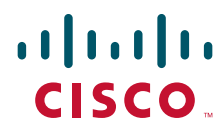

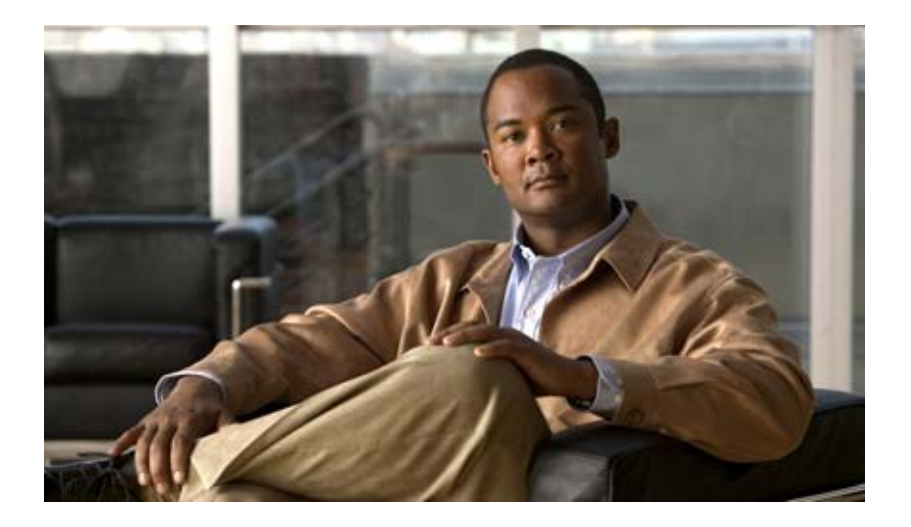

### **Cisco 4700 Series Application Control Engine Appliance Command Reference**

Software Version A3(2.4) and earlier December 2009

#### **Americas Headquarters**

Cisco Systems, Inc. 170 West Tasman Drive San Jose, CA 95134-1706 USA <http://www.cisco.com> Tel: 408 526-4000 800 553-NETS (6387) Fax: 408 527-0883

Text Part Number: OL-16206-02

THE SPECIFICATIONS AND INFORMATION REGARDING THE PRODUCTS IN THIS MANUAL ARE SUBJECT TO CHANGE WITHOUT NOTICE. ALL STATEMENTS, INFORMATION, AND RECOMMENDATIONS IN THIS MANUAL ARE BELIEVED TO BE ACCURATE BUT ARE PRESENTED WITHOUT WARRANTY OF ANY KIND, EXPRESS OR IMPLIED. USERS MUST TAKE FULL RESPONSIBILITY FOR THEIR APPLICATION OF ANY PRODUCTS.

THE SOFTWARE LICENSE AND LIMITED WARRANTY FOR THE ACCOMPANYING PRODUCT ARE SET FORTH IN THE INFORMATION PACKET THAT SHIPPED WITH THE PRODUCT AND ARE INCORPORATED HEREIN BY THIS REFERENCE. IF YOU ARE UNABLE TO LOCATE THE SOFTWARE LICENSE OR LIMITED WARRANTY, CONTACT YOUR CISCO REPRESENTATIVE FOR A COPY.

The Cisco implementation of TCP header compression is an adaptation of a program developed by the University of California, Berkeley (UCB) as part of UCB's public domain version of the UNIX operating system. All rights reserved. Copyright © 1981, Regents of the University of California.

NOTWITHSTANDING ANY OTHER WARRANTY HEREIN, ALL DOCUMENT FILES AND SOFTWARE OF THESE SUPPLIERS ARE PROVIDED "AS IS" WITH ALL FAULTS. CISCO AND THE ABOVE-NAMED SUPPLIERS DISCLAIM ALL WARRANTIES, EXPRESSED OR IMPLIED, INCLUDING, WITHOUT LIMITATION, THOSE OF MERCHANTABILITY, FITNESS FOR A PARTICULAR PURPOSE AND NONINFRINGEMENT OR ARISING FROM A COURSE OF DEALING, USAGE, OR TRADE PRACTICE.

IN NO EVENT SHALL CISCO OR ITS SUPPLIERS BE LIABLE FOR ANY INDIRECT, SPECIAL, CONSEQUENTIAL, OR INCIDENTAL DAMAGES, INCLUDING, WITHOUT LIMITATION, LOST PROFITS OR LOSS OR DAMAGE TO DATA ARISING OUT OF THE USE OR INABILITY TO USE THIS MANUAL, EVEN IF CISCO OR ITS SUPPLIERS HAVE BEEN ADVISED OF THE POSSIBILITY OF SUCH DAMAGES.

CCDE, CCENT, CCSI, Cisco Eos, Cisco HealthPresence, Cisco IronPort, the Cisco logo, Cisco Nurse Connect, Cisco Pulse, Cisco SensorBase, Cisco StackPower, Cisco StadiumVision, Cisco TelePresence, Cisco Unified Computing System, Cisco WebEx, DCE, Flip Channels, Flip for Good, Flip Mino, Flipshare (Design), Flip Ultra, Flip Video, Flip Video (Design), Instant Broadband, and Welcome to the Human Network are trademarks; Changing the Way We Work, Live, Play, and Learn, Cisco Capital, Cisco Capital (Design), Cisco:Financed (Stylized), Cisco Store, Flip Gift Card, and One Million Acts of Green are service marks; and Access Registrar, Aironet, AllTouch, AsyncOS, Bringing the Meeting To You, Catalyst, CCDA, CCDP, CCIE, CCIP, CCNA, CCNP, CCSP, CCVP, Cisco, the Cisco Certified Internetwork Expert logo, Cisco IOS, Cisco Lumin, Cisco Nexus, Cisco Press, Cisco Systems, Cisco Systems Capital, the Cisco Systems logo, Cisco Unity, Collaboration Without Limitation, Continuum, EtherFast, EtherSwitch, Event Center, Explorer, Follow Me Browsing, GainMaker, iLYNX, IOS, iPhone, IronPort, the IronPort logo, Laser Link, LightStream, Linksys, MeetingPlace, MeetingPlace Chime Sound, MGX, Networkers, Networking Academy, PCNow, PIX, PowerKEY, PowerPanels, PowerTV, PowerTV (Design), PowerVu, Prisma, ProConnect, ROSA, SenderBase, SMARTnet, Spectrum Expert, StackWise, WebEx, and the WebEx logo are registered trademarks of Cisco Systems, Inc. and/or its affiliates in the United States and certain other countries.

All other trademarks mentioned in this document or website are the property of their respective owners. The use of the word partner does not imply a partnership relationship between Cisco and any other company. (0910R)

*Cisco 4700 Series Application Control Engine Appliance Command Reference* Copyright © 2007-2009 Cisco Systems, Inc. All rights reserved.

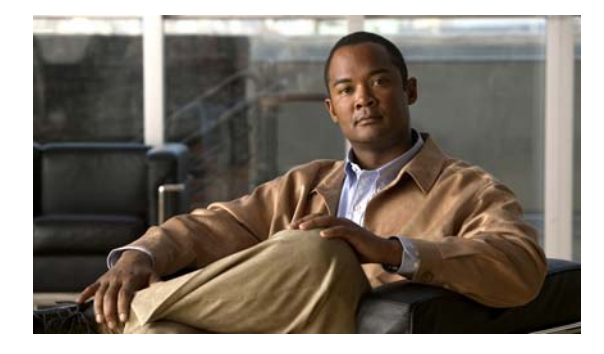

**CONTENTS**

#### **[Preface](#page-26-0) xxvii**

[Audience](#page-26-1) **xxvii** [How to Use This Guide](#page-27-0) **xxviii** [Related Documentation](#page-27-1) **xxviii** [Symbols and Conventions](#page-29-0) **xxx** [Obtaining Documentation, Obtaining Support, and Security Guidelines](#page-30-0) **xxxi**

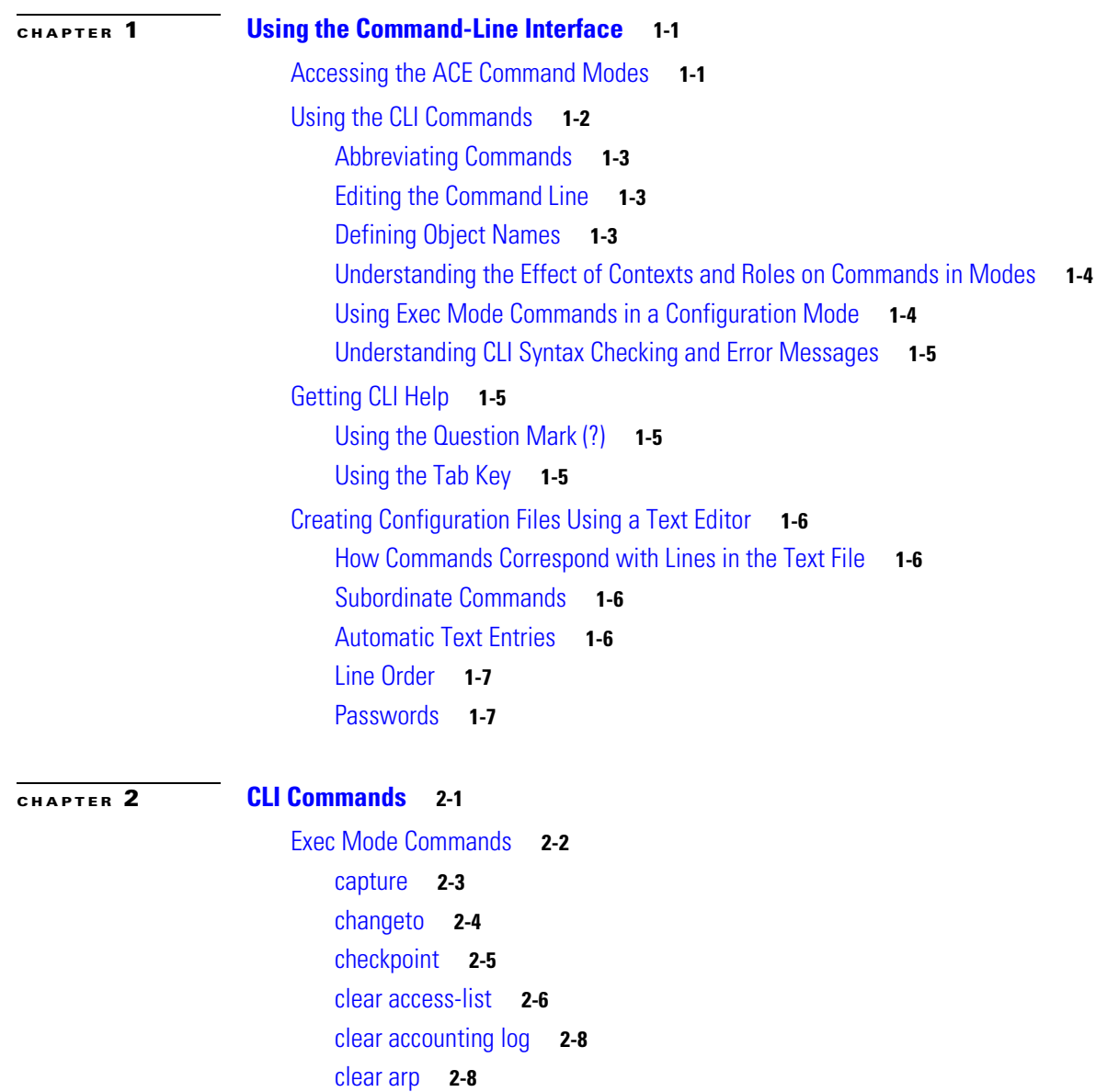

[clear buffer stats](#page-48-0) **2-9** [clear capture](#page-49-0) **2-10** [clear conn](#page-50-0) **2-11** [clear cores](#page-51-0) **2-12** [clear crypto session-cache](#page-52-0) **2-13** [clear debug-logfile](#page-52-1) **2-13** [clear fifo stats](#page-53-0) **2-14** [clear ft](#page-54-0) **2-15** [clear icmp statistics](#page-55-0) **2-16** [clear interface](#page-55-1) **2-16** [clear ip](#page-56-0) **2-17** [clear line](#page-57-0) **2-18** [clear logging](#page-59-0) **2-20** [clear netio stats](#page-59-1) **2-20** [clear ntp statistics](#page-61-0) **2-22** [clear probe](#page-61-1) **2-22** [clear processes log](#page-63-0) **2-24** [clear rserver](#page-63-1) **2-24** [clear rtcache](#page-64-0) **2-25** [clear screen](#page-66-0) **2-27** [clear serverfarm](#page-66-1) **2-27** [clear service-policy](#page-67-0) **2-28** [clear ssh](#page-69-0) **2-30** [clear startup-config](#page-70-0) **2-31** [clear stats](#page-71-0) **2-32** [clear sticky database](#page-74-0) **2-35** [clear syn-cookie](#page-75-0) **2-36** [clear tcp statistics](#page-75-1) **2-36** [clear telnet](#page-76-0) **2-37** [clear udp statistics](#page-77-0) **2-38** [clear user](#page-77-1) **2-38** [clear vnet stats](#page-78-0) **2-39** [clear xlate](#page-80-0) **2-41** [clock set](#page-82-0) **2-43** [configure](#page-83-0) **2-44** [copy capture](#page-84-0) **2-45** [copy core:](#page-85-0) **2-46** [copy disk0:](#page-86-0) **2-47** [copy ftp:](#page-88-0) **2-49** [copy image:](#page-89-0) **2-50**

**Cisco 4700 Series Application Control Engine Appliance Command Reference**

[copy licenses](#page-90-0) **2-51** [copy running-config](#page-91-0) **2-52** [copy startup-config](#page-92-0) **2-53** [copy sftp:](#page-93-0) **2-54** [copy tftp:](#page-95-0) **2-56** [crypto crlparams](#page-96-0) **2-57** [crypto delete](#page-96-1) **2-57** [crypto export](#page-98-0) **2-59** [crypto generate csr](#page-99-0) **2-60** [crypto generate key](#page-100-0) **2-61** [crypto import](#page-101-0) **2-62** [crypto verify](#page-104-0) **2-65** [debug](#page-105-0) **2-66** [delete](#page-107-0) **2-68** [dir](#page-108-0) **2-69** [exit](#page-110-0) **2-71** [format flash:](#page-111-0) **2-72** [ft switchover](#page-113-0) **2-74** [gunzip](#page-114-0) **2-75** [invoke context](#page-115-0) **2-76** [license](#page-115-1) **2-76** [mkdir disk0:](#page-117-0) **2-78** [move disk0:](#page-118-0) **2-79** [ping](#page-119-0) **2-80** [reload](#page-120-0) **2-81** [rmdir disk0:](#page-121-0) **2-82** [setup](#page-122-0) **2-83** [show](#page-124-0) **2-85** [show aaa](#page-125-0) **2-86** [show access-list](#page-126-0) **2-87** [show accounting log](#page-127-0) **2-88** [show acl-merge](#page-129-0) **2-90** [show action-list](#page-130-0) **2-91** [show arp](#page-131-0) **2-92** [show banner motd](#page-132-0) **2-93** [show bootvar](#page-133-0) **2-94** [show buffer](#page-135-0) **2-96** [show capture](#page-136-0) **2-97** [show checkpoint](#page-137-0) **2-98** [show clock](#page-138-0) **2-99**

[show conn](#page-139-0) **2-100** [show context](#page-140-0) **2-101** [show copyright](#page-141-0) **2-102** [show crypto](#page-142-0) **2-103** [show debug](#page-144-0) **2-105** [show domain](#page-146-0) **2-107** [show fifo](#page-147-0) **2-108** [show file](#page-148-0) **2-109** [show fragment](#page-149-0) **2-110** [show ft](#page-150-0) **2-111** [show hardware](#page-151-0) **2-112** [show icmp statistics](#page-152-0) **2-113** [show interface](#page-154-0) **2-115** [show inventory](#page-155-0) **2-116** [show ip](#page-156-0) **2-117** [show ipcp](#page-159-0) **2-120** [show kalap udp load](#page-160-0) **2-121** [show ldap-server](#page-161-0) **2-122** [show license](#page-162-0) **2-123** [show line](#page-164-0) **2-125** [show logging](#page-165-0) **2-126** [show login timeout](#page-167-0) **2-128** [show nat-fabric](#page-168-0) **2-129** [show netio](#page-169-0) **2-130** [show np](#page-171-0) **2-132** [show ntp](#page-174-0) **2-135** [show optimization-global](#page-175-0) **2-136** [show parameter-map](#page-176-0) **2-137** [show probe](#page-177-0) **2-138** [show processes](#page-178-0) **2-139** [show radius-server](#page-180-0) **2-141** [show resource allocation](#page-181-0) **2-142** [show resource usage](#page-182-0) **2-143** [show role](#page-185-0) **2-146** [show rserver](#page-186-0) **2-147** [show running-config](#page-188-0) **2-149** [show script](#page-190-0) **2-151** [show security internal event-history](#page-191-0) **2-152** [show serverfarm](#page-192-0) **2-153** [show service-policy](#page-193-0) **2-154**

[show snmp](#page-194-0) **2-155** [show ssh](#page-195-0) **2-156** [show startup-config](#page-197-0) **2-158** [show stats](#page-198-0) **2-159** [show sticky cookie-insert group](#page-199-0) **2-160** [show sticky database](#page-200-0) **2-161** [show syn-cookie](#page-203-0) **2-164** [show system](#page-204-0) **2-165** [show tacacs-server](#page-205-0) **2-166** [show tcp statistics](#page-206-0) **2-167** [show tech-support](#page-207-0) **2-168** [show telnet](#page-209-0) **2-170** [show terminal](#page-210-0) **2-171** [show udp statistics](#page-210-1) **2-171** [show user-account](#page-211-0) **2-172** [show users](#page-212-0) **2-173** [show version](#page-213-0) **2-174** [show vlans](#page-214-0) **2-175** [show vnet](#page-216-0) **2-177** [show xlate](#page-217-0) **2-178** [ssh](#page-218-0) **2-179** [system internal](#page-219-0) **2-180** [tac-pac](#page-220-0) **2-181** [telnet](#page-221-0) **2-182** [terminal](#page-222-0) **2-183** [traceroute](#page-223-0) **2-184** [undebug all](#page-224-0) **2-185** [untar disk0:](#page-226-0) **2-187** [write](#page-227-0) **2-188** [xml-show](#page-228-0) **2-189** [Configuration Mode Commands](#page-230-0) **2-191** [\(config\) aaa accounting default](#page-231-0) **2-192** [\(config\) aaa authentication login](#page-232-0) **2-193** [\(config\) aaa group server](#page-233-0) **2-194** [\(config\) access-group](#page-234-0) **2-195** [\(config\) access-list ethertype](#page-236-0) **2-197** [\(config\) access-list extended](#page-237-0) **2-198** [\(config\) access-list remark](#page-244-0) **2-205** [\(config\) access-list resequence](#page-245-0) **2-206** [\(config\) action-list type modify http](#page-246-0) **2-207** [\(config\) action-list type optimization http](#page-247-0) **2-208** [\(config\) arp](#page-249-0) **2-210** [\(config\) banner](#page-251-0) **2-212** [\(config\) boot system image:](#page-252-0) **2-213** [\(config\) class-map](#page-254-0) **2-215** [\(config\) clock timezone](#page-257-0) **2-218** [\(config\) clock summer-time](#page-260-0) **2-221** [\(config\) config-register](#page-261-0) **2-222** [\(config\) context](#page-262-0) **2-223** [\(config\) crypto authgroup](#page-263-0) **2-224** [\(config\) crypto chaingroup](#page-264-0) **2-225** [\(config\) crypto crl](#page-265-0) **2-226** [\(config\) crypto csr-params](#page-266-0) **2-227** [\(config\) domain](#page-267-0) **2-228** [\(config\) end](#page-268-0) **2-229** [\(config\) exit](#page-269-0) **2-230** [\(config\) ft auto-sync](#page-269-1) **2-230** [\(config\) ft group](#page-271-0) **2-232** [\(config\) ft interface vlan](#page-272-0) **2-233** [\(config\) ft peer](#page-273-0) **2-234** [\(config\) ft track host](#page-274-0) **2-235** [\(config\) ft track interface](#page-275-0) **2-236** [\(config\) hostname](#page-276-0) **2-237** [\(config\) interface](#page-277-0) **2-238** [\(config\) ip dhcp relay](#page-279-0) **2-240** [\(config\) ip domain-list](#page-280-0) **2-241** [\(config\) ip domain-lookup](#page-282-0) **2-243** [\(config\) ip domain-name](#page-284-0) **2-245** [\(config\) ip name-server](#page-285-0) **2-246** [\(config\) ip route](#page-286-0) **2-247** [\(config\) kalap udp](#page-287-0) **2-248** [\(config\) ldap-server host](#page-288-0) **2-249** [\(config\) ldap-server port](#page-289-0) **2-250** [\(config\) ldap-server timeout](#page-290-0) **2-251** [\(config\) line vty](#page-291-0) **2-252** [\(config\) login timeout](#page-292-0) **2-253** [\(config\) logging buffered](#page-293-0) **2-254** [\(config\) logging console](#page-294-0) **2-255** [\(config\) logging device-id](#page-295-0) **2-256** [\(config\) logging enable](#page-297-0) **2-258**

[\(config\) logging facility](#page-298-0) **2-259** [\(config\) logging fastpath](#page-299-0) **2-260** [\(config\) logging history](#page-300-0) **2-261** [\(config\) logging host](#page-302-0) **2-263** [\(config\) logging message](#page-303-0) **2-264** [\(config\) logging monitor](#page-305-0) **2-266** [\(config\) logging persistent](#page-306-0) **2-267** [\(config\) logging queue](#page-307-0) **2-268** [\(config\) logging rate-limit](#page-308-0) **2-269** [\(config\) logging standby](#page-309-0) **2-270** [\(config\) logging timestamp](#page-310-0) **2-271** [\(config\) logging trap](#page-311-0) **2-272** [\(config\) object-group](#page-312-0) **2-273** [\(config\) ntp](#page-314-0) **2-275** [\(config\) optimize](#page-316-0) **2-277** [\(config\) parameter-map type](#page-316-1) **2-277** [\(config\) peer hostname](#page-319-0) **2-280** [\(config\) peer shared-vlan-hostid](#page-320-0) **2-281** [\(config\) policy-map](#page-321-0) **2-282** [\(config\) probe](#page-325-0) **2-286** [\(config\) radius-server attribute nas-ipaddr](#page-327-0) **2-288** [\(config\) radius-server deadtime](#page-328-0) **2-289** [\(config\) radius-server host](#page-329-0) **2-290** [\(config\) radius-server key](#page-332-0) **2-293** [\(config\) radius-server retransmit](#page-333-0) **2-294** [\(config\) radius-server timeout](#page-334-0) **2-295** [\(config\) resource-class](#page-335-0) **2-296** [\(config\) role](#page-336-0) **2-297** [\(config\) rserver](#page-337-0) **2-298** [\(config\) script file name](#page-338-0) **2-299** [\(config\) serverfarm](#page-339-0) **2-300** [\(config\) service-policy](#page-340-0) **2-301** [\(config\) shared-vlan-hostid](#page-341-0) **2-302** [\(config\) snmp-server community](#page-342-0) **2-303** [\(config\) snmp-server contact](#page-344-0) **2-305** [\(config\) snmp-server enable traps](#page-345-0) **2-306** [\(config\) snmp-server engineid](#page-348-0) **2-309** [\(config\) snmp-server host](#page-350-0) **2-311** [\(config\) snmp-server location](#page-351-0) **2-312** [\(config\) snmp-server trap link ietf](#page-352-0) **2-313**

[\(config\) snmp-server trap-source vlan](#page-353-0) **2-314** [\(config\) snmp-server unmask-community](#page-354-0) **2-315** [\(config\) snmp-server user](#page-355-0) **2-316** [\(config\) ssh key](#page-358-0) **2-319** [\(config\) ssh maxsessions](#page-359-0) **2-320** [\(config\) ssl-proxy service](#page-360-0) **2-321** [\(config\) sticky http-content](#page-361-0) **2-322** [\(config\) sticky http-cookie](#page-362-0) **2-323** [\(config\) sticky http-header](#page-364-0) **2-325** [\(config\) sticky ip-netmask](#page-366-0) **2-327** [\(config\) sticky layer4-payload](#page-367-0) **2-328** [\(config\) sticky radius framed-ip](#page-368-0) **2-329** [\(config\) sticky rtsp-header](#page-369-0) **2-330** [\(config\) sticky sip-header](#page-370-0) **2-331** [\(config\) tacacs-server deadtime](#page-371-0) **2-332** [\(config\) tacacs-server host](#page-372-0) **2-333** [\(config\) tacacs-server key](#page-374-0) **2-335** [\(config\) tacacs-server timeout](#page-375-0) **2-336** [\(config\) telnet maxsessions](#page-376-0) **2-337** [\(config\) timeout xlate](#page-377-0) **2-338** [\(config\) username](#page-378-0) **2-339** [Action List Modify Configuration Mode Commands](#page-380-0) **2-341** [\(config-actlist-modify\) description](#page-381-0) **2-342** [\(config-actlist-modify\) header delete](#page-382-0) **2-343** [\(config-actlist-modify\) header insert](#page-383-0) **2-344** [\(config-actlist-modify\) header rewrite](#page-384-0) **2-345** [\(config-actlist-modify\) ssl url rewrite location](#page-386-0) **2-347** [Action List Optimization Configuration Mode Commands](#page-388-0) **2-349** [\(config-actlist-optm\) appscope](#page-389-0) **2-350** [\(config-actlist-optm\) cache](#page-390-0) **2-351** [\(config-actlist-optm\) delta](#page-392-0) **2-353** [\(config-actlist-optm\) description](#page-393-0) **2-354** [\(config-actlist-optm\) dynamic etag](#page-394-0) **2-355** [\(config-actlist-optm\) flashforward](#page-395-0) **2-356** [\(config-actlist-optm\) flashforward-object](#page-395-1) **2-356** [Authentication Group Configuration Mode Commands](#page-397-0) **2-358** [\(config-authgroup\) cert](#page-398-0) **2-359** [Chaingroup Configuration Mode Commands](#page-399-0) **2-360** [\(config-chaingroup\) cert](#page-400-0) **2-361**

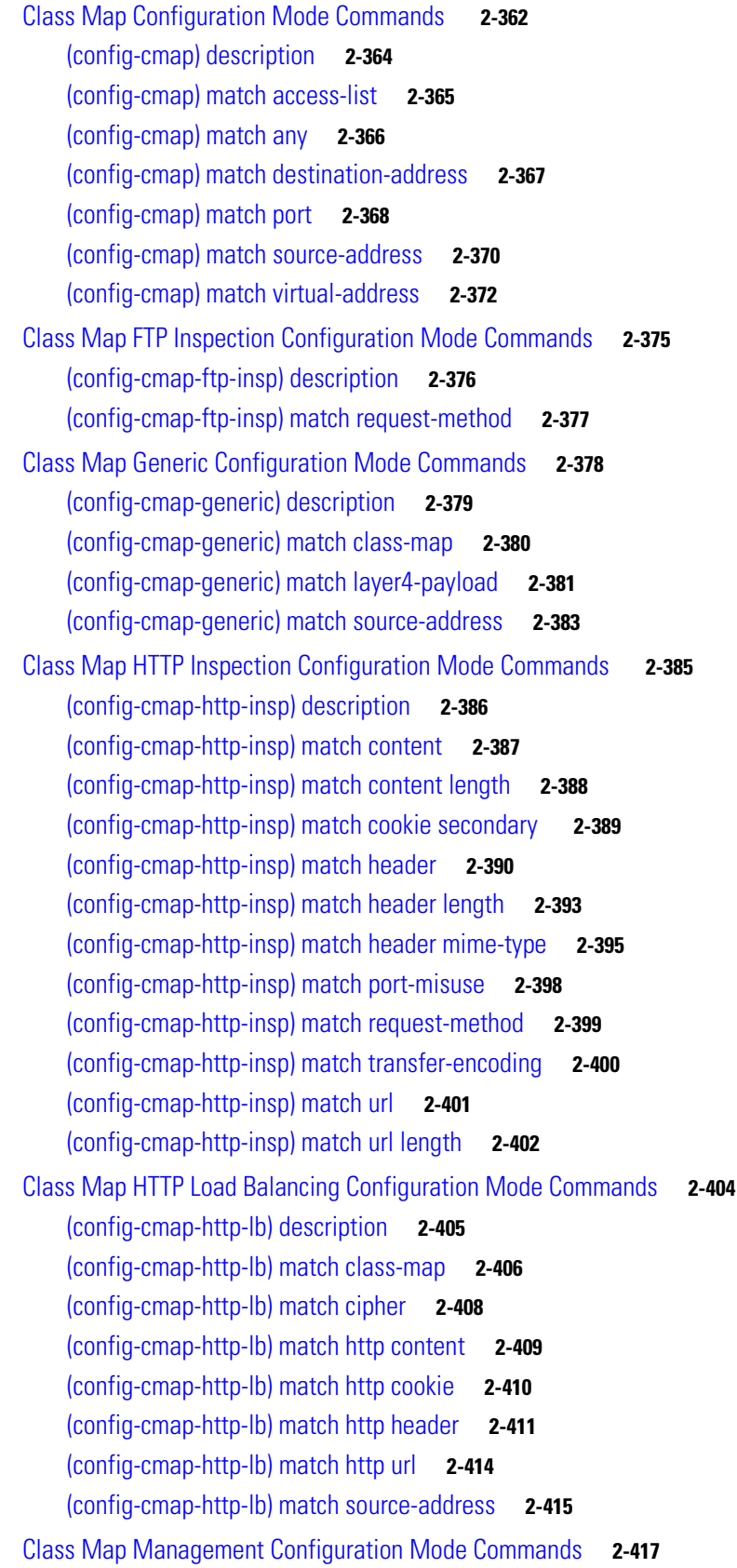

[\(config-cmap-mgmt\) description](#page-457-0) **2-418** [\(config-cmap-mgmt\) match protocol](#page-458-0) **2-419** [Class Map RADIUS Load Balancing Configuration Mode Commands](#page-460-0) **2-421** [\(config-cmap-radius-lb\) description](#page-461-0) **2-422** [\(config-cmap-radius-lb\) match radius attribute](#page-462-0) **2-423** [Class Map RTSP Load Balancing Configuration Mode Commands](#page-463-0) **2-424** [\(config-cmap-rtsp-lb\) description](#page-464-0) **2-425** [\(config-cmap-rtsp-lb\) match class-map](#page-465-0) **2-426** [\(config-cmap-rtsp-lb\) match rtsp header](#page-466-0) **2-427** [\(config-cmap-rtsp-lb\) match rtsp url](#page-467-0) **2-428** [\(config-cmap-rtsp-lb\) match source-address](#page-469-0) **2-430** [Class Map SIP Inspection Configuration Mode Commands](#page-470-0) **2-431** [\(config-cmap-sip-insp\) description](#page-471-0) **2-432** [\(config-cmap-sip-insp\) match called-party](#page-472-0) **2-433** [\(config-cmap-sip-insp\) match calling-party](#page-473-0) **2-434** [\(config-cmap-sip-insp\) match content](#page-475-0) **2-436** [\(config-cmap-sip-insp\) match im-subscriber](#page-476-0) **2-437** [\(config-cmap-sip-insp\) match message-path](#page-477-0) **2-438** [\(config-cmap-sip-insp\) match request-method](#page-479-0) **2-440** [\(config-cmap-sip-insp\) match third-party registration](#page-480-0) **2-441** [\(config-cmap-sip-insp\) match uri](#page-481-0) **2-442** [Class Map SIP Load Balancing Configuration Mode Commands](#page-483-0) **2-444** [\(config-cmap-sip-lb\) description](#page-484-0) **2-445** [\(config-cmap-sip-lb\) match class-map](#page-485-0) **2-446** [\(config-cmap-sip-lb\) match sip header](#page-486-0) **2-447** [\(config-cmap-sip-lb\) match source-address](#page-488-0) **2-449** [Context Configuration Mode Commands](#page-489-0) **2-450** [\(config-context\) allocate-interface](#page-490-0) **2-451** [\(config-context\) description](#page-491-0) **2-452** [\(config-context\) member](#page-492-0) **2-453** [CSR Parameters Configuration Mode Commands](#page-493-0) **2-454** [\(config-csr-params\) common-name](#page-494-0) **2-455** [\(config-csr-params\) country](#page-495-0) **2-456** [\(config-csr-params\) email](#page-496-0) **2-457** [\(config-csr-params\) locality](#page-497-0) **2-458** [\(config-csr-params\) organization-name](#page-498-0) **2-459** [\(config-csr-params\) organization-unit](#page-499-0) **2-460** [\(config-csr-params\) serial-number](#page-500-0) **2-461** [\(config-csr-params\) state](#page-501-0) **2-462**

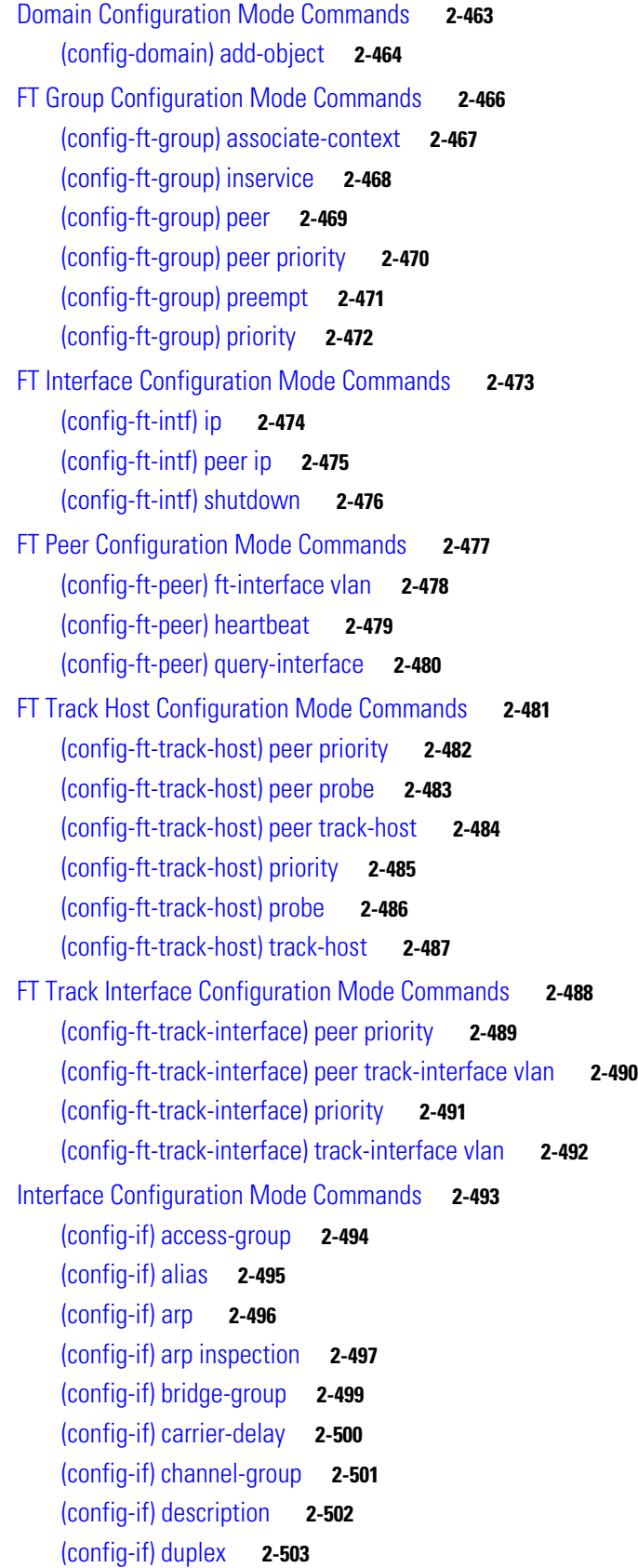

[\(config-if\) fragment chain](#page-543-0) **2-504** [\(config-if\) fragment min-mtu](#page-544-0) **2-505** [\(config-if\) fragment timeout](#page-545-0) **2-506** [\(config-if\) ft-port vlan](#page-546-0) **2-507** [\(config-if\) icmp-guard](#page-547-0) **2-508** [\(config-if\) ip address](#page-548-0) **2-509** [\(config-if\) ip df](#page-549-0) **2-510** [\(config-if\) ip dhcp relay enable](#page-550-0) **2-511** [\(config-if\) ip dhcp relay server](#page-551-0) **2-512** [\(config-if\) ip options](#page-552-0) **2-513** [\(config-if\) ip ttl minimum](#page-553-0) **2-514** [\(config-if\) ip verify reverse-path](#page-554-0) **2-515** [\(config-if\) mac address autogenerate](#page-555-0) **2-516** [\(config-if\) mac-sticky enable](#page-556-0) **2-517** [\(config-if\) mtu](#page-557-0) **2-518** [\(config-if\) nat-pool](#page-558-0) **2-519** [\(config-if\) normalization](#page-559-0) **2-520** [\(config-if\) peer ip address](#page-560-0) **2-521** [\(config-if\) port-channel load-balance](#page-562-0) **2-523** [\(config-if\) qos trust cos](#page-563-0) **2-524** [\(config-if\) remove-eth-pad](#page-564-0) **2-525** [\(config-if\) service-policy input](#page-565-0) **2-526** [\(config-if\) shutdown](#page-566-0) **2-527** [\(config-if\) speed](#page-567-0) **2-528** [\(config-if\) switchport access vlan](#page-569-0) **2-530** [\(config-if\) switchport trunk allowed vlan](#page-571-0) **2-532** [\(config-if\) switchport trunk native vlan](#page-573-0) **2-534** [\(config-if\) syn-cookie](#page-574-0) **2-535** [\(config-if\) udp](#page-575-0) **2-536** [KAL-AP UDP Configuration Mode Commands](#page-577-0) **2-538** [\(config-kalap-udp\) ip address](#page-578-0) **2-539** [LDAP Configuration Mode Commands](#page-579-0) **2-540** [\(config-ldap\) attribute user-profile](#page-580-0) **2-541** [\(config-ldap\) baseDN](#page-581-0) **2-542** [\(config-ldap\) filter search-user](#page-582-0) **2-543** [\(config-ldap\) server](#page-583-0) **2-544** [Line Configuration Mode Commands](#page-584-0) **2-545** [\(config-line\) session-limit](#page-585-0) **2-546** [Object Group Configuration Mode Commands](#page-586-0) **2-547**

[\(config-objgrp-netw\) description](#page-587-0) **2-548** [\(config-objgrp-netw\) host](#page-588-0) **2-549** [\(config-objgrp-netw\)](#page-589-0) *ip\_address netmask* **2-550** [\(config-objgrp-serv\) description](#page-590-0) **2-551** [\(config-objgrp-serv\)](#page-591-0) *protocol* **2-552** [Optimize Configuration Mode Commands](#page-597-0) **2-558** [\(config-optimize\) appscope-log](#page-598-0) **2-559** [\(config-optimize\) concurrent-connections limit](#page-599-0) **2-560** [\(config-optimize\) debug-level](#page-600-0) **2-561** [Parameter Map Connection Configuration Mode Commands](#page-602-0) **2-563** [\(config-parammap-conn\) description](#page-603-0) **2-564** [\(config-parammap-conn\) exceed-mss](#page-604-0) **2-565** [\(config-parammap-conn\) nagle](#page-605-0) **2-566** [\(config-parammap-conn\) random-sequence-number](#page-606-0) **2-567** [\(config-parammap-conn\) rate-limit](#page-607-0) **2-568** [\(config-parammap-conn\) reserved-bits](#page-608-0) **2-569** [\(config-parammap-conn\) set ip tos](#page-609-0) **2-570** [\(config-parammap-conn\) set tcp ack-delay](#page-610-0) **2-571** [\(config-parammap-conn\) set tcp buffer-share](#page-611-0) **2-572** [\(config-parammap-conn\) set tcp mss](#page-612-0) **2-573** [\(config-parammap-conn\) set tcp syn-retry](#page-613-0) **2-574** [\(config-parammap-conn\) set tcp timeout](#page-614-0) **2-575** [\(config-parammap-conn\) set tcp wan-optimization](#page-615-0) **2-576** [\(config-parammap-conn\) set tcp window-scale](#page-616-0) **2-577** [\(config-parammap-conn\) set timeout inactivity](#page-617-0) **2-578** [\(config-parammap-conn\) slowstart](#page-618-0) **2-579** [\(config-parammap-conn\) syn-data](#page-619-0) **2-580** [\(config-parammap-conn\) tcp-options](#page-620-0) **2-581** [\(config-parammap-conn\) urgent-flag](#page-623-0) **2-584** [Parameter Map DNS Configuration Mode Commands](#page-624-0) **2-585** [\(config-parammap-dns\) description](#page-625-0) **2-586** [\(config-parammap-dns\) timeout query](#page-626-0) **2-587** [Parameter Map Generic Configuration Mode Commands](#page-627-0) **2-588** [\(config-parammap-generi\) case-insensitive](#page-628-0) **2-589** [\(config-parammap-generi\) description](#page-629-0) **2-590** [\(config-parammap-generi\) set max-parse-length](#page-630-0) **2-591** [Parameter Map HTTP Configuration Mode Commands](#page-631-0) **2-592** [\(config-parammap-http\) case-insensitive](#page-632-0) **2-593** [\(config-parammap-http\) description](#page-633-0) **2-594**

[\(config-parammap-http\) compress](#page-634-0) **2-595** [\(config-parammap-http\) header modify per-request](#page-635-0) **2-596** [\(config-parammap-http\) length-exceed](#page-636-0) **2-597** [\(config-parammap-http\) persistence-rebalance](#page-637-0) **2-598** [\(config-parammap-http\) server-conn reuse](#page-639-0) **2-600** [\(config-parammap-http\) set content-maxparse-length](#page-640-0) **2-601** [\(config-parammap-http\) set header-maxparse-length](#page-641-0) **2-602** [\(config-parammap-http\) set secondary-cookie-delimiters](#page-642-0) **2-603** [\(config-parammap-http\) set secondary-cookie-start](#page-643-0) **2-604** [Parameter Map Optimization Configuration Mode Commands](#page-644-0) **2-605** [\(config-parammap-optmz\) appscope optimize-rate-percent](#page-645-0) **2-606** [\(config-parammap-optmz\) basefile anonymous-level](#page-646-0) **2-607** [\(config-parammap-optmz\) cache key-modifier](#page-647-0) **2-608** [\(config-parammap-optmz\) cache parameter](#page-650-0) **2-611** [\(config-parammap-optmz\) cache ttl](#page-652-0) **2-613** [\(config-parammap-optmz\) cache-policy request](#page-653-0) **2-614** [\(config-parammap-optmz\) cache-policy response](#page-654-0) **2-615** [\(config-parammap-optmz\) canonical-url](#page-655-0) **2-616** [\(config-parammap-optmz\) clientscript-default](#page-656-0) **2-617** [\(config-parammap-optmz\) description](#page-657-0) **2-618** [\(config-parammap-optmz\) delta](#page-658-0) **2-619** [\(\(config-parammap-optmz\) expires-setting](#page-660-0) **2-621** [\(config-parammap-optmz\) extract meta](#page-661-0) **2-622** [\(config-parammap-optmz\) flashforward refresh-policy](#page-662-0) **2-623** [\(config-parammap-optmz\) ignore-server-content](#page-663-0) **2-624** [\(config-parammap-optmz\) parameter-summary parameter-value-limit](#page-664-0) **2-625** [\(config-parammap-optmz\) post-content-buffer-limit](#page-665-0) **2-626** [\(config-parammap-optmz\) rebase](#page-666-0) **2-627** [\(config-parammap-optmz\) request-grouping-string](#page-667-0) **2-628** [\(config-parammap-optmz\) server-header](#page-668-0) **2-629** [\(config-parammap-optmz\) server-load](#page-669-0) **2-630** [\(config-parammap-optmz\) utf8 threshold](#page-671-0) **2-632** [Parameter Map RTSP Configuration Mode Commands](#page-672-0) **2-633** [\(config-parammap-rtsp\) case-insensitive](#page-673-0) **2-634** [\(config-parammap-rtsp\) description](#page-674-0) **2-635** [\(config-parammap-rtsp\) set header-maxparse-length](#page-675-0) **2-636** [Parameter Map SCCP Configuration Mode Commands](#page-676-0) **2-637** [\(config-parammap-skinny\) description](#page-678-0) **2-639** [\(config-parammap-skinny\) enforce-registration](#page-679-0) **2-640**

[\(config-parammap-skinny\) message-id max](#page-680-0) **2-641** [\(config-parammap-skinny\) sccp-prefix-len](#page-681-0) **2-642** [Parameter Map SIP Configuration Mode Commands](#page-682-0) **2-643** [\(config-parammap-sip\) description](#page-684-0) **2-645** [\(config-parammap-sip\) im](#page-684-1) **2-645** [\(config-parammap-sip\) max-forward-validation](#page-685-0) **2-646** [\(config-parammap-sip\) software-version](#page-686-0) **2-647** [\(config-parammap-sip\) strict-header-validation](#page-687-0) **2-648** [\(config-parammap-sip\) timeout](#page-689-0) **2-650** [\(config-parammap-sip\) uri-non-sip](#page-690-0) **2-651** [Parameter Map SSL Configuration Mode Commands](#page-691-0) **2-652** [\(config-parammap-ssl\) authentication-failure ignore](#page-692-0) **2-653** [\(config-parammap-ssl\) cipher](#page-693-0) **2-654** [\(config-parammap-ssl\) close-protocol](#page-695-0) **2-656** [\(config-parammap-ssl\) description](#page-696-0) **2-657** [\(config-parammap-ssl\) expired-crl reject](#page-697-0) **2-658** [\(config-parammap-ssl\) queue-delay timeout](#page-698-0) **2-659** [\(config-parammap-ssl\) session-cache timeout](#page-699-0) **2-660** [\(config-parammap-ssl\) version](#page-700-0) **2-661** [Policy Map Configuration Mode Commands](#page-701-0) **2-662** [\(config-pmap\) class](#page-703-0) **2-664** [\(config-pmap\) description](#page-704-0) **2-665** [Policy Map Class Configuration Mode Commands](#page-705-0) **2-666** [\(config-pmap-c\) appl-parameter dns advanced-options](#page-706-0) **2-667** [\(config-pmap-c\) appl-parameter generic advanced-options](#page-707-0) **2-668** [\(config-pmap-c\) appl-parameter http advanced-options](#page-708-0) **2-669** [\(config-pmap-c\) appl-parameter rtsp advanced-options](#page-709-0) **2-670** [\(config-pmap-c\) appl-parameter sip advanced-options](#page-710-0) **2-671** [\(config-pmap-c\) appl-parameter skinny advanced-options](#page-711-0) **2-672** [\(config-pmap-c\) connection advanced-options](#page-712-0) **2-673** [\(config-pmap-c\) inspect](#page-713-0) **2-674** [\(config-pmap-c\) loadbalance policy](#page-717-0) **2-678** [\(config-pmap-c\) loadbalance vip icmp-reply](#page-718-0) **2-679** [\(config-pmap-c\) loadbalance vip inservice](#page-719-0) **2-680** [\(config-pmap-c\) loadbalance vip udp-fast-age](#page-720-0) **2-681** [\(config-pmap-c\) nat dynamic](#page-721-0) **2-682** [\(config-pmap-c\) nat static](#page-722-0) **2-683** [\(config-pmap-c\) ssl-proxy](#page-724-0) **2-685**

[Policy Map FTP Inspection Configuration Mode Commands](#page-725-0) **2-686**

[\(config-pmap-ftp-ins\) class](#page-726-0) **2-687** [\(config-pmap-ftp-ins\) description](#page-727-0) **2-688** [\(config-pmap-ftp-ins\) match request-method](#page-728-0) **2-689** [Policy Map FTP Inspection Class Configuration Mode Commands](#page-730-0) **2-691** [\(config-pmap-ftp-ins-c\) deny](#page-731-0) **2-692** [\(config-pmap-ftp-ins-c\) mask-reply](#page-732-0) **2-693** [Policy Map FTP Inspection Match Configuration Mode Commands](#page-733-0) **2-694** [\(config-pmap-ftp-ins-m\) deny](#page-734-0) **2-695** [\(config-pmap-ftp-ins-m\) mask-reply](#page-735-0) **2-696** [Policy Map Inspection HTTP Configuration Mode Commands](#page-736-0) **2-697** [\(config-pmap-ins-http\) class](#page-737-0) **2-698** [\(config-pmap-ins-http\) description](#page-738-0) **2-699** [\(config-pmap-ins-http\) match content](#page-739-0) **2-700** [\(config-pmap-ins-http\) match content length](#page-741-0) **2-702** [\(config-pmap-ins-http\) match content-type-verification](#page-742-0) **2-703** [\(config-pmap-ins-http\) match cookie secondary](#page-743-0) **2-704** [\(config-pmap-ins-http\) match header](#page-745-0) **2-706** [\(config-pmap-ins-http\) match header length](#page-748-0) **2-709** [\(config-pmap-ins-http\) match header mime-type](#page-749-0) **2-710** [\(config-pmap-ins-http\) match port-misuse](#page-752-0) **2-713** [\(config-pmap-ins-http\) match request-method](#page-753-0) **2-714** [\(config-pmap-ins-http\) match strict-http](#page-754-0) **2-715** [\(config-pmap-ins-http\) match transfer-encoding](#page-756-0) **2-717** [\(config-pmap-ins-http\) match url](#page-757-0) **2-718** [\(config-pmap-ins-http\) match url length](#page-759-0) **2-720** [Policy Map Inspection HTTP Class Configuration Mode Commands](#page-761-0) **2-722** [\(config-pmap-ins-http-c\) permit](#page-762-0) **2-723** [\(config-pmap-ins-http-c\) reset](#page-763-0) **2-724** [Policy Map Inspection HTTP Match Configuration Mode Commands](#page-764-0) **2-725** [\(config-pmap-ins-http-m\) permit](#page-765-0) **2-726** [\(config-pmap-ins-http-m\) reset](#page-766-0) **2-727** [Policy Map Inspection SIP Configuration Mode Commands](#page-767-0) **2-728** [\(config-pmap-ins-sip\) class](#page-768-0) **2-729** [\(config-pmap-ins-sip\) description](#page-769-0) **2-730** [\(config-pmap-ins-sip\) match called-party](#page-770-0) **2-731** [\(config-pmap-ins-sip\) match calling-party](#page-771-0) **2-732** [\(config-pmap-ins-sip\) match content](#page-772-0) **2-733** [\(config-pmap-ins-sip\) match im-subscriber](#page-774-0) **2-735** [\(config-pmap-ins-sip\) match message-path](#page-775-0) **2-736**

[\(config-pmap-ins-sip\) match request-method](#page-776-0) **2-737** [\(config-pmap-ins-sip\) match third-party registration](#page-777-0) **2-738** [\(config-pmap-ins-sip\) match uri](#page-779-0) **2-740** [Policy Map Inspection SIP Class Configuration Mode Commands](#page-781-0) **2-742** [\(config-pmap-ins-sip-c\) drop](#page-782-0) **2-743** [\(config-pmap-ins-sip-c\) log](#page-782-1) **2-743** [\(config-pmap-ins-sip-c\) permit](#page-783-0) **2-744** [\(config-pmap-ins-sip-c\) reset](#page-784-0) **2-745** [Policy Map Inspection SIP Match Configuration Mode Commands](#page-785-0) **2-746** [\(config-pmap-ins-sip-m\) drop](#page-786-0) **2-747** [\(config-pmap-ins-sip-m\) permit](#page-787-0) **2-748** [\(config-pmap-ins-sip-m\) reset](#page-788-0) **2-749** [Policy Map Inspection Skinny Configuration Mode Commands](#page-789-0) **2-750** [\(config-pmap-ins-skinny\) description](#page-790-0) **2-751** [\(config-pmap-ins-skinny\) match message-id](#page-791-0) **2-752** [Policy Map Inspection Skinny Match Configuration Mode Commands](#page-792-0) **2-753** [\(config-pmap-ins-skinny-m\) reset](#page-793-0) **2-754** [Policy Map Load Balancing Generic Configuration Mode Commands](#page-794-0) **2-755** [\(config-pmap-lb-generic\) class](#page-795-0) **2-756** [\(config-pmap-lb-generic\) description](#page-796-0) **2-757** [\(config-pmap-lb-generic\) match layer4-payload](#page-797-0) **2-758** [\(config-pmap-lb-generic\) match source-address](#page-798-0) **2-759** [Policy Map Load Balancing Generic Class Configuration Mode Commands](#page-800-0) **2-761** [\(config-pmap-lb-generic-c\) drop](#page-801-0) **2-762** [\(config-pmap-lb-generic-c\) forward](#page-802-0) **2-763** [\(config-pmap-lb-generic-c\) serverfarm](#page-803-0) **2-764** [\(config-pmap-lb-generic-c\) set ip tos](#page-804-0) **2-765** [\(config-pmap-lb-generic-c\) sticky-serverfarm](#page-805-0) **2-766** [Policy Map Load Balancing Generic Match Configuration Mode Commands](#page-806-0) **2-767** [\(config-pmap-lb-generic-m\) drop](#page-807-0) **2-768** [\(config-pmap-lb-generic-m\) forward](#page-807-1) **2-768** [\(config-pmap-lb-generic-m\) serverfarm](#page-808-0) **2-769** [\(config-pmap-lb-generic-m\) set ip tos](#page-810-0) **2-771** [\(config-pmap-lb-generic-m\) sticky-serverfarm](#page-811-0) **2-772** [Policy Map Load Balancing HTTP Configuration Mode Commands](#page-812-0) **2-773** [\(config-pmap-lb\) class](#page-813-0) **2-774** [\(config-pmap-lb\) description](#page-814-0) **2-775** [\(config-pmap-lb\) match cipher](#page-815-0) **2-776** [\(config-pmap-lb\) match http content](#page-817-0) **2-778**

[\(config-pmap-lb\) match http cookie](#page-818-0) **2-779** [\(config-pmap-lb\) match http header](#page-820-0) **2-781** [\(config-pmap-lb\) match http url](#page-823-0) **2-784** [\(config-pmap-lb\) match source-address](#page-824-0) **2-785** [Policy Map Load Balancing HTTP Class Configuration Mode Commands](#page-826-0) **2-787** [\(config-pmap-lb-c\) action](#page-827-0) **2-788** [\(config-pmap-lb-c\) compress](#page-828-0) **2-789** [\(config-pmap-lb-c\) drop](#page-830-0) **2-791** [\(config-pmap-lb-c\) forward](#page-831-0) **2-792** [\(config-pmap-lb-c\) insert-http](#page-832-0) **2-793** [\(config-pmap-lb-c\) nat dynamic](#page-833-0) **2-794** [\(config-pmap-lb-c\) serverfarm](#page-834-0) **2-795** [\(config-pmap-lb-c\) set ip tos](#page-836-0) **2-797** [\(config-pmap-lb-c\) ssl-proxy client](#page-837-0) **2-798** [\(config-pmap-lb-c\) sticky-serverfarm](#page-838-0) **2-799** [Policy Map Load Balancing HTTP Match Configuration Mode Commands](#page-839-0) **2-800** [\(config-pmap-lb-m\) action](#page-839-1) **2-800** [\(config-pmap-lb-m\) compress](#page-841-0) **2-802** [\(config-pmap-lb-m\) drop](#page-842-0) **2-803** [\(config-pmap-lb-m\) forward](#page-844-0) **2-805** [\(config-pmap-lb-m\) insert-http](#page-845-0) **2-806** [\(config-pmap-lb-m\) serverfarm](#page-846-0) **2-807** [\(config-pmap-lb-m\) set ip tos](#page-847-0) **2-808** [\(config-pmap-lb-m\) ssl-proxy client](#page-848-0) **2-809** [\(config-pmap-lb-m\) sticky-serverfarm](#page-849-0) **2-810** [Policy Map Load Balancing RADIUS Configuration Mode Commands](#page-850-0) **2-811** [\(config-pmap-lb-radius\) class](#page-851-0) **2-812** [\(config-pmap-lb-radius\) description](#page-852-0) **2-813** [\(config-pmap-lb-radius\) match radius attribute](#page-853-0) **2-814** [Policy Map Load Balancing RADIUS Class Configuration Mode Commands](#page-855-0) **2-816** [\(config-pmap-lb-radius-c\) drop](#page-856-0) **2-817** [\(config-pmap-lb-radius-c\) forward](#page-857-0) **2-818** [\(config-pmap-lb-radius-c\) serverfarm](#page-858-0) **2-819** [\(config-pmap-lb-radius-c\) set ip tos](#page-859-0) **2-820** [\(config-pmap-lb-radius-c\) sticky-serverfarm](#page-860-0) **2-821** [Policy Map Load Balancing RADIUS Match Configuration Mode Commands](#page-861-0) **2-822** [\(config-pmap-lb-radius-m\) drop](#page-862-0) **2-823** [\(config-pmap-lb-radius-m\) forward](#page-863-0) **2-824** [\(config-pmap-lb-radius-m\) serverfarm](#page-864-0) **2-825**

[\(config-pmap-lb-radius-m\) set ip tos](#page-865-0) **2-826** [\(config-pmap-lb-radius-m\) sticky-serverfarm](#page-866-0) **2-827** [Policy Map Load Balancing RDP Configuration Mode Commands](#page-867-0) **2-828** [\(config-pmap-lb-rdp\) class](#page-868-0) **2-829** [\(config-pmap-lb-rdp\) description](#page-869-0) **2-830** [Policy Map Load Balancing RDP Class Configuration Mode Commands](#page-870-0) **2-831** [\(config-pmap-lb-rdp-c\) drop](#page-871-0) **2-832** [\(config-pmap-lb-rdp-c\) forward](#page-872-0) **2-833** [\(config-pmap-lb-rdp-c\) serverfarm](#page-873-0) **2-834** [\(config-pmap-lb-rdp-c\) set ip tos](#page-874-0) **2-835** [\(config-pmap-lb-rdp-c\) sticky-serverfarm](#page-875-0) **2-836** [Policy Map Load Balancing RTSP Configuration Mode Commands](#page-876-0) **2-837** [\(config-pmap-lb-rtsp\) class](#page-877-0) **2-838** [\(config-pmap-lb-rtsp\) description](#page-878-0) **2-839** [\(config-pmap-lb-rtsp\) match rtsp header](#page-879-0) **2-840** [\(config-pmap-lb-rtsp\) match rtsp source-address](#page-881-0) **2-842** [\(config-pmap-lb-rtsp\) match rtsp url](#page-882-0) **2-843** [Policy Map Load Balancing RTSP Class Configuration Mode Commands](#page-884-0) **2-845** [\(config-pmap-lb-rtsp-c\) drop](#page-885-0) **2-846** [\(config-pmap-lb-rtsp-c\) forward](#page-886-0) **2-847** [\(config-pmap-lb-rtsp-c\) serverfarm](#page-887-0) **2-848** [\(config-pmap-lb-rtsp-c\) set ip tos](#page-888-0) **2-849** [\(config-pmap-lb-rtsp-c\) sticky-serverfarm](#page-889-0) **2-850** [Policy Map Load Balancing RTSP Match Configuration Mode Commands](#page-890-0) **2-851** [\(config-pmap-lb-rtsp-m\) drop](#page-891-0) **2-852** [\(config-pmap-lb-rtsp-m\) forward](#page-892-0) **2-853** [\(config-pmap-lb-rtsp-m\) serverfarm](#page-893-0) **2-854** [\(config-pmap-lb-rtsp-m\) set ip tos](#page-894-0) **2-855** [\(config-pmap-lb-rtsp-m\) sticky-serverfarm](#page-895-0) **2-856** [Policy Map Load Balancing SIP Configuration Mode Commands](#page-896-0) **2-857** [\(config-pmap-lb-sip\) class](#page-897-0) **2-858** [\(config-pmap-lb-sip\) description](#page-898-0) **2-859** [\(config-pmap-lb-sip\) match sip header](#page-899-0) **2-860** [\(config-pmap-lb-sip\) match source-address](#page-900-0) **2-861** [Policy Map Load Balancing SIP Class Configuration Mode Commands](#page-902-0) **2-863** [\(config-pmap-lb-sip-c\) drop](#page-903-0) **2-864** [\(config-pmap-lb-sip-c\) forward](#page-904-0) **2-865** [\(config-pmap-lb-sip-c\) serverfarm](#page-905-0) **2-866** [\(config-pmap-lb-sip-c\) set ip tos](#page-906-0) **2-867**

[\(config-pmap-lb-sip-c\) sticky-serverfarm](#page-907-0) **2-868** [Policy Map Load Balancing SIP Match Configuration Mode Commands](#page-908-0) **2-869** [\(config-pmap-lb-sip-m\) drop](#page-909-0) **2-870** [\(config-pmap-lb-sip-m\) forward](#page-910-0) **2-871** [\(config-pmap-lb-sip-m\) serverfarm](#page-911-0) **2-872** [\(config-pmap-lb-sip-m\) set ip tos](#page-912-0) **2-873** [\(config-pmap-lb-sip-m\) sticky-serverfarm](#page-913-0) **2-874** [Policy Map Management Configuration Mode Commands](#page-914-0) **2-875** [\(config-pmap-mgmt\) class](#page-915-0) **2-876** [\(config-pmap-mgmt\) description](#page-916-0) **2-877** [Policy Map Management Class Configuration Mode Commands](#page-917-0) **2-878** [\(config-pmap-mgmt-c\) deny](#page-918-0) **2-879** [\(config-pmap-mgmt-c\) permit](#page-919-0) **2-880** [Policy Map Optimization Configuration Mode Commands](#page-920-0) **2-881** [\(config-pmap-optmz\) class](#page-921-0) **2-882** [\(config-pmap-optmz\) description](#page-922-0) **2-883** [\(config-pmap-optmz\) match http cookie](#page-923-0) **2-884** [\(config-pmap-optmz\) match http header](#page-924-0) **2-885** [\(config-pmap-optmz\) match http url](#page-927-0) **2-888** [Policy Map Optimization Class Configuration Mode Commands](#page-929-0) **2-890** [\(config-pmap-optmz-c\) action](#page-929-1) **2-890** [Policy Map Optimization Match Configuration Mode Commands](#page-931-0) **2-892** [\(config-pmap-optmz-m\) action](#page-931-1) **2-892** [Probe Configuration Mode Commands](#page-933-0) **2-894** [\(config-probe-](#page-936-0)*probe\_type*) community **2-897** [\(config-probe-](#page-937-0)*probe\_type*) connection term **2-898** [\(config-probe-](#page-938-0)*probe\_type*) credentials **2-899** [\(config-probe-](#page-939-0)*probe\_type*) description **2-900** [\(config-probe-](#page-940-0)*probe\_type*) domain **2-901** [\(config-probe-](#page-941-0)*probe\_type*) expect address **2-902** [\(config-probe-](#page-942-0)*probe\_type*) expect regex **2-903** [\(config-probe-](#page-943-0)*probe\_type*) expect status **2-904** [\(config-probe-](#page-944-0)*probe\_type*) faildetect **2-905** [\(config-probe-](#page-945-0)*probe\_type*) hash **2-906** [\(config-probe-](#page-946-0)*probe\_type*) header **2-907** [\(config-probe-](#page-948-0)*probe\_type*) interval **2-909** [\(config-probe-](#page-949-0)*probe\_type*) ip address **2-910** [\(config-probe-](#page-950-0)*probe\_type*) nas ip address **2-911** [\(config-probe-](#page-951-0)*probe\_type*) oid **2-912**

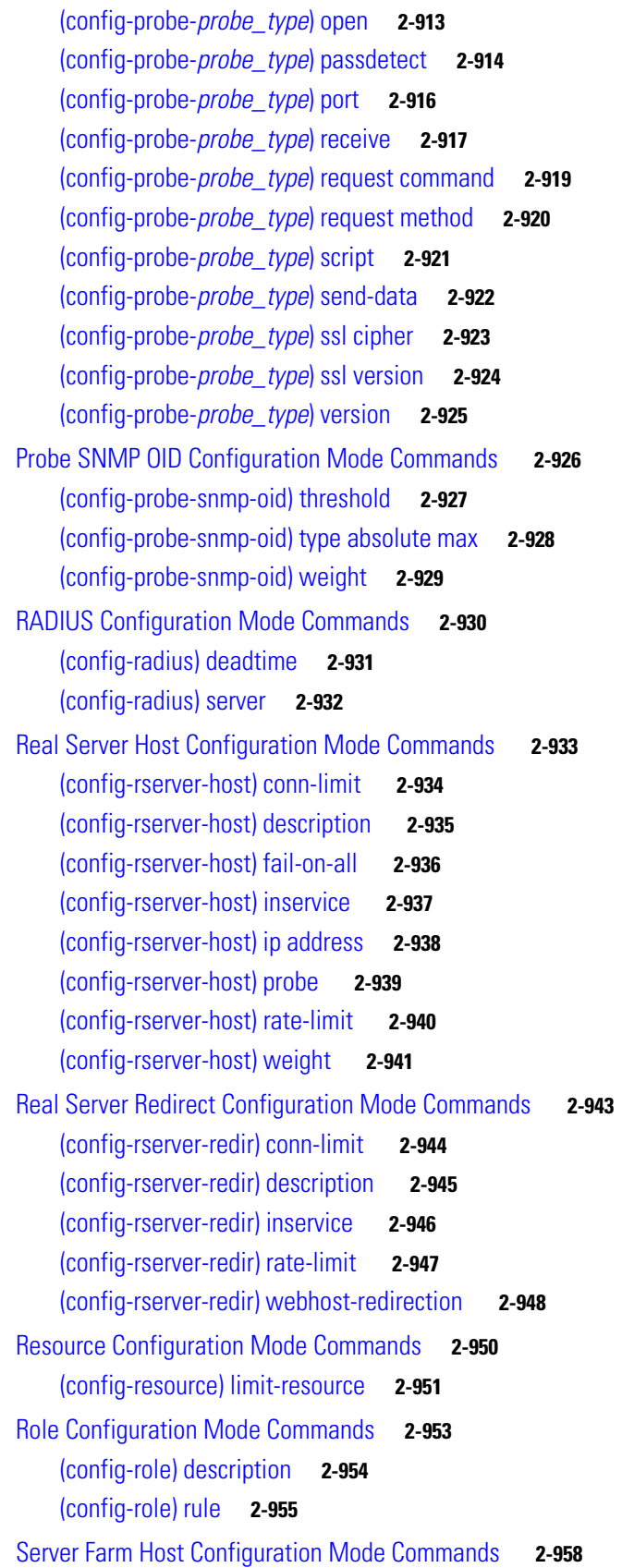

[\(config-sfarm-host\) description](#page-998-0) **2-959** [\(config-sfarm-host\) failaction](#page-999-0) **2-960** [\(config-sfarm-host\) fail-on-all](#page-1001-0) **2-962** [\(config-sfarm-host\) partial-threshold](#page-1002-0) **2-963** [\(config-sfarm-host\) predictor](#page-1003-0) **2-964** [\(config-sfarm-host\) probe](#page-1009-0) **2-970** [\(config-sfarm-host\) retcode](#page-1010-0) **2-971** [\(config-sfarm-host\) rserver](#page-1011-0) **2-972** [\(config-sfarm-host\) transparent](#page-1012-0) **2-973** [Serverfarm Host Predictor Configuration Mode Commands](#page-1013-0) **2-974** [\(config-sfarm-host-predictor\) autoadjust](#page-1015-0) **2-976** [\(config-sfarm-host-predictor\) weight connection](#page-1017-0) **2-978** [Server Farm Host Real Server Configuration Mode Commands](#page-1018-0) **2-979** [\(config-sfarm-host-rs\) backup-rserver](#page-1019-0) **2-980** [\(config-sfarm-host-rs\) conn-limit](#page-1020-0) **2-981** [\(config-sfarm-host-rs\) cookie-string](#page-1021-0) **2-982** [\(config-sfarm-host-rs\) fail-on-all](#page-1023-0) **2-984** [\(config-sfarm-host-rs\) inservice](#page-1024-0) **2-985** [\(config-sfarm-host-rs\) probe](#page-1026-0) **2-987** [\(config-sfarm-host-rs\) rate-limit](#page-1027-0) **2-988** [\(config-sfarm-host-rs\) weight](#page-1028-0) **2-989** [Server Farm Redirect Configuration Mode Commands](#page-1029-0) **2-990** [\(config-sfarm-redirect\) description](#page-1030-0) **2-991** [\(config-sfarm-redirect\) failaction](#page-1031-0) **2-992** [\(config-sfarm-redirect\) predictor](#page-1032-0) **2-993** [\(config-sfarm-redirect\) rserver](#page-1038-0) **2-999** [Serverfarm Redirect Predictor Configuration Mode Commands](#page-1039-0) **2-1000** [\(config-sfarm-redirect-predictor\) autoadjust](#page-1041-0) **2-1002** [\(config-sfarm-redirect-predictor\) weight connection](#page-1043-0) **2-1004** [Server Farm Redirect Real Server Configuration Mode Commands](#page-1044-0) **2-1005** [\(config-sfarm-redirect-rs\) backup-rserver](#page-1045-0) **2-1006** [\(config-sfarm-redirect-rs\) conn-limit](#page-1046-0) **2-1007** [\(config-sfarm-redirect-rs\) inservice](#page-1047-0) **2-1008** [\(config-sfarm-redirect-rs\) rate-limit](#page-1048-0) **2-1009** [\(config-sfarm-redirect-rs\) weight](#page-1049-0) **2-1010** [SSL Proxy Configuration Mode Commands](#page-1051-0) **2-1012** [\(config-ssl-proxy\) authgroup](#page-1052-0) **2-1013** [\(config-ssl-proxy\) cert](#page-1053-0) **2-1014** [\(config-ssl-proxy\) chaingroup](#page-1054-0) **2-1015**

**Cisco 4700 Series Application Control Engine Appliance Command Reference**

[\(config-ssl-proxy\) crl](#page-1055-0) **2-1016** [\(config-ssl-proxy\) key](#page-1056-0) **2-1017** [\(config-ssl-proxy\) ssl advanced-options](#page-1057-0) **2-1018** [Sticky HTTP Cookie Configuration Mode Commands](#page-1058-0) **2-1019** [\(config-sticky-cookie\) cookie insert](#page-1059-0) **2-1020** [\(config-sticky-cookie\) cookie](#page-1060-0) **2-1021** [\(config-sticky-cookie\) cookie secondary](#page-1061-0) **2-1022** [\(config-sticky-cookie\) replicate sticky](#page-1062-0) **2-1023** [\(config-sticky-cookie\) serverfarm](#page-1063-0) **2-1024** [\(config-sticky-cookie\) static cookie-value](#page-1064-0) **2-1025** [\(config-sticky-cookie\) timeout](#page-1065-0) **2-1026** [Sticky HTTP Content Configuration Mode Commands](#page-1066-0) **2-1027** [\(config-sticky-content\) content](#page-1067-0) **2-1028** [\(config-sticky-content\) replicate sticky](#page-1069-0) **2-1030** [\(config-sticky-content\) serverfarm](#page-1070-0) **2-1031** [\(config-sticky-content\) static content](#page-1071-0) **2-1032** [\(config-sticky-content\) timeout](#page-1072-0) **2-1033** [Sticky HTTP Header Configuration Mode Commands](#page-1074-0) **2-1035** [\(config-sticky-header\) header](#page-1076-0) **2-1037** [\(config-sticky-header\) replicate sticky](#page-1077-0) **2-1038** [\(config-sticky-header\) serverfarm](#page-1078-0) **2-1039** [\(config-sticky-header\) static header-value](#page-1080-0) **2-1041** [\(config-sticky-header\) timeout](#page-1081-0) **2-1042** [Sticky IP Configuration Mode Commands](#page-1082-0) **2-1043** [\(config-sticky-ip\) replicate sticky](#page-1083-0) **2-1044** [\(config-sticky-ip\) serverfarm](#page-1084-0) **2-1045** [\(config-sticky-ip\) static client source](#page-1085-0) **2-1046** [\(config-sticky-ip\) timeout](#page-1087-0) **2-1048** [Sticky Layer 4 Payload Configuration Mode Commands](#page-1088-0) **2-1049** [\(config-sticky-l4payloa\) layer4-payload](#page-1089-0) **2-1050** [\(config-sticky-l4payloa\) replicate sticky](#page-1091-0) **2-1052** [\(config-sticky-l4payloa\) response sticky](#page-1092-0) **2-1053** [\(config-sticky-l4payloa\) serverfarm](#page-1093-0) **2-1054** [\(config-sticky-l4payloa\) static layer4-payload](#page-1094-0) **2-1055** [\(config-sticky-l4payloa\) timeout](#page-1095-0) **2-1056** [Sticky RADIUS Configuration Mode Commands](#page-1097-0) **2-1058** [\(config-sticky-radius\) replicate sticky](#page-1098-0) **2-1059** [\(config-sticky-radius\) serverfarm](#page-1099-0) **2-1060** [\(config-sticky-radius\) timeout](#page-1100-0) **2-1061**

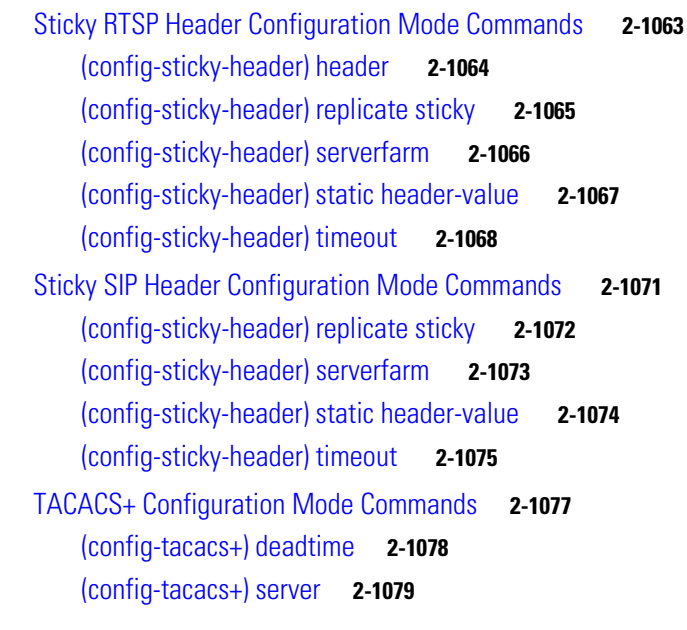

**CLI C OMMAND S [UMMARY B](#page-1120-0) Y MODE**

 $\overline{\mathbf{I}}$ 

 $\blacksquare$ 

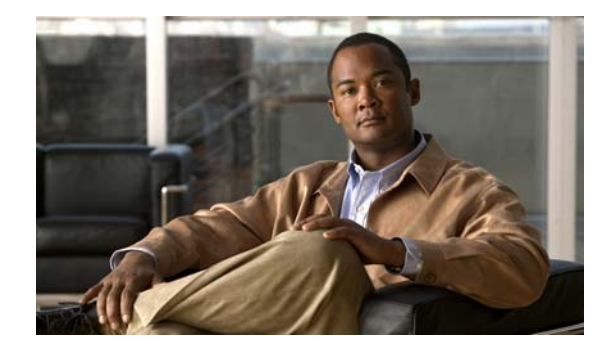

# <span id="page-26-0"></span>**Preface**

This guide provides the following information:

- The command-line interface (CLI) for the Cisco 4700 Series Application Control Engine (ACE) appliance and how to use the CLI.
- The CLI commands, including syntax, options, and related commands for software release A3(2.4) and earlier.

This preface contains the following major sections:

- **•** [Audience](#page-26-1)
- **•** [How to Use This Guide](#page-27-0)
- **•** [Related Documentation](#page-27-1)
- **•** [Symbols and Conventions](#page-29-0)
- **•** [Obtaining Documentation, Obtaining Support, and Security Guidelines](#page-30-0)

## <span id="page-26-1"></span>**Audience**

This guide is intended for the following trained and qualified service personnel who are responsible for configuring the ACE:

- **•** Web master
- **•** System administrator
- **•** System operator

# <span id="page-27-0"></span>**How to Use This Guide**

This guide is organized alphabetically by command mode, as follows:

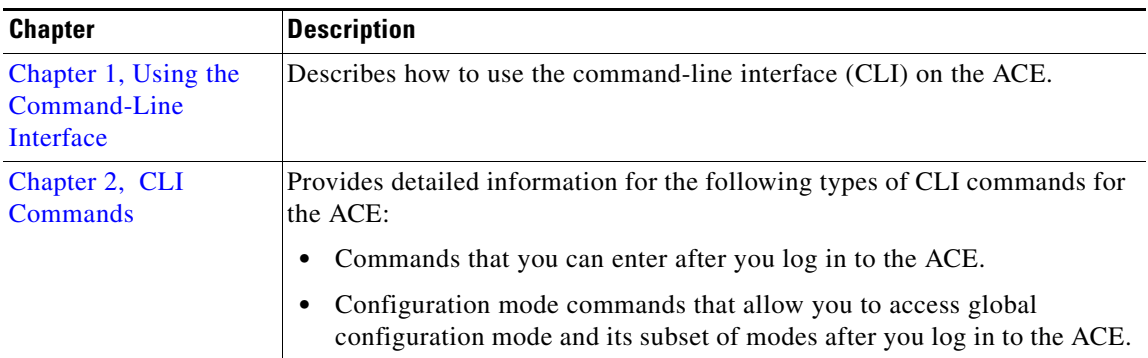

# <span id="page-27-1"></span>**Related Documentation**

In addition to this document, the ACE documentation set includes the following:

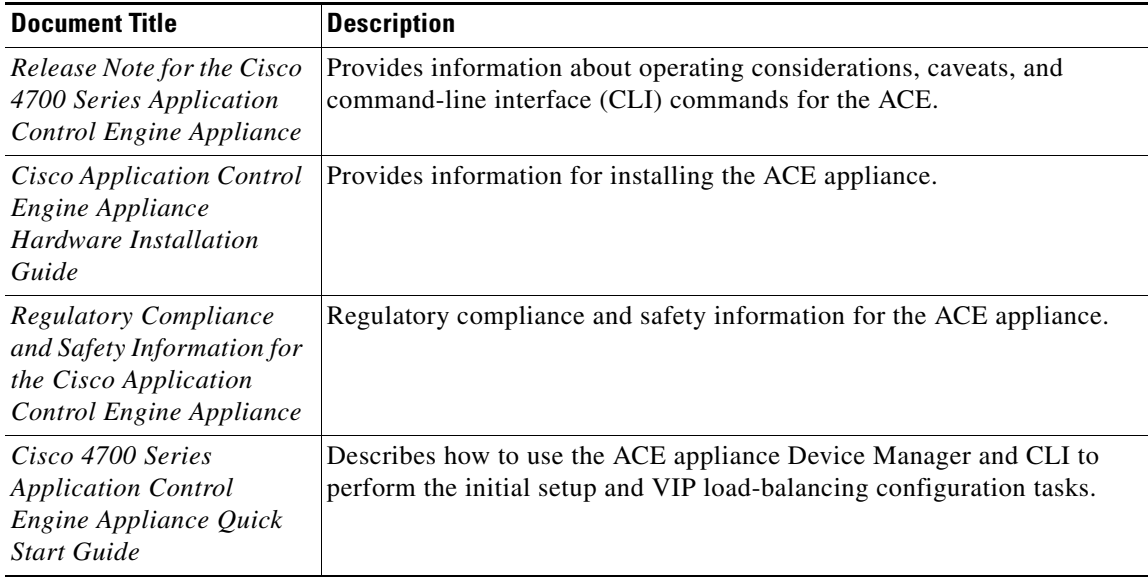

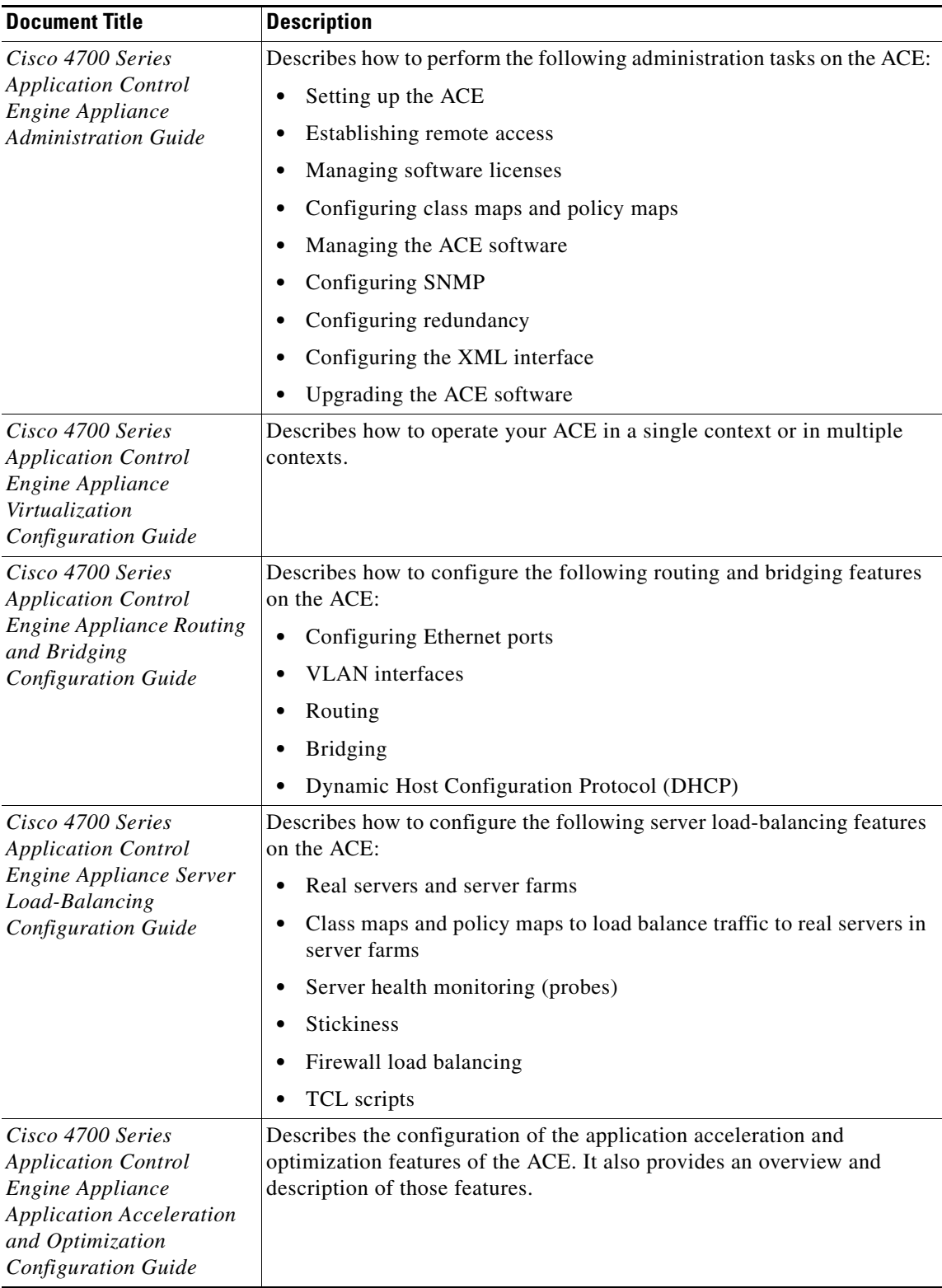

П

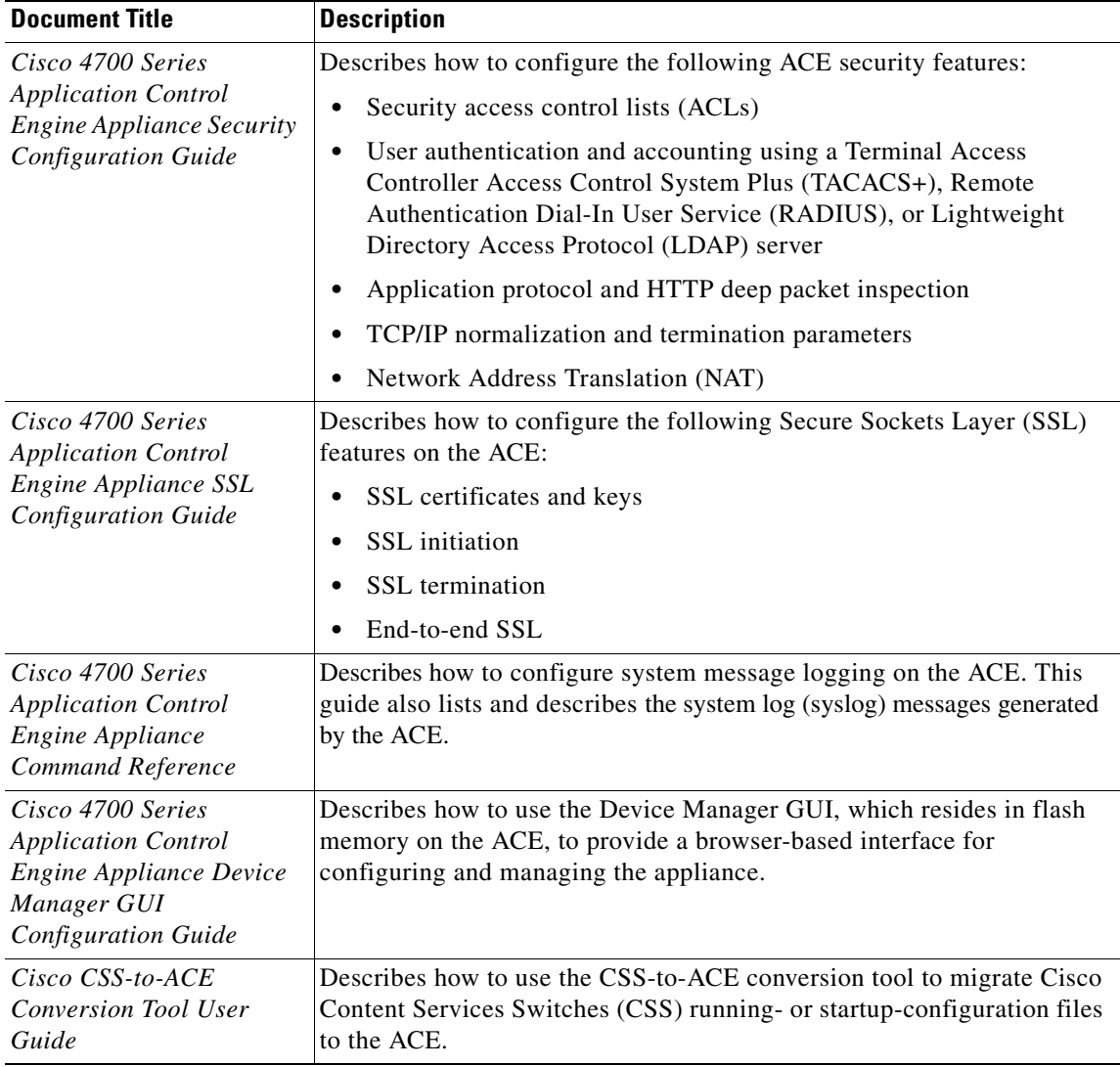

# <span id="page-29-0"></span>**Symbols a[nd Conventions](http://docwiki.cisco.com/wiki/Cisco_Application_Control_Engine_(ACE)_Module_Troubleshooting_Guide%2C_Release_A2(x))**

This publication uses the following conventions:

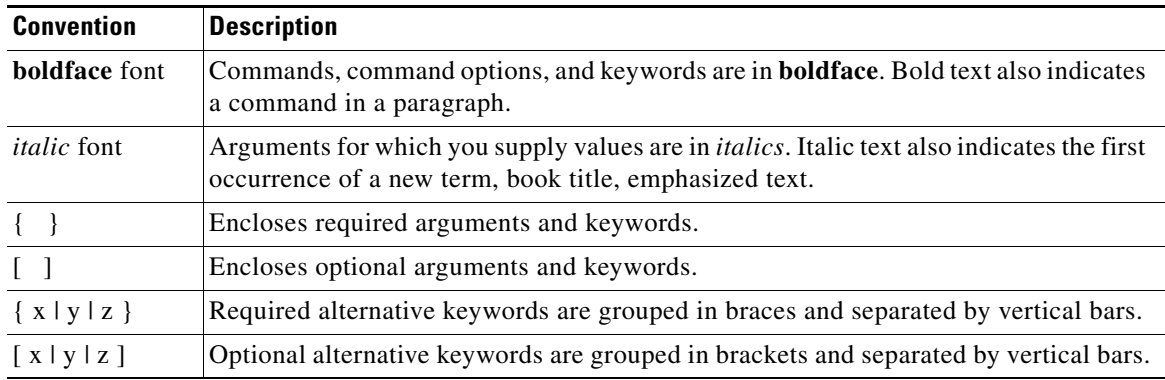

H.

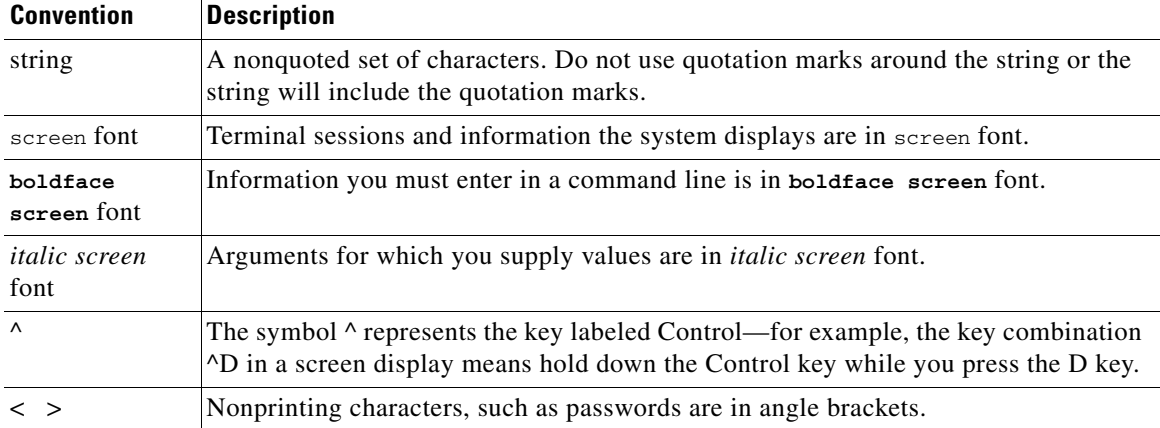

Notes use the following conventions:

**Note** Means *reader take note*. Notes contain helpful suggestions or references to material not covered in the publication.

Cautions use the following conventions:

ΛŅ

**Caution** Means *reader be careful*. In this situation, you might do something that could result in equipment damage or loss of data.

For additional information about CLI syntax formatting, see [Chapter](#page-32-4) 1, [Using the Command-Line](#page-32-3)  [Interface](#page-32-3).

## <span id="page-30-0"></span>**Obtaining Documentation, Obtaining Support, and Security Guidelines**

For information on obtaining documentation, obtaining support, providing documentation feedback, security guidelines, and also recommended aliases and general Cisco documents, see the monthly *What's New* in Cisco Product Documentation, which also lists all new and revised Cisco technical documentation, at:

<http://www.cisco.com/en/US/docs/general/whatsnew/whatsnew.html>

П

H

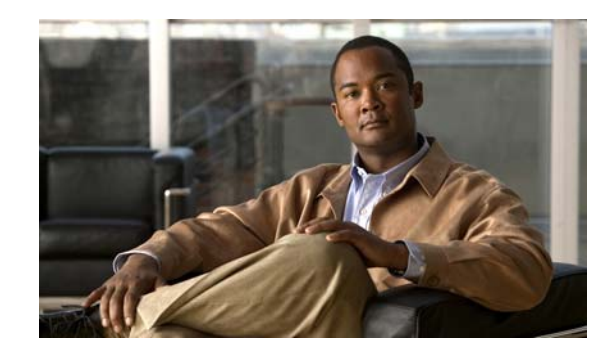

# <span id="page-32-4"></span><span id="page-32-0"></span>**CHAPTER 1**

# <span id="page-32-3"></span><span id="page-32-1"></span>**Using the Command-Line Interface**

The command-line interface (CLI) is a line-oriented user interface that provides commands for configuring, managing, and monitoring the Cisco 4700 Series Application Control Engine (ACE) appliance. This chapter contains the following topics:

- **•** [Accessing the ACE Command Modes](#page-32-2)
- **•** [Using the CLI Commands](#page-33-0)
- **•** [Getting CLI Help](#page-36-1)
- **•** [Creating Configuration Files Using a Text Editor](#page-37-0)

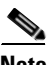

**Note** The CLI uses similar syntax and other conventions to the Cisco IOS CLI, but the ACE operating system is not a version of Cisco IOS software. Do not assume that a Cisco IOS CLI command works or has the same function with the ACE.

## <span id="page-32-2"></span>**Accessing the ACE Command Modes**

When you log in to the ACE, you enter Exec mode. The Exec mode prompt begins with the hostname followed by the context name and pound sign (#). By default, the hostname for the ACE is switch. For example, if you log in to the Admin context, the following prompt appears:

switch/Admin#

If you log in as a user context (for example, you log in as user context C1), the following prompt appears:

switch/C1#

Exec mode has a set of commands that allow you to maintain the ACE and access configuration mode. To access configuration mode, use the **[configure](#page-83-1)** command. This mode is identified by a (config) prompt. For example:

```
switch/Admin# configure
switch/Admin(config)#
```
Configuration mode has a set of commands that allow you to configure the ACE and access its subordinate configuration modes. When you access any of the subordinate configuration modes, the ACE appends the mode name to the (config) prompt. For example, when you access real server host configuration mode from configuration mode, the prompt changes to (config-rserver-host).

To exit a configuration mode and access the previous mode, use the **exit** command. To exit any configuration mode and return to Exec mode, press **Ctrl-Z** or use the **end** command.

## <span id="page-33-0"></span>**Using the CLI Commands**

[Table](#page-33-1) 1-1 lists CLI keyboard shortcuts to help you enter and edit command lines on the ACE. For further information on using the CLI commands, see the following sections:

- **•** [Abbreviating Commands](#page-34-0)
- **•** [Editing the Command Line](#page-34-1)
- **•** [Defining Object Names](#page-34-2)
- **•** [Understanding the Effect of Contexts and Roles on Commands in Modes](#page-35-0)
- **•** [Using Exec Mode Commands in a Configuration Mode](#page-35-1)
- **•** [Understanding CLI Syntax Checking and Error Messages](#page-36-0)

#### *Table 1-1 CLI Command Keyboard Shortcuts*

<span id="page-33-1"></span>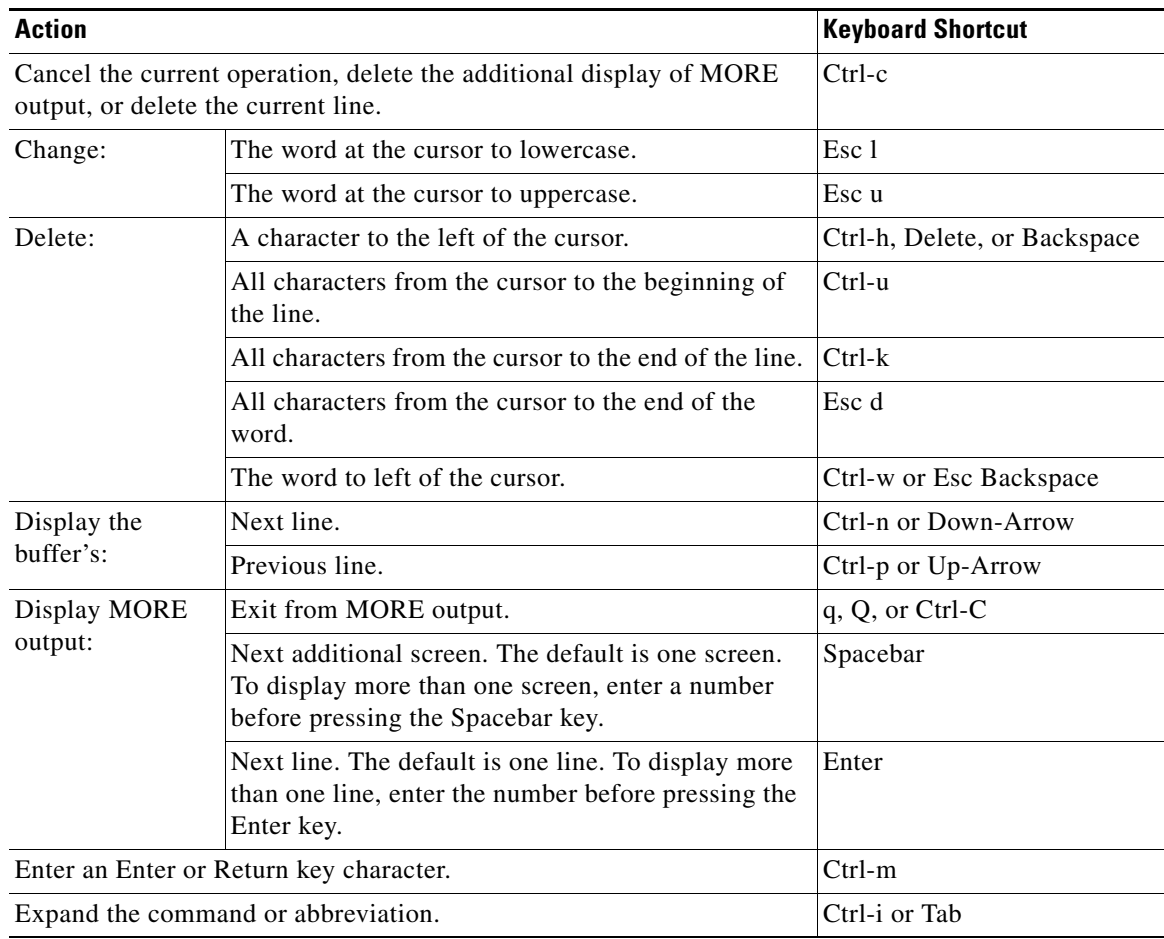

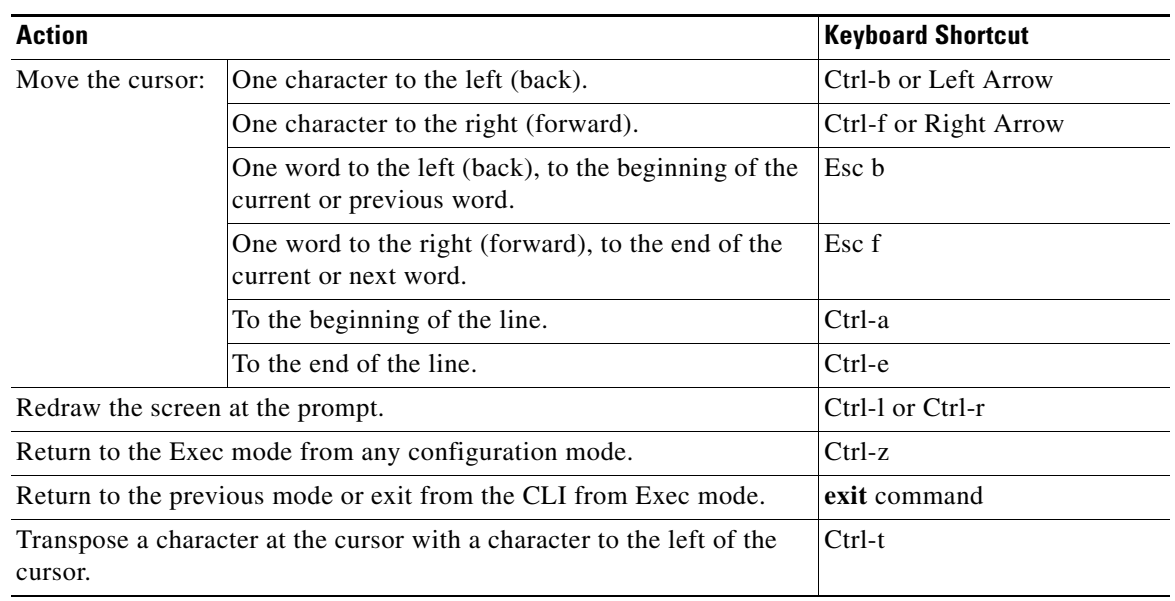

#### *Table 1-1 CLI Command Keyboard Shortcuts (continued)*

## <span id="page-34-0"></span>**Abbreviating Commands**

The ACE allows you to abbreviate most command keywords or options to its fewest unique characters. For example, instead of entering the full **write terminal** command, you can enter:

```
host/Admin# w t
Generating configuration....
```
### <span id="page-34-1"></span>**Editing the Command Line**

The ACE allows you to view all previously entered commands with the up arrow. Once you have examined a previously entered command, you can move forward in the list with the down arrow.

When you view a command that you wish to reuse, you can edit it or press the **Enter** key to execute it.

#### <span id="page-34-2"></span>**Defining Object Names**

The following objects are user-configurable items:

- **•** Access lists
- **•** Class maps
- **•** Defined interfaces
- **•** Parameter maps
- **•** Policy maps
- **•** Health probes
- **•** Real servers
- **•** Server farms
- **•** Scripts
- **•** Sticky groups

The objects that you create are specific to the context where they are created. If the context is partitioned into multiple domains, you allocate objects within each domain.

The ACE supports case sensitivity when you configure an object name. If you create a context named C11 and another context c11, the ACE considers them as two different contexts. For example, enter:

```
host/Admin(config)# context C11
host/Admin(config-context)# exit
host/Admin(config)# context c11
host/Admin(config-context)# exit
```
When you perform a query for contexts, both C11 and c11 appear as separate contexts.

```
host/Admin(config)# context ?
   <WORD> Enter the context name (Max Size - 64)
   C11c11
```
### <span id="page-35-0"></span>**Understanding the Effect of Contexts and Roles on Commands in Modes**

All commands are available to the Admin and the Admin context. However not all commands are available in user contexts. The ACE provides role-based access control (RBAC), which is a mechanism that determines the commands and resources available to each user. A role defines a set of permissions for accessing the objects and resources in a context and the actions that you can perform on them. The global or context administrator assigns roles to users based on their network function and the resources to which you want them to have access. For more information, see the *Cisco 4700 Series Application Control Engine Appliance Administration Guide*.

### <span id="page-35-1"></span>**Using Exec Mode Commands in a Configuration Mode**

When you are in a configuration mode, you may need to use a **show** command or any other command that is only available in Exec mode. To enter an Exec command in any configuration mode, use the **do** command. The syntax for this command is as follows:

**do** *exec\_command\_string*

The *exec\_command\_string* argument is the Exec mode command that you want to execute.

For example, to display the running configuration in configuration mode, enter:

host1/Admin(config)# **do show running-config**
#### **Understanding CLI Syntax Checking and Error Messages**

If you enter an invalid or incomplete command, the CLI responds with a pointer (^) and an error message. The following example shows the CLI response when you enter an invalid command:

```
host1/Admin# test
```
 $\hat{ }$ % invalid command detected at '^' marker.

The following example shows the CLI response when you enter an incomplete command:

host1/Admin(config)# **interface**  $\hat{ }$ 

% incomplete command detected at '^' marker.

# **Getting CLI Help**

The CLI provides several types of context-sensitive help, as described in the following sections:

- [Using the Question Mark \(?\)](#page-36-0)
- **•** [Using the Tab Key](#page-36-1)

#### <span id="page-36-0"></span>**Using the Question Mark (?)**

The question mark (?) character allows you to get the following type of help about a command at the command line:

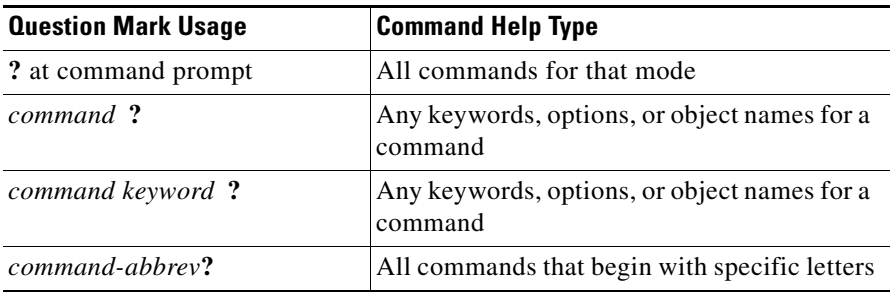

#### <span id="page-36-1"></span>**Using the Tab Key**

When you press the Tab key or Ctrl-I at the end of a unique command or option abbreviation, the CLI completes the command or options for you. For example:

host1/Admin# **sh<Tab>** host1/Admin# show

Pressing the Tab key or Ctrl-I keys also completes an option up to the point where it is unique. If multiple commands have the same abbreviation that you entered, the CLI lists all of these commands.

# **Creating Configuration Files Using a Text Editor**

This section describes how to format a text configuration file using a text editor that you can download to the ACE and contains the following topics:

- **•** [How Commands Correspond with Lines in the Text File](#page-37-0)
- **•** [Subordinate Commands](#page-37-1)
- **•** [Automatic Text Entries](#page-37-2)
- **•** [Line Order](#page-38-0)
- **•** [Passwords](#page-38-1)

To copy the file to disk0:, see *Cisco 4700 Series Application Control Engine Appliance Administration Guide*.

#### <span id="page-37-0"></span>**How Commands Correspond with Lines in the Text File**

The text configuration file includes lines that correspond with the commands described in this guide. In most cases, the command examples in this guide show how to enter the command preceded by the applicable CLI prompt. For example:

host1/Admin(config)# **resource-class abc**

In the text configuration file, you are not prompted to enter commands, so the prompt is omitted: resource-class abc

#### <span id="page-37-1"></span>**Subordinate Commands**

Subordinate commands appear indented under the main command when entered at the command line. Your text file lines do not need to be indented, as long as the subcommands appear directly following the main command. For example, the following unindented text is read the same as indented text:

```
resource-class abc
limit-resource all minimum 0.00 maximum unlimited
 limit-resource rate syslog minimum 0.00 maximum unlimited
```
#### <span id="page-37-2"></span>**Automatic Text Entries**

When you download a configuration file to the ACE, the ACE inserts some lines automatically. For example, the ACE inserts lines for default settings and for the date and time that the configuration was modified. You do not need to enter these automatic entries when you create your text file.

#### <span id="page-38-0"></span>**Line Order**

For the most part, commands can be in any order in the file. However, some lines, such as entries for access control lists (ACLs), are processed in the order that they appear, and the order can affect the function of the ACL. Other commands might also have order requirements. For example, you must enter the **interface vlan** command for an interface before you assign an IP address to it because many subsequent commands use the name of the interface. Also, subcommands must directly follow the main command.

#### <span id="page-38-1"></span>**Passwords**

The user password is automatically encrypted before it is stored in the configuration. For example, the encrypted form of the letmein password might look like jMorNbK0514fadBh. You can copy the configuration passwords to another ACE in their encrypted form, but you cannot unencrypt the passwords yourself.

If you enter an unencrypted password in a text file, the ACE does not automatically encrypt them when you copy the configuration to the ACE. The ACE encrypts them only when you save the running configuration from the command line using the **copy running-config startup-config** or **write memory** command.

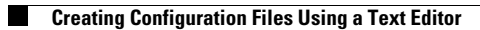

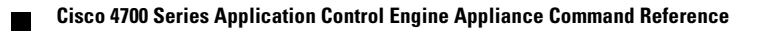

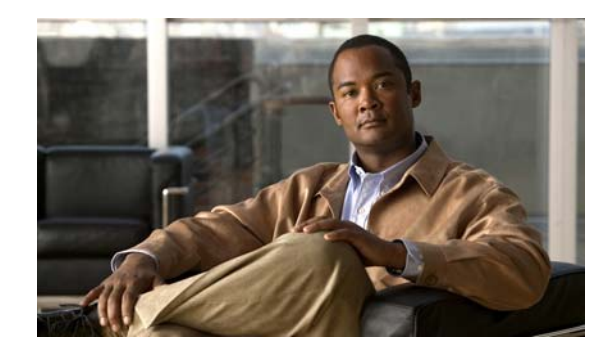

# **CHAPTER 2**

# **CLI Commands**

This chapter provides detailed information for the following types of CLI commands for the ACE:

- **•** Commands that you can enter after you log in to the ACE.
- **•** Configuration mode commands that allow you to access configuration mode and its subset of modes after you log in to the ACE.

The description of each command includes the following:

- **•** The syntax of the command
- **•** Any related commands, when appropriate

# **Exec Mode Commands**

You can access Exec mode commands immediately after you log in to an ACE. Many of these commands are followed by keywords that make them distinct commands (for example, **show aaa**, **show access-list**, **show accounting**, and so on). To increase readability of command syntax, these commands are presented separately in this command reference.

You can also execute Exec mode commands from any of the configuration modes using the **do** command. For example, to display the ACE running configuration from the Exec mode, use the **show running-config** command. To execute the same command from the configuration mode, use the **do show running-config** command.

#### <span id="page-42-0"></span>**capture**

To enable the context packet capture function for packet sniffing and network fault isolation, use the **capture** command. As part of the packet capture process, you specify whether to capture packets from all interfaces or an individual VLAN interface.

**capture** *buffer\_name* {{**all** | {**interface vlan** *number*}} **access-list** *name* [**bufsize** *buf\_size* [**circular-buffer**]]} | **remove** | **start** | **stop**

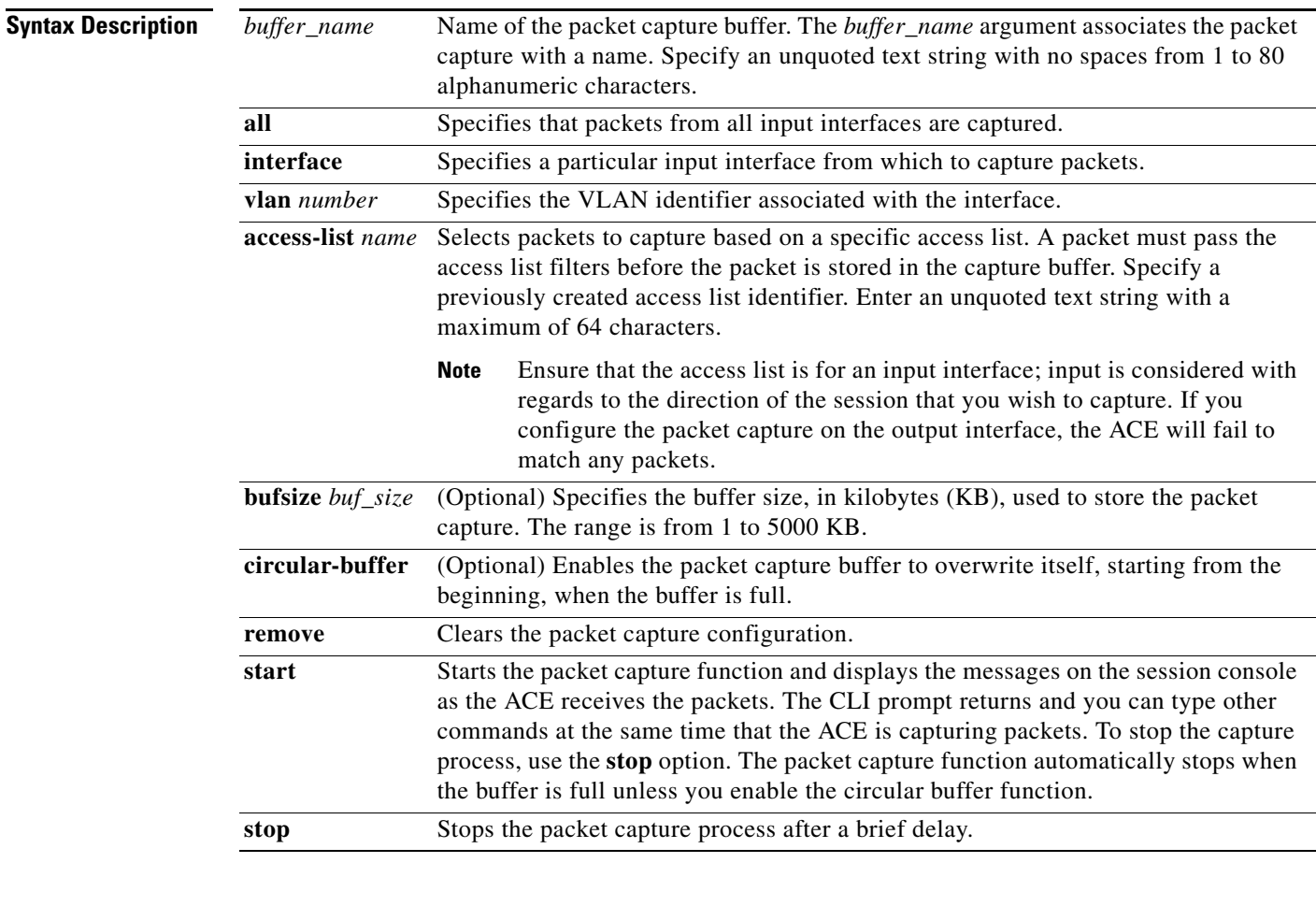

#### **Command Modes** Exec

Admin and user contexts

#### **Comman**

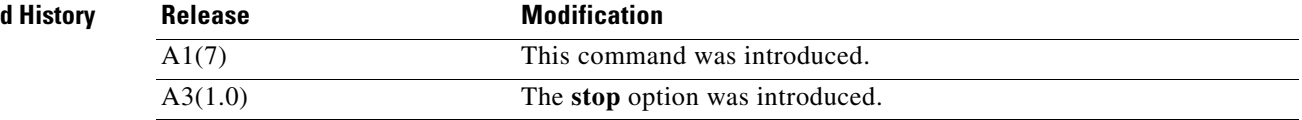

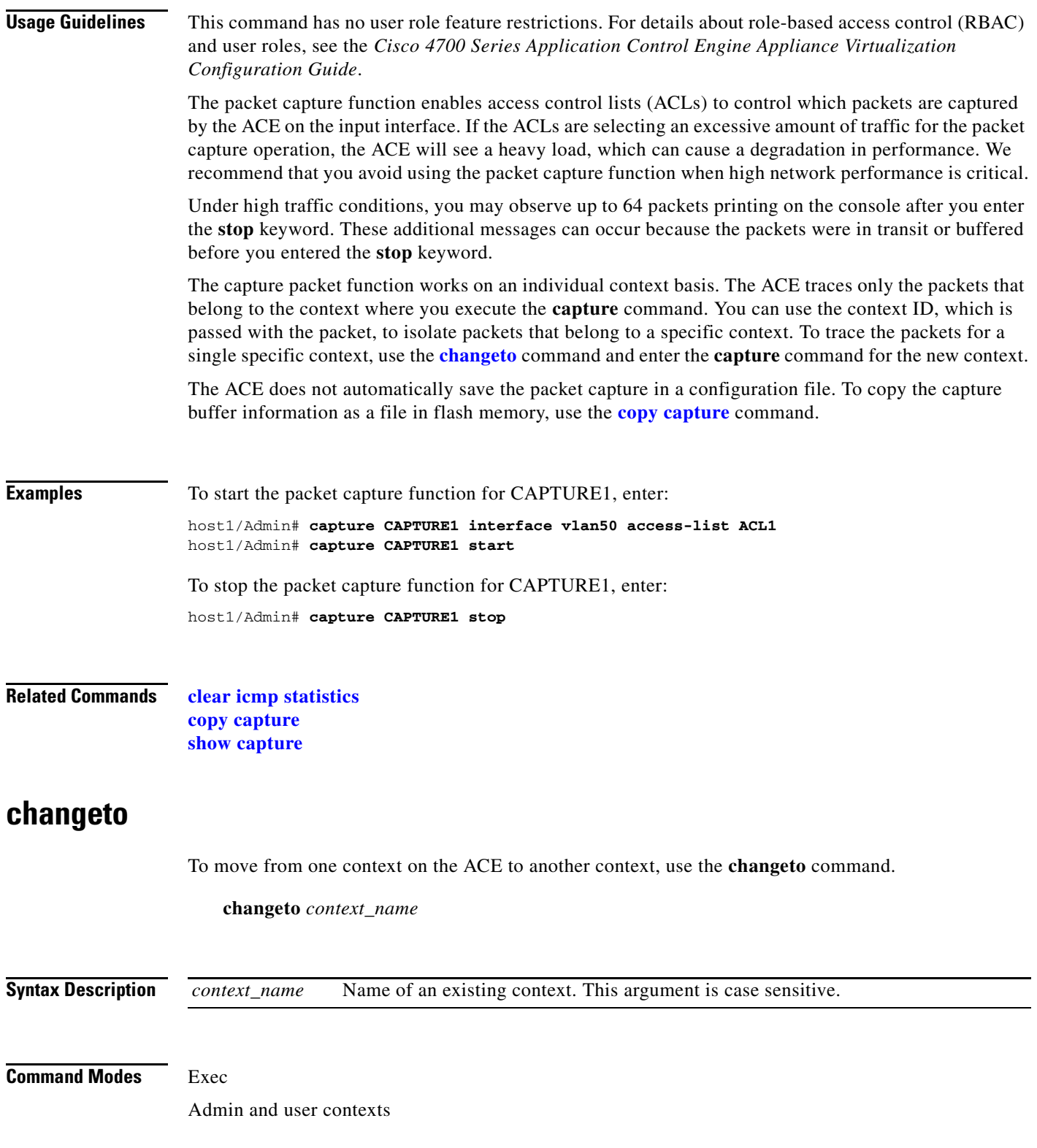

<span id="page-43-0"></span>п

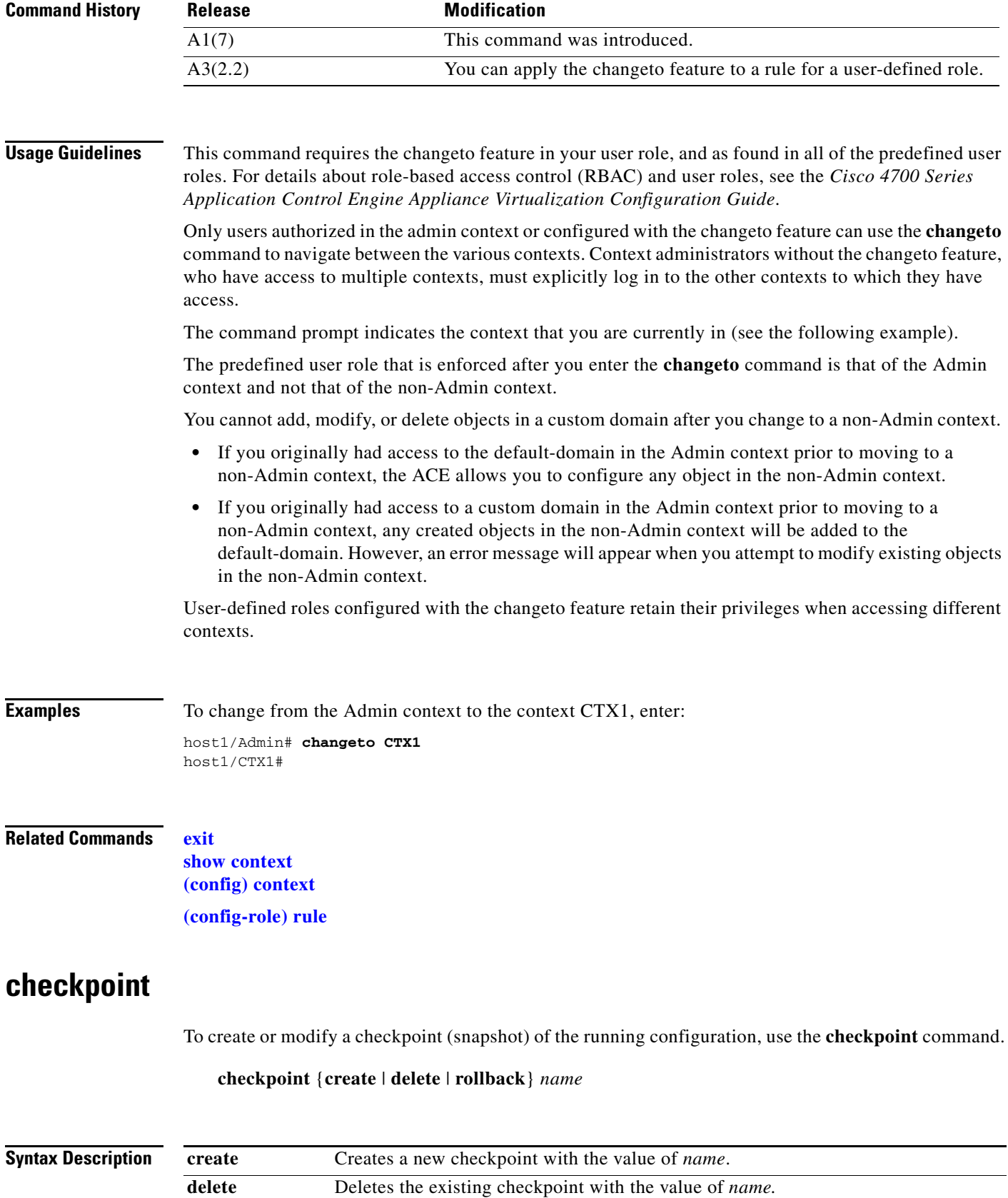

 $\blacksquare$ 

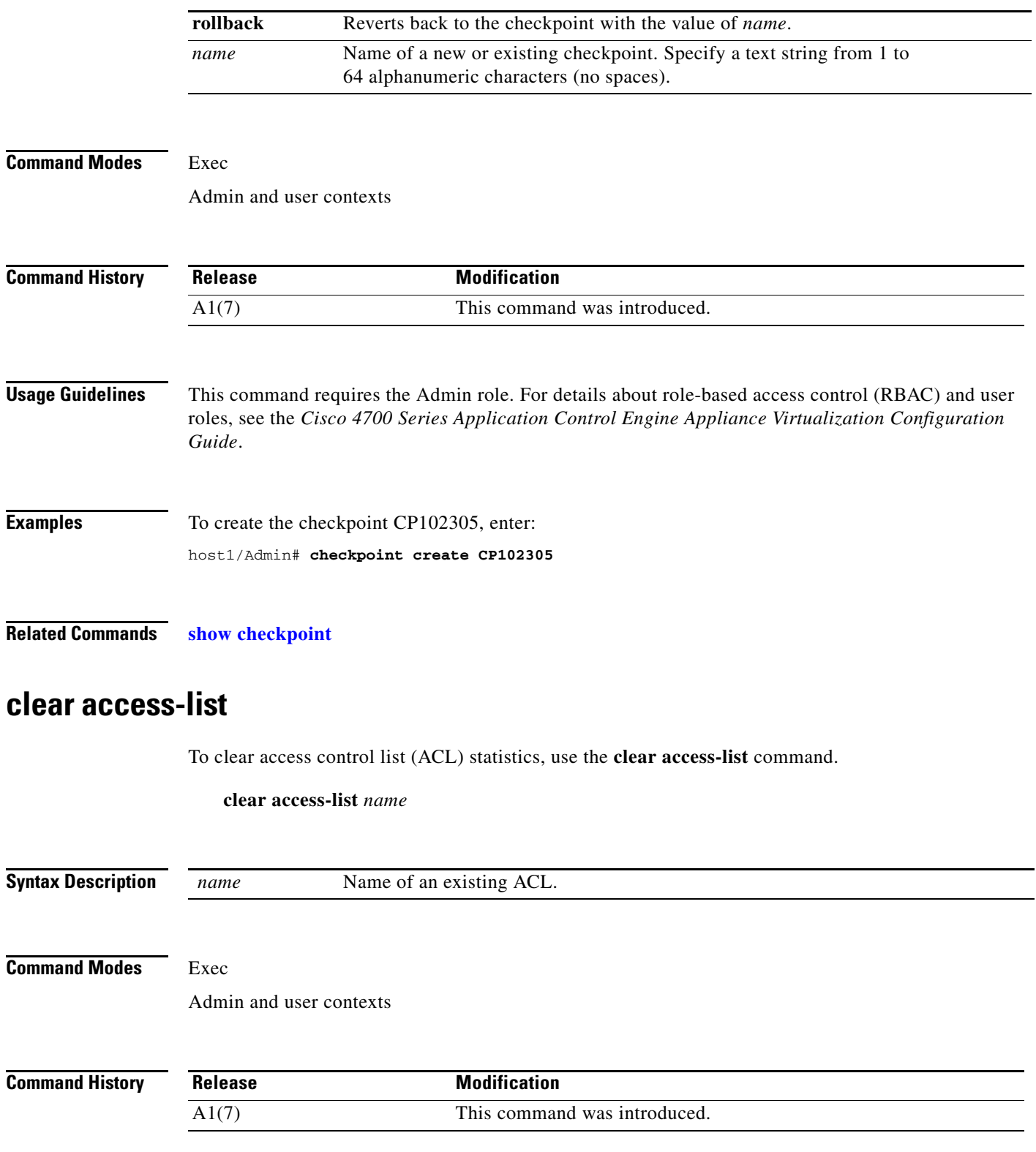

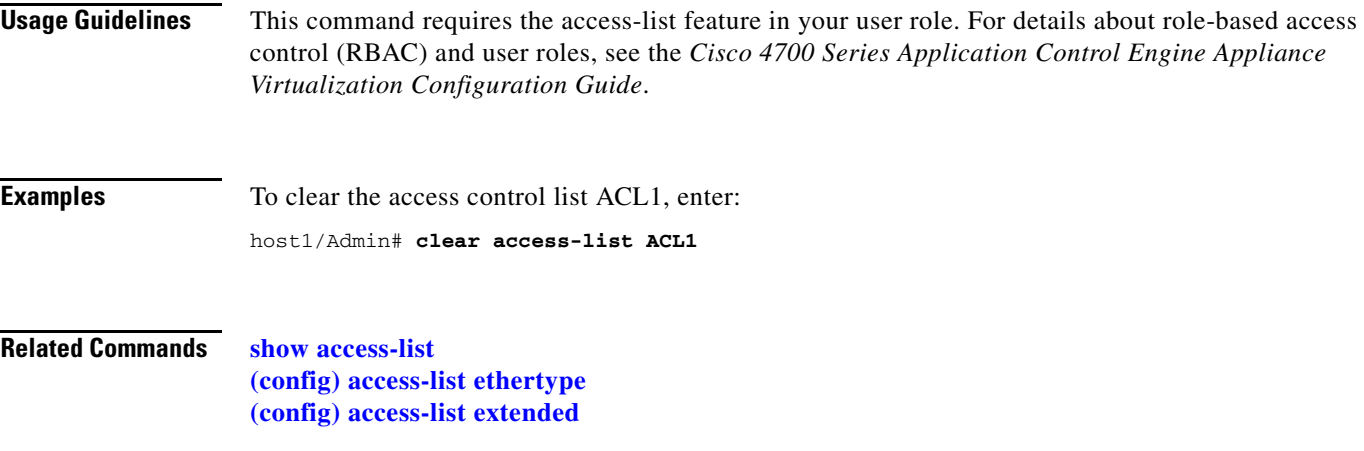

# **clear accounting log**

To clear the accounting log, use the **clear accounting log** command.

**clear accounting log**

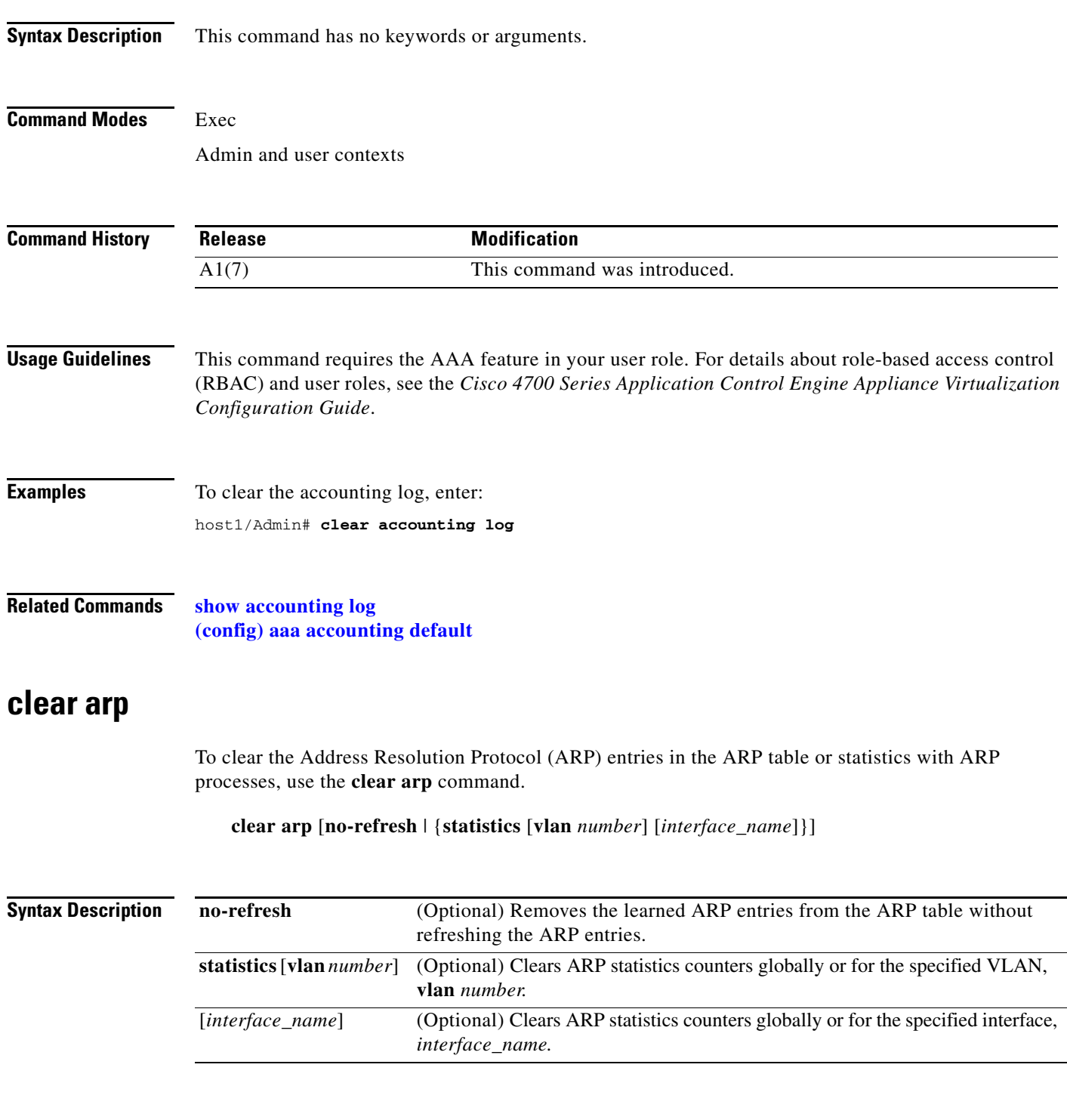

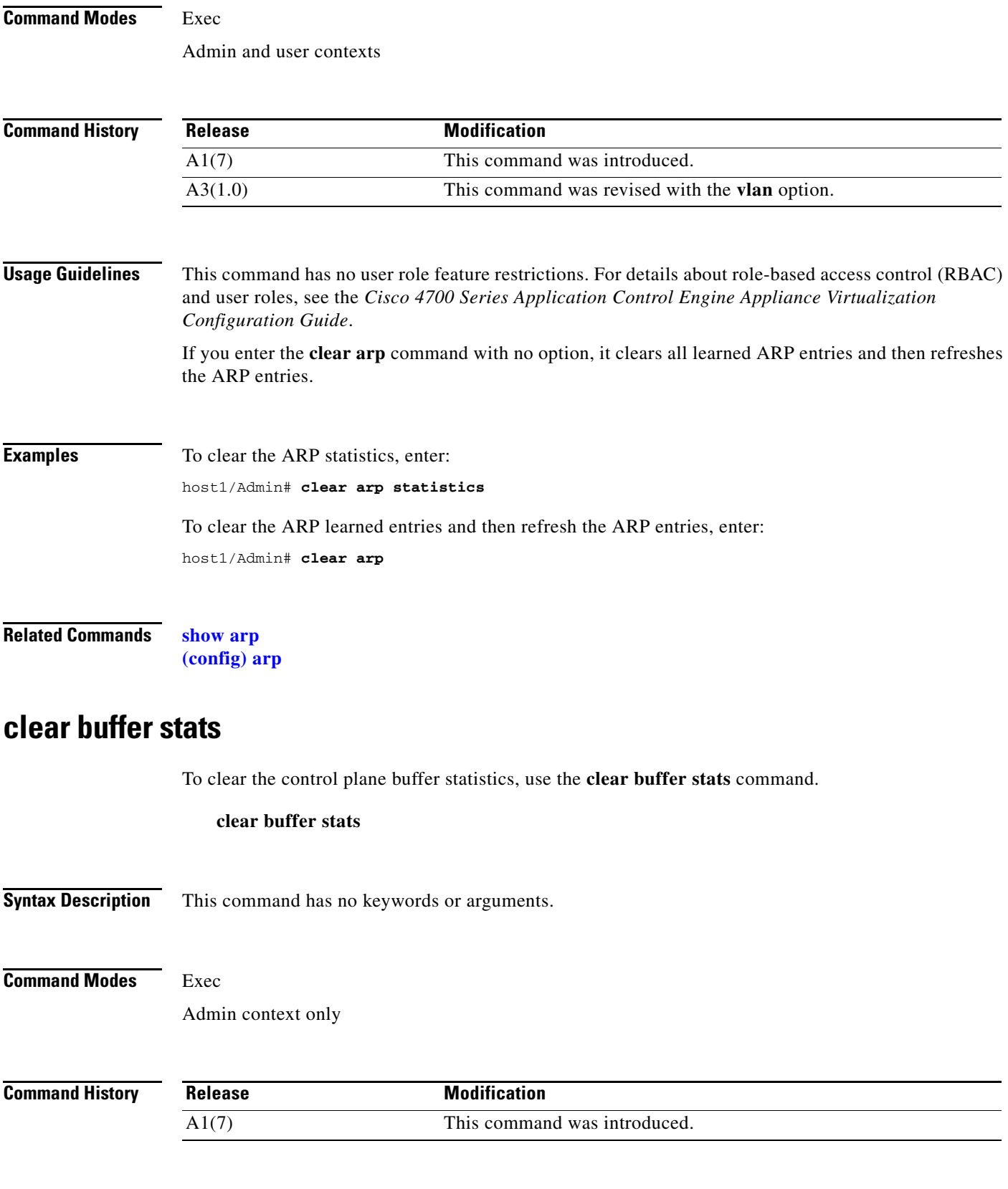

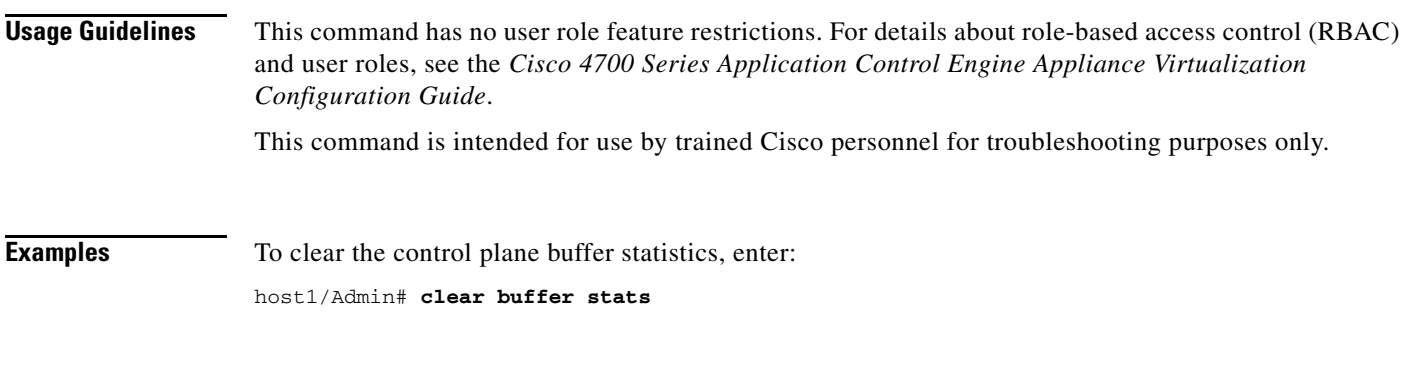

**Related Commands [show buffer](#page-135-0)**

# **clear capture**

To clear an existing capture buffer, use the **clear capture** command.

**clear capture** *name*

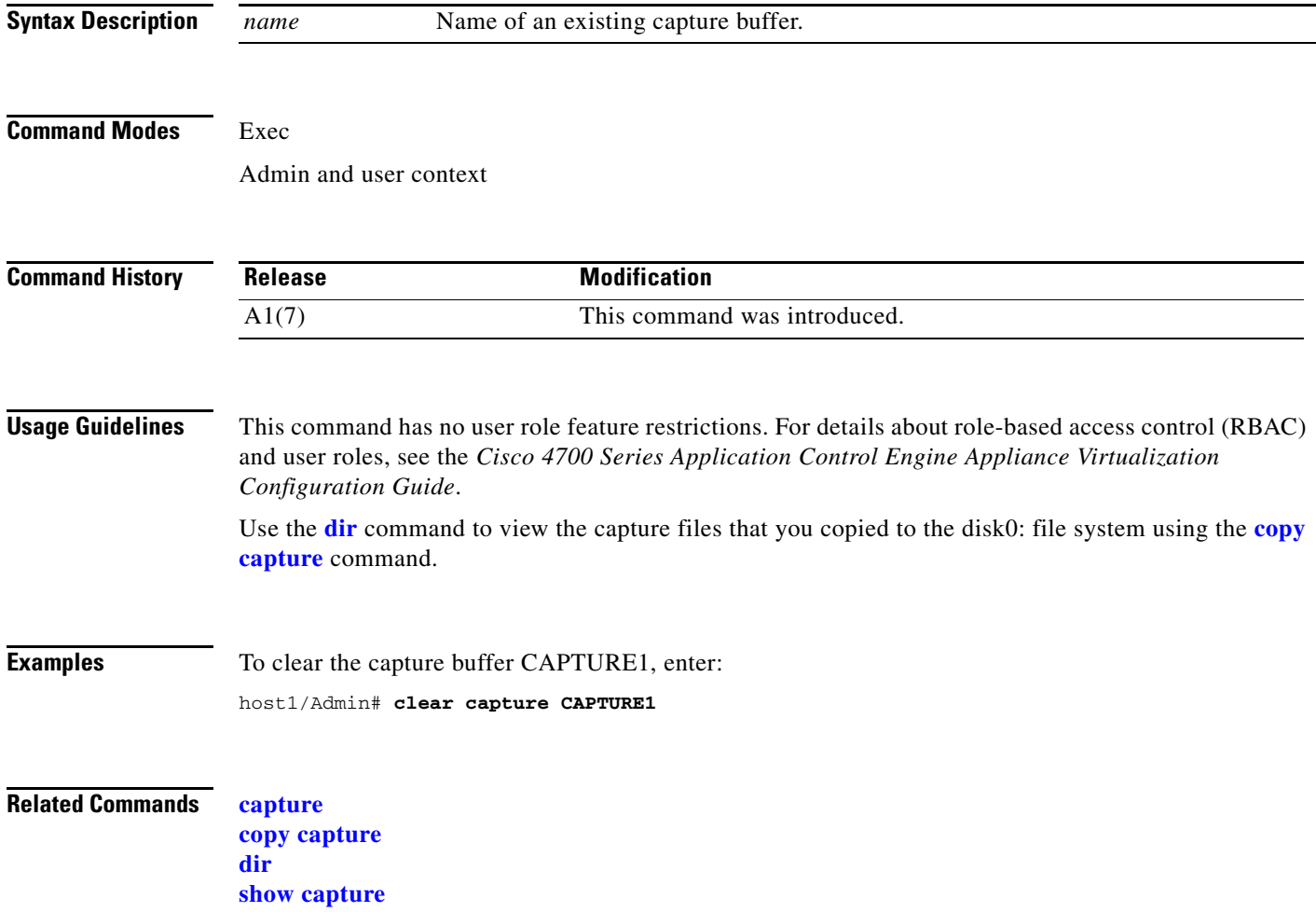

#### **clear conn**

To clear a connection that passes through, terminates, or originates with the ACE, use the **clear conn**  command.

**clear conn** [**all** | **flow** {*prot\_number* | **icmp** | **tcp** | **udp** {*source\_ip* | *source\_port* | *dest\_ip* | *dest\_port*}} | **rserver** *name* [*port\_number*] **serverfarm** *sfarm\_name*]

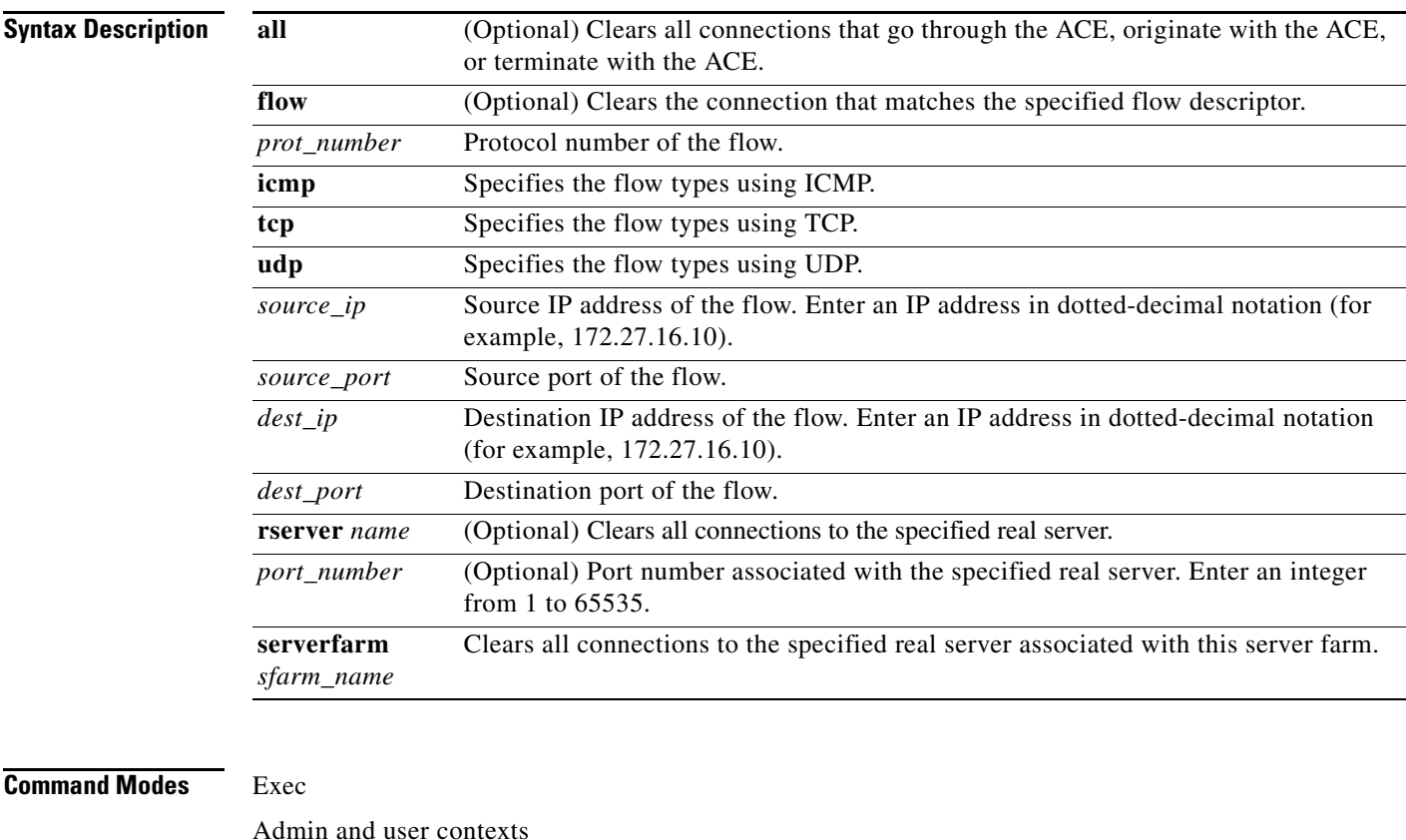

**Command History Release Modification** A1(7) This command was introduced. A3(1.0) This command was revised.

**Usage Guidelines** This command requires the loadbalance, inspect, NAT, connection, or SSL feature in your user role. For details about role-based access control (RBAC) and user roles, see the *Cisco 4700 Series Application Control Engine Appliance Virtualization Configuration Guide*.

> To clear only the connections that go through the ACE (flows that pass through the ACE between the originating network host and the terminating network host), use the **clear conn** command without any keywords. When you do not include any keywords, the connections that terminate or originate with the ACE are not cleared.

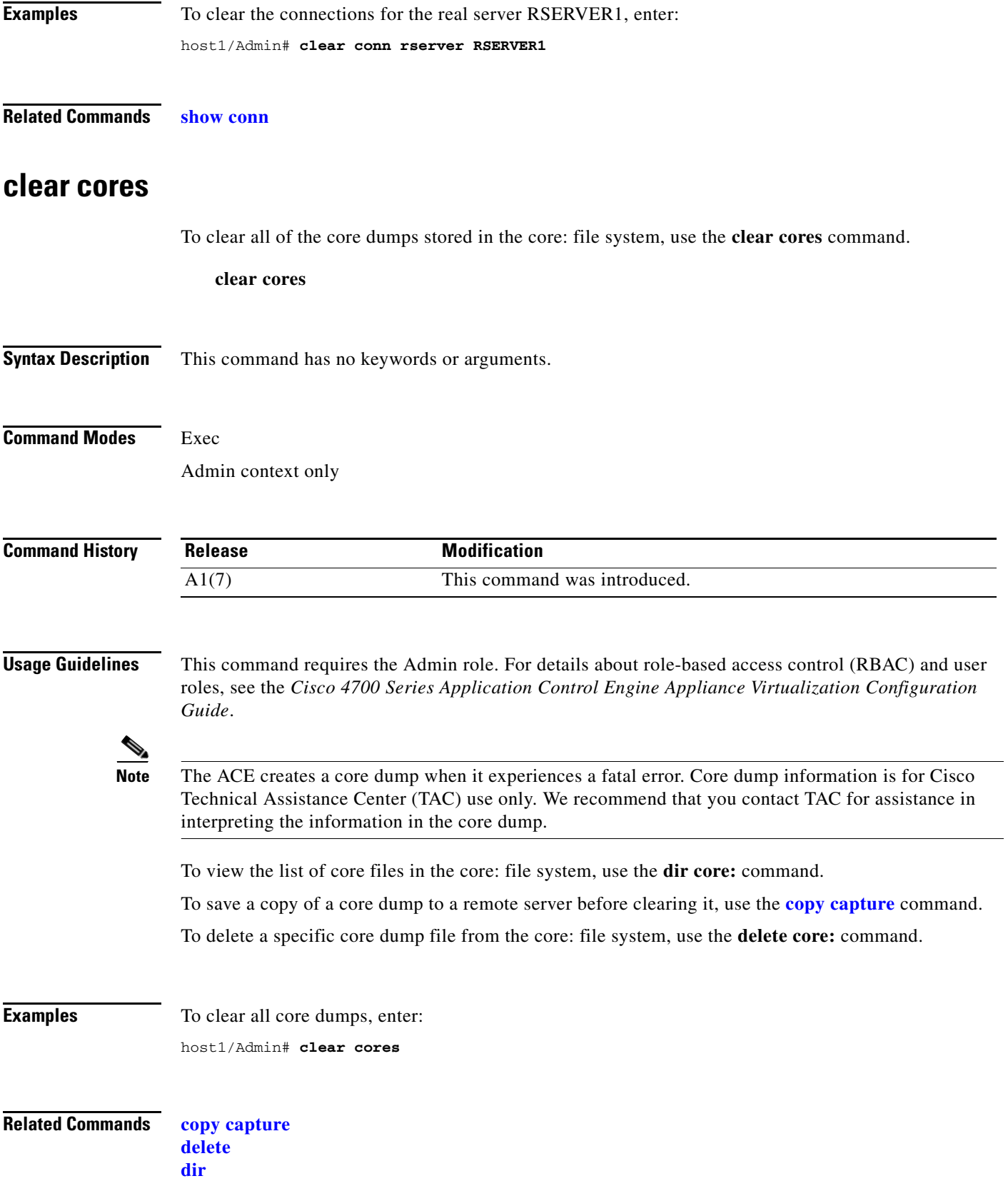

**The College** 

#### **clear crypto session-cache**

To clear the session cache information in the context, use the **clear crypto session-cache** command.

**clear crypto session-cache** [**all**]

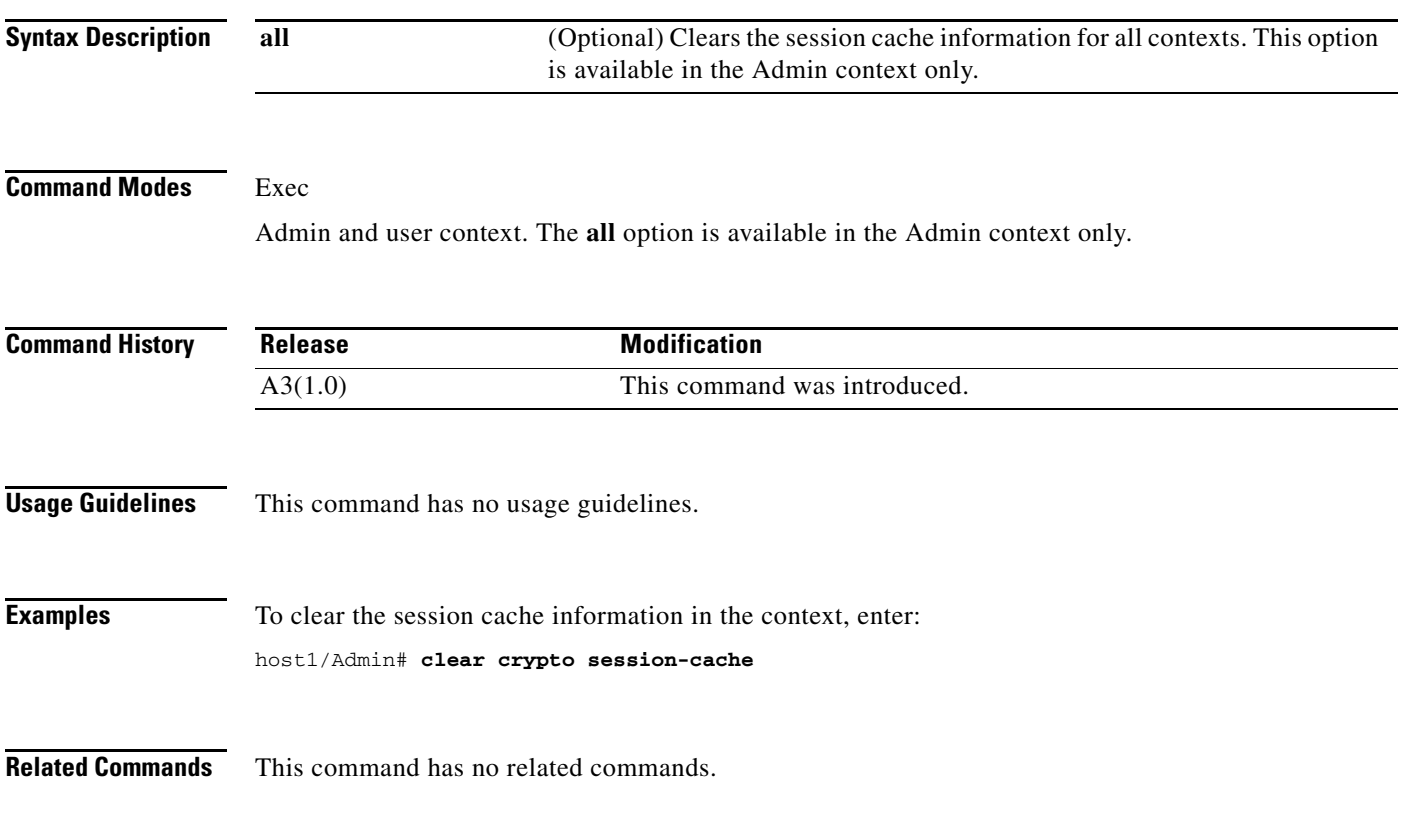

# **clear debug-logfile**

To remove a debug log file, use the **clear debug-logfile** command.

**clear debug-logfile** *filename*

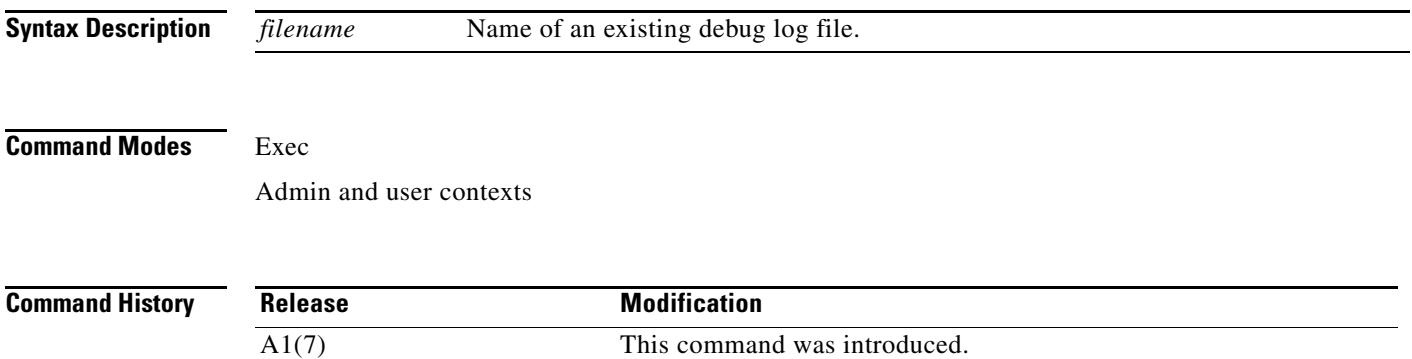

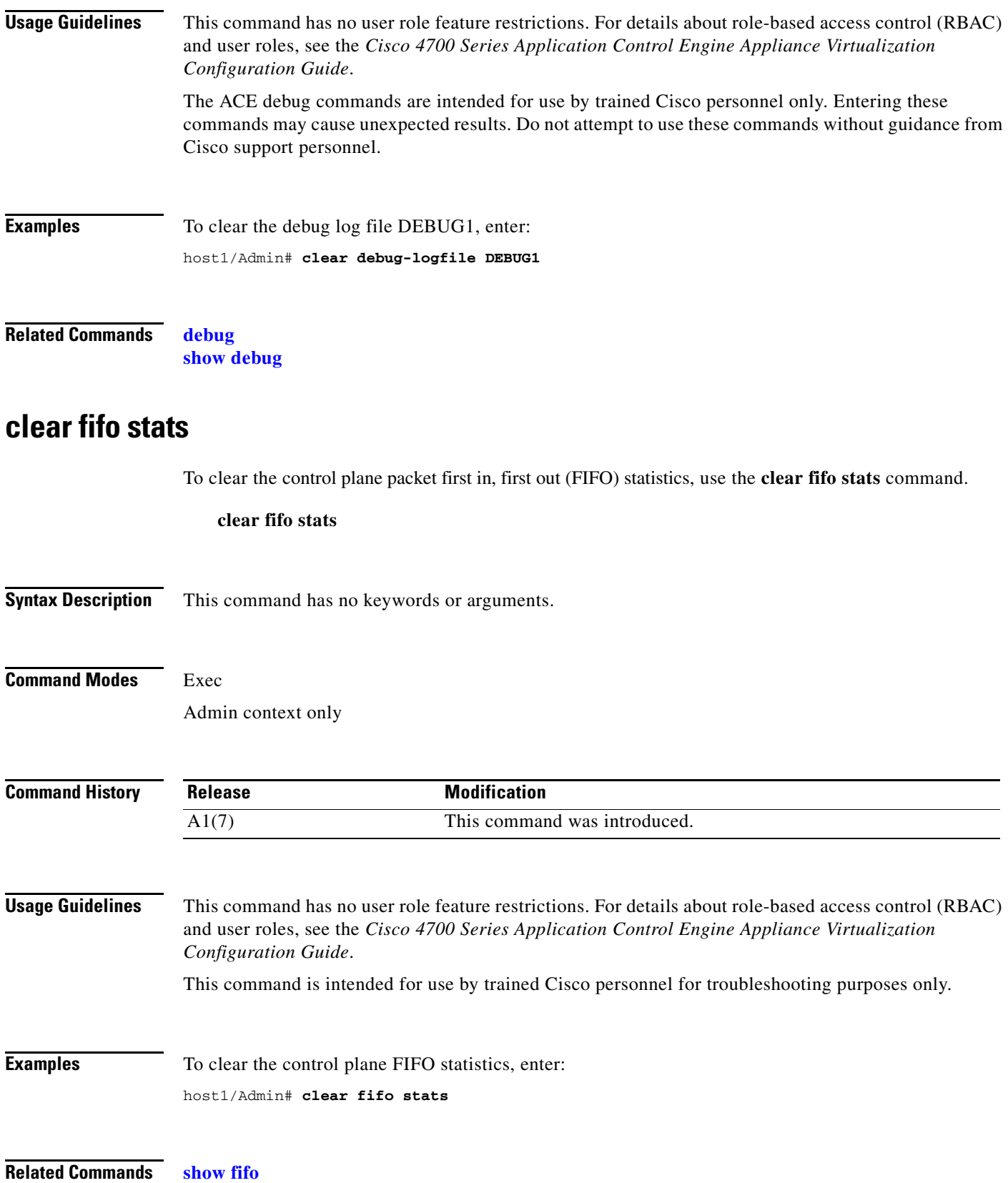

# **clear ft**

To clear the various fault-tolerant (FT) statistics, use the **clear ft** command.

**clear ft** {**all** | **ha-stats** | **hb-stats** | **history** {**cfg\_cntlr** | **ha\_dp\_mgr** | **ha\_mgr**} | **track-stats** [**all**]}

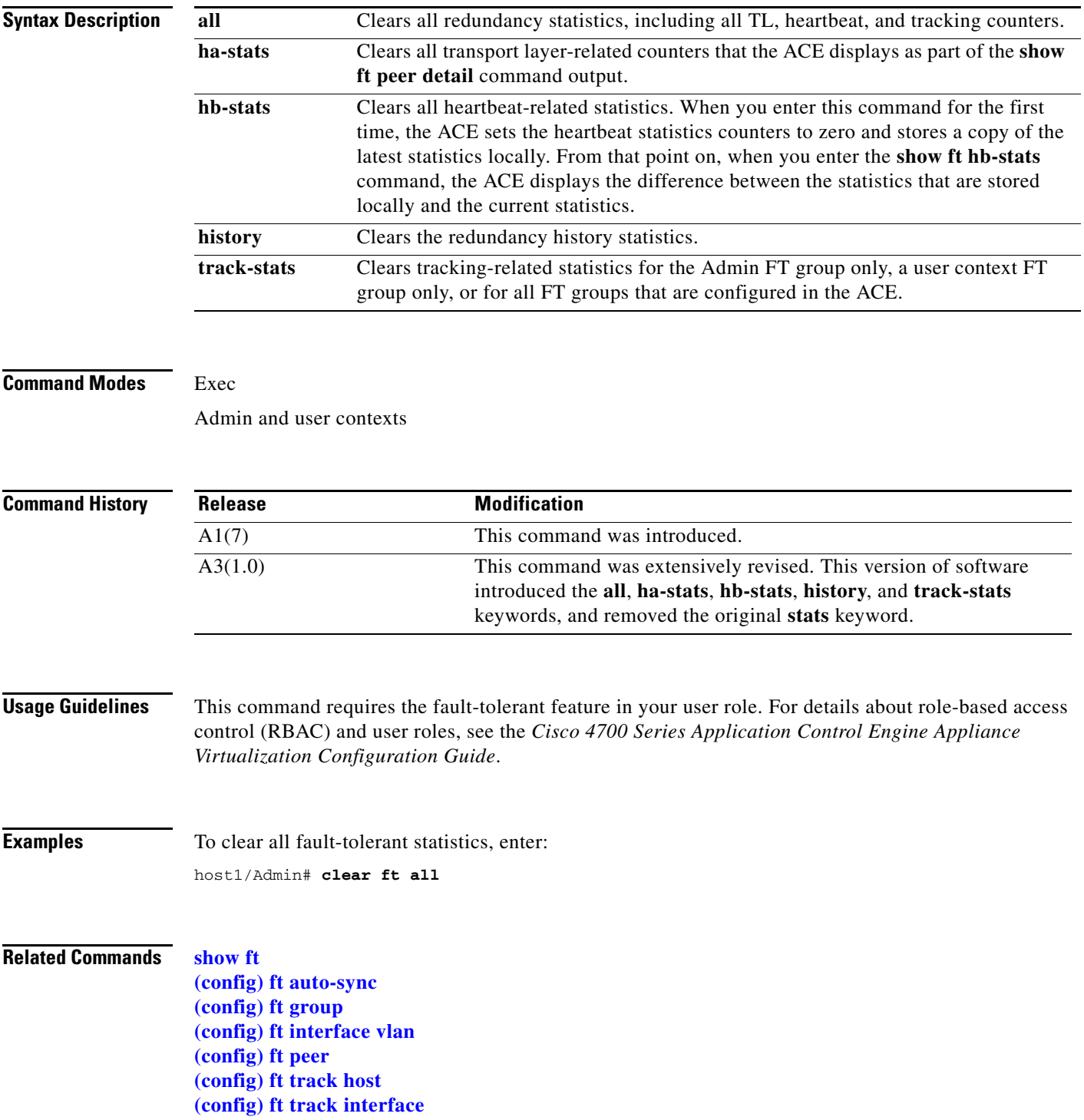

#### <span id="page-55-0"></span>**clear icmp statistics**

To clear the Internet Control Message Protocol (ICMP) statistics, use the **clear icmp statistics**  command.

#### **clear icmp statistics**

- **Syntax Description** This command has no keywords or arguments.
- **Command Modes** Exec Admin and user contexts

**Command History Release Modification** A1(7) This command was introduced.

- **Usage Guidelines** This command has no user role feature restrictions. For details about role-based access control (RBAC) and user roles, see the *Cisco 4700 Series Application Control Engine Appliance Virtualization Configuration Guide*.
- **Examples** To clear the ICMP statistics, enter: host1/Admin# **clear icmp statistics**

**Related Commands [show icmp statistics](#page-152-0)**

#### **clear interface**

To clear the interface statistics, use the **clear interface** command.

**clear interface** [**bvi** *number |* **vlan** *number* | **gigabitEthernet** *slot\_number/port\_number*]

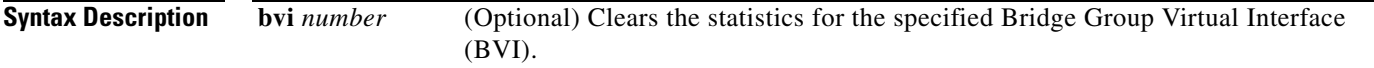

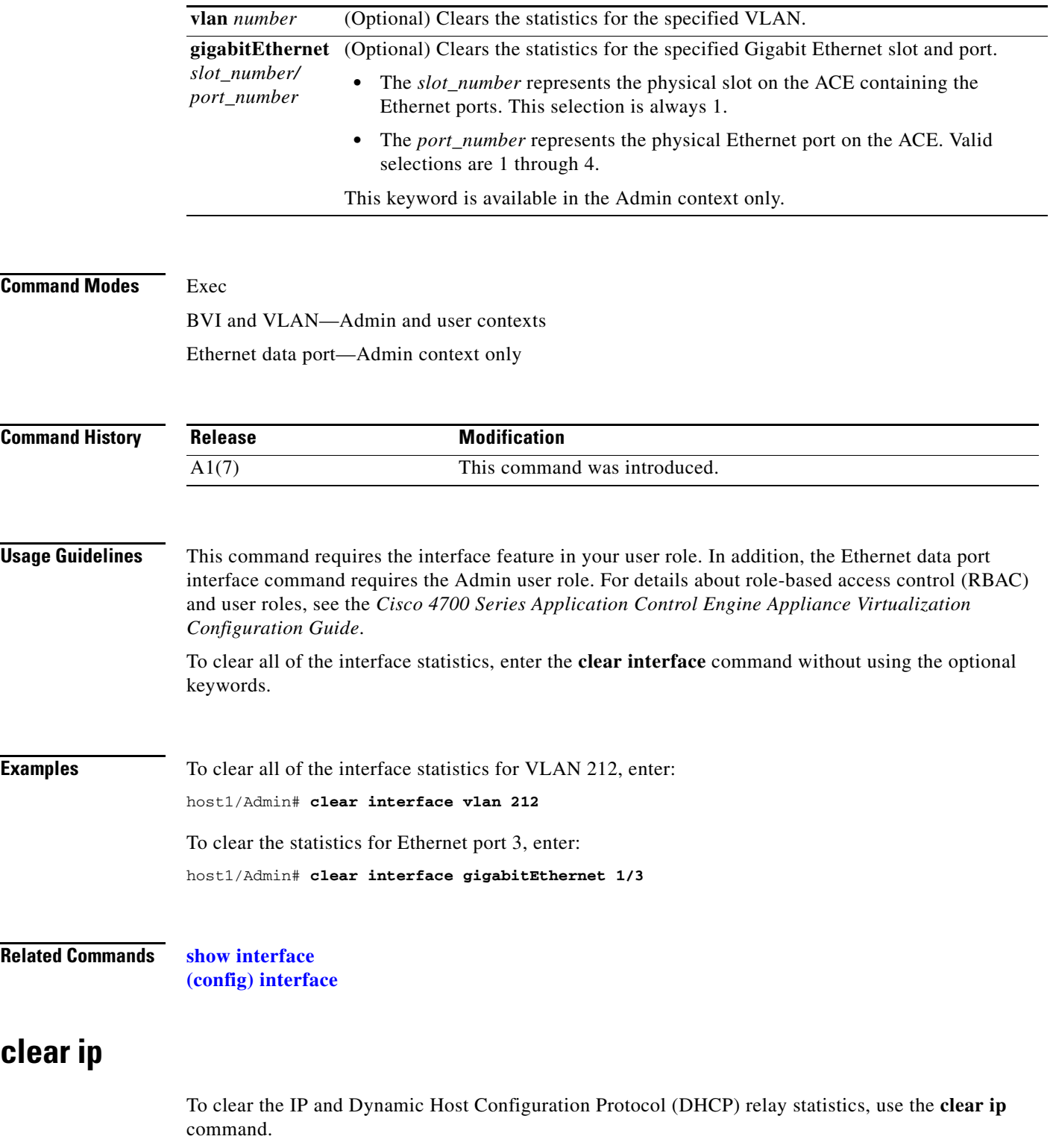

**clear ip** [**dhcp relay statistics** | **statistics**]

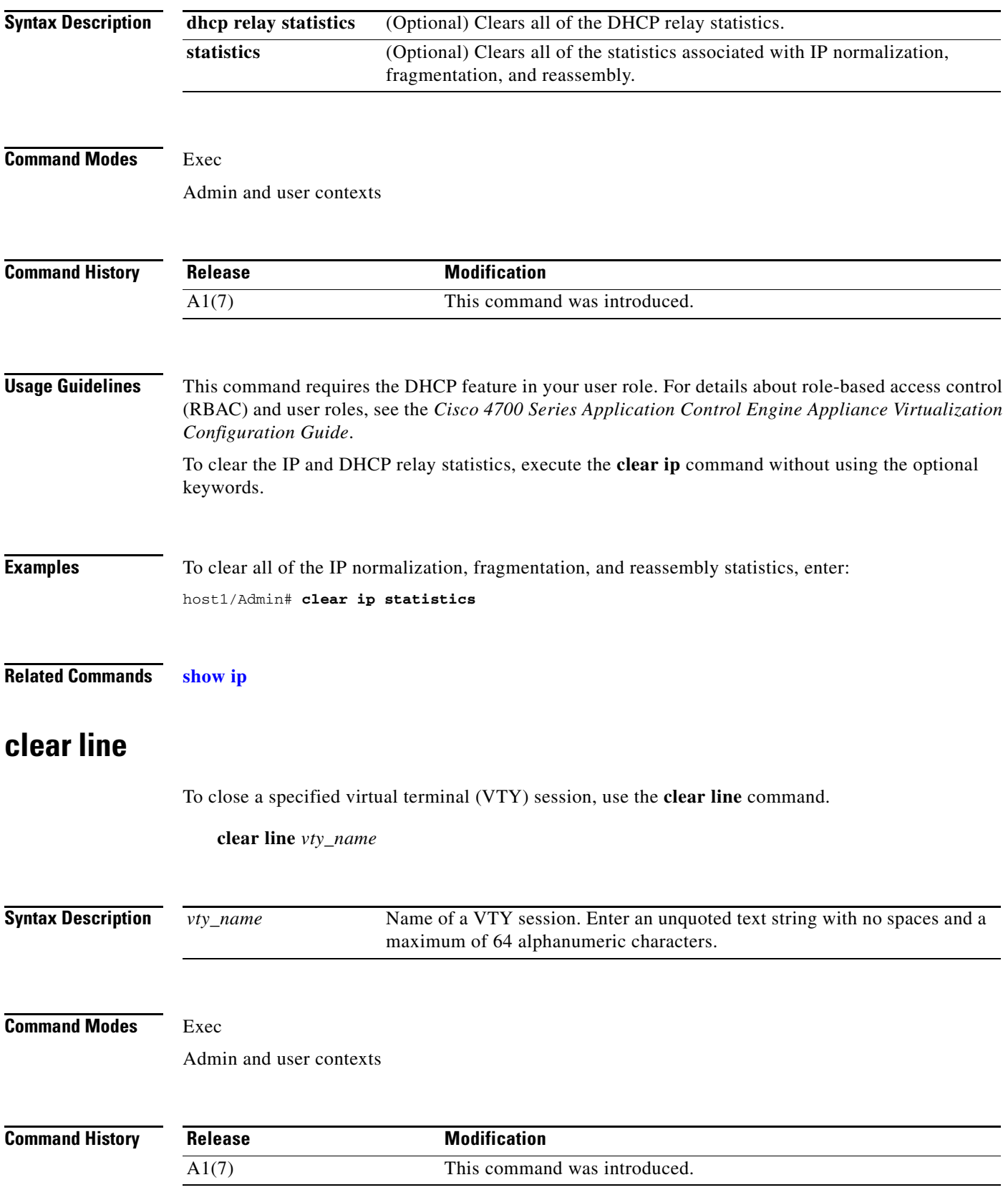

#### **Usage Guidelines** This command requires the AAA feature in your user role. For details about role-based access control (RBAC) and user roles, see the *Cisco 4700 Series Application Control Engine Appliance Virtualization Configuration Guide*.

#### **Examples** To terminate the VTY session VTY1, enter: host1/Admin# **clear line VTY1**

**Related Commands [\(config\) line vty](#page-291-0)**

**The Co** 

# **clear logging**

To clear information stored in the logging buffer, use the **clear logging** command.

**clear logging** [**disabled** | **rate-limit**]

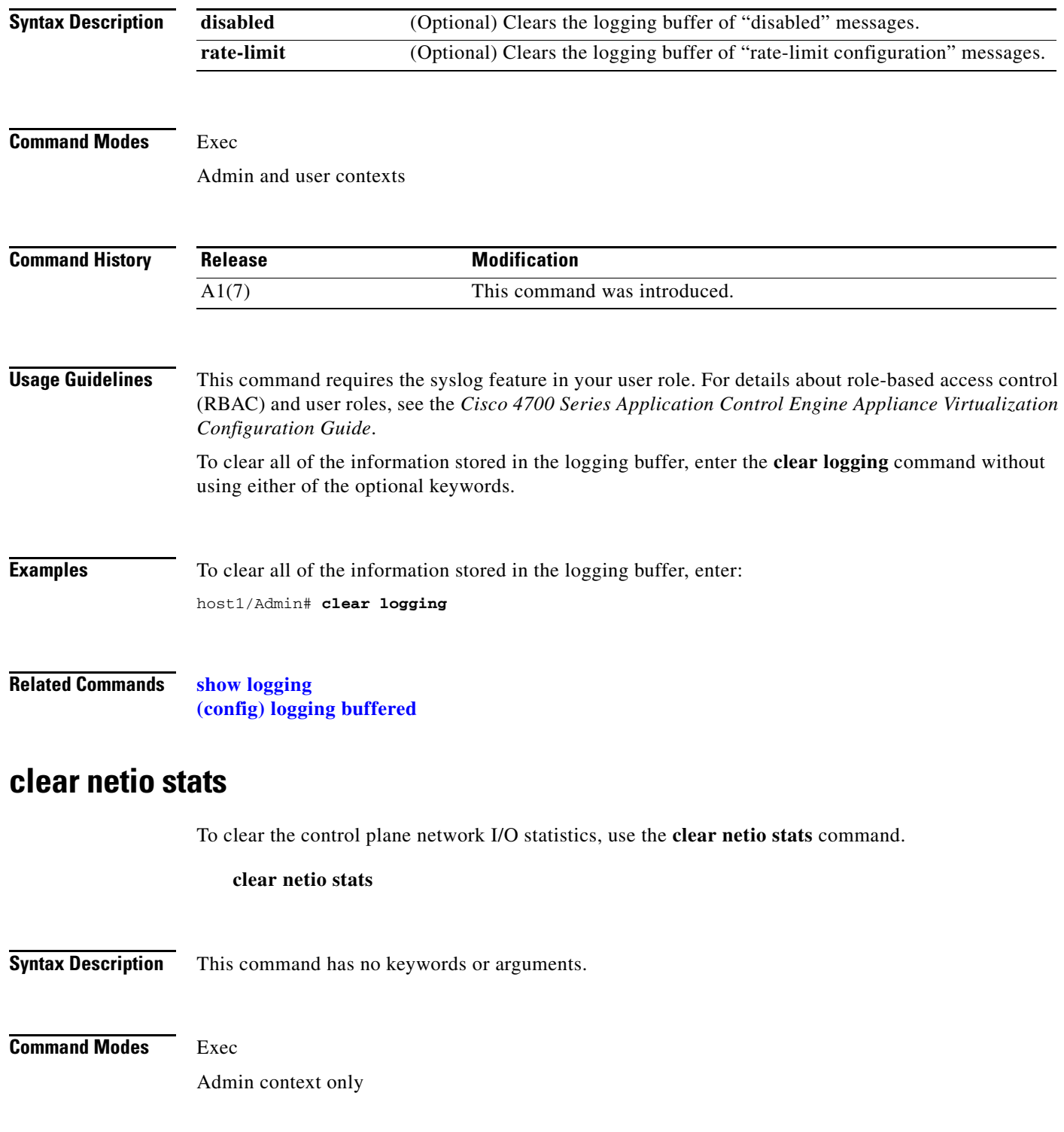

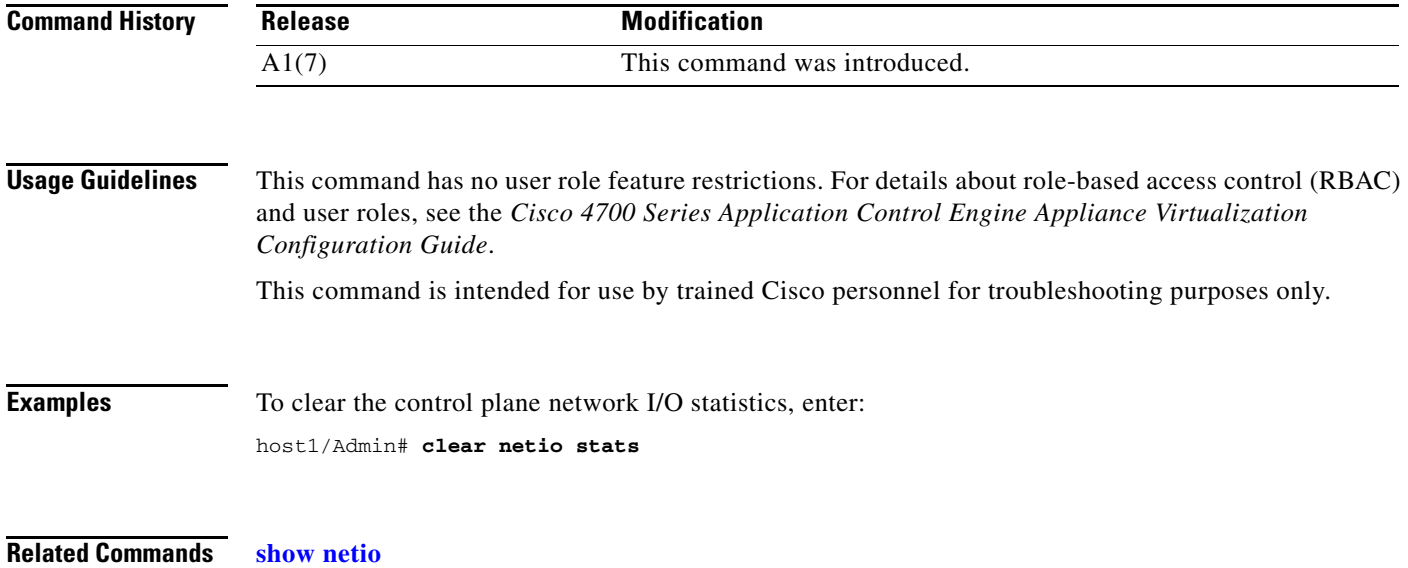

# **clear ntp statistics**

To clear the NTP statistics that display when you enter the **show ntp** command, use the **clear ntp**  command.

**clear ntp statistics** {**all-peers** | **io** | **local** | **memory**}

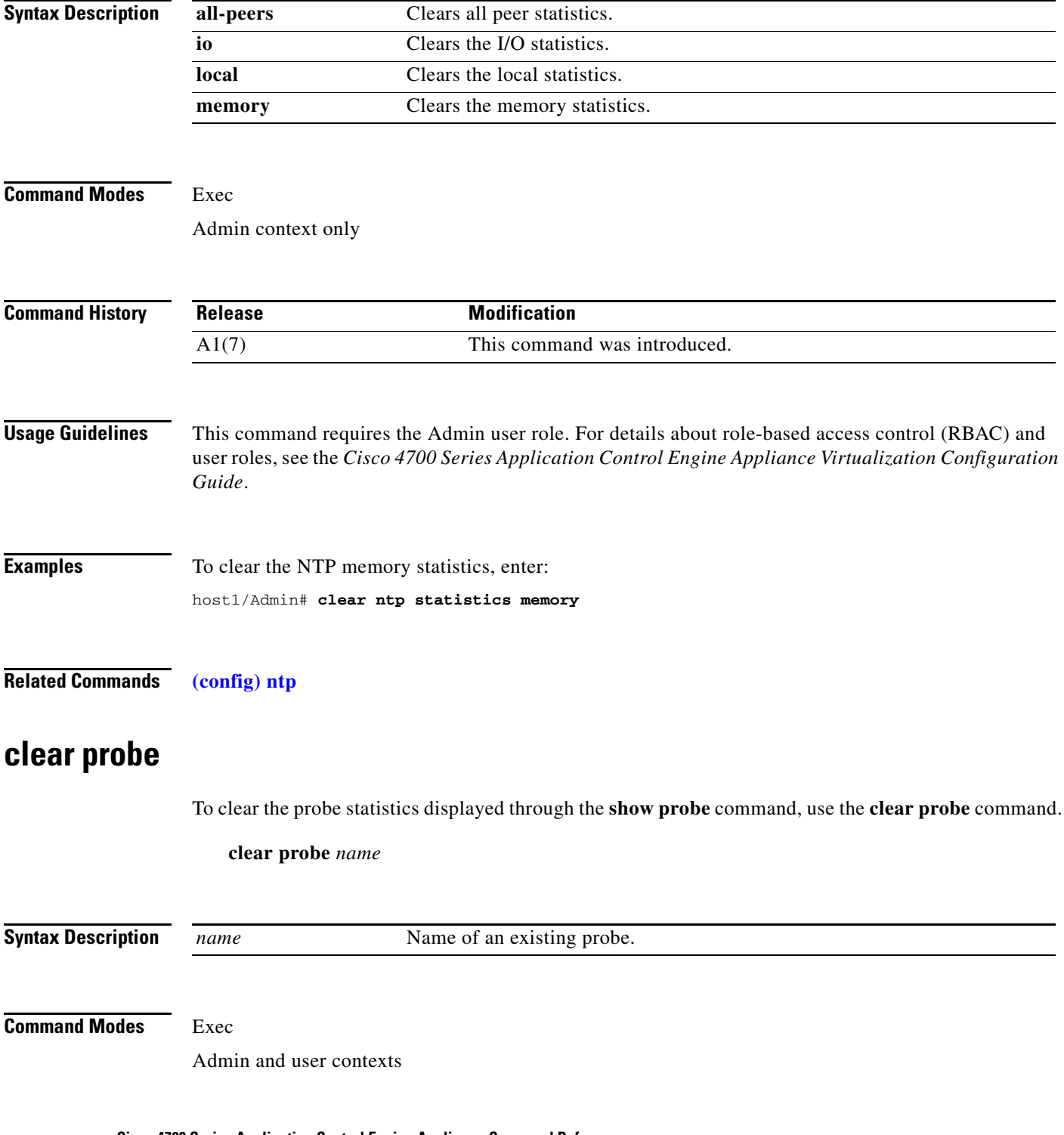

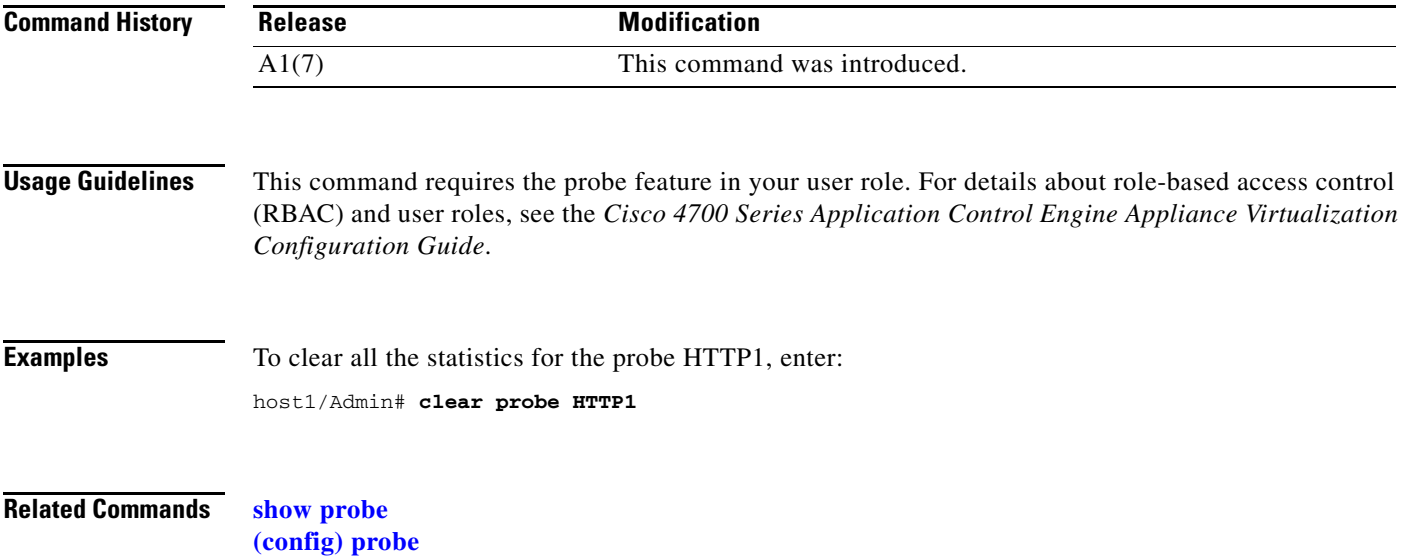

#### **clear processes log**

To clear the statistics for the processes log, use the **clear processes log** command.

**clear processes log** {**all | pid** *id*}

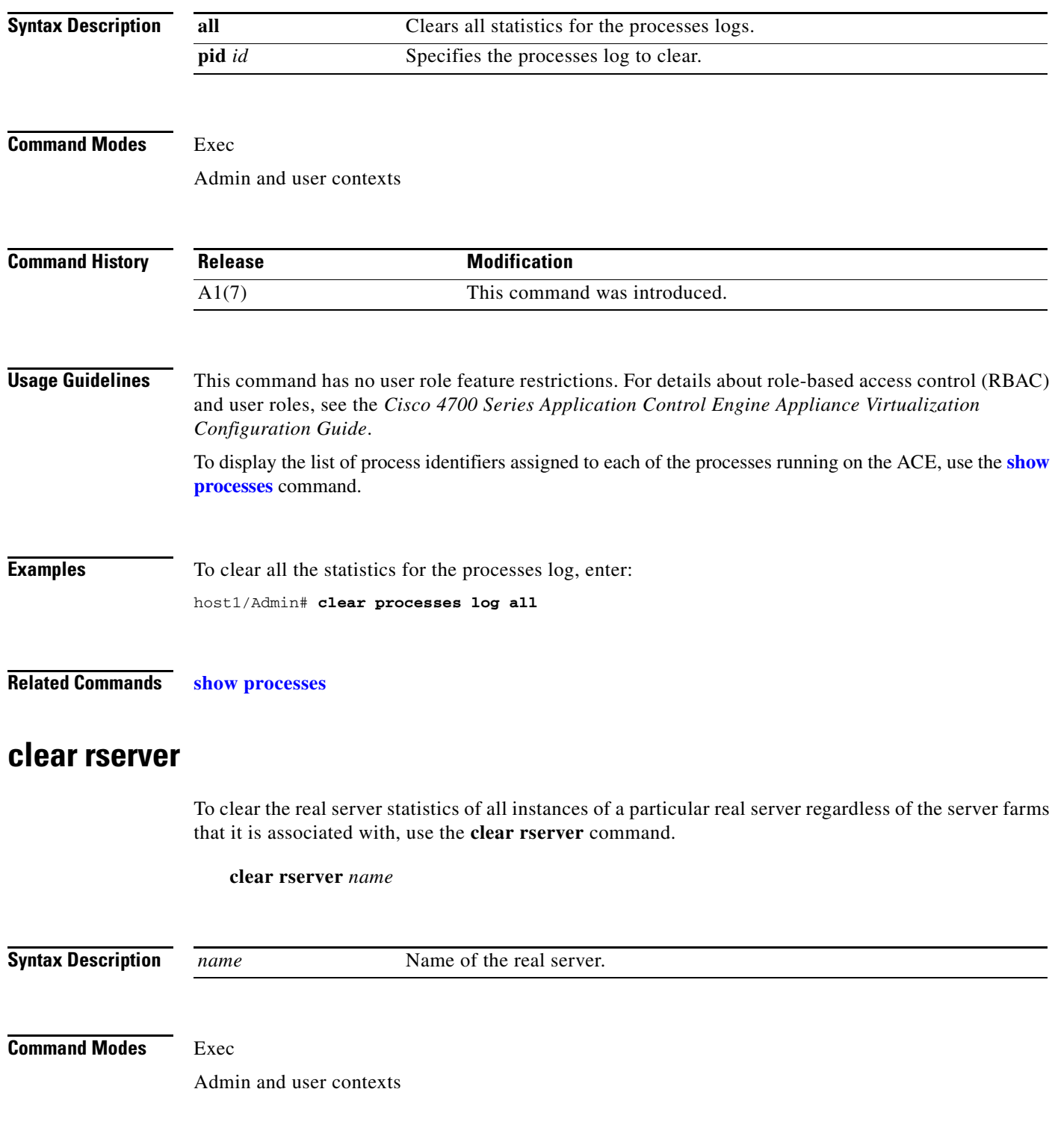

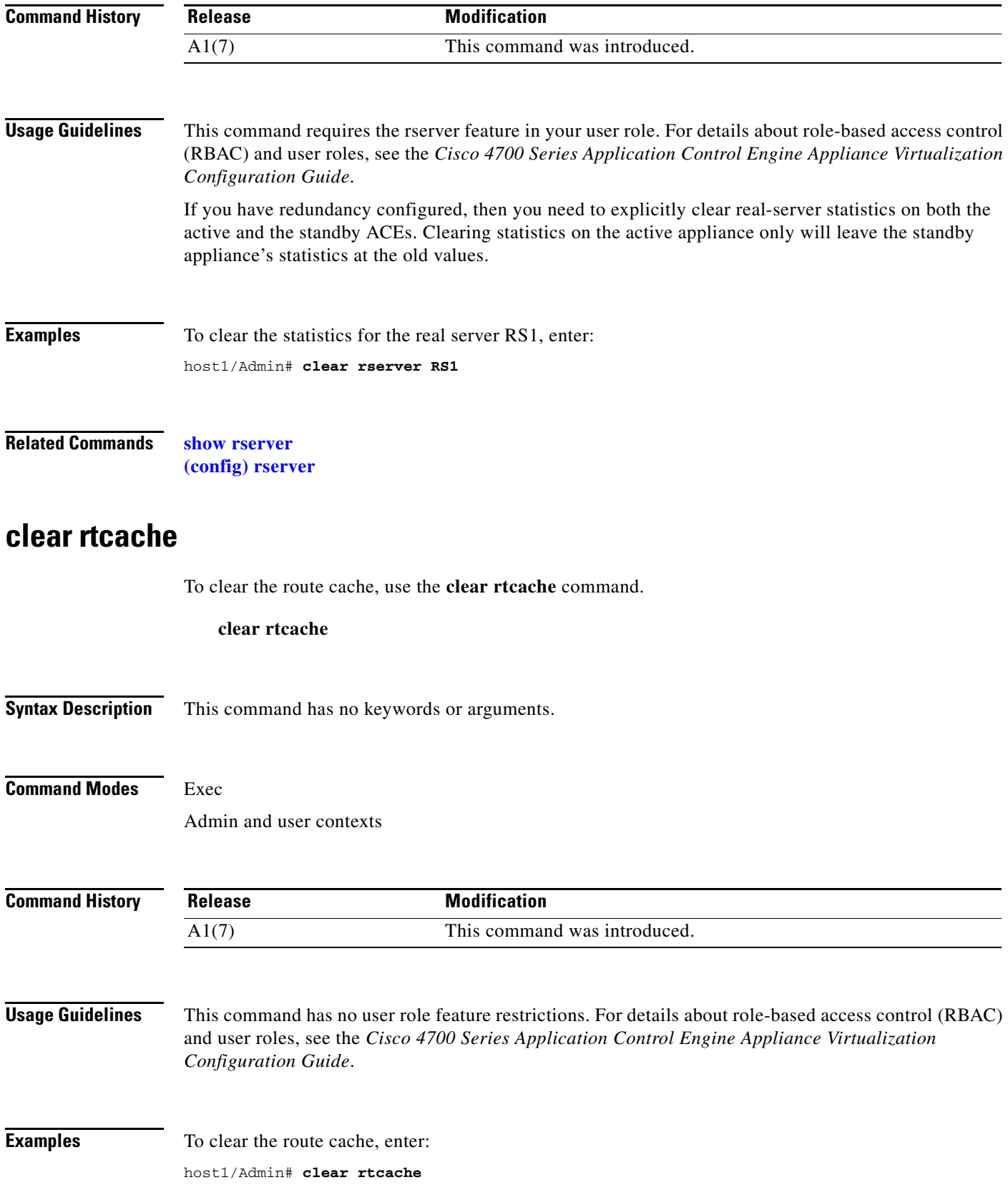

**Related Commands** This command has no related commands.

#### **clear screen**

To clear the display screen, use the **clear screen** command.

**clear screen**

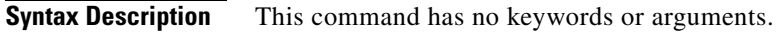

**Command Modes** Exec Admin and user contexts

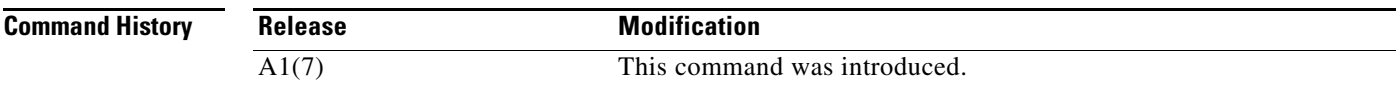

**Usage Guidelines** This command has no user role feature restrictions. For details about role-based access control (RBAC) and user roles, see the *Cisco 4700 Series Application Control Engine Appliance Virtualization Configuration Guide*.

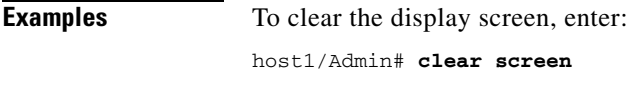

**Related Commands** This command has no related commands.

#### **clear serverfarm**

To clear the statistics for all real servers in a specific server farm, use the **clear serverfarm** command.

#### **clear serverfarm** *name* [**retcode**]

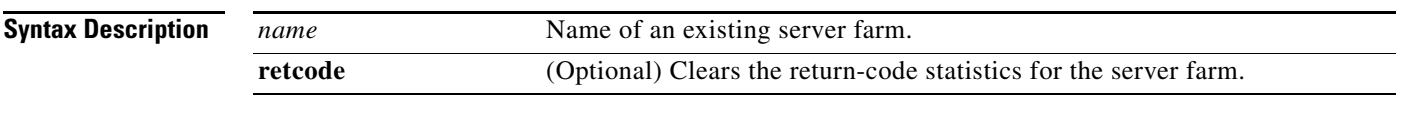

#### **Command Modes** Exec

Admin and user contexts

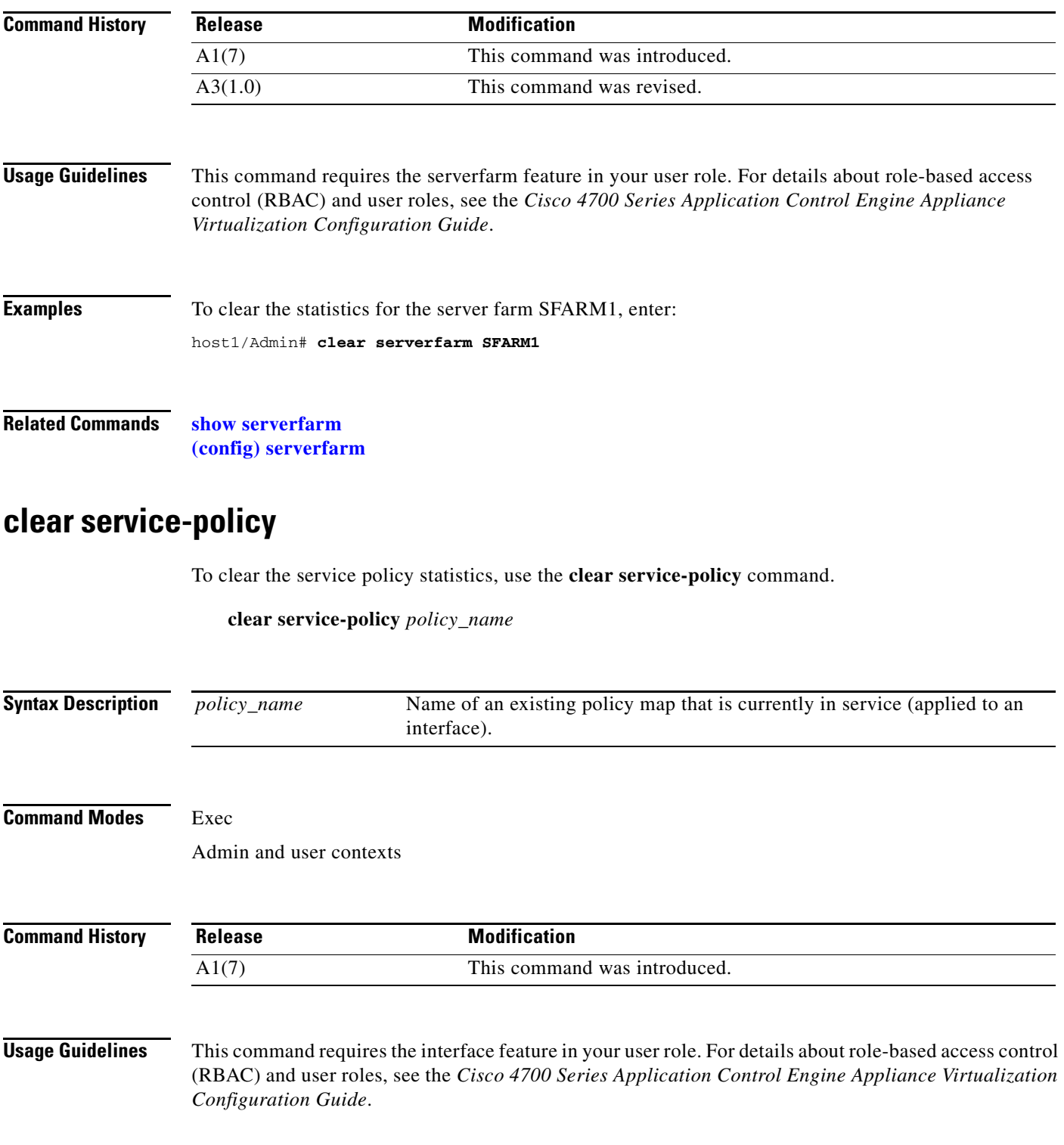

**Examples** To clear the statistics for the service policy HTTP1, enter: host1/Admin# **clear service-policy HTTP1**

**Related Commands [show service-policy](#page-193-0)**

### **clear ssh**

To clear a Secure Shell (SSH) session or clear the public keys of all SSH hosts, use the **clear ssh**  command.

**clear ssh** {*session\_id* | **hosts**}

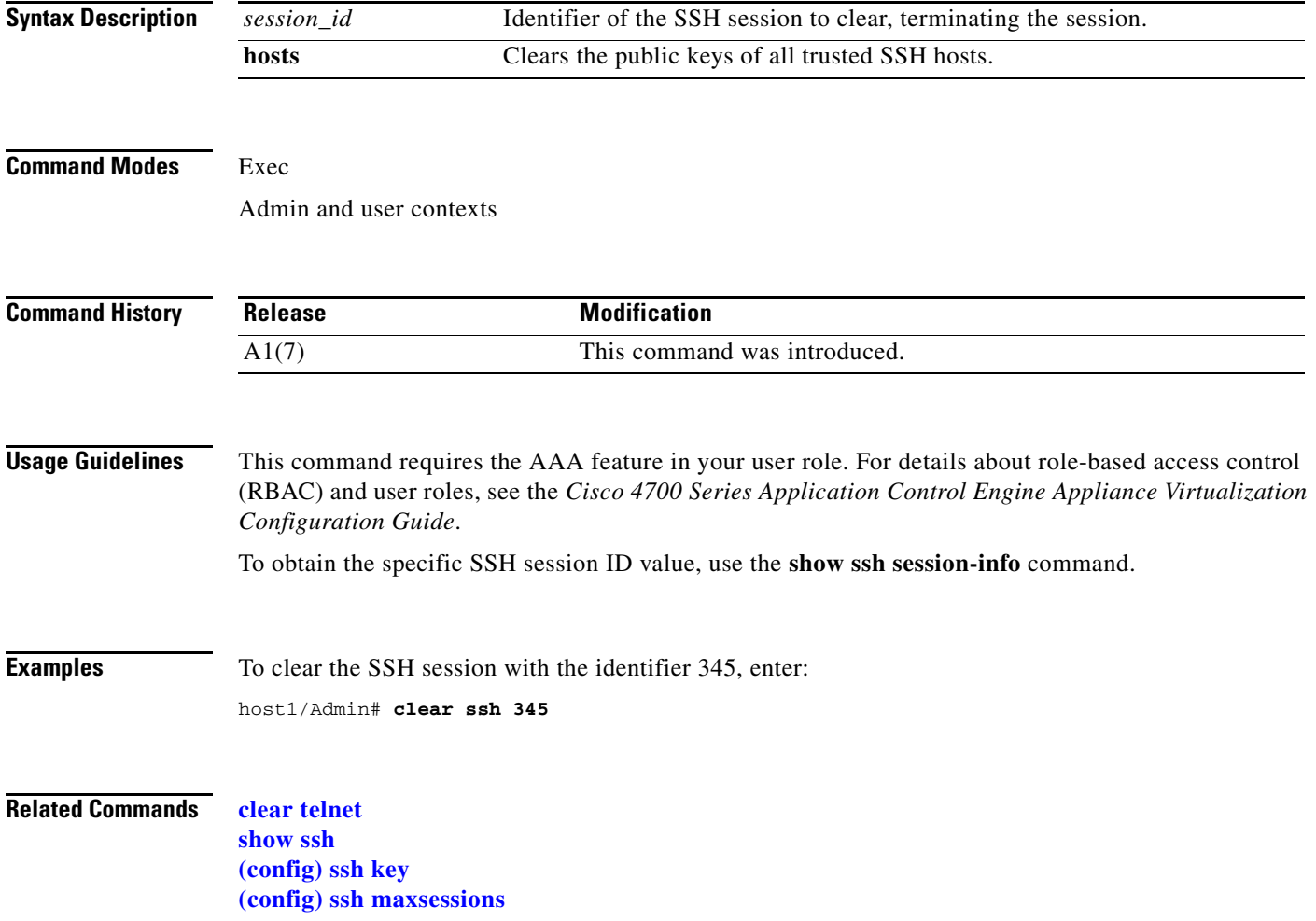

#### **clear startup-config**

To clear the startup configuration of the current context, use the **clear startup-config** command.

**clear startup-config Syntax Description** This command has no keywords or arguments. **Command Modes** Exec Admin and user contexts **Command History Usage Guidelines** This command requires the Admin user role. For details about role-based access control (RBAC) and user roles, see the *Cisco 4700 Series Application Control Engine Appliance Virtualization Configuration Guide*. Clearing the startup configuration does not affect the context running-configuration. The **clear startup-config** command does not remove license files or crypto files (certs and keys) from the ACE. To remove license files, see the **[license](#page-115-0) uninstall** command. To remove crypto files, see the **[crypto delete](#page-96-0)** command. To clear the startup configuration, you can also use the **write erase** command. Before you clear a startup configuration, we recommend that you back up your current startup configuration to a file on a remote server using the **[copy startup-config](#page-92-0)** command. Once you clear the startup configuration, you can perform one of the following processes to recover a copy of an existing configuration: **•** Use the **copy running-config startup-config** command to copy the contents of the running configuration to the startup configuration. **•** Upload a backup of a previously saved startup-configuration file from a remote server using the **[copy startup-config](#page-92-0)** command. **Examples** To clear the startup configuration, enter: host1/Admin# **clear startup-config Related Commands [copy capture](#page-84-0) [show startup-config](#page-197-0) [write](#page-227-0) Release Modification** A1(7) This command was introduced.

 $\mathbf{r}$ 

#### **clear stats**

To clear the statistical information stored in the ACE buffer, use the **clear stats** command.

**clear stats** {**all** | **connection** | {**crypto** [**client** | **server** [**alert** | **authentication** | **cipher** | **termination**]]} | **http** | **inspect** | **kalap** | **loadbalance** [**radius** | **rdp** | **rtsp** | **sip]** | **optimization** | **probe** | **resource-usage** | **sticky**}

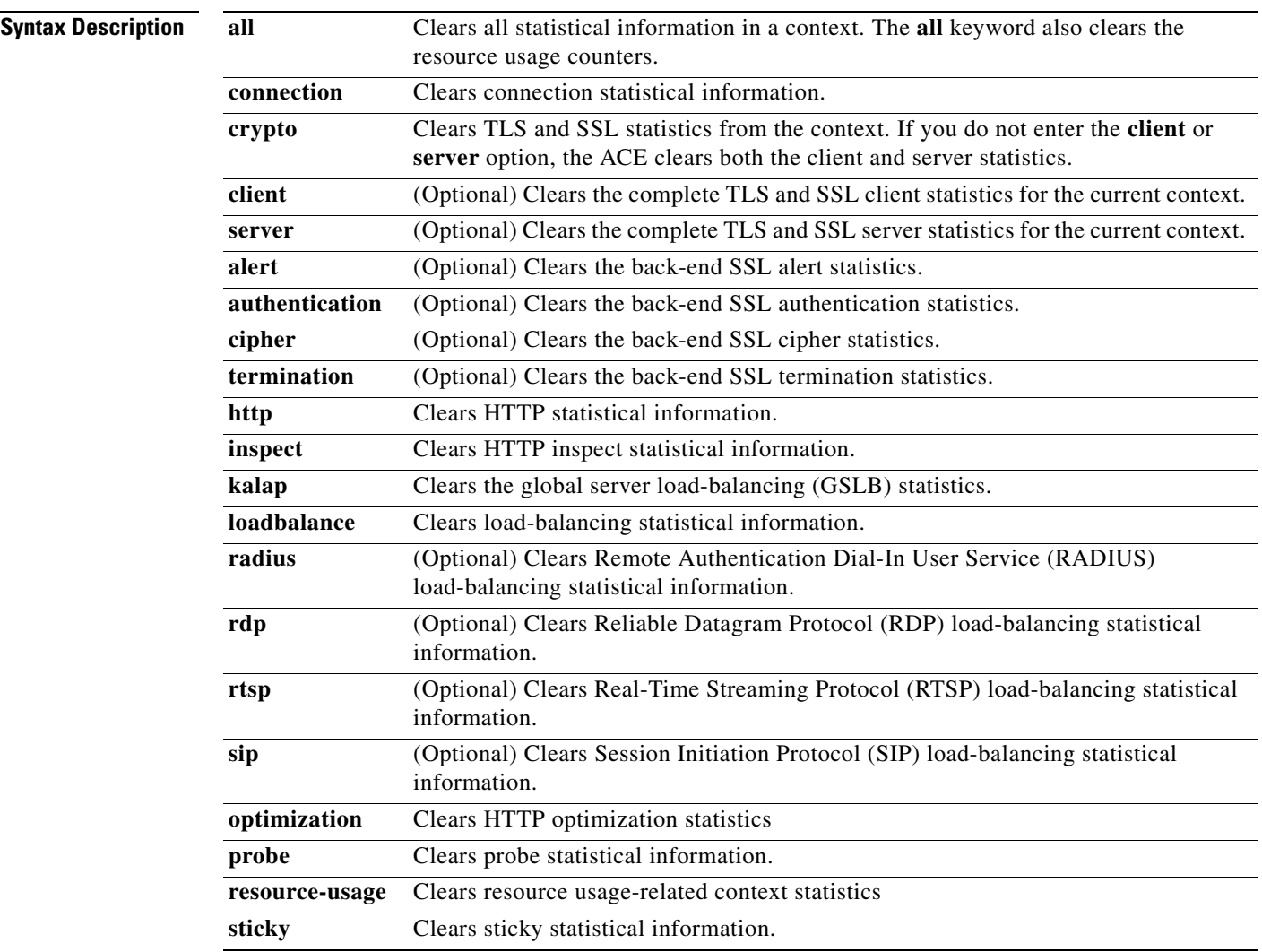

#### **Command Modes** Exec

Admin and user contexts
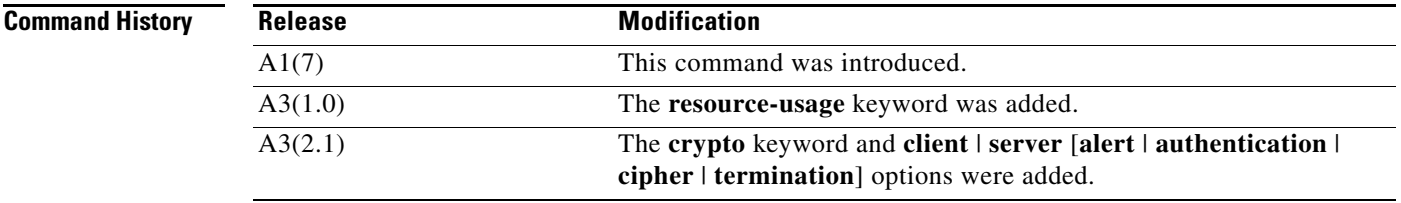

#### **Usage Guidelines** This command requires the loadbalance, inspect, NAT, connection, or SSL feature in your user role. For details about role-based access control (RBAC) and user roles, see the *Cisco 4700 Series Application*

statistics at the old values.

*Control Engine Appliance Virtualization Configuration Guide*. If you have redundancy configured, then you need to explicitly clear sticky statistics on both the active and the standby ACEs. Clearing statistics on the active appliance only will leave the standby appliance's

**Cisco 4700 Series Application Control Engine Appliance Command Reference**

Examples To clear sticky statistics, enter: host1/Admin# **clear stats sticky**

**Related Commands [show stats](#page-198-0)**

**The College** 

# **clear sticky database**

To clear sticky database entries, use the **clear sticky database** command.

**clear sticky database** {**all** | **group** *name*}

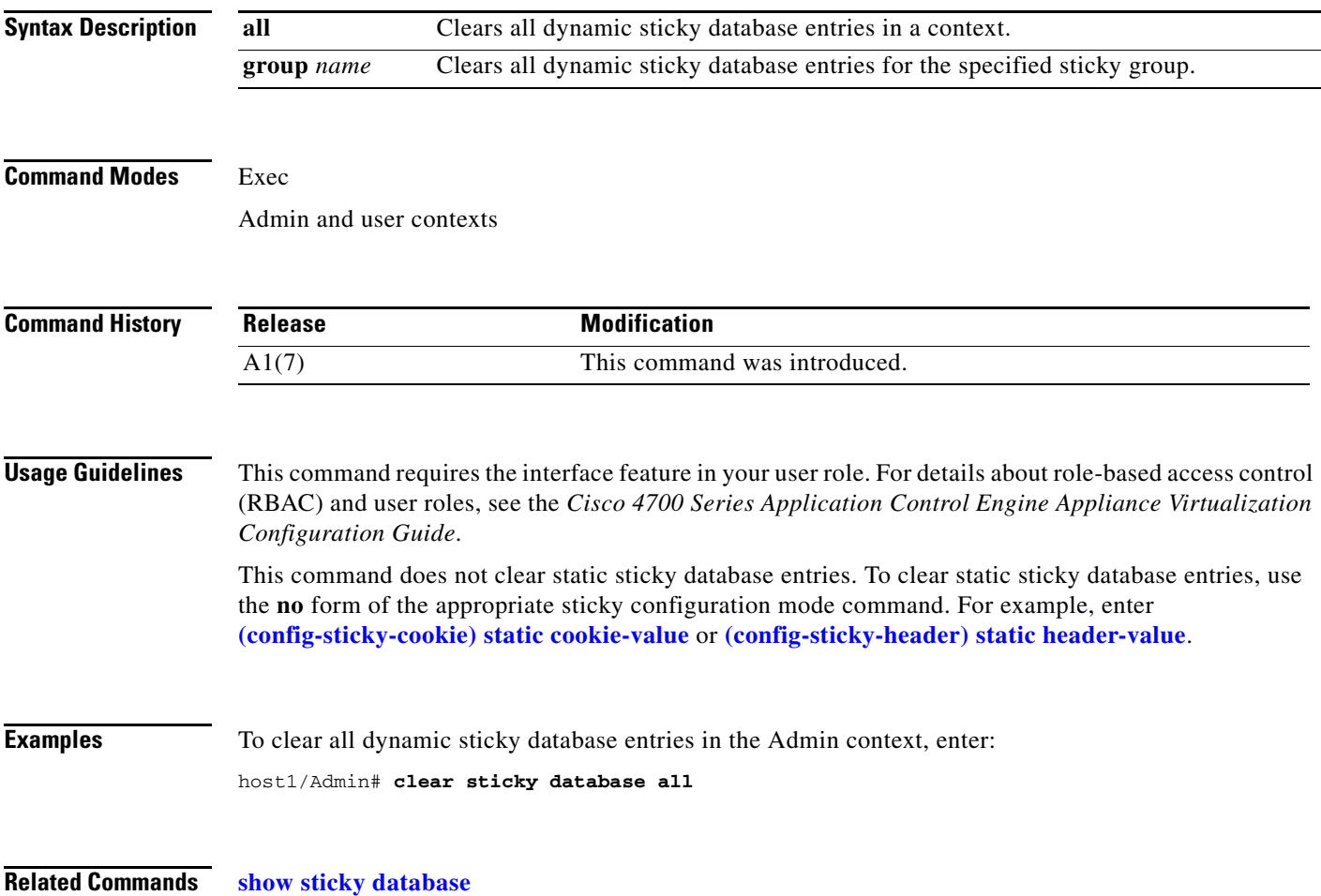

П

# **clear syn-cookie**

To clear the SYN cookie statistics, use the **clear syn-cookie** command. To clear SYN cookie statistics for all VLANs that are configured in the current context, enter the command with no arguments.

**clear syn-cookie** [**vlan** *number*]

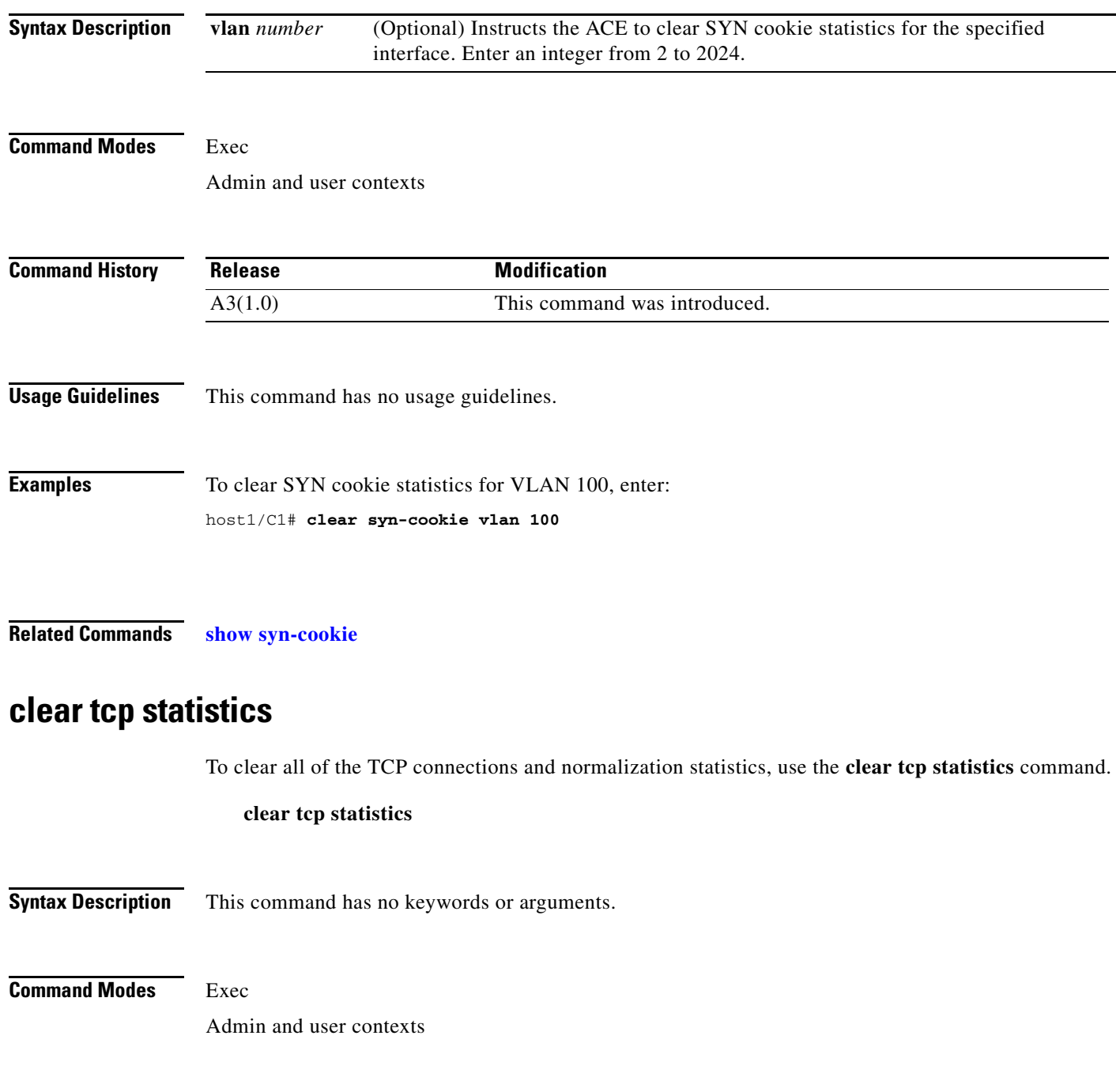

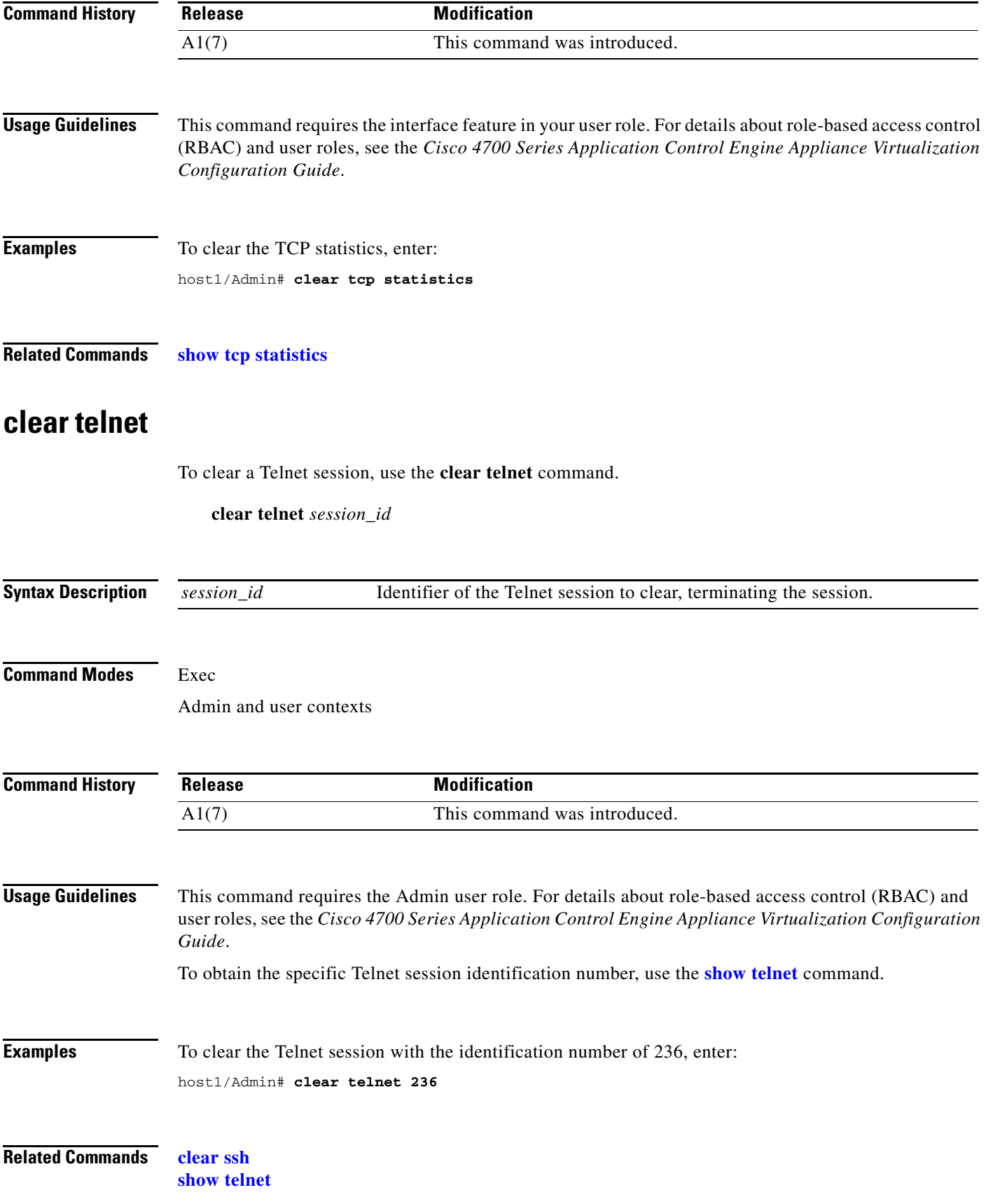

#### **[telnet](#page-221-0)**

#### **clear udp statistics**

To clear the User Datagram Protocol (UDP) connection statistics, use the **clear udp statistics** command.

**clear udp statistics**

**Syntax Description** This command has no keywords or arguments.

**Command Modes** Exec

Admin and user contexts

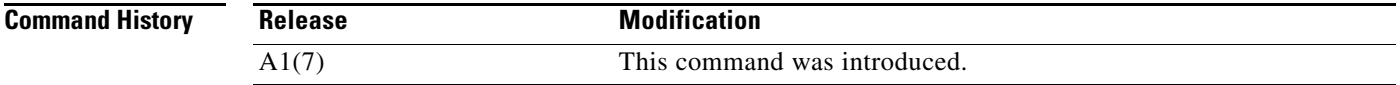

**Usage Guidelines** This command requires the interface feature in your user role. For details about role-based access control (RBAC) and user roles, see the *Cisco 4700 Series Application Control Engine Appliance Virtualization Configuration Guide*.

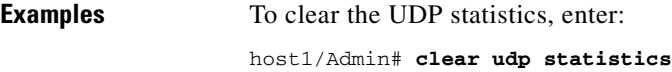

**Related Commands [show udp statistics](#page-210-0)**

#### **clear user**

To clear a user session, use the **clear user** command.

**clear user** *name*

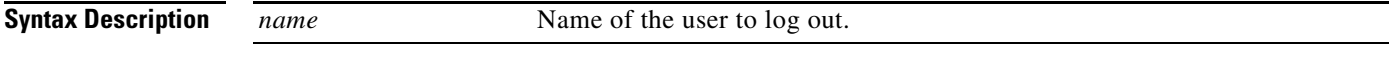

**Command Modes** Exec

Admin and user contexts

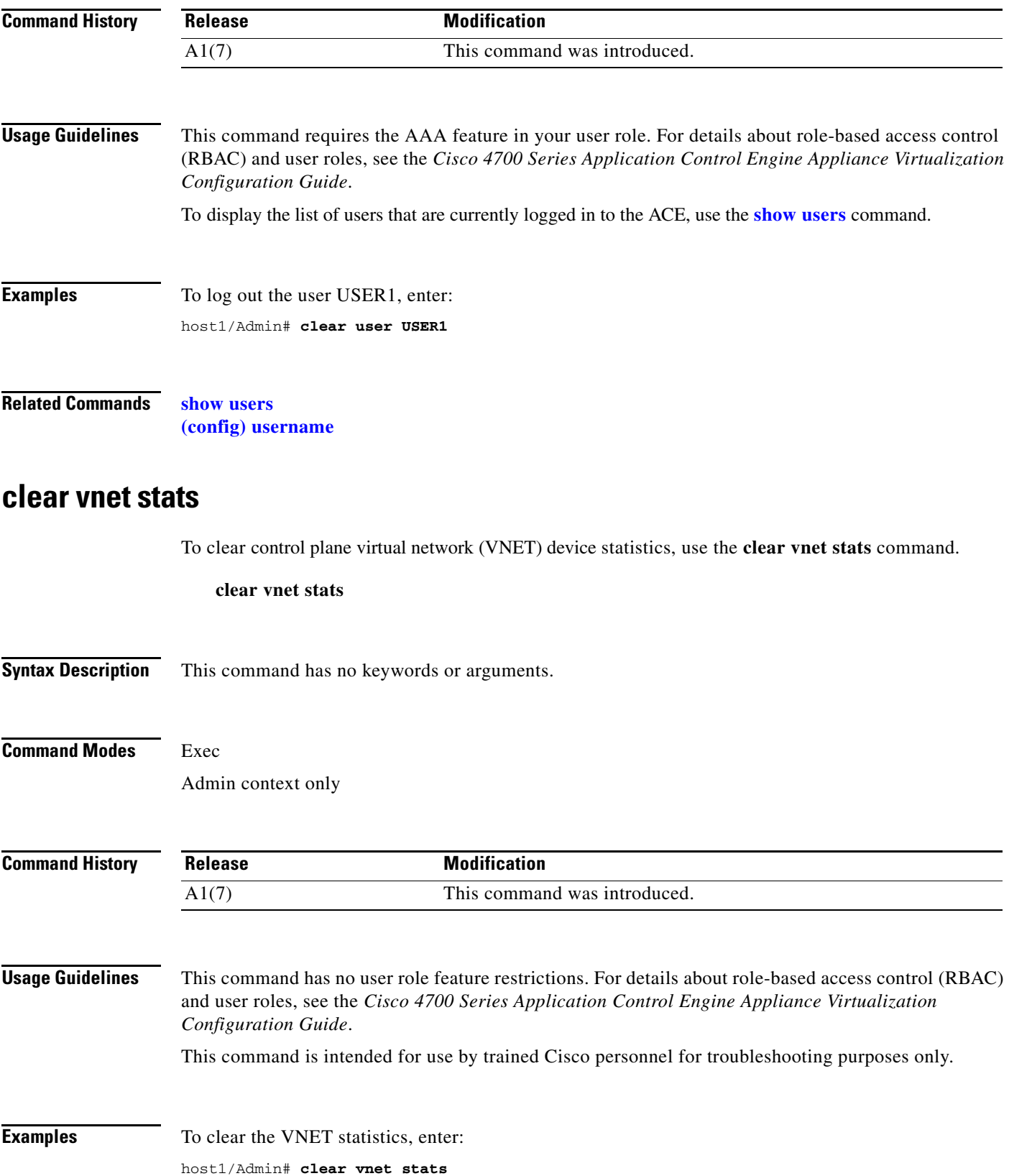

**Related Commands [show vnet](#page-216-0)**

П

# **clear xlate**

To clear the global address to the local address mapping information based on the global address, global port, local address, local port, interface address as global address, and NAT type, use the **clear xlate** command.

**clear xlate** [{**global** | **local**} *start\_ip* [*end\_ip* [**netmask** *netmask*]]] [{**gport** | **lport**} *start\_port* [*end\_port*]] [**interface vlan** *number*] [**state static**] [**portmap**]

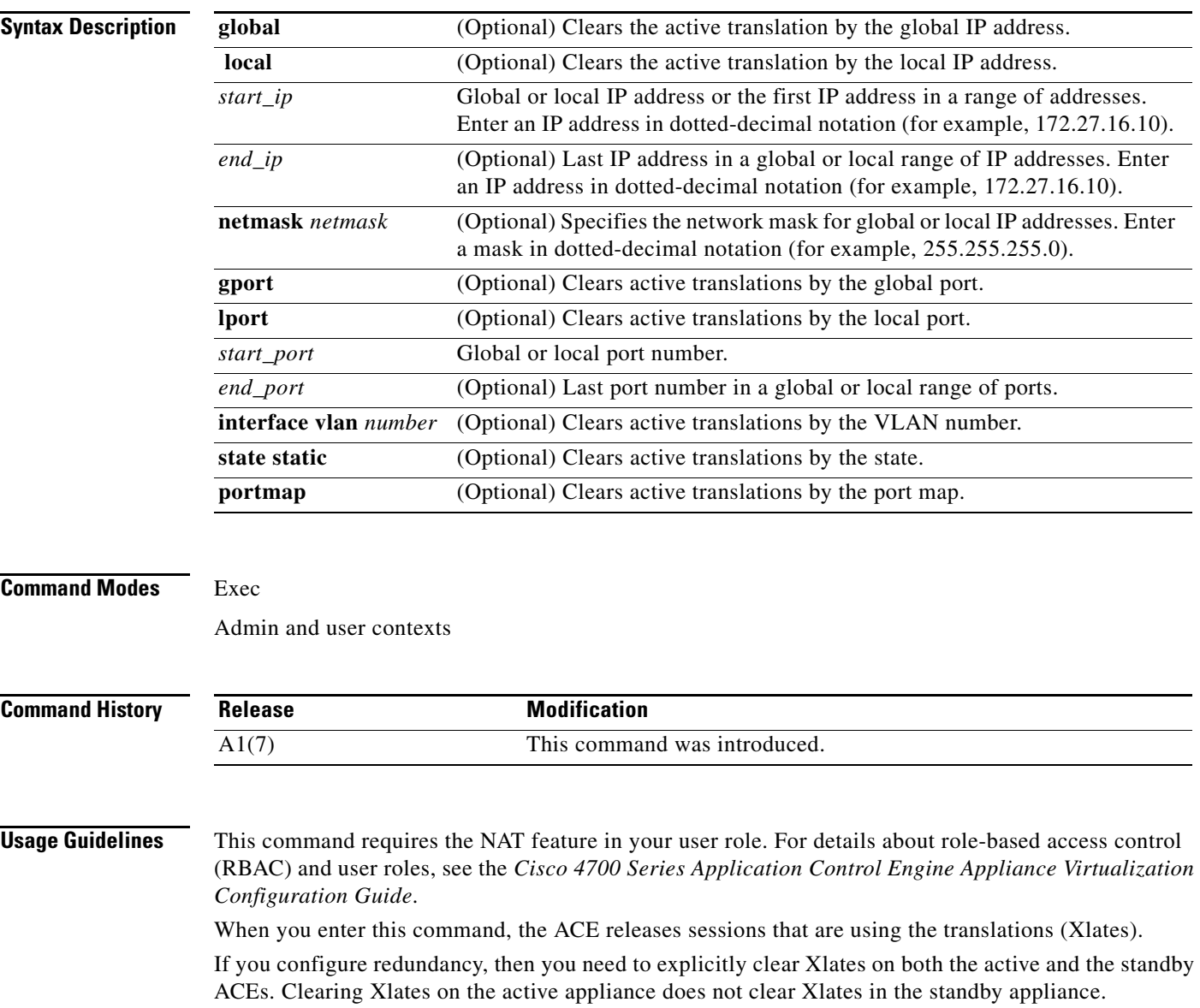

**Examples** To clear all static translations, enter: host1/Admin# **clear xlate state static**

**Related Commands [show xlate](#page-217-0)**

×

# **clock set**

To set the time and the date for an ACE, use the **clock set** command in Exec mode.

**clock set** *hh:mm:ss DD MONTH YYYY*

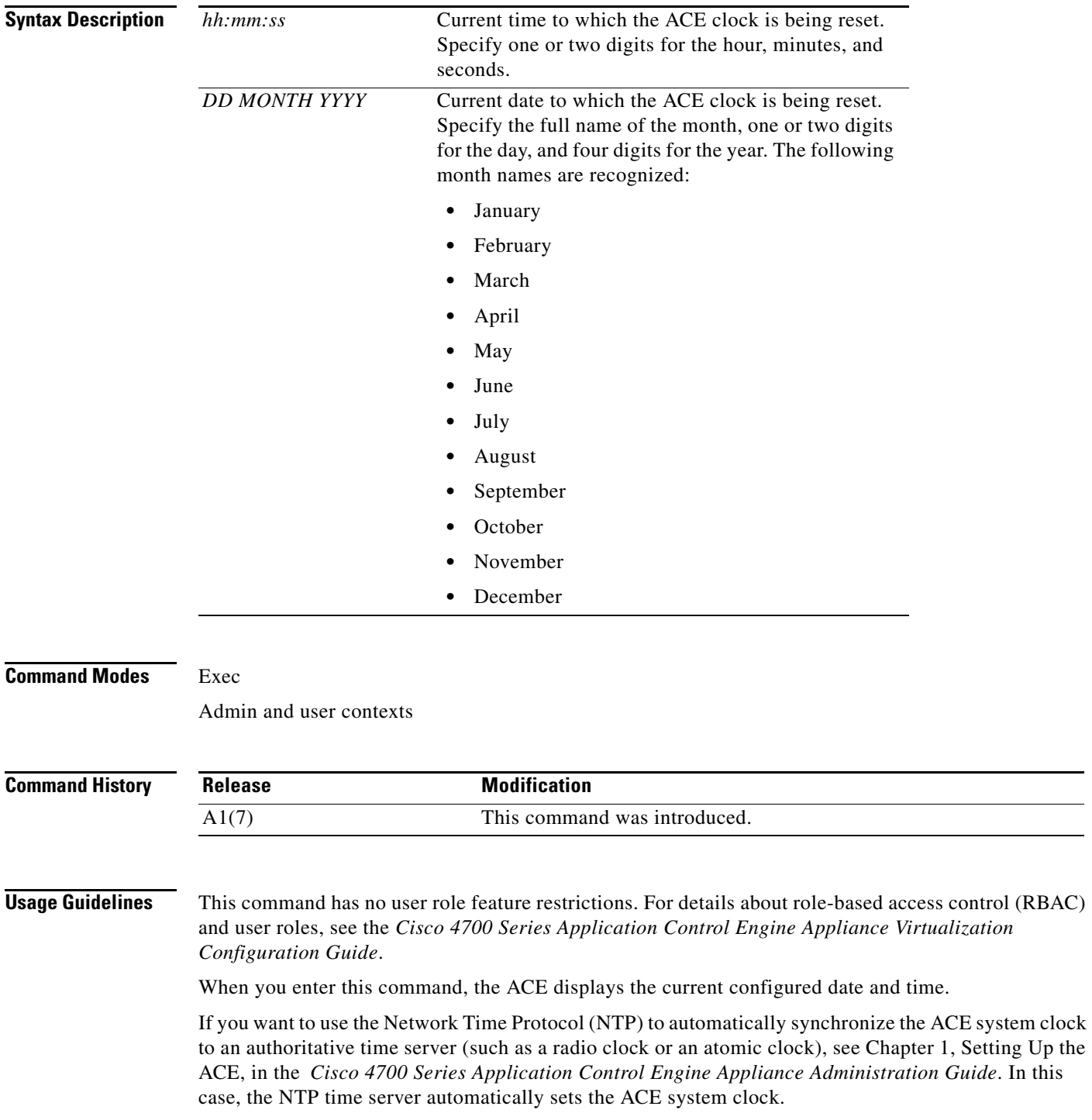

If you previously configured NTP on an ACE, the ACE prevents you from using the **clock set** command and displays an error message. To manually set the ACE system clock, remove the NTP peer and NTP server from the configuration before setting the clock on an ACE.

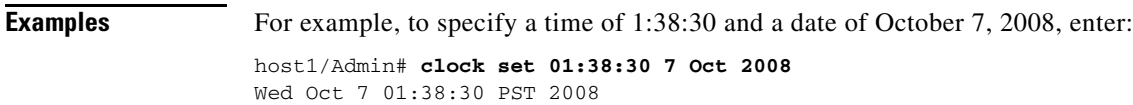

#### **Related Commands [show clock](#page-138-0) [\(config\) clock timezone](#page-257-0) [\(config\) clock summer-time](#page-260-0)**

## **configure**

To change from the Exec mode to the configuration mode, use the **configure** command.

**configure** [**terminal**]

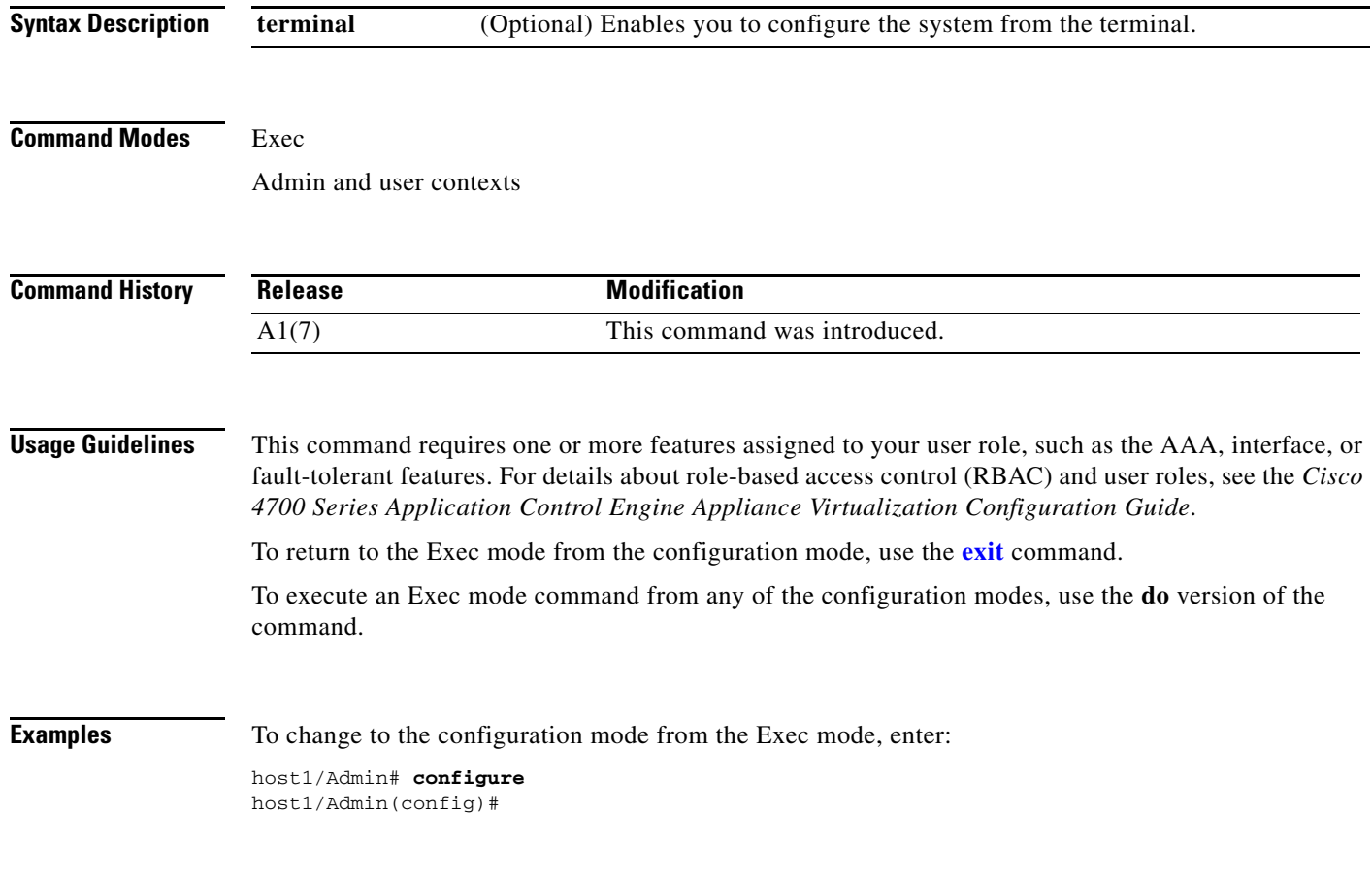

#### **copy capture**

To copy an existing context packet capture buffer as the source file in the ACE compact flash to another file system, use the **copy capture** command.

**copy capture** *capture\_name* **disk0:** [*path/*]*destination\_name*

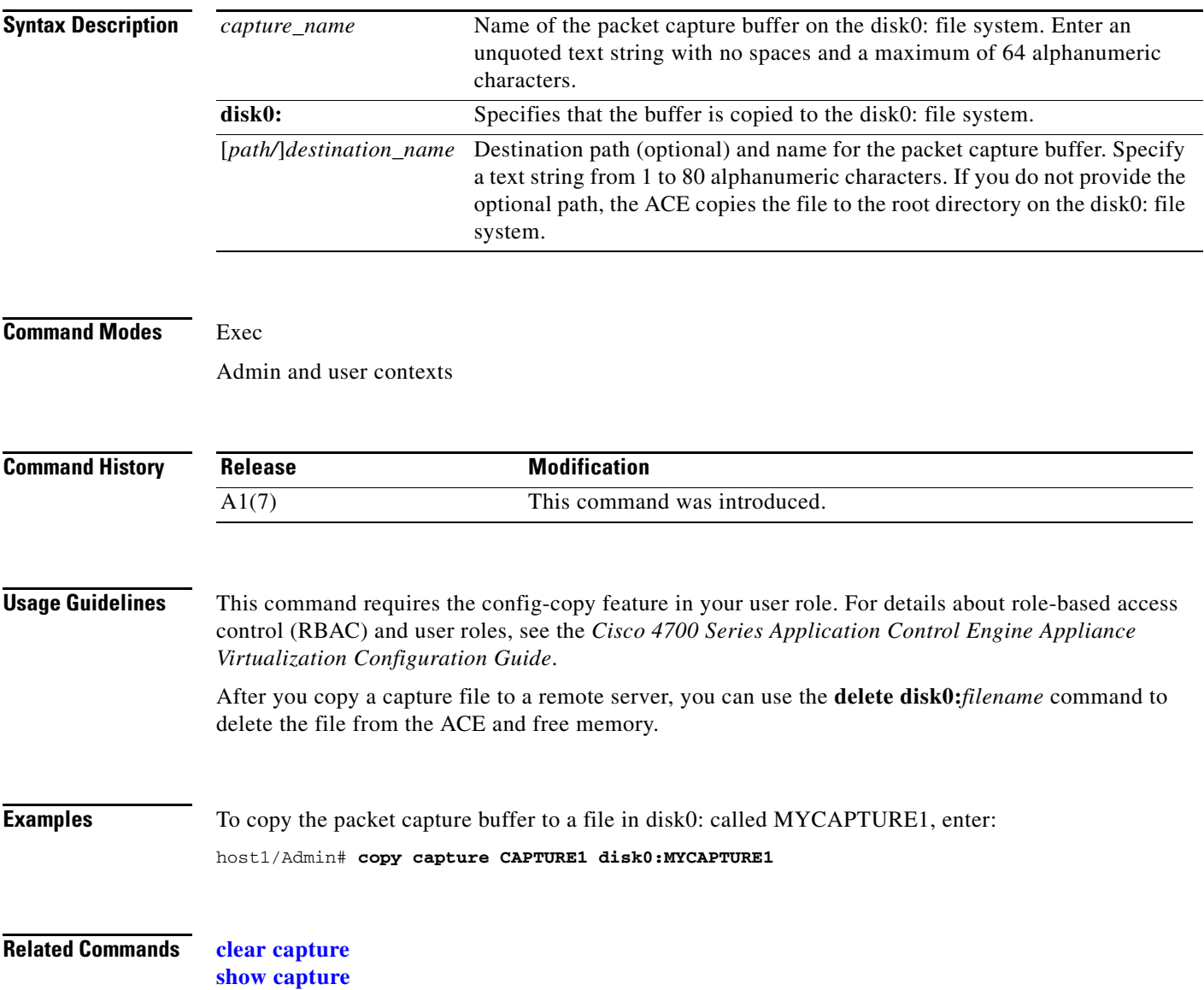

#### **copy core:**

To copy a core file to a remote server, use the **copy core:** command.

**copy core:***filename* **disk0:**[*path/*]*filename* | {**ftp://***server***/***path*[*/filename*] | **sftp://**[*username@*]*server***/***path*[*/filename*] | **tftp://***server*[**:***port*]**/***path*[*/filename*]}

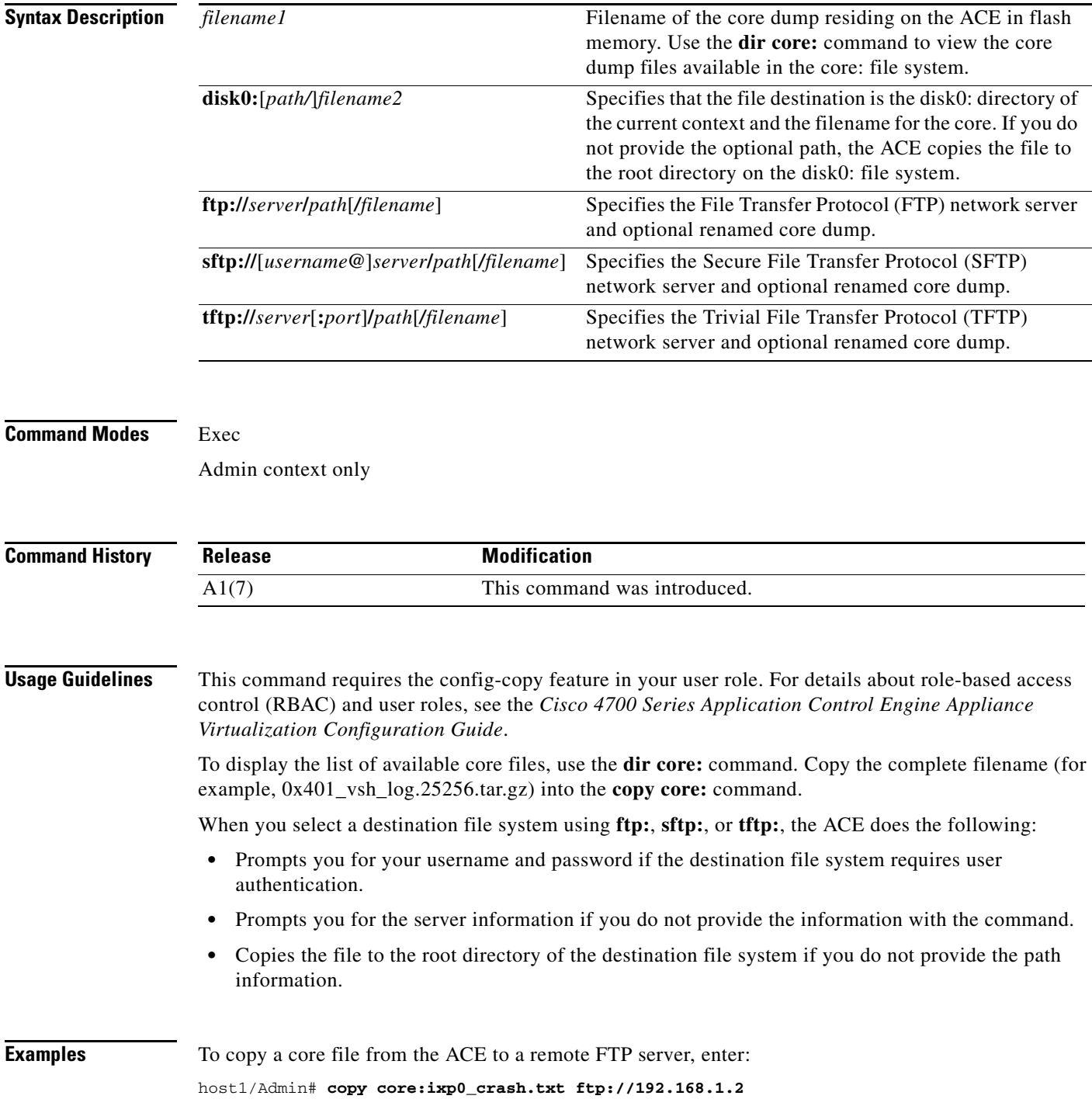

 $\mathbf I$ 

```
Enter the destination filename[]? [ixp0_crash.txt]
Enter username[]? user1
Enter the file transfer mode[bin/ascii]: [bin]
Password:
Passive mode on.
Hash mark printing on (1024 bytes/hash mark).
```

```
O.
```
**Note** The **bin** (binary) file transfer mode is intended for transferring compiled files (executables). The **ascii**  file transfer mode is intended for transferring text files, such as config files. The default selection of **bin** should be sufficient in all cases when copying files to a remote FTP server.

**Related Commands [dir](#page-108-0)**

#### **copy disk0:**

To copy a file from one directory in the disk0: file system of flash memory to another directory in disk0: or a network server, use the **copy disk0:** command.

**copy disk0:**[*path/*]*filename1* {**disk0:**[*path/*]*filename2* | **ftp://***server***/***path*[*/filename*] | **image:***image\_filename* | **sftp://**[*username@*]*server***/***path*[*/filename*] | **tftp://***server*[**:***port*]**/***path*[*/filename*] | **running-config** | **startup-config**}

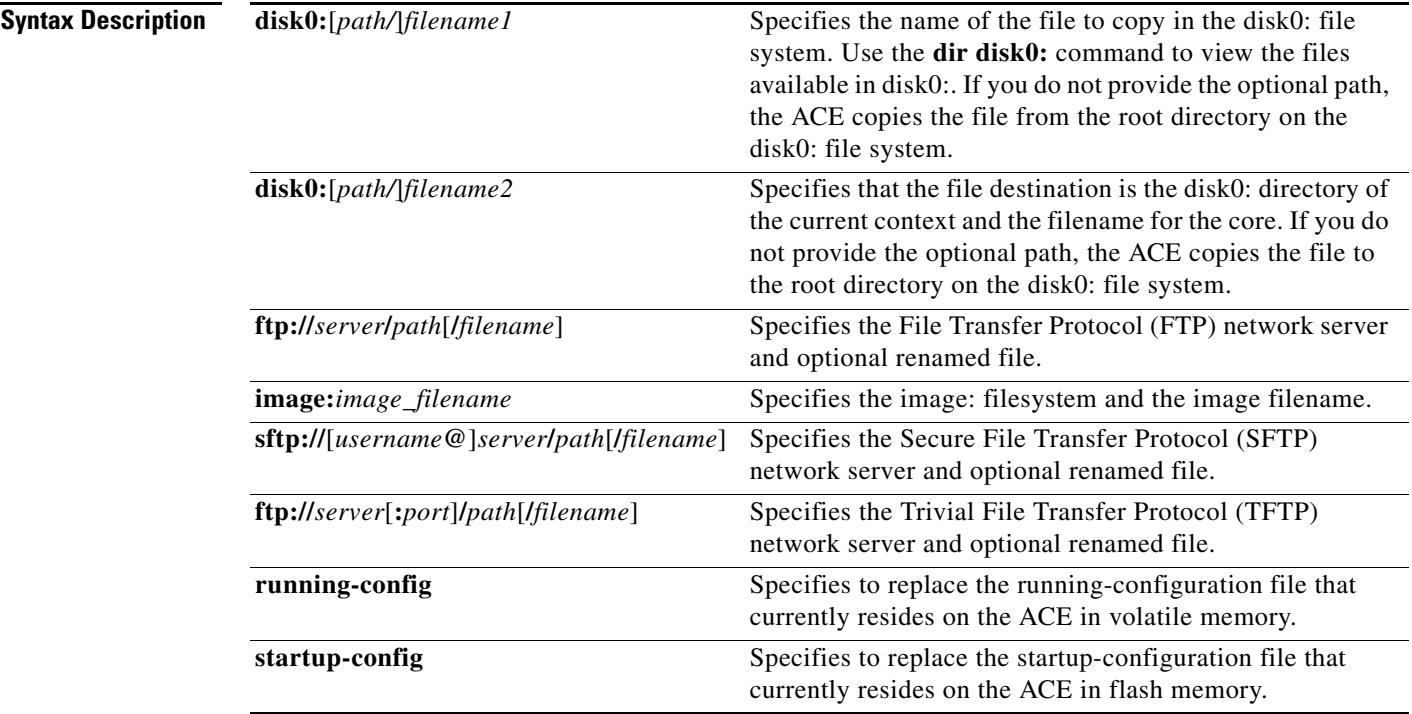

**Command Modes** Exec Admin and user contexts **Command History Usage Guidelines** This command requires the config-copy feature in your user role. For details about role-based access control (RBAC) and user roles, see the *Cisco 4700 Series Application Control Engine Appliance Virtualization Configuration Guide*. When you select a destination file system using **ftp:**, **sftp:**, or **tftp:**, the ACE does the following: • Prompts you for your username and password if the destination file system requires user authentication. • Prompts you for the server information if you do not provide the information with the command. • Copies the file to the root directory of the destination file system if you do not provide the path information. **Examples** To copy the file called SAMPLEFILE to the MYSTORAGE directory in flash memory, enter: host1/Admin# **copy disk0:samplefile disk0:MYSTORAGE/SAMPLEFILE Related Commands [dir](#page-108-0) Release Modification** A1(7) This command was introduced.

## **copy ftp:**

To copy a file, software image, running-configuration file, or startup-configuration file from a remote File Transfer Protocol (FTP) server to a location on the ACE, use the **copy ftp:** command.

**copy ftp://***server***/***path*[*/filename*] {**disk0:**[*path/*]*filename* | **image:**[*image\_name*] | **running-config** | **startup-config**}

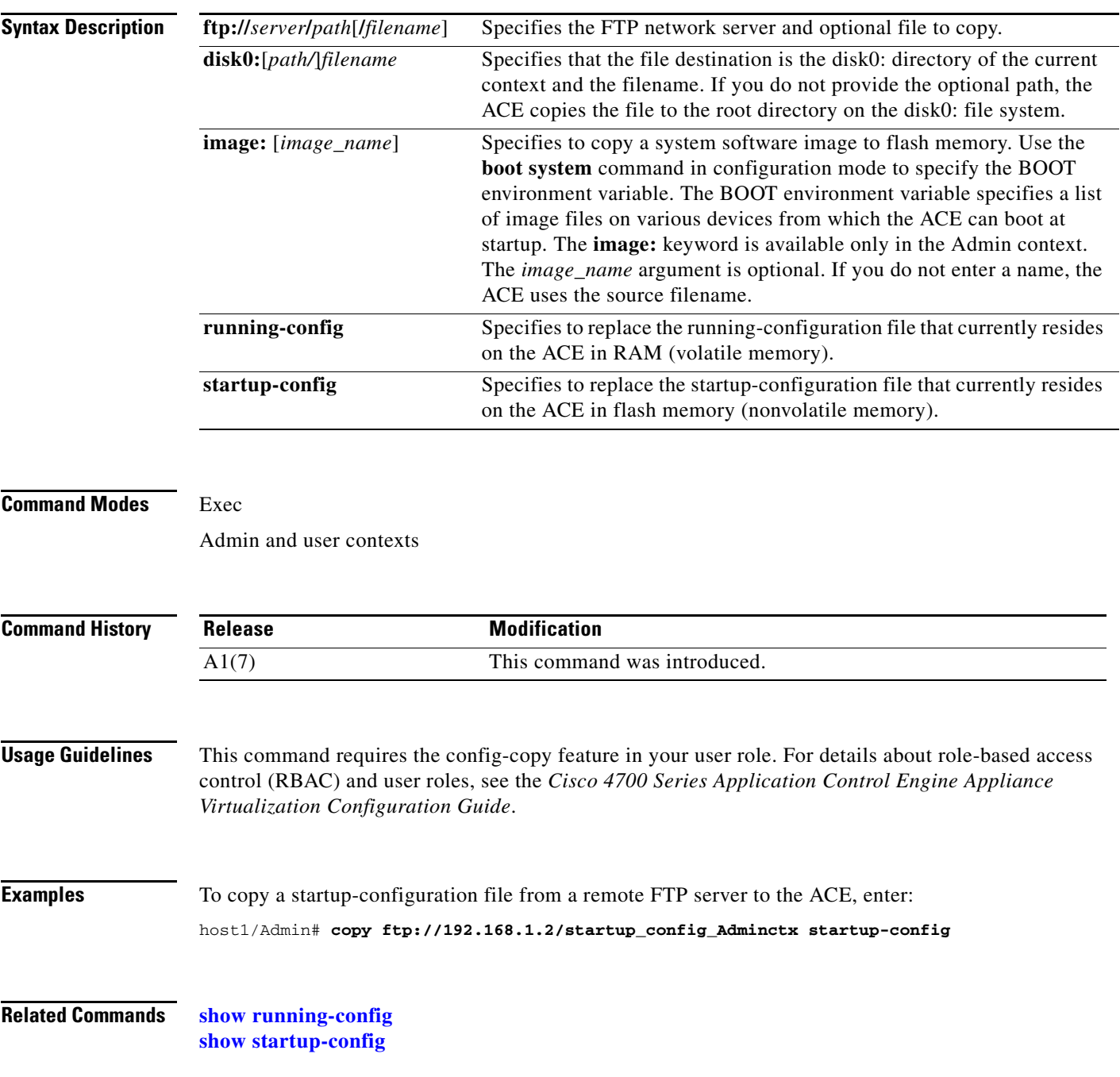

## **copy image:**

To copy an ACE software system image from flash memory to a remote server using File Transfer Protocol (FTP), Secure File Transfer Protocol (SFTP), or Trivial File Transfer Protocol (TFTP), use the **copy image:** command.

**copy image:***image\_filename* {**ftp://***server***/***path*[*/filename*] | **sftp://**[*username@*]*server***/***path*[*/filename*] | **tftp://***server*[**:***port*]**/***path*[*/filename*]}

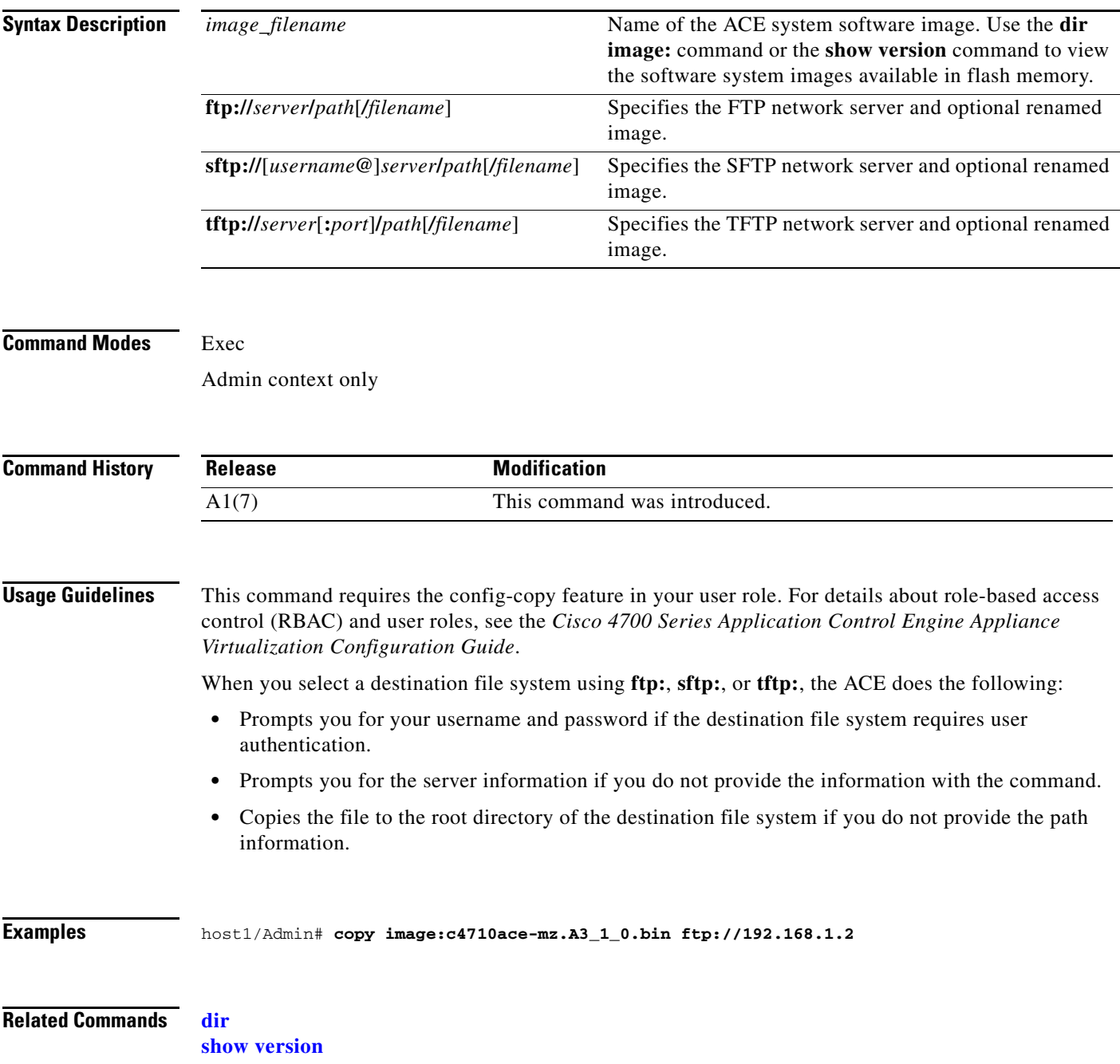

a ka

# **copy licenses**

To create a backup license file for the ACE licenses in the .tar format and copy it to the disk0: file system, use the **copy licenses** command.

**copy licenses disk0:**[*path/*]*filename***.tar**

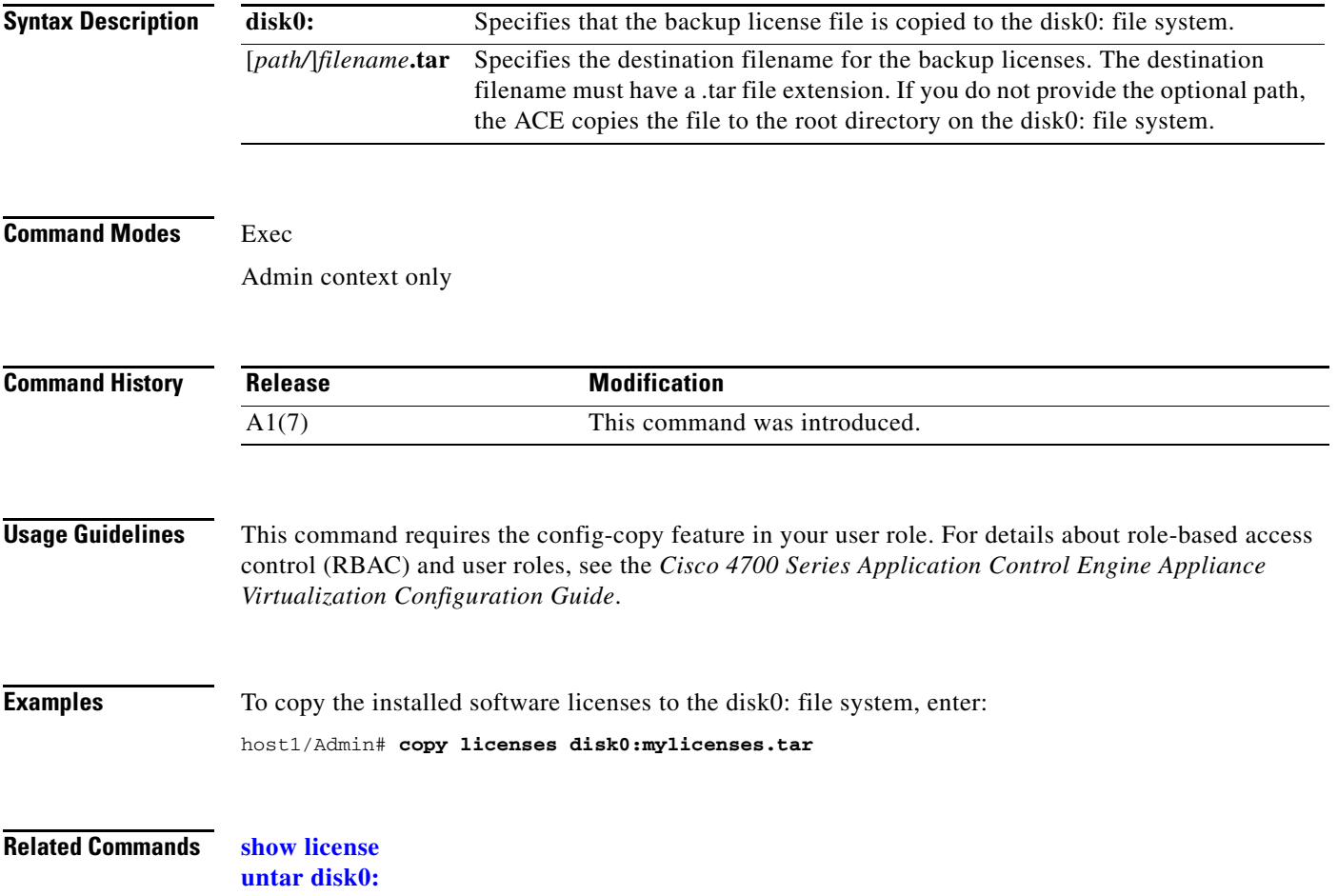

П

# **copy running-config**

To copy the contents of the running configuration file in RAM (volatile memory) to the startup configuration file in flash memory (nonvolatile memory) or a network server, use the **copy running-config** command.

**copy running-config** {**disk0:**[*path/*]*filename* | **startup-config** | **ftp://***server***/***path*[*/filename*] | **sftp://**[*username@*]*server***/***path*[*/filename*] | **tftp://***server*[**:***port*]**/***path*[*/filename*]}

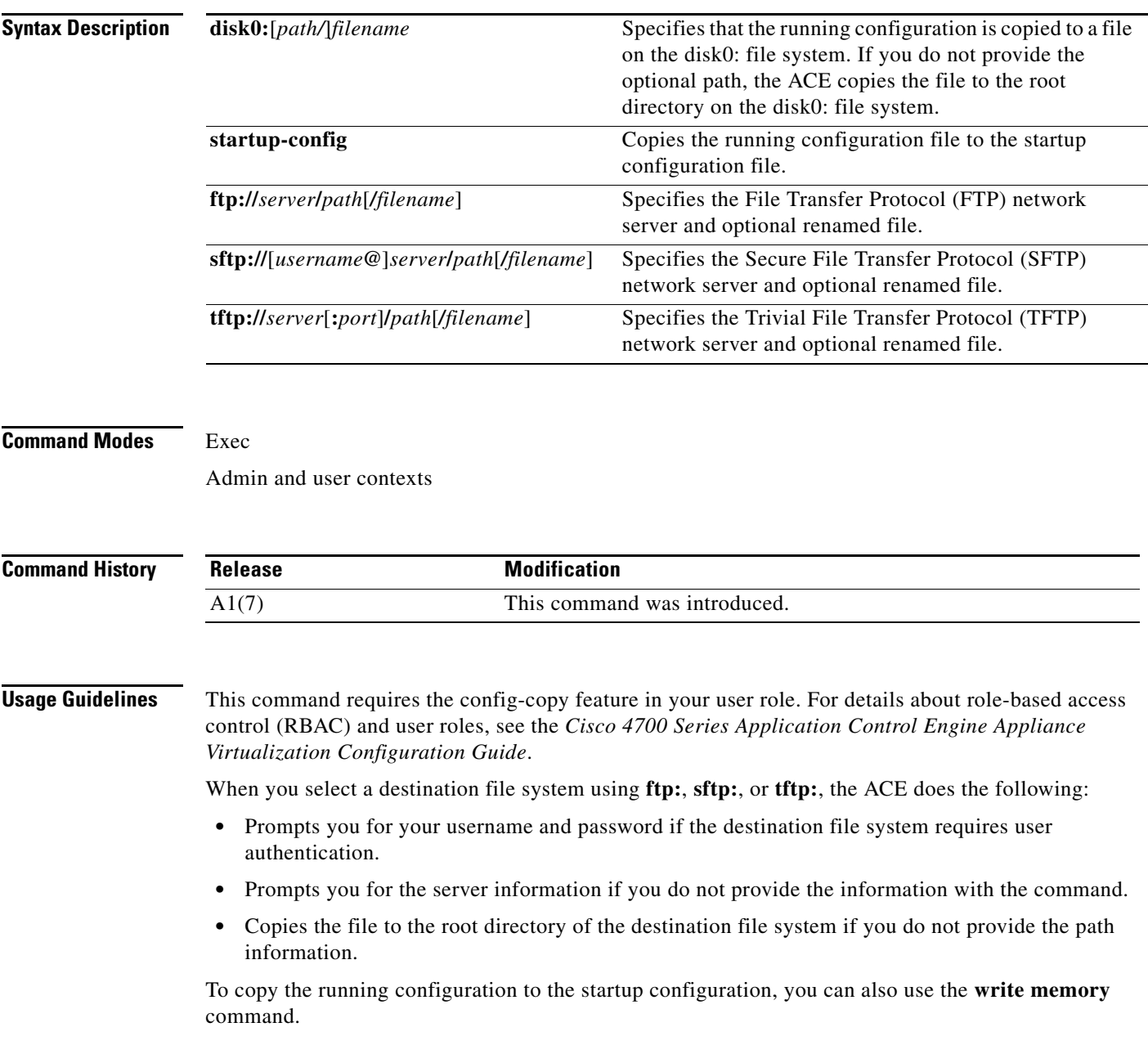

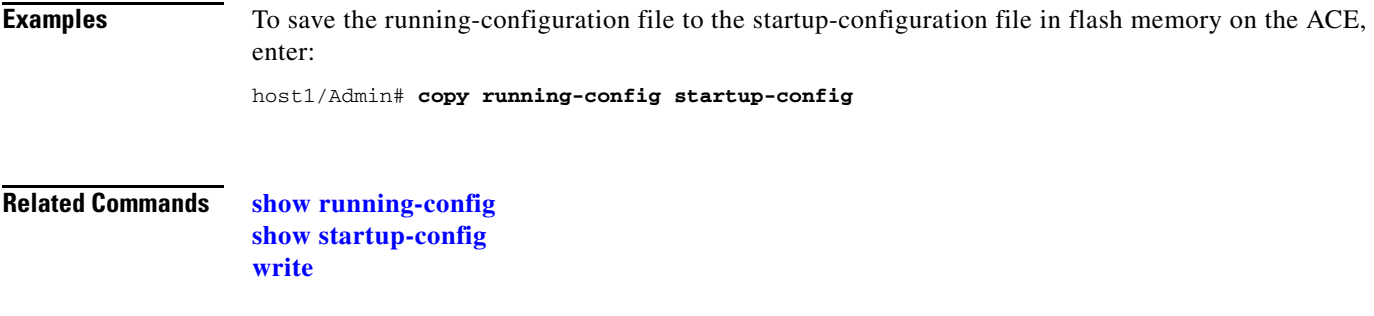

## **copy startup-config**

To merge the contents of the startup configuration file into the running configuration file or copy the startup configuration file to a network server, use the **copy startup-config** command.

**copy startup-config** {**disk0:**[*path/*]*filename* | **running-config** | **ftp://***server***/***path*[*/filename*] | **sftp://**[*username@*]*server***/***path*[*/filename*] | **tftp://***server*[**:***port*]**/***path*[*/filename*]}

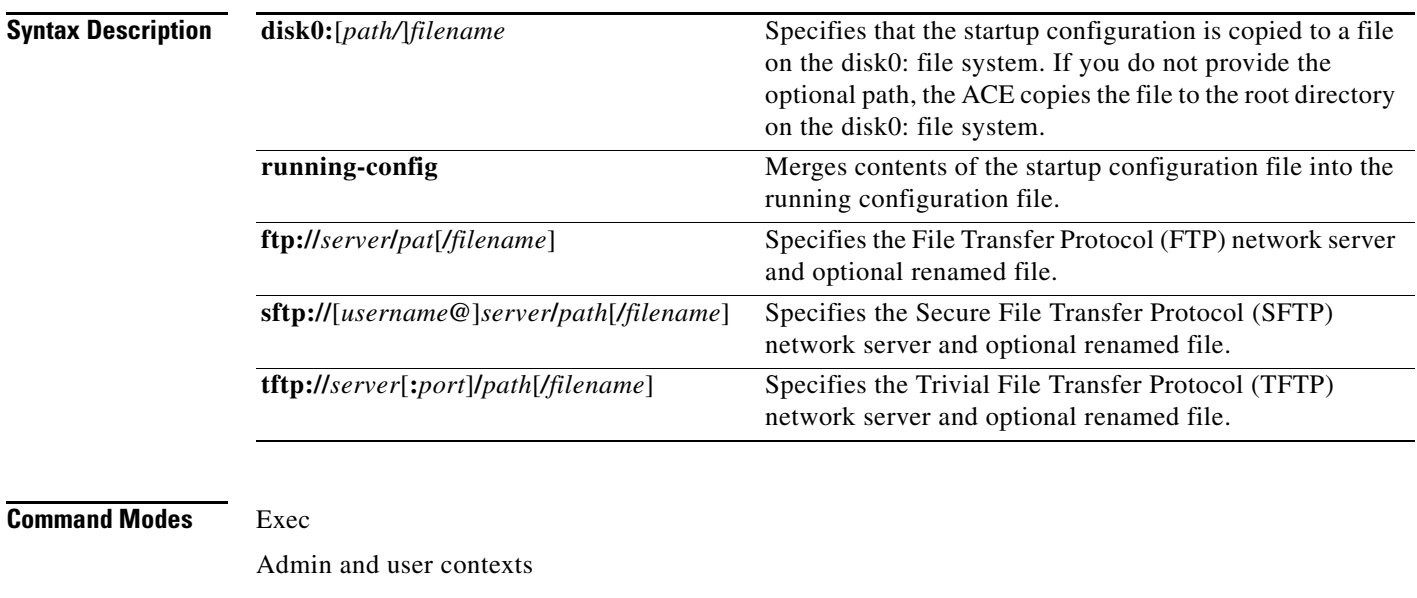

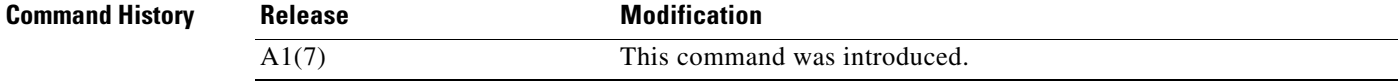

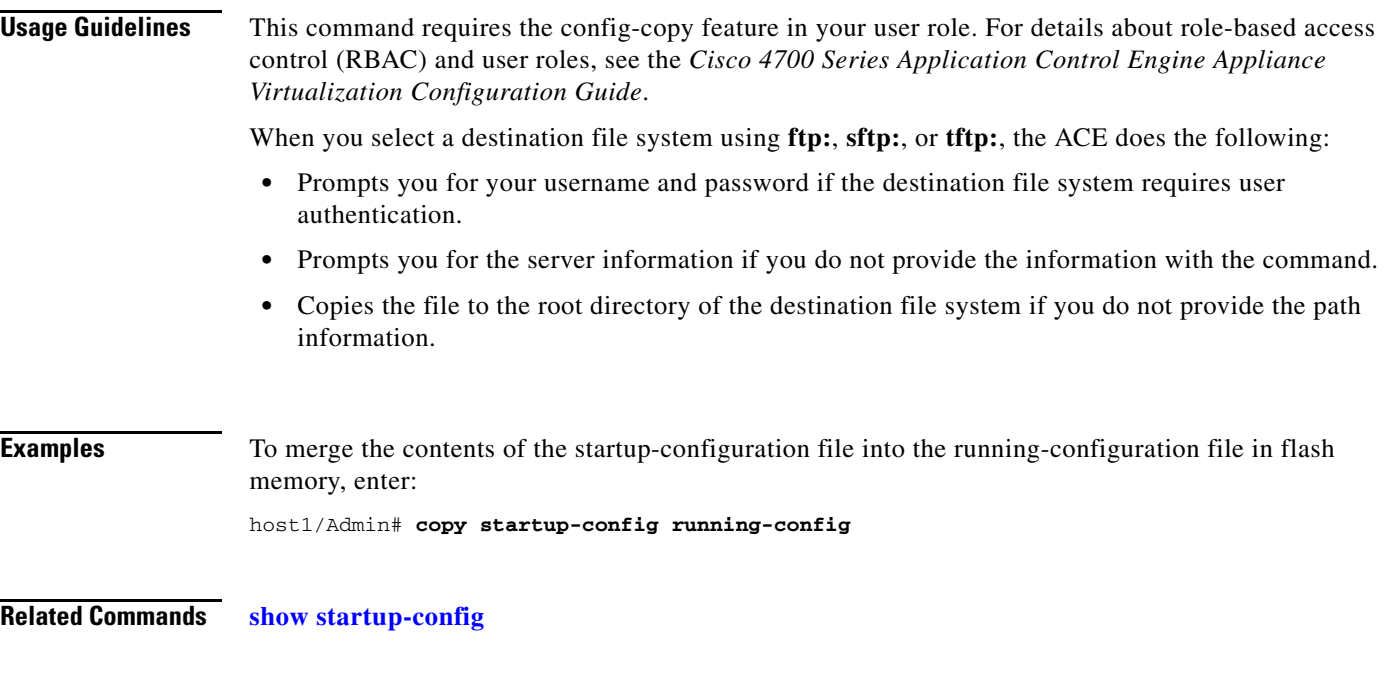

## **copy sftp:**

To copy a file, software image, running-configuration file, or startup-configuration file from a remote Secure File Transfer Protocol (SFTP) server to a location on the ACE, use the **copy sftp:** command.

**copy sftp://**[*username@*]*server***/***path*[*/filename*] {**disk0:**[*path/*]*filename*| **image:**[*image\_name*] | **running-config** | **startup-config**}

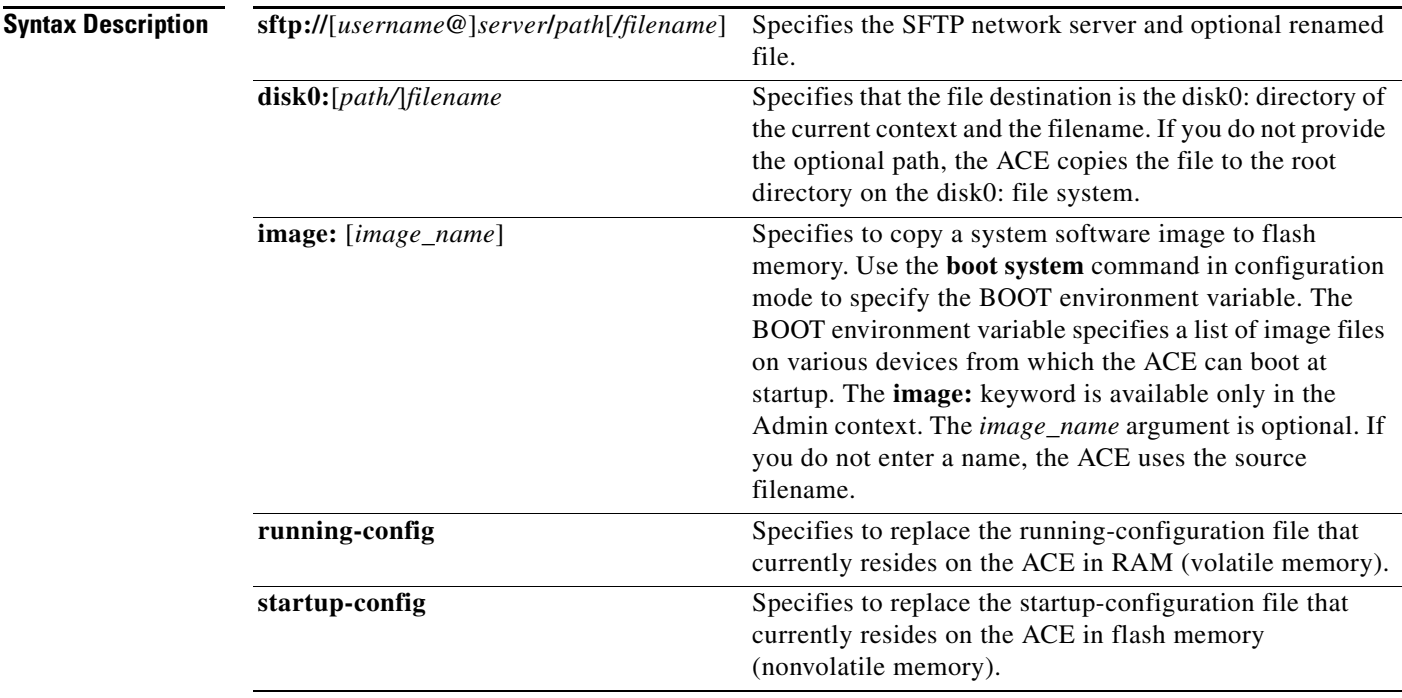

 $\overline{\phantom{0}}$ 

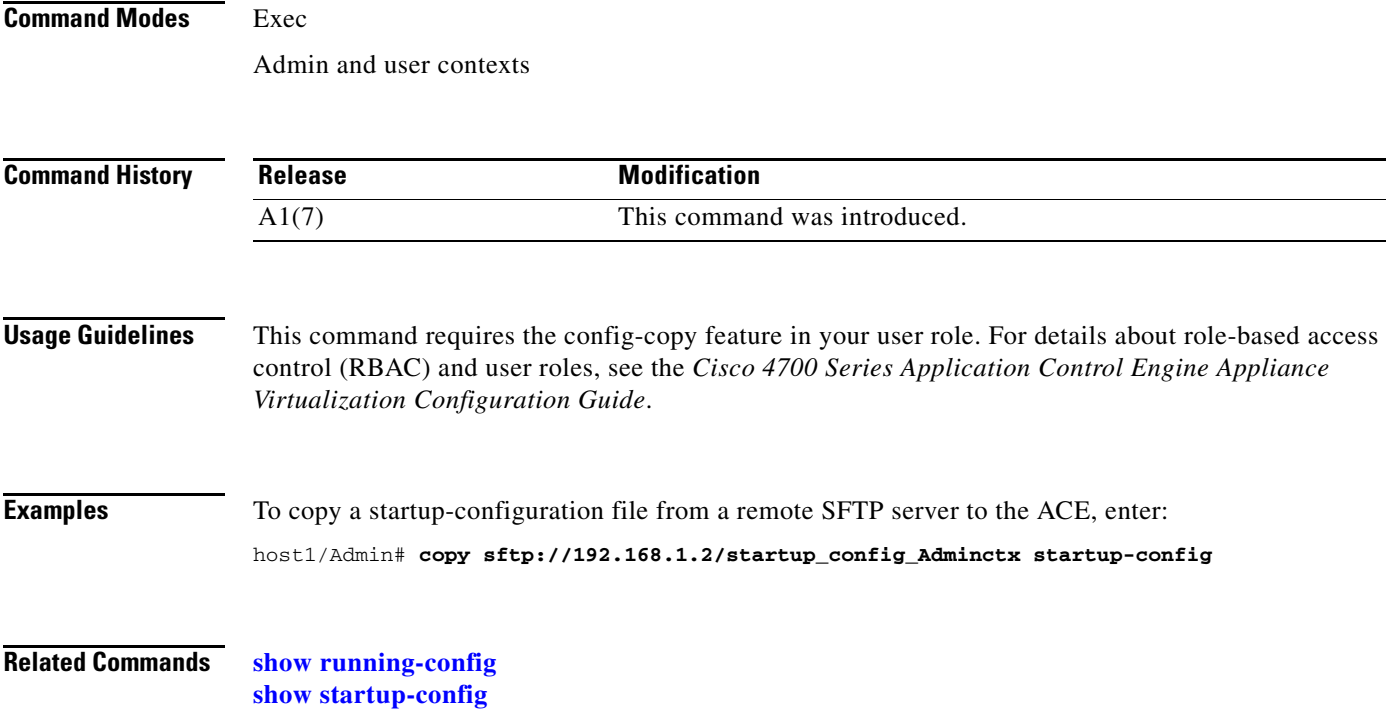

## **copy tftp:**

To copy a file, software image, running-configuration file, or startup-configuration file from a remote Trivial File Transfer Protocol (TFTP) server to a location on the ACE, use the **copy tftp:** command.

**copy tftp://***server*[**:***port*]**/***path*[*/filename*] {**disk0:**[*path/*]*filename* | **image:**[*image\_name*] | **running-config** | **startup-config**}

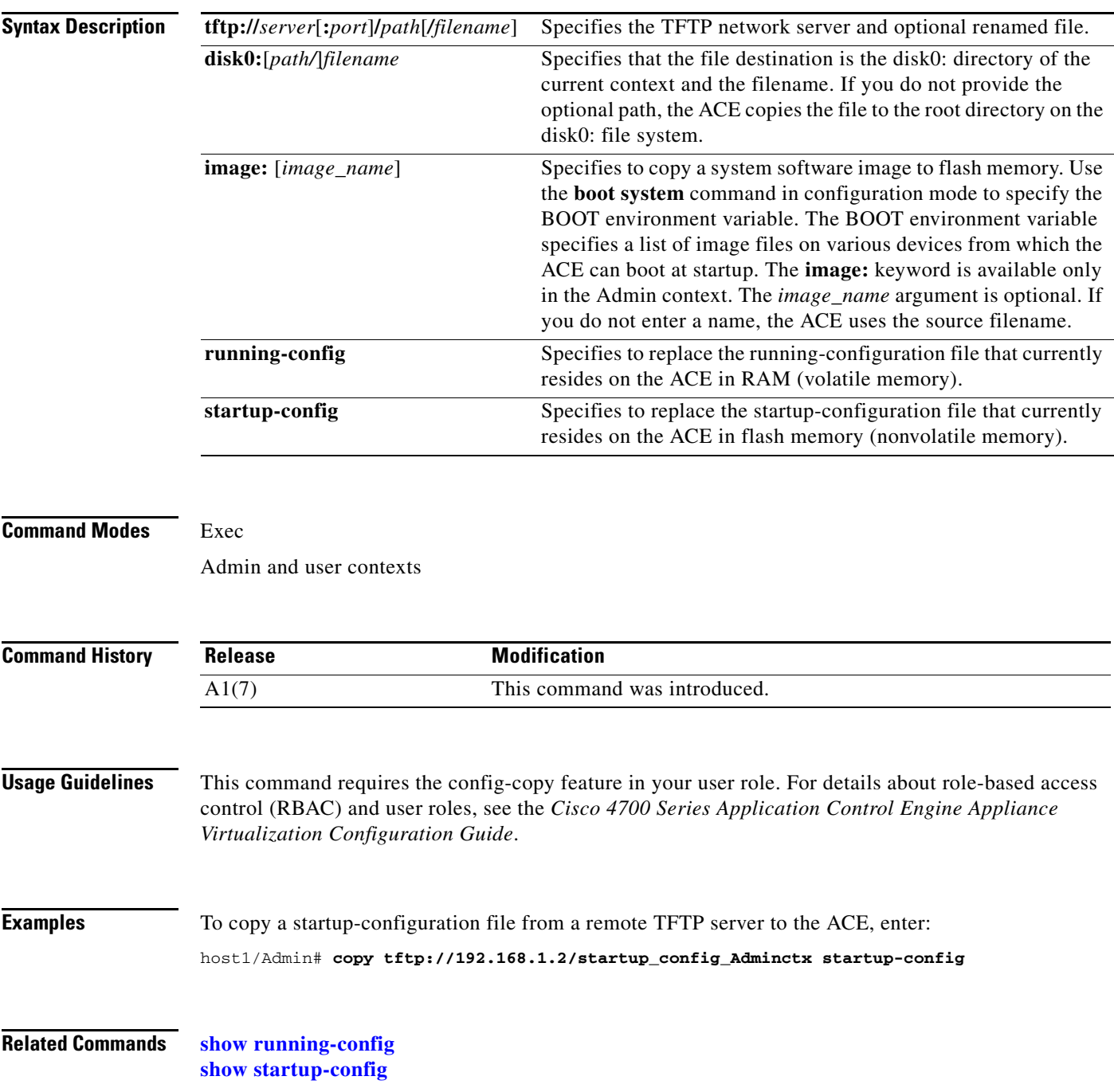

**The College** 

## **crypto crlparams**

To configure signature verification on a Certificate Revocation List (CRL) to determine that it is from a trusted certificate authority, use the **crypto crlparams** command.

**crypto crlparams** *crl\_name* **cacert** *ca\_cert\_filename*

**no crypto crlparams** *crl\_name*

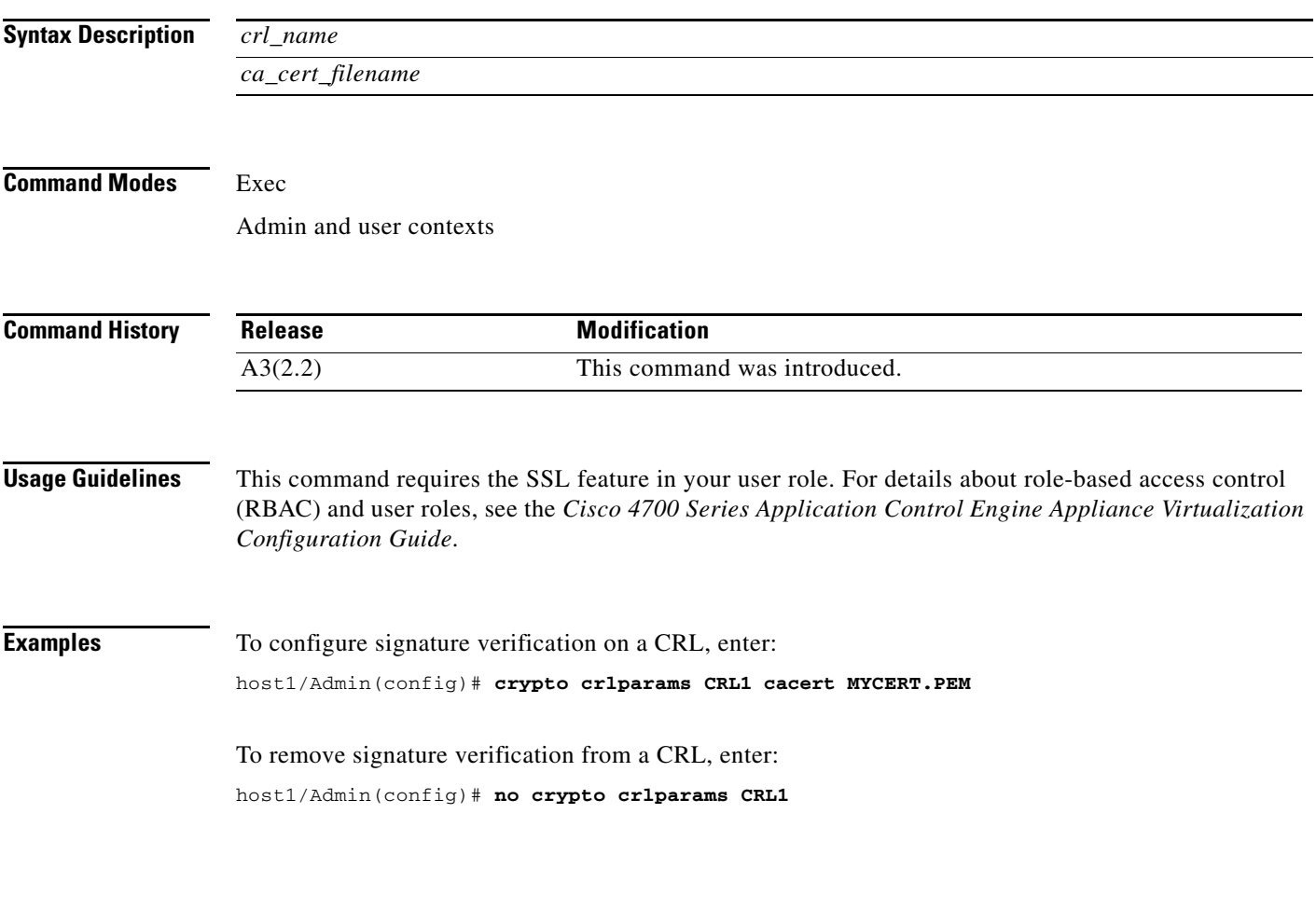

**Related Commands [\(config-ssl-proxy\) crl](#page-1055-0)**

## <span id="page-96-0"></span>**crypto delete**

To delete a certificate and key pair file from the ACE that is no longer valid, use the **crypto delete** command.

**crypto delete** {*filename* | **all**}

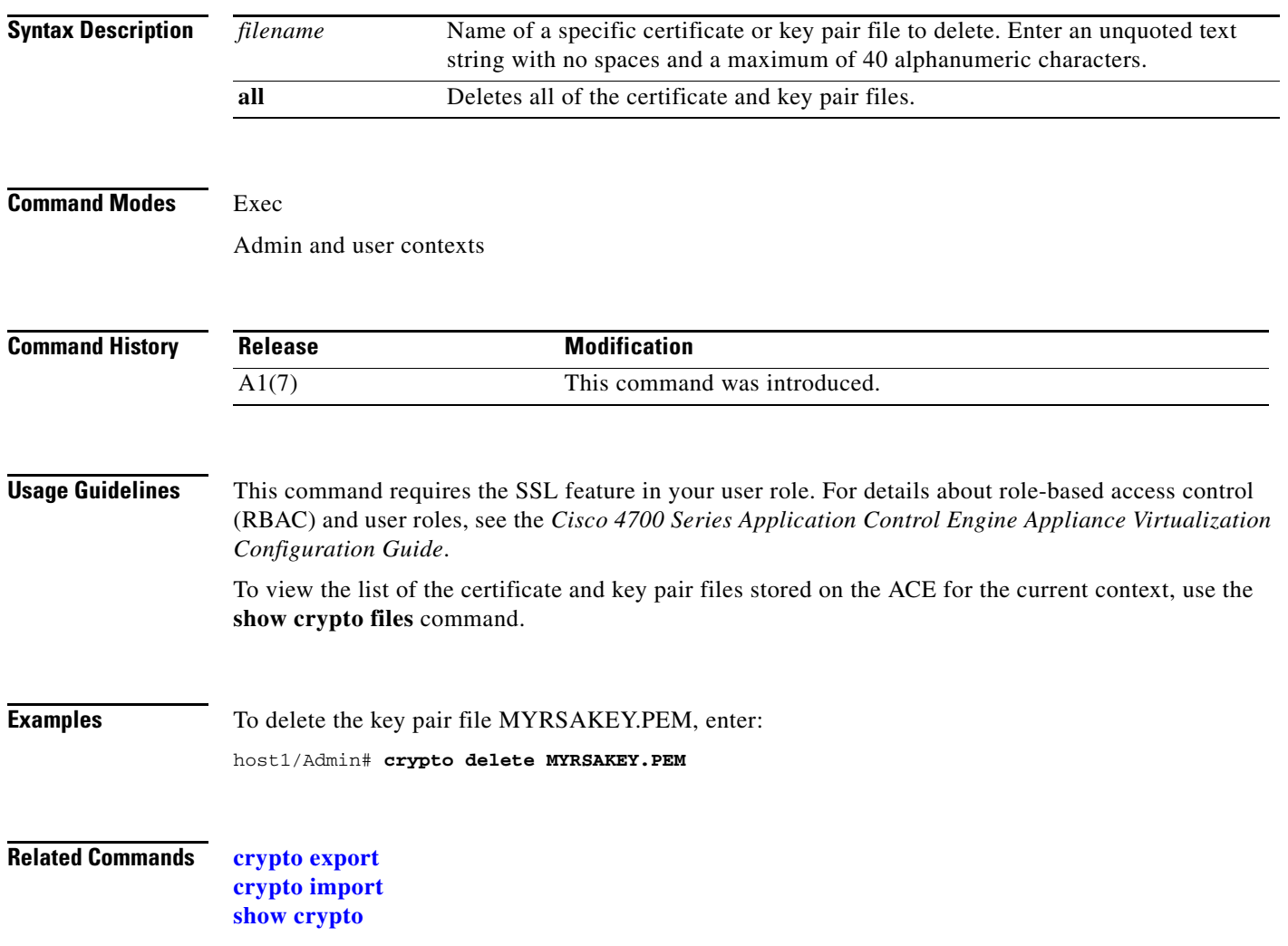

П

#### <span id="page-98-0"></span>**crypto export**

To export a copy of a certificate or key pair file from the ACE to a remote server or the terminal screen, use the **crypto export** command.

**crypto export** *local\_filename* {**ftp** | **sftp** | **tftp** | **terminal**} *ip\_addr username remote\_filename*

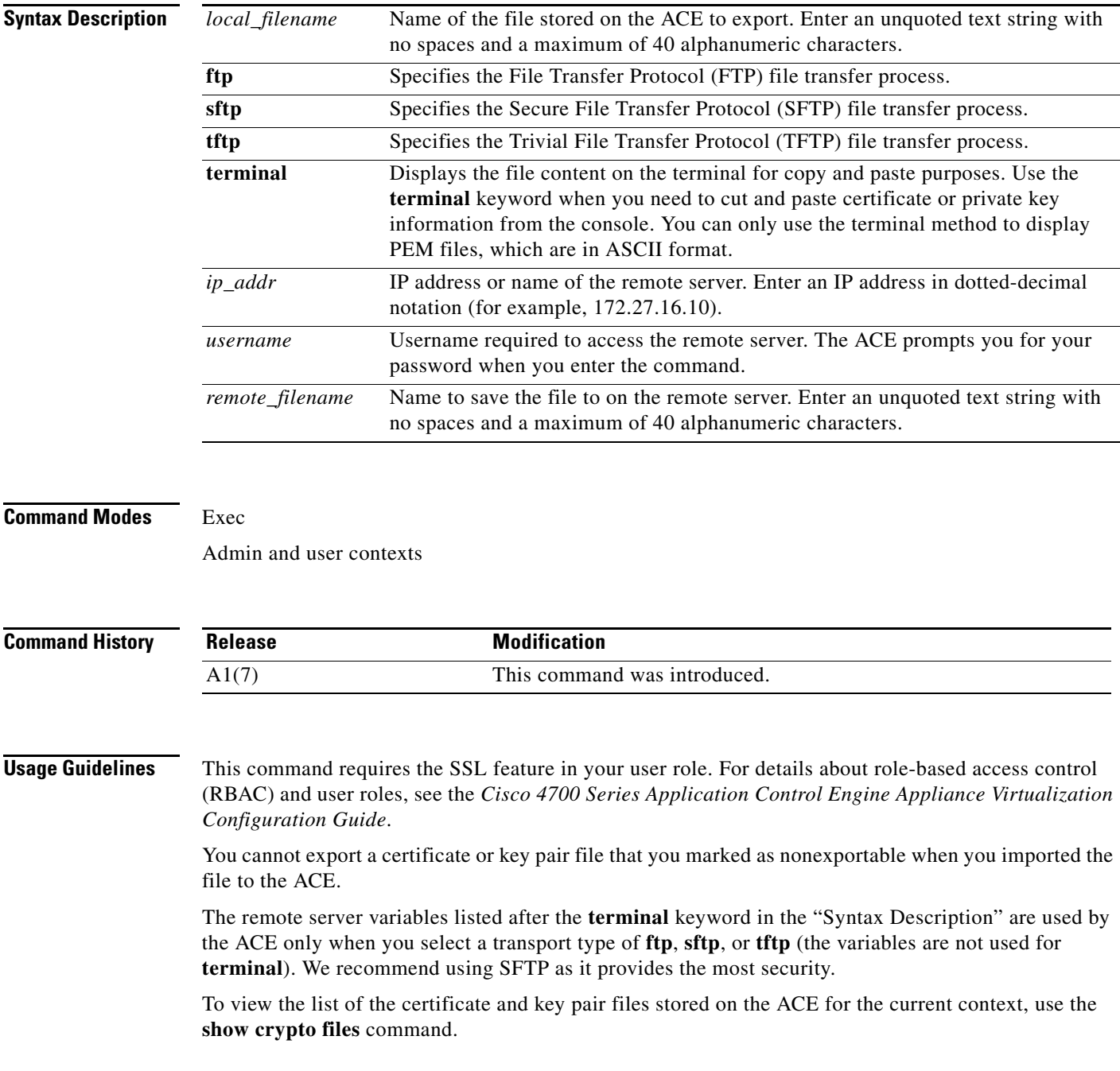

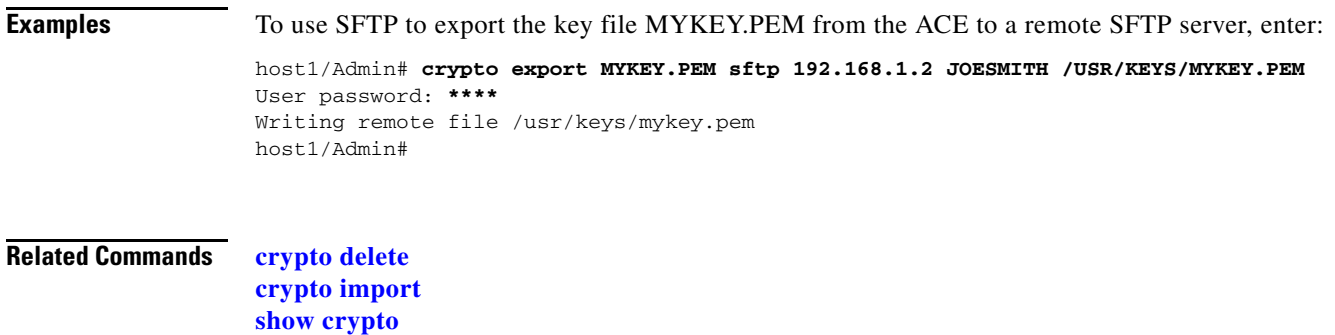

#### <span id="page-99-0"></span>**crypto generate csr**

To generate a Certificate Signing Request (CSR) file, use the **crypto generate csr** command.

**crypto generate csr** *csr\_params key\_filename*

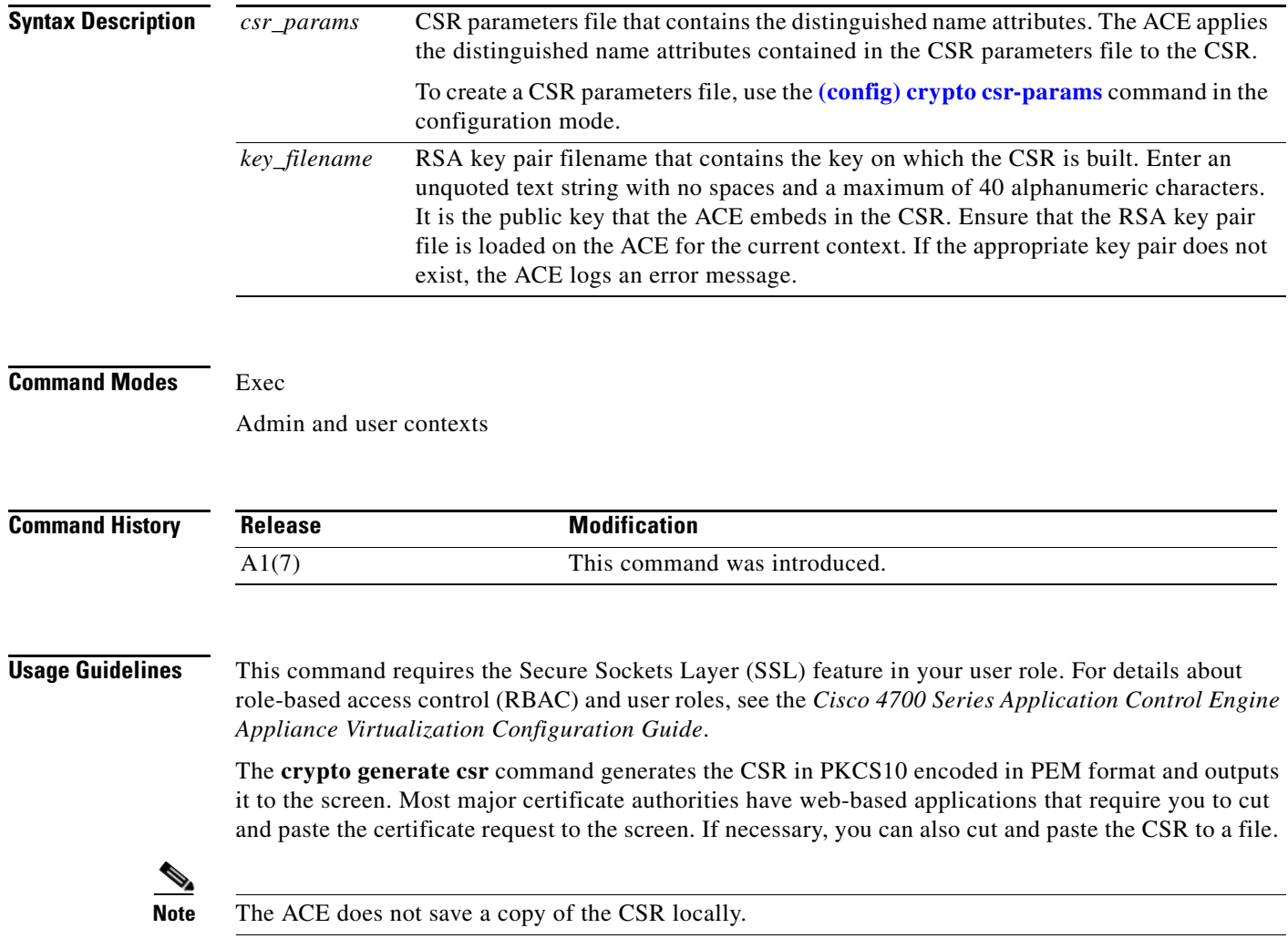

After submitting your CSR to the CA, you will receive your signed certificate in one to seven business days. When you receive your certificate, use the **[crypto import](#page-101-0)** command to import the certificate to the ACE.

 $\mathbf{I}$ 

**Examples** To generate a CSR that is based on the CSR parameter set CSR\_PARAMS\_1 and the RSA key pair in the file MYRSAKEY\_1.PEM, enter:

host1/Admin# **crypto generate csr CSR\_PARAMS\_1 MYRSAKEY\_1.PEM**

**Related Commands [crypto import](#page-101-0) [\(config\) crypto csr-params](#page-266-0)**

#### **crypto generate key**

To generate an RSA key pair file, use the **crypto generate key** command.

**crypto generate key** [**non-exportable**] *bitsize filename*

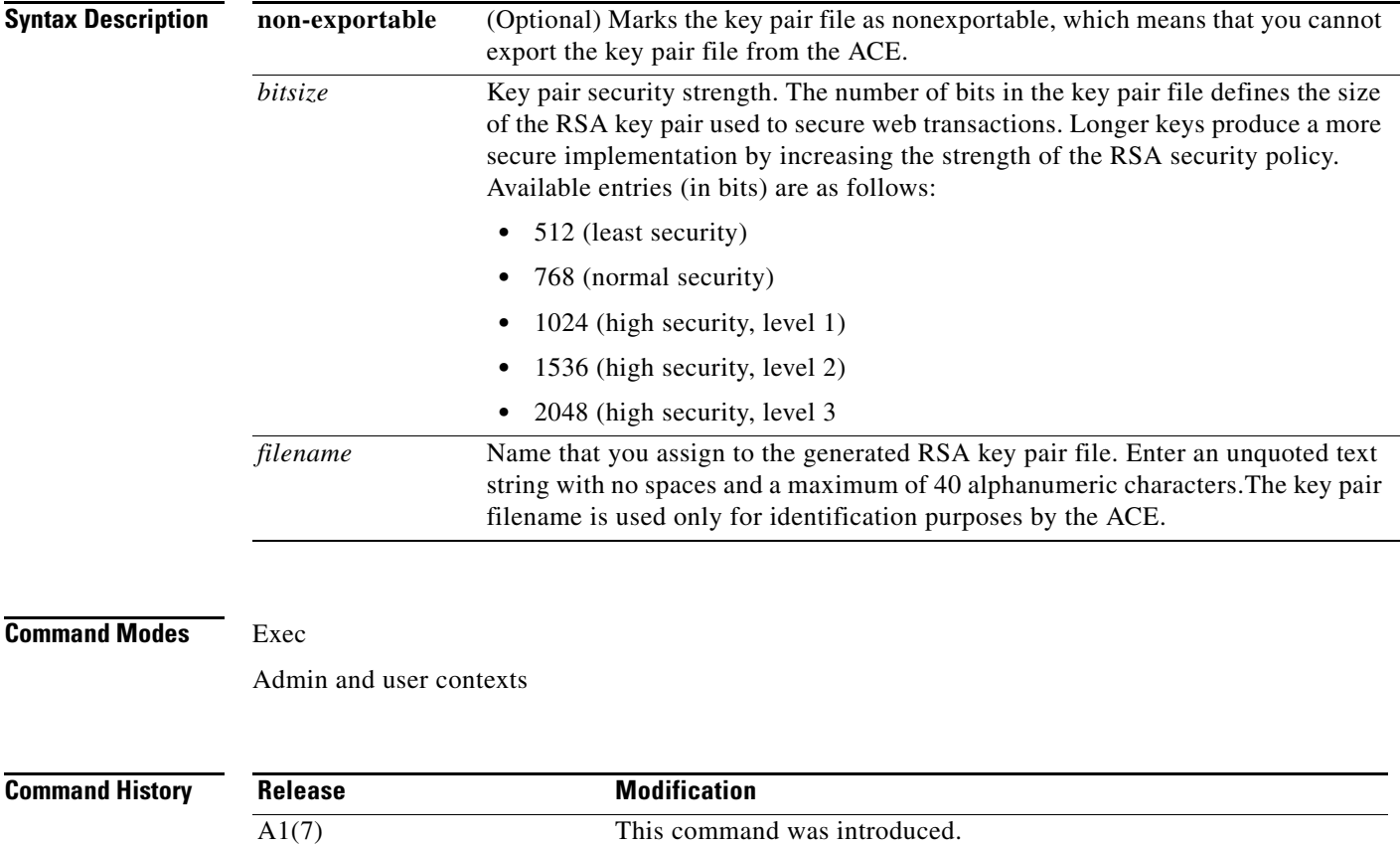

**Usage Guidelines** This command requires the SSL feature in your user role. For details about role-based access control (RBAC) and user roles, see the *Cisco 4700 Series Application Control Engine Appliance Virtualization Configuration Guide*.

**Examples** To generate the RSA key pair file MYRSAKEYS.PEM with a bit size of 1536, enter: host1/Admin# **crypto generate key 1536 MYRSAKEYS.PEM**

**Related Commands [crypto delete](#page-96-0) [crypto export](#page-98-0) [crypto generate csr](#page-99-0) [crypto import](#page-101-0) [crypto verify](#page-104-0) [show crypto](#page-142-0)**

#### <span id="page-101-0"></span>**crypto import**

To import certificate or key pair files to the ACE or terminal screen from a remote server, use the **crypto import** command.

**crypto import** [**non-exportable**] {{**ftp** | **sftp**} [**passphrase** *passphrase*] *ip\_addr username remote\_filename local\_filename*} | {**tftp** [**passphrase** *passphrase*] *ip\_addr remote\_filename local\_filename*} | **terminal** *local\_filename* [**passphrase** *passphrase*]

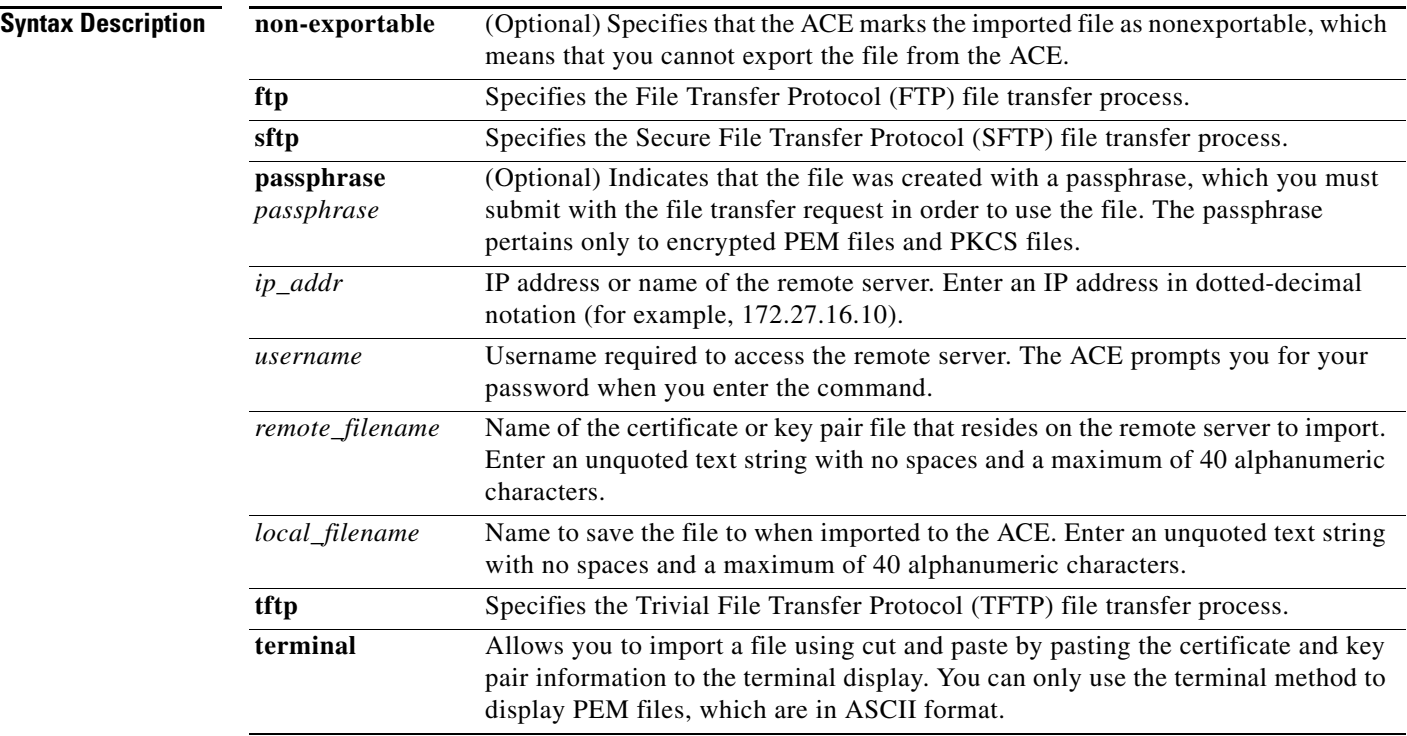

#### **Command Modes** Exec

Admin and user contexts

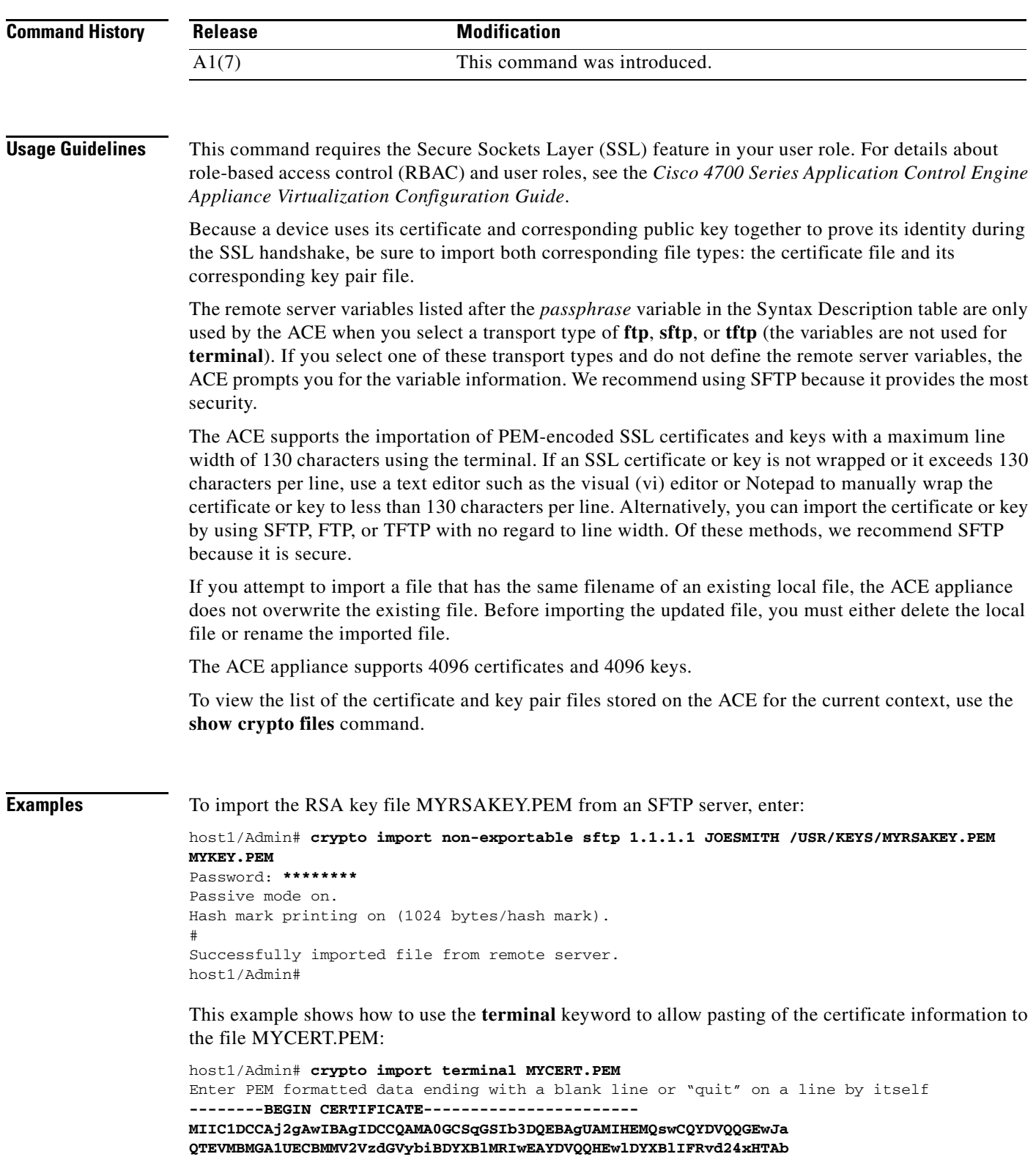

**BgNVBAoTFFRoYXd0ZSBDb25zdWx0aW5nIGNjMSgwJgYDVQQLEx9DZXJ0aWZpY2F0 aW9uIFNlcnZpY2VzIERpdmlzaW9uMRkwFwYDVQQDExBUaGF3dGUgU2VydmVyIENB MSYwJAYJKoZIhvcNAQkBFhdzZXJ2ZXItY2VydHNAdGhhd3RlLmNvbTAeFw0wMTA3 -----------END CERTIFICATE------------------------ QUIT** host1/Admin#

#### **Related Commands [crypto delete](#page-96-0)**

**[crypto export](#page-98-0) [crypto verify](#page-104-0) [show crypto](#page-142-0)**

## <span id="page-104-0"></span>**crypto verify**

To compare the public key in a certificate with the public key in a key pair file, and to verify that they are identical, use the **crypto verify** command.

**crypto verify** *key\_filename cert\_filename*

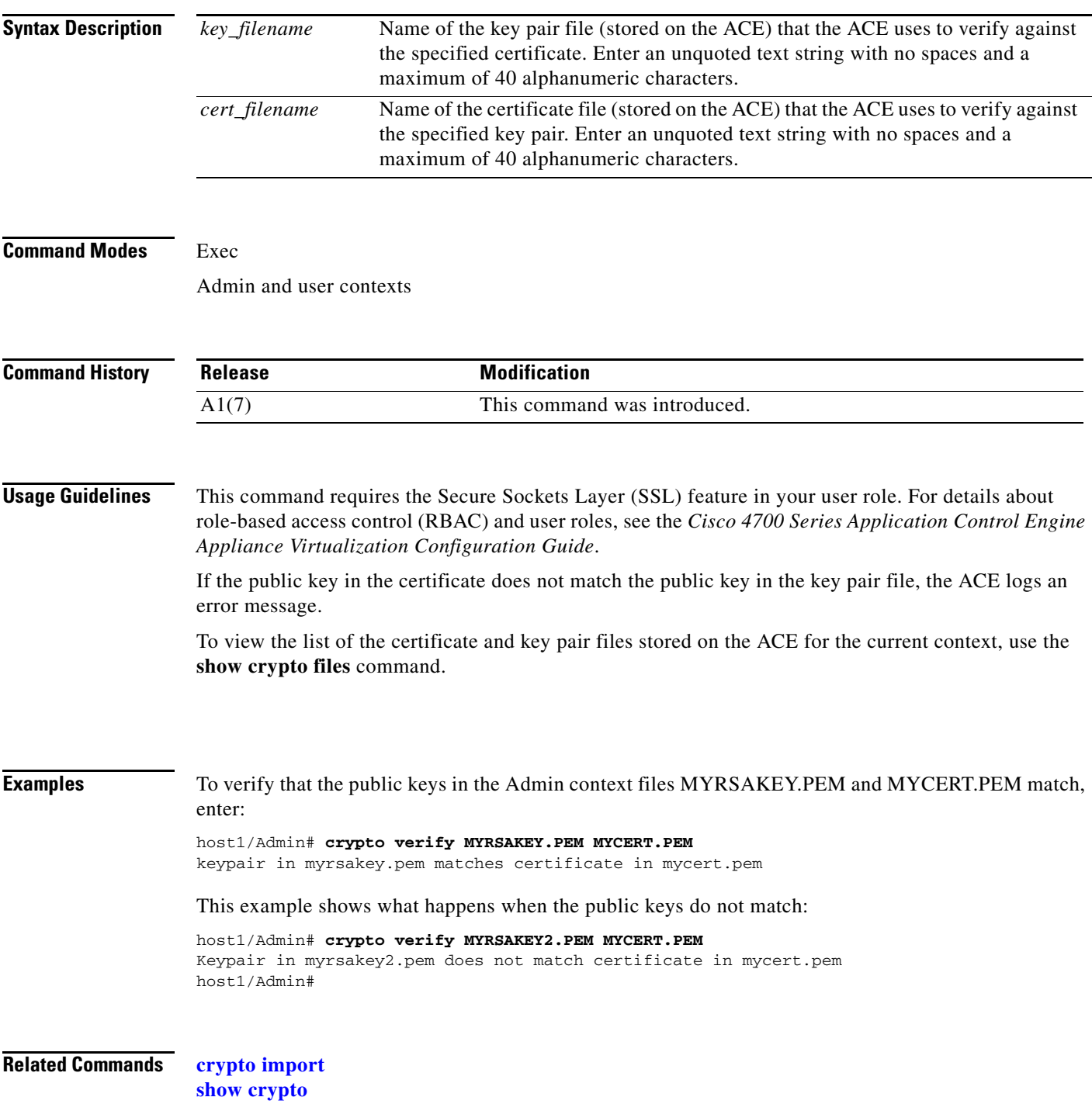

# **debug**

To enable the ACE debugging functions, use the **debug** command.

**debug** {**aaa** | **access-list** | **all** | **arpmgr** | **bpdu** | **buffer** | **cfg\_cntlr** | **cfgmgr** | **fifo** | **fm** | **ha\_dp\_mgr** | **ha\_mgr** | **hardware** | **hm** | **ifmgr** | **ip** | **ipcp** | **ldap** | **license** | **logfile** | **nat-download** | **netio** | **ntp** | **optimize** | **pfmgr** | **pktcap** | **portmgr | radius** | **routemgr** | **security** | **sme** | **snmp** | **ssl** | **syslogd** | **system** | **tacacs+** | **tl** | **virtualization** | **vnet**}

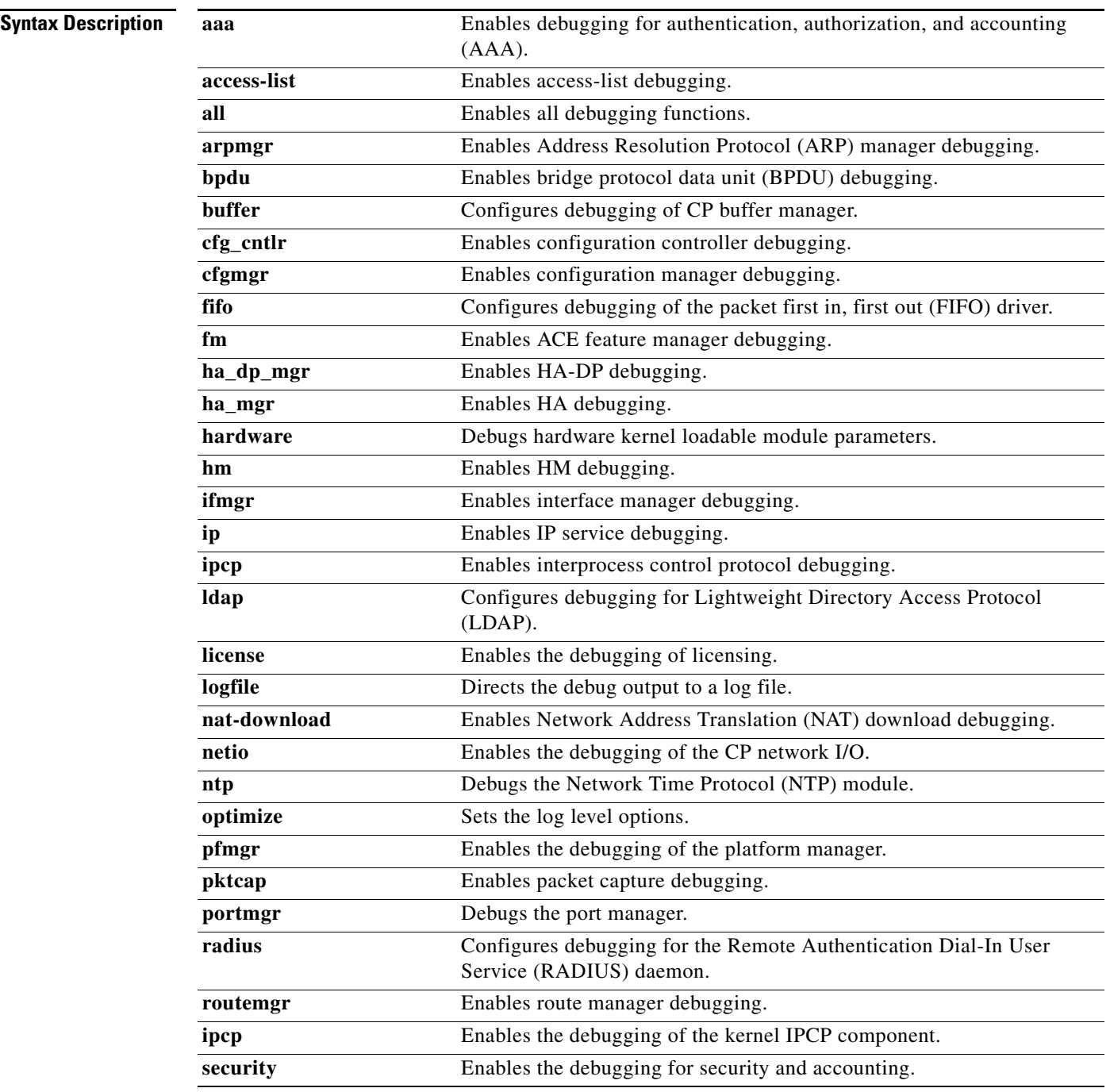

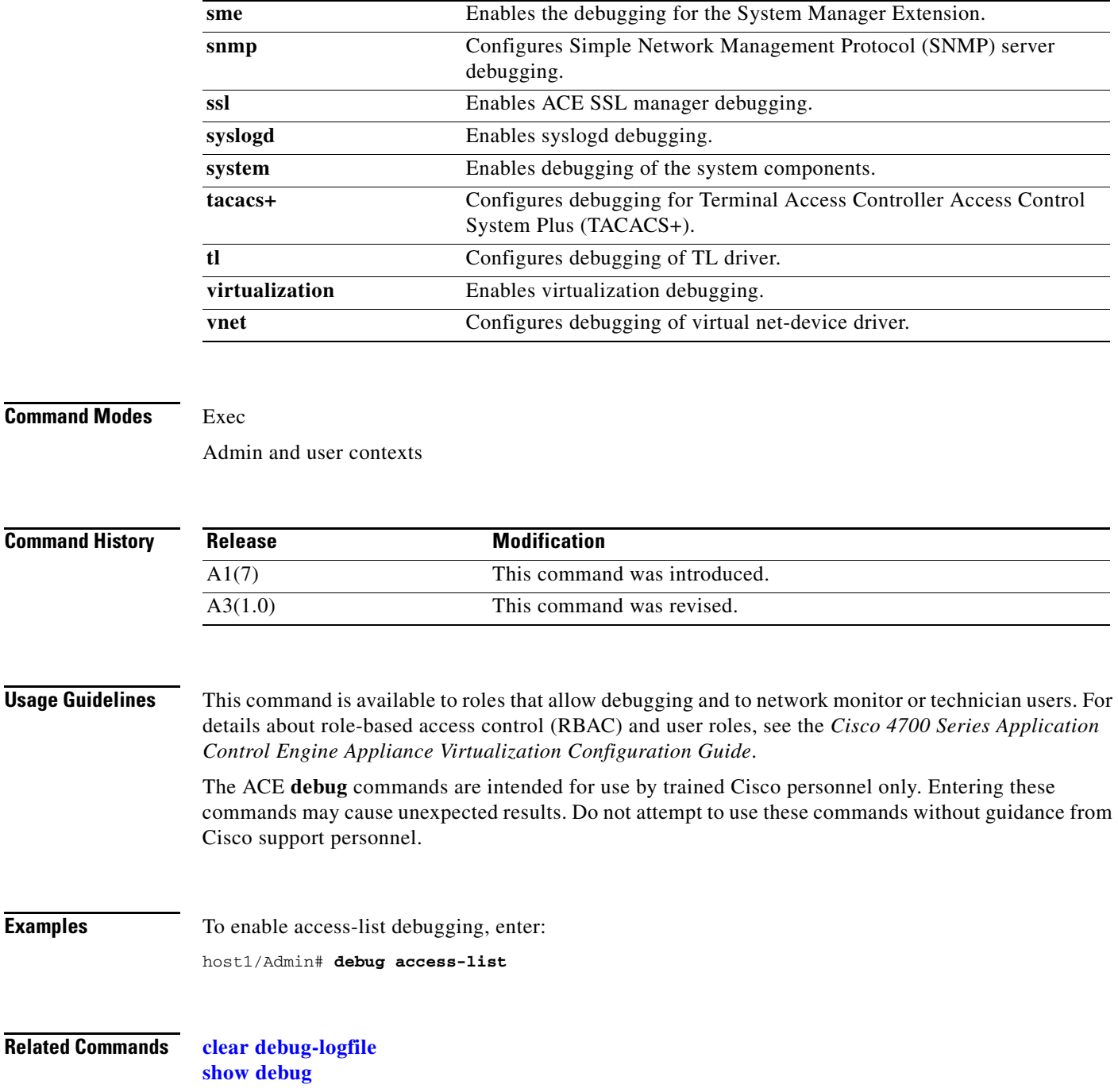

 $\blacksquare$ 

# **delete**

To delete a specified file in an ACE file system, use the **delete** command.

**delete** {**core:***filename* | **disk0:**[*path/*]*filename* | **image:***filename* | **volatile:***filename*}

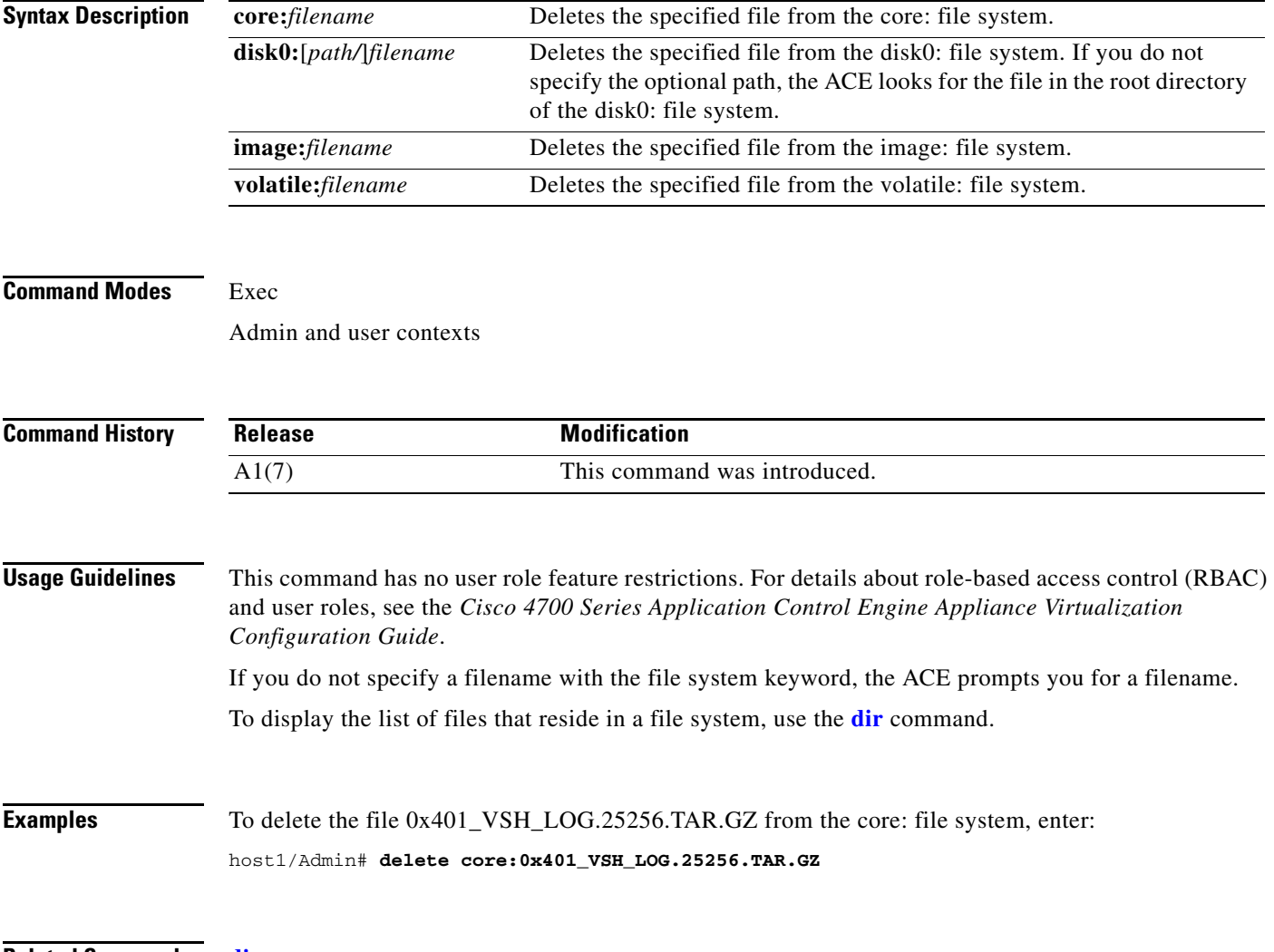

**Related Commands [dir](#page-108-0)**
# <span id="page-108-0"></span>**dir**

To display the contents of a specified ACE file system, use the **dir** command.

**dir** {**core: | disk0:**[*path/*][*filename*] **| image:**[*filename*] | **probe:**[*filename*] **| volatile:**[*filename*]}

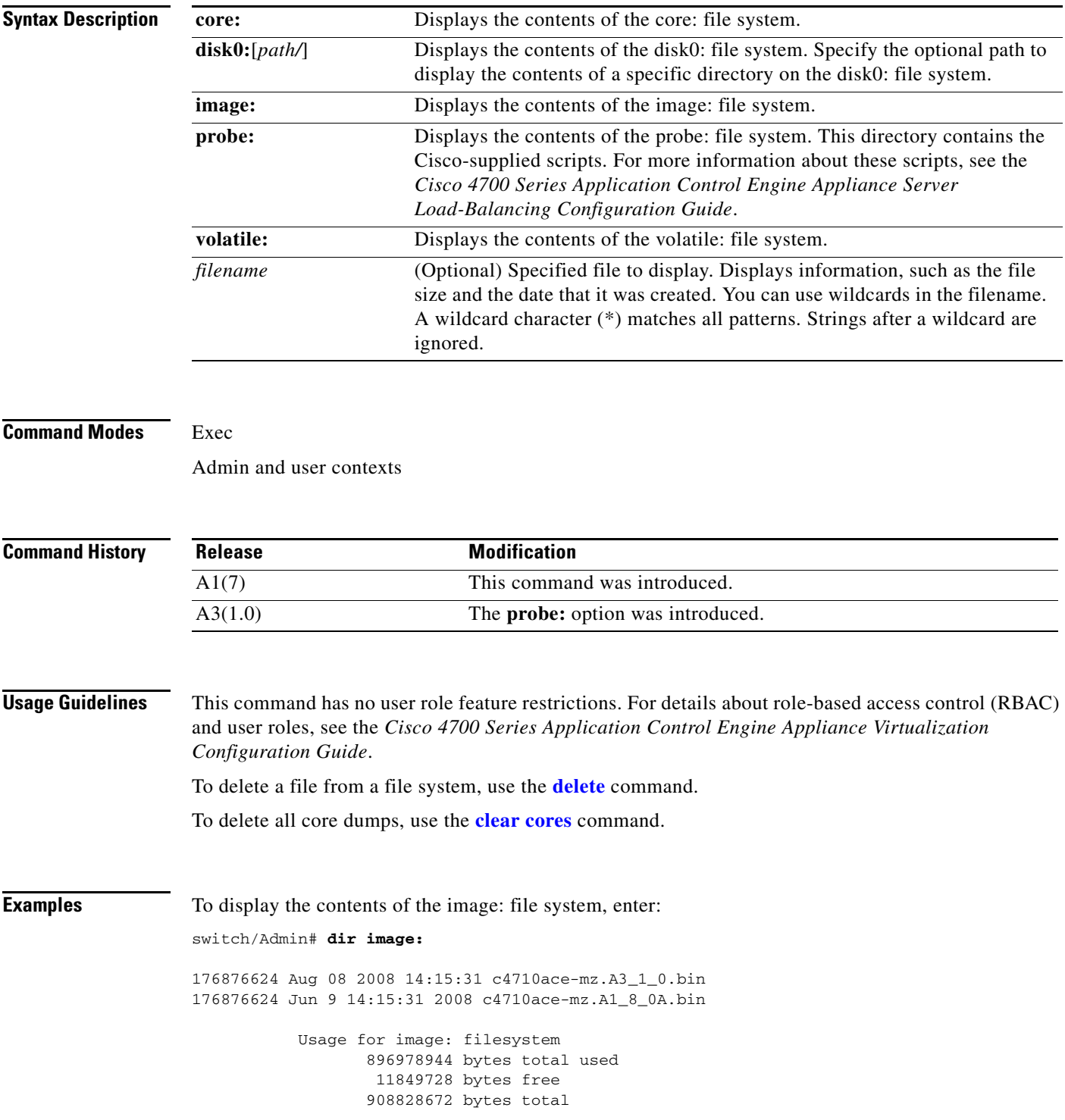

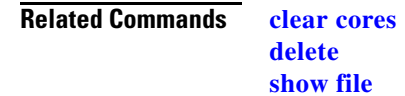

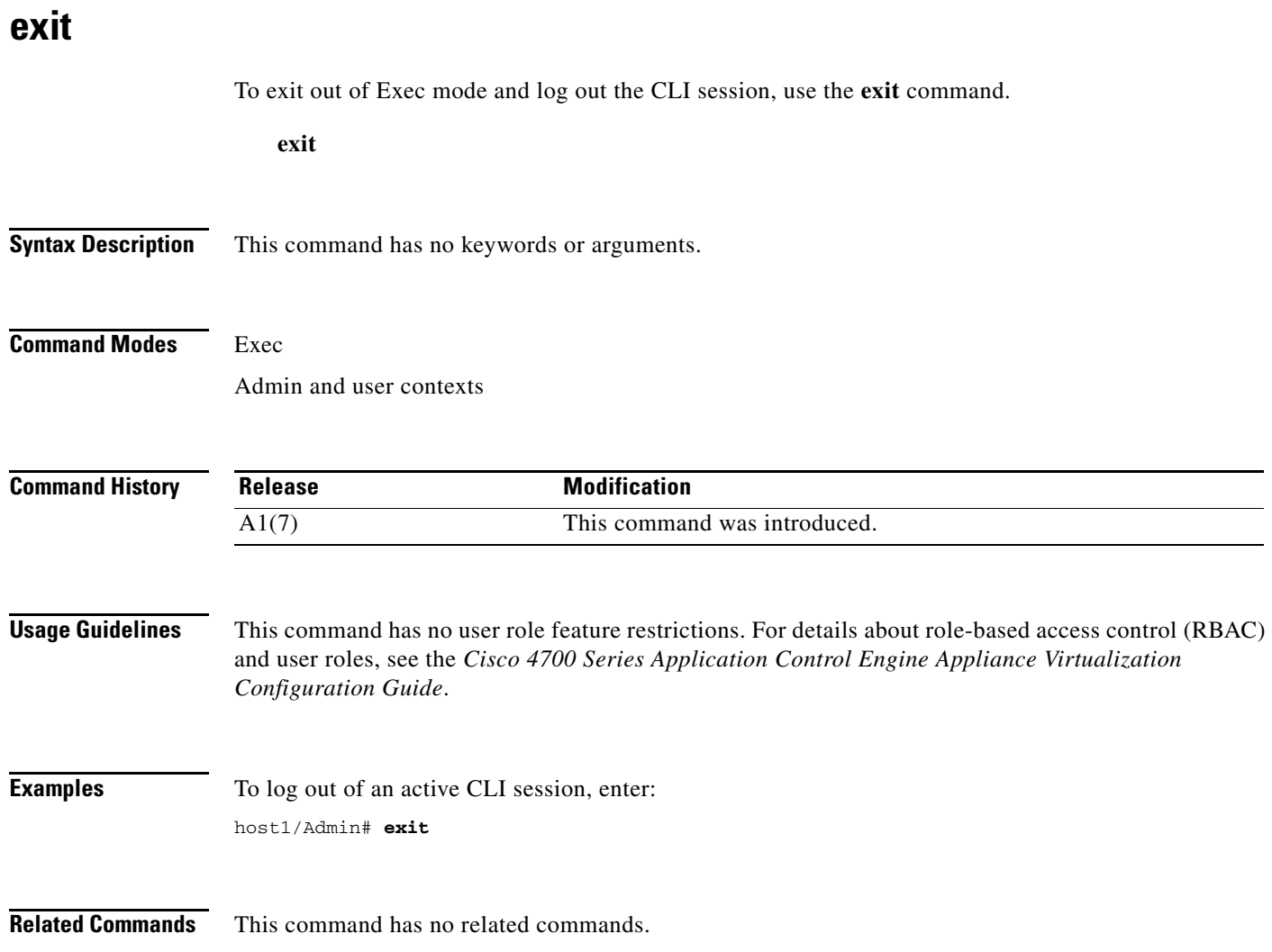

## **format flash:**

To erase all data stored on the Flash memory and reformat it with the third extended filesystem (ext3) as the base file system, use the **format flash:** command. All user-defined configuration information is erased and the ACE returns to the factory-default settings.

#### **format flash:**

- **Syntax Description** This command has no keywords or arguments.
- **Command Modes** Exec

Admin context only

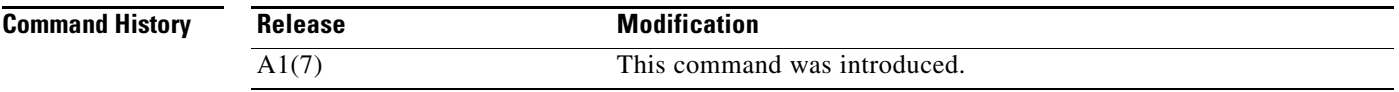

**Usage Guidelines** This command requires Admin user role. For details about role-based access control (RBAC) and user roles, see the *Cisco 4700 Series Application Control Engine Appliance Virtualization Configuration Guide*.

The ACE performs the following verification sequence prior to reformatting Flash memory:

- **•** If the system image (the current loaded image) is present in the GNU GRand Unified Bootloader (GRUB) boot loader, the ACE automatically performs a backup of that image and then performs the reformat of Flash memory.
- If the system image is not present in the Grub boot loader, the ACE prompts you for the location of an available image to backup prior to reformatting the Flash memory.
- **•** If you choose not to backup an available image file, the ACE searches for the ACE-APPLIANCE-RECOVERY-IMAGE.bin image in the Grub partition of Flash memory. ACE-APPLIANCE-RECOVERY-IMAGE.bin is the recovery software image that the ACE uses if the disk partition in Flash memory is corrupted.
	- **–** If ACE-APPLIANCE-RECOVERY-IMAGE.bin is present, the ACE continues with the Flash memory reformat. The CLI prompt changes to "switch(RECOVERY-IMAGE)/Admin#" as a means for you to copy the regular ACE software image.
	- **–** If ACE-APPLIANCE-RECOVERY-IMAGE.bin is not present, the ACE stops the Flash memory reformat because there is no image to boot after format.

Before you reformat the Flash memory, you should save a copy of the following ACE operation and configuration attributes to a remote server:

- **•** ACE software image (use the **[copy image:](#page-89-0)** command)
- **•** ACE license (use the **[copy licenses](#page-90-0)** command)
- **•** Startup configuration of each context (use the **[copy startup-config](#page-92-0)** command)
- **•** Running configuration of each context (use the **[copy running-config](#page-91-0)** command)
- **•** Core dump files of each context (use the **[copy core:](#page-85-0)** command)
- **•** Packet capture buffers of each context (use the **[copy capture](#page-84-0)** command)
- **•** Secure Sockets Layer (SSL) certificate and key pair files of each context (use the **[crypto export](#page-98-0)** command)

After you reformat the Flash memory, perform the following actions:

- **•** Copy the ACE software image to the image: file system using the **[copy ftp:,](#page-88-0) [copy tftp:](#page-95-0)**, or **[copy](#page-93-0)  [sftp:](#page-93-0)** command
- **•** Reinstall the ACE license using the **[license](#page-115-0)** command
- **•** Import the following configuration files into the associated context using the **[copy disk0:](#page-86-0)** command:
	- **–** Startup-configuration file
	- **–** Running-configuration file
- **•** Import the following SSL files into the associated context using the **[crypto import](#page-101-0)** command:
	- **–** SSL certificate files
	- **–** SSL key pair files

#### **Examples** For example, to erase all information in Flash memory and reformat it, enter:

#### host1/Admin# **format flash:**

Warning!! This will erase everything in the compact flash including startup configs for all the contexts and reboot the system!! Do you wish to proceed anyway? (yes/no) [no] **yes**

If the ACE fails to extract a system image from the Grub bootloader, it prompts you to provide the location of an available system image to backup:

```
Failed to extract system image Information from Grub
backup specific imagefile? (yes/no) [no] yes
Enter Image name: scimi-3.bin
Saving Image [scimi-3.bin]
Formatting the cf.....
Unmounting ext3 filesystems...
Unmounting FAT filesystems...
Unmounting done...
```

```
Unmounting compact flash filesystems...
format completed successfully
Restoring Image backupimage/scimi-3.bin
kjournald starting. Commit interval 5 seconds
REXT3 FS on hdb2, internal journal
EXT3-fs: mounted filesystem with ordered data mode.
starting graceful shutdown
switch/Admin# Unmounting ext3 filesystems...
Unmounting FAT filesystems...
Unmounting done...
```
#### **Related Commands [copy capture](#page-84-0)**

**[copy ftp:](#page-88-0) [copy tftp:](#page-95-0) [copy sftp:](#page-93-0) [crypto export](#page-98-0) [crypto import](#page-101-0) [dir](#page-108-0) [license](#page-115-0)**

Г

# **ft switchover**

To purposely cause a failover to make a particular context active, use the **ft switchover** command.

**ft switchover** [**all** [**force**] | **force** | *group\_id* [**force**]]

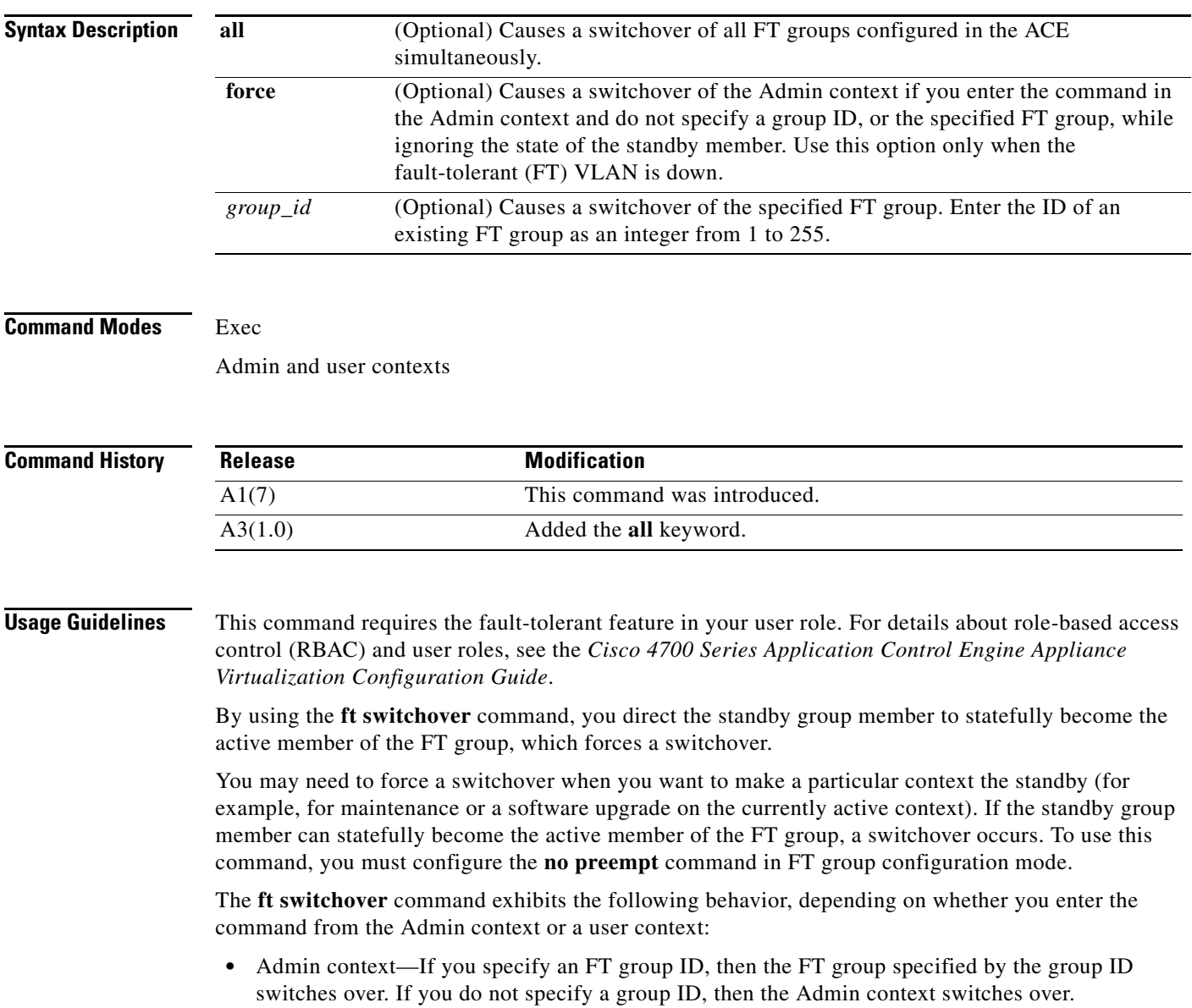

**•** User context—Because you cannot specify an FT group ID in a user context, the context in which you enter the command switches over.

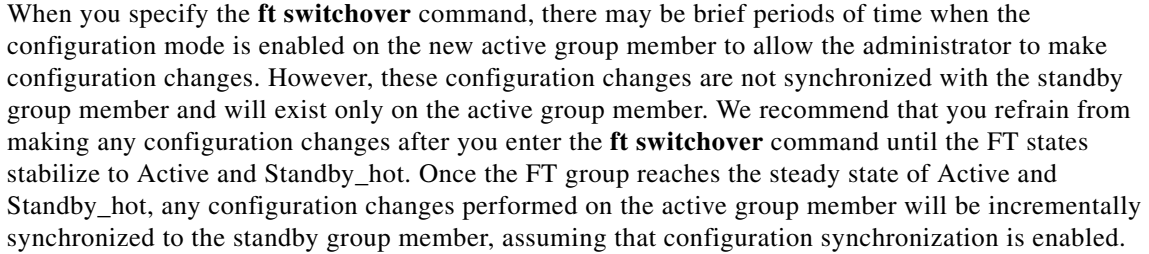

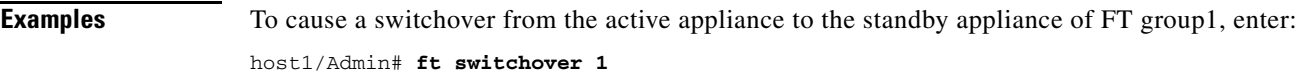

**Related Commands [\(config-ft-group\) preempt](#page-510-0)**

# **gunzip**

To uncompress (unzip) LZ77 coded files residing in the disk0: file system (for example, zipped probe script files), use the **gunzip** command.

**gunzip disk0:**[*path/*]*filename***.gz**

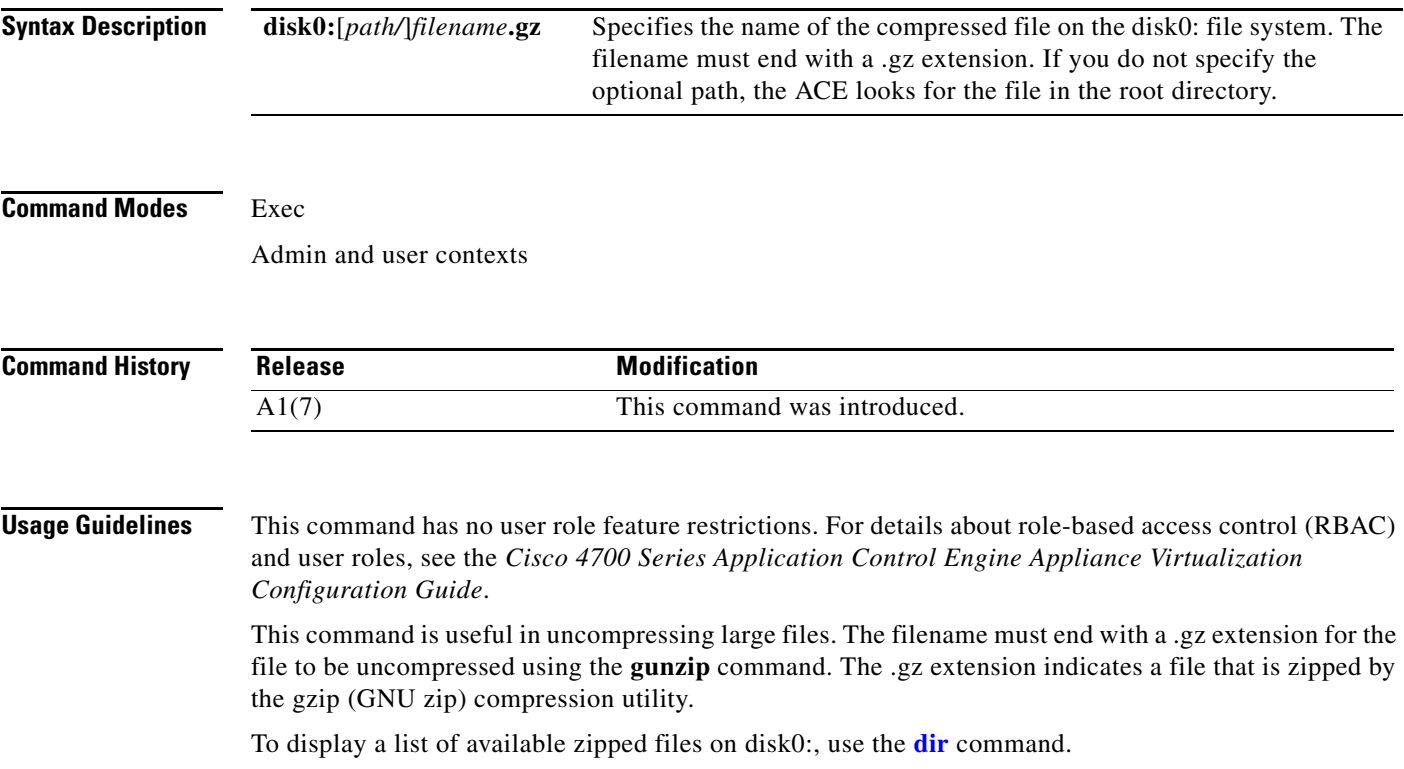

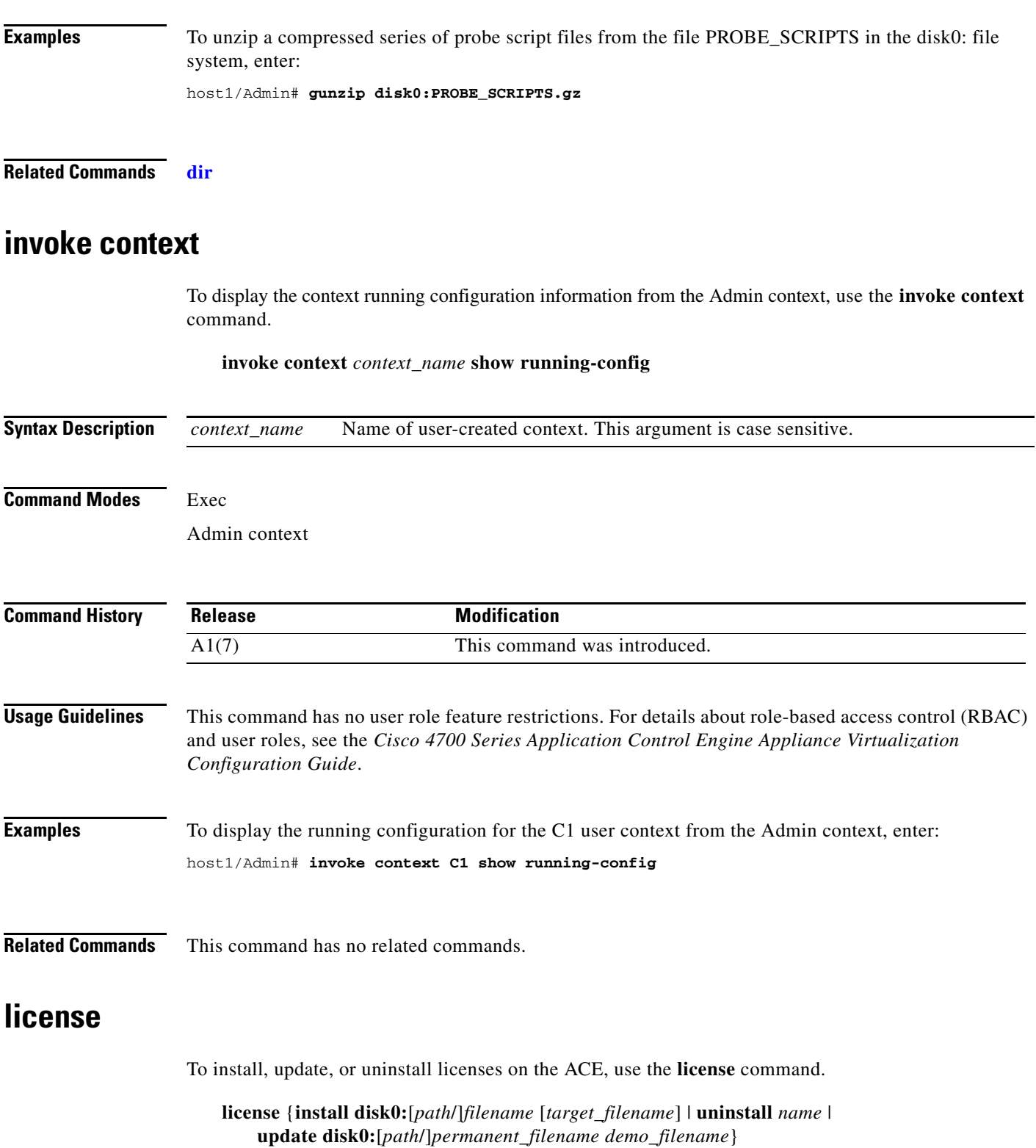

<span id="page-115-0"></span>a l

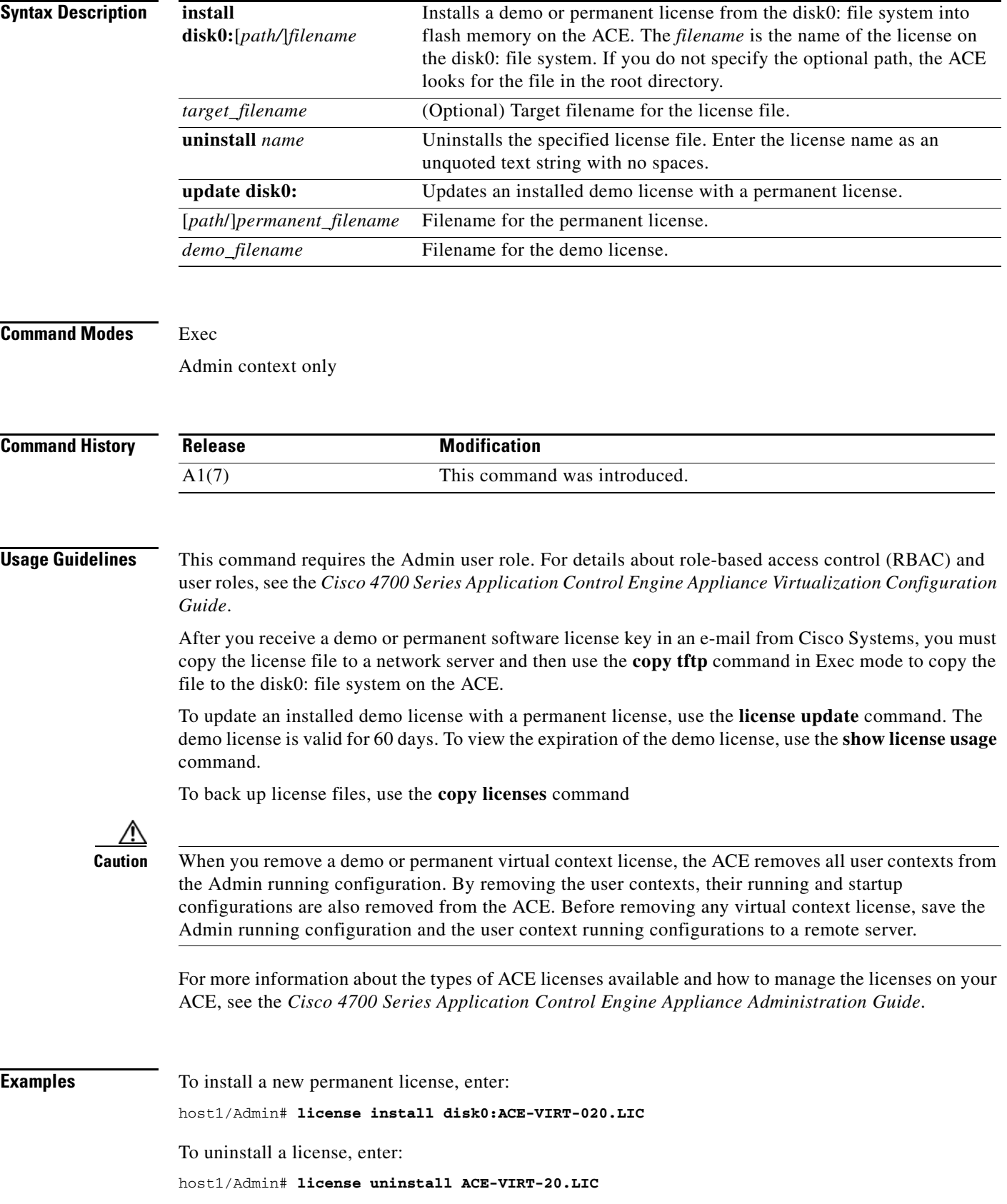

<span id="page-117-0"></span>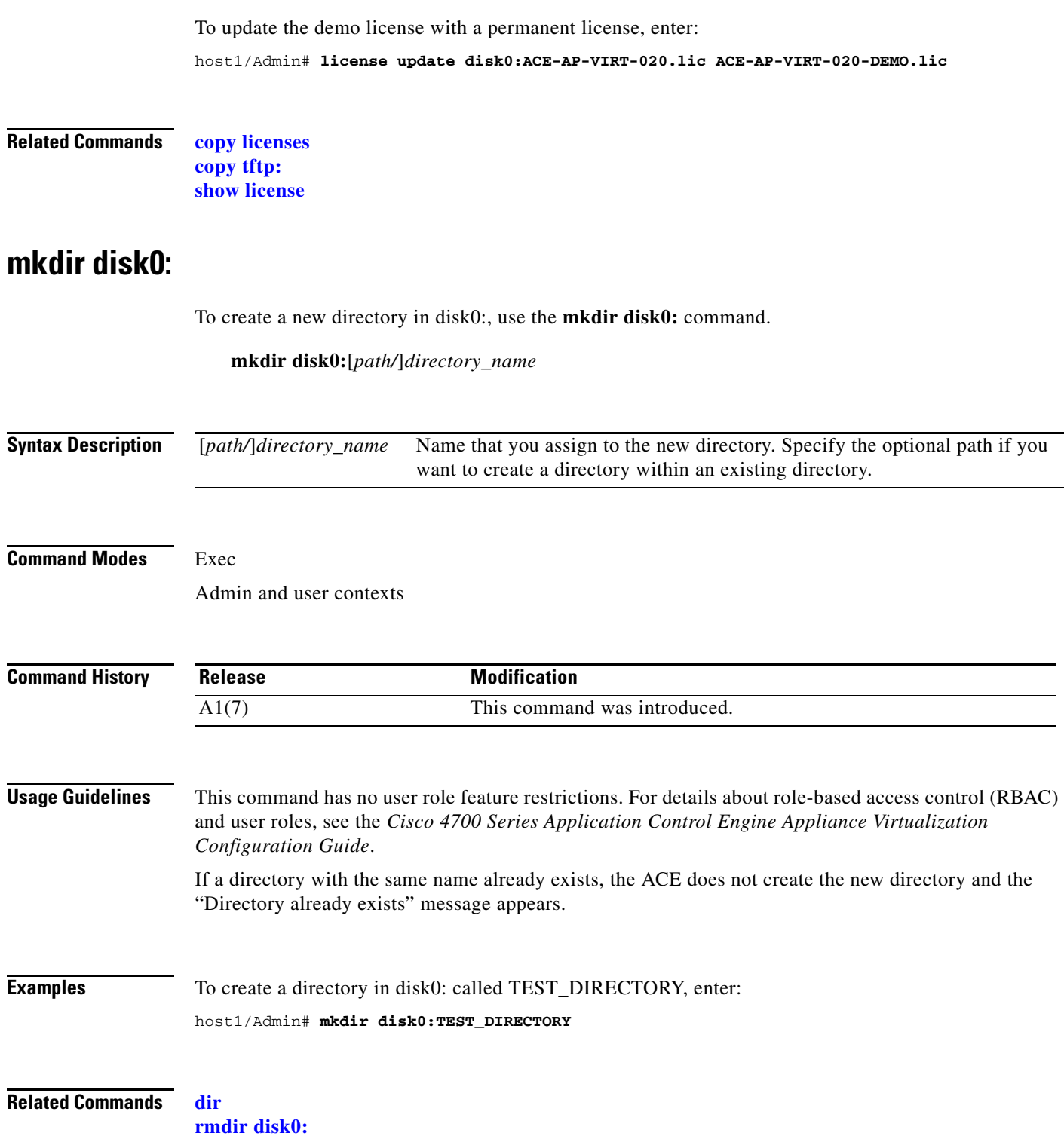

# **move disk0:**

To move a file between directories in the disk0: file system, use the **move disk0:** command.

**move disk0:**[*source\_path*/]*filename* **disk0:**[*destination\_path*/]*filename*

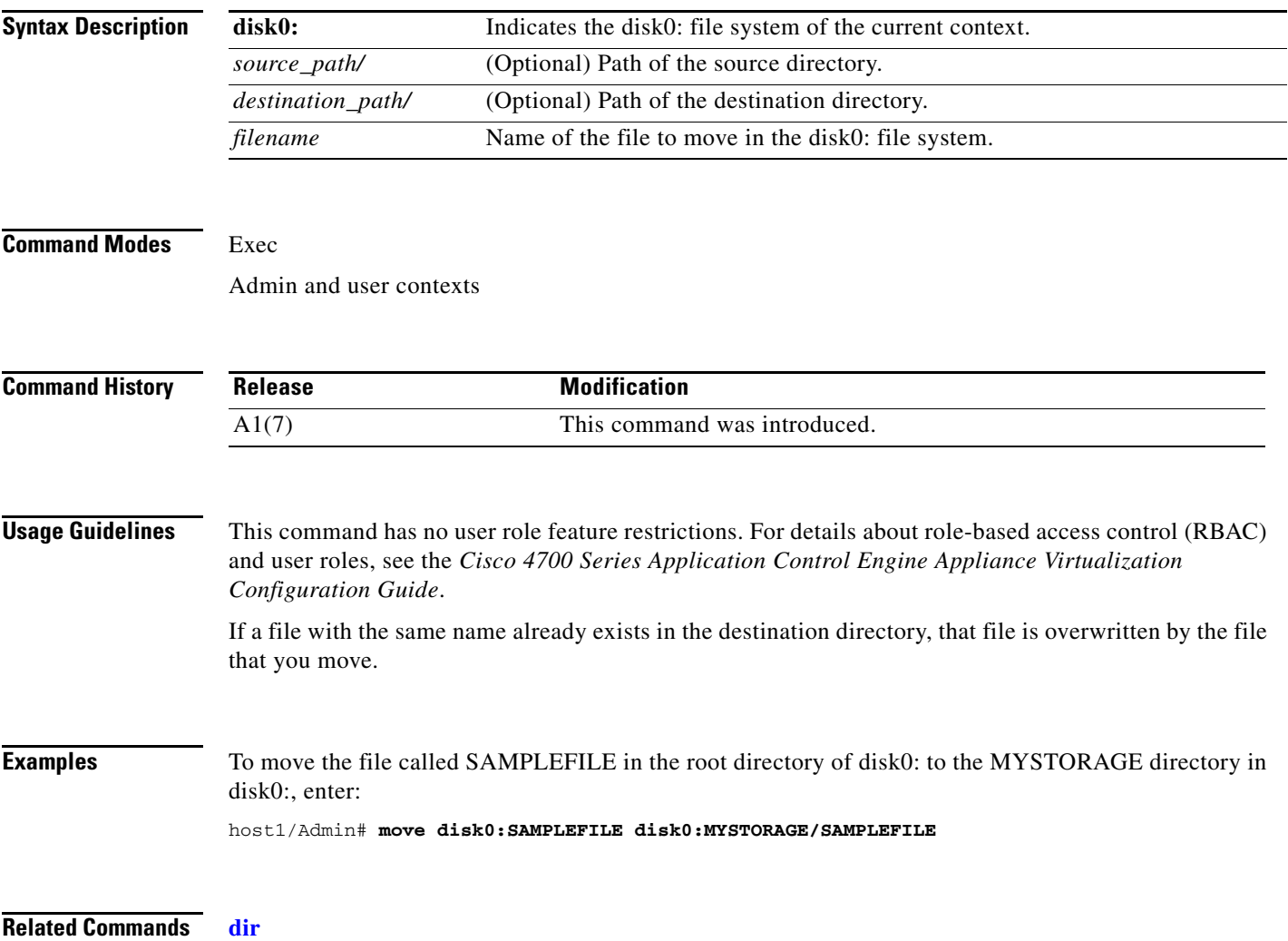

# **ping**

To verify the connectivity of a remote host or server by sending echo messages from the ACE, use the **ping** command.

**ping** [*target\_ip* [**count** *count* | **size** *size* | **timeout** *time*]]

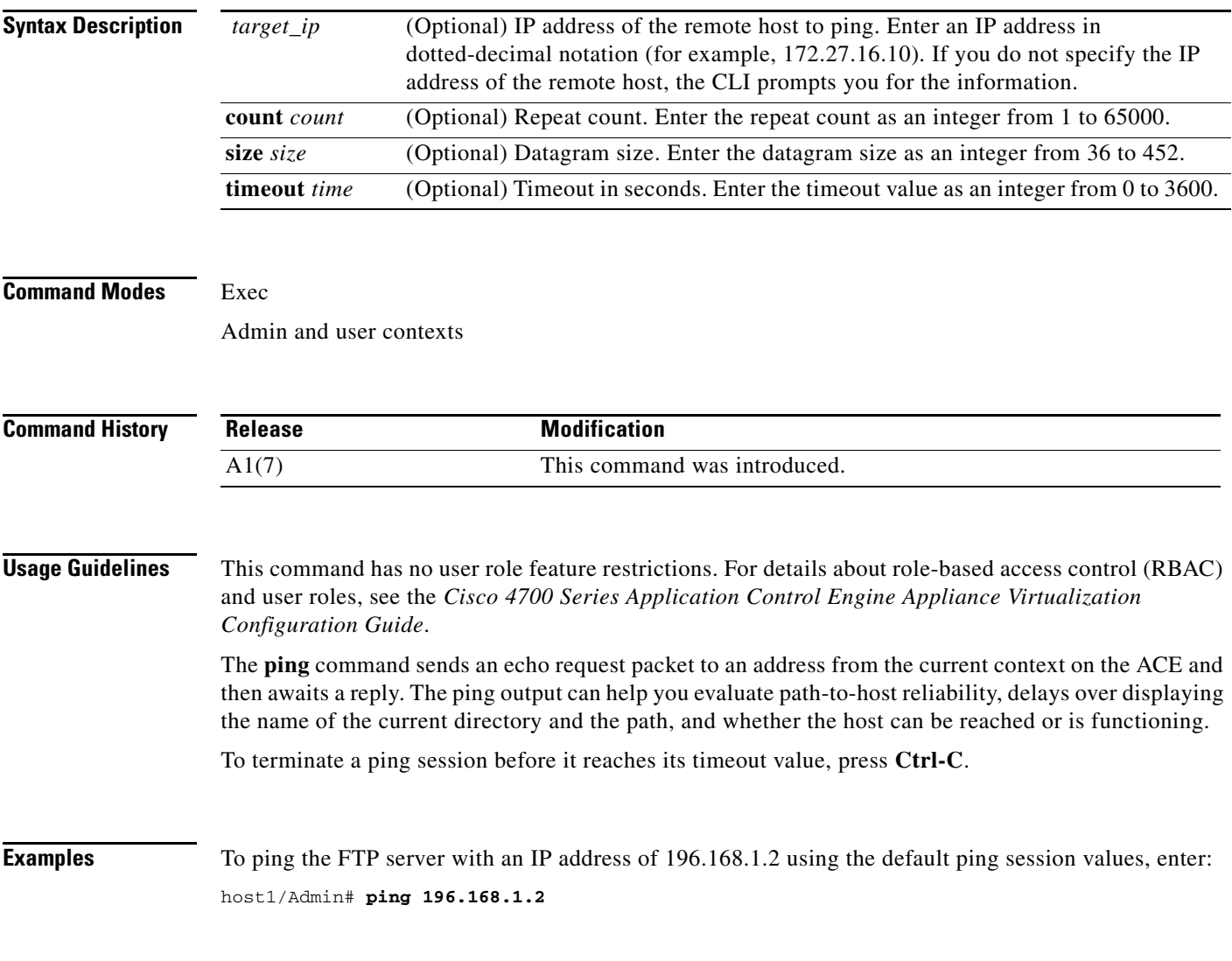

**Related Commands [traceroute](#page-223-0)**

## **reload**

To reload the configuration on the ACE, use the **reload** command. **reload Syntax Description** This command has no keywords or arguments. **Command Modes** Exec Admin context only **Command History Usage Guidelines** This command requires the Admin user role. For details about role-based access control (RBAC) and user roles, see the *Cisco 4700 Series Application Control Engine Appliance Virtualization Configuration Guide*. The **reload** command reboots the ACE and performs a full power cycle of both the hardware and software. The reset process can take several minutes. Any open connections with the ACE are dropped after you enter the **reload** command. **Caution** Configuration changes that are not written to flash memory are lost after a reload. Before rebooting, enter the **copy running-conf startup-config** command to save a copy of the running configuration to the startup configuration in flash memory. If you fail to save your running configuration changes, the ACE reverts to the last saved version of the startup configuration upon restart. **Examples** To execute a soft reboot, enter: host1/Admin# **reload** This command will reboot the system Save configurations for all the contexts. Save? [yes/no]: [yes] **Related Commands [copy capture](#page-84-0) [show running-config](#page-188-0) [show startup-config](#page-197-0) Release Modification** A1(7) This command was introduced.

Г

# <span id="page-121-0"></span>**rmdir disk0:**

To remove a directory from the disk0: file system, use the **rmdir disk0:** command.

**rmdir disk0:***directory*

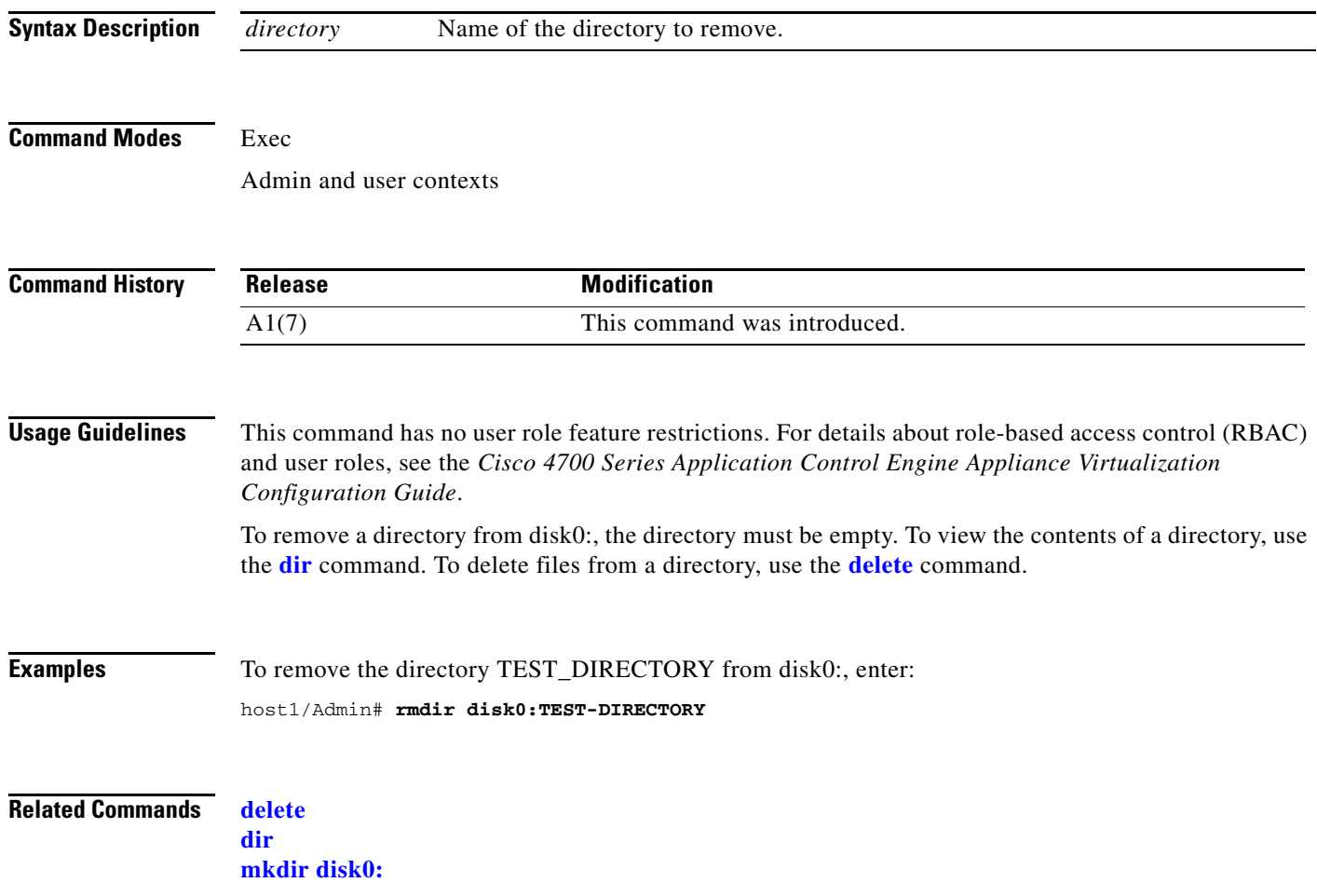

### **setup**

To initiate a special setup script that guides you through the basic process of configuring an Ethernet port on the ACE as the management port to access the Device Manager GUI, use the **setup** command.

**setup**

#### **Syntax Description** This command has no keywords or arguments.

#### **Command Modes** Exec

Admin and user contexts

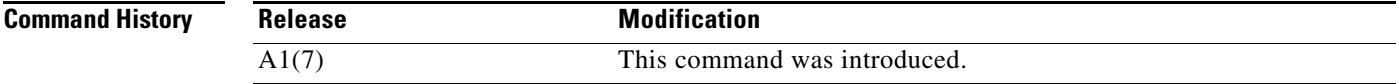

**Usage Guidelines** This command has no user role feature restrictions. For details about role-based access control (RBAC) and user roles, see the *Cisco 4700 Series Application Control Engine Appliance Virtualization Configuration Guide*.

> The setup script is intended primarily as the means to guide you though a basic configuration of the ACE to quickly access the Device Manager. Use the **setup** command when the ACE boots without a startup-configuration file. This situation may occur when the ACE is new and the appliance was not configured upon initial startup. The setup script guides you through configuring a management VLAN on the ACE through one of its Gigabit Ethernet ports.

After you specify a gigabit Ethernet port, the port mode, and management VLAN, the setup script automatically applies the following default configuration:

- **•** Management VLAN allocated to the specified Ethernet port.
- **•** VLAN 1000 assigned as the management VLAN interface.
- **•** GigabitEthernet port mode configured as VLAN access port.
- **•** Extended IP access list that allows IP traffic originating from any other host addresses.
- **•** Traffic classification (class map and policy map) created for management protocols HTTP, HTTPS, ICMP, SSH, Telnet, and XML-HTTPS. HTTPS is dedicated for connectivity with the Device Manager GUI.
- **•** VLAN interface configured on the ACE and a policy map assigned to the VLAN interface.

The ACE provides a default answer in brackets [ ] for each question in the setup script. To accept a default configuration prompt, press **Enter**, and the ACE accepts the setting. To skip the remaining configuration prompts, press **Ctrl-C** any time during the configuration sequence.

When completed, the setup script prompts you to apply the configuration settings.

 $\mathbf{r}$ 

### **Examples** To run the setup script from the CLI, enter: host1/Admin# **setup** This script will perform the configuration necessary for a user to manage the ACE Appliance using the ACE Device Manager.The management port is a designated Ethernet port which has access to the same network as your management tools including the ACE Device Manager. You will be prompted for the Port Number, IP Address, Netmask and Default Route (optional). Enter 'ctrl-c' at any time to quit the script Would you like to enter the basic configuration (yes/no): **y** Enter the Ethernet port number to be used as the management port (1-4):? [1]: **3** Enter the management port IP Address (n.n.n.n): [192.168.1.10]: **192.168.1.10** Enter the management port Netmask(n.n.n.n): [255.255.255.0]: **255.255.255.2** Enter the default route next hop IP Address (n.n.n.n) or <enter> to skip this step: **172.16.2.1** Summary of entered values: Management Port: 3 Ip address 192.168.1.10 Netmask: 255.255.255.2 Default Route: 172.16.2.1 Submit the configuration including security settings to the ACE Appliance? (yes/no/details): [y]: **d** Detailed summary of entered values: interface gigabit/Ethernet 1/3 switchport access vlan 1000 no shut access-list ALL extended permit ip any any class-map type management match-any remote\_access match protocol xml-https any match protocol dm-telnet any match protocol icmp any match protocol telnet any match protocol ssh any match protocol http any match protocol https any match protocol snmp any policy-map type management first-match remote\_mgmt\_allow\_policy class remote\_access permit interface vlan 1000 ip address 192.168.1.10 255.255.255.0 access-group input ALL service-policy input remote\_mgmt\_allow\_policy no shutdown ssh key rsa ip route 0.0.0.0 0.0.0.0 172.16.2.1 Submit the configuration including security settings to the ACE Appliance? (yes/no/details): [y]: **y** Configuration successfully applied. You can now manage this ACE Appliance by entering the url 'https://192.168.1.10' into a web browser to access the Device Manager GUI.

**Related Commands** This command has no related commands.

## <span id="page-124-0"></span>**show**

To display ACE statistical and configuration information, use the **show** command.

**show** *keyword* [**|** {**begin** *pattern* | **count** | **end** | **exclude** *pattern* | **include** *pattern* | **next** | **prev**}] [**>** {*filename* | {**disk0:**| **volatile**}**:**[*path/*][*filename*] | **ftp://***server***/***path*[*/filename*] | **sftp://**[*username@*]*server***/***path*[*/filename*] | **tftp://***server*[**:***port*]**/***path*[*/filename*]}]

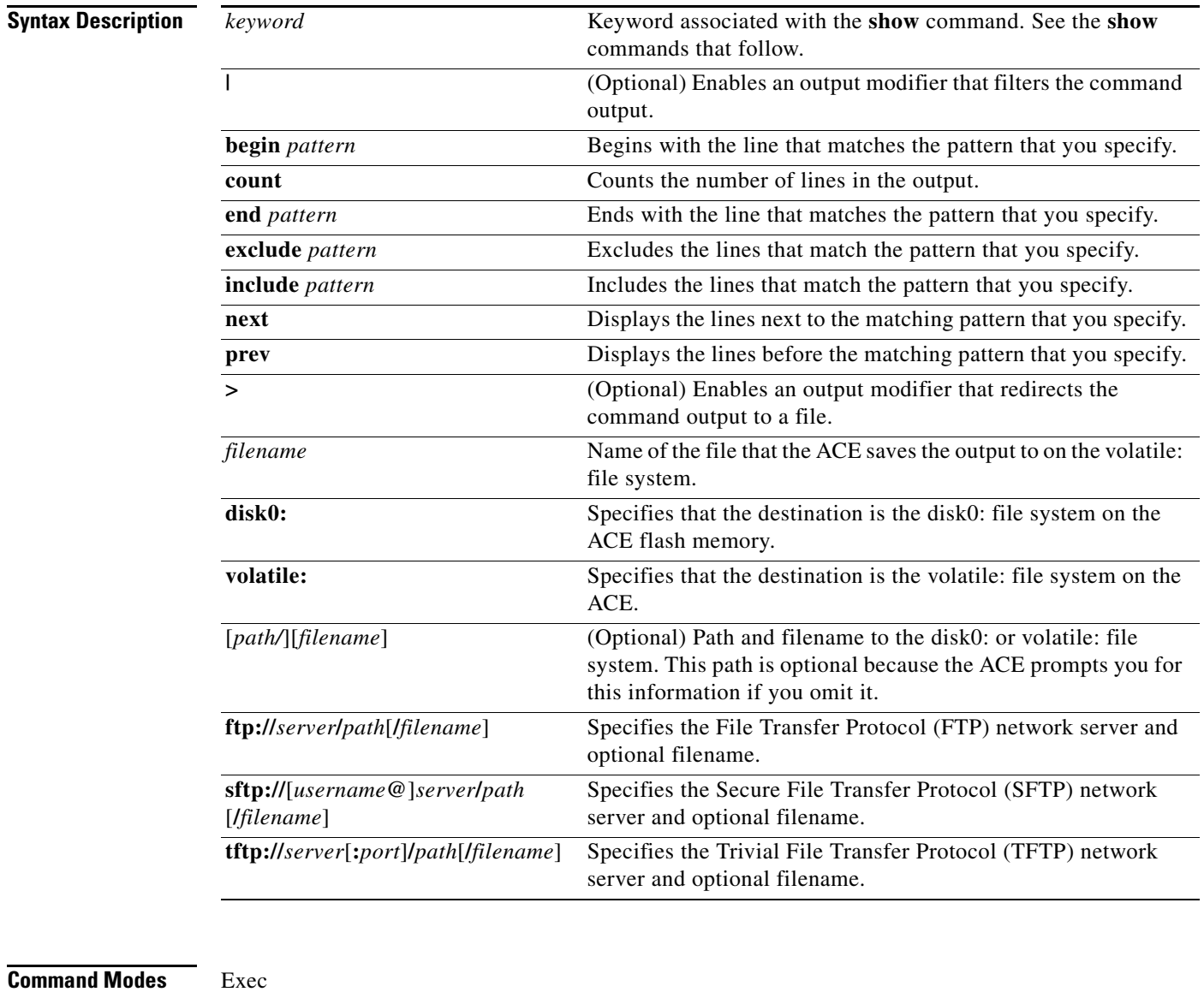

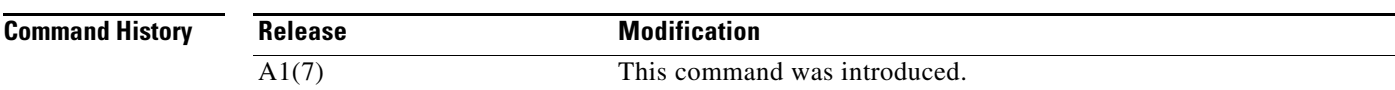

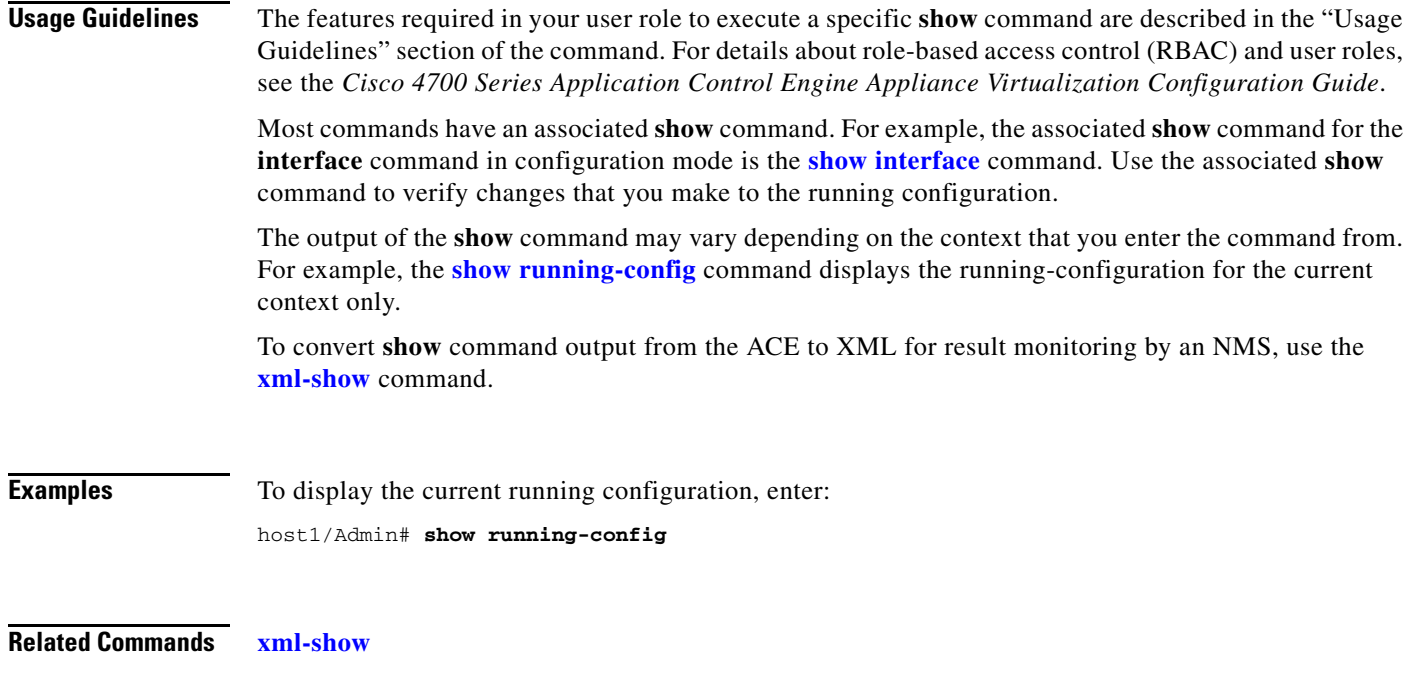

## <span id="page-125-0"></span>**show aaa**

To display AAA accounting and authentication configuration information for the current context, use the **show aaa** command.

#### **show aaa** {**accounting** | **authentication** [**login error-enable**] | **groups**} [**|**] [**>**]

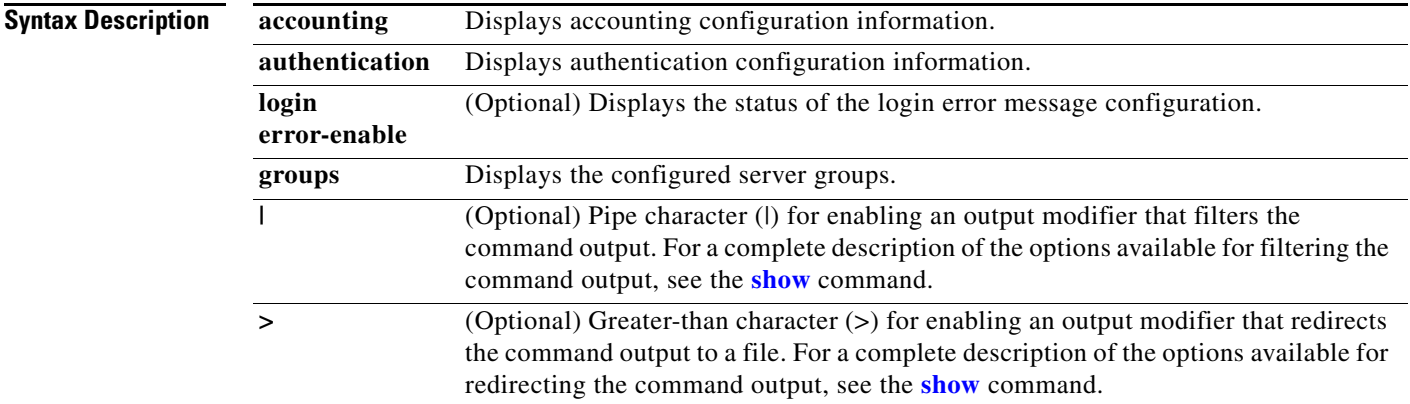

#### **Command Modes** Exec

Admin and user contexts

**The Contract of the Contract of the Contract of the Contract of the Contract of the Contract of the Contract of the Contract of the Contract of the Contract of the Contract of the Contract of the Contract of the Contract** 

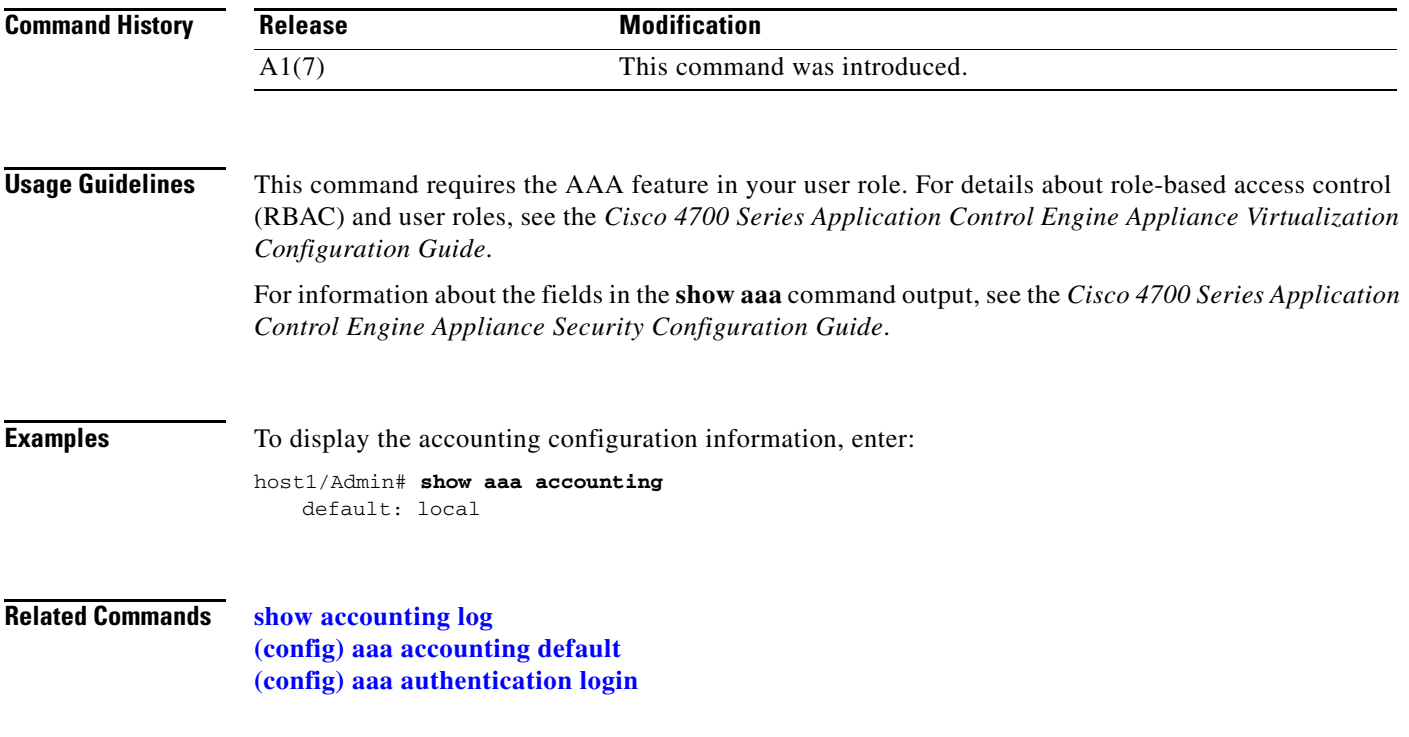

## **show access-list**

To display statistics associated with a specific access control list (ACL), use the **show access-list** command.

**show access-list** *name* [**detail**] [**|**] [**>**]

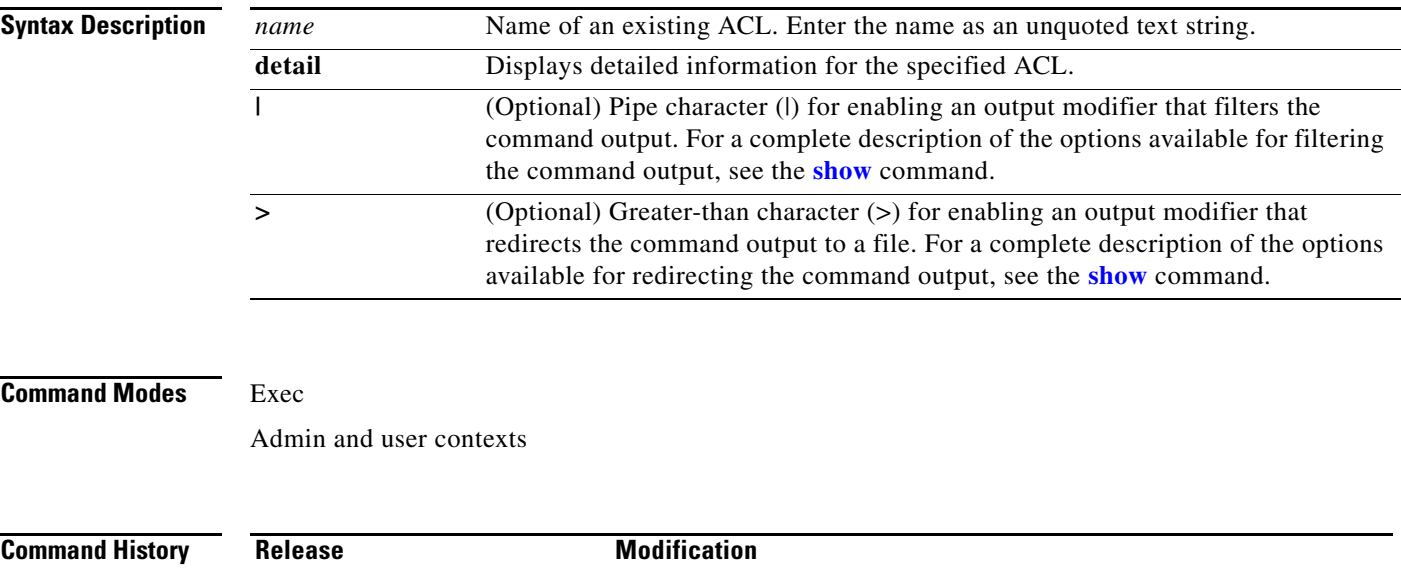

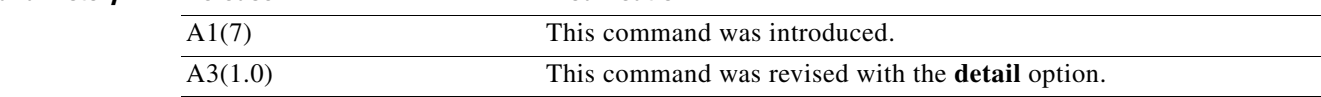

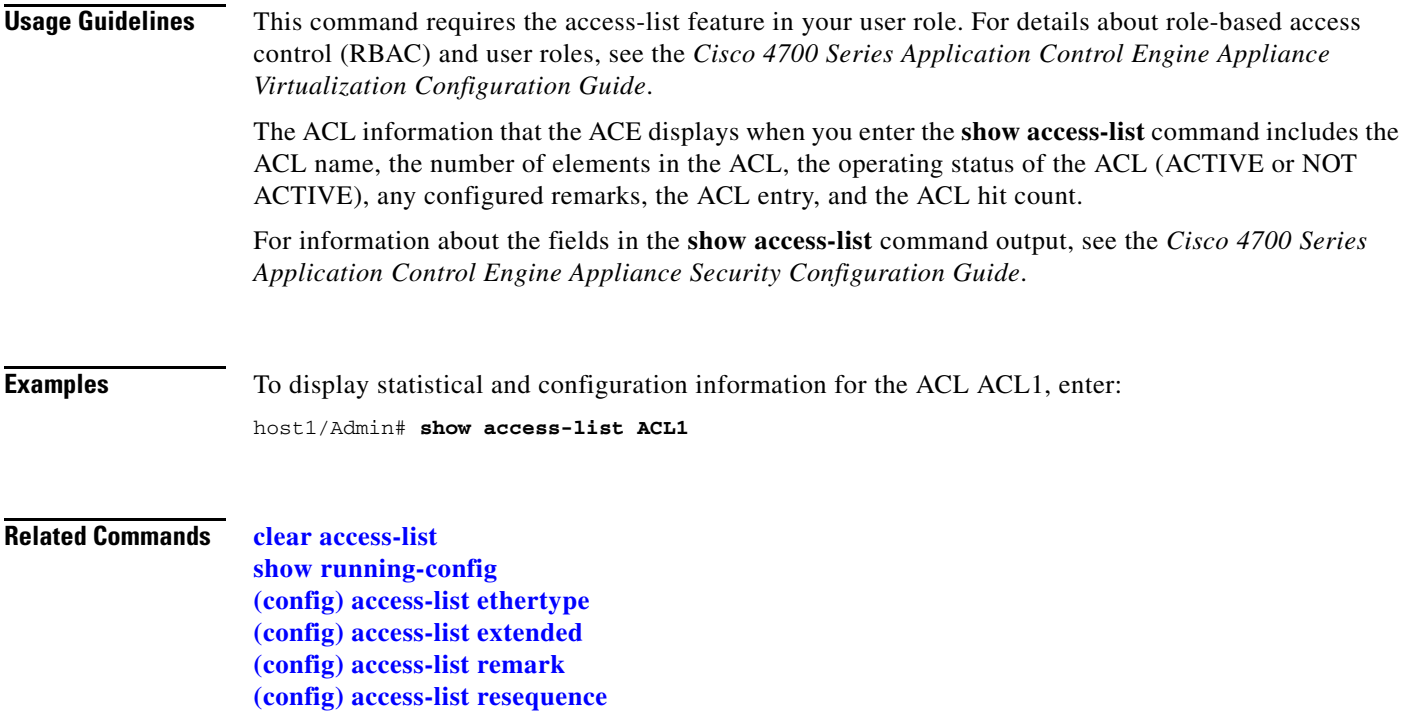

# <span id="page-127-0"></span>**show accounting log**

To display AAA accounting log information, use the **show accounting log** command.

**show accounting log** [*size*] [**|**] [**>**]

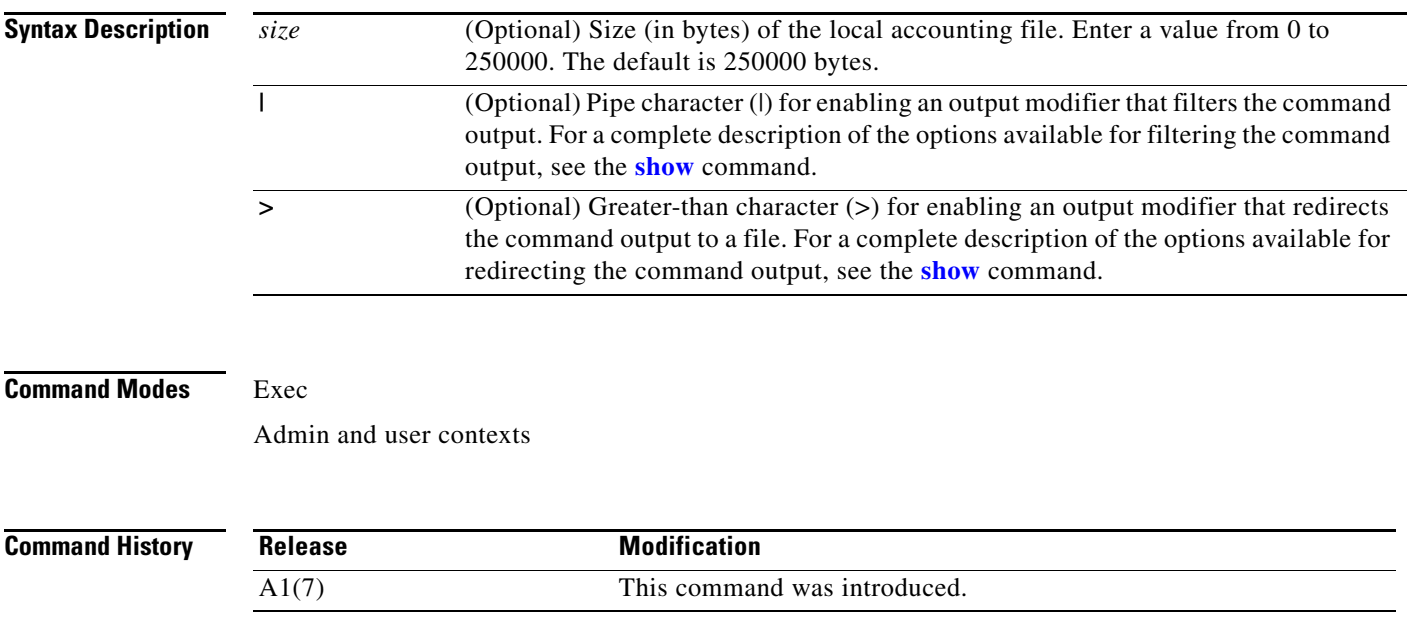

# **Usage Guidelines** This command requires the AAA feature in your user role. For details about role-based access control (RBAC) and user roles, see the *Cisco 4700 Series Application Control Engine Appliance Virtualization Configuration Guide*. For information about the fields in the **show accounting log** command output, see the *Cisco 4700 Series Application Control Engine Appliance Security Configuration Guide*. **Examples** To display the contents of the accounting log file, enter: host1/Admin# **show accounting log Related Commands [show aaa](#page-125-0) [\(config\) aaa accounting default](#page-231-0)**

## **show acl-merge**

To display statistics related to merged ACLs, use the **show acl-merge** command.

**show acl-merge acls vlan** *number* |**internal vlan 1** | **4095**} {**in** | **out**} [**summary**]} | {**match** {**acls** {**vlan** *number* |**internal vlan 1** | **4095**} {**in** | **out**} *ip\_address1 ip\_address2 protocol src\_port dest\_port*} | {**merged-list** {**acls** {**vlan** *number* |**internal vlan 1** | **4095**}{**in** | **out**} [**non-redundant** | **summary**]} [**|**] [**>**]

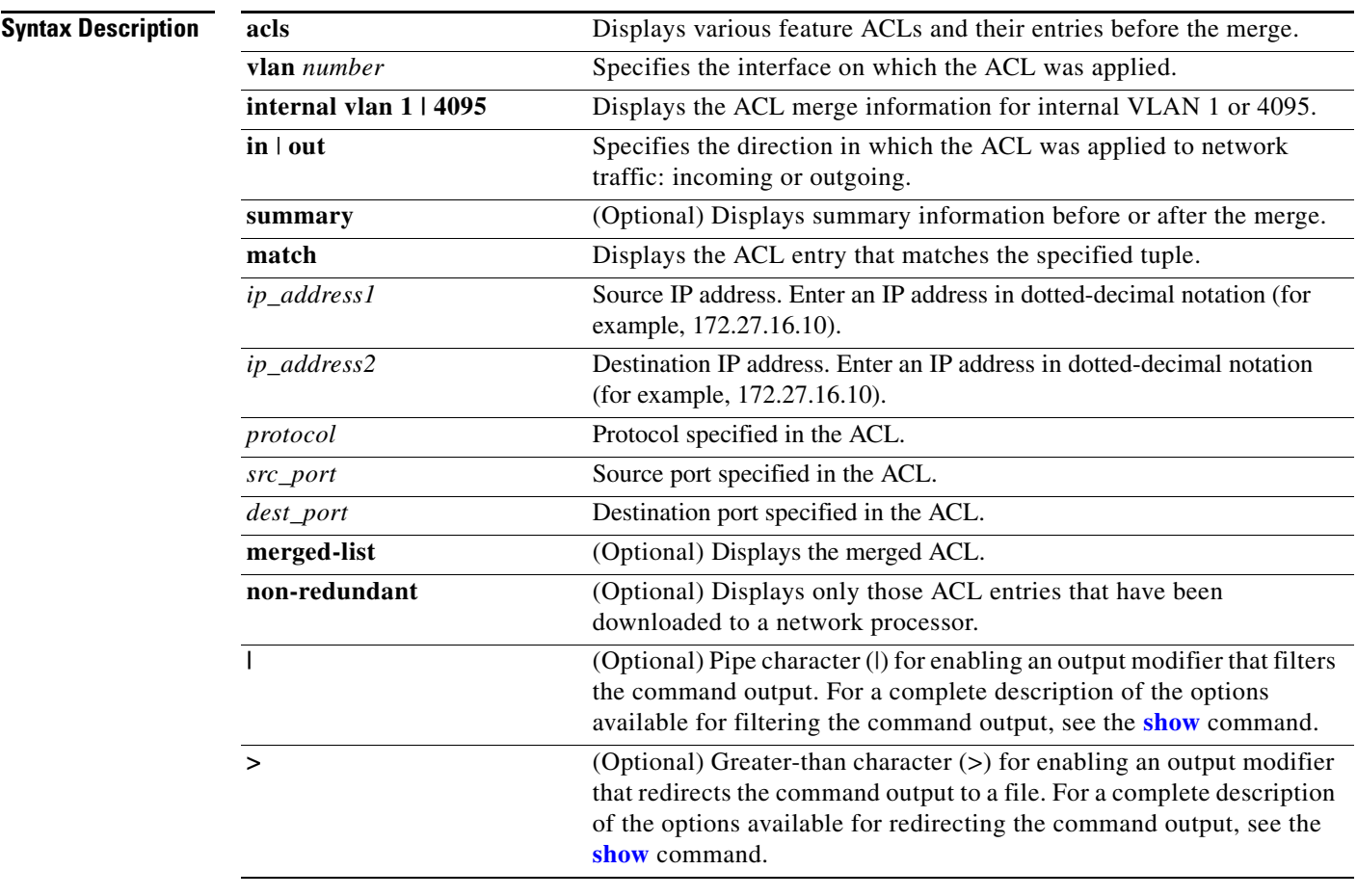

#### **Command Modes** Exec

Admin and user contexts

### **Command**

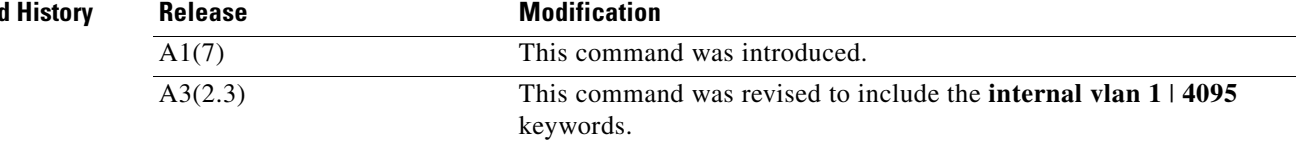

**The Contract of the Contract of the Contract of the Contract of the Contract of the Contract of the Contract of the Contract of the Contract of the Contract of the Contract of the Contract of the Contract of the Contract** 

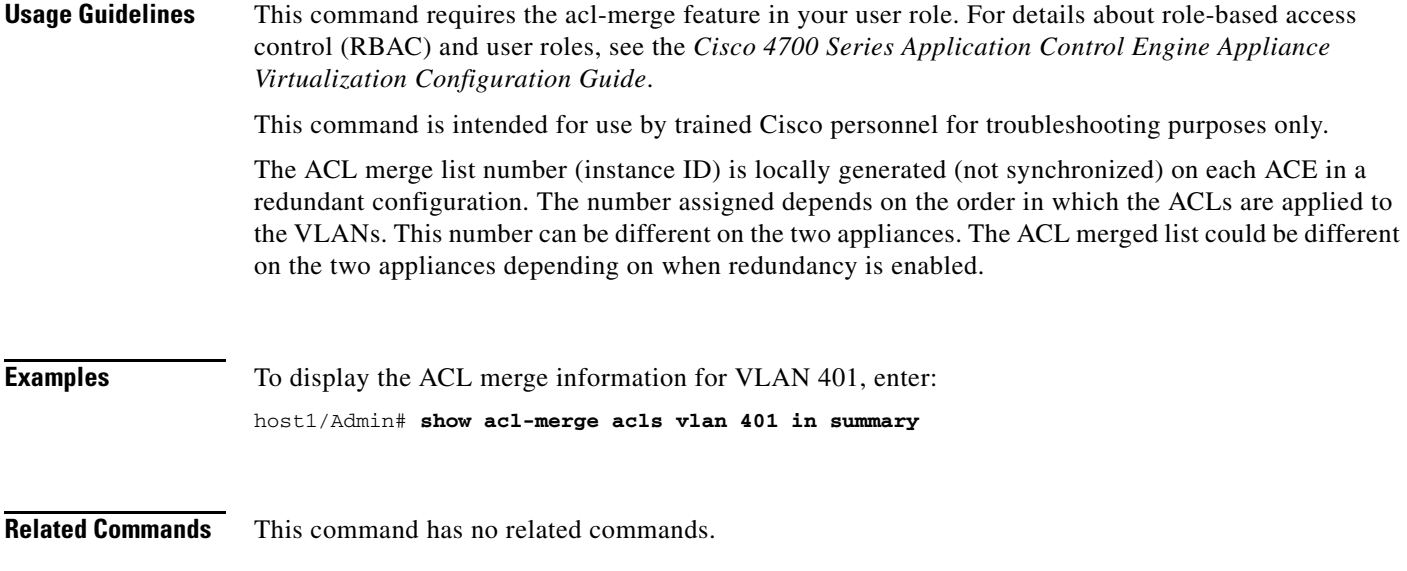

# **show action-list**

To display information about action list configuration, use the **show action-list** command in Exec mode. The **show action-list** command output displays all optimization action list configurations and default values.

**show action-list** *list\_name* [**|**] [**>**]

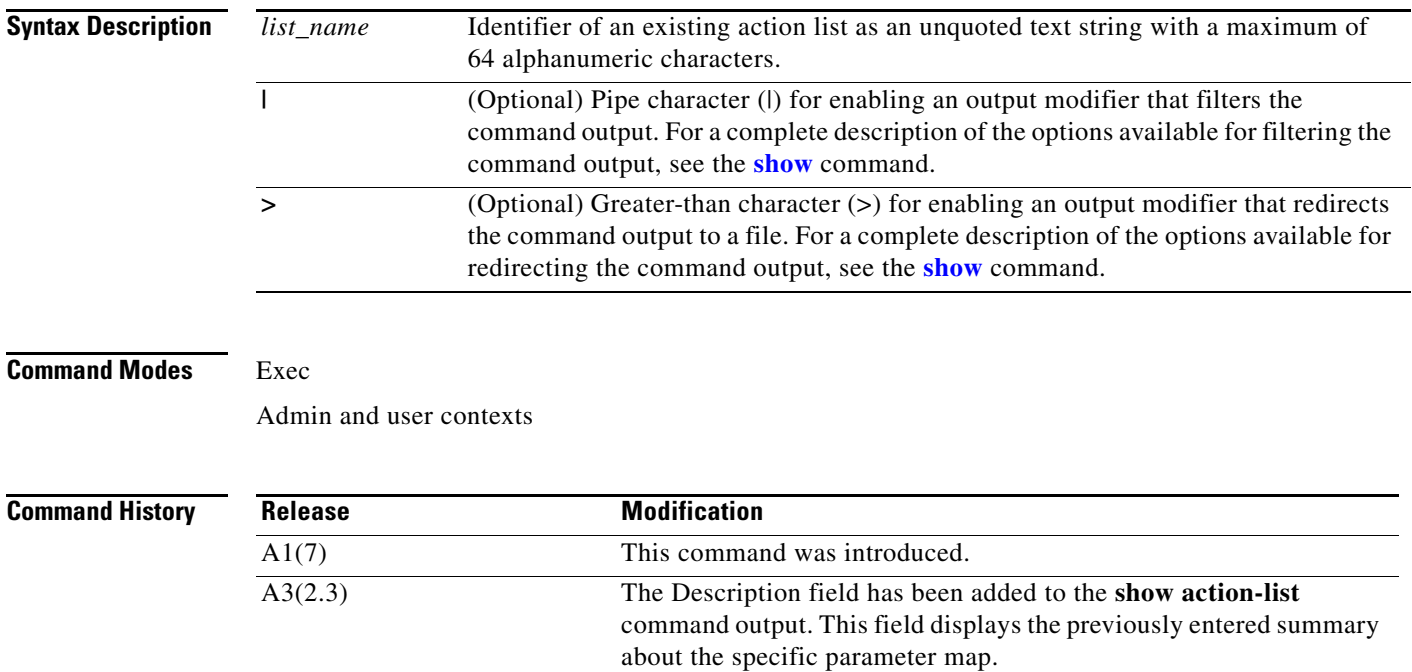

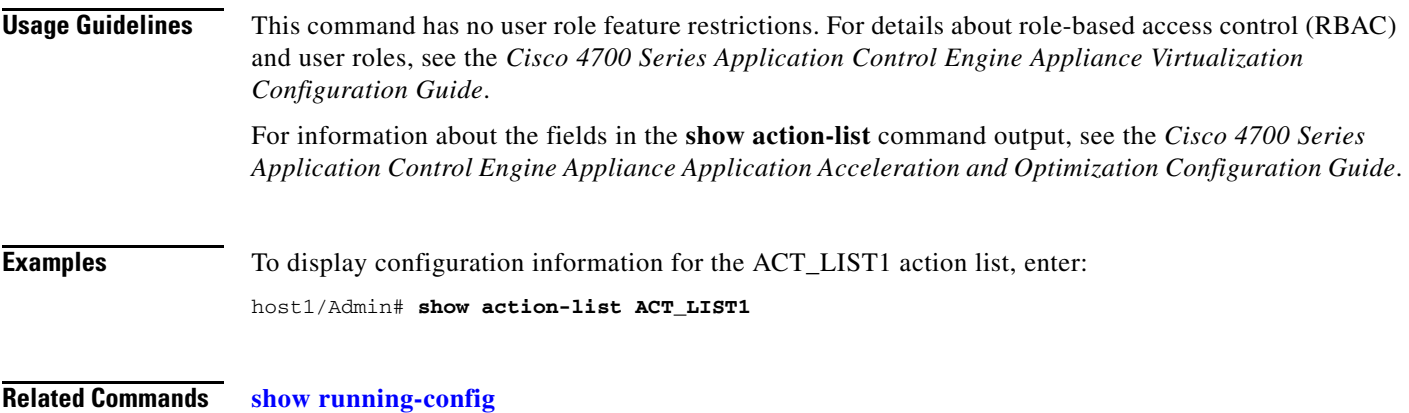

## **[\(config\) action-list type modify http](#page-246-0) [\(config\) action-list type optimization http](#page-247-0)**

## **show arp**

To display the current active IP address-to-MAC address mapping in the Address Resolution Protocol (ARP) table, statistics, or inspection or timeout configuration, use the **show arp** command.

**show arp** [**inspection** | **internal event-history dbg** | **statistics** [**vlan** *vlan\_number*] | **timeout**] [**|**] [**>**]

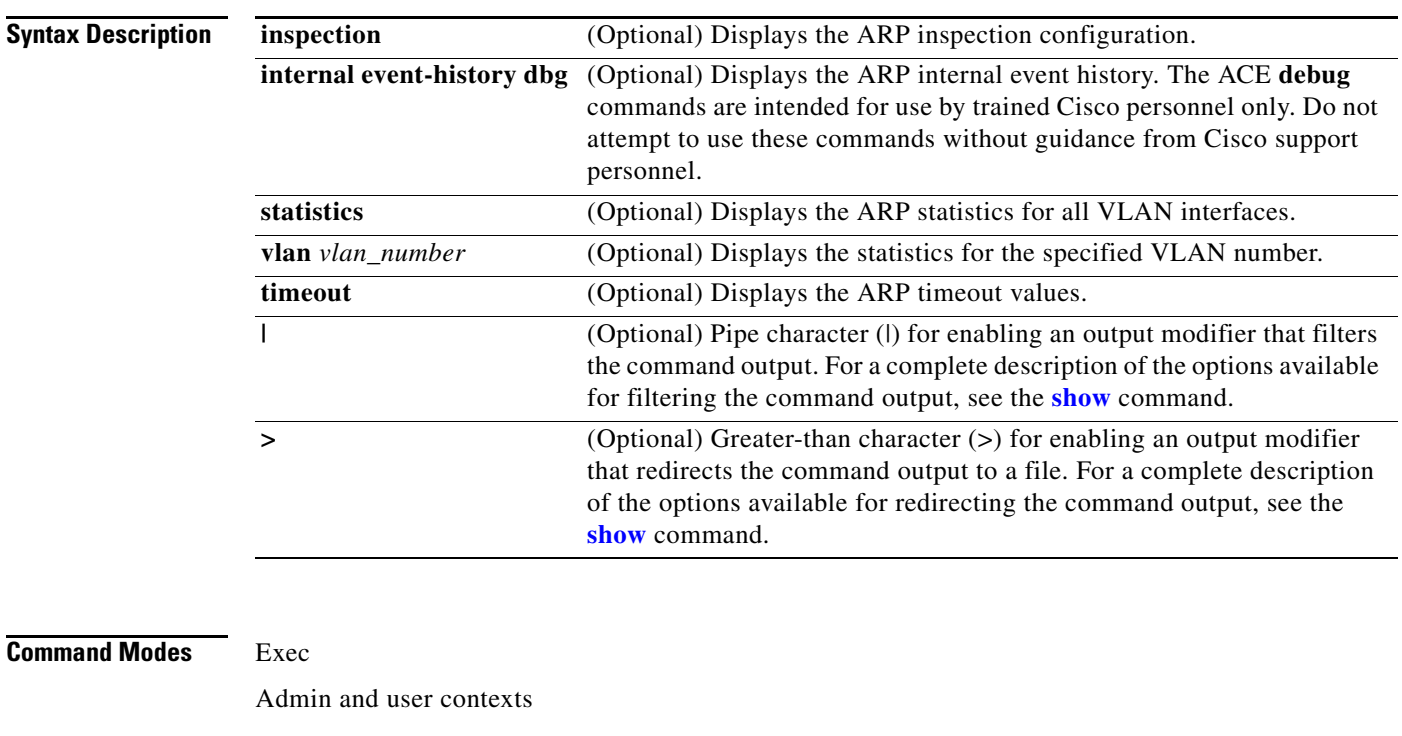

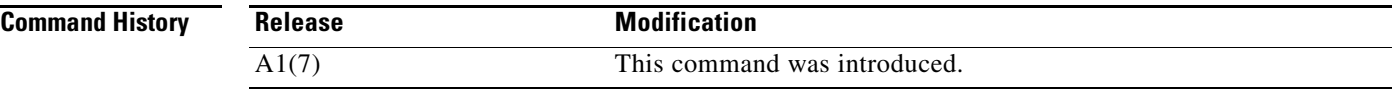

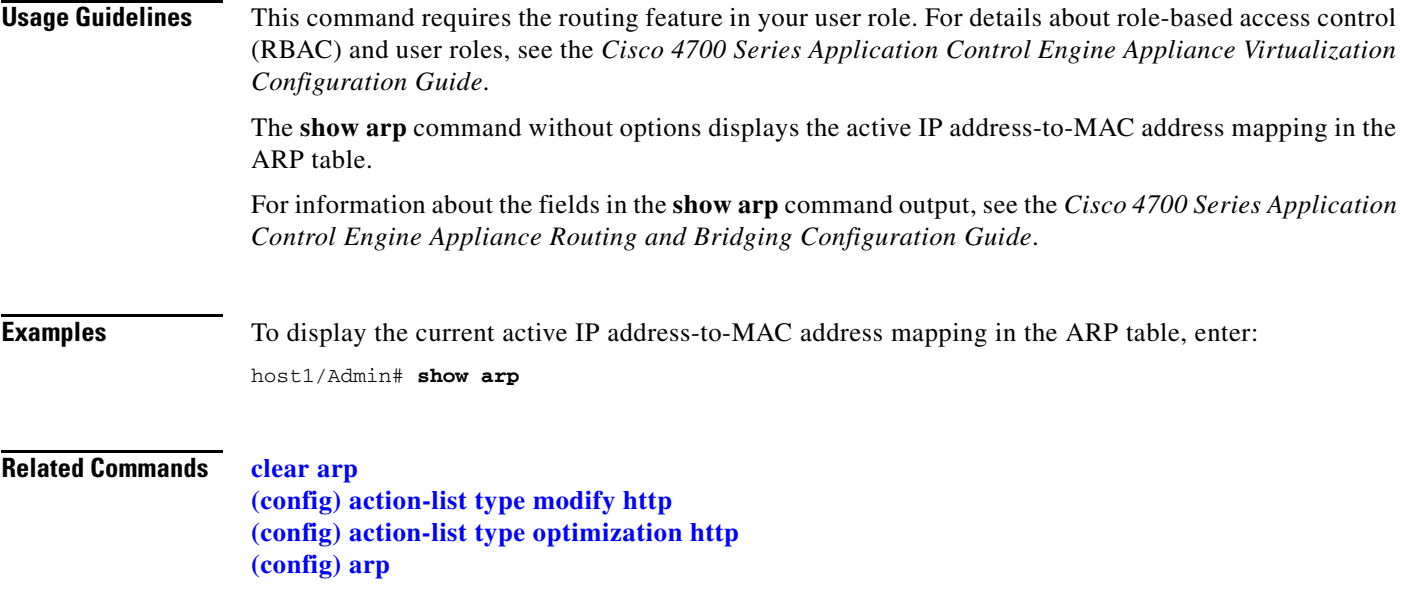

# **show banner motd**

To display the configured banner message of the day, use the **show banner motd** command.

**show banner motd** [**|**] [**>**]

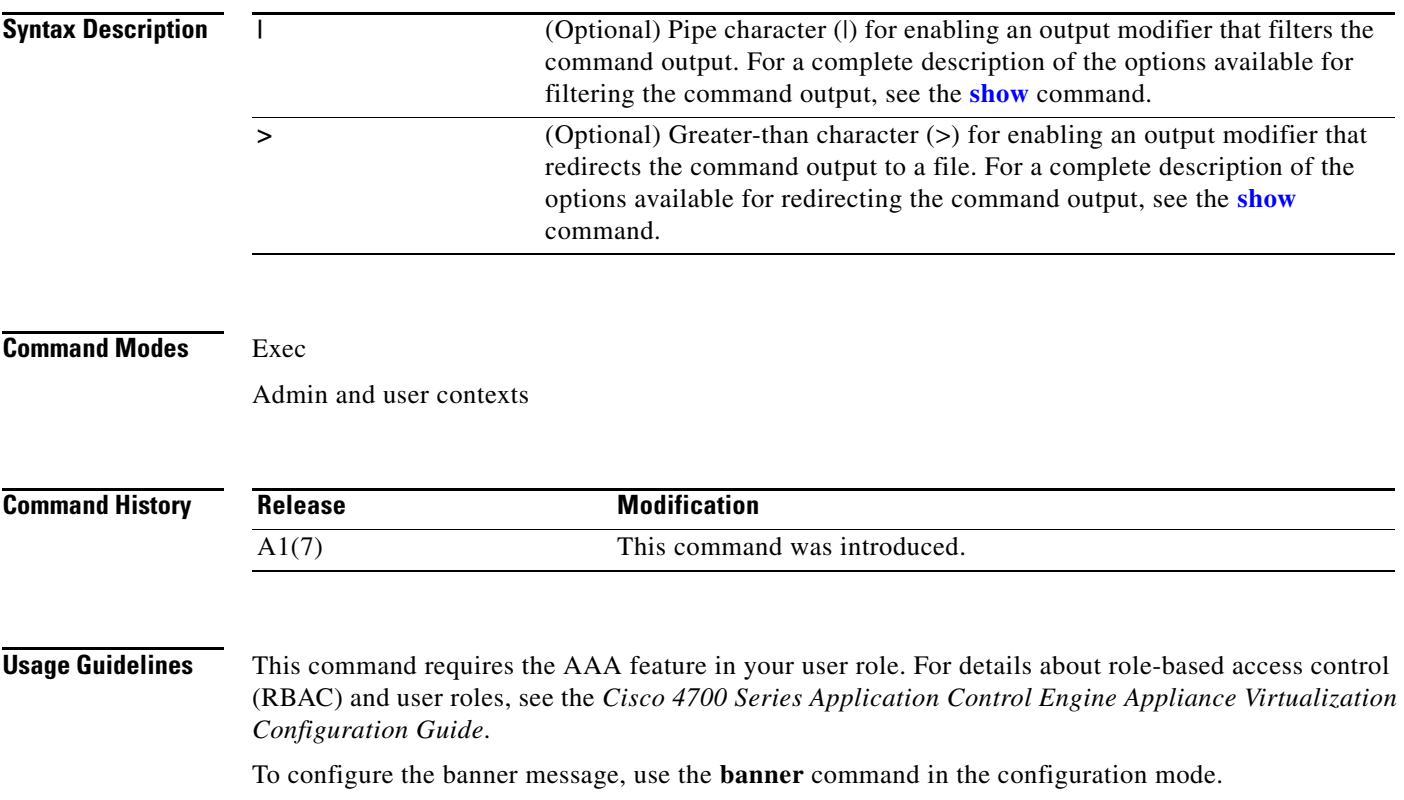

For information about the fields in the **show banner motd** command output, see the *Cisco 4700 Series Application Control Engine Appliance Administration Guide*.

**Examples** To display the message of the day, enter: host1/Admin# **show banner motd**

**Related Commands [\(config\) banner](#page-251-0)**

## **show bootvar**

To display the current BOOT environment variable and configuration register setting, use the **show bootvar** command. This command is available only in the Admin context.

**show bootvar** [**|**] [**>**]

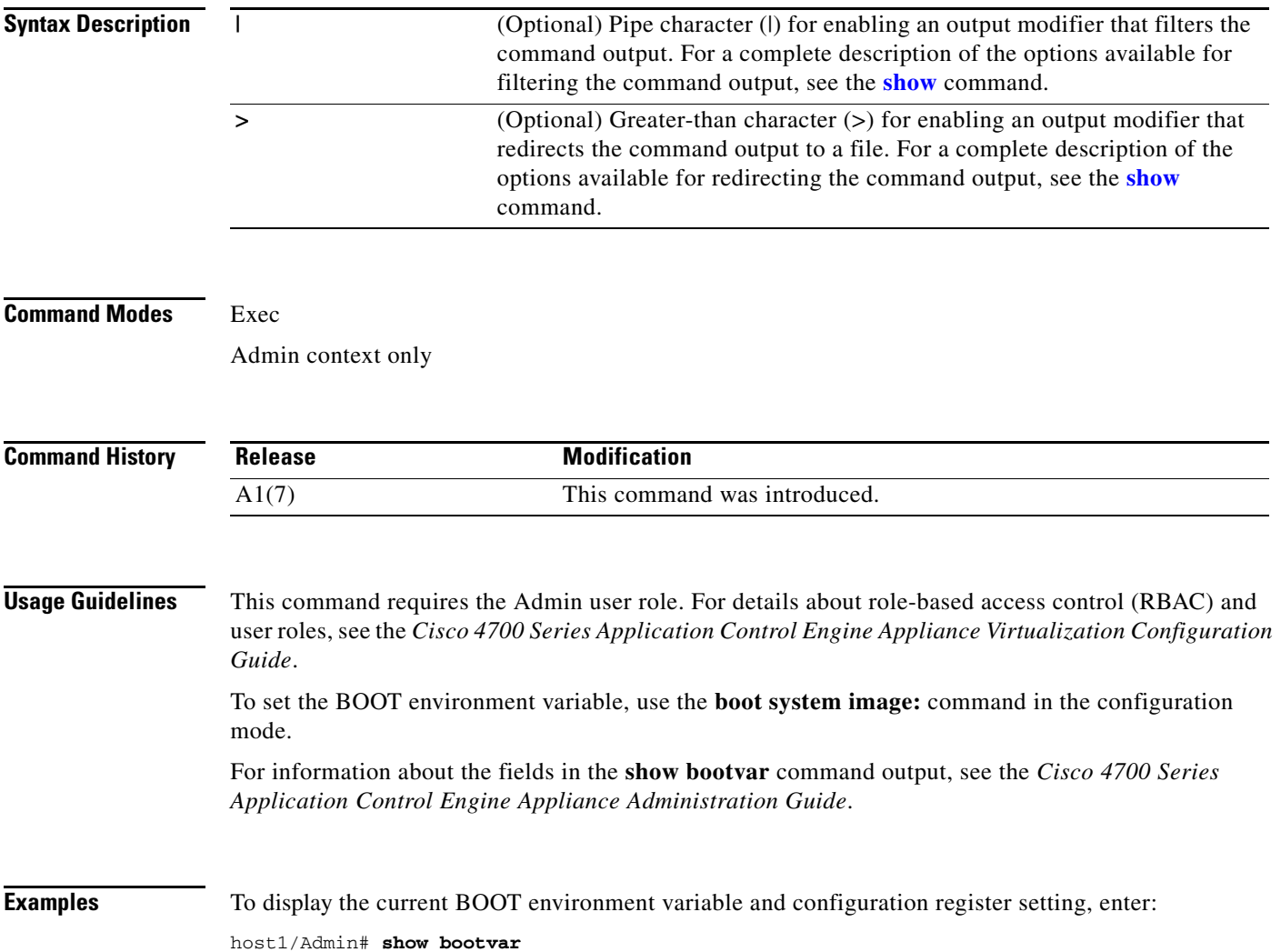

BOOT variable = "disk0:c4710ace-mz.A3\_1\_0.bin" Configuration register is 0x1

**Related Commands** This command has no related commands.

# **show buffer**

To display the buffer manager module messages, use the **show buffer** command.

**show buffer** {**events-history** *|* **stats** | **usage**} [**|**] [**>**]

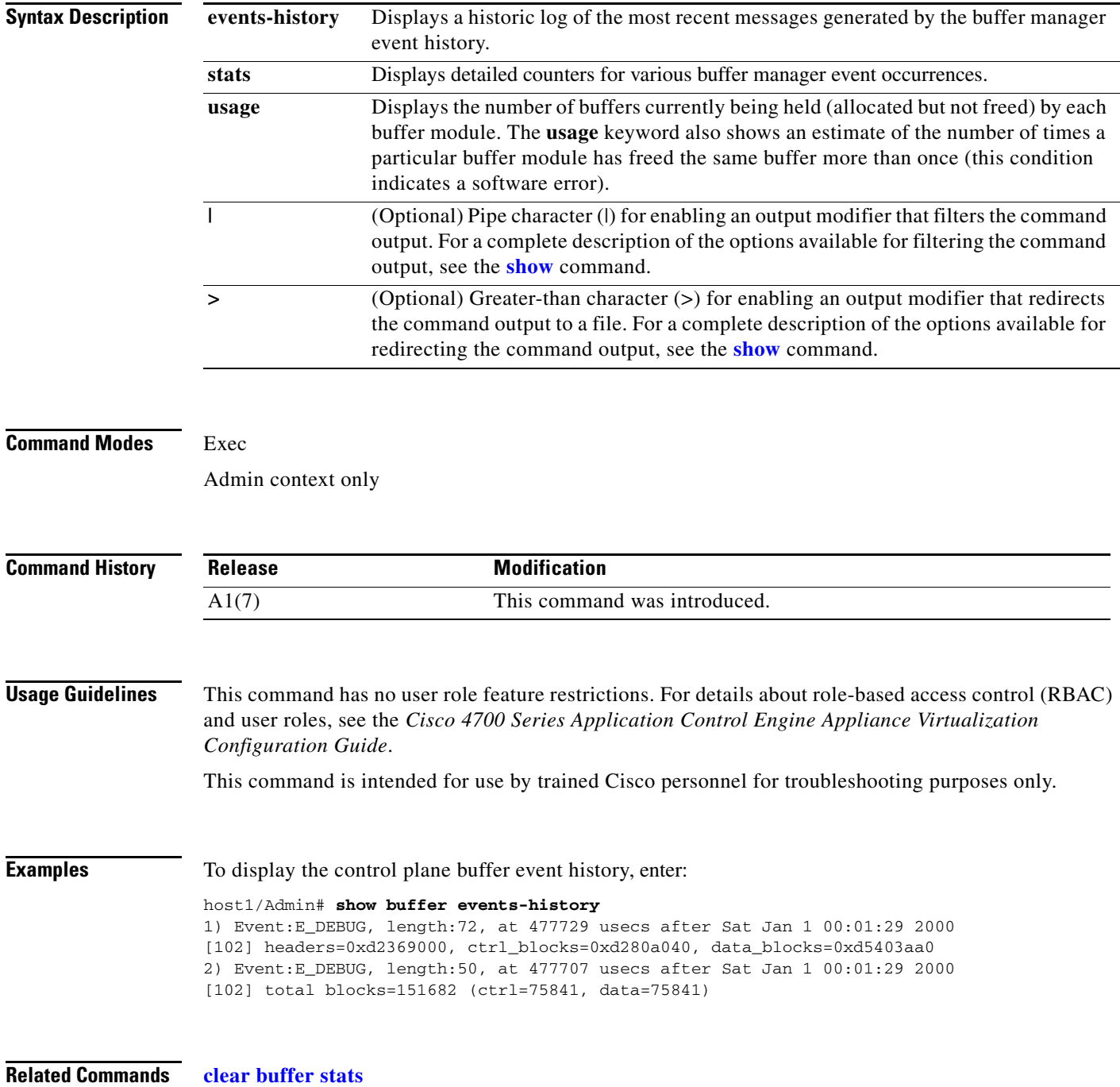

a ka

## **show capture**

To display the packet information that the ACE traces as part of the packet capture function, use the **show capture** command.

**show capture** *buffer\_name* [**detail** [**connid** *connection\_id* | **range** *packet\_start packet\_end*] | **status**] [**|**] [**>**]

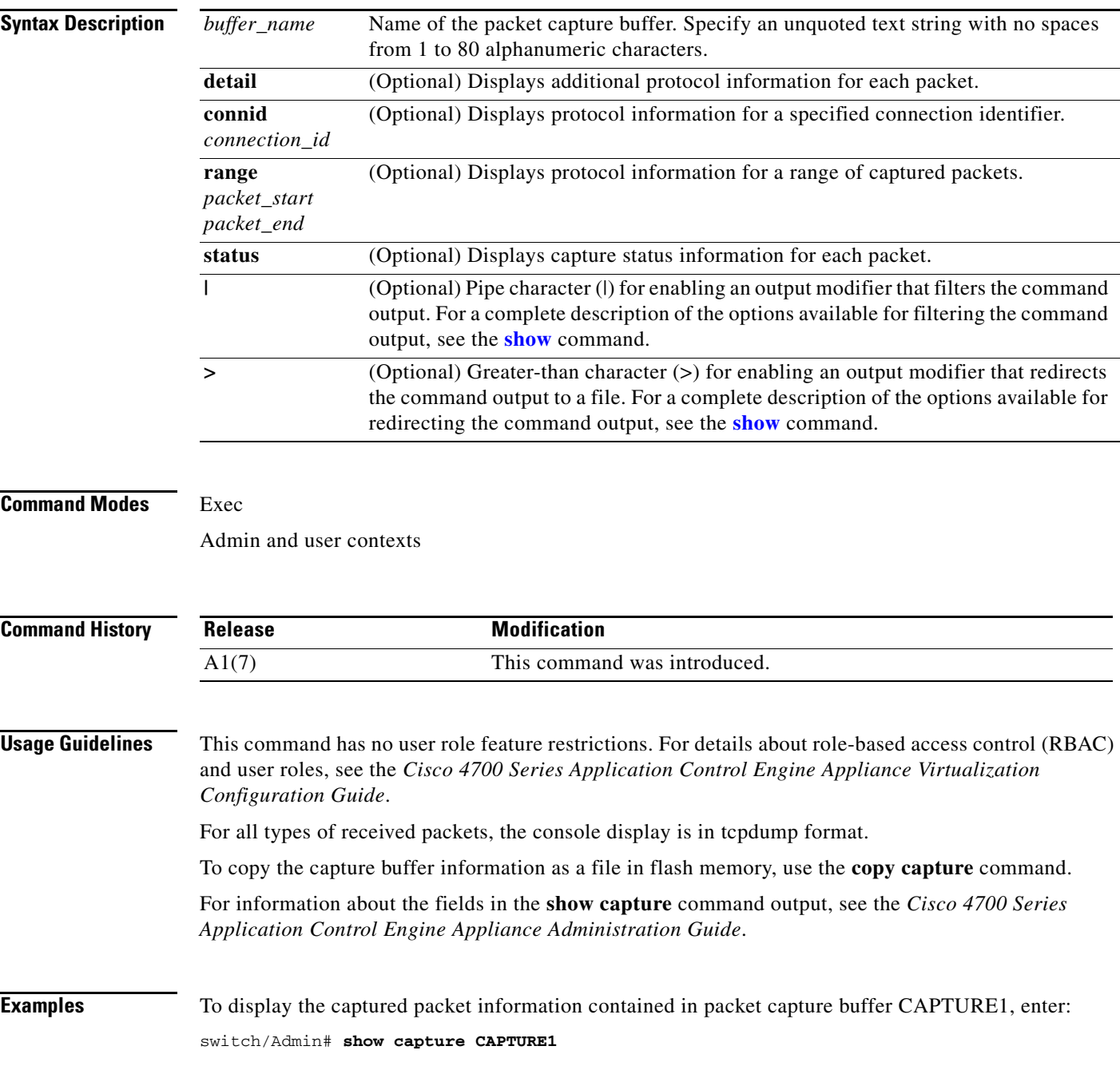

**Related Commands [copy capture](#page-84-0)**

# **show checkpoint**

To display information relating to the configured checkpoints, use the **show checkpoint** command.

**show checkpoint** {**all** | **detail** *name*} [**|**] [**>**]

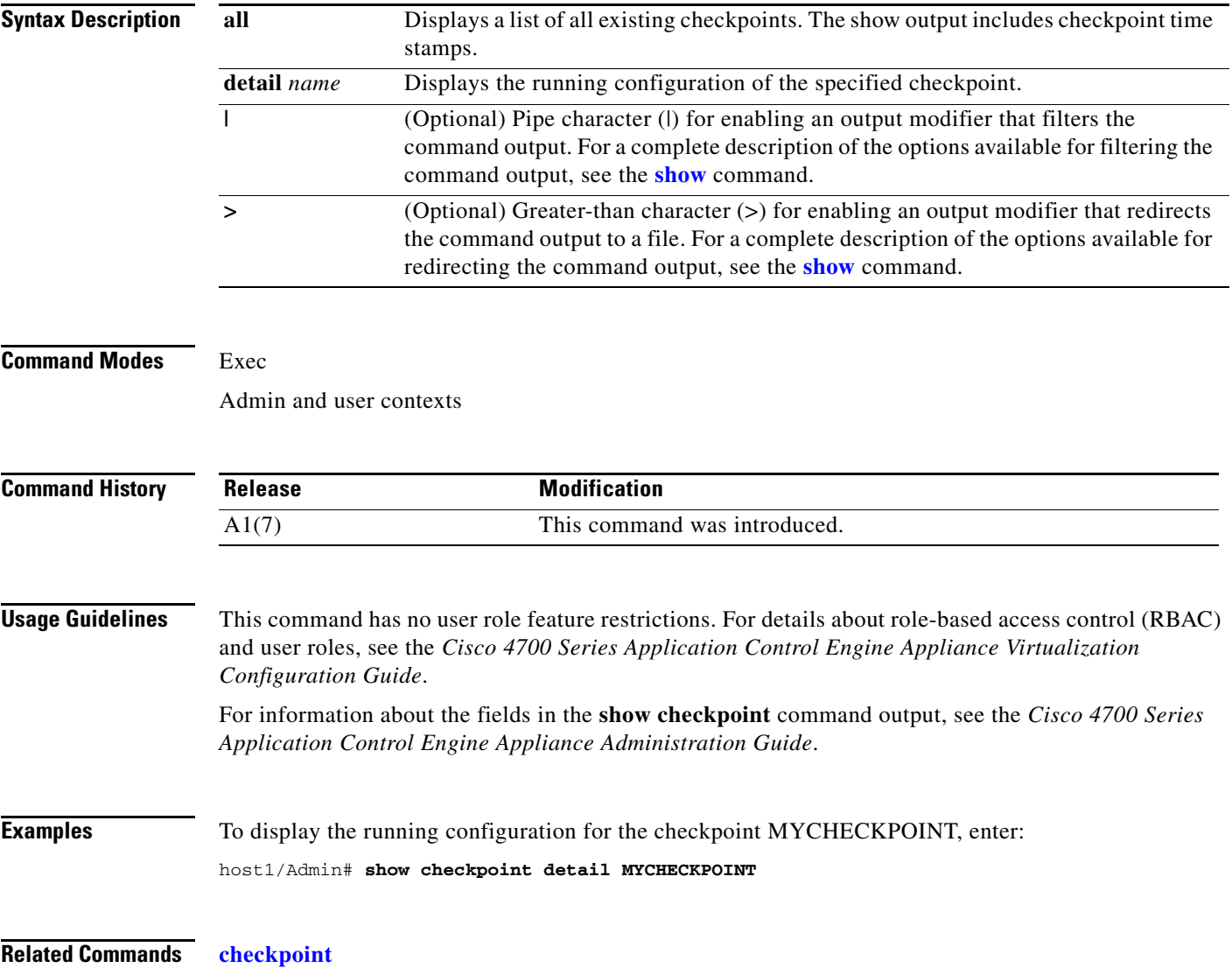

**Cisco 4700 Series Application Control Engine Appliance Command Reference**

# **show clock**

To display the current date and time settings of the system clock, use the **show clock** command.

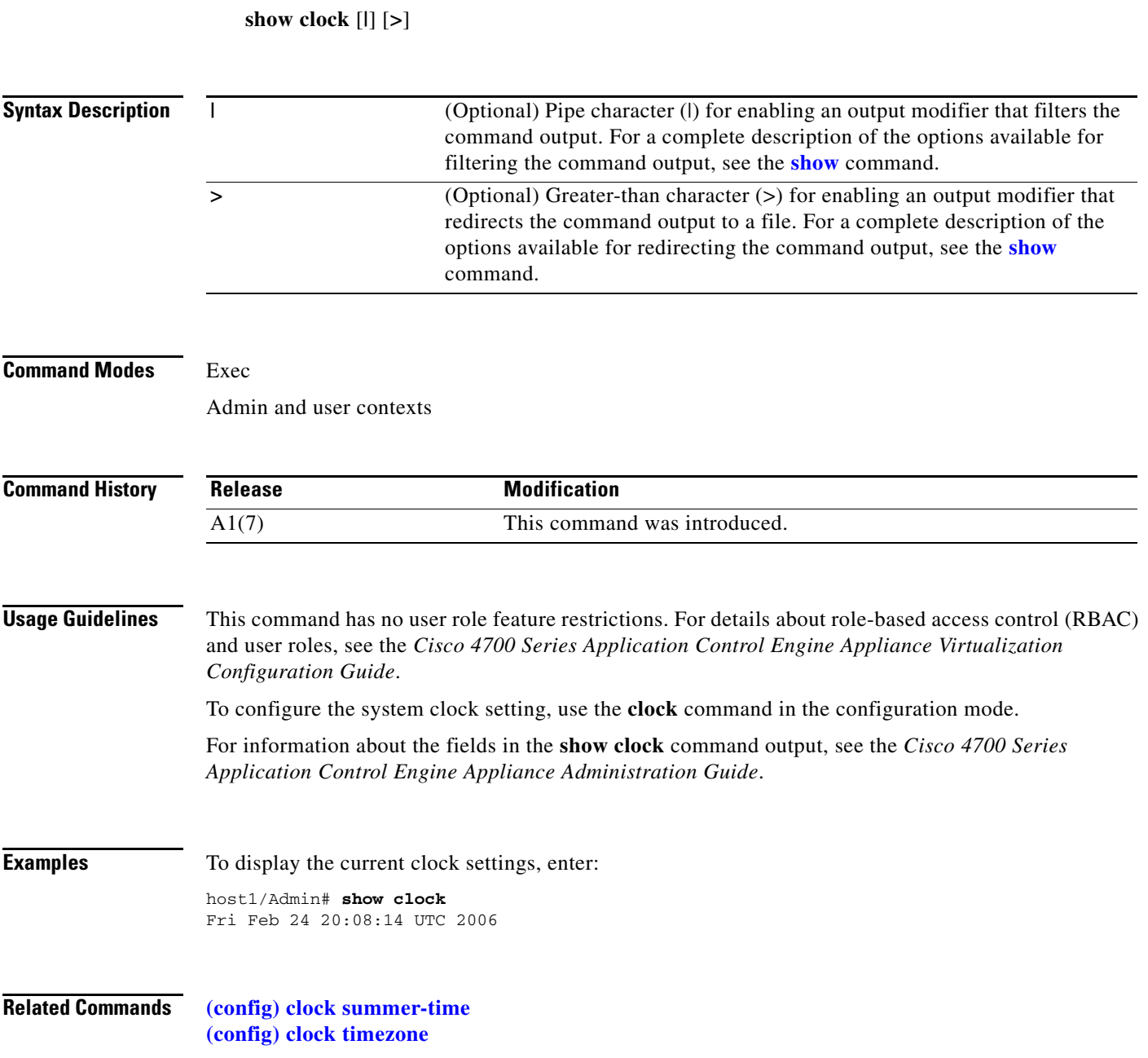

## **show conn**

To display the connection statistics, use the **show conn** command.

```
show conn {address ip_address1 [ip_address2] netmask mask [detail]} | count | detail | {port
    number1 [number2] [detail]} | {protocol {tcp | udp} [detail]} | {rserver rs_name
    [port_number] [serverfarm sfarm_name1] [detail]} | {serverfarm sfarm_name2 [detail]} [|] 
    [>]
```
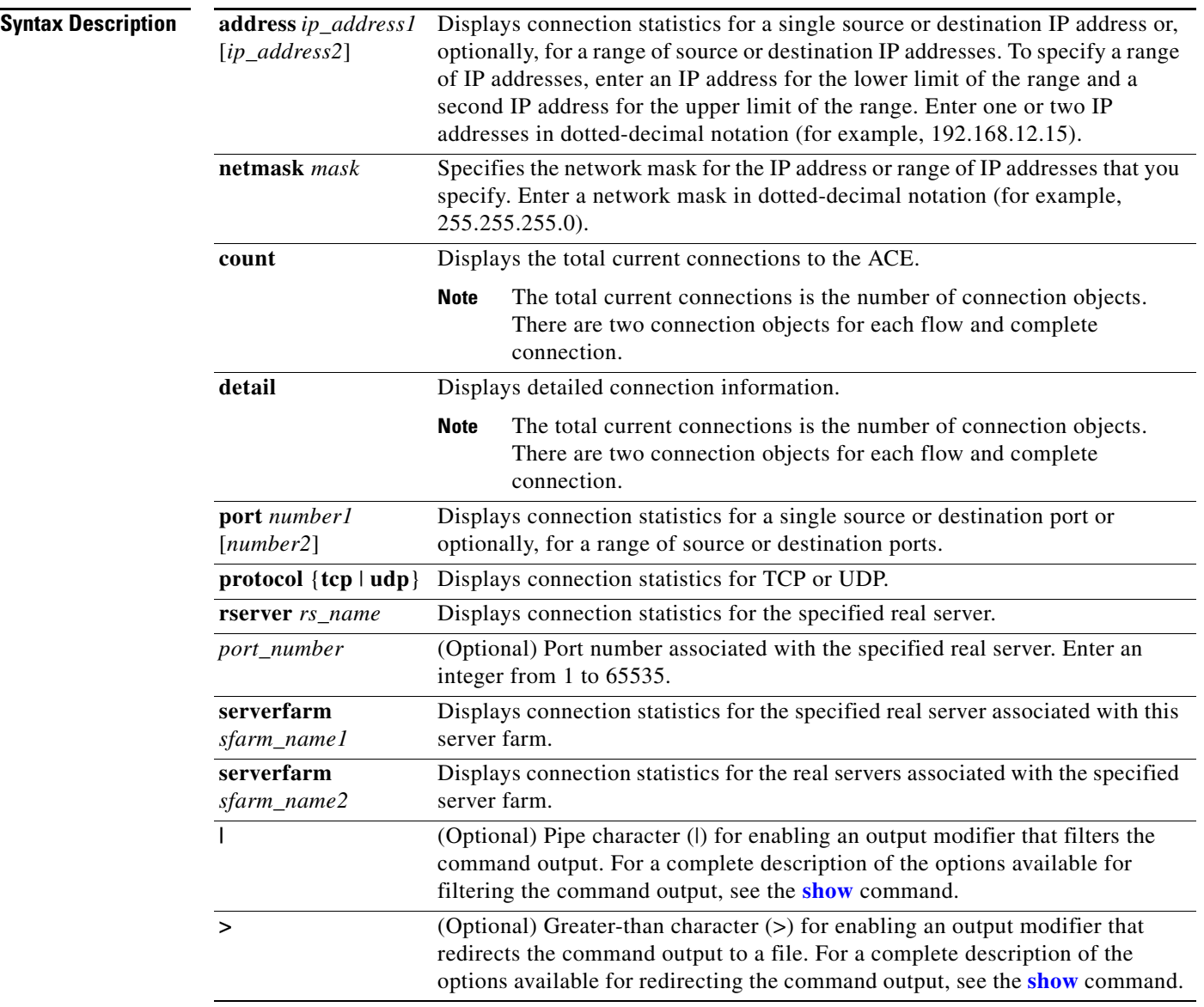

#### **Command Modes** Exec

Admin and user contexts

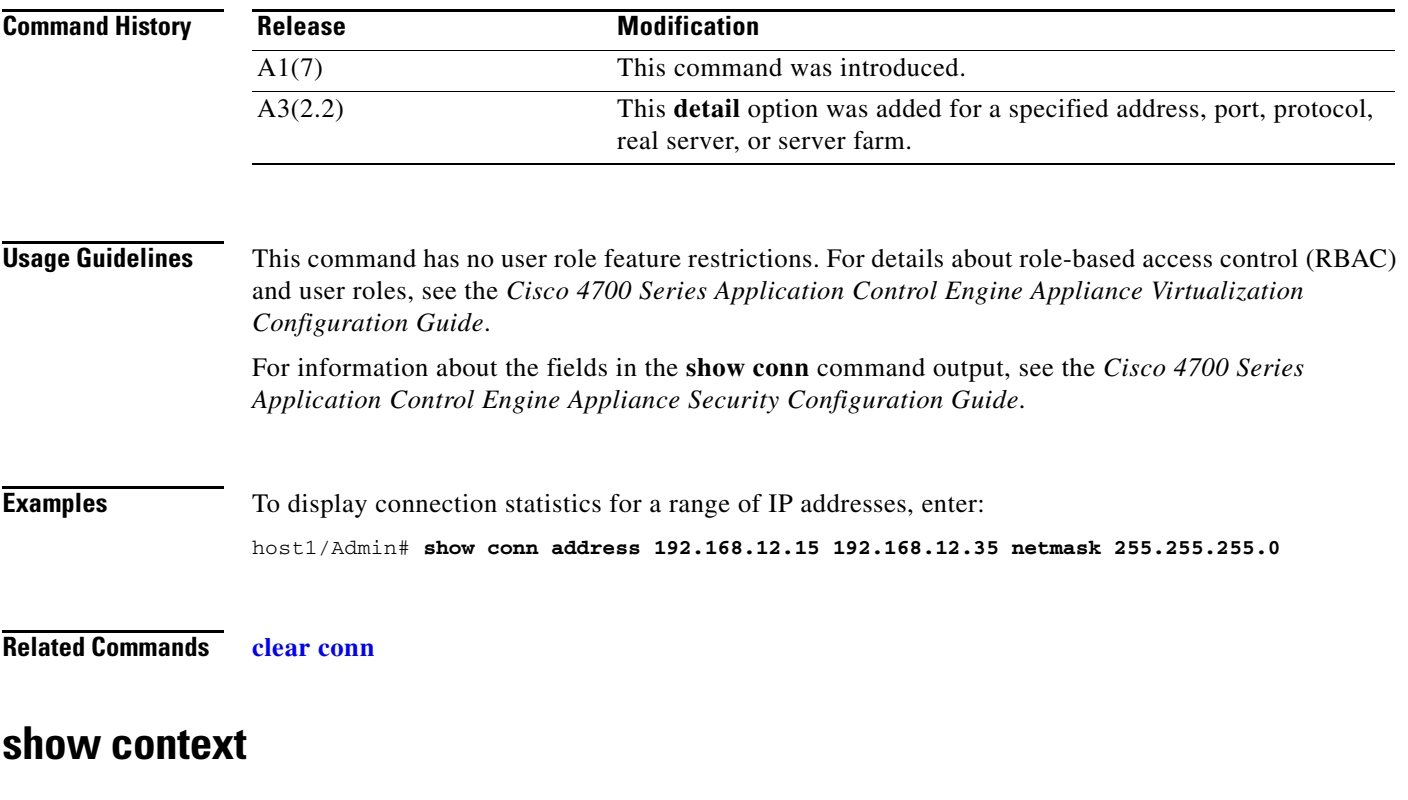

To display the context configuration information, use the **show context** command.

**show context** [*context\_name* | **Admin**] [**|**] [**>**]

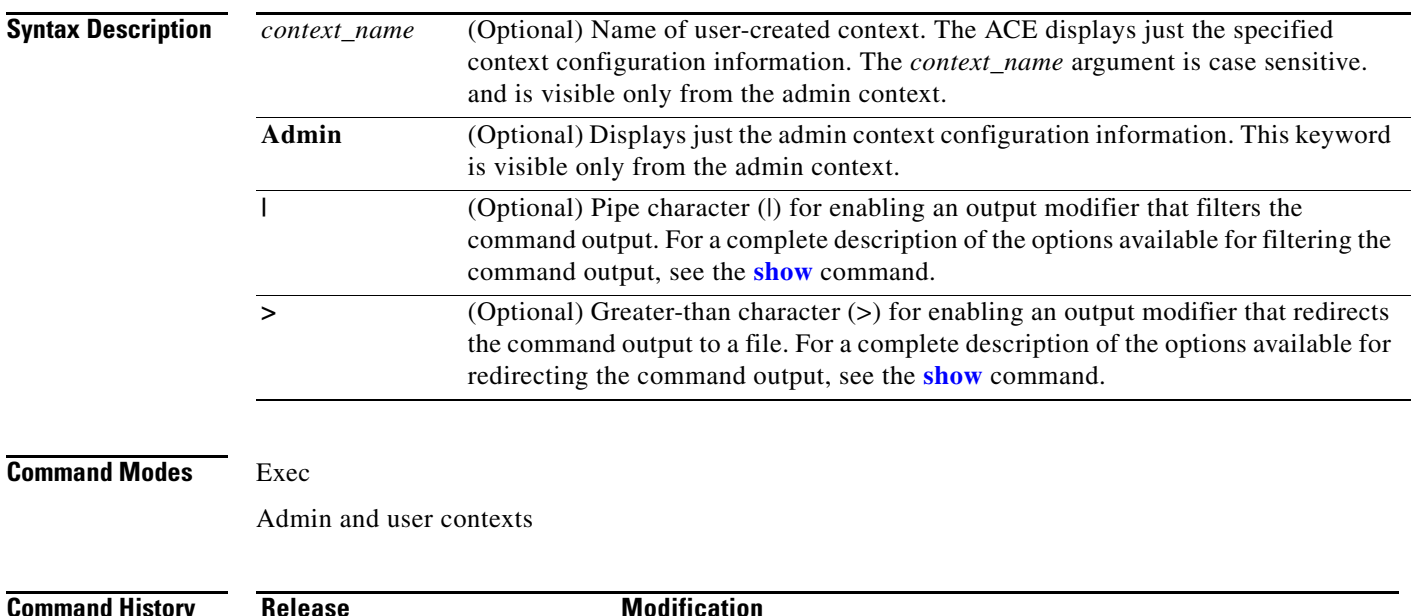

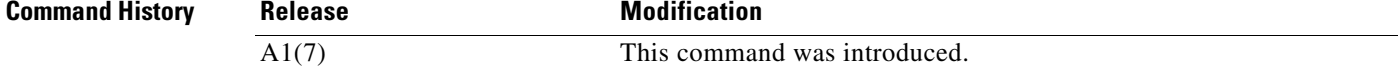

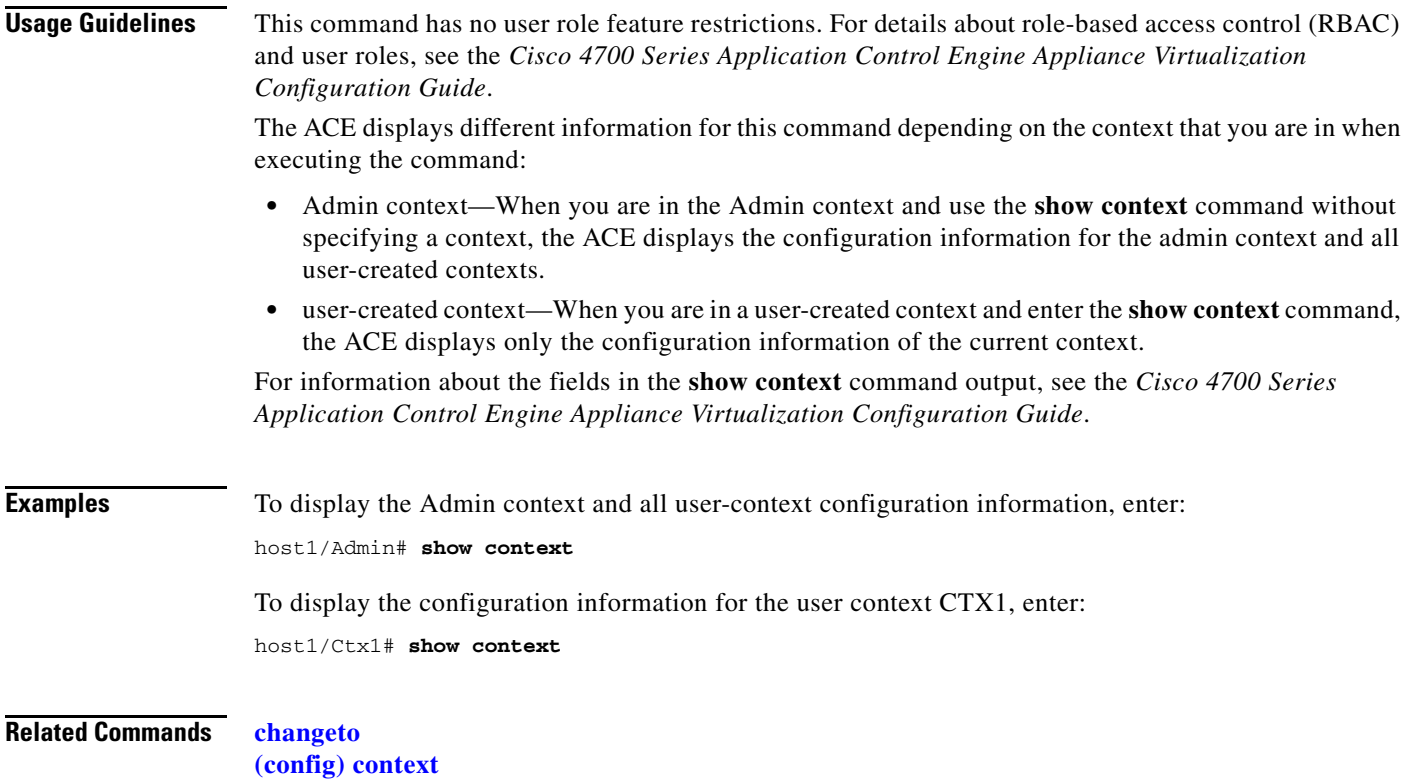

# **show copyright**

To display the software copyright information for the ACE, use the **show copyright** command.

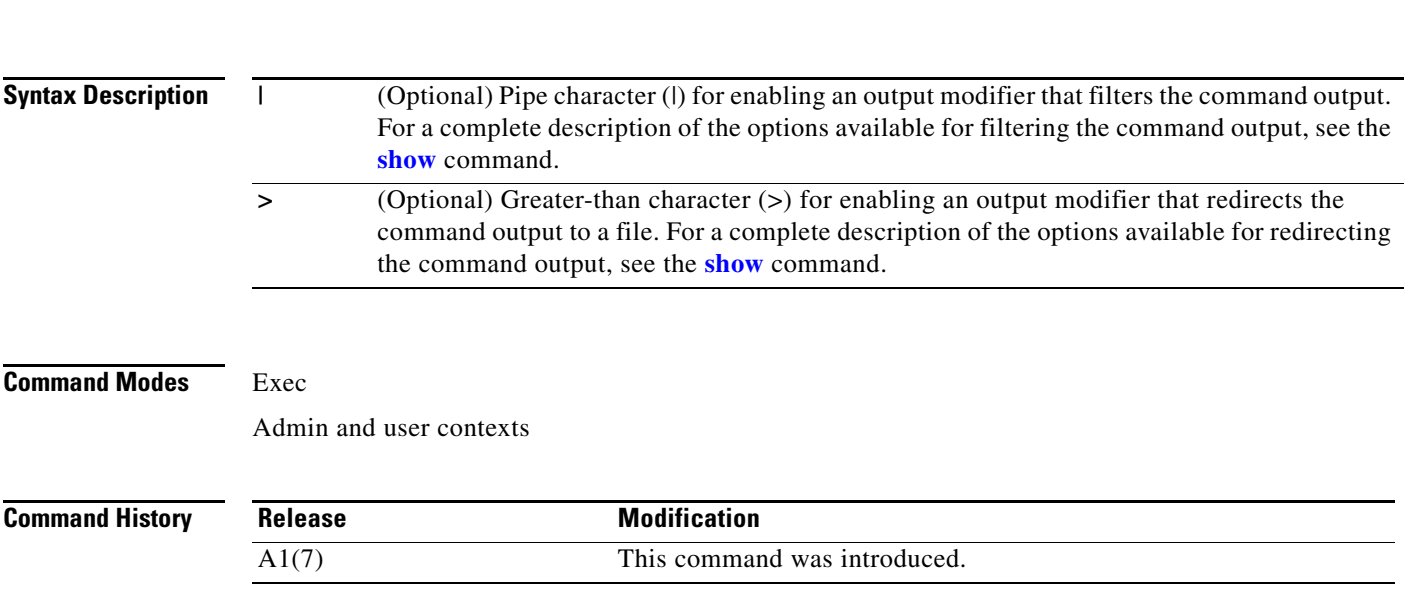

**Cisco 4700 Series Application Control Engine Appliance Command Reference**

**show copyright** [**|**] [**>**]

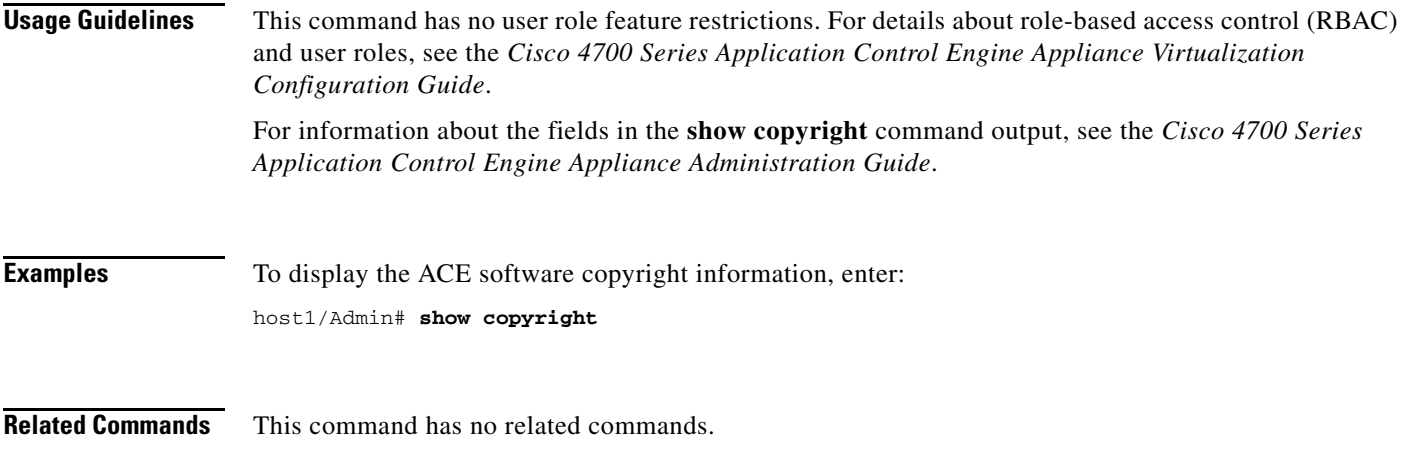

## **show crypto**

To display the summary and detailed reports on files containing Secure Sockets Layer (SSL) certificates, key pairs, chain and authentication groups, and statistics, use the **show crypto** command.

**show crypto** {**authgroup** {*group\_name|* **all**} | **cdp-errors** | **certificate** {*filename* | **all**} | **chaingroup**  {*filename* | **all**} | {**crl** {*filename* [**detail**]| **all | best-effort} | csr-params** {*filename* | **all**} **| files** | **key** {*filename* | **all**} **| session**}} [**|**] [**>**]

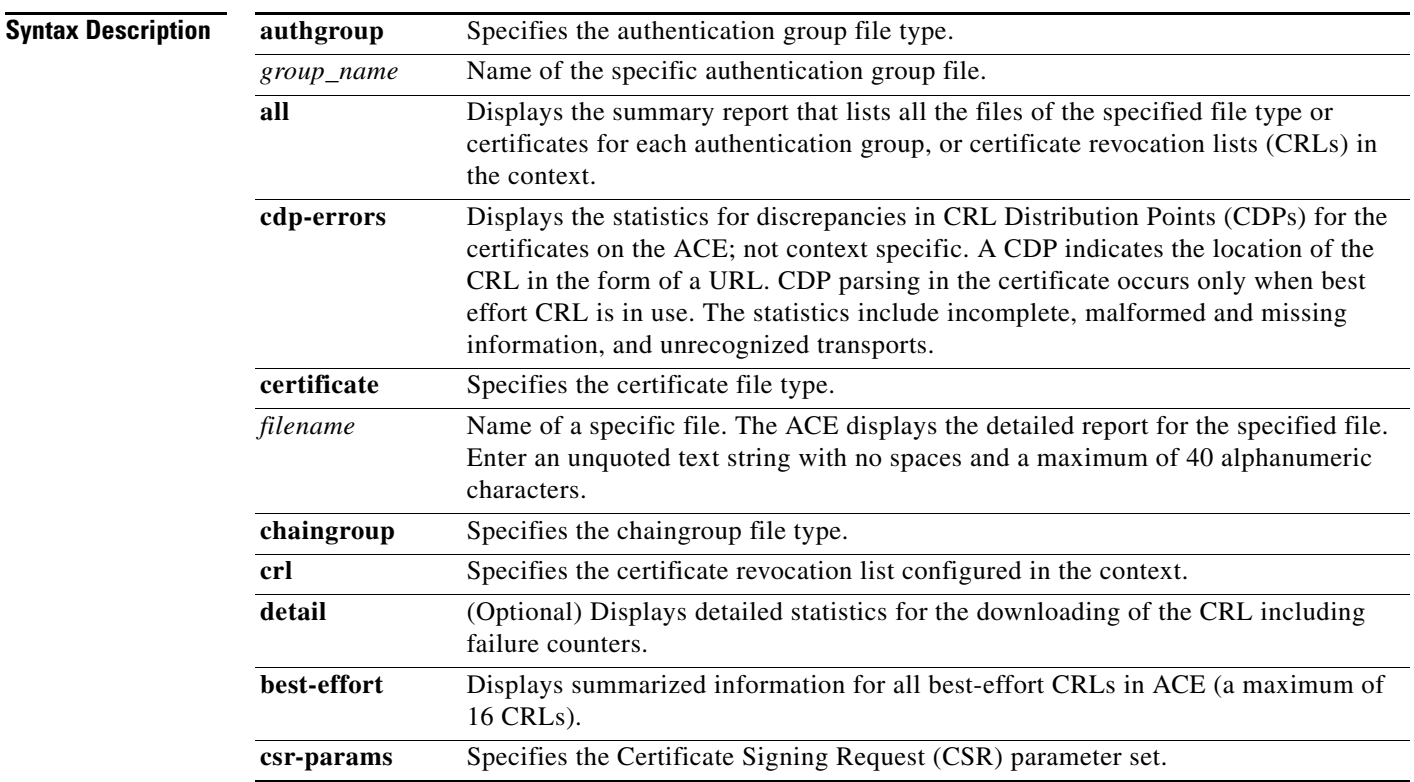

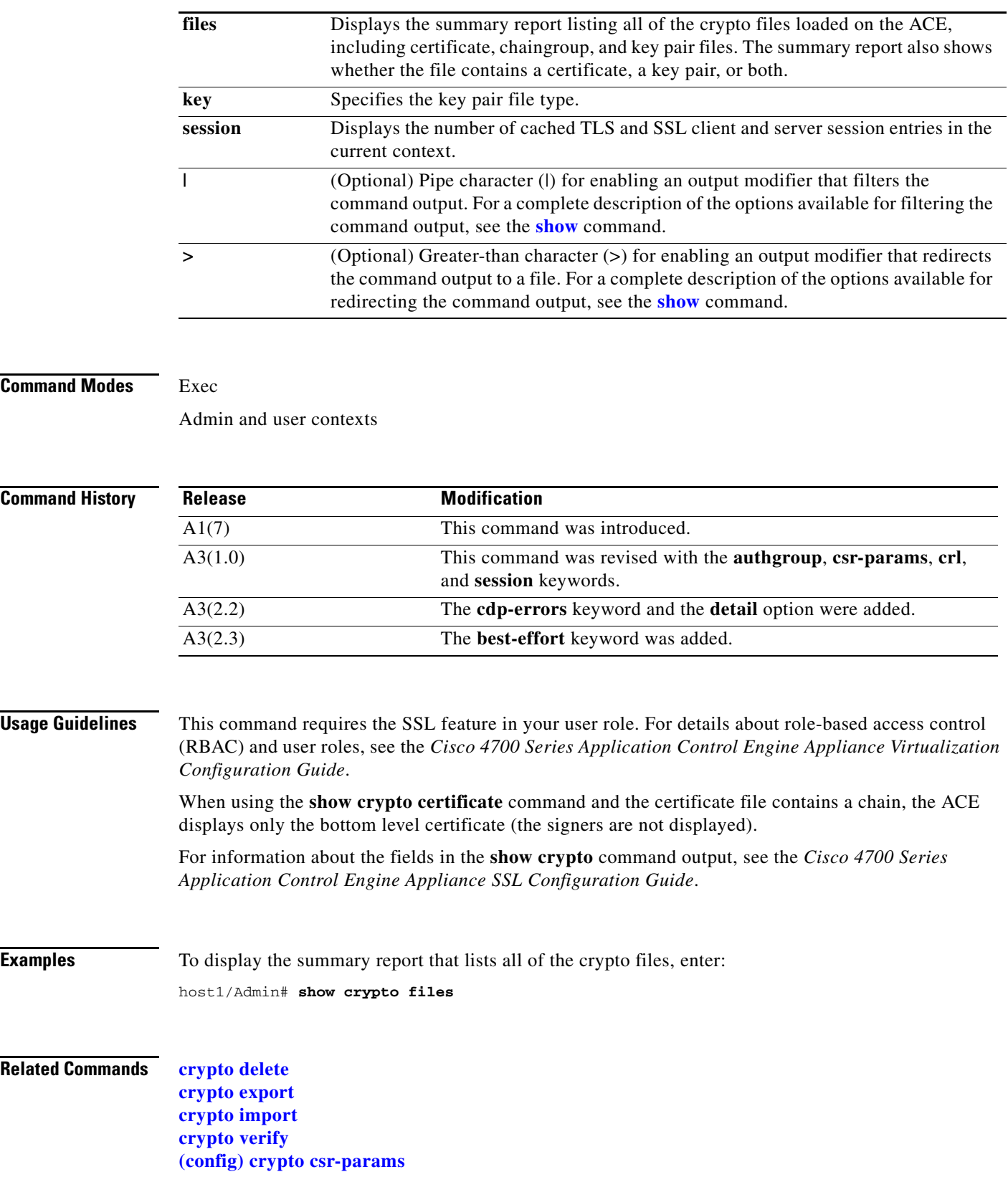
**The Contract of the Contract of the Contract of the Contract of the Contract of the Contract of the Contract of the Contract of the Contract of the Contract of the Contract of the Contract of the Contract of the Contract** 

#### **show debug**

To display the debug flags, use the **show debug** command.

**show debug** {**aaa** | **access-list** | **arpmgr** | **ascii-cfg** | **bpdu** | **buffer** | **cfg\_cntlr** | **cfgmgr** | **dhcp** | **fifo**  | **fm** | **fs-daemon** | **ha\_dp\_mgr** | **ha\_mgr** | **hm** | **ifmgr** | **ipcp** | **ldap** | **license** | **logfile** | **nat-download** | **netio** | **pfmgr** | **pktcap** | **radius** | **routemgr** | **security** | **sme** | **snmp** | **ssl** | **syslogd**  | **system** | **tacacs+** | **tl** | **ttyd** | **virtualization** | **vnet** | **vshd**} [**|**] [**>**]

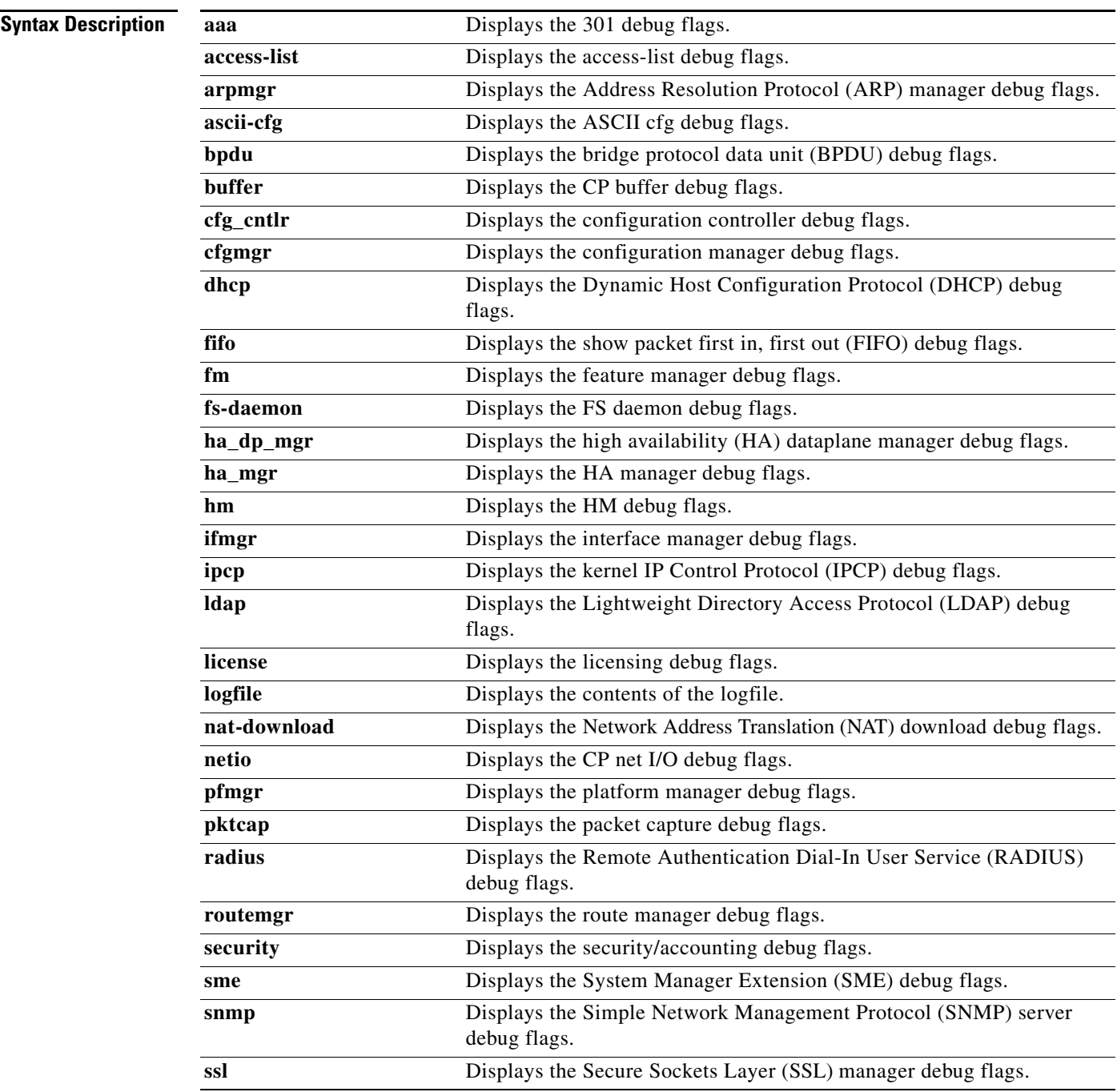

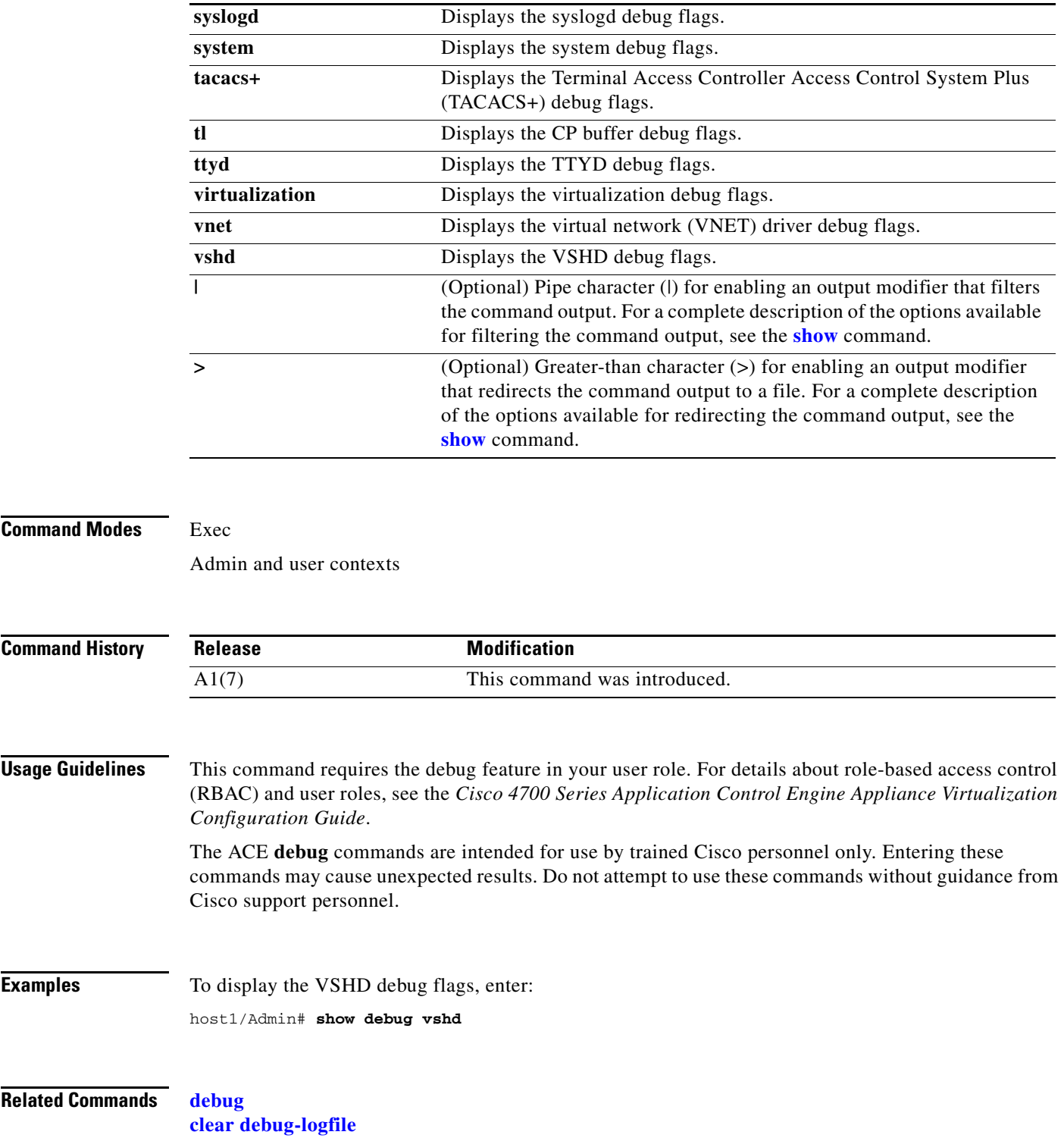

П

a ka

# **show domain**

To display the information about the configured domains in the ACE, use the **show domain** command.

**show domain** [*name*] [**|**] [**>**]

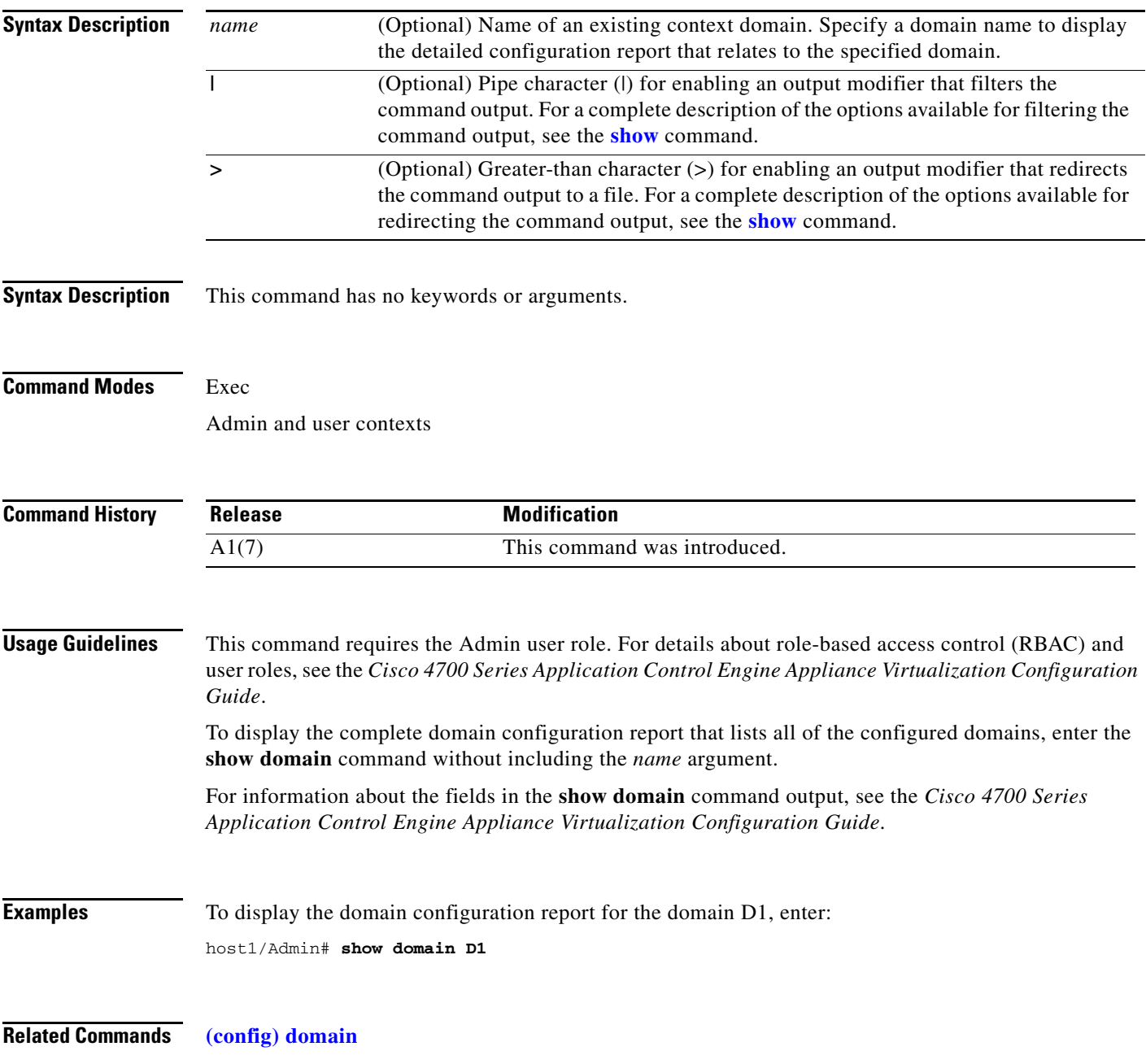

П

# **show fifo**

To display the packet first in, first out (FIFO) statistics for the Pkt-Fifo module, use the **show fifo** command.

**show fifo** {**event-history** | **registers** | **stats**} [**|**] [**>**]

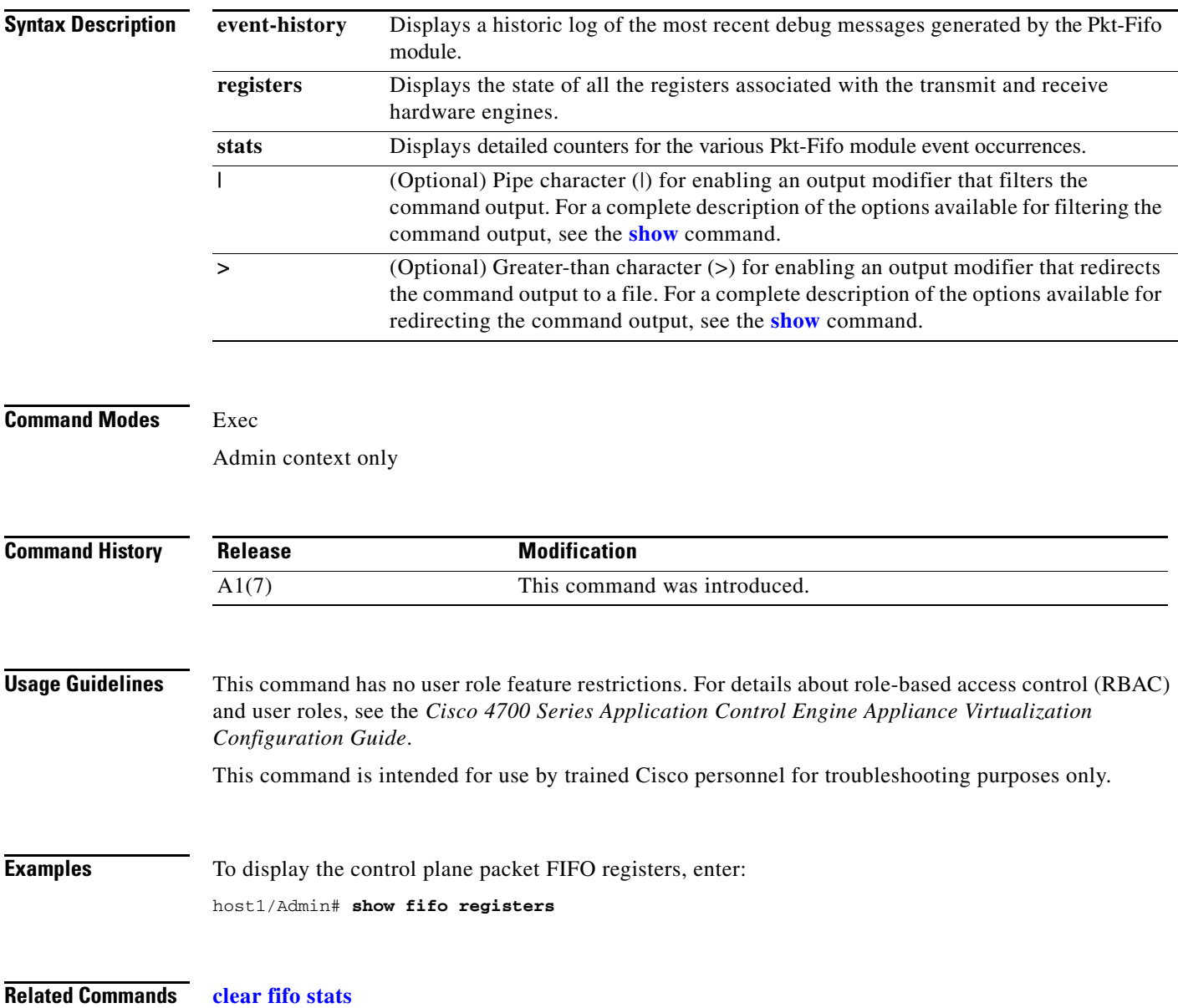

**The Contract of the Contract of the Contract of the Contract of the Contract of the Contract of the Contract of the Contract of the Contract of the Contract of the Contract of the Contract of the Contract of the Contract** 

# **show file**

To display the contents of a specified file in a directory in persistent memory (flash memory) or volatile memory (RAM), use the **show file** command.

**show file** {**disk0:** | **volatile:**}[*directory/*]*filename* [**cksum** | **md5sum**] [**|**] [**>**]

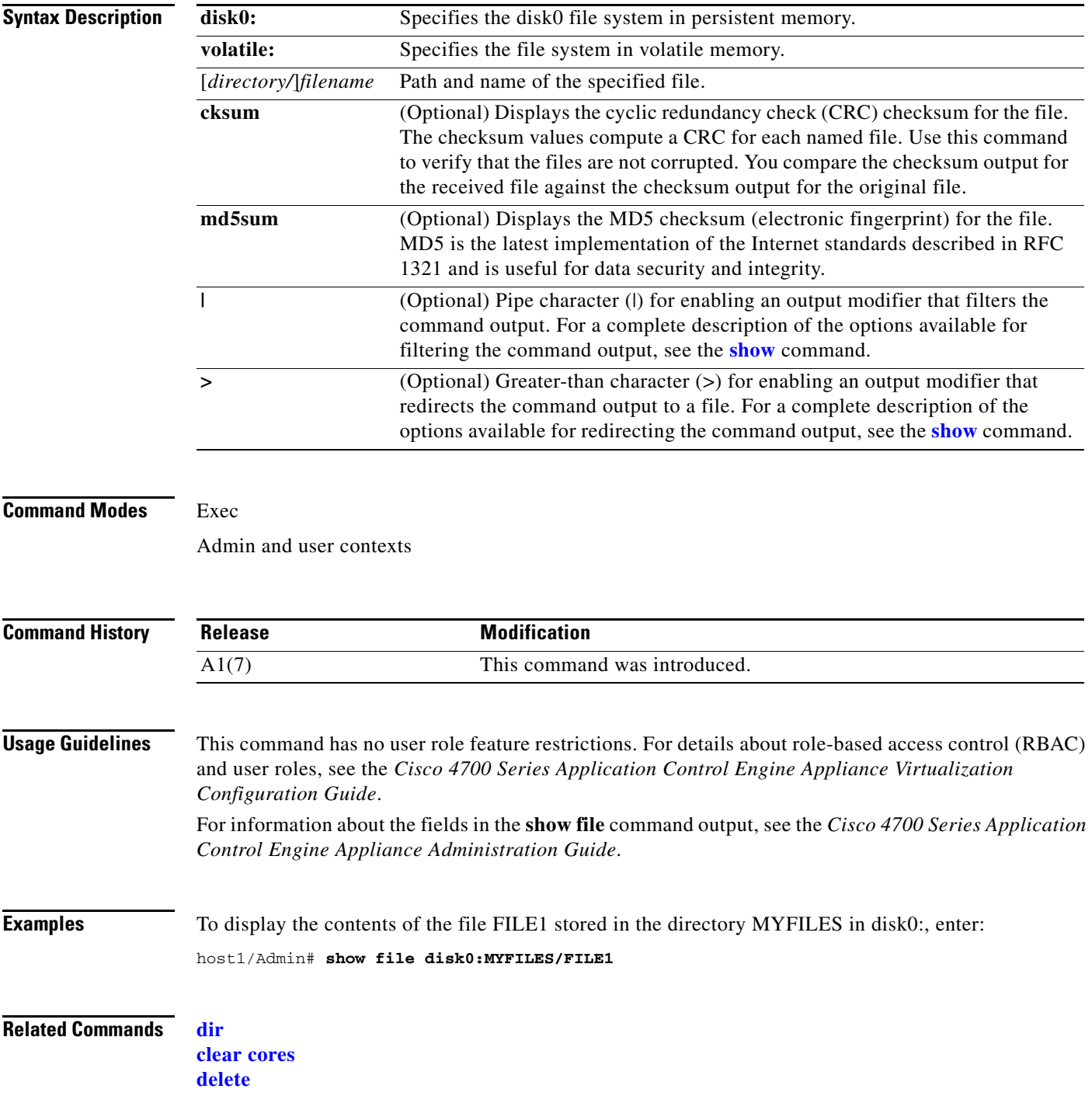

## **show fragment**

To display the IP fragmentation and reassembly statistics for all interfaces in the ACE or the specified interface, use the **show fragment** command.

**show fragment** [**vlan** *vlan\_id*] [**|**] [**>**]

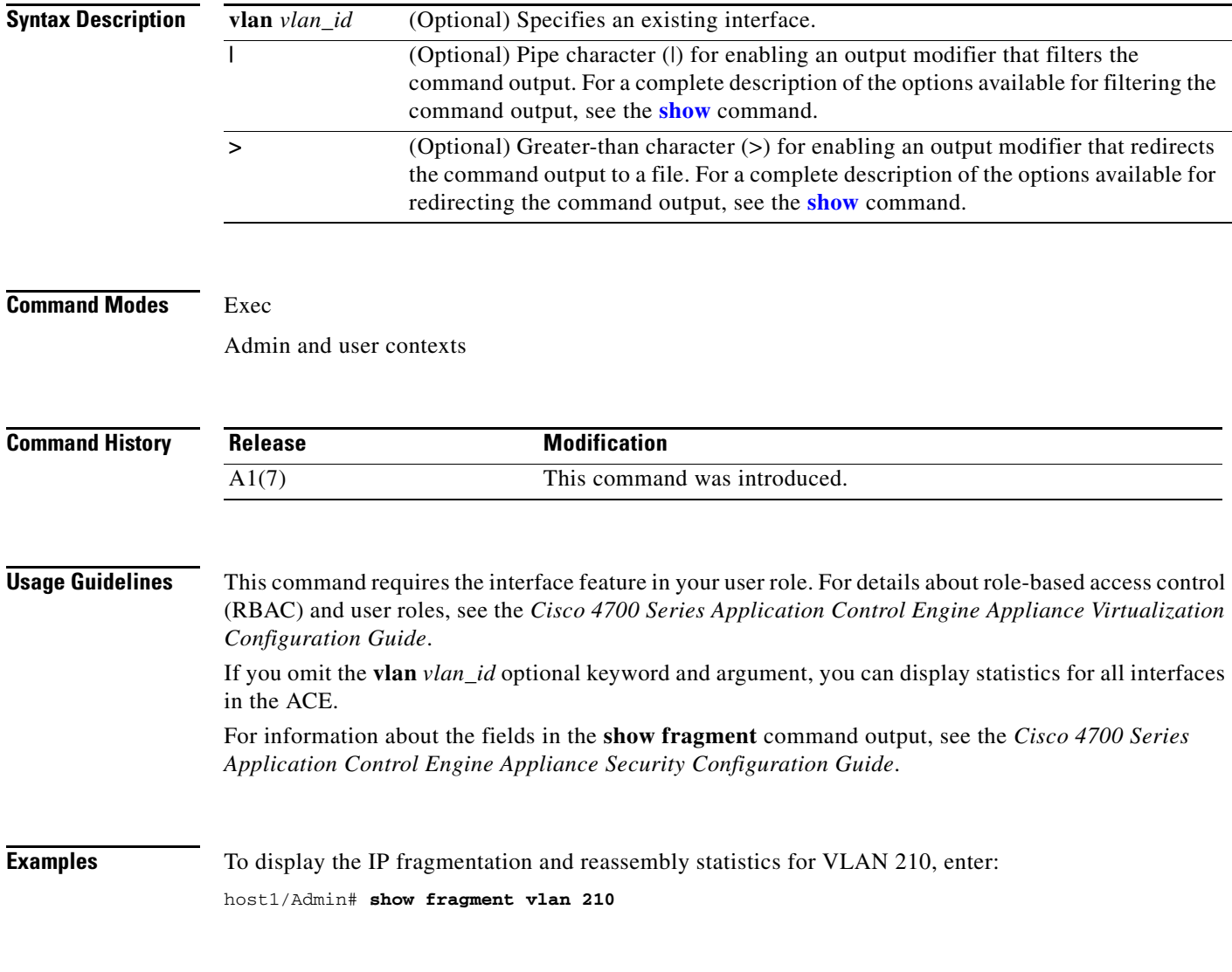

**Related Commands [show vlans](#page-214-0)**

#### **show ft**

To display the fault-tolerant (ft), or redundancy, statistics per context, use the **show ft** command.

**show ft** {**config-error** [*context\_name*]} | {**group** {**brief** | {[*group\_id***]**{**detail** | **status** | **summary**}}}} | {**history** {**cfg\_cntlr** | **ha\_dp\_mgr** | **ha\_mgr**}} | {**idmap**} | {**memory** [**detail**]} | {**peer** *peer\_id* {**detail** | **status** | **summary**}} | {**stats** *group\_id*} | {**track** *group\_id* {**detail** | **status** | **summary**}} [**|**] [**>**]

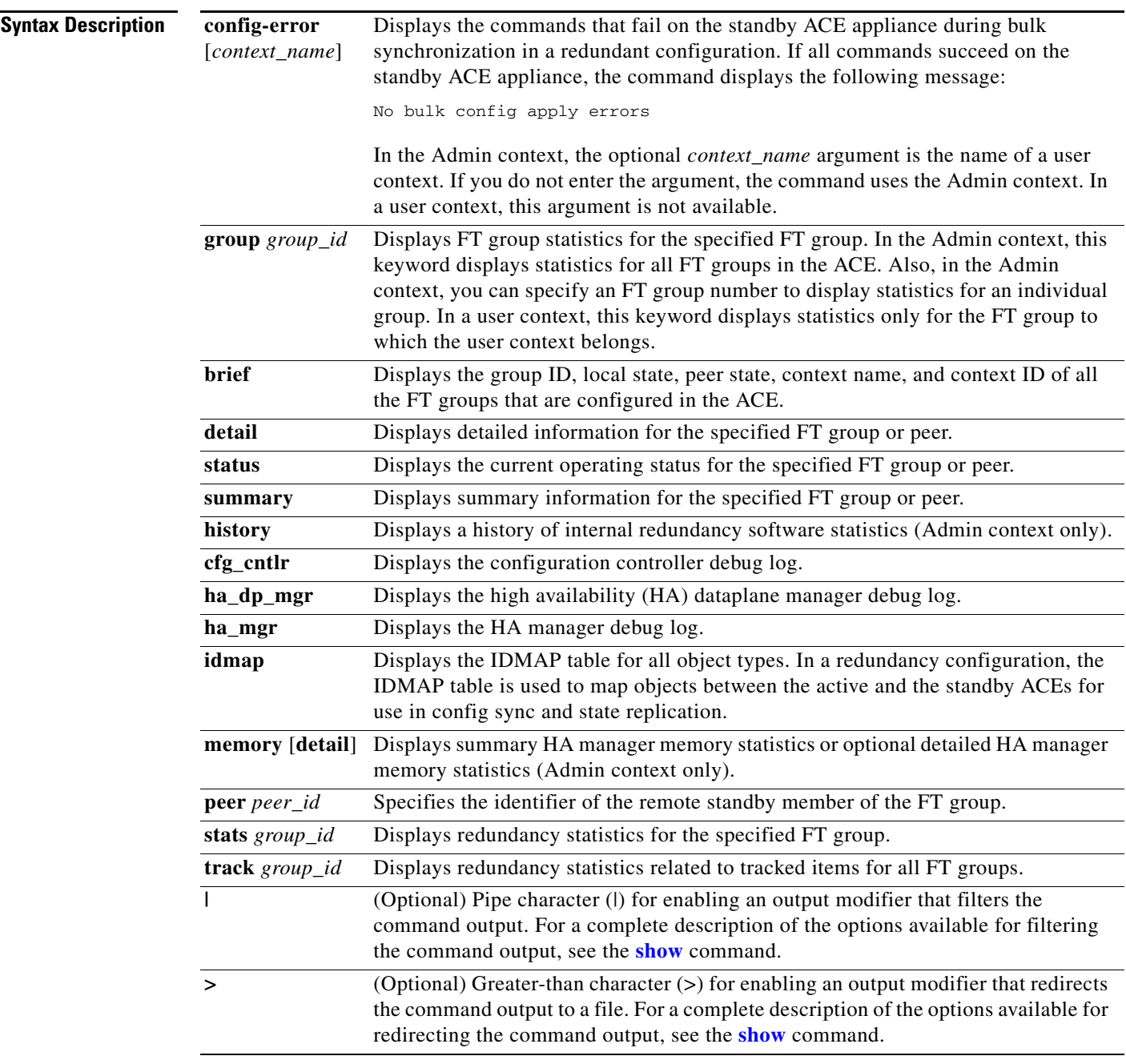

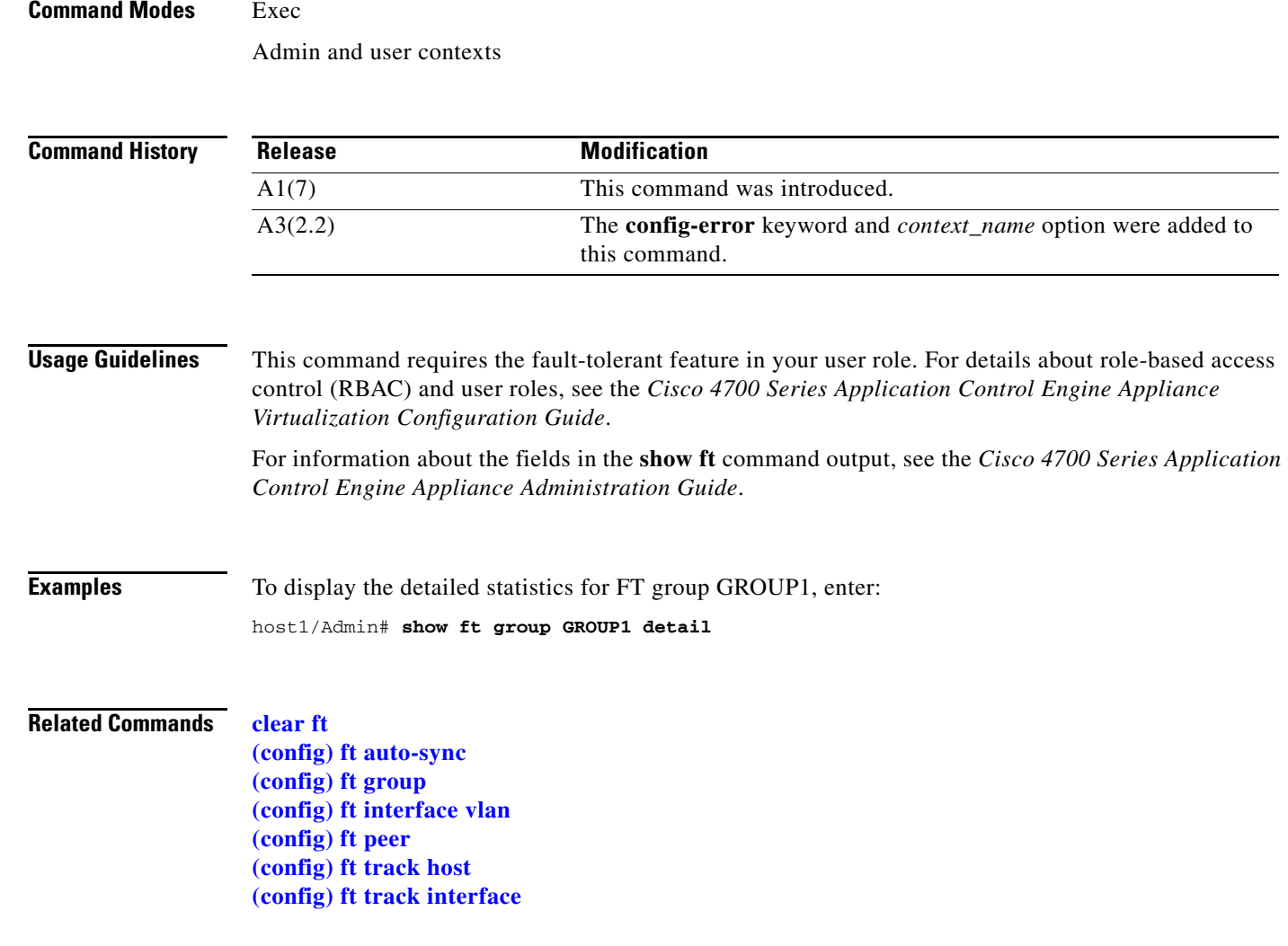

#### <span id="page-151-0"></span>**show hardware**

To display the ACE hardware details, such as the serial number and the hardware revision level, use the **show hardware** command.

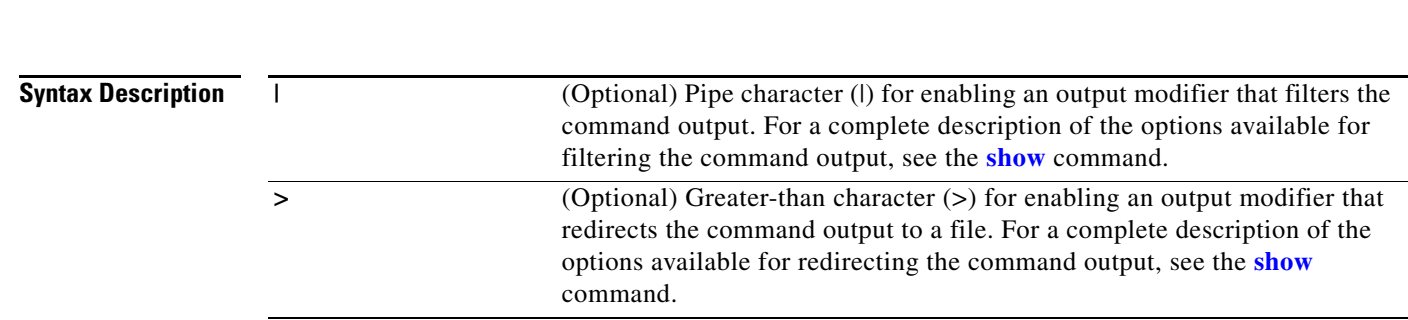

**show hardware** [**|**] [**>**]

П

# **Command Modes** Exec Admin and user contexts **Command History Usage Guidelines** This command has no user role feature restrictions. For details about role-based access control (RBAC) and user roles, see the *Cisco 4700 Series Application Control Engine Appliance Virtualization Configuration Guide*. For information about the fields in the **show hardware** command output, see the *Cisco 4700 Series Application Control Engine Appliance Administration Guide*. **Examples** To display ACE hardware information, enter: host1/Admin# **show hardware Related Commands [show inventory](#page-155-0) [show tech-support](#page-207-0) Release Modification** A1(7) This command was introduced.

#### **show icmp statistics**

To display the Internet Control Message Protocol (ICMP) statistics, use the **show icmp statistics** command.

**show icmp statistics** [**|**] [**>**]

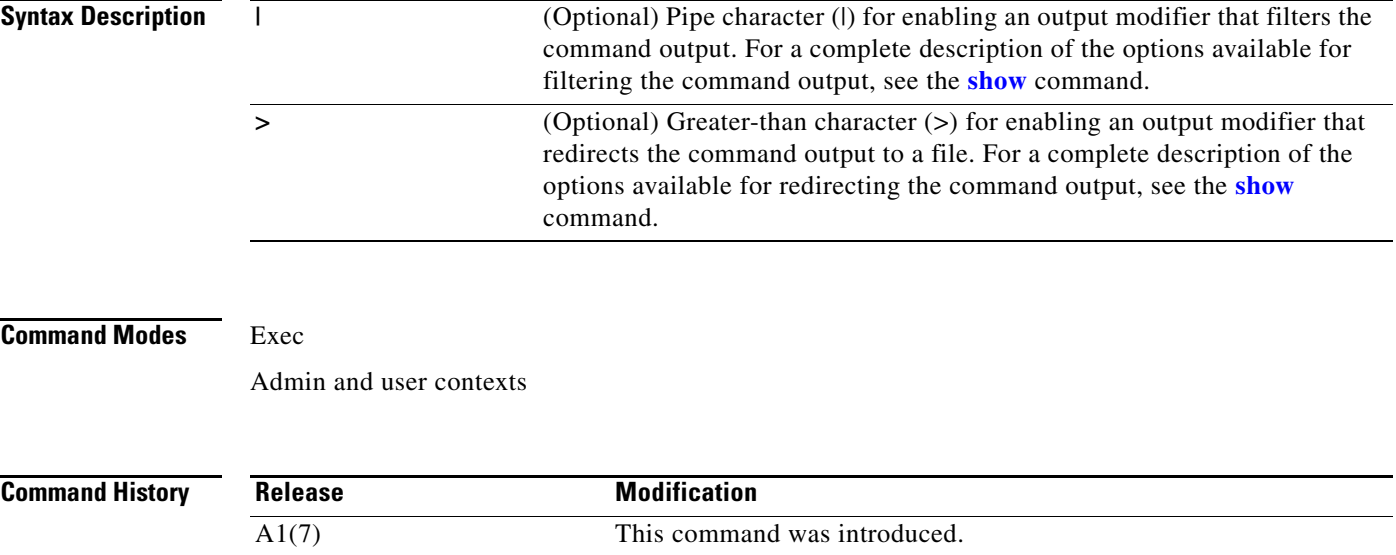

**Usage Guidelines** This command has no user role feature restrictions. For details about role-based access control (RBAC) and user roles, see the *Cisco 4700 Series Application Control Engine Appliance Virtualization Configuration Guide*. Use the **clear icmp-statistics** command to clear the ICMP statistics. For information about the fields in the **show icmp statistics** command output, see the *Cisco 4700 Series Application Control Engine Appliance Administration Guide*. **Examples** To display ICMP statistics, enter: host1/Admin# **show icmp statistics**

**Related Commands [clear icmp statistics](#page-55-0)**

#### **show interface**

To display the interface information, use the **show interface** command.

**show interface** [**bvi** *number* | **gigabitEthernet** *slot\_number/port\_number* **[counters] | internal** {**event-history** {**dbg** | **mts**} | **iftable** [*name*] **| port-vlantable | vlantable** [*number*]**} port-channel** *channel\_number |* **vlan** *number*] [**|**] [**>**]

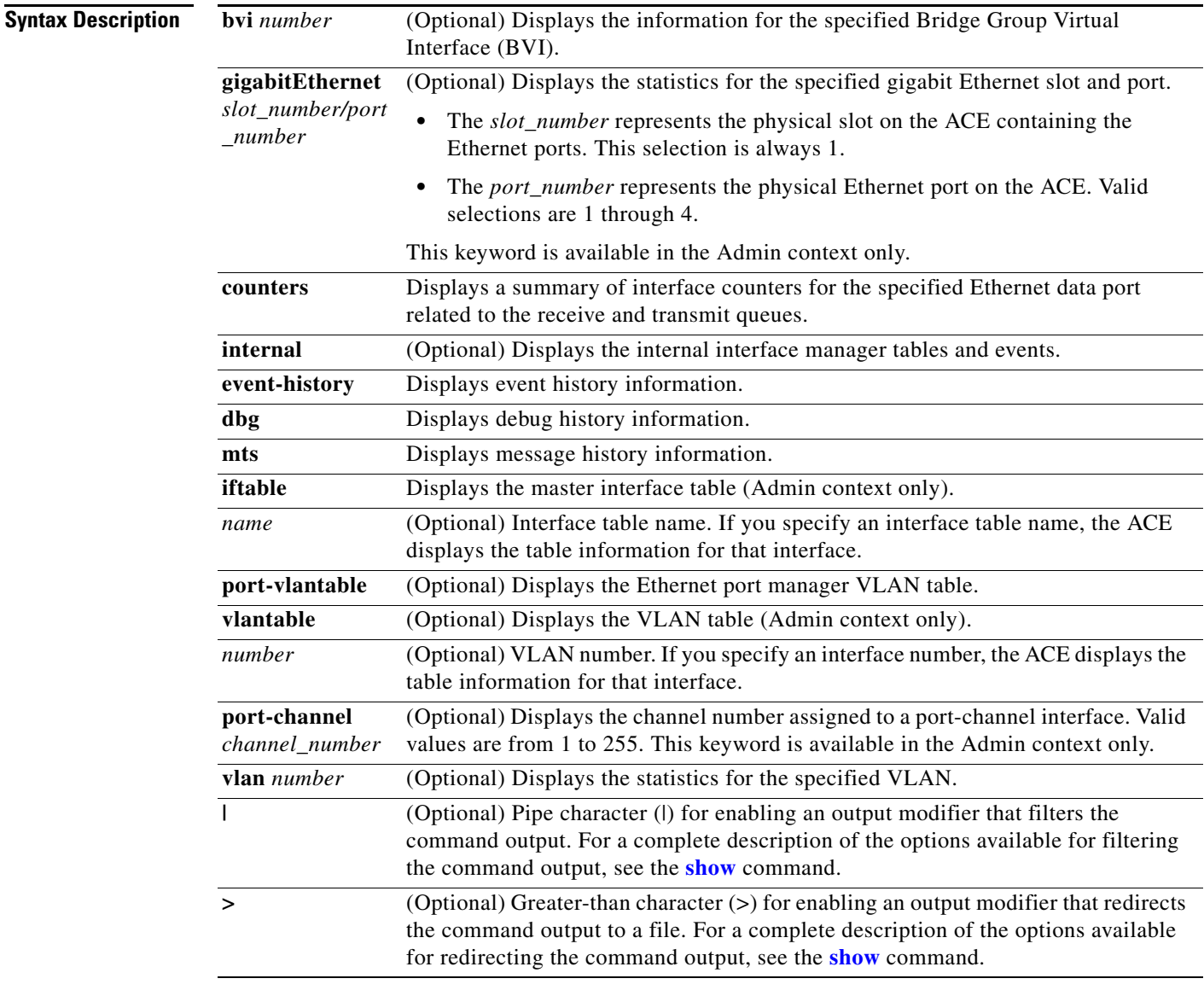

#### **Command Modes** Exec

BVI and VLAN interface—Admin and user contexts

Ethernet data port, Ethernet management port, and port-channel interface—Admin context only

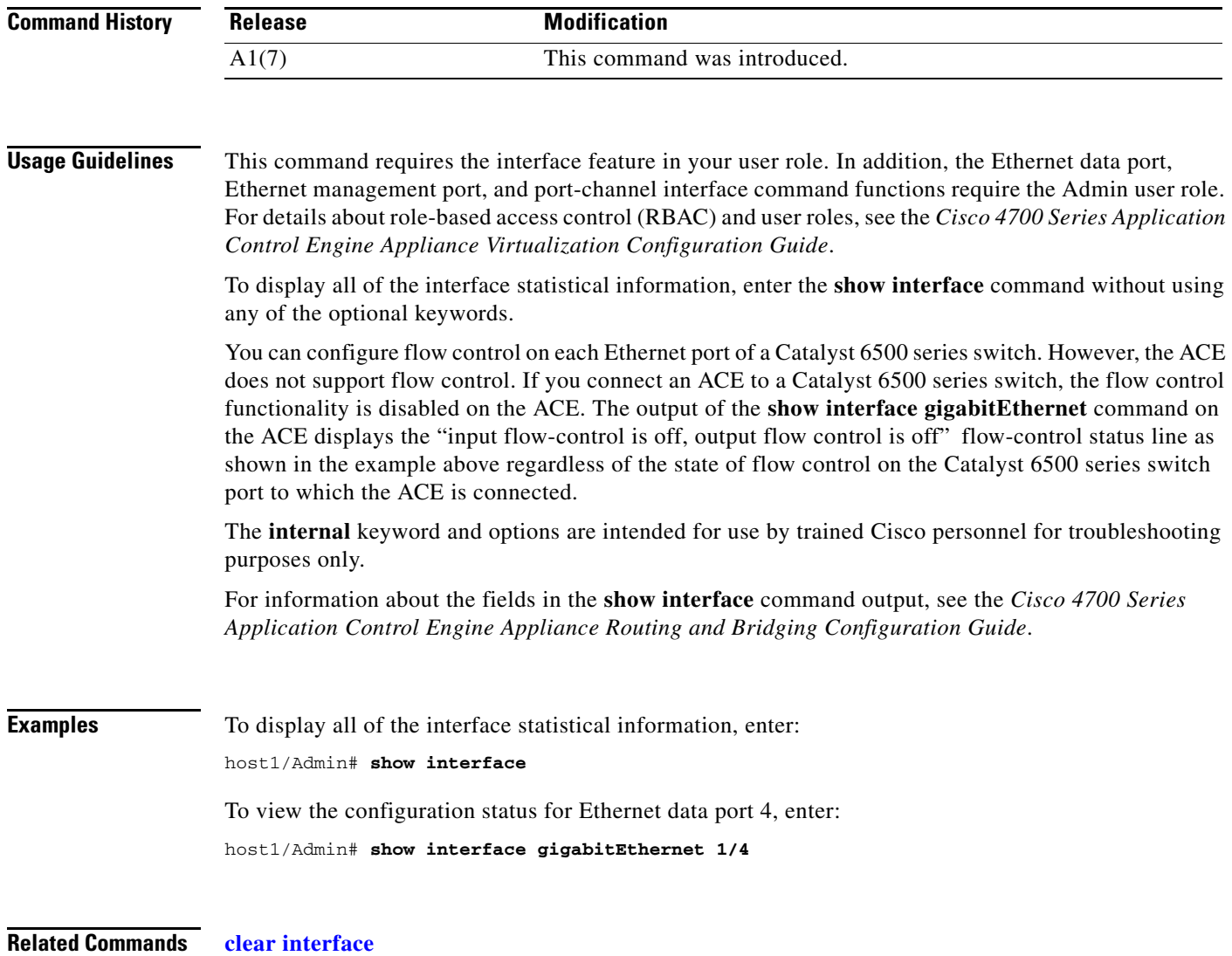

## <span id="page-155-0"></span>**show inventory**

To display the system hardware inventory, use the **show inventory** command.

**show inventory** [**raw**] [**|**] [**>**]

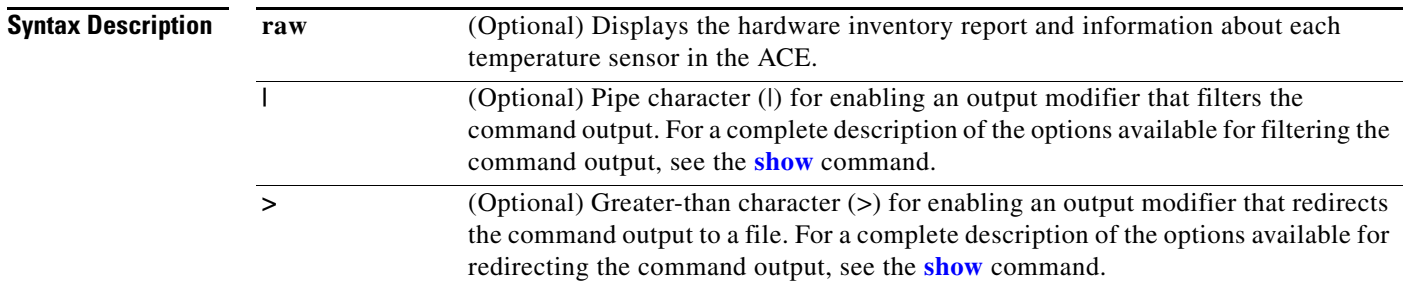

# **Command Modes** Exec Admin context only **Command History Usage Guidelines** This command requires the Admin user role. For details about role-based access control (RBAC) and user roles, see the *Cisco 4700 Series Application Control Engine Appliance Virtualization Configuration Guide*. Use the **show inventory** command to display information about the field-replaceable units (FRUs) in the ACE, including product IDs, serial numbers, and version IDs. If you do not include the **raw** keyword, the ACE displays the hardware inventory report only. For information about the fields in the **show inventory** command output, see the *Cisco 4700 Series Application Control Engine Appliance Administration Guide*. **Examples** To display the hardware inventory report, enter: host1/Admin# **show inventory** To display the hardware inventory report and information about each temperature sensor, enter: host1/Admin# **show inventory raw Related Commands [show hardware](#page-151-0) show ip** To display the IP statistics, use the **show ip** command. **Release Modification** A1(7) This command was introduced.

**show ip** {**dhcp relay** {**conf** | **information policy** | **statistics**} | **fib** [**ixp** {**1** | **2** {**dest-ip** *ip\_address*}} | **summary** | **wr dest-ip** *ip\_address*] | **interface brief** {[**bvi** | **vlan**] *number*} | **route** [**summary**  | **internal** {**event-history dbg** | **memory**}] | **traffic**} [**|**] [**>**]

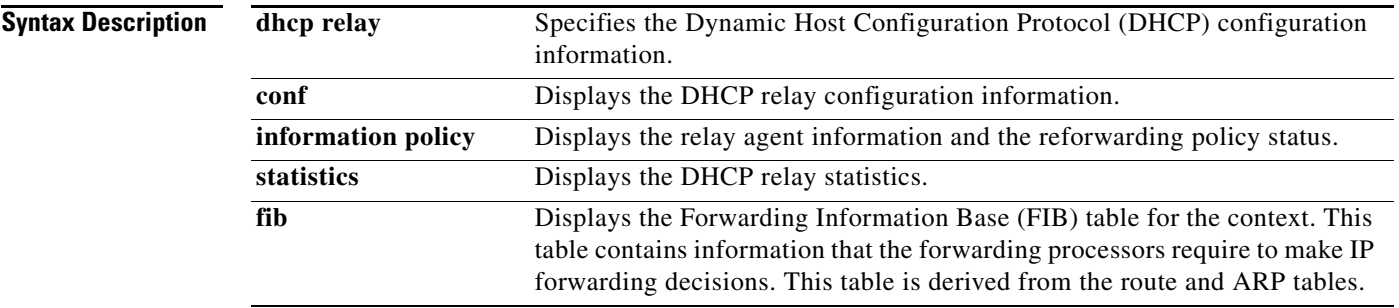

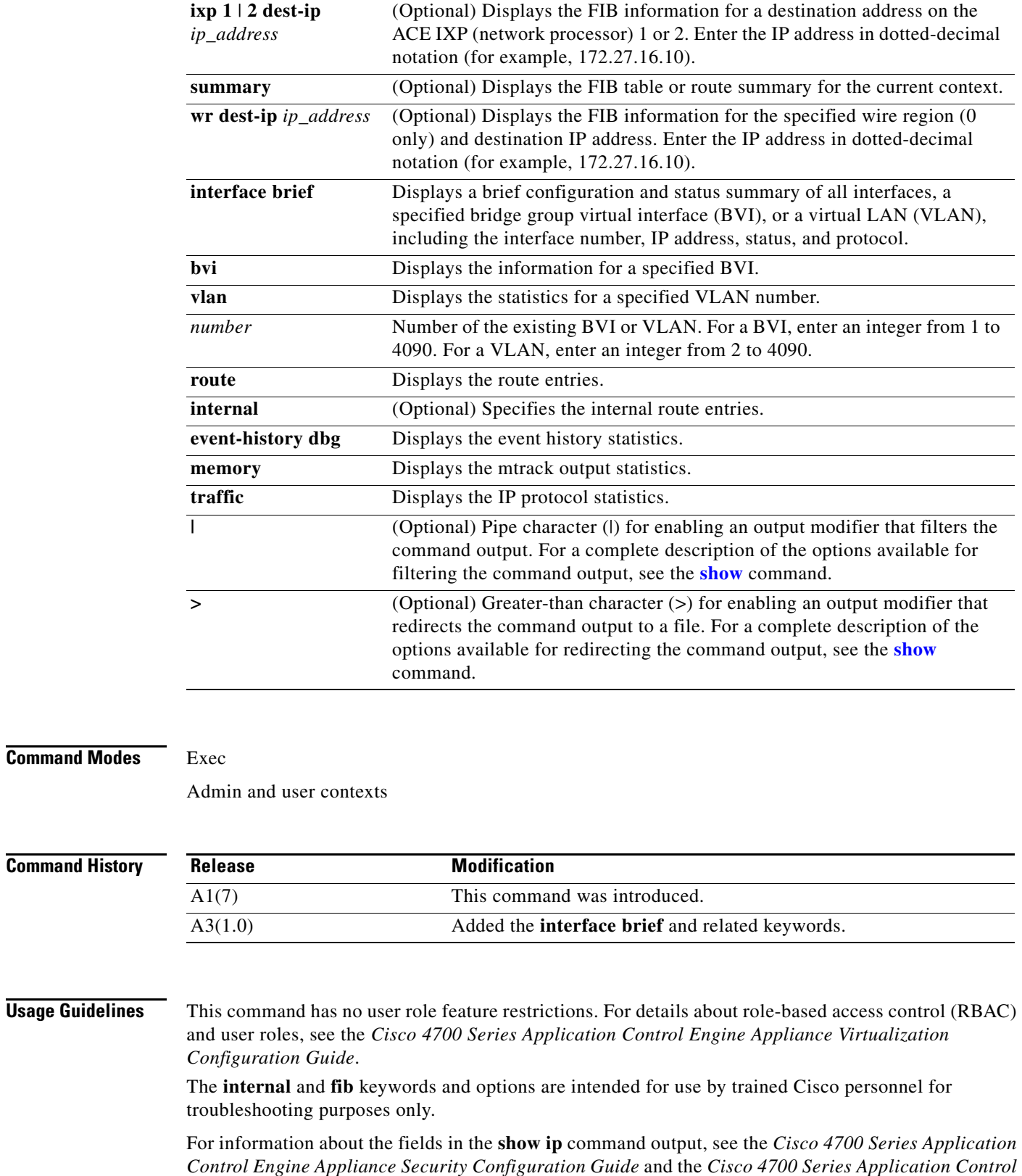

*Engine Appliance Routing and Bridging Configuration Guide*.

**Examples** To display all IP route entries, enter: host1/Admin# **show ip route**

**Related Commands [clear ip](#page-56-0)**

 $\blacksquare$ 

## **show ipcp**

**The Co** 

To display the Interprocess Communication Protocol (IPCP) statistics, use the **show ipcp** command.

**show ipcp** {**cde** | clients | event-history | pci | peek\_poke} [**|**] [**>**]

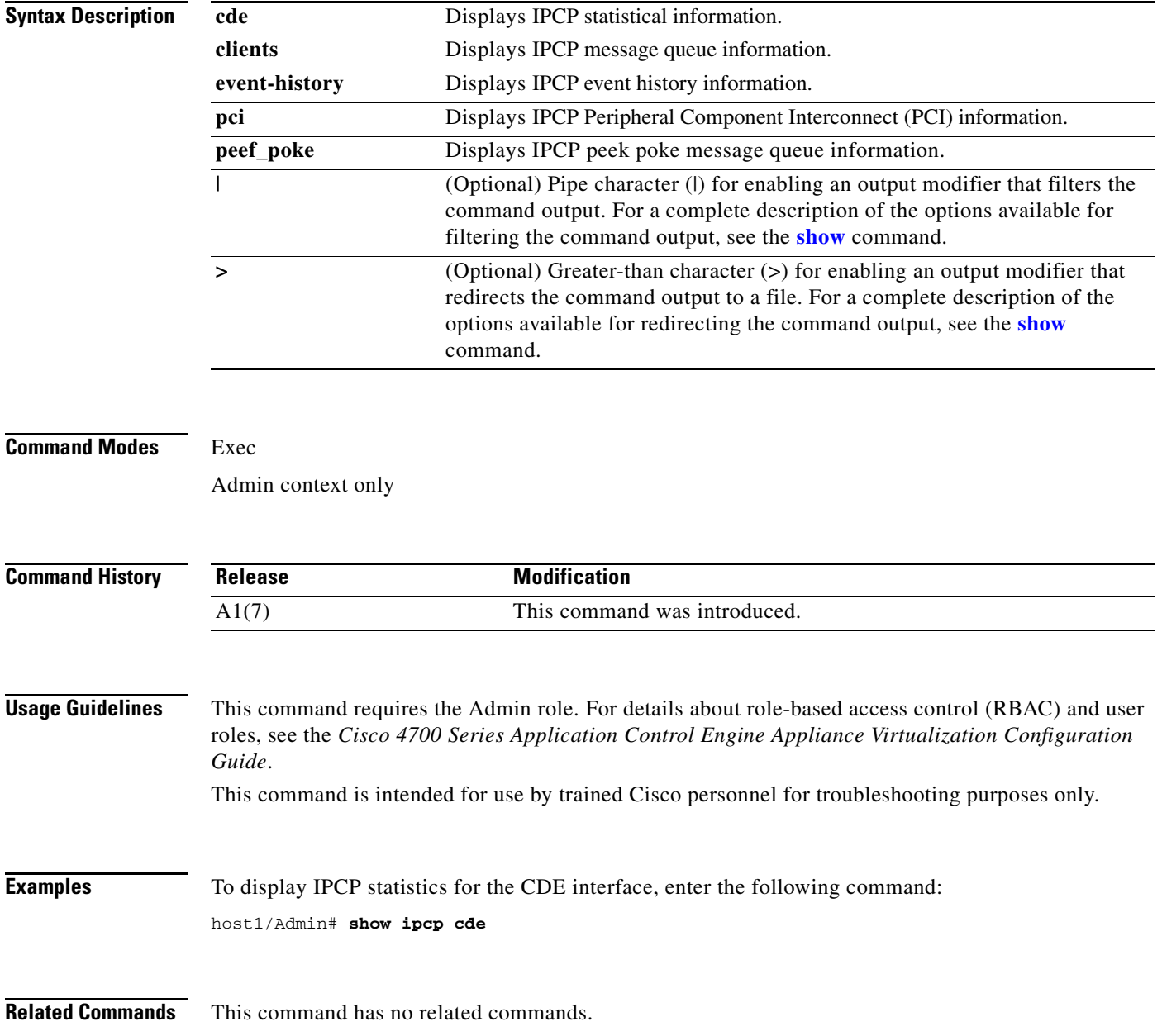

**The Contract of the Contract of the Contract of the Contract of the Contract of the Contract of the Contract of the Contract of the Contract of the Contract of the Contract of the Contract of the Contract of the Contract** 

## **show kalap udp load**

To display the latest load information for a VIP address or a domain name provided to the KAL-AP request, use the **show kalap udp load** command in Exec mode.

**show kalap udp load** {**all** | **domain** *domain* | **vip** *ip\_address*} [**|**] [**>**]

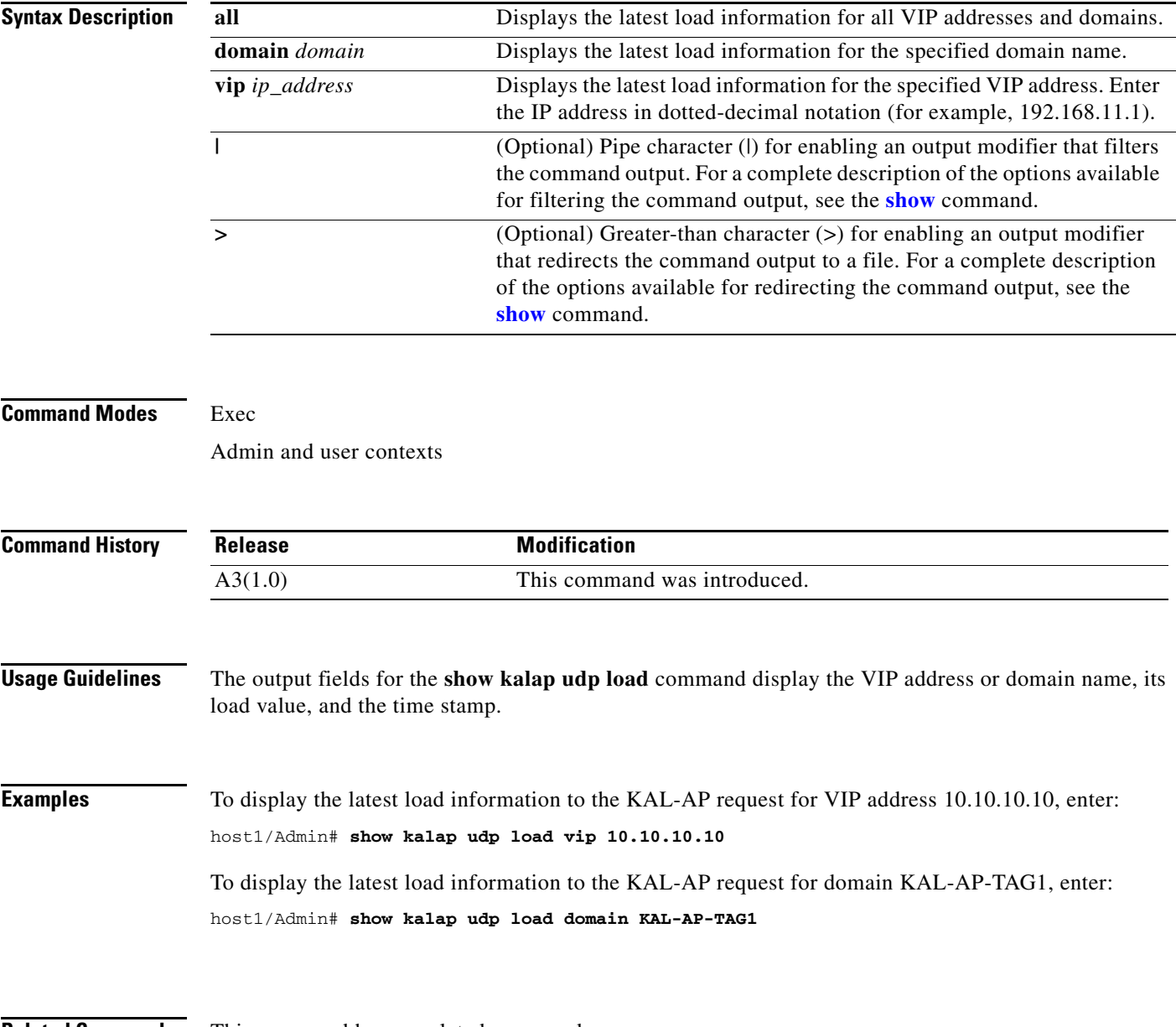

**Related Commands** This command has no related commands.

## **show ldap-server**

To display the configured Lightweight Directory Access Protocol (LDAP) server and server group parameters, use the **show ldap-server** command.

**show ldap-server** [**groups**] [**|**] [**>**]

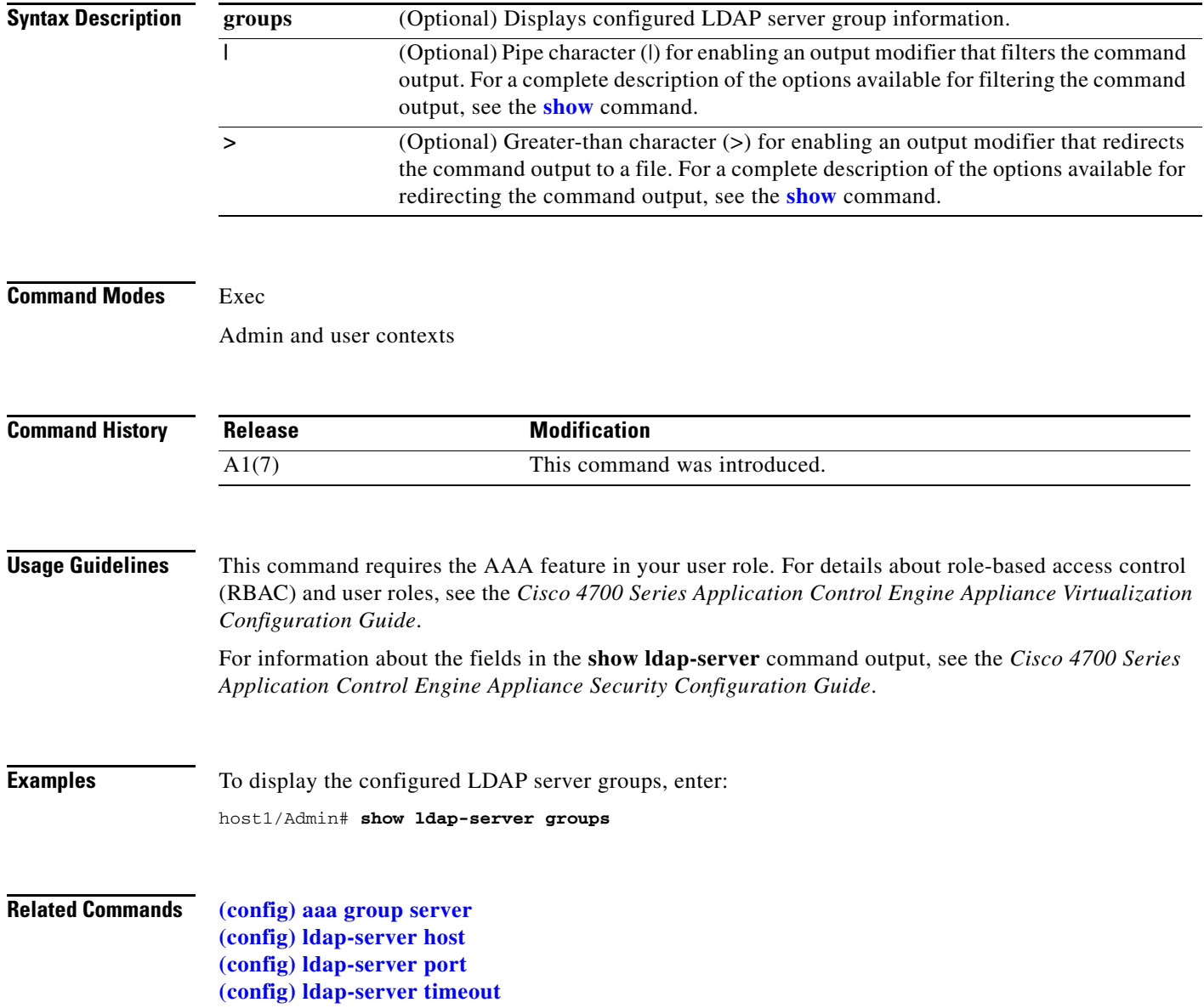

**The Contract of the Contract of the Contract of the Contract of the Contract of the Contract of the Contract of the Contract of the Contract of the Contract of the Contract of the Contract of the Contract of the Contract** 

# **show license**

To display your ACE license information, use the **show license** command.

**show license** [**brief** | **file** *filename* | **internal event-history** | **status** | **usage**] [**|**] [**>**]

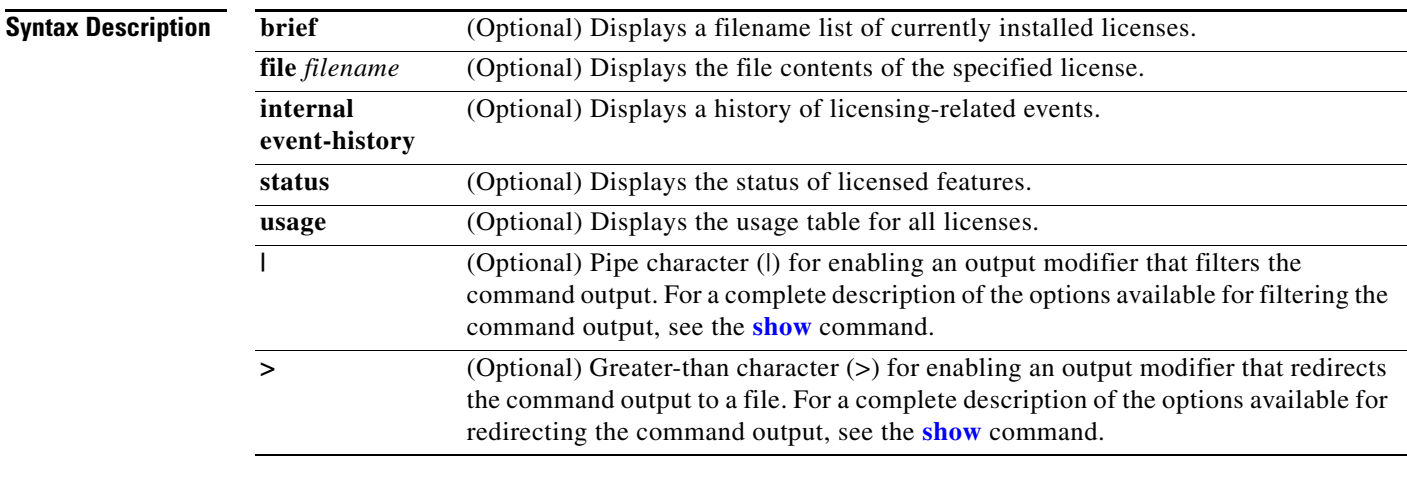

#### **Command Modes** Exec

Admin context only

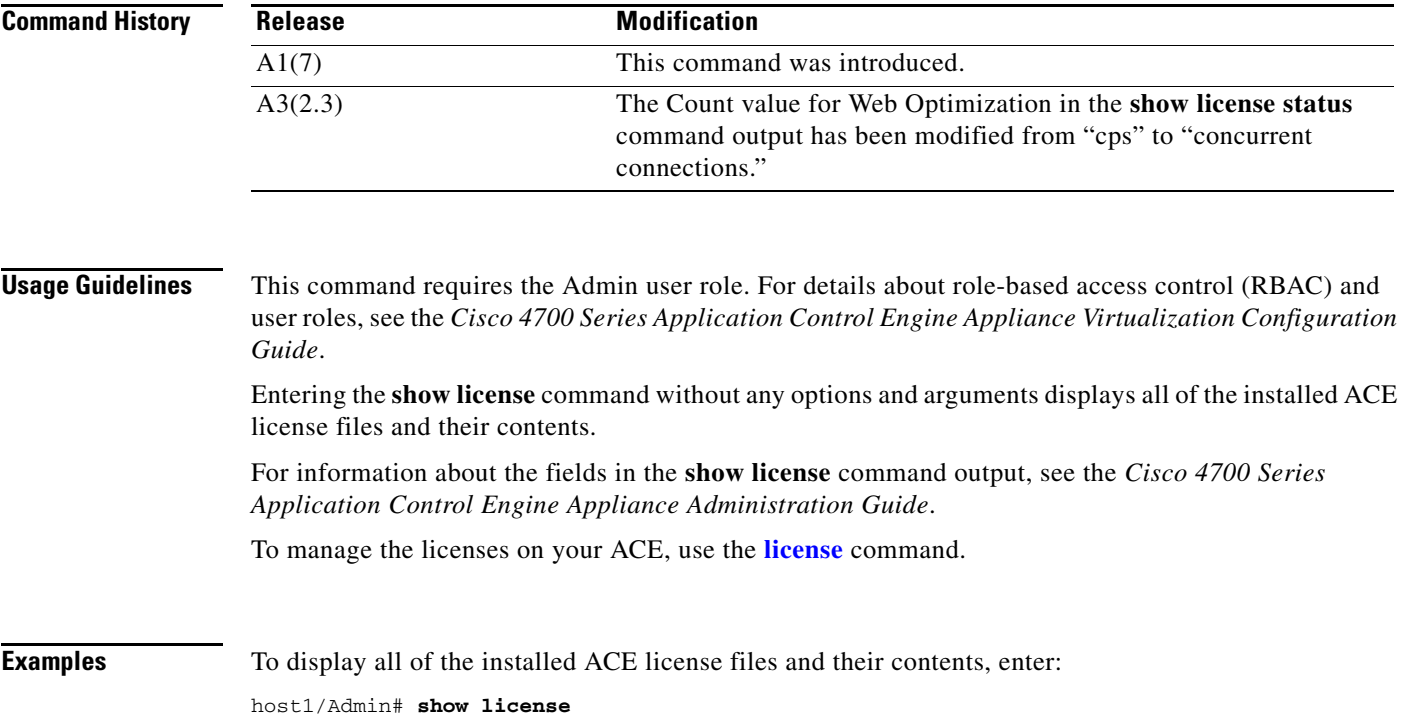

**Related Commands [license](#page-115-0)**

П

# **show line**

To display all of the configured console and virtual terminal line sessions, use the **show line** command.

**show line** [**console** [**connected**]] [**|**] [**>**]

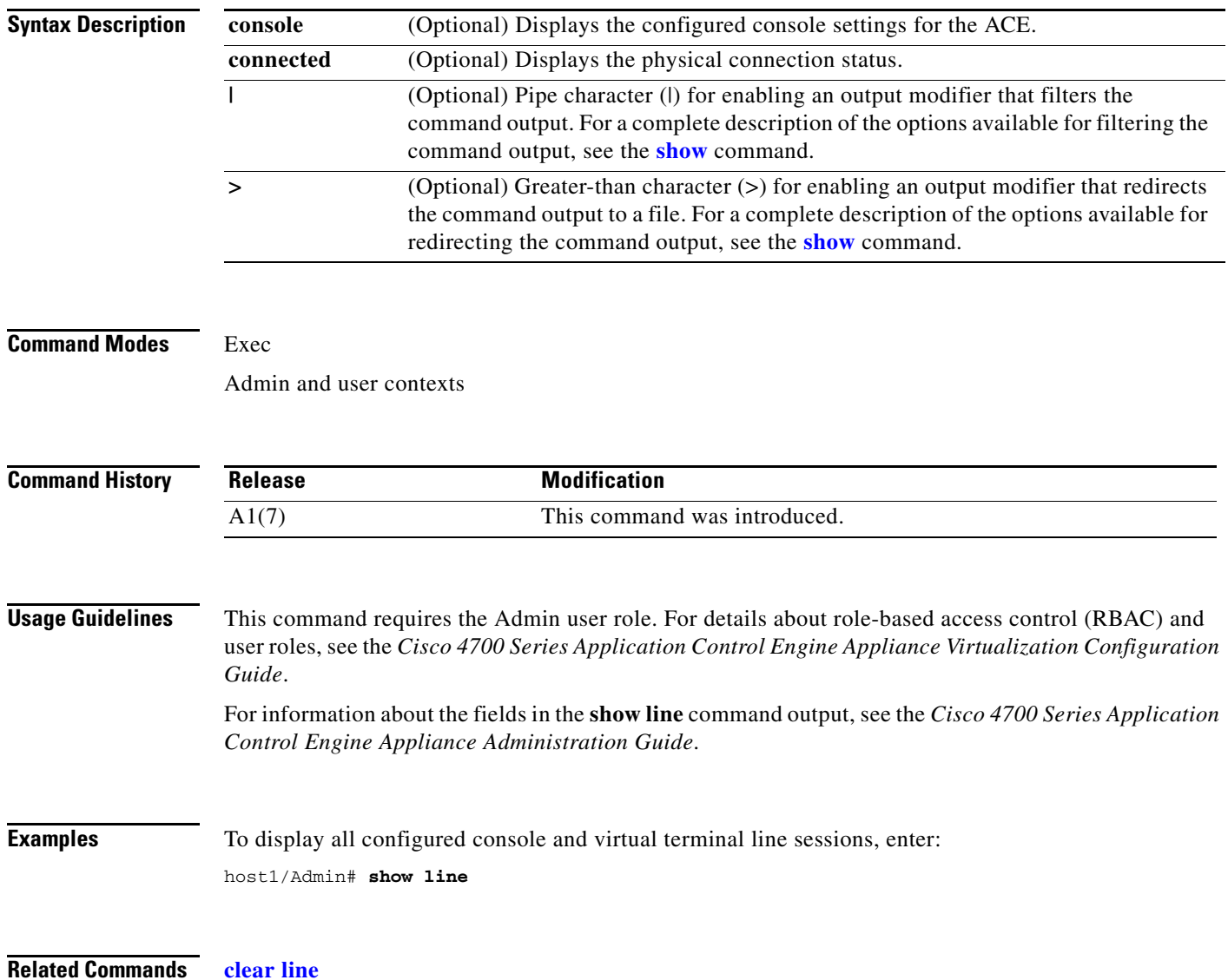

 $\mathcal{L}_{\rm{max}}$ 

# **show logging**

To display the current severity level and state of all syslog messages stored in the logging buffer, or to display information related to specific syslog messages, use the **show logging** command.

**show logging** [**history** | **internal** {**event-history dbg** | **facility**} | **message** [*syslog\_id* | **all** | **disabled**] | **persistent** | **queue** | **rate-limit** | **statistics**] [**|**] [**>**]

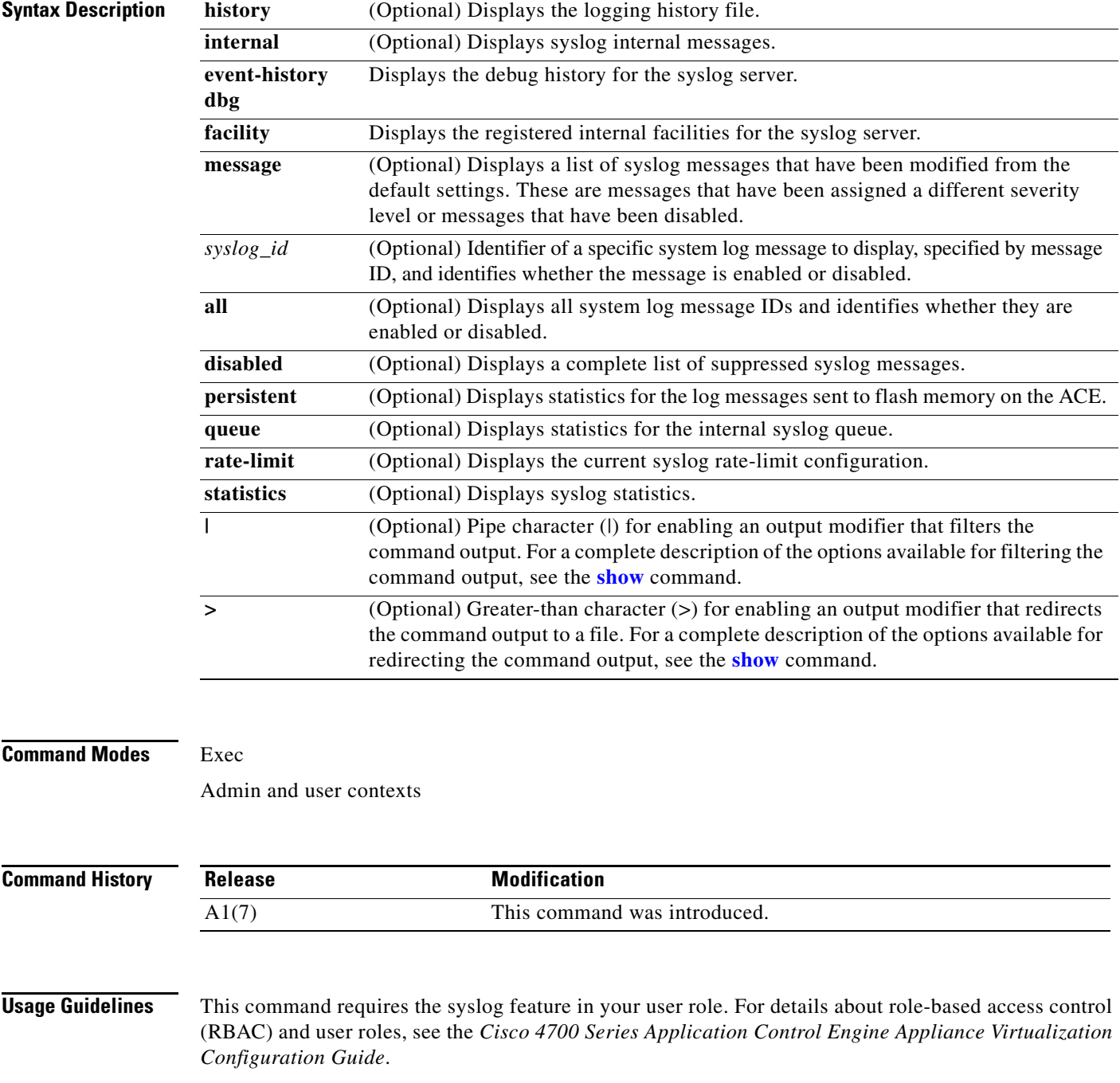

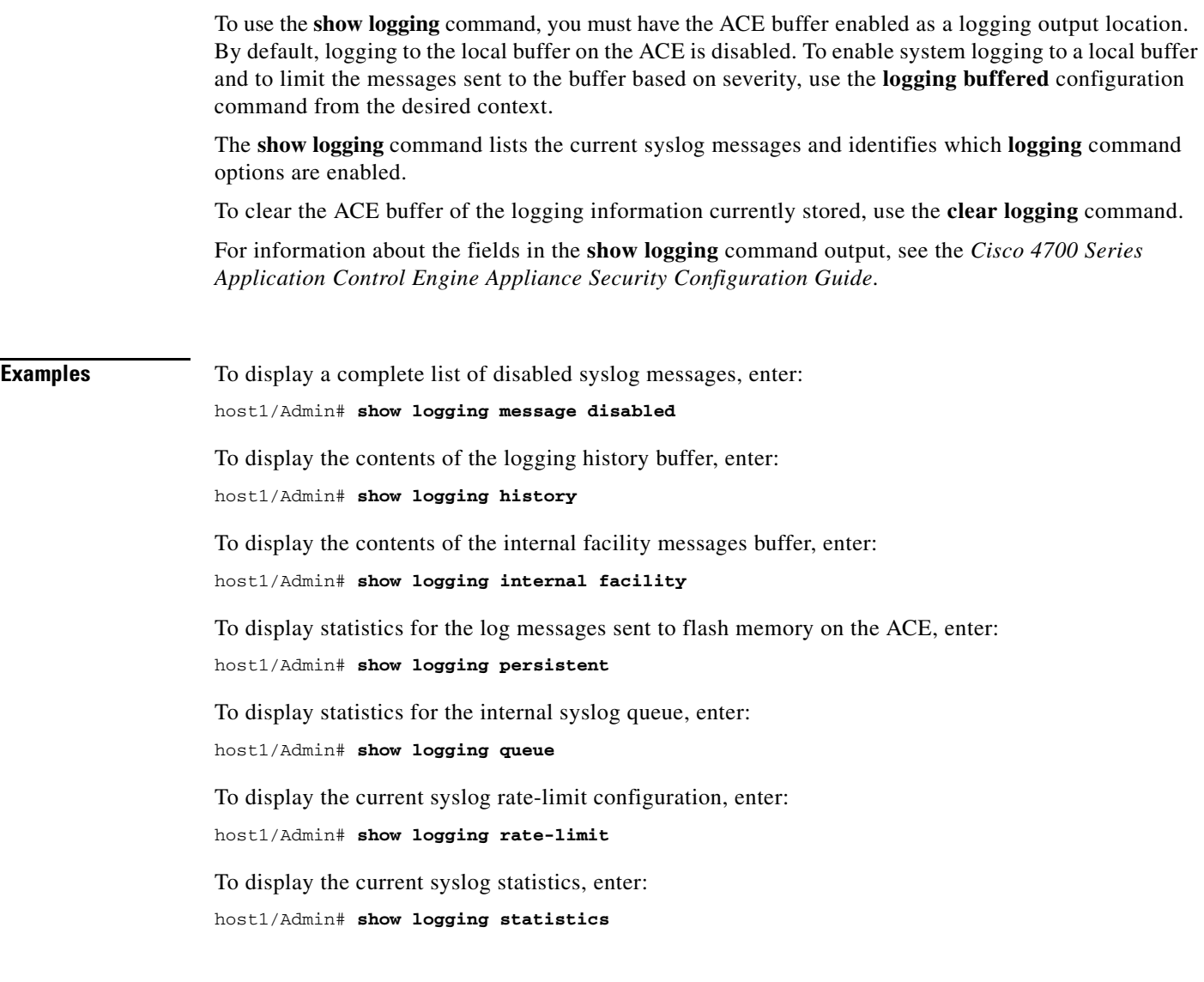

**Related Commands [\(config\) logging buffered](#page-293-0)**

# **show login timeout**

To display the login session idle timeout value, use the **show login timeout** command.

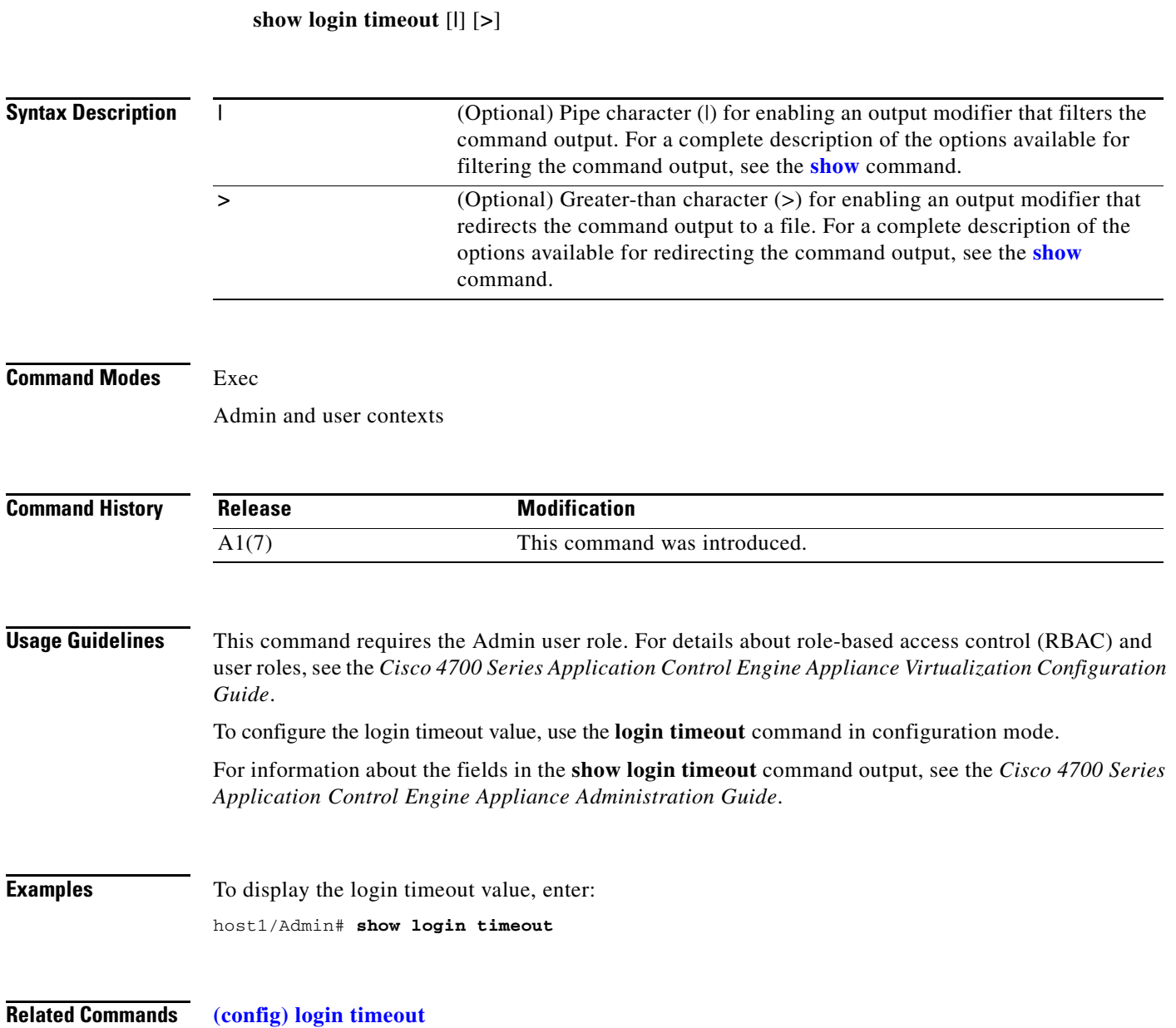

**The Contract of the Contract of the Contract of the Contract of the Contract of the Contract of the Contract of the Contract of the Contract of the Contract of the Contract of the Contract of the Contract of the Contract** 

#### **show nat-fabric**

To display the Network Address Translation (NAT) policy and pool information for the current context, use the **show nat-fabric** command.

**show nat-fabric** {**policies** | **src-nat** *policy\_id mapped\_if* | **dst-nat** *static\_xlate\_id* | **nat-pools** | **implicit-pat**| **global-static**} [**|**] [**>**]

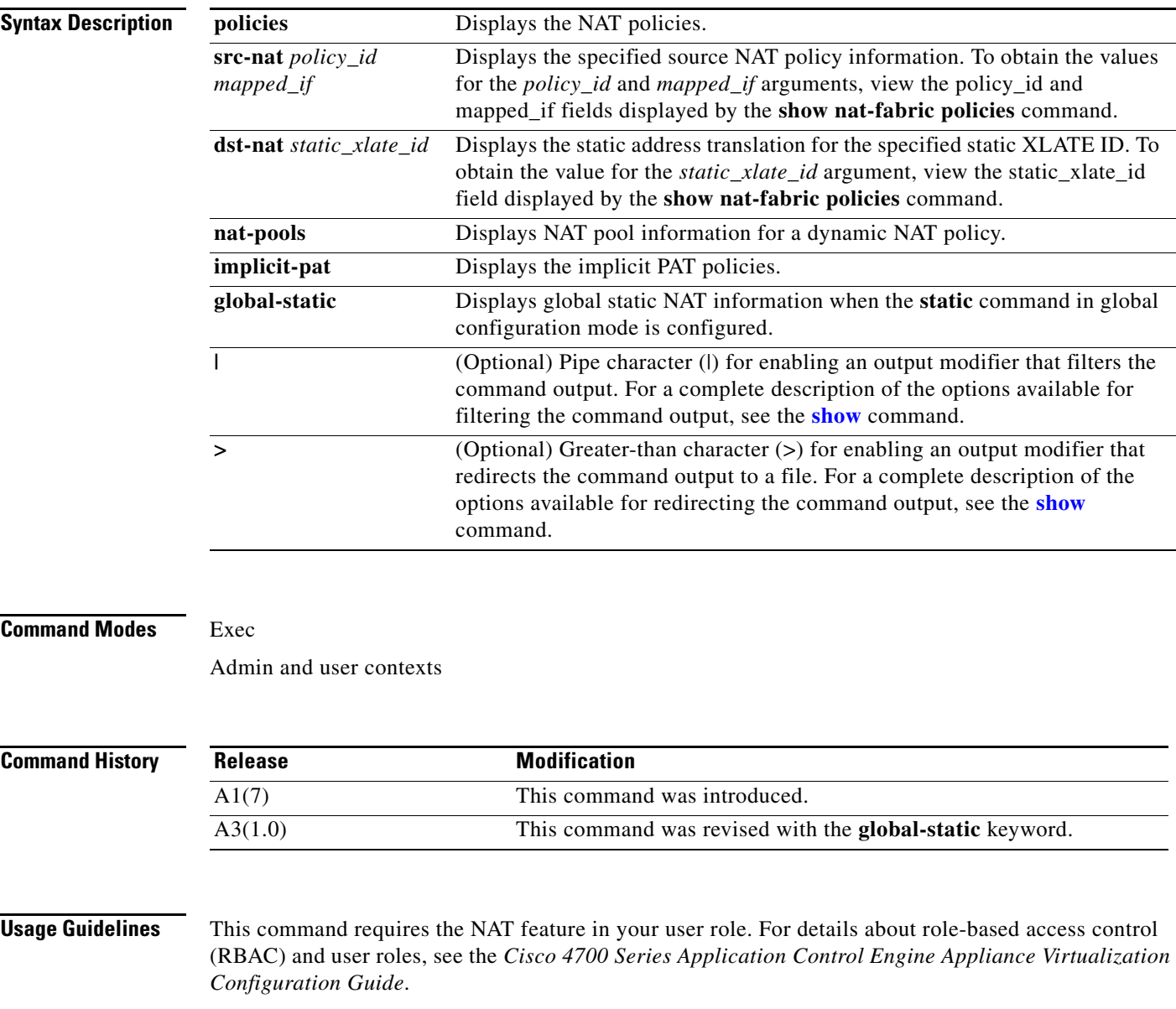

This command is intended for use by trained Cisco personnel for troubleshooting purposes only.

To obtain the values for the *policy\_id*, *mapped\_if*, and *static\_xlate\_id* arguments, view their respective fields displayed by the **show nat-fabric policies** command.

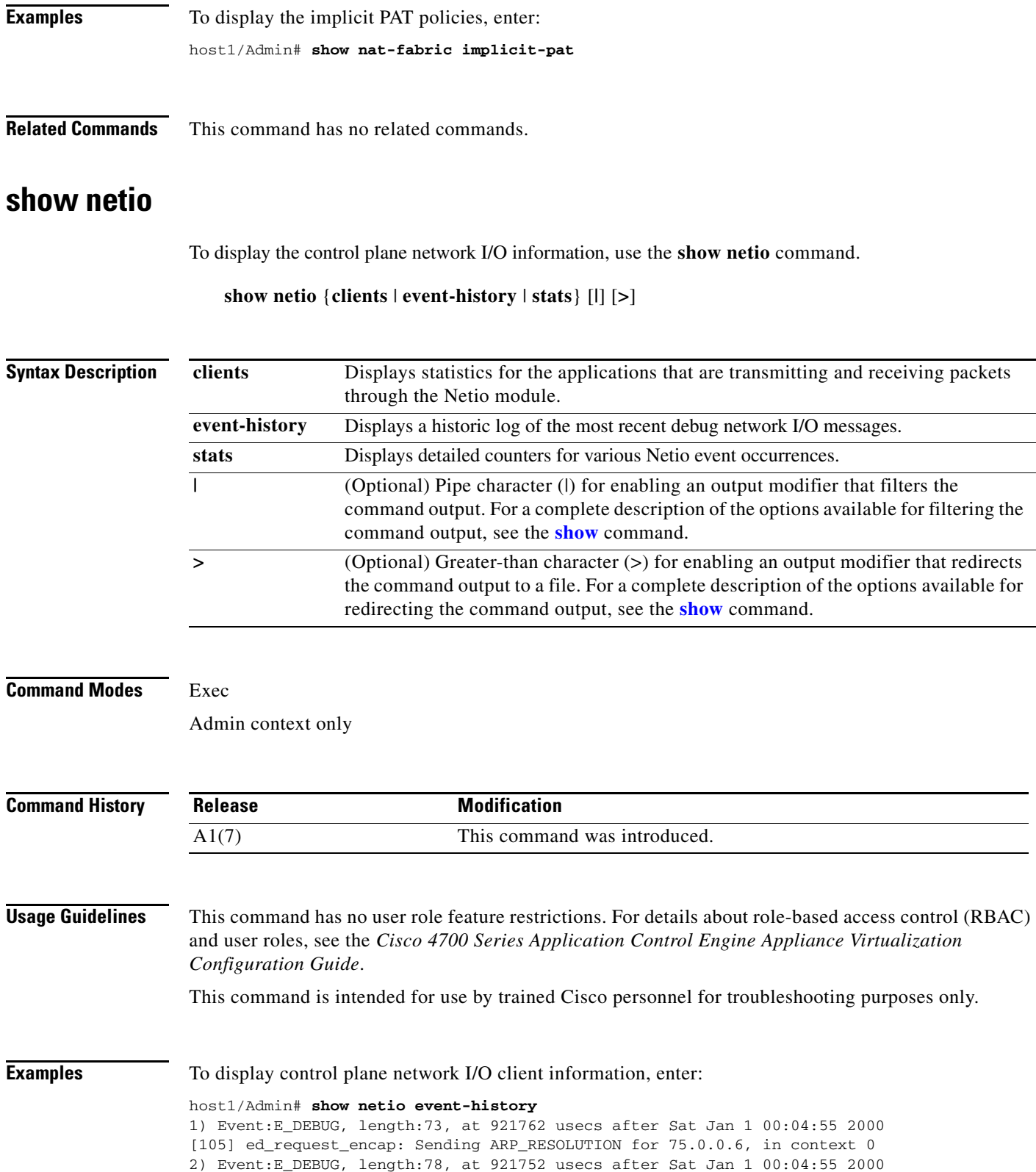

[105] ed\_egress\_route\_lookup: Route lookup failure -96 for 75.0.0.6, context 0

٠

**Related Commands [clear netio stats](#page-59-1)**

#### <span id="page-171-0"></span>**show np**

To display the hardware information stored on the two network processors (NPs), use the **show np**  command.

**show np** *np\_number* {**access-list** {**node vlan** *vlan\_number* {**in** *node\_address* | **out** *node\_address*} | **resource** | **root vlan** *vlan\_number* {**in** | **out**} | **syslog {linenotable** *table\_index* [**all**] | **name\_table** *table\_index* [**all**] **}** | **trace vlan** *vlan\_number* {**in** | **out**} **protocol** *prot\_number* | **source** *source\_ip source\_port* | **destination** *dest\_ip dest\_port*} | **adjacency** [*lower\_index upper\_index* [**all**] **| cpu | internal** [*lower\_index upper\_index*] | **reap**] | **interface** {**icmlookup** [**all**] | **iflookup** [**all**]} | **mac-address-table** | **me-stats** *ucdump\_option* | **memory** | **mtrie dest-ip** *dest\_ip* | **nat** {**bitmap** *map\_id* | **dst\_nat** *policy\_id* | **implicit-pat** | **policies** | **src-nat** *policy\_id interface\_id*} | **status**} [**|**] [**>**]

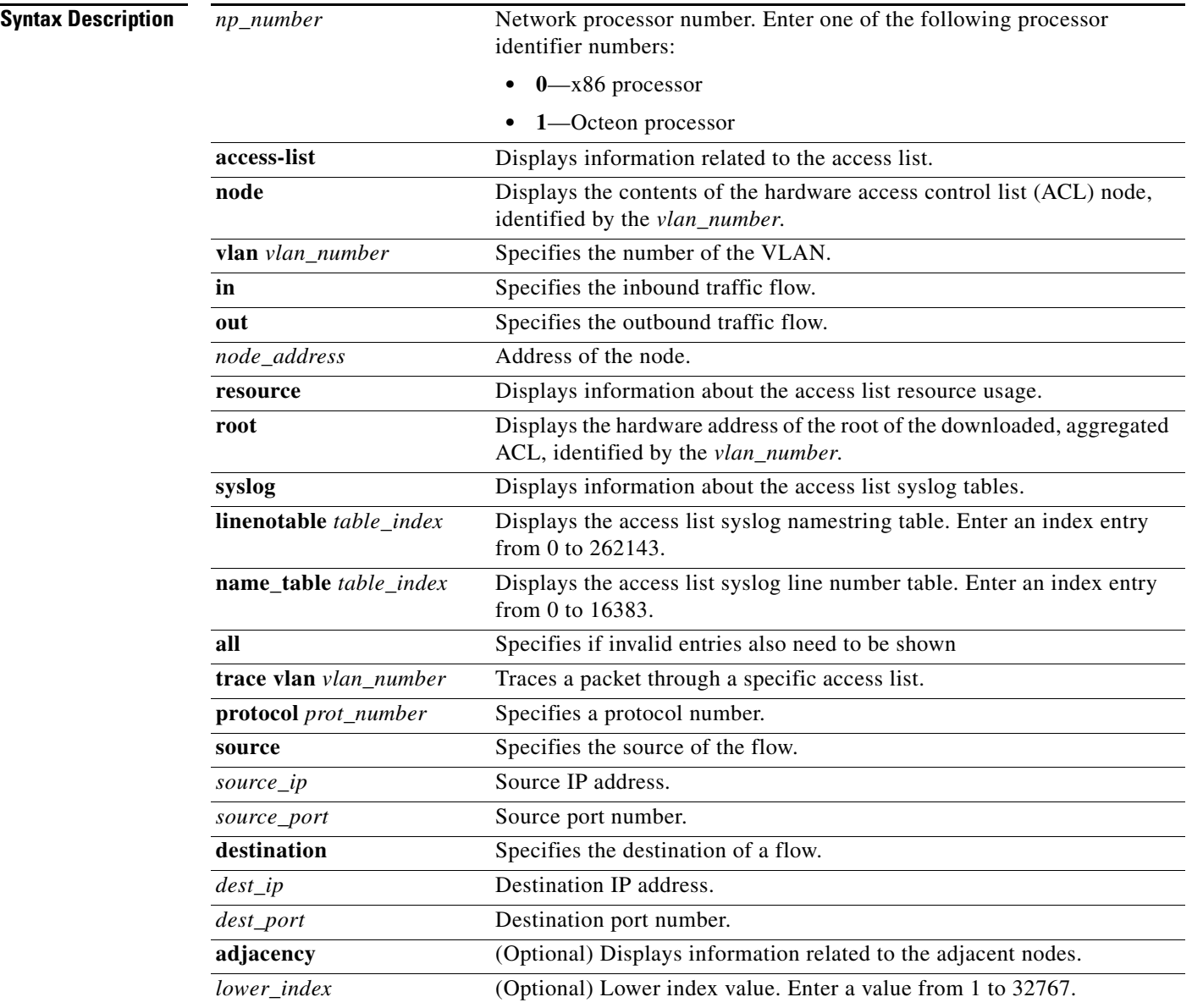

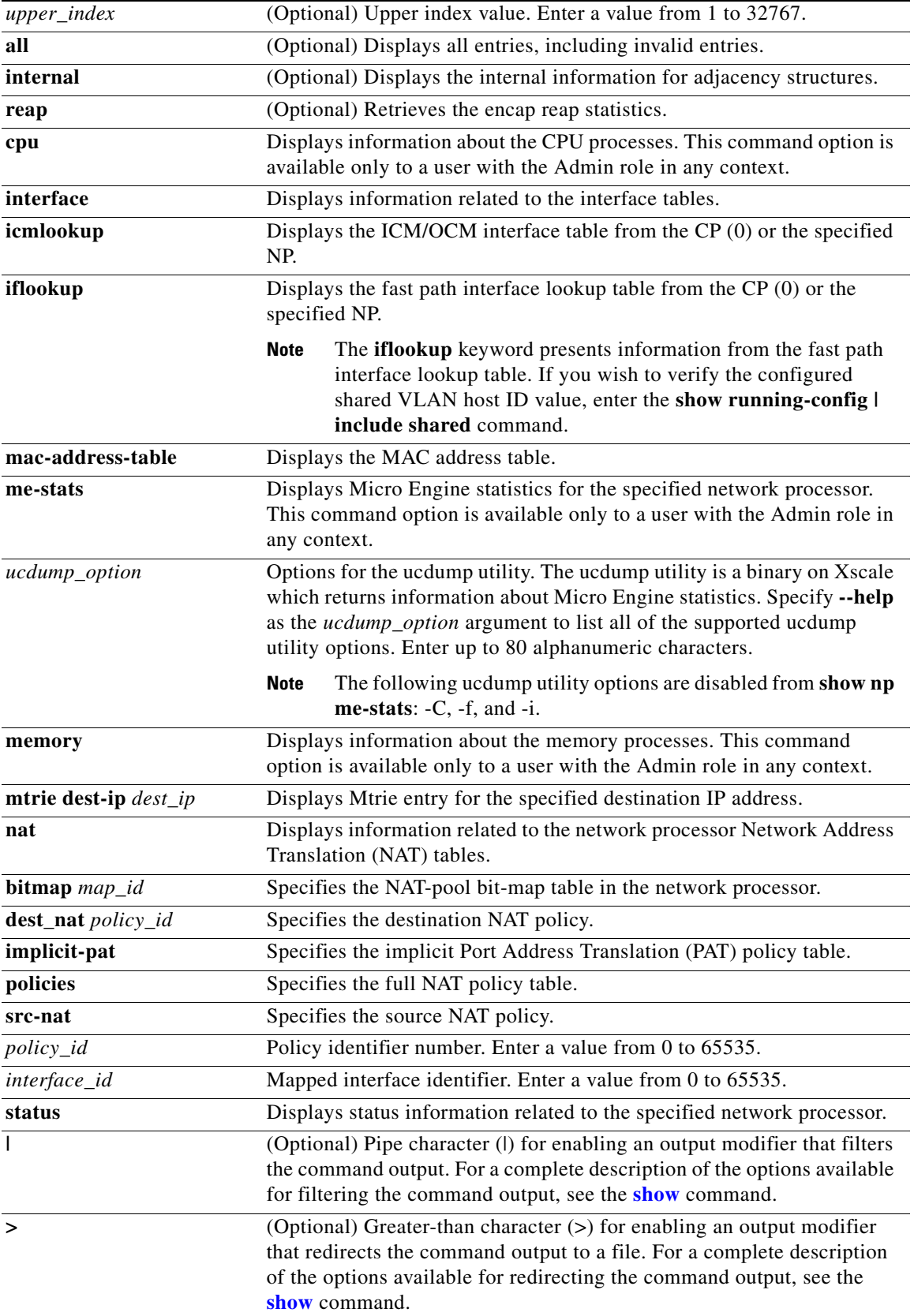

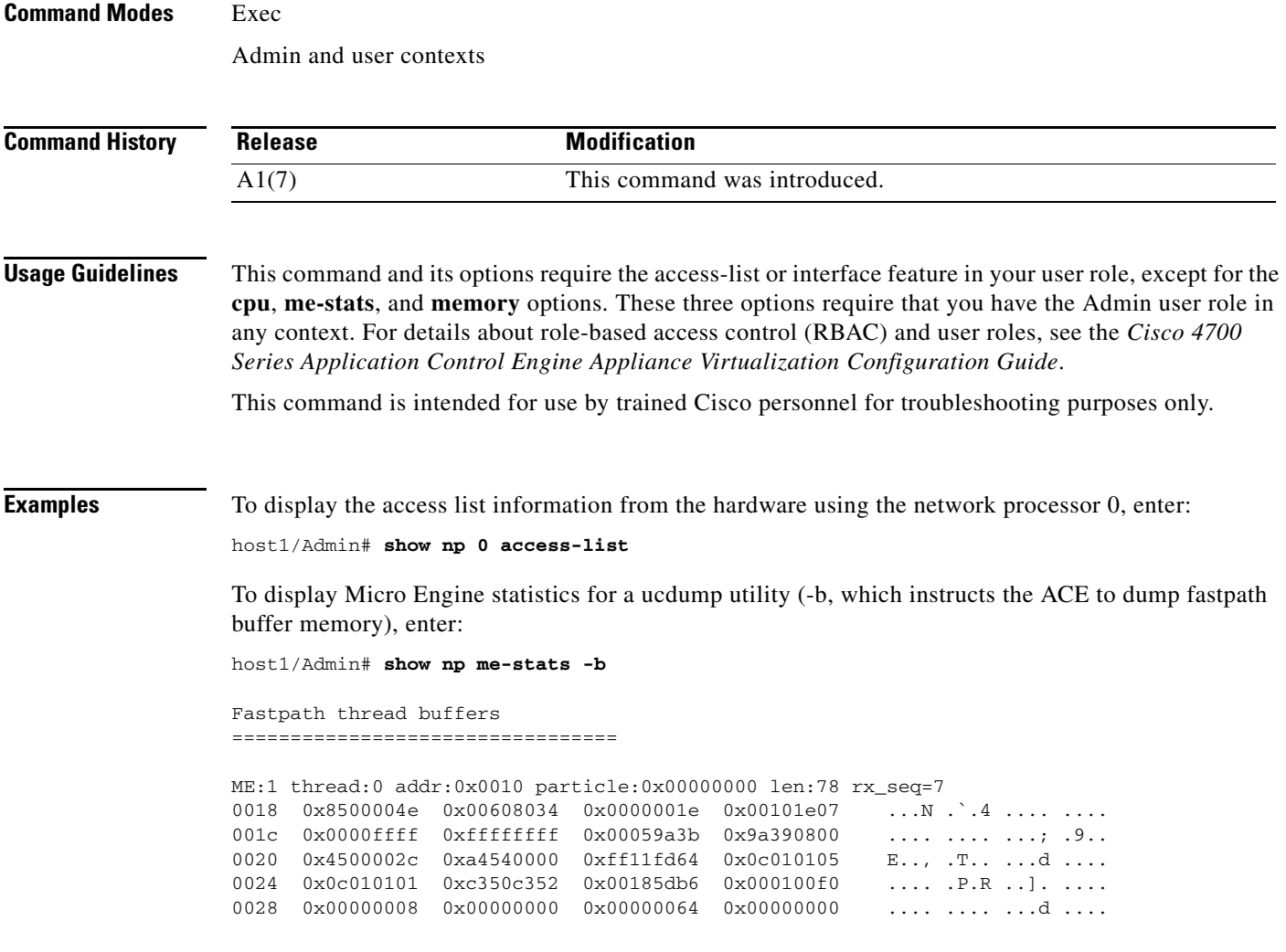

**Related Commands [show processes](#page-178-0)**

П

#### **show ntp**

To display information about the Network Time Protocol (NTP) statistics, use the **show ntp** command.

**show ntp** {**peer-status** | **peers** | **statistics** [**io** | **local** | **memory** | **peer** *ip\_address*]} [|] [>]

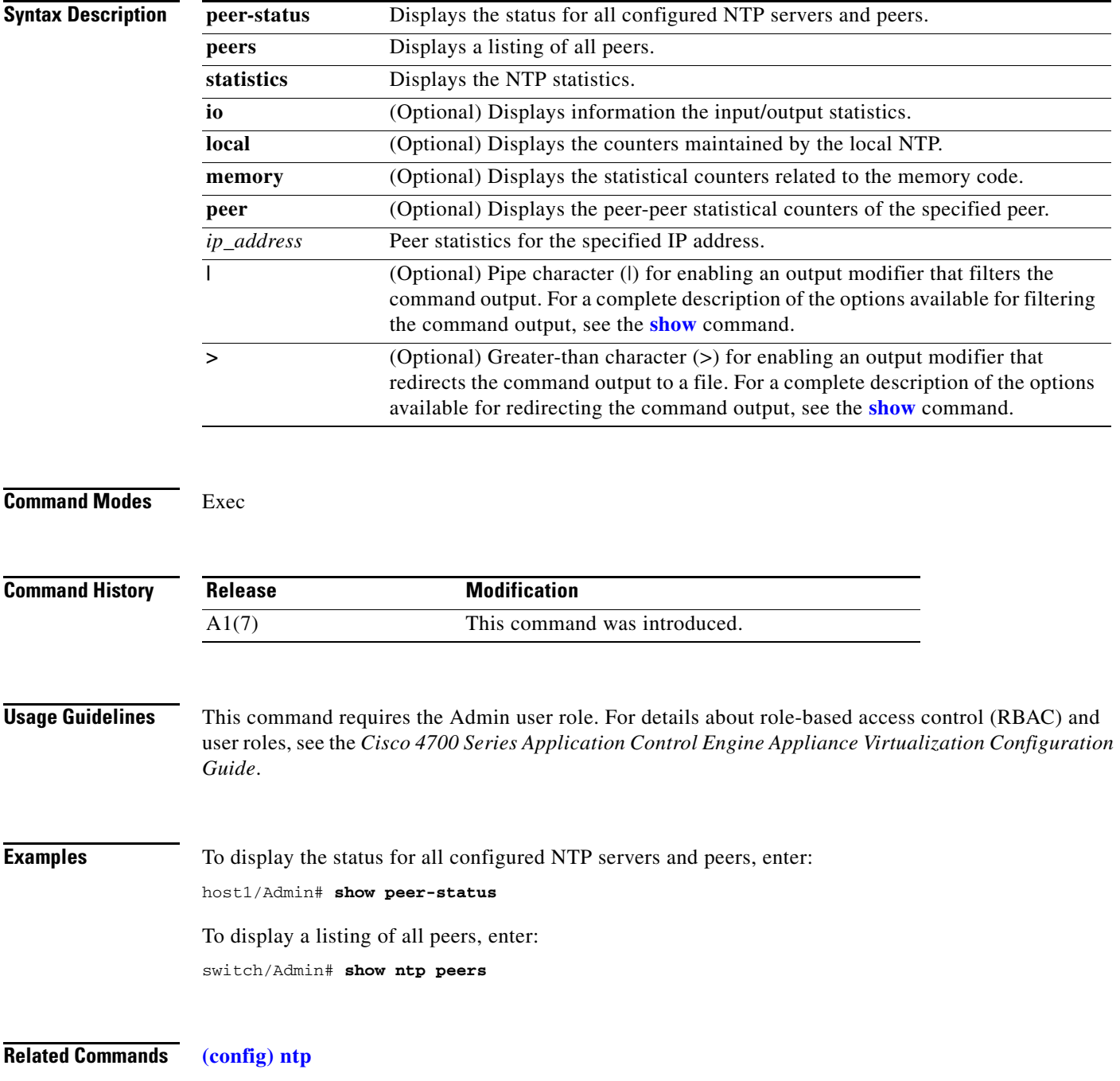

П

# **show optimization-global**

To display information about the global optimization statistics, use the **show optimization-global**  command.

**show optimization-global** [**|**] [**>**]

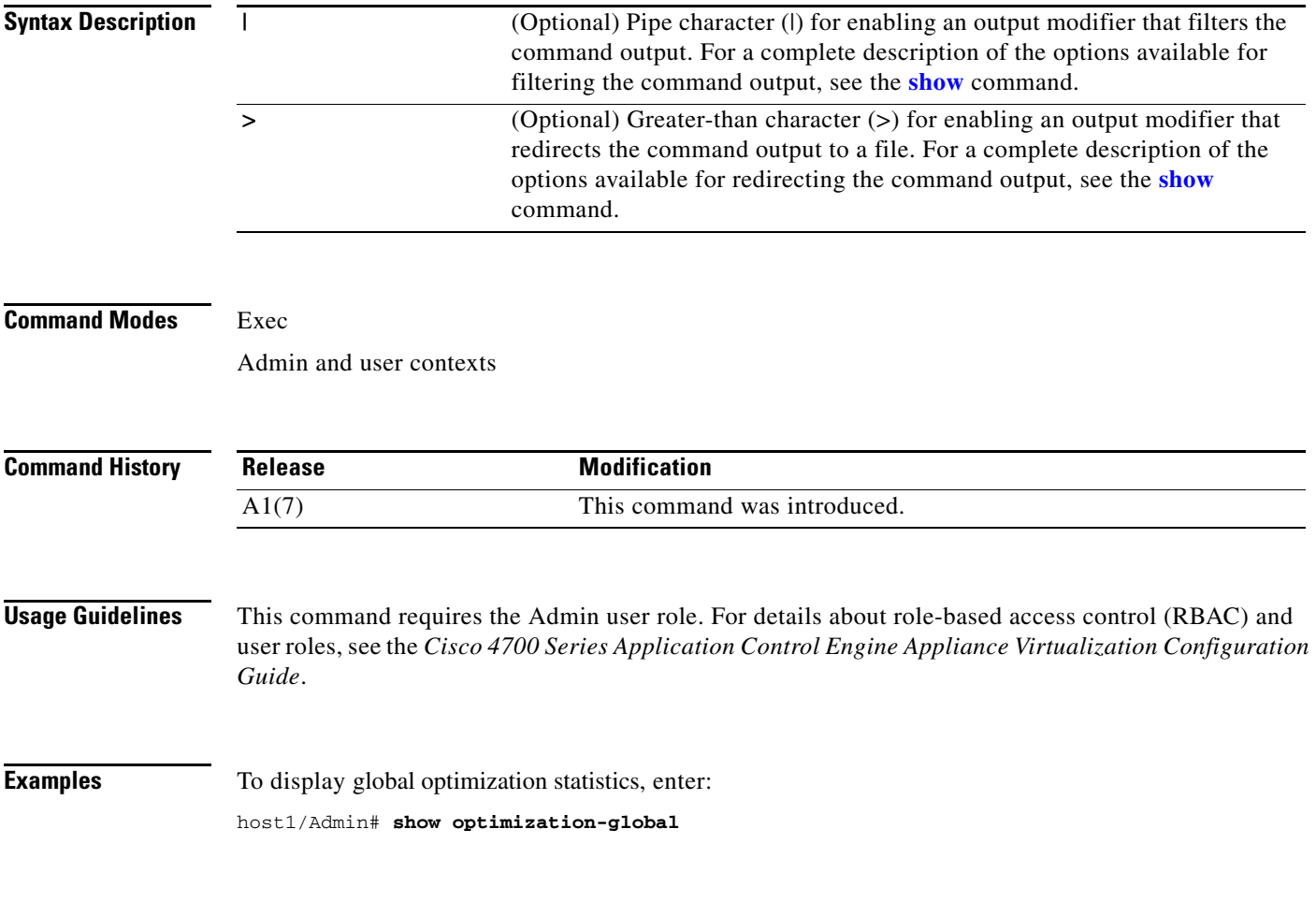

**Related Commands [\(config\) optimize](#page-316-0)**

**The Contract of the Contract of the Contract of the Contract of the Contract of the Contract of the Contract of the Contract of the Contract of the Contract of the Contract of the Contract of the Contract of the Contract** 

#### **show parameter-map**

To display the detailed configuration information for a specified parameter map, use the **show parameter-map** command.

**show parameter-map** [*parammap\_name*] [**|**] [**>**]

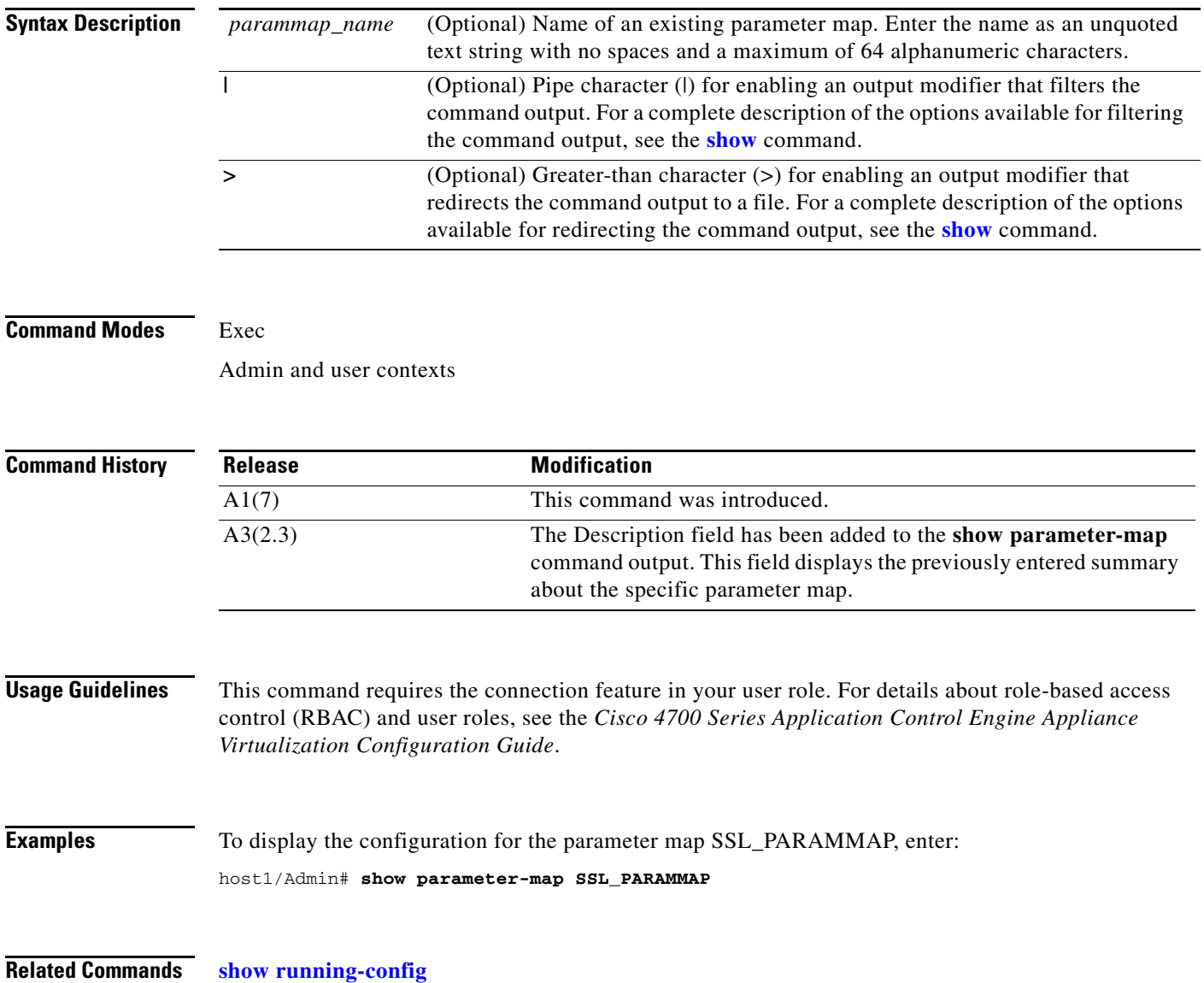

## **show probe**

To display the probe information including script probes, use the **show probe** command.

**show probe** [*probe\_name*] [**detail**] [**|**] [**>**]

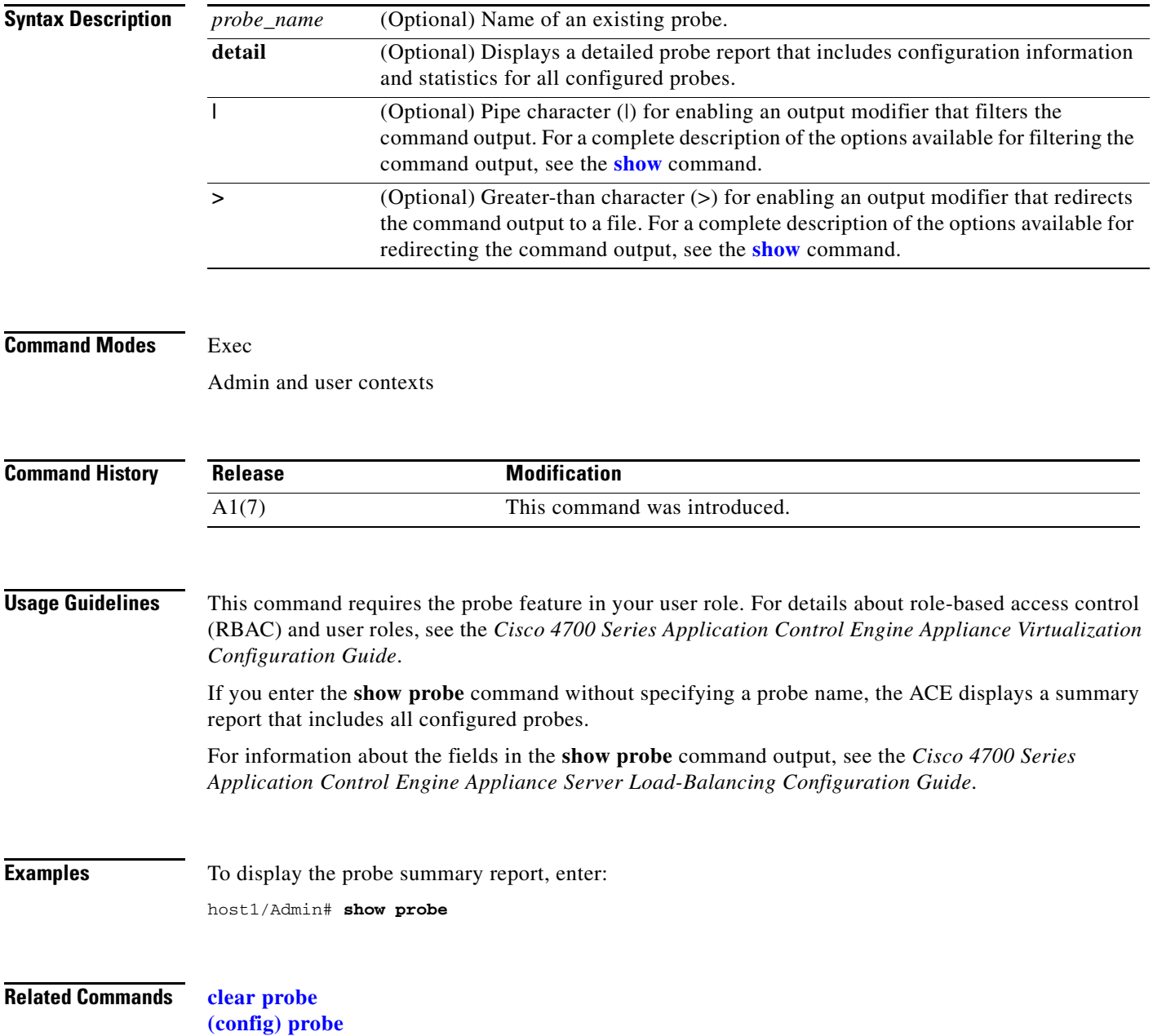

#### <span id="page-178-0"></span>**show processes**

To display the general information about all of the processes running on the ACE, use the **show processes**  command. The **show processes** command displays summary CPU information for the Pentium processor.

**show processes** [**cpu** | **log** [**details** | **pid** *process\_id*] | **memory**] [|] [>]

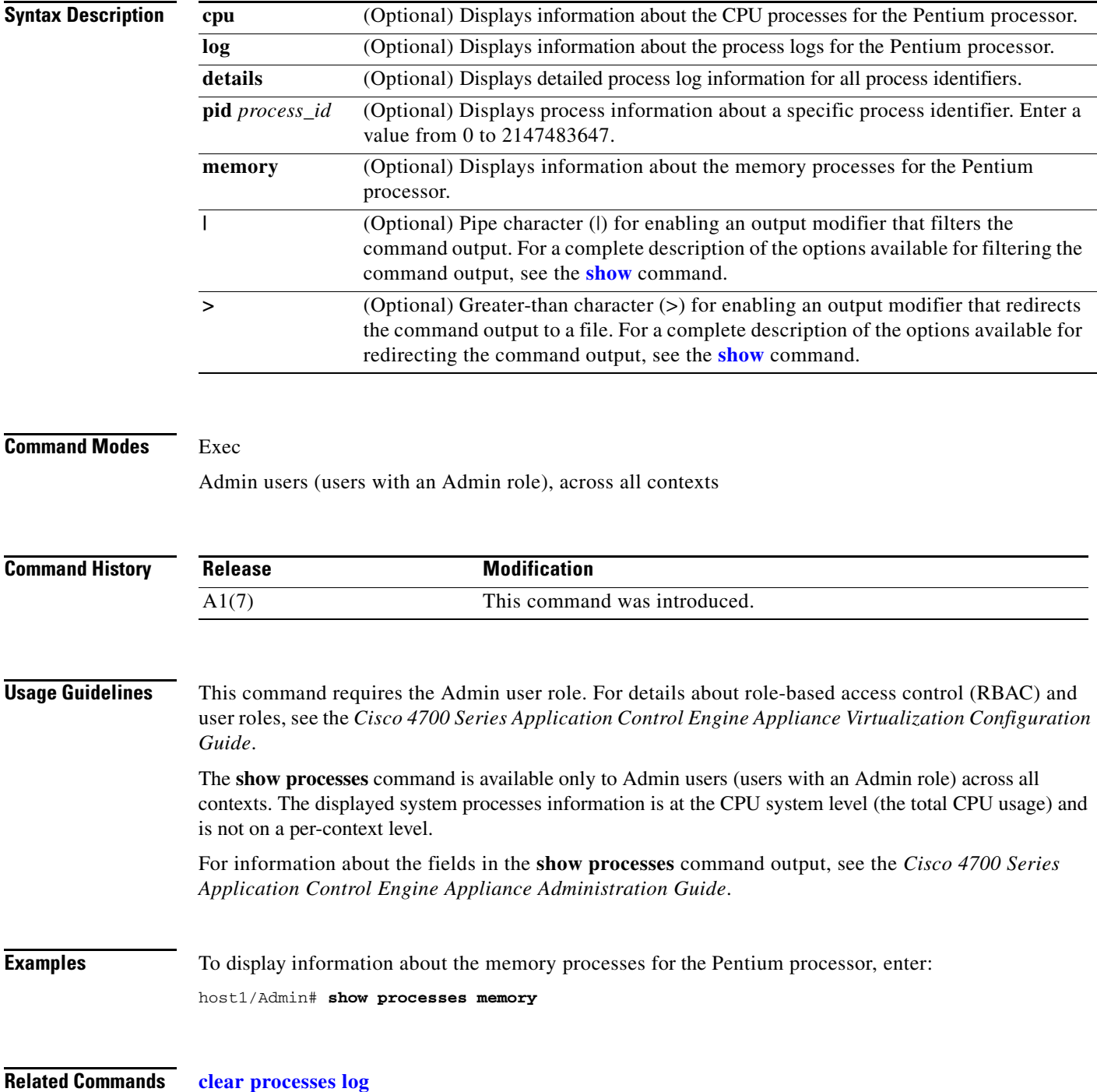

**[show np](#page-171-0) [show tech-support](#page-207-0)**

П
**The College** 

# **show radius-server**

To display the configured Remote Authentication Dial-In User Service (RADIUS) server and group parameters, use the **show radius-server** command.

**show radius-server** [**groups** | **sorted**] [**|**] [**>**]

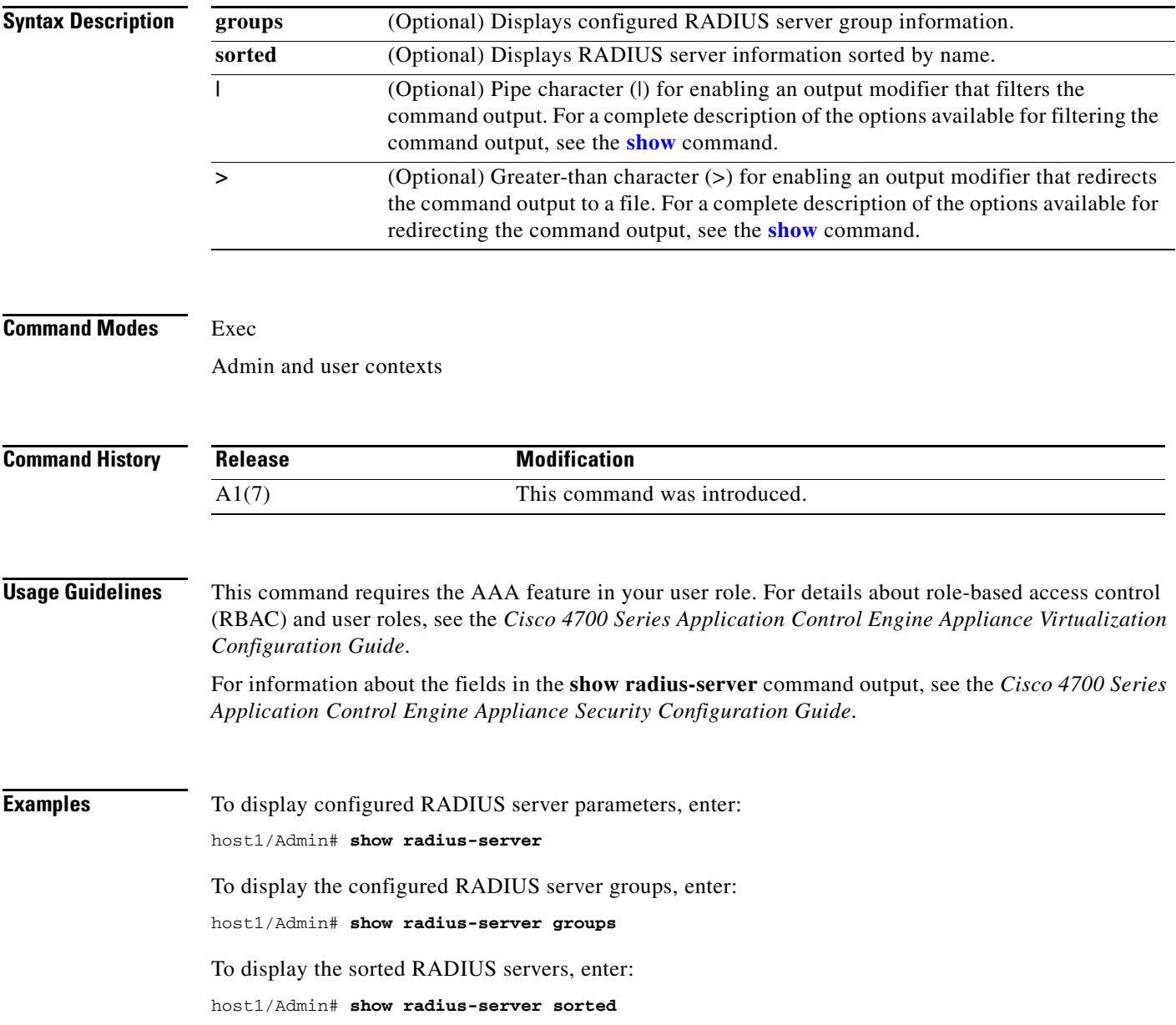

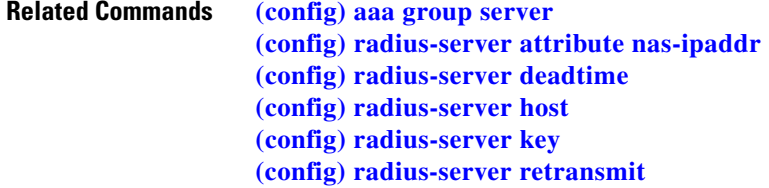

# **show resource allocation**

To display the allocation for each resource across all resource classes and class members, use the **show resource allocation** command.

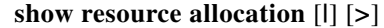

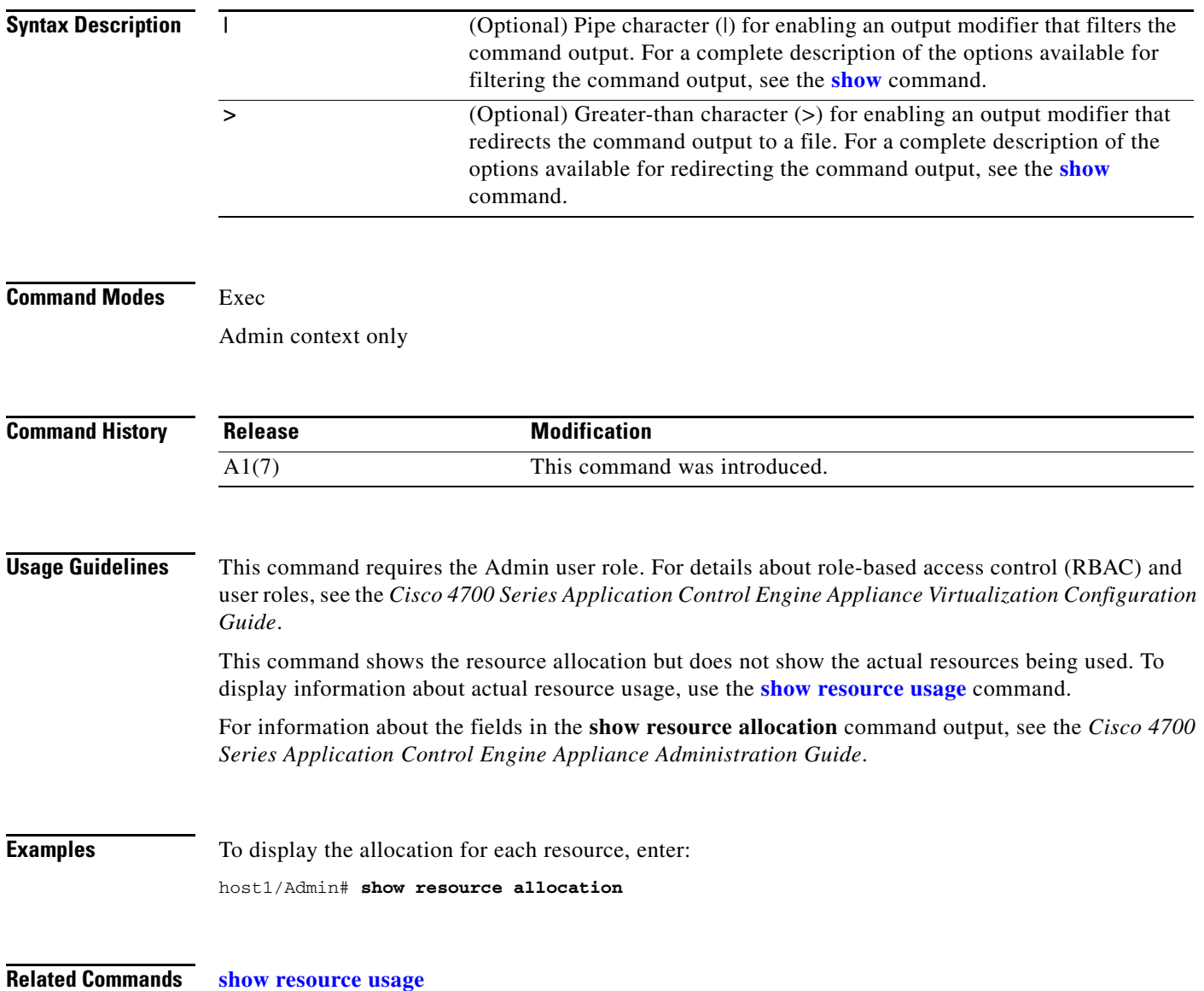

#### <span id="page-182-0"></span>**show resource usage**

To display the resource usage for each context, use the **show resource usage** command.

**show resource usage** [**all** | [[**context** *context\_name* | **summary** | **top** *number*] [**resource**  {**acc-connections | acl-memory** | **all** | **conc-connections** | **mgmt-connections** | **probes** | **proxy-connections** | **rate** {**bandwidth** | **connections** | **http-comp** | **inspect-conn** | **mac-miss** | **mgmt-traffic** | **ssl-connections** | **syslog**} | **regexp** | **sticky** | **syslogbuffer** | **xlates**}]]] [**counter**  [**all** | **current** | **denied** | **peak** [*count\_threshold*]]] [**|**] [**>**]

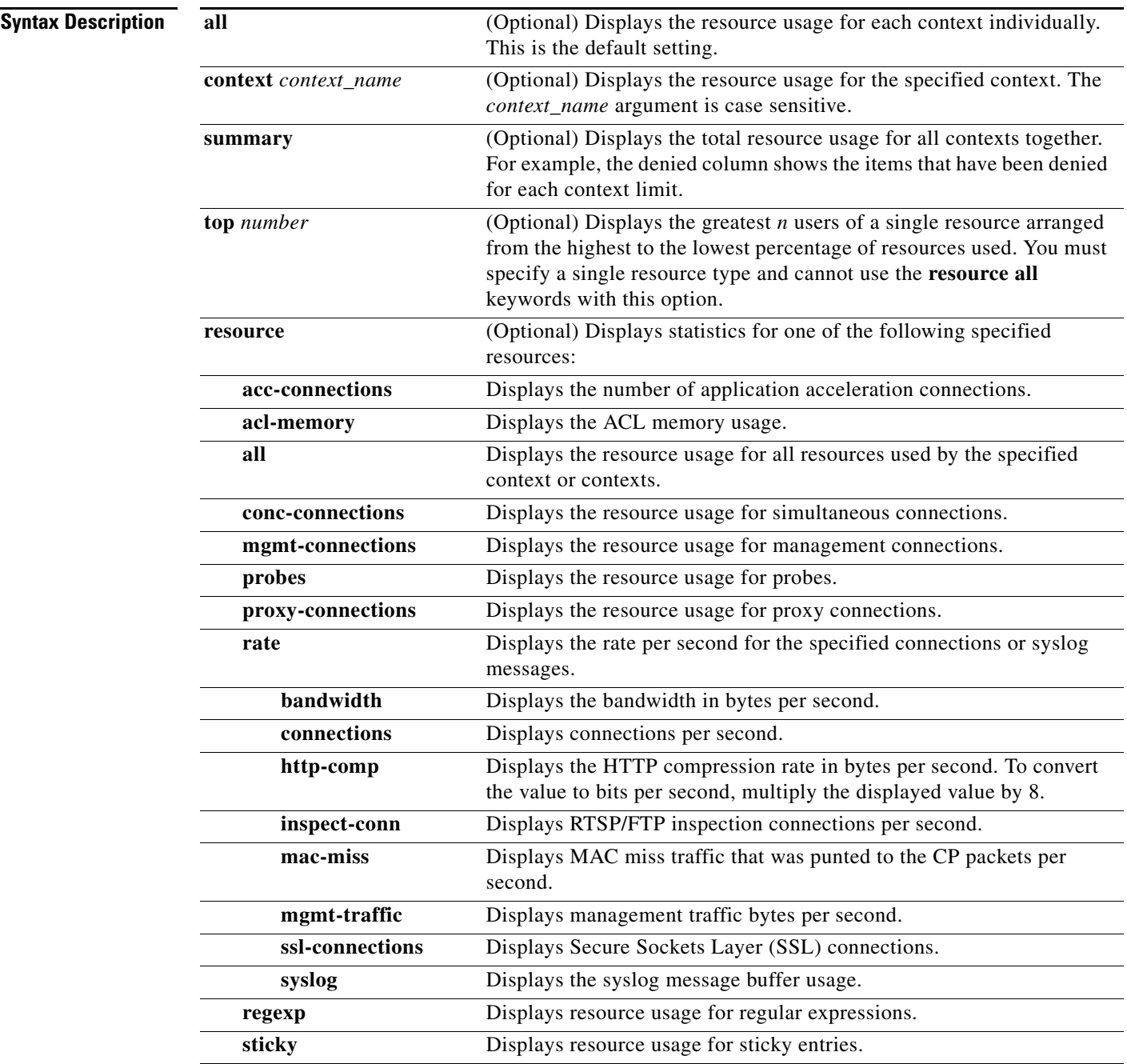

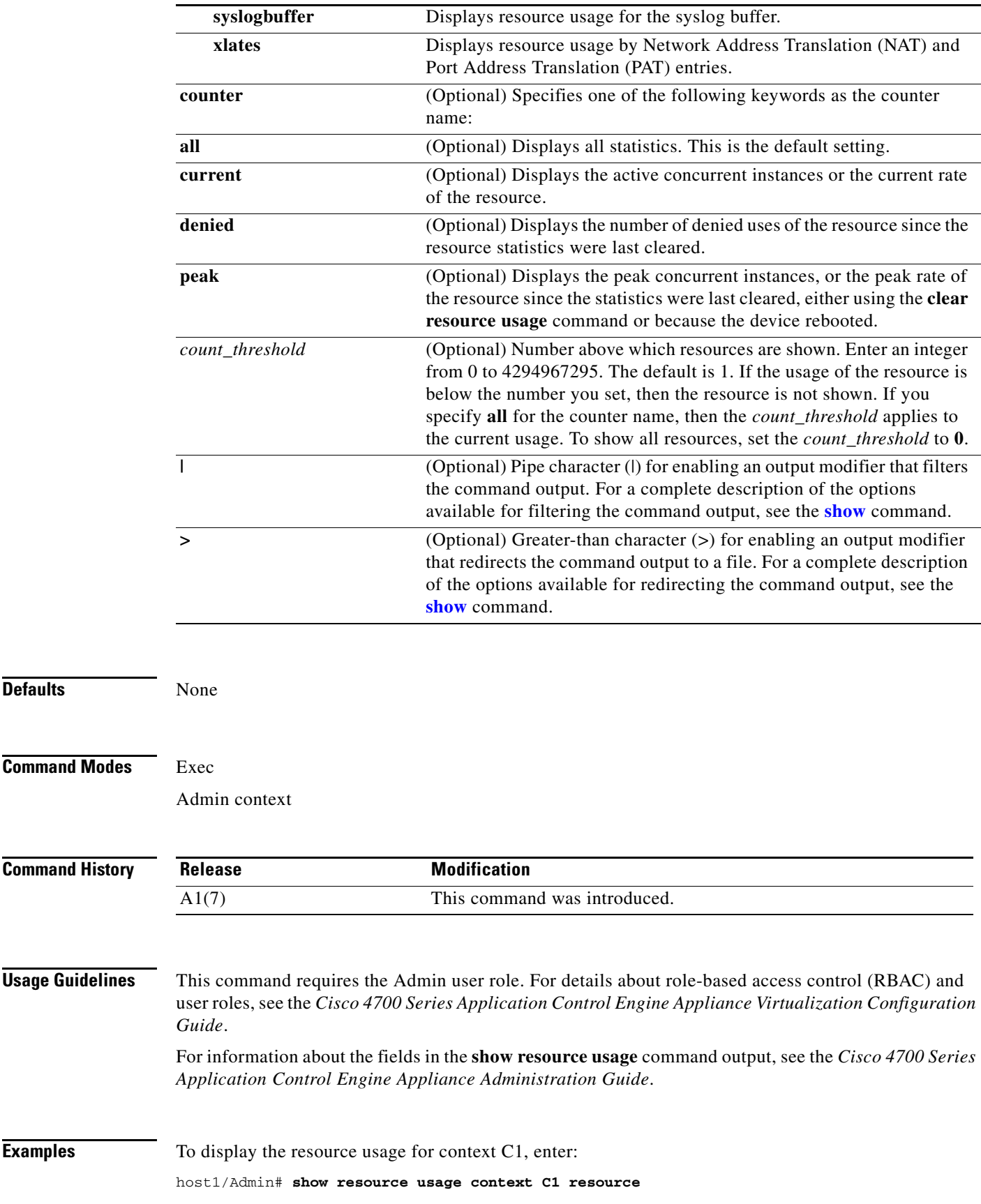

П

**Related Commands** This command has no related commands.

# **show role**

To display the configured user roles (predefined and user-configured roles), use the **show role** command.

**show role** [*role\_name*] [**|**] [**>**]

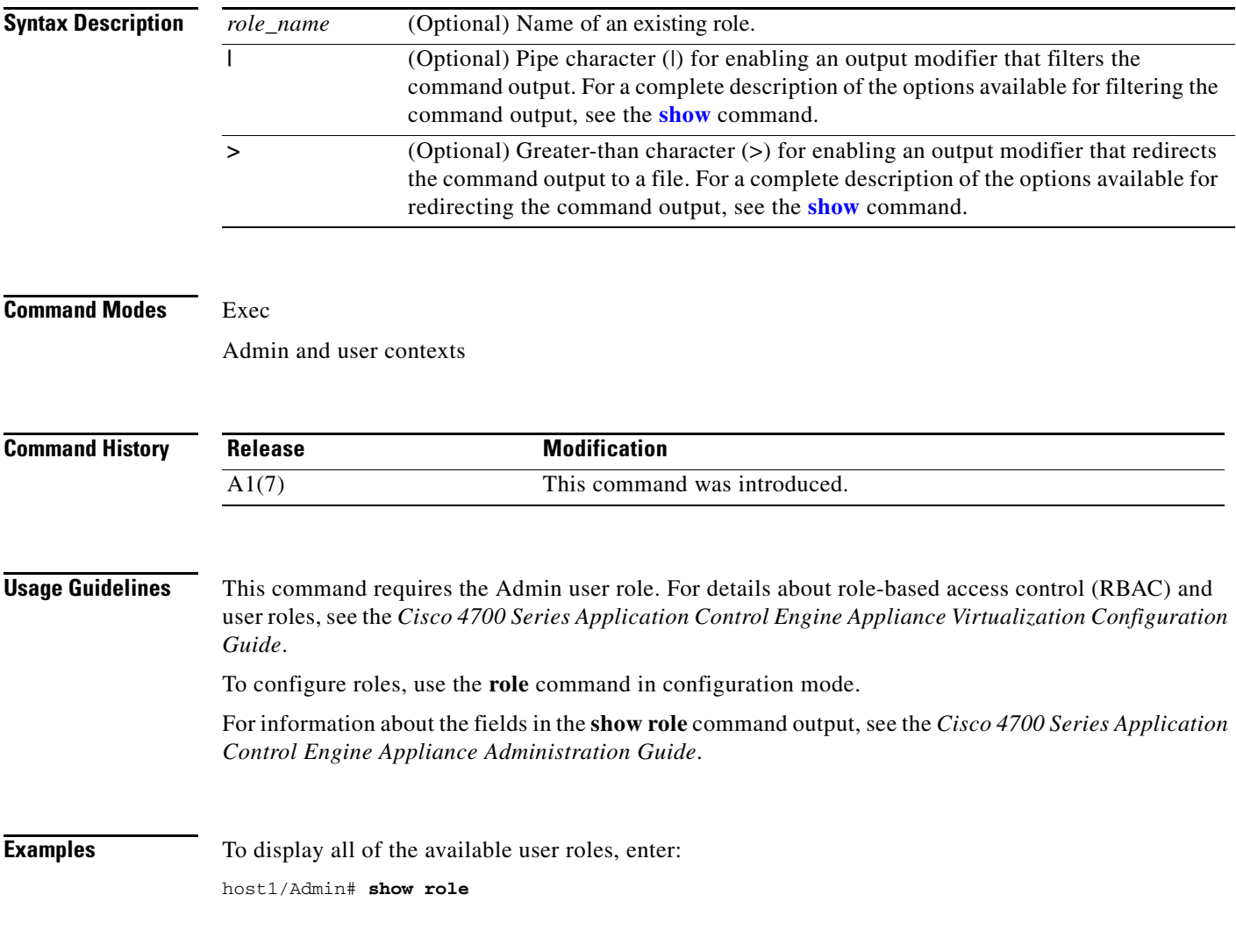

**Related Commands [\(config\) role](#page-336-0)**

#### **show rserver**

To display the summary or detailed statistics for a named real server or for all real servers, use the **show rserver** command.

**show rserver** [*rserver\_name*] [**detail**] [**|**] [**>**]

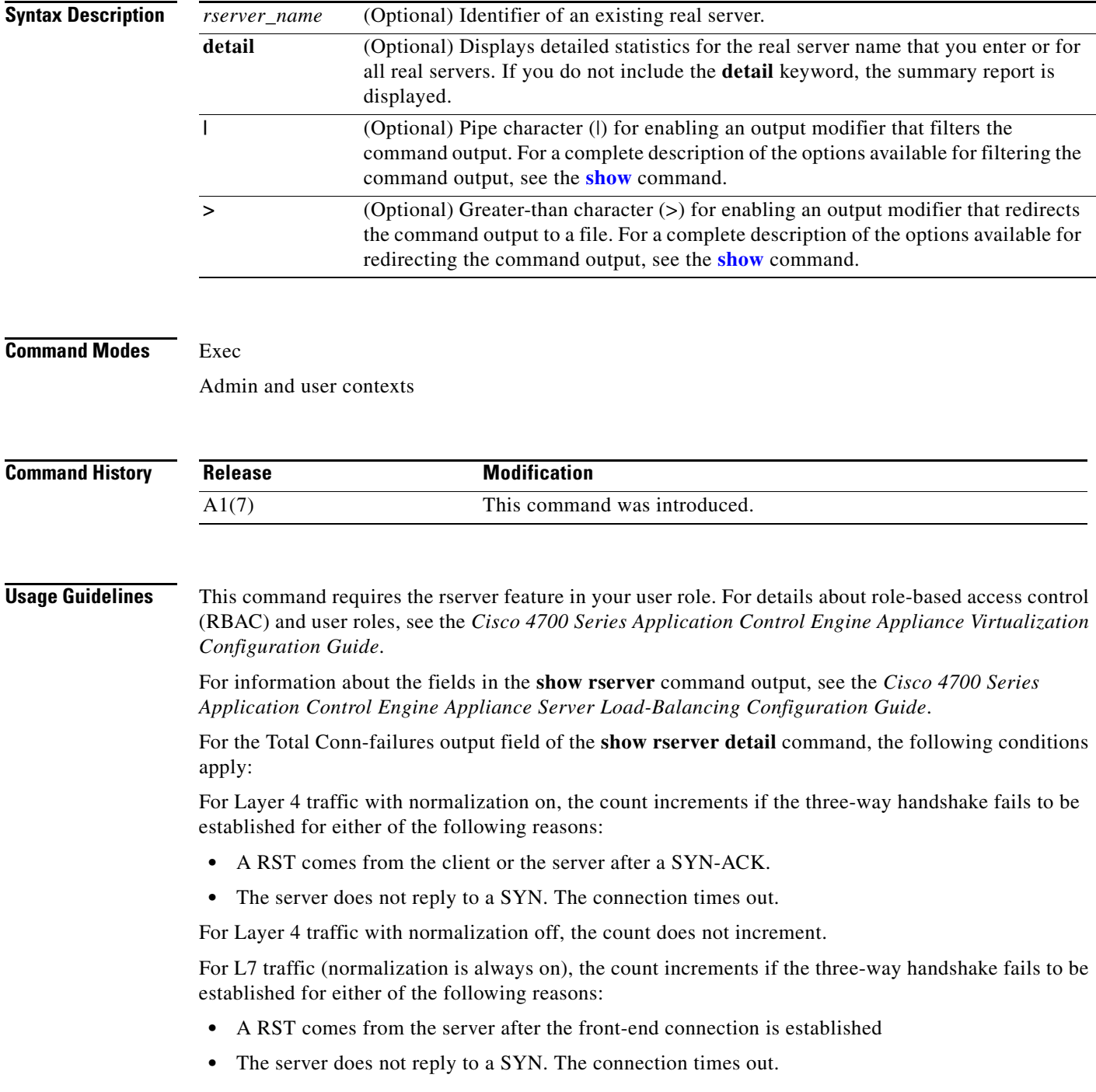

 $\mathcal{L}_{\rm{max}}$ 

**Examples** To display detailed statistics for all configured real servers, enter:

host1/Admin# **show rserver detail**

**Related Commands [clear rserver](#page-63-0) [\(config\) rserver](#page-337-0)**

# <span id="page-188-0"></span>**show running-config**

To display the running configuration information associated with the current context, use the **show running-config** command.

**show running-config** [**aaa** | **access-list** | **action-list** | **class-map** | **context** | **dhcp** | **domain** | **ft** | **interface** | **object-group** | **parameter-map** | **policy-map** | **probe** | **resource-class** | **role** | **rserver** | **serverfarm** | **sticky**] [**|**] [**>**]

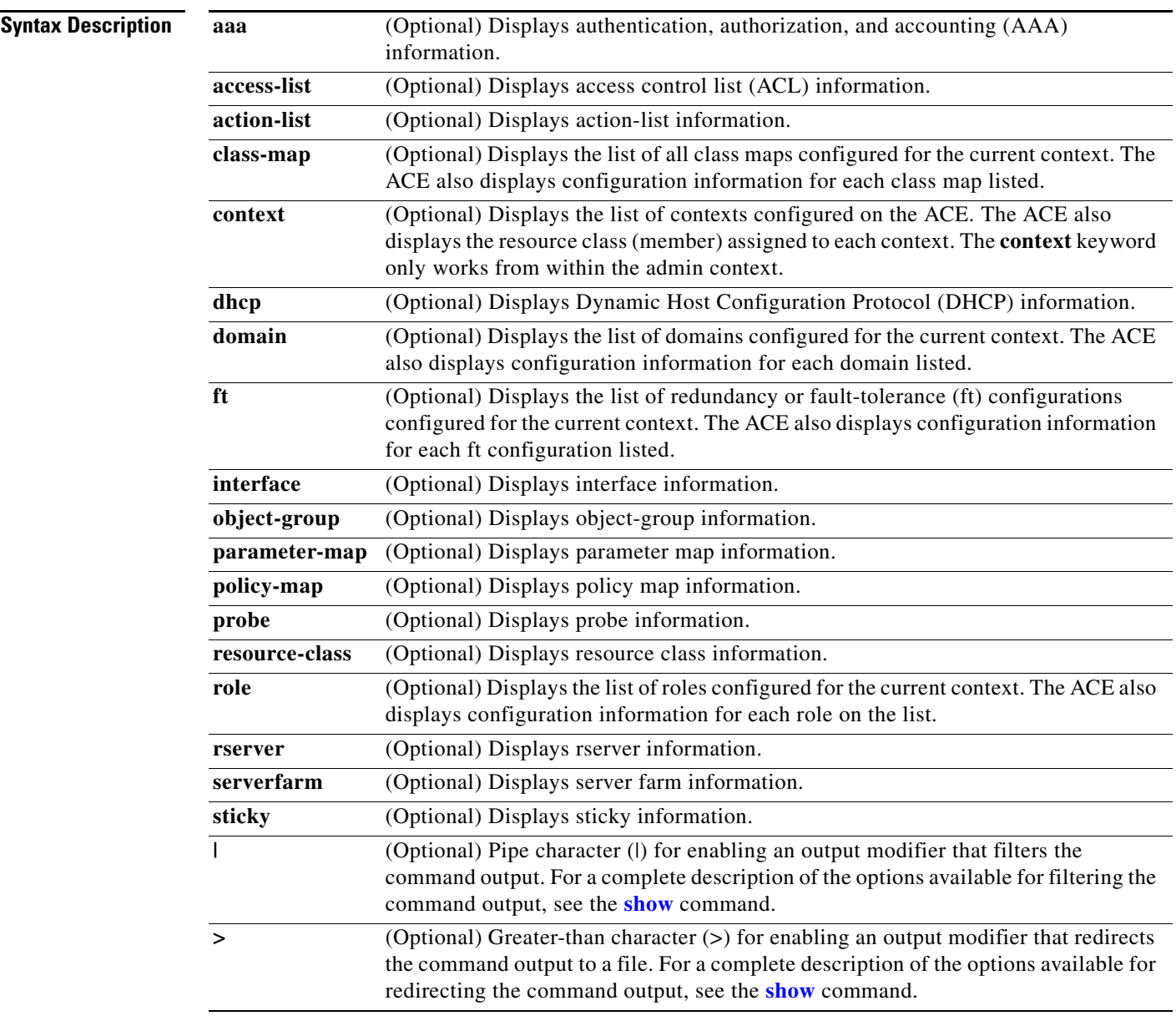

**Command Modes** Exec

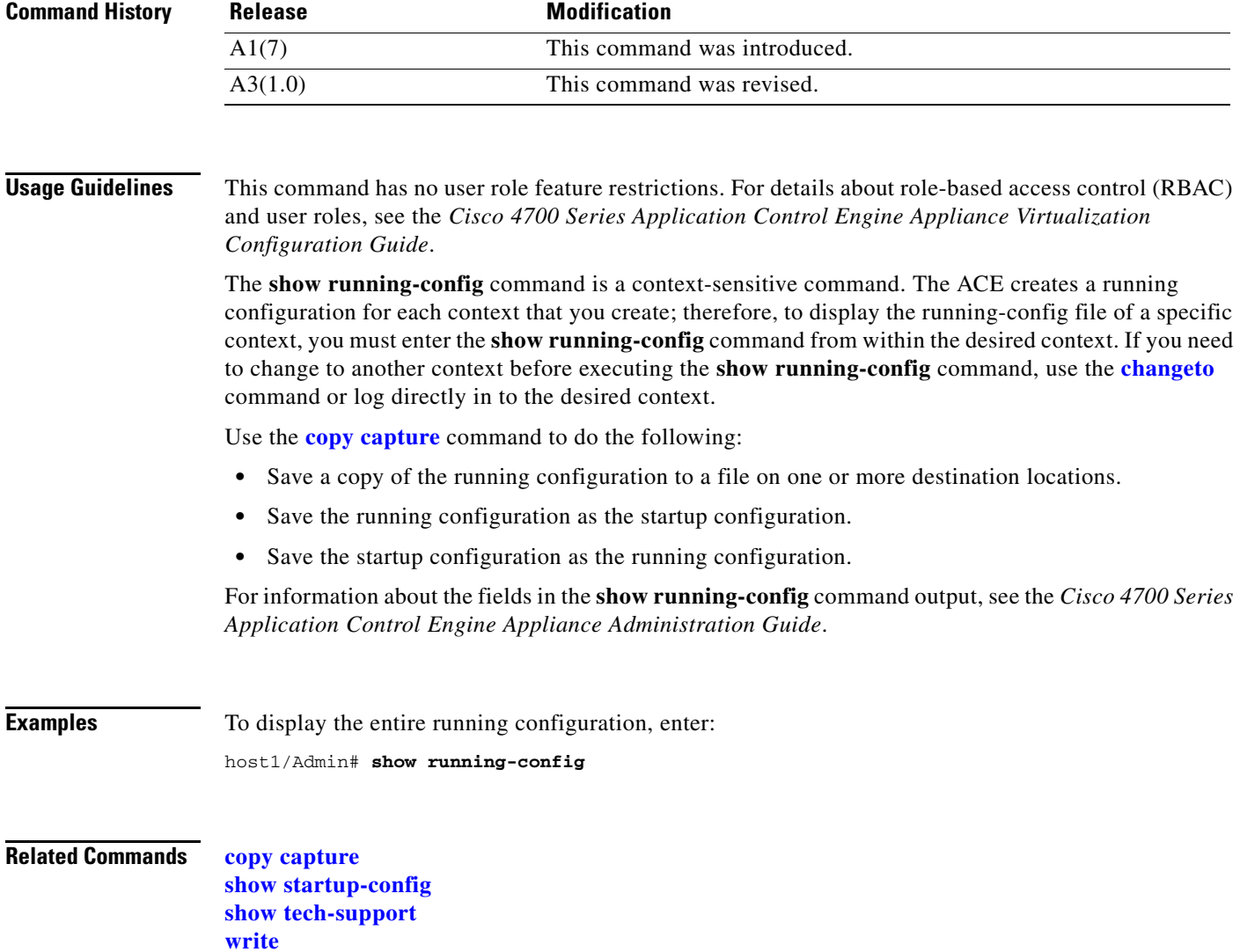

П

**The College** 

# **show script**

To display the statistics for a script file that is active on the ACE including exit codes and exit messages, use the **show script** command.

**show script** {*script\_name probe\_name* [*rserver\_name* [*port\_number*] [**serverfarm** *sfarm\_name*]] | **code** *script\_name*} [**|**] [**>**]

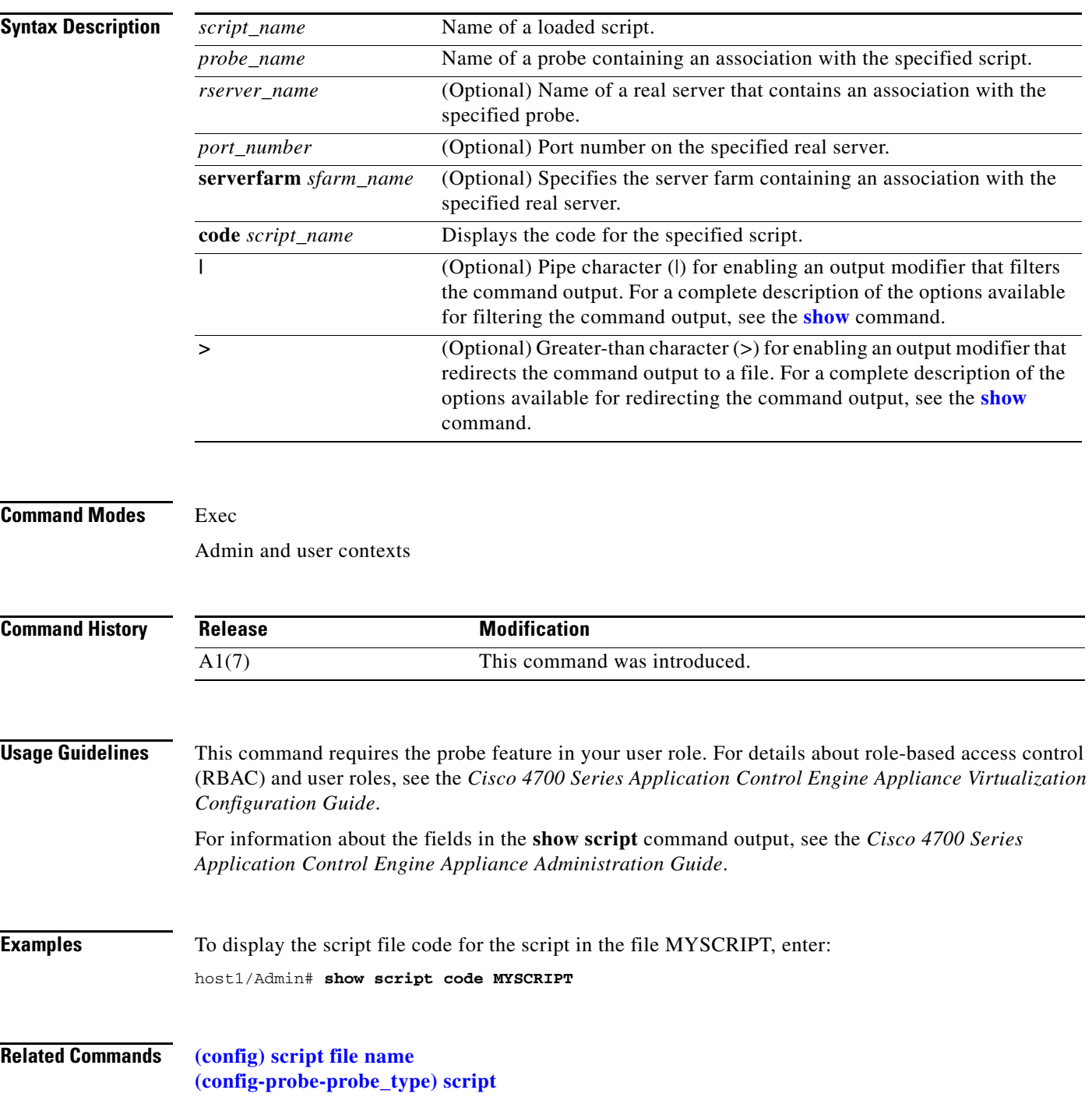

# **show security internal event-history**

To display information about the security event history, use the **show security internal event-history**  command.

**show security internal event-history** {**errors** | **msgs**} [**|**] [**>**]

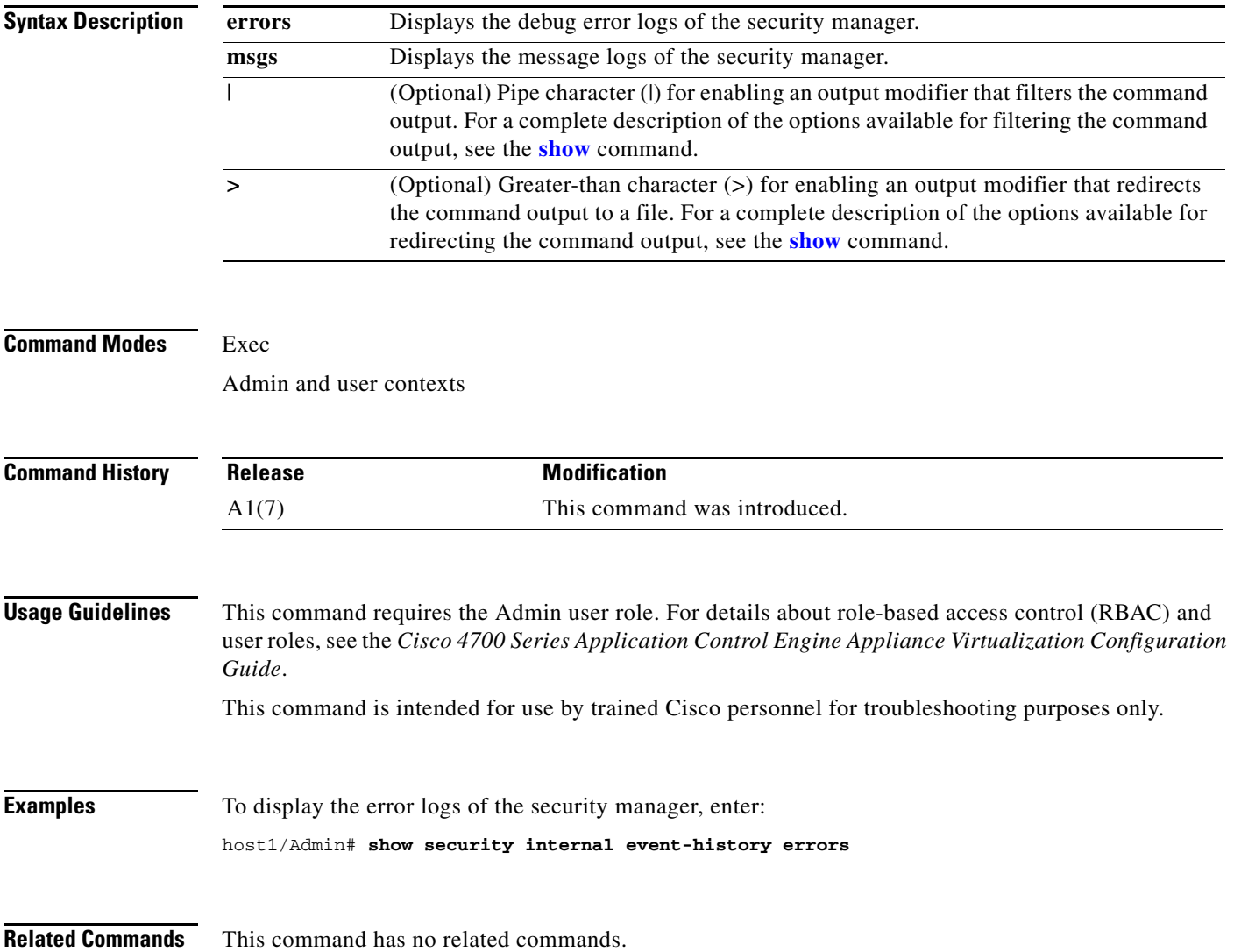

# **show serverfarm**

To display a summary or detailed statistics about a specified server farm, use the **show serverfarm**  command.

**show serverfarm** [*name* [**retcode**]] [**detail**] [**|**] [**>**]

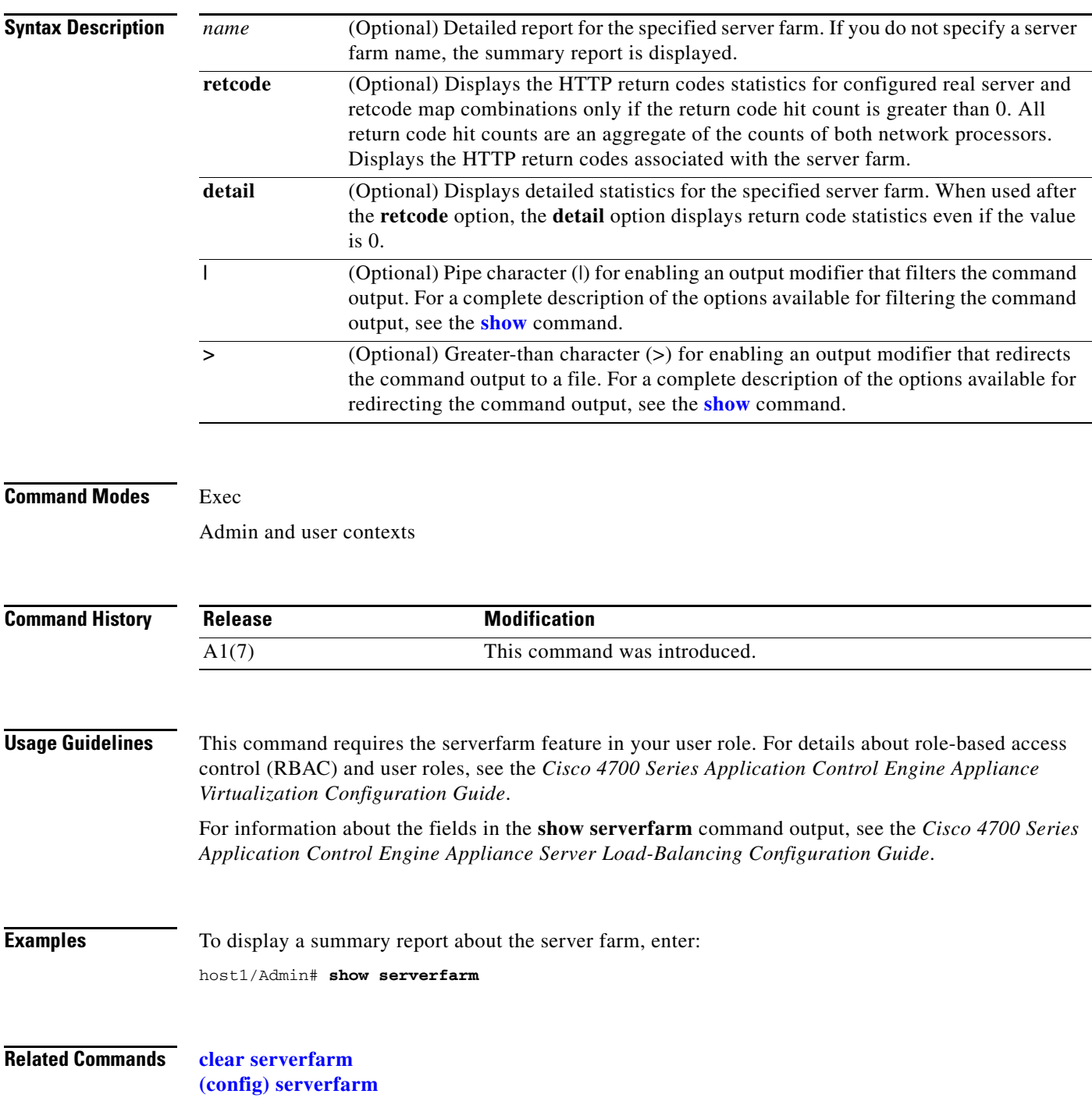

П

#### **show service-policy**

To display the statistics for all policy maps or a specific policy map that is currently in service, use the **show service-policy** command. If you do not enter an option with this command, the ACE displays all enabled policy statistics.

**show service-policy** [*policy\_name* [**class-map** *class\_name*]] [**detail** | **summary**] [**|**] [**>**]

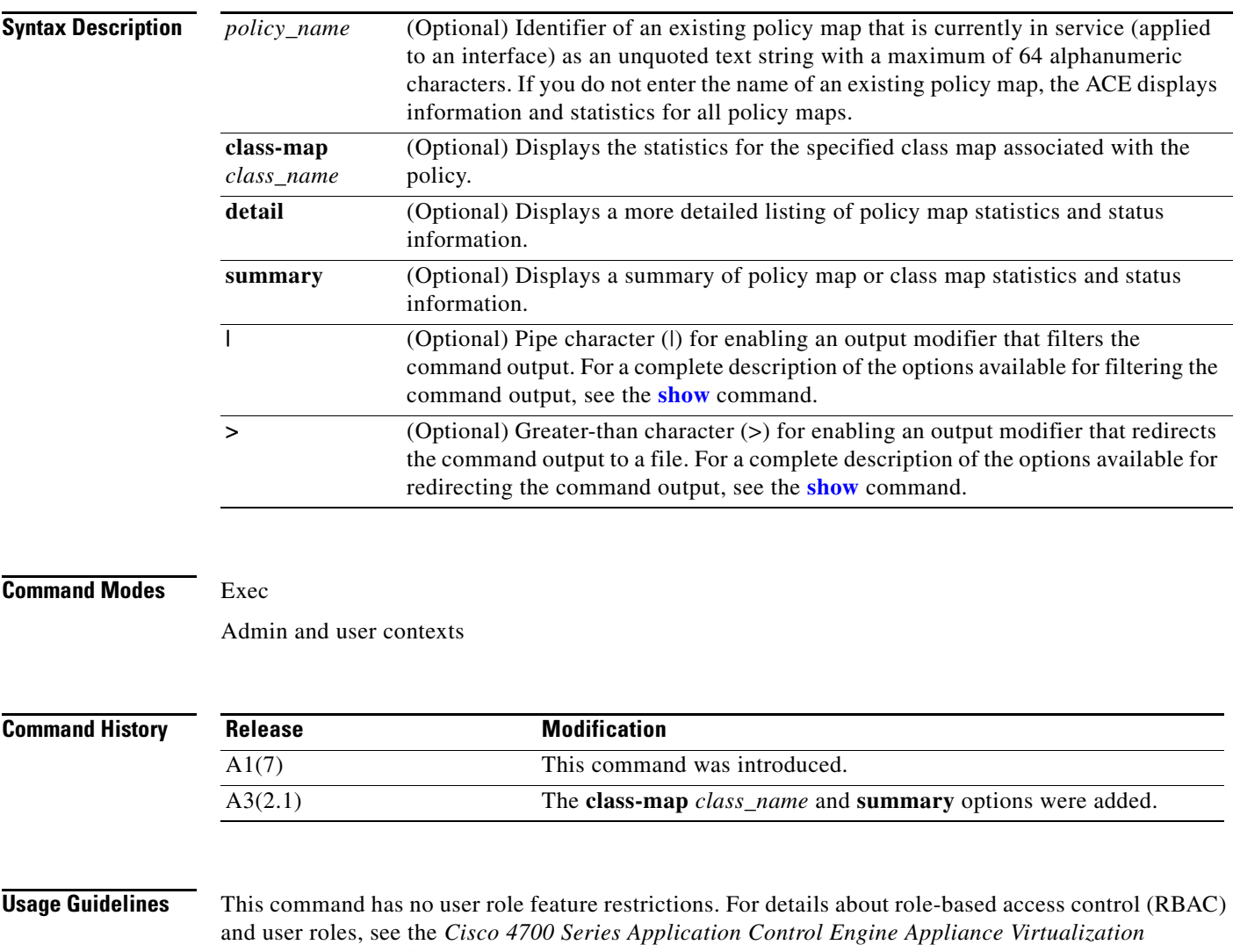

*Configuration Guide*.

The **show service-policy** command displays the following information:

- **•** VLAN to which the policy is applied
- **•** Class map associated with the policy
- **•** Status of any load-balancing operations

The ACE updates the counters that the **show service-policy** command displays after the applicable connections are closed.

 $\mathbf{I}$ 

For information about the fields in the **show service-policy** command output, see the *Cisco 4700 Series Application Control Engine Appliance Server Load-Balancing Configuration Guide*.

**Examples** To display detailed statistics and current status of the service policy MGMT\_POLICYMAP, enter: host1/Admin# **show service-policy MGMT\_POLICYMAP detail**

#### **Related Commands [clear service-policy](#page-67-0) [show running-config](#page-188-0) [\(config\) service-policy](#page-340-0)**

### **show snmp**

To display the Simple Network Management Protocol (SNMP) statistics and configured SNMP information, use the **show snmp** command.

**show snmp** [**community** | **engineID** | **group** | **host** | **sessions** | **user**] [**|**] [**>**]

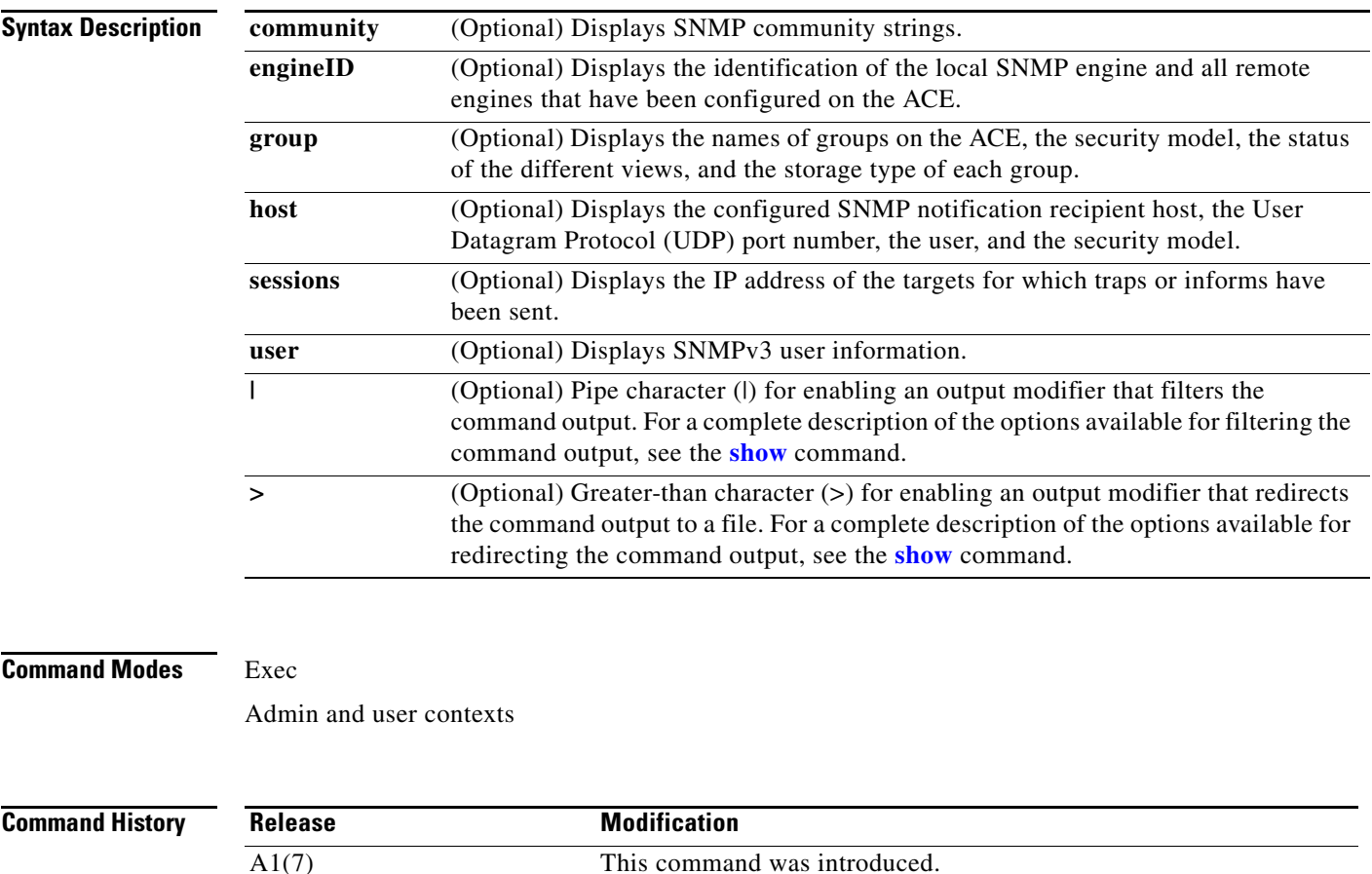

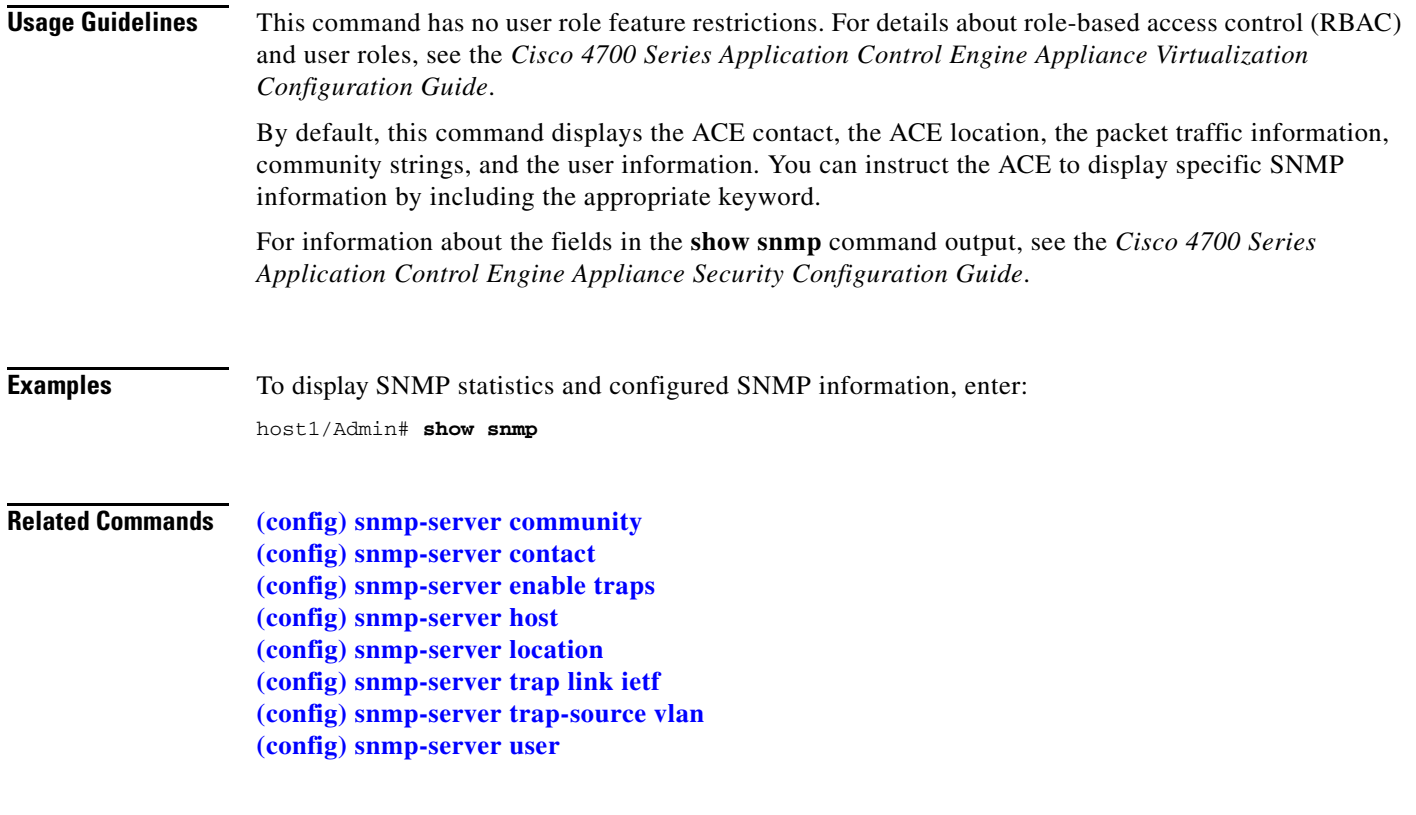

### **show ssh**

To display the information about the Secure Shell (SSH) keys and sessions, use the **show ssh** command.

**show ssh** {**key** [**dsa** | **rsa** | **rsa1**] | **maxsessions** [*context\_name*] | **session-info** [*context\_name*]} [**|**] [**>**]

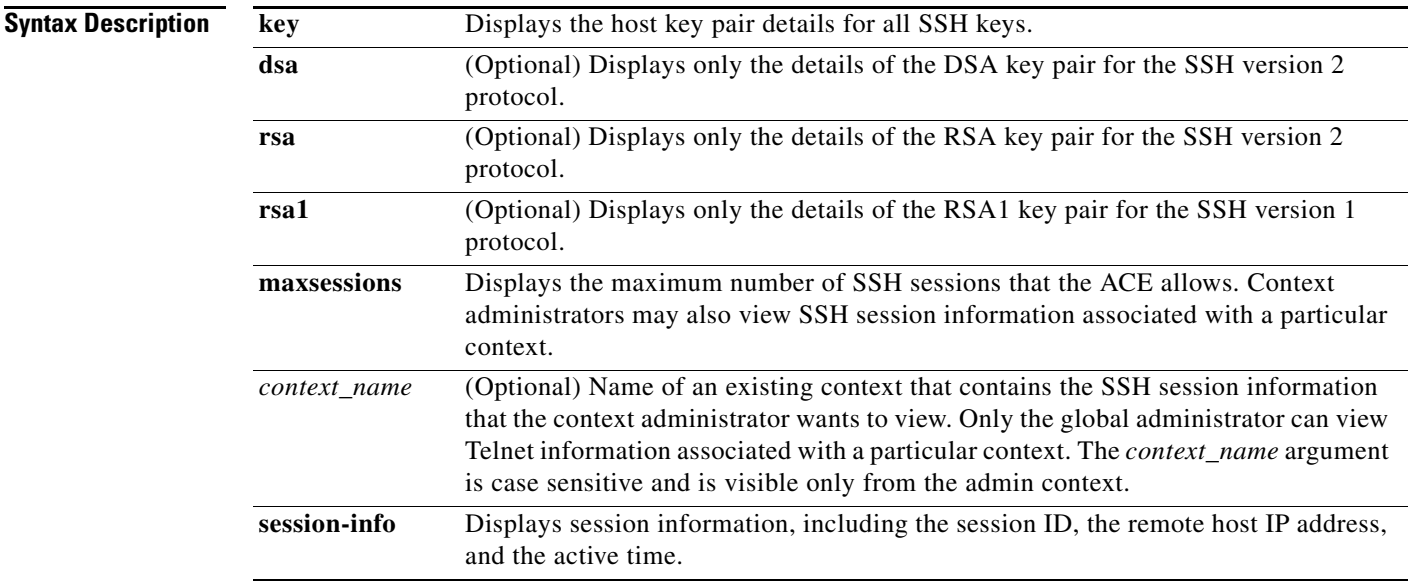

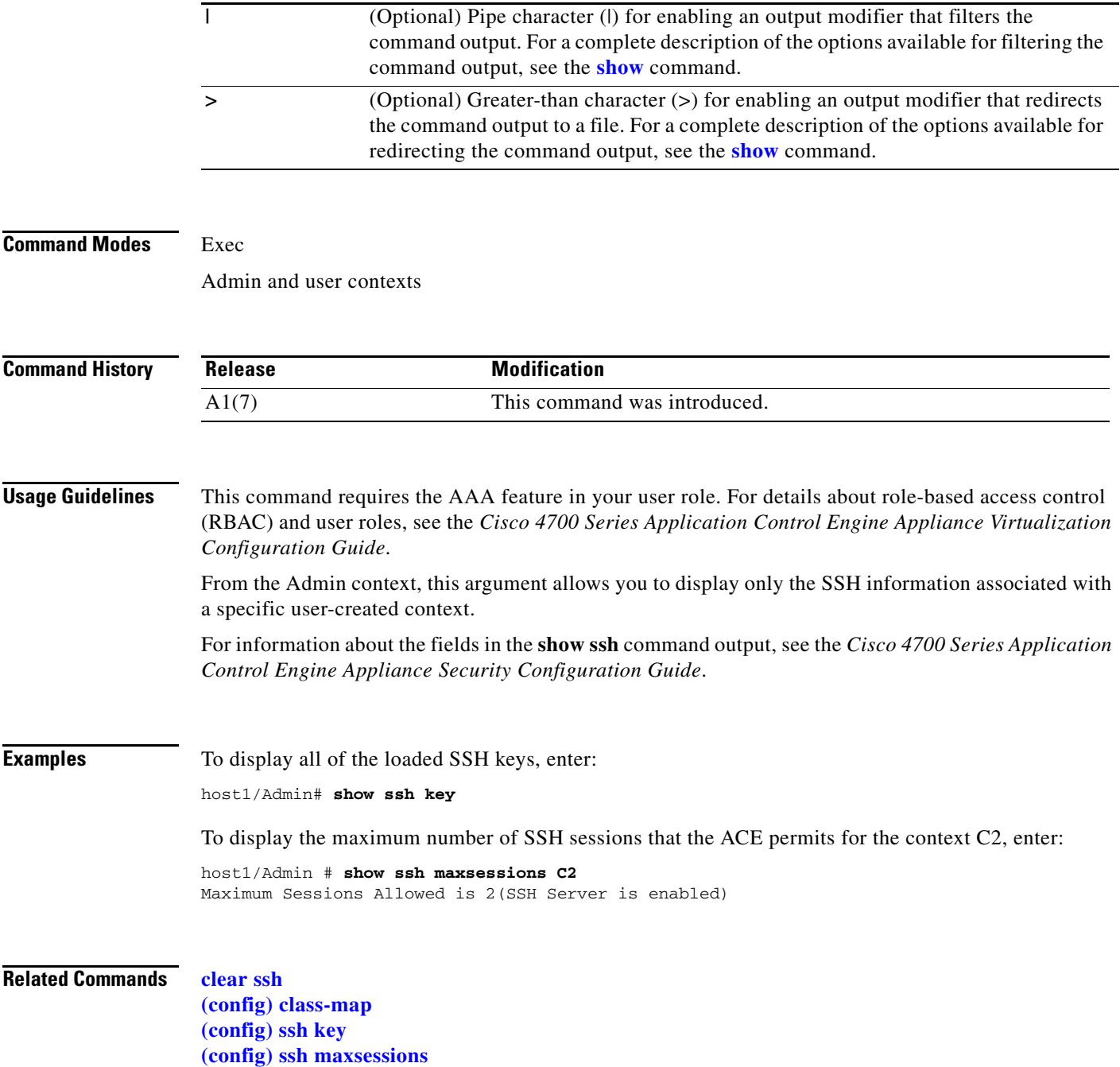

### <span id="page-197-0"></span>**show startup-config**

To display information about the startup configuration that is associated with the current context, use the **show startup-config** command.

**show startup-config** [**|**] [**>**]

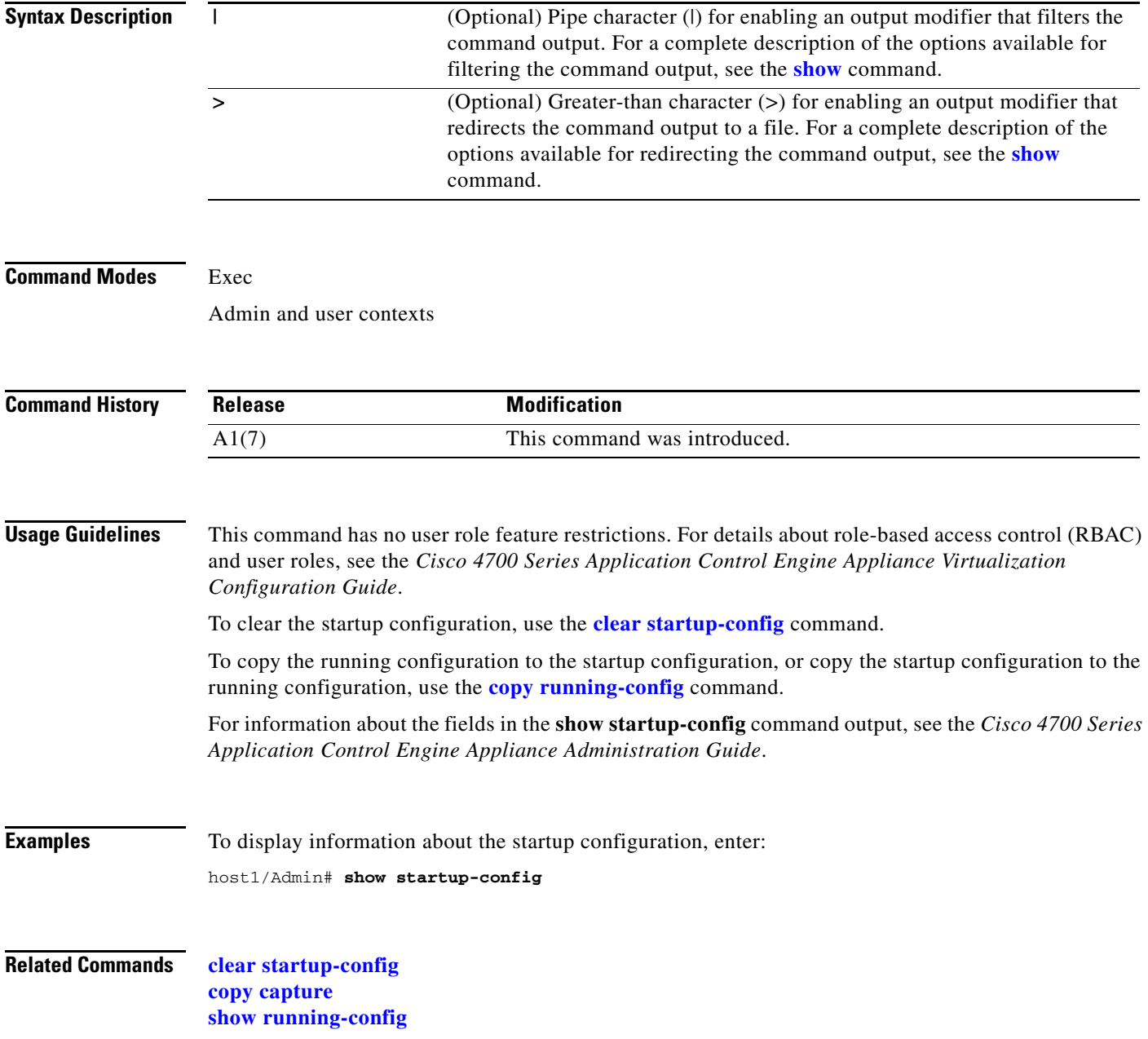

#### **show stats**

To display statistics about the ACE operation, use the **show stats** command.

**show stats** [**connection** | {**crypto {client** | **server} [alert | authentication | cipher | termination]**} | **http** | **inspect** [**ftp** | **http** | **rtsp**]| **kalap** | **loadbalance** [**radius** | **rdp** | **rtsp** | **sip]** | **optimization http** | **probe** [**type** *probe\_type*] | **sticky**] [**|**] [**>**]

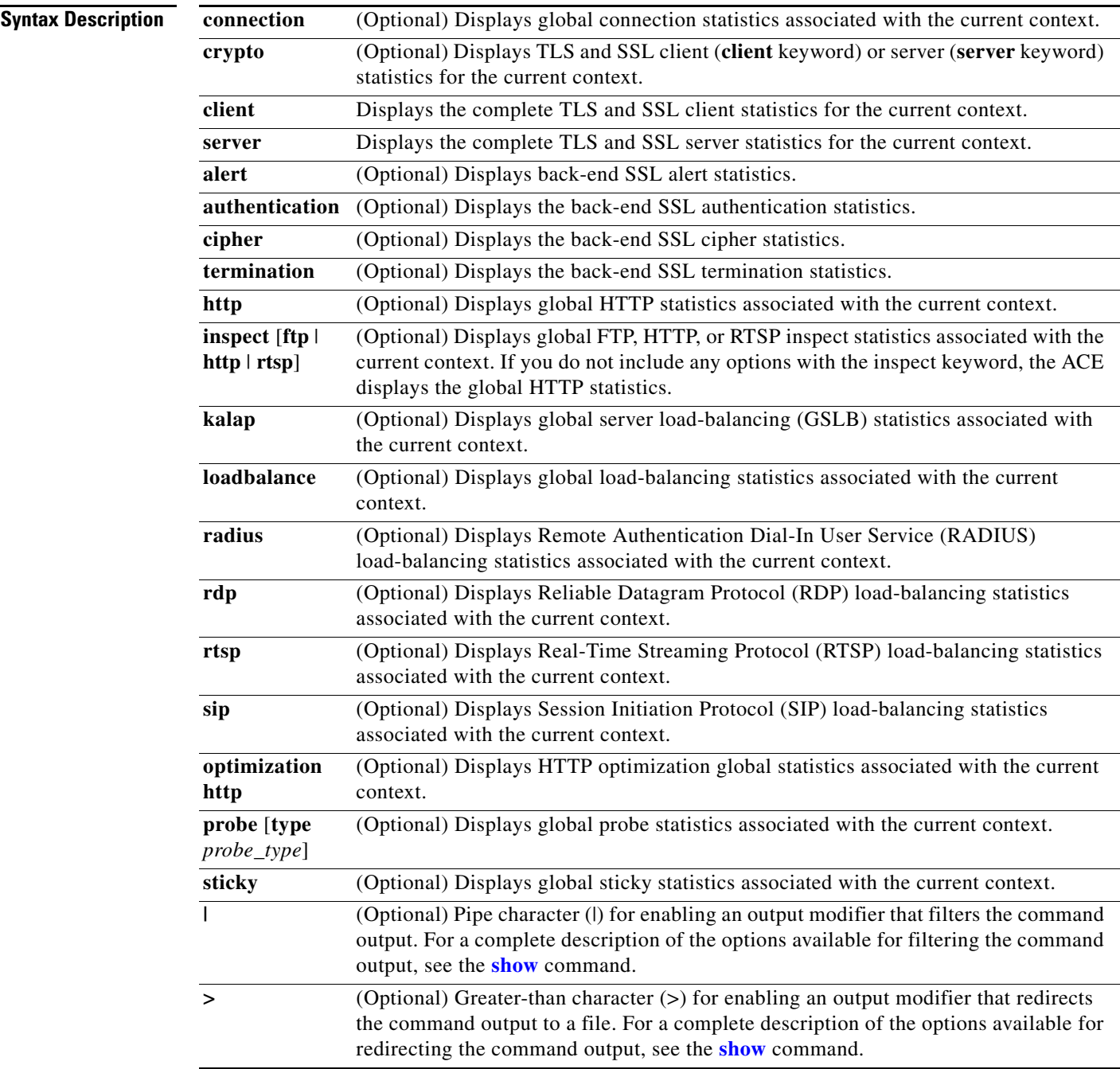

**Command Modes** Exec

Admin and user contexts

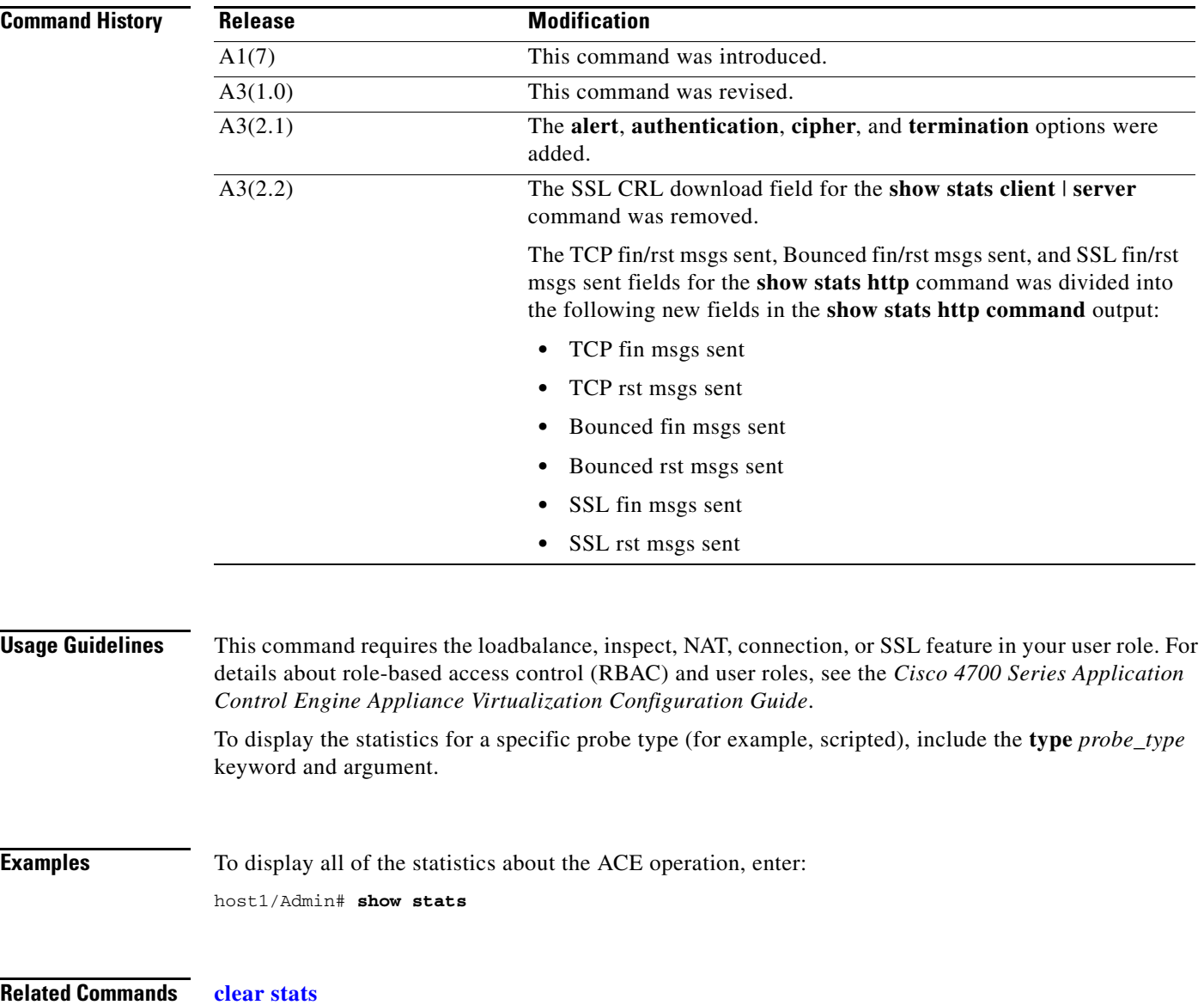

# **show sticky cookie-insert group**

To display the inserted cookie information for the specified sticky group, use the **show sticky cookie-insert group** command.

**show sticky cookie-insert group** *sticky\_group\_name*

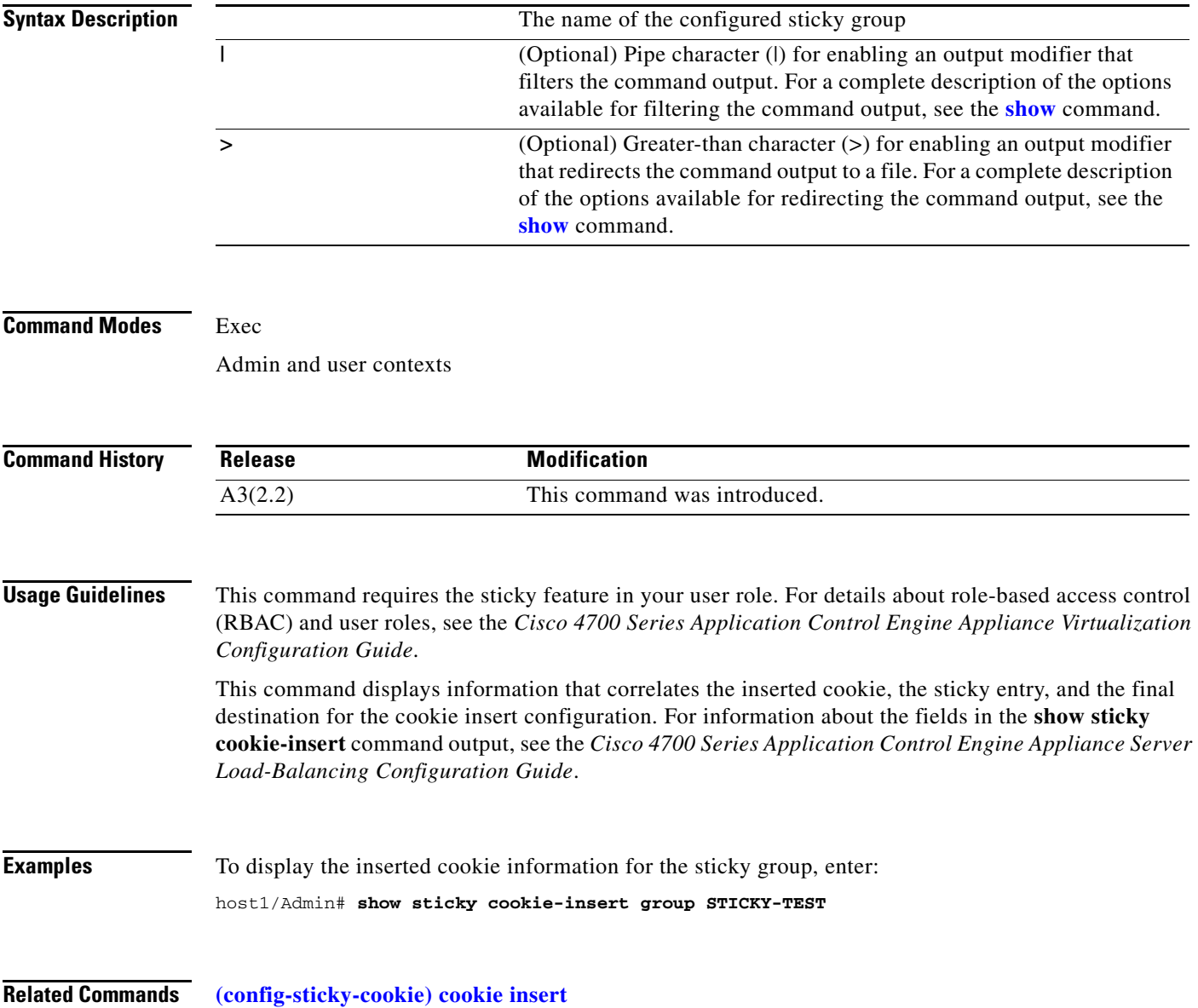

#### **show sticky database**

To display the sticky statistics, use the **show sticky database** command.

**show sticky database** [**static**] [**client** *ip\_address* | **group** *name1* | **http-content** *value1* | **http-cookie**  *value2* | **http-header** *value3* | **layer4-payload** *value4* | **rserver** *name2* [*port*] **serverfarm** *name3*  | **rtsp-header** *value5* | **sip-header** *value6* | **type** {**http-cookie** | **http-header** | **ip-netmask** {**both**  | **destination** | **source**} | **radius** {**calling-id** | **framed-ip** | **username**}}]

**Syntax Description** 

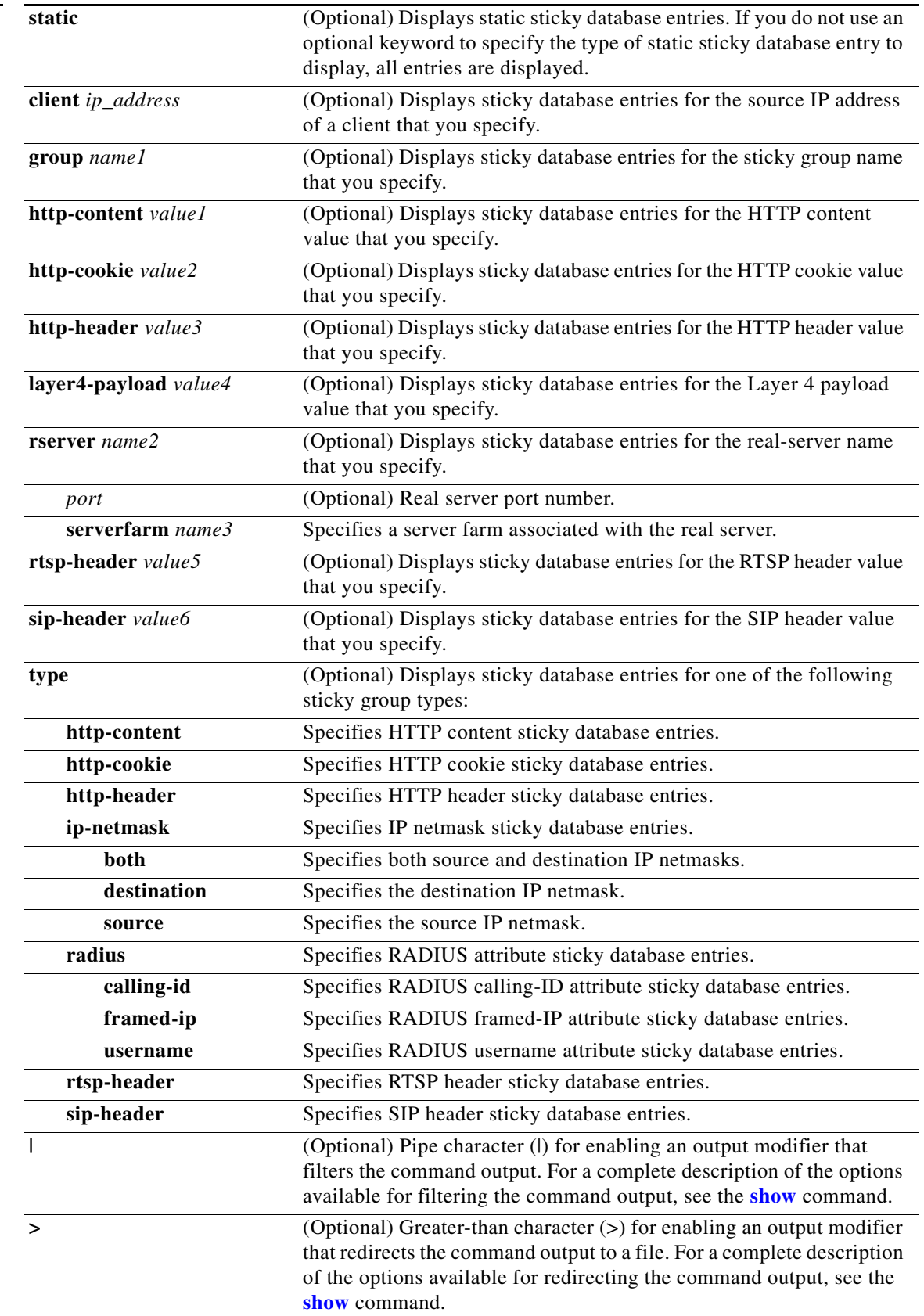

П

#### **Command Modes** Exec

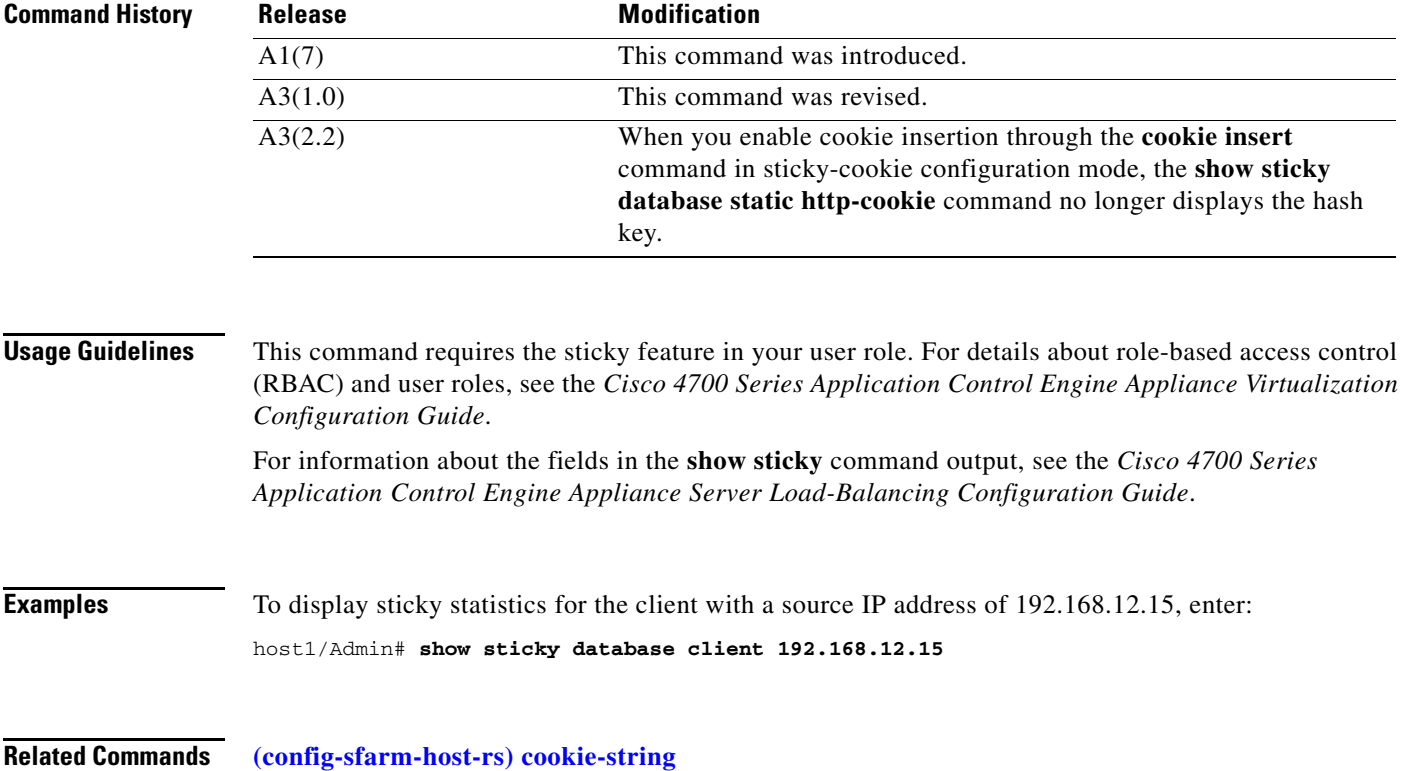

# **show syn-cookie**

To display SYN cookie statistics, use the **show syn-cookie** command. To display SYN cookie statistics for all VLANs that are configured in the current context, enter the command with no arguments.

**show syn-cookie** [**vlan** *number*]

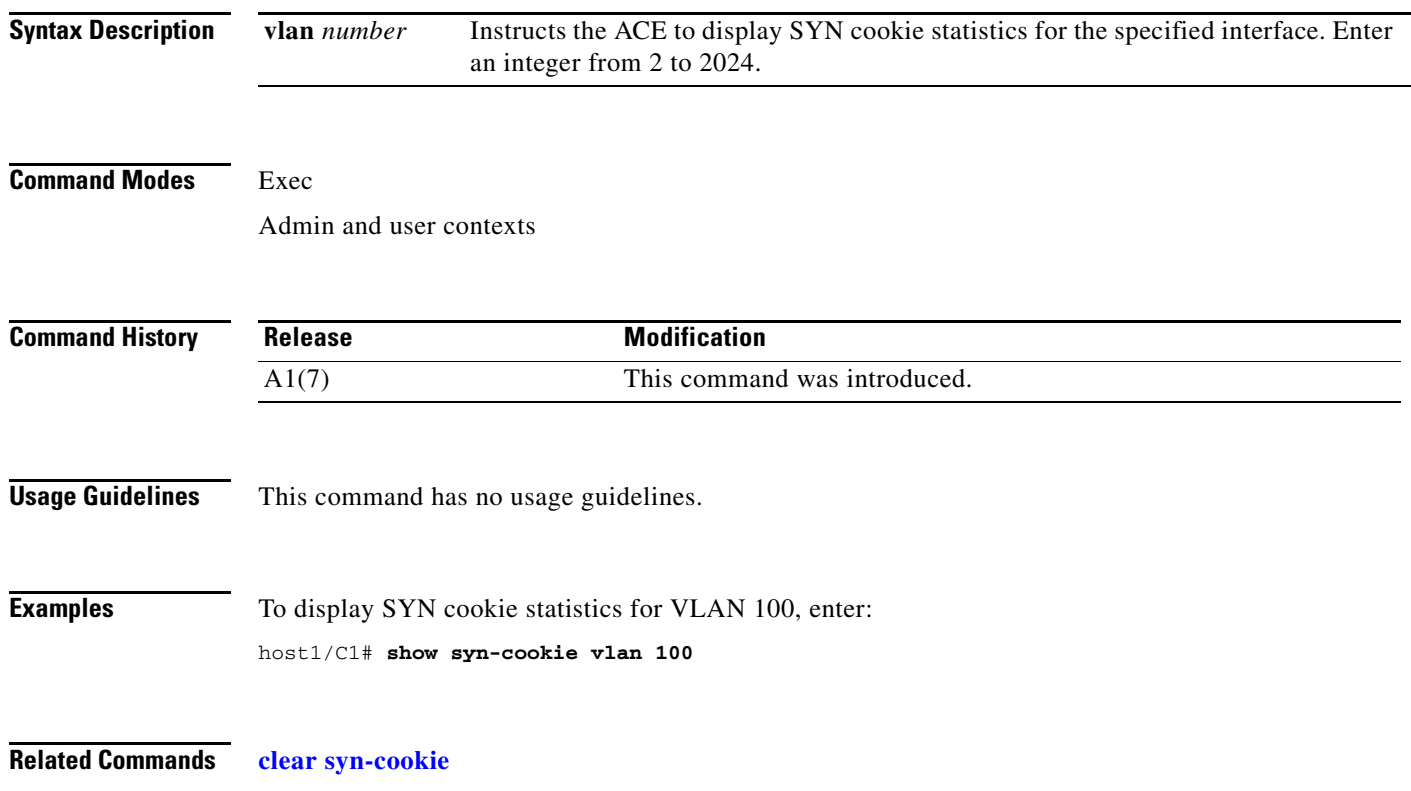

#### **show system**

To display the ACE system information, use the **show system** command.

**show system** {**cpuhog**} | {**error-id** {*hex\_id* | **list**} | **internal** {**aaa** {**event-history** {**errors** | **msgs**} | **mem-stats**} | **log** {**boot** {**kickstart** | **system**} | **install** [**details**]} | **mts** {**buffers** [**age** *seconds* | **details** | **node** *name* | **order** | **sap** *number* | **summary**] | **memory** | **opcode**} | **radius event-history** {**errors** | **msgs**} | **sysmgr** {**event-history** {**errors** | **msgs**} | **service** {**all** [**detail**] | **local** [**detail**] | **name** *service\_name* [**dependencies** | **policies** | **seqnotbl**] | **not-running** [**details**] | **pid** *id* [**config** | **dependencies** | **log**] | **running** [**details**] | **uuid** *hex\_id* [**config** | **dependencies**]} | **startup-config** {**locks** | **state**} | **state** | **time**} | **tacacs+ event-history** {**errors** | **msgs**} | **urifs** | **vshd** {**config-intro** | **feature-list** | **license-info** | **log** {**running-config** | **tree-table**} | **subtype-table** | **tree-table**}} | **kcache** | **kmem** | **kmemtrack** | **resources** | **skbtrack** | **uptime**} [**|**] [**>**]

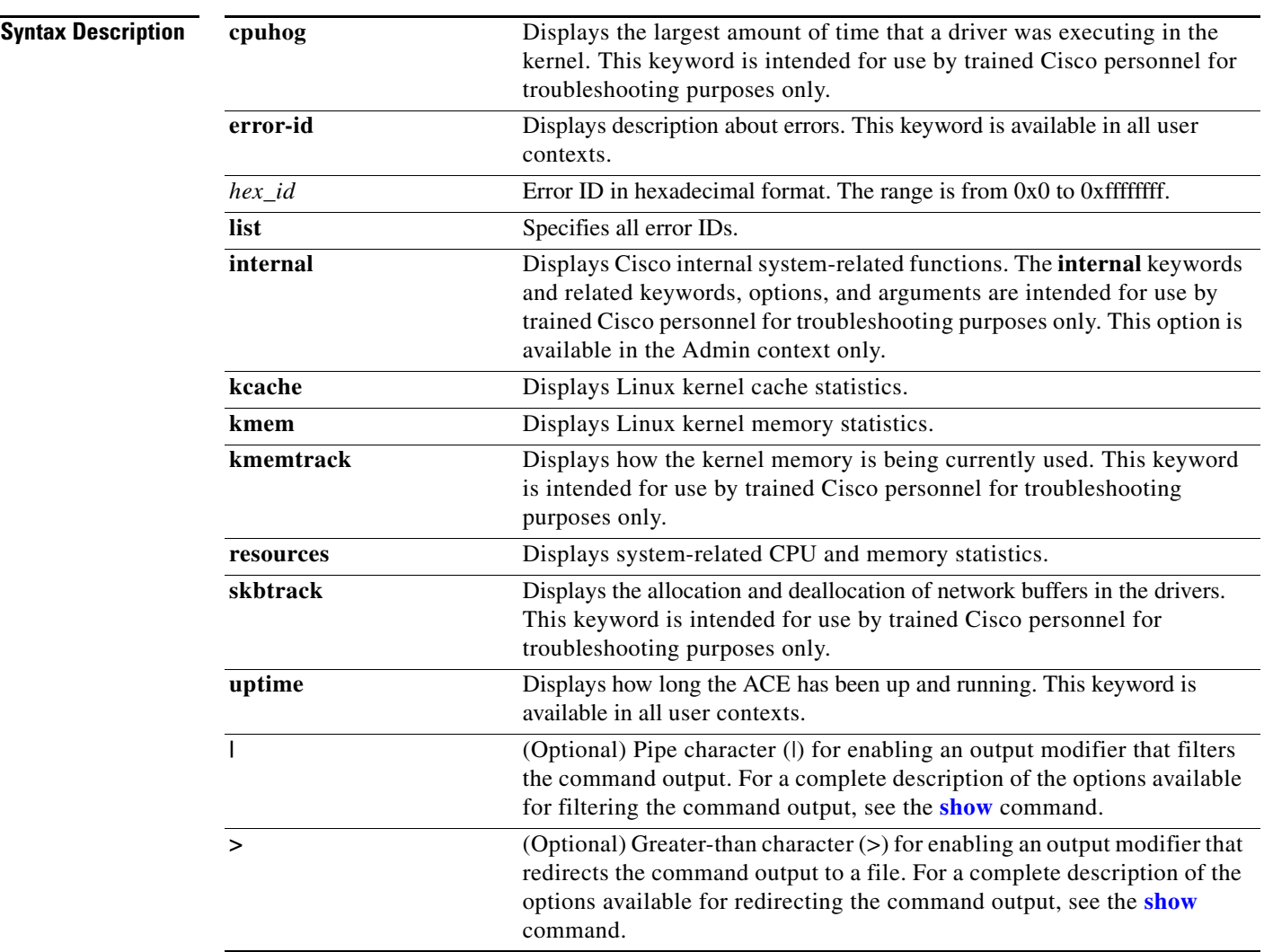

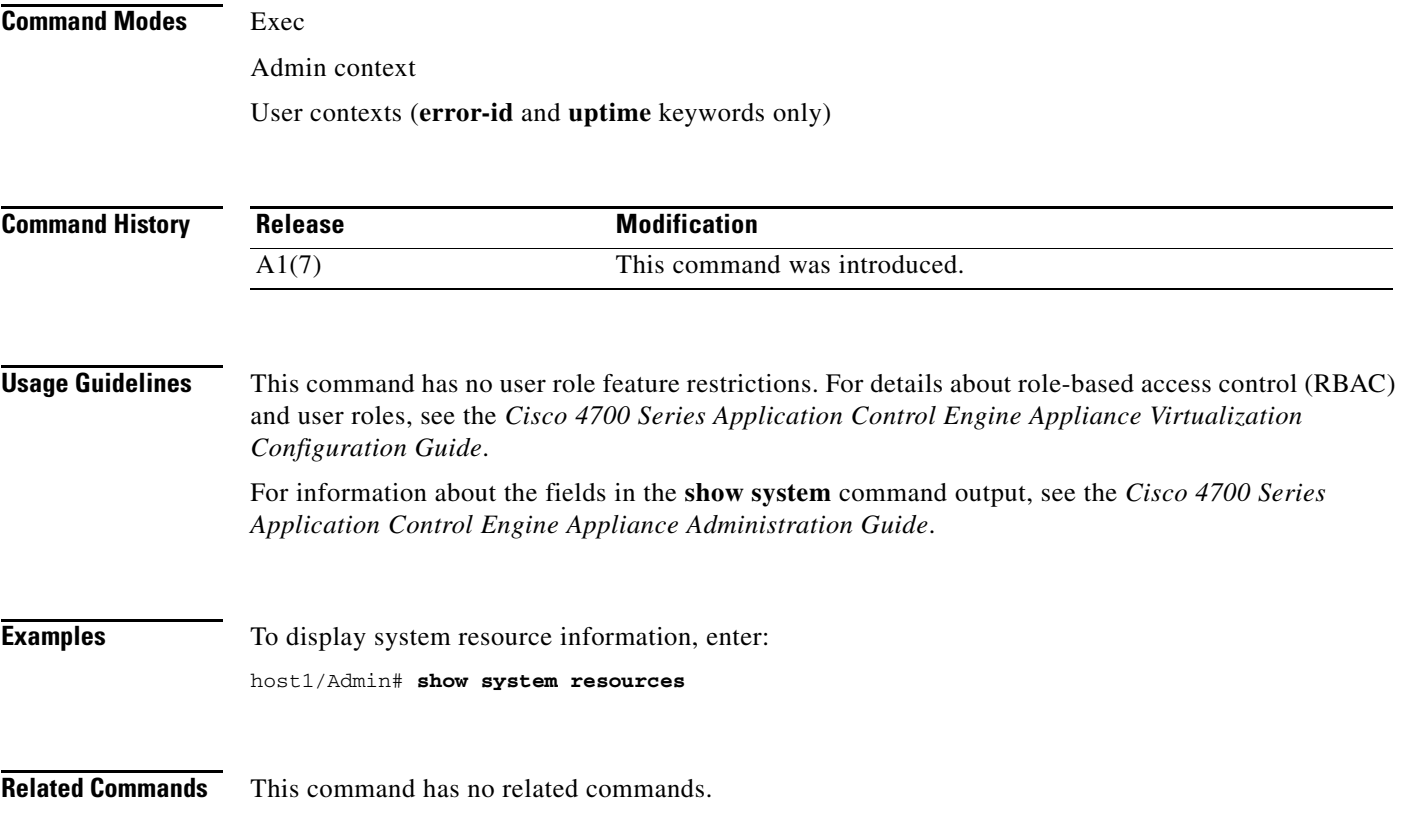

#### **show tacacs-server**

To display the configured Terminal Access Controller Access Control System Plus (TACACS+) server and server group parameters, use the **show tacacs-server** command.

**show tacacs-server** [**groups** | **sorted**] [**|**] [**>**]

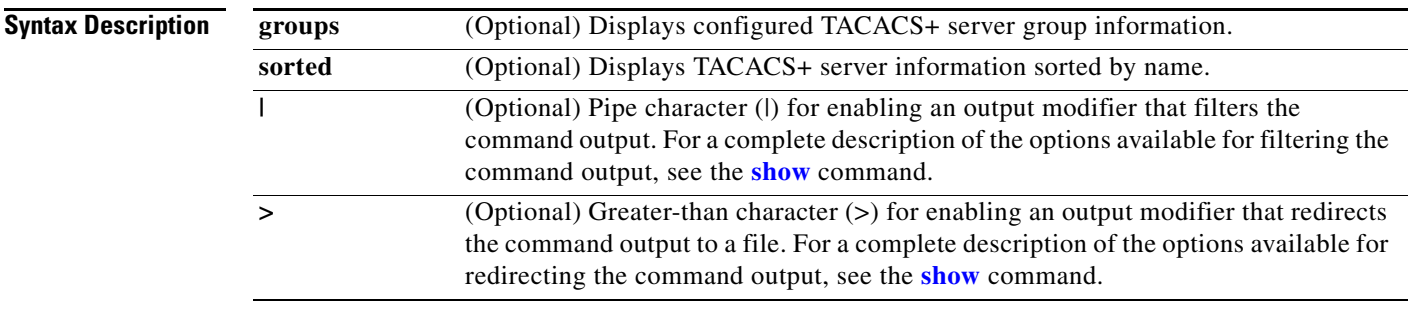

#### **Command Modes** Exec

**The College** 

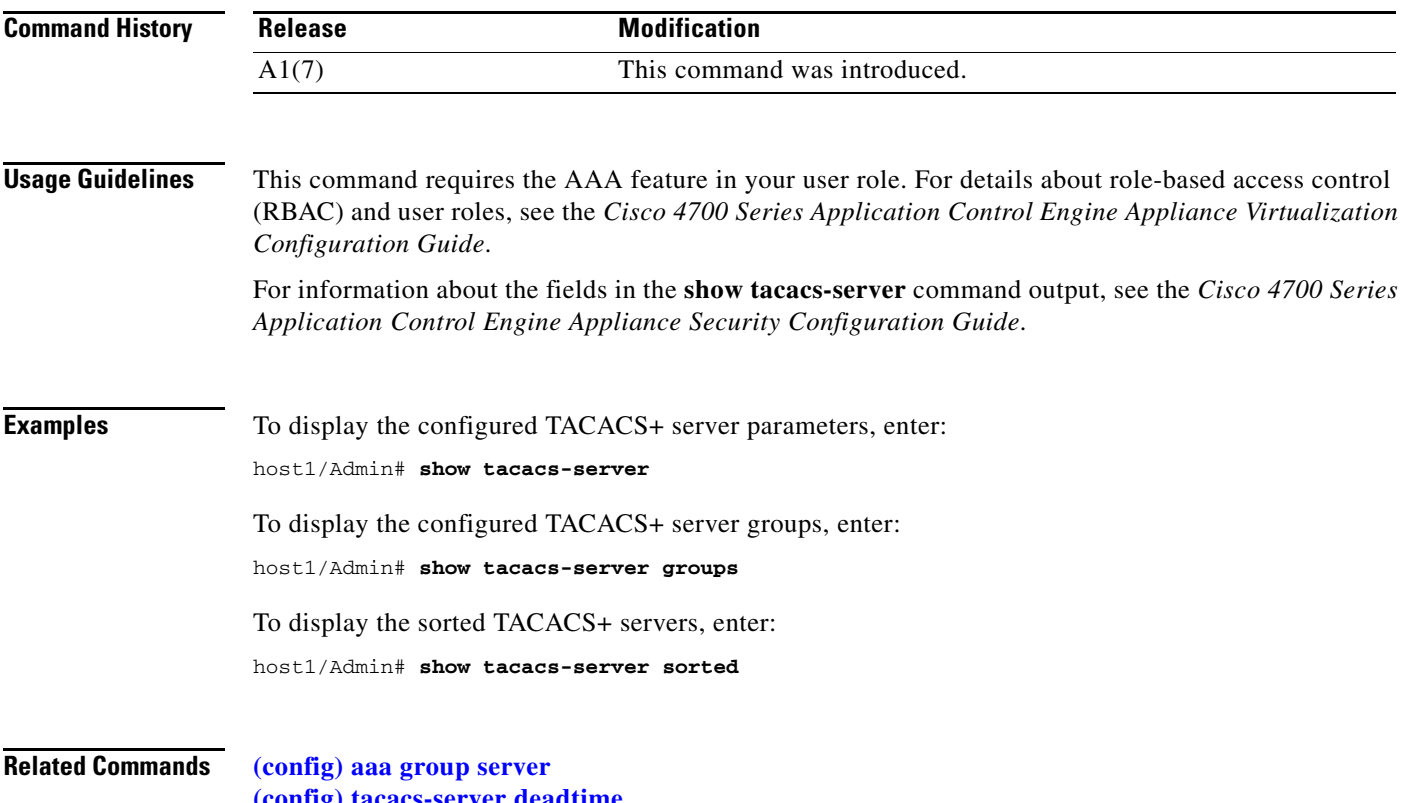

**[\(config\) tacacs-server deadtime](#page-371-0) [\(config\) tacacs-server host](#page-372-0)**

**[\(config\) tacacs-server key](#page-374-0) [\(config\) radius-server timeout](#page-334-0)**

# **show tcp statistics**

To display the Transmission Control Protocol (TCP) statistics, use the **show tcp statistics** command.

**show tcp statistics** [**|**] [**>**]

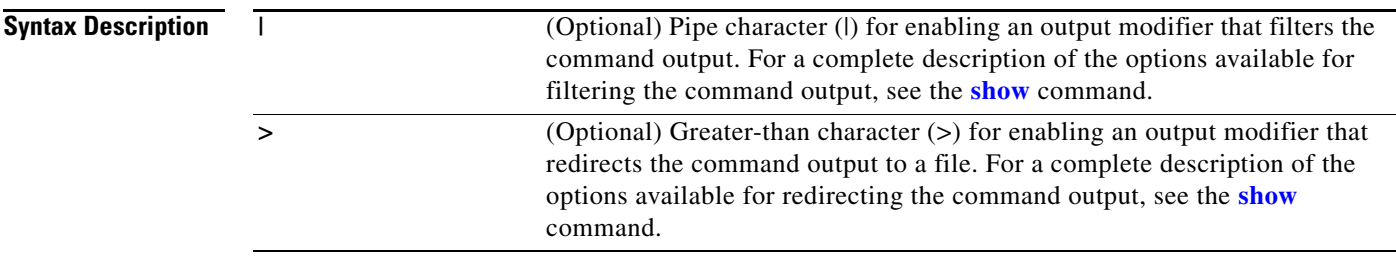

#### **Command Modes** Exec

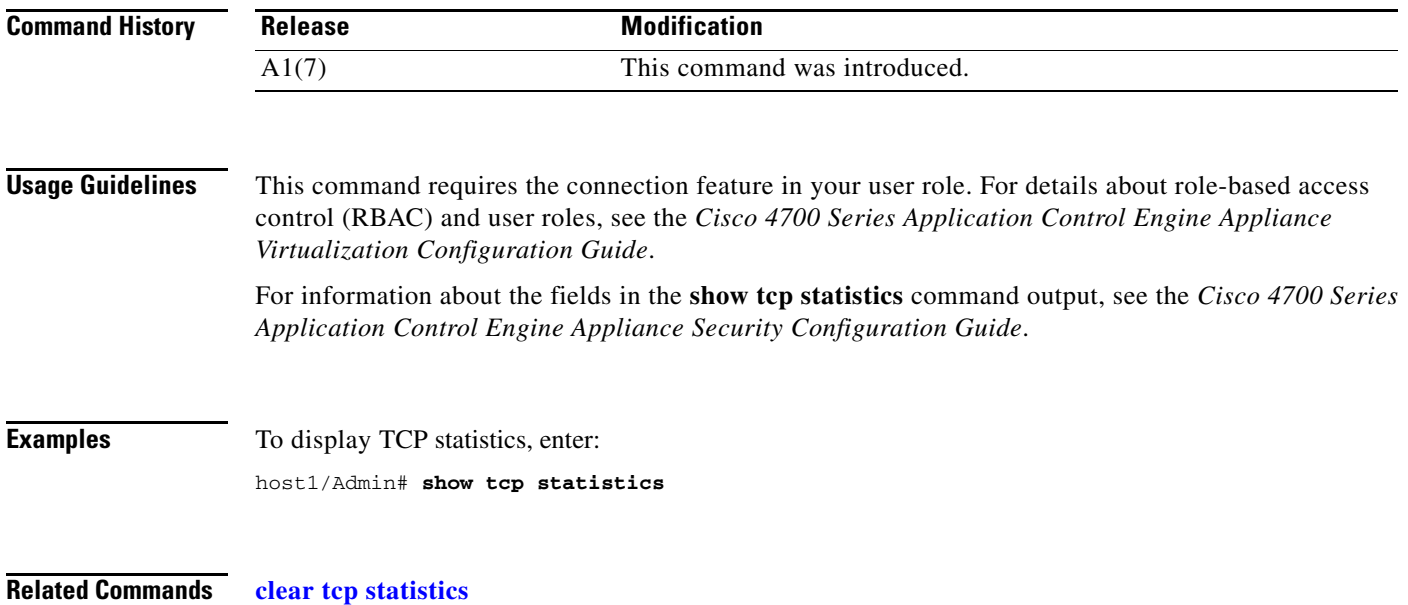

# <span id="page-207-0"></span>**show tech-support**

To display information that is useful to technical support when reporting a problem with your ACE, use the **show tech-support** command.

**show tech-support** [**details**] [**|**] [**>**]

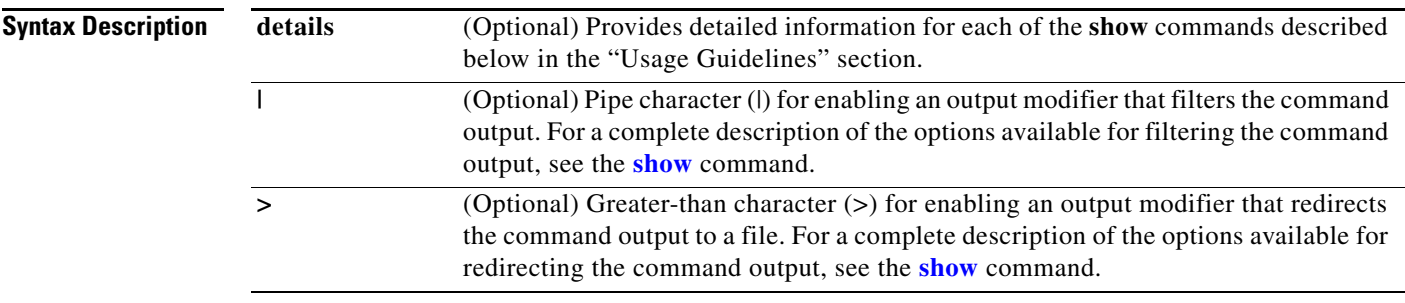

**Command Modes** Exec

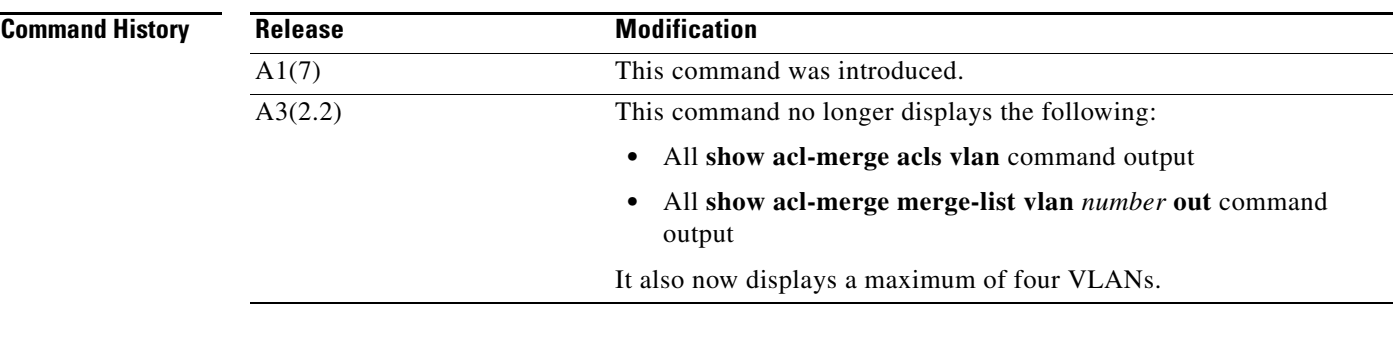

**Usage Guidelines** This command has no user role feature restrictions. For details about role-based access control (RBAC) and user roles, see the *Cisco 4700 Series Application Control Engine Appliance Virtualization Configuration Guide*.

> The **show tech-support** command is useful when collecting a large amount of information about your ACE for troubleshooting purposes with Cisco technical support. The output of this command can be provided to technical support representatives when reporting a problem.

> The **show tech-support** command displays the output of several **show** commands at once. The output from this command varies depending on your configuration. The default output of the **show tech-support** command includes the output of the following commands:

- **• show hardware**—See the **[show hardware](#page-151-0)** command.
- **• show interface**—See the **[show interface](#page-154-0)** command.
- **• show process**—See the **[show processes](#page-178-0)** command.
- **• show running-config**—See the **[show running-config](#page-188-0)** command.
- **• show version**—See the **[show version](#page-213-0)** command.

Explicitly set the terminal length command to 0 (zero) to disable autoscrolling and enable manual scrolling. Use the **[show terminal](#page-210-0)** command to view the configured terminal size. After obtaining the output of this command, reset your terminal length as required.

You can save the output of this command to a file by appending > *filename* to the **show tech-support** command. If you save this file, verify that you have sufficient space to do so as each of these files may take about 1.8 MB.

For information about the fields in the **show tech-support** command output, see the *Cisco 4700 Series Application Control Engine Appliance Administration Guide*.

**Examples** To display the summary version of the technical support report, enter:

host1/Admin# **show tech-support**

#### **Related Commands [show fifo](#page-147-0)**

**[show hardware](#page-151-0) [show interface](#page-154-0) [show processes](#page-178-0) [show running-config](#page-188-0) [show terminal](#page-210-0) [show version](#page-213-0)**

# **show telnet**

To display the information about the Telnet session, use the **show telnet** command.

**show telnet** [**maxsessions**] [*context\_name*] [**|**] [**>**]

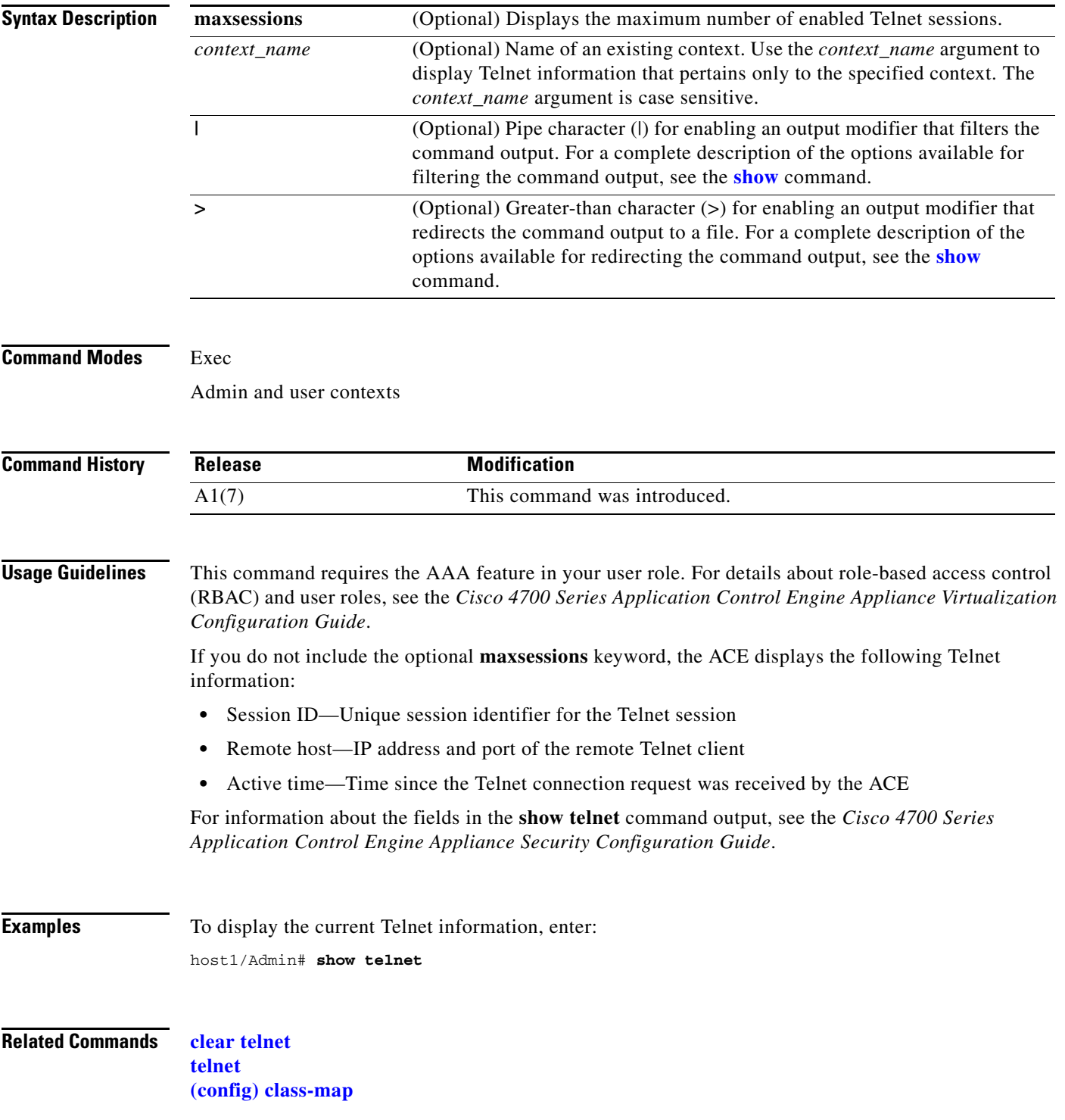

**The College** 

### <span id="page-210-0"></span>**show terminal**

To display the console terminal settings, use the **show terminal** command.

**show terminal** [**internal info**] [**|**] [**>**]

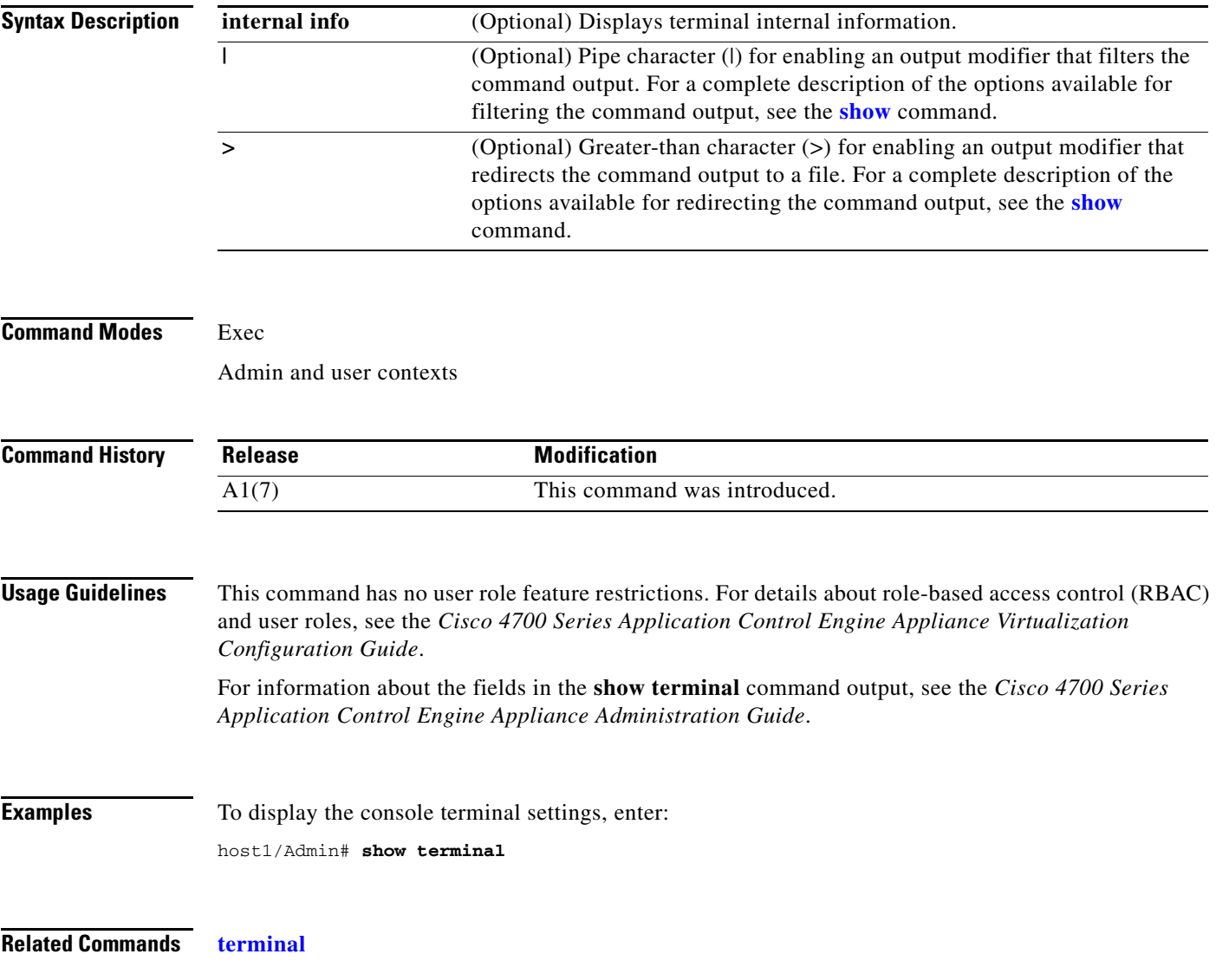

### **show udp statistics**

To display the User Datagram Protocol (UDP) statistics, use the **show udp statistics** command.

**show udp statistics** [**|**] [**>**]

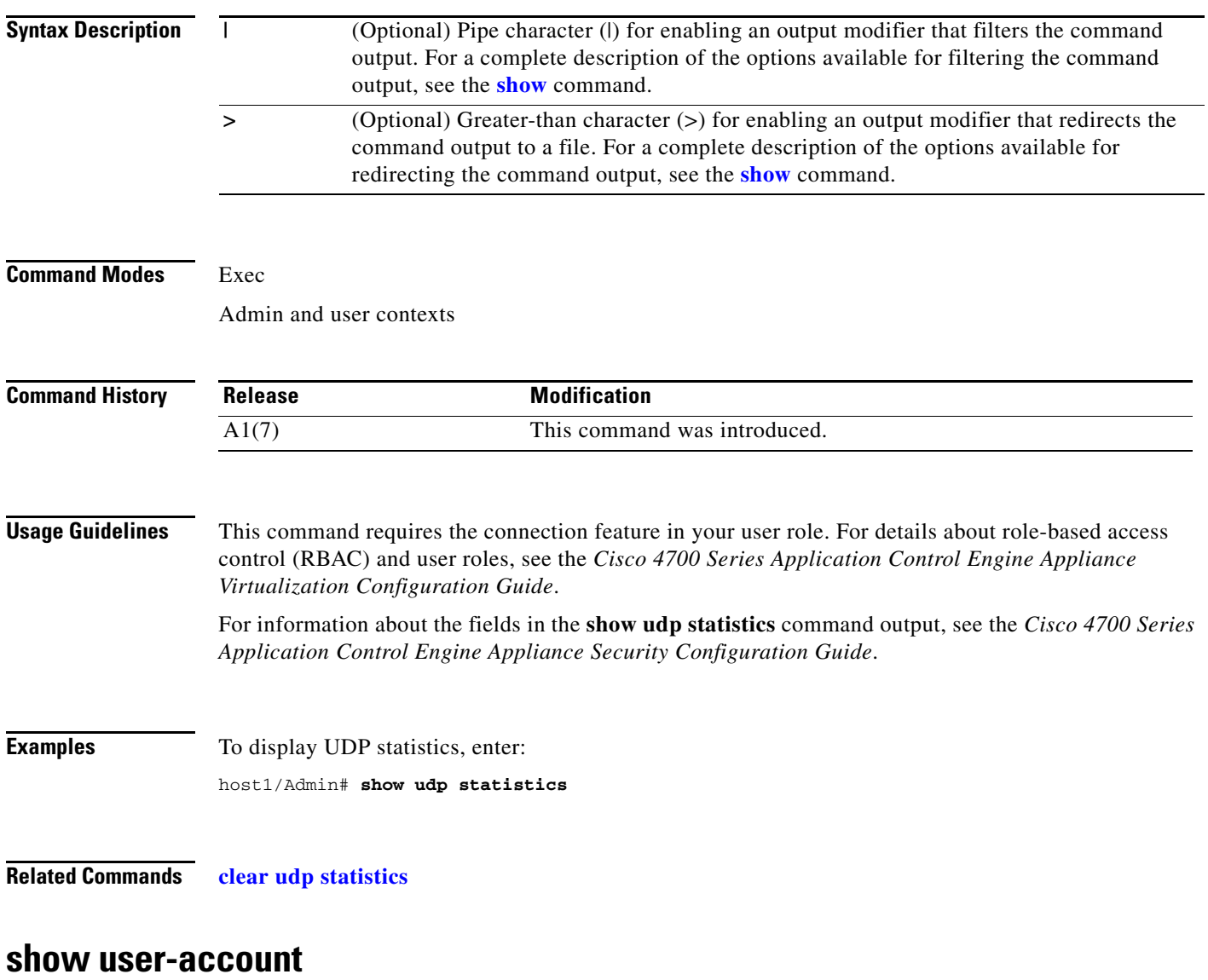

To display user account information, use the **show user-account** command.

**show user-account** [*user\_name*] [**|**] [**>**]

<span id="page-211-0"></span>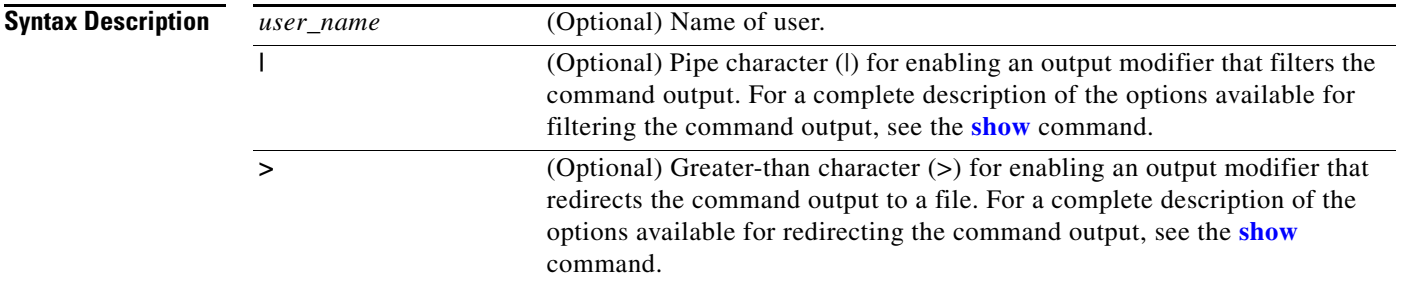

۰

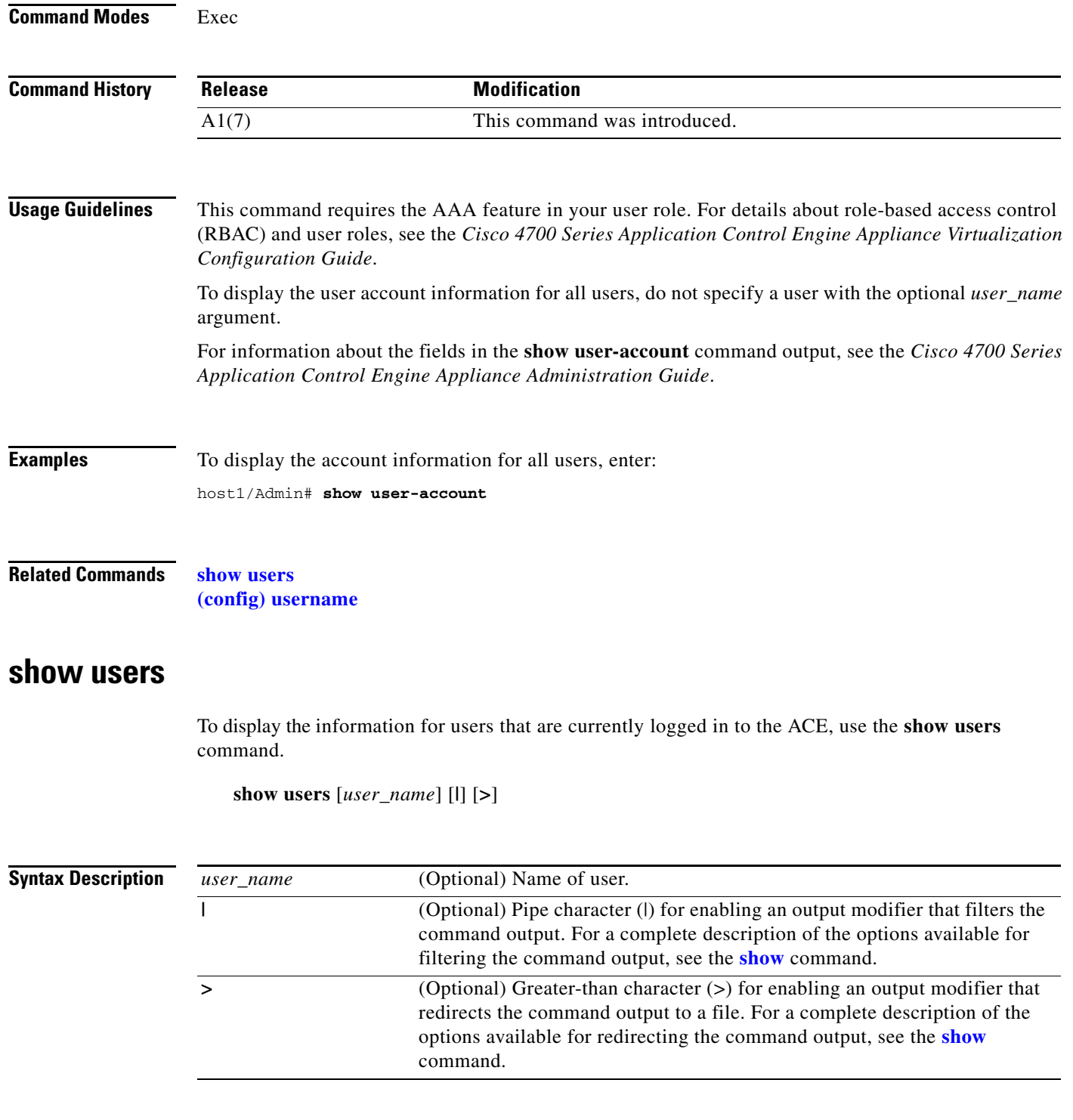

#### <span id="page-212-0"></span>**Command Modes** Exec

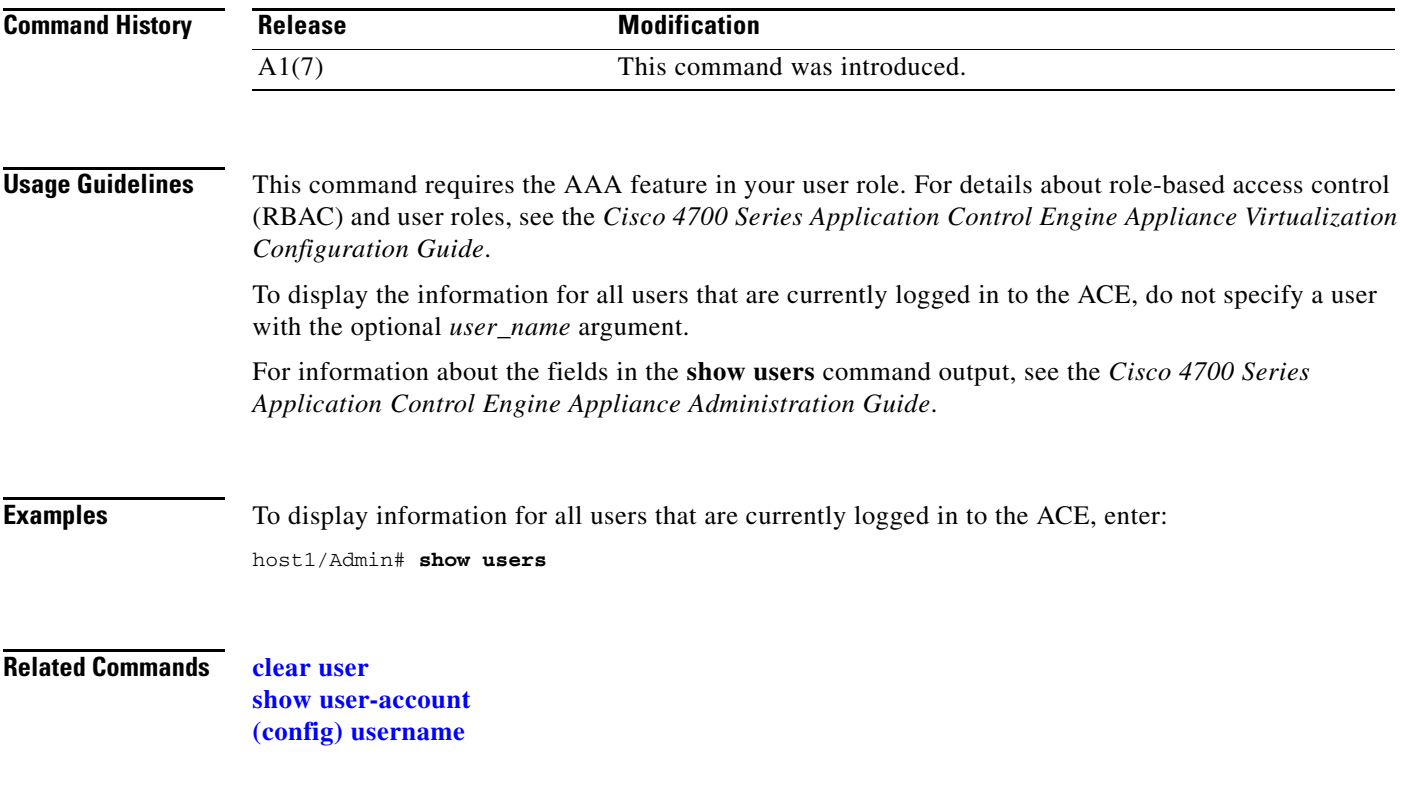

# <span id="page-213-0"></span>**show version**

To display the version information of system software that is loaded in flash memory and currently running on the ACE, use the **show version** command.

**show version**[**|**] [**>**]

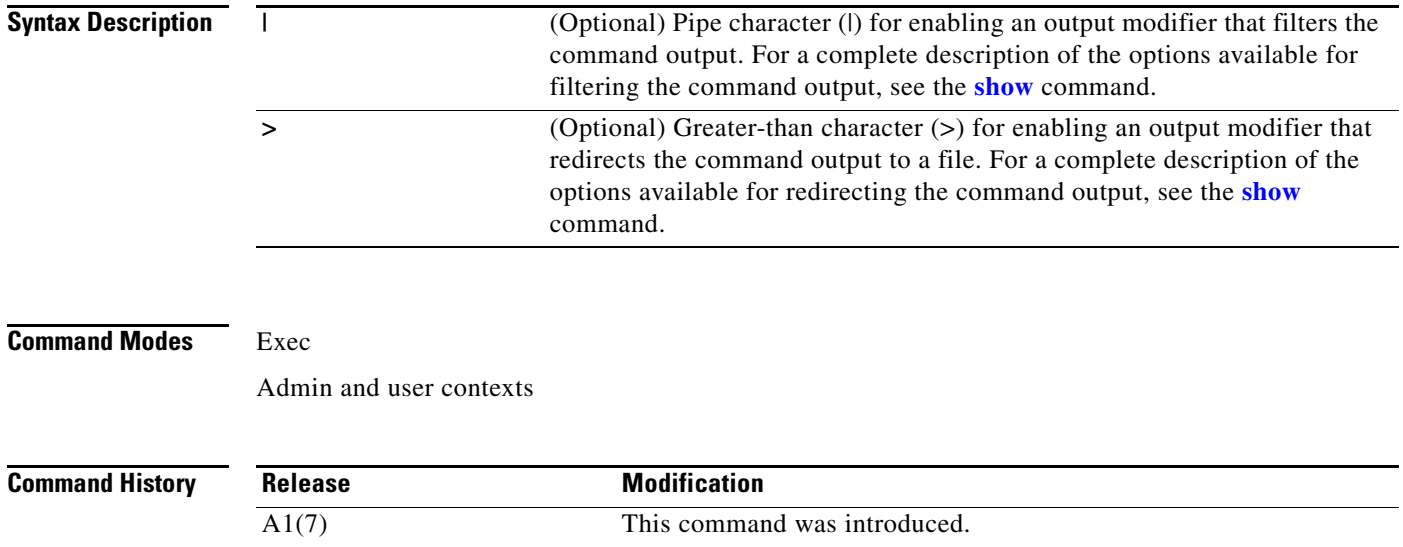

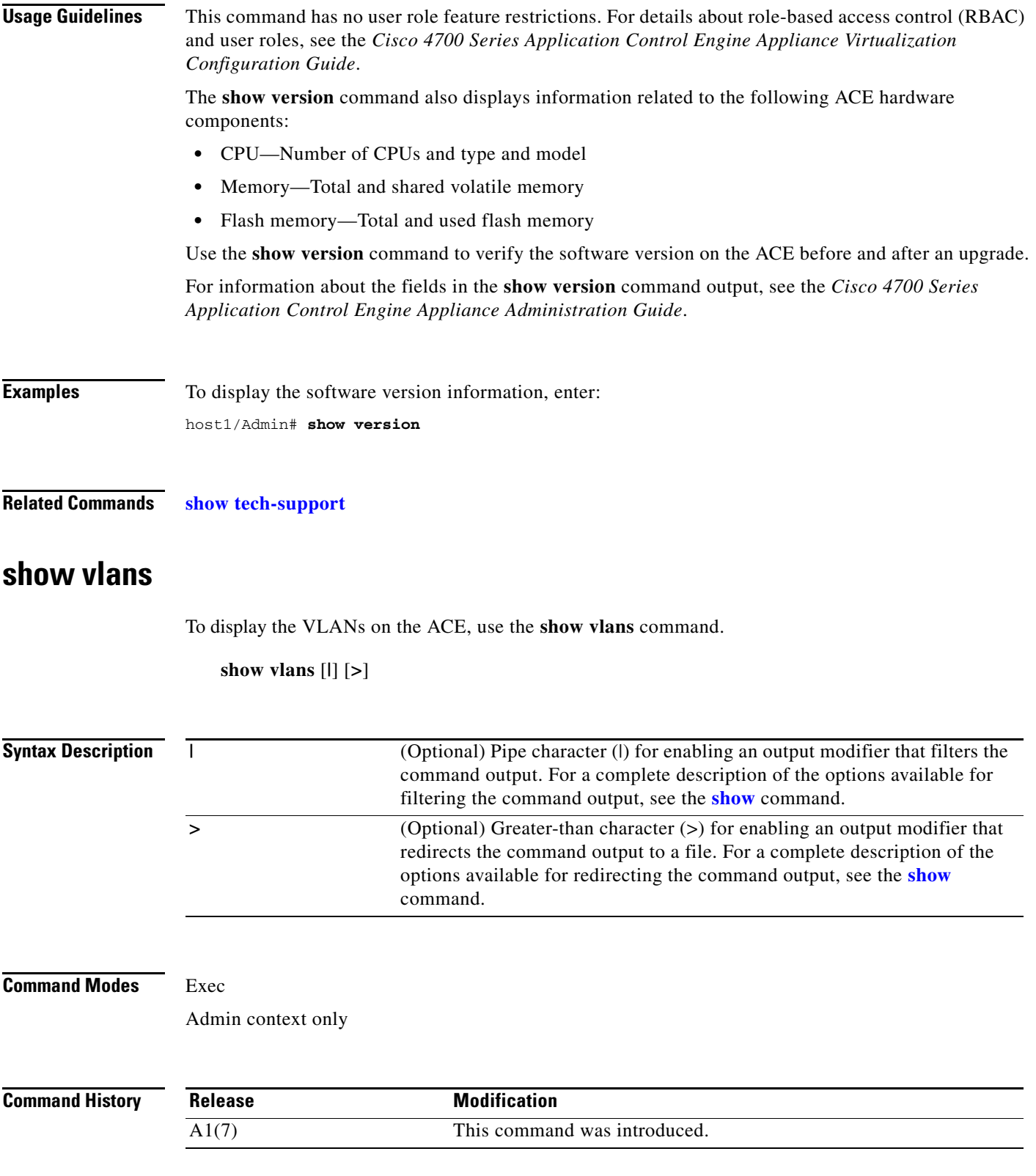

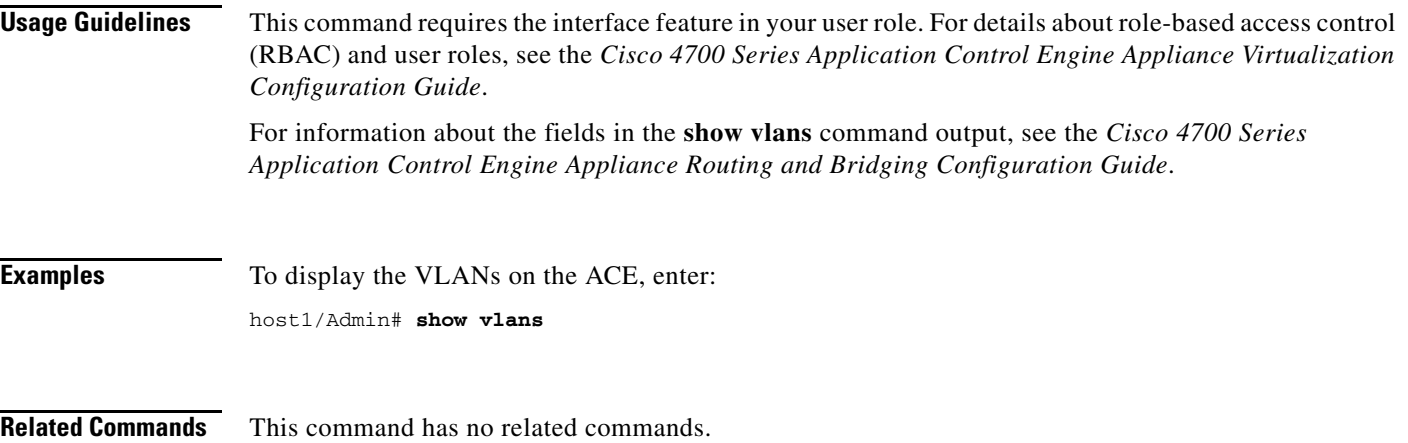
## **show vnet**

To display information about the virtual network (VNET) device, use the **show vnet** command.

**show vnet** {**event-history** | **stats**} [**|**] [**>**]

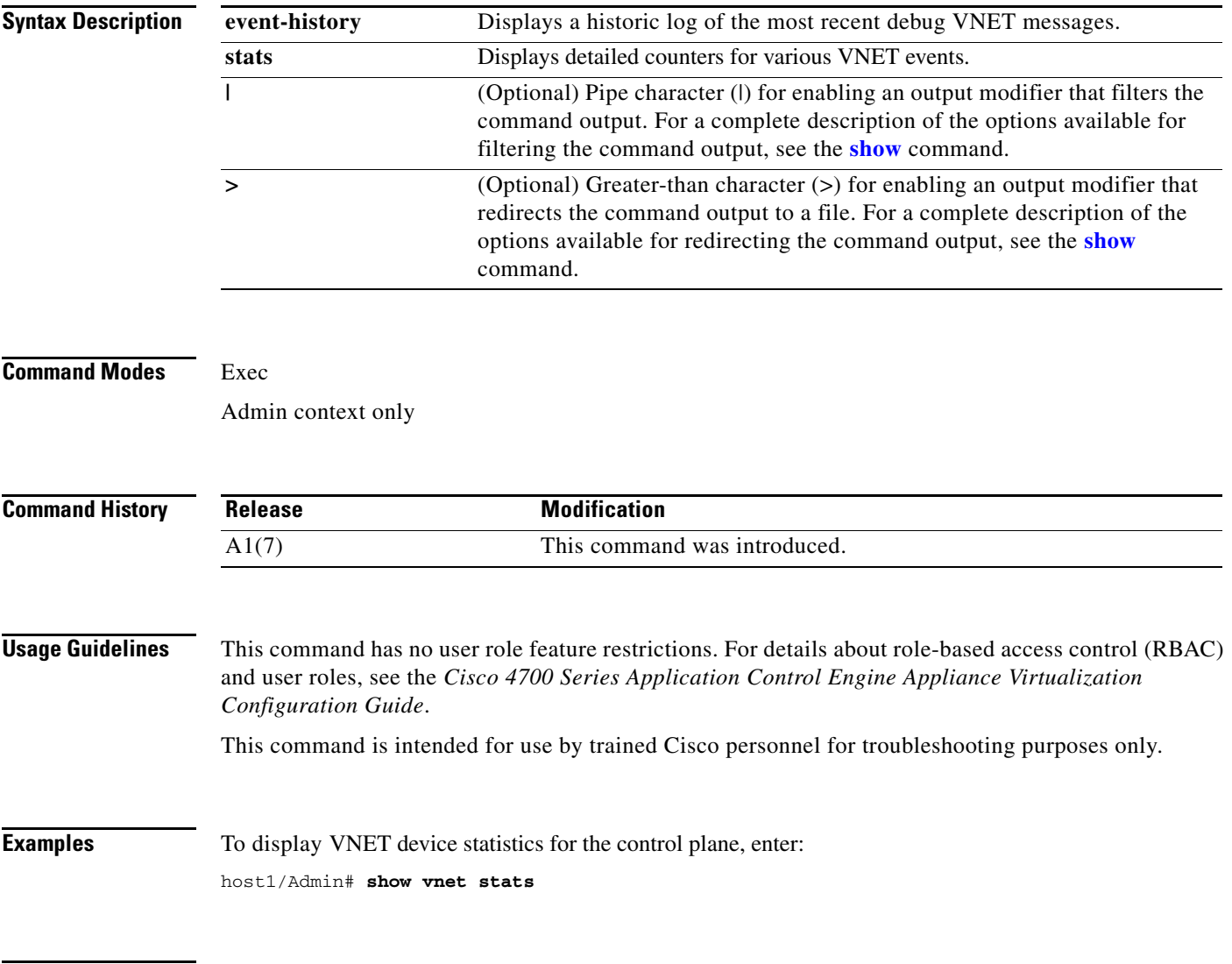

**Related Commands [clear vnet stats](#page-78-0)**

 $\blacksquare$ 

# **show xlate**

To display information about the IP and port translation (XLATE), use the **show xlate** command.

**show xlate** [**global** {*ip\_address1* [*ip\_address2* [**netmask** *mask1*]]}] [**local** {*ip\_address3* [*ip\_address4* [**netmask** *mask2*]]}] [**gport** *port1* [*port2*]] [**lport** *port1* [*port2*]] [**|**] [**>**]

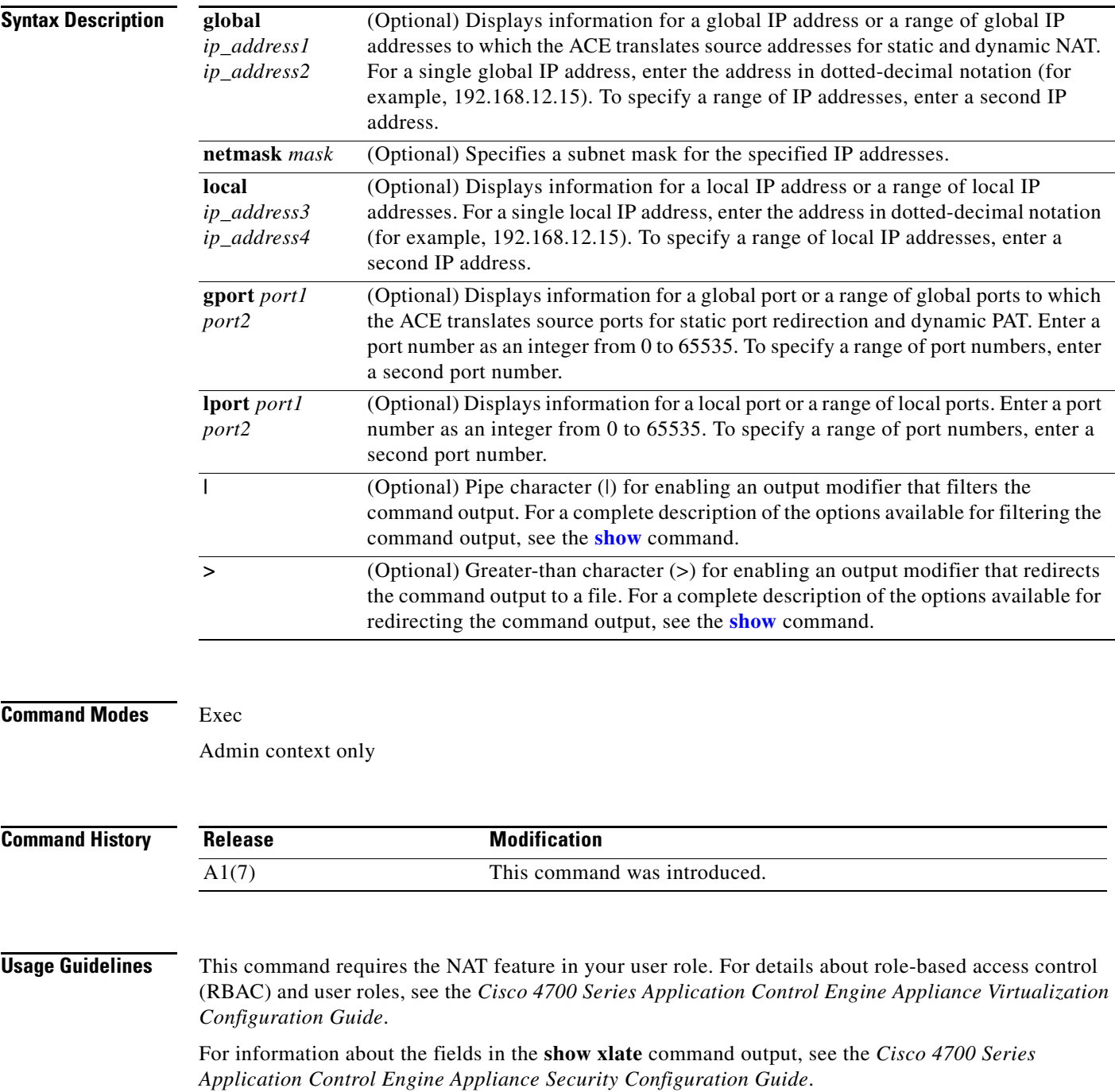

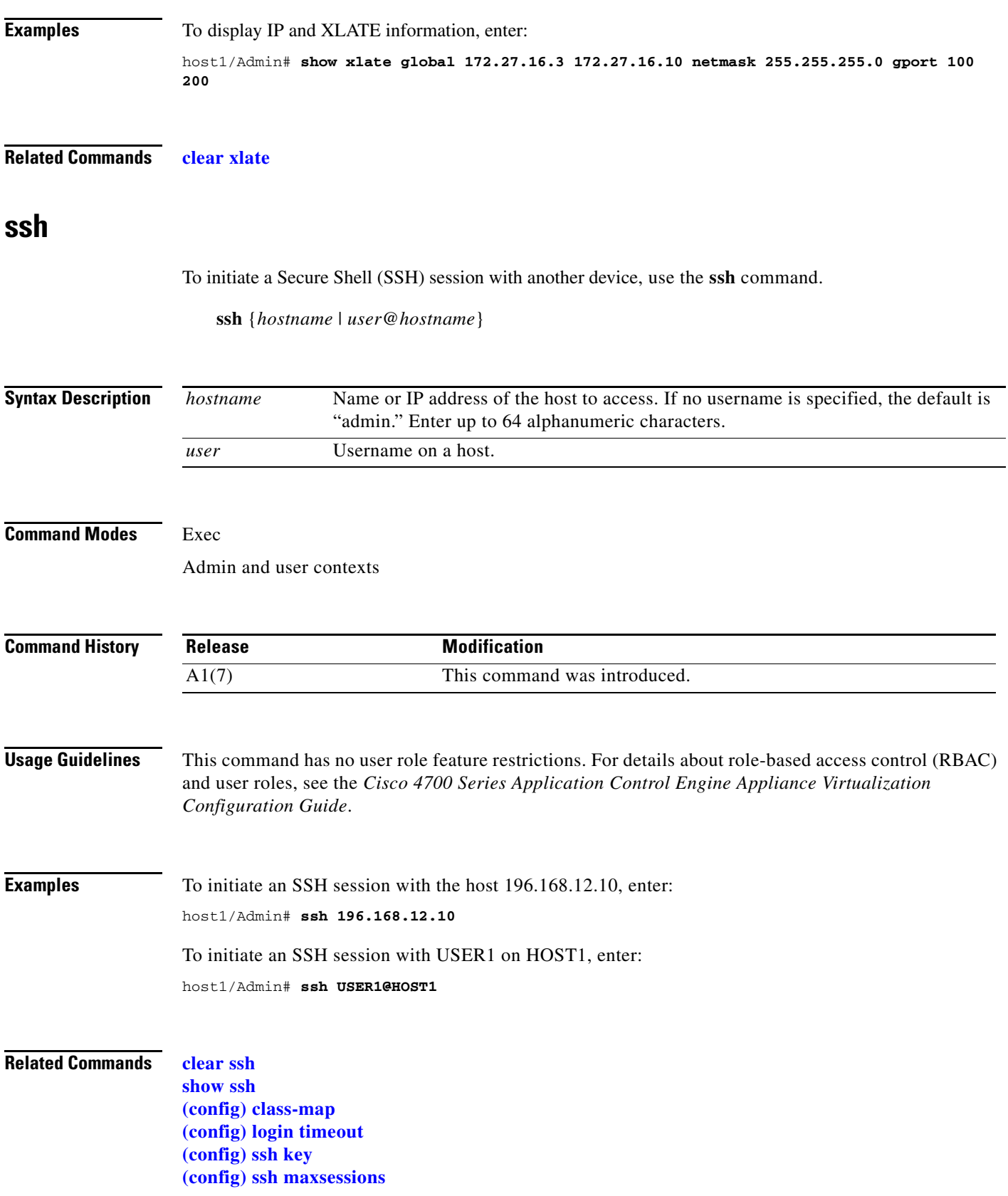

# **system internal**

To generate a debug snapshot of a service, use the **system internal** command.

**system internal snapshot service** {*name*}

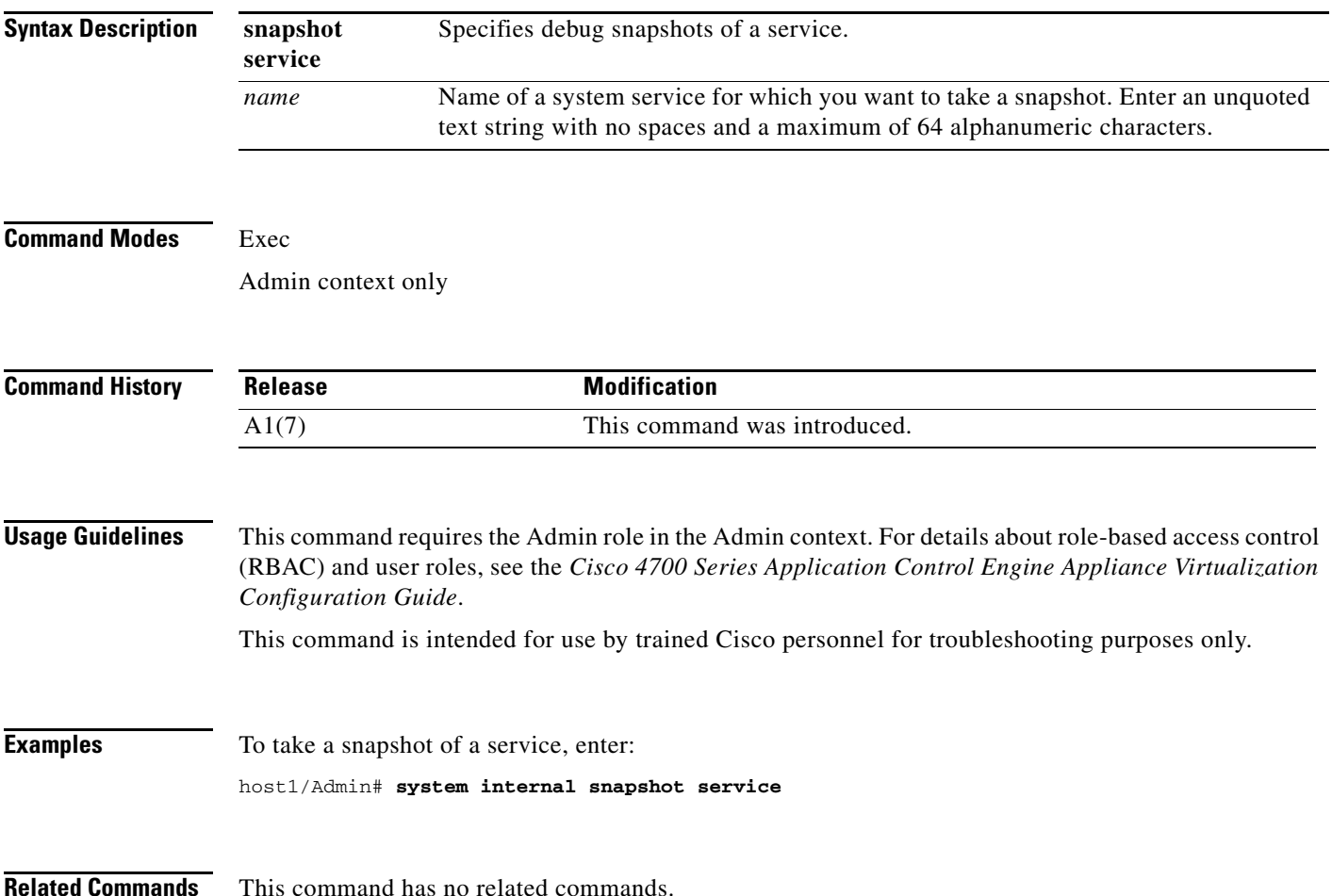

### **tac-pac**

To save Technical Assistance Center (TAC) information to a local or remote location, use the **tac-pac** command.

**tac-pac** [**ftp://***server***/***path*[**/***filename*] | **scp://***server***/***path*[**/***filename*] | **sftp://**[*username***@**]*server***/***path*[**/***filename*] | **tftp://***server*[**:***port*]**/***path*[**/***filename*] | **disk0:**[*path*/]*filename*]

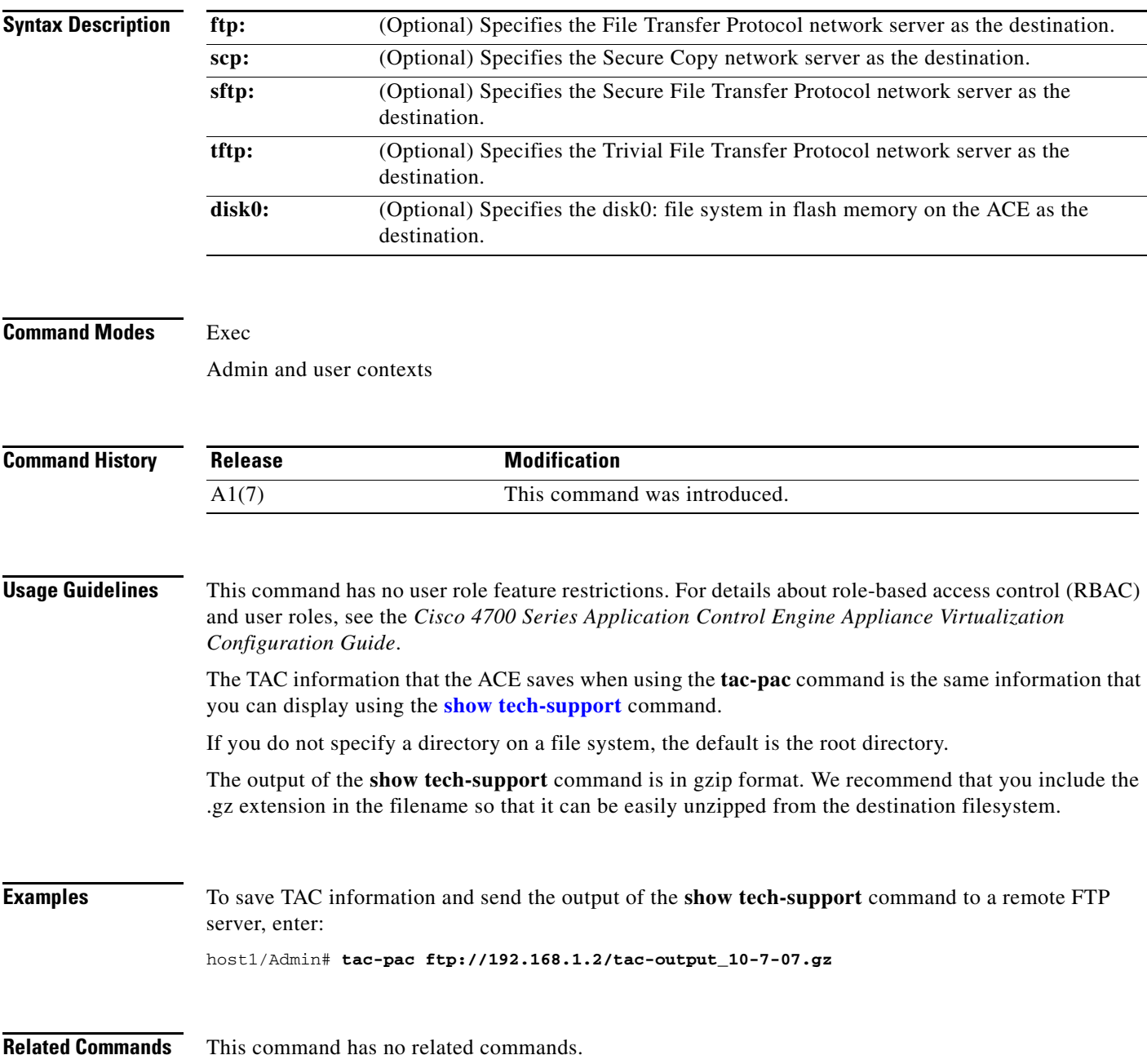

# **telnet**

To initiate a Telnet session with another network device, use the **telnet** command.

**telnet** *ip\_address* [*port*]

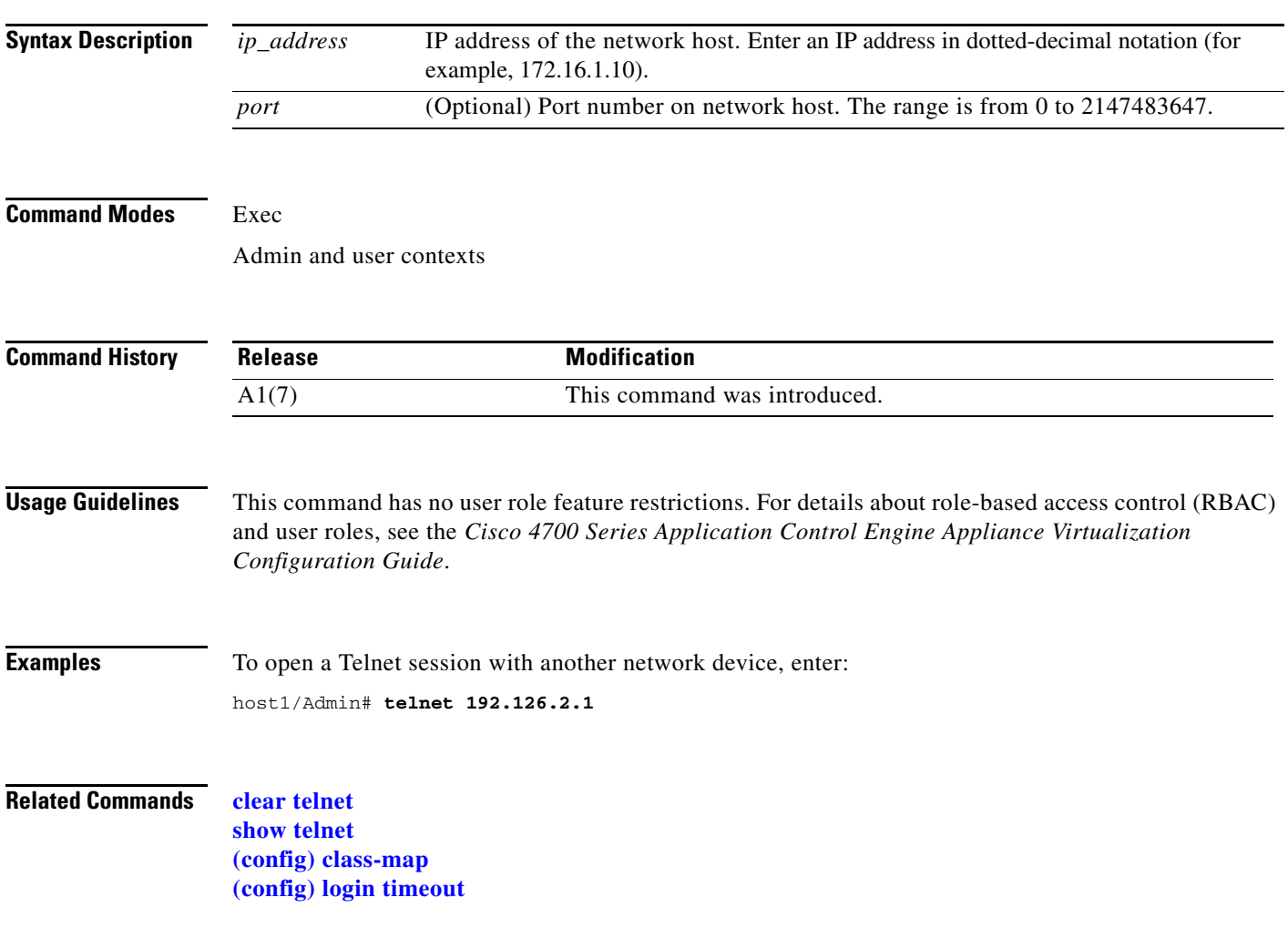

**The Second Second** 

# **terminal**

To configure the terminal display settings, use the **terminal** command.

**terminal** {**length** *lines* | **monitor** | **no** | **session-timeout** *minutes* | **terminal-type** *text* | **width** *characters*}

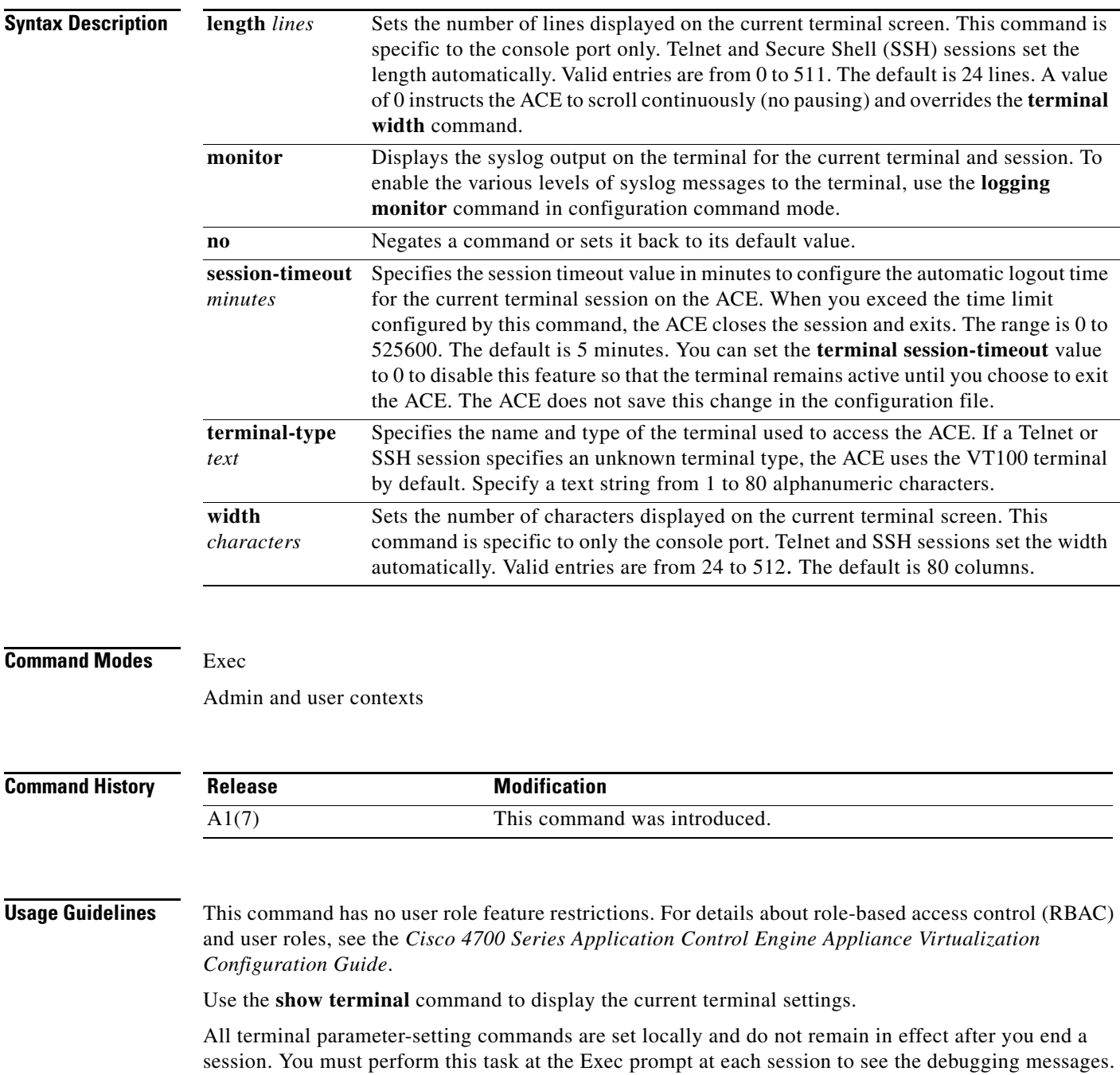

П

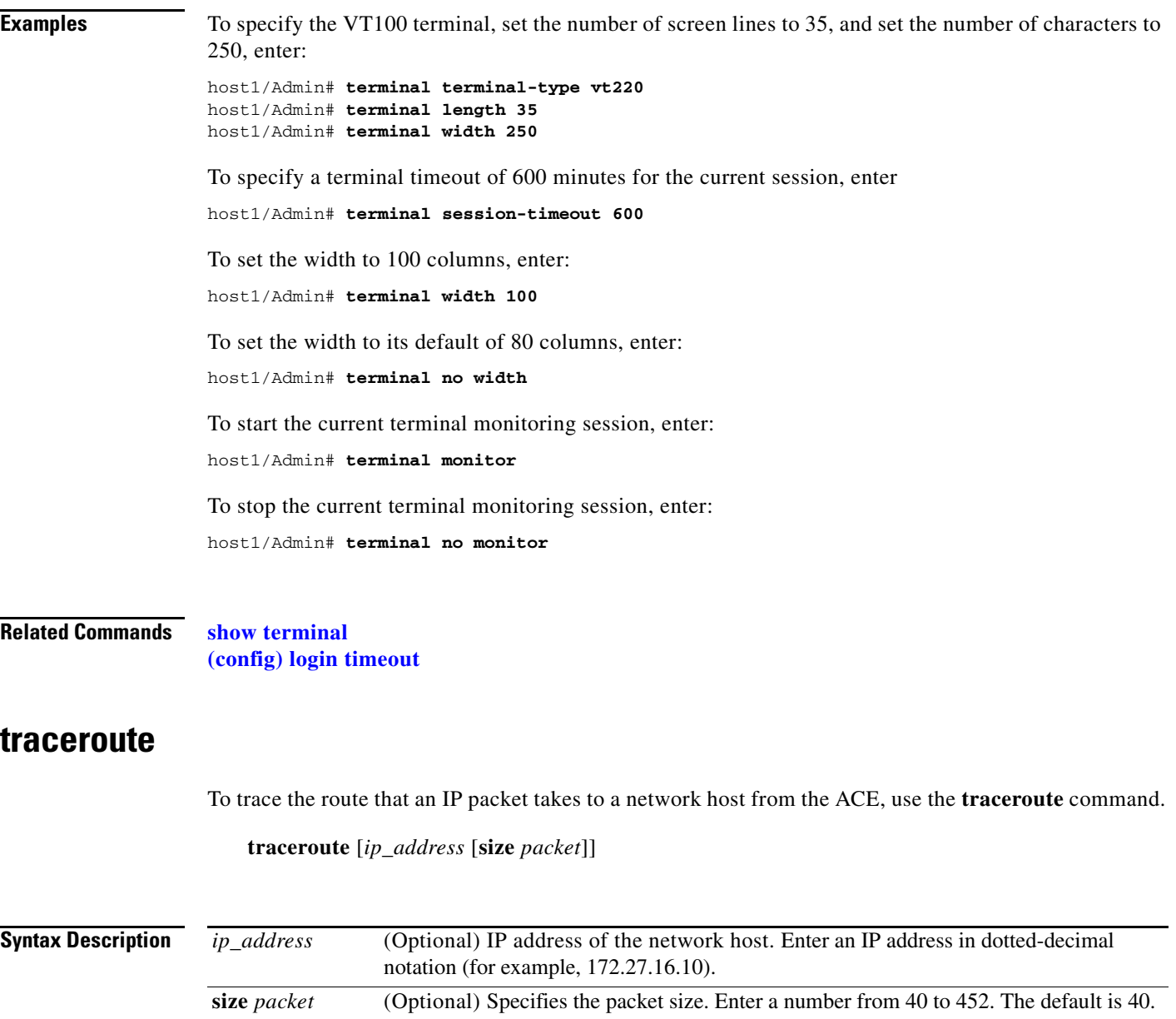

**Command Modes** Exec

Admin and user contexts

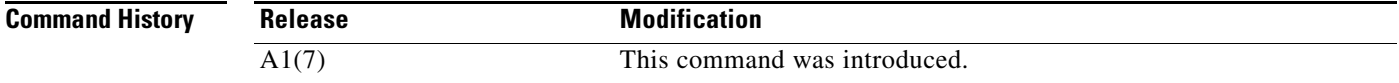

П

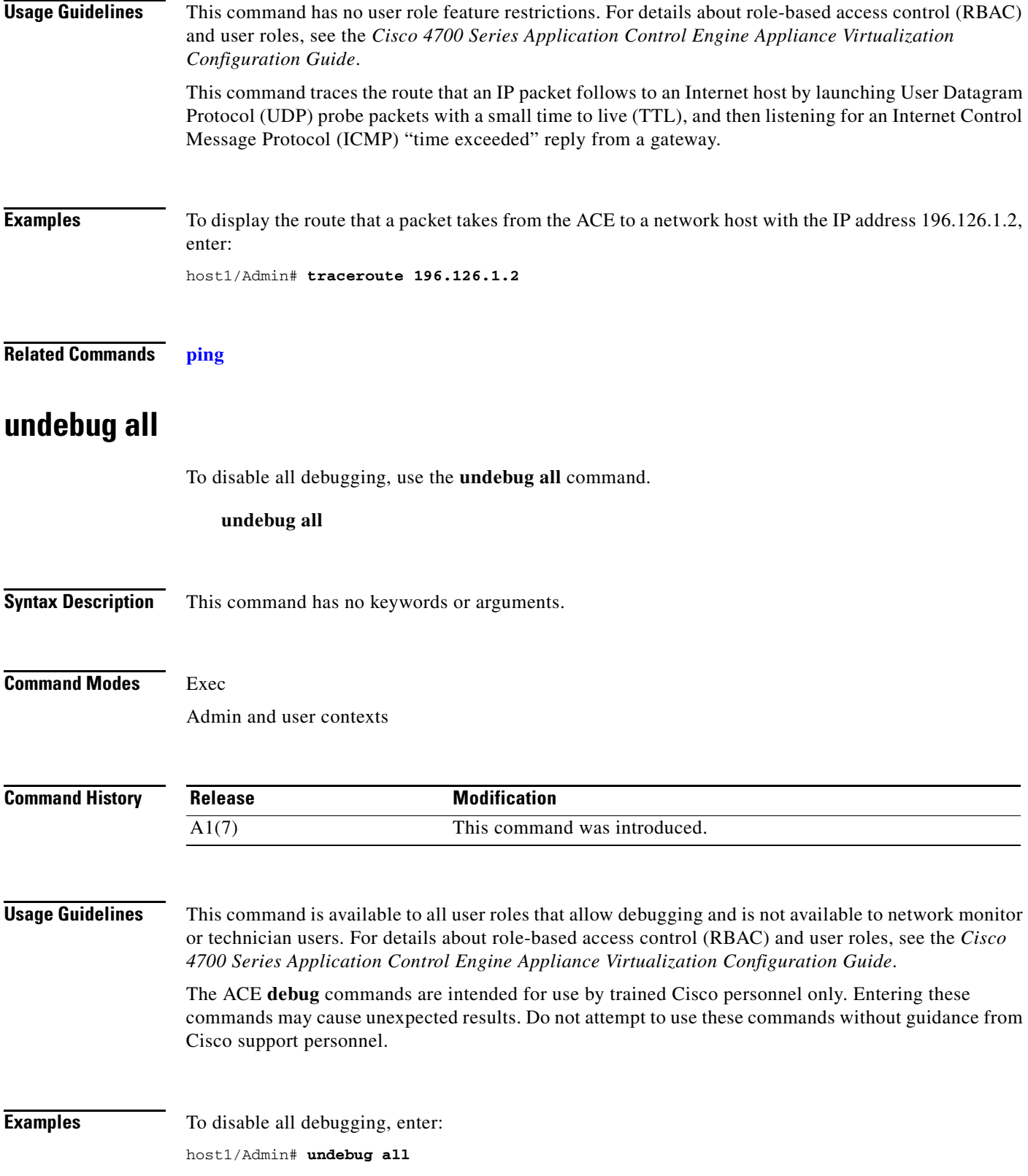

 $\blacksquare$ 

**Related Commands [debug](#page-105-0)**

П

### **untar disk0:**

To untar a single file with a .tar extension in the disk0: file system, use the **untar** command.

**untar disk0:**[*path*/]*filename*

**Syntax Description Command Modes** Exec Admin and user contexts **Command History Usage Guidelines** This command has no user role feature restrictions. For details about role-based access control (RBAC) and user roles, see the *Cisco 4700 Series Application Control Engine Appliance Virtualization Configuration Guide*. The **copy licenses disk0:** command creates backup .tar license files on the ACE. If a license becomes corrupted or lost, or you accidently remove the license on the ACE, you can untar the license and reinstall it. You must use the **untar** command in the Admin context to untar a backup tar license file. **Examples** To untar the mylicense.tar file on disk0, enter: host1/Admin# **untar disk0:mylicenses.tar Related Commands [copy licenses](#page-90-0) [gunzip](#page-114-0)** [*path*/]*filename* Name of the .tar file on the disk0: file system. The filename must end with a .tar extension. **Release Modification** A1(7) This command was introduced.

Г

# **write**

To manage persistent and nonpersistent configuration information, use the **write** command.

**write** {**erase** | **memory** [**all**] | **terminal**}

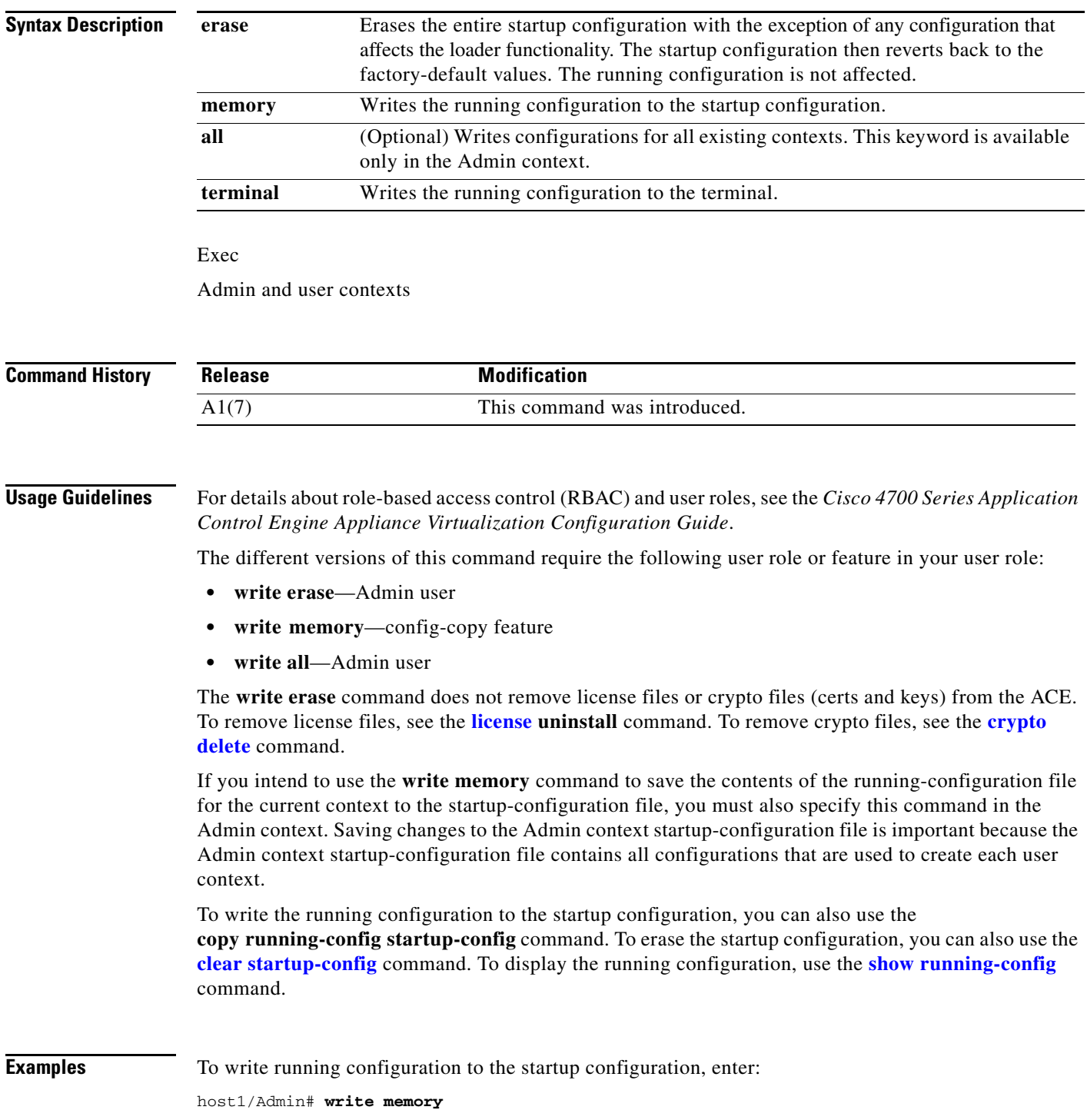

#### **Related Commands [clear startup-config](#page-70-0) [show running-config](#page-188-0)**

## **xml-show**

To enable the display of raw XML request **show** command output in XML format, use the **xml-show** command.

**xml show** {**off | on | status**}

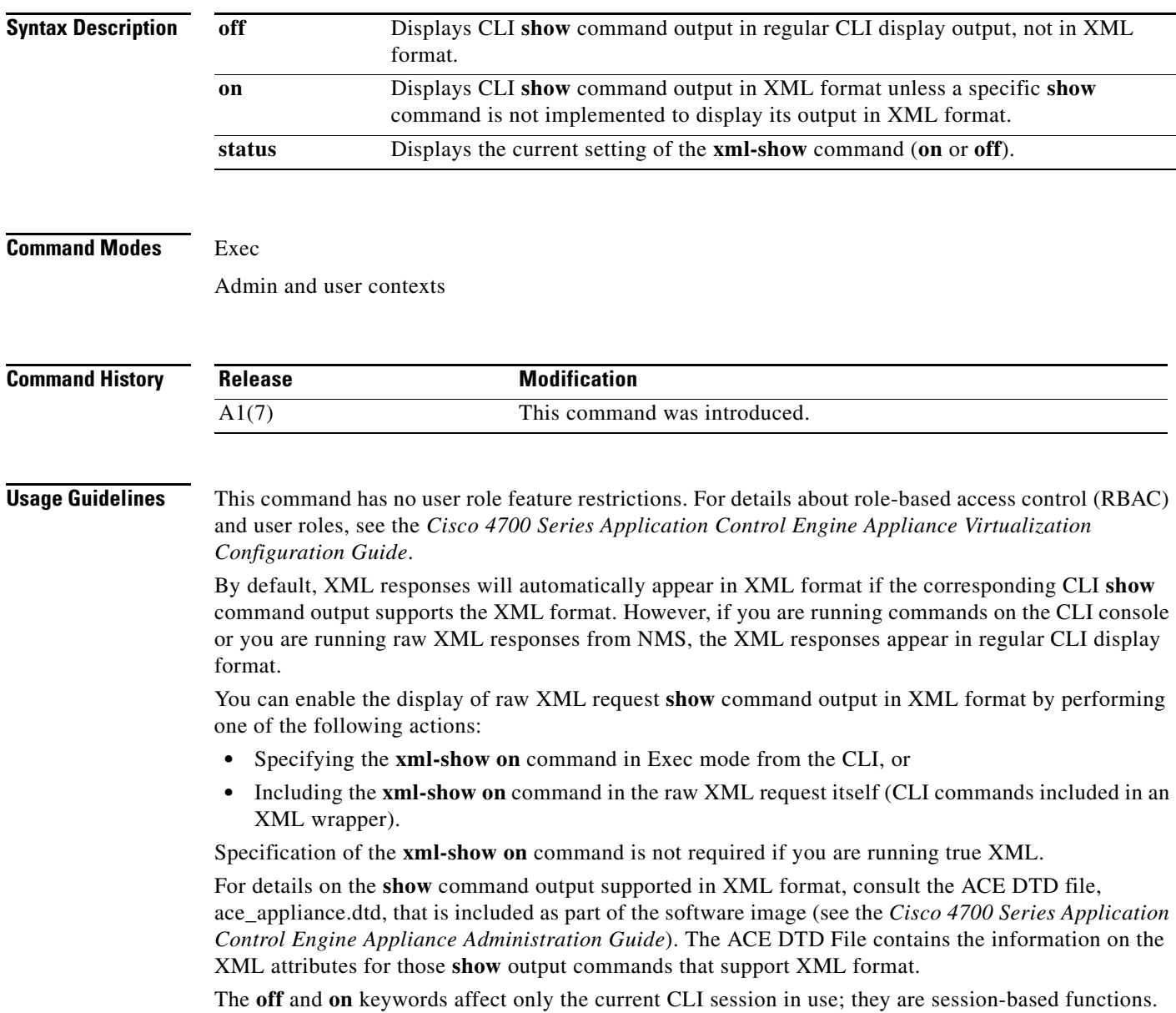

**Examples** To enable the display of raw XML request **show** command output in XML format from the CLI, enter: host1/Admin# **xml-show on**

**Related Commands** This command has no related commands.

# **Configuration Mode Commands**

Configuration mode commands allow you to configure global ACE parameters that affect the following contexts:

- **•** All contexts, when configured in the Admin context
- **•** A single user context, when configured in that context

Configuration mode also allows you to access all the ACE subordinate configuration modes. These modes provide parameters to configure the major features of the ACE, including access control lists (ACLs), application protocol inspection, fragmentation and reassembly, interfaces, Network Address Translation (NAT), persistence (stickiness), protocols, redundancy, routing, scripts, Secure Sockets Layer (SSL), server load balancing (SLB), TCP/IP normalization, users, and virtualization.

To access configuration mode, use the **config** command. The CLI prompt changes to (config).

See the individual command descriptions of all the configuration mode commands on the following pages.

**Command Modes** Exec mode

Admin and user contexts

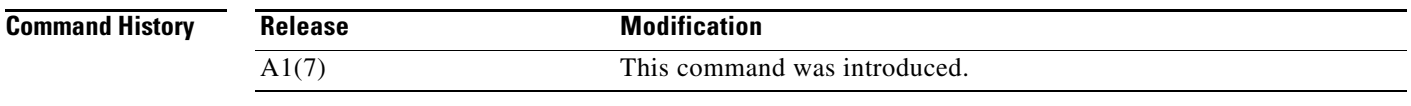

**Usage Guidelines** This command requires one or more features assigned to your user role that allow configuration, such as AAA, interface, or fault-tolerant. For details about role-based access control (RBAC) and user roles, see the *Cisco 4700 Series Application Control Engine Appliance Virtualization Configuration Guide*.

**Examples** To access configuration mode, enter: host1/Admin# **config** 

host1/Admin(config)#

**Related Commands [show running-config](#page-188-1) [show startup-config](#page-197-0)**

Г

## <span id="page-231-0"></span>**(config) aaa accounting default**

To configure the default accounting method, use the **aaa accounting default** command. You specify either a previously created AAA server group that identifies separate groups of Terminal Access Controller Access Control System Plus (TACACS+) or Remote Authentication Dial-In User Service (RADIUS) servers or the local database on the ACE. Use the **no** form of this command to remove the accounting method.

**aaa accounting default** {**group** *group\_name*} {**local**} {**none**}

**no aaa accounting default** {**group** *group\_name*} {**local**} {**none**}

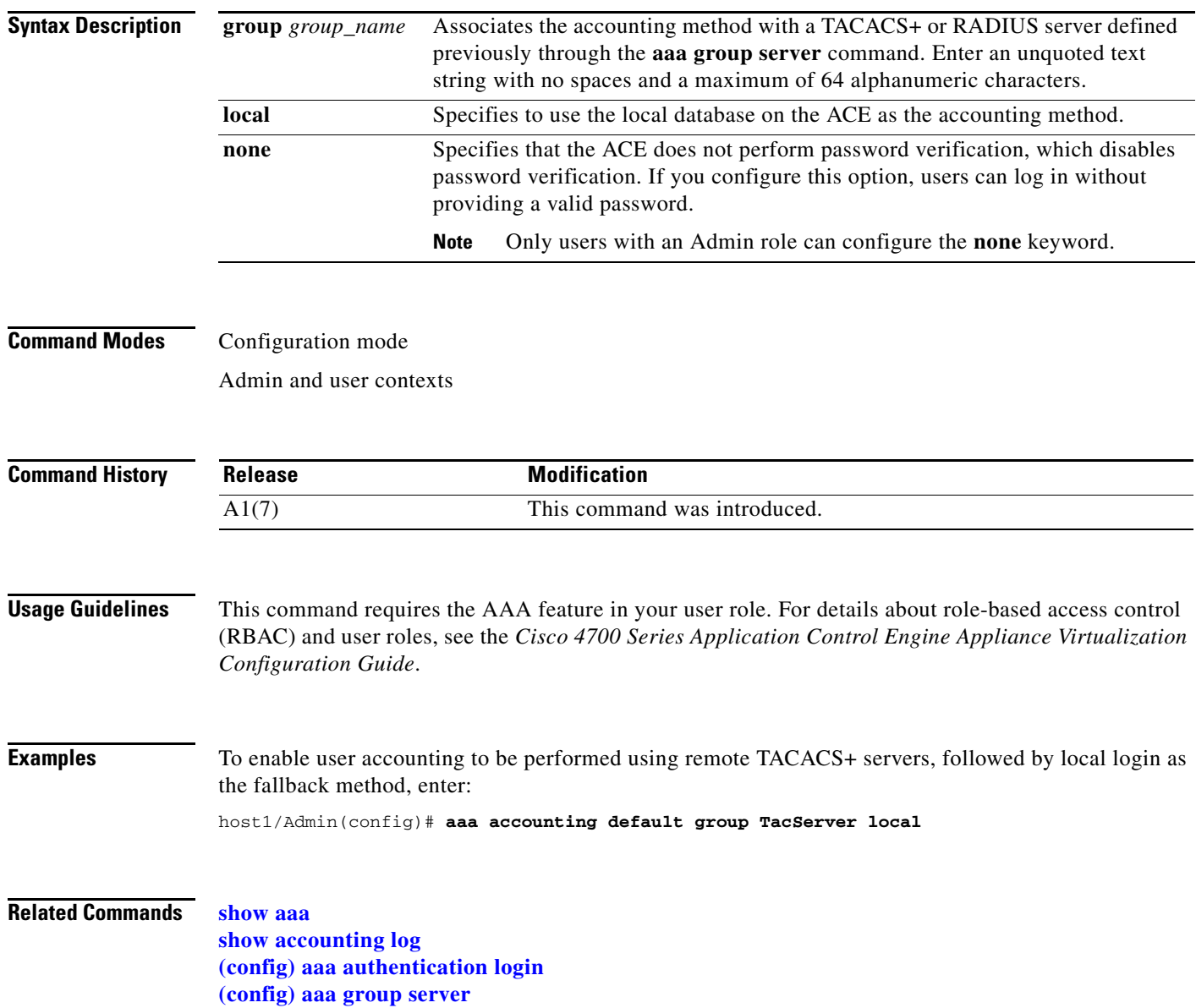

# <span id="page-232-0"></span>**(config) aaa authentication login**

To configure the authentication method used for login to the ACE CLI, use the **aaa authentication login** command. Use the **no** form of this command to disable the authentication method.

**aaa authentication login** {{**console** | **default**} {{**group** *group\_name*} {**local**} {**none**}}} | **error-enable**

**no aaa authentication login** {{**console** | **default**} {{**group** *group\_name*} {**local**} {**none**}}} | **error-enable**

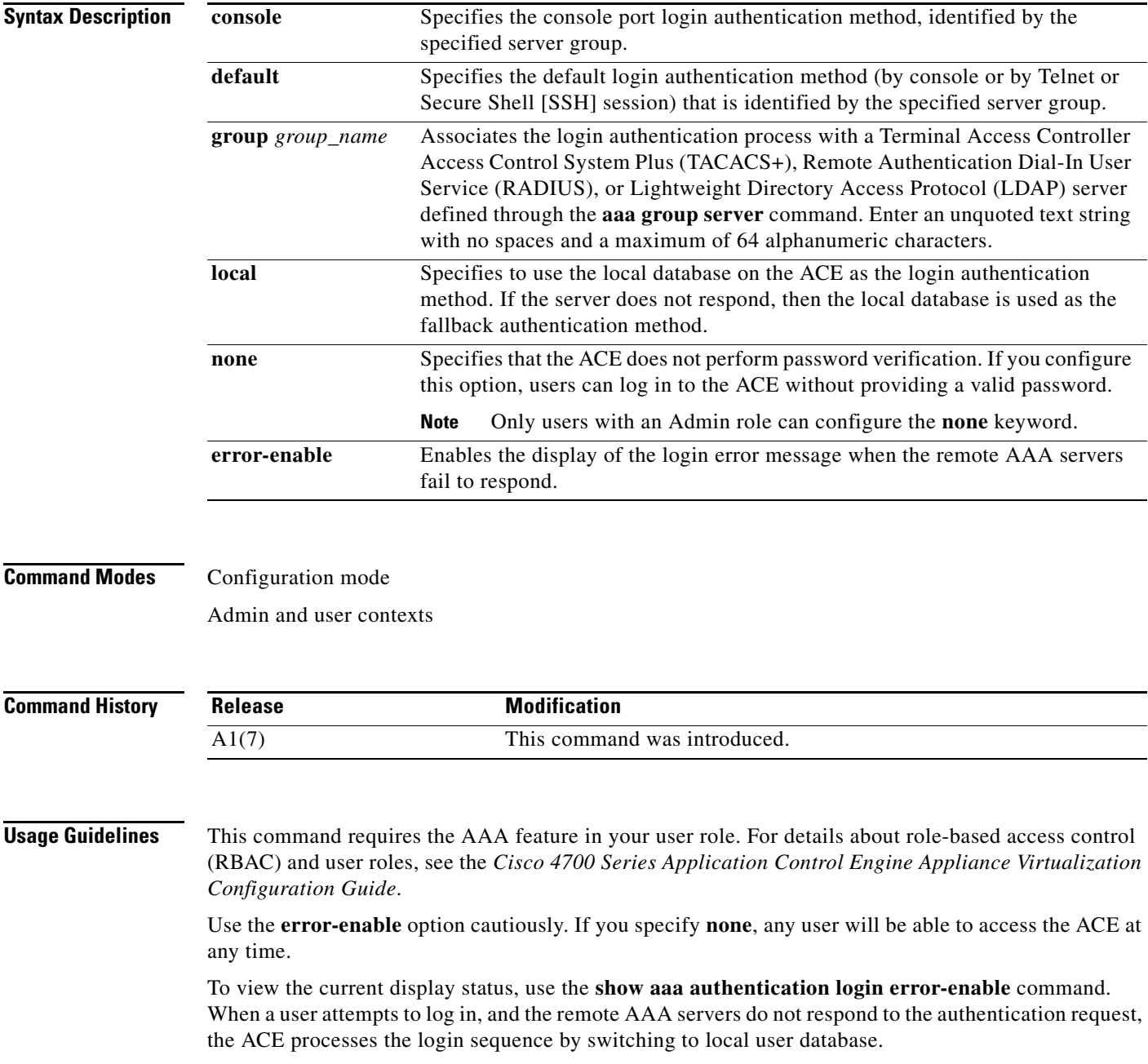

**Examples** To enable console authentication using the TACSERVER server group, followed by local login as the fallback method, enter:

host1/Admin(config)# **aaa authentication login console group TACSERVER local**

Password verification remains enabled for login authentication.

To turn off password validation, enter:

host1/Admin(config)# **aaa authentication login console group TACSERVER local none**

#### **Related Commands [show aaa](#page-125-0) [\(config\) aaa accounting default](#page-231-0)**

**[\(config\) aaa group server](#page-233-0)**

## <span id="page-233-0"></span>**(config) aaa group server**

To configure independent server groups of Terminal Access Controller Access Control System Plus (TACACS+), Remote Authentication Dial-In User Service (RADIUS), or Lightweight Directory Access Protocol (LDAP) servers, use the **aaa group server** command. Use the **no** form of this command to remove a server group.

**aaa group server** {**ldap** | **radius** | **tacacs+**} *group\_name*

**no aaa group server** {**ldap** | **radius** | **tacacs+**} *group\_name*

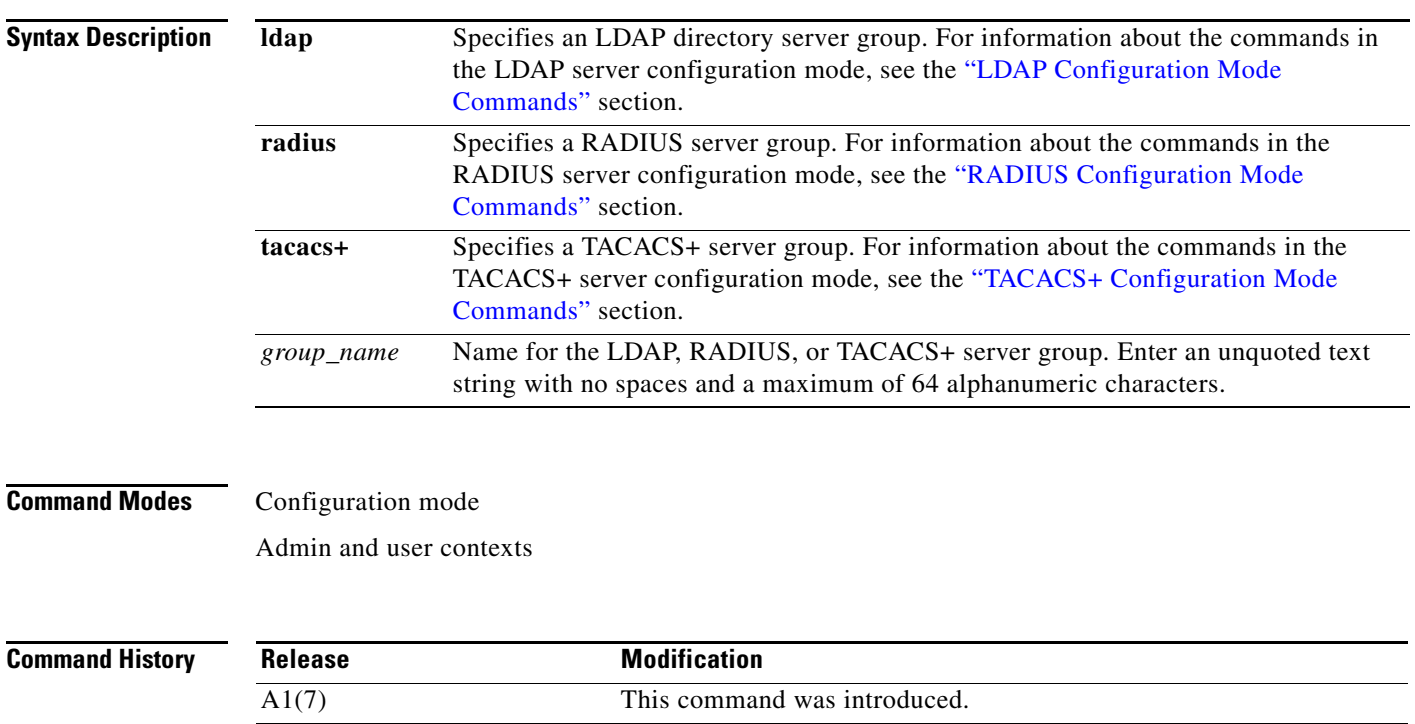

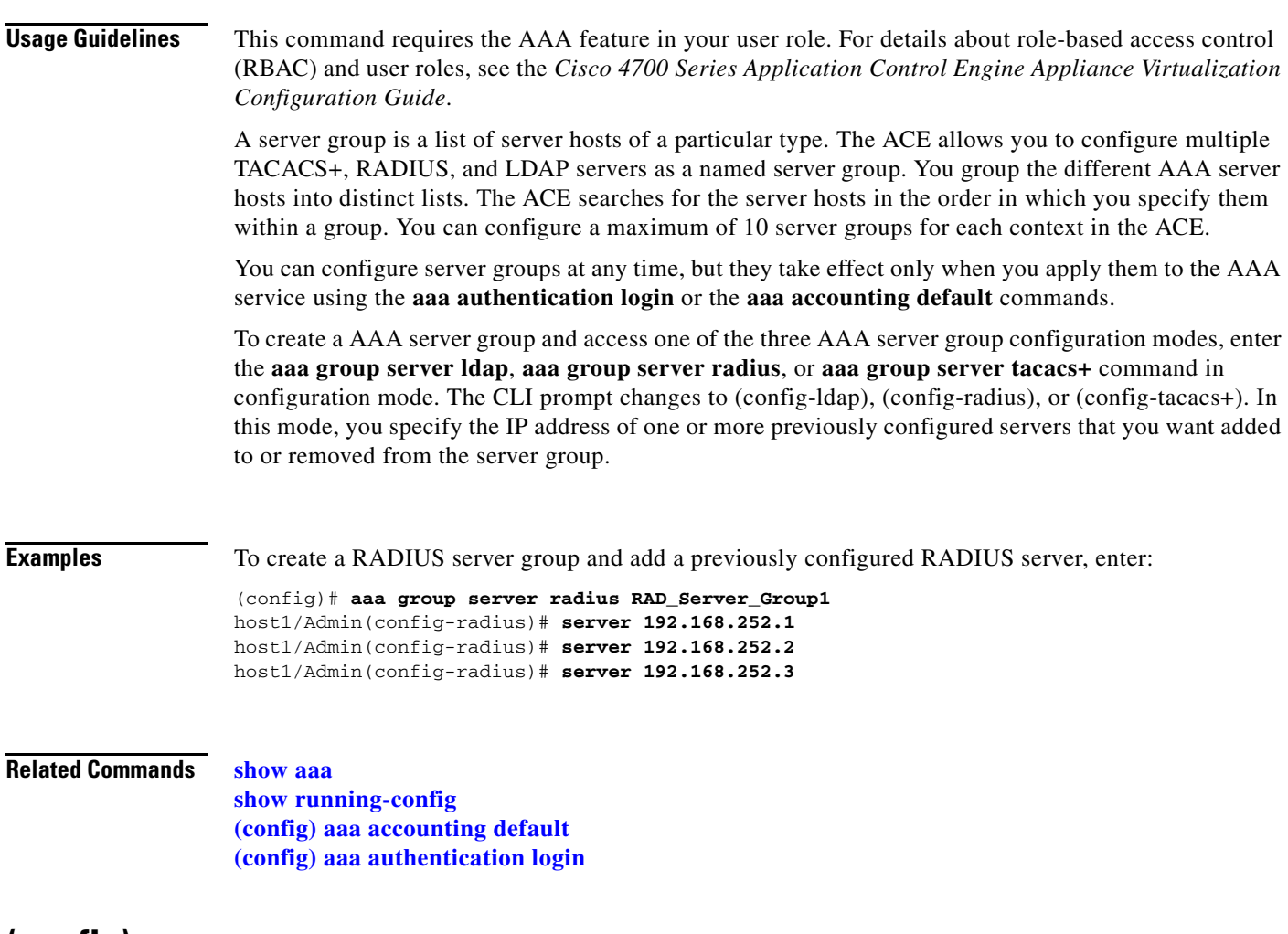

## **(config) access-group**

To apply an access control list (ACL) to the inbound direction on all VLAN interfaces in a context and make the ACL active, use the **access-group** command. Use the **no** form of this command to remove an ACL from all interfaces in a context.

**access-group input** *acl\_name*

**no access-group input** *acl\_name*

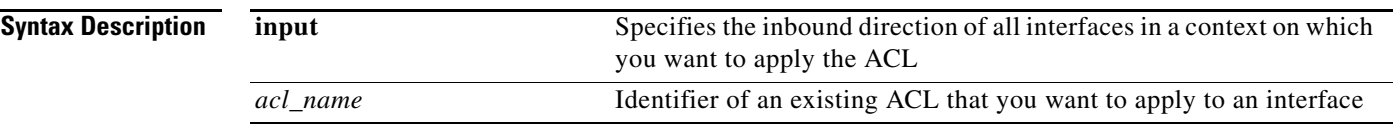

#### **Command Modes** Configuration mode

Admin and user contexts

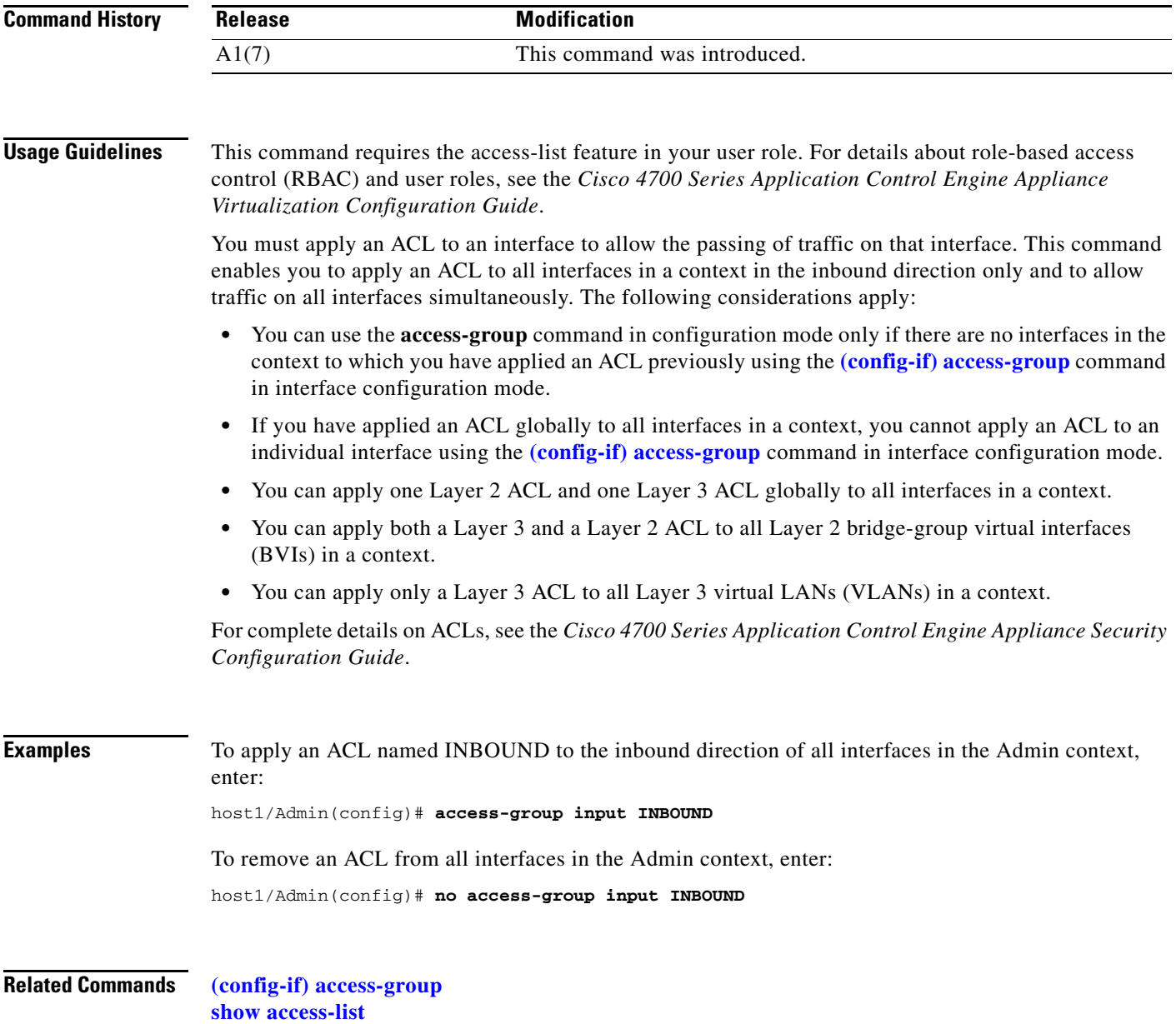

П

# **(config) access-list ethertype**

To configure an EtherType access control list (ACL), use the **access-list ethertype** command. Use the **no** form of this command to remove the ACL from the configuration.

**access-list** *name* **ethertype** {**deny** | **permit**} {**any** | **bpdu** | **ipv6** | **mpls**}

**no access-list** *name* **ethertype** {**deny** | **permit**} {**any** | **bpdu** | **ipv6** | **mpls**}

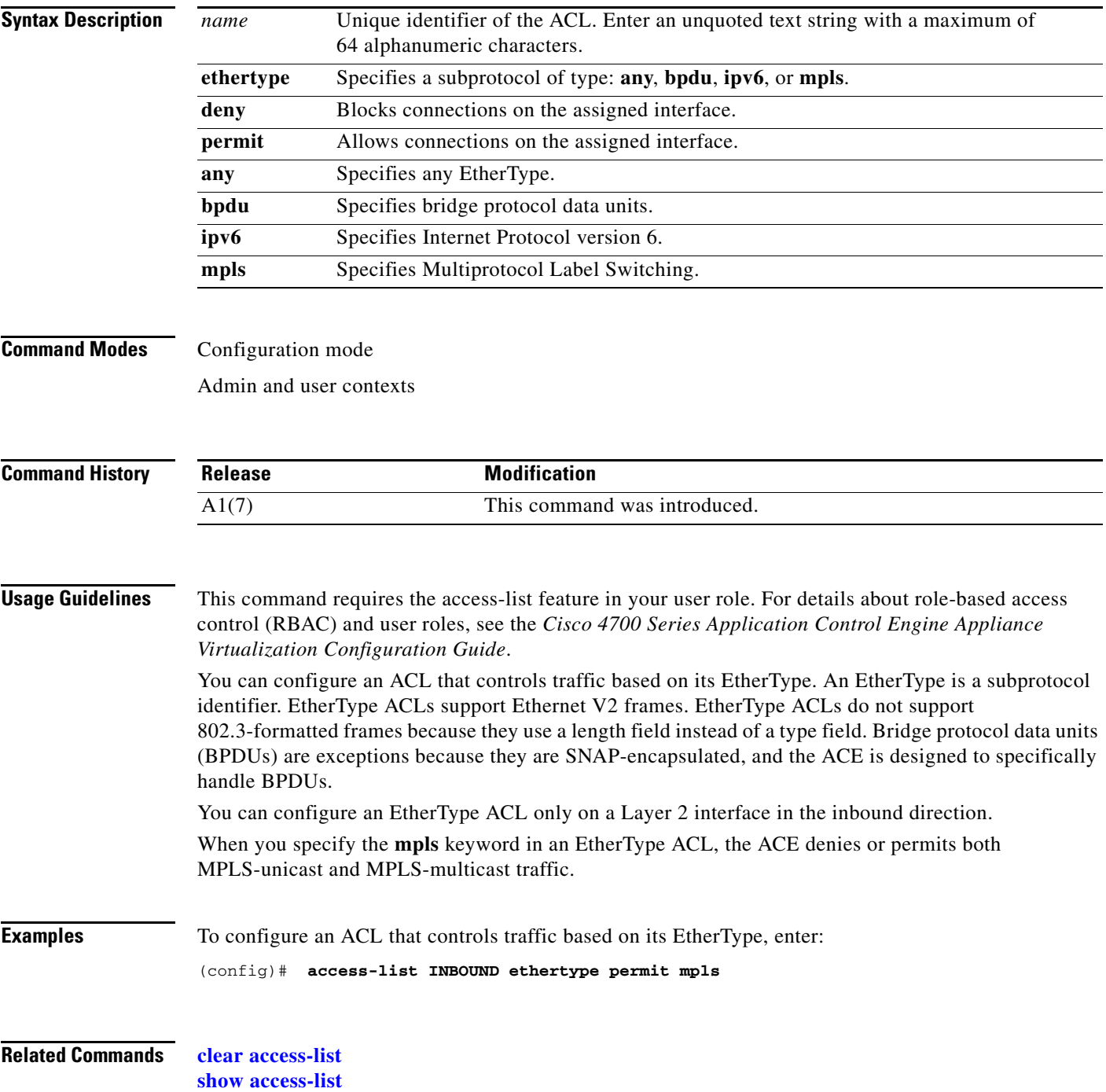

### **(config) access-list extended**

To create an extended ACL, use the **access-list extended** command. The two major types of extended ACLs are as follows:

- **•** Non-ICMP ACLs
- **•** ICMP ACLs

Use the **no** form of this command to delete the ACL.

For a non-ICMP extended ACL, the syntax is as follows:

#### **access-list** *name* [**line** *number*] **extended** {**deny** | **permit**}

{*protocol* {**any** | **host** *src\_ip\_address* | *src\_ip\_address netmask* | **object-group** *net\_obj\_grp\_name*} [*operator port1* [*port2*]] {**any** | **host** *dest\_ip\_address* | *dest\_ip\_address netmask* | **object-group** *net\_obj\_grp\_name*} [*operator port3* [*port4*]]} |{**object-group** *service\_obj\_grp\_name*} {**any** | **host** *src\_ip\_address* | *src\_ip\_address netmask* | **object-group** *net\_obj\_grp\_name*} {**any** | **host** *dest\_ip\_address* | *dest\_ip\_address netmask* | **object-group** *net\_obj\_grp\_name*}

#### **no access-list** *name* [**line** *number*] **extended** {**deny** | **permit**}

{*protocol* {**any** | **host** *src\_ip\_address* | *src\_ip\_address netmask* | **object-group** *net\_obj\_grp\_name*} [*operator port1* [*port2*]] {**any** | **host** *dest\_ip\_address* | *dest\_ip\_address netmask* | **object-group** *net\_obj\_grp\_name*} [*operator port3* [*port4*]]} |{**object-group** *service\_obj\_grp\_name*} {**any** | **host** *src\_ip\_address* | *src\_ip\_address netmask* | **object-group** *net\_obj\_grp\_name*} {**any** | **host** *dest\_ip\_address* | *dest\_ip\_address netmask* | **object-group** *net\_obj\_grp\_name*}

For an ICMP-extended ACL, the syntax is as follows:

#### **access-list** *name* [**line** *number*] **extended** {**deny** | **permit**}

{**icmp** {**any** | **host** *src\_ip\_address* | *src\_ip\_address netmask* | **object\_group** *net\_obj\_grp\_name*} {**any** | **host** *dest\_ip\_address* | *dest\_ip\_address netmask* | **object\_group** *network\_grp\_name*} [*icmp\_type* [**code** *operator code1* [*code2*]]]} |{**object-group** *service\_obj\_grp\_name*} {**any** | **host** *src\_ip\_address* | *src\_ip\_address netmask* | **object-group** *net\_obj\_grp\_name*} {**any** | **host** *dest\_ip\_address* | *dest\_ip\_address netmask* | **object-group** *net\_obj\_grp\_name*}

#### **no access-list** *name* [**line** *number*] **extended** {**deny** | **permit**}

{**icmp** {**any** | **host** *src\_ip\_address* | *src\_ip\_address netmask* | **object\_group** *net\_obj\_grp\_name*} {**any** | **host** *dest\_ip\_address* | *dest\_ip\_address netmask* | **object\_group** *network\_obj\_grp\_name*} [*icmp\_type* [**code** *operator code1* [*code2*]]]} |{**object-group** *service\_obj\_grp\_name*} {**any** | **host** *src\_ip\_address* | *src\_ip\_address netmask* | **object-group** *net\_obj\_grp\_name*} {**any** | **host** *dest\_ip\_address* | *dest\_ip\_address netmask* | **object-group** *net\_obj\_grp\_name*}

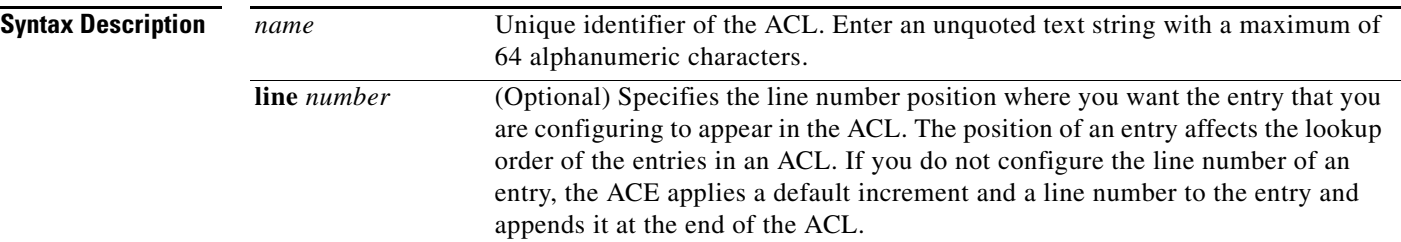

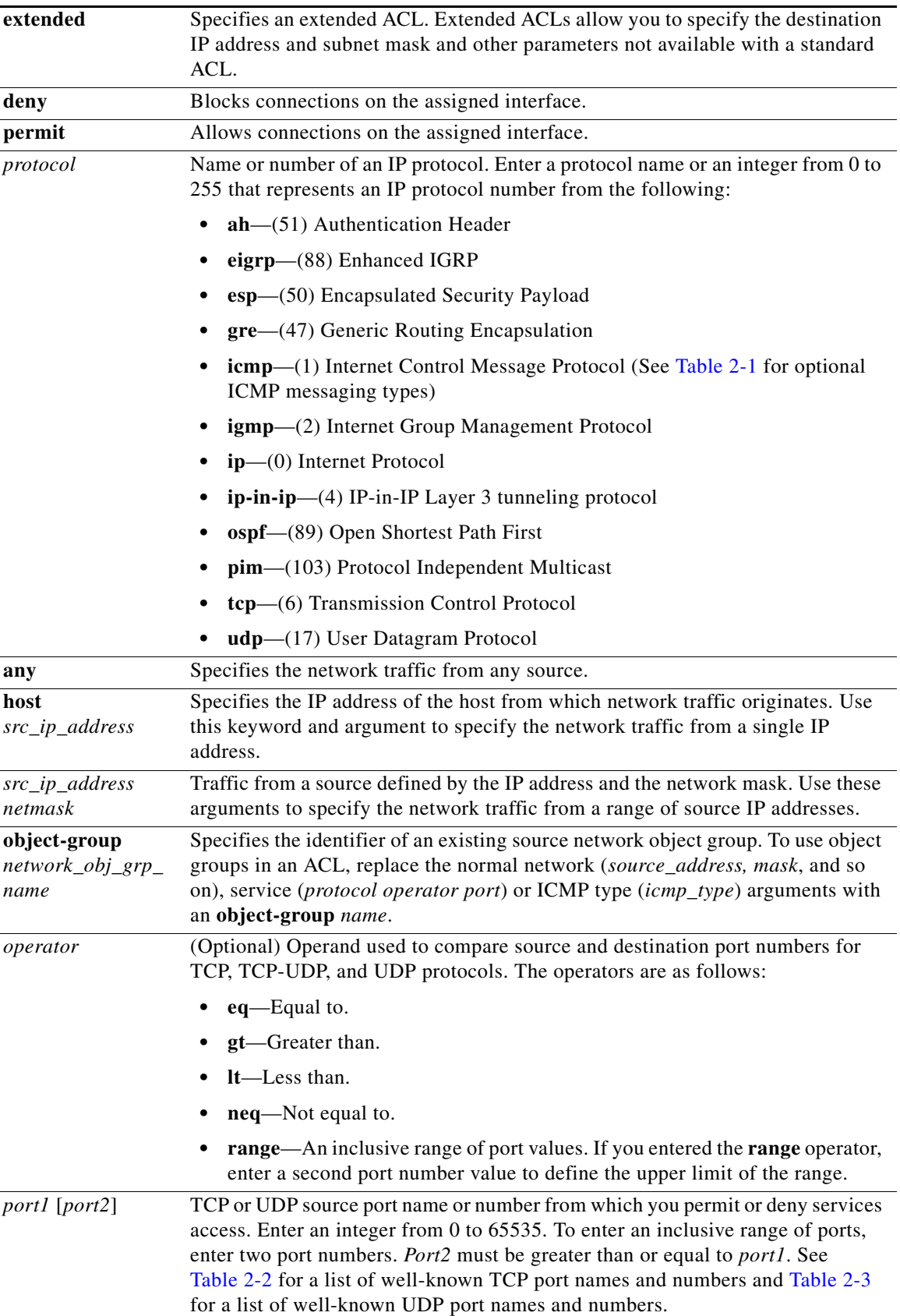

 $\blacksquare$ 

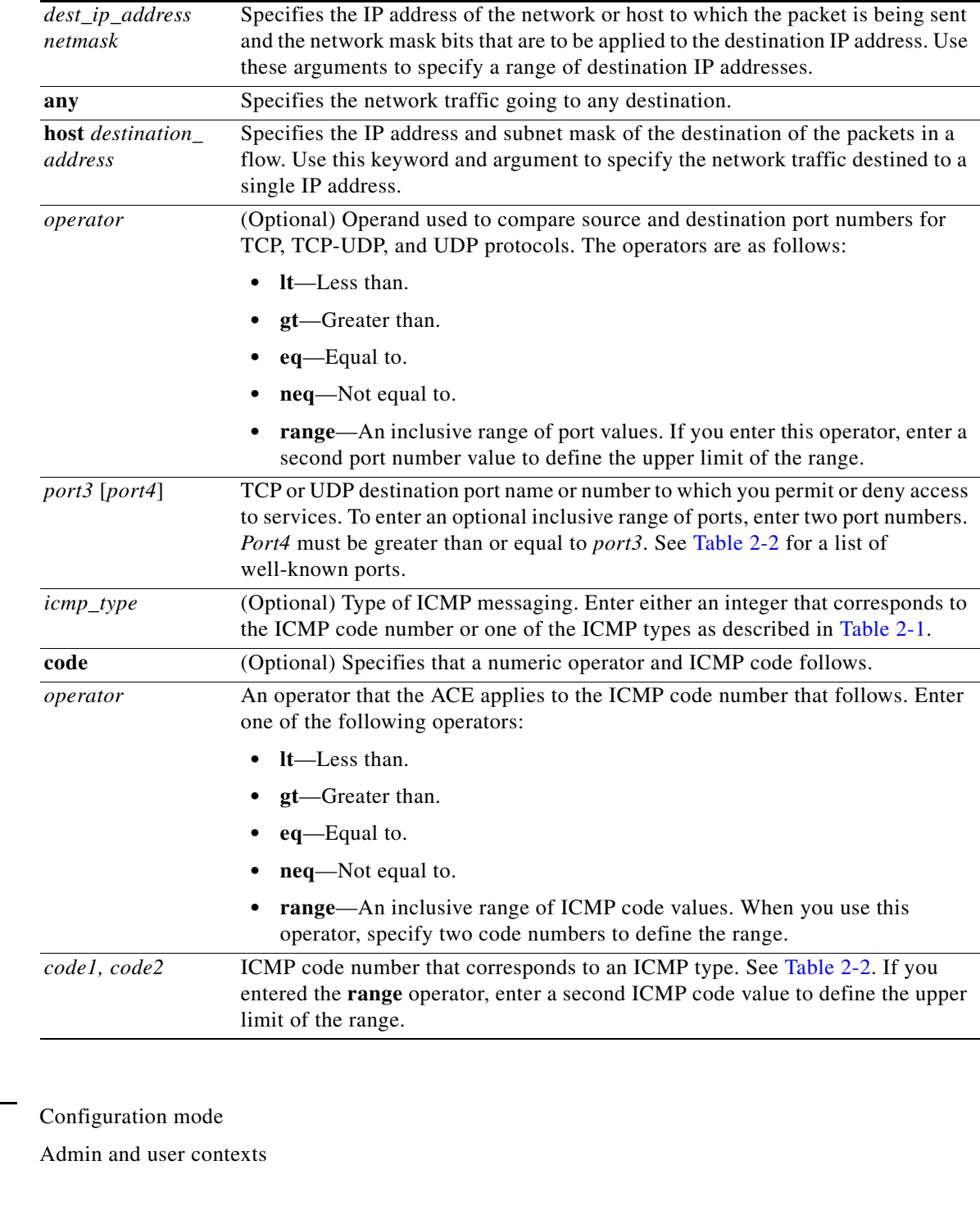

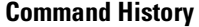

**Command Modes** 

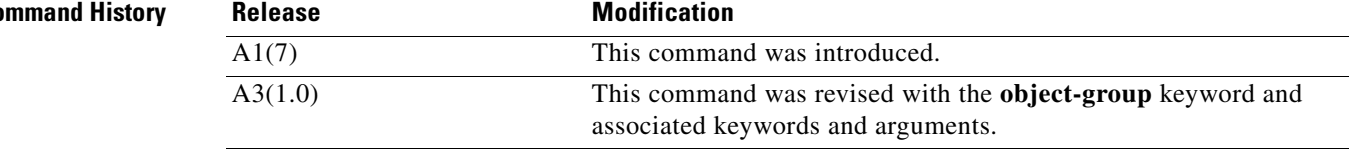

٠

**Usage Guidelines** This command requires the access-list feature in your user role. For details about role-based access control (RBAC) and user roles, see the *Cisco 4700 Series Application Control Engine Appliance Virtualization Configuration Guide*.

> The ACE does not explicitly support standard ACLs. To configure a standard ACL, specify the destination addresses as "any" and do not specify ports in an extended in an extended ACL.

For TCP and UDP connections, you do not need to also apply an ACL on the destination interface to allow returning traffic, because the ACE allows all returning traffic for established connections.

You can apply only one extended ACL to each direction (inbound or outbound) of an interface. You can also apply the same ACL on multiple interfaces.You can apply EtherType ACLs only in the inbound direction and only on Layer 2 interfaces.

If you create an ICMP extended ACL, you can optionally specify the type of ICMP messaging. Enter either an integer that corresponds to the ICMP code number or one of the ICMP messaging types as described in [Table](#page-240-0) 2-1.

| <b>ICMP Code Number</b> | <b>ICMP Type</b>     |
|-------------------------|----------------------|
| $\bf{0}$                | echo-reply           |
| 3                       | unreachable          |
| $\boldsymbol{4}$        | source-quench        |
| 5                       | redirect             |
| 6                       | alternate-address    |
| 8                       | echo                 |
| 9                       | router-advertisement |
| 10                      | router-solicitation  |
| 11                      | time-exceeded        |
| 12                      | parameter-problem    |
| 13                      | timestamp-request    |
| 14                      | timestamp-reply      |
| 15                      | information-request  |
| 16                      | information-reply    |
| 17                      | mask-request         |
| 18                      | mask-reply           |
| 30                      | traceroute           |
| 31                      | conversion-error     |
| 32                      | mobile-redirect      |

<span id="page-240-0"></span>*Table 2-1 ICMP Types*

*Table 2-2 Well-Known TCP Port Numbers and Key Words*

<span id="page-240-1"></span>

| Keyword | <b>Port Number</b> | Description                    |
|---------|--------------------|--------------------------------|
| aol     | 5190               | America-Online                 |
| bgp     | 179                | <b>Border Gateway Protocol</b> |

| <b>Keyword</b>  | <b>Port Number</b> | <b>Description</b>                                                  |
|-----------------|--------------------|---------------------------------------------------------------------|
| chargen         | 19                 | <b>Character Generator</b>                                          |
| citrix-ica      | 1494               | Citrix Independent Computing Architecture<br>protocol               |
| cmd             | 514                | Same as exec, with automatic<br>authentication                      |
| ctiqbe          | 2748               | Computer Telephony Interface Quick<br><b>Buffer Encoding</b>        |
| daytime         | 13                 | Daytime                                                             |
| discard         | 9                  | Discard                                                             |
| domain          | 53                 | Domain Name System                                                  |
| echo            | $\overline{7}$     | Echo                                                                |
| exec            | 512                | Exec (RSH)                                                          |
| finger          | 79                 | Finger                                                              |
| ftp             | 21                 | File Transfer Protocol                                              |
| ftp-data        | 20                 | FTP data connections                                                |
| gopher          | 70                 | Gopher                                                              |
| hostname        | 101                | NIC hostname server                                                 |
| http            | 80                 | <b>Hyper Text Transfer Protocol</b>                                 |
| https           | 443                | HTTP over TLS/SSL                                                   |
| ident           | 113                | <b>Ident Protocol</b>                                               |
| imap4           | 143                | Internet Message Access Protocol,<br>version 4                      |
| irc             | 194                | Internet Relay Chat                                                 |
| kerberos        | 88                 | Kerberos                                                            |
| klogin          | 543                | Kerberos Login                                                      |
| kshell          | 544                | Kerberos Shell                                                      |
| ldap            | 389                | Lightweight Directory Access Protocol                               |
| <b>Idaps</b>    | 636                | LDAP over TLS/SSL                                                   |
| login           | 513                | Login (rlogin)                                                      |
| lotusnotes      | 1352               | <b>IBM</b> Lotus Notes                                              |
| lpd             | 515                | Printer Service                                                     |
| matip-a         | 350                | Mapping of Airline Traffic over Internet<br>Protocol (MATIP) Type A |
| netbios-ssn     | 139                | <b>NetBIOS</b> Session Service                                      |
| nntp            | 119                | Network News Transport Protocol                                     |
| pcanywhere-data | 5631               | PC Anywhere data                                                    |
| pim-auto-rp     | 496                | PIM Auto-RP                                                         |

*Table 2-2 Well-Known TCP Port Numbers and Key Words (continued)*

| Keyword    | <b>Port Number</b> | <b>Description</b>                                         |
|------------|--------------------|------------------------------------------------------------|
| pop2       | 109                | Post Office Protocol v2                                    |
| pop3       | 110                | Post Office Protocol v3                                    |
| pptp       | 1723               | Point-to-Point Tunneling Protocol, RFC<br>2637             |
| rtsp       | 554                | Real Time Streaming Protocol                               |
| sip        | 5060               | <b>Session Initiation Protocol</b>                         |
| skinny     | 2000               | Cisco Skinny Client Control Protocol<br>(SCCP)             |
| smtp       | 25                 | Simple Mail Transfer Protocol                              |
| sqlnet     | 1521               | <b>Structured Query Language Network</b>                   |
| ssh        | 22                 | Secure Shell                                               |
| sunrpc     | 111                | Sun Remote Procedure Call                                  |
| tacacs     | 49                 | <b>Terminal Access Controller Access Control</b><br>System |
| talk       | 517                | Talk                                                       |
| telnet     | 23                 | Telnet                                                     |
| time       | 37                 | Time                                                       |
| uucp       | 540                | <b>UNIX-to-UNIX Copy Program</b>                           |
| whois      | 43                 | Nicname                                                    |
| <b>WWW</b> | 80                 | World Wide Web (HTTP)                                      |

*Table 2-2 Well-Known TCP Port Numbers and Key Words (continued)*

#### <span id="page-242-0"></span>*Table 2-3 Well-Known UDP Key Words and Port Numbers*

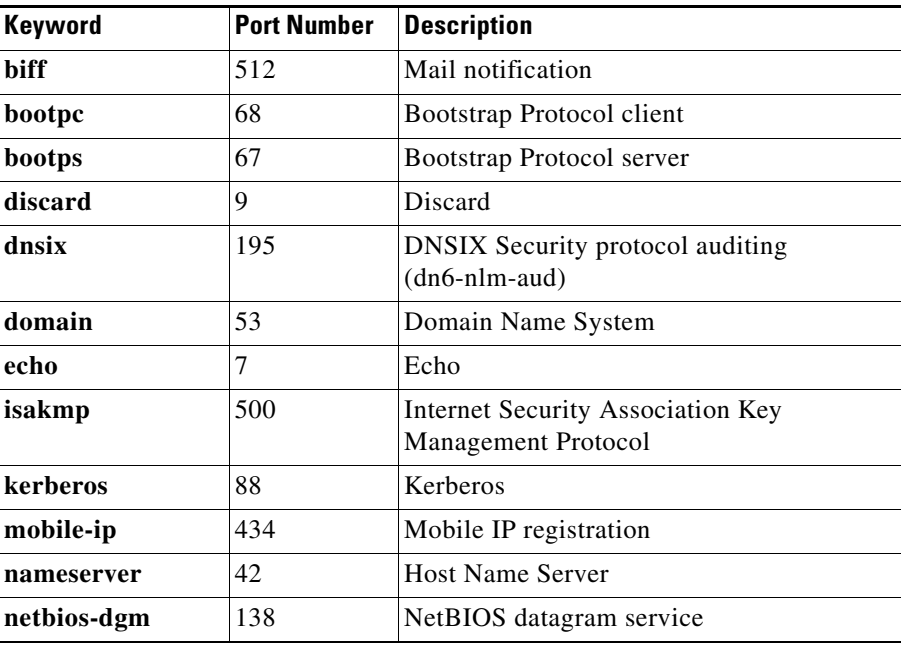

П

| <b>Keyword</b>        | <b>Port Number</b> | <b>Description</b>                                         |
|-----------------------|--------------------|------------------------------------------------------------|
| netbios-ns            | 137                | NetBIOS name service                                       |
| netbios-ssn           | 139                | <b>NetBIOS</b> Session Service                             |
| ntp                   | 123                | Network Time Protocol                                      |
| pcanywhere-<br>status | 5632               | PC Anywhere status                                         |
| radius                | 1812               | Remote Authentication Dial-in User<br>Service              |
| radius-acct           | 1813               | <b>RADIUS</b> Accounting                                   |
| rip                   | 520                | Routing Information Protocol                               |
| snmp                  | 161                | Simple Network Management Protocol                         |
| snmptrap              | 162                | <b>SNMP</b> Traps                                          |
| sunrpc                | 111                | Sun Remote Procedure Call                                  |
| syslog                | 514                | <b>System Logger</b>                                       |
| tacacs                | 49                 | <b>Terminal Access Controller Access Control</b><br>System |
| talk                  | 517                | Talk                                                       |
| tftp                  | 69                 | <b>Trivial File Transfer Protocol</b>                      |
| time                  | 37                 | Time                                                       |
| who                   | 513                | Who service (rwho)                                         |
| wsp                   | 9200               | <b>Connectionless Wireless Session Protocol</b>            |
| wsp-wtls              | 9202               | <b>Secure Connectionless WSP</b>                           |
| wsp-wtp               | 9201               | Connection-based WSP                                       |
| wsp-wtp-wtls          | 9203               | <b>Secure Connection-based WSP</b>                         |
| xdmcp                 | 177                | X Display Manager Control Protocol                         |

*Table 2-3 Well-Known UDP Key Words and Port Numbers (continued)*

**Examples** To configure a TCP extended ACL, enter:

host1/Admin(config)# **access-list INBOUND line 10 extended permit tcp 192.168.12.0 255.255.255.0 gt 1024 172.27.16.0 255.255.255.0 lt 4000** 

To remove an entry from an extended ACL, enter:

host1/Admin(config)# **no access-list INBOUND line 10**

To allow an external host with IP address 192.168.12.5 to be able to ping a host behind the ACE with an IP address of 10.0.0.5, enter:

(config)# **access-list INBOUND extended permit icmp host 192.168.12.5 host 10.0.0.5 echo code eq 0**

To remove an entry from an ICMP ACL, enter:

(config)# **no access-list INBOUND extended permit icmp host 192.168.12.5 echo**

 $\mathbf{I}$ 

To use object groups for all available parameters, enter:

```
ISM/Admin(config)# access-list acl_name extended {deny | permit} object-group
service_grp_name object-group network_grp_name object-group network_grp_name
```
**Related Commands [clear access-list](#page-45-0)**

**[show access-list](#page-126-0)**

## **(config) access-list remark**

You can add comments about an access control list (ACL) to clarify the function of the ACL. To add a comment to an ACL, use the **access-list remark** command. You can enter only one comment per ACL and the comment appears at the top of the ACL. Use the **no** form of this command to remove an ACL remark.

**access-list** *name* **remark** *text*

**no access-list** *name* **remark** *text*

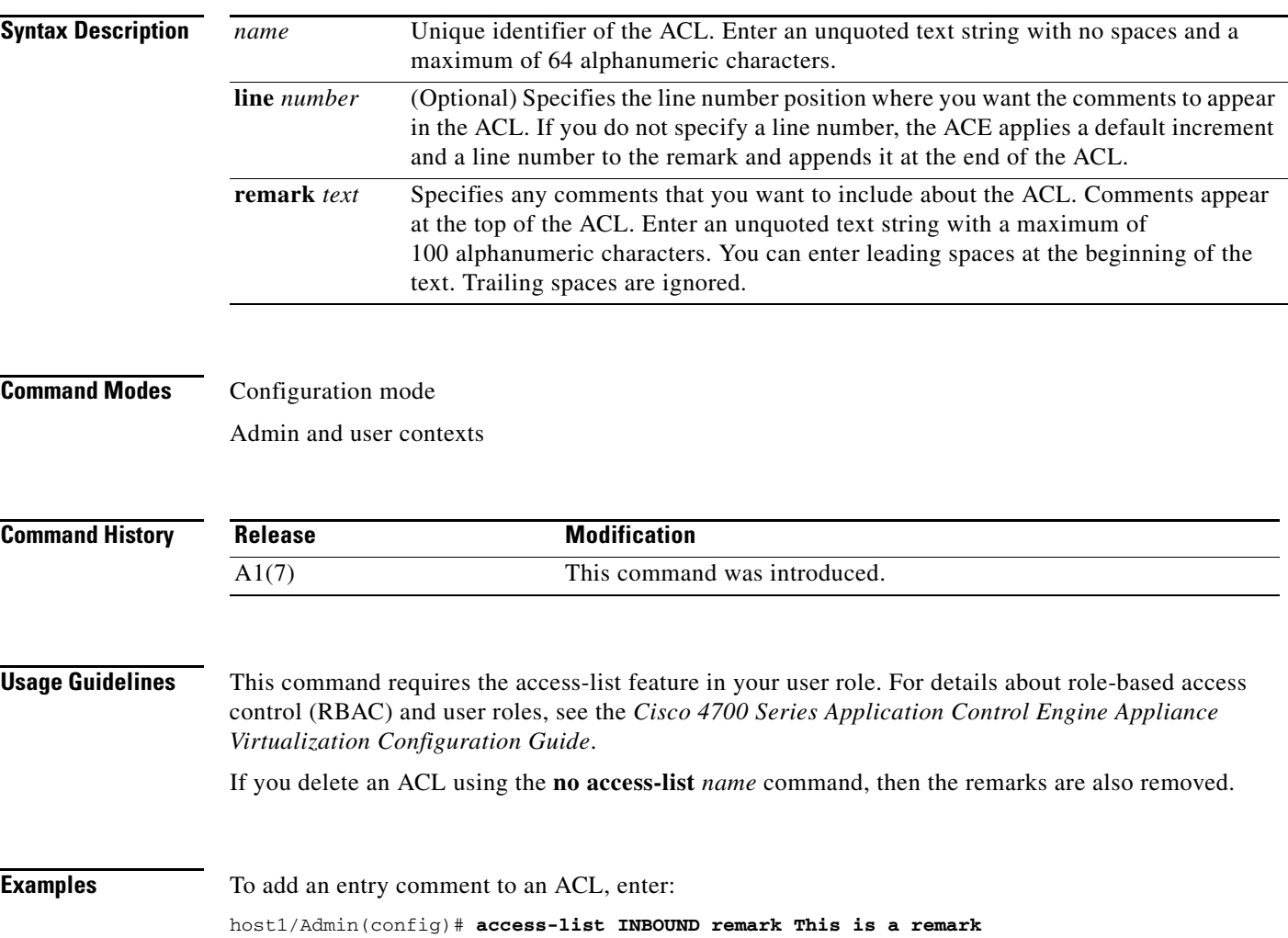

To remove entry comments from an ACL, enter: (config)# **no access-list INBOUND line 200 remark**

**Related Commands [clear access-list](#page-45-0)**

**[show access-list](#page-126-0)**

## **(config) access-list resequence**

To resequence the entries in an extended access control list (ACL) with a specific starting number and interval, use the **access-list resequence** command. Use the **no** form of this command to reset the number assigned to an ACL entry to the default of 10.

**access-list** *name* **resequence** *number1 number2*

**no access-list** *name* **resequence** *number1 number2*

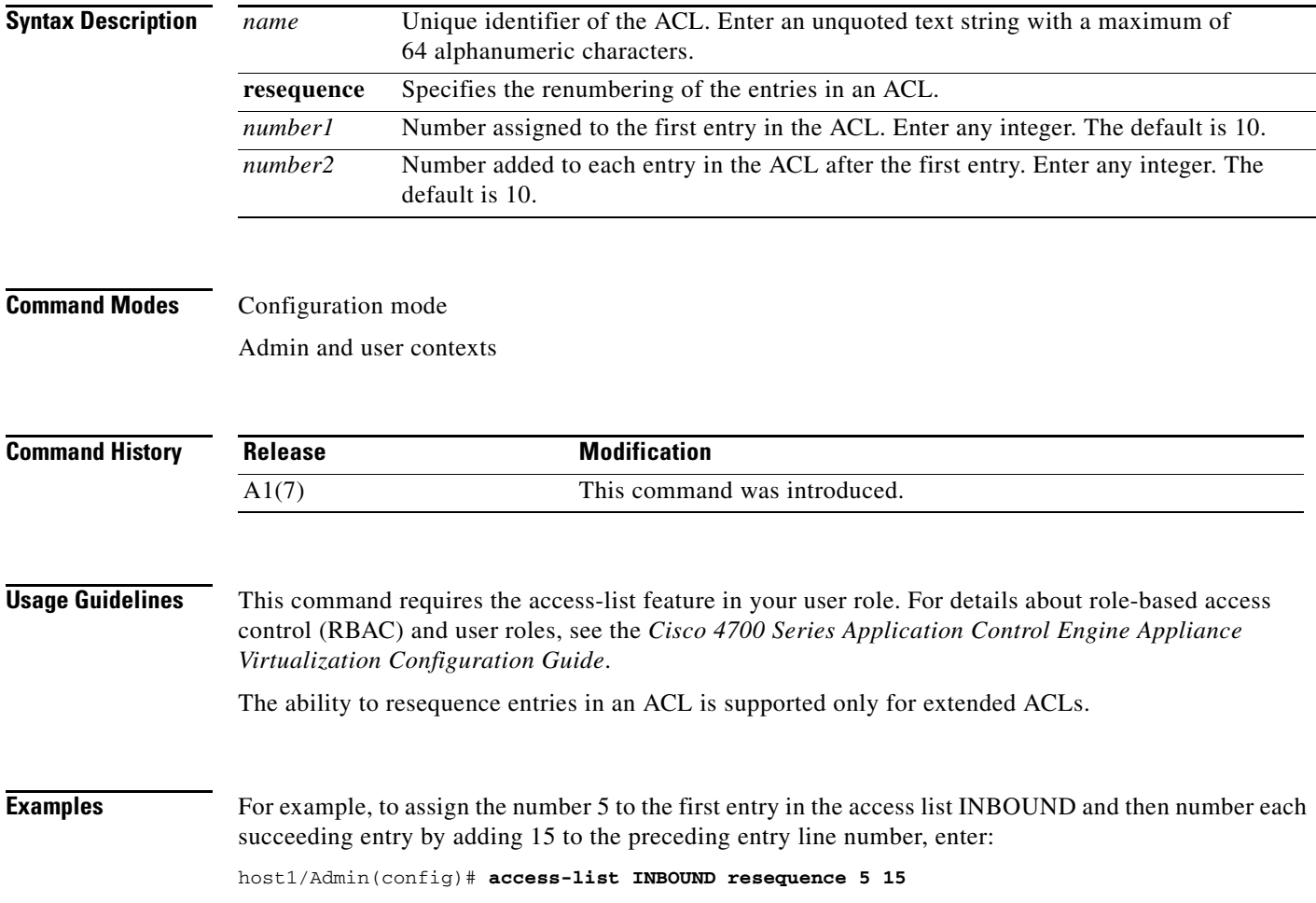

**Related Commands [clear access-list](#page-45-0) [show access-list](#page-126-0)**

## **(config) action-list type modify http**

Action list modify configuration mode commands allow you to configure ACE action lists. An action list is a named group of actions that you associate with a Layer 7 HTTP class map in a Layer 7 HTTP policy map. You can create an action list to modify an HTTP header or to rewrite an HTTP redirect URL for SSL. For information about the commands in action list modify configuration mode, see the ["Action List](#page-380-0)  [Modify Configuration Mode Commands"](#page-380-0) section.

To create an action list, use the **action-list type modify http** command. The CLI prompt changes to (config-actlist-modify). Use the **no** form of this command to remove the action list from the configuration.

**action-list type modify http** *name*

**no action-list type modify http** *name*

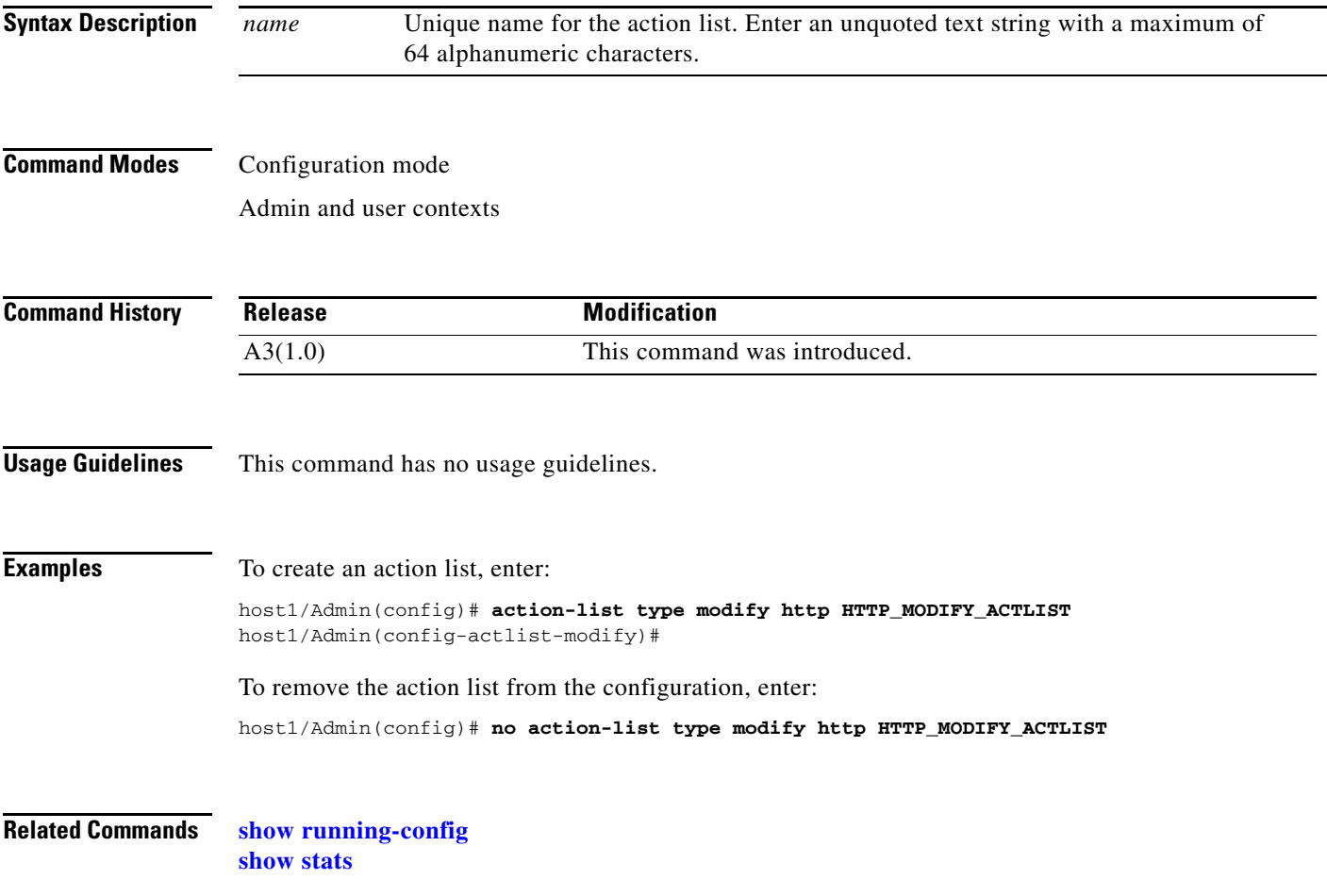

## **(config) action-list type optimization http**

Action list optimization configuration mode commands allow you to configure ACE action lists. An action list is a named group of actions that you associate with a Layer 7 HTTP optimization policy map. The **action-list type** command allows you to configure a series of application acceleration and optimization statements. After you enter this command, the system enters the action list optimization configuration mode.

For information about the commands in action list optimization configuration mode, see the ["Action List](#page-388-0)  [Optimization Configuration Mode Commands"](#page-388-0) section.

To create an optimization action map for performing application acceleration and optimization, use the **action-list type** command in global configuration mode. The CLI prompt changes to (config-actlist-optm). Use the **no** form of this command to remove an action list from the ACE.

**action-list type optimization http** *list\_name*

**no action-list type optimization http** *list\_name*

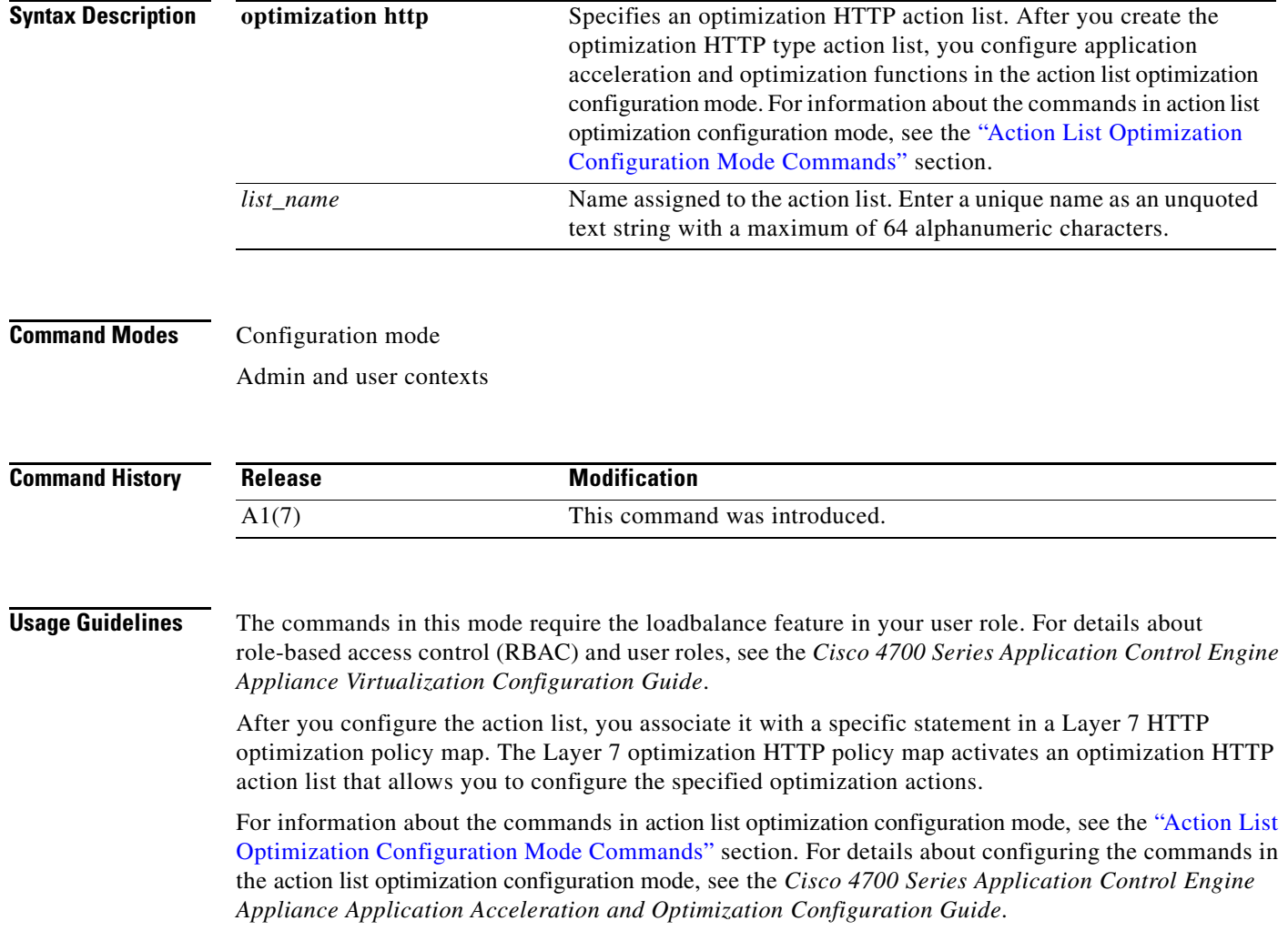

# **Examples** To create an optimization HTTP action list, enter: host1/Admin(config)# **action-list type optimization http ACT\_LIST1** host1/Admin(config-actlist-optm)# To remove the action list from the configuration, enter: host1/Admin(config)# **no action-list type optimization http ACT\_LIST1**

**Related Commands [show action-list](#page-130-0) [show running-config](#page-188-1) [\(config\) parameter-map type](#page-316-0) [\(config\) policy-map](#page-321-0)**

# **(config) arp**

To configure the Address Resolution Protocol (ARP) on the ACE to manage and map IP to Media Access Control (MAC) information to forward and transmit packets, use the **arp** command. Use the **no** form of this command to remove the ARP entry or reset a default value.

- **arp** {*ip\_address mac\_address* | **interval** *seconds* | **inspection enable** [**flood** | **no flood**] | **learned-interval** *seconds* | **learned-mode enable** | **rate** *seconds* | **ratelimit** *pps* | **retries** *number*  | **sync disable** | **sync-interval** *seconds*}
- **no arp** {*ip\_address mac\_address* | **interval** | **inspection enable** | **learned-interval** | **learned-mode enable** | **rate** | **ratelimit** | **retries** | **sync disable** | **sync-interval**}

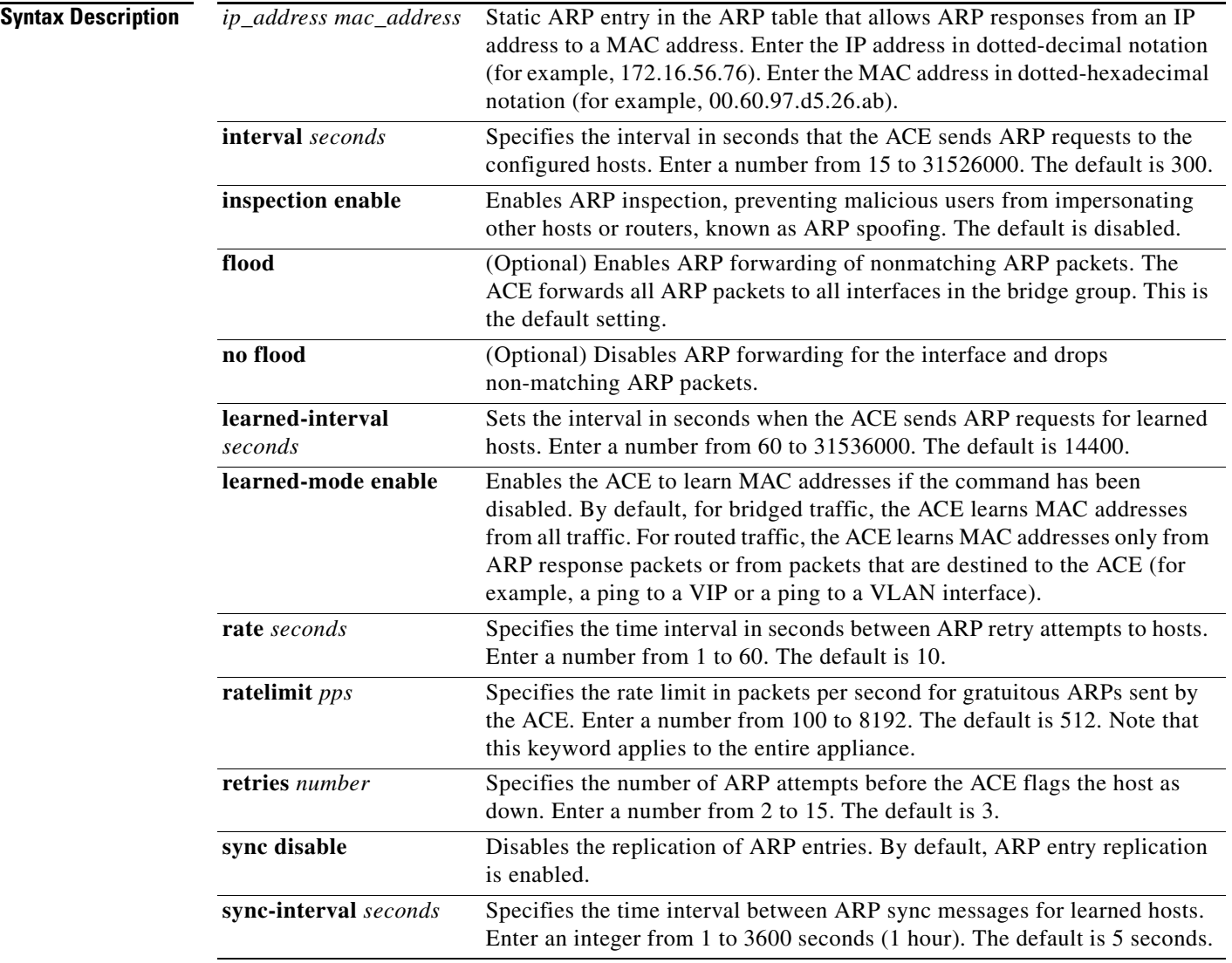

#### **Command Modes** Configuration mode

Admin and user contexts. The **ratelimit** keyword is available in the Admin context only.

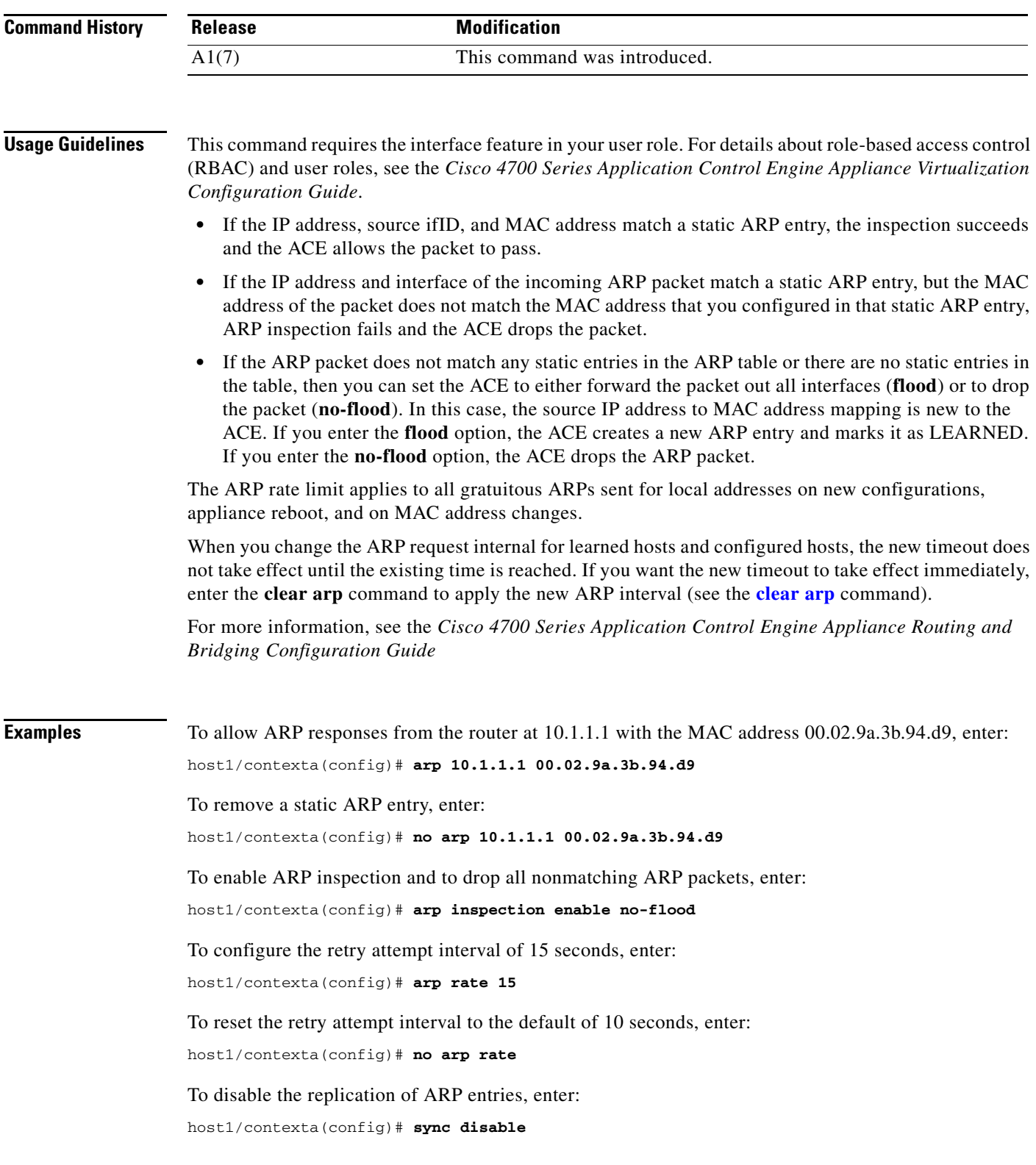

П

**Related Commands [clear arp](#page-47-0)**

**[show arp](#page-131-0)**

# **(config) banner**

Use the **banner** command to specify a message to display as the message-of-the-day banner when a user connects to the ACE CLI. Use the **no** form of this command to delete or replace a banner or a line in a multiline banner.

**banner motd** *text*

**no banner motd** *text*

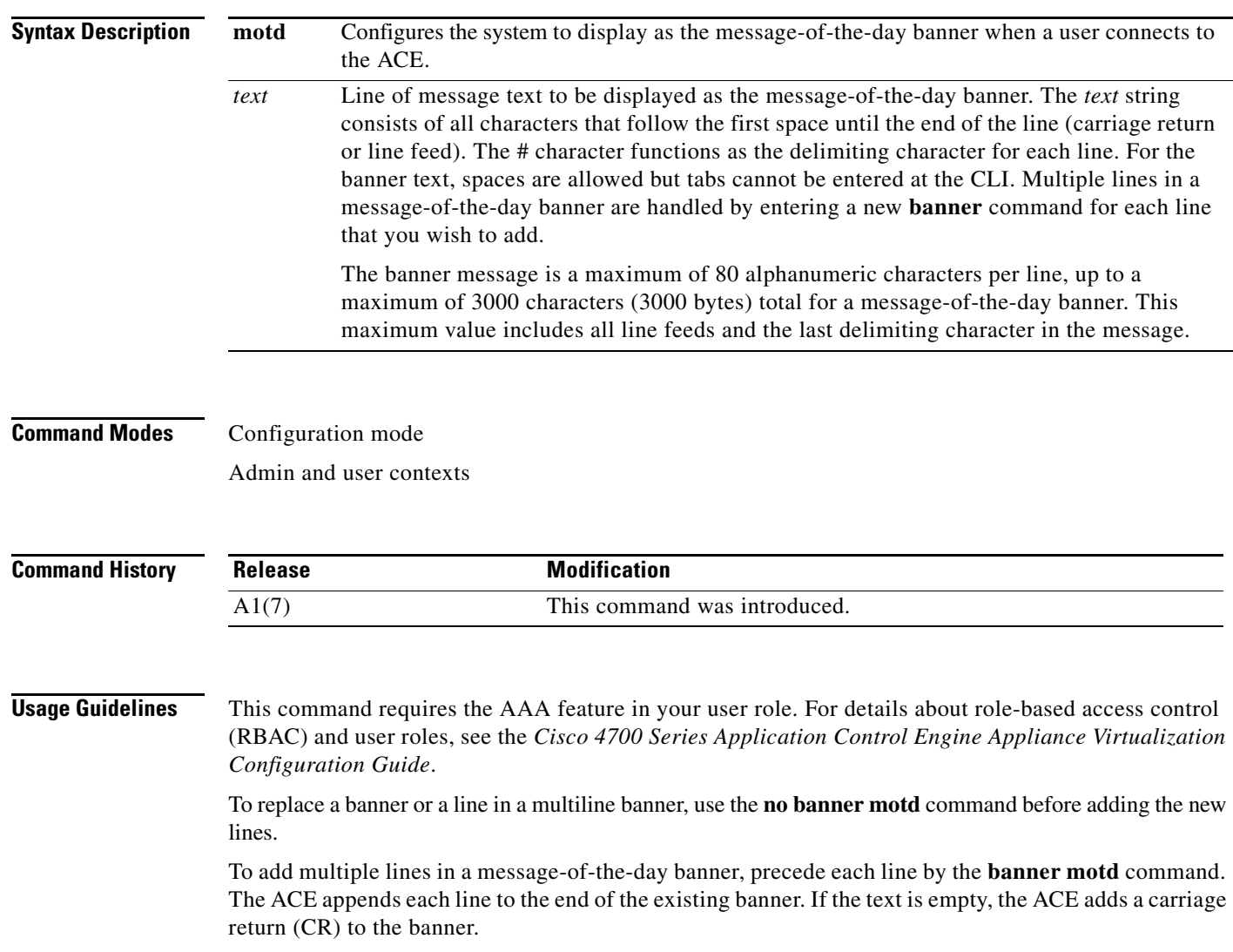
You can include tokens in the form \$(token) in the message text. Tokens will be replaced with the corresponding configuration variable, as follows:

- **•** \$(hostname)—Displays the hostname for the ACE during run time.
- $\{(line)-Dishays the try (teletypewriter) line or name (for example, /dev/console, /dev/pts/0, or 1)\}$

To use the \$(hostname) in single line banner motd input, include double quotation marks (") around the \$(hostname) so that the \$ is interpreted to a special character for the beginning of a variable in the single line. An example is as follows:

switch/Admin(config)# **banner motd #Welcome to "\$(hostname)"...#**

Do not use the double quotation mark (") or the percent sign  $(\%)$  as a delimiting character in a single line message string. Do not use the delimiting character in the message string.

For multiline input, double quotation marks (") are not required for the token because the input mode is different from the signal line mode. The ACE treats the double quotation mark (") as a regular character when you operate in multiline mode.

**Examples** To add a message-of-the-day banner, enter:

```
host1/Admin(config)# banner motd #Welcome to the "$(hostname)".
host1/Admin(config)# banner motd Contact me at admin@admin.com for any
host1/Admin(config)# banner motd issues.#
```
**Related Commands [show banner motd](#page-132-0)**

## <span id="page-252-0"></span>**(config) boot system image:**

To set the BOOT environment variable, use the **boot system image:** command. Use the **no** form of this command to remove the name of the system image file.

**boot system image:***filename*

**no boot system image:***filename*

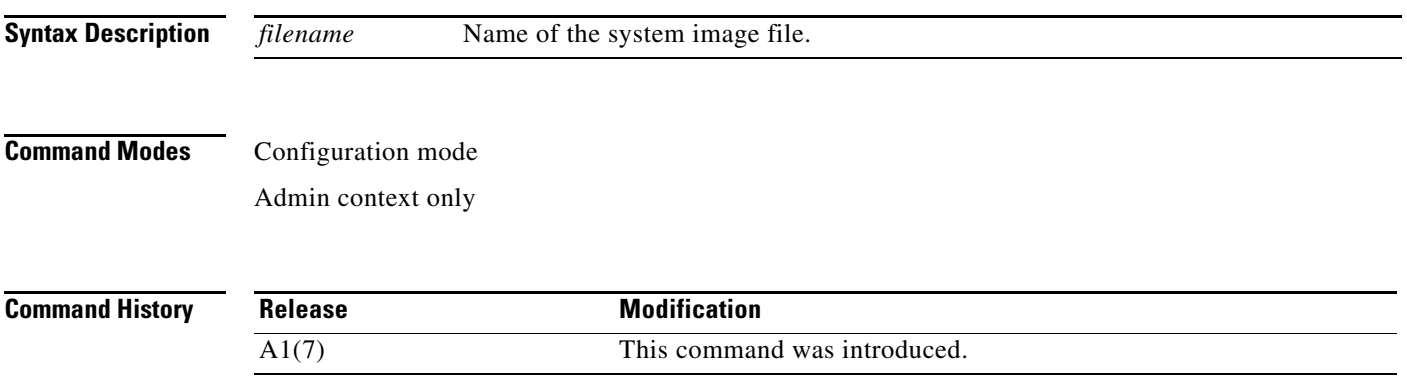

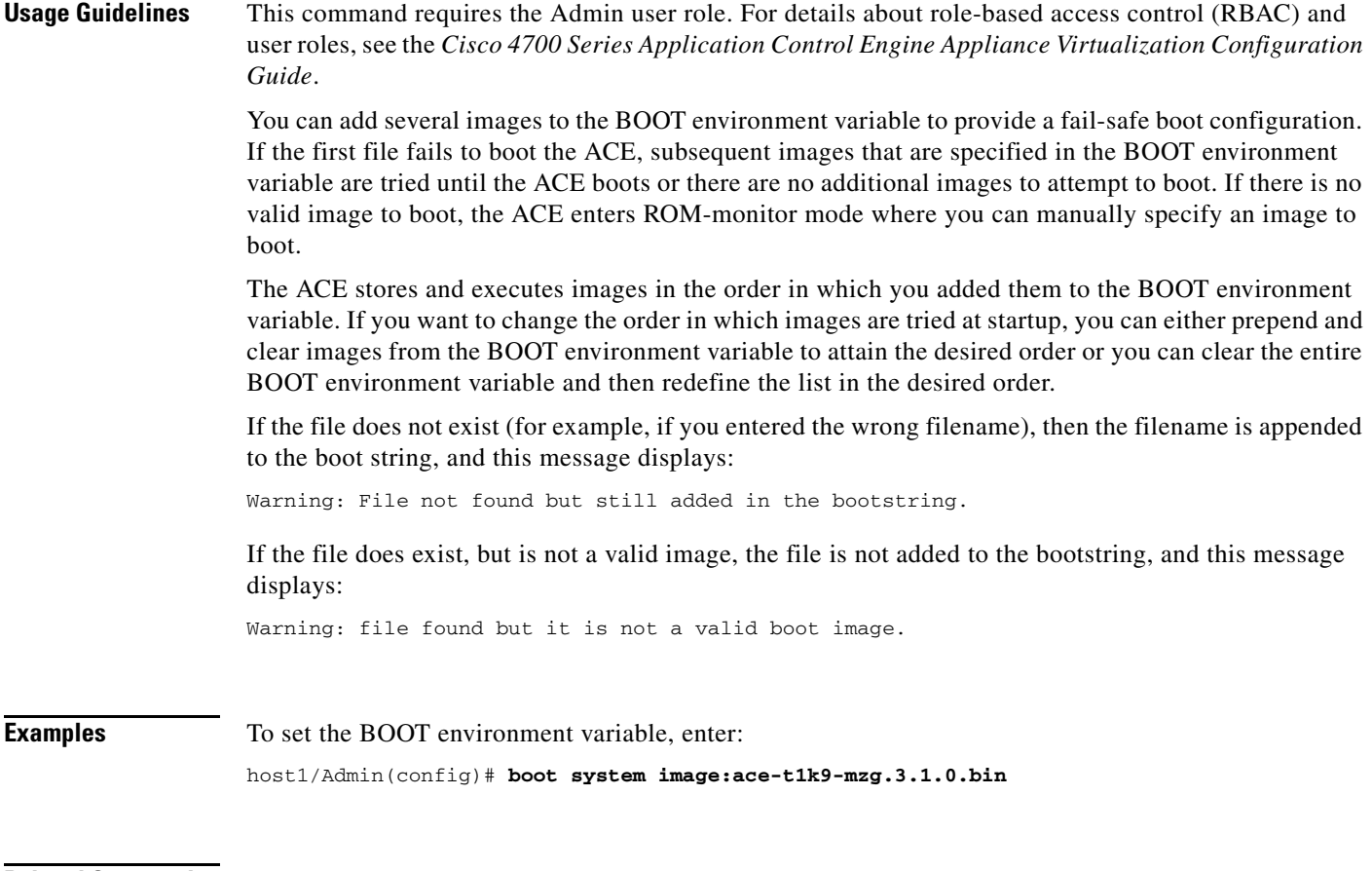

**Related Commands [show bootvar](#page-133-0) [\(config\) config-register](#page-261-0)**

П

 $\mathbf{I}$ 

## **(config) class-map**

To create a Layer 3 and Layer 4 or a Layer 7 class map, use the **class-map** command. Use the **no** form of the command to remove a class map from the ACE.

**class-map** [**match-all** | **match-any**] *map\_name*

- **class-map type** {**ftp inspect match-any** | **generic** {**match-all** | **match-any**}} *map\_name*
- **class-map type** {**http** {**inspect** | **loadbalance**} | **management** | **radius loadbalance** | **rtsp loadbalance** | **sip** {**inspect** | **loadbalance**}} [**match-all** | **match-any**] *map\_name*
- **no class-map** [**match-all** | **match-any**] *map\_name*
- **no class-map type** {**ftp inspect match-any** | **generic** {**match-all** | **match-any**}} *map\_name*

**no class-map type** {**http** {**inspect** | **loadbalance**} | **management** | **radius loadbalance** | **rtsp loadbalance** | **sip** {**inspect** | **loadbalance**}} [**match-all** | **match-any**] *map\_name*

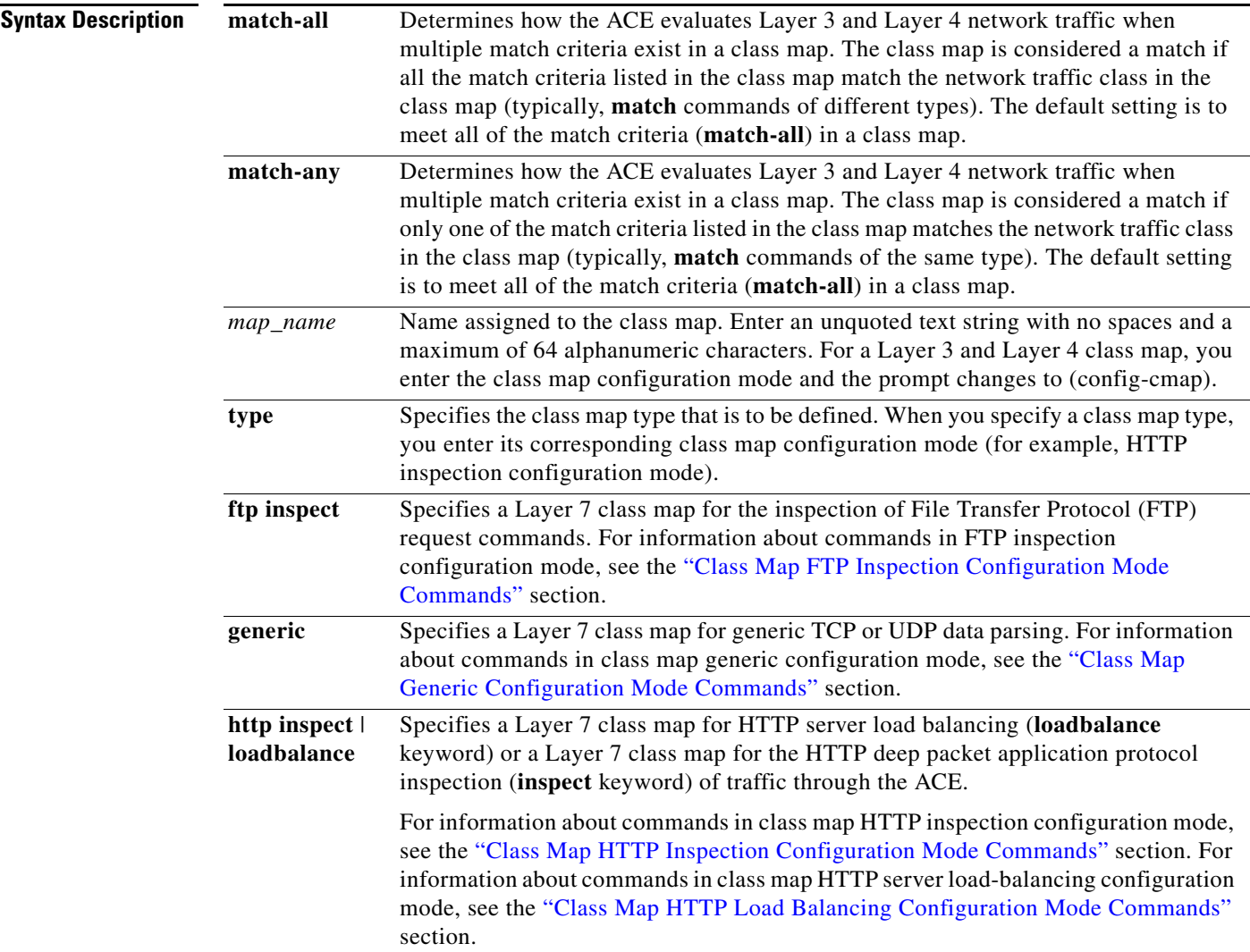

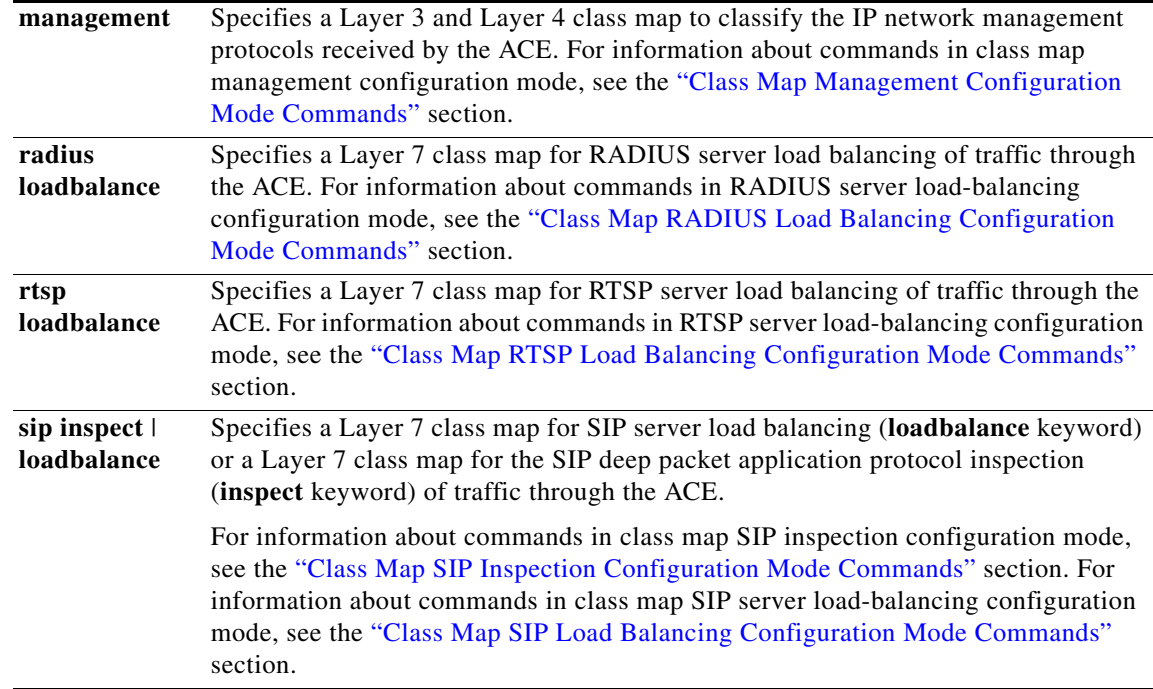

### **Command Modes** Configuration mode

Admin and user contexts

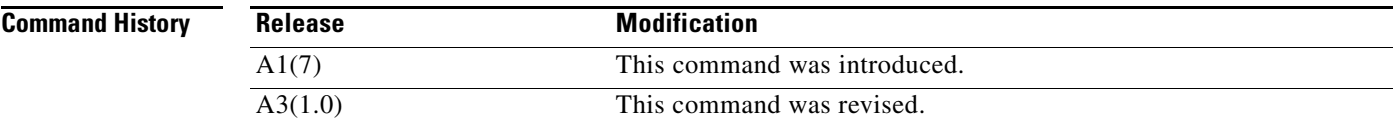

**Usage Guidelines** This command requires the inspect, loadbalance, NAT, connection, SSL, or vip feature in your user role, depending on the type of class map that you want to configure. For details about role-based access control (RBAC) and user roles, see the *Cisco 4700 Series Application Control Engine Appliance Virtualization Configuration Guide*.

> Use the **class map** configuration mode commands to create class maps that classify inbound network traffic destined to, or passing through, the ACE based on a series of flow match criteria specified in the class map. The CLI prompt changes correspondingly to the selected class map configuration mode, for example, (config-cmap), (config-cmap-ftp-insp), (config-cmap-http-lb), or (config-cmap-mgmt).

A Layer 3 and Layer 4 class map contains match criteria that classifies the following:

- Network traffic that can pass through the ACE based on source or destination IP address, source or destination port, or IP protocol and port
- **•** Network management traffic that can be received by the ACE based on the HTTP, HTTPS, ICMP, SNMP, SSH, or Telnet protocols

A Layer 7 class map contains match criteria that classifies specific Layer 7 protocol information. The match criteria enables the ACE to do the following:

- Perform server load balancing based on the HTTP cookie, the HTTP header, the HTTP URL, protocol header fields, or source IP addresses
- **•** Perform deep packet inspection of the HTTP protocol
- **•** Perform FTP request command filtering

The ACE supports a system-wide maximum of 8192 class maps.

For details about creating a class map, see the *Cisco 4700 Series Application Control Engine Appliance Administration Guide*.

When multiple match criteria exist in the traffic class, you can identify evaluation instructions using the **match-any** or **match-all** keywords. If you specify **match-any**, the traffic that is evaluated must match one of the specified criteria (typically, **match** commands of the same type). If you specify **match-all**, the traffic that is evaluated must match all of the specified criteria (typically, **match** commands of different types).

**Examples** To create a Layer 3 and Layer 4 class map named L4VIP\_CLASS that specifies the network traffic that can pass through the ACE for server load balancing, enter:

> host1/Admin(config)# **class-map match-all L4VIP\_CLASS** host1/Admin(config-cmap)#

To create a Layer 3 and Layer 4 class map named MGMT-ACCESS\_CLASS that classifies the network management protocols that can be received by the ACE, enter:

host1/Admin(config)# **class-map type management match-any MGMT-ACCESS\_CLASS** host1/Admin(config-cmap-mgmt)#

To create a Layer 7 class map named L7SLB CLASS that performs HTTP server load balancing, enter:

host1/Admin(config)# **class-map type http loadbalance match-any L7SLB\_CLASS** host1/Admin(config-cmap-http-lb)#

To create a Layer 7 class map named HTTP\_INSPECT\_L7CLASS that performs HTTP deep packet inspection, enter:

(config)# **class-map type http inspect match-any HTTP\_INSPECT\_L7CLASS** host1/Admin(config-cmap-http-insp)#

To create a Layer 7 class map named FTP\_INSPECT\_L7CLASS that performs FTP command inspection, enter:

host1/Admin(config)# **class-map type ftp inspect match-any FTP\_INSPECT\_L7CLASS** host1/Admin(config-cmap-ftp-insp)#

#### **Related Commands [show startup-config](#page-197-0)**

**[\(config\) policy-map](#page-321-0) [\(config\) service-policy](#page-340-0)**

## <span id="page-257-0"></span>**(config) clock timezone**

To set the time zone, use the **clock timezone** command. Use the **no** form of this command to configure independent server groups of Terminal Access Controller Access Control System Plus (TACACS+), Remote Authentication Dial-In User Service (RADIUS), or Lightweight Directory Access Protocol (LDAP) servers.

**clock timezone** {*zone\_name* {**+** | **–**} *hours minutes*} | {**standard** *time\_zone*}

**no clock timezone** 

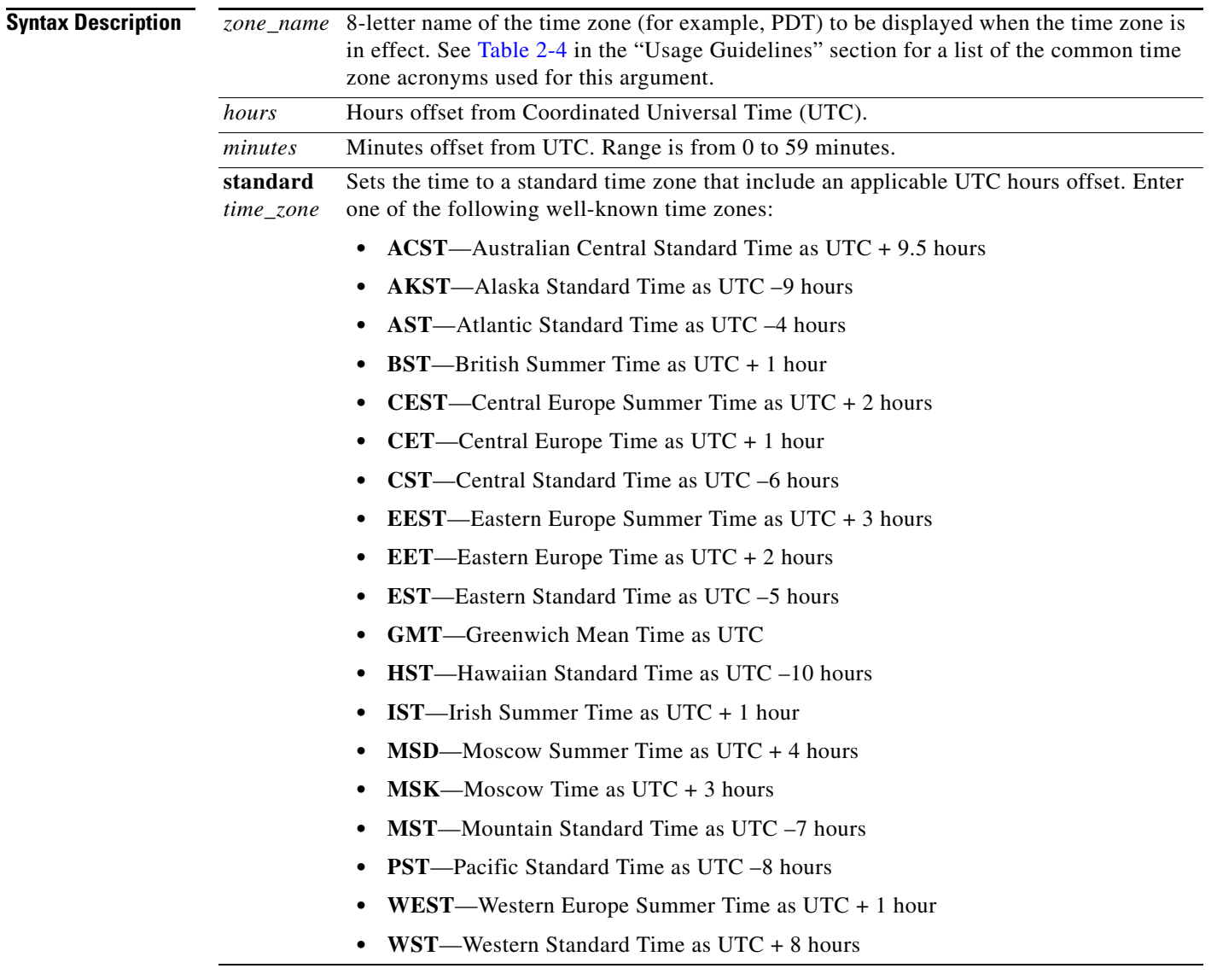

**Command Modes** Configuration mode

Admin context only

 $\mathbf{I}$ 

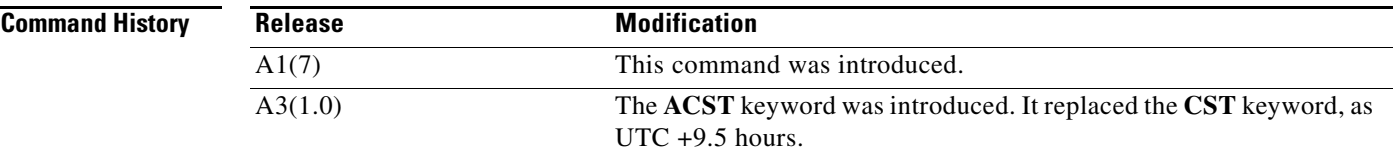

#### <span id="page-258-0"></span>**Usage Guidelines** The ACE keeps time internally in Universal Time Coordinated (UTC) offset, so this command is used only for display purposes and when the time is set manually.

This command requires the Admin user role. For details about role-based access control (RBAC) and user roles, see the *Cisco 4700 Series Application Control Engine Appliance Virtualization Configuration Guide*.

[Table](#page-258-0) 2-4 lists common time zone acronyms used for the *zone\_name* argument.

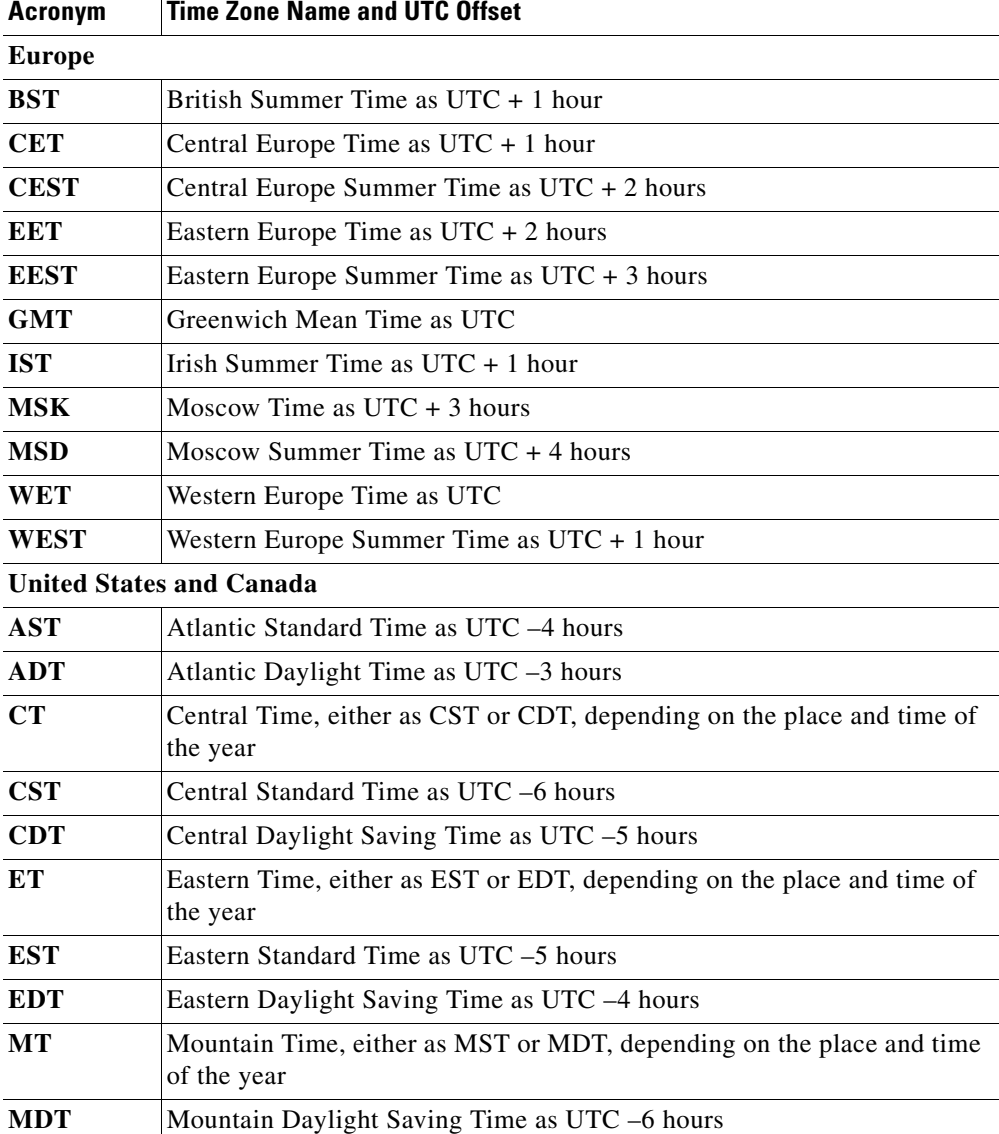

#### *Table 2-4 Time Zone Acronyms*

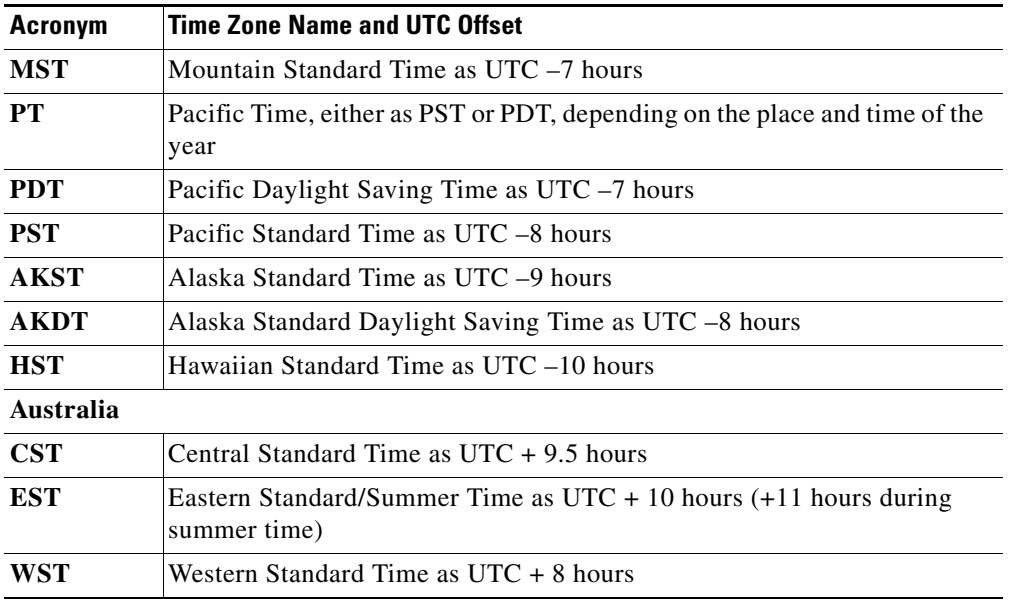

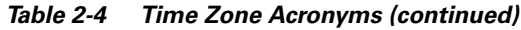

**Examples** To set the time zone to PST and to set an UTC offset of –8 hours, enter:

host1/Admin(config)# **clock timezone PST -8 0**

To remove the clock time-zone setting, enter:

host1/Admin(config)# **no clock timezone PST -8 0**

**Related Commands [clock set](#page-82-0)**

**[show clock](#page-138-0) [\(config\) clock summer-time](#page-260-0)**

## <span id="page-260-0"></span>**(config) clock summer-time**

To configure the ACE to change the time automatically to summer time (daylight saving time), use the **clock summer-time** command. Use the **no** form of this command to remove the clock summer-time setting.

**clock summer-time** {*daylight\_timezone\_name start\_week start\_day start\_month start\_time end\_week end\_day end\_month end\_time daylight\_offset* | **standard** *time\_zone*}

**no clock summer-time**

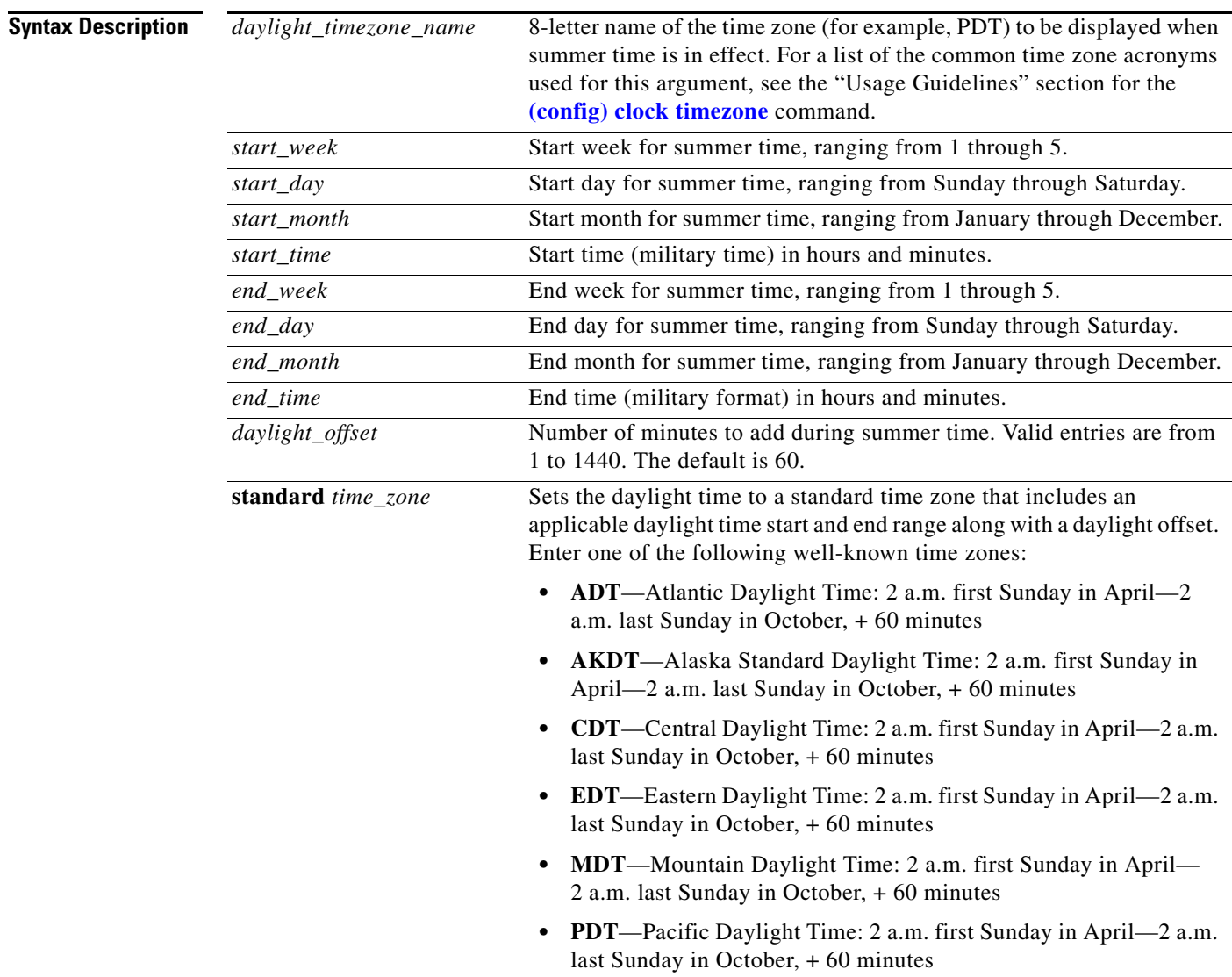

**Command Modes** Configuration mode Admin context only

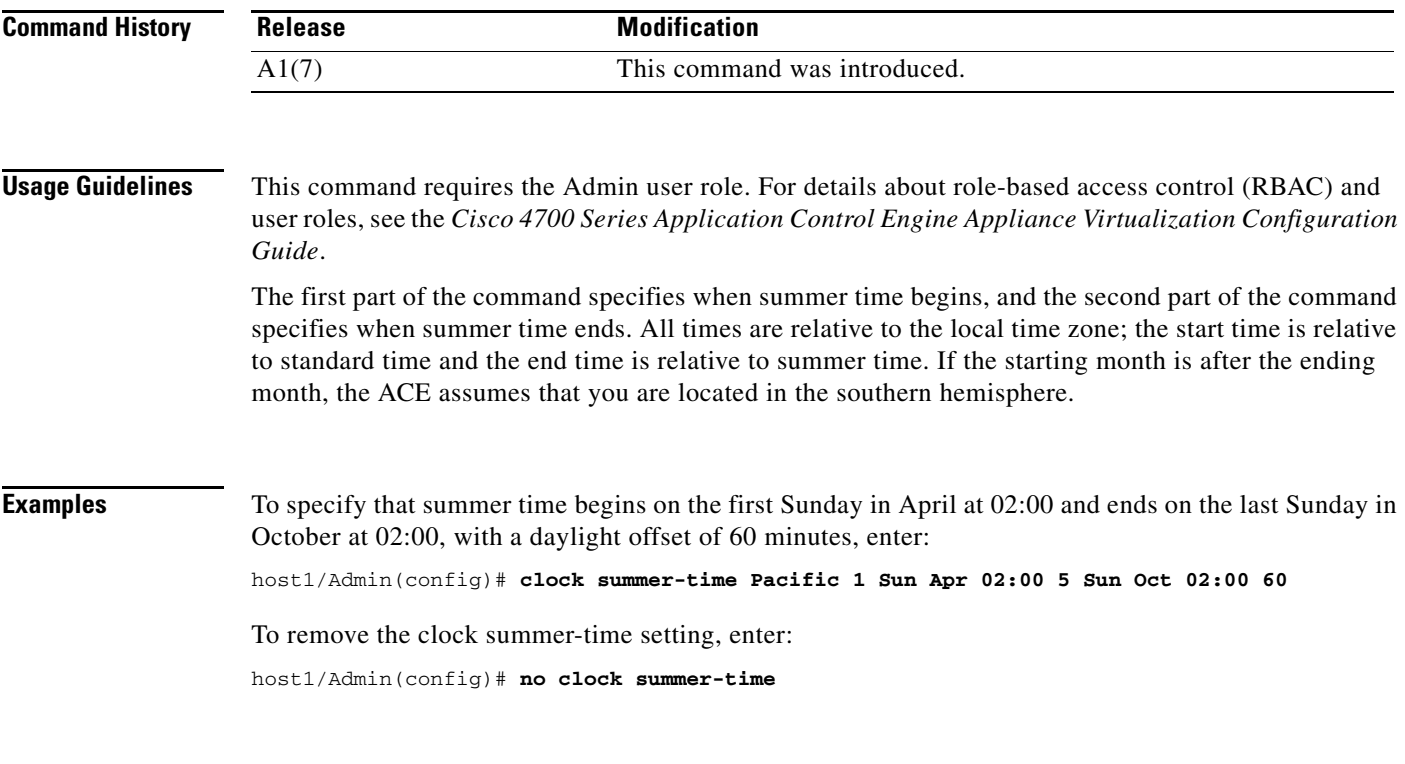

**Related Commands [show clock](#page-138-0) [\(config\) clock timezone](#page-257-0)**

# <span id="page-261-0"></span>**(config) config-register**

To change the configuration register settings, use the **config-register** configuration command. Use the **no** form of this command to reset the config-register setting.

**config-register** *value*

**no config-register** *value*

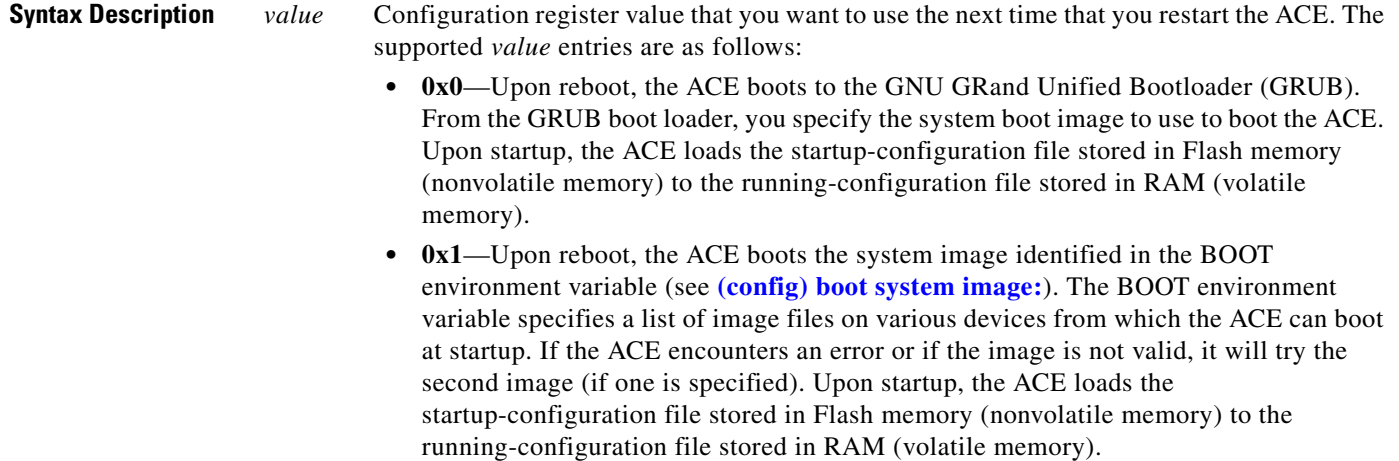

# **Command Modes** Configuration mode Admin context only **Command History Usage Guidelines** This command requires the Admin user role. For details about role-based access control (RBAC) and user roles, see the *Cisco 4700 Series Application Control Engine Appliance Virtualization Configuration Guide*. You can modify the boot method that the ACE uses at the next startup by setting the boot field in the software configuration register. The configuration register identifies how the ACE should boot. The **config-register** command affects only the configuration register bits that control the boot field and leaves the remaining bits unaltered. **Examples** To set the boot field in the configuration register to boot the system image identified in the BOOT environment variable upon reboot and to load the startup-configuration file stored in Flash memory, enter: host1/Admin(config)# **config-register 0x1 Release Modification** A1(7) This command was introduced.

**Related Commands [\(config\) boot system image:](#page-252-0)**

## <span id="page-262-0"></span>**(config) context**

To create a context, use the **context** command. The CLI prompt changes to (config-context). A context provides a user view into the ACE and determines the resources available to a user. Use the **no** form of this command to remove a context.

**context** *name*

**no context** *name*

**Syntax Description** *name* Name that designates a context. Enter an unquoted text string with no spaces and a maximum of 64 alphanumeric characters. Do not configure a context name that contains opening braces, closing braces, white spaces, or any of the following symbols: `  $\% \& \*() \$  ; ' " < > / ?

**Command Modes** Configuration mode

Admin context only

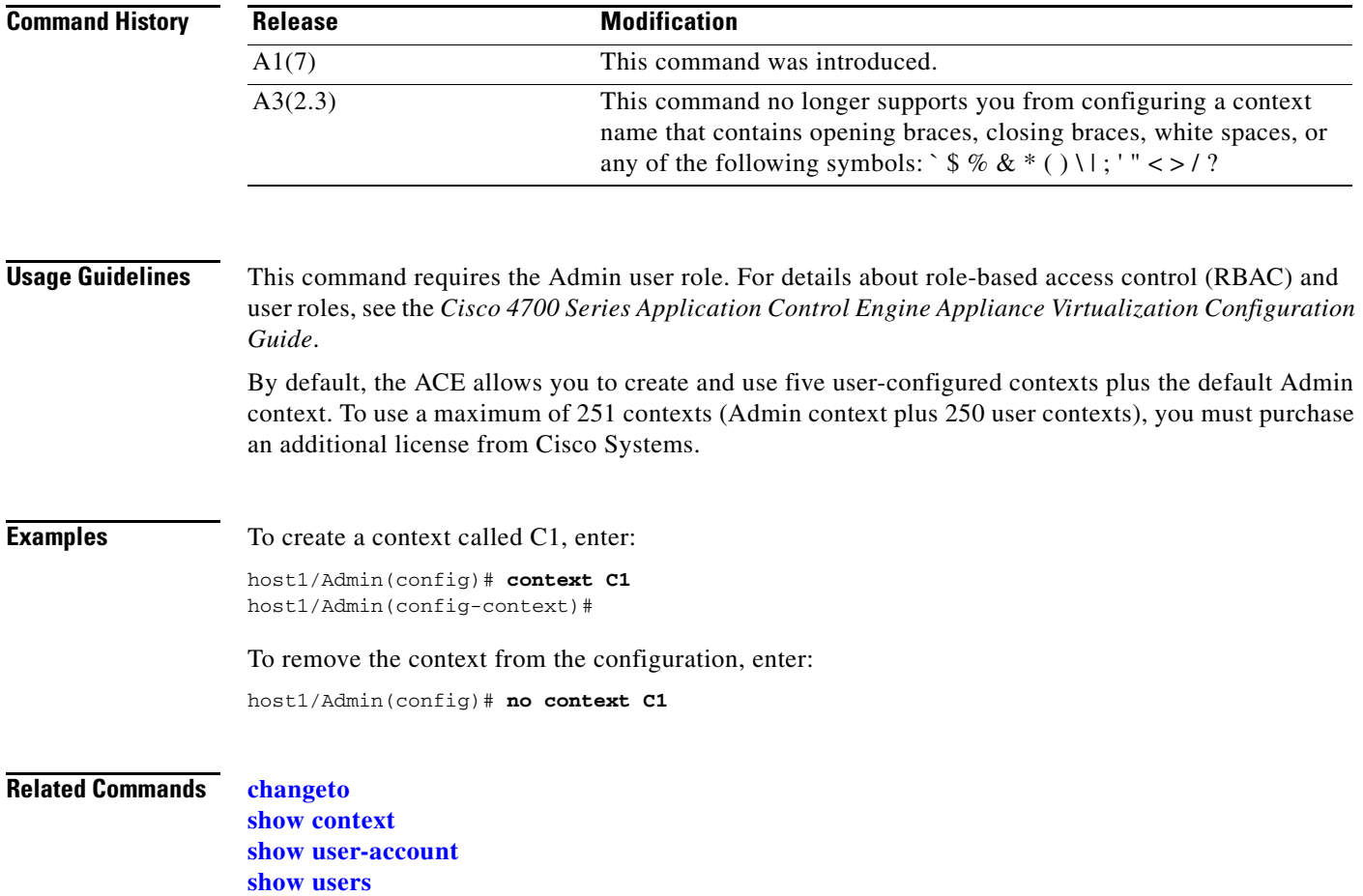

## **(config) crypto authgroup**

To create a certificate authentication group, use the **crypto authgroup** command. Once you create an authentication group, the CLI enters into the authentication group configuration mode, where you add the required certificate files to the group. Use the **no** form of this command to delete an existing authentication group.

**crypto authgroup** *group\_name*

**no crypto authgroup** *group\_name*

**Syntax Description Command Modes** Configuration mode Admin and user contexts *group\_name* Name that you assign to the authentication group. Enter an unquoted text string with no spaces and a maximum of 64 alphanumeric characters.

**Cisco 4700 Series Application Control Engine Appliance Command Reference**

a ka

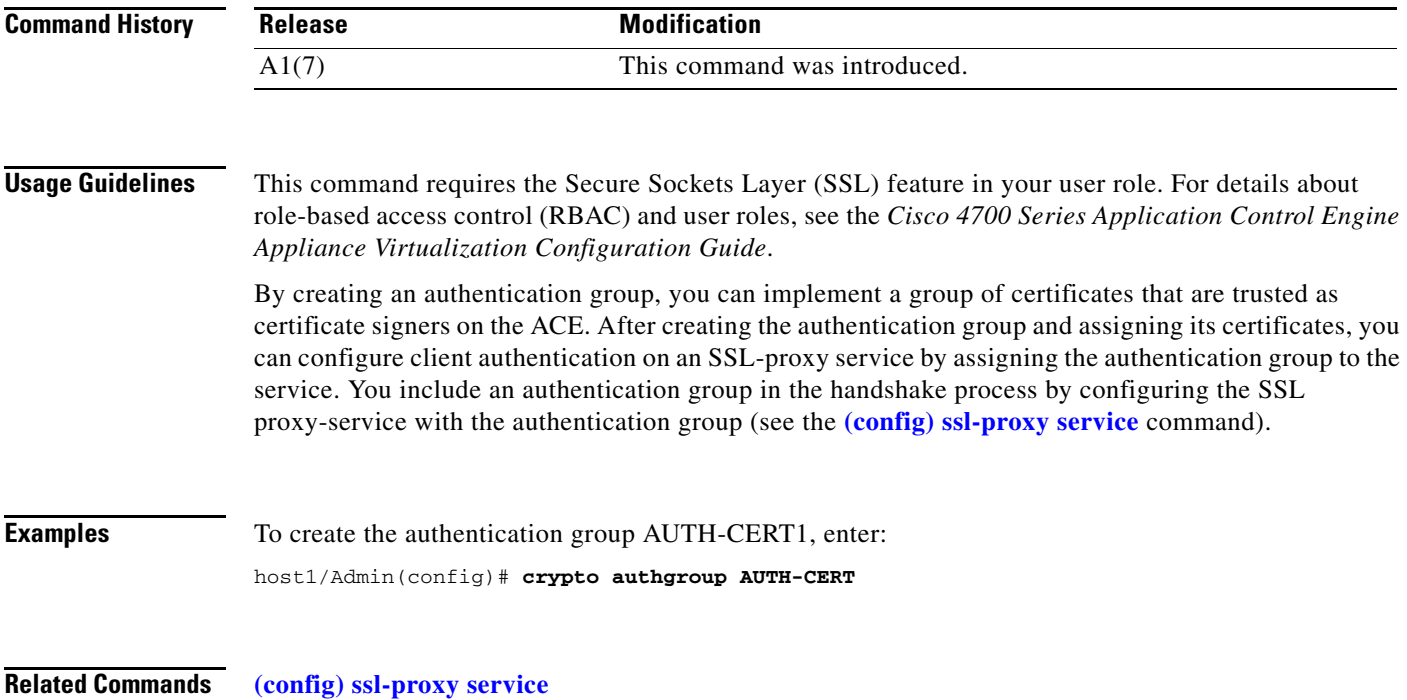

# **(config) crypto chaingroup**

To create a certificate chain group, use the **crypto chaingroup** command. Once you create a chain group, the CLI enters into the chaingroup configuration mode, where you add the required certificate files to the group. Use the **no** form of this command to delete an existing chain group.

**crypto chaingroup** *group\_name*

**no crypto chaingroup** *group\_name*

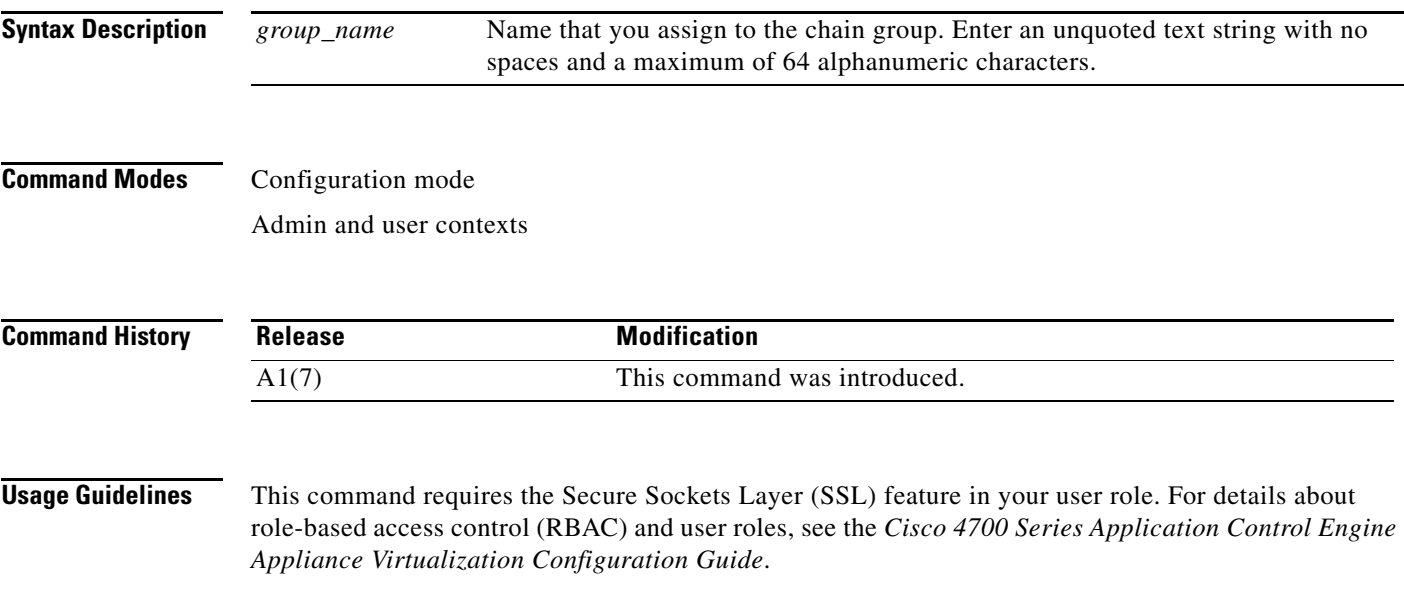

A chain group specifies the certificate chains that the ACE sends to its peer during the handshake process. A certificate chain is a hierarchal list of certificates that includes the subject's certificate, the root CA certificate, and any intermediate CA certificates. You include a chain group in the handshake process by configuring the SSL proxy service with the chain group (see the **[\(config\) ssl-proxy service](#page-360-0)** command).

Each context on the ACE can contain up to eight chain groups.

**Examples** To create the chain group MYCHAINGROUP, enter: host1/Admin(config)# **crypto chaingroup MYCHAINGROUP**

**Related Commands [\(config\) ssl-proxy service](#page-360-0)**

## **(config) crypto crl**

To download a certificate revocation list (CRL) to the ACE, use the **crypto crl** command. Use the **no** form of this command to remove a CRL.

**crypto crl** *crl\_name url*

**no crypto crl** *crl\_name*

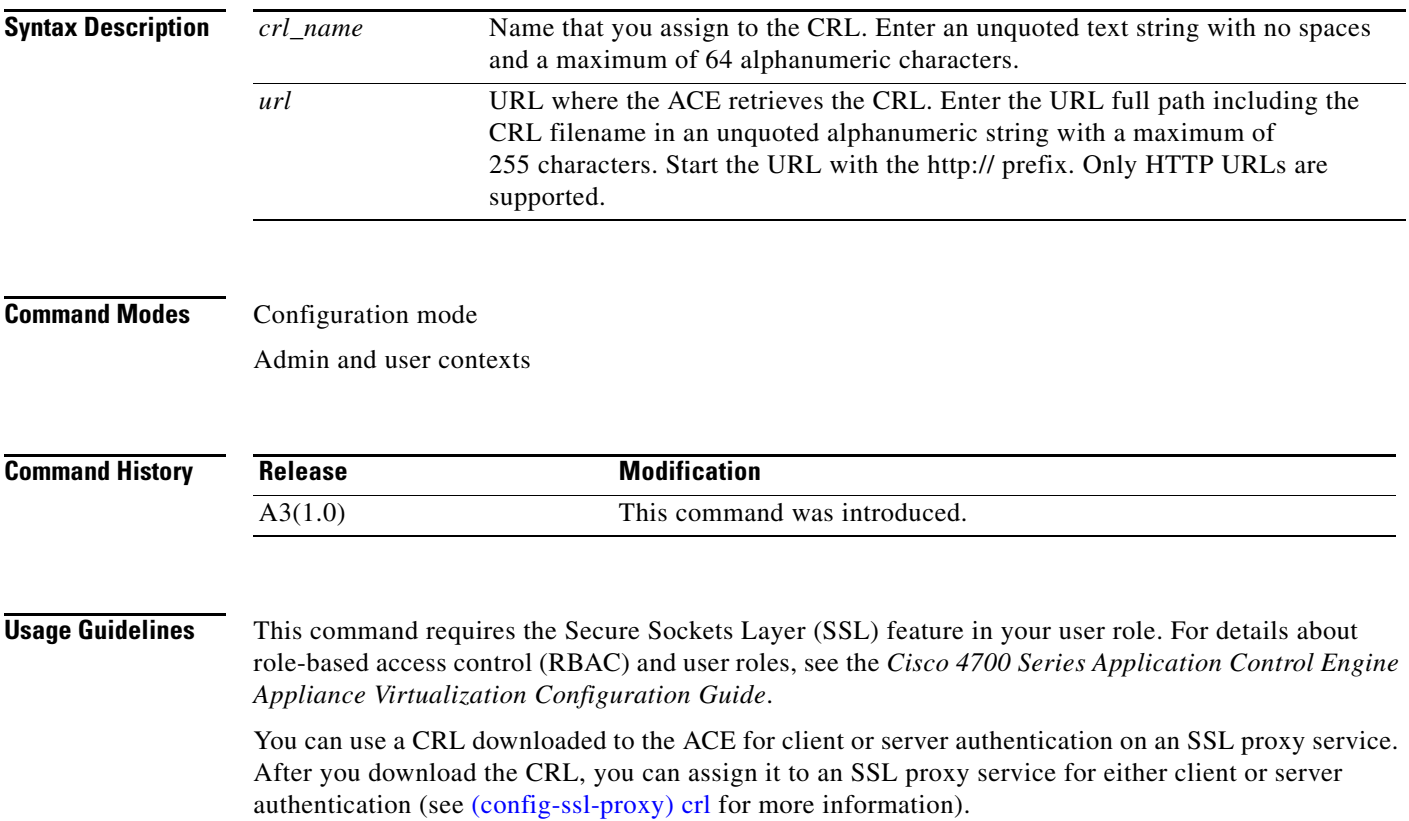

**Examples** To download a CRL that you want to name CRL1 from http://crl.verisign.com/class1.crl, enter: host1/Admin(config)# **crypto crl CRL1 http://crl.verisign.com/class1.crl** To remove the CRL, enter: host1/Admin(config)# **no crypto crl CRL1**

**Related Commands [\(config\) ssl-proxy service](#page-360-0)**

## **(config) crypto csr-params**

To create a Certificate Signing Request (CSR) parameter set to define a set of distinguished name attributes, use the **crypto csr-params** command. Use the **no** form of this command to remove an existing CSR parameter set.

**crypto csr-params** *csr\_param\_name*

**no crypto csr-params** *csr\_param\_name*

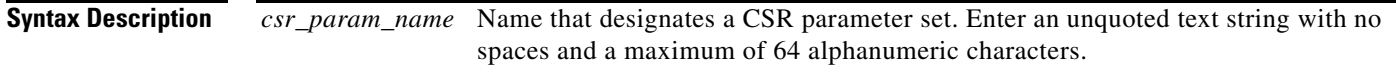

**Command Modes** Configuration mode

Admin and user contexts

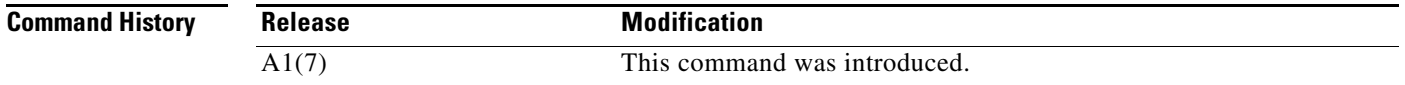

**Usage Guidelines** This command requires the SSL feature in your user role. For details about role-based access control (RBAC) and user roles, see the *Cisco 4700 Series Application Control Engine Appliance Virtualization Configuration Guide*.

> A CSR parameter set defines the distinguished name attributes that the ACE applies to the CSR during the CSR-generating process. The distinguished name attributes provide the CA with the information that it needs to authenticate your site. Creating a CSR parameter set allows you to generate multiple CSRs with the same distinguished name attributes. You can create up to eight CSR parameter sets per context.

> When you use the **crypto csr-params** *c*ommand to specify a CSR parameter set, the prompt changes to the csr-params configuration mode (for more information on this mode and commands, see the ["CSR](#page-493-0)  [Parameters Configuration Mode Commands"](#page-493-0) section), where you define each of the distinguished name attributes. The ACE requires that you define the following attributes:

Country name

- **•** State or province
- **•** Common name
- **•** Serial number

 $\mathbf{r}$ 

If you do not configure the required attributes, the ACE displays an error message when you attempt to generate a CSR using the incomplete CSR parameter set.

**Examples** To create the CSR parameter set CSR\_PARAMS\_1, enter: host1/Admin(config)# **crypto csr-params CSR\_PARAMS\_1** host1/Admin(config-csr-params)

**Related Commands [crypto generate csr](#page-99-0) [show crypto](#page-142-0)**

## **(config) domain**

To create a domain, use the **domain** command. The CLI prompt changes to (config-domain). See the ["Domain Configuration Mode Commands"](#page-502-0) section for details. Use the **no** form of this command to remove a domain from the configuration.

**domain** *name*

**no domain** *name*

**Syntax Description** *name* Name for the domain. Enter an unquoted text string with no spaces and a maximum of 76 alphanumeric characters.

**Command Modes** Configuration mode

Admin and user contexts

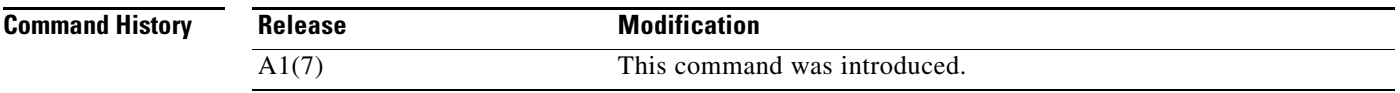

**Usage Guidelines** This command requires the Admin user role. For details about role-based access control (RBAC) and user roles, see the *Cisco 4700 Series Application Control Engine Appliance Virtualization Configuration Guide*.

You can configure a maximum of 63 domains in each context.

A domain does not restrict the context configuration that you can display using the **show running-config** command. You can still display the running configuration for the entire context. However, you can restrict your access to the configurable objects within a context by adding to the domain only a limited subset of all the objects available to a context. To limit a user's ability to manipulate the objects in a domain, you can assign a role to that user. For more information about domains and user roles, see the *Cisco 4700 Series Application Control Engine Appliance Virtualization Configuration Guide*.

You can configure KAL-AP TAGs as domains. For the domain load calculation, the ACE considers the Layer 3 class map, server farm, and real server objects. All other objects under the domain are ignored during the calculation.

<span id="page-268-0"></span>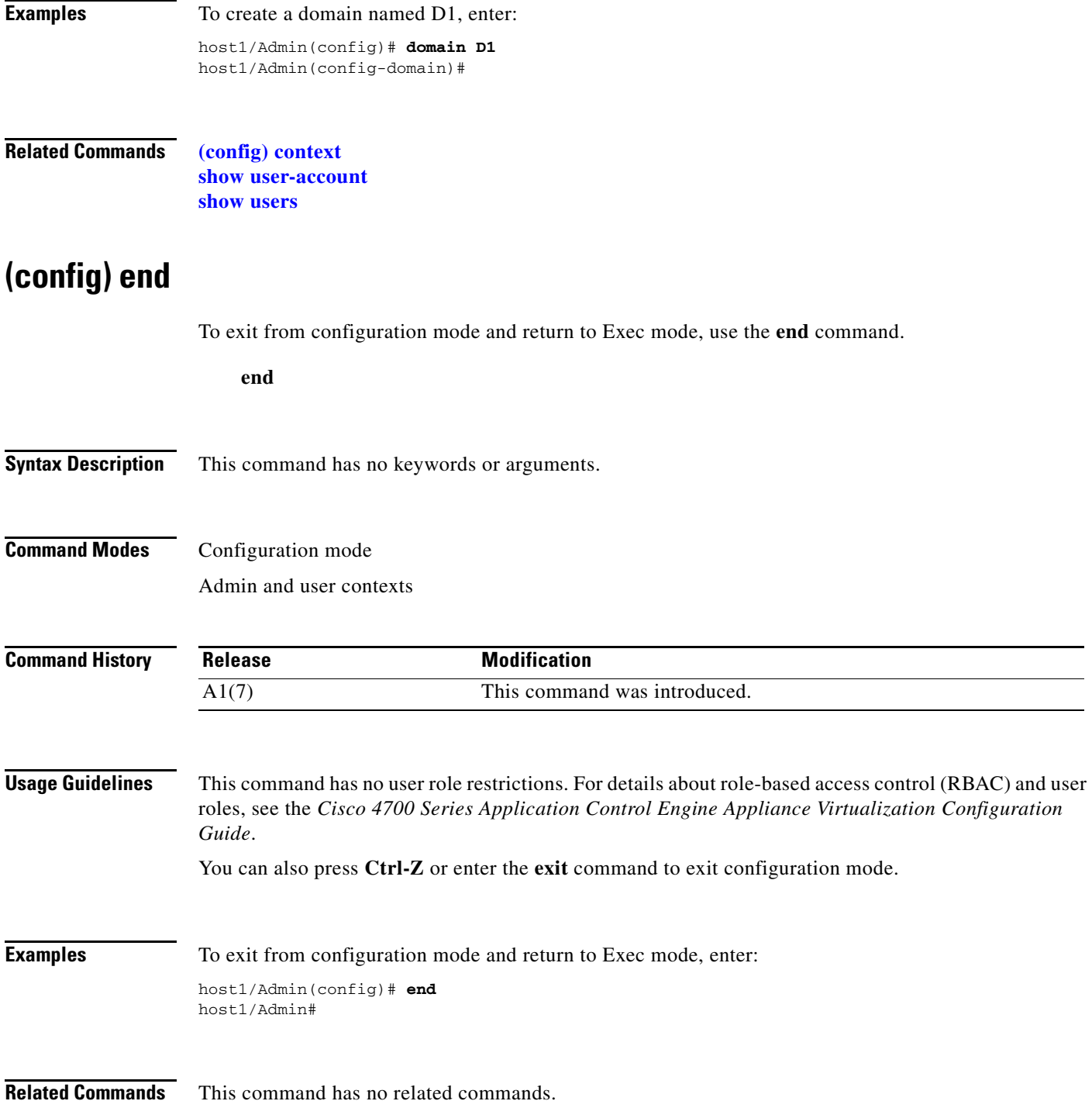

## **(config) exit**

To exit from the current configuration mode and return to the previous mode, use the **exit** command.  **exit Syntax Description** This command has no keywords or arguments. **Command Modes** All configuration modes Admin and user contexts **Command History Usage Guidelines** This command has no user role restrictions. For details about role-based access control (RBAC) and user roles, see the *Cisco 4700 Series Application Control Engine Appliance Virtualization Configuration Guide*. In configuration mode, the **exit** command transitions to the Exec mode. In all other configuration modes, the **exit** command transitions to the previous configuration mode. You can also press **Ctrl-Z**, enter the **[\(config\) end](#page-268-0)** command, or enter the **exit** command to exit configuration mode. **Examples** To exit from configuration mode and return to Exec mode, enter: host1/Admin(config)# **exit** host1/Admin# To exit from interface configuration mode and return to configuration mode, enter: host1/Admin(config-if)# **exit** host1/Admin(config)# **Release Modification** A1(7) This command was introduced.

**Related Commands** This command has no related commands.

## <span id="page-269-0"></span>**(config) ft auto-sync**

To enable automatic synchronization of the running-configuration and the startup-configuration files in a redundancy configuration, use the **ft auto-sync** command. Use the **no** form of this command to disable the automatic synchronization of the running-configuration or the startup-configuration file.

**ft auto-sync** {**running-config** | **startup-config**}

**no ft auto-sync** {**running-config** | **startup-config**}

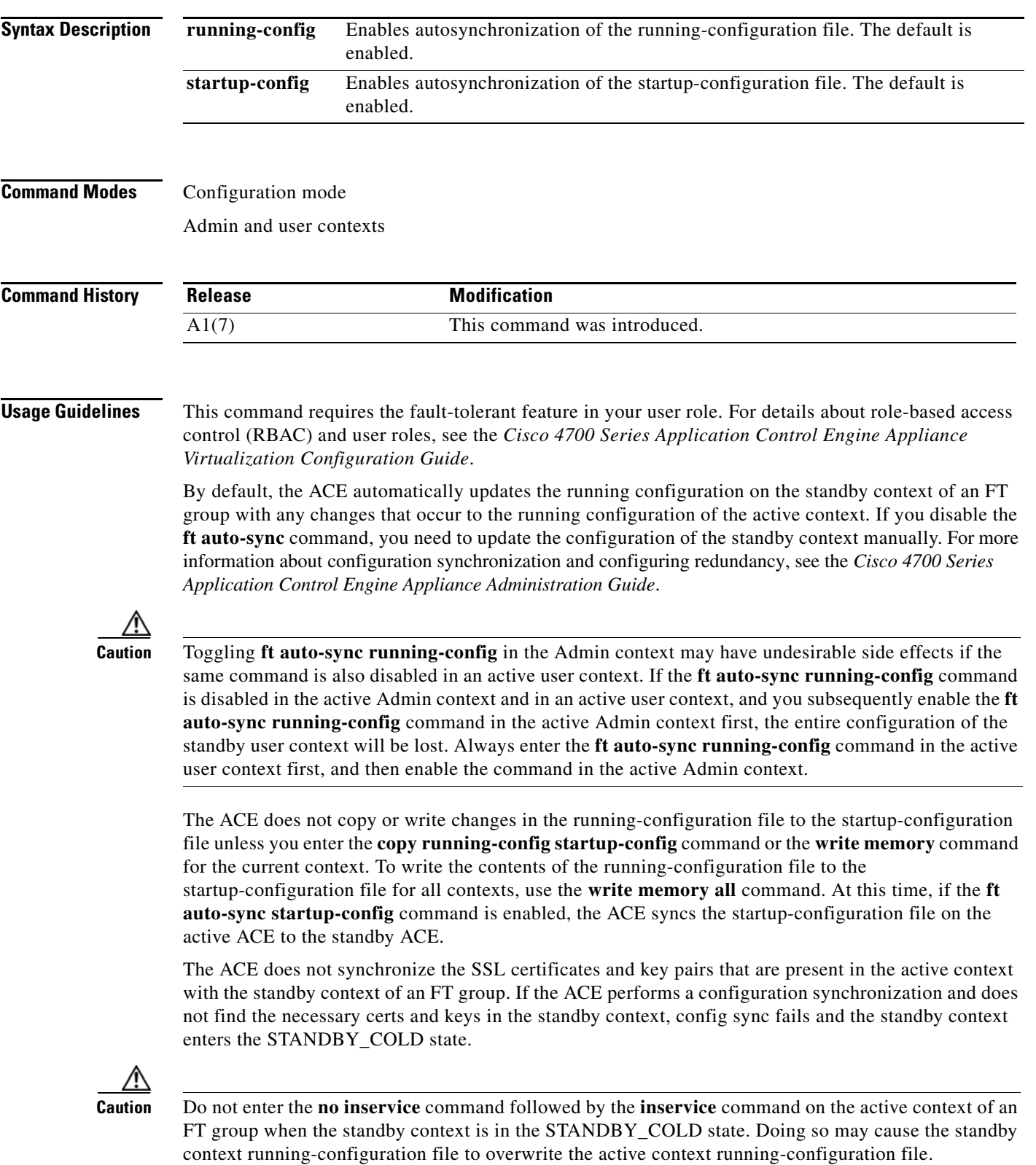

 $\blacksquare$ 

<span id="page-271-0"></span>To copy the certs and keys to the standby context, you must export the certs and keys from the active context to an FTP or TFTP server using the **crypto export** command, and then import the certs and keys to the standby context using the **crypto import** command. For more information about importing and exporting certs and keys, see the *Cisco 4700 Series Application Control Engine Appliance SSL Configuration Guide*. To return the standby context to the STANDBY\_HOT state in this case, ensure that you have imported the necessary SSL certs and keys to the standby context, and then perform a bulk sync of the active context configuration by entering the following commands in configuration mode in the active context of the FT group: **1. no ft auto-sync running-config 2. ft auto-sync running-config Examples** To enable autosynchronization of the running-configuration file in the C1 context, enter: host1/C1(config)# **ft auto-sync running-config Related Commands [\(config\) ft group](#page-271-0) [\(config\) ft interface vlan](#page-272-0) [\(config\) ft peer](#page-273-0) [\(config\) ft track host](#page-274-0) [\(config\) ft track interface](#page-275-0) (config) ft group** To create a fault-tolerant (FT) group for redundancy, use the **ft group** command. After you enter this command, the system enters the FT group configuration mode. Use the **no** form of this command to remove an FT group from the configuration. **ft group** *group\_id* **no ft group** *group\_id* **Syntax Description Command Modes** Configuration mode Admin context only **Command History** *group-id* Unique identifier of the FT group. Enter an integer from 1 to 255. **Release Modification** A1(7) This command was introduced.

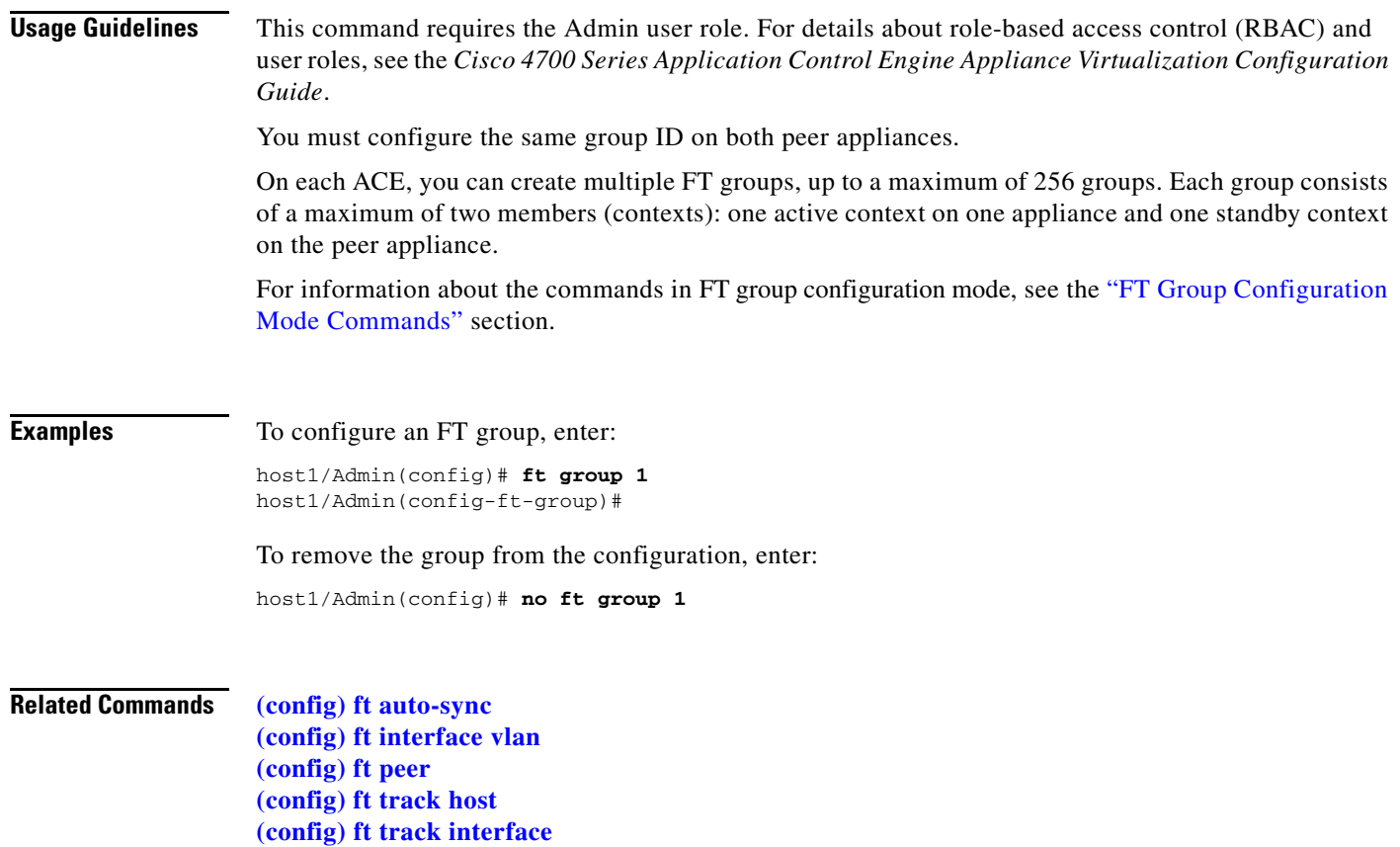

# <span id="page-272-0"></span>**(config) ft interface vlan**

To create a dedicated fault-tolerant (FT) VLAN over which two redundant peers communicate, use the **ft interface vlan** command. After you enter this command, the system enters the FT interface configuration mode. Use the **no** form of this command to remove an FT VLAN from the configuration.

**ft interface vlan** *vlan\_id*

**no ft interface vlan** *vlan\_id*

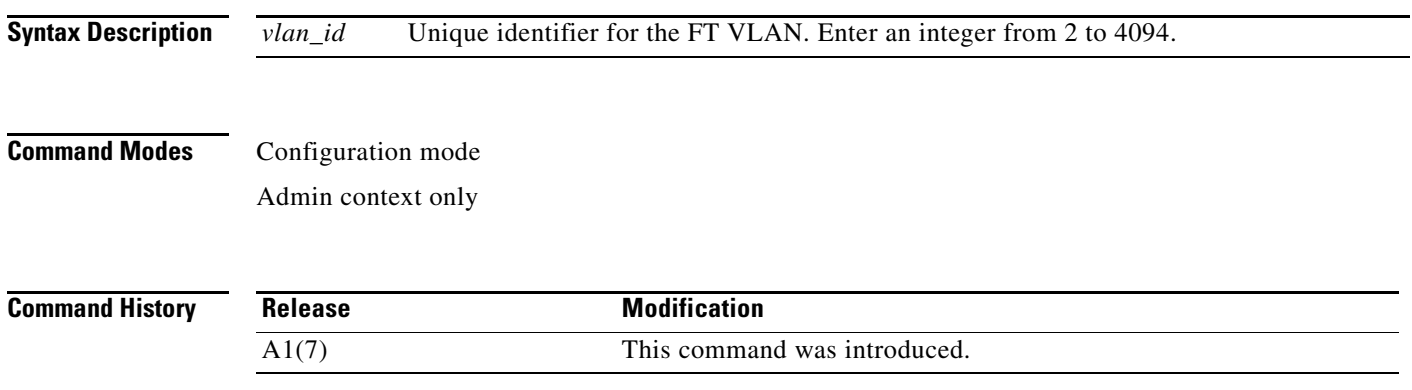

### **Usage Guidelines** This command requires the Admin user role. For details about role-based access control (RBAC) and user roles, see the *Cisco 4700 Series Application Control Engine Appliance Virtualization Configuration Guide*. Peer ACEs communicate with each other over a dedicated FT VLAN. These redundant peers use the FT VLAN to transmit and receive heartbeat packets and state and configuration replication packets. You must configure the same VLAN on each peer appliance. You cannot use this VLAN for normal network traffic. To configure one of the Ethernet ports or a port-channel interface on the ACE for fault tolerance using a dedicated FT VLAN for communication between the members of an FT group, use the **ft-port vlan** command in interface configuration mode. See the **[\(config-if\) ft-port vlan](#page-546-0)** command for more information. On both peer ACE appliances, you must configure the same Ethernet port or port-channel interface as the FT VLAN port. For example: • If you configure ACE appliance 1 to use Ethernet port 4 as the FT VLAN port, then be sure to configure ACE appliance 2 to use Ethernet port 4 as the FT VLAN port. • If you configure ACE appliance 1 to use port-channel interface 255 as the FT VLAN port, then be sure to configure ACE appliance 2 to use port-channel interface 255 as the FT VLAN. To remove an FT VLAN, first remove it from the FT peer using the **no ft-interface vlan** command in FT peer configuration mode. See the **[\(config-ft-peer\) ft-interface vlan](#page-517-0)** command for more information. **Examples** To configure an FT VLAN, enter: host1/Admin(config)# **ft interface vlan 200** host1/Admin(config-ft-intf)# To remove the FT VLAN from the redundancy configuration, enter: host1/Admin(config)# **no ft interface vlan 200 Related Commands [\(config\) ft auto-sync](#page-269-0) [\(config\) ft group](#page-271-0) [\(config\) ft peer](#page-273-0)**

**[\(config\) ft track host](#page-274-0) [\(config\) ft track interface](#page-275-0) [\(config-if\) ft-port vlan](#page-546-0)**

## <span id="page-273-0"></span>**(config) ft peer**

On both peer ACEs, configure an FT peer definition. To create an FT peer, use the **ft peer** command. After you enter this command, the system enters the FT peer configuration mode. You can configure a maximum of two ACEs as redundancy peers. Use the **no** form of this command to remove the FT peer from the configuration.

**ft peer** *peer\_id*

**no ft peer** *peer\_id*

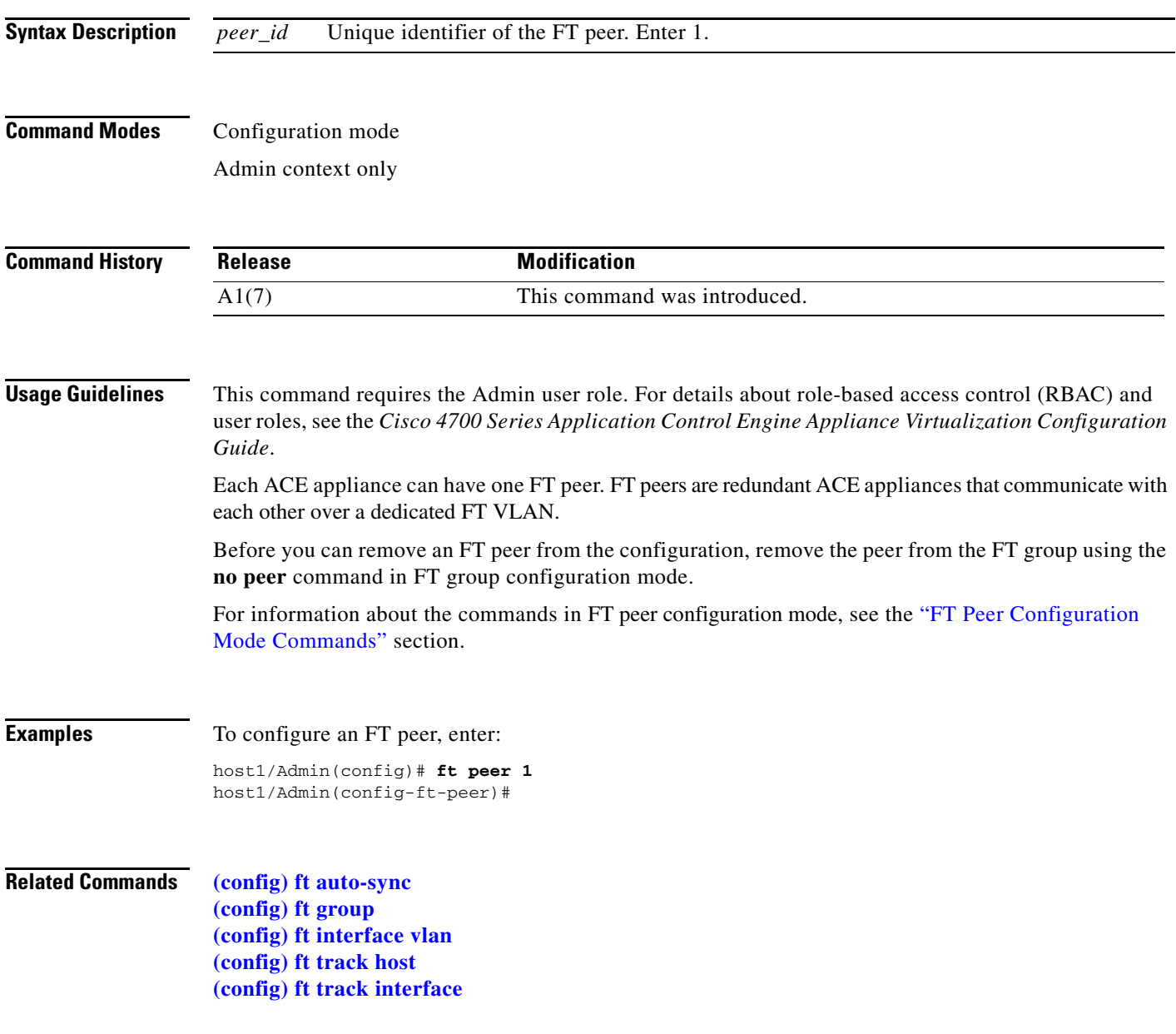

## <span id="page-274-0"></span>**(config) ft track host**

To create a tracking and failure detection process for a gateway or host, use the **ft trac**k **host** command. After you enter this command, the system enters FT track host configuration mode. Use the **no** form of this command to remove the gateway-tracking process.

**ft track host** *name*

**no ft track host** *name*

**Syntax Description** *name* Unique identifier of the tracking process for a gateway or host. Enter an unquoted text string with no spaces and a maximum of 64 alphanumeric characters.

**Command Modes** Configuration mode

Admin and user contexts

**Command History Usage Guidelines** This command requires the fault-tolerant (FT) feature in your user role. For details about role-based access control (RBAC) and user roles, see the *Cisco 4700 Series Application Control Engine Appliance Virtualization Configuration Guide*. For information about commands in FT track host configuration mode, see the ["FT Track Host](#page-520-0)  [Configuration Mode Commands"](#page-520-0) section. For details about configuring redundant ACE appliances, see the *Cisco 4700 Series Application Control Engine Appliance Administration Guide*. **Examples** To create a tracking process for a gateway, enter: host1/Admin(config)# **ft track host TRACK\_GATEWAY1** host1/Admin(config-ft-track-host)# To remove the gateway-tracking process, enter: host1/Admin(config)# **no ft track host TRACK\_GATEWAY1 Release Modification** A1(7) This command was introduced.

**Related Commands [\(config\) ft track interface](#page-275-0)**

## <span id="page-275-0"></span>**(config) ft track interface**

To create a tracking and failure detection process for a critical interface, use the **ft trac**k **interface**  command. After you enter this command, the system enters FT track interface configuration mode. Use the **no** form of this command to stop tracking for an interface.

**ft track interface** *name*

**no ft track interface** *name*

**Syntax Description** *name* Unique identifier of the tracking process for a critical interface. Enter an unquoted text string with no spaces and a maximum of 64 alphanumeric characters.

**Command Modes** Configuration mode

Admin and user contexts

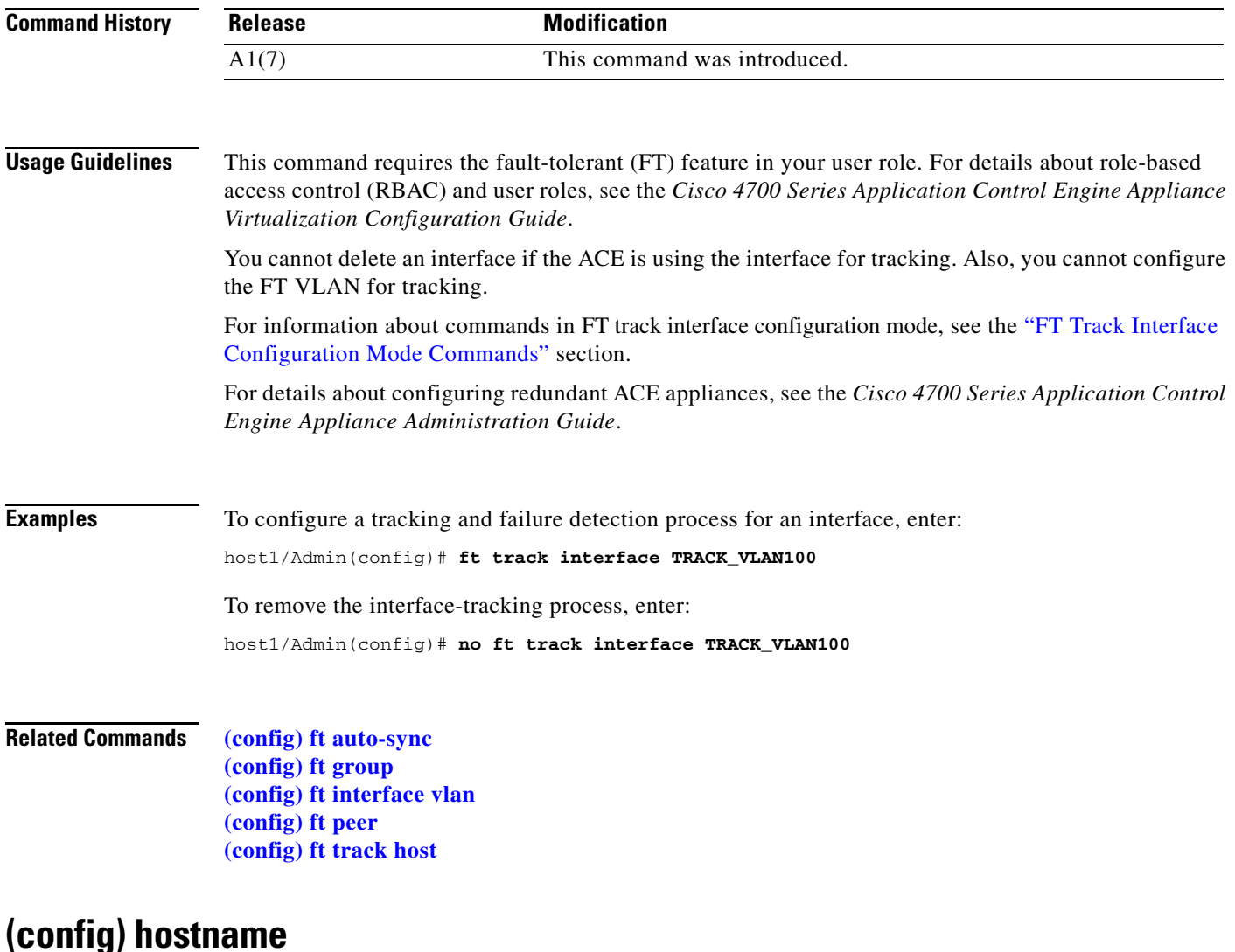

To specify a hostname for the ACE, use the **hostname** command. The hostname is used for the command line prompts and default configuration filenames. If you establish sessions to multiple devices, the hostname helps you track where you enter commands. Use the **no** form of this command to reset the hostname to the default of switch.

 **hostname** *name*

 **no hostname** *name*

**Syntax Description** *name* New hostname for the ACE. Enter a case-sensitive text string that contains from 1 to 32 alphanumeric characters.

**Command Modes** Configuration mode

Admin context only

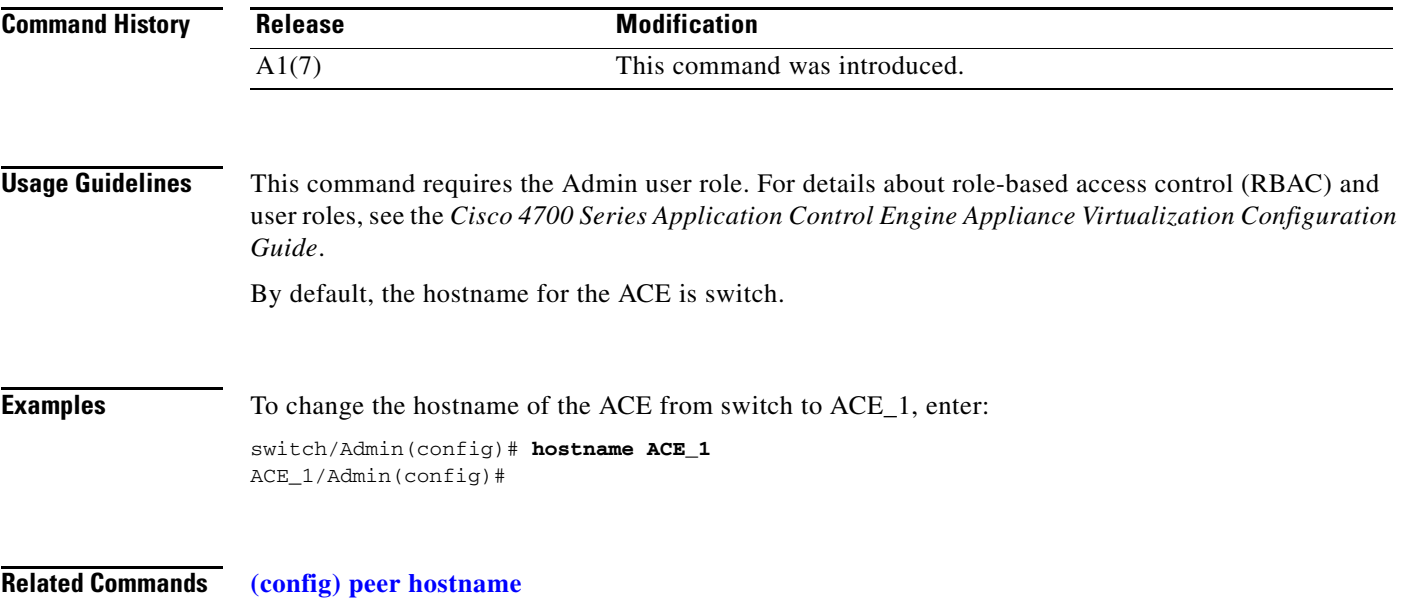

# **(config) interface**

To configure a bridge-group virtual interface (BVI), Ethernet port, port-channel interface, or VLAN interface, use the **interface** command. The CLI prompt changes to (config-if). Use the **no** form of this command to remove the interface.

- **interface** {**bvi** *group\_number* | **gigabitEthernet** *slot\_number/port\_number |* **port-channel**  *channel\_number* | **vlan** *number*}
- **no interface** {**bvi** *group\_number* | **gigabitEthernet** *slot\_number/port\_number* | **port-channel**  *channel\_number* | **vlan** *number*}

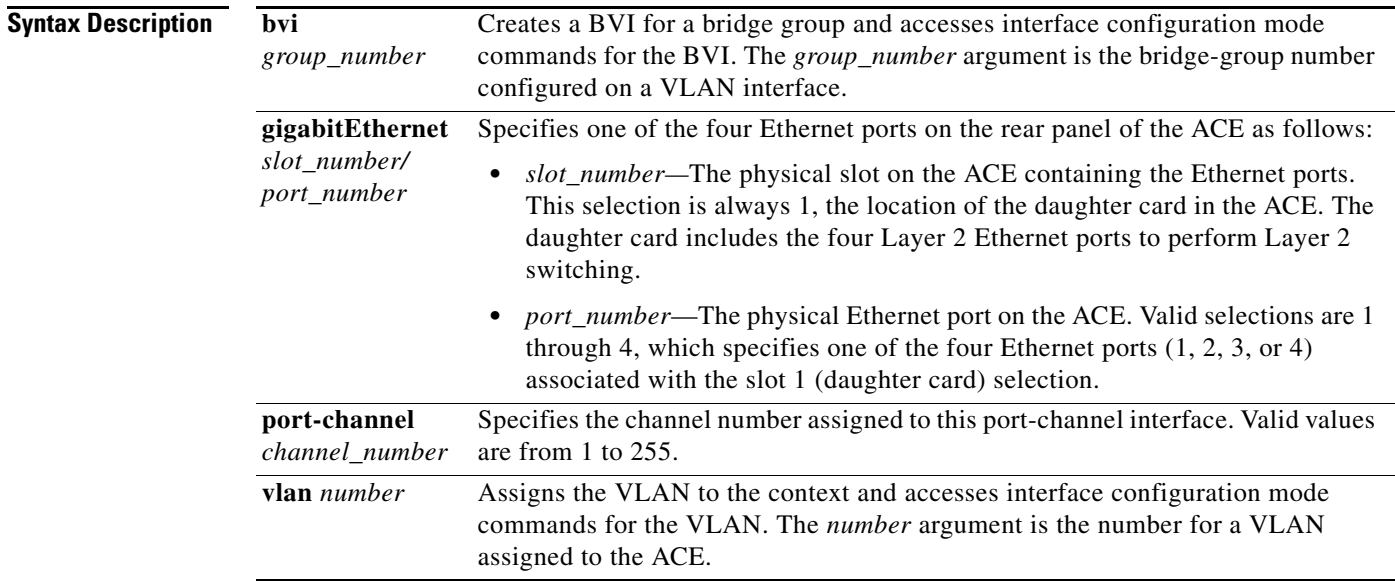

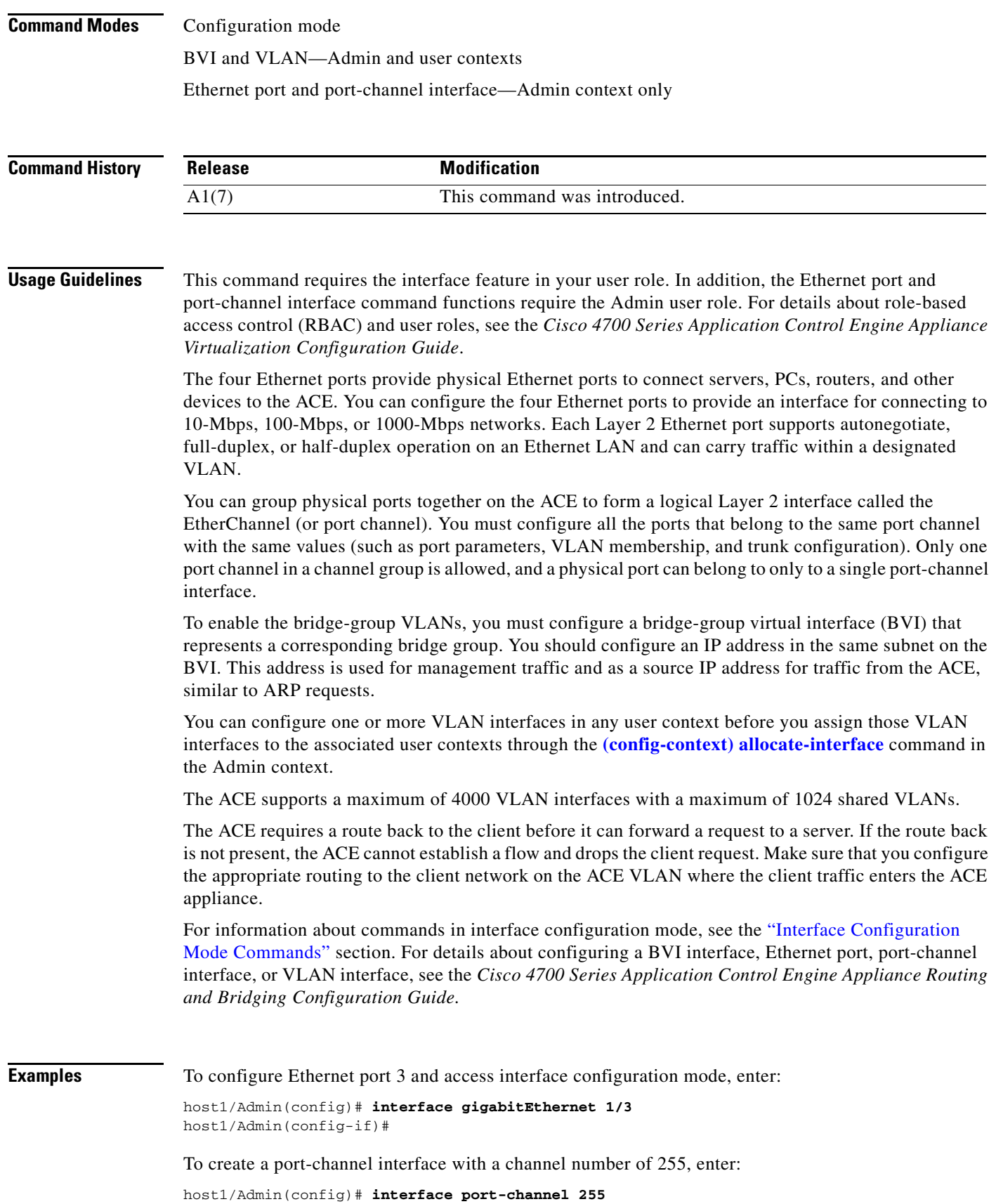

 $\blacksquare$ 

host1/Admin(config-if)#

To assign VLAN interface 200 to the Admin context and access interface configuration mode, enter:

host1/Admin(config)# **interface vlan 200** host1/Admin(config-if)#

To remove a VLAN, enter:

host1/Admin(config)# **no interface vlan 200**

To create a BVI for bridge group 15, enter:

host1/Admin(config)# **interface bvi 15** host1/Admin(config-if)#

To delete a BVI for bridge group 15, enter:

host1/Admin(config)# **no interface bvi 15**

**Related Commands [clear interface](#page-55-0)**

**[show interface](#page-154-0)**

## **(config) ip dhcp relay**

To configure a Dynamic Host Configuration Protocol (DHCP) relay agent on the ACE, use the **ip dhcp relay** command. When you configure the ACE as a DHCP relay agent, it is responsible for forwarding the requests and responses negotiated between the DHCP clients and the server. You must configure a DHCP server when you enable the DHCP relay. Use the **no** form of this command to disable a DHCP relay agent setting.

 **ip dhcp relay** {**enable** | **information policy** {**keep** | **replace**} | **server** *ip\_address*}

**no ip dhcp relay** {**enable** | **information policy** {**keep** | **replace**} | **server** *ip\_address*}

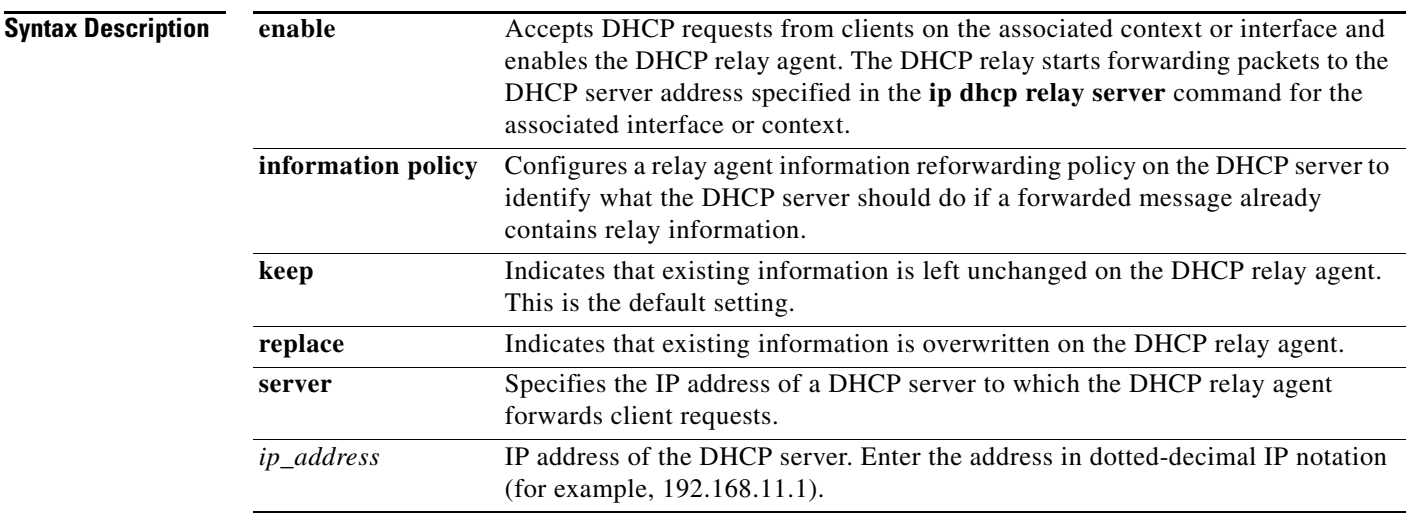

#### **Command Modes** Configuration mode

Admin and user contexts

**Command History Usage Guidelines** This command requires the DHCP feature in your user role. For details about role-based access control (RBAC) and user roles, see the *Cisco 4700 Series Application Control Engine Appliance Virtualization Configuration Guide*. The DHCP relay agent can be configured at both the context and interface level of the ACE. Note the following configuration considerations: • If you configure the DHCP relay agent at the context level, the configuration is applicable to all interfaces associated with the context. **•** If you configure the DHCP relay agent at the interface level, the configuration is applicable to that particular interface only; the remaining interfaces fallback to the context level configuration. **Examples** To set the IP address of a DHCP server at the context level, enter: host1/Admin# **changeto C1** host1/C1# **config** Enter configuration commands, one per line. End with CNTL/Z host1/C1(config)# **ip dhcp relay enable** host1/C1(config)# **ip dhcp relay server 192.168.20.1** To specify the DHCP relay at the interface level, enter: host1/Admin(config)# **interface vlan 50** host1/Admin(config-if)# **ip dhcp relay enable** host1/Admin(config-if)# **ip dhcp relay server 192.168.20.1** To remove the IP address of the DHCP server, enter: host1/Admin(config-if)# **no ip dhcp relay server 192.168.20.1 Related Commands [clear ip](#page-56-0) [show ip](#page-156-0) Release Modification** A1(7) This command was introduced.

## <span id="page-280-0"></span>**(config) ip domain-list**

To configure a domain name search list, use the **ip domain-list** command. The domain name list can contain a maximum of three domain names. Use the **no** form of this command to remove a domain name from the list.

**ip domain-list** *name*

**no ip domain-list** *name*

 $\mathbf I$ 

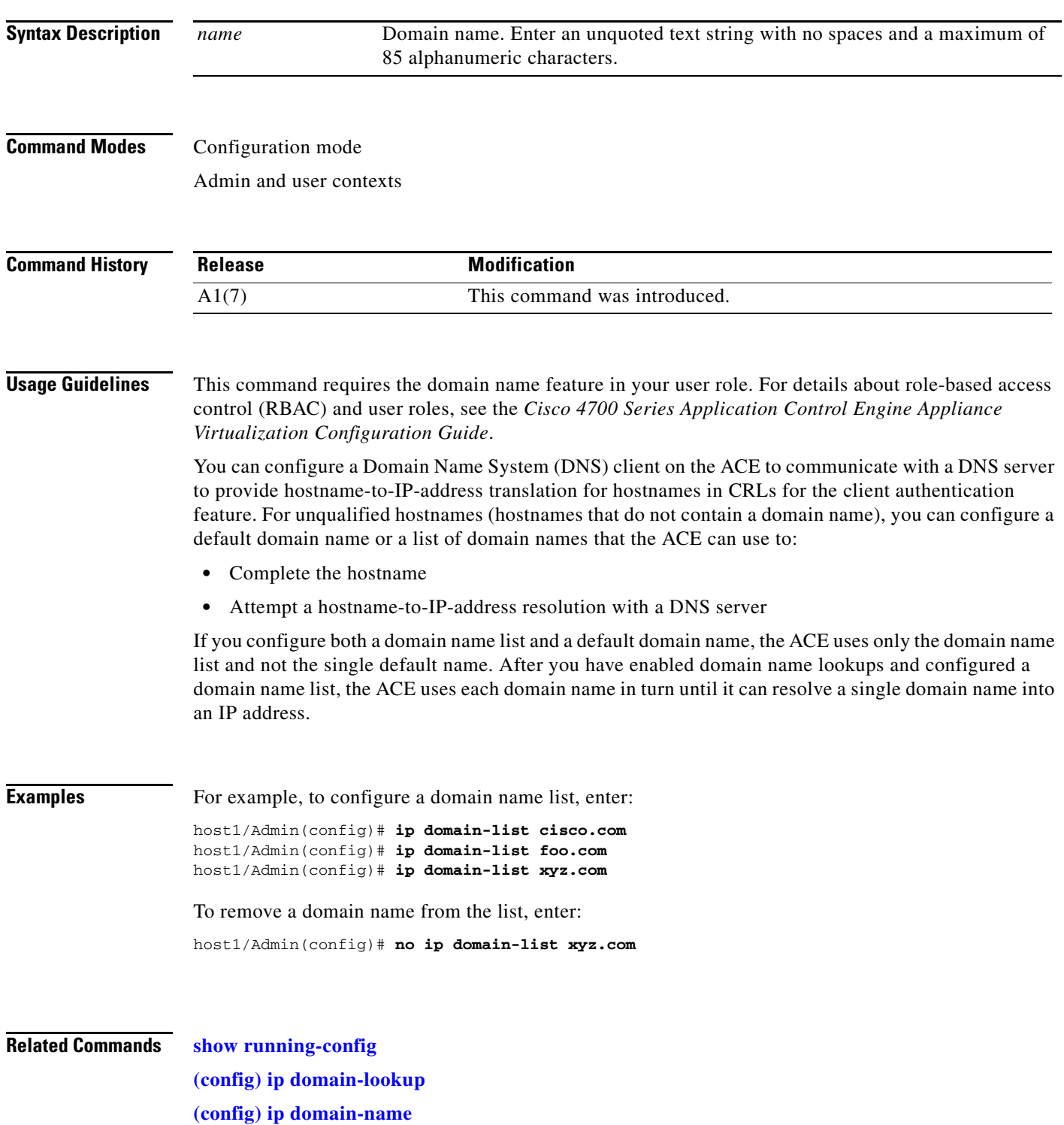

П

## <span id="page-282-0"></span>**(config) ip domain-lookup**

To enable the ACE to perform a domain lookup (host-to-address translation) with a DNS server, use the **ip domain-lookup** command. By default, this command is disabled. Use the **no** form of this command to return the state of domain lookups to the default value of disabled.

#### **ip domain-lookup**

**no ip domain-lookup**

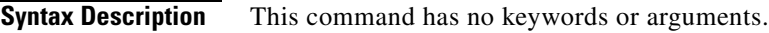

**Command Modes** Configuration mode Admin and user contexts

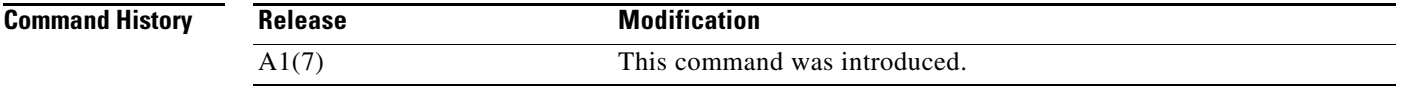

**Usage Guidelines** This command requires the Domain Name feature in your user role. For details about role-based access control (RBAC) and user roles, see the *Cisco 4700 Series Application Control Engine Appliance Virtualization Configuration Guide*.

> You can configure a Domain Name System (DNS) client on the ACE to communicate with a DNS server to provide hostname-to-IP-address translation for hostnames in CRLs for the client authentication feature.

> Before you configure a DNS client on the ACE, ensure that one or more DNS name servers are properly configured and are reachable. Otherwise, translation requests (domain lookups) from the DNS client will be discarded. You can configure a maximum of three name servers. The ACE attempts to resolve the hostnames with the configured name servers in order until the translation succeeds. If the translation fails, the ACE reports an error.

> For unqualified hostnames (hostnames that do not contain a domain name), you can configure a default domain name or a list of domain names that the ACE can use to do the following:

- **•** Complete the hostname
- **•** Attempt a hostname-to-IP-address resolution with a DNS server

# **Examples** For example, to enable domain lookups, enter: host1/Admin(config)# **ip domain-lookup**

To return the state of domain lookups to the default value of disabled, enter:

host1/Admin(config)# **no ip domain-lookup**

Г

#### **Related Commands [show running-config](#page-188-0)**

**[\(config\) ip domain-list](#page-280-0) [\(config\) ip domain-name](#page-284-0) [\(config\) ip name-server](#page-285-0)**

a ka

# <span id="page-284-0"></span>**(config) ip domain-name**

To configure a default domain name, use the **ip domain-name** command. The domain name list can contain a maximum of three domain names. Use the **no** form of this command to remove a domain name from the list.

**ip domain-list** *name*

**no ip domain-list** *name*

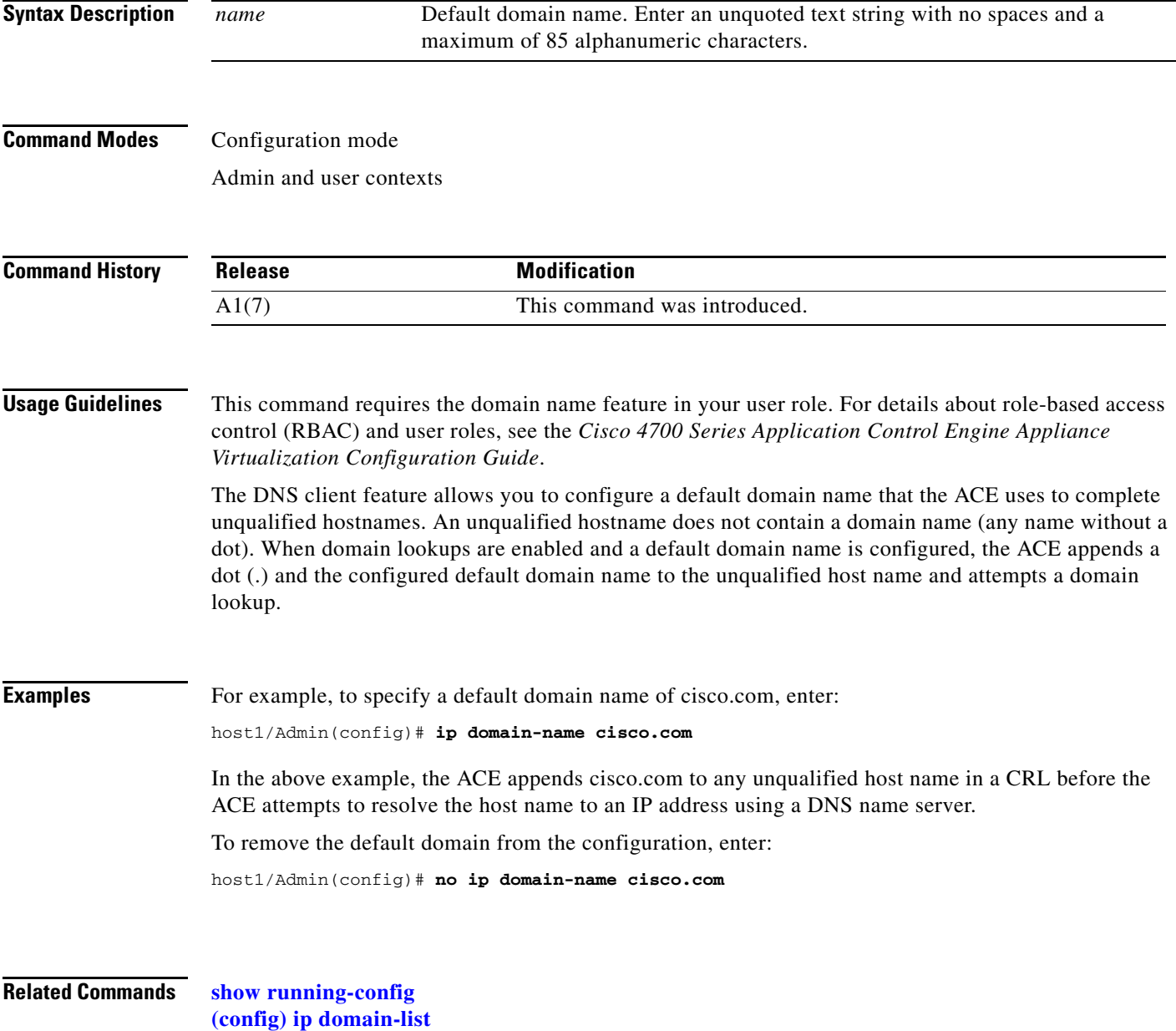

**[\(config\) ip domain-lookup](#page-282-0)**

# <span id="page-285-0"></span>**(config) ip name-server**

To configure a DNS name server on the ACE, use the **ip name-server** command. You can configure a maximum of three DNS name servers. Use the **no** form of this command to remove a name server from the list.

**ip name-server** *ip\_address*

**no ip name-server** *ip\_address*

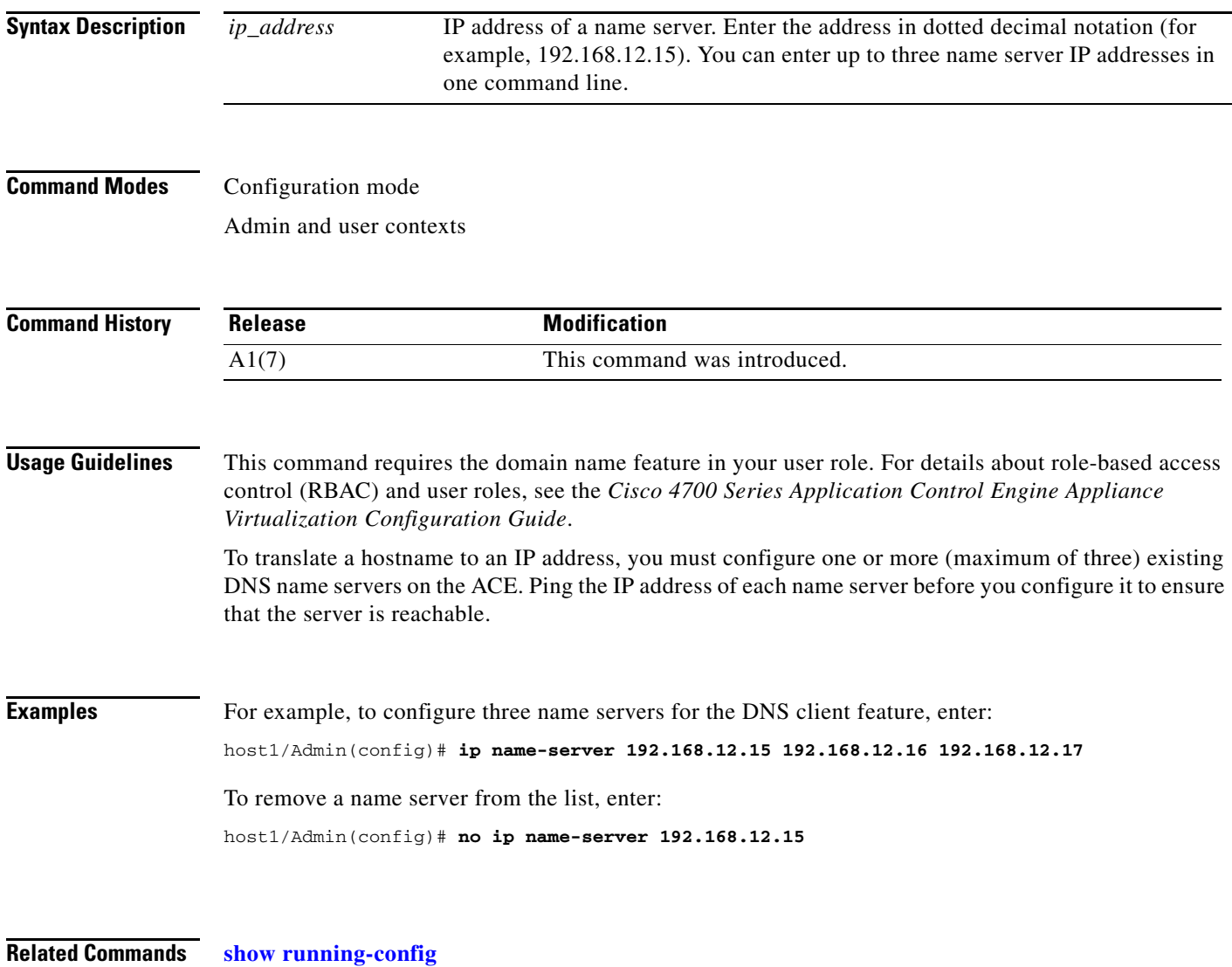

**[\(config\) ip domain-lookup](#page-282-0)**

# **(config) ip route**

To configure a default or static IP route, use the **ip route** command. Use the **no** form of this command to remove a default or static IP route from the configuration.

**ip route** *dest\_ip\_prefix netmask gateway\_ip\_address*

**no ip route** *dest\_ip\_prefix netmask gateway\_ip\_address*

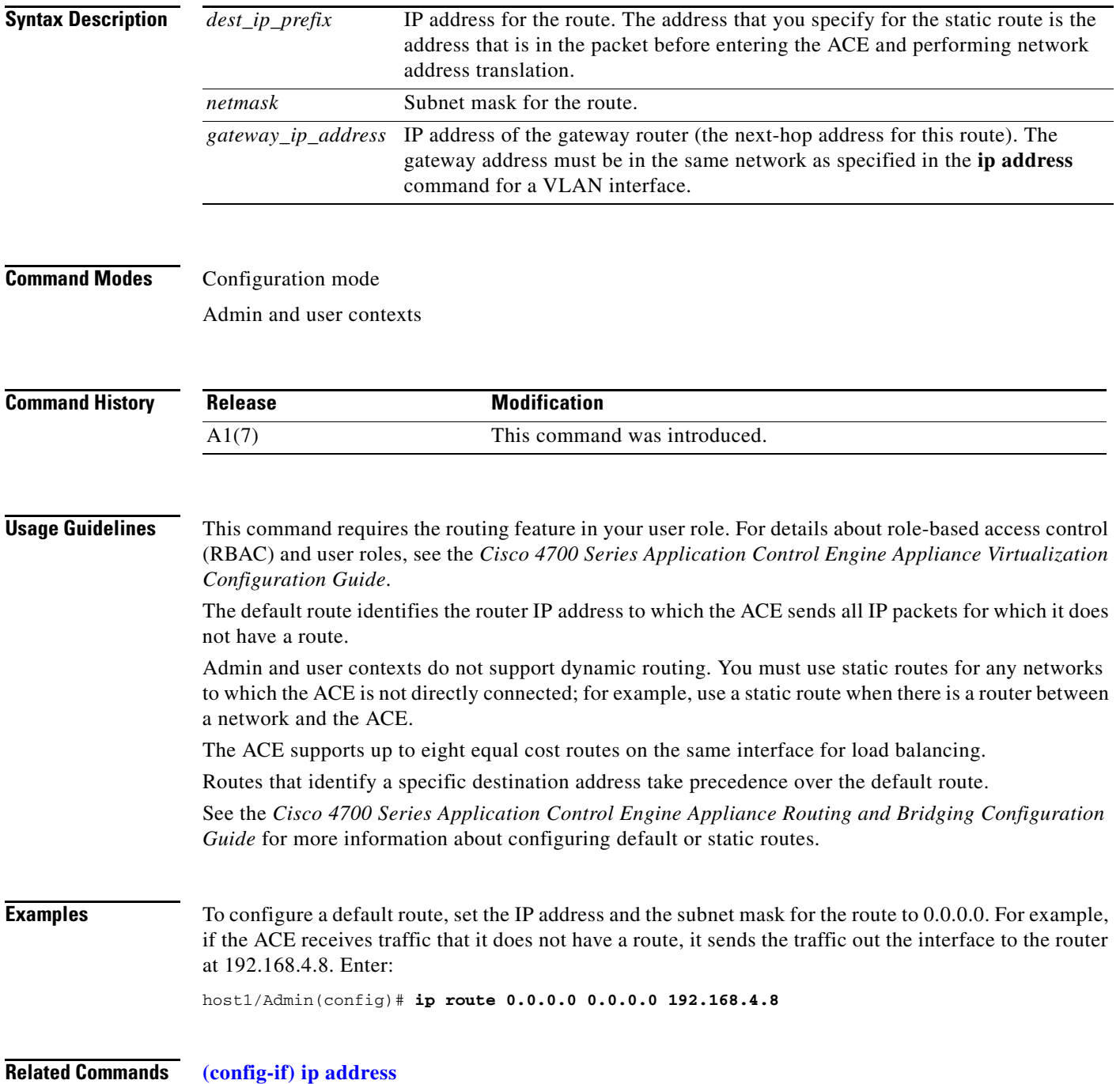

## **(config) kalap udp**

To configure secure KAL-AP on the ACE, use the **kalap udp** command to access KAL-AP UDP configuration mode. The CLI prompt changes to (config-kalap-udp). Use the **no** form of this command to return to configuration mode (or use the **exit** command).

**kalap udp**

**no kalap udp**

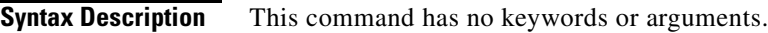

**Command Modes** Configuration mode Admin and user contexts

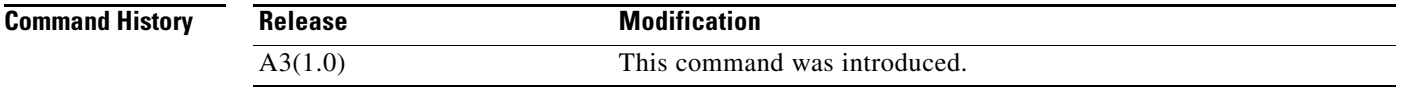

### **Usage Guidelines** This command requires the probe feature in your user role. For details about role-based access control (RBAC) and user roles, see the *Cisco 4700 Series Application Control Engine Appliance Virtualization Configuration Guide*.

The ACE supports secure KAL-AP for MD5 encryption of data between the ACE and the Global Site Selector (GSS). For encryption, you must configure a shared secret as a key for authentication between the GSS and the ACE context. For information about the commands in KAL-AP UDP configuration mode, see the ["KAL-AP UDP Configuration Mode Commands"](#page-577-0) section.

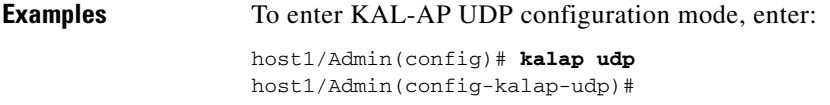

**Related Commands [show kalap udp load](#page-160-0) [show running-config](#page-188-0) [\(config-kalap-udp\) ip address](#page-578-0)**
$\mathbf{I}$ 

# <span id="page-288-0"></span>**(config) ldap-server host**

To specify the Lightweight Directory Access Protocol (LDAP) server IP address, the destination port, and other options, use the **ldap-server host** command. You can enter multiple **ldap-server host** commands to configure multiple LDAP servers. Use the **no** form of this command to revert to a default LDAP server authentication setting.

**no ldap-server host** *ip\_address* [**port** *port\_number*] [**timeout** *seconds*] [**rootDN** *"DN\_string"*  [**password** *bind\_password*]]

| <b>Syntax Description</b> | ip_address                                                                                                    | IP address for the LDAP server. Enter the address in dotted-decimal IP notation<br>(for example, 192.168.11.1).                                                                                                    |
|---------------------------|----------------------------------------------------------------------------------------------------|----------------------------------------------------------------------------------------------------|
|                           | <b>port</b> port_number                                                                                                    | (Optional) Specifies the TCP destination port for communicating authentication<br>requests to the LDAP directory server. The <i>port_number</i> argument specifies the<br>$LDAP$ + port number. Enter an integer from 1 to 65535.                                                                                                    |
|                           | timeout seconds                                                                                                    | (Optional) Specifies the time in seconds to wait for a response from the LDAP<br>server before the ACE can declare a timeout failure with the LDAP server. Use<br>this option to change the time interval that the ACE waits for the LDAP server to<br>reply to an authentication request. Enter an integer from 1 to 60. The default is<br>5 seconds.                                   |
|                           | rootDN<br>"DN_string"                                                                                                    | (Optional) Defines the distinguished name (DN) for a user who is unrestricted by<br>access controls or administrative limit parameters to perform operations on the<br>LDAP server directory. The rootDN user can be thought of as the root user for<br>the LDAP server database. Enter a quoted string with a maximum of<br>63 alphanumeric characters. The default is an empty string. |
|                           | password<br>bind_password                                                                                                    | (Optional) Defines the bind password (rootpw) applied to the rootDN of the<br>LDAP server directory. Enter an unquoted string with a maximum of 63<br>alphanumeric characters. The default is an empty string.                                                                                                    |
| <b>Command Modes</b>      | Configuration mode                                                                                                    |                                                                                                    |
|                           | Admin and user contexts                                                                                                    |                                                                                                    |
| <b>Command History</b>    | <b>Release</b>                                                                                                    | <b>Modification</b>                                                                                                    |
|                           | A1(7)                                                                                                    | This command was introduced.                                                                                                    |
| <b>Usage Guidelines</b>   | This command requires the AAA feature in your user role. For details about role-based access control<br>(RBAC) and user roles, see the Cisco 4700 Series Application Control Engine Appliance Virtualization<br>Configuration Guide. |                                                                                                    |
|                           |                                                                                                    | By default, the LDAP server port is 389. If your LDAP server uses a port other than 389, use the port<br>keyword to configure an appropriate port before starting the LDAP service. The <b>Idap-server port</b><br>command overrides the global setting for the specified server.                                                                                                    |

**ldap-server host** *ip\_address* [**port** *port\_number*] [**timeout** *seconds*] [**rootDN** *"DN\_string"*  [**password** *bind\_password*]]

By default, the ACE waits 5 seconds for the LDAP server to reply to an authentication request before the ACE declares a timeout failure and attempts to contact the next server in the group. The **ldap-server timeout** command overrides the global setting for the specified server. **Examples** To configure LDAP server authentication parameters, enter: host1/Admin(config)# **ldap-server host 192.168.2.3 port 2003** host1/Admin(config)# **ldap-server host 192.168.2.3 timeout 60**  host1/Admin(config)# **ldap-server host 192.168.2.3 rootDN "cn=manager,dc=cisco,dc=com" password lab** To remove the LDAP server authentication setting, enter: host1/Admin(config)# **no ldap-server host 192.168.2.3 timeout 60 Related Commands [show aaa](#page-125-0) [\(config\) aaa group server](#page-233-0) [\(config\) ldap-server port](#page-289-0) [\(config\) ldap-server timeout](#page-290-0)**

## <span id="page-289-0"></span>**(config) ldap-server port**

To globally configure a TCP port (if your LDAP server uses a port other than the default port 389) before you start the LDAP service, use the **ldap-server port** command. This global port setting will be applied to those LDAP servers for which a TCP port value is not individually configured by the **ldap-server host** command. Use the **no** form of this command to revert to the default of TCP port 389.

**ldap-server port** *port\_number*

**no ldap-server port** *port\_number*

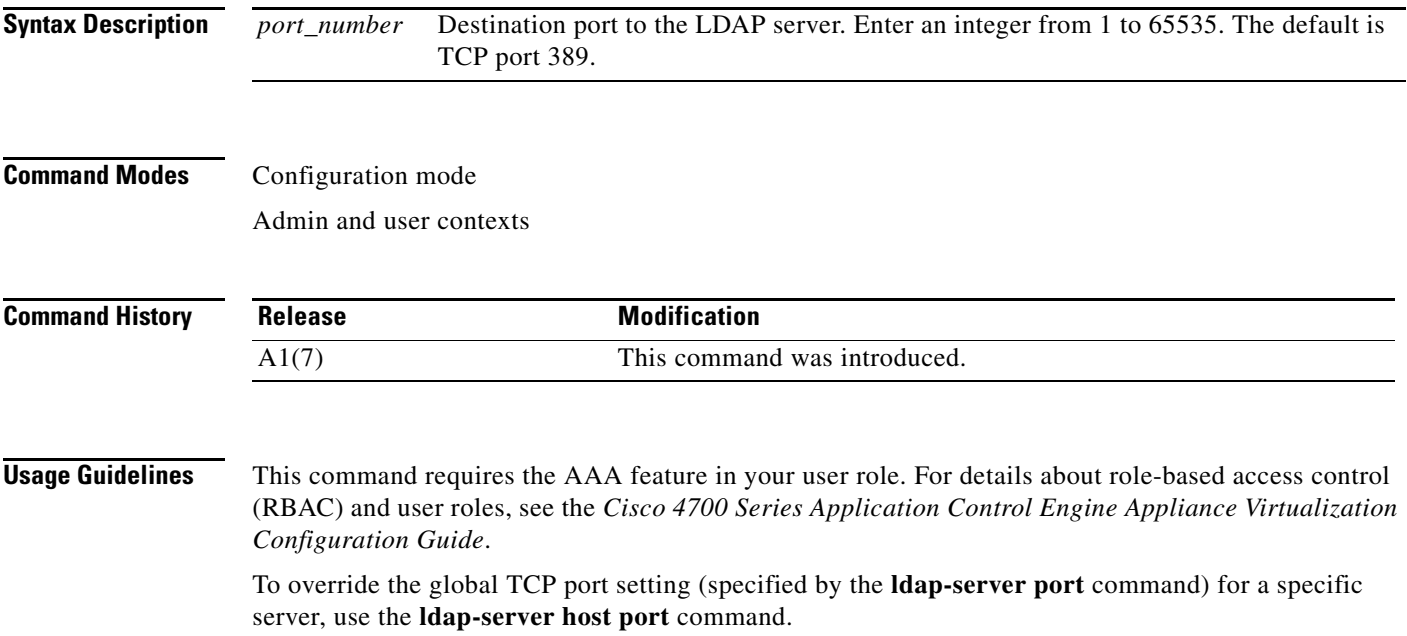

 $\mathbf I$ 

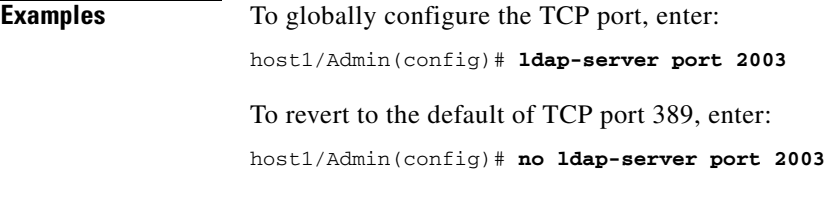

#### **Related Commands [show aaa](#page-125-0)**

**[\(config\) aaa group server](#page-233-0) [\(config\) ldap-server host](#page-288-0) [\(config\) ldap-server timeout](#page-290-0)**

#### <span id="page-290-0"></span>**(config) ldap-server timeout**

To globally change the time interval that the ACE waits for the LDAP server to reply to a response before it declares a timeout failure, use the **ldap-server timeout** command. By default, the ACE waits 5 seconds to receive a response from an LDAP server before it declares a timeout failure and attempts to contact the next server in the group. The ACE applies this global timeout value to those LDAP servers for which a timeout value is not individually configured by the **ldap-server host** command. Use the **no** form of this command to revert to the default of 5 seconds between transmission attempts.

**ldap-server timeout** *seconds*

**no ldap-server timeout** *seconds*

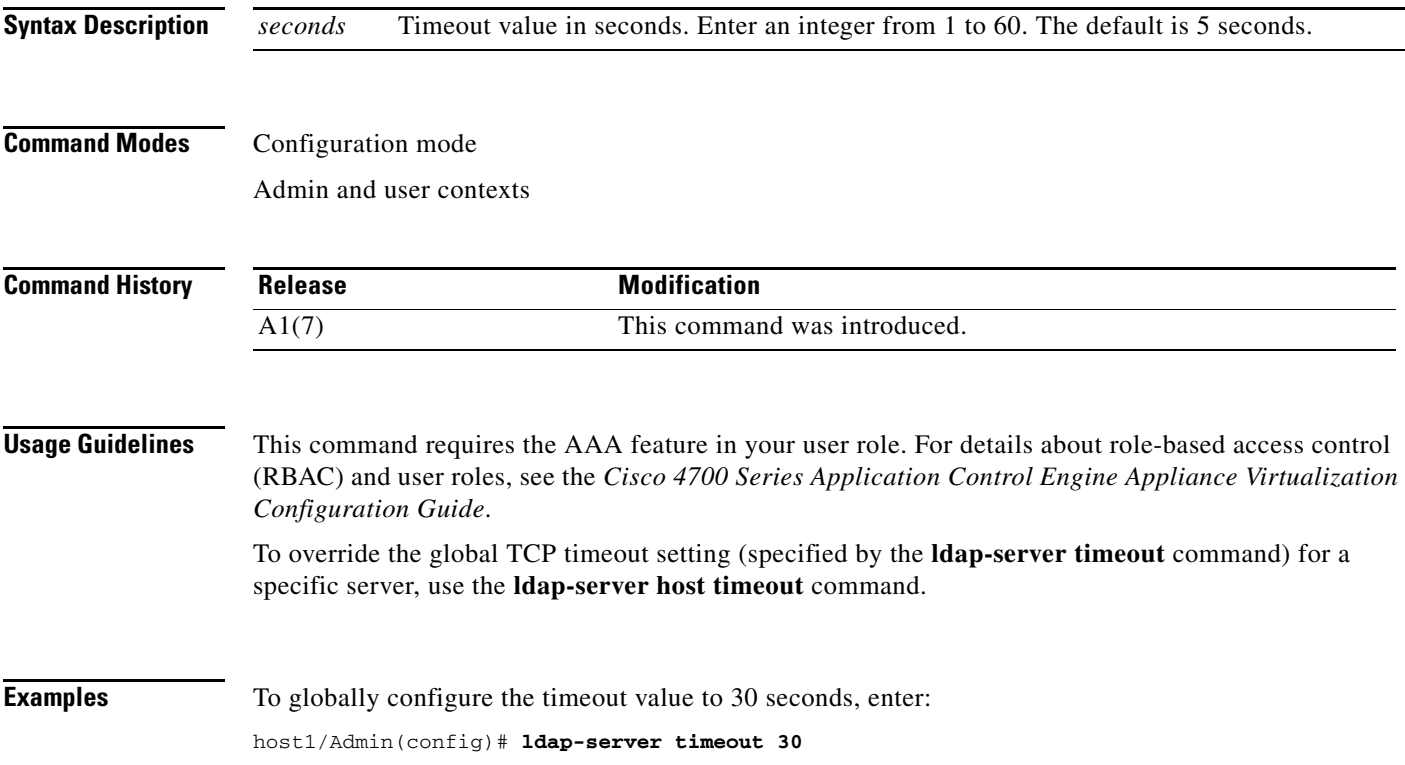

To change to the default of 5 seconds between transmission attempts, enter:

host1/Admin(config)# **no ldap-server timeout 30**

#### **Related Commands [show aaa](#page-125-0)**

**[\(config\) aaa group server](#page-233-0) [\(config\) ldap-server host](#page-288-0) [\(config\) ldap-server port](#page-289-0)**

#### **(config) line vty**

To configure the virtual terminal line settings, use the **line vty** configuration mode command. When you enter this command, the prompt changes (config-line) and you enter the line configuration mode. Use the **no** form of this command to reset the line configuration mode parameter to its default setting.

**line vty**

**no line vty**

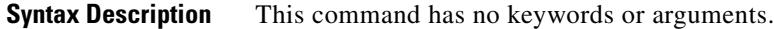

**Command Modes** Configuration mode Admin context only

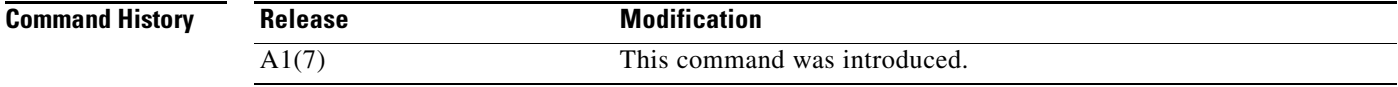

**Usage Guidelines** This command requires the Admin user role. For details about role-based access control (RBAC) and user roles, see the *Cisco 4700 Series Application Control Engine Appliance Virtualization Configuration Guide*.

> For information about the commands in line configuration mode, see the ["Line Configuration Mode](#page-584-0)  [Commands"](#page-584-0) section.

**Examples** To enter the line configuration mode, enter: host1/Admin(config)# **line vty**

host1/Admin(config-line)#

```
Related Commands clear line
```
**[show line](#page-164-0)**

a ka

# **(config) login timeout**

To modify the length of time that a user can be idle before the ACE terminates the console, Telnet, or Secure Shell (SSH) session, use the **login timeout** command. By default, the inactivity timeout value is 5 minutes. Use the **no** form of this command to restore the default timeout value of 5 minutes.

**login timeout** *minutes*

**no login timeout**

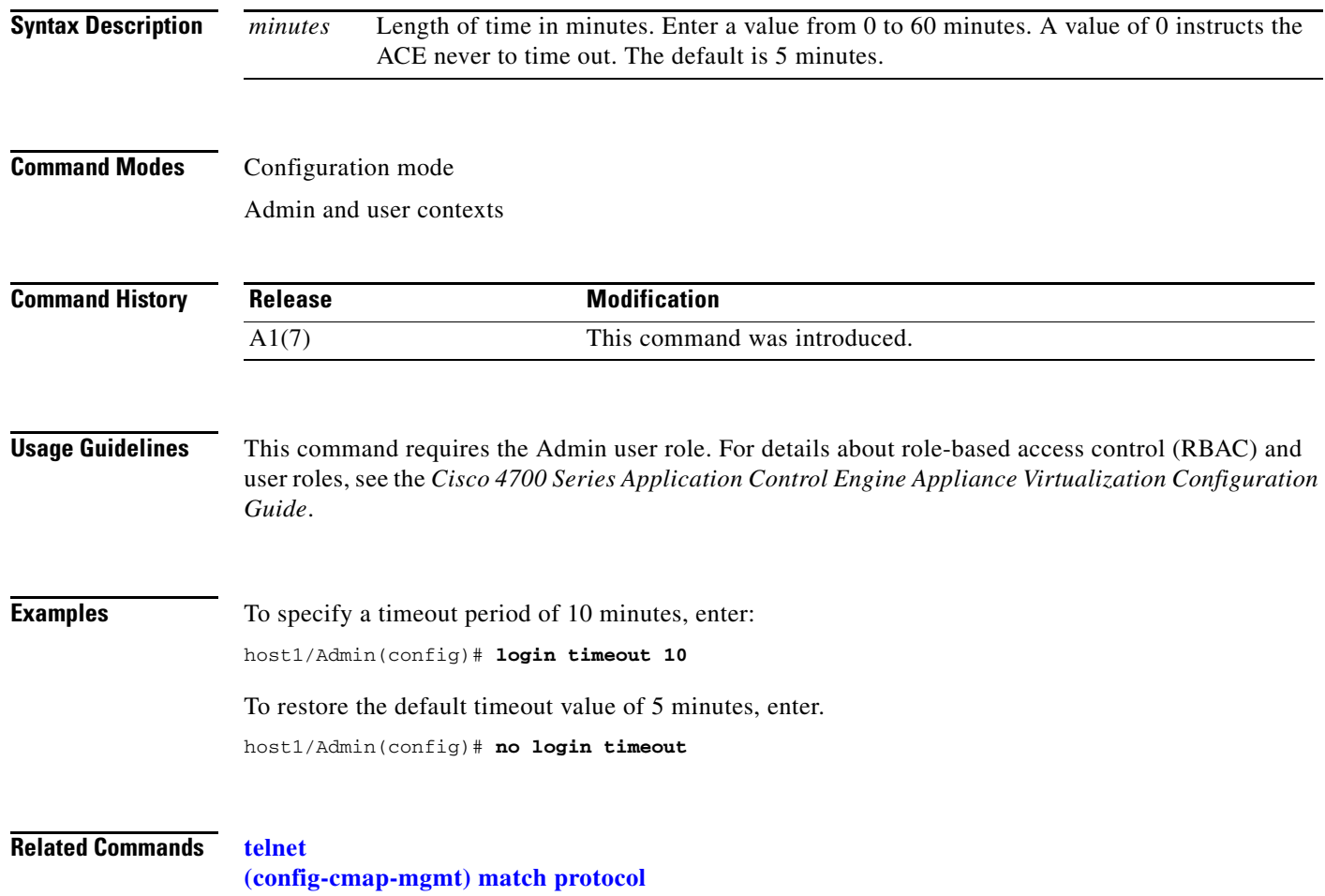

# **(config) logging buffered**

To enable system logging to a local buffer and to limit the messages sent to the buffer based on severity, use the **logging buffered** command. By default, logging to the local buffer on the ACE is disabled. New messages are appended to the end of the buffer. The first message displayed is the oldest message in the buffer. When the log buffer fills, the ACE deletes the oldest message to make space for new messages. Use the **no** form of this command to disable message logging.

**logging buffered** *severity\_level*

#### **no logging buffered**

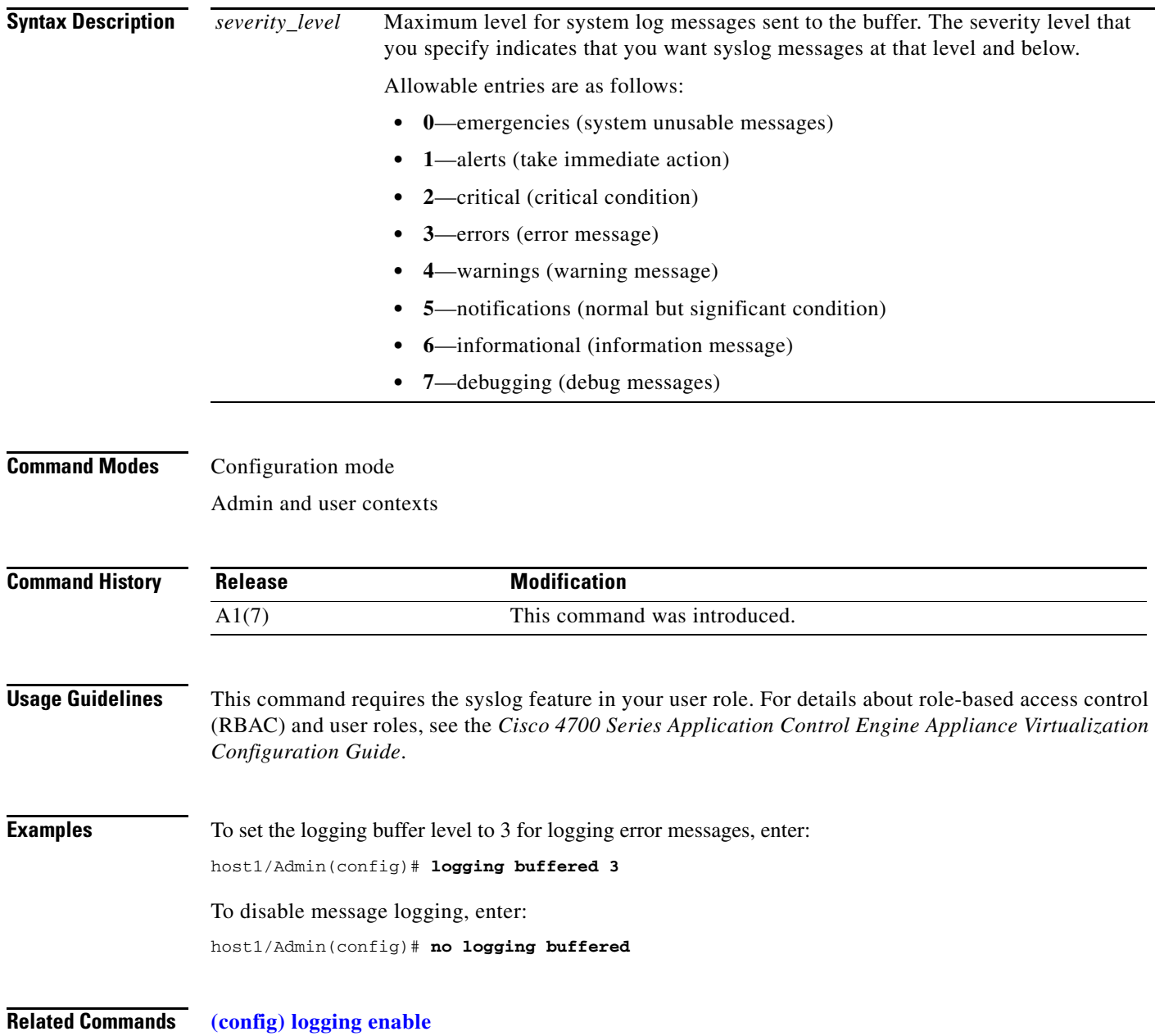

a ka

# **(config) logging console**

To enable the logging of syslog messages during console sessions and to limit the display of messages based on severity, use the **logging console** command. By default, the ACE does not display syslog messages during console sessions. Use the **no** form of this command to disable logging to the console.

**logging console** *severity\_level*

**no logging console**

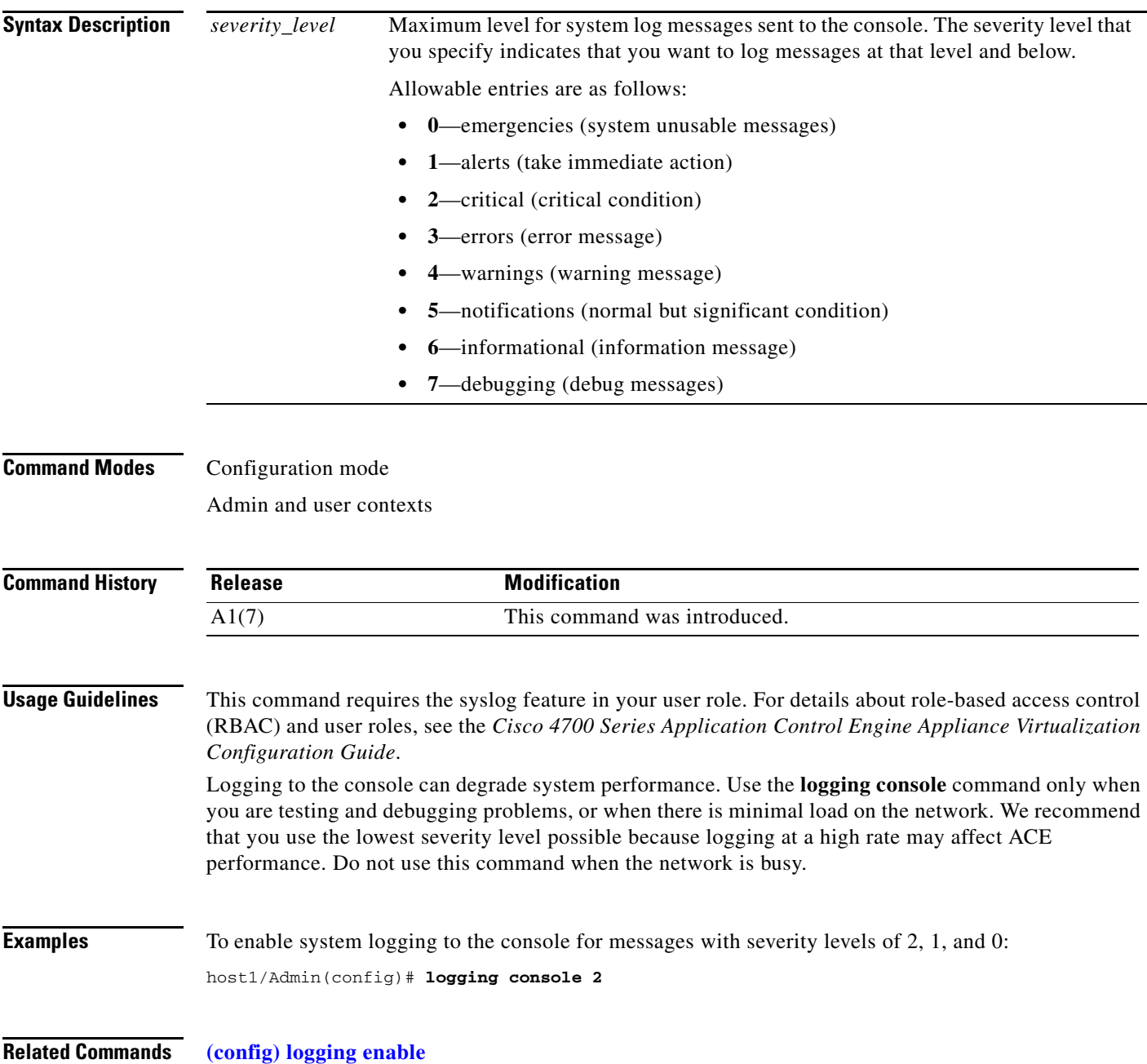

**The Contract of the Contract of the Contract of the Contract of the Contract of the Contract of the Contract o** 

# **(config) logging device-id**

To specify that the device ID of the ACE is included in the syslog message, use the **logging device-id** command. If enabled, the ACE displays the device ID in all non-EMBLEM-formatted syslog messages. The device ID specification does not affect the syslog message text that is in the EMBLEM format. Use the **no** form of this command to disable device ID logging for the ACE in the syslog message.

**logging device-id** {**context-name** | **hostname** | **ipaddress** *interface\_name* | **string** *text*}

**no logging device-id**

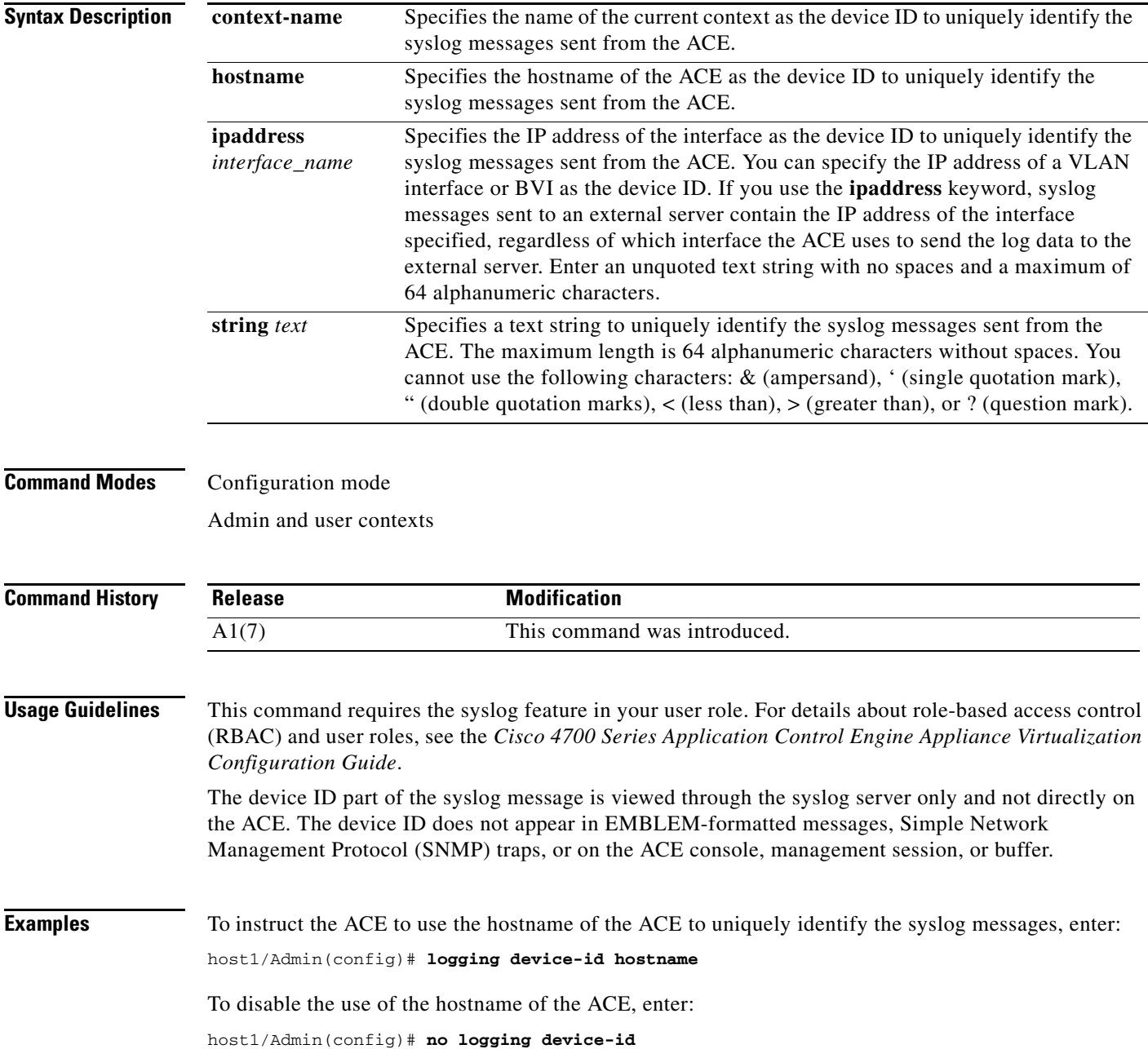

**Related Commands [\(config\) logging enable](#page-297-0)**

 $\blacksquare$ 

# <span id="page-297-0"></span>**(config) logging enable**

To enable message logging, use the **logging enable** command. Message logging is disabled by default. You must enable logging if you want to send messages to one or more output locations. Use the **no** form of this command to stop message logging to all output locations.

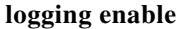

**no logging enable**

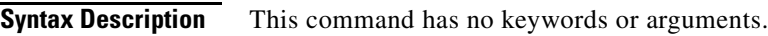

**Command Modes** Configuration mode Admin and user contexts

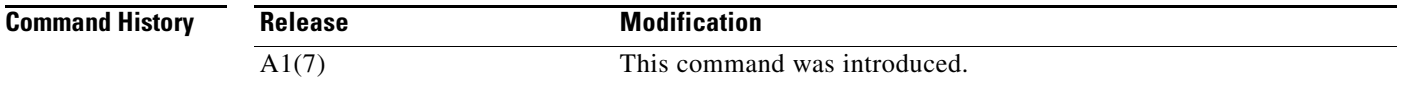

#### **Usage Guidelines** This command requires the syslog feature in your user role. For details about role-based access control (RBAC) and user roles, see the *Cisco 4700 Series Application Control Engine Appliance Virtualization Configuration Guide*.

Message logging is disabled by default. When enabled, log messages are sent to a logging process, which logs messages to designated locations asynchronously to the processes that generated the messages. You must set a logging output location to view any logs.

**Examples** To enable message logging to all output locations, enter: host1/Admin(config)# **logging enable** To stop message logging to all output locations, enter: host1/Admin(config)# **no logging enable**

**Related Commands** This command has no related commands.

# **(config) logging facility**

To change the logging facility to a value other than the default of 20 (LOCAL4), use the **logging facility** command. Most UNIX systems expect the messages to use facility 20. The ACE allows you to change the syslog facility type to identify the behavior of the syslog daemon (syslogd) on the host. Use the **no** form of this command to set the syslog facility to its default of 20.

**logging facility** *number*

**no logging facility** *number*

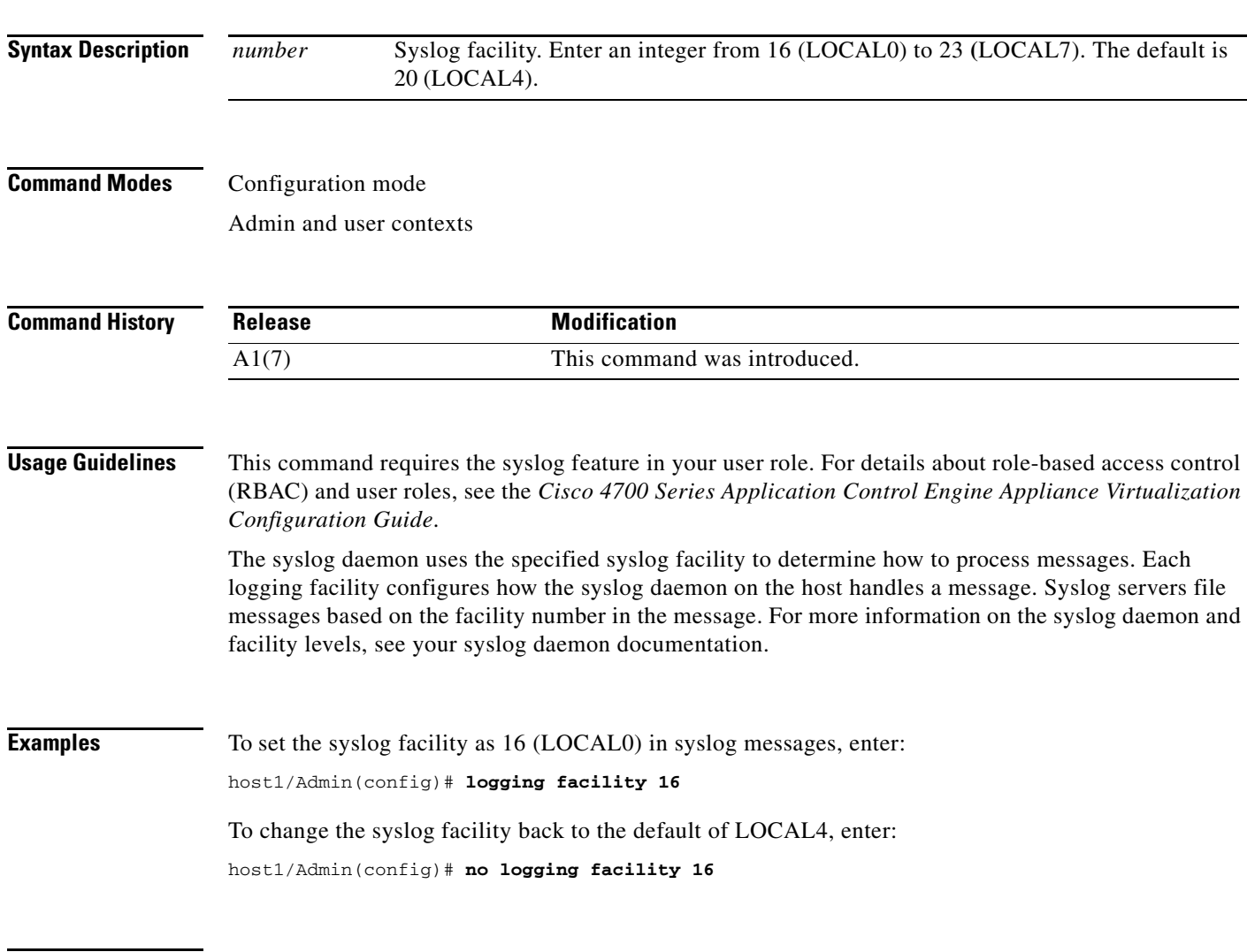

**Related Commands [\(config\) logging enable](#page-297-0)**

**The Contract of the Contract of the Contract of the Contract of the Contract of the Contract of the Contract o** 

# **(config) logging fastpath**

To enable the logging of connection setup and teardown messages through the fastpath, use the **logging fastpath** command. By default, the ACE logs connection setup and teardown syslog messages through the control plane. Use the **no** form of this command to disable the logging of connection setup and teardown syslog messages.

**logging fastpath** 

**no logging fastpath** 

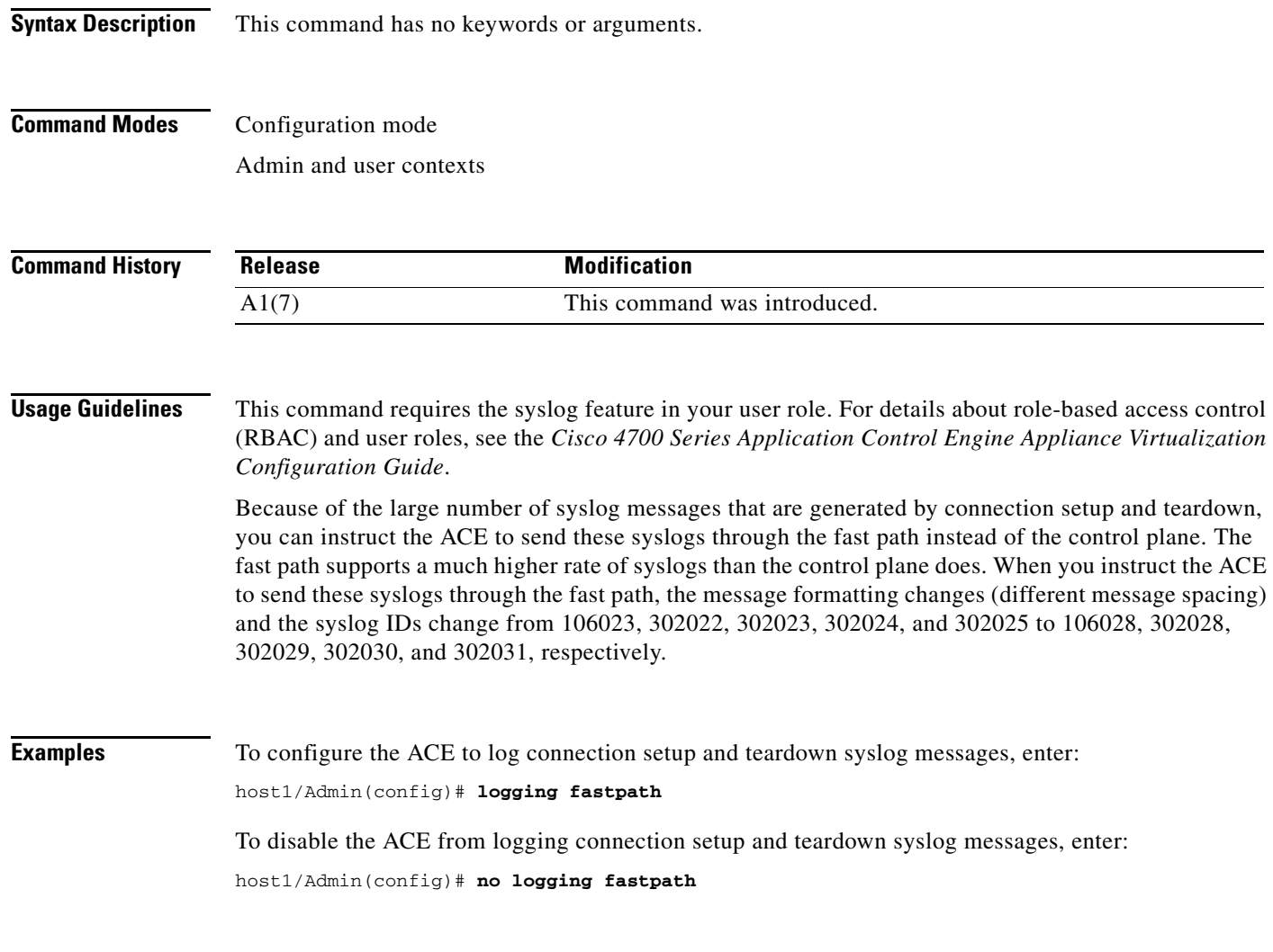

**Related Commands [\(config\) logging enable](#page-297-0)**

a ka

# **(config) logging history**

To set the Simple Network Management Protocol (SNMP) message severity level when sending log messages to a network management system (NMS), use the **logging history** command. Use the **no** form of this command to disable logging of informational system messages to an NMS.

**logging history** *severity\_level*

#### **no logging history**

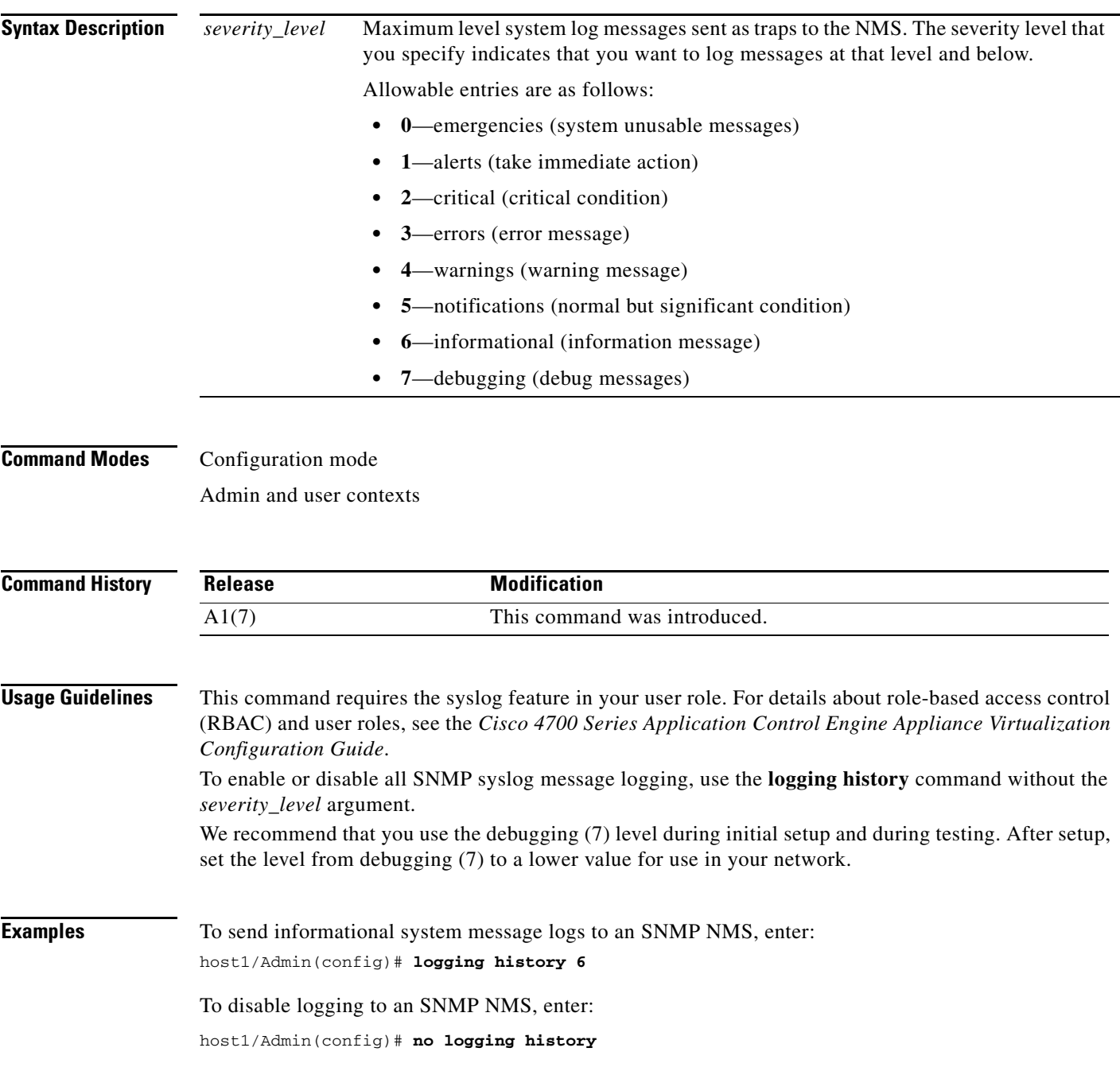

**Related Commands [\(config\) logging enable](#page-297-0)**

П

# <span id="page-302-0"></span>**(config) logging host**

To specify a host (the syslog server) that receives the syslog messages sent by the ACE, use the **logging host** command. You can use multiple **logging host** commands to specify additional servers to receive the syslog messages. Use the **no** form of this command to disable logging to a syslog server. By default, logging to a syslog server on a host is disabled on the ACE.

**logging host** *ip\_address* [**tcp** | **udp** [**/***port#*] | [**default-udp**] | [**format emblem**]]

**no logging host** *ip\_address*

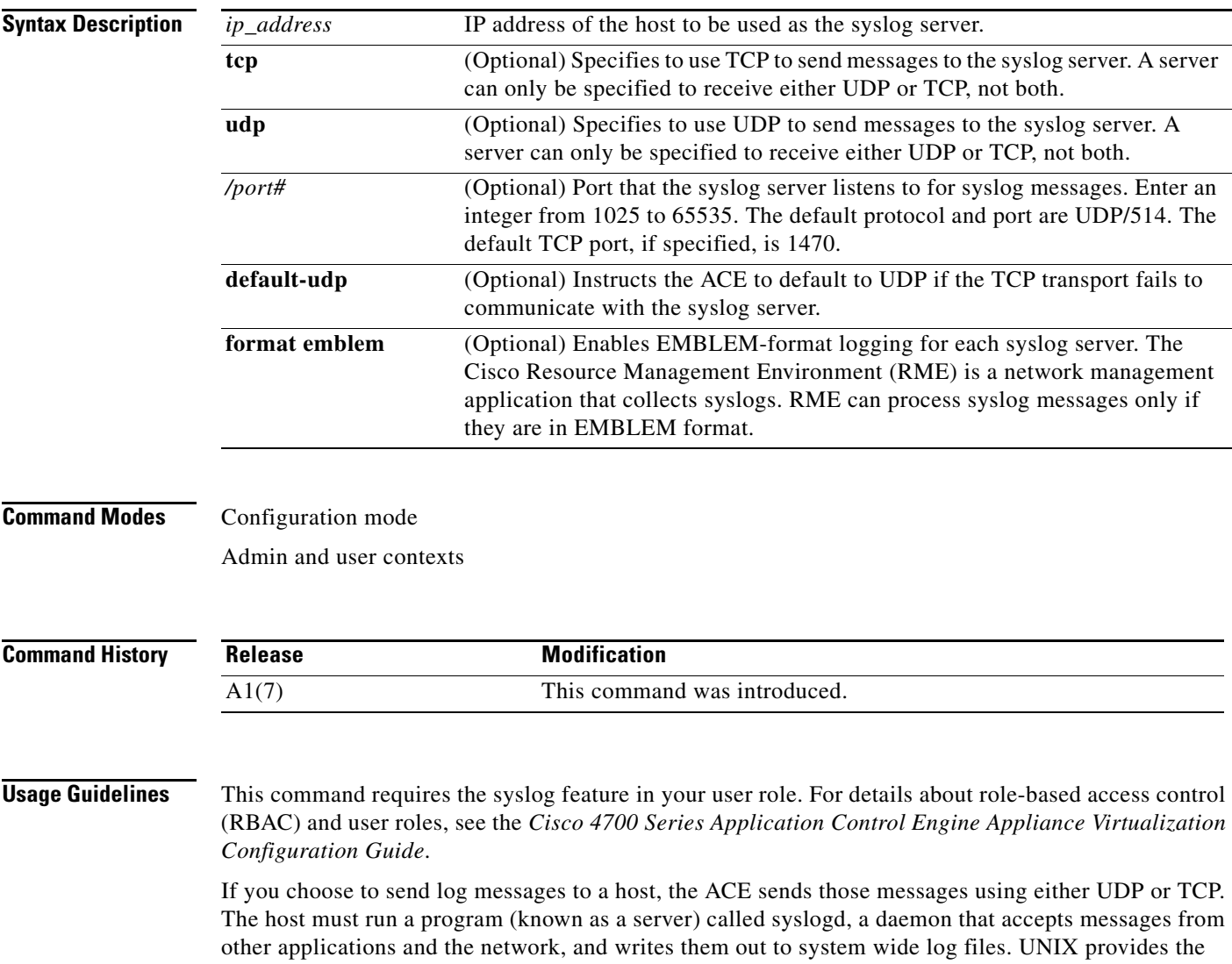

syslog server for the Windows operating system.

If you use TCP as the logging transport protocol, the ACE denies new network access sessions if the ACE is unable to reach the syslog server, if the syslog server is misconfigured, if the TCP queue is full, or if the disk is full.

syslog server as part of its operating system. If you are running Microsoft Windows, you must obtain a

The **format emblem** keywords allow you to enable EMBLEM-format logging for each syslog server. EMBLEM-format logging is available for either TCP or UDP syslog messages. If you enable EMBLEM-format logging for a particular syslog host, then the messages are sent to that host. If you also enable the **logging timestamp** command, the messages are sent to the syslog server with a time stamp.

For example, the EMBLEM format for a message with a time stamp appears as follows:

ipaddress or dns name [Dummy Value/Counter]: [mmm dd hh:mm:ss TimeZone]: %FACILITY-[SUBFACILITY-]SEVERITY-MNEMONIC: [vtl-ctx: context id] Message-text

**Examples** To send log messages to a syslog server, enter: host1/Admin(config)# **logging host 192.168.10.1 tcp/1025 format emblem default-udp** To disable logging to a syslog server, enter: host1/Admin(config)# **no logging host 192.168.10.1**

**Related Commands [\(config\) logging enable](#page-297-0) [\(config\) logging timestamp](#page-310-0)**

#### **(config) logging message**

To control the display of a specific system logging message or to change the severity level associated with the specified system logging message, use the **logging message** command. Use the **no** form of this command to disable logging of the specified syslog message.

**logging message** *syslog\_id* [**level** *severity\_level*]

**no logging message** *syslog\_id*

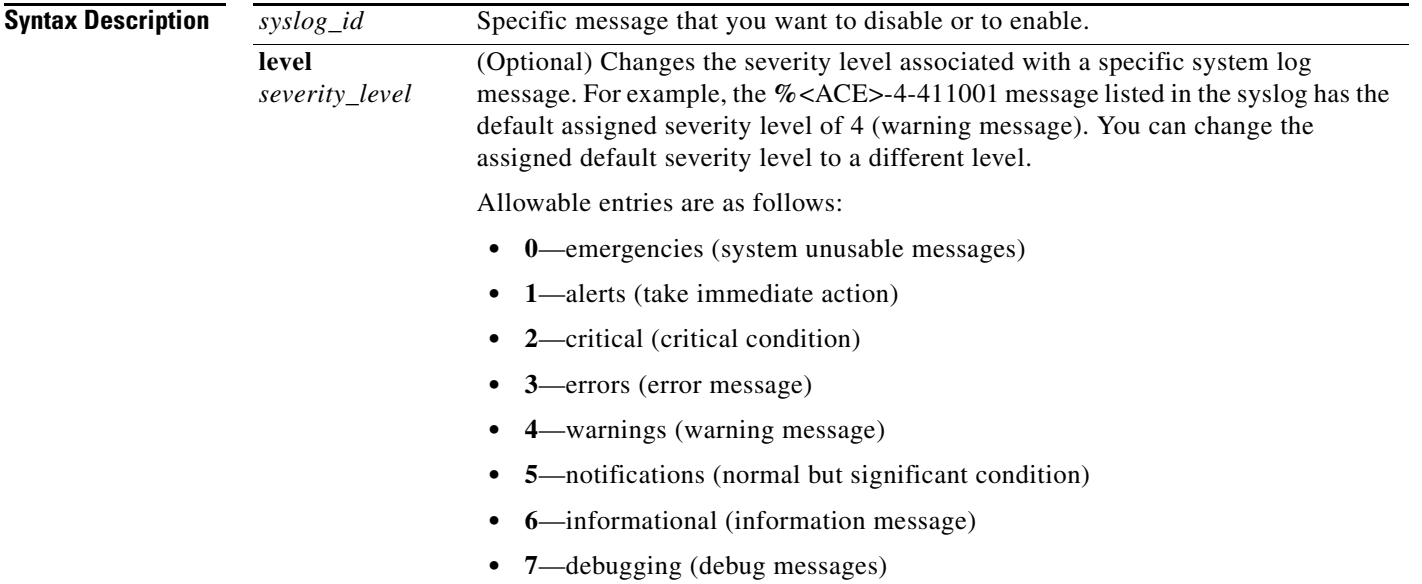

# **Command Modes** Configuration mode Admin and user contexts **Command History Usage Guidelines** This command requires the syslog feature in your user role. For details about role-based access control (RBAC) and user roles, see the *Cisco 4700 Series Application Control Engine Appliance Virtualization Configuration Guide*. You can use the **show logging** command to determine the level currently assigned to a message and whether the message is enabled. For information on syslog messages and their IDs, see the *Cisco 4700 Series Application Control Engine Appliance Command Reference*. **Examples** To disable the %<ACE>-6-615004 syslog message (VLAN available for configuring an interface), enter: host1/Admin(config)# **no logging message 615004** To resume logging of the disabled syslog message, enter: host1/Admin(config)# **logging message 615004 level 6** To change the severity level of the 615004 syslog message from the default of 6 (informational) to a severity level of 5 (notification), enter: (config)# **logging message 615004 level 5** To return the severity level of the 615004 syslog message to the default of 6, enter: host1/Admin(config)# **no logging message 615004 Release Modification** A1(7) This command was introduced.

**Related Commands [\(config\) logging enable](#page-297-0)**

Г

## **(config) logging monitor**

To display syslog messages as they occur when accessing the ACE through a Secure Shell (SSH) or a Telnet session, use the **logging monitor** command. You can limit the display of messages based on severity. By default, logging to a remote connection using the SSH or Telnet is disabled on the ACE. Use the **no** form of this command to disable system message logging to the current Telnet or SSH session.

**logging monitor** *severity\_level*

**no logging monitor**

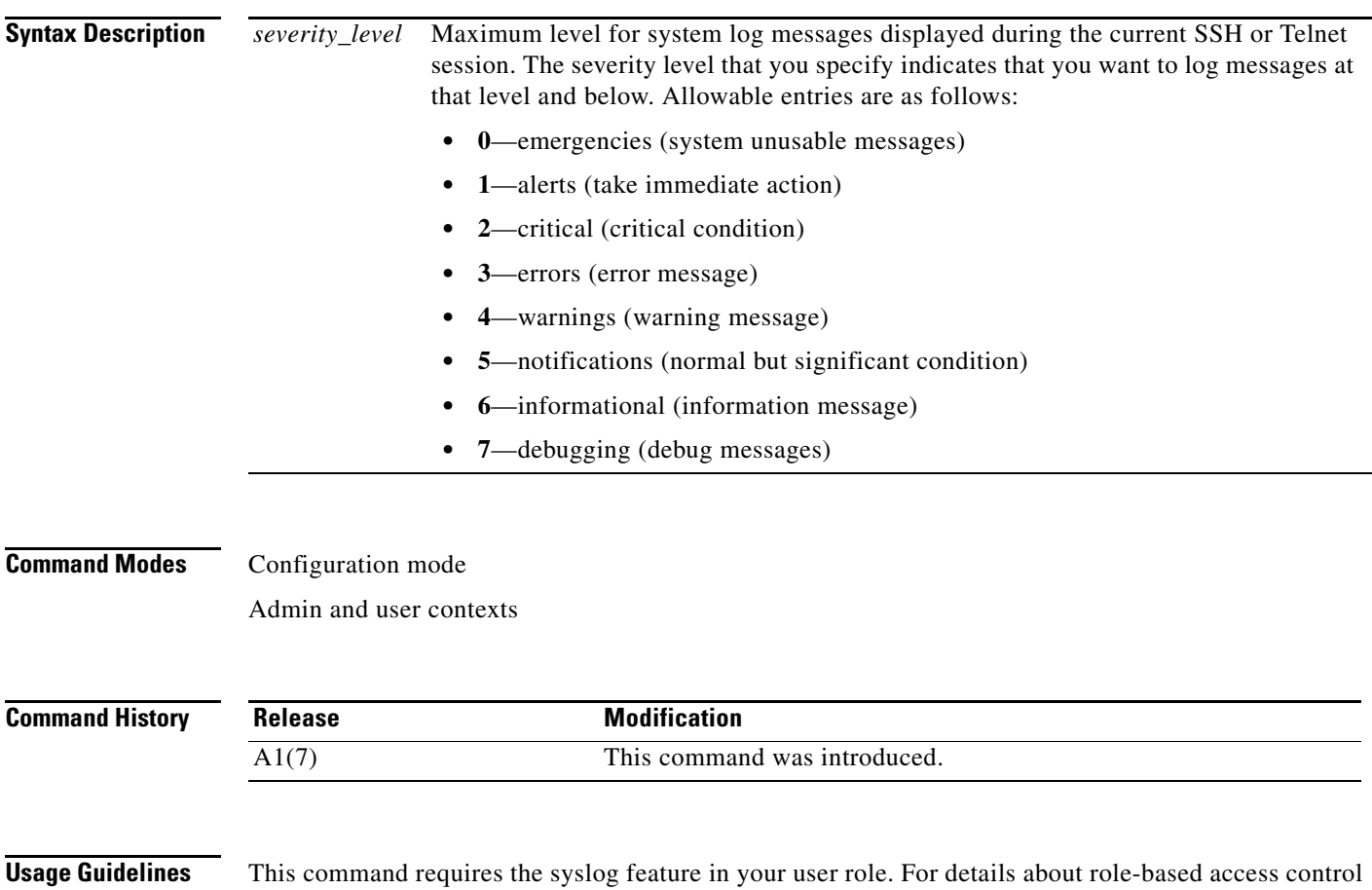

**Santa Contract Contract Contract Contract Contract Contract Contract Contract Contract Contract Contract Contract Contract Contract Contract Contract Contract Contract Contract Contract Contract Contract Contract Contract** 

**Note** Before you can use this command, you must enable remote access on the ACE and establish a remote

(RBAC) and user roles, see the *Cisco 4700 Series Application Control Engine Appliance Virtualization* 

connection using the SSH or Telnet protocols from a PC.

To display logs during the SSH or Telnet session, use the **terminal monitor** Exec mode command. This command enables syslog messages for all sessions in the current context. The **logging monitor** command sets the logging preferences for all SSH and Telnet sessions, while the **terminal monitor** command controls logging for each individual Telnet session. However, in each session, the **terminal monitor** command controls whether syslog messages appear on the terminal during the session.

*Configuration Guide*.

a ka

 $\mathbf I$ 

**Examples** To send informational system message logs to the current Telnet or SSH session, enter:

host1/Admin# **terminal monitor** host1/Admin# **config** Enter configuration commands, one per line. End with CNTL/Z host1/Admin(config)# **logging monitor 6**

To disable system message logging to the current Telnet or SSH session, enter:

host1/Admin(config)# **no logging monitor**

**Related Commands [\(config\) logging enable](#page-297-0)**

# **(config) logging persistent**

To send specific log messages to compact flash on the ACE, use the **logging persistent** command. By default, logging to compact flash is disabled on the ACE. The ACE allows you to specify the system message logs that you want to keep after a system reboot by saving them to compact flash. Use the **no** form of this command to disable logging to compact flash.

**logging persistent** *severity\_level*

**no logging persistent**

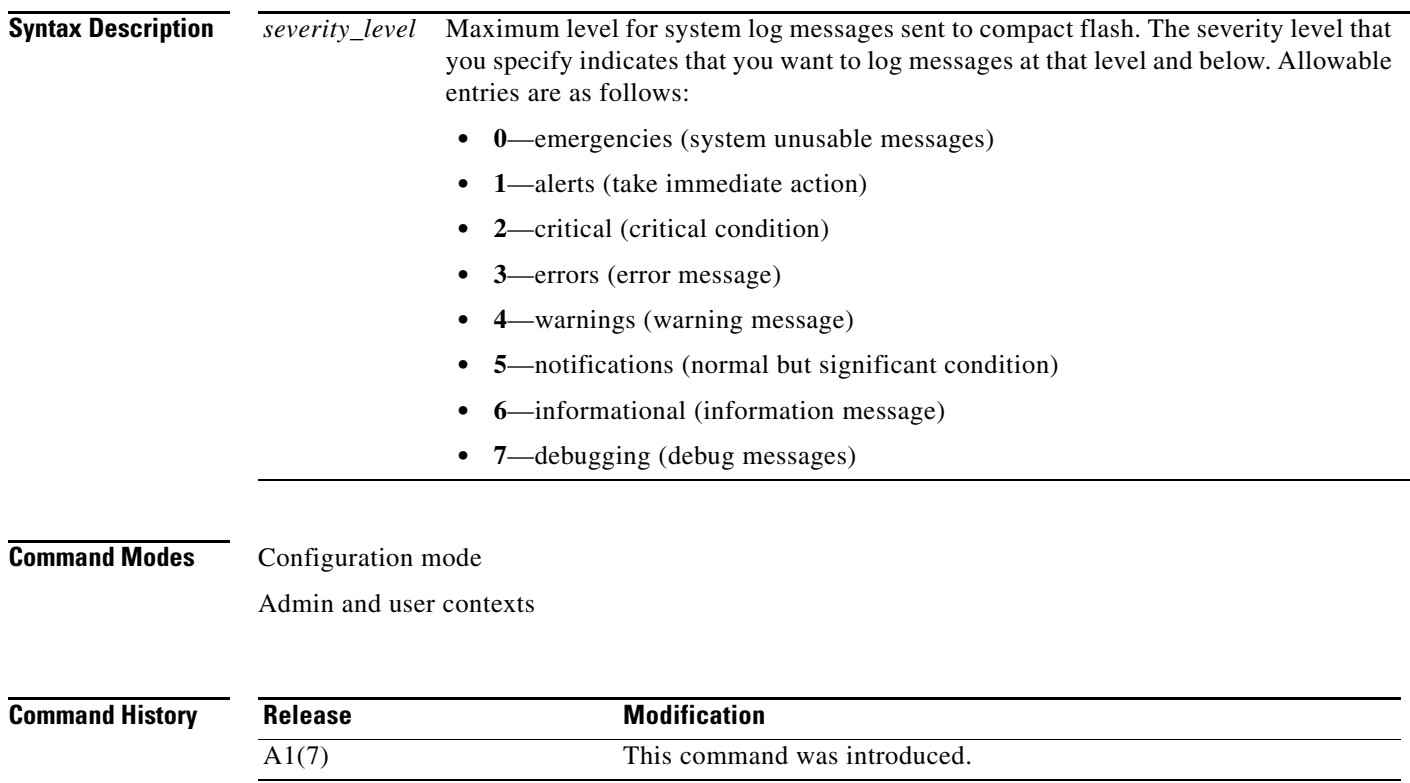

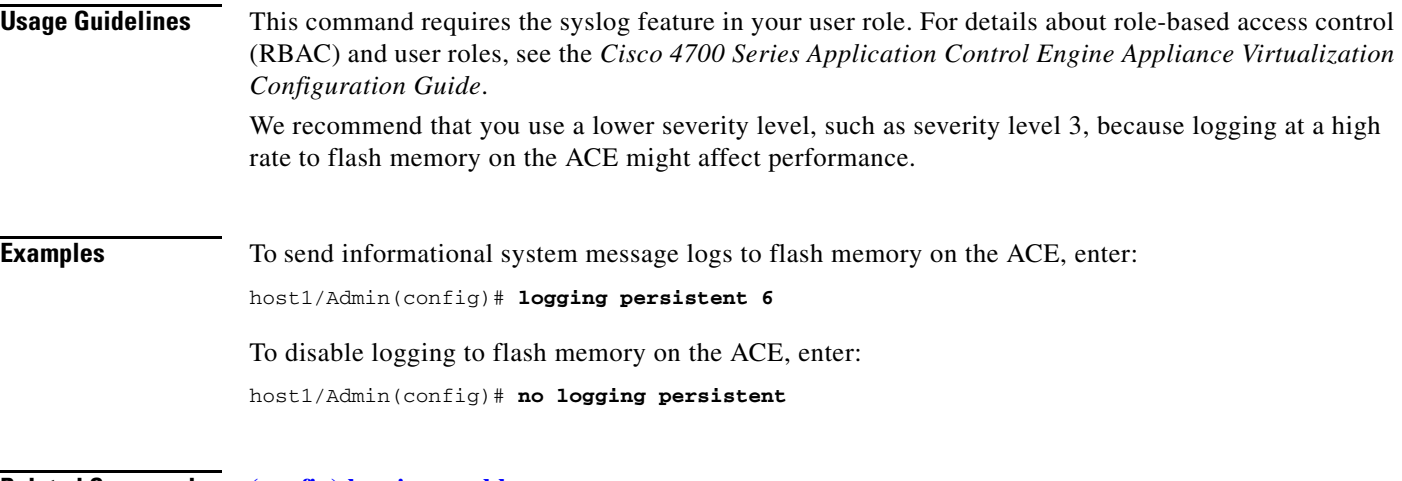

**Related Commands [\(config\) logging enable](#page-297-0)**

# **(config) logging queue**

To change the number of syslog messages that can appear in the message queue, use the **logging queue** command. By default, the ACE can hold 80 syslog messages in the message queue while awaiting processing. Use the **no** form of this command to reset the logging queue size to the default of 100 messages.

**logging queue** *queue\_size*

**no logging queue** *queue\_size*

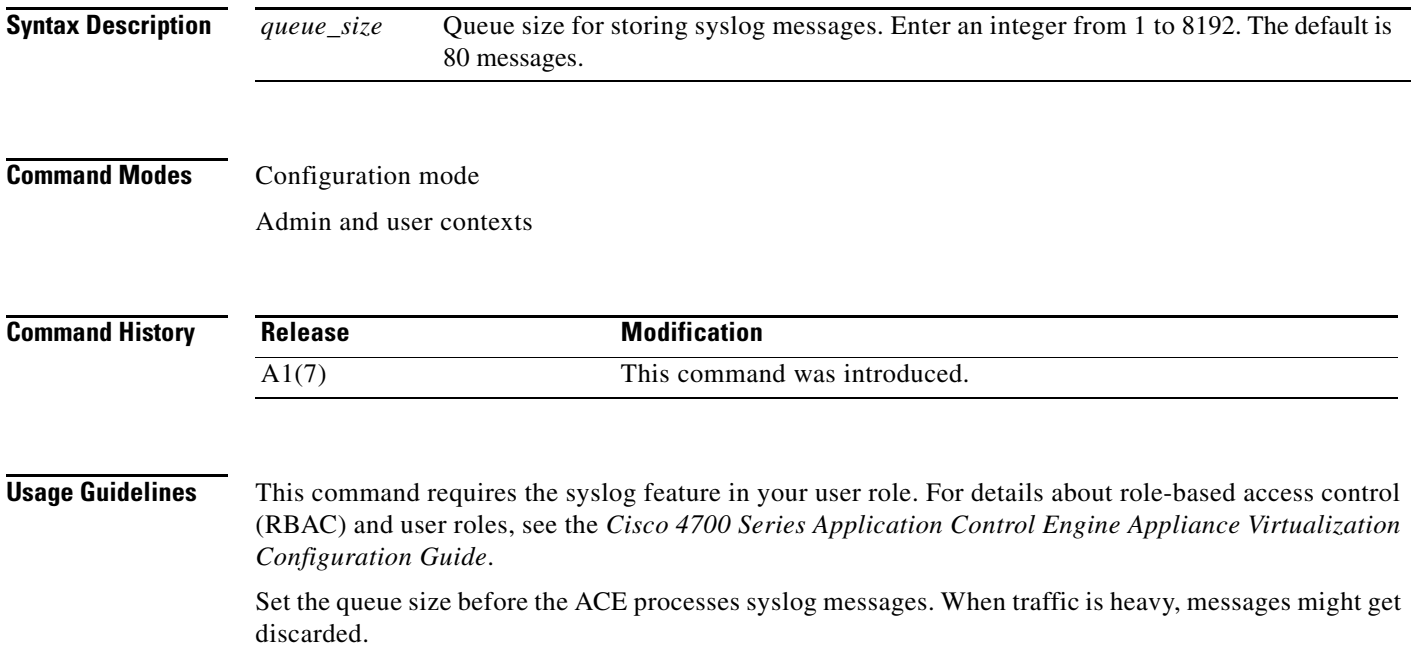

## **Examples** To set the size of the syslog message queue to 1000, enter: host1/Admin(config)# **logging queue 1000** To reset the logging queue size to the default of 80 messages, enter: host1/Admin(config)# **no logging queue 0**

**Related Commands [\(config\) logging enable](#page-297-0)**

## **(config) logging rate-limit**

To limit the rate at which the ACE generates messages in the syslog, use the **logging rate-limit** command. You can limit the number of syslog messages generated by the ACE for specific messages. Use the **no** form of this command to disable rate limiting for message logging in the syslog.

**logging rate-limit** {*num* {*interval* | **level** *severity\_level* | **message** *syslog\_id*} | **unlimited** {**level**  *severity\_level* | **message** *syslog\_id*}}

**no logging rate-limit** {*num* {*interval* | **level** *severity\_level* | **message** *syslog\_id*} | **unlimited** {**level**  *severity\_level* | **message** *syslog\_id*}}

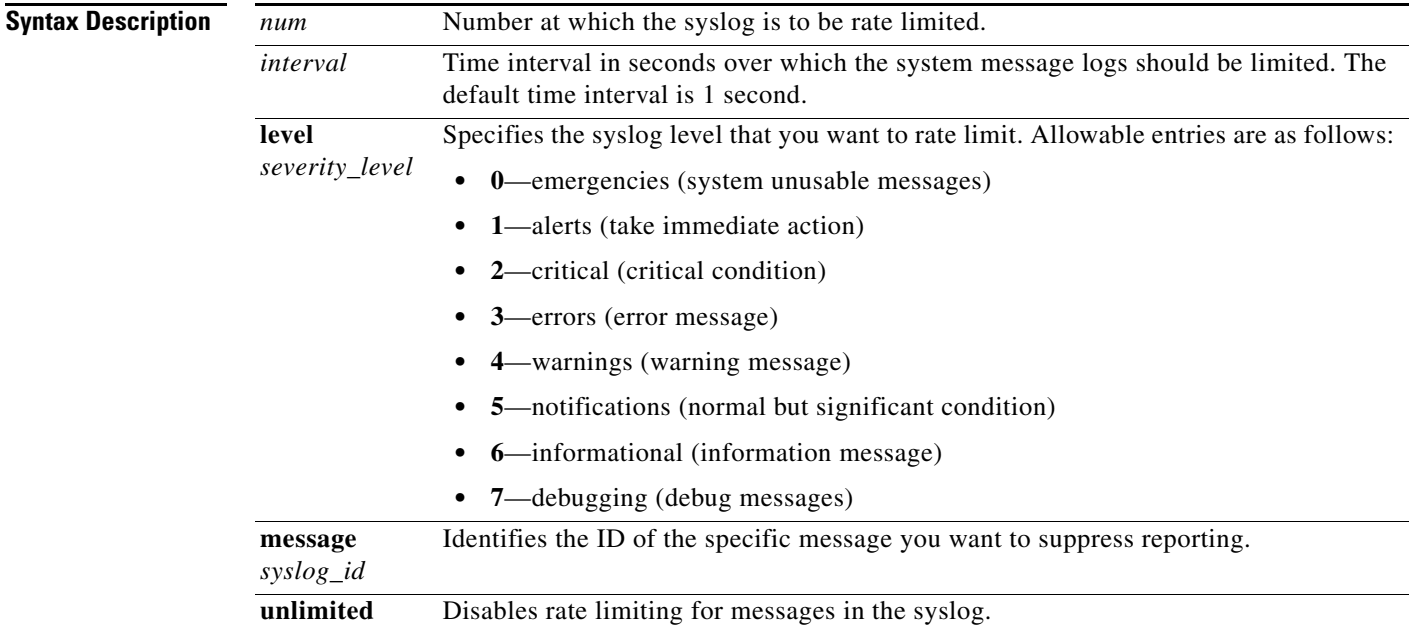

#### **Command Modes** Configuration mode

Admin and user contexts

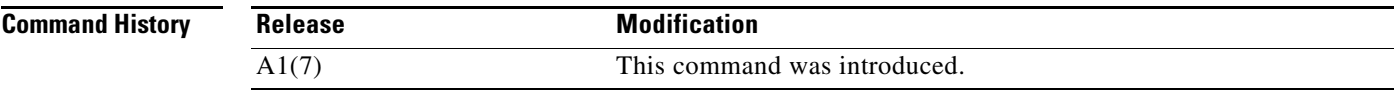

**Cisco 4700 Series Application Control Engine Appliance Command Reference**

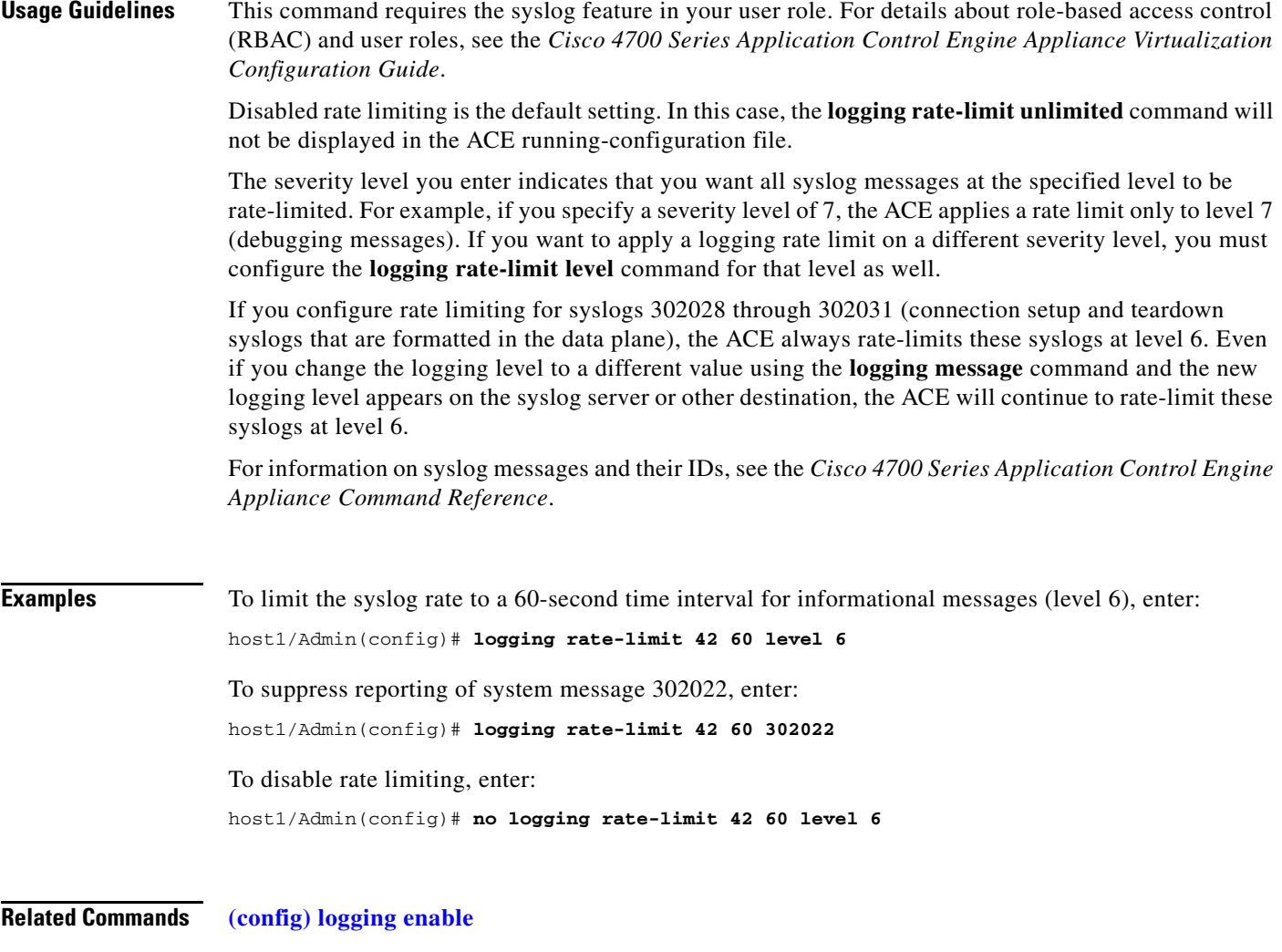

# **(config) logging standby**

To enable logging on the standby ACE in a redundant configuration, use the **logging standby** command. When enabled, the standby ACE syslog messages remain synchronized should a failover occur. When enabled, this command causes twice the message traffic on the syslog server. Use the **no** form of this command to disable logging on the standby ACE.

**logging standby**

**no logging standby**

**Syntax Description** This command has no keywords or arguments.

**Command Modes** Configuration mode

Admin and user contexts

 $\mathbf I$ 

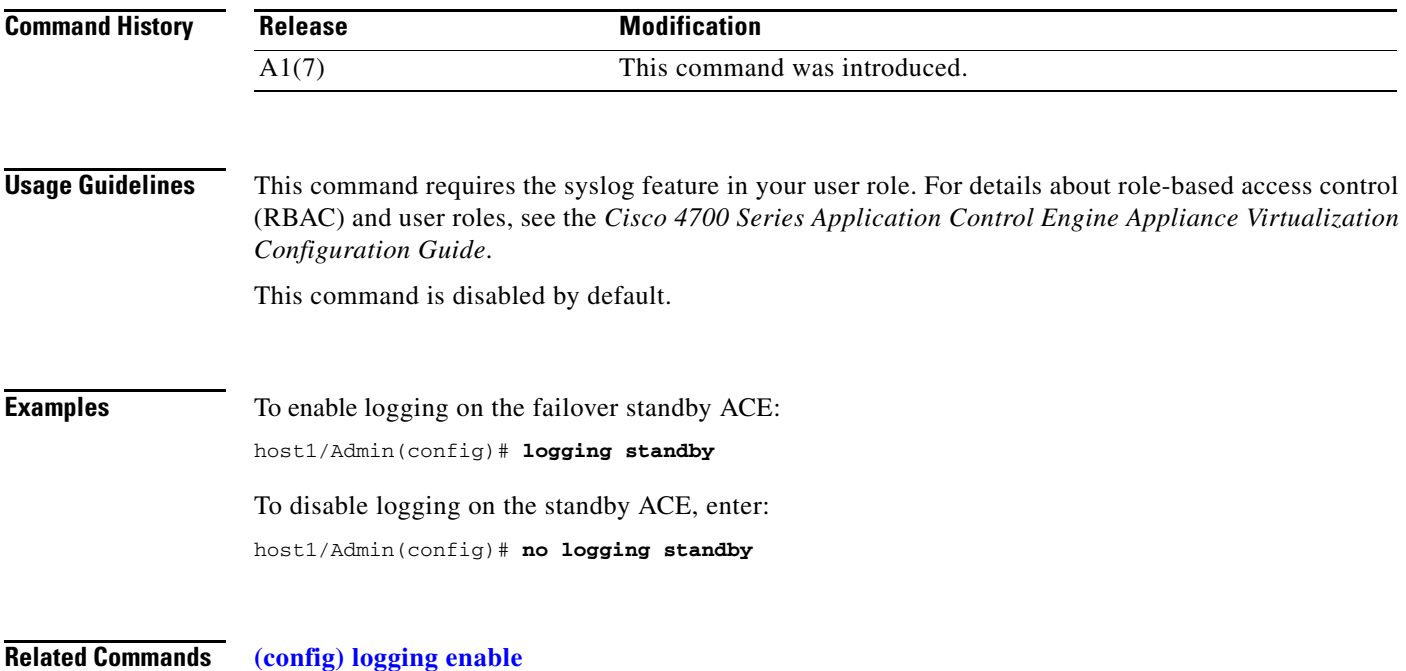

# <span id="page-310-0"></span>**(config) logging timestamp**

To specify that syslog messages should include the date and time that the message was generated, use the **logging timestamp** command. By default, the ACE does not include the date and time in syslog messages. Use the **no** form of this command to specify that the ACE not include the date and time when logging syslog messages.

**logging timestamp**

**no logging timestamp**

**Syntax Description** This command has no keywords or arguments.

**Command Modes** Configuration mode Admin and user contexts

**Command History Release Modification** A1(7) This command was introduced.

**Usage Guidelines** This command requires the syslog feature in your user role. For details about role-based access control (RBAC) and user roles, see the *Cisco 4700 Series Application Control Engine Appliance Virtualization Configuration Guide*.

This command is disabled by default.

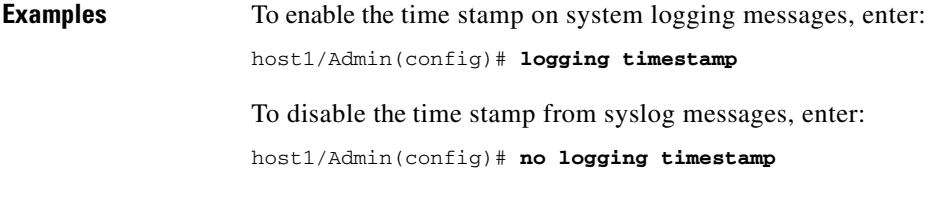

**Related Commands [\(config\) logging enable](#page-297-0)**

# **(config) logging trap**

To identify which messages are sent to a syslog server, use the **logging trap** command. This command limits the logging messages sent to a syslog server based on severity. Use the **no** form of this command to return the trap level to the default (information messages).

**logging trap** *severity\_level*

**no logging trap**

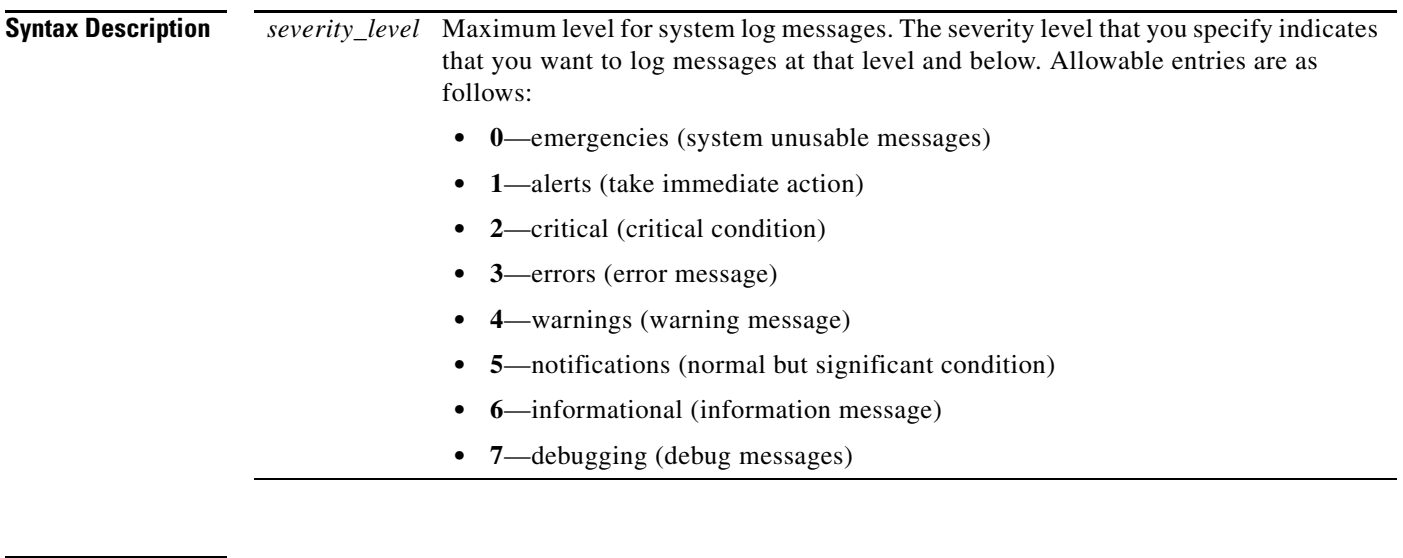

**Command Modes** Configuration mode

Admin and user contexts

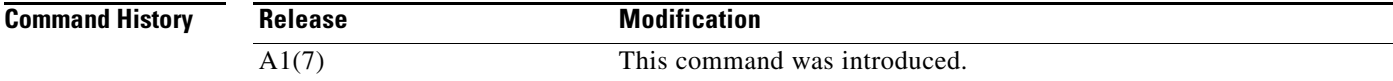

a ka

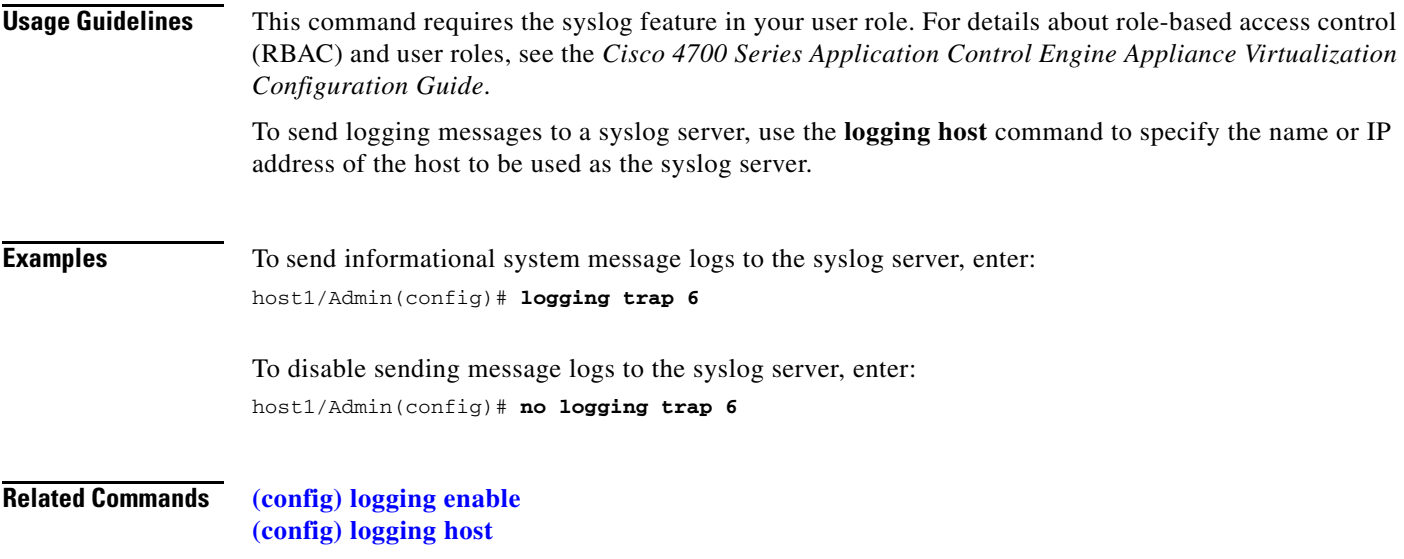

# **(config) object-group**

To create an object group, use the **object-group** command. Object groups allow you to streamline the creation of multiple ACL entries in an ACL. Use the **no** form of this command to remove the object group from the configuration.

**object-group** [**network** | **service**] *name*

**no object-group** [**network** | **service**] *name*

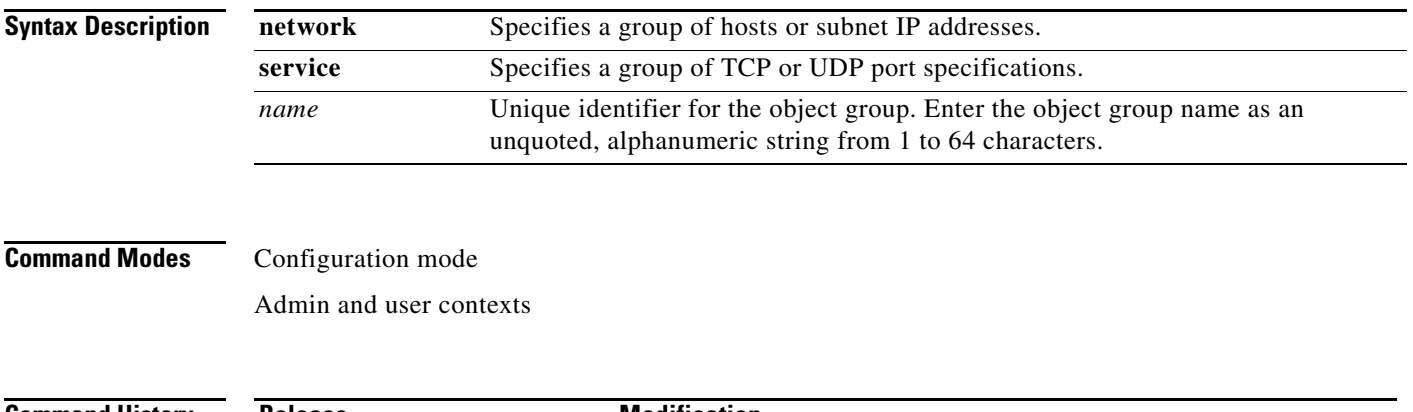

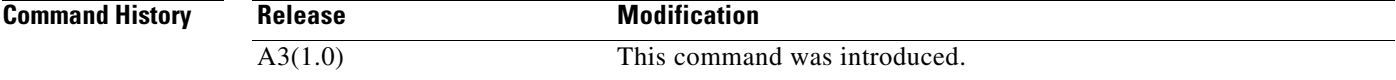

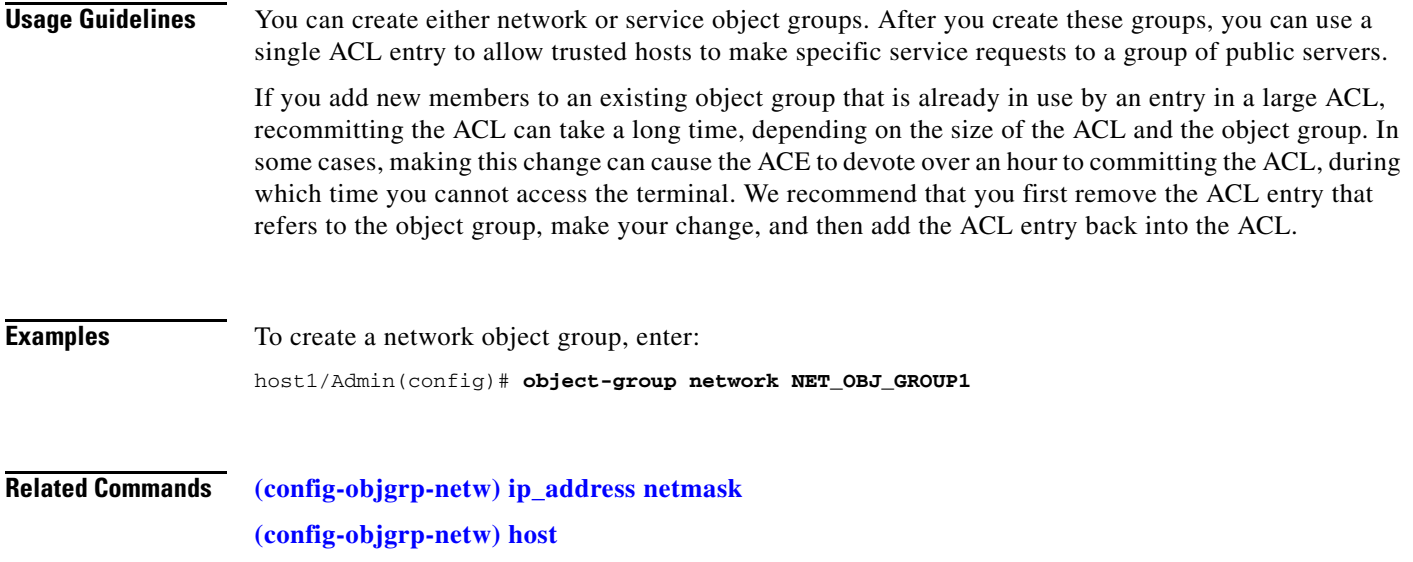

# **(config) ntp**

To configure the ACE system clock to synchronize a peer (or to be synchronized by a peer) or to be synchronized by a time server, use the **ntp** command. Use the **no** form of the command to remove an NTP peer or server from the configuration.

**ntp** {**peer** *ip\_address1* [**prefer**] | **server** *ip\_address2* [**prefer**]}

**no ntp** {**peer** *ip\_address1* [**prefer**] | **server** *ip\_address2* [**prefer**]}

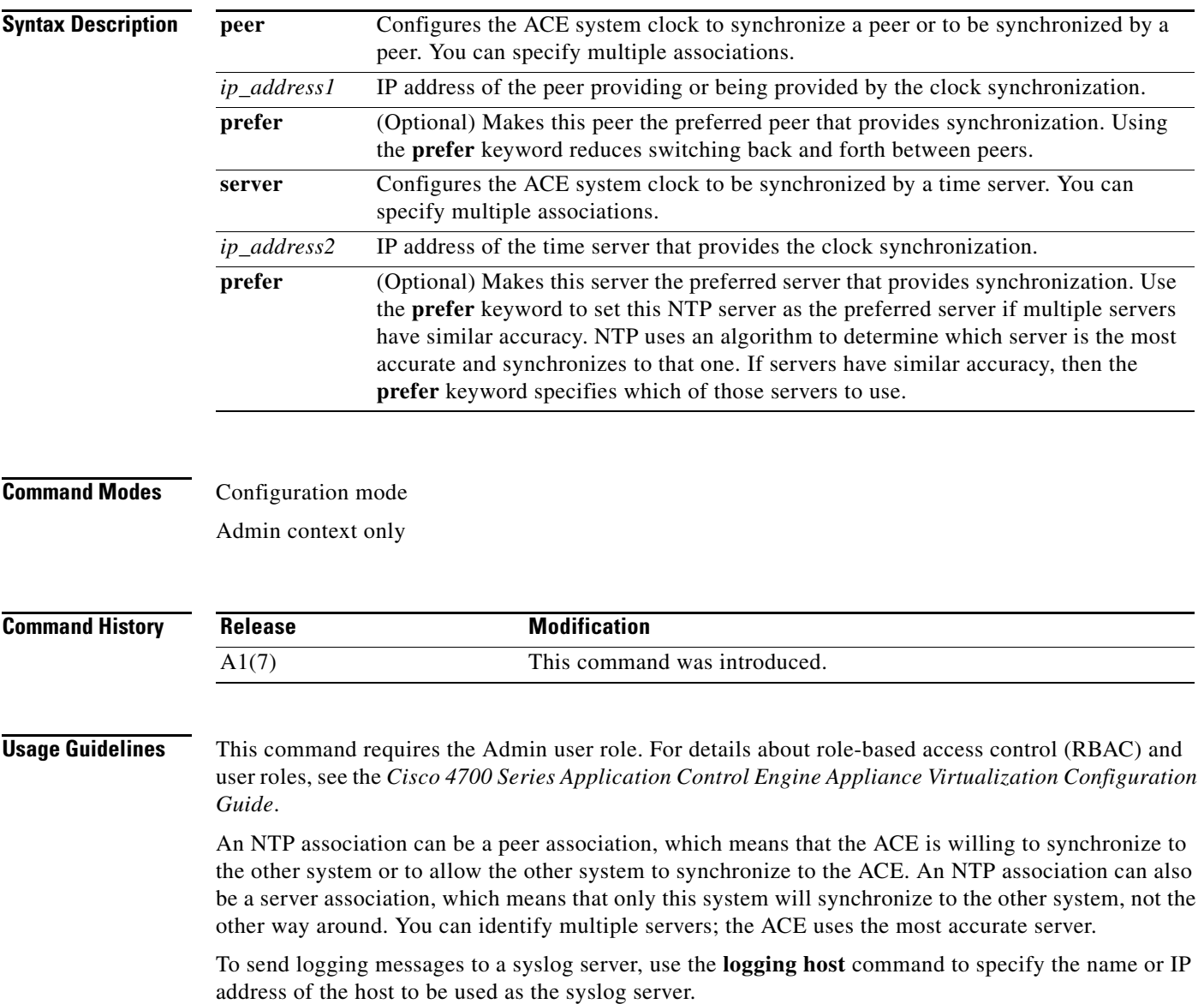

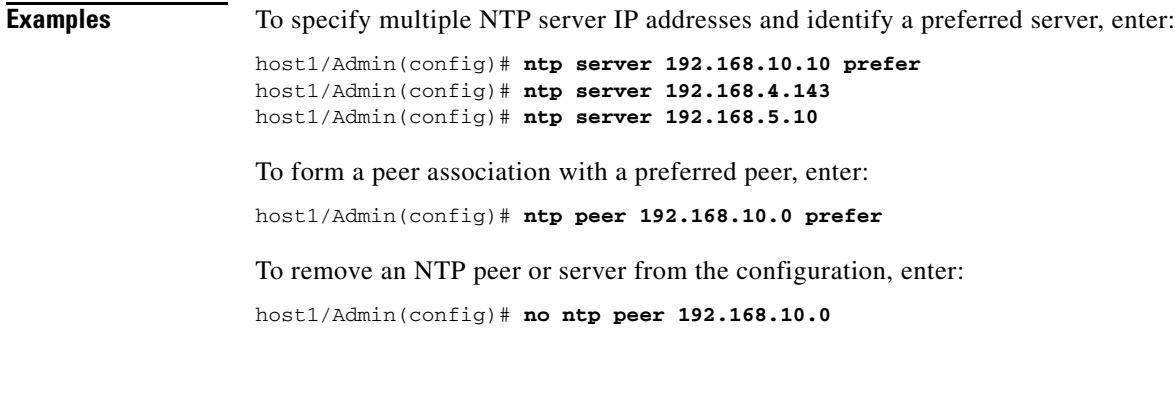

**Related Commands [clear ntp statistics](#page-61-0) [show clock](#page-138-0)**

П

## **(config) optimize**

To configure the global optimization settings on the ACE, enter the **optimize** command. The CLI prompt changes to (config-optimize). To remove an optimize mode selection, use the **no** form of the command.

**optimize**

**no optimize**

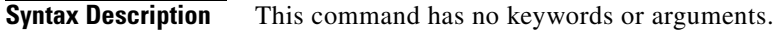

**Command Modes** Configuration mode Admin and user contexts

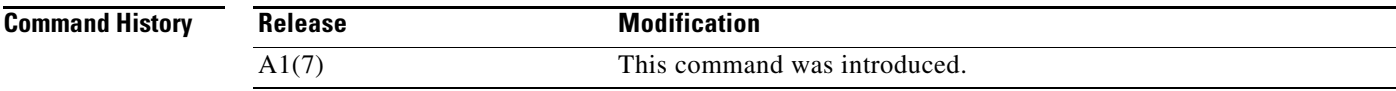

**Usage Guidelines** The commands in this mode require the loadbalance feature in your user role. For details about role-based access control (RBAC) and user roles, see the *Cisco 4700 Series Application Control Engine Appliance Virtualization Configuration Guide*.

> For information about commands in optimize configuration mode, see the ["Optimize Configuration](#page-597-0)  [Mode Commands"](#page-597-0) section. For details about configuring the commands in the optimize configuration mode, see the *Cisco 4700 Series Application Control Engine Appliance Application Acceleration and Optimization Configuration Guide*.

**Examples** To access the optimize configuration mode, enter: host1/Admin(config)# **optimize** host1/Admin(config-optimize)#

**Related Commands [show optimization-global](#page-175-0)**

## **(config) parameter-map type**

To create a connection-, HTTP-, optimization HTTP-, or SSL-type parameter map, use the **parameter-map type** command. Use the **no** form of this command to remove a parameter map from the ACE.

**parameter-map type** {**connection** | **generic** | **http** | **optimization http** | **rtsp** | **sip** | **skinny** | **ssl**} *name*

**no parameter-map type** {**connection** | **generic** | **http** | **optimization http** | **rtsp** | **sip** | **skinny** | **ssl**} *name*

Г

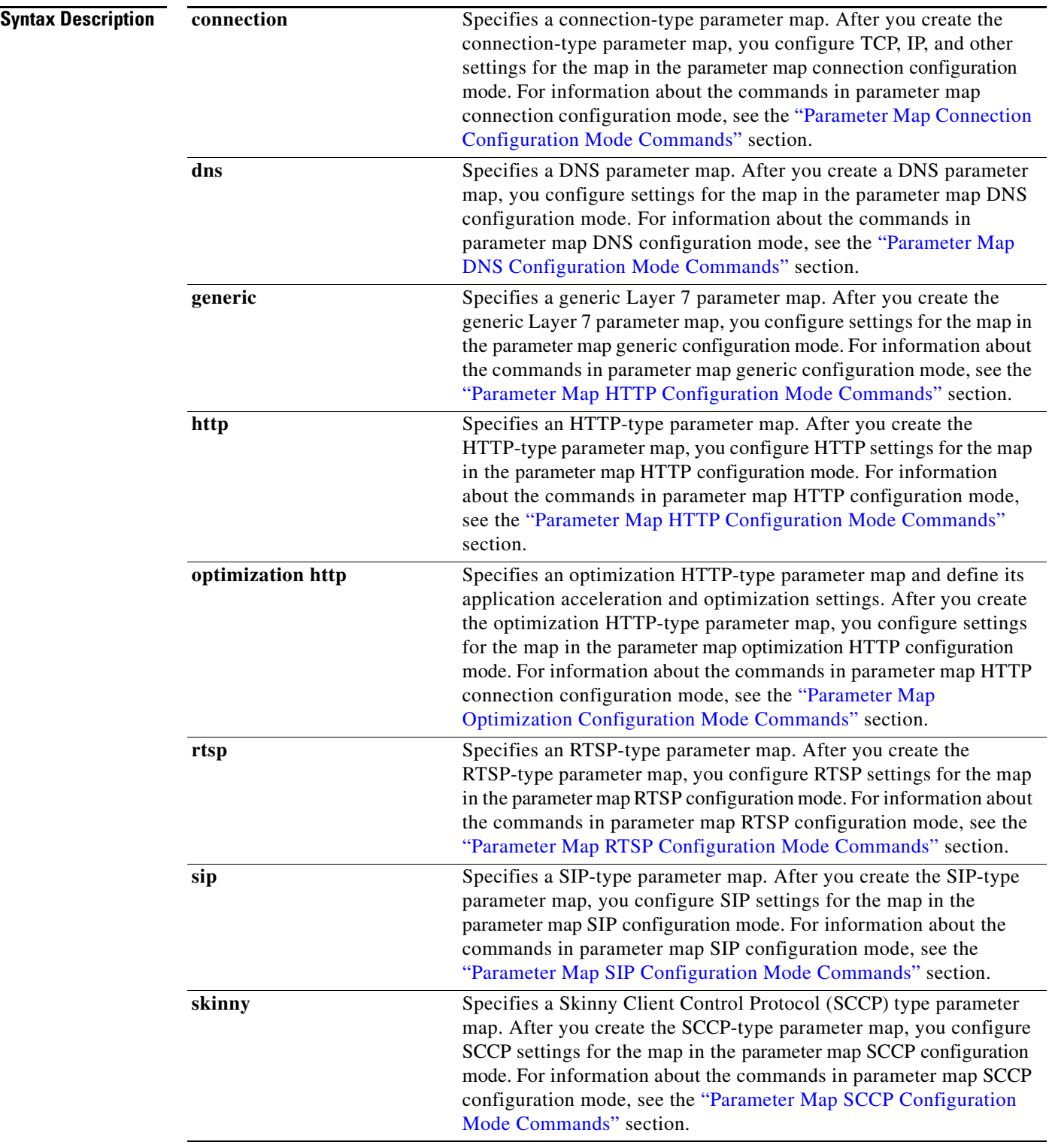

П

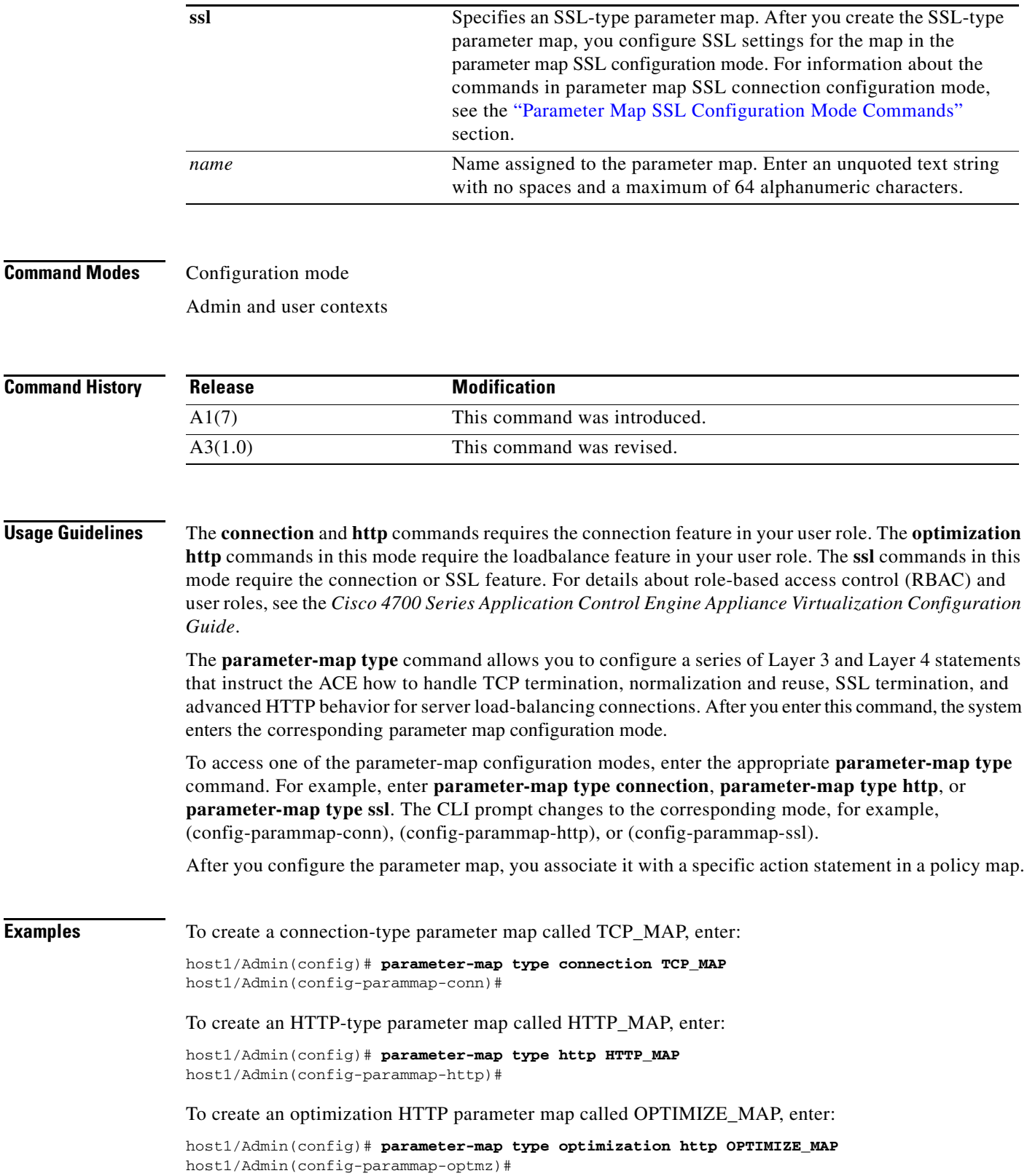

 $\blacksquare$ 

To create an SSL-type parameter map called SSL\_MAP, enter:

host1/Admin(config)# **parameter-map type ssl SSL\_MAP** host1/Admin(config-parammap-ssl)#

**Related Commands [show running-config](#page-188-0) [\(config\) policy-map](#page-321-0)**

#### **(config) peer hostname**

To specify a hostname for the peer ACE in a redundant configuration, use the **peer hostname** command. The hostname is used for the command line prompts and default configuration filenames. If you establish sessions to multiple devices, the hostname helps you track where you enter commands. Use the **no** form of this command to reset the hostname of the peer to the default of switch.

 **peer hostname** *name*

 **no peer hostname** *name*

```
Syntax Description
Command Modes Configuration mode
                   Admin context only
Command History
Usage Guidelines This command requires the Admin user role. For details about role-based access control (RBAC) and 
                   user roles, see the Cisco 4700 Series Application Control Engine Appliance Virtualization Configuration 
                   Guide.
                   By default, the hostname for the ACE is switch.
                    name New hostname for the peer ACE. Enter a case-sensitive text string that contains from 1 to 
                            32 alphanumeric characters.
                    Release Modification
                    A3(1.0) This command was introduced.
```
**Examples** To change the hostname of the peer ACE from switch to ACE<sub>1</sub>, enter: switch/Admin(config)# **peer hostname ACE\_1** ACE\_1/Admin(config)#

**Related Commands [\(config\) hostname](#page-276-0)**

# **(config) peer shared-vlan-hostid**

To configure a specific bank of MAC addresses for a peer ACE in a redundant configuration, use the **peer shared-vlan-hostid** command. Use the **no** form of this command to remove the configured bank of MAC addresses.

**peer shared-vlan-hostid** *number*

**no peer shared-vlan-hostid** 

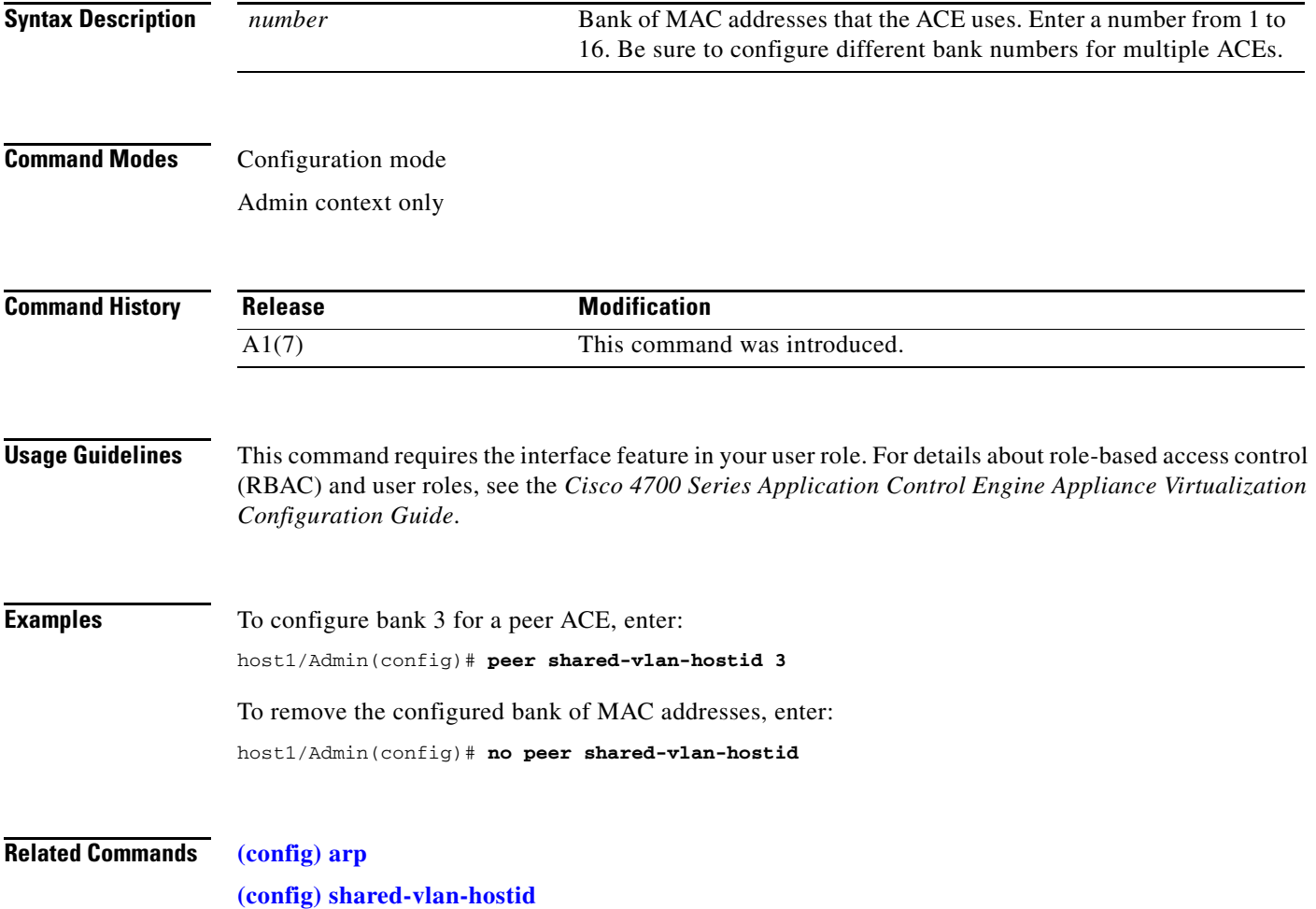

## <span id="page-321-0"></span>**(config) policy-map**

Use the **policy-map** command to create a Layer 3 and Layer 4 or Layer 7 policy map. To access one of the policy map configuration modes, use the **policy-map** command. Use the **no** form of this command to remove a policy map from the ACE.

**policy-map multi-match** *map\_name*

**policy-map type inspect** {**ftp first-match** | **http all-match** | **sip all-match** | **skinny**} *map\_name*

**policy-map type loadbalance** {**first-match** | **generic first-match** | **http first-match** | **radius first-match** | **rdp first-match** | **rtsp first-match** | **sip first-match**} *map\_name*

**policy-map type management first-match** *map\_name*

**policy-map type optimization http first-match** *map\_name*

**no policy-map multi-match** *map\_name*

**no policy-map type inspect** {**ftp first-match** | **http all-match** | **sip all-match** | **skinny**} *map\_name*

**no policy-map type loadbalance** {**first-match** | **generic first-match** | **http first-match** | **radius first-match** | **rdp first-match** | **rtsp first-match** | **sip first-match**} *map\_name*

**no policy-map type management first-match** *map\_name*

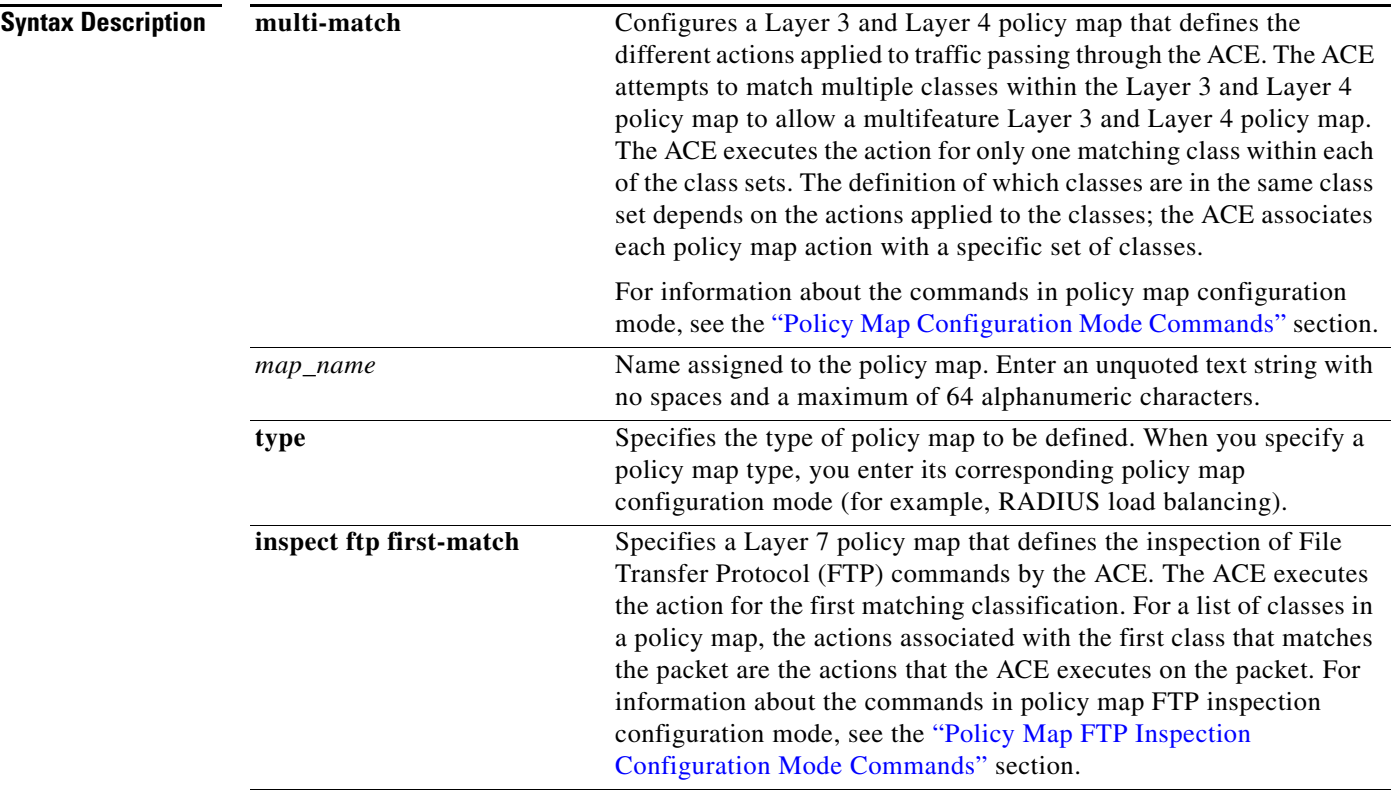

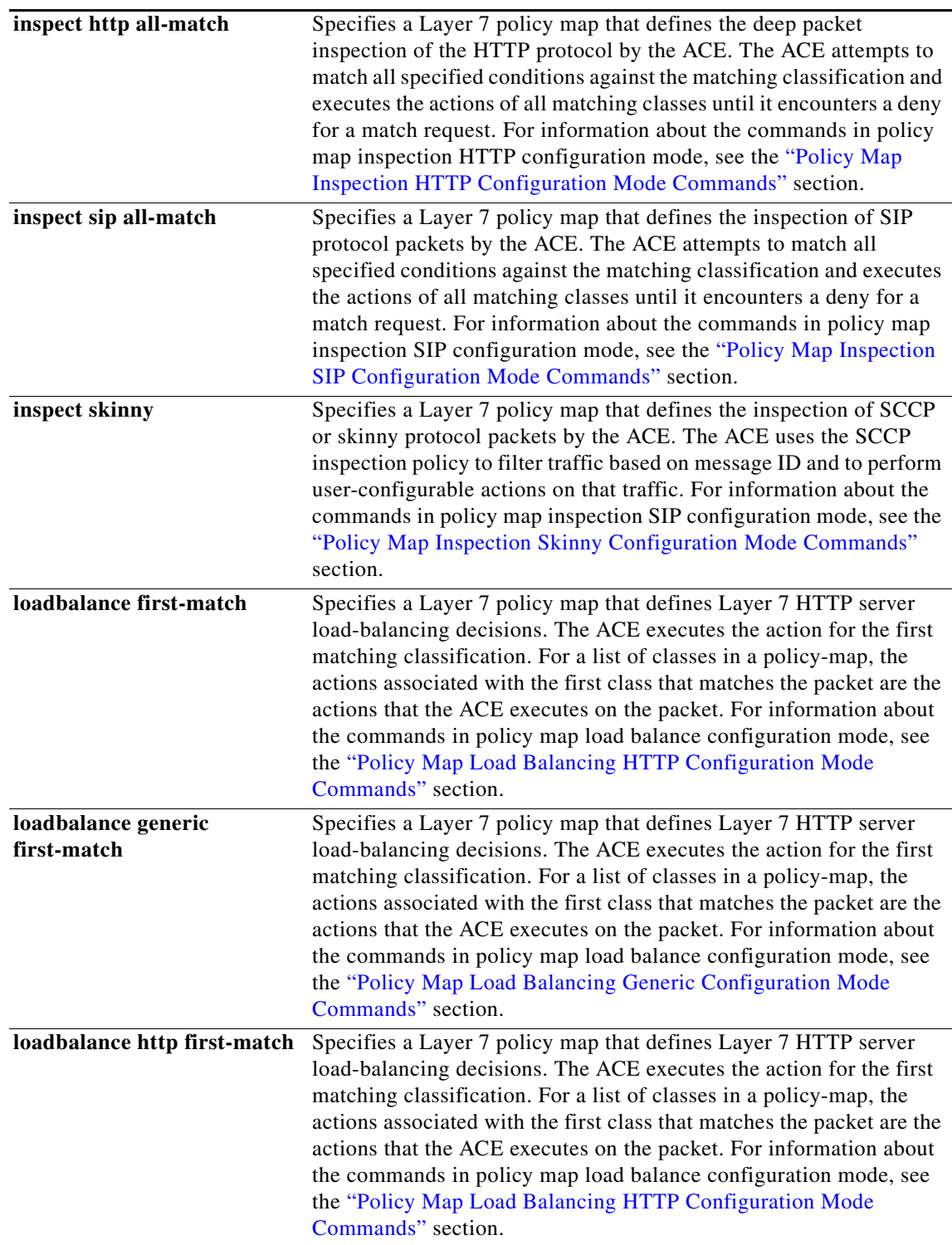

 $\blacksquare$ 

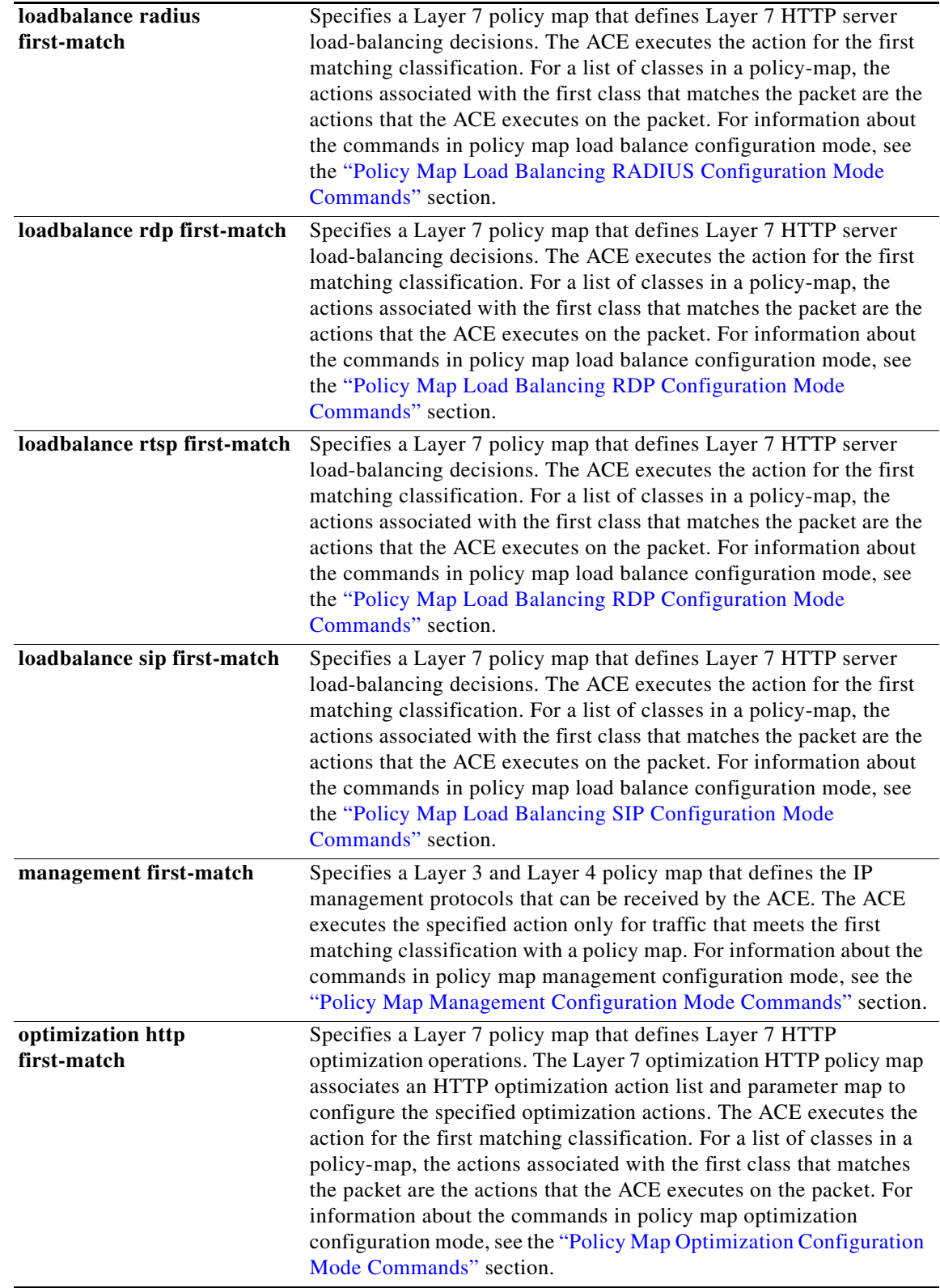

П
Admin and user contexts

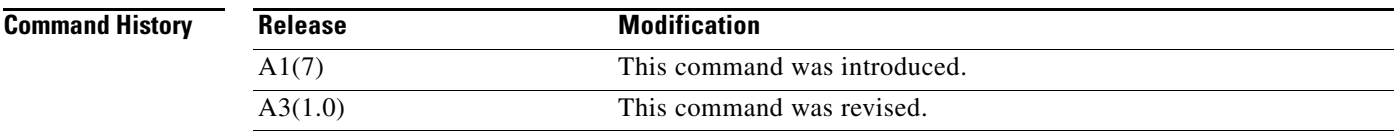

**Usage Guidelines** This command requires the inspect, loadbalance, NAT, connection, or SSL feature in your user role. For details about role-based access control (RBAC) and user roles, see the *Cisco 4700 Series Application Control Engine Appliance Virtualization Configuration Guide*.

> Use the **policy map** configuration mode commands to configure a series of Layer 3 and Layer 4 or Layer 7 policies. Each policy map defines a series of actions (functions) that you apply to a set of classified inbound traffic. The CLI prompt changes correspondingly to the selected policy map configuration mode: config-pmap, config-pmap-c, config-pmap-insp-http, config-pmap-insp-http-c, config-pmap-insp-http-m, config-pmap-lb, config-pmap-lb-c, config-pmap-lb-m, config-pmap-mgmt, config-pmap-mgmt-c, config-pmap-optmz, and config-pmap-optmz-c.

For a Layer 3 and Layer 4 traffic classification, you create Layer 3 and Layer 4 policy maps with actions that configure the following:

- **•** Network management traffic received by the ACE (HTTP, HTTPS, ICMP, SNMP, SSH, or Telnet)
- **•** Server load balancing based on Layer 3 and Layer 4 connection information (virtual IP address)
- **•** Secure Sockets Layer (SSL) security services between a web browser (the client) and the HTTP connection (the server)
- **•** Static or dynamic Network Address Translation (NAT)
- **•** Application protocol inspection (also known as protocol fixup)
- **•** TCP termination, normalization, and reuse
- **•** IP normalization and fragment reassembly

For a Layer 7 traffic classification, you create policy maps with actions that configure the following:

- Server load balancing based on the Layer 7 HTTP-related information (such as HTTP headers, cookies, and URLs), or the client IP address
- **•** Application acceleration and optimization functions
- **•** Deep packet inspection of the HTTP protocol
- **•** FTP command inspection

The ACE supports a system-wide maximum of 4096 policy maps.

For details about creating a policy map, see the *Cisco 4700 Series Application Control Engine Appliance Administration Guide*.

**Examples** To create a Layer 3 and Layer 4 server load-balancing policy map named L4\_SLB\_POLICY, enter: host1/Admin(config)# **policy-map multi-match L4\_SLB\_POLICY** host1/Admin(config-pmap)#

> To create a Layer 3 and Layer 4 management protocol policy map named L4\_MGMT-ACCESS\_POLICY, enter:

host1/Admin(config)# **policy-map type management match-any L4\_MGMT-ACCESS\_CLASS**

Г

host1/Admin(config-pmap-mgmt)#

To create a Layer 7 optimization HTTP policy map named L7OPTIMIZATION\_POLICY, enter:

host/Admin(config)# **policy-map type optimization http first-match L7OPTIMIZATION\_POLICY** host/Admin(config-pmap-optmz)#

To create a Layer 7 HTTP server load-balancing policy map named L7\_SLB\_POLICY, enter:

host1/Admin(config)# **policy-map type loadbalance first-match L7\_SLB\_POLICY** host1/Admin(config-pmap-lb)#

To create a Layer 7 HTTP deep packet inspection policy map named L7\_HTTP\_INSPECT\_POLICY, enter:

host/Admin(config) # **policy-map type inspect http all-match HTTP\_INSPECT\_L7POLICY** host/Admin(config-pmap-ins-http)#

To create a Layer 7 FTP command inspection policy map named L7\_FTP\_INSPECT\_POLICY, enter:

host1/Admin(config)# **class-map type ftp inspect match-any L7\_FTP\_INSPECT\_POLICY** host1/Admin(config-pmap-ftp-ins)#

#### **Related Commands [show startup-config](#page-197-0)**

**[\(config\) class-map](#page-254-0) [\(config\) parameter-map type](#page-316-0) [\(config\) service-policy](#page-340-0)**

#### **(config) probe**

To define a probe and access its configuration mode, use the **probe** command. The CLI prompt changes to (config-*probe\_type*). Use the **no** form of this command to delete the probe.

**probe** *probe\_type probe\_name*

**no probe** *probe\_type probe\_name*

```
Syntax Description probe_type Probe types. The probe type determines what the probe sends to the
                                         real server. Enter one of the following keywords:
                                          • dns—Sends a request to a DNS server giving it a configured 
                                              domain. To determine if the server is up, the ACE must receive 
                                              the configured IP address for that domain.
                                             • echo {tcp | udp}—Sends a string to the server and compares the 
                                              response to the original string. If the response string matches the 
                                             original string, the server is marked as passed. Otherwise, the 
                                              ACE retries a configured number of times and time interval 
                                             before the server is marked as failed.
                                          • finger—Sends a Finger probe to a server to verify a defined 
                                              username is a username on the server. Use the Finger protocol to 
                                             configure the username string.
```
- **• ftp**—Initiates an FTP session. By default, this probe is for an anonymous login with the option of configuring a user ID and password. The ACE performs an FTP GET or LS to determine the outcome of the probe. This probe supports only active connections.
- **• http**—Sets up a TCP connection and issues an HTTP request. The default request is an HTTP 1.1 GET request with the URL /. Any valid HTTP response causes the probe to mark the real server as passed. You can also configure an HTTP response value.
- **• https**—Similar to the HTTP probe, but this probe uses SSL to generate encrypted data.
- **• icmp**—Sends an ICMP request and listens for a response. If the server returns a response, the ACE marks the real server as passed. If there is no response and the time times out, or an ICMP standard error such as DESTINATION\_UNREACHABLE occurs, the ACE marks the real server as failed.
- **• imap**—Identical to POP/POP3 probe, but uses IMAP.
- **• pop**—Initiates a POP session, using a configured user ID and password. Then, the probe attempts to retrieve e-mail from the server and validates the result of the probe based on the return codes received from the server.
- **• radius**—Connects to a RADIUS server and logs into it to determine whether the server is up.
- **• rtsp**—Establishes a TCP connection and sends a request packet to the RTSP server to determine whether the server is up.
- **• scripted**—Executes probes from a configured script to perform health probing. You can author specific scripts with features not present in standard health probes.
- **• sip** {**tcp** | **udp**}— Establishes a TCP or UDP connection and sends an OPTIONS request packet to the user agent on the SIP server to determine whether the server is up.
- **• smtp**—Initiates an SMTP session by logging into the server.
- **• snmp**—Establishes a UDP connection and sends a maximum of eight SMNP OID queries to probe the server.
- **• tcp**—Initiates a TCP handshake and expects a response. By default, a successful response causes the probe to mark the server as passed, and then the probe sends a FIN to end the session. If the response is not valid or if there is no response, the probe marks the real server as failed.
- **• telnet**—Establishes a connection to the real server and verifies that a greeting from the application was received.
- **• udp**—Sends a UDP packet to a real server. The probe marks the server as failed only if an ICMP Port Unreachable message is returned. Optionally, you can configure this probe to send specific data and expect a specific response to mark the real server as passed.

Г

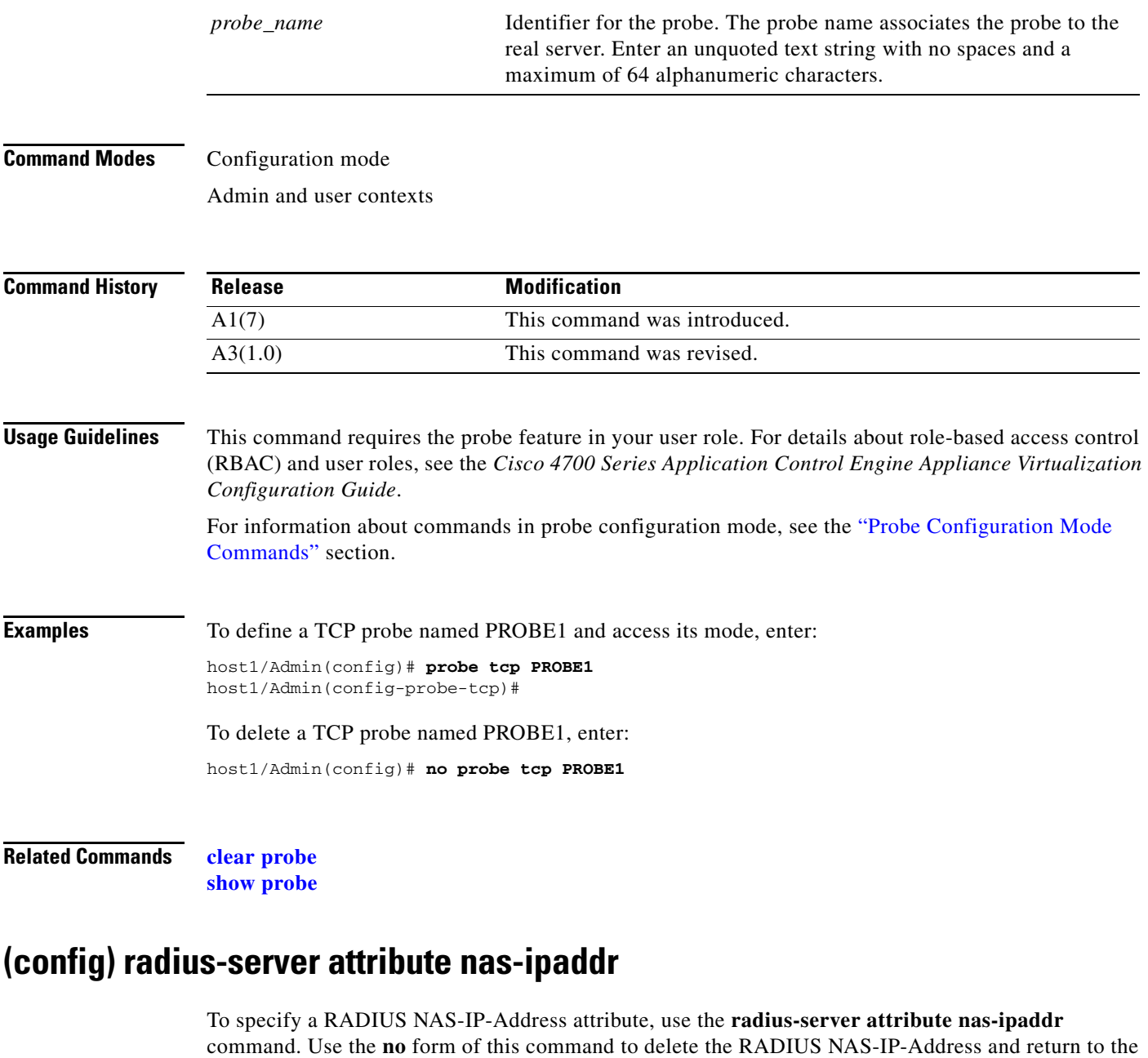

<span id="page-327-0"></span>default configuration.

**radius-server attribute nas-ipaddr** *nas\_ip\_address*

**no radius-server attribute nas-ipaddr** *nas\_ip\_address*

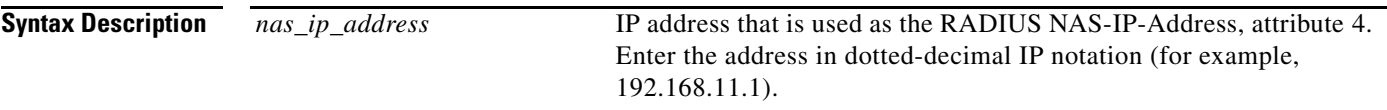

Admin and user contexts

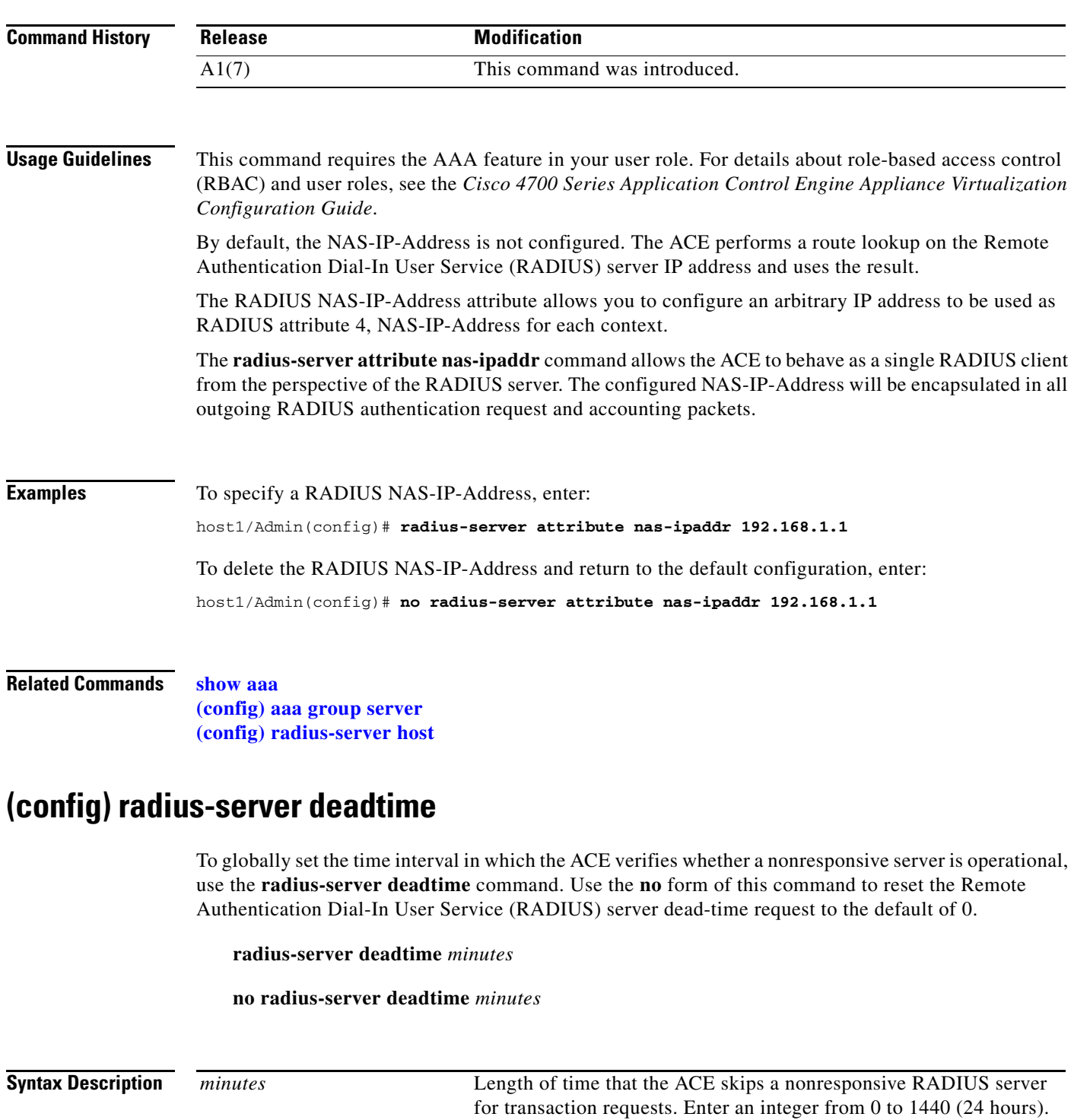

The default is 0.

П

Admin and user contexts

**Command History Release Modification** A1(7) This command was introduced.

#### **Usage Guidelines** This command requires the AAA feature in your user role. For details about role-based access control (RBAC) and user roles, see the *Cisco 4700 Series Application Control Engine Appliance Virtualization Configuration Guide*.

Use of this command causes the ACE to mark as "dead" any RADIUS servers that fail to respond to authentication requests. This action avoids the wait for the request to time out before trying the next configured server. The ACE skips a RADIUS server that is marked as dead by sending additional requests for the duration of minutes.

The dead-time interval starts when the server does not respond to the number of authentication request transmissions configured through the **radius-server retransmit** command. When the server responds to a probe access-request packet, the ACE transmits the authentication request to the server.

#### **Examples** To globally configure a 15-minute dead-time for RADIUS servers that fail to respond to authentication requests, enter:

host1/Admin(config)# **radius-server deadtime 15**

To set the RADIUS server dead-time request to 0, enter:

host1/Admin(config)# **no radius-server deadtime 15**

**Related Commands [show aaa](#page-125-0) [\(config\) aaa group server](#page-233-0) [\(config\) radius-server host](#page-329-0)**

#### <span id="page-329-0"></span>**(config) radius-server host**

To designate and configure a host for RADIUS server functions, use the **radius-server host** command. You can define multiple **radius-server host** commands to configure multiple Remote Authentication Dial-In User Service (RADIUS) servers. Use the **no** form of this command to remove the RADIUS server from the configuration.

- **radius-server host** *ip\_address* [**key** *shared\_secret* [**0** *shared\_secret* | **7** *shared\_secret*]] [**auth-port**  *port\_number*] [**acct-port** *port\_number*] [**authentication**] [**accounting**] [**timeout** *seconds*] [**retransmit** *count*]
- **no radius-server host** *ip\_address* [**key** *shared\_secret* [**0** *shared\_secret* | **7** *shared\_secret*]] [**auth-port** *port\_number*] [**acct-port** *port\_number*] [**authentication**] [**accounting**] [**timeout**  *seconds*] [**retransmit** *count*]

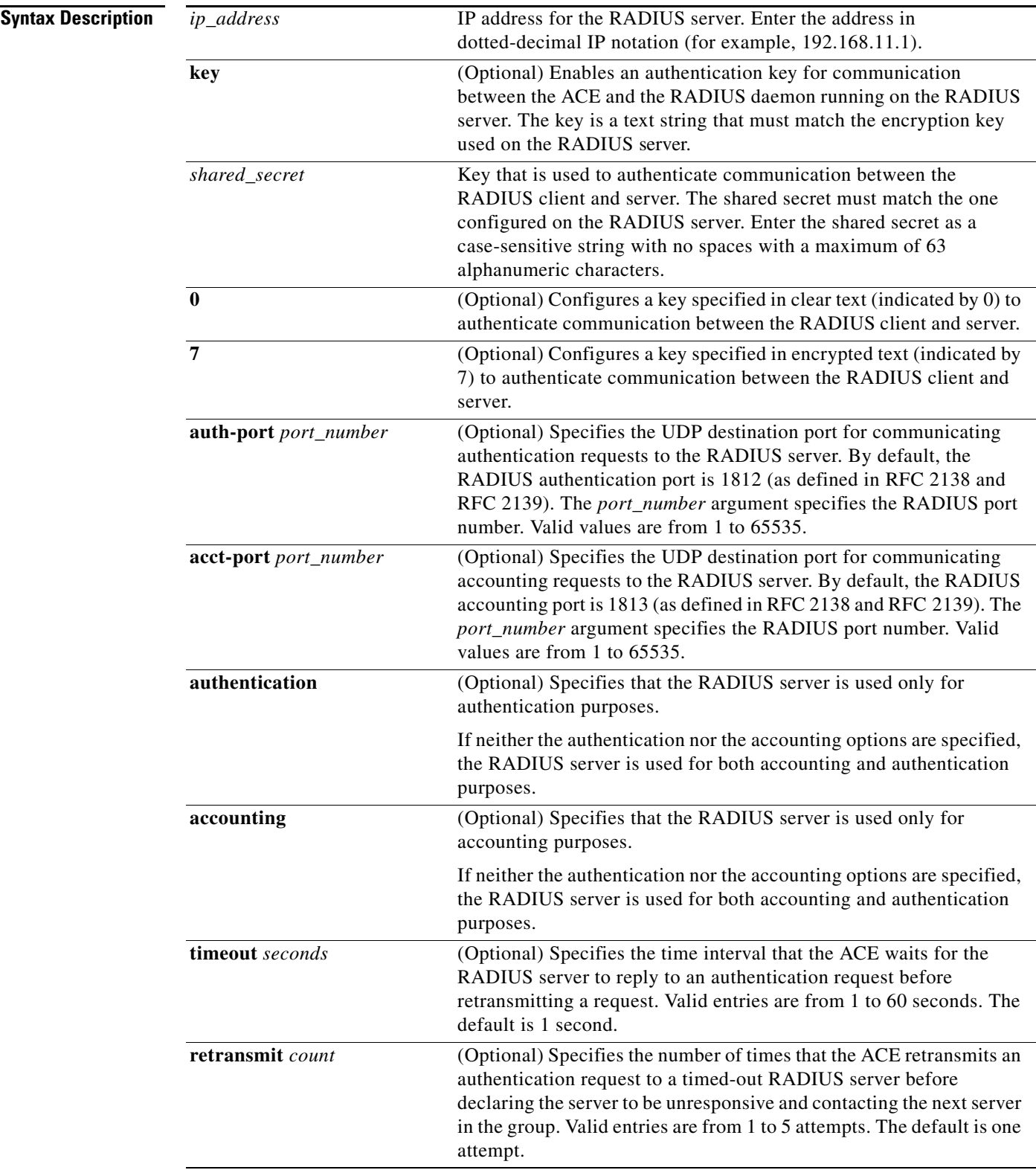

Admin and user contexts

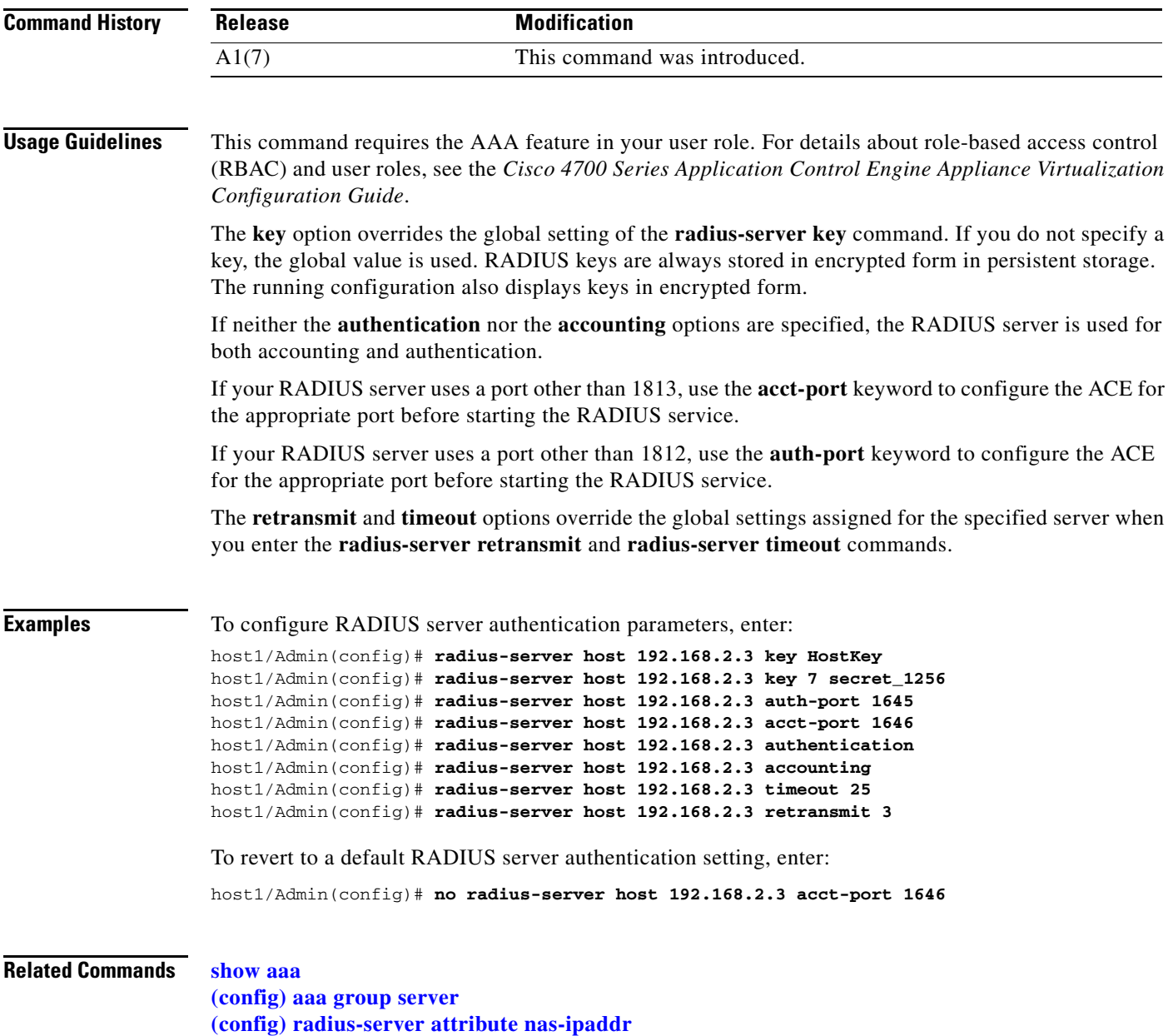

П

## **(config) radius-server key**

To globally configure an authentication key for communication between the ACE and the Remote Authentication Dial-In User Service (RADIUS) daemon running on each RADIUS server, use the **radius-server key** command. Use the **no** form of this command to remove the global RADIUS server key setting from the configuration.

**radius-server key** {*shared\_secret* | **0** *shared\_secret* | **7** *shared\_secret*}

**no radius-server key** {*shared\_secret* | **0** *shared\_secret* | **7** *shared\_secret*}

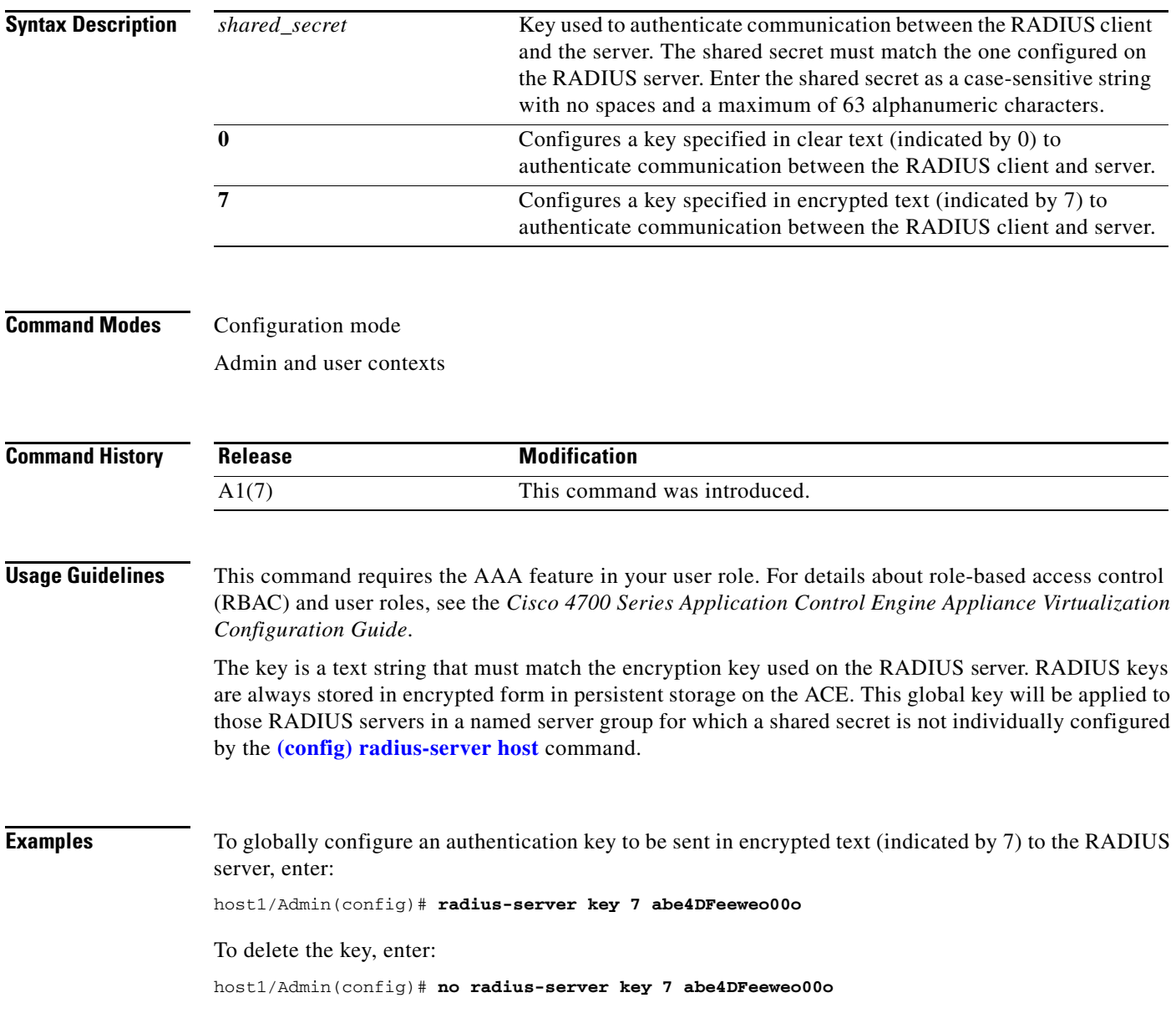

**Related Commands [show aaa](#page-125-0) [\(config\) aaa group server](#page-233-0) [\(config\) radius-server host](#page-329-0)**

## **(config) radius-server retransmit**

To globally change the number of times that the ACE sends an authentication request to a Remote Authentication Dial-In User Service (RADIUS) server, use the **radius-server retransmit** command. Use the **no** form of this command to revert to the default of one transmission attempt.

**radius-server retransmit** *count*

**no radius-server retransmit** *count*

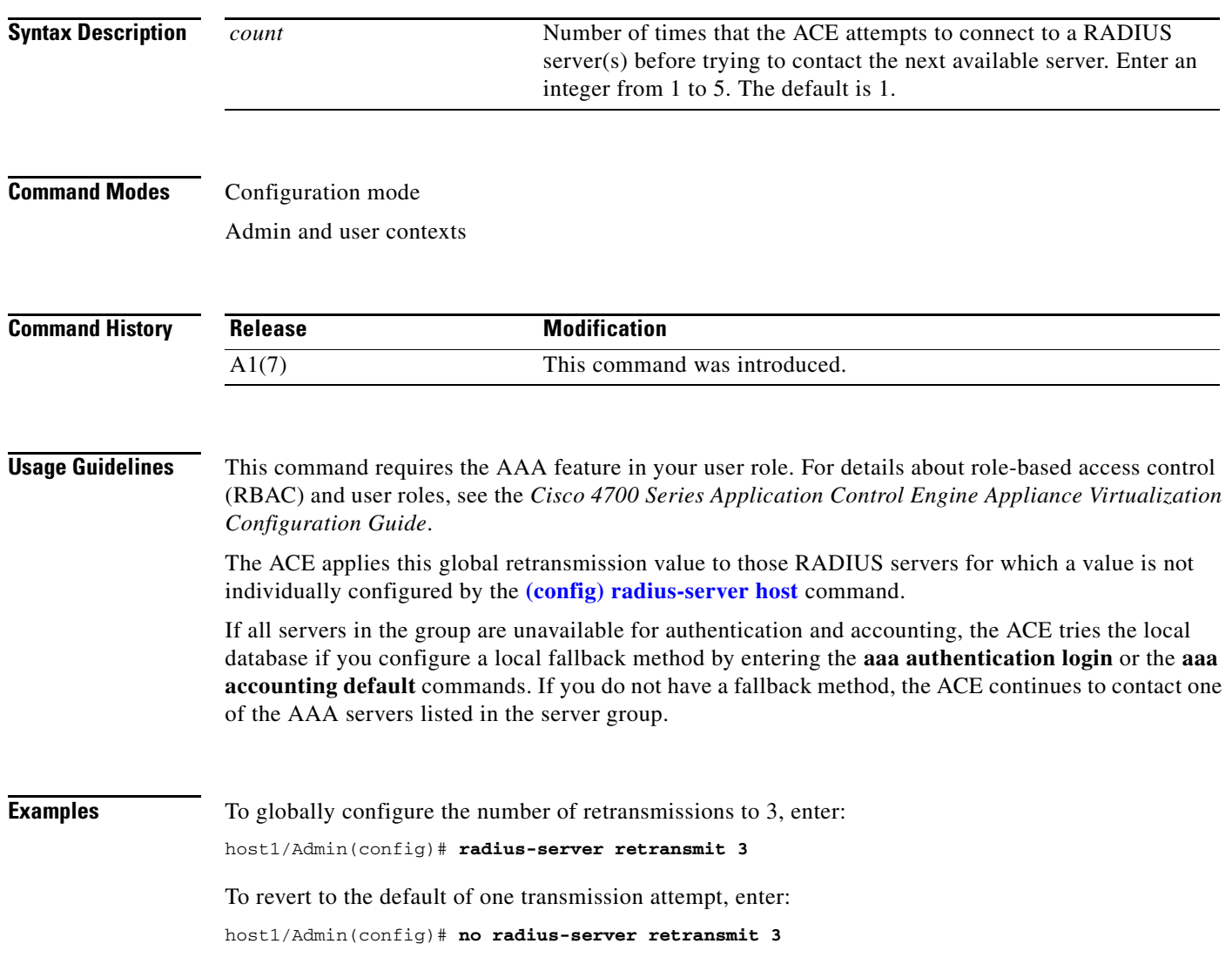

**Related Commands [show aaa](#page-125-0)**

**[\(config\) aaa group server](#page-233-0) [\(config\) radius-server host](#page-329-0)**

## **(config) radius-server timeout**

To globally change the time interval that the ACE waits for the Remote Authentication Dial-In User Service (RADIUS) server to reply before retransmitting an authentication request to the RADIUS server, use the **radius-server timeout** command. Use the **no** form of this command to revert to the default of one second between transmission attempts.

**radius-server timeout** *seconds*

**no radius-server timeout** *seconds*

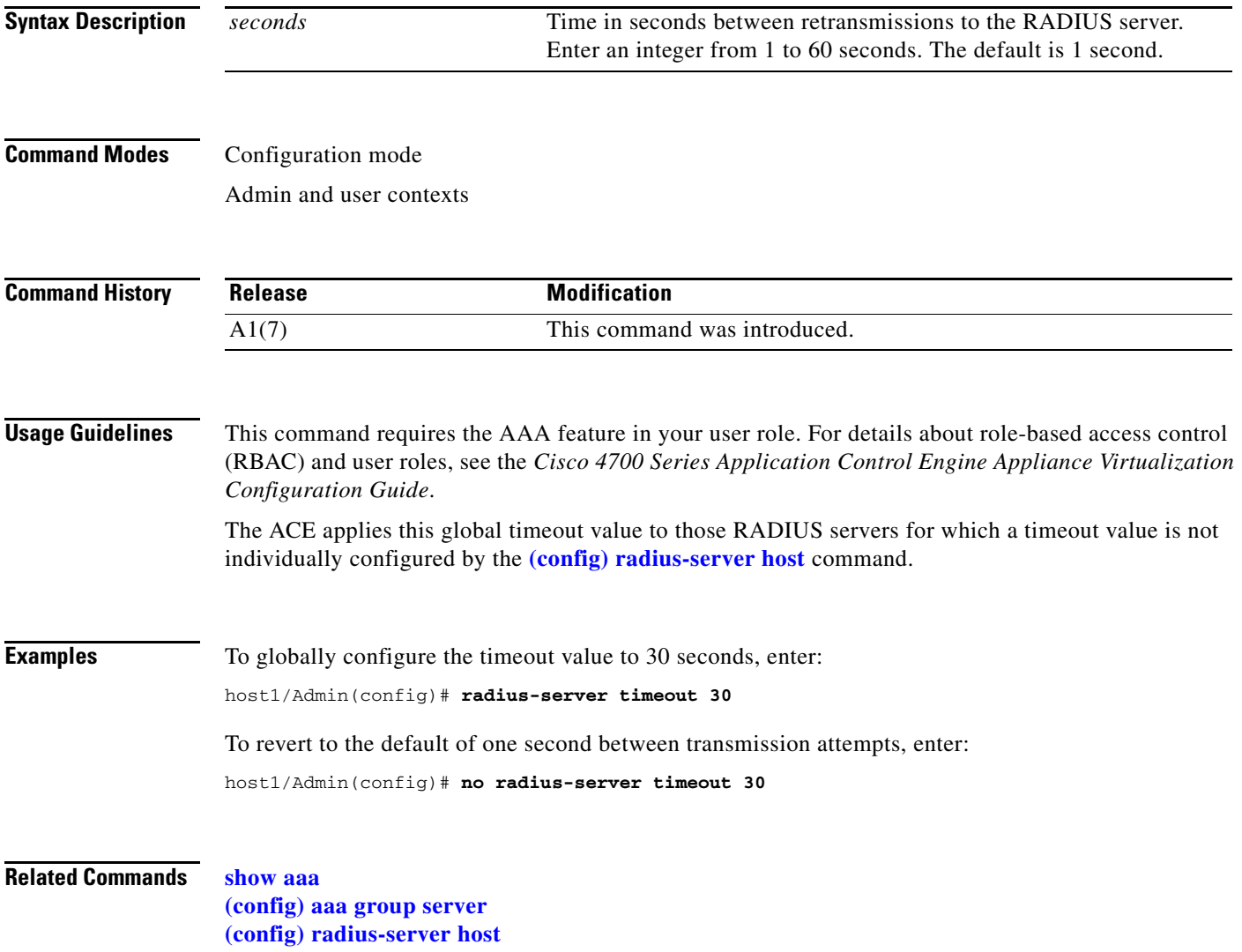

# **(config) resource-class**

To create a resource class and enter resource configuration mode, use the **resource-class** command. The CLI prompt changes to (config-resource). Configure a resource class to limit the use of system resources by one or more contexts. Use the **no** form of this command to remove the resource-class setting.

**resource-class** *name*

**no resource-class** *name*

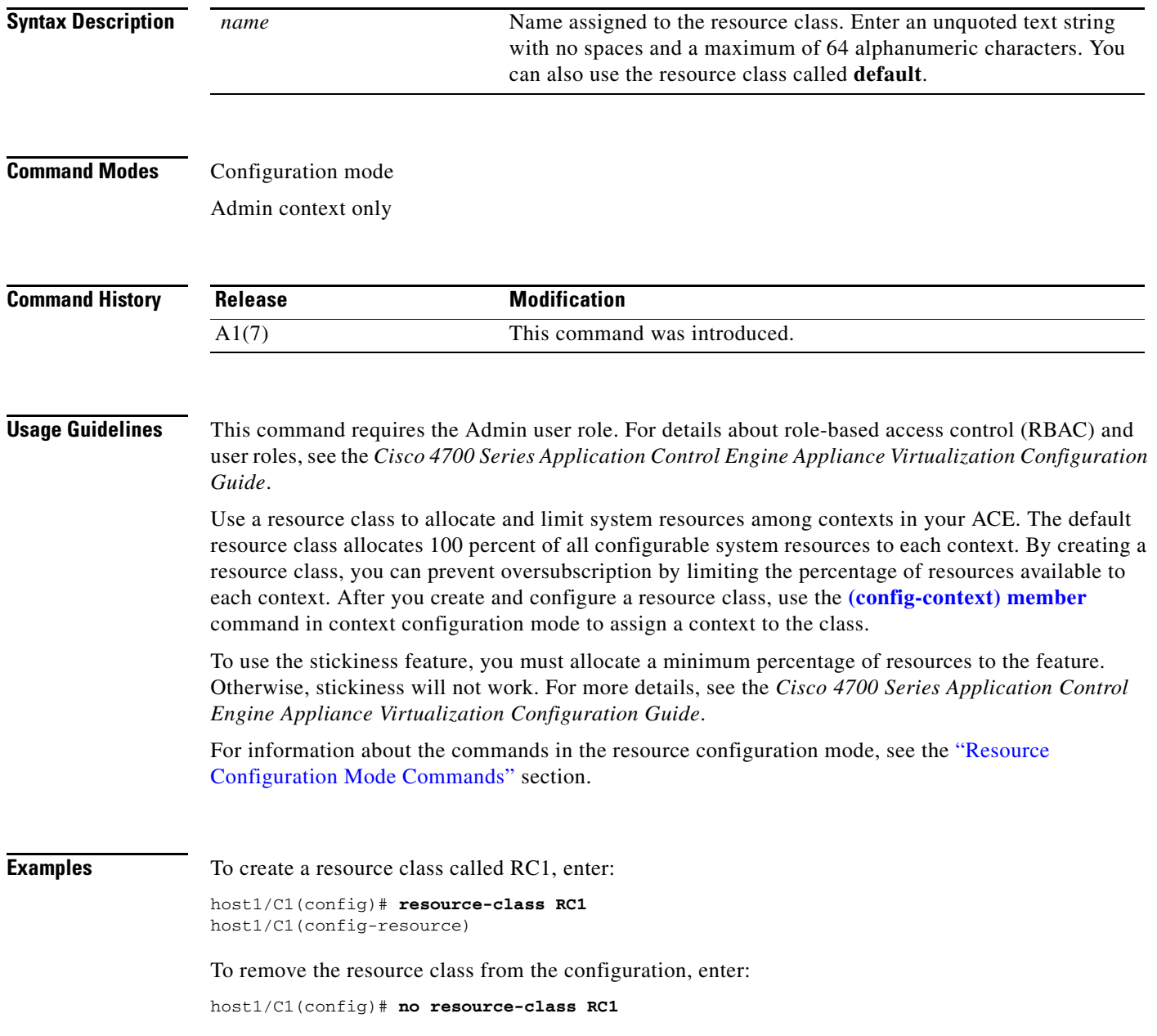

 $\mathbf{I}$ 

#### **Related Commands [show resource allocation](#page-181-0)**

**[show resource usage](#page-182-0) [show user-account](#page-211-0) [show users](#page-212-0) [\(config-context\) member](#page-492-0)**

## **(config) role**

To assign a user role to a user and enter role configuration mode, use the **role** command. The CLI prompt changes to (config-role). User roles determine the privileges that a user has, the commands that a user can enter, and the actions that a user can perform in a particular context. You can apply the roles that you create only in the context in which you create them. See the ["Role Configuration Mode Commands"](#page-992-0) section for details. Use the **no** form of this command to remove the user role assignment.

**role** *name*

**no role** *name*

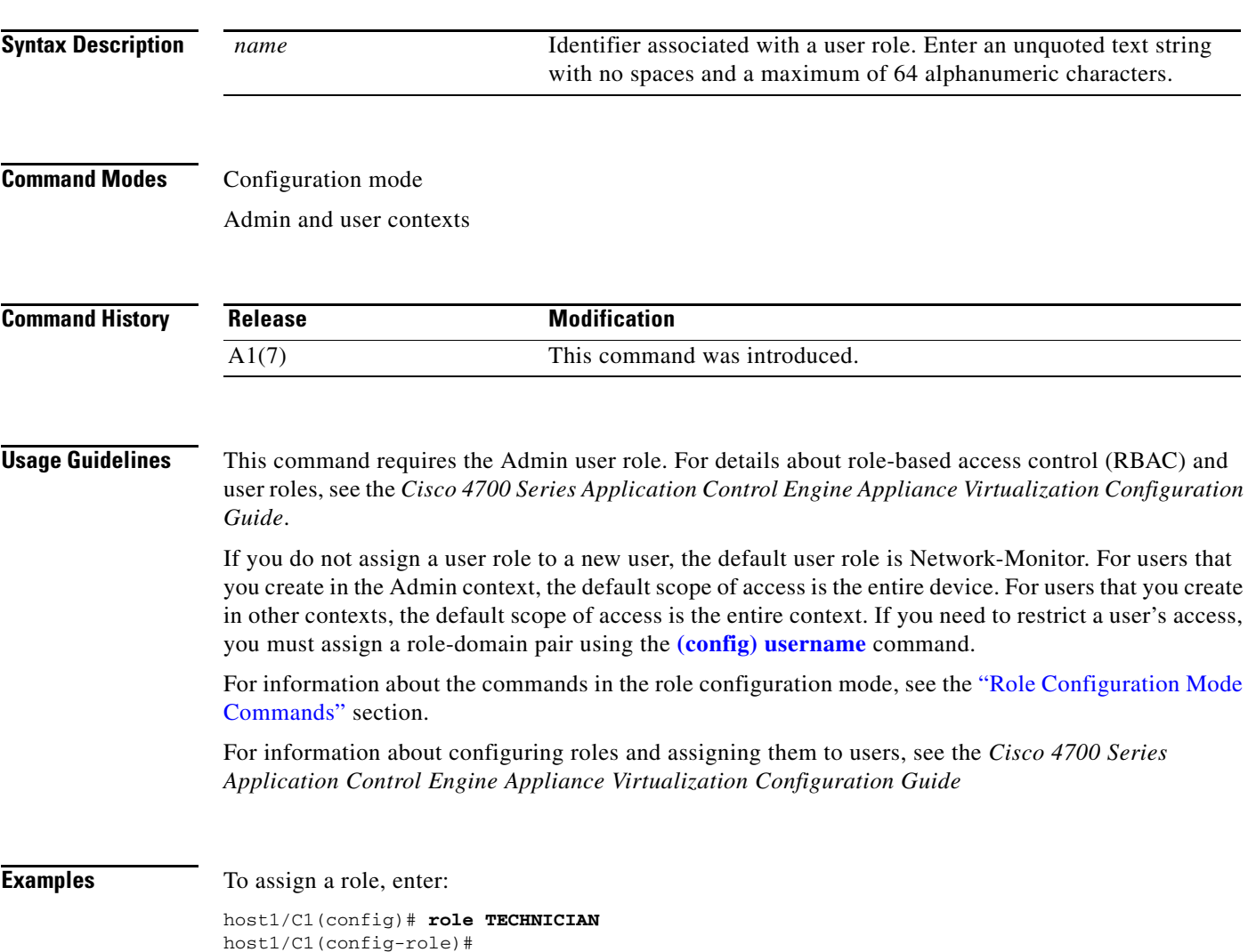

To remove the role from the configuration, enter:

host1/C1(config)# **no role TECHNICIAN**

#### **Related Commands [show role](#page-185-0)**

**[show user-account](#page-211-0) [show users](#page-212-0) [\(config\) username](#page-378-0)**

## **(config) rserver**

To create a real server for server load balancing (SLB) and enter real server configuration mode, use the **rserver** command. The CLI prompt changes to (config-host-rserver) or (config-redirect-rserver), depending on the type of real server that you create. You can create a maximum of 16,384 real servers. Use the **no** form of this command to remove the real server from the configuration.

**rserver** [**host** | **redirect**] *name*

**no rserver** [**host** | **redirect**] *name*

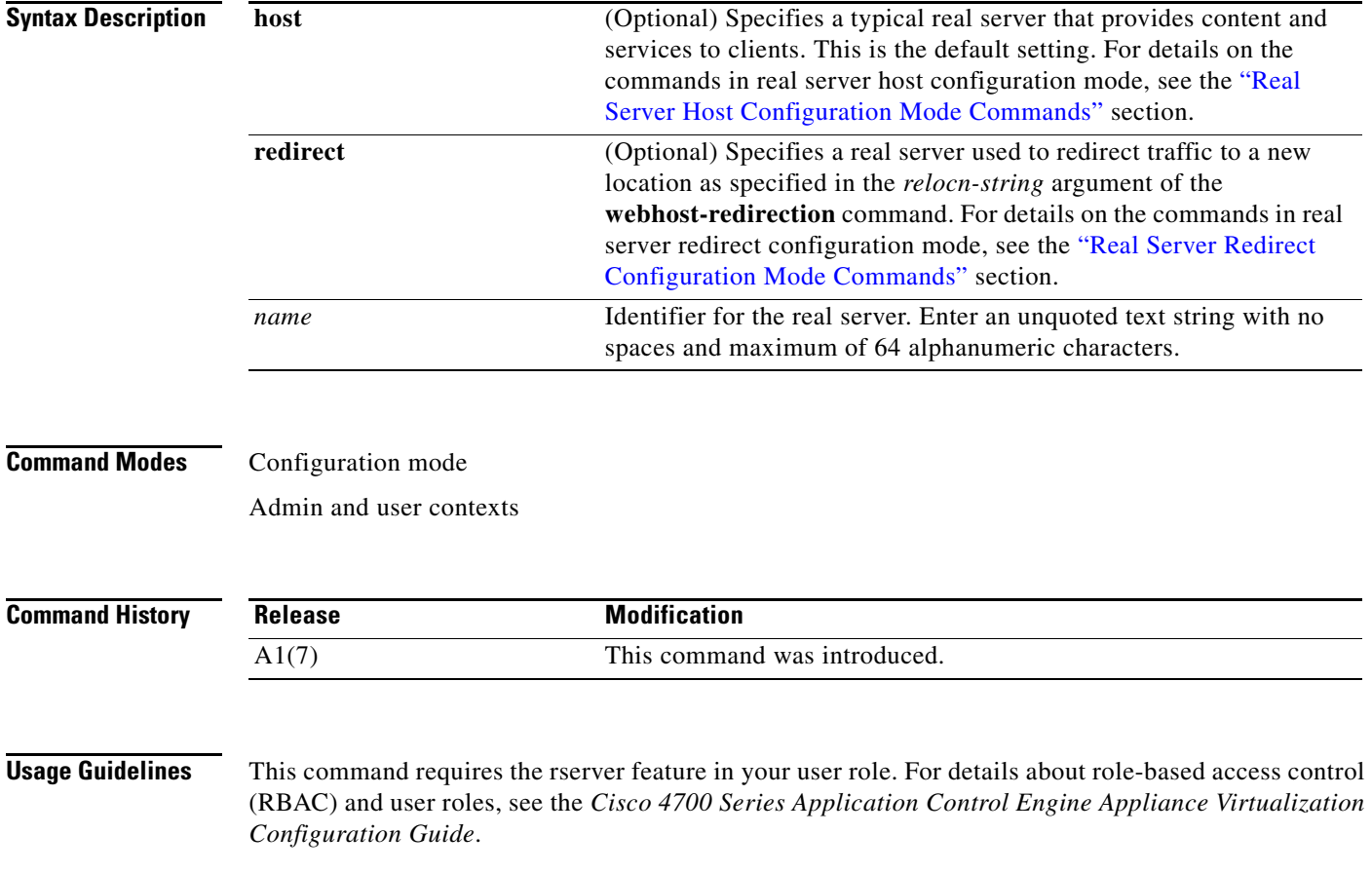

All servers in a server farm must be of the same type: **host** or **redirect**. You can create a maximum of 4096 real servers in each ACE.

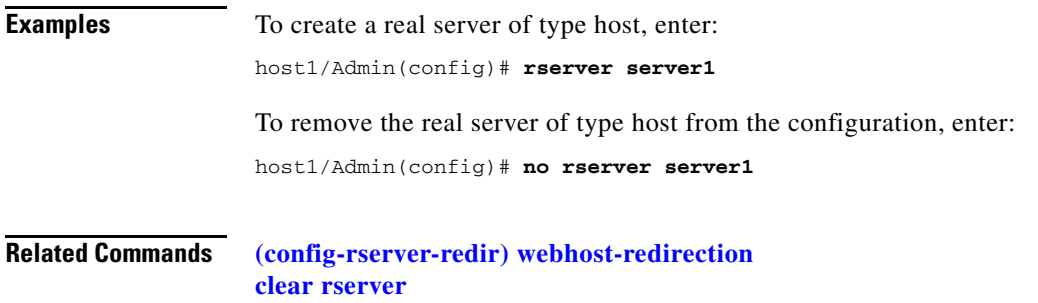

# **(config) script file name**

**[show rserver](#page-186-0)**

To load a script into memory on the ACE and enable it for use, use the **script file name** command. Use the **no** form of this command to remove a script from memory and the running configuration.

**script file name***script\_name*

**no script file name** *script\_name*

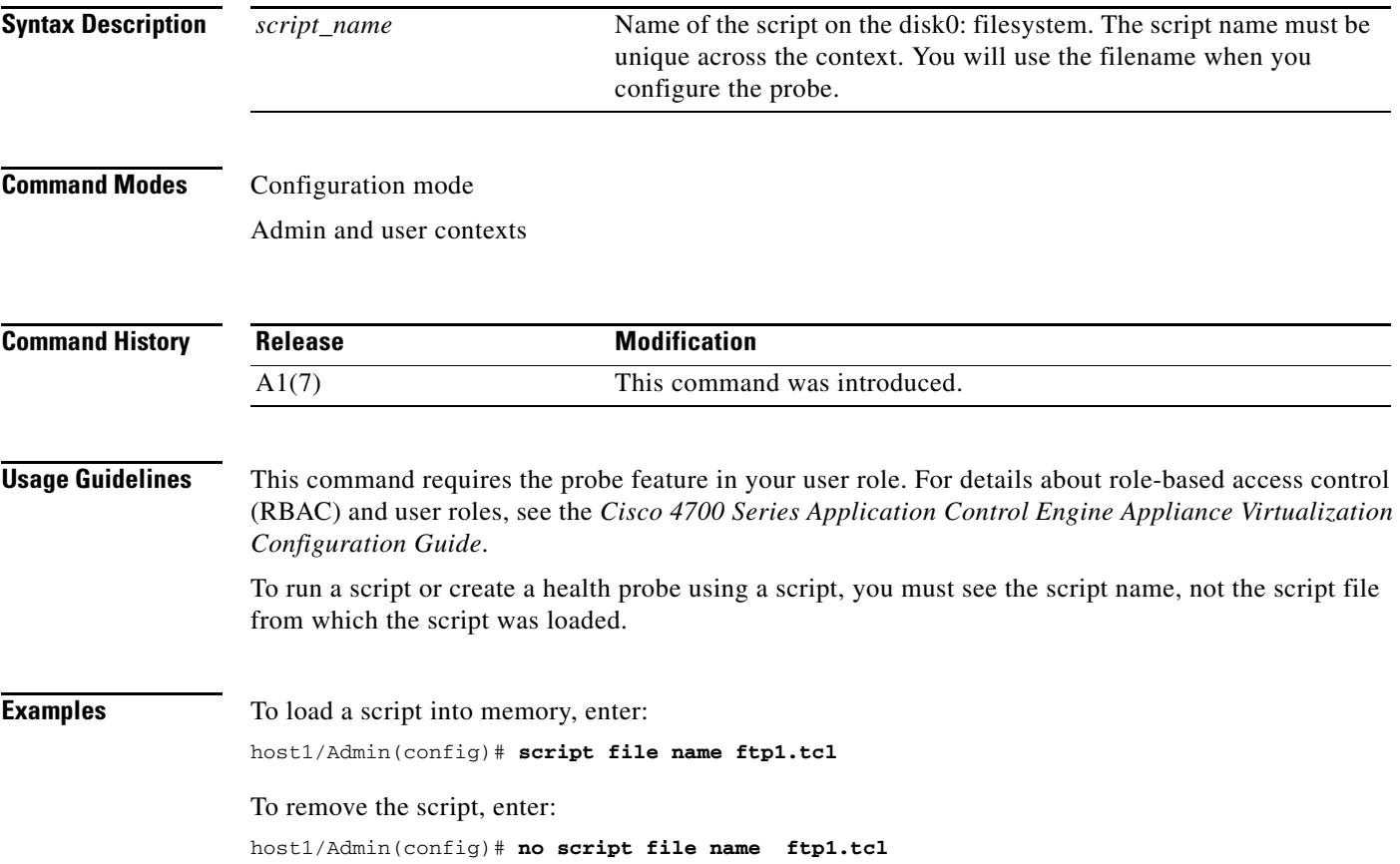

**Related Commands [show script](#page-190-0)**

# **(config) serverfarm**

To create a new server farm or modify an existing server farm and enter the serverfarm configuration mode, use the **serverfarm** command. You can configure a maximum of 4096 server farms on each ACE. Use the **no** form of this command to remove the server farm from the configuration.

**serverfarm** [**host** | **redirect**] *name*

**no serverfarm** [**host** | **redirect**] *name*

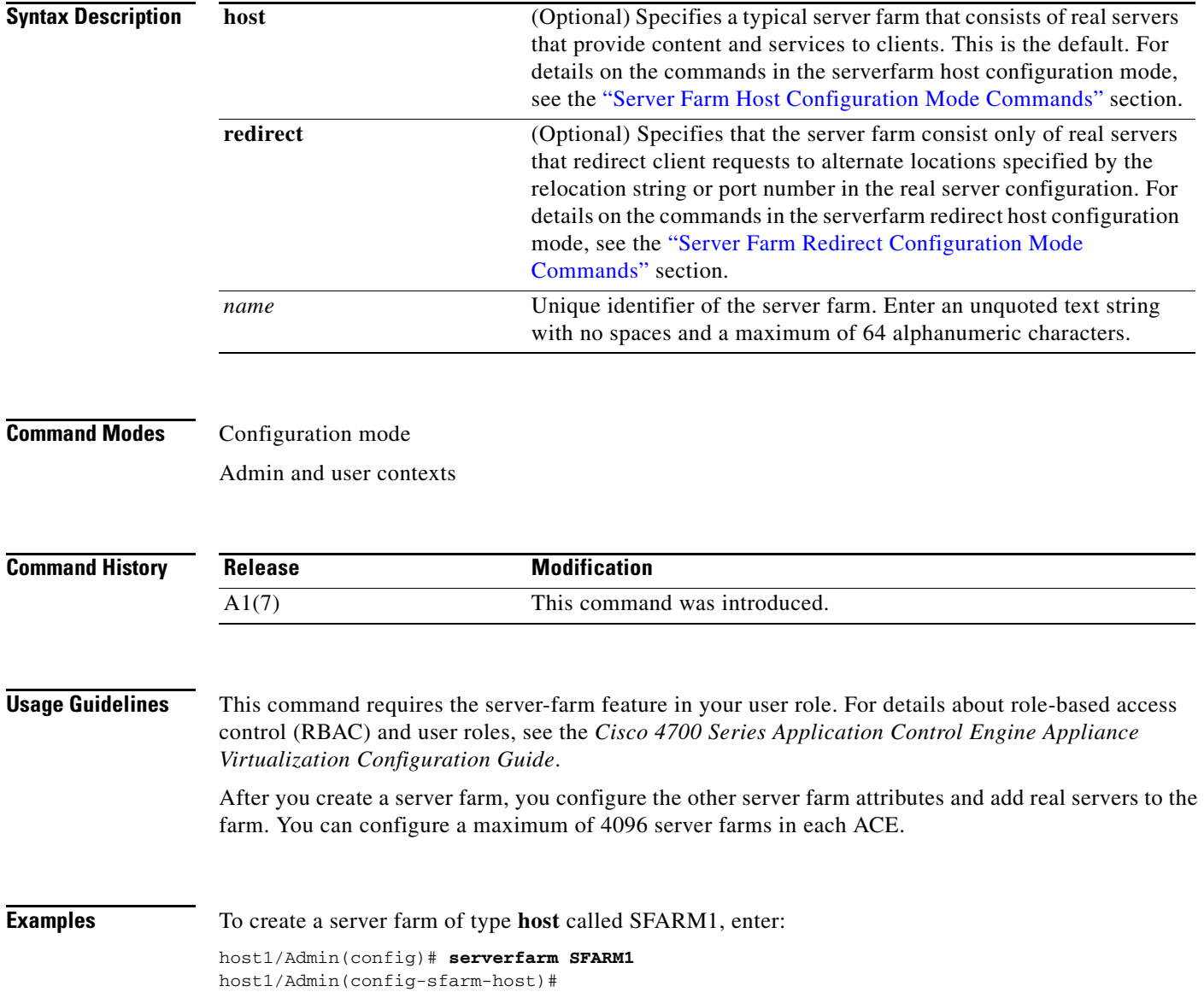

To remove a server farm called SFARM1, enter:

host1/Admin(config)# **no serverfarm SFARM1** host1/Admin(config-sfarm-host)#

**Related Commands [\(config-rserver-redir\) webhost-redirection](#page-987-0) [clear serverfarm](#page-66-0) [show serverfarm](#page-192-0)**

## <span id="page-340-0"></span>**(config) service-policy**

To apply a previously created policy map and attach the traffic policy to a specific VLAN interface or globally to all VLAN interfaces in the same context, use the **service-policy** command. Use the **no** form of this command to remove a service policy.

**service-policy input** *policy\_name*

**no service-policy input** *policy\_name*

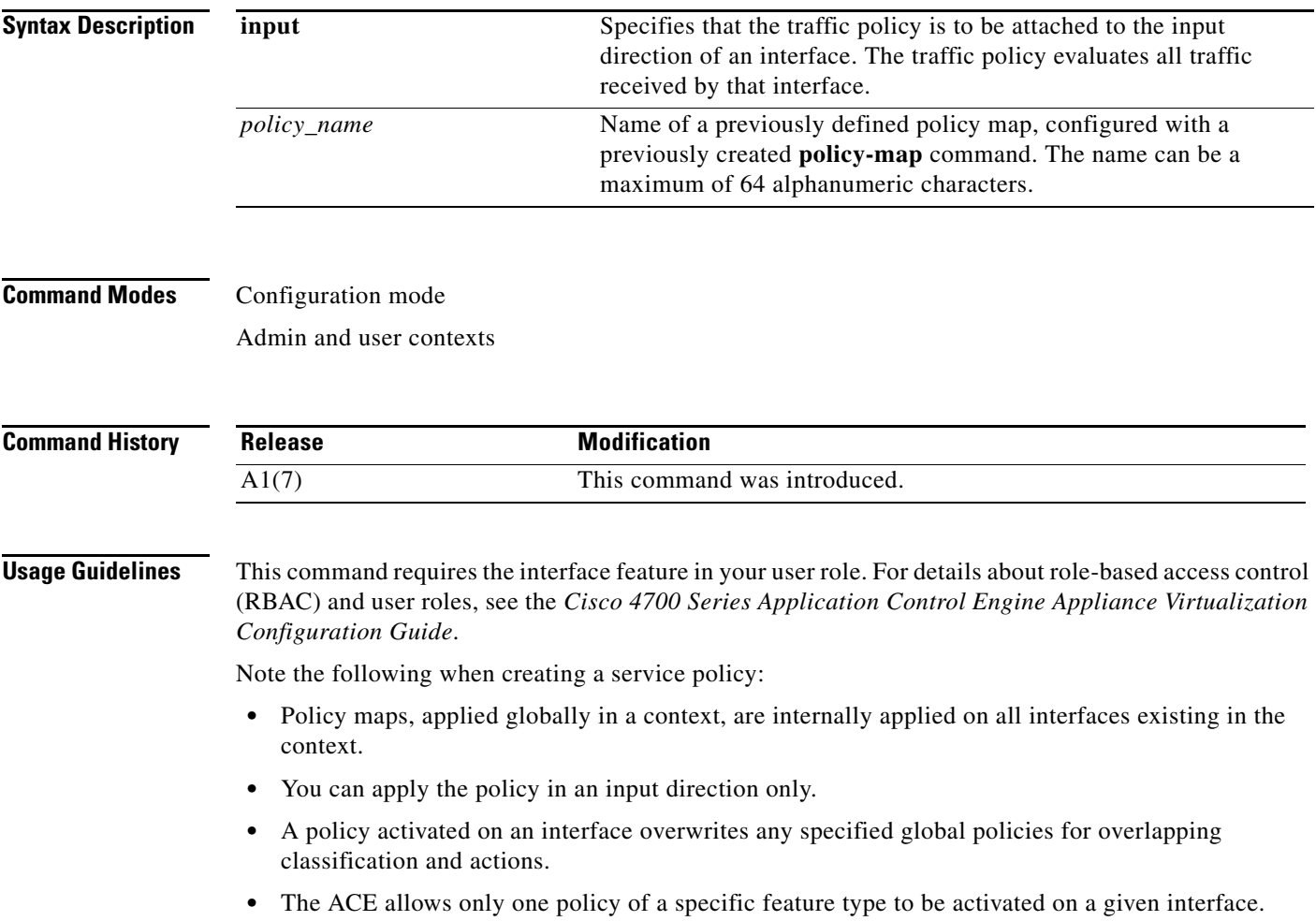

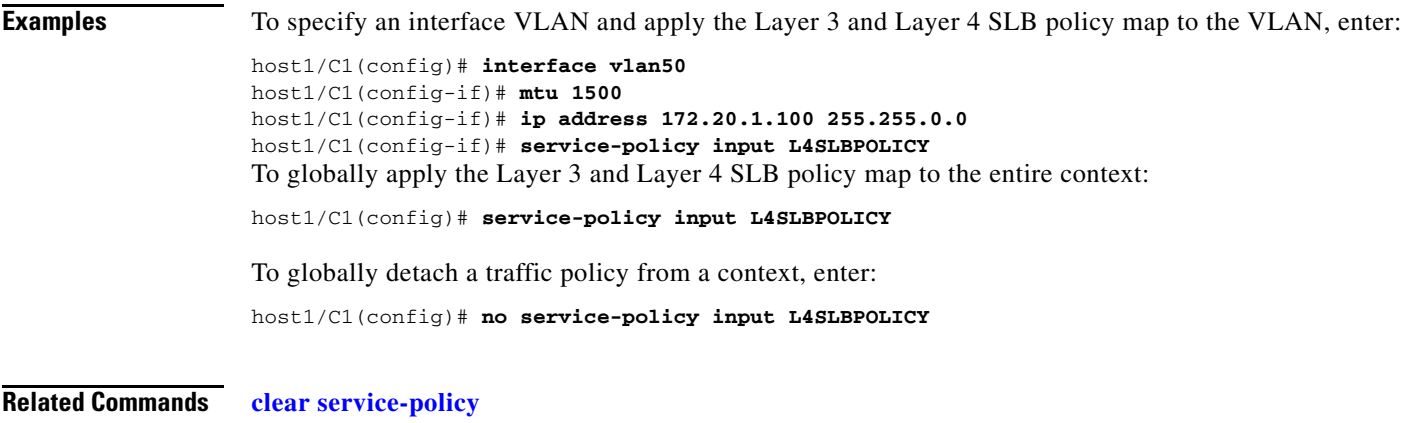

**[show service-policy](#page-193-0) [\(config-if\) service-policy input](#page-565-0)**

# **(config) shared-vlan-hostid**

To configure a specific bank of MAC addresses for an ACE, use the **shared-vlan-hostid** command. Use the **no** form of this command to remove a configured bank of MAC addresses.

**shared-vlan-hostid** *number*

**no shared-vlan-hostid**

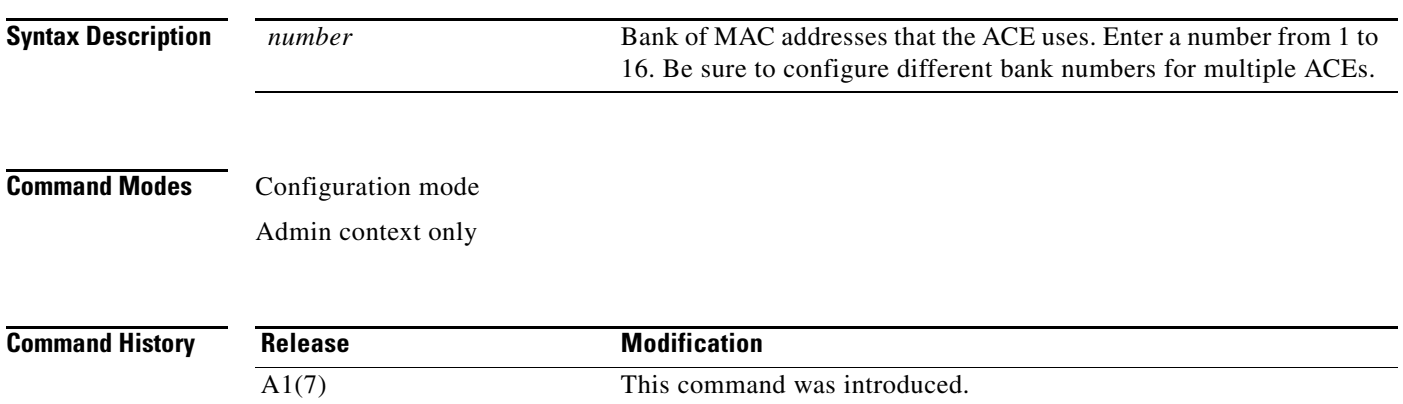

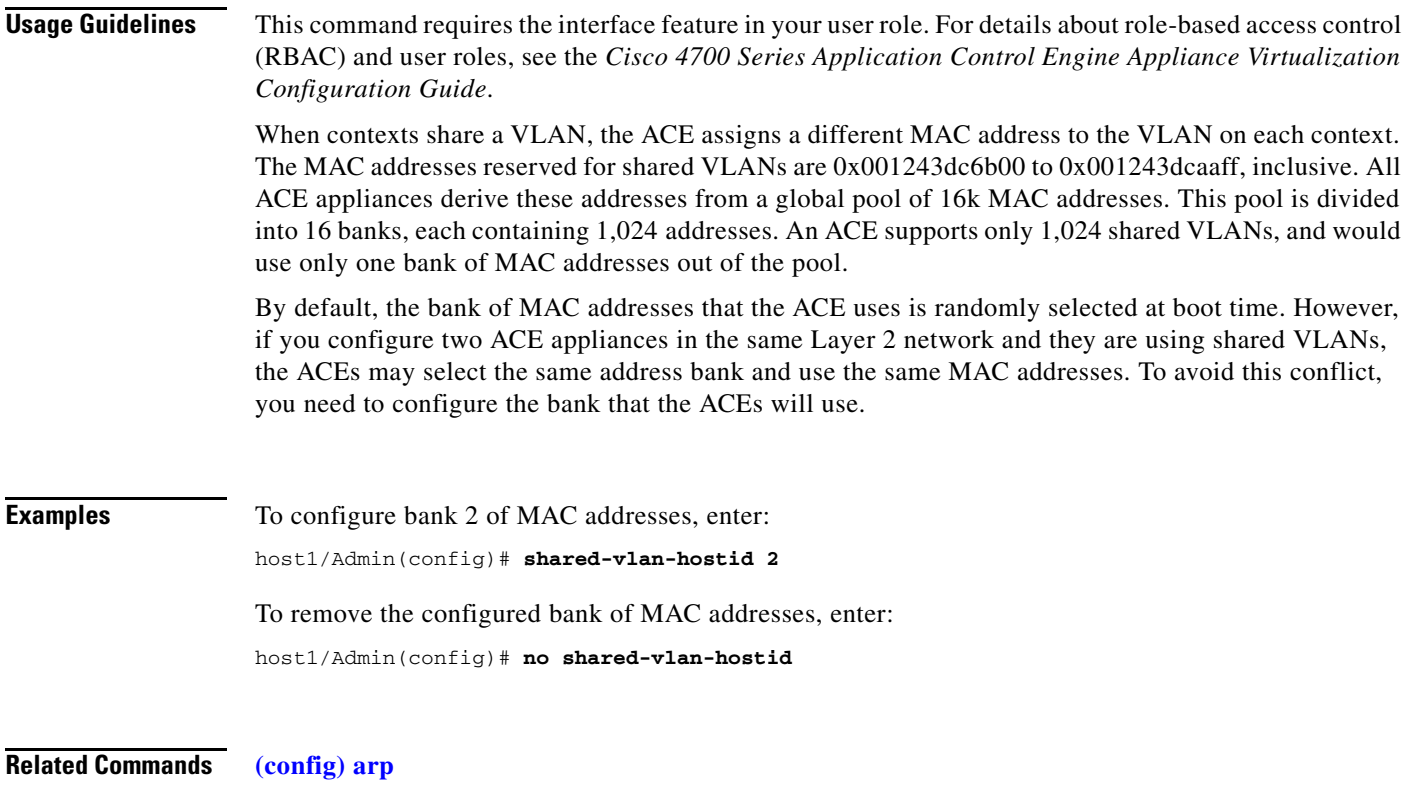

**[\(config\) peer shared-vlan-hostid](#page-320-0)**

## <span id="page-342-0"></span>**(config) snmp-server community**

To create or modify Simple Network Management Protocol (SNMP) community names and access privileges, use the **snmp-server community** command. Each SNMP device or member is part of a community. An SNMP community determines the access rights for each SNMP device. SNMP uses communities to establish trust between managers and agents. Use the **no** form of this command to remove an SNMP community.

**snmp-server community** *community\_name* [**group** *group\_name* | **ro**]

**no snmp-server community** *community\_name* [**group** *group\_name* | **ro**]

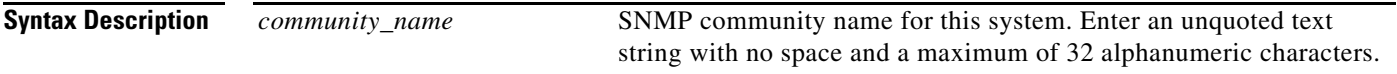

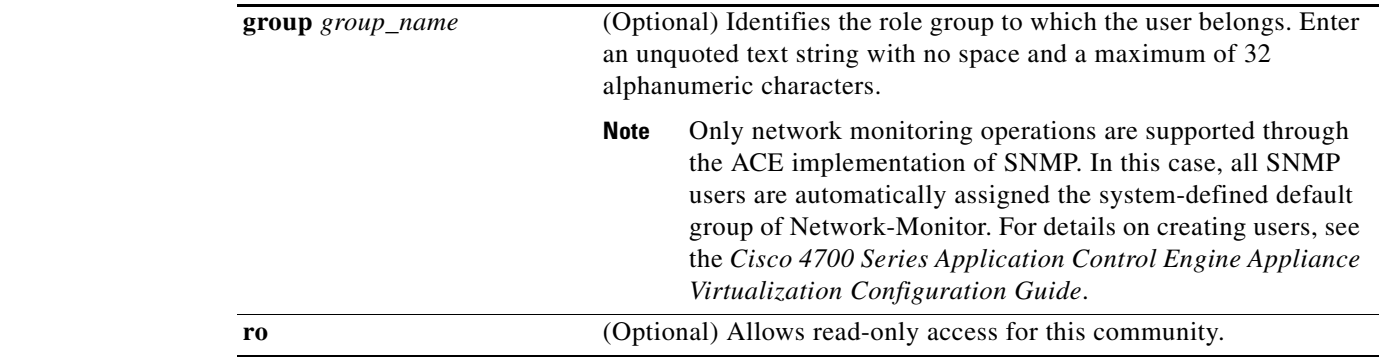

Admin and user contexts

**Caution** If you change the SNMP engine ID for an Admin or user context, all configured SNMP users become invalid. You must recreate all SNMP users by using the **snmp-server community** command in configuration mode.

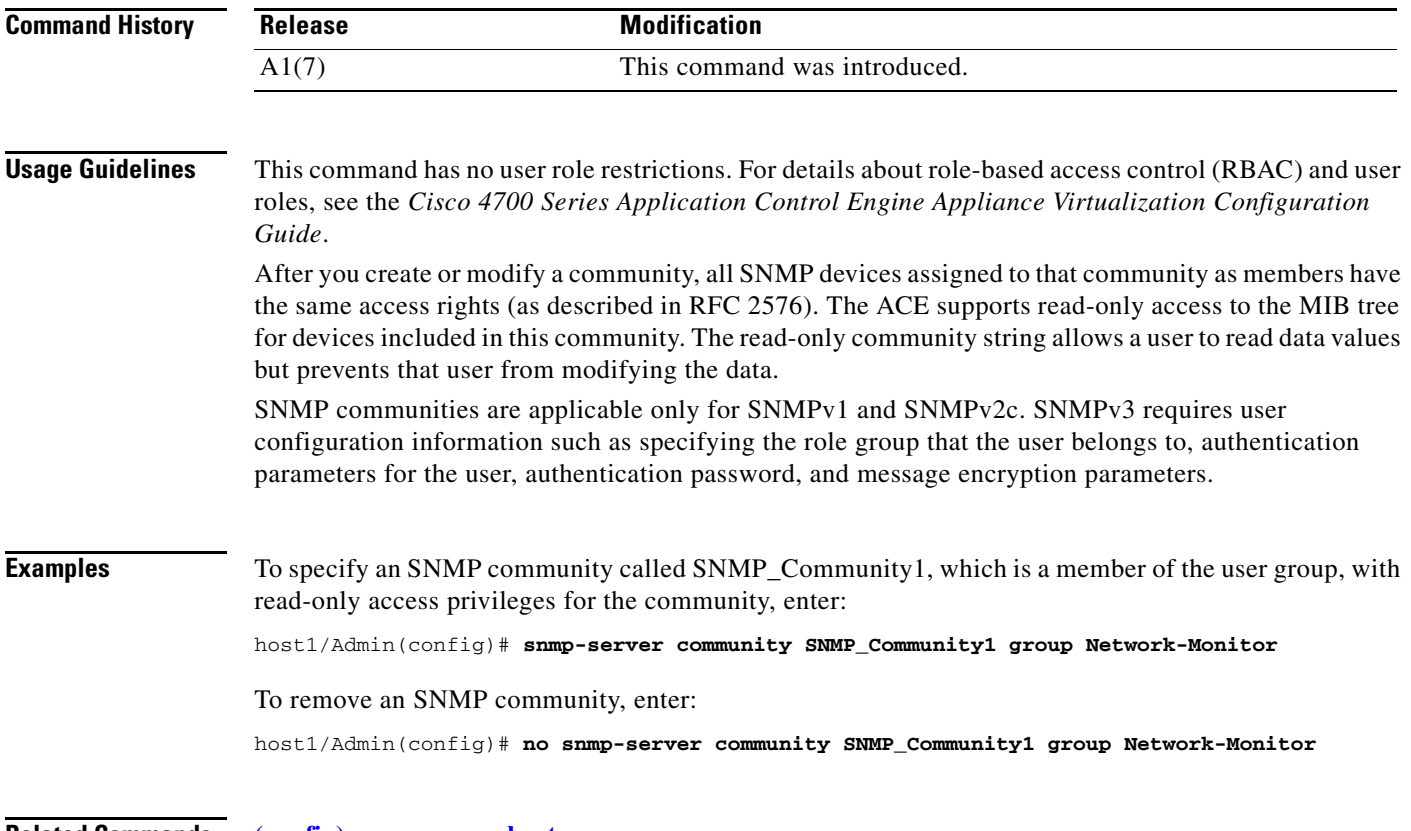

**Related Commands [\(config\) snmp-server host](#page-350-0)**

## **(config) snmp-server contact**

To specify the contact information for the Simple Network Management Protocol (SNMP) system, use the **snmp-server contact** command. You can specify information for only one contact name. Use the **no** form of this command to remove an SNMP contact.

**snmp-server contact** *contact\_information*

**no snmp-server contact**

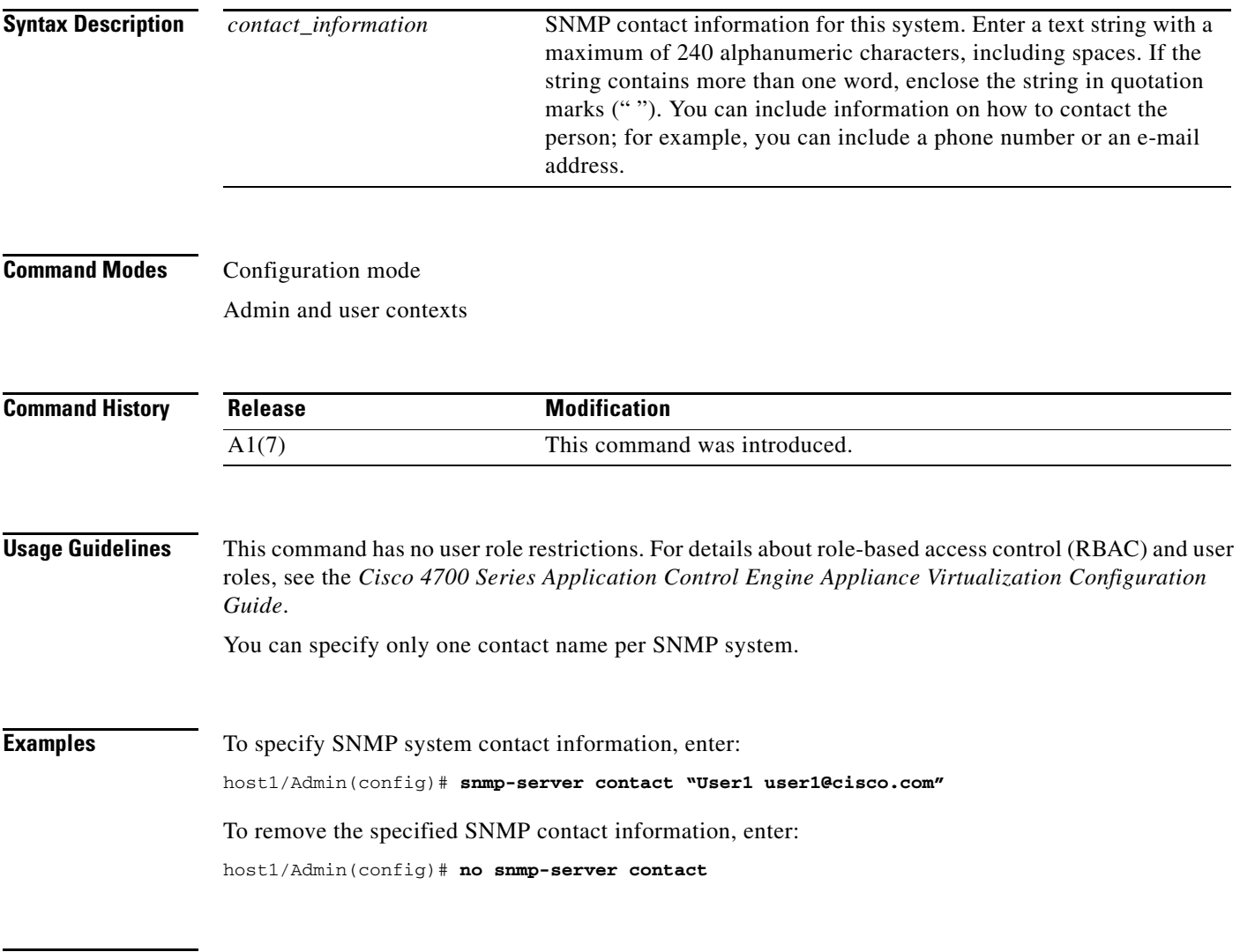

**Related Commands [\(config\) snmp-server host](#page-350-0)**

**The Contract of the Contract of the Contract of the Contract of the Contract of the Contract of the Contract o** 

### <span id="page-345-0"></span>**(config) snmp-server enable traps**

To enable the ACE to send Simple Network Management Protocol (SNMP) traps and informs to the network management system (NMS), use the **snmp-server enable traps** command. This command enables both traps and inform requests for the specified notification types. Use the **no** form of this command to disable the sending of SNMP traps and inform requests.

**snmp-server enable traps** [*notification\_type*] [*notification\_option*]

**no snmp-server enable traps** [*notification\_type*] [*notification\_option*]

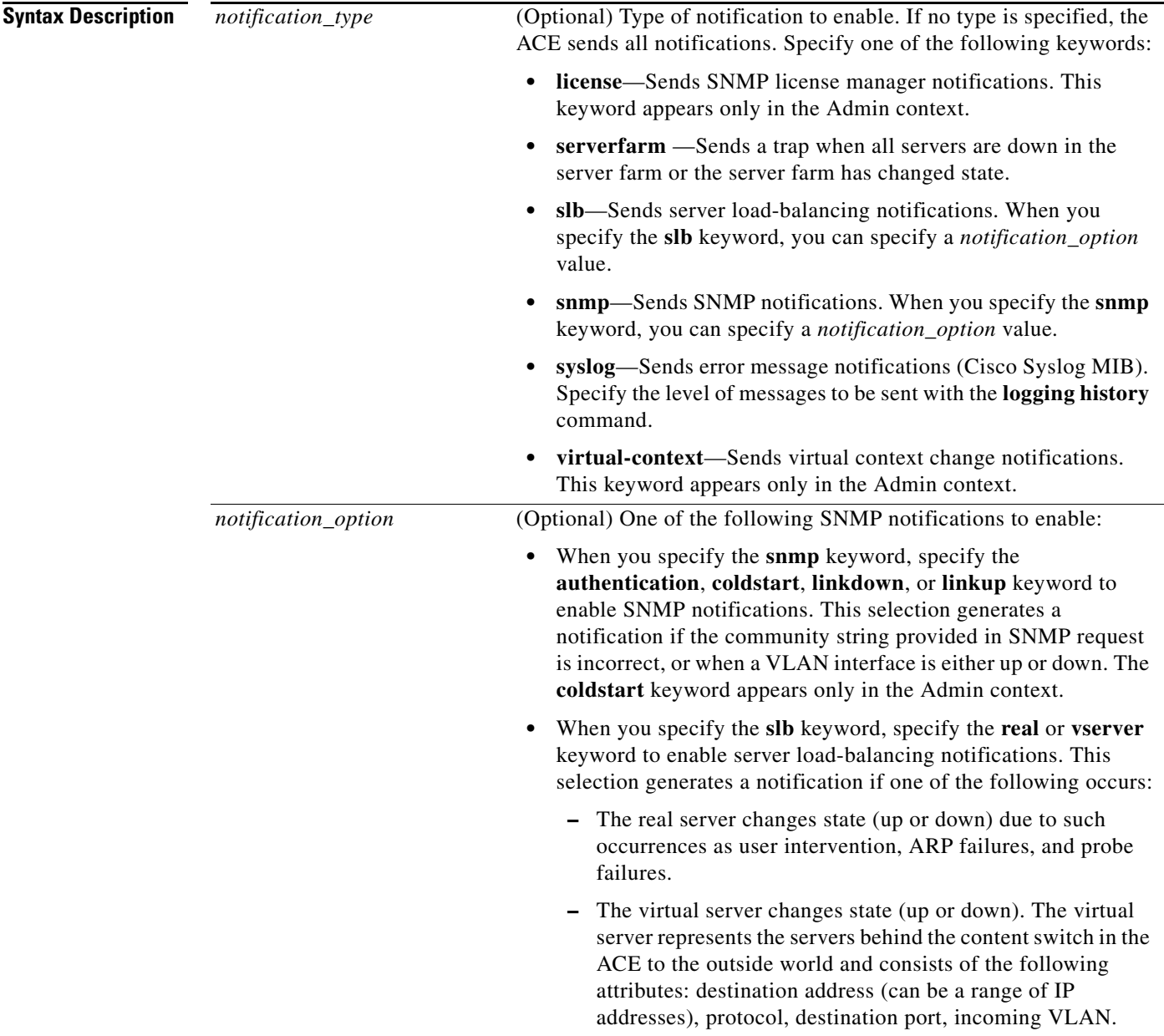

Admin and user contexts

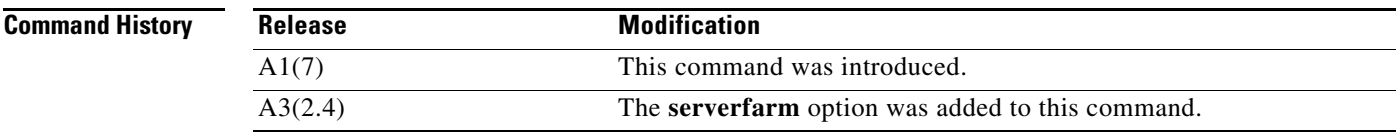

**Usage Guidelines** This command has no user role restrictions. For details about role-based access control (RBAC) and user roles, see the *Cisco 4700 Series Application Control Engine Appliance Virtualization Configuration Guide*.

> The notification types used in the **snmp-server enable traps** command all have an associated MIB object that globally enables or disables them. However, not all of the notification types available in the **snmp-server host** command have notificationEnable MIB objects, so some of the notification types cannot be controlled using the **snmp-server enable traps** command.

The supported SNMP notifications (traps) in the CISCO-ENHANCED-SLB-MIB for the **serverfarm** option are as follows:

- esRealServerStateUpRev1 State of a real server configured in a server farm is up due to user intervention.The notification is sent with the following varbinds:
	- **–** cesRealServerName
	- **–** cesServerFarmRserverBackupPort
	- **–** cesServerFarmName
	- **–** cesServerFarmRserverAdminStatus
	- **–** cesServerFarmRserverOperStatus
	- **–** cesRserverIpAddressType
	- **–** cesRserverIpAddress
	- **–** cesServerFarmRserverDescr
- cesRealServerStateDownRev1 State of a real server configured in a server farm is down due to user intervention. The notification is sent with the following varbinds:
	- **–** cesRealServerName
	- **–** cesServerFarmRserverBackupPort
	- **–** cesServerFarmName
	- **–** cesServerFarmRserverAdminStatus
	- **–** cesServerFarmRserverOperStatus
	- **–** cesServerFarmRserverStateDescr
	- **–** cesRserverIpAddressType
	- **–** cesRserverIpAddress
	- **–** cesServerFarmRserverDescr
- **•** cesRealServerStateChangeRev1 State of a real server configured in a server farm changed to a new state as a result of something other than a user intervention. This notification is sent for situations such as ARP failures, probe failures, and so on. The notification is sent with the following varbinds:

Г

- **–** cesRealServerName
- **–** cesServerFarmRserverBackupPort
- **–** cesServerFarmName
- **–** cesServerFarmRserverAdminStatus
- **–** cesServerFarmRserverOperStatus
- **–** cesServerFarmRserverStateDescr
- **–** cesRserverIpAddressType
- **–** cesRserverIpAddress
- **–** cesProbeName
- **–** cesServerFarmRserverDescr

To configure the ACE to send the SNMP notifications, specify at least one **snmp-server enable traps**  command. To enable multiple types of notifications, you must enter a separate **snmp-server enable traps** command for each notification type and notification option. If you enter the command without any keywords, the ACE enables all notification types and traps.

The **snmp-server enable traps** command is used with the **snmp-server host** command. The **snmp-server host** command specifies which host receives the SNMP notifications. To send notifications, you must configure at least one SNMP server host.

**Examples** To enable the ACE to send server load-balancing traps to the host myhost.cisco.com using the community string public, enter:

> host1/Admin(config)# **snmp-server host myhost.cisco.com** host1/Admin(config)# **snmp-server community SNMP\_Community1 group Network-Monitor** host1/Admin(config)# **snmp-server enable traps slb real**

To disable SNMP server notifications, enter:

host1/Admin(config)# **no snmp-server enable traps slb real**

**Related Commands [\(config\) snmp-server host](#page-350-0)**

# **(config) snmp-server engineid**

To configure the SNMP engine ID for an ACE context, use the **snmp-server engineid** command. Use the **no** form of this command to reset the default engine ID for the context.

**snmp-server engineid** *number*

**no snmp-server engineid** *number*

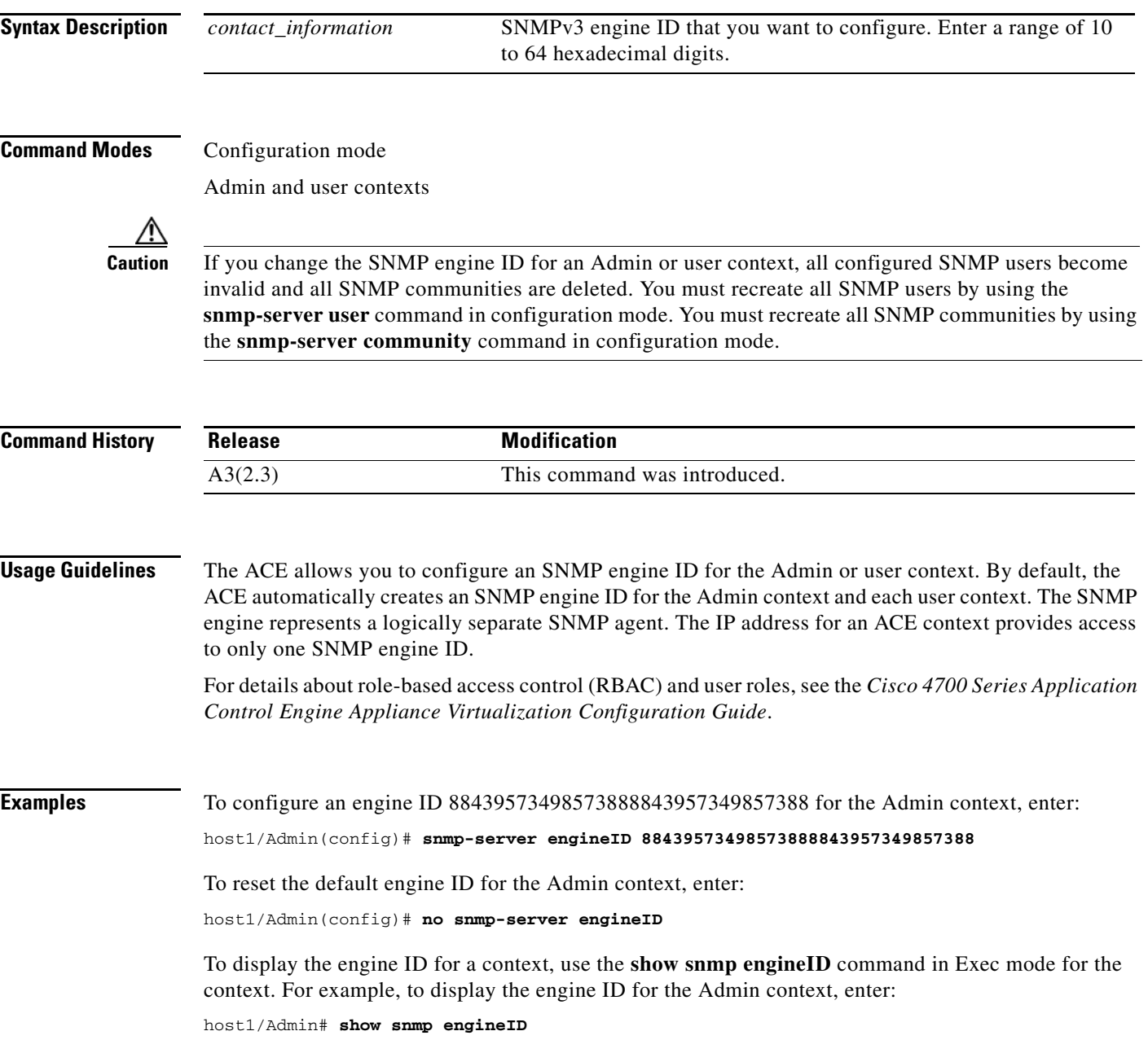

**Related Commands [\(config\) snmp-server host](#page-350-0) [\(config\) snmp-server community](#page-342-0) [\(config\) snmp-server user](#page-355-0)**

٦

## <span id="page-350-0"></span>**(config) snmp-server host**

To specify which host receives Simple Network Management Protocol (SNMP) notifications, use the **snmp-server host** command. To send notifications, you must configure at least one SNMP host using the **snmp-server host** command. Use the **no** form of this command to remove the specified host.

**snmp-server host** *host\_address* {*community-string\_username* | **informs** | **traps** | **version** {**1**  {**udp-port**} | **2c** {**udp-port**} | **3** [**auth** | **noauth** | **priv**]}}

**no snmp-server host** *host\_address* {*community-string\_username* | **informs** | **traps** | **version** {**1**  {**udp-port**} | **2c** {**udp-port**} | **3** [**auth** | **noauth** | **priv**]}}

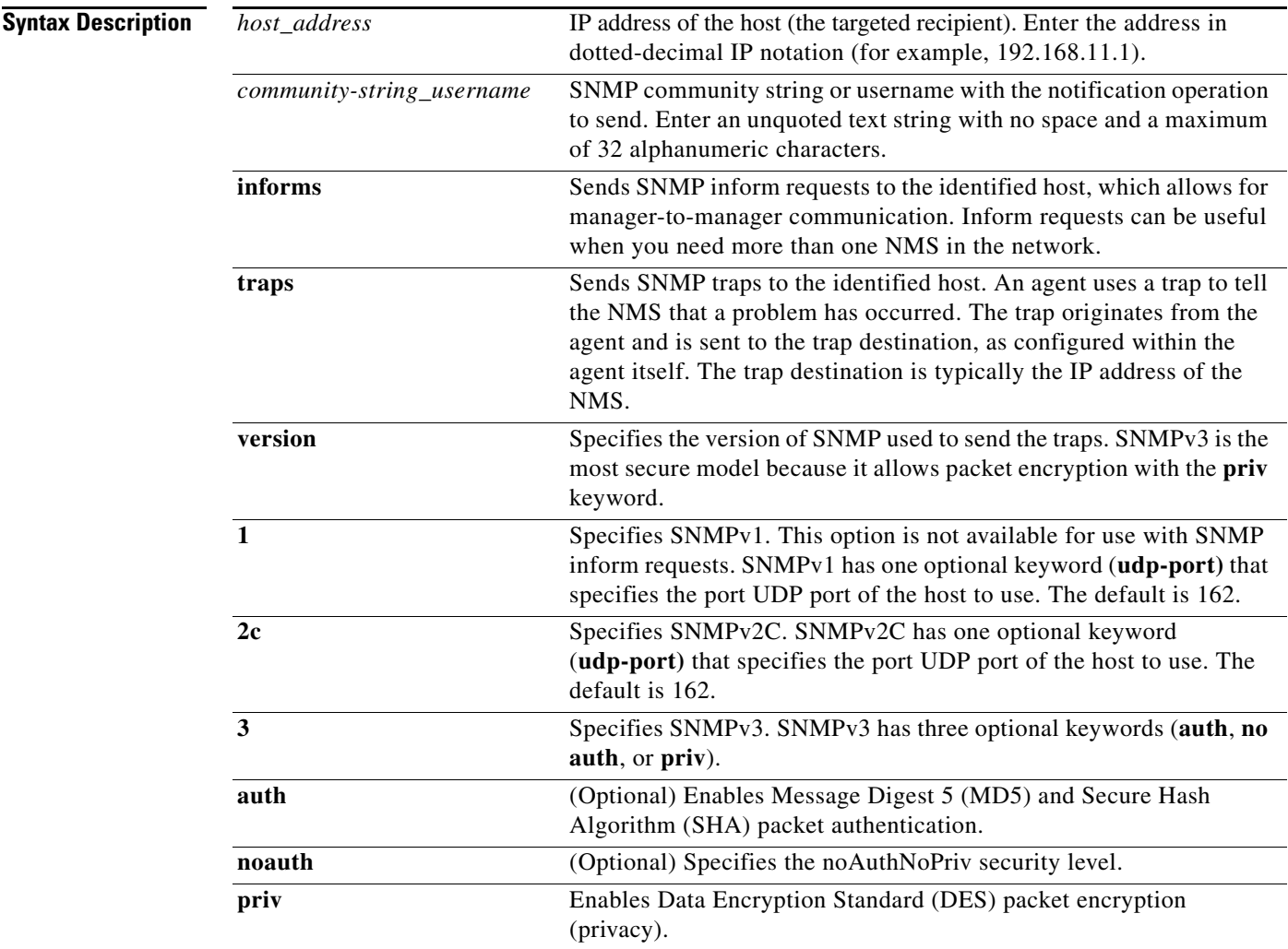

#### **Command Modes** Configuration mode

Admin and user contexts

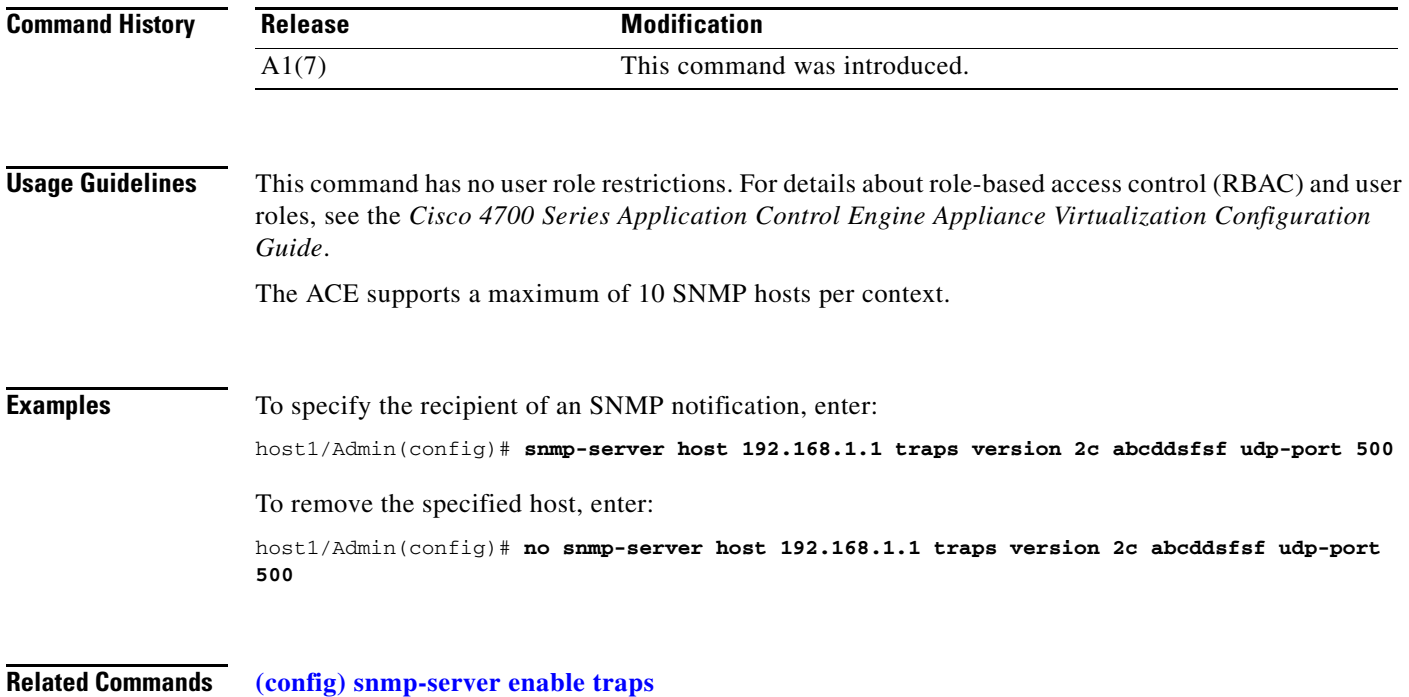

# **(config) snmp-server location**

To specify the Simple Network Management Protocol (SNMP) system location, use the **snmp-server location** command. You can specify only one location. Use the **no** form of this command to remove the SNMP system location.

**snmp-server location** *location*

**no snmp-server location**

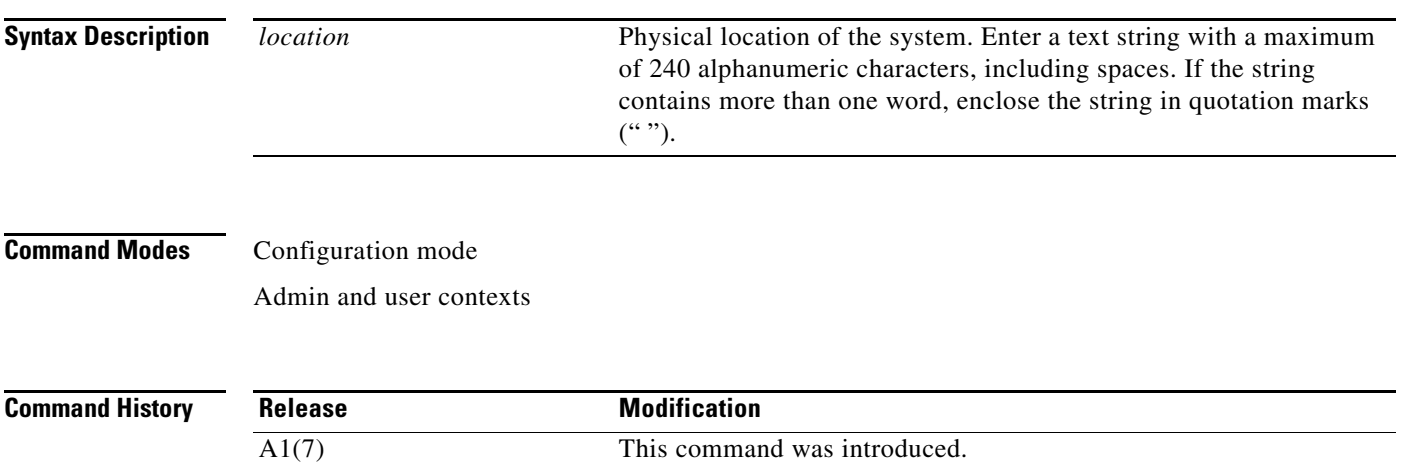

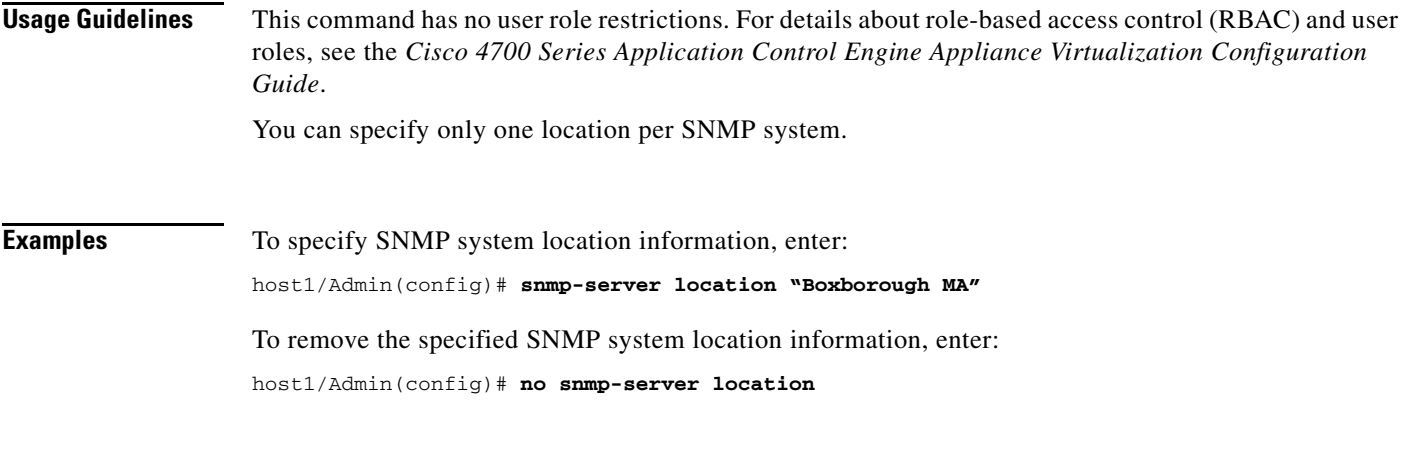

**Related Commands [\(config\) snmp-server community](#page-342-0)**

#### **(config) snmp-server trap link ietf**

To instruct the ACE to send the linkUp and linkDown traps with the IETF standard IF-MIB (RFC 2863) variable bindings that consist of ifIndex, ifAdminStatus, and ifOperStatus, use the **snmp-server trap link ietf** command. Use the **no** form of this command to revert to the Cisco implementation of linkUp and linkDown traps.

**snmp-server trap link ietf**

**no snmp-server trap link ietf**

- **Syntax Description** This command has no keywords or arguments.
- **Command Modes** Configuration mode

Admin and user contexts

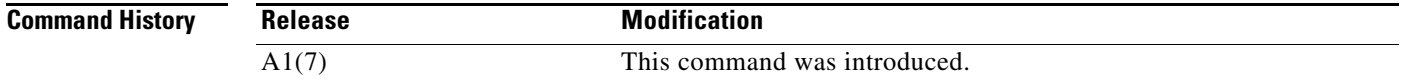

**Usage Guidelines** This command has no user role restrictions. For details about role-based access control (RBAC) and user roles, see the *Cisco 4700 Series Application Control Engine Appliance Virtualization Configuration Guide*.

> By default, the ACE sends the Cisco implementation of linkUp and linkDown traps to the NMS. The ACE sends the Cisco Systems IF-MIB variable bindings that consist of ifIndex, ifAdminStatus, ifOperStatus, ifName, ifType, clogOriginID, and clogOriginIDType. You can configure the ACE to send the IETF standards-based implementation for linkUp and linkDown traps (as outlined in RFC 2863).

The Cisco var-binds are sent by default. To receive RFC 2863-compliant traps, you must specify the **snmp-server trap link ietf** command.

#### **Examples** To configure the linkUp and linkDown traps to be compliant with RFC 2863, enter: host1/Admin(config)# **snmp-server trap link ietf**  To revert to the Cisco implementation of linkUp and linkDown traps, enter: host1/Admin(config)# **no snmp-server trap link ietf**

**Related Commands [\(config\) snmp-server enable traps](#page-345-0)**

#### **(config) snmp-server trap-source vlan**

To specify the use of the IP address configured on a VLAN as the trap-source address in the SNMPv1 trap PDU, use the **snmp-server trap-source vlan** command. If the VLAN interface does not contain a valid IP address, the sending of notifications fails for SNMPv1 traps. Use the **no** form of this command to remove the specified VLAN as the source address in the SNMPv1 trap PDU and reset the default behavior.

**snmp-server trap-source vlan** *number*

**no snmp-server trap-source vlan** *number*

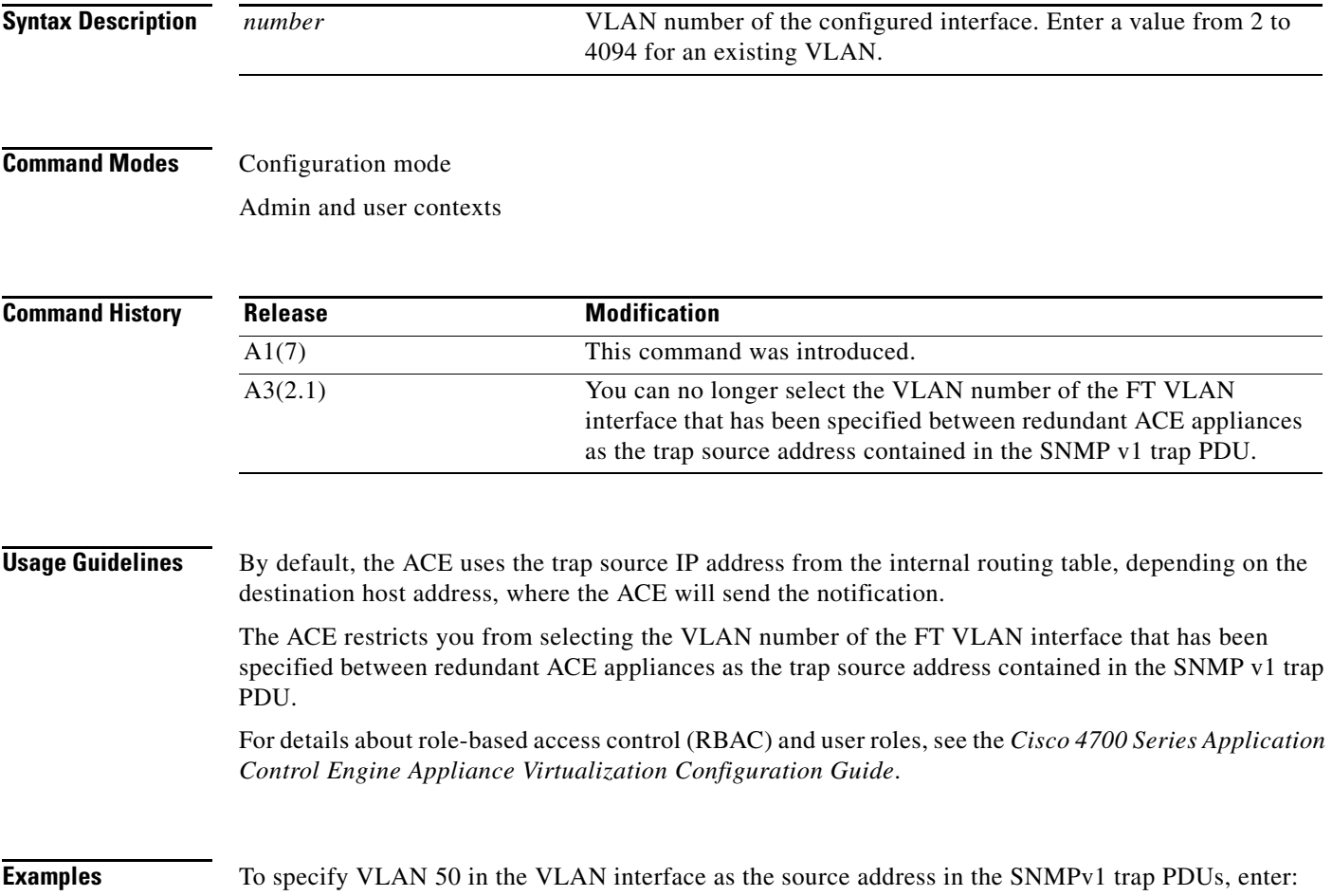

host1/Admin(config)# **snmp-server trap-source vlan 50**

To remove the specified VLAN as the source address in the SNMPv1 trap PDU and reset the default behavior, enter:

host1/Admin(config)# **no snmp-server trap-source**

**Related Commands [\(config\) snmp-server enable traps](#page-345-0)**

### **(config) snmp-server unmask-community**

To unmask the snmpCommunityName and snmpCommunitySecurityName OIDs of the SNMP-COMMUNITY-MIB, use the **snmp-server unmask-community** command. By default, these OIDs are masked. Use the **no** form of this command to mask these OIDs.

**snmp-server unmask-community**

**no snmp-server unmask-community**

- **Syntax Description** This command has no keywords or arguments.
- **Command Modes** Configuration mode

Admin and user contexts

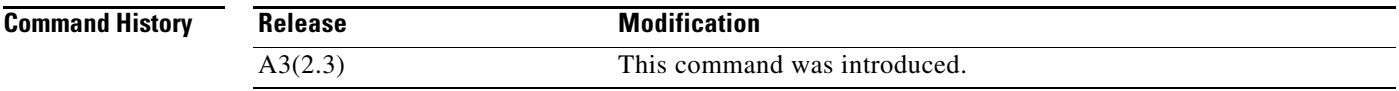

**Usage Guidelines** This command has no user role restrictions. For details about role-based access control (RBAC) and user roles, see the *Cisco 4700 Series Application Control Engine Appliance Virtualization Configuration Guide*.

To assign multiple roles to a user, enter multiple **snmp-server user** commands.

You can create a maximum of 28 SNMP users for each context.

User configuration through the **snmp-server user** command is applicable only for SNMPv3; SNMPv1 and SNMPv2c use a community string match for user authentication.

The ACE synchronizes the interactions between a user created with the **username** command and the same user specified using the **snmp-server user** command; updates made to a user configuration in the ACE CLI are automatically reflected in the SNMP server. For example, when you delete a user, the user is automatically deleted from both the SNMP server and the CLI. In addition, user-role mapping changes are synchronized in SNMP and CLI.

Only network monitoring operations are supported through the ACE implementation of SNMP where all SNMP users are automatically assigned to the system-defined default group of Network-Monitor.

 $\mathbf{r}$ 

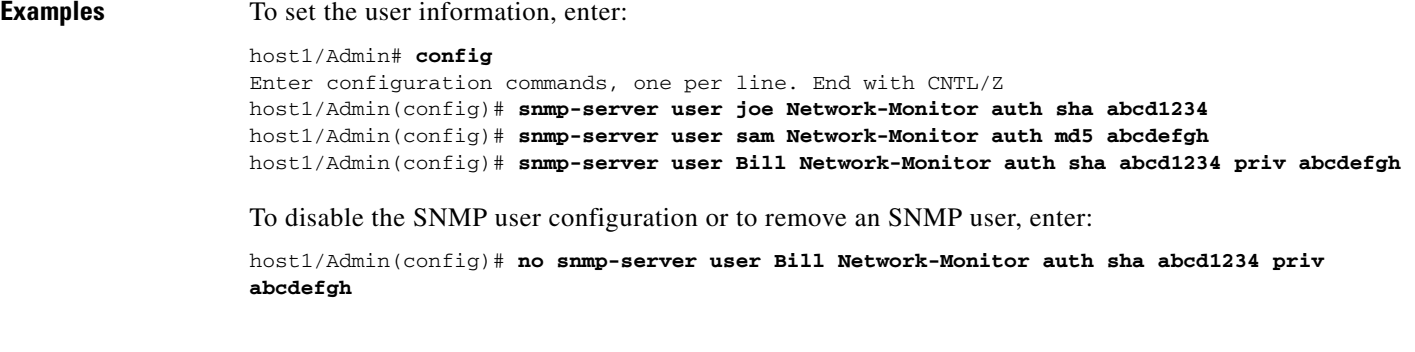

**Related Commands This command has no related commands.**

### <span id="page-355-0"></span>**(config) snmp-server user**

To configure Simple Network Management Protocol (SNMP) user information, use the **snmp-server user** command. Use the **no** form of this command to disable the SNMP user configuration or to remove an SNMP user.

**snmp-server user** *user\_name* [*group\_name*] [**auth** {**md5** | **sha**} *password1* [**localizedkey** | **priv**  {*password2* | **aes-128** *password2*}]]

**no snmp-server user** *user\_name* [*group\_name*] [**auth** {**md5** | **sha**} *password1* [**localizedkey** | **priv**  {*password2* | **aes-128** *password2*}]]

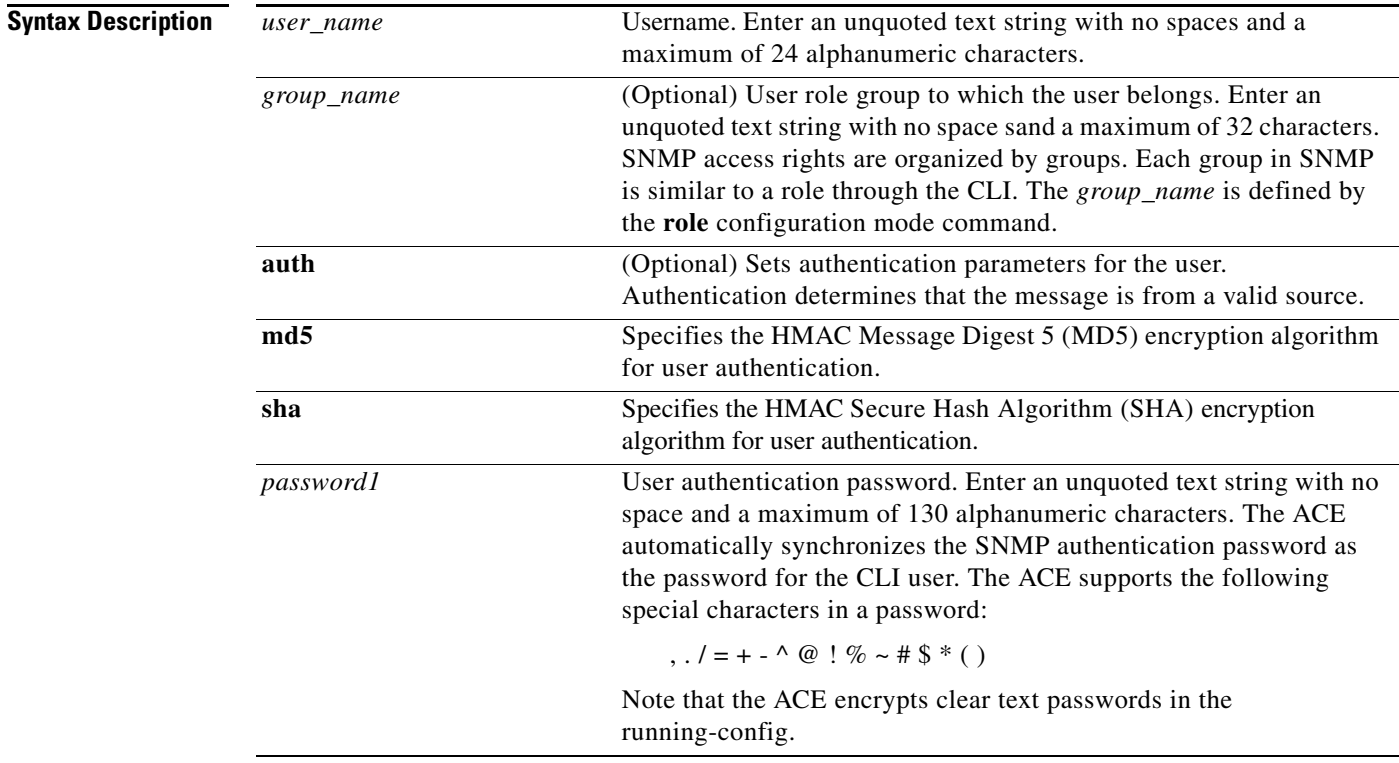

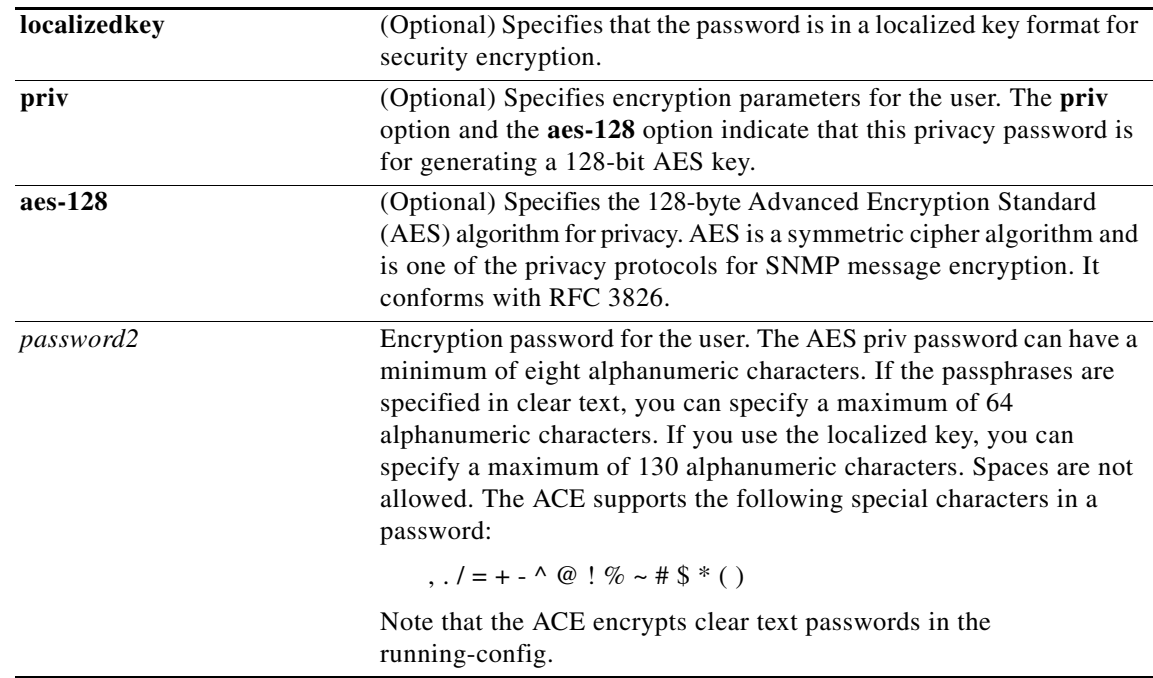

Admin and user contexts

**Note** If you change the SNMP engine ID for an Admin or user context, all configured SNMP users become invalid. You must recreate all SNMP users by using the **snmp-server user** command in configuration mode.

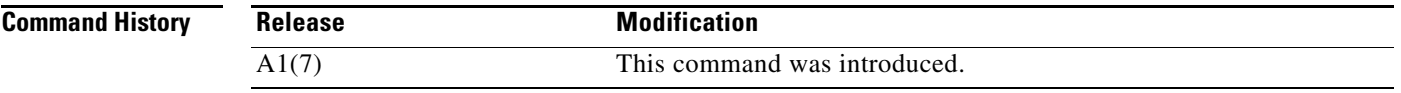

**Usage Guidelines** This command has no user role restrictions. For details about role-based access control (RBAC) and user roles, see the *Cisco 4700 Series Application Control Engine Appliance Virtualization Configuration Guide*.

To assign multiple roles to a user, enter multiple **snmp-server user** commands.

You can create a maximum of 28 SNMP users for each context.

User configuration through the **snmp-server user** command is applicable only for SNMPv3; SNMPv1 and SNMPv2c use a community string match for user authentication.

The ACE synchronizes the interactions between a user created with the **username** command and the same user specified using the **snmp-server user** command; updates made to a user configuration in the ACE CLI are automatically reflected in the SNMP server. For example, when you delete a user, the user is automatically deleted from both the SNMP server and the CLI. In addition, user-role mapping changes are synchronized in SNMP and CLI.

Only network monitoring operations are supported through the ACE implementation of SNMP where all SNMP users are automatically assigned to the system-defined default group of Network-Monitor.

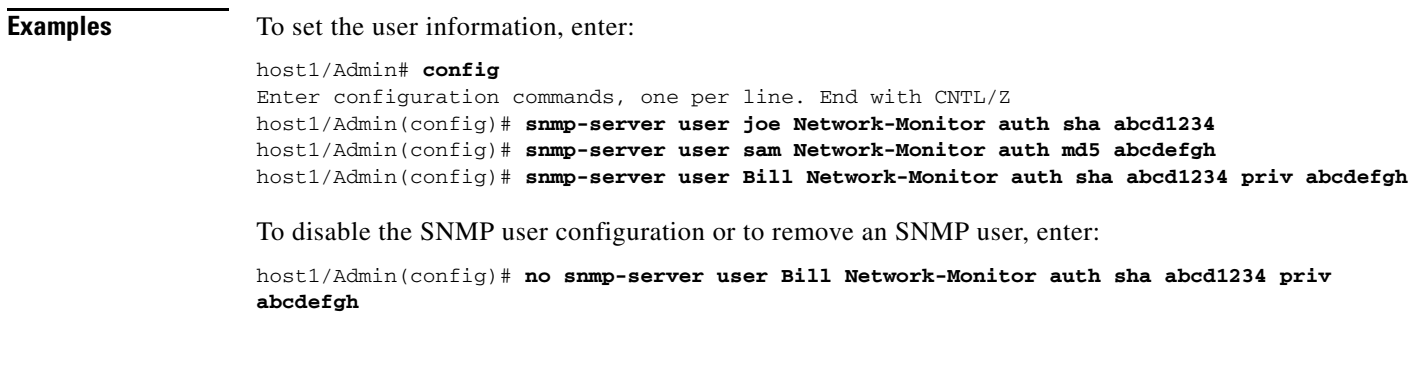

**Related Commands [\(config\) snmp-server community](#page-342-0)**

# **(config) ssh key**

To generate the Secure Shell (SSH) private key and the corresponding public key for use by the SSH server, use the **ssh key** command. Use the **no** form of this command to remove an SSH key pair.

**ssh key** {**dsa** | **rsa** | **rsa1**} [*bits* [**force**]]

**no ssh key** {**dsa** | **rsa** | **rsa1**}

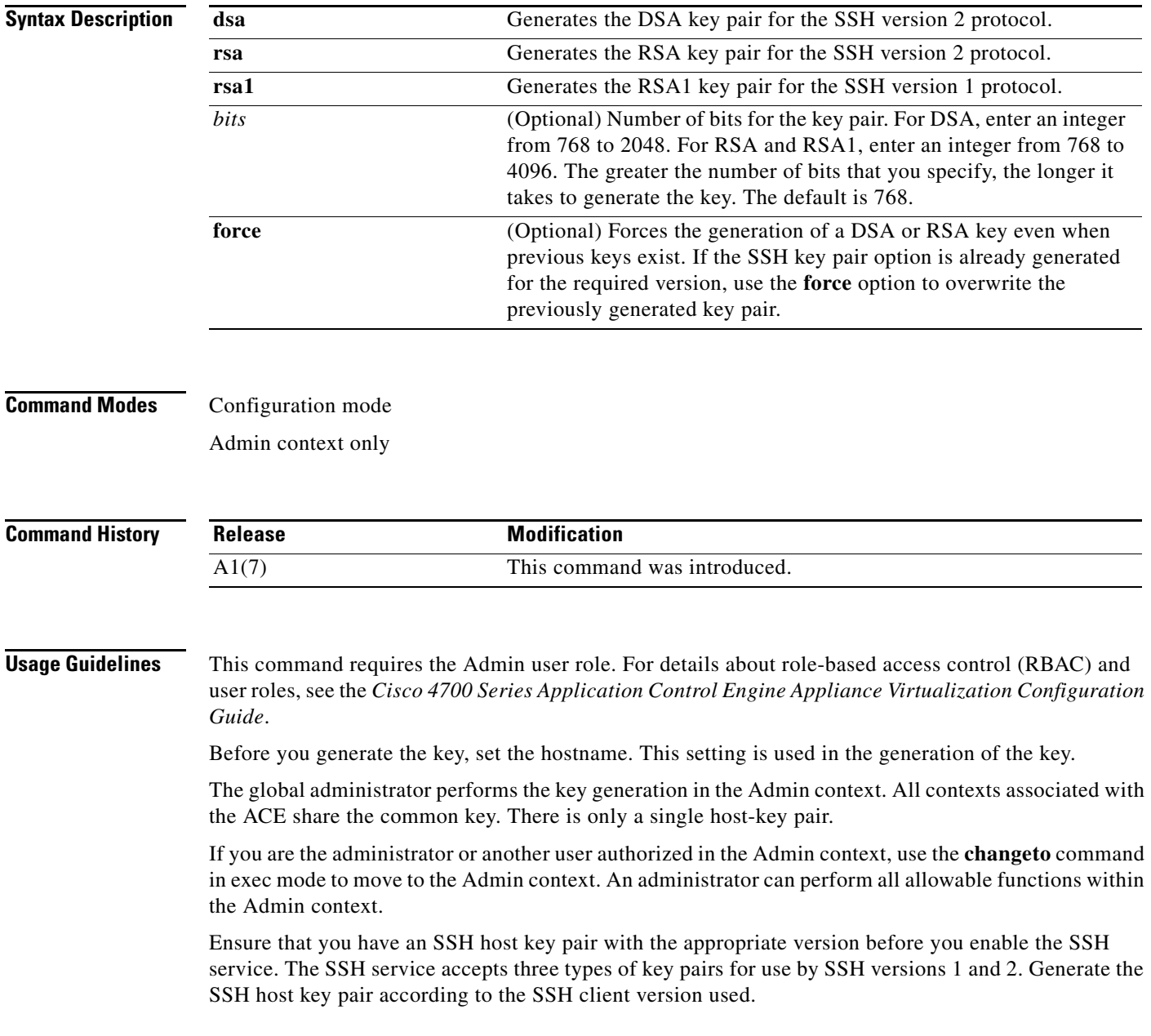

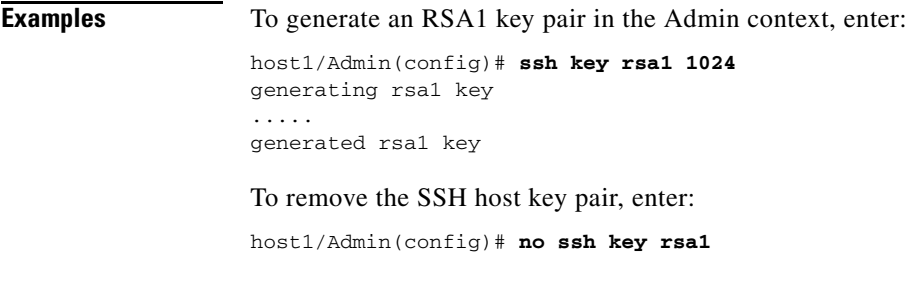

**Related Commands [\(config\) ssh maxsessions](#page-359-0) [\(config-cmap-mgmt\) match protocol](#page-458-0)**

## <span id="page-359-0"></span>**(config) ssh maxsessions**

To control the maximum number of Secure Shell (SSH) sessions allowed for each context, use the **ssh maxsessions** command. By default, the ACE supports four concurrent SSH management sessions for each user context and 16 concurrent SSH management sessions for the Admin context. Use the **no** form of this command to revert to the default number of SSH sessions.

**ssh maxsessions** *max\_sessions*

**no ssh maxsessions**

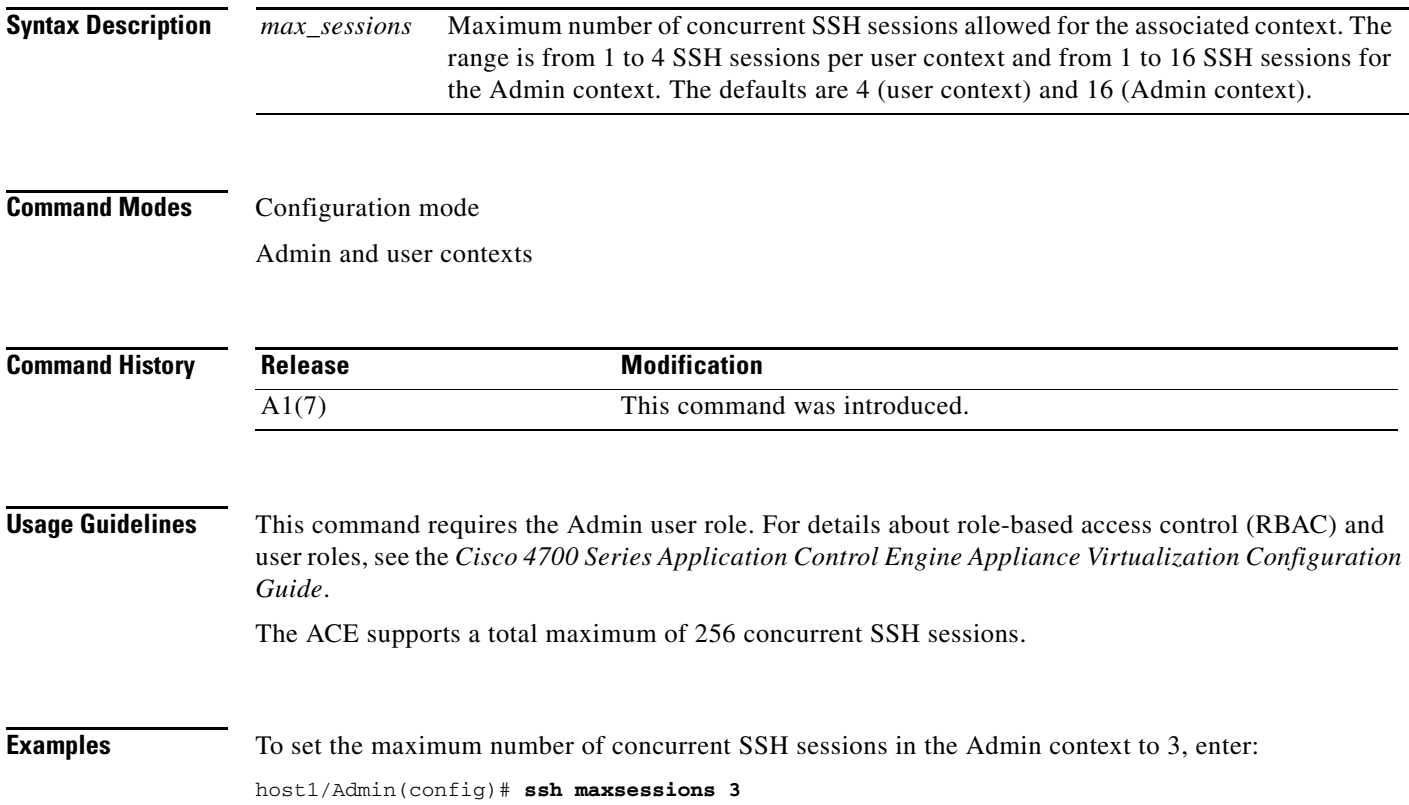
$\mathbf I$ 

To revert to the default of 16 SSH sessions for the Admin context, enter:

host1/Admin(config)# **no ssh maxsessions**

**Related Commands [\(config\) ssh key](#page-358-0) [\(config-cmap-mgmt\) match protocol](#page-458-0)**

## **(config) ssl-proxy service**

To create a Secure Sockets Layer (SSL) proxy service, use the **ssl-proxy service** command. For SSL termination, you configure the ACE with an SSL proxy *server* service because the ACE acts as an SSL server. Once you create an SSL proxy service, the CLI enters into the ssl-proxy configuration mode, where you define each of the proxy service attributes that the ACE uses during the SSL handshake. Use the **no** form of this command to delete an existing SSL proxy service.

**ssl-proxy service** *pservice\_name*

**no ssl-proxy service** *pservice\_name*

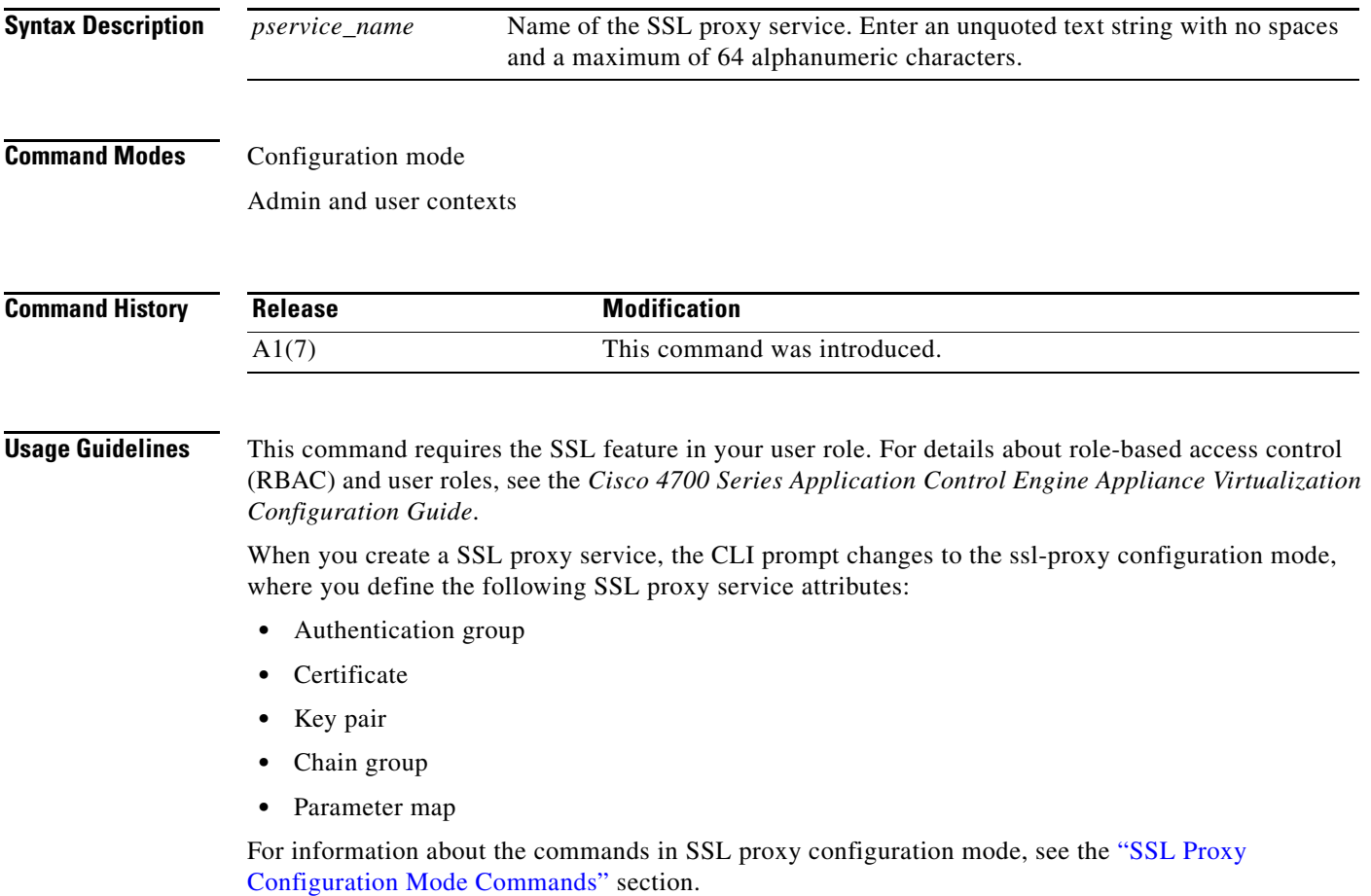

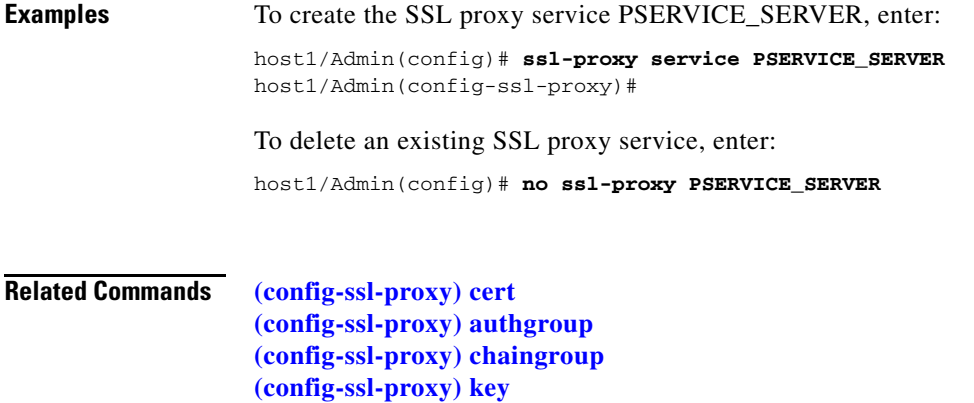

**[\(config-ssl-proxy\) ssl advanced-options](#page-1057-0)**

# **(config) sticky http-content**

To create a sticky group for HTTP content stickiness, use the **sticky http-content** command. The prompt changes to the sticky HTTP content configuration mode (config-sticky-content). Use the **no** form of this command to remove the sticky group from the configuration.

**sticky http-content** *name*

**no sticky http-content** *name*

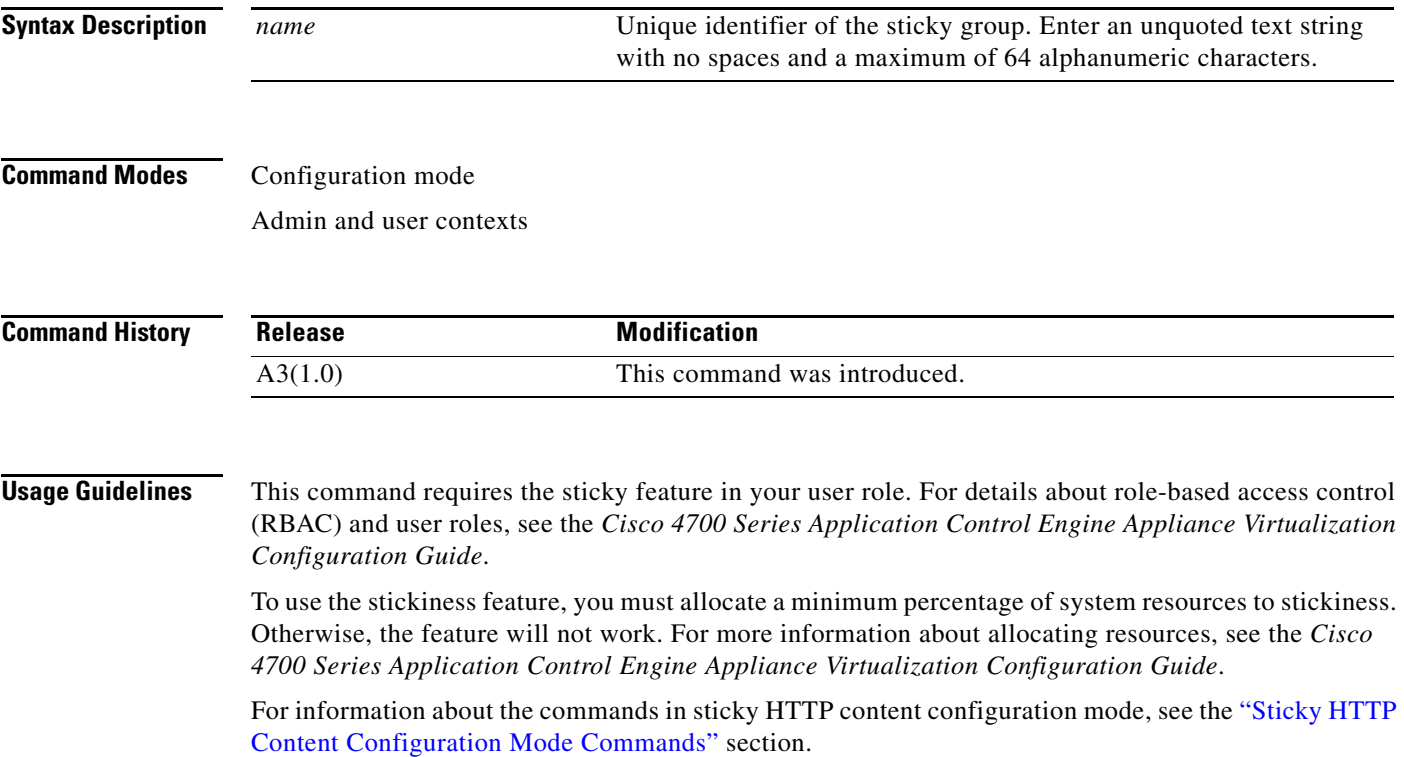

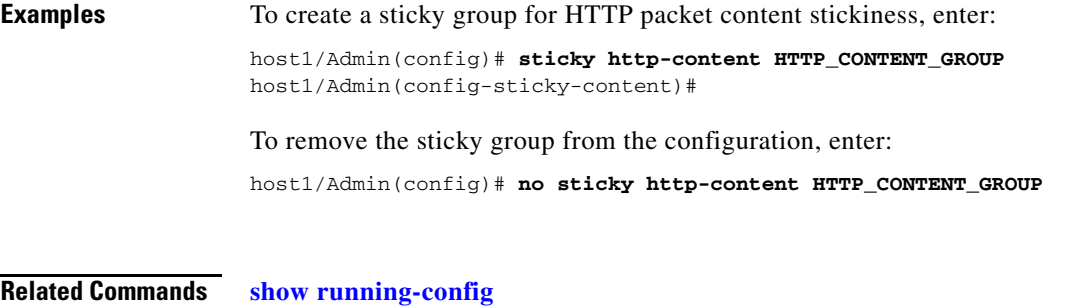

**[show sticky database](#page-200-0)**

### **(config) sticky http-cookie**

To configure the ACE to use HTTP cookies for stickiness and enter sticky cookie configuration mode, use the **sticky http-cookie** command. The CLI prompt changes to (config-sticky-cookie). The ACE uses the learned cookie to provide stickiness between a client and a server for the duration of a transaction. Use the **no** form of this command to remove the sticky group from the configuration.

**sticky http-cookie** *name1 name2*

**no sticky http-cookie** *name1 name2*

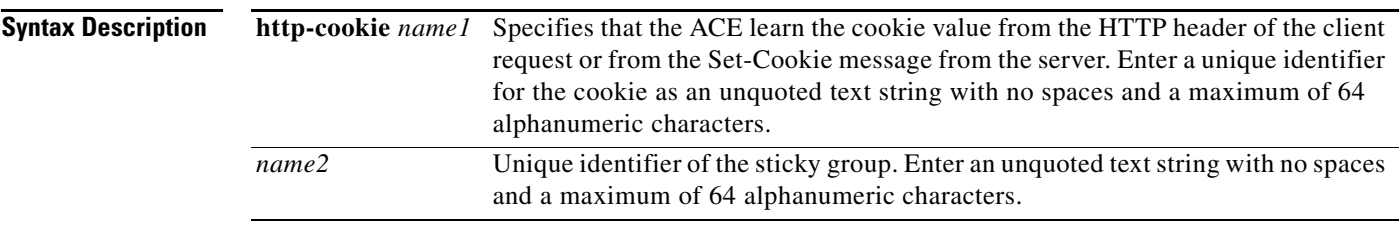

#### **Command Modes** Configuration mode

Admin and user contexts

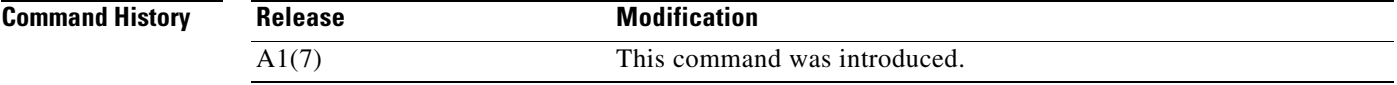

**Usage Guidelines** This command requires the sticky feature in your user role. For details about role-based access control (RBAC) and user roles, see the *Cisco 4700 Series Application Control Engine Appliance Virtualization Configuration Guide*.

> To use the stickiness feature, you must allocate a minimum percentage of system resources to stickiness. Otherwise, the feature will not work. For more information about allocating resources, see the *Cisco 4700 Series Application Control Engine Appliance Virtualization Configuration Guide*.

> For information about the commands in sticky cookie configuration mode, see the ["Sticky HTTP Cookie](#page-1058-0)  [Configuration Mode Commands"](#page-1058-0) section.

**Examples** To create a sticky group for cookie stickiness, enter: host1/Admin(config)# **sticky http-cookie cisco.com GROUP3** To remove the sticky group from the configuration, enter: host1/Admin(config)# **no sticky http-cookie cisco.com GROUP3**

**Related Commands [show running-config](#page-188-0) [show sticky database](#page-200-0)**

**Cisco 4700 Series Application Control Engine Appliance Command Reference**

a ka

# **(config) sticky http-header**

To create an HTTP header sticky group to enable the ACE to stick client connections to the same real server based on HTTP headers, use the **sticky http-header** command. The prompt changes to the sticky-header configuration mode (config-sticky-header). Use the **no** form of this command to remove the sticky group from the configuration.

**sticky http-header** *name1 name2*

**no sticky http-header** *name1 name2*

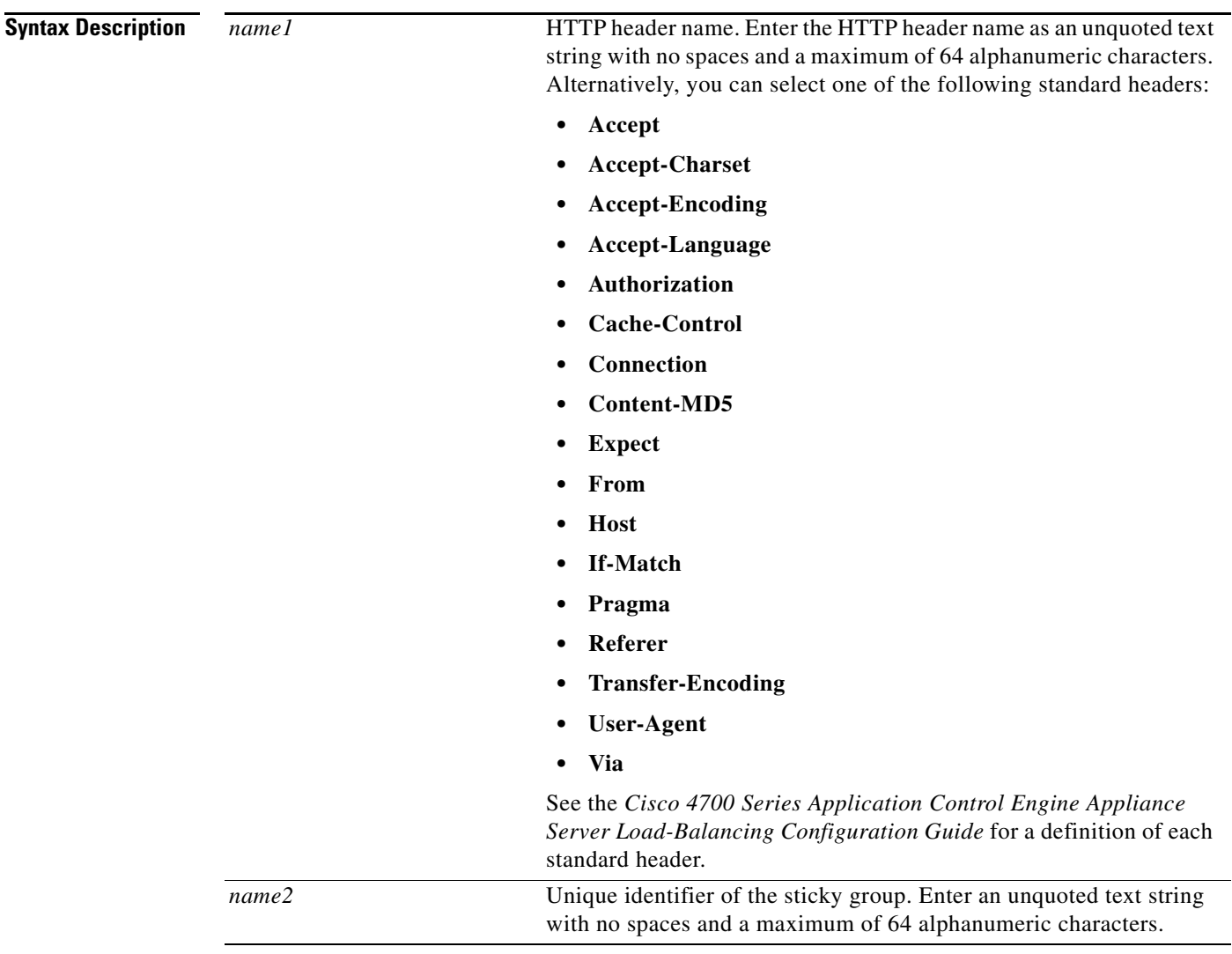

#### **Command Modes** Configuration mode

Admin and user contexts

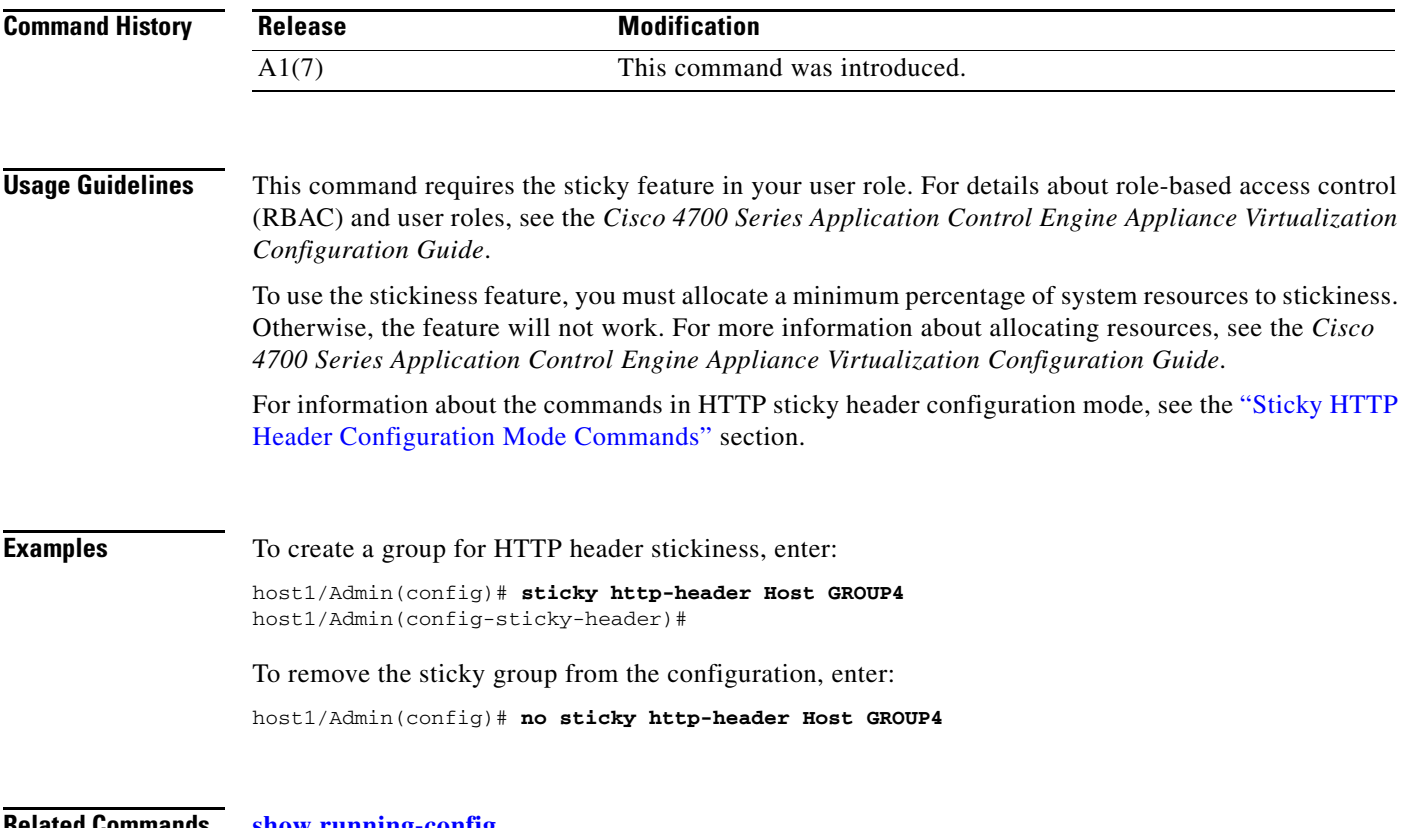

**Related Commands [show running-config](#page-188-0) [show sticky database](#page-200-0)**

**Cisco 4700 Series Application Control Engine Appliance Command Reference**

٠

# **(config) sticky ip-netmask**

To create a sticky group for IP address stickiness, use the **sticky-ip netmask** command. The prompt changes to the sticky-IP configuration mode (config-sticky-ip). You can create a maximum of 4096 sticky groups on an ACE. Use the **no** form of this command to remove the sticky group from the configuration.

**sticky ip-netmask** *netmask* **address** {**both** | **destination** | **source**} *name*

**no sticky ip-netmask** *netmask* **address** {**both** | **destination** | **source**} *name*

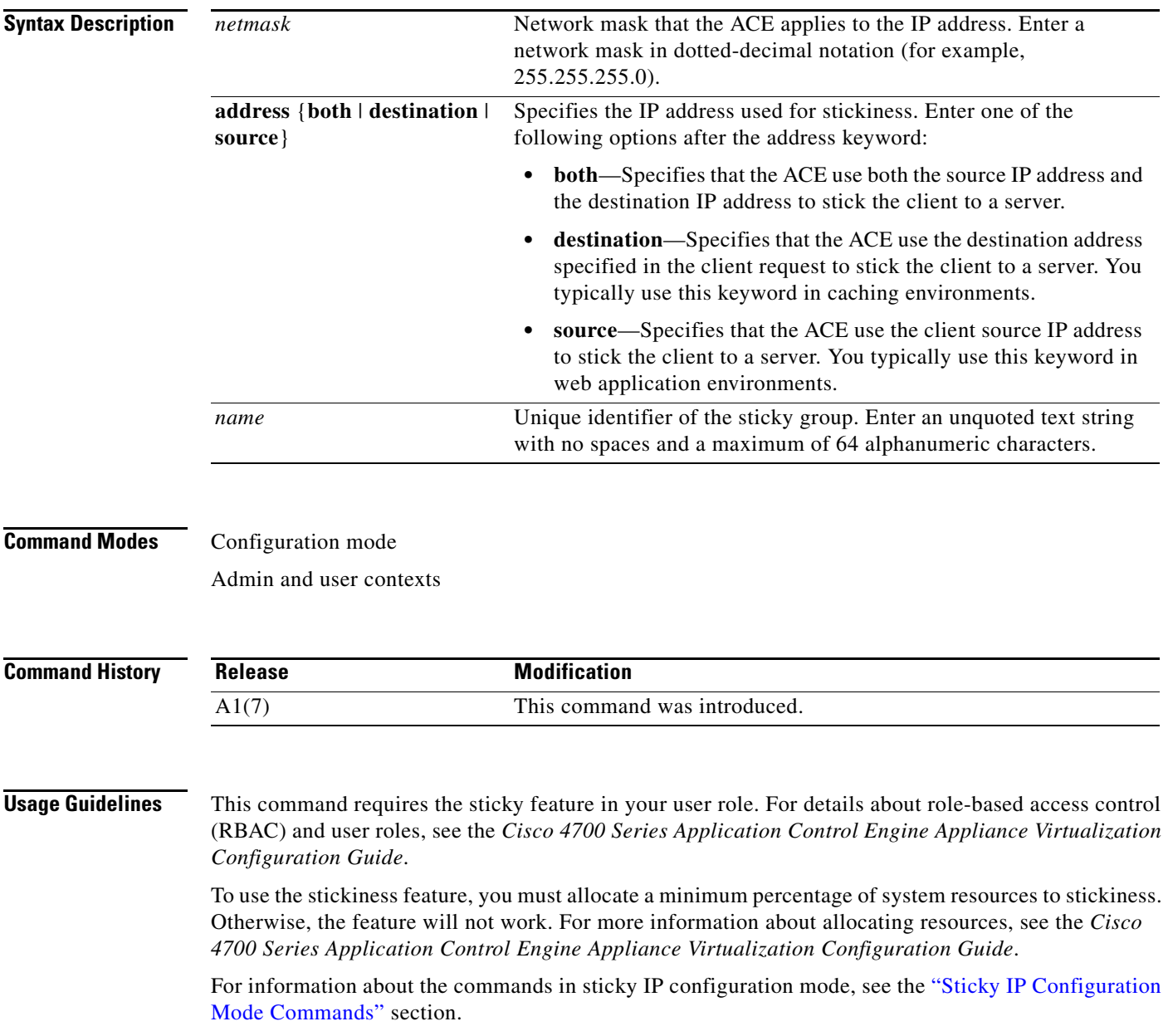

**Examples** To create a sticky group that uses IP address stickiness based on both the source IP address and the destination IP address, enter: host1/Admin(config)# **sticky ip-netmask 255.255.255.0 address both GROUP1** host1/Admin(config-sticky-ip)# To remove the sticky group from the configuration, enter: host1/Admin(config)# **no sticky ip-netmask 255.255.255.0 address both GROUP1**

**Related Commands [show running-config](#page-188-0) [show sticky database](#page-200-0)**

### **(config) sticky layer4-payload**

To create a sticky group for Layer 4 payload stickiness, use the **sticky layer4-payload** command. The prompt changes to the sticky Layer 4 payload configuration mode (config-sticky-l4payloa). Use the **no** form of this command to remove the sticky group from the configuration.

**sticky layer4-payload** *name*

**no sticky layer4-payload** *name*

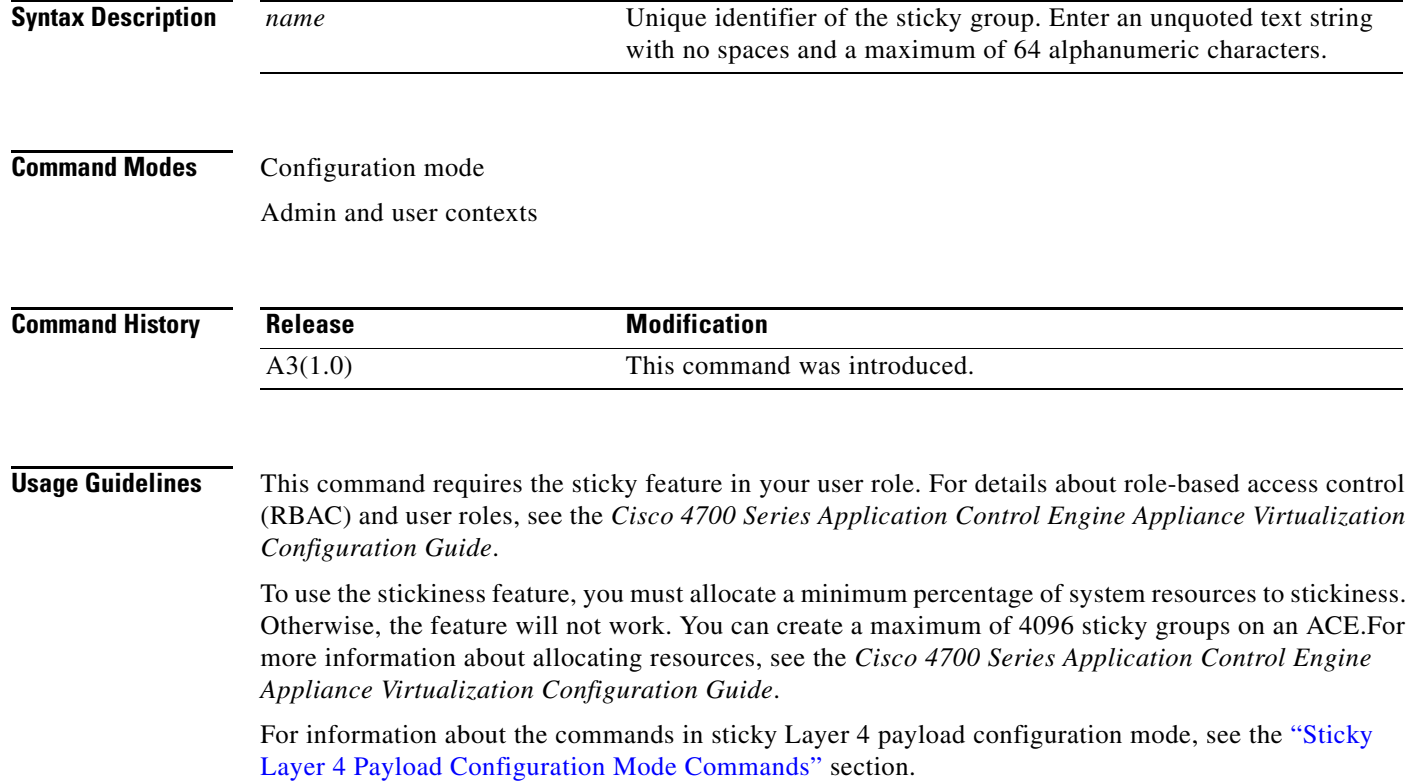

a ka

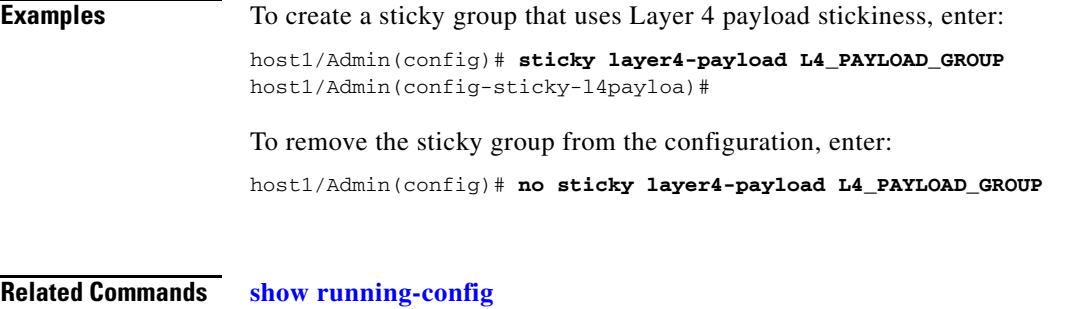

**[show sticky database](#page-200-0)**

## **(config) sticky radius framed-ip**

To create a sticky group for RADIUS attribute stickiness, use the **sticky radius framed-ip** command. The prompt changes to the sticky RADIUS configuration mode (config-sticky-radius). Use the **no** form of this command to remove the sticky group from the configuration.

**sticky radius framed-ip** [**calling-station-id** | **username**] *name*

**no sticky radius framed-ip** [**calling-station-id** | **username**] *name*

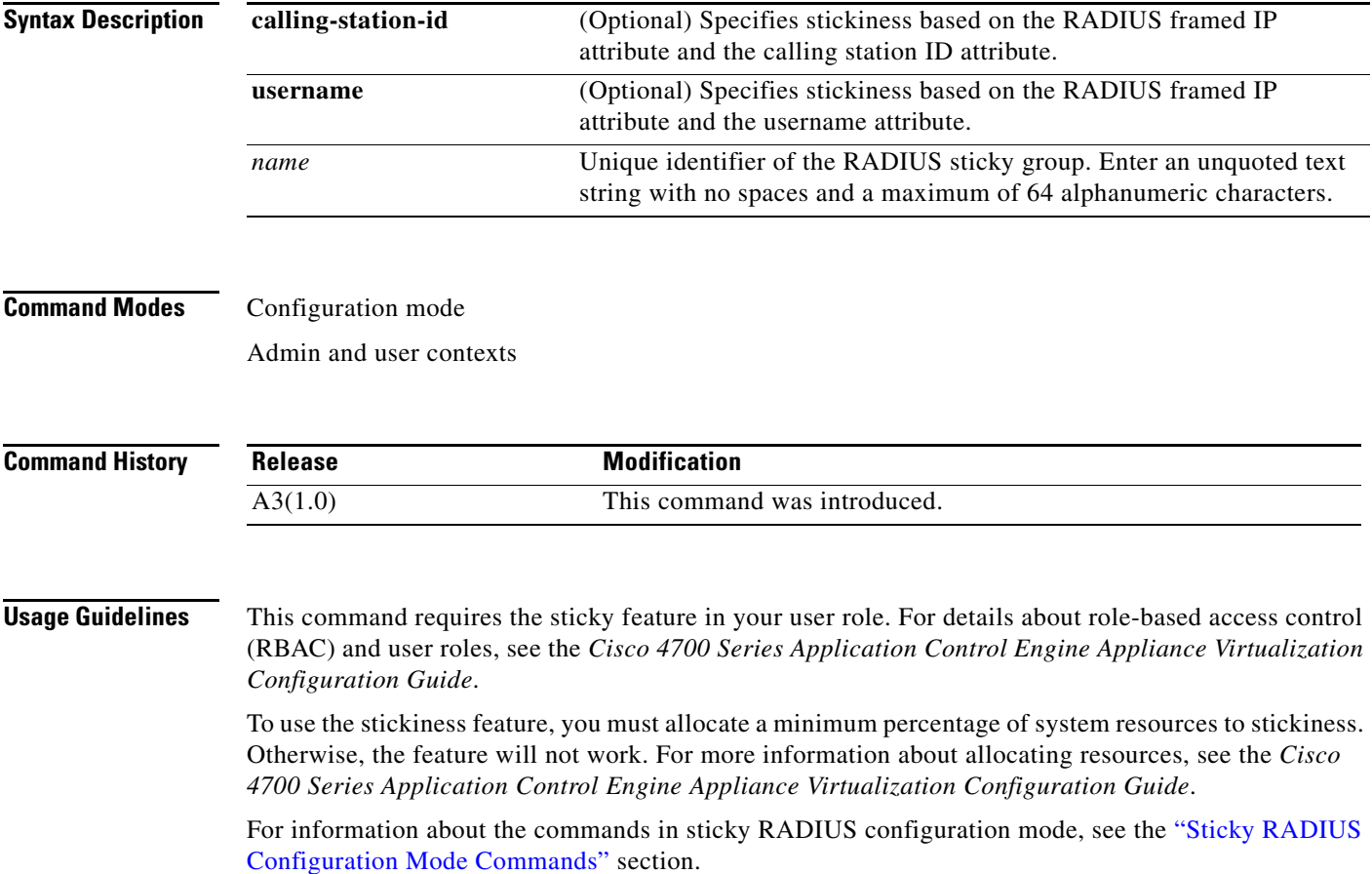

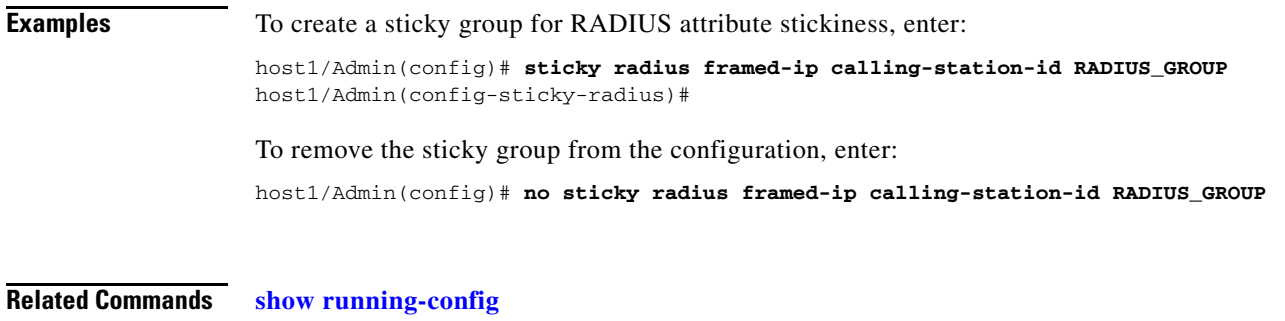

### **[show sticky database](#page-200-0)**

# **(config) sticky rtsp-header**

To create an RTSP header sticky group to enable the ACE to stick client connections to the same real server based on the RTSP Session header field, use the **sticky rtsp-header** command. The prompt changes to the sticky header configuration mode prompt (config-sticky-header). Use the **no** form of this command to remove the sticky group from the configuration.

**sticky rtsp-header** *name1 name2*

**no sticky rtsp-header** *name1 name2*

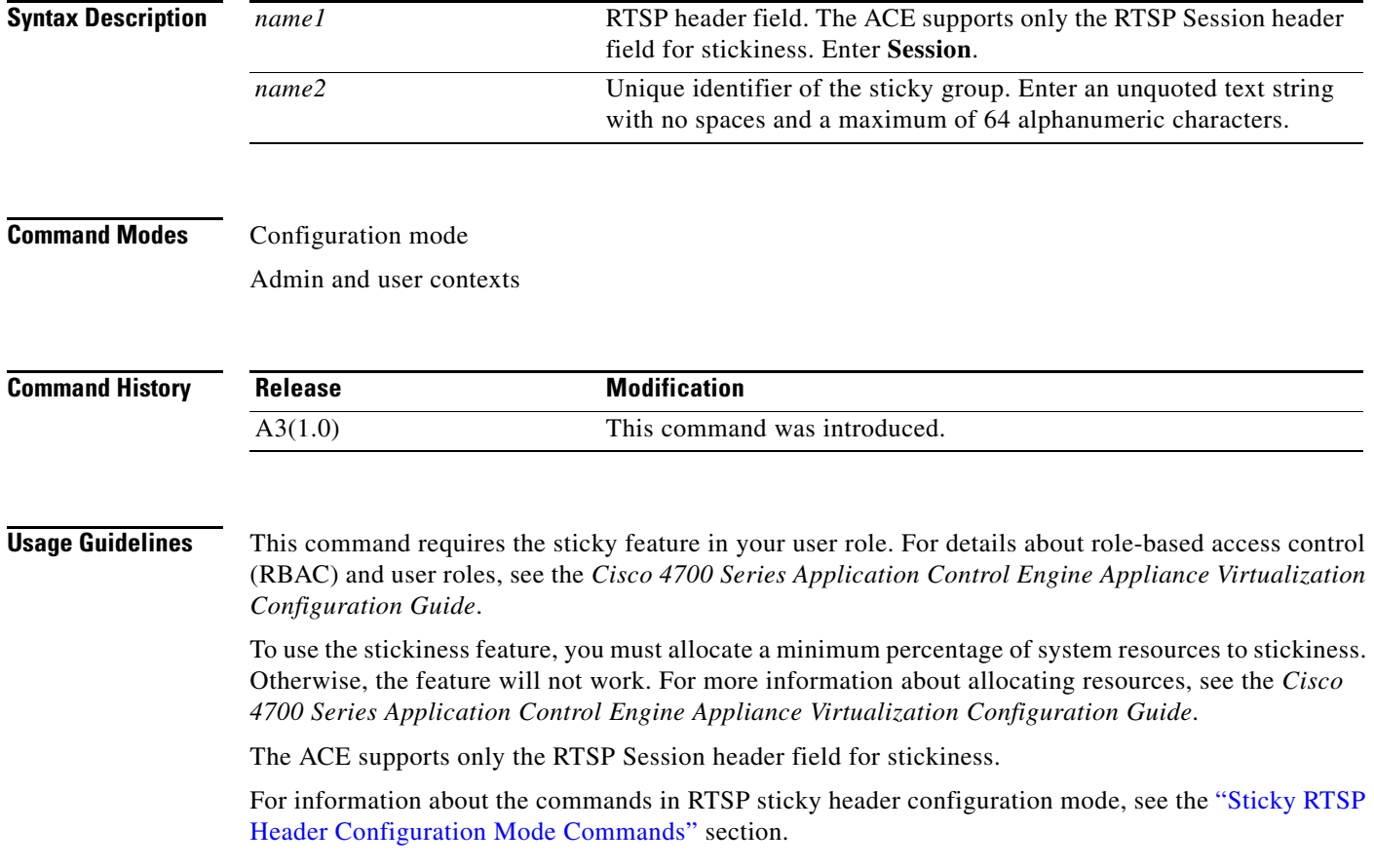

a ka

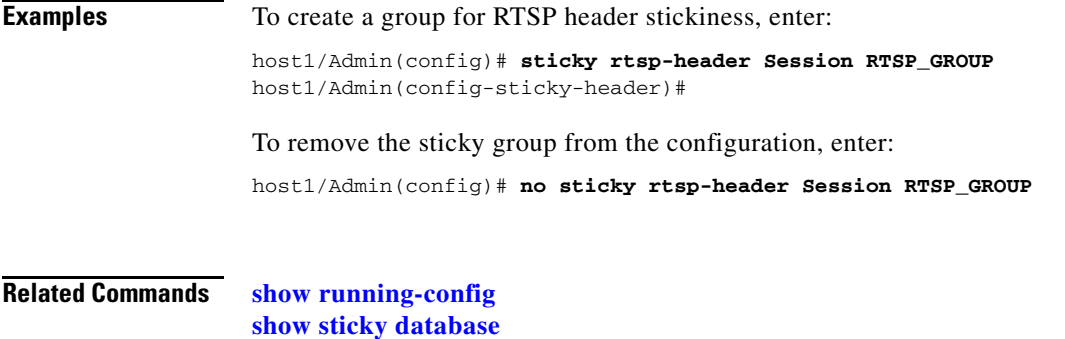

# **(config) sticky sip-header**

To create a SIP header sticky group to enable the ACE to stick client connections to the same real server based on the SIP Call-ID header field, use the **sticky sip-header** command. The prompt changes to the sticky header configuration mode prompt (config-sticky-header). Use the **no** form of this command to remove the sticky group from the configuration.

**sticky sip-header** *name1 name2*

**no sticky sip-header** *name1 name2*

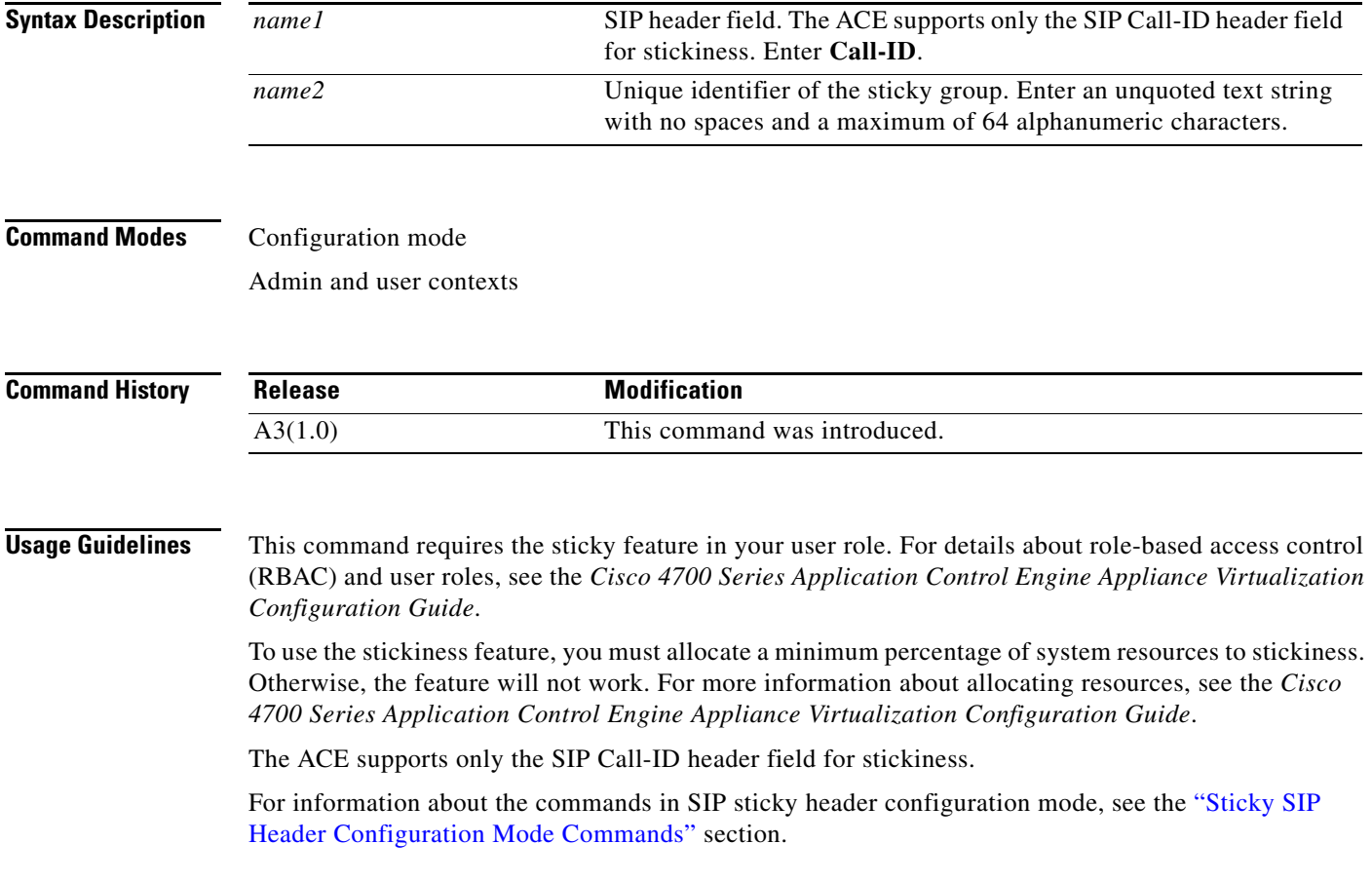

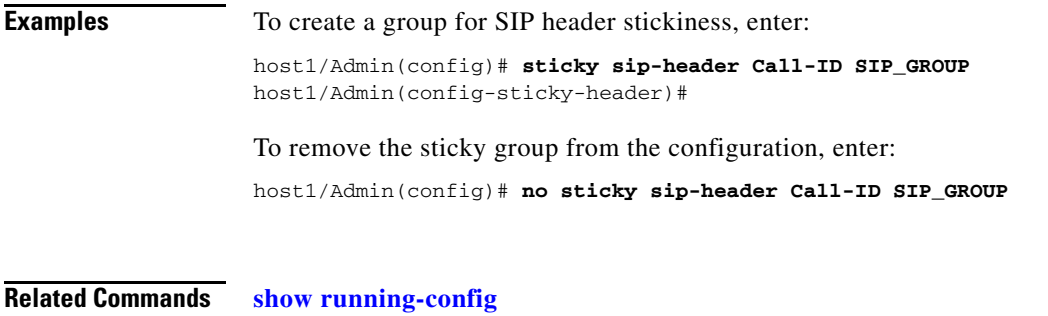

**[show sticky database](#page-200-0)**

# **(config) tacacs-server deadtime**

To globally set the time interval in which the ACE verifies whether a nonresponsive server is operational, use the **tacacs-server deadtime** command. Use the **no** form of this command to reset the Terminal Access Controller Access Control System Plus (TACACS+) server dead-time request to the default of 0.

**tacacs-server deadtime** *minutes*

**no tacacs-server deadtime** *minutes*

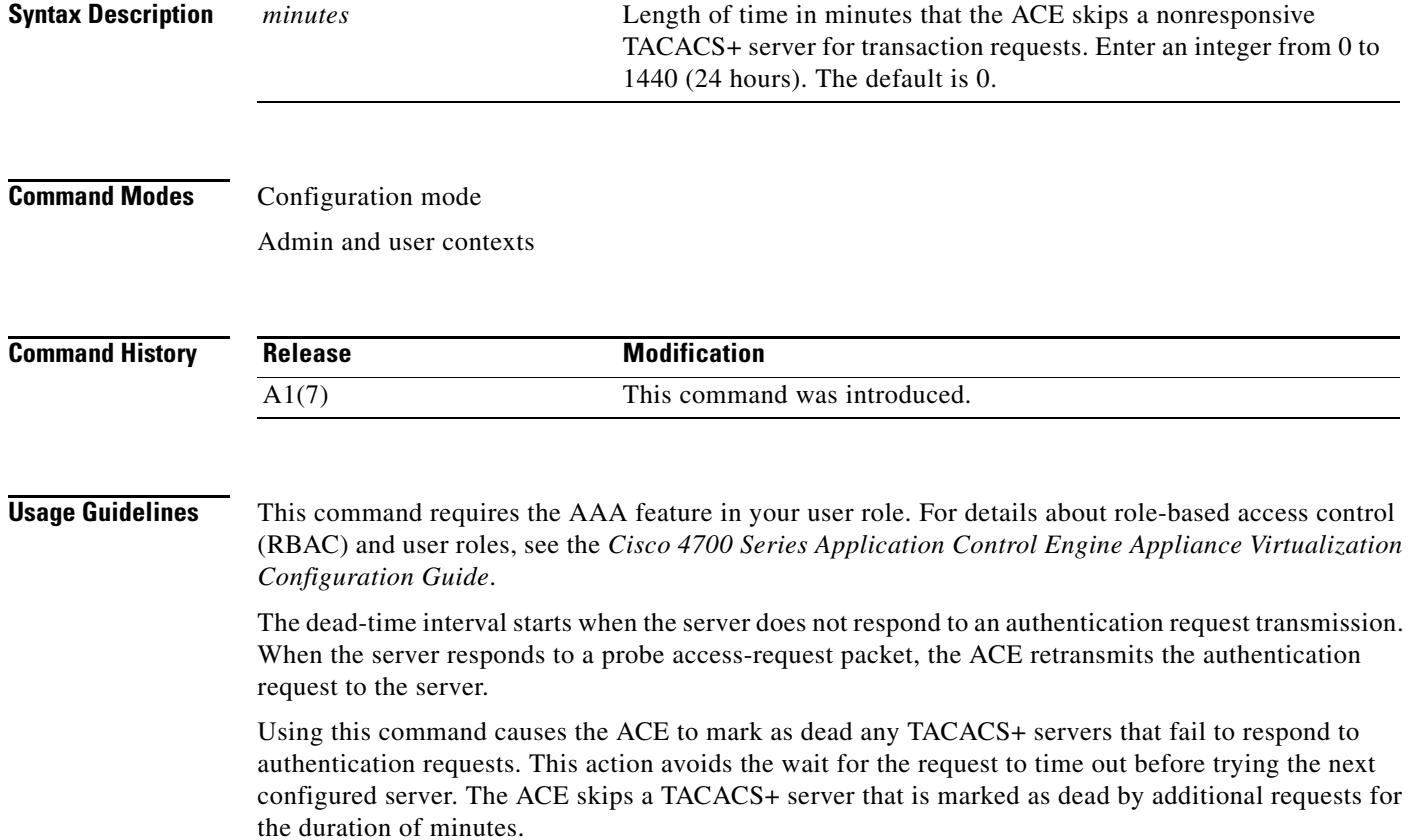

**Examples** To globally configure a 15-minute dead time for TACACS+ servers that fail to respond to authentication requests, enter:

host1/Admin(config)# **tacacs-server deadtime 15**

To set the TACACS+ server dead-time request to 0, enter:

host1/Admin(config)# **no tacacs-server deadtime 15**

#### **Related Commands [show aaa](#page-125-0)**

**[\(config\) aaa group server](#page-233-0) [\(config\) tacacs-server host](#page-372-0)**

### <span id="page-372-0"></span>**(config) tacacs-server host**

To specify the Terminal Access Controller Access Control System Plus (TACACS+) server IP address, encrypted key, destination port, and other options, use the **tacacs-server host** command. You can enter multiple **tacacs-server host** commands to configure multiple TACACS+ servers. Use the **no** form of this command to revert to the default TACACS+ server authentication setting.

**tacacs-server host** *ip\_address* [**key** *shared\_secret* [**0** *shared\_secret* | **7** *shared\_secret*]] [**port**  *port\_number*] [**timeout** *seconds*]

**no tacacs-server host** *ip\_address* [**key** *shared\_secret* [**0** *shared\_secret* | **7** *shared\_secret*]] [**port**  *port\_number*] [**timeout** *seconds*]

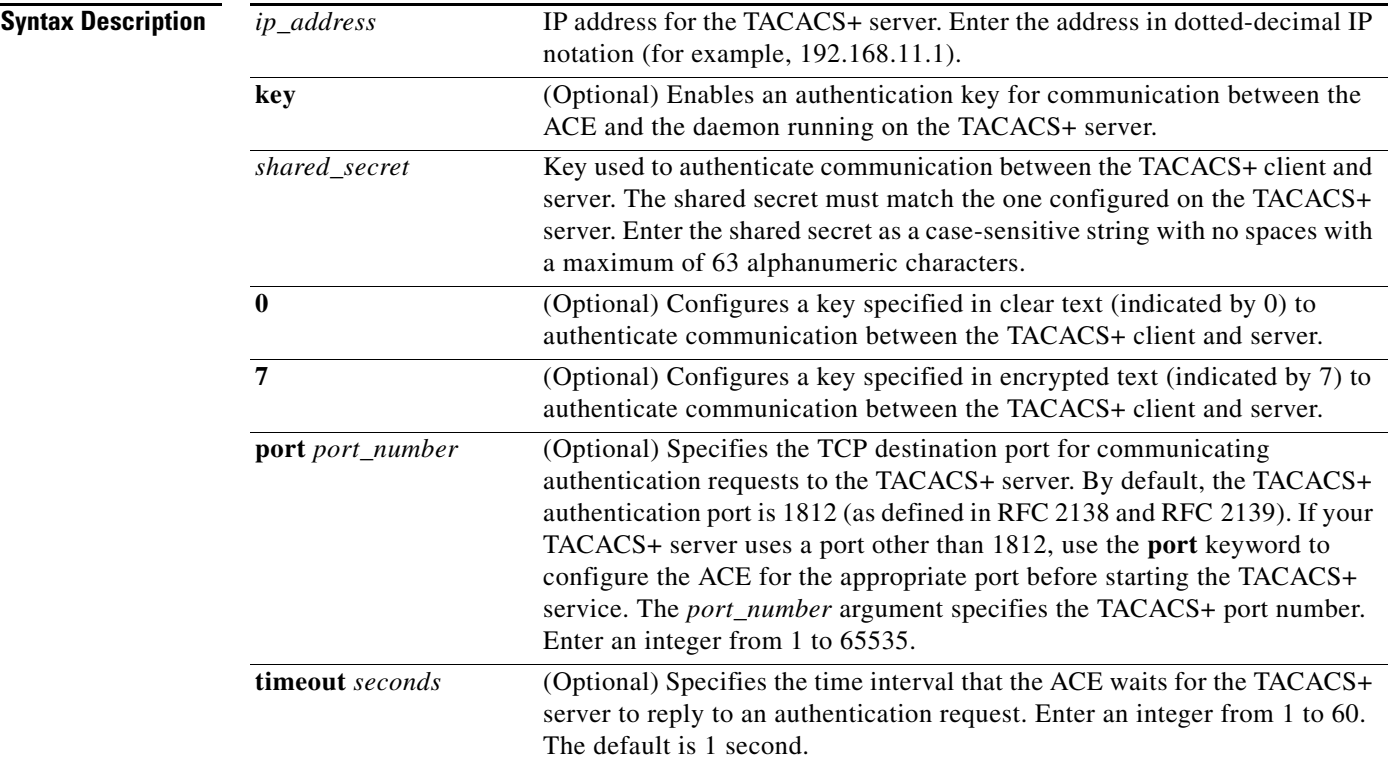

#### **Command Modes** Configuration mode

Admin and user contexts

**Command History Release Modification** A1(7) This command was introduced.

**Usage Guidelines** This command requires the AAA feature in your user role. For details about role-based access control (RBAC) and user roles, see the *Cisco 4700 Series Application Control Engine Appliance Virtualization Configuration Guide*.

> The **key** *shared\_secret* text string must match the encryption key used on the TACACS+ server. This key overrides the global setting of the **[\(config\) tacacs-server key](#page-374-0)** command. If you do not specify a key, the global value is used. TACACS+ keys are always stored in encrypted form in persistent storage. The running configuration also displays keys in encrypted form.

> For the specified server, the **timeout** keyword used with the **tacacs-server host** command overrides the global setting assigned using the **[\(config\) tacacs-server timeout](#page-375-0)** command.

> By default, the ACE waits 1 second for the TACACS+ server to reply to an authentication request before it declares a timeout and attempts to contact the next server in the group. If all servers in the group are unavailable for authentication and accounting, the ACE tries the local database if you configure the database as the local fallback method by entering the **[\(config\) aaa authentication login](#page-232-0)** or the **[\(config\)](#page-231-0)  [aaa accounting default](#page-231-0)** command.

**Examples** To configure TACACS+ server authentication parameters, enter:

host1/Admin(config)# **tacacs-server host 192.168.3.2 key HostKey** host1/Admin(config)# **tacacs-server host 192.168.3.2 tacacs3 key 7 1234** host1/Admin(config)# **tacacs-server host 192.168.3.2 port 1645** host1/Admin(config)# **tacacs-server host 192.168.3.2 timeout 5**

To revert to a default TACACS+ server authentication setting, enter:

host1/Admin(config)# **no tacacs-server host 192.168.3.2 tacacs3 key 7 1234**

**Related Commands [show aaa](#page-125-0)**

**[\(config\) aaa group server](#page-233-0)**

# <span id="page-374-0"></span>**(config) tacacs-server key**

To globally configure an authentication key for communication between the ACE and the Terminal Access Controller Access Control System Plus (TACACS+) daemon running on each TACACS+ server, use the **tacacs-server key** command. Use the **no** form of this command to delete the key.

**tacacs-server key** [**0** | **7**] *shared\_secret*

**no tacacs-server key** [**0** | **7**] *shared\_secret*

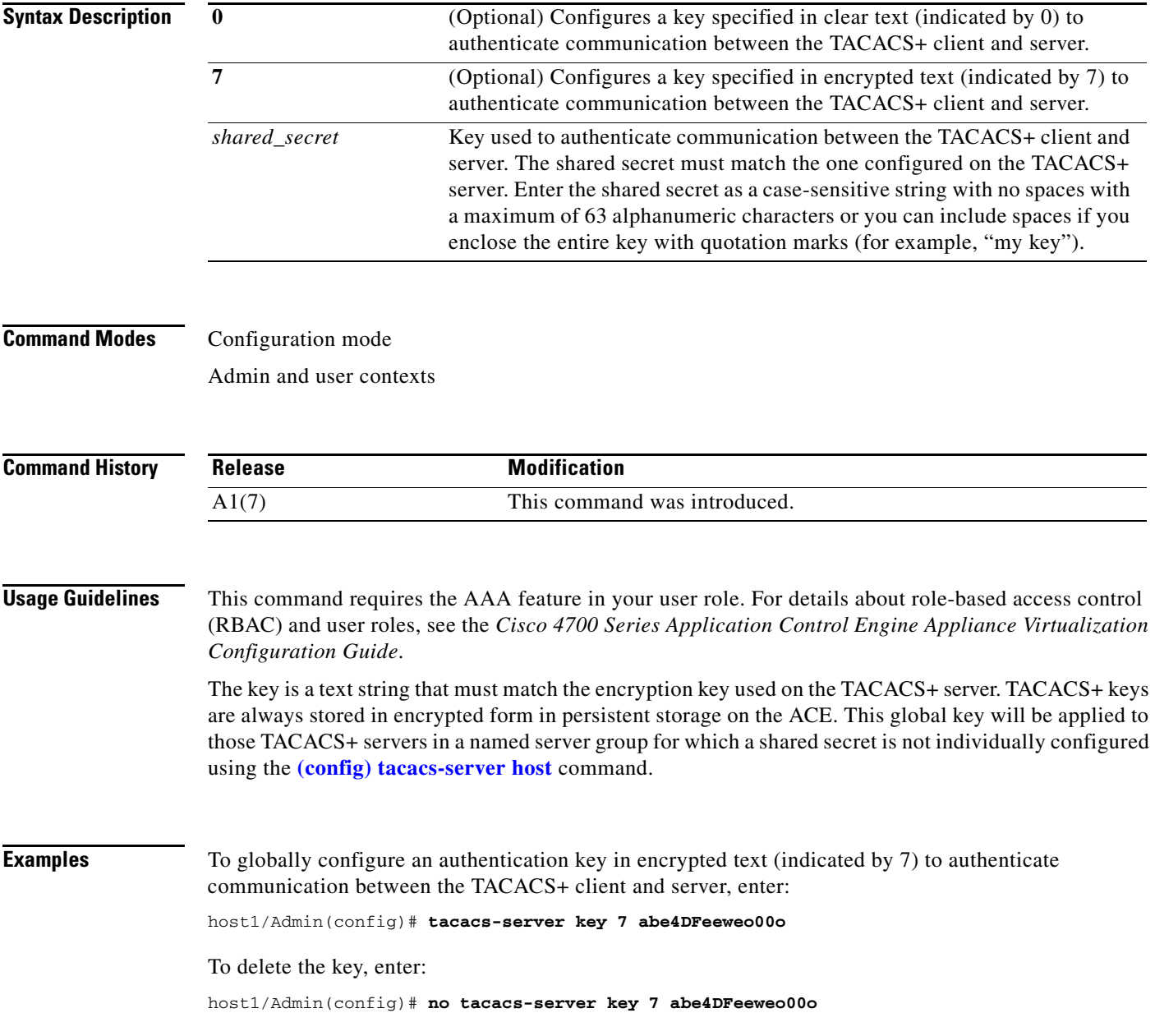

**Related Commands [show aaa](#page-125-0) [\(config\) aaa group server](#page-233-0) [\(config\) tacacs-server host](#page-372-0)**

## <span id="page-375-0"></span>**(config) tacacs-server timeout**

To globally change the time interval that the ACE waits for the Terminal Access Controller Access Control System Plus (TACACS+) server to reply before retransmitting an authentication request to the TACACS+ server, use the **tacacs-server timeout** command. The ACE applies the global timeout value to those TACACS+ servers for which a timeout value is not individually configured using the **[\(config\)](#page-372-0)  [tacacs-server host](#page-372-0)** command. Use the **no** form of this command to revert to the default of 1 second between transmission attempts.

**tacacs-server timeout** *seconds*

**no tacacs-server timeout** *seconds*

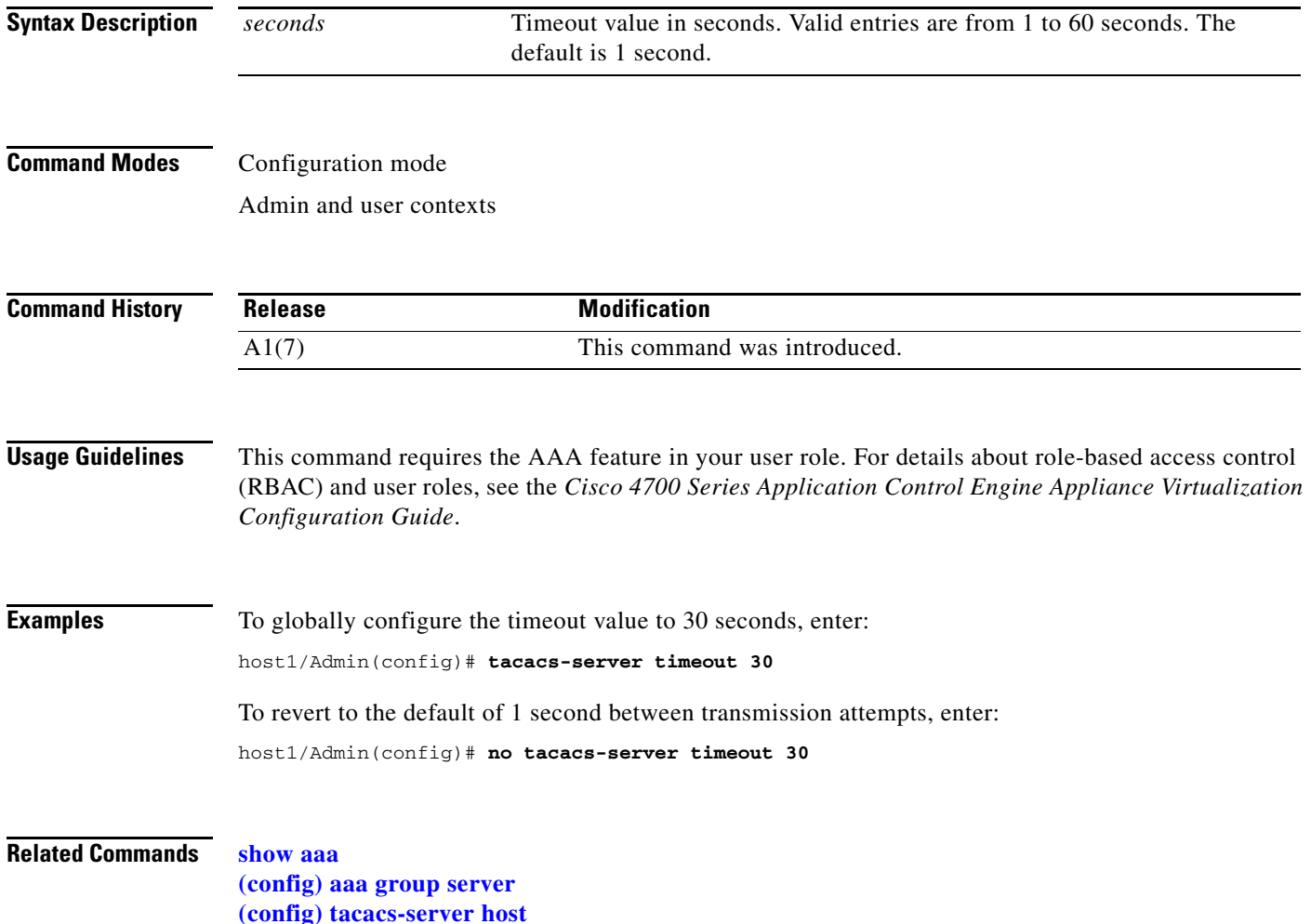

# **(config) telnet maxsessions**

To control the maximum number of Telnet sessions allowed for each context, use the **telnet maxsessions**  command. By default, the ACE supports 4 concurrent Telnet management sessions for each user context and 16 concurrent Telnet management sessions for the Admin context. Use the **no** form of this command to revert to the default number of Telnet sessions.

**telnet maxsessions** *sessions*

#### **no telnet maxsessions**

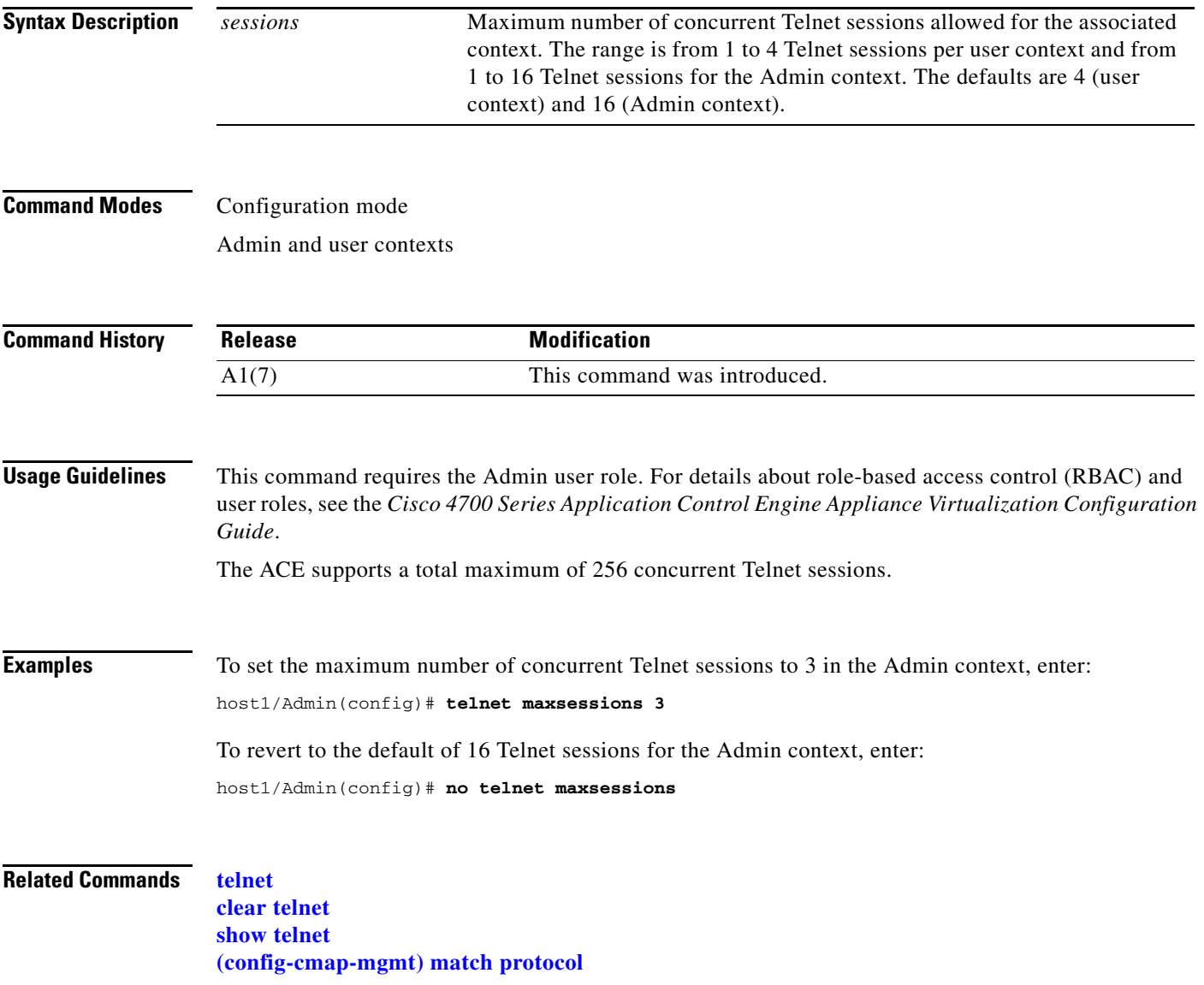

# **(config) timeout xlate**

To configure an idle timeout for Network Address Translation (NAT), use the **timeout xlate** command. Use the **no** form of this command to reset the idle timeout to the default of 10800 seconds (3 hours).

**timeout xlate** *seconds*

**no timeout xlate** 

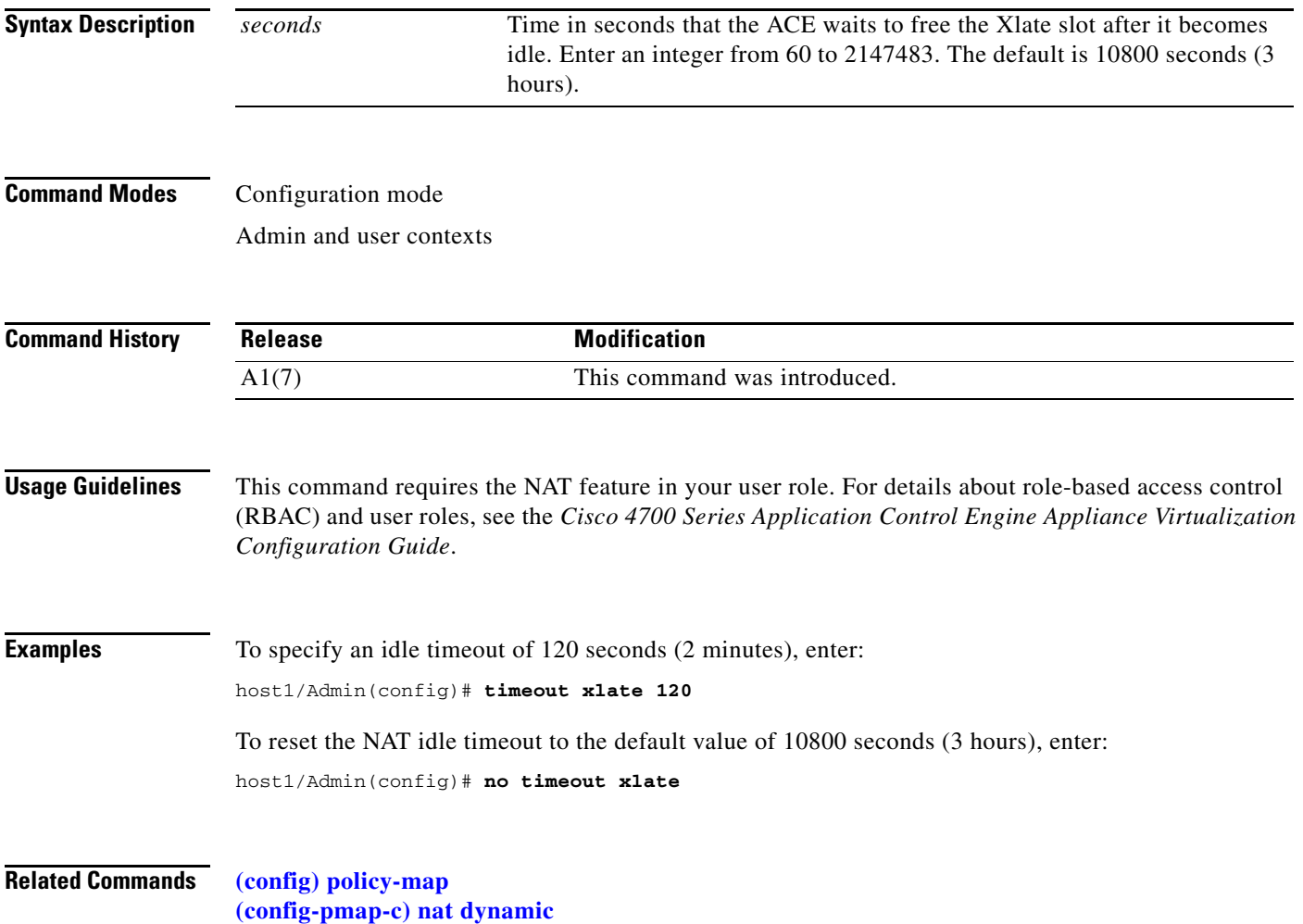

**[\(config-pmap-c\) nat static](#page-722-0)**

# **(config) username**

To change the default username and password, use the **username** command. Use the **no** form of this command to remove the username from the configuration.

- **username** *name1* [**password** [**0** | **5**] {*password*}] [**expire** *date*] [**role** *name2* {**domain** *name3 name4 . . . namen*}]
- **no username** *name1* [**password** [**0** | **5**] {*password*}] [**expire** *date*] [**role** *name2* {**domain** *name3 name4 . . . namen*}]

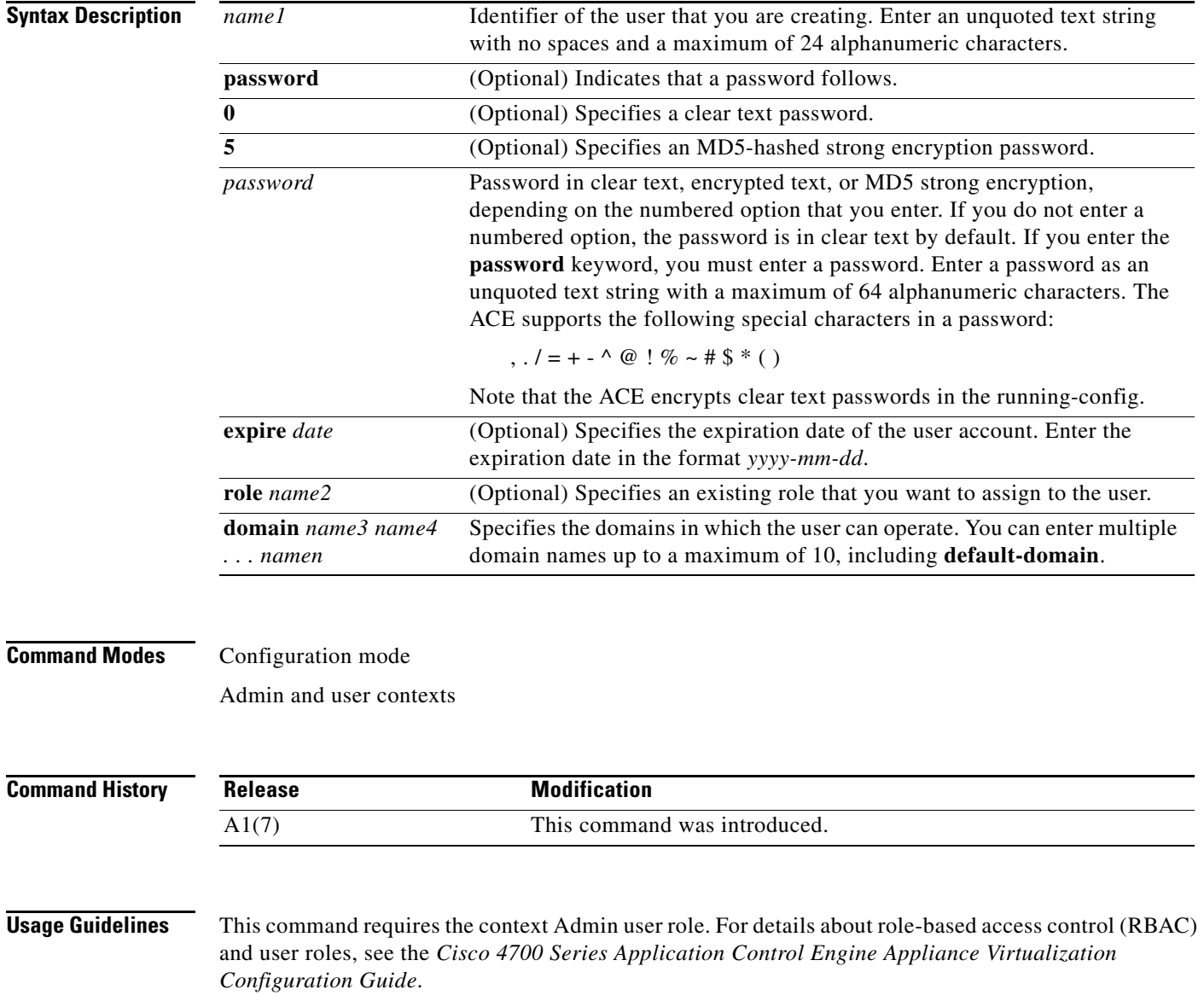

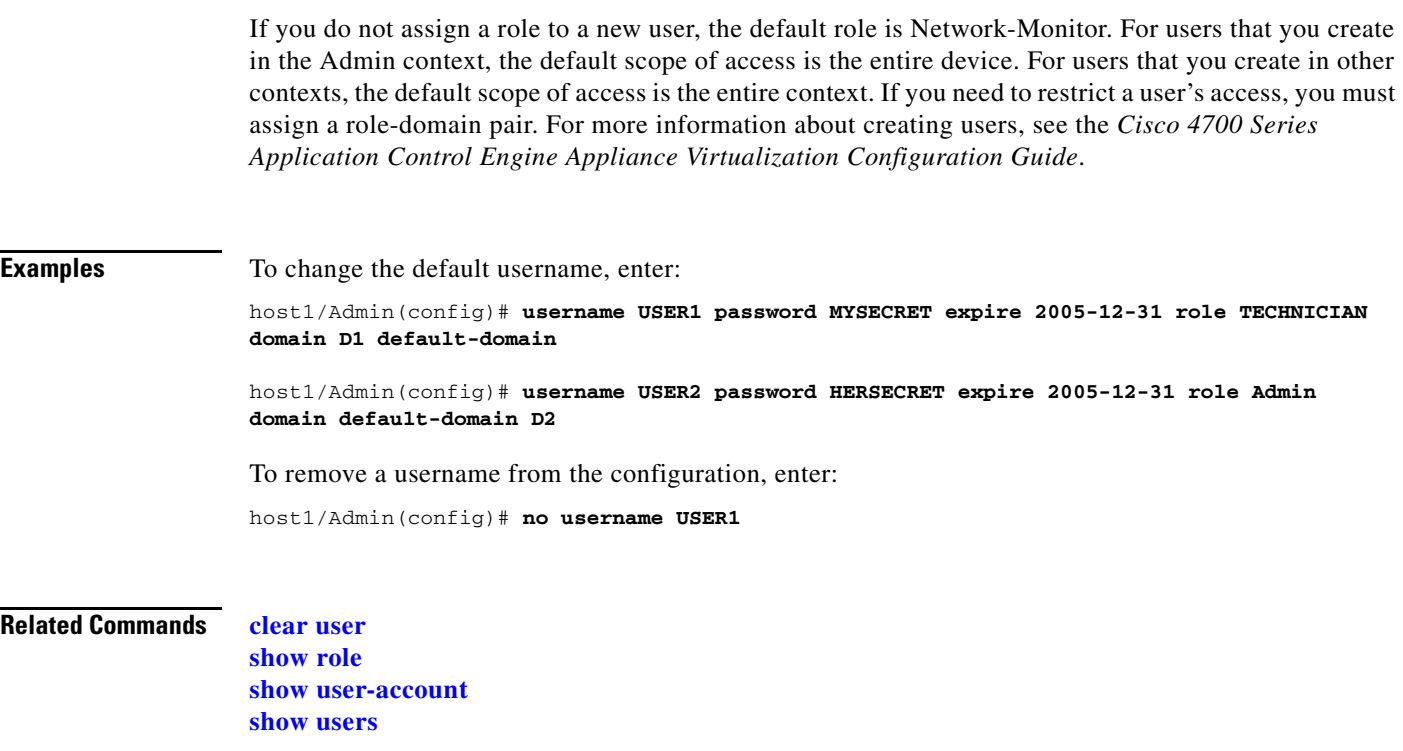

П

 $\mathbf{I}$ 

# **Action List Modify Configuration Mode Commands**

Action list modify configuration mode commands allow you to configure ACE action lists. An action list is a named group of actions that you associate with a Layer 7 HTTP class map in a Layer 7 HTTP policy map. You can create an action list to modify an HTTP header or to rewrite an HTTP redirect URL for Secure Sockets Layer (SSL).

To create an action list, use the **action-list type modify http** command. The CLI prompt changes to (config-actlist-modify). Use the **no** form of this command to remove the action list from the configuration.

**action-list type modify http** *name*

**no action-list type modify http** *name*

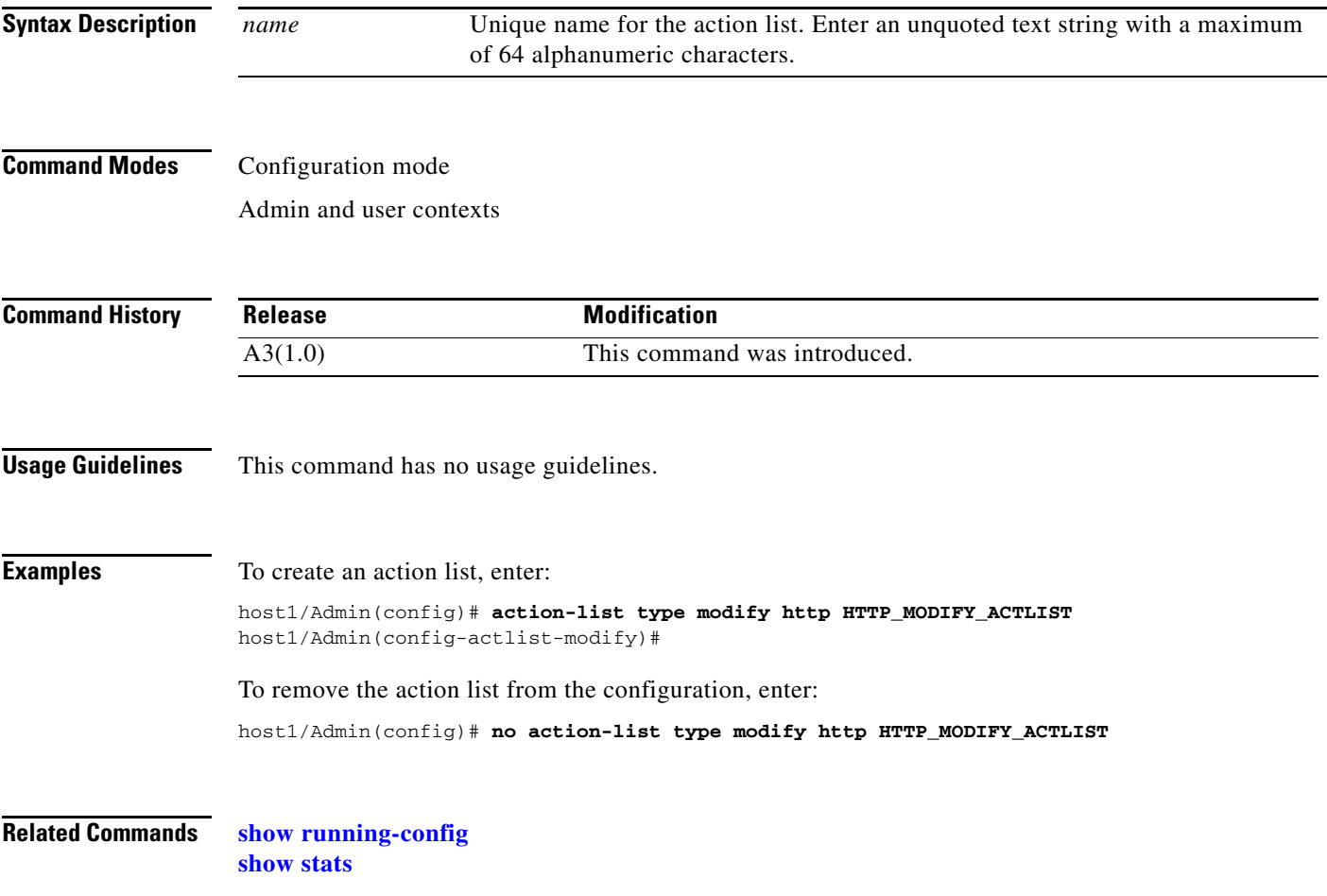

# **(config-actlist-modify) description**

To add a description about the action list, use the **description** command. Use the **no** form of this command to remove the description from the action list.

**description** *text\_string*

**no description**

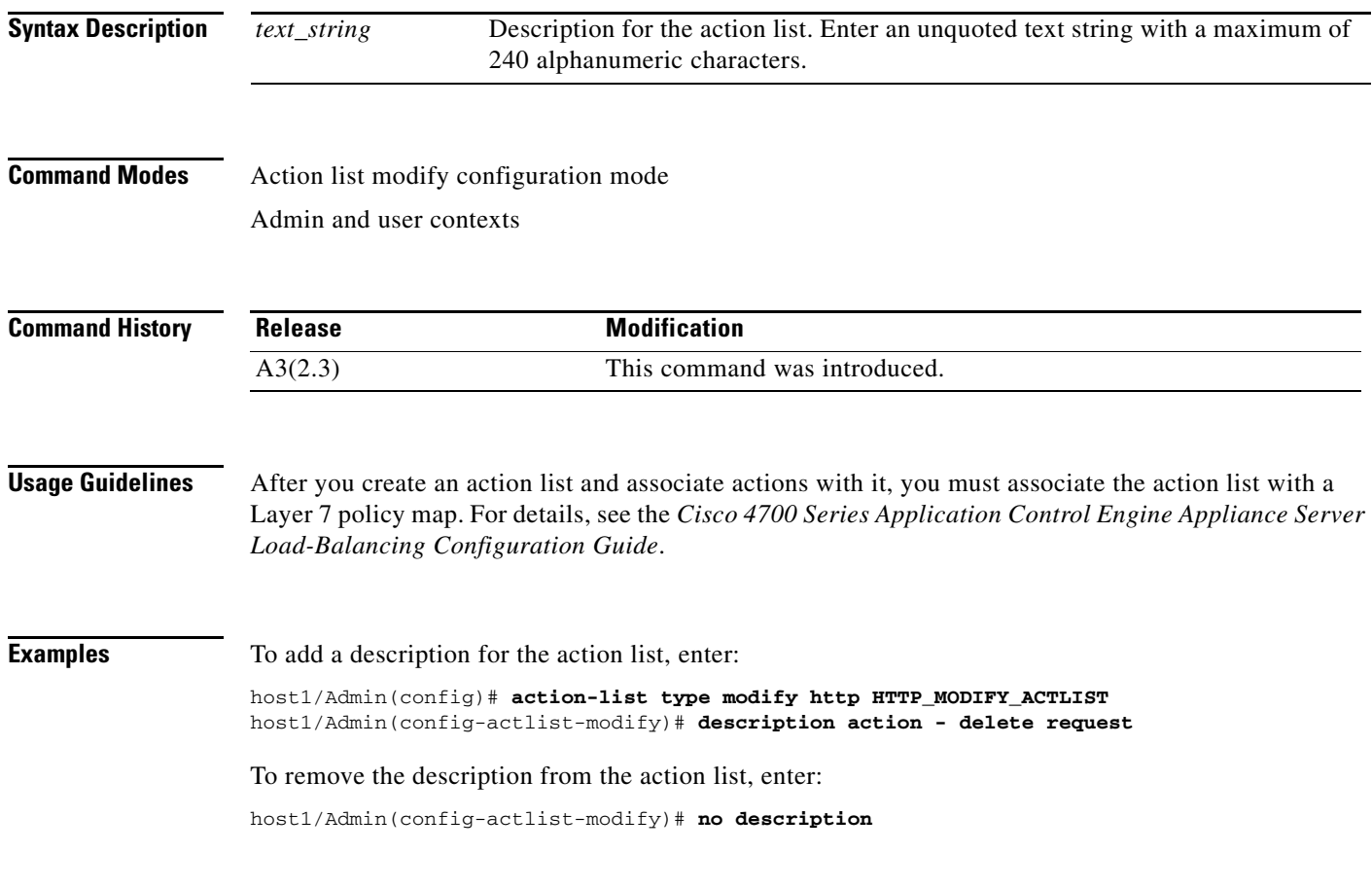

**Related Commands [show action-list](#page-130-0)**

# <span id="page-382-0"></span>**(config-actlist-modify) header delete**

To delete an HTTP header from a client request, a server response, or from both, use the **header delete**  command in action list modify configuration mode. Use the **no** form of this command to remove the HTTP header delete action from the action list.

**header delete** {**request** | **response** | **both**} *header-name*

**no header delete** {**request** | **response** | **both**} *header-name*

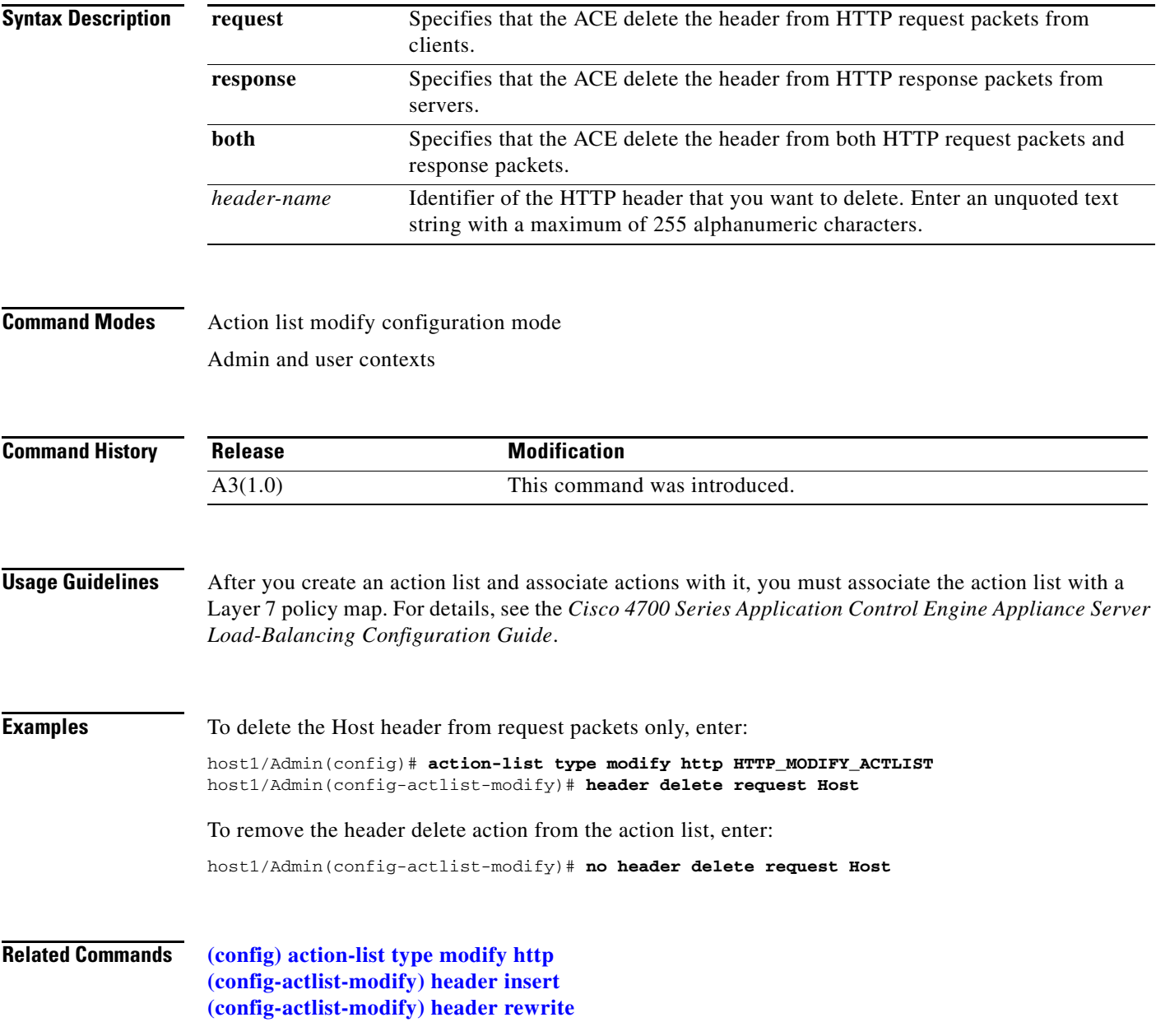

## <span id="page-383-0"></span>**(config-actlist-modify) header insert**

When the ACE uses NAT to translate the source IP address of a client to a VIP address, servers need a way to identify that client for the TCP and IP return traffic. To identify a client whose source IP address has been translated using NAT, you can instruct the ACE to insert a generic header and string value in the client HTTP request.

To insert a header name and value in an HTTP request from a client, a response from a server, or both, use the **header insert** command in action list modify configuration mode. Use the **no** form of this command to remove the HTTP header insert action from the action list.

**header insert** {**request** | **response** | **both**} *header-name* **header-value** *expression*

**no header insert** {**request** | **response** | **both**} *header-name* **header-value** *expression*

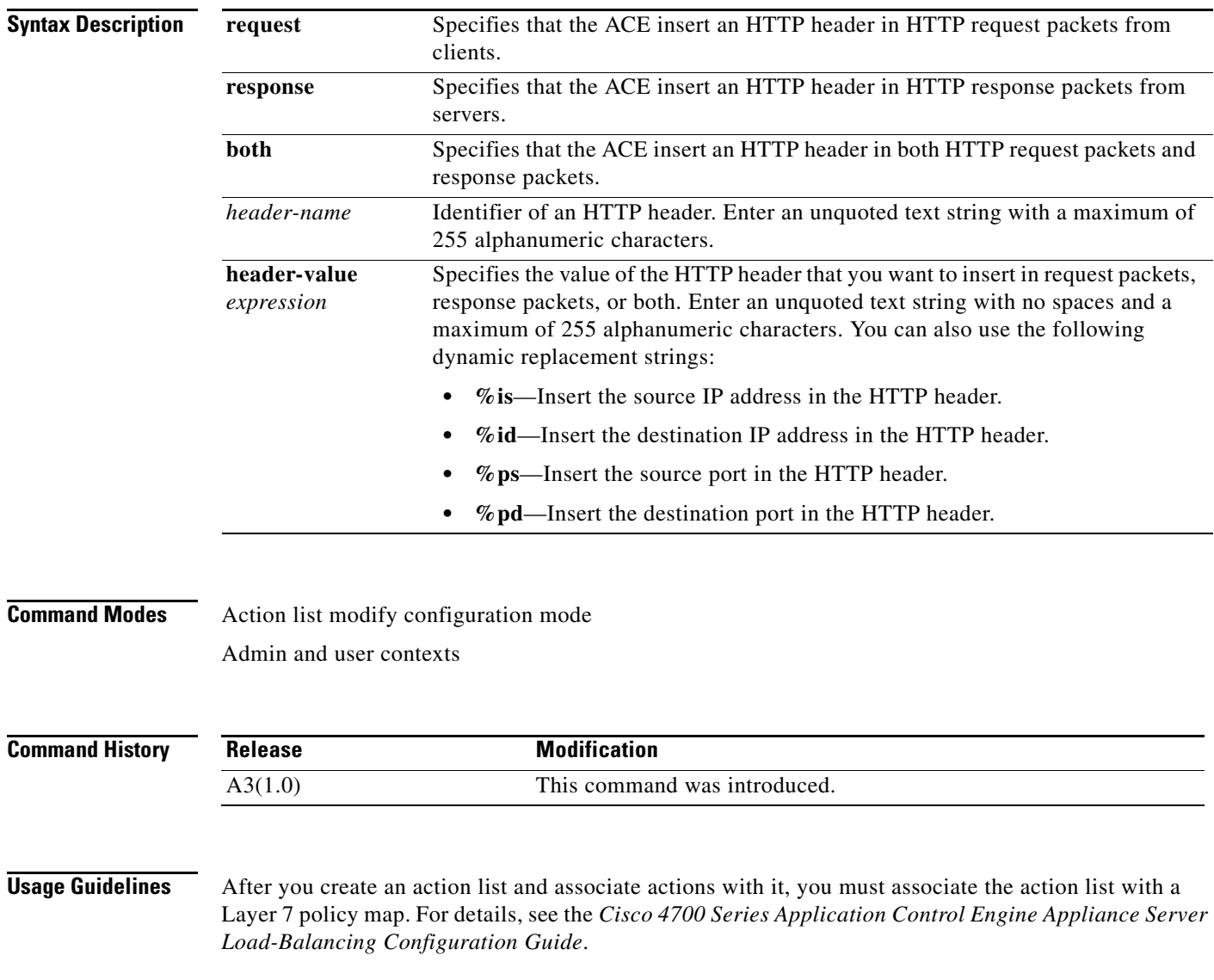

 $\mathbf{I}$ 

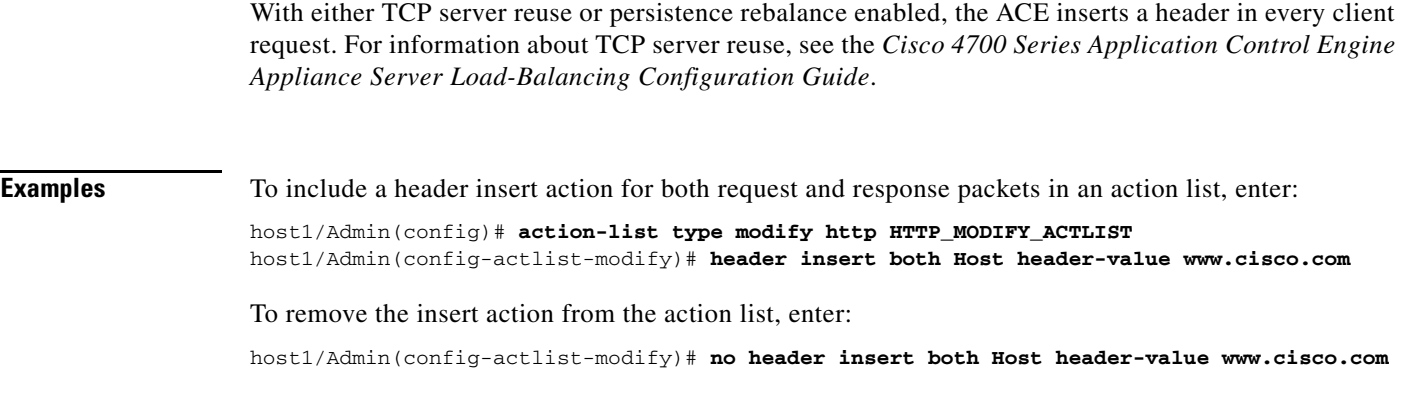

**Related Commands [\(config\) action-list type modify http](#page-246-0) [\(config-actlist-modify\) header delete](#page-382-0) [\(config-actlist-modify\) header rewrite](#page-384-0)**

# <span id="page-384-0"></span>**(config-actlist-modify) header rewrite**

To rewrite an HTTP header value in request packets from a client, response packets from a server, or both, use the **header rewrite** command in action list modify configuration mode. Use the **no** form of this command to remove the HTTP header rewrite action from the action list.

**header rewrite** {**request** | **response** | **both**} *header-name* **header-value** *expression* **replace** *pattern*

**no header rewrite** {**request** | **response** | **both**} *header-name* **header-value** *expression*  **replace** *pattern*

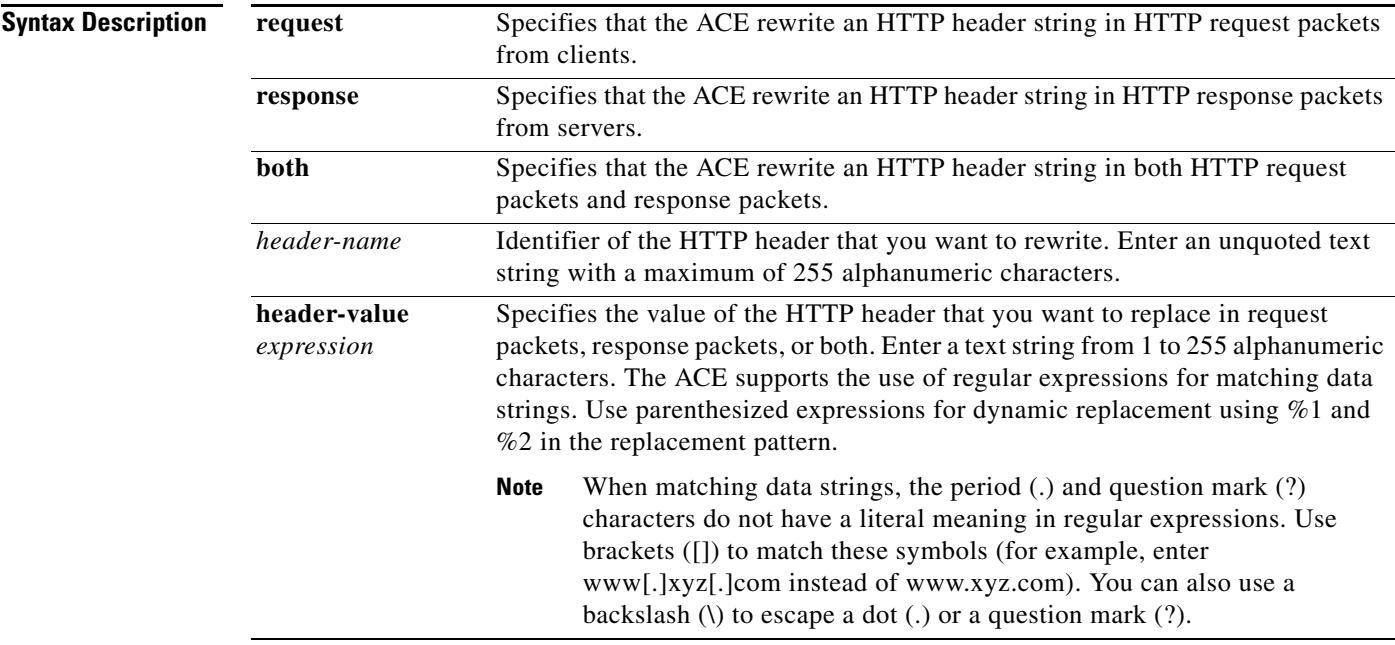

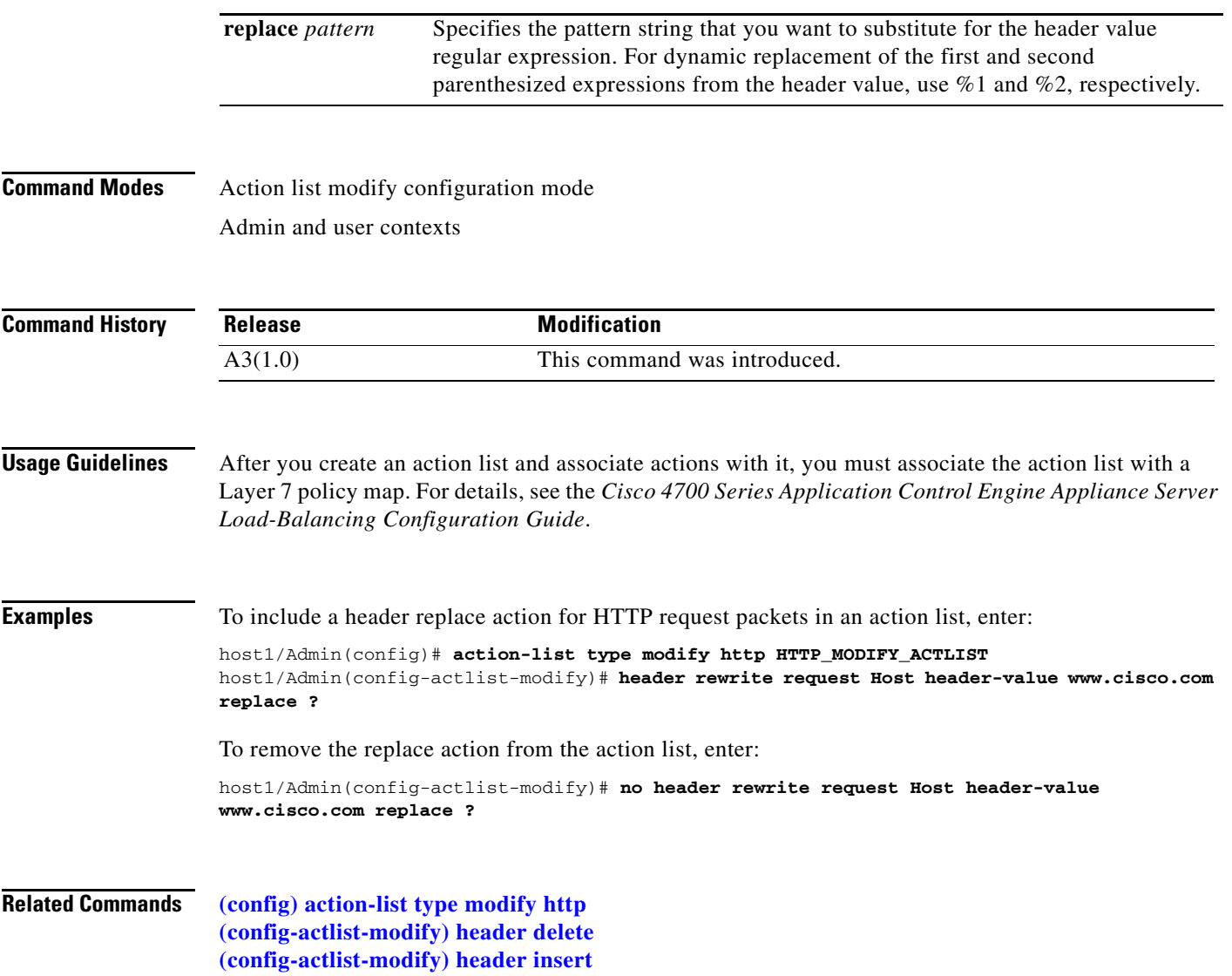

П

 $\mathbf{I}$ 

a ka

# **(config-actlist-modify) ssl url rewrite location**

To specify the SSL URL, SSL port, and clear port for rewrite, use the **ssl url rewrite location** command. SSL URL rewrite changes the redirect URL from http:// to https:// in the Location response header from the server before sending the response to the client. By doing so, it allows you to avoid nonsecure HTTP redirects because all client connections to the web server will be SSL, thus ensuring the secure delivery of HTTPS content back to the client. Use the **no** form of this command to remove the SSL rewrite specification from the configuration.

**ssl url rewrite location** *expression* [**clearport** *number*] [**sslport** *number*]

**no ssl url rewrite location** *expression* [**clearport** *number*] [**sslport** *number*]

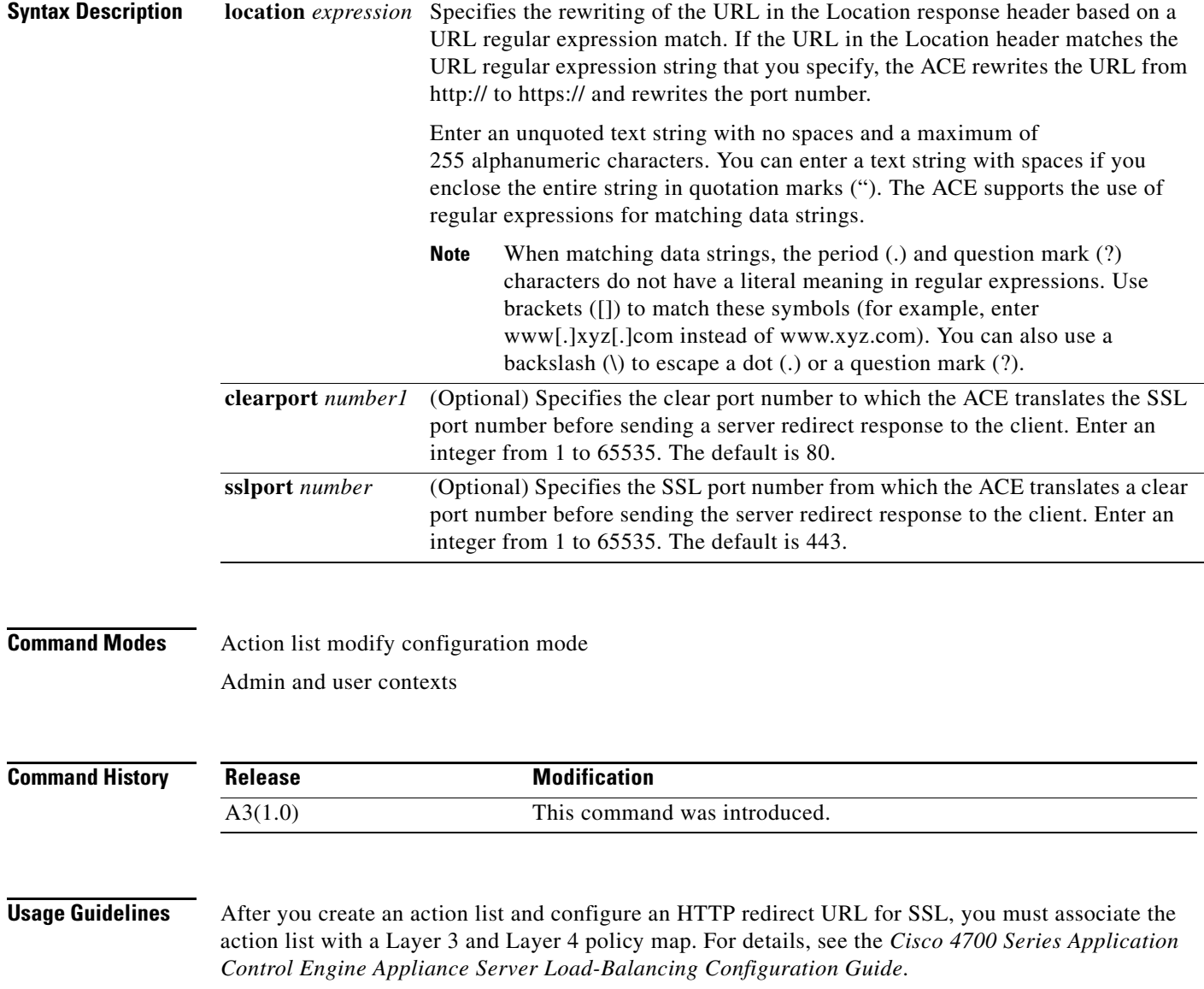

**Examples** To specify SSL URL rewrite using the default SSL port of 443 and clear port of 80, enter: host1/Admin(config)# **action-list type modify http HTTP\_MODIFY\_ACTLIST** host1/Admin(config-actlist-modify)# **ssl url rewrite location www\.website\.com** In this case, the ACE rewrites all HTTP redirects to http://www.website.com/ as https://www.website.com/ and forwards them to the client.

**Related Commands [\(config\) action-list type modify http](#page-246-0)**

# **Action List Optimization Configuration Mode Commands**

The action list optimization mode allows you to configure a series of application acceleration and optimization statements. An action list groups a series of individual application acceleration and optimization functions that apply to a specific type of operation. After you enter this command, the system enters the corresponding action list configuration mode.

To access the action list optimization mode, enter the **action-list type optimization http** command. The CLI prompt changes to (config-actlist-optm). To remove an action list optimization selection, use the **no** form of the command. For details about using the commands in the action list optimization mode, see the *Cisco 4700 Series Application Control Engine Appliance Application Acceleration and Optimization Configuration Guide*.

**action-list type optimization http** *list\_name*

**no action-list type optimization http** *list\_name*

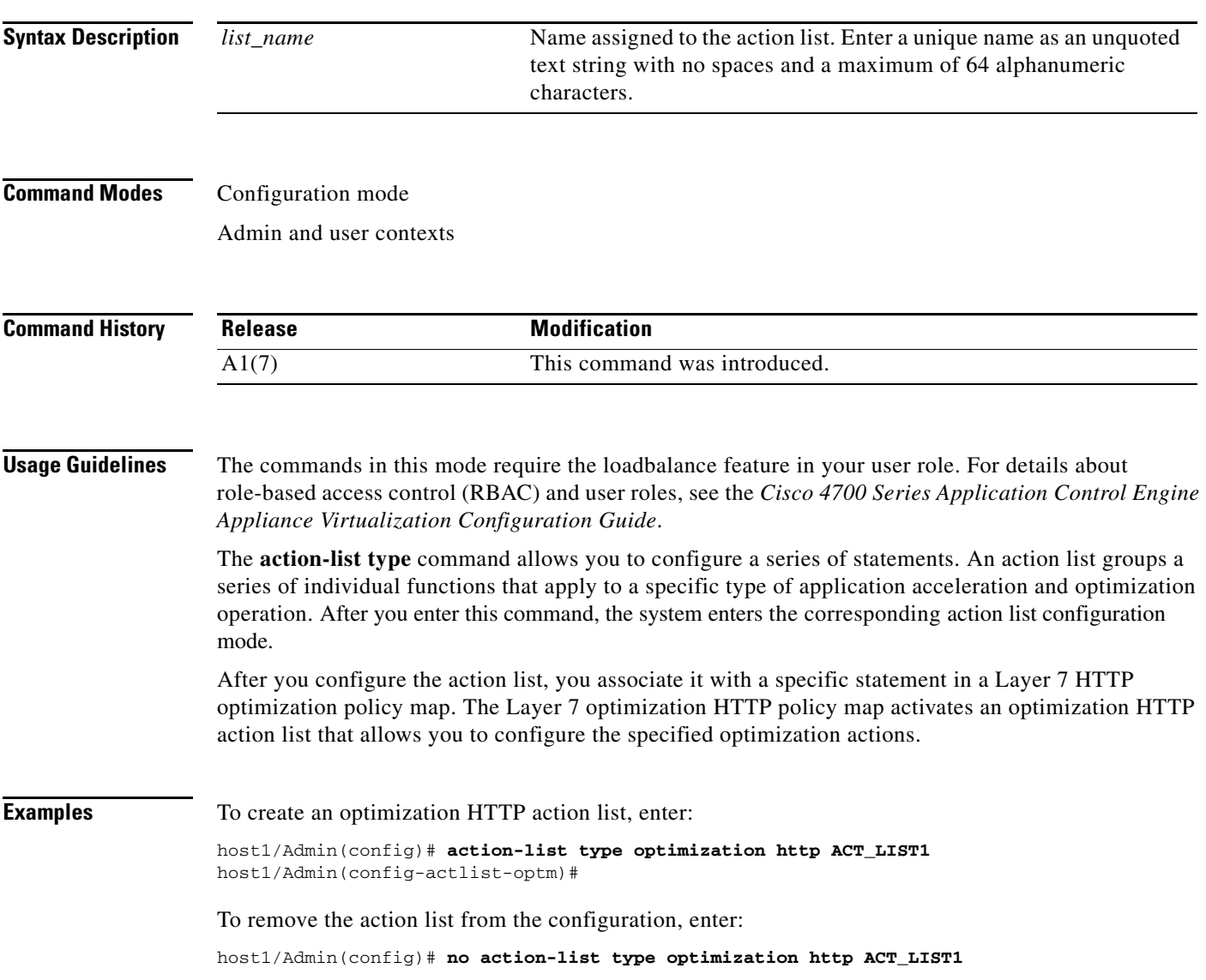

#### **Related Commands [show action-list](#page-130-0)**

**[show running-config](#page-188-0) [\(config\) parameter-map type](#page-316-0) [\(config\) policy-map](#page-321-1)**

### **(config-actlist-optm) appscope**

To enable AppScope performance monitoring by the optional Cisco AVS 3180A Management Station for use with the ACE, use the **appscope** command. Use the **no** form of this command to disable the AppScope function from the action list.

**appscope**

**no appscope**

**Syntax Description** This command has no keywords or arguments.

#### **Command Modes** Action list optimization mode Admin and user contexts

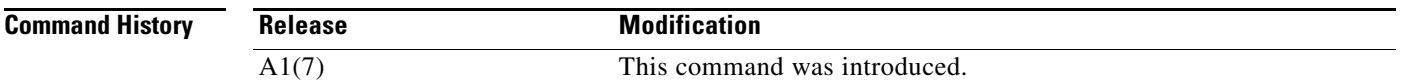

#### **Usage Guidelines** The statistical log contains an entry for each ACE optimization request to the server and is used for statistical analysis by the optional Cisco AVS 3180A Management Station. The ACE collects statistical log and sends it to the Cisco AVS 3180A Management Station for loading into the database. For details about the use of the Cisco AVS 3180A Management Station for database, management, and reporting features for the ACE optimization functionality, including AppScope reporting, see the *Cisco 4700 Series Application Control Engine Appliance Application Acceleration and Optimization Configuration Guide.*

To control the AppScope features that measure application acceleration and optimization performance, use the **appscope** commands in parameter map optimization configuration mode. See the ["Parameter](#page-644-0)  [Map Optimization Configuration Mode Commands"](#page-644-0) section for details.

To specify the host (the syslog server on the Management Station) that receives the syslog messages sent by the ACE, use the **logging host** configuration command. See the **[\(config\) logging host](#page-302-0)** command. This command allows you to identify the IP address of the Management Station that will be used as the syslog server. You can specify that the host uses either UDP or TCP to send messages to the syslog server.

**Examples** For example, enter:

host1/Admin(config)# **action-list type optimization http ACT\_LIST1** host1/Admin(config-actlist-optm)# **appscope**

To disable the AppScope function from the action list, enter:

host1/Admin(config-actlist-optm)# **no appscope**

 $\mathbf{I}$ 

a ka

### **Related Commands [\(config\) logging host](#page-302-0)**

**[\(config-parammap-optmz\) appscope optimize-rate-percent](#page-645-0) [\(config-parammap-optmz\) parameter-summary parameter-value-limit](#page-664-0) [\(config-parammap-optmz\) request-grouping-string](#page-667-0)**

# <span id="page-390-0"></span>**(config-actlist-optm) cache**

To enable cache optimization for the corresponding URLs, use the **cache** command. Use the **no** form of this command to disable the cache function from the action list.

**cache** {**dynamic** | **forward** | **forward-with-wait**}

**no cache** {**dynamic** | **forward** | **forward-with-wait**}

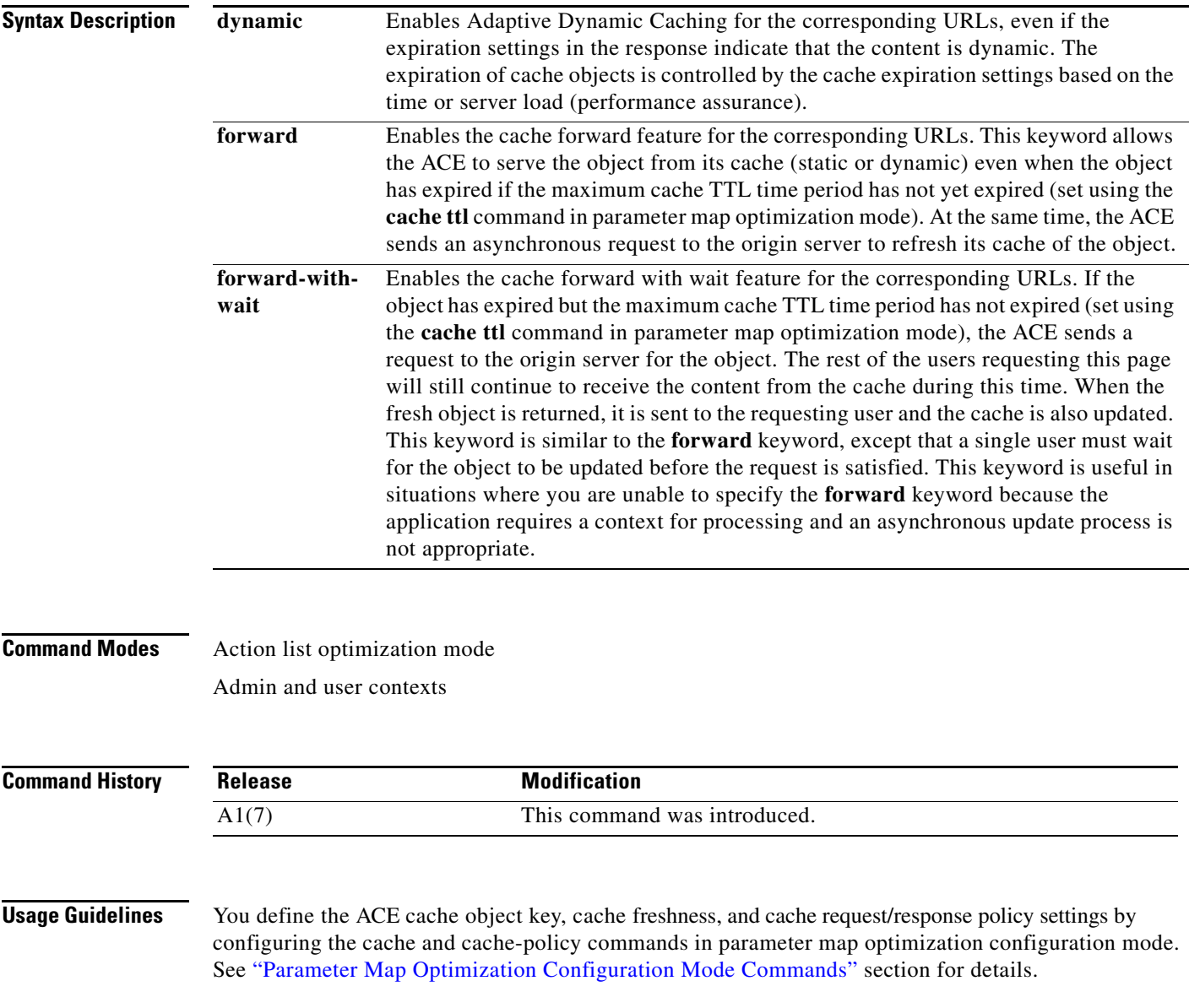

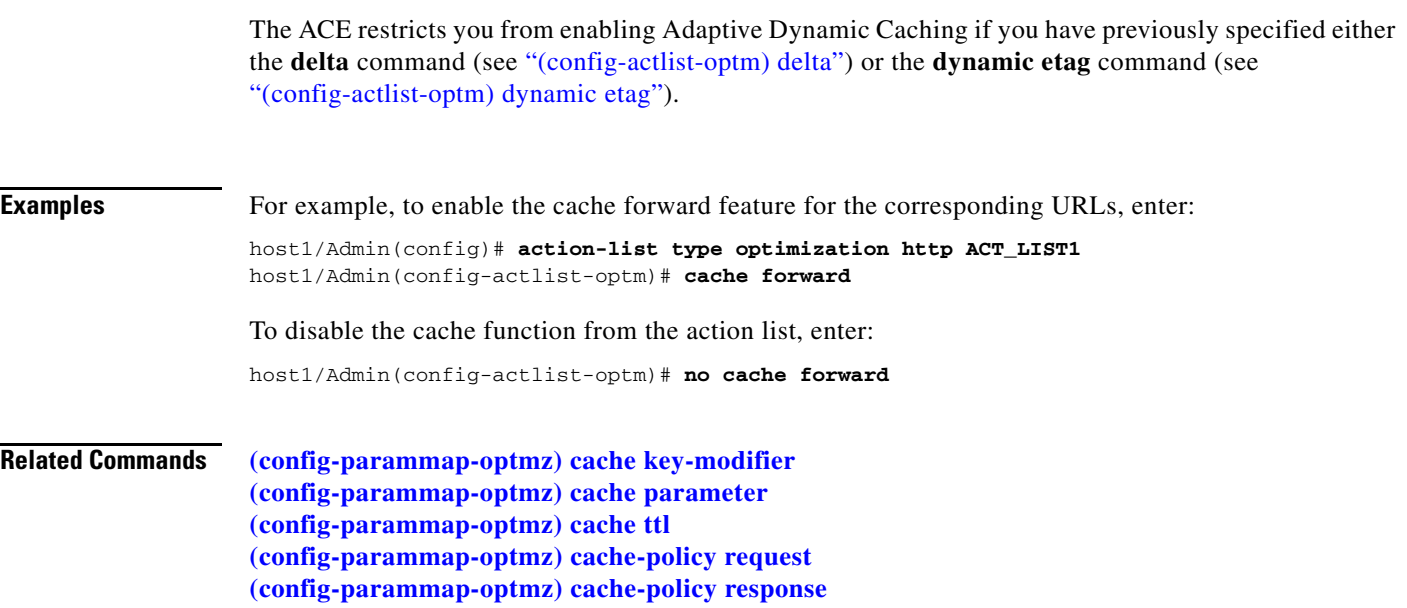

# <span id="page-392-0"></span>**(config-actlist-optm) delta**

To enable delta optimization to condense corresponding URLs, use the **delta** command. Use the **no** form of this command to disable delta optimization from the action list.

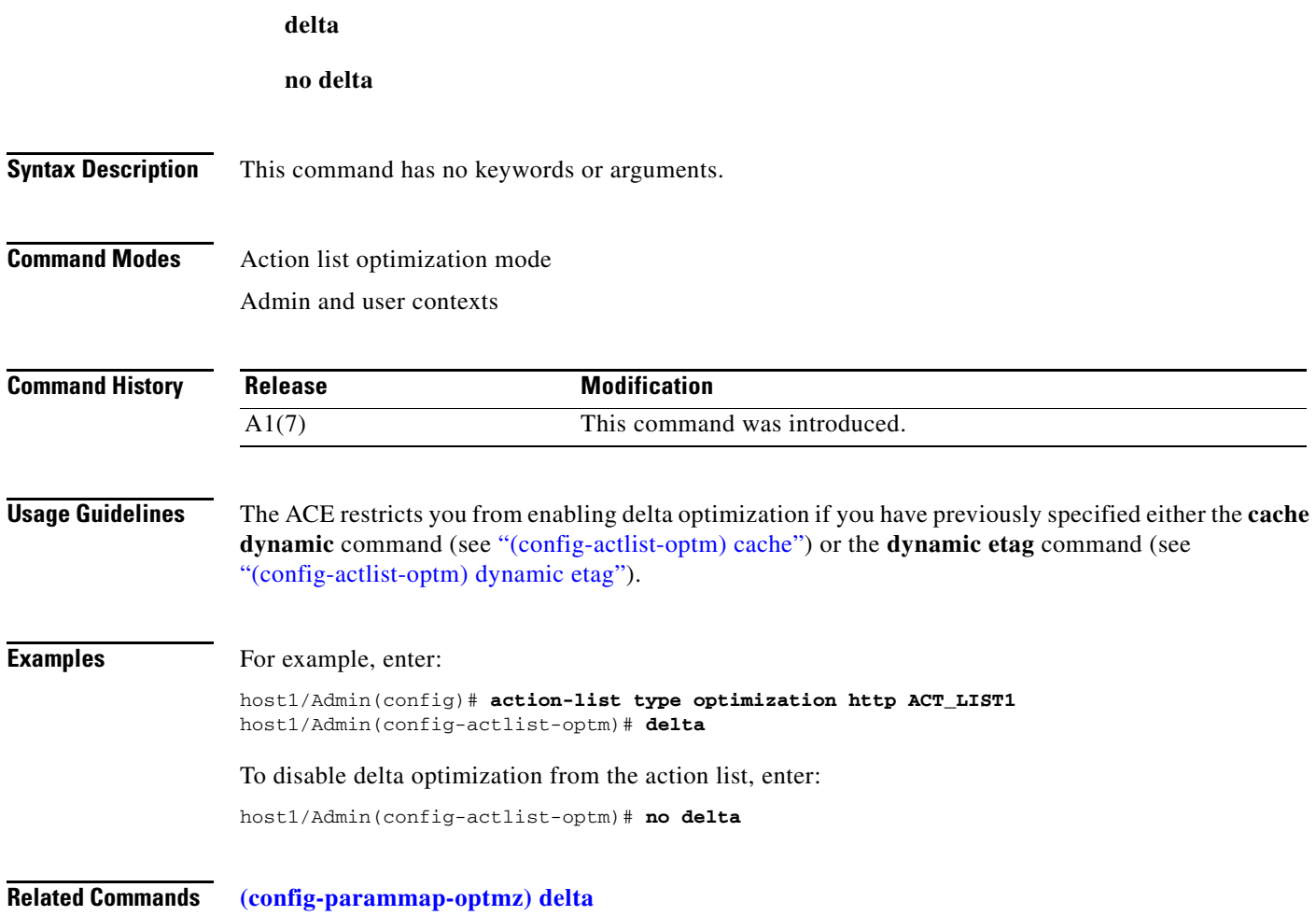

# **(config-actlist-optm) description**

To add a description about the action list, use the **description** command. Use the **no** form of this command to remove the description from the action list.

**description** *text\_string*

**no description**

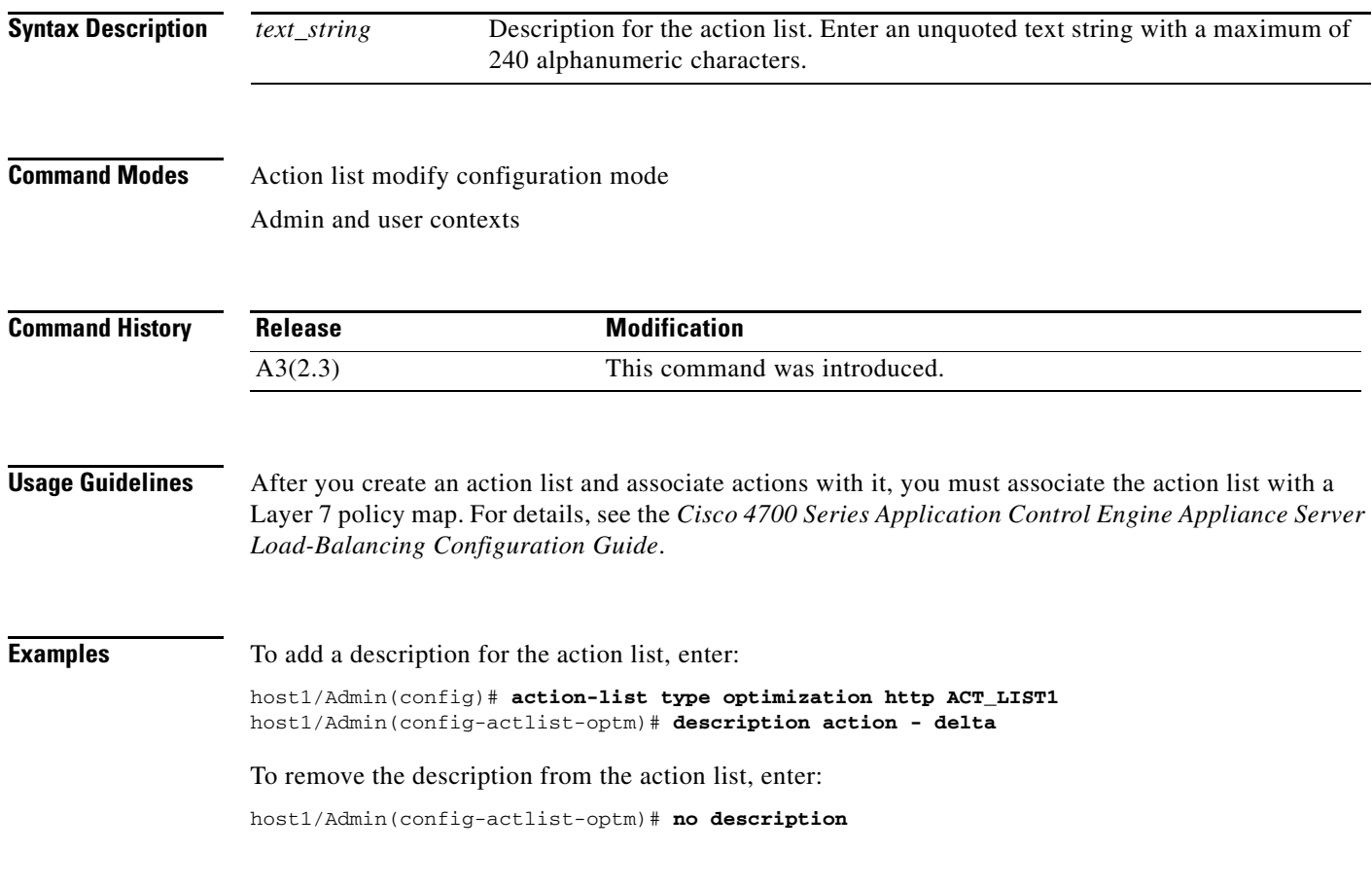

**Related Commands [show action-list](#page-130-0)**

## <span id="page-394-0"></span>**(config-actlist-optm) dynamic etag**

To enable just-in-time object acceleration for the corresponding URLs, use the **dynamic etag** command. Use the **no** form of this command to disable just-in-time object acceleration from the action list.

**dynamic etag**

**no dynamic etag**

- **Syntax Description** This command has no keywords or arguments.
- **Command Modes** Action list optimization mode Admin and user contexts
- **Command History Release Modification** A1(7) This command was introduced.
- **Usage Guidelines** The ACE restricts you from enabling just-in-time object acceleration if you have previously specified either the **cache dynamic** command (see ["\(config-actlist-optm\) cache"\)](#page-390-0) or the **delta** command (see ["\(config-actlist-optm\) delta"\)](#page-392-0).
- **Examples** For example, enter: host1/Admin(config)# **action-list type optimization http ACT\_LIST1** host1/Admin(config-actlist-optm)# **dynamic etag** To disable just-in-time object acceleration from the action list, enter: host1/Admin(config-actlist-optm)# **no dynamic etag Related Commands** This command has no related commands.

Г

# **(config-actlist-optm) flashforward**

To enable FlashForward for the corresponding URLs and to transform embedded objects, use the **flashforward** command. Use the **no** form of this command to disable FlashForward from the action list.

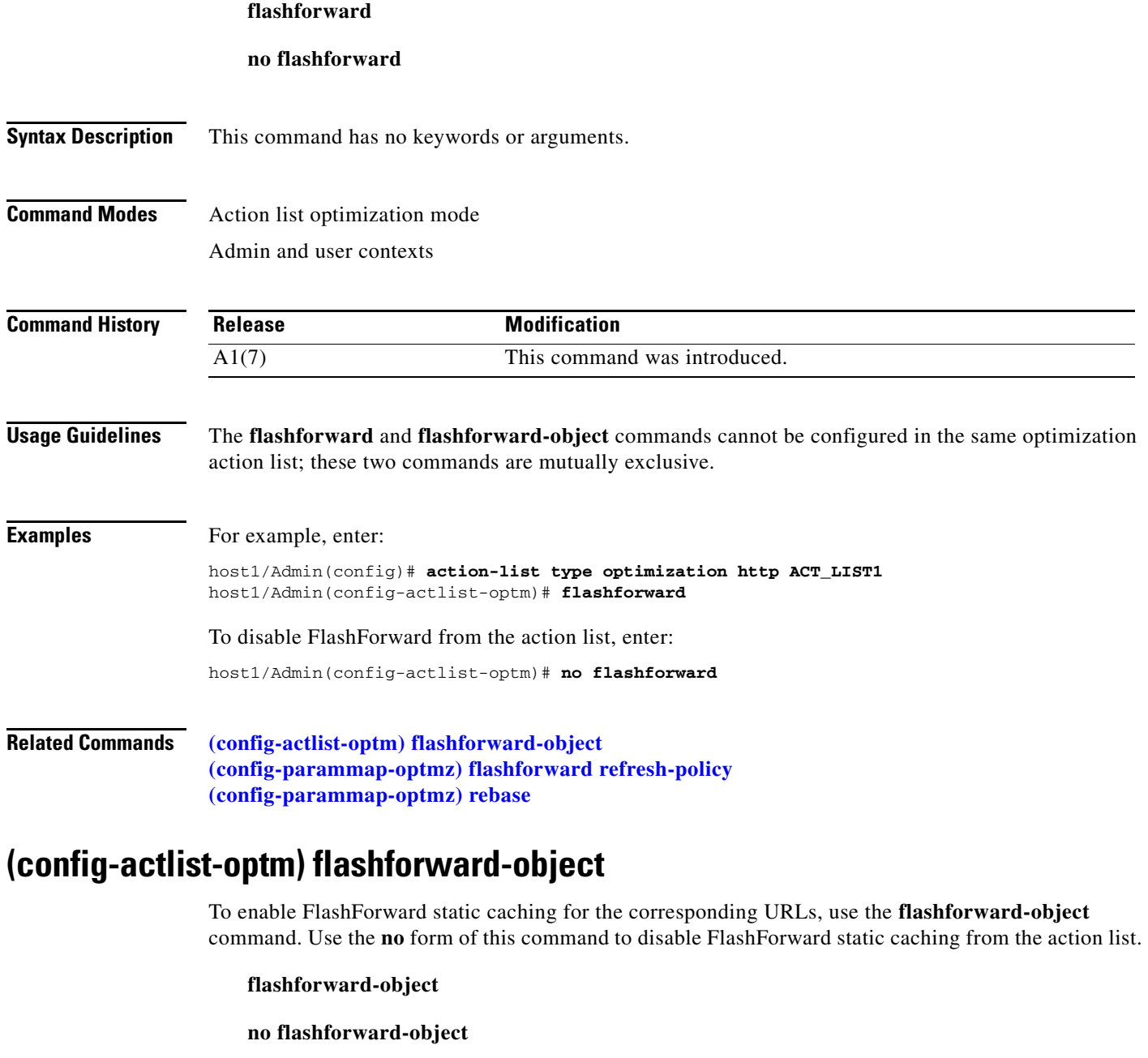

<span id="page-395-0"></span>**Syntax Description** This command has no keywords or arguments.
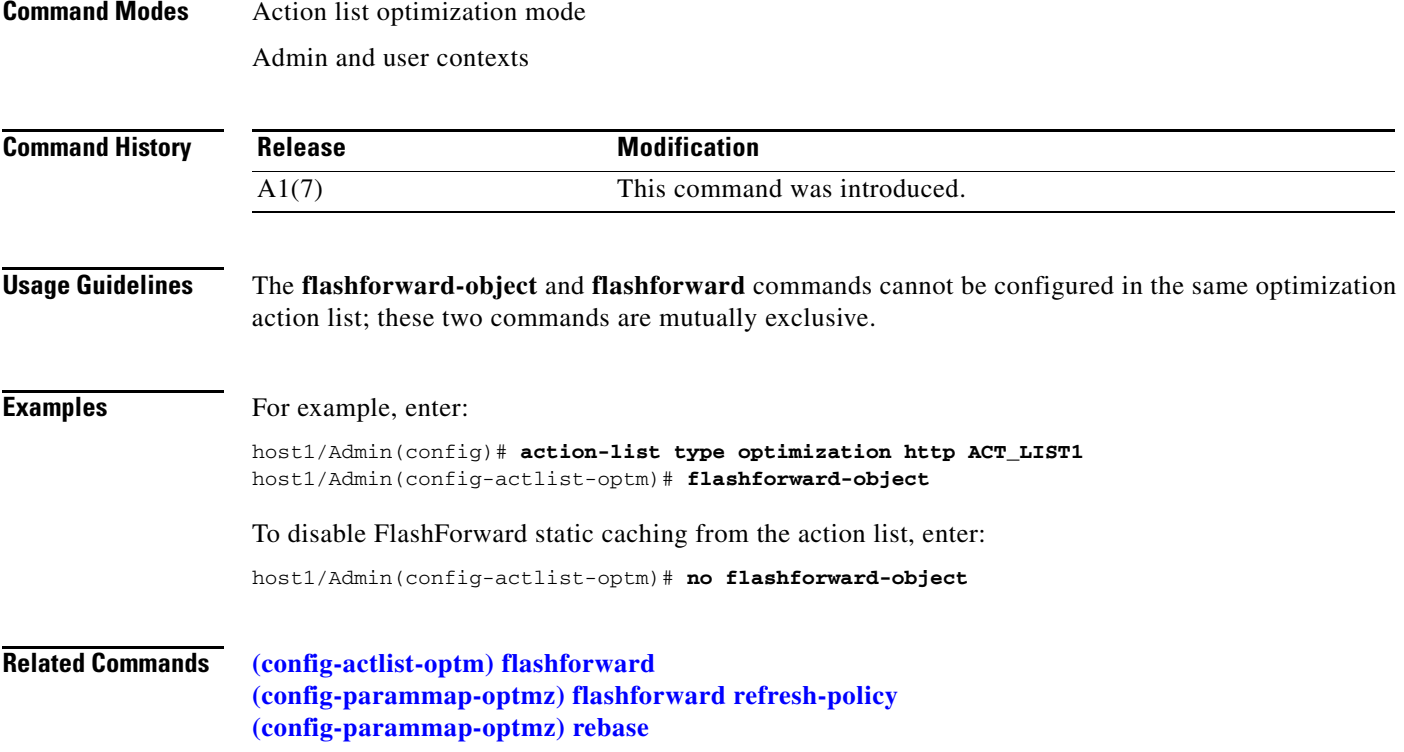

 $\blacksquare$ 

# **Authentication Group Configuration Mode Commands**

Authentication group configuration mode commands allow you to configure client authentication on a Secure Sockets Layer (SSL)-proxy service by assigning the authentication group to the service.

To create an authentication group and access authgroup configuration mode, use the **crypto authgroup**  command. The CLI prompt changes to (config-authgroup). Use the **no** form of this command to delete an existing authentication group.

**crypto authgroup** *group\_name*

**no crypto authgroup** *group\_name*

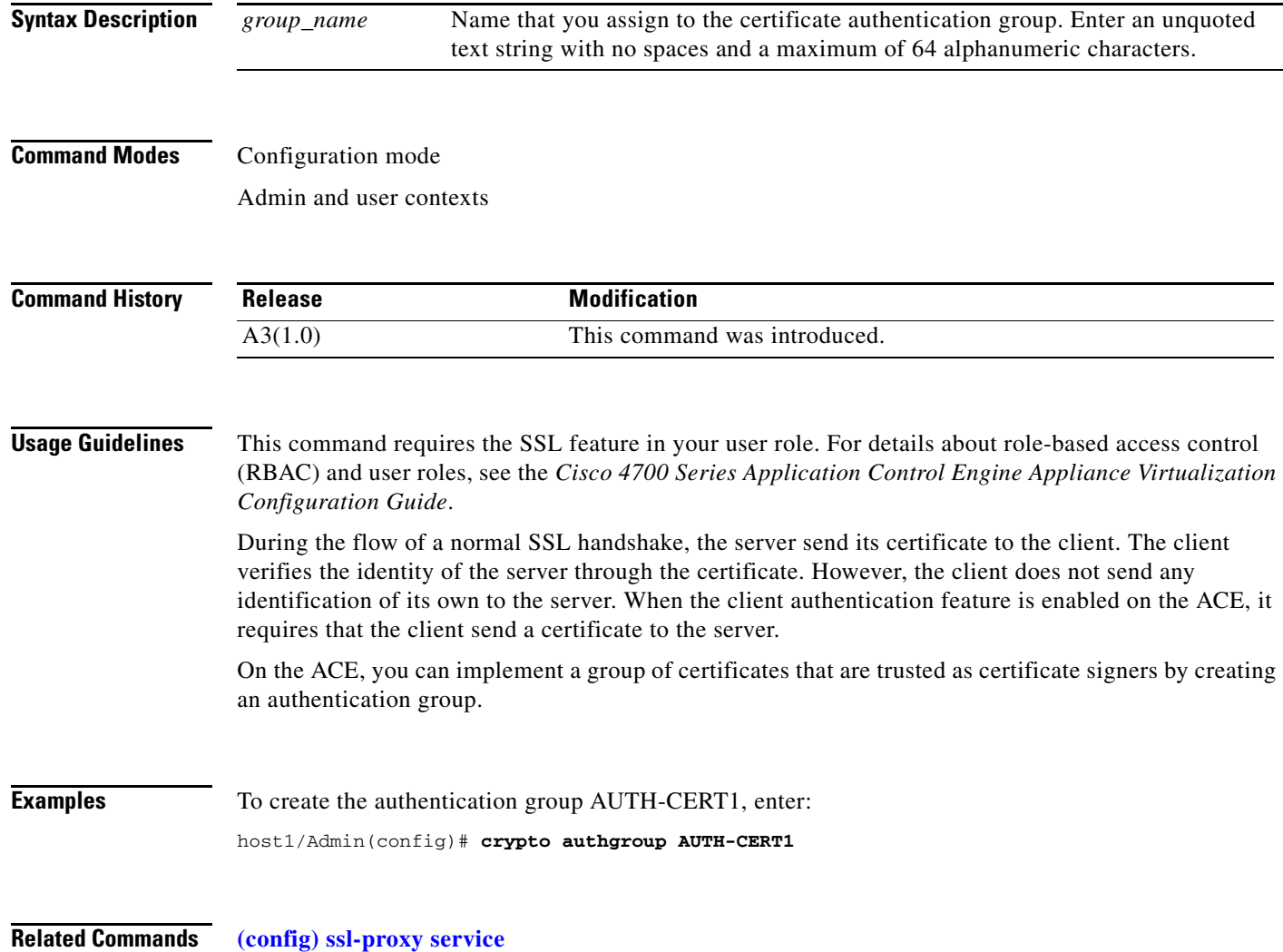

#### **(config-authgroup) cert**

To add certificate files to the authentication group, use the **cert** command. You can configure an authentication group with up to four certificates. Use the **no** form of this command to remove a certificate file from the authentication group.

**cert** *cert\_filename*

**no cert** *cert\_filename*

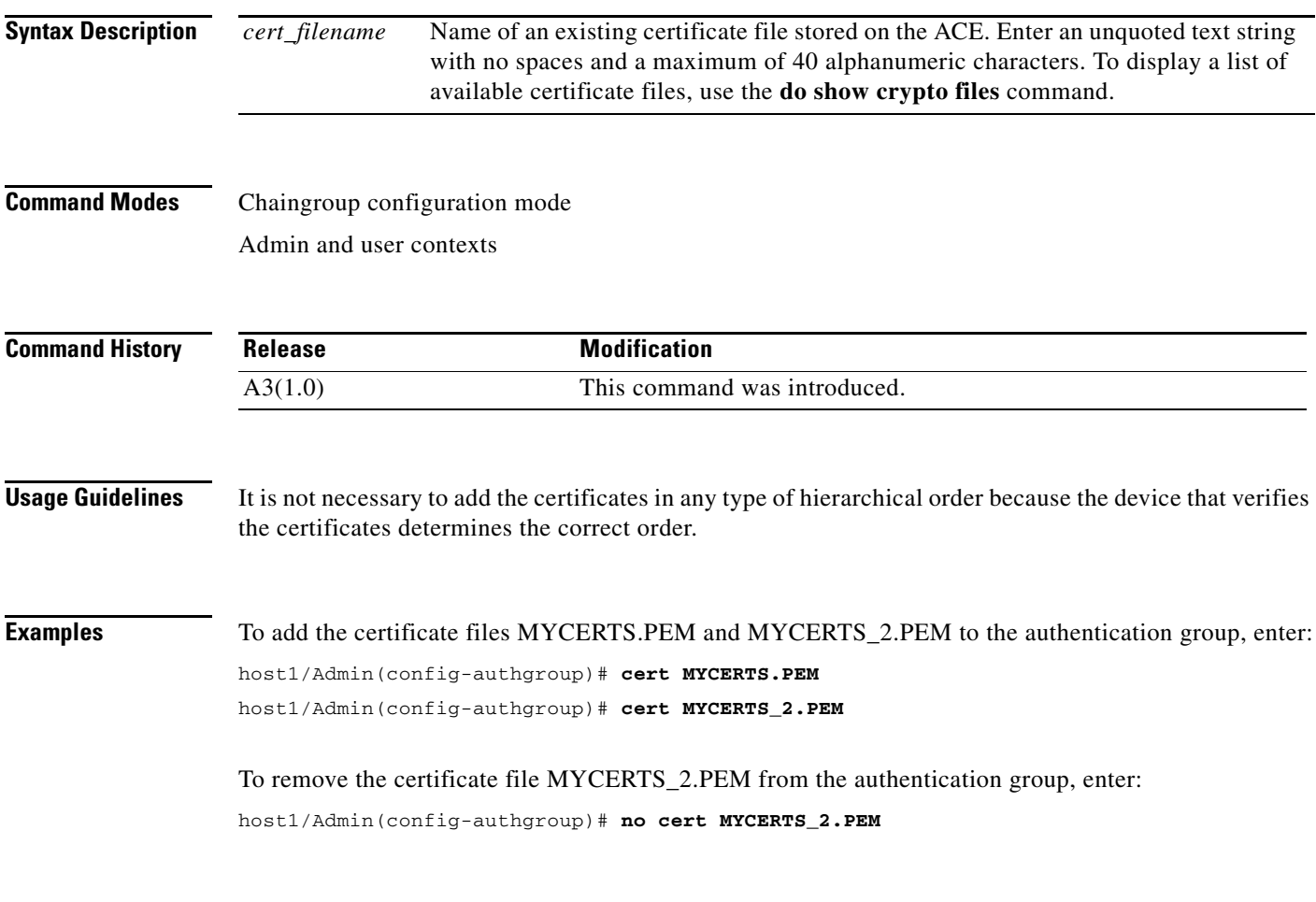

**Related Commands [\(config\) crypto authgroup](#page-263-0)**

# **Chaingroup Configuration Mode Commands**

Chaingroup configuration mode commands allow you to add Secure Sockets Layer (SSL) certificate files to a chain group.

To create a new chain group (or modify an existing chain group) and access chaingroup configuration mode, use the **crypto chaingroup** command. The CLI prompt changes to (config-chaingroup). Use the **no** form of the command to delete an existing chain group.

**crypto chaingroup** *group\_name*

**no crypto chaingroup** *group\_name*

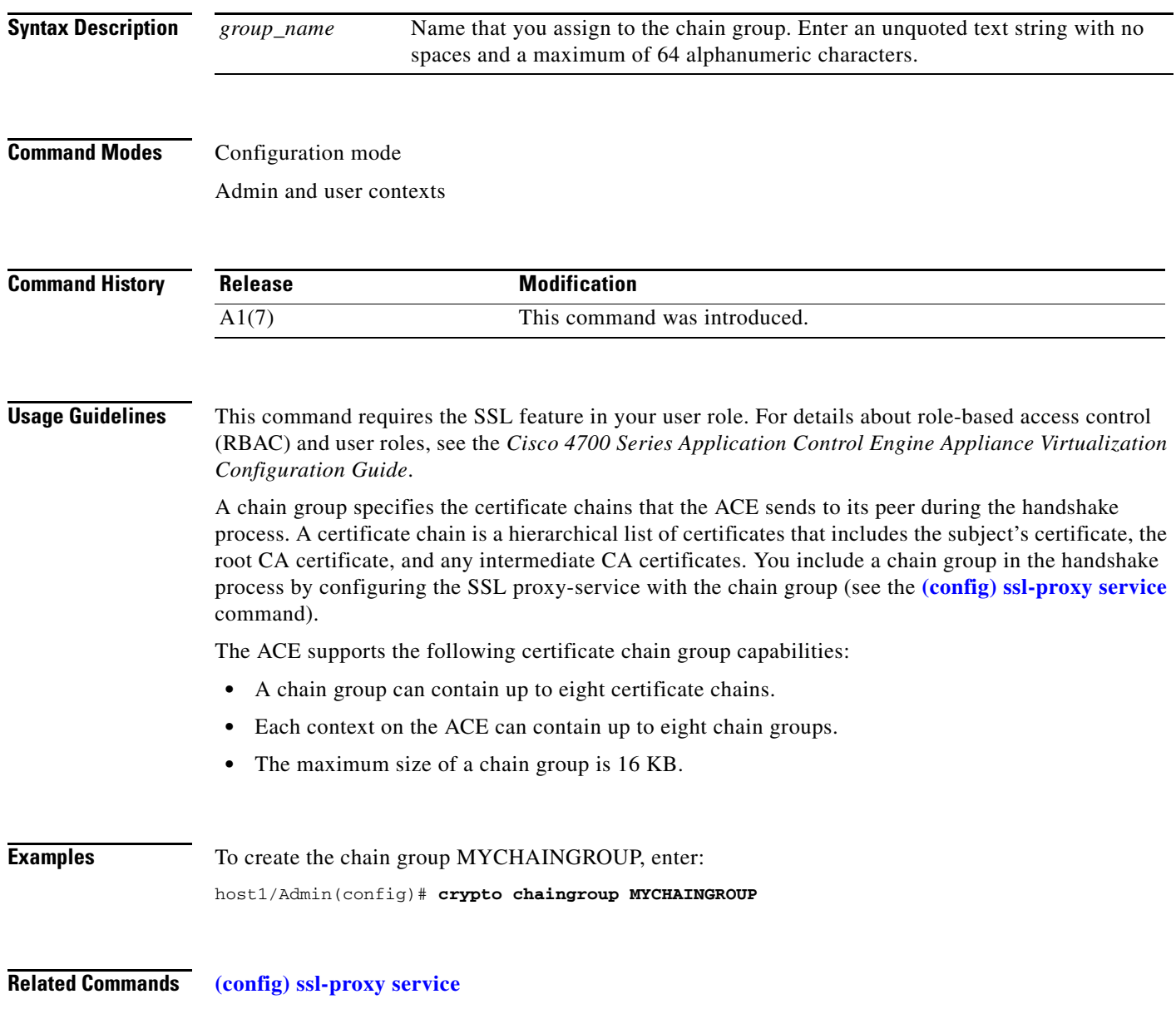

**Cisco 4700 Series Application Control Engine Appliance Command Reference**

### **(config-chaingroup) cert**

To add certificate files to a chain group, use the **cert** command. Use the **no** form of the command to remove a certificate file from a chain group.

**cert** *cert\_filename*

**no cert** *cert\_filename*

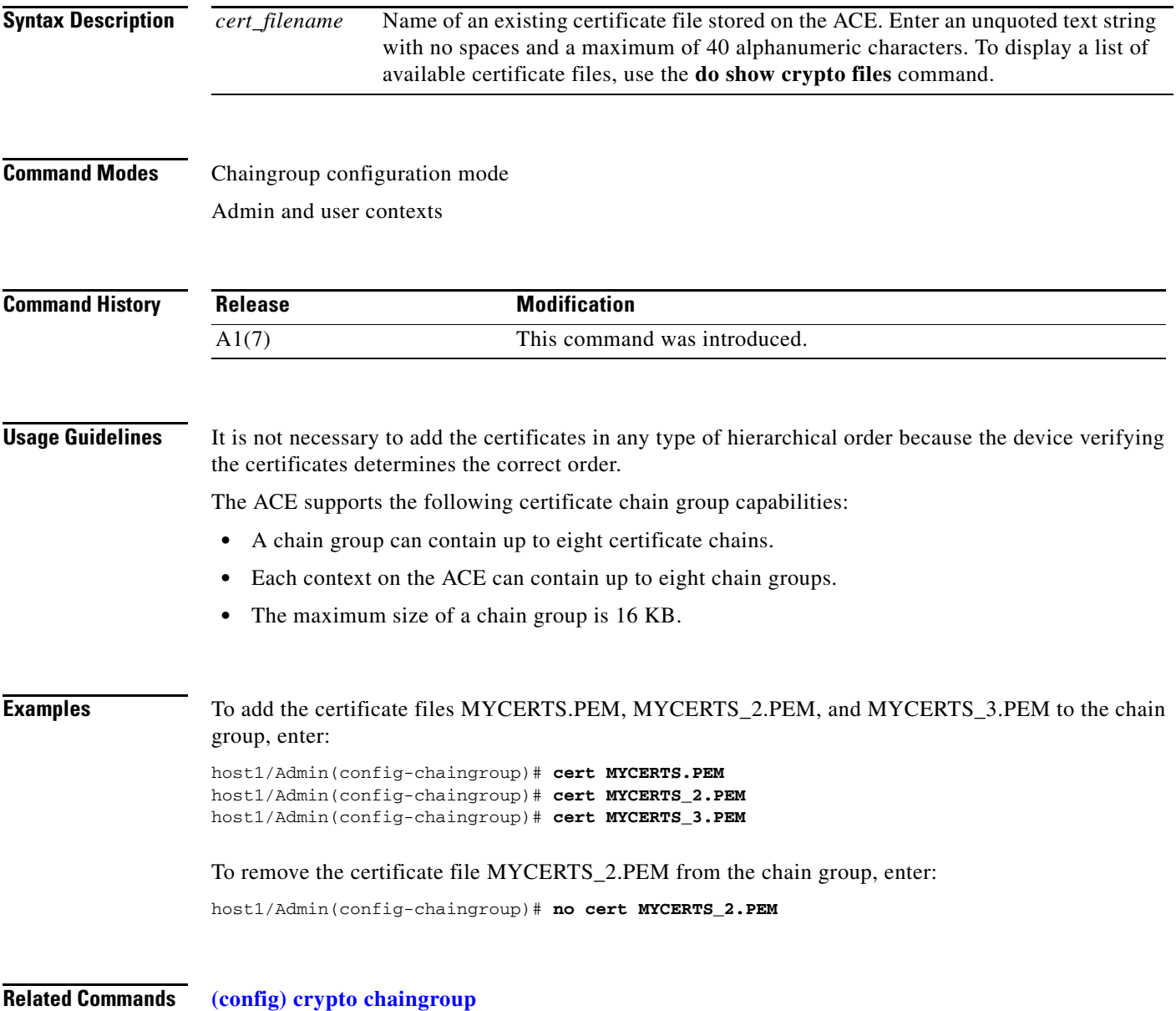

# **Class Map Configuration Mode Commands**

Class-map configuration mode commands allow you to create and configure a Layer 3 and Layer 4 class map to classify network traffic that passes through the ACE. To create a Layer 3 and Layer 4 class map and access class map configuration mode, use the **class-map** command. The prompt changes to (config-cmap). Use the **no** form of this command to remove a Layer 3 and Layer 4 class map from the ACE.

**class-map** [**match-all** | **match-any**] *map\_name*

**no class-map** [**match-all** | **match-any**] *map\_name*

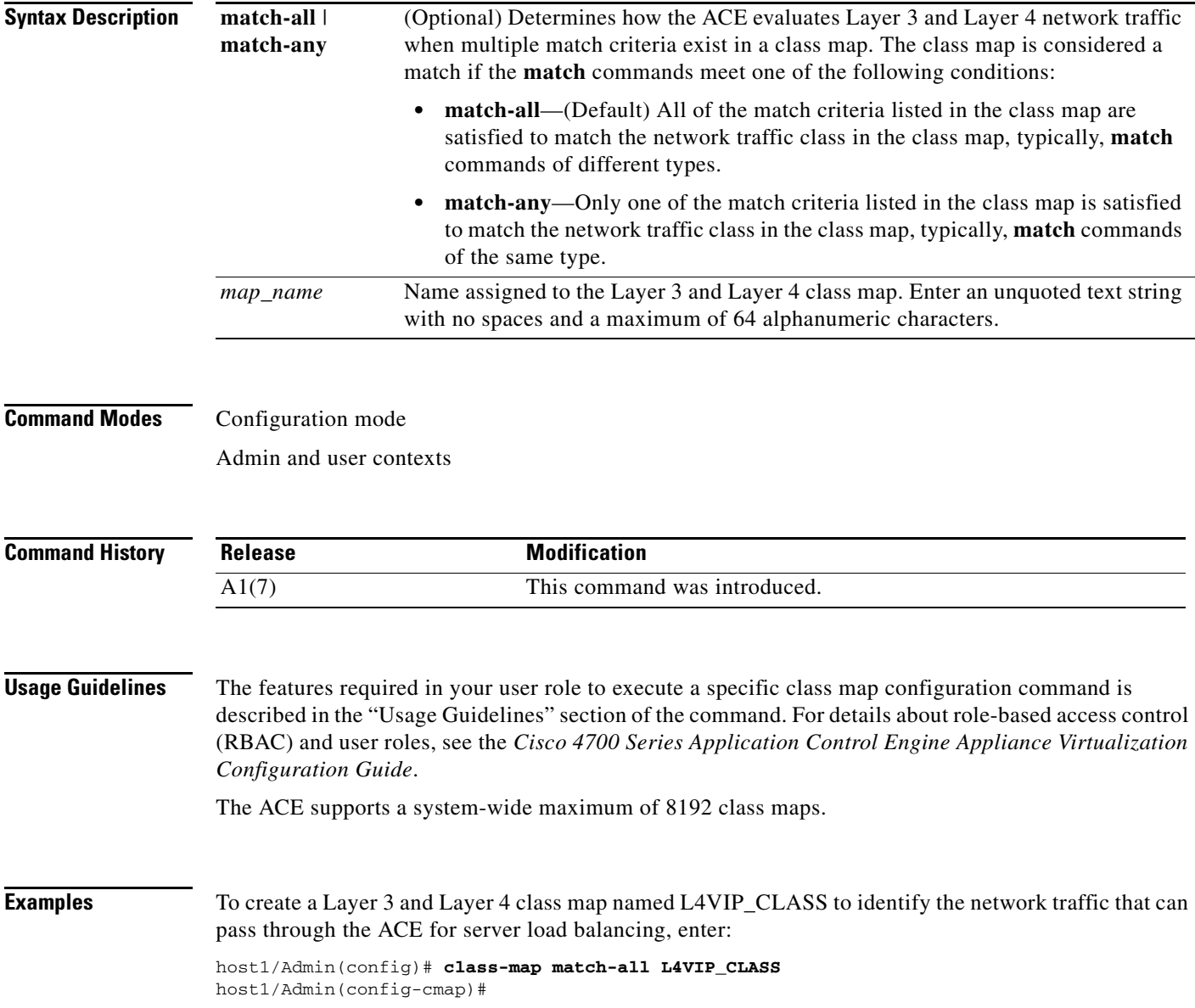

**Related Commands [\(config\) policy-map](#page-321-0)**

 $\blacksquare$ 

#### <span id="page-403-0"></span>**(config-cmap) description**

To provide a brief summary about a Layer 3 and Layer 4 class map, use the **description** command. Use the **no** form of this command to remove the Layer 3 and Layer 4 class map description from the class map.

**description** *text*

**no description**

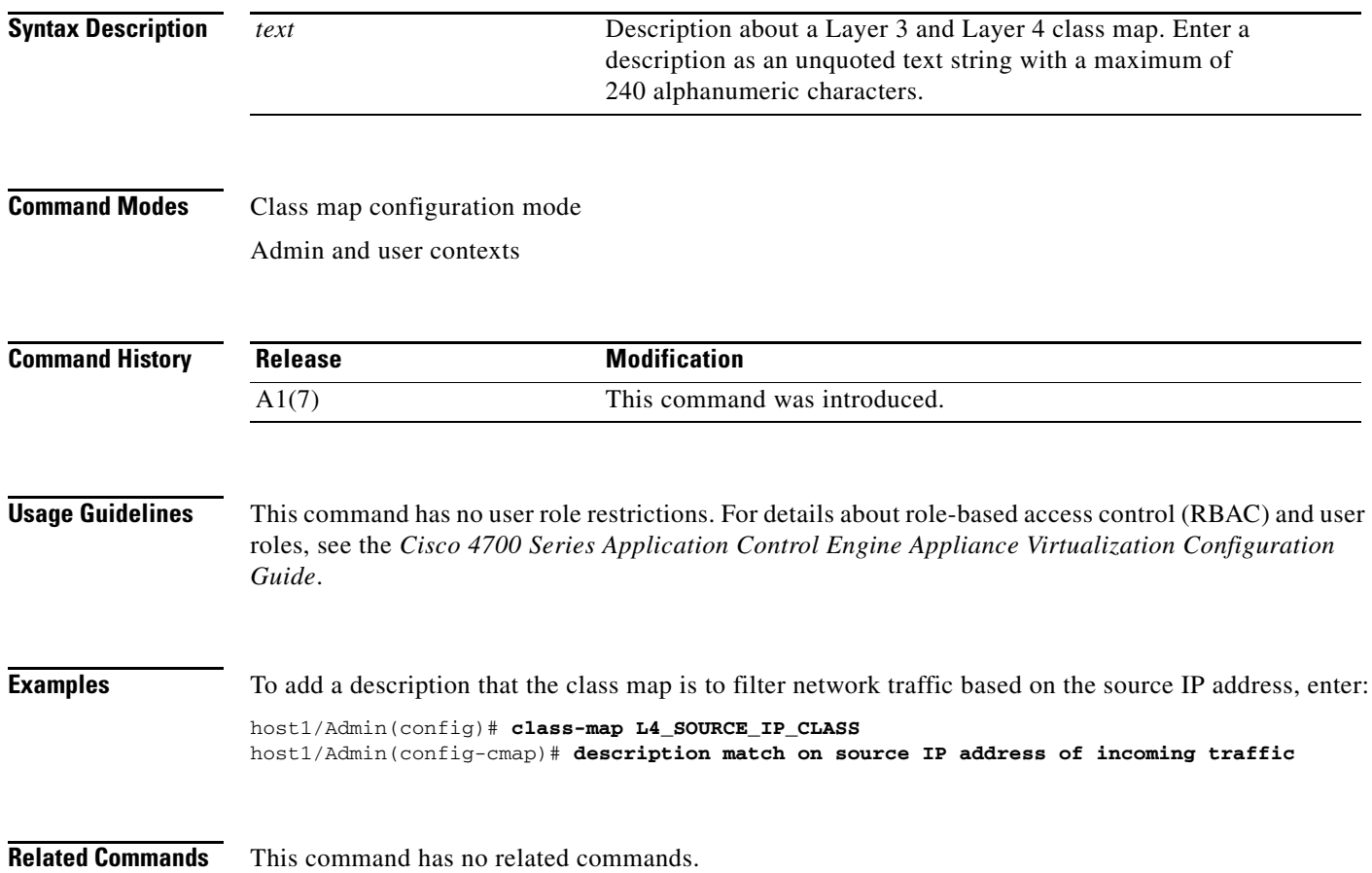

#### **(config-cmap) match access-list**

To configure the Layer 3 and Layer 4 class map to filter network traffic using a predefined access control list, use the **match access-list** command. When a packet matches an entry in an access list, and if it is a **permit** entry, the ACE allows the matching result. If it is a **deny** entry, the ACE blocks the matching result. Use the **no** form of this command to clear the access control list match criteria from the class map.

[*line\_number*] **match access-list** *name*

**no** [*line\_number*] **match access-list** *name*

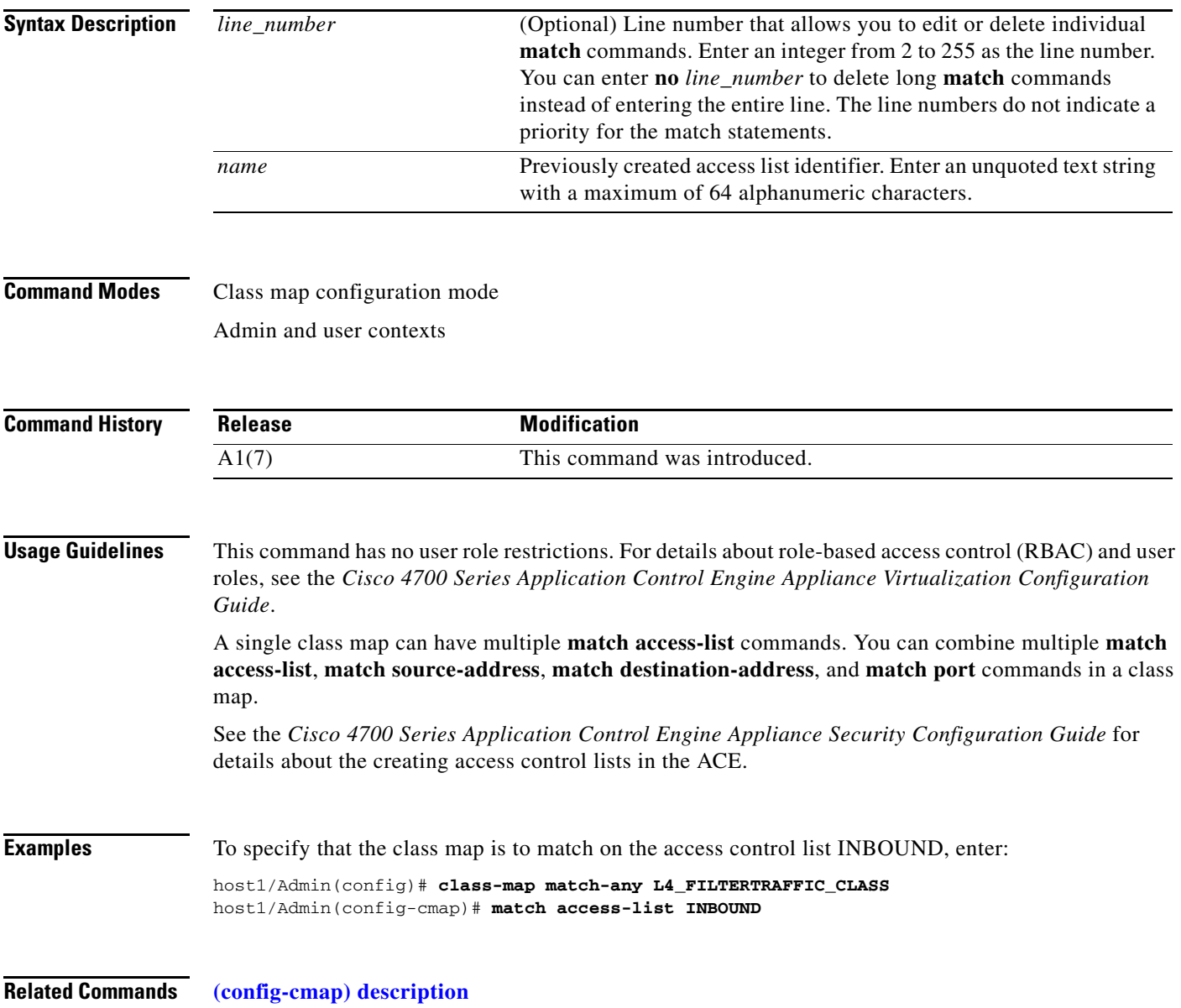

#### **(config-cmap) match any**

To instruct the ACE to perform a match on any network traffic that passes through the device, use the **match any** command. Use the **no** form of this command to remove the match any criteria from the class map.

[*line\_number*] **match any**

**no** [*line\_number*] **match any**

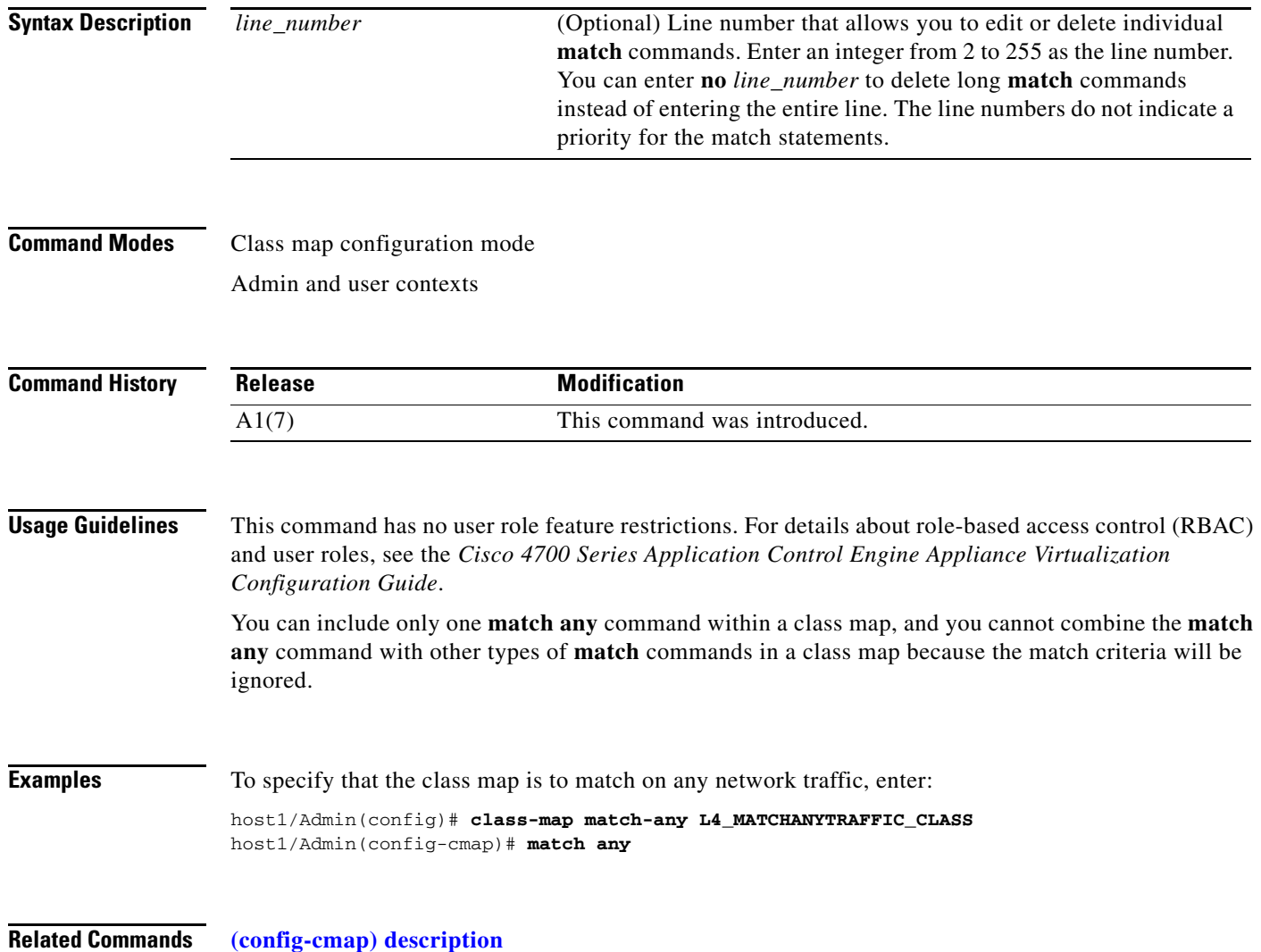

a ka

#### **(config-cmap) match destination-address**

To specify the destination IP address and subnet mask as the network traffic matching criteria, use the **match destination-address** command. Use the **no** form of this command to clear the destination IP address and subnet mask match criteria from the class map.

[*line\_number*] **match destination-address** *ip\_address* [*mask*]

**no** [*line\_number*] **match destination-address** *ip\_address* [*mask*]

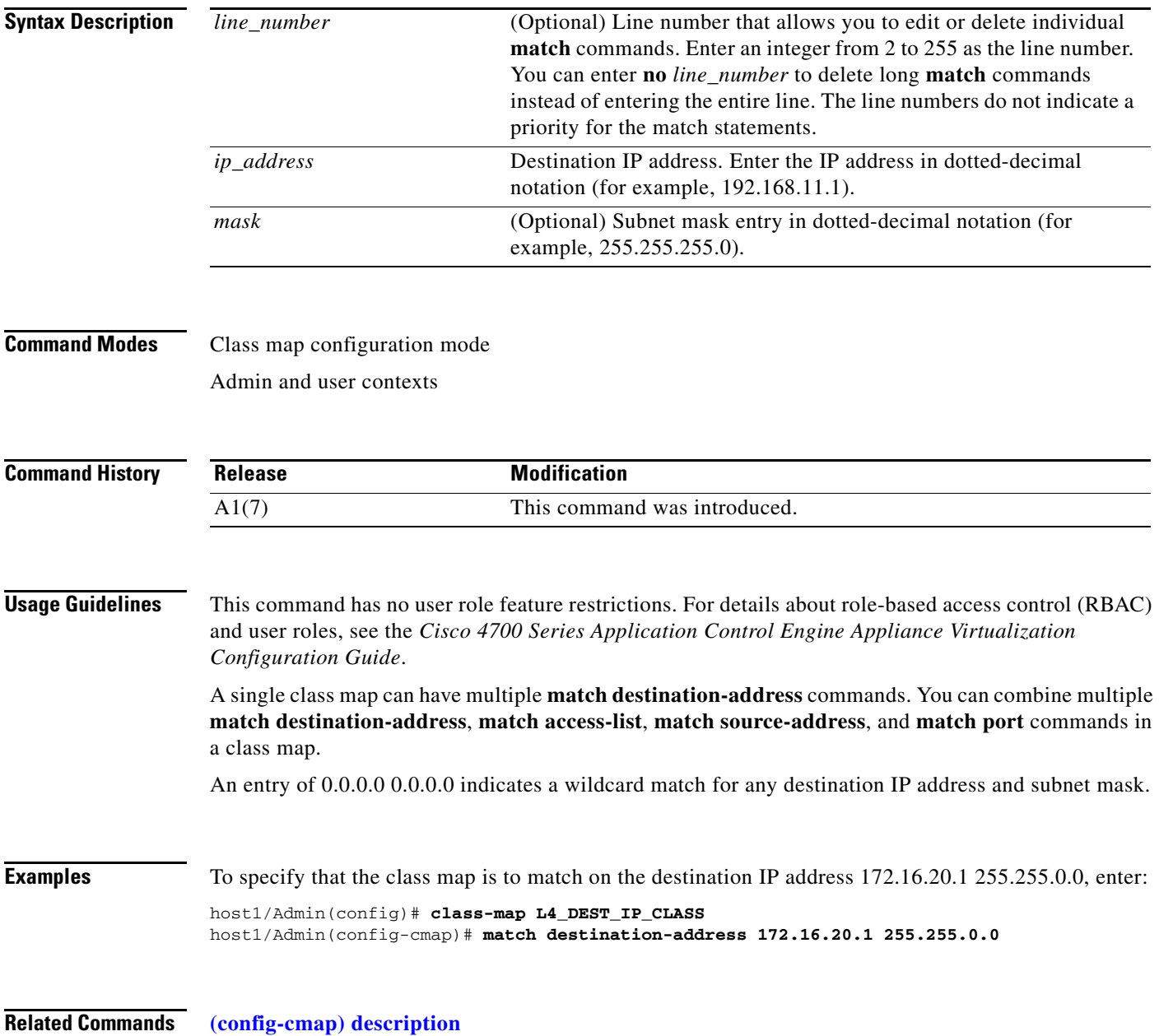

#### **(config-cmap) match port**

To specify a TCP or UDP port number or port range as the network traffic matching criteria, use the **match port** command. Use the **no** form of this command to clear the TCP or UDP port number match criteria from the class map.

[*line\_number*] **match port** {**tcp** | **udp**} {**any** | **eq** {*port\_number*} | **range** *port1 port2*}

**no** [*line\_number*] **match port** {**tcp** | **udp**} {**any** | **eq** {*port\_number*} | **range** *port1 port2*}

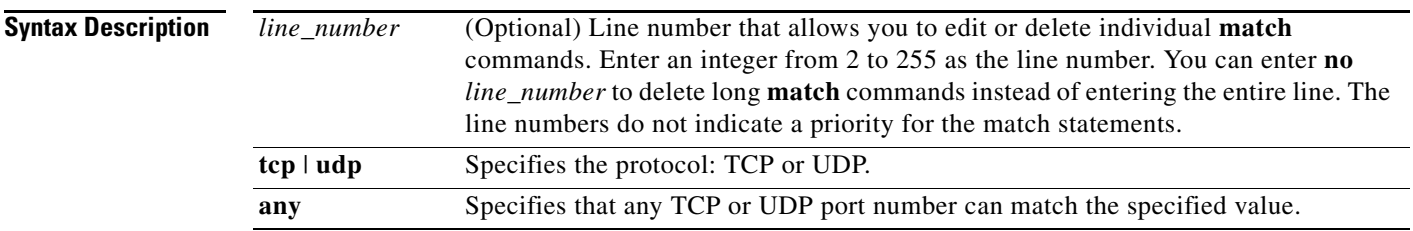

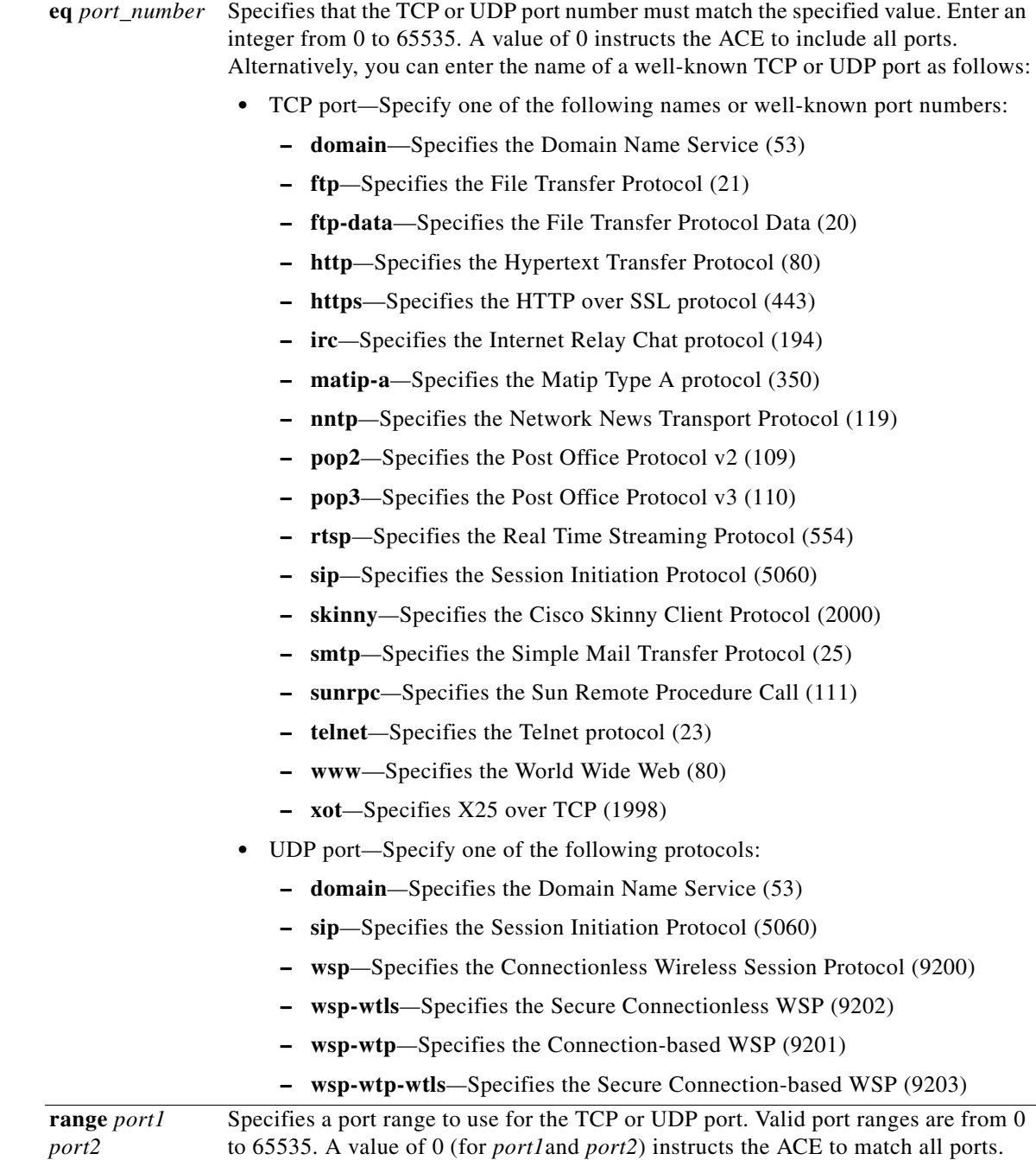

**Command Modes** Class map configuration mode

Admin and user contexts

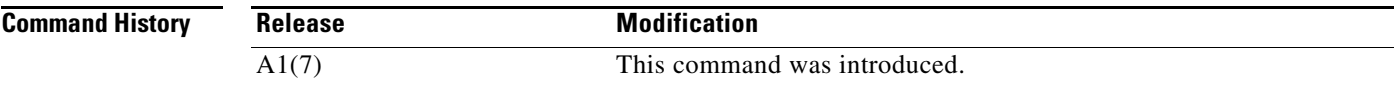

П

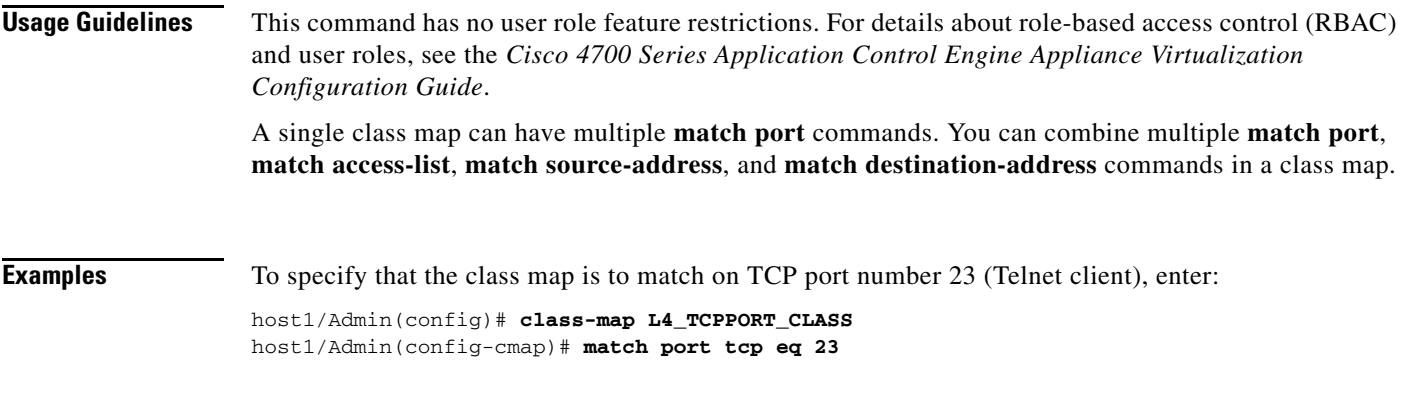

**Related Commands [\(config-cmap\) description](#page-403-0)**

#### **(config-cmap) match source-address**

To specify a client source host IP address and subnet mask from which the ACE accepts traffic as the network traffic matching criteria, use the **match source-address** command. You configure the associated policy map to permit or restrict management traffic to the ACE from the specified source network or host. Use the **no** form of this command to clear the source IP address and subnet mask match criteria from the class map.

[*line\_number*] **match source-address** *ip\_address mask*

**no** [*line\_number*] **match source-address** *ip\_address mask*

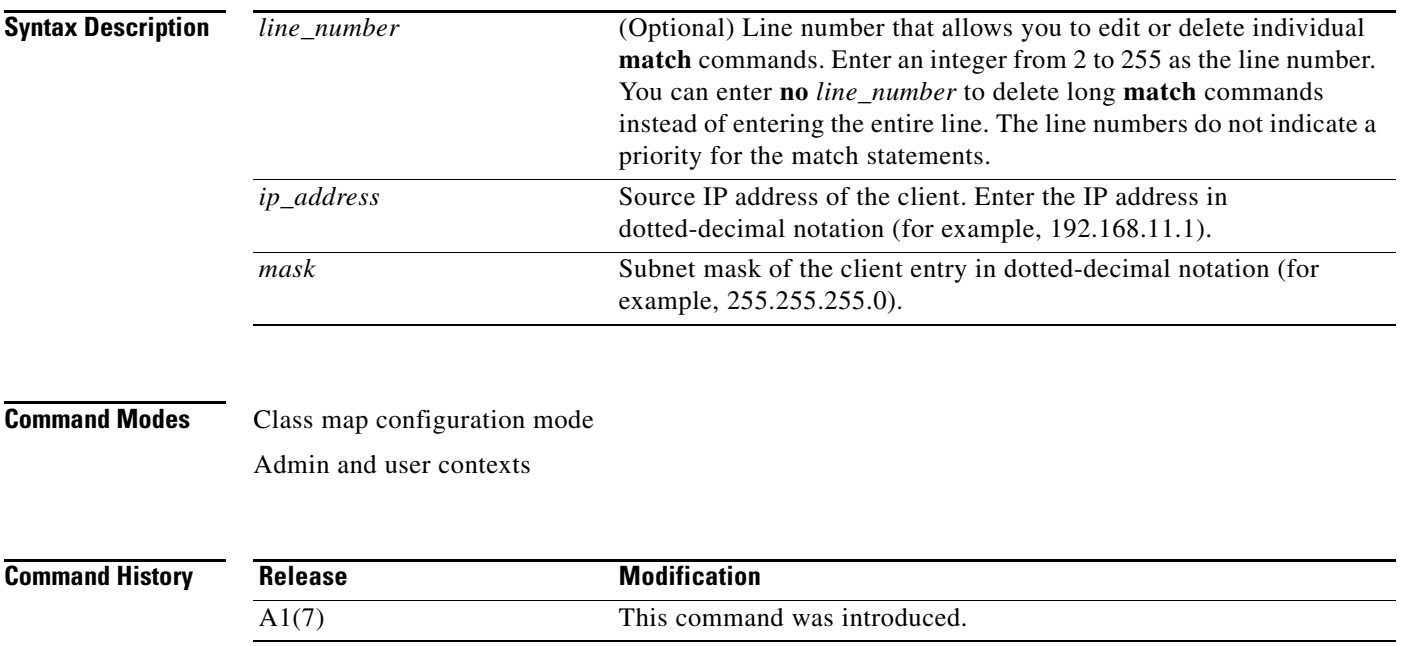

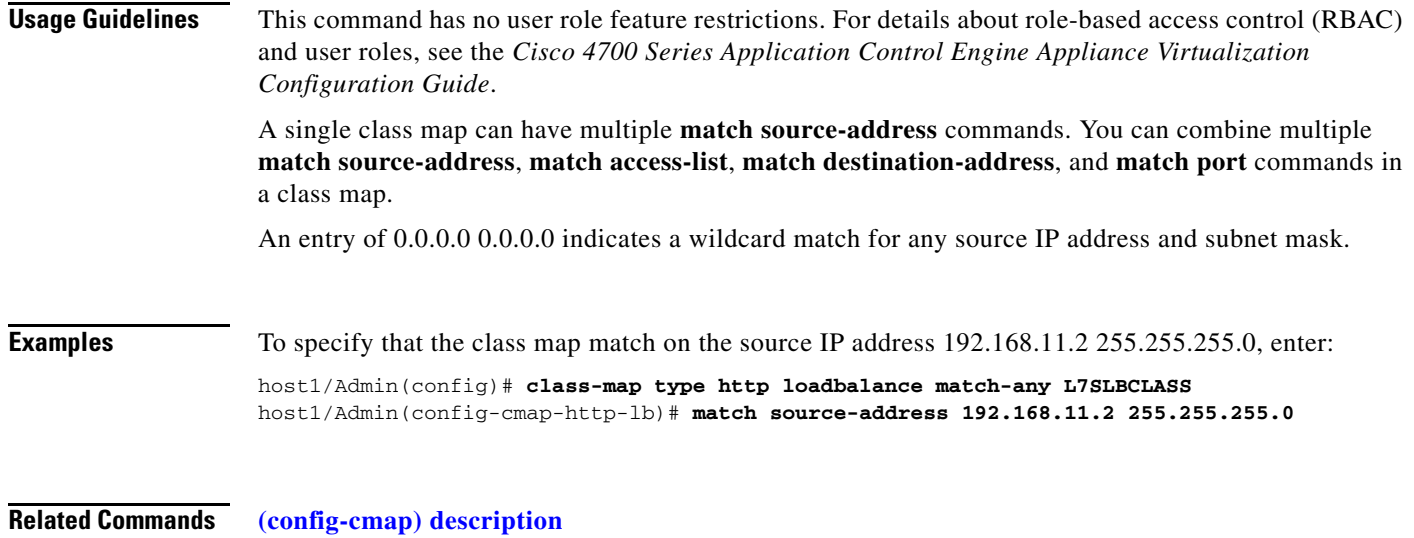

#### **(config-cmap) match virtual-address**

To define a 3-tuple flow of the virtual IP (VIP) address, protocol, and port as matching criteria for server load balancing, use the **match virtual-address** command. You can configure multiple match criteria statements to define the VIPs for server load balancing. Use the **no** form of this command to remove the VIP match statement from the class map.

- [*line\_number*] **match virtual-address** *vip\_address* {[*netmask*] *protocol\_number* | **any** | {**tcp** | **udp**  {**any** | **eq** *port\_number* | **range** *port1 port2*}}}
- **no** [*line\_number*] **match virtual-address** *vip\_address* {[*netmask*] *protocol\_number* | **any** | {**tcp** | **udp** {**any** | **eq** *port\_number* | **range** *port1 port2*}}}

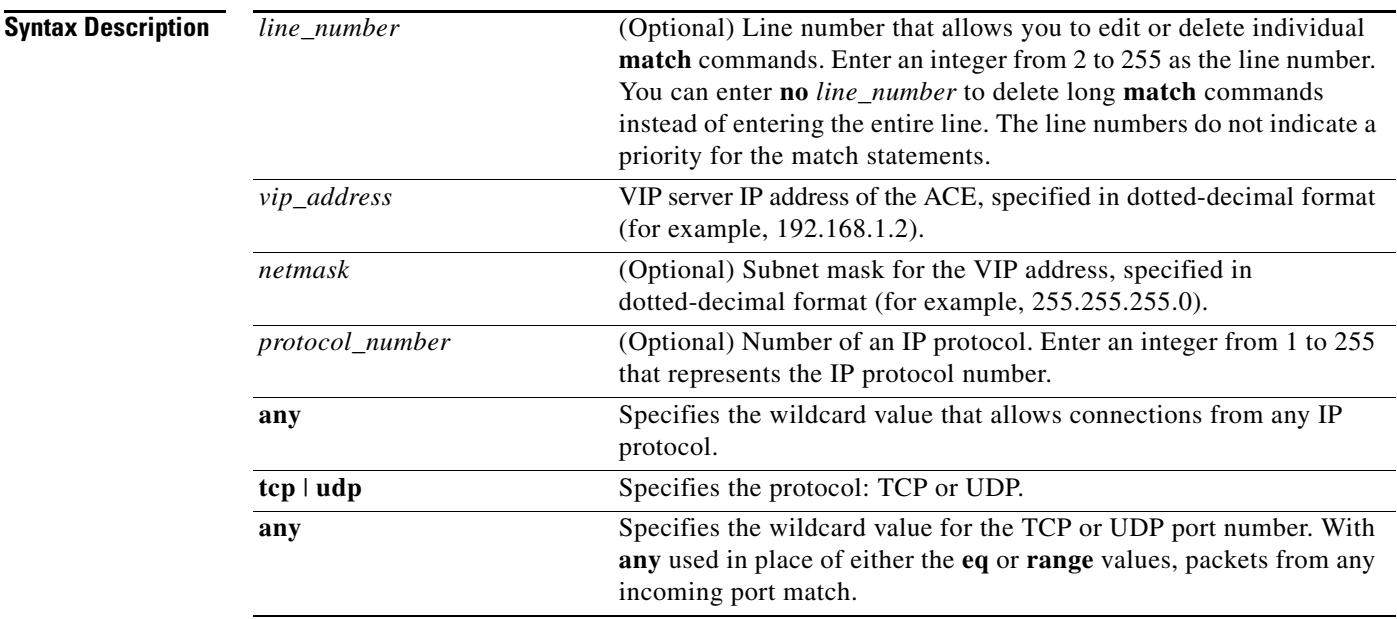

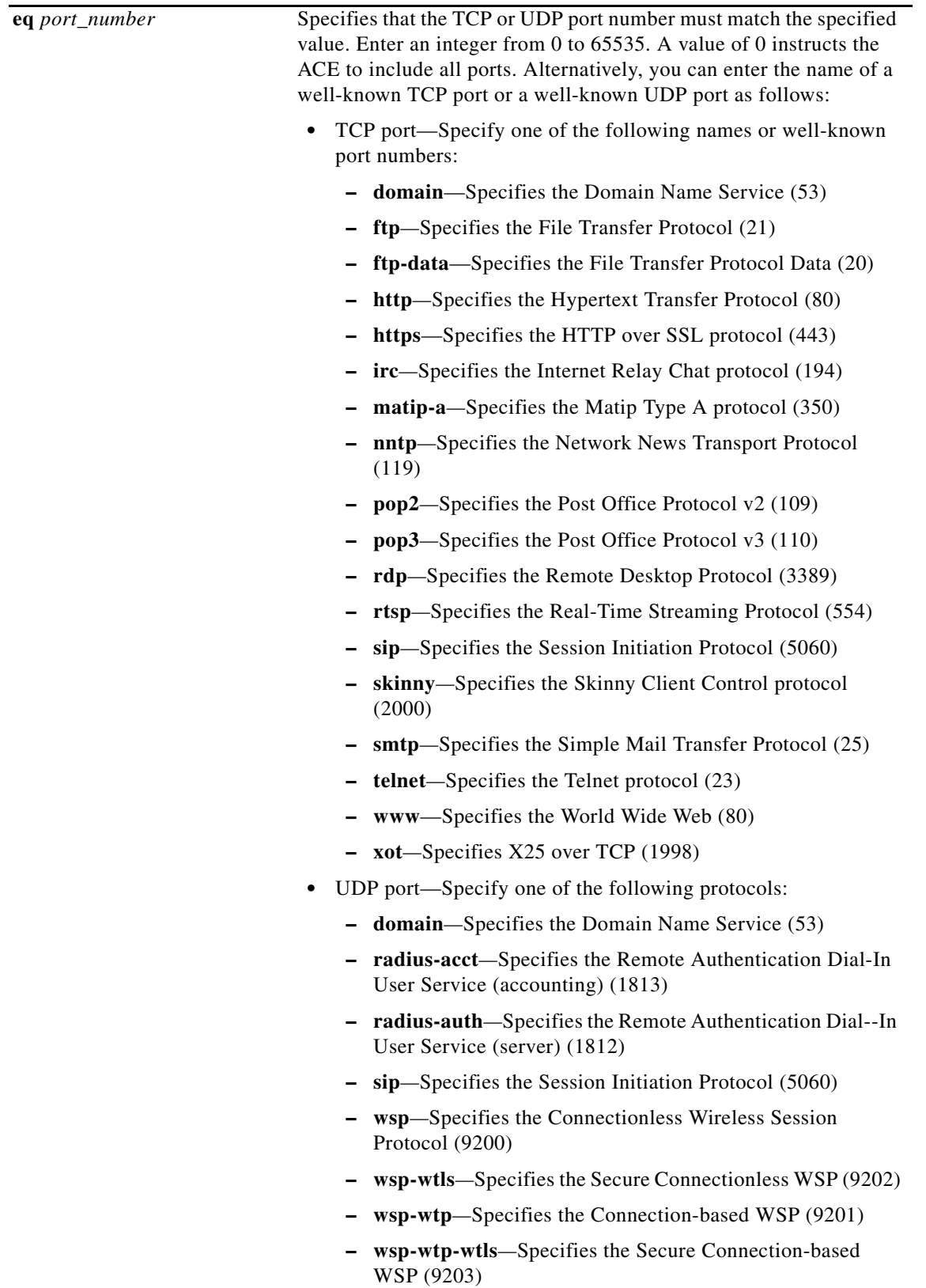

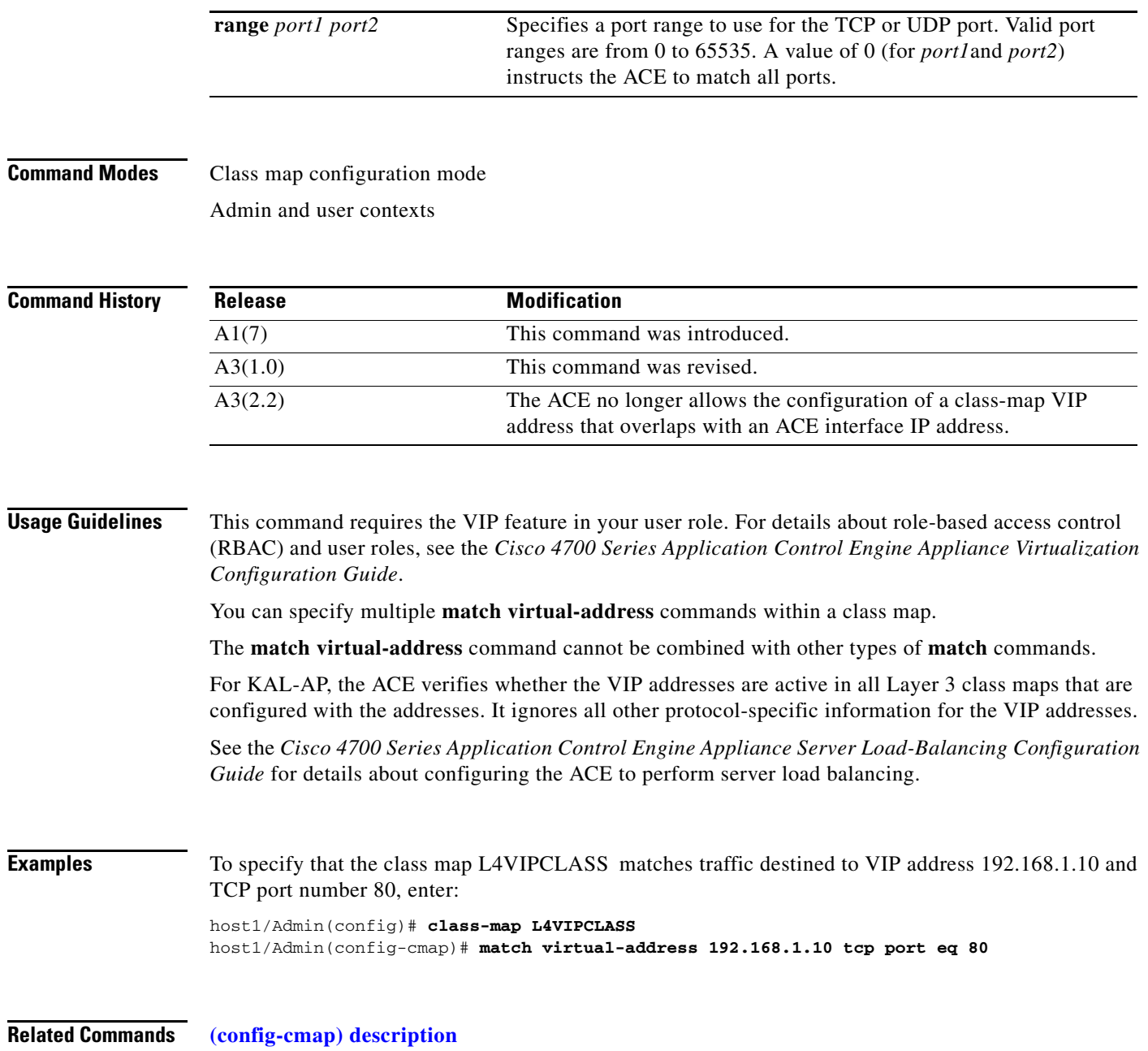

П

 $\mathbf{I}$ 

# **Class Map FTP Inspection Configuration Mode Commands**

Class map File Transfer Protocol (FTP) inspection configuration mode commands allow you to create and configure a Layer 7 class map to be used for the inspection of FTP request commands. To create this class map and access class map FTP inspection configuration mode, use the **class-map type ftp inspect**  command. The prompt changes to (config-cmap-ftp-insp). Use the **no** form of this command to remove the class map from the ACE.

**class-map type ftp inspect match-any** *map\_name*

**no class-map type ftp inspect match-any** *map\_name*

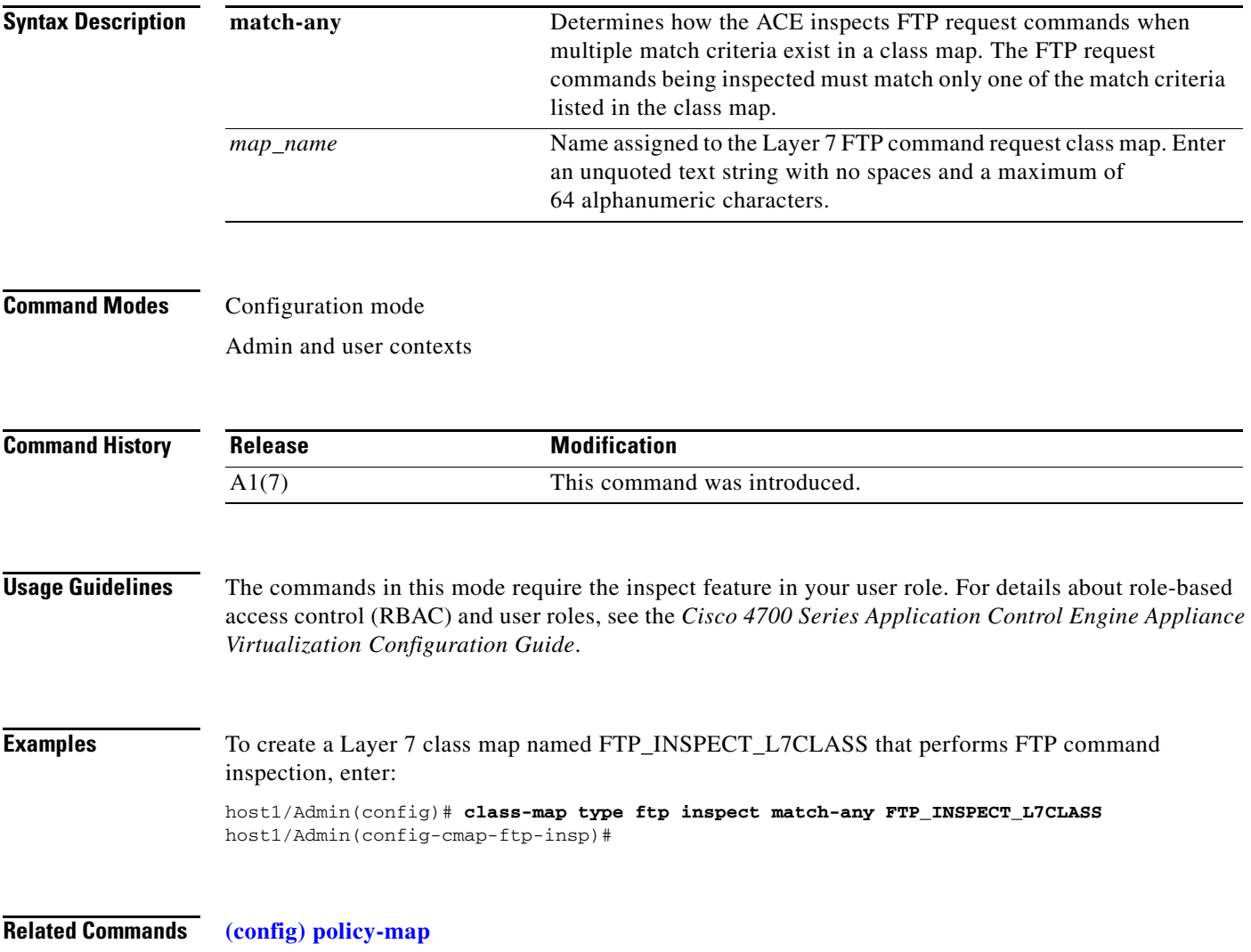

### <span id="page-415-0"></span>**(config-cmap-ftp-insp) description**

To provide a brief summary about the Layer 7 File Transfer Protocol (FTP) command inspection class map, use the **description** command. Use the **no** form of this command to remove the description from the class map.

**description** *text*

**no description** *text*

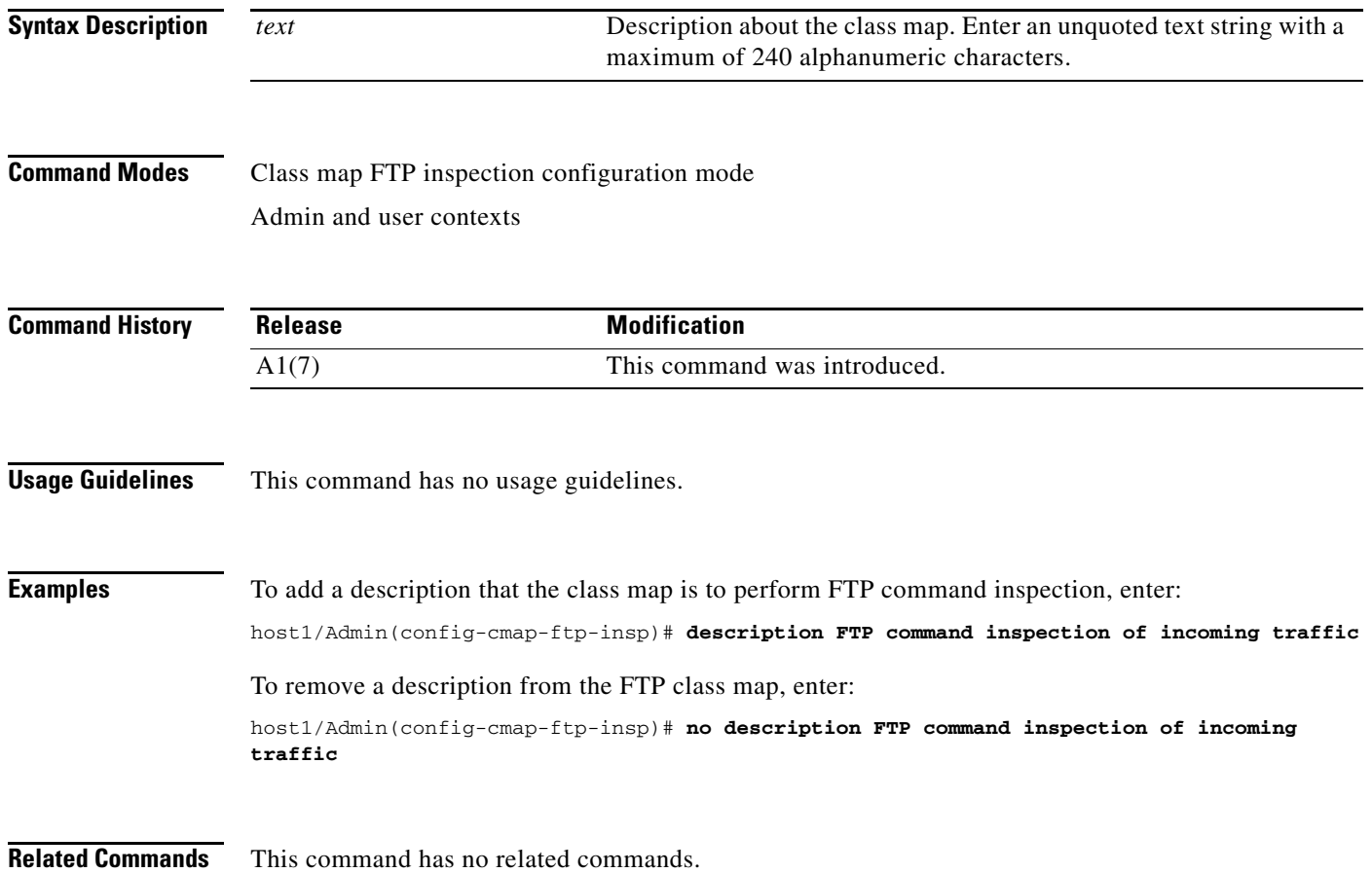

a ka

#### **(config-cmap-ftp-insp) match request-method**

To define File Transfer Protocol (FTP) command inspection decisions by the ACE, use the **match request-method** command. The **match** command identifies the FTP commands that you want filtered by the ACE. Use the **no** form of this command to clear the FTP inspection request method from the class map.

[*line\_number*] **match request-method** *ftp\_command*

**no** [*line\_number*] **match request-method** *ftp\_command*

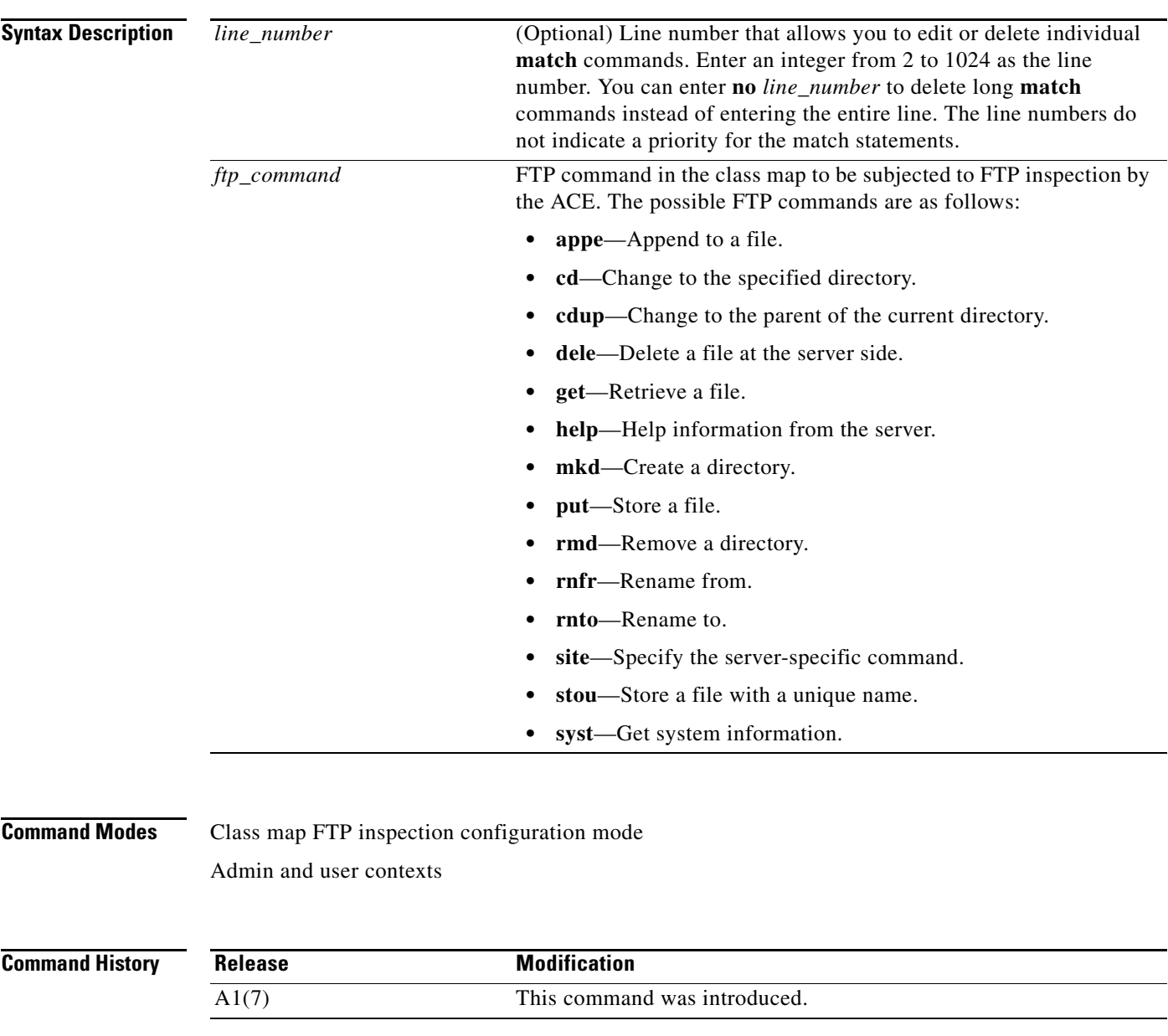

**Usage Guidelines** You can specify multiple **match request-method** commands within a class map.

**Examples** To specify FTP\_INSPECT\_L7CLASS as the name of a class map and identify that at least one FTP inspection command in the class map must be satisfied for the ACE to indicate a match, enter: (config)# **class-map type ftp inspect match-any FTP\_INSPECT\_L7CLASS** host1/Admin(config-cmap-ftp-insp)# **match request-method cdup**

host1/Admin(config-cmap-ftp-insp)# **match request-method get** host1/Admin(config-cmap-ftp-insp)# **match request-method stou** host1/Admin(config-cmap-ftp-insp)# **match request-method put**

**Related Commands [\(config-cmap-ftp-insp\) description](#page-415-0)**

# **Class Map Generic Configuration Mode Commands**

Generic TCP and UDP data parsing allows you to perform regular expression (regex) matches on packets from protocols that the ACE does not explicitly support. Such regex matches can be based on a custom protocol configuration. To accomplish this task, you create a Layer 7 class map for generic TCP or UDP data parsing and then instruct the ACE to perform a policy-map action based on the payload of a TCP stream or UDP packet.

To create a class map for generic TCP or UDP data parsing and access class map generic configuration mode, use the **class-map type generic** command in configuration mode. Use the **no** form of this command to remove a generic class map from the ACE.

**class-map type generic** {**match-all** | **match-any**} *map\_name*

**no class-map type generic** {**match-all** | **match-any**} *map\_name*

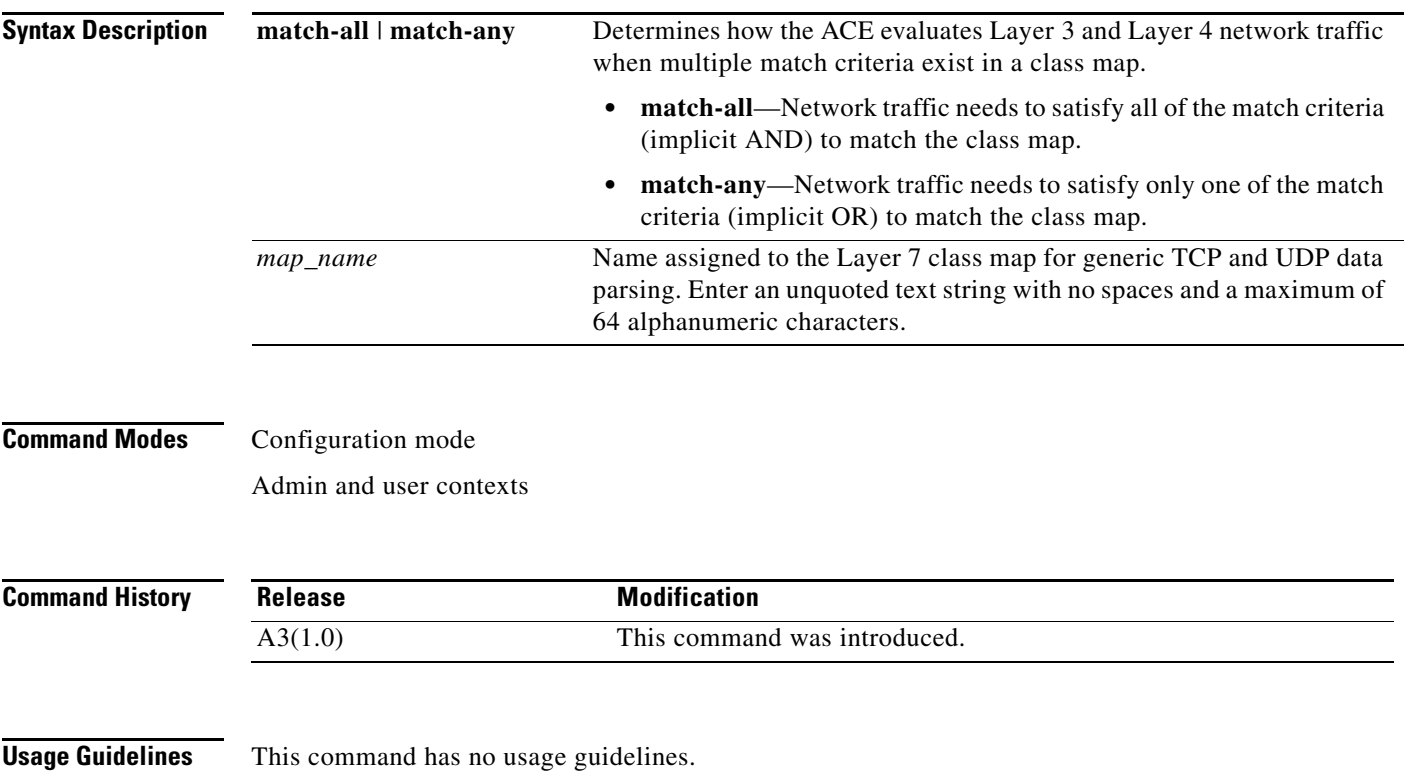

**Cisco 4700 Series Application Control Engine Appliance Command Reference**

a ka

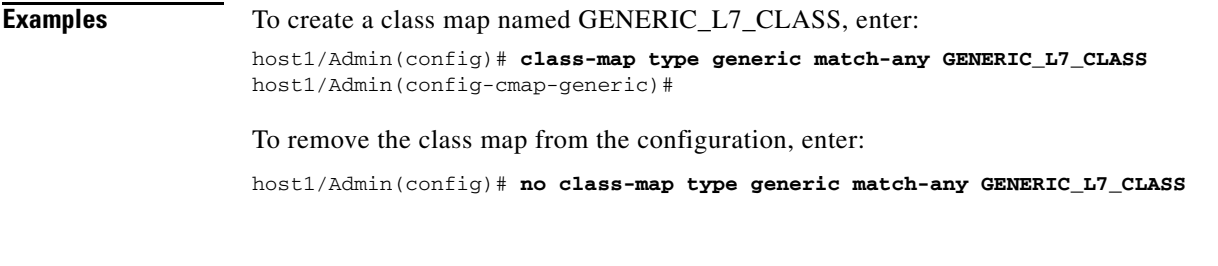

**Related Commands [\(config\) class-map](#page-254-0)**

### <span id="page-418-0"></span>**(config-cmap-generic) description**

To provide a brief description of the Layer 7 class map for generic TCP and UDP data parsing, use the **description** command. Use the **no** form of this command to remove the description from the class map.

**description** *text*

**no description**

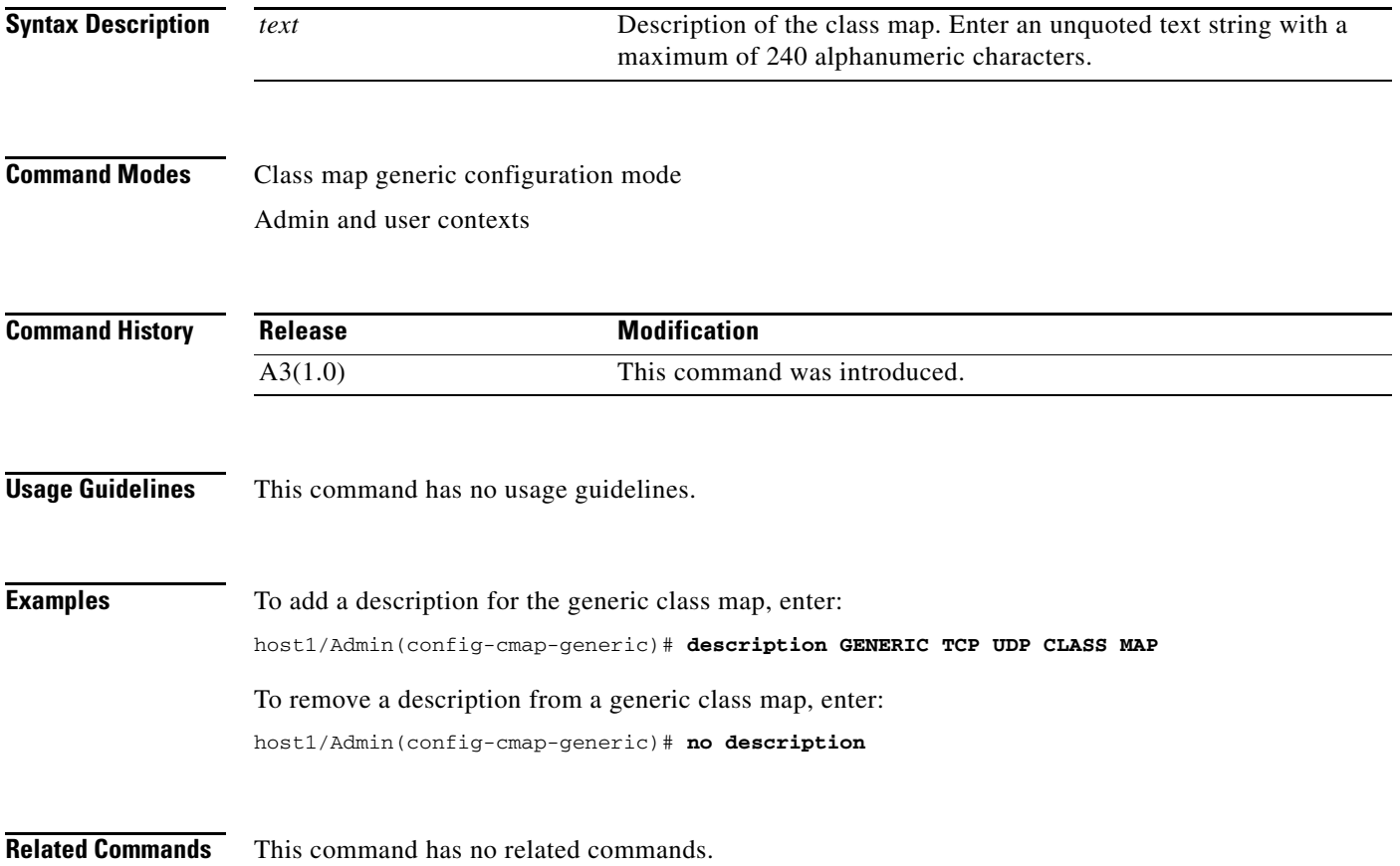

**The Contract of the Contract of the Contract of the Contract of the Contract of the Contract of the Contract o** 

#### **(config-cmap-generic) match class-map**

To identify one Layer 7 generic class map as a matching criterion for another Layer 7 generic class map, use the **match class-map** command. Use the **no** form of this command to remove the nested class map from the generic class map.

[*line\_number*] **match class-map** *name*

**no** [*line\_number*] **match class-map** *name*

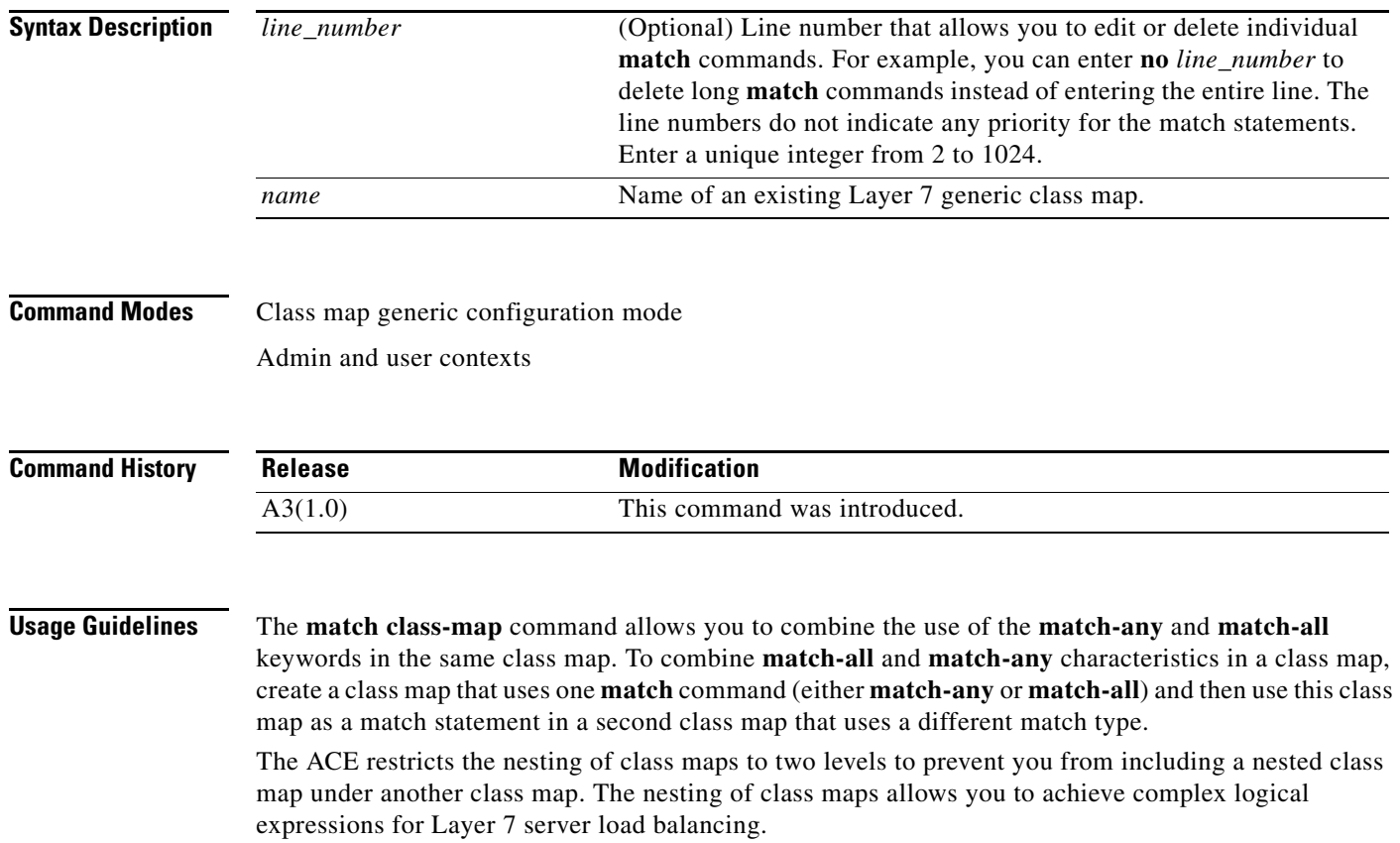

 $\mathbf{I}$ 

a ka

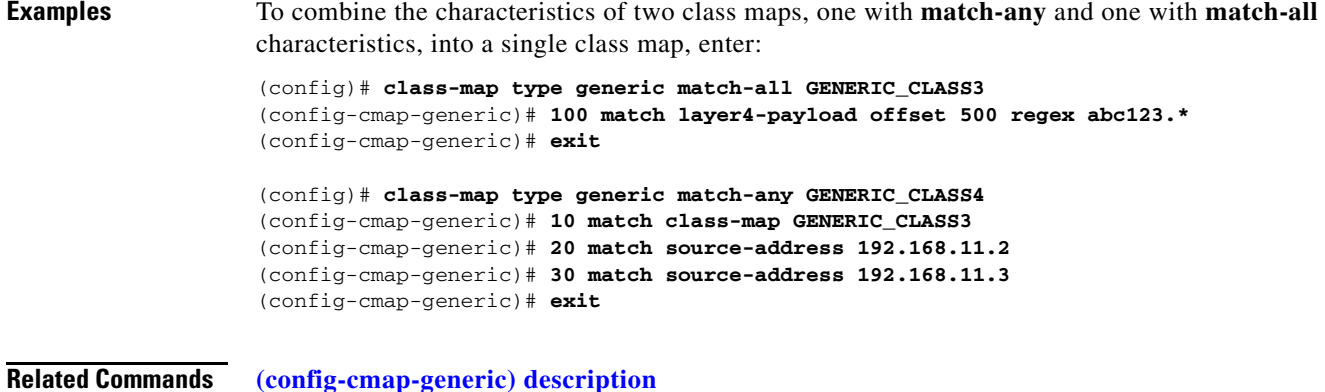

# **(config-cmap-generic) match layer4-payload**

To define match criteria for Layer 4 payloads, use the **match layer4-payload** command in class map generic configuration mode. Use the **no** form of this command to remove the Layer 4 payload match criteria from the class map.

[*line\_number*] **match layer4-payload** [**offset** *number*] **regex** *expression*

**no** [*line\_number*] **match layer4-payload** [**offset** *number*] **regex** *expression*

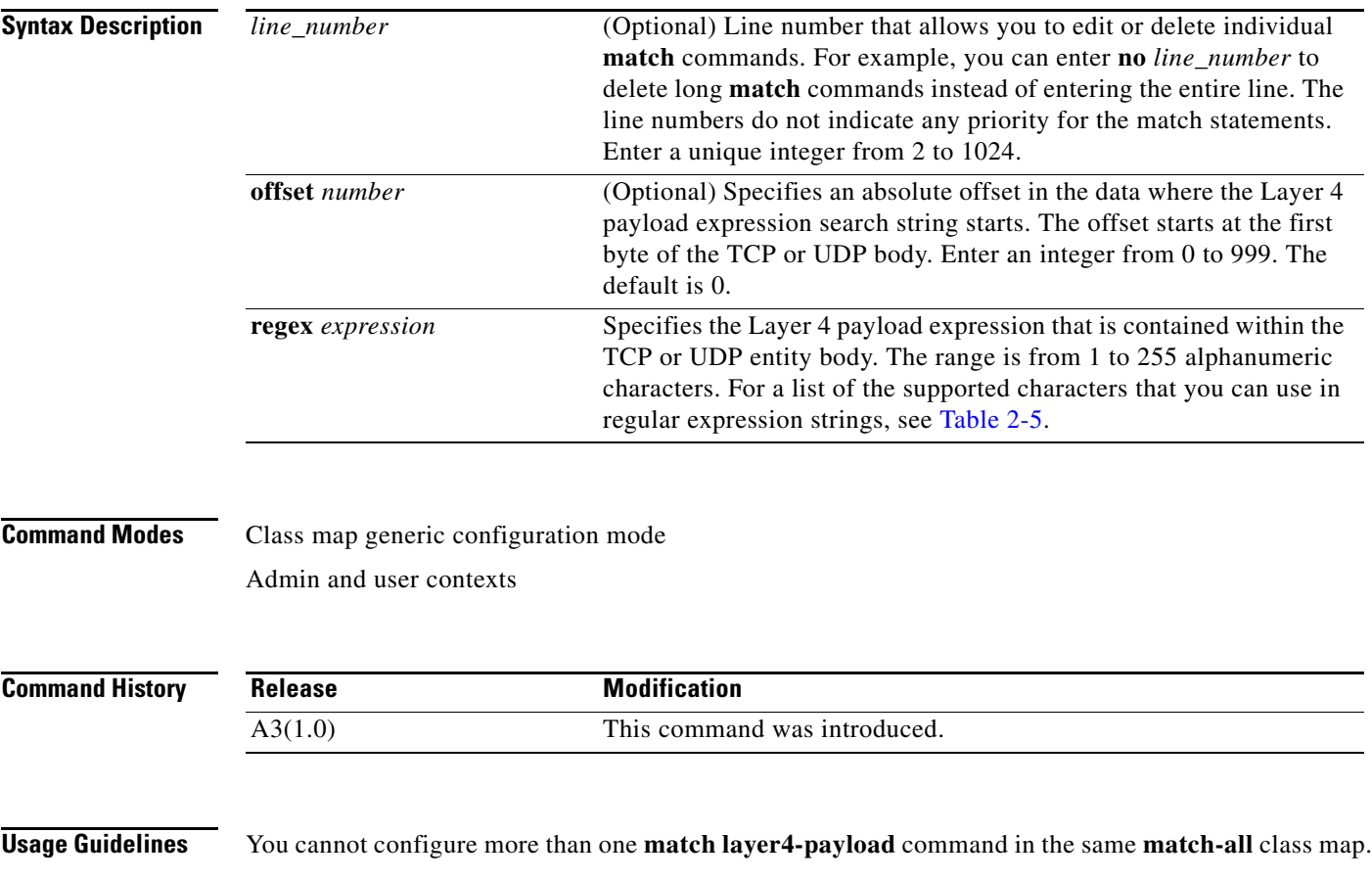

Generic data parsing begins at Layer 4 with the TCP or UDP payload, which allows you the flexibility to match Layer 5 data (in the case of LDAP or DNS) or any Layer 7 header or payload (for example, HTTP).

| <b>Convention</b>                           | <b>Description</b>                                                                       |  |
|---------------------------------------------|------------------------------------------------------------------------------------------|--|
| $\cdot^*$                                   | Zero or more characters.                                                                 |  |
|                                             | Exactly one character.                                                                   |  |
| $\setminus$ .                               | Escaped character.                                                                       |  |
| xhh                                         | Any ASCII character as specified in two-digit hex notation.                              |  |
| $\bigcirc$                                  | Expression grouping.                                                                     |  |
| Bracketed range [for<br>example, 0-9]       | Matches any single character from the range.                                             |  |
| A leading $\wedge$ in a range<br>[^charset] | Does not match any character in the range; all other characters represent<br>themselves. |  |
| (expr1   expr2)                             | OR of expressions.                                                                       |  |
| $(expr)^*$                                  | 0 or more of expressions.                                                                |  |
| $(expr)+$                                   | 1 or more of expressions.                                                                |  |
| $(expr{m,n}$                                | Matches the previous item between $m$ and $n$ times; valid entries are from 1<br>to 255. |  |
| $(expr{m}$                                  | Matches the previous item exactly $m$ times; valid entries are from 1 to 255.            |  |
| $(expr{m}$ ,                                | Matches the previous item $m$ or more times; valid entries are from 1 to 255.            |  |
| $\lambda$                                   | Alert (ASCII 7).                                                                         |  |
| $\mathbf{b}$                                | Backspace (ASCII 8).                                                                     |  |
| $\mathcal{F}$                               | Form-feed (ASCII 12).                                                                    |  |
| $\ln$                                       | New line (ASCII 10).                                                                     |  |
| $\sqrt{r}$                                  | Carriage return (ASCII 13).                                                              |  |
| $\lambda$ t                                 | Tab (ASCII 9).                                                                           |  |
| $\mathbf{v}$                                | Vertical tab (ASCII 11).                                                                 |  |
| $\sqrt{0}$                                  | Null (ASCII 0).                                                                          |  |
| ١١.                                         | Backslash.                                                                               |  |

<span id="page-421-0"></span>*Table 2-5 Characters Supported in Regular Expressions*

**Examples** To configure match criteria for generic Layer 4 data parsing, enter:

host1/Admin(config)# **class-map type generic match-any GENERIC\_L4\_CLASS** host1/Admin(config-cmap-generic)# **10 match layer4-payload offset 500 regex abc123.\***

To remove the match statement from the class map, enter:

host1/Admin(config-cmap-generic)# **no 10**

**Related Commands [\(config-cmap-generic\) description](#page-418-0)**

a ka

#### **(config-cmap-generic) match source-address**

To configure the generic class map to filter traffic based on a client source IP address, use the **match source-address** command. Use the **no** form of this command to remove the source IP address match statement from the class map.

[*line\_number*] **match source-address** *ip\_address* [*netmask*]

**no** [*line\_number*] **match source-address** *ip\_address* [*netmask*]

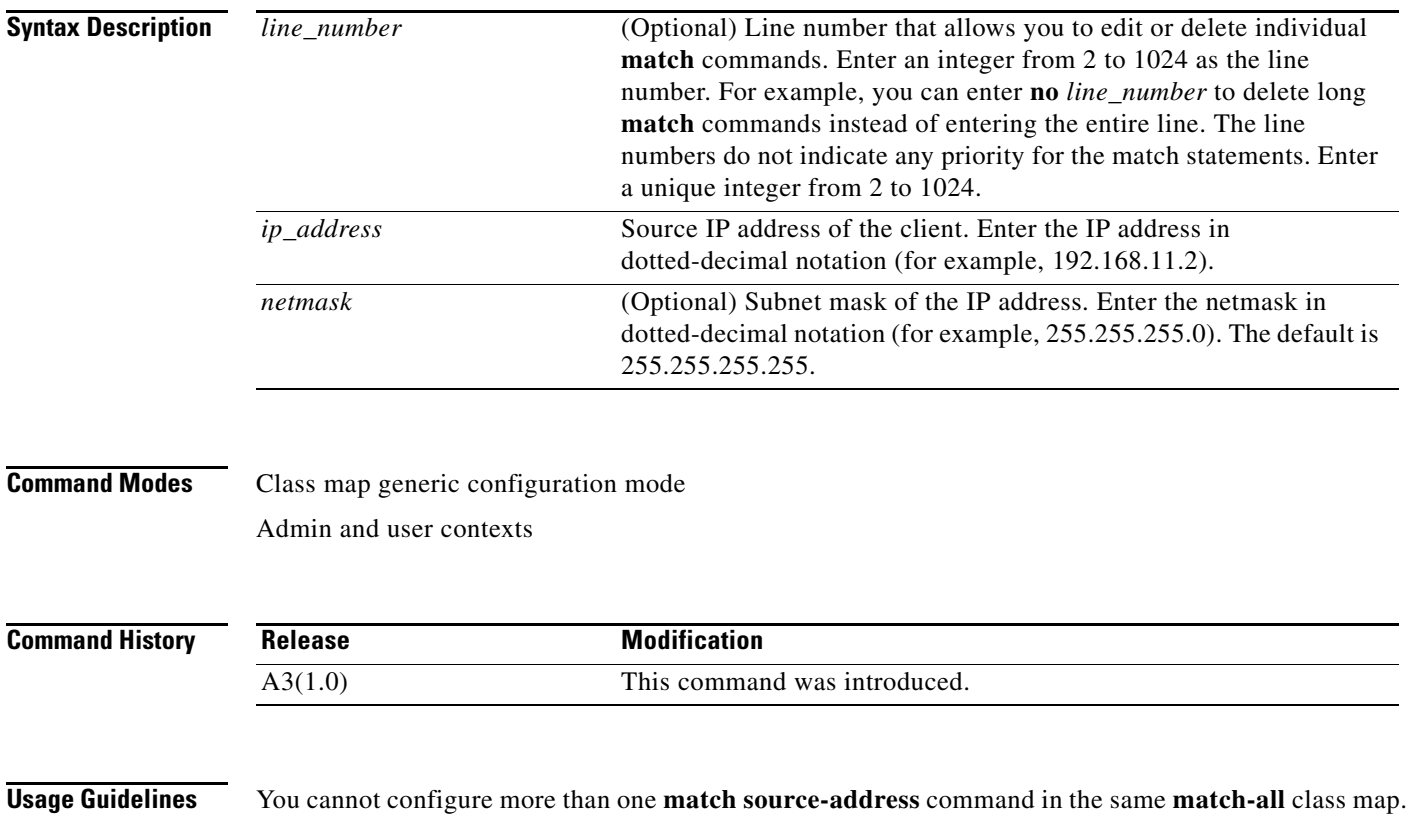

**Examples** To specify that the class map match on source IP address 192.168.11.2 255.255.255.0, enter: host1/Admin(config)# **class-map type generic match-any GENERIC\_L7\_CLASS** host1/Admin(config-cmap-generic)# **50 match source-address 192.168.11.2 255.255.255.0** To remove the source IP address match statement from the class map, enter: host1/Admin(config-cmap-generic)# **no 50**

**Related Commands [\(config-cmap-generic\) description](#page-418-0)**

 $\mathbf{I}$ 

# **Class Map HTTP Inspection Configuration Mode Commands**

Class map HTTP inspection configuration mode commands allow you to create a Layer 7 HTTP deep packet inspection class map. To create this class map and access class map HTTP inspection configuration mode, use the **class-map type http inspect** command. The prompt changes to (config-cmap-http-insp). Use the **no** form of this command to remove an HTTP deep packet inspection class map from the ACE.

**class-map type http inspect** [**match-all** | **match-any**] *map\_name*

**no class-map type http inspect** [**match-all** | **match-any**] *map\_name*

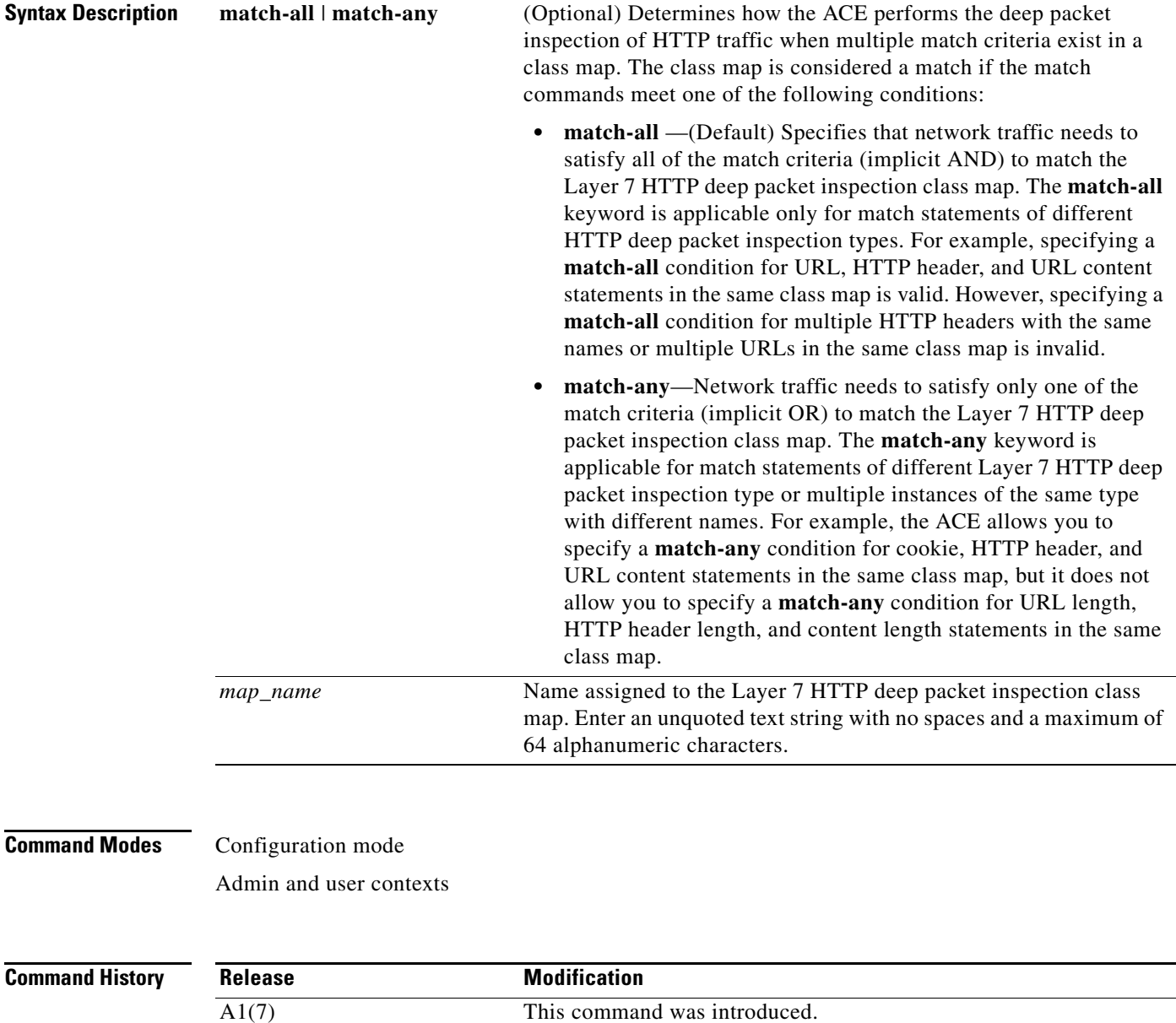

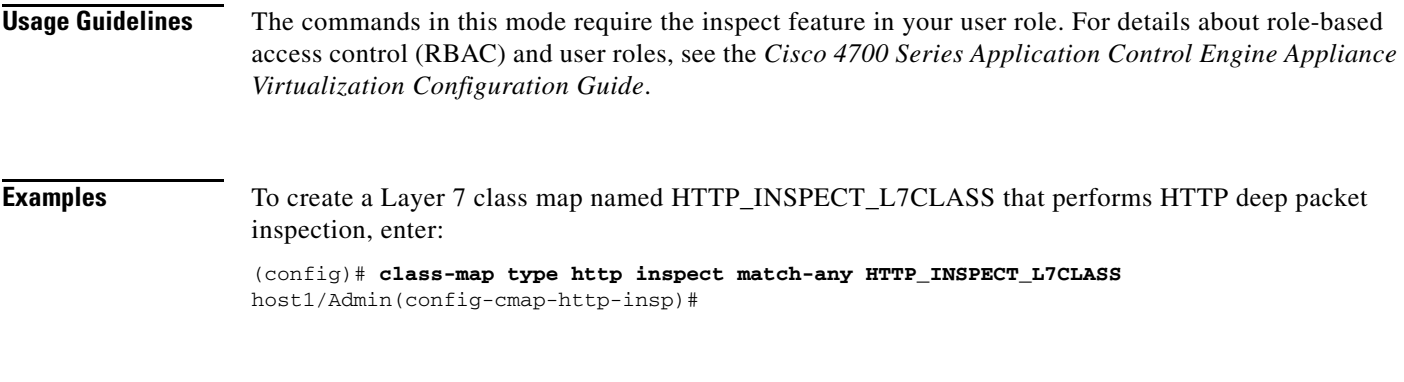

**Related Commands [\(config\) policy-map](#page-321-0)**

### <span id="page-425-0"></span>**(config-cmap-http-insp) description**

To provide a brief summary about the Layer 7 HTTP inspection class map, use the **description** command. Use the **no** form of this command to remove the description from the class map.

**description** *text*

**no description**

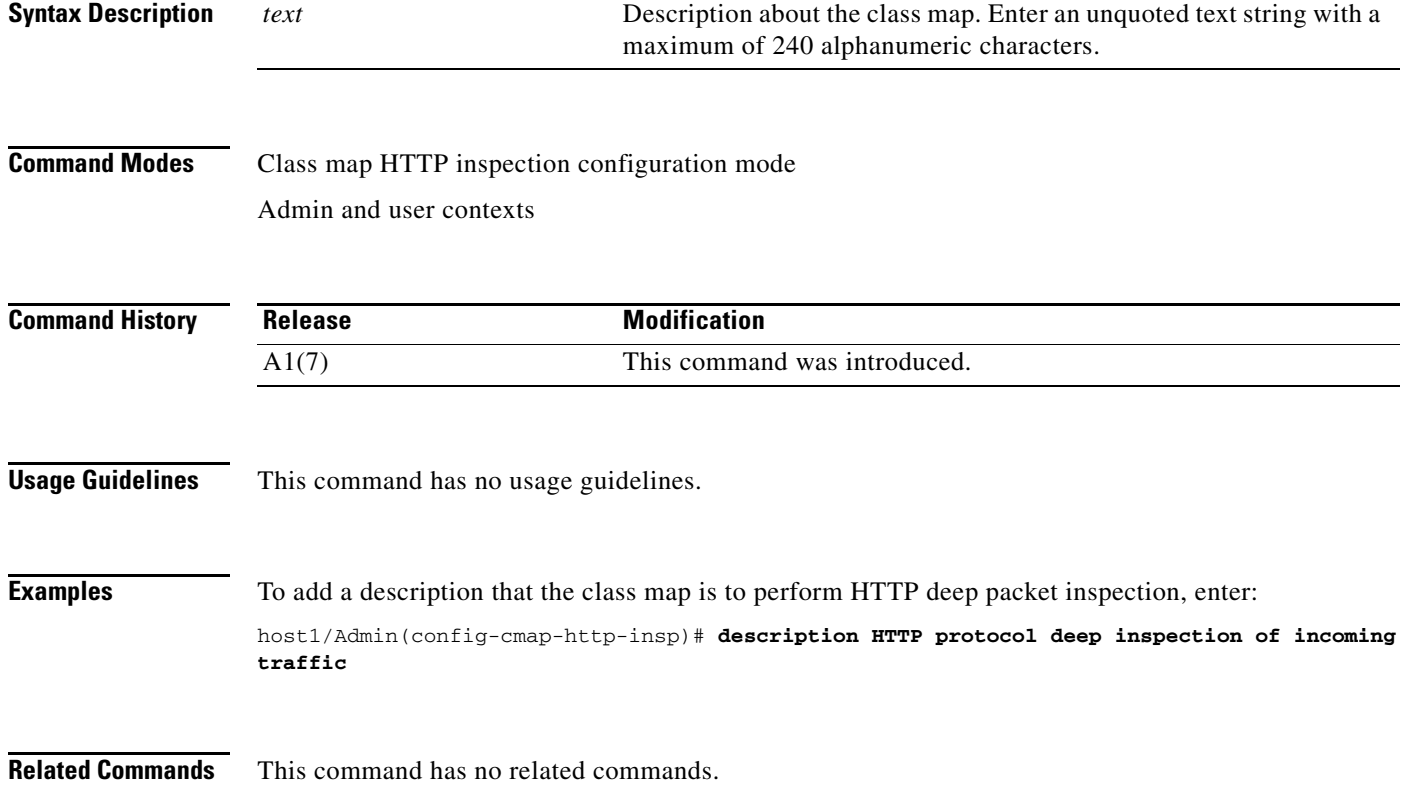

a ka

#### **(config-cmap-http-insp) match content**

To define HTTP application inspection decisions based on content expressions contained within the HTTP entity body, use the **match content** command. Use the **no** form of this command to clear content expression checking match criteria from the class map.

[*line\_number*] **match content** *expression* [**offset** *number*]

**no** [*line\_number*] **match content** *expression* [**offset** *number*]

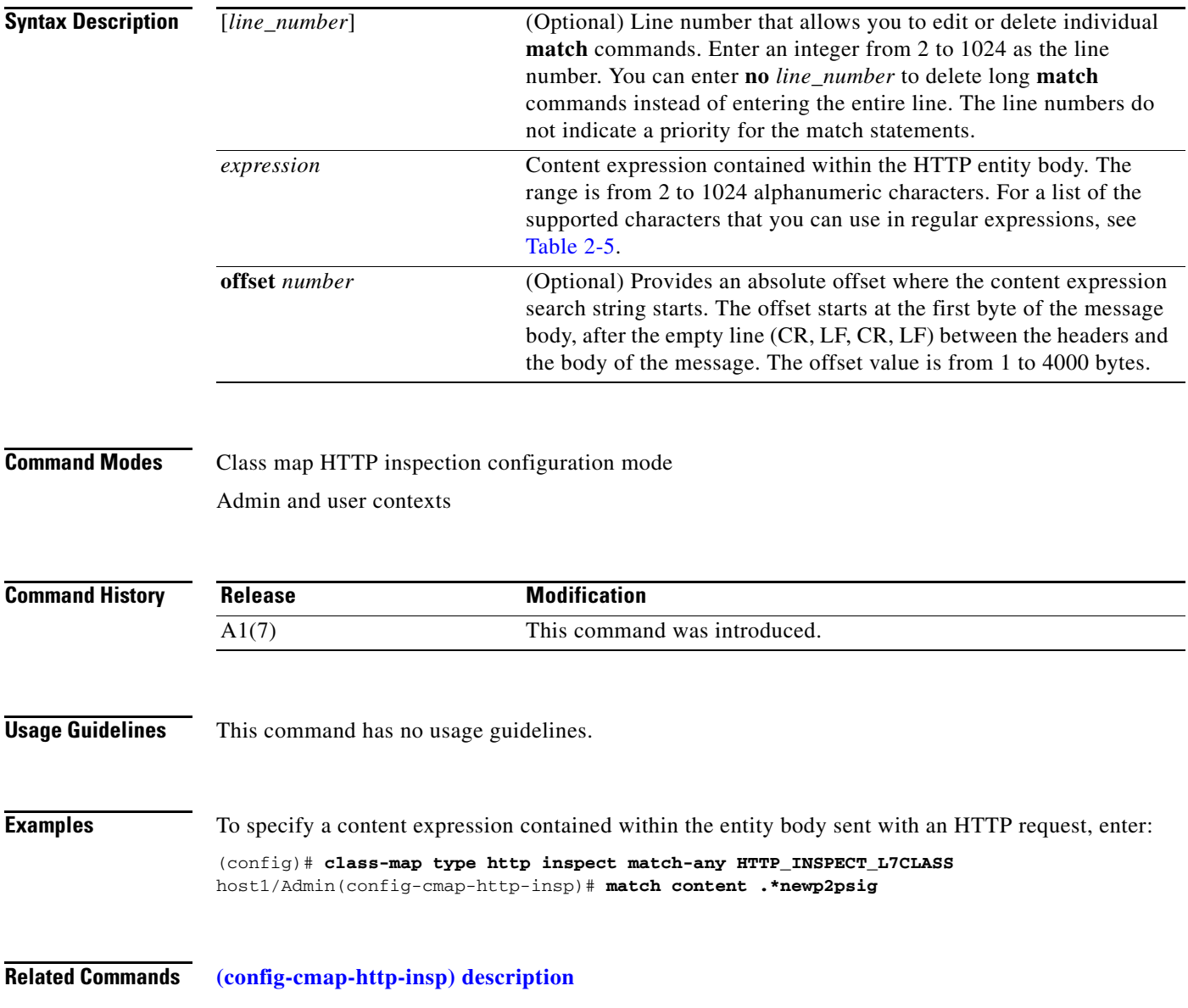

#### **(config-cmap-http-insp) match content length**

To configure the class map to define application inspection decisions on HTTP traffic up to the configured maximum content parse length, use the **match content length** command. Messages that meet the specified criteria will be either allowed or denied based on the Layer 7 HTTP deep packet inspection policy map action. Use the **no** form of this command to clear the HTTP content length match criteria from the class map.

[*line\_number*] **match content length** {**eq** *bytes* | **gt** *bytes* | **lt** *bytes* | **range** *bytes1 bytes 2*}

**no** [*line\_number*] **match content length** {**eq** *bytes* | **gt** *bytes* | **lt** *bytes* | **range** *bytes1 bytes 2*}

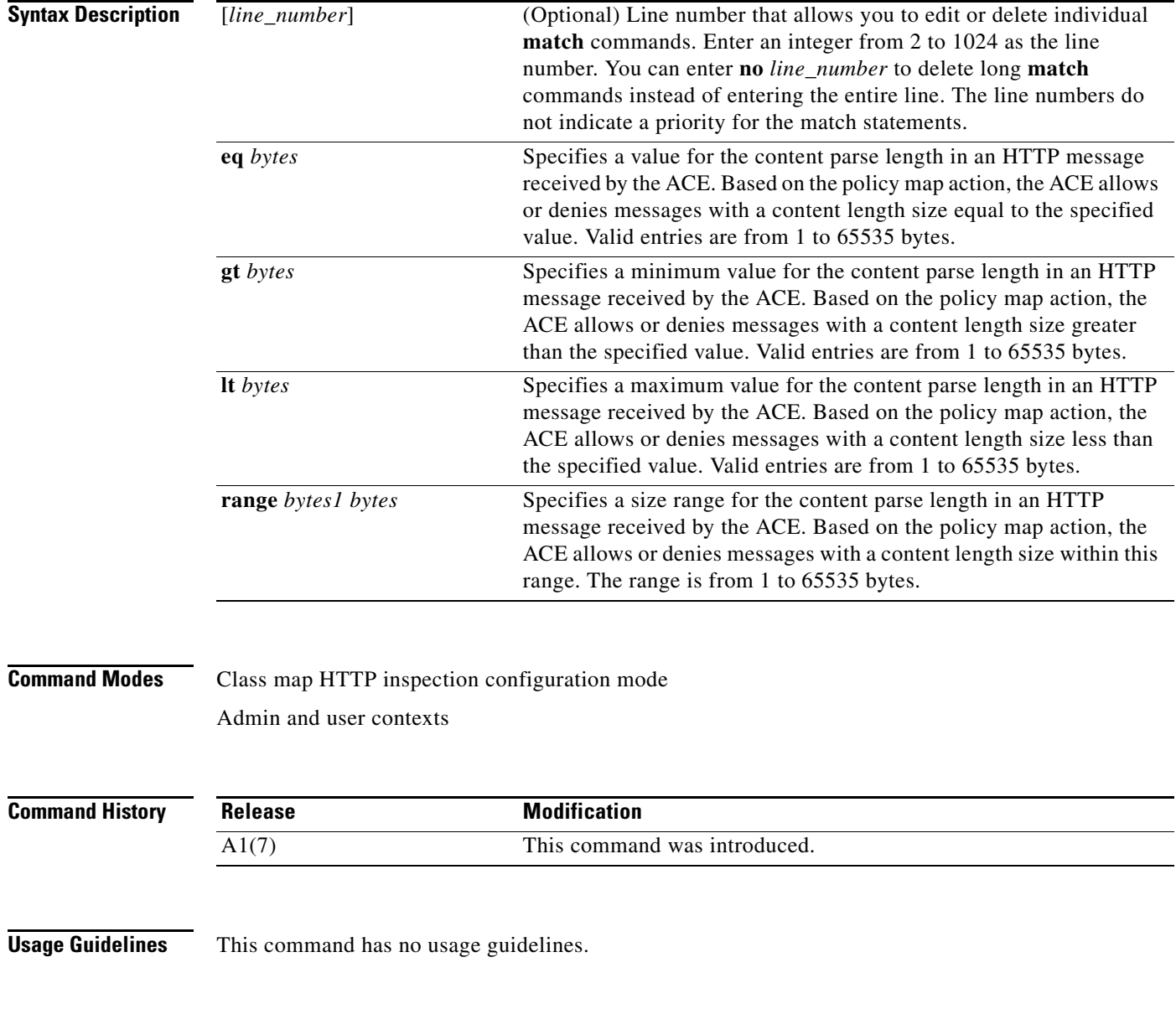

 $\mathbf I$ 

**Examples** To identify content parse length in an HTTP message that can be received by the ACE, enter:

(config)# **class-map type http inspect match-any HTTP\_INSPECT\_L7CLASS** host1/Admin(config-cmap-http-insp)# **match content length eq 3495**

**Related Commands [\(config-cmap-http-insp\) description](#page-425-0)**

#### **(config-cmap-http-insp) match cookie secondary**

To configure a class map to define HTTP inspection decisions based on the name or prefix and value of a secondary cookie (URL query string), use the **match cookie secondary** command. Use the **no** form of this command to clear secondary cookie match criteria from the class map.

**no** [*line\_number*] **match cookie secondary** [**name** *cookie\_name* | **prefix** *prefix\_name*] **value** *expression*

| <b>Syntax Description</b> | $[line_number]$                                                                                                    | (Optional) Line number that allows you to edit or delete individual<br>match commands. Enter an integer from 2 to 1024 as the line<br>number. You can enter no line_number to delete long match<br>commands instead of entering the entire line. The line numbers do<br>not indicate a priority for the match statements. |  |
|---------------------------|----------------------------------------------------------------------------------------------------|----------------------------------------------------------------------------------------------------|--|
|                           | name cookie_name                                                                                                    | Identifier of the secondary cookie to match. Enter an unquoted text<br>string with no spaces and a maximum of 64 alphanumeric characters.                                                                                                    |  |
|                           | prefix prefix_name                                                                                                    | Prefix of the secondary cookie to match. Enter an unquoted text<br>string with no spaces and a maximum of 64 alphanumeric characters.                                                                                                    |  |
|                           | value expression                                                                                                    | Regular expression of the secondary cookie to match. Enter an<br>unquoted text string with no spaces and a maximum of 255<br>alphanumeric characters.                                                                                                    |  |
| <b>Command Modes</b>      | Class map HTTP inspection configuration mode<br>Admin and user contexts                                                                                                    |                                                                                                    |  |
| <b>Command History</b>    | <b>Release</b>                                                                                                    | <b>Modification</b>                                                                                                    |  |
|                           | A1(7)                                                                                                    | This command was introduced.                                                                                                    |  |
| <b>Usage Guidelines</b>   | The following configuration guidelines apply when you configure a secondary cookie match statement<br>for HTTP inspection:                                                                                                    |                                                                                                    |  |
|                           | Ensure that secondary cookie names do not overlap with other secondary cookie names in the same<br>٠<br>match-all class map. For example, the following configuration is not allowed because the two match<br>statements have overlapping cookie names: |                                                                                                    |  |

<sup>[</sup>*line\_number*] **match cookie secondary** [**name** *cookie\_name* | **prefix** *prefix\_name*] **value** *expression*

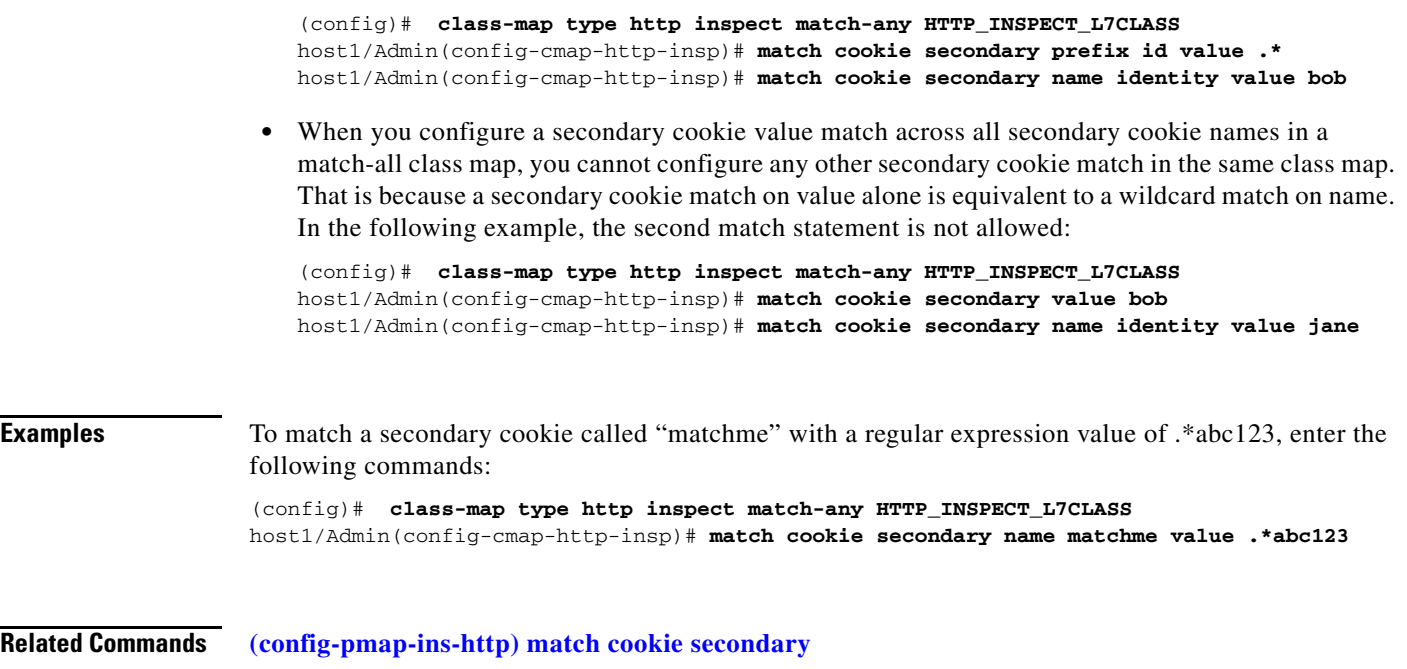

#### **(config-cmap-http-insp) match header**

To configure the class map to define application inspection decisions based on the name and value in an HTTP header, use the **match header** command. The ACE performs regular expression matching against the received packet data from a particular connection based on the HTTP header expression. Use the **no** form of this command to clear an HTTP header match criteria from the class map.

[*line\_number*] **match header** {*header\_name* | *header\_field*} **header-value** *expression*

**no** [*line\_number*] **match header** {*header\_name* | *header\_field*} **header-value** *expression*

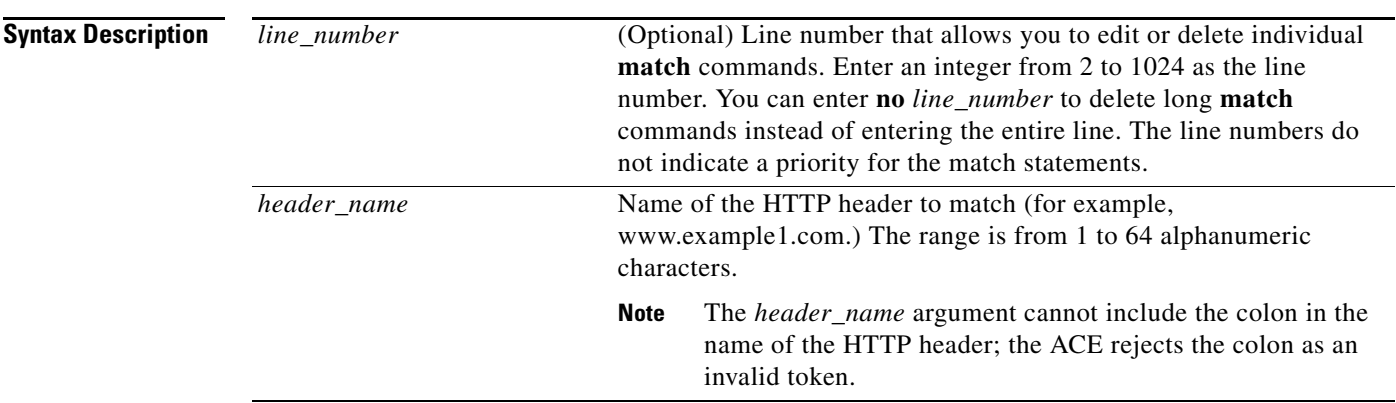

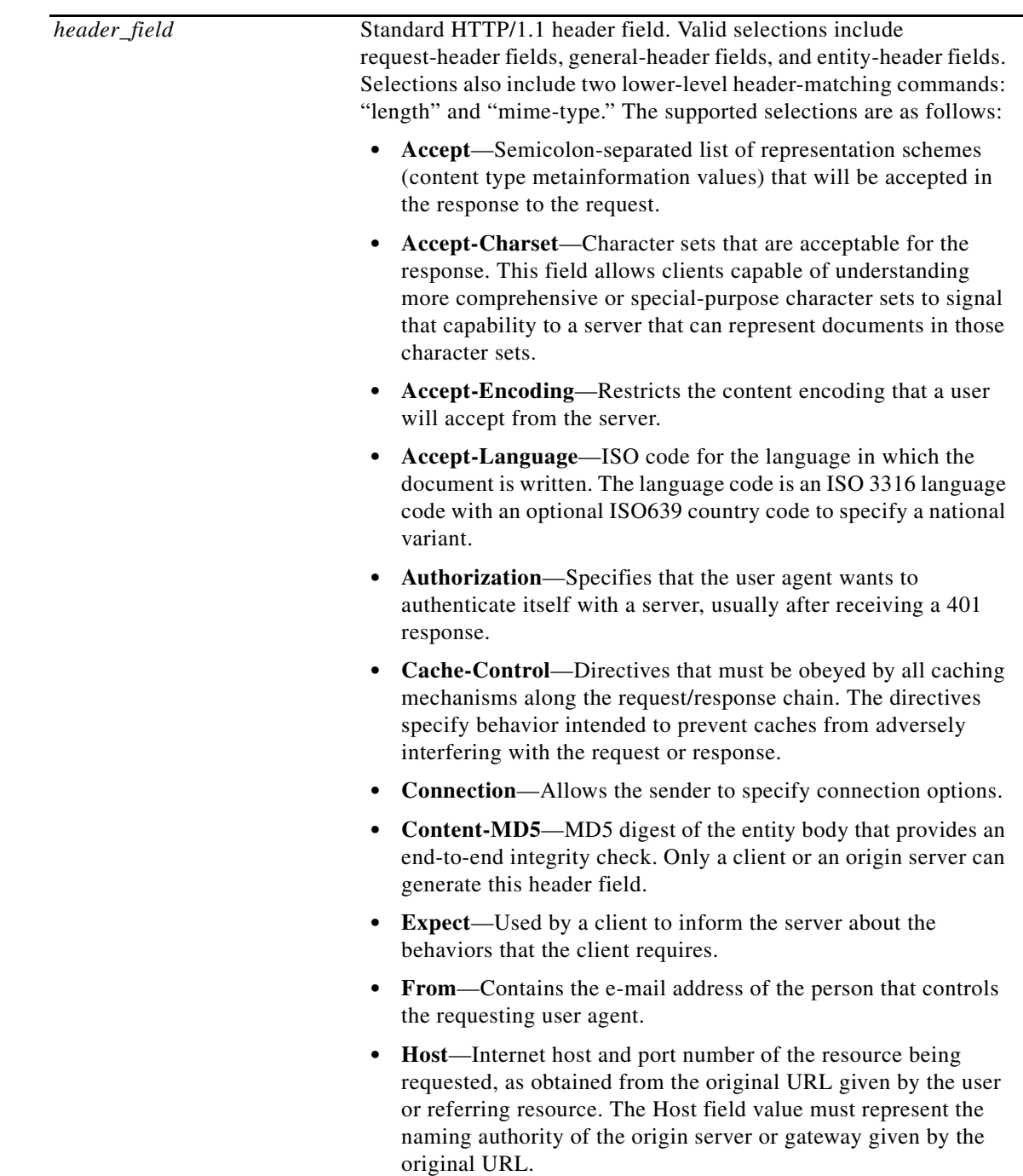

 $\blacksquare$ 

**• If-Match**—Used with a method to make it conditional. A client

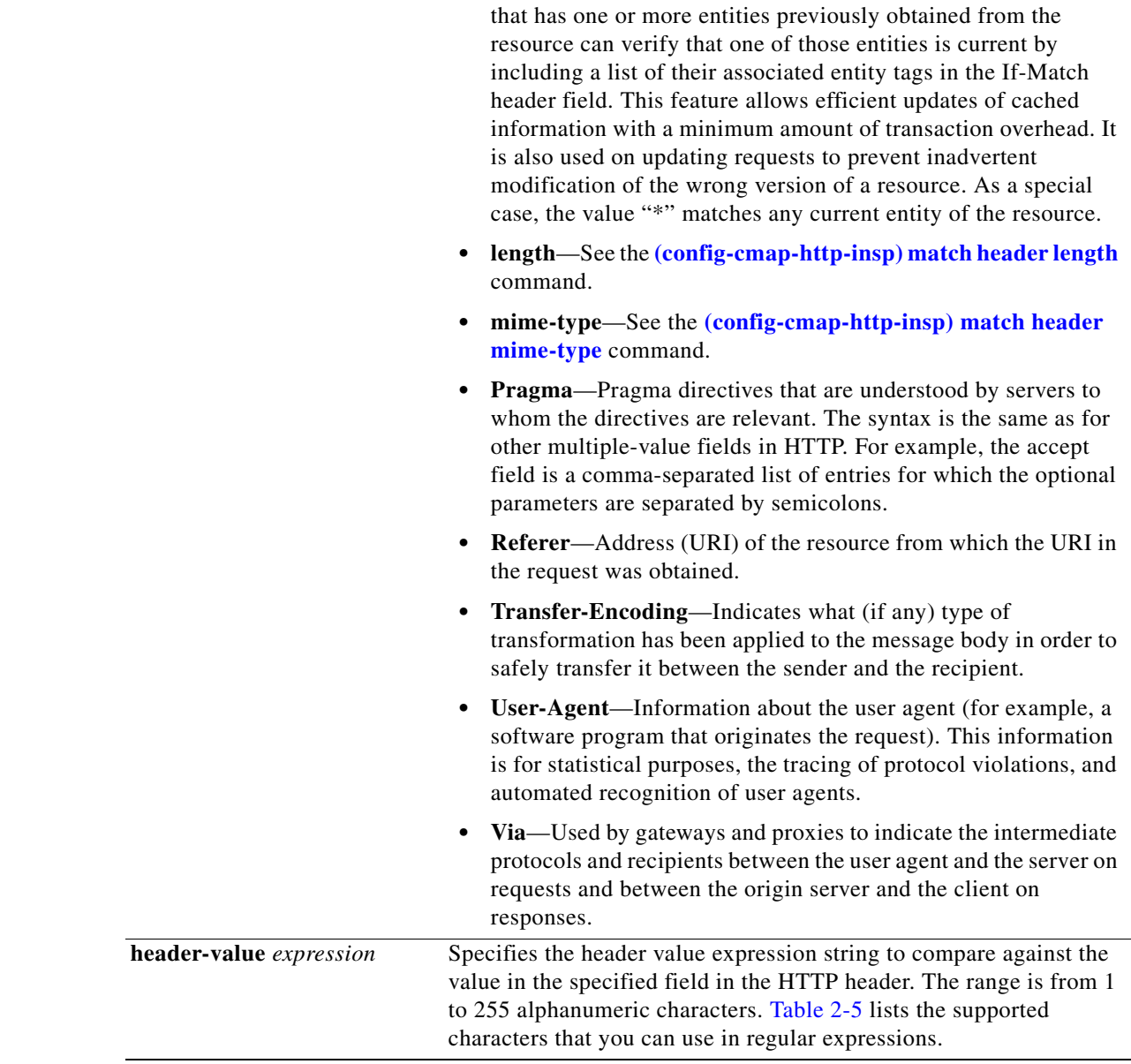

### **Command Modes** Class map HTTP inspection configuration mode

Admin and user contexts

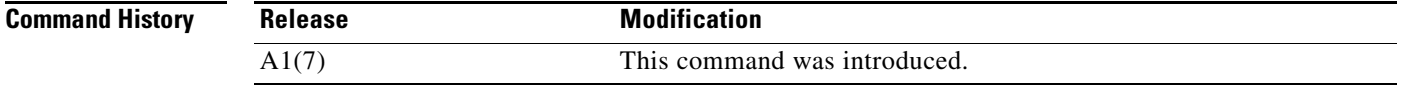
$\mathbf{I}$ 

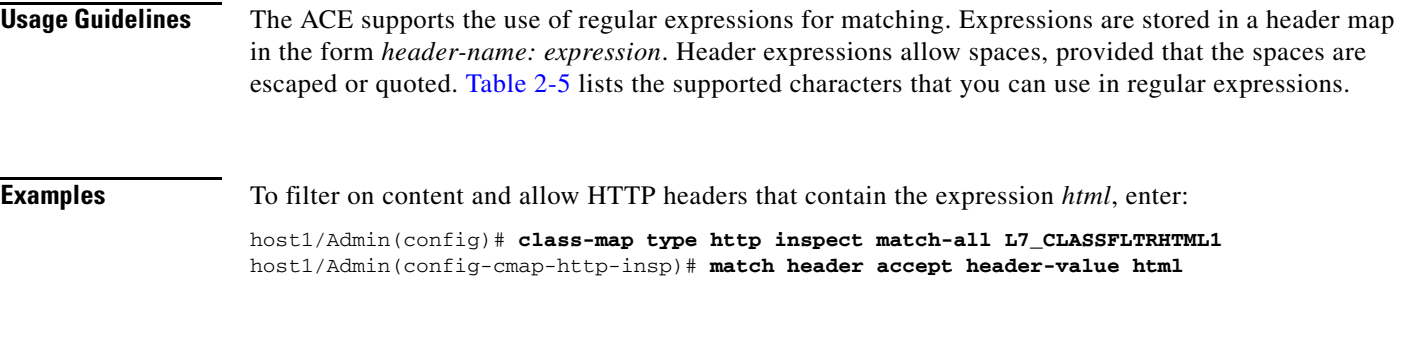

**Related Commands [\(config-cmap-http-insp\) description](#page-425-0)**

### **(config-cmap-http-insp) match header length**

To limit the HTTP traffic allowed through the ACE based on the length of the entity body in the HTTP message, use the **match header length** command. Messages will be either allowed or denied based on the Layer 7 HTTP deep packet inspection policy map action. Use the **no** form of this command to clear an HTTP header length match criteria from the class map.

[*line\_number*] **match header length** {**request** | **response**} {**eq** *bytes* | **gt** *bytes* | **lt** *bytes* | **range** *bytes1 bytes 2*}

**no** [*line\_number*] **match header length** {**request** | **response**} {**eq** *bytes* | **gt** *bytes* | **lt** *bytes* | **range** *bytes1 bytes 2*}

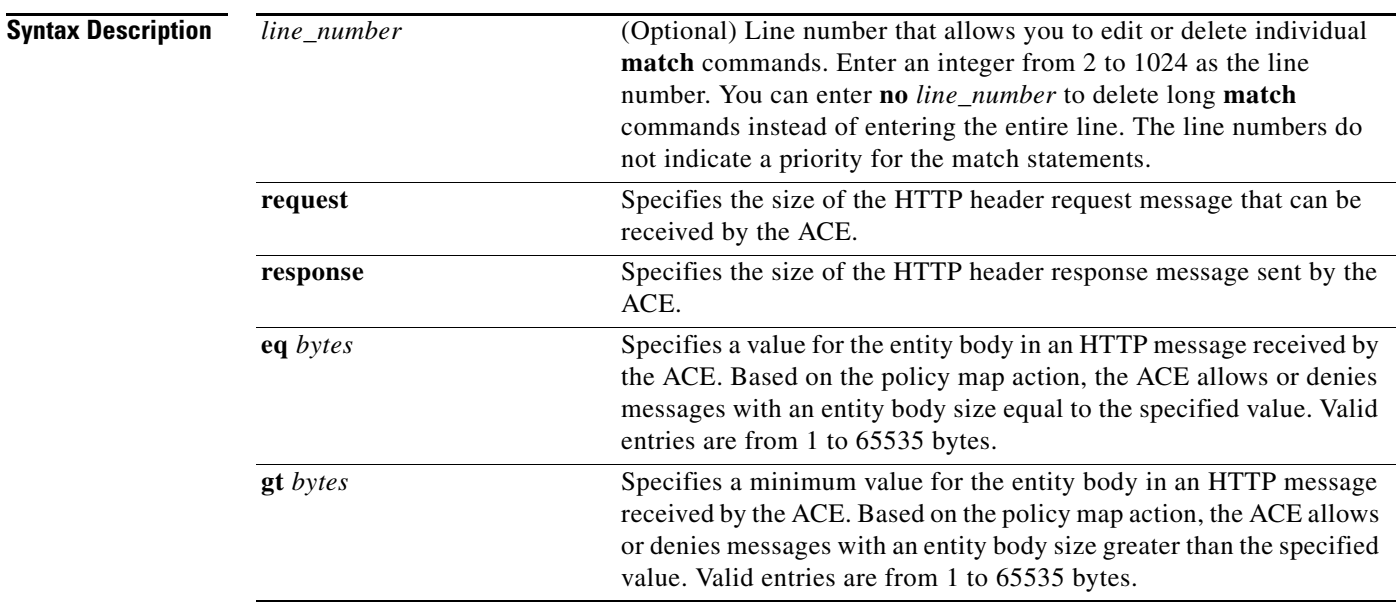

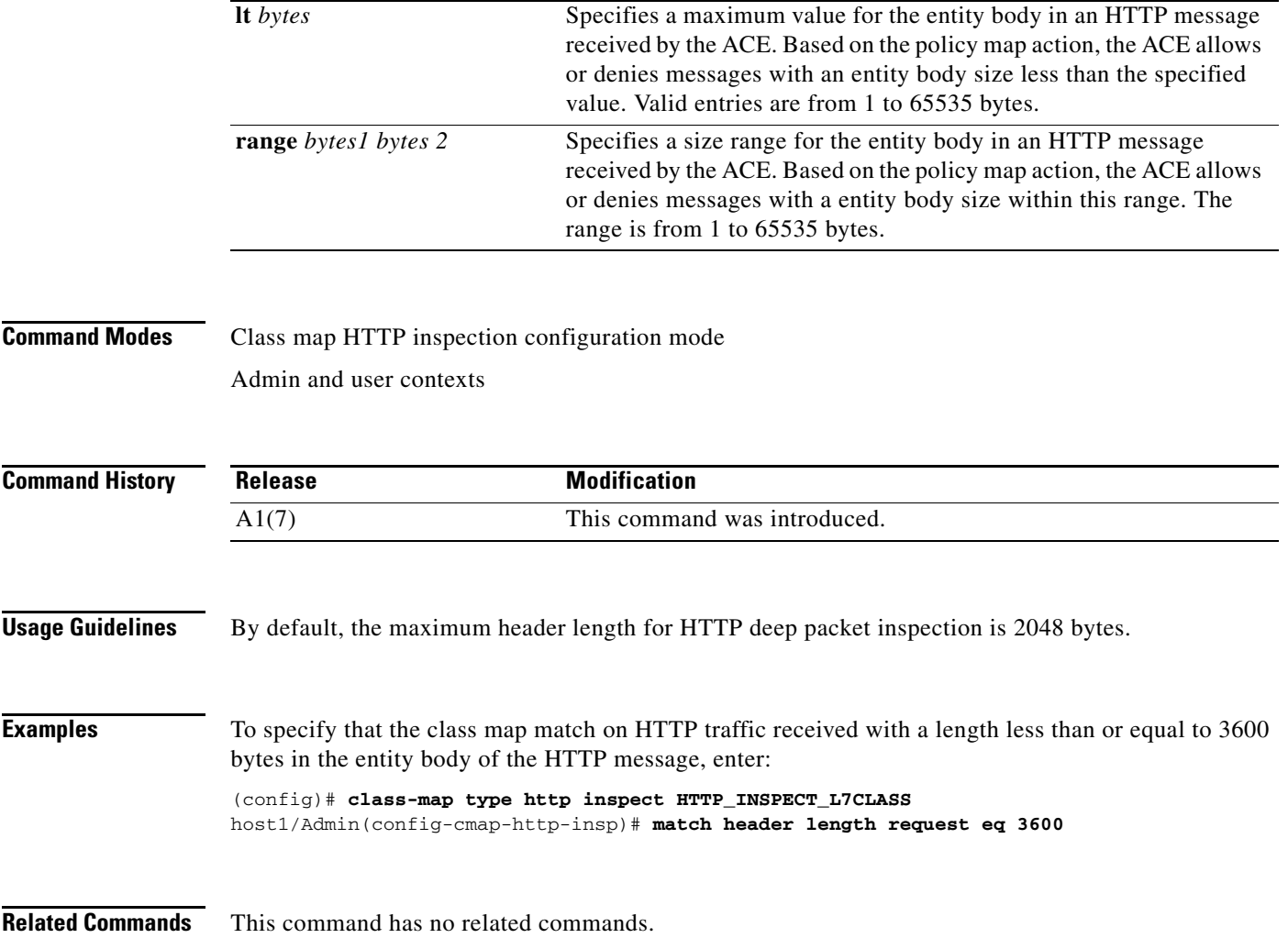

П

 $\mathbf{I}$ 

### **(config-cmap-http-insp) match header mime-type**

To specify a subset of the Multipurpose Internet Mail Extension (MIME)-type messages that the ACE permits or denies based on the actions in the policy map, use the **match header mime-type** command. MIME-type validation extends the format of Internet mail to allow non-US-ASCII textual messages, non-textual messages, multipart message bodies, and non-US-ASCII information in message headers. Use the **no** form of this command to deselect the specified MIME message match criteria from the class map.

[*line\_number*] **match header mime-type** *mime\_type*

**no** [*line\_number*] **match header mime-type** *mime\_type*

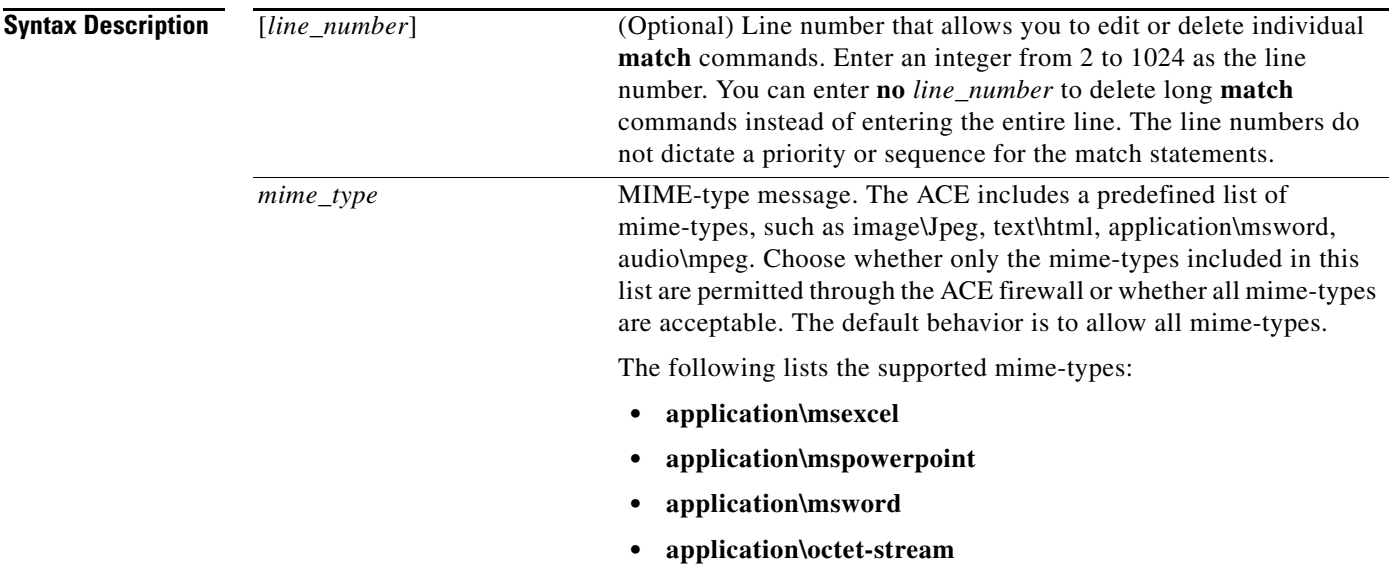

**The Contract of the Contract of the Contract of the Contract of the Contract of the Contract of the Contract o** 

- **• application\pdf**
- **• application\postscript**
- **• application\x-gzip**
- **• application\x-java-archive**
- **• application\x-java-vm**
- **• application\x-messenger**
- **• application\zip**
- **• audio\\***
- **• audio\basic**
- **• audio\midi**
- **• audio\mpeg**
- **• audio\x-adpcm**
- **• audio\x-aiff**
- **• audio\x-ogg**
- **• audio\x-wav**
- **• image \\***
- **• image\gif**
- **• image\jpeg**
- **• image\png**
- **• image\tiff**
- **• image\x-3ds**
- **• image\x-bitmap**
- **• image\x-niff**
- **• image\x-portable-bitmap**
- **• image\x-portable-greymap**
- **• image\x-xpm**
- **text** $\forall$ \*
- **• text\css**
- **• text\html**
- **• text\plain**
- **• text\richtext**
- **• text\sgml**
- **• text\xmcd**
- **• text\xml**

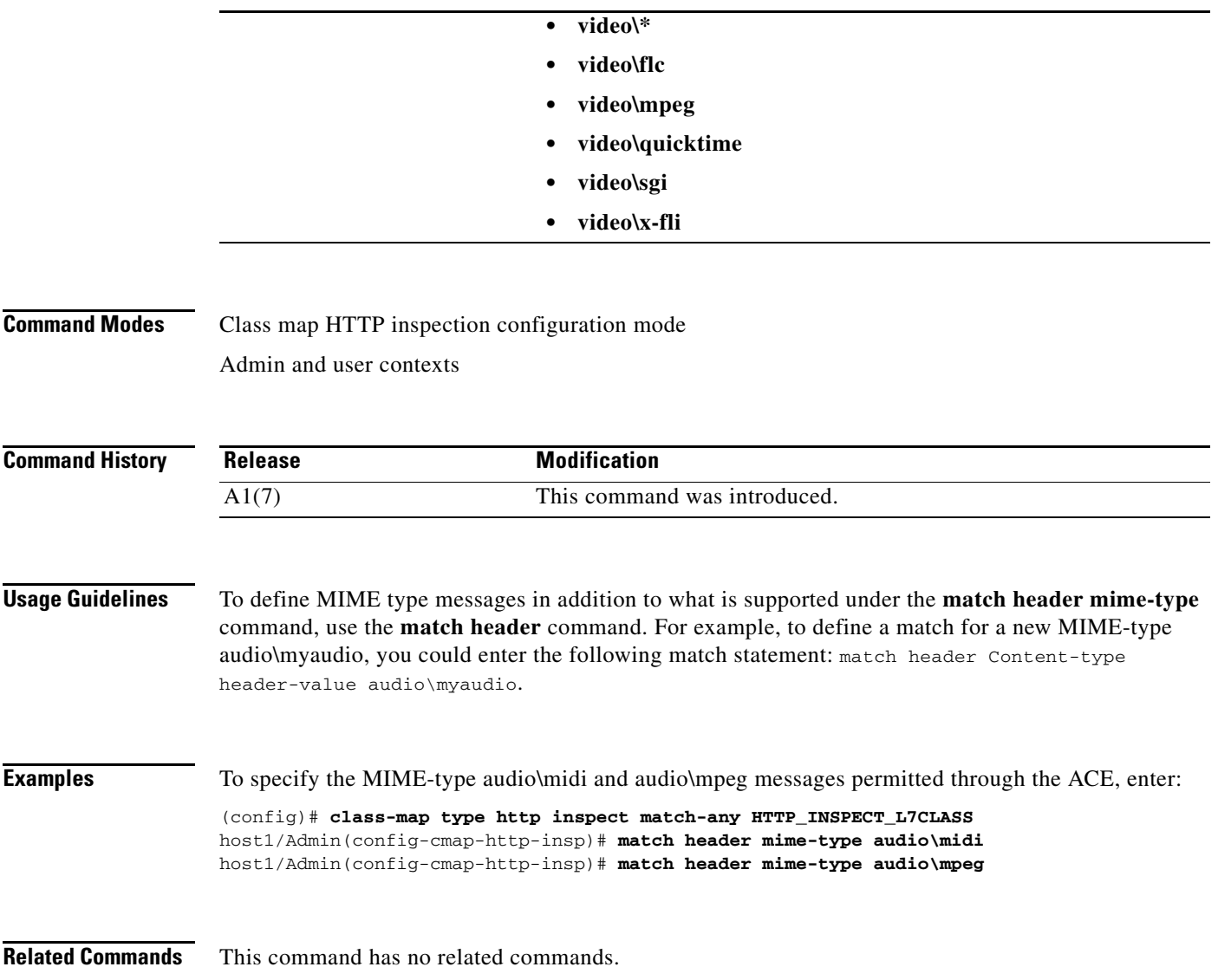

 $\blacksquare$ 

### **(config-cmap-http-insp) match port-misuse**

To configure the class map to define application inspection compliance decisions that restrict certain HTTP traffic from passing through the ACE, use the **match port-misuse** command. This class map detects the misuse of port 80 (or any other port running HTTP) for tunneling protocols such as peer-to-peer (p2p) applications, tunneling applications, and instant messaging. Use the **no** form of this command to clear the HTTP restricted application category match criteria from the class map.

[*line\_number*] **match port-misuse** {**im** | **p2p** | **tunneling**}

**no** [*line\_number*] **match port-misuse** {**im** | **p2p** | **tunneling**}

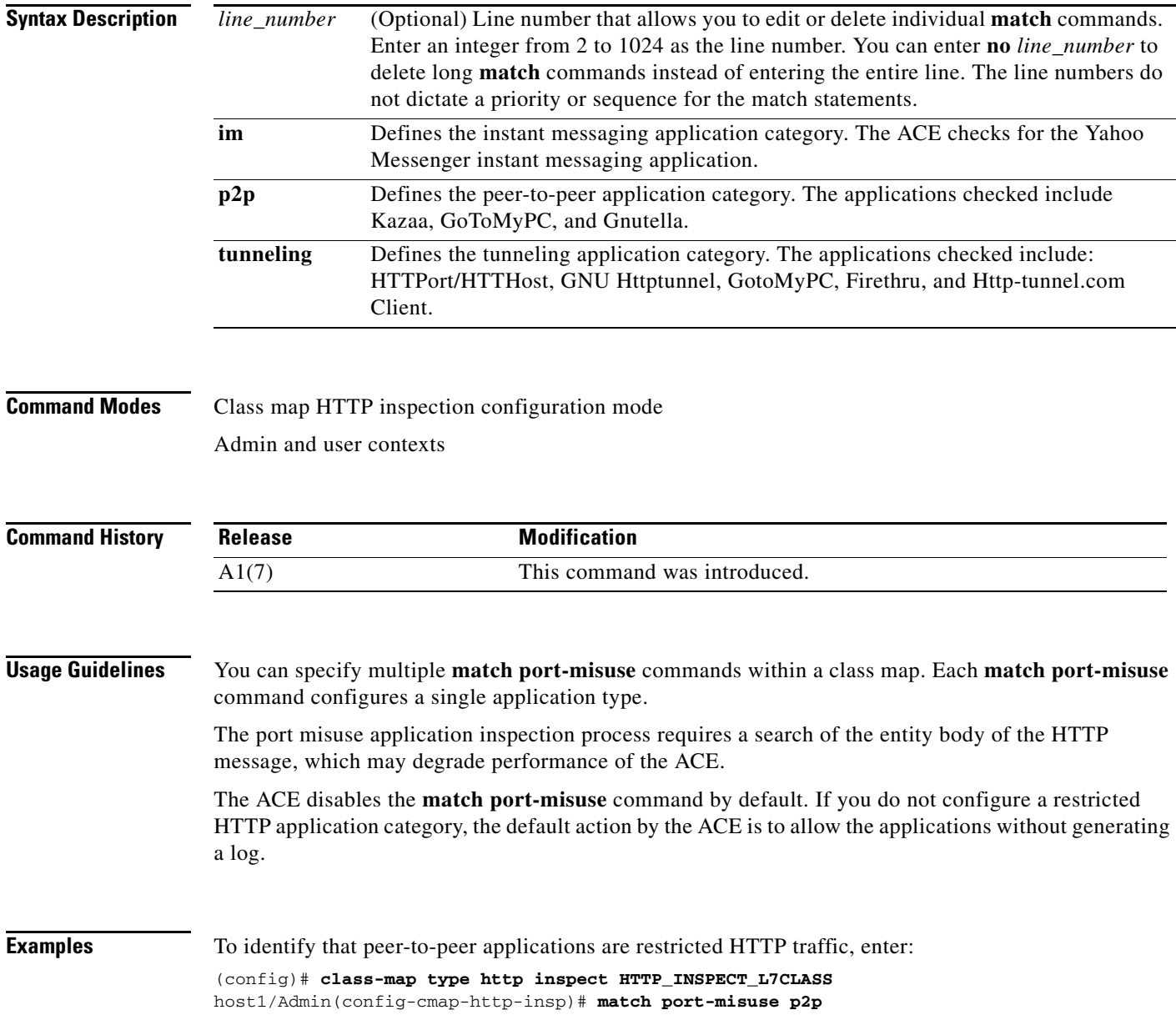

 $\mathbf{I}$ 

**Related Commands [\(config-cmap-http-insp\) description](#page-425-0)**

### **(config-cmap-http-insp) match request-method**

To configure the class map to define application inspection compliance decisions based on the request methods defined in RFC 2616 and by HTTP extension methods, use the **match request-method**  command. If the HTTP request method or extension method compliance checks fails, the ACE denies or resets the specified HTTP traffic based on the policy map action. Use the **no** form of this command to clear the HTTP request method match criteria from the class map.

[*line\_number*] **match request-method** {**ext** *method* | **rfc** *method*}

**no** [*line\_number*] **match request-method** {**ext** *method* | **rfc** *method*}

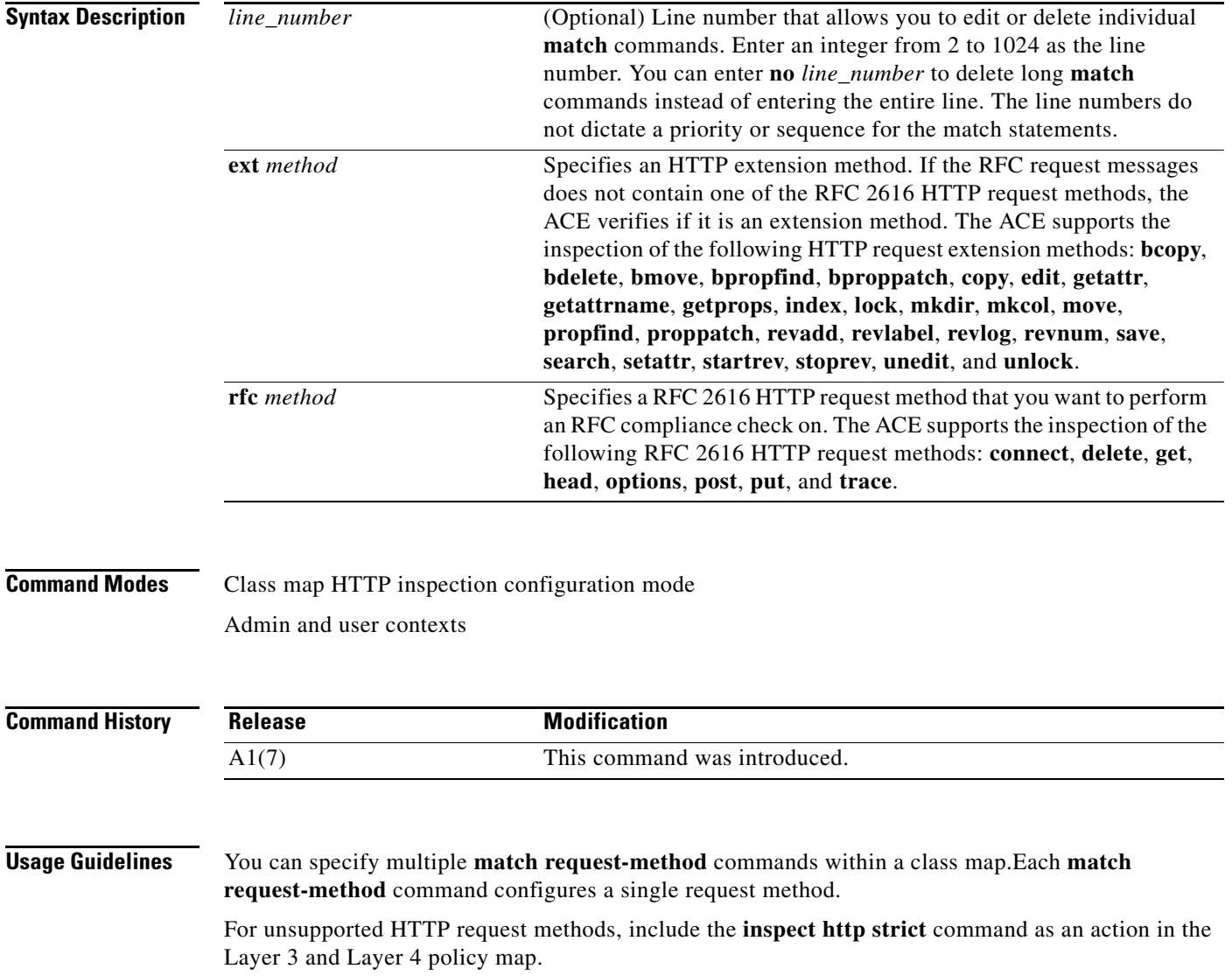

The ACE disables the **match request-method** command by default. If you do not configure a request method, the default action by the ACE is to allow the RFC 2616 HTTP request method without generating a log. By default, the ACE allows all request and extension methods.

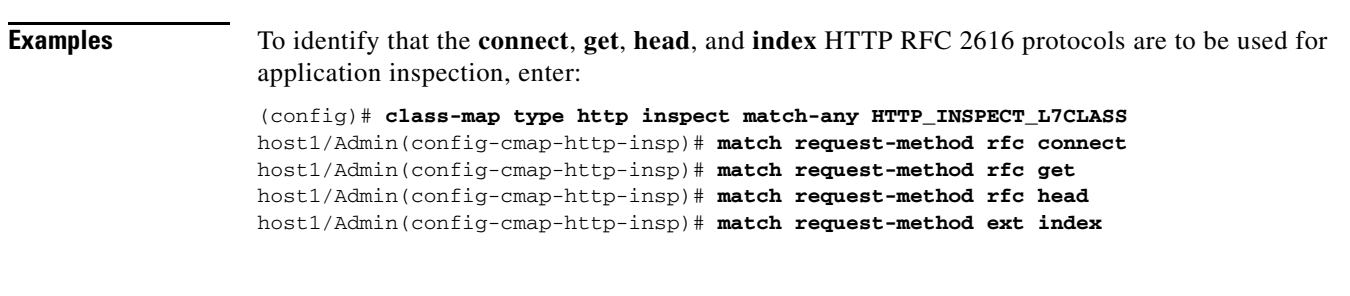

**Related Commands [\(config-cmap-http-insp\) description](#page-425-0)**

### **(config-cmap-http-insp) match transfer-encoding**

To configure the class map to define application inspection decisions that limit the HTTP transfer-encoding types that can pass through the ACE, use the **match transfer-encoding** command. The transfer-encoding general-header field indicates the type of transformation, if any, that has been applied to the HTTP message body to safely transfer it between the sender and the recipient. When an HTTP request message contains the configured transfer-encoding type, the ACE performs the configured action in the policy map. Use the **no** form of this command to clear the HTTP transfer-encoding match criteria from the class map.

[*line\_number*] **match transfer-encoding** {**chunked** | **compressed** | **deflate** | **gzip** | **identity**}

**no** [*line\_number*] **match transfer-encoding** {**chunked** | **compressed** | **deflate** | **gzip** | **identity**}

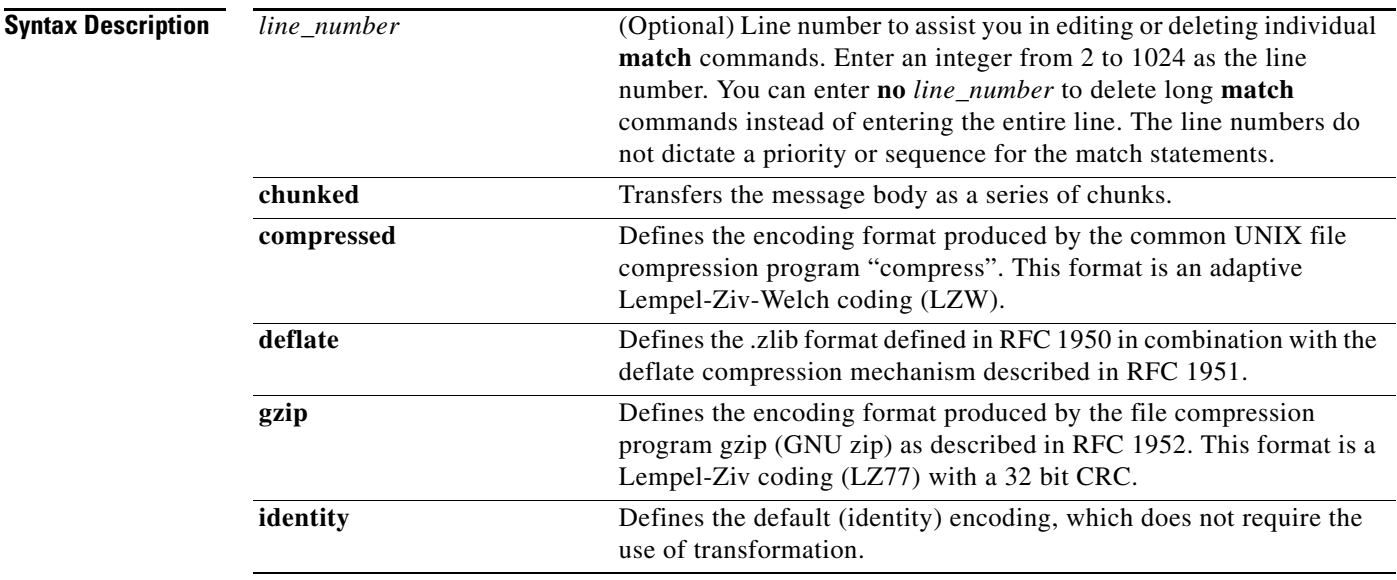

a ka

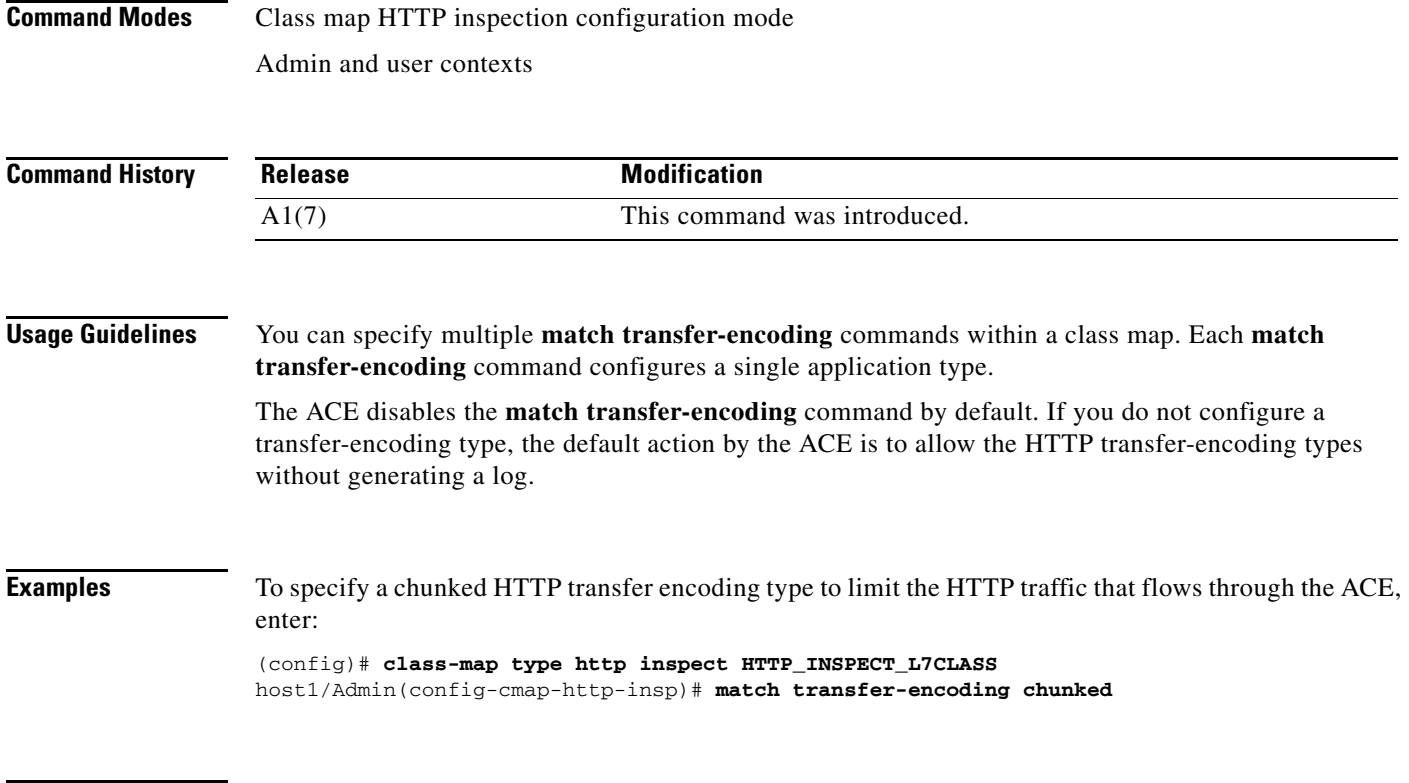

**Related Commands [\(config-cmap-http-insp\) description](#page-425-0)**

### **(config-cmap-http-insp) match url**

To configure the class map to define application inspection decisions based on URL name and, optionally, HTTP method, use the **match url** command. HTTP performs regular expression matching against the received packet data from a particular connection based on the URL expression. Use the **no** form of this command to clear a URL match criteria from the class map.

[*line\_number*] **match url** *expression*

**no** [*line\_number*] **match url** *expression*

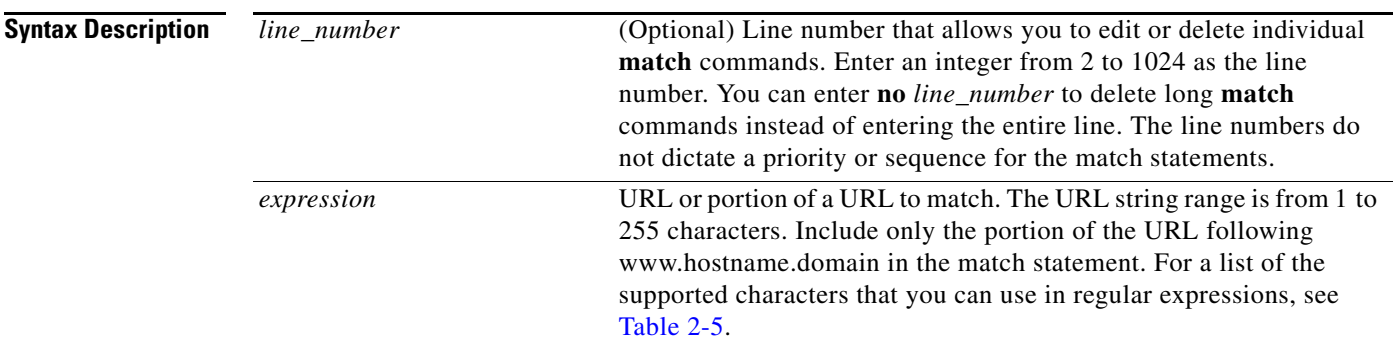

### **Command Modes** Class map HTTP inspection configuration mode Admin and user contexts **Command History Usage Guidelines** Include only the portion of the URL following www.hostname.domain in the match statement. For example, in the URL www.anydomain.com/latest/whatsnew.html, include only /latest/whatsnew.html. To match the www.anydomain.com portion, the URL string can take the form of a URL regular expressions. The ACE supports the use of regular expressions for matching. When matching URLs, the period (.) character does not have a literal meaning in regular expressions. Use either the brackets  $($ [ ]) or the slash  $/$ ) character classes to match this symbol, for example, specify www[.]xyz[.]com instead of www.xyz.com. **Examples** To specify that the Layer 7 class map is to match and perform application inspection on a specific URL, enter: (config)# **class-map type http inspect HTTP\_INSPECT\_L7CLASS** host1/Admin(config-cmap-http-insp)# **match url whatsnew/latest.\*** To use regular expressions to emulate a wildcard search to match on any .gif or .html file, enter: (config)# **class-map type http inspect match-any HTTP\_INSPECT\_L7CLASS** host1/Admin(config-cmap-http-insp)# **match url .\*.gif** host1/Admin(config-cmap-http-insp)# **match url .\*.html Related Commands [\(config-cmap-http-insp\) description](#page-425-0) Release Modification** A1(7) This command was introduced.

## **(config-cmap-http-insp) match url length**

To limit the HTTP traffic allowed through the ACE by specifying the maximum length of a URL in a request message that can be received by the ACE, use the **match url length** command. Messages will be either allowed or denied based on the Layer 7 HTTP deep packet inspection policy map action. Use the **no** form of this command to clear a URL length match criteria from the class map.

[*line\_number*] **match url length** {**eq** *bytes* | **gt** *bytes* | **lt** *bytes* | **range** *bytes1 bytes 2*}

**no** [*line\_number*] **match url length** {**eq** *bytes* | **gt** *bytes* | **lt** *bytes* | **range** *bytes1 bytes 2*}

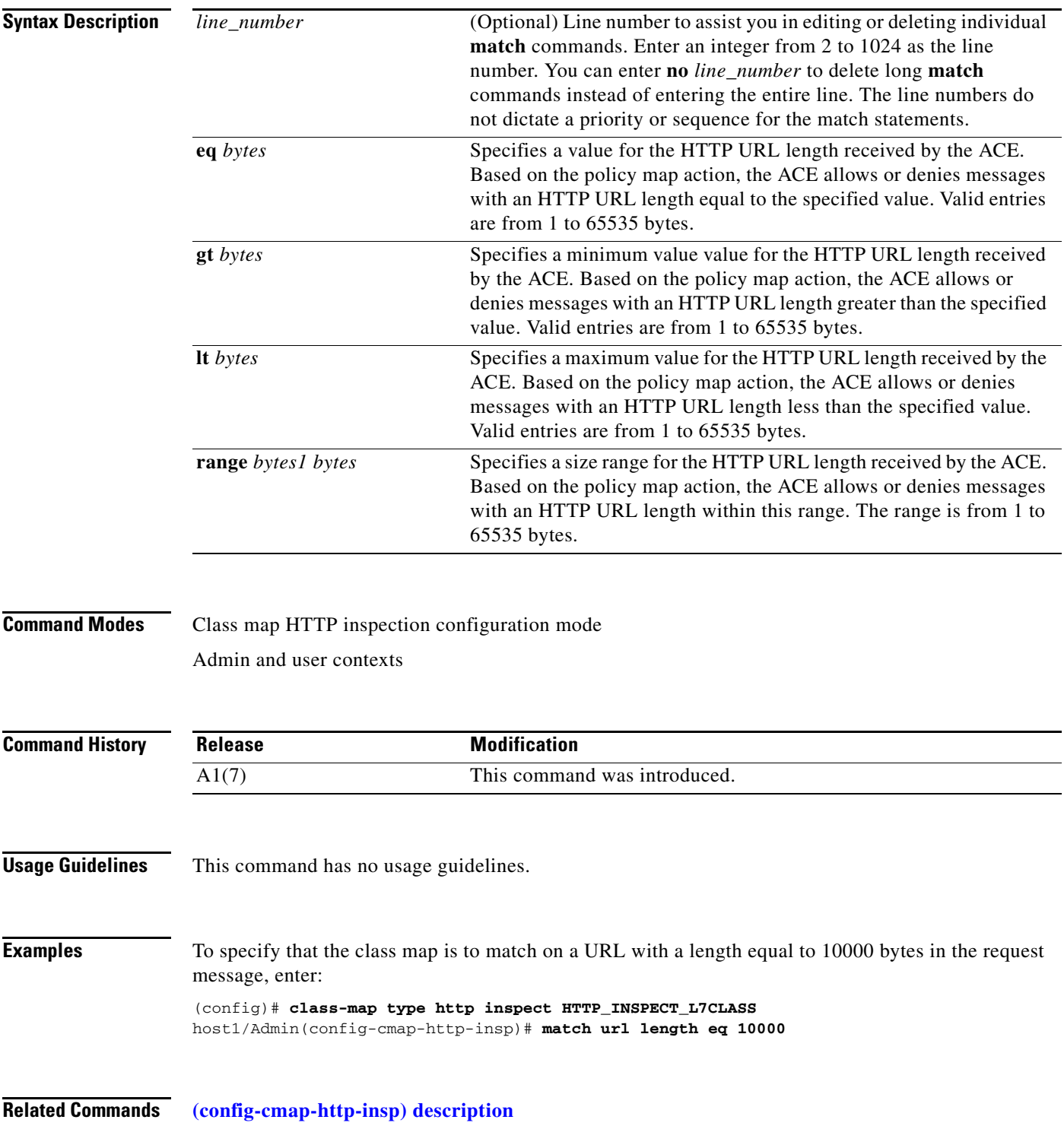

 $\blacksquare$ 

# **Class Map HTTP Load Balancing Configuration Mode Commands**

Class map HTTP load balancing configuration mode commands allow you to create a Layer 7 HTTP server load balancing (SLB) class map. To create this class map and access class map HTTP load balancing configuration mode, use the **class-map type http loadbalance** command. The prompt changes to (config-cmap-http-lb). Use the **no** form of this command to remove an HTTP SLB class map from the ACE.

**class-map type http loadbalance** [**match-all** | **match-any**] *map\_name*

**no class-map type http loadbalance** [**match-all** | **match-any**] *map\_name*

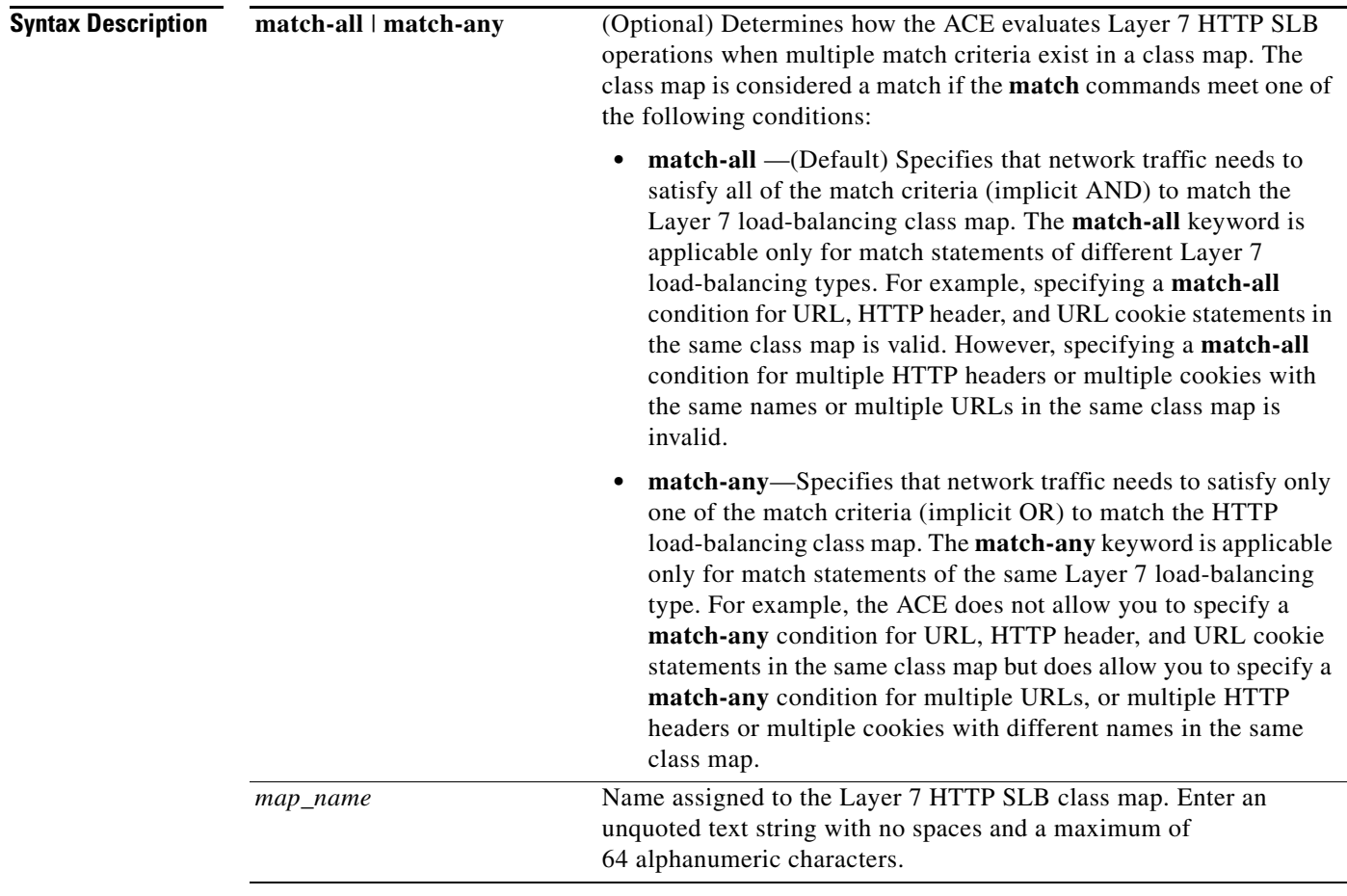

### **Command Modes** Configuration mode

Admin and user contexts

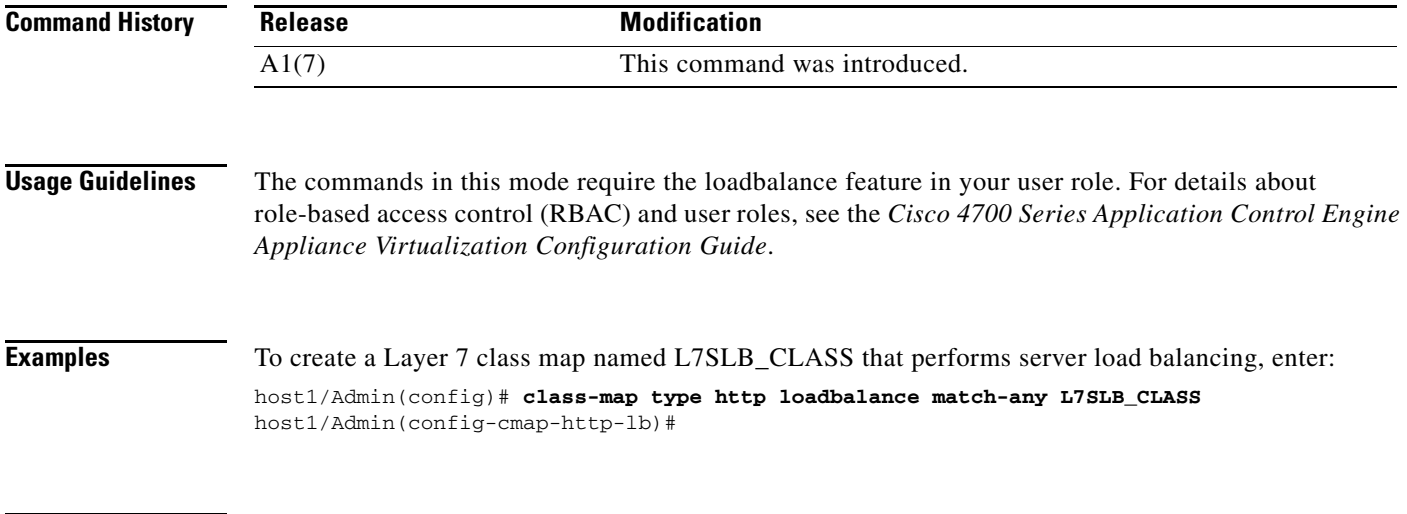

**Related Commands [\(config\) policy-map](#page-321-0)**

## <span id="page-444-0"></span>**(config-cmap-http-lb) description**

To provide a brief summary about the Layer 7 HTTP SLB class map, use the **description** command. Use the **no** form of this command to remove the description from the class map.

**description** *text*

**no description**

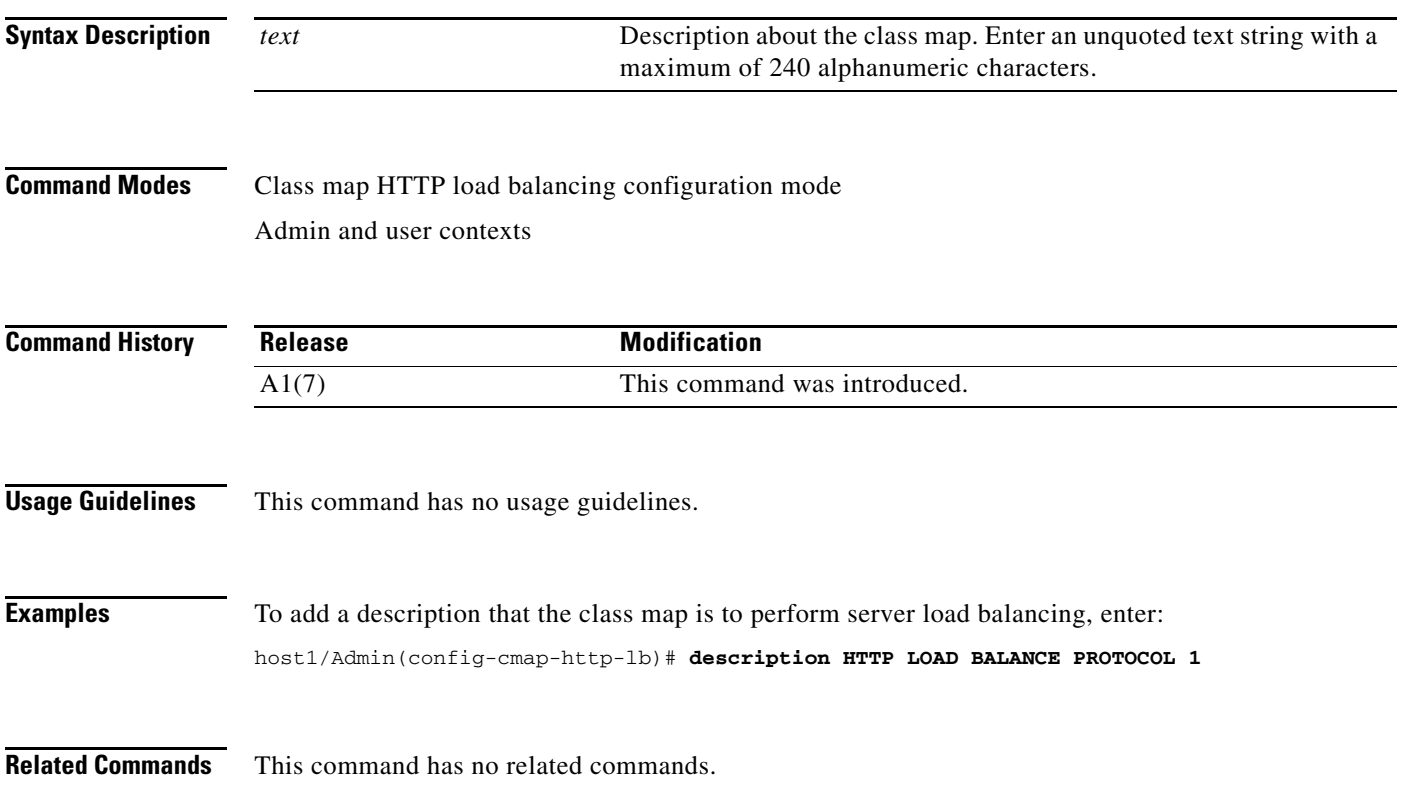

### **(config-cmap-http-lb) match class-map**

To identify one Layer 7 HTTP SLB class map as a matching criterion for another Layer 7 HTTP SLB class map, use the **match class-map** command. Use the **no** form of this command to remove the nested class map from the HTTP SLB class map.

[*line\_number*] **match class-map** *name*

**no** [*line\_number*] **match class-map** *name*

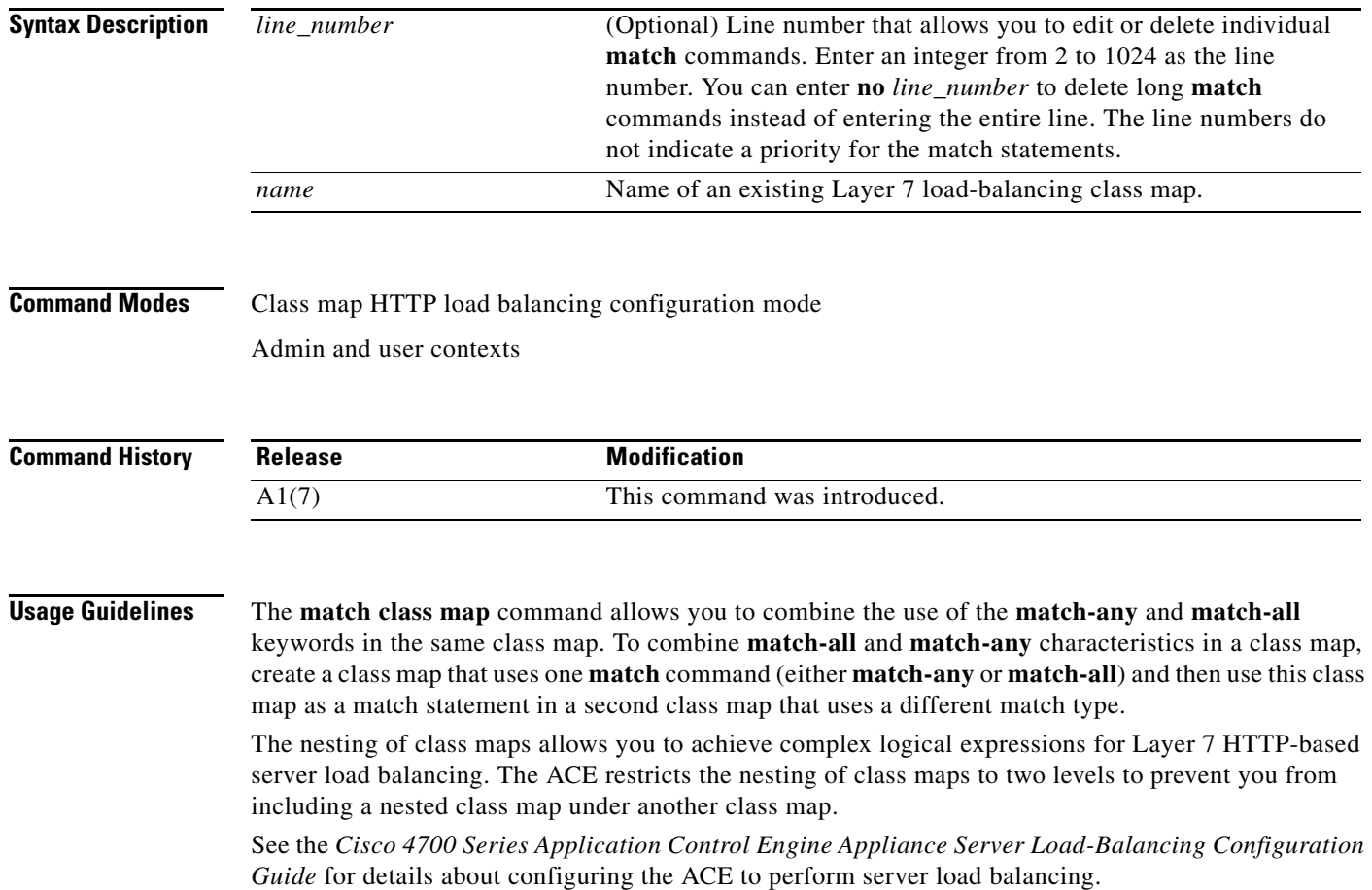

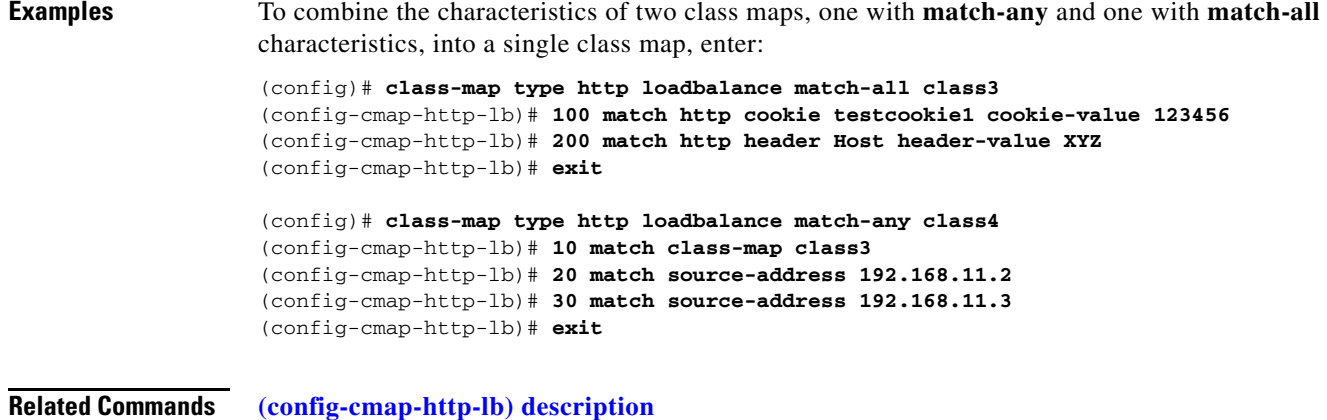

**Cisco 4700 Series Application Control Engine Appliance Command Reference**

### **(config-cmap-http-lb) match cipher**

To make server load-balancing (SLB) decisions based on a specific SSL cipher or cipher strength used to initiate a connection, use the **match cipher** command. Use the **no** form of this command to remove an SSL cipher content match statement from the class map.

**match cipher** {**equal-to** *cipher* | **less-than** *cipher\_strength*}

**no match cipher** {**equal-to** *cipher* | **less-than** *cipher\_strength*}

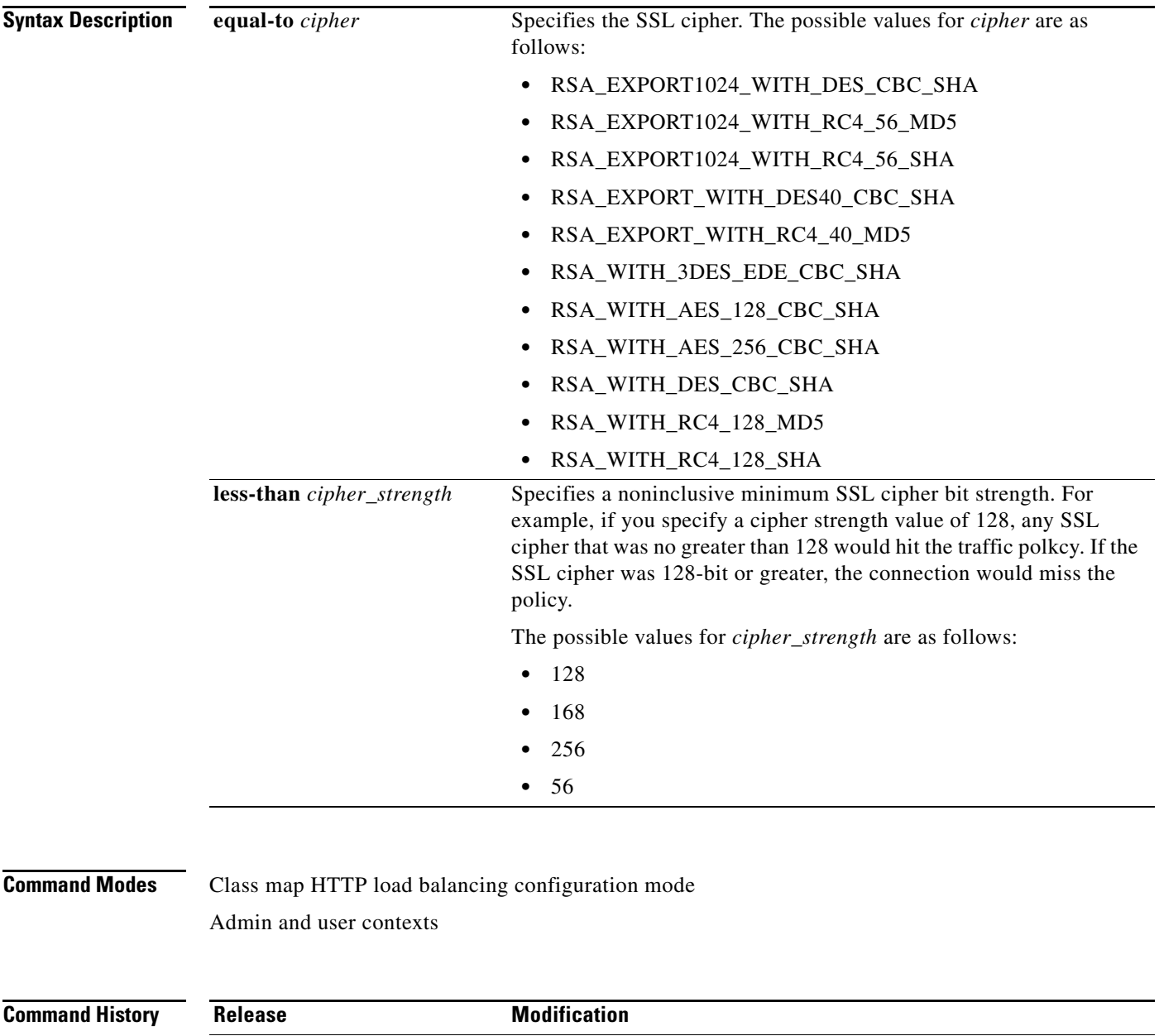

A3(1.0) This command was introduced.

 $\mathcal{L}_{\rm{max}}$ 

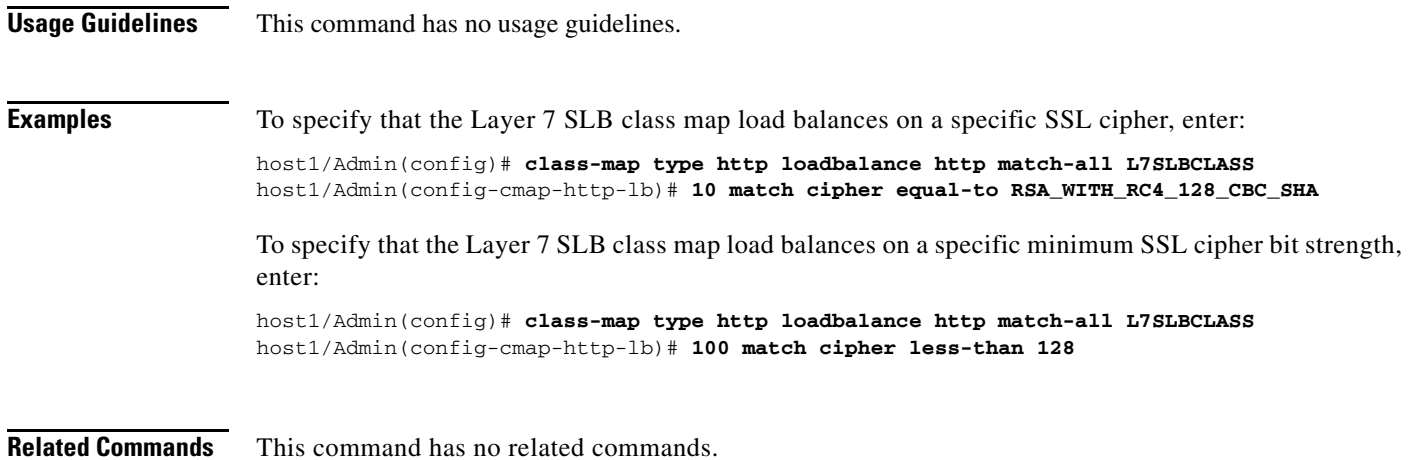

## **(config-cmap-http-lb) match http content**

To configure a class map to make Layer 7 SLB decisions based on the HTTP packet content, use the **match http content** command. Use the **no** form of this command to remove an HTTP content match statement from the class map.

[*line\_number*] **match http content** *expression* [**offset** *number*]

**no** [*line\_number*] **match http content** *expression* [**offset** *number*]

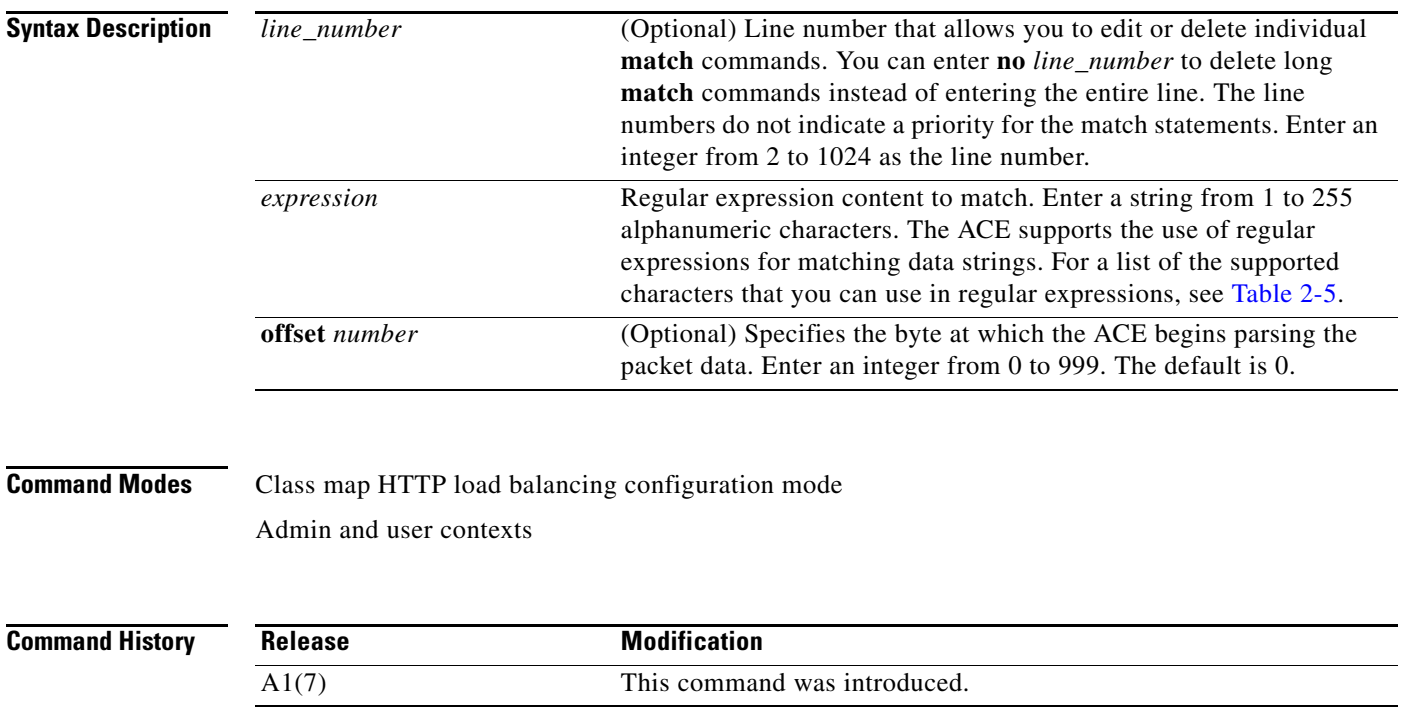

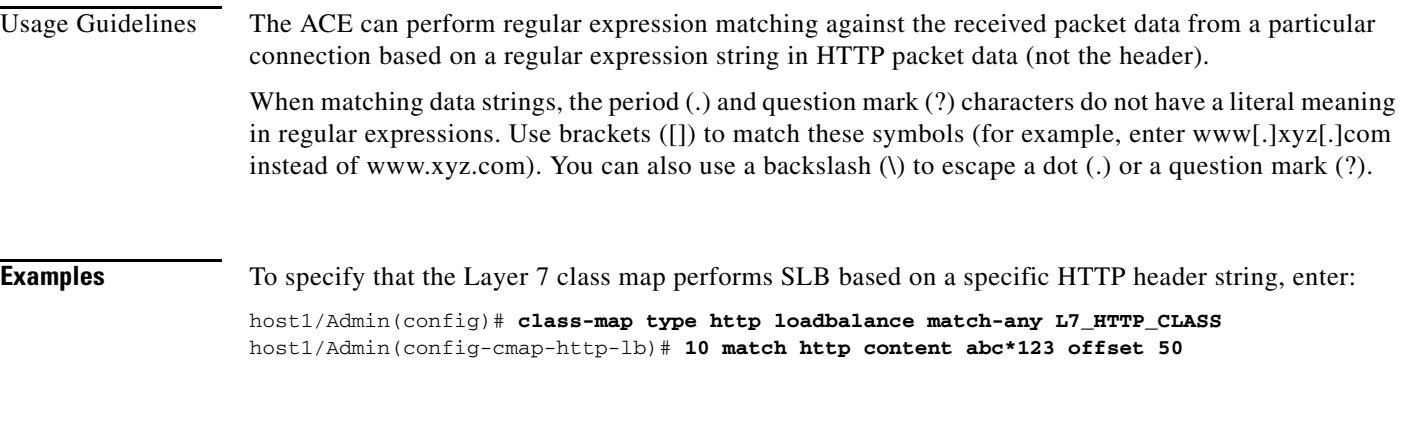

**Related Commands [\(config-cmap-http-lb\) description](#page-444-0)**

### **(config-cmap-http-lb) match http cookie**

To configure the class map to make Layer 7 server load-balancing (SLB) decisions based on the name and string of a cookie, use the **match http cookie** command. The ACE performs regular expression matching against the received packet data from a particular connection based on the cookie expression. You can configure a maximum of five cookie names per VIP. Use the **no** form of this command to remove an HTTP cookie match statement from the class map.

[*line\_number*] **match http cookie** {*name* | **secondary** *name*} **cookie-value** *expression*

**no** [*line\_number*] **match http cookie** {*name* | **secondary** *name*} **cookie-value** *expression*

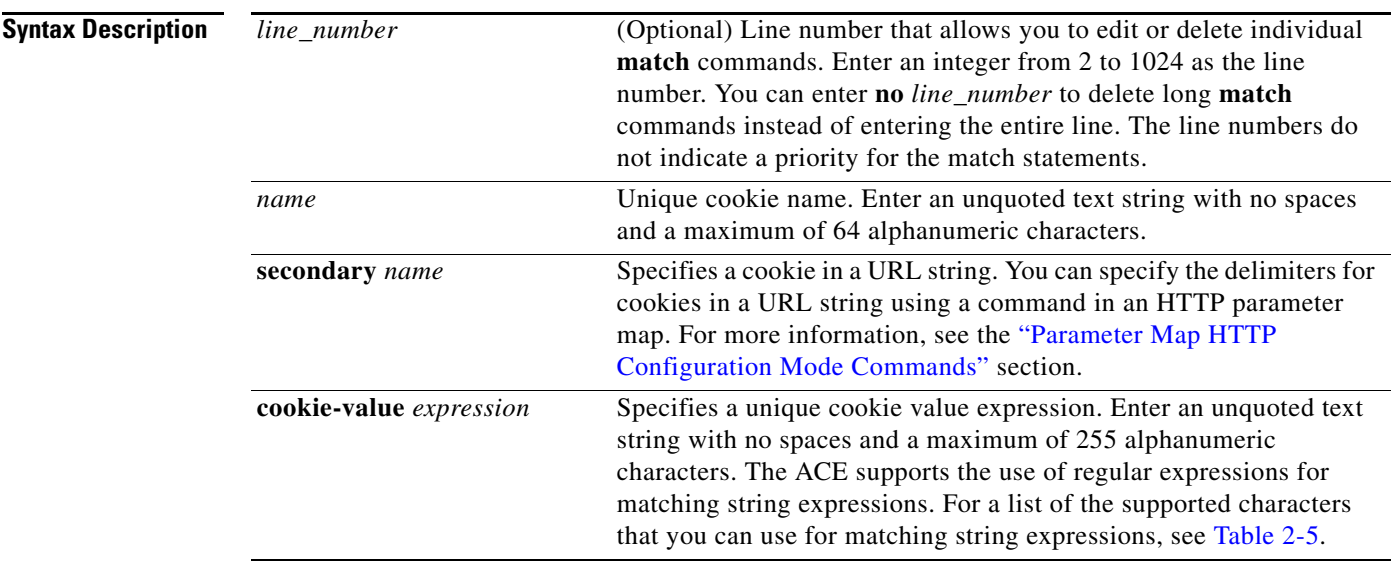

**Command Modes** Class map HTTP load balancing configuration mode

Admin and user contexts

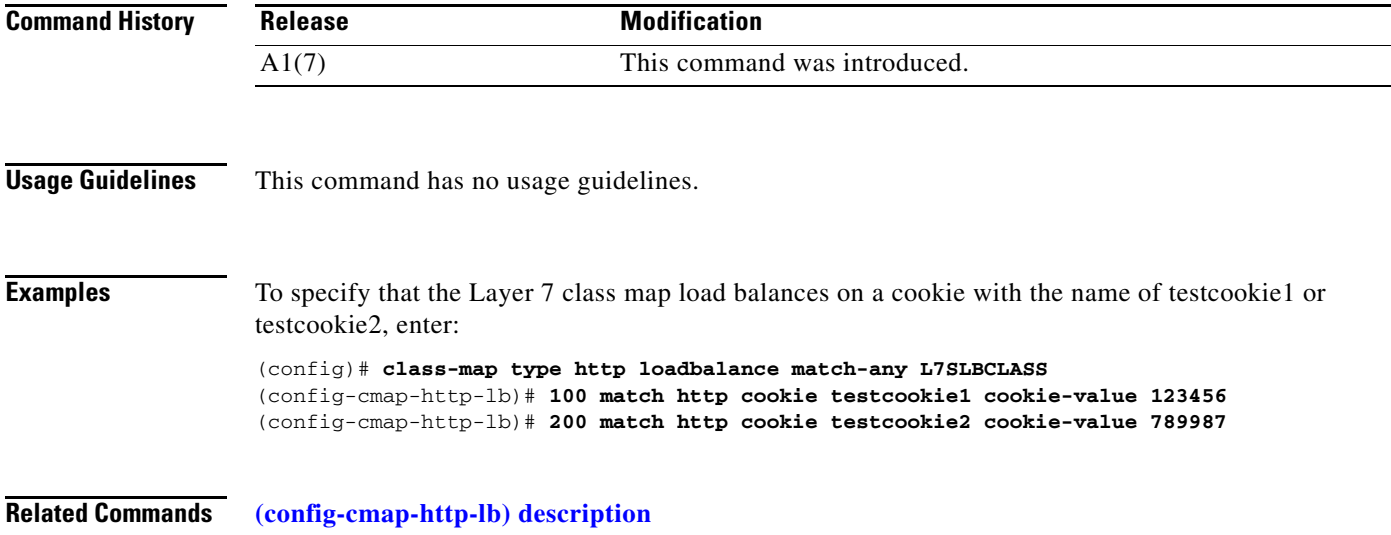

### **(config-cmap-http-lb) match http header**

To configure a class map to make Layer 7 SLB decisions based on the name and value of an HTTP header, use the **match http header** command. The ACE performs regular expression matching against the received packet data from a particular connection based on the HTTP header expression. You can configure a maximum of 10 HTTP header names and cookie names per class. Use the **no** form of this command to remove all HTTP header match criteria from the class map.

[*line\_number*] **match http header** *header\_name* **header-value** *expression*

**no** [*line\_number*] **match http header** *header\_name* **header-value** *expression*

**Syntax Description** *line\_number* (Optional) Line number that allows you to edit or delete individual **match** commands. Enter an integer from 2 to 1024 as the line number. You can enter **no** *line\_number* to delete long **match** commands instead of entering the entire line. The line numbers do not indicate a priority for the match statements.

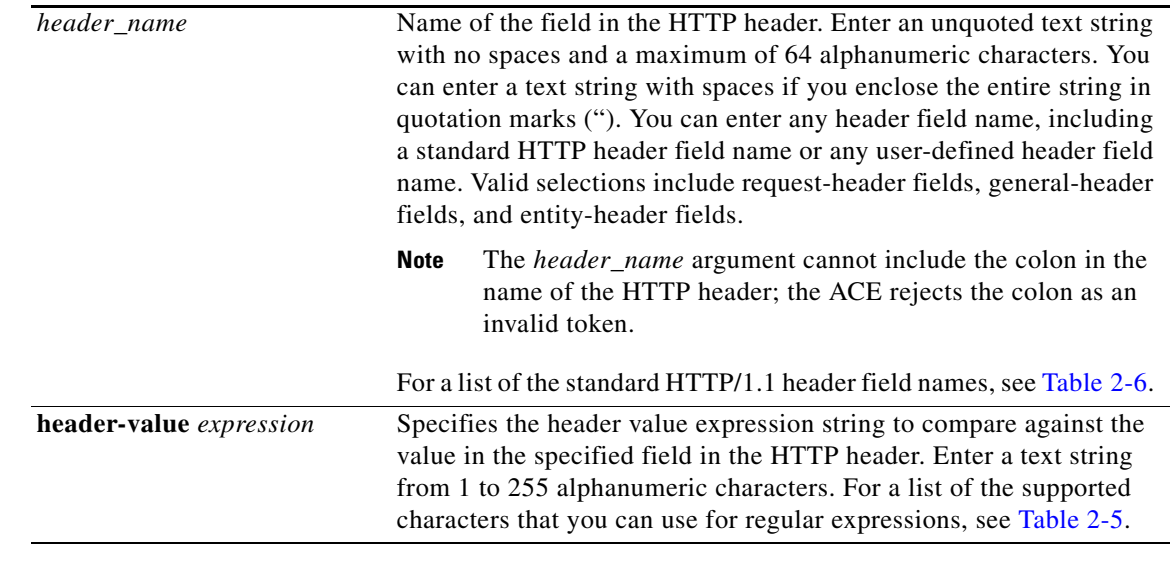

### **Command Modes** Class map HTTP load balancing configuration mode Admin and user contexts

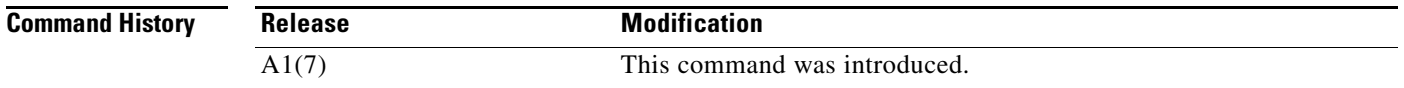

### <span id="page-451-0"></span>**Usage Guidelines** The ACE supports the use of regular expressions for matching. Expressions are stored in a header map in the form *header-name: expression*. Header expressions allow spaces if the spaces are escaped or quoted. For a list of the supported characters that you can use for regular expressions, see [Table](#page-421-0) 2-5.

[Table](#page-451-0) 2-6 lists the standard HTTP header fields that you can use in an HTTP load-balancing class map.

*Table 2-6 Standard HTTP Header Fields*

| <b>Field Name</b>      | <b>Description</b>                                                                                                    |  |  |
|------------------------|----------------------------------------------------------------------------------------------------|--|--|
| Accept                 | Semicolon-separated list of representation schemes (content type)<br>metainformation values) that will be accepted in the response to the request.                                                                                                    |  |  |
| <b>Accept-Charset</b>  | Character sets that are acceptable for the response. This field allows clients<br>capable of understanding more comprehensive or special-purpose character<br>sets to signal that capability to a server that can represent documents in those<br>character sets. |  |  |
| <b>Accept-Encoding</b> | Restricts the content encoding that a user will accept from the server.                                                                                                    |  |  |
| Accept-Language        | ISO code for the language in which the document is written. The language<br>code is an ISO 3316 language code with an optional ISO 639 country code<br>to specify a national variant.                                                                             |  |  |
| <b>Authorization</b>   | Specifies that the user agent wants to authenticate itself with a server, usually<br>after receiving a 401 response.                                                                                                    |  |  |

| <b>Field Name</b>        | <b>Description</b>                                                                                                    |  |  |
|--------------------------|----------------------------------------------------------------------------------------------------|--|--|
| <b>Cache-Control</b>     | Directives that must be obeyed by all caching mechanisms along the<br>request/response chain. The directives specify behavior intended to prevent<br>caches from adversely interfering with the request or response.                                                                                                    |  |  |
| Connection               | Allows the sender to specify connection options.                                                                                                    |  |  |
| <b>Content-MD5</b>       | MD5 digest of the entity-body that provides an end-to-end integrity check.<br>Only a client or an origin server can generate this header field.                                                                                                    |  |  |
| <b>Expect</b>            | Used by a client to inform the server about what behaviors the client<br>requires.                                                                                                    |  |  |
| From                     | E-mail address of the person that controls the requesting user agent.                                                                                                    |  |  |
| <b>Host</b>              | Internet host and port number of the resource being requested, as obtained<br>from the original URI given by the user or referring resource. The Host field<br>value must represent the naming authority of the origin server or gateway<br>given by the original URL.                                                                                                    |  |  |
| <b>If-Match</b>          | Used with a method to make it conditional. A client that has one or more<br>entities previously obtained from the resource can verify that one of those<br>entities is current by including a list of their associated entity tags in the<br>If-Match header field. This feature allows efficient updates of cached<br>information with a minimum amount of transaction overhead. It is also used<br>on updating requests to prevent inadvertent modification of the wrong<br>version of a resource. As a special case, the asterisk (*) value matches any<br>current entity of the resource. |  |  |
| Pragma                   | Pragma directives understood by servers to whom the directives are relevant.<br>The syntax is the same as for other multiple-value fields in HTTP, for<br>example, the accept field, a comma-separated list of entries, for which the<br>optional parameters are separated by semicolons.                                                                                                    |  |  |
| Referer                  | Address (URI) of the resource from which the URI in the request was<br>obtained.                                                                                                    |  |  |
| <b>Transfer-Encoding</b> | What (if any) type of transformation has been applied to the message body<br>in order to safely transfer it between the sender and the recipient.                                                                                                    |  |  |
| <b>User-Agent</b>        | Information about the user agent, for example, a software program<br>originating the request. This information is for statistical purposes, the<br>tracing of protocol violations, and automated recognition of user agents to<br>customize responses to avoid particular user agent limitations.                                                                                                    |  |  |
| Via                      | Used by gateways and proxies to indicate the intermediate protocols and<br>recipients between the user agent and the server on requests and between the<br>origin server and the client on responses.                                                                                                    |  |  |

*Table 2-6 Standard HTTP Header Fields (continued)*

П

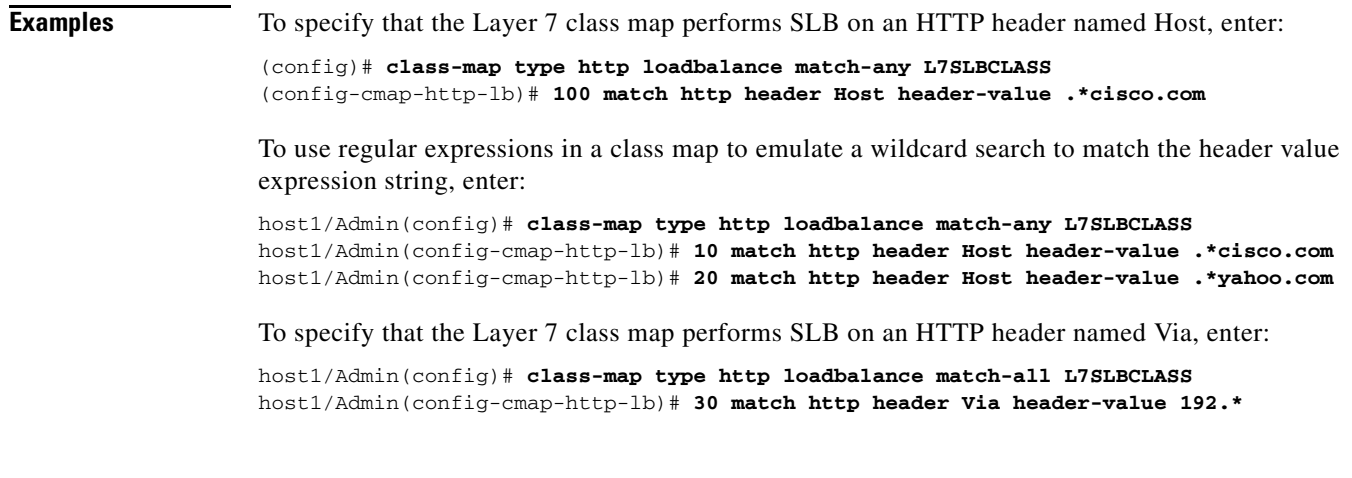

**Related Commands [\(config-cmap-http-lb\) description](#page-444-0)**

### **(config-cmap-http-lb) match http url**

To configure a class map to make Layer 7 SLB decisions based on the URL name and, optionally, the HTTP method, use the **match http url** command. The ACE performs regular expression matching against the received packet data from a particular connection based on the HTTP URL string. Use the **no** form of this command to remove a URL match statement from the class map.

[*line\_number*] **match http url** *expression* [**method** *name*]

**no** [*line\_number*] **match http url** *expression* [**method** *name*]

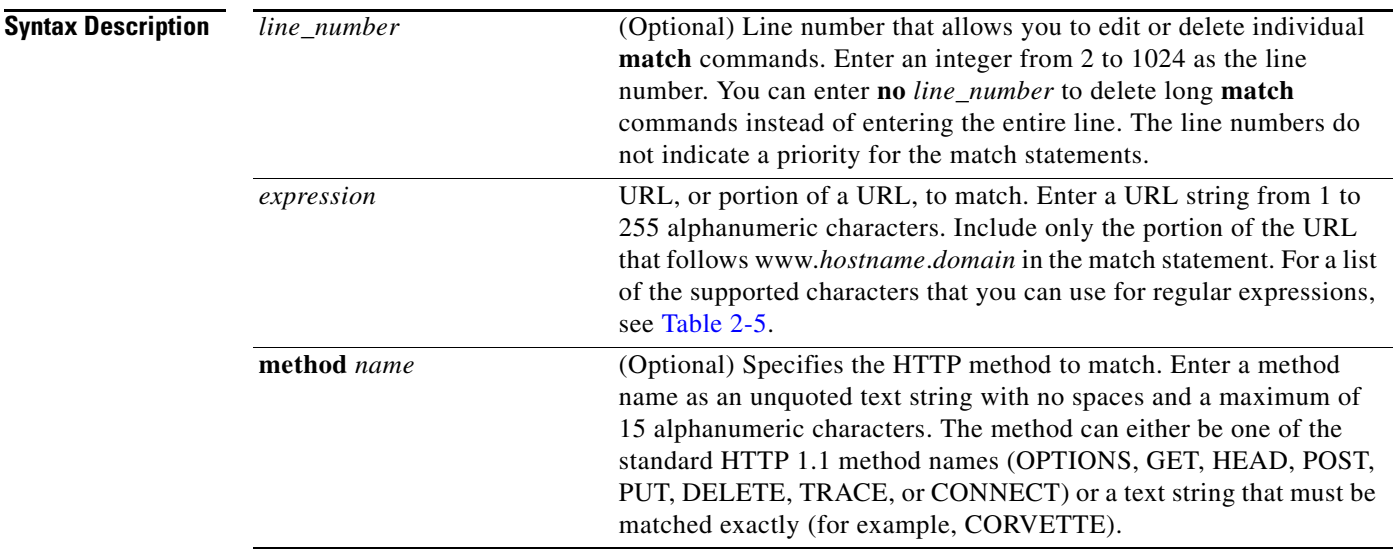

**Command Modes** Class map HTTP load balancing configuration mode

Admin and user contexts

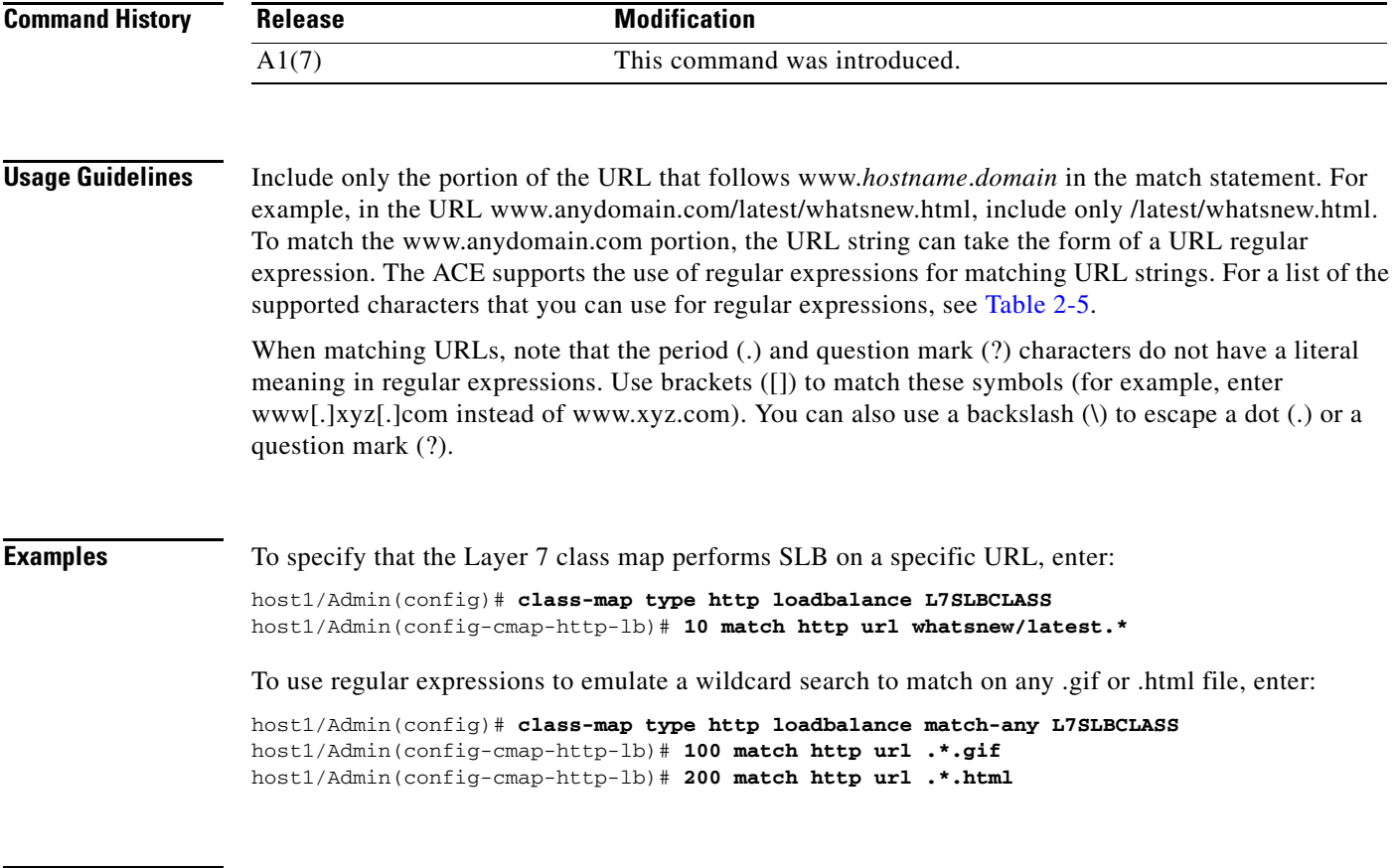

**Related Commands [\(config-cmap-http-lb\) description](#page-444-0)**

### **(config-cmap-http-lb) match source-address**

To configure the class map to make Layer 7 SLB decisions based on a client source IP address, use the **match source-address** command. Use the **no** form of this command to remove the source IP address match statement from the class map.

[*line\_number*] **match source-address** *ip\_address* [*netmask*]

**no** [*line\_number*] **match source-address** *ip\_address* [*netmask*]

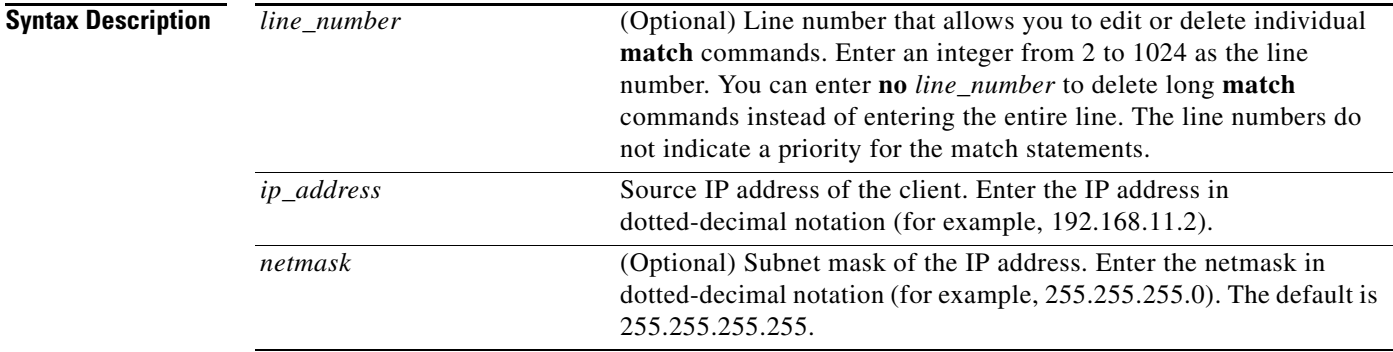

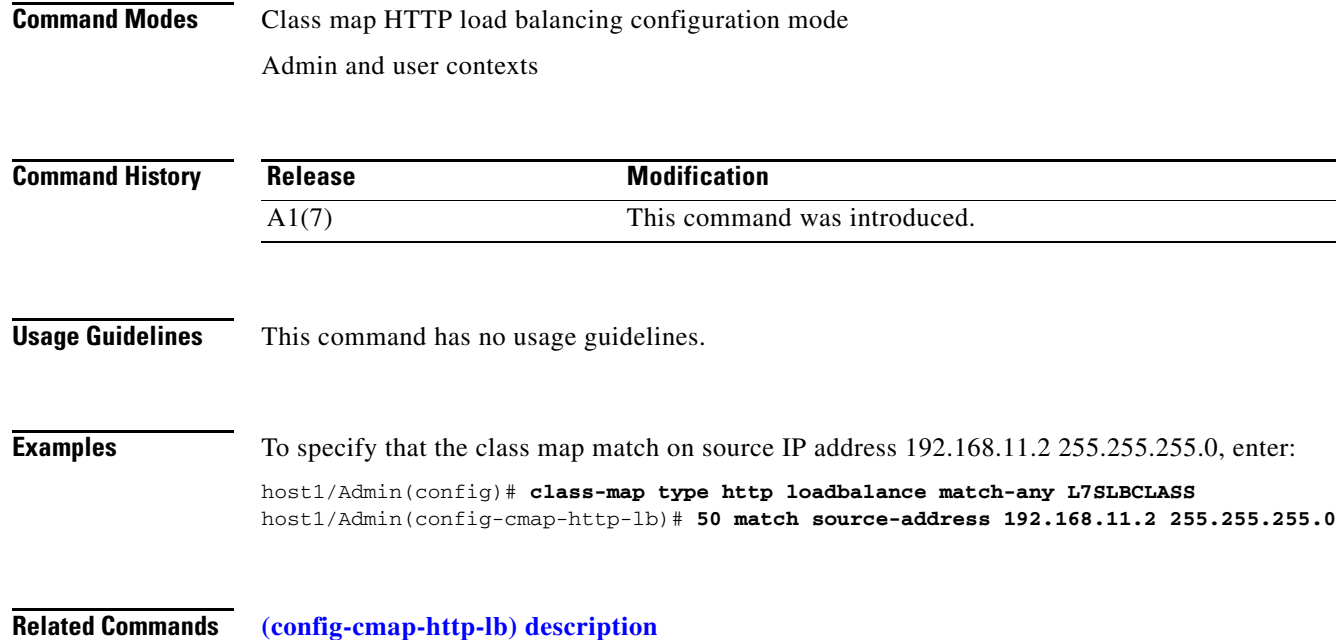

# **Class Map Management Configuration Mode Commands**

Class map management configuration mode allows you to create a Layer 3 and Layer 4 class map to classify the IP network management traffic received by the ACE. To create this class map and access class map management configuration mode, use the **class-map type management** configuration command. The prompt changes to (config-cmap-mgmt). This command permits network management traffic by identifying the incoming IP management protocols that the ACE can receive as well as the client source host IP address and subnet mask as the matching criteria. A class map of **type management** provides access for one or more of the following management protocols: HTTP, HTTPS, ICMP, SNMP, SSH, or Telnet.

Use the **no** form of this command to remove a network management class map.

**class-map type management** [**match-all** | **match-any**] *map\_name*

**no class-map type management** [**match-all** | **match-any**] *map\_name*

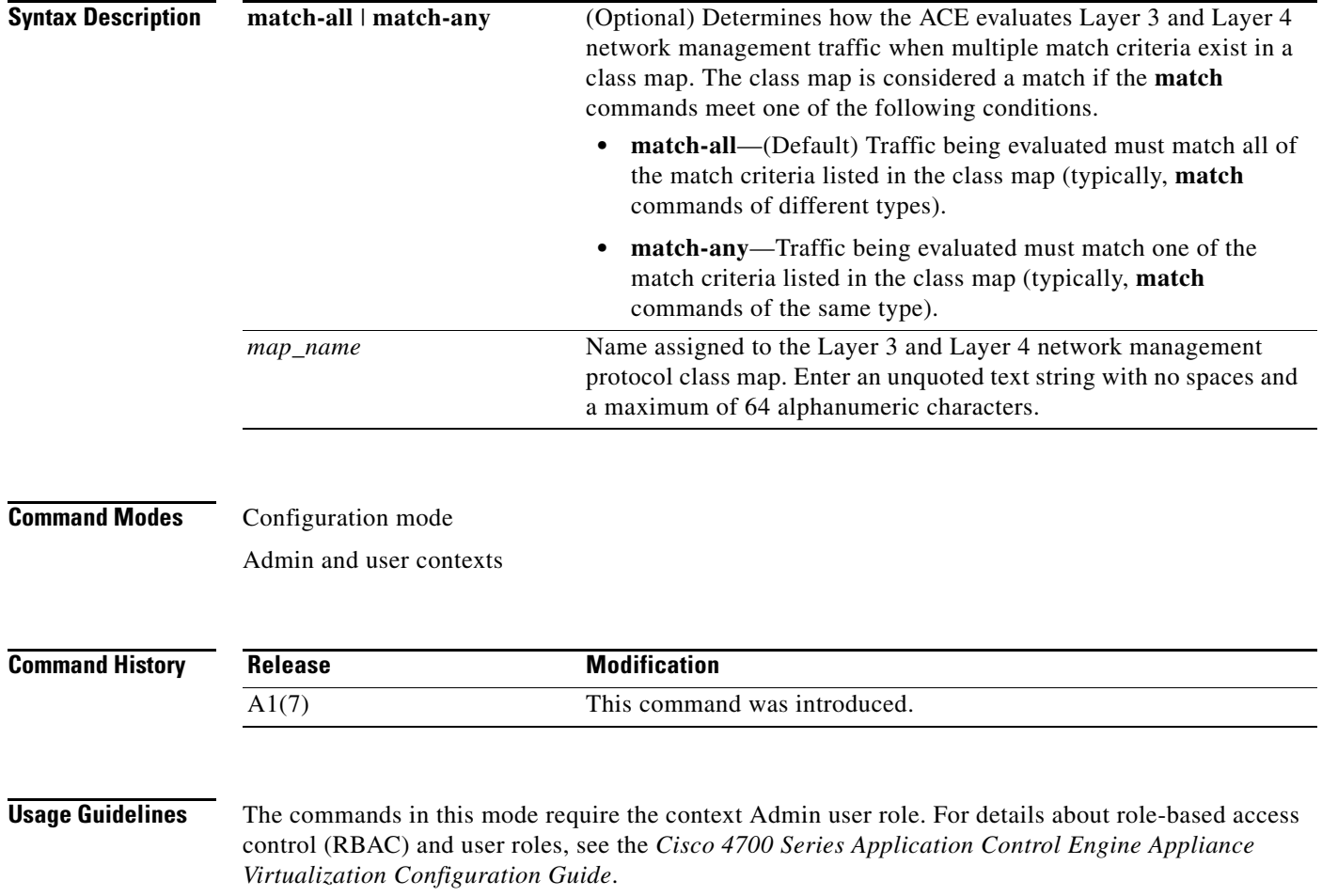

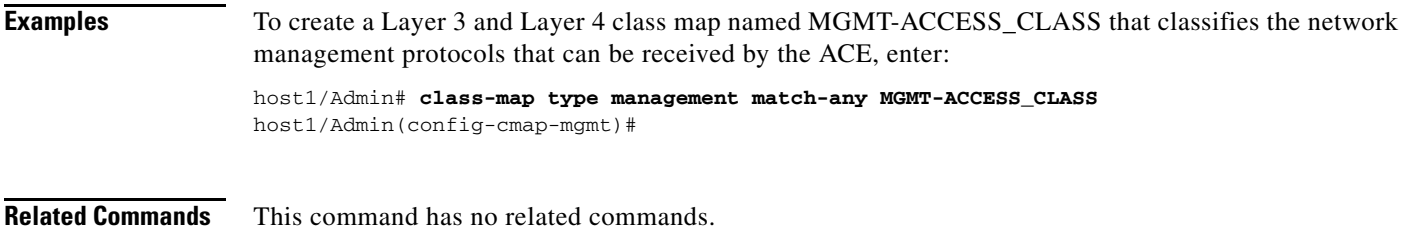

### <span id="page-457-0"></span>**(config-cmap-mgmt) description**

To provide a brief summary about the Layer 3 and Layer 4 management class map, use the **description** command. Use the **no** form of this command to remove the description from the class map.

**description** *text*

**no description**

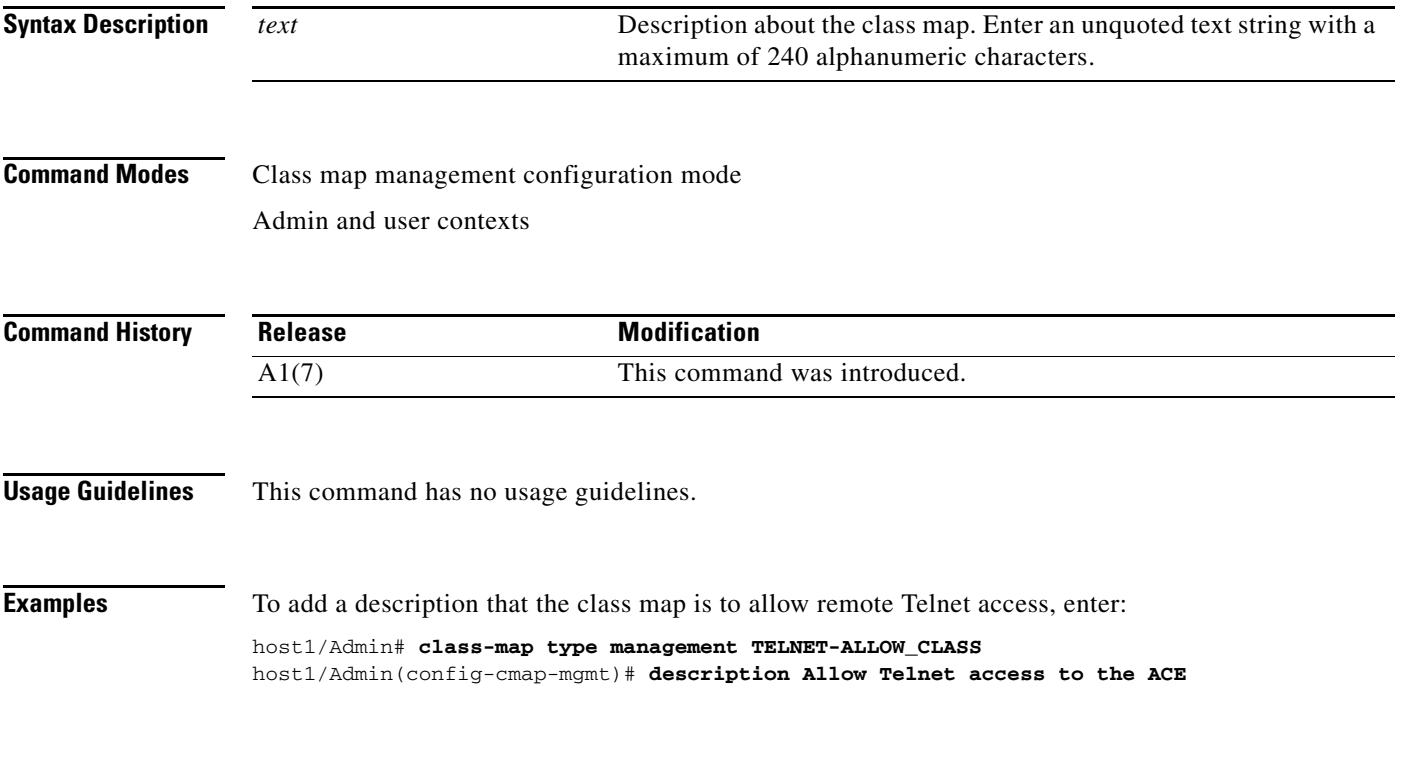

**Related Commands** This command has no related commands.

### **(config-cmap-mgmt) match protocol**

To configure the class map to identify the network management protocols that can be received by the ACE, use the **match protocol** command. You configure the associated policy map to permit access to the ACE for the specified management protocols. As part of the network management access traffic classification, you also specify either a client source host IP address and subnet mask as the matching criteria or instruct the ACE to allow any client source address for the management traffic classification. Use the **no** form of this command to deselect the specified network management protocol match criteria from the class map.

**no** [*line\_number*] **match protocol** {**http** | **https** | **icmp** | **kalap-udp** | **snmp** | **ssh** | **telnet** | **xml-https**} {**any** | **source-address** *ip\_address mask*}

| <b>Syntax Description</b> | line number<br>http<br>https | (Optional) Line number that allows you to edit or delete individual<br>match commands. Enter an integer from 2 to 255 as the line number.<br>You can enter no line_number to delete long match commands<br>instead of entering the entire line. The line numbers do not indicate a<br>priority for the match statements.<br>Specifies the Hypertext Transfer Protocol (HTTP).<br>Specifies the secure (SSL) Hypertext Transfer Protocol (HTTP) for |
|---------------------------|------------------------------|----------------------------------------------------------------------------------------------------|
|                           | icmp                         | connectivity with the Device Manager GUI on the ACE using port<br>443.<br>Specifies the Internet Control Message Protocol (ping).                                                                                                    |
|                           | kalap-udp                    | Specifies the keepalive-appliance protocol (KAL-AP) over UDP.                                                                                                    |
|                           | snmp                         | Specifies the Simple Network Management Protocol (SNMP).                                                                                                    |
|                           | ssh                          | Specifies a Secure Shell (SSH) connection to the ACE.                                                                                                    |
|                           | telnet                       | Specifies a Telnet connection to the ACE.                                                                                                    |
|                           | xml-https                    | Specifies HTTPS as transfer protocol to send and receive XML<br>documents between the ACE and a Network Management System<br>(NMS). Communication is performed using port 10443.                                                                                                    |
|                           | any                          | Specifies any client source address for the management traffic<br>classification.                                                                                                    |
|                           | source-address               | Specifies a client source host IP address and subnet mask as the<br>network traffic matching criteria. As part of the classification, the<br>ACE implicitly obtains the destination IP address from the interface<br>on which you apply the policy map.                                                                                                    |
|                           | ip_address                   | Source IP address of the client. Enter the IP address in<br>dotted-decimal notation (for example, 192.168.11.1).                                                                                                    |
|                           | mask                         | Subnet mask of the client entry in dotted-decimal notation (for<br>example, 255.255.255.0).                                                                                                    |

**Command Modes** Class map management configuration mode

Admin and user contexts

<sup>[</sup>*line\_number*] **match protocol** {**http** | **https** | **icmp** | **kalap-udp** | **snmp** | **ssh** | **telnet** | **xml-https**} {**any** | **source-address** *ip\_address mask*}

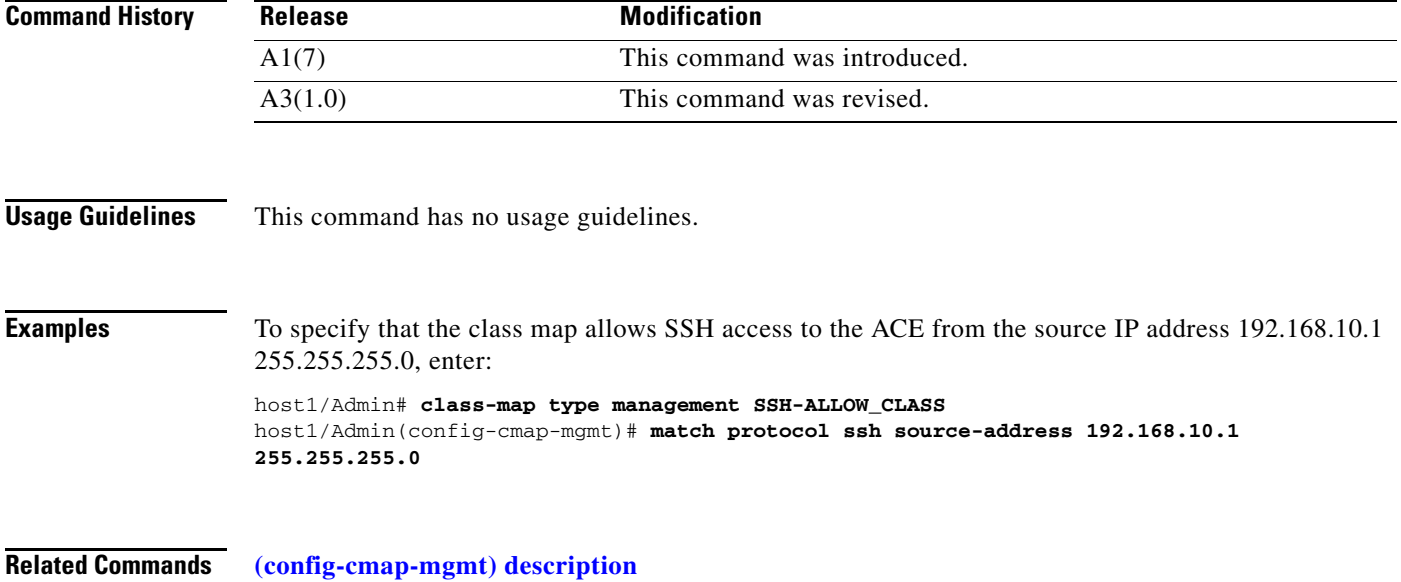

# **Class Map RADIUS Load Balancing Configuration Mode Commands**

The ACE performs Layer 7 Remote Authentication Dial-In User Service (RADIUS) load balancing based on the calling-station-ID or the username RADIUS attribute. To create a RADIUS load-balancing class map and access class map RADIUS load balancing configuration mode, use the **class-map type radius loadbalance** command. The prompt changes to (config-cmap-radius-lb). Use the **no** form of this command to remove a RADIUS load-balancing class map from the configuration.

**class-map type radius loadbalance** [**match-all** | **match-any**] *map\_name*

**no class-map type radius loadbalance** [**match-all** | **match-any**] *map\_name*

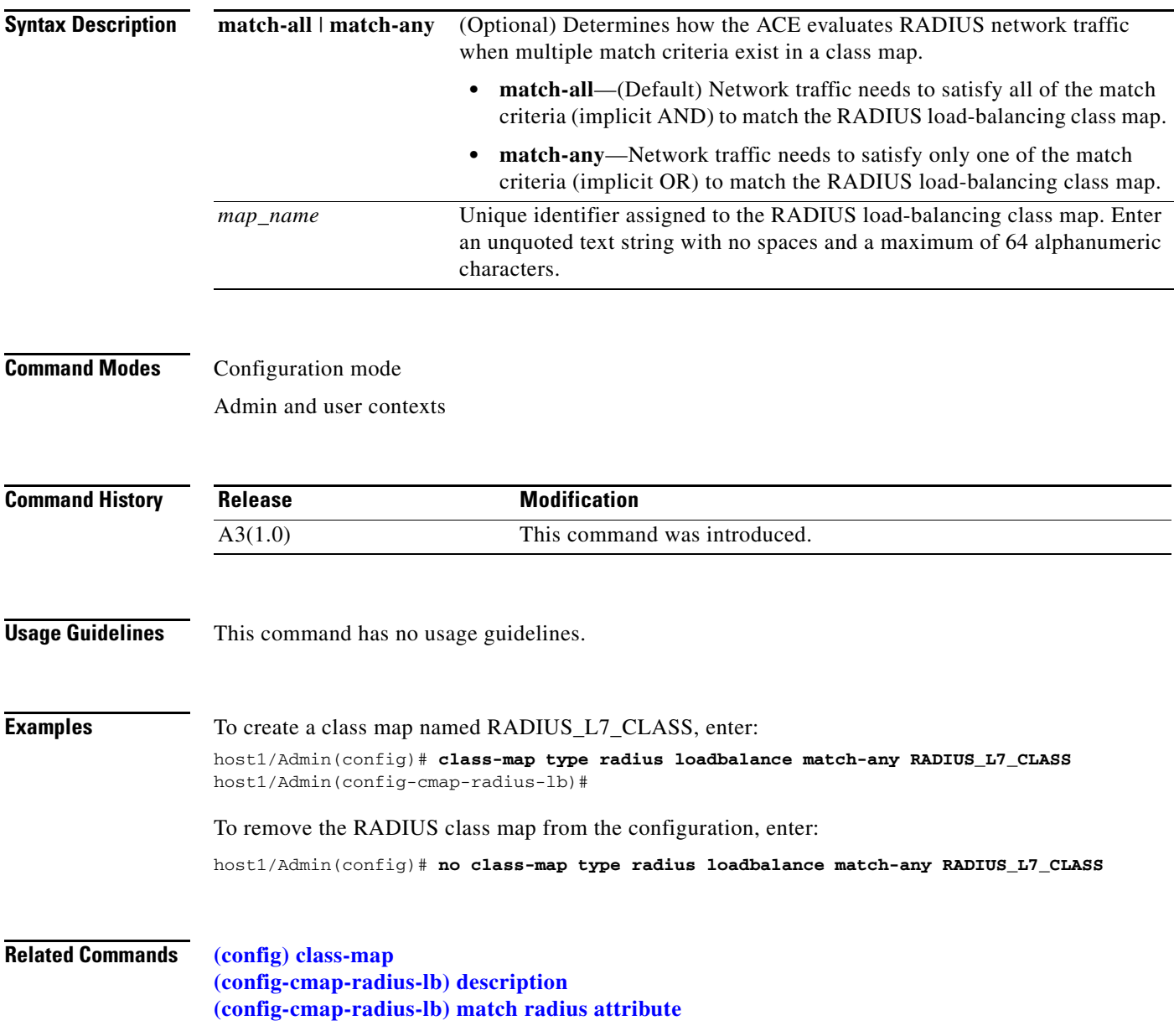

### <span id="page-461-0"></span>**(config-cmap-radius-lb) description**

To provide a brief description of the RADIUS load-balancing class map, use the **description** command. Use the **no** form of this command to remove the description from the class map.

**description** *text*

**no description**

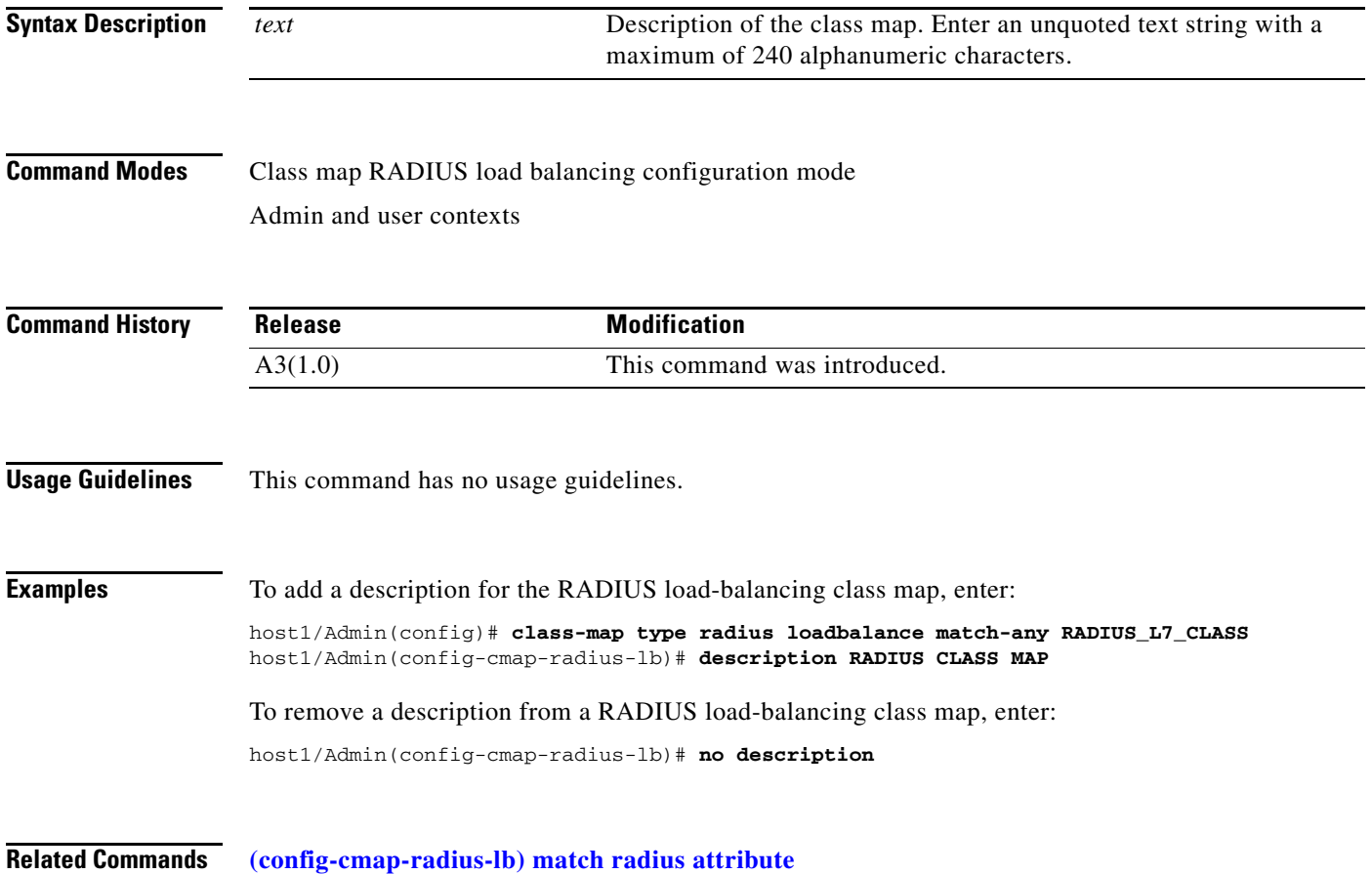

## <span id="page-462-0"></span>**(config-cmap-radius-lb) match radius attribute**

To specify the RADIUS attribute match criteria for the class map, use the **match radius attribute** command. Use the **no** form of this command to remove the match statement from the RADIUS attribute class map.

[*line\_number*] **match radius attribute** {**calling-station-id** | **username**} *expression*

**no** [*line\_number*] **match radius attribute** {**calling-station-id** | **username**} *expression*

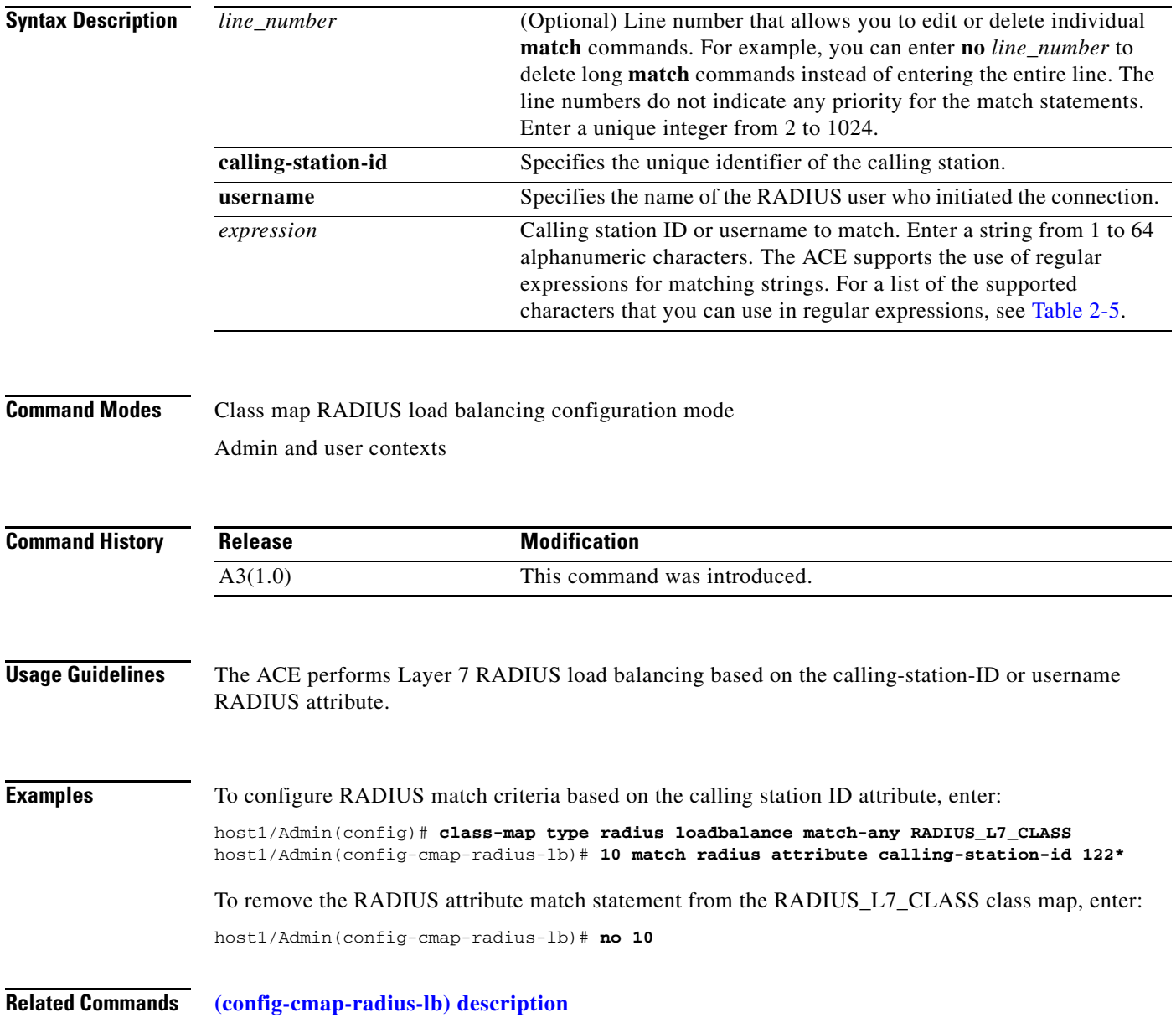

# **Class Map RTSP Load Balancing Configuration Mode Commands**

Class map Real-Time Streaming Protocol (RTSP) load balancing configuration mode commands allow you to create a Layer 7 RTSP server load-balancing class map. To create an RTSP load-balancing class map and access class map RTSP load balancing configuration mode, use the **class-map type rtsp loadbalance** command. The prompt changes to (config-cmap-rtsp-lb). Use the **no** form of this command to remove an RTSP load-balancing class map from the configuration.

**class-map type rtsp loadbalance** [**match-all** | **match-any**] *map\_name*

**no class-map type rtsp loadbalance** [**match-all** | **match-any**] *map\_name*

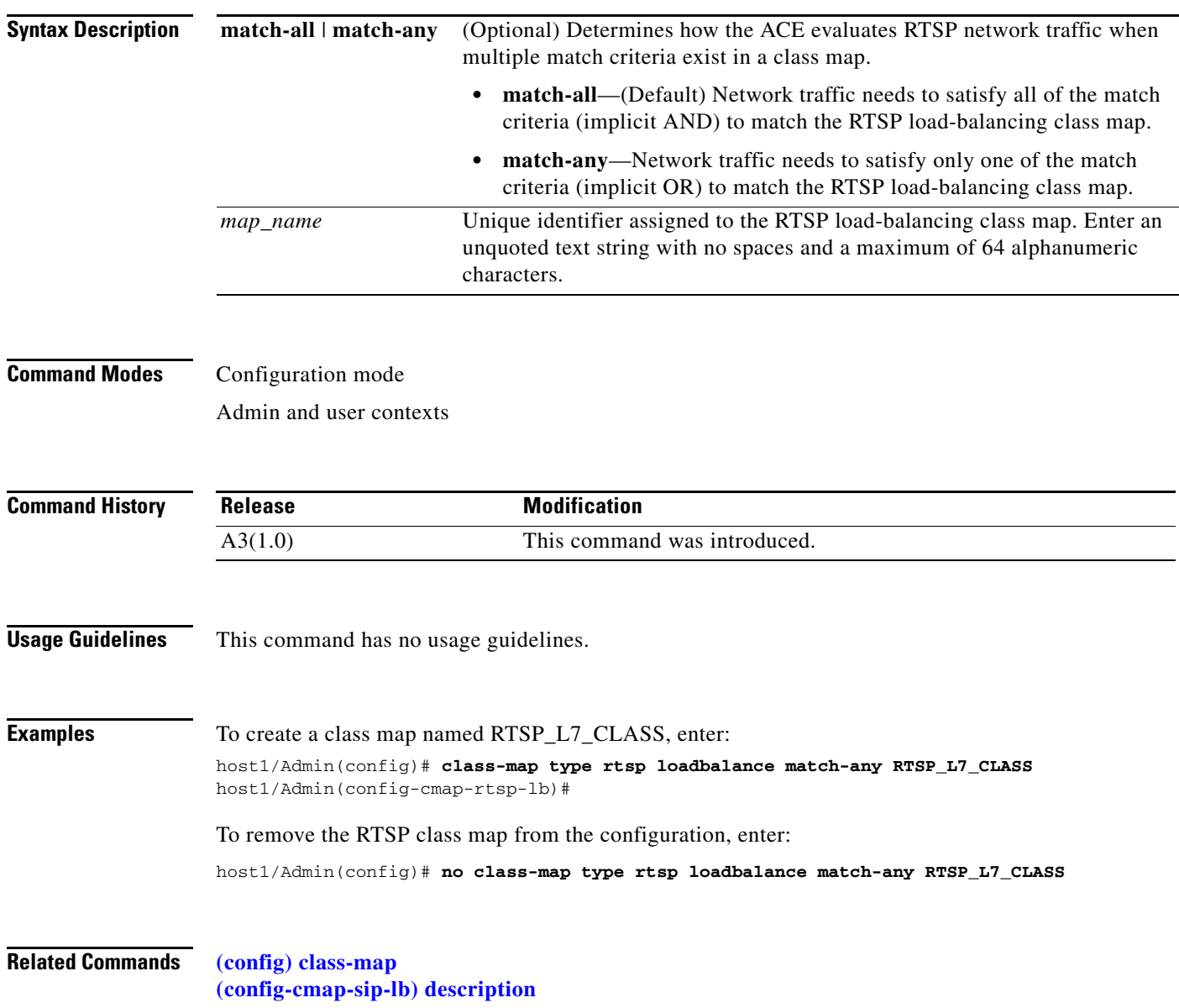

a ka

## **(config-cmap-rtsp-lb) description**

To provide a brief description of the RTSP load-balancing class map, use the **description** command. Use the **no** form of this command to remove the description from the class map.

**description** *text*

**no description**

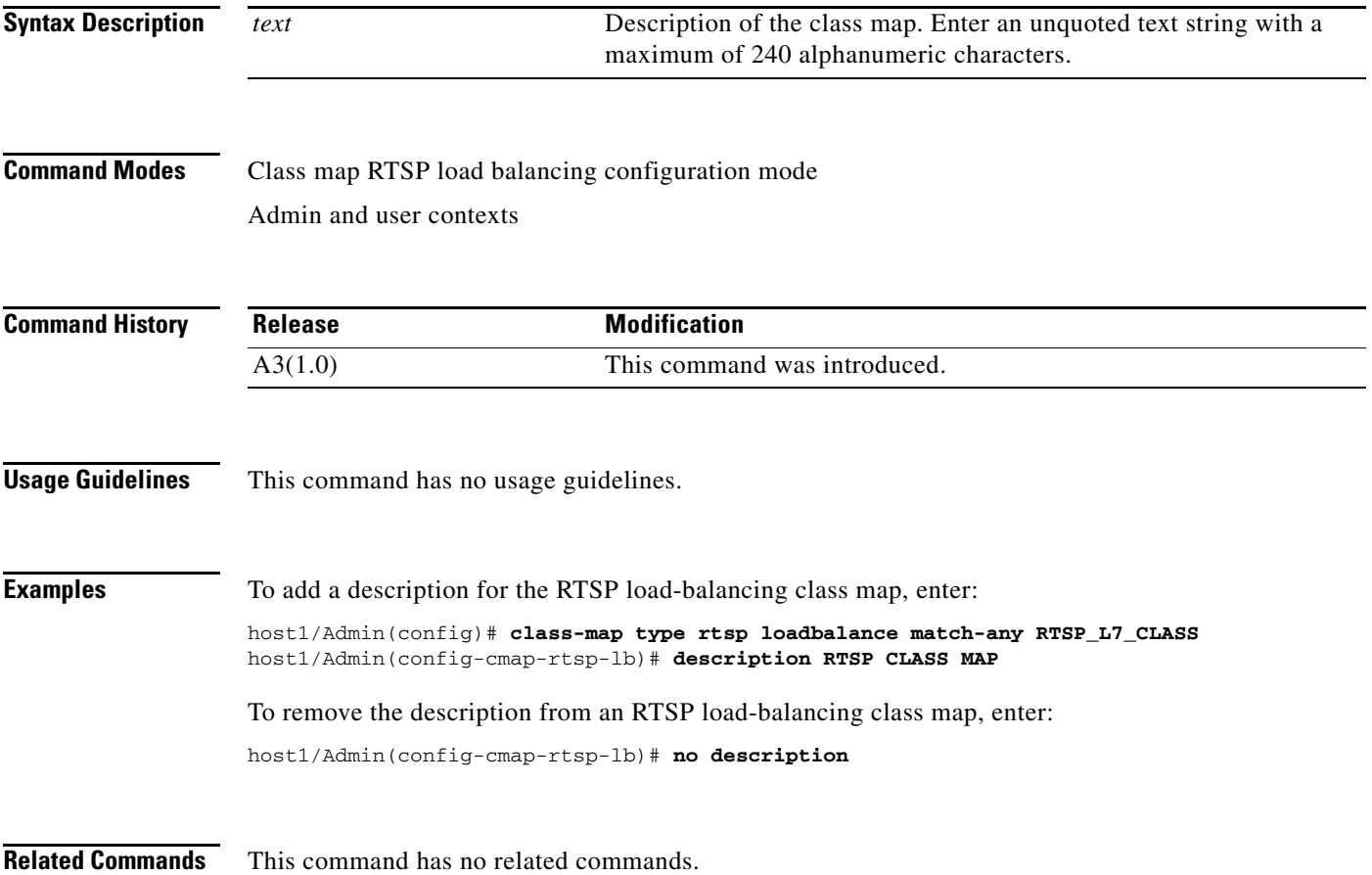

**The Contract of the Contract of the Contract of the Contract of the Contract of the Contract of the Contract o** 

# **(config-cmap-rtsp-lb) match class-map**

To identify one RTSP load-balancing class map as a matching criterion for another RTSP load-balancing class map, use the **match class-map** command. Use the **no** form of this command to remove the nested class map from an RTSP load-balancing class map.

[*line\_number*] **match class-map** *name*

**no** [*line\_number*] **match class-map** *name*

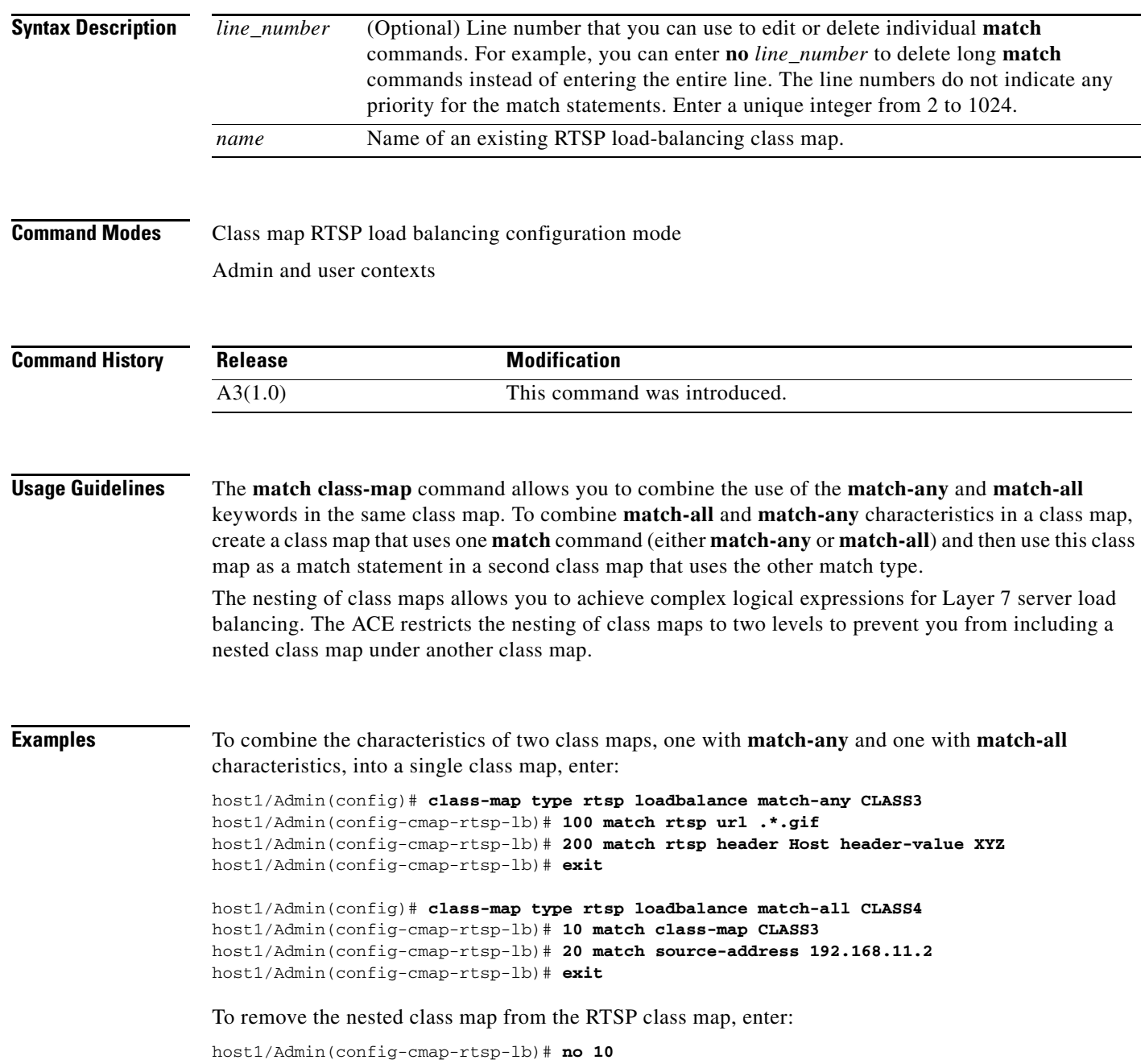

 $\mathbf{I}$ 

a ka

**Related Commands [\(config-cmap-sip-lb\) description](#page-484-0)**

## **(config-cmap-rtsp-lb) match rtsp header**

To configure a class map to make RTSP SLB decisions based on the name and value of an RTSP header, use the **match rtsp header** command. Use the **no** form of this command to remove an RTSP header match statement from the RTSP load-balancing class map.

[*line\_number*] **match rtsp header** *name* **header-value** *expression*

**no** [*line\_number*] **match rtsp header** *name* **header-value** *expression*

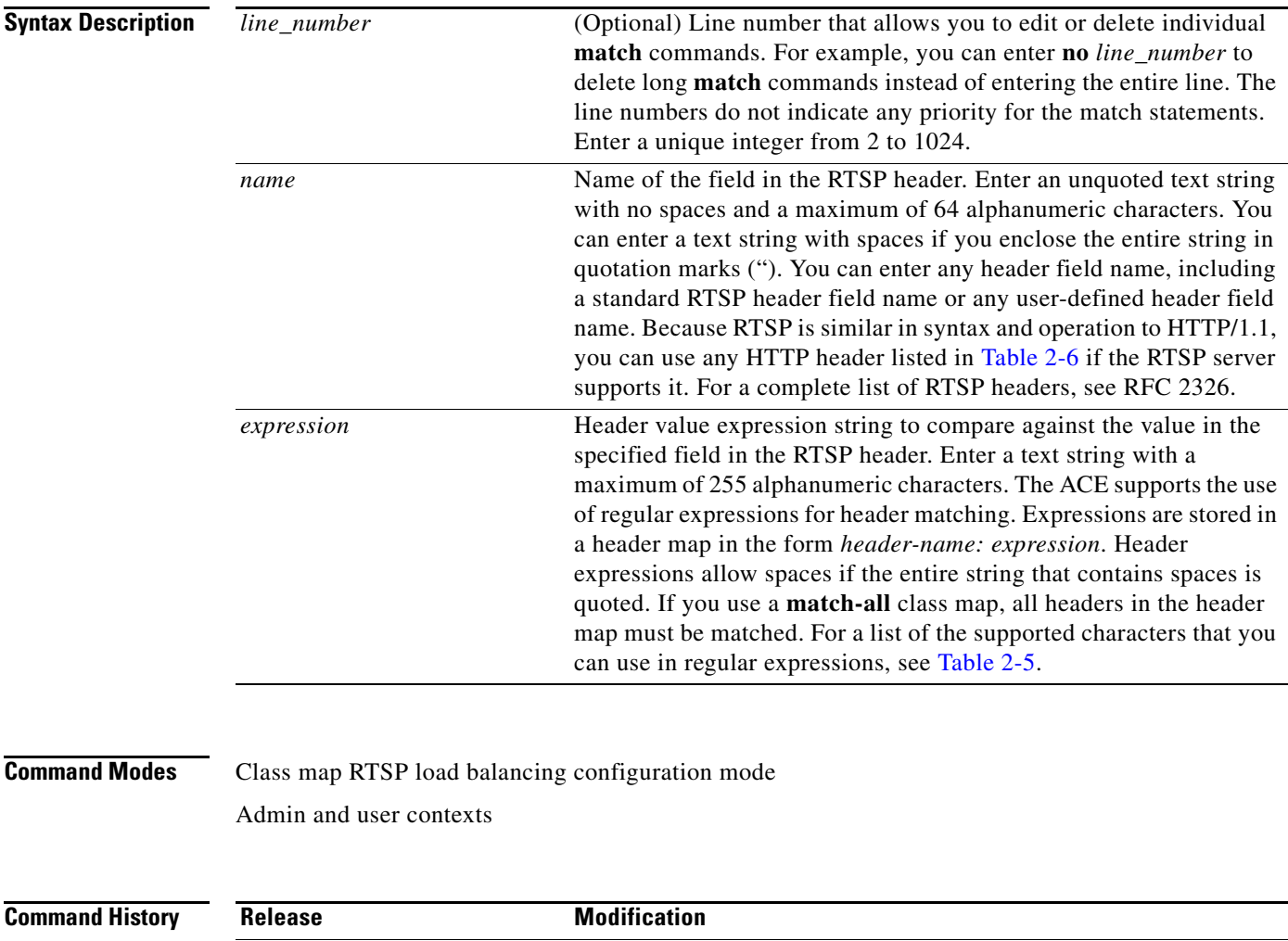

A3(1.0) This command was introduced.

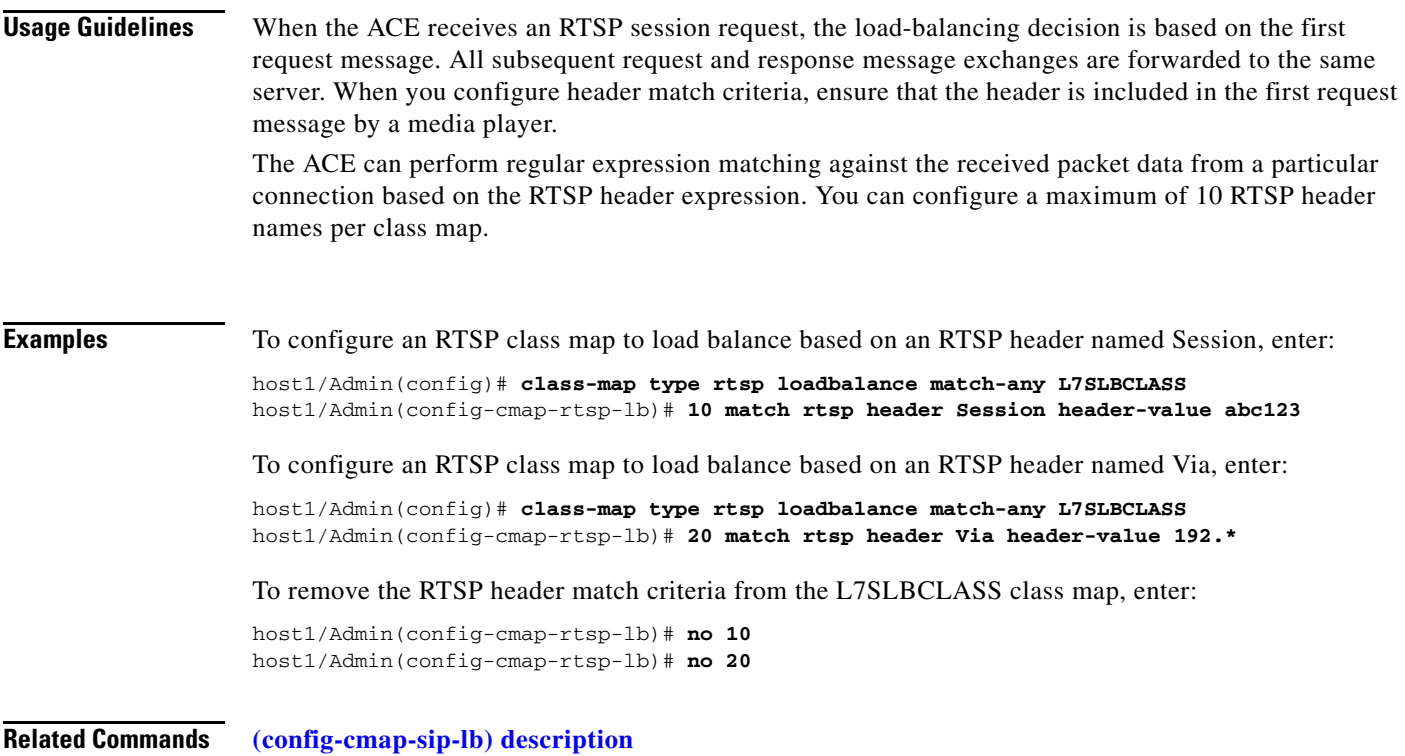

### **(config-cmap-rtsp-lb) match rtsp url**

To configure a class map to make RTSP SLB decisions based on the URL name and optionally, the RTSP method, use the **match rtsp url** command. Use the **no** form of this command to remove an RTSP URL match statement from the RTSP load-balancing class map.

[*line\_number*] **match rtsp url** *expression* [**method** *name*]

**no** [*line\_number*] **match rtsp url** *expression* [**method** *name*]

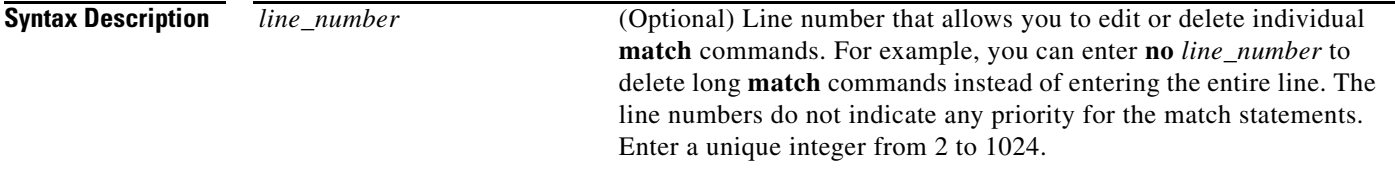
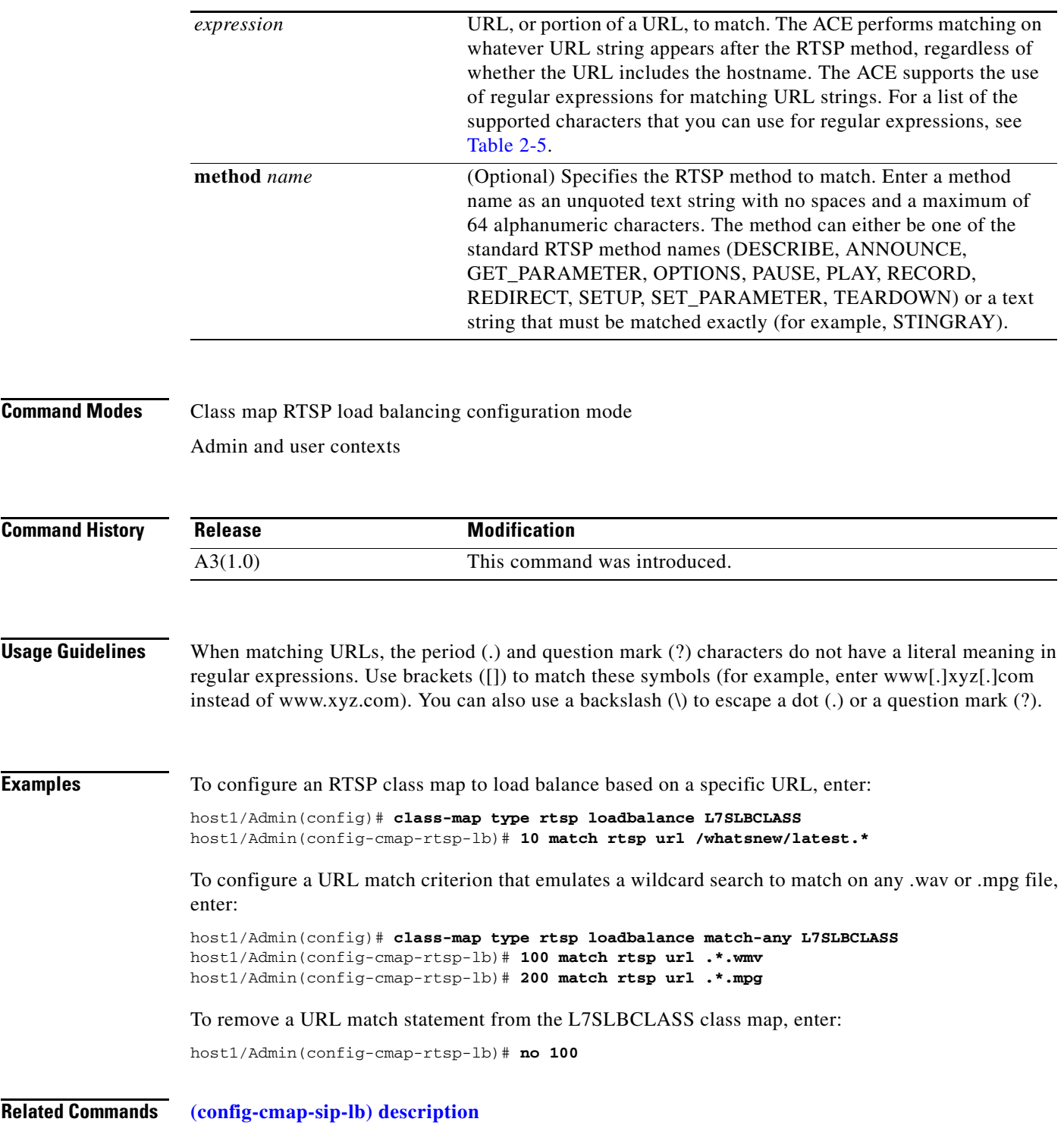

 $\blacksquare$ 

**The Co** 

# **(config-cmap-rtsp-lb) match source-address**

To configure the class map to make RTSP SLB decisions based on a client source IP address, use the **match source-address** command. Use the **no** form of this command to remove the source IP address match statement from the class map.

[*line\_number*] **match source-address** *ip\_address* [*netmask*]

**no** [*line\_number*] **match source-address** *ip\_address* [*netmask*]

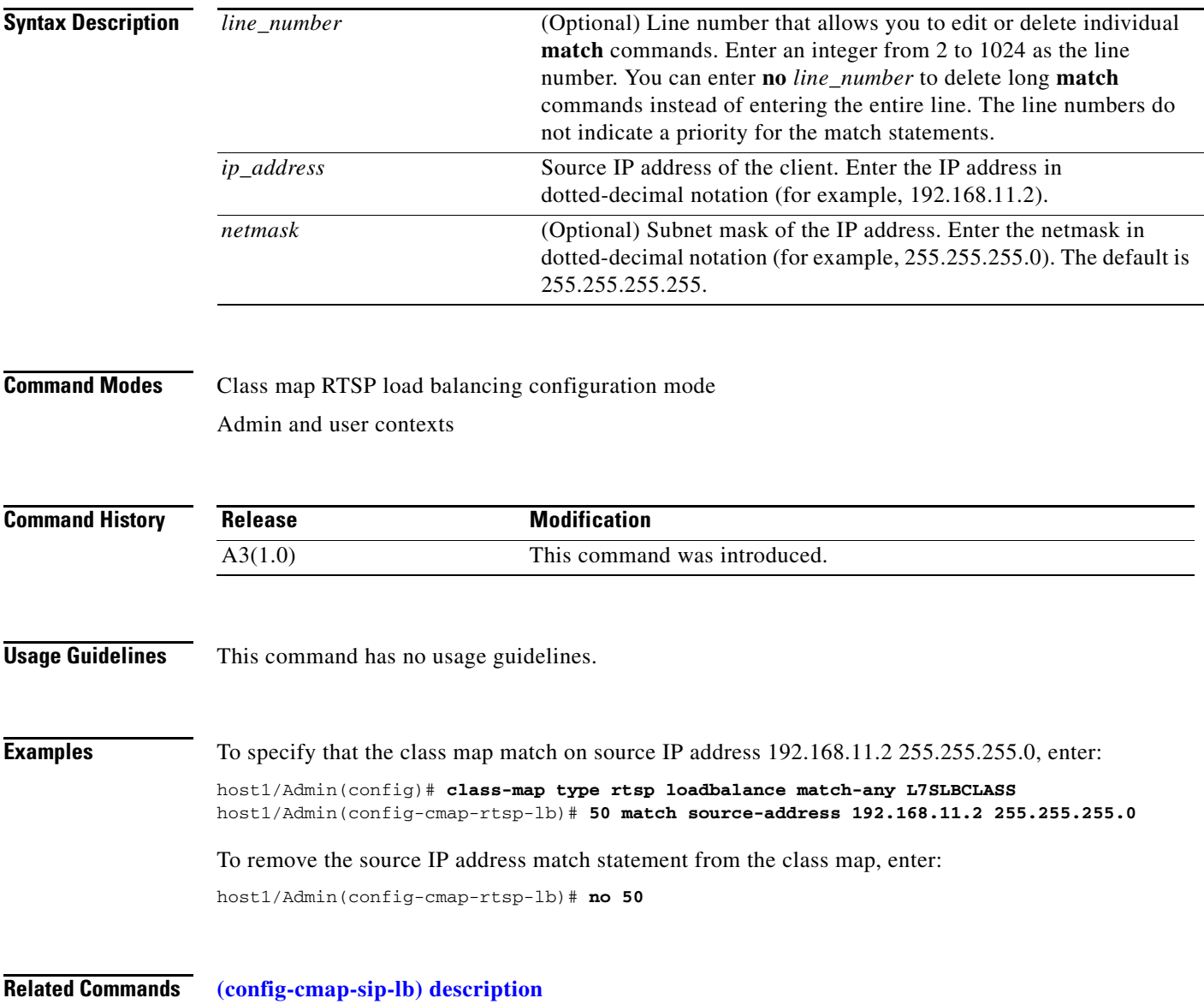

 $\mathbf{I}$ 

# **Class Map SIP Inspection Configuration Mode Commands**

SIP inspection configuration mode commands allow you to create a Layer 7 SIP inspection class map. The ACE uses class maps to filter SIP traffic based on a variety of parameters such as, called party, calling party, and media type. To create this class map and access class map SIP inspection configuration mode, use the **class-map type sip inspect** command. The prompt changes to (config-cmap-sip-insp). Use the **no** form of this command to remove the SIP inspection class map from the ACE.

**class-map type sip inspect** [**match-all** | **match-any**] *map\_name*

**no class-map type sip inspect** [**match-all** | **match-any**] *map\_name*

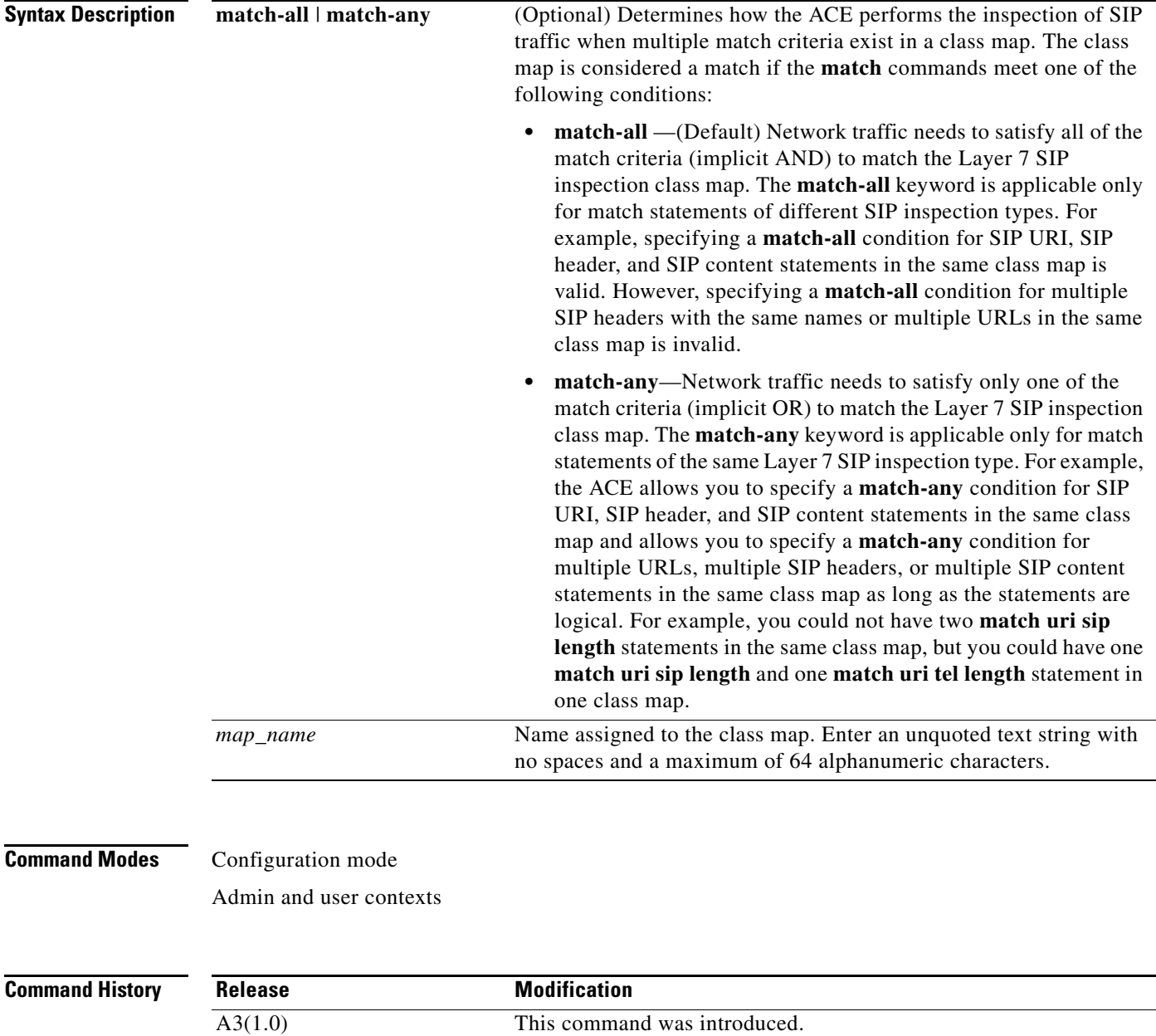

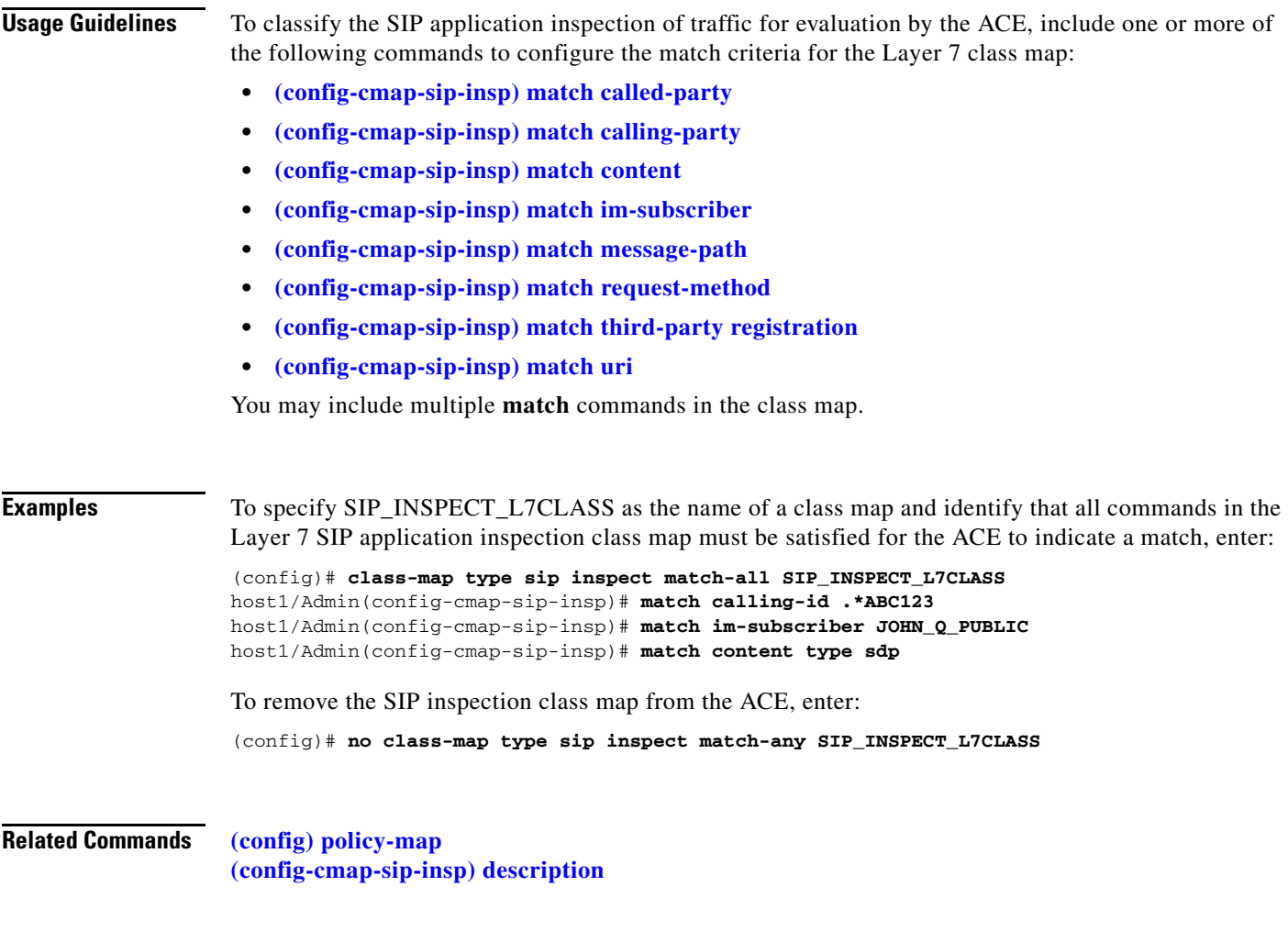

### <span id="page-471-0"></span>**(config-cmap-sip-insp) description**

To provide a brief summary about the Layer 7 SIP inspection class map, use the **description** command. Use the **no** form of this command to remove the description from the class map.

**description** *text*

**no description**

**Syntax Description** *text* Description about the class map. Enter an unquoted text string with a maximum of 240 alphanumeric characters.

**Command Modes** Class map SIP inspection configuration mode

Admin and user contexts

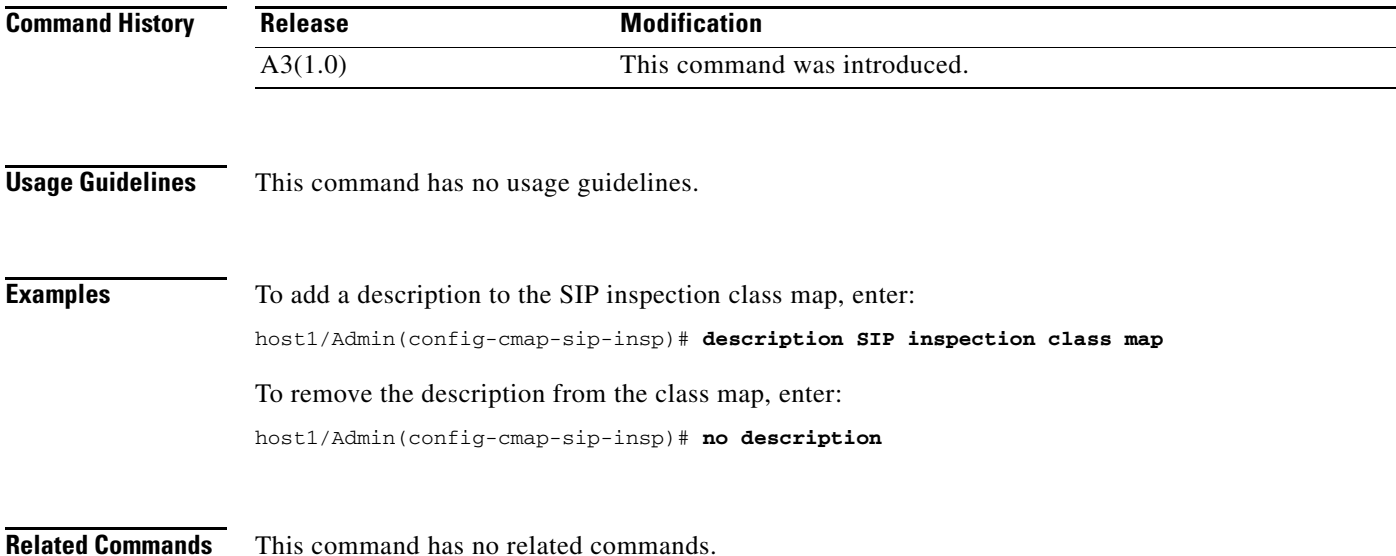

## <span id="page-472-0"></span>**(config-cmap-sip-insp) match called-party**

To filter SIP traffic based on the called party, use the **match called-party** command. Use the **no** form of this command to remove the **match** statement from the class map.

[*line\_number*] **match called-party** *expression*

**no** [*line\_number*] **match called-party** *expression*

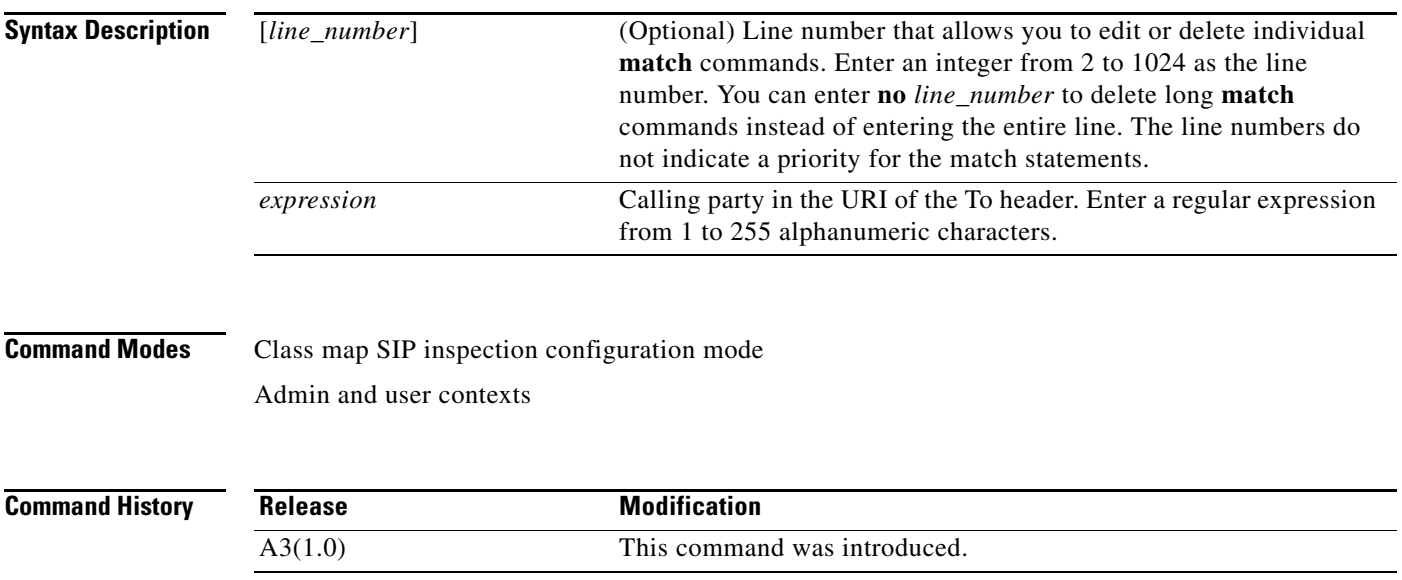

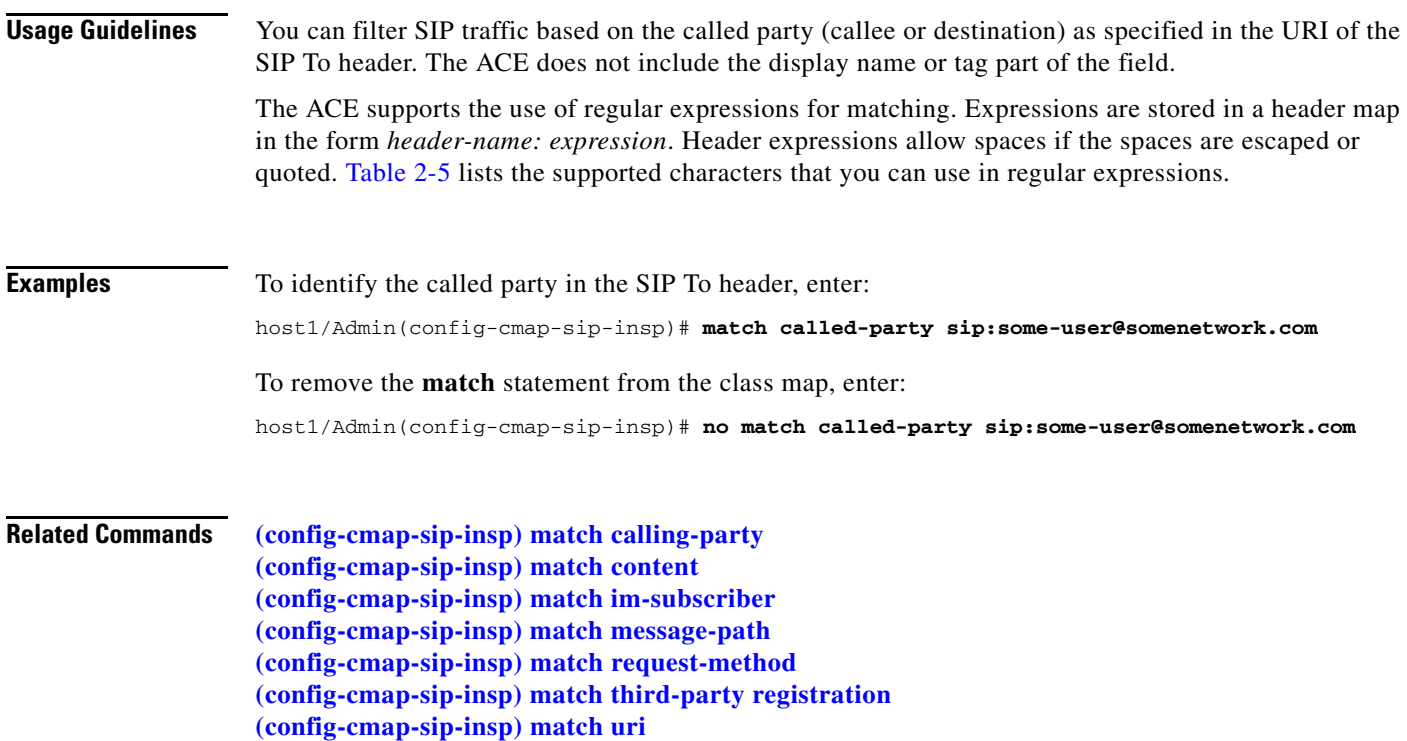

#### <span id="page-473-0"></span>**(config-cmap-sip-insp) match calling-party**

To filter SIP traffic based on the calling party, use the **match calling-party** command. Use the **no** form of this command to remove the description from the class map.

[*line\_number*] **match calling-party** *expression*

**no** [*line\_number*] **match calling-party** *expression*

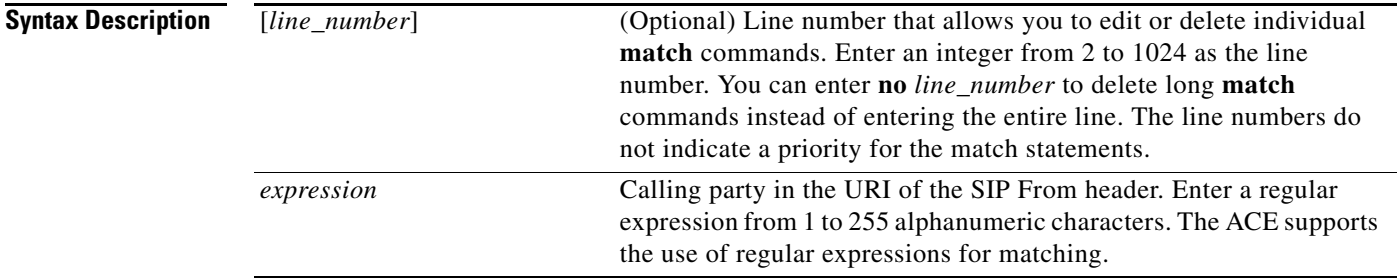

**Command Modes** Class map SIP inspection configuration mode

Admin and user contexts

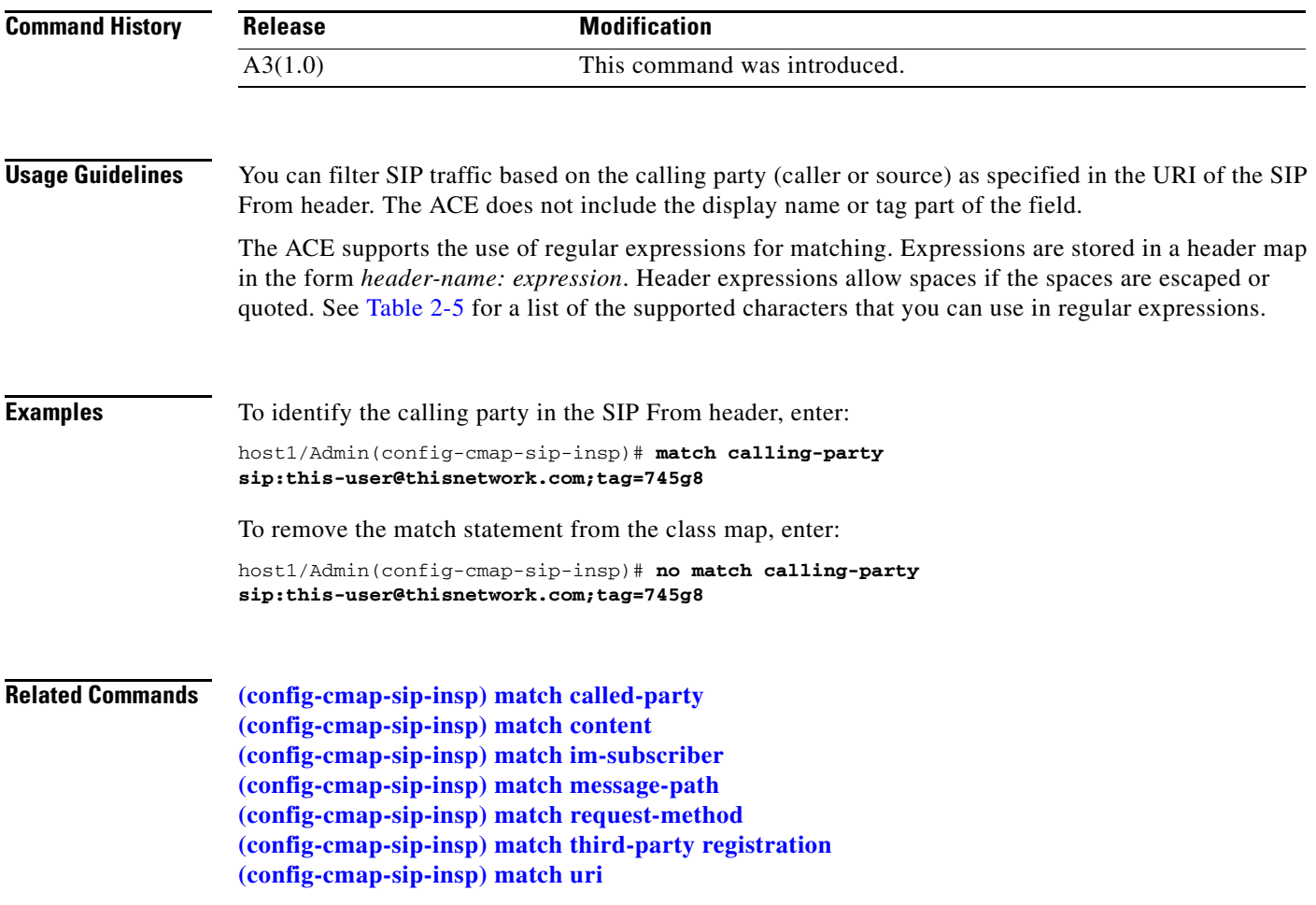

 $\blacksquare$ 

### <span id="page-475-0"></span>**(config-cmap-sip-insp) match content**

To define SIP content checks, use the **match content** command. Use the **no** form of this command to remove the **match** statement from the class map.

[*line\_number*] **match content** {**length gt** *number*} | {**type sdp** | *expression*}

**no** [*line\_number*] **match content** {**length gt** *number*} | {**type sdp** | *expression*}

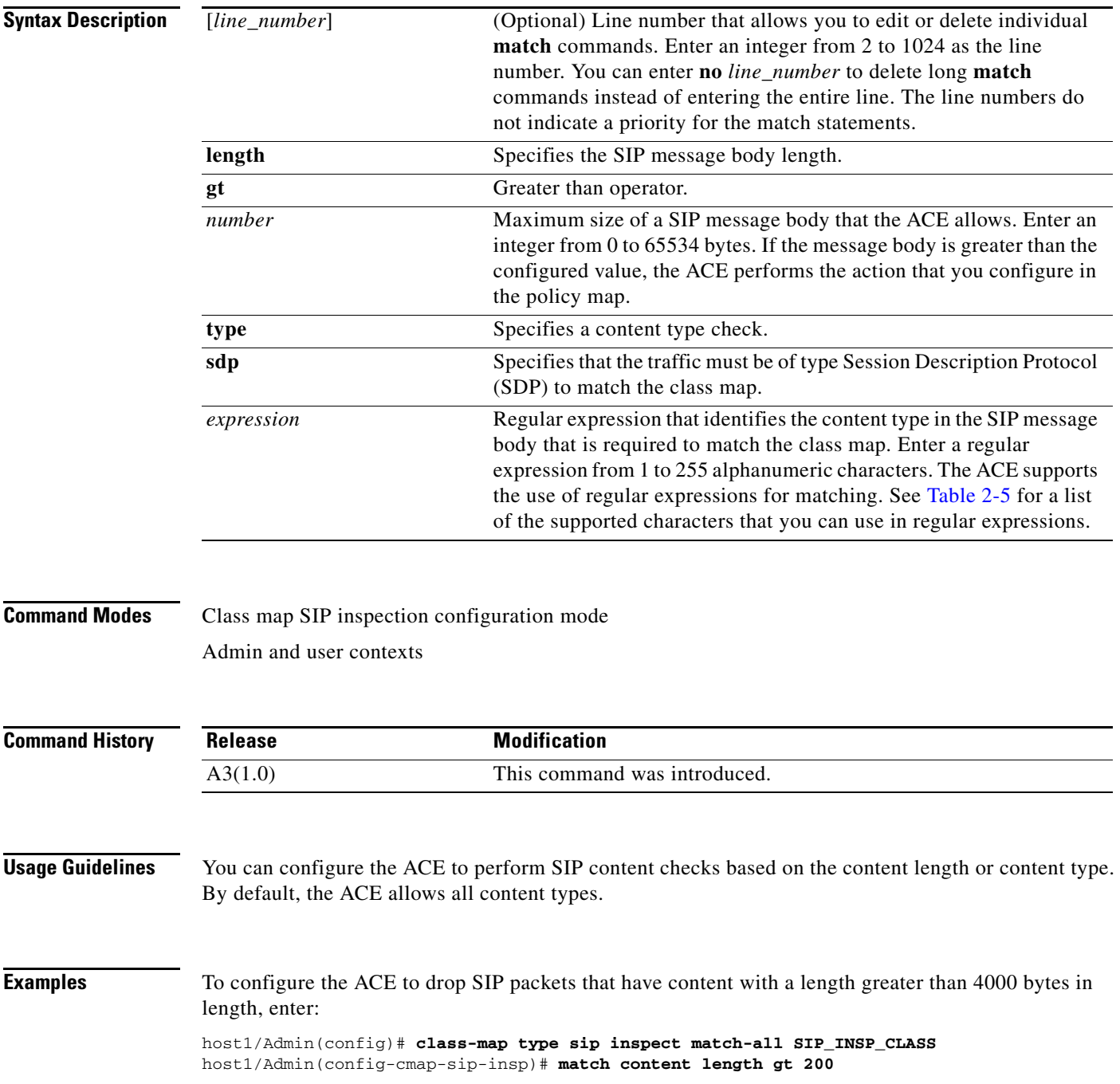

host1/Admin(config)# **policy-map type sip inspect all-match SIP\_INSP\_POLICY** host1/Admin(config-pmap-ins-sip)# **class SIP\_INSP\_CLASS** host1/Admin(config-pmap-ins-sip-c)# **deny**

To remove the match statement from the class map, enter:

host1/Admin(config-cmap-sip-insp)# **no match content length gt 200**

**Related Commands [\(config-cmap-sip-insp\) match called-party](#page-472-0) [\(config-cmap-sip-insp\) match calling-party](#page-473-0) [\(config-cmap-sip-insp\) match im-subscriber](#page-476-0) [\(config-cmap-sip-insp\) match message-path](#page-477-0) [\(config-cmap-sip-insp\) match request-method](#page-479-0) [\(config-cmap-sip-insp\) match third-party registration](#page-480-0) [\(config-cmap-sip-insp\) match uri](#page-481-0)**

#### <span id="page-476-0"></span>**(config-cmap-sip-insp) match im-subscriber**

To filter SIP traffic based on the Instant Messaging (IM) subscriber, use the **match im-subscriber**  command. Use the **no** form of this command to remove the description from the class map.

[*line\_number*] **match im-subscriber** *expression*

**no** [*line\_number*] **match im-subscriber** *expression*

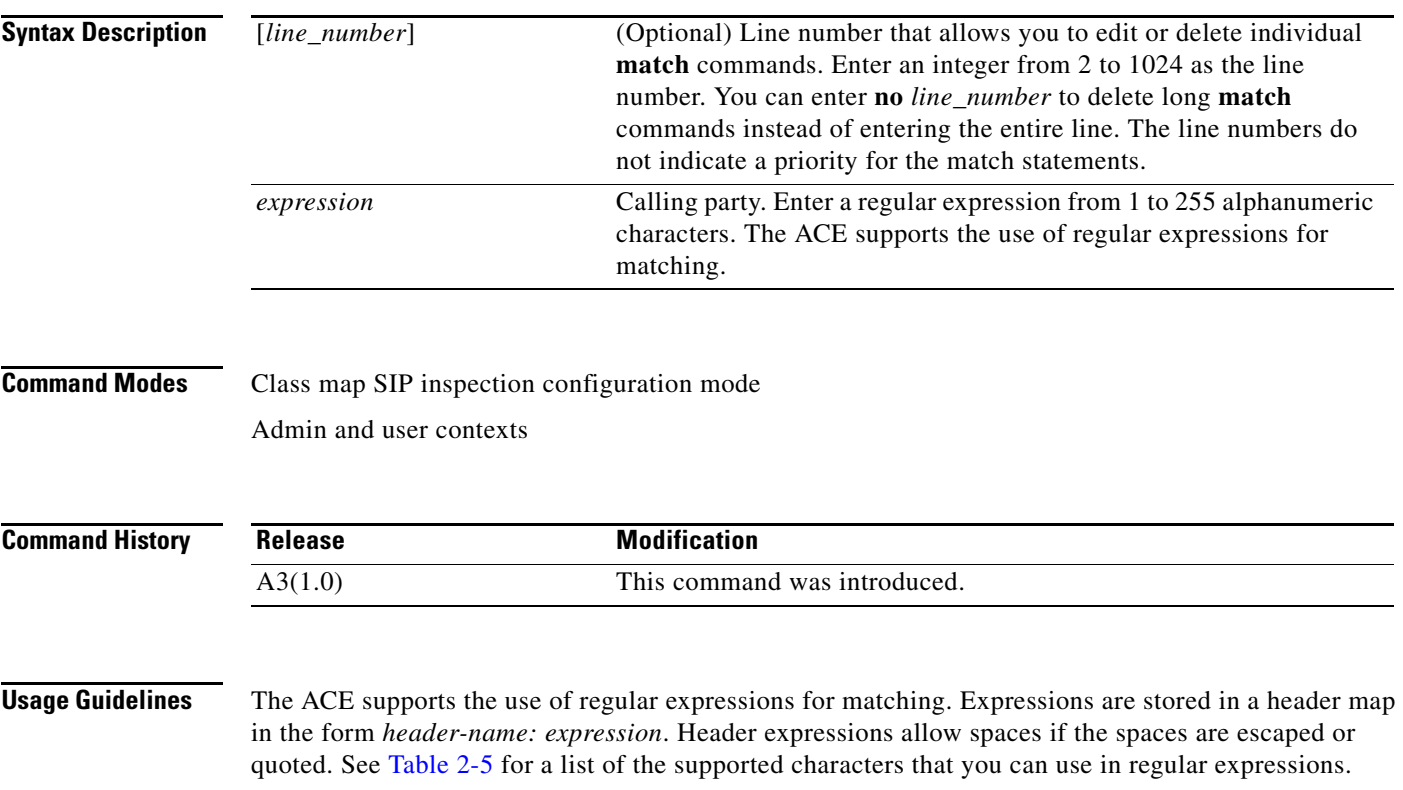

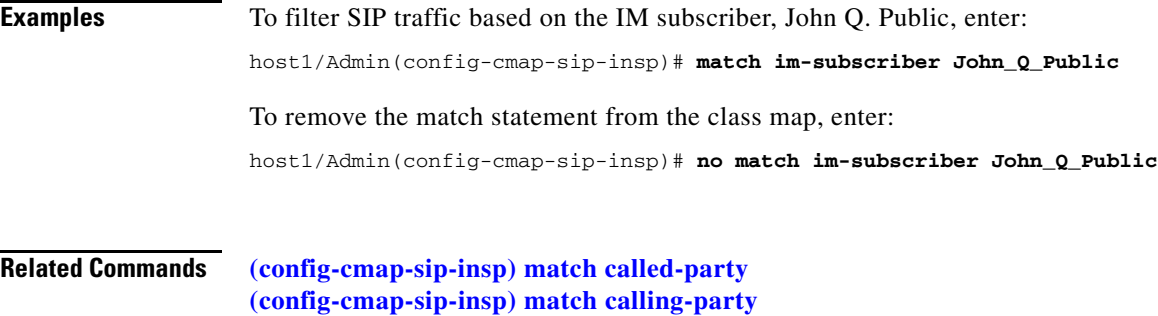

**[\(config-cmap-sip-insp\) match content](#page-475-0) [\(config-cmap-sip-insp\) match message-path](#page-477-0) [\(config-cmap-sip-insp\) match request-method](#page-479-0) [\(config-cmap-sip-insp\) match third-party registration](#page-480-0) [\(config-cmap-sip-insp\) match uri](#page-481-0)**

### <span id="page-477-0"></span>**(config-cmap-sip-insp) match message-path**

To filter SIP traffic based on the message path, use the **match message-path** command. Use the **no** form of this command to remove the match statement from the class map.

[*line\_number*] **match message-path** *expression*

**no** [*line\_number*] **match message-path** *expression*

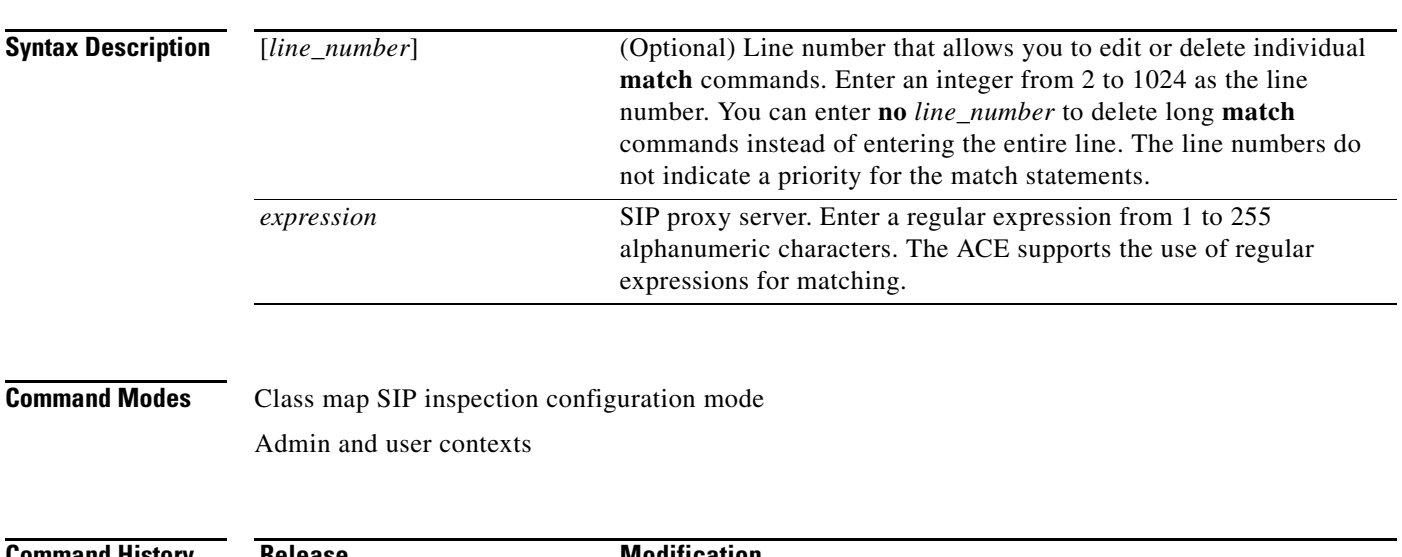

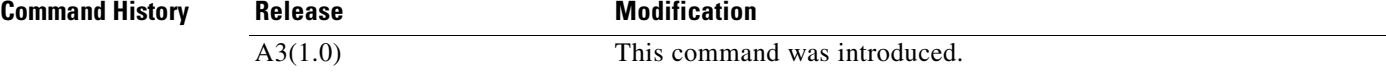

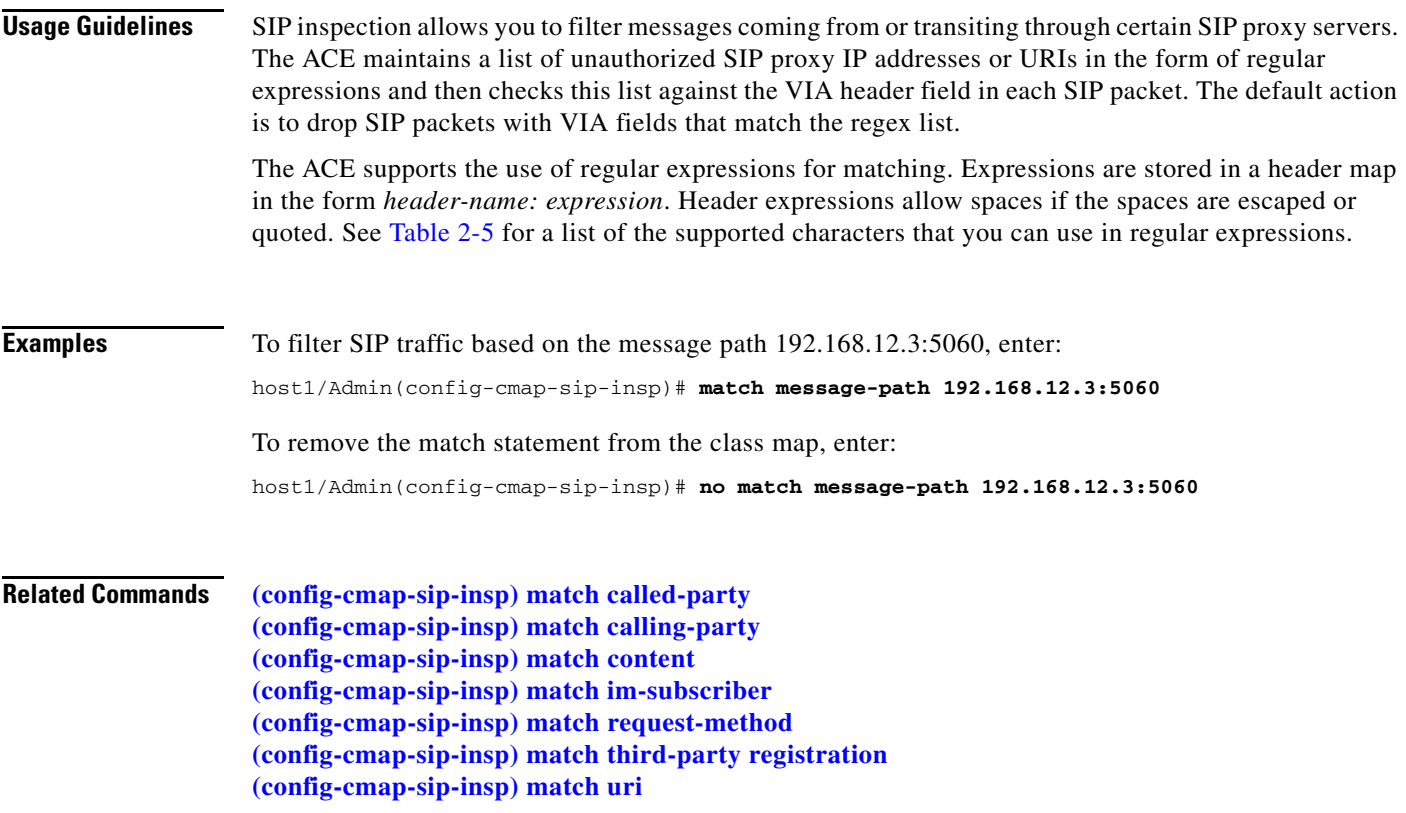

 $\blacksquare$ 

**The Contract of the Contract of the Contract of the Contract of the Contract of the Contract of the Contract o** 

### <span id="page-479-0"></span>**(config-cmap-sip-insp) match request-method**

To filter SIP traffic based on the request method, use the **match request-method** command. Use the **no** form of this command to remove the description from the class map.

[*line\_number*] **match request-method** *method\_name*

**no** [*line\_number*] **match request-method** *method\_name*

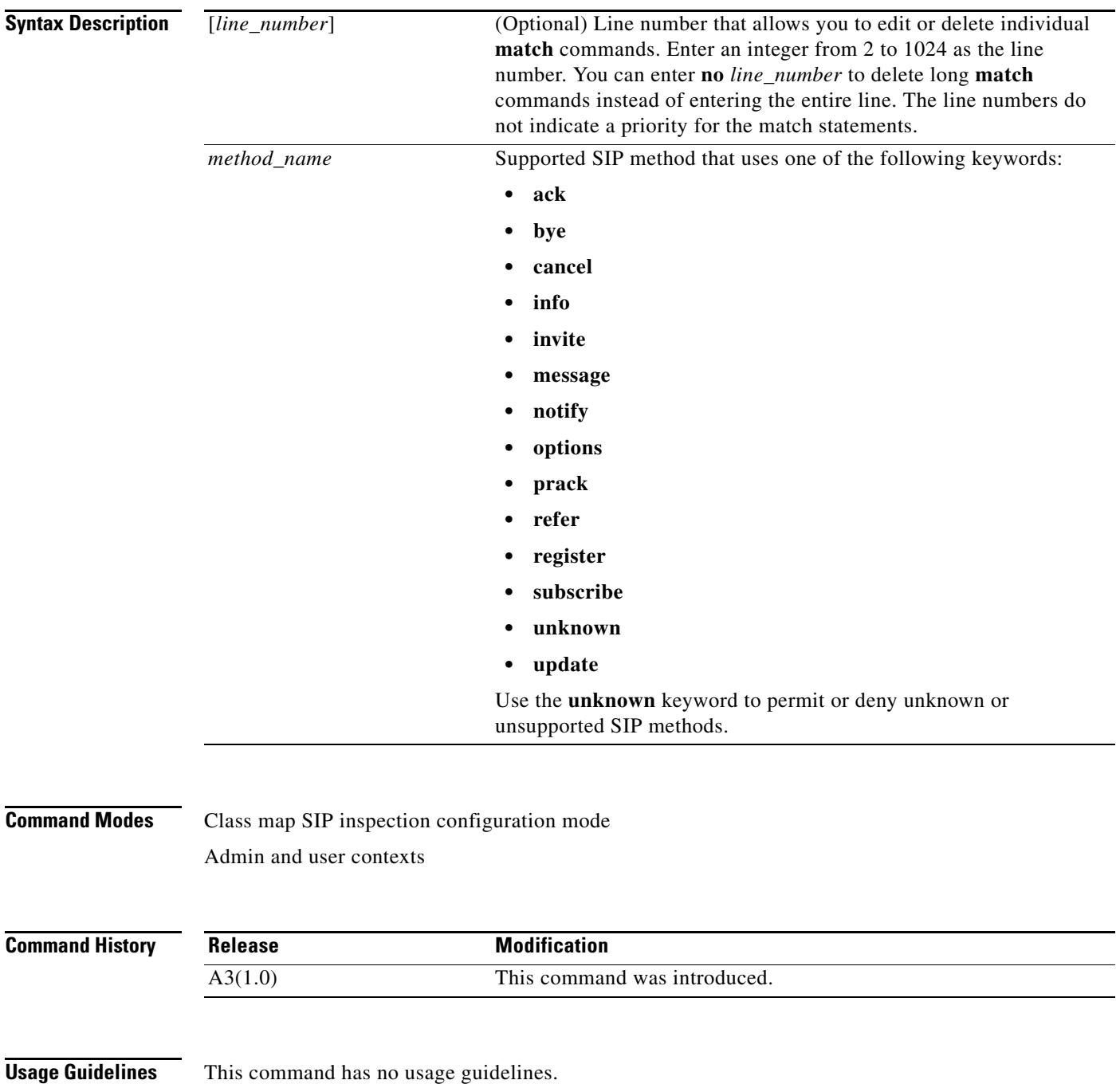

**Cisco 4700 Series Application Control Engine Appliance Command Reference**

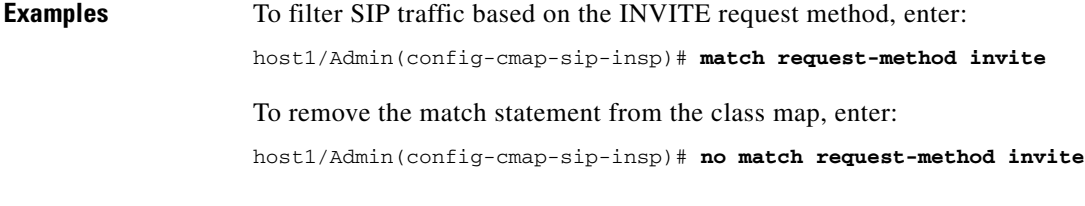

**Related Commands [\(config-cmap-sip-insp\) match called-party](#page-472-0) [\(config-cmap-sip-insp\) match calling-party](#page-473-0) [\(config-cmap-sip-insp\) match content](#page-475-0) [\(config-cmap-sip-insp\) match im-subscriber](#page-476-0) [\(config-cmap-sip-insp\) match message-path](#page-477-0) [\(config-cmap-sip-insp\) match third-party registration](#page-480-0) [\(config-cmap-sip-insp\) match uri](#page-481-0)**

#### <span id="page-480-0"></span>**(config-cmap-sip-insp) match third-party registration**

To filter SIP traffic based on third-party registrations or deregistrations, use the **match third-party-registration** command. Use the **no** form of this command to remove the match statement from the class map.

[*line\_number*] **match third-party registration** *expression*

**no** [*line\_number*] **match third-party registration** *expression*

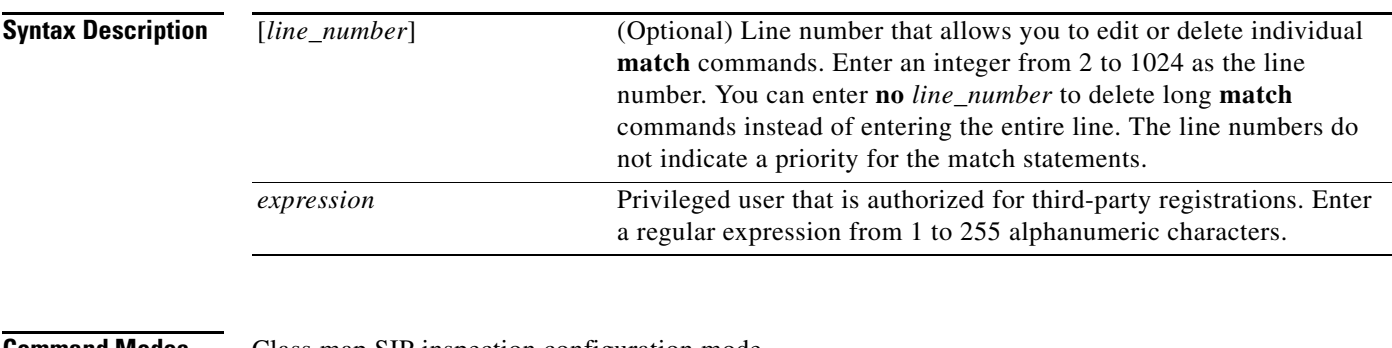

**Command Modes** Class map SIP inspection configuration mode

Admin and user contexts

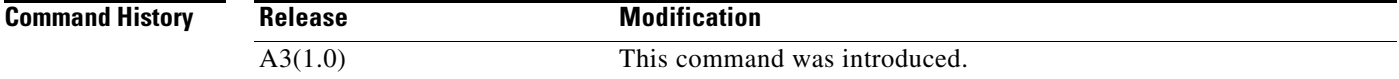

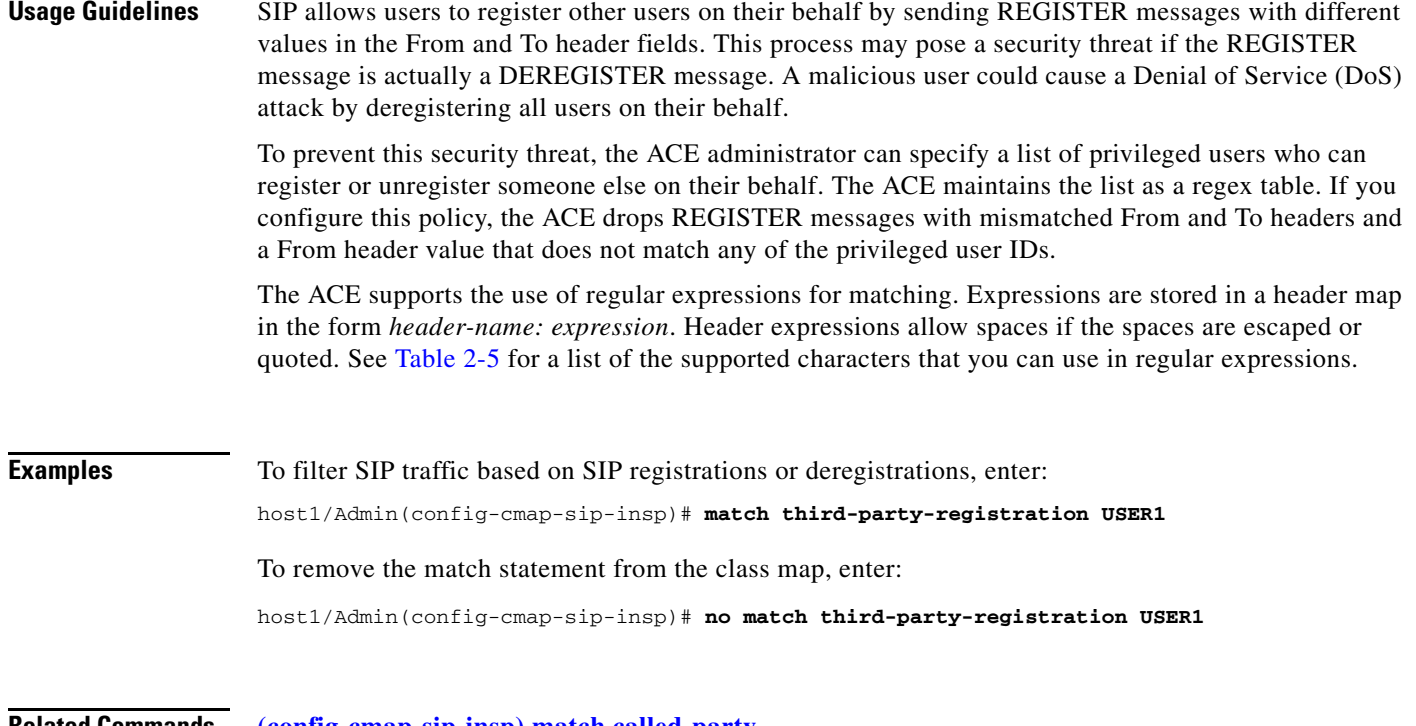

**Related Commands [\(config-cmap-sip-insp\) match called-party](#page-472-0) [\(config-cmap-sip-insp\) match calling-party](#page-473-0) [\(config-cmap-sip-insp\) match content](#page-475-0) [\(config-cmap-sip-insp\) match im-subscriber](#page-476-0) [\(config-cmap-sip-insp\) match message-path](#page-477-0) [\(config-cmap-sip-insp\) match request-method](#page-479-0) [\(config-cmap-sip-insp\) match uri](#page-481-0)**

### <span id="page-481-0"></span>**(config-cmap-sip-insp) match uri**

To filter SIP traffic based on URIs, use the **match uri** command. Use the **no** form of this command to remove the match statement from the class map.

[*line\_number*] **match uri** {**sip** | **tel**} **length gt** *value*

**no** [*line\_number*] **match uri** {**sip** | **tel**} **length gt** *value*

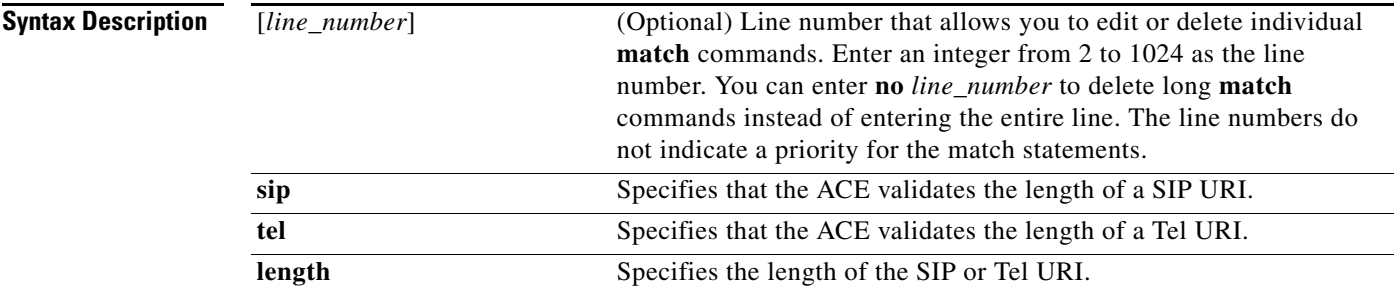

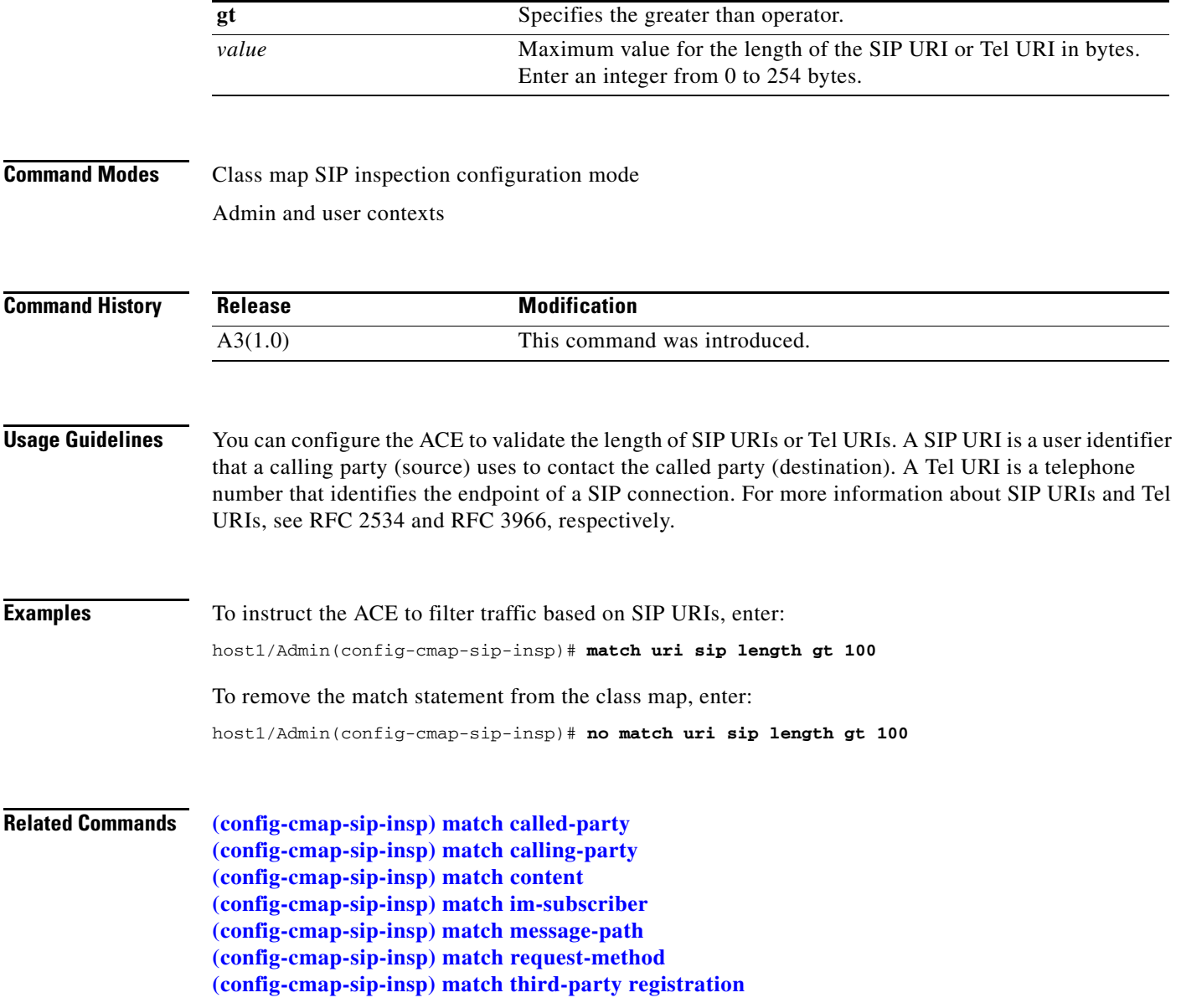

 $\blacksquare$ 

# **Class Map SIP Load Balancing Configuration Mode Commands**

Class map SIP load balancing configuration mode commands allow you to create a Layer 7 SIP server load-balancing class map. To create a SIP load-balancing class map and access class map SIP load balancing configuration mode, use the **class-map type sip loadbalance** command. The prompt changes to (config-cmap-sip-lb). Use the **no** form of this command to remove a SIP load-balancing class map from the configuration.

**class-map type sip loadbalance** [**match-all** | **match-any**] *map\_name*

**no class-map type sip loadbalance** [**match-all** | **match-any**] *map\_name*

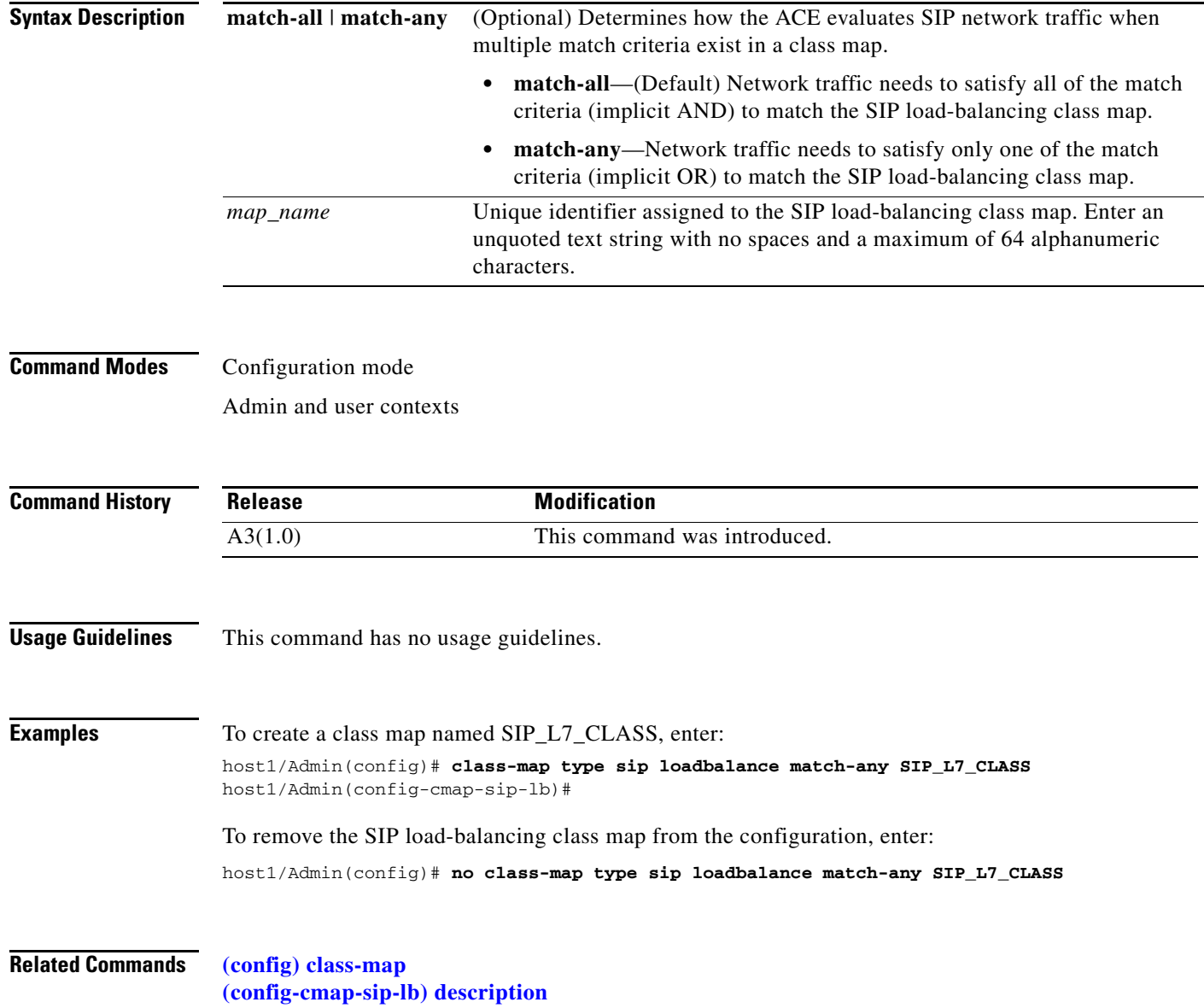

a ka

## <span id="page-484-0"></span>**(config-cmap-sip-lb) description**

To provide a brief description of the SIP load-balancing class map, use the **description** command. Use the **no** form of this command to remove the description from the class map.

**description** *text*

**no description**

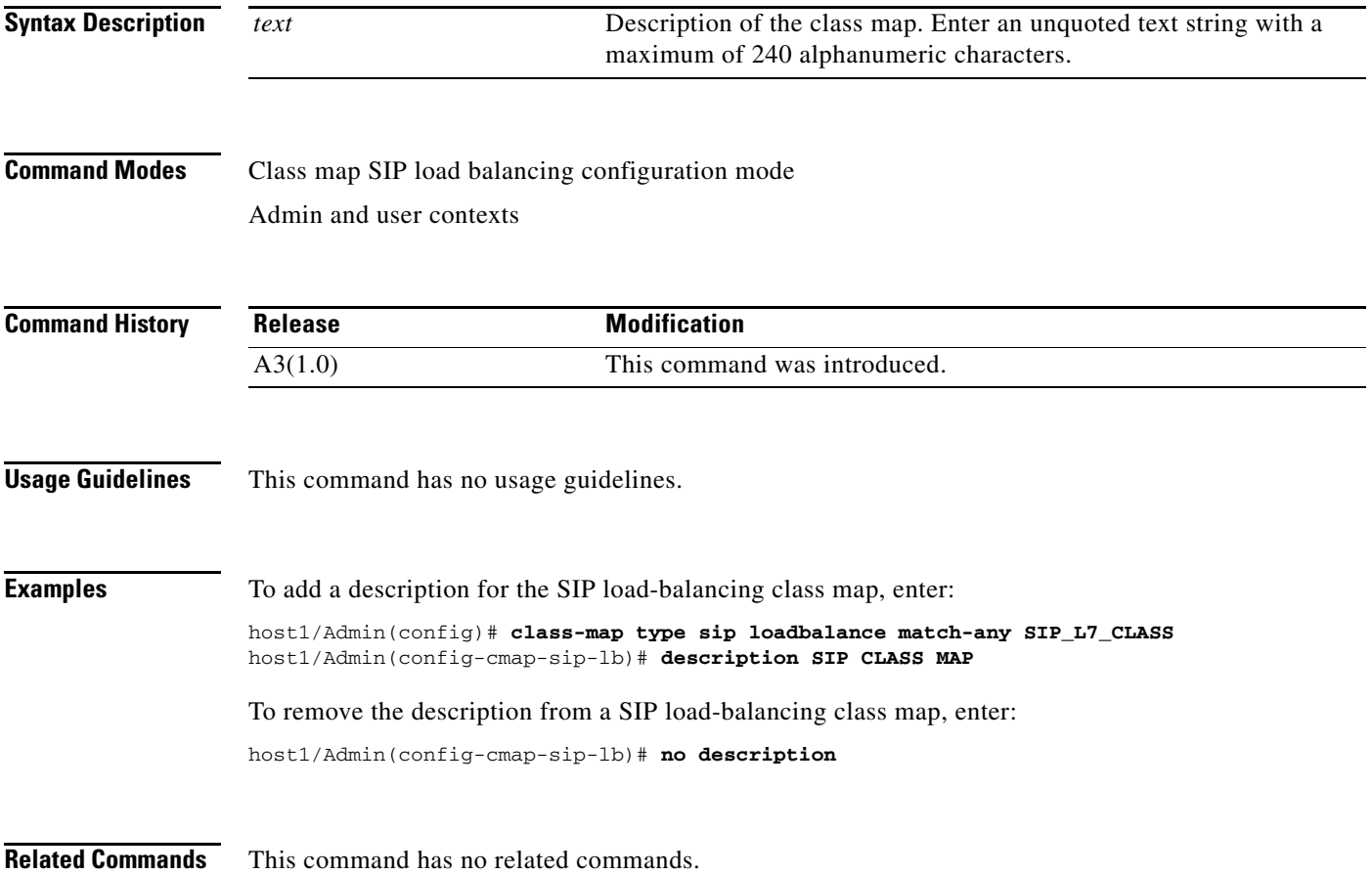

#### **(config-cmap-sip-lb) match class-map**

The nesting of class maps allows you to achieve complex logical expressions for Layer 7 server load balancing. To identify one SIP load-balancing class map as a matching criterion for another SIP load-balancing class map, use the **match class-map** command. Use the **no** form of this command to remove the nested class map from a SIP load-balancing class map.

[*line\_number*] **match class-map** *name*

**no** [*line\_number*] **match class-map** *name*

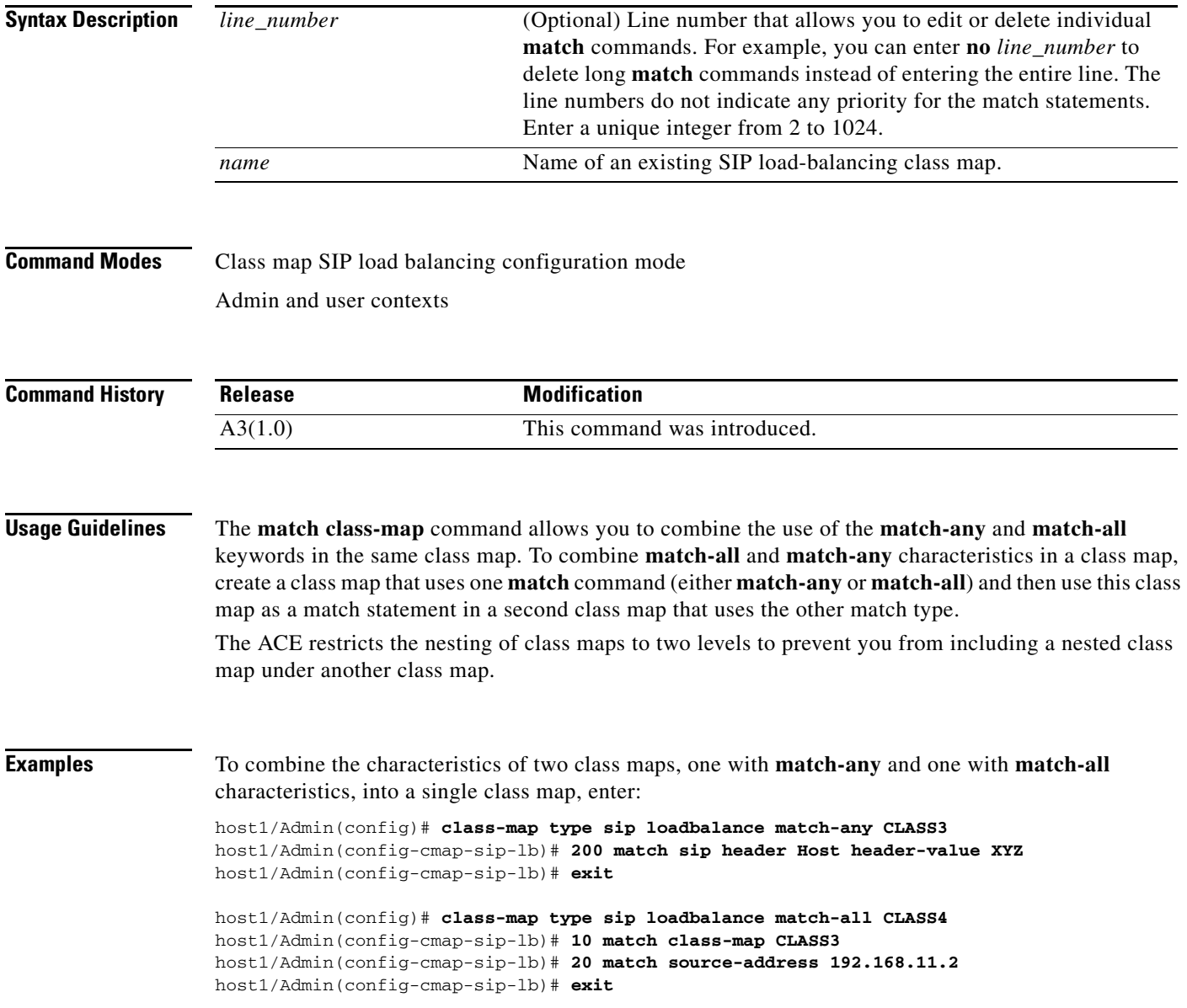

 $\mathbf{I}$ 

To remove the nested class map from the SIP class map, enter:

```
host1/Admin(config)# class-map type sip loadbalance match-all CLASS4
host1/Admin(config-cmap-sip-lb)# no 10
```
**Related Commands [\(config-cmap-sip-lb\) description](#page-484-0)**

#### **(config-cmap-sip-lb) match sip header**

To configure a class map to make SIP SLB decisions based on the name and value of a SIP header, use the **match sip header** command. Use the **no** form of this command to remove a SIP header match statement from the SIP load-balancing class map.

[*line\_number*] **match sip header** *name* **header-value** *expression*

**no** [*line\_number*] **match sip header** *name* **header-value** *expression*

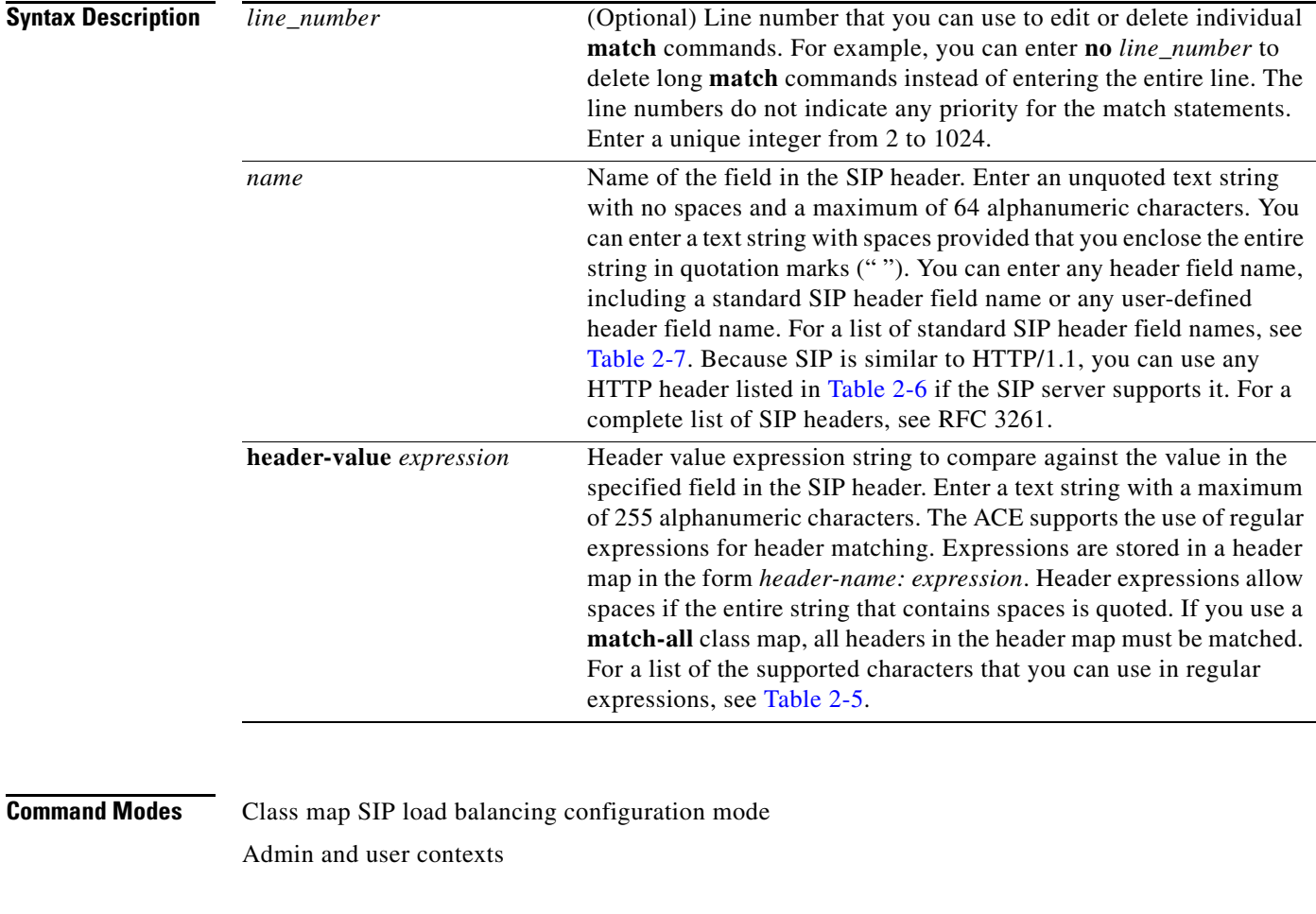

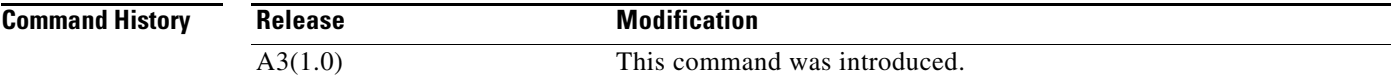

**Usage Guidelines** The ACE can perform regular expression matching against the received packet data from a particular connection based on the SIP header expression. You can configure a maximum of nine SIP header field names per class map (the ACE always parses Call-ID).

> When the ACE receives a SIP session request, the load-balancing decision is based on the first request message. All subsequent request and response message exchanges (with the same Call-ID) are forwarded to the same server. For this reason, when you configure header match criteria, ensure that the header is included in the first request message.

[Table](#page-487-0) 2-7 lists the standard SIP header fields.

<span id="page-487-0"></span>

| <b>Field Name</b> | <b>Description</b>                                                           |
|-------------------|------------------------------------------------------------------------------|
| Call-ID           | Unique identifier that groups together a series of messages in a call.       |
| Contact           | SIP URI that can be used to contact the user agent.                          |
| From              | Initiator of the SIP request, the source.                                    |
| To                | Desired recipient of the SIP request, the destination.                       |
| Via               | Transport used for the transaction and where the response should be<br>sent. |

*Table 2-7 Standard SIP Header Fields*

**Examples** To configure a SIP load-balancing class map to load balance based on a SIP header named Session, enter:

host1/Admin(config)# **class-map type sip loadbalance match-any L7SLBCLASS** host1/Admin(config-cmap-sip-lb)# **10 match sip header Session header-value abc123**

To configure a SIP load-balancing class map to load balance based on a SIP header named Via, enter:

host1/Admin(config)# **class-map type sip loadbalance match-any L7SLBCLASS** host1/Admin(config-cmap-sip-lb)# **20 match sip header Via header-value 192.\***

To configure a SIP load-balancing class map to emulate a wildcard search to match the header value expression string, enter:

host1/Admin(config)# **class-map type sip loadbalance match-any L7SLBCLASS** host1/Admin(config-cmap-sip-lb)# **30 match sip header To header-value .\*@cisco.com** host1/Admin(config-cmap-sip-lb)# **40 match sip header To header-value .\*@linksys.com**

To remove SIP header match criteria from the L7SLBCLASS class map, enter:

host1/Admin(config-cmap-sip-lb)# **no 10** host1/Admin(config-cmap-sip-lb)# **no 20**

#### **Related Commands [\(config-cmap-sip-lb\) description](#page-484-0)**

a ka

### **(config-cmap-sip-lb) match source-address**

To configure the class map to make SIP SLB decisions based on a client source IP address, use the **match source-address** command. Use the **no** form of this command to remove the source IP address match statement from the class map.

[*line\_number*] **match source-address** *ip\_address* [*netmask*]

**no** [*line\_number*] **match source-address** *ip\_address* [*netmask*]

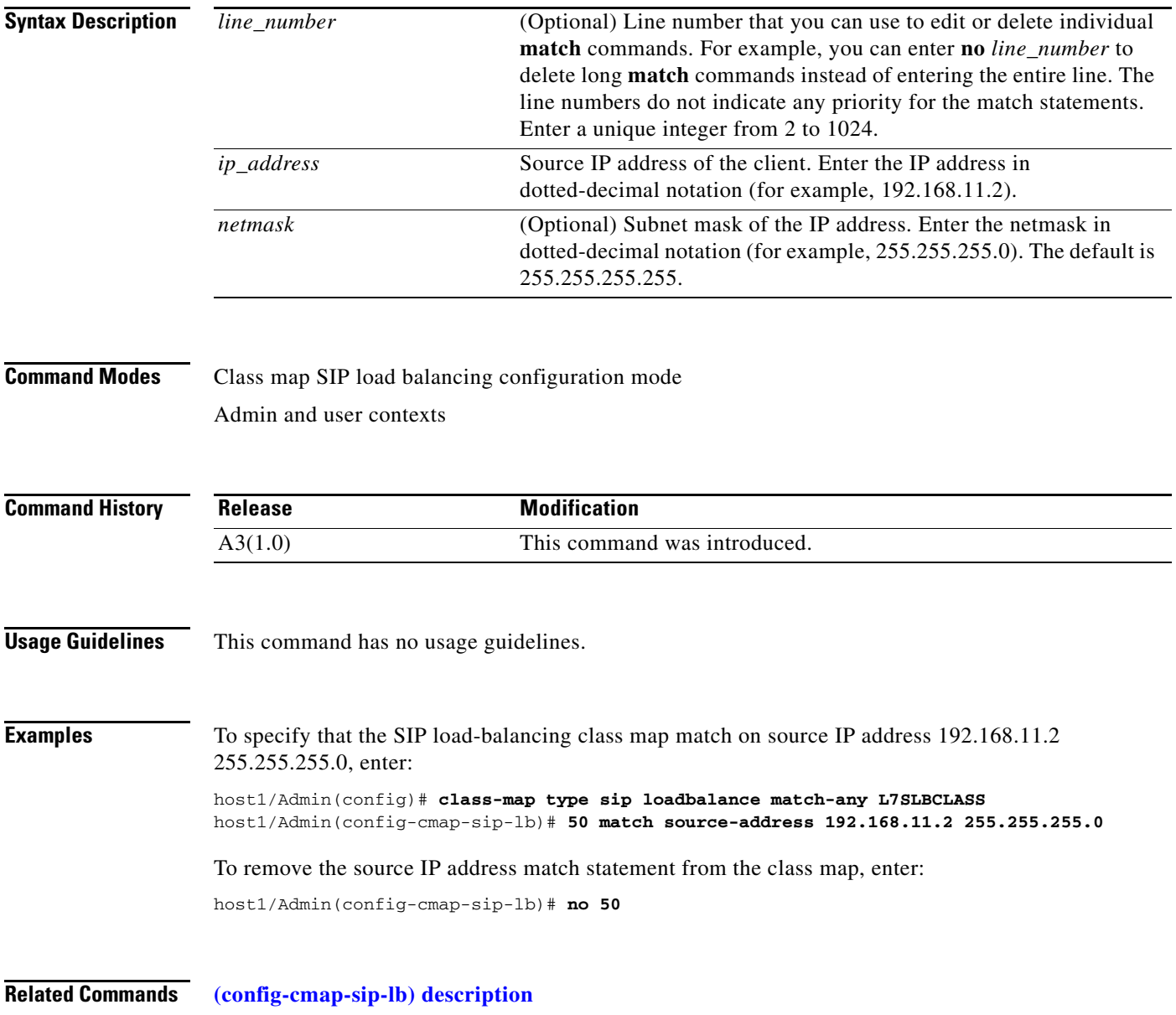

# **Context Configuration Mode Commands**

Context configuration mode commands allow you to configure attributes of virtual contexts. Each context that you create behaves like an independent device with its own policies, interfaces, domains, server farms, real servers, and administrators.

Each context, including the Admin context, has its own configuration file and local user database that are stored in the local disk partition in flash memory or that can be downloaded from an FTP, TFTP, or HTTP(S) server. The startup-config for each context is stored as the startup configuration file in flash memory.

In the Admin context, use the **[changeto](#page-43-0)** command in Exec mode or the **do changeto** command in any configuration mode to move between contexts. Only users authenticated in the Admin context can use the **changeto** command. Other users that are authorized for more than one context must explicitly log in to each context.

To create a context and access context configuration mode, use the **context** command in configuration mode. The CLI prompt changes to (config-context). For information about the commands in context configuration mode, see the commands in this section.

Use the **no** form of this command to remove a context from the configuration.

**context** *name* 

**no context** *name*

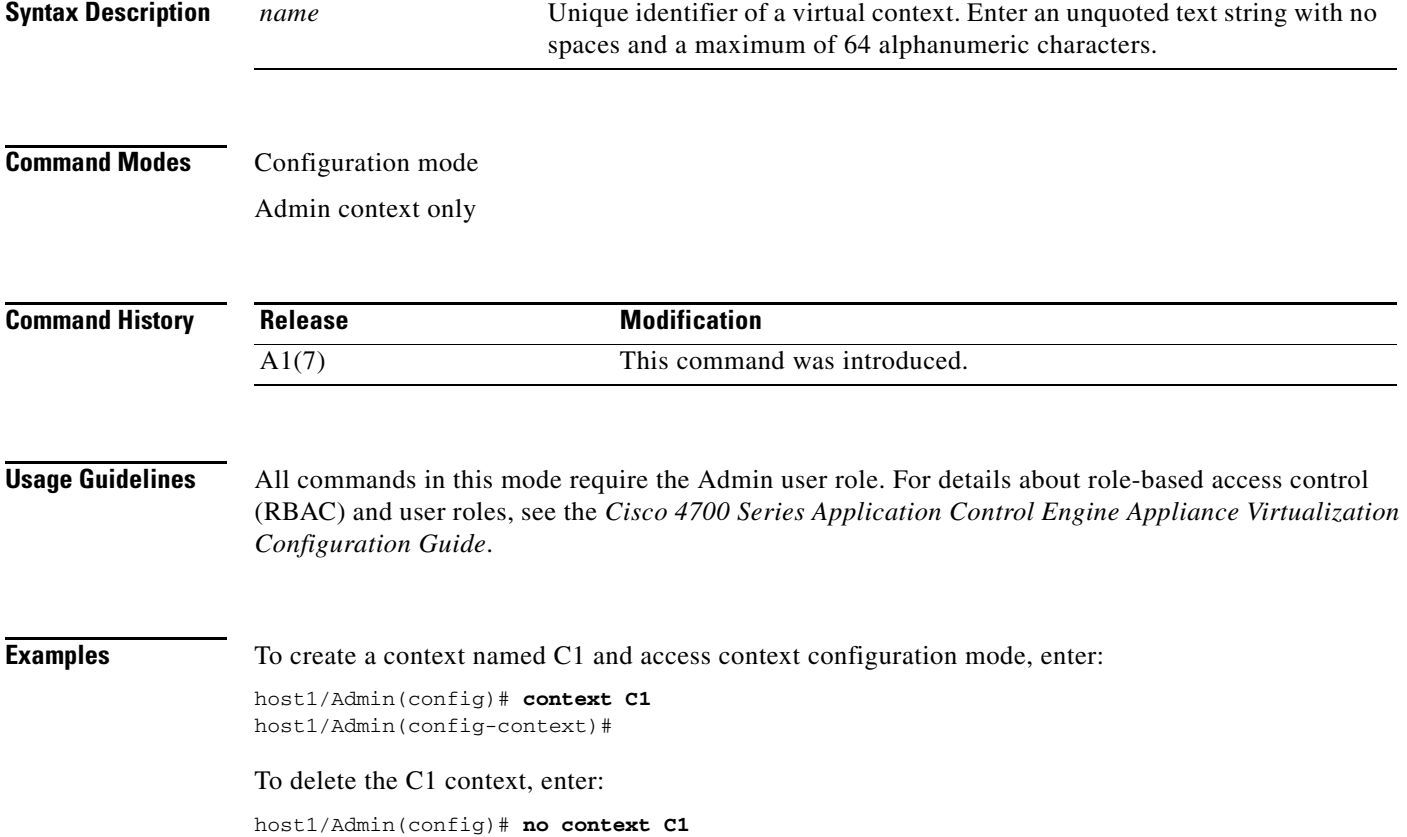

**Related Commands [show context](#page-140-0) [show running-config](#page-188-0)**

### **(config-context) allocate-interface**

To assign one or more VLAN interfaces to the context, use the **allocate-interface** command. Use the **no** form of this command to remove the VLAN from the context configuration.

**allocate-interface vlan** *number\_id*

**no allocate-interface vlan** *number\_id*

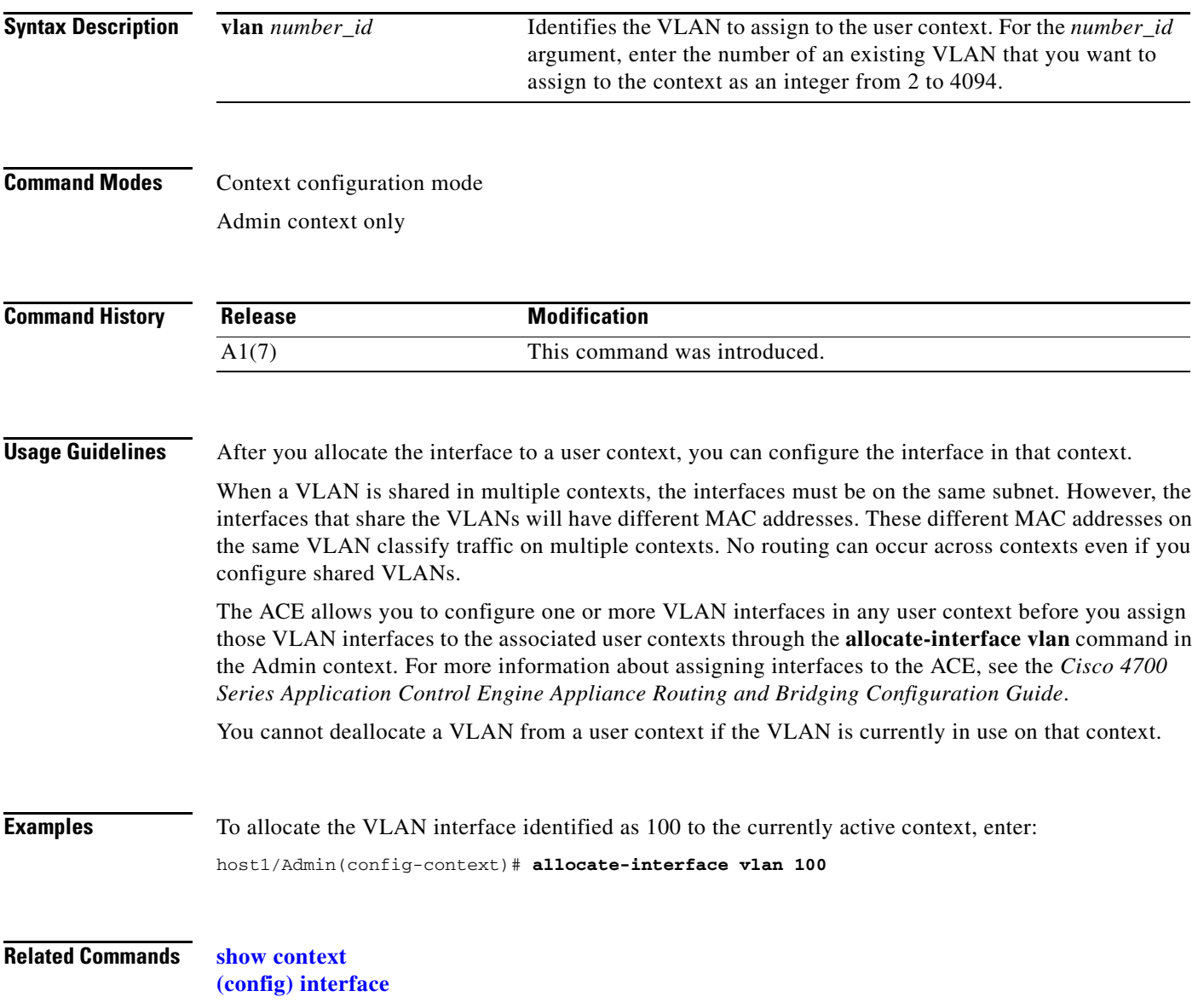

**The Co** 

## **(config-context) description**

To enter a description for a user context, use the **description** command. Use the **no** form of this command to remove the context description from the configuration.

**description** *text*

**no description**

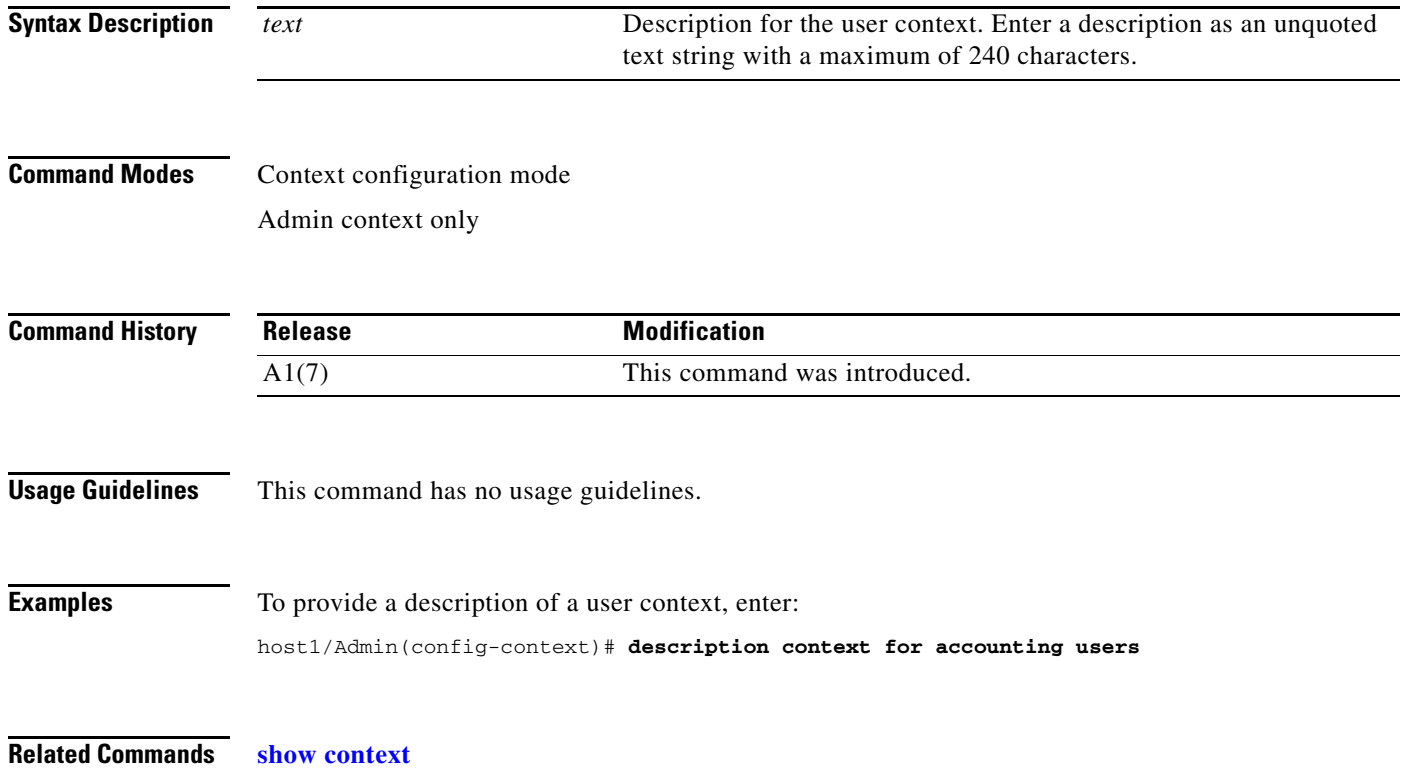

## **(config-context) member**

To associate a context with a resource class, use the **member** command. Use the **no** form of this command to remove a context from a resource class.

**member** *class*

**no member** *class*

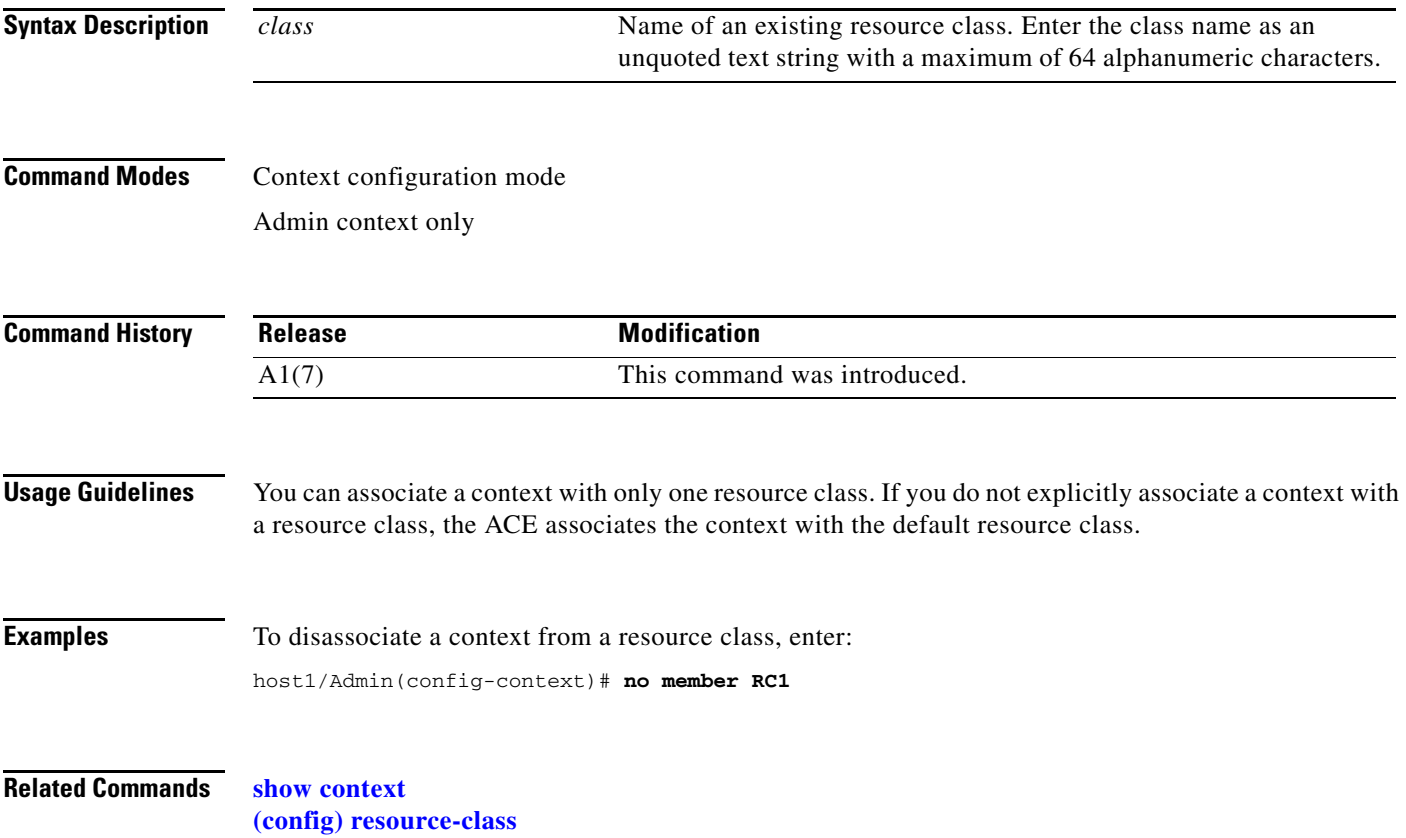

# **CSR Parameters Configuration Mode Commands**

CSR parameters configuration mode commands allow you to define the distinguished name attributes for a Certificate Signing Request (CSR) parameter set. The ACE applies the CSR parameter set attributes during the CSR-generating process. The distinguished name attributes provide the Certificate Authority (CA) with the information that it needs to authenticate your site. The CA then applies the information that you provide in the CSR parameter set to your Secure Sockets Layer (SSL) certificate. Creating a CSR parameter set allows you to generate multiple CSRs with the same distinguished name attributes.

To create a new CSR parameter set (or modify an existing CSR parameter set) and access the CSR parameters configuration mode, use the **crypto csr-params** command. The CLI prompt changes to (config-csr-params). Use the **no** form of this command to remove an existing CSR parameter set.

**crypto csr-params** *csr\_param\_name*

**no crypto csr-params** *csr\_param\_name*

**Syntax Description** *csr\_param\_name* Name that designates a CSR parameter set. Enter an unquoted text string with no spaces and a maximum of 64 alphanumeric characters.

#### **Command Modes** Configuration mode

Admin and user contexts

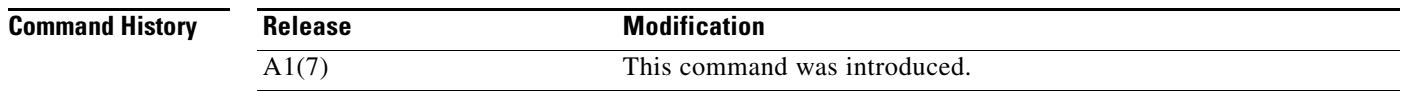

**Usage Guidelines** The commands in this mode require the SSL feature in your user role. For details about role-based access control (RBAC) and user roles, see the *Cisco 4700 Series Application Control Engine Appliance Virtualization Configuration Guide*.

When you specify a CSR parameter set, you define the following distinguished name attributes:

- **•** Common name—See the **[\(config-csr-params\) common-name](#page-494-0)** command. This distinguished name attribute is required.
- **•** Country name—See the **[\(config-csr-params\) country](#page-495-0)** command. This distinguished name attribute is required.
- **•** E-mail address—See the **[\(config-csr-params\) email](#page-496-0)** command.
- **•** Locality—See the **[\(config-csr-params\) locality](#page-497-0)** command.
- **•** Organization name (certificate subject)—See the **[\(config-csr-params\) organization-name](#page-498-0)** command.
- **•** Organization unit—See the **[\(config-csr-params\) organization-unit](#page-499-0)** command.
- **•** Serial number—See the **[\(config-csr-params\) serial-number](#page-500-0)** command. This distinguished name attribute is required.
- **•** State—See the **[\(config-csr-params\) state](#page-501-0)** command. This distinguished name attribute is required.

If you do not define the required distinguished name attributes, the ACE displays an error message when you attempt top generate a CSR using the CSR parameter set.

You can create up to eight CSR parameter sets per context.

To generate a Certificate Signing Request (CSR) file using the CSR parameter set, use the **[crypto](#page-99-0)  [generate csr](#page-99-0)** command in the Exec mode.

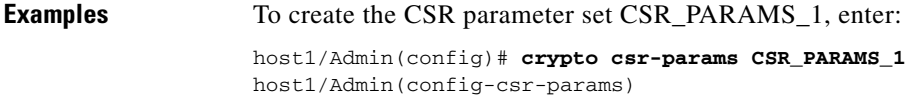

**Related Commands [crypto generate csr](#page-99-0) [\(config-csr-params\) common-name](#page-494-0) [\(config-csr-params\) country](#page-495-0) [\(config-csr-params\) email](#page-496-0) [\(config-csr-params\) locality](#page-497-0) [\(config-csr-params\) organization-name](#page-498-0) [\(config-csr-params\) organization-unit](#page-499-0) [\(config-csr-params\) serial-number](#page-500-0) [\(config-csr-params\) state](#page-501-0)**

#### <span id="page-494-0"></span>**(config-csr-params) common-name**

To define the common name parameter in the Certificate Signing Request (CSR) parameter set, use the **common-name** command. Use the **no** form of this command to delete an existing common name from the CSR parameter set.

**common-name** *name*

**no common-name**

**Syntax Description** *name* Name that designates the common name in a CSR parameter set. Enter the common name as an unquoted alphanumeric string with no spaces or a quoted string with spaces and a maximum of 64 characters.

**Command Modes** CSR parameters configuration mode

**Command History Release Modification** A1(7) This command was introduced.

**Usage Guidelines** The common name is a required distinguished name attribute. If you do not configure this attribute (and all other required attributes), the ACE displays an error message when you try to generate a CSR using the CSR parameter set.

The common name should be the domain name or individual hostname of the Secure Sockets Layer (SSL) site.

**Examples** To specify the common name WWW.ABC123.COM, enter: host1/Admin(config-csr-params)# **common-name WWW.ABS123.COM**

#### **Related Commands [\(config\) crypto csr-params](#page-266-0) [\(config-csr-params\) country](#page-495-0) [\(config-csr-params\) email](#page-496-0) [\(config-csr-params\) locality](#page-497-0) [\(config-csr-params\) organization-name](#page-498-0) [\(config-csr-params\) organization-unit](#page-499-0) [\(config-csr-params\) serial-number](#page-500-0) [\(config-csr-params\) state](#page-501-0)**

#### <span id="page-495-0"></span>**(config-csr-params) country**

To define the country name parameter in the Certificate Signing Request (CSR) parameter set, use the **country** command. Use the **no** form of this command to delete an existing country name from the CSR parameter set.

**country** *name*

**no country**

**Syntax Description** *name* Name of the country where the Secure Sockets Layer (SSL) site resides. Enter the country name as an alphanumeric string from 1 to 2 characters.

**Command Modes** CSR parameters configuration mode

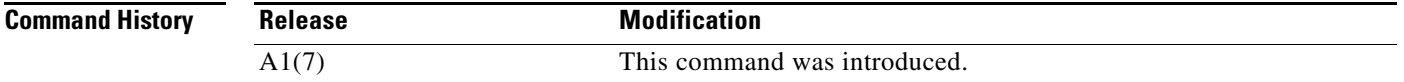

**Usage Guidelines** The country name is a required distinguished name attribute. If you do not configure this attribute (and all other required attributes), the ACE displays an error message when you try to generate a CSR using the CSR parameter set.

**Examples** To specify the country US (United States), enter: host1/Admin(config-csr-params)# **country US**

#### **Related Commands [\(config\) crypto csr-params](#page-266-0)**

**[\(config-csr-params\) common-name](#page-494-0) [\(config-csr-params\) email](#page-496-0) [\(config-csr-params\) locality](#page-497-0) [\(config-csr-params\) organization-name](#page-498-0) [\(config-csr-params\) organization-unit](#page-499-0) [\(config-csr-params\) serial-number](#page-500-0) [\(config-csr-params\) state](#page-501-0)**

#### <span id="page-496-0"></span>**(config-csr-params) email**

To define the e-mail address parameter in the Certificate Signing Request (CSR) parameter set, use the **email** command. Use the **no** form of this command to delete an existing e-mail address from the CSR parameter set.

**email** *address*

**no email**

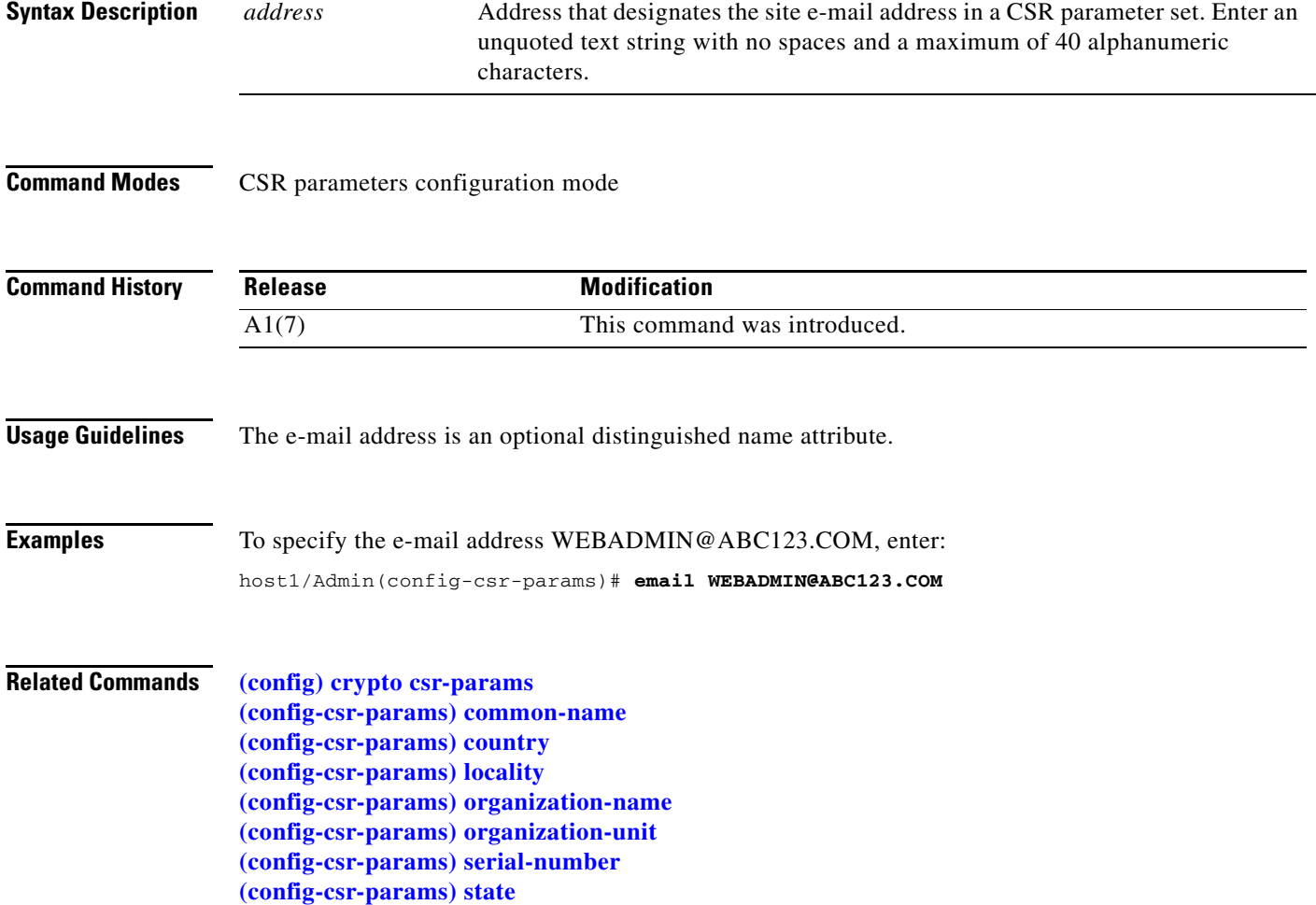

### <span id="page-497-0"></span>**(config-csr-params) locality**

To define the locality name parameter in the Certificate Signing Request (CSR) parameter set, use the **locality** command. Use the **no** form of this command to delete an existing locality from the CSR parameter set.

**locality** *name*

**no locality**

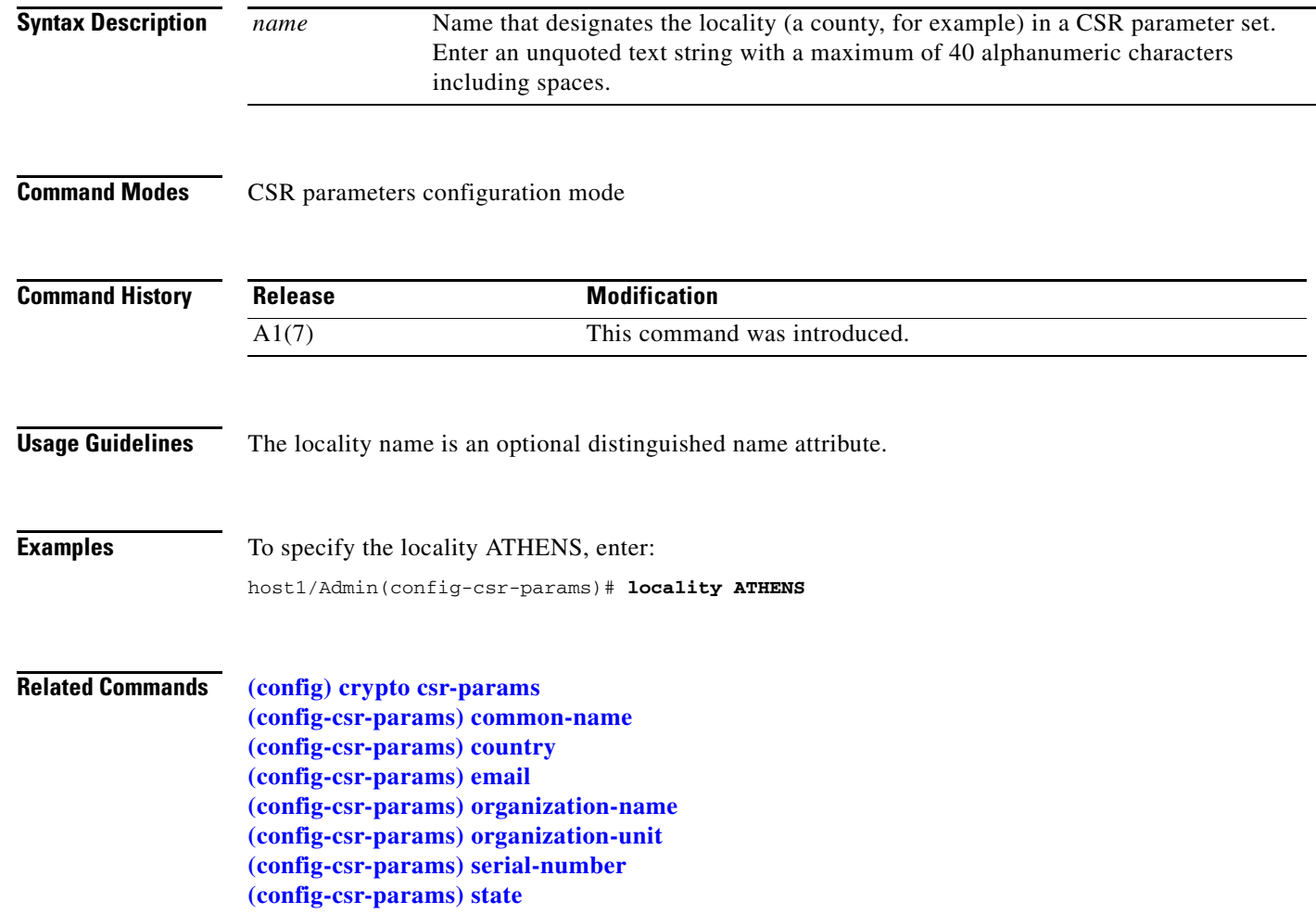

a ka

### <span id="page-498-0"></span>**(config-csr-params) organization-name**

To define the organization name parameter in the Certificate Signing Request (CSR) parameter set, use the **organization-name** command. Use the **no** form of this command to delete an existing organization name from the CSR parameter set.

**organization-name** *name*

#### **no organization-name**

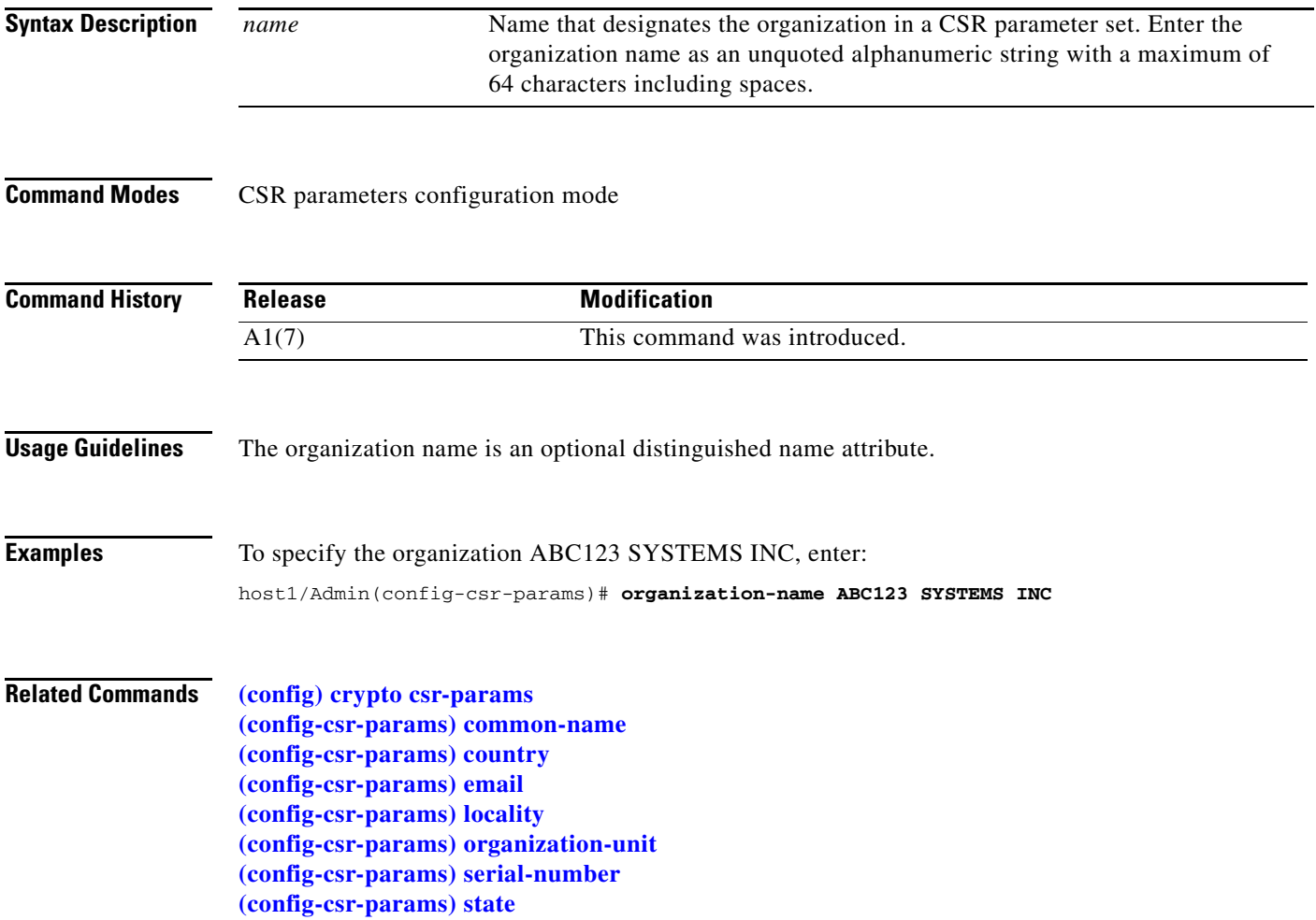

## <span id="page-499-0"></span>**(config-csr-params) organization-unit**

To define the organization unit parameter in the Certificate Signing Request (CSR) parameter set, use the **organization-unit** command. Use the **no** form of this command to delete an existing organization unit from the CSR parameter set.

**organization-unit** *unit*

**no organization-unit**

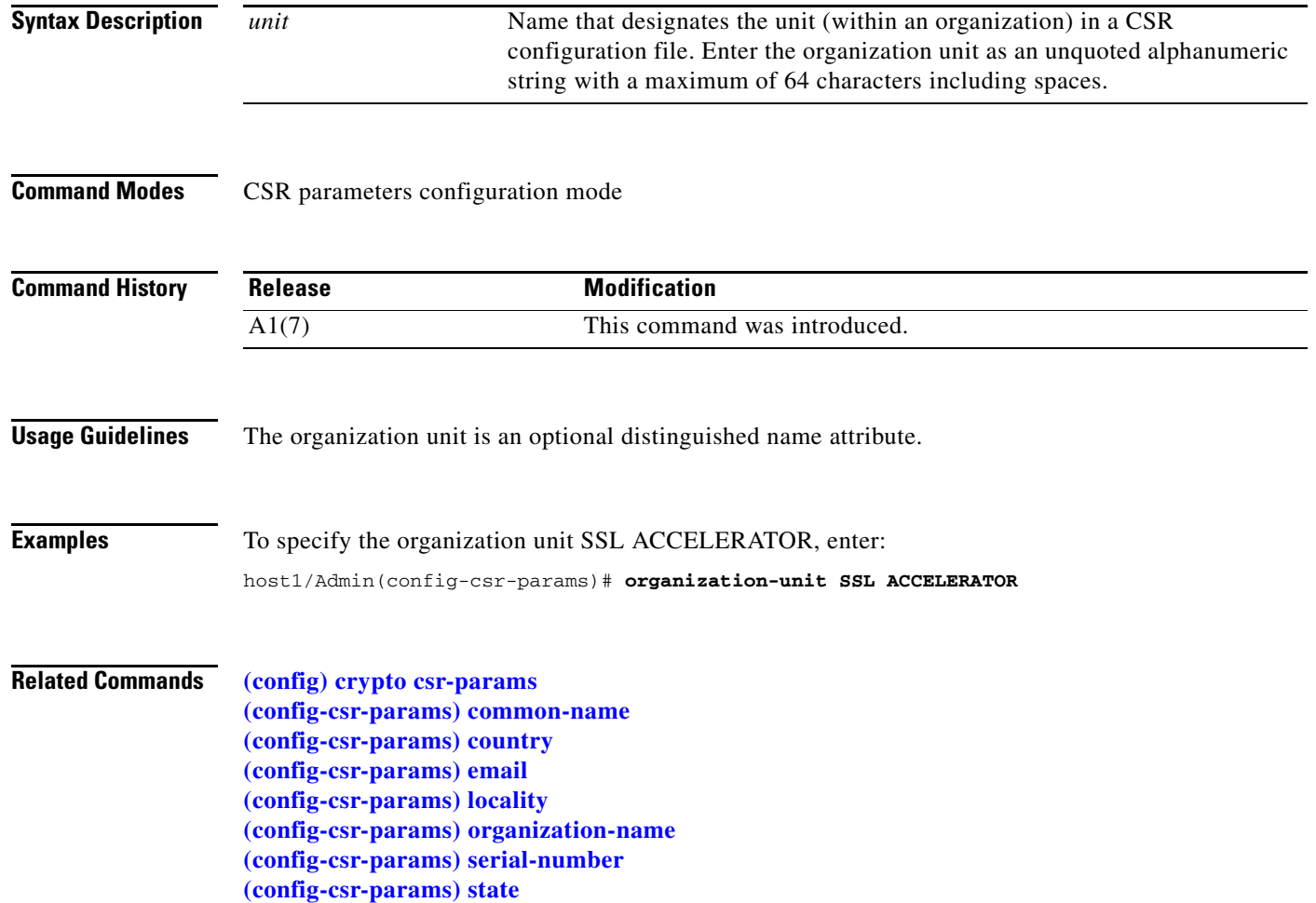

### <span id="page-500-0"></span>**(config-csr-params) serial-number**

To define the serial number parameter in the Certificate Signing Request (CSR) parameter set, use the **serial-number** command. Use the **no** form of this command to delete an existing serial number from the CSR parameter set.

**serial-number** *number*

**no serial-number**

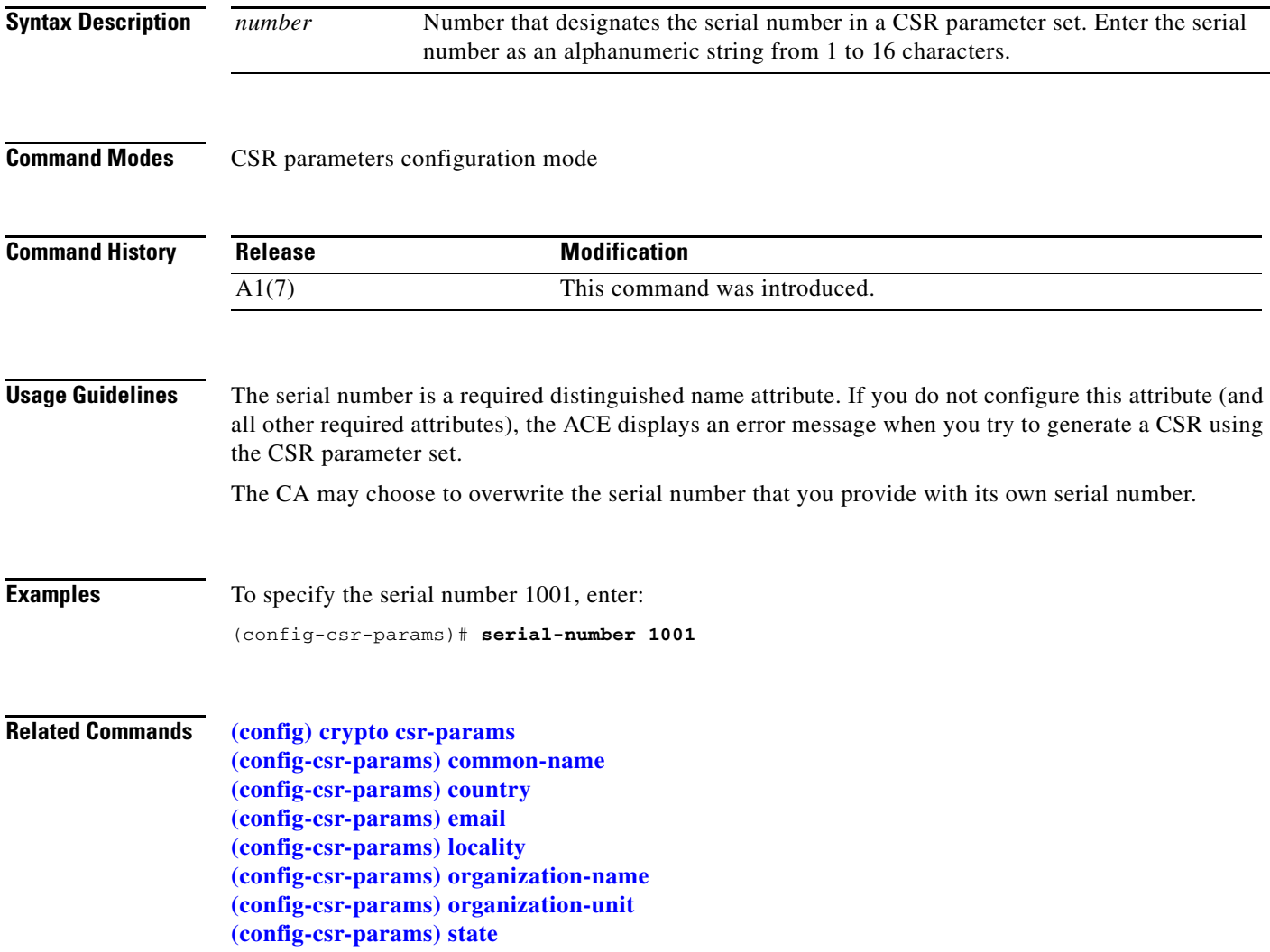

#### <span id="page-501-0"></span>**(config-csr-params) state**

To define the state name parameter in the Certificate Signing Request (CSR) parameter set, use the **state** command. Use the **no** form of this command to delete an existing state name from the CSR parameter set.

**state** *name*

**no state**

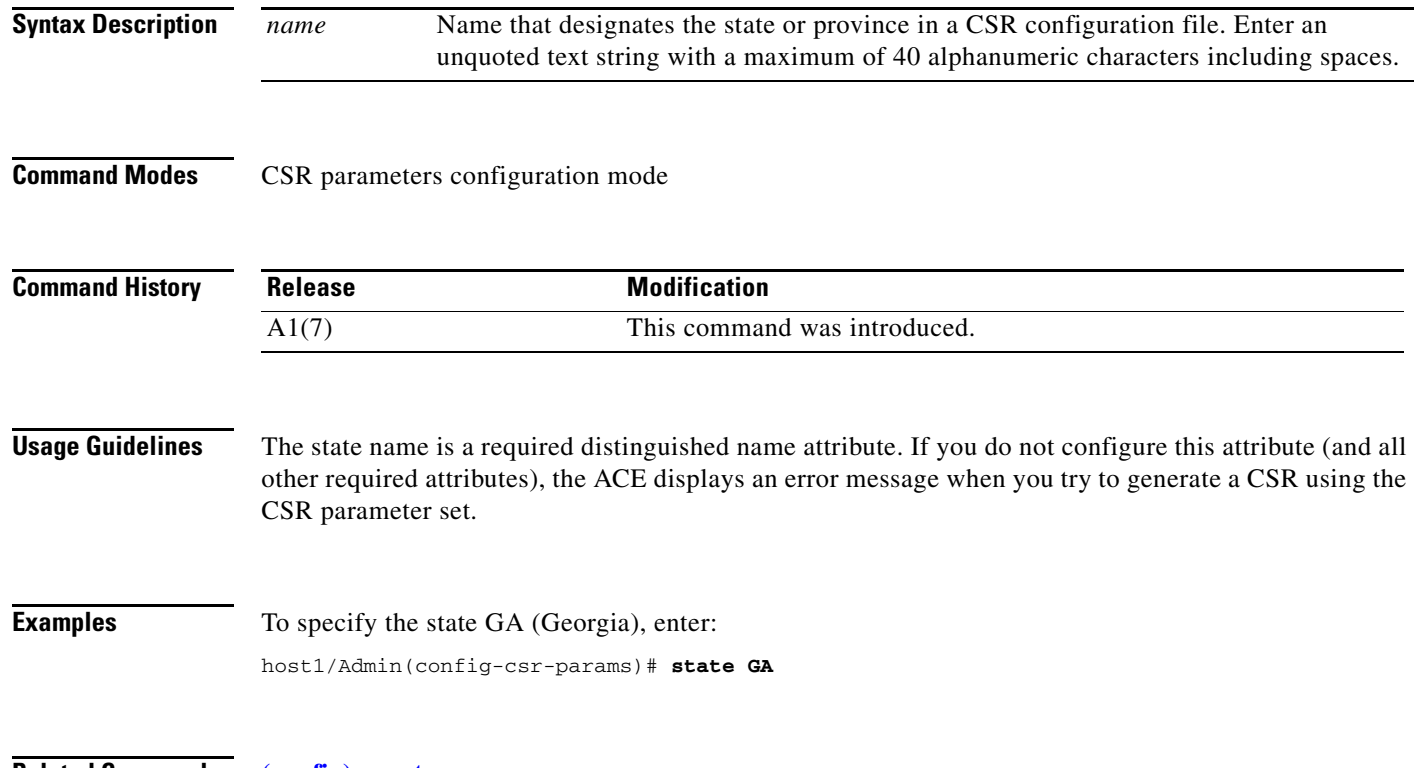

**Related Commands [\(config\) crypto csr-params](#page-266-0) [\(config-csr-params\) common-name](#page-494-0) [\(config-csr-params\) country](#page-495-0) [\(config-csr-params\) email](#page-496-0) [\(config-csr-params\) locality](#page-497-0) [\(config-csr-params\) organization-name](#page-498-0) [\(config-csr-params\) organization-unit](#page-499-0) [\(config-csr-params\) serial-number](#page-500-0)**

 $\mathbf{I}$ 

a ka

# **Domain Configuration Mode Commands**

Domain configuration mode commands allow you to determine a user's domain (namespace in which the user operates). To create a domain and access domain configuration mode, use the **domain** command in configuration mode. The CLI prompt changes to (config-domain). For information about the commands in domain configuration mode, see the commands in this section.

Use the **no** form of this command to remove a domain from the configuration.

**domain** *name* 

**no domain** *name*

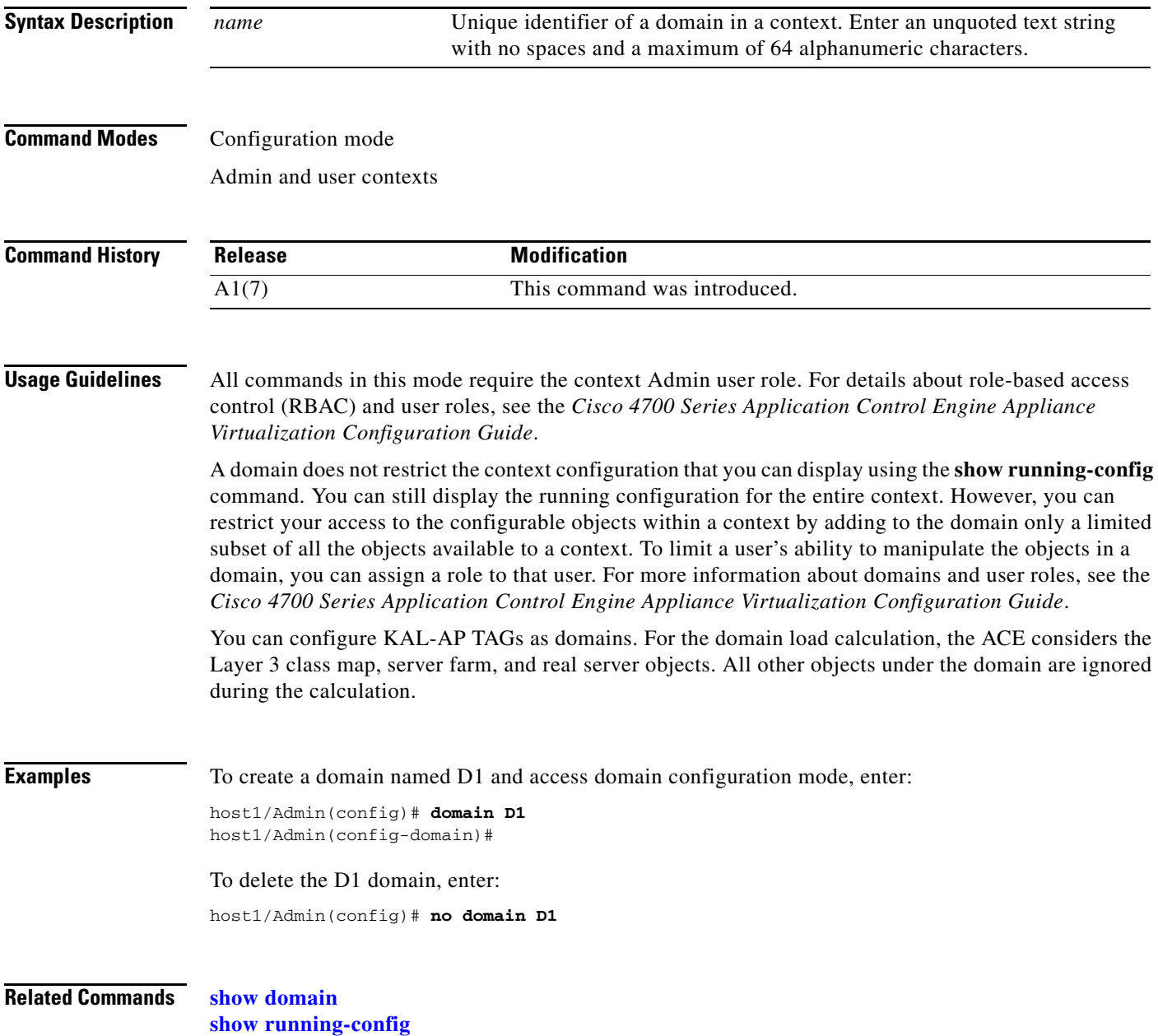

#### **(config-domain) add-object**

To associate a configuration object with a domain, use the **add-object** command. Use the **no** form of this command to remove an object added to the domain.

- **add-object** {**access-list** {**ethertype** | **extended**} *name* | **action-list** *name* | **all** | **class-map** *name* | **interface** {**bvi** *number* | **vlan** *number*} | **object-group** *name* | **parameter-map** *name* | **policy-map** *name* | **probe** *name* | **rserver** *name* | **script** *name* | **serverfarm** *name* | **sticky** *name*}
- **no add-object** {**access-list** {**ethertype** | **extended**} *name* | **action-list** *name* | **all** | **class-map** *name*  | **interface** {**bvi** *number* | **vlan** *number*} | **object-group** *name* | **parameter-map** *name* | **policy-map** *name* | **probe** *name* | **rserver** *name* | **script** *name* | **serverfarm** *name* | **sticky** *name*}

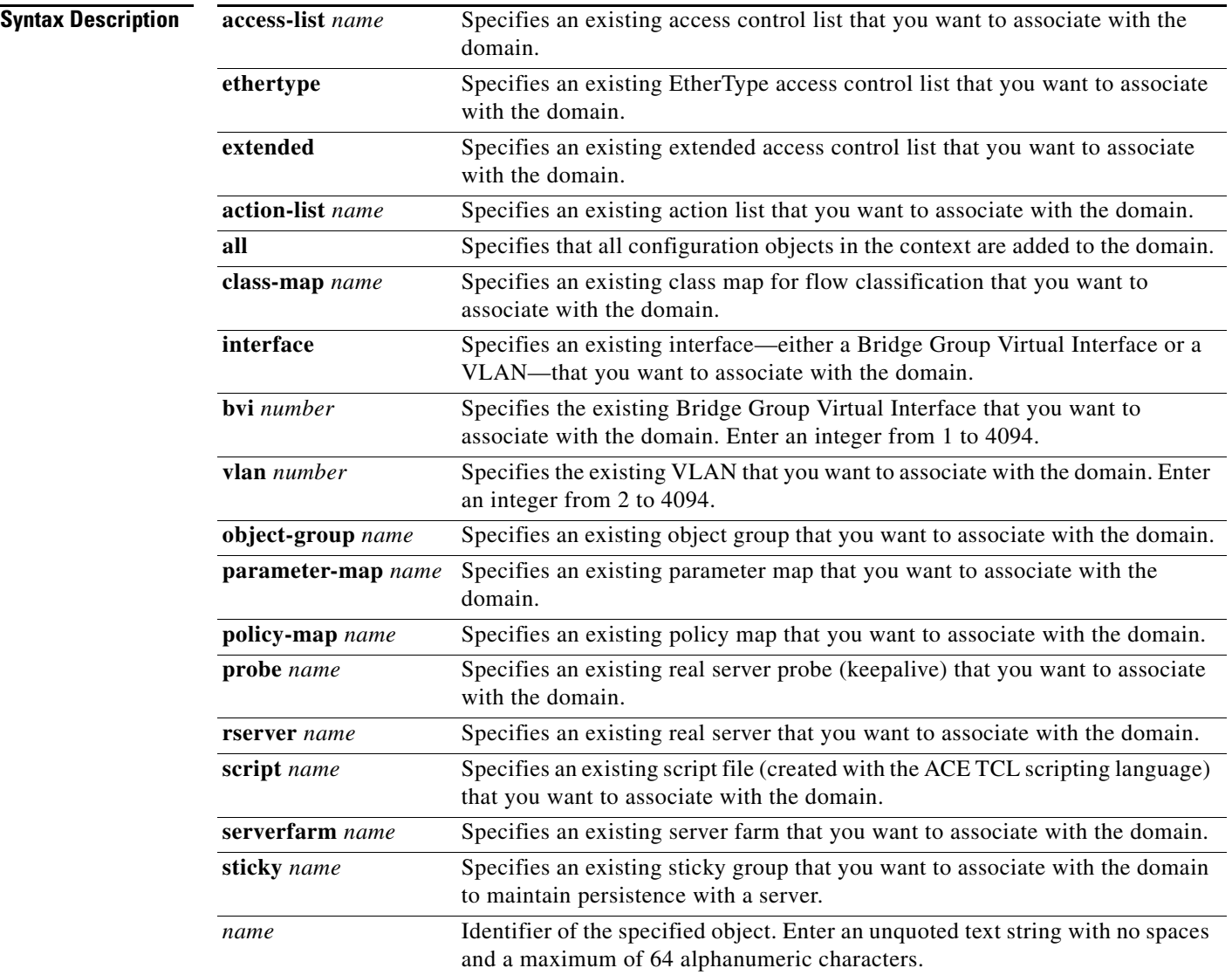
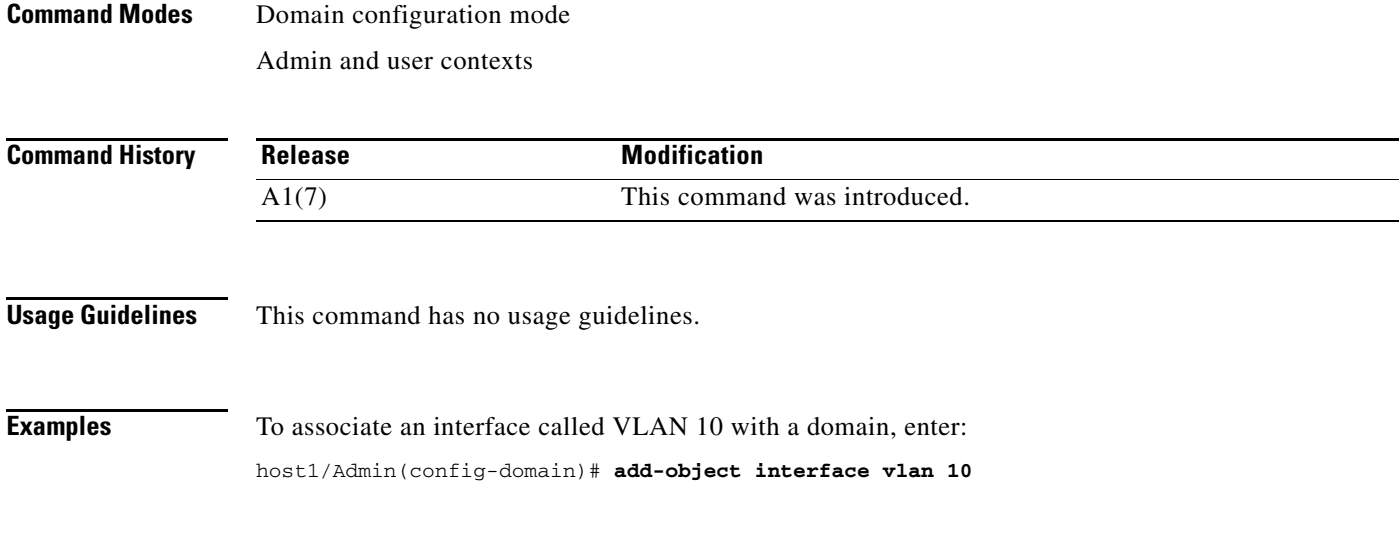

**Related Commands [show domain](#page-146-0)**

# **FT Group Configuration Mode Commands**

FT group configuration mode commands allow you to configure fault-tolerant (FT) groups that consist of two contexts, each residing on a different ACE. FT groups are part of the ACE redundancy feature. For details about redundancy, see the *Cisco 4700 Series Application Control Engine Appliance Virtualization Configuration Guide*.

To create an FT group and access the FT group configuration mode, use the **ft group** command in configuration mode. The CLI prompt changes to (config-ft-group). For information about the commands in FT group configuration mode, see the commands in this section.

Use the **no** form of this command to remove an FT group from the configuration.

**ft group** *group\_id*

**no ft group** *group\_id*

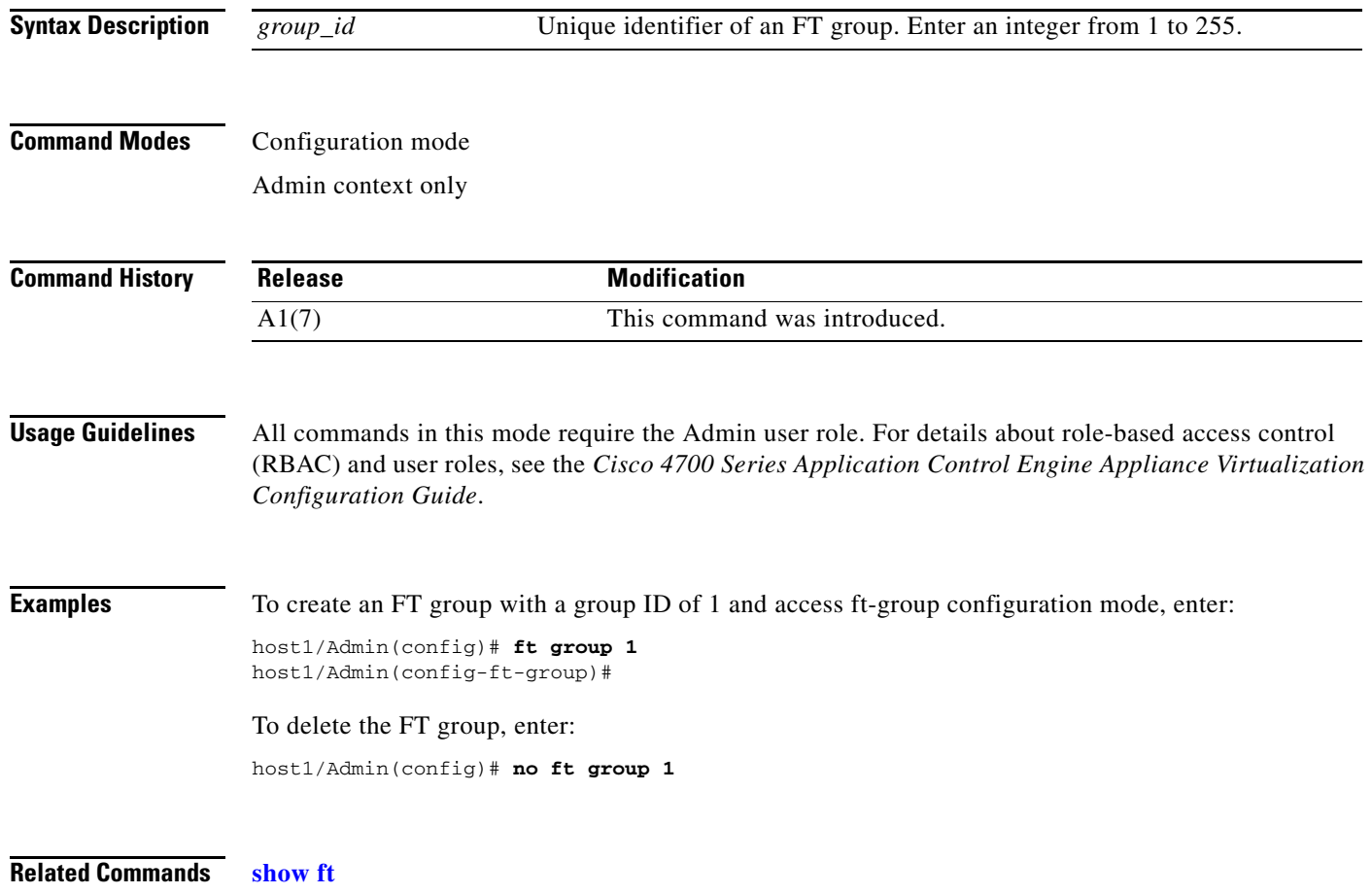

**[show running-config](#page-188-0)**

#### **(config-ft-group) associate-context**

To associate a context with a fault-tolerant (FT) group, use the **associate-context** command. You need to make this association for each of the two redundant contexts in an FT group. Use the **no** form of this command to remove a context from an FT group.

**associate-context** *name*

**no associate-context** *name*

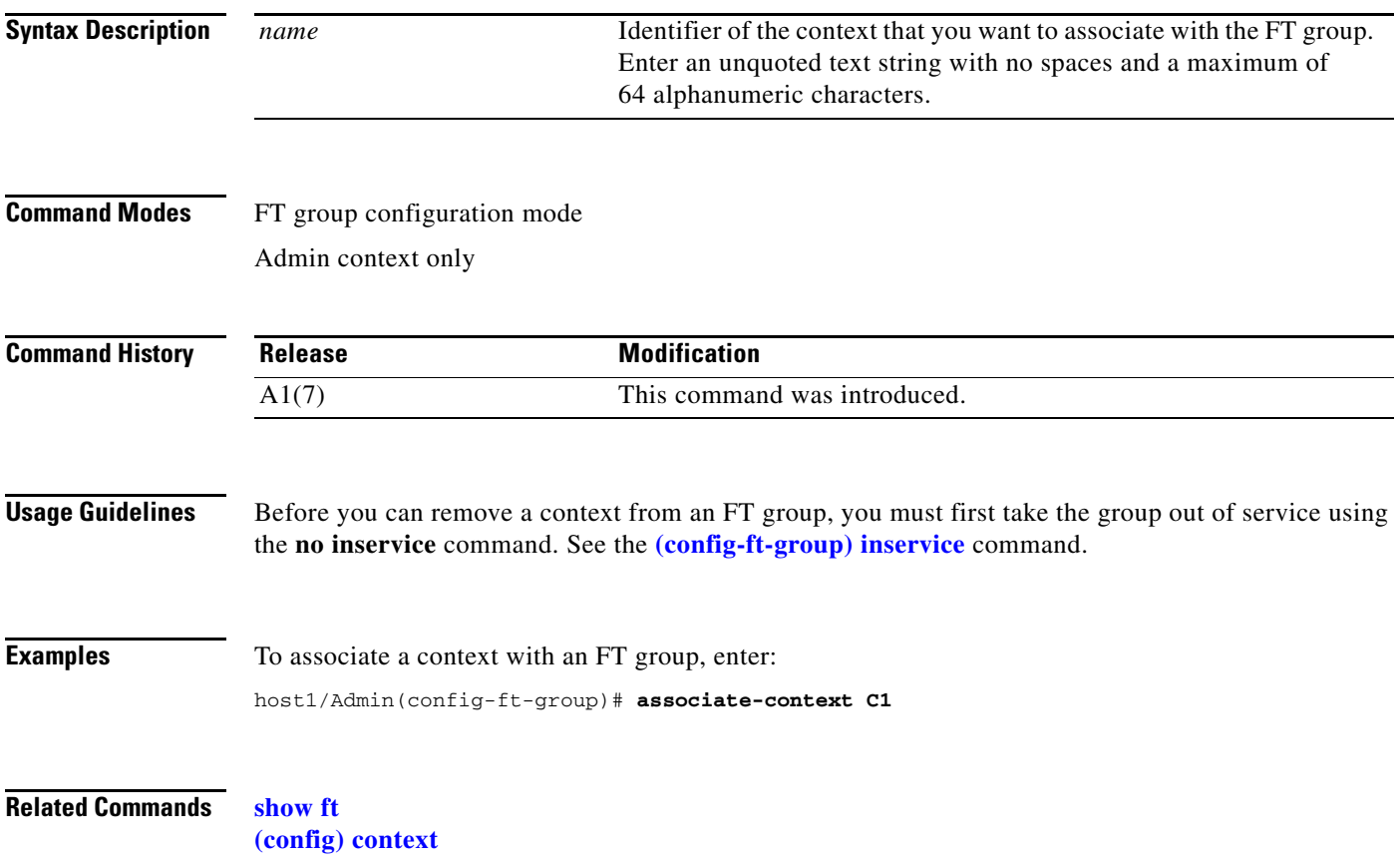

#### <span id="page-507-0"></span>**(config-ft-group) inservice**

To place a fault-tolerant (FT) group in service, use the **inservice** command. Use the **no** form of this command to take the FT group out of service.

**inservice**

**no inservice**

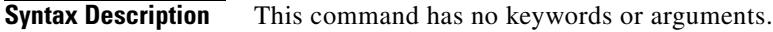

**Command Modes** FT group configuration mode Admin context only

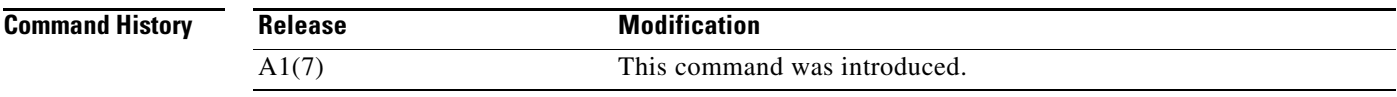

**Usage Guidelines** Before you place an FT group in service, be sure that you have associated one or two contexts with the FT group and properly configured the two peers.

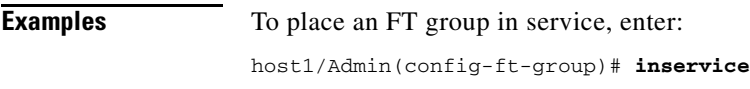

**Related Commands** This command has no related commands.

## <span id="page-508-0"></span>**(config-ft-group) peer**

To associate a peer ACE with a fault-tolerant (FT) group, use the **peer** command. Use the **no** form of this command to remove the peer association with the FT group.

**peer** *peer\_id*

**no peer** *peer\_id*

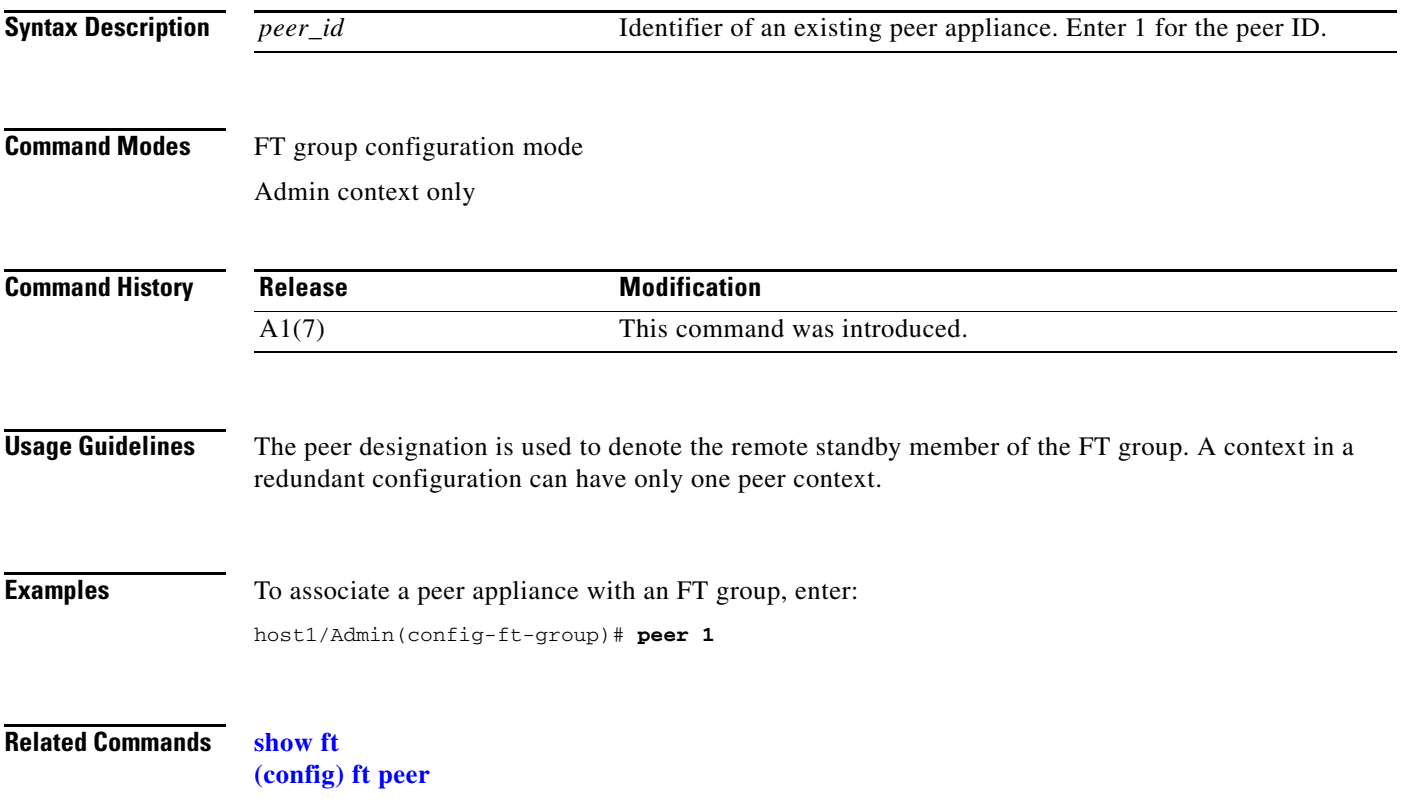

# **(config-ft-group) peer priority**

To configure the priority of a fault-tolerant (FT) group on the remote standby member, use the **peer priority** command. Use the **no** form of this command to restore the default priority of 100.

**peer priority** *number*

**no peer priority** *number*

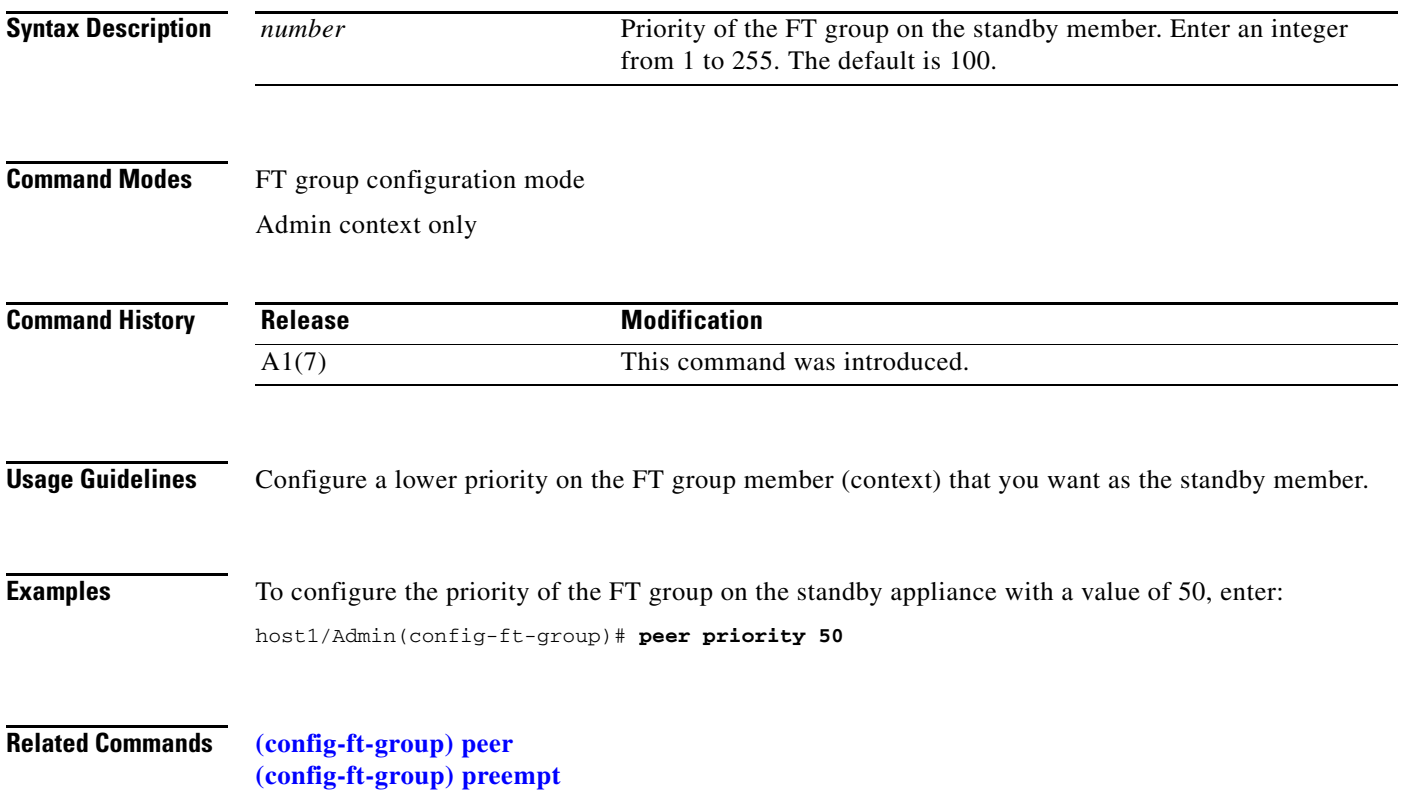

#### <span id="page-510-0"></span>**(config-ft-group) preempt**

To configure preemption after it has been disabled, use the **preempt** command. Use the **no** form of this command to disable preemption.

**preempt**

**no preempt**

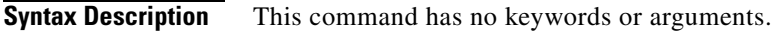

**Command Modes** FT group configuration mode Admin context only

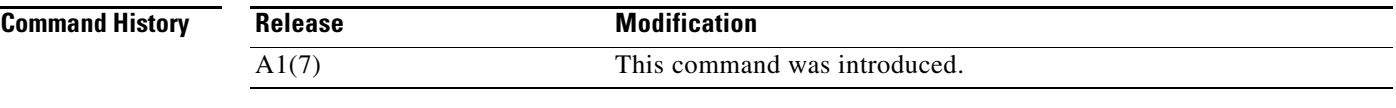

#### **Usage Guidelines** Preemption ensures that the group member with the higher priority always asserts itself and becomes the active member. By default, preemption is enabled.

If you disable preemption and a member with a higher priority is found after the other member has become active, the newly elected member becomes the standby member even though it has a higher priority.

**Examples** To reenable preemption after its default setting was disabled, enter: host1/Admin(config-ft-group)# **preempt**

**Related Commands [show ft](#page-150-0)**

**[\(config-ft-group\) priority](#page-511-0)**

## <span id="page-511-0"></span>**(config-ft-group) priority**

To configure the priority of the active group member, use the **priority** command. Use the **no** form of this command to restore the default priority of 100.

**priority** *number*

**no priority** *number*

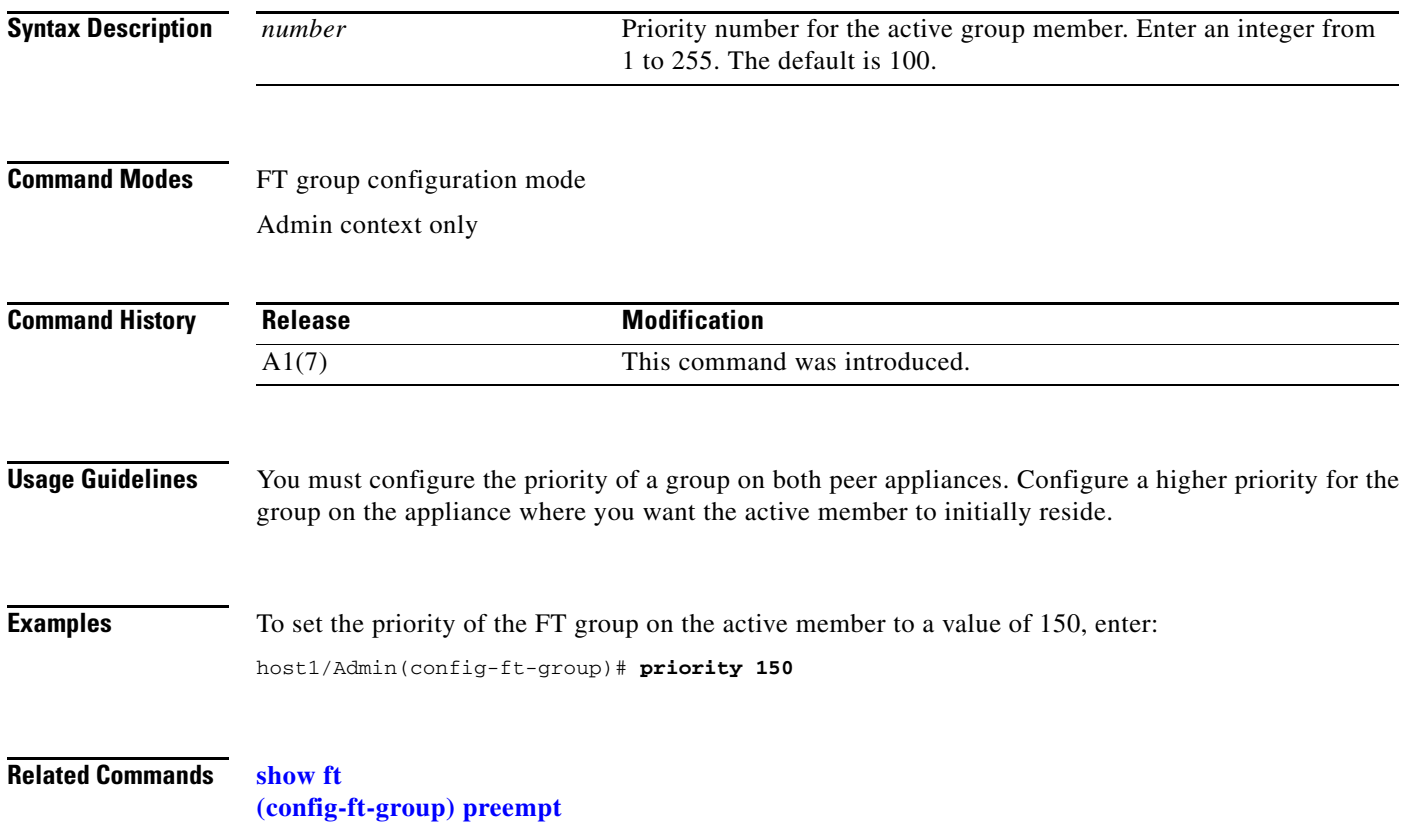

## **FT Interface Configuration Mode Commands**

FT interface configuration mode commands allows you to configure redundancy parameters for the fault-tolerant (FT) VLAN. The FT VLAN is a dedicated interface that the ACE uses exclusively for redundancy traffic (such as heartbeat, state, and replication packets). For more information about configuring redundancy on the ACE, see the *Cisco 4700 Series Application Control Engine Appliance Administration Guide*.

To create an FT VLAN and access FT interface configuration mode, use the **ft interface vlan** command in configuration mode. The CLI prompt changes to (config-ft-intf). For information about the commands in FT interface configuration mode, see the following commands.

Use the **no** form of this command to remove an FT VLAN from the redundancy configuration.

**ft interface vlan** *vlan\_id*

**no ft interface vlan** *vlan\_id*

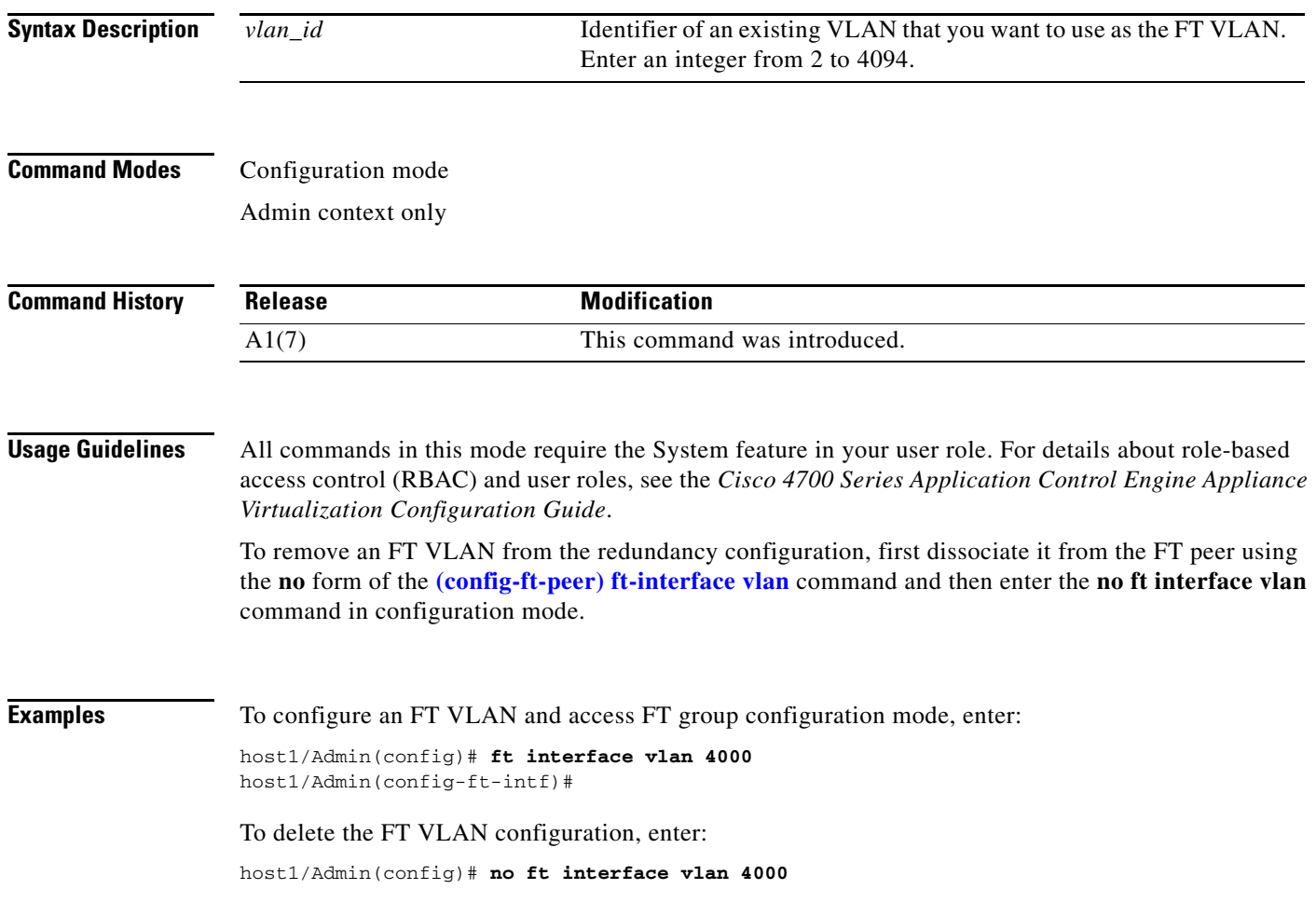

<span id="page-513-0"></span>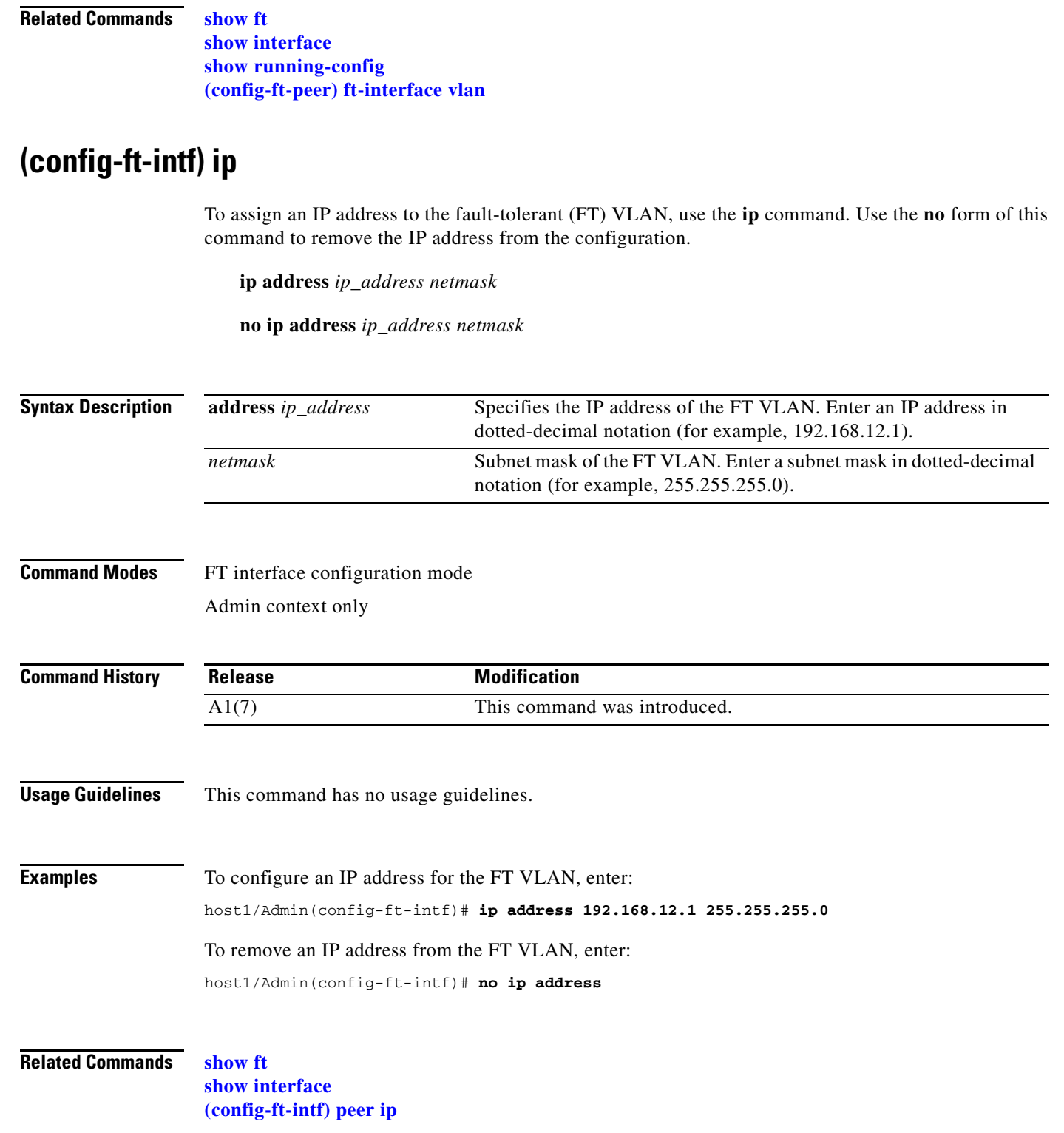

П

a ka

#### <span id="page-514-0"></span>**(config-ft-intf) peer ip**

To allow the local member of the fault-tolerant (FT) group to communicate with the remote peer, use the **peer ip** command to configure an IP address for the remote peer. Use the **no** form of this command to remove the IP address from the peer configuration.

**peer ip address** *ip\_address netmask*

**no peer ip address** *ip\_address netmask*

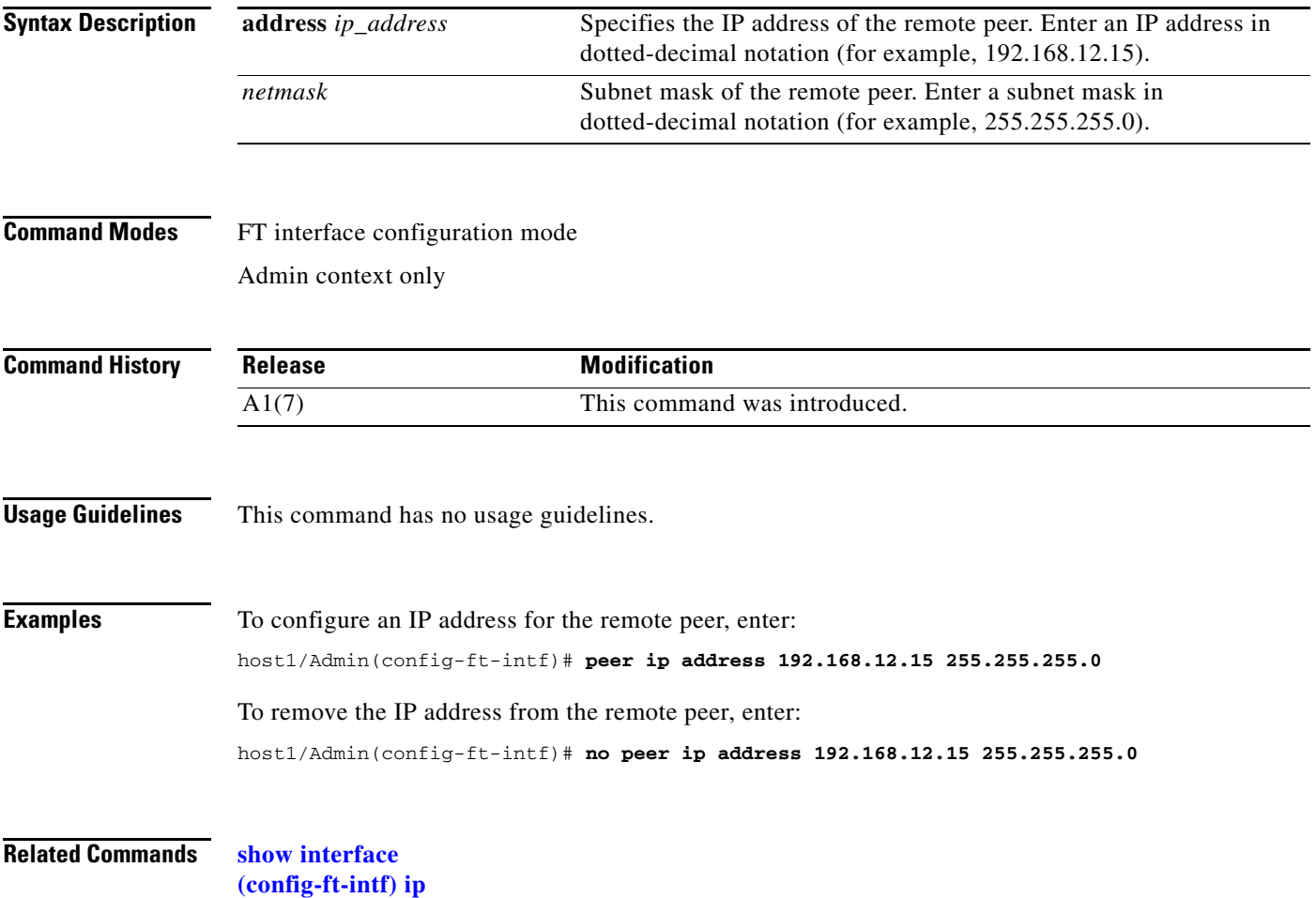

#### **(config-ft-intf) shutdown**

To disable the fault-tolerant (FT) VLAN, use the **shutdown** command. Use the **no** form of this command to enable the FT VLAN.

**shutdown**

**no shutdown**

- **Syntax Description** This command has no keywords or arguments.
- **Command Modes** FT interface configuration mode Admin context only

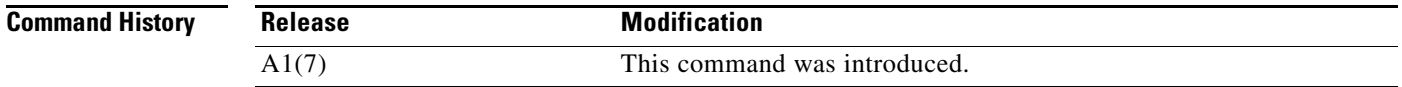

**Usage Guidelines** When you create the FT VLAN, it is disabled by default. Use the **no** form of this command to enable the FT VLAN.

**Examples** For example, to enable the FT VLAN, enter: host1/Admin(config-ft-intf)# **no shutdown**

> To disable the FT VLAN after you have enabled it, enter: host1/Admin(config-ft-intf)# **shutdown**

**Related Commands [show interface](#page-154-0)**

 $\mathbf{I}$ 

## **FT Peer Configuration Mode Commands**

Fault-tolerant (FT) peer configuration mode commands allow you to configure redundancy parameters for peer (standby) appliances. Each FT group in a redundant configuration consists of two ACE appliances: a local active appliance and a remote standby appliance or peer.

To configure an FT peer and access FT peer configuration mode, use the **ft peer** command in configuration mode. The CLI prompt changes to (config-ft-peer). For information about the commands in FT peer configuration mode, see the following commands.

Use the **no** form of this command to remove an FT group from the configuration.

**ft peer** *peer\_id*

**no ft peer** *peer\_id*

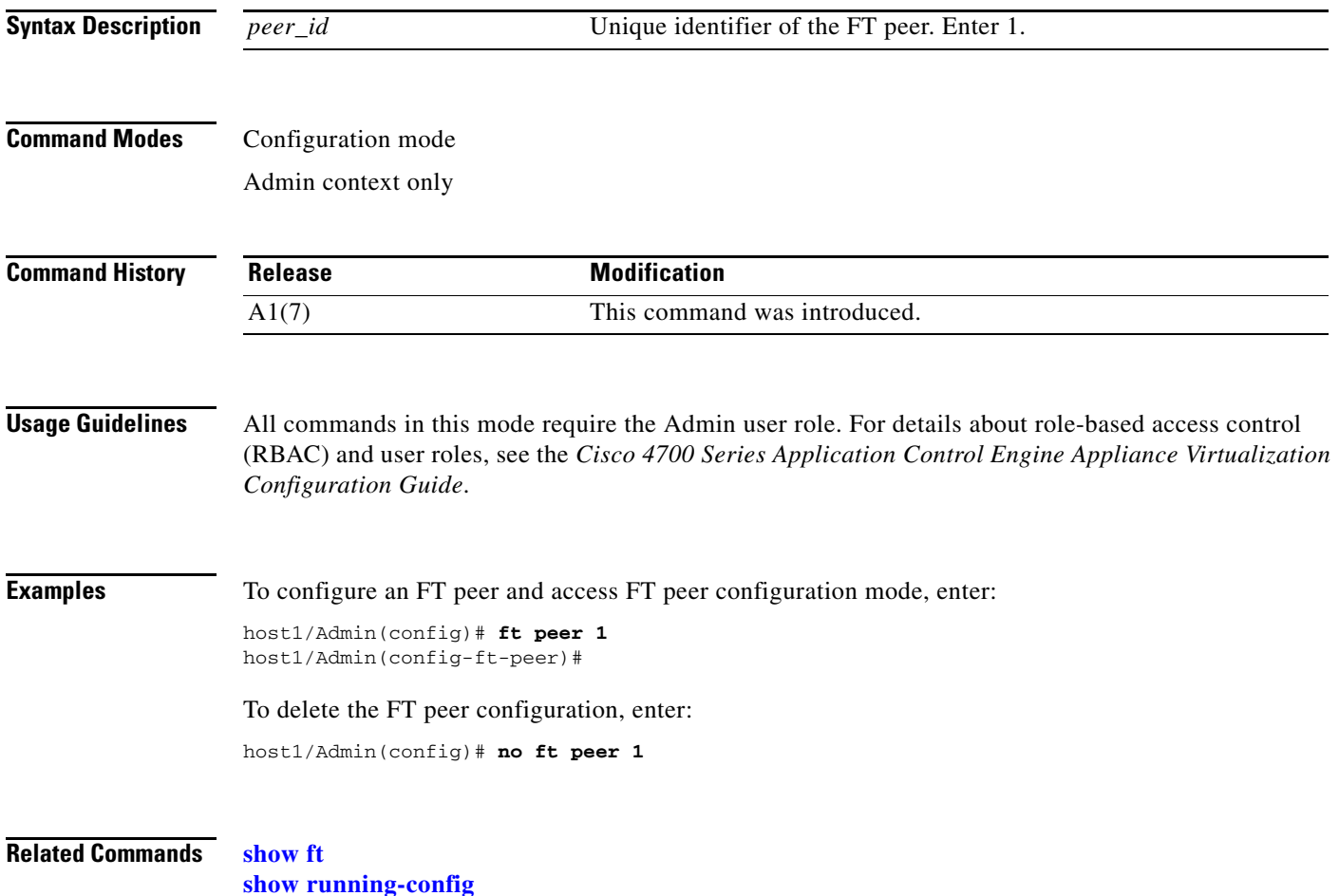

#### <span id="page-517-0"></span>**(config-ft-peer) ft-interface vlan**

To associate an existing fault-tolerant (FT) VLAN with a peer, use the **ft-interface vlan** command. Use the **no** form of this command to remove the FT VLAN from the peer configuration.

**ft-interface vlan** *vlan\_id*

**no ft-interface vlan** *vlan\_id*

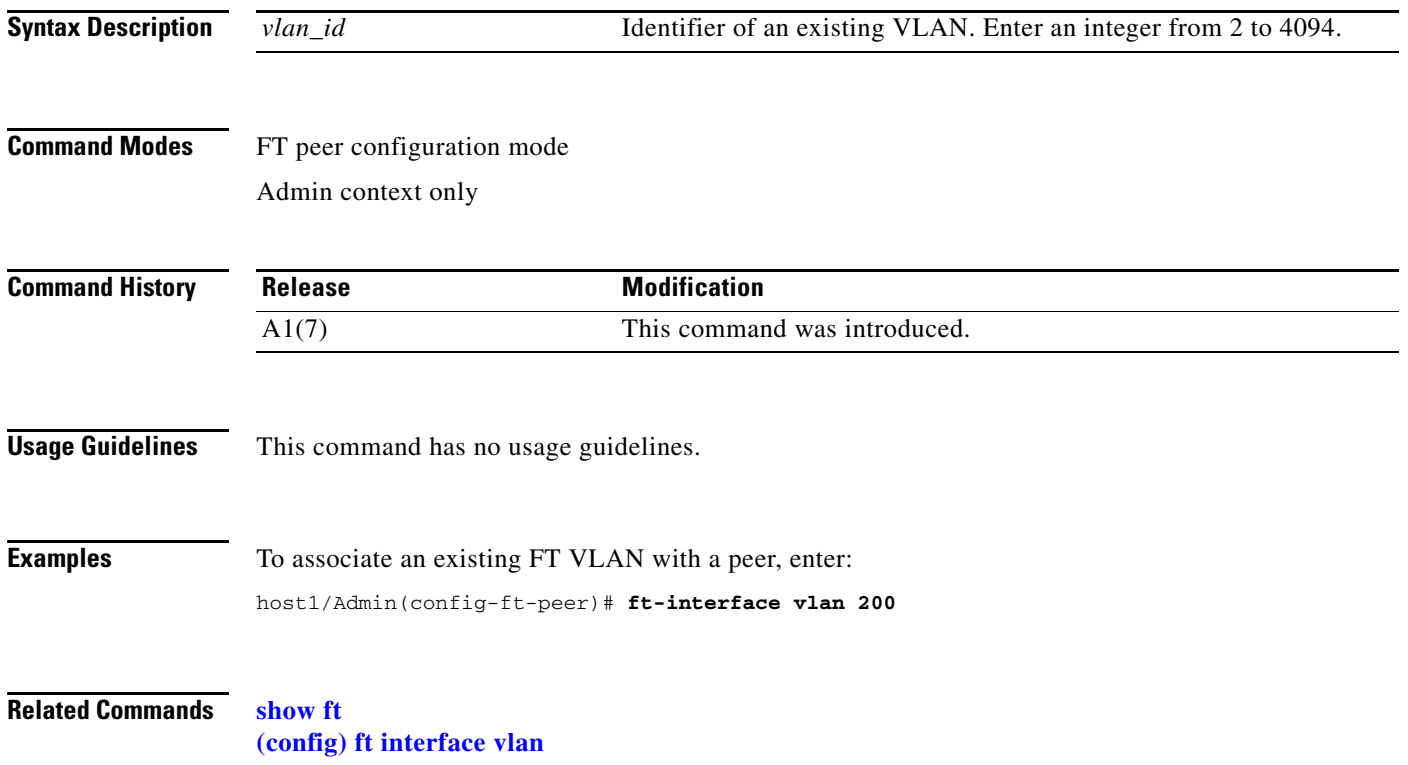

## **(config-ft-peer) heartbeat**

To configure the heartbeat interval and count for verification timing between active and standby fault-tolerant (FT) peers, use the **heartbeat** command. Use the **no** form of this command to revert to the default heartbeat interval and count.

**heartbeat** {**count** *number* | **interval** *frequency*}

**no heartbeat** {**count** *number* | **interval** *frequency*}

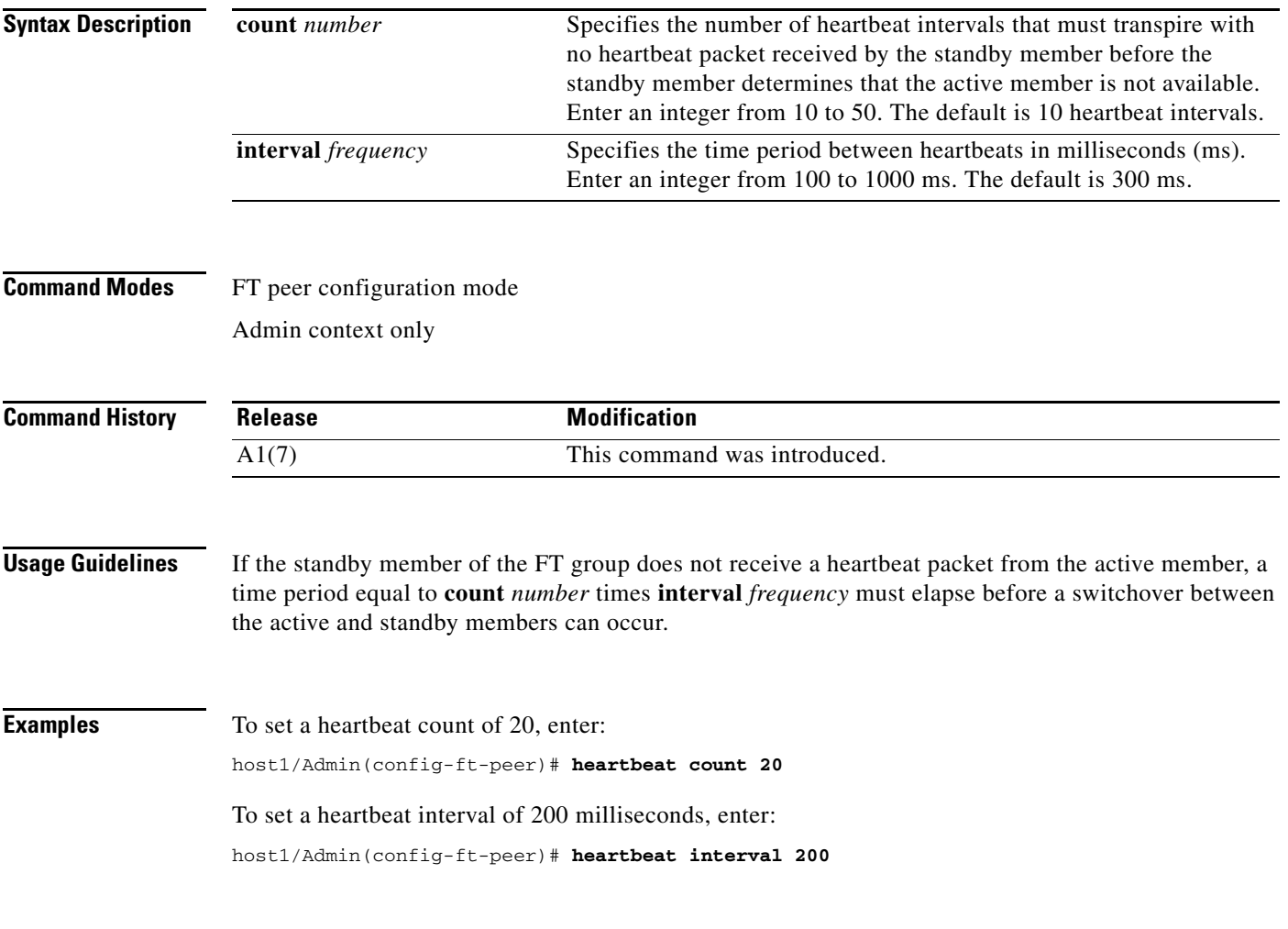

**Related Commands [show ft](#page-150-0)**

#### **(config-ft-peer) query-interface**

To configure an alternate interface to allow the standby member to determine whether the active member is down or whether there is a connectivity problem with the fault-tolerant (FT) VLAN, use the **query-interface** command. A query interface helps prevent two redundant contexts from becoming active at the same time for the same FT group. Use the **no** form of this command to remove the query interface from the peer configuration.

**query-interface vlan** *vlan\_id*

**no query-interface vlan** *vlan\_id*

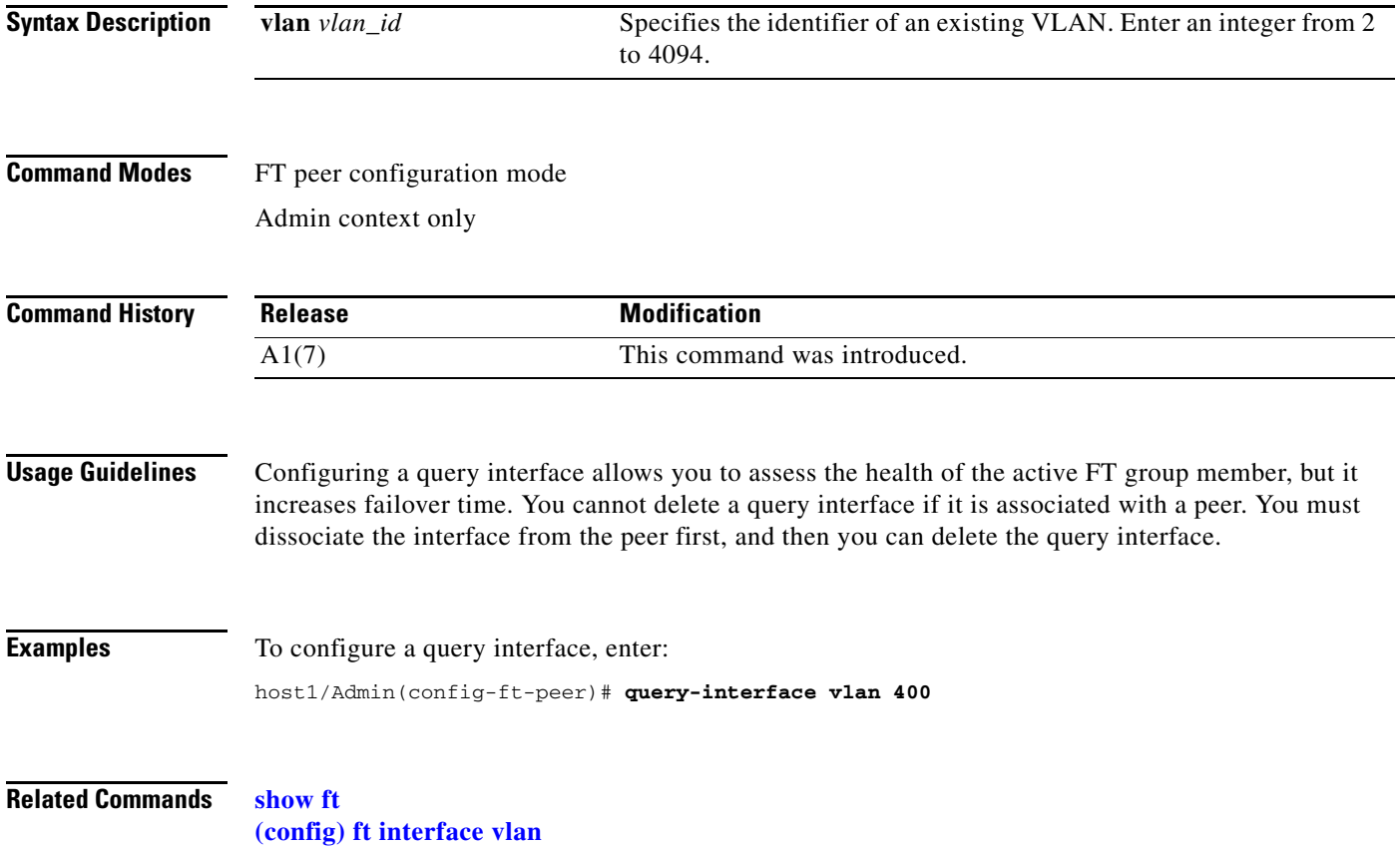

 $\mathbf{I}$ 

## **FT Track Host Configuration Mode Commands**

Fault-tolerant (FT) track host configuration mode commands allow you to configure tracking and failure detection for critical network gateways and hosts.

To create a process that tracks and detects failures for a gateway or host and accesses FT track host configuration mode, use the **ft track host** command in configuration mode. The CLI prompt changes to (config-ft-track-host). For information about the commands in FT track host configuration mode, see the following commands.

Use the **no** form of this command to delete a process that tracks and detects failures for a gateway or host.

**ft track host** *name*

**no ft track host** *name*

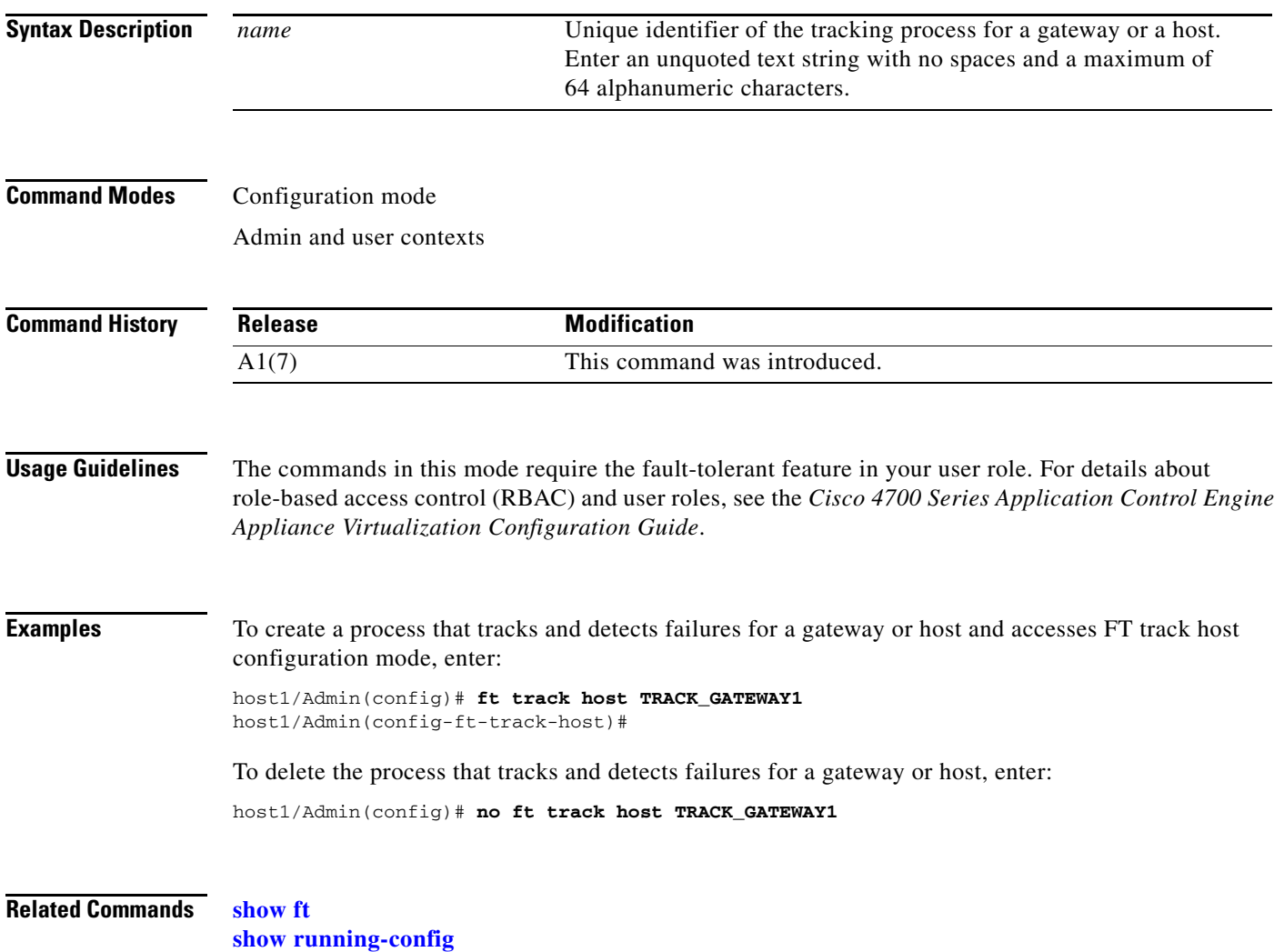

#### <span id="page-521-0"></span>**(config-ft-track-host) peer priority**

To assign a priority for multiple probes on the standby member of a fault-tolerant (FT) group, use the **peer priority** command. Use the **no** form of this command to reset the multiple-probe priority to the default value of 10 on the standby member.

**peer priority** *number*

**no peer priority** *number*

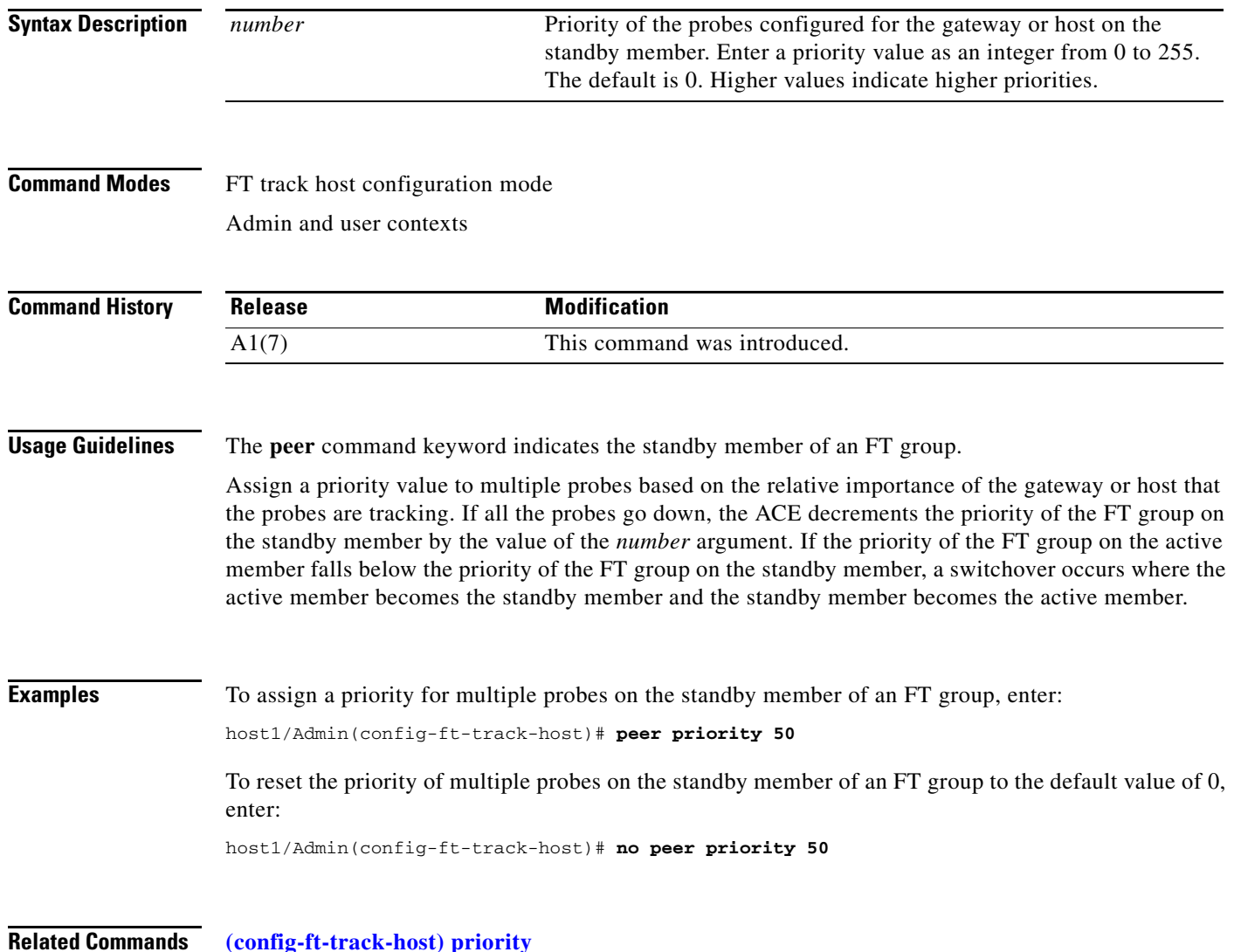

## <span id="page-522-0"></span>**(config-ft-track-host) peer probe**

To associate an existing probe with a gateway or host for tracking by the standby member of a fault-tolerant (FT) group, use the **peer probe** command. Use the **no** form of this command to dissociate the tracking probe from the tracking process on the standby member.

**peer probe** *name* **priority** *number*

**no peer probe** *name* **priority** *number*

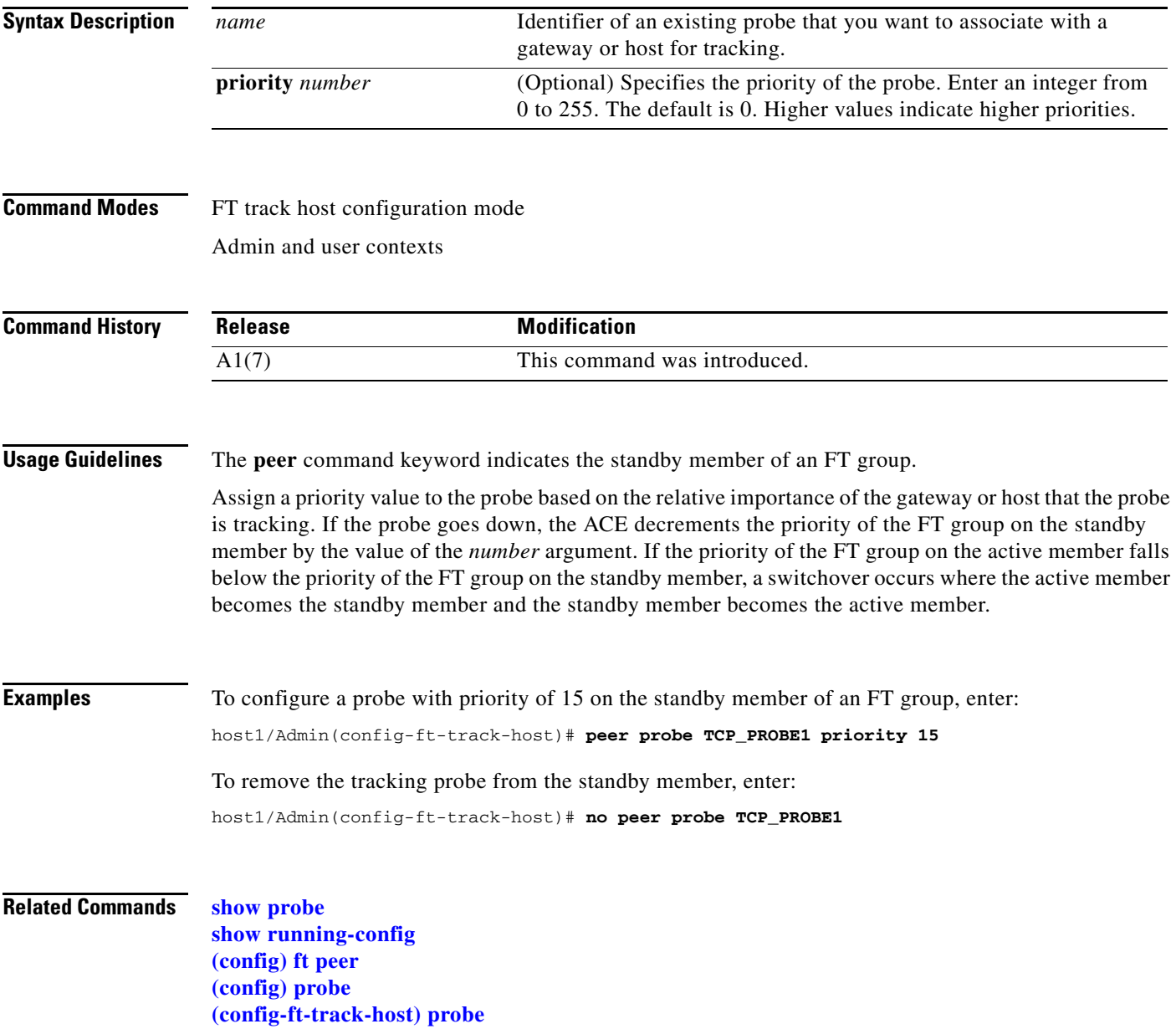

#### <span id="page-523-0"></span>**(config-ft-track-host) peer track-host**

To configure the IP address of the gateway or host that you want to track on the standby member of a fault-tolerant (FT) group, use the **peer track-host** command. Use the **no** form of this command to remove the IP address of the gateway or host from the tracking process on the standby member configuration.

**peer track-host** *ip\_address*

**no peer track-host** *ip\_address*

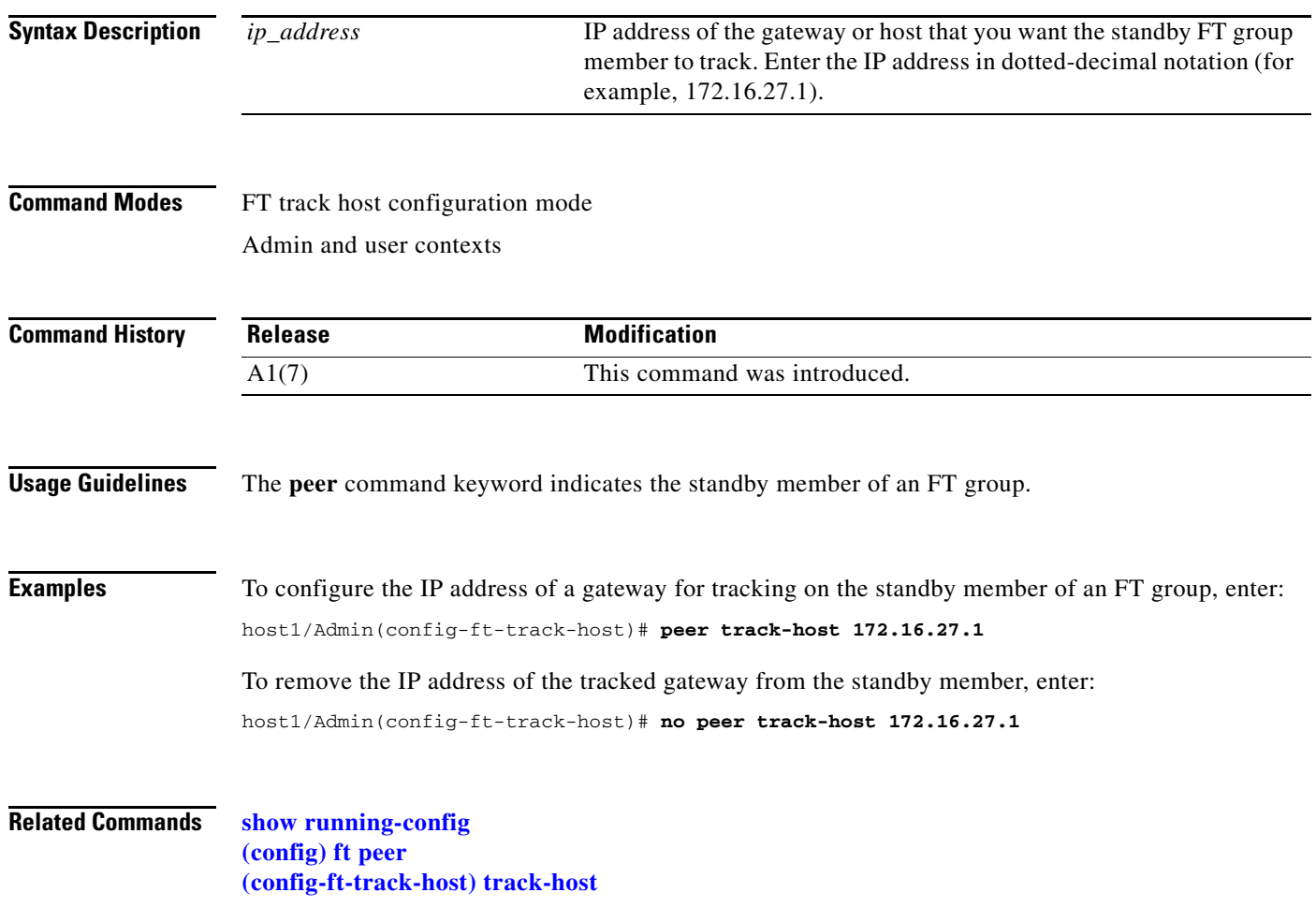

a ka

## <span id="page-524-0"></span>**(config-ft-track-host) priority**

To assign a priority for multiple probes on the active member of a fault-tolerant (FT) group, use the **priority** command. Use the **no** form of this command to reset the multiple-probe priority to the default value of 10 on the active member.

**priority** *number*

**no priority** *number*

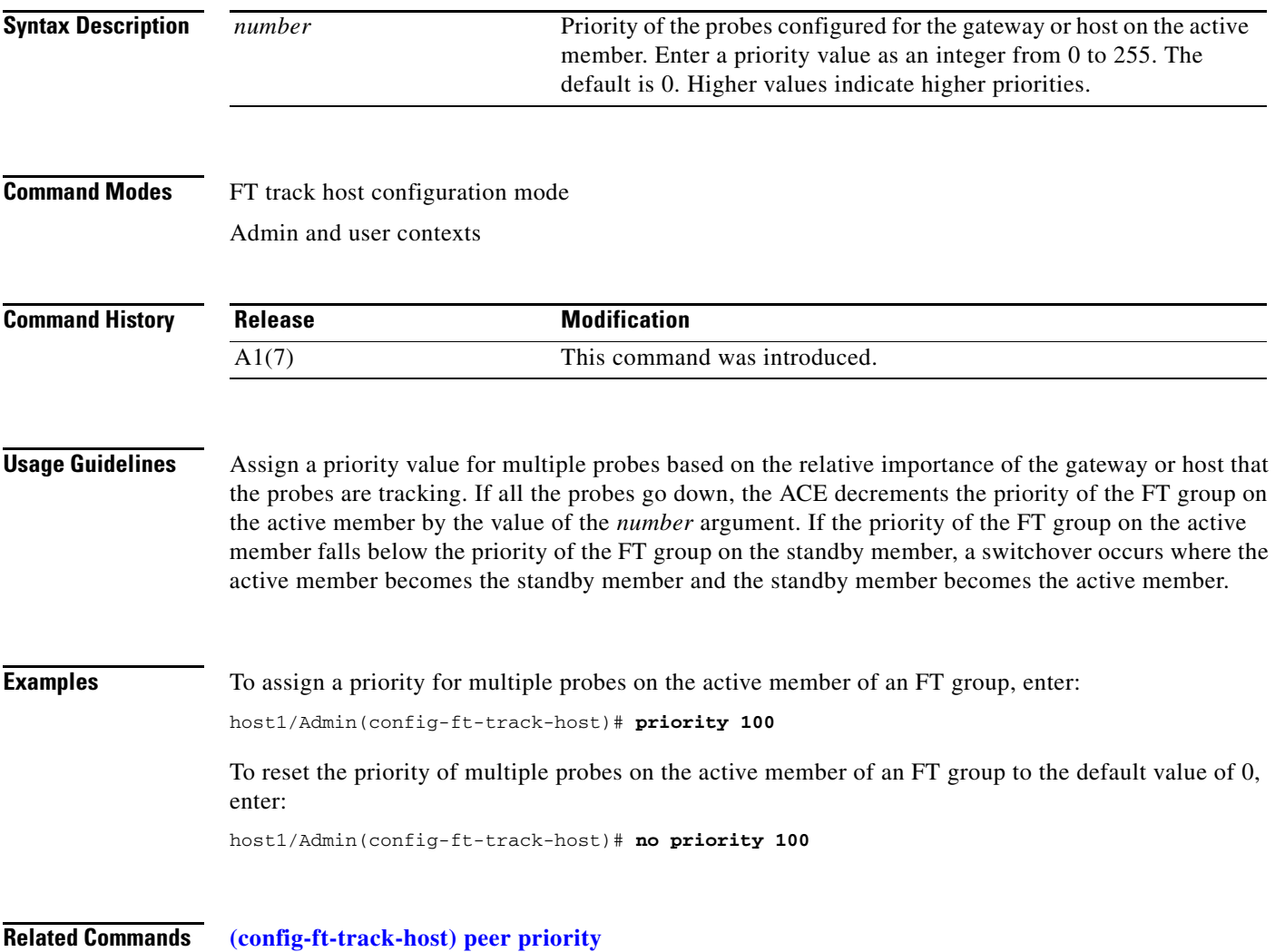

#### <span id="page-525-0"></span>**(config-ft-track-host) probe**

To associate an existing probe with a gateway or host for tracking by the active member of a fault-tolerant (FT) group, use the **probe** command. Use the **no** form of this command to dissociate the tracking probe from the tracking process on the active member.

**probe** *name* **priority** *number*

**no probe** *name* **priority** *number*

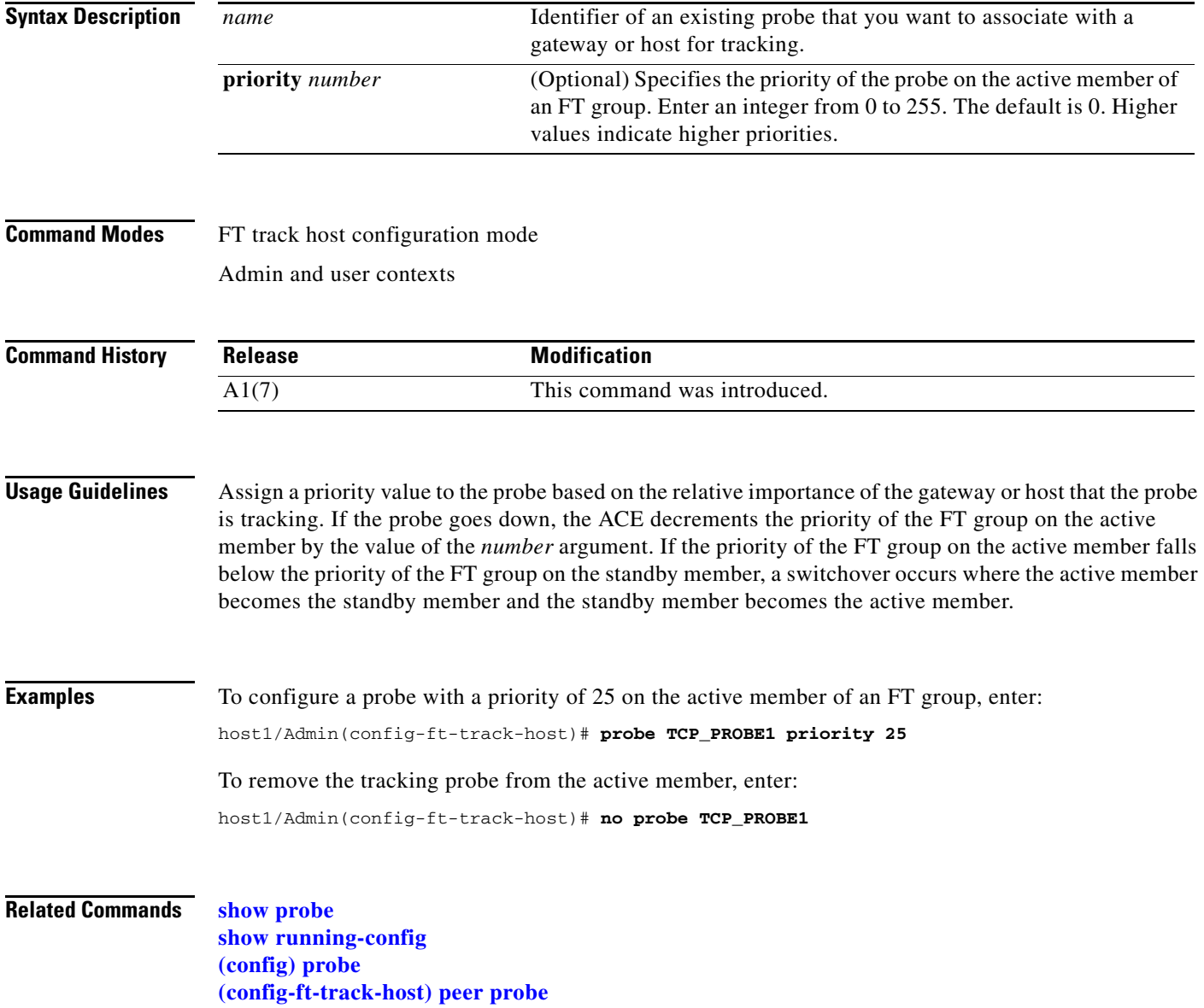

#### <span id="page-526-0"></span>**(config-ft-track-host) track-host**

To configure the IP address of the gateway or host that you want to track on the active member of a fault-tolerant (FT) group, use the **track-host** command. Use the **no** form of this command to remove the IP address of the gateway or host from the tracking process on the active member.

**track-host** *ip\_address*

**no track-host** *ip\_address*

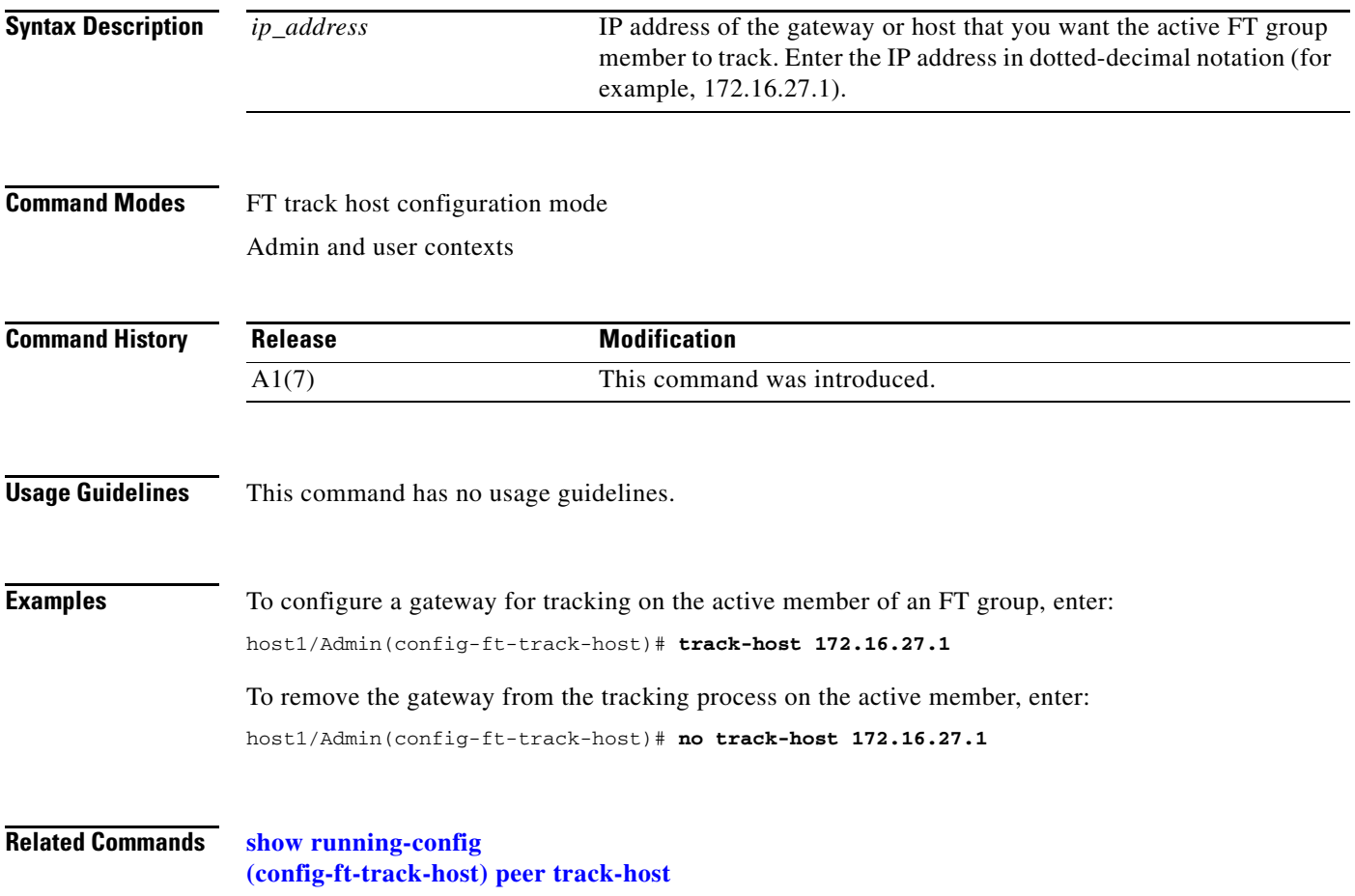

## **FT Track Interface Configuration Mode Commands**

Fault-tolerant (FT) track interface configuration mode allows you to configure tracking and failure detection for critical interfaces.

To create a process that tracks and detects failures for critical interfaces and accesses FT track interface configuration mode, enter the **ft track interface** command in configuration mode. The CLI prompt changes to (config-ft-track-interface). For information about the commands in FT track interface configuration mode, see the following commands.

To delete the process that tracks and detects failures for an interface, use the **no** form of this command.

**ft track interface** *name*

**no ft track interface** *name*

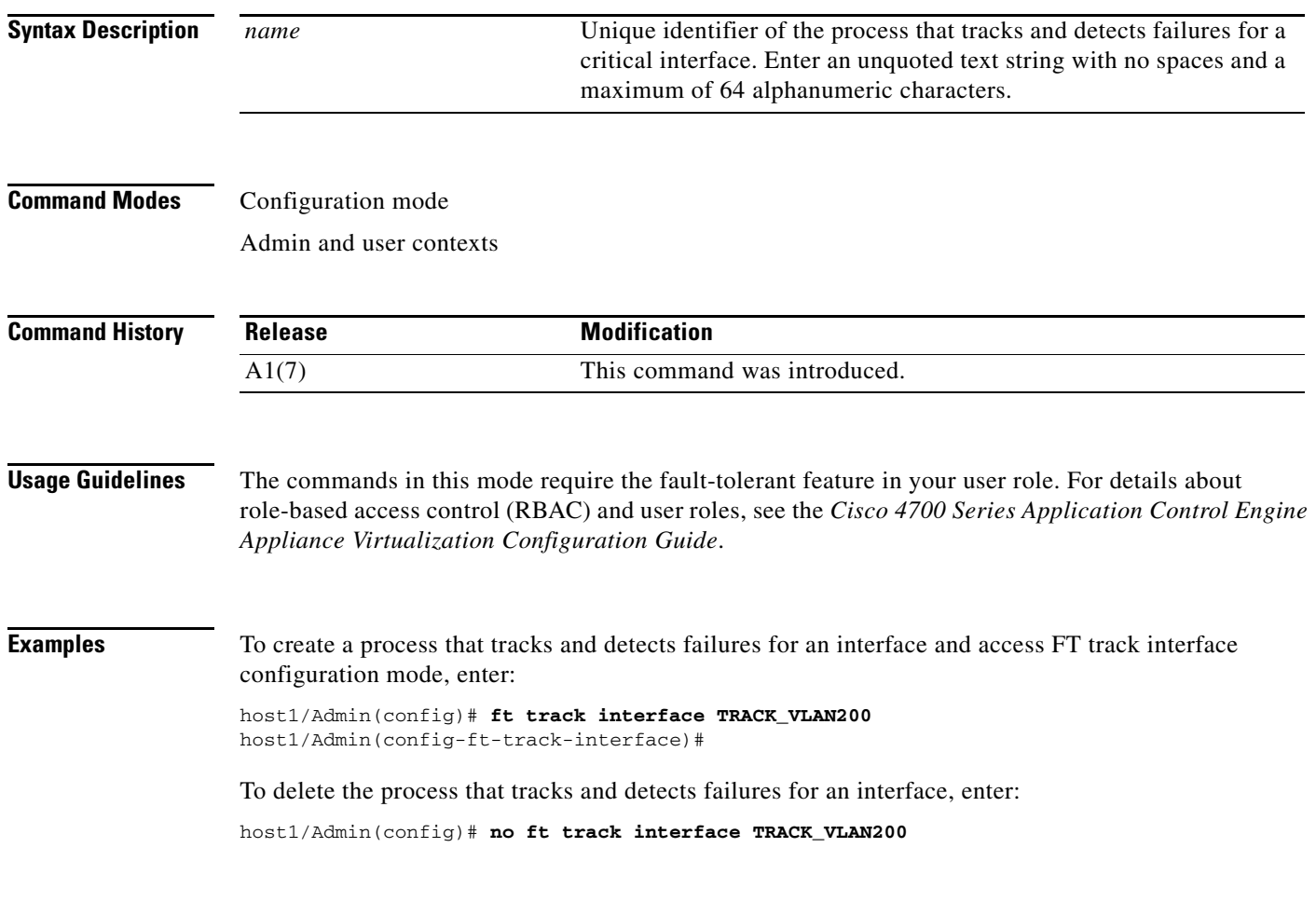

**Related Commands [show running-config](#page-188-0)**

## <span id="page-528-0"></span>**(config-ft-track-interface) peer priority**

To assign a priority to the interface that the standby member is tracking, use the **peer priority** command. Use the **no** form of this command to reset the priority to the default value of 10.

**peer priority** *number*

**no peer priority** *number*

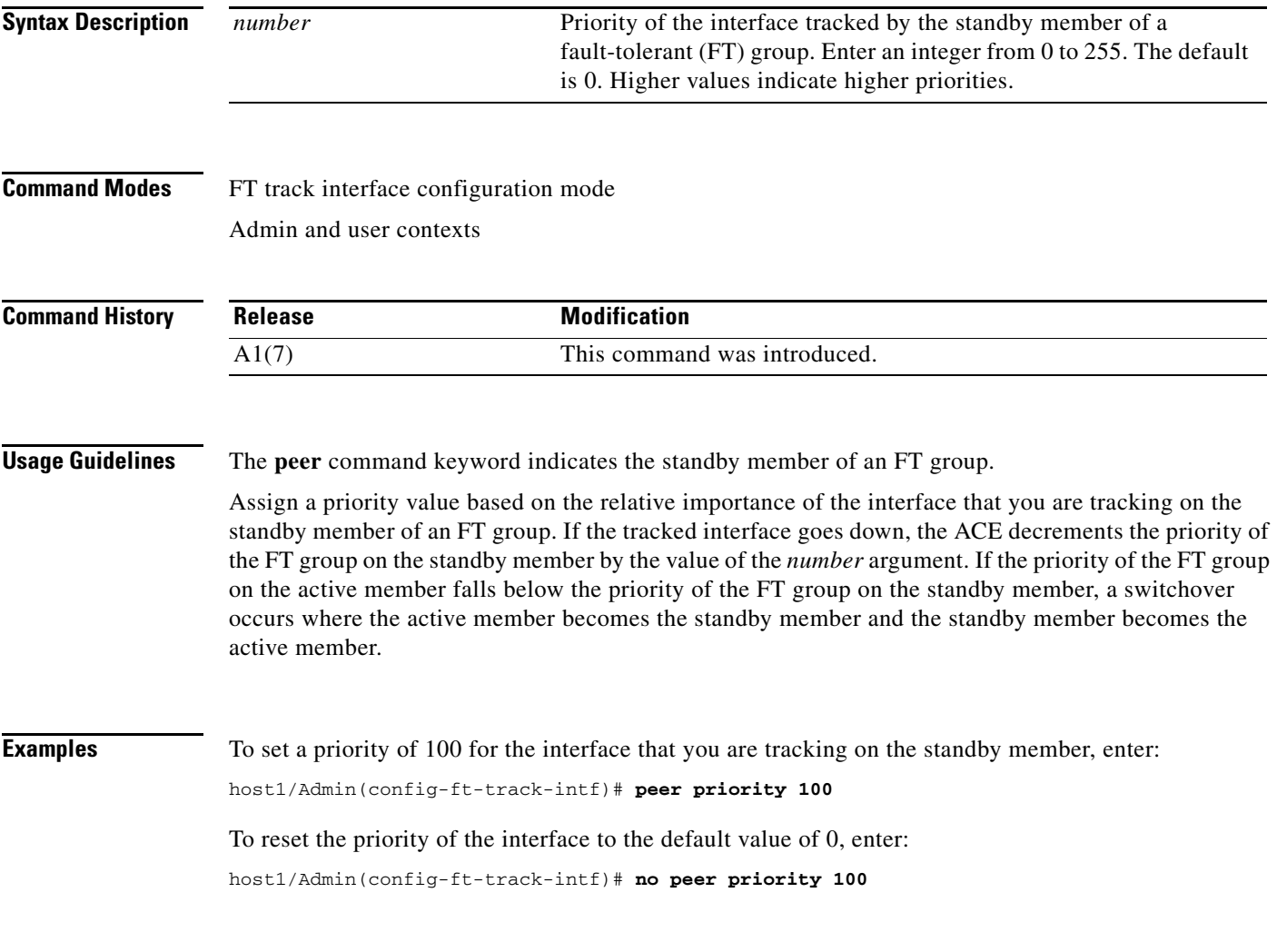

**Related Commands [\(config-ft-track-interface\) priority](#page-530-0)**

#### **(config-ft-track-interface) peer track-interface vlan**

To configure the interface that you want the standby member to track, use the **peer track-interface vlan** command. Use the **no** form of this command to remove the interface.

**peer track-interface vlan** *vlan\_id*

**no peer track-interface vlan** *vlan\_id*

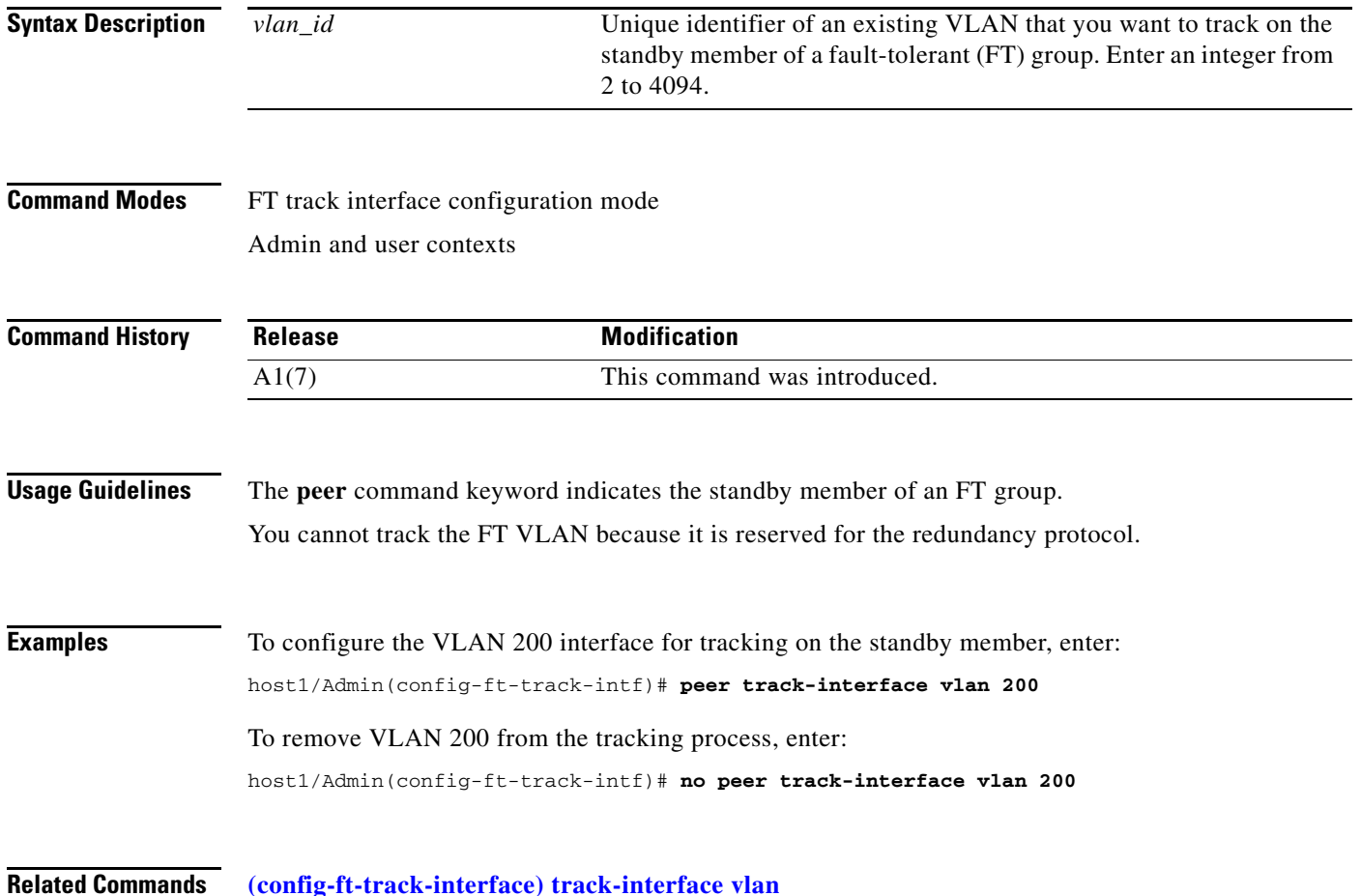

## <span id="page-530-0"></span>**(config-ft-track-interface) priority**

To assign a priority to the interface that the active member is tracking, use the **priority** command. Use the **no** form of this command to reset the priority of the interface to the default value of 10.

**priority** *number*

**no priority** *number*

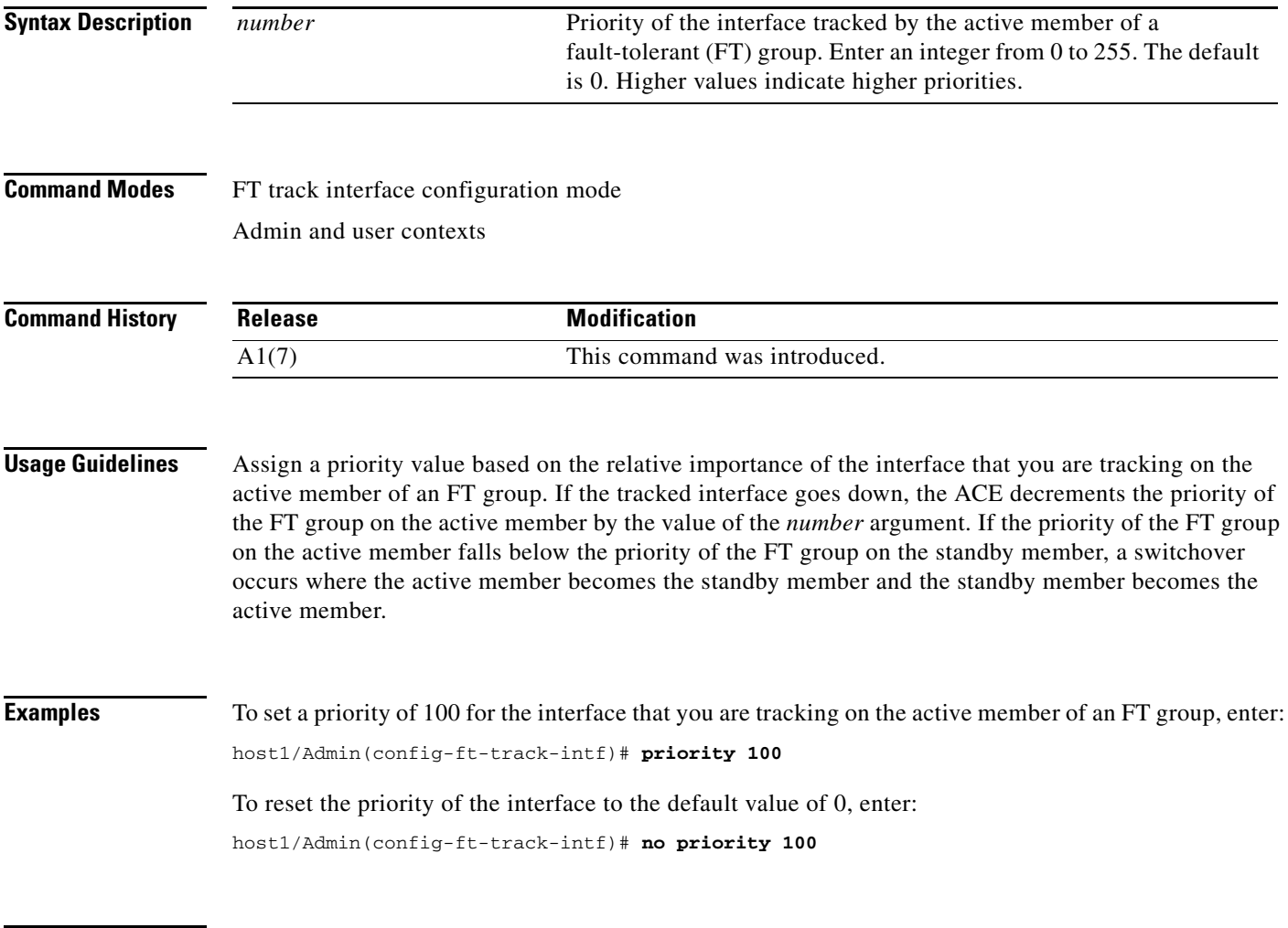

**Related Commands [\(config-ft-track-interface\) peer priority](#page-528-0)**

#### <span id="page-531-0"></span>**(config-ft-track-interface) track-interface vlan**

To configure the interface that you want the active member to track, use the **track-interface vlan** command. Use the **no** form of this command to remove the interface from the tracking process.

**track-interface vlan** *vlan\_id*

**no track-interface vlan** *vlan\_id*

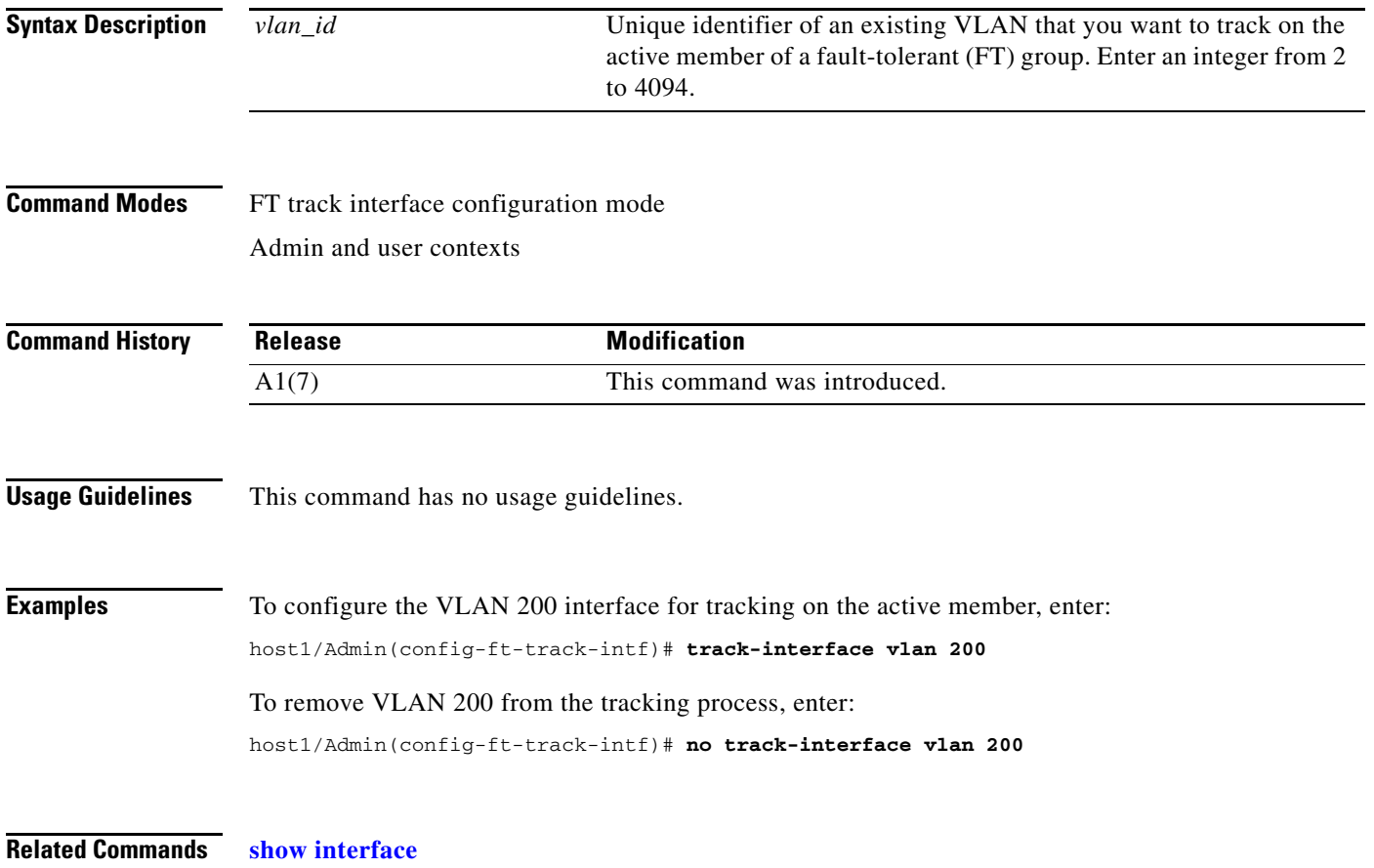

 $\mathbf{I}$ 

# **Interface Configuration Mode Commands**

Interface configuration mode commands allow you to configure a VLAN interface, a bridge-group virtual interface (BVI), an Ethernet port or a port-channel interface. To configure a bridge-group virtual interface (BVI), Ethernet port, port-channel interface, or VLAN interface, use the **interface** command. The CLI prompt changes to (config-if). Use the **no** form of this command to remove the interface from the context. For information about the commands in interface configuration mode, see the following commands.

**interface** {**bvi** *group\_number* | **gigabitEthernet** *slot\_number/port\_number |* **port-channel**  *channel\_number |* **vlan** *number*}

**no interface** {**bvi** *group\_number* | **gigabitEthernet** *slot\_number/port\_number |* **port-channel**  *channel\_number |* **vlan** *number*}

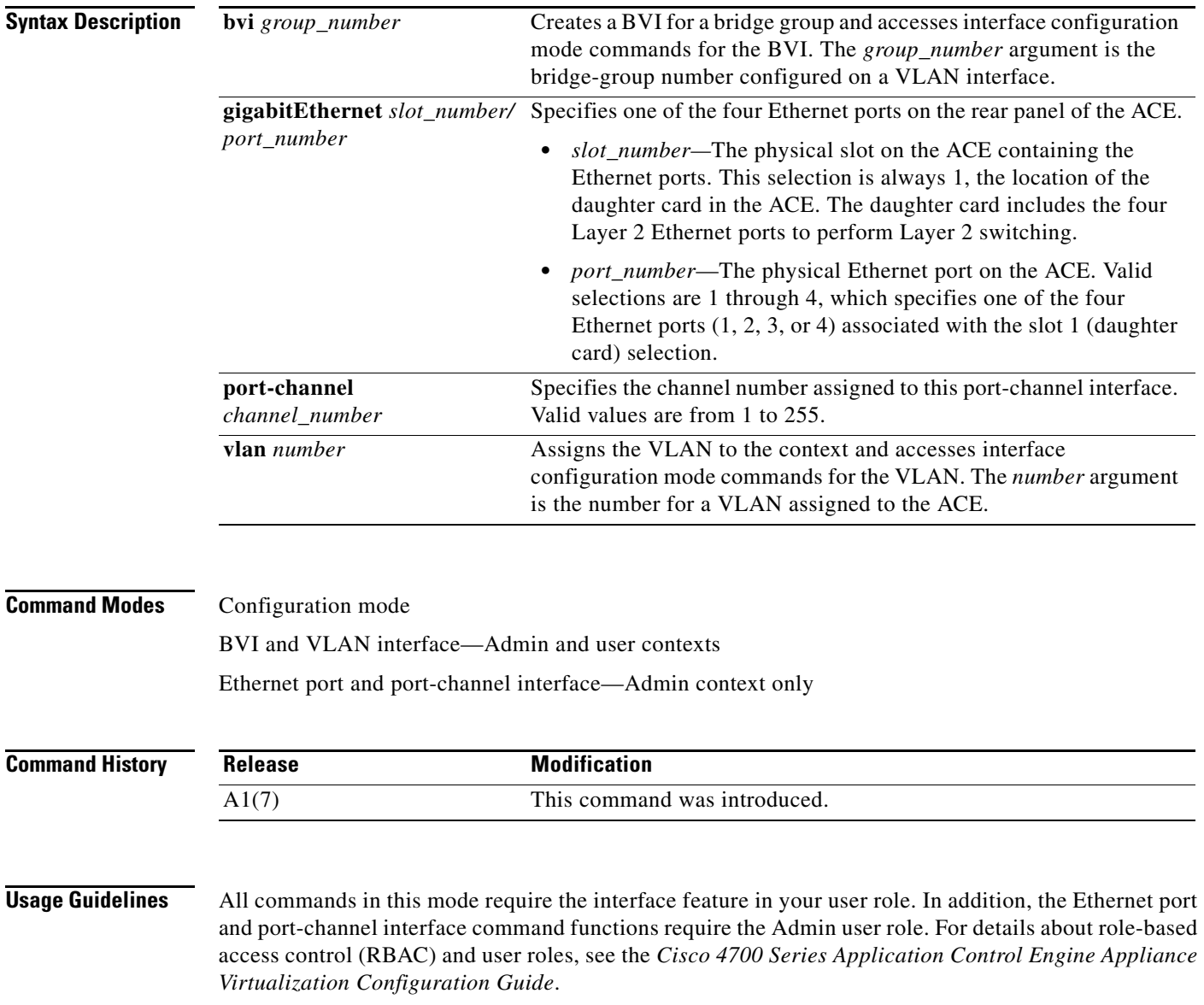

The four Ethernet ports provide physical Ethernet ports to connect servers, PCs, routers, and other devices to the ACE. You can configure the four Ethernet ports to provide an interface for connecting to 10-Mbps, 100-Mbps, or 1000-Mbps networks. Each Layer 2 Ethernet port supports autonegotiate, or full-duplex or half-duplex operation on an Ethernet LAN, and can carry traffic within a designated VLAN.

You can group physical ports together on the ACE to form a logical Layer 2 interface called the EtherChannel (or port-channel). All the ports belonging to the same port-channel must be configured with same values; for example, port parameters, VLAN membership, trunk configuration. Only one port-channel in a channel group is allowed, and a physical port can belong to only to a single port-channel interface.

You can configure one or more VLAN interfaces in any user context before you assign those VLAN interfaces to the associated user contexts through the **[\(config-context\) allocate-interface](#page-490-0)** command in the Admin context.

The ACE supports a maximum of 4,093 VLAN interfaces with a maximum of 1,024 shared VLANs.

The ACE supports a maximum of 4,094 BVI interfaces.

The ACE supports a maximum of 8,192 interfaces per system that include VLANs, shared VLANs, and BVI interfaces.

**Examples** To assign VLAN interface 200 to the Admin context and access interface configuration mode, enter:

host1/Admin(config)# **interface vlan 200** host1/Admin(config-if)#

To remove a VLAN, enter:

host1/Admin(config)# **no interface vlan 200**

To create a BVI for bridge group 15, enter:

host1/Admin(config)# **interface bvi 15** host1/Admin(config-if)#

To delete a BVI for bridge group 15, enter:

host1/Admin(config)# **no interface bvi 15**

#### **Related Commands [show arp](#page-131-0)**

**[show interface](#page-154-0) [show ip](#page-156-0) [show running-config](#page-188-0) [show vlans](#page-214-0)**

#### **(config-if) access-group**

To apply an access control list (ACL) to the inbound or outbound direction of a VLAN interface and make the ACL active, use the **access-group** command. Use the **no** form of this command to remove an ACL from an interface.

**access-group** {**input** | **output**} *acl\_name*

**no access-group** {**input** | **output**} *acl\_name*

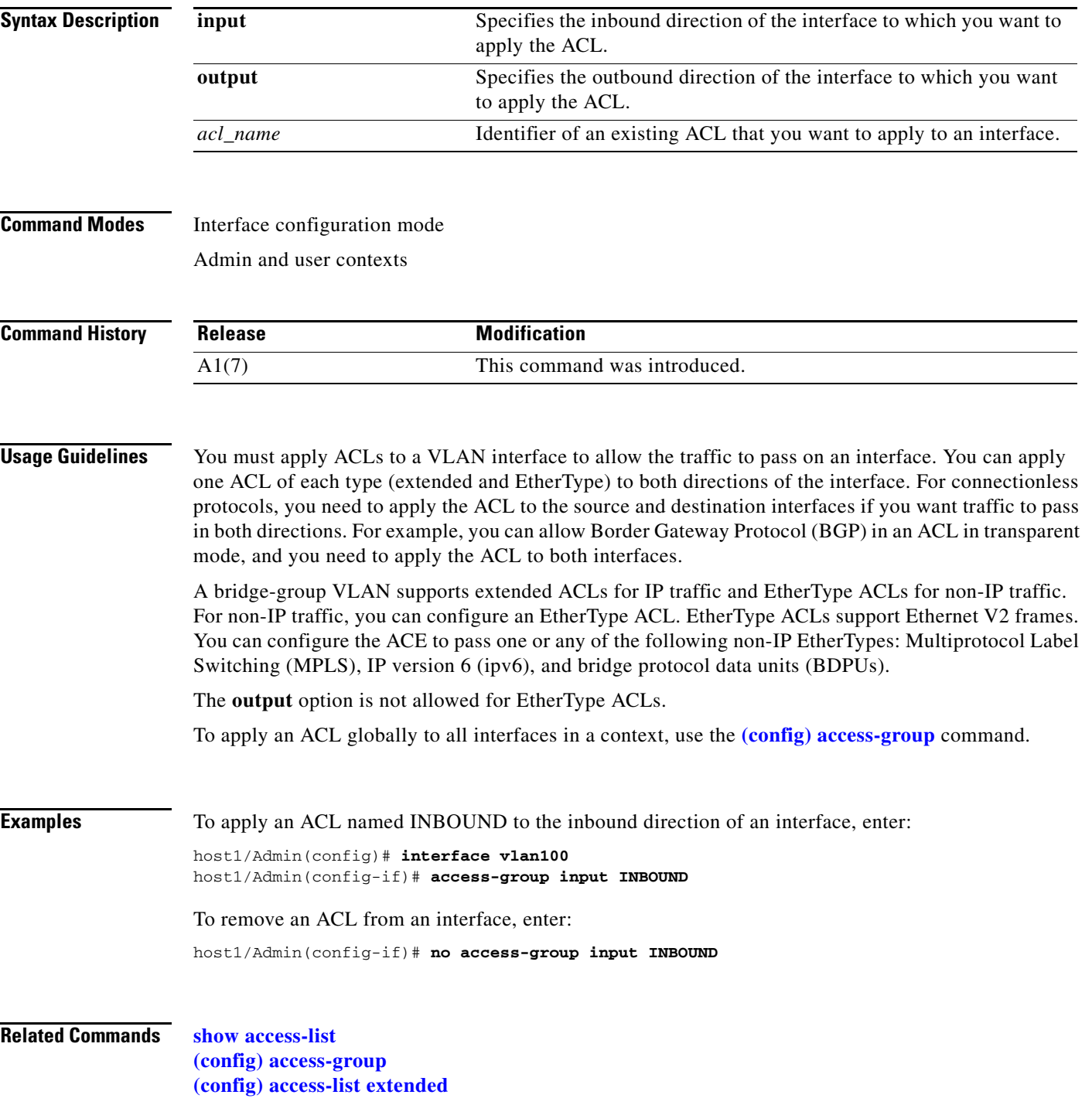

## **(config-if) alias**

To configure an IP address that is shared between active and standby appliances for a bridge-group virtual interface (BVI) or VLAN interface, use the **alias** command. Use the **no** form of this command to delete an alias IP address.

**alias** *ip\_address mask*

**no alias** *ip\_address mask*

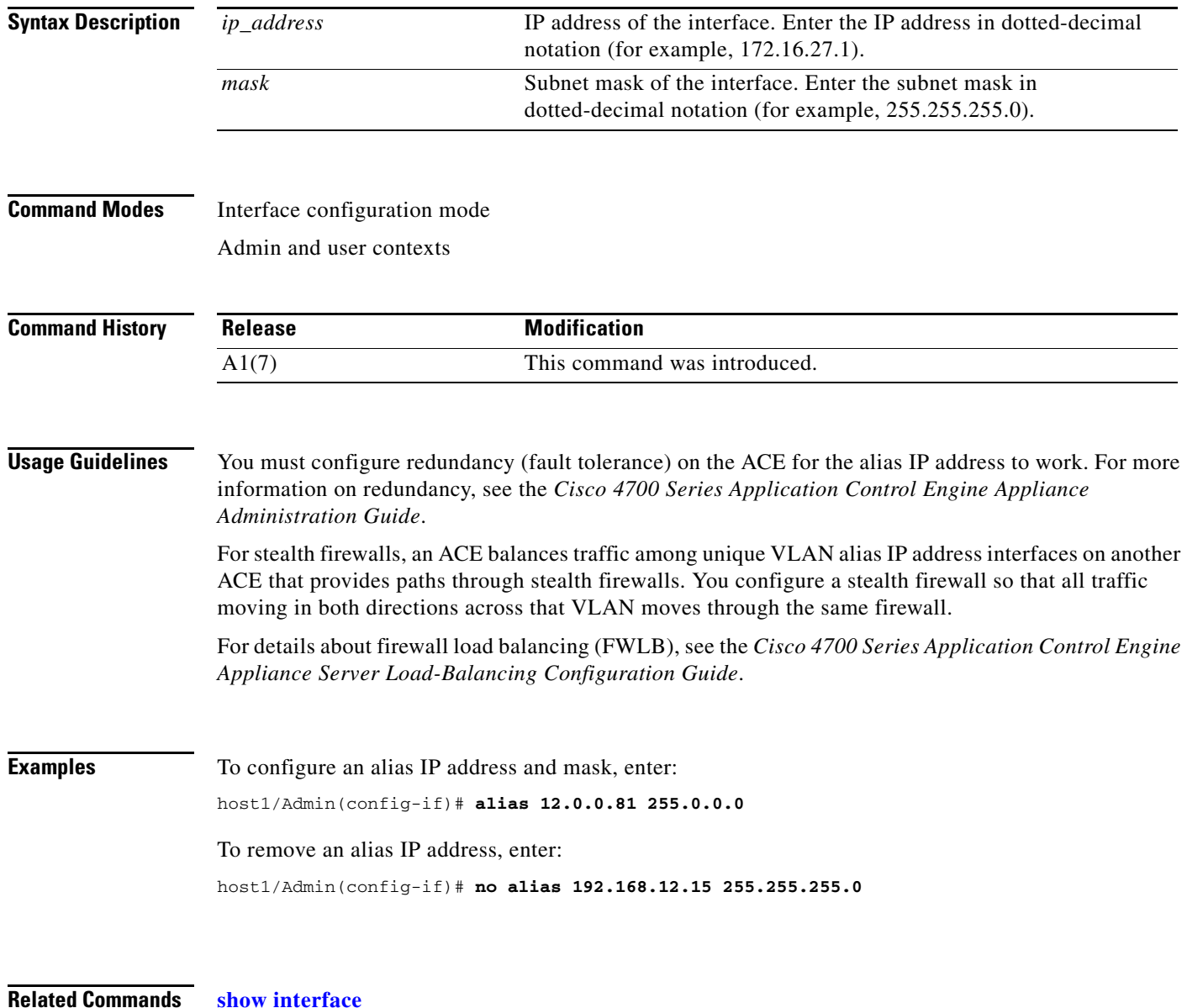

#### **(config-if) arp**

To add a static ARP entry in the ARP table for a VLAN interface, use the **arp** command. Use the **no** form of this command to remove a static ARP entry.

**arp** *ip\_address mac\_address*

**no arp** *ip\_address mac\_address*

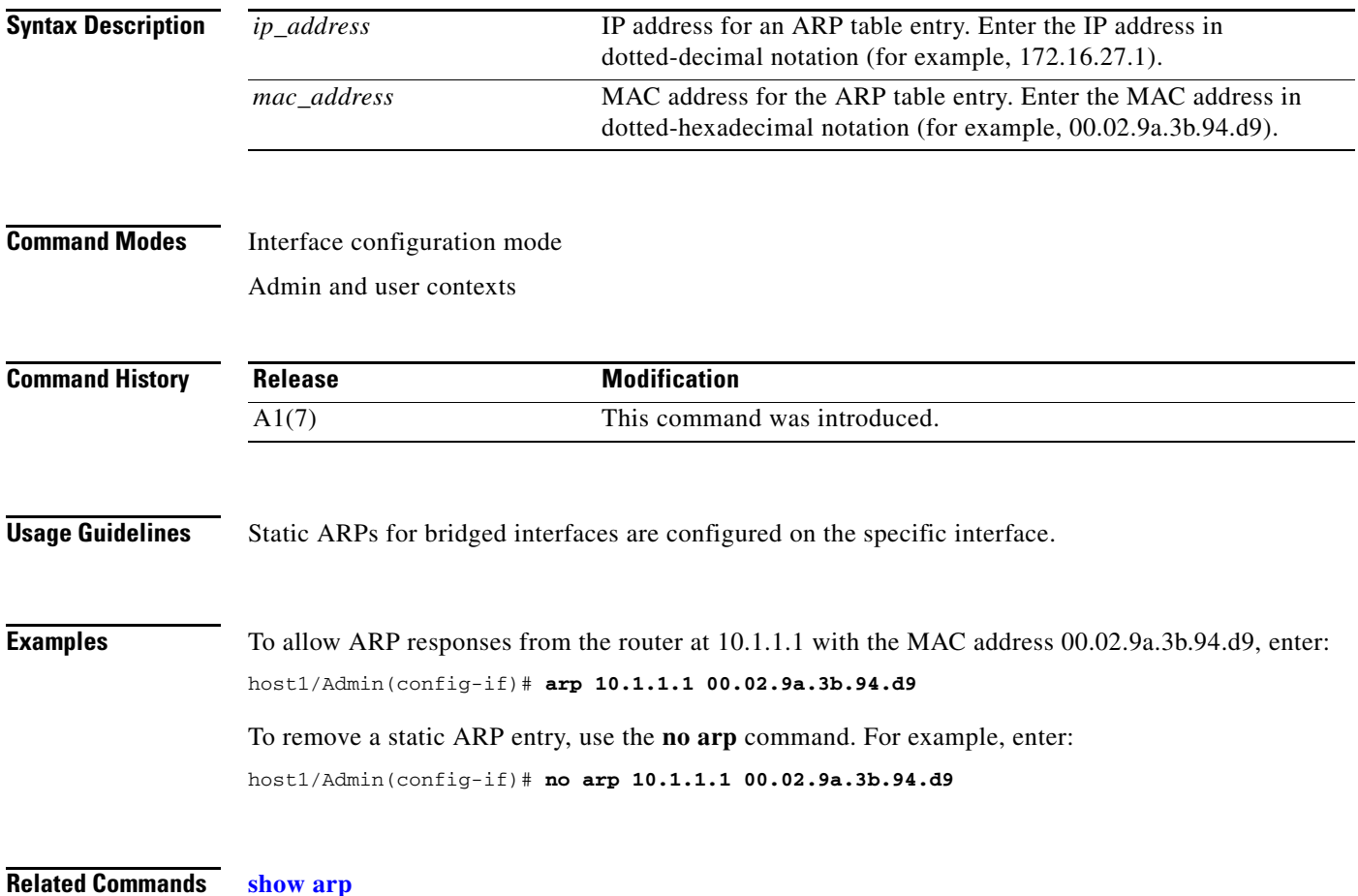

# **(config-if) arp inspection**

To enable the ACE to dynamically check the source MAC address in an Ethernet header against the sender's MAC address in an ARP payload for every ARP packet received by the ACE, use the **arp inspection** command. Use the **no** form of this command to remove a static ARP entry.

**arp inspection validate src-mac** [**flood** | **no-flood**]

**no arp** *ip\_address mac\_address*

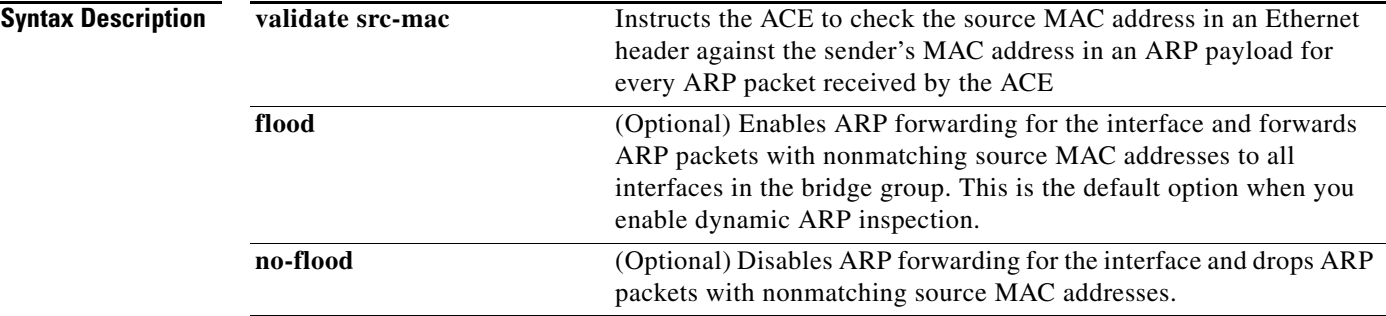

#### **Command Modes** Interface configuration mode Admin and user contexts **Command History Usage Guidelines** The ACE does not learn or update the ARP or MAC tables for packets with different MAC addresses. By default, dynamic ARP inspection is disabled. If you enable this feature, the default option is **flood**. Use this feature for interoperability with third-party firewalls (for example, CheckPoint). If ARP inspection fails, then the ACE does not perform source MAC validation. For details about ARP inspection, see the **[\(config\) arp](#page-249-0)** command. Regardless of whether you enter the **flood** or the **no-flood** option, if the source MAC address of the ARP packet does not match the MAC address of the Ethernet header, then the source MAC validation fails and the ACE increments the Smac-validation Failed counter of the **[show arp](#page-131-0)** command. **Examples** To enable the ACE to check the source MAC address in an Ethernet header against the sender's MAC address in an ARP payload for every ARP packet received by the ACE and to forward (flood) the packets, enter: host1/Admin(config-if)# **arp inspection validate src-mac** To restore the behavior of the ACE to the default of not validating source MAC addresses, enter the following command: host1/Admin(config-if)# **no arp inspection validate src-mac Release Modification** A1(7) This command was introduced.

**Related Commands [show arp](#page-131-0)**

## **(config-if) bridge-group**

To assign the VLAN to a bridge group, use the **bridge-group** command. Use the **no** form of this command to remove the bridge group from the VLAN.

**bridge-group** *number*

**no bridge-group** 

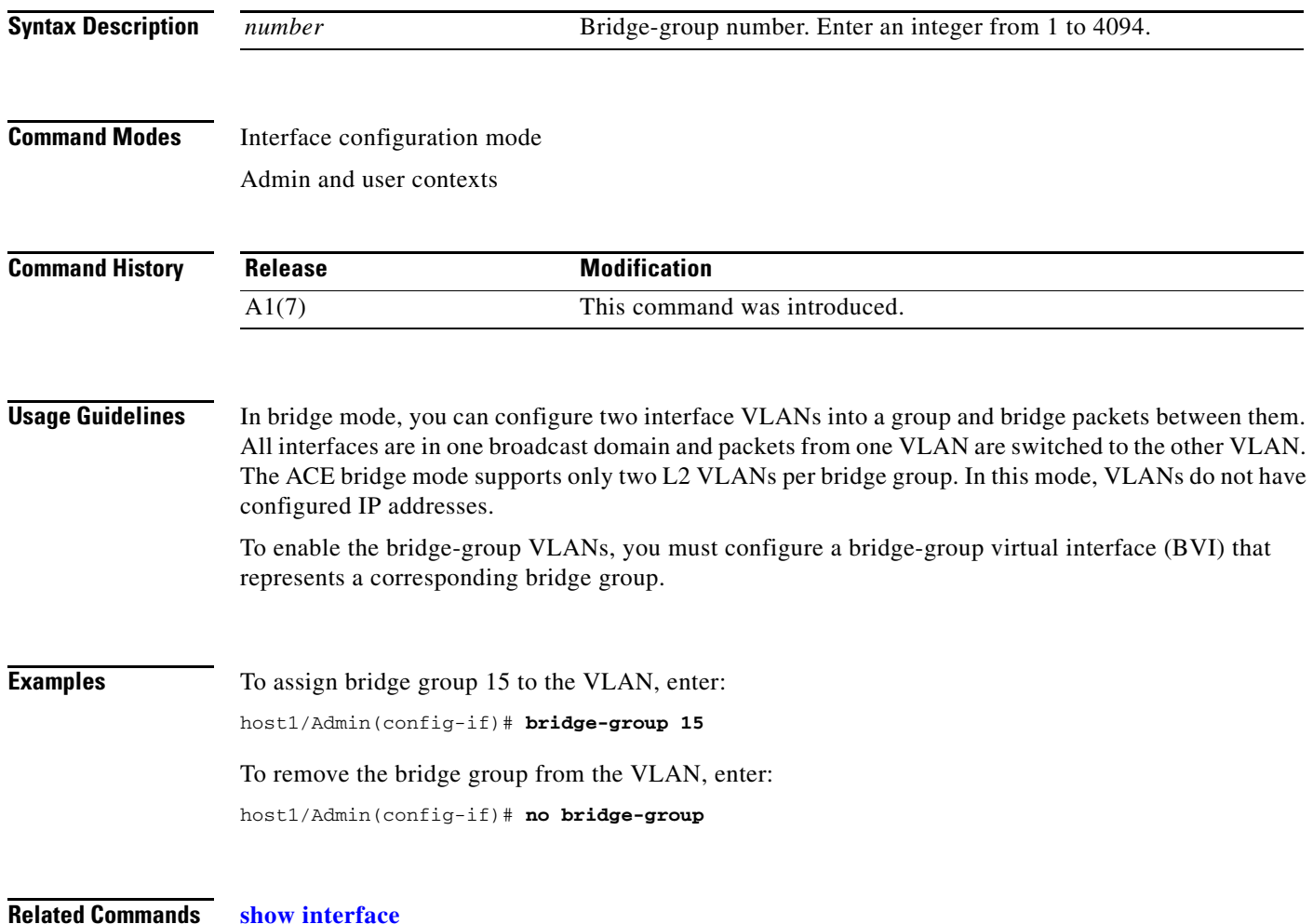

**OL-16206-02**

#### **(config-if) carrier-delay**

To add a configurable delay at the physical port level to address issues with transition time, based on the variety of peers, use the **carrier-delay** command. Use the **no** form of the command to remove the carrier delay for the Ethernet port.

**carrier-delay** *seconds*

**no carrier-delay** *seconds*

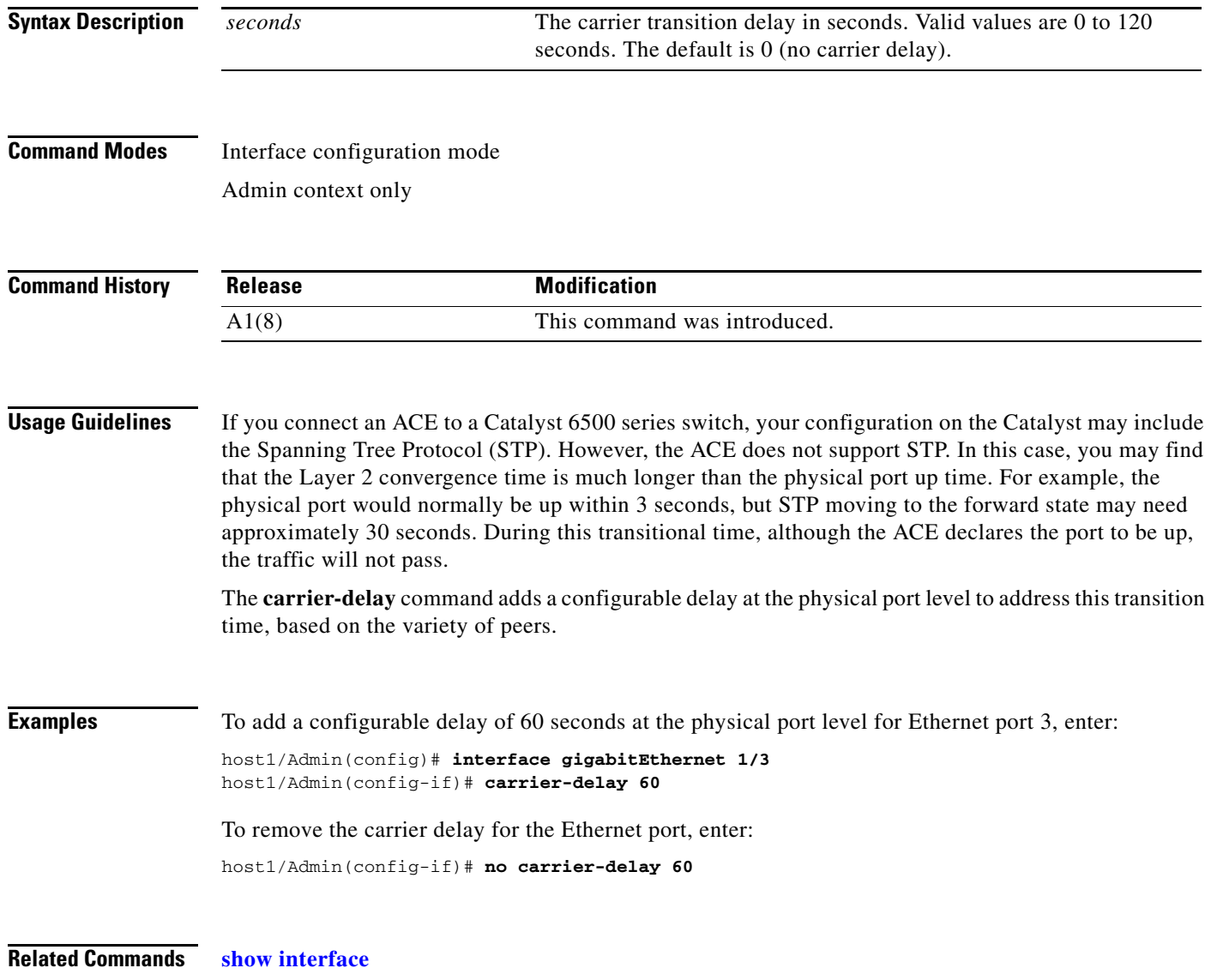
# **(config-if) channel-group**

To map the physical Ethernet port to a port channel when configuring Layer 2 EtherChannels, use the **channel-group** command. Use the **no** form of the command to remove the channel group assigned to the Ethernet port.

**channel-group** *channel\_number*

**no channel-group** *channel\_number*

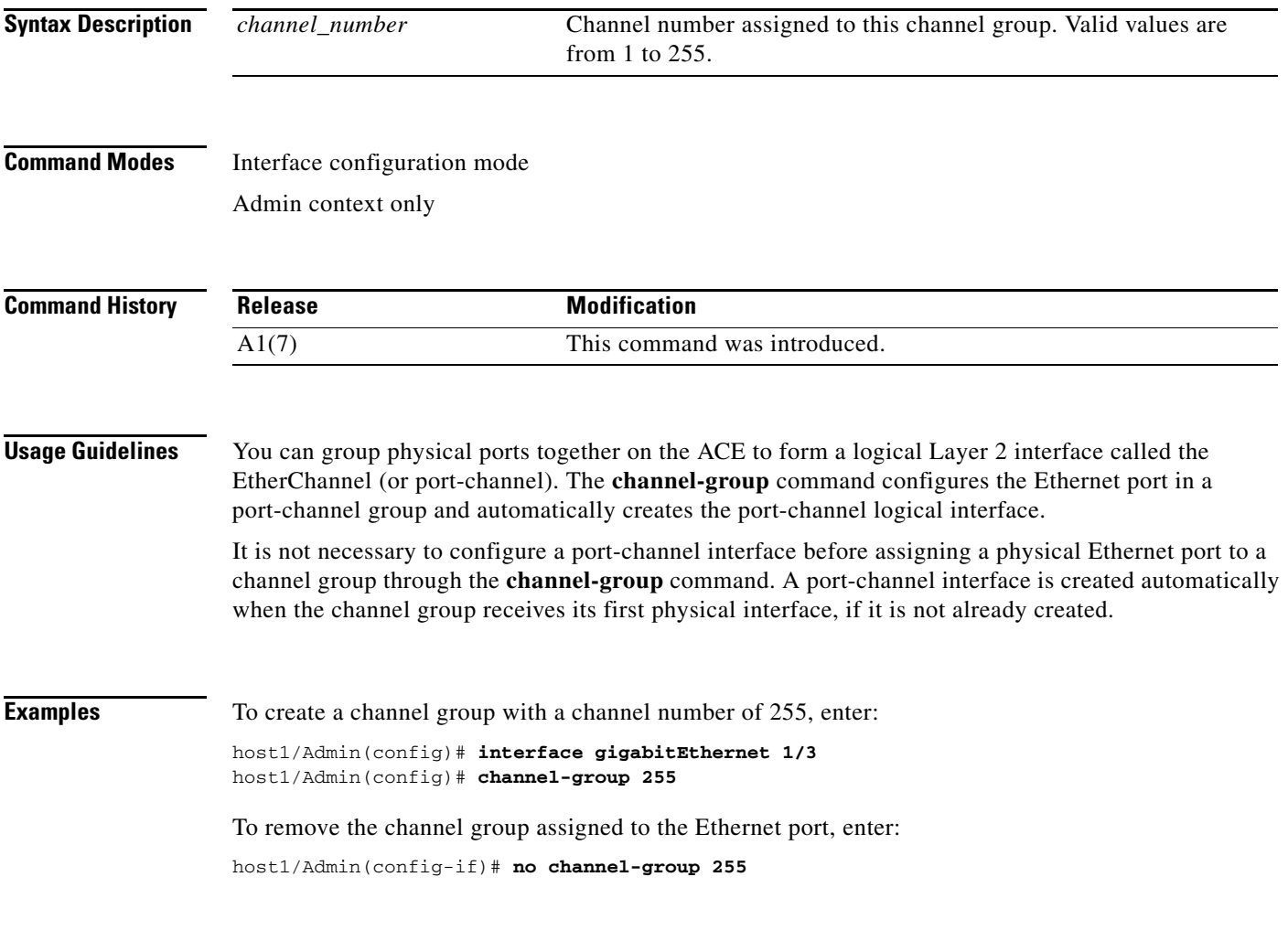

**Related Commands [show interface](#page-154-0)**

# **(config-if) description**

To provide a description for a bridge-group virtual interface (BVI) or VLAN interface, use the **description** command. Use the **no** form of this command to delete the description.

**description** *text*

**no description** 

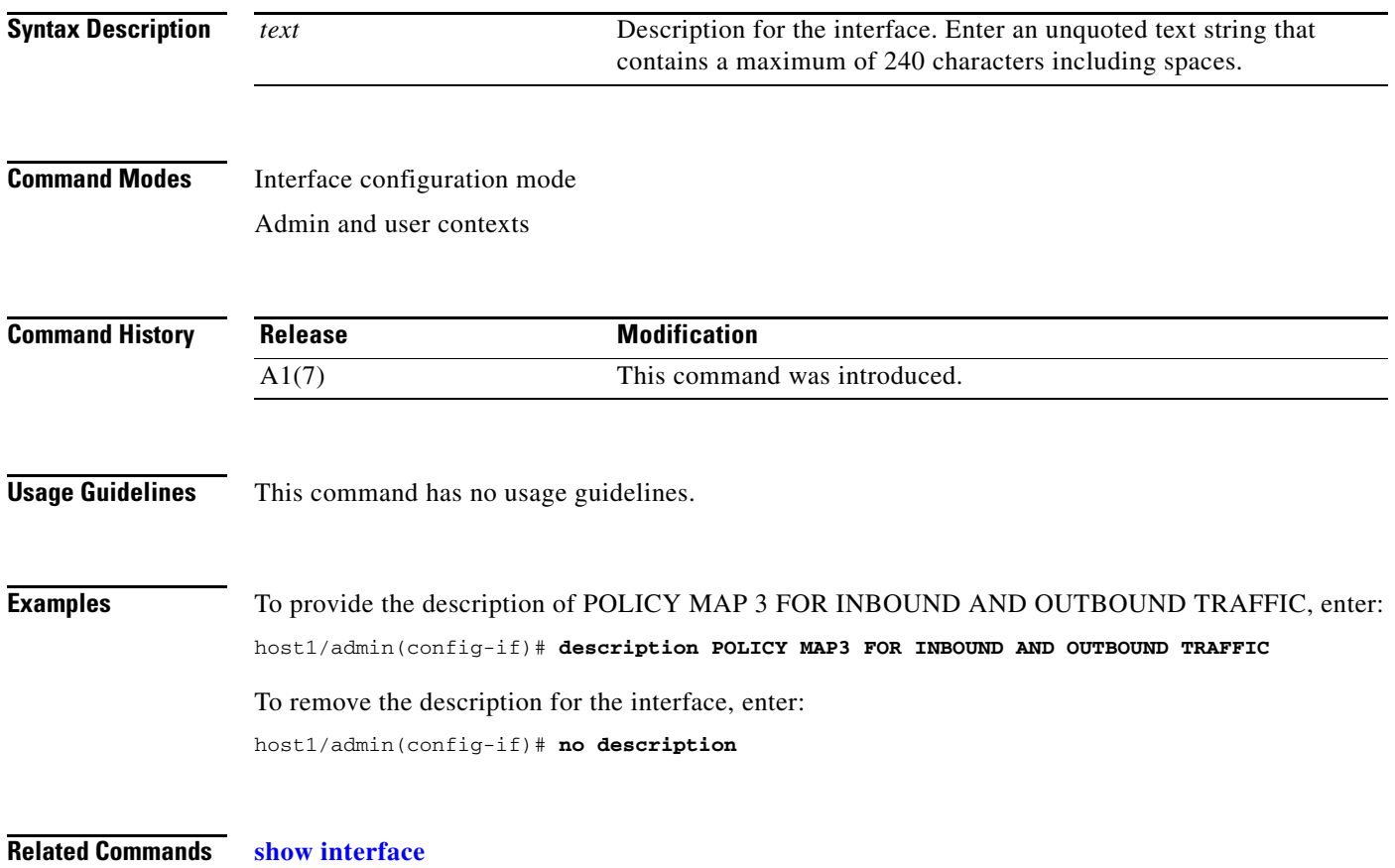

a ka

# <span id="page-542-0"></span>**(config-if) duplex**

To configure an Ethernet port for full- or half-duplex operation, use the **duplex** command in interface configuration mode. The default configuration for an ACE interface is autonegotiate. Use the **no** form of this command to revert to autonegotiation operation.

#### **duplex** {**full | half**}

**no duplex**

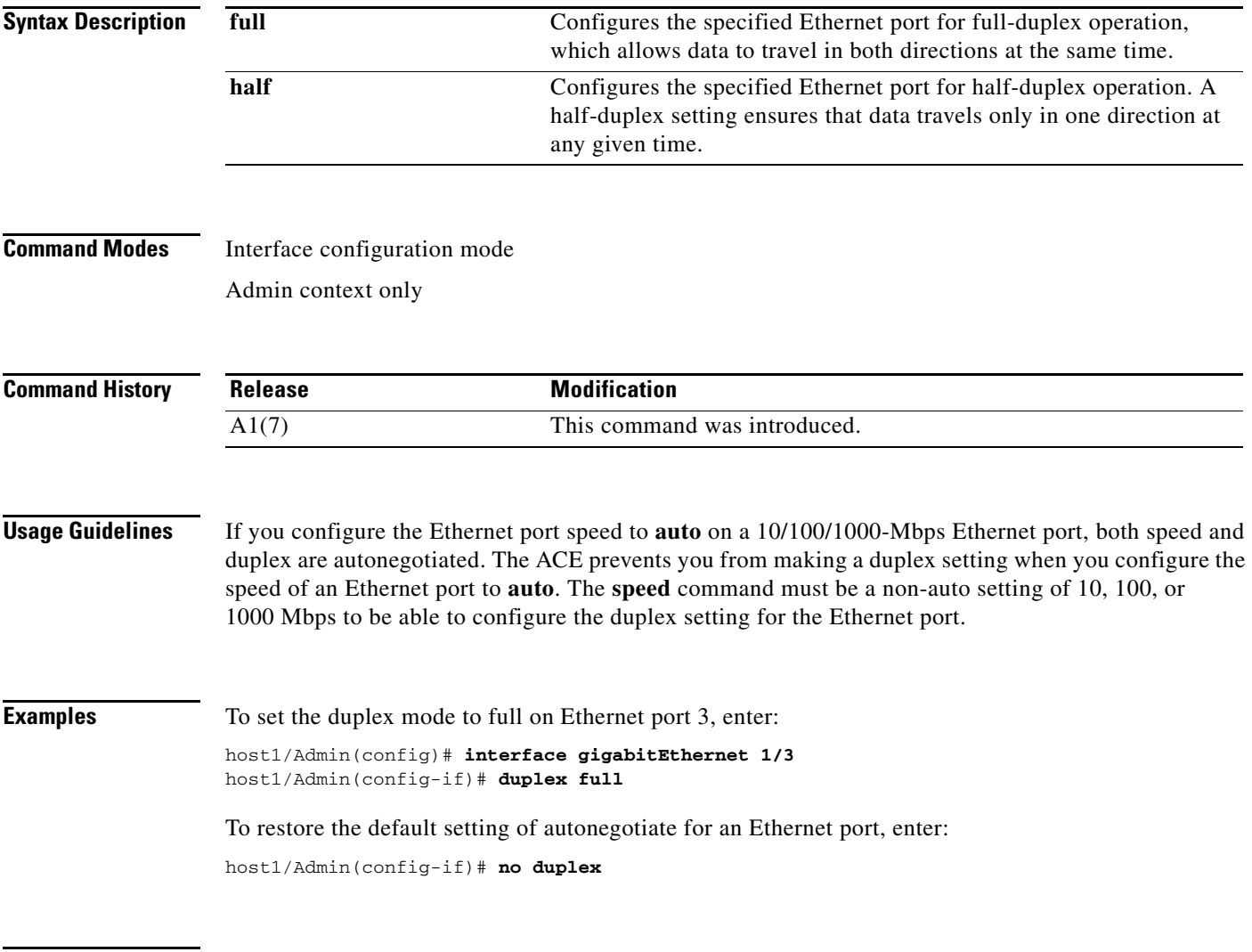

**Related Commands [\(config-if\) speed](#page-567-0)**

# <span id="page-543-0"></span>**(config-if) fragment chain**

To configure the maximum number of fragments that belong to the same packet that the ACE accepts for reassembly for a VLAN interface, use the **fragment chain** command. Use the **no** form of this command to reset the default value.

**fragment chain** *number*

**no fragment chain** 

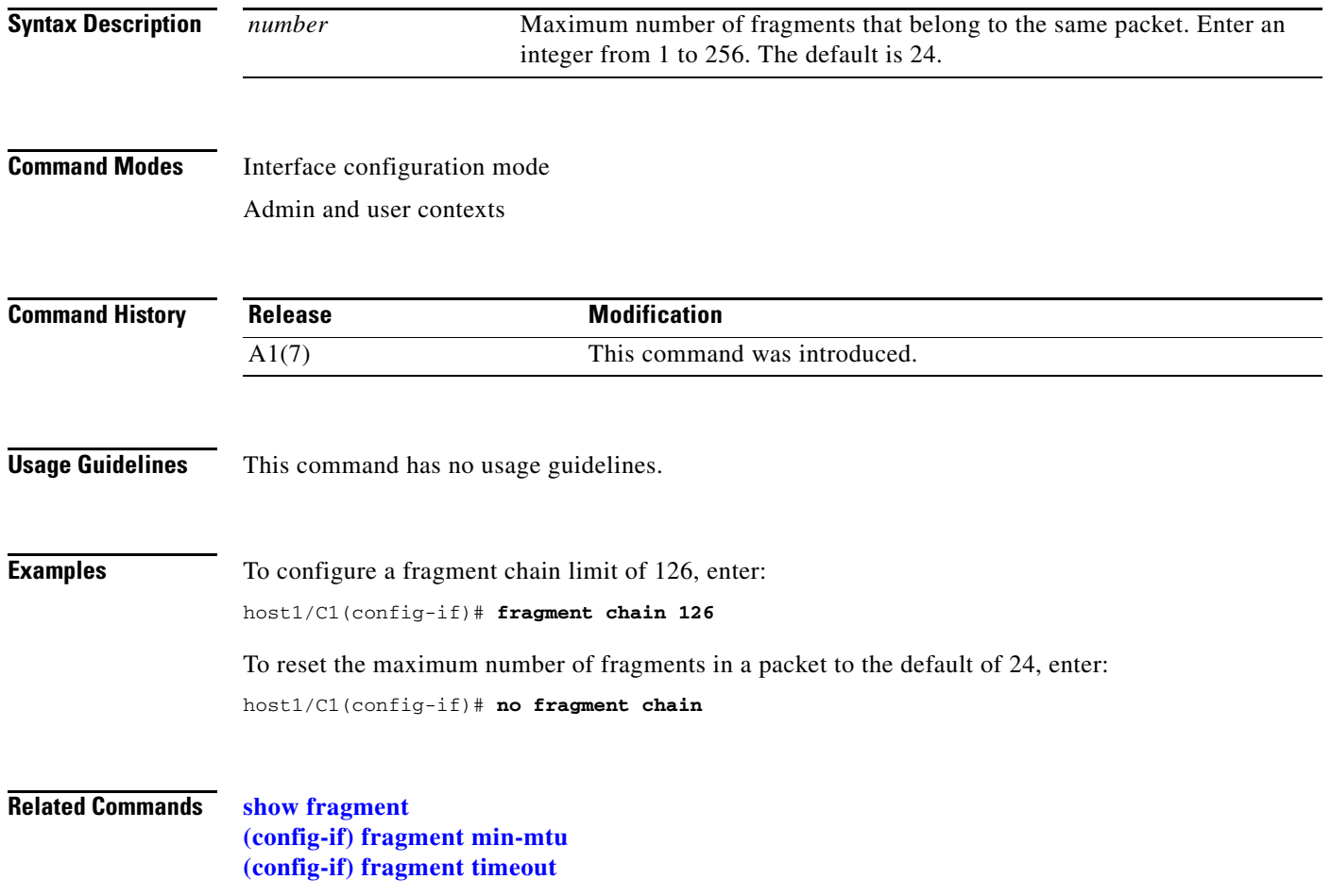

# <span id="page-544-0"></span>**(config-if) fragment min-mtu**

To configure the minimum fragment size that the ACE accepts for reassembly for a VLAN interface, use the **fragment min-mtu** command. Use the **no** form of this command to reset the default value.

**fragment min-mtu** *number*

**no fragment min-mtu**

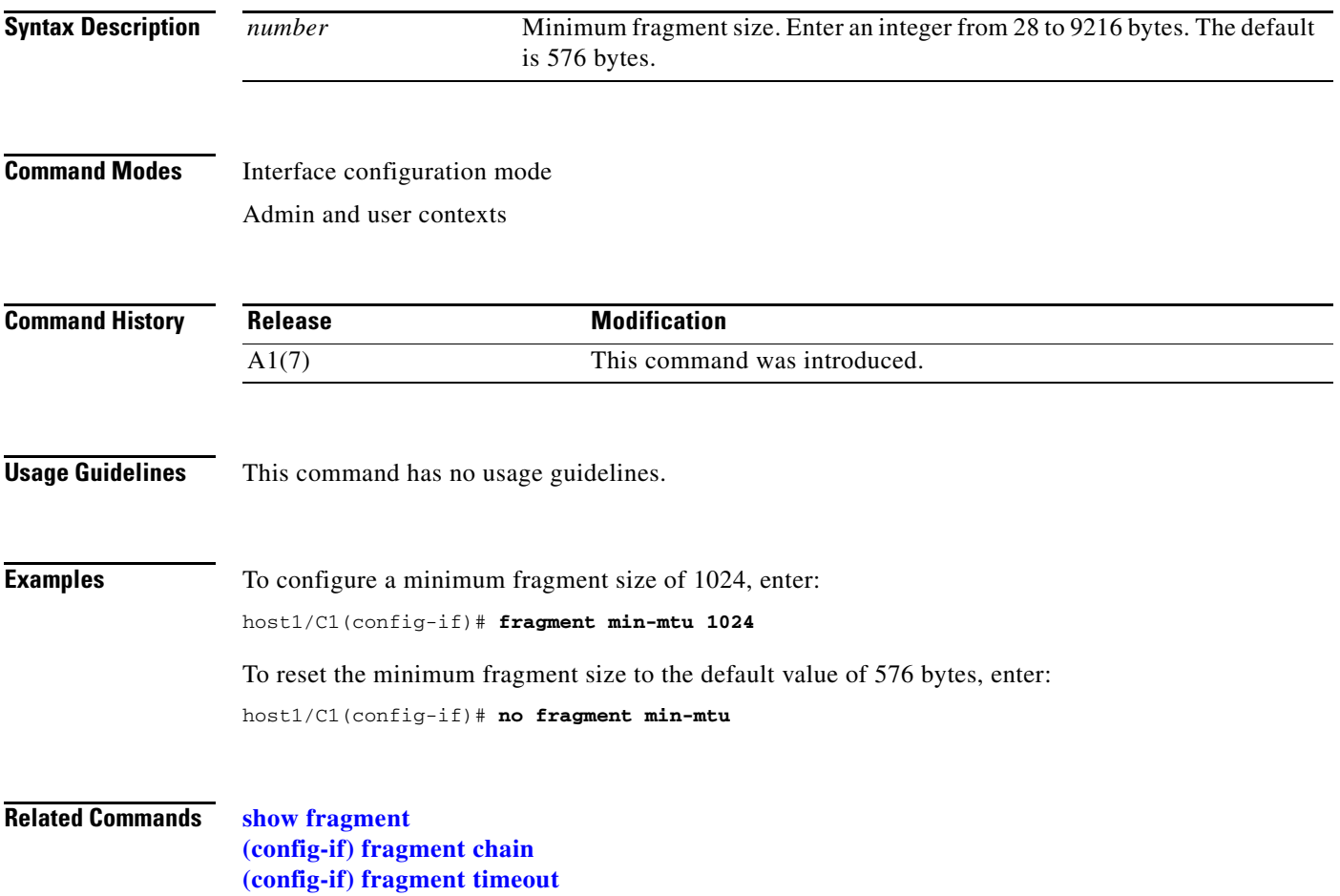

# <span id="page-545-0"></span>**(config-if) fragment timeout**

To configure a reassembly timeout for a VLAN interface, use the **fragment timeout** command. Use the **no** form of this command to reset the default value.

**fragment timeout** *seconds*

**no fragment timeout** 

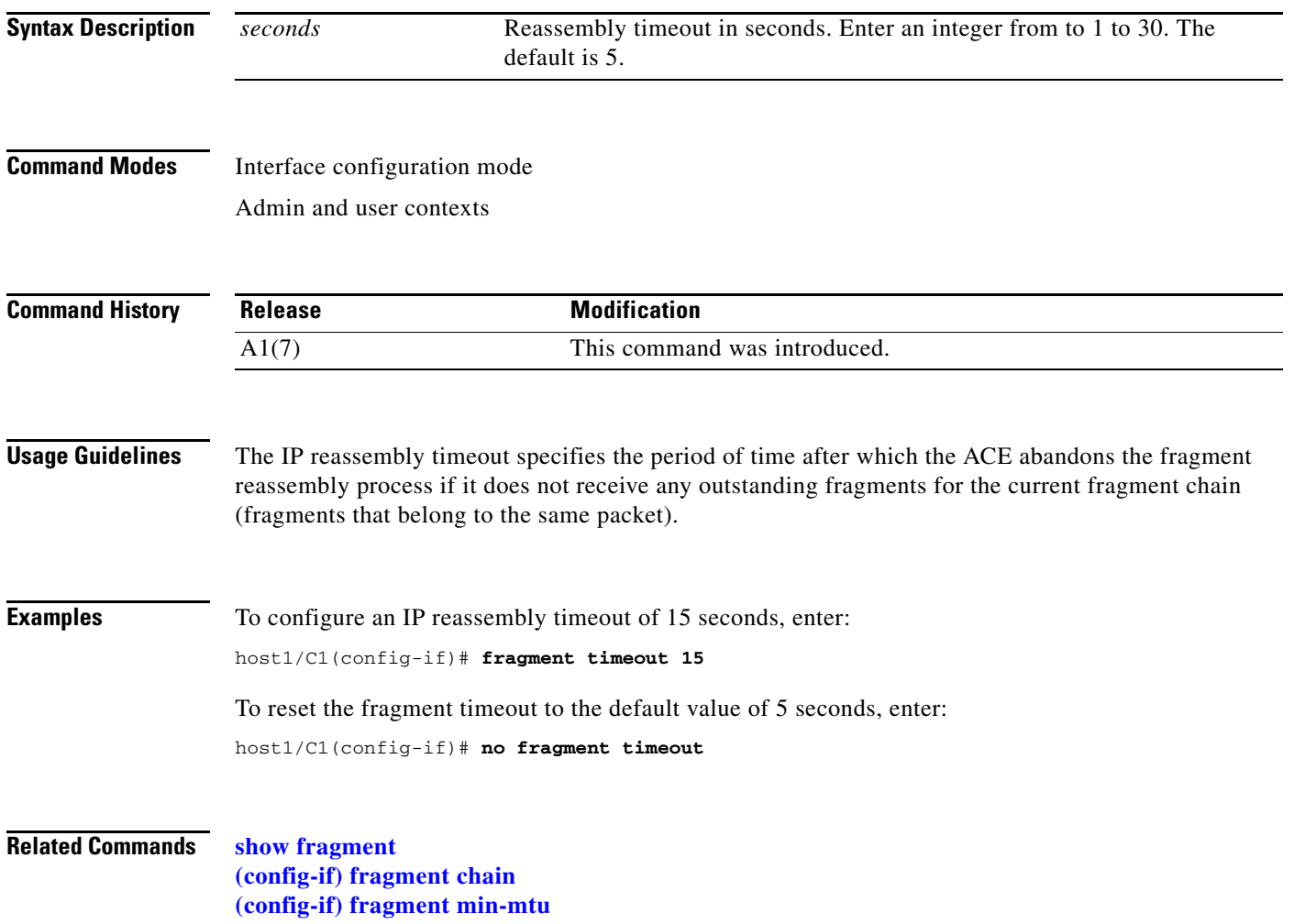

# <span id="page-546-0"></span>**(config-if) ft-port vlan**

To configure one of the Ethernet ports or a port-channel interface on the ACE for fault tolerance using a dedicated FT VLAN for communication between the members of an FT group, use the **ft-port vlan** command in interface configuration mode. Use the **no** form of this command to remove the FT VLAN function from an Ethernet port or port-channel interface.

**ft-port vlan** *number*

**no ft-port vlan** *number*

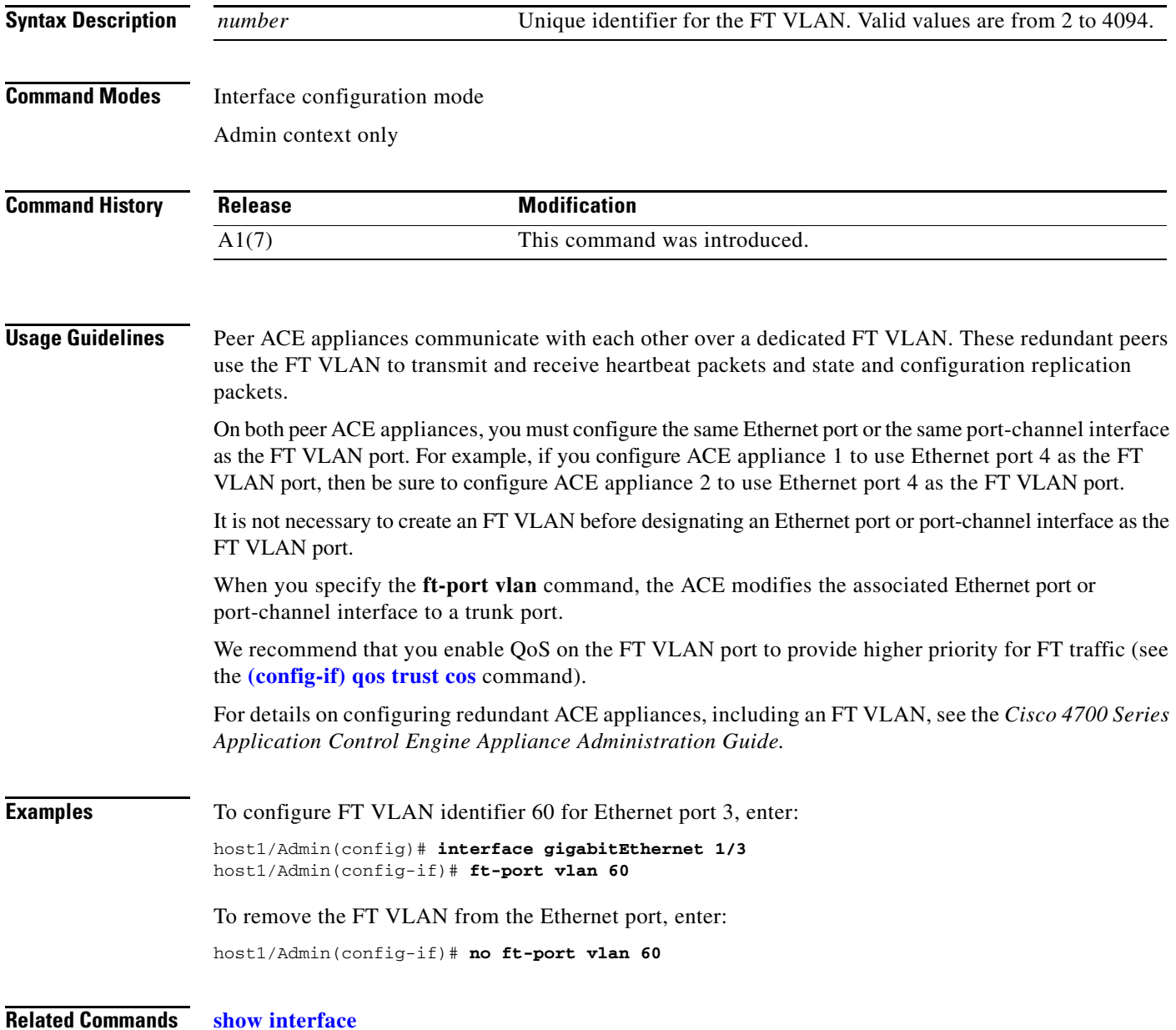

### <span id="page-547-0"></span>**(config-if) icmp-guard**

To enable the ICMP security checks in the ACE, use the **icmp-guard** command. This feature is enabled by default. Use the **no** form of this command to disable the ICMP security checks.

**icmp-guard**

**no icmp-guard**

- **Syntax Description** This command has no keywords or arguments.
- **Command Modes** Interface configuration mode Admin and user contexts

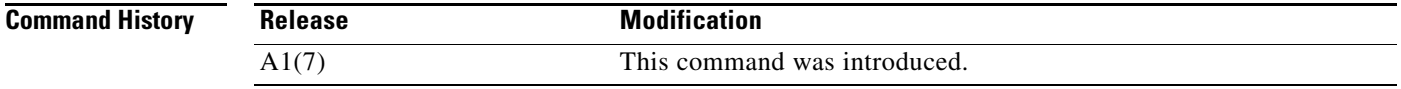

**Usage Guidelines** By default, the ACE provides several ICMP security checks by matching ICMP reply packets with request packets and using mismatched packets to detect attacks. Also, the ACE forwards ICMP error packets only if a connection record pertaining to the flow for which the error packet was received exists.

⁄N

**Caution** If you disable the ACE ICMP security checks, you may expose your ACE and your data center to potential security risks. After you enter the **no icmp-guard** command, the ACE no longer performs Network Address Translation (NAT) translations on the ICMP header and payload in error packets, which potentially can reveal real host IP addresses to attackers.

If you want to operate your ACE as a load balancer only, use the **no icmp-guard** command to disable the ACE ICMP security checks. You must also disable TCP normalization by using the **no normalization** command. For details about operating your ACE for load balancing only, see the *Cisco 4700 Series Application Control Engine Appliance Server Load-Balancing Configuration Guide*.

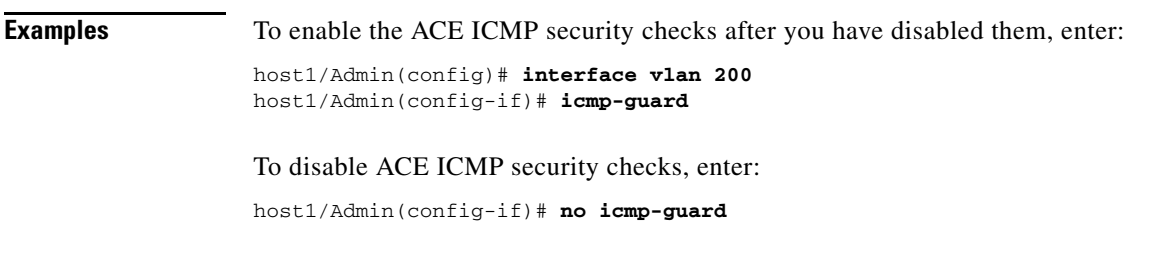

**Related Commands [\(config-if\) normalization](#page-559-0)**

# **(config-if) ip address**

To assign an IP address to a bridge-group virtual interface (BVI) or VLAN interface, use the **ip address**  command. Use the **no** form of this command to remove an IP address from an interface.

**ip address** *ip\_address mask*

**no ip address** 

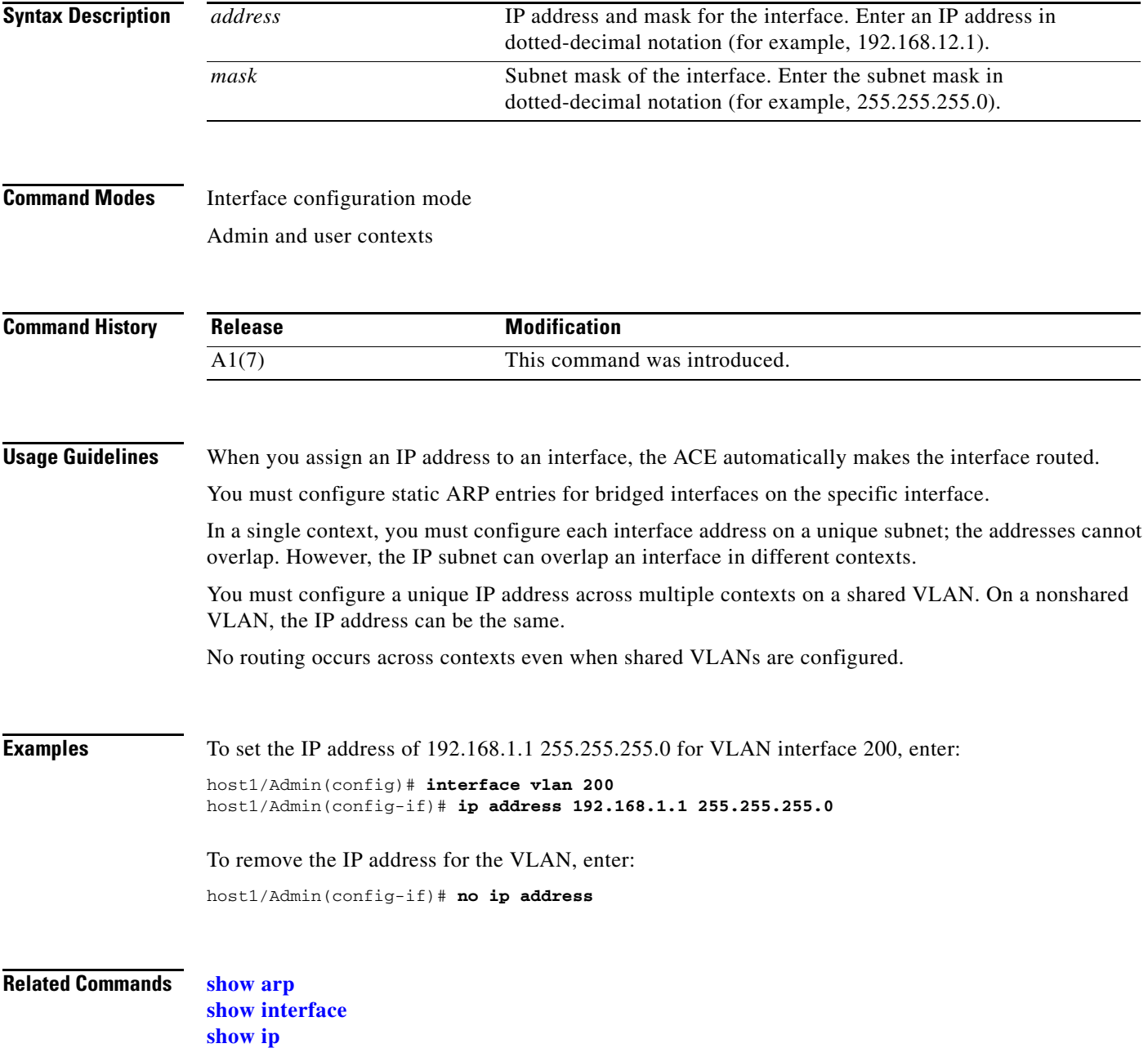

# **(config-if) ip df**

To configure how the ACE handles an IP packet that has its Don't Fragment (DF) bit set on a VLAN interface, use the **ip df** command. Use the **no** form of this command to instruct the ACE to ignore the DF bit.

**ip df** {**clear** | **allow**}

**no ip df**

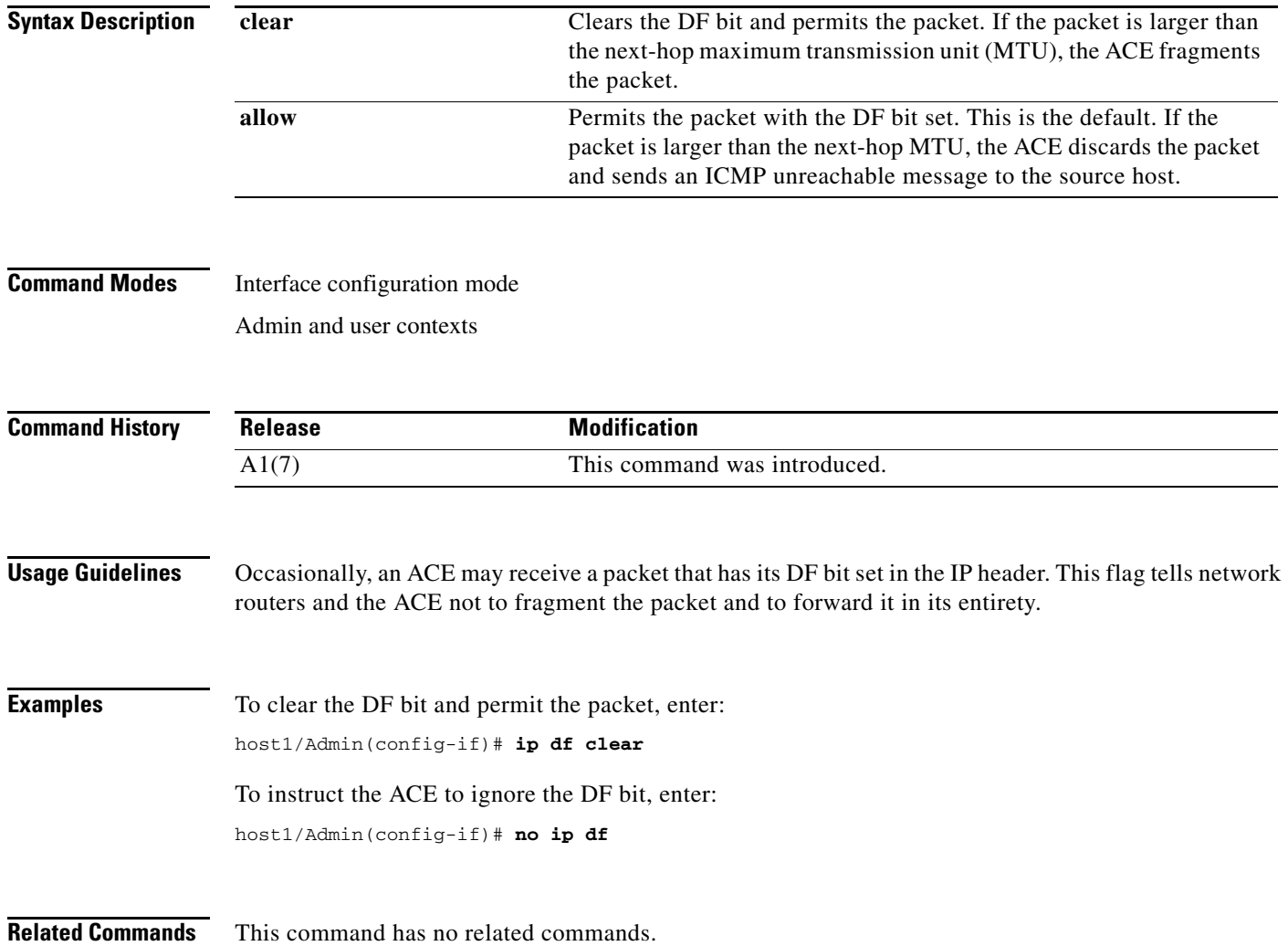

 $\mathbf{I}$ 

# <span id="page-550-0"></span>**(config-if) ip dhcp relay enable**

To accept Dynamic Host Configuration Protocol (DHCP) requests on a VLAN interface, use the **ip dhcp relay enable** command. Use the **no** form of this command to disable DHCP on the interface.

**ip dhcp relay enable**

**no ip dhcp relay enable**

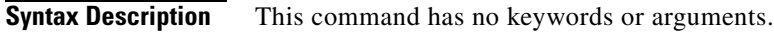

**Command Modes** Interface configuration mode Admin and user contexts

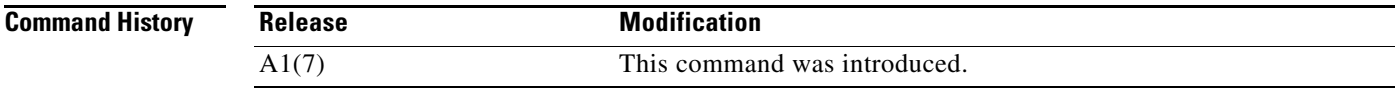

### **Usage Guidelines** The DHCP relay starts forwarding packets to the DHCP server address specified in the **ip dhcp relay server** command for the associated interface or context.

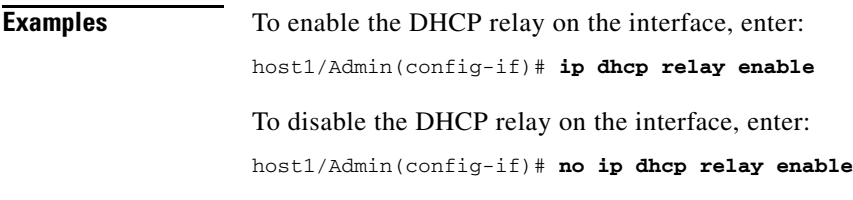

**Related Commands [\(config-if\) ip dhcp relay enable](#page-550-0) [\(config-if\) ip dhcp relay server](#page-551-0)**

# <span id="page-551-0"></span>**(config-if) ip dhcp relay server**

To set the IP address of a Dynamic Host Configuration Protocol (DHCP) server to which the DHCP relay agent forwards client requests on a VLAN interface, use the **ip dhcp relay server** command. Use the **no** form of this command to remove the IP address of the DHCP server.

**ip dhcp relay server** *ip\_address*

**no ip dhcp relay server** *ip\_address*

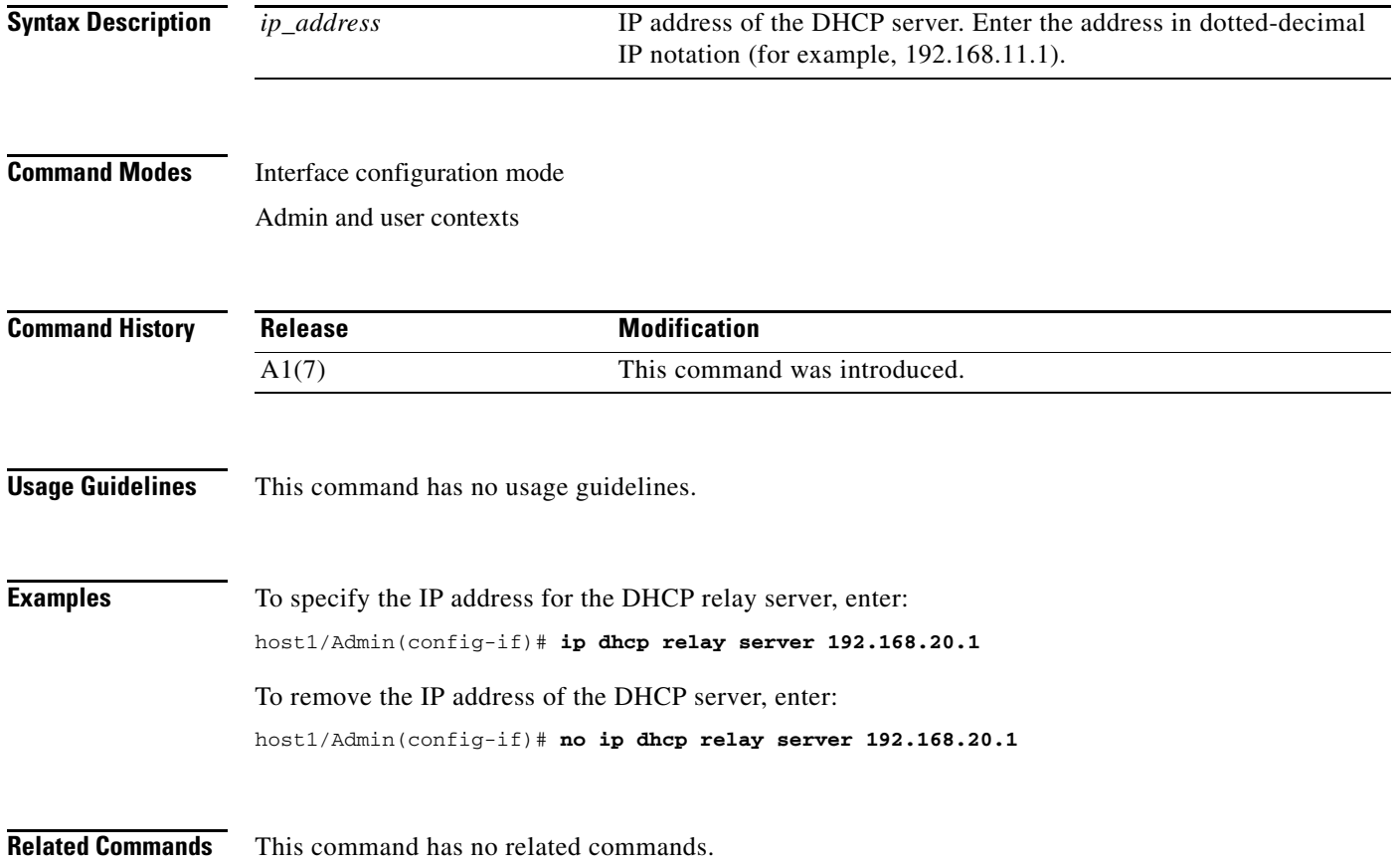

a ka

# **(config-if) ip options**

To configure how the ACE handles IP options and to perform specific actions when an IP option is set in a packet for a VLAN interface, use the **ip options** command. Use the **no** form of this command to instruct the ACE to ignore the IP option.

**ip options** {**allow** | **clear** | **clear-invalid** | **drop**}

**no ip options**

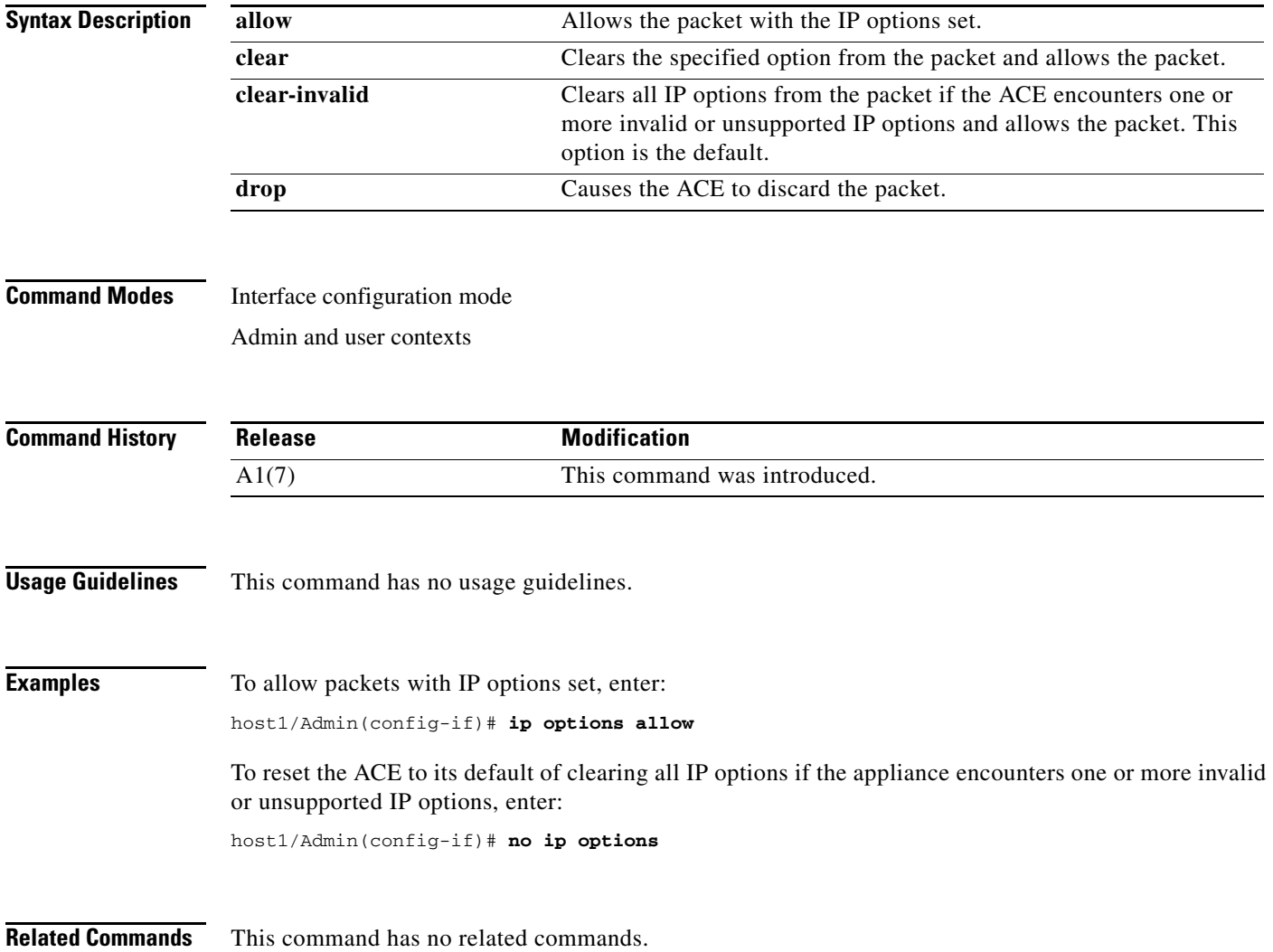

# **(config-if) ip ttl minimum**

To set the packet time-to-live (TTL) hops in the IP header on a VLAN interface, use the **ip ttl minimum**  command. By default, the ACE does not rewrite the TTL value of a packet. Use the **no** form of this command to reset the default behavior.

**ip ttl minimum** *number*

**no ip ttl minimum** 

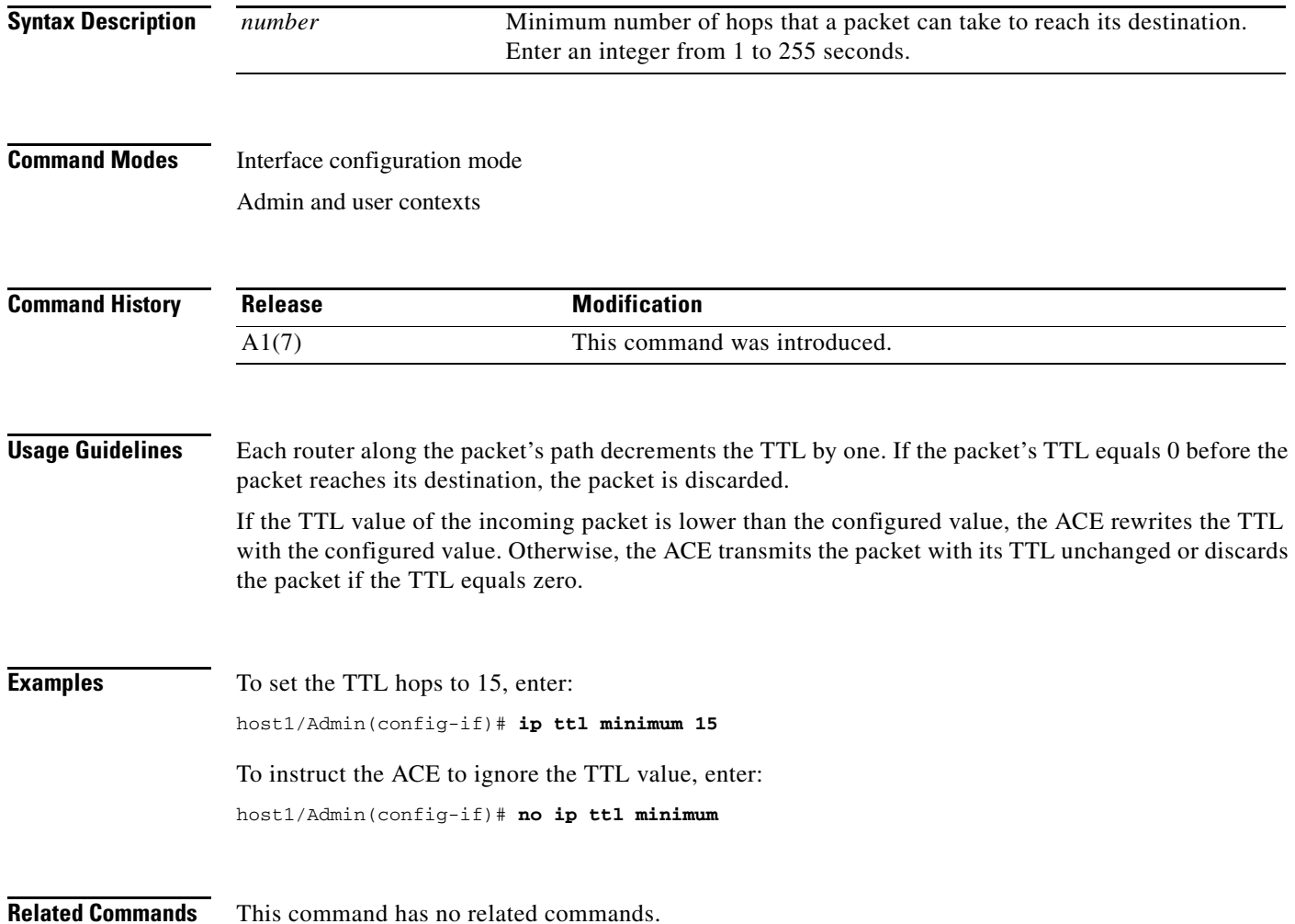

### <span id="page-554-0"></span>**(config-if) ip verify reverse-path**

To enable reverse-path forwarding (RPF) based on the source IP address for a VLAN interface, use the **ip verify reverse-path** command. By default, URPF is disabled on the interface. Use the **no** form of this command to reset the default behavior.

#### **ip verify reverse-path**

**no ip verify reverse-path**

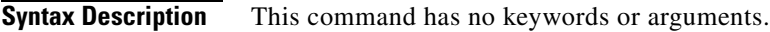

**Command Modes** Interface configuration mode Admin and user contexts

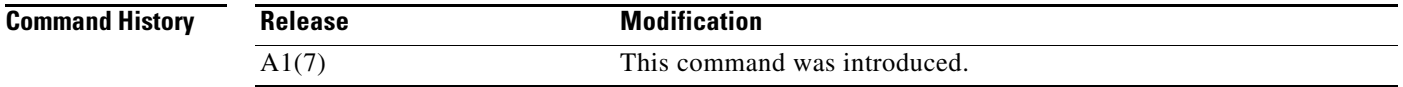

**Usage Guidelines** Unicast reverse-path forwarding (URPF) helps to mitigate problems caused by the introduction of malformed or forged (spoofed) IP source addresses into a network by allowing the ACE to discard IP packets that lack a verifiable source IP address. This feature enables the ACE to filter both ingress and egress packets to verify addressing and route integrity. The route lookup is typically based on the destination address, not the source address.

> When you enable URPF, the ACE discards packets if no route is found or if the route does not match the interface on which the packet arrived.

You cannot use this command when RPF based on the source MAC address for a VLAN interface is enabled through the **[\(config-if\) mac-sticky enable](#page-556-0)** command.

**Examples** To enable RPF, enter: host/Admin(config-if)# **ip verify reverse-path** To disable RPF, enter: host/Admin(config-if)# **no ip verify reverse-path**

**Related Commands [\(config-if\) mac-sticky enable](#page-556-0)**

### **(config-if) mac address autogenerate**

To enable the autogeneration of a MAC address on a VLAN interface, use the **mac address autogenerate** command. Use the **no** form of this command to disable MAC address autogeneration.

**mac address autogenerate**

**no mac address autogenerate**

- **Syntax Description** This command has no keywords or arguments.
- **Command Modes** Interface configuration mode Admin and user contexts

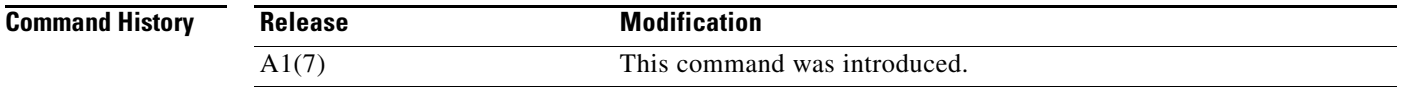

#### **Usage Guidelines** By default, the ACE does not allow traffic from one context to another context over a transparent firewall. The ACE assumes that VLANs in different contexts are in different Layer-2 domains, unless it is a shared VLAN. Thus the ACE allocates the same MAC address to them.

When using a firewall service module (FWSM) to bridge traffic between two contexts on the ACE, two Layer-3 VLANs must be assigned to the same bridge domain. To support this configuration, these VLAN interfaces require different MAC addresses.

When you issue the **mac address autogenerate** command, the ACE assigns a MAC address from the bank of MAC address for shared VLANs. If you issue the **no mac address autogenerate** command, the interface retains this address. To revert to a MAC address for an unshared VLAN, you must delete the interface and then readd it.

**Examples** To enable MAC address autogeneration on the VLAN, enter: host1/Admin(config-if)# **mac address autogenerate** To disable MAC address autogeneration on the VLAN, enter: host1/Admin(config-if)# **no mac address autogenerate**

**Related Commands** This command has no related commands.

### <span id="page-556-0"></span>**(config-if) mac-sticky enable**

To enable the mac-sticky feature for a VLAN interface, use the **mac-sticky** command. The mac-sticky feature ensures that the ACE sends return traffic to the same upstream device through which the connection setup from the original client was received. By default, the mac-sticky feature is disabled on the ACE. Use the **no** form of this command to disable the mac-sticky feature, resetting the default behavior of the ACE performing a route lookup to select the next hop to reach the client.

#### **mac-sticky enable**

**no mac-sticky enable**

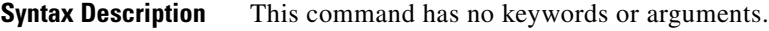

**Command Modes** Interface configuration mode

Admin and user contexts

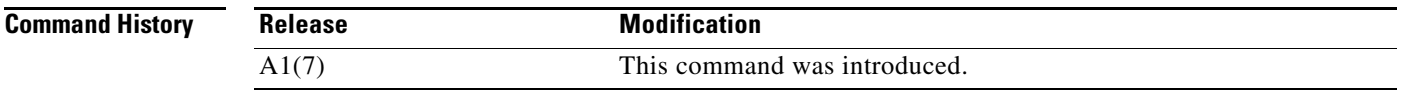

**Usage Guidelines** When you use this command to enable the mac-sticky feature, the ACE uses the source MAC address from the first packet of a new connection to determine the device to send the return traffic. This guarantees that the ACE sends the return traffic for load-balanced connections to the same device originating the connection. By default, the ACE performs a route lookup to select the next hop to reach the client.

> This feature is useful when the ACE receives traffic from Layer-2/Layer-3 adjacent stateful devices, like firewalls and transparent caches, guaranteeing that it sends return traffic to the correct stateful device that sourced the connection without any requirement for source NAT. For more information on firewall load balancing, see the *Cisco 4700 Series Application Control Engine Appliance Security Configuration Guide*.

> You cannot use this command when RPF based on the source IP address for a VLAN interface is enabled through the **[\(config-if\) ip verify reverse-path](#page-554-0)** command.

**Examples** To enable the mac-sticky feature, enter: host/Admin(config-if)# **mac-sticky enable** To disable the mac-sticky feature, enter: host/Admin(config-if)# **no mac-sticky enable**

**Related Commands [\(config-if\) ip verify reverse-path](#page-554-0)**

# **(config-if) mtu**

To specify the maximum transmission unit (MTU) for a VLAN interface, use the **mtu** command. This command allows you to set the data size that is sent on a connection. Use the **no** form of this command to reset the MTU block size to the default of 1500 for Ethernet interfaces.

**mtu** *bytes*

**no mtu** 

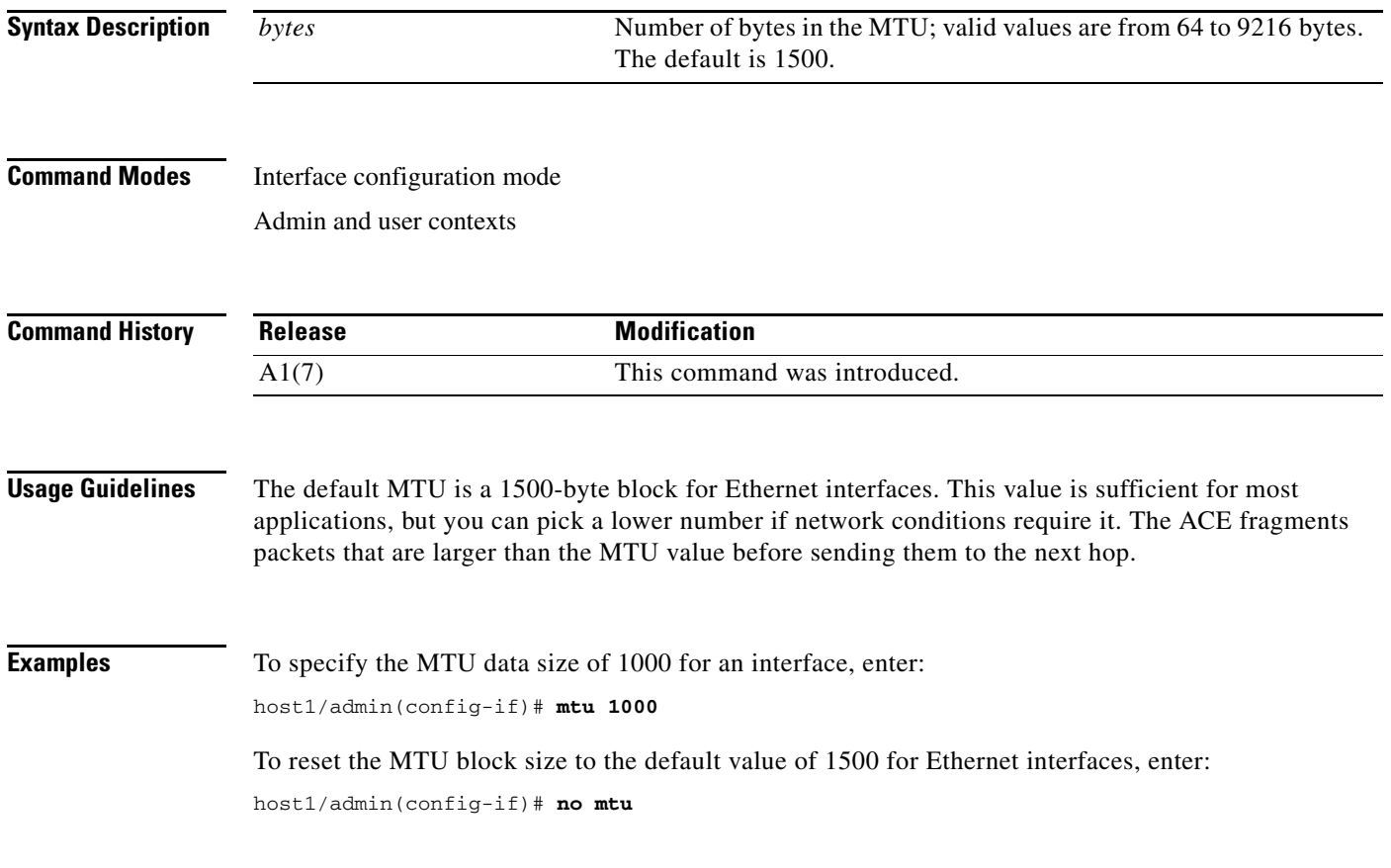

**Related Commands [show interface](#page-154-0)**

a ka

# **(config-if) nat-pool**

To create a pool of IP addresses for dynamic Network Address Translation (NAT) for a VLAN interface, use the **nat-pool** command. Use the **no** form of this command to remove a NAT pool from the configuration.

**nat-pool** *nat\_id ip\_address1* [*ip\_address2*] **netmask** *mask* [**pat**]

**no nat-pool** *nat\_id ip\_address1* [*ip\_address2*] **netmask** *mask* [**pat**]

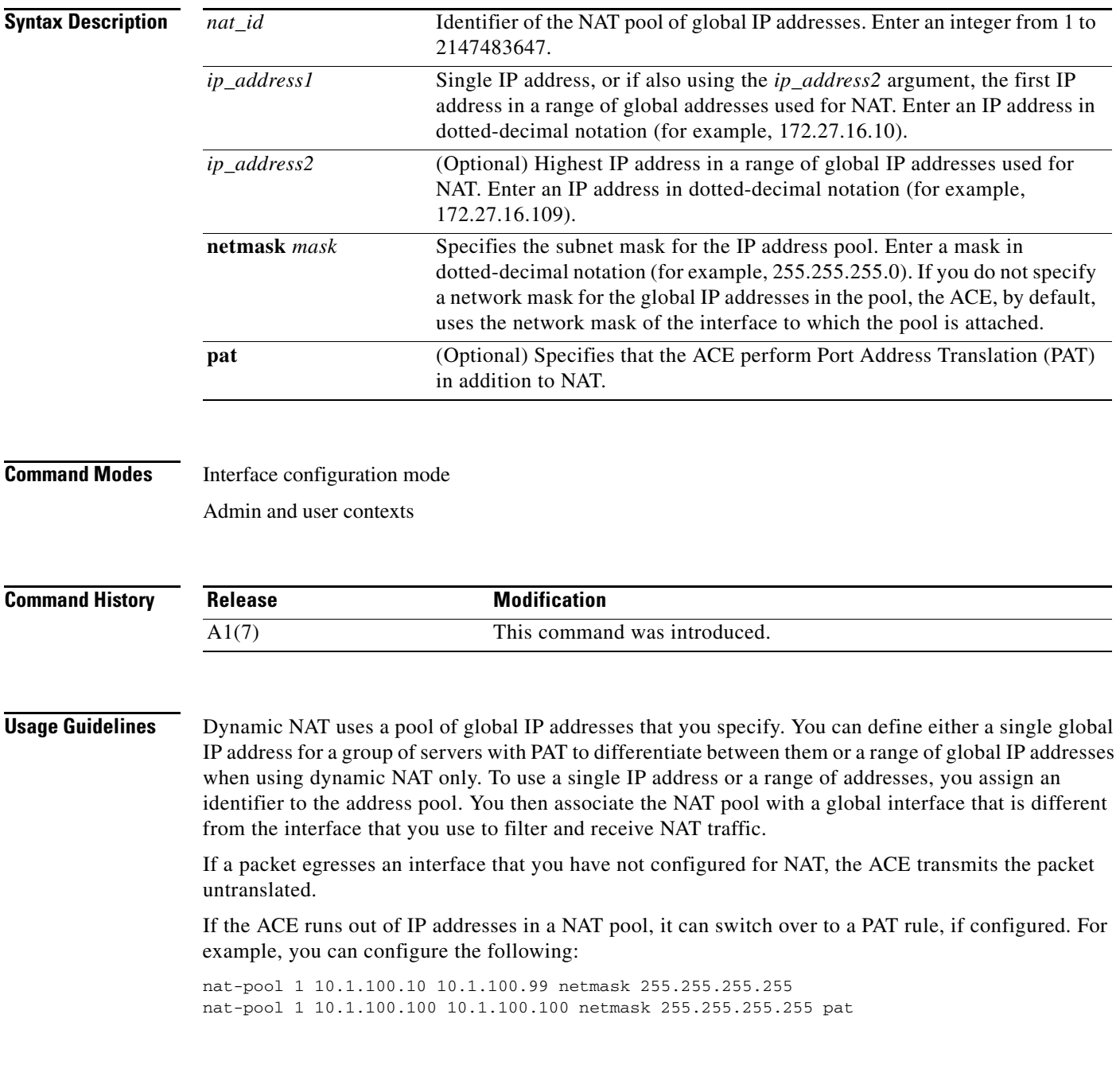

**Examples** To configure a NAT pool that consists of a range of 100 global IP addresses with PAT, enter: host1/C1(config-if)# **nat-pool 1 172.27.16.10 172.27.16.109 netmask 255.255.255.0 pat**

**Related Commands [show nat-fabric](#page-168-0) [\(config-pmap-lb-c\) nat dynamic](#page-833-0)**

### <span id="page-559-0"></span>**(config-if) normalization**

To enable TCP normalization, use the **normalization** command. This feature is enabled by default. Use the **no** form of this command to disable TCP normalization.

**normalization**

**no normalization**

- **Syntax Description** This command has no keywords or arguments.
- **Command Modes** Interface configuration mode Admin and user contexts

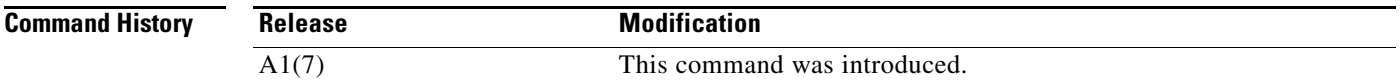

### **Usage Guidelines** By default, TCP normalization is enabled.

**Caution** If you disable TCP normalization, you may expose your ACE and your data center to potential security risks. TCP normalization helps protect the ACE and the data center from attackers by enforcing strict security policies that are designed to examine traffic for malformed or malicious segments.

To operate your ACE for load balancing only, disable TCP normalization by entering the **no normalization** command. You must also disable the ACE Internet Control Message Protocol (ICMP) security checks by using the **no icmp-guard** command. For details about operating your ACE as a load balancer only, see the *Cisco 4700 Series Application Control Engine Appliance Server Load-Balancing Configuration Guide*.

Disabling TCP normalization affects only Layer 4 traffic. TCP normalization is always enabled for Layer 7 traffic.

Use the **no normalization** command when you encounter the following two types of asymmetric flows, which would otherwise be blocked by the normalization checks that the ACE performs:

**•** ACE sees only the client-to-server traffic. For example, for a TCP connection, the ACE sees the SYN from the client, but not the SYN-ACK from the server. In this case, apply the **no normalization** command to the client-side VLAN.

• ACE sees only the server-to-client traffic. For example, for a TCP connection, the ACE receives a SYN-ACK from the server without having received the SYN from the client. In this case, apply the **no normalization** command to the server-side VLAN.

With TCP normalization disabled, the ACE still sets up flows for the asymmetric traffic described above and makes entries in the connection table.

**Examples** To enable TCP normalization after you have disabled it, enter: host1/Admin(config)# **interface vlan 200** host1/Admin(config-if)# **normalization** To disable TCP normalization, enter: host1/Admin(config-if)# **no normalization**

**Related Commands [\(config-if\) icmp-guard](#page-547-0)**

# **(config-if) peer ip address**

To configure the IP address of a standby appliance for the bridge-group virtual interface (BVI) or VLAN interface, use the **peer** command. Use the **no** form of this command to delete the IP address of the peer appliance.

**peer ip address** *ip\_address mask* 

**no peer ip address**

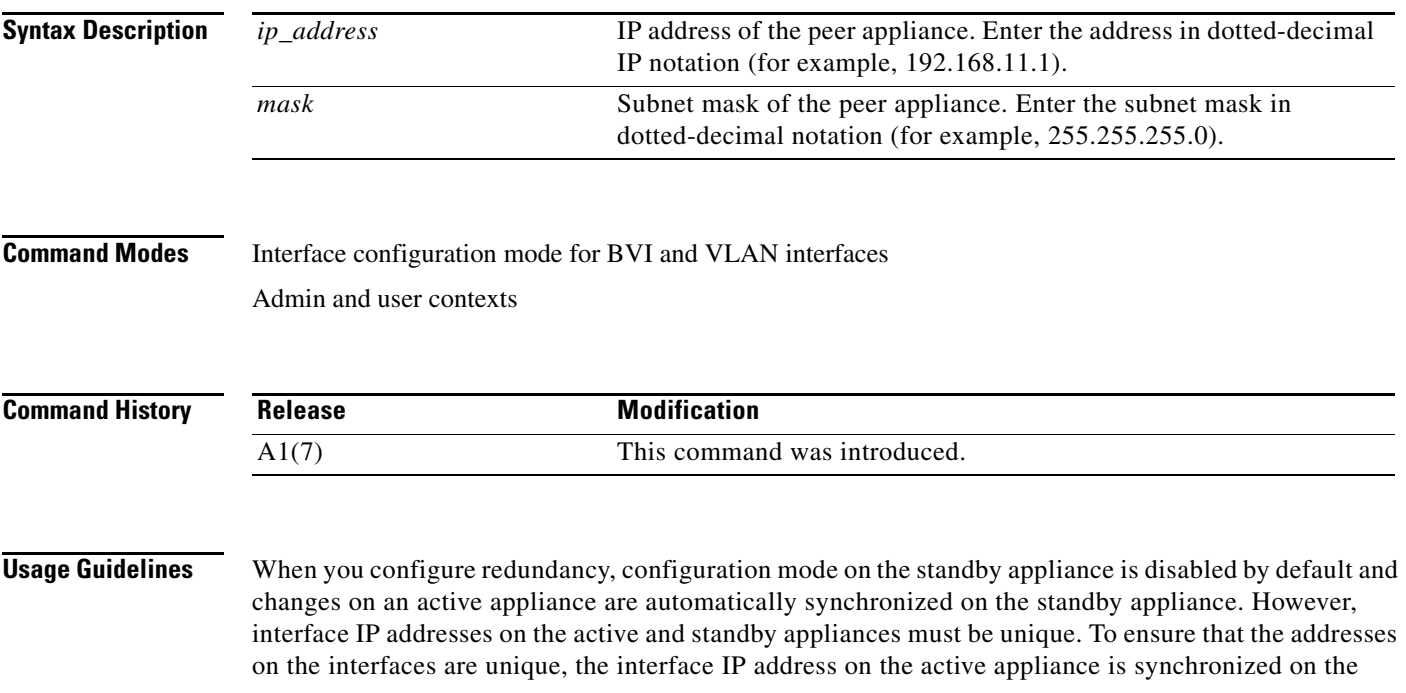

standby appliance as the peer IP address. To configure an interface IP address on the standby appliance, use the **peer ip address** command. The peer IP address on the active appliance is synchronized on the standby appliance as the interface IP address.

You must configure a unique IP address across multiple contexts on a shared VLAN. On a nonshared VLAN, the IP address can be the same.

**Examples** To configure an IP address and mask for the peer appliance, enter: host1/Admin(config-if)# **peer ip address 11.0.0.81 255.0.0.0** To delete the IP address for the peer ACE appliance, enter: host1/Admin(config-if)# **no peer ip address**

**Related Commands [show interface](#page-154-0)**

a ka

## **(config-if) port-channel load-balance**

To set the load-distribution method among the ports in the EtherChannel bundle, use the **port-channel load-balance** command. Use the **no** form of the command to remove the load-distribution method.

```
port-channel load-balance {dst-ip | dst-mac | dst-port | src-dst-ip | src-dst-mac | src-dst-port | 
src-ip | src-mac | src-port}
```
**no port-channel load-balance** {**dst-ip** | **dst-mac** | **dst-port** | **src-dst-ip** | **src-dst-mac** | **src-dst-port | src-ip** | **src-mac** | **src-port**}

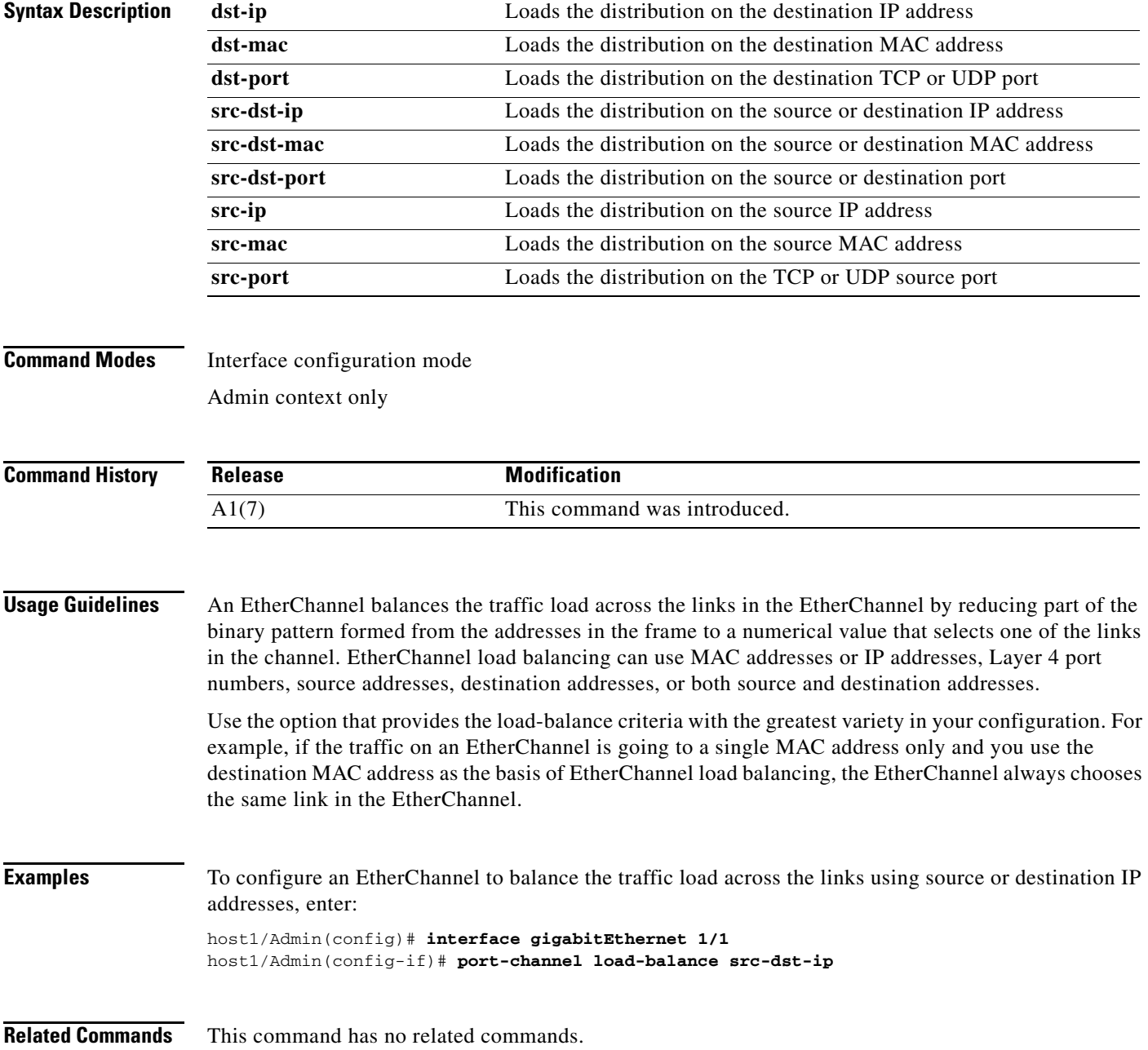

### <span id="page-563-0"></span>**(config-if) qos trust cos**

To enable Quality of Service (QoS) for a configured physical Ethernet port that is based on VLAN Class of Service (CoS) bits, use the **qos trust cos** command. Use the **no** form of the command to disable QoS for the Ethernet port.

**qos trust cos**

**no qos trust cos**

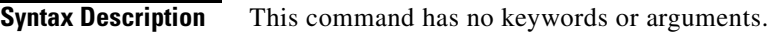

**Command Modes** Interface configuration mode Admin context only

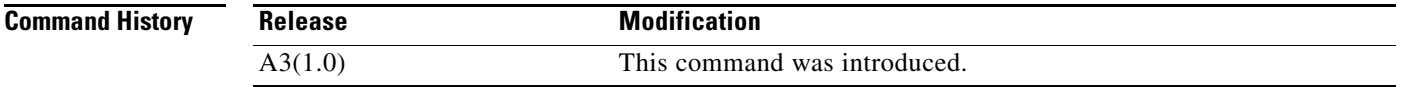

### **Usage Guidelines** QoS is configured at the physical port level. When you enable QoS on a trusted port, traffic is mapped into different ingress queues based on their VLAN CoS bits. If there are no VLAN CoS bits, or QoS is not enabled on the port (untrusted port), the traffic is then mapped into the lowest priority queue.

You can enable QoS for an Ethernet port configured for fault tolerance (see **[\(config-if\) ft-port vlan](#page-546-0)**). In this case, heartbeat packets are always tagged with COS bits set to 7 (a weight of High). We recommend that you enable QoS on the FT VLAN port to provide higher priority for FT traffic.

QoS is configurable only for a physical Ethernet port and is not VLAN interface-based.

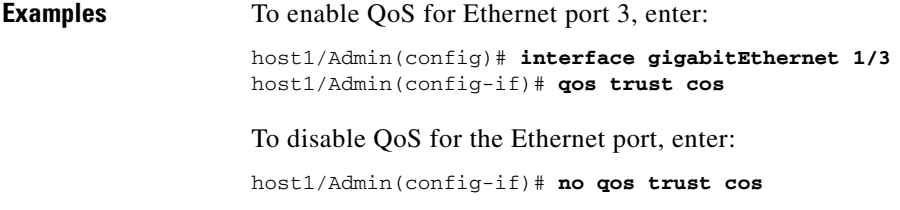

**Related Commands [show interface](#page-154-0)**

### **(config-if) remove-eth-pad**

To enable an internal length check and remove any trailer bytes appended to the end of an Ethernet IP frame coming into the ACE, use the **remove-eth-pad** command. This check is performed for each interface and is disabled by default. Use the **no** form of the command to disable an internal length check and the removal of trailer bytes.

**remove-eth-pad**

**no remove-eth-pad**

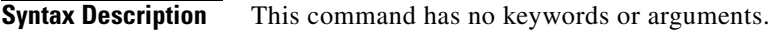

**Command Modes** Interface configuration mode Admin context only

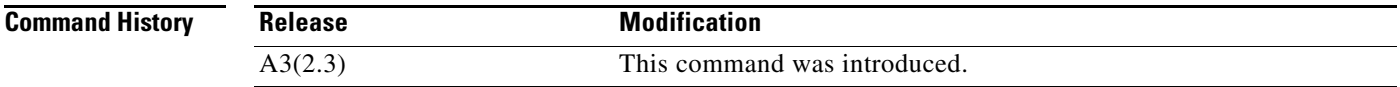

**Usage Guidelines** This command has no usage guidelines.

**Examples** To enable an internal length check and remove any trailer bytes appended to the end of an Ethernet IP frame coming into the ACE, enter: host1/Admin(config)# **interface gigabitEthernet 1/3** host1/Admin(config-if)# **remove-eth-pad**

To disable an internal length check and the removal of trailer bytes, enter:

host1/Admin(config-if)# **no remove-eth-pad**

**Related Commands [show interface](#page-154-0)**

# **(config-if) service-policy input**

To apply a previously created policy map and attach the traffic policy to the input direction of a VLAN interface, use the **service-policy input** command Use the **no** form of this command to remove a service policy.

**service-policy input** *policy\_name*

**no service-policy input** *policy\_name*

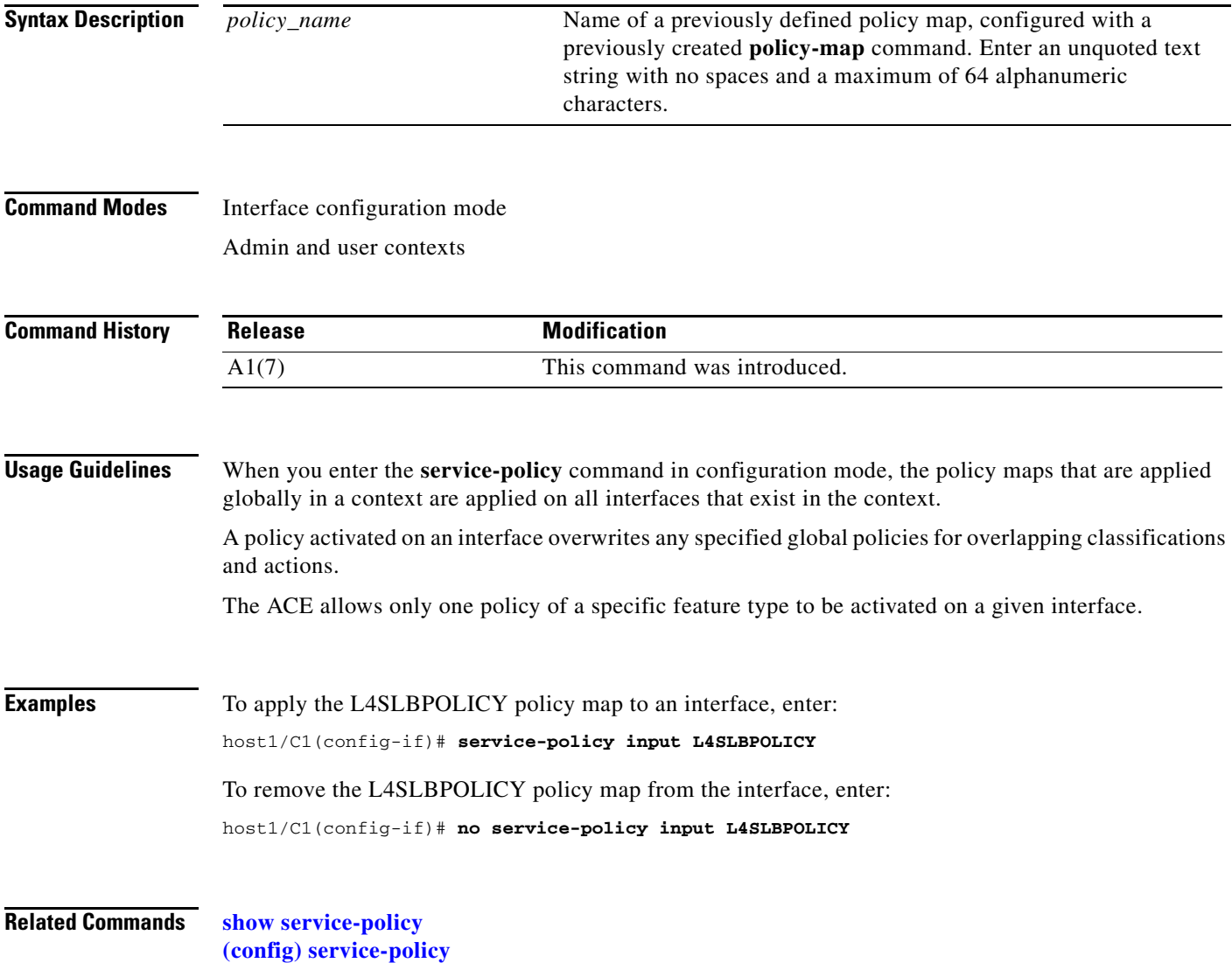

### **(config-if) shutdown**

To disable a bridge-group virtual interface (BVI) or VLAN interface, use the **shutdown** command. Use the **no** form of this command to enable the interface.

**shutdown**

**no shutdown**

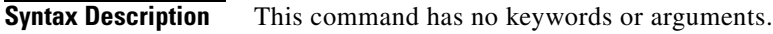

**Command Modes** Interface configuration mode Admin and user contexts

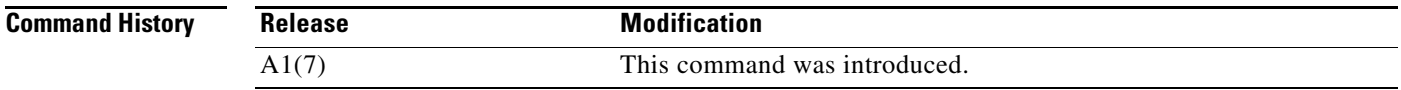

### **Usage Guidelines** When you create an interface, the interface is in the shutdown state until you enable it. If you disable or reenable the interface within a context, only that context interface is affected.

To enable a bridge-group virtual interface (BVI), Ethernet port, port-channel interface, VLAN interface, or VLAN trunking, use the **no shutdown** command in interface configuration mode. This puts the interface in the Up administrative state.

To disable a bridge-group virtual interface (BVI), Ethernet port, port-channel interface, VLAN interface, or VLAN trunking, use the **shutdown** command in interface configuration mode. This puts the interface in the Down administrative state.

**Examples** To disable an interface, enter: host1/Admin(config-if)# **shutdown** To enable an interface for use, enter: host1/Admin (config-if)# **no shutdown**

**Related Commands [show interface](#page-154-0) [show running-config](#page-188-0)**

# <span id="page-567-0"></span>**(config-if) speed**

To configure the Ethernet port speed for a setting of 10, 100, or 1000 Mbps, use the **speed** command in interface configuration mode. The default speed for an ACE interface is autonegotiate. Use the **no** form of the command to return to the default Ethernet port speed setting.

**speed** {**1000M** | **100M** | **10M** | **auto**}

**no speed**

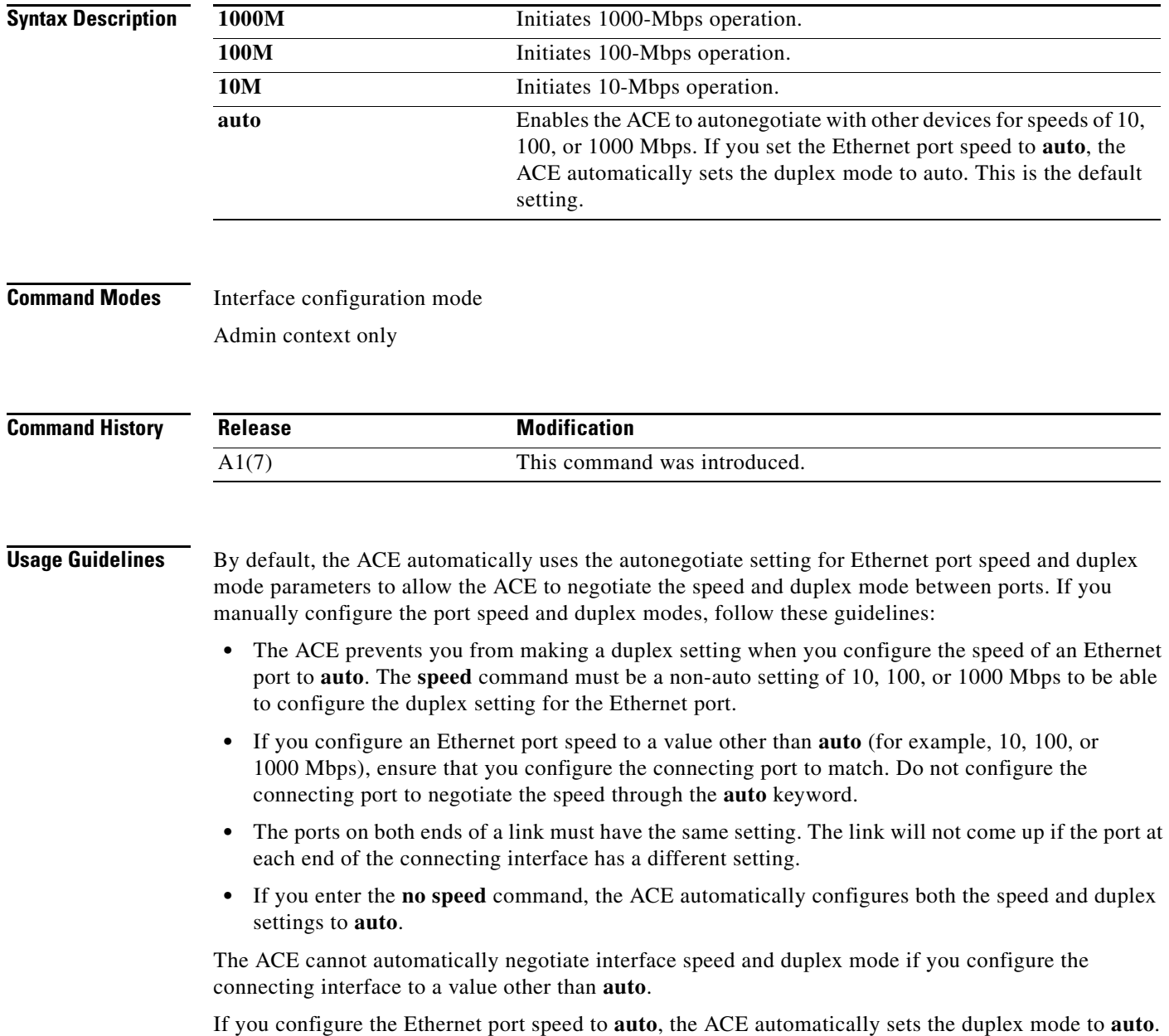

**Examples** To set the speed to 1000 Mbps on Ethernet port 3, enter: host1/Admin(config)# **interface gigabitEthernet 1/3** host1/Admin(config-if)# **speed 1000M** To restore the default setting of autonegotiate for an Ethernet port, enter: host1/Admin(config-if)# **no speed**

**Related Commands [\(config-if\) duplex](#page-542-0)**

# **(config-if) switchport access vlan**

To configure an access port to a specific VLAN for either an Ethernet interface or a Layer 2 EtherChannel interface, use the **switchport access vlan** command in interface configuration mode. Use the **no** form of the command to reset the access mode to the default VLAN 1.

**switchport access vlan** *number*

**no switchport access vlan** *number*

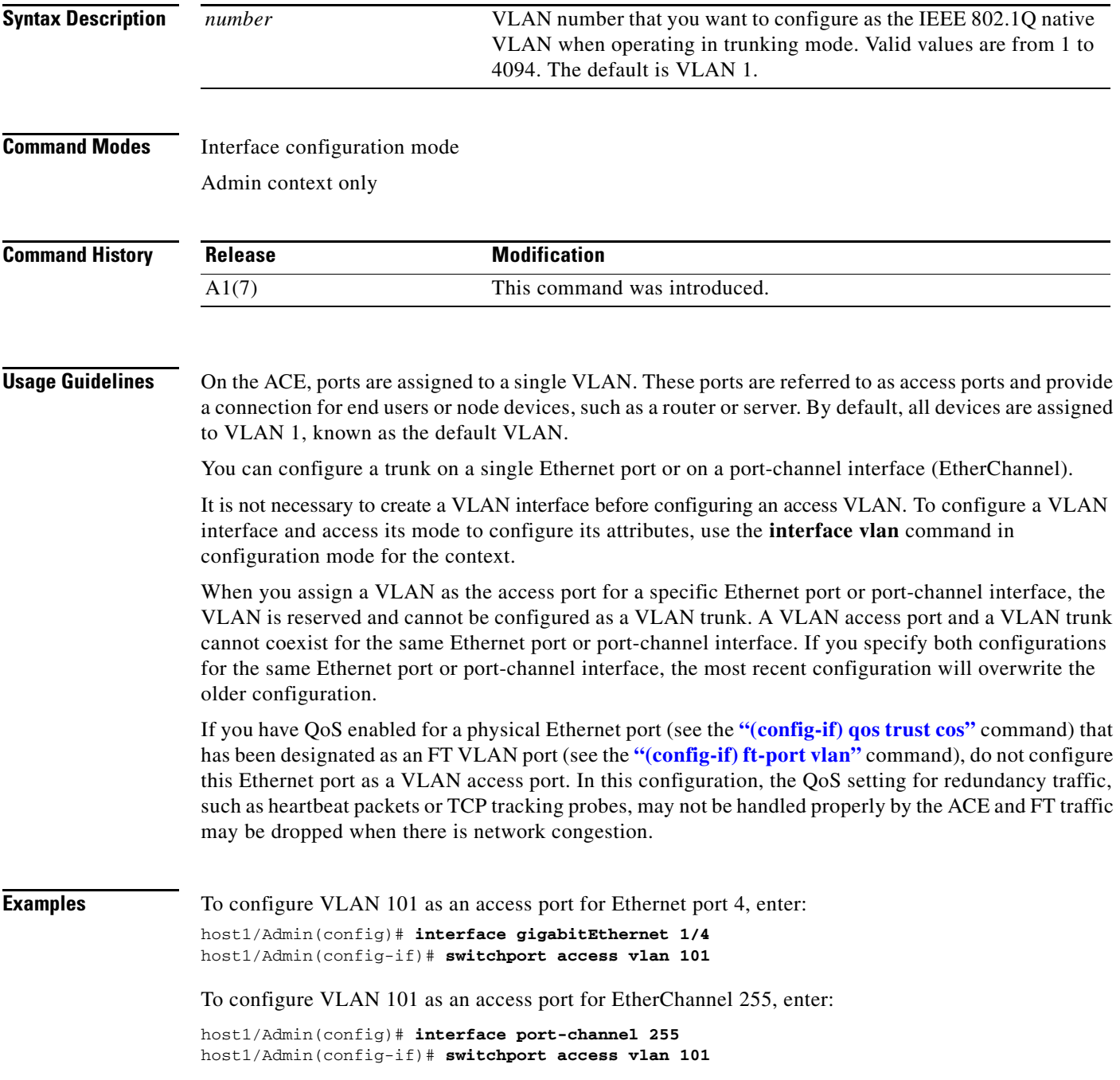

To reset the access mode to the default VLAN 1, enter:

host1/Admin(config)# **interface gigabitEthernet 1/4** host1/Admin(config-if)# **no switchport access vlan 101**

**Related Commands [\(config\) interface](#page-277-0)**

# **(config-if) switchport trunk allowed vlan**

To specify which VLANs are to be allocated to a trunk link, use the **switchport trunk allowed vlan** command in interface configuration mode. To remove a VLAN from the trunk link, use the **no** form of the command.

**switchport trunk allowed vlan** *vlan\_list*

**no switchport trunk allowed vlan** *vlan\_list*

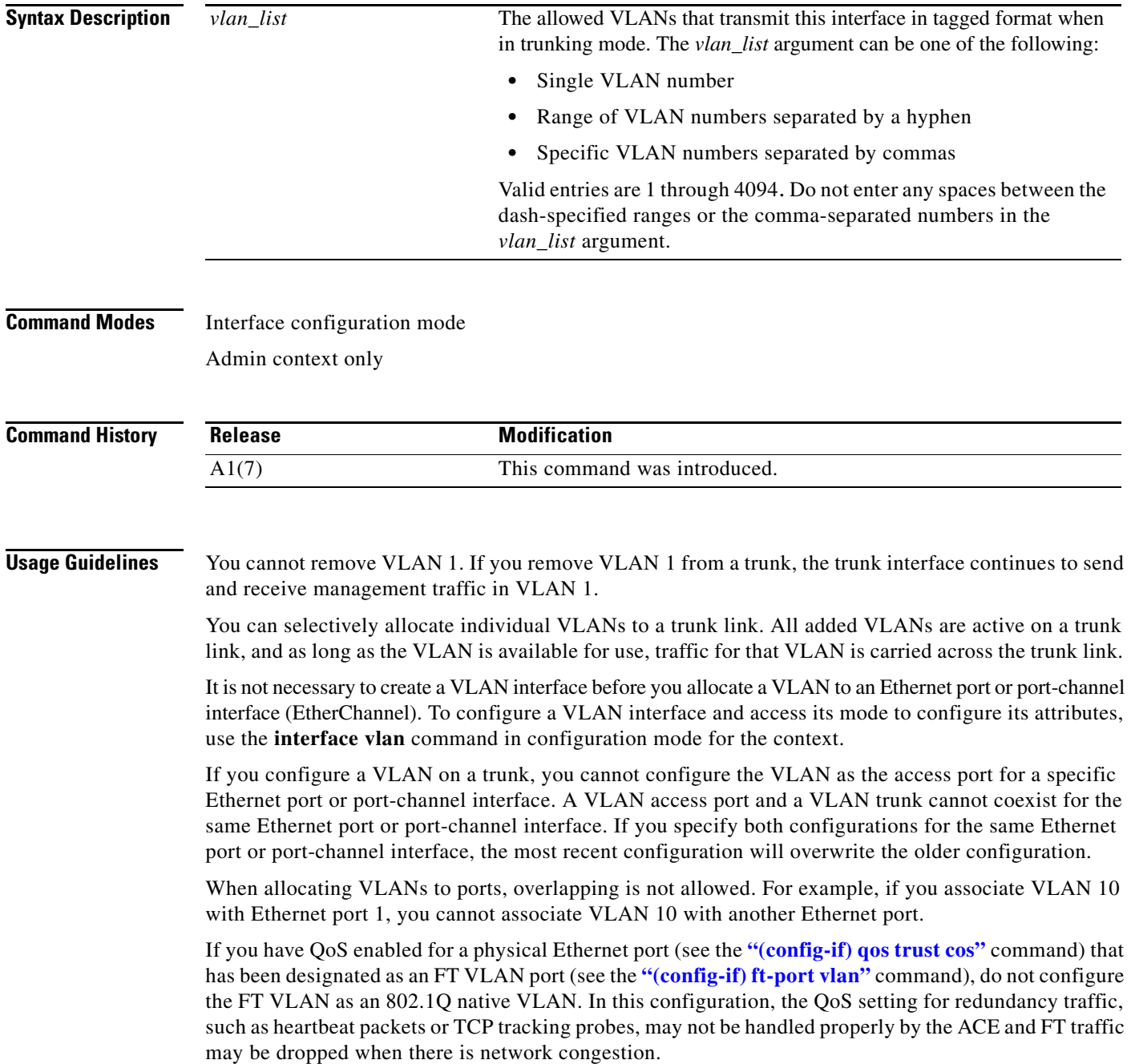

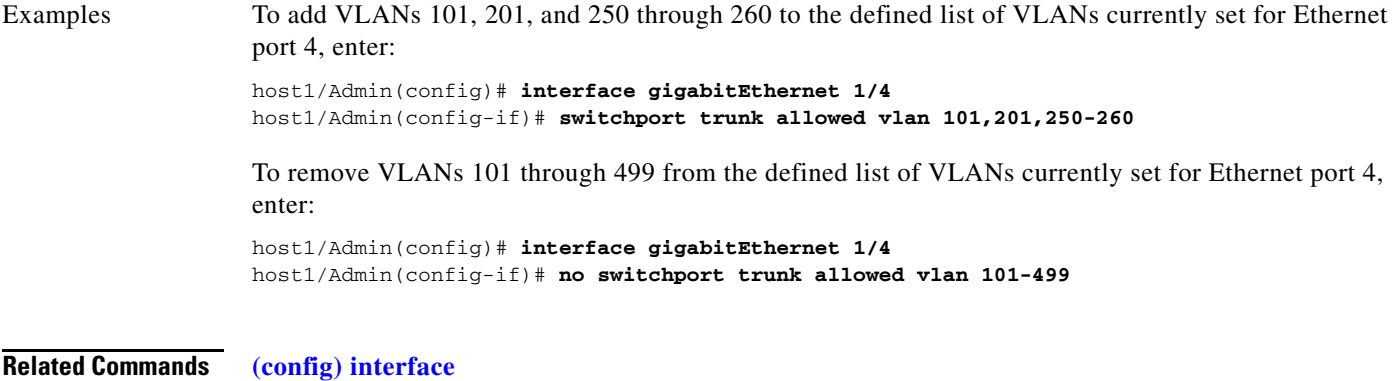

 $\blacksquare$ 

# **(config-if) switchport trunk native vlan**

To set the IEEE 802.1Q native VLAN for a trunk, use the **switchport trunk native vlan** command in interface configuration mode. Use the no form of the command to revert to the default of VLAN 1.

**switchport trunk native vlan** *number*

**no switchport trunk native vlan** *number*

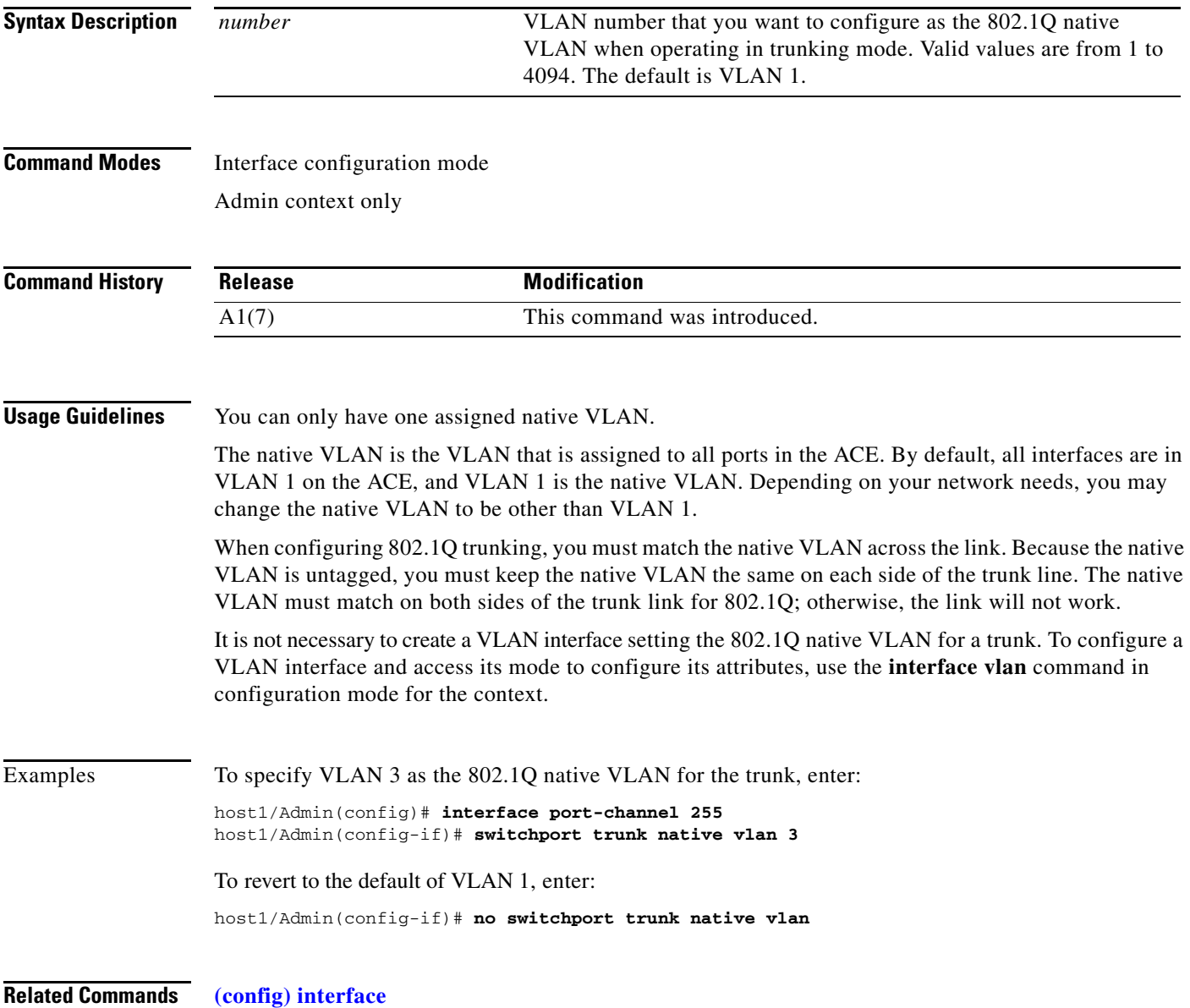

# **(config-if) syn-cookie**

To configure SYN-cookie-based DoS protection, use the **syn-cookie** command. Use the **no** form of this command to remove SYN-cookie DoS protection from the interface.

**syn-cookie** *number*

**no syn-cookie**

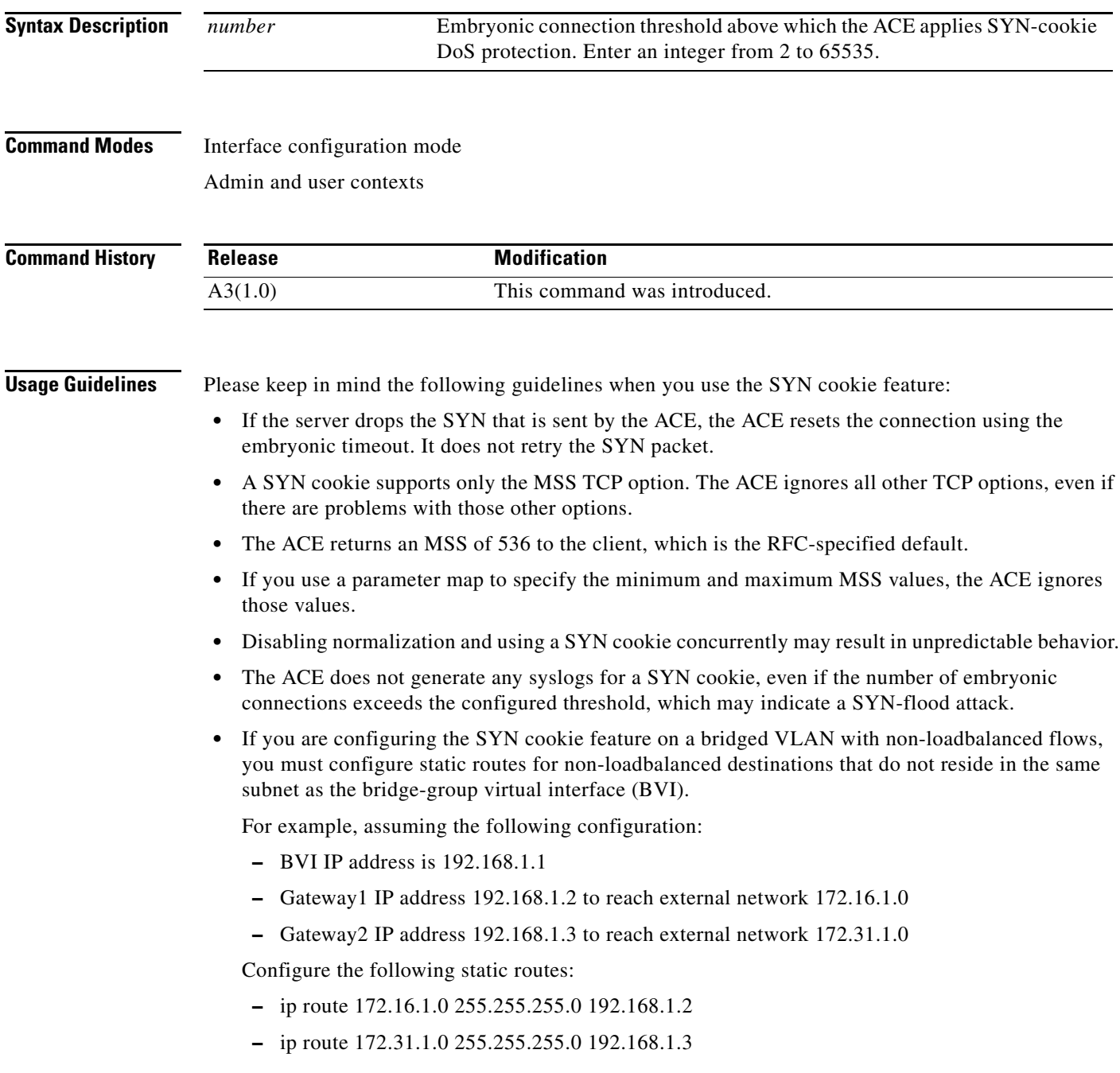

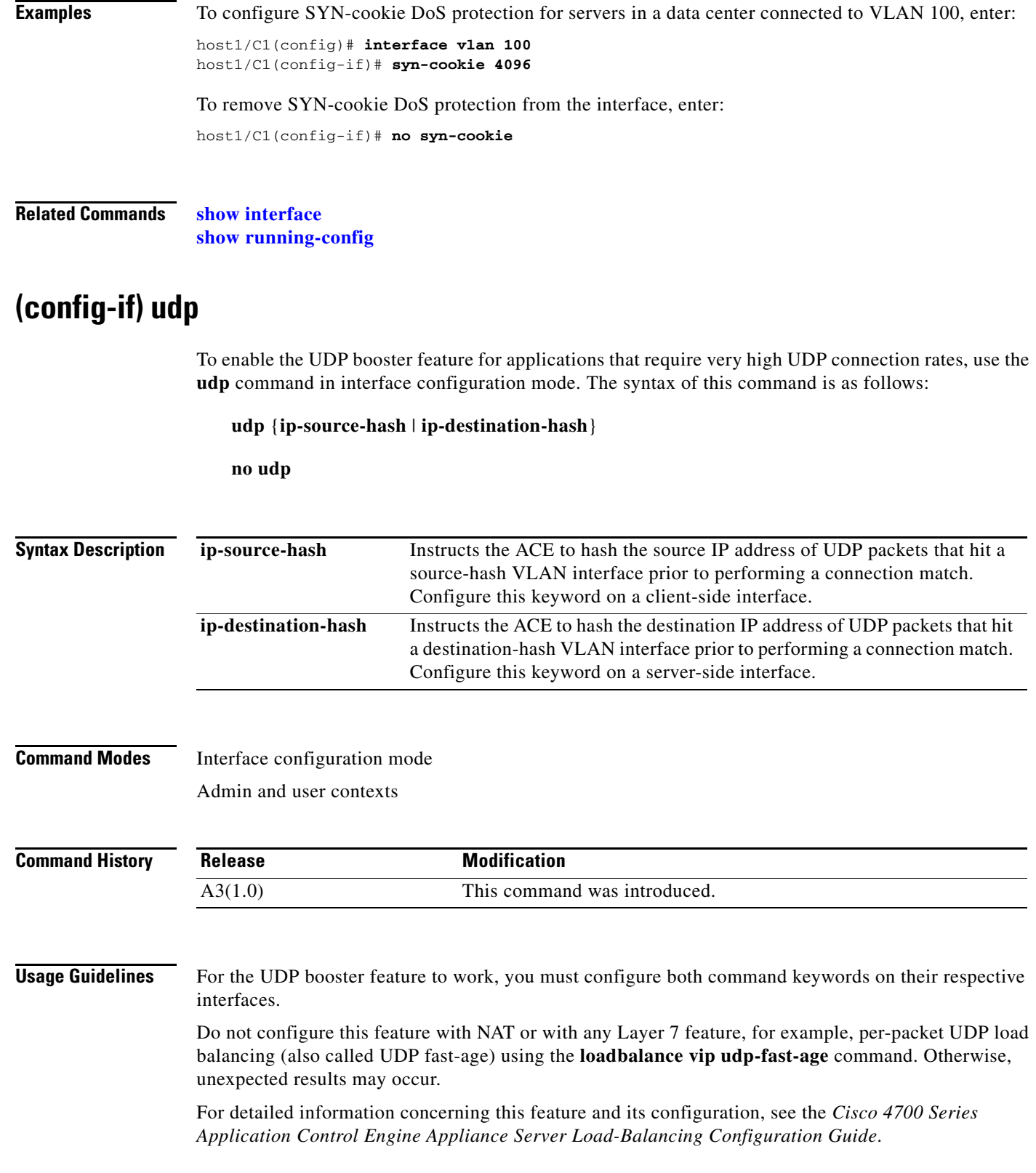

×
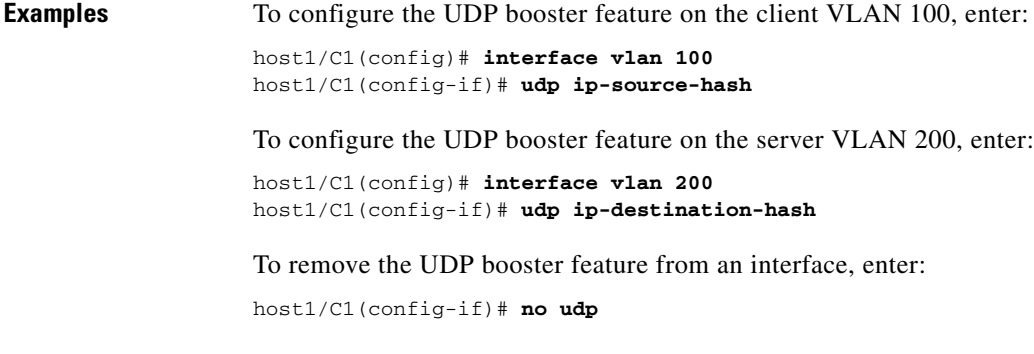

**Related Commands [show interface](#page-154-0) [show running-config](#page-188-0)**

# **KAL-AP UDP Configuration Mode Commands**

The ACE supports secure KAL-AP for MD5 encryption of data between the ACE and the Global Site Selector (GSS). To configure secure KAL-AP on the ACE, access KAL-AP UDP configuration mode using the **kalap udp** command. The CLI prompt changes to (config-kalap-udp). Use the **no** form of this command to return to configuration mode (or use the **exit** command).

**kalap udp**

**no kalap udp**

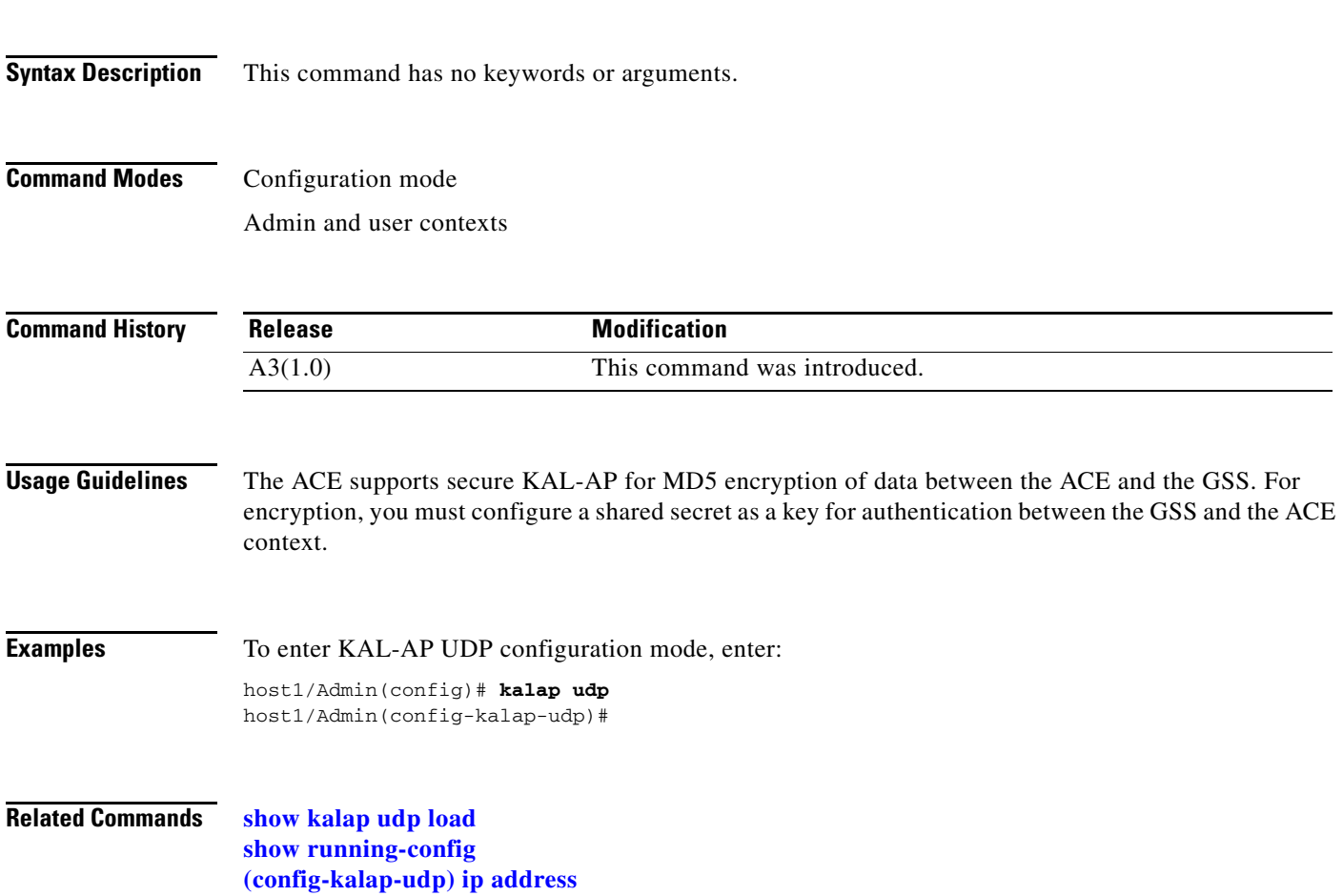

a ka

### <span id="page-578-0"></span>**(config-kalap-udp) ip address**

To enable secure KAL-AP, you configure the VIP address to the GSS and the shared secret using the **ip address** command. Use the **no** form of this command to remove the VIP address and the shared secret from the configuration.

**ip address** *ip\_address* **encryption md5** *secret*

**no ip address** *ip\_address*

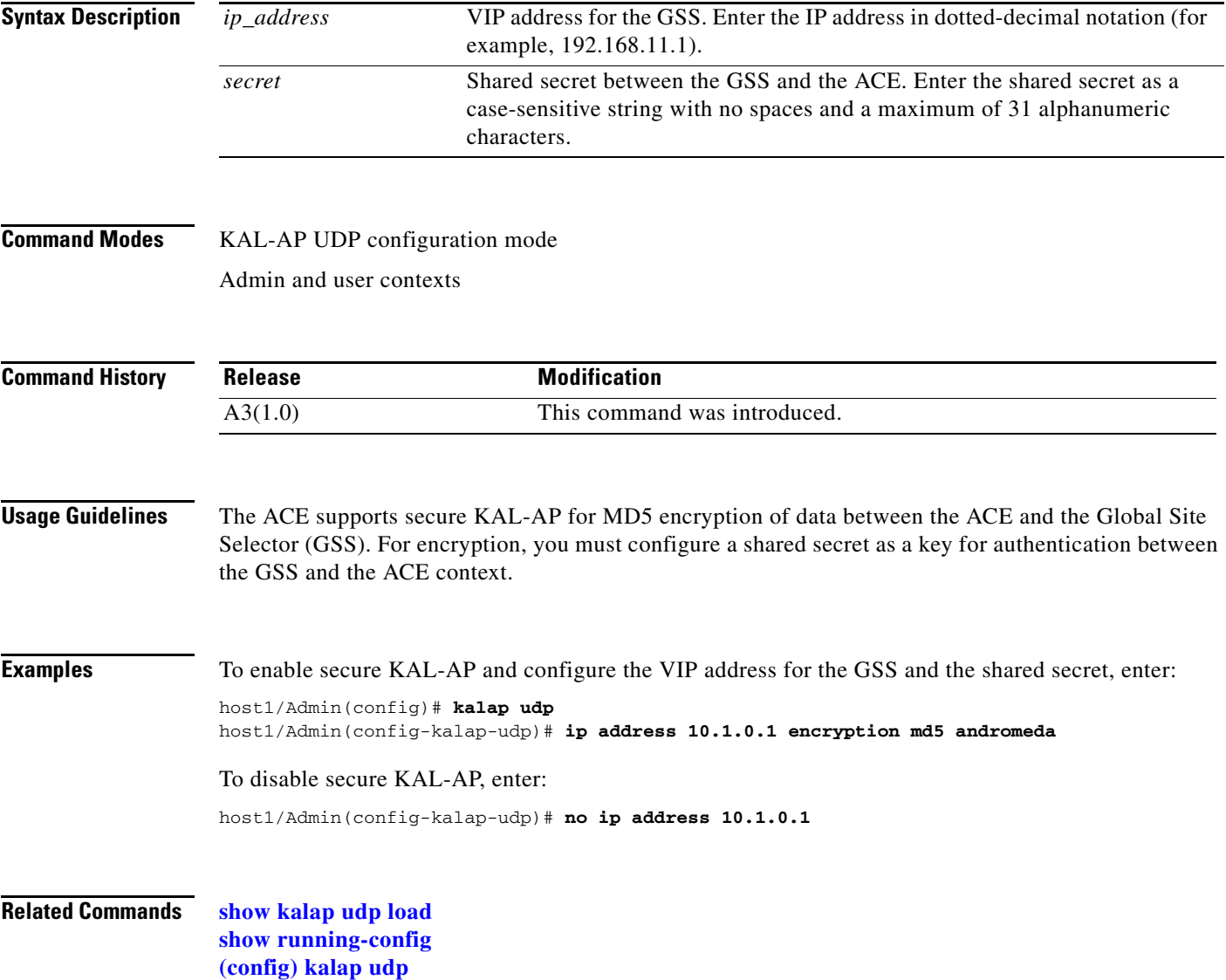

# **LDAP Configuration Mode Commands**

LDAP configuration mode commands allow you to configure multiple Lightweight Directory Access Protocol (v3) (LDAP) servers as a named AAA server group. You specify the IP address of one or more previously configured LDAP servers that you want added to or removed from a AAA server group with configuration parameters such as the user profile attribute, the base DN, and the filter to use in the search request.

For details about creating an LDAP server group, see the *Cisco 4700 Series Application Control Engine Appliance Security Configuration Guide*.

To create an LDAP server group and access the LDAP server configuration mode, use the **aaa group server ldap** command in configuration mode. The CLI prompt changes to (config-ldap). Use the **no** form of this command to remove an LDAP server group.

**aaa group server ldap** *group\_name*

**no aaa group server ldap** *group\_name*

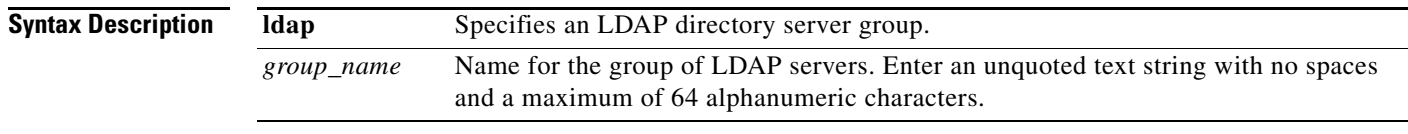

#### **Command Modes** Configuration mode

Admin and user contexts

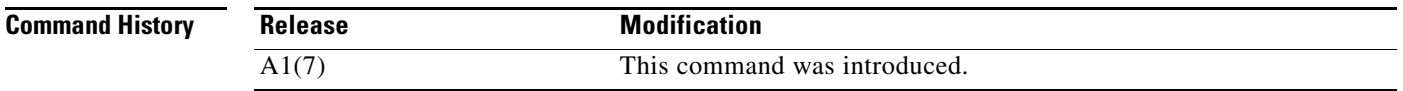

**Usage Guidelines** All commands in this mode require the AAA feature in your user role. For details about role-based access control (RBAC) and user roles, see the *Cisco 4700 Series Application Control Engine Appliance Virtualization Configuration Guide*.

> A server group is a list of server hosts. The ACE allows you to configure multiple AAA servers as a named server group. You group the different AAA server hosts into distinct lists. The ACE searches for the server hosts in the order in which you specify them within a group. You can configure a maximum of 10 server groups for each context in the ACE.

You can configure LDAP server groups at any time, but you must enter the **aaa authentication login** command to apply the groups to the AAA service.

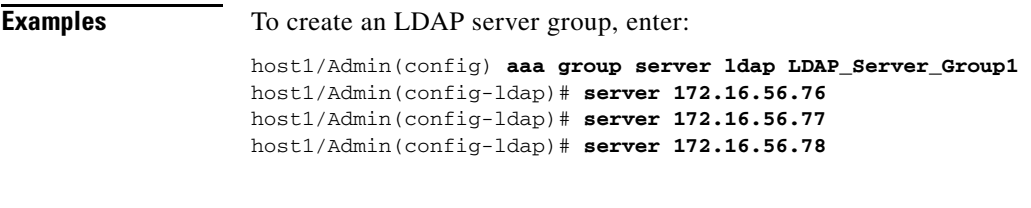

**Related Commands [\(config\) aaa authentication login](#page-232-0)**

# **(config-ldap) attribute user-profile**

To specify the user profile attribute that the Lightweight Directory Access Protocol (LDAP) server group uses, use the **attribute user-profile** command. Use the **no** form of this command to delete a user profile attribute from the LDAP server group.

**attribute user-profile** *text*

**no attribute user-profile** *text*

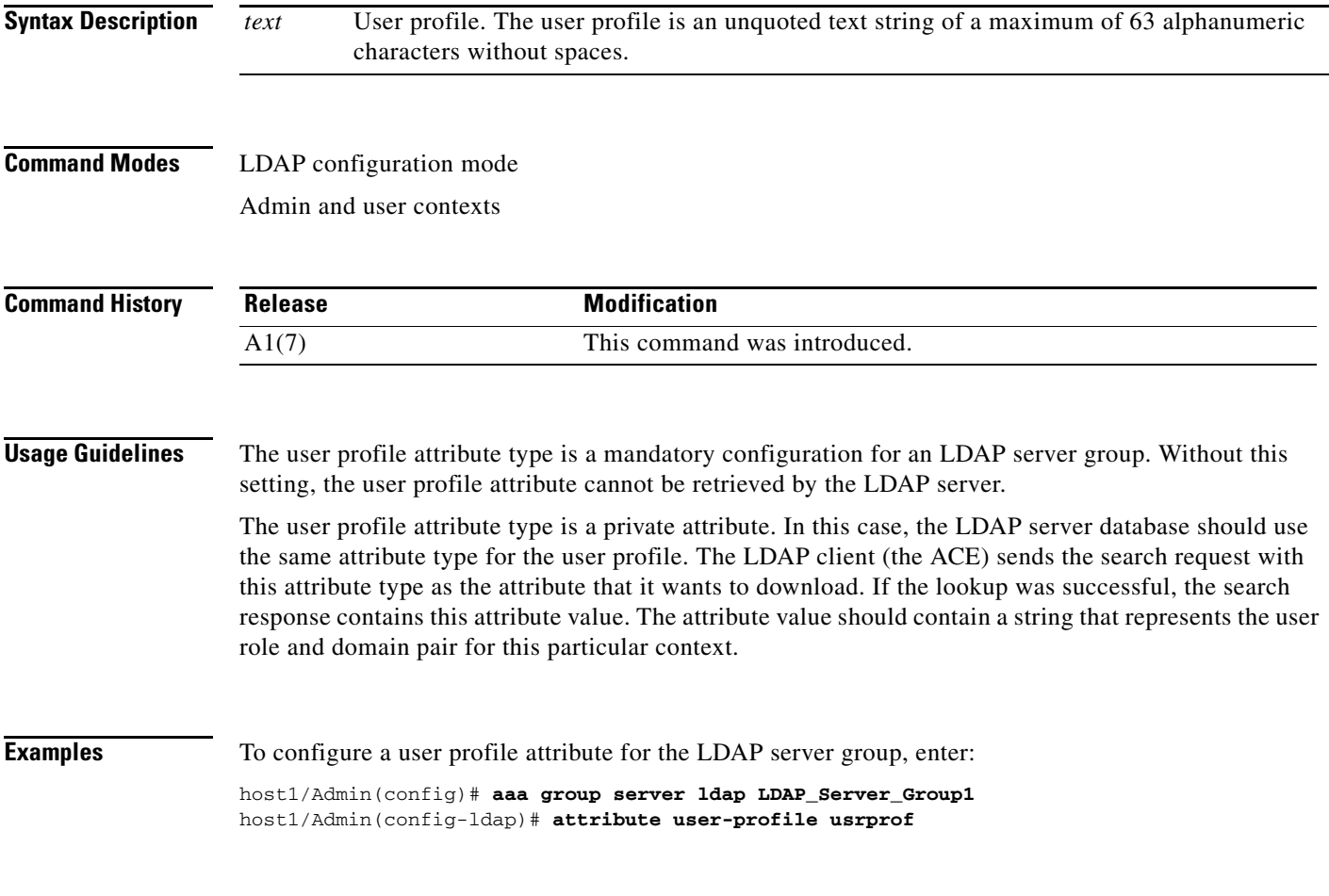

**Related Commands [\(config\) aaa group server](#page-233-0)**

#### **(config-ldap) baseDN**

To configure the base distinguished name (DN) that you want to use to perform search operations in the LDAP directory tree, use the **baseDN** command. A baseDN can take a form such as dc=your,dc=domain, where the base DN uses the DNS domain name as its basis and is split into the domain components. Use the **no** form of this command to delete a configured baseDN for the LDAP server group.

**baseDN** *text*

**no baseDN** *text*

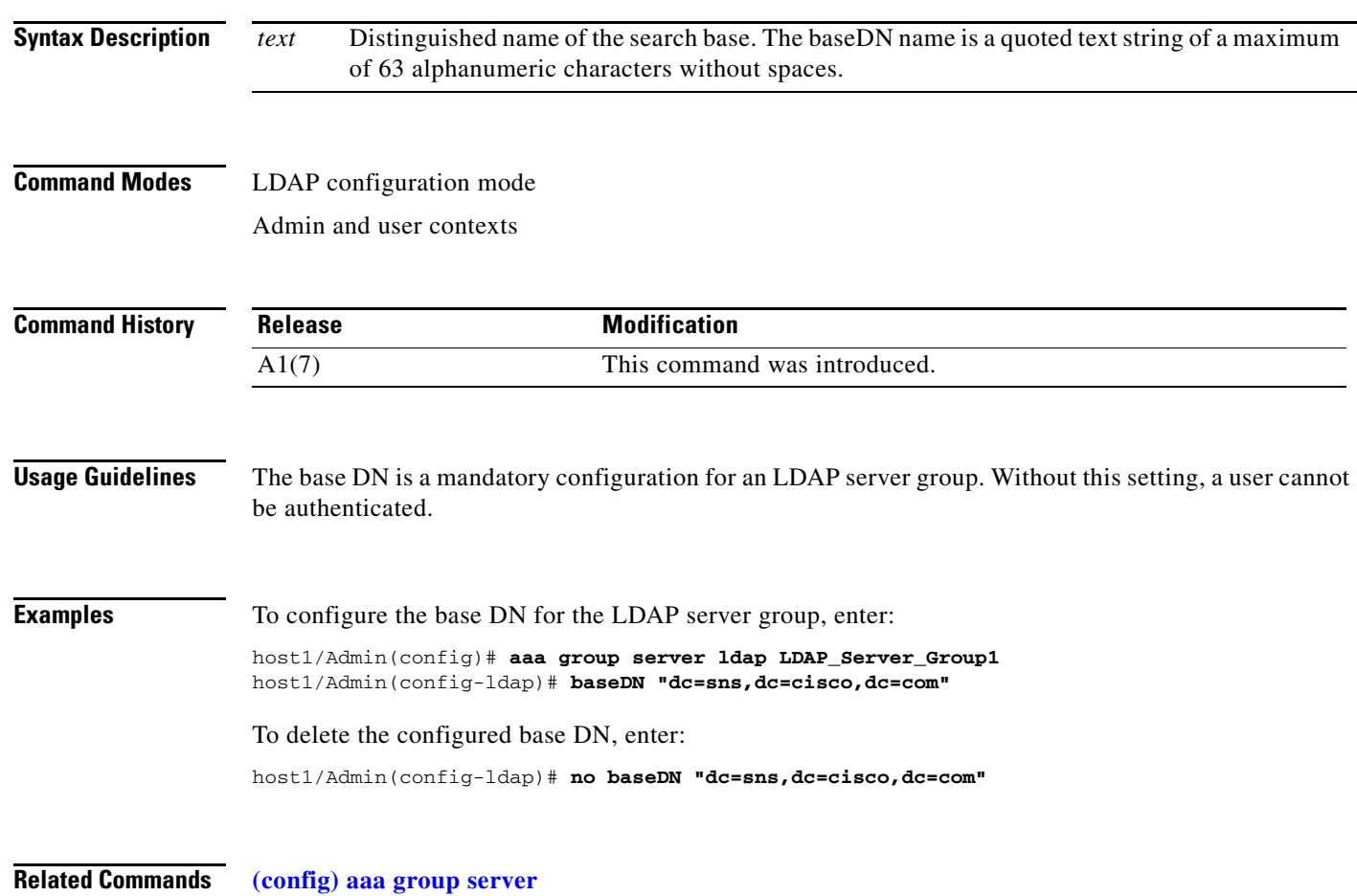

#### **(config-ldap) filter search-user**

To configure a search request sent by the Lightweight Directory Access Protocol (LDAP) client to the server to find the user's node in the Directory Information Tree (DIT), use the **filter search-user** command. The \$user and \$contextid are substituted with actual values when sending the request. Use the **no** form of this command to delete the search request from the LDAP server group.

**filter search-user** *text*

**no filter search-user** *text*

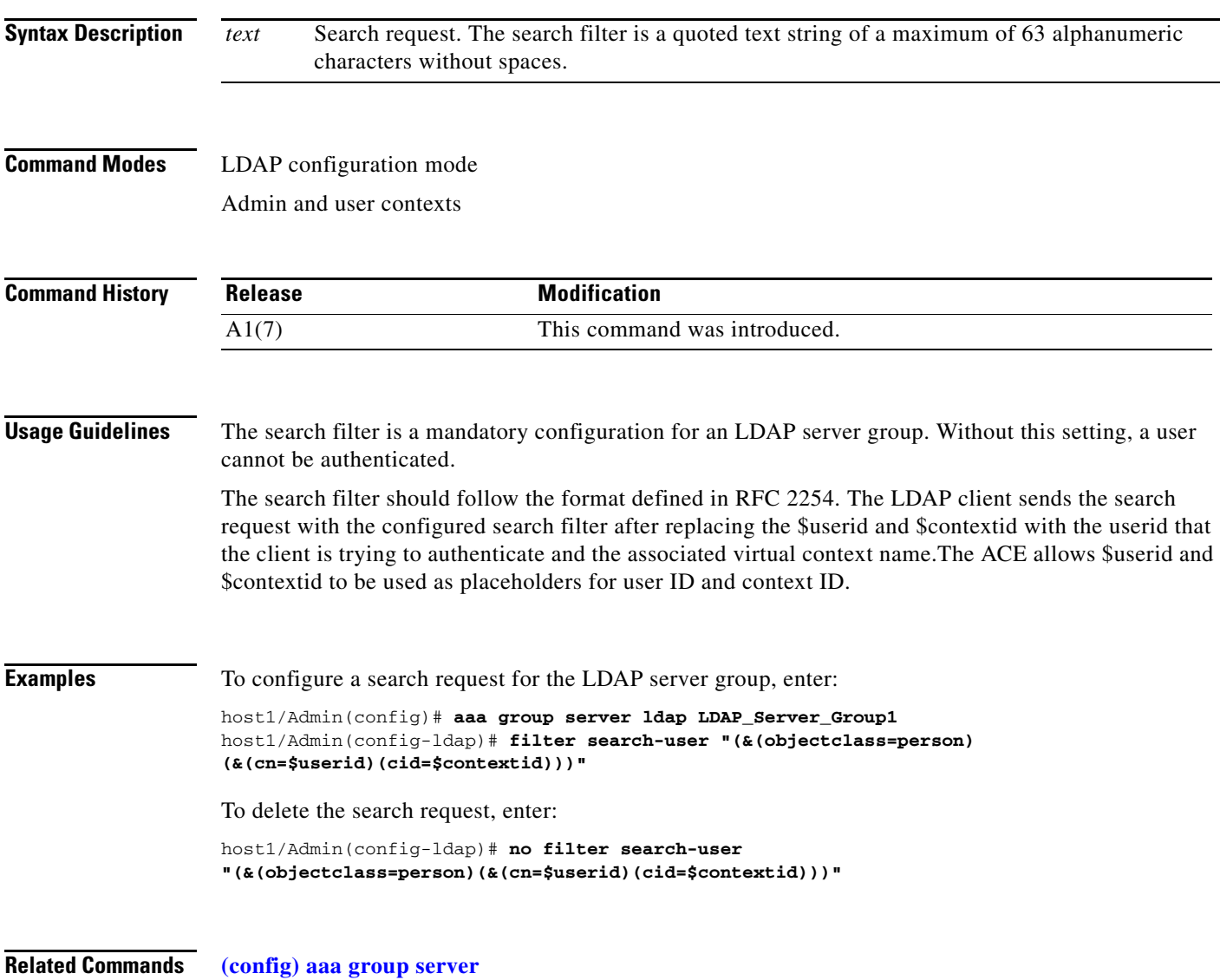

#### **(config-ldap) server**

To specify the IP address of one or more previously configured Lightweight Directory Access Protocol (LDAP) servers that you want added to or removed from the AAA server group, use the **server**  command. Use the **no** form of this command to remove the server from the AAA server group.

**server** *ip\_address*

**no server** *ip\_address*

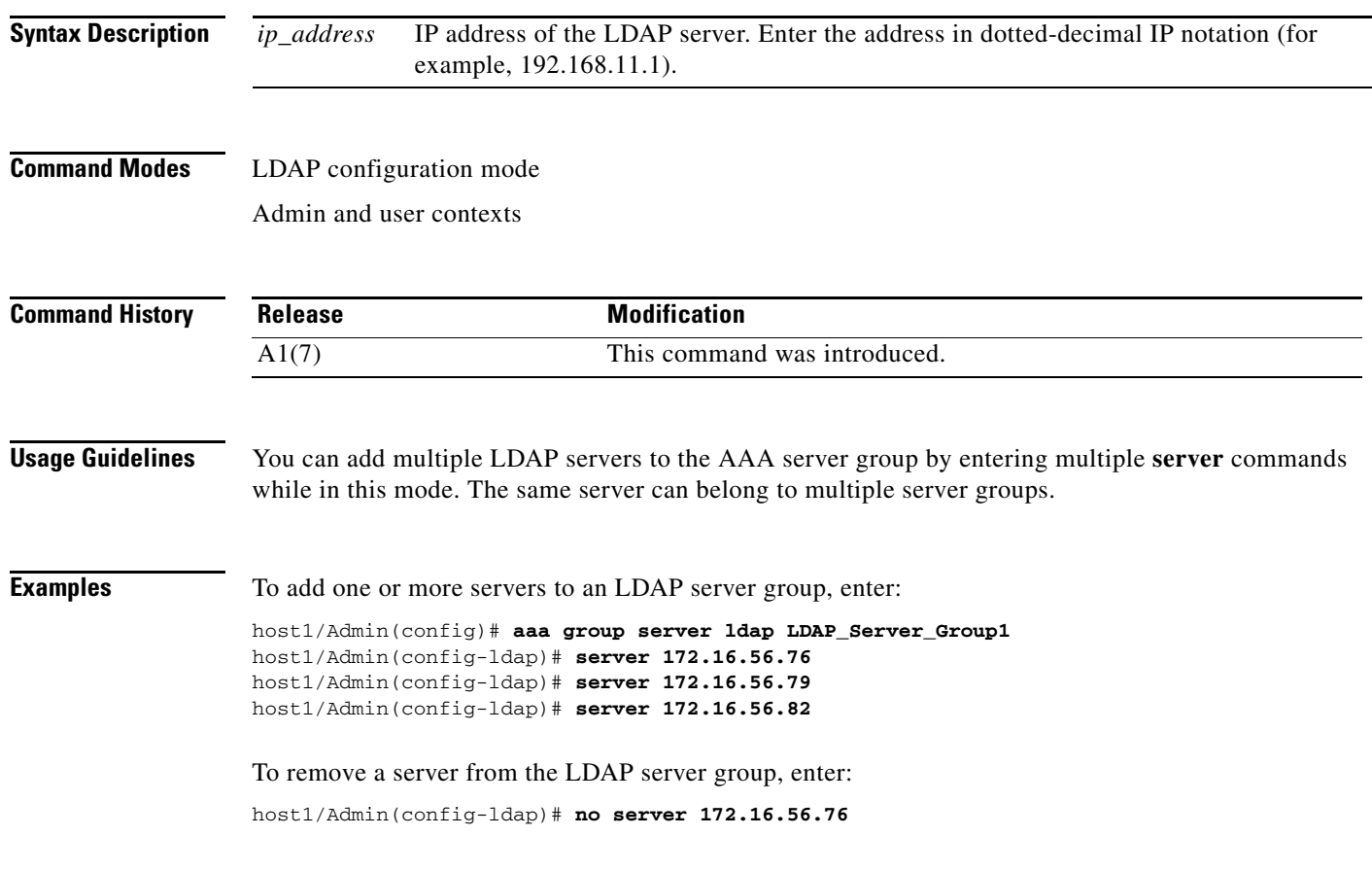

**Related Commands [\(config\) aaa group server](#page-233-0)**

# **Line Configuration Mode Commands**

Line configuration mode commands allow you to configure the virtual terminal line settings. To configure the virtual terminal line settings and access line configuration mode, use the **line vty** command in configuration mode. The CLI prompt changes to (config-line). For information about the commands in line configuration mode, see the following commands.

Use the **no** form of the **line vty** command to reset the line configuration mode parameter to its default setting.

**line vty**

**no line vty**

**Syntax Description** This command has no keywords or arguments.

**Command Modes** Configuration mode Admin context only

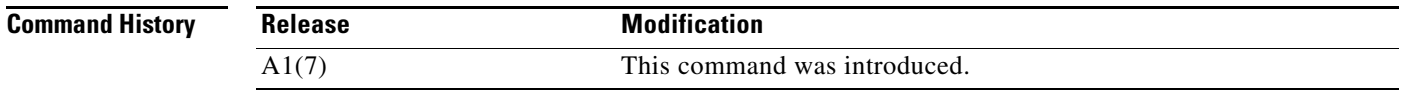

#### **Usage Guidelines** The commands in this mode have no user role feature restrictions. For details about role-based access control (RBAC) and user roles, see the *Cisco 4700 Series Application Control Engine Appliance Virtualization Configuration Guide*.

**Examples** To enter the line configuration mode, enter: host1/Admin(config)# **line vty** host1/Admin(config-line)#

**Related Commands [clear line](#page-57-0)**

**[show line](#page-164-0)**

Г

## **(config-line) session-limit**

T o configure the maximum number of terminal sessions per line, use the **session-limit** command. Use the **no** form of this command to disable a setting for the configured virtual terminal line.

**session-limit** *number*

**no session-limit** *number*

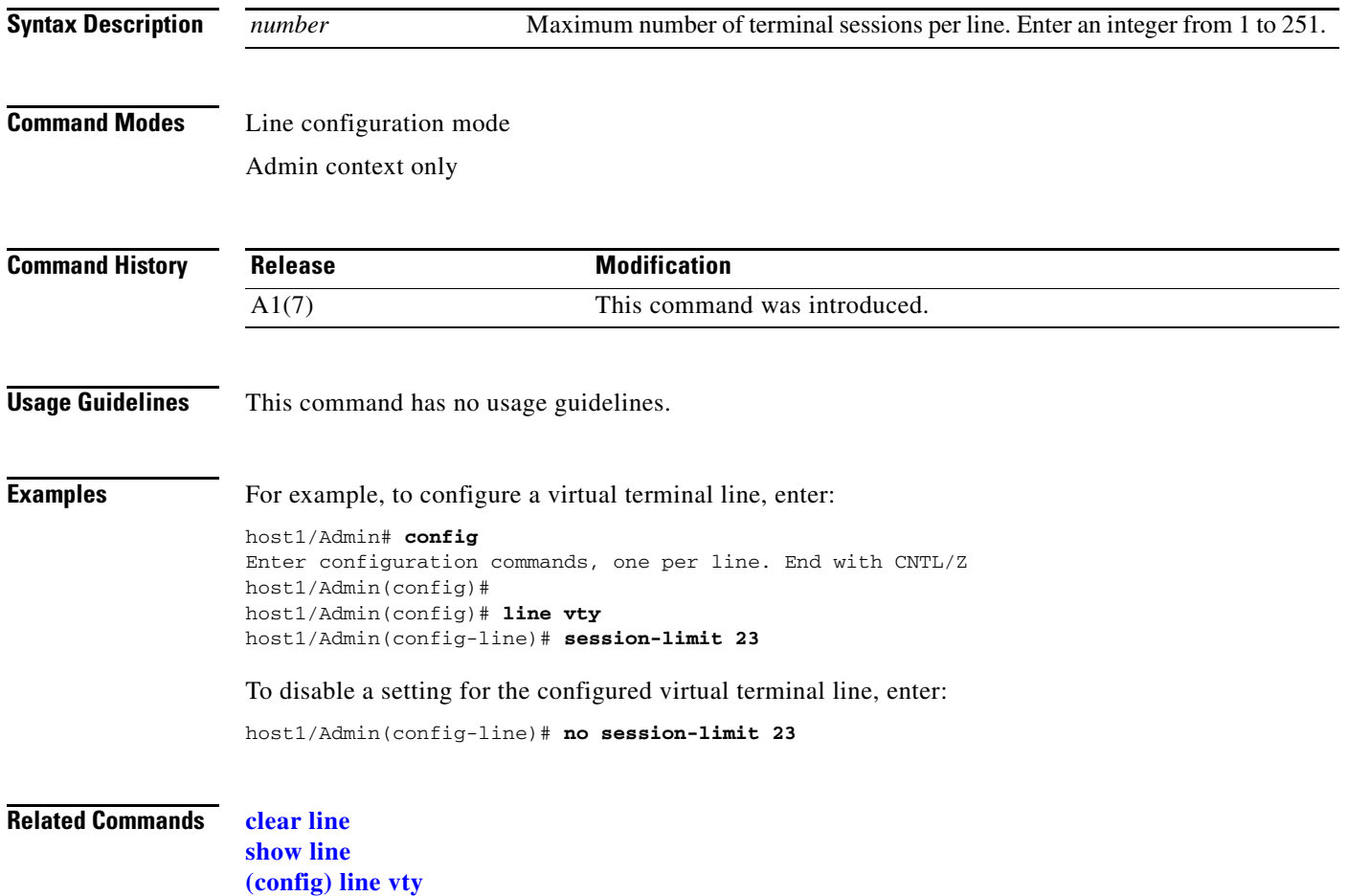

# **Object Group Configuration Mode Commands**

Object groups allow you to simplify the creation of multiple access control list (ACL) entries in an ACL. By grouping like objects together, you can use an object group in an ACL entry instead of having to enter an ACL entry for each object separately.

To create an object group and access object group configuration mode, use the **object-group** command. The CLI prompt changes to (config-objgrp-netw or config-objgrp-serv) depending upon whether you create a network or service object group. Use the **no** form of this command to delete an existing object group.

**object-group** [**network** | **service**] *name*

**no object-group** [**network** | **service**] *name*

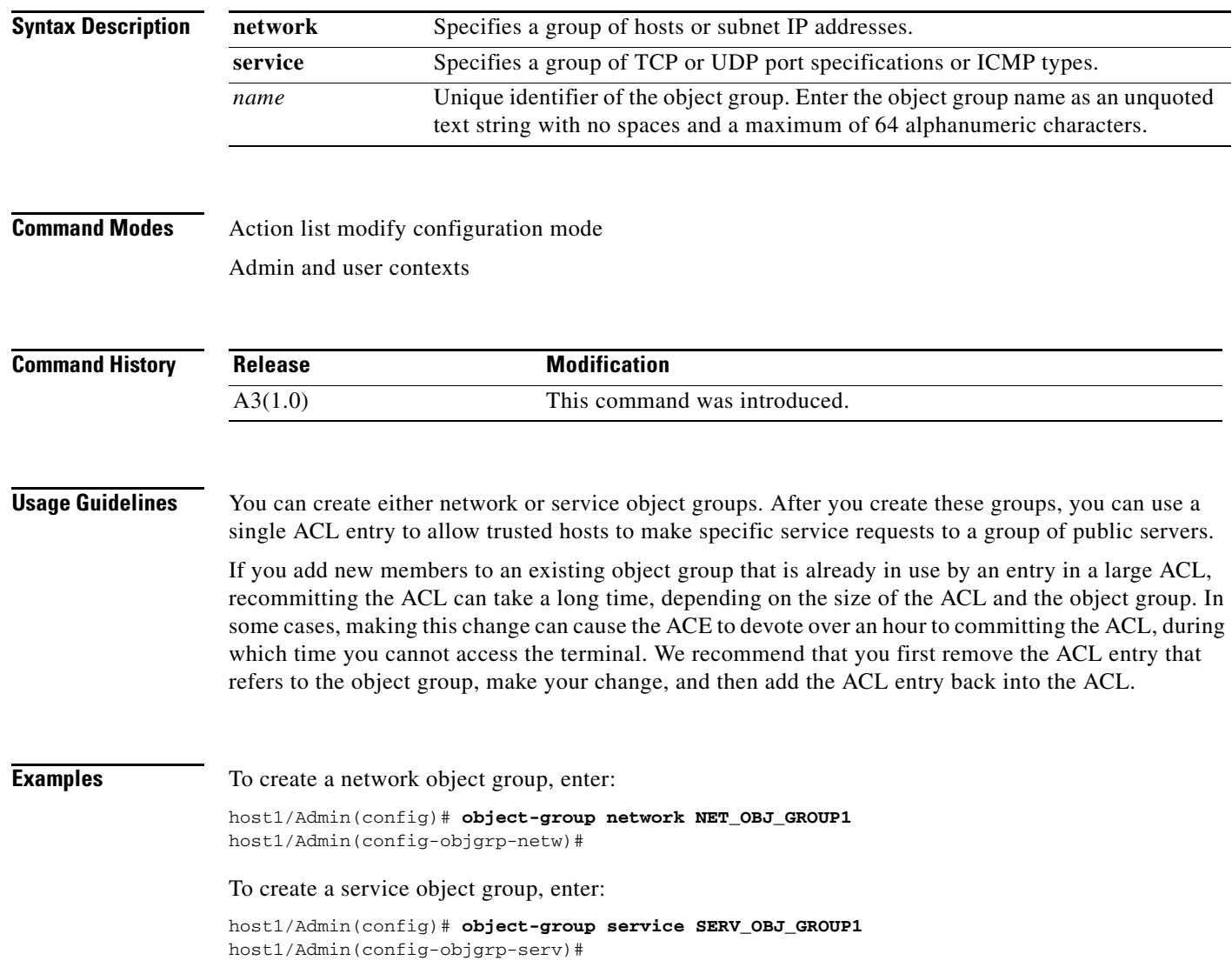

**Related Commands [\(config-objgrp-netw\) description](#page-587-0) [\(config-objgrp-netw\) host](#page-588-0) [\(config-objgrp-netw\) ip\\_address netmask](#page-589-0)**

### <span id="page-587-0"></span>**(config-objgrp-netw) description**

To add an optional description to a network object group, use the **description** command. Use the **no** form of this command to remove a description from a network object group.

**description** *text*

**no description** *text*

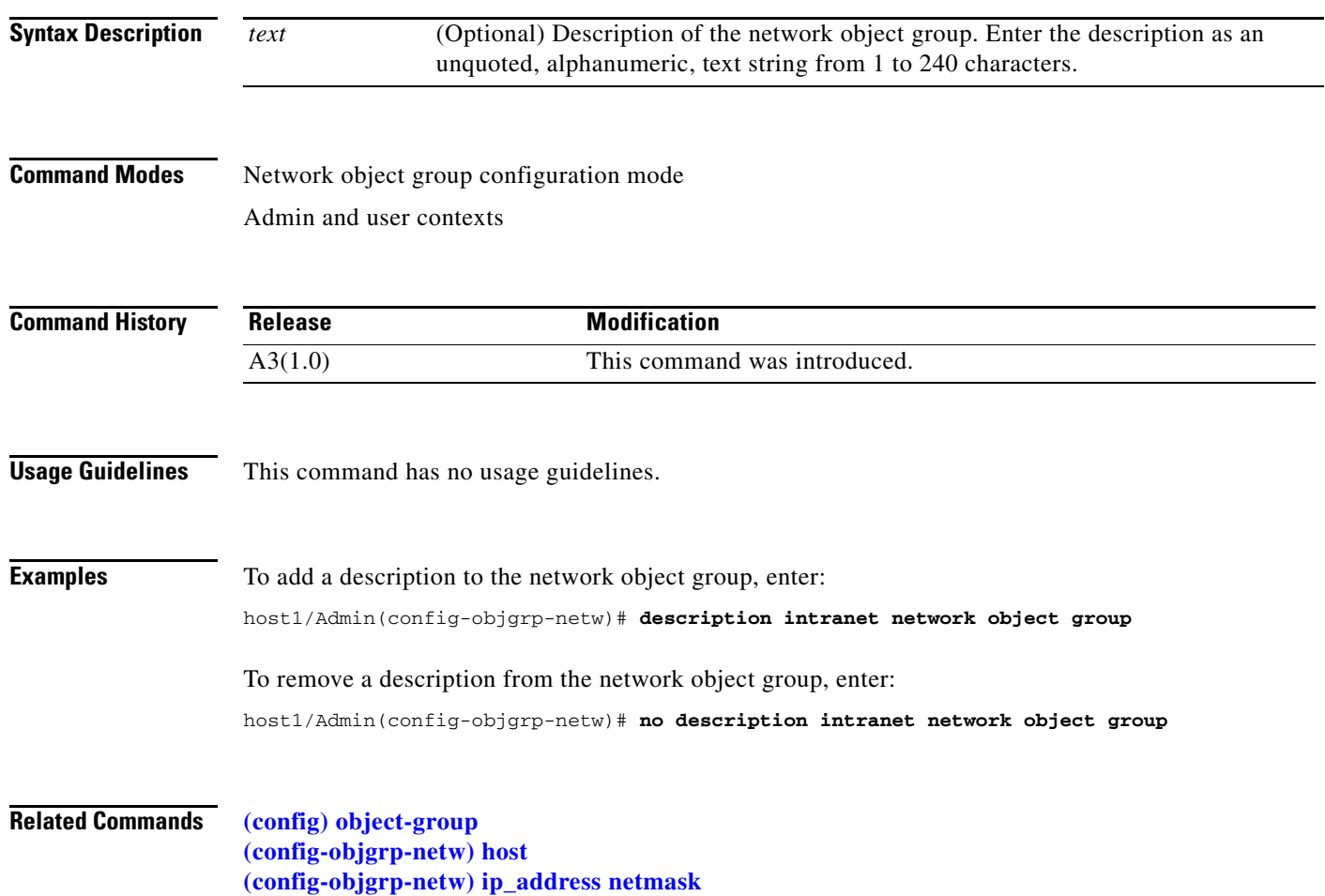

# <span id="page-588-0"></span>**(config-objgrp-netw) host**

To associate a host IP address with a network object group, use the **host** command. Use the **no** form of this command to remove a host from the network object group.

**host** *ip\_address*

**no host** *ip\_address*

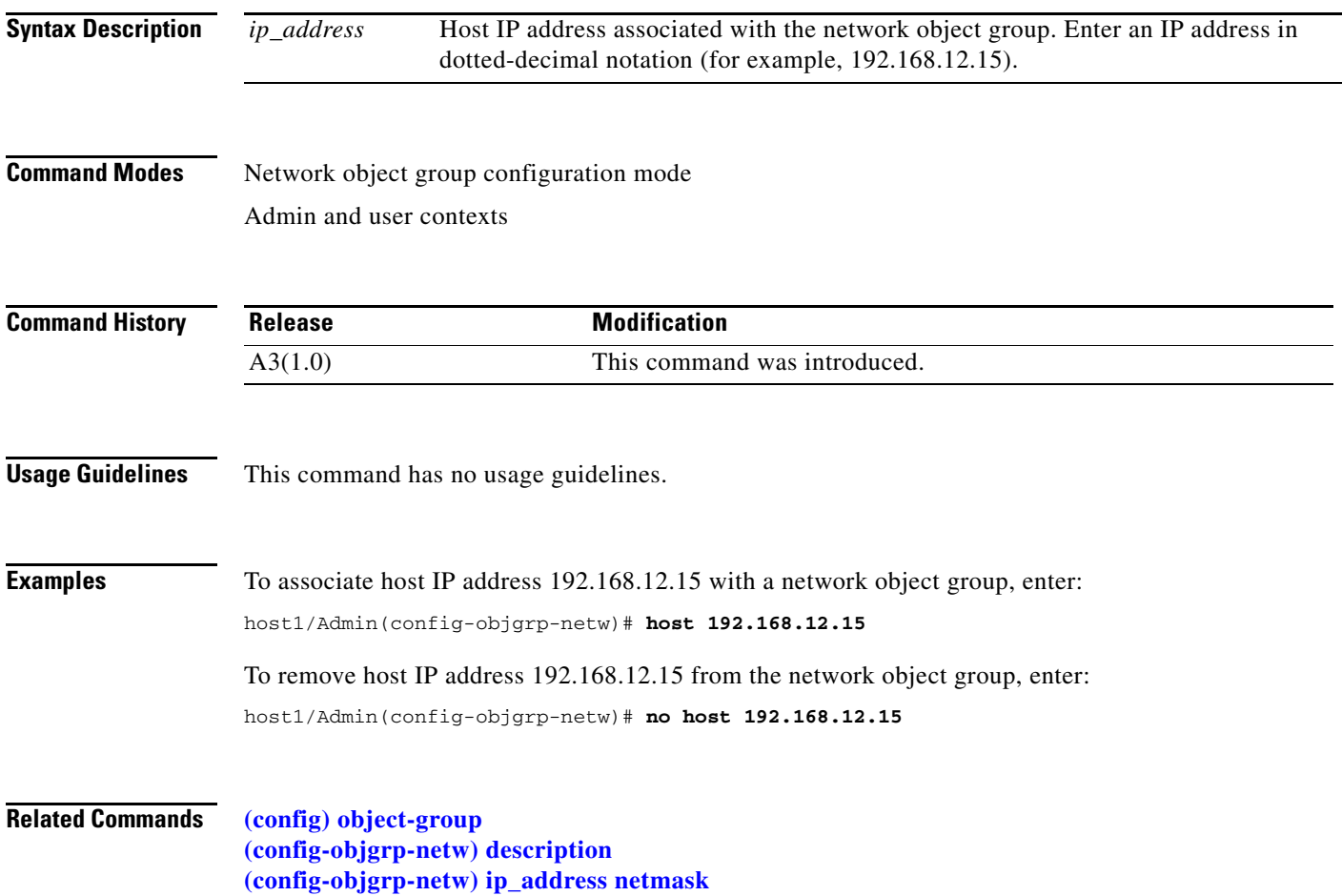

## <span id="page-589-0"></span>**(config-objgrp-netw)** *ip\_address netmask*

To associate a network IP address with a network object group, use the *ip\_address* command. Use the **no** form of this command to remove an IP address or host from the network object group.

*ip\_address netmask*

**no** *ip\_address netmask*

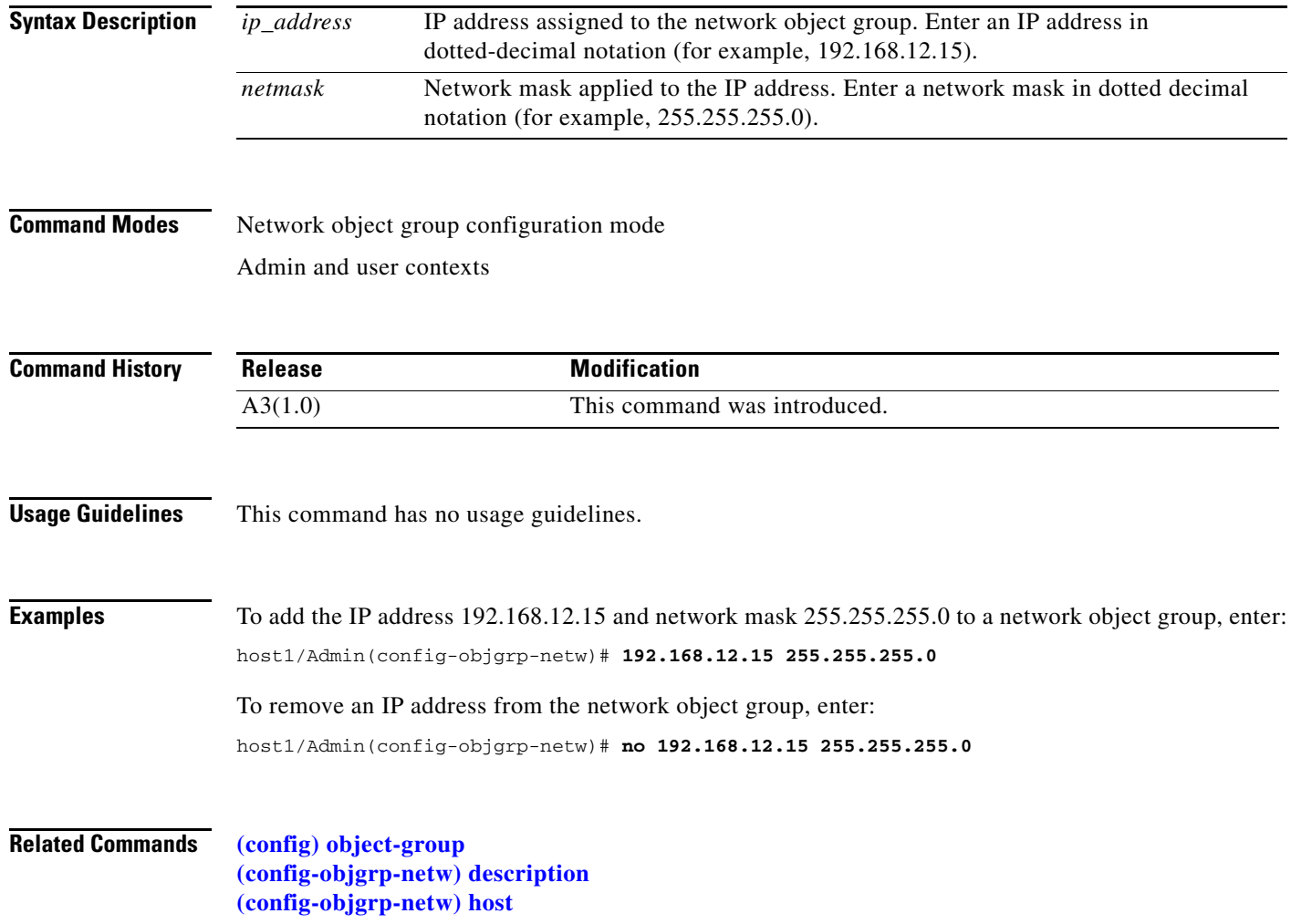

# <span id="page-590-0"></span>**(config-objgrp-serv) description**

To add an optional description to a service object group, use the **description** command. Use the **no** form of this command to remove a description from a service object group.

**description** *text*

**no description** *text*

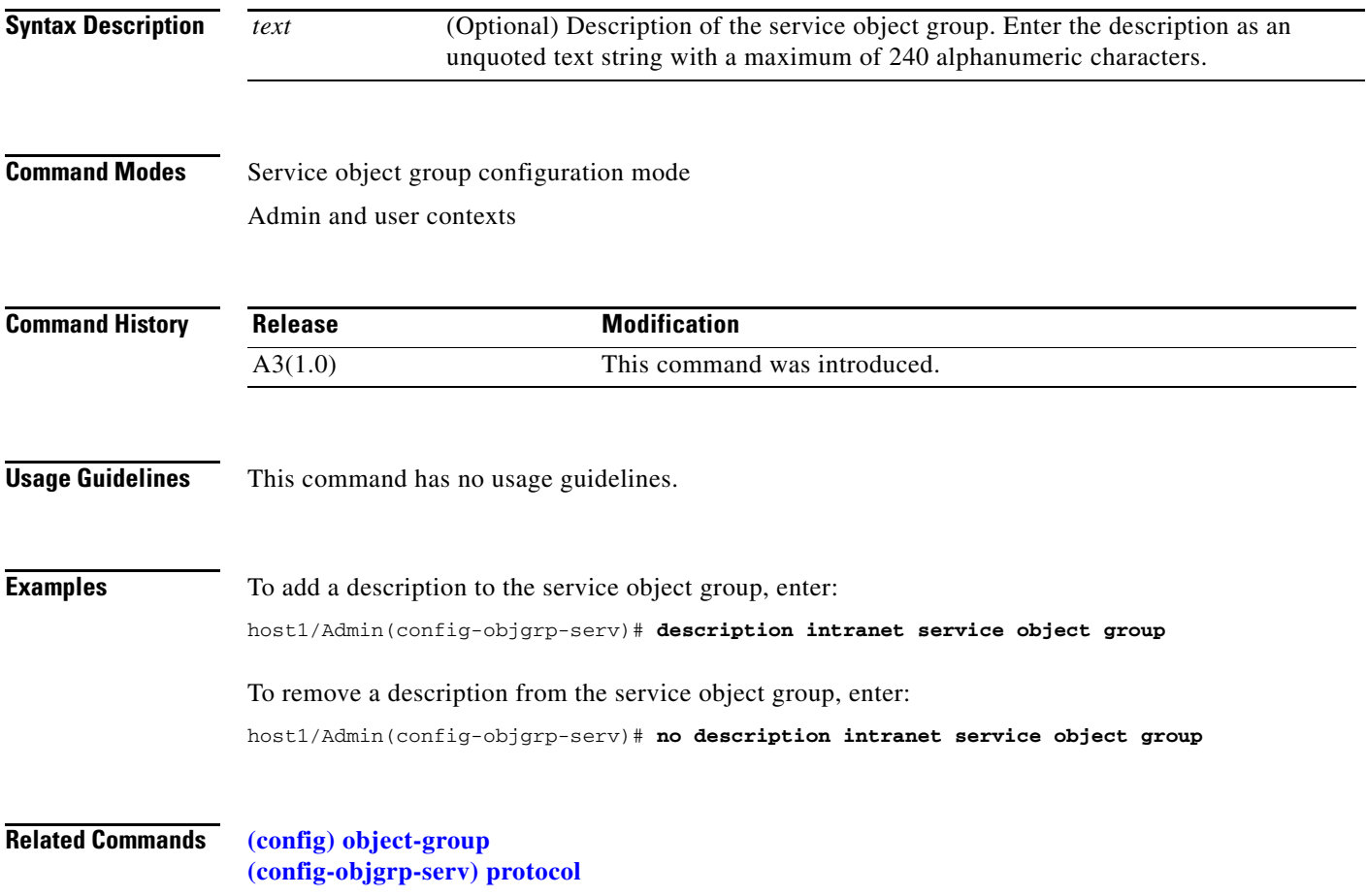

### <span id="page-591-0"></span>**(config-objgrp-serv)** *protocol*

To associate a protocol and port designation with a service object group, use the *protocol* command. Use the **no** form of this command to remove the protocol and port designation from a service object group.

*protocol* [**source** *operator port1* [*port2*]] [*operator port3* [*port4*]] [**icmp-type** *type* **code** *operator code1 code2*]

**no** *protocol* [**source** *operator port1* [*port2*]] [*operator port3* [*port4*]] [**icmp-type** *type* **code** *operator code1 code2*]

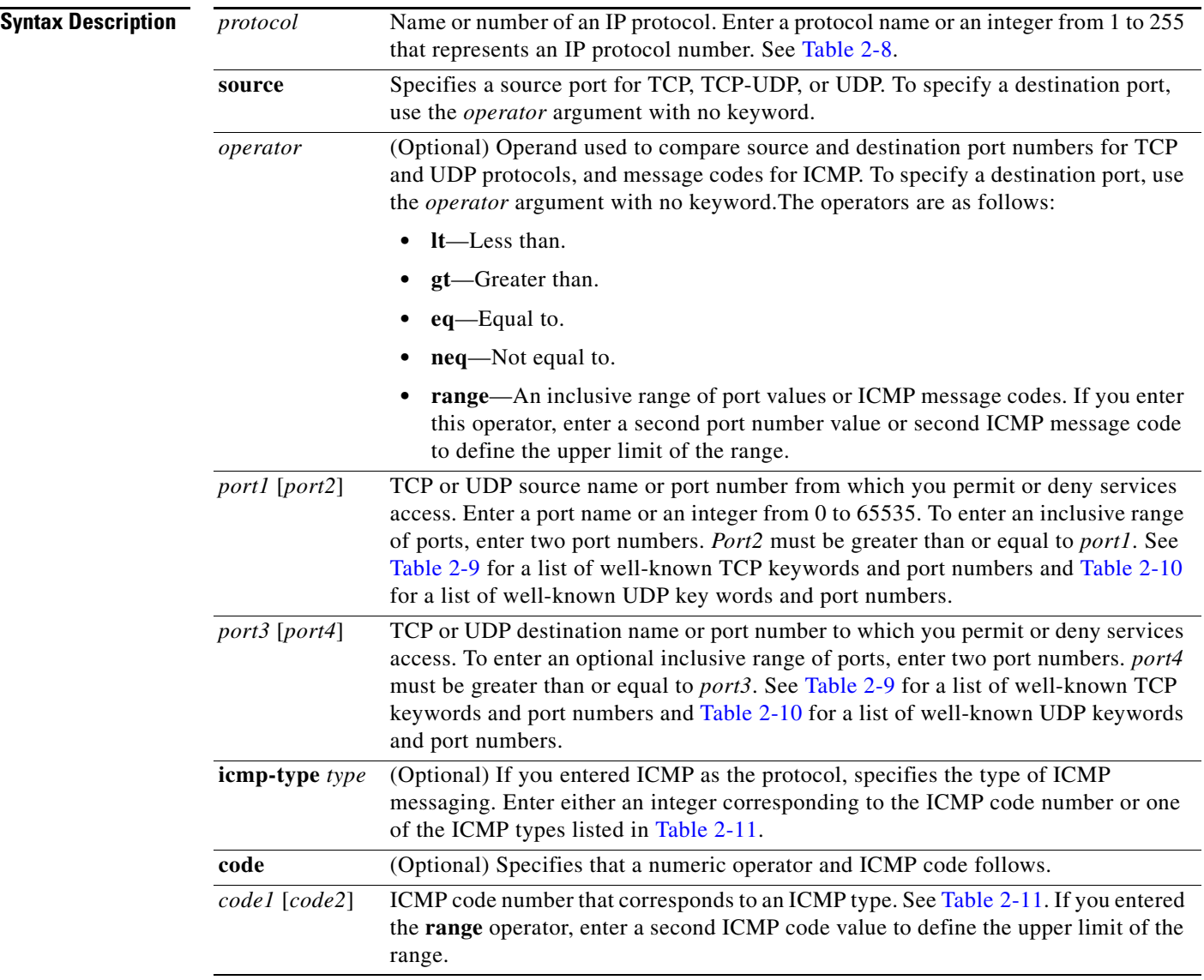

| <b>Protocol Name</b> | <b>Protocol Number</b> | <b>Description</b>                        |
|----------------------|------------------------|-------------------------------------------|
| ah                   | 51                     | <b>Authentication Header</b>              |
| eigrp                | 88                     | <b>Enhanced IGRP</b>                      |
| esp                  | 50                     | <b>Encapsulated Security Payload</b>      |
| gre                  | 47                     | Generic Routing Encapsulation             |
| icmp                 | 1                      | Internet Control Message Protocol         |
| igmp                 | $\boldsymbol{2}$       | <b>Internet Group Management Protocol</b> |
| ip                   | any                    | Internet Protocol                         |
| ip-in-ip             | 4                      | IP-in-IP Layer 3 Tunneling Protocol       |
| ospf                 | 89                     | Open Shortest Path First                  |
| pim                  | 103                    | Protocol Independent Multicast            |
| tcp                  | 6                      | <b>Transmission Control Protocol</b>      |
| tcp-udp              | <b>6 and 17</b>        | TCP and UDP                               |
| udp                  | 17                     | User Datagram Protocol                    |

<span id="page-592-0"></span>*Table 2-8 Supported Protocol Keywords and Numbers*

<span id="page-592-1"></span>*Table 2-9 Well-Known TCP Port Numbers and Keywords*

| <b>Keyword</b> | <b>Port Number</b> | <b>Description</b>                                           |
|----------------|--------------------|--------------------------------------------------------------|
| aol            | 5190               | America-Online                                               |
| bgp            | 179                | <b>Border Gateway Protocol</b>                               |
| chargen        | 19                 | <b>Character Generator</b>                                   |
| citrix-ica     | 1494               | Citrix Independent Computing Architecture<br>Protocol        |
| cmd            | 514                | Same as exec, with automatic<br>authentication               |
| ctiqbe         | 2748               | Computer Telephony Interface Quick<br><b>Buffer Encoding</b> |
| daytime        | 13                 | Daytime                                                      |
| discard        | 9                  | Discard                                                      |
| domain         | 53                 | Domain Name System                                           |
| echo           | 7                  | Echo                                                         |
| exec           | 512                | Exec (RSH)                                                   |
| finger         | 79                 | Finger                                                       |
| ftp            | 21                 | <b>File Transfer Protocol</b>                                |
| ftp-data       | 20                 | FTP data connections                                         |
| gopher         | 70                 | Gopher                                                       |
| h323           | 1720               | H.323 call signaling                                         |
| hostname       | 101                | NIC hostname server                                          |

П

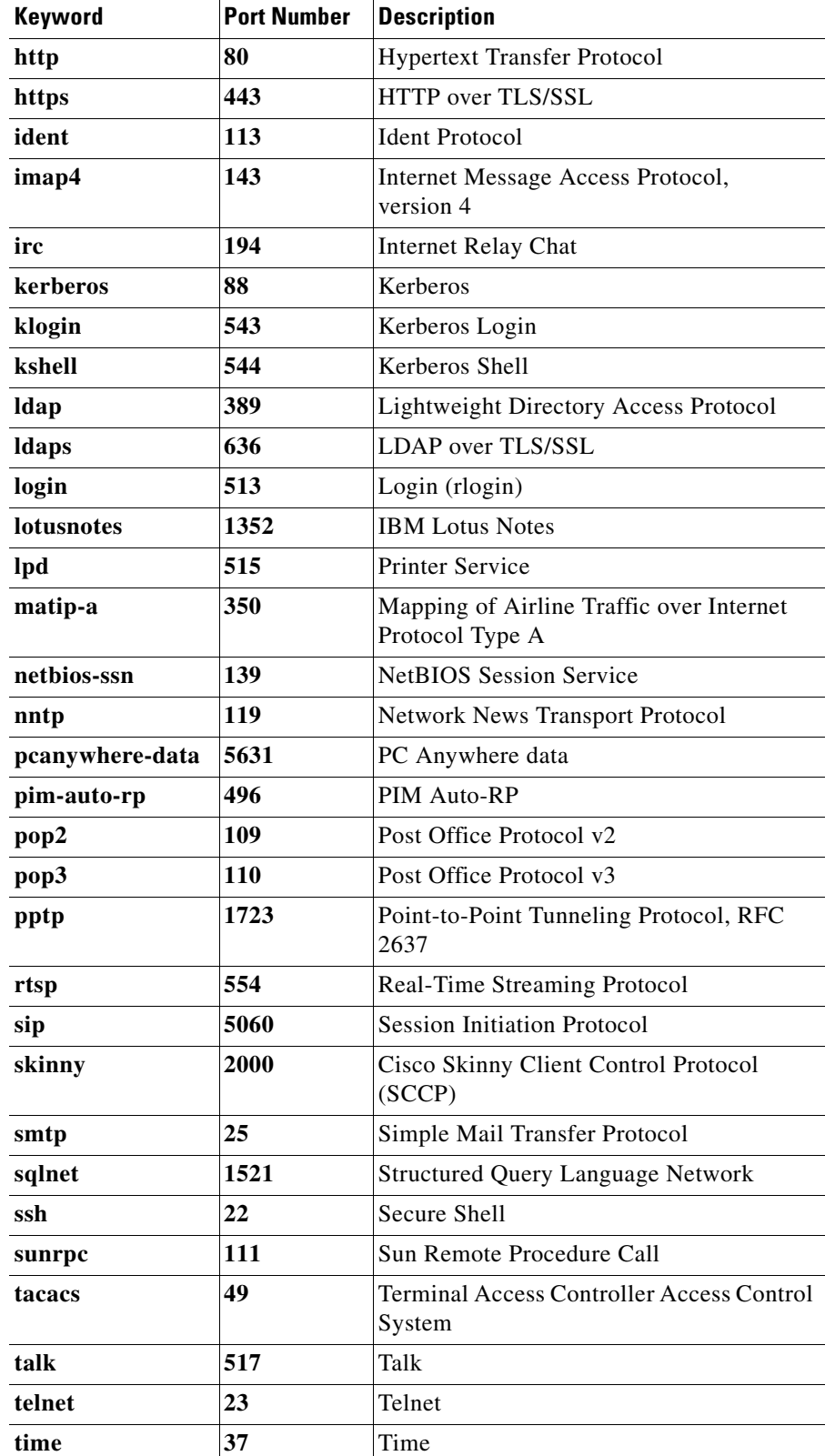

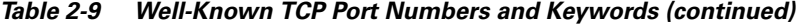

| Keyword    | <b>Port Number</b> | <b>Description</b>        |
|------------|--------------------|---------------------------|
| uucp       | 540                | Unix-to-Unix Copy Program |
| whois      | 43                 | Nicname                   |
| <b>WWW</b> | 80                 | World Wide Web (HTTP)     |

*Table 2-9 Well-Known TCP Port Numbers and Keywords (continued)*

#### <span id="page-594-0"></span>*Table 2-10 Well-Known UDP Keywords and Port Numbers*

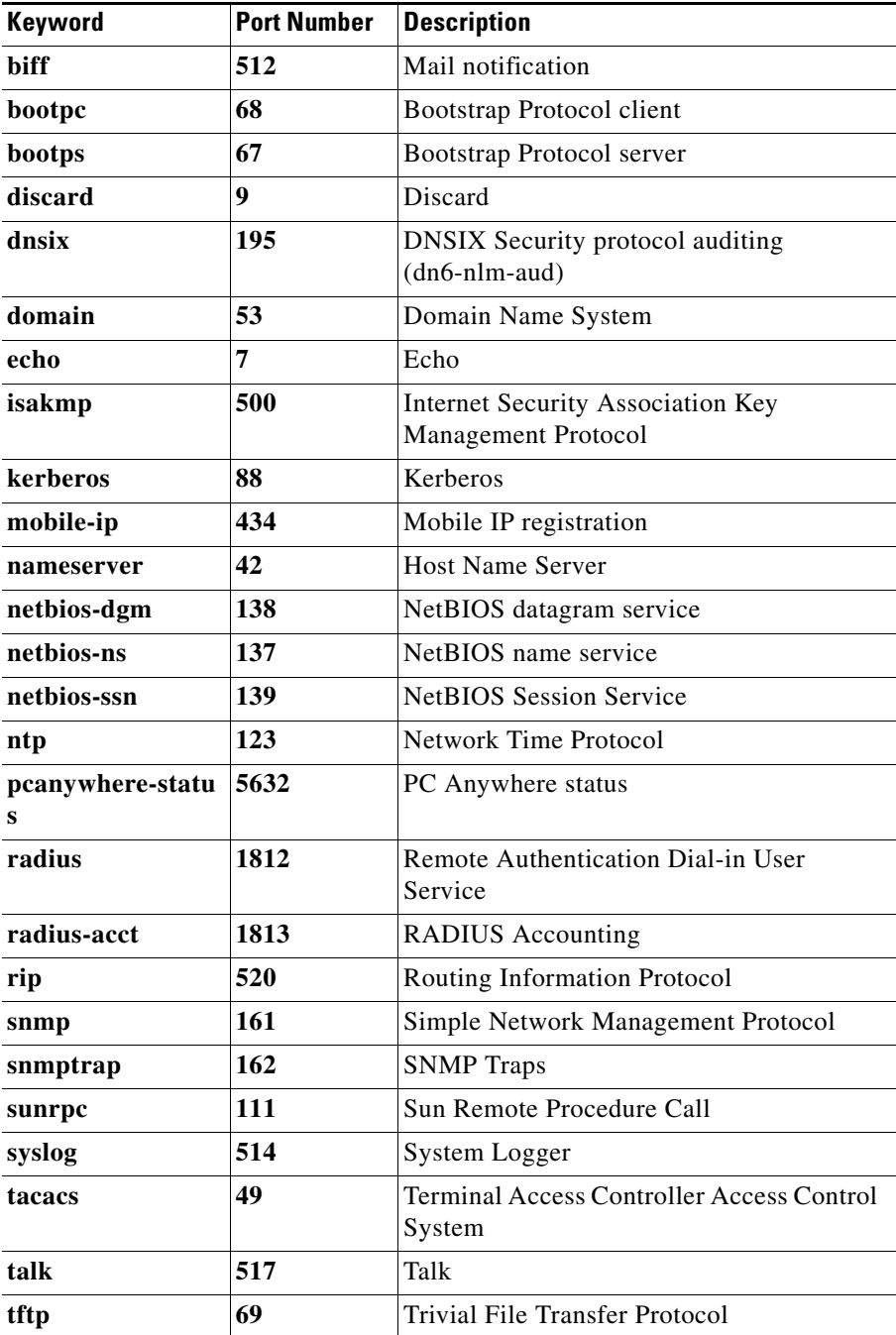

| <b>Keyword</b> | <b>Port Number</b> | <b>Description</b>                       |
|----------------|--------------------|------------------------------------------|
| time           | 37                 | Time                                     |
| who            | 513                | Who service (rwho)                       |
| wsp            | 9200               | Connectionless Wireless Session Protocol |
| wsp-wtls       | 9202               | <b>Secure Connectionless WSP</b>         |
| wsp-wtp        | 9201               | Connection-based WSP                     |
| wsp-wtp-wtls   | 9203               | Secure Connection-based WSP              |
| xdmcp          | 177                | X Display Manager Control Protocol       |

*Table 2-10 Well-Known UDP Keywords and Port Numbers (continued)*

#### <span id="page-595-0"></span>*Table 2-11 ICMP Types*

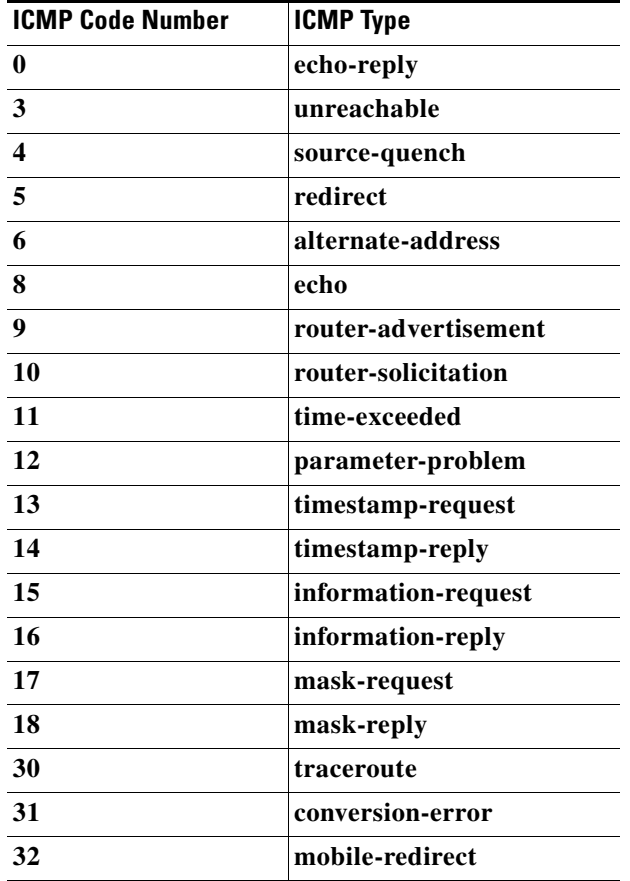

**Command Modes** Service object group configuration mode Admin and user contexts

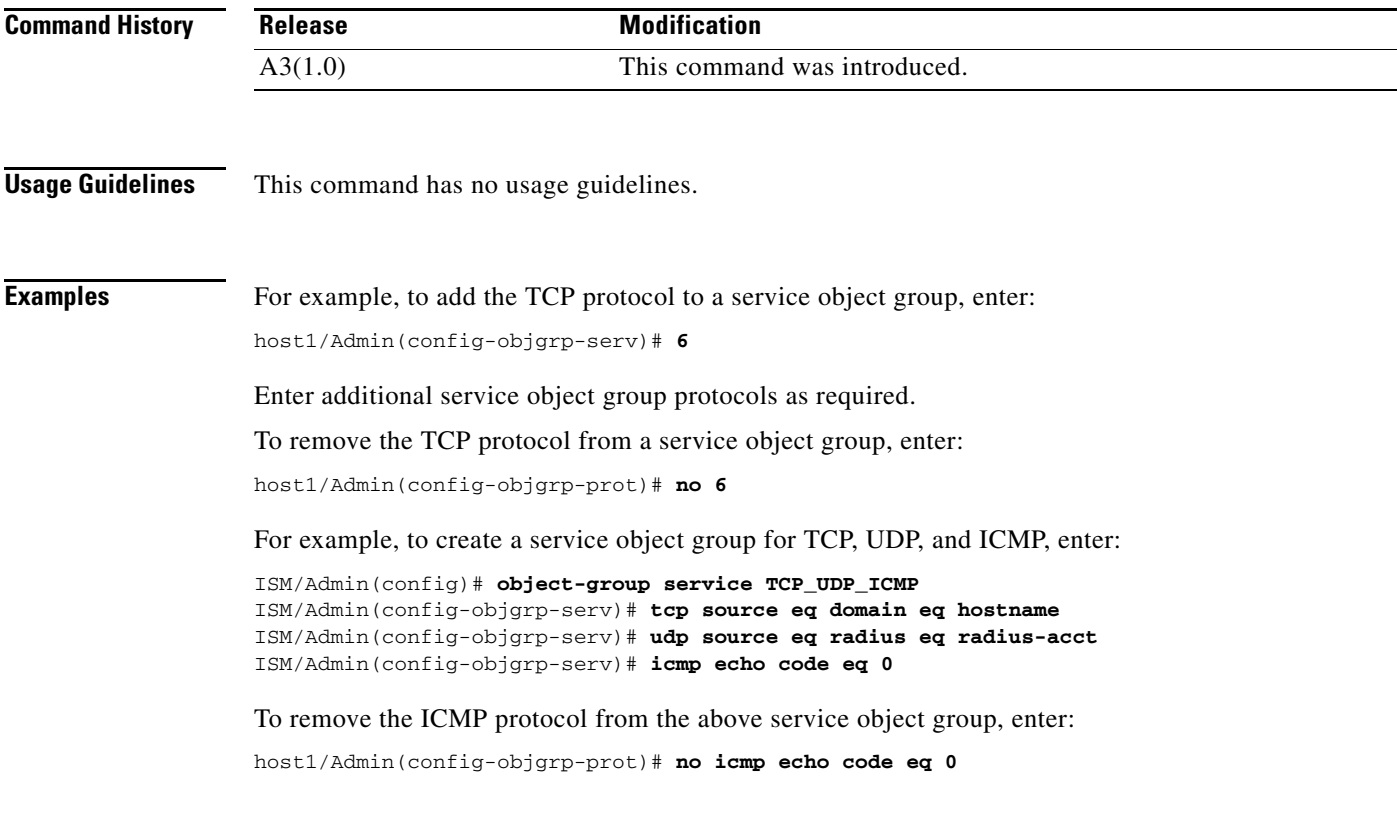

**Related Commands [\(config\) object-group](#page-312-0) [\(config-objgrp-serv\) description](#page-590-0)**

П

# **Optimize Configuration Mode Commands**

The optimize mode includes a set of commands that allow you to globally configure application acceleration and optimization operation on the ACE. To remove an optimize mode selection, use the **no** form of the command. For details about using the commands in the optimize mode, see the *Cisco 4700 Series Application Control Engine Appliance Application Acceleration and Optimization Configuration Guide*.

To access the optimize mode, enter the **optimize** command. The CLI prompt changes to (config-optimize).

**optimize**

**no optimize**

**Syntax Description** This command has no keywords or arguments.

Admin and user contexts

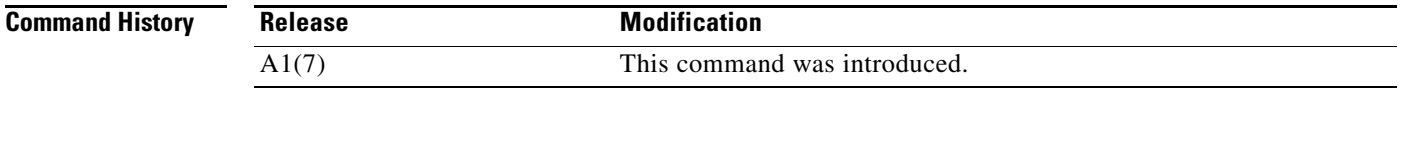

- **Usage Guidelines** The commands in this mode require the loadbalance feature in your user role. For details about role-based access control (RBAC) and user roles, see the *Cisco 4700 Series Application Control Engine Appliance Virtualization Configuration Guide*.
- **Examples** To access the optimize mode, enter:

host1/Admin(config)# **optimize** host1/Admin(config-optimize)#

**Related Commands [show optimization-global](#page-175-0)**

#### **(config-optimize) appscope-log**

To configure the ACE to upload the application acceleration and optimization statistical log information to the optional Cisco AVS 3180A Management Station, use the **appscope-log** command. Use the **no** form of this command to disable sending statistical log information to a Management Station.

#### **appscope-log**

**no appscope-log**

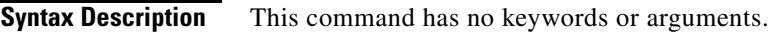

**Command Modes** Optimize mode Admin and user contexts

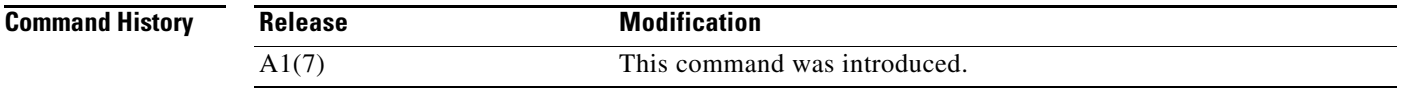

**Usage Guidelines** The statistical log file contains an entry for each ACE optimization request to the server and is used for statistical analysis by the optional Cisco AVS 3180A Management Station. The ACE collects statistical log data and then sends it to the Management Station for loading into the management station database. For details about the optional Cisco AVS 3180A Management Station database, management, and reporting features, including AppScope reporting, see the *Cisco 4700 Series Application Control Engine Appliance Application Acceleration and Optimization Configuration Guide.*

> To enable the AppScope feature, use the **appscope** command in action list optimization configuration mode. See the [\(config-actlist-optm\) appscope](#page-389-0) command.

> For each ACE request, information about the statistical log is written to the statlog.*nnn* file, where *nnn* is a three-digit number. Each entry in the statlog file is written in an XML-like syntax, where each element is opened with an angle-bracketed tag, and closed with a similar tag, and can contain several fields with nested elements.

**Note** Statistical log information from active ACE nodes is carried by the syslog-ng daemon to the Cisco AVS 3180A Management Console and written to a file under the avs-log/syslog/ directory. The file is <optm-id>\_<virtual-context-id>, which is unique across all ACE nodes.

To specify the host (the syslog server on the Management Station) that receives the syslog messages sent by the ACE, use the **logging host** configuration command. See the [\(config\) logging host](#page-302-0) command. This command allows you to identify the IP address of the Management Station that will be used as the syslog server. You can specify that the host uses either UDP or TCP to send messages to the syslog server.

#### **Examples** To specify that the information about statistical log is to be sent to a Management Station at 192.168.10.1 using TCP, enter: host1/Admin(config)# **optimize** host1/Admin(config-optimize)# **appscope-log** host1/Admin(config-optimize)# **exit** host1/Admin(config)# **logging host 192.168.10.1 tcp** To disable sending information about the statistical log information to an AVS 3180A Management Station, enter: host1/Admin(config-optimize)# **no appscope-log Related Commands [\(config-actlist-optm\) appscope](#page-389-0) [\(config-parammap-optmz\) appscope optimize-rate-percent](#page-645-0) [\(config-parammap-optmz\) parameter-summary parameter-value-limit](#page-664-0) [\(config-parammap-optmz\) request-grouping-string](#page-667-0)**

#### **(config-optimize) concurrent-connections limit**

To define the concurrent connection limit at which optimization will be disabled for all new connections that are received by the ACE, use the **concurrent-connections limit** command. Use the **no** form of this command to return to the default conncurrent connection limit of 1000.

**concurrent-connections limit** *connection\_limit*

**no concurrent-connections limit Syntax Description Command Modes** Optimize mode Admin and user contexts **Command History Usage Guidelines** When you use the ACE to perform a specific set of application acceleration and optimization functions, and the ACE reaches the maximum of 10,000 concurrent connections, the appliance stops accepting any additional concurrent connections until the count drops below 10,000. You can define the limit at which all new connections are directly sent to the real server without the ACE performing application acceleration and optimization. This user-defined limit bypasses application acceleration and optimization requests on a connection until the concurrent connection count is less than the allowed *connection\_limit* Maximum concurrent connection limit. Enter an integer from 100 to 9500. The default is 1000. **Release Modification** A1(8) This command was introduced.

> The ACE will always perform application acceleration and optimization for FlashForward URLs, AppScope URLs, and base file URLs in a new connection even if you have specified a concurrent connection limit.

specified maximum of 9,500 concurrent connections.

 $\mathbf{I}$ 

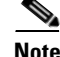

**Note** The **show stats loadbalance** command in Exec mode displays the optimized connection counter (maximum and concurrent) and the unoptimized connection counter for all application acceleration connections.

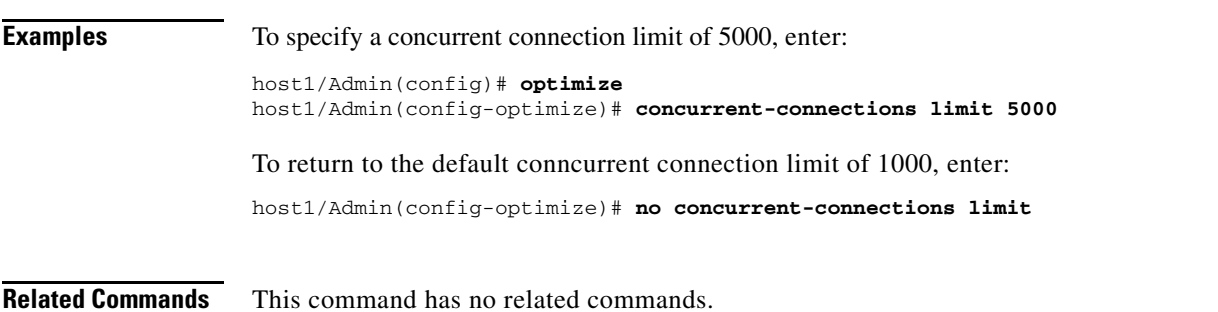

#### **(config-optimize) debug-level**

To enable HTTP optimization logging and control the maximum level for system log messages sent to the host (the syslog server on the optional Cisco AVS 3180A Management Station), use the **debug-level**  command. Use the **no** form of the command to disable the debug function for HTTP optimization.

**debug-level** *severity\_level*

**no debug-level** *severity\_level*

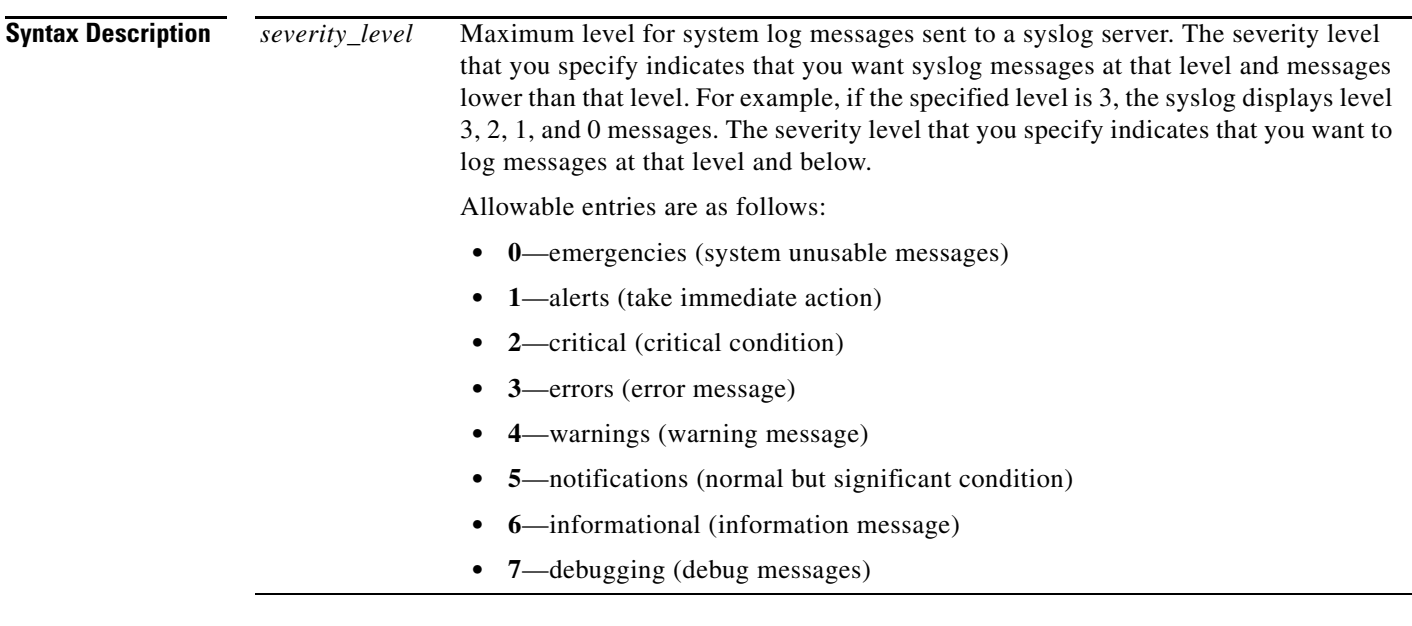

**Command Modes** Optimize mode

Admin and user contexts

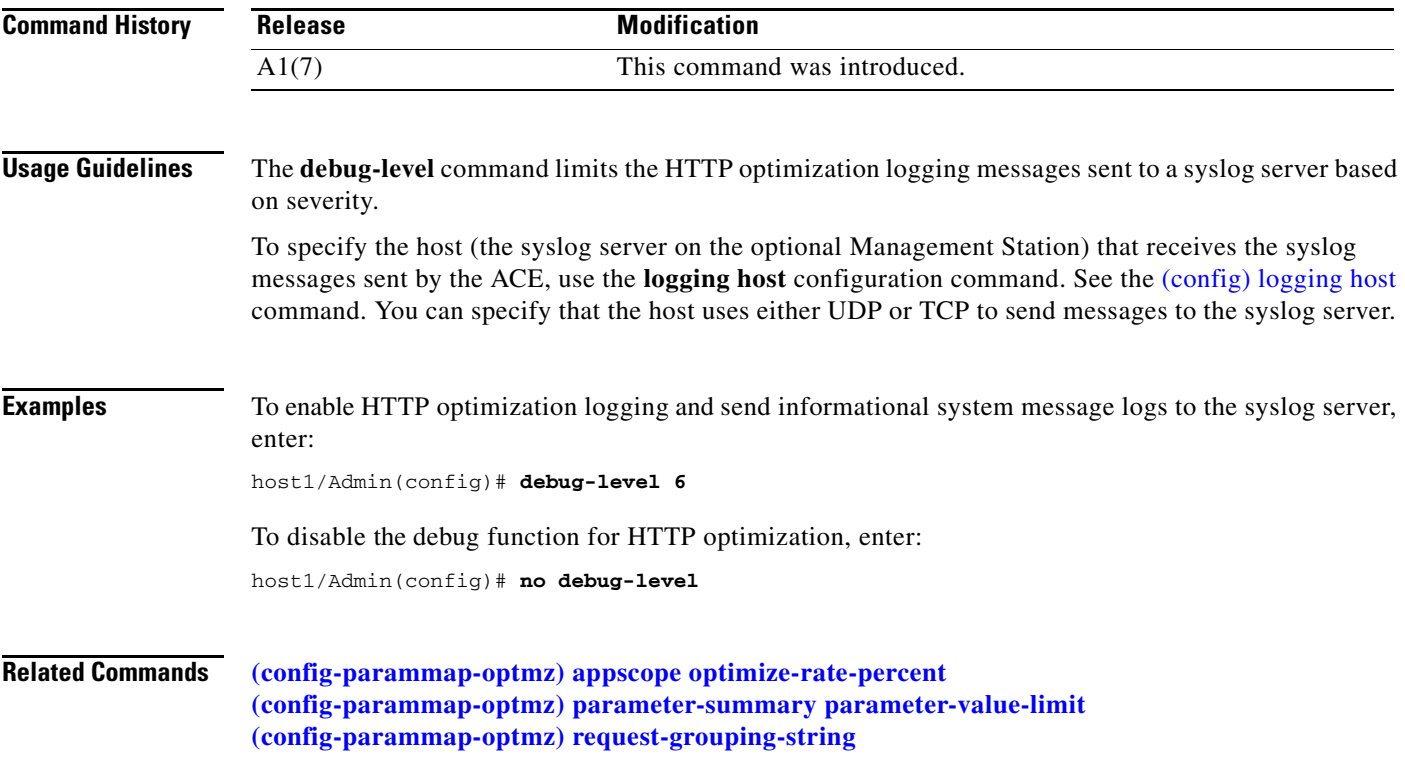

П

П

a ka

# **Parameter Map Connection Configuration Mode Commands**

Parameter map connection configuration mode commands allow you to define a connection-type parameter map. After you create the connection parameter map, you can configure TCP, IP, and other settings for the map. To create the connection parameter map and access parameter map connection configuration mode, use the **parameter-map type connection** command in configuration mode. The prompt changes to (config-parammap-conn). Use the **no** form of this command to remove the parameter map from the configuration.

#### **parameter-map type connection** *name*

**no parameter-map type connection** *name*

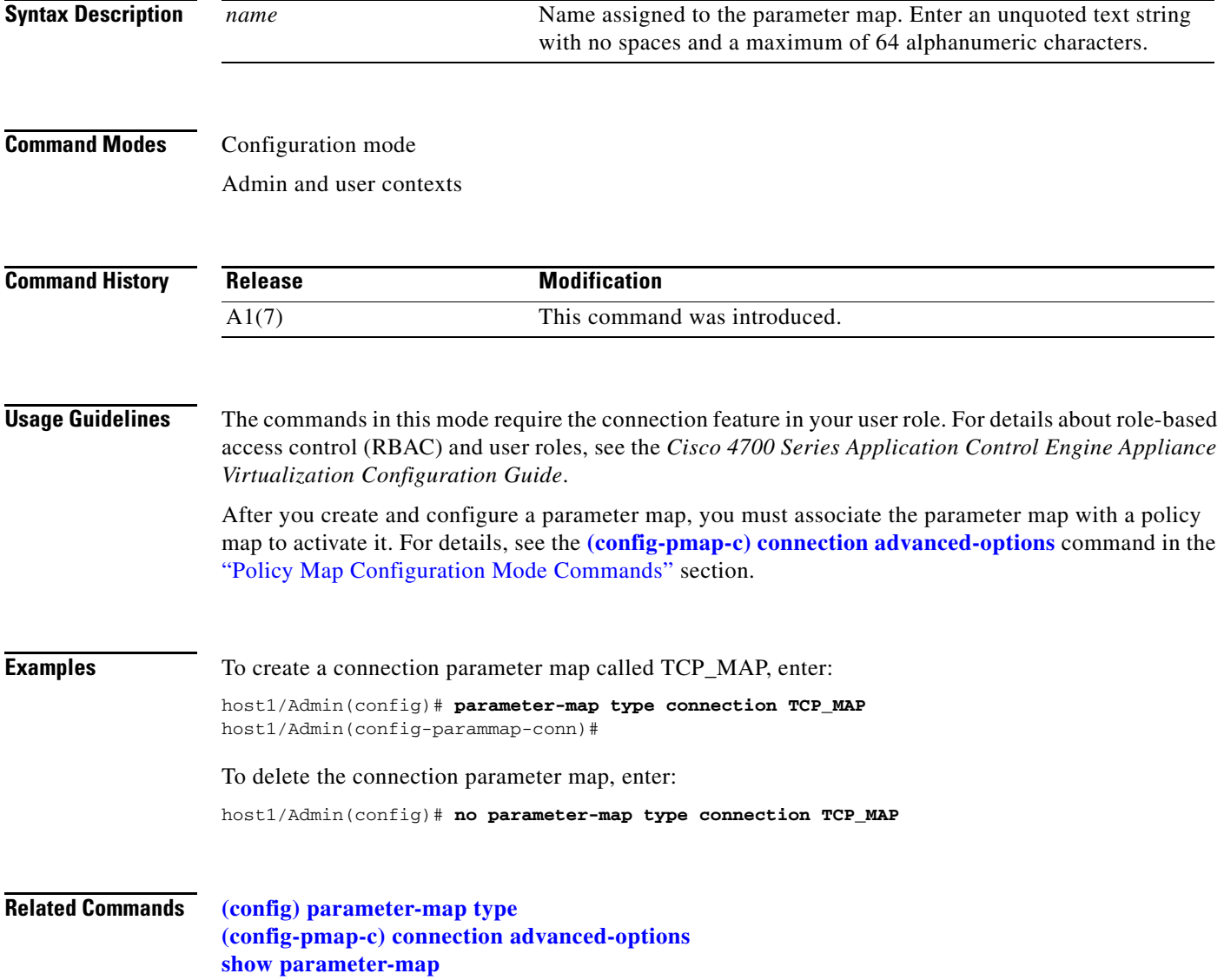

# **(config-parammap-conn) description**

To add a description for the parameter map, use the **description** command. Use the **no** form of this command to remove the description from the parameter map.

**description** *text\_string*

**no description**

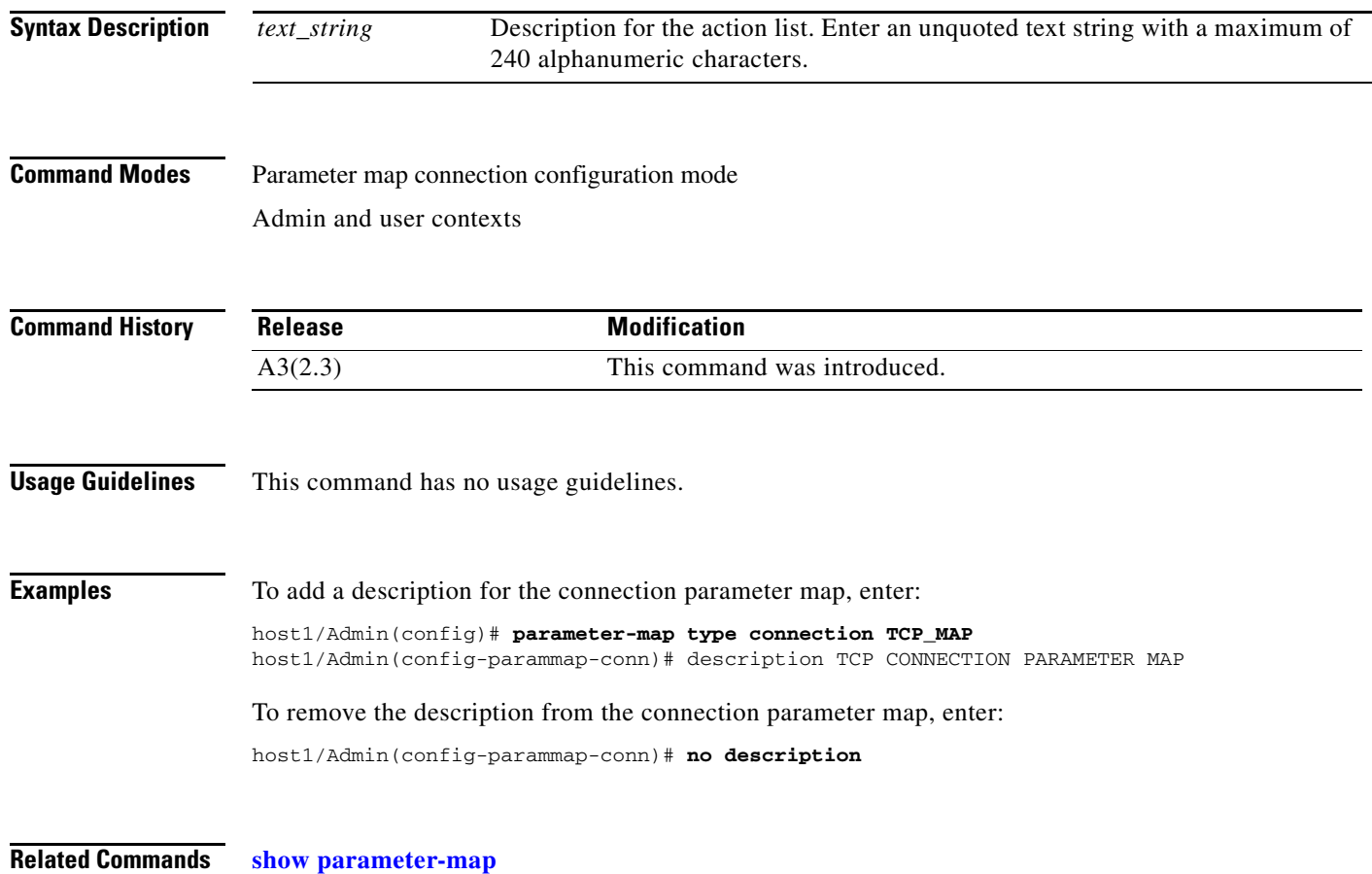

a ka

## **(config-parammap-conn) exceed-mss**

To configure the ACE to allow segments that exceed the maximum segment size (MSS), use the **exceed-mss** command. Use the **no** form of this command to reset the ACE to its default of discarding segments that exceed the MSS.

**exceed-mss** {**allow** | **drop**}

**no exceed-mss** 

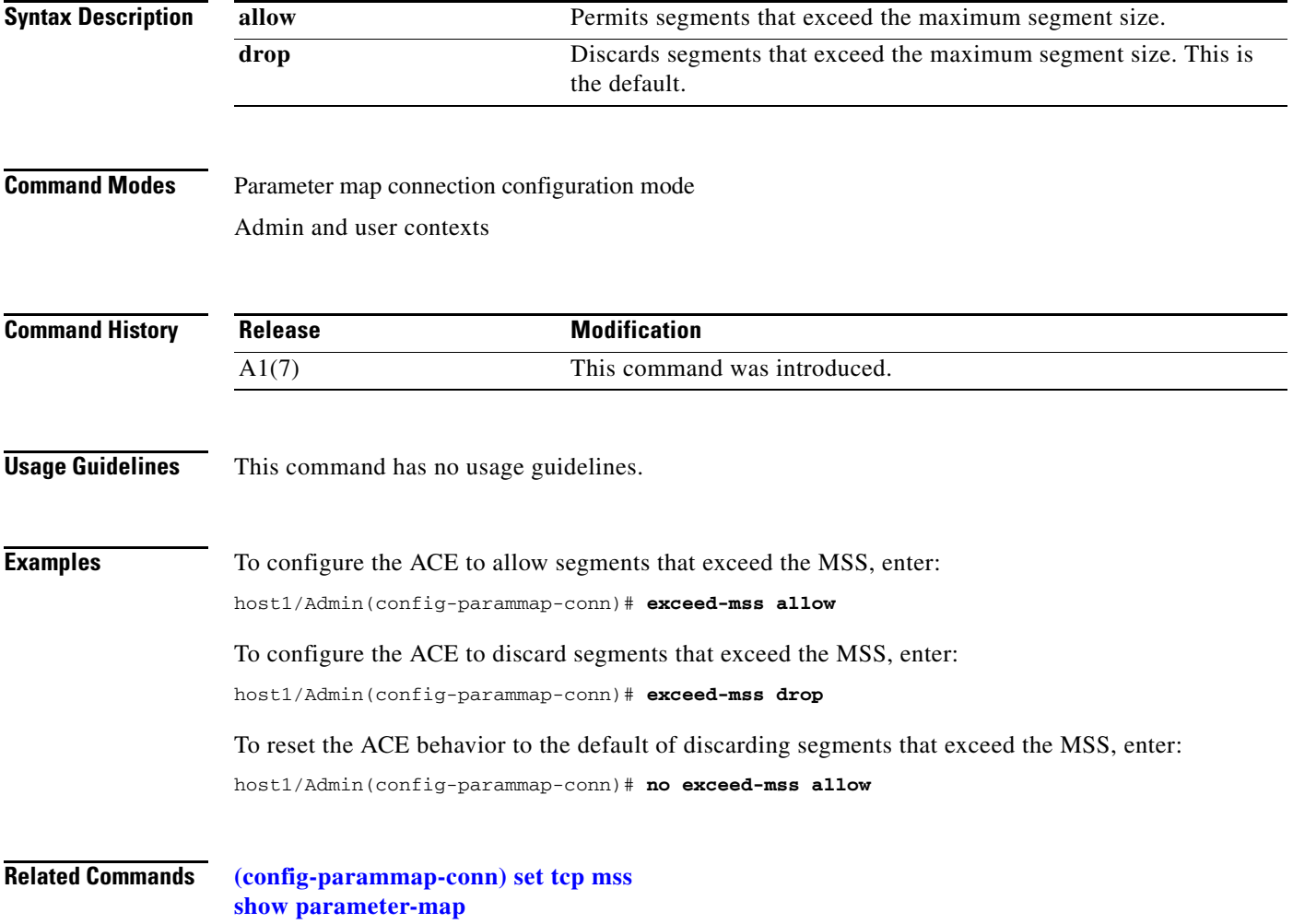

**(config-parammap-conn) nagle** 

# To enable Nagle's algorithm, use the **nagle** command. By default, this command is disabled. Nagle's algorithm instructs a sender to buffer any data to be sent until all outstanding data has been acknowledged or until there is a full segment of data to send. Use the **no** form of this command to disable Nagle's algorithm. **nagle no nagle Syntax Description** This command has no keywords or arguments. **Command Modes** Parameter map connection configuration mode Admin and user contexts **Command History Usage Guidelines** Nagle's algorithm automatically concatenates a number of small buffer messages that are transmitted over the TCP connection. This process increases throughput by decreasing the number of segments that need to be sent over the network. However, the interaction between Nagle's algorithm and the TCP delay acknowledgment may increase latency in your TCP connection. You should disable Nagle's algorithm if you notice delays in your TCP connection. **Examples** To enable Nagle's algorithm, enter: host1/Admin(config-parammap-conn)# **nagle** To disable Nagle's algorithm, enter: host1/Admin(config-parammap-conn)# **no nagle Related Commands [show parameter-map](#page-176-0) Release Modification** A1(7) This command was introduced.

#### **(config-parammap-conn) random-sequence-number**

To enable TCP sequence number randomization, use the **random-sequence-number** command. This feature is enabled by default. Use the **no** form of this command to disable sequence number randomization.

#### **random-sequence-number**

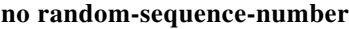

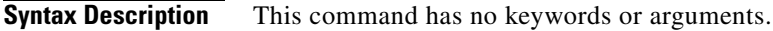

**Command Modes** Parameter map connection configuration mode Admin and user contexts

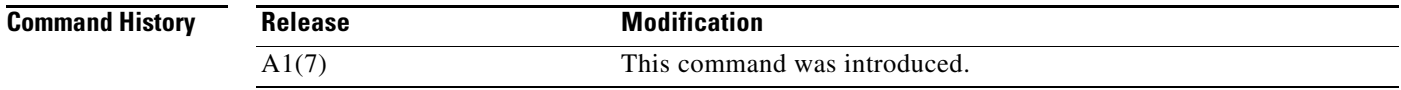

#### **Usage Guidelines** Randomizing TCP sequence numbers makes it more difficult for a hacker to guess or predict the next sequence number in a TCP connection.

**Examples** To enable sequence number randomization, enter: host1/Admin(config-parammap-conn)# **random-sequence-number** To disable sequence number randomization, enter: host1/Admin(config-parammap-conn)# **no random-sequence-number**

**Related Commands [show parameter-map](#page-176-0)**

### **(config-parammap-conn) rate-limit**

To limit the connection rate or the bandwidth rate of a policy, use the **rate-limit** command. Use the **no** form of this command to return the behavior of the ACE to the default of not limiting the policy bandwidth rate.

**rate-limit** {**connection** *number1* | **bandwidth** *number2*}

**no rate-limit** {**connection** *number1* | **bandwidth** *number2*}

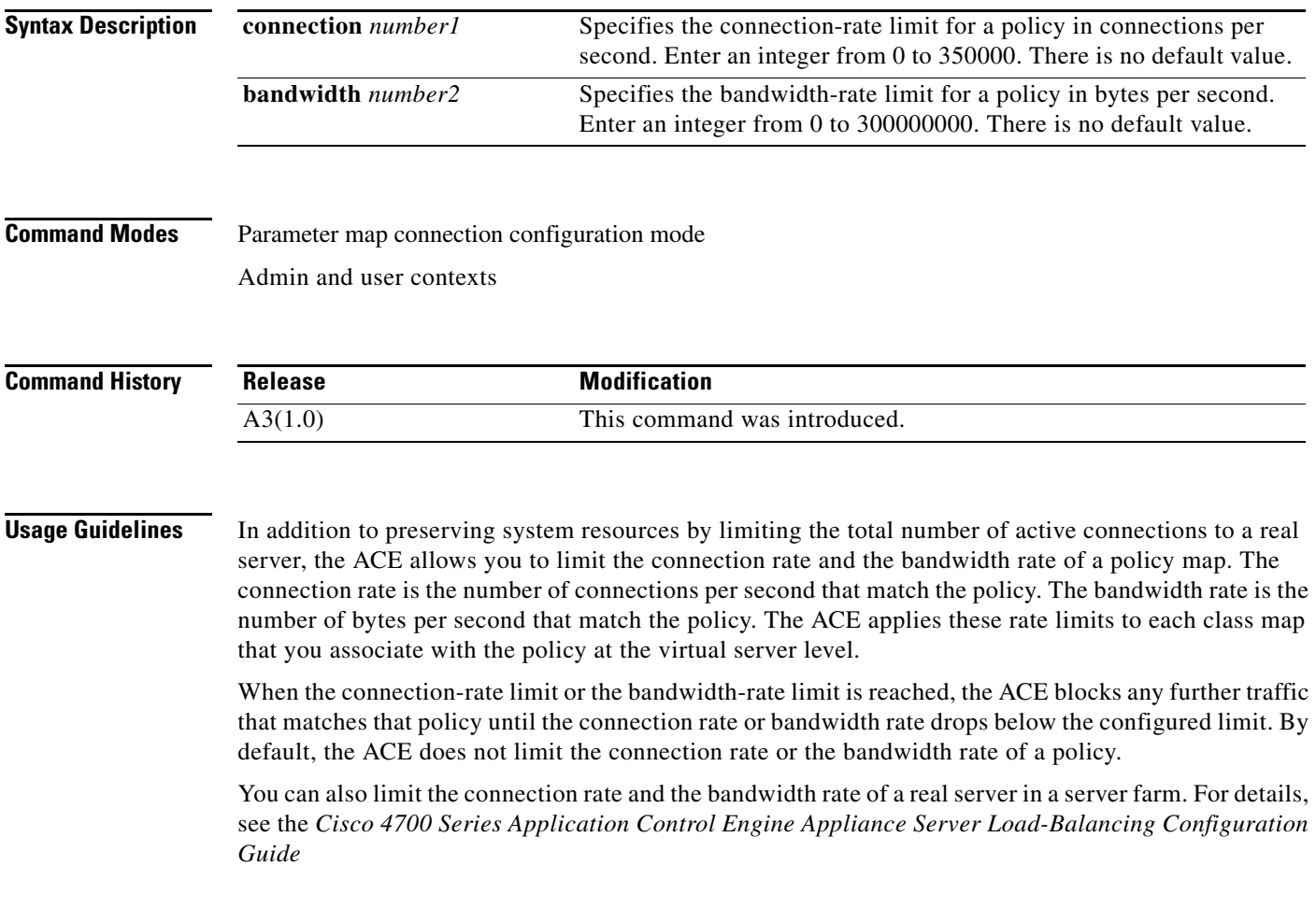

**Examples** To limit the connection rate of a policy to 100000 connections per second, enter: host1/Admin(config-parammap-conn)# **rate-limit connection 100000** To return the behavior of the ACE to the default of not limiting the policy connection rate, enter: host1/Admin(config-parammap-conn)# **no rate-limit connection 100000** To limit the policy bandwidth rate to 5000000 bytes per second, enter: host1/Admin(config-parammap-conn)# **rate-limit bandwidth 50000000** To return the behavior of the ACE to the default of not limiting the policy bandwidth rate, enter: host1/Admin(config-parammap-conn)# **no rate-limit bandwidth 50000000**

**Related Commands [show parameter-map](#page-176-0)**

### **(config-parammap-conn) reserved-bits**

To configure how an ACE handles segments with the reserved bits set in the TCP header, use the **reserved-bits** command. Use the **no** form of this command to reset the ACE to its default of clearing reserved bits set in the TCP header of a segment.

**reserved-bits** {**allow** | **clear** | **drop**}

**no reserved-bits**

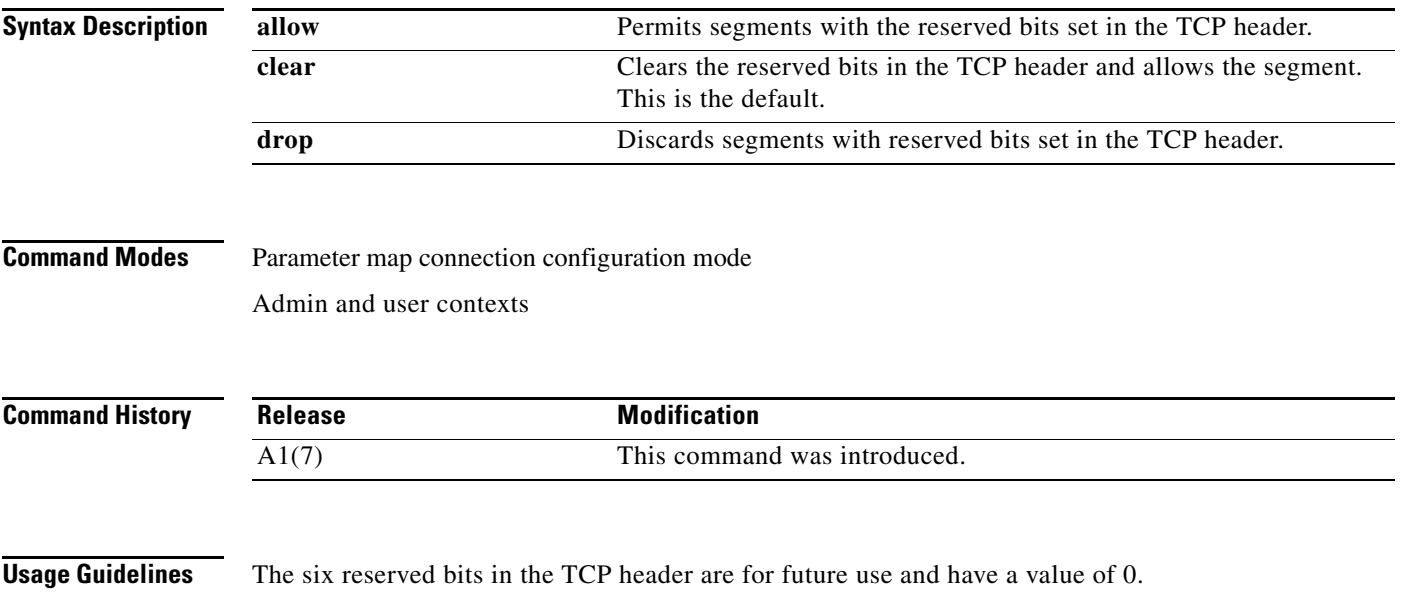

**Examples** To configure the ACE to allow segments with the reserved bits set in the TCP header, enter: host1/Admin(config-parammap-conn)# **reserved-bits allow** To reset the ACE to its default of clearing reserved bits set in the TCP header of a segment, enter: host1/Admin(config-parammap-conn)# **no reserved-bits allow**

**Related Commands [show parameter-map](#page-176-0)**

#### **(config-parammap-conn) set ip tos**

To set the type of service (ToS) for packets in a particular traffic class, use the **set ip tos** command. Use the **no** form of this command to instruct the ACE to not rewrite the IP ToS value.

**set ip tos** *number*

**no set ip tos**

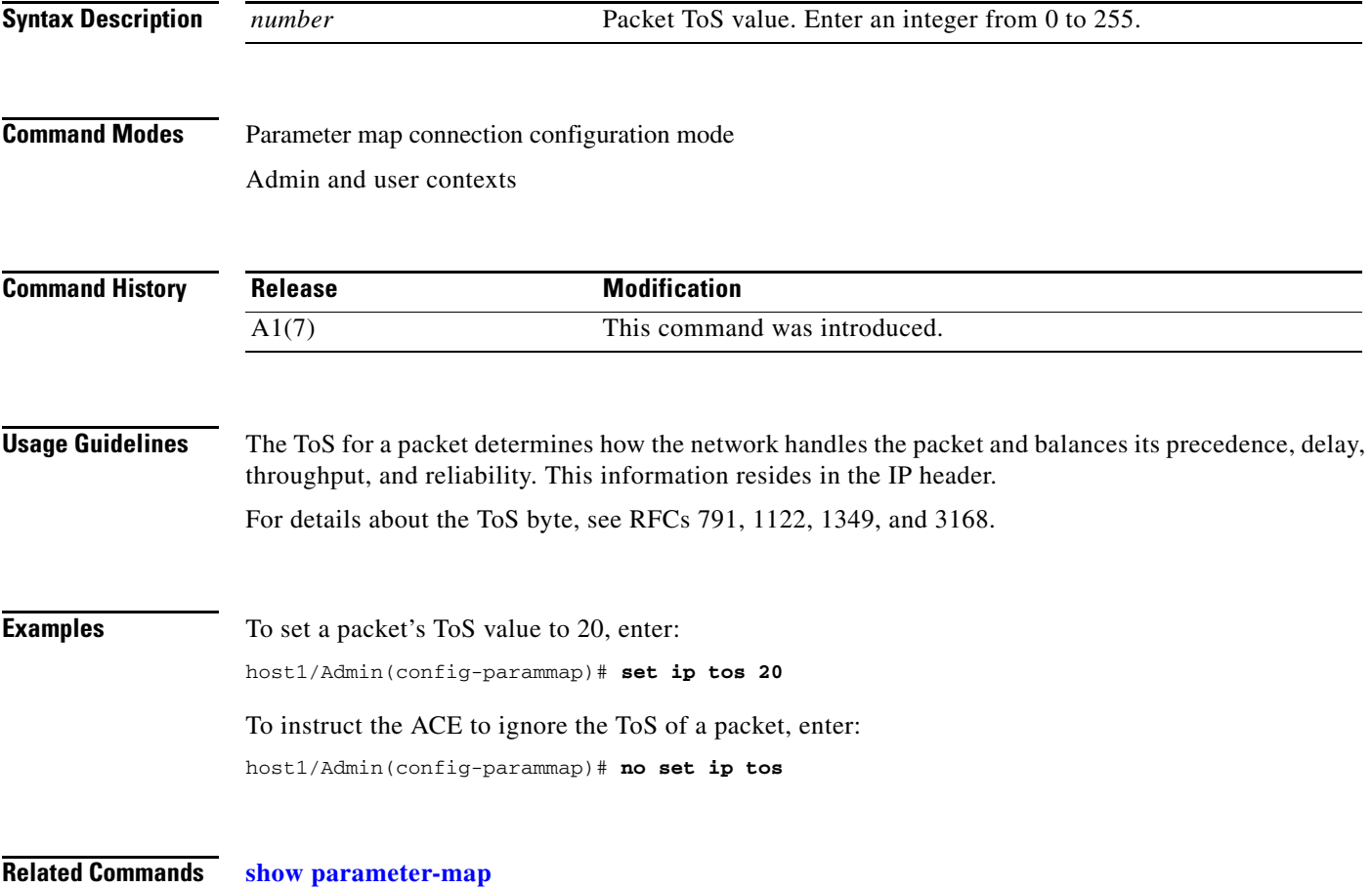

a ka

### **(config-parammap-conn) set tcp ack-delay**

To configure an ACK delay, use the **set tcp ack-delay** command. You can configure the ACE to delay sending the ACK from a client to a server. Some applications delay the ACK for best performance. To reset the ACK delay timer to the default value of 200 ms, use the **no** form of this command.

**set tcp ack-delay** *number*

**no set tcp ack-delay**

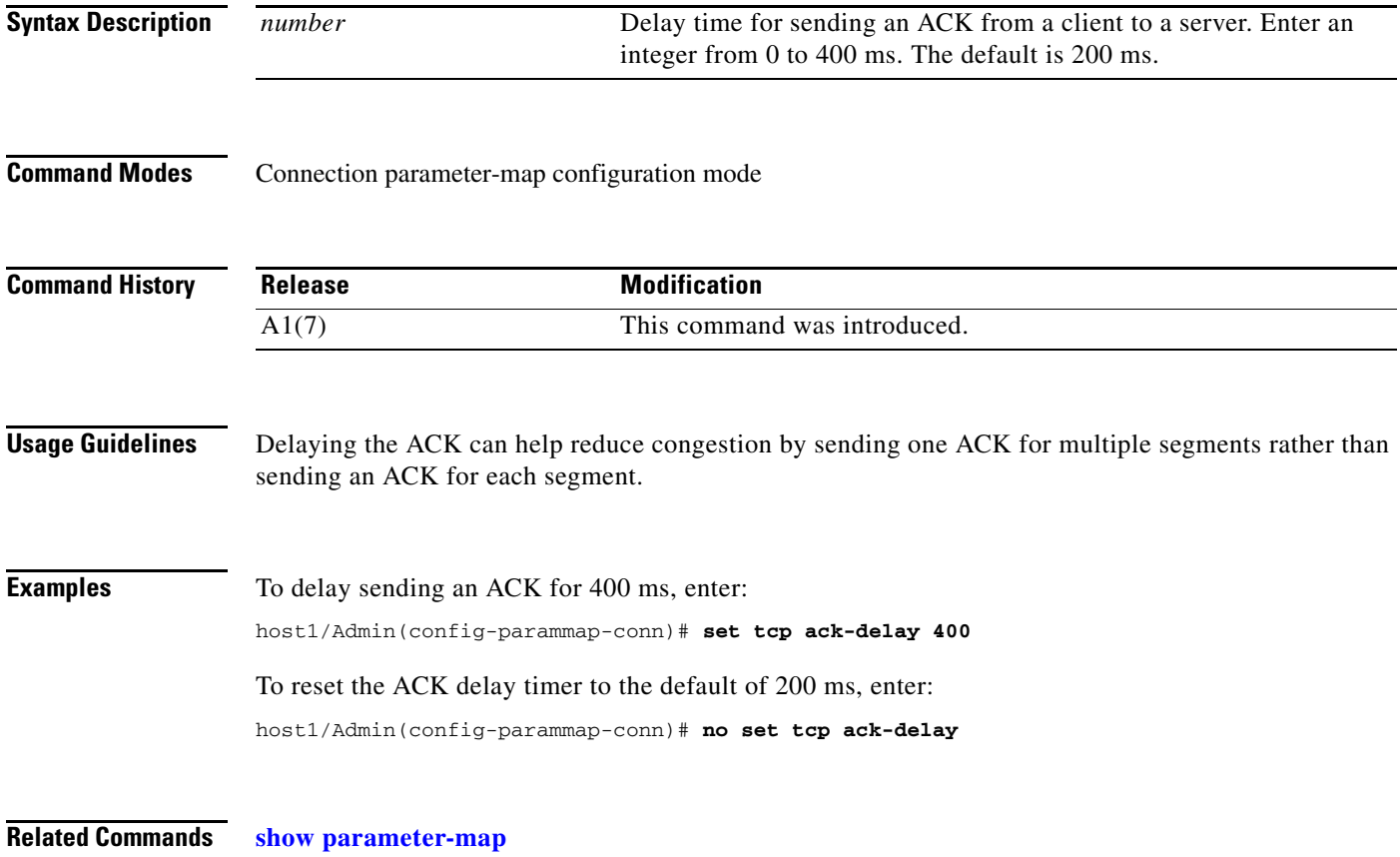

## **(config-parammap-conn) set tcp buffer-share**

To set the maximum receive or transmit buffer share size for each TCP and UDP connection, use the **set tcp buffer-share** command. Use the **no** form of this command to reset the buffer limit to the default of 32768 bytes.

**set tcp buffer-share** *number*

**no set tcp buffer-share** 

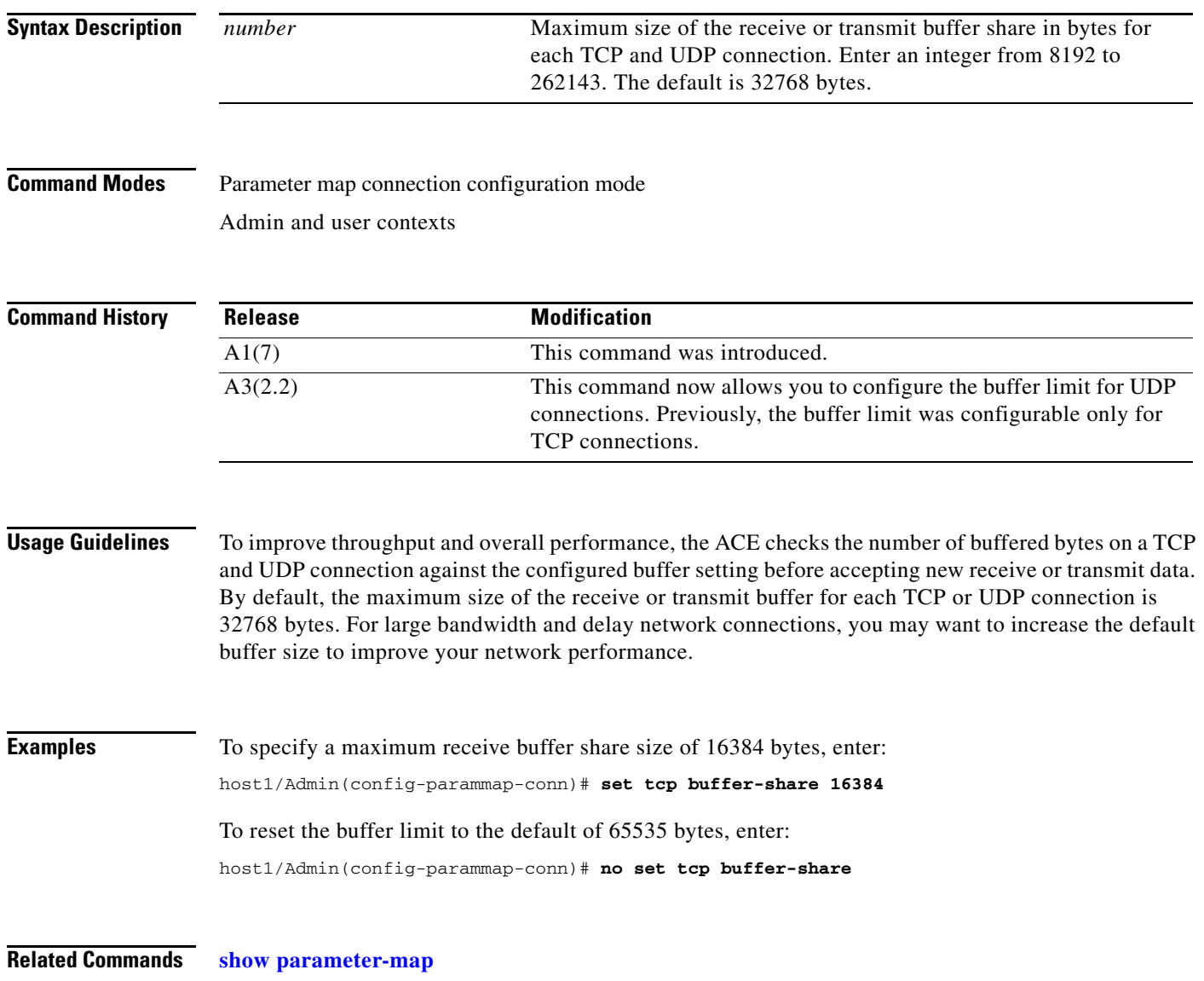
a ka

## **(config-parammap-conn) set tcp mss**

To set a range of values for the TCP maximum segment size (MSS), use the **set tcp mss** command. Use the **no** form of this command to reset the minimum MSS to the default of 0 bytes and the maximum MSS to the default of 1460.

**set tcp mss min** *number1* **max** *number2*

**no set tcp mss**

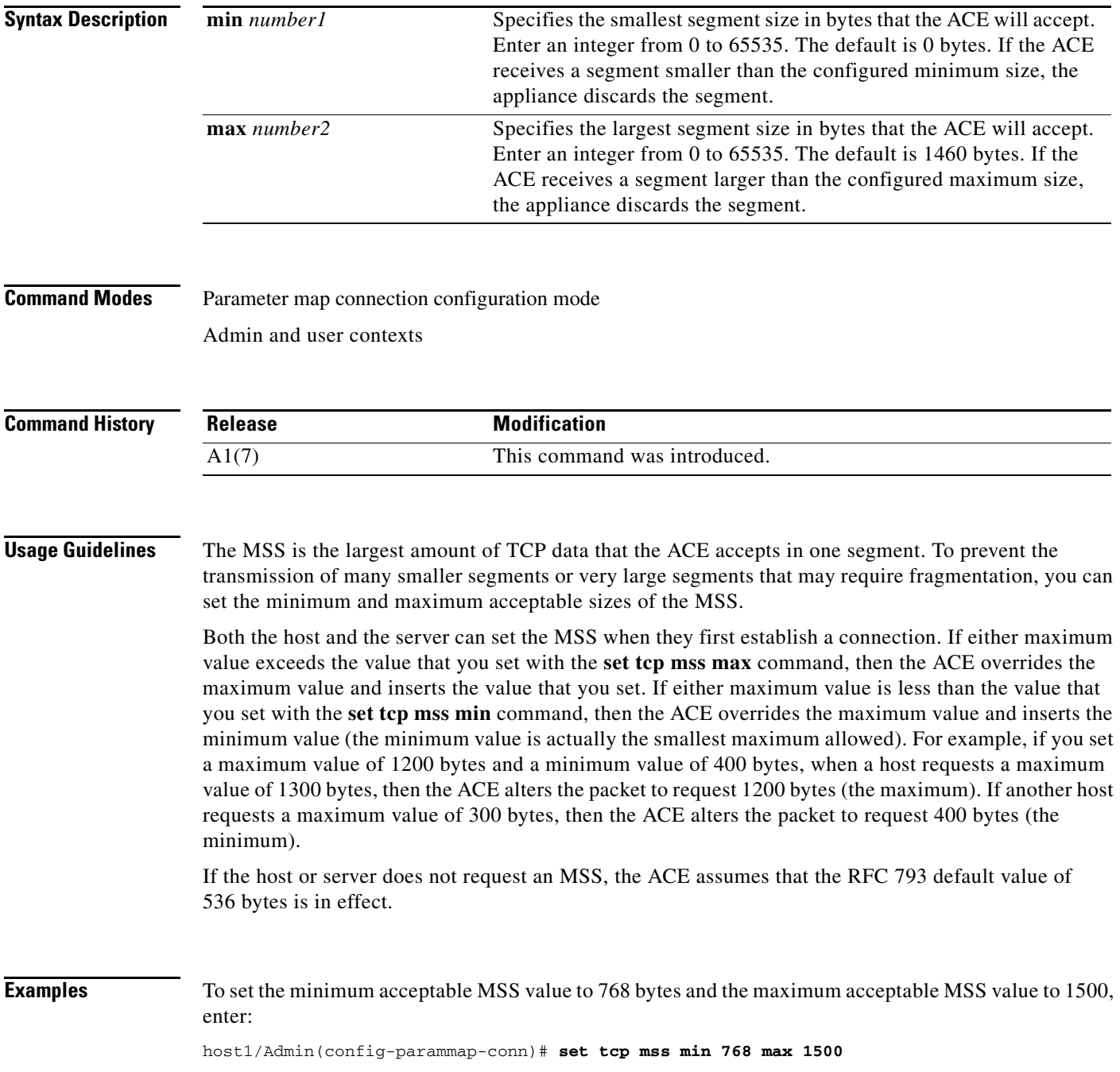

To reset the minimum MSS to the default of 0 bytes and the maximum MSS to the default of 1460, enter:

host1/Admin(config-parammap-conn)# **no set tcp mss**

**Related Commands [\(config-parammap-conn\) exceed-mss](#page-604-0) [show parameter-map](#page-176-0)**

### **(config-parammap-conn) set tcp syn-retry**

To set the maximum number of attempts that the ACE can take to transmit a TCP segment, use the **set tcp syn-retry** *number* command. Use the **no** form of this command to reset the maximum number of TCP SYN retires to the default of 4.

**set tcp syn-retry** *number*

**no set tcp syn-retry** 

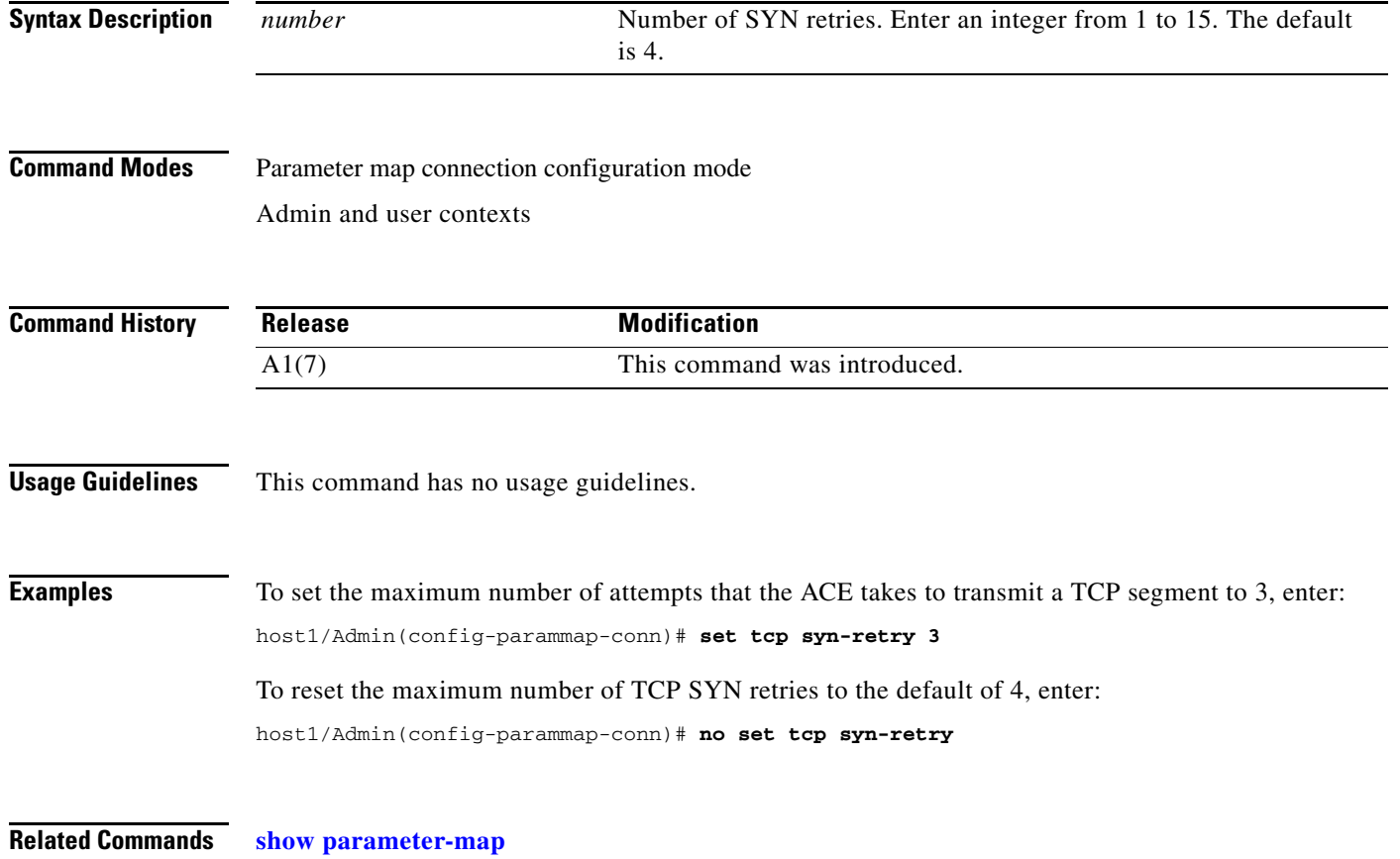

## **(config-parammap-conn) set tcp timeout**

To configure a timeout for TCP embryonic connections (connections that result from an incomplete three-way handshake) and half-closed connections (connections where the client has sent a FIN and the server has not responded), use the **set tcp timeout** command. Use the **no** form of this command to reset TCP timeout values to their default settings.

**set tcp timeout** {**embryonic** *seconds* | **half-closed** *seconds*}

**no set tcp timeout** {**embryonic** | **half-closed**}

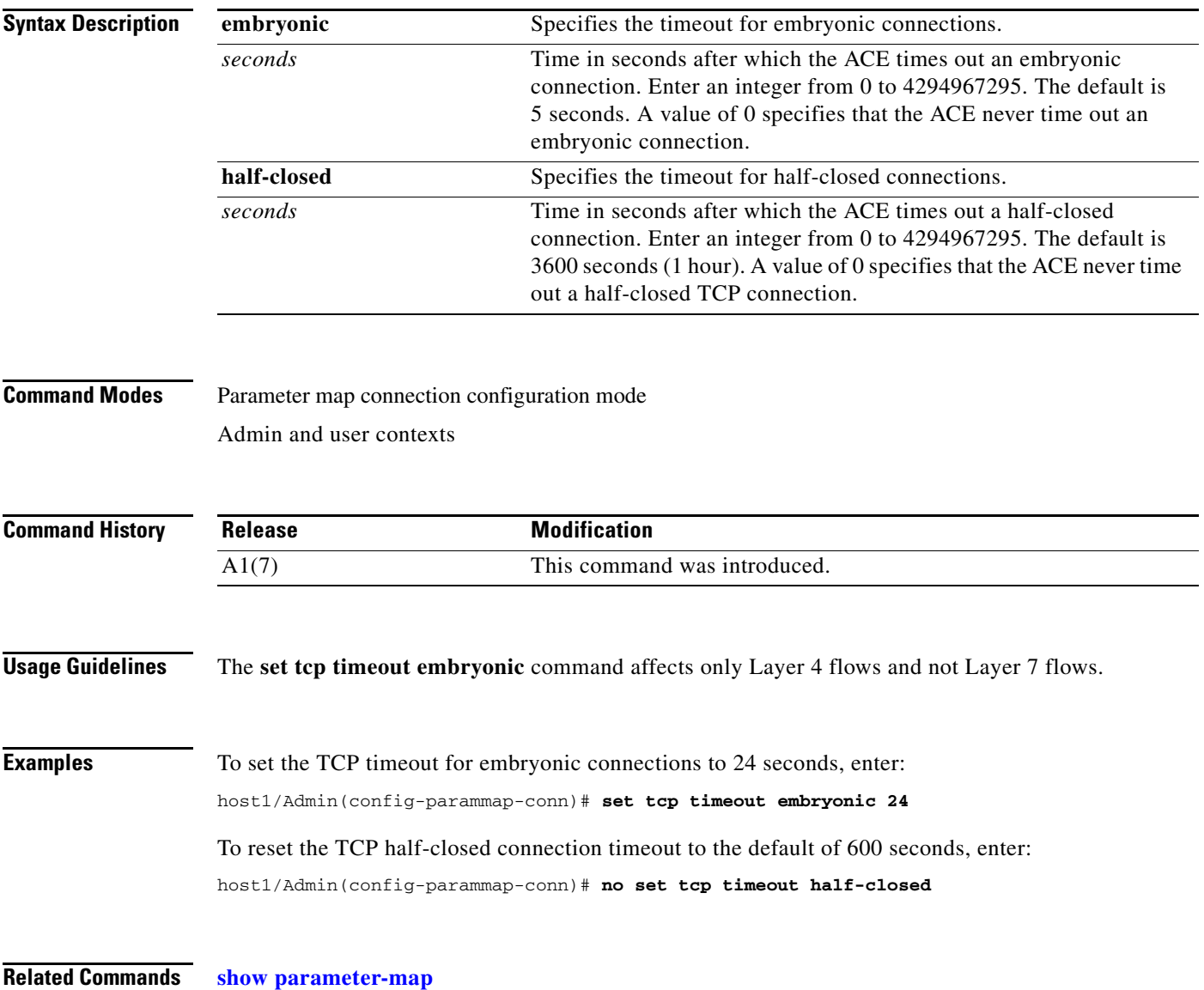

## **(config-parammap-conn) set tcp wan-optimization**

To control how the ACE applies TCP optimizations to packets on a connection associated with a Layer 7 policy map using a round-trip time (RTT) value, use the **set tcp wan-optimization** command. Use the **no** form of this command to restore ACE behavior to the default of not optimizing TCP connections.

**set tcp wan-optimization rtt** *number*

**no set tcp wan-optimization rtt** *number*

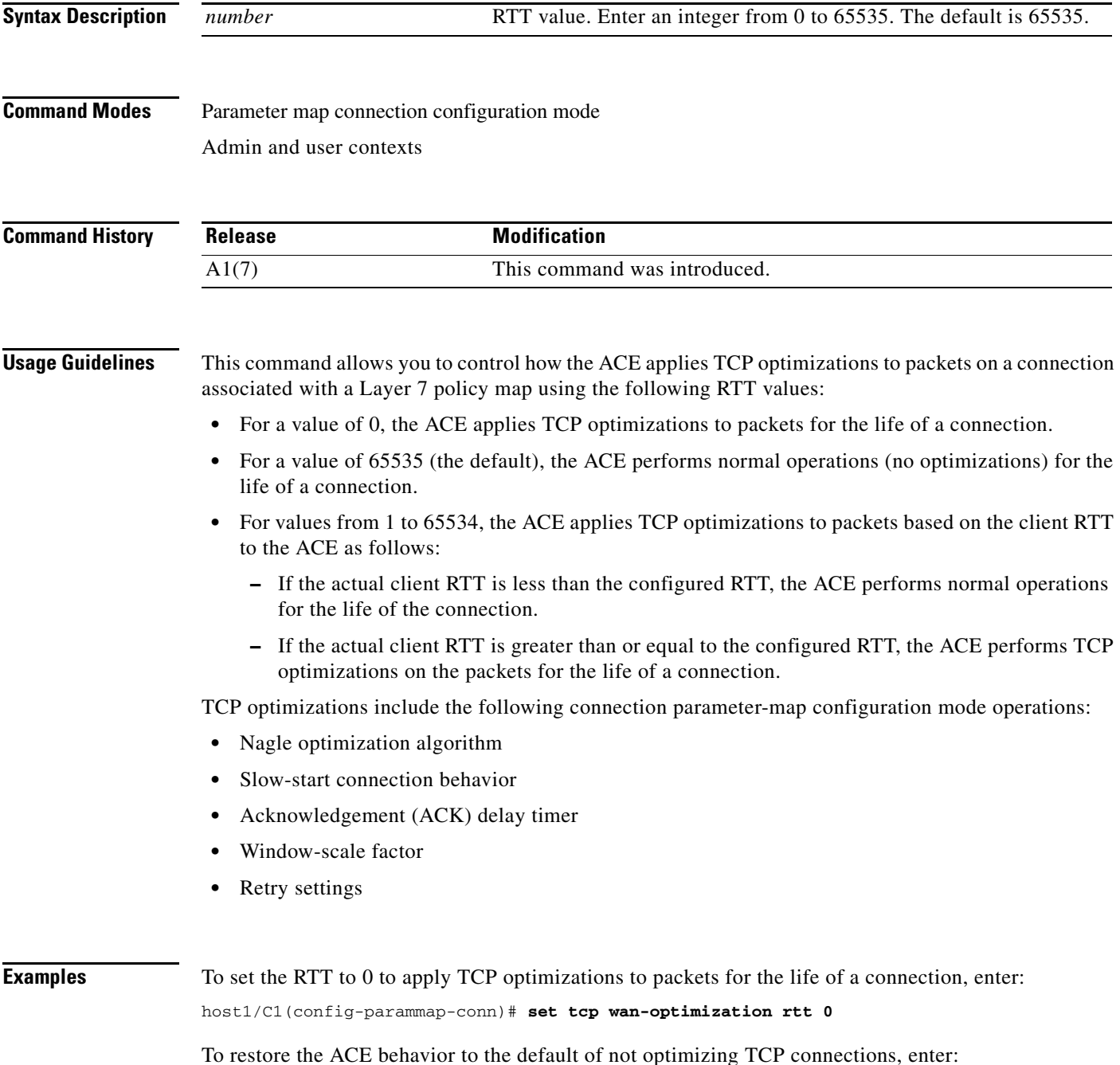

host1/C1(config-parammap-conn)# **no set tcp wan-optimization rtt**

**Related Commands [show parameter-map](#page-176-0)**

## **(config-parammap-conn) set tcp window-scale**

To configure a TCP window-scale factor for network paths with high-bandwidth, long-delay characteristics, use the **set tcp window-scale** command. Use the **no** form of this command to reset the window-scale factor to its default setting.

**set tcp window-scale** *number*

**no set tcp window-scale**

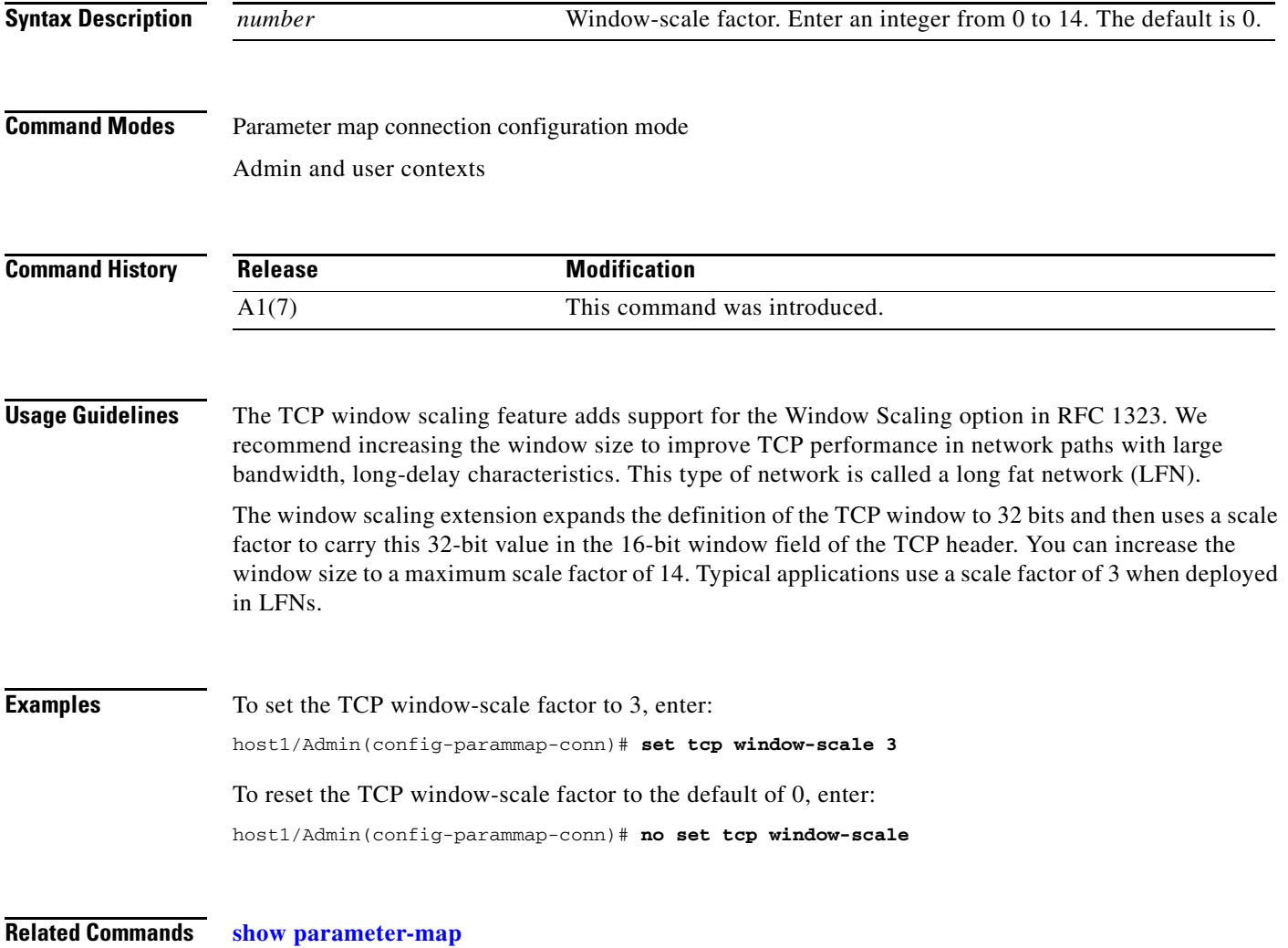

## **(config-parammap-conn) set timeout inactivity**

To configure the connection inactivity timer, use the **set timeout inactivity** command. Use the **no** form of this command to reset the timeout inactivity values to the default ICMP, TCP, and UDP settings.

**set timeout inactivity** *seconds*

**no set timeout inactivity**

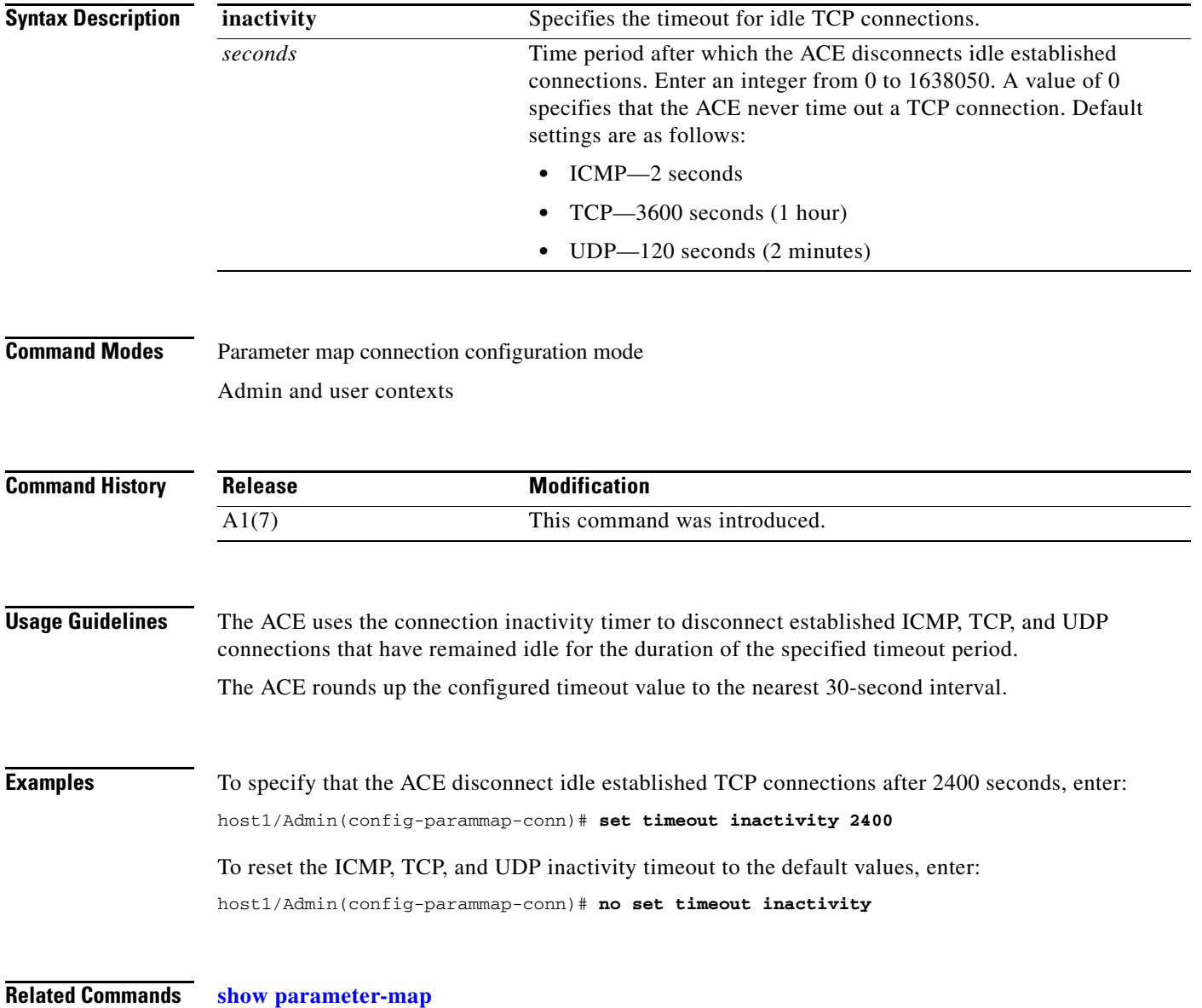

## **(config-parammap-conn) slowstart**

To enable the slow start algorithm, use the **slowstart** command. This feature is disabled by default. Use the **no** form of this command to disable the slow start algorithm after it has been enabled.

**slowstart**

**no slowstart**

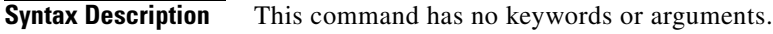

**Command Modes** Parameter map connection configuration mode Admin and user contexts

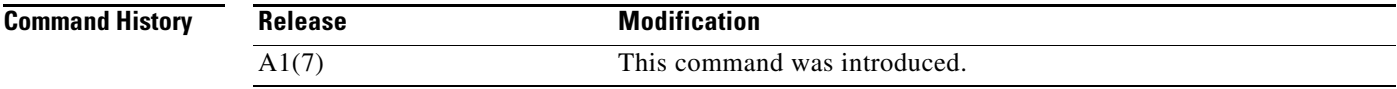

#### **Usage Guidelines** The slow start algorithm is a congestion avoidance method in which TCP increases its window size as ACK handshakes arrive. It operates by observing that the rate at which new segments should be injected into the network is the rate at which the acknowledgments are returned by the host at the other end of the connection. For further details about the TCP slow start algorithm, see RFC 2581 and RFC 3782.

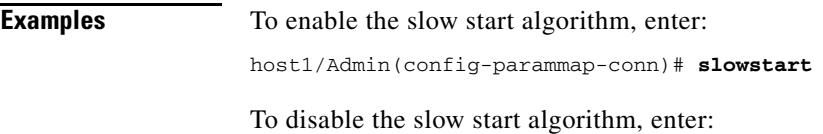

host1/Admin(config-parammap-conn)# **no slowstart**

**Related Commands [show parameter-map](#page-176-0)**

Г

## **(config-parammap-conn) syn-data**

To set the ACE to discard SYN segments with data, use the **syn-data** command. Use the **no** form of this command to reset the ACE to its default of allowing SYN segments that contain data.

**syn-data** {**allow** | **drop**}

**no syn-data**

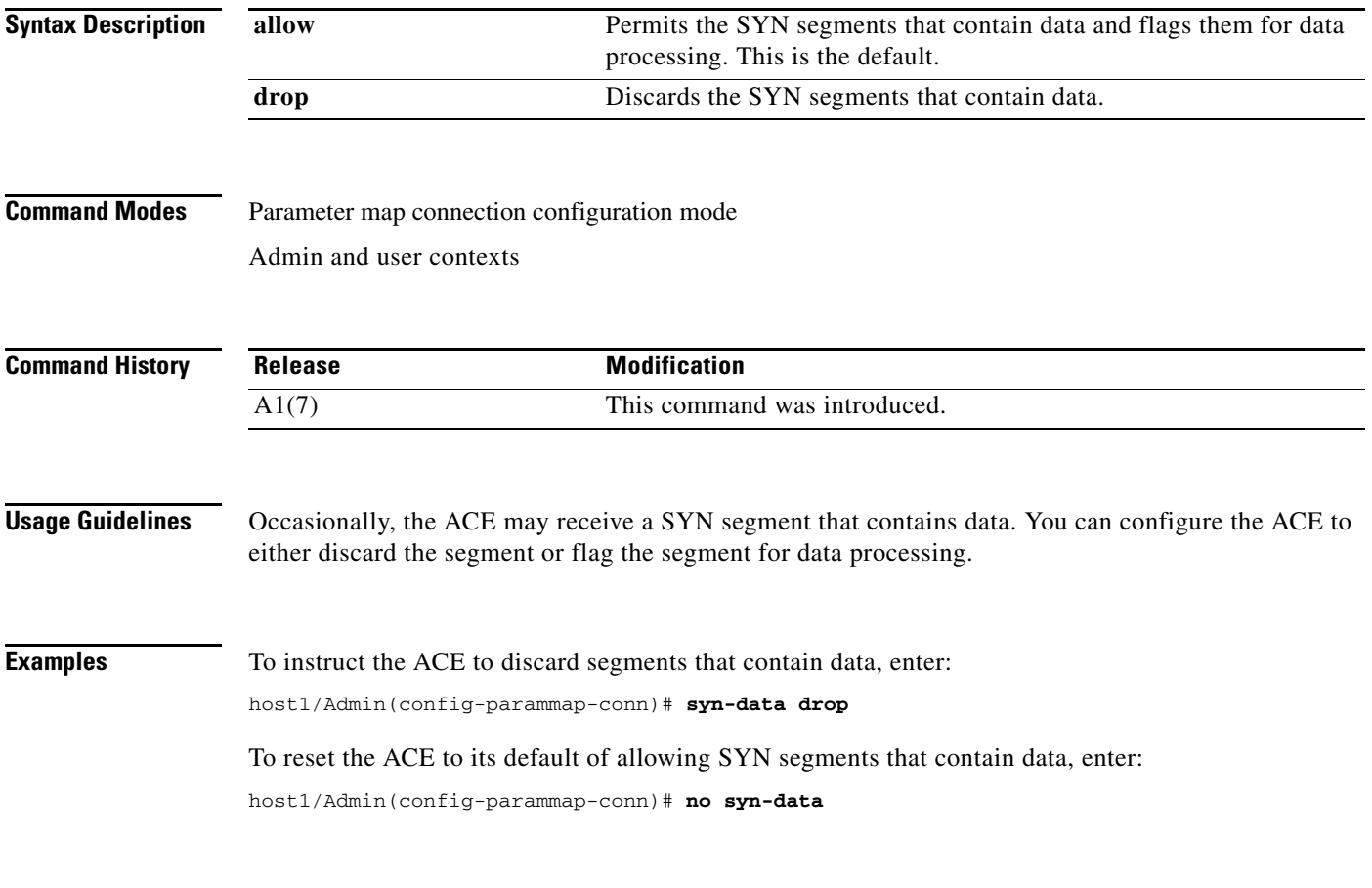

**Related Commands [show parameter-map](#page-176-0)**

 $\mathbf{I}$ 

## **(config-parammap-conn) tcp-options**

To specify a range of TCP options not explicitly supported by the ACE, or allow or clear explicitly supported TCP options specified in a SYN segment, use the **tcp-options** command. Use the **no** form of this command to remove a TCP option range from the configuration or reset the ACE to its default of clearing the specific TCP options.

**tcp-options** {**range** *number1 number2* {**allow** | **drop**}} | {**selective-ack** | **timestamp** | **window-scale** {**allow** | **clear** | **drop**}}

**no tcp-options** {**range** *number1 number2* {**allow** | **drop**}} | {**selective-ack** | **timestamp** | **window-scale** {**allow** | **clear** | **drop**}}

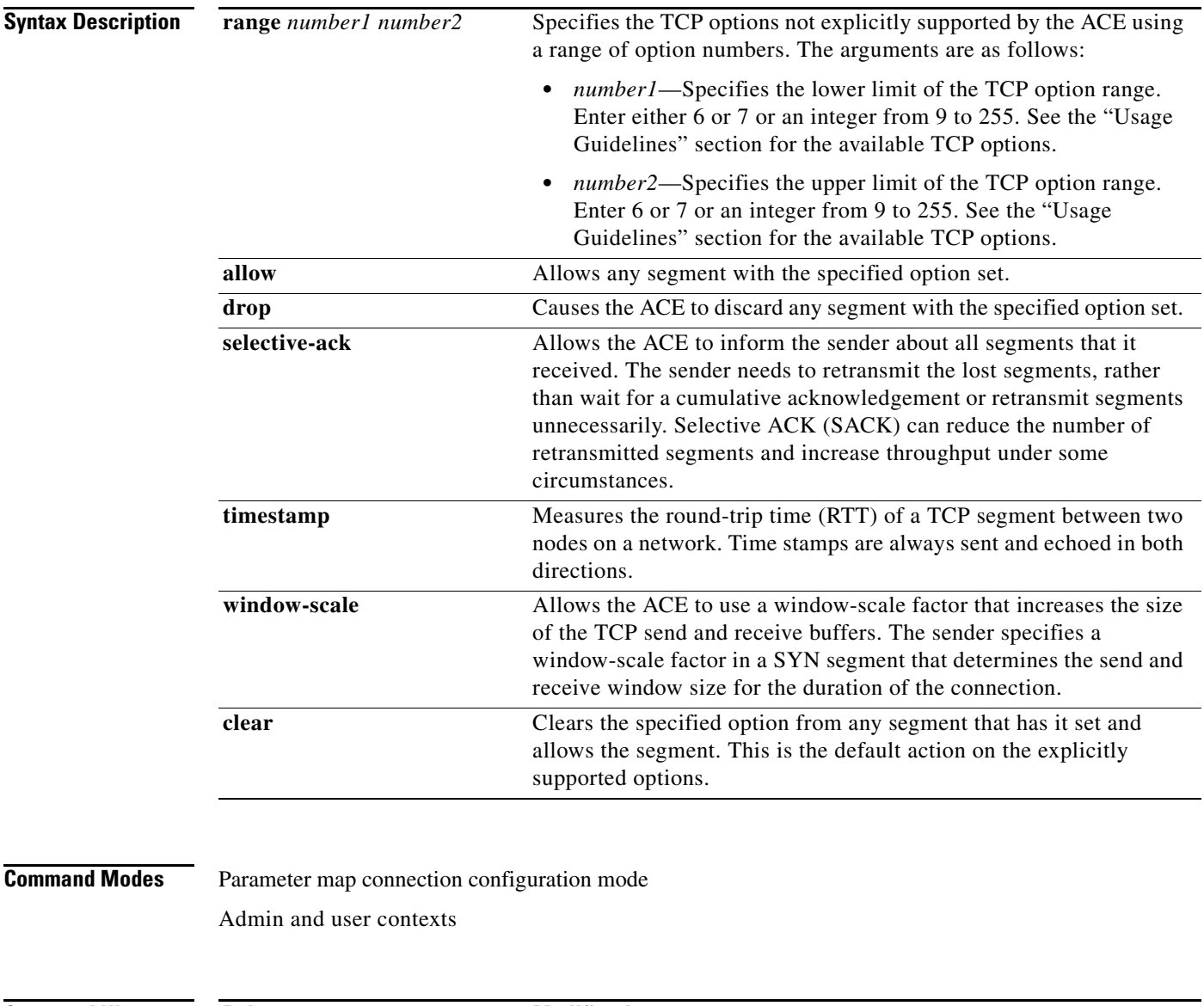

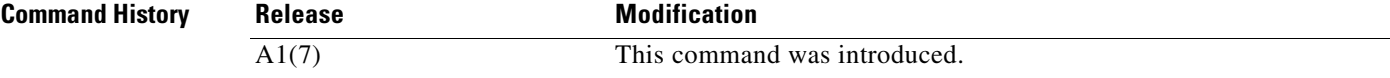

**Usage Guidelines** Using the **tcp-options** command, the ACE permits you to allow or clear the following explicitly supported TCP options specified in a SYN segment:

- **•** Selective Acknowledgement (SACK)
- **•** Time stamp
- **•** Window Scale

You can specify this command multiple times to configure different options and actions. If you specify the same option with different actions, the ACE uses the order of precedence to decide which action to use.

The order of precedence for the actions in this command is as follows:

- **1.** Drop
- **2.** Clear
- **3.** Allow

[Table](#page-621-0) 2-12 lists the TCP options not explicitly supported by the ACE.

*Table 2-12 Unsupported TCP Options*

<span id="page-621-0"></span>

| <b>Kind</b> | Length         | <b>Meaning</b>                                           | Reference           |
|-------------|----------------|----------------------------------------------------------|---------------------|
| 6           | 6              | Echo (obsoleted by option 8)                             | <b>RFC 1072</b>     |
| 7           | 6              | Echo Reply (obsoleted by<br>option 8)                    | <b>RFC 1072</b>     |
| 9           | $\overline{2}$ | Partial Order Connection<br>Permitted                    | <b>RFC 1693</b>     |
| 10          | 3              | Partial Order Service Profile                            | <b>RFC 1693</b>     |
| 11          |                | CC                                                       | <b>RFC 1644</b>     |
| 12          |                | <b>CC.NEW</b>                                            | <b>RFC 1644</b>     |
| 13          |                | <b>CC.ECHO</b>                                           | <b>RFC 1644</b>     |
| 14          | 3              | <b>TCP Alternate Checksum</b><br>Request                 | <b>RFC 1146</b>     |
| 15          | N              | <b>TCP Alternate Checksum</b><br>Data                    | <b>RFC 1146</b>     |
| 16          |                | Skeeter                                                  | [Knowles]           |
| 17          |                | Bubba                                                    | [Knowles]           |
| 18          | 3              | Trailer Checksum Option                                  | [Subbu &<br>Monroe] |
| 19          | 18             | MD5 Signature Option                                     | <b>RFC 2385</b>     |
| 20          |                | <b>SCPS</b> Capabilities                                 | [Scott]             |
| 21          |                | <b>Selective Negative</b><br>Acknowledgements<br>(SNACK) | [Scott]             |
| 22          |                | <b>Record Boundaries</b>                                 | [Scott]             |
| 23          |                | Corruption experienced                                   | [Scott]             |

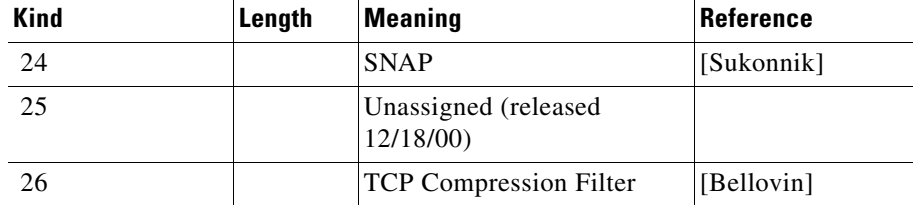

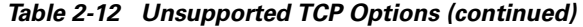

[Table](#page-622-0) 2-13 lists the TCP options explicitly supported by the ACE.

<span id="page-622-0"></span>*Table 2-13 Supported TCP Options*

| <b>Kind</b> | Length                   | <b>Meaning</b>                                | Reference       |
|-------------|--------------------------|-----------------------------------------------|-----------------|
| $\Omega$    | $\overline{\phantom{0}}$ | End of Option List                            | <b>RFC 793</b>  |
|             | $\overline{\phantom{0}}$ | No Operation                                  | <b>RFC 793</b>  |
| 3           | 3                        | WSOPT—Window Scale                            | <b>RFC</b> 1323 |
| 4           | 2                        | Selective Acknowledgement<br>(SACK) Permitted | <b>RFC 2018</b> |
|             | N                        | <b>SACK</b>                                   | <b>RFC 2018</b> |
| 8           | 10                       | Time Stamp Option<br>(TSOPT)                  | <b>RFC</b> 1323 |

**Examples** To allow the segment with the SACK option set, enter:

host1/Admin(config-parammap-conn)# **tcp-options selective-ack allow**

To reset the behavior of the ACE to the default of clearing the SACK option and allowing the segment, enter:

host1/Admin(config-parammap-conn)# **no tcp-options selective-ack allow**

You can specify a range of options for each action. If you specify overlapping option ranges with different actions, the ACE uses the order of precedence described in the "Usage Guidelines" section to decide which action to perform for the specified options.

For example, to specify a range of options for each action, enter:

host1/Admin(config-parammap-conn)# **tcp-options range 6 7 allow** host1/Admin(config-parammap-conn)# **tcp-options range 9 18 clear** host1/Admin(config-parammap-conn)# **tcp-options range 19 26 drop**

To remove the TCP option ranges from the configuration, enter:

host1/Admin(config-parammap-conn)# **no tcp-options range 6 7 allow** host1/Admin(config-parammap-conn)# **no tcp-options range 9 18 clear** host1/Admin(config-parammap-conn)# **no tcp-options range 19 26 drop**

**Related Commands [show parameter-map](#page-176-0)**

Г

## **(config-parammap-conn) urgent-flag**

To set the Urgent Pointer policy, use the **urgent-flag** command. Use the **no** form of this command to return to the default setting of clearing the Urgent flag.

**urgent-flag** {**allow** | **clear**}

**no urgent-flag**

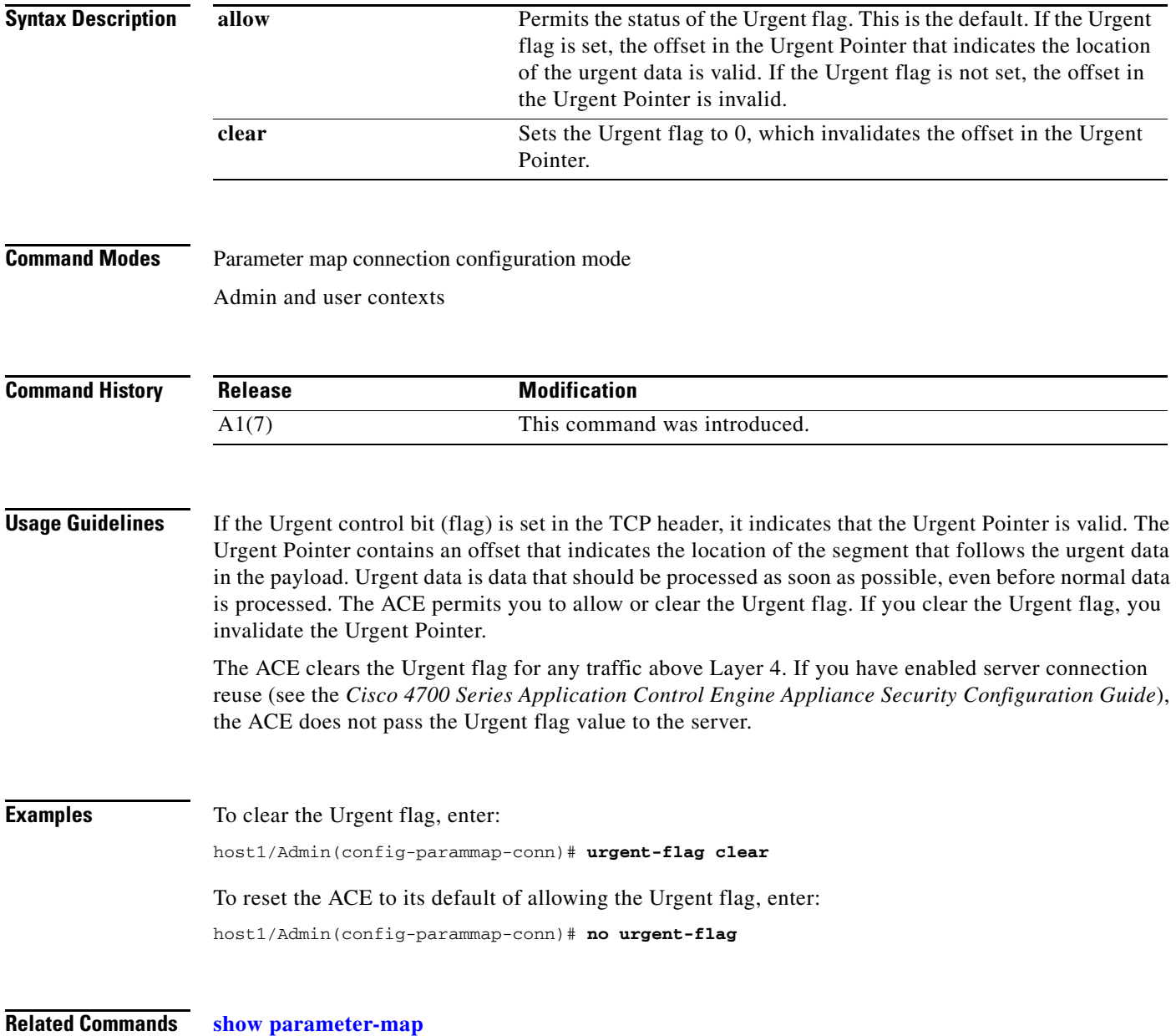

 $\mathbf{I}$ 

# **Parameter Map DNS Configuration Mode Commands**

Parameter map DNS configuration mode commands allow you to define a DNS-type parameter map. After you create the DNS parameter map, you can configure a query timeout for the map. To create the DNS parameter map and access parameter map DNS configuration mode, use the **parameter-map type dns**  command in configuration mode. The prompt changes to (config-parammap-dns). Use the **no** form of this command to remove the parameter map from the configuration.

**parameter-map type dns** *name*

**no parameter-map type dns** *name*

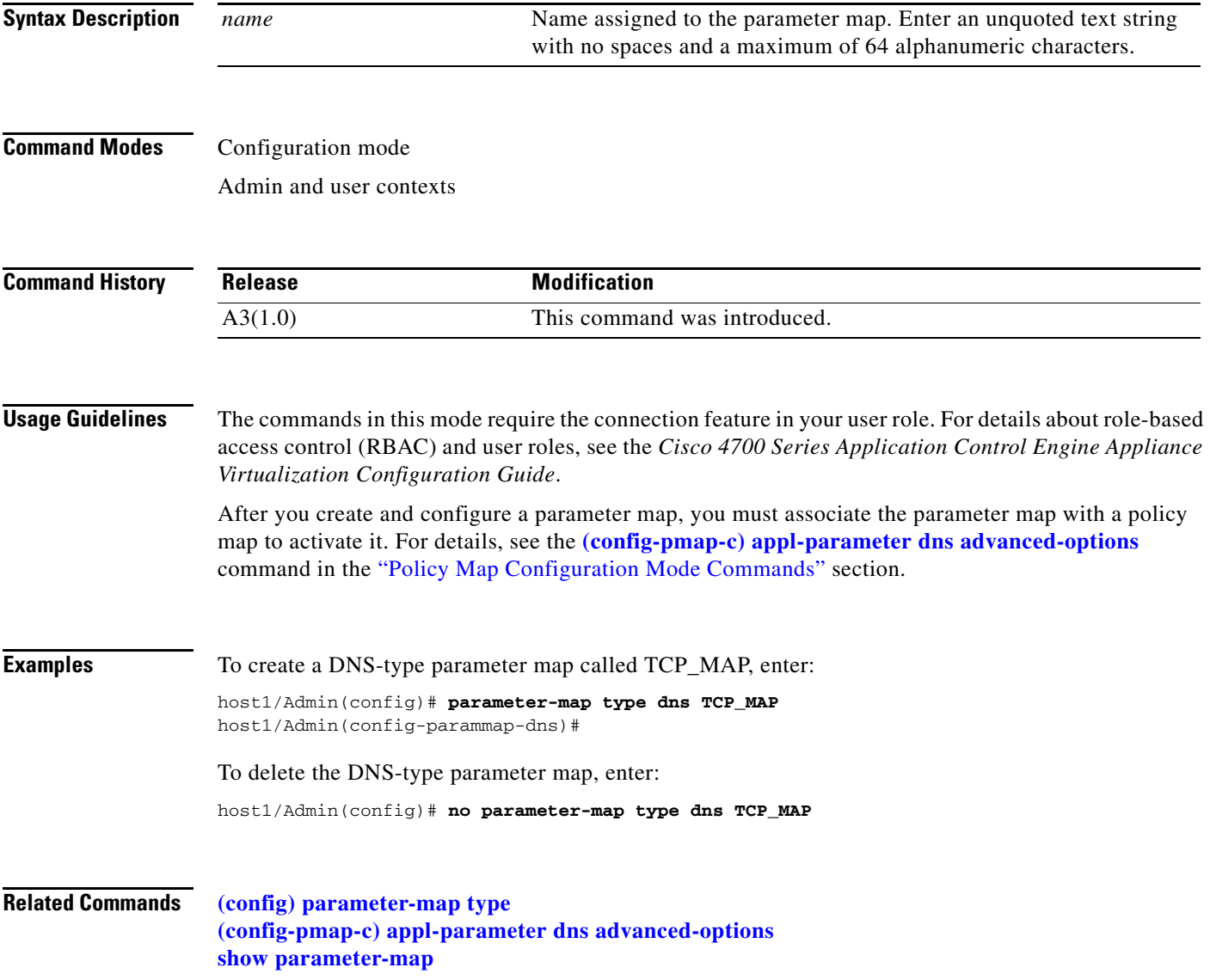

## **(config-parammap-dns) description**

To add a description for the parameter map, use the **description** command. Use the **no** form of this command to remove the description from the parameter map.

**description** *text\_string*

**no description**

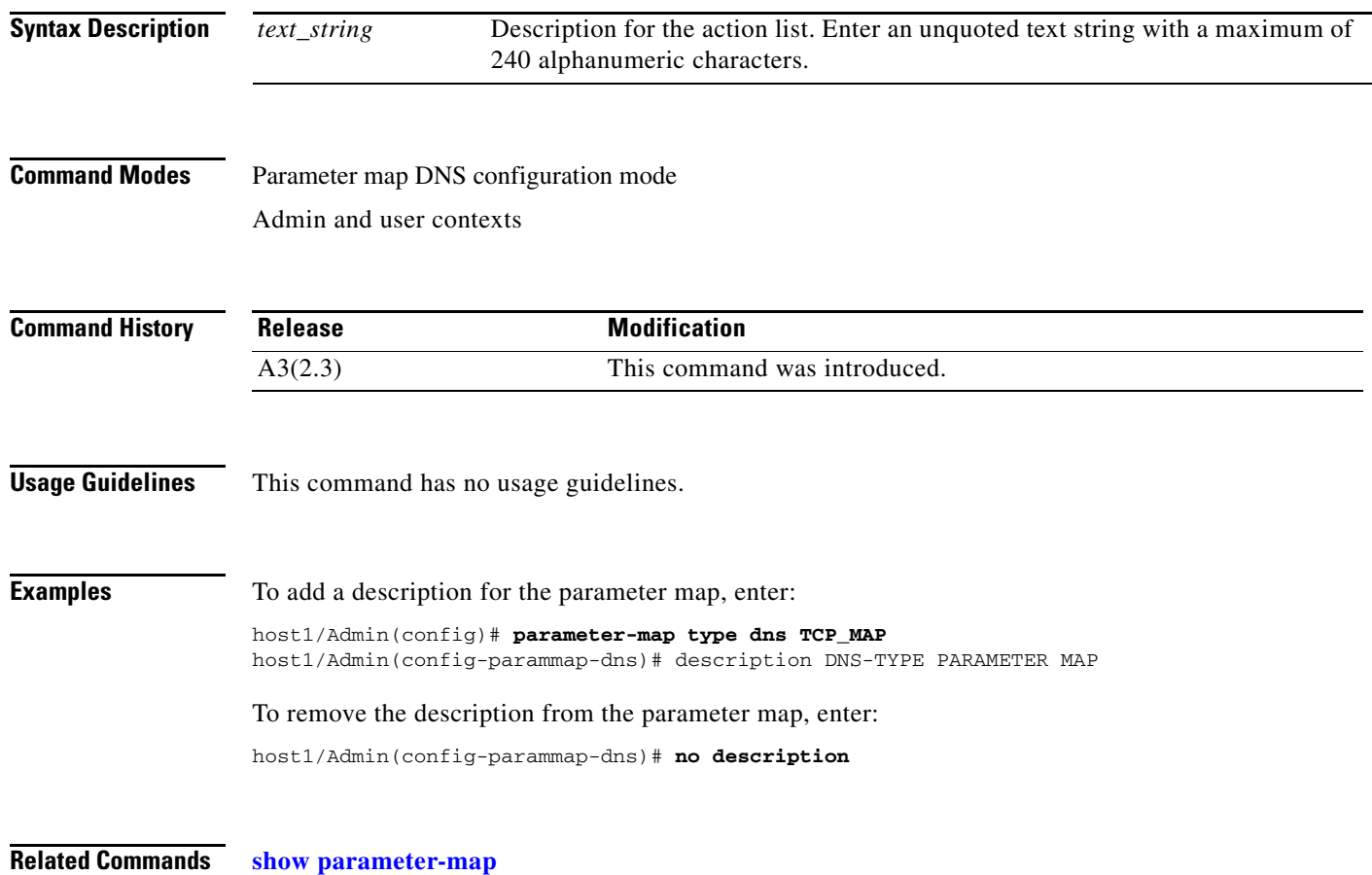

## **(config-parammap-dns) timeout query**

To configure the ACE to time out DNS queries that have no matching server response, use the **timeout query** command. Use the **no** form of this command to reset the ACE behavior to the default of timing out DNS queries when the underlying UDP connection times out.

**timeout query** {*number*}

**no timeout query** {*number*}

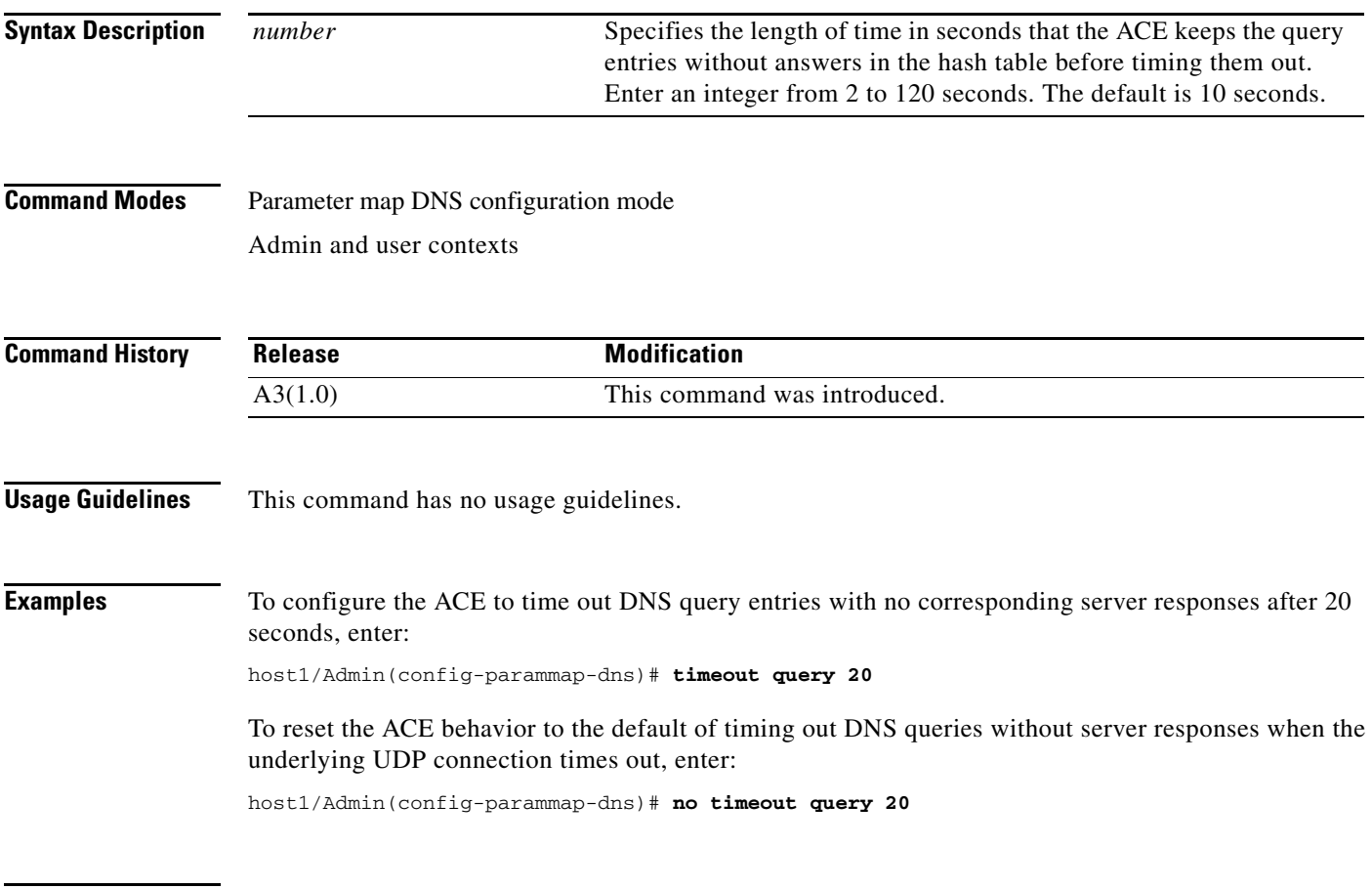

**Related Commands [show parameter-map](#page-176-0)**

## **Parameter Map Generic Configuration Mode Commands**

Parameter map generic configuration mode commands allow you to define a generic-type parameter map. After you create the generic parameter map, you can configure related parameters for the map. To create the generic parameter map and access parameter map generic configuration mode, use the **parameter-map type generic** command in configuration mode. The prompt changes to (config-parammap-generic). Use the **no** form of this command to remove the parameter map from the configuration.

**parameter-map type generic** *name*

**no parameter-map type generic** *name*

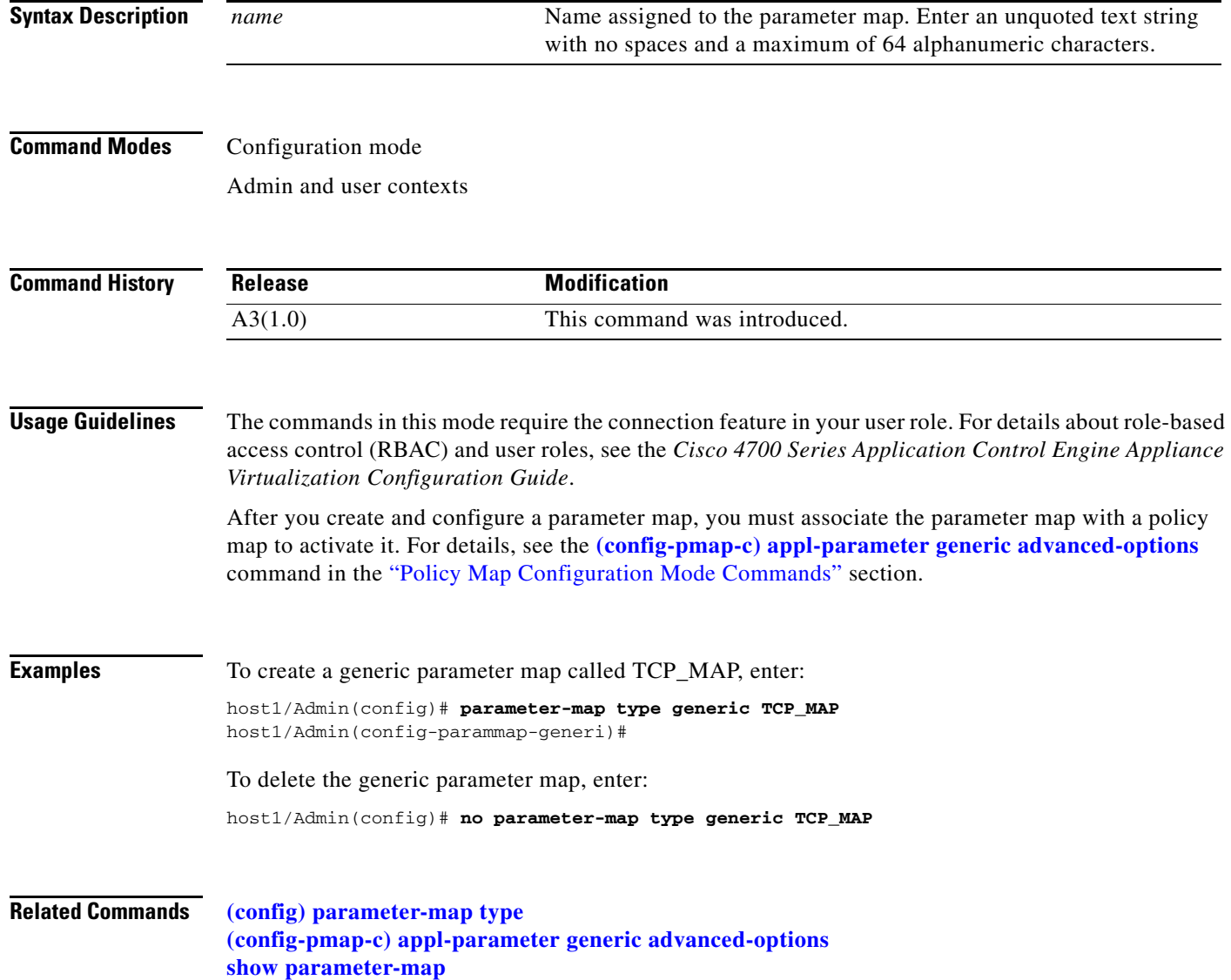

## **(config-parammap-generi) case-insensitive**

To enable case-insensitive matching for generic matching only, use the **case-insensitive** command. With case-insensitive matching enabled, uppercase and lowercase letters are considered the same. By default, the ACE CLI is case sensitive. Use the **no** form of this command to reset the ACE to its default of case-sensitive generic matching.

**case-insensitive**

**no case-insensitive**

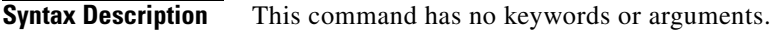

**Command Modes** Parameter map generic configuration mode Admin and user contexts

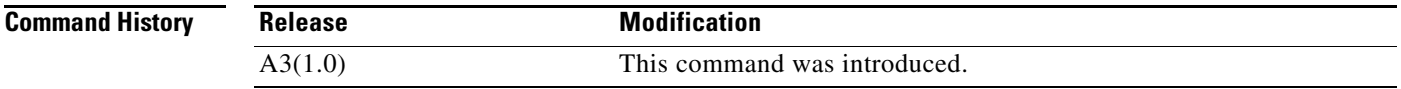

**Usage Guidelines** When enabled, case insensitivity applies to generic protocol regular expression matches.

**Examples** To enable case-insensitive-matching, enter: host1/Admin(config-parammap-generi)# **case-insensitive** To reenable case-sensitive matching, enter: host1/Admin(config-parammap-generi)# **no case-insensitive**

**Related Commands [show parameter-map](#page-176-0)**

## **(config-parammap-generi) description**

To add a description for the parameter map, use the **description** command. Use the **no** form of this command to remove the description from the parameter map.

**description** *text\_string*

**no description**

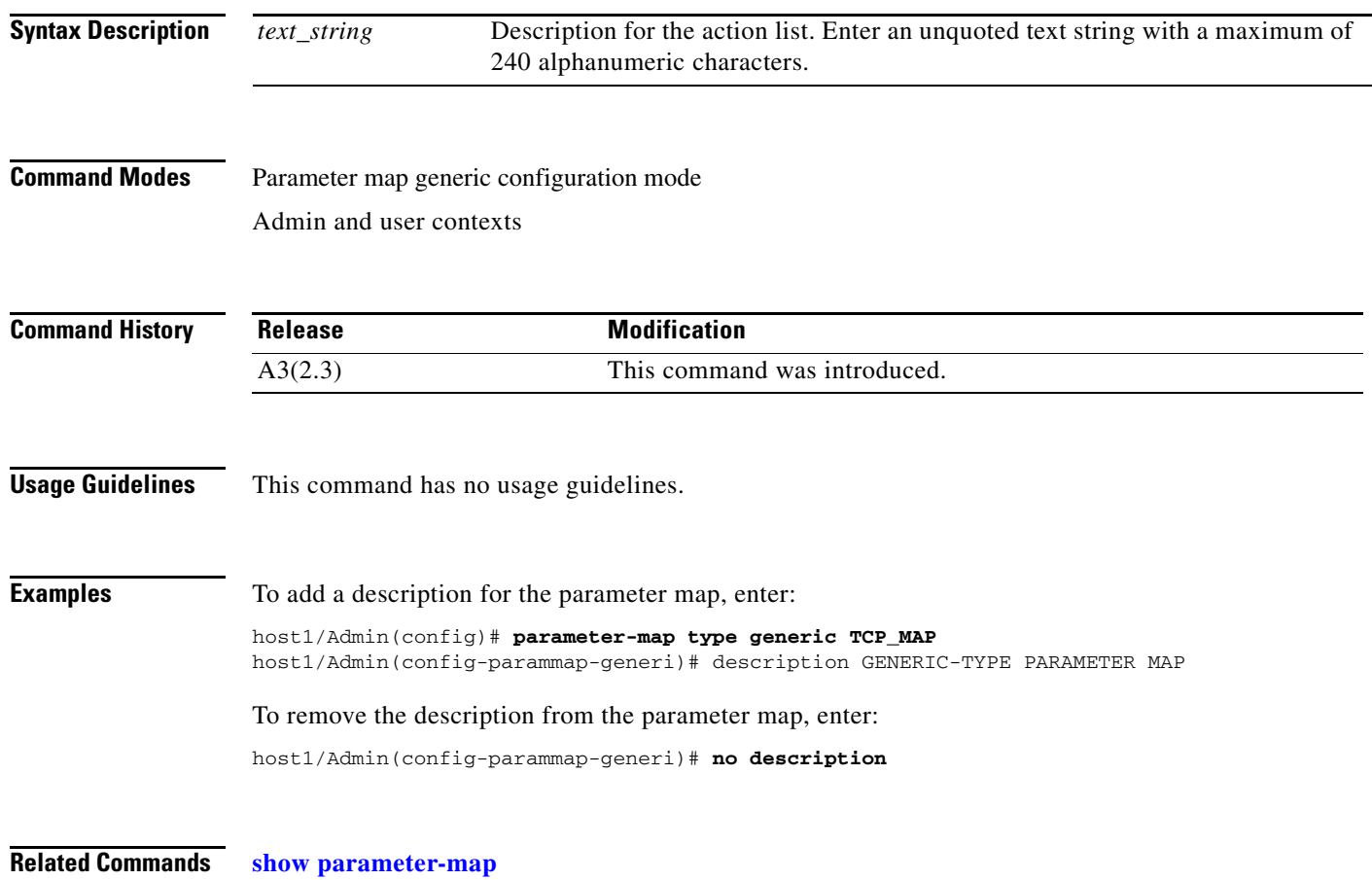

## **(config-parammap-generi) set max-parse-length**

You can set the maximum number of bytes to parse for generic protocols by using the **set max-parse-length** command in generic parameter-map configuration mode. The syntax of this command is as follows:

**set max-parse-length** *bytes*

**no set max-parse-length** *bytes*

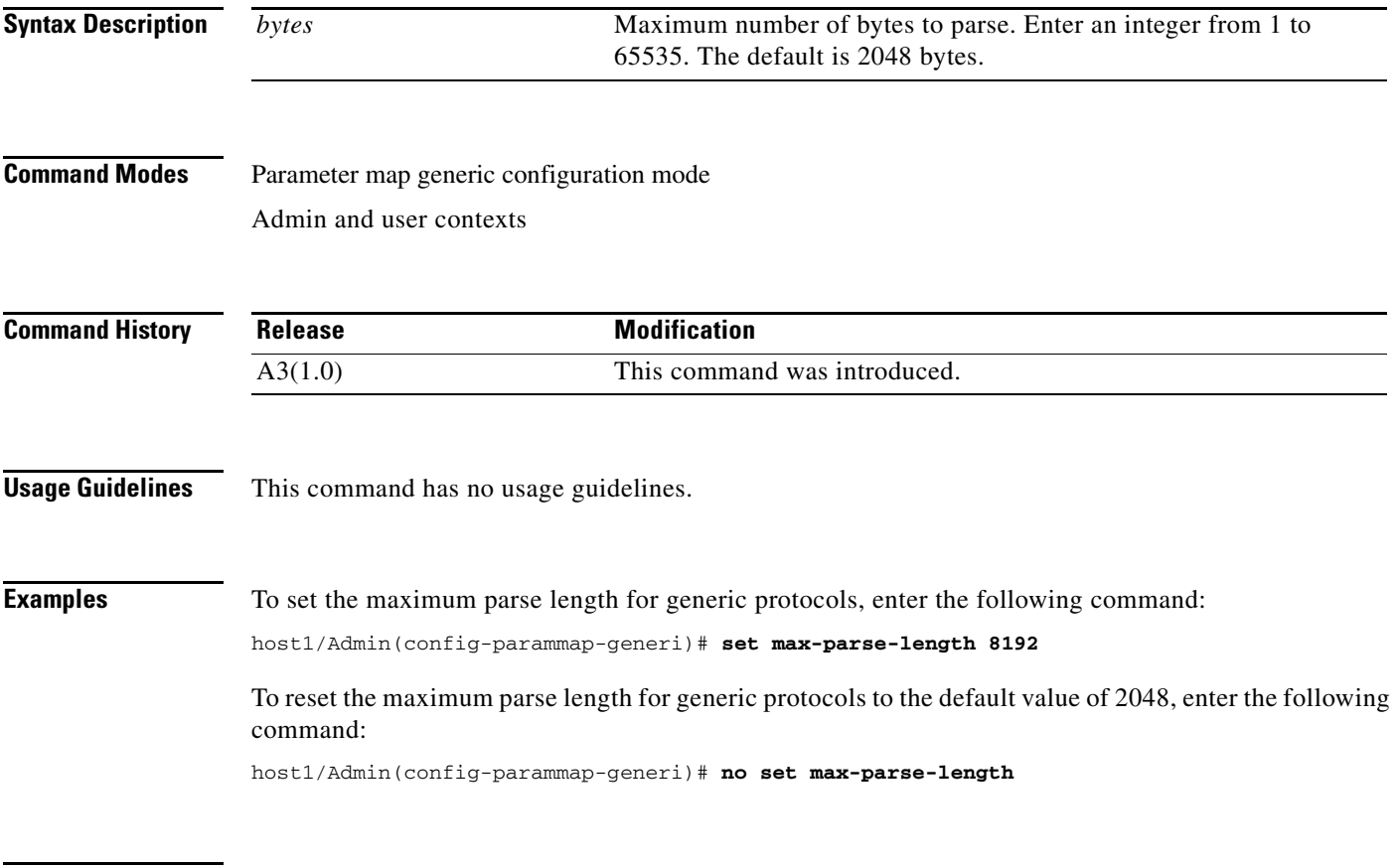

**Related Commands [show parameter-map](#page-176-0)**

# **Parameter Map HTTP Configuration Mode Commands**

Parameter map HTTP configuration mode commands allow you to specify an HTTP-type parameter map and define its settings. To create an HTTP-type parameter map and access parameter map HTTP configuration mode, use the **parameter-map type http** command in configuration mode. The prompt changes to (config-parammap-http). Use the **no** form of this command to remove an HTTP-type parameter map from the configuration.

**parameter-map type http** *name*

**no parameter-map type http** *name*

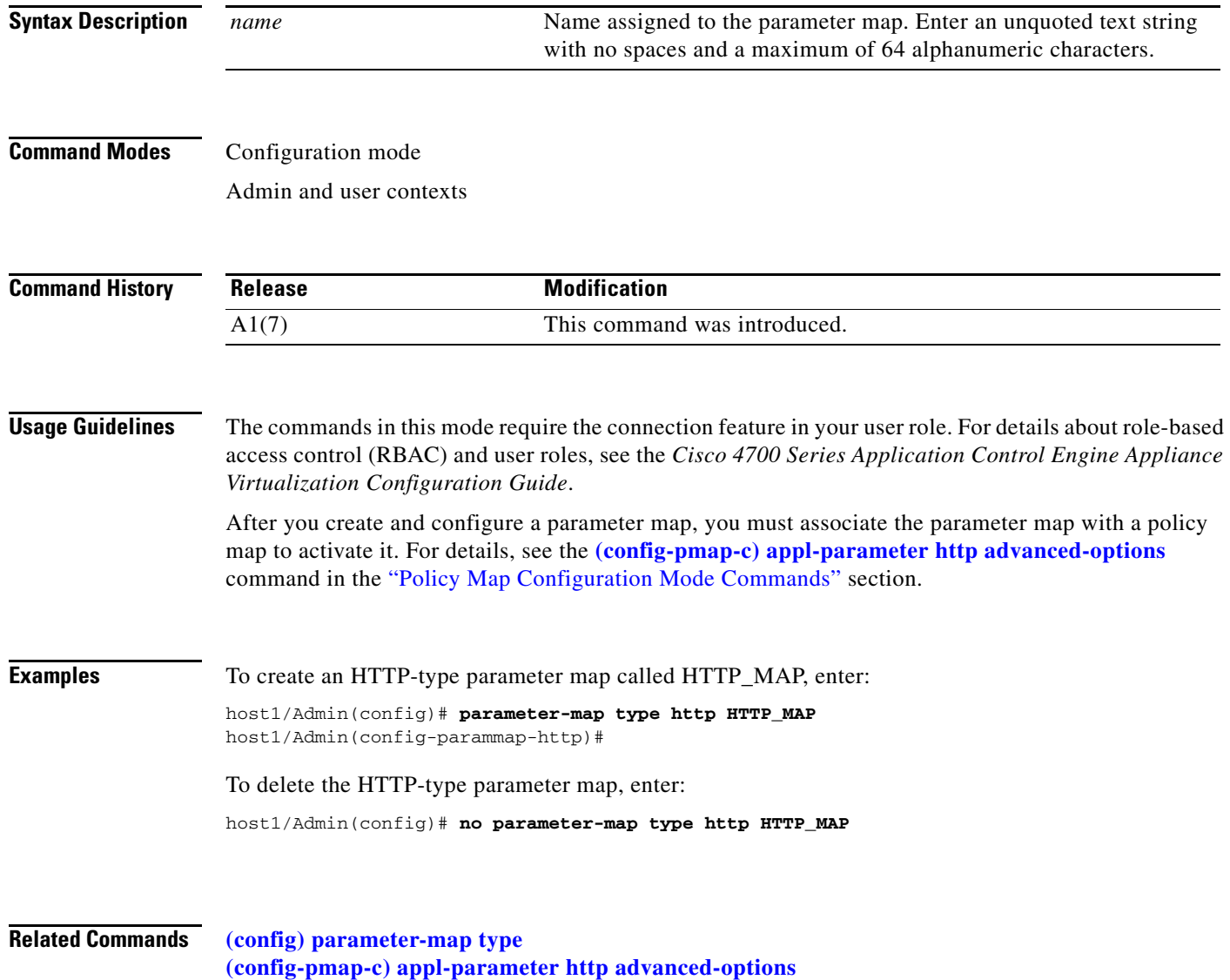

П

### **(config-parammap-http) case-insensitive**

To enable case-insensitive matching for HTTP matching only, use the **case-insensitive** command. With case-insensitive matching enabled, uppercase and lowercase letters are considered the same. By default, the ACE CLI is case sensitive. Use the **no** form of this command to reset the ACE to its default of case-sensitive HTTP matching.

**case-insensitive**

**no case-insensitive**

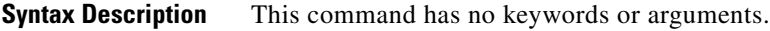

**Command Modes** Parameter map HTTP configuration mode Admin and user contexts

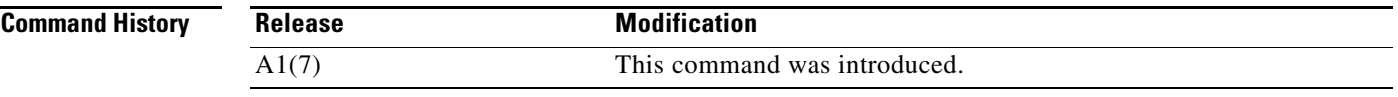

**Usage Guidelines** When enabled, case insensitivity applies to the following:

- **•** HTTP header names and values
- **•** HTTP cookie names and values
- **•** URL strings
- **•** HTTP deep inspection

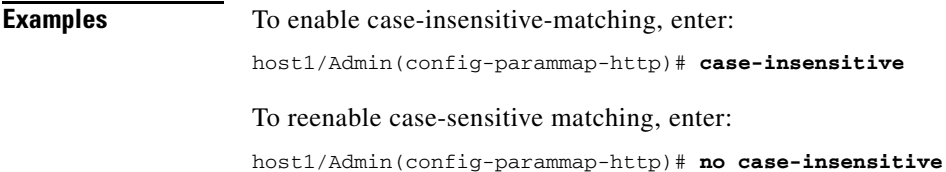

**Related Commands [show parameter-map](#page-176-0)**

## **(config-parammap-http) description**

To add a description for the parameter map, use the **description** command. Use the **no** form of this command to remove the description from the parameter map.

**description** *text\_string*

**no description**

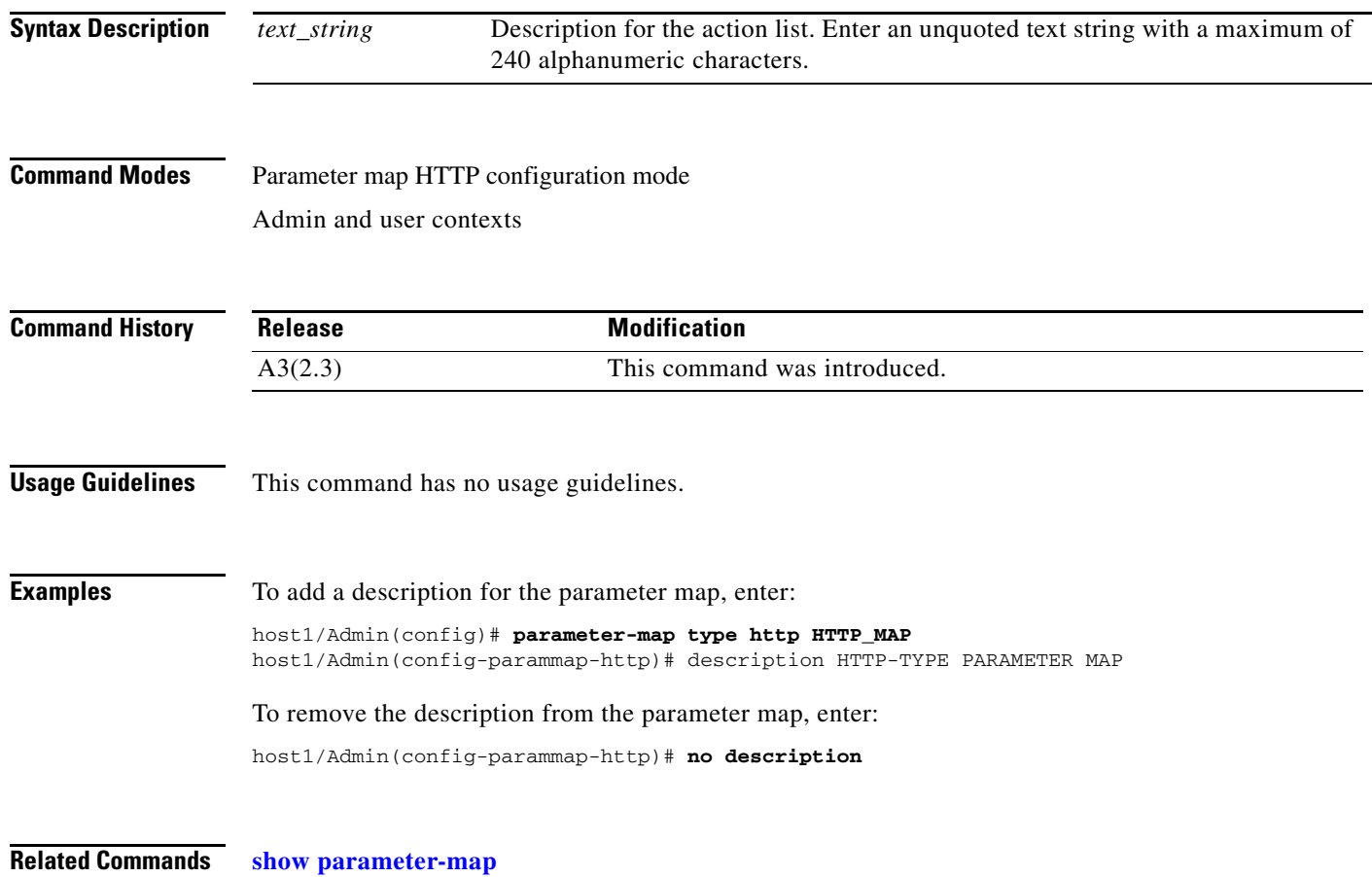

## **(config-parammap-http) compress**

To define the parameters that the ACE uses when compressing HTTP traffic, use the **compress** command. Use the **no** form of this command to remove the HTTP compression.

**compress** {**mimetype** *type/subtype* | **minimum-size** *size* | **user-agent** *string*}

**no compress** {**mimetype** *type/subtype* | **minimum-size** *size* | **user-agent** *string*}

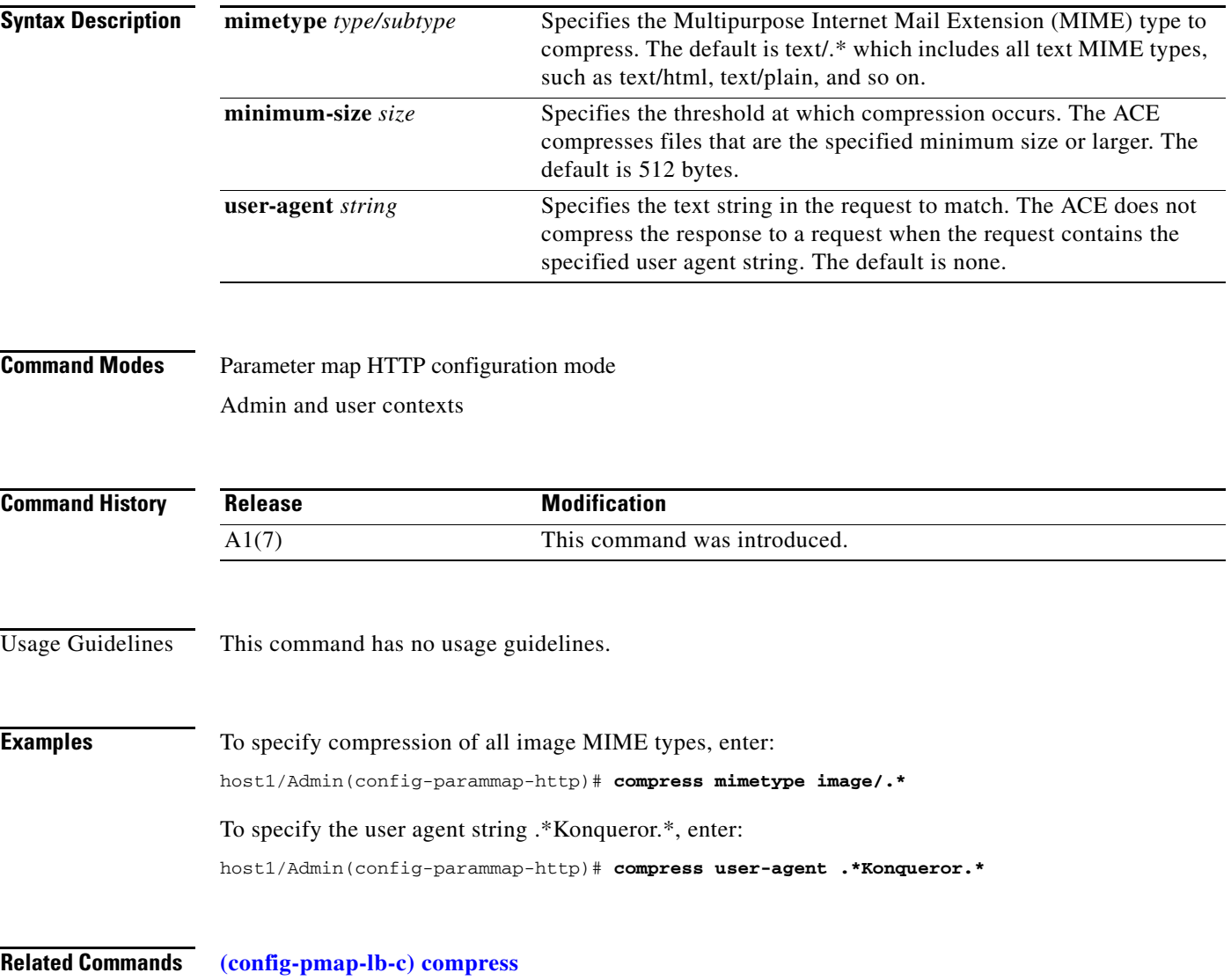

#### **(config-parammap-http) header modify per-request**

To instruct the ACE to modify headers (insert, delete, or rewrite) on every HTTP request or response without the additional effect of performing load balancing on each new HTTP request caused by the **persistence-rebalance** command, use the **header modify per-request** command. Use the **no** form of this command to reset the ACE to its default of case-sensitive HTTP matching.

**header modify per-request**

**no header modify per-request**

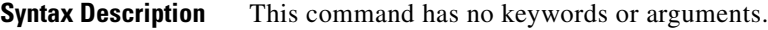

**Command Modes** Parameter map HTTP configuration mode Admin and user contexts

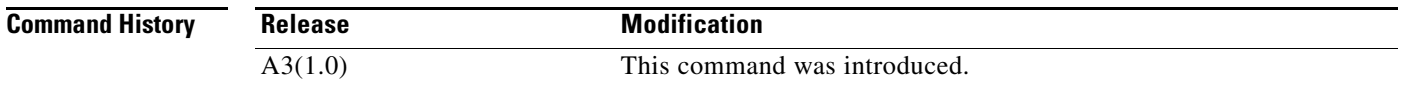

**Usage Guidelines** This command has an effect only when **persistence-rebalance** is disabled. The **header modify per-request** command also causes the ACE to perform URL location header rewrite on every HTTP response if the **ssl url rewrite location** command is enabled. For more information about SSL URL rewrite, see the *Cisco 4700 Series Application Control Engine Appliance SSL Configuration Guide*.

**Examples** To instruct the ACE to perform header modification on every HTTP request or response, enter the following command:

host1/Admin(config-parammap-http)# **header modify per-request**

To return the ACE behavior to the default of modifying headers only on the first HTTP request or response, enter the following command:

host1/Admin(config-parammap-http)# **no header modify per-request**

**Related Commands [show parameter-map](#page-176-0) [\(config\) action-list type modify http](#page-246-0) [\(config-actlist-modify\) header delete](#page-382-0) [\(config-actlist-modify\) header insert](#page-383-0) [\(config-actlist-modify\) header rewrite](#page-384-0) [\(config-actlist-modify\) ssl url rewrite location](#page-386-0) [\(config-parammap-http\) persistence-rebalance](#page-637-0) [\(config-pmap-lb-c\) insert-http](#page-832-0) [\(config-pmap-lb-m\) insert-http](#page-845-0)**

a ka

## **(config-parammap-http) length-exceed**

To configure how the ACE handles URLs or cookies that exceed the maximum parse length, use the **length** command. Use the **no** form of this command to reset the ACE to its default of stopping load balancing and discarding a packet when its URL or cookie exceeds the maximum parse length.

**length-exceed** {**continue** | **drop**}

**no length-exceed** 

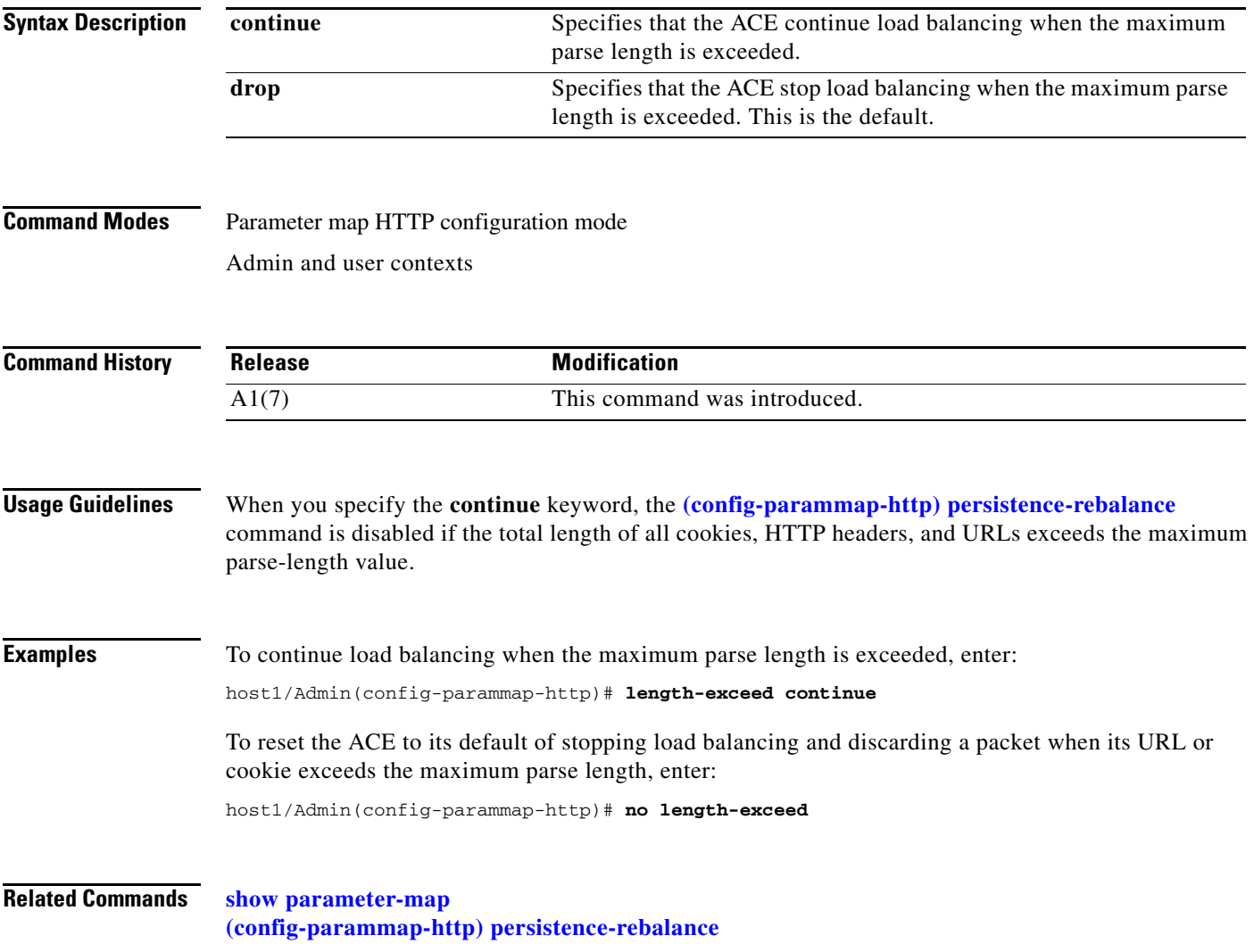

#### <span id="page-637-0"></span>**(config-parammap-http) persistence-rebalance**

To enable the ACE to check each GET request on a TCP connection and to load balance the request only if it matches a load-balancing class map that is different from the load-balancing class map matched by the previous request, use the **persistence-rebalance** command. By default, HTTP persistence is disabled. Use the **no** form of this command to reset persistence to the default setting of disabled.

#### **persistence-rebalance**

**no persistence-rebalance**

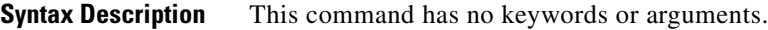

**Command Modes** Parameter map HTTP configuration mode Admin and user contexts

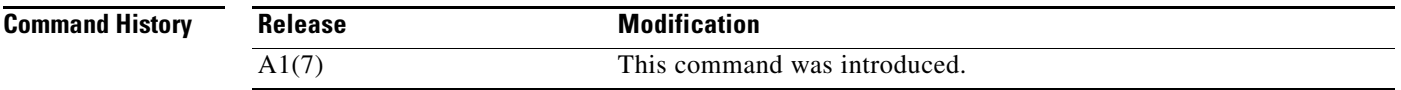

**Usage Guidelines** With persistence rebalance enabled, when successive GET requests result in load balancing that chooses the same class in the same policy, the ACE sends the requests to the real server that was used for the last GET request. This behavior prevents the ACE from load balancing every request and recreating the server-side connection on every GET request, producing less overhead and better performance. If a request matches a different policy, then the ACE rebalances the server-side connection.

> When persistence rebalance is disabled, the ACE load balances the first GET request on a new connection to a real server. The ACE sends successive requests on that same connection to the same server that serviced the first request because the ACE does not parse the Layer 7 information that is present in the request. In this case, load balancing is not involved after the initial load-balancing decision is made.

> Another effect of persistence rebalance is that header insertion and cookie insertion, if enabled, occur for every request instead of only the first request.

> If a real server is enabled with the NTLM Microsoft authentication protocol, we recommend that you leave persistence rebalance disabled. NTLM is a security measure that is used to perform authentication with Microsoft remote access protocols. When a real server is enabled with NTLM, every connection to the real server must be authenticated; typically, each client user will see a pop-up window prompting for a username and password. Once the connection is authenticated, all subsequent requests on the same connection will not be challenged. However, when the server load balancing function is enabled and configured with persistence rebalance, a subsequent request may point to a different real server causing a new authentication handshake.

The **persistence-rebalance** command is not compatible with generic protocol parsing.

**Examples** To enable persistence rebalance, enter:

host1/Admin(config-parammap-http)# **persistence-rebalance**

To reset persistence rebalance to the default setting of disabled, enter:

host1/Admin(config-parammap-http)# **no persistence-rebalance**

**Related Commands [show parameter-map](#page-176-0) [\(config-pmap-lb-c\) insert-http](#page-832-0) [\(config-sticky-cookie\) cookie insert](#page-1059-0)**

#### **(config-parammap-http) server-conn reuse**

To configure TCP server reuse, use the **server-conn reuse** command. TCP server reuse allows the ACE to reduce the number of open connections on a server by allowing connections to persist and be reused by multiple client connections. Use the **no** form of this command to disable TCP server reuse.

#### **server-conn reuse**

**no server-conn reuse**

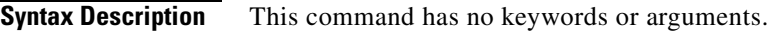

**Command Modes** Parameter map HTTP configuration mode Admin and user contexts

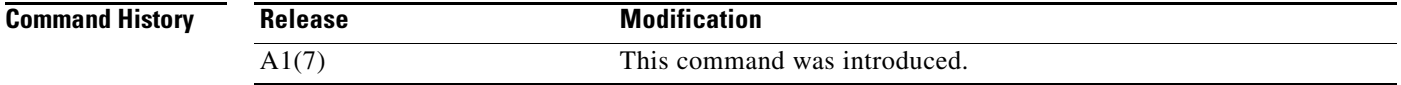

**Usage Guidelines** The ACE maintains a pool of TCP connections that can be reused if the client connection and the server connection share the same TCP options. For information about how the ACE handles TCP options, see the *Cisco 4700 Series Application Control Engine Appliance Security Configuration Guide*. For proper operation of this feature, follow these TCP server reuse configuration recommendations and restrictions:

- **•** Ensure that the ACE maximum segment size (MSS) is the same as the server MSS.
- **•** Configure Port Address Translation (PAT) on the interface that is connected to the real server. PAT prevents collisions when a client stops using a server connection and then that connection is reused by another client. Without PAT, if the original client tries to reuse the original server connection, it is no longer available. For details about configuring PAT, see the *Cisco 4700 Series Application Control Engine Appliance Security Configuration Guide*.
- **•** Configure the same TCP options that exist on the TCP server.
- Ensure that all real servers within a server farm have identical configurations.

Another effect of TCP server reuse is that header insertion and cookie insertion, if enabled, occur for every request instead of only the first request.

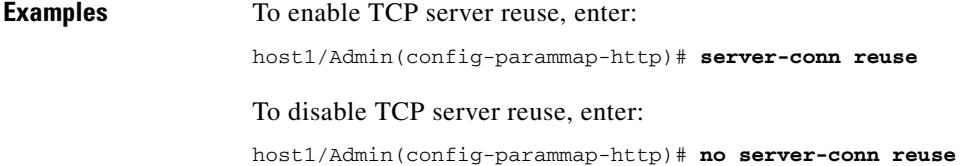

**Related Commands [show parameter-map](#page-176-0) [\(config-parammap-http\) persistence-rebalance](#page-637-0) [\(config-pmap-lb-c\) insert-http](#page-832-0) [\(config-sticky-cookie\) cookie insert](#page-1059-0)**

### **(config-parammap-http) set content-maxparse-length**

To set the maximum number of bytes to parse in HTTP content, use the **set content-maxparse-length** command. Use the **no** form of this command to reset the maximum parse length to the default of 4096 bytes.

**set content-maxparse-length** *bytes*

**no set content maxparse-length** 

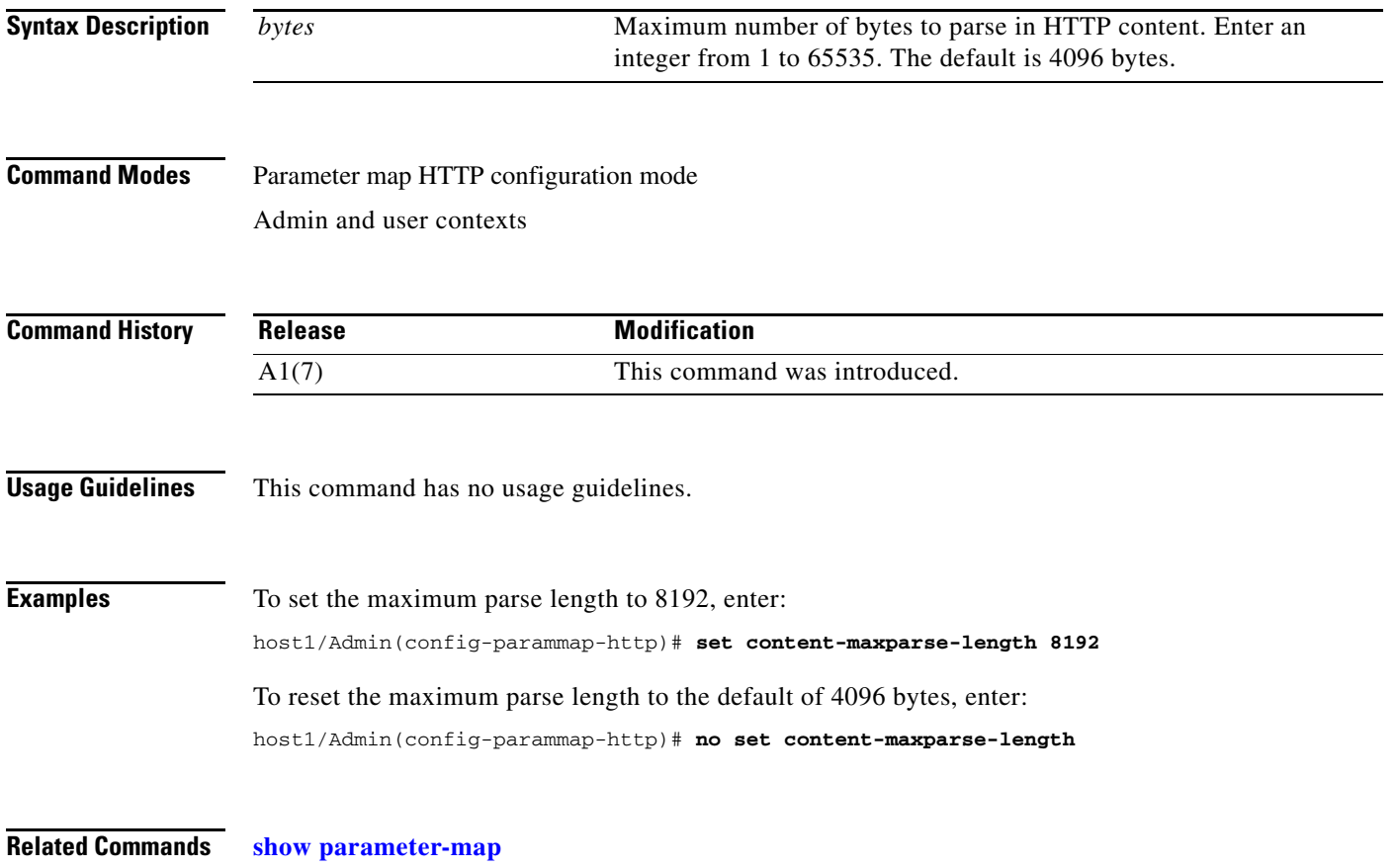

## **(config-parammap-http) set header-maxparse-length**

To set the maximum number of bytes to parse for cookies, HTTP headers, and URLs, use the **set header-maxparse-length** command. Use the **no** form of this command to reset the HTTP header maximum parse length to the default of 2048 bytes.

**set header-maxparse-length** *bytes*

**no set-header maxparse-length** 

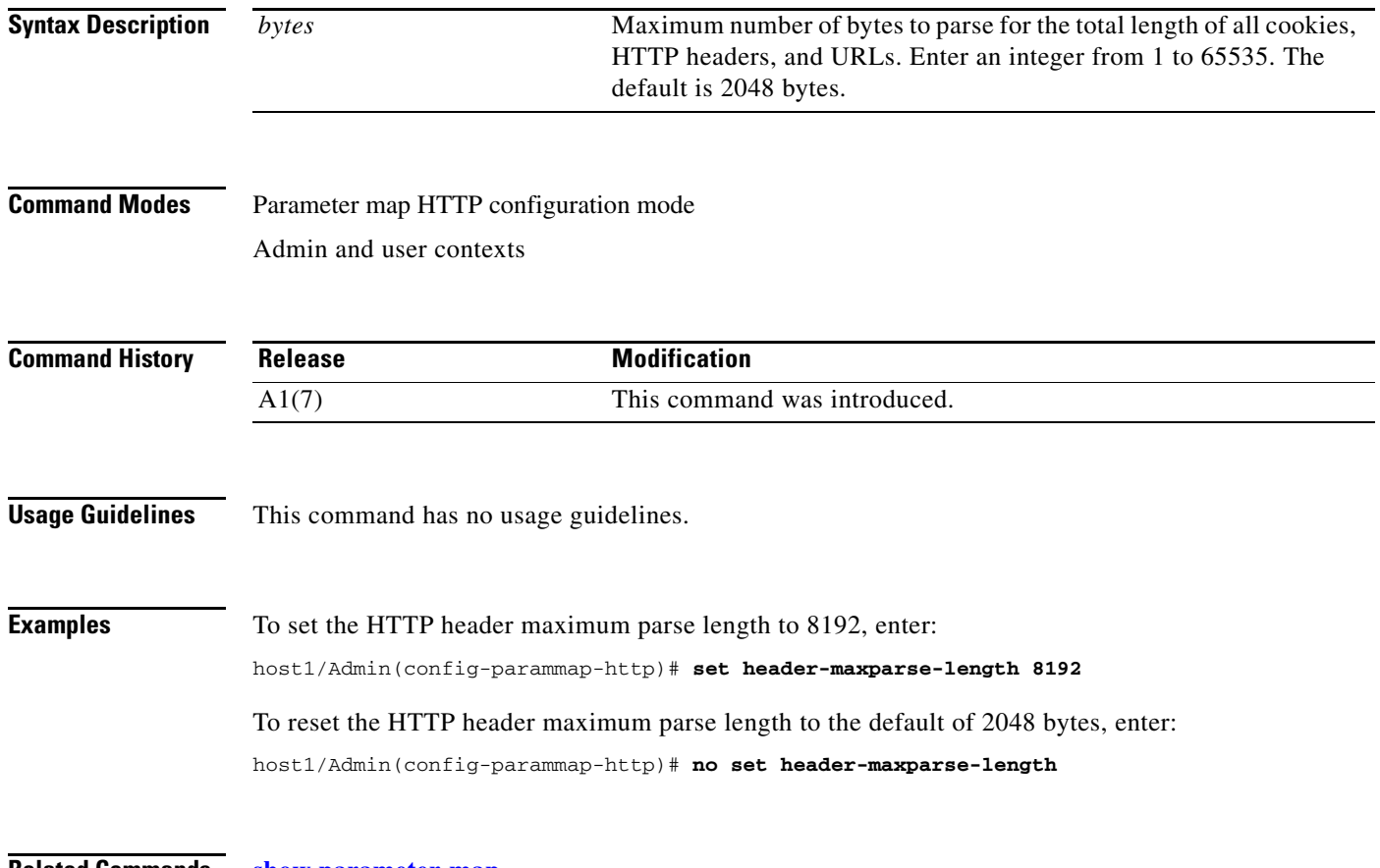

**Related Commands [show parameter-map](#page-176-0)**

## **(config-parammap-http) set secondary-cookie-delimiters**

To define a list of ASCII-character delimiter strings that you can use to separate the cookies in a URL string, use the **set secondary-cookie-delimiters** command. Use the **no** form of this command to reset the delimiter string list to the default of  $/?&#+</math>.$ 

**set secondary-cookie-delimiters** *text*

**no set secondary-cookie-delimiters** 

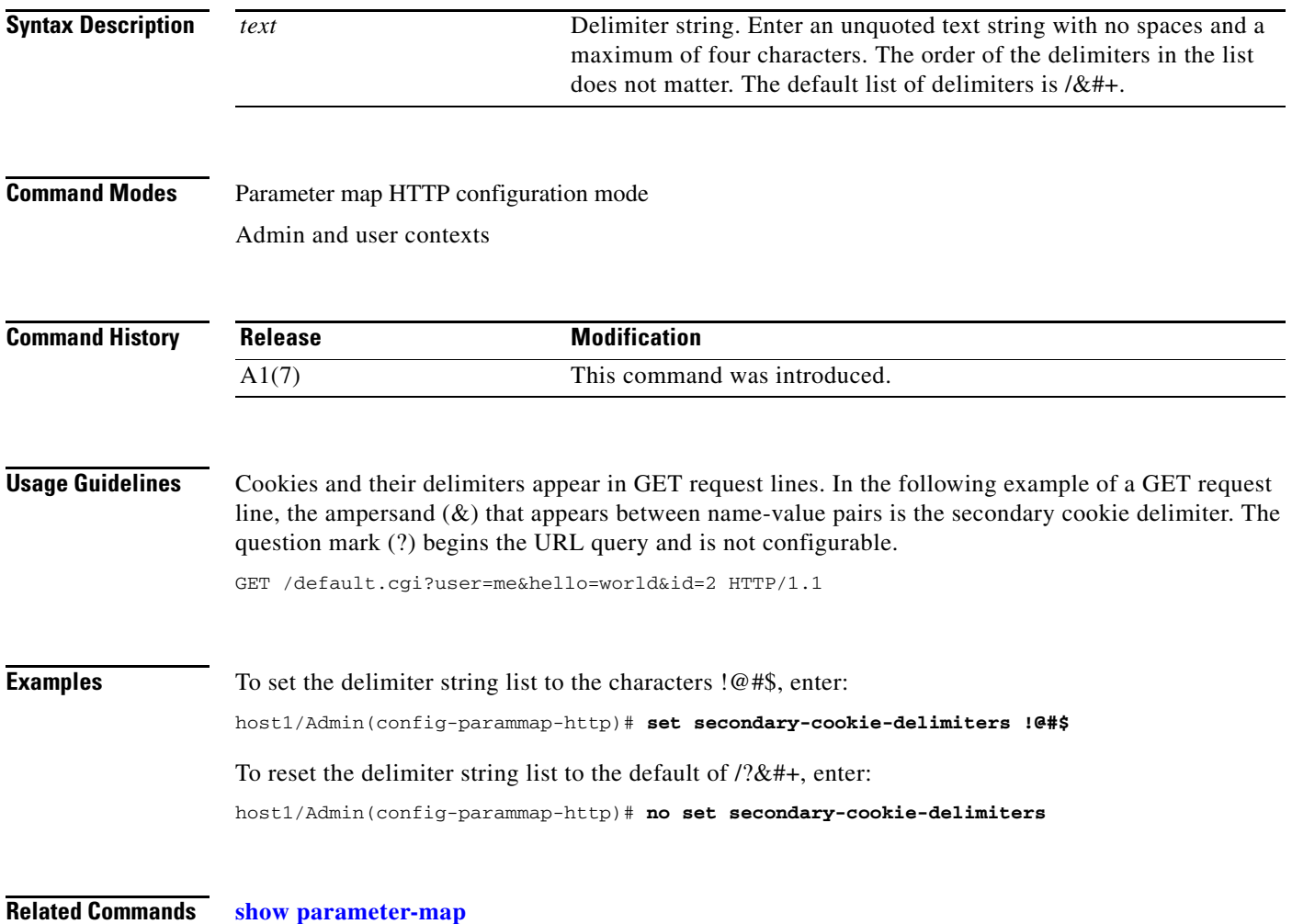

## **(config-parammap-http) set secondary-cookie-start**

To define the ASCII-character string at the start of a secondary cookie in a URL or ignore any start string of a secondary cookie in the URL and consider the secondary cookie part of the URL, use the **set secondary-cookie-start** command. Use the **no** form of this command to reset the secondary cookie start string to the default setting of ?.

The syntax of this command is as follows:

**set secondary-cookie-start** {**none** | *text*}

**set secondary-cookie-start** 

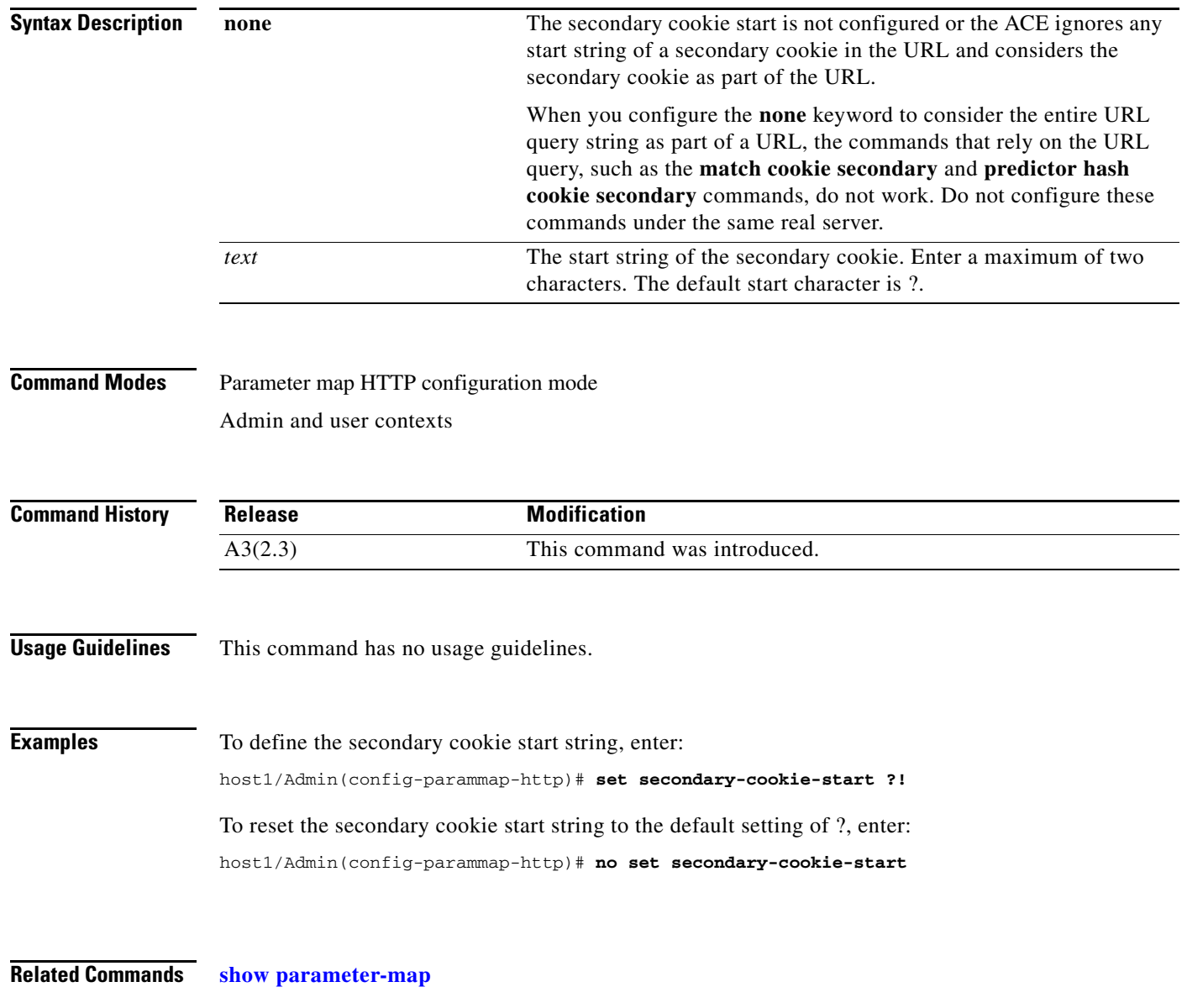

 $\mathbf{I}$ 

a ka

# **Parameter Map Optimization Configuration Mode Commands**

Parameter map optimization configuration mode commands allow you to create an optimization HTTP-type parameter map and define its application acceleration settings. To create an optimization HTTP-type parameter map and access parameter map optimization configuration mode, use the **parameter-map type optimization http** command in configuration mode. The prompt changes to (config-parammap-optmz). Use the **no** form of the command to remove an optimization HTTP-type parameter map from the configuration.

**parameter-map type optimization http** *map\_name*

**no parameter-map type optimization http** *map\_name*

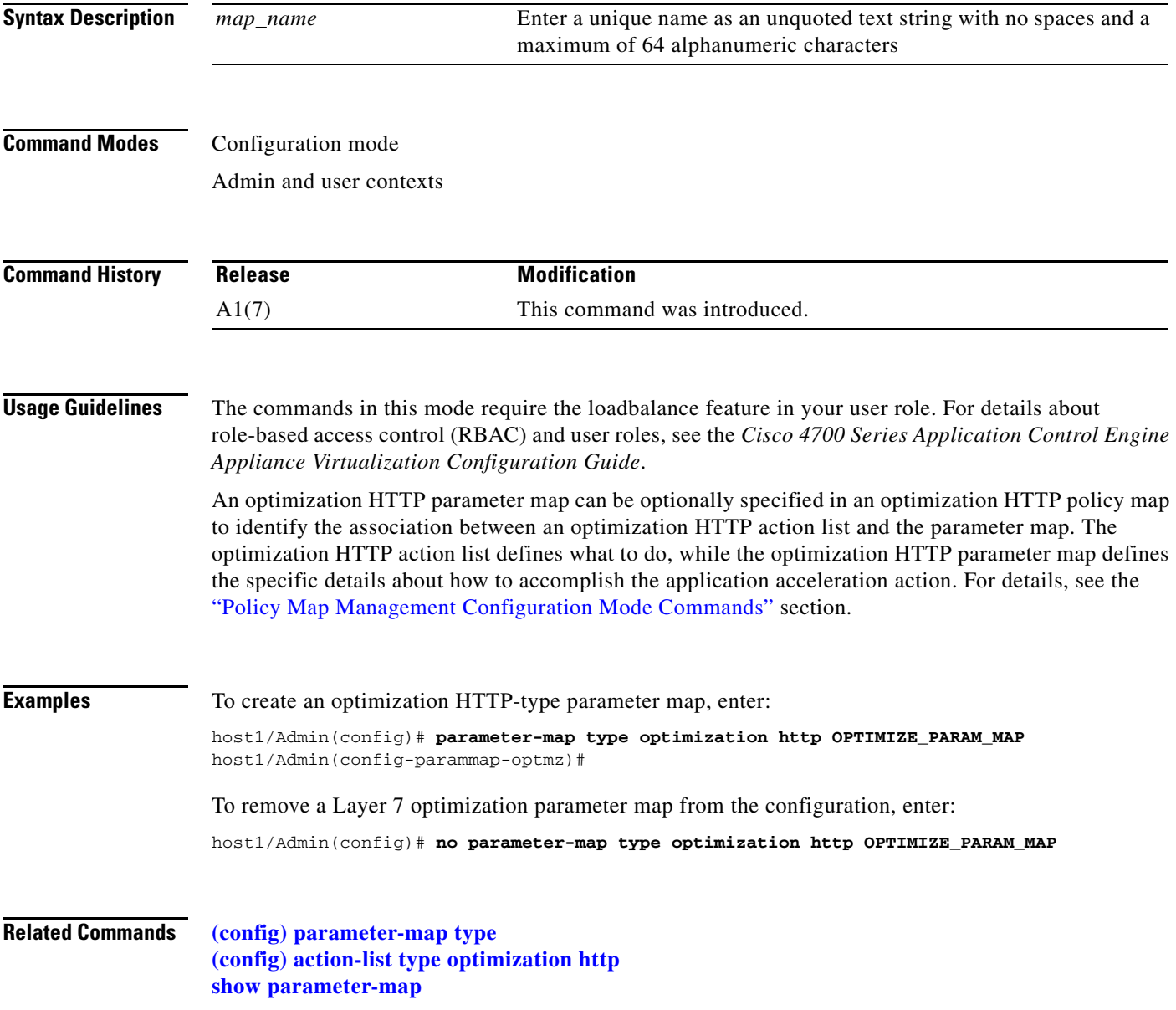

## **(config-parammap-optmz) appscope optimize-rate-percent**

To control the AppScope features that measure application acceleration performance by the optional Cisco AVS 3180A Management Station, use the **appscope optimize-rate-percent** command. Use the **no** form of the command to revert to the default AppScope performance rate settings.

**appscope optimize-rate-percent** *value* **passthru-rate-percent** *value*

**no appscope optimize-rate-percent** *value* **passthru-rate-percent** *value*

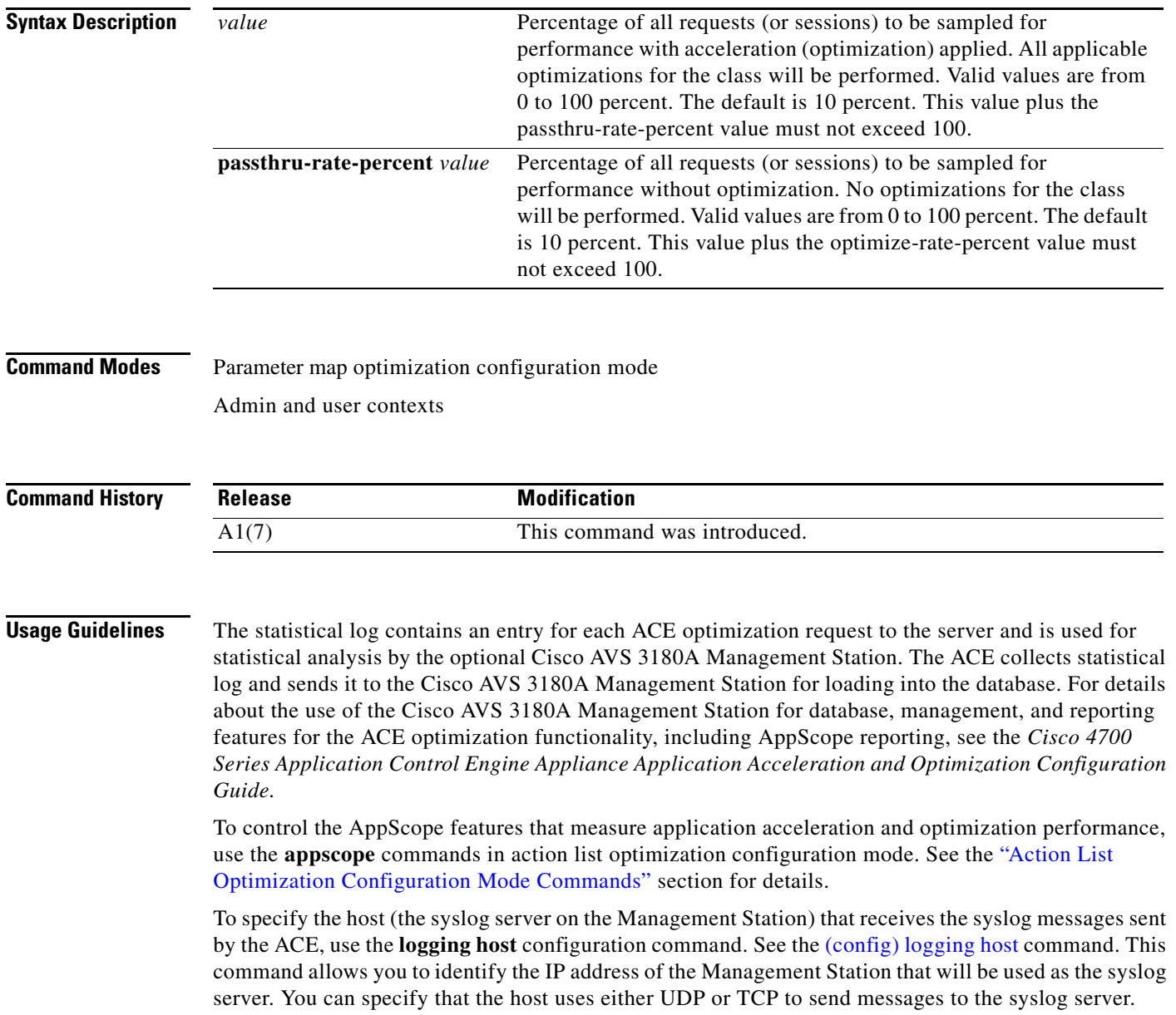

#### **Examples** To specify a percentage of all requests (or sessions) to be sampled for performance with acceleration and without optimization applied by AppScope, enter: host1/Admin(config-parammap-optmz)# **appscope optimize-rate-percent 50 passthru-rate-percent 50** To revert to the default rate AppScope performance rate settings of 10 percent, enter: host1/Admin(config-parammap-optmz)# **no appscope optimize-rate-percent 50 passthru-rate-percent 50 Related Commands [\(config-actlist-optm\) appscope](#page-389-0) [\(config-parammap-optmz\) request-grouping-string](#page-667-0)**

### **(config-parammap-optmz) basefile anonymous-level**

To define the base file anonymity level for the all-user delta optimization method, use the **basefile anonymous-level** command. By default, the base file anonymity level is disabled. Use the **no** form of the command to revert to the default base file anonymity level of 0.

**basefile anonymous-level** *value*

**no basefile anonymous-level** *value*

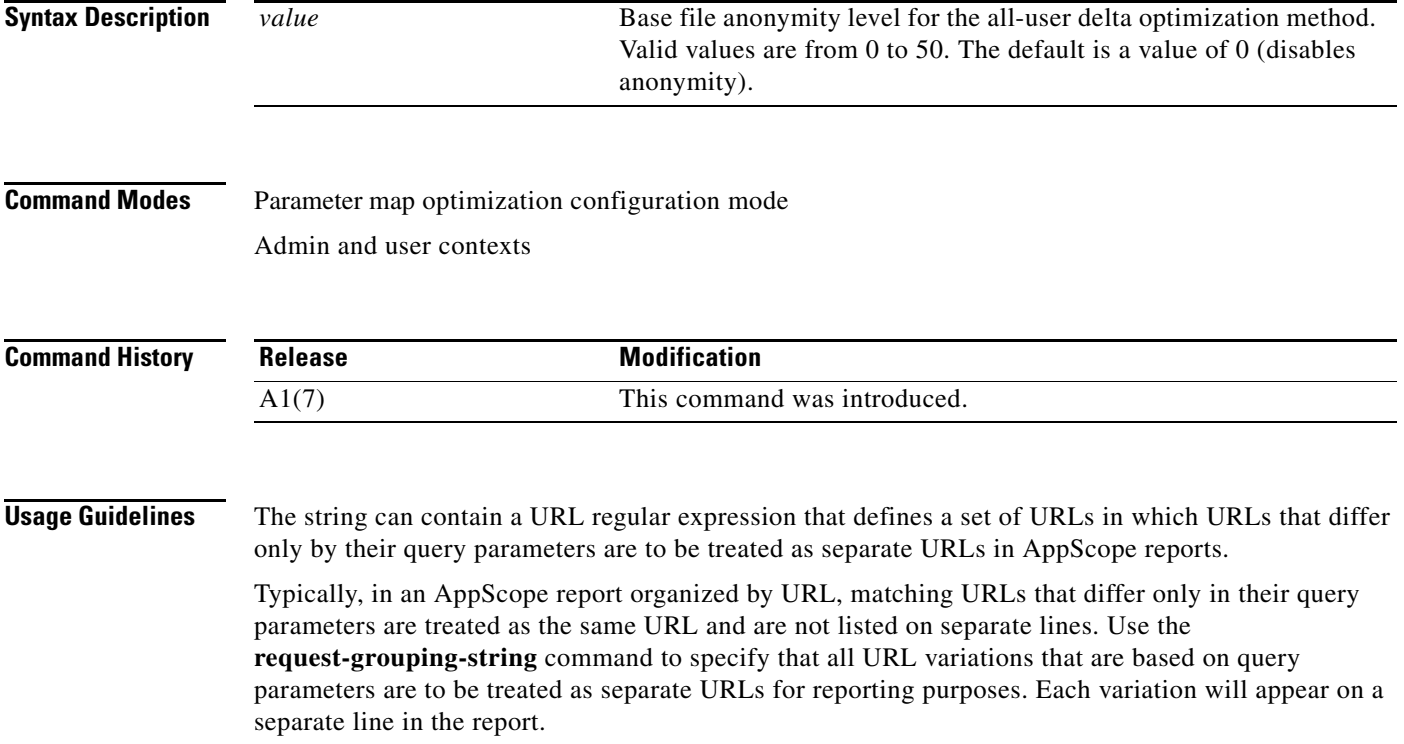

Г

For details about the optional Cisco AVS 3180A Management Station database, management, and reporting features for the ACE optimization functionality, including AppScope reporting, see the *Cisco 4700 Series Application Control Engine Appliance Application Acceleration and Optimization Configuration Guide.*

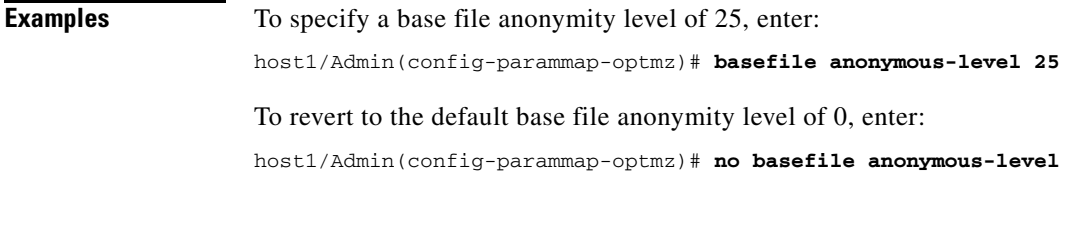

**Related Commands [\(config-parammap-optmz\) canonical-url](#page-655-0) [\(config-parammap-optmz\) delta](#page-658-0)**

### **(config-parammap-optmz) cache key-modifier**

To modify the canonical form of a URL, which is the portion before the question mark (?), to form the cache key, use the **cache key-modifier** command. This command specifies a regular expression that contains embedded variables that are expanded by the ACE. Use the **no** form of the command to remove a cache key modifier.

**cache key-modifier** {*string parameter\_expander\_function*}

**no cache key-modifier** {*regular\_expression parameter\_expander\_function*}

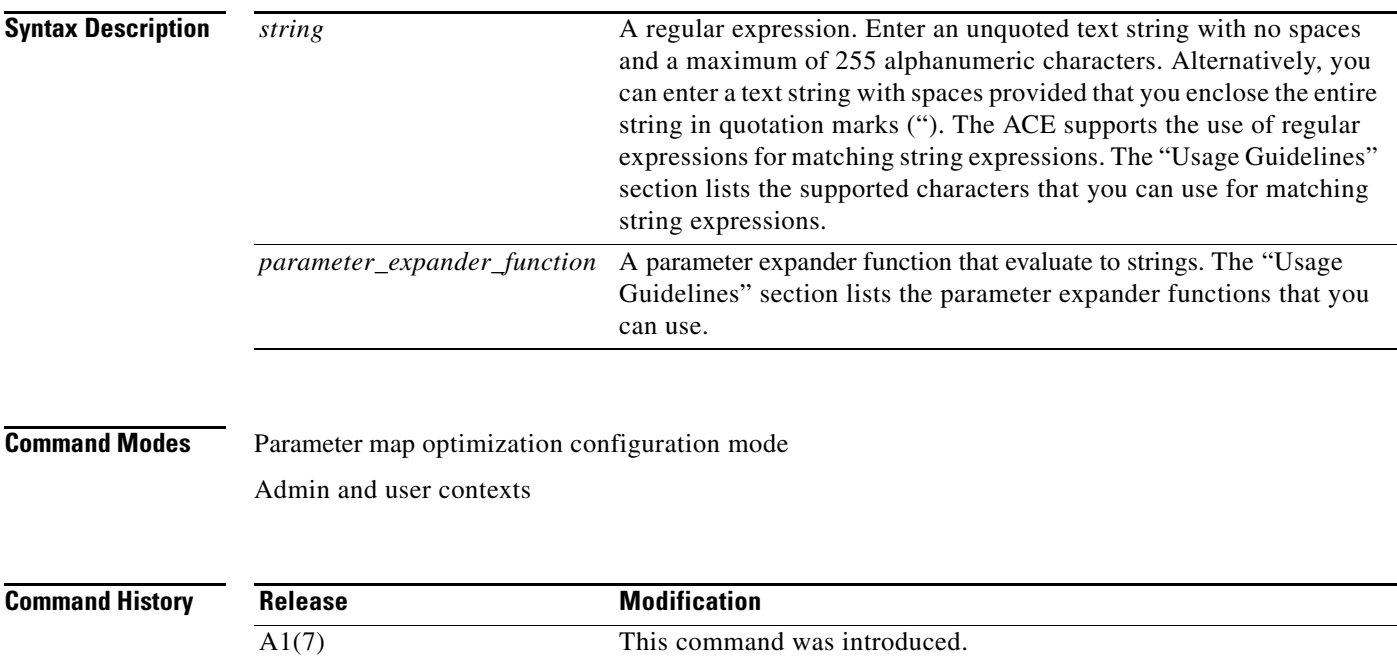
**Usage Guidelines** The key that the ACE uses for any given requesting URL comprises one or more of the following two components:

- Query parameters—The URL portion after a question mark (?). You can modify query parameters by using the **cache parameter** command, which can be used to include selected query parameters, a cookie value, an HTTP header value, or other values.
- Canonical URL—The URL portion up to a question mark (?). You can modify the canonical URL by using the **cache key-modifier** command.

The expanded string that results from the **cache key-modifier** command replaces the default canonical URL portion of the cache key. If you do not specify the **cache key-modifier** command, the canonical URL is used as the default value for the URL portion of the cache key (there may also be a query parameter portion).

For details on modifying the cache key, see the *Cisco 4700 Series Application Control Engine Appliance Application Acceleration and Optimization Configuration Guide.*

The following table lists the supported characters that you can use for matching string expressions.

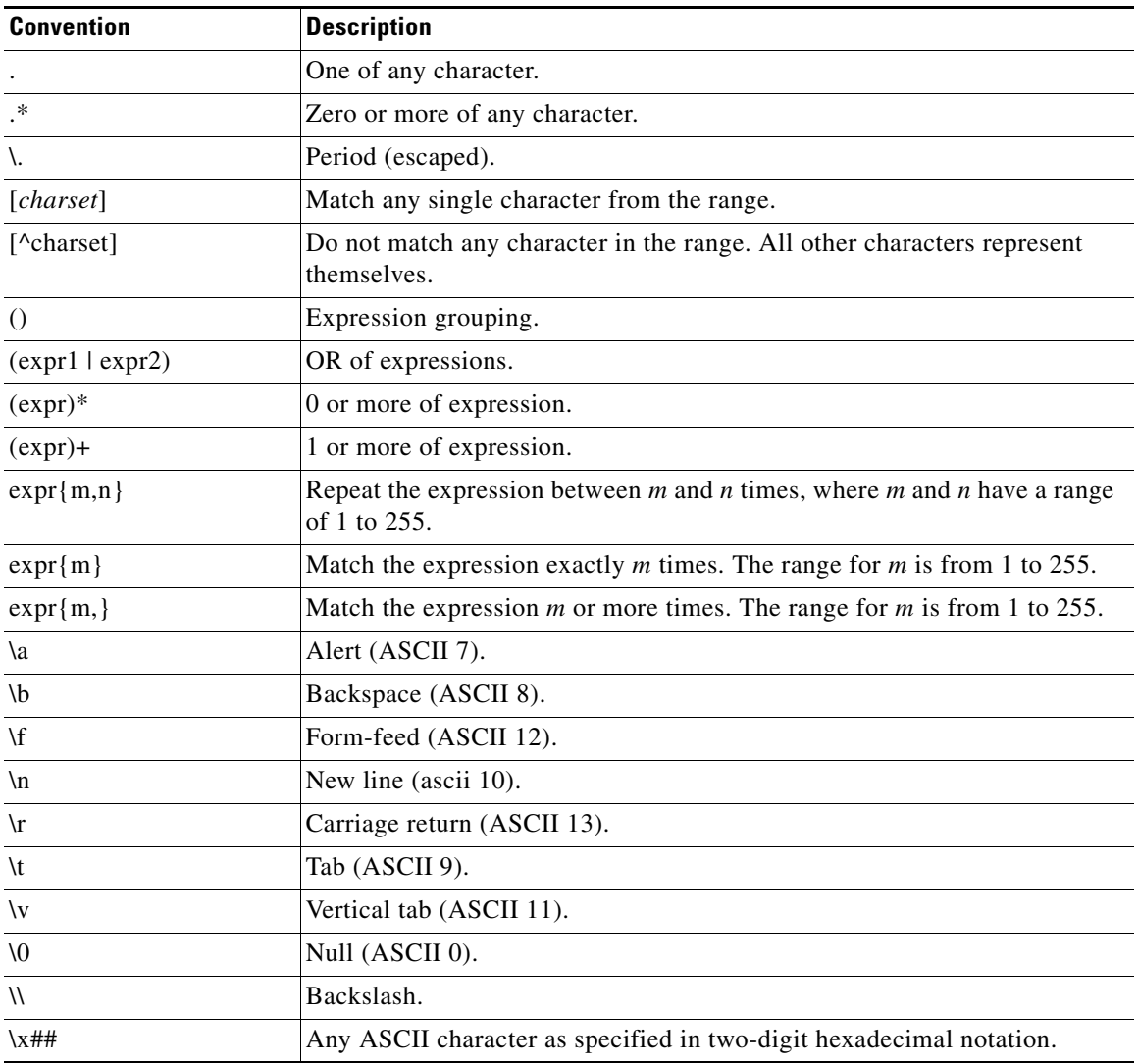

Г

The following table lists the parameter expander functions that you can use.

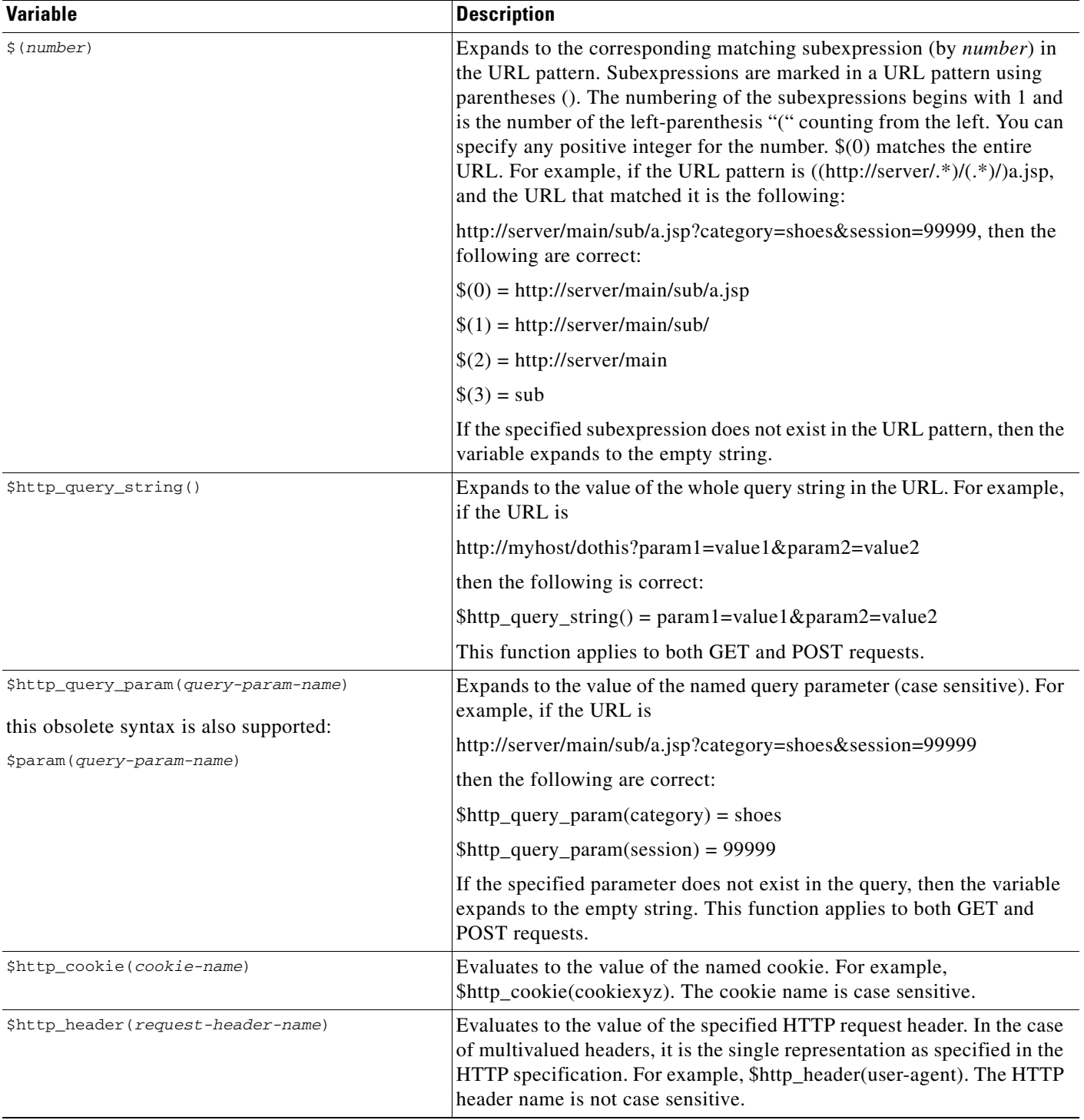

 $\mathbf{I}$ 

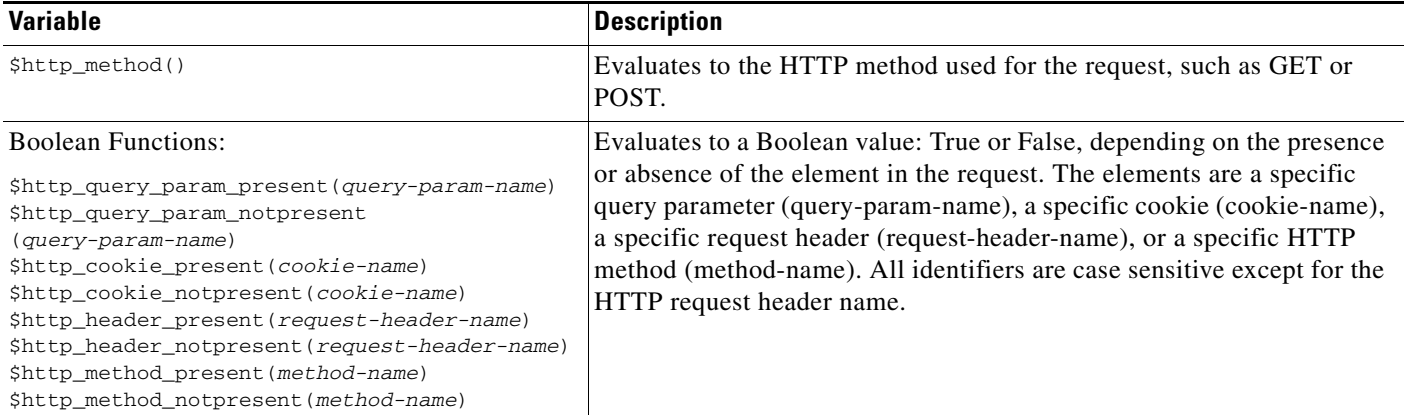

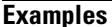

For example, enter:

host1/Admin(config-parammap-optmz)# **cache key-modifier \$http://www(1)**

To remove a cache key modifier, enter:

host1/Admin(config-parammap-optmz)# **no cache key-modifier**

**Related Commands [\(config-parammap-optmz\) cache parameter](#page-650-0) [\(config-parammap-optmz\) cache ttl](#page-652-0)**

# <span id="page-650-0"></span>**(config-parammap-optmz) cache parameter**

To modify the query parameter part of a URL, which is the portion after the question mark (?), to form the cache key, use the **cache parameter** command. Use the **no** form of the command to remove a cache parameter.

**cache parameter** *parameter\_expander\_function*

**no cache parameter** *parameter\_expander\_function*

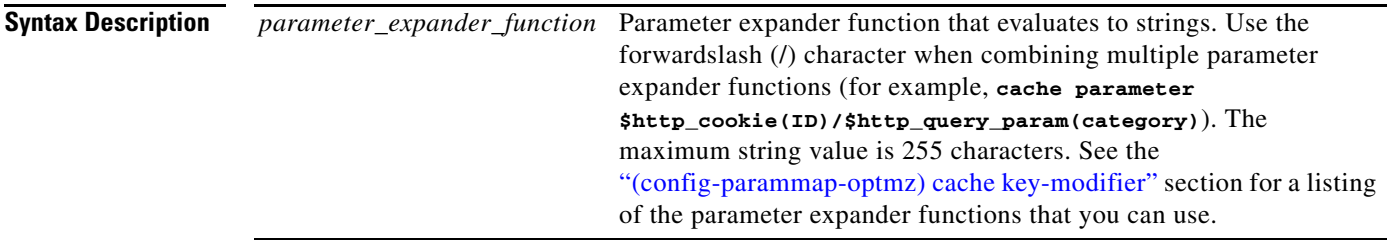

**Command Modes** Parameter map optimization configuration mode

Admin and user contexts

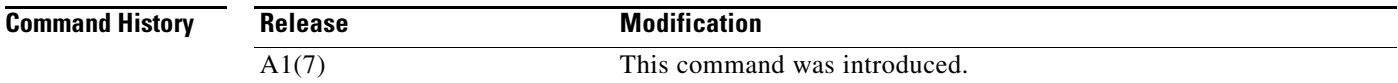

#### **Usage Guidelines** The key that the ACE uses for any given requesting URL comprises one or more of the following two components:

- Query parameters—The URL portion after a question mark (?). You can modify query parameters by using the **cache parameter** command, which can be used to include selected query parameters, a cookie value, an HTTP header value, or other values.
- Canonical URL—The URL portion up to a question mark (?). You can modify the canonical URL by using the **cache key-modifier** command.

The **cache parameter** command specifies an expression that includes one or more parameter expander functions if you want to modify the parameter portion of the cache key. This command specifies one or more parameter expander functions that evaluate to strings. These strings are appended to the canonical URL to form the last portion of the cache key. The parameter expander functions are listed in the [\(config-parammap-optmz\) cache key-modifier](#page-647-0) command.

The string specified in the **cache parameter** command replaces the default query parameter that is used in the cache key. If you do not specify the **cache parameter** command, the query parameter portion of the URL is used as the default value for this portion of the cache key. The canonical URL, possibly modified by the **cache key-modifier** command, is the first part of the cache key.

For details on modifying the cache key, see the *Cisco 4700 Series Application Control Engine Appliance Application Acceleration and Optimization Configuration Guide.*

**Examples** To set the value of the query parameter portion of the cache key, enter: host1/Admin(config-parammap-optmz)# **cache parameter \$http\_query\_param (version)** To remove a cache parameter, enter: host1/Admin(config-parammap-optmz)# **no cache parameter**

**Related Commands [\(config-parammap-optmz\) cache key-modifier](#page-647-0) [\(config-parammap-optmz\) cache ttl](#page-652-0)**

a ka

## <span id="page-652-0"></span>**(config-parammap-optmz) cache ttl**

To define the ACE cache freshness settings, use the **cache ttl** command. Use the **no** form of the command to revert to a default cache time-to-live value.

**cache ttl** {**min** *time* | **max** *time* | **percent** *value*}

**no cache ttl** {**min** *time* | **max** *time* | **percent** *value*}

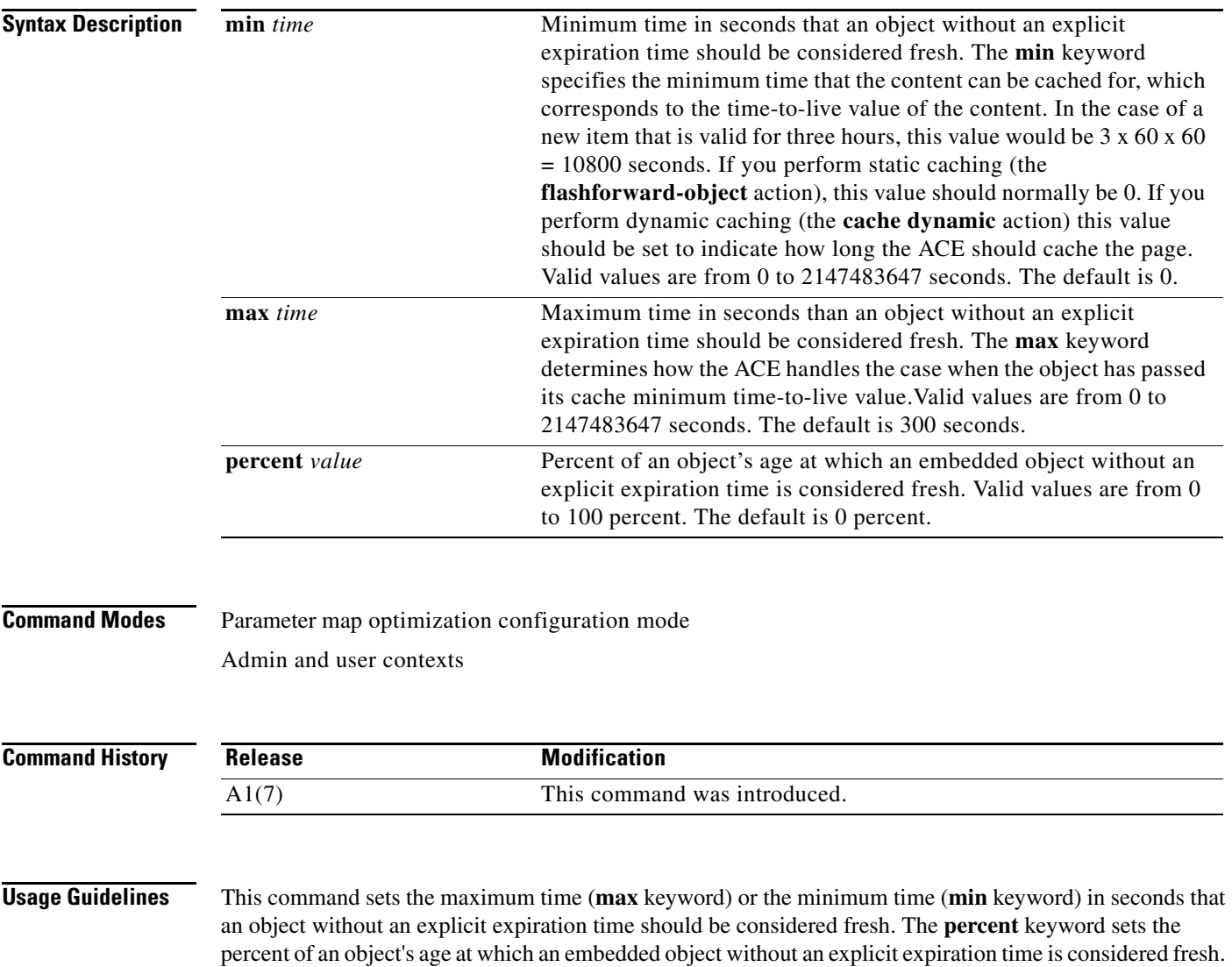

**Examples** To specify a minimum time-to-live value of 1000 seconds in which the content can be cached, enter: host1/Admin(config-parammap-optmz)# **cache ttl min 1000** To revert to a default cache time-to-live value, enter: host1/Admin(config-parammap-optmz)# **no cache ttl min Related Commands [\(config-parammap-optmz\) cache key-modifier](#page-647-0) [\(config-parammap-optmz\) cache parameter](#page-650-0)**

**[\(config-parammap-optmz\) cache ttl](#page-652-0)**

### **(config-parammap-optmz) cache-policy request**

To override client request headers (primarily for embedded objects), use the **cache-policy request** command. Use the **no** form of the command to remove a cache policy request selection.

**cache-policy request** {**override-all** | **override-cache-ctl-no-cache**}

**no cache-policy request** {**override-all** | **override-cache-ctl-no-cache**}

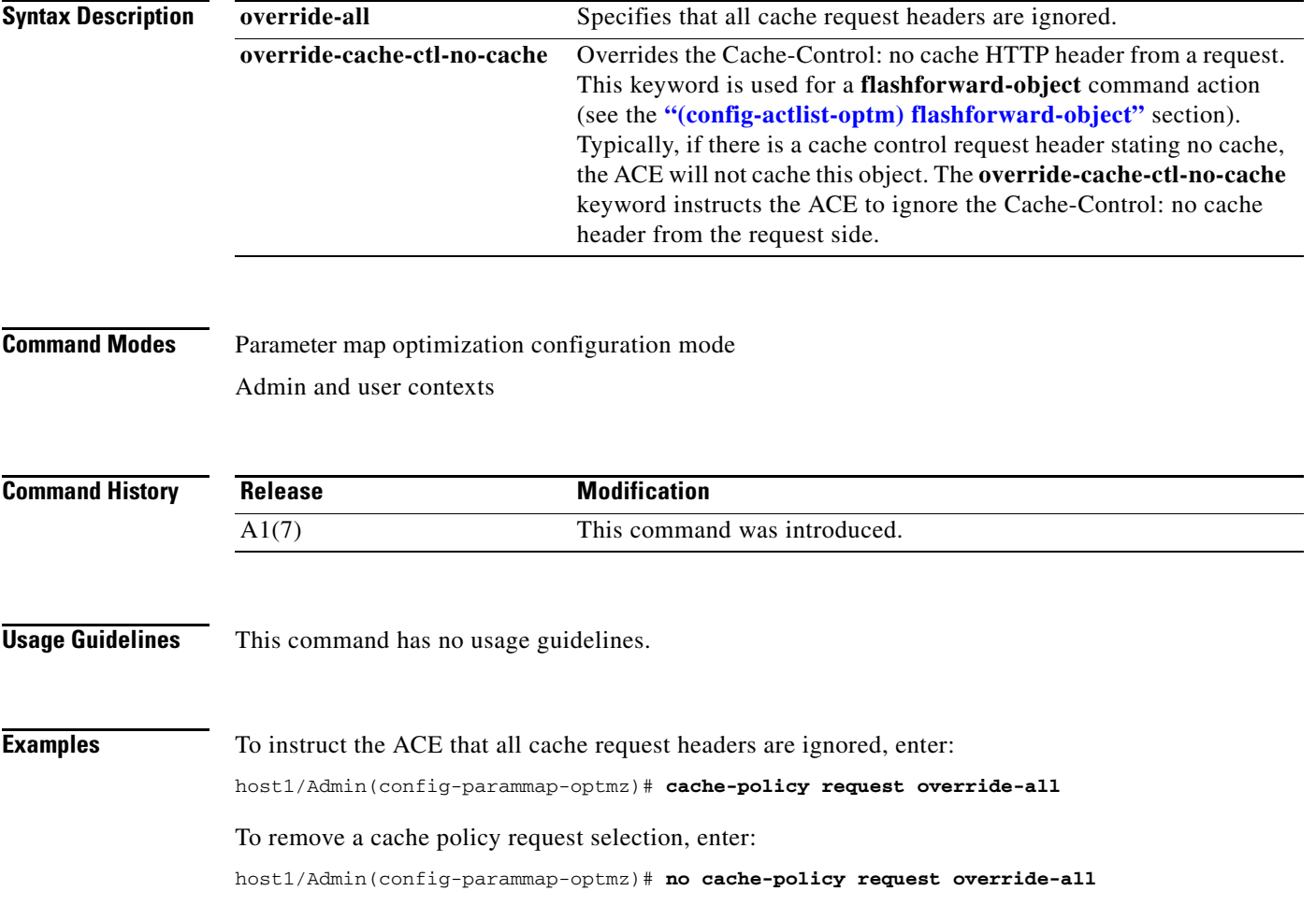

**Cisco 4700 Series Application Control Engine Appliance Command Reference**

 $\mathbf{I}$ 

#### **Related Commands [\(config-actlist-optm\) flashforward-object](#page-395-0)**

# **(config-parammap-optmz) cache-policy response**

To override origin server response headers (primarily for embedded objects), use the **cache-policy response** command. Use the **no** form of the command to remove a cache policy response selection.

**cache-policy response** {**override-all** | **override-cache-ctl-private**}

**no cache-policy response** {**override-all** | **override-cache-ctl-private**}

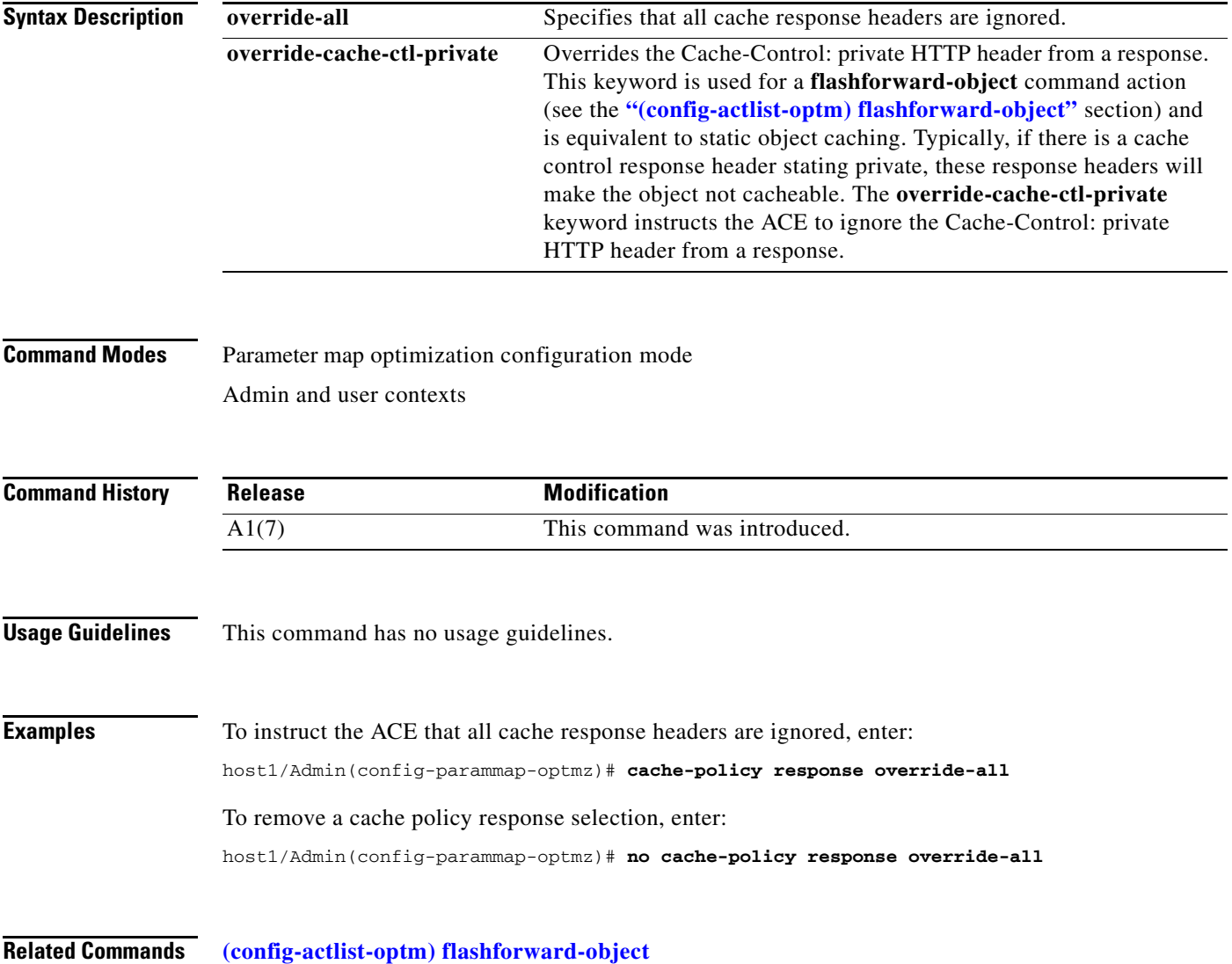

**The Co** 

## **(config-parammap-optmz) canonical-url**

To specify a string containing a canonical URL regular expression that defines a set of URLs to which the parameter map applies, use the **canonical-url** command. Use the **no** form of the command to delete the string that contains a canonical URL regular expression.

**canonical-url** {*parameter-expander-function*}

**no canonical-url** {*parameter-expander-function*}

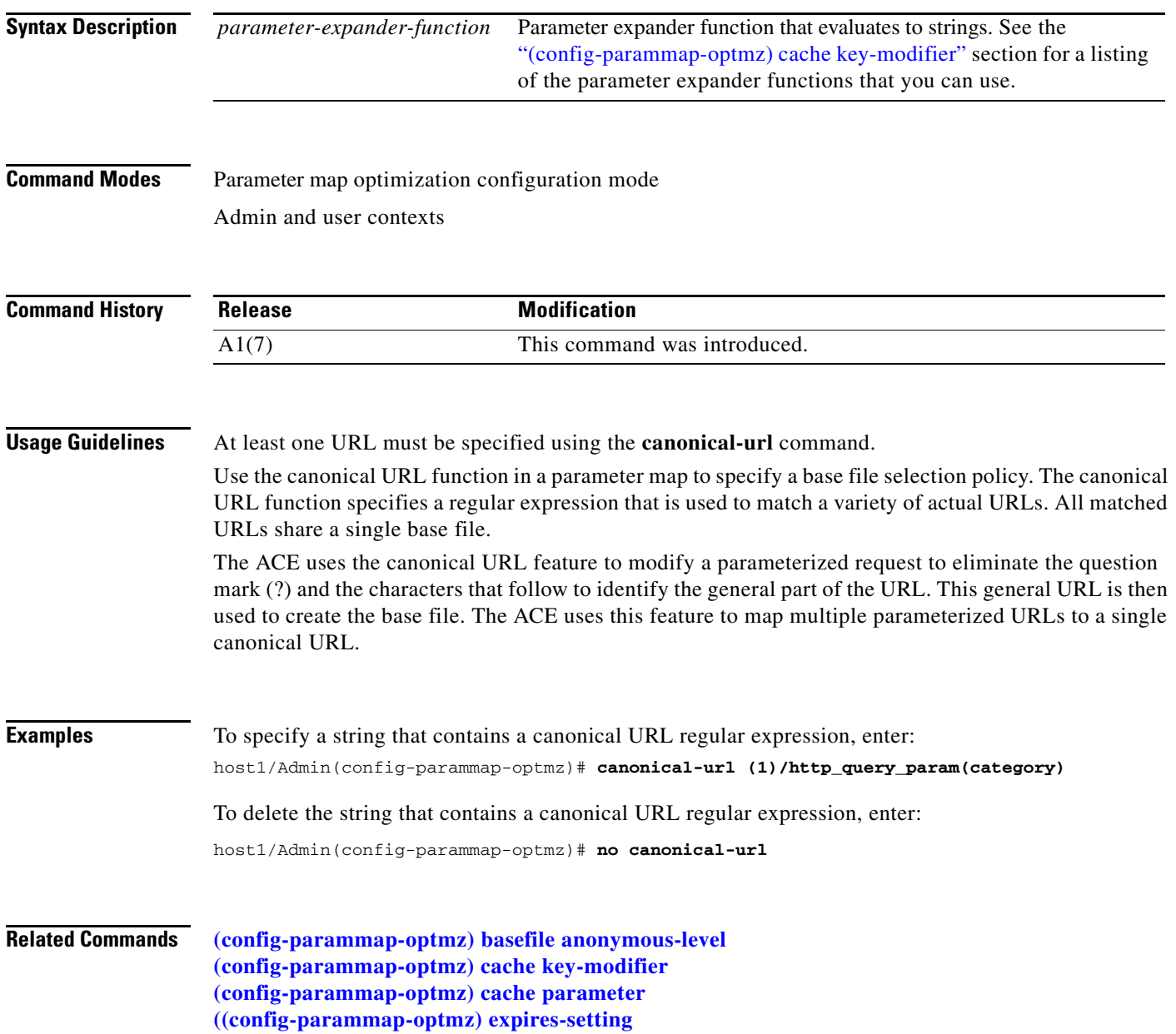

a ka

### **(config-parammap-optmz) clientscript-default**

To configure the ACE to recognize the scripting language used on delta optimized content pages, either JavaScript or Visual Basic, use the **clientscript-default** command. Use the **no** form of the command to revert to the default JavaScript scripting language.

**clientscript-default** {**javascript** | **vbscript**}

**no clientscript-default** {**javascript** | **vbscript**}

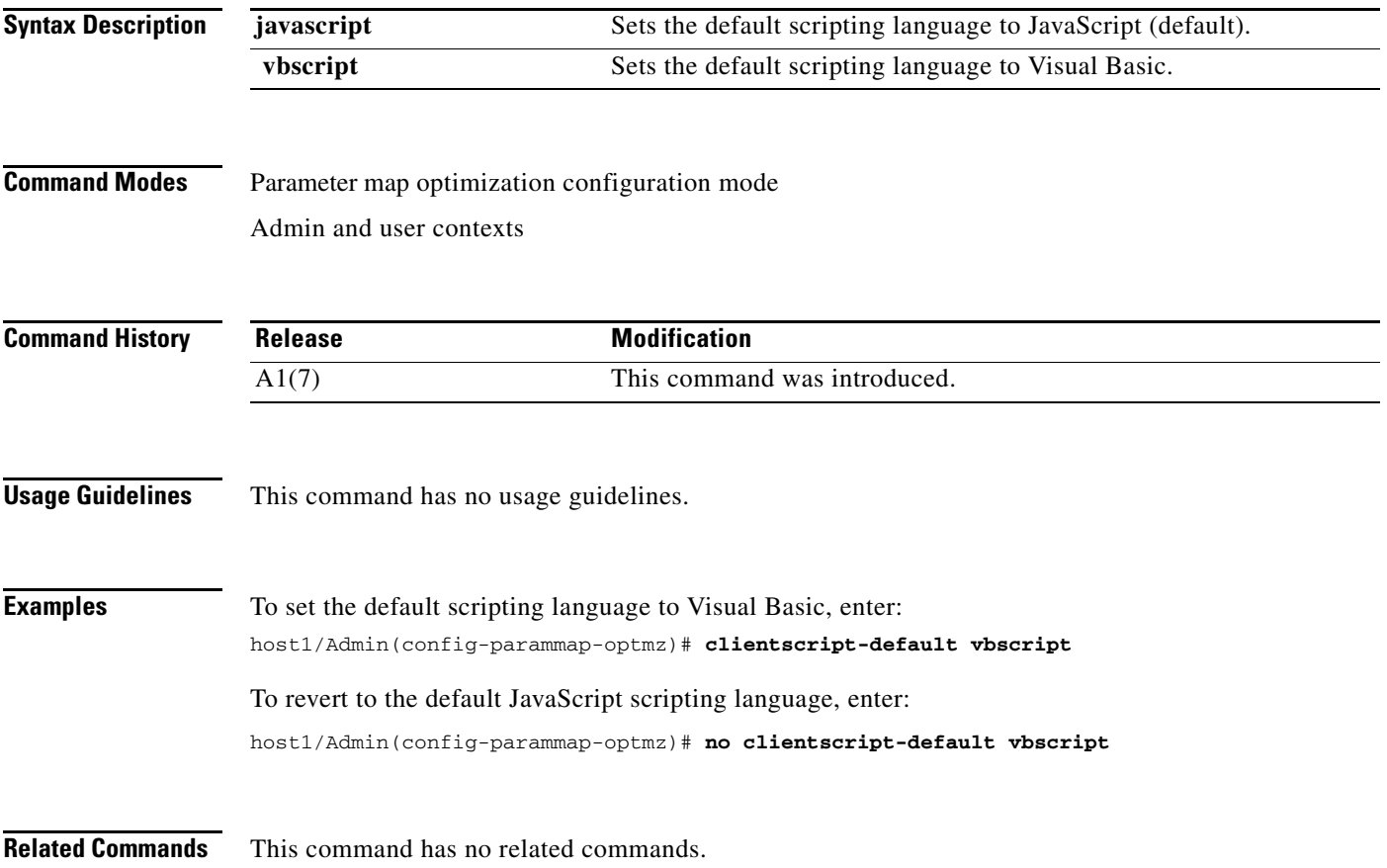

# **(config-parammap-optmz) description**

To add a description for the parameter map, use the **description** command. Use the **no** form of this command to remove the description from the parameter map.

**description** *text\_string*

**no description**

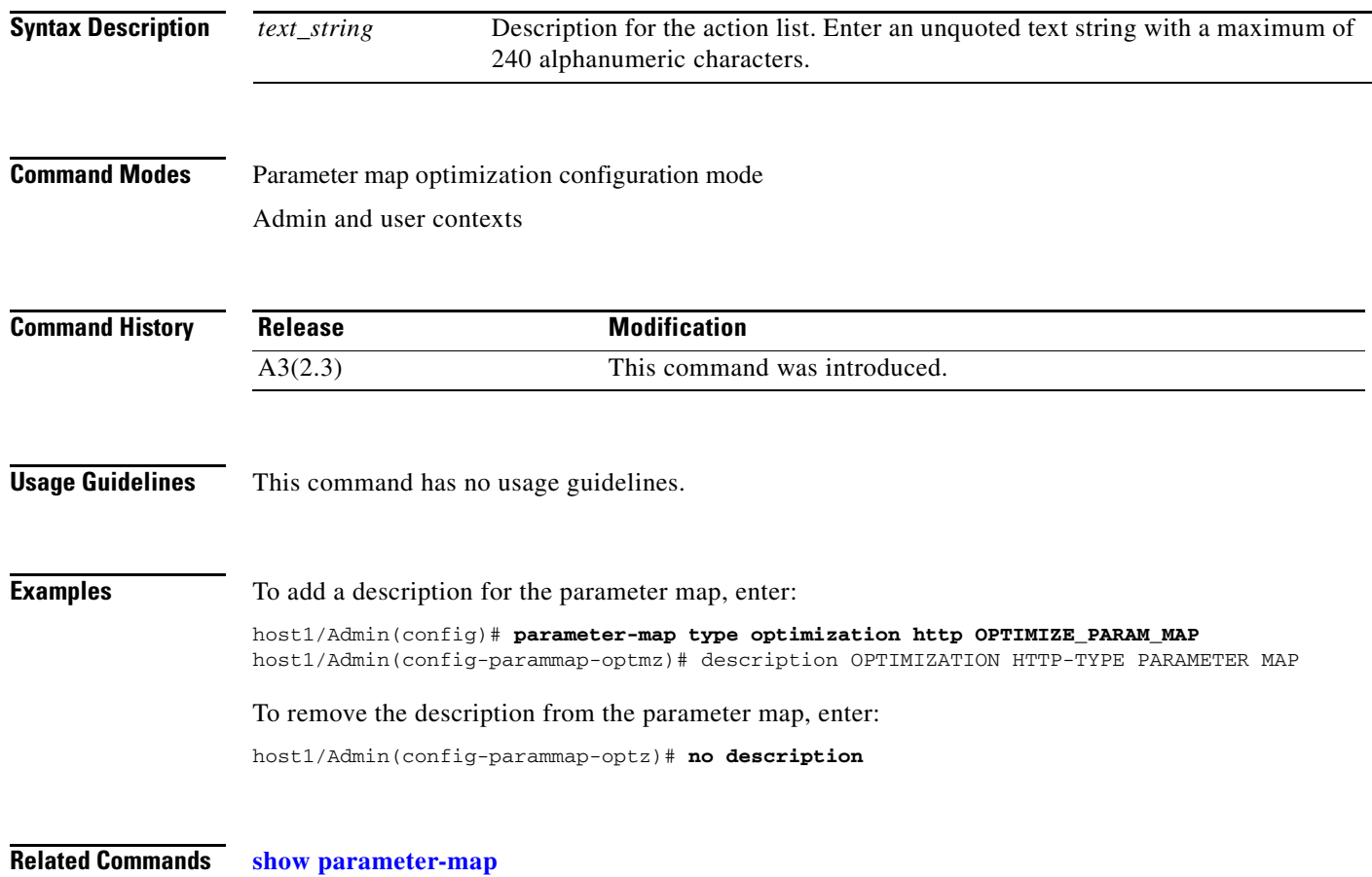

#### **(config-parammap-optmz) delta**

To control the delta optimization mode used by the ACE and to configure the delta optimization operating parameters on the ACE, use the **delta** command. Use the **no** form of the command to revert to the default all-user delta optimization mode.

**delta** {**all-user** | **cacheable-content** | **exclude** {**iframes | mime-type** *mime-type* **| non-ascii | scripts**} | **first-visit | page-size** {**min** *value* | **max** *value*} | **per-user**}

**no delta** {**all-user** | **cacheable-content** | **exclude** {**iframes | mime-type** *mime-type* **| non-ascii | scripts**} | **first-visit | page-size** {**min** *value* | **max** *value*} | **per-user**}

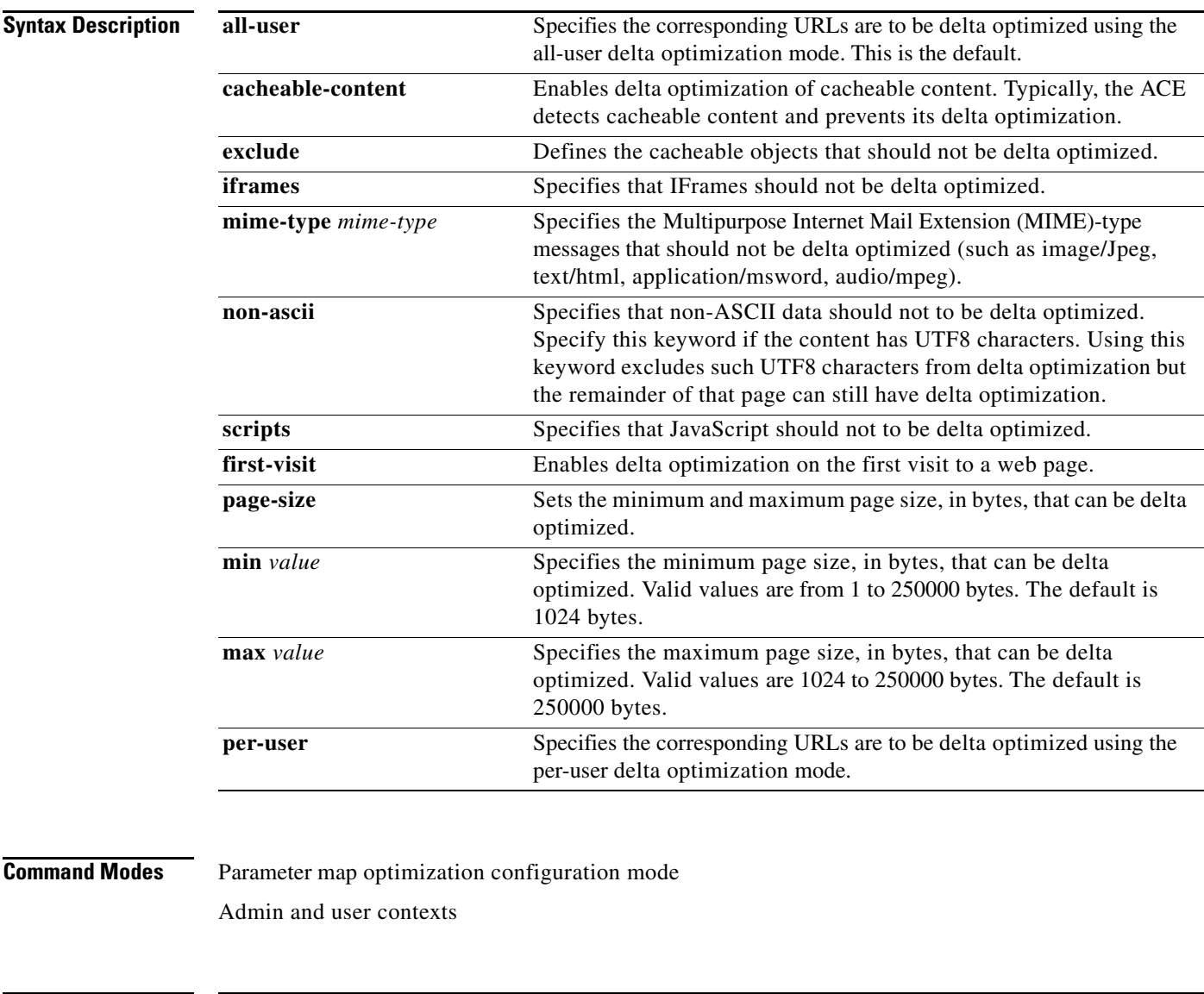

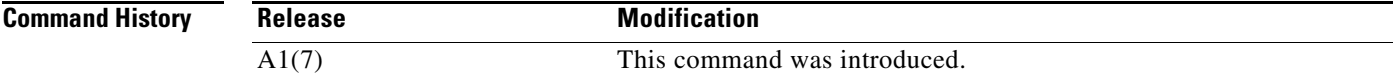

**Usage Guidelines** Delta optimization mode specifies whether the web pages to be delta optimized are common to all users or personalized for individual users, which determines what kind of page deltas are generated by the ACE.

The ACE supports two delta optimization modes:

- **•** All-user mode
- **•** Per-user mode

In the all-user delta optimization mode, the delta is generated against a single base file that is shared by all users of the URL. The all-user delta optimization mode is usable in most cases, even in the case of dynamic personalized content if the structure of a page is common across users. The disk space overhead is minimal (the disk space requirements are determined by the number of delta optimized pages, not the number of users).

In the per-user delta optimization mode, when a specific user requests a URL, the delta for the response is generated against a base file that is created specifically for that user. The per-user delta optimization mode is useful in situations where the contents of a page (including layout elements) are different for each user. This mode delivers the highest level of delta optimization. However, a copy of the base page that is delivered to each user has to be kept in the ACE cache which increases the requirements on disk space for the ACE cache. The per-user delta optimization mode is useful for content privacy because base pages are not shared among users.

#### **Examples** To specify that the corresponding URLs are to be delta optimized using the per-user delta optimization mode, enter:

host1/Admin(config-parammap-optmz)# **delta per-user**

To revert to the default all-user delta optimization mode, enter:

host1/Admin(config-parammap-optmz)# **no delta per-user**

To specify the MIME-type messages that should not be delta optimized, enter:

host1/Admin(config-parammap-optmz)# **delta exclude mime-type audio/mpeg**

To disable a delta optimization operating parameter on the ACE, enter:

host1/Admin(config-parammap-optmz)# **no delta exclude mime-type audio/mpeg**

#### **Related Commands [\(config-actlist-optm\) delta](#page-392-0) [\(config-parammap-optmz\) basefile anonymous-level](#page-646-0)**

a ka

## <span id="page-660-0"></span>**((config-parammap-optmz) expires-setting**

To control the period of time that objects in the client's browser remain fresh, use the **expires-setting** command. Use the **no** form of the command to remove an expiration setting.

**expires-setting** {**cachettl** | **time-to-live** *seconds* | **unmodified**)

**no expires-setting** {**cachettl** | **time-to-live** *seconds* | **unmodified**)

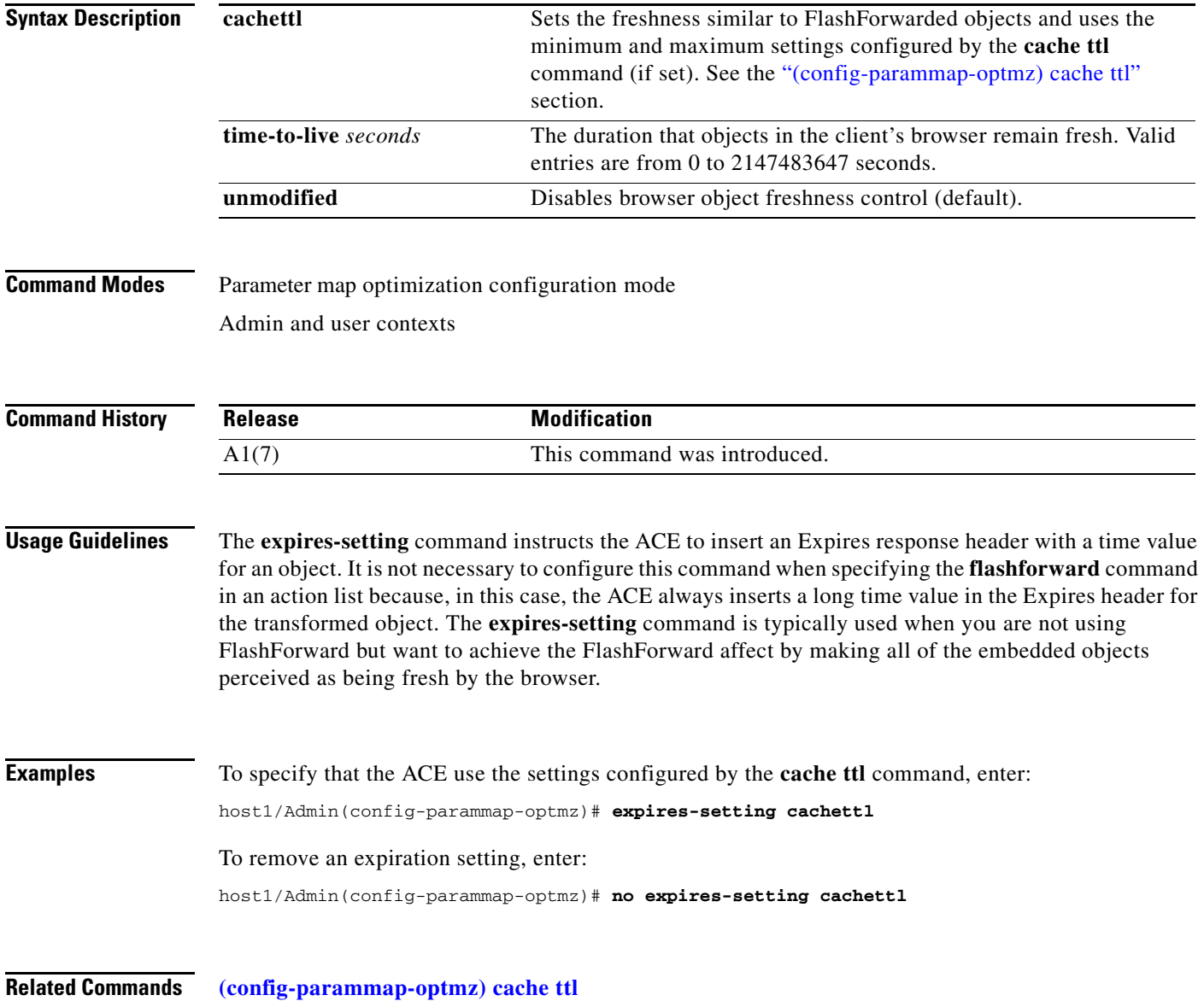

#### **(config-parammap-optmz) extract meta**

To configure the ACE to remove HTML Meta elements from documents to prevent them from being condensed, use the **extract meta** command. By default, the ACE includes HTML Meta elements in documents. Use the **no** form of the command to include HTML Meta elements in documents.

**extract meta**

**no extract meta**

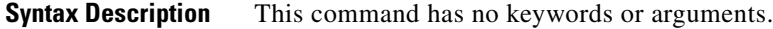

**Command Modes** Parameter map optimization configuration mode Admin and user contexts

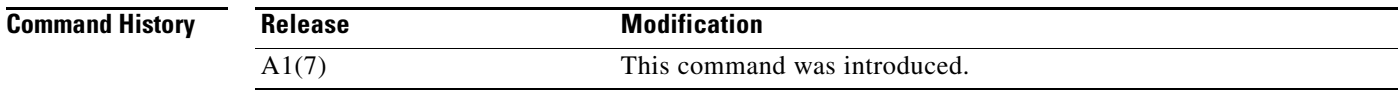

#### **Usage Guidelines** This command has no usage guidelines.

**Examples** To remove HTML Meta elements from documents, enter: host1/Admin(config-parammap-optmz)# **extract meta** To include HTML Meta elements in documents, enter: host1/Admin(config-parammap-optmz)# **no extract meta**

**Related Commands** This command has no related commands.

a ka

# **(config-parammap-optmz) flashforward refresh-policy**

To configure the ACE to bypass FlashForward for stale embedded objects, use the **flashforward refresh-policy** command. Use the **no** form of the command to revert to the default of allowing FlashForward to indirectly refresh embedded objects.

**flashforward refresh-policy** {**all** | **direct**}

**no flashforward refresh-policy** {**all** | **direct**}

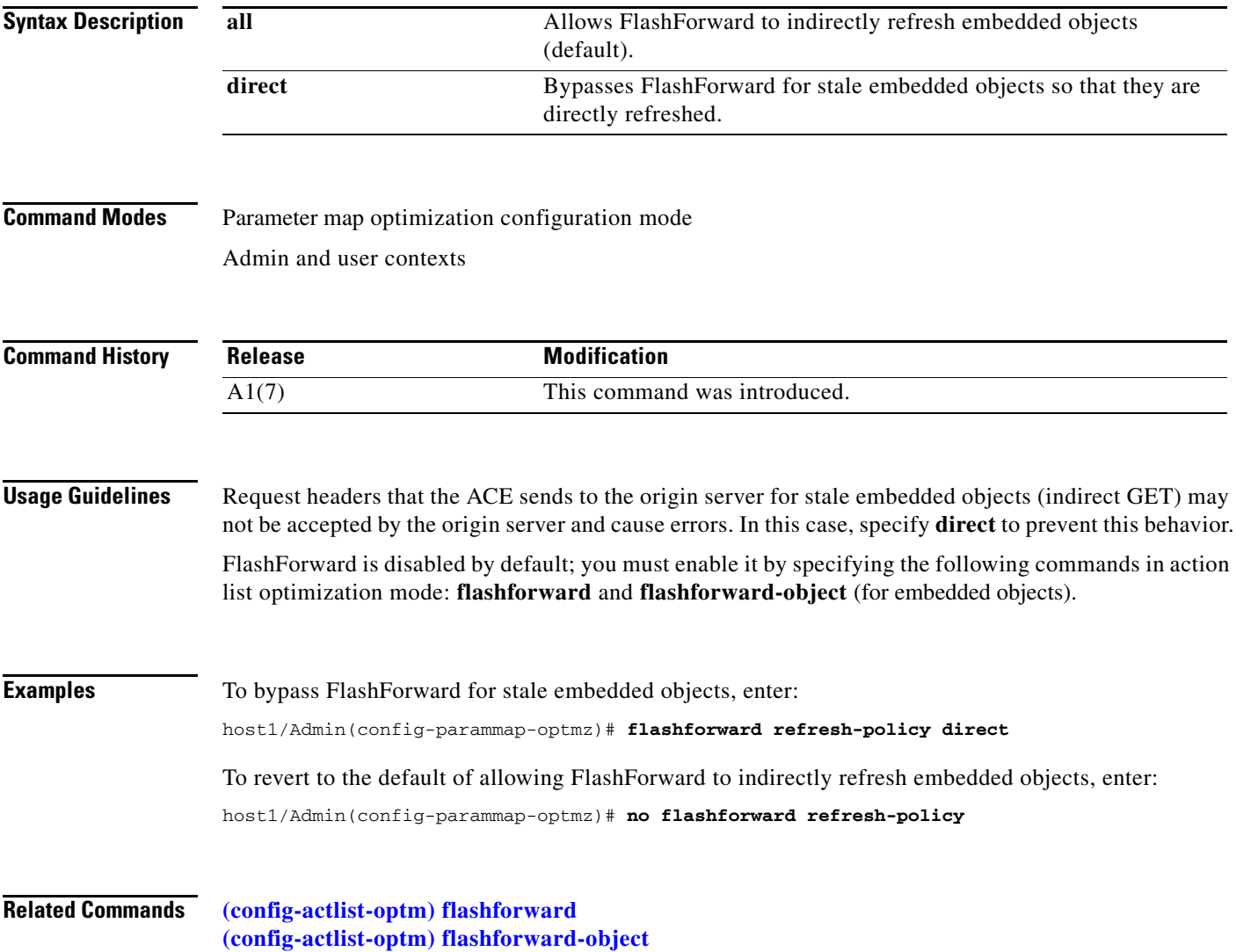

## **(config-parammap-optmz) ignore-server-content**

To specify a comma-separated list of HTTP response codes for which the response body must not be read (ignored), use the **ignore-server-content** command. Use the **no** form of the command to remove one or more response codes to ignore.

**ignore-server-content** *value*

**no ignore-server-content** *value*

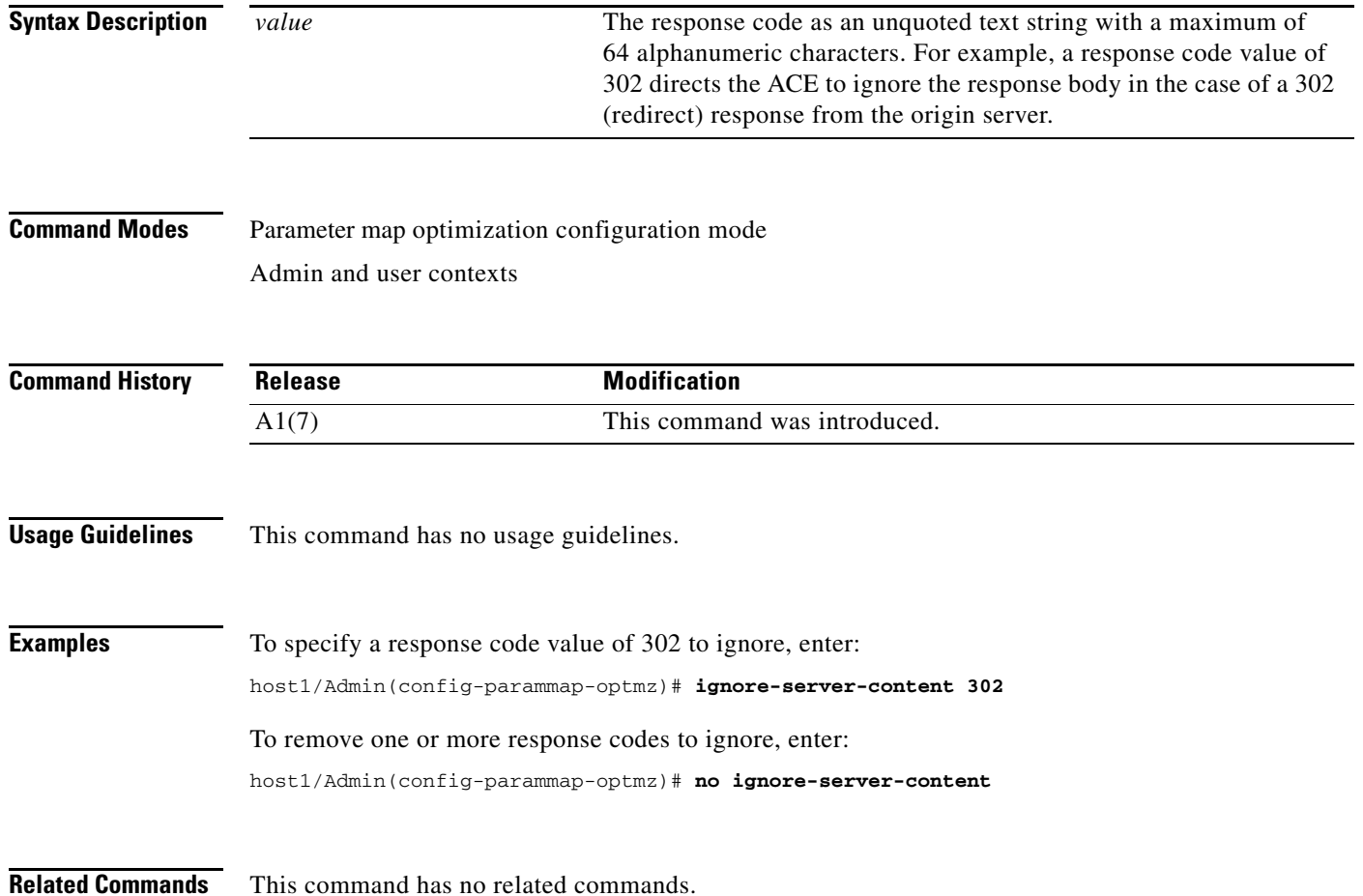

a ka

#### **(config-parammap-optmz) parameter-summary parameter-value-limit**

To set the maximum number of bytes that are logged for each parameter value in the parameter summary of a transaction log entry in the statistics log, use the **parameter-summary parameter-value-limit**  command. Use the **no** form of the command to revert to the default of 100 bytes as the parameter summary value.

#### **parameter-summary parameter-value-limit** *bytes*

**no parameter-summary parameter-value-limit** *bytes*

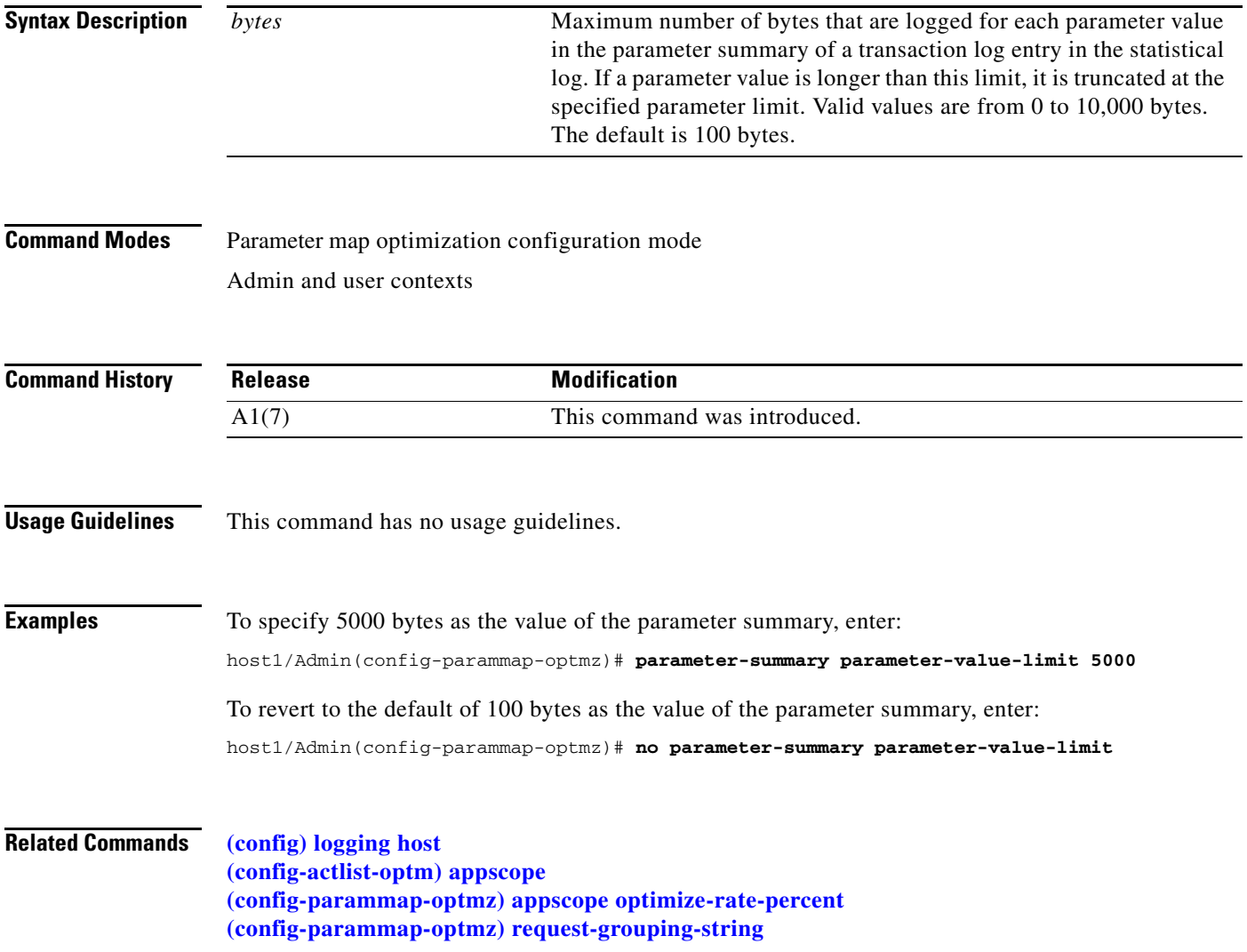

### **(config-parammap-optmz) post-content-buffer-limit**

To set the buffer size of an HTTP POST to a maximum number of kilobytes, use the **post-content-buffer-limit** command. Use the **no** form of the command to revert to the default buffer size of 40K.

**post-content-buffer-limit** *value*

**no post-content-buffer-limit** *value*

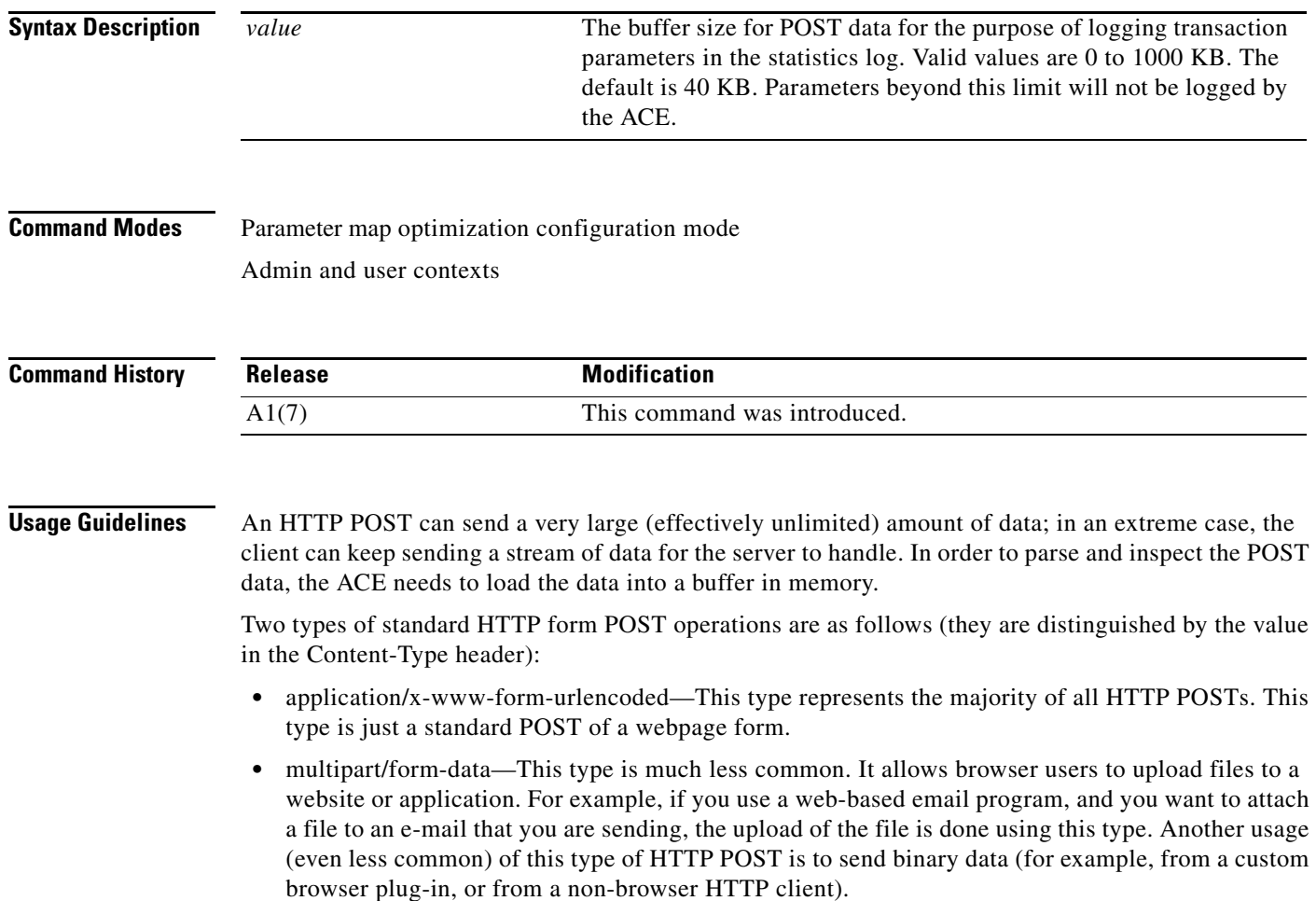

 $\mathbf{I}$ 

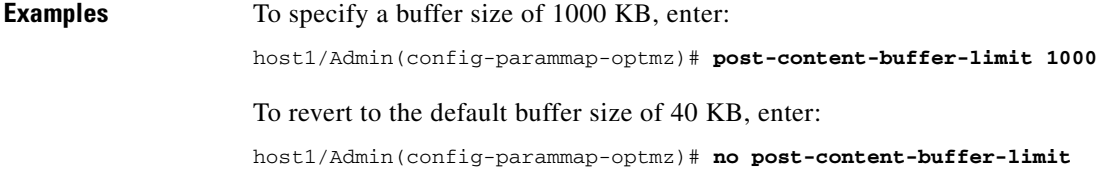

**Related Commands** This command has no related commands.

#### **(config-parammap-optmz) rebase**

To control the rebasing of base files by the ACE, use the **rebase** command. Use the **no** form of the command to revert to a default rebase setting.

**rebase** {**delta-percent** *value* | **flashforward-percent** *value* | **history-size** *value* | **modification-cooloff-period** *value* | **reset-period** *value*}

**no rebase** {**delta-percent** *value* | **flashforward-percent** *value* | **history-size** *value* | **modification-cooloff-period** *value* | **reset-period** *value*}

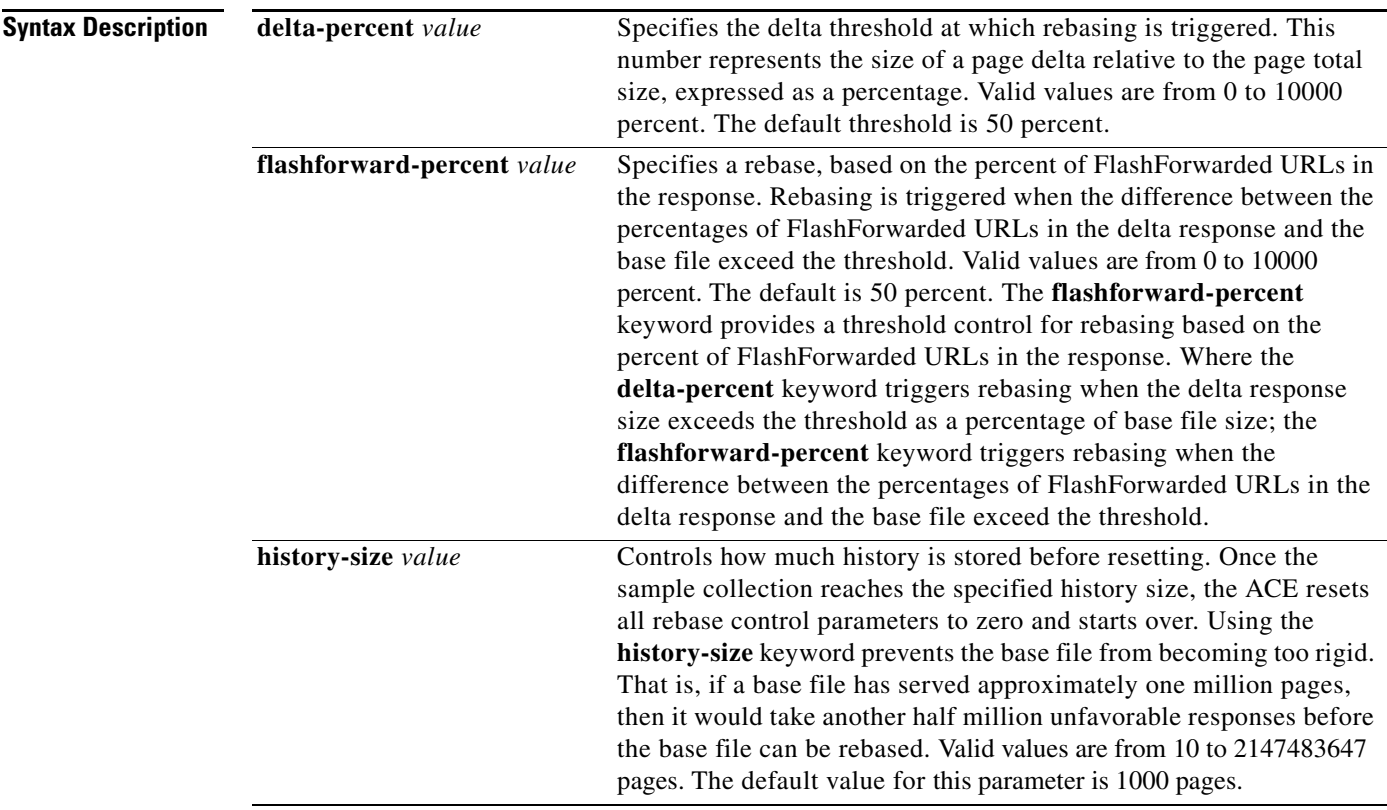

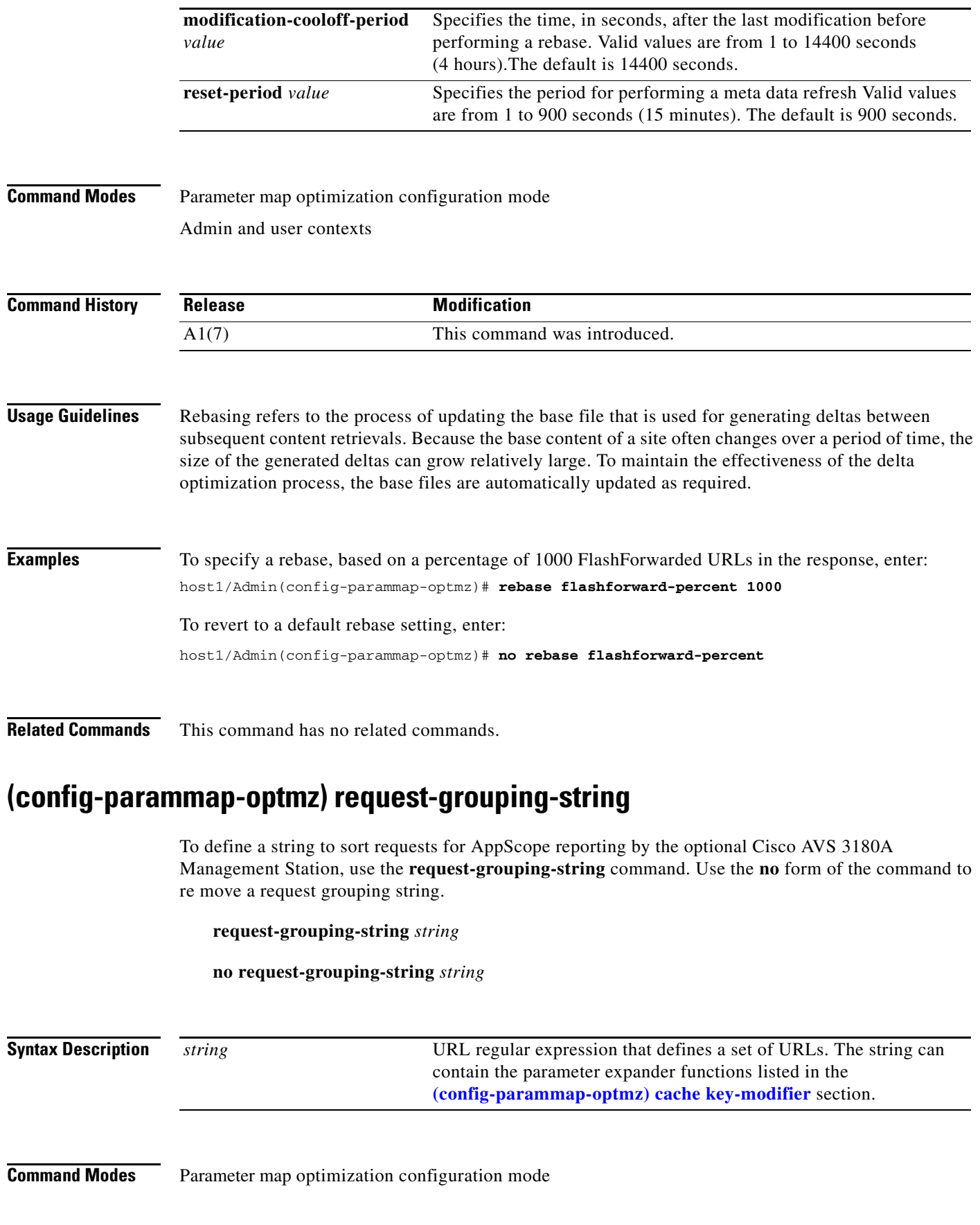

<span id="page-667-0"></span>П

Admin and user contexts

**Command History Usage Guidelines** The string can contain a URL regular expression that defines a set of URLs in which URLs that differ only by their query parameters are to be treated as separate URLs in AppScope reports. Typically, in an AppScope report organized by URL, matching URLs that differ only in their query parameters are treated as the same URL and are not listed on separate lines. Use the **request-grouping-string** command to specify that all URL variations that are based on query parameters are to be treated as separate URLs for reporting purposes. Each variation will appear on a separate line in the report. For details about the Cisco AVS 3180A Management Station database, management, and reporting features for the ACE optimization functionality, including AppScope reporting, see the *Cisco 4700 Series Application Control Engine Appliance Application Acceleration and Optimization Configuration Guide.* **Examples** To define a string that is used to make the URLs http://server/catalog.asp?region=asia and http://server/catalog.asp?region=america into two separate reporting categories, enter: host1/Admin(config-parammap-optmz)# **request-grouping-string http\_query\_param(region)** To remove a request grouping string, enter: host1/Admin(config-parammap-optmz)# **no request-grouping-string Related Commands [\(config-parammap-optmz\) appscope optimize-rate-percent](#page-645-0) [\(config-actlist-optm\) appscope](#page-389-0) (config-parammap-optmz) server-header** To define a user-specified string to be sent in the server header for an HTTP response, use the **server-header** command in parameter map optimization configuration mode. Use the **no** form of the command to delete the server header string. **server-header** *string* **no server-header** *srting* **Syntax Description Command Modes** Parameter map optimization configuration mode **Release Modification** A1(7) This command was introduced. *string* A particular string to be included in the server header. Enter a quoted text string. A maximum of 64 alphanumeric characters are allowed.

Admin and user contexts

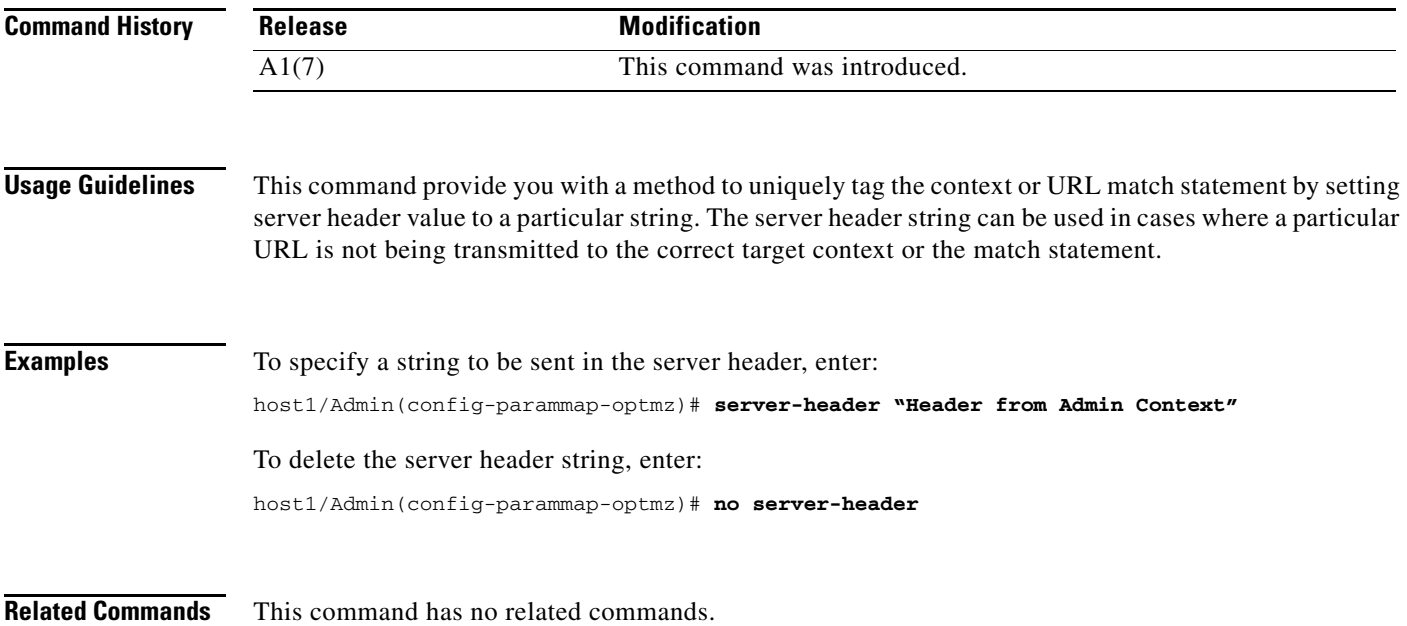

### **(config-parammap-optmz) server-load**

To control load-based expiration for the cache, use the **server-load** command. Use the **no** form of the command to revert to a default setting of 20 percent.

**server-load** {**trigger-percent** *value* | **ttl-change-percent** *value*}

**no server-load** {**trigger-percent** *value* | **ttl-change-percent** *value*}

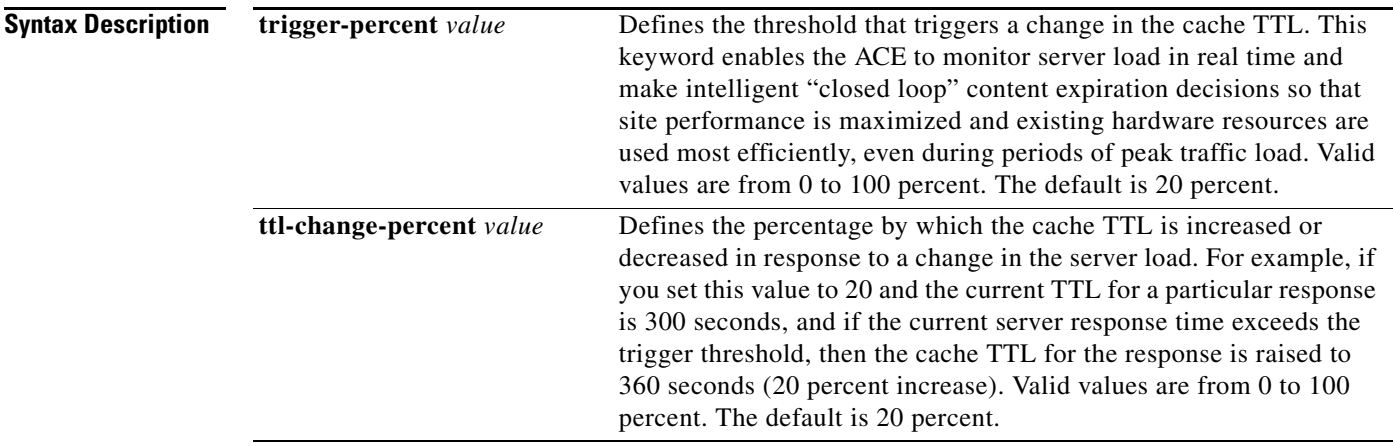

## **Command Modes** Parameter map optimization configuration mode

Admin and user contexts

**Command History Usage Guidelines** Performance assurance with load-based expiration allows an object in the cache to expire (excluding the natural process of cache pruning). The origin server's load determines when the object expires. This type of expiration allows you to dynamically increase the time to live (TTL) of cached responses if the current response time (average computed over a short time window) from the origin servers is larger than the average response time (average computed over a longer time window) by a threshold amount. Similarly, the TTL is dynamically decreased if the reverse holds true. The starting value for the cache TTL is the **cache ttl min** value (see the ["\(config-parammap-optmz\) cache ttl"](#page-652-0) section) or 0 if you do not specify a value. Moving average-based calculation allows the cache to respond to trends in usage patterns, smoothing out uncharacteristic spikes. **Examples** To specify a threshold trigger of 50 percent, enter: host1/Admin(config-parammap-optmz)# **server-load trigger-percent 50** To revert to a default setting of 20 percent, enter: host1/Admin(config-parammap-optmz)# **no server-load trigger-percent Release Modification** A1(7) This command was introduced.

**Related Commands [\(config-parammap-optmz\) cache ttl](#page-652-0)**

Г

## **(config-parammap-optmz) utf8 threshold**

To determine how many UTF-8 characters on a page constitute a UTF-8 character set page for purposes of UTF-8 detection, use the **utf8 threshold** command. Use the **no** form of the command to disable the UTF-8 threshold.

**utf8 threshold** *value*

**no utf8 threshold** *value*

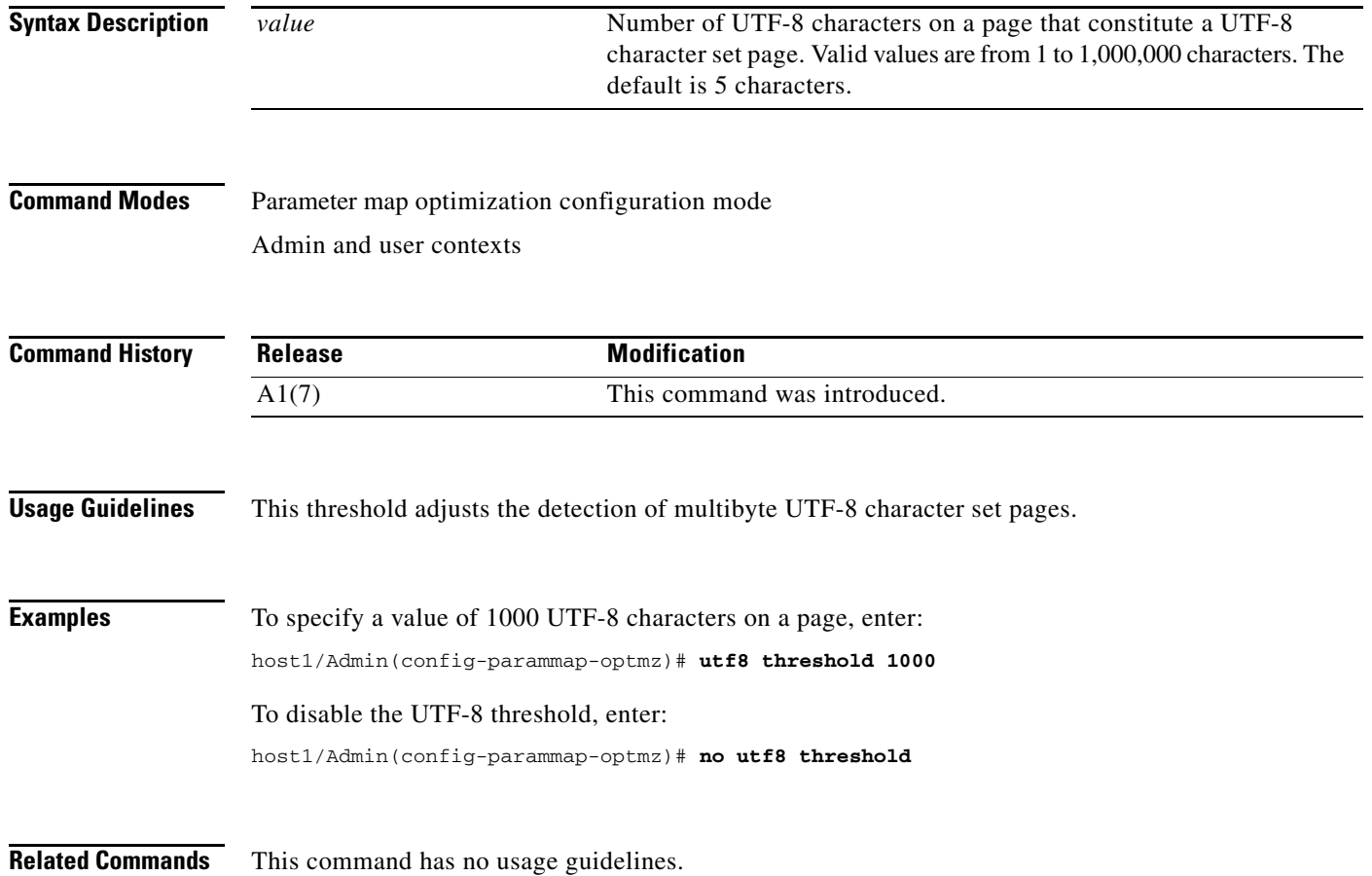

 $\mathbf{I}$ 

# **Parameter Map RTSP Configuration Mode Commands**

Parameter map RTSP configuration mode commands allow you to specify a Real-Time Streaming Protocol (RTSP-type) parameter map and define its settings. To create an RTSP-type parameter map and access parameter map RTSP configuration mode, use the **parameter-map type rtsp** command. The prompt changes to (config-parammap-rtsp). Use the **no** form of this command to remove an RTSP-type parameter map from the configuration.

**parameter-map type rtsp** *name*

**no parameter-map type rtsp** *name*

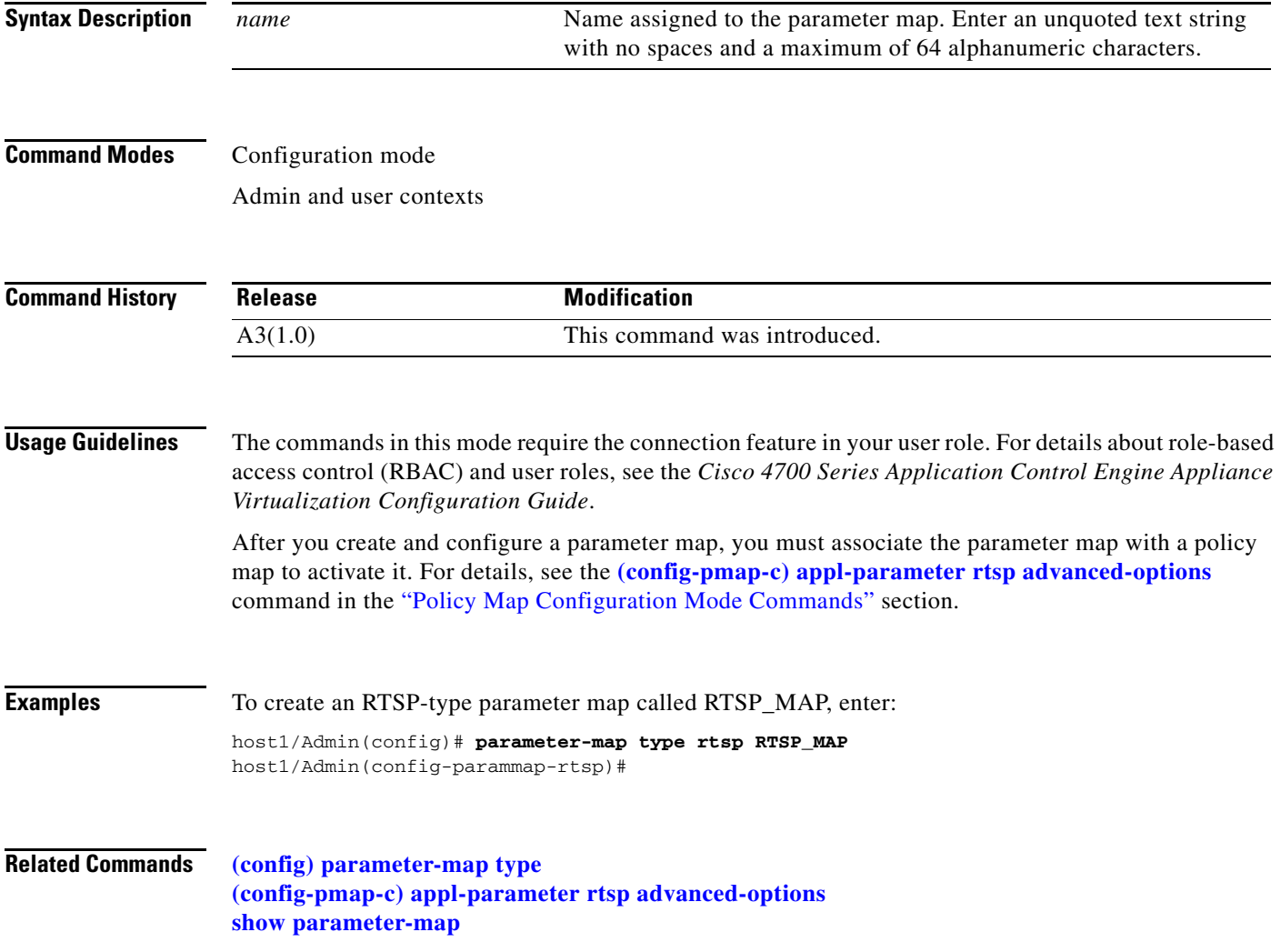

#### **(config-parammap-rtsp) case-insensitive**

ACETo disable case-sensitivity matching for RTSP, use the **case-insensitive** command. Use the **no** form of this command to reset the ACE to its default of case-sensitive RTSP matching.

**case-insensitive**

**no case-insensitive**

- **Syntax Description** This command has no keywords or arguments.
- **Command Modes** Parameter map RTSP configuration mode Admin and user contexts

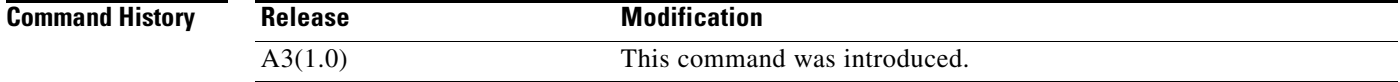

**Usage Guidelines** By default, the ACE CLI is case sensitive. With case-insensitive matching enabled, uppercase and lowercase letters are considered the same.

When case sensitivity is disabled, it applies to the following:

- **•** RTSP header names and values
- **•** RTSP URL strings
- **•** RTSP inspection (for details, see the *Cisco 4700 Series Application Control Engine Appliance Security Configuration Guide*)

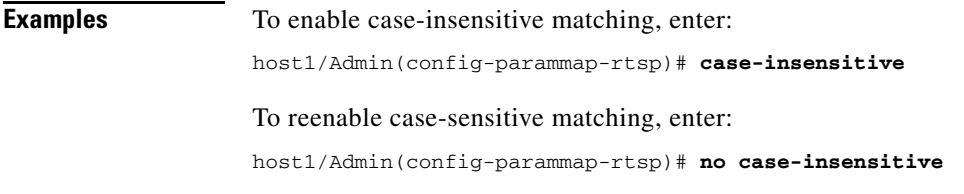

**Related Commands [show parameter-map](#page-176-0)**

 $\sim$ 

# **(config-parammap-rtsp) description**

To add a description for the parameter map, use the **description** command. Use the **no** form of this command to remove the description from the parameter map.

**description** *text\_string*

**no description**

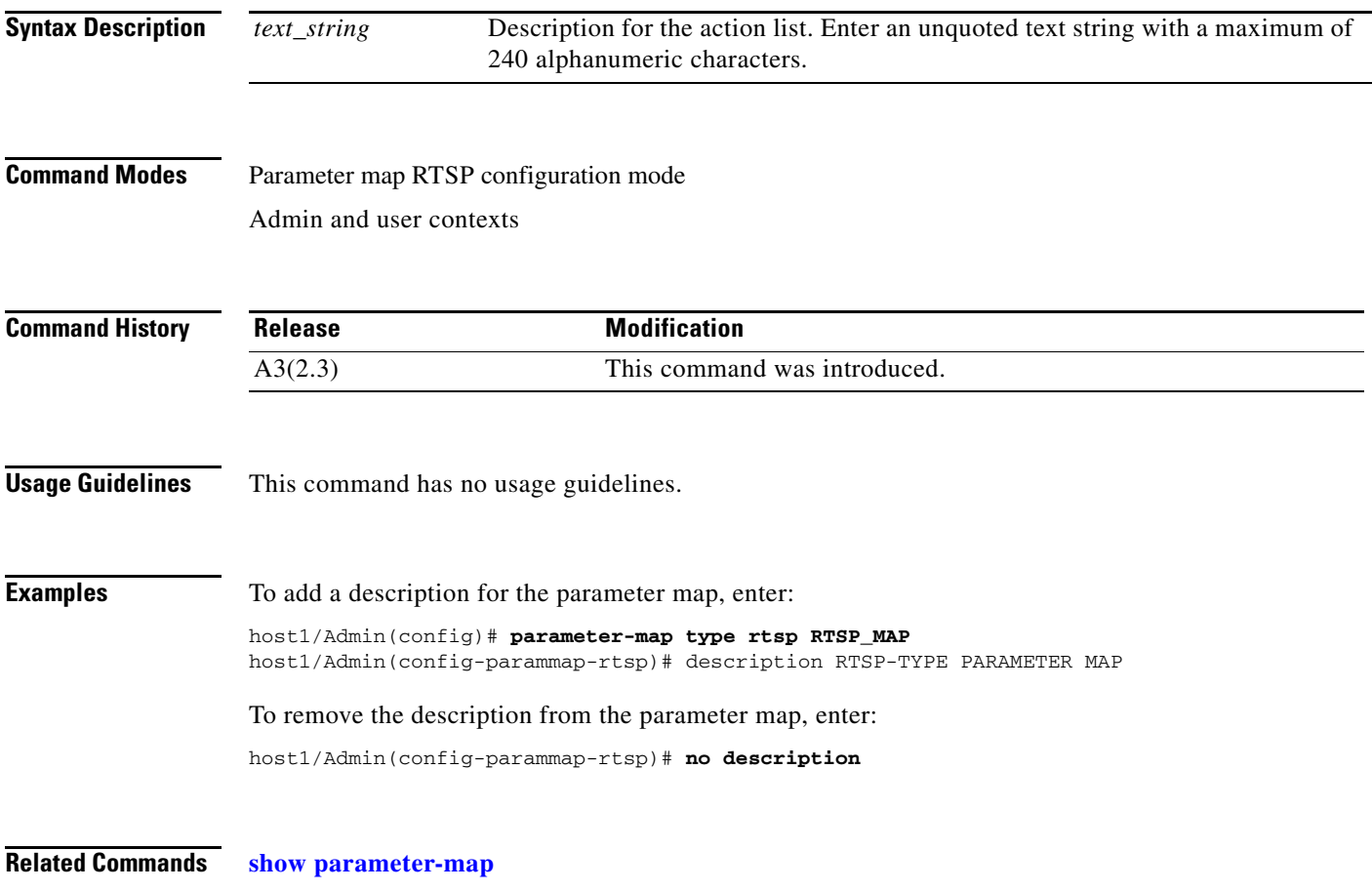

### **(config-parammap-rtsp) set header-maxparse-length**

To set the maximum number of bytes to parse for RTSP headers, use the **set header-maxparse-length** command. Use the **no** form of this command to reset the RTSP header maximum parse length to the default of 2048 bytes.

**set header-maxparse-length** *bytes*

**no set-header maxparse-length** 

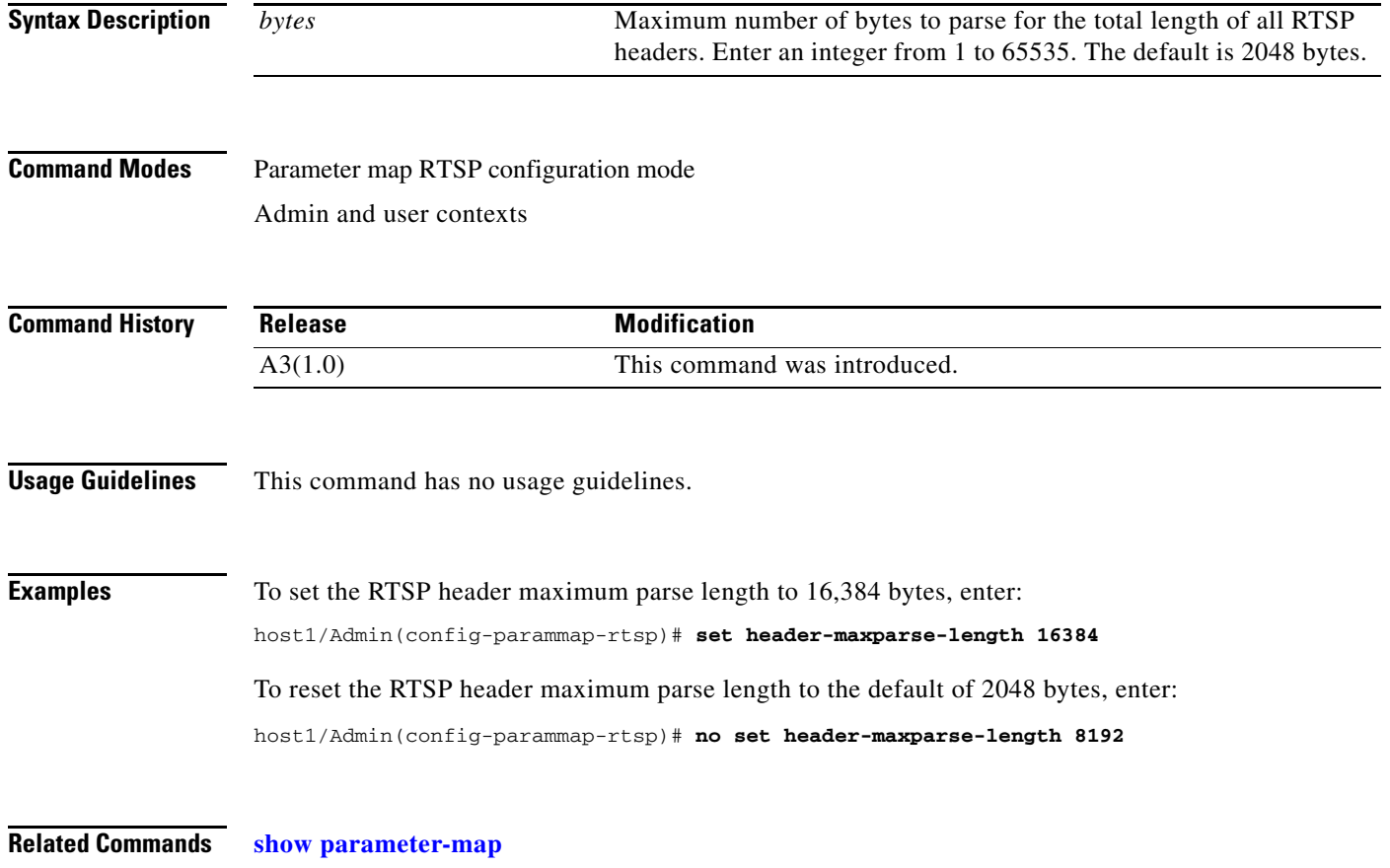

 $\mathbf{I}$ 

# **Parameter Map SCCP Configuration Mode Commands**

Parameter map Skinny Client Control Protocol (SCCP) configuration mode commands allow you to specify an SCCP-type parameter map and configure SCCP packet inspection on the ACE. To configure SCCP packet inspection, use the **parameter-map type skinny** command in configuration mode. The prompt changes to (config-parammap-skinny). Use the **no** form of this command to remove the parameter map from the configuration.

**parameter-map type skinny** *name*

**no parameter-map type skinny** *name*

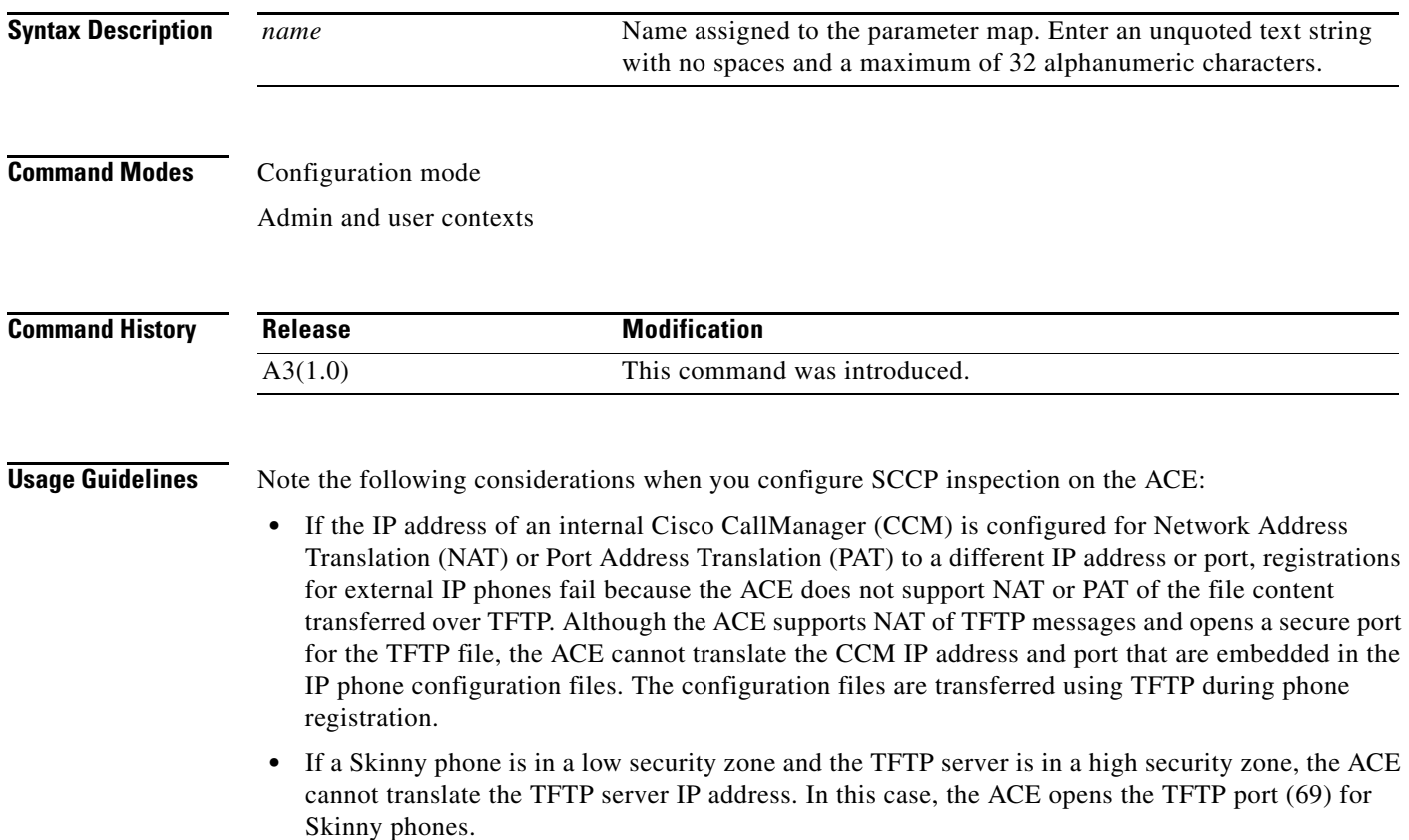

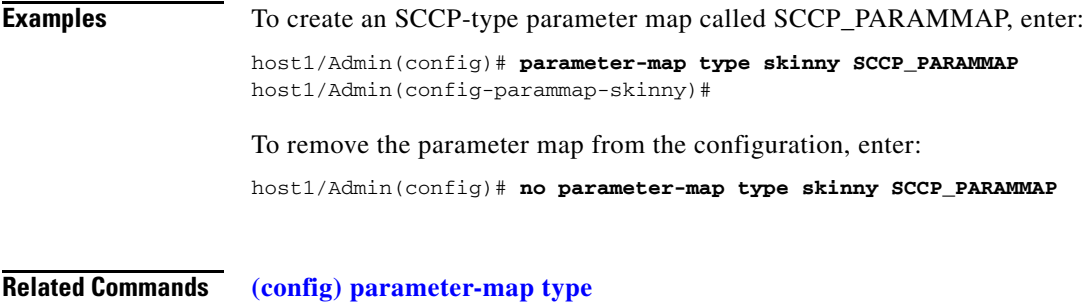

**[\(config-pmap-c\) appl-parameter skinny advanced-options](#page-711-0) [show parameter-map](#page-176-0)**

a l

# **(config-parammap-skinny) description**

To add a description for the parameter map, use the **description** command. Use the **no** form of this command to remove the description from the parameter map.

**description** *text\_string*

**no description**

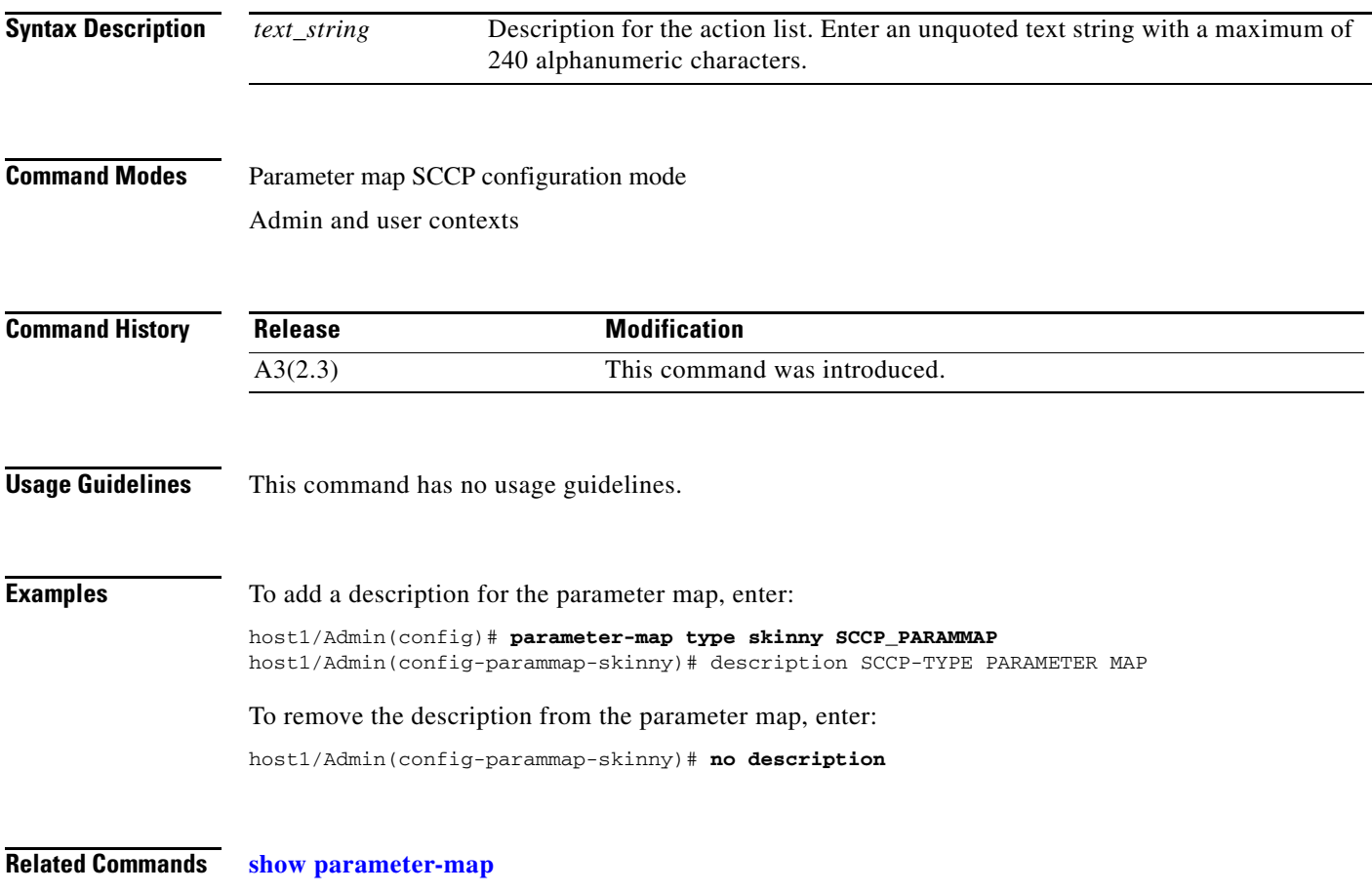

#### <span id="page-679-0"></span>**(config-parammap-skinny) enforce-registration**

To enable registration enforcement, use the **enforce-registration** command. Use the **no** form of this command to disable registration enforcement.

**enforce-registration**

**no enforce-registration**

- **Syntax Description** This command has no keywords or arguments.
- **Command Modes** Parameter map SCCP configuration mode Admin and user contexts

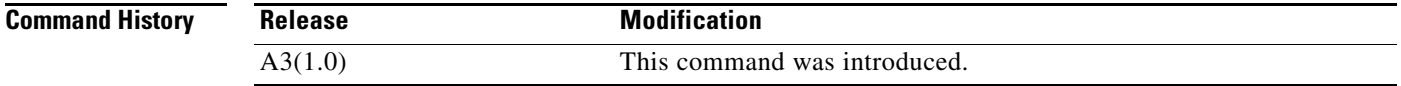

- **Usage Guidelines** You can configure the ACE to allow only registered Skinny clients to make calls. To accomplish this task, the ACE maintains the state of each Skinny client. After a client registers with CCM, the ACE opens a secure port (pinhole) to allow that client to make a call. By default, this feature is disabled.
- **Examples** To enable registration enforcement for Skinny clients, enter: host1/Admin(config-parammap-skinny)# **enforce-registration** To disable registration enforcement, enter: host1/Admin(config-parammap-skinny)# **no enforce-registration**
- **Related Commands [\(config-pmap-c\) appl-parameter skinny advanced-options](#page-711-0) [\(config-parammap-skinny\) message-id max](#page-680-0) [\(config-parammap-skinny\) sccp-prefix-len](#page-681-0)**

# <span id="page-680-0"></span>**(config-parammap-skinny) message-id max**

To set the maximum SCCP StationMessageID that the ACE allows, use the **message-id max** command. Use the **no** form of this command to reset the maximum message ID to the default of 0x181.

**message-id max** *number*

**no message-id max** *number*

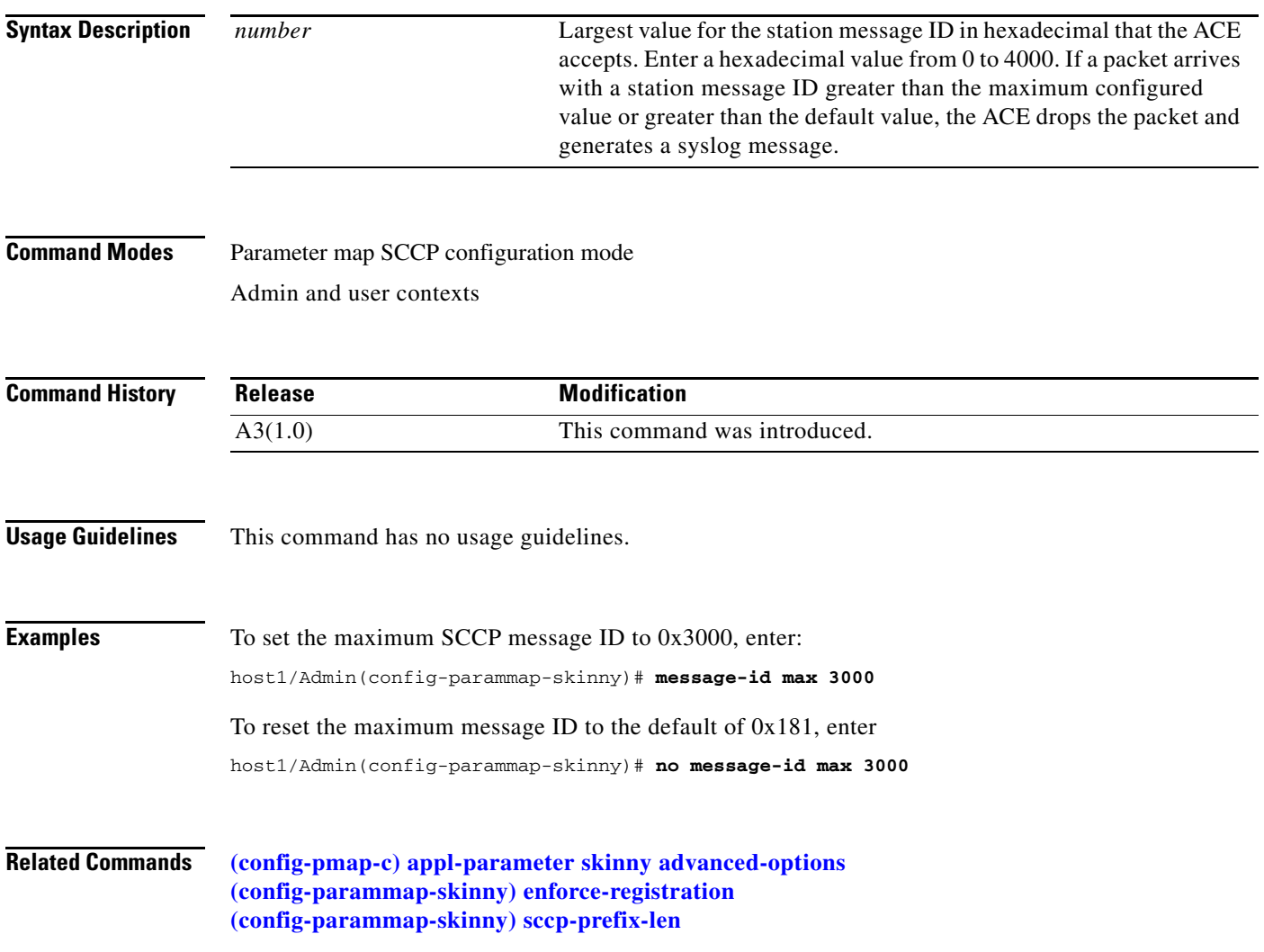

## <span id="page-681-0"></span>**(config-parammap-skinny) sccp-prefix-len**

To set the minimum and maximum SCCP prefix length, use the **sccp-prefix-len** command. Use the **no** form of this command to reset the minimum prefix length to the default behavior.

**sccp-prefix len** {**max** *number* | **min** *number*}

**no sccp-prefix len** {**max** *number* | **min** *number*}

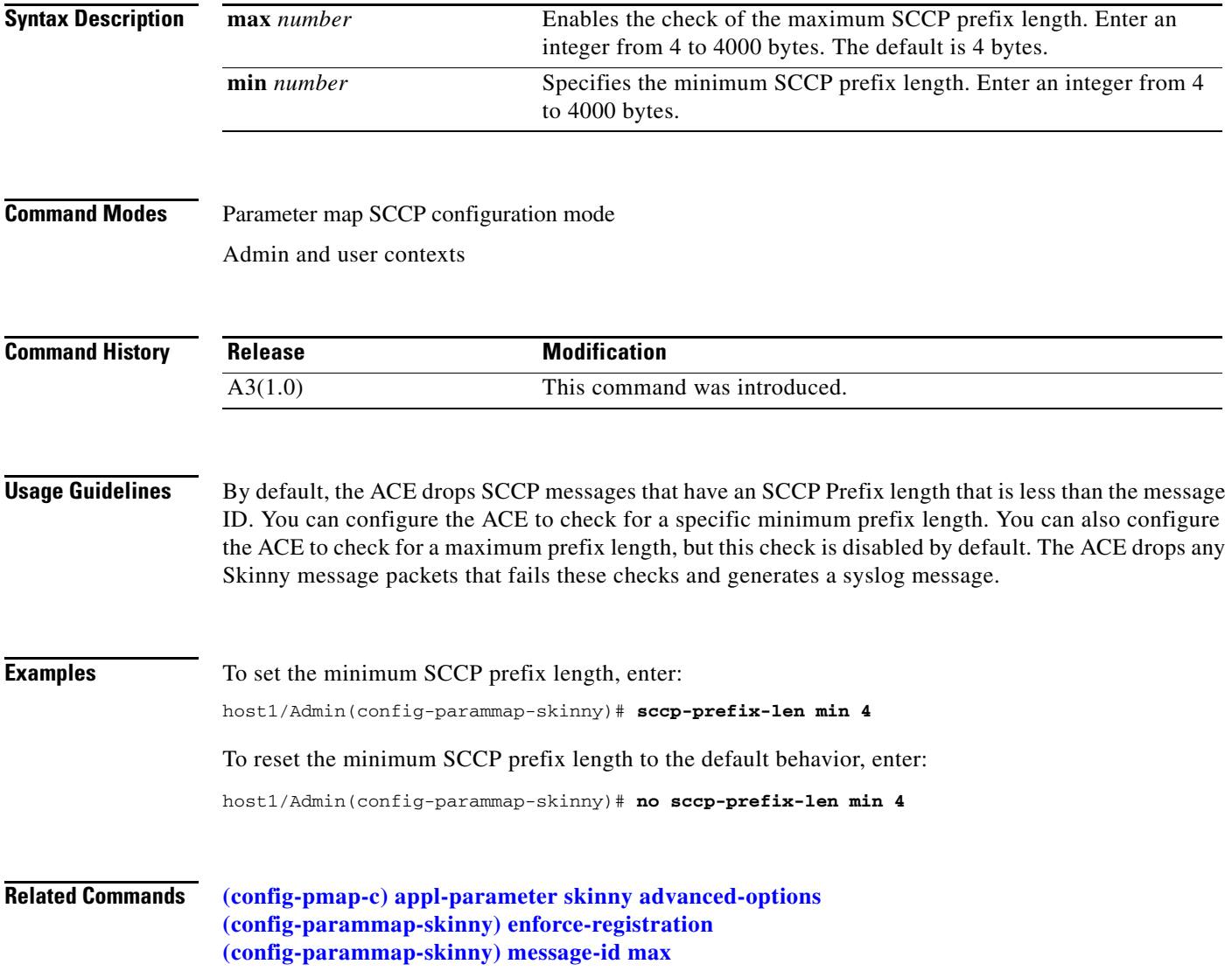

 $\mathbf{I}$ 

# **Parameter Map SIP Configuration Mode Commands**

Parameter map Session Initiation Protocol (SIP) configuration mode commands allow you to specify an SIP-type parameter map and configure a SIP deep packet inspection policy map. To configure SIP deep packet inspection, use the **parameter-map type sip** command in configuration mode. The prompt changes to (config-parammap-sip). Use the **no** form of this command to remove the parameter map from the configuration.

**parameter-map type sip** *name*

**no parameter-map type sip** *name*

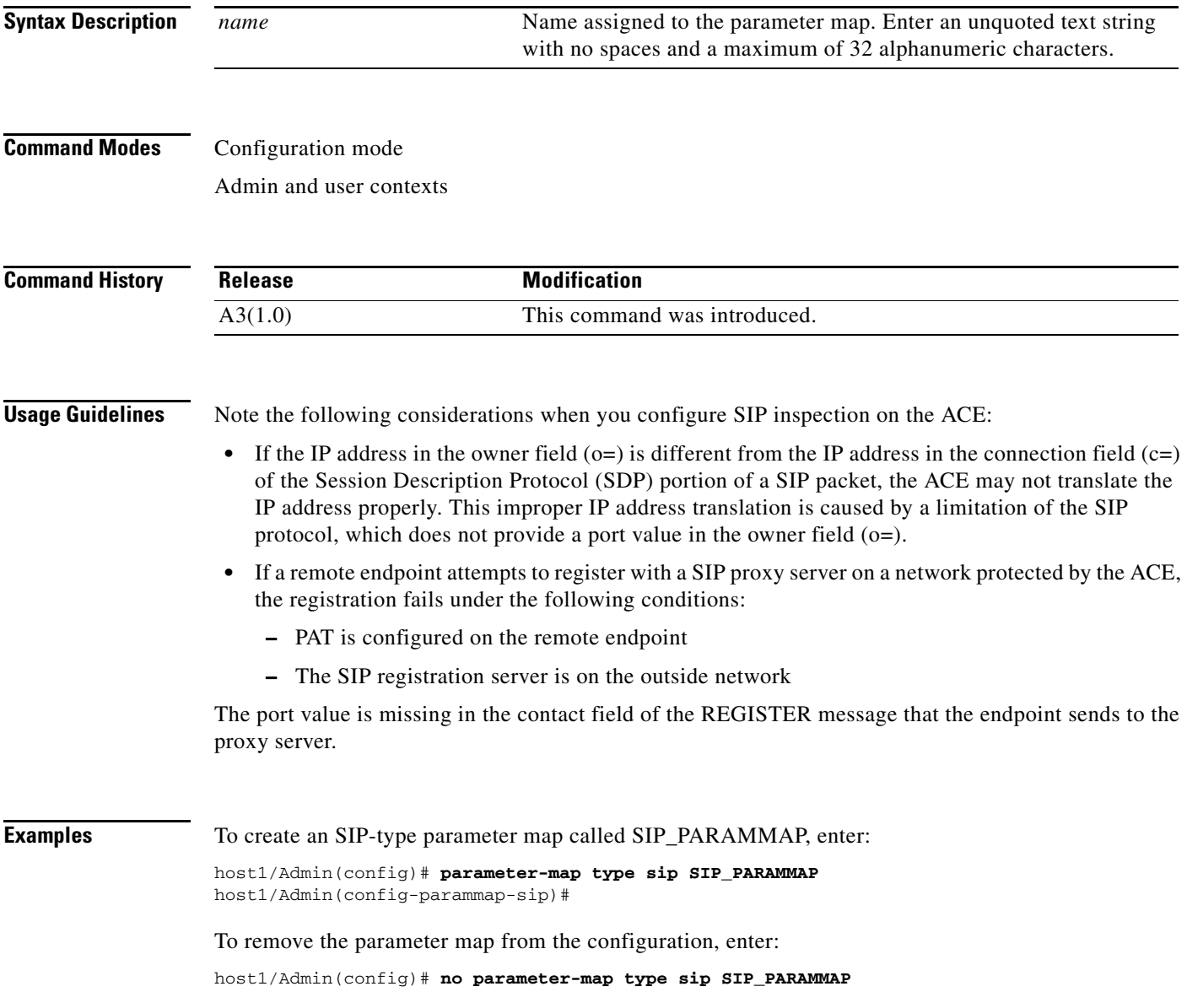

**Related Commands [\(config\) parameter-map type](#page-316-0) [\(config-pmap-c\) appl-parameter sip advanced-options](#page-710-0) [show parameter-map](#page-176-0)**
$\mathbf{I}$ 

a ka

#### **(config-parammap-sip) description**

To add a description for the parameter map, use the **description** command. Use the **no** form of this command to remove the description from the parameter map.

**description** *text\_string*

**no description**

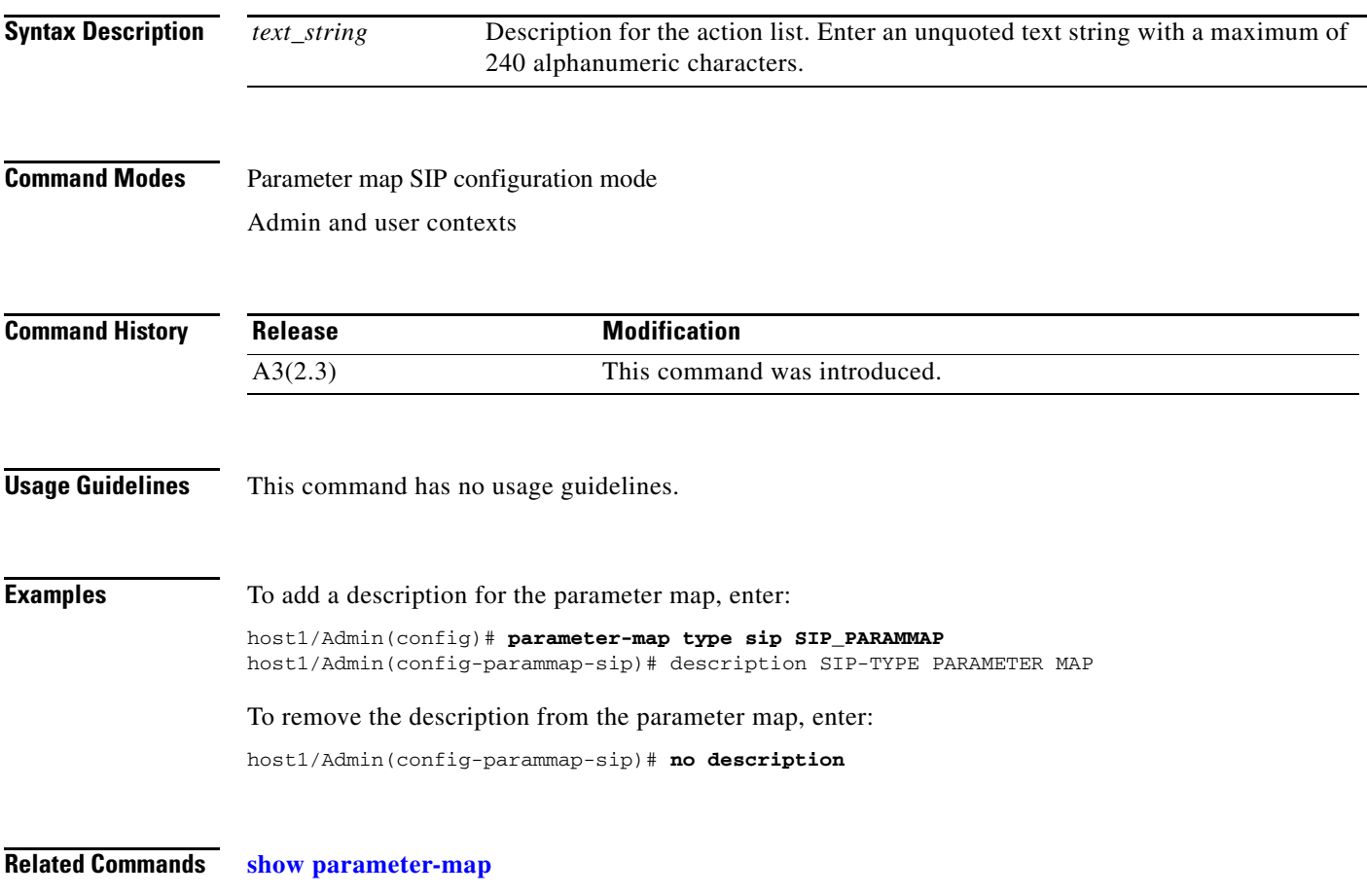

#### <span id="page-684-0"></span>**(config-parammap-sip) im**

To enable instant messaging (IM) over SIP, use the **im** command. Use the **no** form of this command to disable instant messaging.

**im**

**no im**

**Syntax Description** This command has no keywords or arguments.

# **Command Modes** Parameter map SIP configuration mode Admin and user contexts **Command History Usage Guidelines** Disabling IM results in the ACE dropping all messages belonging to the IM. **Examples** To enable instant messaging over SIP, enter: host1/Admin(config-parammap-sip)# **im** To disable instant messaging, enter: host1/Admin(config-parammap-sip)# **no im Related Commands [\(config-parammap-sip\) max-forward-validation](#page-685-0) [\(config-parammap-sip\) software-version](#page-686-0) [\(config-parammap-sip\) strict-header-validation](#page-687-0) [\(config-parammap-sip\) uri-non-sip](#page-690-0) Release Modification** A3(1.0) This command was introduced.

#### <span id="page-685-0"></span>**(config-parammap-sip) max-forward-validation**

To instruct the ACE to validate the value of the Max-Forwards header field, use the ACE **max-forward-validation** command. Use the **no** form of this command to disable maximum forward field validation.

**max-forward-validation** {**log**} | {{**drop**| **reset**} [**log**]}

**no max-forward-validation** {**log**} | {{**drop**| **reset**} [**log**]}

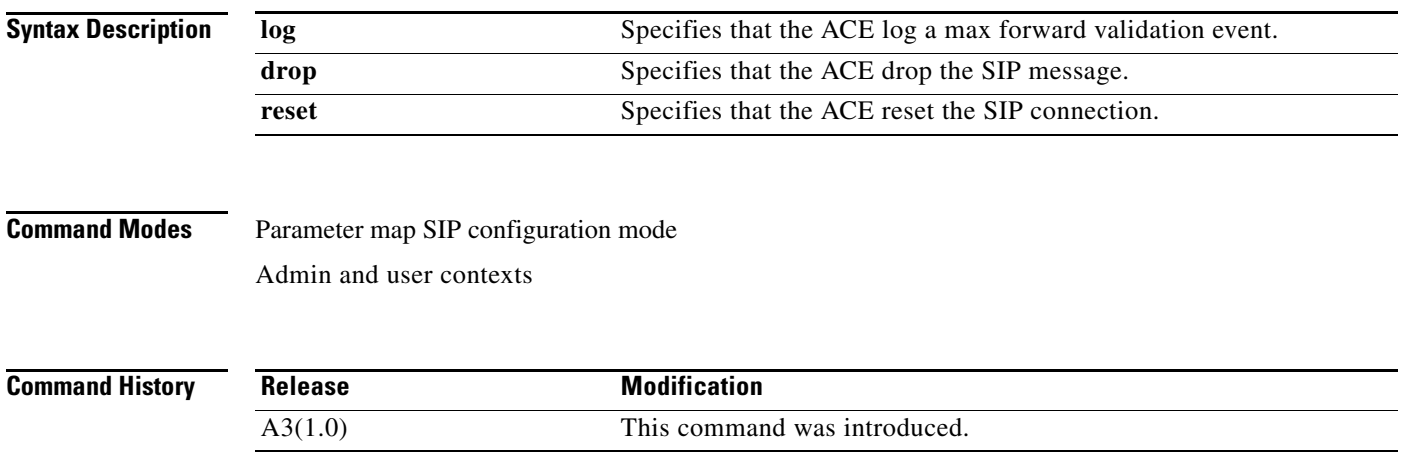

**Cisco 4700 Series Application Control Engine Appliance Command Reference**

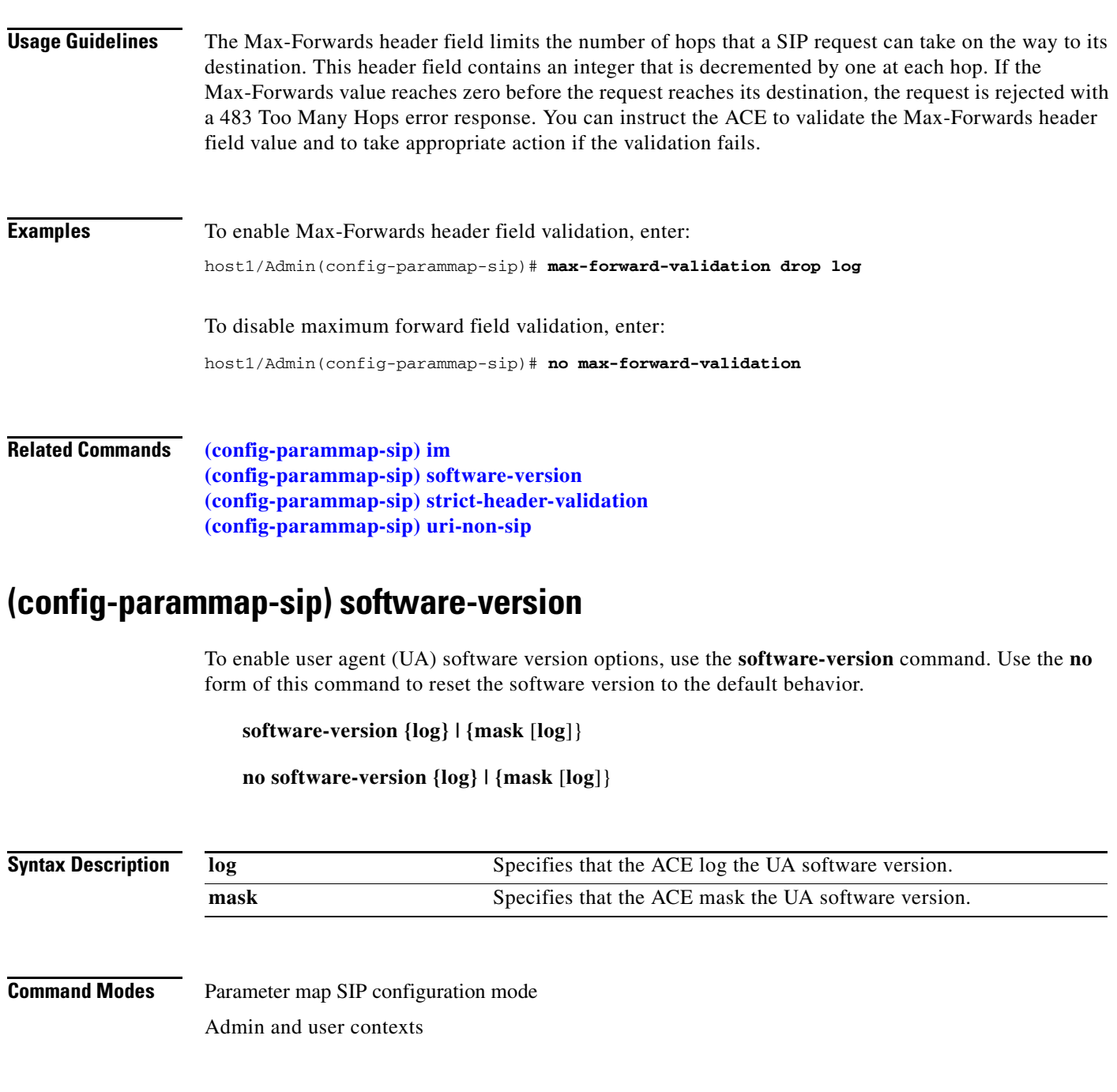

<span id="page-686-0"></span>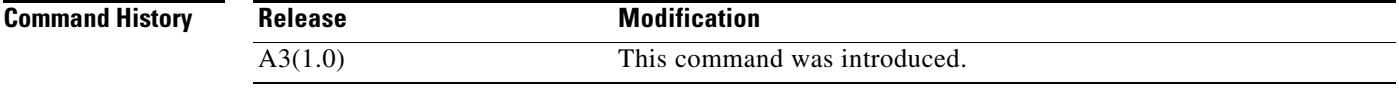

**Usage Guidelines** If the software version of a user agent (UA) were exposed, the UA may be more vulnerable to attacks from hackers who exploit the security holes present in that particular version of software. To protect the UA from such attacks, the ACE allows you to log or mask the UA software version.

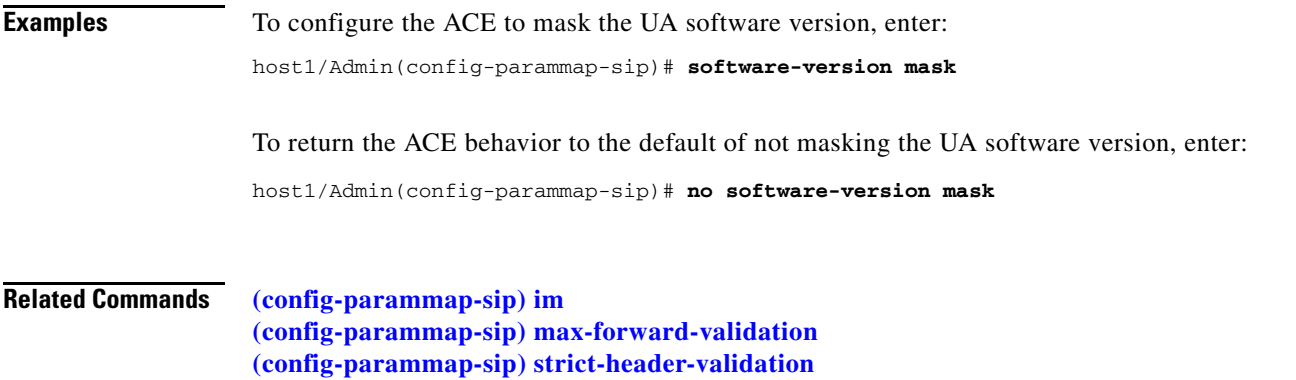

**[\(config-parammap-sip\) uri-non-sip](#page-690-0)**

#### <span id="page-687-0"></span>**(config-parammap-sip) strict-header-validation**

To enable strict header validation and the action that you want the ACE to perform if a SIP header does not meet the validation requirements, use the **strict-header-validation** command. Use the **no** form of this command to disable strict header validation.

**strict-header-validation** {**log**} | {{**drop** | **reset**} [**log**]}

**no strict-header-validation** {**log**} | {{**drop**| **reset**} [**log**]}

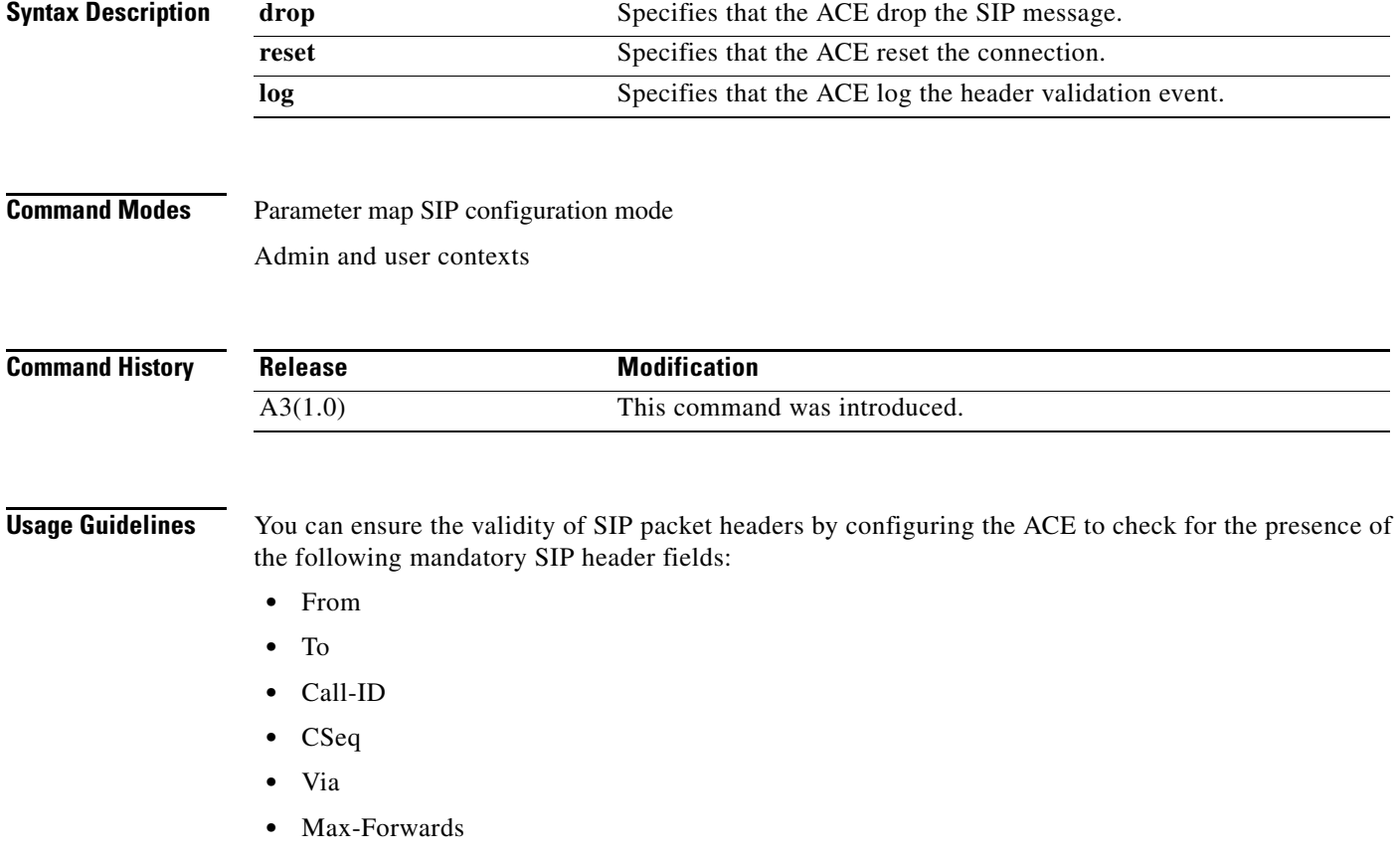

**Cisco 4700 Series Application Control Engine Appliance Command Reference**

If one of these header fields is missing in a SIP packet, the ACE considers that packet invalid. The ACE also checks for forbidden header fields, according to RFC 3261.

Use care if you plan to enable the **drop** option to ensure the validity of SIP packet headers. The **drop** option results in dropping requests which do not include the mandatory headers of that request. In some cases, the use of the **drop** option can lead to problems with some phones which do not utilize the mandatory headers in the request. For example, when a call is made and then cancelled, the phone receives a 487 Request Terminated cancel status request and transmits an ACK. However, for the Cisco IP Phone 7960, the transmitted ACK does not contain the MAX-FORWARDS header, which is a mandatory header for ACK. The ACE will then drop this packet, which can result in operational issues with the phone.

**Examples** To enable strict header validation, instruct the ACE to drop the connection if the packet header does not meet the header validation requirements, and log the event, enter:

host1/Admin(config-parammap-sip)# **strict-header-validation drop log**

To disable strict header validation, enter:

host1/Admin(config-parammap-sip)# **no strict-header-validation drop log**

**Related Commands [\(config-parammap-sip\) im](#page-684-0) [\(config-parammap-sip\) max-forward-validation](#page-685-0) [\(config-parammap-sip\) software-version](#page-686-0) [\(config-parammap-sip\) uri-non-sip](#page-690-0)**

Г

### **(config-parammap-sip) timeout**

To prevent a hacker from exploiting this port, set a timeout for SIP media by using the **timeout** command in parameter map SIP configuration mode. Use the **no** form of this command to return the streaming media port timeout value to the default of 5 seconds.

**timeout sip-media** *number*

**no timeout sip-media** *number*

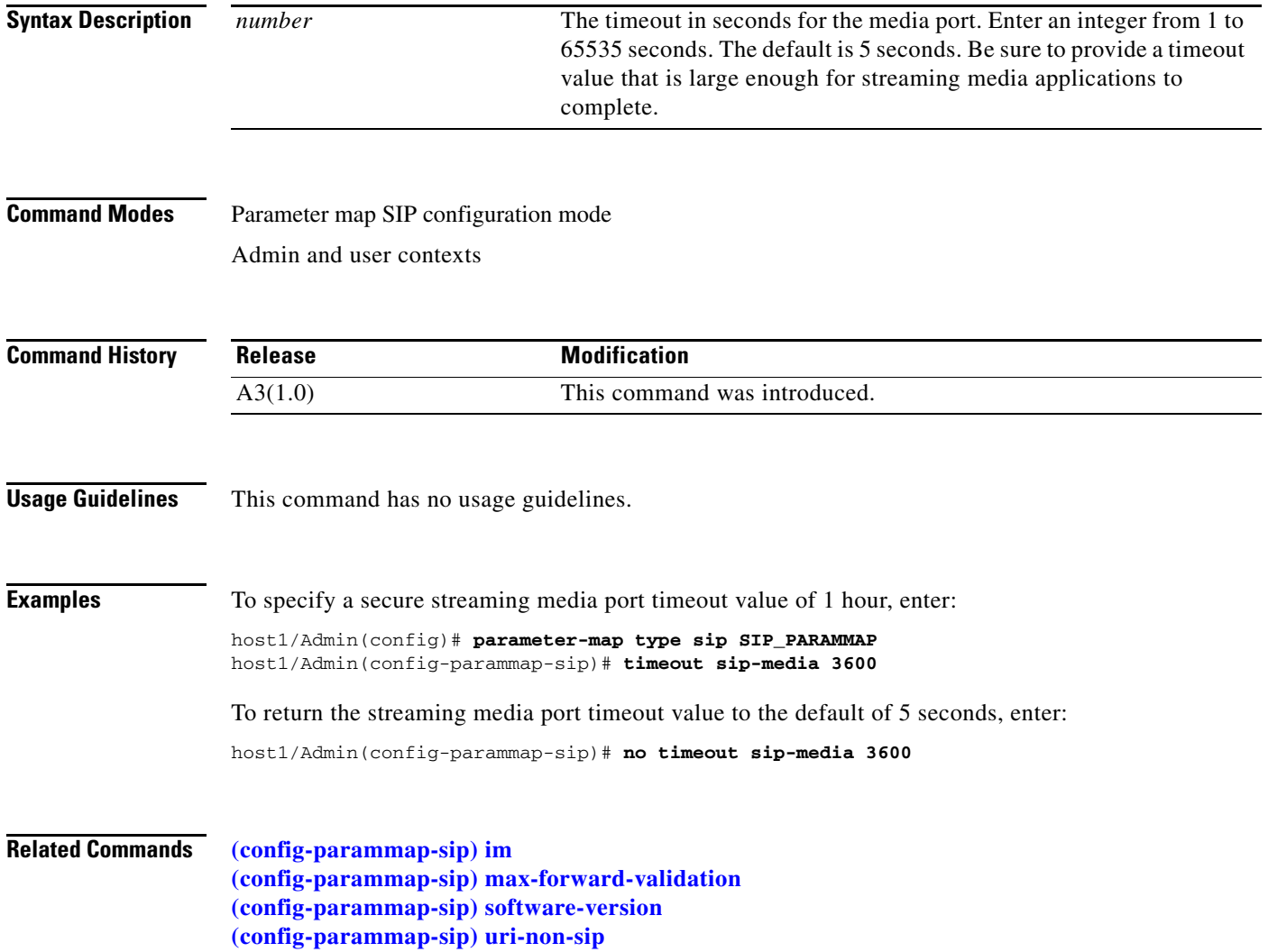

# <span id="page-690-0"></span>**(config-parammap-sip) uri-non-sip**

To enable the detection of non-SIP URIs in SIP messages, use the **uri-non-sip** command. Use the **no** form of this command to disable the detection of non-SIP URIs.

**uri-non-sip** {**log**} | {**mask** [**log**]}

**no uri-non-sip** {**log**} | {**mask** [**log**]}

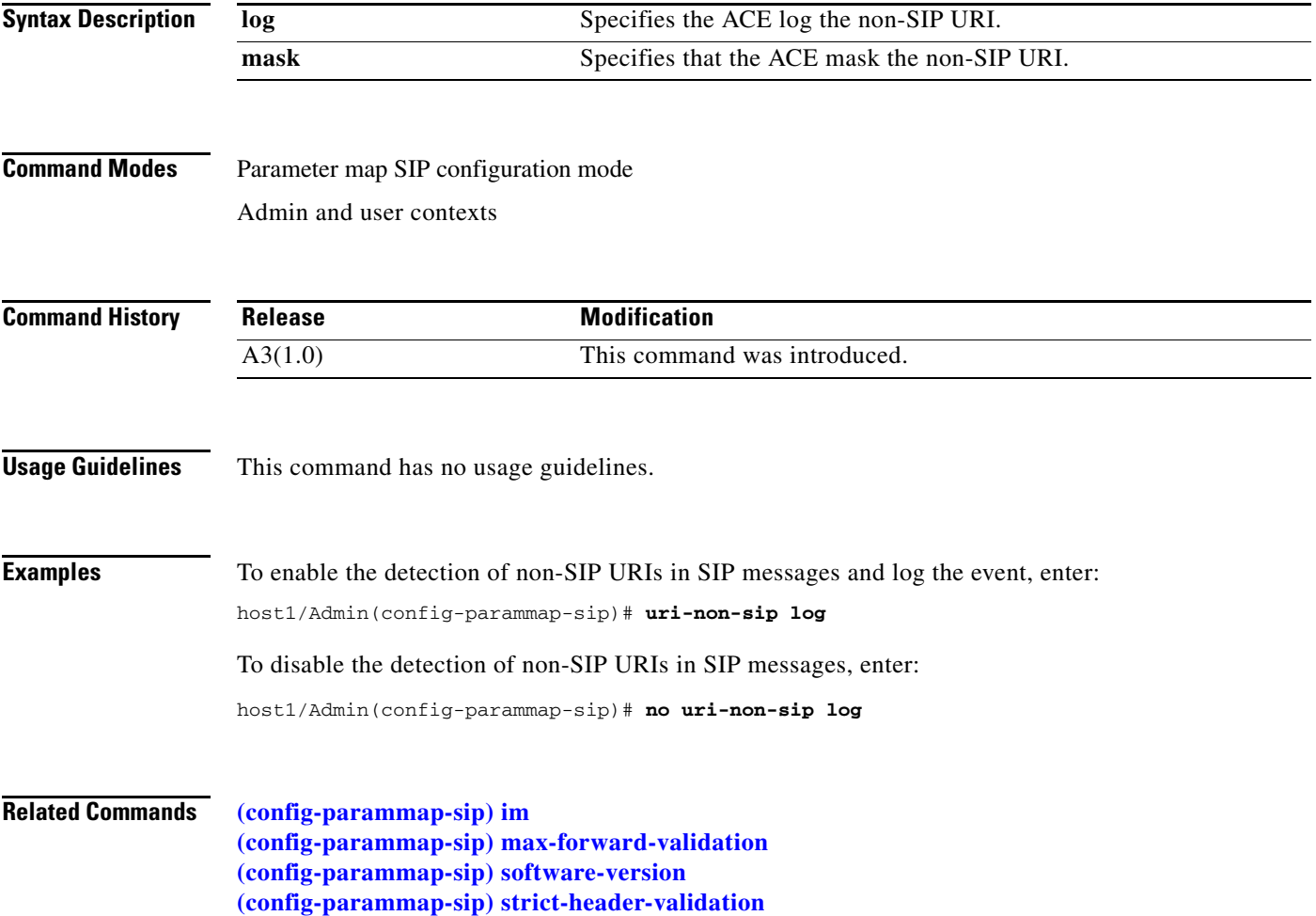

# **Parameter Map SSL Configuration Mode Commands**

Parameter map Secure Sockets Layer (SSL) configuration mode commands allow you to specify an SSL-type parameter map and configure SSL settings for the map. To create an SSL-type parameter map and access parameter map SSL configuration mode, use the **parameter-map type ssl** command in configuration mode. The prompt changes to (config-parammap-ssl). Use the **no** form of this command to remove the parameter map from the configuration.

**parameter-map type ssl** *name*

**no parameter-map type ssl** *name*

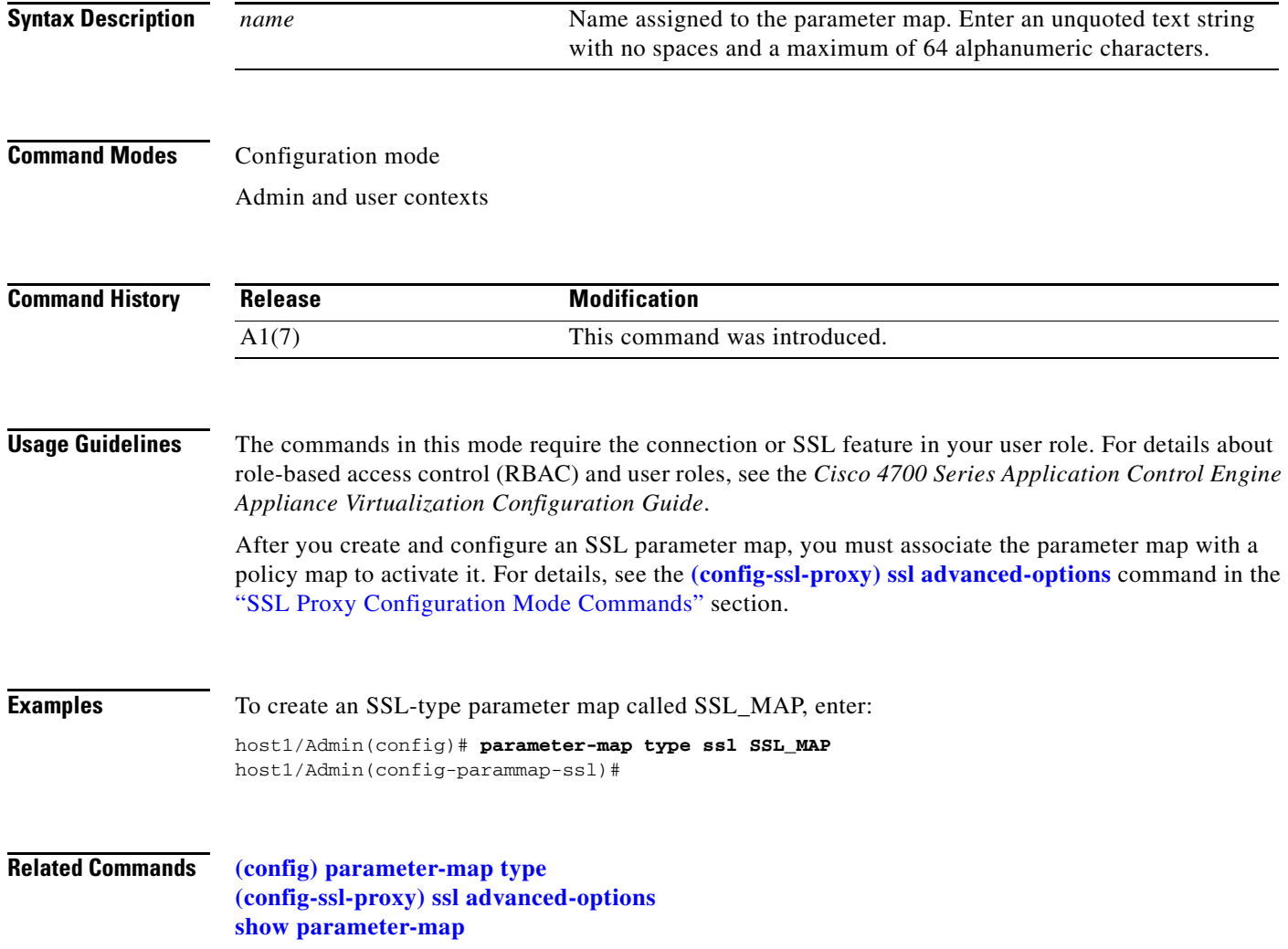

#### **(config-parammap-ssl) authentication-failure ignore**

To enable the ACE to ignore expired or invalid server certificates and to continue setting up the back-end connection in an SSL initiation configuration, use the **authentication-failure ignore** command. Use the **no** form of this command to return to the default setting of disabled.

#### **authentication-failure ignore**

**no authentication-failure ignore**

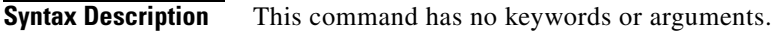

**Command Modes** SSL parameter map configuration mode

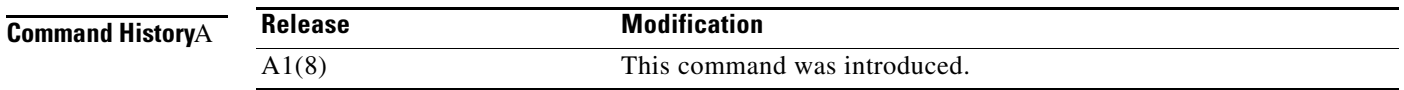

#### **Usage Guidelines** This command allows the ACE to ignore the following nonfatal errors that are related to server certificates:

- **•** Certificate not yet valid
- **•** Certificate has expired
- **•** Unable to get issuer certificate
- **•** Certificate revoked

**Examples** For example, to ignore expired or invalid server certificates, enter:

host1/Admin(config)# **parameter-map type ssl SSL\_PARAMMAP\_SSL** host1/Admin(config-parammap-ssl)# **authentication-failure ignore**

To return to the default setting of disabled, use the no form of the command:

host1/Admin(config-parammap-ssl)# **no authentication-failure ignore**

**Related Commands** This command has no related commands.

#### <span id="page-693-1"></span>**(config-parammap-ssl) cipher**

To define each of the cipher suites that you want the ACE to support during a secure session, use the **cipher** command. Use the **no** form of this command to delete a cipher suite from the SSL parameter map.

**cipher** *cipher\_name* [**priority** *cipher\_priority*]

**no cipher** *cipher\_name*

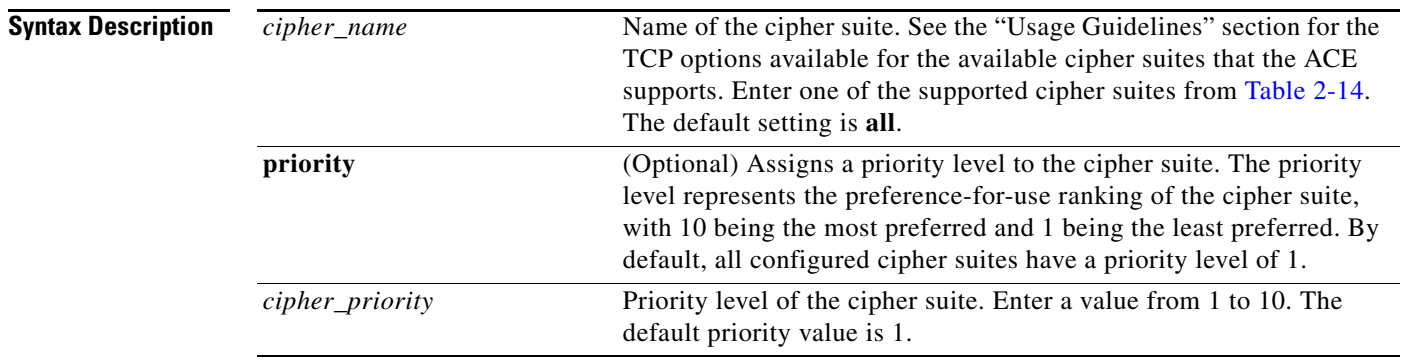

#### **Command Modes** SSL parameter map configuration mode

Admin and user contexts

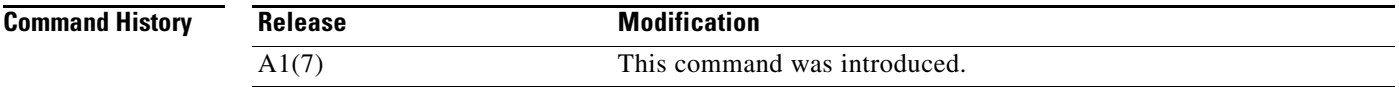

**Usage Guidelines** [Table](#page-693-0) 2-14 lists the available cipher suites that the ACE supports and indicates which of the supported cipher suites are exportable from the ACE. [Table](#page-693-0) 2-14 also lists the authentication certificate and encryption key required by each cipher suite.

#### <span id="page-693-0"></span>*Table 2-14 Supported Cipher Suites*

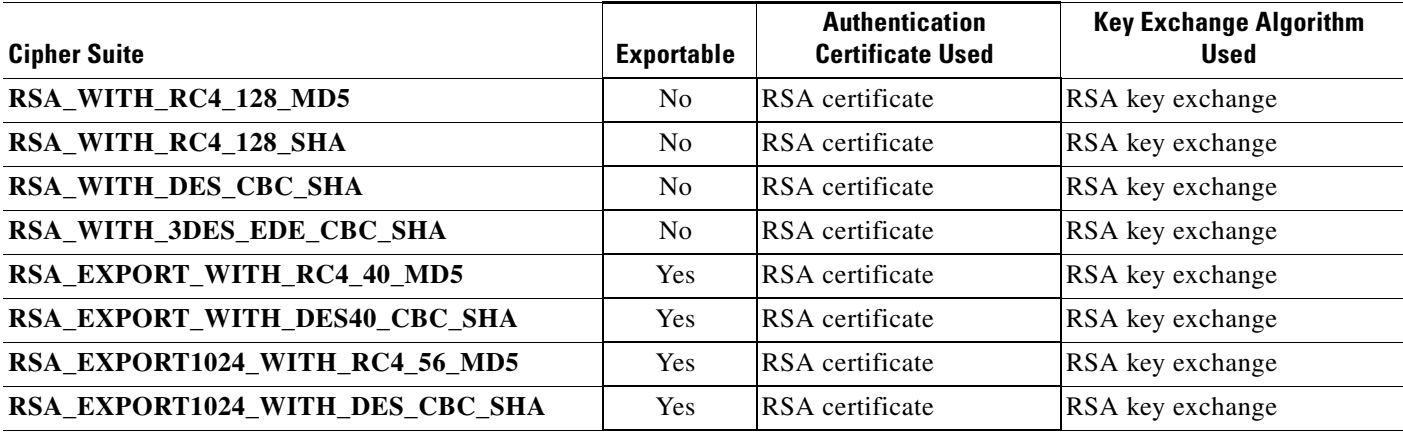

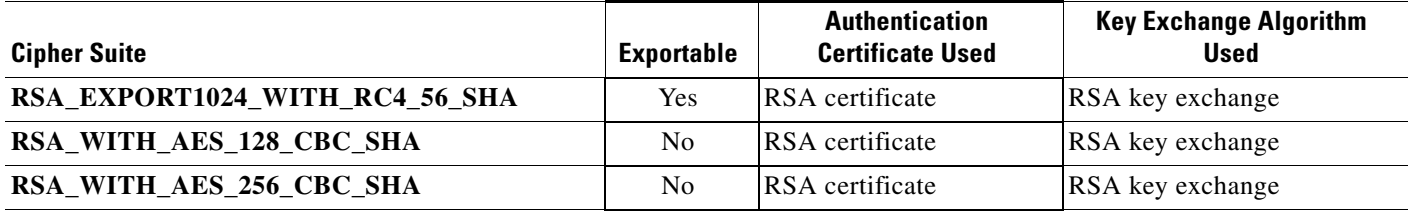

#### *Table 2-14 Supported Cipher Suites (continued)*

Repeat the **cipher** command for each cipher suite that you want to include in the SSL parameter map.

The ACE chooses a cipher suite with the highest priority level from the client list. For SSL termination applications, the ACE uses the priority level to match cipher suites in the client's ClientHello handshake message. For SSL initiation applications, the priority level represents the order in which the ACE places the cipher suites in its ClientHello handshake message to the server.

The default "all cipher suites" setting works only when you do not configure the SSL parameter map with any specific ciphers. To return to using the "all cipher suites" setting, you must delete each of the specifically defined ciphers from the parameter map using the **no** form of the command.

**Examples** To add the cipher suite RSA\_WITH \_AES\_128\_CBC\_SHA and assign it a priority 2 level, enter: host1/Admin(config-parammap-ssl)# **cipher RSA\_WITH\_AES\_128\_CBC\_SHA priority 2**

> To delete the cipher suite RSA\_WITH \_AES\_128\_CBC\_SHA from the SSL parameter map, enter: host1/Admin(config-parammap-ssl)# **no cipher RSA\_WITH\_AES\_128\_CBC\_SHA**

#### **Related Commands [\(config-parammap-ssl\) queue-delay timeout](#page-698-0) [\(config-parammap-ssl\) session-cache timeout](#page-699-0) [\(config-parammap-ssl\) version](#page-700-0) [show parameter-map](#page-176-0)**

Г

### **(config-parammap-ssl) close-protocol**

To configure how the ACE handles the sending of close-notify messages, use the **close-protocol** command. By default, the ACE sends a close-notify alert message to its peer when closing a session but has no expectation of receiving one back from the peer. Use the **no** form of this command to reset the the default behavior.

**close-protocol** {**disabled** | **none**}

**no close-protocol**

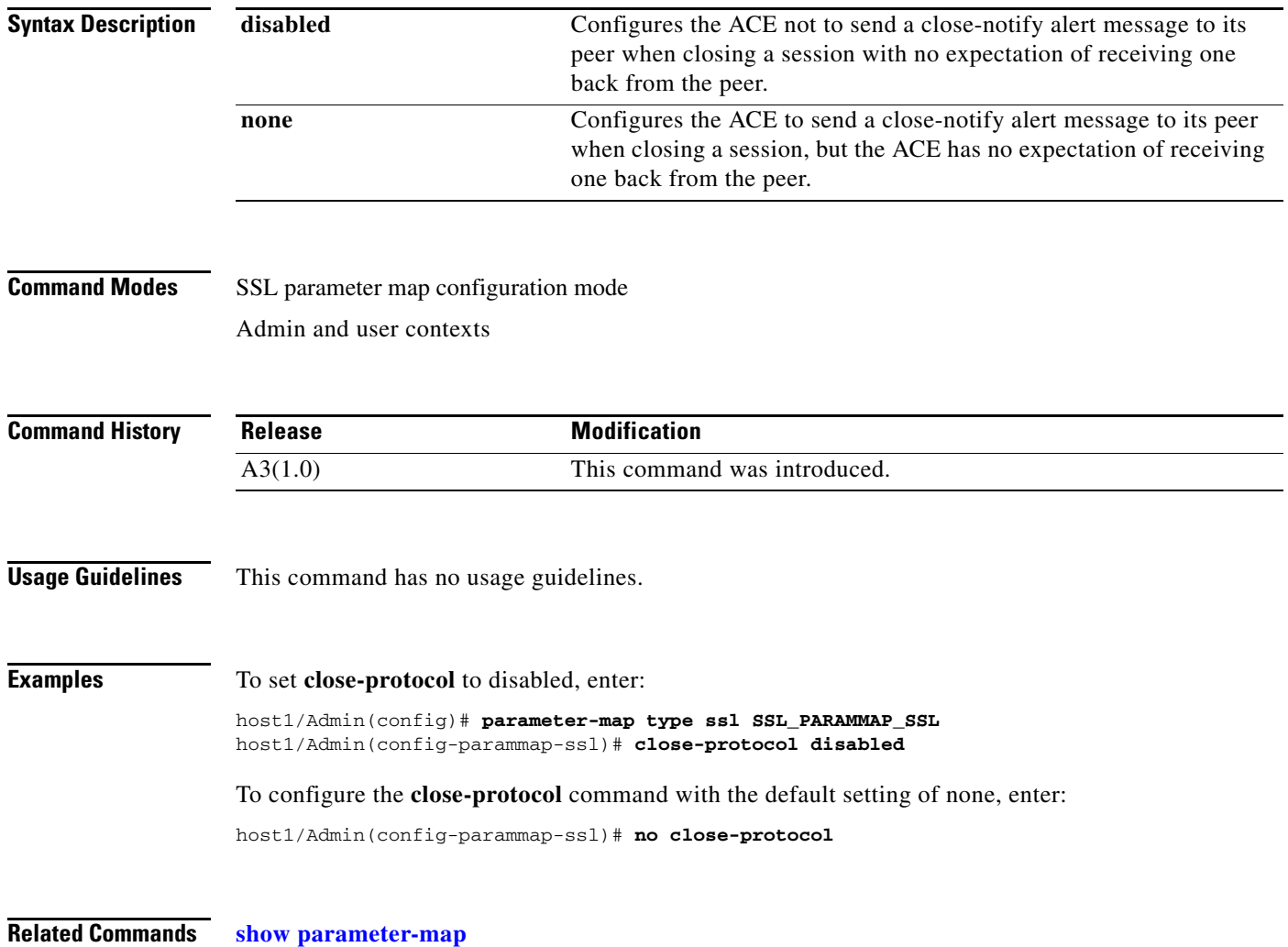

# **(config-parammap-ssl) description**

To add a description for the parameter map, use the **description** command. Use the **no** form of this command to remove the description from the parameter map.

**description** *text\_string*

**no description**

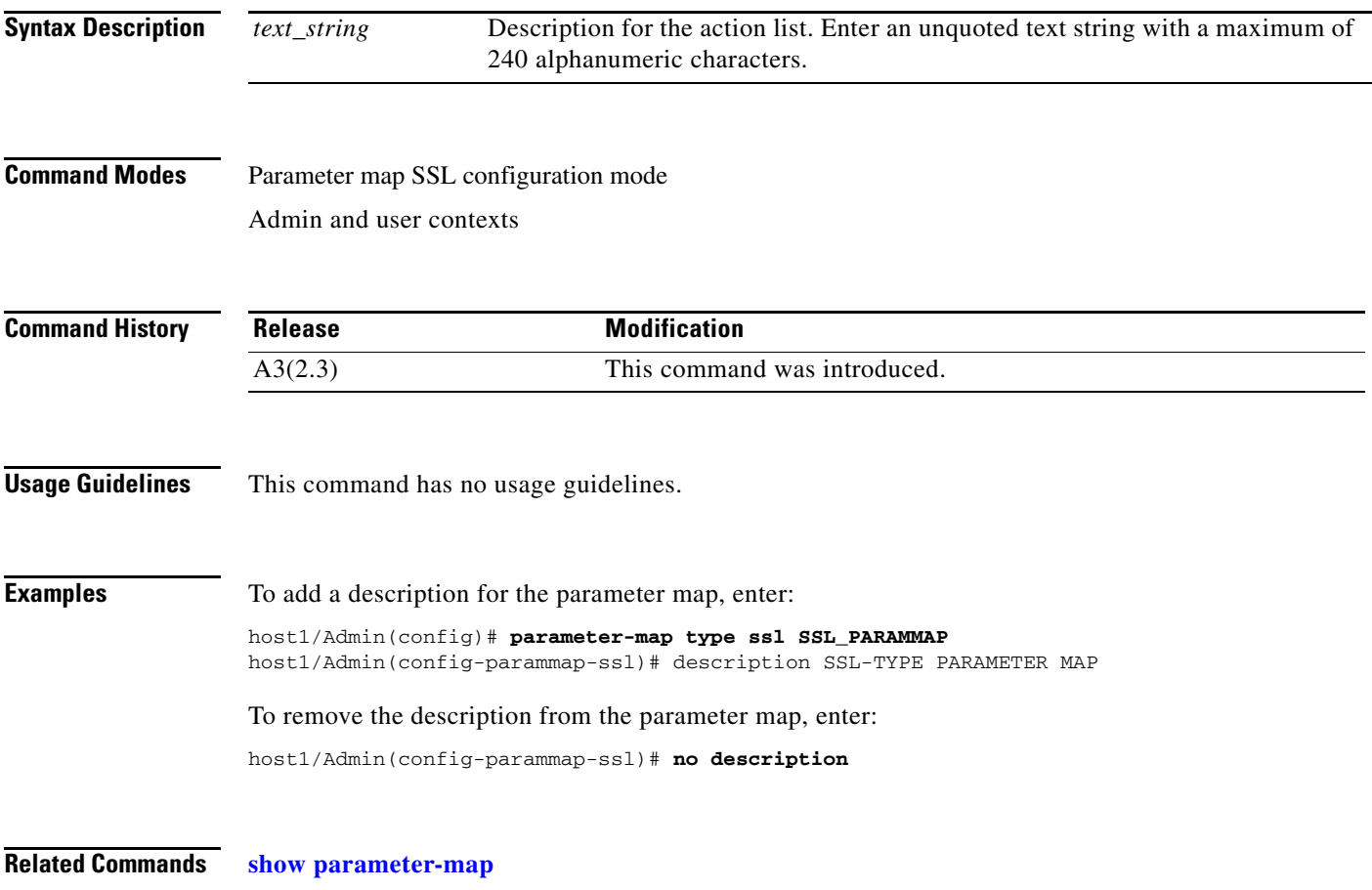

#### **(config-parammap-ssl) expired-crl reject**

To configure the ACE to reject a client certificate when the CRL in use has expired, use the **expired-crl reject** command. Use the **no** form of this command to reset the default behavior of the ACE accepting a client certificate after the CRL in use has expired.

#### **expired-crl reject**

**no expired-crl reject**

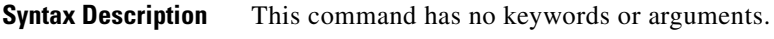

**Command Modes** SSL parameter map configuration mode Admin and user contexts

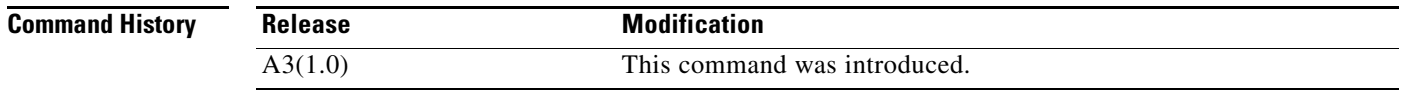

#### **Usage Guidelines** When you configure certificate revocation lists (CRLs) on the ACE for client authentication by using the **crl** command in SSL proxy configuration mode, the CRLs contain an update field that specifies the date when a new version would be available. By default, the ACE does not continue to use CRLs that contain an update field with an expired date and, thus, does not reject incoming certificates using the CRL.

**Examples** To configure the ACE to reject a client certificate when the CRL in use has expired, enter:

host1/Admin(config-parammap-ssl)# **expired-crl reject**

To reset the default behavior of the ACE accepting a client certificate after the CRL in use has expired, enter:

host1/Admin(config-parammap-ssl)# **no expired-crl reject**

**Related Commands [show parameter-map](#page-176-0) [\(config-ssl-proxy\) crl](#page-1055-0)**

### <span id="page-698-0"></span>**(config-parammap-ssl) queue-delay timeout**

To set the delay time, use the **queue-delay timeout** command. The queue delay time is the amount of time that the ACE waits before emptying the queued data for encryption. Use the **no** form of this command to disable the queue delay time to its default value of 0. By default, the queue delay timer is disabled.

**queue-delay timeout** *milliseconds*

**no queue-delay**

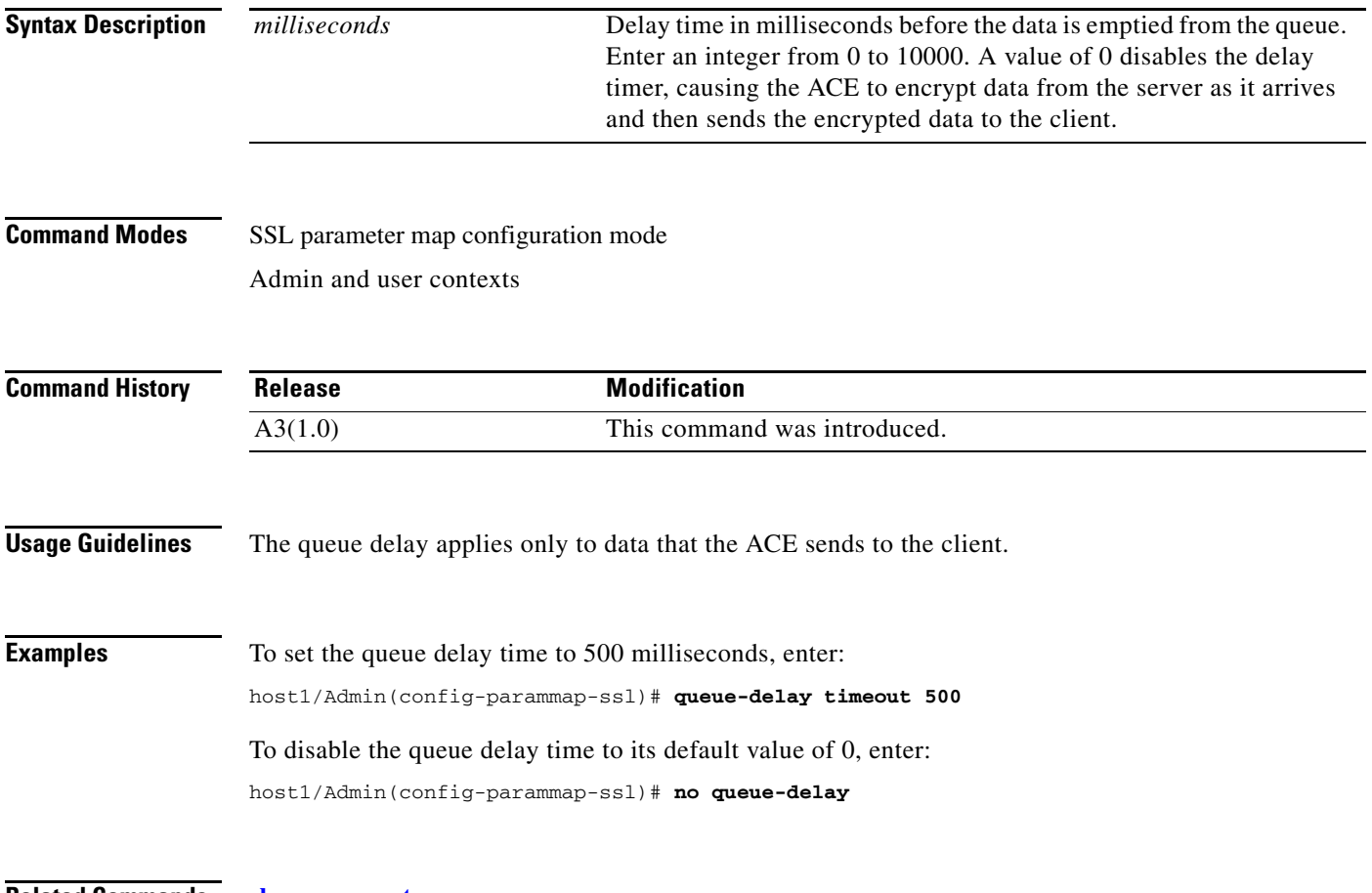

**Related Commands [show parameter-map](#page-176-0)**

## <span id="page-699-0"></span>**(config-parammap-ssl) session-cache timeout**

To set the session cache timeout, use the **session-cache timeout** command. Use the **no** form of this command to disable the timer and ensure that the full SSL handshake occurs for each new connection with the ACE.

**session-cache timeout** *seconds*

**no session-cache timeout**

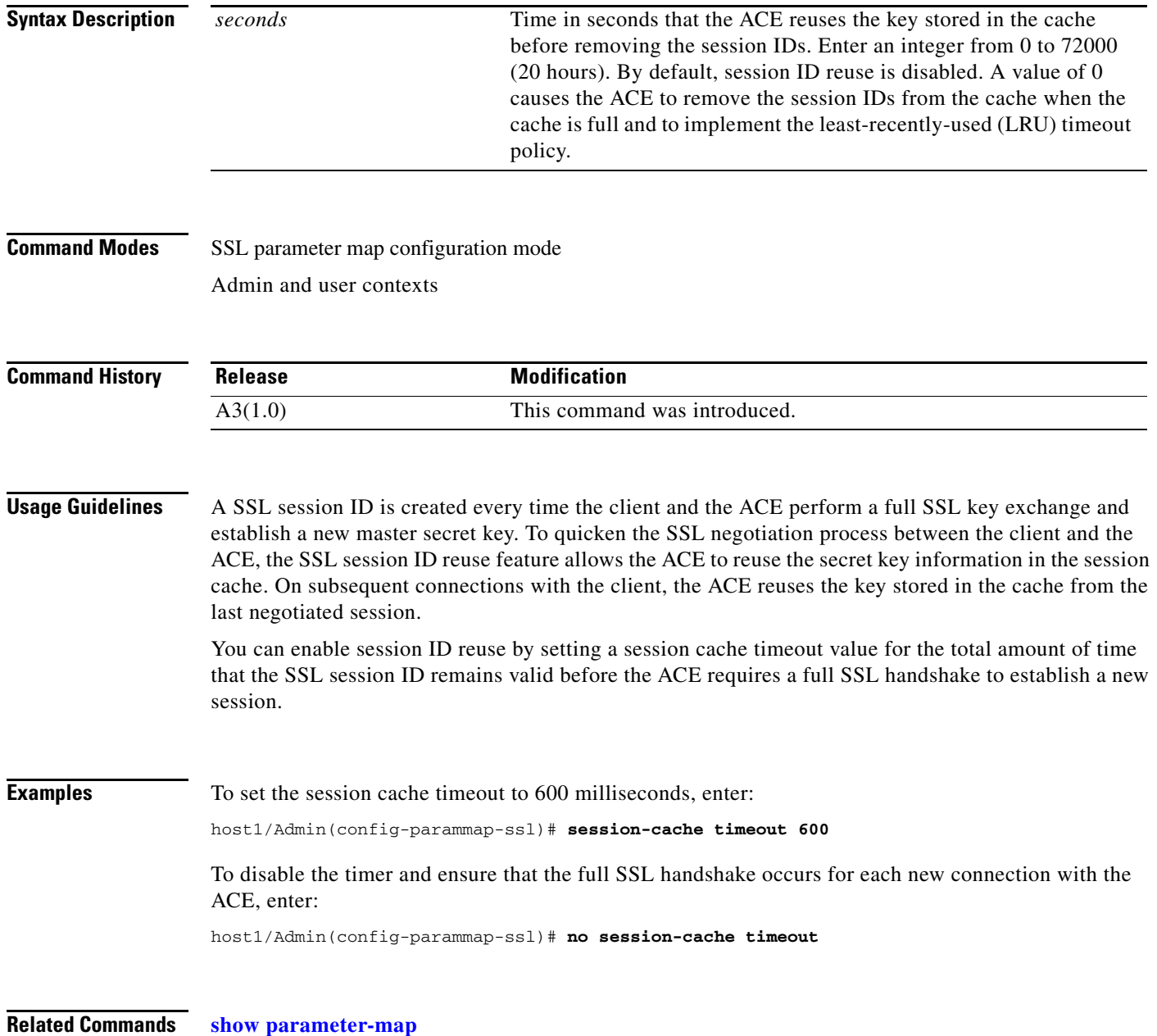

### <span id="page-700-0"></span>**(config-parammap-ssl) version**

To specify the versions of Secure Sockets Layer (SSL) and Transport Layer Security (TLS) that the ACE supports when it uses the SSL proxy parameter map during the handshake process, use the **version** command. Use the **no** form of the command to remove a version from the SSL proxy parameter map.

**version** {**all** | **ssl3** | **tls1**}

**no version**

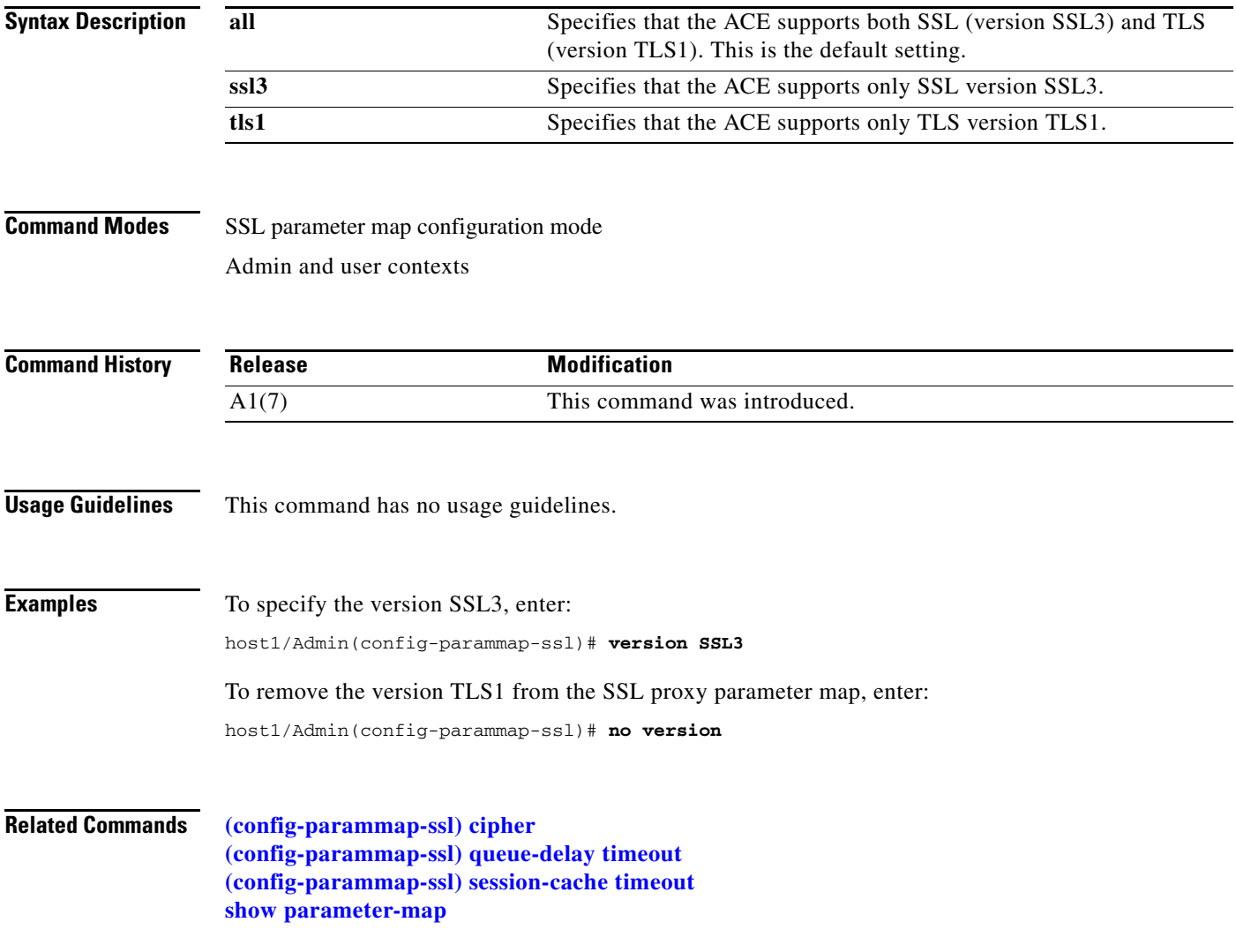

# **Policy Map Configuration Mode Commands**

Policy map configuration mode commands allow you to configure a Layer 3 and Layer 4 policy map that defines the different actions applied to traffic that passes through the ACE. The ACE attempts to match multiple classes within the Layer 3 and Layer 4 policy map to allow a multifeature Layer 3 and Layer 4 policy map. The ACE executes the action for only one matching class within each of the class sets. The definition of which classes are in the same class set depends on the actions applied to the classes; the ACE associates each policy map action with a specific set of classes.

To create a Layer 3 and Layer 4 policy map and access policy map configuration mode, use the **policy-map multi-match** command in configuration mode. When you access the policy map configuration mode, the prompt changes to (config-pmap). Use the **no** form of this command to remove a Layer 3 and Layer 4 policy map from the ACE.

For a Layer 3 and Layer 4 traffic classification, you create Layer 3 and Layer 4 policy maps with actions that configure the following:

- **•** Server load balancing based on Layer 3 and Layer 4 connection information (virtual IP address)
- **•** Application acceleration and optimization
- **•** Secure Sockets Layer (SSL) security services between a web browser (the client) and the HTTP connection (the server)
- **•** Static or dynamic Network Address Translation (NAT)
- **•** Application protocol inspection (also known as protocol fixup)
- **•** TCP termination, normalization, and reuse
- **•** IP normalization and fragment reassembly

Use the **no** form of the **policy-map multimatch** command to remove a policy map from the ACE.

**policy-map multi-match** *map\_name* 

**no policy-map multi-match** *map\_name* 

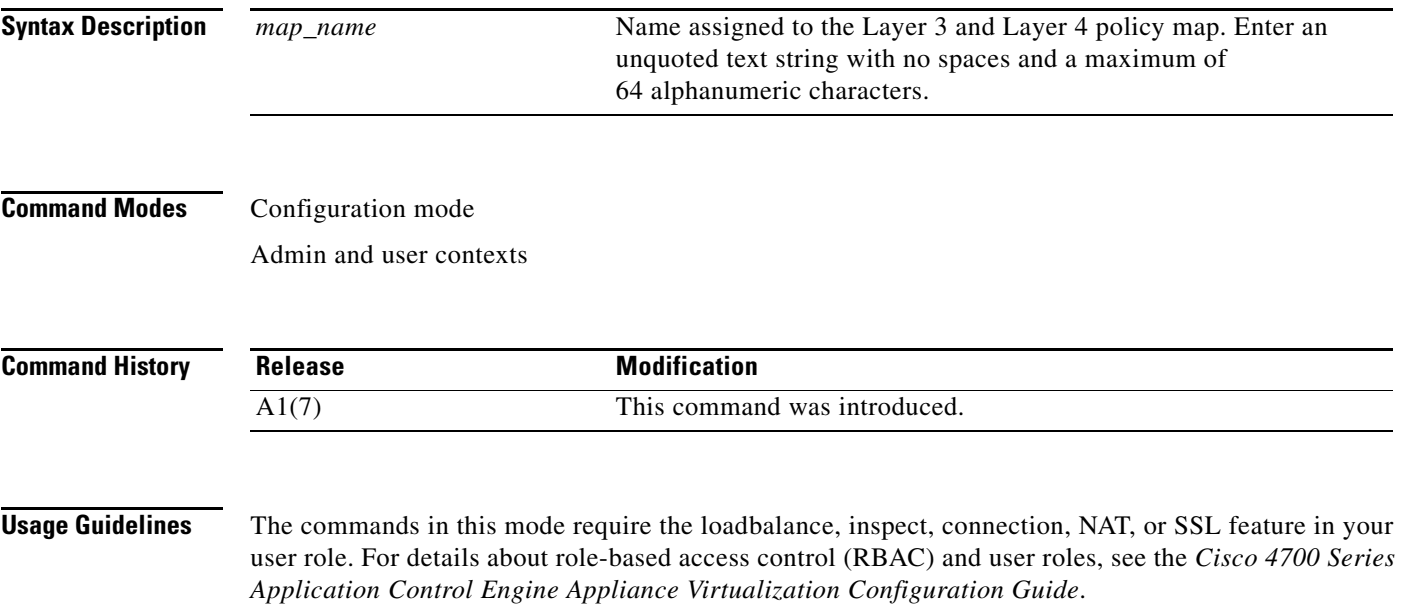

To perform HTTP load balancing, HTTP deep packet inspection, or FTP command inspection functions, you associate a previously created Layer 7 policy map within a Layer 3 and Layer 4 policy map to provide an entry point for the traffic classification. Layer 7 policy maps are considered to be child policies and can be associated only within a Layer 3 and Layer 4 policy map. Only a Layer 3 and Layer 4 policy map can be activated on a VLAN interface. A Layer 7 policy map cannot be directly applied on a VLAN (or any) interface. For example, to associate a Layer 7 HTTP load-balancing policy map, you nest the Layer 7 load-balancing policy map by using the Layer 3 and Layer 4 **[\(config-pmap-c\)](#page-717-0)  [loadbalance policy](#page-717-0)** command.

The ACE supports a system-wide maximum of 4096 policy maps.

#### **Examples** To create a Layer 3 and Layer 4 server load balancing (SLB) policy map named L4\_SLB\_POLICY, enter: host1/Admin(config)# **policy-map multi-match L4\_SLB\_POLICY** host1/Admin(config-pmap)# To create a Layer 3 and Layer 4 application protocol inspection policy map named L4\_HTTP\_APP\_INSPECTION\_POLICY, enter: host1/Admin(config)# **policy-map multi-match L4\_HTTP\_APP\_INSPECTION\_POLICY** host1/Admin(config-pmap)#

**Related Commands [show startup-config](#page-197-0) [\(config\) class-map](#page-254-0)**

Г

### <span id="page-703-0"></span>**(config-pmap) class**

To associate a Layer 3 and Layer 4 class map with a Layer 3 and Layer 4 policy map, use the **class**  command. The prompt changes from (config-pmap) to (config-pmap-c). For information about commands in this mode, see the ["Policy Map Class Configuration Mode Commands"](#page-705-0) section. Use the **no** form of this command to remove an associated class map from a policy map.

**class** {*name1* [**insert-before** *name2*] | **class-default**}

**no class** {*name1* [**insert-before** *name2*]}

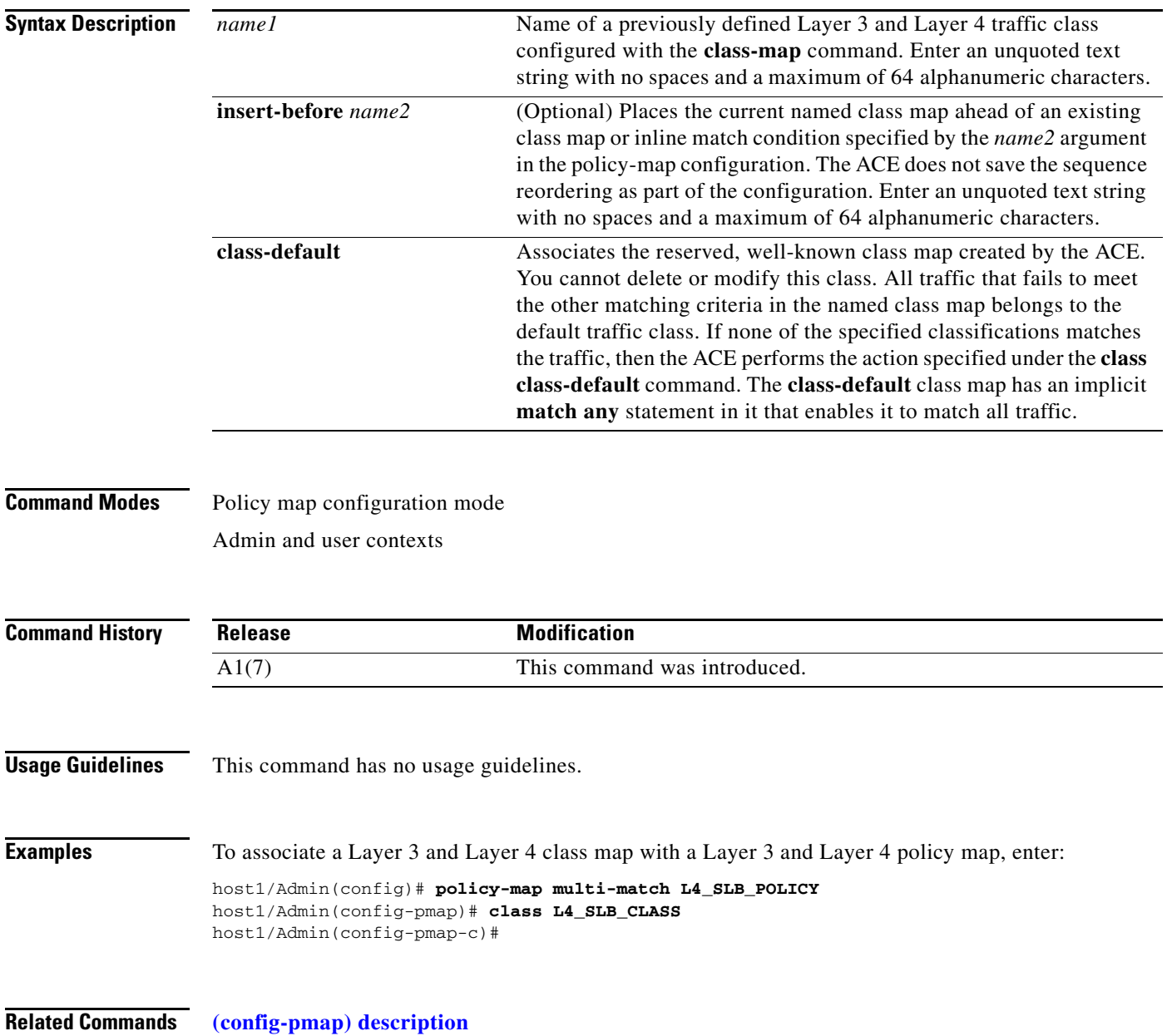

# <span id="page-704-0"></span>**(config-pmap) description**

To provide a brief summary about the Layer 3 and Layer 4 policy map, use the **description** command. Use the **no** form of this command to remove the description from the class map.

**description** *text*

**no description**

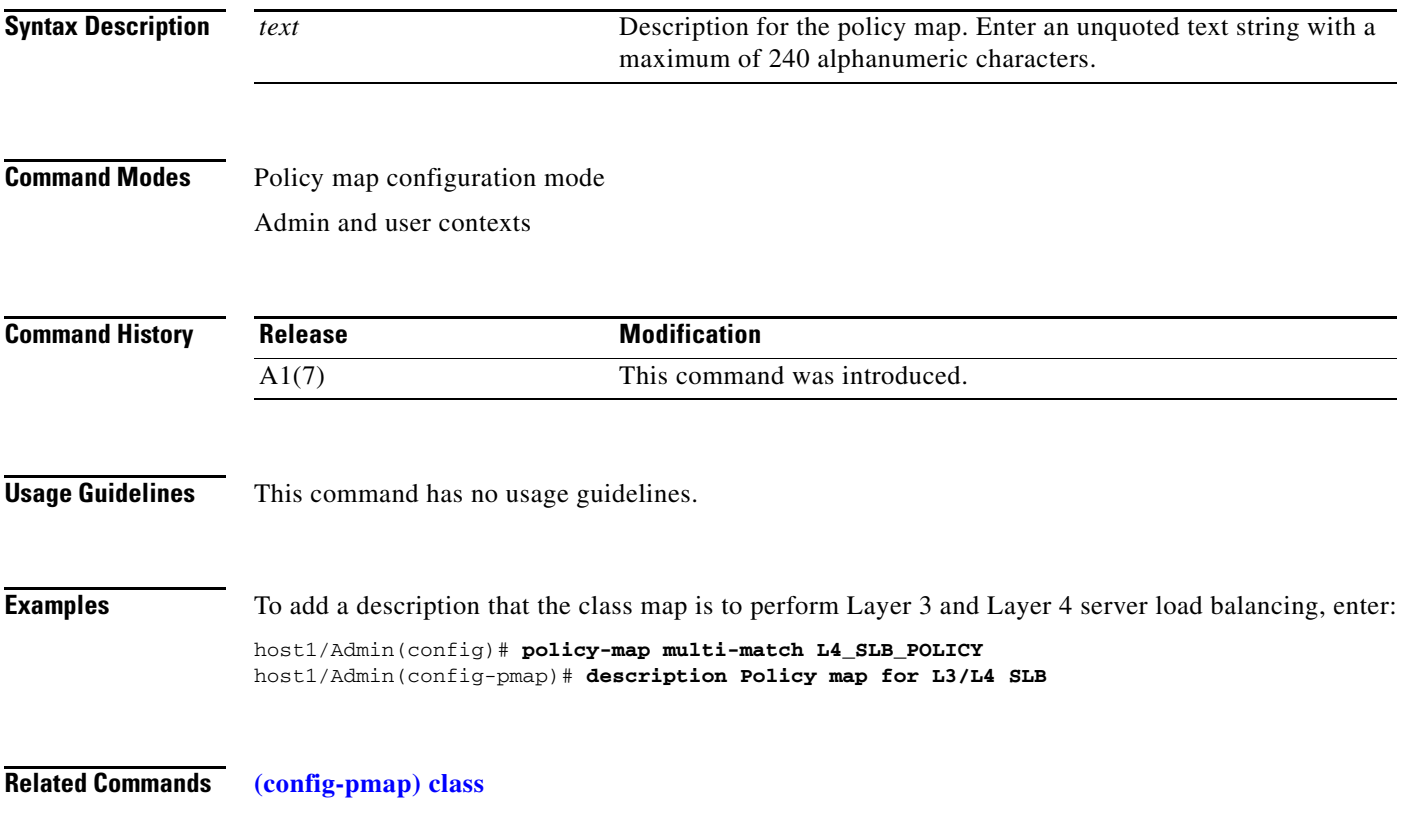

# <span id="page-705-0"></span>**Policy Map Class Configuration Mode Commands**

Policy map class configuration mode commands allow you to specify the actions that the ACE should take when network traffic matches one or more match statements in the associated Layer 3 and Layer 4 class map. To access policy map class configuration mode, use the **class** command in policy map configuration mode (see the **[\(config-pmap\) class](#page-703-0)** command for details). The prompt changes from (config-pmap) to (config-pmap-c).

The features required in your user role to execute a specific command in policy map class configuration mode are described in the "Usage Guidelines" section of the command. For details about role-based access control (RBAC) and user roles, see the *Cisco 4700 Series Application Control Engine Appliance Virtualization Configuration Guide*.

**Cisco 4700 Series Application Control Engine Appliance Command Reference**

## **(config-pmap-c) appl-parameter dns advanced-options**

To associate a DNS parameter map with a Layer 3 and Layer 4 policy map, use the **appl-parameter dns advanced-options** command. Use the **no** form of this command to disassociate the DNS parameter map as an action from the Layer 3 and Layer 4 generic application inspection policy map.

**appl-parameter dns advanced-options** *name*

**no appl-parameter dns advanced-options** *name*

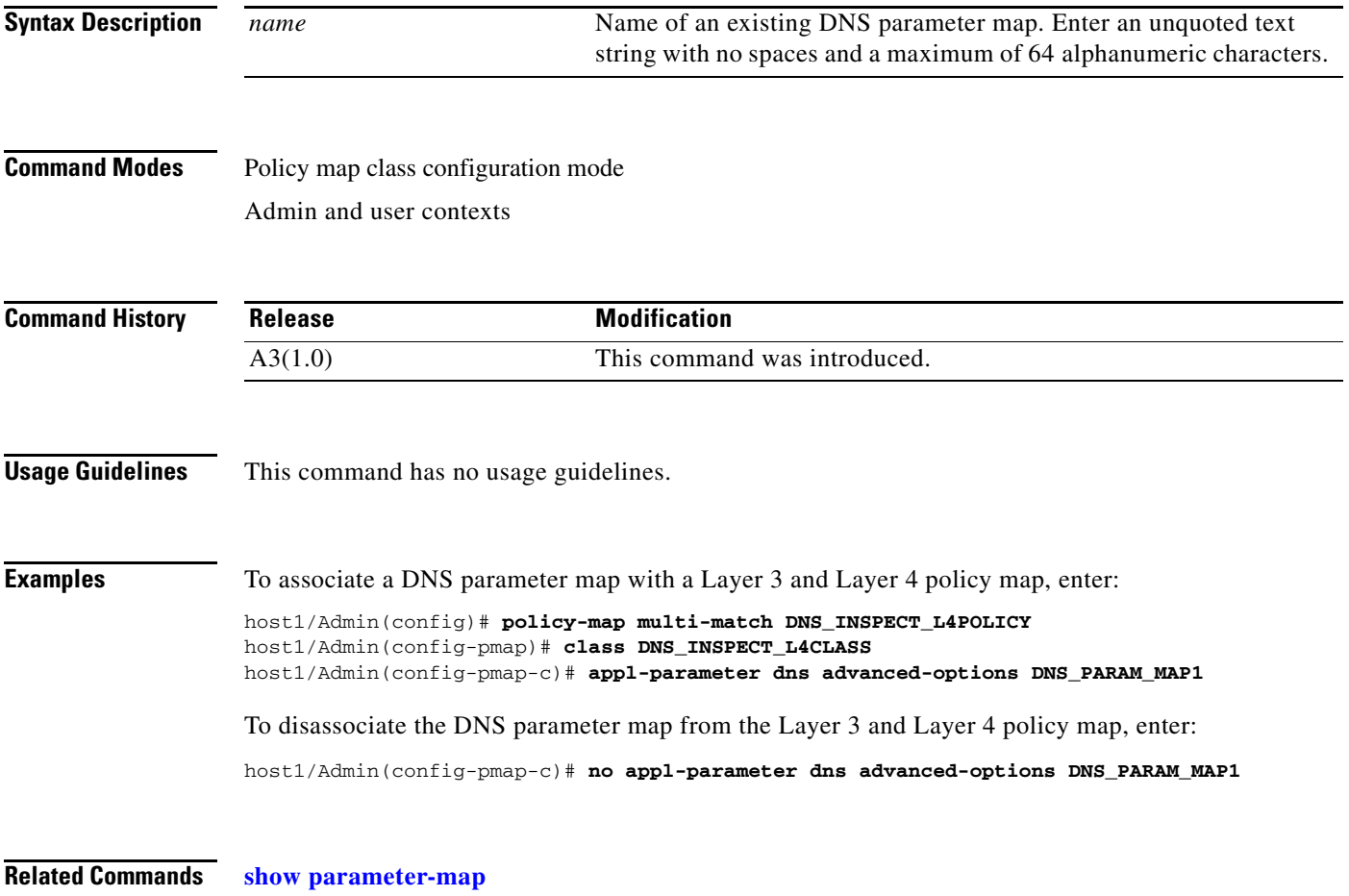

#### **(config-pmap-c) appl-parameter generic advanced-options**

To associate a generic Layer 7 parameter map with a Layer 3 and Layer 4 policy map, use the **appl-parameter generic advanced-options** command. Use the **no** form of this command to disassociate the generic Layer 7 parameter map as an action from the Layer 3 and Layer 4 generic application inspection policy map.

**appl-parameter generic advanced-options** *name*

**no appl-parameter generic advanced-options** *name*

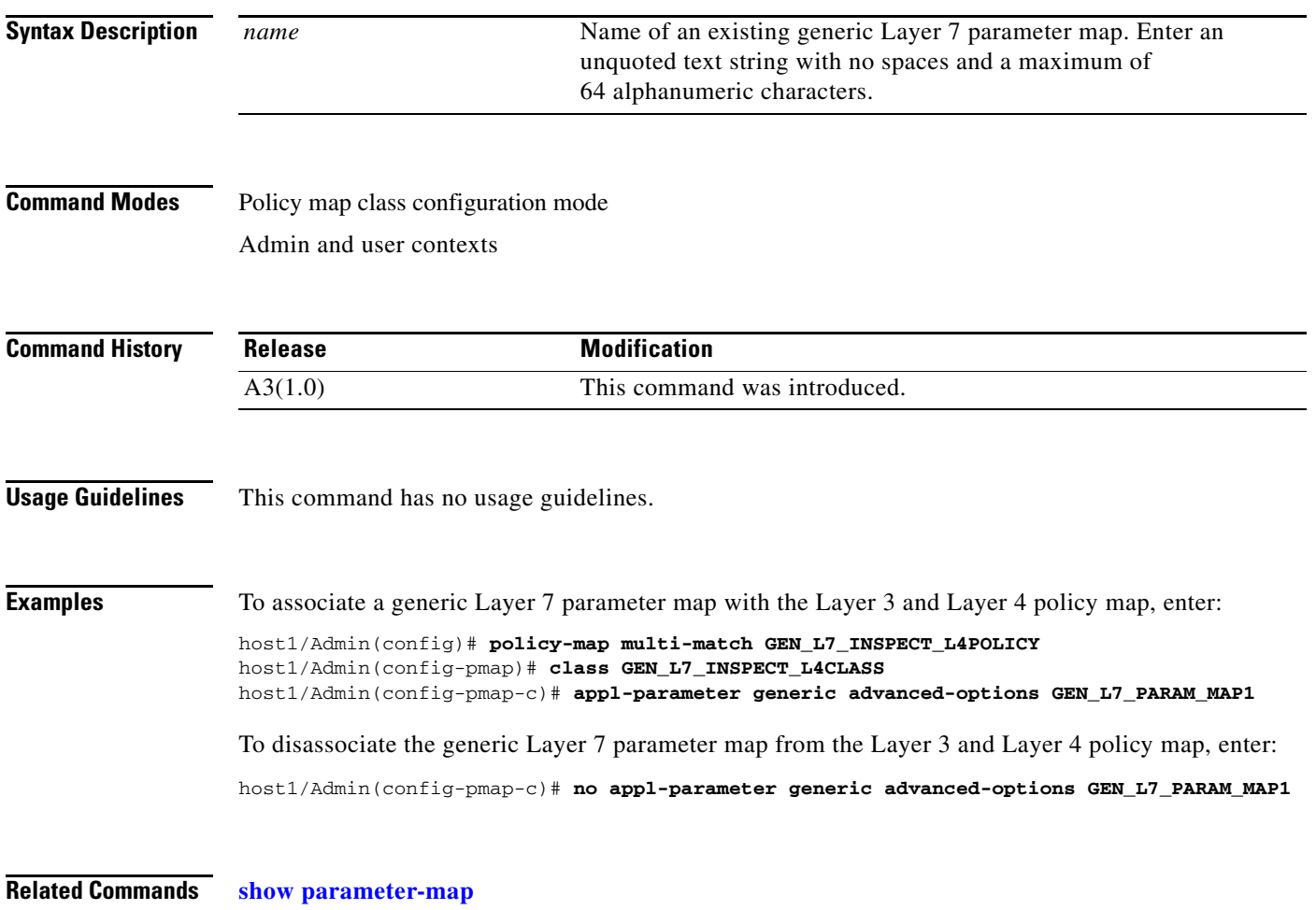

#### **(config-pmap-c) appl-parameter http advanced-options**

To associate an HTTP parameter map with a Layer 3 and Layer 4 policy map, use the **appl-parameter http advanced-options** command. A parameter map is a means to combine related actions for use in a Layer 3 and Layer 4 HTTP policy map. Use the **no** form of this command to disassociate the HTTP parameter map as an action from the policy map.

**appl-parameter http advanced-options** *name*

**no appl-parameter http advanced-options** *name*

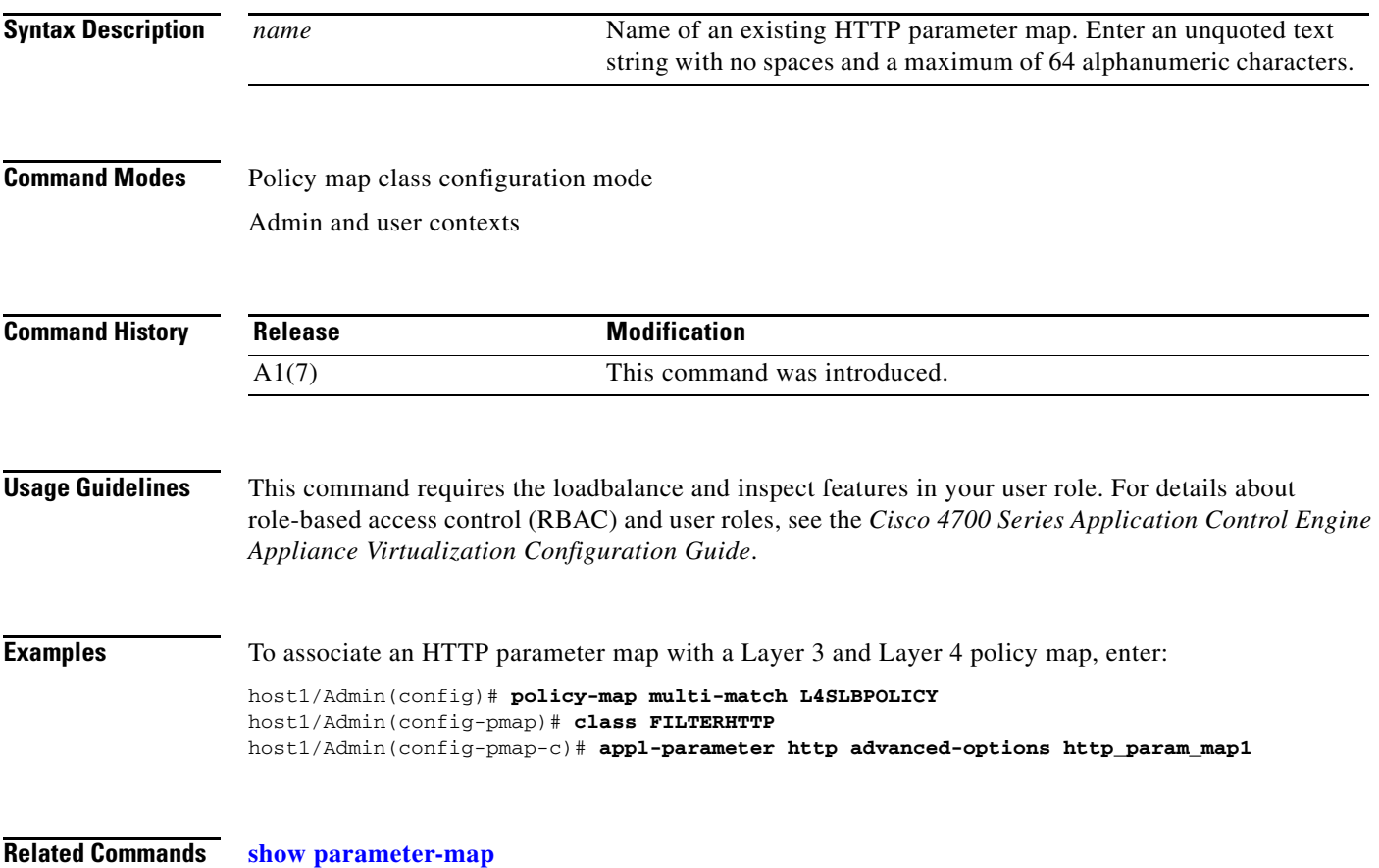

#### **(config-pmap-c) appl-parameter rtsp advanced-options**

To associate a Real-Time Streaming Protocol (RTSP) parameter map with a Layer 3 and Layer 4 policy map, use the **appl-parameter rtsp advanced-options** command. A parameter map is a means to combine related actions for use in a Layer 3 and Layer 4 RTSP policy map. Use the **no** form of this command to disassociate the RTSP parameter map from the policy map.

**appl-parameter rtsp advanced-options** *name*

**no appl-parameter rtsp advanced-options** *name*

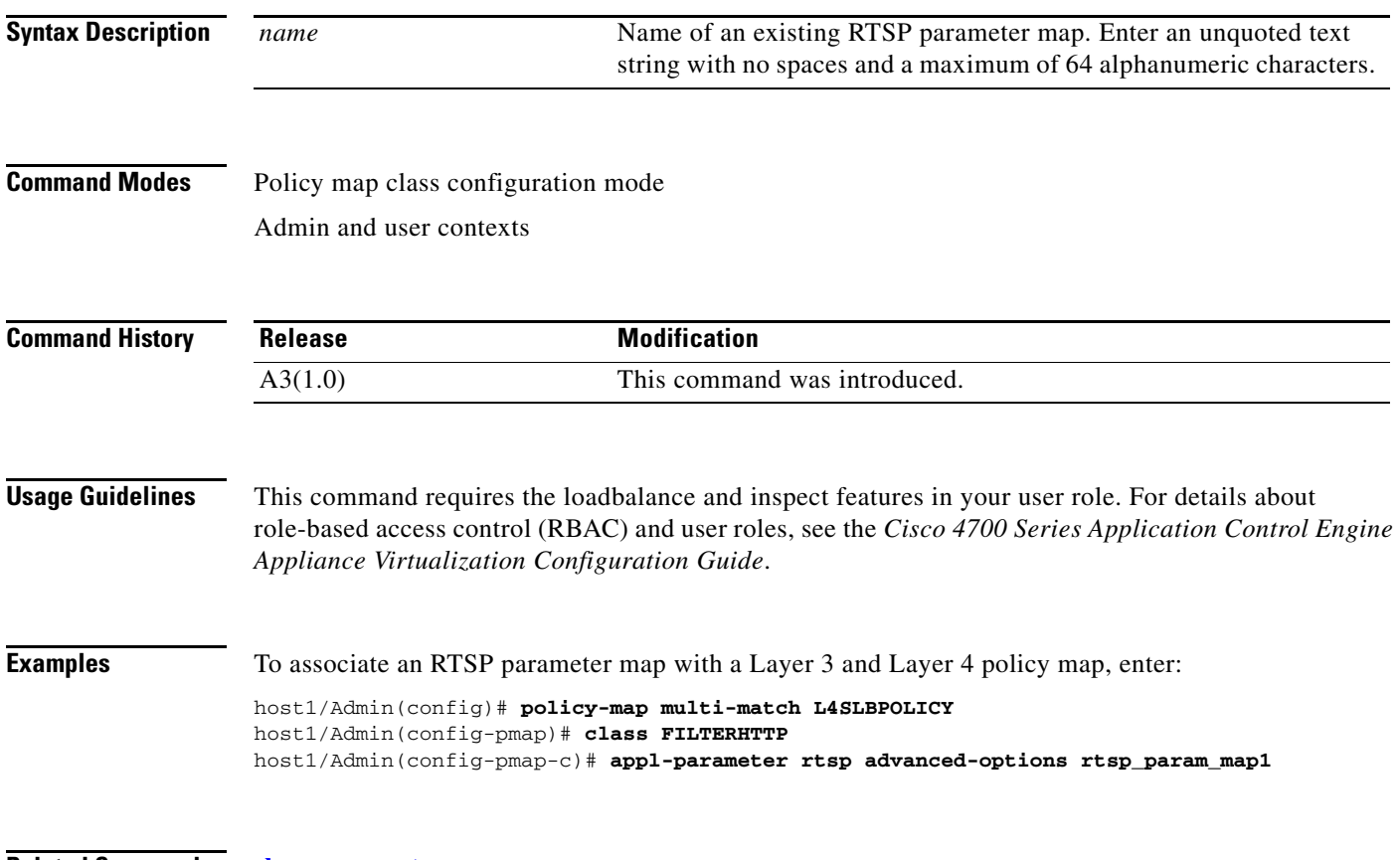

**Related Commands [show parameter-map](#page-176-0) [\(config\) parameter-map type](#page-316-0)**

#### **(config-pmap-c) appl-parameter sip advanced-options**

To associate a Session Initiation Protocol (SIP) application protocol inspection parameter map with a Layer 3 and Layer 4 policy map, use the **appl-parameter sip advanced-options** command. Use the **no** form of this command to disassociate the SIP parameter map as an action from the Layer 3 and Layer 4 SIP application inspection policy map.

**appl-parameter sip advanced-options** *name*

**no appl-parameter sip advanced-options** *name*

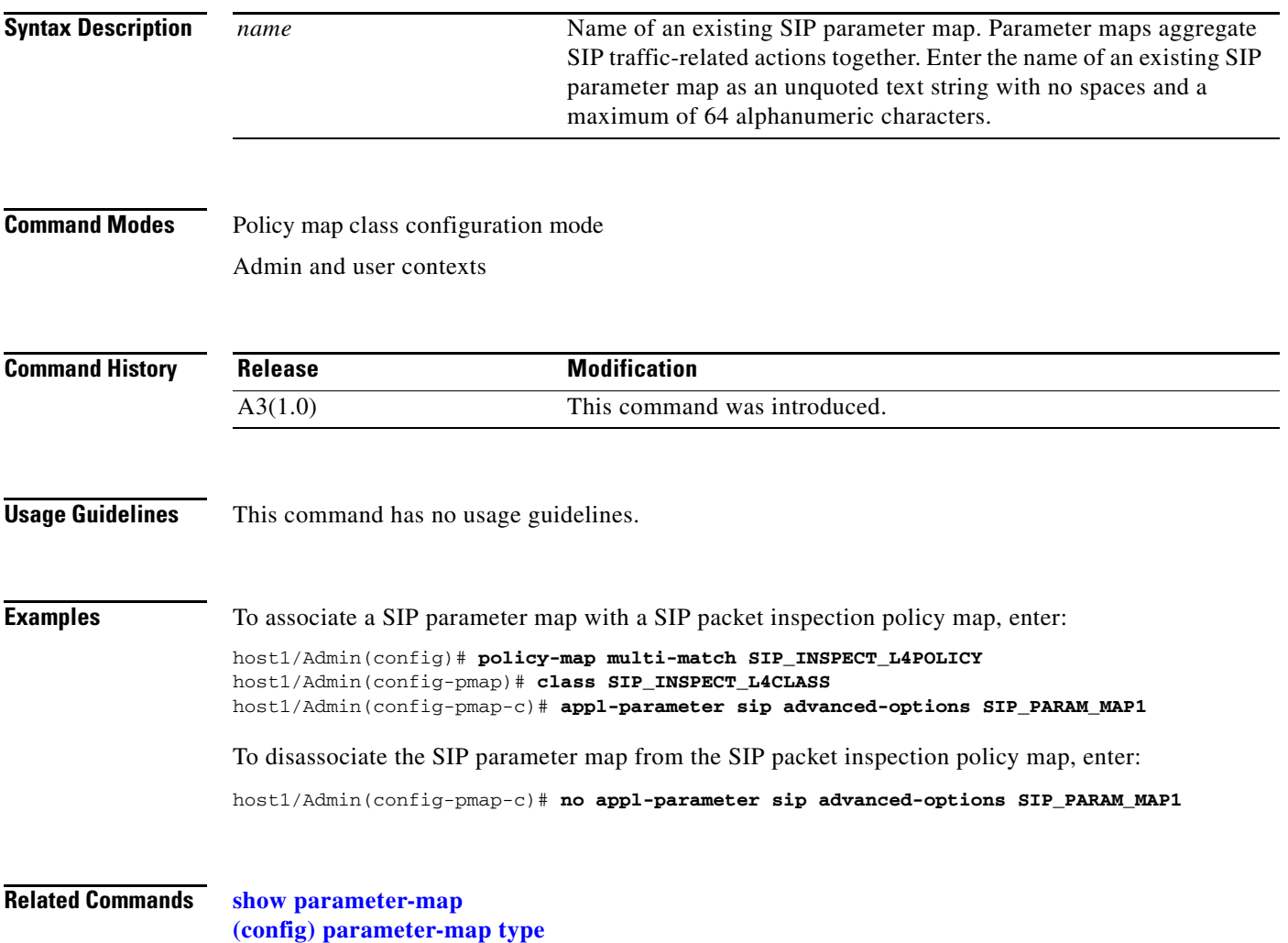

#### **(config-pmap-c) appl-parameter skinny advanced-options**

To associate a Skinny Client Control Protocol (SCCP) parameter map with a Layer 3 and Layer 4 policy map, use the **appl-parameter skinny advanced-options** command. Use the **no** form of this command to disassociate the SCCP parameter map as an action from the Layer 3 and Layer 4 SCCP application inspection policy map.

**appl-parameter skinny advanced-options** *name*

**no appl-parameter skinny advanced-options** *name*

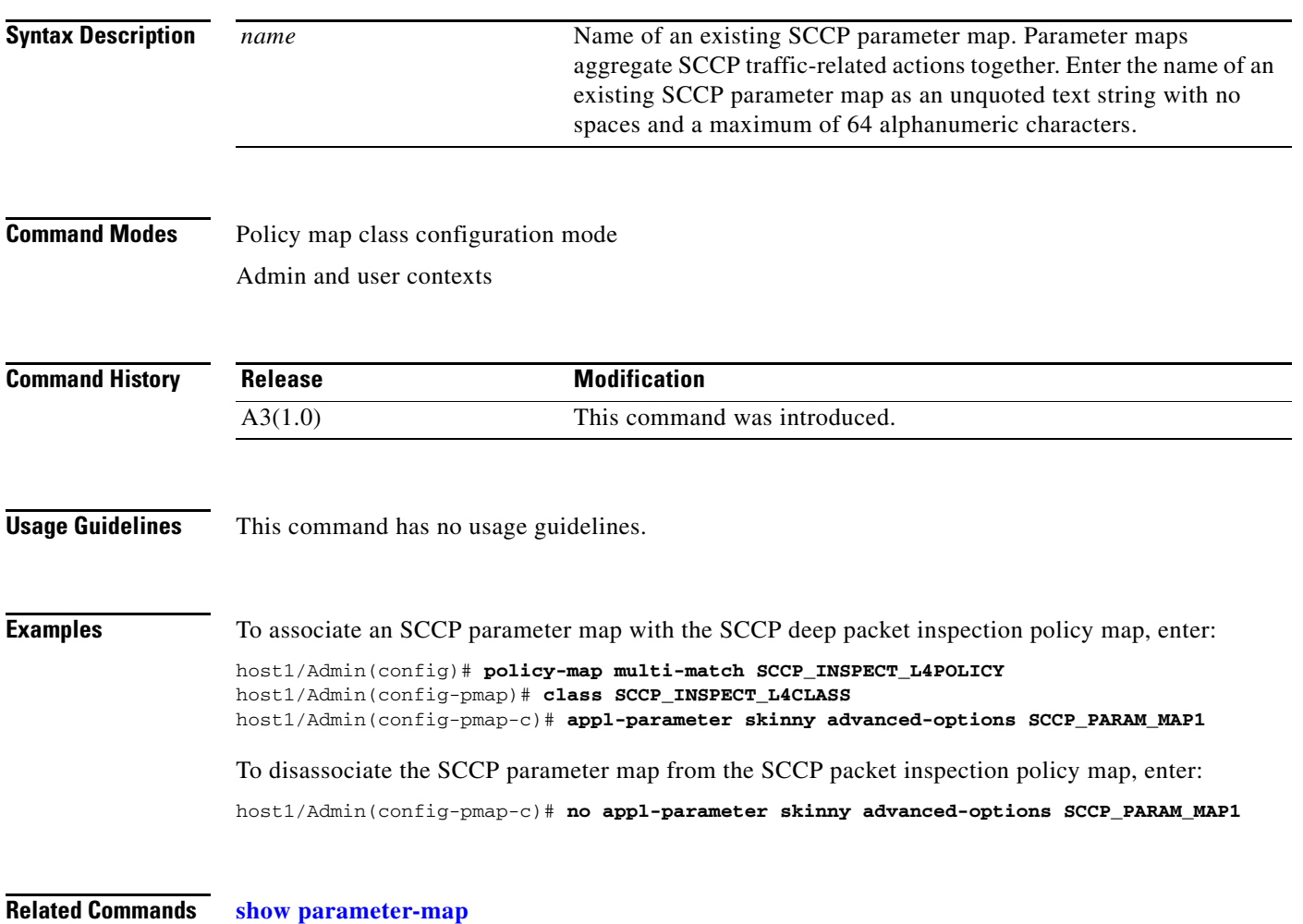

 $\mathbf{I}$ 

### **(config-pmap-c) connection advanced-options**

To associate a connection parameter map with a Layer 3 and Layer 4 policy map, use the **connection advanced-options** command. Use the **no** form of this command to disassociate the parameter map from a policy map.

**connection advanced-options** *name*

**no connection advanced-options** *name*

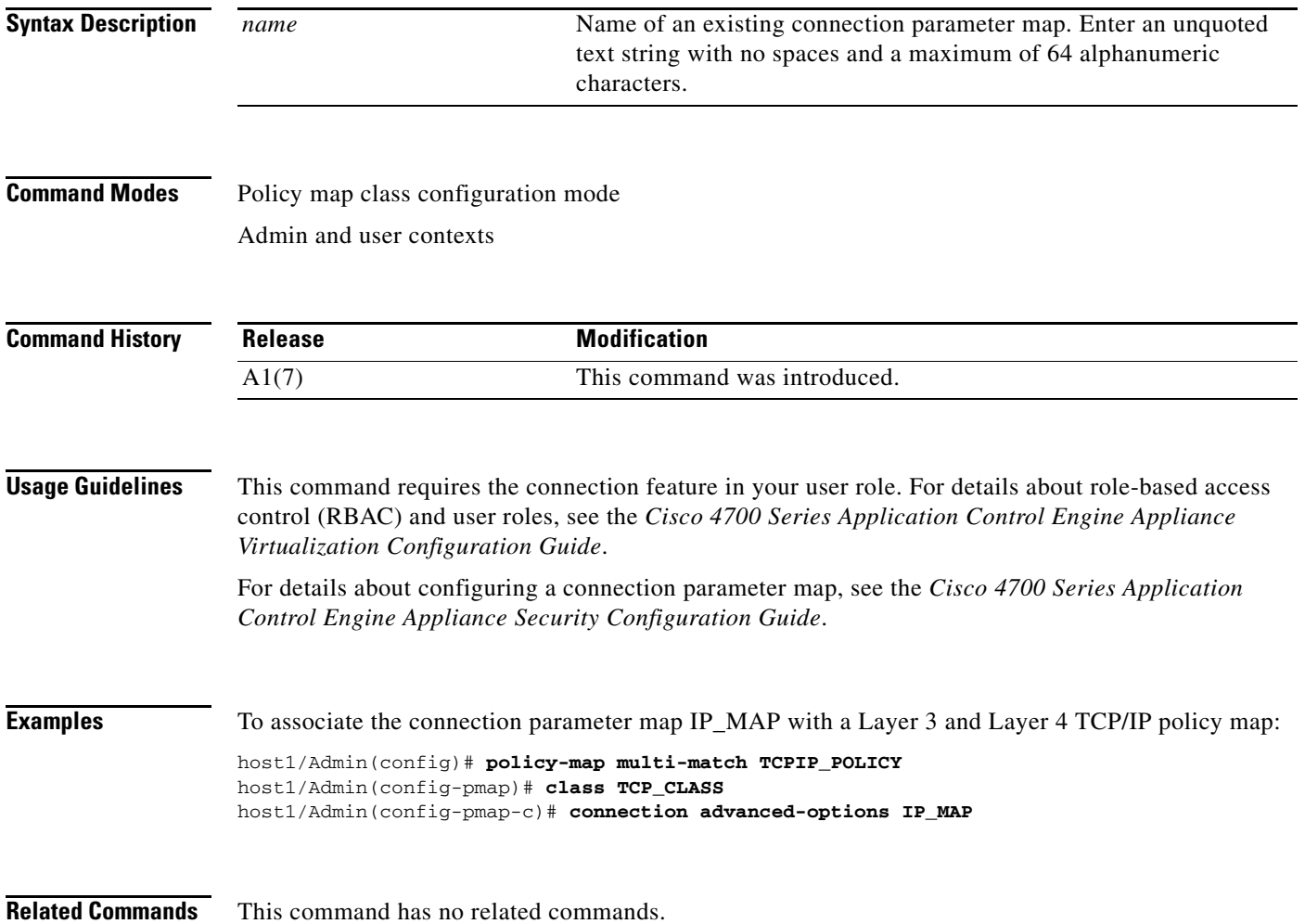

#### **(config-pmap-c) inspect**

To define the Layer 3 and Layer 4 HTTP deep packet inspection, File Transfer Protocol (FTP) command inspection, or application protocol inspection policy actions, use the **inspect** command. Application inspection involves the examination of protocols such as Domain Name System (DNS), FTP, HTTP, Internet Control Message Protocol (ICMP), and Real Time Streaming Protocol (RTSP) to verify the protocol behavior and identify unwanted or malicious traffic that passes through the ACE. Use the **no** form of this command to remove an associated class map from a policy map.

**inspect** {**dns** [**maximum-length** *bytes*]} | {**ftp** [**strict policy** *name1* | **sec-param**

*conn\_parammap\_name1*]} | {**http** [**policy** *name4* | **url-logging**]} | {**icmp** [**error**]} | **ils** | {**rtsp**  [**sec-param** *conn\_parammap\_name3*]} | {**sip** [**sec-param** *conn\_parammap\_name4*] [**policy** *name5*]} | {**skinny** [**sec-param** *conn\_parammap\_name5*] [**policy** *name6*]}

**no inspect** {**dns** [**maximum-length** *bytes*]} | {**ftp** [**strict policy** *name1* | **sec-param** *conn\_parammap\_name1*]} | {**http** [**policy** *name4* | **url-logging**]} | {**icmp** [**error**]} | **ils** | {**rtsp**  [**sec-param** *conn\_parammap\_name3*]} | {**sip** [**sec-param** *conn\_parammap\_name4*] [**policy** *name5*]} | {**skinny** [**sec-param** *conn\_parammap\_name5*] [**policy** *name6*]}

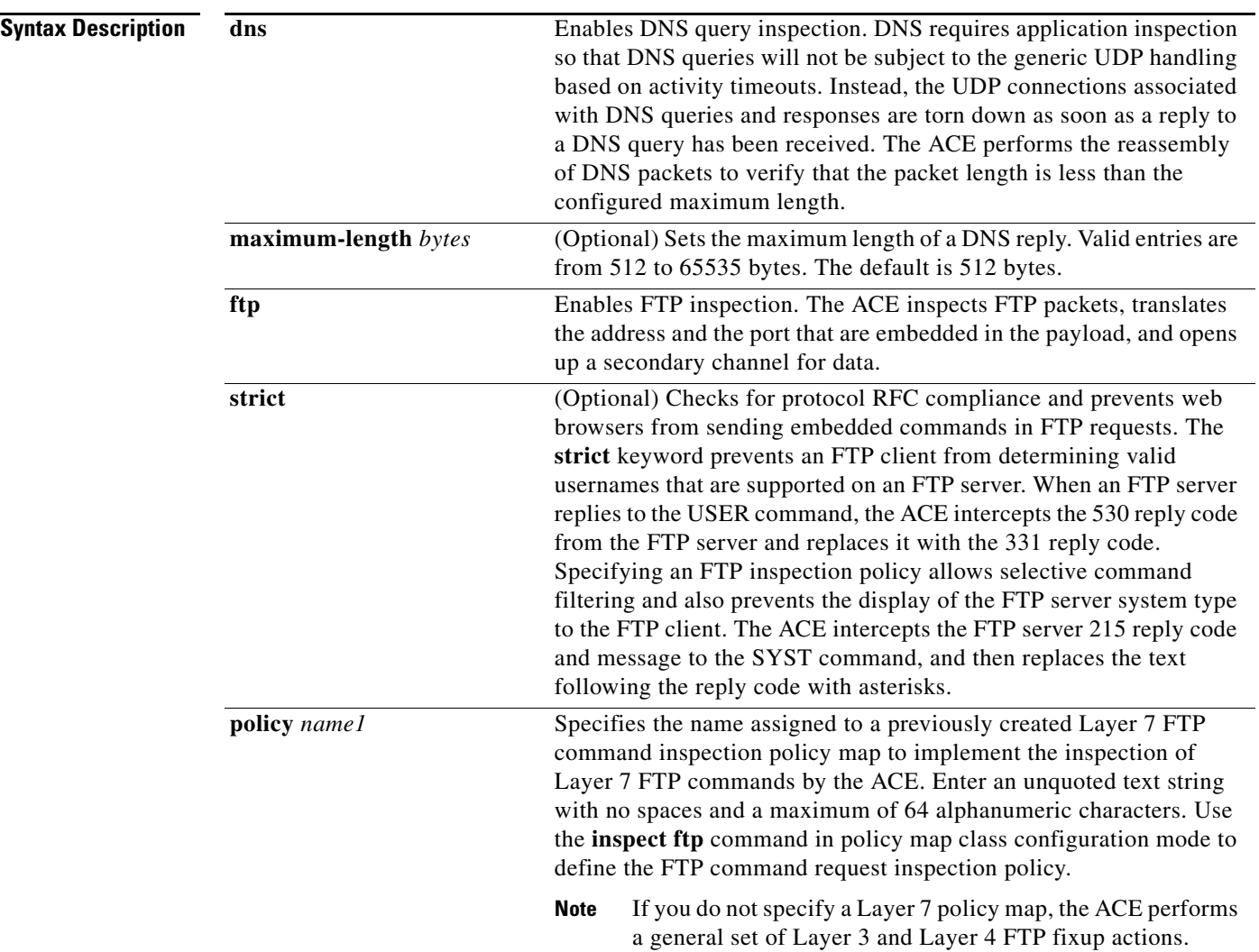

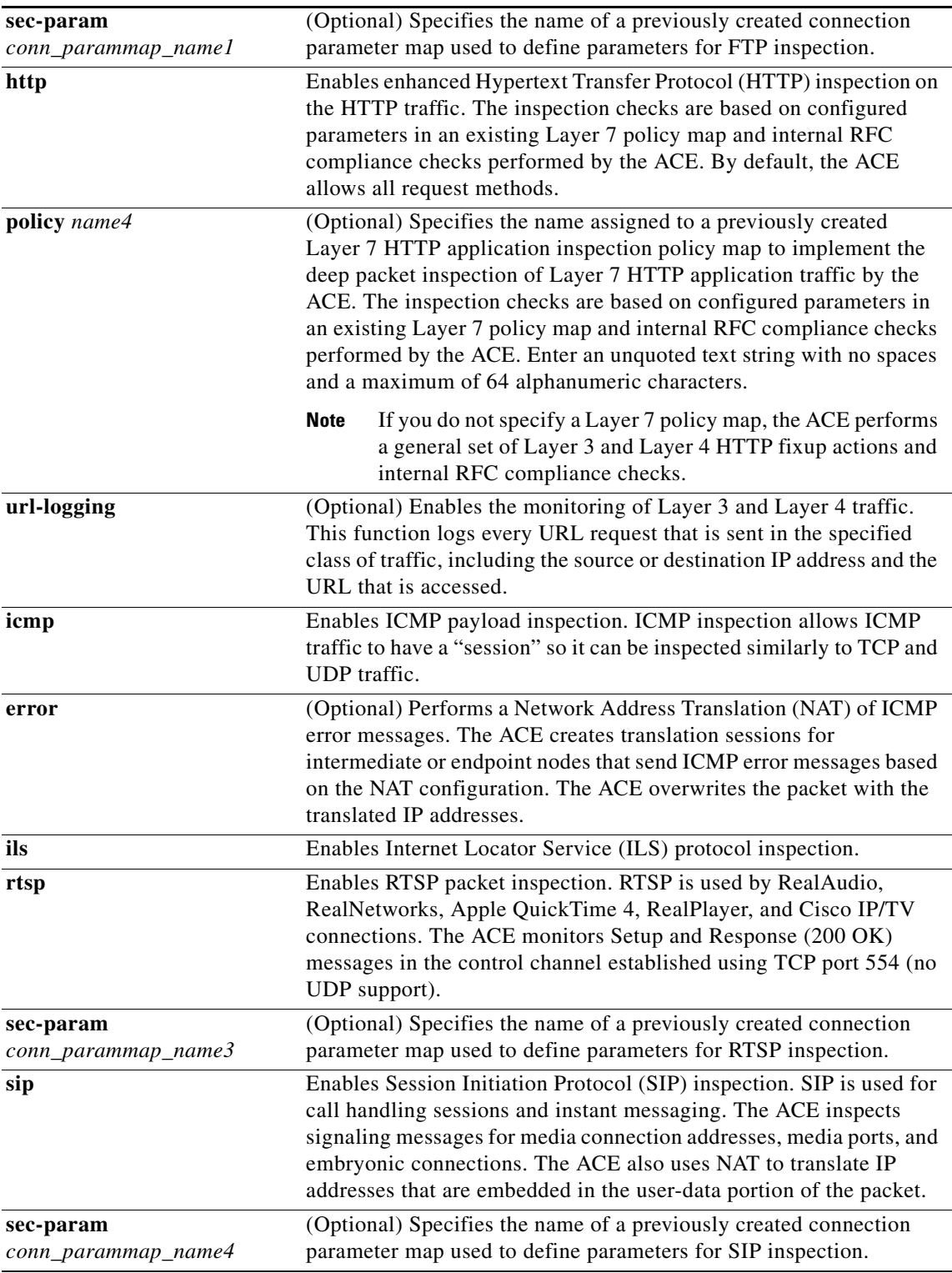

П

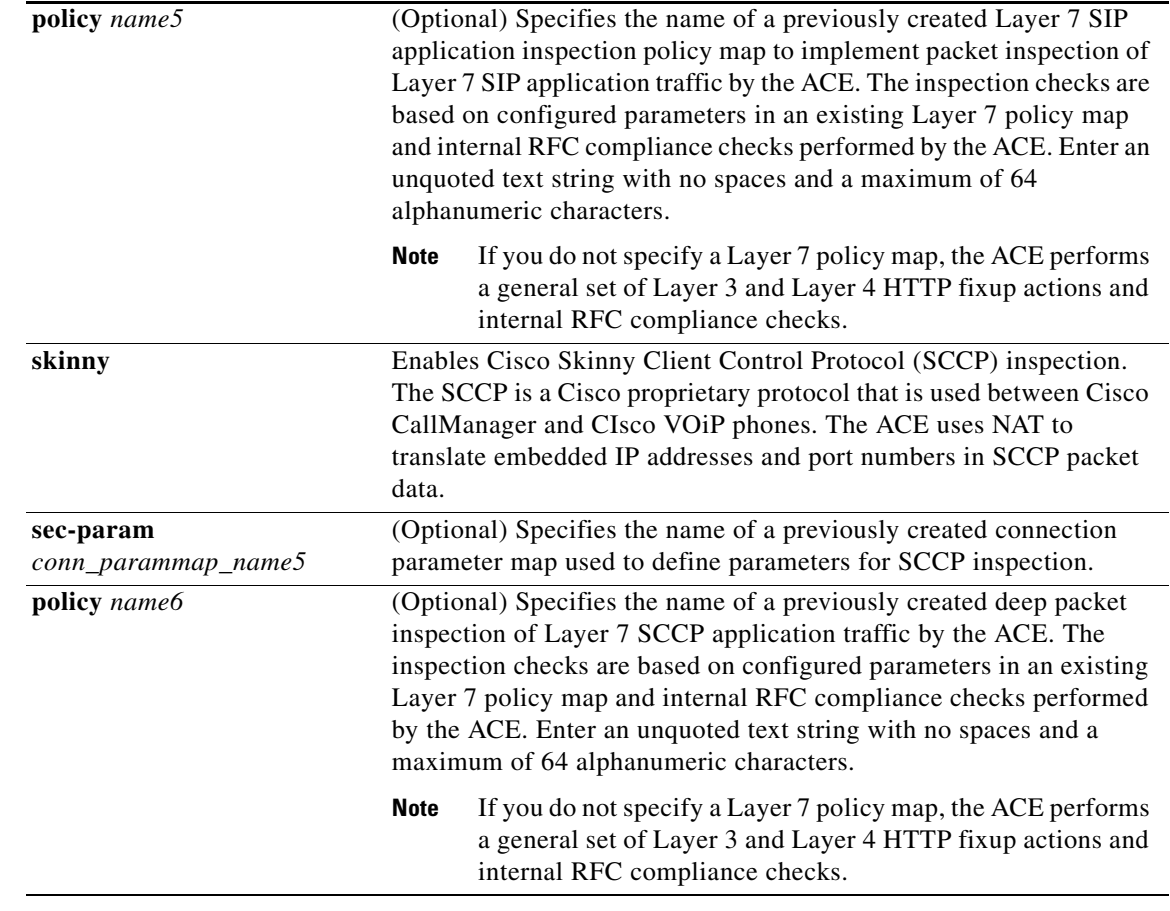

#### **Command Modes** Policy map class configuration mode

Admin and user contexts

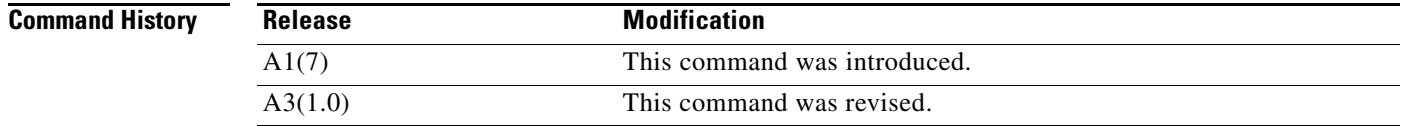

**Usage Guidelines** This command requires the inspect feature in your user role. For details about role-based access control (RBAC) and user roles, see the *Cisco 4700 Series Application Control Engine Appliance Virtualization Configuration Guide*.

> To perform the deep packet inspection of Layer 7 HTTP application traffic by the ACE, you should create a Layer 7 HTTP deep packet inspection policy using the **policy-map type inspect http** command (see the *Cisco 4700 Series Application Control Engine Appliance Security Configuration Guide*). Nest the Layer 7 deep packet inspection policy using the Layer 3 and Layer 4 **inspect http** command. If you do not specify a Layer 7 HTTP policy map, the ACE performs a general set of Layer 3 and Layer 4 HTTP fixup actions and internal RFC compliance checks.

To perform checks for protocol RFC compliance and to prevent web browsers from sending embedded commands in FTP requests, you should create a Layer 7 FTP policy using the **policy-map type inspect ftp** command (see the *Cisco 4700 Series Application Control Engine Appliance Security Configuration Guide*). Nest the Layer 7 FTP inspection traffic policy using the Layer 3 and Layer 4 **inspect ftp**  command. If you do not specify a Layer 7 FTP policy map, the ACE performs a general set of Layer 3 and Layer 4 FTP fixup actions.

**Examples** To specify the **inspect http** command as an action for an HTTP application protocol inspection policy map, enter:

> host1/Admin(config)# **policy-map multi-match HTTP\_INSPECT\_L4POLICY** host1/Admin(config-pmap)# **class HTTP\_INSPECT\_L4CLASS** host1/Admin(config-pmap-c)# **inspect http policy HTTP\_DEEPINSPECT\_L7POLICY**

**Related Commands** This command has no related commands.

### <span id="page-717-0"></span>**(config-pmap-c) loadbalance policy**

To associate a Layer 7 server load balancing (SLB) policy map with a Layer 3 and Layer 4 SLB policy map, use the **loadbalance policy** command. Use the **no** form of this command to disassociate the Layer 7 SLB policy from the Layer 3 and Layer 4 SLB policy map.

**loadbalance policy** *name*

**no loadbalance policy** *name*

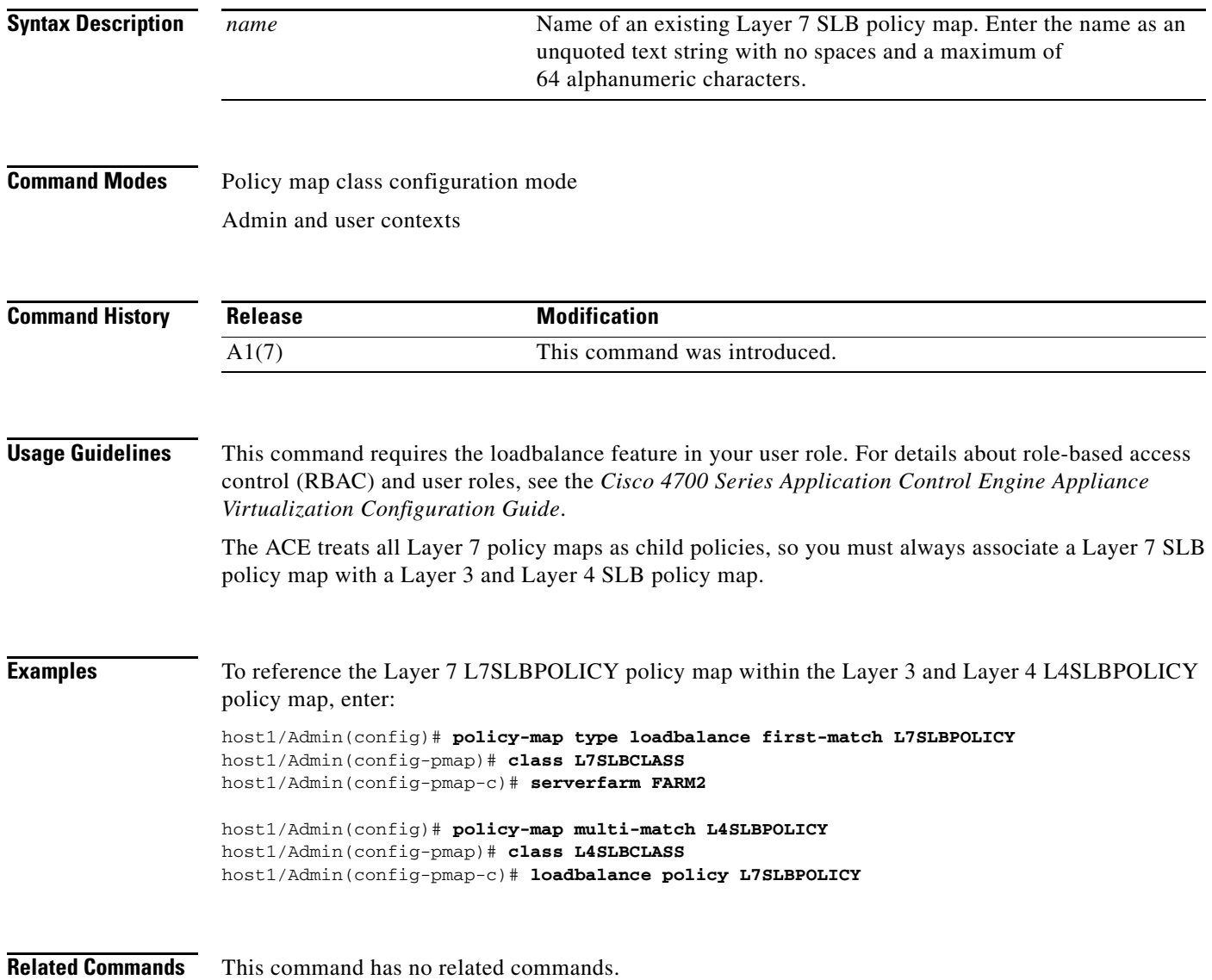

 $\mathbf{I}$ 

#### **(config-pmap-c) loadbalance vip icmp-reply**

To enable a VIP to reply to ICMP requests, use the **loadbalance vip icmp-reply** command. For example, if a user sends an ICMP ECHO request to a VIP, this command instructs the VIP to send an ICMP ECHO-REPLY. Use the **no** form of this command to disable a VIP reply to ICMP requests as an action from the policy map.

**loadbalance vip icmp-reply** [**active** [**primary-inservice**]]

**no loadbalance vip icmp-reply** [**active** [**primary-inservice**]]

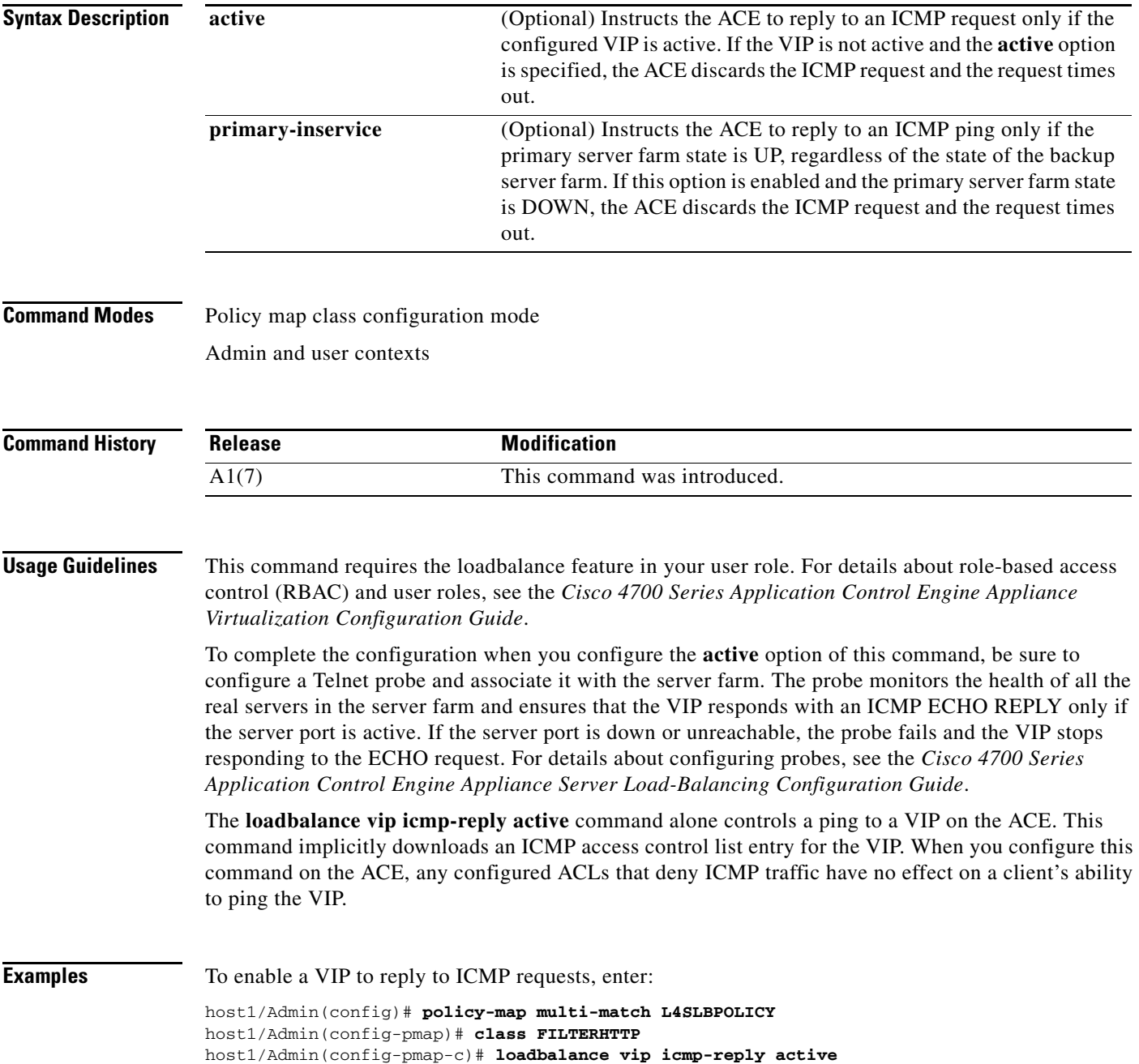

**Related Commands** This command has no related commands.

### **(config-pmap-c) loadbalance vip inservice**

To enable a VIP for server load-balancing operations, use the **loadbalance vip inservice** command. Use the **no** form of this command to disable a VIP.

**loadbalance vip inservice**

**no loadbalance vip inservice**

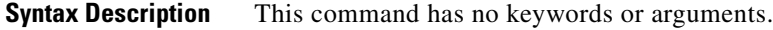

**Command Modes** Policy map class configuration mode Admin and user contexts

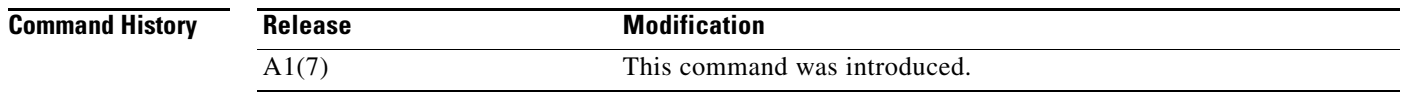

#### **Usage Guidelines** This command requires the loadbalance feature in your user role. For details about role-based access control (RBAC) and user roles, see the *Cisco 4700 Series Application Control Engine Appliance Virtualization Configuration Guide*.

**Examples** To specify the **loadbalance vip inservice** command as an action for a server load-balancing policy map, enter:

> host1/Admin(config)# **policy-map multi-match L4SLBPOLICY** host1/Admin(config-pmap)# **class FILTERHTTP** host1/Admin(config-pmap-c)# **loadbalance vip oos-arpreply enable** host1/Admin(config-pmap-c)# **loadbalance vip inservice**

**Related Commands** This command has no related commands.
## **(config-pmap-c) loadbalance vip udp-fast-age**

To close the connection immediately after a response is sent back to the client, enabling per-packet load balancing for User Datagram Protocol (UDP) traffic, use the **loadbalance vip udp-fast-age** command. Use the **no** form of this command to reset the ACE default behavior.

**loadbalance vip udp-fast-age**

**no loadbalance vip udp-fast-age**

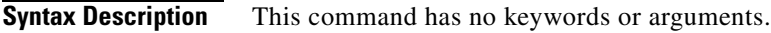

**Command Modes** Policy map class configuration mode Admin and user contexts

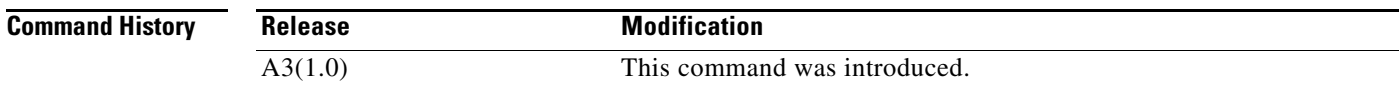

**Usage Guidelines** This command requires the loadbalance feature in your user role. For details about role-based access control (RBAC) and user roles, see the *Cisco 4700 Series Application Control Engine Appliance Virtualization Configuration Guide*.

> When you use this command, the ACE load balances all new requests to a new real server in the server farm according to the predictor algorithm. All retransmitted UDP packets from the client go to the same real server.

By default, the ACE load balances UDP packets using the same tuple to the same real server on an existing connection.

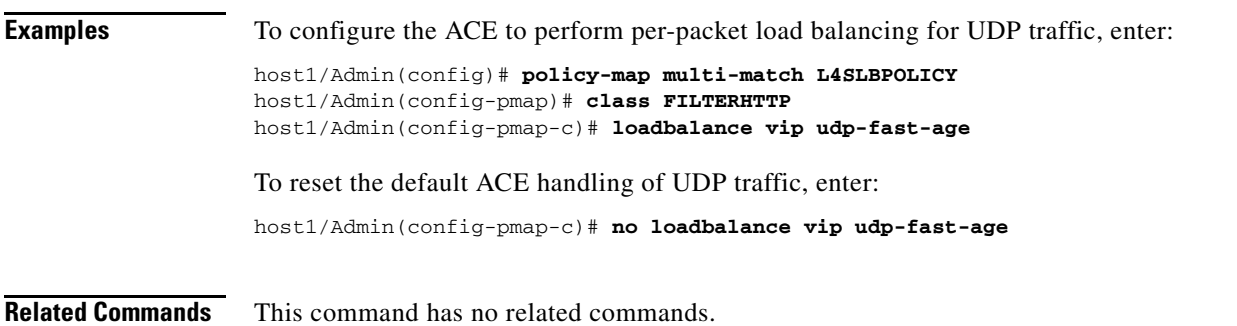

## **(config-pmap-c) nat dynamic**

To configure dynamic Network Address Translation (NAT) and Port Address Translation (PAT) as an action in a policy map, use the **nat dynamic** command. The ACE applies the dynamic NAT from the interface attached to the traffic policy (through the **service-policy** interface configuration command) to the interface specified in the **nat dynamic** command. Use the **no** form of this command to remove a dynamic NAT action from a policy map.

**nat dynamic** *nat\_id* **vlan** *number*

**no nat dynamic** *nat\_id* **vlan** *number*

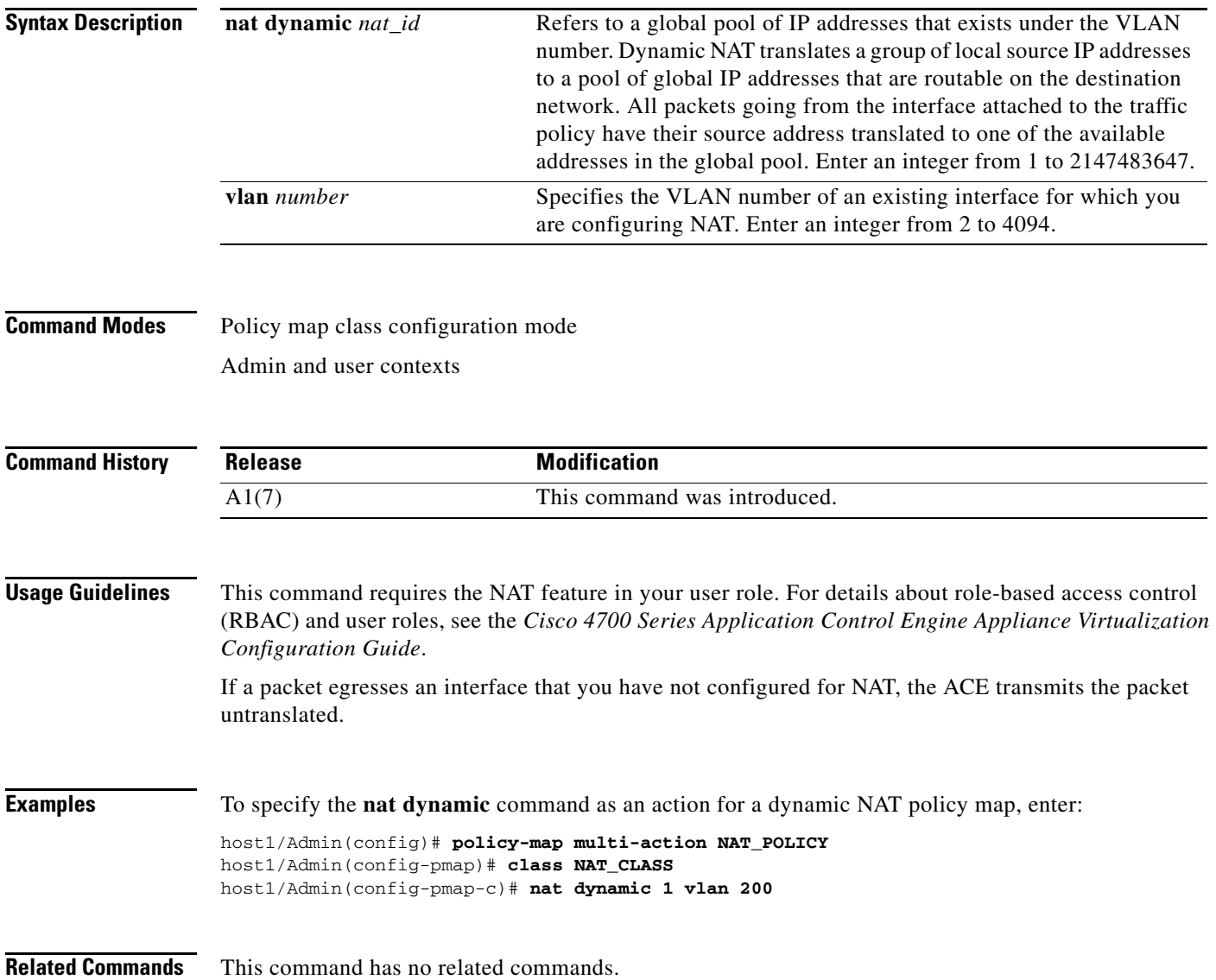

 $\mathbf{I}$ 

# **(config-pmap-c) nat static**

To configure static Network Address Translation (NAT) and static port redirection in a policy map, use the **nat static** command. Static NAT allows you to identify local traffic for address translation by specifying the source and destination addresses in an extended access control list (ACL) that is referenced as part of the class map traffic classification. The ACE applies static NAT from the interface attached to the traffic policy (through the **service-policy** interface configuration command) to the interface specified in the **nat static** command. Use the **no** form of this command to remove a NAT action from a policy map.

**nat static** *ip\_address* **netmask** *mask* {*port1* | **tcp eq** *port2* | **udp eq** *port3*} **vlan** *number*

**no nat static** *ip\_address* **netmask** *mask* {*port1* | **tcp eq** *port2* | **udp eq** *port3*} **vlan** *number*

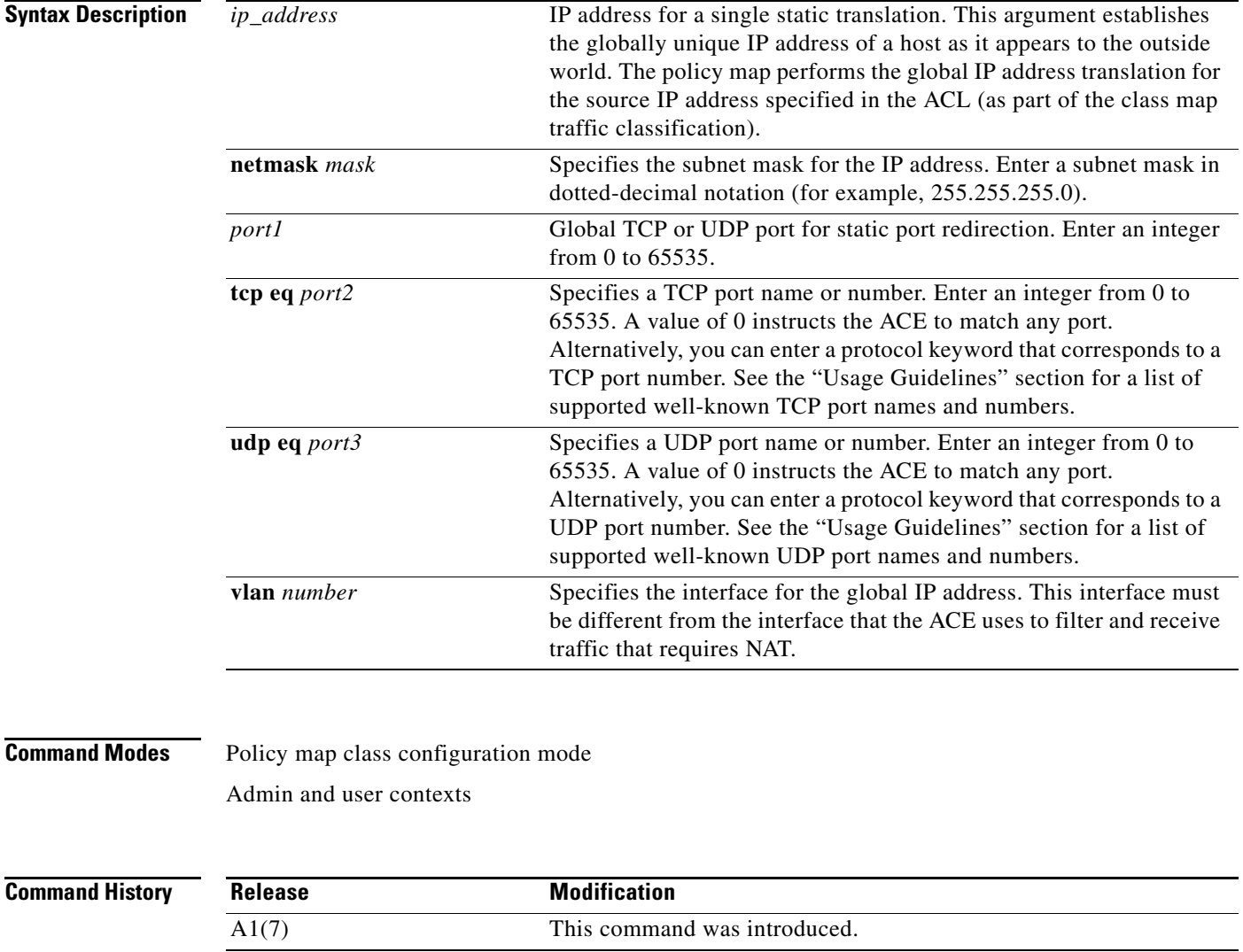

<span id="page-723-0"></span>**Usage Guidelines** This command requires the NAT feature in your user role. For details about role-based access control (RBAC) and user roles, see the *Cisco 4700 Series Application Control Engine Appliance Virtualization Configuration Guide*.

[Table](#page-723-0) 2-15 provides a list of supported well-known TCP and UDP port names and numbers.

| <b>Well-Known TCP Port Numbers and Keywords</b> |                                                                     |
|-------------------------------------------------|---------------------------------------------------------------------|
| <b>Port Number</b>                              | <b>Description</b>                                                  |
| 21                                              | File Transfer Protocol                                              |
| 80                                              | Hyper Text Transfer Protocol                                        |
| 443                                             | HTTP over TLS/SSL                                                   |
| 194                                             | Internet Relay Chat                                                 |
| 350                                             | Mapping of Airline Traffic over Internet<br>Protocol (MATIP) Type A |
| 119                                             | Network News Transport Protocol                                     |
| 109                                             | Post Office Protocol v2                                             |
| 110                                             | Post Office Protocol v3                                             |
| 554                                             | Real Time Streaming Protocol                                        |
| 25                                              | Simple Mail Transfer Protocol                                       |
| 23                                              | Telnet                                                              |
| <b>Well-Known UDP Port Numbers and Keywords</b> |                                                                     |
| 53                                              | Domain Name System                                                  |
| 9200                                            | <b>Connectionless Wireless Session</b><br>Protocol (WSP)            |
| 9202                                            | <b>Secure Connectionless WSP</b>                                    |
| 9201                                            | Connection-based WSP                                                |
| 9203                                            | Secure Connection-based WSP                                         |
|                                                 |                                                                     |

*Table 2-15 Supported TCP and UDP Ports*

**Examples** To specify the **nat** command as an action for a static NAT and port redirection policy map, enter:

host1/Admin(config)# **policy-map multi-action NAT\_POLICY** host1/Admin(config-pmap)# **class NAT\_CLASS** host1/Admin(config-pmap-c)# **nat static 192.168.12.15 255.255.255.0 8080 vlan 200**

# **(config-pmap-c) ssl-proxy**

To associate the Secure Sockets Layer (SSL) client or server proxy service with the policy map, use the **ssl-proxy** command. Use the **no** form of this command to remove the SSL proxy service from the policy map.

**ssl-proxy** {**client** | **server**} *ssl\_service\_name*

**no ssl-proxy** {**client** | **server**} *ssl\_service\_name*

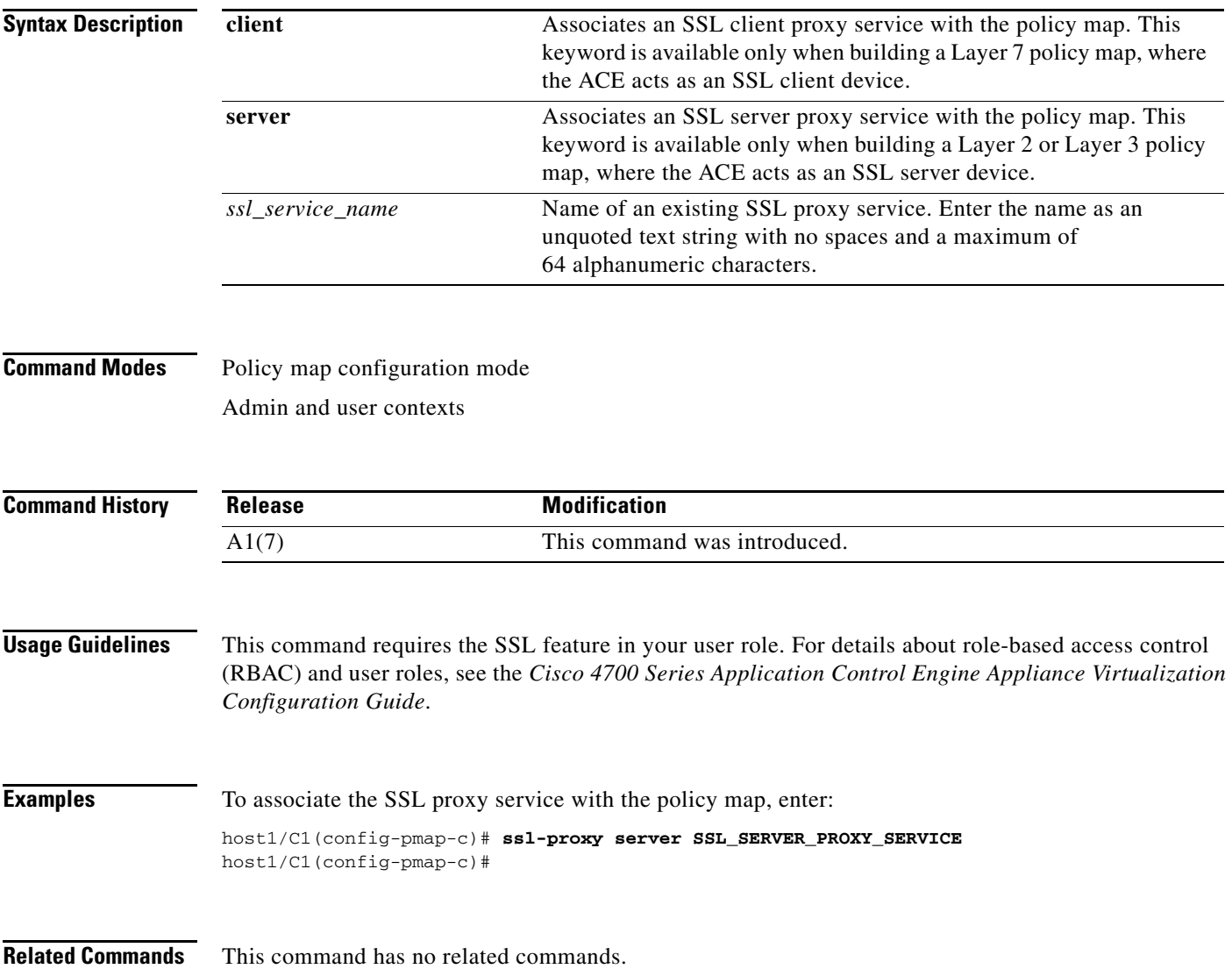

# **Policy Map FTP Inspection Configuration Mode Commands**

Policy map FTP inspection configuration mode commands allow you to configure a Layer 7 policy map that defines the inspection of the File Transfer Protocol (FTP) commands by the ACE. The ACE executes the action for the first matching classification.

To create an FTP command request inspection policy map and access policy map FTP inspection configuration mode, use the **policy-map type inspect ftp first-match** command in configuration mode. When you access the policy map FTP inspection configuration mode, the prompt changes to (config-pmap-ftp-ins). Use the **no** form of this command to remove an FTP command request inspection policy map from the ACE.

**policy-map type inspect ftp first-match** *map\_name*

**no policy-map type inspect ftp first-match** *map\_name*

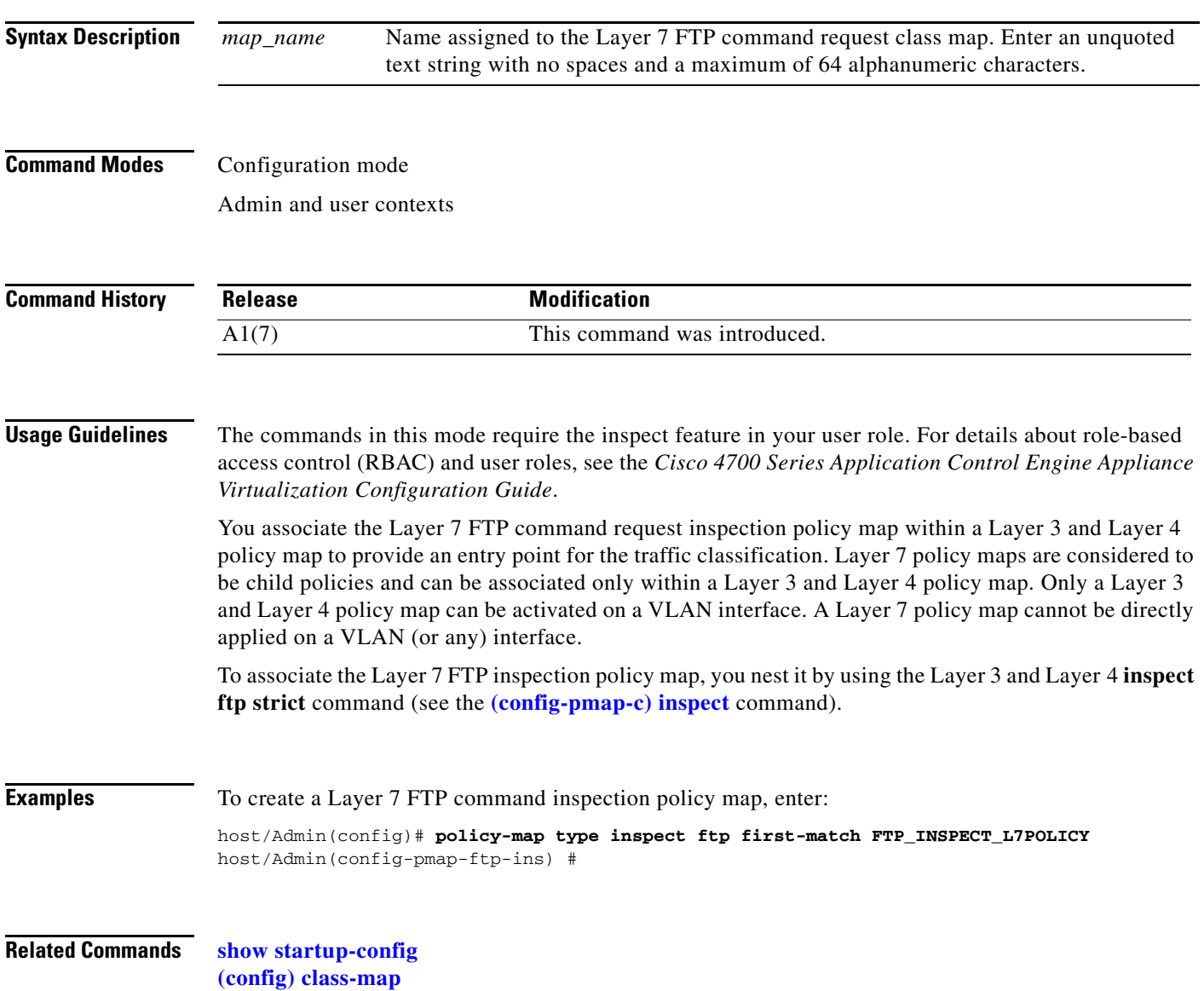

# <span id="page-726-0"></span>**(config-pmap-ftp-ins) class**

To associate a Layer 7 File Transfer Protocol (FTP) inspection class map with a Layer 7 FTP inspection policy map, use the **class** command. The prompt changes from (config-pmap-ftp-ins) to (config-pmap-ftp-ins-c). For information about commands in this mode, see the ["Policy Map FTP](#page-730-0)  [Inspection Class Configuration Mode Commands"](#page-730-0) section. Use the **no** form of this command to remove an associated class map from a policy map.

**class** *name*

**no class** *name*

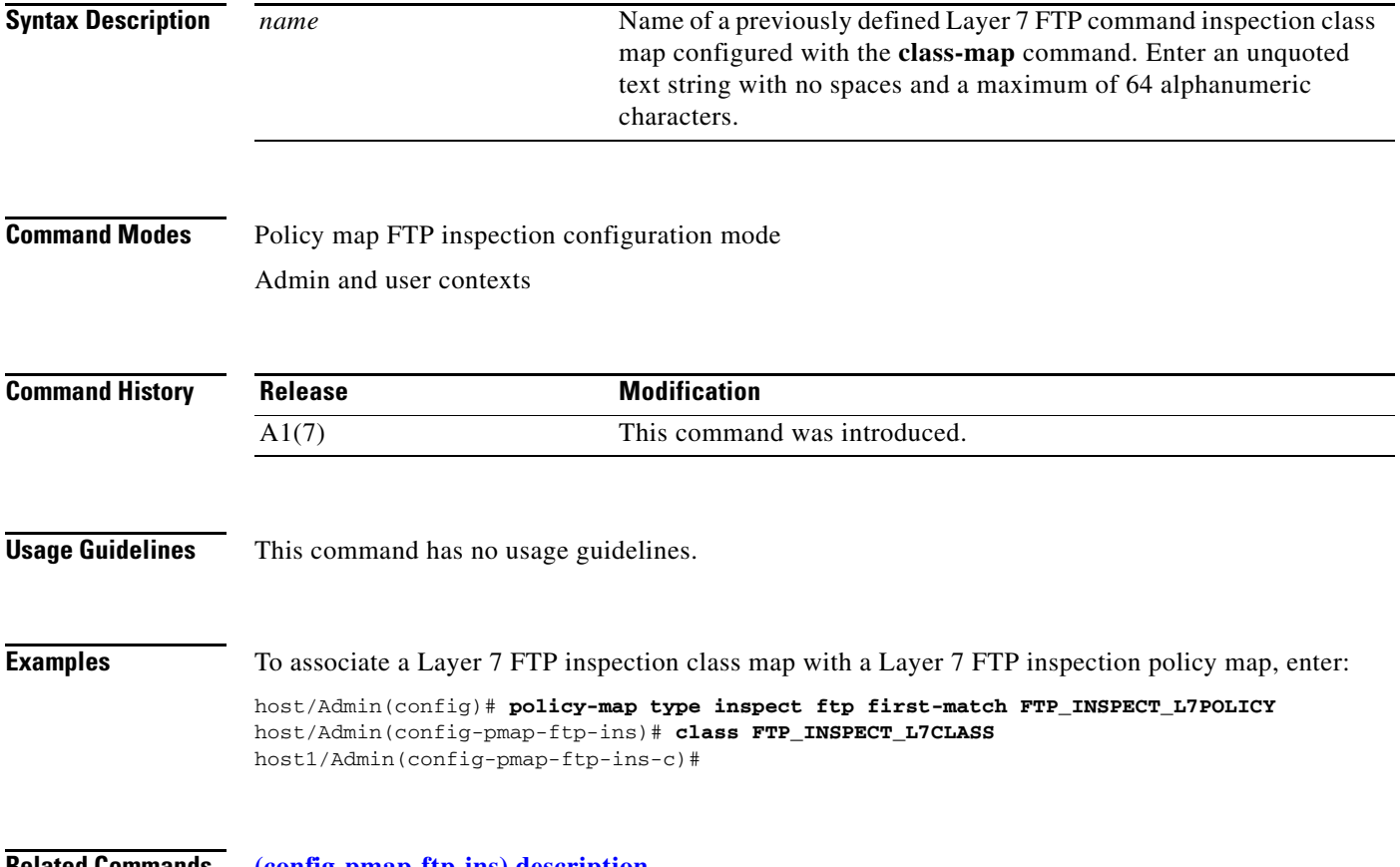

**Related Commands [\(config-pmap-ftp-ins\) description](#page-727-0)**

## <span id="page-727-0"></span>**(config-pmap-ftp-ins) description**

To provide a brief summary about the Layer 7 File Transfer Protocol (FTP) command inspection policy map, use the **description** command. Use the **no** form of this command to remove the description from the class map.

**description** *text*

**no description** *text*

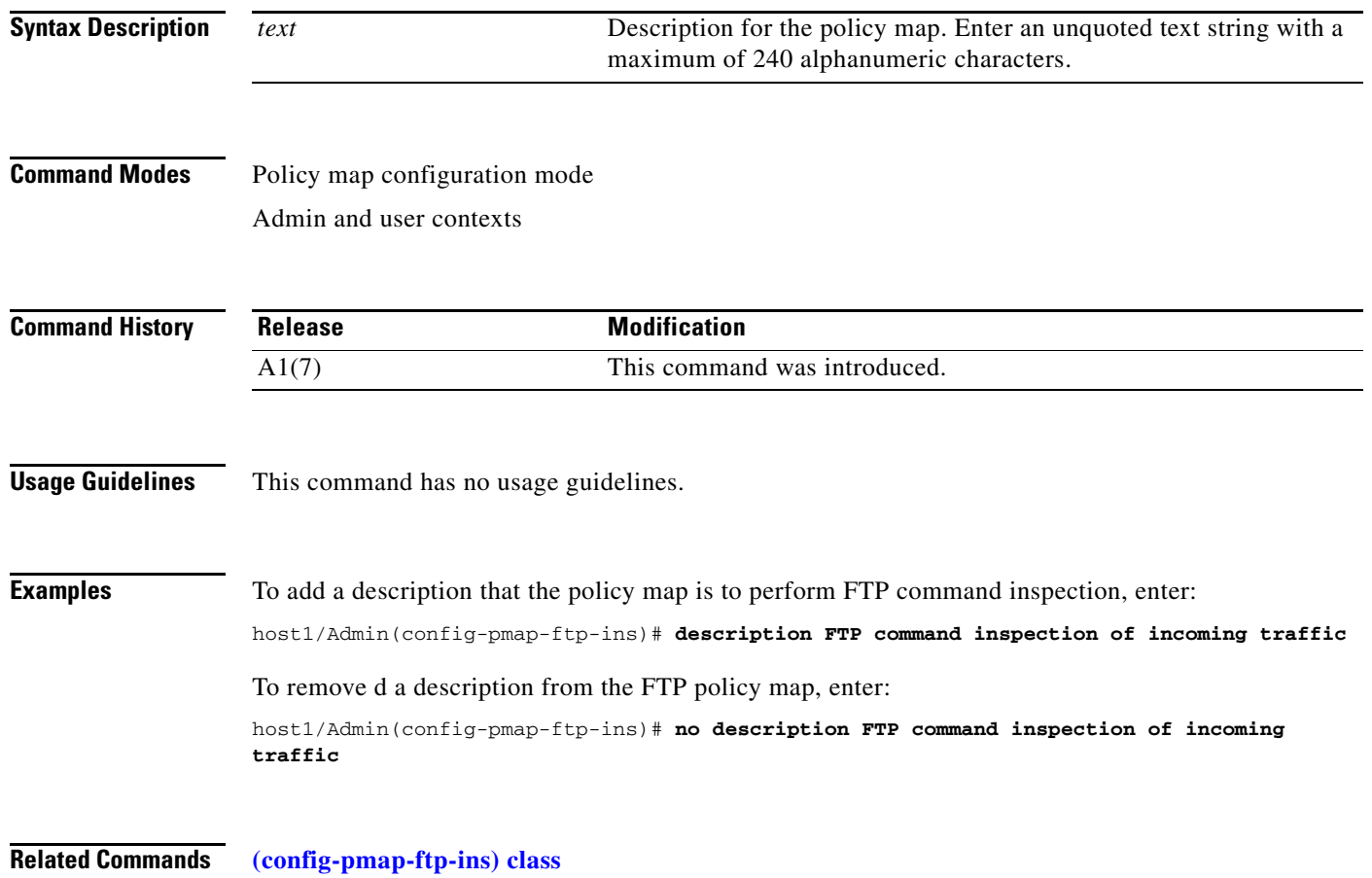

 $\mathbf{I}$ 

a ka

#### <span id="page-728-0"></span>**(config-pmap-ftp-ins) match request-method**

To configure the Layer 7 FTP inspection policy map to define FTP command inspection decisions performed by the ACE, use the **match request-method** command. The prompt changes from (config-pmap-ftp-ins) to (config-pmap-ftp-ins-m). For information about commands in this mode, see the ["Policy Map FTP Inspection Match Configuration Mode Commands"](#page-733-0) section. Use the **no** form of this command to clear the FTP inspection request method from the policy map.

**match** *name* **request-method** *ftp\_command*

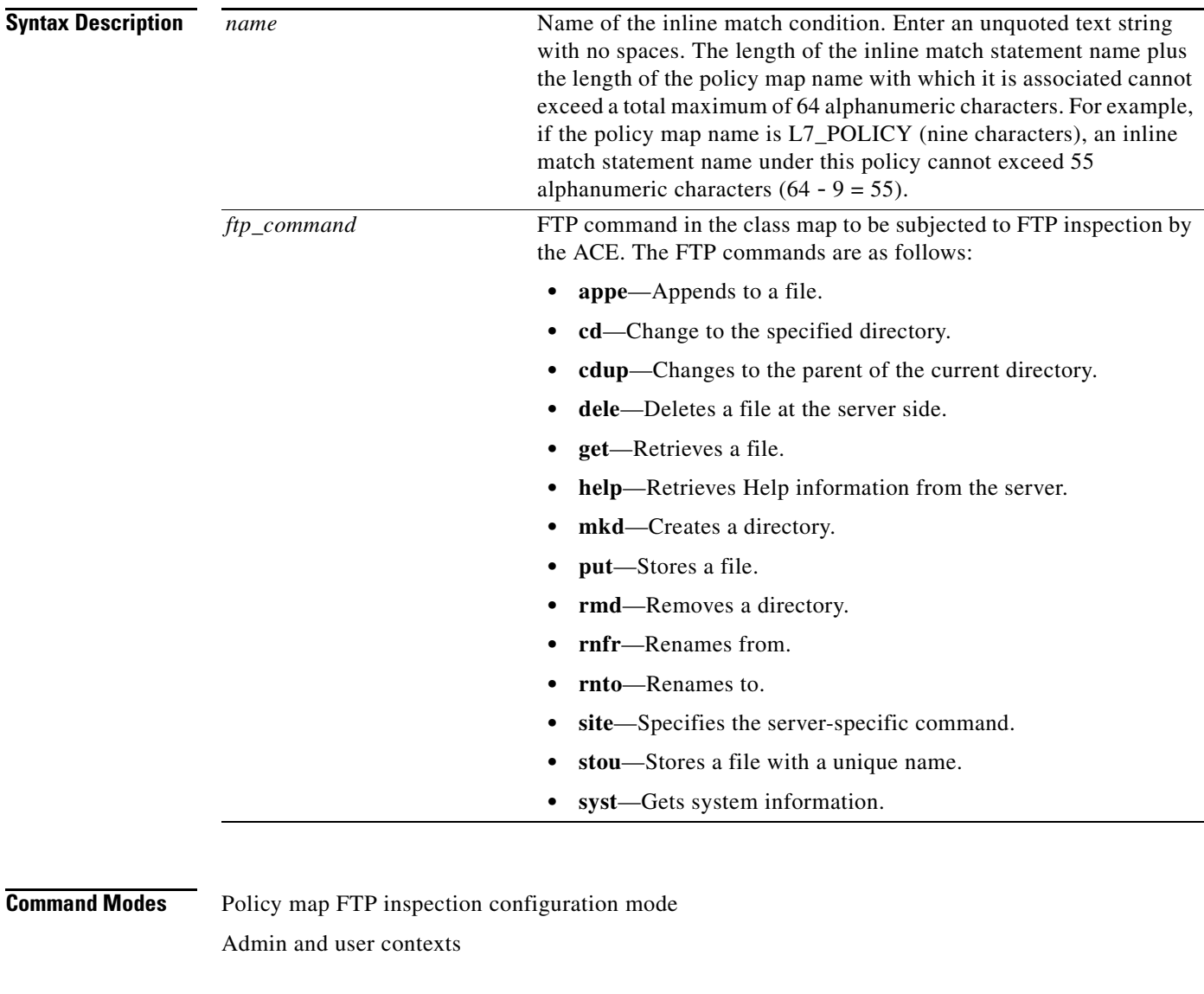

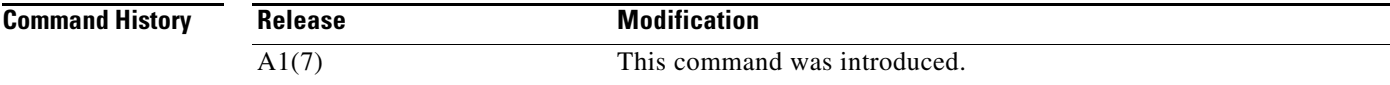

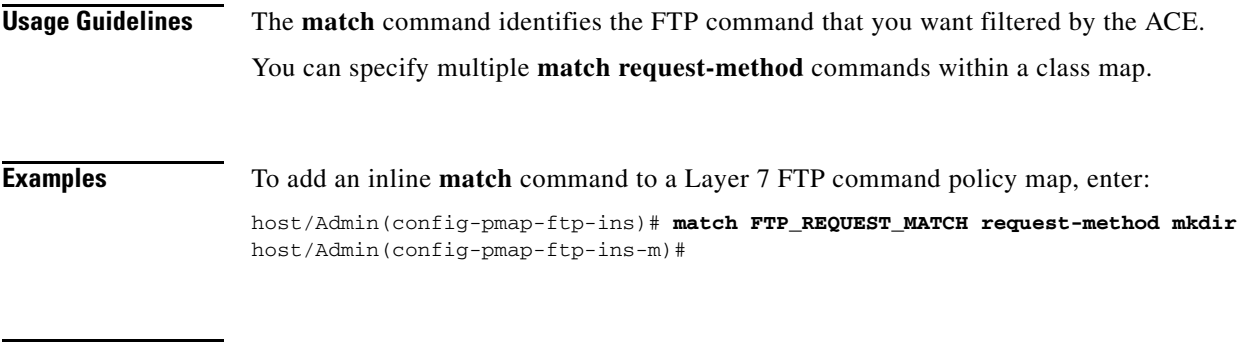

# <span id="page-730-0"></span>**Policy Map FTP Inspection Class Configuration Mode Commands**

Use the policy map File Transfer Protocol (FTP) inspection class configuration mode to specify the actions that the ACE should take when network traffic matches one or more match statements in the associated Layer 7 FTP inspection class map. To access policy map FTP inspection class configuration mode, use the **class** command in the policy map FTP inspection configuration mode (see the **[\(config-pmap-ftp-ins\) class](#page-726-0)** command for details). The prompt changes from (config-pmap-ftp-ins) to (config-pmap-ftp-ins-c).

The commands in this mode require the inspect feature in your user role. For details about role-based access control (RBAC) and user roles, see the *Cisco 4700 Series Application Control Engine Appliance Virtualization Configuration Guide*.

Г

## **(config-pmap-ftp-ins-c) deny**

To deny the FTP request commands specified in the class map by resetting the FTP session, use the **deny**  command. Use the **no** form of this command to return to the default state and permit all FTP request commands to pass.

**deny**

**no deny**

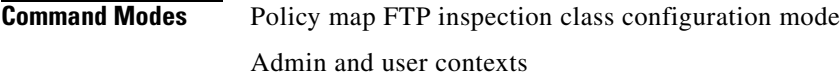

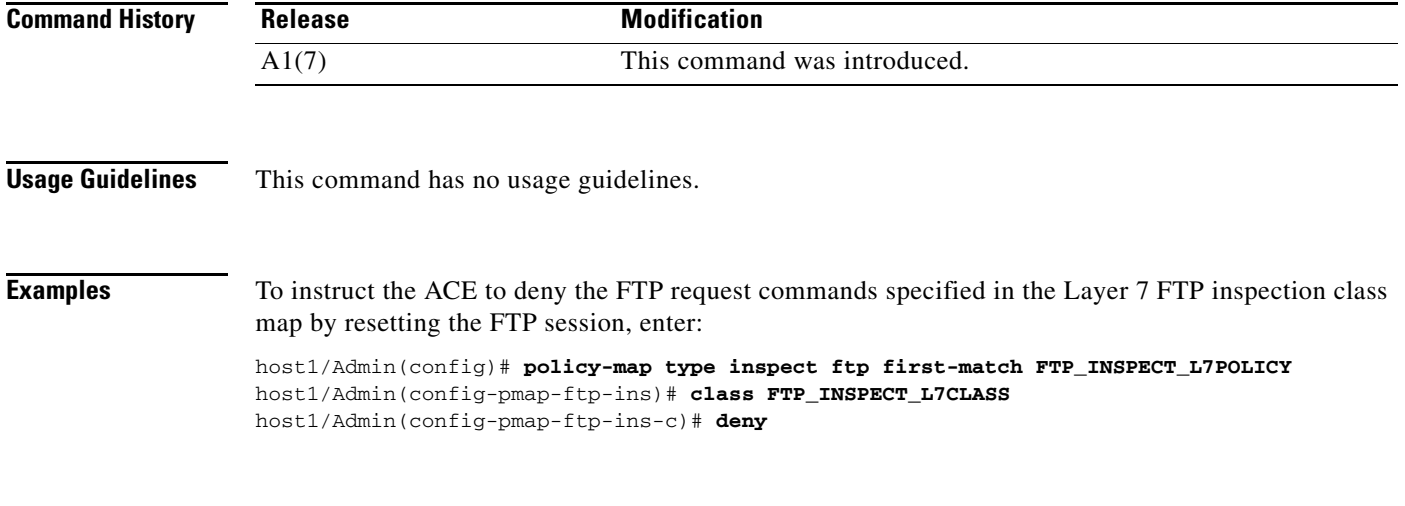

 $\mathbf{I}$ 

#### **(config-pmap-ftp-ins-c) mask-reply**

To instruct the ACE to mask the reply to the FTP SYST command by filtering sensitive information from the command output, use the **mask-reply** command. Use the **no** form of this command to disable the masking of the system reply to the FTP SYST command.

#### **mask-reply**

**no mask-reply**

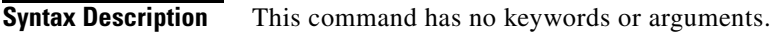

**Command Modes** Policy map FTP inspection class configuration mode Admin and user contexts

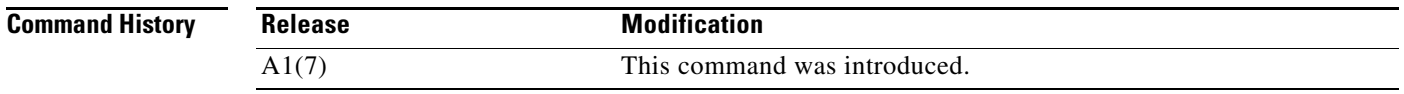

#### **Usage Guidelines** The **mask-reply** command is applicable only to the FTP SYST command and its associated reply. The SYST command is used to find out the FTP server's operating system type.

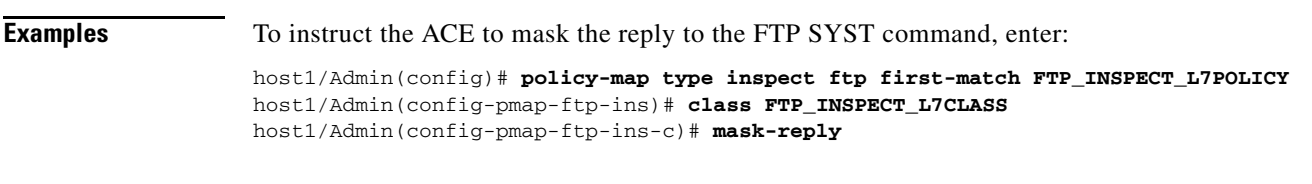

# <span id="page-733-0"></span>**Policy Map FTP Inspection Match Configuration Mode Commands**

Policy map FTP inspection match configuration mode commands allow you to specify the actions that the ACE should take when network traffic matches the specified inline match command. To access policy map FTP inspection match configuration mode, use the **match request-method** command in policy map FTP inspection configuration mode (see the **[\(config-pmap-ftp-ins\) match request-method](#page-728-0)** command for details). The prompt changes from (config-pmap-ftp-ins) to (config-pmap-ftp-ins-m).

The inline Layer 7 policy map **match** commands allow you to include a single inline match criteria in the policy map without specifying a traffic class. The **match** commands function the same as with the Layer 7 class map **match** commands. However, when you use an inline **match** command, you can specify an action for only a single **match** command in the Layer 7 policy map.

The commands in this mode require the inspect feature in your user role. For details about role-based access control (RBAC) and user roles, see the *Cisco 4700 Series Application Control Engine Appliance Virtualization Configuration Guide*.

#### **(config-pmap-ftp-ins-m) deny**

To deny the FTP request commands specified in the inline **match** command by resetting the FTP session, use the **deny** command. By default, the ACE allows all FTP commands to pass. Use the **no** form of this command to return to the default state and permit all FTP request commands to pass.

**deny**

**no deny**

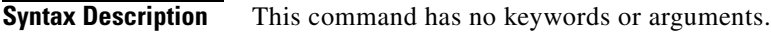

**Command Modes** Policy map FTP inspection match configuration mode Admin and user contexts

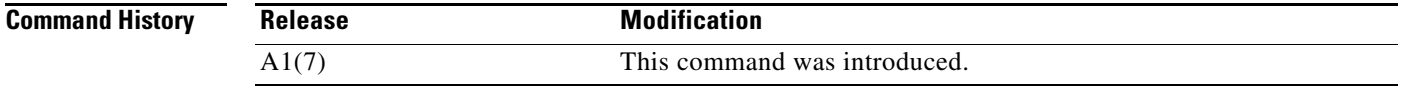

#### **Usage Guidelines** This command has no usage guidelines.

**Examples** To instruct the ACE to deny the FTP request commands specified in the Layer 7 FTP inspection class map by resetting the FTP session, enter: host1/Admin(config)# **policy-map type inspect ftp first-match FTP\_INSPECT\_L7POLICY** host/Admin(config-pmap-ftp-ins)# **match FTP\_REQUEST\_MATCH request-method mkdir** host/Admin(config-pmap-ftp-ins-m)# **deny**

#### **(config-pmap-ftp-ins-m) mask-reply**

To instruct the ACE to mask the system's reply to the FTP SYST command by filtering sensitive information from the command output, use the **mask-reply** command. Use the **no** form of this command to disable the masking of the system reply to the FTP SYST command.

```
mask-reply
```
**no mask-reply**

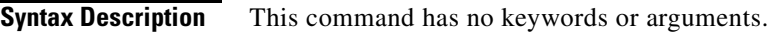

**Command Modes** Policy map FTP inspection match configuration mode Admin and user contexts

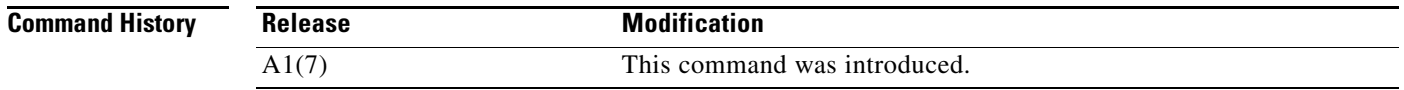

#### **Usage Guidelines** The **mask-reply** command is applicable only to the FTP SYST command and its associated reply. The SYST command is used to find out the FTP server's operating system type.

**Examples** To instruct the ACE to mask the system's reply to the FTP SYST command, enter: host1/Admin(config)# **policy-map type inspect ftp first-match FTP\_INSPECT\_L7POLICY** host/Admin(config-pmap-ftp-ins)# **match FTP\_REQUEST\_MATCH request-method syst** host/Admin(config-pmap-ftp-ins-m)# **mask-reply**

# **Policy Map Inspection HTTP Configuration Mode Commands**

Policy map inspection HTTP configuration mode commands allow you to define a policy map that initiates the deep packet inspection of the HTTP protocol by the ACE. The ACE attempts to match all specified conditions against the matching classification and executes the actions of all matching classes until it encounters a deny for a match request.

To create an HTTP deep packet inspection policy map and access policy map inspection HTTP configuration mode, use the **policy-map type inspect http all-match** command in configuration mode. When you access the policy map inspection HTTP configuration mode, the prompt changes to (config-pmap-ins-http). Use the **no** form of this command to remove an HTTP deep packet inspection policy map from the ACE.

**policy-map type inspect http all-match** *map\_name*

**no policy-map type inspect http all-match** *map\_name*

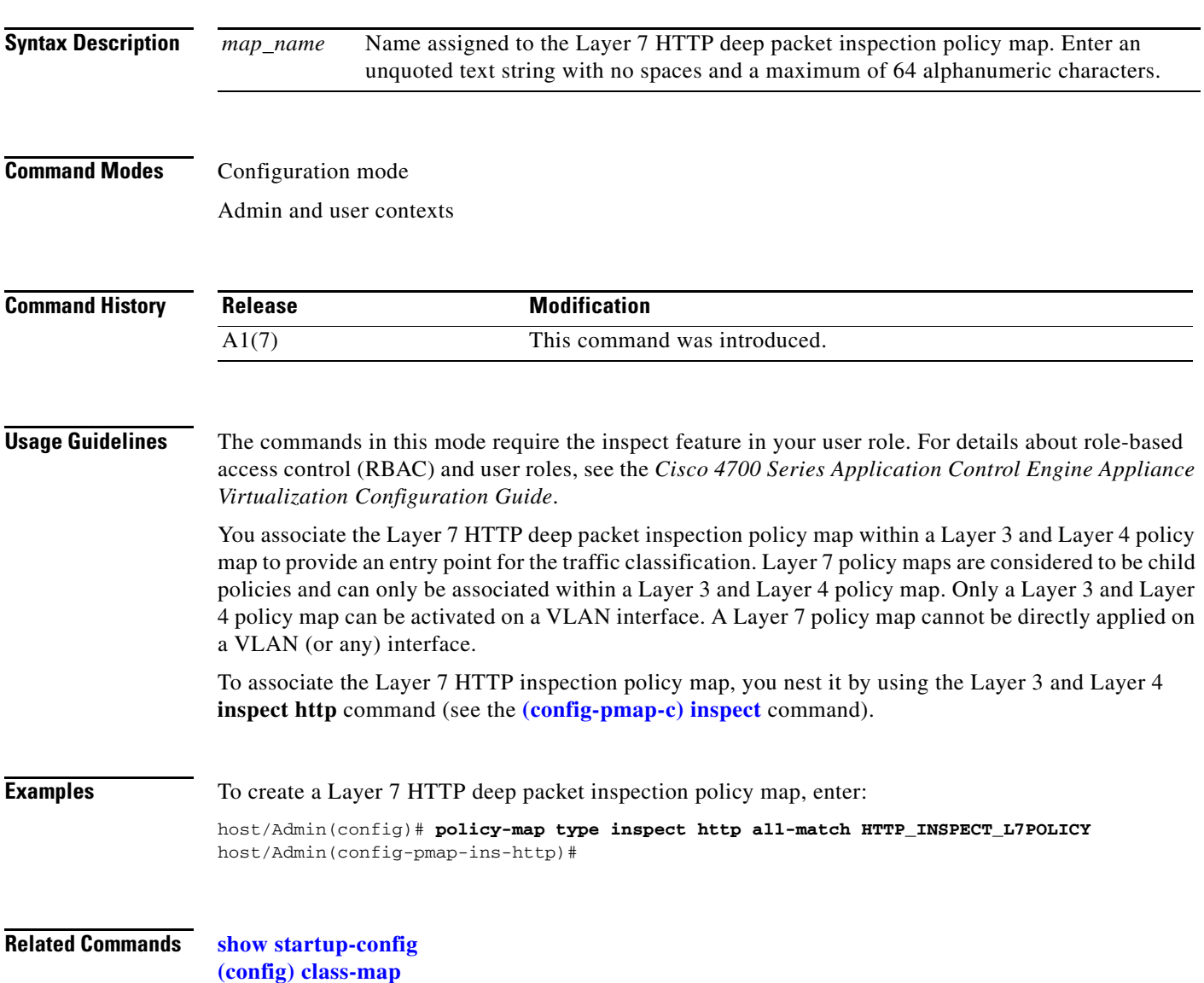

#### <span id="page-737-0"></span>**(config-pmap-ins-http) class**

To associate a Layer 7 HTTP inspection class map with a Layer 7 HTTP inspection policy map, use the **class** command. The prompt changes from (config-pmap-ins-http) to (config-pmap-ins-http-c). Use the **no** form of this command to remove an associated class map from a policy map.

**class** {*name1* [**insert-before** *name2*] | **class-default**}

**no class** {*name1* [**insert-before** *name2*] | **class-default**}

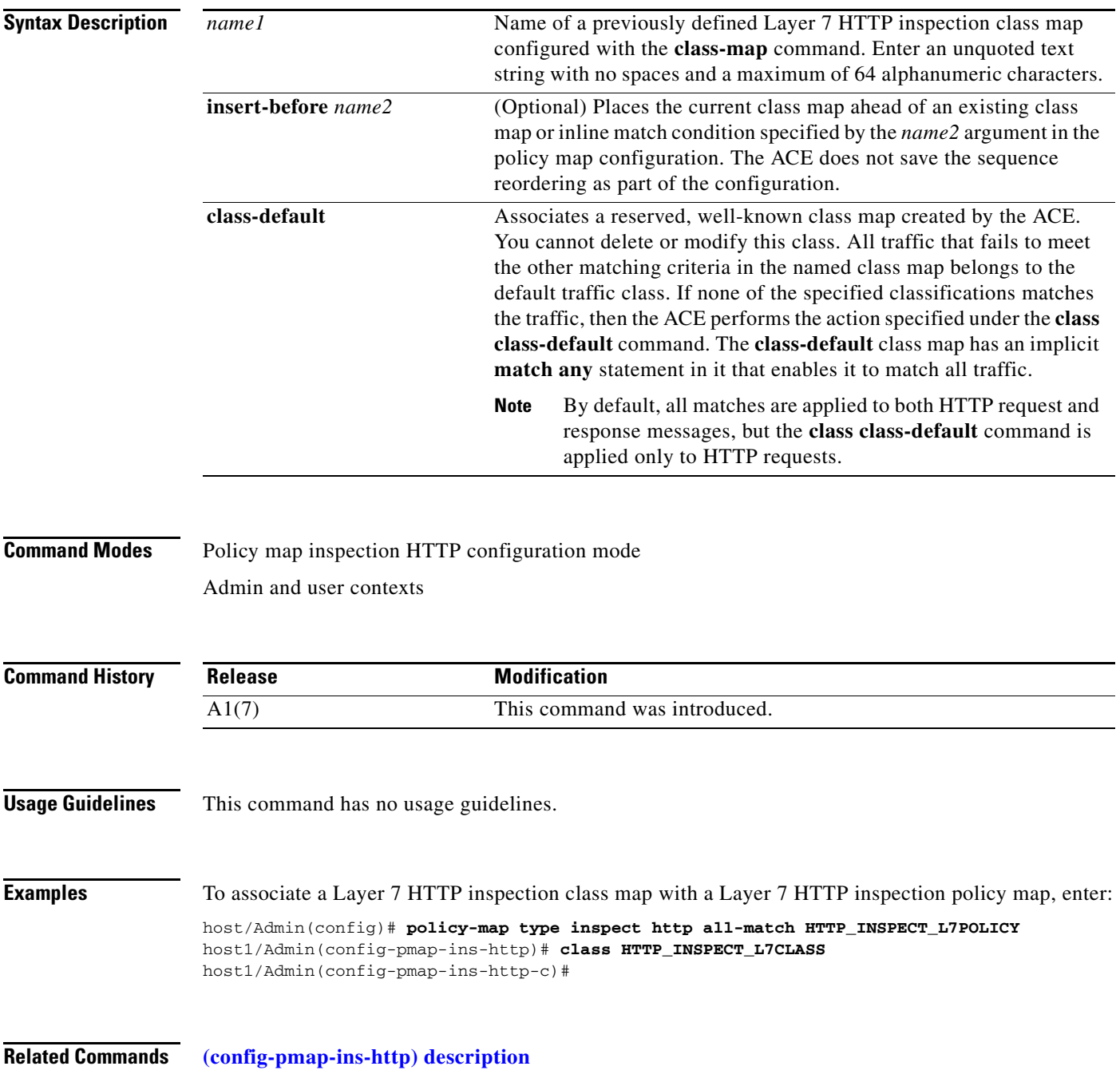

a ka

# <span id="page-738-0"></span>**(config-pmap-ins-http) description**

To provide a brief summary about the Layer 7 HTTP inspection policy map, use the **description** command. Use the **no** form of this command to remove the description from the class map.

**description** *text*

**no description**

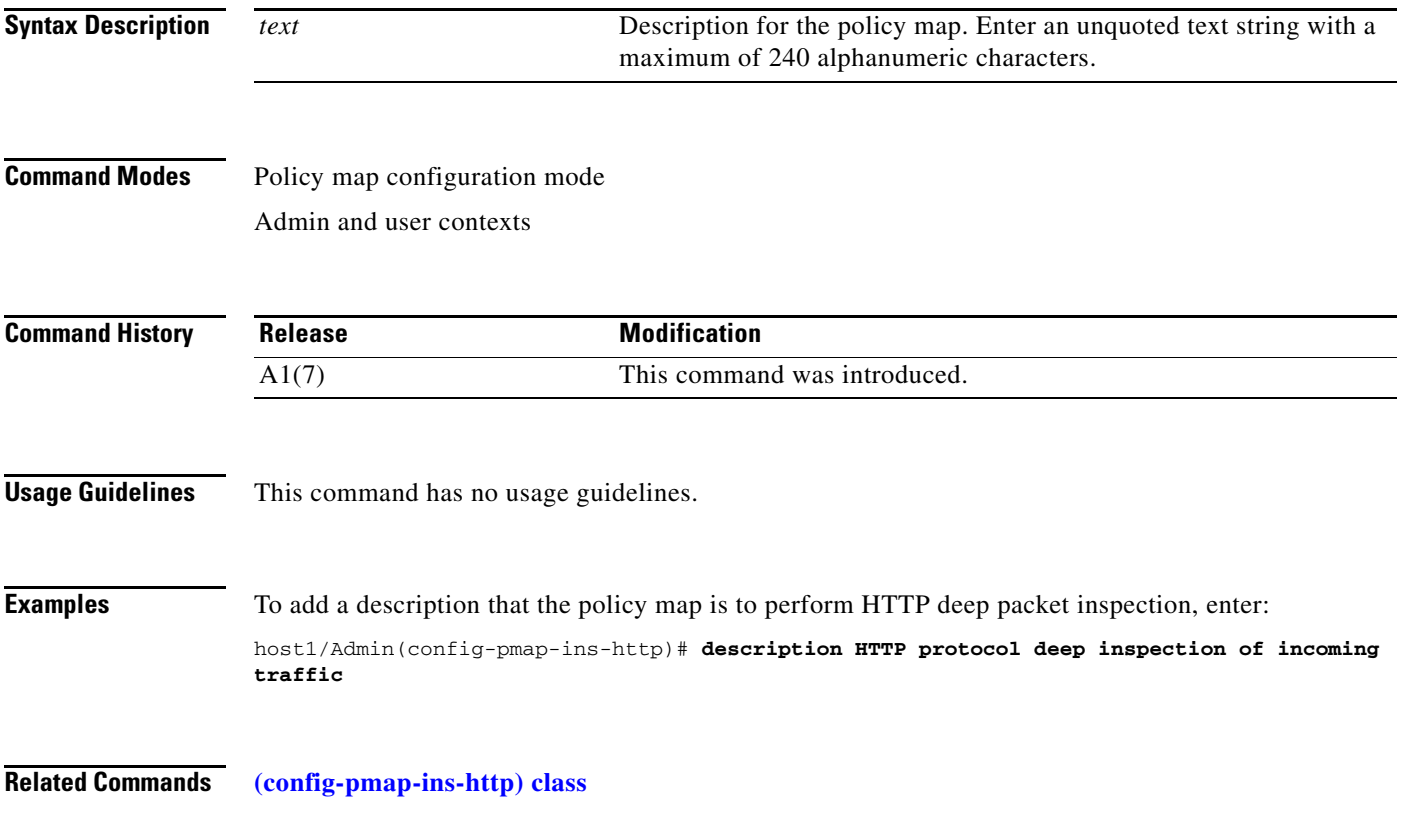

#### <span id="page-739-0"></span>**(config-pmap-ins-http) match content**

To configure the Layer 7 HTTP inspection policy map to define HTTP application inspection decisions based on content expressions contained within the HTTP entity body, use the **match content** command. Use the **no** form of this command to clear content expression-checking match criteria from the policy map.

**match** *name* **content** *expression* [**offset** *number*] [**insert-before** *map\_name*]

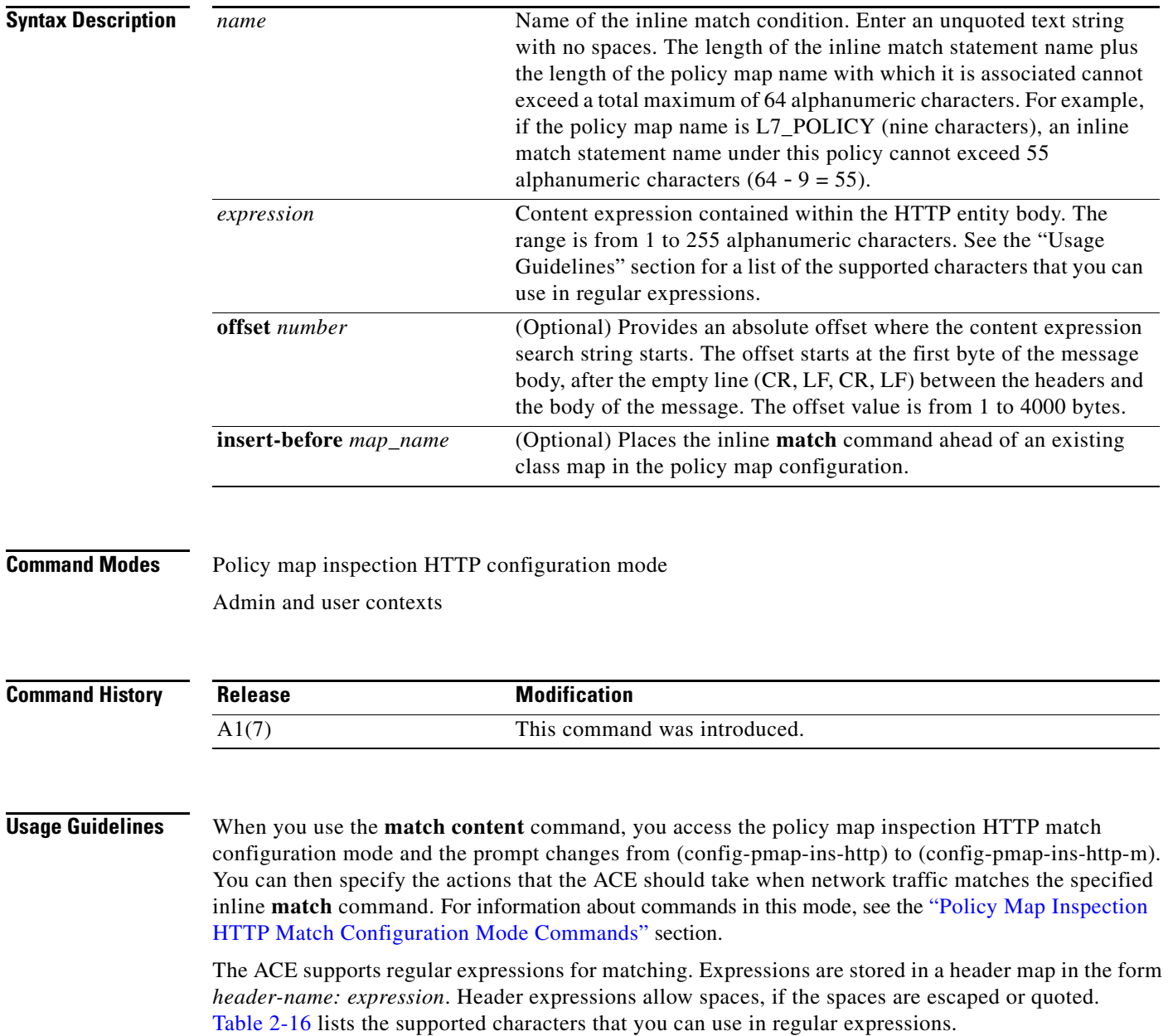

a ka

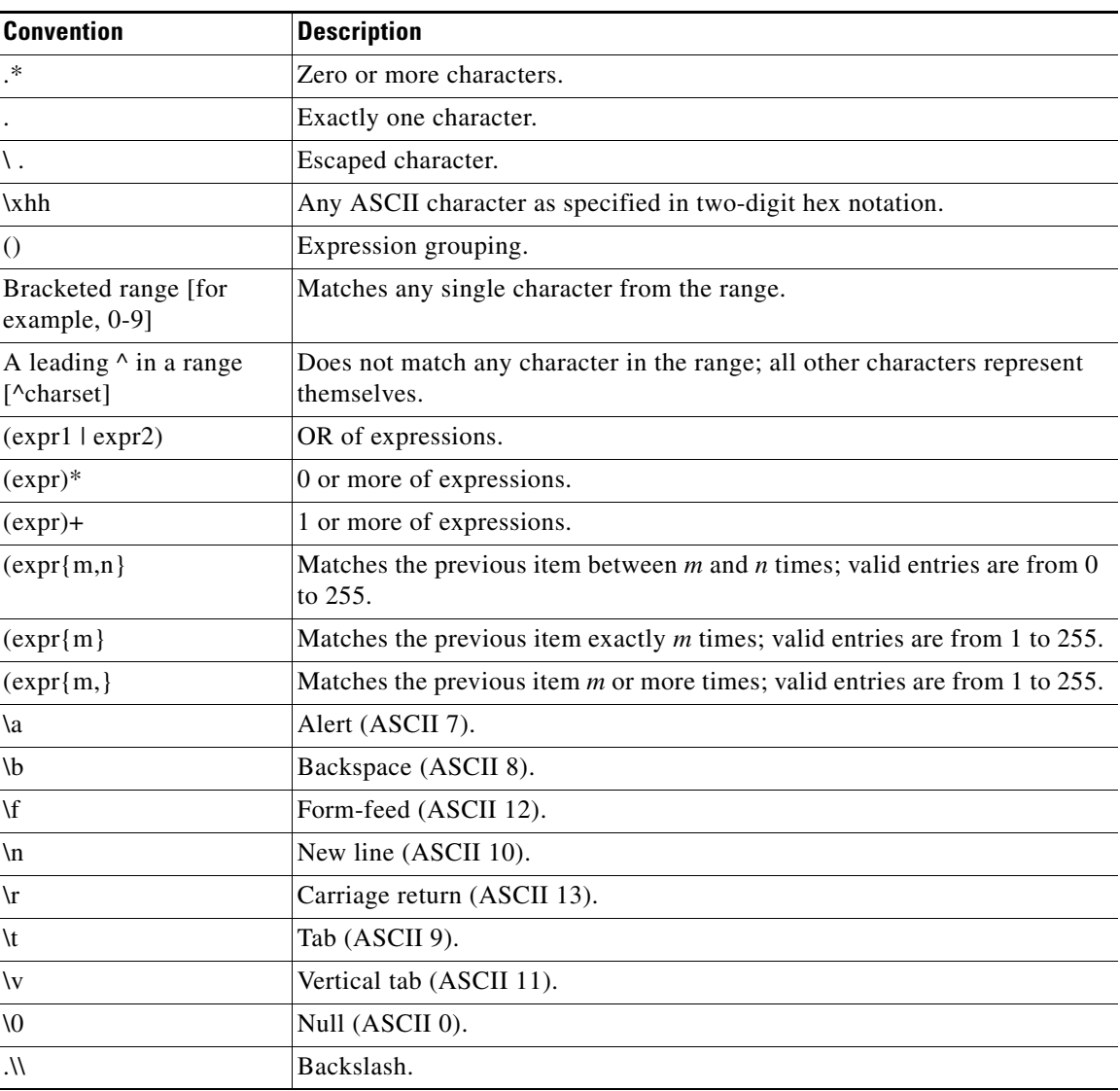

<span id="page-740-0"></span>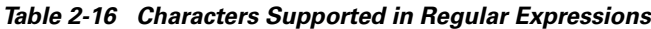

**Examples** To specify a content expression contained within the entity body sent with an HTTP request, enter:

(config)# **policy-map type inspect http all-match HTTP\_INSPECT\_L7POLICY** host1/Admin(config-pmap-ins-http)# **match MATCH1 content .\*newp2psig** host1/Admin(config-pmap-ins-http-m)

#### **(config-pmap-ins-http) match content length**

To configure the Layer 7 HTTP inspection policy map to define application inspection decisions in the HTTP content up to the configured maximum content parse length, use the **match content length** command. Use the **no** form of this command to clear the HTTP content length match criteria from the policy map.

**match** *name* **content length** {**eq** *bytes* | **gt** *bytes* | **lt** *bytes* | **range** *bytes1 bytes 2*} [**insert-before**  *map\_name*]

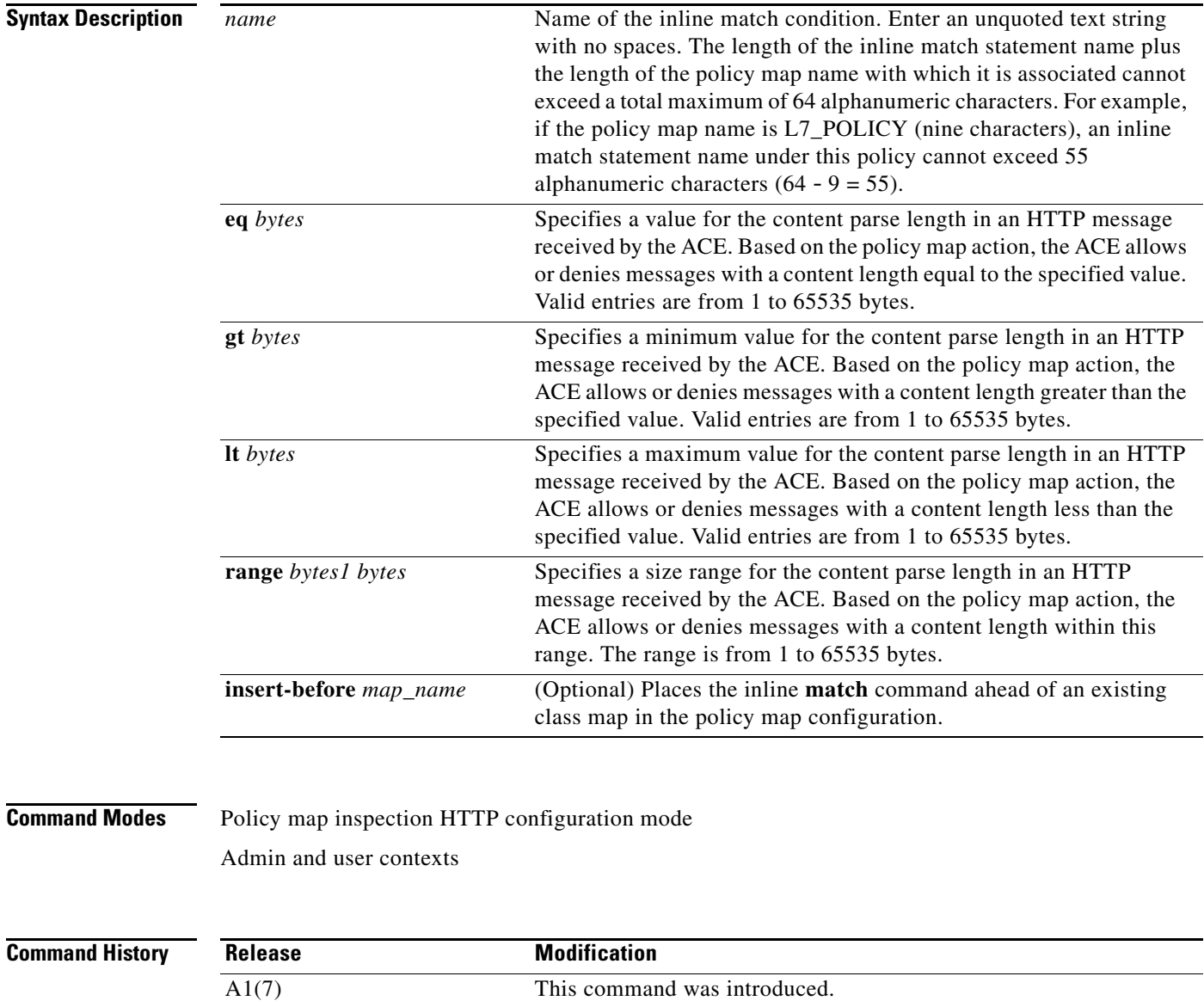

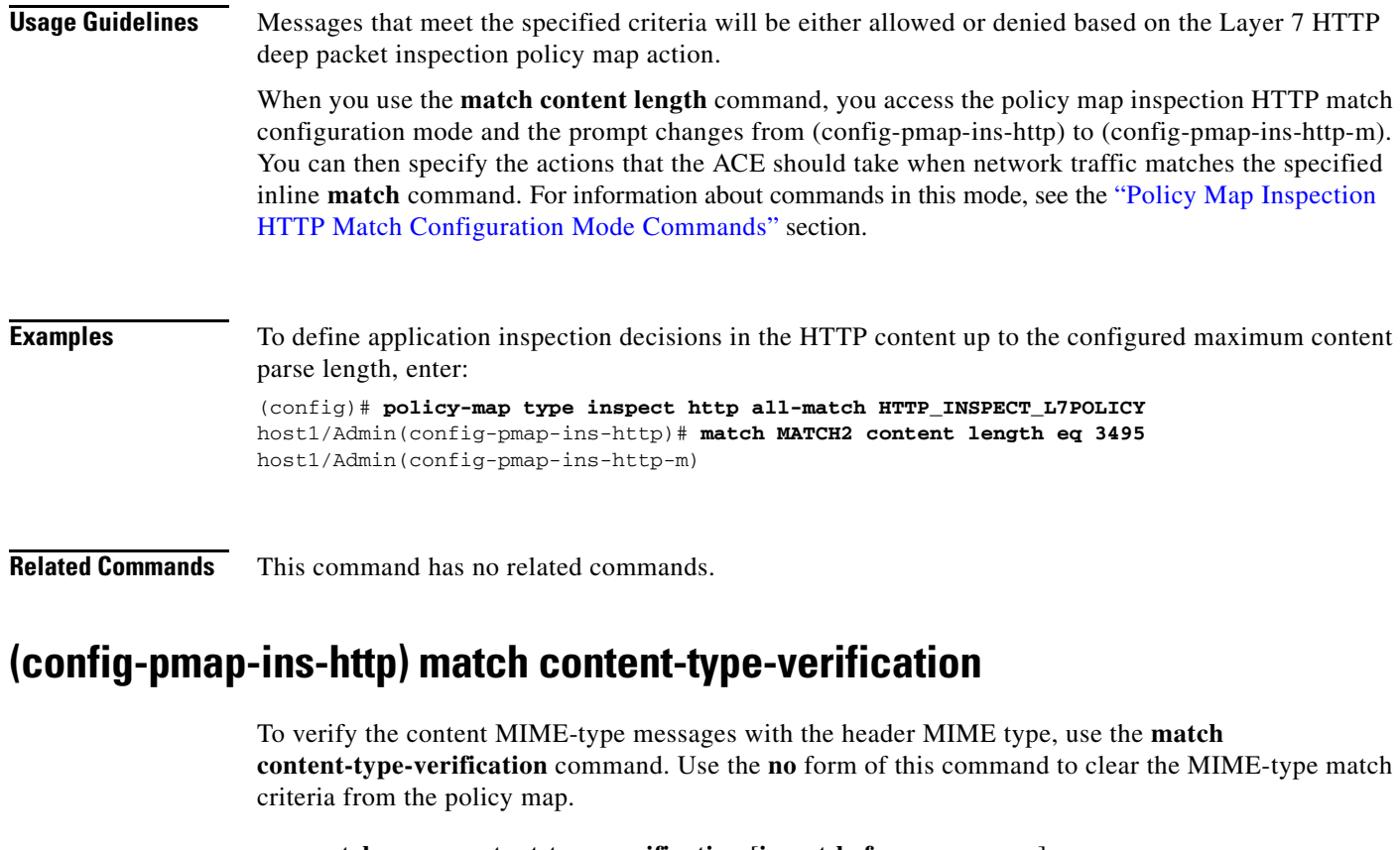

**match** *name* **content-type-verification** [**insert-before** *map\_name*]

**no match** *name*

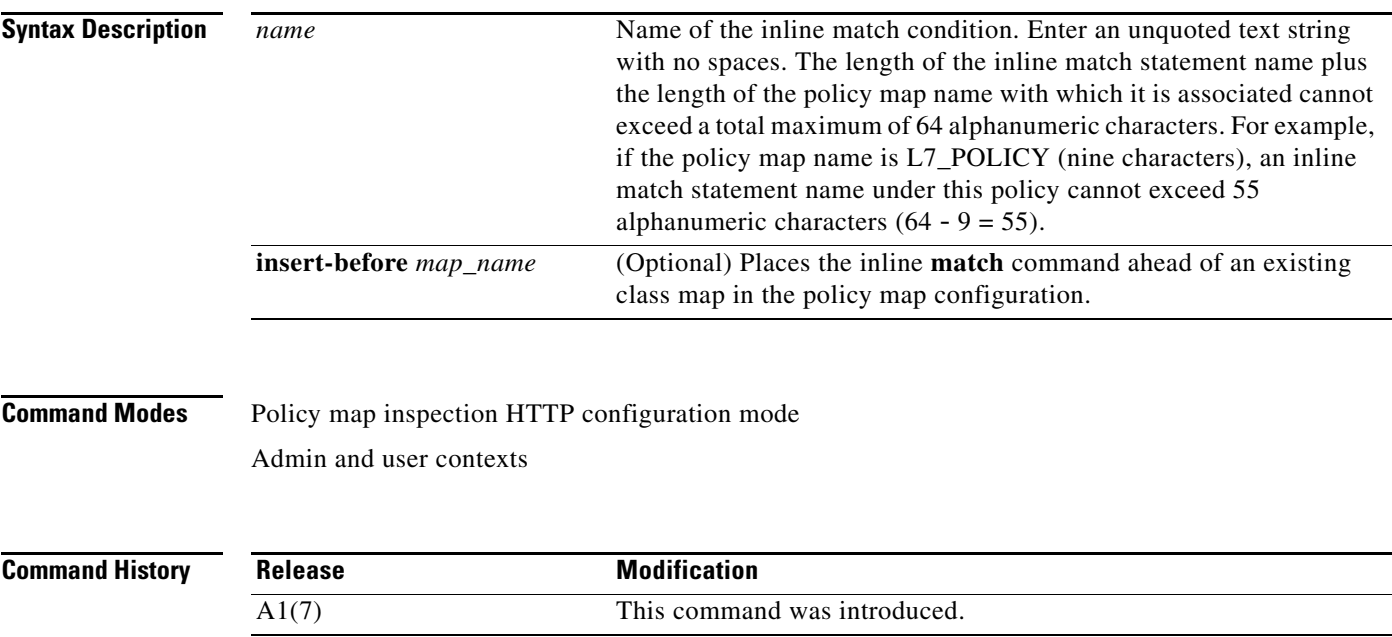

 $\mathcal{L}_{\rm{max}}$ 

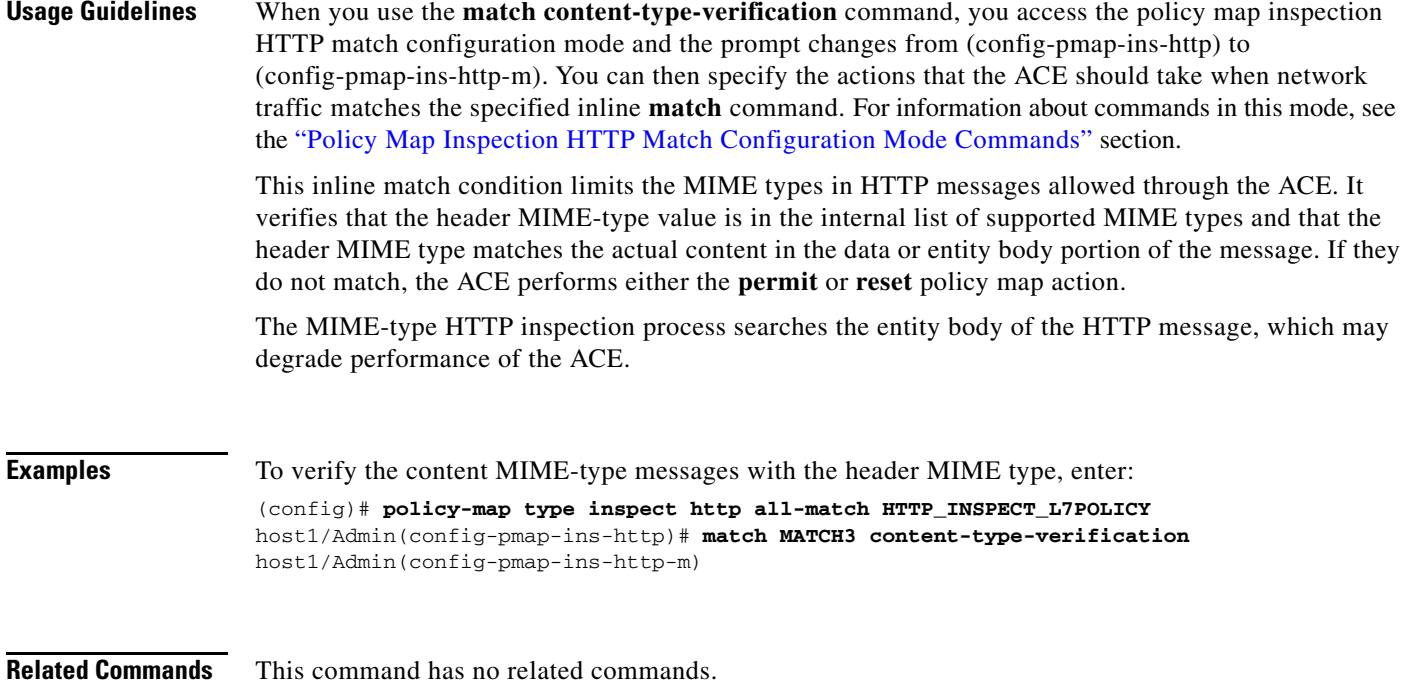

#### **(config-pmap-ins-http) match cookie secondary**

To configure a policy map to define HTTP inspection decisions based on the name or prefix and value of a secondary cookie (URL query string), use the **match cookie secondary** command. Use the **no** form of this command to clear secondary cookie match criteria from the class map.

**match** *name* **cookie secondary** [**name** *cookie\_name* | **prefix** *prefix\_name*] **value** *expression*  [**insert-before** *map\_name*]

**no match** *name* **cookie secondary** [**name** *cookie\_name* | **prefix** *prefix\_name*] **value** *expression*

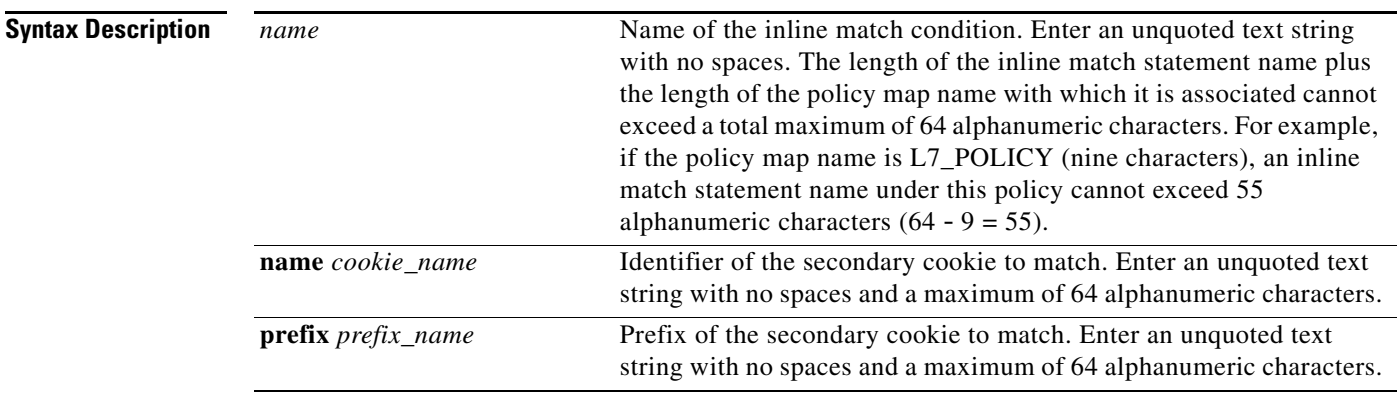

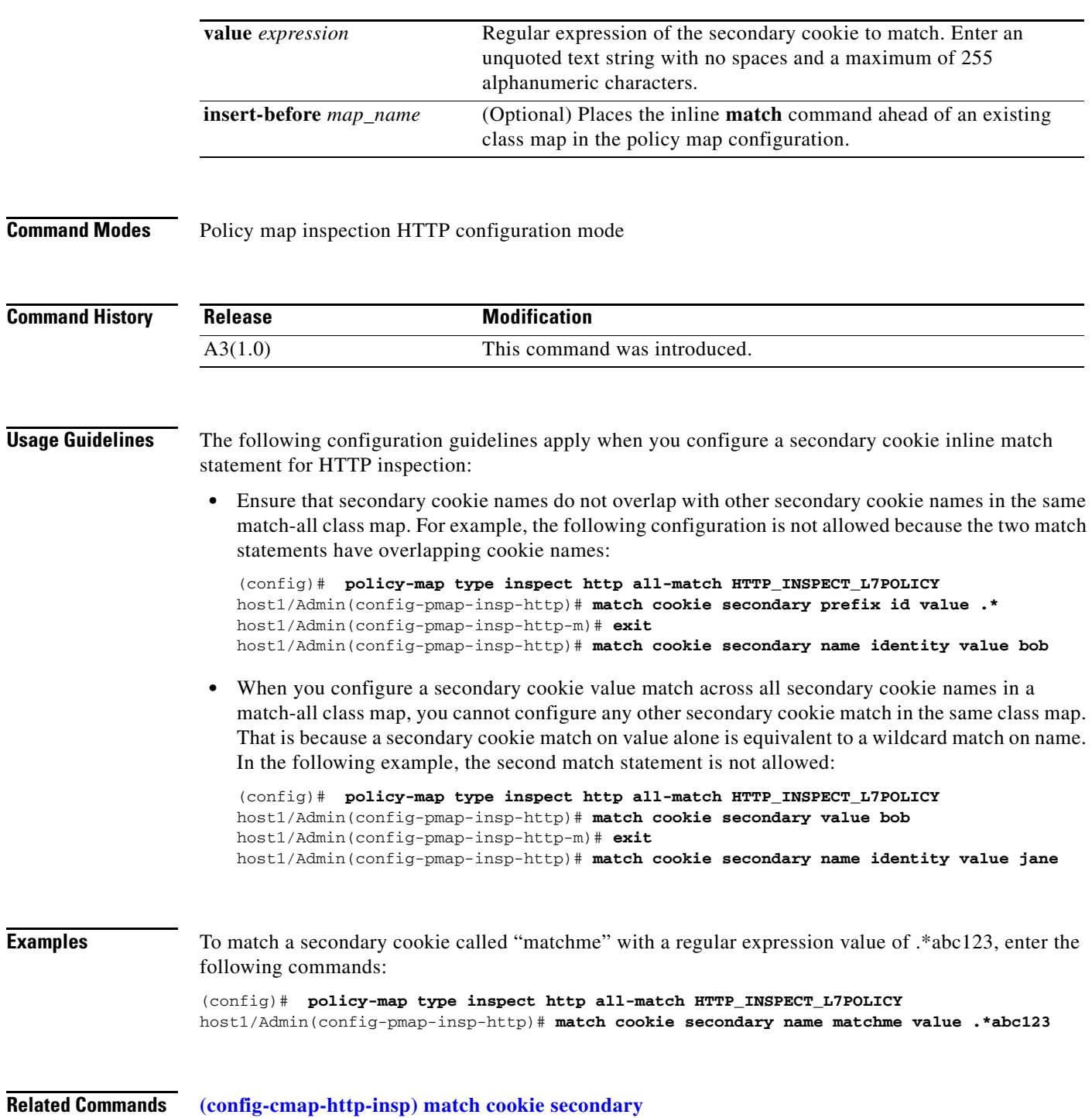

 $\blacksquare$ 

#### **(config-pmap-ins-http) match header**

To define HTTP deep packet inspection decisions based on the name and value in an HTTP header, use the **match header** command. The ACE performs regular expression matching against the received packet data from a particular connection based on the HTTP header expression.Use the **no** form of this command to clear an HTTP header match criteria from the policy map.

**match** *name* **header** {*header\_name* | *header\_field*} **header-value** *expression* [**insert-before**  *map\_name*]

**no match** *name* **header**

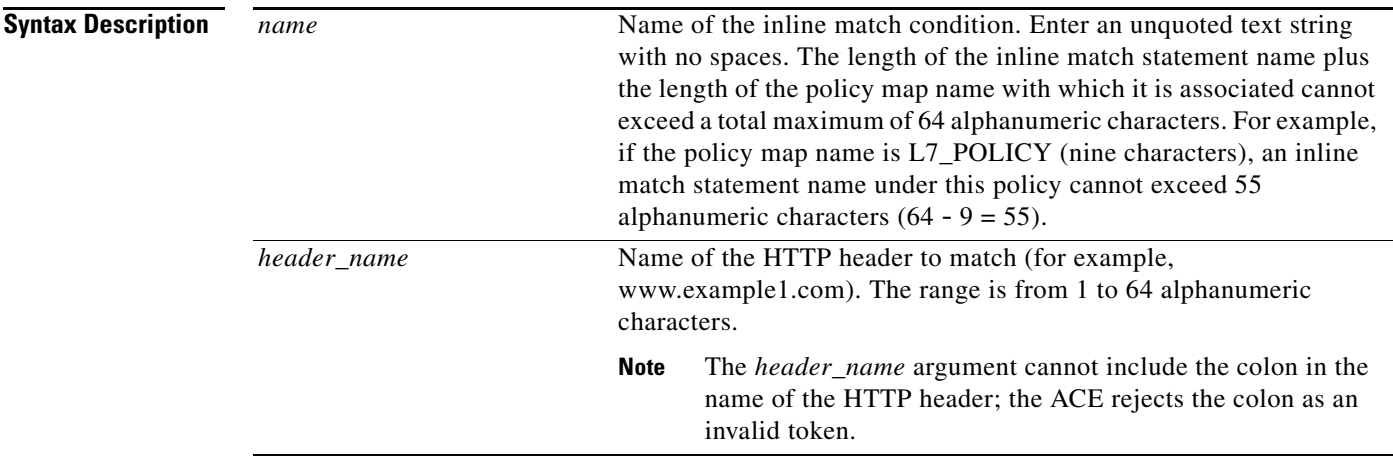

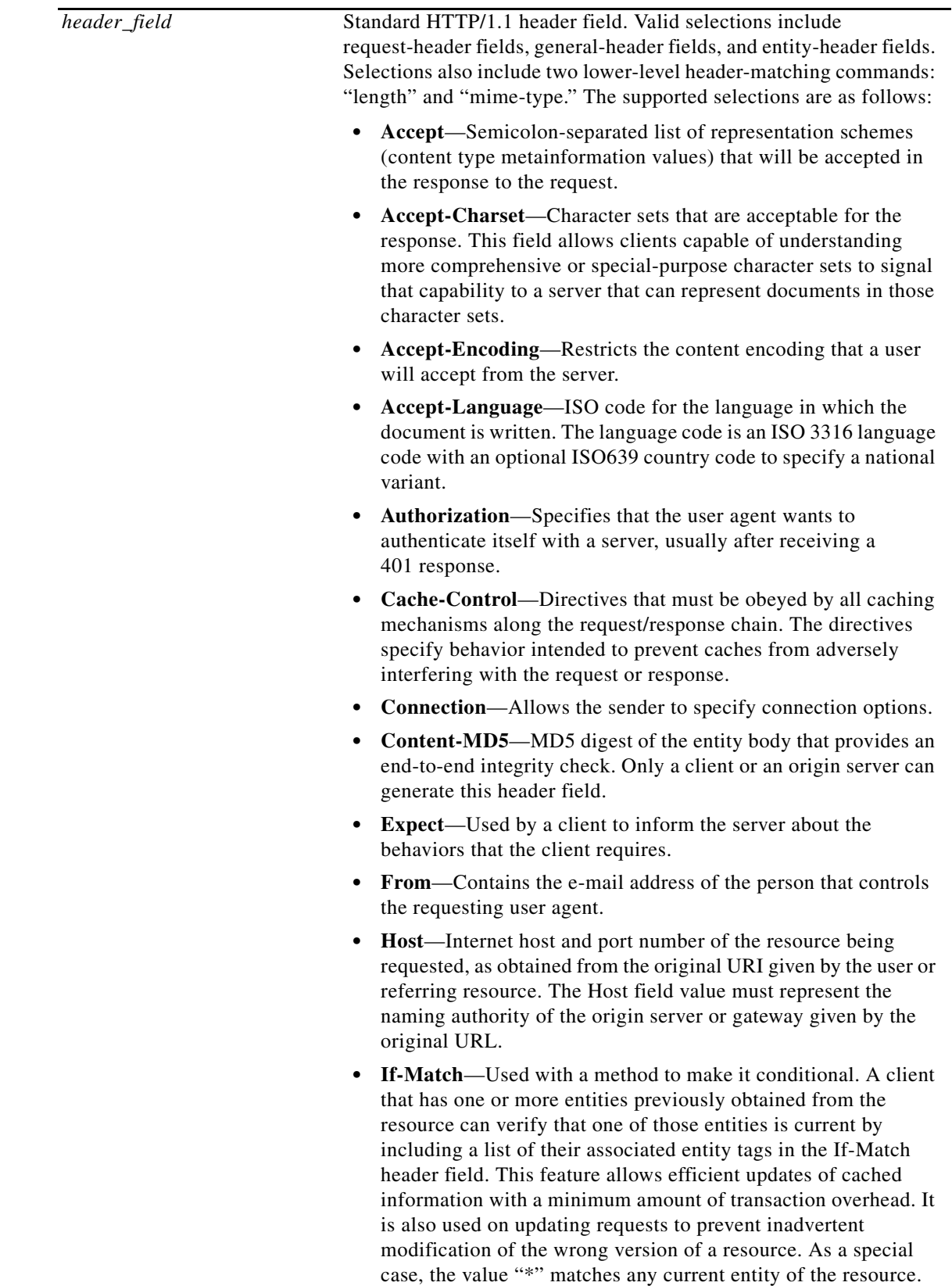

П

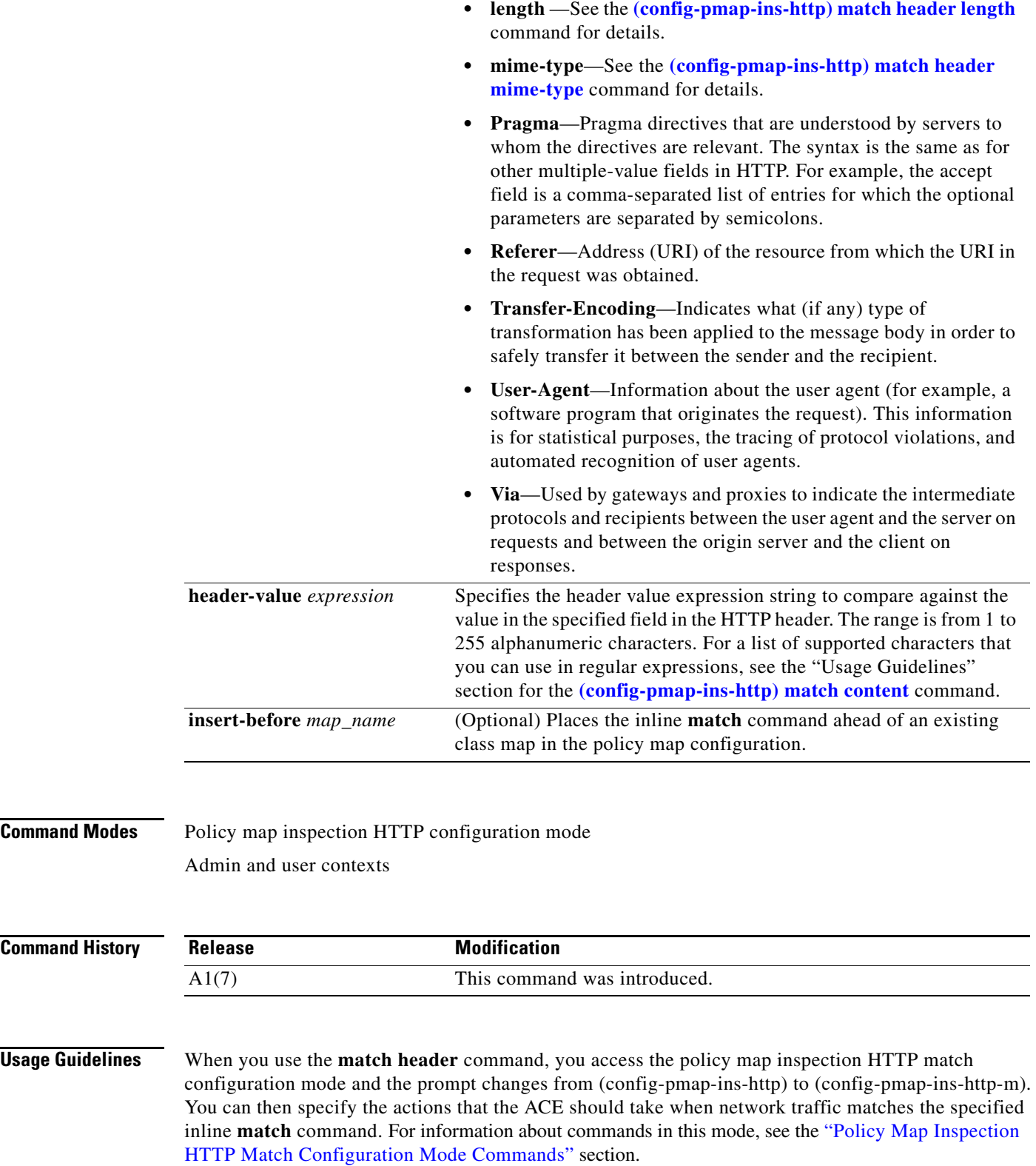

П

The ACE supports the use of regular expressions for matching. Expressions are stored in a header map in the form *header-name: expression*. Header expressions allow spaces, if the spaces are escaped or quoted. For a list of supported characters that you can use in regular expressions, see the "Usage Guidelines" section for the **[\(config-pmap-ins-http\) match content](#page-739-0)** command.

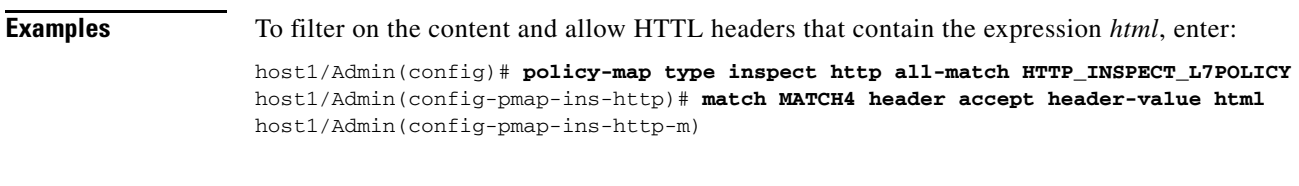

**Related Commands** This command has no related commands.

## <span id="page-748-0"></span>**(config-pmap-ins-http) match header length**

To limit the HTTP traffic allowed through the ACE based on the length of the entity body in the HTTP message, use the **match header length** command. Messages will be either allowed or denied based on the Layer 7 HTTP deep packet inspection policy map action. Use the **no** form of this command to clear an HTTP header length match criteria from the policy map.

**match** *name* **header length** {**request** | **response**} {**eq** *bytes* | **gt** *bytes* | **lt** *bytes* | **range** *bytes1 bytes 2*} [**insert-before** *map\_name*]

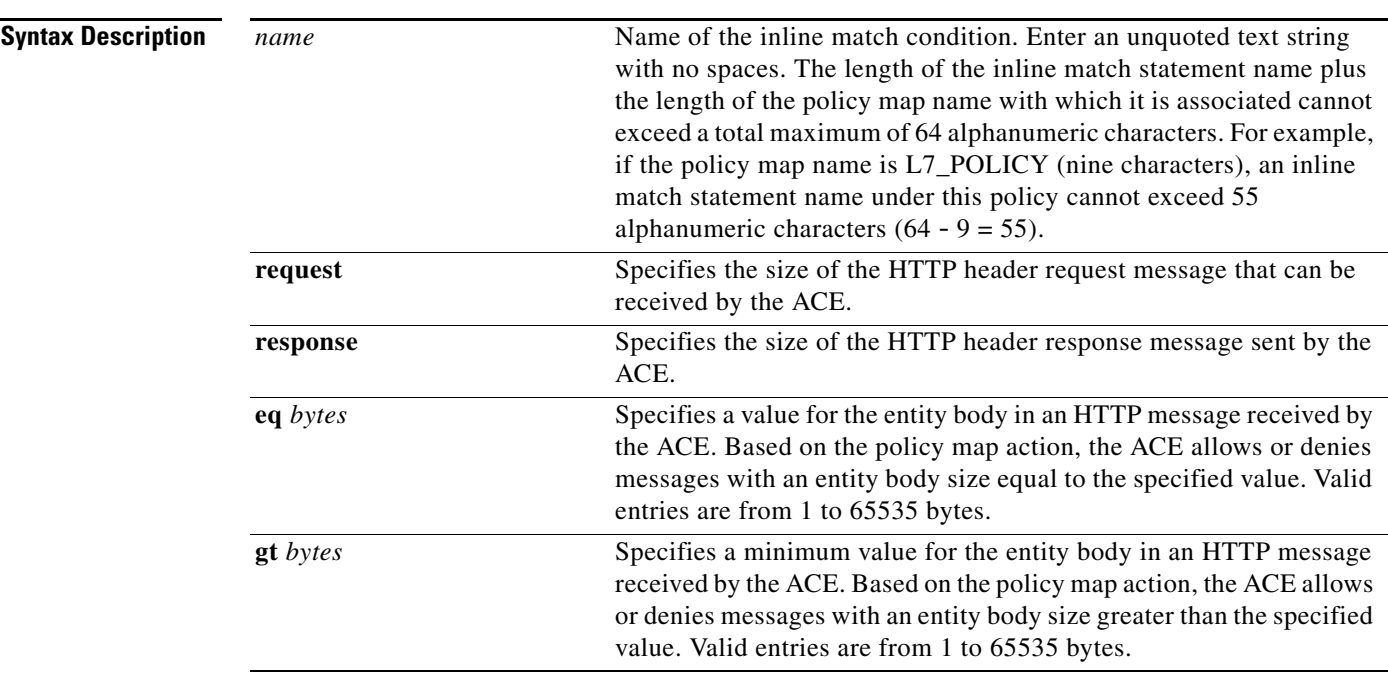

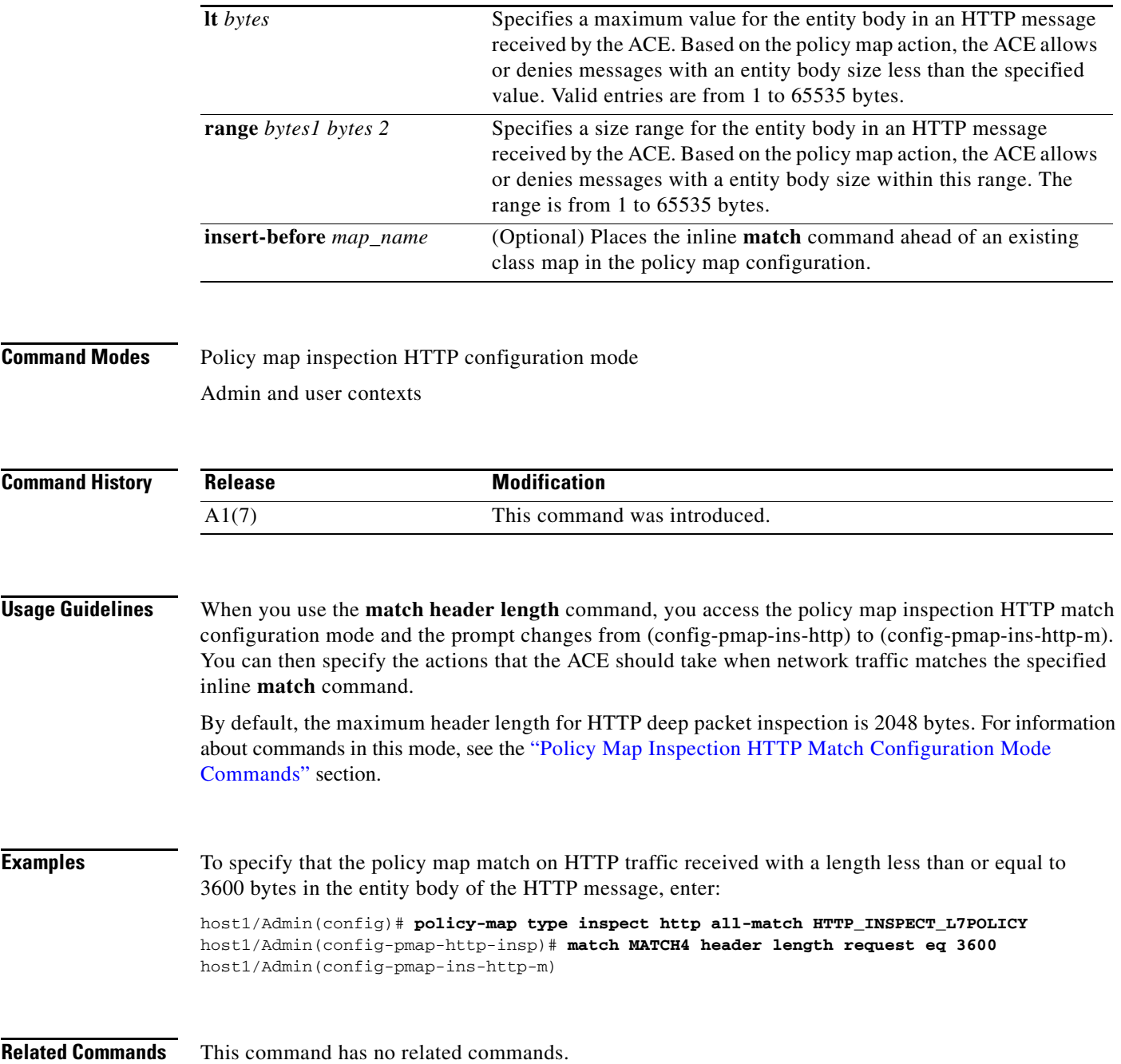

### <span id="page-749-0"></span>**(config-pmap-ins-http) match header mime-type**

To specify a subset of the MIME-type messages that the ACE permits or denies based on the actions in the policy map, use the **match header mime-type** command. Use the **no** form of this command to deselect the specified Multipurpose Internet Mail Extension (MIME) message match criteria from the policy map.

**match** *name* **header mime-type** *mime\_type* [**insert-before** *map\_name*]

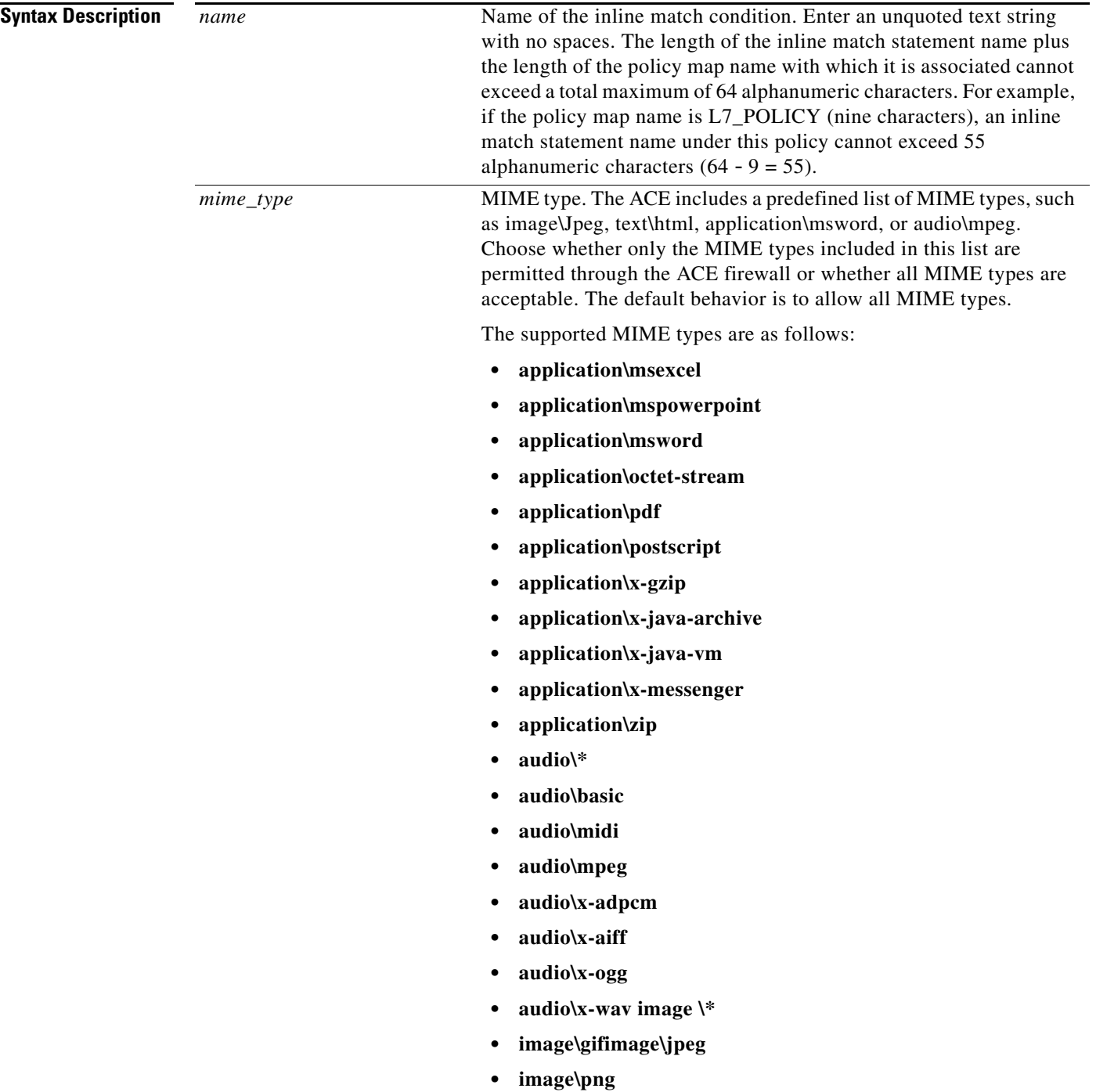

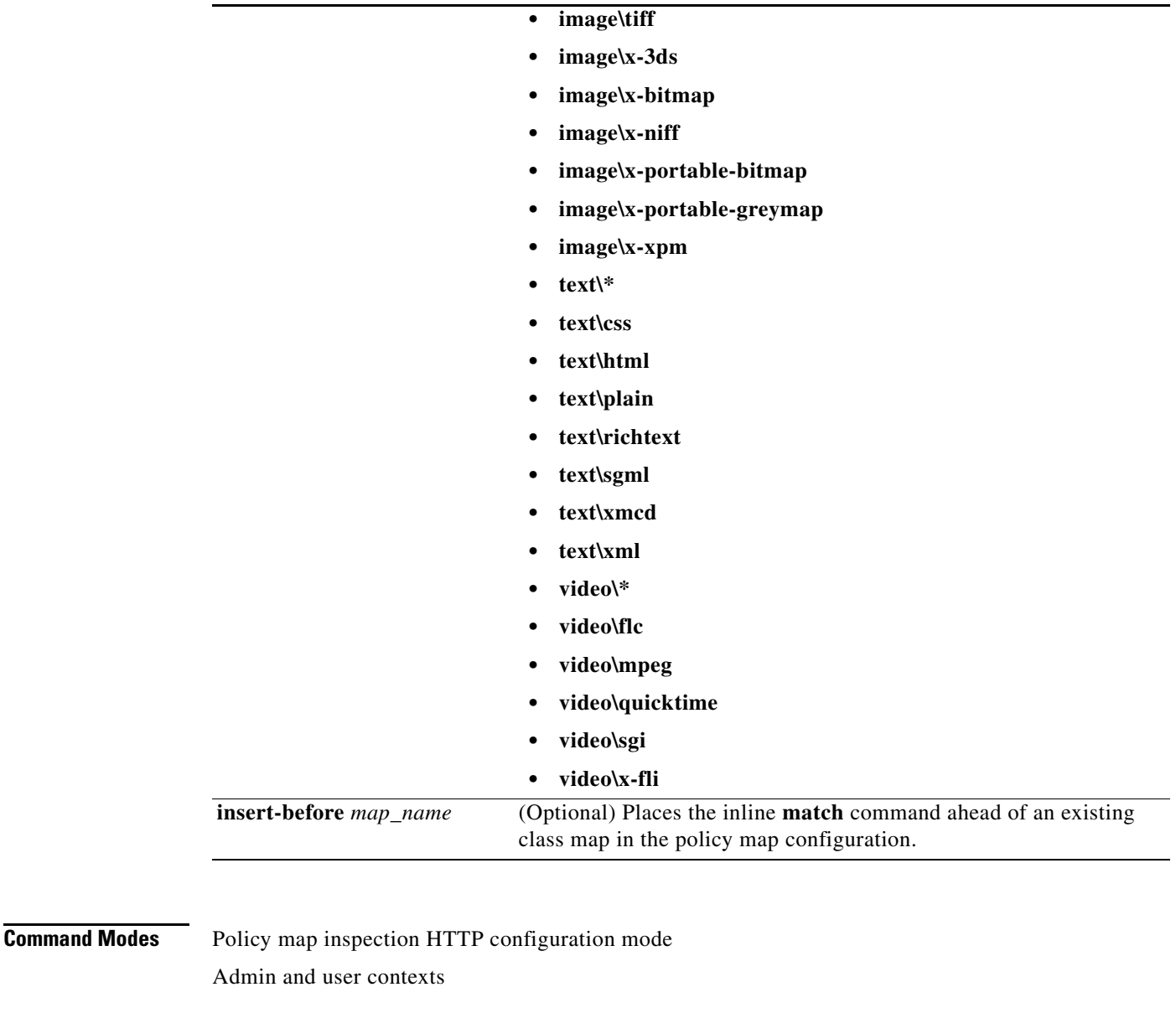

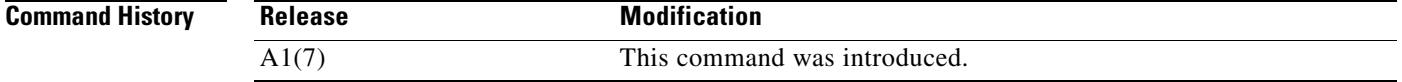

**Usage Guidelines** When you use the **match header mime-type** command, you access the policy map inspection HTTP match configuration mode and the prompt changes from (config-pmap-ins-http) to (config-pmap-ins-http-m). You can then specify the actions that the ACE should take when network traffic matches the specified inline **match** command. For information about commands in this mode, see the ["Policy Map Inspection HTTP Match Configuration Mode Commands"](#page-764-0) section. MIME-type validation extends the format of Internet mail to allow non-US-ASCII textual messages, nontextual messages, multipart message bodies, and non-US-ASCII information in message headers.

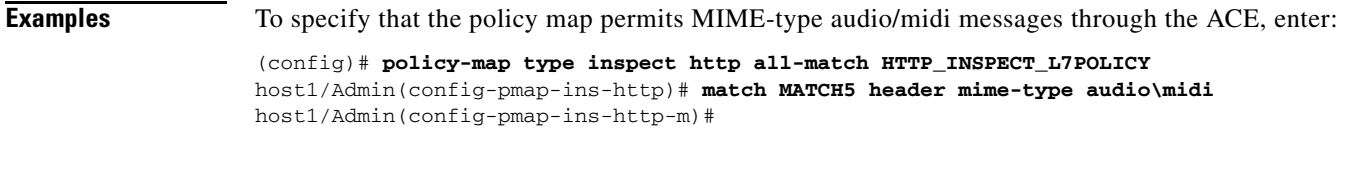

**Related Commands** This command has no related commands.

## **(config-pmap-ins-http) match port-misuse**

To define HTTP deep packet inspection compliance decisions that restrict certain HTTP traffic from passing through the ACE, use the **match port-misuse** command. Use the **no** form of this command to clear the HTTP restricted application category match criteria from the policy map.

**match** *name* **port-misuse** {**im** | **p2p** | **tunneling**} [**insert-before** *map\_name*]

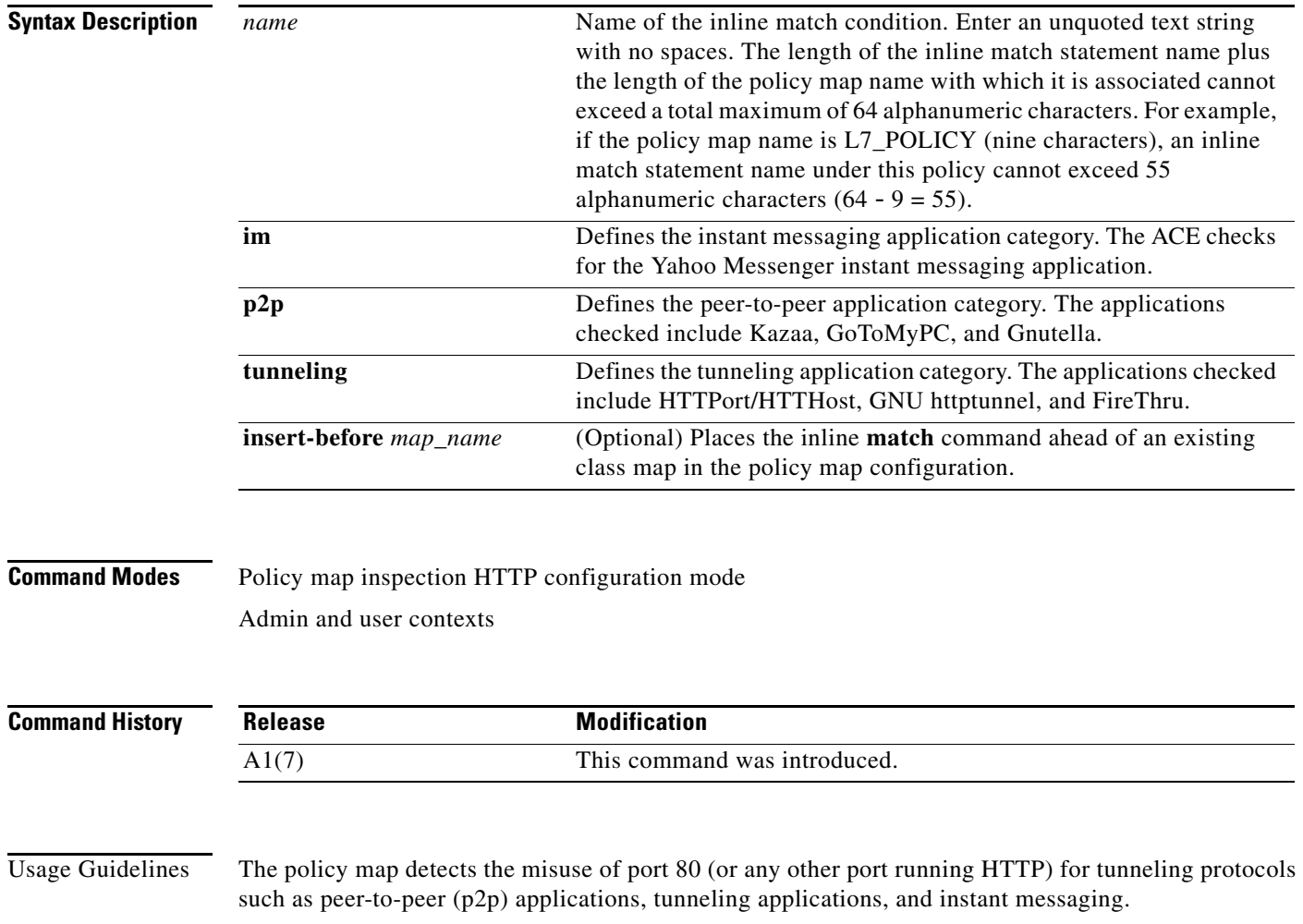

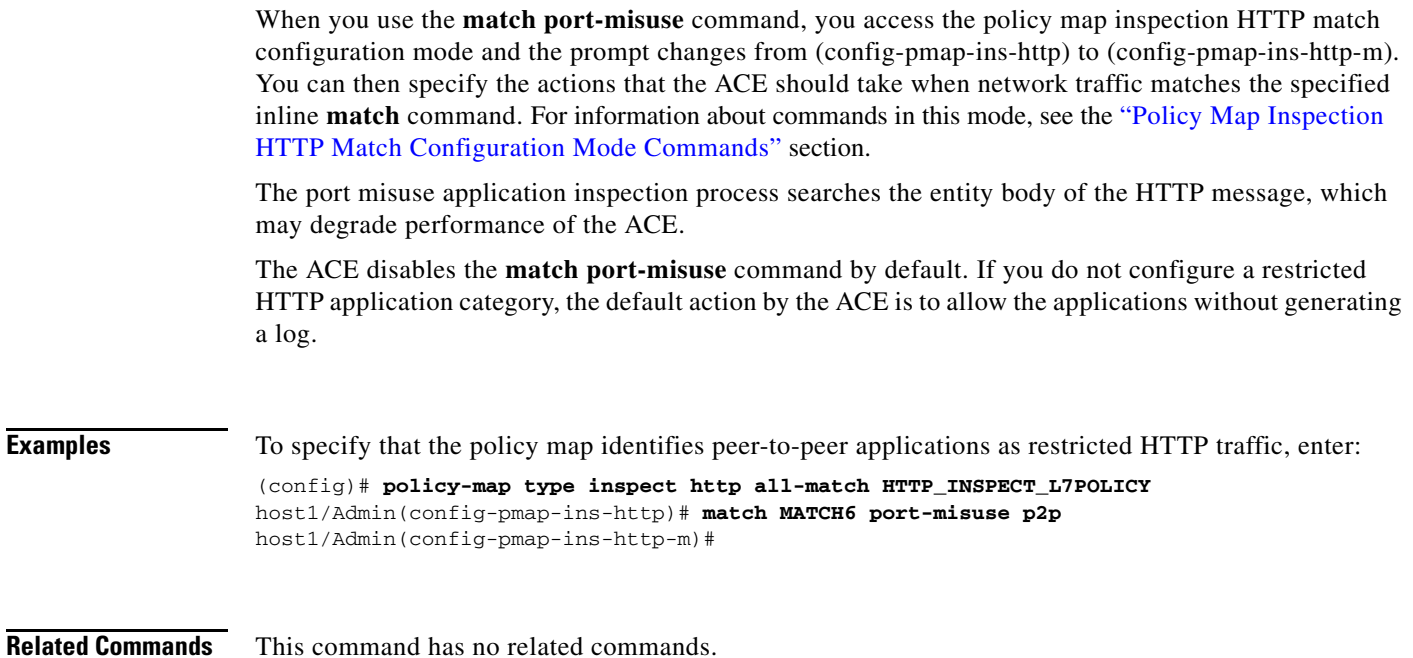

### **(config-pmap-ins-http) match request-method**

To define HTTP deep packet inspection compliance decisions based on the request methods defined in RFC 2616 and by HTTP extension methods, use the **match request-method** command. If the HTTP request method or extension method compliance checks fails, the ACE denies or resets the specified HTTP traffic based on the policy map action. Use the **no** form of this command to clear the HTTP request method match criteria from the policy map.

**match** *name* **request-method** {**ext** *method* | **rfc** *method*} [**insert-before** *map\_name*]

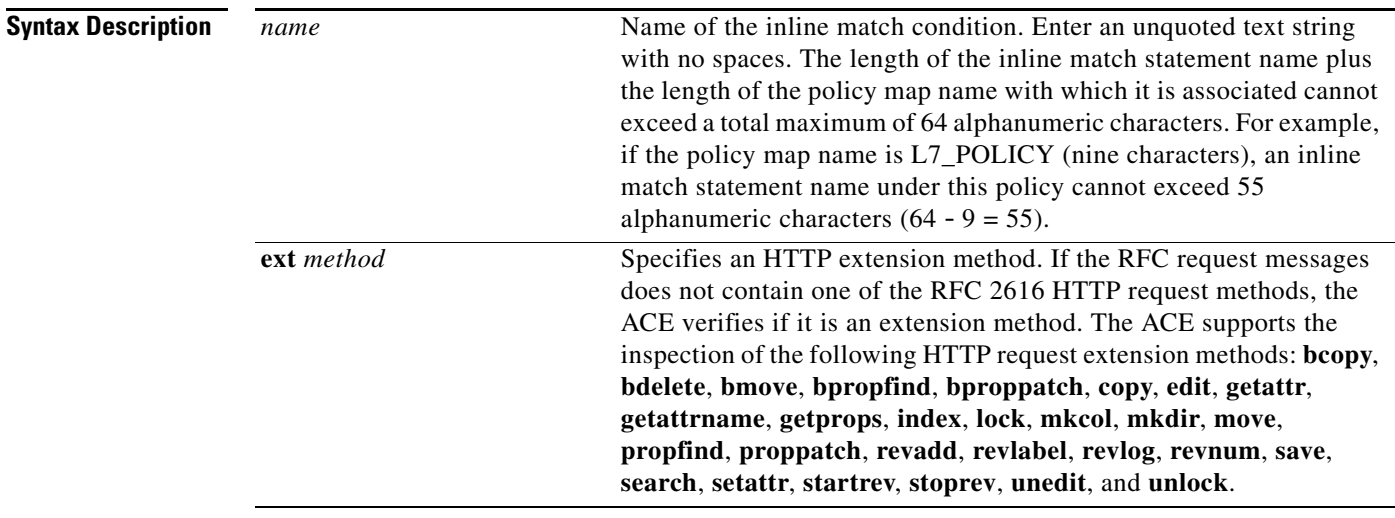

a ka

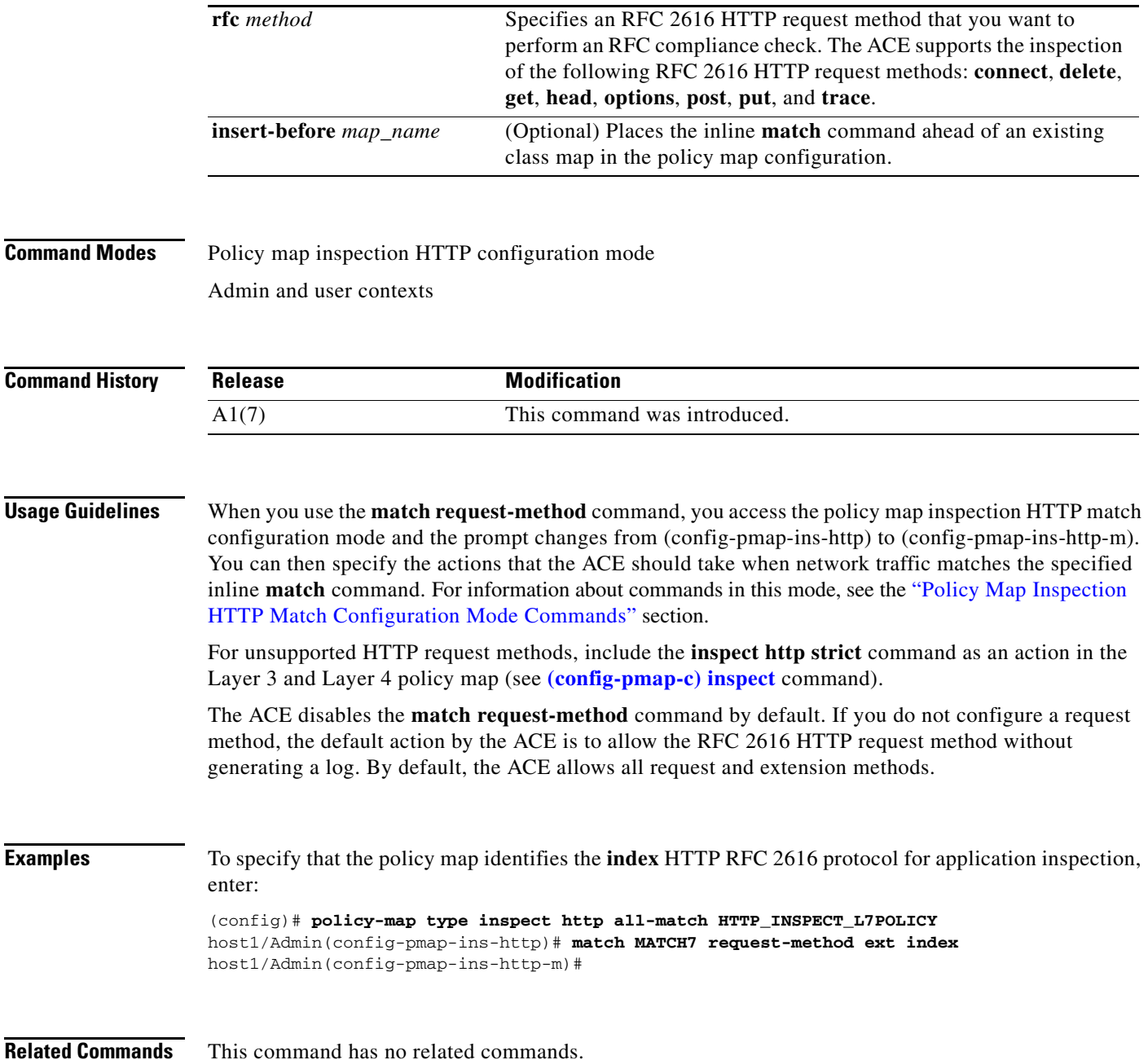

#### **(config-pmap-ins-http) match strict-http**

To ensure that the internal compliance checks verify message compliance with the HTTP RFC standard, RFC 2616, use the **match strict-http** command. If the HTTP message is not compliant, the ACE denies or resets the specified HTTP traffic based on the policy map action. Use the **no** form of this command to clear the HTTP RFC standard, RFC 2616, match criteria from the policy map.

**match** *name* **strict-http** [**insert-before** *map\_name*]

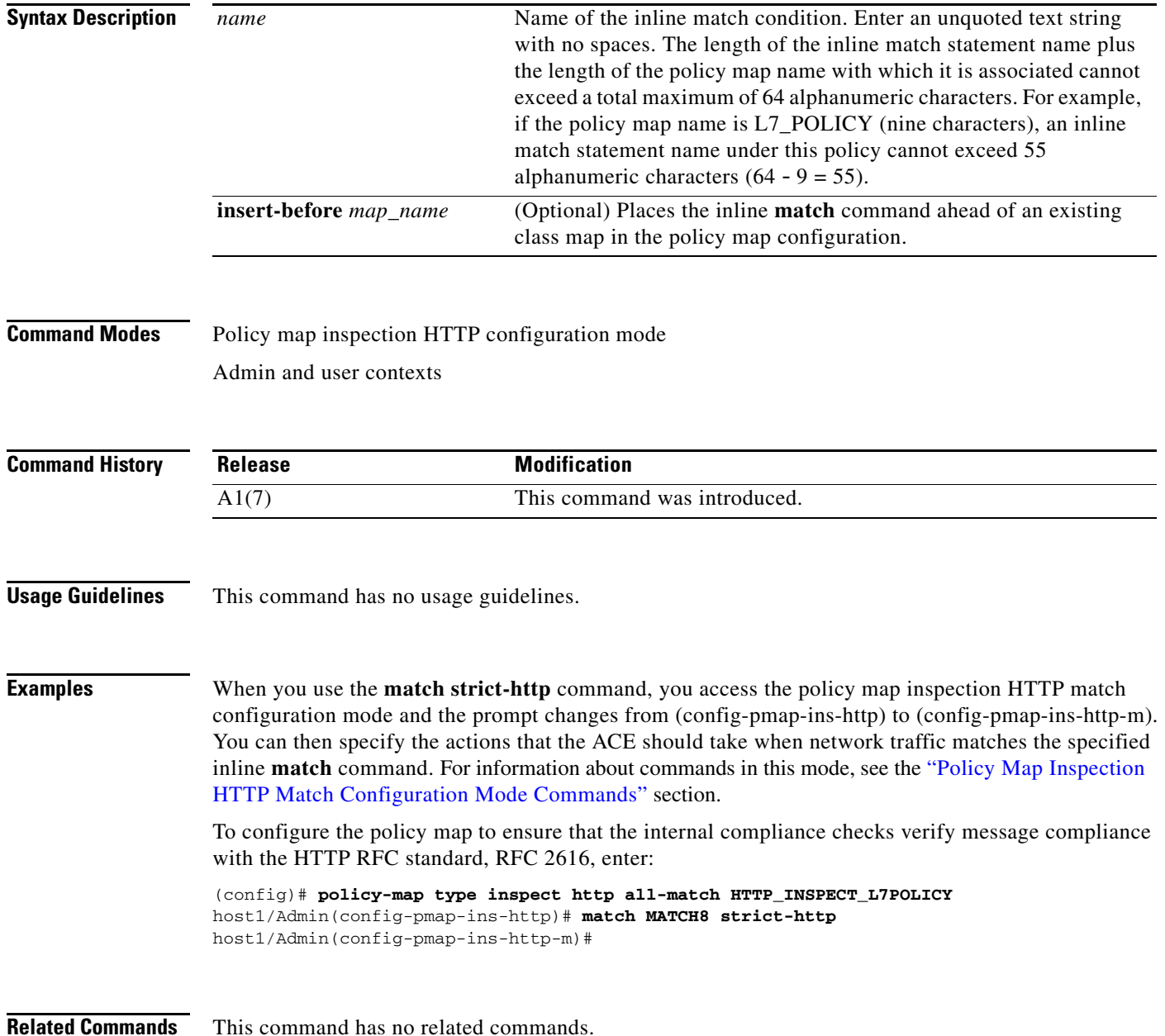

**Cisco 4700 Series Application Control Engine Appliance Command Reference**

П
$\mathbf{I}$ 

a ka

## **(config-pmap-ins-http) match transfer-encoding**

To define HTTP deep packet inspection decisions that limit the HTTP transfer-encoding types that can pass through the ACE, use the **match transfer-encoding** command. Use the **no** form of this command to clear the HTTP transfer-encoding type match criteria from the policy map.

**match** *name* **transfer-encoding** *coding\_types* [**insert-before** *map\_name*]

**no match** *name* 

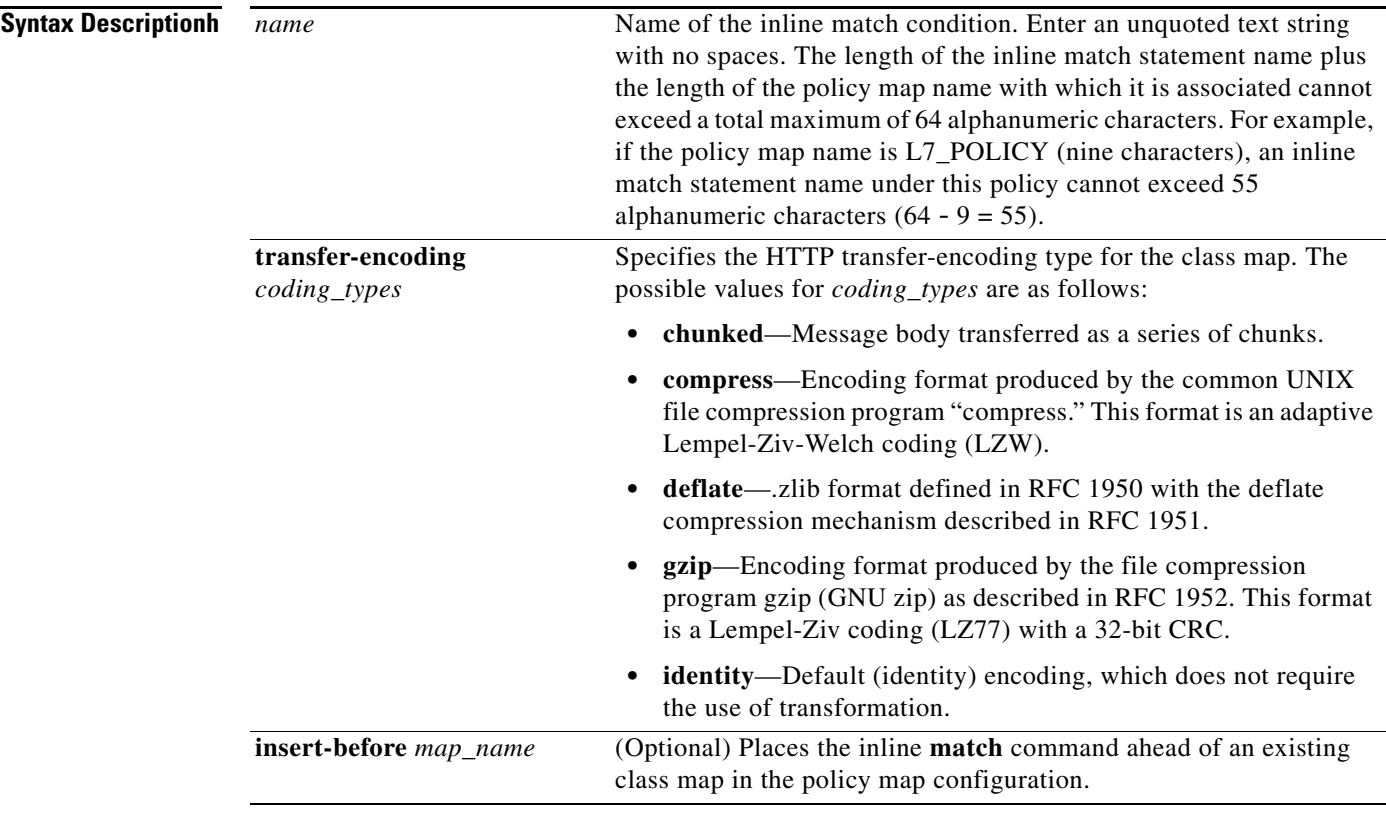

Policy map inspection HTTP configuration mode

Admin and user contexts

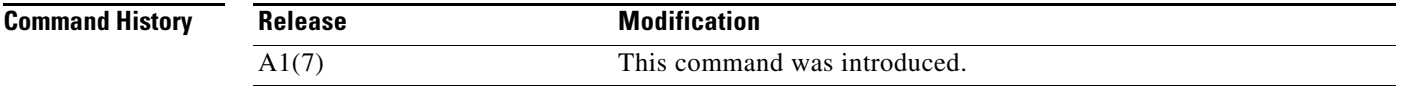

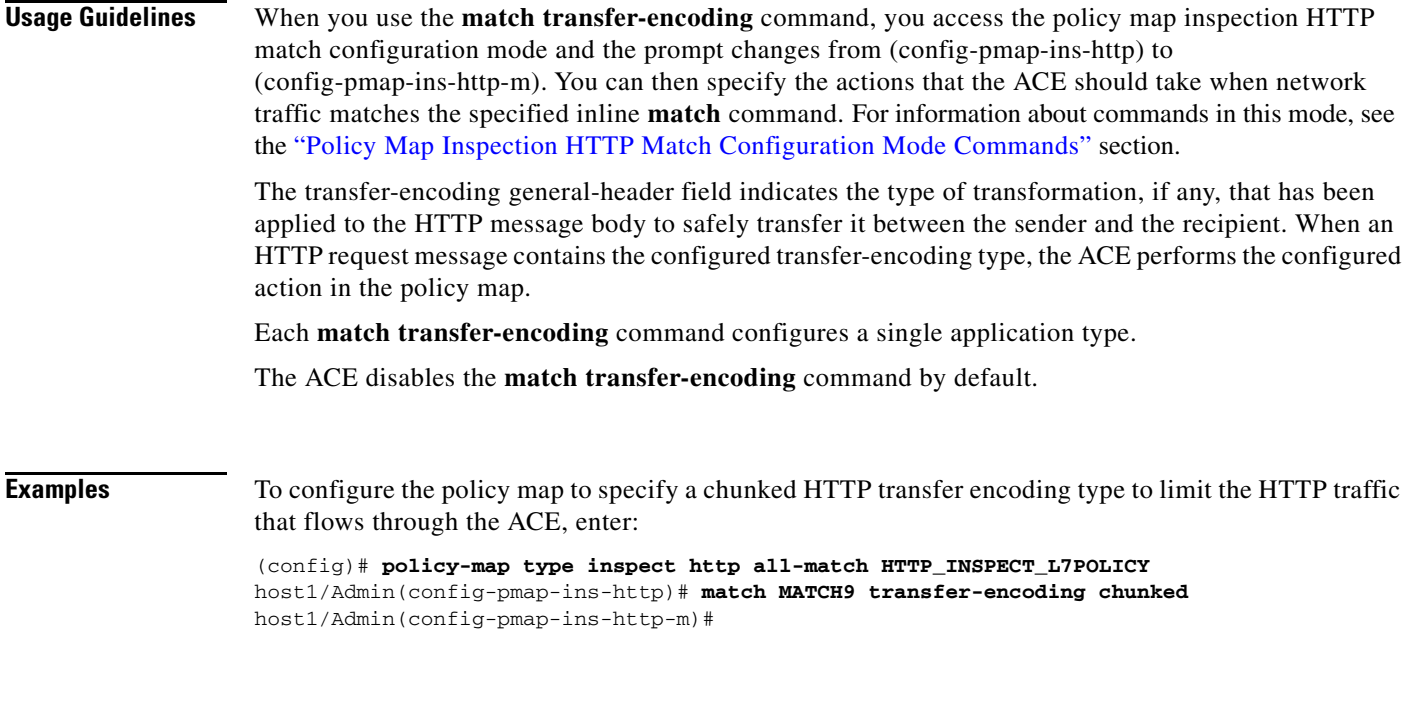

**Related Commands** This command has no related commands.

## **(config-pmap-ins-http) match url**

To define HTTP deep packet inspection decisions based on the URL name and, optionally, the HTTP method, use the **match url** command. HTTP performs regular expression matching against the received packet data from a particular connection based on the URL expression. Use the **no** form of this command to remove the URL name match criteria from the policy map.

**match** *name* **url** *expression* [**insert-before** *map\_name*]

**no match** *name*

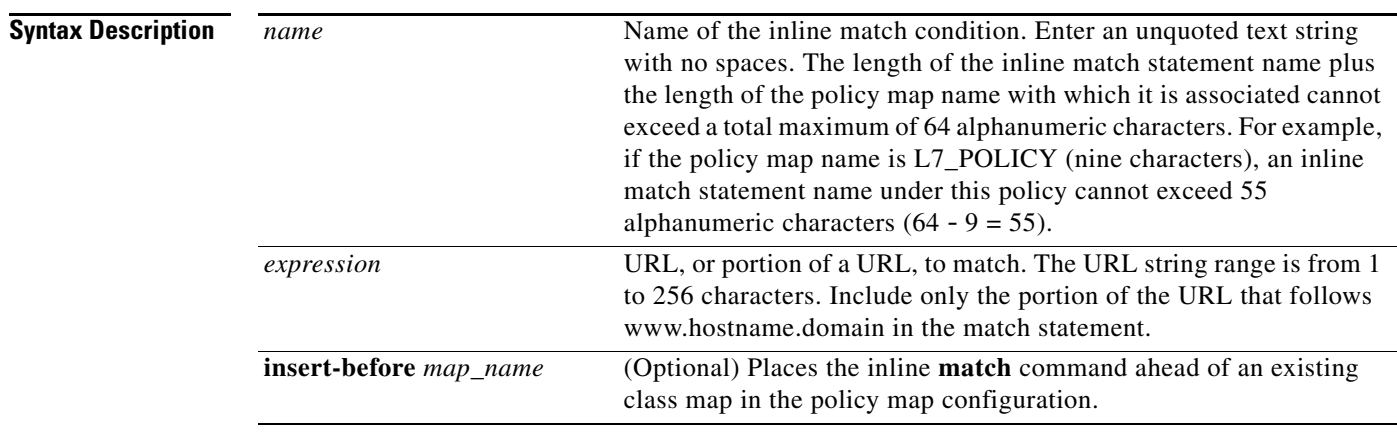

### **Command Modes** Policy map inspection HTTP configuration mode Admin and user contexts

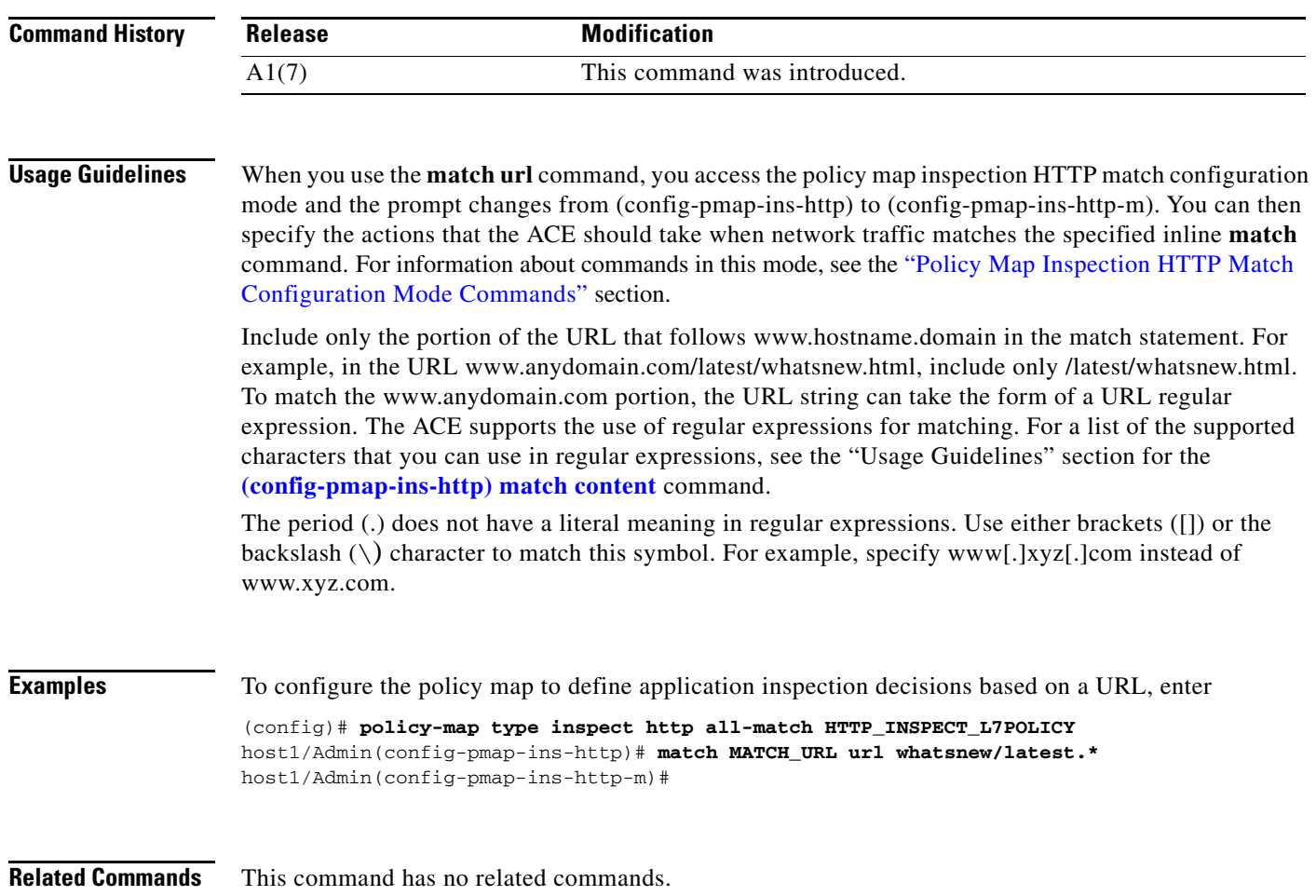

П

## **(config-pmap-ins-http) match url length**

To limit the HTTP traffic allowed through the ACE by specifying the maximum length of a URL in a request message that can be received by the ACE, use the **match url length** command. Messages will be either allowed or denied based on the Layer 7 HTTP deep packet inspection policy map action. Use the **no** form of this command to clear a URL length match criteria from the policy map.

**match** *name* **url length** {**eq** *bytes* | **gt** *bytes* | **lt** *bytes* | **range** *bytes1 bytes 2*} [**insert-before**  *map\_name*]

**no match** *name*

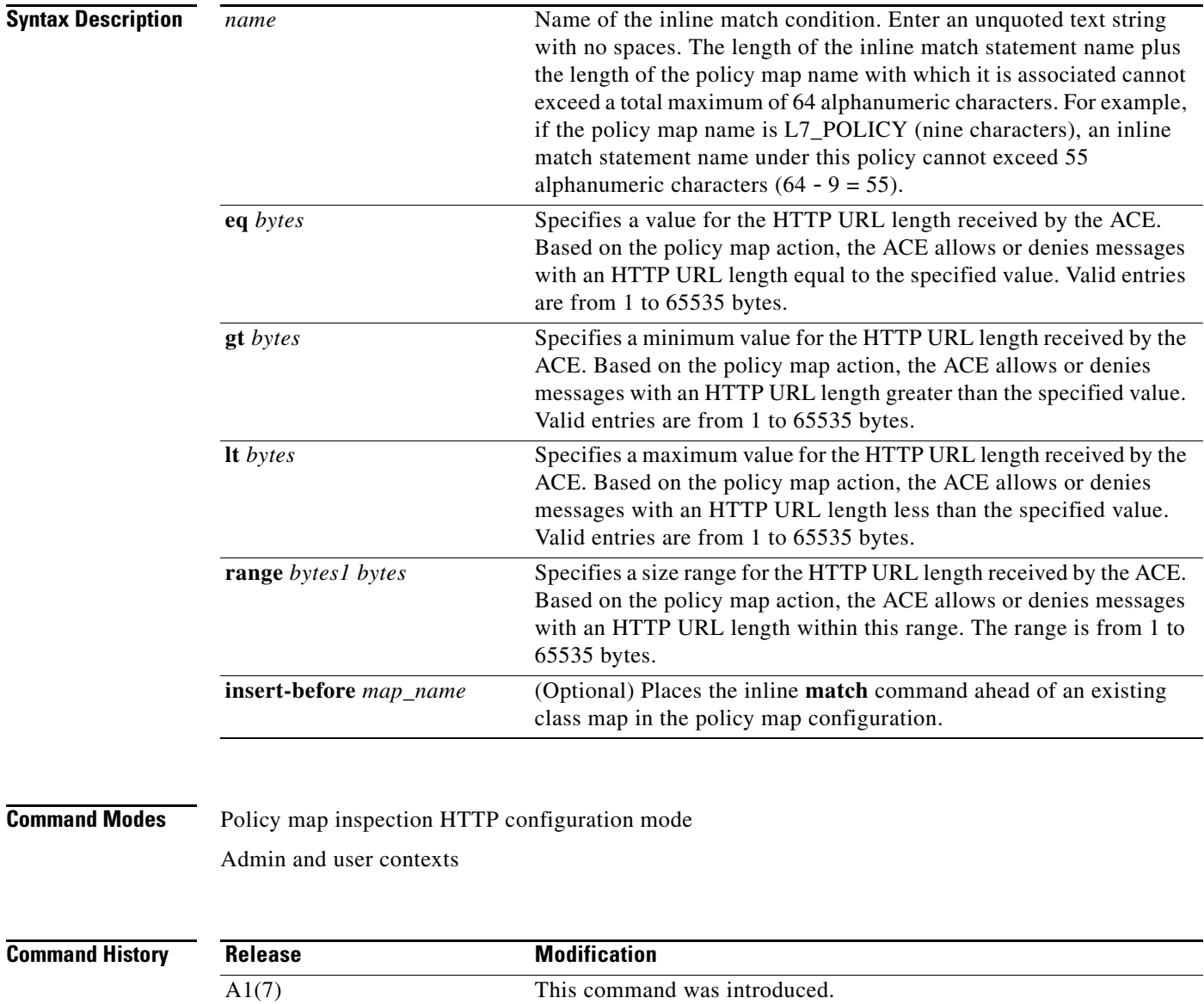

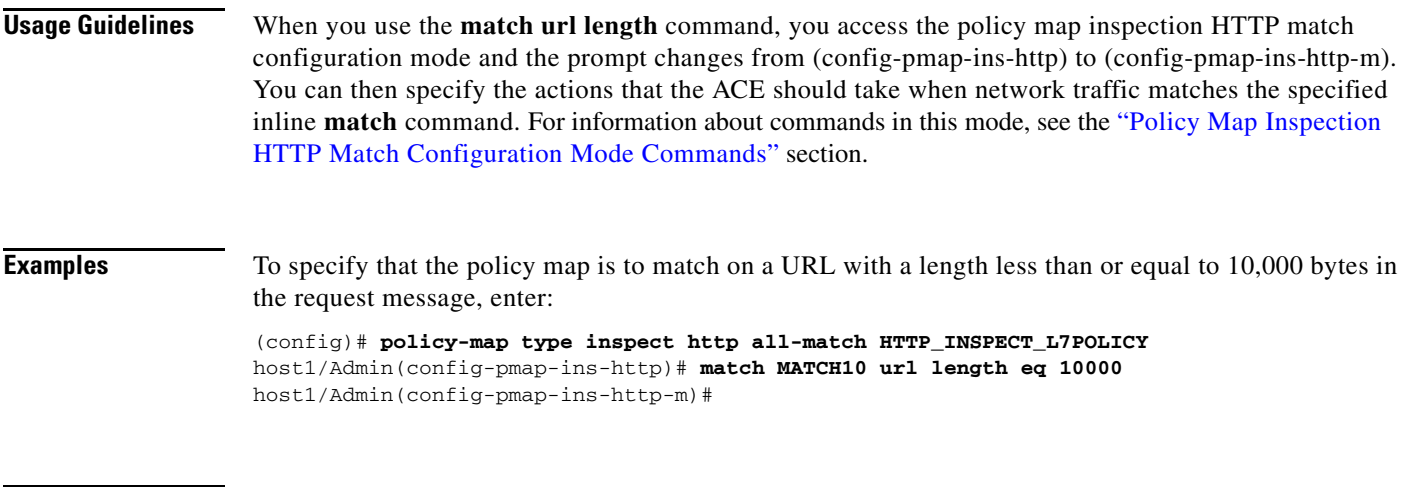

**Related Commands** This command has no related commands.

 $\blacksquare$ 

# **Policy Map Inspection HTTP Class Configuration Mode Commands**

Policy map inspection HTTP class configuration mode commands allow you to specify the actions that the ACE should take when network traffic matches one or more match statements in the associated Layer 7 HTTP deep packet inspection class map. To access policy map inspection HTTP class configuration mode, use the **class** command in policy map inspection HTTP configuration mode (see the **[\(config-pmap-ins-http\) class](#page-737-0)** command for details). The prompt changes from (config-pmap-ins-http) to (config-pmap-ins-http-c).

The default of the ACE is to permit HTTP traffic. For example, if a policy map explicitly permits the HTTP GET method, other methods such as PUT will also be permitted. Only an explicit deny through the **reset** command is capable of dropping traffic.

The commands in this mode require the inspect feature in your user role. For details about role-based access control (RBAC) and user roles, see the *Cisco 4700 Series Application Control Engine Appliance Virtualization Configuration Guide*.

a ka

## **(config-pmap-ins-http-c) permit**

To allow the specified HTTP traffic to be received by the ACE if it passes the HTTP deep packet inspection match criteria specified in the class map, use the **permit** command. Use the **no** form of this command to disallow the specified HTTP traffic to be received by the ACE.

**permit** [**log**]

**no permit**

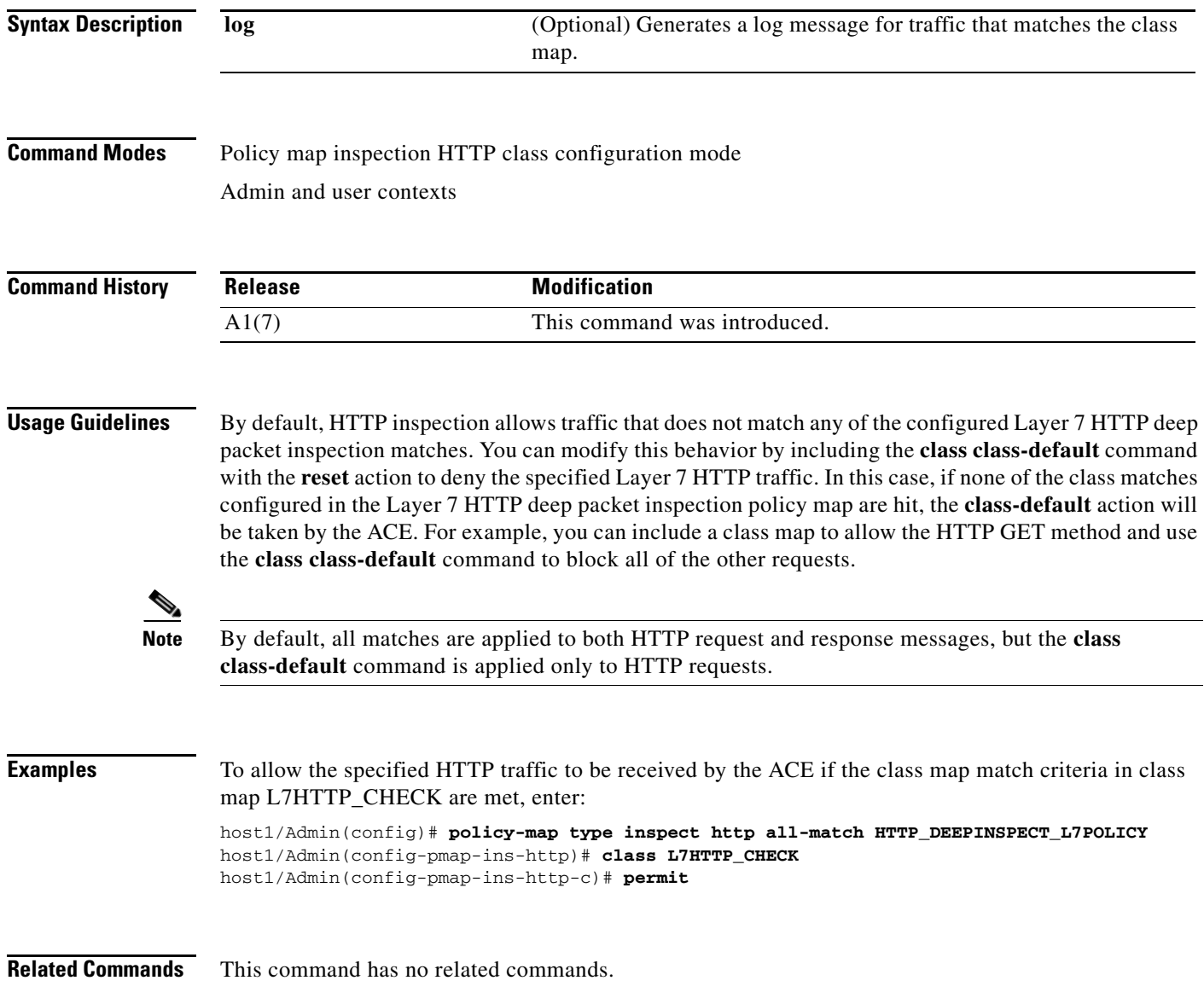

## **(config-pmap-ins-http-c) reset**

To deny the specified HTTP traffic by sending a TCP reset message to the client or server to close the connection, use the **reset** command. Use the **no** form of this command to allow the specified HTTP traffic to be received by the ACE.

**reset** [**log**]

**no reset**

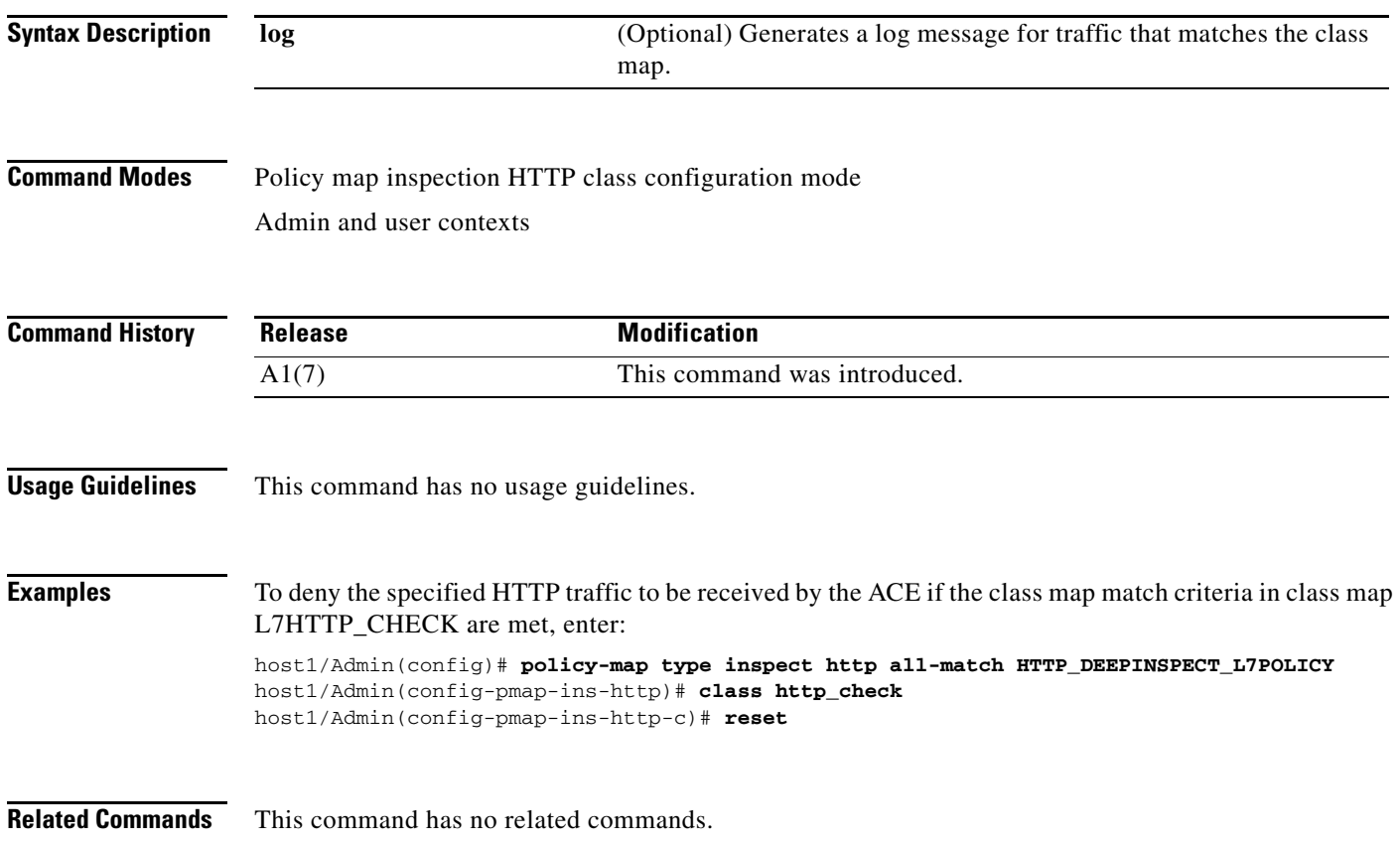

# <span id="page-764-0"></span>**Policy Map Inspection HTTP Match Configuration Mode Commands**

Policy map inspection HTTP match configuration mode commands allow you to specify the actions that the ACE should take when network traffic matches the specified inline **match** command. To access policy map inspection HTTP match configuration mode, use one of the **match** commands in policy map inspection HTTP configuration mode (see the ["Policy Map Inspection HTTP Configuration Mode](#page-736-0)  [Commands"](#page-736-0) section for command details). The prompt changes from (config-pmap-ins-http) to (config-pmap-ins-http-m).

The inline Layer 7 policy map **match** commands allow you to include a single inline match criteria in the policy map without specifying a traffic class. The **match** commands function the same as with the Layer 7 class map **match** commands. However, when you use an inline **match** command, you can specify an action for only a single **match** command in the Layer 7 policy map.

The default of the ACE is to permit HTTP traffic. For example, if a policy map explicitly permits the HTTP GET method, other methods such as PUT will also be permitted. Only an explicit deny through the **reset** command is capable of dropping traffic.

The commands in this mode requires the inspect feature in your user role. For details about role-based access control (RBAC) and user roles, see the *Cisco 4700 Series Application Control Engine Appliance Virtualization Configuration Guide*.

Г

## **(config-pmap-ins-http-m) permit**

To allow the specified HTTP traffic to be received by the ACE if it passes inspection of the match criteria in an inline match condition, use the **permit** command. Use the **no** form of this command to disallow the specified HTTP traffic to be received by the ACE.

**permit** [**log**]

**no permit** 

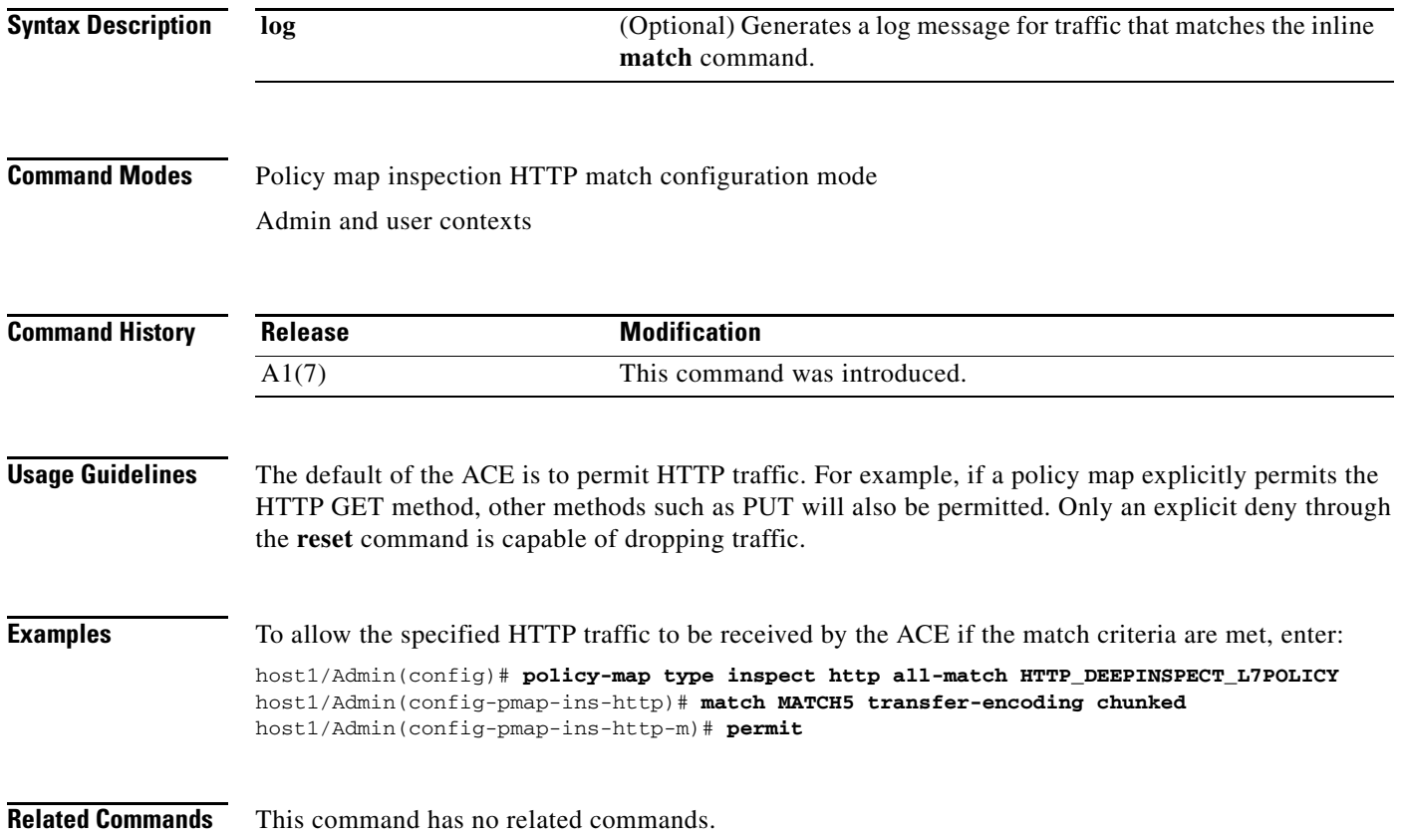

## **(config-pmap-ins-http-m) reset**

To deny the specified HTTP traffic by sending a TCP reset message to the client or server to close the connection, use the **reset** command. Use the **no** form of this command to allow the specified HTTP traffic to be received by the ACE.

**reset** [**log**]

**no reset**

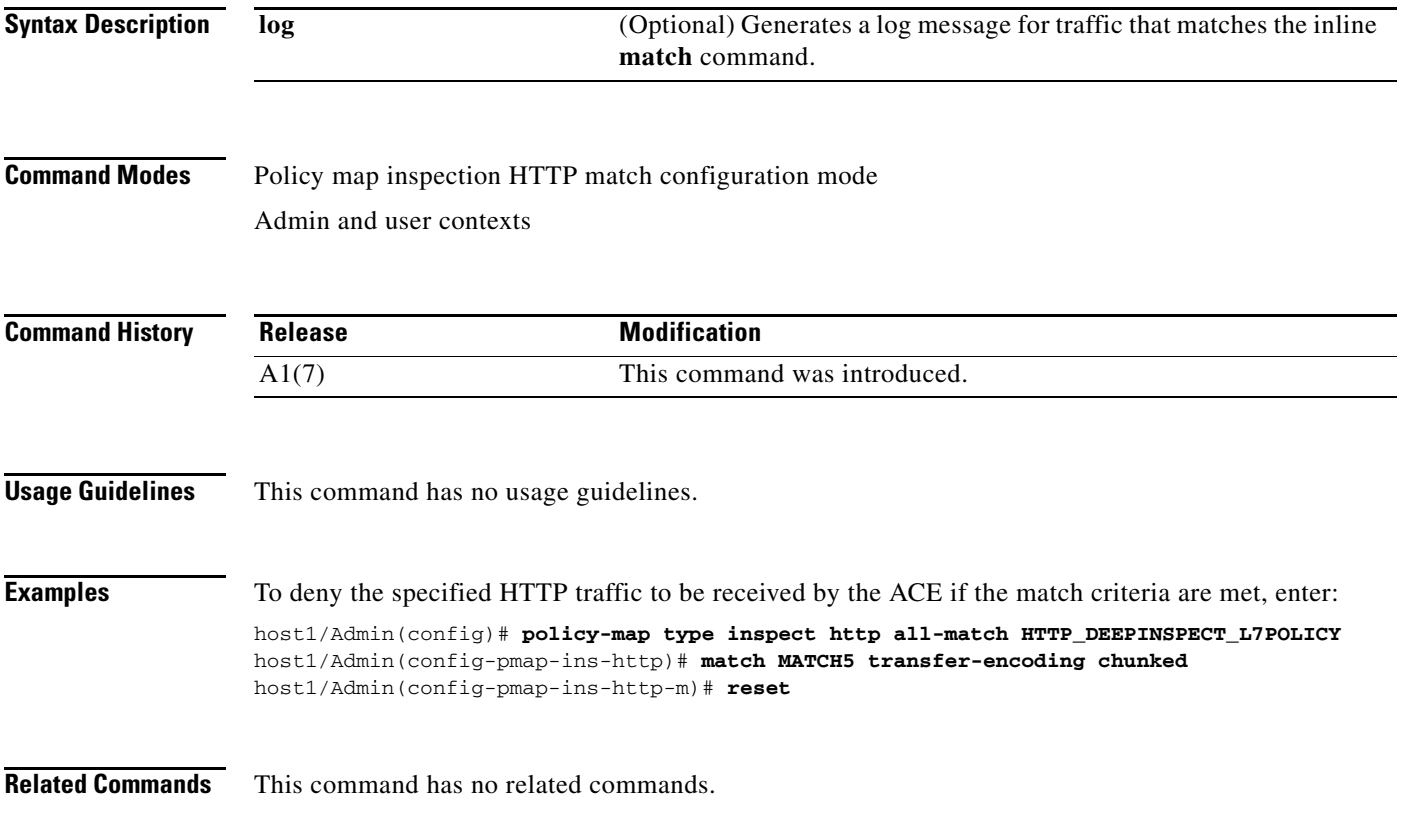

## **Policy Map Inspection SIP Configuration Mode Commands**

Policy map inspection SIP configuration mode commands allow you to define a policy map that initiates the inspection of the SIP protocol packets by the ACE. The ACE attempts to match all specified conditions against the matching classification and executes the actions of all matching classes until it encounters a deny for a match request.

To create a SIP policy map and access policy map inspection SIP configuration mode, use the **policy-map type inspect sip all-match** command in configuration mode. When you access the policy map inspection SIP configuration mode, the prompt changes to (config-pmap-ins-sip). Use the **no** form of this command to remove a SIP inspection policy map from the ACE.

**policy-map type inspect sip all-match** *map\_name*

**no policy-map type inspect sip all-match** *map\_name*

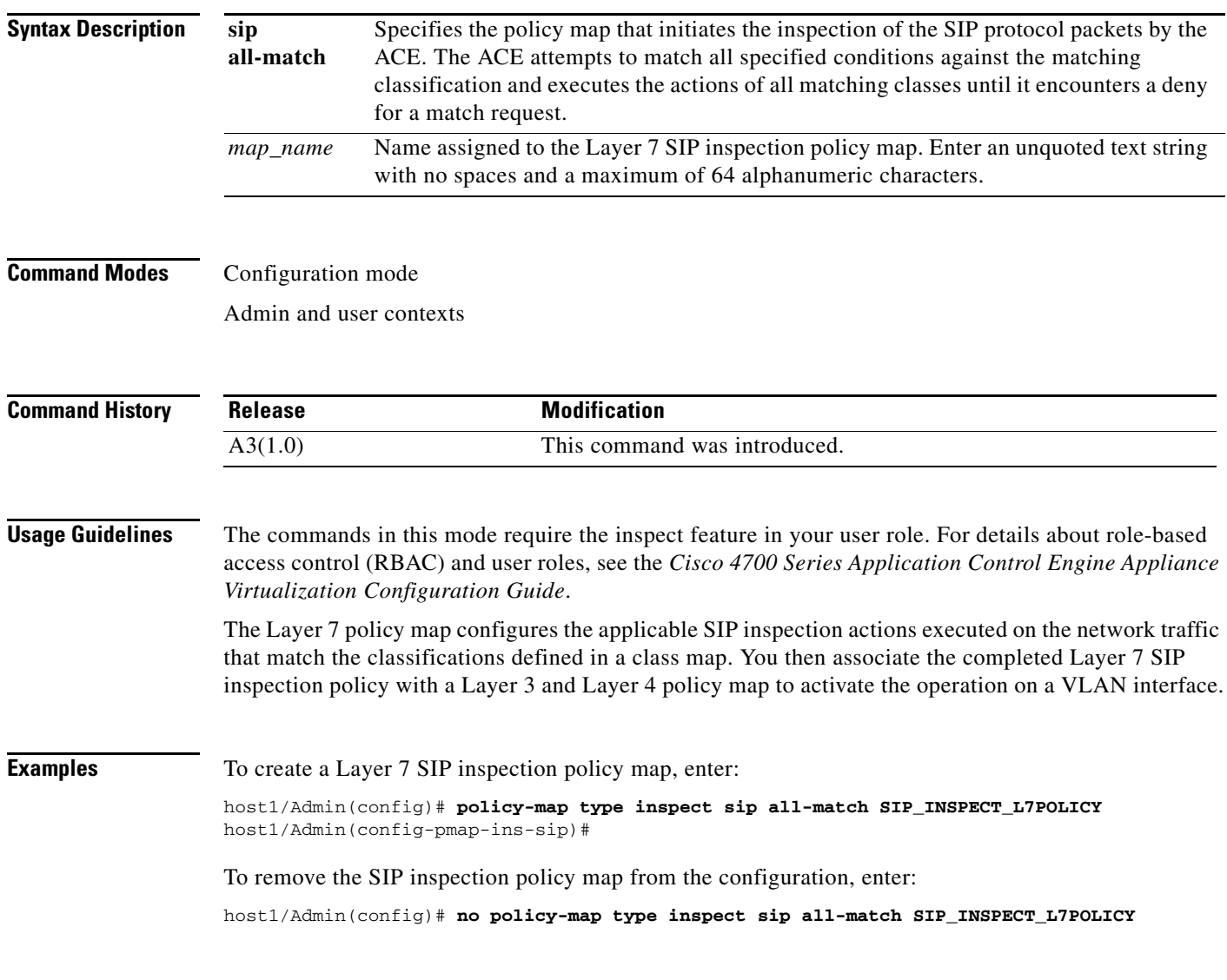

**Related Commands [show startup-config](#page-197-0)**

a ka

## <span id="page-768-0"></span>**(config-pmap-ins-sip) class**

To associate a Layer 7 SIP inspection class map with a Layer 7 SIP inspection policy map, use the **class**  command. The prompt changes from (config-pmap-sip-ins) to (config-pmap-sip-ins-c). Use the **no** form of this command to remove an associated class map from a policy map.

**class** *map\_name* [**insert-before** *map\_name*]

**no class** *map\_name*

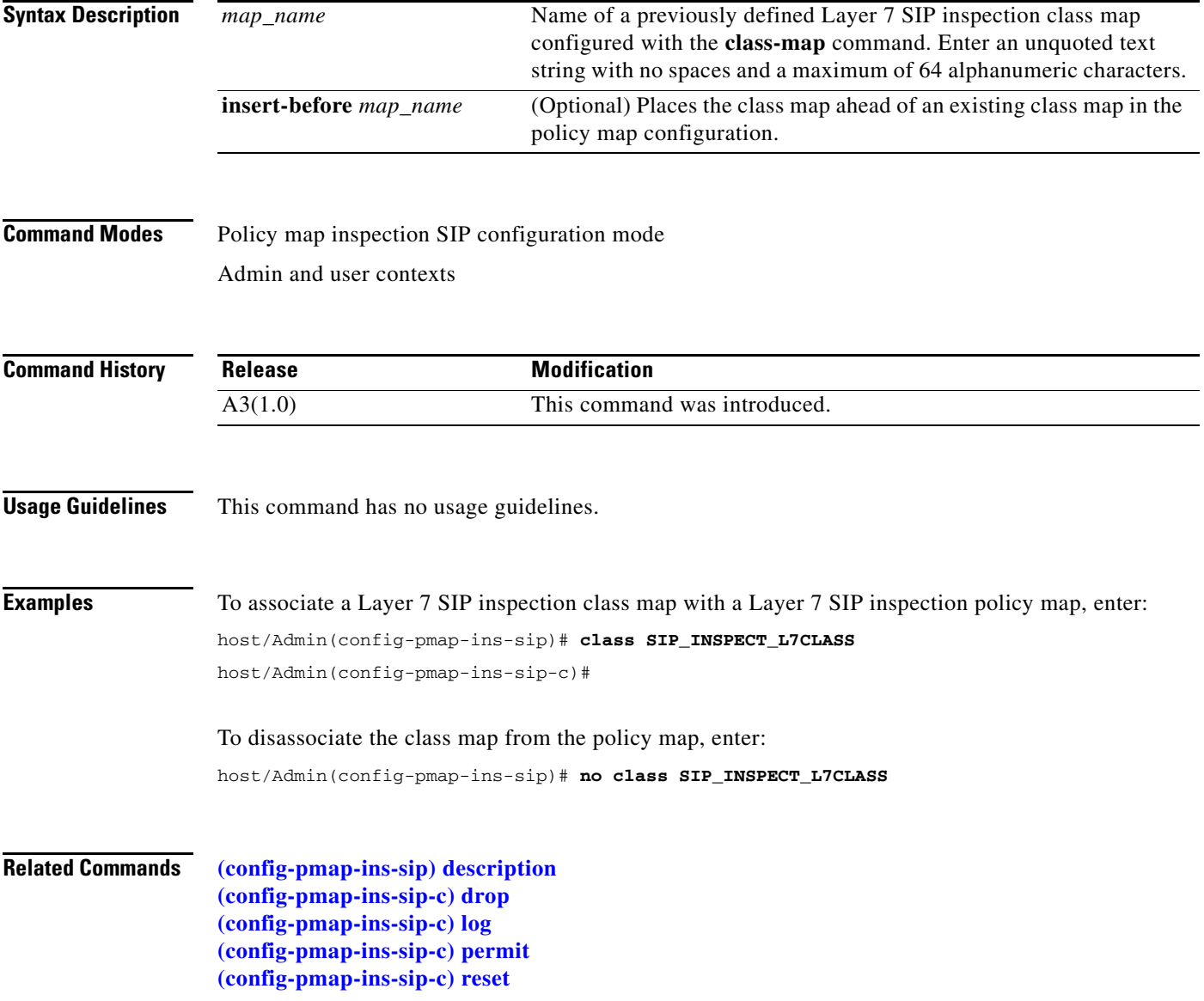

## <span id="page-769-0"></span>**(config-pmap-ins-sip) description**

To provide a brief summary about the Layer 7 SIP inspection policy map, use the **description** command. Use the **no** form of this command to remove the description from the policy map.

**description** *text*

**no description**

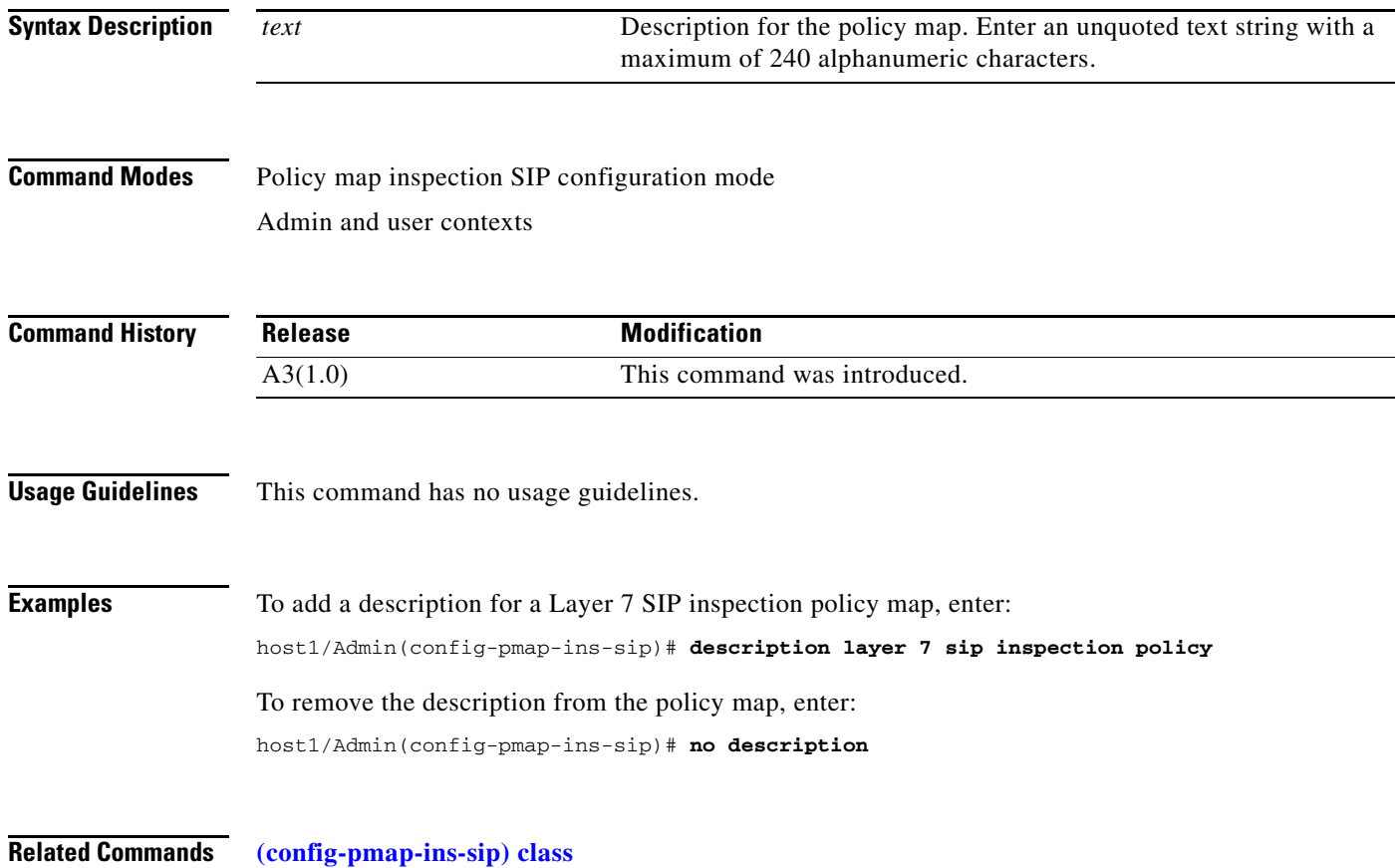

a ka

## <span id="page-770-0"></span>**(config-pmap-ins-sip) match called-party**

To filter SIP traffic based on the called party, use the **match called-party** command. Use the **no** form of this command to remove the match statement from the policy map.

**match** *name* **called-party** *expression* [**insert-before** *map\_name*]

**no match** *name* **called-party** *expression*

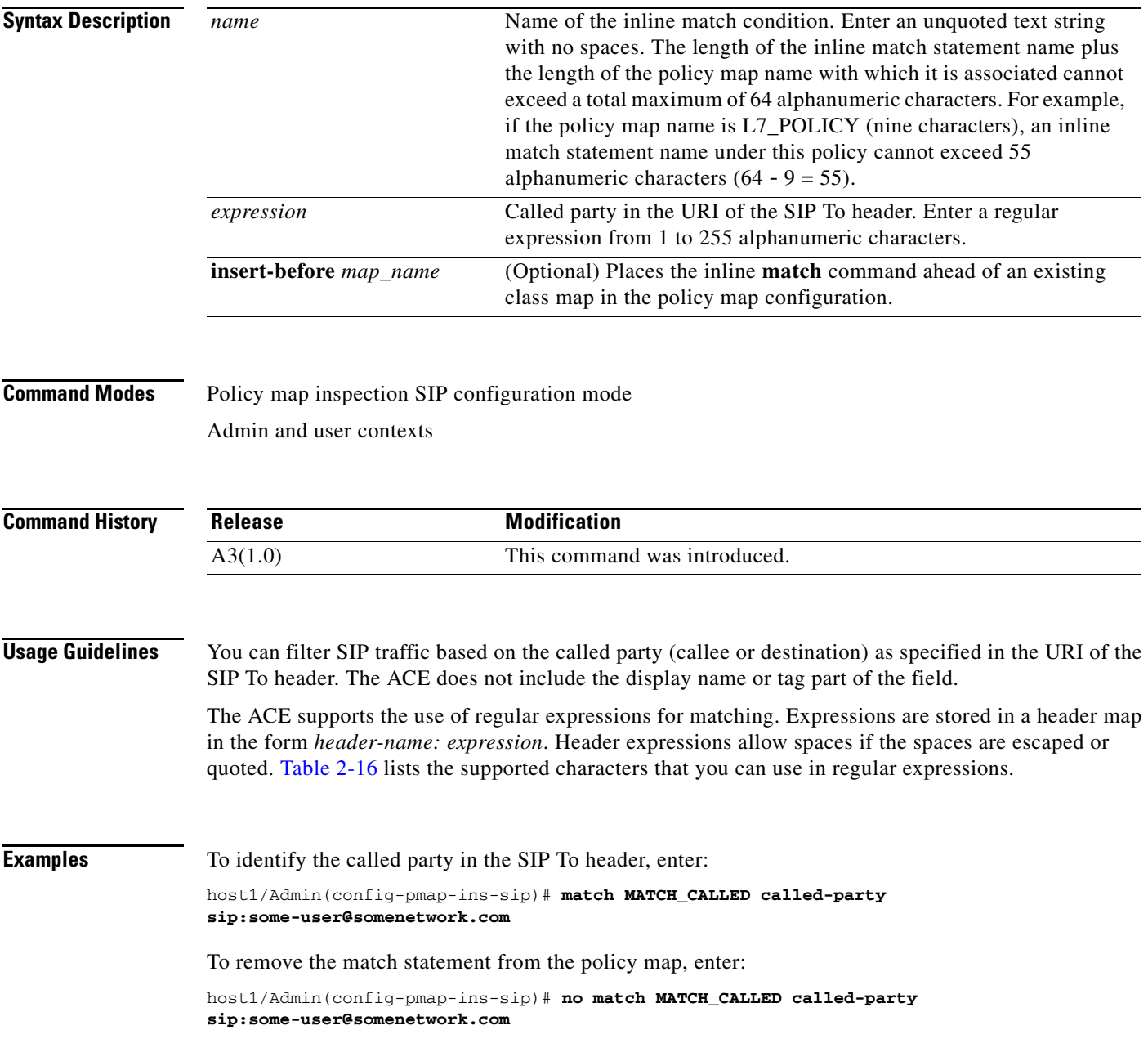

#### **Related Commands [\(config-pmap-ins-sip\) match calling-party](#page-771-0)**

**[\(config-pmap-ins-sip\) match content](#page-772-0) [\(config-pmap-ins-sip\) match im-subscriber](#page-774-0) [\(config-pmap-ins-sip\) match message-path](#page-775-0) [\(config-pmap-ins-sip\) match request-method](#page-776-0) [\(config-pmap-ins-sip\) match third-party registration](#page-777-0) [\(config-pmap-ins-sip\) match uri](#page-779-0)**

## <span id="page-771-0"></span>**(config-pmap-ins-sip) match calling-party**

To filter SIP traffic based on the calling party, use the **match calling-party** command. Use the **no** form of this command to remove the description from the policy map.

**match** *name* **calling-party** *expression* [**insert-before** *map\_name*]

**no match** *name* **calling-party** *expression*

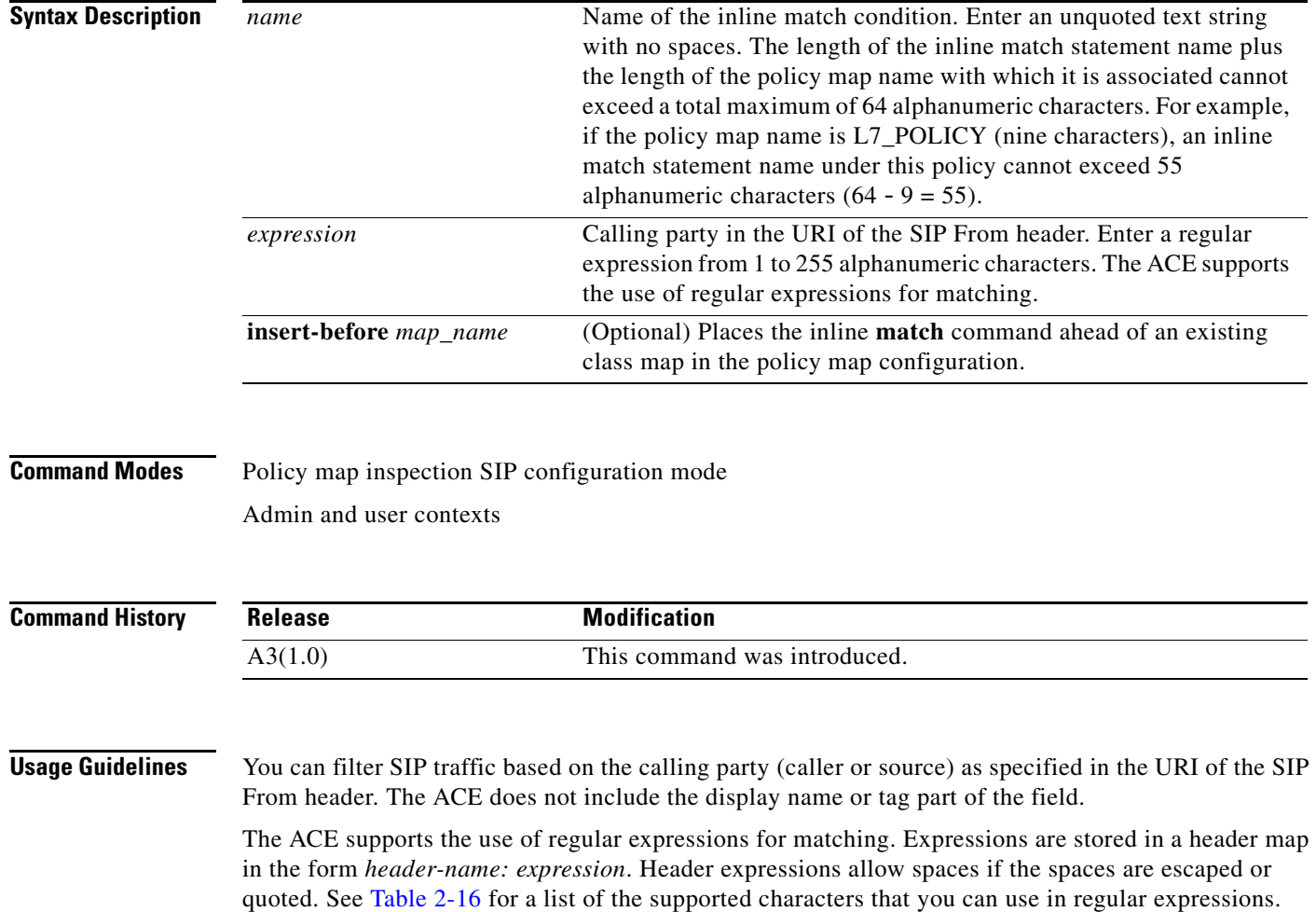

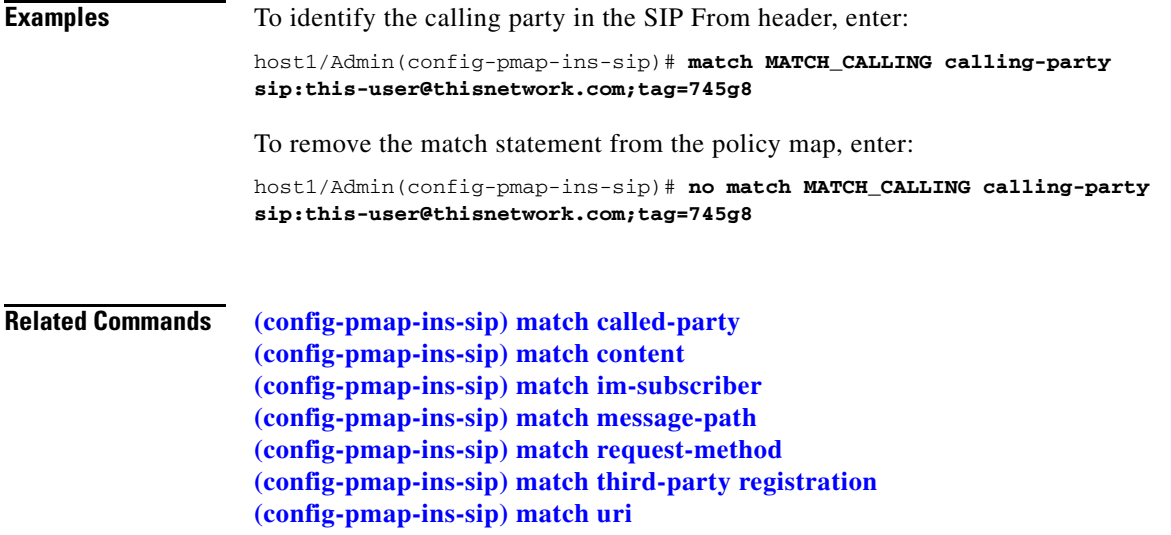

## <span id="page-772-0"></span>**(config-pmap-ins-sip) match content**

To define SIP content checks, use the **match content** command. Use the **no** form of this command to remove the match statement from the policy map.

**match** *name* **content** {**length gt** *number*} | {**type sdp** | *expression*} [**insert-before** *map\_name*]

**no match** *name* **content** {**length gt** *number*} | {**type sdp** | *expression*}

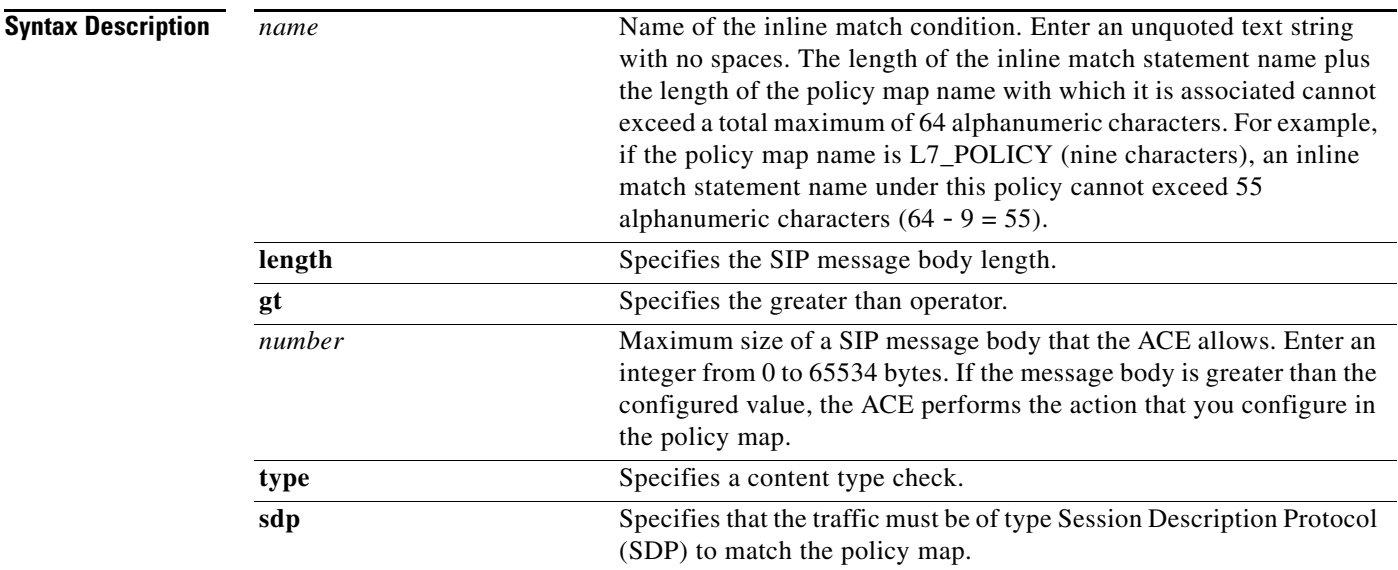

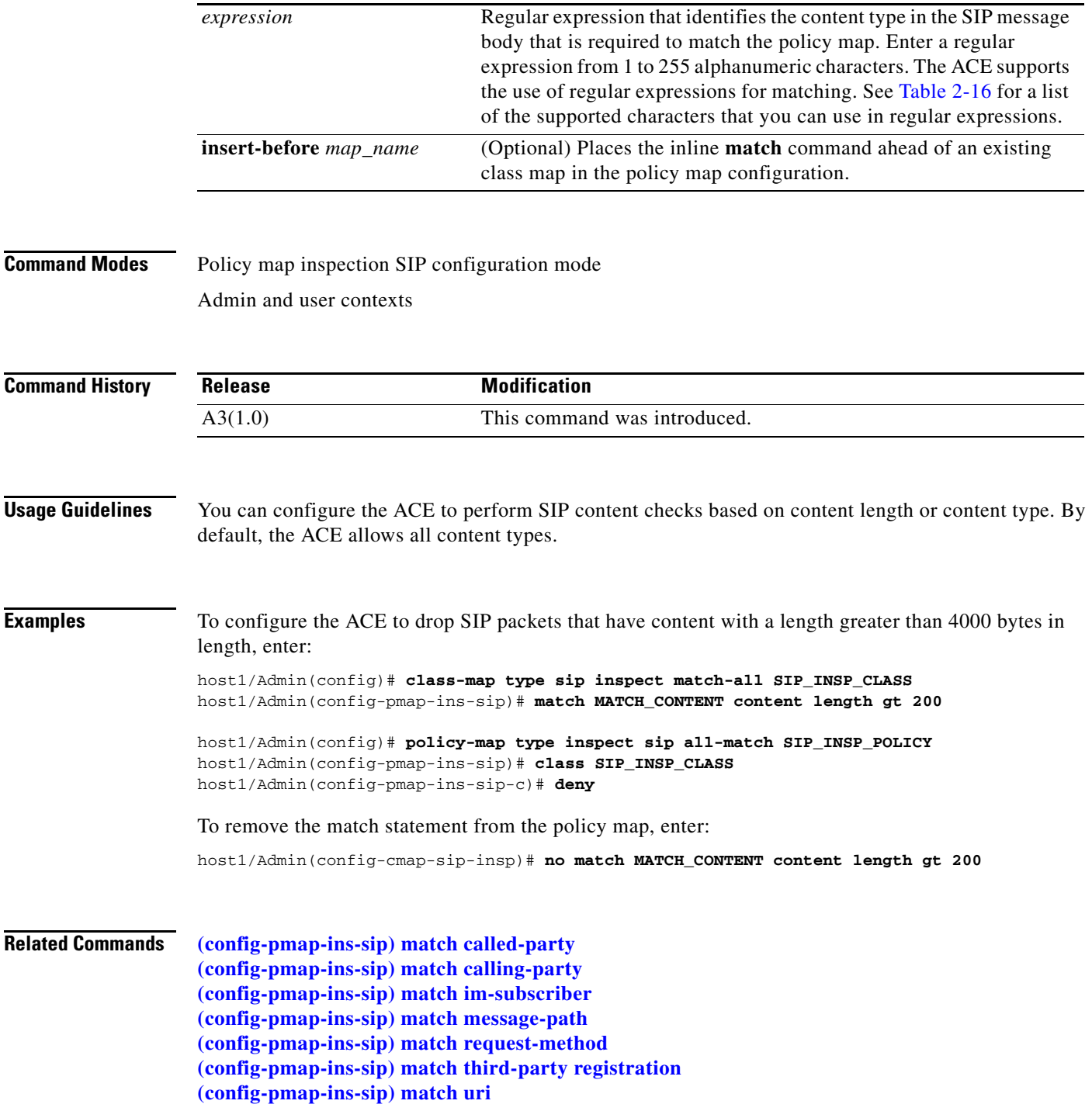

П

a ka

## <span id="page-774-0"></span>**(config-pmap-ins-sip) match im-subscriber**

To filter SIP traffic based on the IM subscriber, use the **match im-subscriber** command. Use the **no** form of this command to remove the description from the policy map.

**match** *name* **im-subscriber** *expression* [**insert-before** *map\_name*]

**no match** *name* **im-subscriber** *expression*

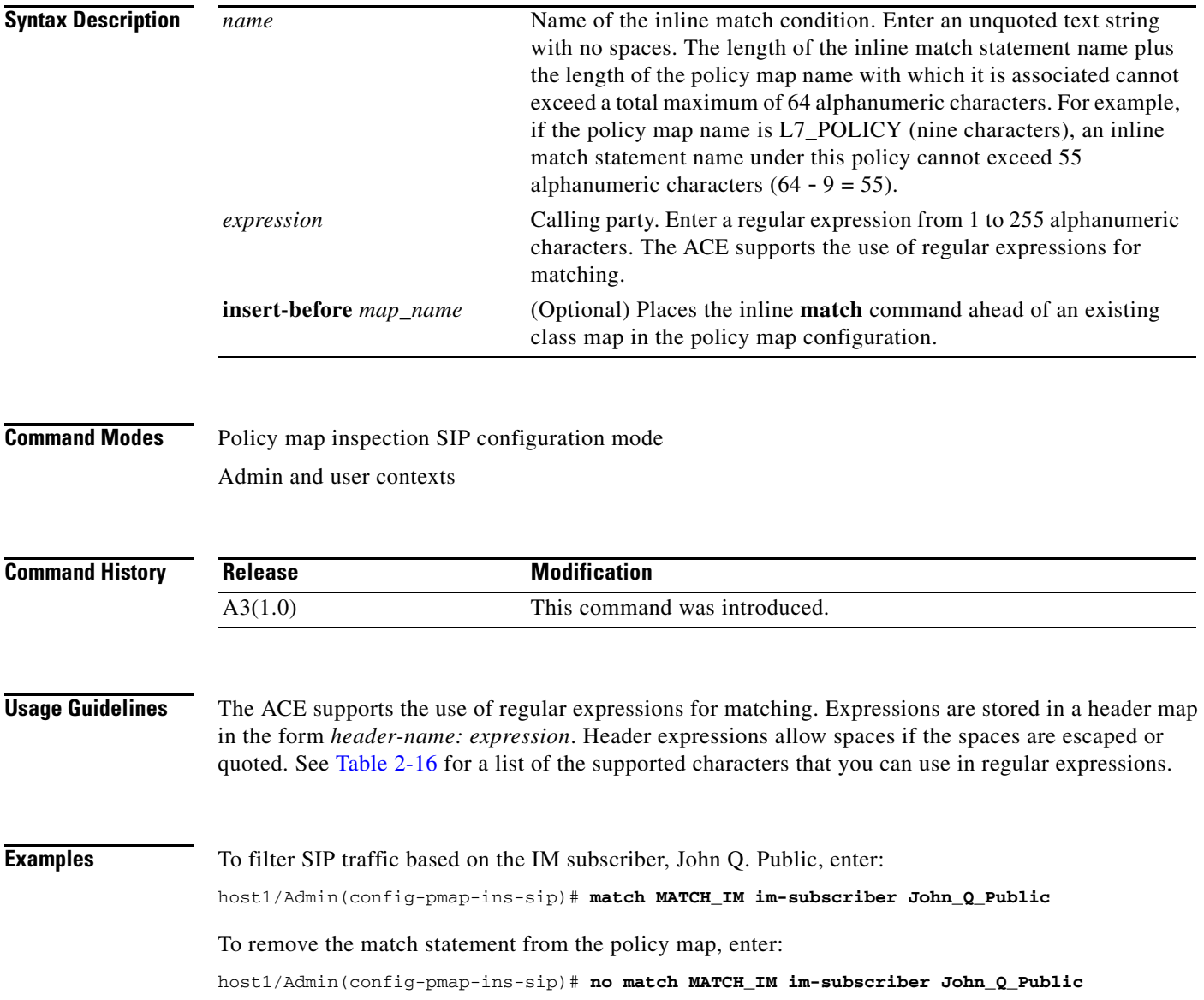

#### **Related Commands [\(config-pmap-ins-sip\) match called-party](#page-770-0)**

**[\(config-pmap-ins-sip\) match calling-party](#page-771-0) [\(config-pmap-ins-sip\) match content](#page-772-0) [\(config-pmap-ins-sip\) match message-path](#page-775-0) [\(config-pmap-ins-sip\) match request-method](#page-776-0) [\(config-pmap-ins-sip\) match third-party registration](#page-777-0) [\(config-pmap-ins-sip\) match uri](#page-779-0)**

## <span id="page-775-0"></span>**(config-pmap-ins-sip) match message-path**

To filter SIP traffic based on the message path, use the **match message-path** command. Use the **no** form of this command to remove the match statement from the policy map.

**match** *name* **message-path** *expression* [**insert-before** *map\_name*]

**no match** *name* **message-path** *expression*

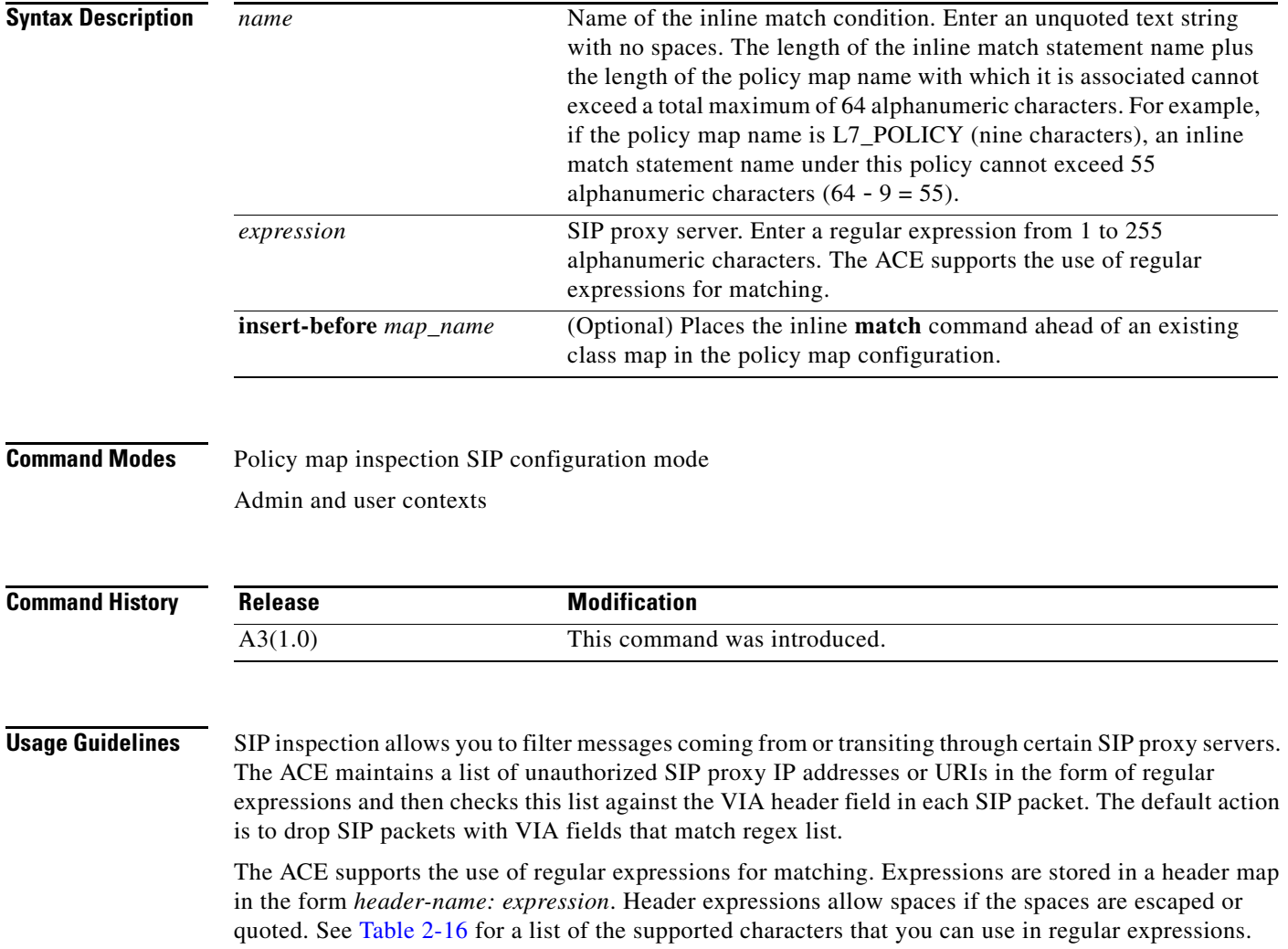

 $\mathbf{I}$ 

a ka

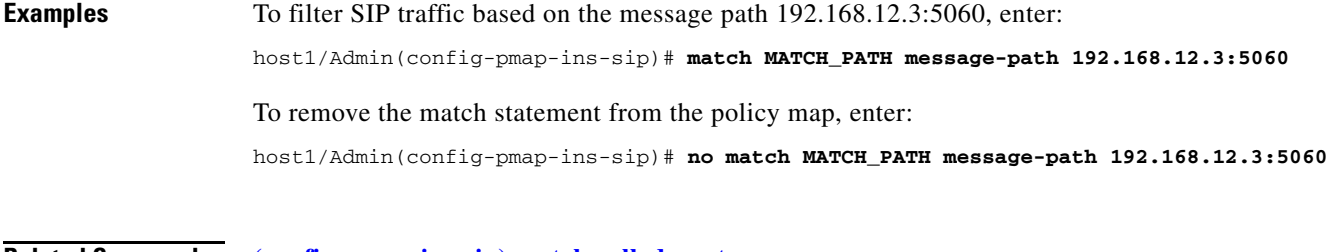

**Related Commands [\(config-pmap-ins-sip\) match called-party](#page-770-0) [\(config-pmap-ins-sip\) match calling-party](#page-771-0) [\(config-pmap-ins-sip\) match content](#page-772-0) [\(config-pmap-ins-sip\) match im-subscriber](#page-774-0) [\(config-pmap-ins-sip\) match request-method](#page-776-0) [\(config-pmap-ins-sip\) match third-party registration](#page-777-0) [\(config-pmap-ins-sip\) match uri](#page-779-0)**

## <span id="page-776-0"></span>**(config-pmap-ins-sip) match request-method**

To filter SIP traffic based on the request method, use the **match request-method** command. Use the **no** form of this command to remove the description from the policy map.

**match** *name* **request-method** *method\_name* [**insert-before** *map\_name*]

**no match** *name* **request-method** *method\_name*

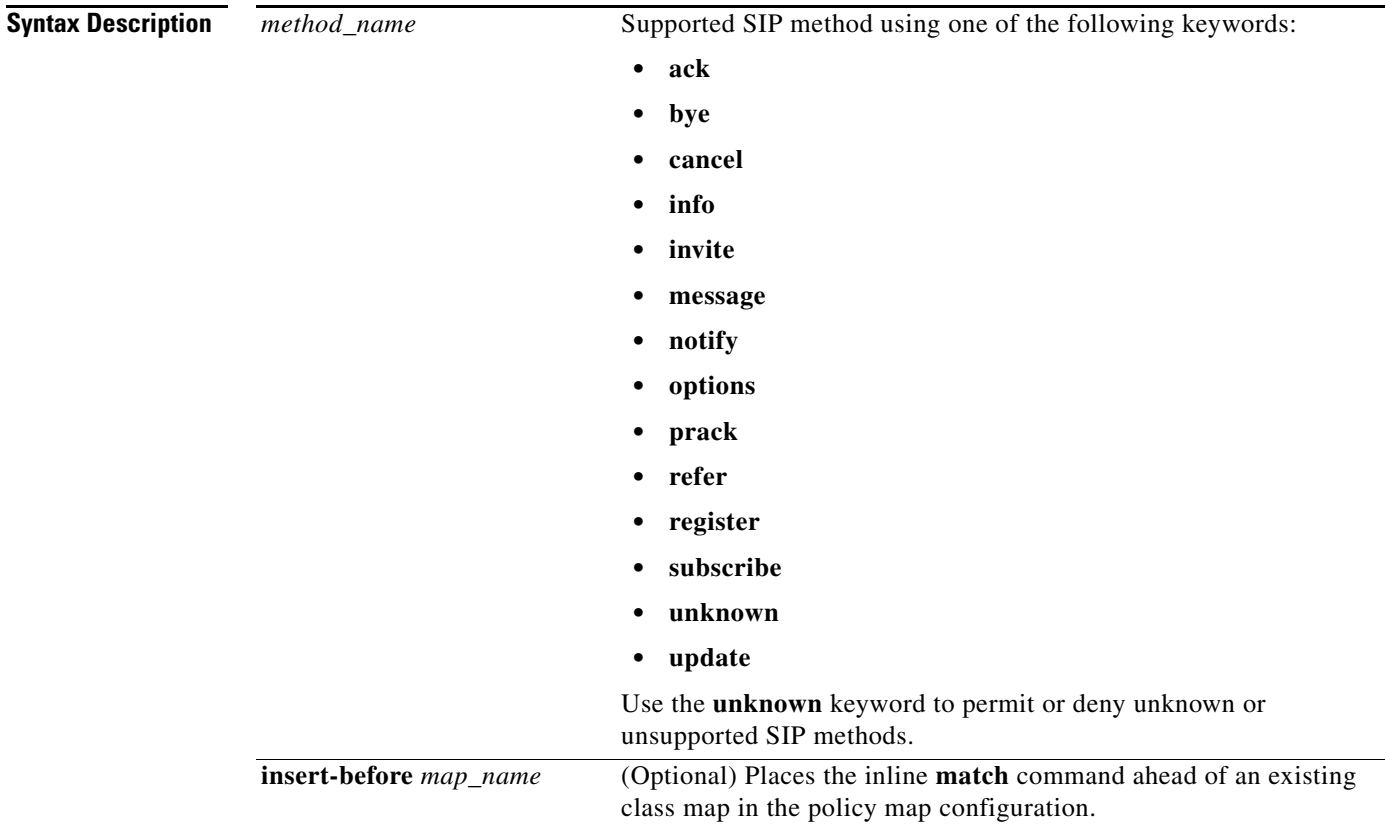

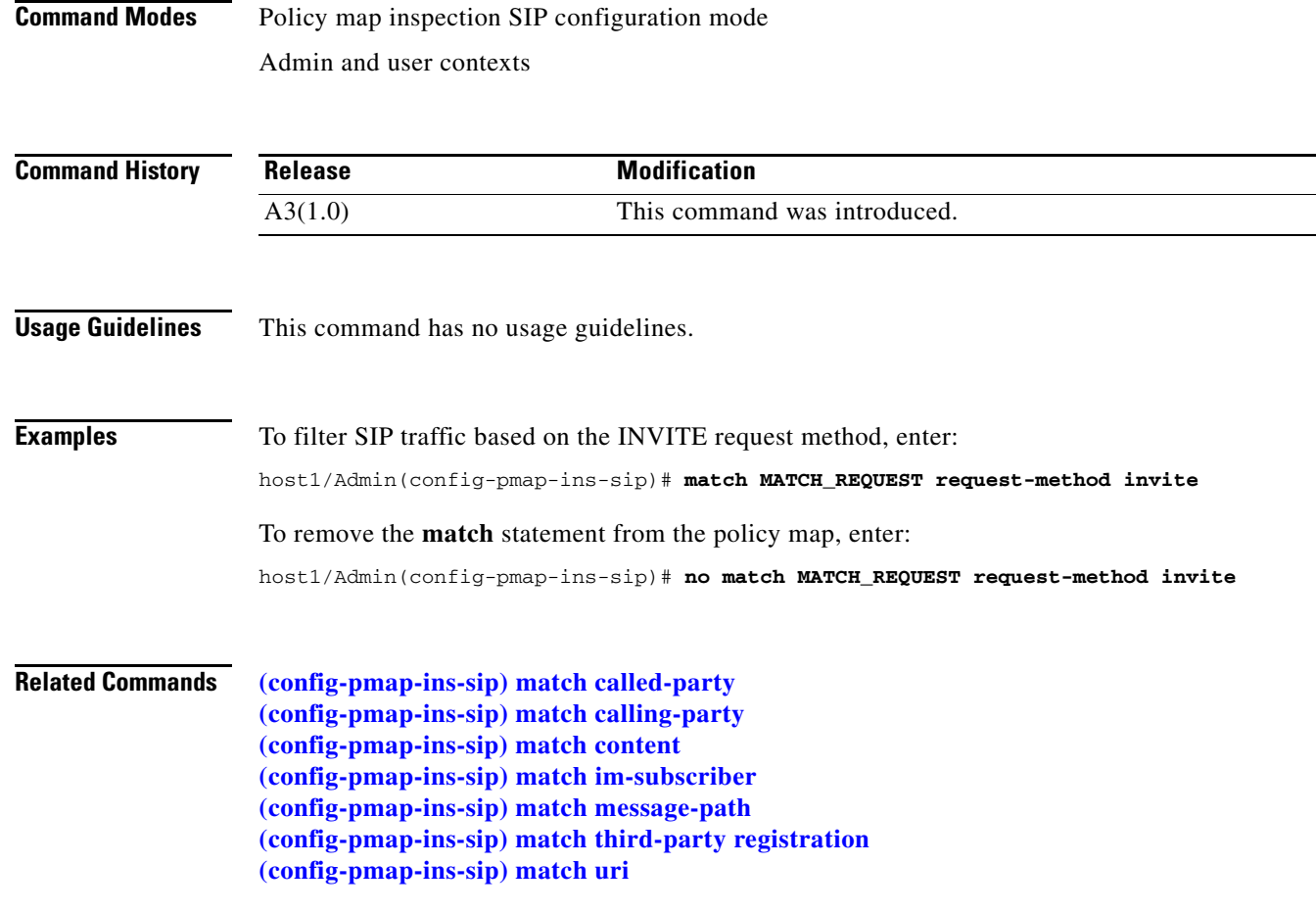

## <span id="page-777-0"></span>**(config-pmap-ins-sip) match third-party registration**

To filter SIP traffic based on third-party registrations or deregistrations, use the **match third-party-registration** command. Use the **no** form of this command to remove the match statement from the policy map.

**match** *name* **third-party registration** *expression* [**insert-before** *map\_name*]

**no match** *name* **third-party registration** *expression*

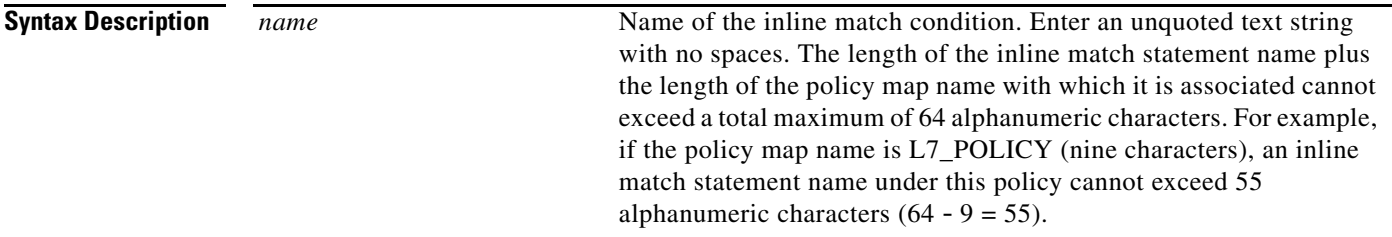

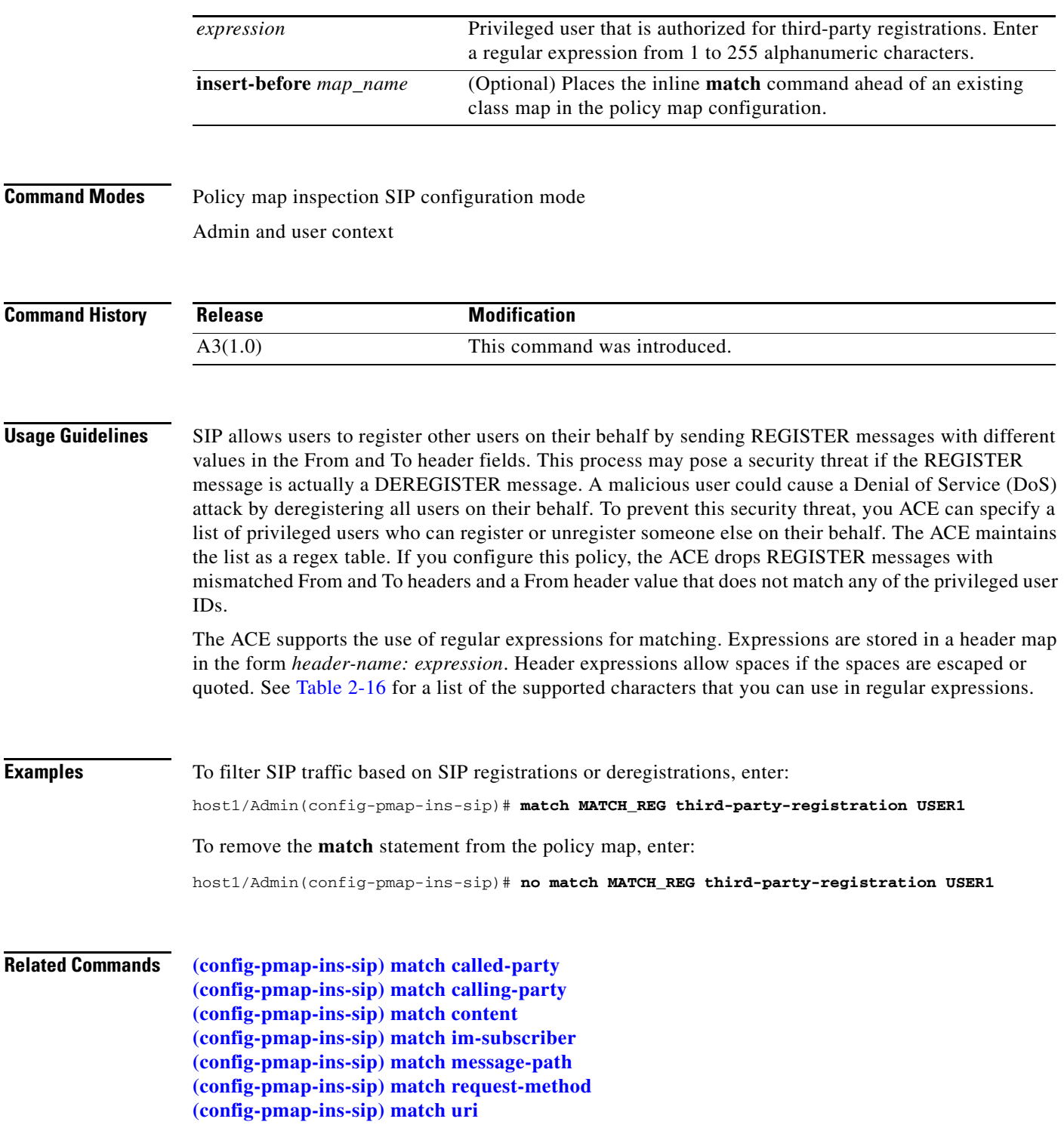

 $\blacksquare$ 

## <span id="page-779-0"></span>**(config-pmap-ins-sip) match uri**

To filter SIP traffic based on URIs, use the **match uri** command. Use the **no** form of this command to remove the match statement from the policy map.

**match** *name* **uri** {**sip** | **tel**} **length gt** *value* [**insert-before** *map\_name*]

**no match** *name* **uri** {**sip** | **tel**} **length gt** *value*

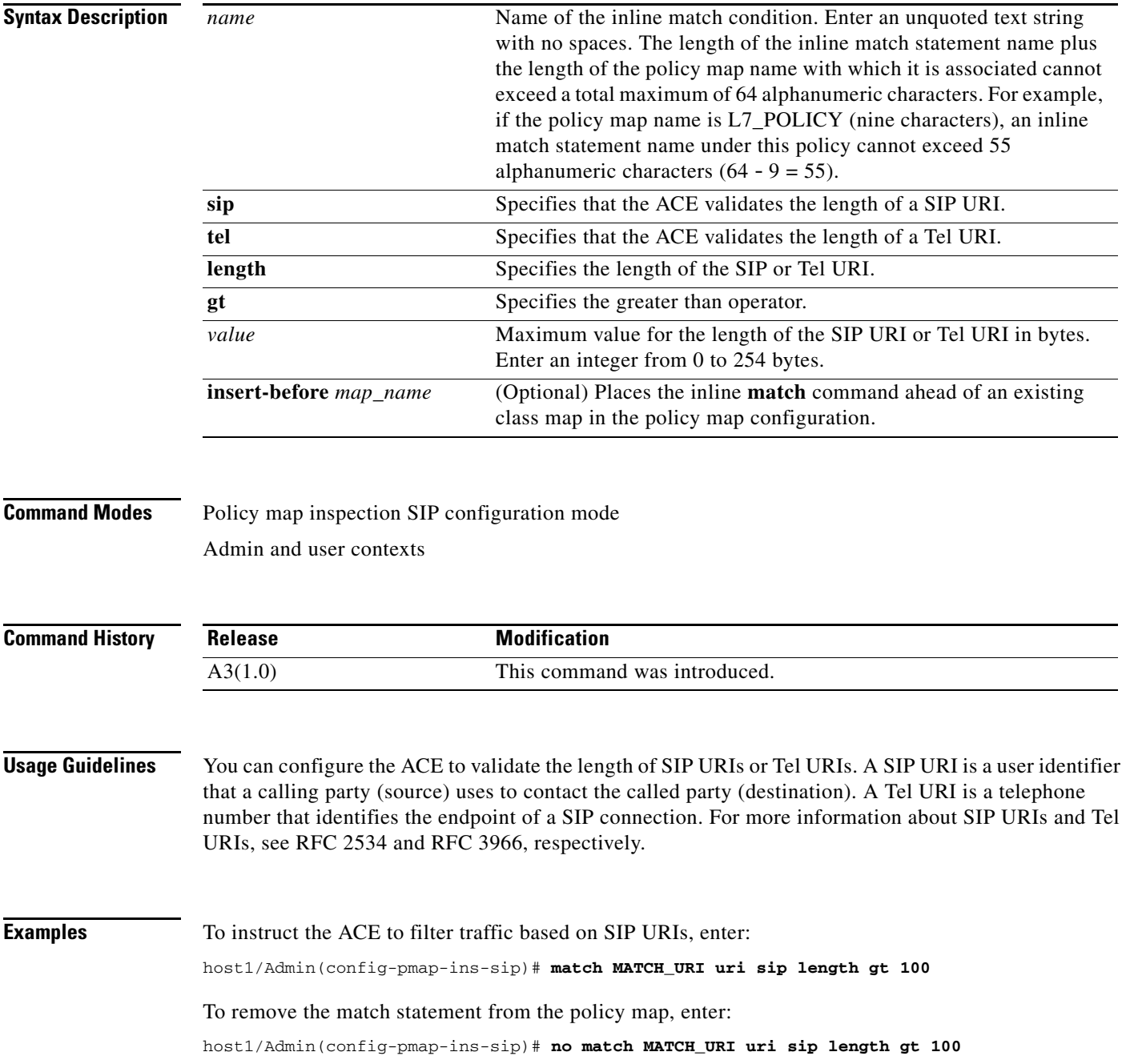

**Related Commands [\(config-pmap-ins-sip\) match called-party](#page-770-0) [\(config-pmap-ins-sip\) match calling-party](#page-771-0) [\(config-pmap-ins-sip\) match content](#page-772-0) [\(config-pmap-ins-sip\) match im-subscriber](#page-774-0) [\(config-pmap-ins-sip\) match message-path](#page-775-0) [\(config-pmap-ins-sip\) match request-method](#page-776-0) [\(config-pmap-ins-sip\) match third-party registration](#page-777-0)**

## **Policy Map Inspection SIP Class Configuration Mode Commands**

Use the policy map SIP inspection class configuration mode to specify the actions that the ACE should take when network traffic matches one or more match statements in the associated Layer 7 SIP inspection class map. To access policy map SIP inspection class configuration mode, use the **class**  command in the policy map SIP inspection configuration mode (see the **[\(config-pmap-ins-sip\) class](#page-768-0)** command for details). The prompt changes from (config-pmap-ins-sip) to (config-pmap-ins-sip-c).

The commands in this mode require the inspect feature in your user role. For details about role-based access control (RBAC) and user roles, see the *Cisco 4700 Series Application Control Engine Appliance Virtualization Configuration Guide*.

**Cisco 4700 Series Application Control Engine Appliance Command Reference**

 $\mathbf{I}$ 

a ka

## <span id="page-782-0"></span>**(config-pmap-ins-sip-c) drop**

To discard the SIP traffic that matches the traffic specified in the class map, use the **drop** command. Use the **no** form of this command to return the ACE behavior to the default of permitting all SIP traffic to pass.

**drop** [**log**]

**no drop**

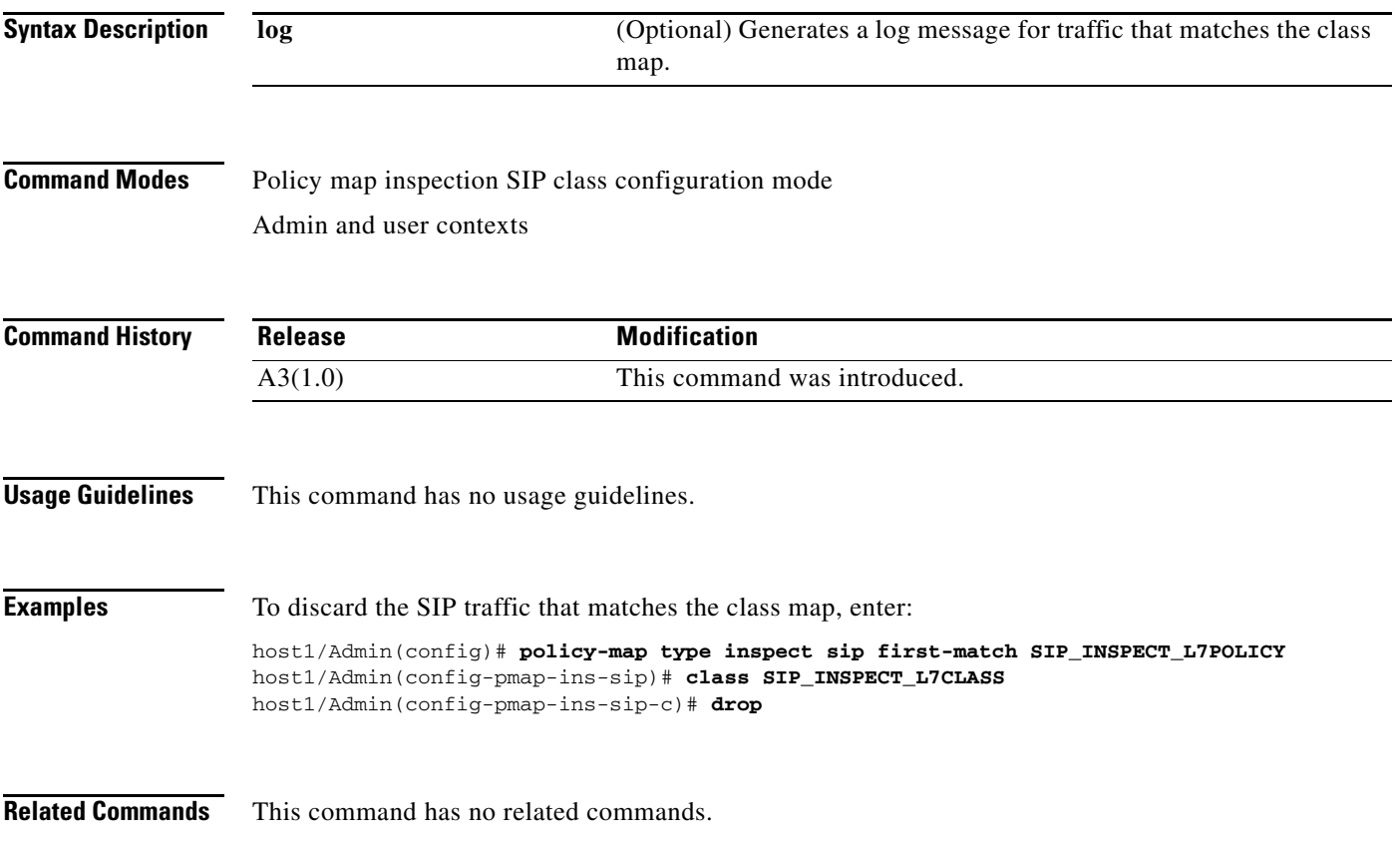

## <span id="page-782-1"></span>**(config-pmap-ins-sip-c) log**

To log all SIP traffic that matches the class map, use the **log** command. Use the **no** form of this command to return the ACE behavior to the default of not logging SIP traffic.

**log**

**no log**

**Syntax Description** This command has no keywords or arguments.

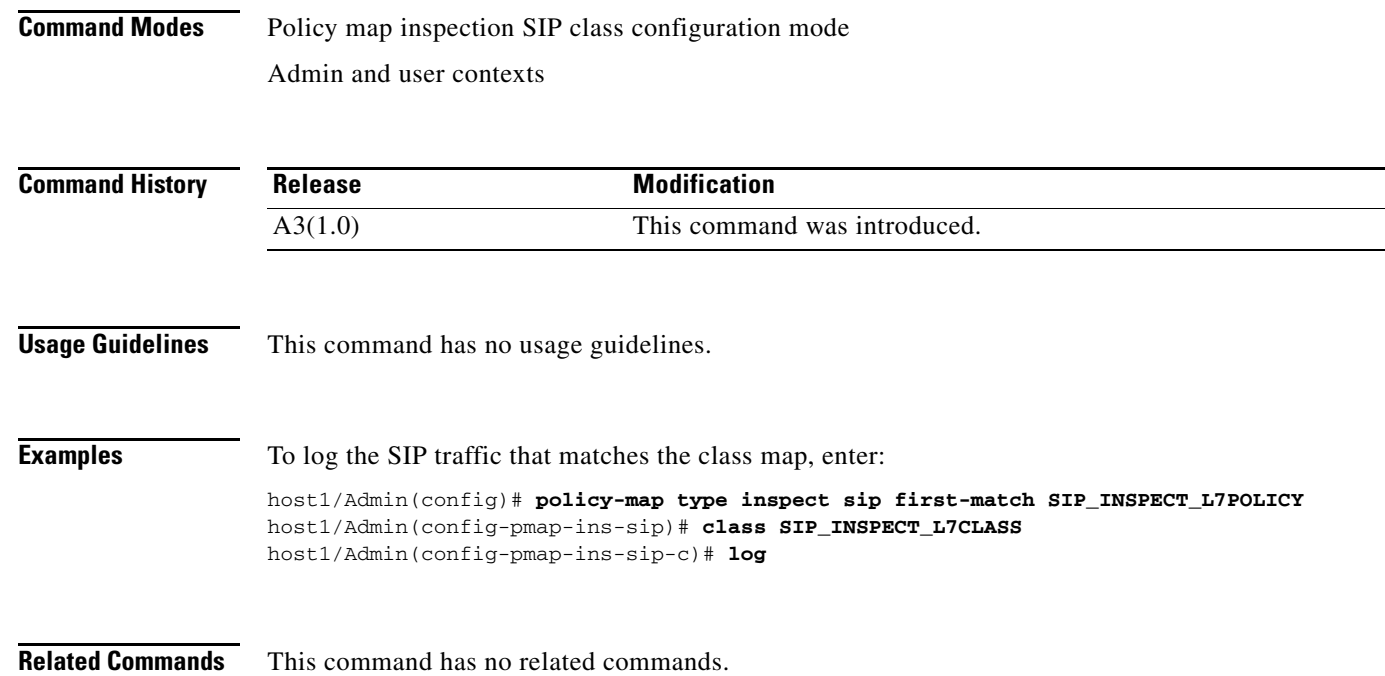

## <span id="page-783-0"></span>**(config-pmap-ins-sip-c) permit**

To permit the SIP traffic that matches the class map to pass through the ACE, use the **permit** command. Use the **no** form of this command to return the ACE behavior to the default of permitting all SIP traffic to pass.

**permit** [**log**]

**no permit**

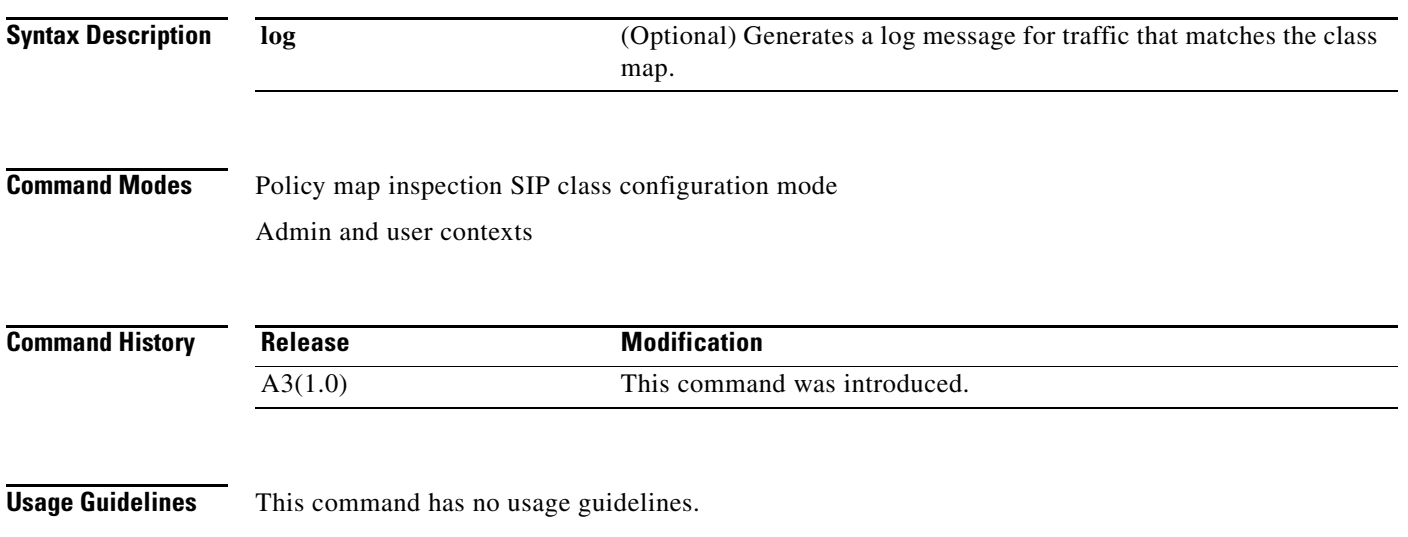

**Cisco 4700 Series Application Control Engine Appliance Command Reference**

a ka

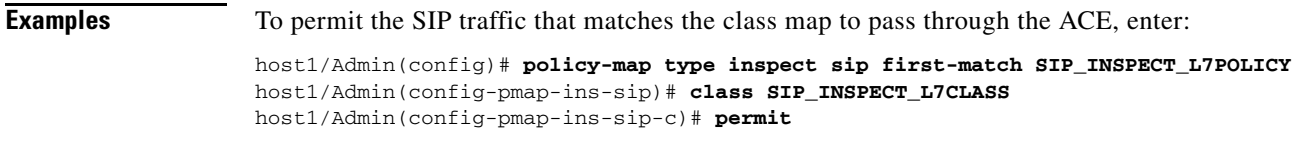

**Related Commands** This command has no related commands.

## <span id="page-784-0"></span>**(config-pmap-ins-sip-c) reset**

To instruct the ACE to deny the SIP traffic that matches the class map and to reset the connection using the TCP RESET message, use the **reset** command. Use the **no** form of this command to return the ACE behavior to the default of permitting all SIP traffic to pass.

**reset** [**log**]

**no reset**

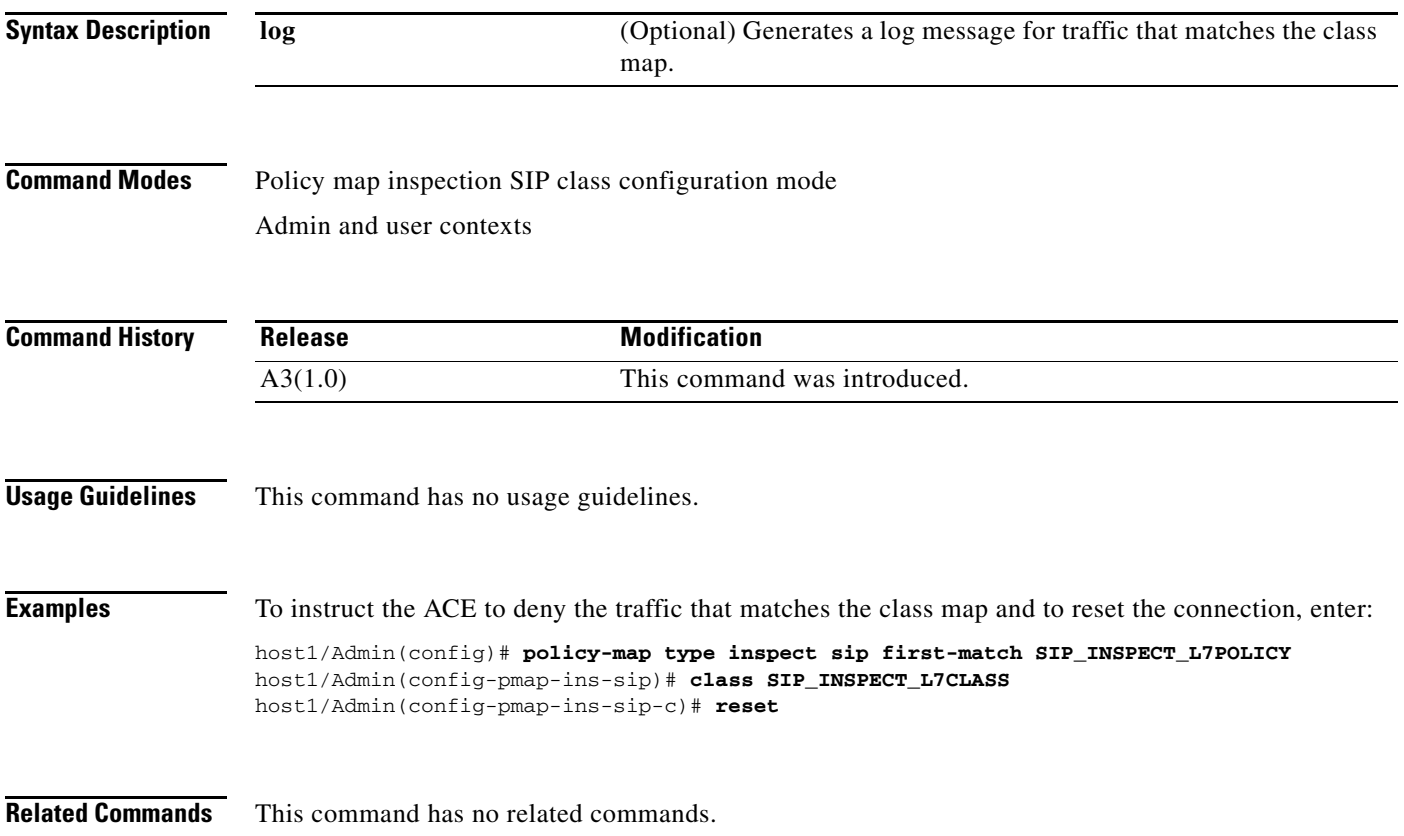

# **Policy Map Inspection SIP Match Configuration Mode Commands**

Policy map inspection SIP match configuration mode commands allow you to specify the actions that the ACE should take when network traffic matches the specified inline match command. To access policy map inspection SIP match configuration mode, use the **match** command in policy map inspection SIP configuration mode. The prompt changes from (config-pmap-ins-sip) to (config-pmap-ins-sip-m).

The inline Layer 7 policy map **match** commands allow you to include a single inline match criteria in the policy map without specifying a traffic class. The **match** commands function the same as with the Layer 7 class map **match** commands. However, when you use an inline **match** command, you can specify an action for only a single **match** command in the Layer 7 policy map.

The commands in this mode require the inspect feature in your user role. For details about role-based access control (RBAC) and user roles, see the *Cisco 4700 Series Application Control Engine Appliance Virtualization Configuration Guide*.

a ka

## **(config-pmap-ins-sip-m) drop**

To discard the SIP traffic that matches the traffic specified in the single inline **match** command, use the **drop** command. Use the **no** form of this command to return the ACE behavior to the default of permitting all SIP traffic to pass.

**drop** [**log**]

**no drop**

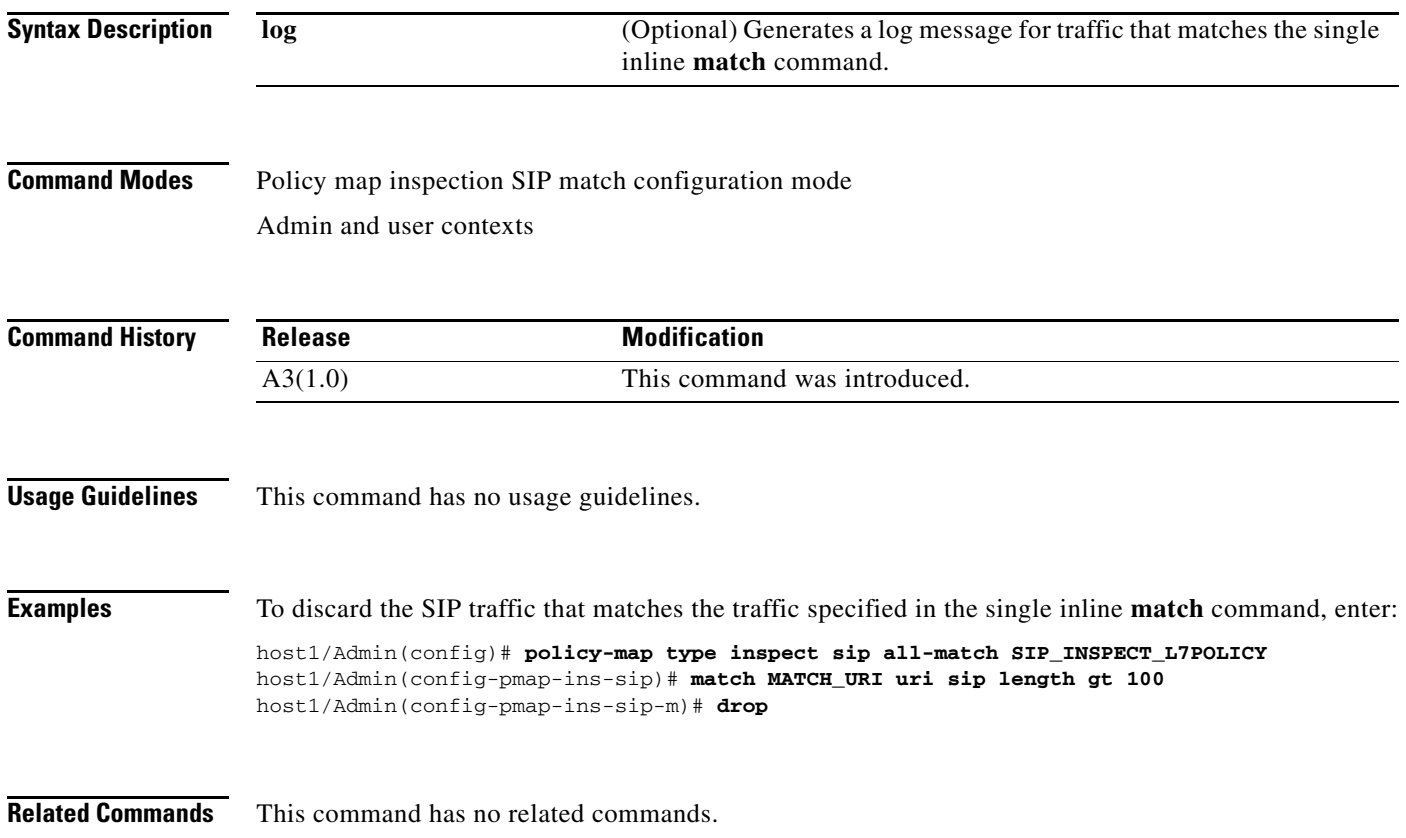

## **(config-pmap-ins-sip-m) permit**

To permit the SIP traffic that matches the traffic specified in the single inline **match** command to pass through the ACE, use the **permit** command. Use the **no** form of this command to return to the default state and permit all SIP traffic to pass.

**permit** [**log**]

**no permit**

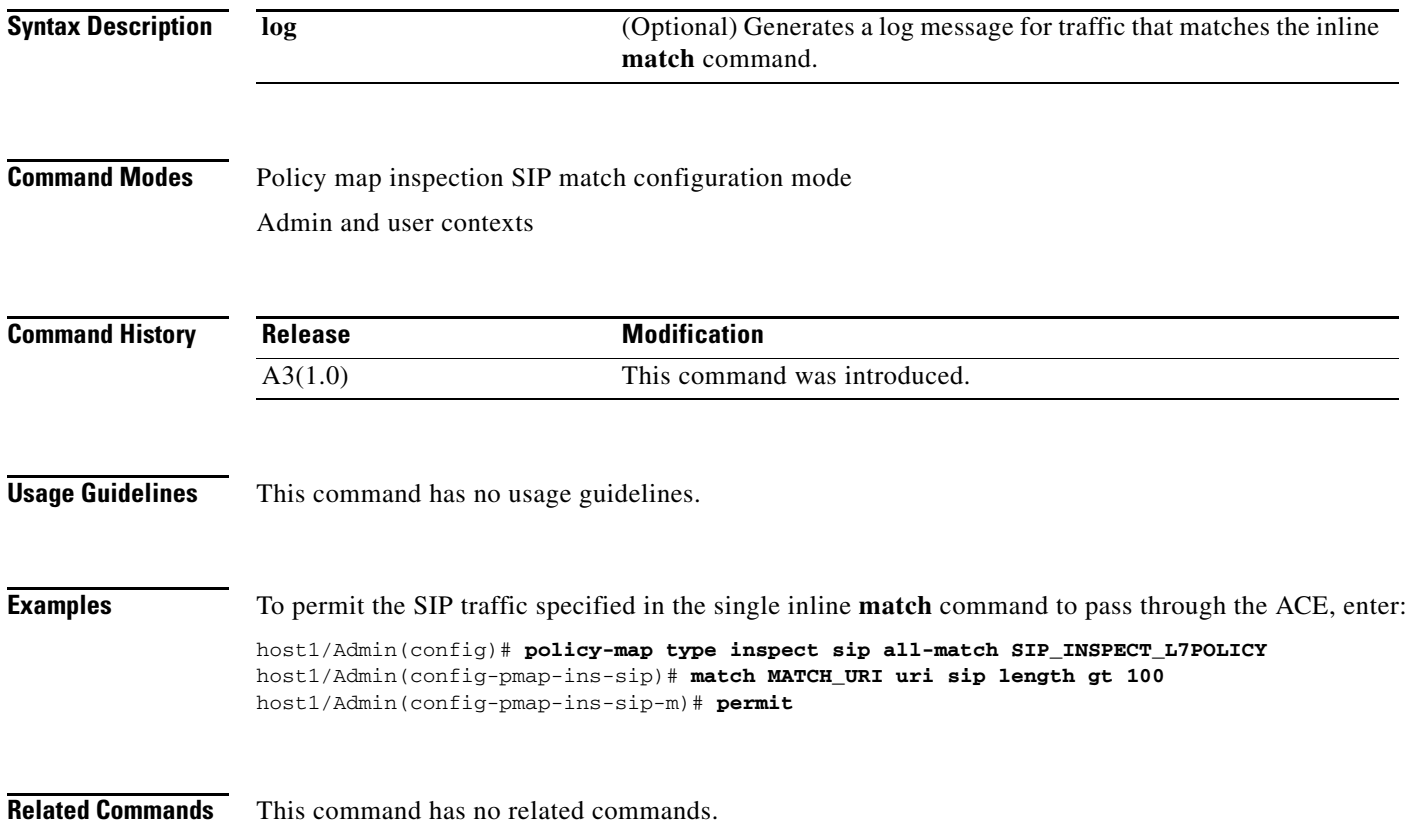

## **(config-pmap-ins-sip-m) reset**

To instruct the ACE to deny SIP traffic that matches the single inline **match** command and to reset the connection using the TCP RESET message, use the **reset** command. Use the **no** form of this command to return the ACE behavior to the default of permitting all SIP traffic to pass.

**reset** [**log**]

**no reset**

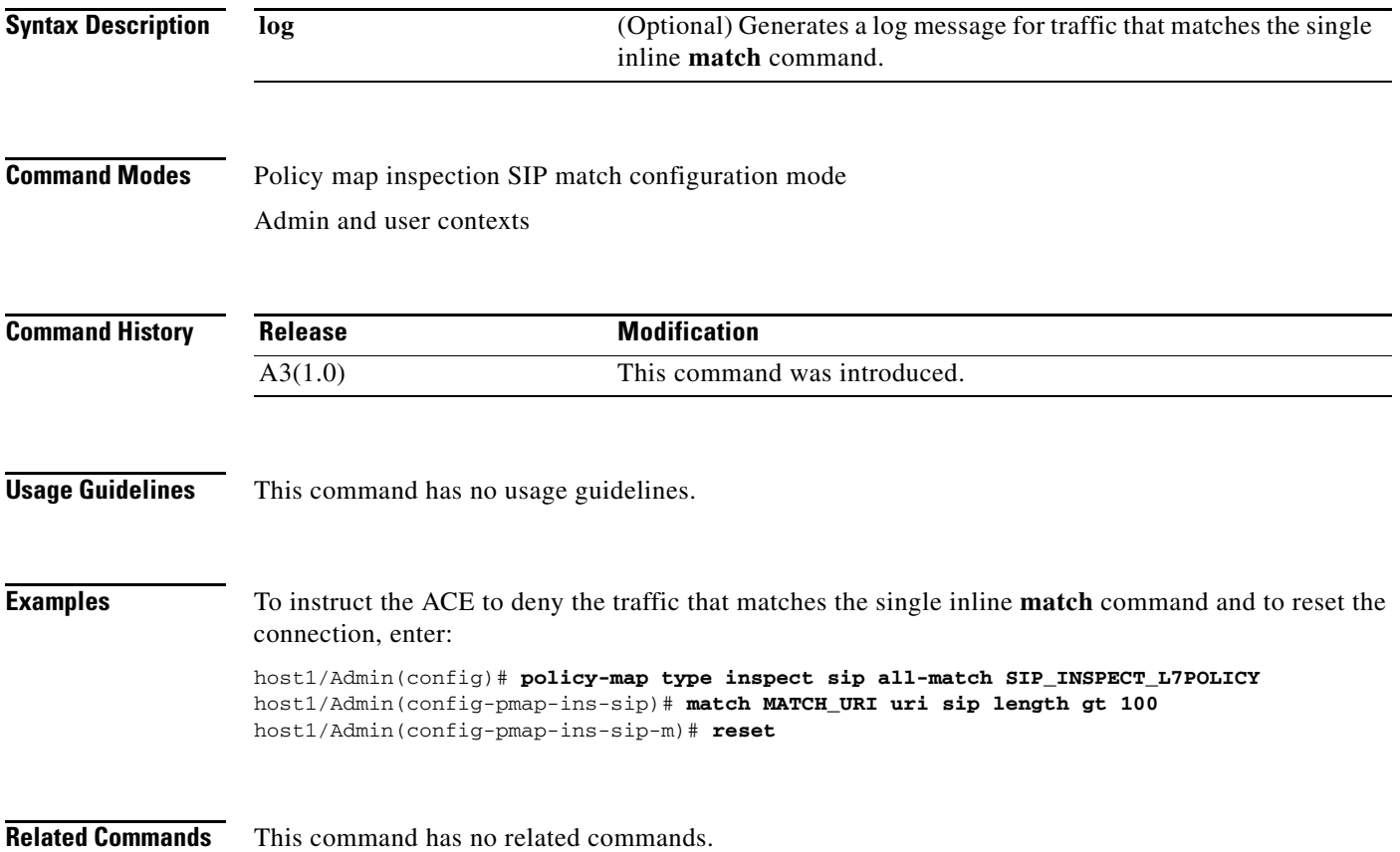

**OL-16206-02**

## **Policy Map Inspection Skinny Configuration Mode Commands**

Policy map inspection Skinny configuration mode commands allow you to define a policy map that initiates inspection of the Skinny Client Control Protocol (SCCP) by the ACE. The ACE uses the SCCP inspection policy to filter traffic based on the message ID and to perform user-configurable actions on that traffic.

To create an SCCP inspection policy map and access policy map inspection Skinny configuration mode, use the **policy-map type inspect skinny** command in configuration mode. When you access the policy map inspection skinny configuration mode, the prompt changes to (config-pmap-ins-skinny). Use the **no** form of this command to remove an SCCP inspection policy map from the ACE.

**policy-map type inspect skinnny** *map\_name*

**no policy-map type inspect skinny** *map\_name*

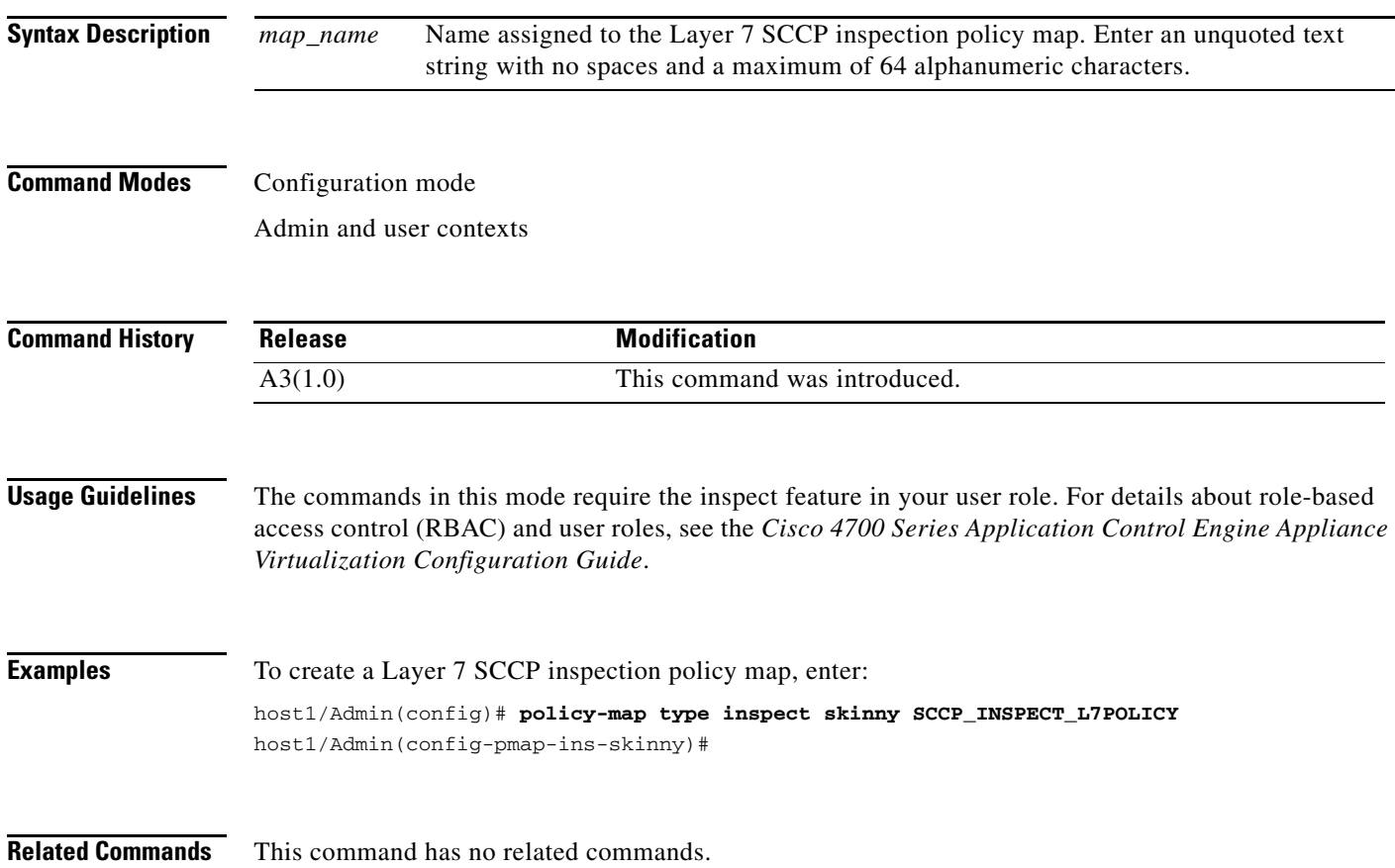

a ka

## <span id="page-790-0"></span>**(config-pmap-ins-skinny) description**

To provide a brief summary about the Layer 7 SCCP inspection policy map, use the **description** command. Use the **no** form of this command to remove the description from the class map.

**description** *text*

**no description**

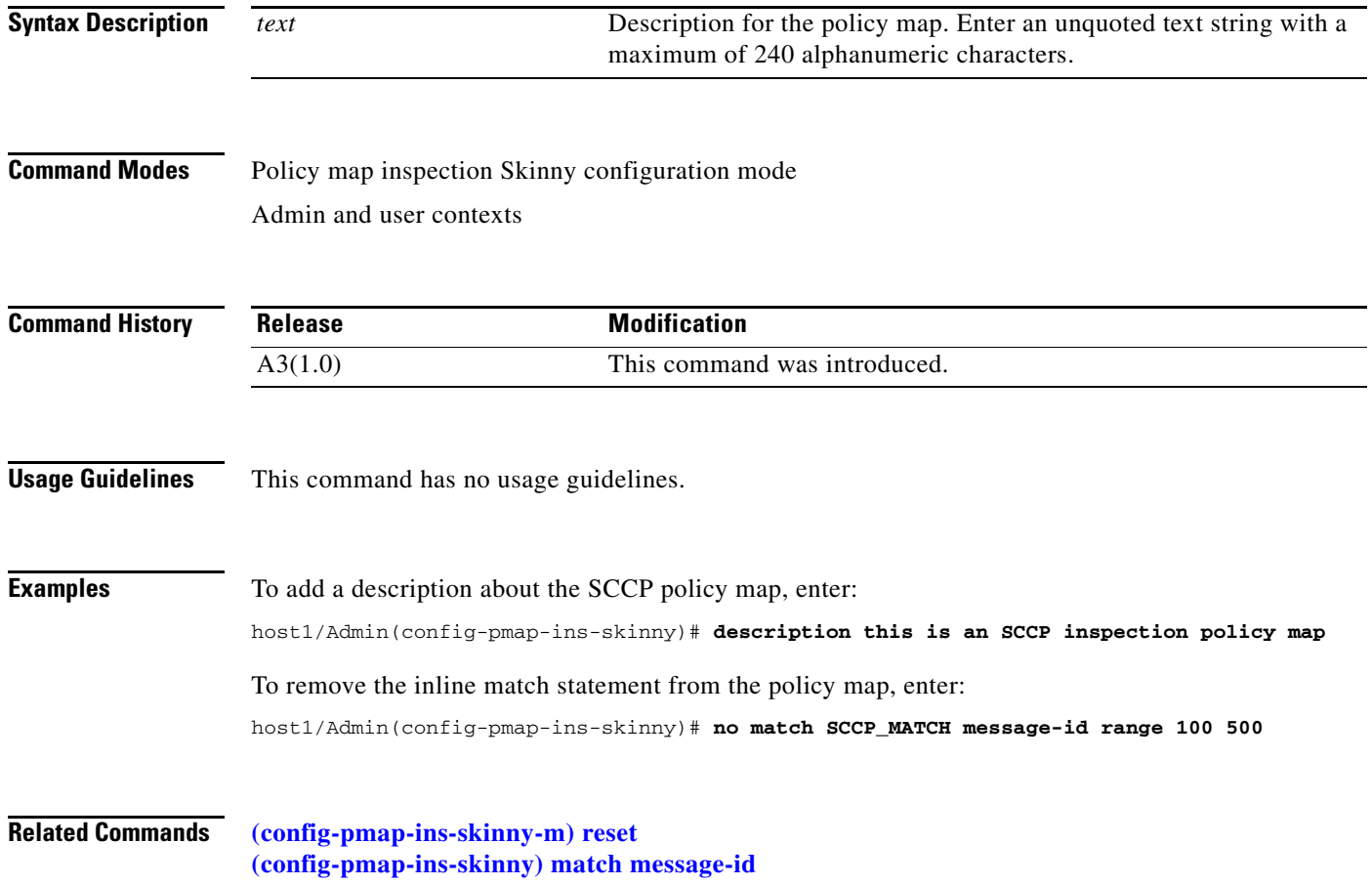

## <span id="page-791-0"></span>**(config-pmap-ins-skinny) match message-id**

To include a single inline match criteria in the policy map without specifying a traffic class, use the **match message-id** command. Use the **no** form of this command to remove the inline match statement from the policy map.

**match** *name* **message-id** {*number1* | **range** {*number2 number3*}} [**insert-before** *name*]

**no match** *name*

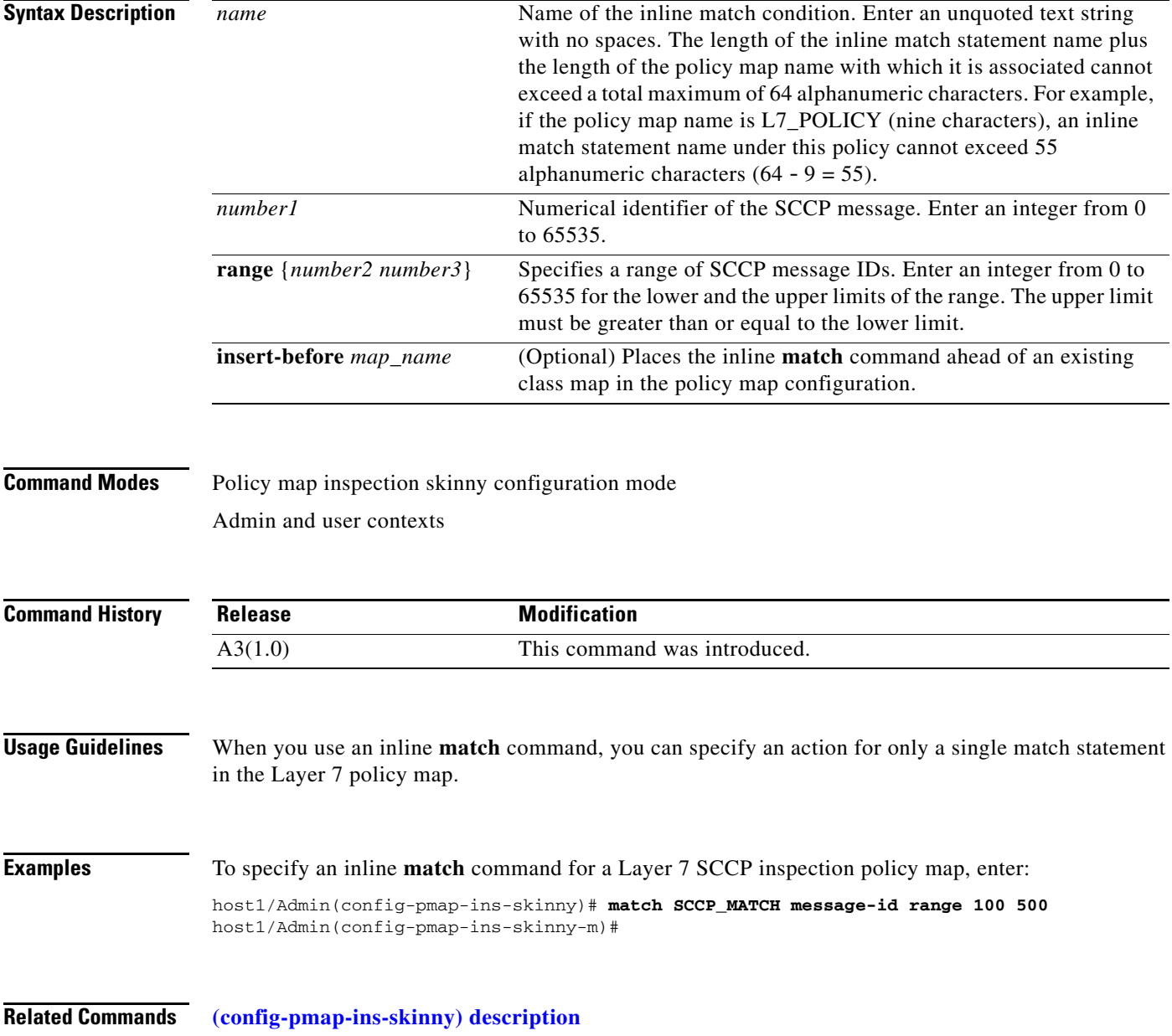
# **Policy Map Inspection Skinny Match Configuration Mode Commands**

Policy map inspection Skinny match configuration mode commands allow you to specify the actions that the ACE should take when network traffic matches the specified inline **match** command. To access policy map inspection Skinny match configuration mode, use the **match message-id** command in policy map inspection Skinny configuration mode (see the **[\(config-pmap-ins-skinny\) match message-id](#page-791-0)** command for details). The prompt changes from (config-pmap-ins-skinny) to (config-pmap-ins-skinny-m).

The inline Layer 7 policy map **match** commands allow you to include a single inline match criteria in the policy map without specifying a traffic class. The **match** commands function the same as with the Layer 7 class map **match** commands. However, when you use an inline **match** command, you can specify an action for only a single **match** command in the Layer 7 policy map.

The commands in this mode require the inspect feature in your user role. For details about role-based access control (RBAC) and user roles, see the *Cisco 4700 Series Application Control Engine Appliance Virtualization Configuration Guide*.

# **(config-pmap-ins-skinny-m) reset**

To instruct the ACE to deny SCCP traffic that matches the single inline **match** command and to reset the connection using the TCP RESET message, use the **reset** command as the policy map action. By default, the ACE allows all SCCP packets to pass through it. Use the **no** form of this command to reset the ACE behavior to the default of allowing all SCCP traffic to pass.

**reset** [log]

**no reset**

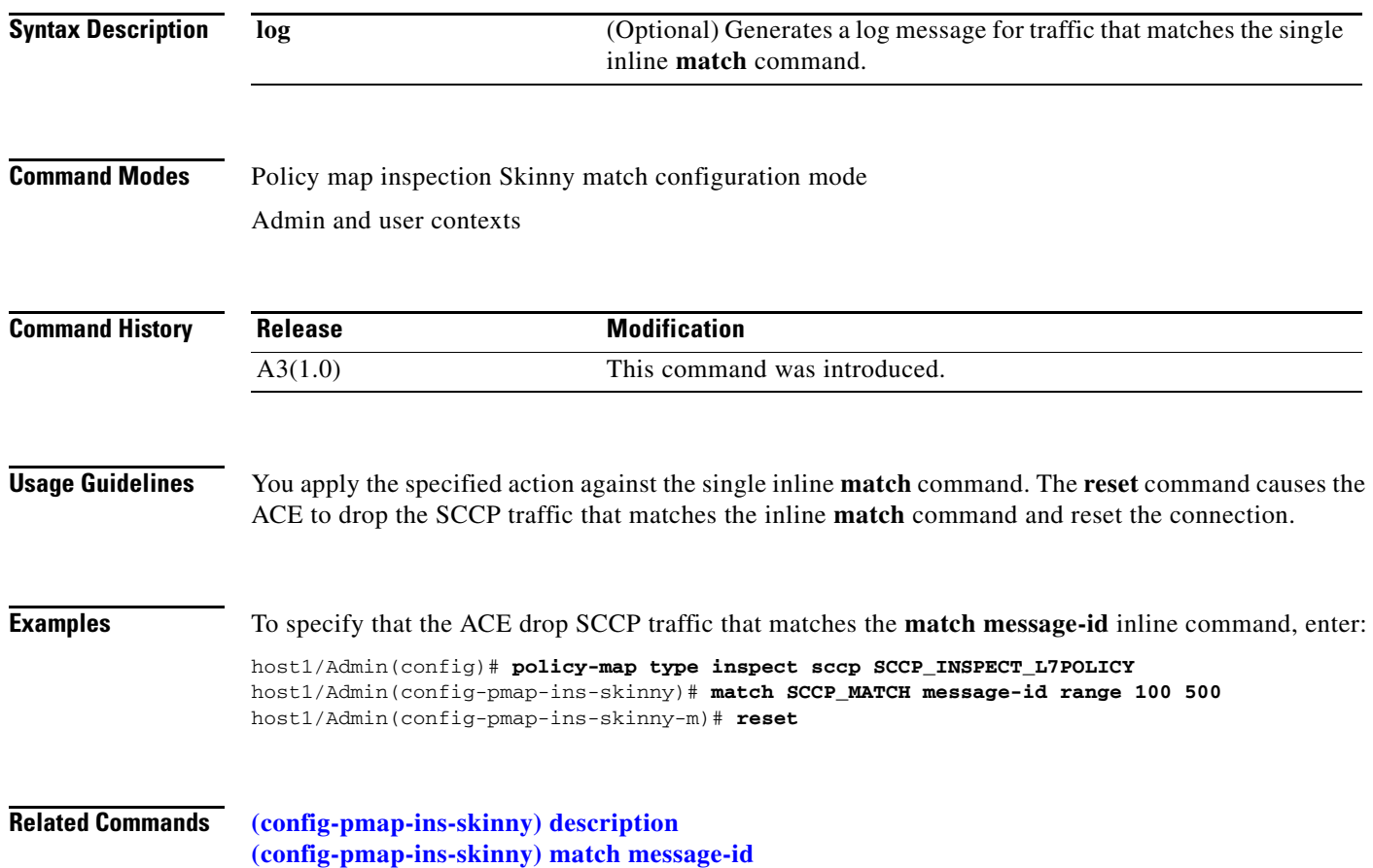

# <span id="page-794-0"></span>**Policy Map Load Balancing Generic Configuration Mode Commands**

Policy map load balancing generic configuration mode commands allow you to specify a generic Layer 7 policy map for server load-balancing decisions. The ACE executes the specified action only against the first matching load-balancing classification.

To create a generic Layer 7 server load balancing (SLB) policy map and access policy map load balancing generic configuration mode, use the **policy-map type loadbalance generic first-match**  command. When you access the policy map load balancing generic configuration mode, the prompt changes to (config-pmap-lb-generic). Use the **no** form of this command to remove a generic Layer 7 SLB policy map from the ACE.

**policy-map type loadbalance generic first-match** *map\_name*

**no policy-map type loadbalance generic first-match** *map\_name*

**Syntax Description** *map\_name* Name assigned to the generic SLB policy map. Enter an unquoted text string with no spaces and a maximum of 64 alphanumeric characters.

#### **Command Modes** Configuration mode

Admin and user contexts

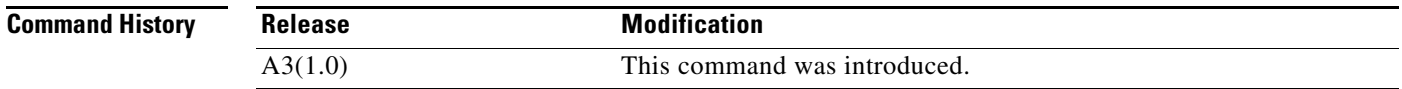

**Usage Guidelines** The commands in this mode require the loadbalance feature in your user role. For details about role-based access control (RBAC) and user roles, see the *Cisco 4700 Series Application Control Engine Appliance Virtualization Configuration Guide*.

> You associate the Layer 7 load balancing policy map with a Layer 3 and Layer 4 policy map to provide an entry point for the traffic classification. Layer 7 policy maps are considered to be child policies. Only a Layer 3 and Layer 4 policy map can be activated on a VLAN interface. A Layer 7 policy map cannot be directly applied on a VLAN (or any) interface.

To associate the Layer 7 load-balancing policy map, you nest it by using the Layer 3 and Layer 4 **[\(config-pmap-c\) loadbalance policy](#page-717-0)** command.

#### **Examples** To create a generic SLB policy map, enter:

host1/Admin(config)# **policy-map type loadbalance generic first-match L7SLBPOLICY** host1/Admin(config-pmap-lb-generic)#

**Related Commands [show running-config](#page-188-0) [\(config\) policy-map](#page-321-0)**

#### <span id="page-795-0"></span>**(config-pmap-lb-generic) class**

To associate a Layer 7 server load balancing (SLB) class map with a Layer 7 SLB policy map, use the **class** command. The prompt changes from (config-pmap-lb-generic) to (config-pmap-lb-generic-c). For information about commands in this mode, see the ["Policy Map Load Balancing Generic Class](#page-800-0)  [Configuration Mode Commands"](#page-800-0) section. Use the **no** form of this command to remove an associated class map from a policy map.

**class** {*name1* [**insert-before** *name2*] | **class-default**}

**no class** {*name1* [**insert-before** *name2*] | **class-default**}

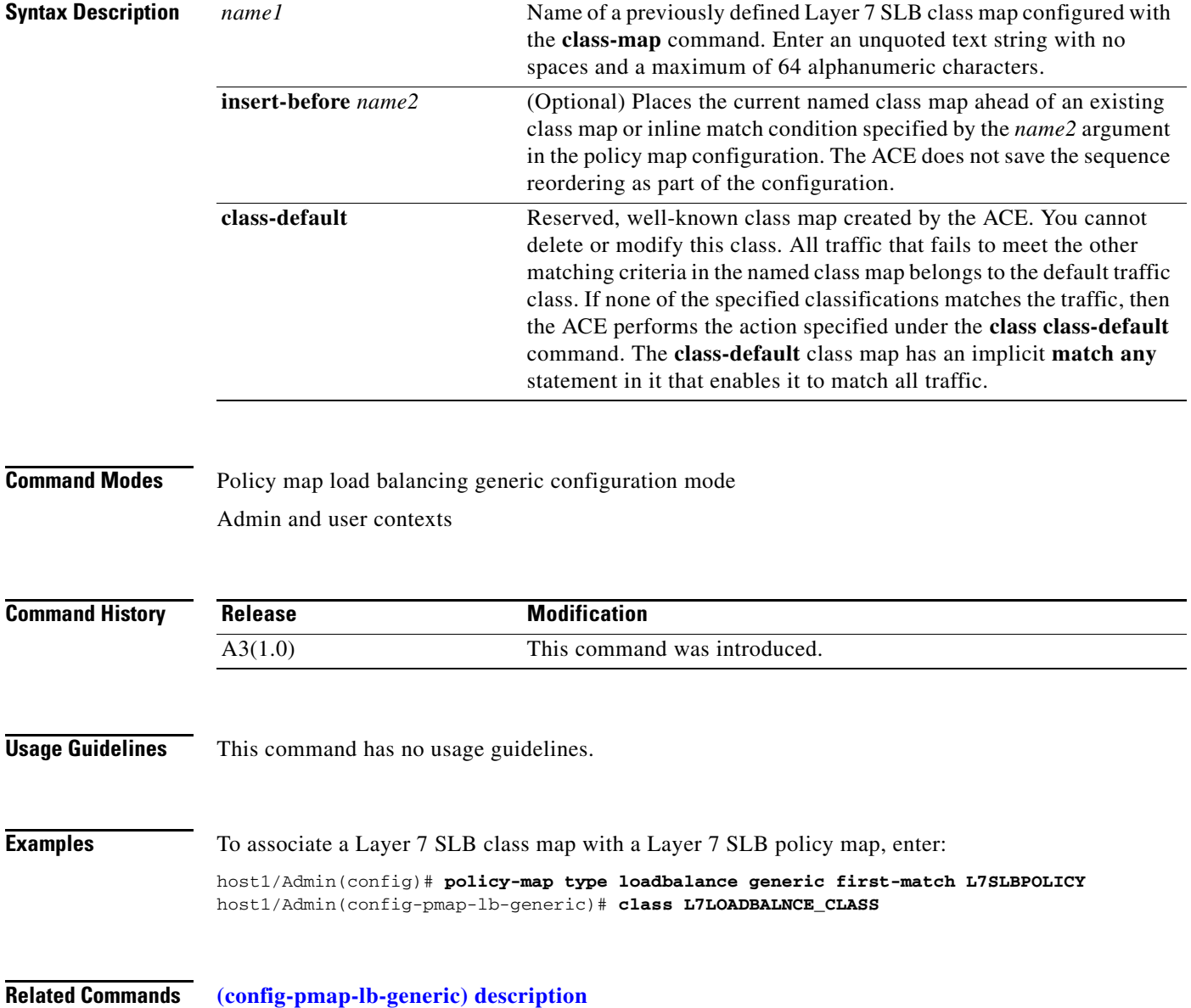

a ka

## <span id="page-796-0"></span>**(config-pmap-lb-generic) description**

To provide a brief description of the generic server load balancing (SLB) policy map, use the **description** command. Use the **no** form of this command to remove the description from the policy map.

**description** *text*

**no description**

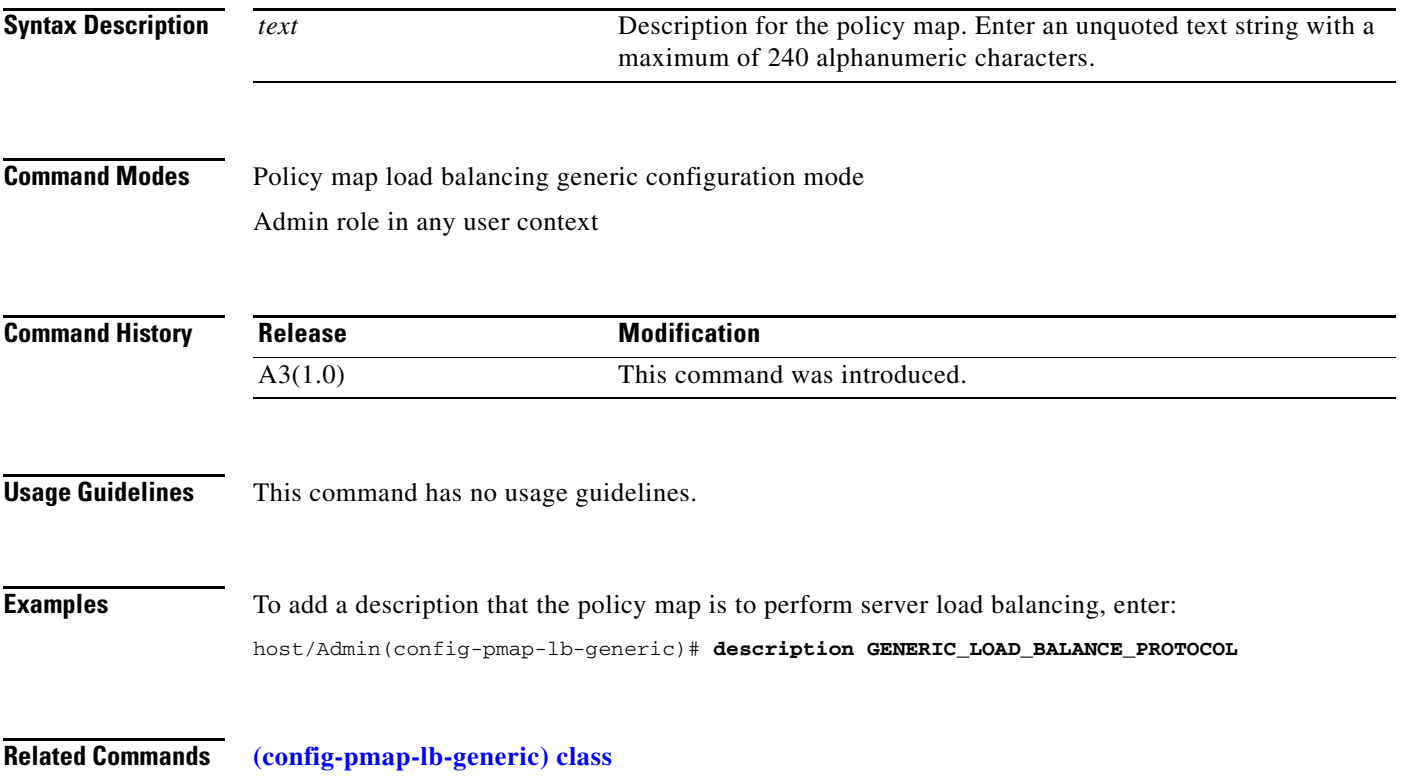

## **(config-pmap-lb-generic) match layer4-payload**

To make server load balancing (SLB) decisions based on the Layer 4 payload, use the **match layer4-payload** command. Use the **no** form of this command to remove the Layer 4 payload match statement from the policy map.

**match** *name* **layer4-payload** [**offset** *bytes*] **regex** *expression* [**insert-before** *map\_name*]

**no match** *name* **layer4-payload** [**offset** *bytes*] **regex** *expression* [**insert-before** *map\_name*]

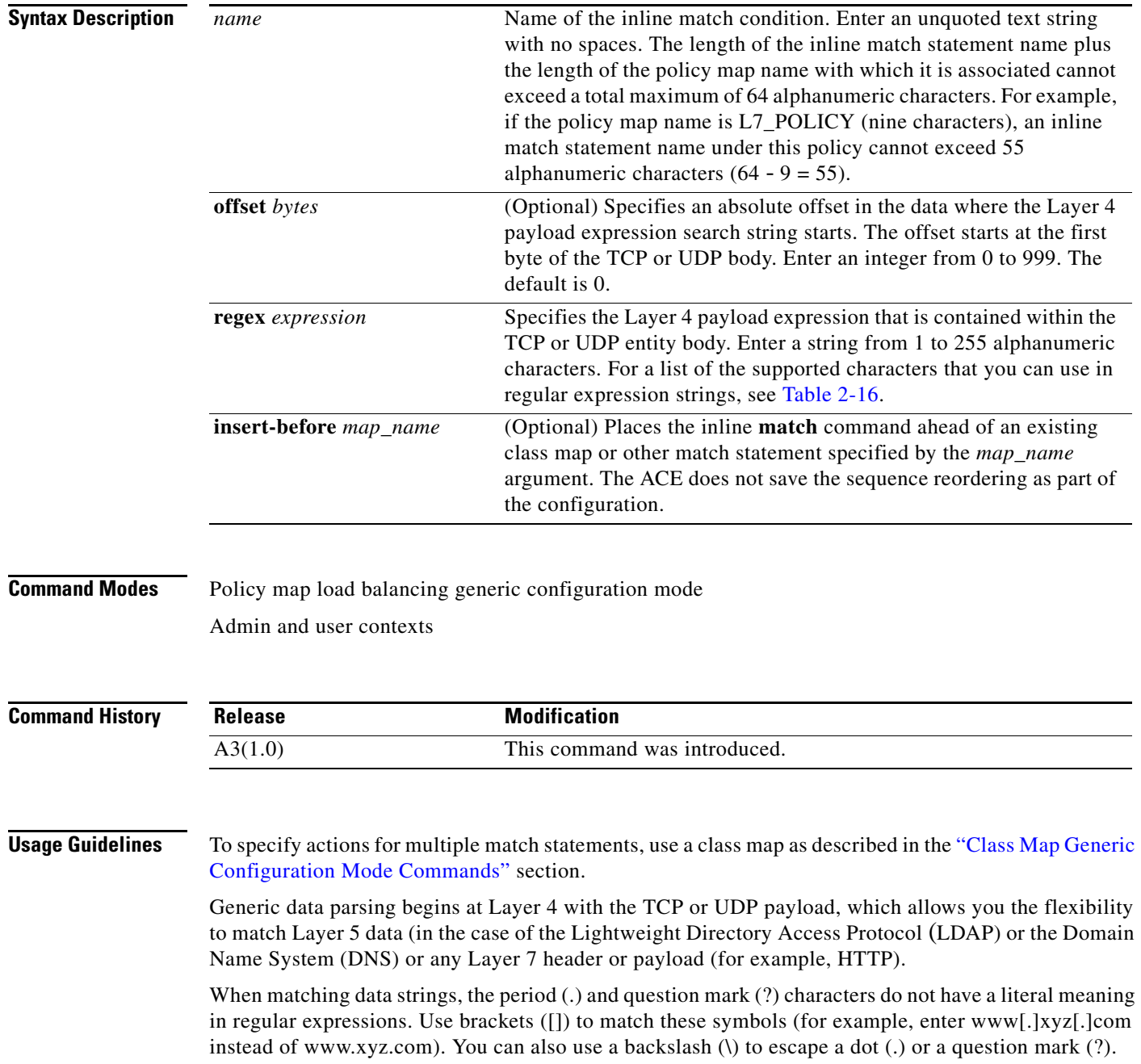

When you use the **match layer4-payload** command, you access the policy map load balancing generic match configuration mode and the prompt changes to (config-pmap-lb-generic-m). For information about commands in this mode, see the ["Policy Map Load Balancing Generic Match Configuration Mode](#page-806-0)  [Commands"](#page-806-0) section.

#### **Examples** To define Layer 4 payload match criteria for a generic policy map, enter: host1/Admin(config)# **policy-map type loadbalance generic first-match L7SLBPOLICY** host1/Admin(config-pmap-lb-generic)# **match L4\_MATCH layer4-payload offset 10 regex abc12.\*** host1/Admin(config-pmap-lb-generic-m)#

**Related Commands [\(config-cmap-generic\) match layer4-payload](#page-420-0)**

## **(config-pmap-lb-generic) match source-address**

To specify a client source host IP address and subnet mask as the network traffic matching criteria, use the **match source-address** command. You configure the associated policy map to permit or restrict management traffic to the ACE from the specified source network or host. Use the **no** form of this command to clear the source IP address and subnet mask match criteria from the policy map.

**match** *name* **source-address** *ip\_address mask* [**insert-before** *map\_name*]

**no match** *name* **source-address** *ip\_address mask*

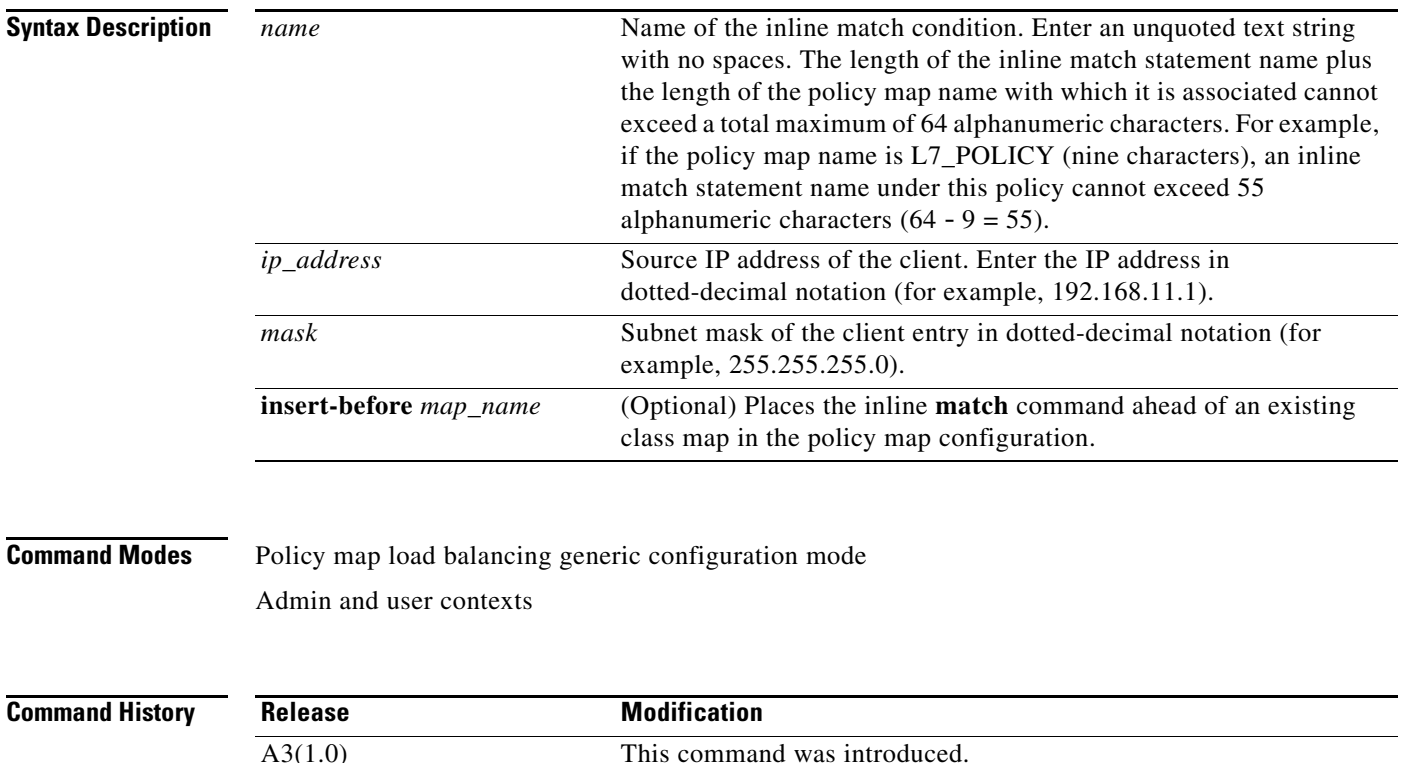

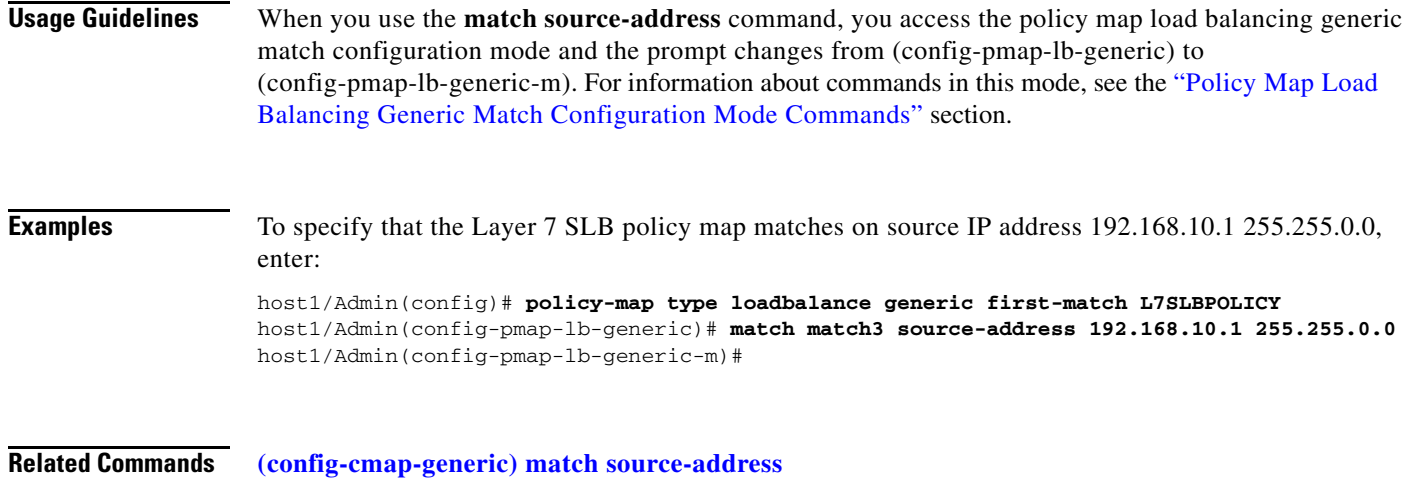

**Cisco 4700 Series Application Control Engine Appliance Command Reference** П

# <span id="page-800-0"></span>**Policy Map Load Balancing Generic Class Configuration Mode Commands**

Policy map load balancing generic class configuration mode commands allow you to specify the actions that the ACE should take when network traffic matches one or more match statements in the associated Layer 7 server load balancing (SLB) class map. To access policy map load balancing generic class configuration mode, use the **class** command in policy map load balancing generic configuration mode (see the **[\(config-pmap-lb-generic\) class](#page-795-0)** command for details). The prompt changes to (config-pmap-lb-generic-c).

The commands in this mode require the loadbalance feature in your user role. For details about role-based access control (RBAC) and user roles, see the *Cisco 4700 Series Application Control Engine Appliance Virtualization Configuration Guide*.

## **(config-pmap-lb-generic-c) drop**

To instruct the ACE to discard packets that match a particular load-balancing criterion in the class map, use the **drop** command. Use the **no** form of this command to reset the ACE to its default of accepting packets from the policy map.

**drop no drop Syntax Description** This command has no keywords or arguments. **Command Modes** Policy map load balancing generic class configuration mode Admin and user contexts **Command History Usage Guidelines** This command has no usage guidelines. **Examples** To instruct the ACE to discard packets that match the load-balancing criteria in the class map, enter: host1/Admin(config)# **policy-map type loadbalance generic first-match L7SLBPOLICY** host1/Admin(config-pmap-lb-generic)# **class L7SLBCLASS** host1/Admin(config-pmap-lb-generic-c)# **drop Related Commands** This command has no related commands. **Release Modification** A3(1.0) This command was introduced.

#### **(config-pmap-lb-generic-c) forward**

To instruct the ACE to forward requests that match a particular policy map without performing load balancing on the request, use the **forward** command. Use the **no** form of this command to reset the ACE to its default of load balancing packets from the policy map.

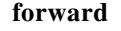

**no forward**

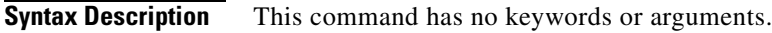

**Command Modes** Policy map load balancing generic class configuration mode Admin and user contexts

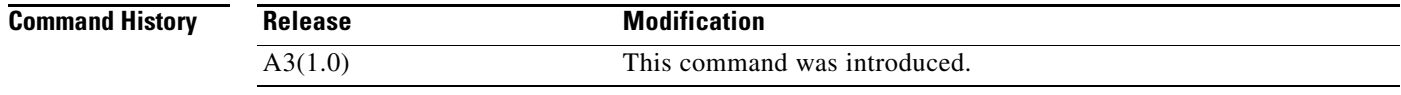

#### **Usage Guidelines** This command has no usage guidelines.

**Examples** To instruct the ACE to forward requests that match a particular policy map without performing load balancing on the request, enter: host1/Admin(config)# **policy-map type loadbalance generic first-match L7SLBPOLICY** host1/Admin(config-pmap-lb-generic)# **class L7SLBCLASS** host1/Admin(config-pmap-lb-generic-c)# **forward**

**Related Commands** This command has no related commands.

#### **(config-pmap-lb-generic-c) serverfarm**

To load balance a client request for content to a server farm, use the **serverfarm** command. Server farms are groups of networked real servers that contain the same content and reside in the same physical location. Use the **no** form of this command to remove the server-farm action from the Layer 7 load-balancing policy map.

**serverfarm** *name1* [**backup** *name2*] [**aggregate-state**]

**no serverfarm** *name1* [**backup** *name2*] [**aggregate-state**]

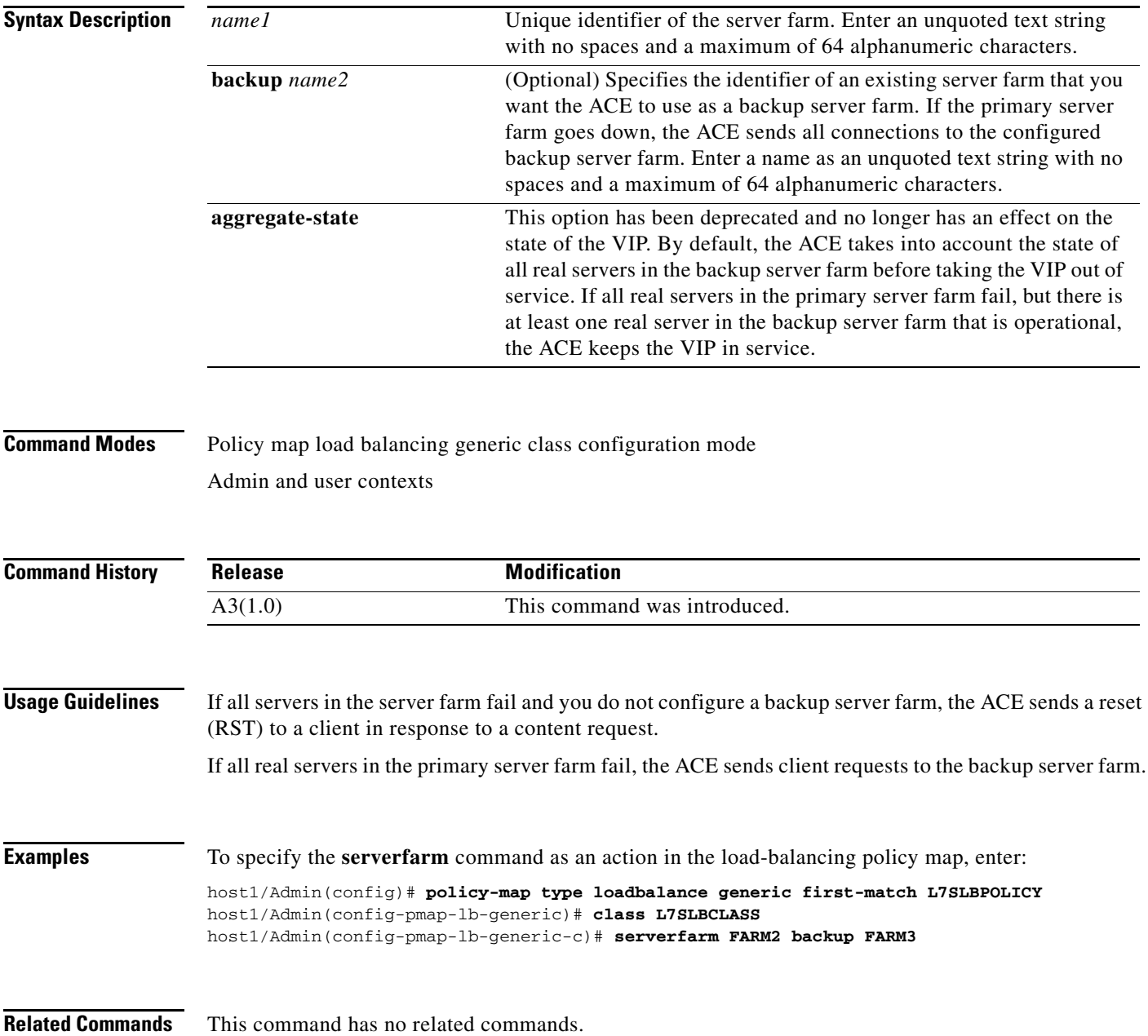

 $\mathbf{I}$ 

a ka

#### **(config-pmap-lb-generic-c) set ip tos**

To specify the IP differentiated services code point (DSCP) of packets in a server load balancing (SLB) policy map, use the **set ip tos** command. This command marks a packet by setting the IP DSCP bit in the Type of Service (ToS) byte. Once the IP DSCP bit is set, other Quality of Service (QoS) services can then operate on the bit settings. Use the **no** form of this command to reset the IP DSCP value to the default of 0.

**set ip tos** *value*

**no set ip tos** *value*

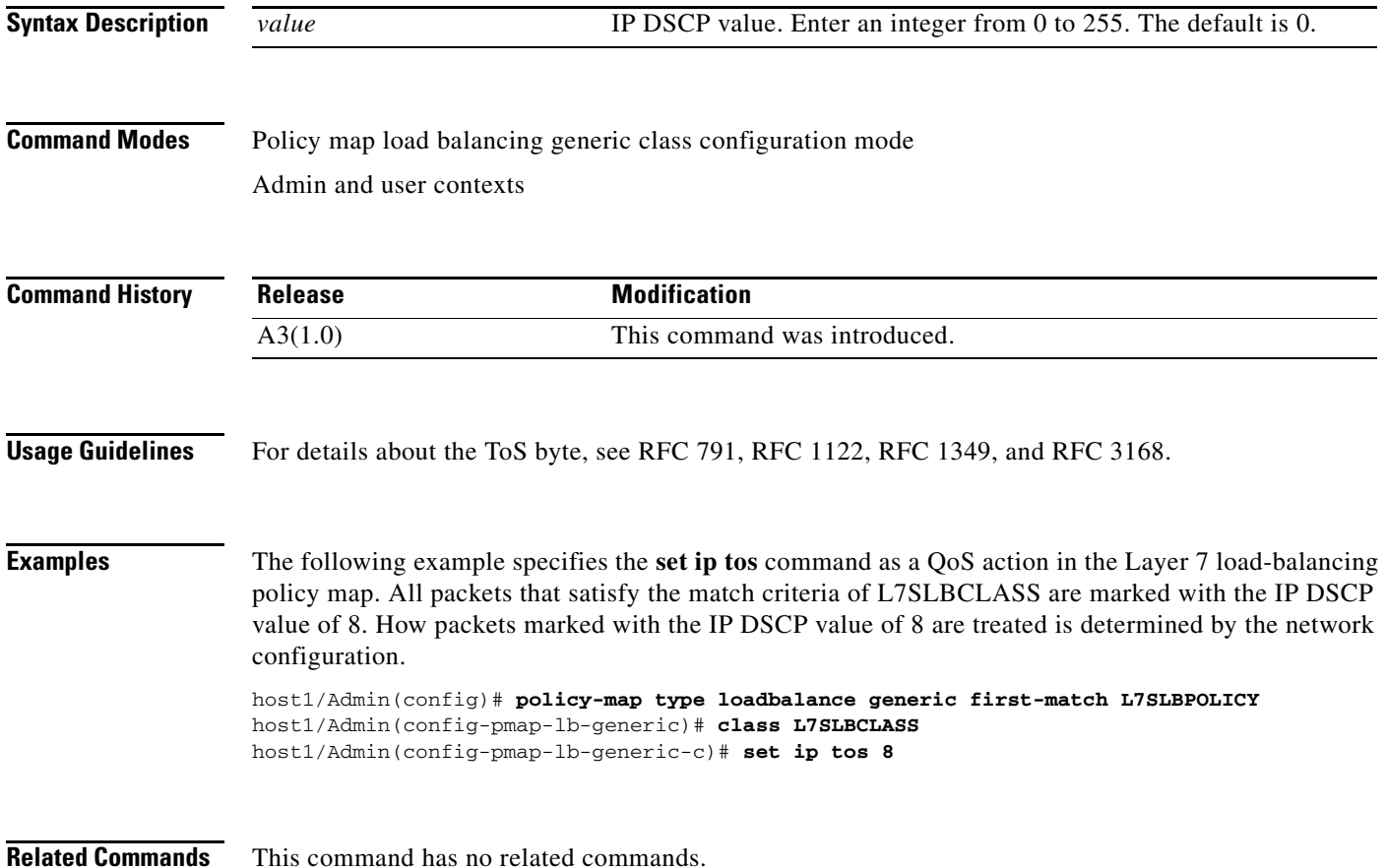

## **(config-pmap-lb-generic-c) sticky-serverfarm**

To specify that all requests that match a Layer 7 policy map are load balanced to a sticky server farm, use the **sticky-serverfarm** command. Use the **no** form of this command to remove a sticky group from the policy map.

**sticky-serverfarm** *name*

**no sticky-serverfarm** *name*

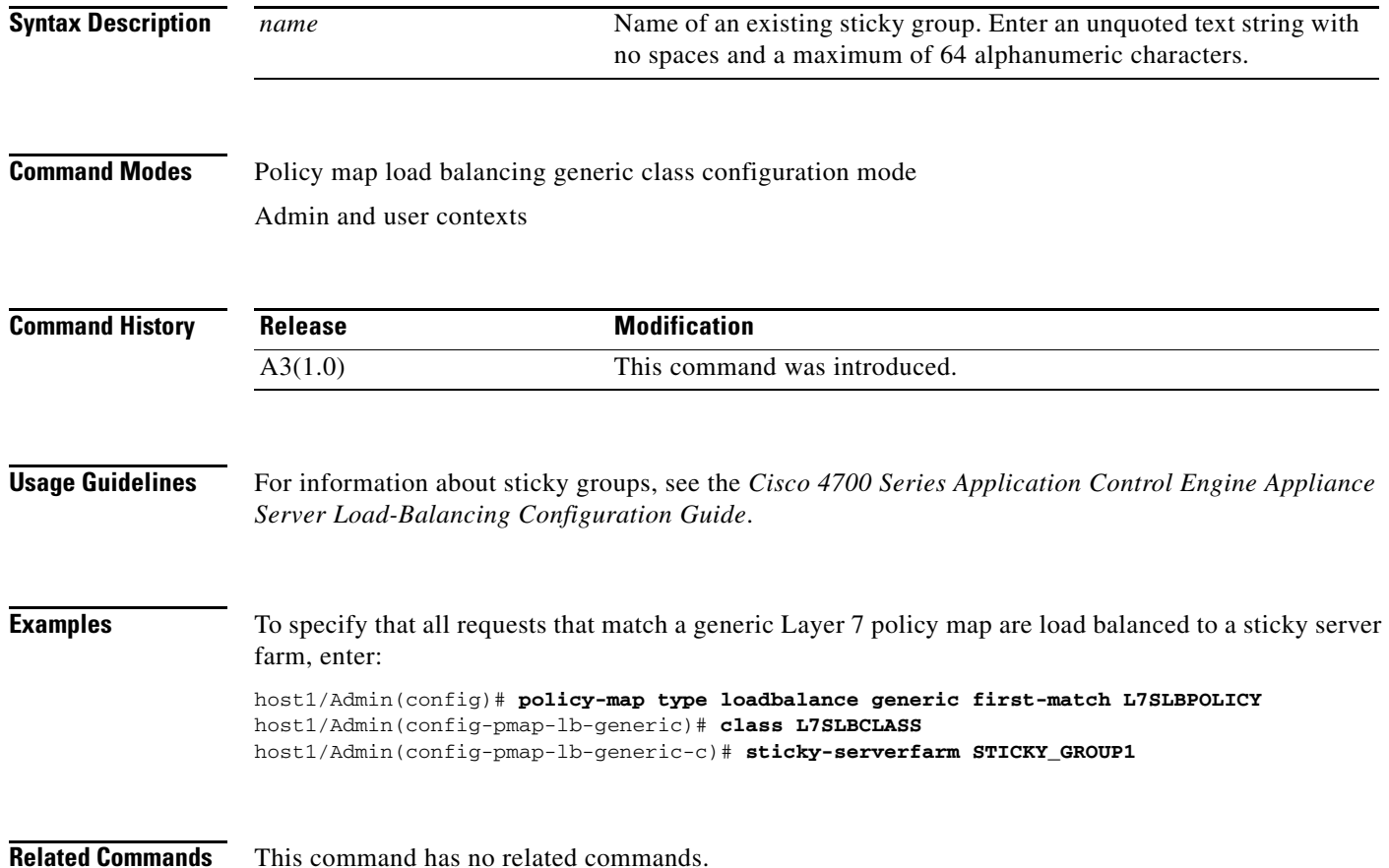

# <span id="page-806-0"></span>**Policy Map Load Balancing Generic Match Configuration Mode Commands**

Policy map load balancing generic match configuration mode commands allow you to specify the actions that the ACE should take when network traffic matches the specified inline **match** command. To access policy map load balancing generic match configuration mode, use one of the **match** commands in policy map load balancing generic configuration mode (see the ["Policy Map Load Balancing Generic](#page-794-0)  [Configuration Mode Commands"](#page-794-0) section for details). The prompt changes to (config-pmap-lb-generic-m).

The inline Layer 7 policy map **match** commands allow you to include a single inline match criteria in the policy map without specifying a traffic class. The inline **match** commands function the same way as the Layer 7 server load balancing (SLB) class map **match** commands. However, when you use an inline **match** command, you can specify an action for only a single **match** command in the generic SLB policy map.

The commands in this mode require the loadbalance feature in your user role. For details about role-based access control (RBAC) and user roles, see the *Cisco 4700 Series Application Control Engine Appliance Virtualization Configuration Guide*.

#### **(config-pmap-lb-generic-m) drop**

To instruct the ACE to discard packets that match a particular load-balancing criteria in an inline **match** command, use the **drop** command. Use the **no** form of this command to reset the ACE to its default of accepting packets from the policy map.

**drop no drop Syntax Description** This command has no keywords or arguments. **Command Modes** Policy map load balancing generic match configuration mode Admin and user contexts **Command History Usage Guidelines** This command has no usage guidelines. **Examples** To instruct the ACE to discard packets that match the load-balancing criteria in the inline **match** command, enter: host1/Admin(config)# **policy-map type loadbalance generic first-match L7SLBPOLICY** host1/Admin(config-pmap-lb-generic)# **match MATCH\_SLB1 source-address 192.168.10.1 255.255.0.0** host1/Admin(config-pmap-lb-generic-m)# **drop Release Modification** A3(1.0) This command was introduced.

**Related Commands** This command has no related commands.

## **(config-pmap-lb-generic-m) forward**

To instruct the ACE to forward requests that match a particular policy map without performing load balancing on the request, use the **forward** command. Use the **no** form of this command to reset the ACE to its default of load balancing packets from the policy map.

**forward**

**no forward**

**Syntax Description** This command has no keywords or arguments.

**Command Modes** Policy map load balancing generic match configuration mode Admin and user contexts

**Command History Usage Guidelines** This command has no usage guidelines. **Examples** To instruct the ACE to forward requests that match a particular policy map without performing load balancing on the request, enter: host1/Admin(config)# **policy-map type loadbalance generic first-match L7SLBPOLICY** host1/Admin(config-pmap-lb-generic)# **match MATCH\_SLB1 source-address 192.168.10.1 255.255.0.0** host1/Admin(config-pmap-lb-generic-m)# **forward Related Commands** This command has no related commands. **Release Modification** A3(1.0) This command was introduced.

#### **(config-pmap-lb-generic-m) serverfarm**

To load balance a client request for content to a server farm, use the **serverfarm** command. Server farms are groups of networked real servers that contain the same content and reside in the same physical location. Use the **no** form of this command to remove the server-farm action from the Layer 7 load balancing policy map.

**serverfarm** *name1* [**backup** *name2*] [**aggregate-state**]

**no serverfarm** *name1* [**backup** *name2*] [**aggregate-state**]

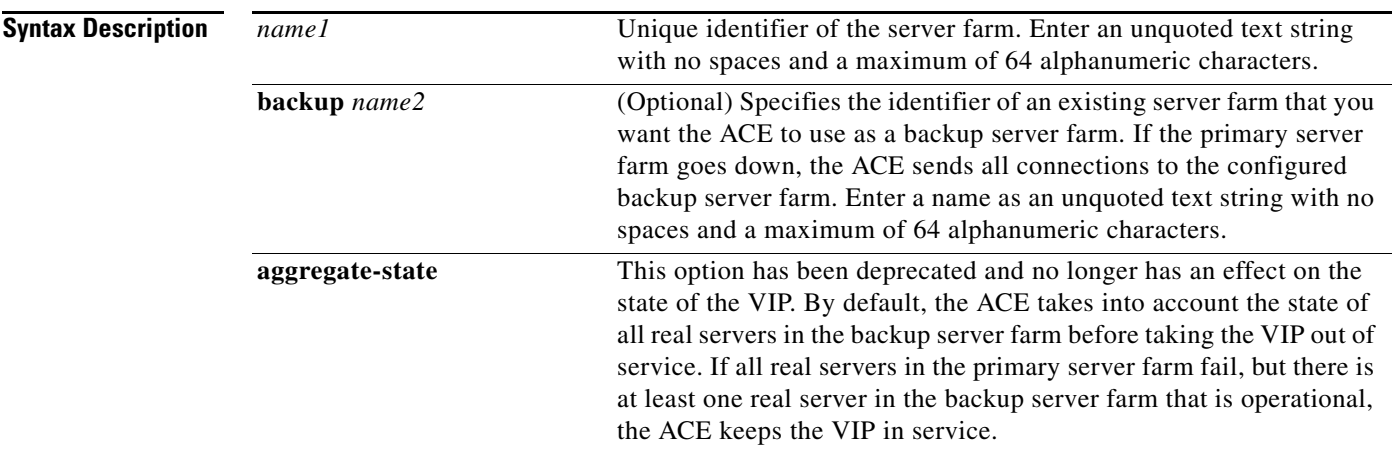

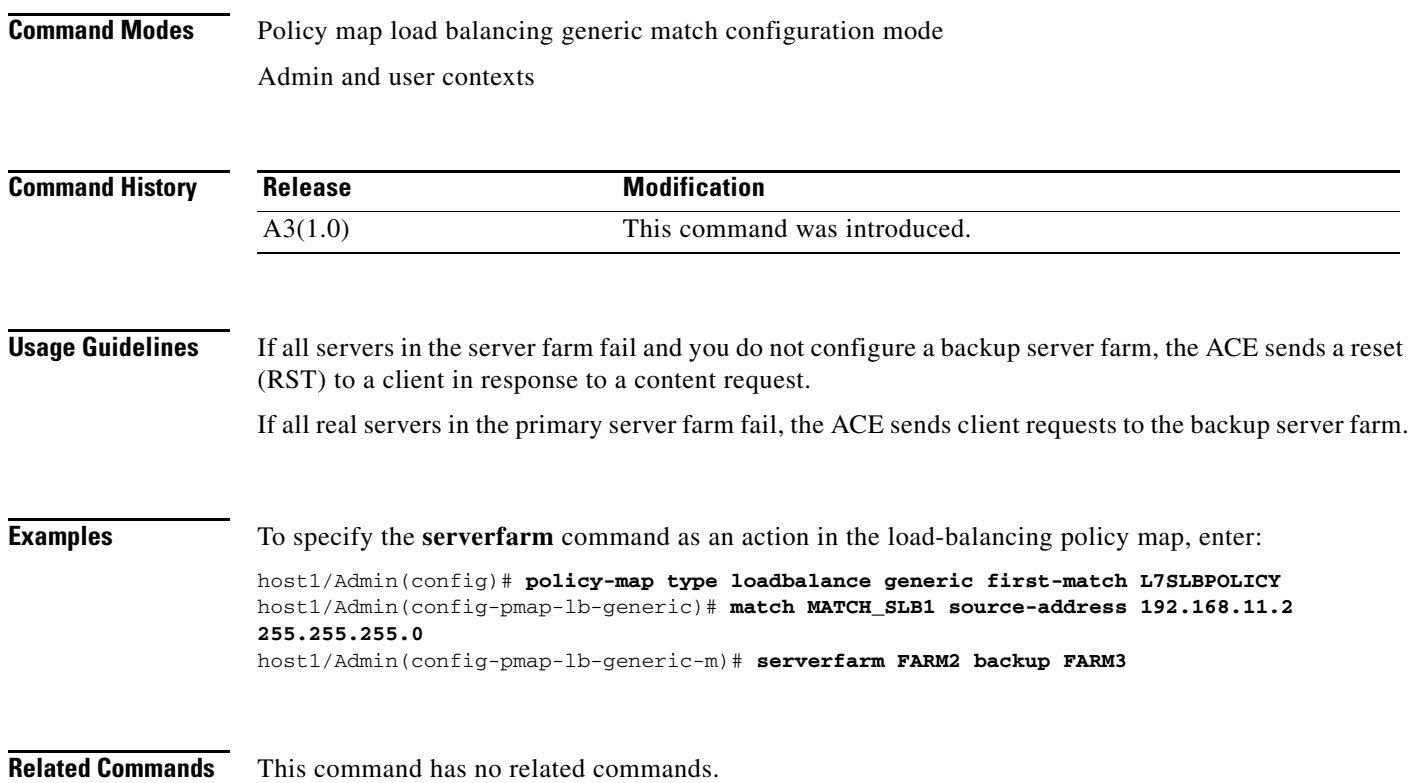

a ka

#### **(config-pmap-lb-generic-m) set ip tos**

To specify the IP differentiated services code point (DSCP) of packets in a server load balancing (SLB) policy map, use the **set ip tos** command. This command marks a packet by setting the IP DSCP bit in the Type of Service (ToS) byte. Once the IP DSCP bit is set, other Quality of Service (QoS) services can then operate on the bit settings. Use the **no** form of this command to reset the IP DSCP value to the default of 0.

**set ip tos** *value*

**no set ip tos** *value*

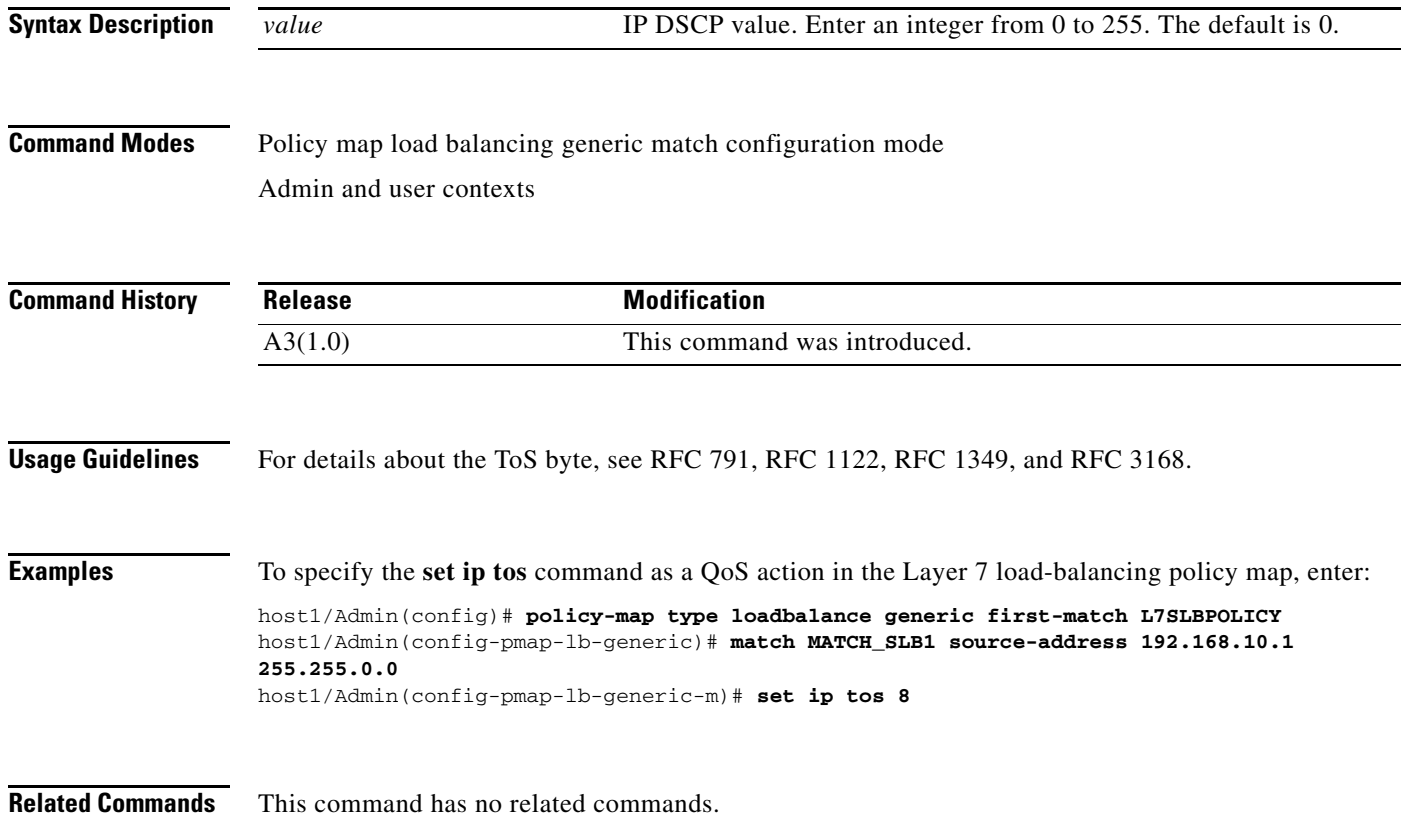

## **(config-pmap-lb-generic-m) sticky-serverfarm**

To specify that all requests that match a Layer 7 policy map are load balanced to a sticky server farm, use the **sticky-serverfarm** command. Use the **no** form of this command to remove a sticky group from the policy map.

**sticky-serverfarm** *name*

**no sticky-serverfarm** *name*

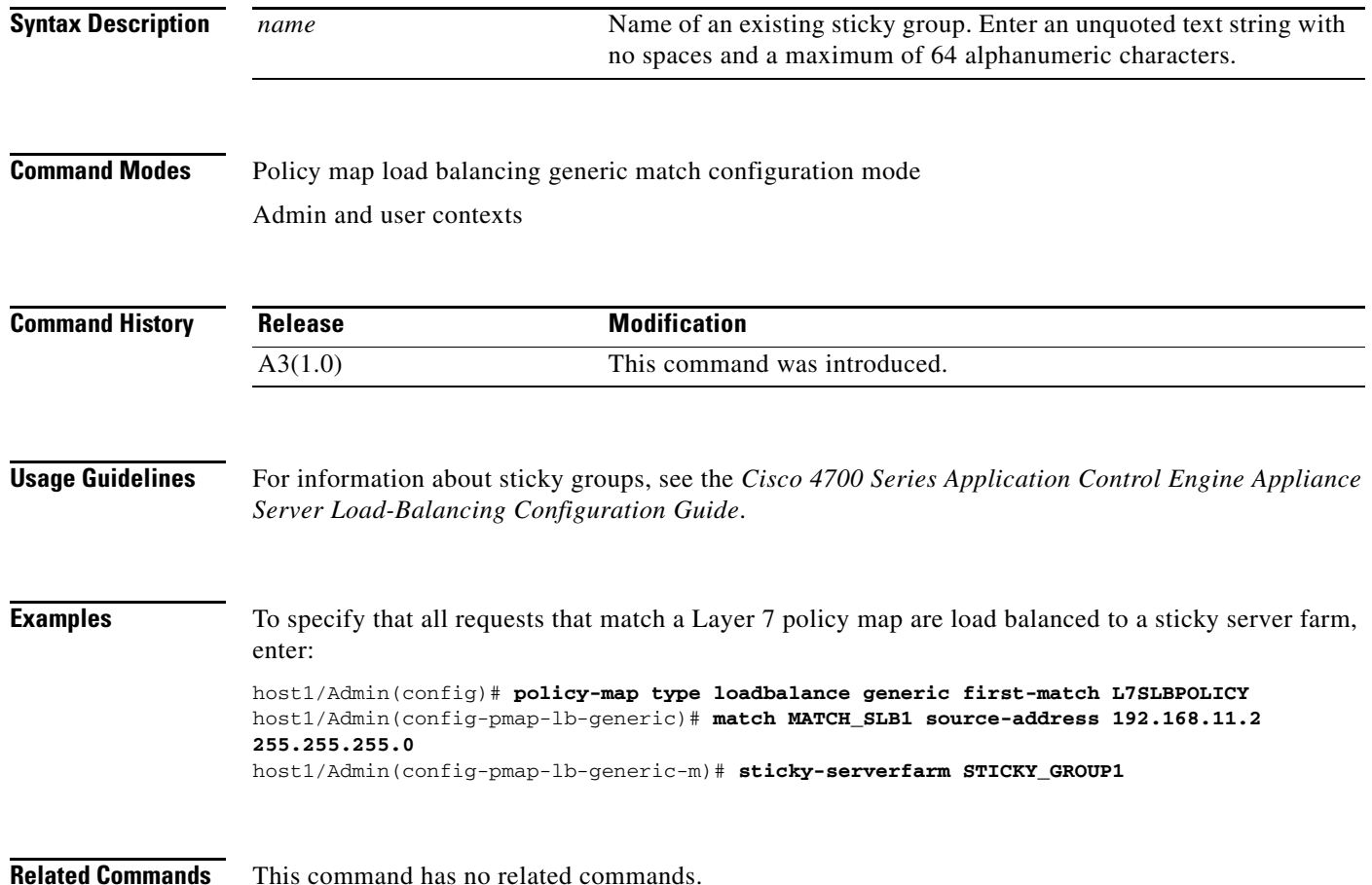

# **Policy Map Load Balancing HTTP Configuration Mode Commands**

Policy map load balancing HTTP configuration mode commands allow you to specify an HTTP Layer 7 policy map for server load-balancing decisions. The ACE executes the specified action only against the first matching load-balancing classification.

To create an HTTP Layer 7 server load balancing (SLB) policy map and access policy map load balancing HTTP configuration mode, use the **policy-map type loadbalance http first-match** command. When you access the policy map load balancing HTTP configuration mode, the prompt changes to (config-pmap-lb). Use the **no** form of this command to remove an HTTP SLB policy map from the ACE.

**policy-map type loadbalance** [**http**] **first-match** *map\_name*

**no policy-map type loadbalance** [**http**] **first-match** *map\_name*

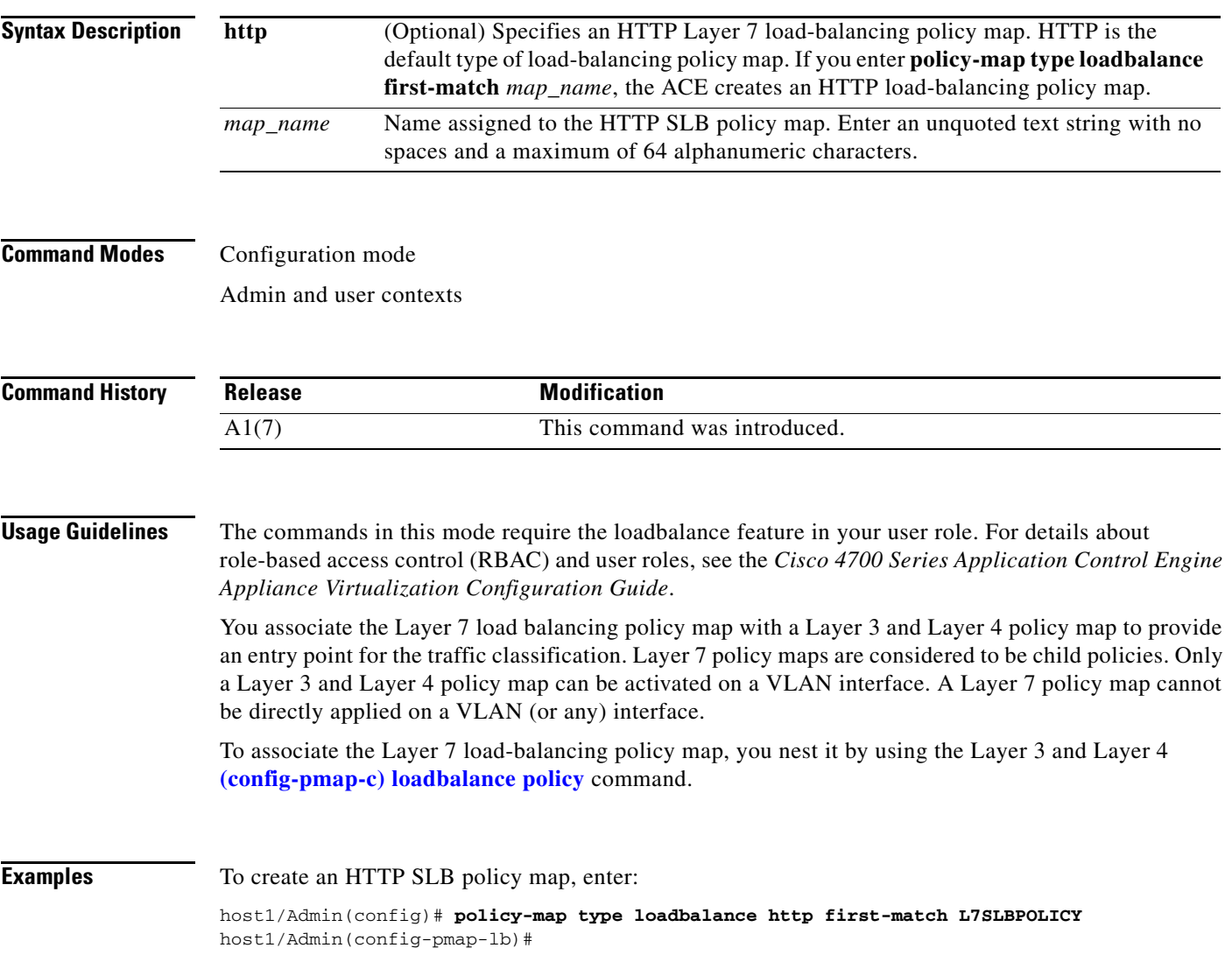

**Related Commands [show running-config](#page-188-0) [\(config\) policy-map](#page-321-0)**

#### <span id="page-813-0"></span>**(config-pmap-lb) class**

To associate a Layer 7 server load balancing (SLB) class map with a Layer 7 SLB policy map, use the **class** command. The prompt changes from (config-pmap-lb) to (config-pmap-lb-c). For information about commands in this mode, see the ["Policy Map Load Balancing HTTP Class Configuration Mode](#page-826-0)  [Commands"](#page-826-0) section. Use the **no** form of this command to remove an associated class map from a policy map.

**class** {*name1* [**insert-before** *name2*] | **class-default**}

**no class** {*name1* [**insert-before** *name2*] | **class-default**}

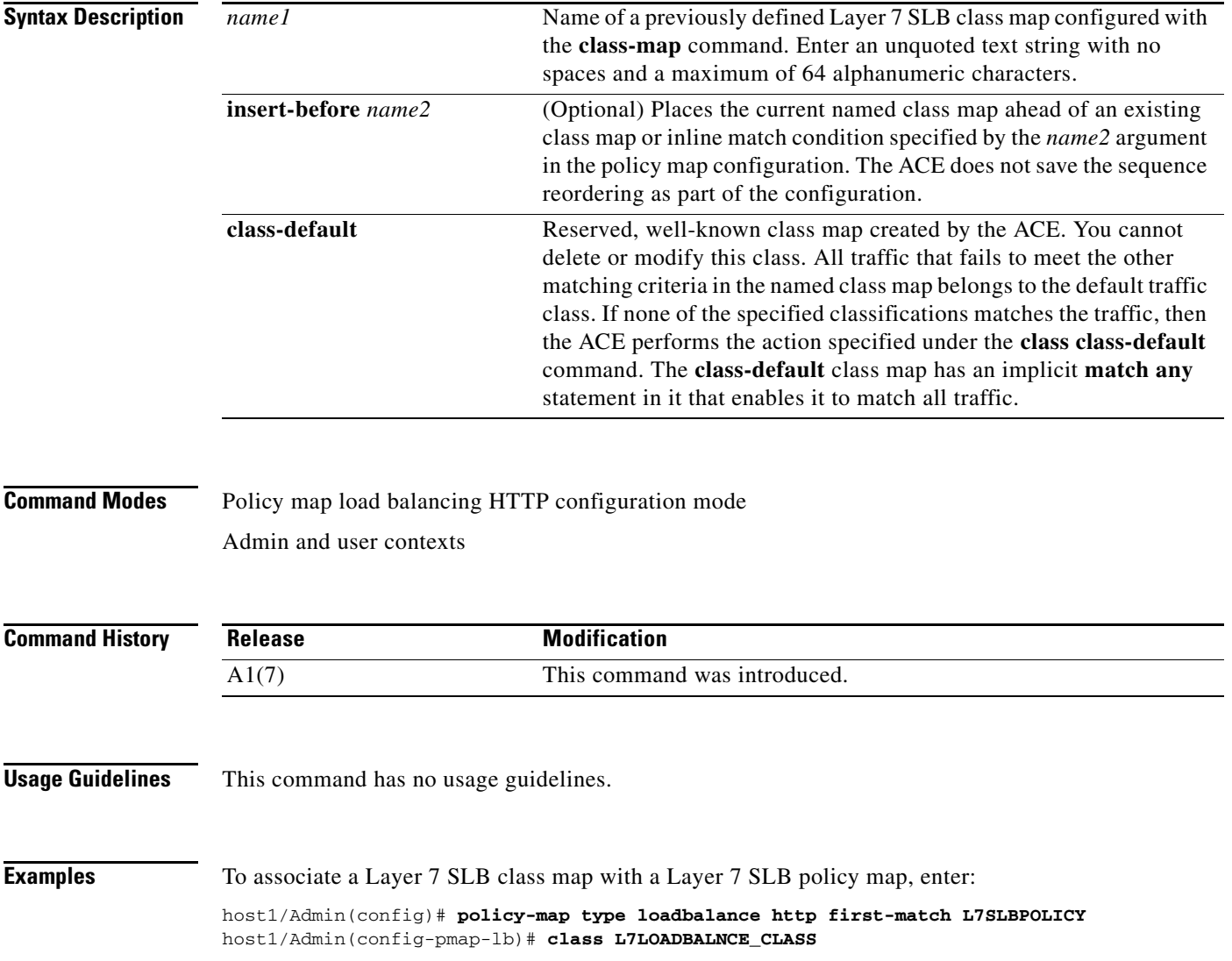

a ka

**Related Commands [\(config-pmap-lb\) description](#page-814-0)**

## <span id="page-814-0"></span>**(config-pmap-lb) description**

To provide a brief description of the HTTP server load balancing (SLB) policy map, use the **description** command. Use the **no** form of this command to remove the description from the policy map.

**description** *text*

**no description**

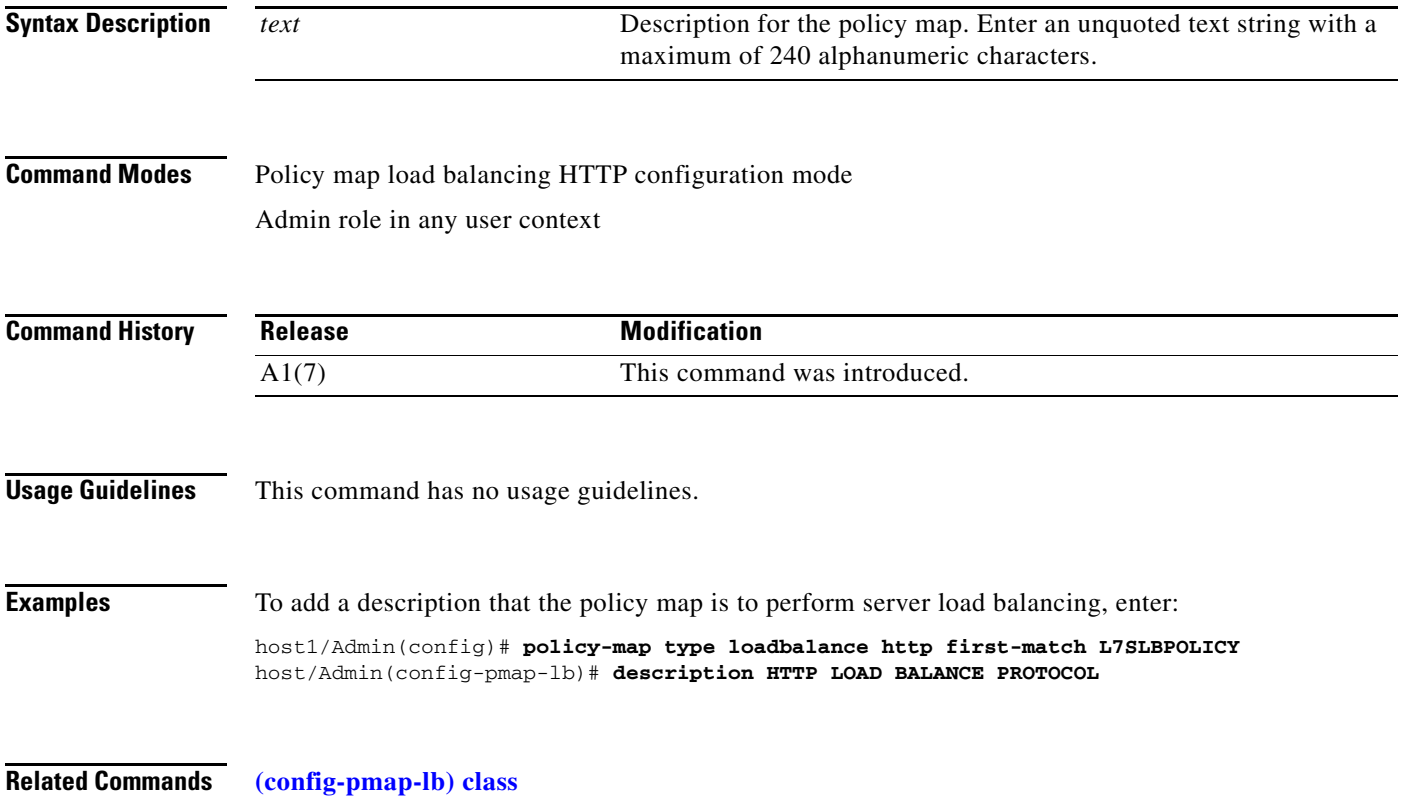

#### **(config-pmap-lb) match cipher**

To make server load-balancing (SLB) decisions based on a specific SSL cipher or cipher strength used to initiate a connection, use the **match cipher** command. Use the **no** form of this command to remove an SSL cipher content match statement from the policy map.

**match** *name* **cipher** {**equal-to** *cipher* | **less-than** *cipher\_strength*}

**no match** *name* **cipher** {**equal-to** *cipher* | **less-than** *cipher\_strength*}

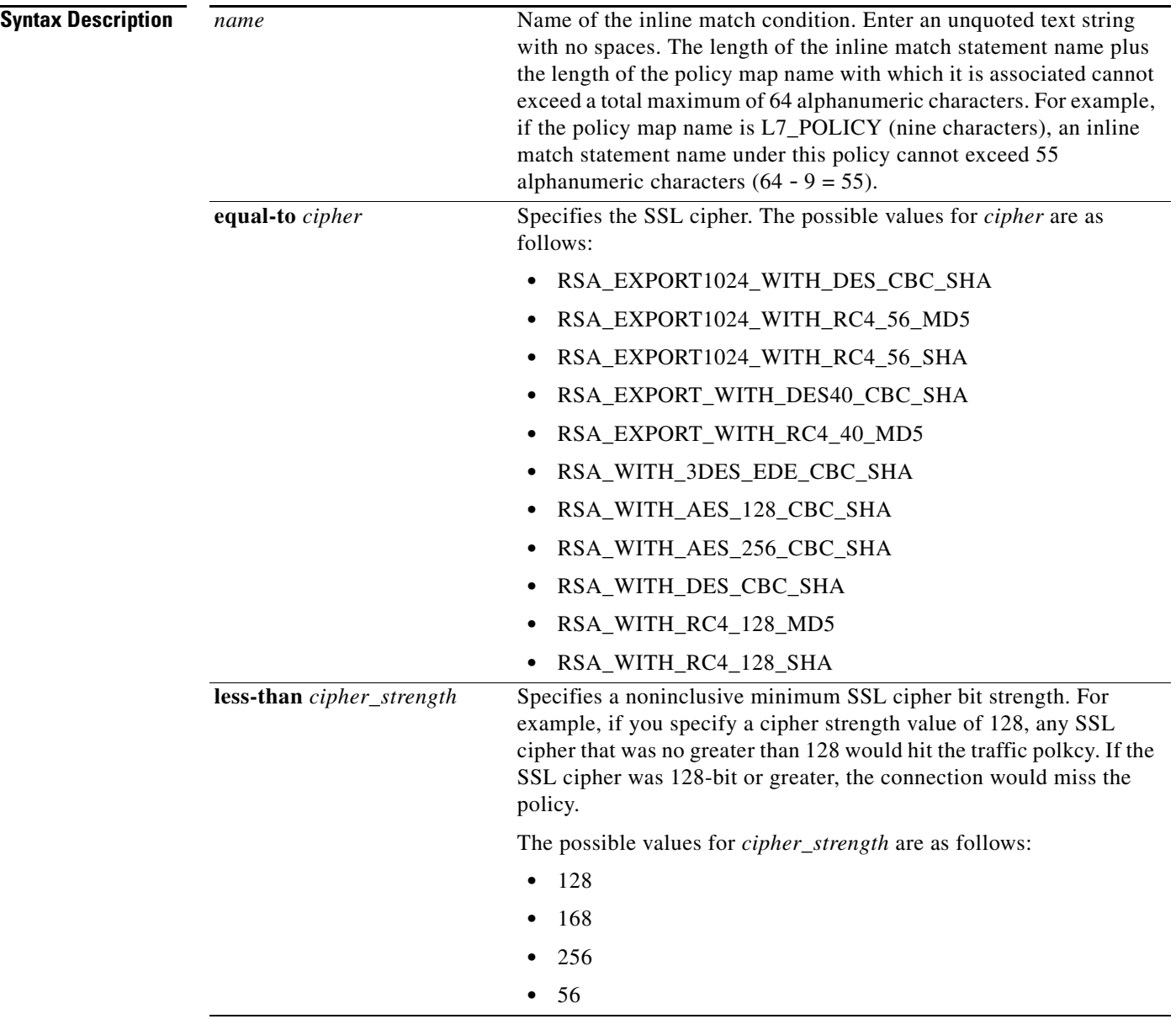

#### **Command Modes** Policy map load balancing HTTP configuration mode Admin and user contexts **Command History Usage Guidelines** To specify actions for multiple match statements, use a class map as described in the ["Class Map HTTP](#page-443-0)  [Load Balancing Configuration Mode Commands"](#page-443-0) section. When you use the **match cipher** command, you access the policy map load balancing match configuration mode and the prompt changes to (config-pmap-lb-generic-m). For information about commands in this mode, see the ["Policy Map Load Balancing Generic Match Configuration Mode](#page-806-0)  [Commands"](#page-806-0) section. **Release Modification** A3(1.0) This command was introduced.

#### **Examples** To specify that the Layer 7 SLB policy map load balances on a specific SSL cipher, enter:

host1/Admin(config)# **policy-map type loadbalance http first-match L7SLBPOLICY** host1/Admin(config-pmap-lb)# **match match3 cipher equal-to RSA\_WITH\_RC4\_128\_CBC\_SHA** host1/Admin(config-pmap-lb-m)#

**Related Commands** This command has no related commands.

#### **(config-pmap-lb) match http content**

To make server load-balancing (SLB) decisions based on the HTTP packet content, use the **match http content** command. Use the **no** form of this command to remove an HTTP content match statement from the policy map.

**match** *name* **http content** *expression* [**offset** *bytes*] [**insert-before** *map\_name*]

**no match** *name* **http content** *expression*

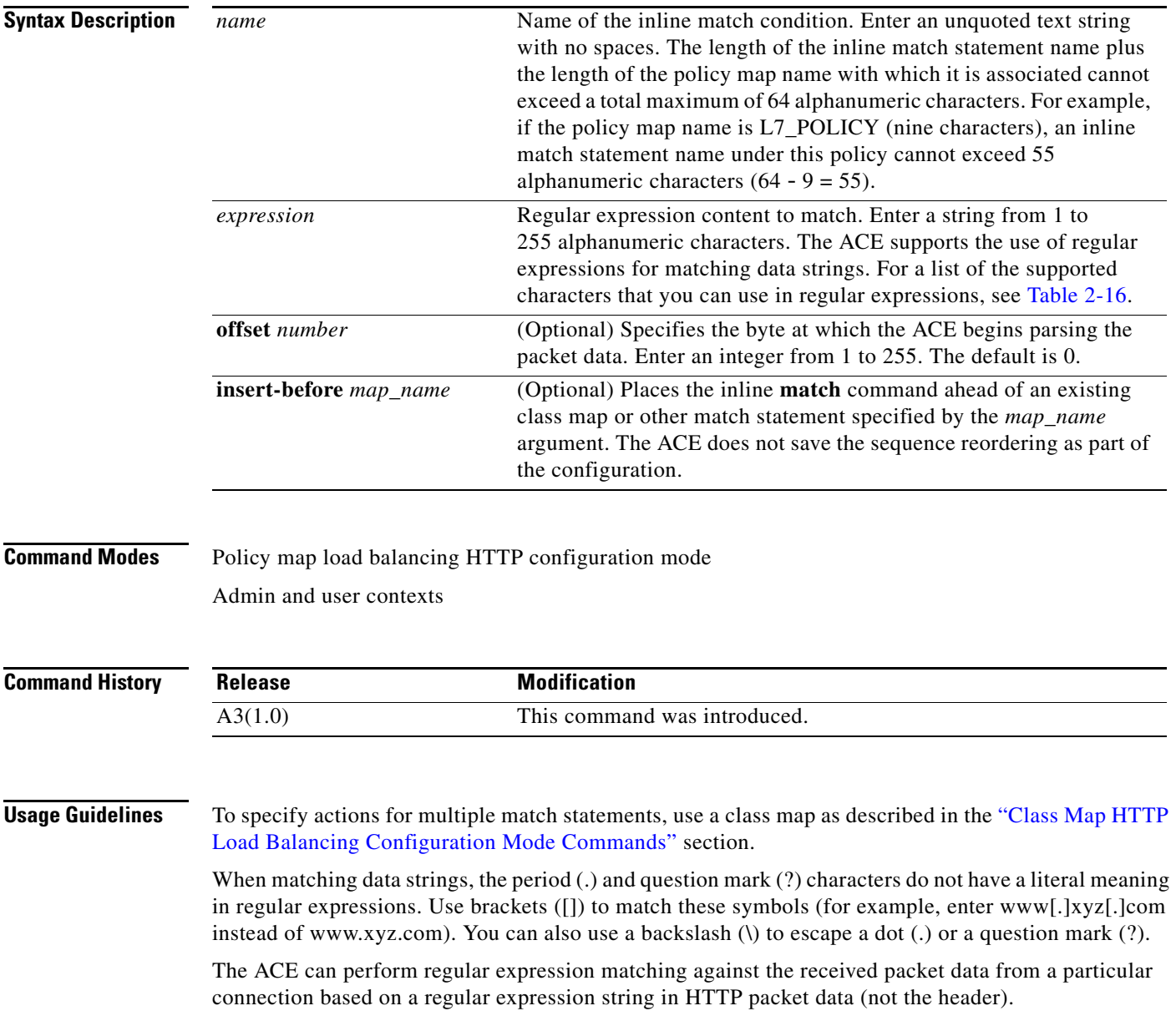

When you use the **match http content** command, you access the policy map load balancing match configuration mode and the prompt changes to (config-pmap-lb-generic-m). For information about commands in this mode, see the ["Policy Map Load Balancing Generic Match Configuration Mode](#page-806-0)  [Commands"](#page-806-0) section.

#### **Examples** To specify that the Layer 7 SLB policy map load balances on a specific URL, enter: host1/Admin(config)# **policy-map type loadbalance http first-match L7SLBPOLICY** host1/Admin(config-pmap-lb)# **match match3 http content abc\*123 offset 50** host1/Admin(config-pmap-lb-m)#

**Related Commands [\(config-cmap-http-lb\) match http content](#page-448-0)**

#### **(config-pmap-lb) match http cookie**

To make server load balancing (SLB) decisions based on the name and string of a cookie, use the **match http cookie** command. Use the **no** form of this command to remove an HTTP cookie match statement from the policy map.

**match** *name1* **http cookie** {*name2* | **secondary** *name3*} **cookie-value** *expression* [**insert-before**  *map\_name*]

**no match** *name1* **http cookie** {*name2* | **secondary** *name3*} **cookie-value** *expression*

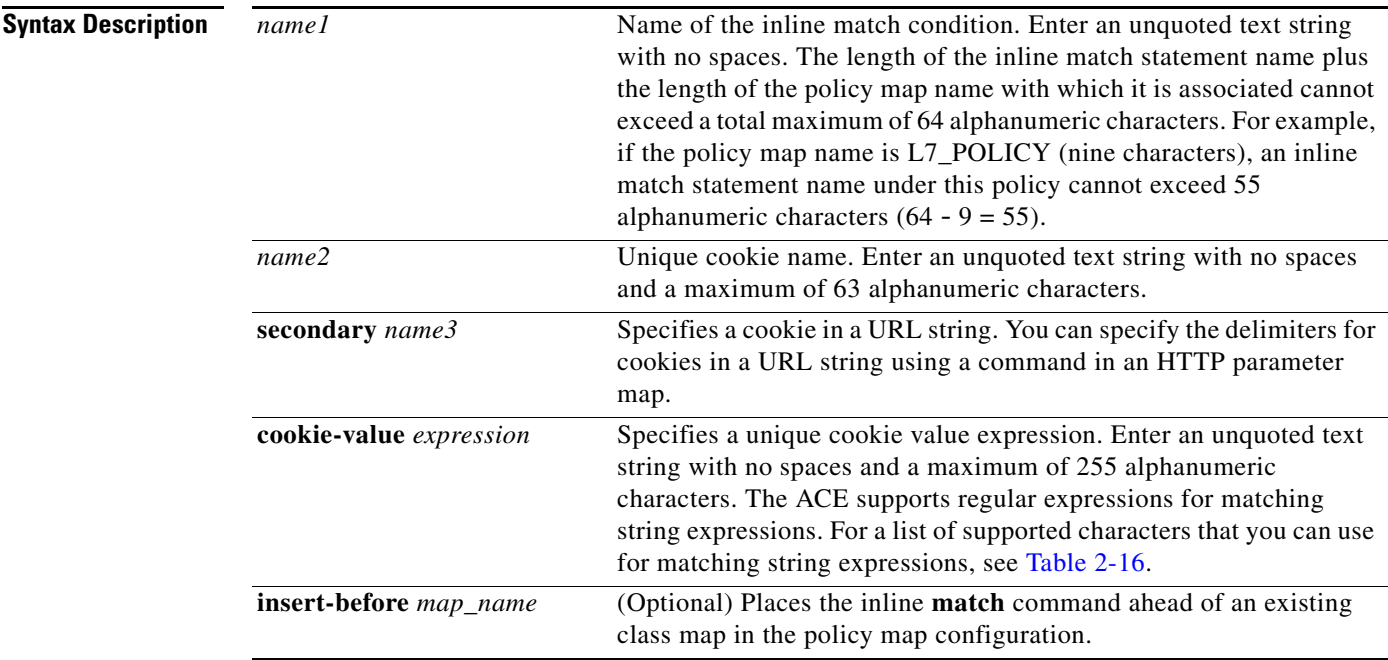

**Command Modes** Policy map load balancing HTTP configuration mode

Admin and user contexts

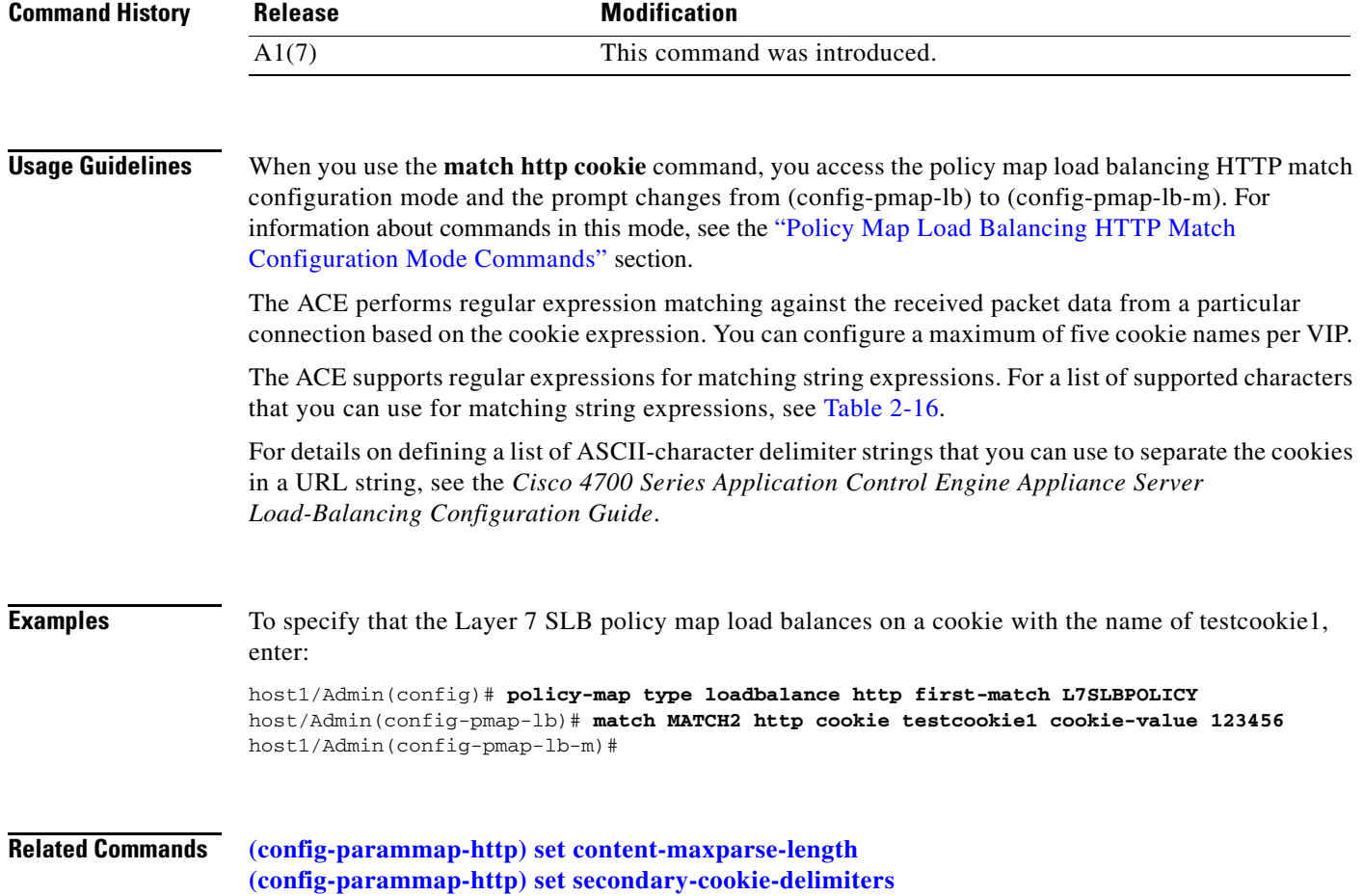

П

 $\mathbf{I}$ 

a ka

#### **(config-pmap-lb) match http header**

To make server load balancing (SLB) decisions based on the name and value of an HTTP header, use the **match http header** command. The ACE performs regular expression matching against the received packet data from a particular connection based on the HTTP header expression. Use the **no** form of this command to clear an HTTP header match criteria from the policy map.

**match** *name* **http header** {*header\_name* | *header\_field*} **header-value** *expression* [**insert-before**  *map\_name*]

**no match** *name* **http header** {*header\_name* | *header\_field*} **header-value** *expression* 

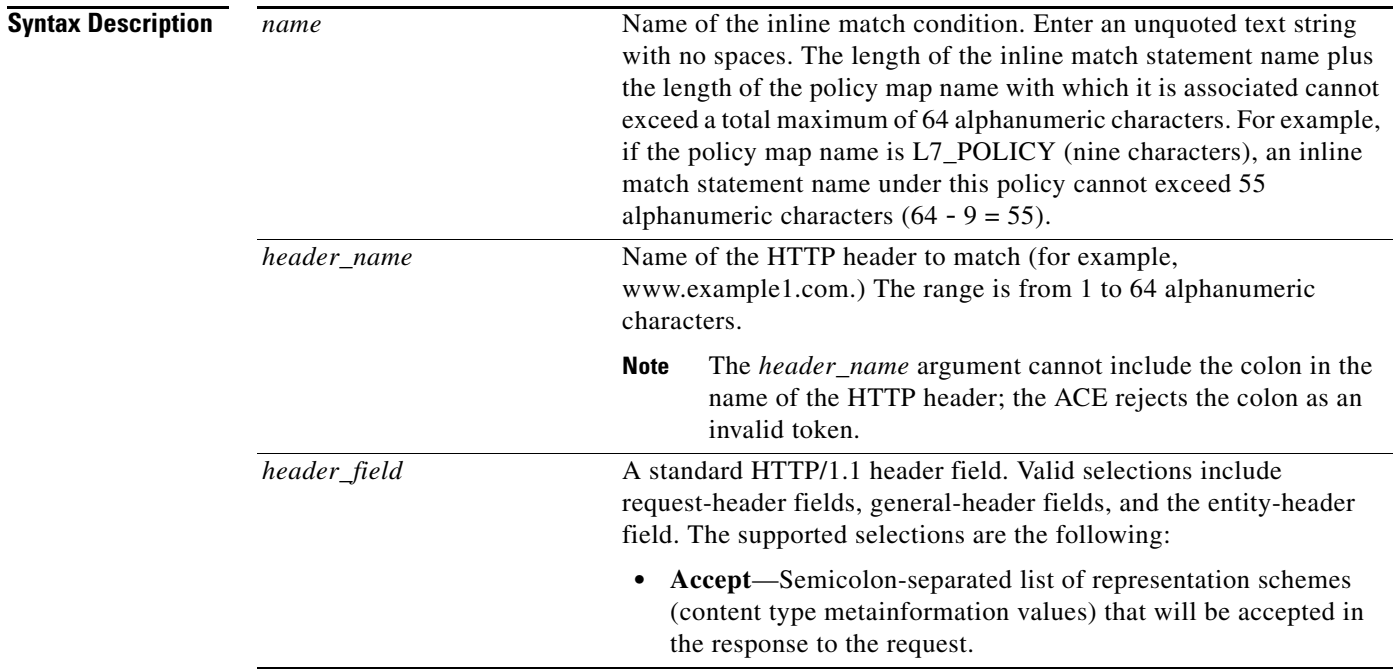

- **• Accept-Charset**—Character sets that are acceptable for the response. This field allows clients capable of understanding more comprehensive or special-purpose character sets to signal that capability to a server that can represent documents in those character sets.
- **• Accept-Encoding**—Restricts the content encoding that a user will accept from the server.
- **• Accept-Language**—ISO code for the language in which the document is written. The language code is an ISO 3316 language code with an optional ISO639 country code to specify a national variant.
- **• Authorization**—Specifies that the user agent wants to authenticate itself with a server, usually after receiving a 401 response.
- **• Cache-Control**—Directives that must be obeyed by all caching mechanisms along the request/response chain. The directives specify behavior intended to prevent caches from adversely interfering with the request or response.
- **• Connection**—Allows the sender to specify connection options.
- **• Content-MD5**—MD5 digest of the entity body that provides an end-to-end integrity check. Only a client or an origin server can generate this header field.
- **• Expect**—Used by a client to inform the server about the behaviors that the client requires.
- **• From**—Contains the e-mail address of the person that controls the requesting user agent.
- **• Host**—Internet host and port number of the resource being requested, as obtained from the original URI given by the user or referring resource. The Host field value must represent the naming authority of the origin server or gateway given by the original URL.
- **• If-Match**—Used with a method to make it conditional. A client that has one or more entities previously obtained from the resource can verify that one of those entities is current by including a list of their associated entity tags in the If-Match header field. This feature allows efficient updates of cached information with a minimum amount of transaction overhead. It is also used on updating requests to prevent inadvertent modification of the wrong version of a resource. As a special case, the value "\*" matches any current entity of the resource.
- **• Pragma**—Pragma directives that are understood by servers to whom the directives are relevant. The syntax is the same as for other multiple-value fields in HTTP. For example, the Accept field is a comma-separated list of entries for which the optional parameters are separated by semicolons.

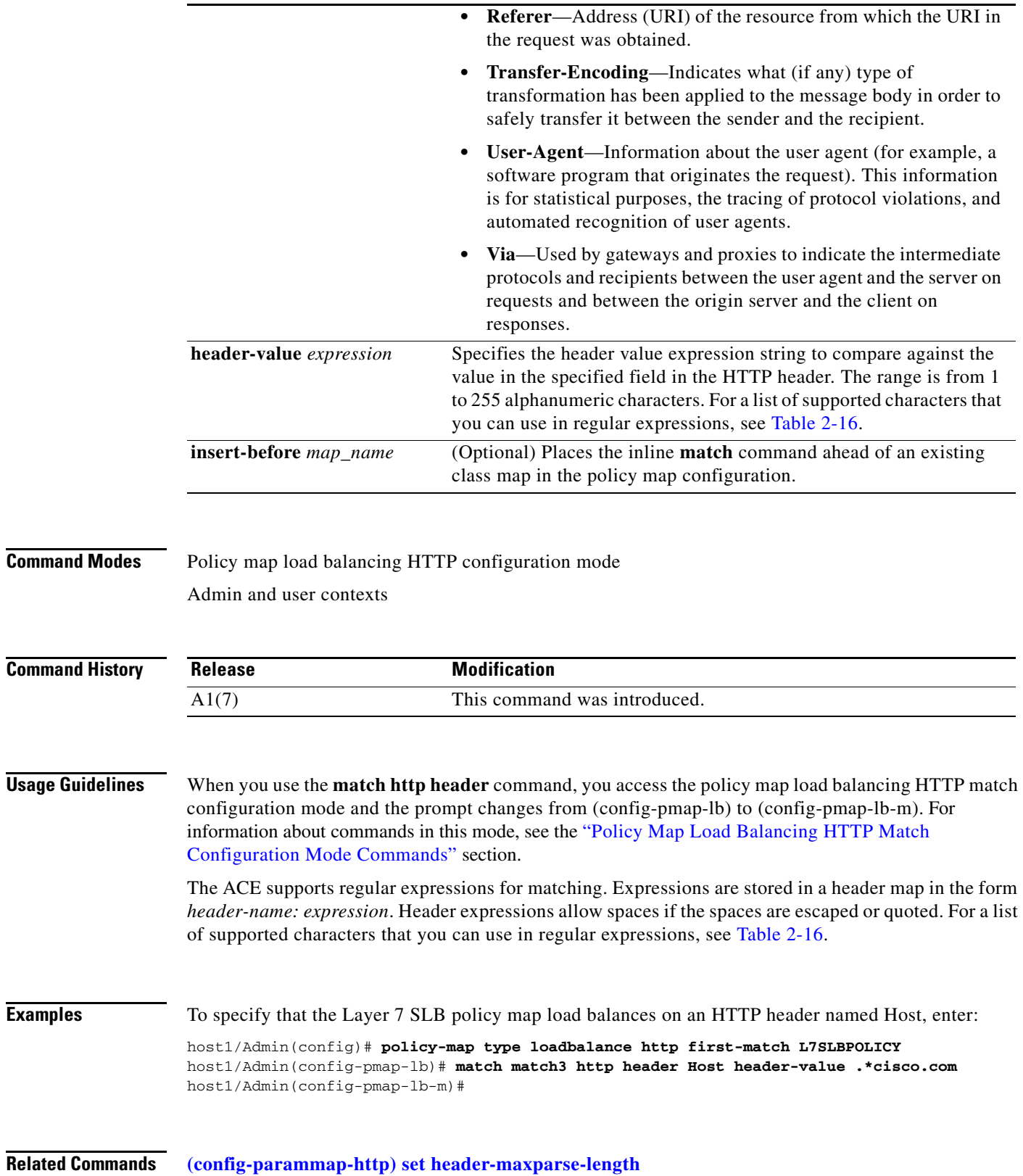

#### **(config-pmap-lb) match http url**

To make server load balancing (SLB) decisions based on the URL name and, optionally, the HTTP method, use the **match http url** command. The ACE performs regular expression matching against the received packet data from a particular connection based on the HTTP URL string. Use the **no** form of this command to remove a URL match statement from the policy map.

**match** *name* **http url** *expression* [**method** *name*] [**insert-before** *map\_name*]

**no match** *name* **http url** *expression* [**method** *name*]

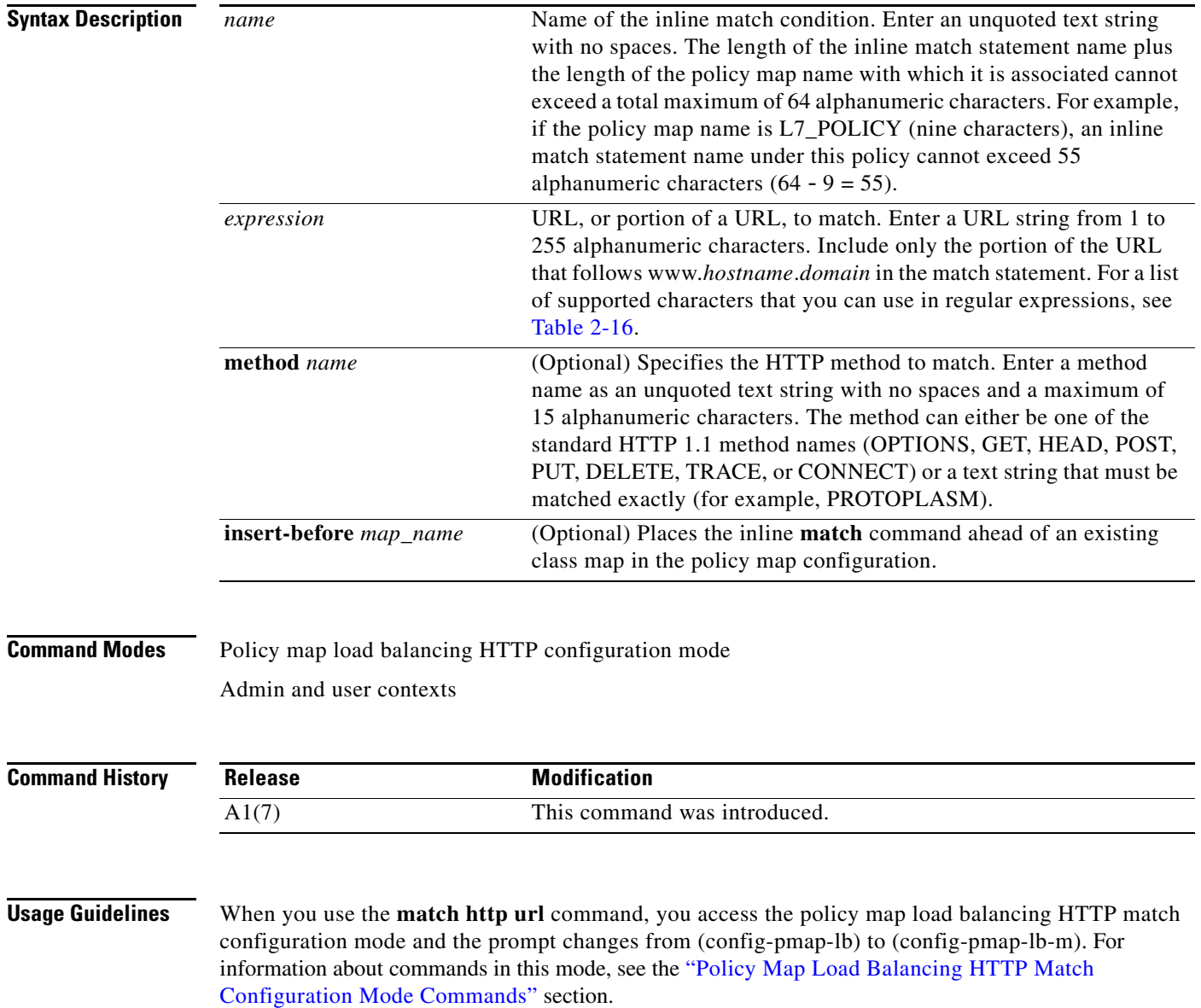

 $\mathbf{I}$ 

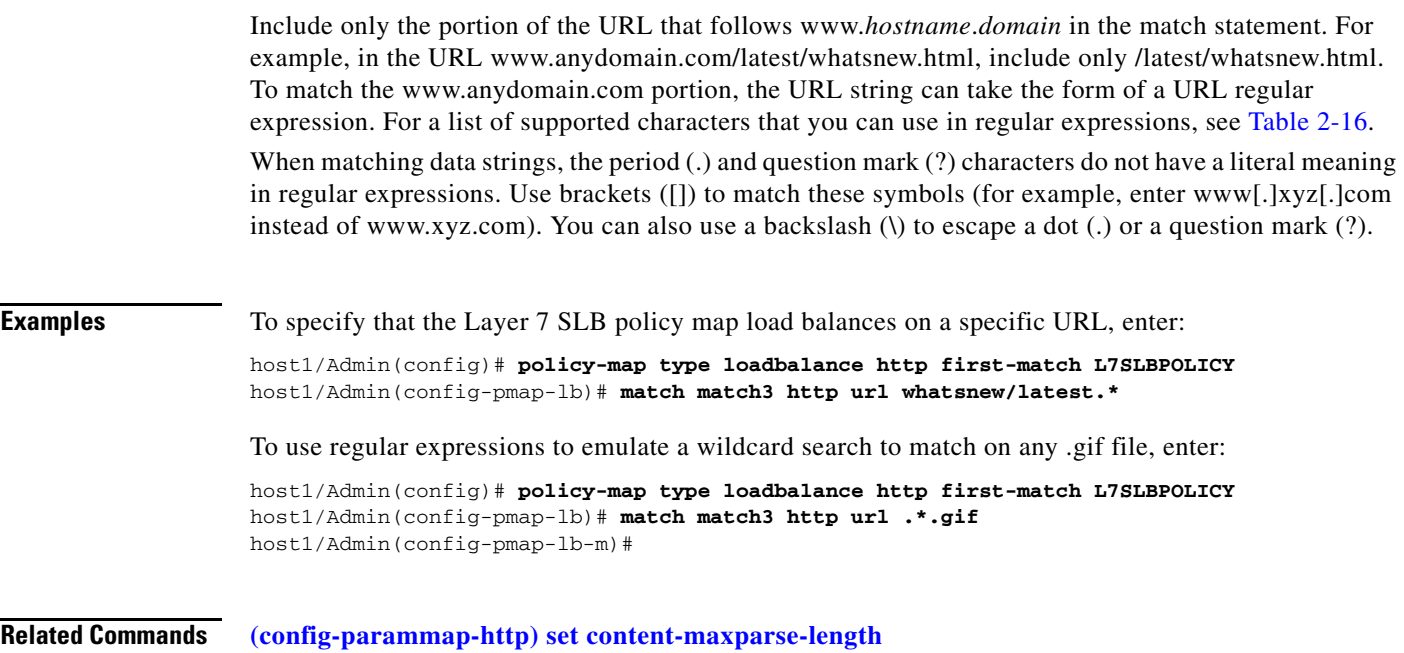

#### **(config-pmap-lb) match source-address**

To specify a client source host IP address and subnet mask from which the ACE accepts traffic as the network traffic matching criteria, use the **match source-address** command. You configure the associated policy map to permit or restrict management traffic to the ACE from the specified source network or host. Use the **no** form of this command to clear the source IP address and subnet mask match criteria from the policy map.

**match** *name* **source-address** *ip\_address mask* [**insert-before** *map\_name*]

**no match** *name* **source-address** *ip\_address mask*

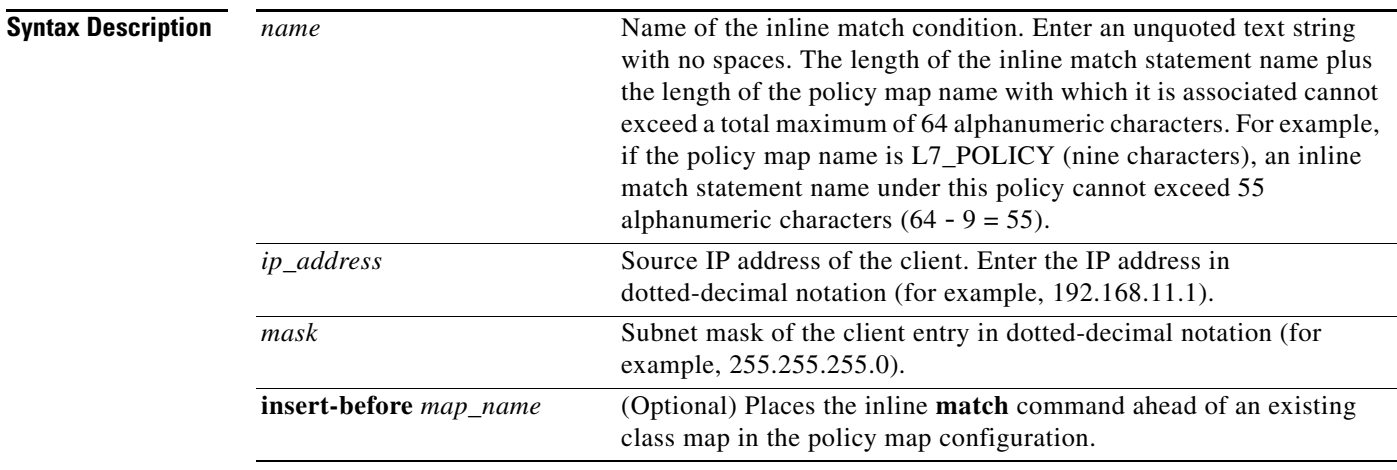

**Command Modes** Policy map load balancing HTTP configuration mode

Admin and user contexts

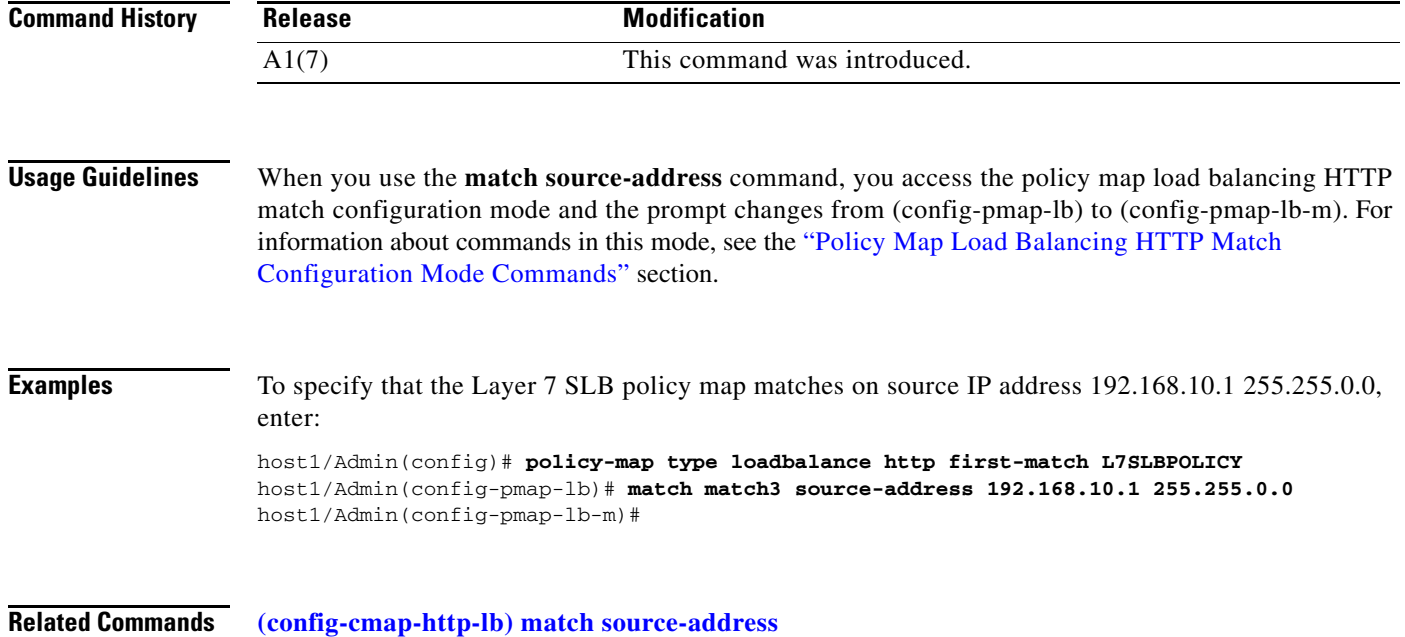

٧

# <span id="page-826-0"></span>**Policy Map Load Balancing HTTP Class Configuration Mode Commands**

Policy map load balancing HTTP class configuration mode commands allow you to specify the actions that the ACE should take when network traffic matches one or more match statements in the associated Layer 7 server load balancing (SLB) class map. To access policy map load balancing HTTP class configuration mode, use the **class** command in policy map load balancing HTTP configuration mode (see the **[\(config-pmap-lb\) class](#page-813-0)** command for details). The prompt changes to (config-pmap-lb-c).

The commands in this mode require the loadbalance feature in your user role. For details about role-based access control (RBAC) and user roles, see the *Cisco 4700 Series Application Control Engine Appliance Virtualization Configuration Guide*.

## **(config-pmap-lb-c) action**

To associate an action list with an HTTP load-balancing policy map, use the **action** command. Use the **no** form of this command to remove the action list association.

**action** *name*

**no action**

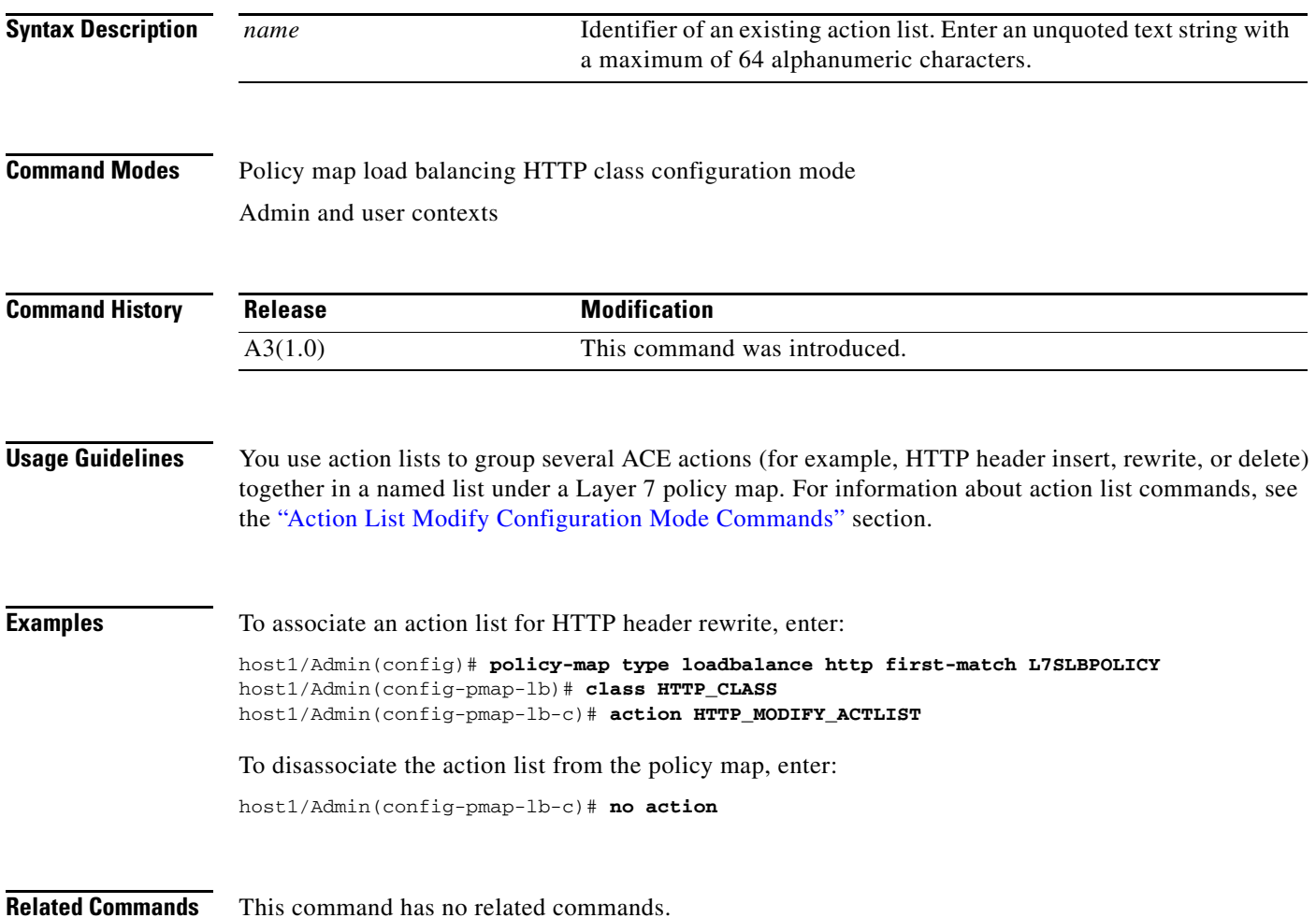
## **(config-pmap-lb-c) compress**

To instruct the ACE to compress and encode packets that match a Layer 7 SLB policy map, use the **compress** command. Use the **no** form of this command to disable HTTP compression.

**compress default-method** {**deflate** | **gzip**}

**no compress default-method** {**deflate** | **gzip**}

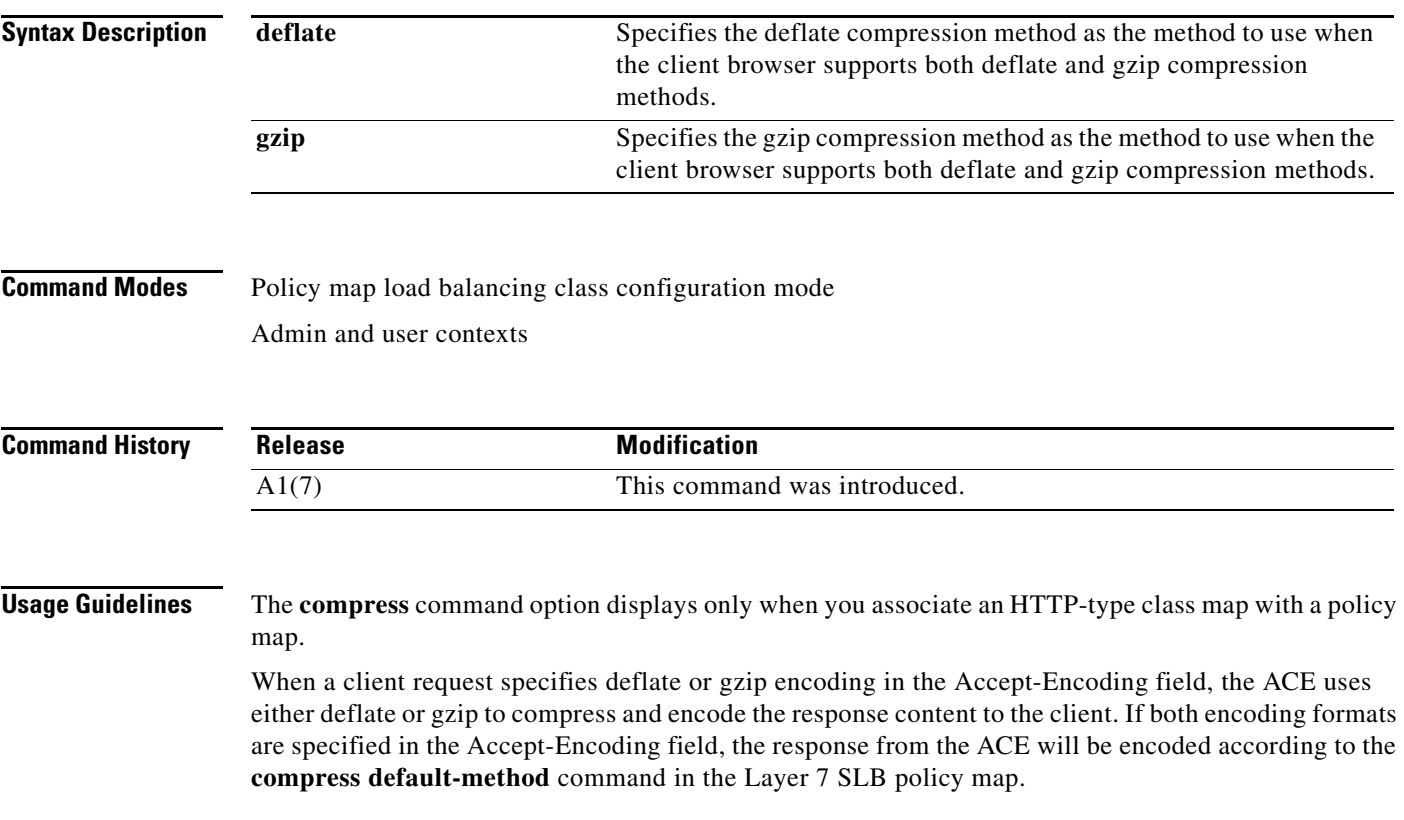

HTTP compression is intended primarily for text-based content types. For example, the following are text-based content types:

- **•** text/html
- **•** text/plain
- **•** text/xml
- **•** text/css
- **•** application/x-javascript

By default, the ACE supports HTTP compression at rates of 100 megabits per second (Mbps). Installing an optional HTTP compression license allows you to increase this value to a maximum of 2 Gbps. See the *Cisco 4700 Series Application Control Engine Appliance Administration Guide* for information on ACE licensing options.

When you enable HTTP compression, the ACE compresses the packets using the following default compression parameter values:

- **•** Multipurpose Internet Mail Extension (MIME) type—All text formats (text/.\*)
- Minimum content length size—512 bytes
- **•** User agent exclusion—No user agent is excluded

You can create an HTTP parameter map to modify the compression parameters that the ACE uses (see the ["Parameter Map Connection Configuration Mode Commands"](#page-602-0) section).

**Examples** To enable compression and specify gzip as the HTTP compression method when both formats are included in the Accept-Encoding client request, enter, enter: host1/Admin(config-pmap-lb-c)# **compress default-method gzip**

**Related Commands [\(config-parammap-http\) compress](#page-634-0)**

П

#### **(config-pmap-lb-c) drop**

To instruct the ACE to discard packets that match a particular load-balancing criteria in the class map, use the **drop** command. Use the **no** form of this command to reset the ACE to its default of accepting packets from the policy map.

**drop**

**no drop**

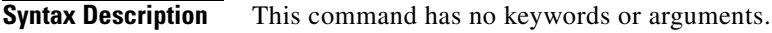

**Command Modes** Policy map load balancing HTTP class configuration mode Admin and user contexts

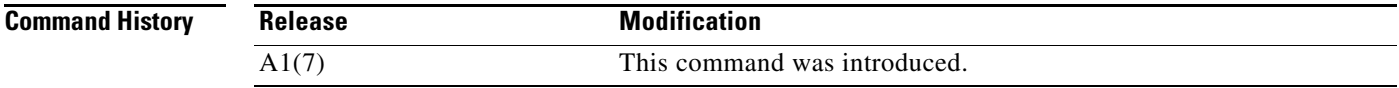

**Usage Guidelines** This command has no usage guidelines.

**Examples** To instruct the ACE to discard packets that match the load-balancing criteria in the class map, enter: host1/Admin(config)# **policy-map type loadbalance http first-match L7SLBPOLICY** host1/Admin(config-pmap-lb)# **class L7SLBCLASS** host1/Admin(config-pmap-lb-c)# **drop**

**Related Commands** This command has no related commands.

#### **(config-pmap-lb-c) forward**

To instruct the ACE to forward requests that match a particular policy map without performing load balancing on the request, use the **forward** command. Use the **no** form of this command to reset the ACE to its default of load balancing packets from the policy map.

**forward**

**no forward**

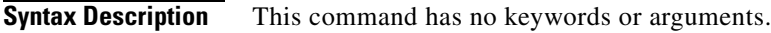

**Command Modes** Policy map load balancing HTTP class configuration mode Admin and user contexts

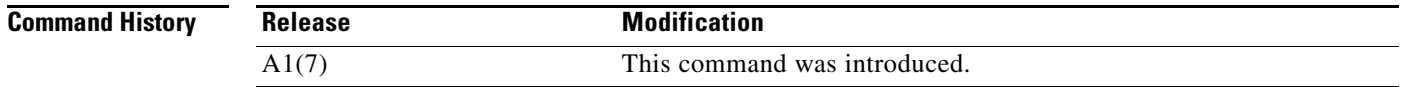

#### **Usage Guidelines** This command has no usage guidelines.

**Examples** To instruct the ACE to forward requests that match a particular policy map without performing load balancing on the request, enter: host1/Admin(config)# **policy-map type loadbalance http first-match L7SLBPOLICY** host1/Admin(config-pmap-lb)# **class L7SLBCLASS** host1/Admin(config-pmap-lb-c)# **forward**

**Related Commands** This command has no related commands.

a ka

## **(config-pmap-lb-c) insert-http**

To specify the name and value of a generic header field that you want the ACE to insert in the HTTP header, use the **insert-http** command. Use the **no** form of this command to delete the HTTP header name and value from the policy map.

**insert-http** *name* **header-value** *expression*

**no insert-http** *name* **header-value** *expression*

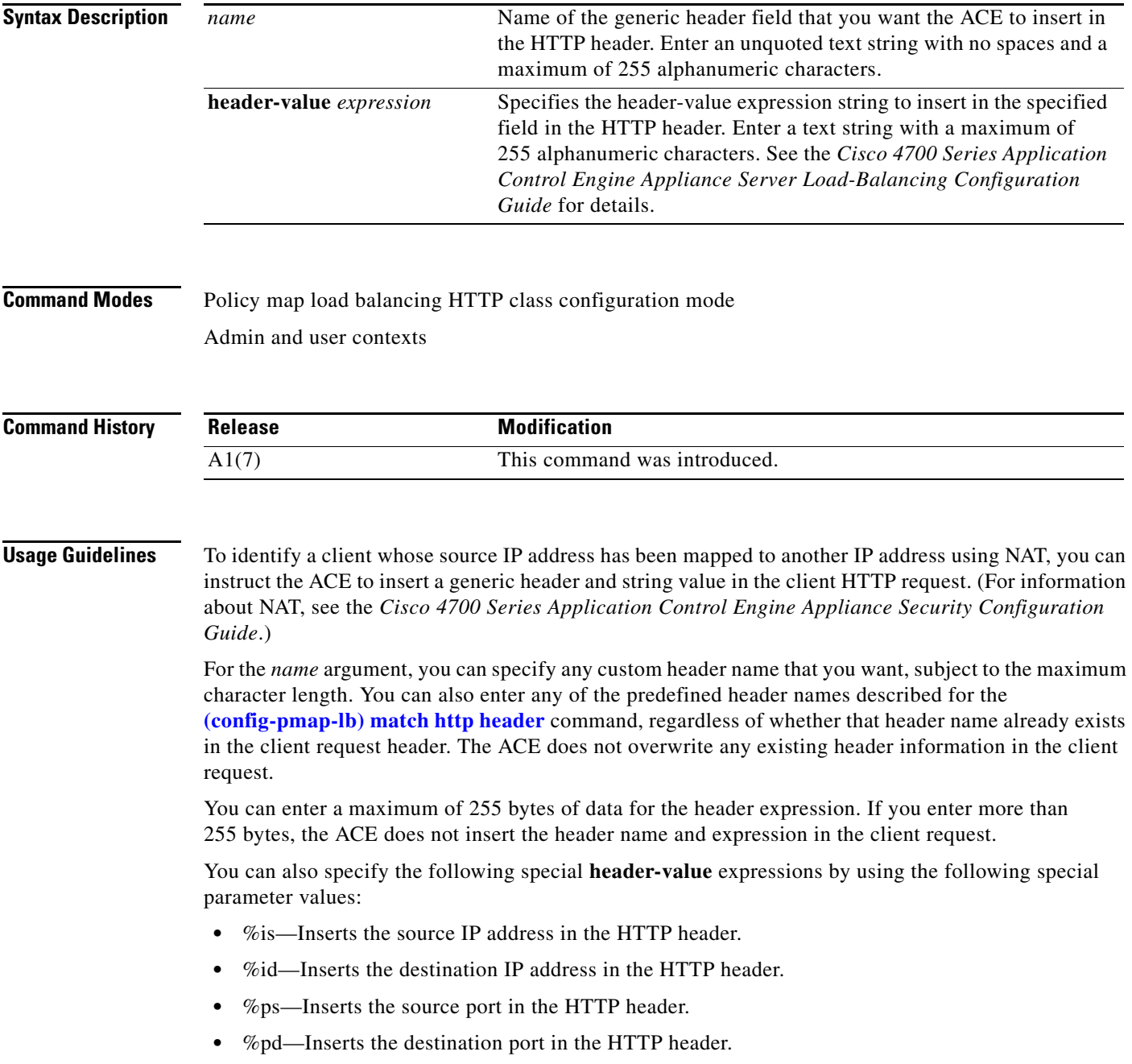

For Microsoft Outlook Web Access (OWA), specify the field name as HTTP\_FRONT\_END\_HTTPS with a value of ON.

If either TCP server reuse or persistence rebalance is enabled, the ACE inserts a header in every client request.

**Examples** For example, to specify the **insert-http** command as an action in the Layer 7 load-balancing policy map, enter: host1/Admin(config)# **policy-map type loadbalance http first-match L7SLBPOLICY** host1/Admin(config-pmap-lb)# **class L7SLBCLASS** host1/Admin(config-pmap-lb-c)# **insert-http Host header-value www.cisco.com**

**Related Commands [\(config-parammap-http\) server-conn reuse](#page-639-0) [\(config-parammap-http\) persistence-rebalance](#page-637-0)**

#### **(config-pmap-lb-c) nat dynamic**

To configure server farm-based dynamic NAT as an action in a Layer 7 load-balancing policy map, use the **nat dynamic** command.

The syntax of this command is as follows:

**nat dynamic** *pool\_id* **vlan** *number* **serverfarm** {**primary** | **backup**}

**no nat dynamic** *pool\_id* **vlan** *number* **serverfarm** {**primary** | **backup**}

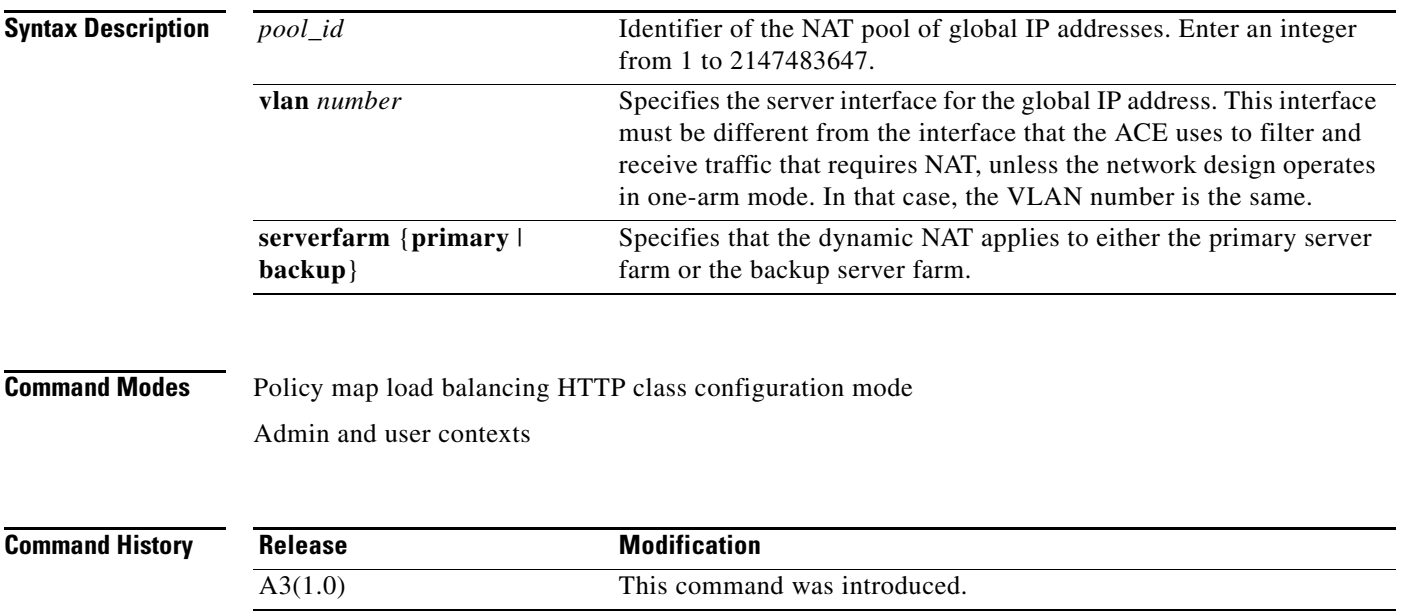

 $\mathbf{I}$ 

a ka

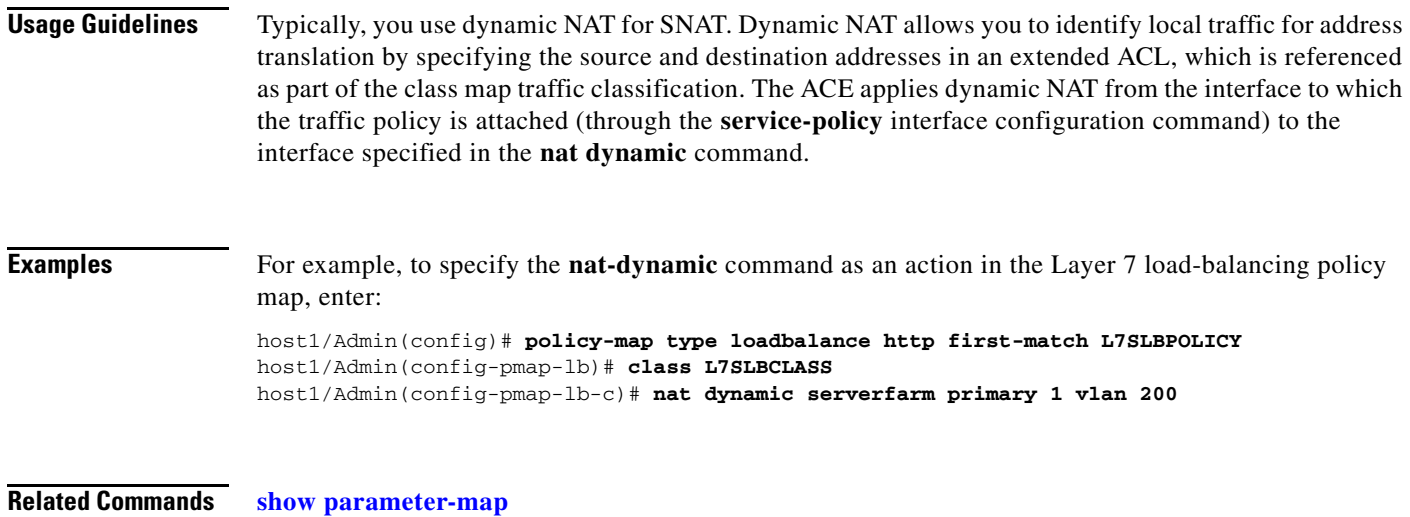

# **(config-pmap-lb-c) serverfarm**

**[\(config-if\) nat-pool](#page-558-0)**

To load balance a client request for content to a server farm, use the **serverfarm** command. Server farms are groups of networked real servers that contain the same content and reside in the same physical location. Use the **no** form of this command to remove the server-farm action from the Layer 7 load-balancing policy map.

**serverfarm** *name1* [**backup** *name2* [**aggregate-state**]]

**no serverfarm** *name1* [**backup** *name2* [**aggregate-state**]]

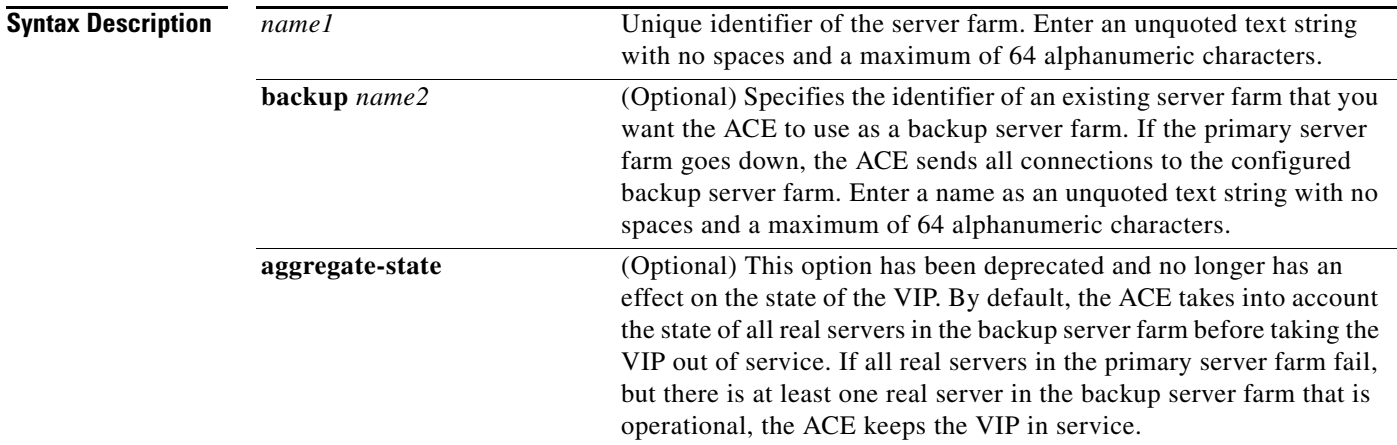

**Command Modes** Policy map load balancing HTTP class configuration mode

Admin and user contexts

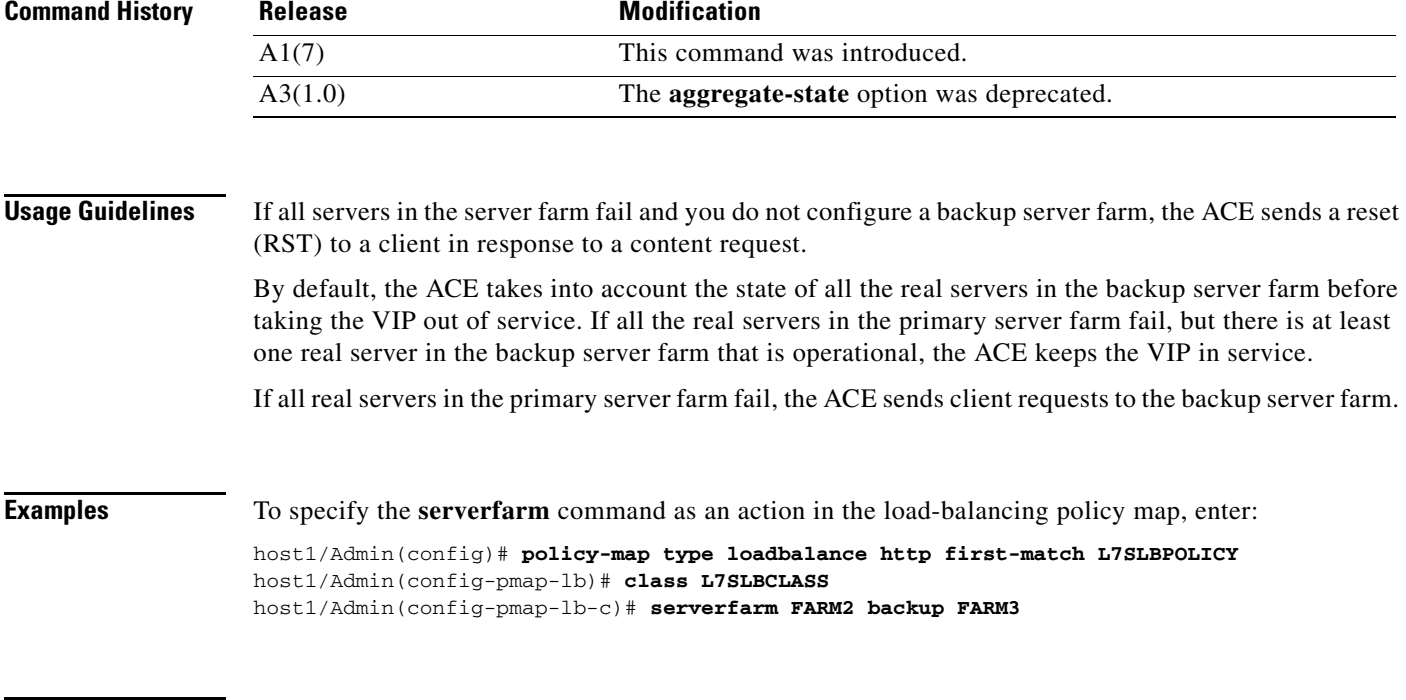

**Related Commands** This command has no related commands.

 $\mathbf{I}$ 

#### **(config-pmap-lb-c) set ip tos**

To specify the IP differentiated services code point (DSCP) of packets in a server load balancing (SLB) policy map, use the **set ip tos** command. This command marks a packet by setting the IP DSCP bit in the Type of Service (ToS) byte. Once the IP DSCP bit is set, other Quality of Service (QoS) services can then operate on the bit settings. Use the **no** form of this command to reset the IP DSCP value to the default of 0.

**set ip tos** *value*

**no set ip tos** *value*

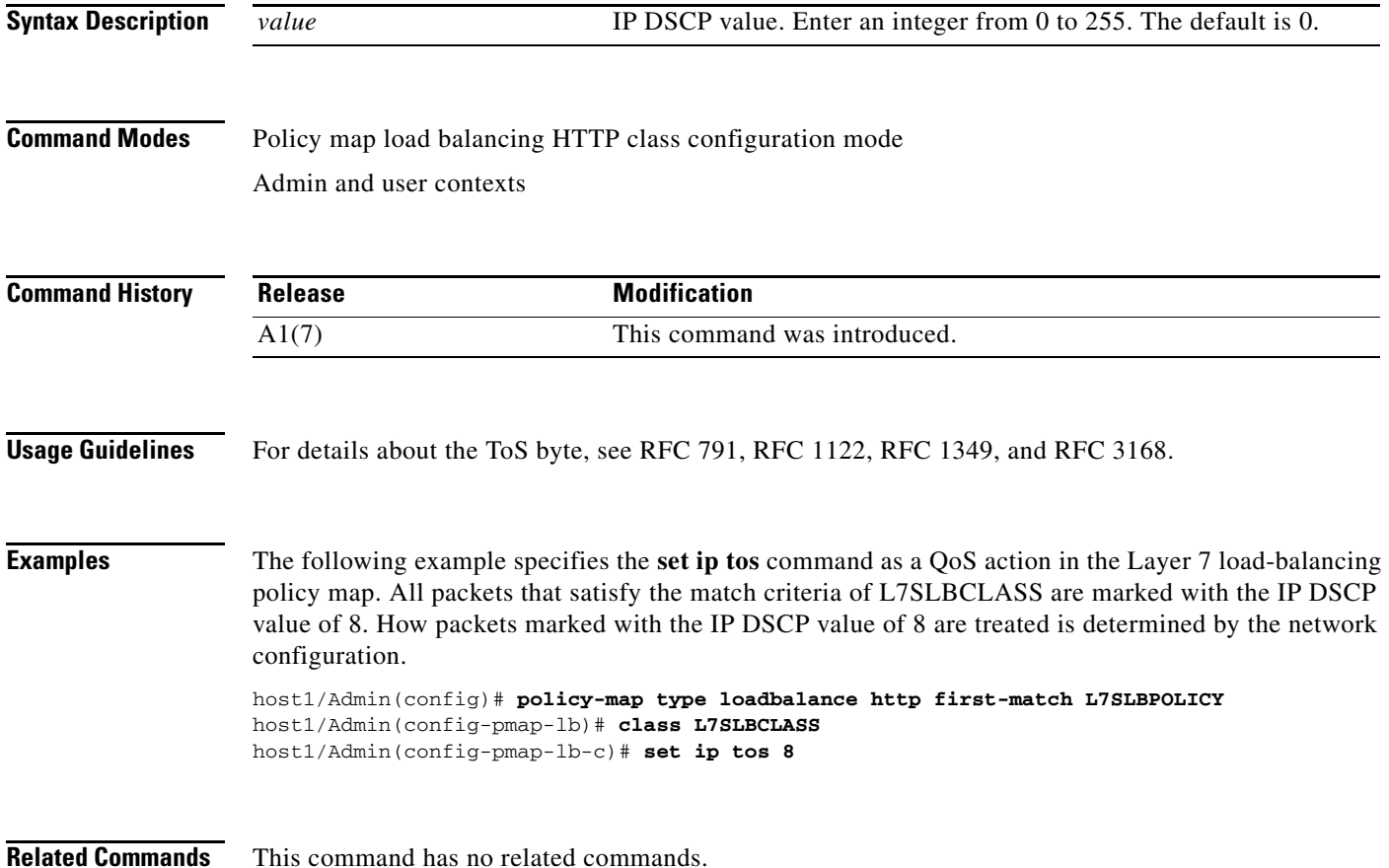

#### **(config-pmap-lb-c) ssl-proxy client**

To specify a Secure Sockets Layer (SSL) proxy service in a Layer 7 load-balancing policy map, use the **ssl-proxy** command. The ACE uses an SSL proxy service in a Layer 7 policy map to load balance outbound SSL initiation requests to SSL servers. In this case, the ACE acts as an SSL client that sends an encrypted request to an SSL server. Use the **no** form of this command to remove the SSL proxy service from the policy map.

**ssl-proxy client** *name*

**no ssl-proxy client** *name*

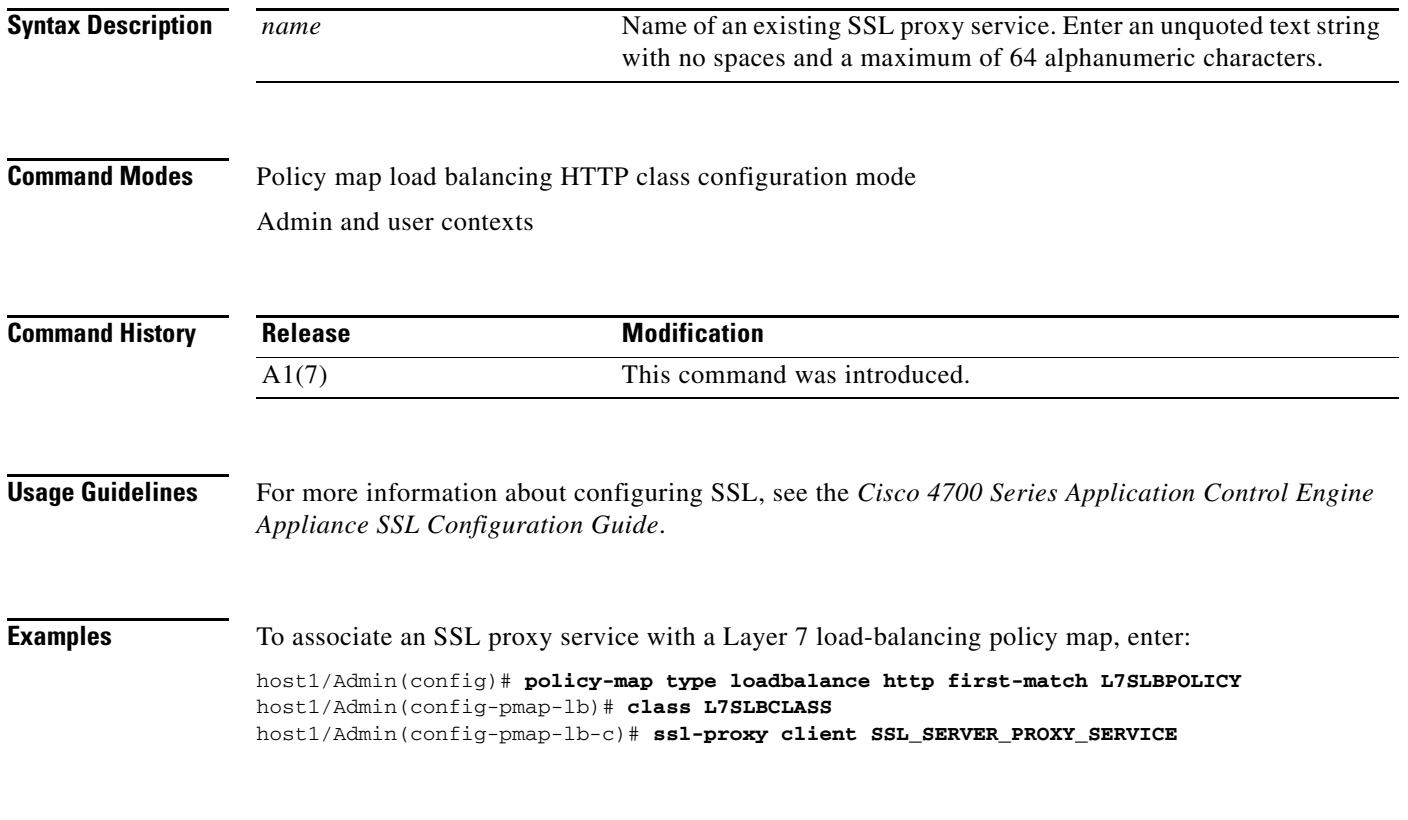

**Related Commands** This command has no related commands.

## **(config-pmap-lb-c) sticky-serverfarm**

To specify that all requests that match a Layer 7 policy map are load balanced to a sticky server farm, use the **sticky-serverfarm** command. Use the **no** form of this command to remove a sticky group from the policy map.

**sticky-serverfarm** *name*

**no sticky-serverfarm** *name*

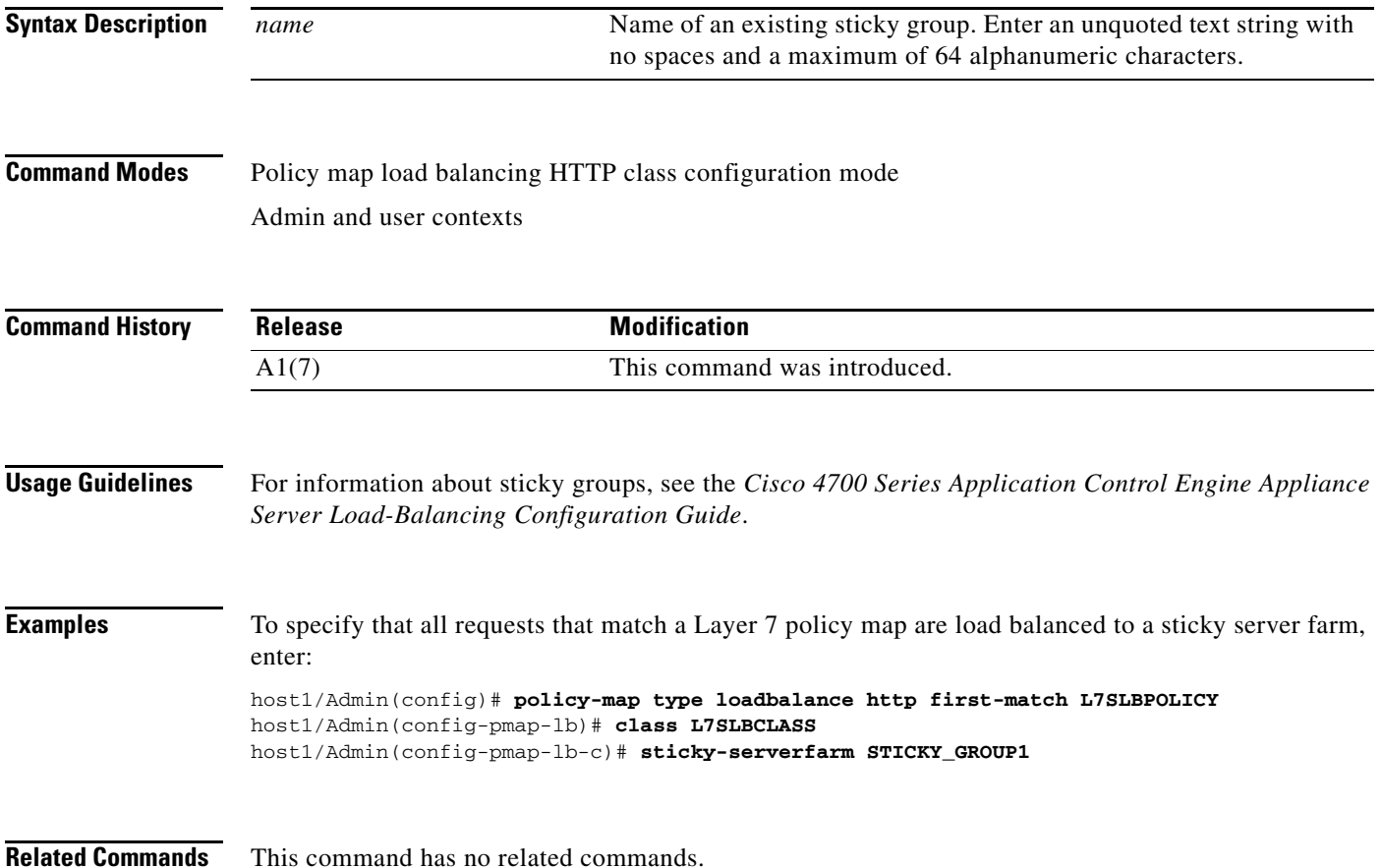

# **Policy Map Load Balancing HTTP Match Configuration Mode Commands**

Policy map load balancing HTTP match configuration mode commands allow you to specify the actions that the ACE should take when network traffic matches the specified inline **match** command. To access policy map load balancing HTTP match configuration mode, use one of the **match** commands in policy map load balancing HTTP configuration mode (see the ["Policy Map Load Balancing HTTP](#page-812-0)  [Configuration Mode Commands"](#page-812-0) section for details). The prompt changes to (config-pmap-lb-m).

The inline Layer 7 policy map **match** commands allow you to include a single inline match criteria in the policy map without specifying a traffic class. The inline **match** commands function the same way as the Layer 7 server load balancing (SLB) class map **match** commands. However, when you use an inline **match** command, you can specify an action for only a single **match** command in the HTTP SLB policy map.

The commands in this mode require the loadbalance feature in your user role. For details about role-based access control (RBAC) and user roles, see the *Cisco 4700 Series Application Control Engine Appliance Virtualization Configuration Guide*.

#### **(config-pmap-lb-m) action**

To associate an action list with an HTTP load-balancing policy map, use the **action** command. Use the **no** form of this command to remove the action list association.

**action** *name*

**no action**

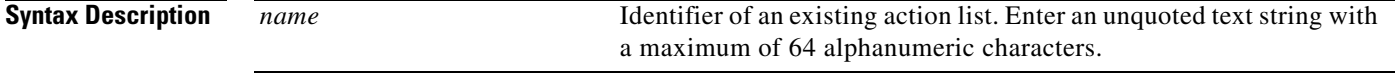

```
Command Modes Policy map load balancing HTTP match configuration mode
       Admin and user contexts
```
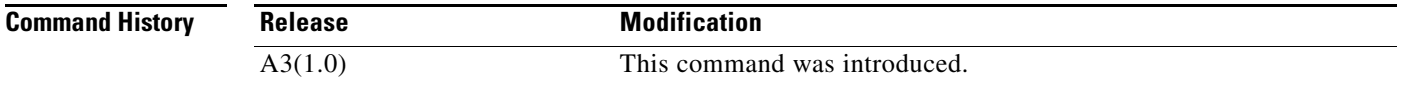

**Usage Guidelines** You use action lists to group several ACE actions (for example, HTTP header insert, rewrite, or delete) together in a named list under a Layer 7 policy map. For information about action list commands, see the ["Action List Modify Configuration Mode Commands"](#page-380-0) section.

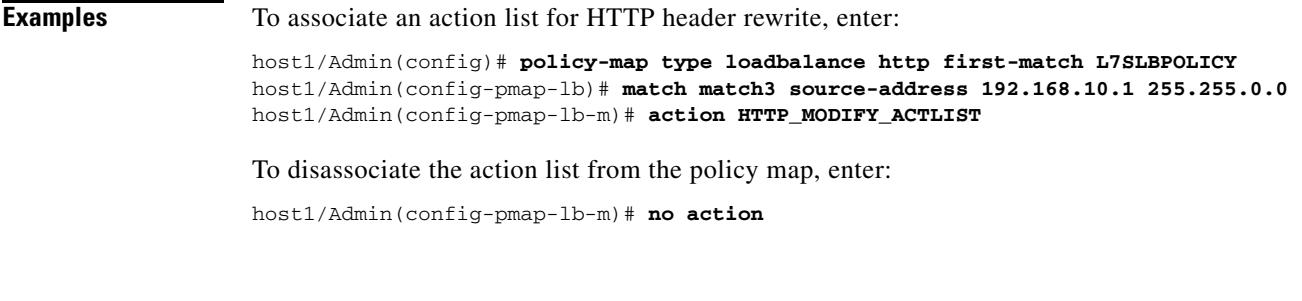

**Related Commands** This command has no related commands.

П

## **(config-pmap-lb-m) compress**

To instruct the ACE to compress and encode packets that match a Layer 7 SLB policy map, use the **compress** command. Use the **no** form of this command to disable HTTP compression.

**compress default-method** {**deflate** | **gzip**}

**no compress default-method** {**deflate** | **gzip**}

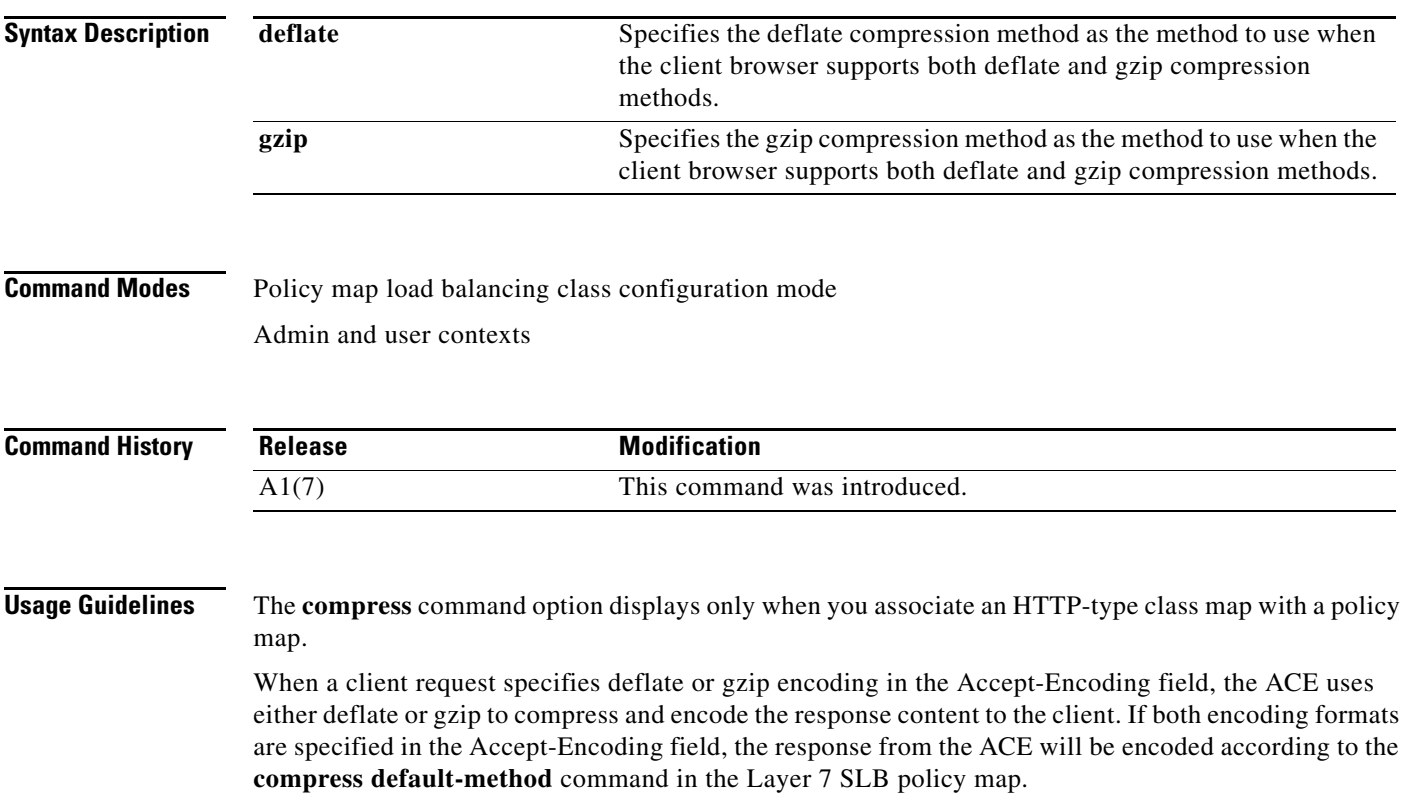

HTTP compression is intended primarily for text-based content types. For example, the following are text-based content types:

- **•** text/html
- **•** text/plain
- **•** text/xml
- **•** text/css
- **•** application/x-javascript

By default, the ACE supports HTTP compression at rates of 100 megabits per second (Mbps). Installing an optional HTTP compression license allows you to increase this value to a maximum of 2 Gbps. See the *Cisco 4700 Series Application Control Engine Appliance Administration Guide* for information on ACE licensing options.

When you enable HTTP compression, the ACE compresses the packets using the following default compression parameter values:

- **•** Multipurpose Internet Mail Extension (MIME) type—All text formats (text/.\*)
- **•** Minimum content length size—512 bytes
- **•** User agent exclusion—No user agent is excluded

You can create an HTTP parameter map to modify the compression parameters that the ACE uses (see the ["Parameter Map Connection Configuration Mode Commands"](#page-602-0) section).

**Examples** To enable compression and specify gzip as the HTTP compression method when both formats are included in the Accept-Encoding client request, enter, enter:

host1/Admin(config-pmap-lb-c)# **compress default-method gzip**

**Related Commands [\(config-parammap-http\) compress](#page-634-0)**

#### **(config-pmap-lb-m) drop**

To instruct the ACE to discard packets that match a particular load-balancing criteria in an inline **match** command, use the **drop** command. Use the **no** form of this command to reset the ACE to its default of accepting packets from the policy map.

**drop**

**no drop**

**Syntax Description** This command has no keywords or arguments.

**Command Modes** Policy map load balancing HTTP match configuration mode Admin and user contexts

 $\mathbf{r}$ 

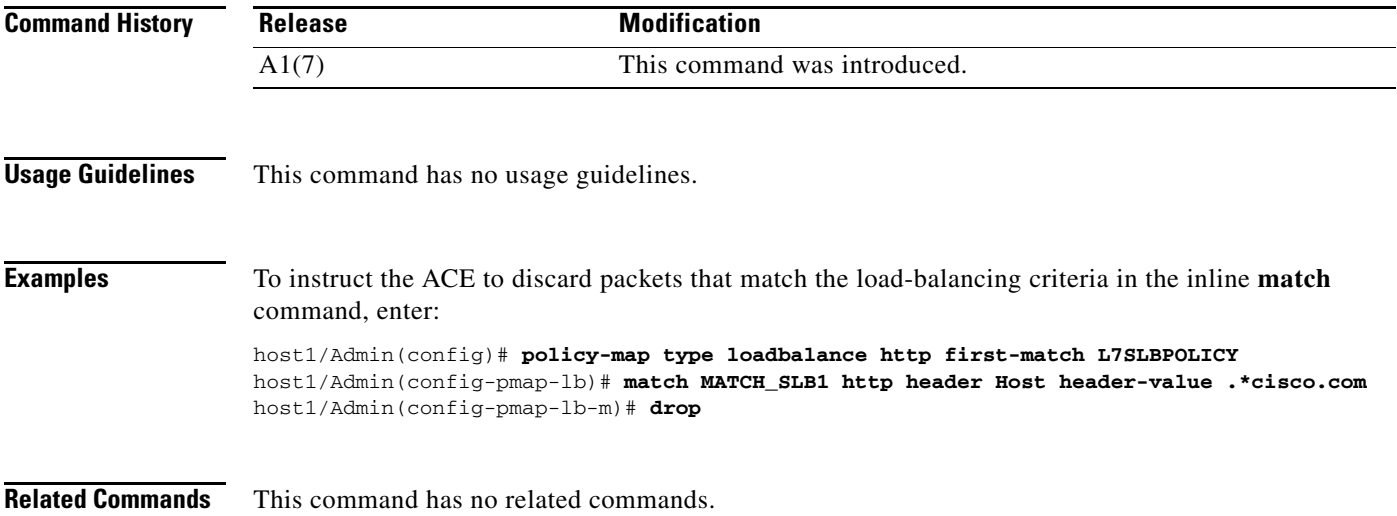

## **(config-pmap-lb-m) forward**

To instruct the ACE to forward requests that match a particular policy map without performing load balancing on the request, use the **forward** command. Use the **no** form of this command to reset the ACE to its default of load balancing packets from the policy map.

**forward**

**no forward**

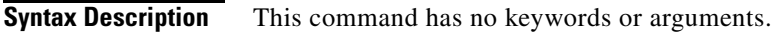

**Command Modes** Policy map load balancing HTTP match configuration mode Admin and user contexts

host1/Admin(config-pmap-lb-m)# **forward**

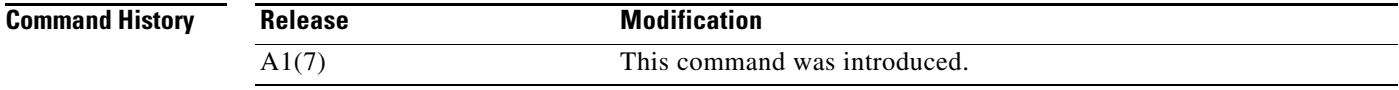

#### **Usage Guidelines** This command has no usage guidelines.

**Examples** To instruct the ACE to forward requests that match a particular policy map without performing load balancing on the request, enter: host1/Admin(config)# **policy-map type loadbalance http first-match L7SLBPOLICY** host1/Admin(config-pmap-lb)# **match MATCH\_SLB1 http header Host header-value .\*cisco.com**

**Related Commands** This command has no related commands.

Г

## **(config-pmap-lb-m) insert-http**

To specify the name and value of a generic header field that you want the ACE to insert in the HTTP header, use the **insert-http** command. Use the **no** form of this command to delete the HTTP header name and value from the policy map.

**insert-http** *name* **header-value** *expression*

**no insert-http** *name* **header-value** *expression*

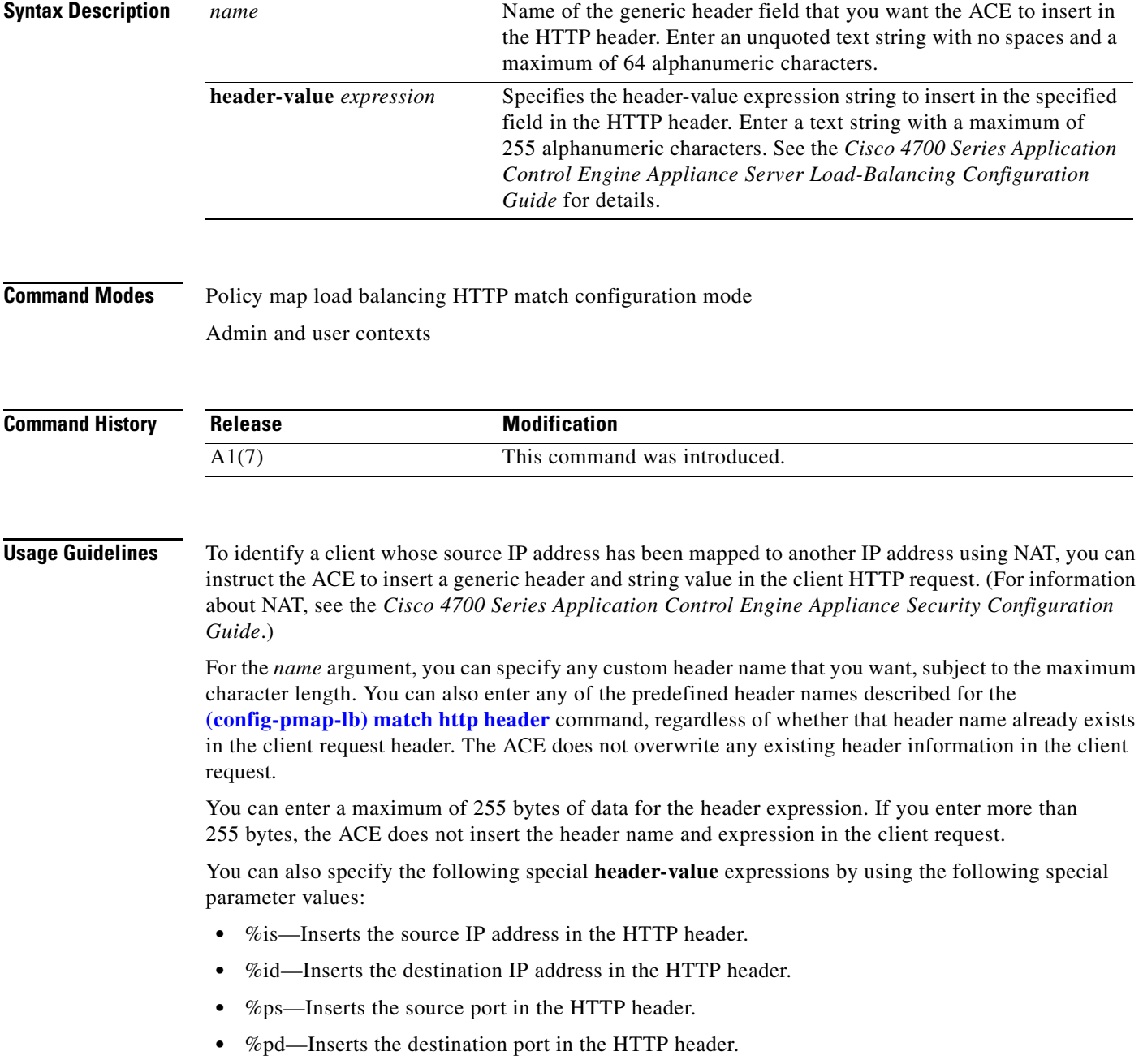

For Microsoft Outlook Web Access (OWA), specify the field name as HTTP\_FRONT\_END\_HTTPS with a value of ON.

If either TCP server reuse or persistence rebalance is enabled, the ACE inserts a header in every client request.

**Examples** For example, to specify the **insert-http** command as an action in the Layer 7 load-balancing policy map, enter: host1/Admin(config)# **policy-map type loadbalance http first-match L7SLBPOLICY** host1/Admin(config-pmap-lb)# **match MATCH\_SLB1 http header Host header-value .\*test.com** host1/Admin(config-pmap-lb-m)# **insert-http Host header-value .\*cisco.com** The header name and value will appear in the HTTP header as follows: Host: www.cisco.com **Related Commands [\(config-parammap-http\) server-conn reuse](#page-639-0) [\(config-parammap-http\) persistence-rebalance](#page-637-0)**

#### **(config-pmap-lb-m) serverfarm**

To load balance a client request for content to a server farm, use the **serverfarm** command. Server farms are groups of networked real servers that contain the same content and reside in the same physical location. Use the **no** form of this command to remove the server-farm action from the Layer 7 load balancing policy map.

**serverfarm** *name1* [**backup** *name2* [**aggregate-state**]]

**no serverfarm** *name1* [**backup** *name2* [**aggregate-state**]]

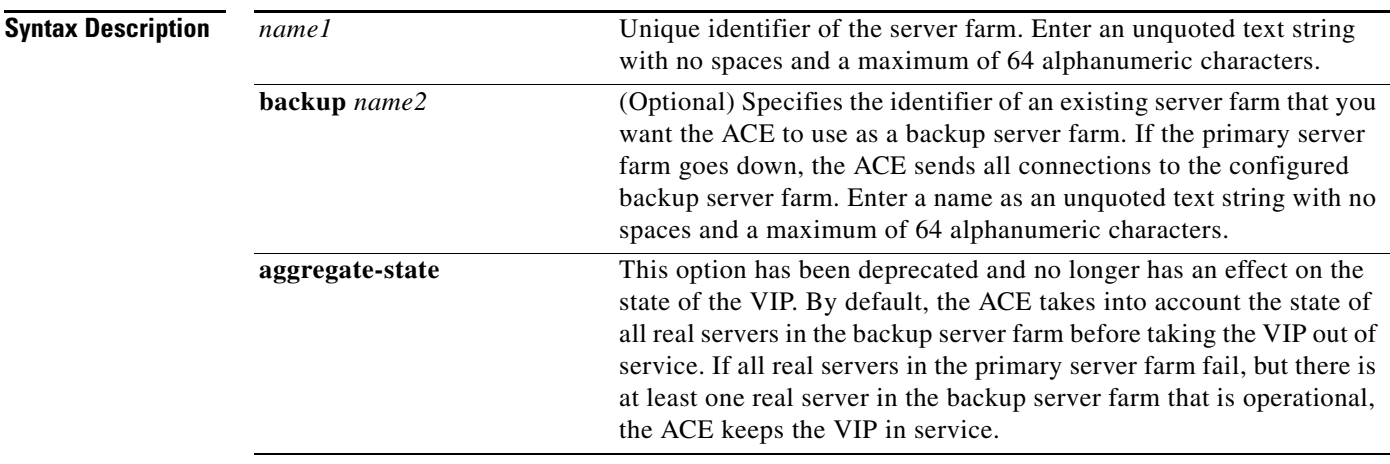

**Command Modes** Policy map load balancing HTTP match configuration mode

Admin and user contexts

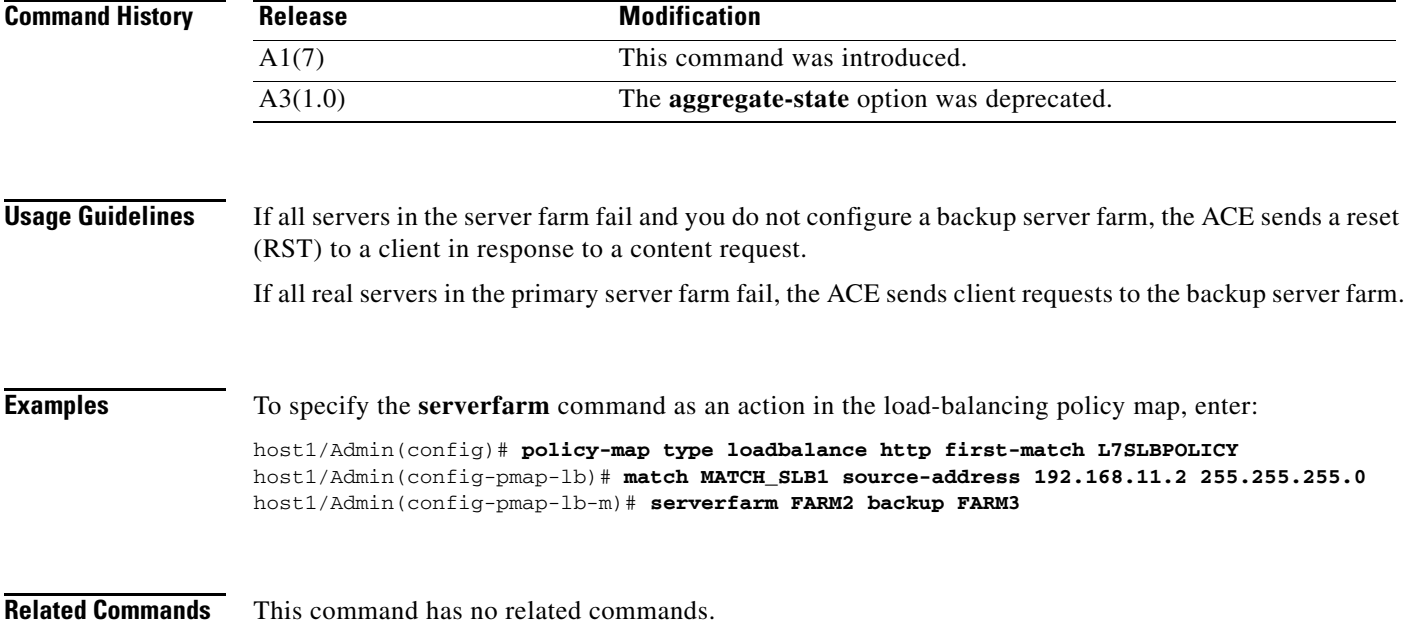

#### **(config-pmap-lb-m) set ip tos**

To specify the IP differentiated services code point (DSCP) of packets in a server load balancing (SLB) policy map, use the **set ip tos** command. This command marks a packet by setting the IP DSCP bit in the Type of Service (ToS) byte. Once the IP DSCP bit is set, other Quality of Service (QoS) services can then operate on the bit settings. Use the **no** form of this command to reset the IP DSCP value to the default of 0.

**set ip tos** *value*

**no set ip tos** *value*

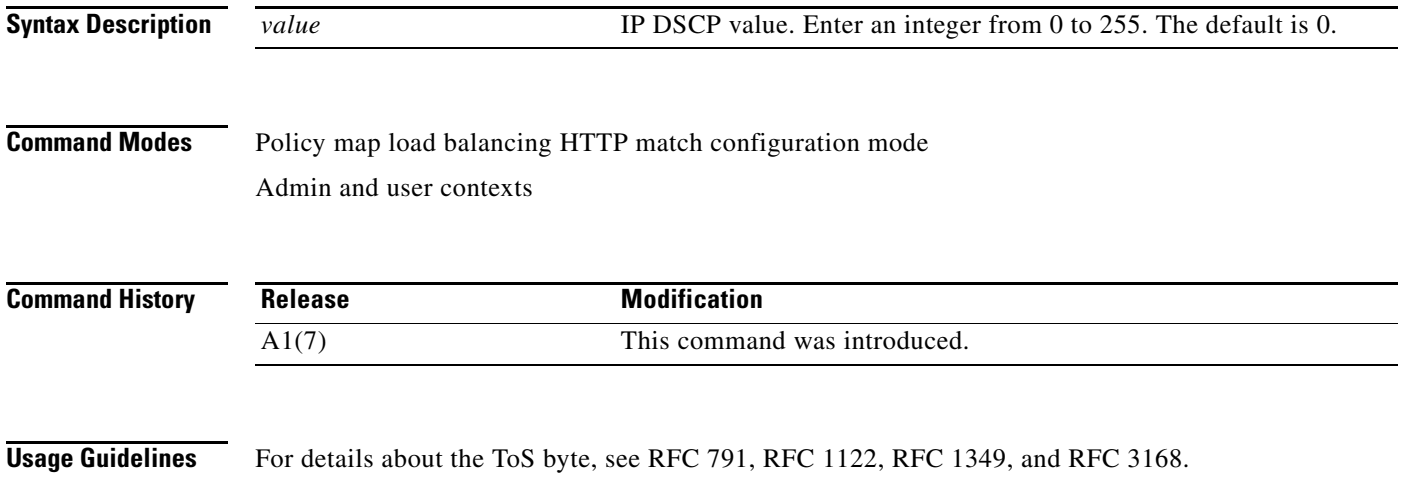

 $\mathbf I$ 

**Examples** To specify the **set ip tos** command as a QoS action in the Layer 7 load-balancing policy map, enter: host1/Admin(config)# **policy-map type loadbalance http first-match L7SLBPOLICY** host1/Admin(config-pmap-lb)# **match MATCH\_SLB1 http header Via header-value 192.\*** host1/Admin(config-pmap-lb-m)# **set ip tos 8**

**Related Commands** This command has no related commands.

#### **(config-pmap-lb-m) ssl-proxy client**

To specify a Secure Sockets Layer (SSL) proxy service in a Layer 7 load-balancing policy map, use the **ssl-proxy client** command. The ACE uses an SSL proxy service in a Layer 7 policy map to load balance outbound SSL initiation requests to SSL servers. In this case, the ACE acts as an SSL client that sends an encrypted request to an SSL server. Use the **no** form of this command to remove the SSL proxy service from the policy map.

**ssl-proxy client** *name*

**no ssl-proxy client** *name*

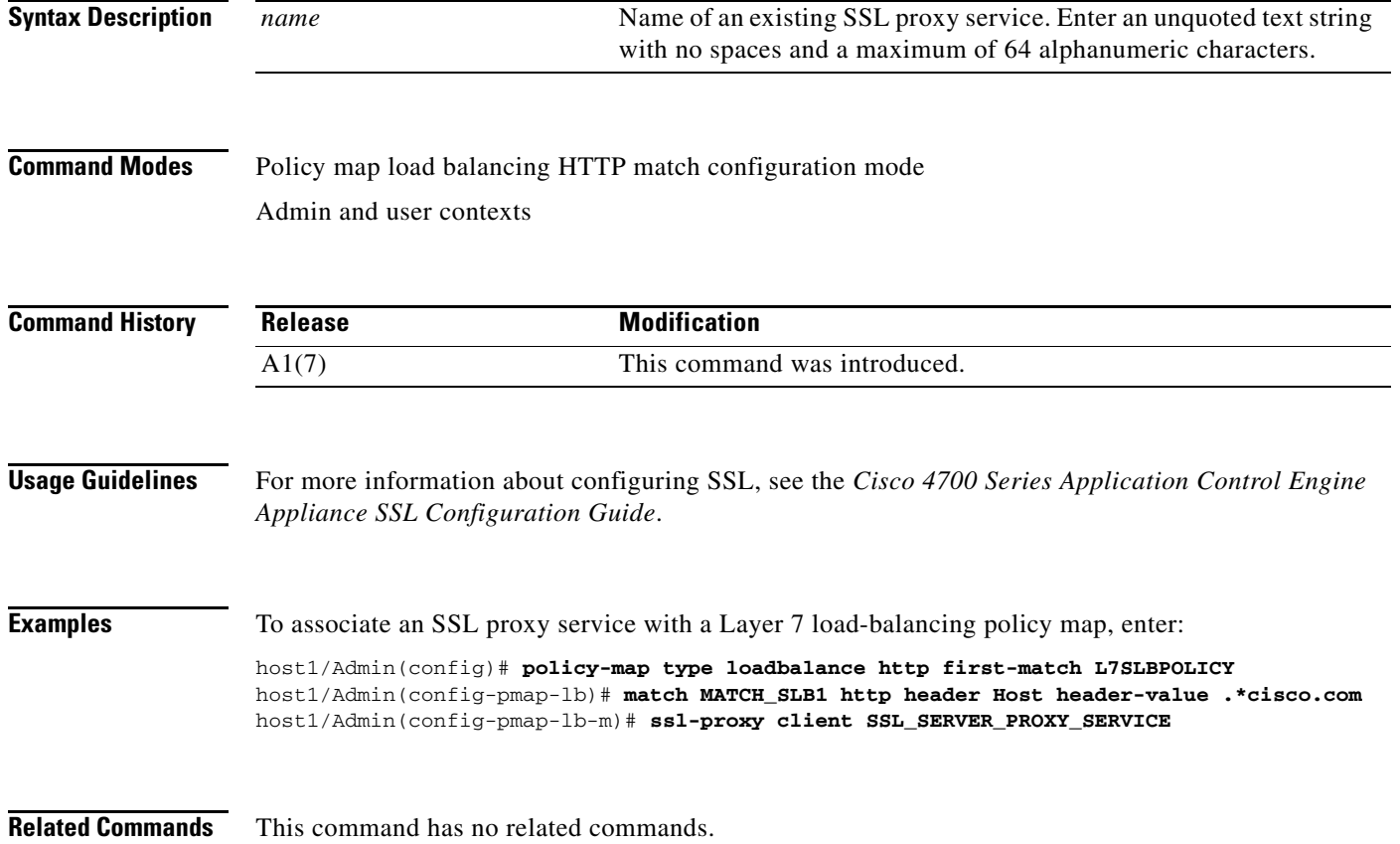

## **(config-pmap-lb-m) sticky-serverfarm**

To specify that all requests that match a Layer 7 policy map are load balanced to a sticky server farm, use the **sticky-serverfarm** command. Use the **no** form of this command to remove a sticky group from the policy map.

**sticky-serverfarm** *name*

**no sticky-serverfarm** *name*

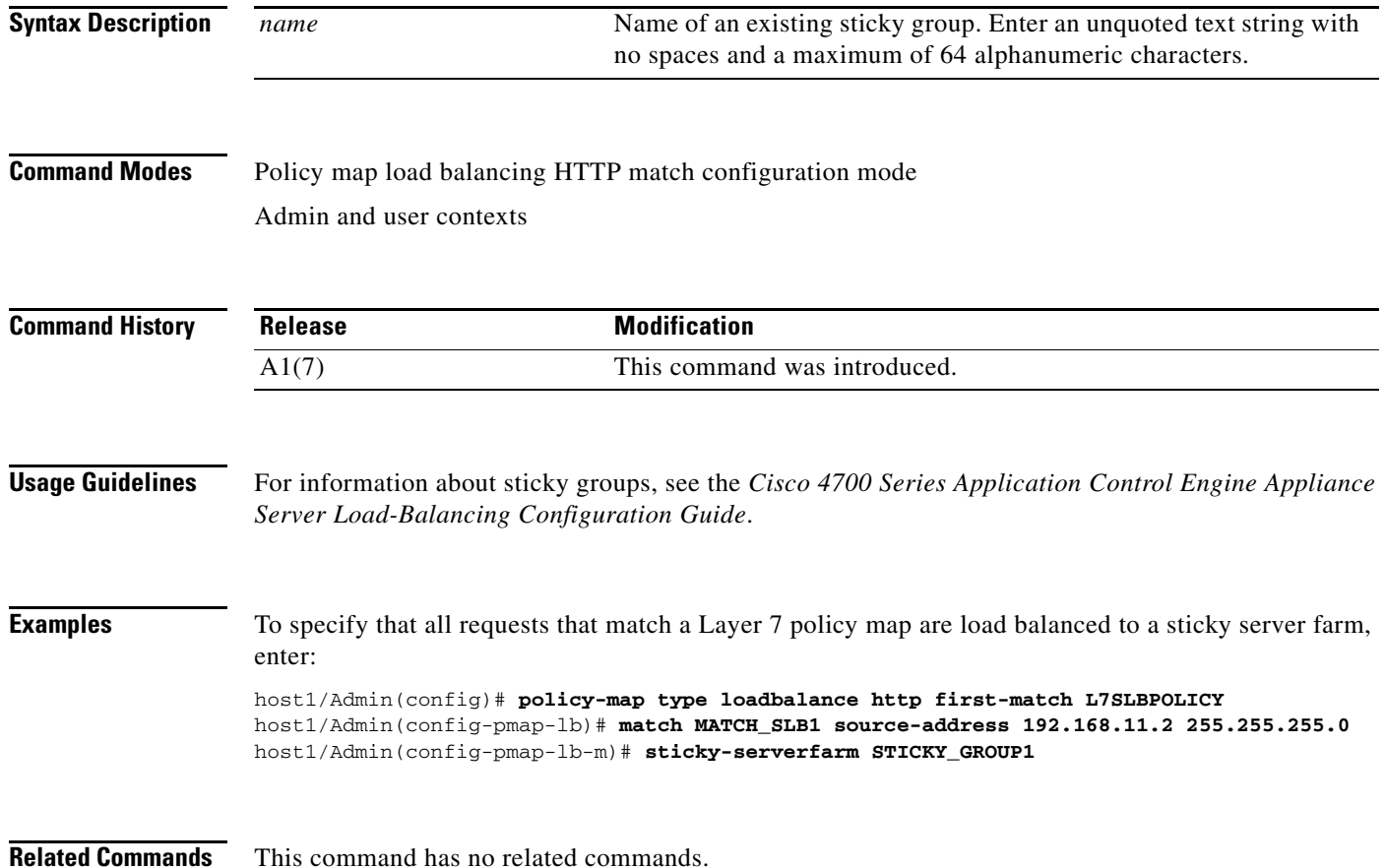

# <span id="page-850-0"></span>**Policy Map Load Balancing RADIUS Configuration Mode Commands**

Policy map load balancing RADIUS configuration mode commands allow you to specify a RADIUS Layer 7 policy map for server load-balancing decisions. The ACE executes the specified action only against the first matching load-balancing classification.

To create a RADIUS Layer 7 server load balancing (SLB) policy map and access policy map load balancing RADIUS configuration mode, use the **policy-map type loadbalance radius first-match**  command. When you access the policy map load balancing RADIUS configuration mode, the prompt changes to (config-pmap-lb-radius). Use the **no** form of this command to remove a RADIUS Layer 7 SLB policy map from the ACE.

**policy-map type loadbalance radius first-match** *map\_name*

**no policy-map type loadbalance radius first-match** *map\_name*

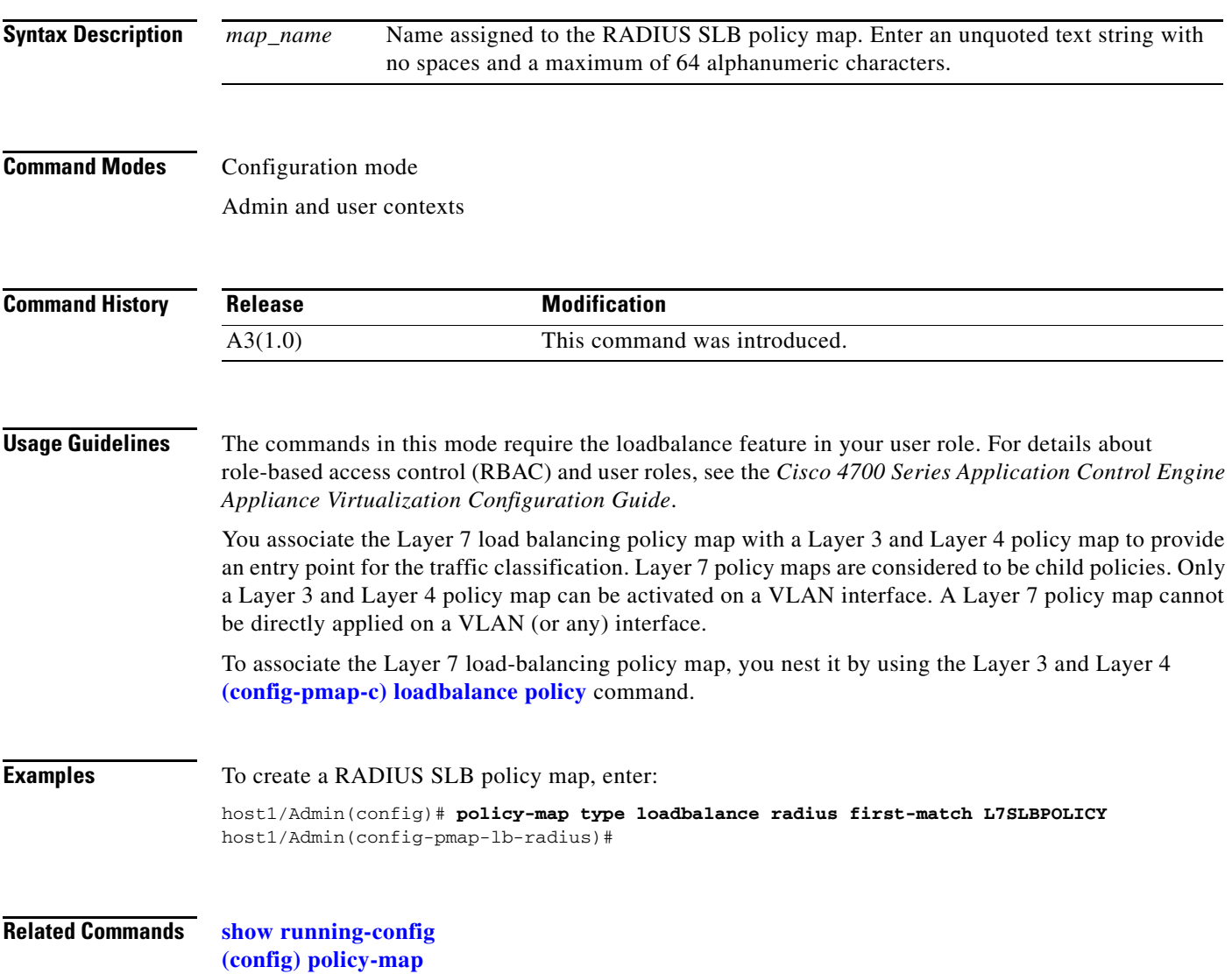

#### <span id="page-851-0"></span>**(config-pmap-lb-radius) class**

To associate a Layer 7 server load balancing (SLB) class map with a Layer 7 SLB policy map, use the **class** command. The prompt changes from (config-pmap-lb-radius) to (config-pmap-lb-radius-c). For information about commands in this mode, see the ["Policy Map Load Balancing RADIUS Class](#page-855-0)  [Configuration Mode Commands"](#page-855-0) section. Use the **no** form of this command to remove an associated class map from a policy map.

**class** {*name1* [**insert-before** *name2*] | **class-default**}

**no class** {*name1* [**insert-before** *name2*] | **class-default**}

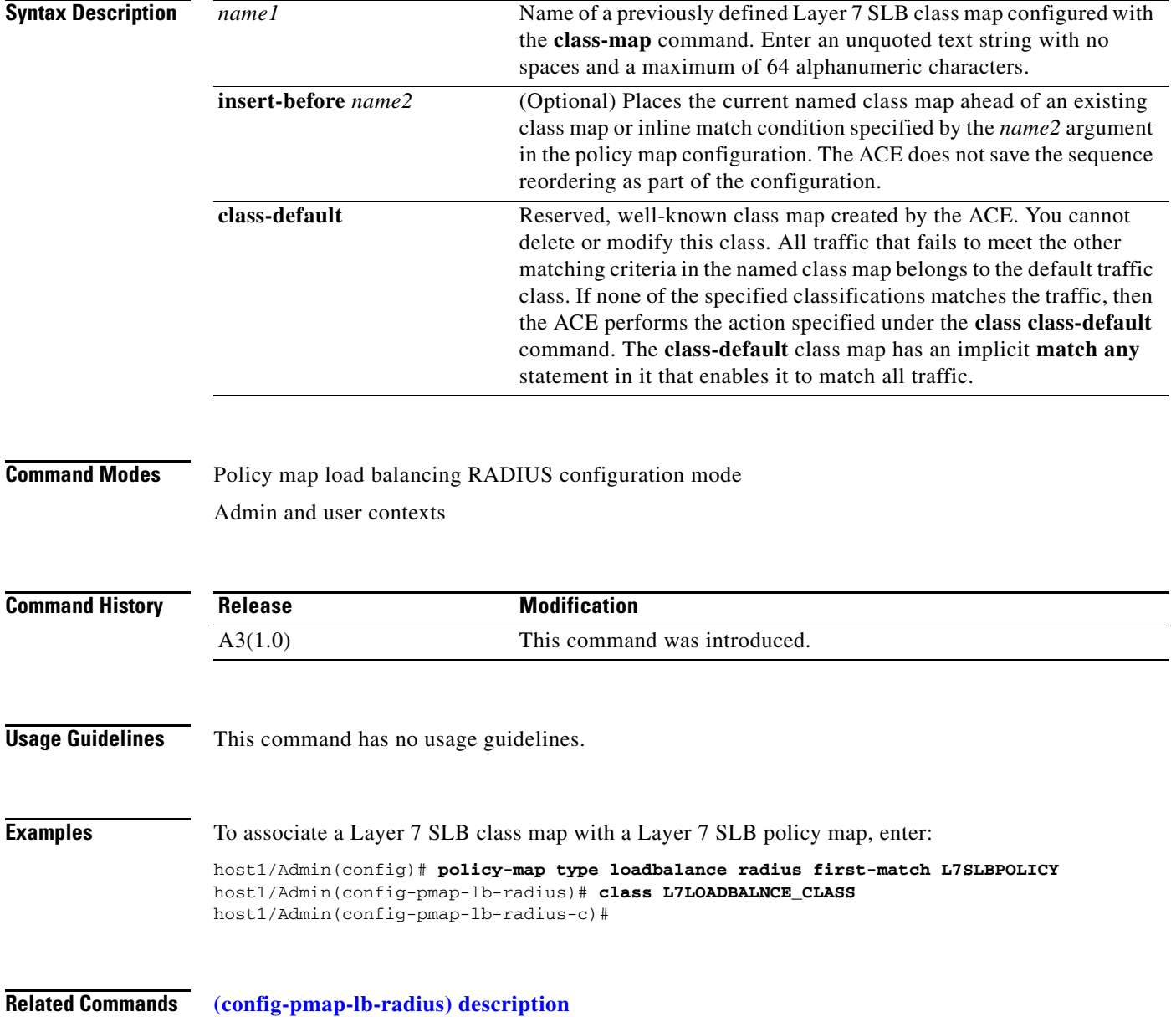

a ka

## <span id="page-852-0"></span>**(config-pmap-lb-radius) description**

To provide a brief description of the RADIUS server load balancing (SLB) policy map, use the **description** command. Use the **no** form of this command to remove the description from the policy map.

**description** *text*

**no description**

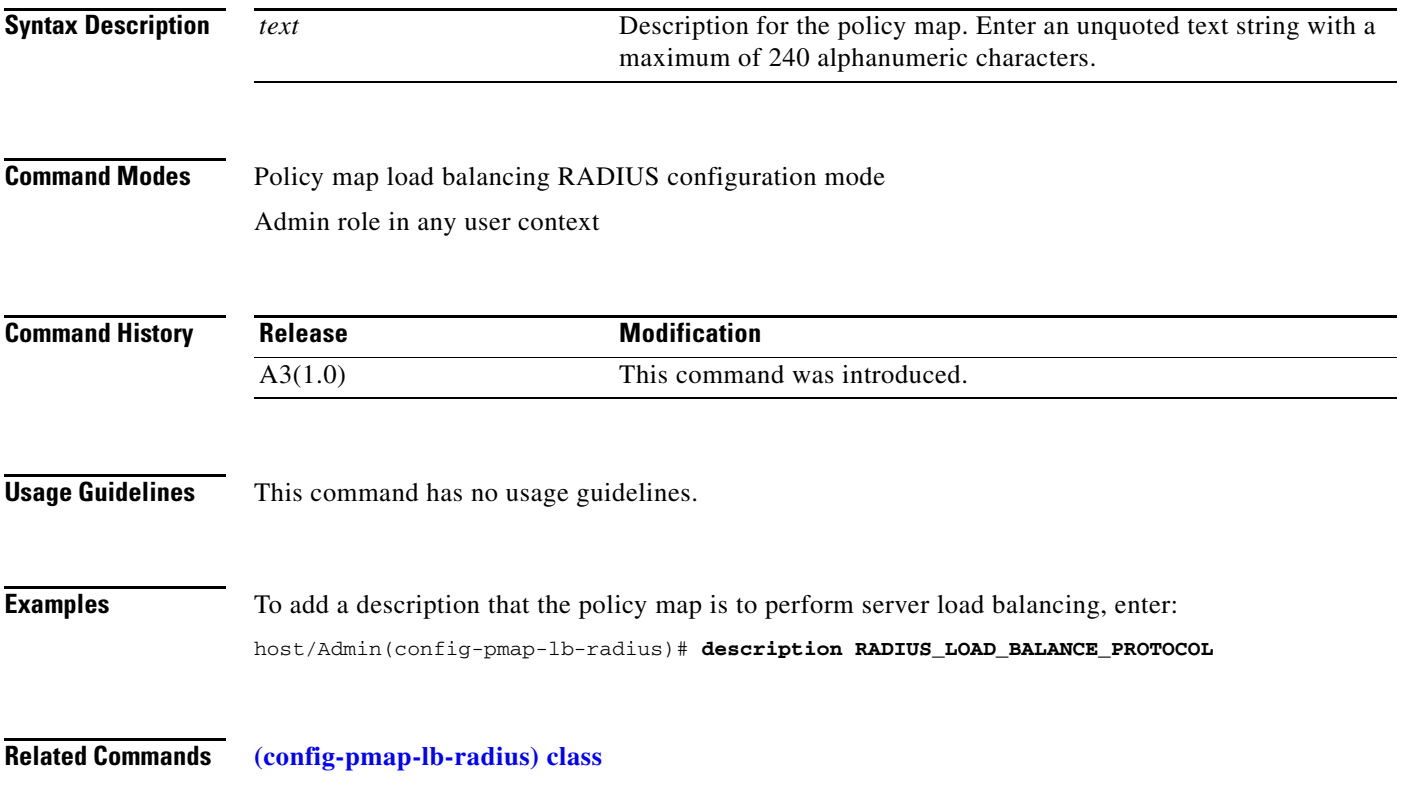

#### **(config-pmap-lb-radius) match radius attribute**

To make server load balancing (SLB) decisions based on the calling-station-ID or username RADIUS attribute, use the **match radius attribute** command. Use the **no** form of this command to remove the RADIUS attribute match statement from the policy map.

**match** *name* **radius attribute** {**calling-station-id** | **username**} *expression* [**insert-before**  *map\_name*]

**no match** *name* **radius attribute** {**calling-station-id** | **username**} *expression* [**insert-before**  *map\_name*]

| <b>Syntax Description</b> | name<br>calling-station-id<br>username<br>expression                                                                                                    | Name of the inline match condition. Enter an unquoted text string<br>with no spaces. The length of the inline match statement name plus<br>the length of the policy map name with which it is associated cannot<br>exceed a total maximum of 64 alphanumeric characters. For example,<br>if the policy map name is L7_POLICY (nine characters), an inline<br>match statement name under this policy cannot exceed 55<br>alphanumeric characters $(64 - 9 = 55)$ .<br>Specifies the unique identifier of the calling station.<br>Specifies the name of the RADIUS user who initiated the connection.<br>Calling station ID or username to match. Enter a string from 1 to 64 |
|---------------------------|----------------------------------------------------------------------------------------------------|----------------------------------------------------------------------------------------------------|
|                           |                                                                                                    | alphanumeric characters. The ACE supports the use of regular<br>expressions for matching strings. For a list of the supported<br>characters that you can use in regular expressions, see Table 2-16.                                                                                                    |
|                           | insert-before map_name                                                                                                    | (Optional) Places the inline <b>match</b> command ahead of an existing<br>class map or other match statement specified by the map_name<br>argument. The ACE does not save the sequence reordering as part of<br>the configuration.                                                                                                    |
| <b>Command Modes</b>      | Policy map load balancing RADIUS configuration mode                                                                                                    |                                                                                                    |
|                           | Admin and user contexts                                                                                                    |                                                                                                    |
| <b>Command History</b>    | Release                                                                                                    | <b>Modification</b>                                                                                                    |
|                           | A3(1.0)                                                                                                    | This command was introduced.                                                                                                    |
| <b>Usage Guidelines</b>   | To specify actions for multiple match statements, use a class map as described in the "Class Map<br>RADIUS Load Balancing Configuration Mode Commands" section. |                                                                                                    |
|                           |                                                                                                    | When matching data strings, the period $(.)$ and question mark $(?)$ characters do not have a literal meaning<br>in regular expressions. Use brackets ([]) to match these symbols (for example, enter www[.]xyz[.]com<br>instead of www.xyz.com). You can also use a backslash (\) to escape a dot (.) or a question mark (?).                                                                                                    |

 $\mathbf{I}$ 

When you use the **match radius attribute** command, you access the policy map load balancing RADIUS match configuration mode and the prompt changes to (config-pmap-lb-radius-m). For information about commands in this mode, see the ["Policy Map Load Balancing RADIUS Match](#page-861-0)  [Configuration Mode Commands"](#page-861-0) section.

#### **Examples** To configure RADIUS match criteria for a RADIUS policy map based on the calling station ID attribute, enter: host1/Admin(config)# **policy-map type loadbalance radius first-match RADIUS\_POLICY** host1/Admin(config-pmap-lb-radius)# **match CALL\_ID radius attribute calling-station-id 122\*** host1/Admin(config-pmap-lb-radius-m)# To remove the RADIUS attribute match statement from the RADIUS policy map, enter: host1/Admin(config-pmap-lb-radius)# **no match CALL\_ID radius attribute calling-station-id 122\***

**Related Commands [\(config-cmap-radius-lb\) match radius attribute](#page-462-0)**

Г

# <span id="page-855-0"></span>**Policy Map Load Balancing RADIUS Class Configuration Mode Commands**

Policy map load balancing RADIUS class configuration mode commands allow you to specify the actions that the ACE should take when network traffic matches one or more match statements in the associated Layer 7 server load balancing (SLB) class map. To access policy map load balancing RADIUS class configuration mode, use the **class** command in policy map load balancing RADIUS configuration mode (see the **[\(config-pmap-lb-radius\) class](#page-851-0)** command for details). The prompt changes to (config-pmap-lb-radius-c).

The commands in this mode require the loadbalance feature in your user role. For details about role-based access control (RBAC) and user roles, see the *Cisco 4700 Series Application Control Engine Appliance Virtualization Configuration Guide*.

П

#### **(config-pmap-lb-radius-c) drop**

To instruct the ACE to discard packets that match a particular load-balancing criterion in the class map, use the **drop** command. Use the **no** form of this command to reset the ACE to its default of accepting packets from the policy map.

**drop**

**no drop**

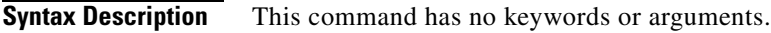

**Command Modes** Policy map load balancing RADIUS class configuration mode Admin and user contexts

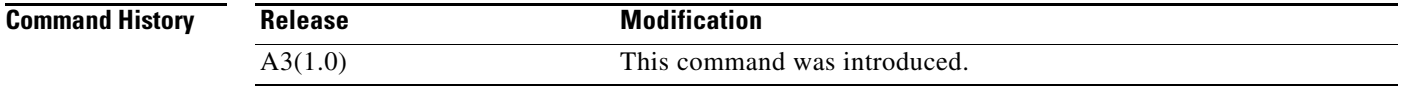

**Usage Guidelines** This command has no usage guidelines.

**Examples** To instruct the ACE to discard packets that match the load-balancing criteria in the class map, enter: host1/Admin(config)# **policy-map type loadbalance radius first-match RAD\_POLICY** host1/Admin(config-pmap-lb-radius)# **class RAD\_CLASS** host1/Admin(config-pmap-lb-radius-c)# **drop**

**Related Commands** This command has no related commands.

Г

## **(config-pmap-lb-radius-c) forward**

To instruct the ACE to forward requests that match a particular policy map without performing load balancing on the request, use the **forward** command. Use the **no** form of this command to reset the ACE to its default of load balancing packets from the policy map.

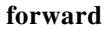

**no forward**

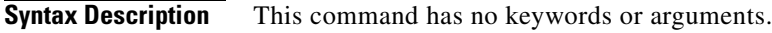

**Command Modes** Policy map load balancing RADIUS class configuration mode Admin and user contexts

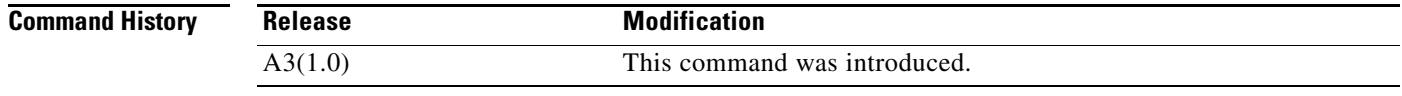

#### **Usage Guidelines** This command has no usage guidelines.

**Examples** To instruct the ACE to forward requests that match a particular policy map without performing load balancing on the request, enter: host1/Admin(config)# **policy-map type loadbalance radius first-match RAD\_POLICY** host1/Admin(config-pmap-lb-radius)# **class RAD\_CLASS**

host1/Admin(config-pmap-lb-radius-c)# **forward**

**Related Commands** This command has no related commands.

## **(config-pmap-lb-radius-c) serverfarm**

To load balance a client request for content to a server farm, use the **serverfarm** command. Server farms are groups of networked real servers that contain the same content and reside in the same physical location. Use the **no** form of this command to remove the server-farm action from the Layer 7 load-balancing policy map.

**serverfarm** *name1* [**backup** *name2* [**aggregate-state**]]

**no serverfarm** *name1* [**backup** *name2* [**aggregate-state**]]

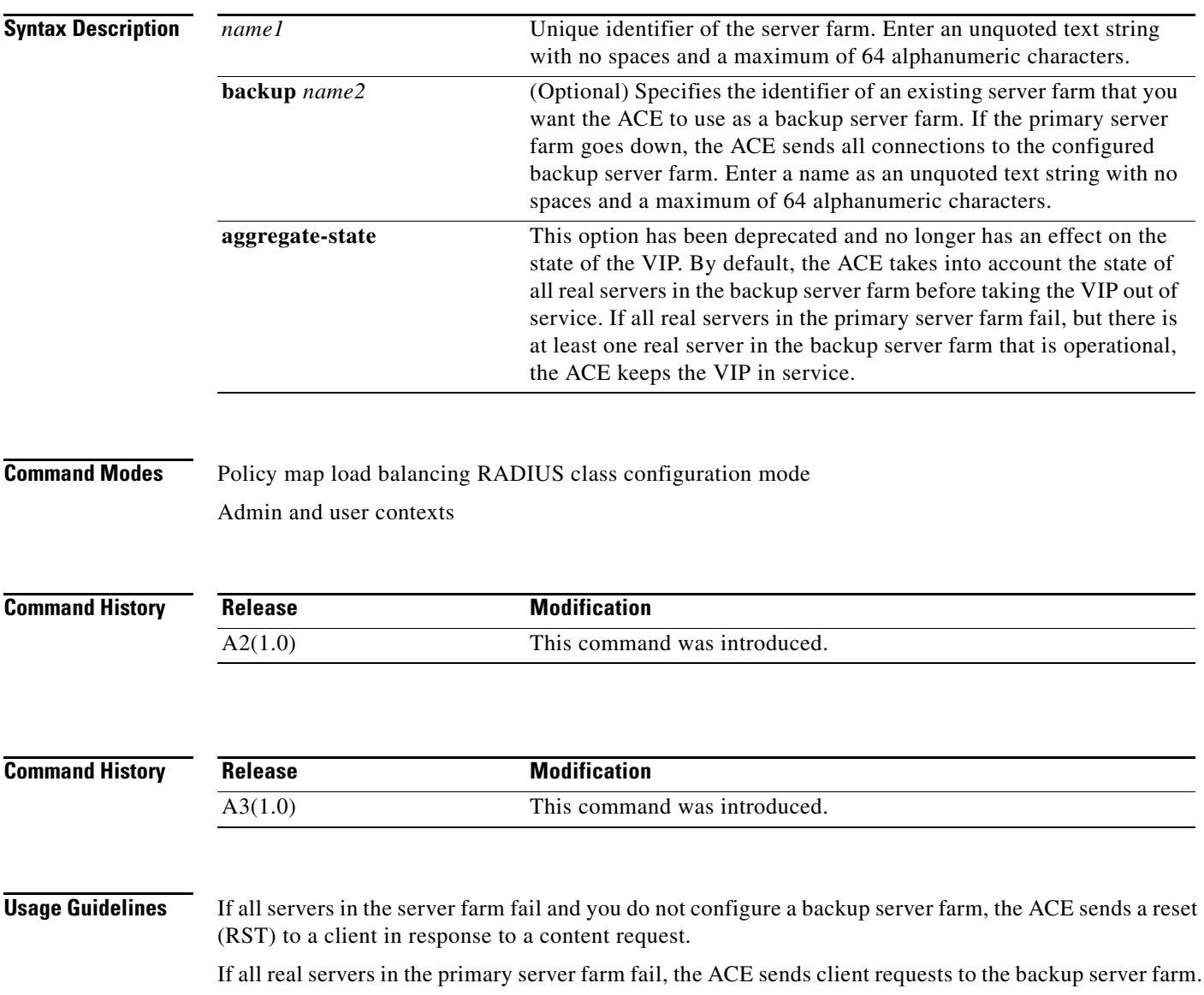

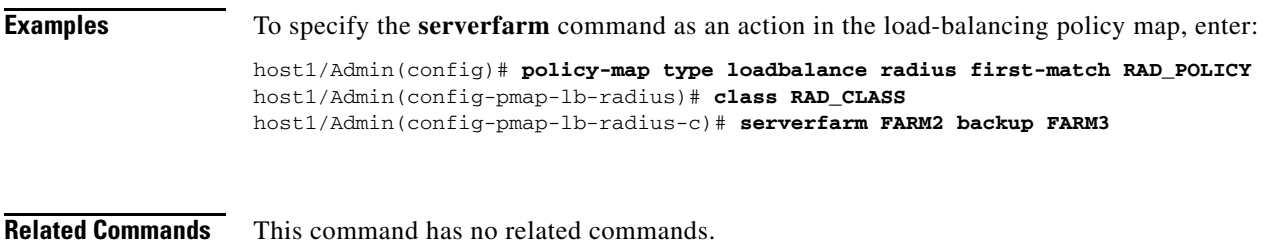

# **(config-pmap-lb-radius-c) set ip tos**

To specify the IP differentiated services code point (DSCP) of packets in a server load balancing (SLB) policy map, use the **set ip tos** command. This command marks a packet by setting the IP DSCP bit in the Type of Service (ToS) byte. Once the IP DSCP bit is set, other Quality of Service (QoS) services can then operate on the bit settings. Use the **no** form of this command to reset the IP DSCP value to the default of 0.

**set ip tos** *value*

**no set ip tos** *value*

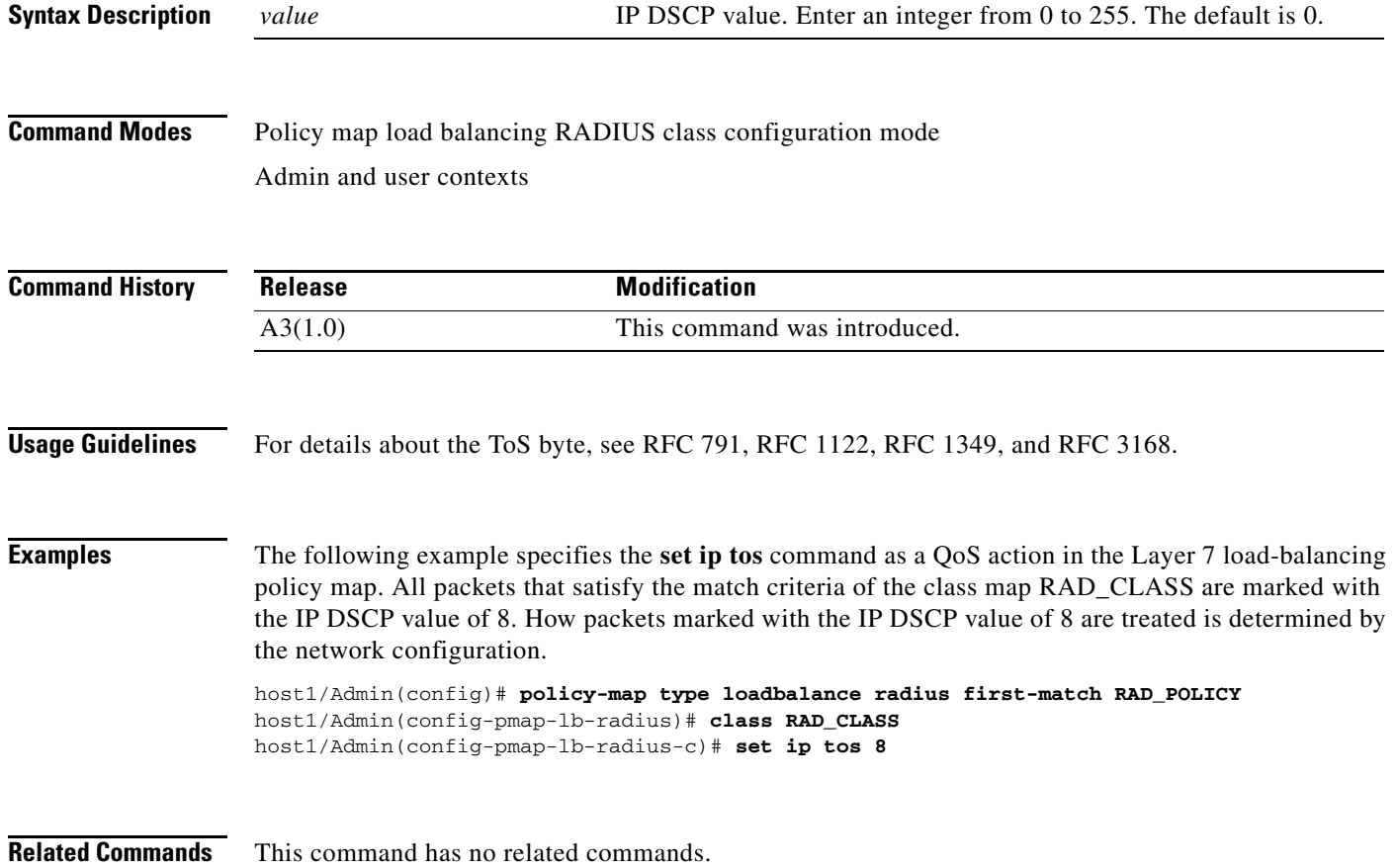

## **(config-pmap-lb-radius-c) sticky-serverfarm**

To specify that all requests that match a Layer 7 policy map are load balanced to a sticky server farm, use the **sticky-serverfarm** command. Use the **no** form of this command to remove a sticky group from the policy map.

**sticky-serverfarm** *name*

**no sticky-serverfarm** *name*

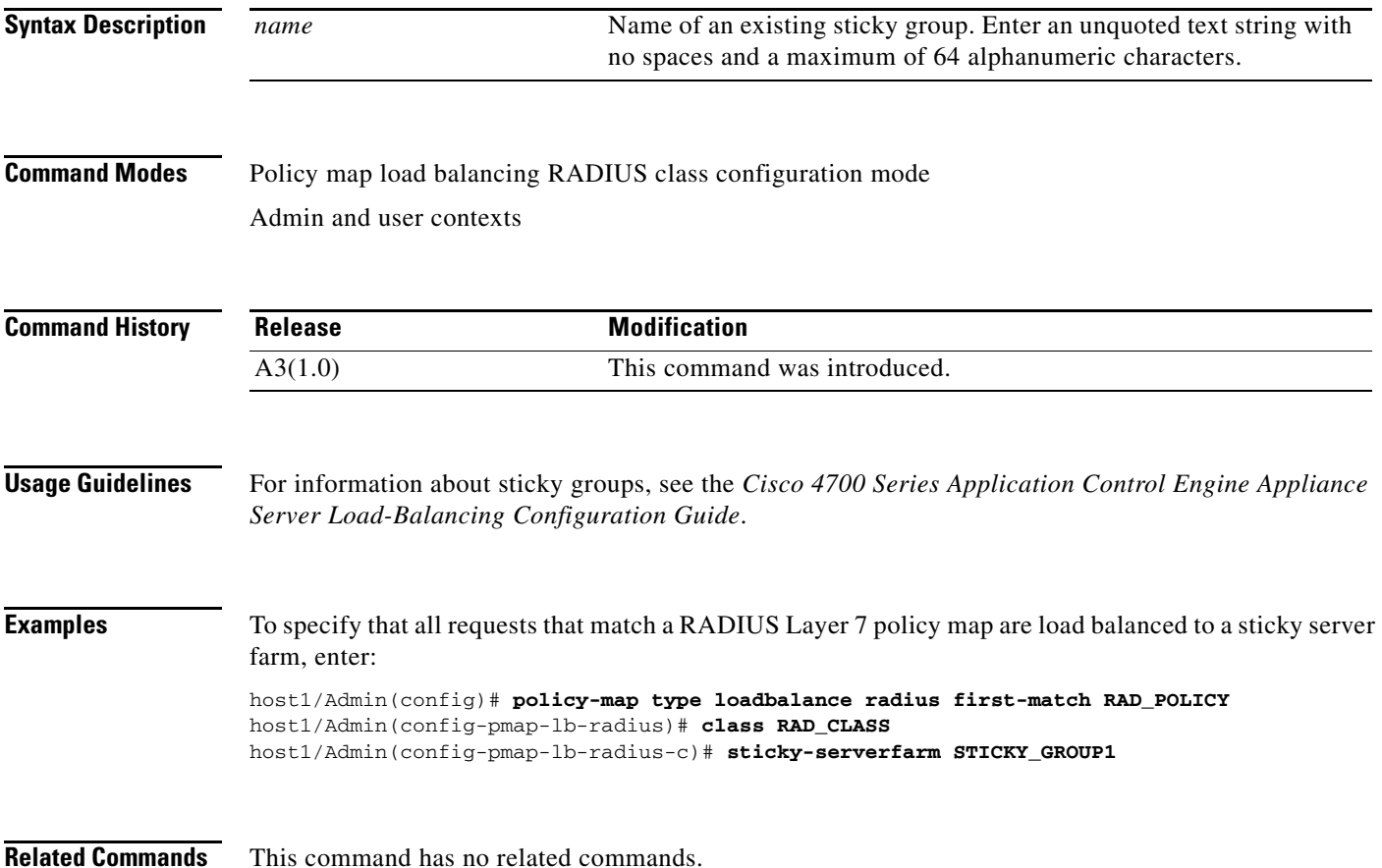

# <span id="page-861-0"></span>**Policy Map Load Balancing RADIUS Match Configuration Mode Commands**

Policy map load balancing RADIUS match configuration mode commands allow you to specify the actions that the ACE should take when network traffic matches the specified inline **match** command. To access policy map load balancing RADIUS match configuration mode, use one of the **match** commands in policy map load balancing RADIUS configuration mode (see the ["Policy Map Load Balancing](#page-850-0)  [RADIUS Configuration Mode Commands"](#page-850-0) section for details). The prompt changes to (config-pmap-lb-radius-m).

The inline Layer 7 policy map **match** commands allow you to include a single inline match criteria in the policy map without specifying a traffic class. The inline **match** commands function the same way as the Layer 7 server load balancing (SLB) class map **match** commands. However, when you use an inline **match** command, you can specify an action for only a single **match** command in the RADIUS SLB policy map.

The commands in this mode require the loadbalance feature in your user role. For details about role-based access control (RBAC) and user roles, see the *Cisco 4700 Series Application Control Engine Appliance Virtualization Configuration Guide*.

#### **(config-pmap-lb-radius-m) drop**

To instruct the ACE to discard packets that match a particular load-balancing criteria in an inline **match** command, use the **drop** command. Use the **no** form of this command to reset the ACE to its default of accepting packets from the policy map.

**drop**

**no drop**

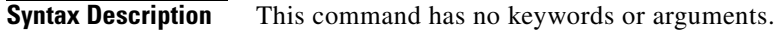

**Command Modes** Policy map load balancing RADIUS match configuration mode Admin and user contexts

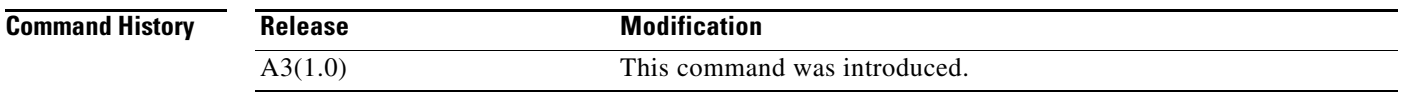

#### **Usage Guidelines** This command has no usage guidelines.

**Examples** To instruct the ACE to discard packets that match the load-balancing criteria in the inline **match** command, enter:

> host1/Admin(config)# **policy-map type loadbalance radius first-match RADIUS\_POLICY** host1/Admin(config-pmap-lb-radius)# **match CALL\_ID radius attribute calling-station-id 122\*** host1/Admin(config-pmap-lb-radius-m)# **drop**

**Related Commands** This command has no related commands.

Г

#### **(config-pmap-lb-radius-m) forward**

To instruct the ACE to forward requests that match a particular load-balancing criteria in an inline **match** command without performing load balancing on the request, use the **forward** command. Use the **no** form of this command to reset the ACE to its default of load balancing packets from the policy map.

**forward**

**no forward**

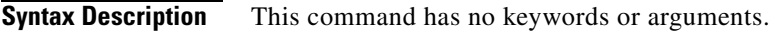

**Command Modes** Policy map load balancing RADIUS match configuration mode Admin and user contexts

host1/Admin(config-pmap-lb-radius-m)# **forward**

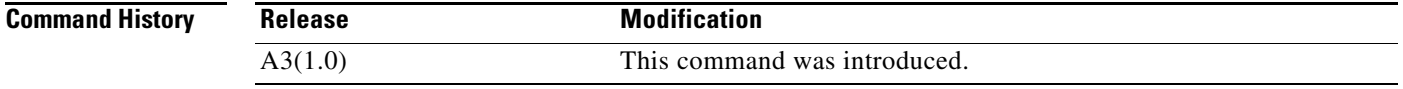

#### **Usage Guidelines** This command has no usage guidelines.

**Examples** To instruct the ACE to forward requests that match a particular policy map without performing load balancing on the request, enter: host1/Admin(config)# **policy-map type loadbalance radius first-match RADIUS\_POLICY** host1/Admin(config-pmap-lb-radius)# **match CALL\_ID radius attribute calling-station-id 122\***

**Related Commands** This command has no related commands.
### **(config-pmap-lb-radius-m) serverfarm**

To load balance a client request for content to a server farm, use the **serverfarm** command. Server farms are groups of networked real servers that contain the same content and reside in the same physical location. Use the **no** form of this command to remove the server-farm action from the Layer 7 load balancing policy map.

**serverfarm** *name1* [**backup** *name2* [**aggregate-state**]]

**no serverfarm** *name1* [**backup** *name2* [**aggregate-state**]]

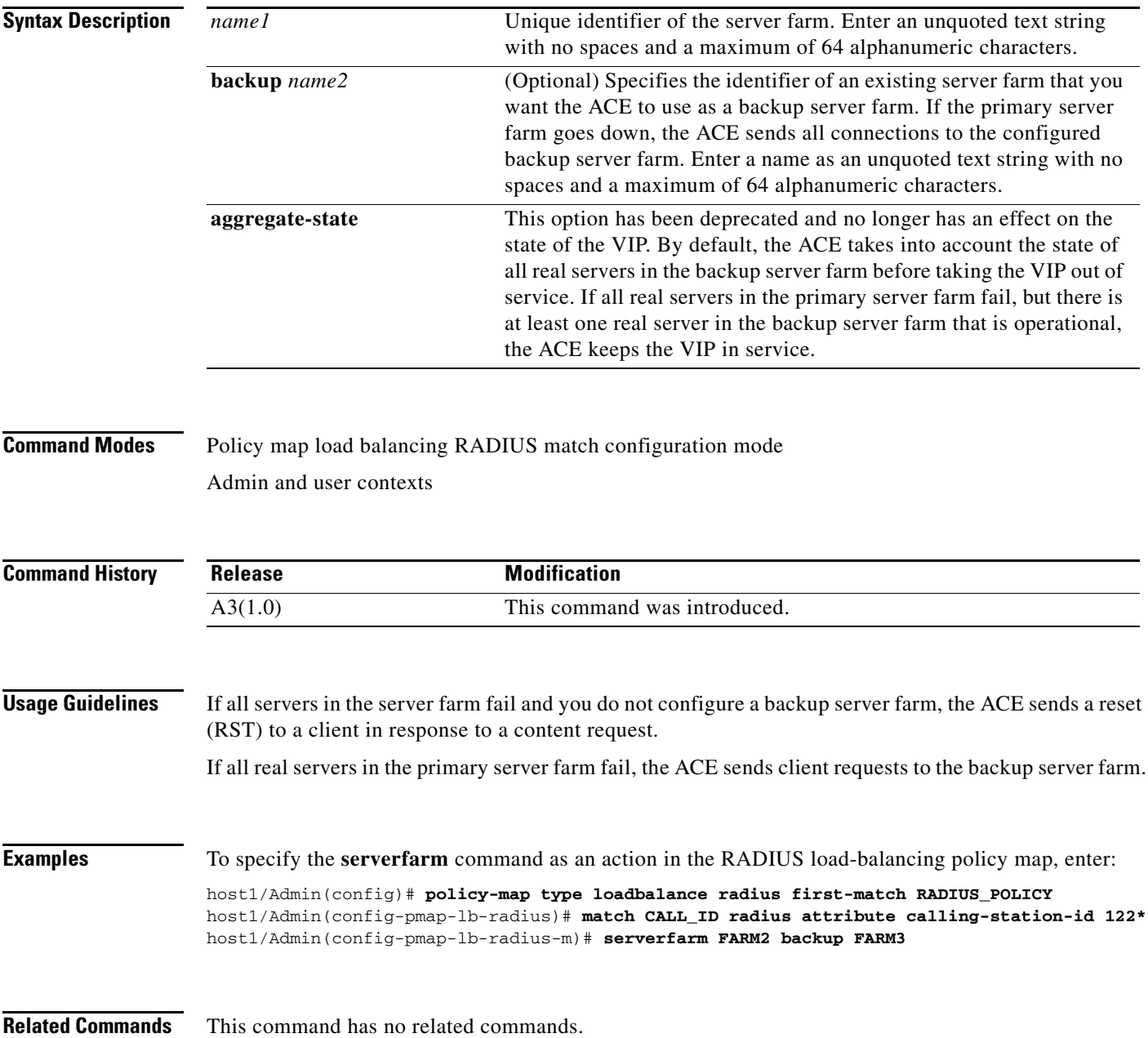

### **(config-pmap-lb-radius-m) set ip tos**

To specify the IP differentiated services code point (DSCP) of packets in a server load balancing (SLB) policy map, use the **set ip tos** command. This command marks a packet by setting the IP DSCP bit in the Type of Service (ToS) byte. Once the IP DSCP bit is set, other Quality of Service (QoS) services can then operate on the bit settings. Use the **no** form of this command to reset the IP DSCP value to the default of 0.

**set ip tos** *value*

**no set ip tos** *value*

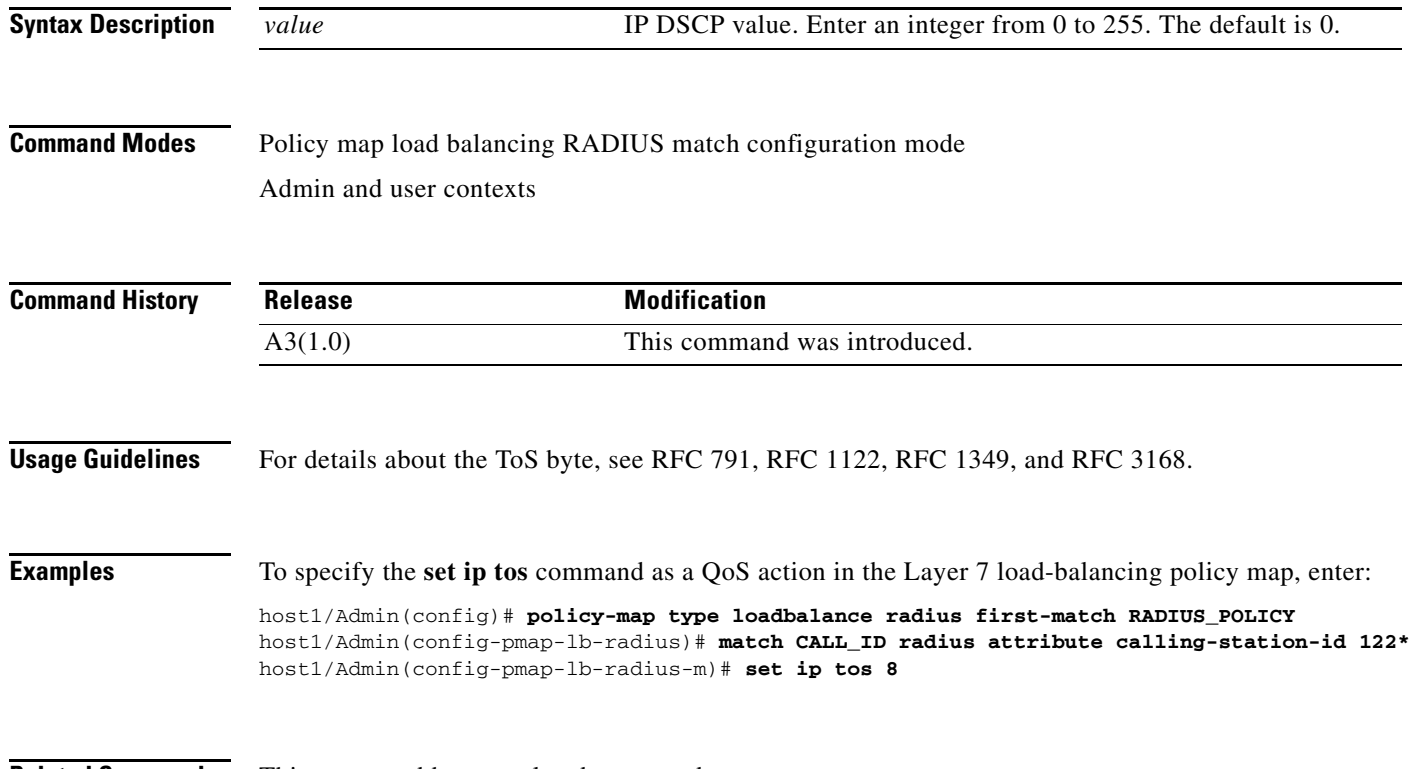

**Related Commands** This command has no related commands.

a ka

### **(config-pmap-lb-radius-m) sticky-serverfarm**

To specify that all requests that match a Layer 7 policy map are load balanced to a sticky server farm, use the **sticky-serverfarm** command. Use the **no** form of this command to remove a sticky group from the policy map.

**sticky-serverfarm** *name*

**no sticky-serverfarm** *name*

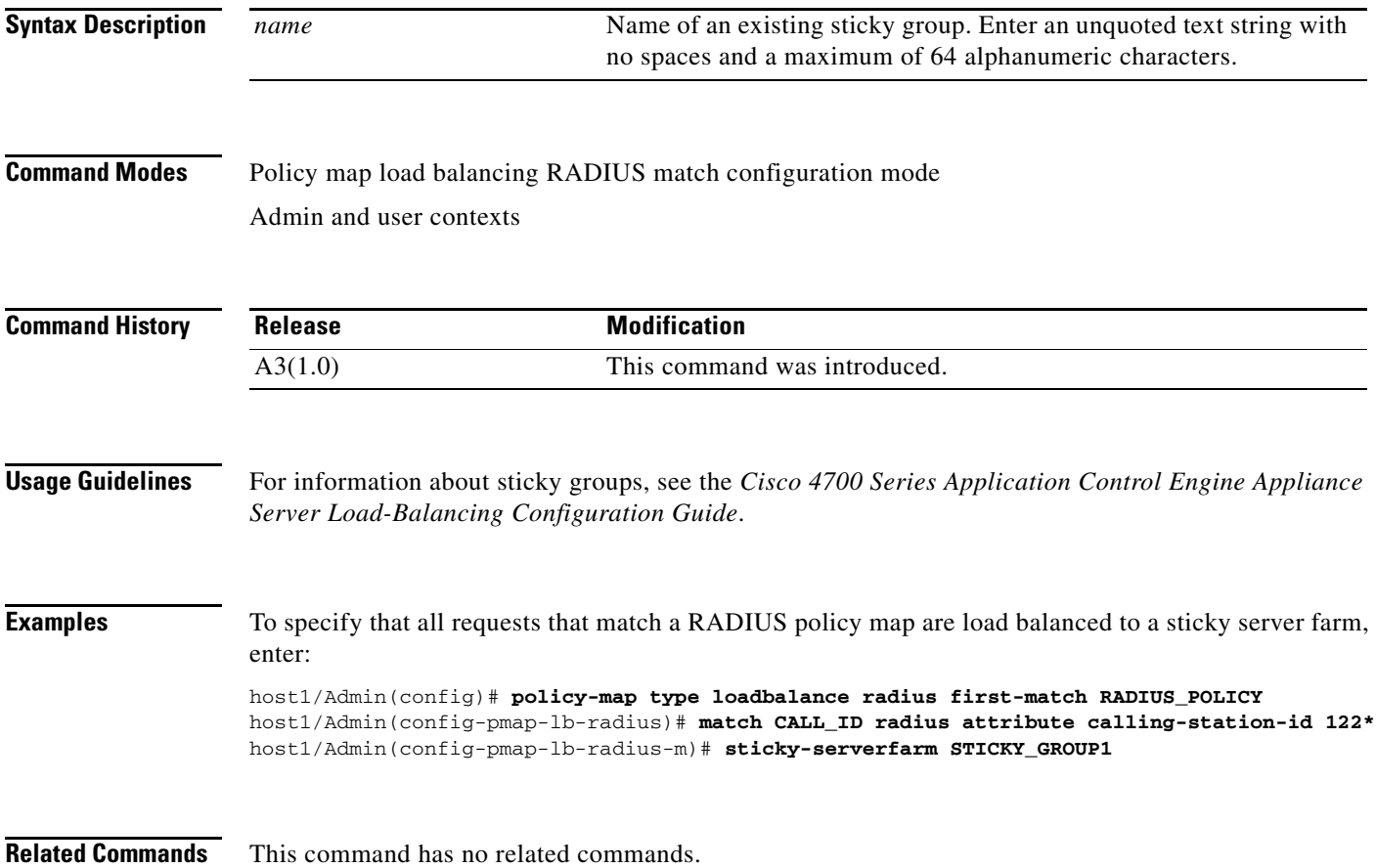

## **Policy Map Load Balancing RDP Configuration Mode Commands**

Policy map load balancing Reliable Datagram Protocol (RDP) configuration mode commands allow you to specify an RDP Layer 7 policy map for server load-balancing decisions. The ACE executes the specified action only against the first matching load-balancing classification.

To create an RDP Layer 7 server load balancing (SLB) policy map and access policy map load balancing RDP configuration mode, use the **policy-map type loadbalance rdp first-match** command. When you access the policy map load balancing RDP configuration mode, the prompt changes to (config-pmap-lb-rdp). Use the **no** form of this command to remove an RDP Layer 7 SLB policy map from the ACE.

**policy-map type loadbalance rdp first-match** *map\_name*

**no policy-map type loadbalance rdp first-match** *map\_name*

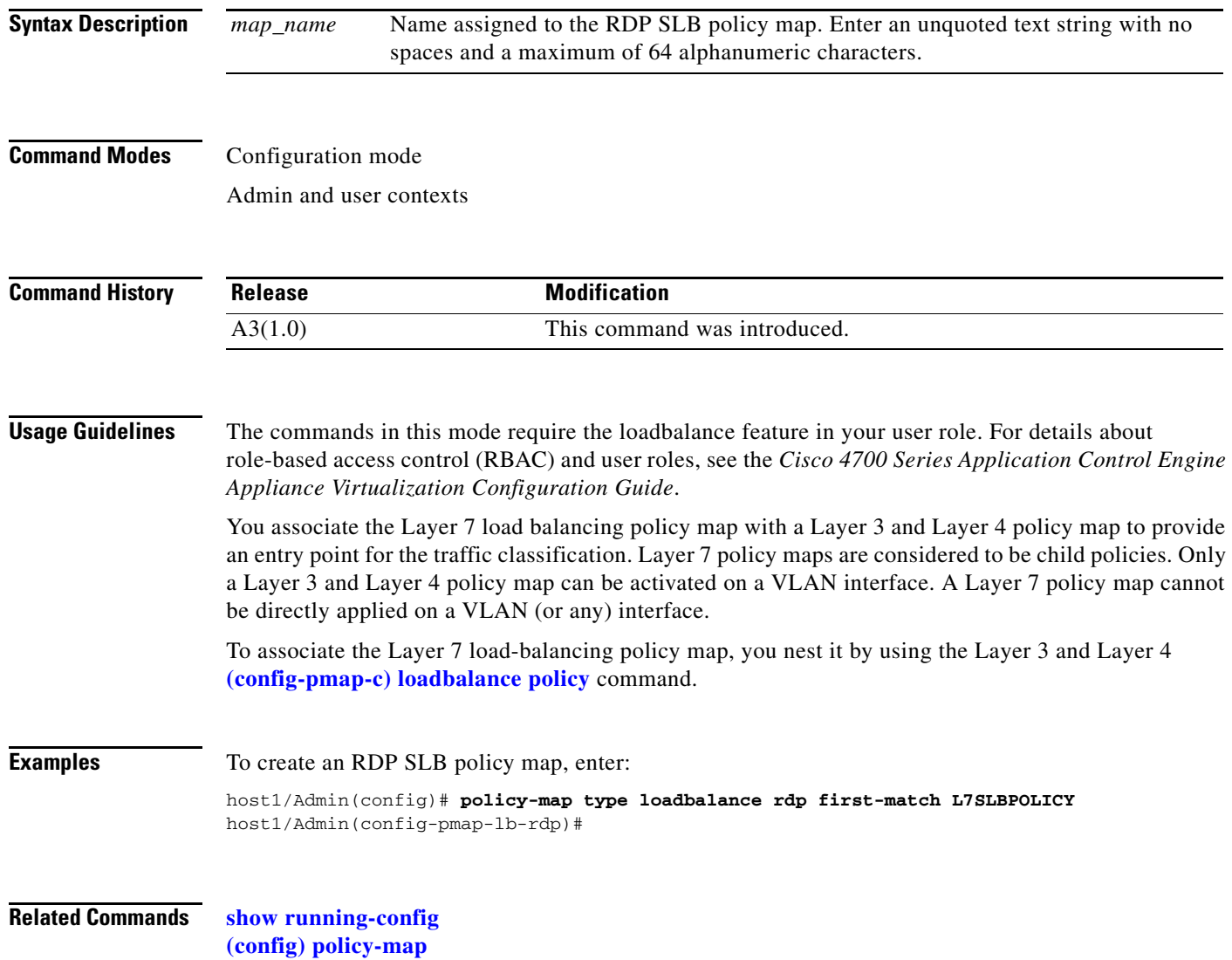

a ka

### <span id="page-868-0"></span>**(config-pmap-lb-rdp) class**

To associate a Layer 7 server load balancing (SLB) class map with a Layer 7 SLB policy map, use the **class** command. The prompt changes from (config-pmap-lb-rdp) to (config-pmap-lb-rdp-c). For information about commands in this mode, see the ["Policy Map Load Balancing RDP Class Configuration](#page-870-0)  [Mode Commands"](#page-870-0) section. Use the **no** form of this command to remove the associated class map from a policy map.

**class class-default**

**no class class-default**

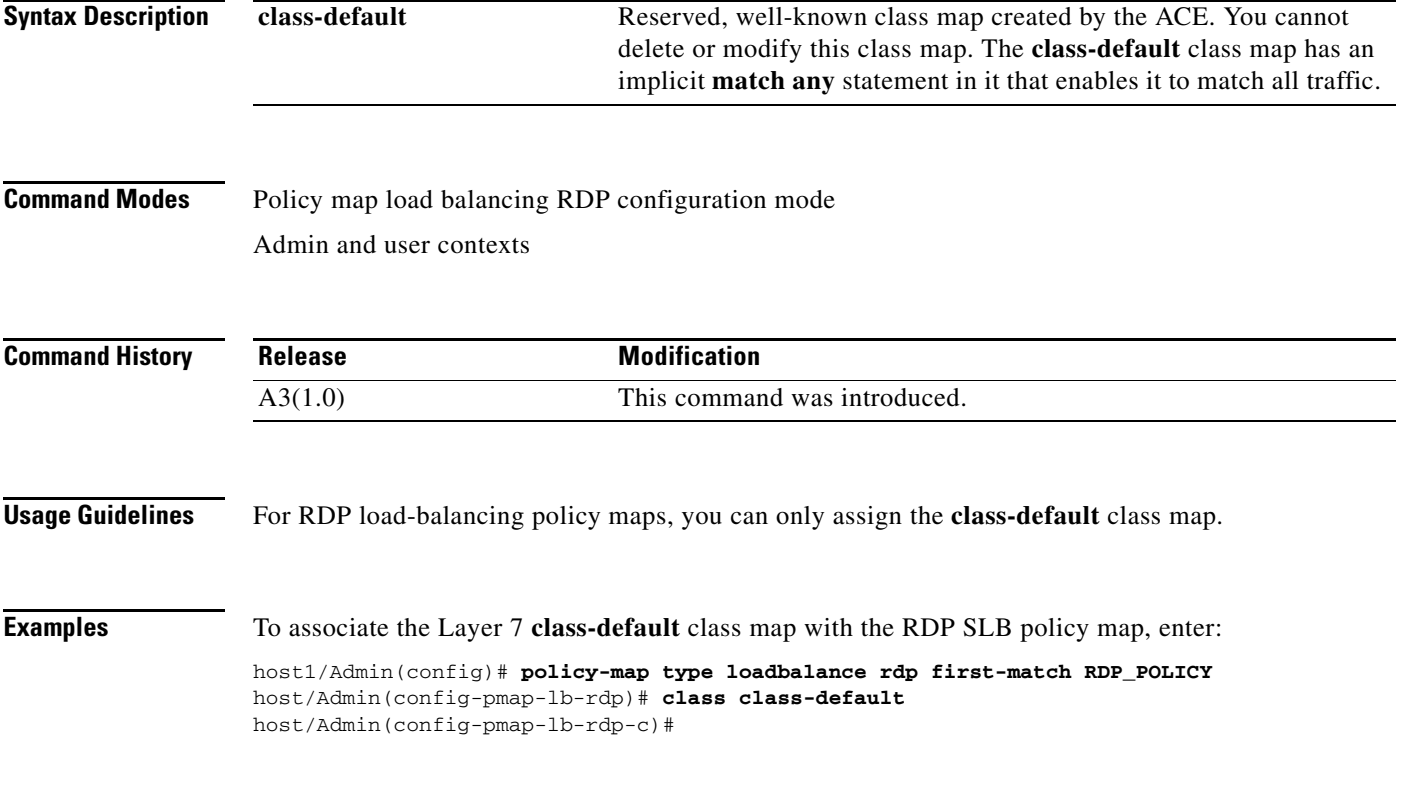

**Related Commands [\(config-pmap-lb-rdp\) description](#page-869-0)**

### <span id="page-869-0"></span>**(config-pmap-lb-rdp) description**

To provide a brief description of the RDP server load balancing (SLB) policy map, use the **description** command. Use the **no** form of this command to remove the description from the policy map.

**description** *text*

**no description**

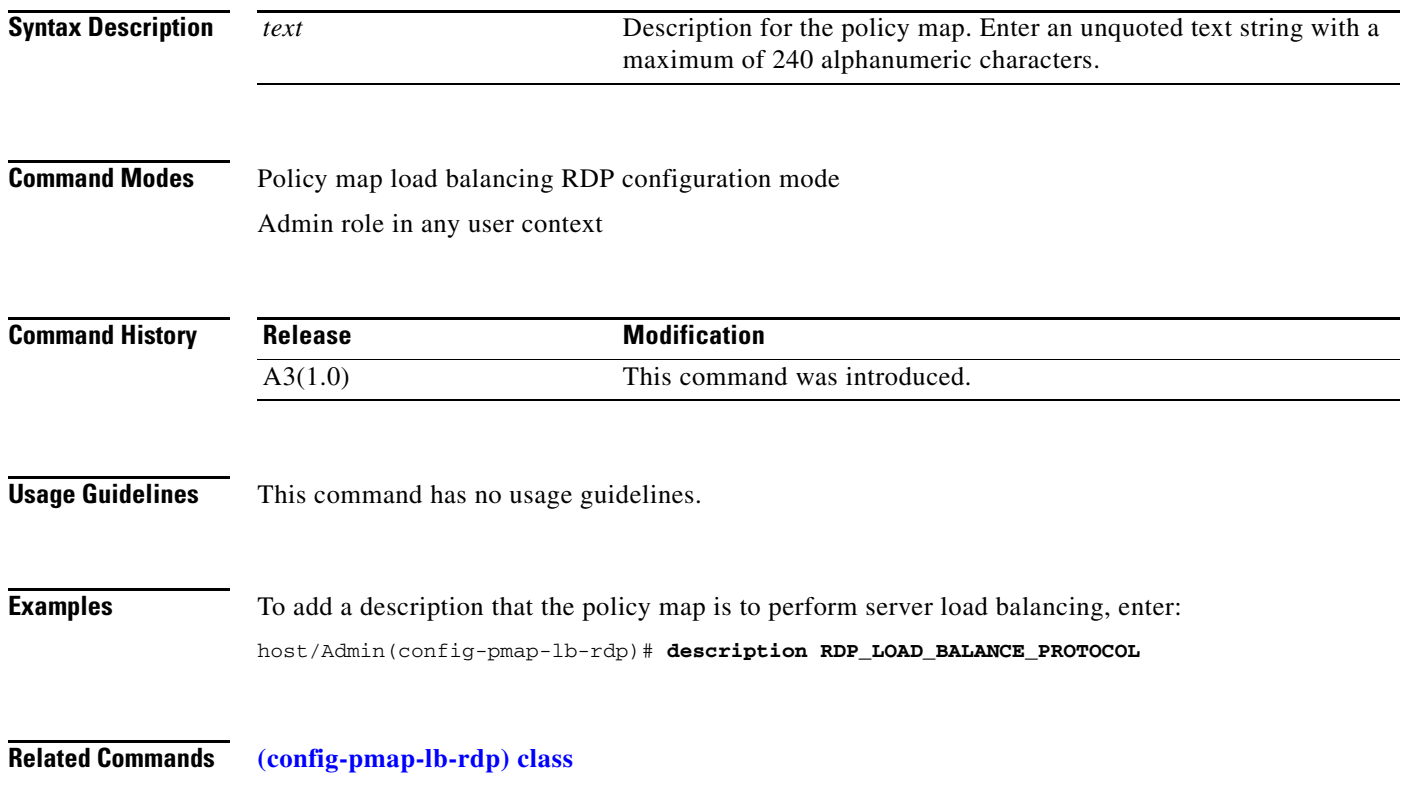

## <span id="page-870-0"></span>**Policy Map Load Balancing RDP Class Configuration Mode Commands**

Policy map load balancing RDP class configuration mode commands allow you to specify the actions that the ACE should take when network traffic matches one or more match statements in the associated Layer 7 server load balancing (SLB) class map. To access policy map load balancing RDP class configuration mode, use the **class** command in policy map load balancing RDP configuration mode (see the **[\(config-pmap-lb-rdp\) class](#page-868-0)** command for details). The prompt changes to (config-pmap-lb-rdp-c).

The commands in this mode require the loadbalance feature in your user role. For details about role-based access control (RBAC) and user roles, see the *Cisco 4700 Series Application Control Engine Appliance Virtualization Configuration Guide*.

### **(config-pmap-lb-rdp-c) drop**

To instruct the ACE to discard packets that match a particular load-balancing criterion in the class map, use the **drop** command. Use the **no** form of this command to reset the ACE to its default of accepting packets from the policy map.

**drop no drop Syntax Description** This command has no keywords or arguments. **Command Modes** Policy map load balancing RDP class configuration mode Admin and user contexts **Command History Usage Guidelines** This command has no usage guidelines. **Examples** To instruct the ACE to discard packets that match the load-balancing criteria in the class map, enter: host1/Admin(config)# **policy-map type loadbalance rdp first-match RDP\_POLICY** host1/Admin(config-pmap-lb-rdp)# **class class-default** host1/Admin(config-pmap-lb-rdp-c)# **drop Related Commands** This command has no related commands. **Release Modification** A3(1.0) This command was introduced.

### **(config-pmap-lb-rdp-c) forward**

To instruct the ACE to forward requests that match a particular policy map without performing load balancing on the request, use the **forward** command. Use the **no** form of this command to reset the ACE to its default of load balancing packets from the policy map.

**forward**

**no forward**

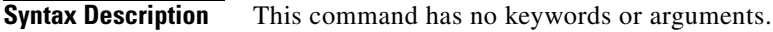

**Command Modes** Policy map load balancing RDP class configuration mode Admin and user contexts

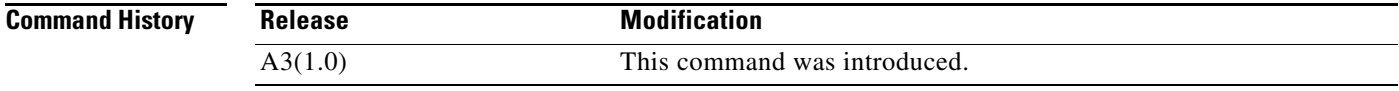

**Usage Guidelines** This command has no usage guidelines.

**Examples** To instruct the ACE to forward requests that match a particular policy map without performing load balancing on the request, enter: host1/Admin(config)# **policy-map type loadbalance rdp first-match RDP\_POLICY**

host1/Admin(config-pmap-lb-rdp)# **class class-default** host1/Admin(config-pmap-lb-rdp-c)# **forward**

**Related Commands** This command has no related commands.

### **(config-pmap-lb-rdp-c) serverfarm**

To load balance a client request for content to a server farm, use the **serverfarm** command. Server farms are groups of networked real servers that contain the same content and reside in the same physical location. Use the **no** form of this command to remove the server-farm action from the Layer 7 load-balancing policy map.

**serverfarm** *name1* [**backup** *name2* [**aggregate-state**]]

**no serverfarm** *name1* [**backup** *name2* [**aggregate-state**]]

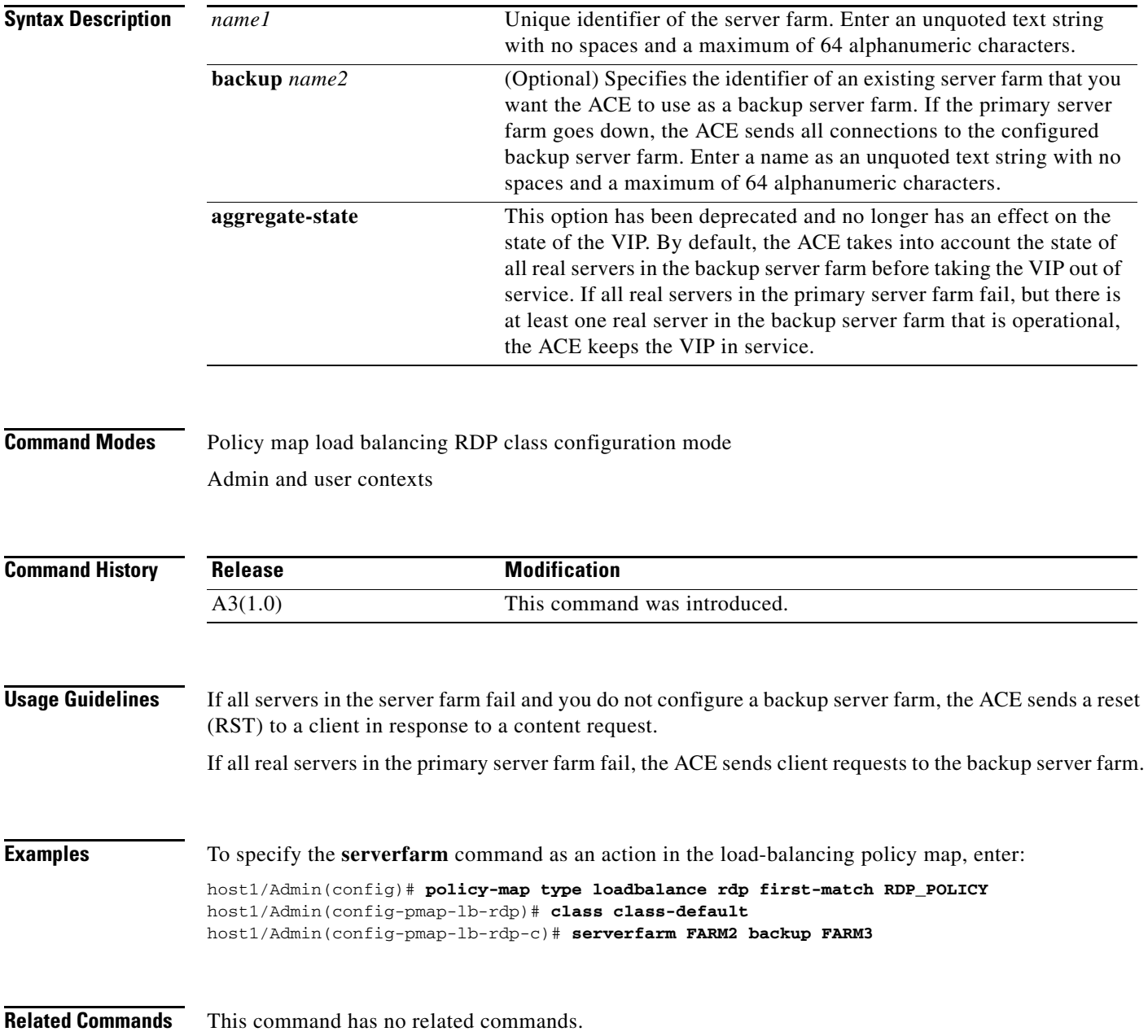

 $\mathbf{I}$ 

a ka

### **(config-pmap-lb-rdp-c) set ip tos**

To specify the IP differentiated services code point (DSCP) of packets in a server load balancing (SLB) policy map, use the **set ip tos** command. This command marks a packet by setting the IP DSCP bit in the Type of Service (ToS) byte. Once the IP DSCP bit is set, other Quality of Service (QoS) services can then operate on the bit settings. Use the **no** form of this command to reset the IP DSCP value to the default of 0.

**set ip tos** *value*

**no set ip tos** *value*

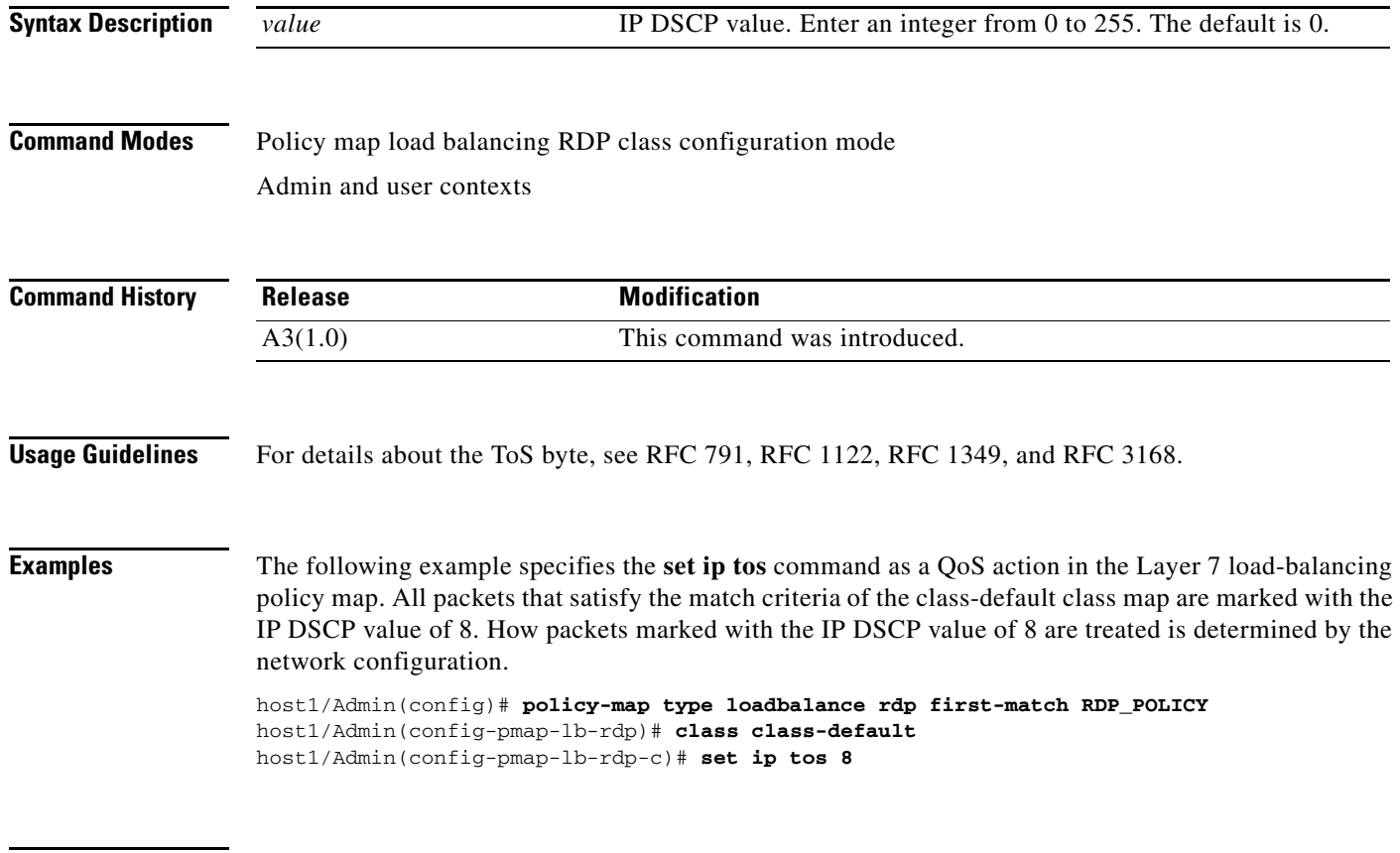

**Related Commands** This command has no related commands.

### **(config-pmap-lb-rdp-c) sticky-serverfarm**

To specify that all requests that match a Layer 7 policy map are load balanced to a sticky server farm, use the **sticky-serverfarm** command. Use the **no** form of this command to remove a sticky group from the policy map.

**sticky-serverfarm** *name*

**no sticky-serverfarm** *name*

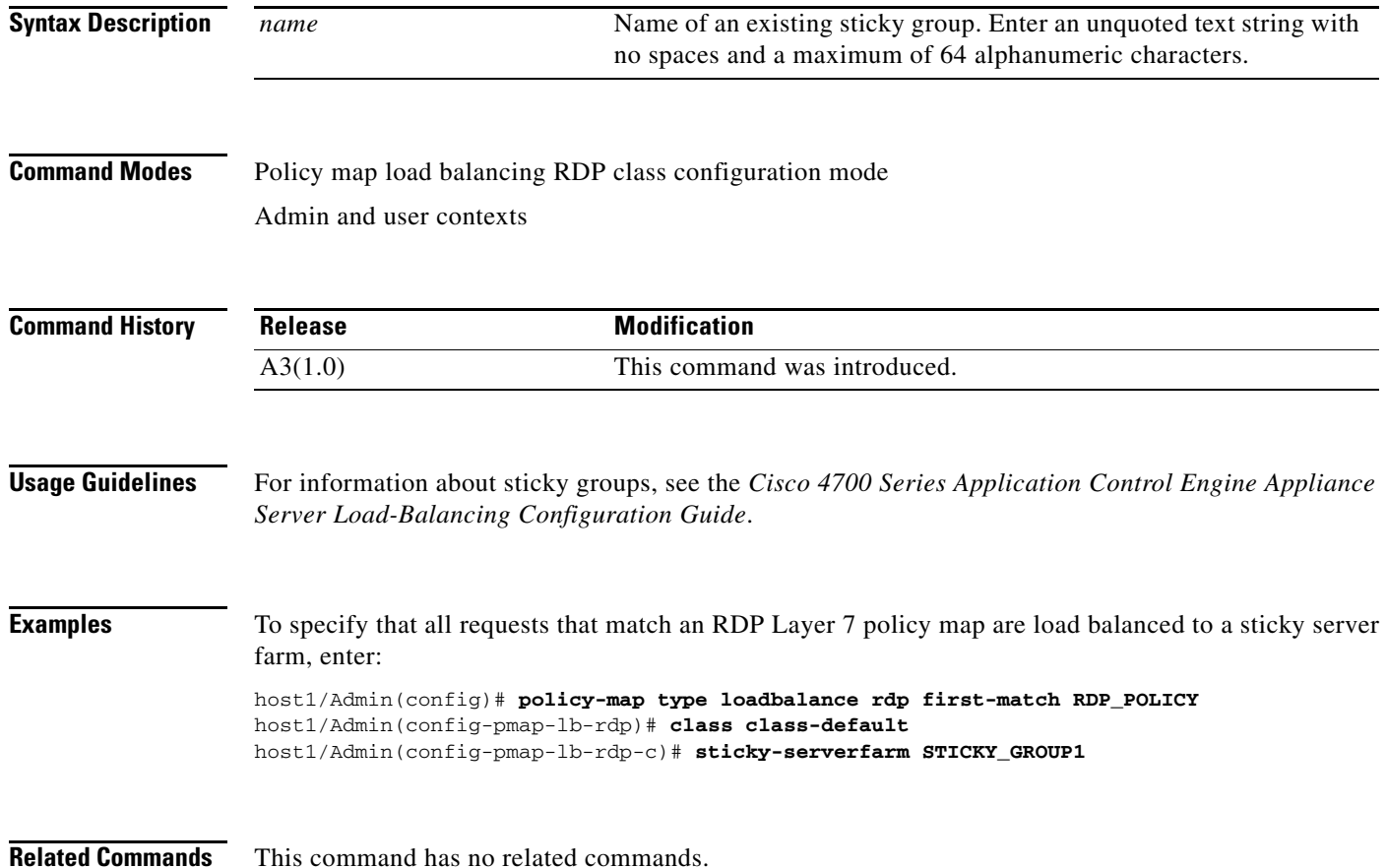

# <span id="page-876-0"></span>**Policy Map Load Balancing RTSP Configuration Mode Commands**

Policy map load balancing RTSP configuration mode commands allow you to specify a Real-Time Streaming Protocol (RTSP) Layer 7 policy map for server load-balancing decisions. The ACE executes the specified action only against the first matching load-balancing classification.

To create an RTSP Layer 7 server load balancing (SLB) policy map and access policy map load balancing RTSP configuration mode, use the **policy-map type loadbalance rtsp first-match** command. When you access the policy map load balancing RTSP configuration mode, the prompt changes to (config-pmap-lb-rtsp). Use the **no** form of this command to remove an RTSP SLB policy map from the ACE.

**policy-map type loadbalance rtsp first-match** *map\_name*

**no policy-map type loadbalance rtsp first-match** *map\_name*

**Syntax Description** *map\_name* Name assigned to the RTSP SLB policy map. Enter an unquoted text string with no spaces and a maximum of 64 alphanumeric characters.

### **Command Modes** Configuration mode

Admin and user contexts

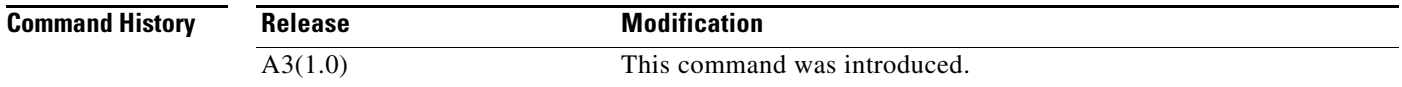

**Usage Guidelines** The commands in this mode require the loadbalance feature in your user role. For details about role-based access control (RBAC) and user roles, see the *Cisco 4700 Series Application Control Engine Appliance Virtualization Configuration Guide*.

> You associate the Layer 7 load balancing policy map with a Layer 3 and Layer 4 policy map to provide an entry point for the traffic classification. Layer 7 policy maps are considered to be child policies. Only a Layer 3 and Layer 4 policy map can be activated on a VLAN interface. A Layer 7 policy map cannot be directly applied on a VLAN (or any) interface.

To associate the Layer 7 load-balancing policy map, you nest it by using the Layer 3 and Layer 4 **[\(config-pmap-c\) loadbalance policy](#page-717-0)** command.

### **Examples** To create an RTSP SLB policy map, enter: host1/Admin(config)# **policy-map type loadbalance rtsp first-match L7SLBPOLICY** host1/Admin(config-pmap-lb-rtsp)#

**Related Commands [show running-config](#page-188-0) [\(config\) policy-map](#page-321-0)**

### <span id="page-877-0"></span>**(config-pmap-lb-rtsp) class**

To associate a Layer 7 server load balancing (SLB) class map with a Layer 7 SLB policy map, use the **class** command. The prompt changes from (config-pmap-lb-rtsp) to (config-pmap-lb-rtsp-c). For information about commands in this mode, see the ["Policy Map Load Balancing RTSP Class Configuration](#page-884-0)  [Mode Commands"](#page-884-0) section. Use the **no** form of this command to remove an associated class map from a policy map.

**class** {*name1* [**insert-before** *name2*] | **class-default**}

**no class** {*name1* [**insert-before** *name2*] | **class-default**}

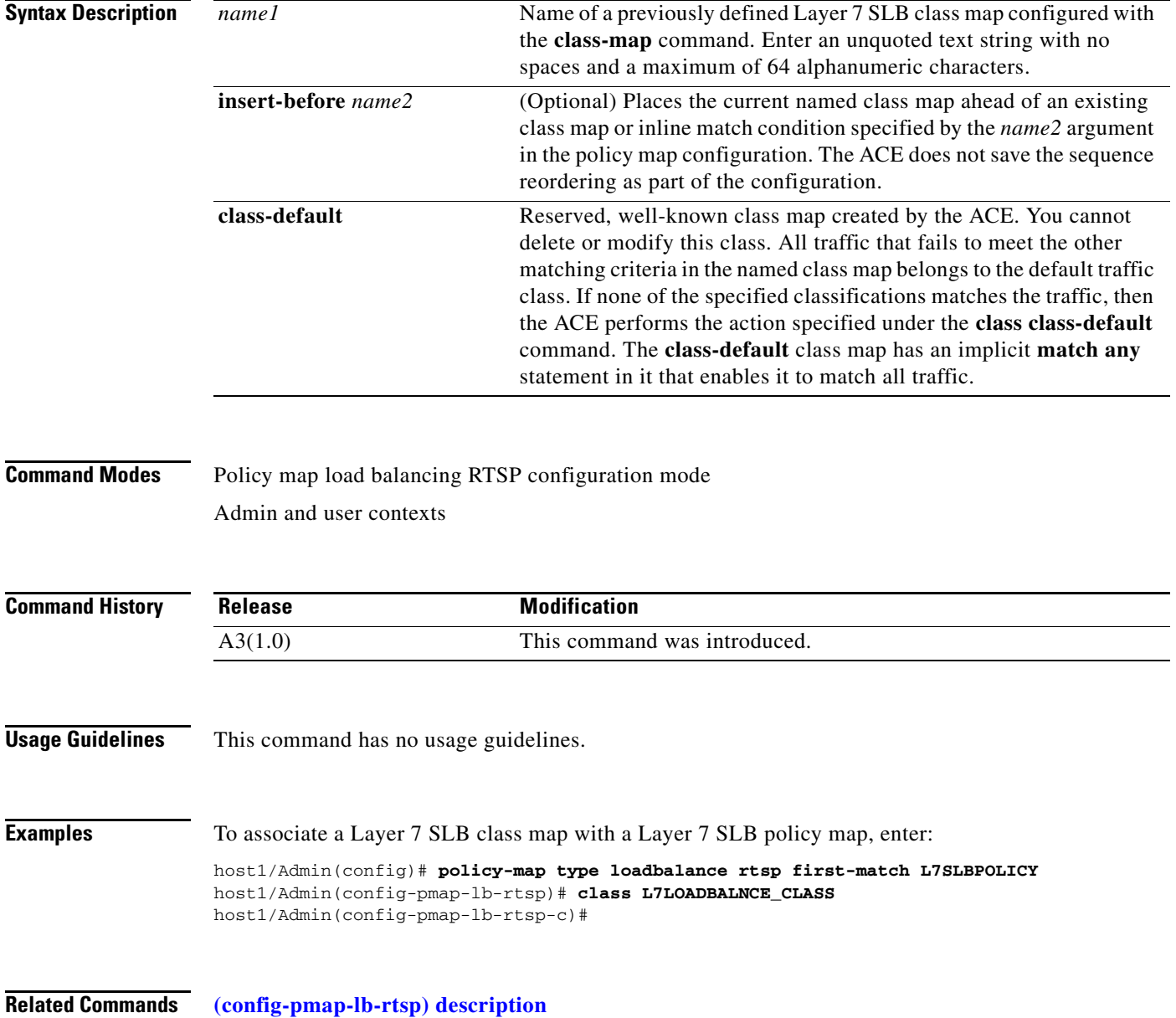

a ka

### <span id="page-878-0"></span>**(config-pmap-lb-rtsp) description**

To provide a brief description of the RTSP server load balancing (SLB) policy map, use the **description** command. Use the **no** form of this command to remove the description from the policy map.

**description** *text*

**no description**

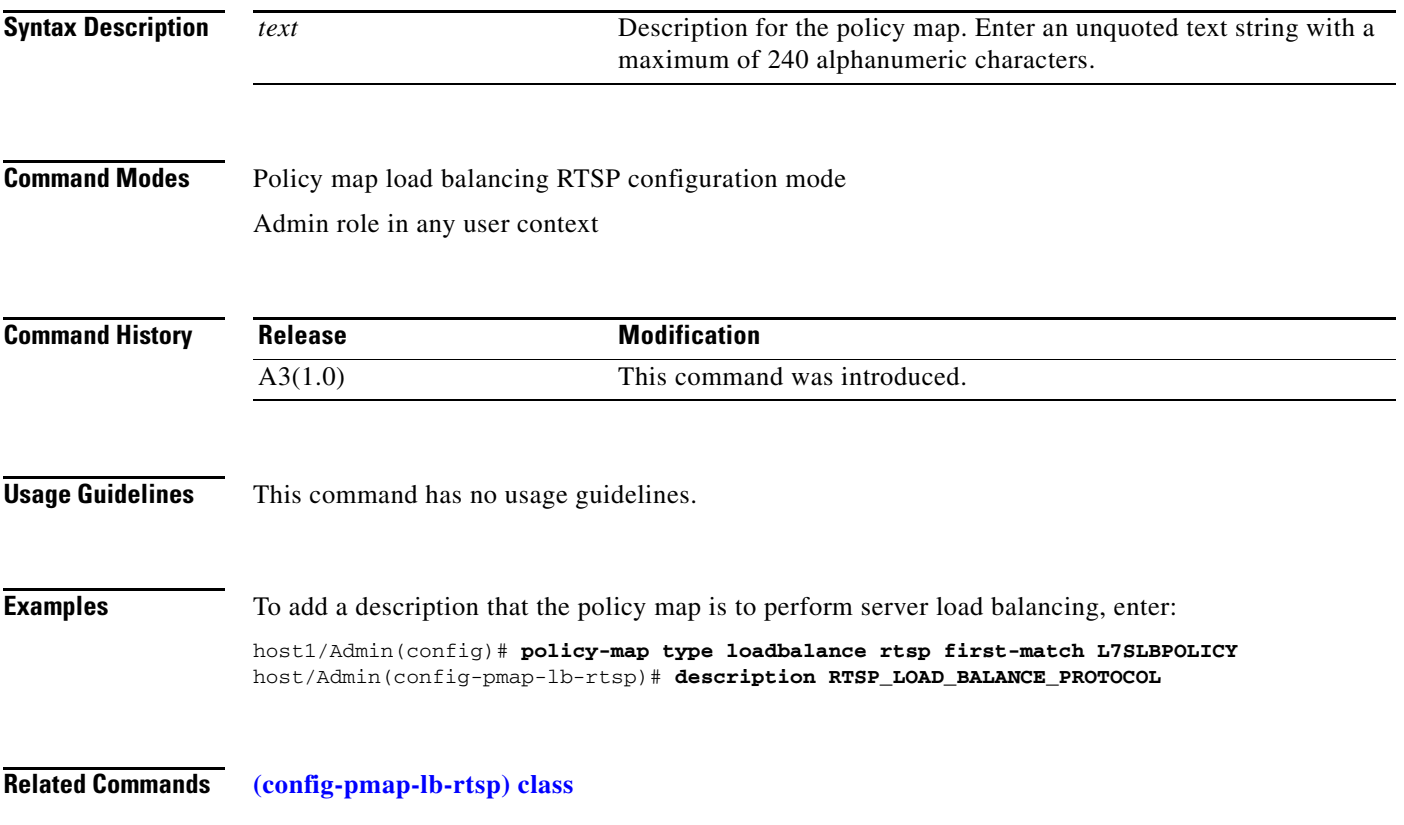

### **(config-pmap-lb-rtsp) match rtsp header**

To make server load balancing (SLB) decisions based on the name and value of an RTSP header, use the **match rtsp header** command. The ACE performs regular expression matching against the received packet data from a particular connection based on the RTSP header expression. Use the **no** form of this command to clear an RTSP header match criteria from the policy map.

**match** *name* **rtsp header** *header\_name* **header-value** *expression* [**insert-before** *map\_name*]

**no match** *name* **rtsp header** *header\_name* **header-value** *expression* 

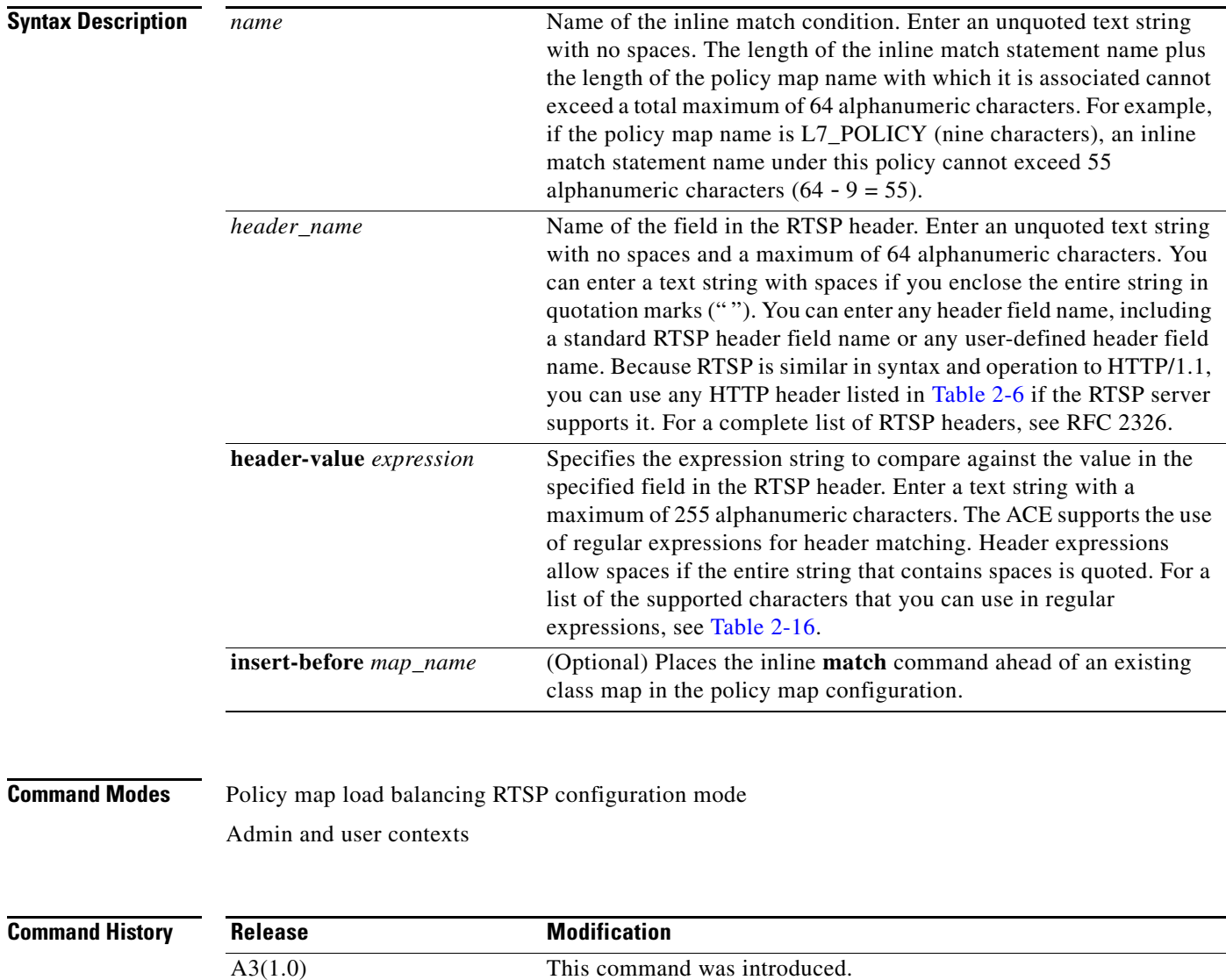

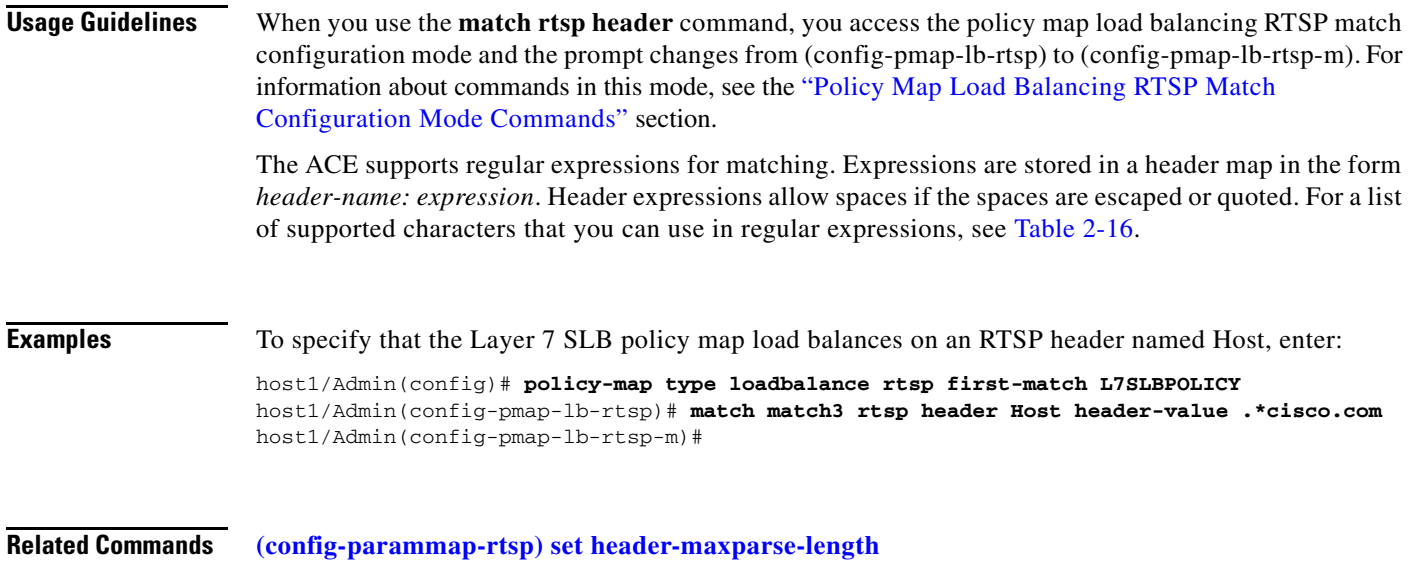

 $\blacksquare$ 

### **(config-pmap-lb-rtsp) match rtsp source-address**

To specify a client source host IP address and subnet mask from which the ACE accepts traffic as the network traffic matching criteria, use the **match rtsp source-address** command. You configure the associated policy map to permit or restrict management traffic to the ACE from the specified source network or host. Use the **no** form of this command to clear the source IP address and subnet mask match criteria from the policy map.

**match** *name* **rtsp source-address** *ip\_address mask* [**insert-before** *map\_name*]

**no match** *name* **rtsp source-address** *ip\_address mask*

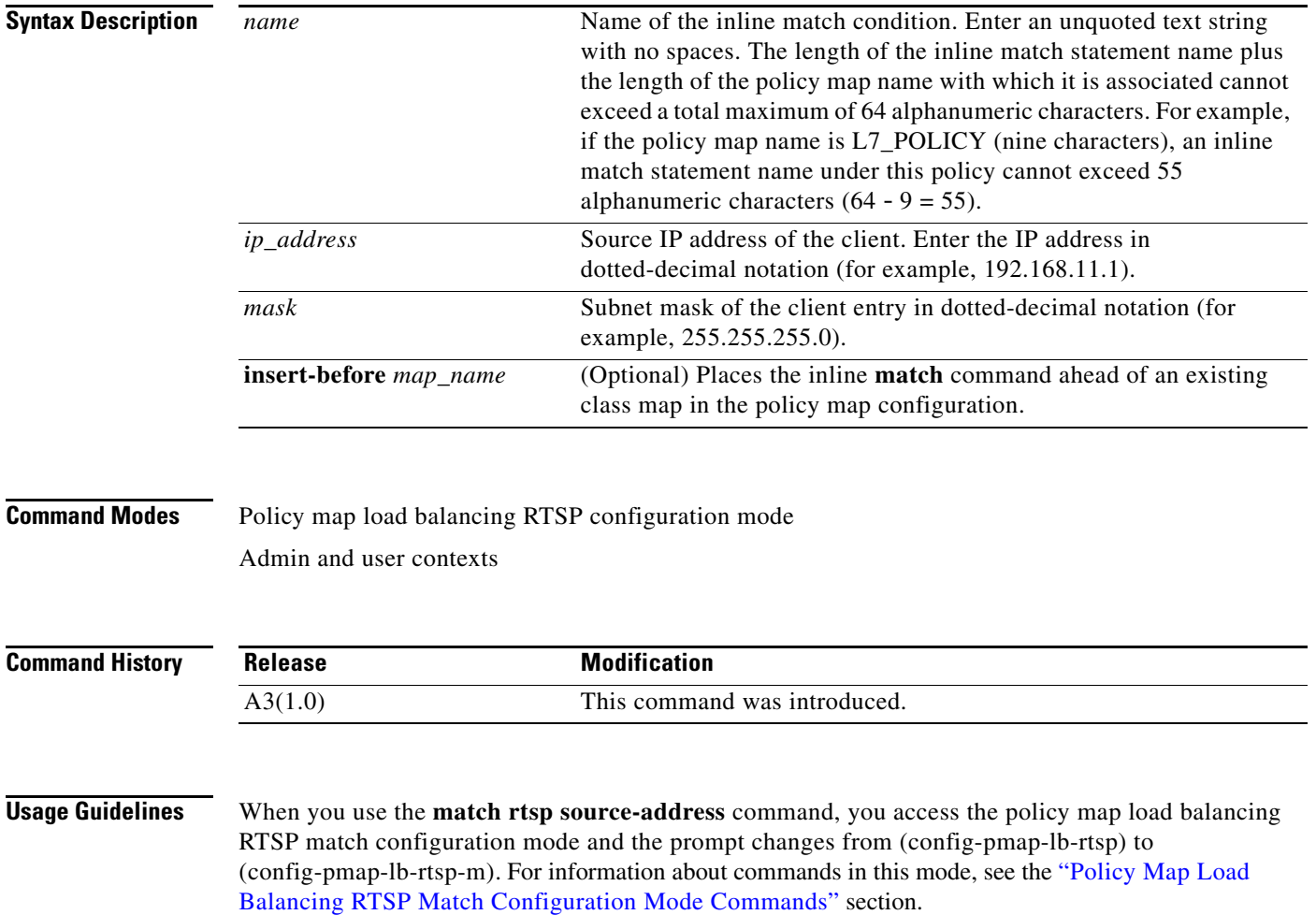

**Examples** To specify that the Layer 7 SLB policy map matches on source IP address 192.168.10.1 255.255.0.0, enter: host1/Admin(config)# **policy-map type loadbalance rtsp first-match L7SLBPOLICY** host1/Admin(config-pmap-lb-rtsp)# **match match3 rtsp source-address 192.168.10.1 255.255.0.0** host1/Admin(config-pmap-lb-rtsp-m)#

**Related Commands [\(config-cmap-rtsp-lb\) match source-address](#page-469-0)**

### **(config-pmap-lb-rtsp) match rtsp url**

To make server load balancing (SLB) decisions based on the URL name and, optionally, the RTSP method, use the **match rtsp url** command. The ACE performs regular expression matching against the received packet data from a particular connection based on the RTSP URL string. Use the **no** form of this command to remove a URL match statement from the policy map.

**match** *name* **rtsp url** *expression* [**method** *name*] [**insert-before** *map\_name*]

**no match** *name* **rtsp url** *expression* [**method** *name*]

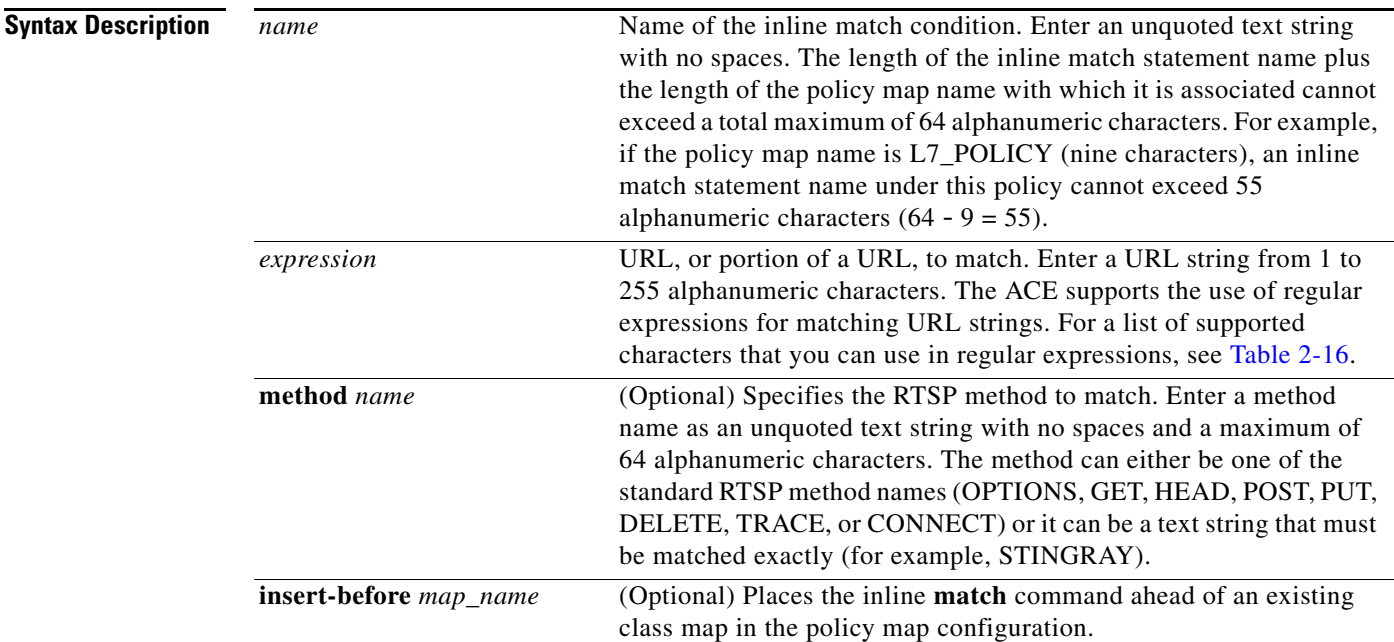

**Command Modes** Policy map load balancing RTSP configuration mode

Admin and user contexts

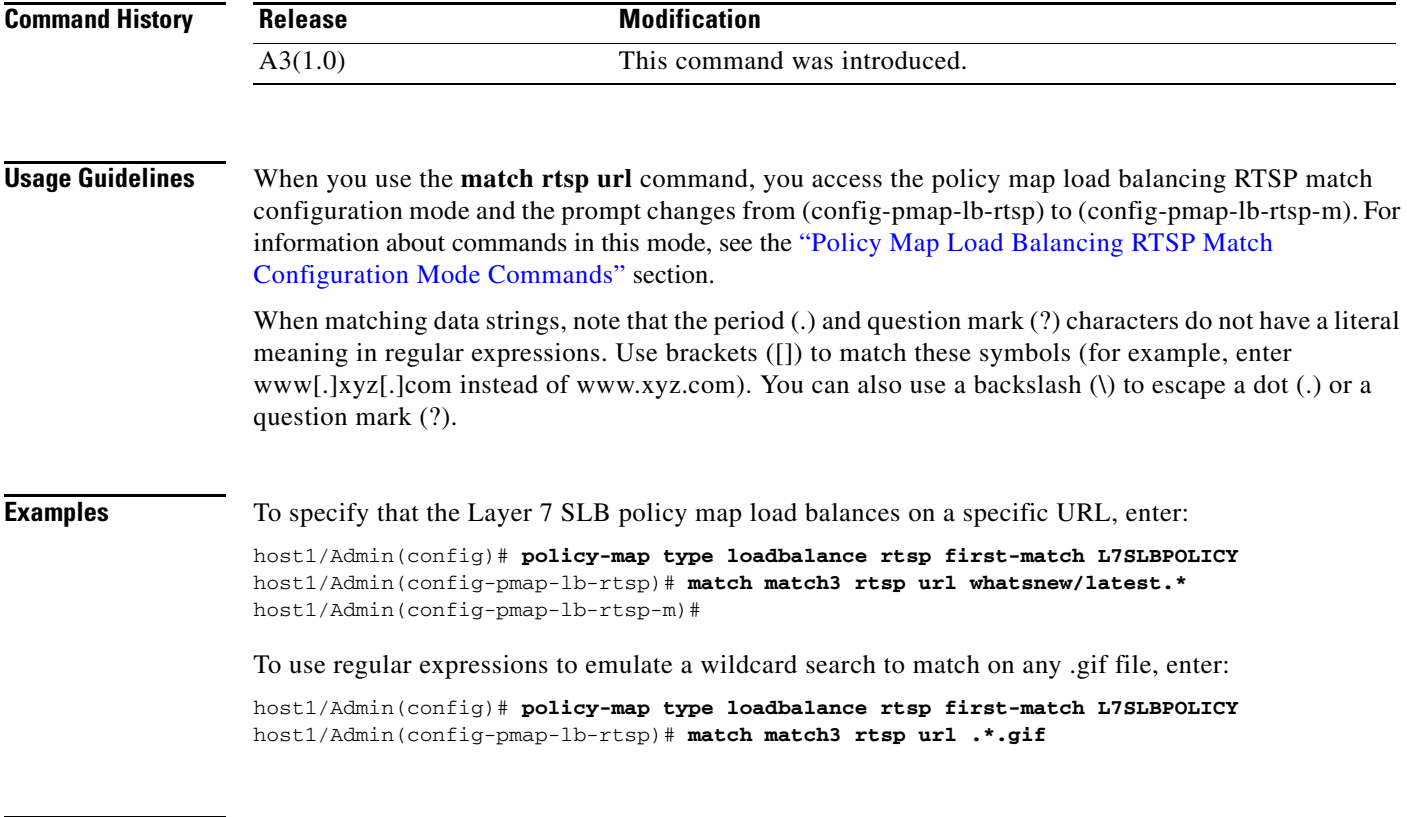

**Related Commands [\(config-cmap-rtsp-lb\) match rtsp url](#page-467-0)**

# <span id="page-884-0"></span>**Policy Map Load Balancing RTSP Class Configuration Mode Commands**

Policy map load balancing RTSP class configuration mode commands allow you to specify the actions that the ACE should take when network traffic matches one or more match statements in the associated Layer 7 server load balancing (SLB) class map. To access policy map load balancing RTSP class configuration mode, use the **class** command in policy map load balancing RTSP configuration mode (see the **[\(config-pmap-lb-rtsp\) class](#page-877-0)** command for details). The prompt changes to (config-pmap-lb-rtsp-c).

The commands in this mode require the loadbalance feature in your user role. For details about role-based access control (RBAC) and user roles, see the *Cisco 4700 Series Application Control Engine Appliance Virtualization Configuration Guide*.

Г

## **(config-pmap-lb-rtsp-c) drop**

To instruct the ACE to discard packets that match a particular load-balancing criteria in the class map, use the **drop** command. Use the **no** form of this command to reset the ACE to its default of accepting packets from the policy map.

**drop no drop Syntax Description** This command has no keywords or arguments. **Command Modes** Policy map load balancing RTSP class configuration mode Admin and user contexts **Command History Usage Guidelines** This command has no usage guidelines. **Examples** To instruct the ACE to discard packets that match the load-balancing criteria in the class map, enter: host1/Admin(config)# **policy-map type loadbalance rtsp first-match L7SLBPOLICY** host1/Admin(config-pmap-lb-rtsp)# **class L7SLBCLASS** host1/Admin(config-pmap-lb-rtsp-c)# **drop Related Commands** This command has no related commands. **Release Modification** A3(1.0) This command was introduced.

### **(config-pmap-lb-rtsp-c) forward**

To instruct the ACE to forward requests that match a particular policy map without performing load balancing on the request, use the **forward** command. Use the **no** form of this command to reset the ACE to its default of load balancing packets from the policy map.

**forward**

**no forward**

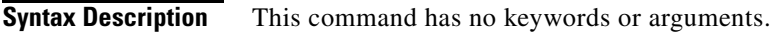

**Command Modes** Policy map load balancing RTSP class configuration mode Admin and user contexts

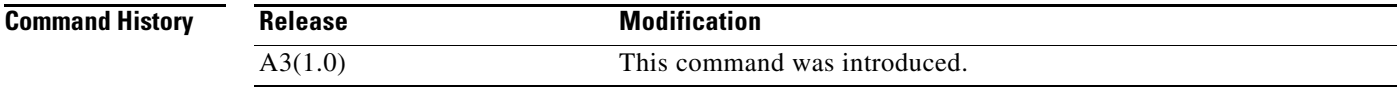

**Usage Guidelines** This command has no usage guidelines.

**Examples** To instruct the ACE to forward requests that match a particular policy map without performing load balancing on the request, enter: host1/Admin(config)# **policy-map type loadbalance rtsp first-match L7SLBPOLICY** host1/Admin(config-pmap-lb-rtsp)# **class L7SLBCLASS**

host1/Admin(config-pmap-lb-rtsp-c)# **forward**

**Related Commands** This command has no related commands.

### **(config-pmap-lb-rtsp-c) serverfarm**

To load balance a client request for content to a server farm, use the **serverfarm** command. Server farms are groups of networked real servers that contain the same content and reside in the same physical location. Use the **no** form of this command to remove the server-farm action from the Layer 7 load-balancing policy map.

**serverfarm** *name1* [**backup** *name2* [**aggregate-state**]]

**no serverfarm** *name1* [**backup** *name2* [**aggregate-state**]]

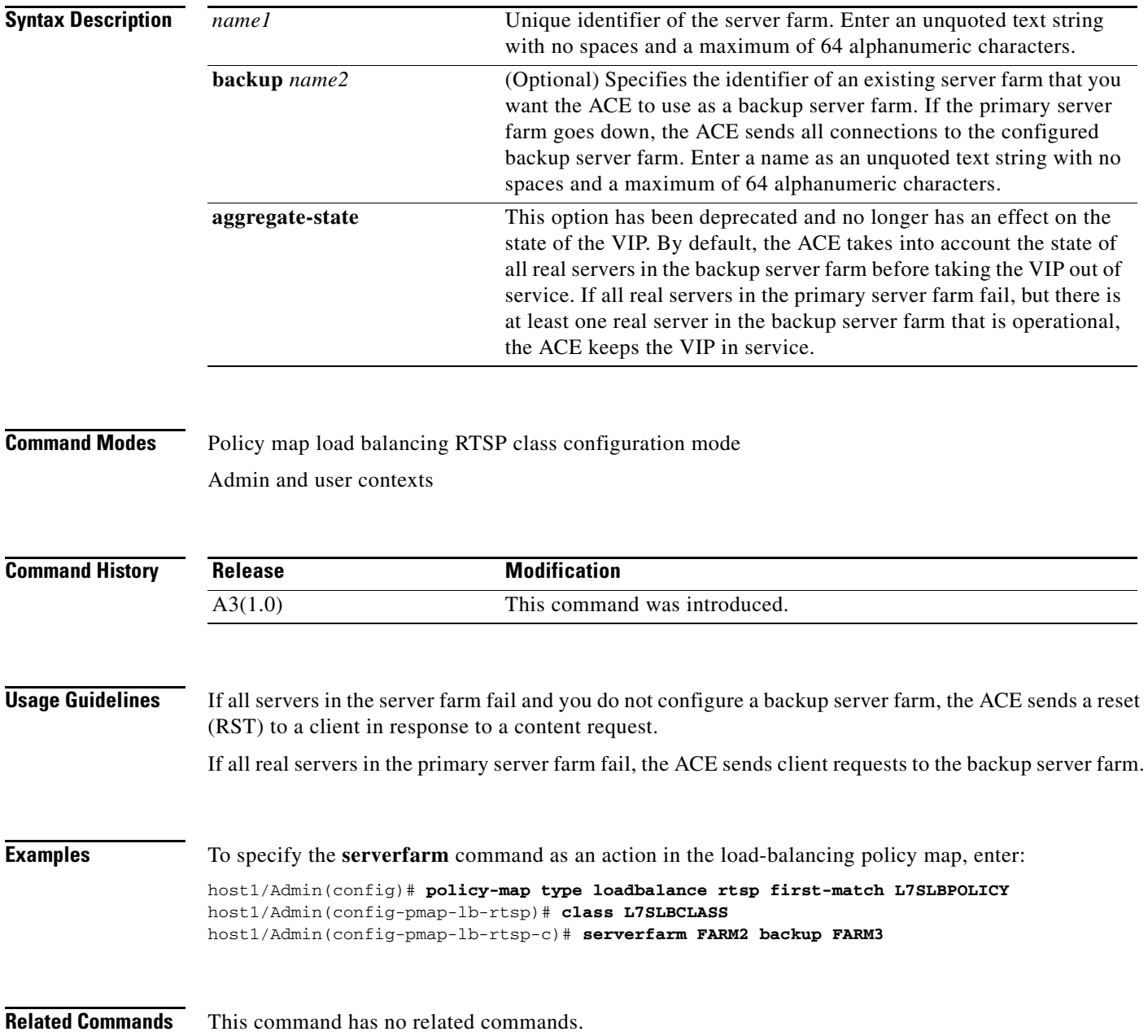

 $\mathbf{I}$ 

### **(config-pmap-lb-rtsp-c) set ip tos**

To specify the IP differentiated services code point (DSCP) of packets in a server load balancing (SLB) policy map, use the **set ip tos** command. This command marks a packet by setting the IP DSCP bit in the Type of Service (ToS) byte. Once the IP DSCP bit is set, other Quality of Service (QoS) services can then operate on the bit settings. Use the **no** form of this command to reset the IP DSCP value to the default of 0.

**set ip tos** *value*

**no set ip tos** *value*

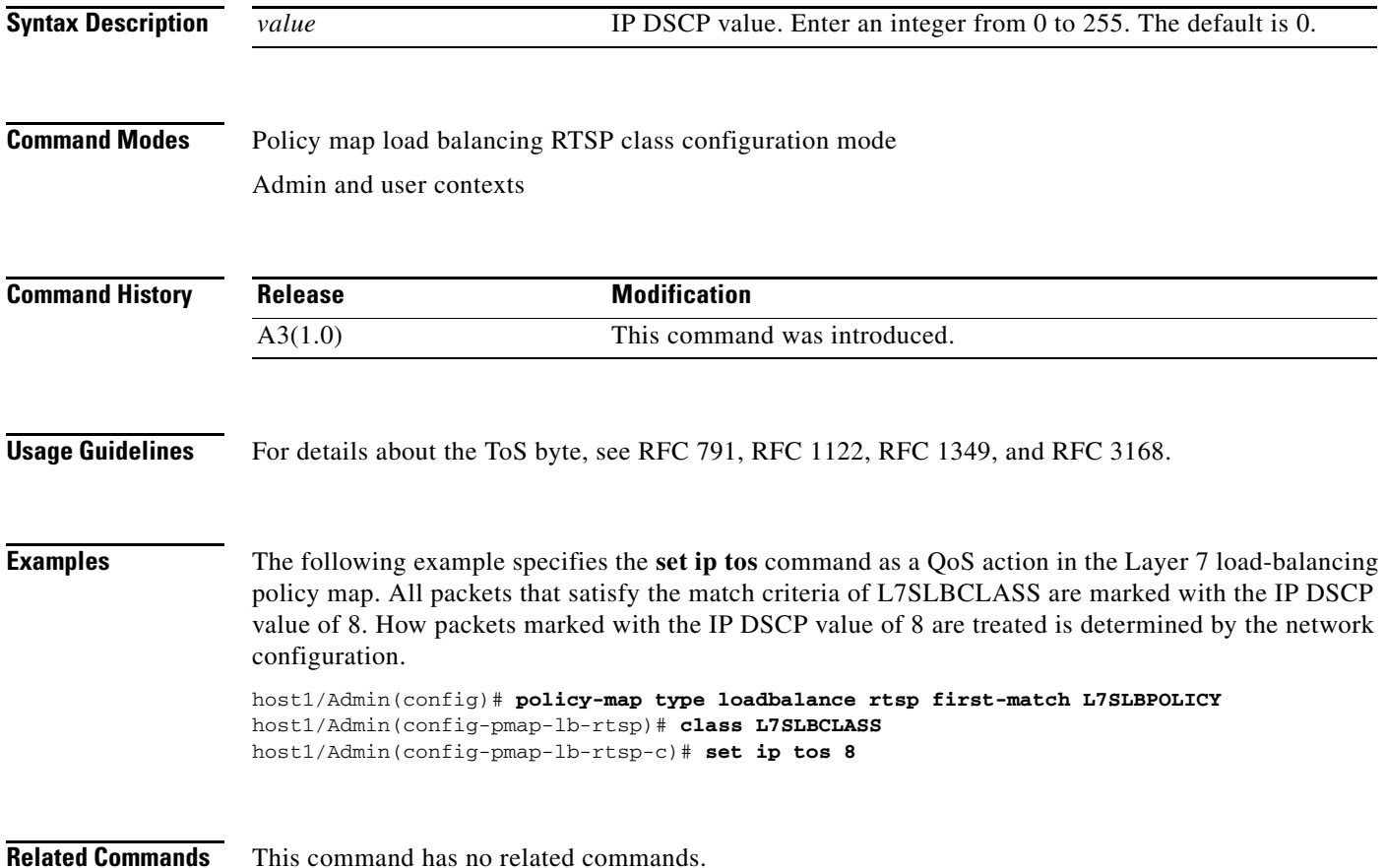

### **(config-pmap-lb-rtsp-c) sticky-serverfarm**

To specify that all requests that match a Layer 7 policy map are load balanced to a sticky server farm, use the **sticky-serverfarm** command. Use the **no** form of this command to remove a sticky group from the policy map.

**sticky-serverfarm** *name*

**no sticky-serverfarm** *name*

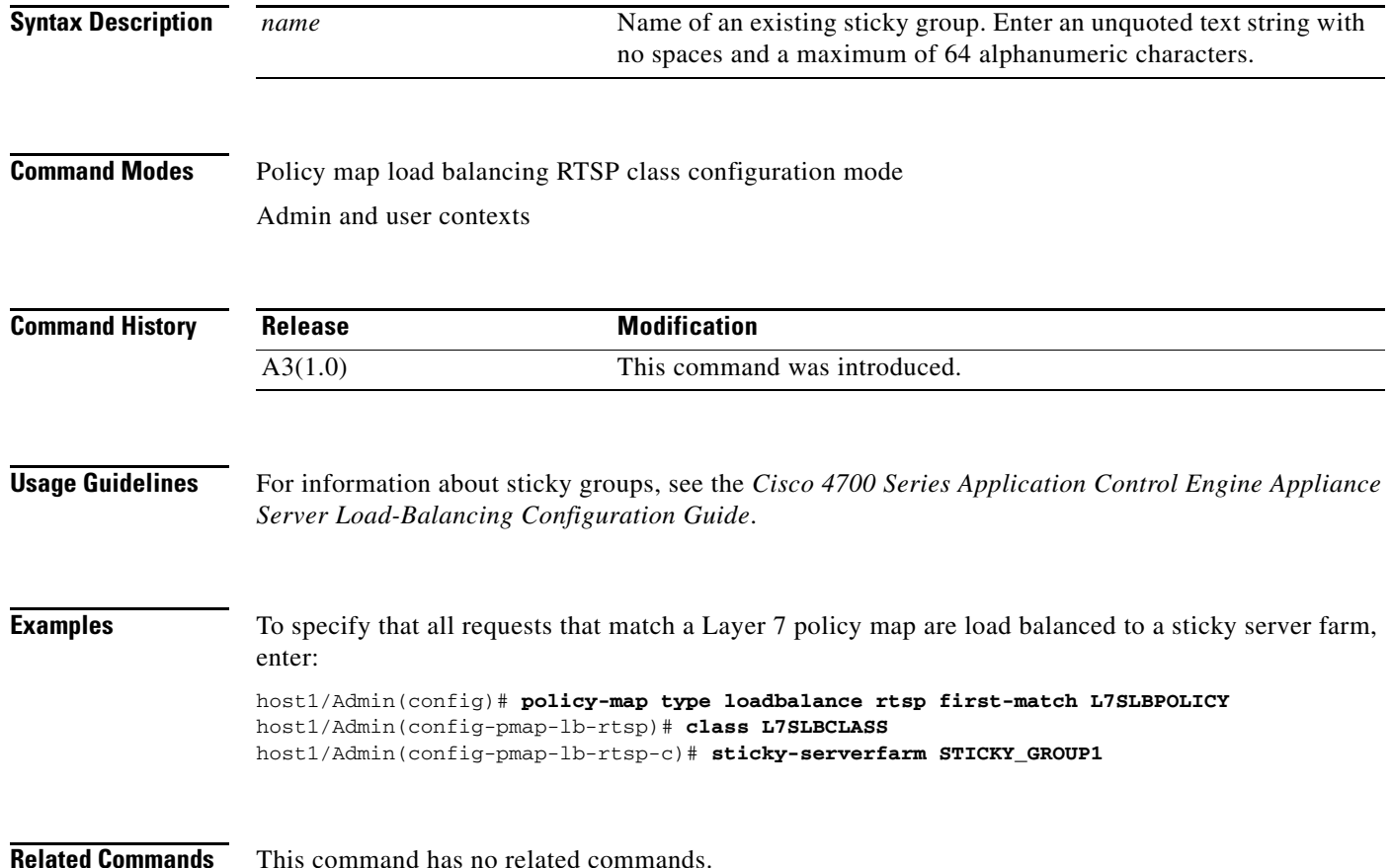

# <span id="page-890-0"></span>**Policy Map Load Balancing RTSP Match Configuration Mode Commands**

Policy map load balancing RTSP match configuration mode commands allow you to specify the actions that the ACE should take when network traffic matches the specified inline **match** command. To access policy map load balancing RTSP match configuration mode, use one of the **match** commands in policy map load balancing RTSP configuration mode (see the ["Policy Map Load Balancing RTSP](#page-876-0)  [Configuration Mode Commands"](#page-876-0) section for details). The prompt changes to (config-pmap-lb-rtsp-m).

The inline Layer 7 policy map **match** commands allow you to include a single inline match criteria in the policy map without specifying a traffic class. The inline **match** commands function the same way as the Layer 7 server load balancing (SLB) class map **match** commands. However, when you use an inline **match** command, you can specify an action for only a single **match** command in the RTSP SLB policy map.

The commands in this mode require the loadbalance feature in your user role. For details about role-based access control (RBAC) and user roles, see the *Cisco 4700 Series Application Control Engine Appliance Virtualization Configuration Guide*.

Г

### **(config-pmap-lb-rtsp-m) drop**

To instruct the ACE to discard packets that match a particular load-balancing criteria in an inline **match** command, use the **drop** command. Use the **no** form of this command to reset the ACE to its default of accepting packets from the policy map.

**drop no drop Syntax Description** This command has no keywords or arguments. **Command Modes** Policy map load balancing RTSP match configuration mode Admin and user contexts **Command History Usage Guidelines** This command has no usage guidelines. **Examples** To instruct the ACE to discard packets that match the load-balancing criteria in the inline **match** command, enter: host1/Admin(config)# **policy-map type loadbalance rtsp first-match L7SLBPOLICY** host1/Admin(config-pmap-lb-rtsp)# **match MATCH\_SLB1 rtsp header Host header-value .\*cisco.com** host1/Admin(config-pmap-lb-rtsp-m)# **drop Related Commands** This command has no related commands. **Release Modification** A3(1.0) This command was introduced.

### **(config-pmap-lb-rtsp-m) forward**

To instruct the ACE to forward requests that match a particular policy map without performing load balancing on the request, use the **forward** command. Use the **no** form of this command to reset the ACE to its default of load balancing packets from the policy map.

**forward**

**no forward**

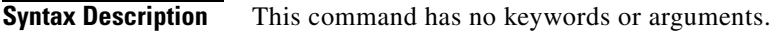

**Command Modes** Policy map load balancing RTSP match configuration mode Admin and user contexts

host1/Admin(config-pmap-lb-rtsp-m)# **forward**

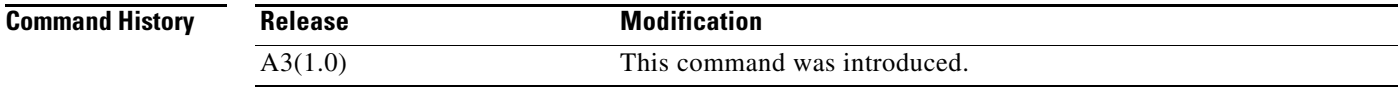

### **Usage Guidelines** This command has no usage guidelines.

**Examples** To instruct the ACE to forward requests that match the criteria in the inline **match** command without performing load balancing on the request, enter: host1/Admin(config)# **policy-map type loadbalance rtsp first-match L7SLBPOLICY** host1/Admin(config-pmap-lb-rtsp)# **match MATCH\_SLB1 rtsp header Host header-value .\*cisco.com**

**Related Commands** This command has no related commands.

Г

### **(config-pmap-lb-rtsp-m) serverfarm**

To load balance a client request for content to a server farm, use the **serverfarm** command. Server farms are groups of networked real servers that contain the same content and reside in the same physical location. Use the **no** form of this command to remove the server-farm action from the Layer 7 load balancing policy map.

**serverfarm** *name1* [**backup** *name2*] [**aggregate-state**]

**no serverfarm** *name1* [**backup** *name2*] [**aggregate-state**]

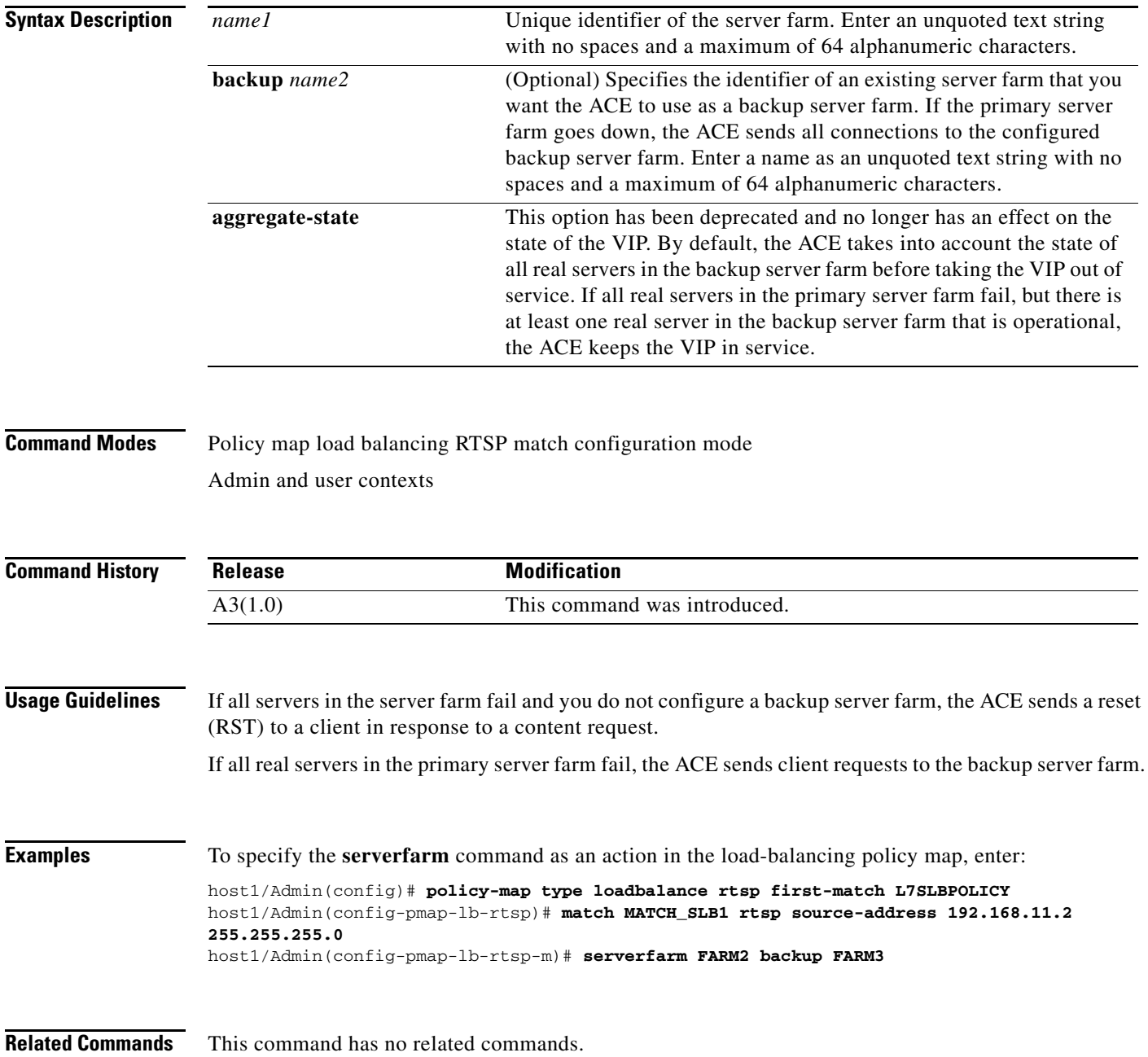

**Cisco 4700 Series Application Control Engine Appliance Command Reference**

 $\mathbf{I}$ 

### **(config-pmap-lb-rtsp-m) set ip tos**

To specify the IP differentiated services code point (DSCP) of packets in a server load balancing (SLB) policy map, use the **set ip tos** command. This command marks a packet by setting the IP DSCP bit in the Type of Service (ToS) byte. Once the IP DSCP bit is set, other Quality of Service (QoS) services can then operate on the bit settings. Use the **no** form of this command to reset the IP DSCP value to the default of 0.

**set ip tos** *value*

**no set ip tos** *value*

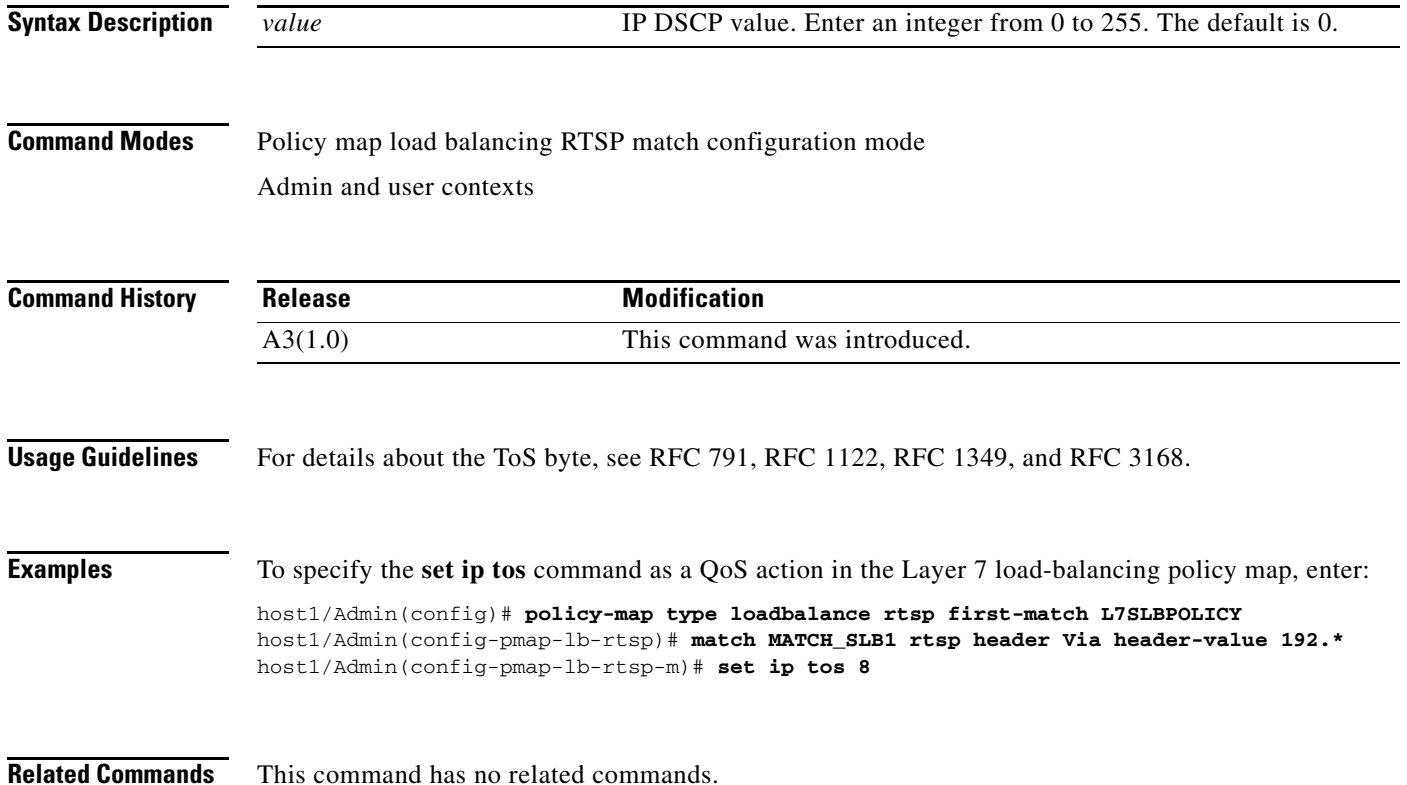

### **(config-pmap-lb-rtsp-m) sticky-serverfarm**

To specify that all requests that match a Layer 7 policy map are load balanced to a sticky server farm, use the **sticky-serverfarm** command. Use the **no** form of this command to remove a sticky group from the policy map.

**sticky-serverfarm** *name*

**no sticky-serverfarm** *name*

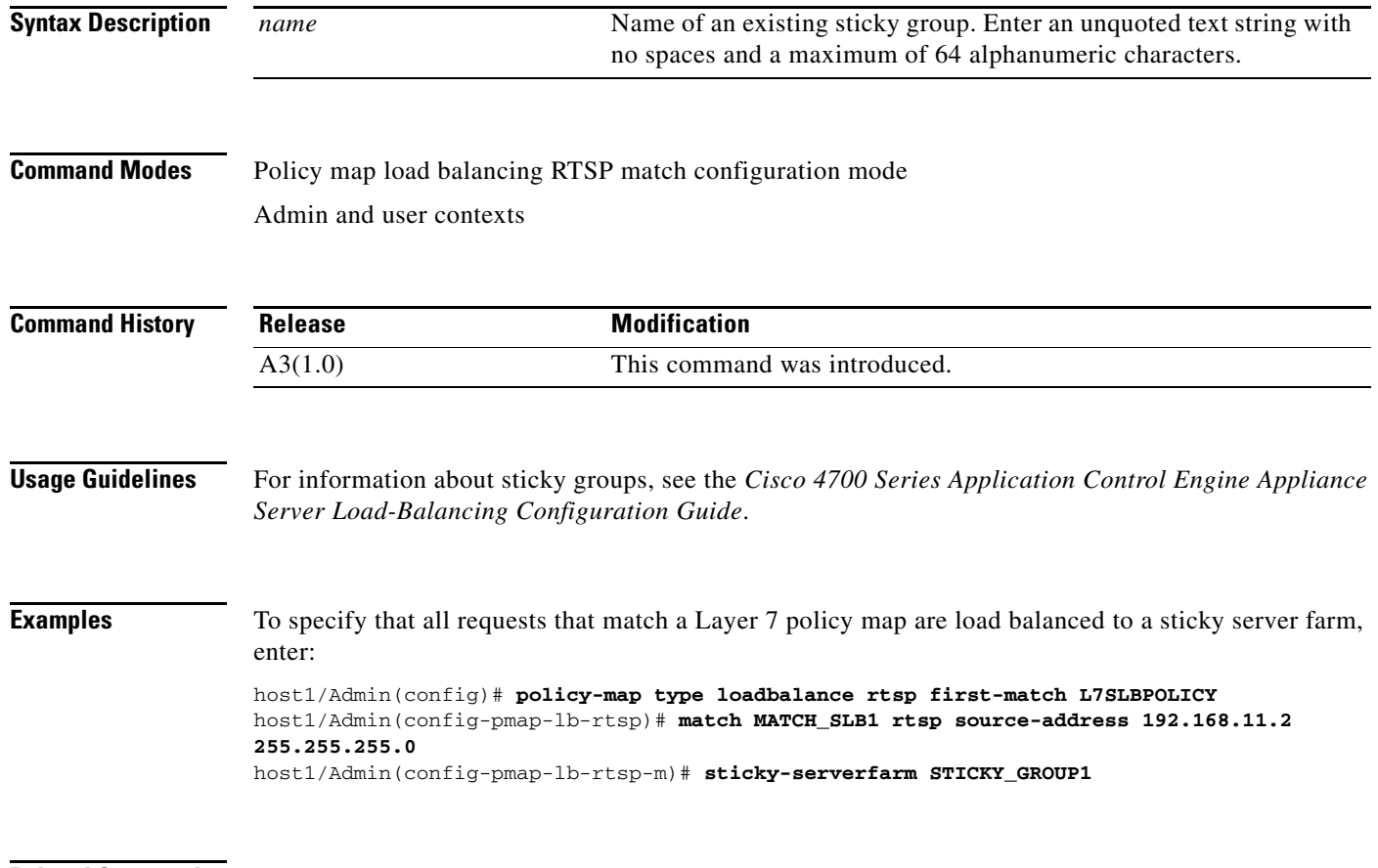

**Related Commands** This command has no related commands.

# **Policy Map Load Balancing SIP Configuration Mode Commands**

Policy map load balancing SIP configuration mode commands allow you to specify a SIP Layer 7 policy map for server load-balancing decisions. The ACE executes the specified action only against the first matching load-balancing classification.

To create a SIP Layer 7 server load balancing (SLB) policy map and access policy map load balancing SIP configuration mode, use the **policy-map type loadbalance sip first-match** command. When you access the policy map load balancing SIP configuration mode, the prompt changes to (config-pmap-lb-sip). Use the **no** form of this command to remove a SIP SLB policy map from the ACE.

**policy-map type loadbalance sip first-match** *map\_name*

**no policy-map type loadbalance sip first-match** *map\_name*

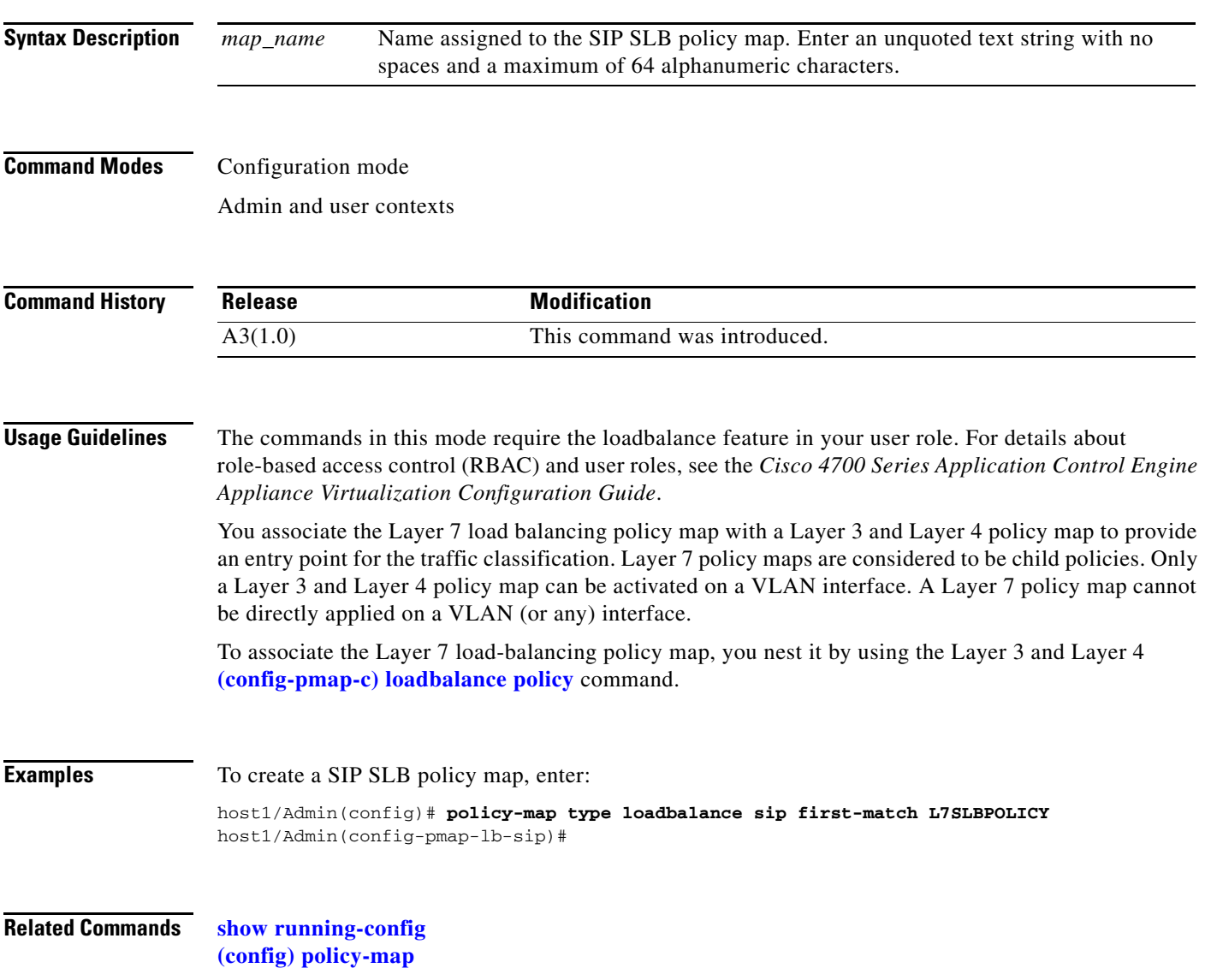

### <span id="page-897-0"></span>**(config-pmap-lb-sip) class**

To associate a Layer 7 server load balancing (SLB) class map with a Layer 7 SLB policy map, use the **class** command. The prompt changes from (config-pmap-lb-sip) to (config-pmap-lb-sip-c). For information about commands in this mode, see the ["Policy Map Load Balancing SIP Class Configuration](#page-902-0)  [Mode Commands"](#page-902-0) section. Use the **no** form of this command to remove an associated class map from a policy map.

**class** {*name1* [**insert-before** *name2*] | **class-default**}

**no class** {*name1* [**insert-before** *name2*] | **class-default**}

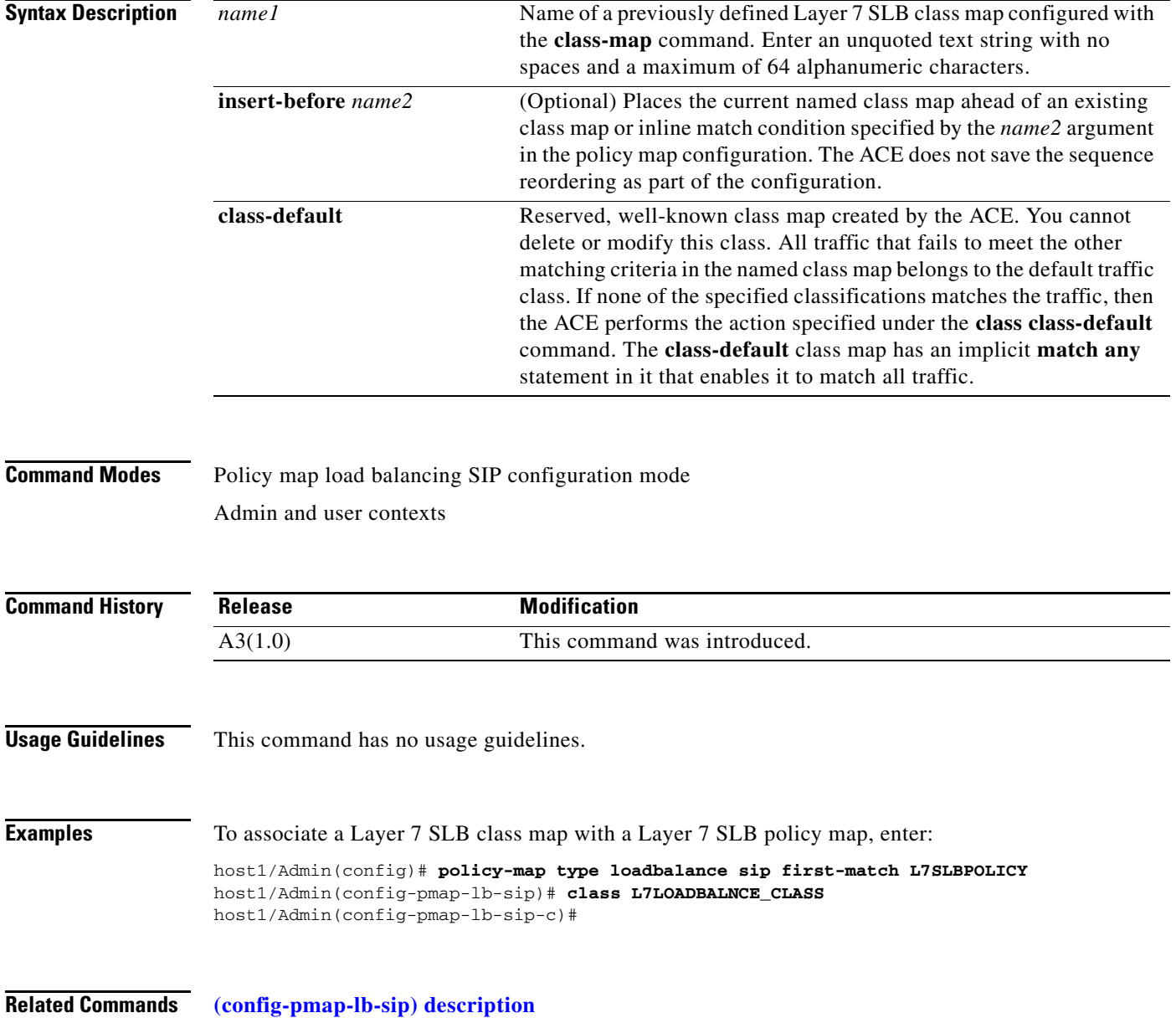

## <span id="page-898-0"></span>**(config-pmap-lb-sip) description**

To provide a brief description of the SIP server load balancing (SLB) policy map, use the **description** command. Use the **no** form of this command to remove the description from the policy map.

**description** *text*

**no description**

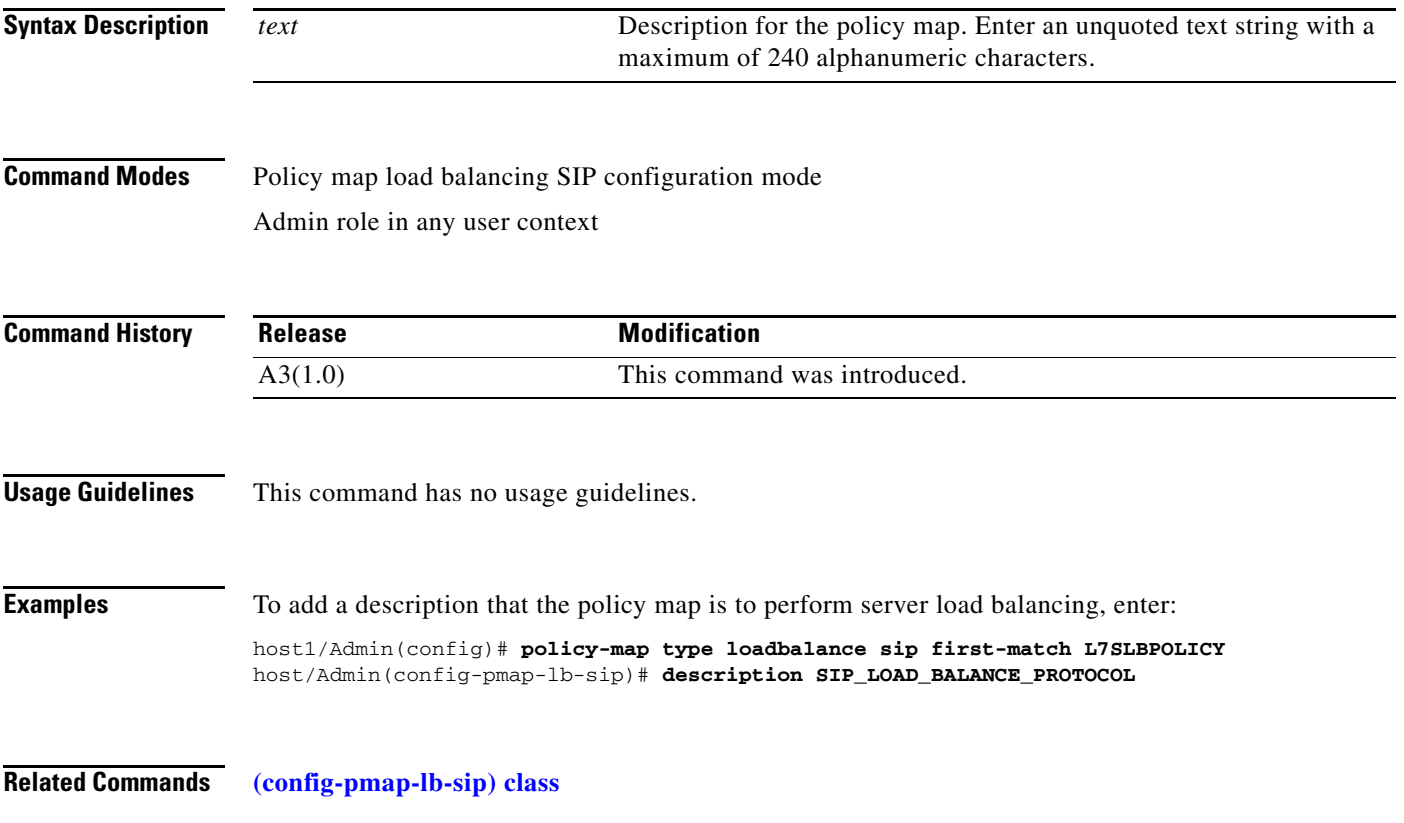

### **(config-pmap-lb-sip) match sip header**

To make server load balancing (SLB) decisions based on the name and value of a SIP header, use the **match sip header** command. The ACE performs regular expression matching against the received packet data from a particular connection based on the SIP header expression. Use the **no** form of this command to clear a SIP header match criteria from the policy map.

**match** *name* **sip header** *header\_name* **header-value** *expression* [**insert-before** *map\_name*]

**no match** *name* **sip header** *header\_name* **header-value** *expression* 

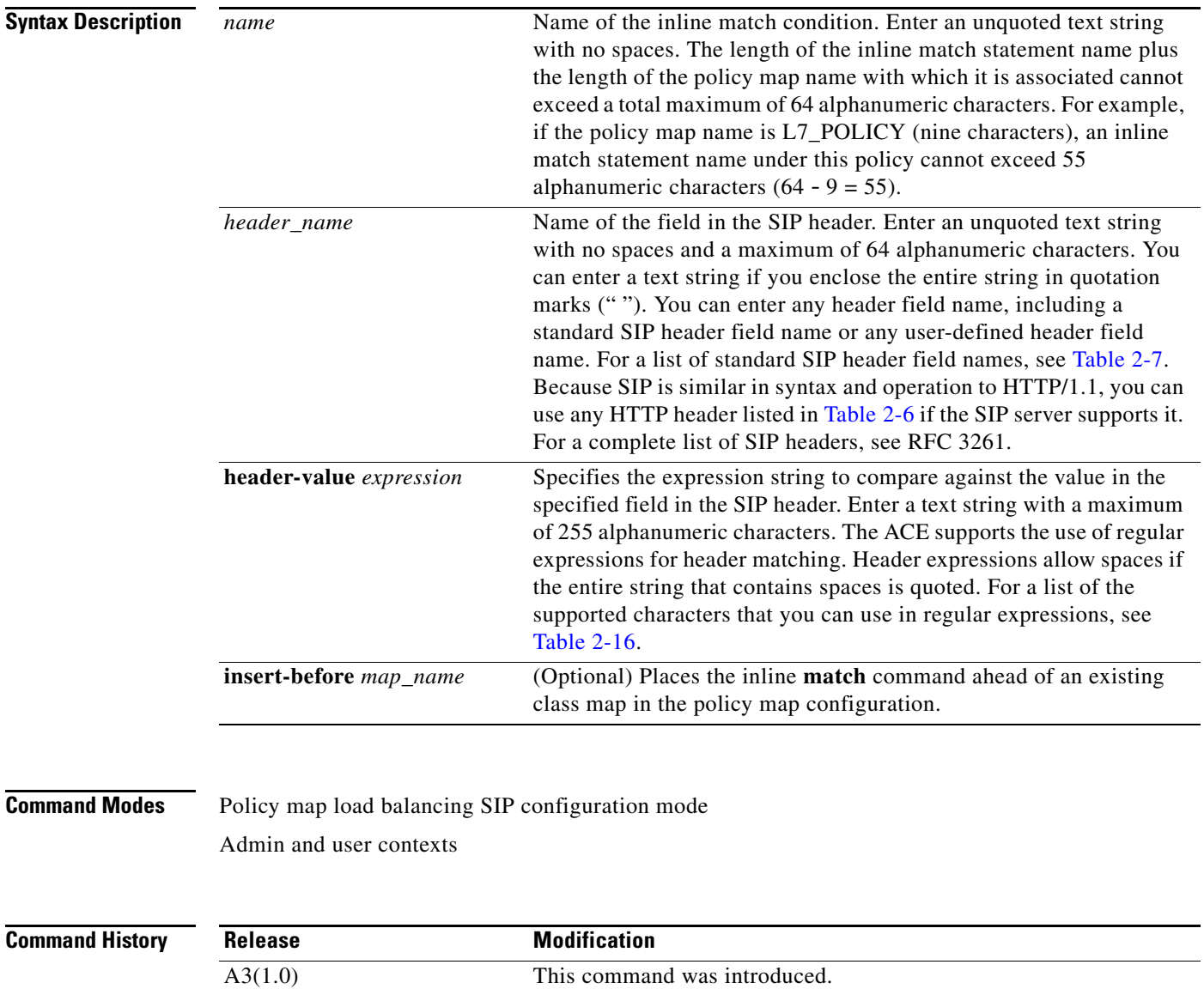
$\mathbf{I}$ 

a ka

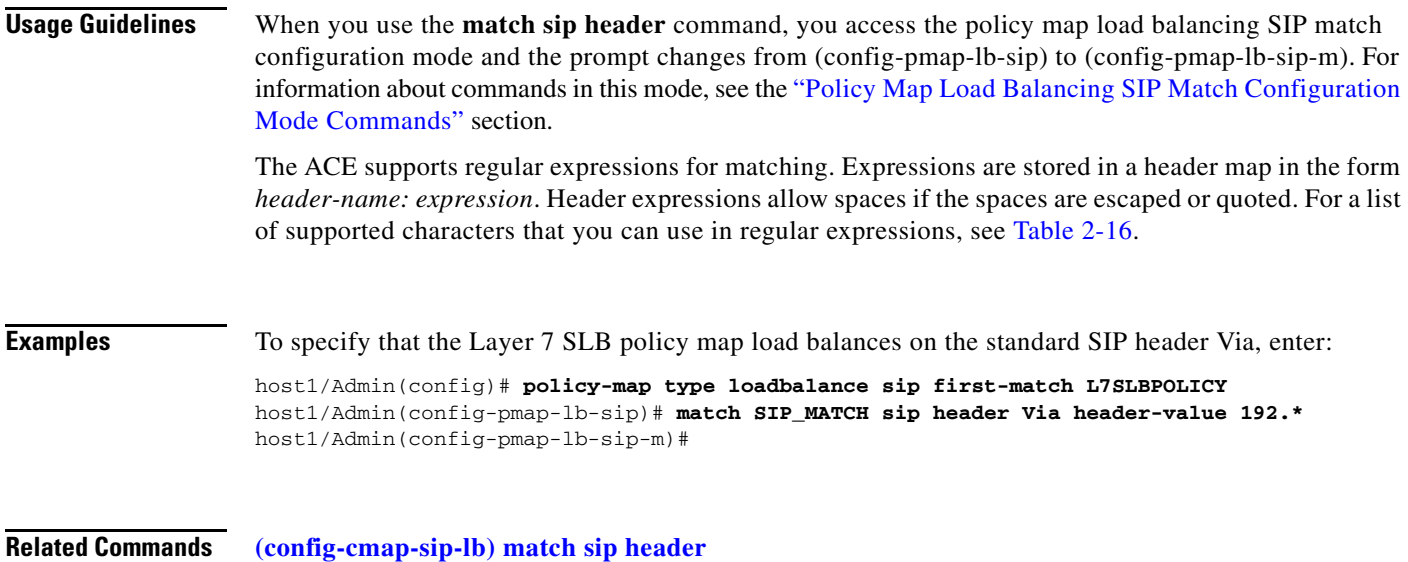

### **(config-pmap-lb-sip) match source-address**

To specify a client source host IP address and subnet mask from which the ACE accepts traffic as the network traffic matching criteria, use the **match source-address** command. You configure the associated policy map to permit or restrict management traffic to the ACE from the specified source network or host. Use the **no** form of this command to clear the source IP address and subnet mask match criteria from the policy map.

**match** *name* **source-address** *ip\_address mask* [**insert-before** *map\_name*]

**no match** *name* **source-address** *ip\_address mask*

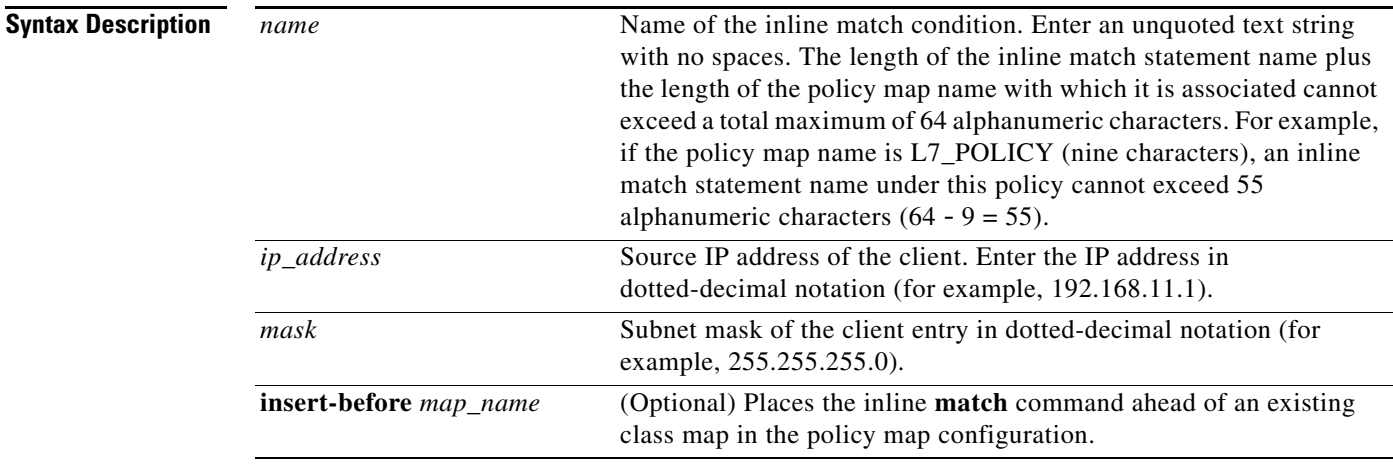

**Command Modes** Policy map load balancing SIP configuration mode

Admin and user contexts

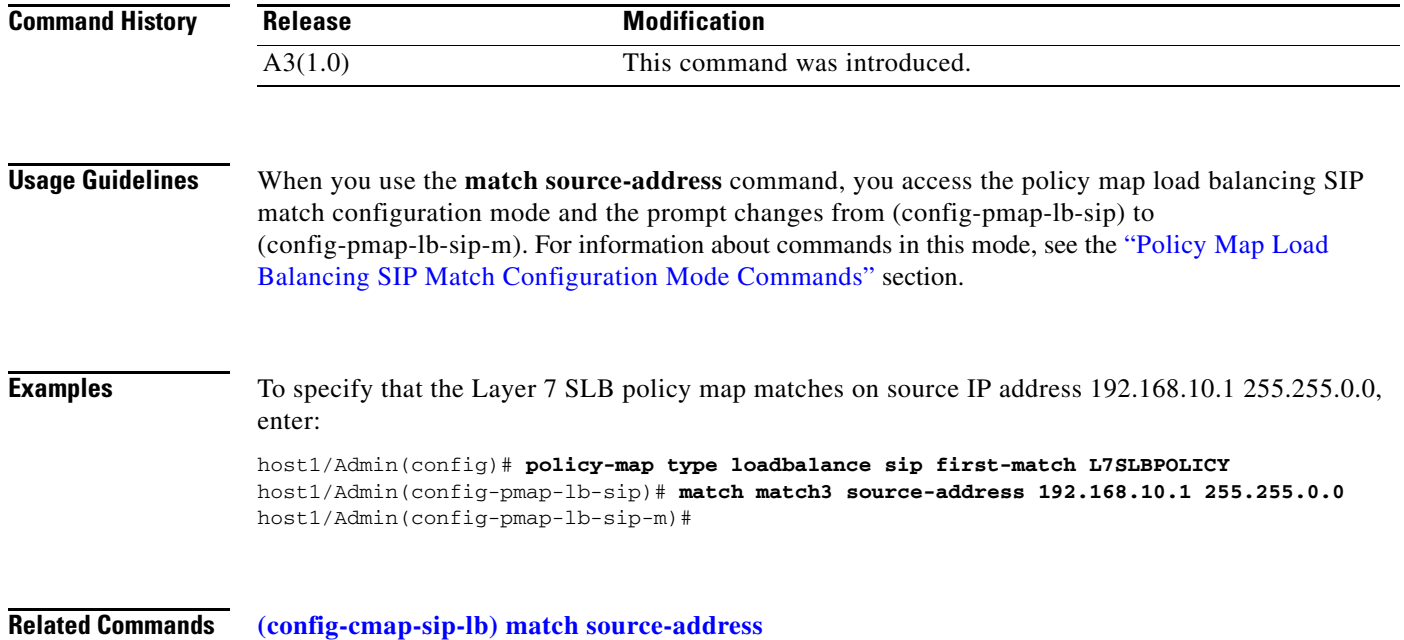

# **Policy Map Load Balancing SIP Class Configuration Mode Commands**

Policy map load balancing SIP class configuration mode commands allow you to specify the actions that the ACE should take when network traffic matches one or more match statements in the associated Layer 7 server load balancing (SLB) class map. To access policy map load balancing SIP class configuration mode, use the **class** command in policy map load balancing SIP configuration mode (see the **[\(config-pmap-lb-sip\) class](#page-897-0)** command for details). The prompt changes to (config-pmap-lb-sip-c).

The commands in this mode require the loadbalance feature in your user role. For details about role-based access control (RBAC) and user roles, see the *Cisco 4700 Series Application Control Engine Appliance Virtualization Configuration Guide*.

#### **(config-pmap-lb-sip-c) drop**

To instruct the ACE to discard packets that match a particular load-balancing criteria in the class map, use the **drop** command. Use the **no** form of this command to reset the ACE to its default of accepting packets from the policy map.

**drop no drop Syntax Description** This command has no keywords or arguments. **Command Modes** Policy map load balancing SIP class configuration mode Admin and user contexts **Command History Usage Guidelines** This command has no usage guidelines. **Examples** To instruct the ACE to discard packets that match the load-balancing criteria in the class map, enter: host1/Admin(config)# **policy-map type loadbalance sip first-match L7SLBPOLICY** host1/Admin(config-pmap-lb-sip)# **class L7SLBCLASS** host1/Admin(config-pmap-lb-sip-c)# **drop Related Commands** This command has no related commands. **Release Modification** A3(1.0) This command was introduced.

#### **(config-pmap-lb-sip-c) forward**

To instruct the ACE to forward requests that match a particular policy map without performing load balancing on the request, use the **forward** command. Use the **no** form of this command to reset the ACE to its default of load balancing packets from the policy map.

**forward**

**no forward**

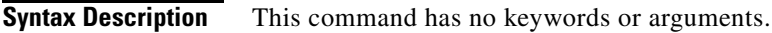

**Command Modes** Policy map load balancing SIP class configuration mode Admin and user contexts

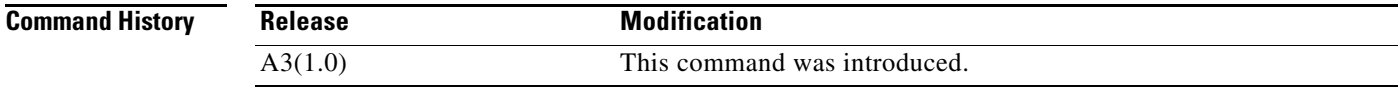

**Usage Guidelines** This command has no usage guidelines.

**Examples** To instruct the ACE to forward requests that match a particular policy map without performing load balancing on the request, enter: host1/Admin(config)# **policy-map type loadbalance sip first-match L7SLBPOLICY** host1/Admin(config-pmap-lb-sip)# **class L7SLBCLASS**

host1/Admin(config-pmap-lb-sip-c)# **forward**

**Related Commands** This command has no related commands.

## **(config-pmap-lb-sip-c) serverfarm**

To load balance a client request for content to a server farm, use the **serverfarm** command. Server farms are groups of networked real servers that contain the same content and reside in the same physical location. Use the **no** form of this command to remove the server-farm action from the Layer 7 load-balancing policy map.

**serverfarm** *name1* [**backup** *name2* [**aggregate-state**]]

**no serverfarm** *name1* [**backup** *name2* [**aggregate-state**]]

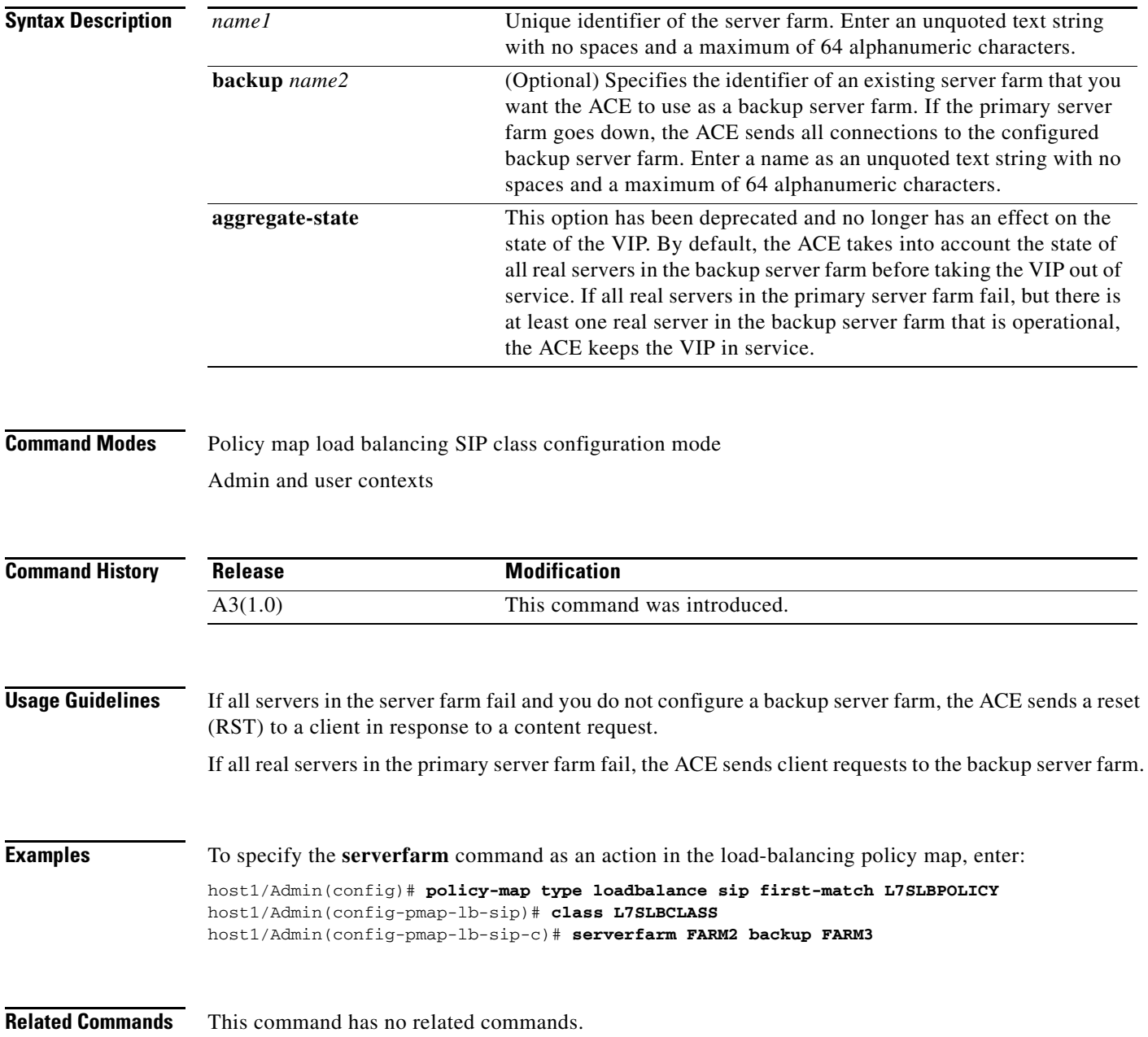

 $\mathbf{I}$ 

a ka

## **(config-pmap-lb-sip-c) set ip tos**

To specify the IP differentiated services code point (DSCP) of packets in a server load balancing (SLB) policy map, use the **set ip tos** command. This command marks a packet by setting the IP DSCP bit in the Type of Service (ToS) byte. Once the IP DSCP bit is set, other Quality of Service (QoS) services can then operate on the bit settings. Use the **no** form of this command to reset the IP DSCP value to the default of 0.

**set ip tos** *value*

**no set ip tos** *value*

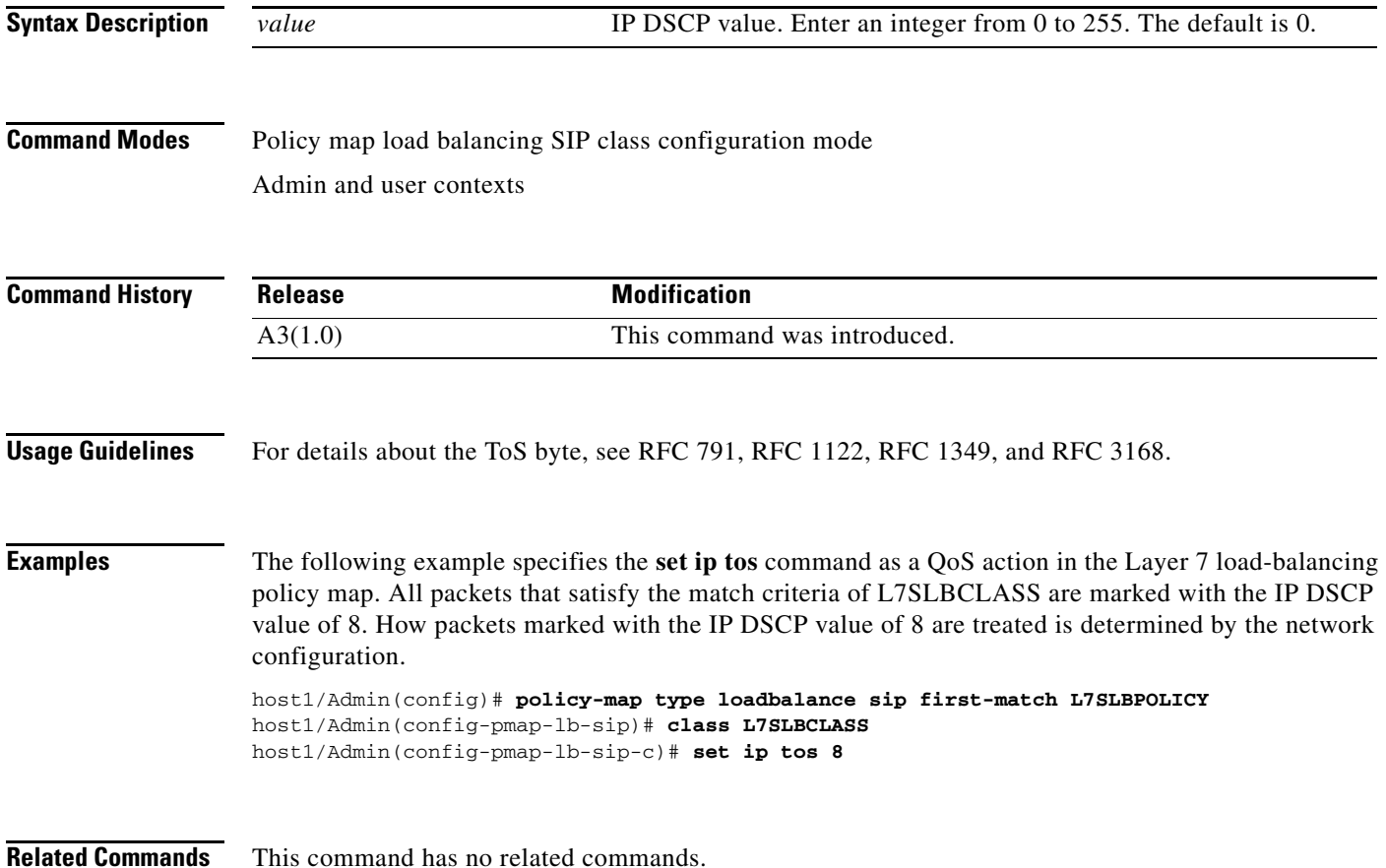

## **(config-pmap-lb-sip-c) sticky-serverfarm**

To specify that all requests that match a Layer 7 policy map are load balanced to a sticky server farm, use the **sticky-serverfarm** command. Use the **no** form of this command to remove a sticky group from the policy map.

**sticky-serverfarm** *name*

**no sticky-serverfarm** *name*

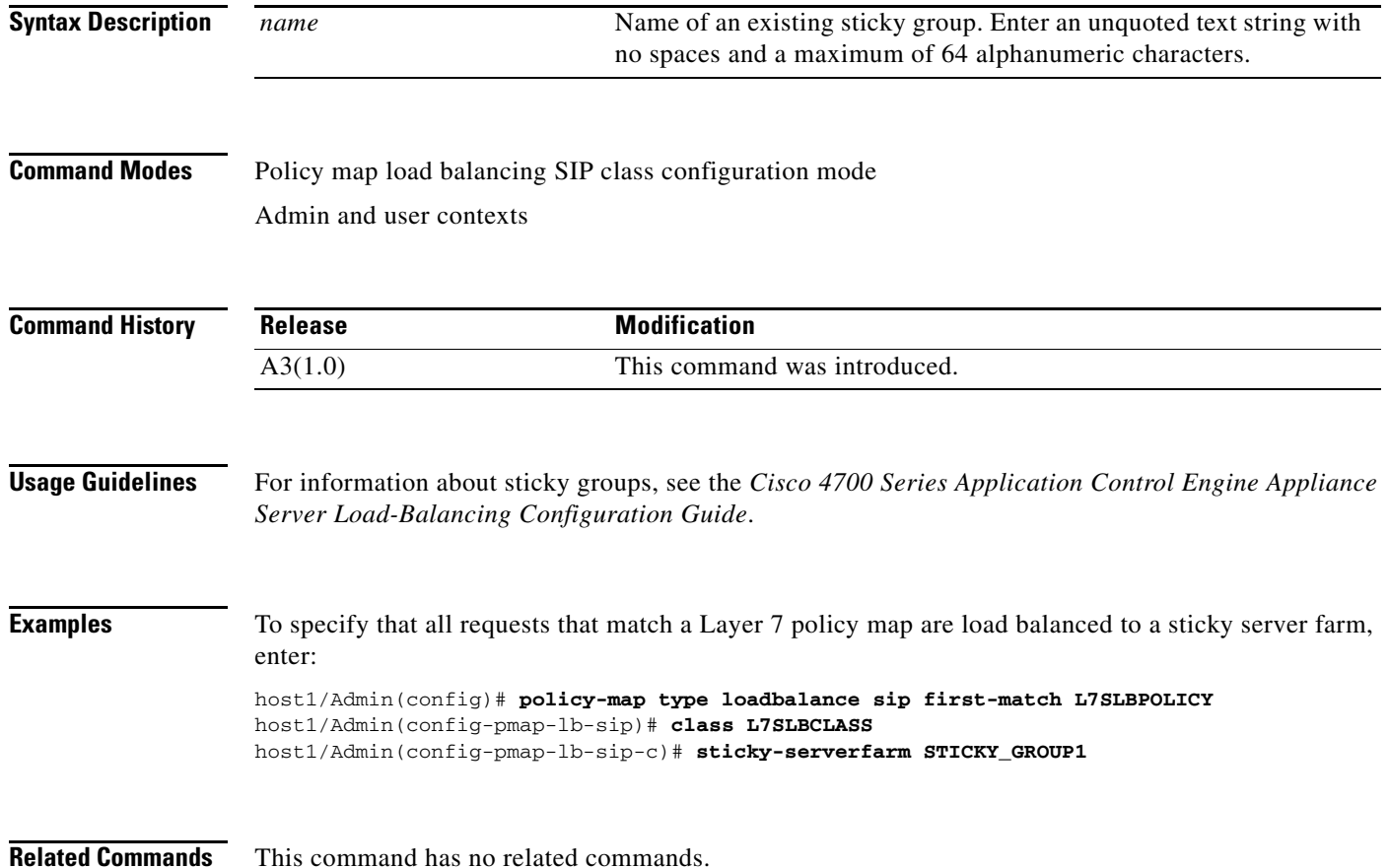

## <span id="page-908-0"></span>**Policy Map Load Balancing SIP Match Configuration Mode Commands**

Policy map load balancing SIP match configuration mode commands allow you to specify the actions that the ACE should take when network traffic matches the specified inline **match** command. To access policy map load balancing SIP match configuration mode, use one of the **match** commands in policy map load balancing SIP configuration mode (see the ["Policy Map Load Balancing SIP Configuration](#page-896-0)  [Mode Commands"](#page-896-0) section for details). The prompt changes to (config-pmap-lb-sip-m).

The inline Layer 7 policy map **match** commands allow you to include a single inline match criteria in the policy map without specifying a traffic class. The inline **match** commands function the same way as the Layer 7 server load balancing (SLB) class map **match** commands. However, when you use an inline **match** command, you can specify an action for only a single **match** command in the SLB policy map.

The commands in this mode require the loadbalance feature in your user role. For details about role-based access control (RBAC) and user roles, see the *Cisco 4700 Series Application Control Engine Appliance Virtualization Configuration Guide*.

Г

#### **(config-pmap-lb-sip-m) drop**

To instruct the ACE to discard packets that match a particular load-balancing criteria in an inline **match** command, use the **drop** command. Use the **no** form of this command to reset the ACE to its default of accepting packets from the policy map.

**drop no drop Syntax Description** This command has no keywords or arguments. **Command Modes** Policy map load balancing SIP match configuration mode Admin and user contexts **Command History Usage Guidelines** This command has no usage guidelines. **Examples** To instruct the ACE to discard packets that match the load-balancing criteria in the inline **match** command, enter: host1/Admin(config)# **policy-map type loadbalance sip first-match L7SLBPOLICY** host1/Admin(config-pmap-lb-sip)# **match SIP\_MATCH sip header Via header-value 192.\*** host1/Admin(config-pmap-lb-sip-m)# **drop Related Commands** This command has no related commands. **Release Modification** A3(1.0) This command was introduced.

### **(config-pmap-lb-sip-m) forward**

To instruct the ACE to forward requests that match a particular policy map without performing load balancing on the request, use the **forward** command. Use the **no** form of this command to reset the ACE to its default of load balancing packets from the policy map.

**forward**

**no forward**

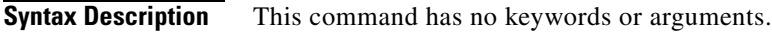

**Command Modes** Policy map load balancing SIP match configuration mode Admin and user contexts

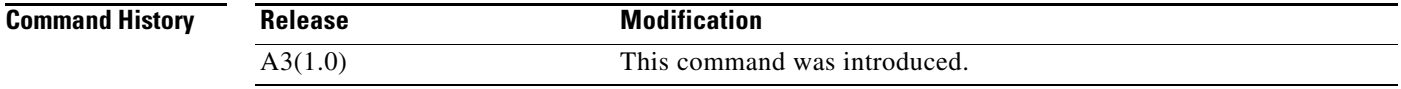

#### **Usage Guidelines** This command has no usage guidelines.

**Examples** To instruct the ACE to forward requests that match the criteria in the inline **match** command without performing load balancing on the request, enter: host1/Admin(config)# **policy-map type loadbalance sip first-match L7SLBPOLICY**

host1/Admin(config-pmap-lb-sip)# **match SIP\_MATCH sip header Via header-value 192.\*** host1/Admin(config-pmap-lb-sip-m)# **forward**

**Related Commands** This command has no related commands.

### **(config-pmap-lb-sip-m) serverfarm**

To load balance a client request for content to a server farm, use the **serverfarm** command. Server farms are groups of networked real servers that contain the same content and reside in the same physical location. Use the **no** form of this command to remove the server-farm action from the Layer 7 load balancing policy map.

**serverfarm** *name1* [**backup** *name2* [**aggregate-state**]]

**no serverfarm** *name1* [**backup** *name2* [**aggregate-state**]]

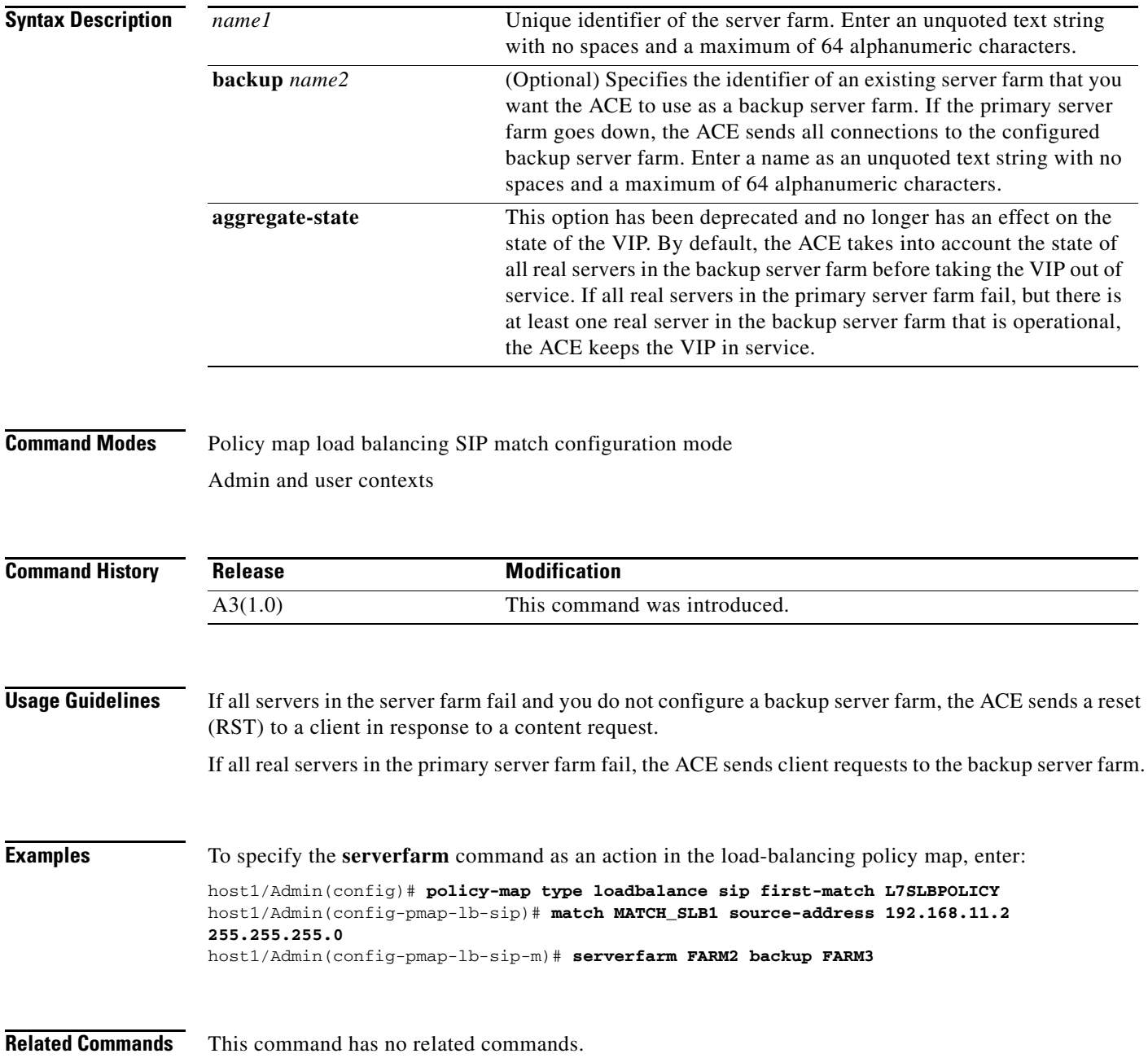

**Cisco 4700 Series Application Control Engine Appliance Command Reference**

 $\mathbf{I}$ 

### **(config-pmap-lb-sip-m) set ip tos**

To specify the IP differentiated services code point (DSCP) of packets in a server load balancing (SLB) policy map, use the **set ip tos** command. This command marks a packet by setting the IP DSCP bit in the Type of Service (ToS) byte. Once the IP DSCP bit is set, other Quality of Service (QoS) services can then operate on the bit settings. Use the **no** form of this command to reset the IP DSCP value to the default of 0.

**set ip tos** *value*

**no set ip tos** *value*

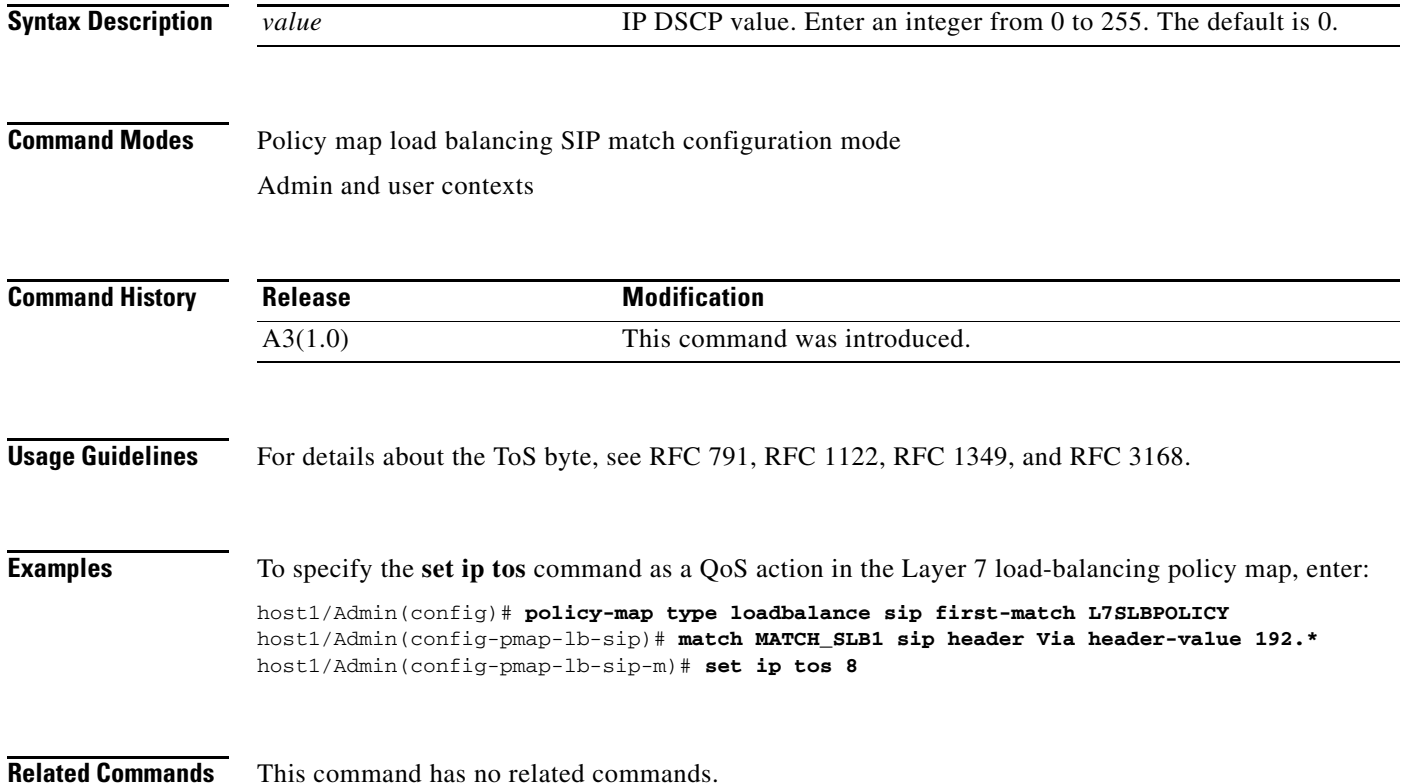

## **(config-pmap-lb-sip-m) sticky-serverfarm**

To specify that all requests that match a Layer 7 policy map are load balanced to a sticky server farm, use the **sticky-serverfarm** command. Use the **no** form of this command to remove a sticky group from the policy map.

**sticky-serverfarm** *name*

**no sticky-serverfarm** *name*

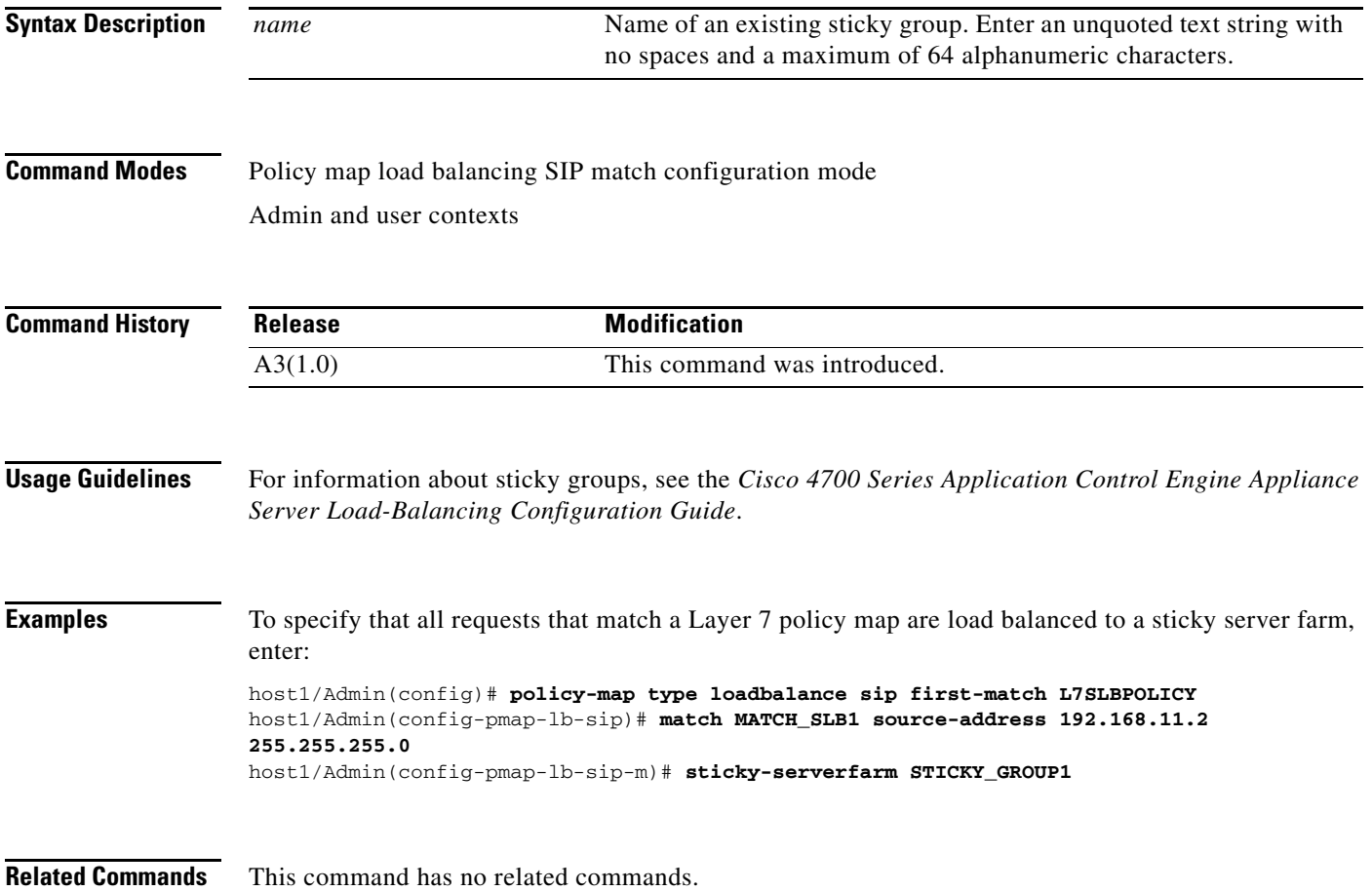

# **Policy Map Management Configuration Mode Commands**

Policy map management configuration mode commands allow you to specify a Layer 3 and Layer 4 policy map that identifies the network management protocols that can be received by the ACE. The ACE executes the specified action only for traffic that meets the first matching classification with a policy map. The ACE does not execute any additional actions.

To create a Layer 3 and Layer 4 network management policy map and access the policy map management configuration mode, use the **policy-map type management first-match** command in configuration mode. You can classify network traffic based on the following management protocols: HTTP, HTTPS, ICMP, SNMP, SSH, or Telnet. When you access this mode, the prompt changes to (config-pmap-mgmt). Use the **no** form of this command to remove a Layer 3 and Layer 4 network management policy map from the ACE.

**policy-map type management first-match** *map\_name* 

**no policy-map type management first-match** *map\_name* 

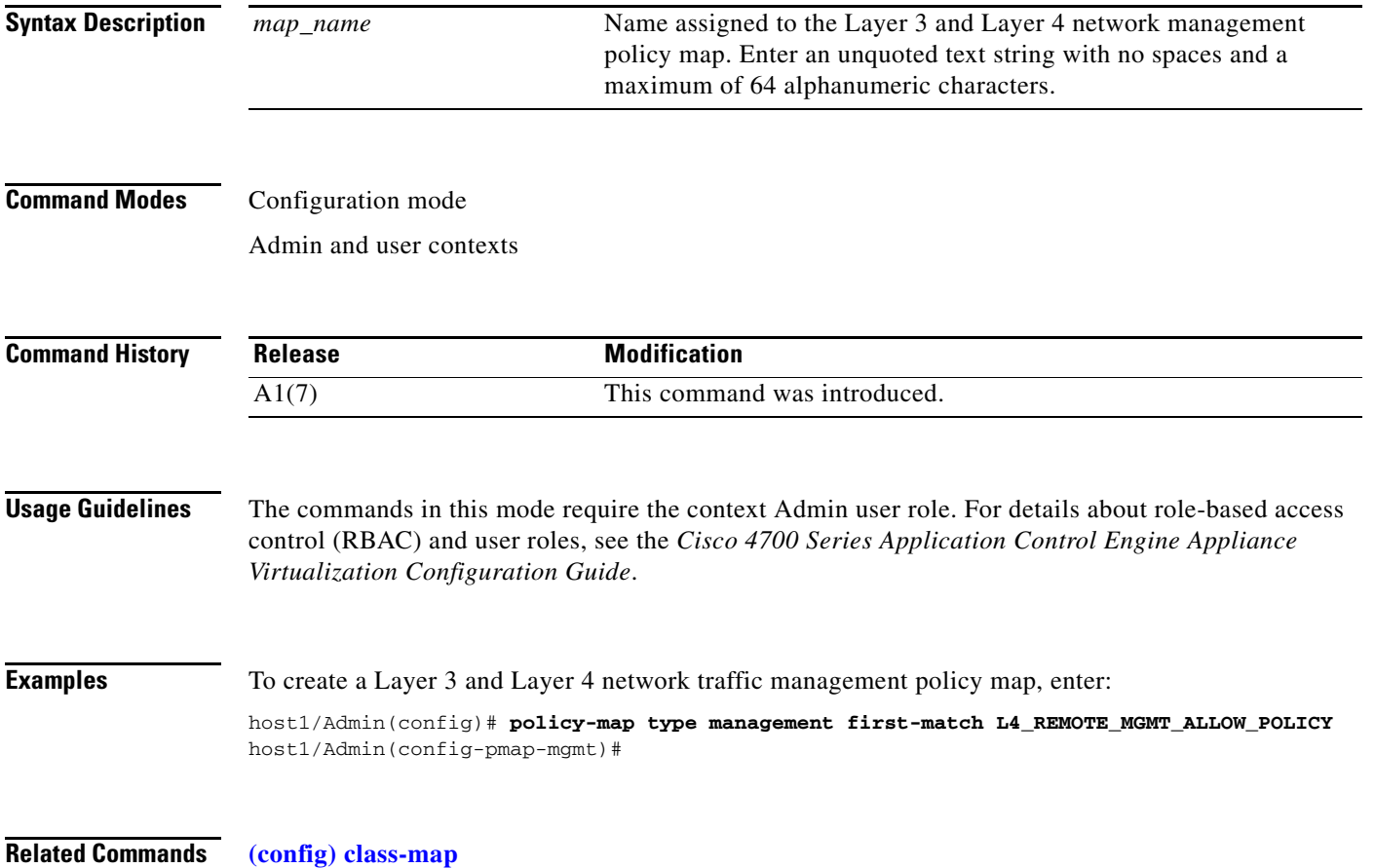

## <span id="page-915-0"></span>**(config-pmap-mgmt) class**

To associate a Layer 3 and Layer 4 management protocol class map with a Layer 3 and Layer 4 traffic management policy map, use the **class** command. The prompt changes from (config-pmap-mgmt) to (config-pmap-mgmt-c). For information about commands in this mode, see the ["Policy Map Management](#page-917-0)  [Class Configuration Mode Commands"](#page-917-0) section. Use the **no** form of this command to remove an associated class map from a policy map.

**class** {*name1* [**insert-before** *name2*] | **class-default**}

**no class** {*name1* [**insert-before** *name2*] | **class-default**}

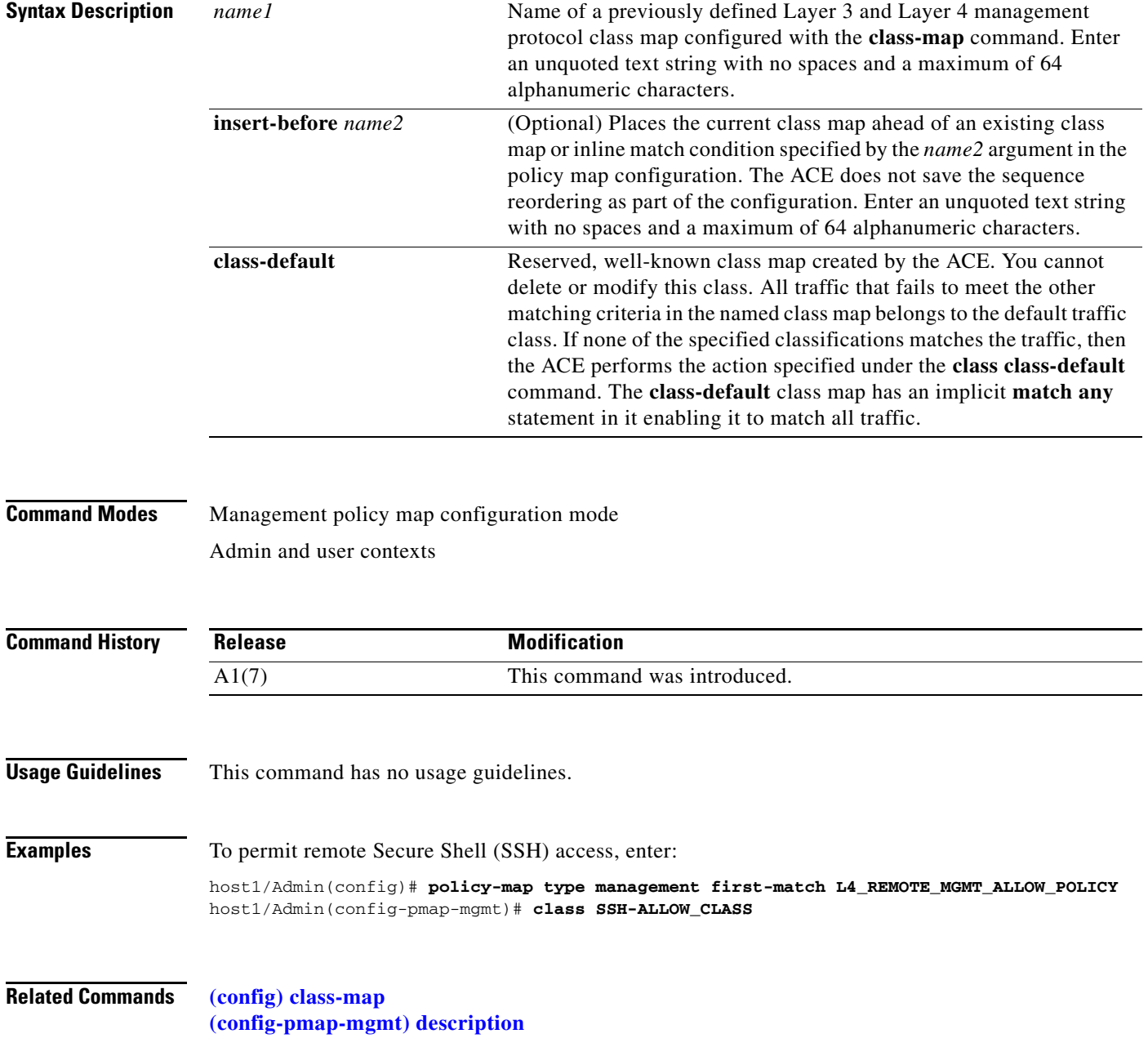

a ka

## <span id="page-916-0"></span>**(config-pmap-mgmt) description**

To provide a brief summary about the Layer 3 and Layer 4 management protocol policy map, use the **description** command. Use the **no** form of this command to remove the description from the class map.

**description** *text*

**no description**

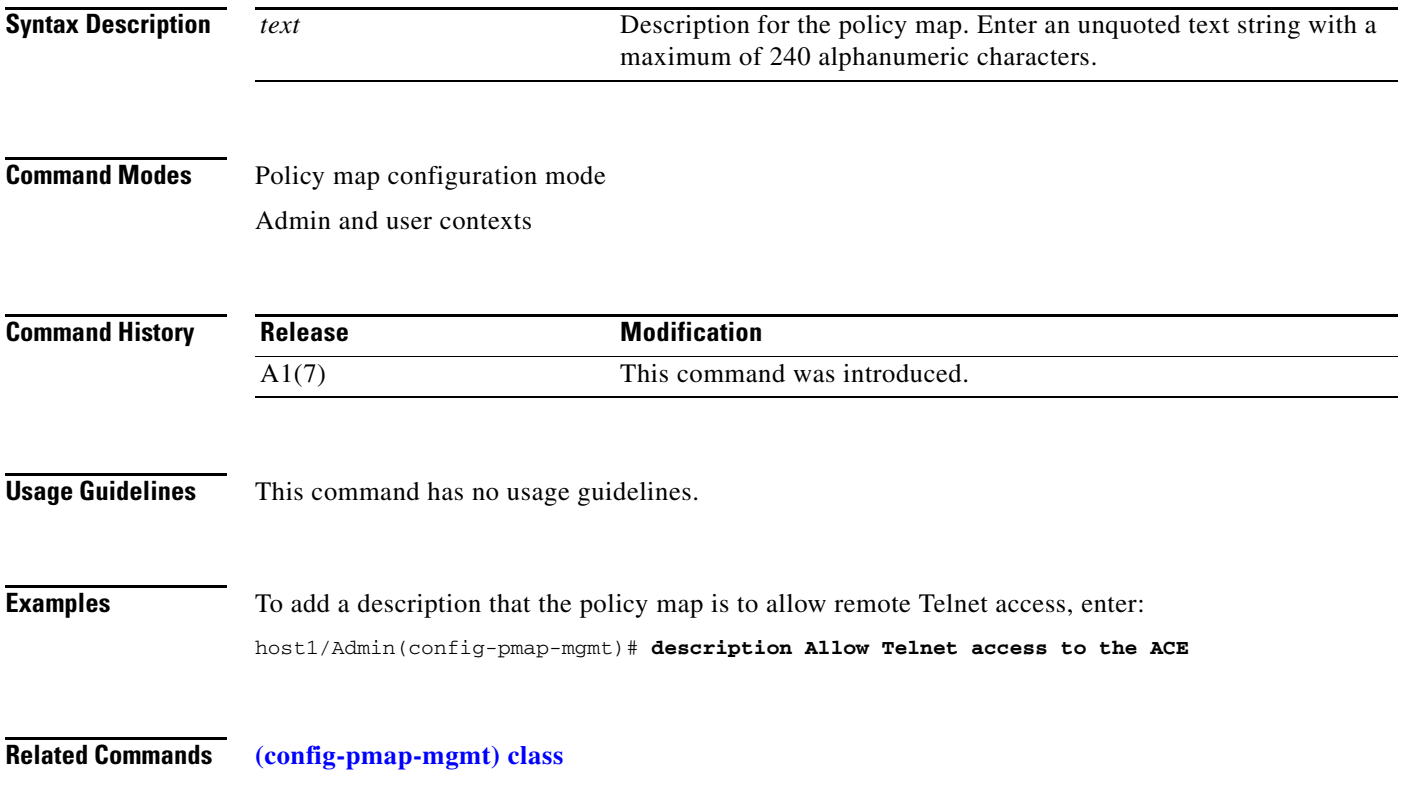

## <span id="page-917-0"></span>**Policy Map Management Class Configuration Mode Commands**

Policy map management class configuration mode commands allow you to specify the actions that the ACE should take when network traffic matches one or more match statements in the associated Layer 3 and Layer 4 network management protocol class map. To access policy map management class configuration mode, use the **class** command in policy map management configuration mode (see the **[\(config-pmap-mgmt\) class](#page-915-0)** command for details). The prompt changes from (config-pmap-mgmt) to (config-pmap-mgmt-c).

The commands in this mode require the context Admin user role. For details about role-based access control (RBAC) and user roles, see the *Cisco 4700 Series Application Control Engine Appliance Virtualization Configuration Guide*.

**Cisco 4700 Series Application Control Engine Appliance Command Reference**

 $\mathbf{I}$ 

## **(config-pmap-mgmt-c) deny**

To deny the specified IP network management protocol, use the **deny** command. Use the **no** form of this command to allow the specified IP network management protocol to be received by the ACE.

**deny**

**no deny**

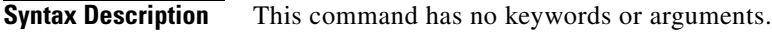

**Command Modes** Policy map management class configuration mode Admin and user contexts

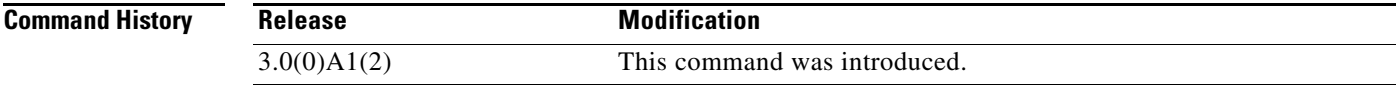

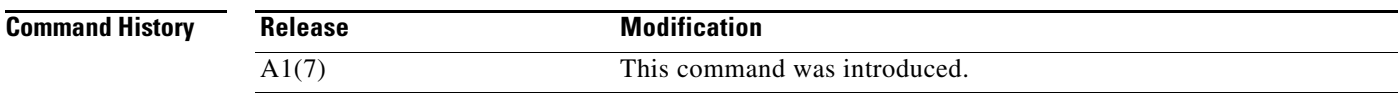

**Usage Guidelines** This command has no usage guidelines.

**Examples** To deny the specified IP network management protocol by the ACE, enter: host1/Admin(config-pmap-mgmt)# **class SSH\_CLASS** host1/Admin(config-pmap-mgmt-c)# **deny**

**Related Commands** This command has no related commands.

 $\Gamma$ 

## **(config-pmap-mgmt-c) permit**

To allow the IP network management protocols listed in the associated Layer 3 and Layer 4 management class map to be received by the ACE, use the **permit** command. Use the **no** form of this command to disallow the specified IP network management protocols to be received by the ACE.

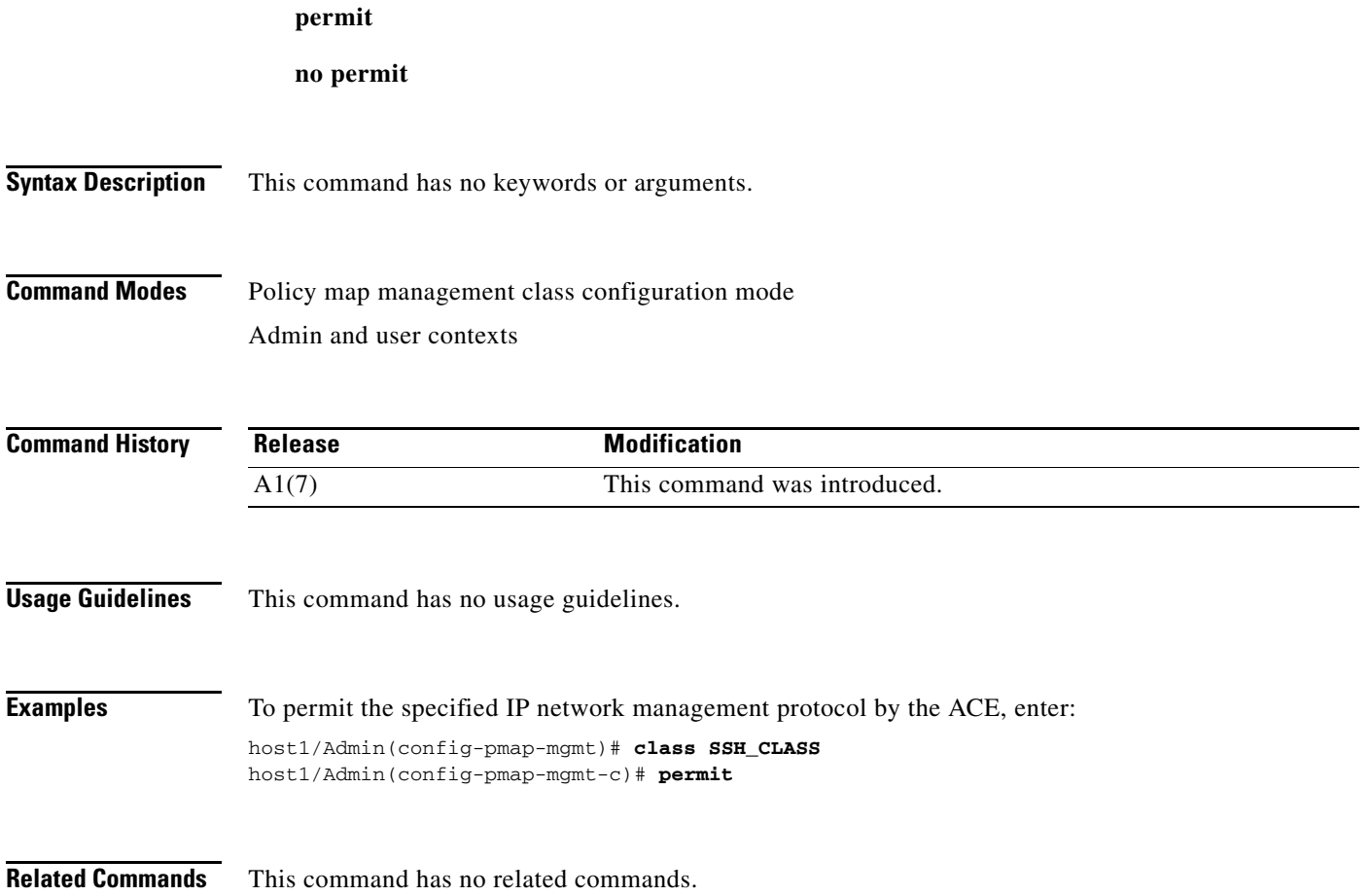

# **Policy Map Optimization Configuration Mode Commands**

Policy map optimization configuration mode commands allow you to associate an HTTP optimization action list and, optionally, a parameter map to perform the specified application acceleration optimization actions. The ACE executes the specified action only for traffic that meets the first matching classification with a policy map. The ACE does not execute any additional actions.

To create a Layer 7 optimization policy map and access the policy map optimization configuration mode, use the **policy-map type optimization http first-match** command in configuration mode. When you access this mode, the prompt changes to (config-pmap-optmz). Use the **no** form of the command to remove a Layer 3 and Layer 4 network management policy map from the ACE.

**policy-map type optimization http first-match** *map\_name* 

**no policy-map type optimization http first-match** *map\_name* 

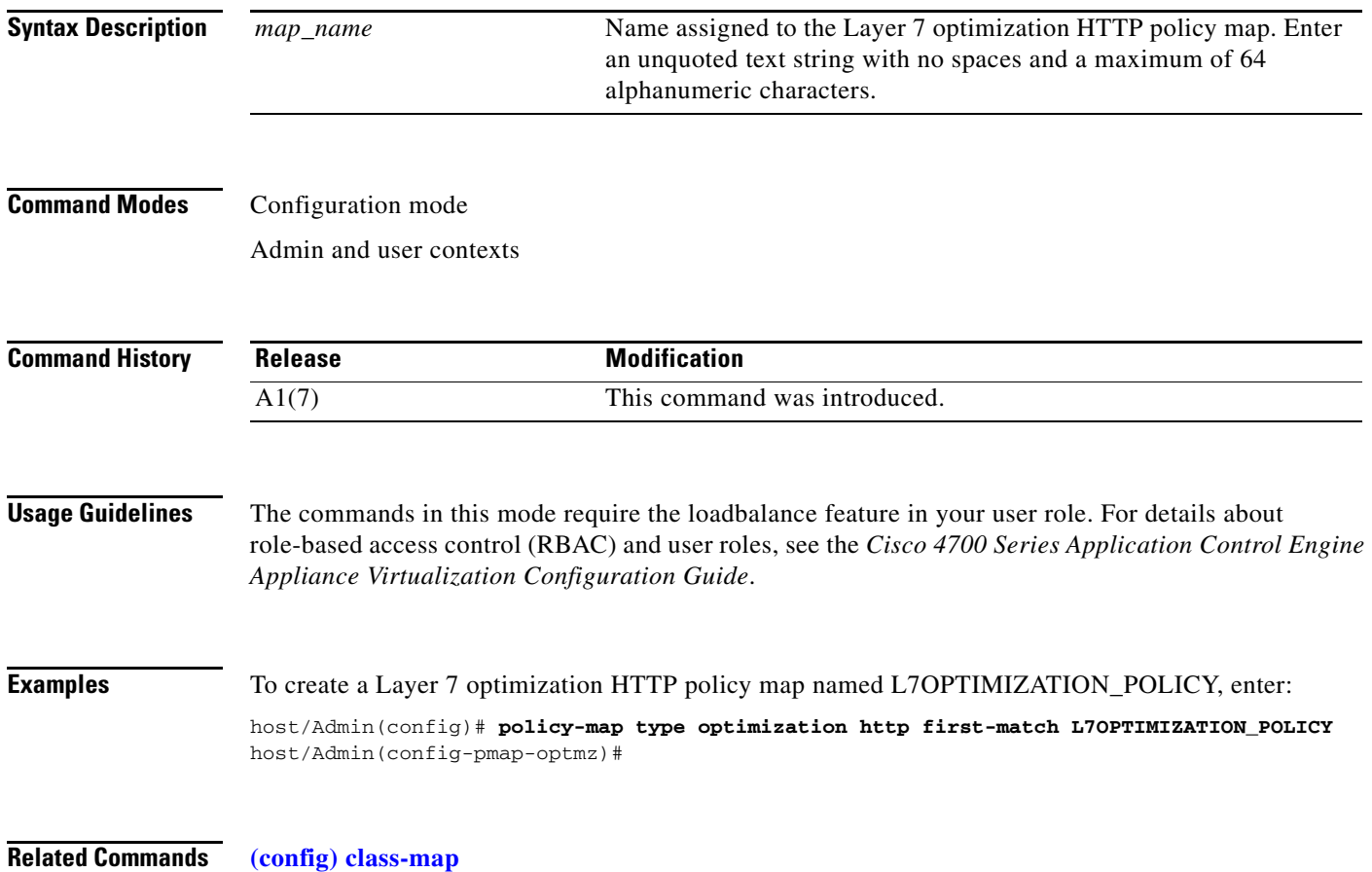

## <span id="page-921-0"></span>**(config-pmap-optmz) class**

To associate a Layer 7 SLB class map with a Layer 7 optimization HTTP policy map, use the **class** command. The prompt changes from (config-pmap-optmz) to (config-pmap-optmz-c). For information on commands in this mode, see the ["Policy Map Optimization Class Configuration Mode Commands"](#page-929-0) section. Use the **no** form of this command to remove an associated class map from a policy map.

**class** {*name1* [**insert-before** *name2*] | **class-default**}

**no class** {*name1* [**insert-before** *name2*] | **class-default**}

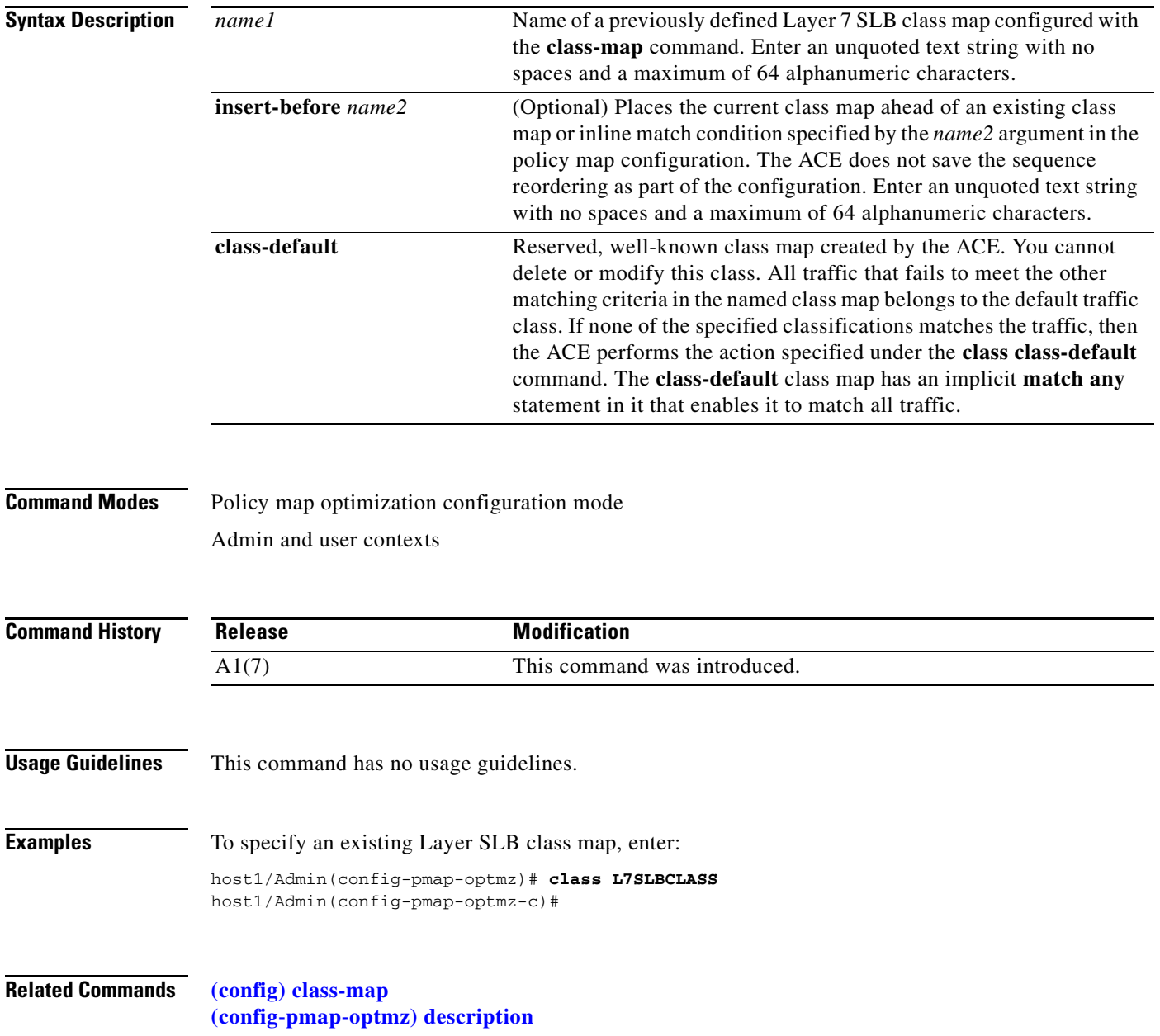

a ka

## <span id="page-922-0"></span>**(config-pmap-optmz) description**

To provide a brief summary about the Layer 7 optimization HTTP policy map, use the **description** command. Use the **no** form of the command to remove the description from the class map.

**description** *text*

**no description**

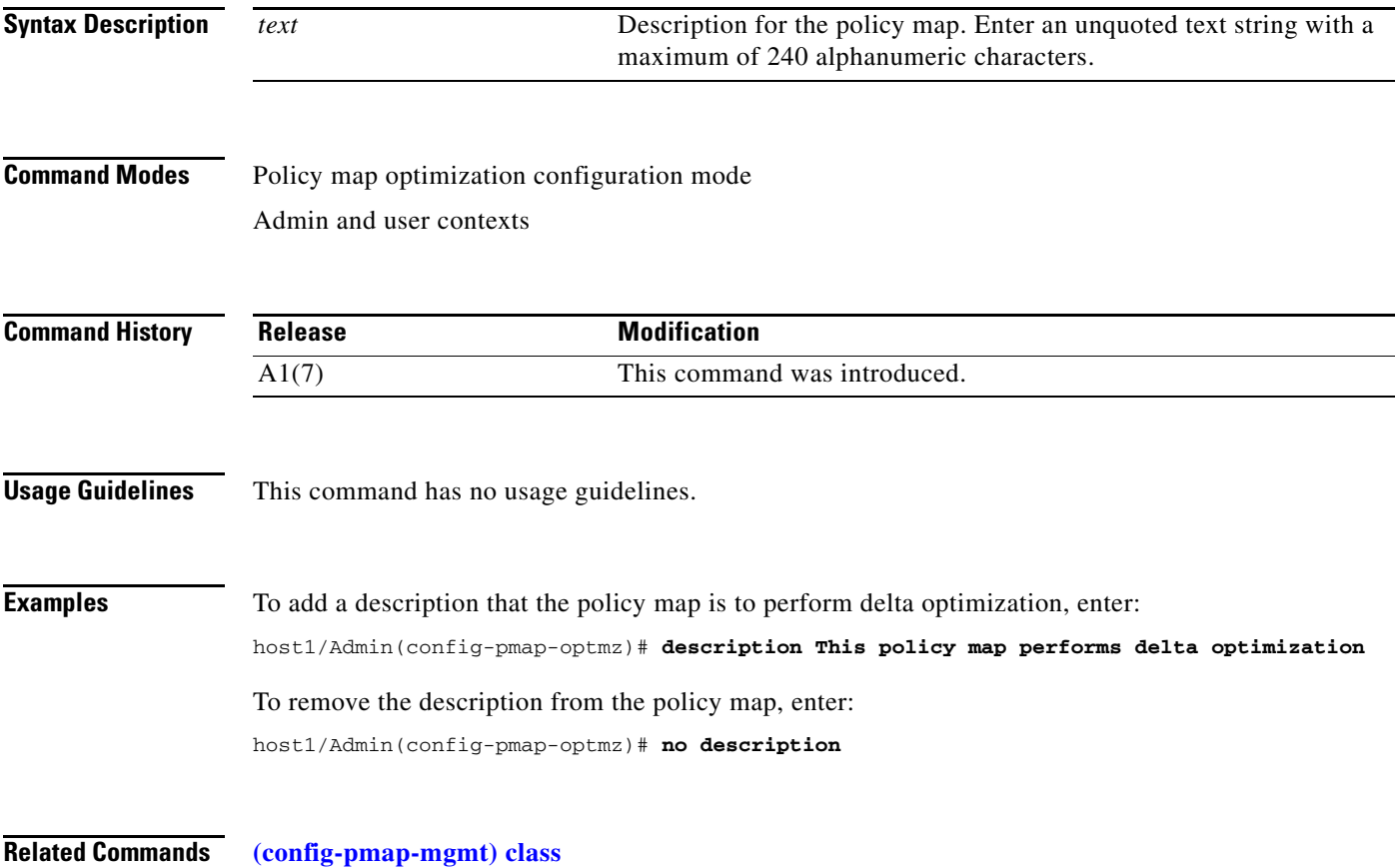

## **(config-pmap-optmz) match http cookie**

To make server load balancing (SLB) decisions based on the name and string of a cookie, use the **match http cookie** command. Use the **no** form of the command to remove an HTTP cookie match statement from the policy map.

**match** *name1* **http cookie** {*name2* | **secondary** *name3*} **cookie-value** *expression* [**insert-before**  *map\_name*]

**no match** *name1* **http cookie** {*name2* | **secondary** *name3*} **cookie-value** *expression*

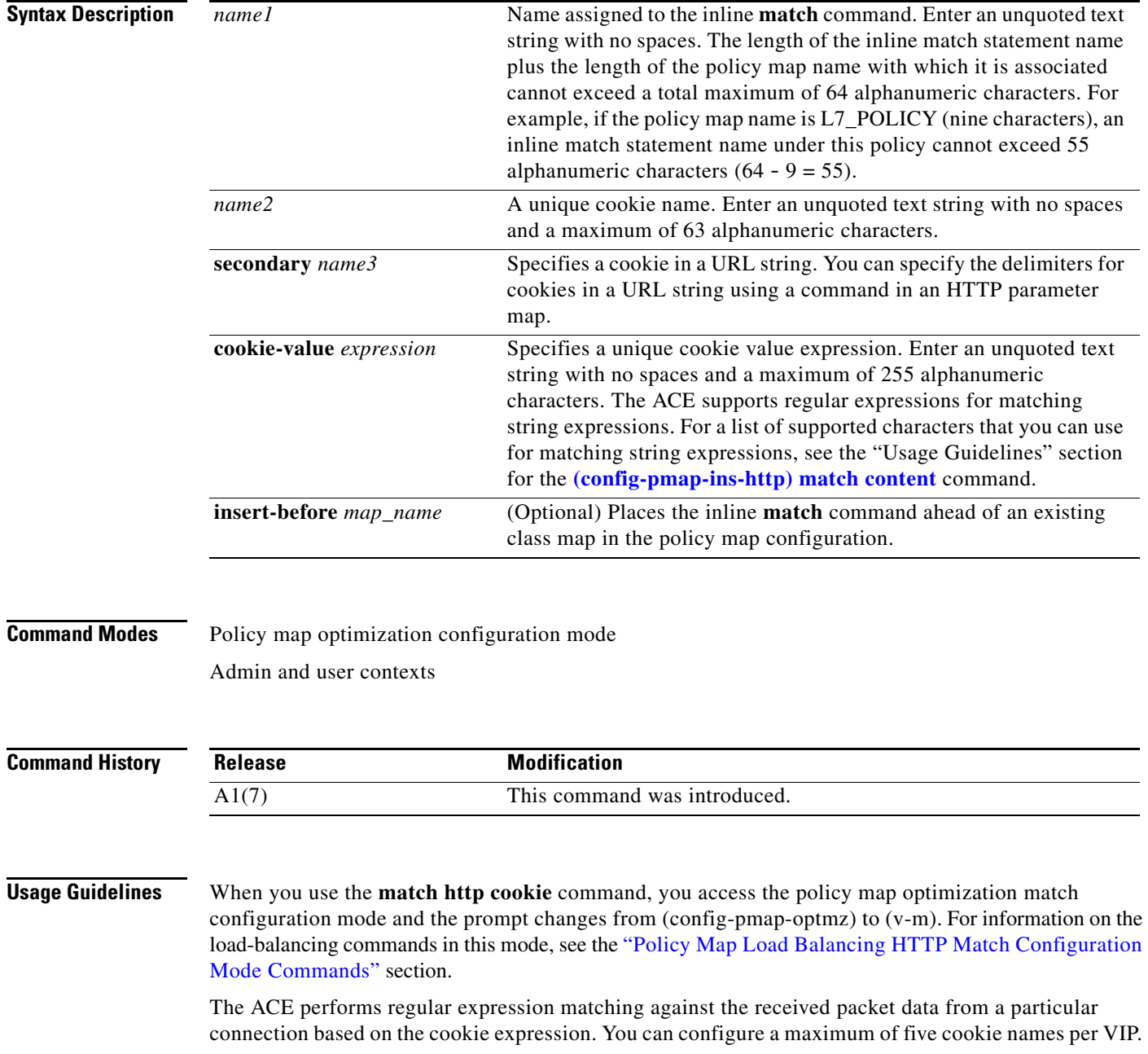

The ACE supports regular expressions for matching string expressions. For a list of supported characters that you can use for matching string expressions, see the "Usage Guidelines" section for the **[\(config-pmap-ins-http\) match content](#page-739-0)** command.

For details on defining a list of ASCII-character delimiter strings that you can use to separate the cookies in a URL string, see the *Cisco 4700 Series Application Control Engine Appliance Server Load-Balancing Configuration Guide*.

**Examples** To specify that the Layer 7 optimization policy map load balances on a cookie with the name of testcookie1, enter:

> host/Admin(config)# **policy-map type optimization http first-match L7OPTIMIZATION\_POLICY** host/Admin(config-pmap-optmz)# **match MATCH2 http cookie testcookie1 cookie-value 123456**

**Related Commands [\(config-parammap-http\) set content-maxparse-length](#page-640-0) [\(config-parammap-http\) set secondary-cookie-delimiters](#page-642-0)**

#### **(config-pmap-optmz) match http header**

To define application inspection decisions based on the name and value in an HTTP header, use the **match http header** command. Use the **no** form of the command to clear an HTTP header match criteria from the policy map.

**match** *name* **http header** {*header\_name* | *header\_field*} **header-value** *expression* [**insert-before**  *map\_name*]

**no match** *name* **http header** {*header\_name* | *header\_field*} **header-value** *expression* 

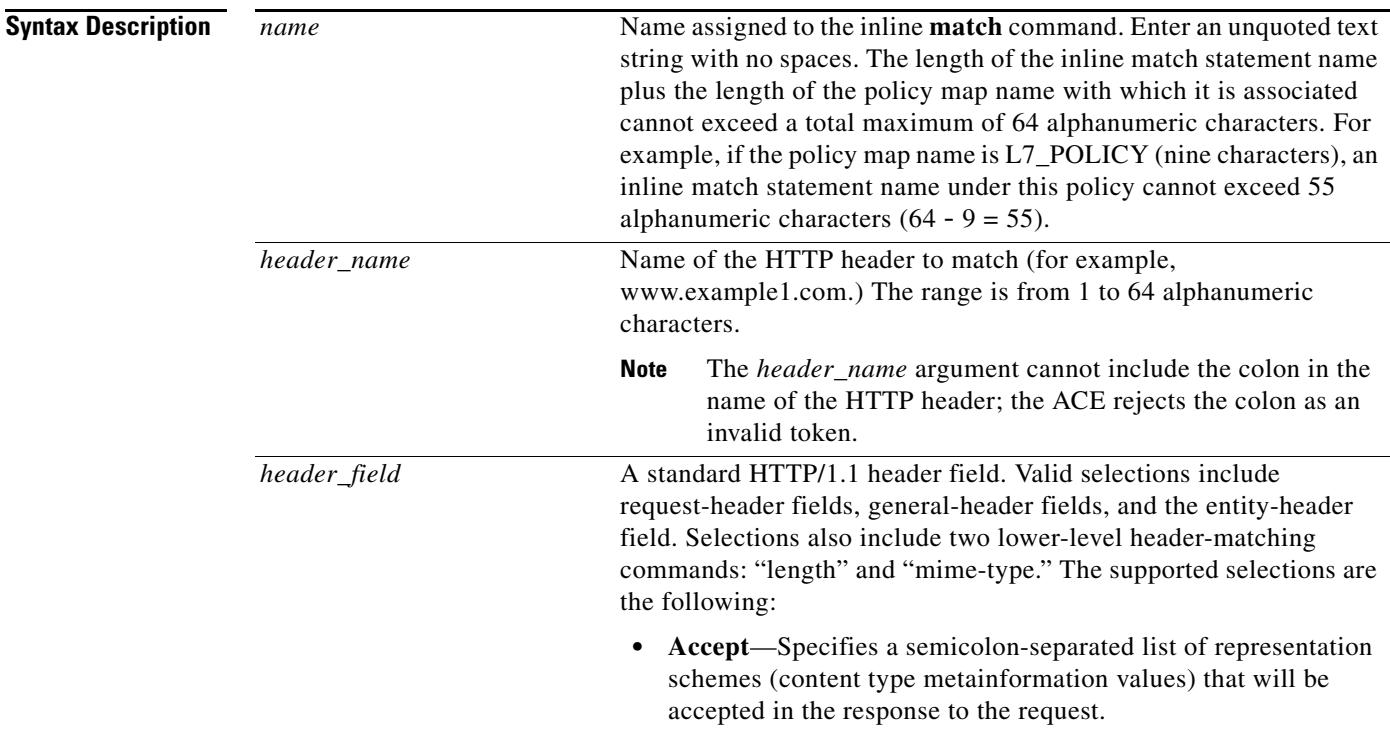

Г

- **• Accept-Charset**—Specifies the character sets that are acceptable for the response. This field allows clients capable of understanding more comprehensive or special-purpose character sets to signal that capability to a server that can represent documents in those character sets.
- **• Accept-Encoding**—Restricts the content encoding that a user will accept from the server.
- **• Accept-Language**—Specifies the ISO code for the language in which the document is written. The language code is an ISO 3316 language code with an optional ISO639 country code to specify a national variant.
- **• Authorization**—Specifies that the user agent wants to authenticate itself with a server, usually after receiving a 401 response.
- **• Cache-Control**—Specifies the irectives that must be obeyed by all caching mechanisms in the request/response chain. The directives specify behavior intended to prevent caches from adversely interfering with the request or response.
- **• Connection**—Allows the sender to specify connection options.
- **• Content-MD5**—Specifies the MD5 digest of the entity body that provides an end-to-end integrity check. Only a client or an origin server can generate this header field.
- **• Expect**—Used by a client to inform the server about the behaviors that the client requires.
- **• From**—Contains the e-mail address of the person who controls the requesting user agent.
- **• Host**—Specifies the internet host and port number of the resource that is requested, as obtained from the original URI given by the user or referring resource. The Host field value must represent the naming authority of the origin server or gateway given by the original URL.
- **• If-Match**—Used with a method to make it conditional. A client that has one or more entities previously obtained from the resource can verify that one of those entities is current by including a list of their associated entity tags in the If-Match header field. This feature allows efficient updates of cached information with a minimum amount of transaction overhead. It is also used on updating requests to prevent inadvertent modification of the wrong version of a resource. As a special case, the value "\*" matches any current entity of the resource.
- **• Pragma**—Specifies the pragma directives that are understood by servers to whom the directives are relevant. The syntax is the same as for other multiple-value fields in HTTP. For example, the Accept field is a comma-separated list of entries for which the optional parameters are separated by semicolons.

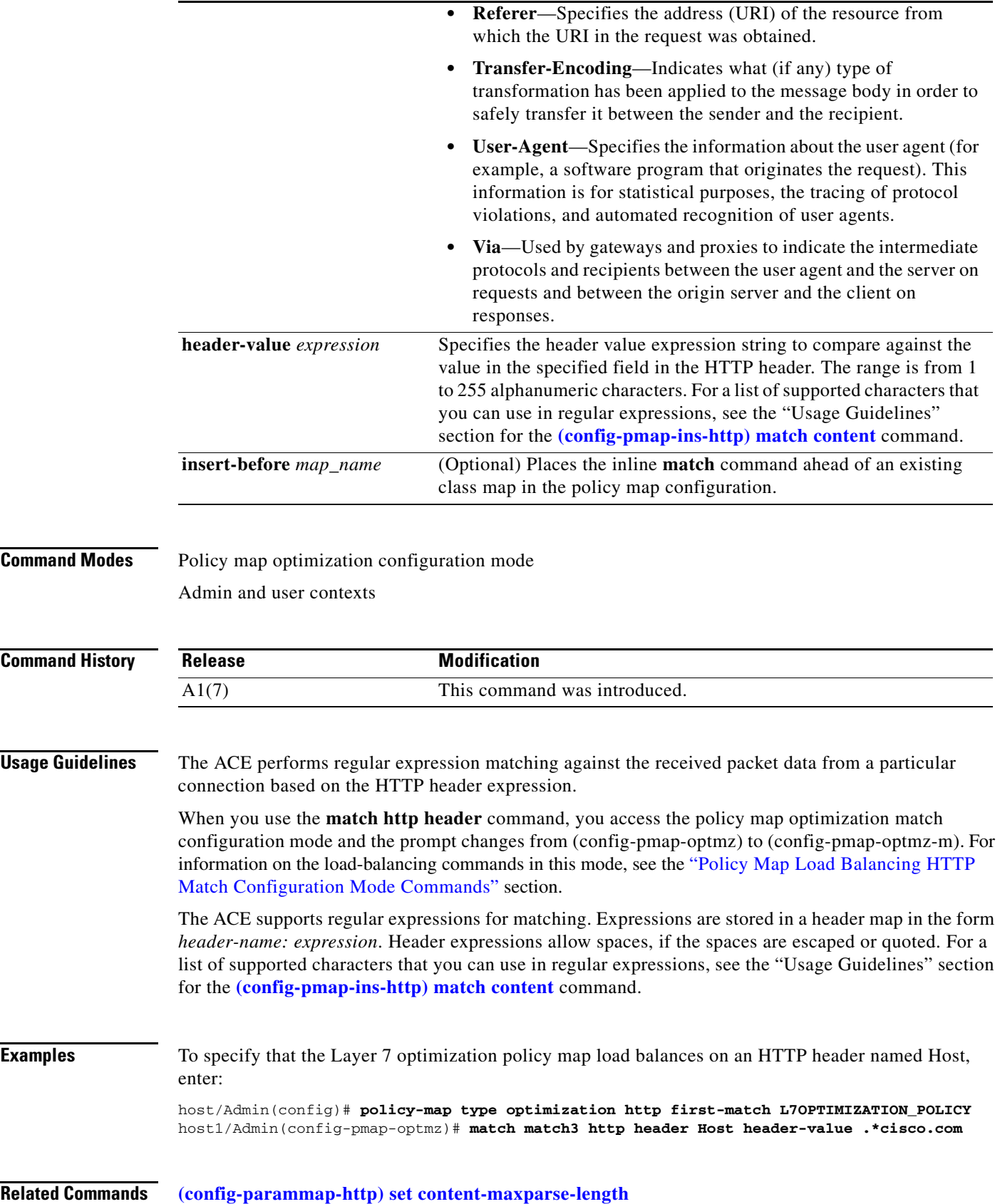

 $\blacksquare$ 

## **(config-pmap-optmz) match http url**

To make server load balancing (SLB) decisions based on the URL name and, optionally, the HTTP method, use the **match http url** command. Use the **no** form of the command to remove a URL match statement from the policy map.

**match** *name* **http url** *expression* [**method** *name*] [**insert-before** *map\_name*]

**no match** *name* **http url** *expression* [**method** *name*]

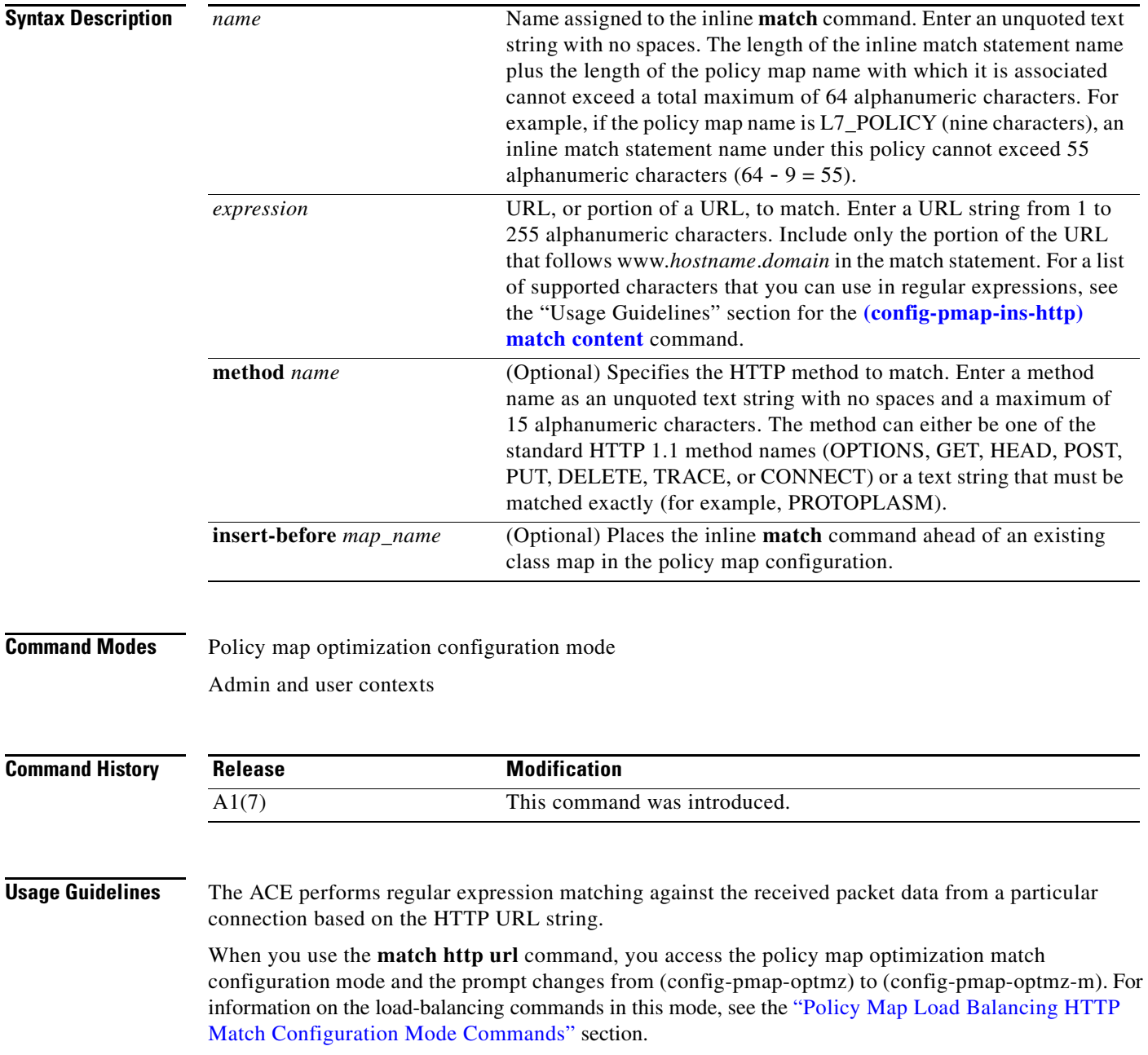

Include only the portion of the URL that follows www.*hostname*.*domain* in the match statement. For example, in the URL www.anydomain.com/latest/whatsnew.html, include only /latest/whatsnew.html. To match the www.anydomain.com portion, the URL string can take the form of a URL regular expression. For a list of supported characters that you can use in regular expressions, see the "Usage Guidelines" section for the **[\(config-pmap-ins-http\) match content](#page-739-0)** command.

The period (.) does not have a literal meaning in regular expressions. Use either brackets ([]) or the backslash (\) character to match this symbol. For example, specify www[.]xyz[.]com instead of www.xyz.com.

#### **Examples** To specify that the Layer 7 optimization policy map load balances on a specific URL, enter:

host/Admin(config)# **policy-map type optimization http first-match L7OPTIMIZATION\_POLICY** host1/Admin(config-pmap-optmz)# **match match3 http url whatsnew/latest.\***

To use regular expressions to emulate a wildcard search to match on any .gif file, enter:

host/Admin(config)# **policy-map type optimization http first-match L7OPTIMIZATION\_POLICY** host1/Admin(config-pmap-optmz)# **match match3 http url .\*.gif**

**Related Commands [\(config-parammap-http\) set content-maxparse-length](#page-640-0)**

Г

## <span id="page-929-0"></span>**Policy Map Optimization Class Configuration Mode Commands**

Policy map optimization class configuration mode commands allow you to specify the actions that the ACE should take when network traffic matches the Layer 7 optimization HTTP action statement. To access policy map optimization class configuration mode, use the **class** command in policy map optimization configuration mode (see the **[\(config-pmap-optmz\) class](#page-921-0)** command for details). The prompt changes from (config-pmap-optmz) to (config-pmap-optmz-c).

The commands in this mode require the loadbalance feature in your user role. For details about role-based access control (RBAC) and user roles, see the *Cisco 4700 Series Application Control Engine Appliance Virtualization Configuration Guide*.

#### **(config-pmap-optmz-c) action**

To perform a specific set of application acceleration actions, use the **action** command. The Layer 7 optimization HTTP policy map activates the use of an optimization HTTP action list to configure the specified application acceleration and optimization actions. See *Cisco 4700 Series Application Control Engine Appliance Application Acceleration and Optimization Configuration Guide* for details on creating an optimization HTTP action list. Use the **no** form of the command to remove the action list from the policy map.

**action** *list\_name* [**parameter** *map\_name*]

**no action** *list\_name* [**parameter** *map\_name*]

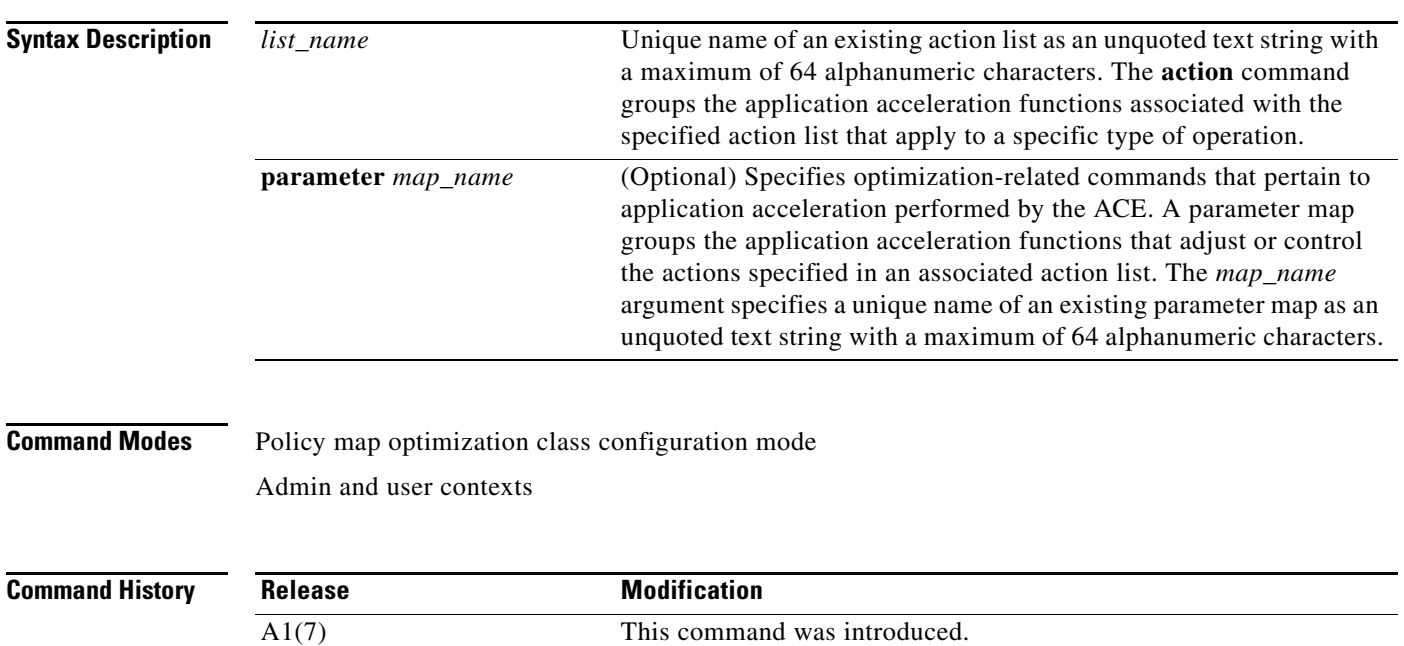

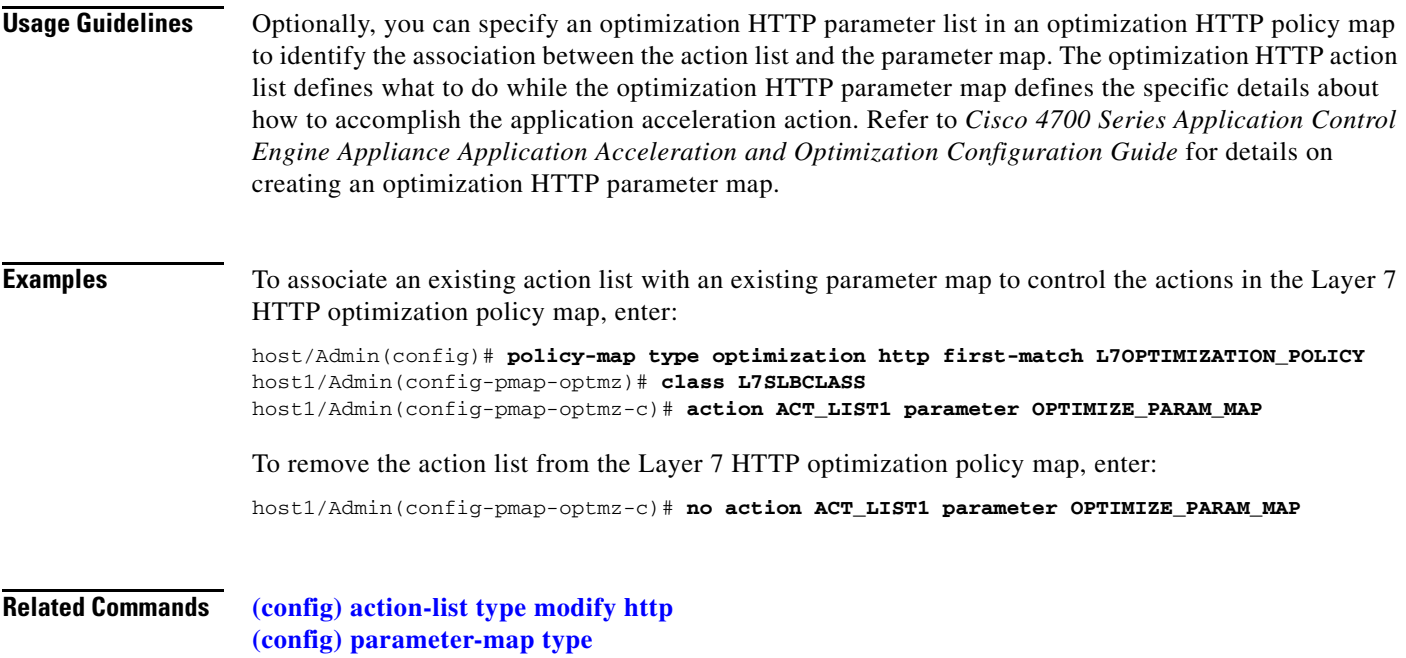

 $\blacksquare$ 

## <span id="page-931-0"></span>**Policy Map Optimization Match Configuration Mode Commands**

Policy map optimization match configuration mode commands allow you to specify the actions that the ACE should take when network traffic matches the Layer 7 optimization HTTP action statement. To access policy map optimization match configuration mode, use a **match** command in policy map optimization configuration mode (see the ["Policy Map Optimization Match Configuration Mode](#page-931-0)  [Commands"](#page-931-0) section). The prompt changes from (config-pmap-optmz) to (config-pmap-optmz-m).

The commands in this mode require the loadbalance feature in your user role. For details about role-based access control (RBAC) and user roles, see the *Cisco 4700 Series Application Control Engine Appliance Virtualization Configuration Guide*.

#### **(config-pmap-optmz-m) action**

To perform a specific set of application acceleration actions, use the **action** command. The Layer 7 optimization HTTP policy map activates the use of an optimization HTTP action list to configure the specified application acceleration optimization actions. Refer to the *Cisco 4700 Series Application Control Engine Appliance Application Acceleration and Optimization Configuration Guide* for details on creating an optimization HTTP action list. Use the **no** form of the command to remove the action list from the policy map.

**action** *list\_name* [**parameter** *map\_name*]

**no action** *list\_name* [**parameter** *map\_name*]

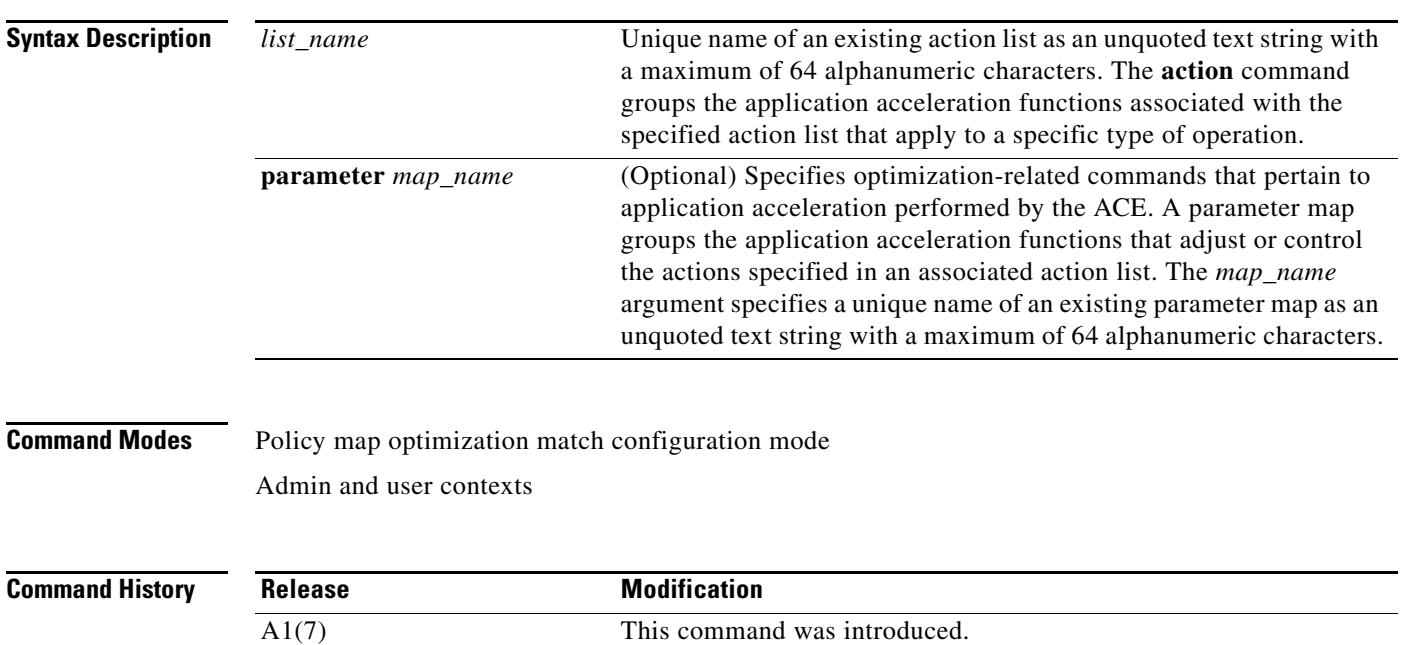

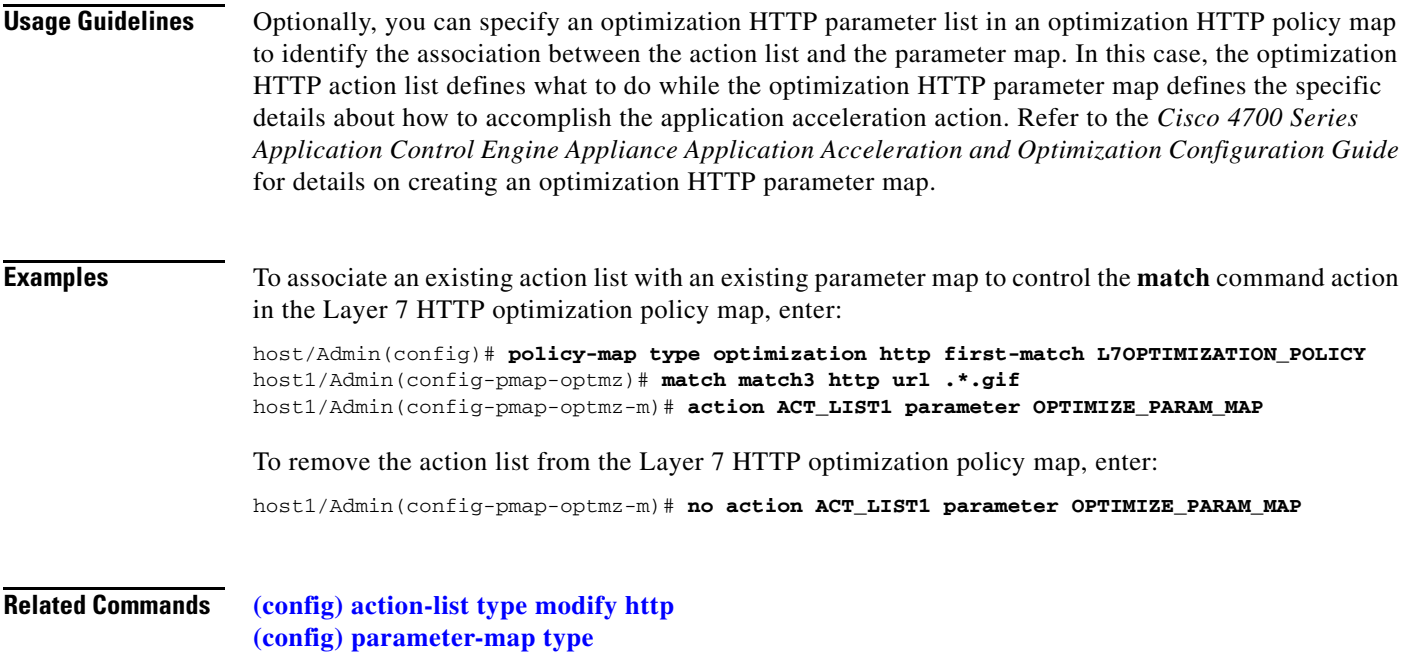

 $\blacksquare$ 

## **Probe Configuration Mode Commands**

Probe configuration mode commands allow you to configure health monitoring on the ACE to track the state of a server by sending out probes. Also referred to as out-of-band health monitoring, the ACE verifies the server response or checks for any network problems that can prevent a client from reaching a server. Based on the server response, the ACE can place the server in or out of service and can make reliable load-balancing decisions. You can also use health monitoring to detect failures for a gateway or host in high availability configurations. The ACE identifies the health of a server in the following categories:

- **•** Passed—The server returns a valid response.
- **•** Failed—The server fails to provide a valid response to the ACE or the ACE is unable to reach a server for a specified number of retries.

The ACE supports 4000 unique probe configurations and 256 scripted probes. The ACE also allows the opening of 1000 sockets simultaneously.

You can associate the same probe with multiple real servers or server farms. Each time that you use the same probe again, the ACE counts it as another probe instance. You can allocate a maximum of 16384 probe instances.

To configure probes and access probe configuration mode for that probe type, use the **probe** command. The CLI prompt changes to (config-probe-*probe\_type*). For information about the commands in all probe configuration modes, see the commands in this section. See the "Command Modes" section for each command to find out to which probe-type configuration modes a specific command applies.

Use the **no** form of this command to remove a probe from the configuration.

**probe** *probe\_type probe\_name*

**no probe** *probe\_type probe\_name*

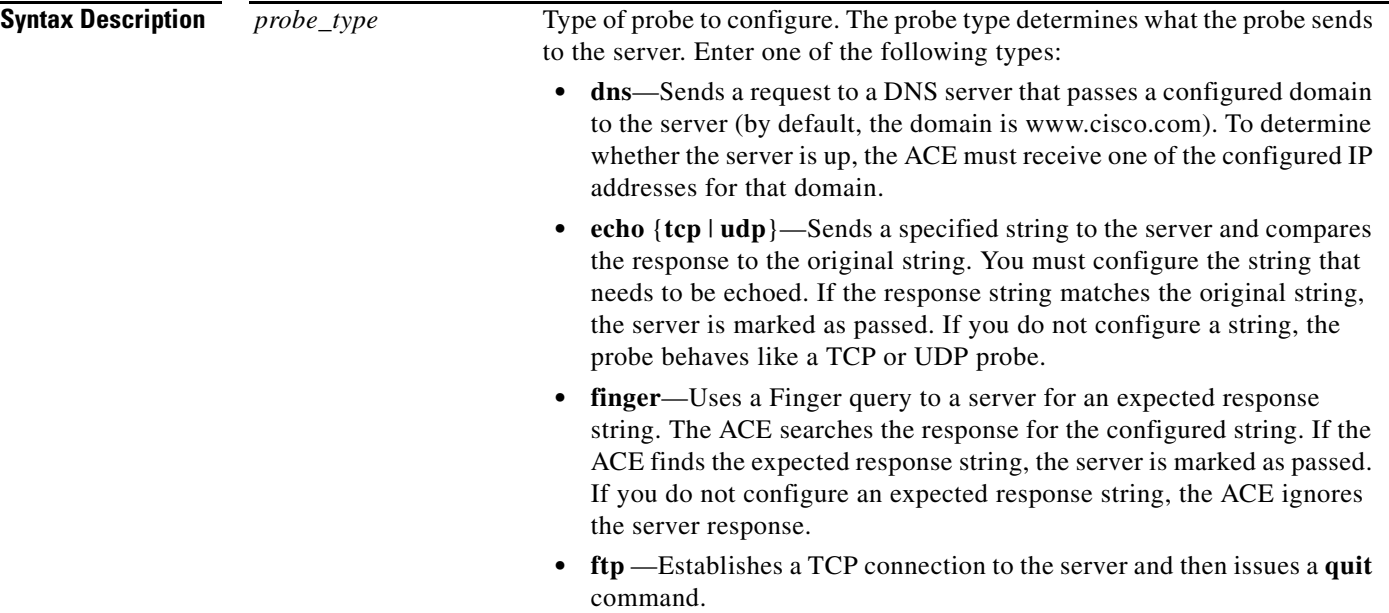

**• http**—Establishes a TCP connection and issues an HTTP request to the server for an expected string and status code. The ACE can compare the received response with configured codes, looking for a configured string in the received HTTP page, or verifying hash for the HTTP page. If any of these checks fail, the server is marked as failed.

For example, if you configure an expected string and status code and the ACE finds them both in the server response, the server is marked as passed. However, if the ACE does not receive either the server response string or the expected status code, it marks the server as failed.

If you do not configure a status code, any response code from the server is marked as failed.

- **• https**—Similar to an HTTP probe except that it uses Secure Sockets Layer (SSL) to generate encrypted data.
- **• icmp**—Sends an ICMP echo request and listens for a response. If a server returns a response, the ACE marks the server as passed. If the server does not send a response, causing the probe to time out, or if the server sends an unexpected ICMP echo response type, the ACE marks the probe as failed.
- **• imap**—Makes a server connection and sends user credential (login, password, and mailbox) information. The ACE can send a configured command. Based on the server response, the ACE marks the probe as passed or failed.
- **• pop**—Initiates a session and sends the configured credentials. The ACE can send a configured command. Based on the server response, the ACE marks the probe as passed or failed.
- **• radius**—Sends a query using a configured username, password, and shared secret to a RADIUS server. If the server is up, it is marked as passed. If you configure a Network Access Server (NAS) address, the ACE uses it in the outgoing packet. Otherwise, the ACE uses the IP address associated with the outgoing interface as the NAS address.
- **• rtsp**—Establishes a TCP connection and sends a request packet to the server. The ACE compares the response with the configured response code to determine whether the probe has succeeded.
- **• scripted**—Allows you to run a script to execute the probe that you created for health monitoring. You can author specific scripts with features not present in standard health probes.
- **• sip** {**tcp** | **udp**}—Establishes a TCP or UDP connection and sends an OPTIONS request packet to the user agent on the server. The ACE compares the response with the configured response code or expected string, or both, to determine whether the probe has succeeded. If you do not configure an expected status code, any response from the server is marked as failed.
- **• smtp**—Initiates an SMTP session by logging into the server, sends a HELLO message, and then disconnects from the server.

 $\mathbf I$ 

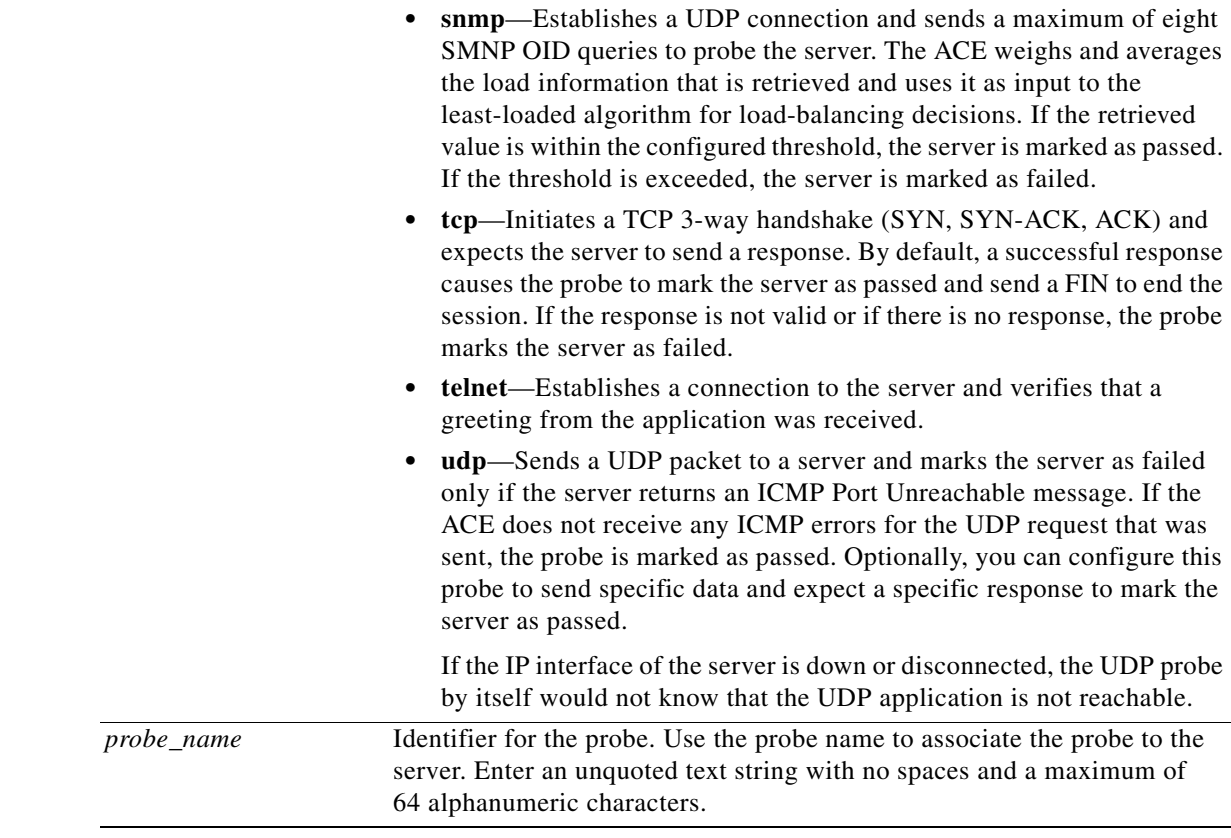

#### **Command Modes** Configuration mode

Admin and user contexts

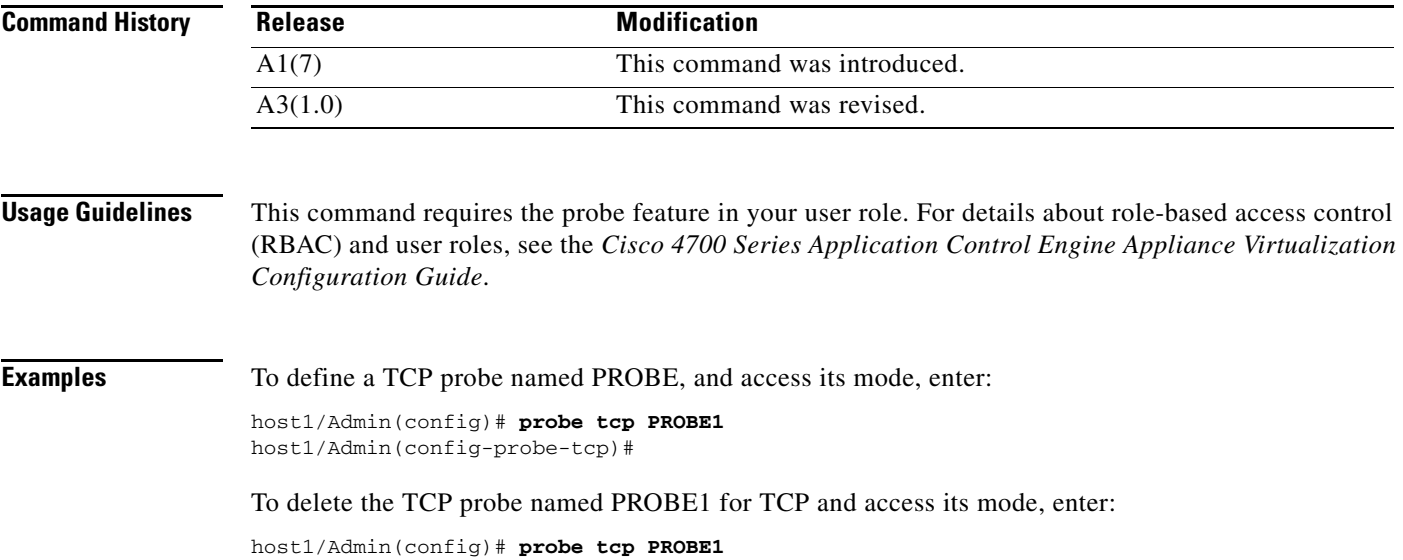
#### **Related Commands [clear stats](#page-71-0)**

**[show probe](#page-177-0) [show running-config](#page-188-0) [show stats](#page-198-0)**

## **(config-probe-***probe\_type***) community**

To change the community string used by an SNMP probe, use the **community** command. Use the **no**  form of this command to remove the community string.

#### **community** *text*

**no community**

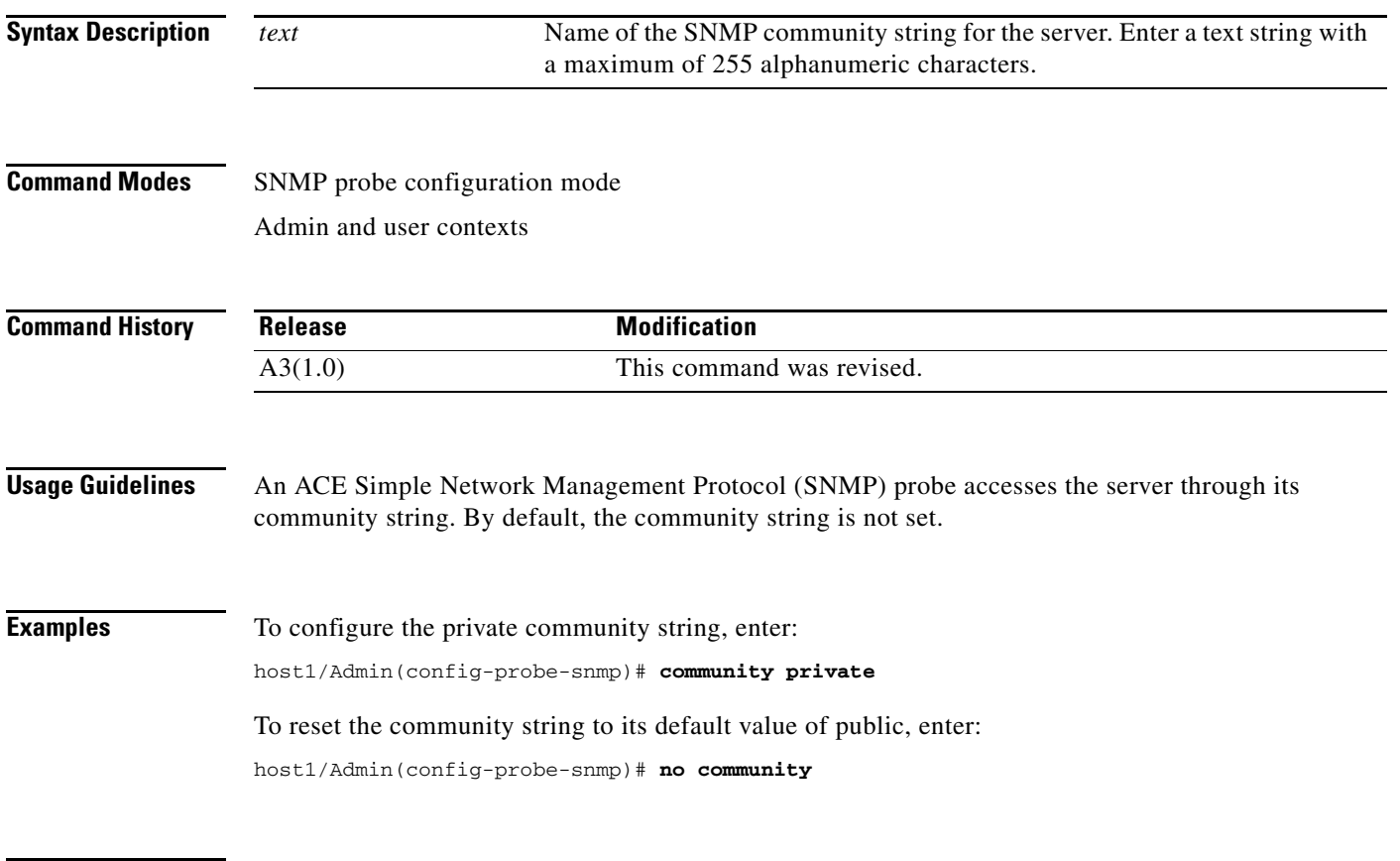

#### **(config-probe-***probe\_type***) connection term**

To configure the ACE to terminate a TCP connection by sending a RST, use the **connection term**  command. Use the **no** form of this command to reset its default of graceful termination.

**connection term forced**

**no connection term forced**

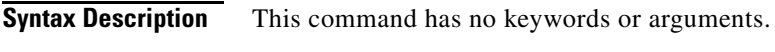

**Command Modes** ECHO TCP, Finger, FTP, HTTP, HTTPS, IMAP, POP, RTSP, SIP TCP, SMTP, TCP, and Telnet probe configuration modes

Admin and user contexts

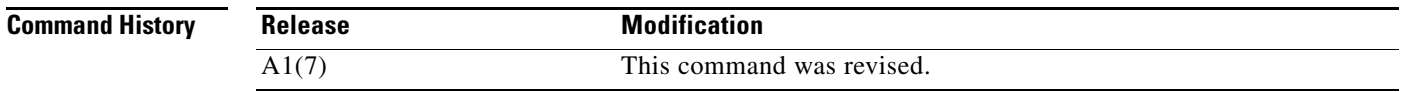

#### **Usage Guidelines** This command applies only to TCP-based probes. By default, the ACE terminates a TCP connection gracefully by sending a FIN to the server.

**Examples** To terminate a TCP connection by sending a RST for a TCP probe, enter: host1/Admin(config-probe-tcp)# **connection term forced**  To reset the method to terminate a connection gracefully, enter:

host1/Admin(config-probe-tcp)# **no connection term forced**

#### <span id="page-938-0"></span>**(config-probe-***probe\_type***) credentials**

To configure the credentials for username and password authentication of a probe to access a server, use the **credentials** command. For a Remote Authentication Dial-In User Service (RADIUS) probe, a shared secret may also be required. For an Internet Message Access Protocol (IMAP) probe, you can provide a mailbox username. Use the **no** form of this command to remove the credentials from the configuration.

For HTTP, HTTPS, and POP probes, the syntax is as follows:

**credentials** *username* [*password*]

For RADIUS probes, the syntax is as follows:

**credentials** *username password* [**secret** *shared\_secret*]

For IMAP probes, the syntax is as follows:

**credentials** {*username password*} | {**mailbox** *name*}

For HTTP, HTTPS, POP, and RADIUS probes, the syntax is as follows:

#### **no credentials**

For IMAP probes, the syntax is as follows:

**no credentials** {*username* | **mailbox**}

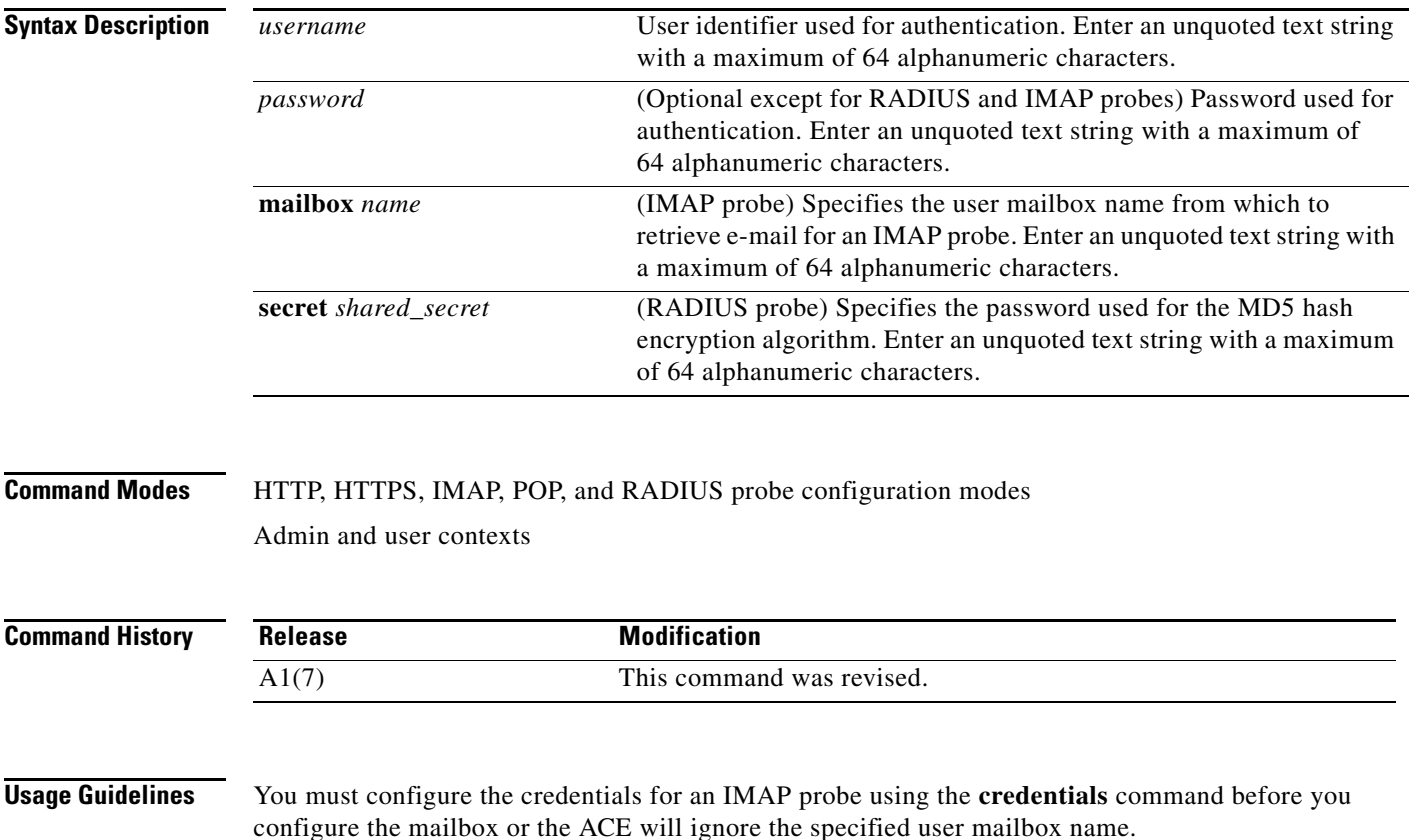

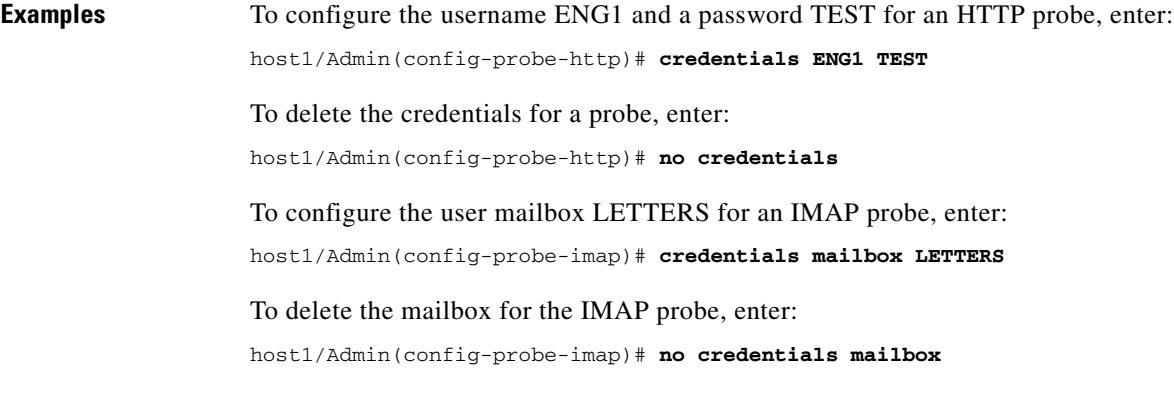

**Related Commands [show probe](#page-177-0)**

# **(config-probe-***probe\_type***) description**

To provide a description for a probe, use the **description** command. Use the **no** form of this command to remove the description for the probe.

**description** *text*

**no description**

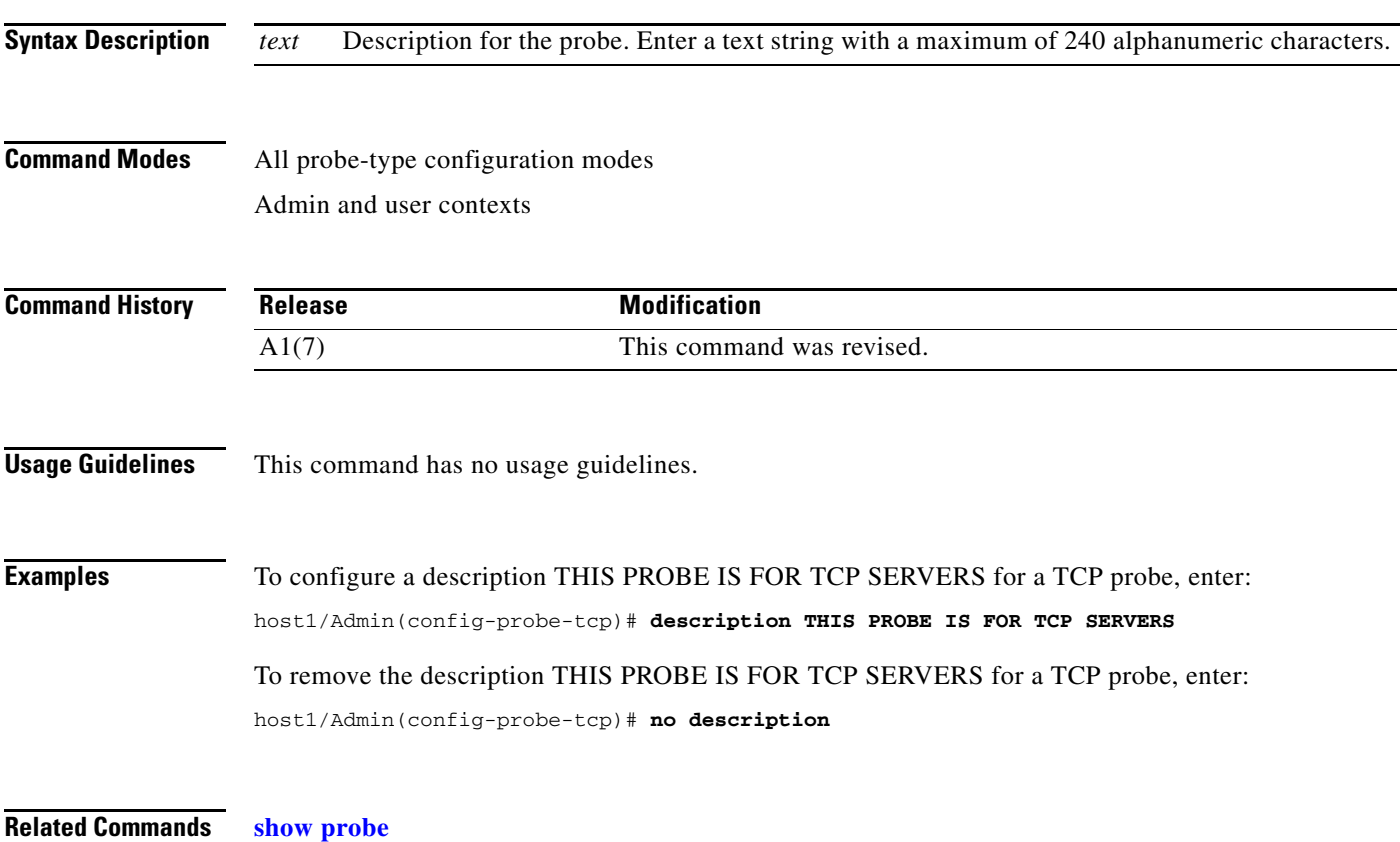

**Cisco 4700 Series Application Control Engine Appliance Command Reference**

## **(config-probe-***probe\_type***) domain**

To configure the domain name that the probe sends to the DNS server to resolve, use the **domain** command. Use the **no** form of this command to reset the default domain (www.cisco.com) that the probe sends to the server.

**domain** *name*

**no domain**

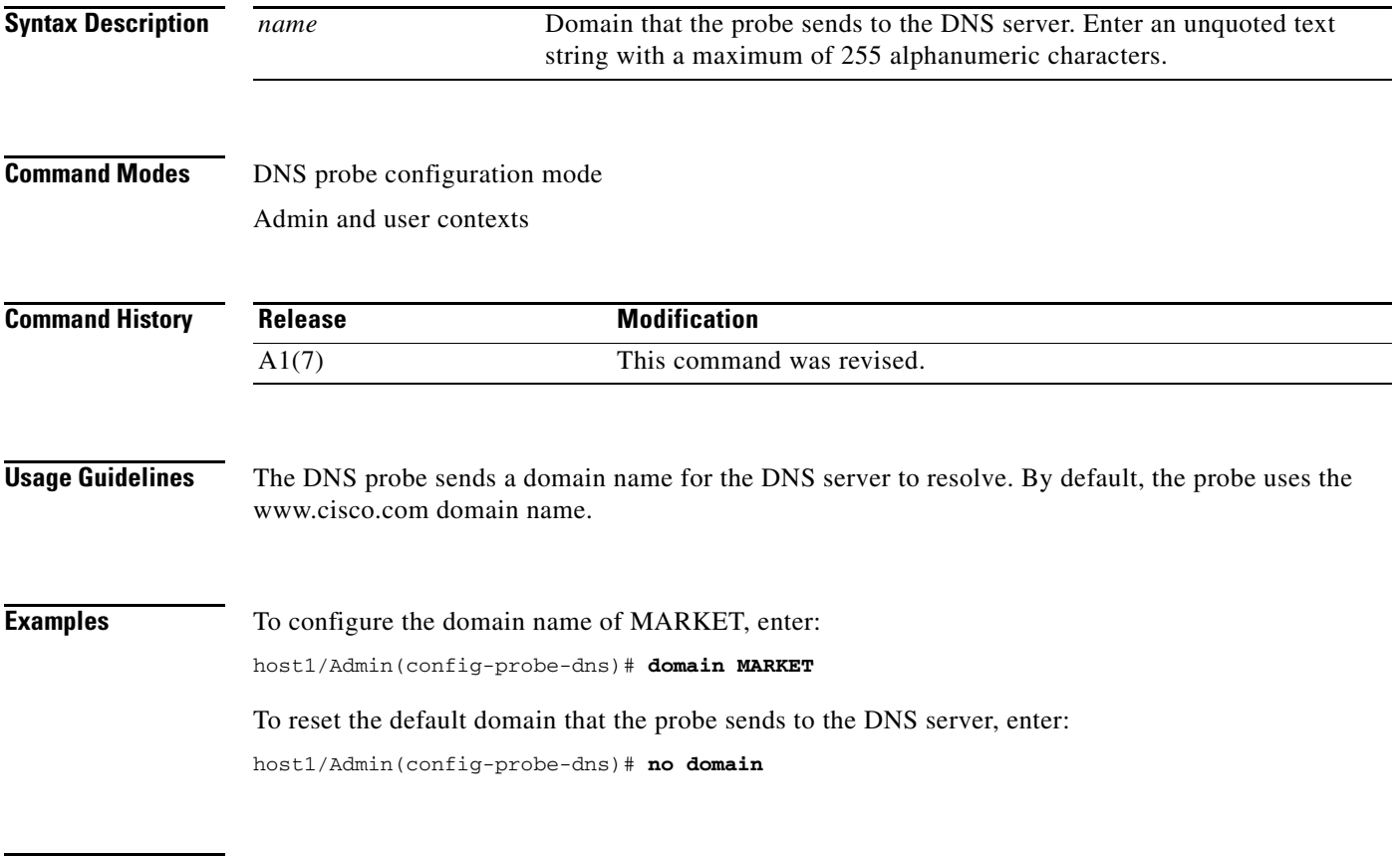

#### **(config-probe-***probe\_type***) expect address**

To configure one or more IP addresses that the ACE expects as a server response to a DNS request, use the **expect address** command. The probe matches the received IP address with the configured addresses. Use the **no** form of this command to remove the expected IP address from the configuration.

**expect address** *ip\_address*

**no expect address** *ip\_address* 

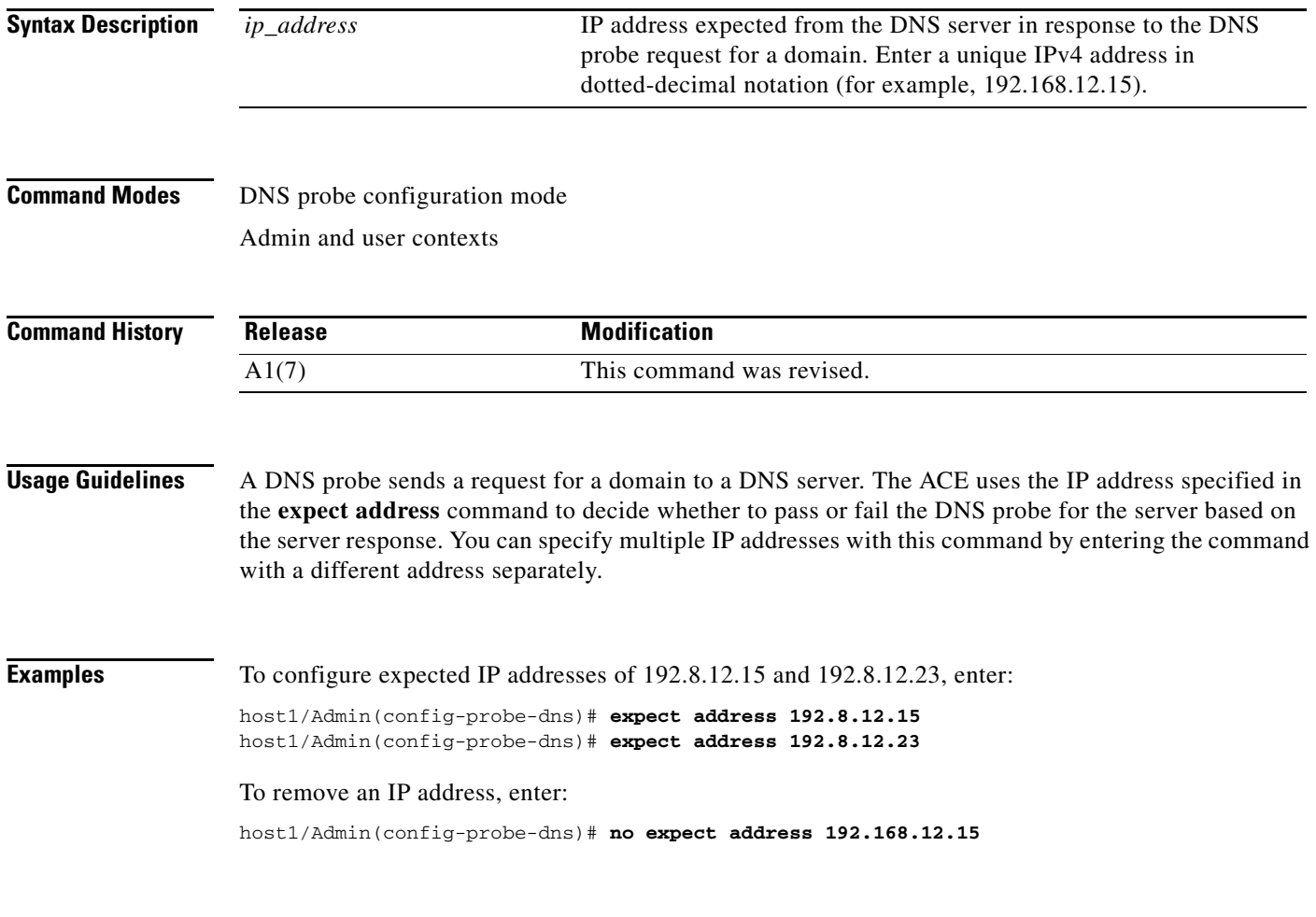

#### **(config-probe-***probe\_type***) expect regex**

To configure what the ACE expects as a response from the probe destination server, use the **expect regex**  command. Use the **no** form of this command to remove the expectation of a response expression.

**expect regex** *string* [**offset** *number*] For TCP and UDP probes, the syntax is as follows: **no expect**  For Finger, HTTP, HTTPS, and SIP probes, the syntax is as follows: **no expect regex Syntax Description Command Modes** Finger, HTTP, HTTPS, SIP, TCP, and UDP probe configuration modes Admin and user contexts **Command History Usage Guidelines** When you configure a probe to expect a string from a server, it searches the response for a configured string. If the ACE finds the expected string, the server is marked as passed. If you do not configure an expected string, the ACE ignores the server response. If you configure the **expect regex** command for TCP probes, you must configure the **send-data** command. Otherwise, the probe performs a connection open and close without checking the response from the server. **Examples** To configure a TCP probe to expect an ACK response, enter: host1/Admin(config-probe-tcp)# **expect regex ack** To remove the expectation of a response expression for a TCP probe, enter: host1/Admin(config-probe-tcp)# **no expect** To remove the expectation of a response expression for an HTTP probe, enter: host1/Admin(config-probe-http)# **no expect regex** *string* Expected response string from the probe destination. Enter an unquoted text string with no spaces. If the string includes spaces, enclose the string in quotes. The string can be a maximum of 255 alphanumeric characters. **offset** *number* (Optional) Sets the number of characters into the received message or buffer where the probe starts searching for the defined expression. Enter a number from 1 to 4000. **Release Modification** A1(7) This command was revised.

Г

## **(config-probe-***probe\_type***) expect status**

To configure a single status code or a range of status code responses that the ACE expects from the probe destination, use the **expect status** command. You can specify multiple status code ranges with this command by entering the command with different ranges separately. Use the **no** form of this command to remove the expected status code or codes from the configuration.

**expect status** *min\_number max\_number*

**no expect status** *min\_number max\_number*

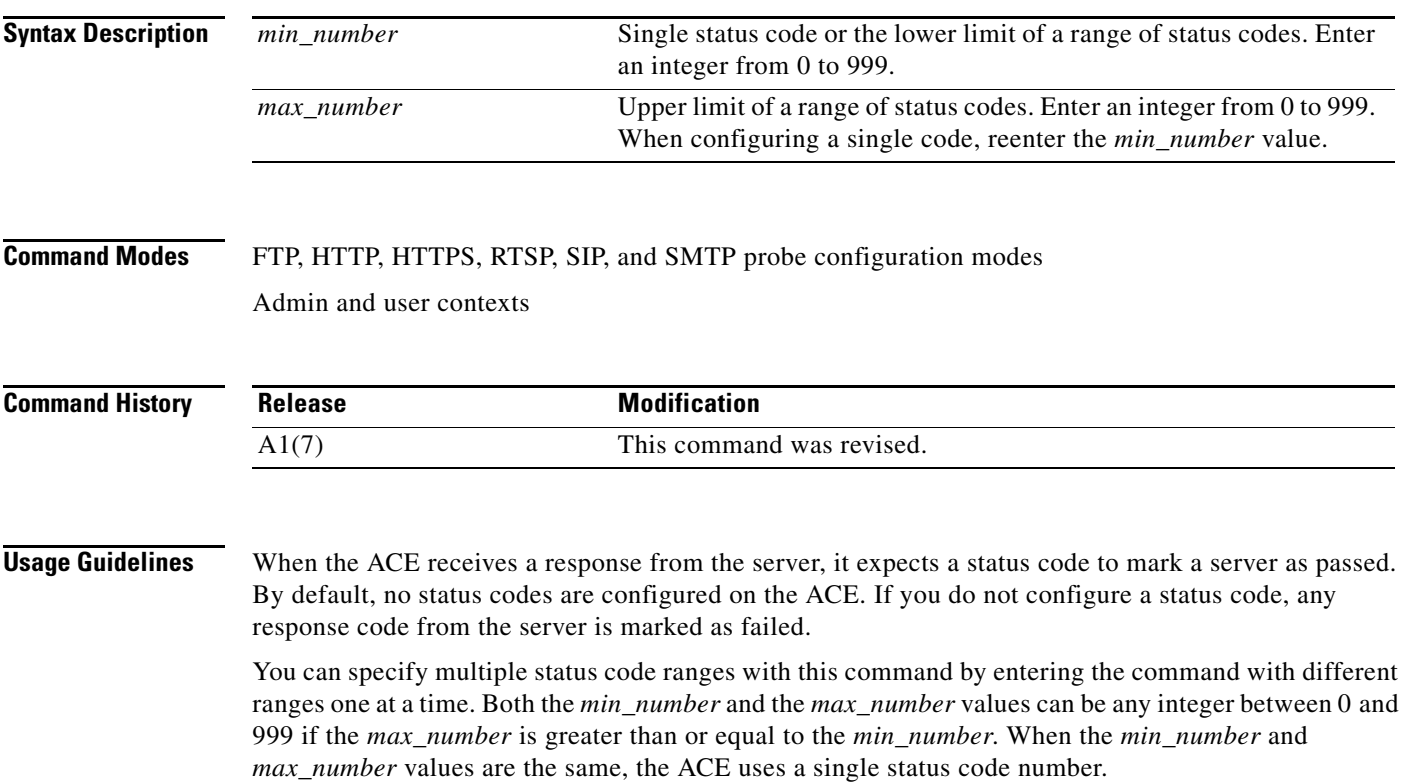

**Examples** To configure an expected status code of 200 that indicates that the HTTP request was successful, enter: host1/Admin(config-probe-http)# **expect status 200 200** To configure a range of expected status codes from 200 to 202, enter: host1/Admin(config-probe-rtsp)# **expect status 200 202** To configure multiple ranges of expected status codes from 200 to 202 and 204 to 205, configure each range separately. Enter: host1/Admin(config-probe-http)# **expect status 200 202** host1/Admin(config-probe-http)# **expect status 204 205** To remove a single expected status code of 200, enter: host1/Admin(config-probe-sip-udp)# **no expect status 200 200** To remove a range of expected status codes, enter: host1/Admin(config-probe-http)# **no expect status 200 202** To remove multiple ranges of expected status codes, you must remove each range separately. If you have set two different ranges (200 to 202 and 204 to 205), enter: host1/Admin(config-probe-http)# **no expect status 200 202** host1/Admin(config-probe-http)# **no expect status 204 205**

**Related Commands [show probe](#page-177-0)**

#### **(config-probe-***probe\_type***) faildetect**

To change the number of consecutive failed probes, use the **faildetect** command. Use the **no** form of this command to reset the number of probe retries to its default.

**faildetect** *retry-count*

**no faildetect**

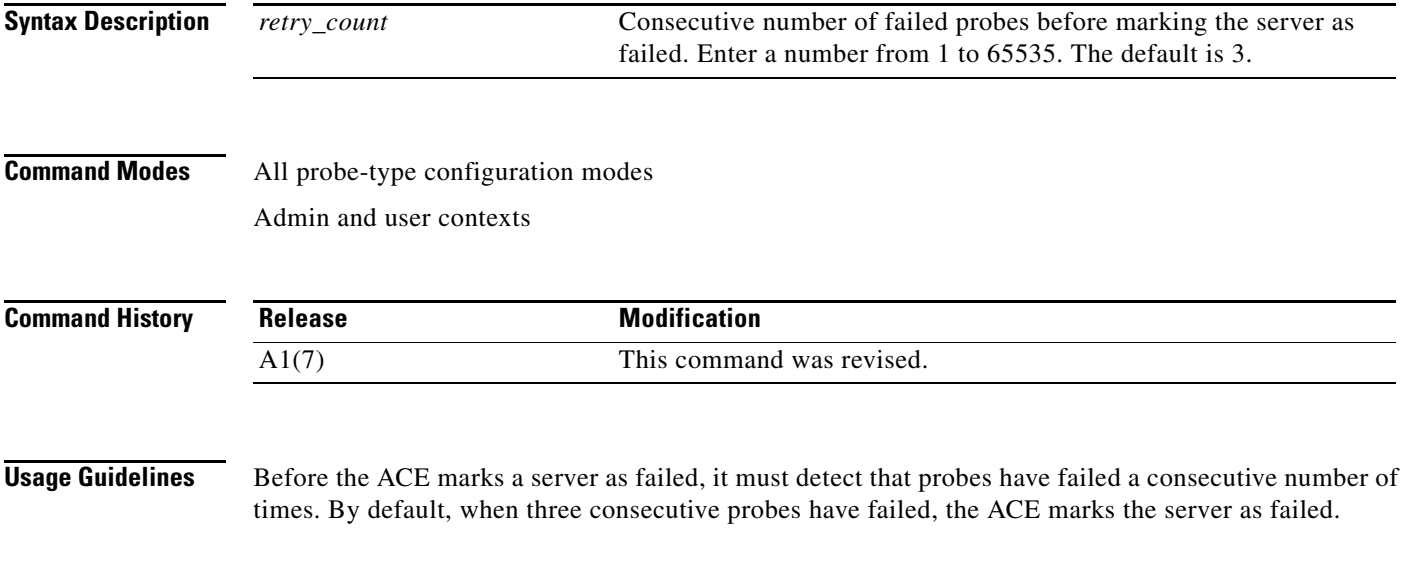

**Examples** To set the number of failed probes to 5 before declaring the server as failed for a TCP probe, enter: host1/Admin(config-probe-tcp)# **faildetect 5** To reset the number of probe failures to the default of 3, enter: host1/Admin(config-probe-tcp)# **no faildetect**

**Related Commands [show probe](#page-177-0)**

#### <span id="page-945-0"></span>**(config-probe-***probe\_type***) hash**

To configure the ACE to dynamically generate the MD5 hash value or manually configure the value, use the **hash** command. By default, no hash value is configured on the ACE. Use the **no** form of this command to configure the ACE to no longer compare the referenced hash value to the computed hash value.

**hash** [*value*]

**no hash**

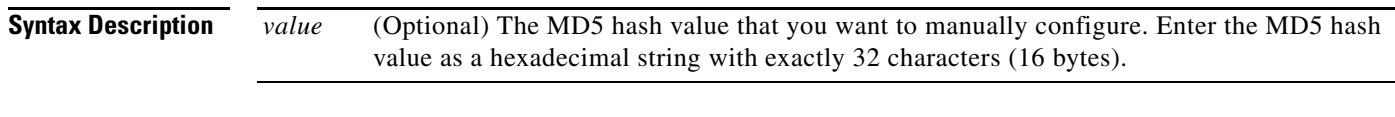

**Command Modes** HTTP and HTTPS probe configuration mode

Admin and user contexts

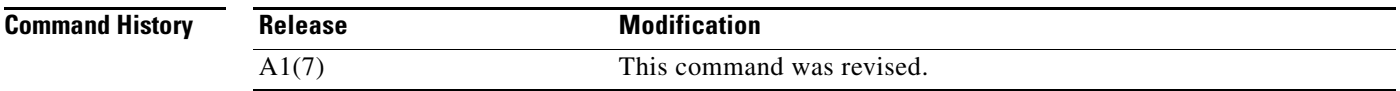

**Usage Guidelines** If you do not use this command to configure the hash value, the ACE does not calculate a hash value on the HTTP data returned by the probe.

> When you enter this command with no argument, the ACE generates the hash on the HTTP data returned by the first successful probe. If subsequent HTTP server hash responses match the generated hash value, the ACE marks the server as passed. If a mismatch occurs due to changes to the HTTP data, the probe fails and the **show probe ... detail** command displays an MD5 mismatch error in the Last disconnect error field.

To clear the reference hash and have the ACE recalculate the hash value at the next successful probe, change the URL or method by using the **request method** command.

The server response must include the Content-Length header for the **hash** command to function. Otherwise, the probe does not attempt to parse the hash value.

You can configure the **hash** command on a probe using the HEAD method, however there is no data to hash and has no effect causing the probe to always succeed.

#### **Examples** To configure the ACE to generate the hash on the HTTP data returned by the first successful probe, enter: host1/Admin(config-probe-http)# **hash**

To manually configure a hash value, enter: host1/Admin(config-probe-http)# **hash 0123456789abcdef0123456789abcdef**

To configure the ACE to no longer compare the referenced hash value to the computed hash value, enter: host1/Admin(config-probe-http)# **no hash**

**Related Commands [show probe](#page-177-0)**

**[\(config-probe-probe\\_type\) request method](#page-959-0)**

### **(config-probe-***probe\_type***) header**

To configure a header field value for a probe, use the **header** command. Use the **no** form of this command to remove the header field from the probe configuration.

For HTTP and HTTPS probes, the syntax is as follows:

**header** *field\_name* **header-value** *field\_value*

**no header** *field\_name*

For RTSP probes, the syntax is as follows:

**header** {**require** | **proxy-require**} **header-value** *field\_value*

**no header** {**require** | **proxy-require**}

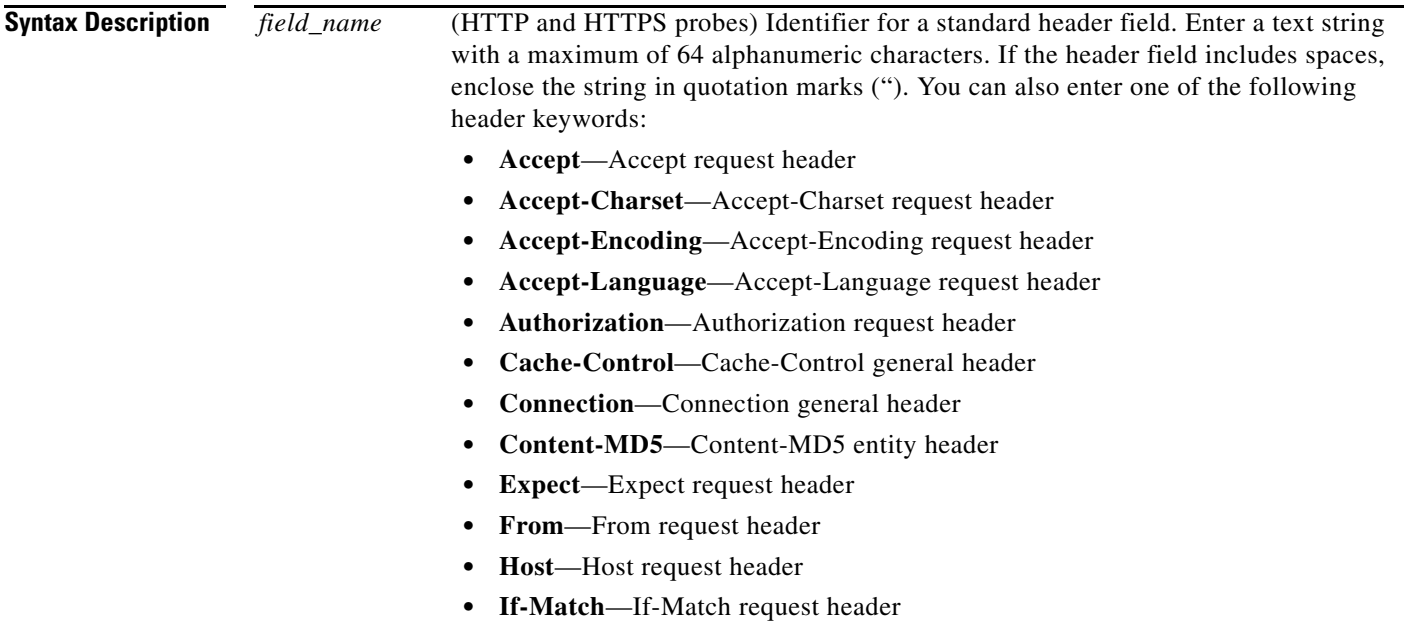

Г

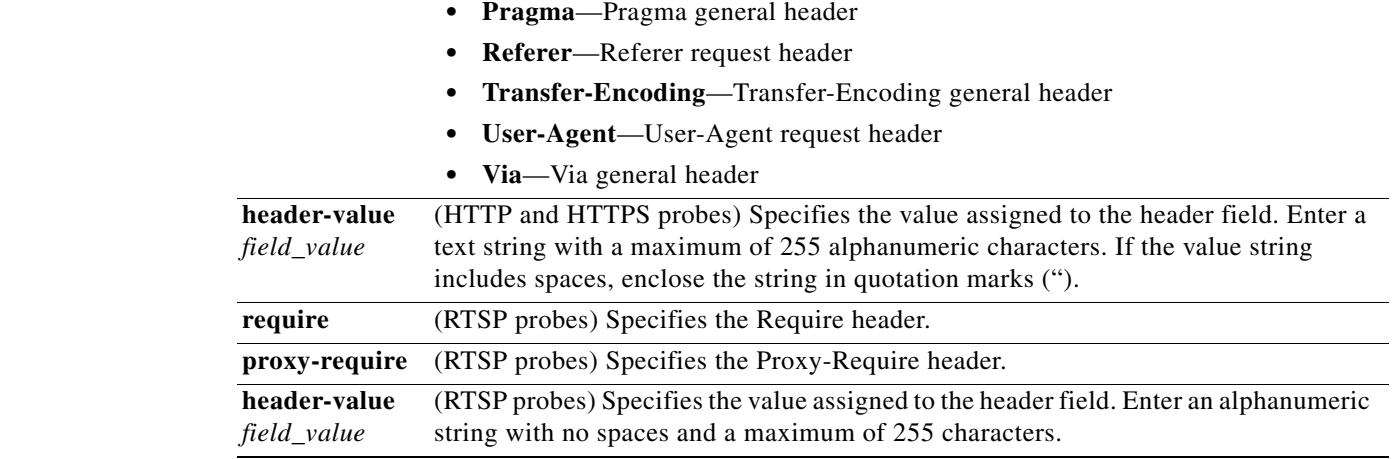

#### **Command Modes** HTTP, HTTPS, and RTSP probe configuration mode

Admin and user contexts

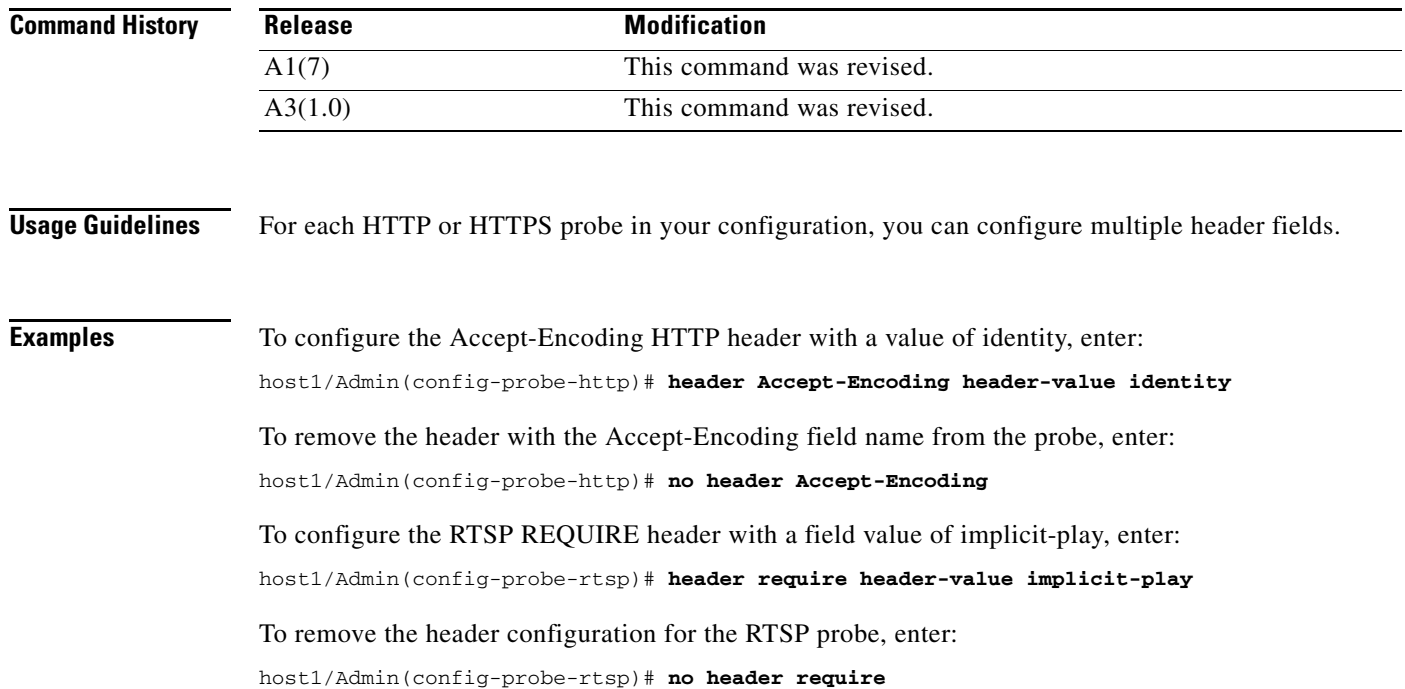

#### To remove a Proxy-Require header, enter:

host1/Admin(config-probe-rtsp)# **no header proxy-require**

#### **(config-probe-***probe\_type***) interval**

To change the time interval between probes, use the **interval** command. The time interval between probes is the frequency that the ACE sends probes to the server marked as passed. Use the **no** form of this command to reset the default time interval of 15 seconds.

**interval** *seconds*

**no interval**

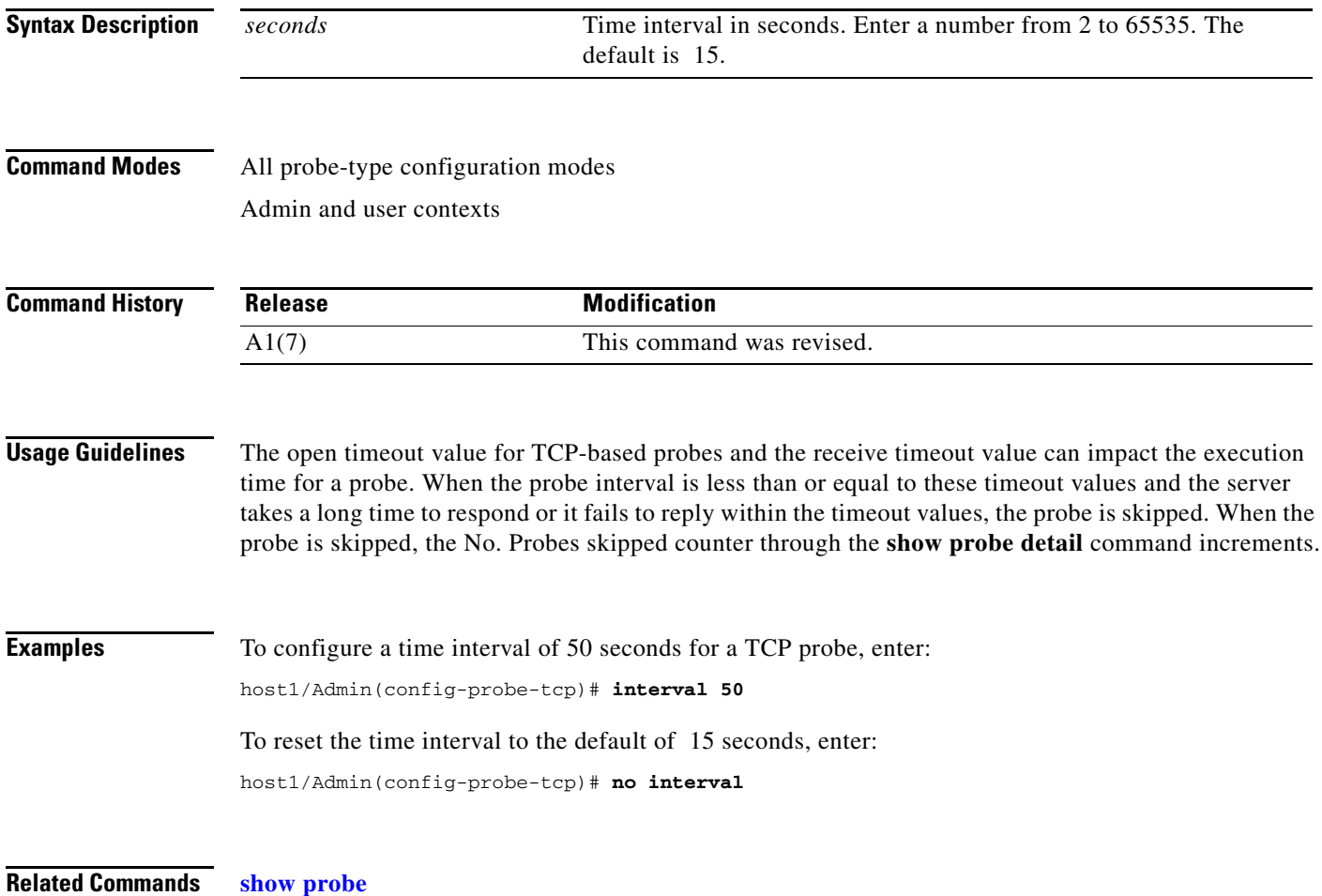

## **(config-probe-***probe\_type***) ip address**

To override the destination address that the probe uses, use the **ip address** command. By default, the probe uses the IP address from the real server or server farm configuration for the destination IP address. Use the **no** form of this command to reset the default of the probe.

**ip address** *ip\_address* [**routed**]

**no ip address**

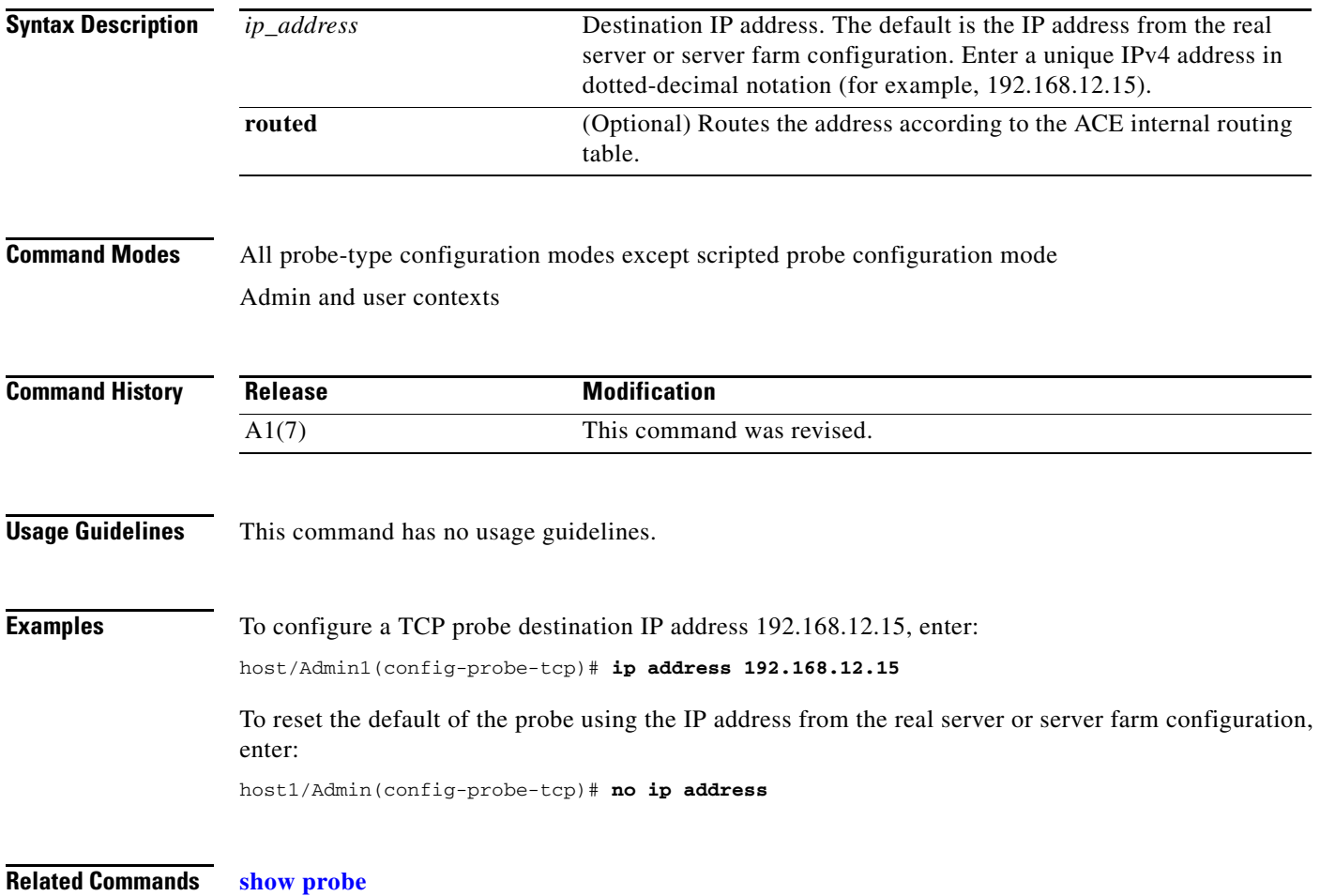

# **(config-probe-***probe\_type***) nas ip address**

To configure a Network Access Server (NAS) address, use the **nas ip address** command. Use the **no** form of this command to remove the NAS address.

**nas ip address** *ip\_address*

**no nas ip address**

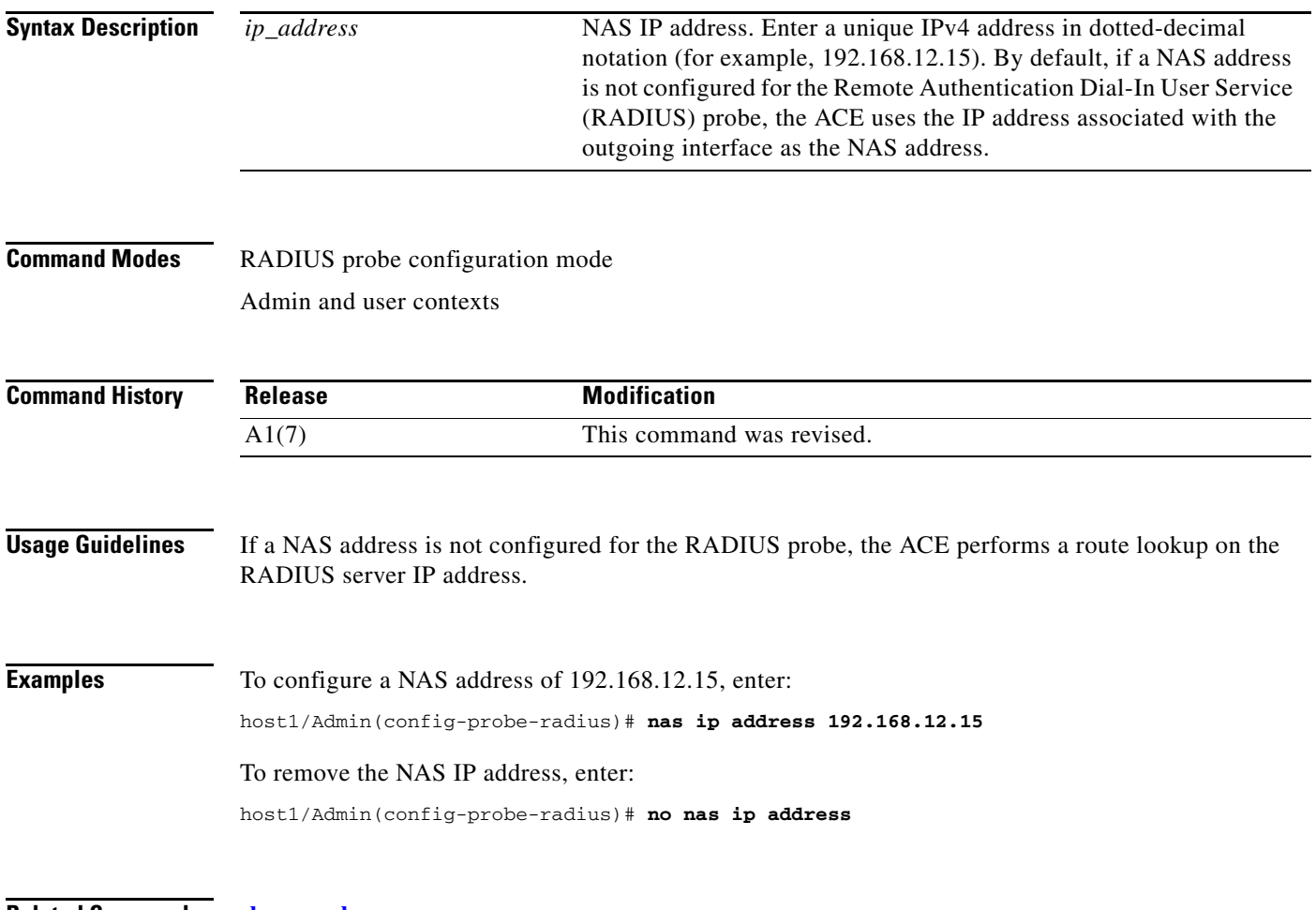

#### <span id="page-951-0"></span>**(config-probe-***probe\_type***) oid**

To configure an Object Identifier (OID) for an SNMP probe, use the **oid** command. When you enter this command, the CLI prompt changes to (config-probe-snmp-oid). For information about the commands available in probe SNMP OID configuration mode, see the [Probe SNMP OID Configuration Mode](#page-965-0)  [Commands](#page-965-0) section. Use the **no** form of this command to remove the OID from the probe configuration.

**oid** *string*

**no oid** *string*

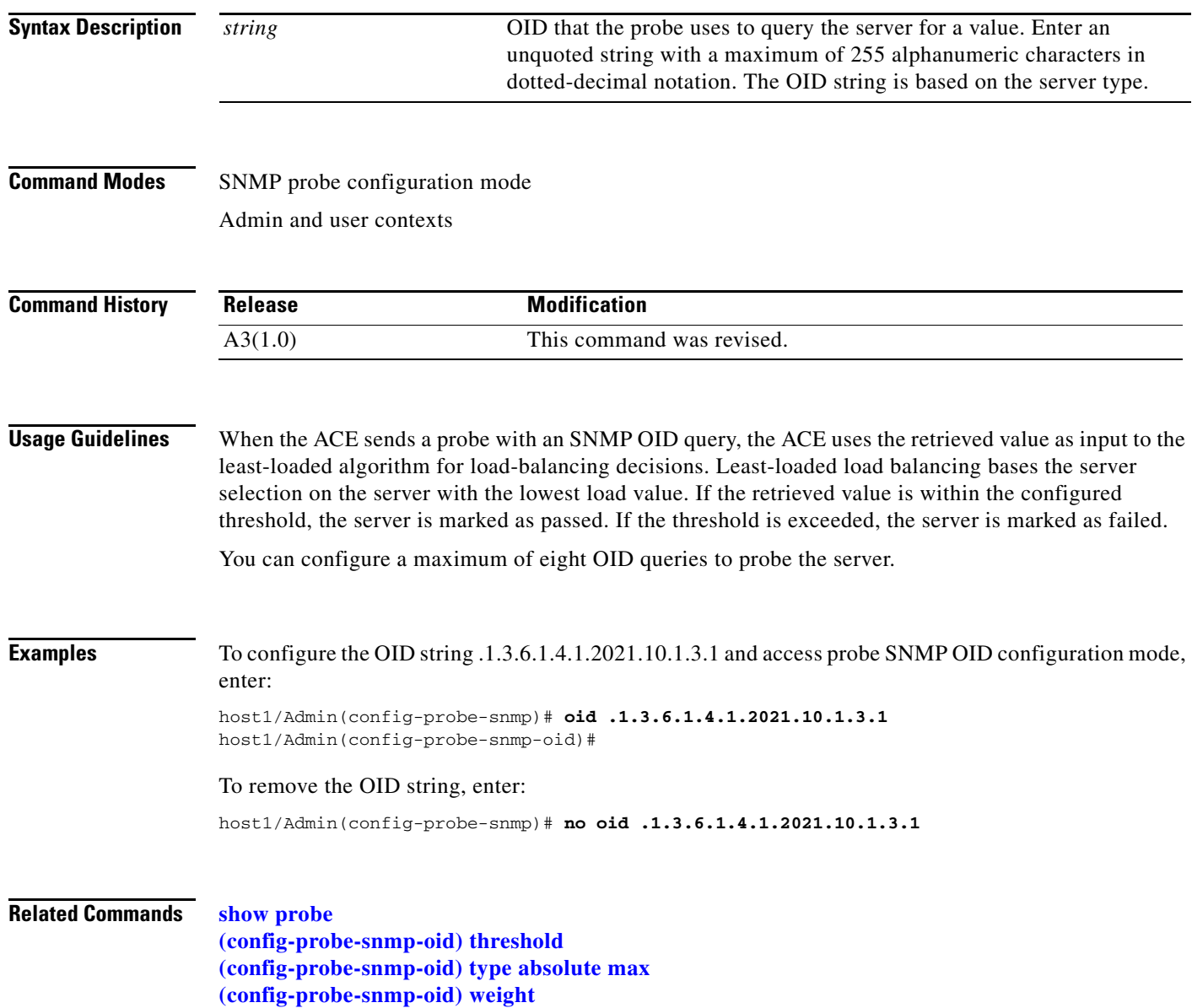

## **(config-probe-***probe\_type***) open**

To configure the time interval for a connection to be established through a TCP three-way handshake, use the **open** command. By default, when the ACE sends a probe, it waits 10 seconds to open and establish the connection with the server. Use the **no** form of this command to reset its default of 1 second.

**open** *timeout*

**no open**

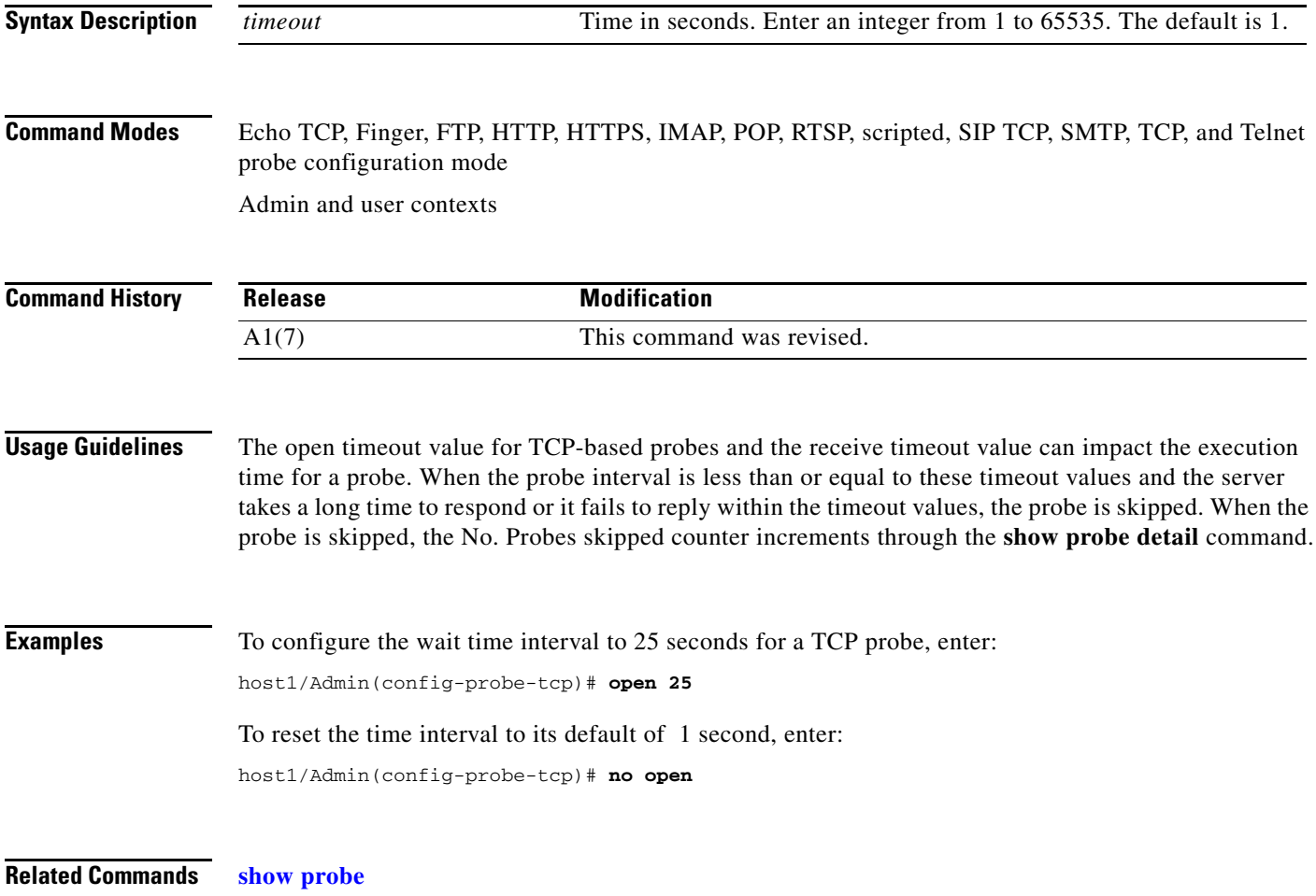

## **(config-probe-***probe\_type***) passdetect**

To configure the time interval to send a probe to a failed server and the number of consecutive successful probe responses required to mark the server as passed, use the **passdetect** command. Use the **no** form of this command to reset the default of waiting 60 seconds before sending out a probe to a failed server and marking a server as passed if it receives 3 consecutive successful responses.

**passdetect** {**interval** *seconds* | **count** *number*}

**no passdetect** {**interval** | **count**}

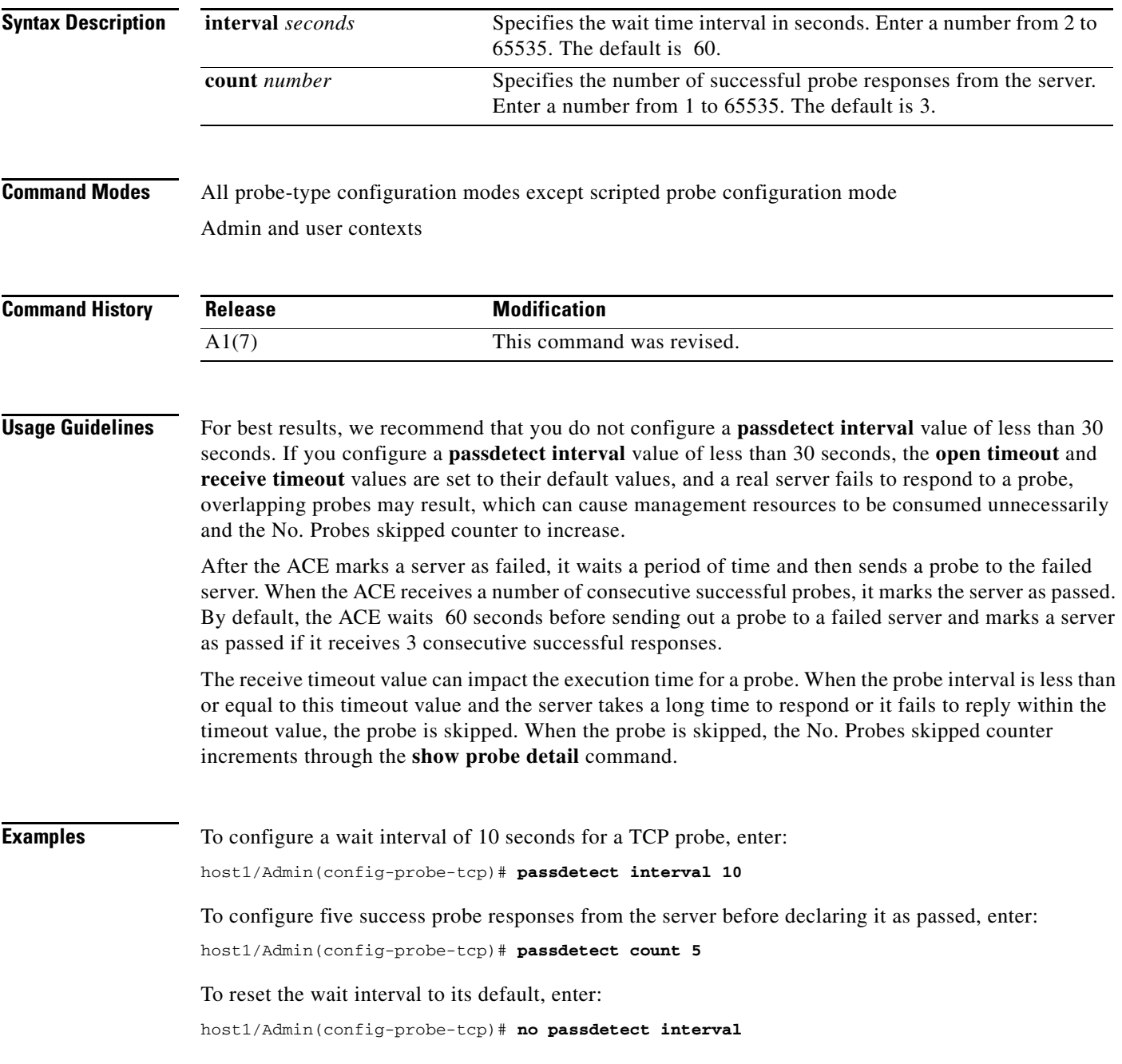

To reset the successful probe responses to its default, enter:

host1/Admin(config-probe-tcp)# **no passdetect count**

**Related Commands [show probe](#page-177-0)**

П

## **(config-probe-***probe\_type***) port**

To configure the port number that the probe uses, use the **port** command. Use the **no** form of this command to reset the port number based on the probe type.

**port** *port-number*

**no port**

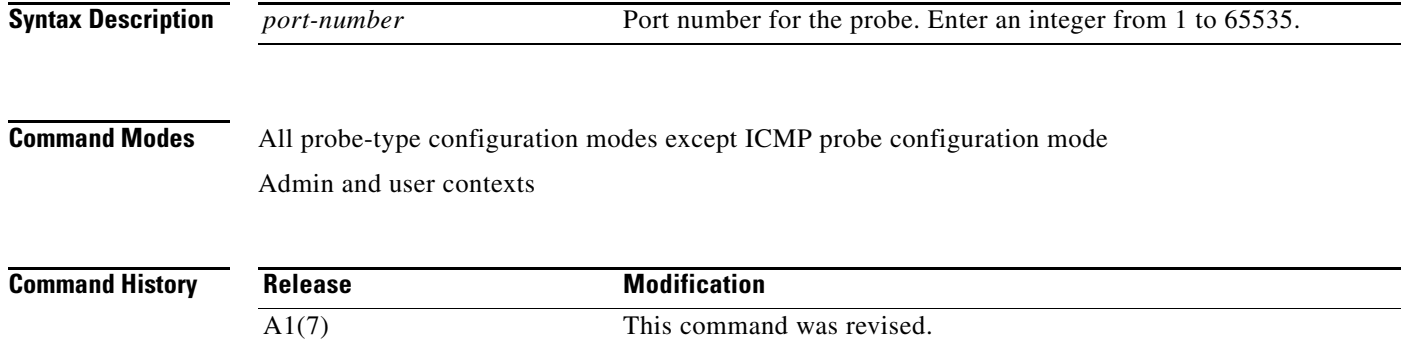

<span id="page-955-0"></span>**Usage Guidelines** [Table](#page-955-0) 2-17 lists the default port numbers for each probe type.

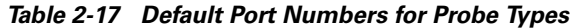

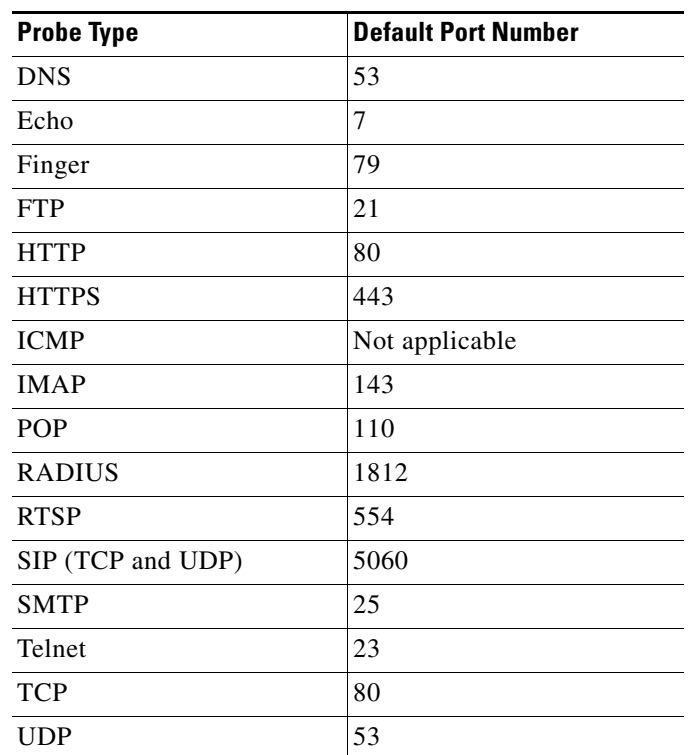

If you choose not to specify a port number for a probe, the ACE can dynamically inherit the port number specified:

- **•** From the real server specified in a server farm (see the **[\(config-sfarm-host\) rserver](#page-1011-0)** command).
- **•** From the VIP specified in a Layer 3 and Layer 4 class map (see the **[\(config-cmap\) match](#page-411-0)  [virtual-address](#page-411-0)** command).

In this case, all you need is a single probe configuration, which will be sufficient to probe a real server on multiple ports or on all VIP ports. The same probe inherits all of the real server's ports or all of the VIP ports and creates probe instances for each port.

**Note** Probe port inheritance is not applicable for the server farm predictor method, a probe assigned to a standalone real server, or a probe configured on the active FT group member in a redundant configuration.

For a Layer 3 and Layer 4 class map, a VIP port will be inherited only if a **match** command consists of a single port. If you specify a wildcard value for the IP protocol value (the **any** keyword) or a port range for the port, port inheritance does not apply for those match statements.

The order of precedence for inheriting the probe's port number is as follows:

- **1.** Probe's configured port
- **2.** Server farm real server's configured port
- **3.** VIP's configured port
- **4.** Probe's default port

For example, if the configured probe does not contain a specified port number, the ACE will look for the configured port associated with the real server specified in a server farm. If a port number is not configured, the ACE looks for the configured port associated with the VIP specified in a Layer 3 and Layer 4 class map. If a port number is also not configured, the ACE then uses the probe's default port to perform health monitoring on the back-end real server.

**Examples** To configure a port number of 88 for an HTTP probe, enter: host1/Admin(config-probe-HTTP)# **port 88** To reset the port number to its default, in this case, port 80 for an HTTP probe, enter: host1/Admin(config-probe-HTTP)# **no port**

**Related Commands [show probe](#page-177-0)**

#### **(config-probe-***probe\_type***) receive**

To configure the time period that the ACE expects to receive a server response to the probe, use the **receive** command. Use the **no** form of this command to reset its default of 10 seconds.

**receive** *seconds*

**no receive**

 $\mathbf I$ 

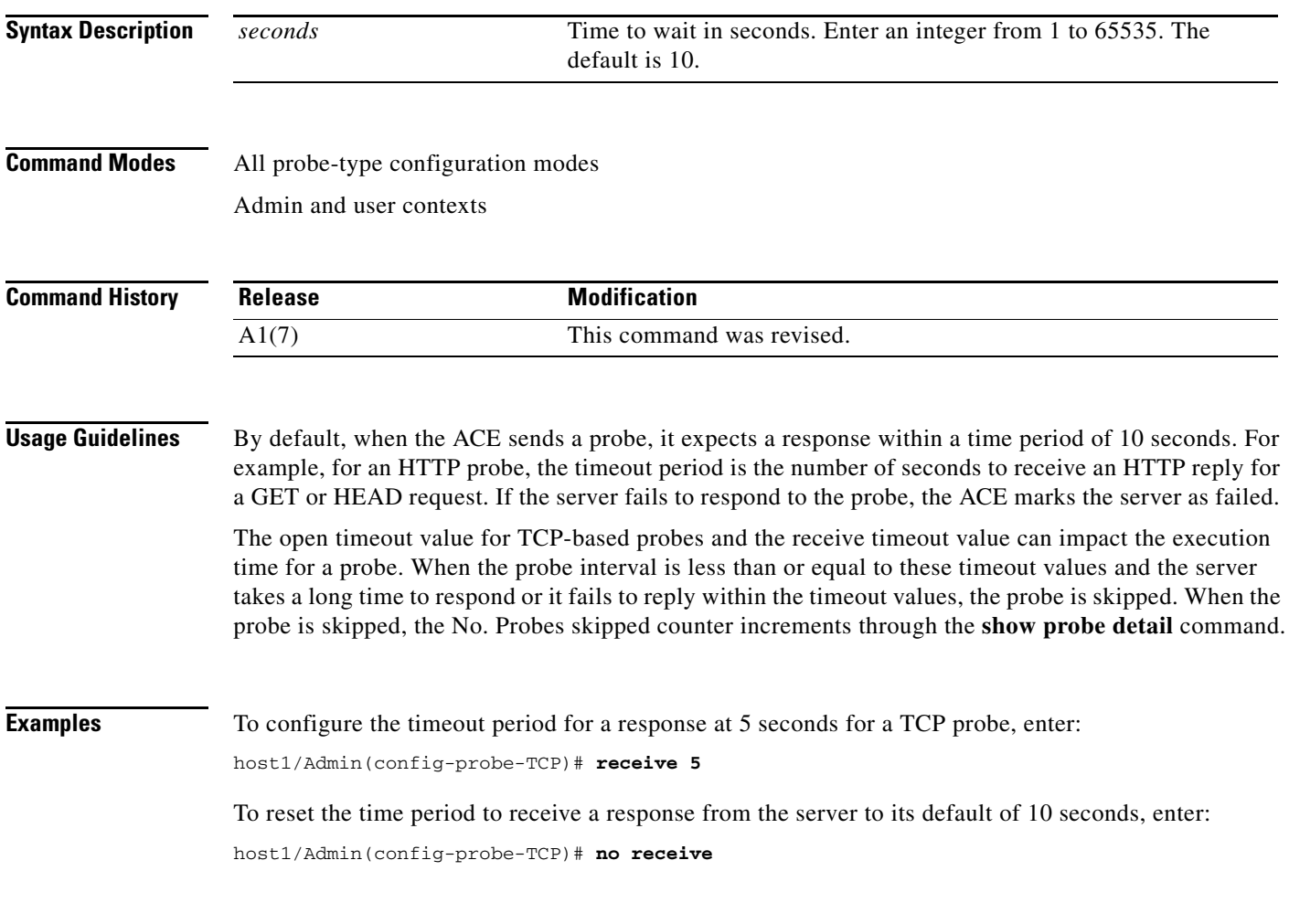

**Related Commands [show probe](#page-177-0)**

П

## **(config-probe-***probe\_type***) request command**

To configure the request command used by an Internet Message Access Protocol (IMAP) or POP probe, use the **request command** command. Use the **no** form of this command to remove the request command from the configuration.

**request command** *command*

**no request**

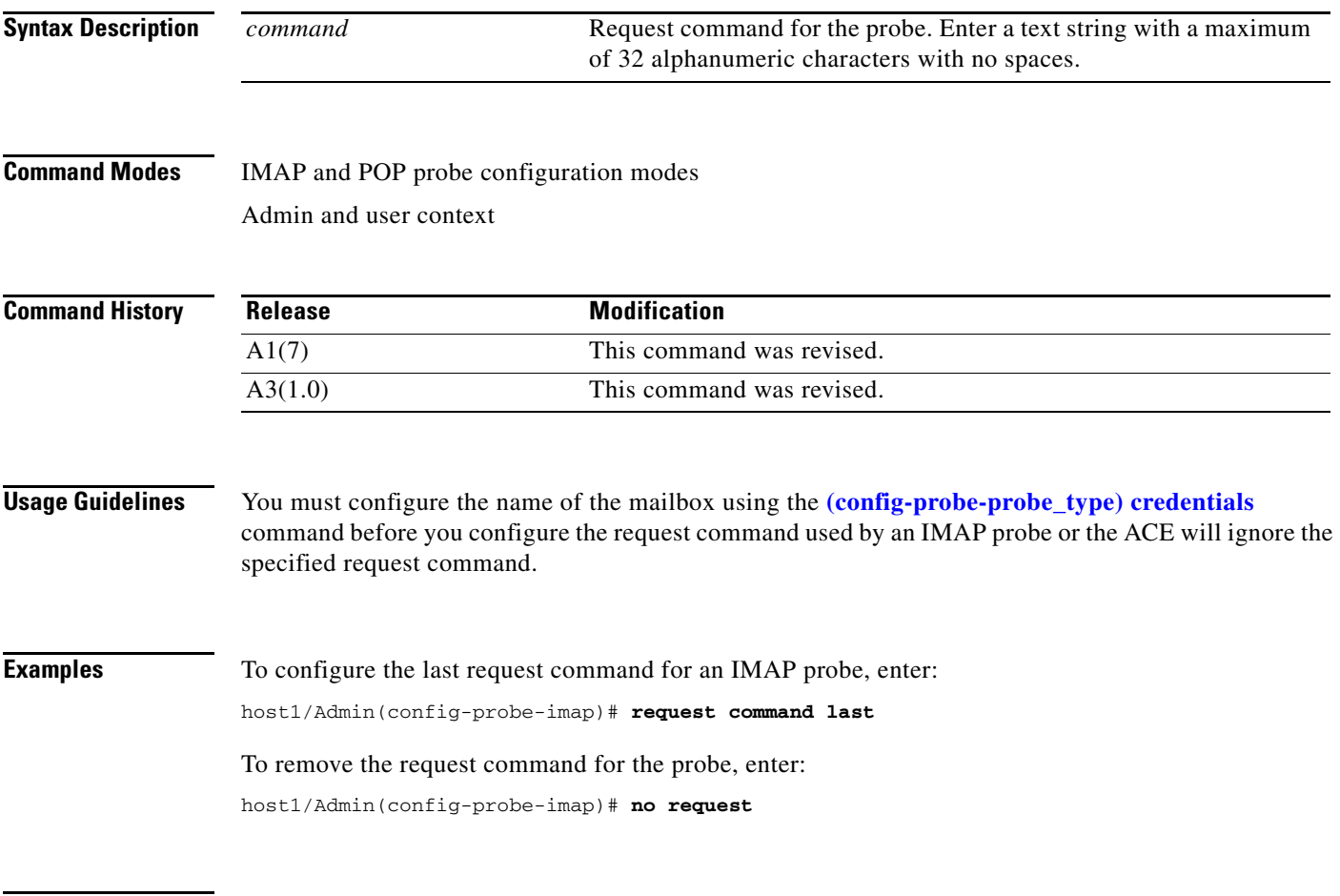

#### <span id="page-959-0"></span>**(config-probe-***probe\_type***) request method**

To configure the request method and URL used by a probe, use the **request method** command. Use the **no** form of this command to reset the default request method.

For HTTP and HTTPS probes, the syntax is as follows:

**request method** {**get** | **head**} [**url** *url\_string*]

**no request method** {**get** | **head**} [**url** *url\_string*]

For RTSP probes, the syntax is as follows:

**request method** {**options** | **describe url** *url\_string*}

**no request method**

For SIP probes, the syntax is as follows:

**request method options**

**no request method**

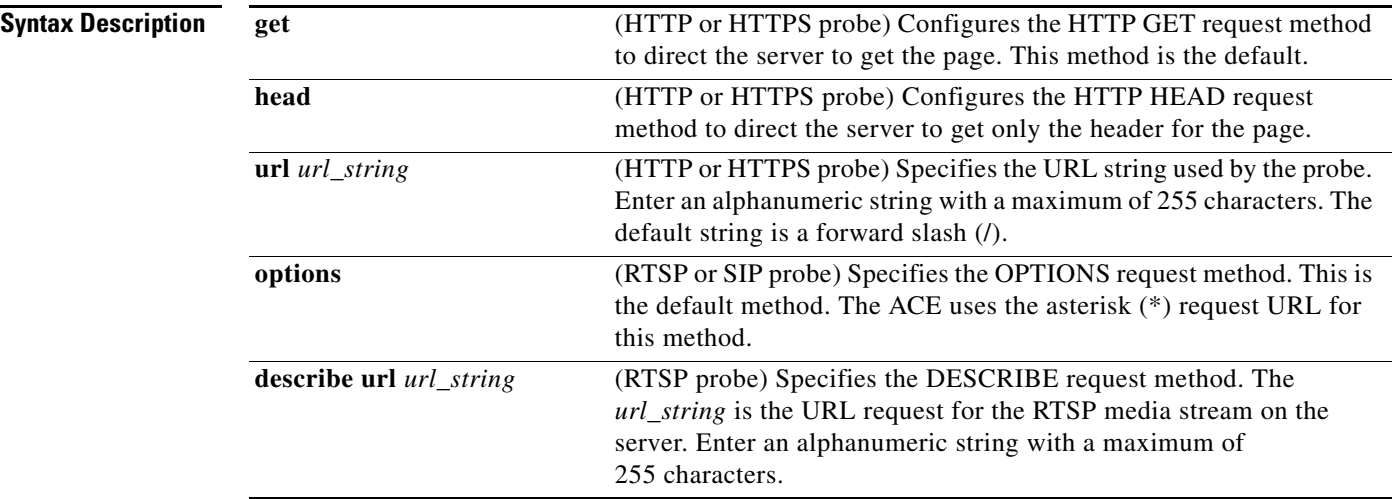

#### **Command Modes** HTTP, HTTPS, RTSP, and SIP probe configuration modes

Admin and user contexts

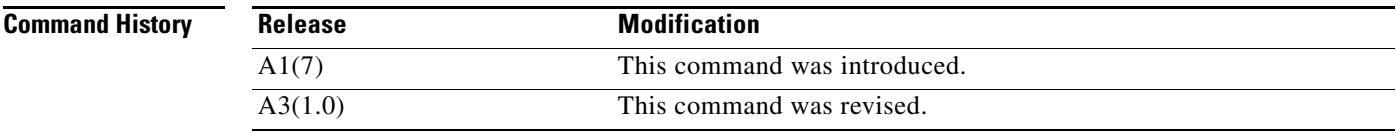

**Usage Guidelines** By default, the HTTP request method is a GET with the URL of a forward slash (/). If you do not configure a URL, the HTTP or HTTPS probe functions as a TCP probe.

By default, the RTSP request method is the OPTIONS method. You can also configure the DESCRIBE method.

By default, the SIP request method is the OPTIONS method; this method is the only method available for SIP probes.

**Examples** To configure the HTTP HEAD request method and the /digital/media/graphics.html URL used by an HTTP probe, enter:

host1/Admin(config-probe-http)# **request method head url /digital/media/graphics.html** 

To reset the HTTP method for the probe to HTTP GET with a URL of "/", enter:

host1/Admin(config-probe-http)# **no request method head url /digital/media/graphics.html** 

To configure an RTSP probe to use the URL rtsp:///media/video.smi, enter:

host1/Admin(config-probe-rtsp)# **request method describe url rtsp://192.168.10.1/media/video.smi**

To reset the default RTSP request method (OPTIONS), use the **no request method** or the **request method options** command. For example, enter:

host1/Admin(config-probe-rtsp)# **no request method**

#### **Related Commands [show probe](#page-177-0)**

**[\(config-probe-probe\\_type\) hash](#page-945-0)**

#### **(config-probe-***probe\_type***) script**

To specify the script name and the arguments to be passed to a scripted probe, use the **script** command. Use the **no** form of this command to remove the script and its arguments from the configuration.

**script** *script\_name* [*script\_arguments*]

**no script**

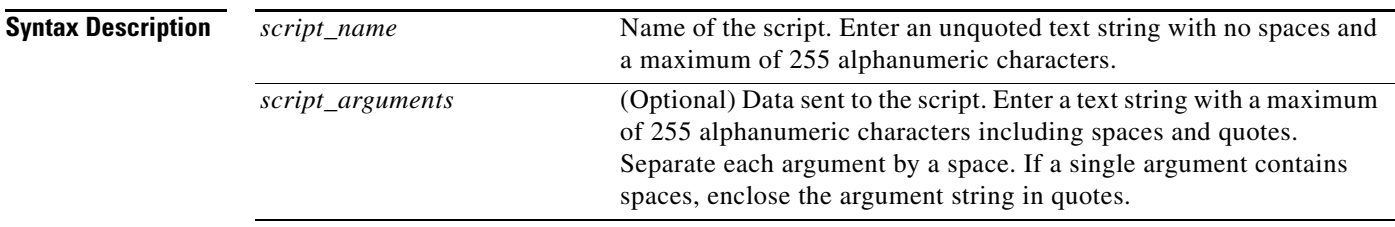

**Command Modes** Scripted probe configuration mode

Admin and user contexts

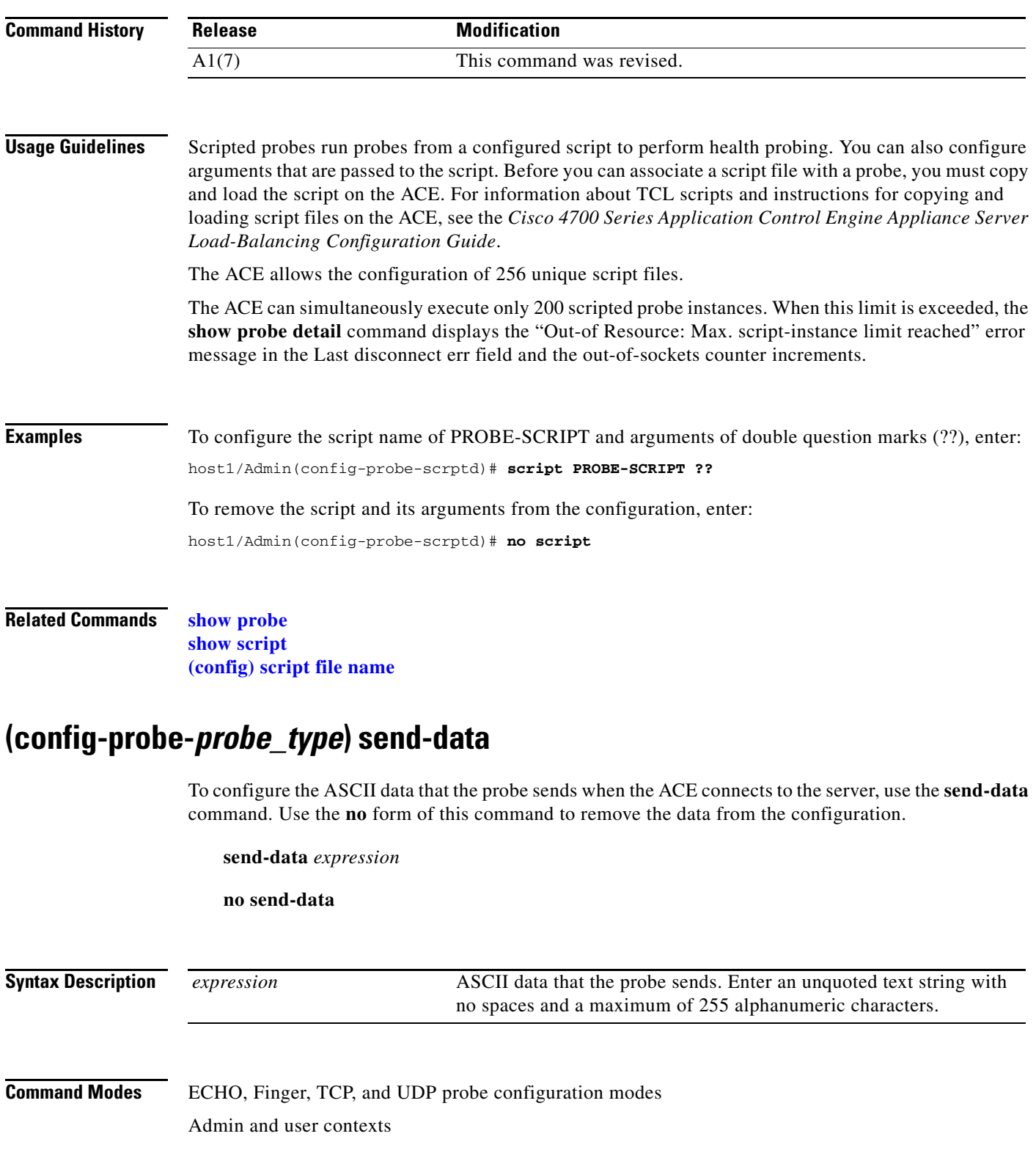

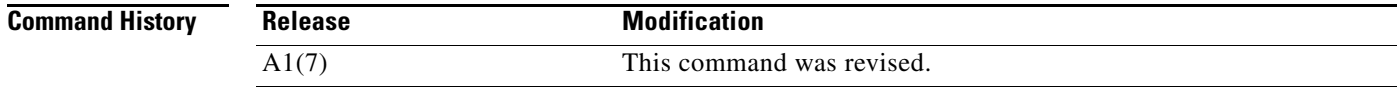

**Cisco 4700 Series Application Control Engine Appliance Command Reference**

П

П

**Usage Guidelines** If you do not configure the **send-data** command for a UDP probe, the probe sends one byte, 0x00.

**Examples** To configure a TCP probe to send TEST as the data, enter: host1/Admin(config-probe-tcp)# **send-data TEST** To remove the data, enter: host1/Admin(config-probe-tcp)# **no send-data**

**Related Commands [show probe](#page-177-0)**

#### **(config-probe-***probe\_type***) ssl cipher**

To configure the probe to expect a specific type of RSA cipher suite from the back-end server, use the **ssl cipher** command. Use the **no** form of this command to reset its default of accepting any RSA configured cipher suites.

**ssl cipher** {**RSA\_ANY** | *cipher\_suite*}

**no ssl cipher**

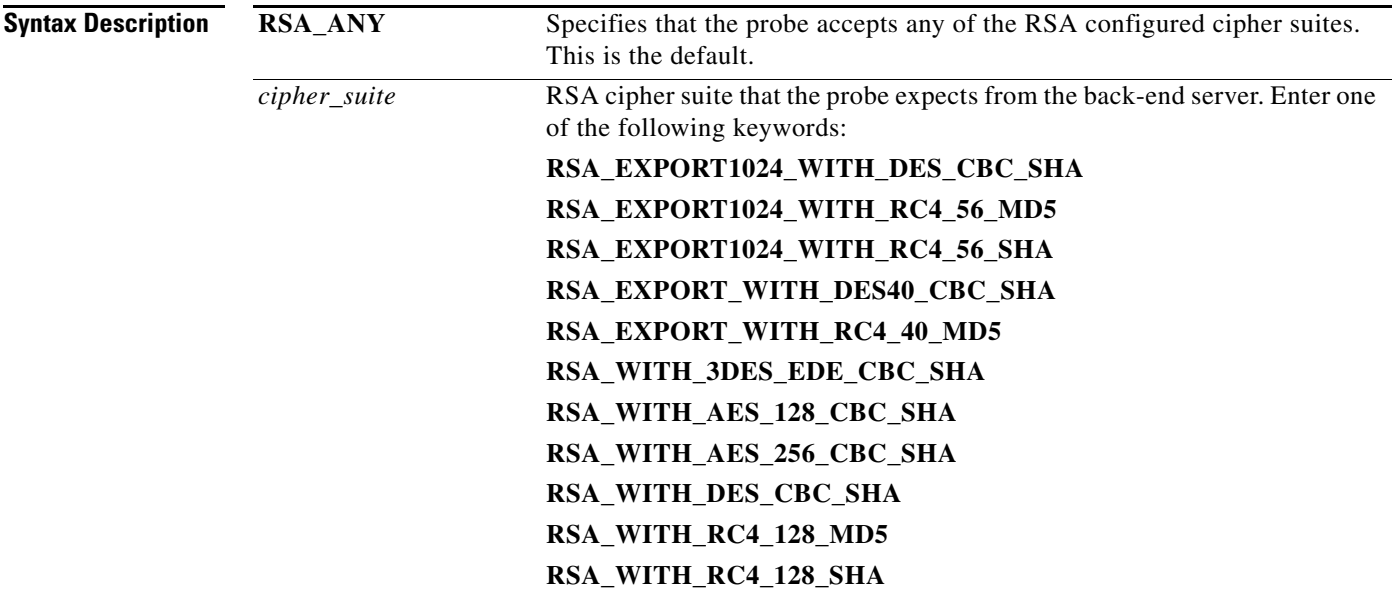

**Command Modes** HTTPS probe configuration mode

Admin and user contexts

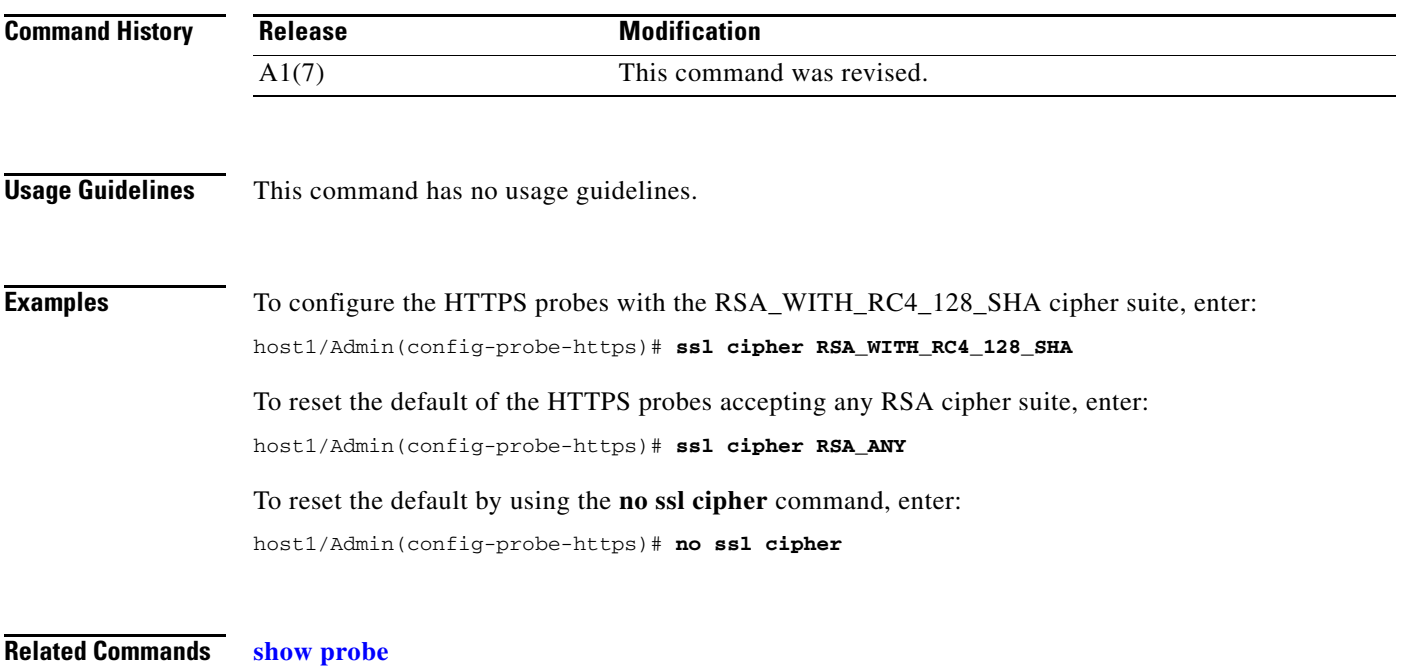

## **(config-probe-***probe\_type***) ssl version**

To configure the version of Secure Sockets Layer (SSL) that the probe supports, use the **ssl version** command. Use the **no** form of this command to reset the default to SSL version 3.

**ssl version** {**all** | **SSLv3** | **TLSv1**}

**no ssl version**

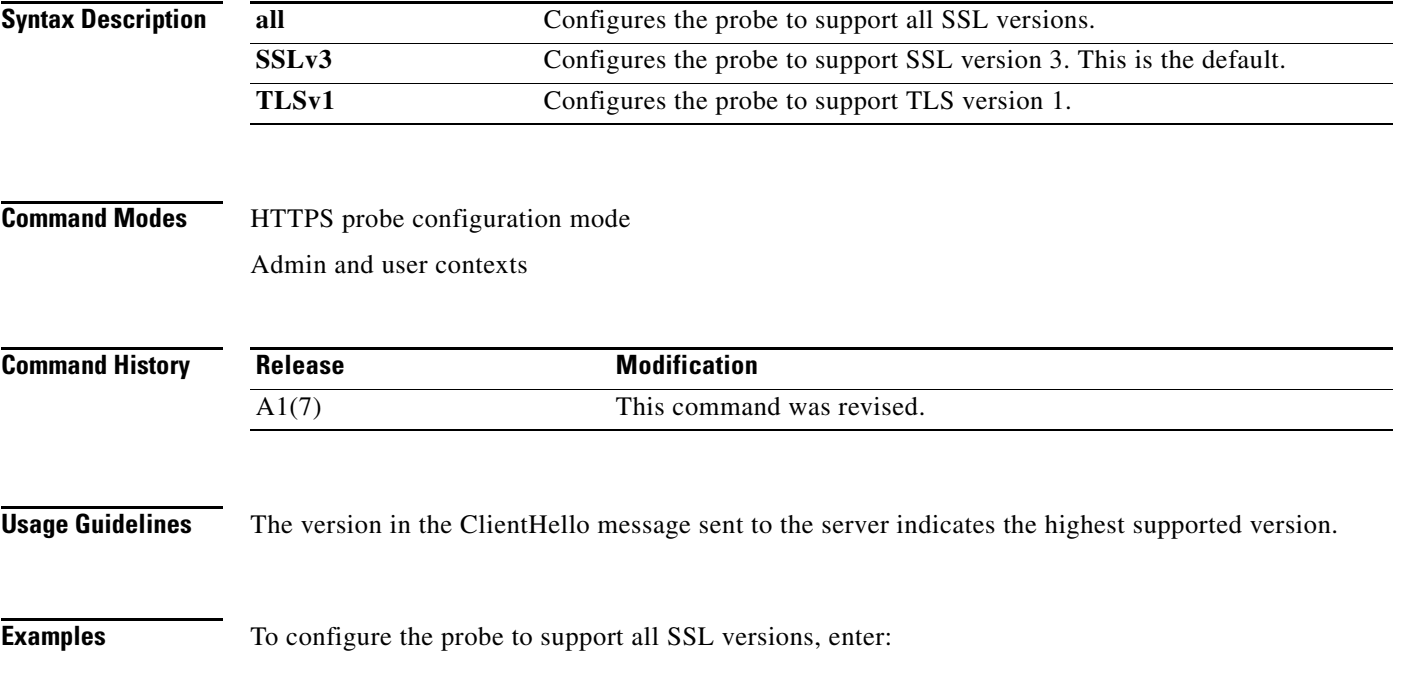

#### **Cisco 4700 Series Application Control Engine Appliance Command Reference**

host1/Admin(config-probe-https)# **ssl version all**

To reset the default of SSL version 3, enter:

host1/Admin(config-probe-https)# **no ssl version**

**Related Commands [show probe](#page-177-0)**

## **(config-probe-***probe\_type***) version**

To configure the version of SNMP that the probe supports, use the **version** command. Use the **no** form of this command to reset the version to its default value of SNMP version 1.

**version** {**1** | **2c**}

**no version**

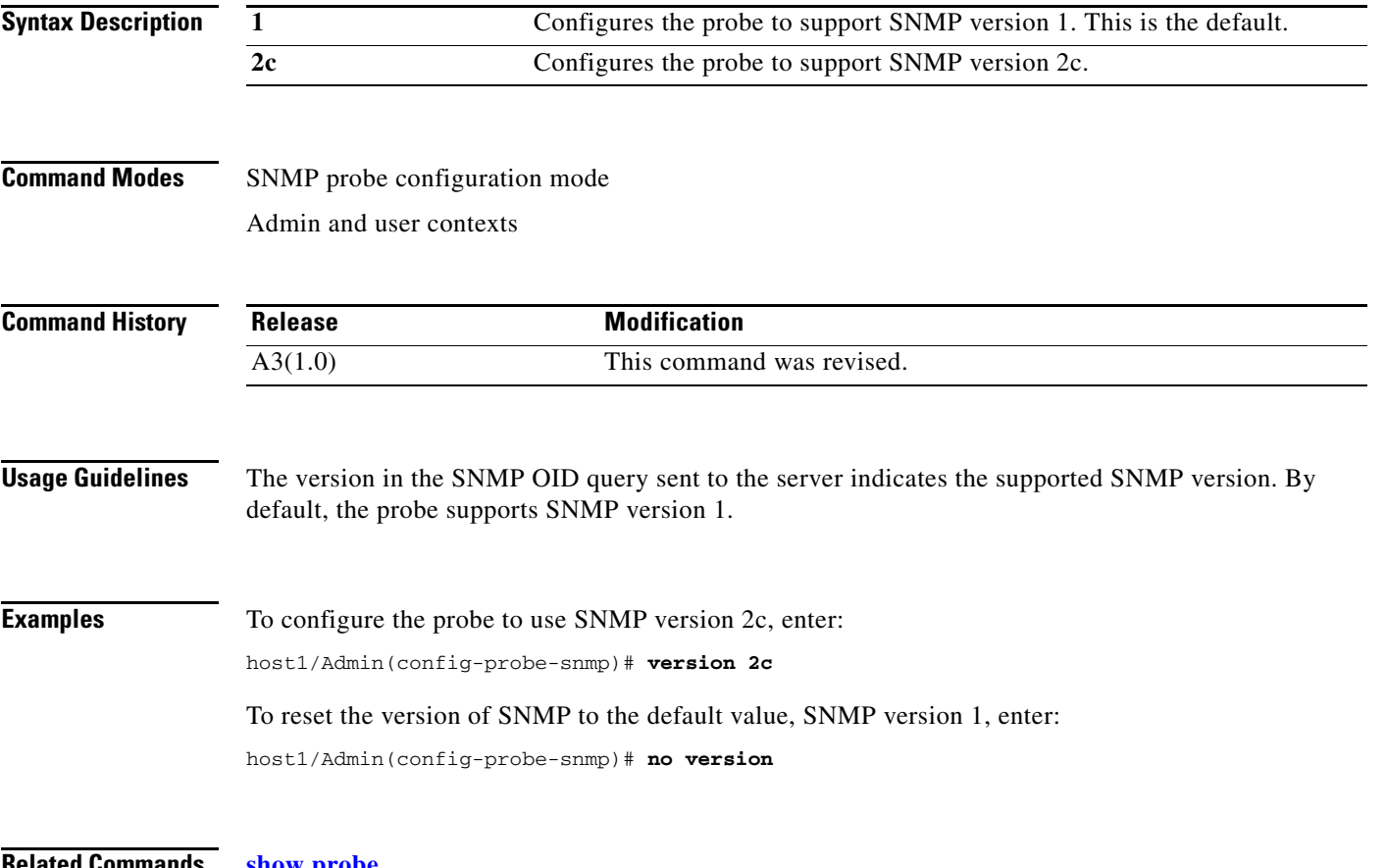

# <span id="page-965-0"></span>**Probe SNMP OID Configuration Mode Commands**

Probe SNMP OID configuration mode commands allow you to configure an OID for an SNMP probe. To configure an OID for an SNMP probe and access probe SNMP OID configuration mode, use the **oid**  command in SNMP probe configuration mode. The CLI prompt changes to (config-probe-snmp-oid). For information about the commands in this mode, see the following commands. Use the **no** form of this command to remove the OID from the SNMP probe configuration.

**oid** *string*

**no oid** *string*

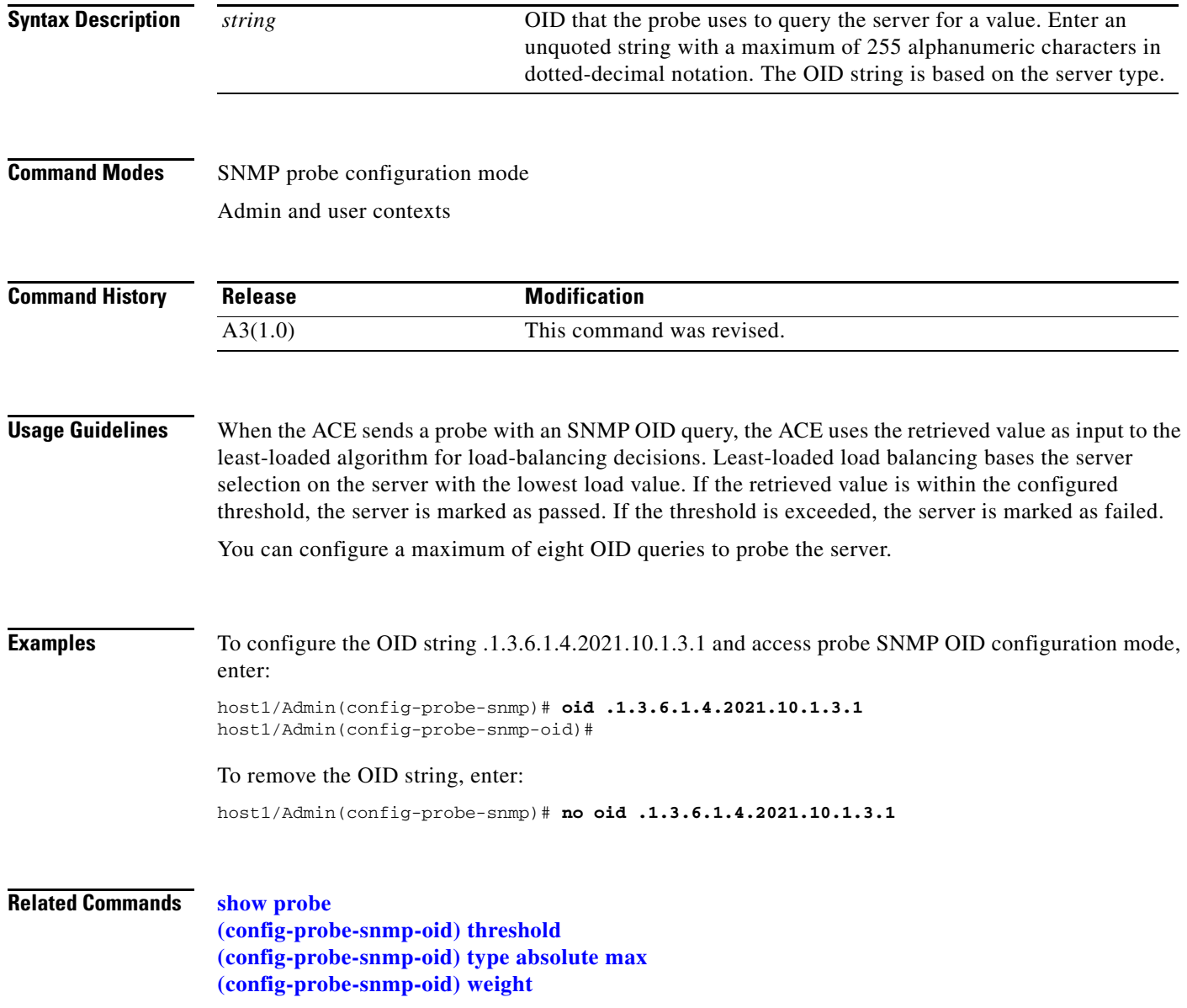

# <span id="page-966-0"></span>**(config-probe-snmp-oid) threshold**

To specify the threshold value for an OID, use the **threshold** command. Use the **no** form of this command to remove the threshold value.

**threshold** *integer*

**no threshold** *integer*

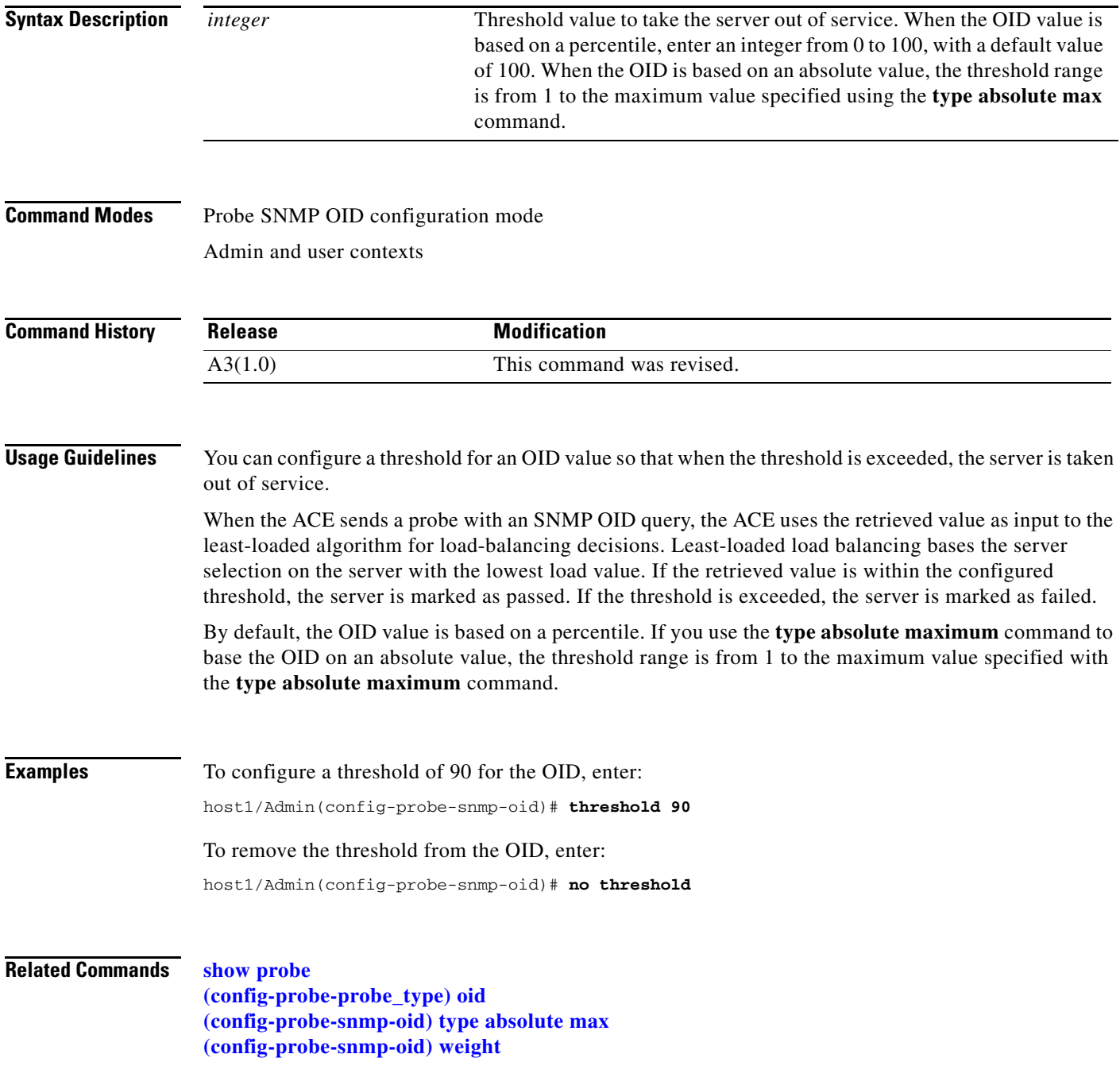

## <span id="page-967-0"></span>**(config-probe-snmp-oid) type absolute max**

To specify that the retrieved OID value is an absolute value, use the **type absolute max** command. Use the **no** form of this command to remove the absolute value.

**type absolute max** *integer*

**no type**

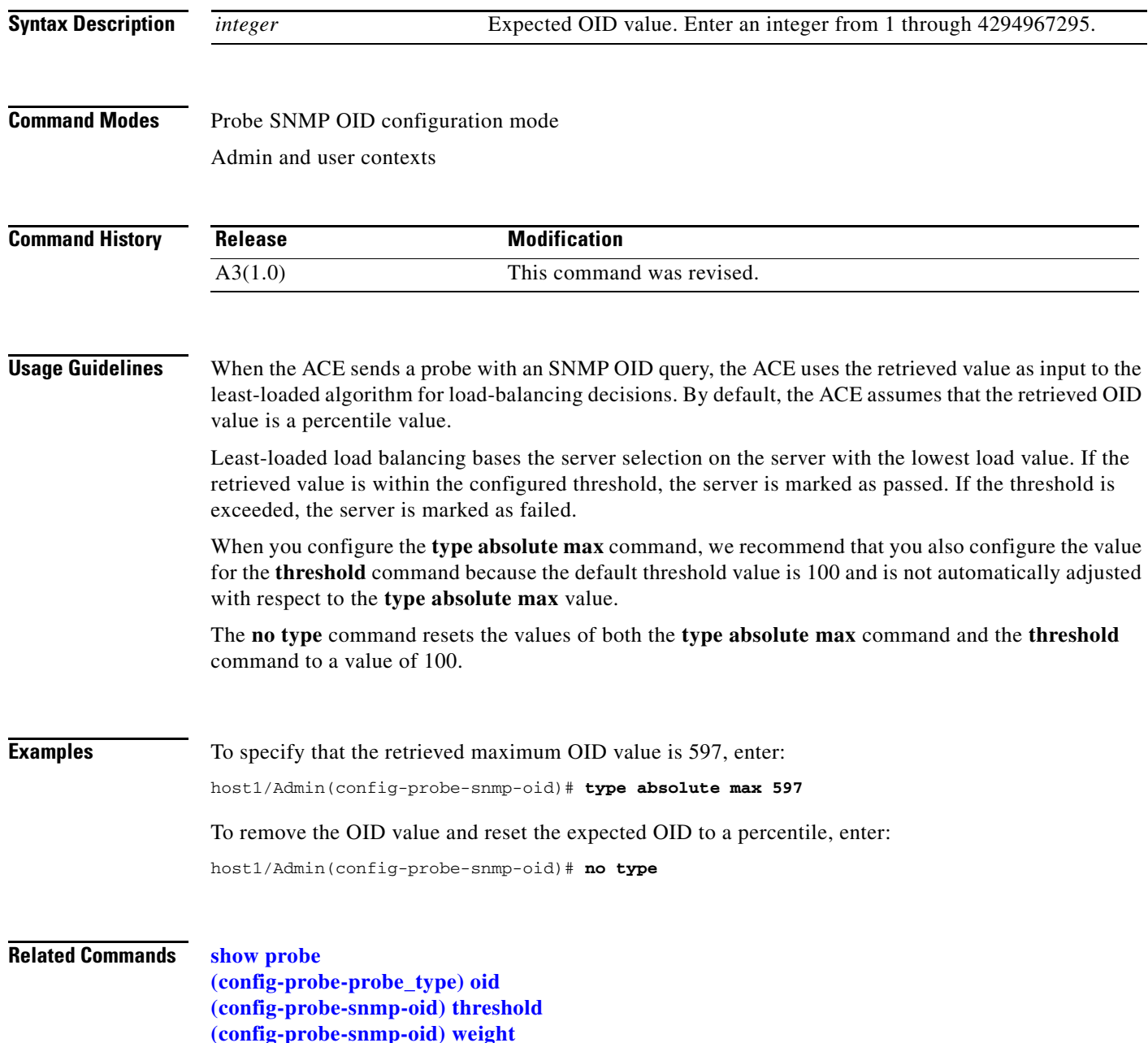

## <span id="page-968-0"></span>**(config-probe-snmp-oid) weight**

To configure the weight to be assigned to this OID for the SNMP probe, use the **weight** command. Use the **no** form of this command to remove the weight.

**weight** *number*

**no weight** 

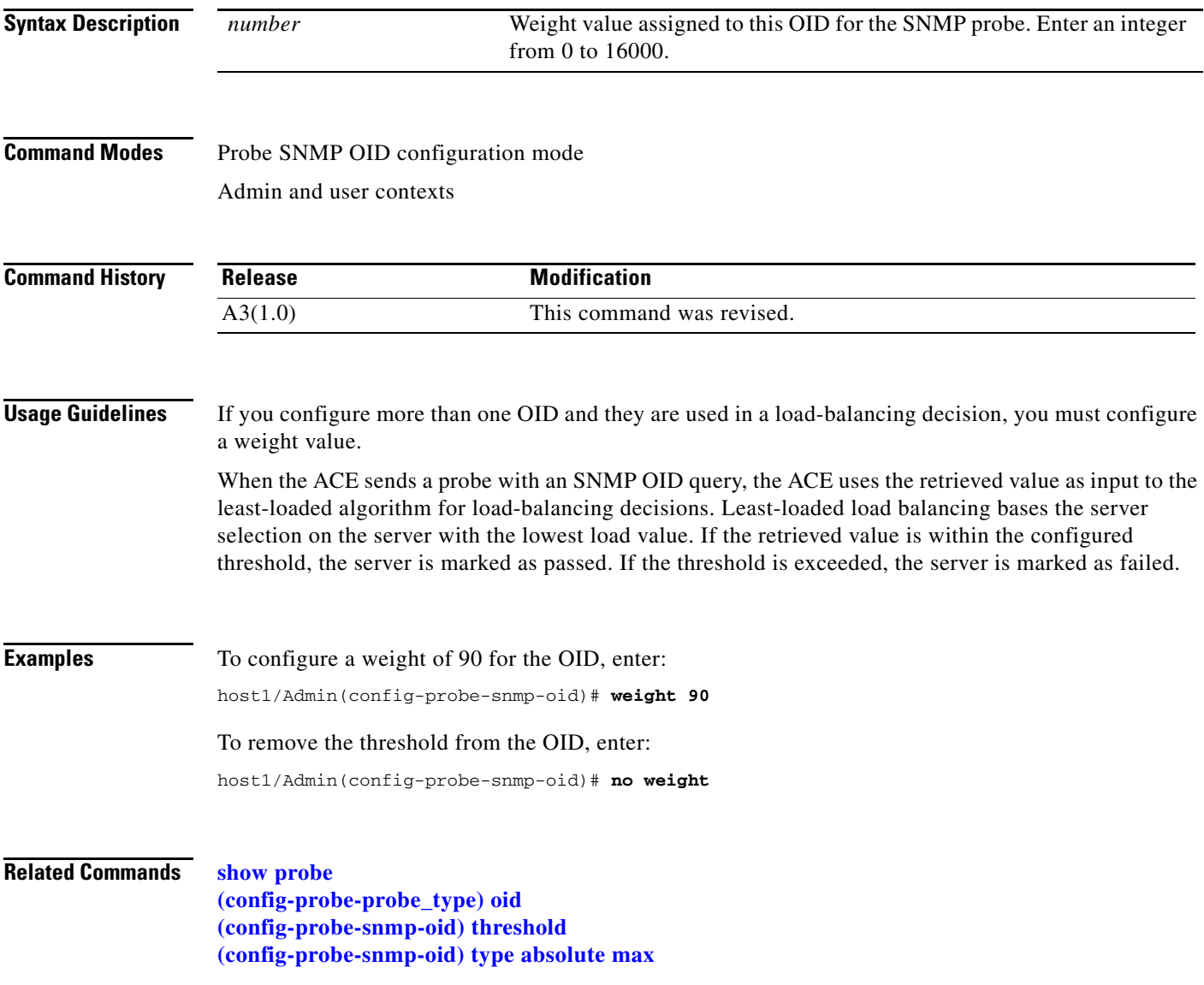

# **RADIUS Configuration Mode Commands**

RADIUS configuration mode commands allow you to configure multiple Remote Access Dial-In User Service (RADIUS) servers as a named AAA server group. You specify the IP address of one or more previously configured RADIUS servers that you want added to or removed from a AAA server group, along with a dead-time interval for the RADIUS server group.

For details about creating a RADIUS server group, see the *Cisco 4700 Series Application Control Engine Appliance Security Configuration Guide*.

To create a RADIUS server group and access RADIUS server configuration mode, enter the **aaa group server radius** command. The CLI prompt changes to (config-radius). Use the **no** form of this command to remove a RADIUS server group.

**aaa group server radius** *group\_name*

**no aaa group server radius** *group\_name*

**Syntax Description Command Modes** Configuration mode Admin and user contexts **Command History Usage Guidelines** The commands in this mode require the AAA feature in your user role. For details about role-based access control (RBAC) and user roles, see the *Cisco 4700 Series Application Control Engine Appliance Virtualization Configuration Guide*. A server group is a list of server hosts. The ACE allows you to configure multiple AAA servers as a named server group. You group the different AAA server hosts into distinct lists. The ACE searches for the server hosts in the order in which you specify them within a group. You can configure a maximum of 10 server groups for each context in the ACE. You can configure server groups at any time, but you must enter the **aaa authentication login** or the **aaa accounting default** command to apply them to the AAA service. **Examples** To create a RADIUS server group, enter: host1/Admin(config) **aaa group server radius RADIUS\_Server\_Group1**  host1/Admin(config-radius)# **server 172.16.56.76** host1/Admin(config-radius)# **server 172.16.56.79** host1/Admin(config-radius)# **server 172.16.56.82 Related Commands [\(config\) aaa accounting default](#page-231-0) [\(config\) aaa authentication login](#page-232-0)** *group\_name* Group of RADIUS servers. Enter an unquoted text string with no spaces and a maximum of 64 alphanumeric characters. **Release Modification** A1(7) This command was introduced.

## **(config-radius) deadtime**

To specify a dead-time interval for the Remote Authentication Dial-In User Service (RADIUS) server group, use the **deadtime** command. Use the **no** form of this command to reset the RADIUS server group dead-time request to its default of 0.

**deadtime** *minutes*

**no deadtime** *minutes*

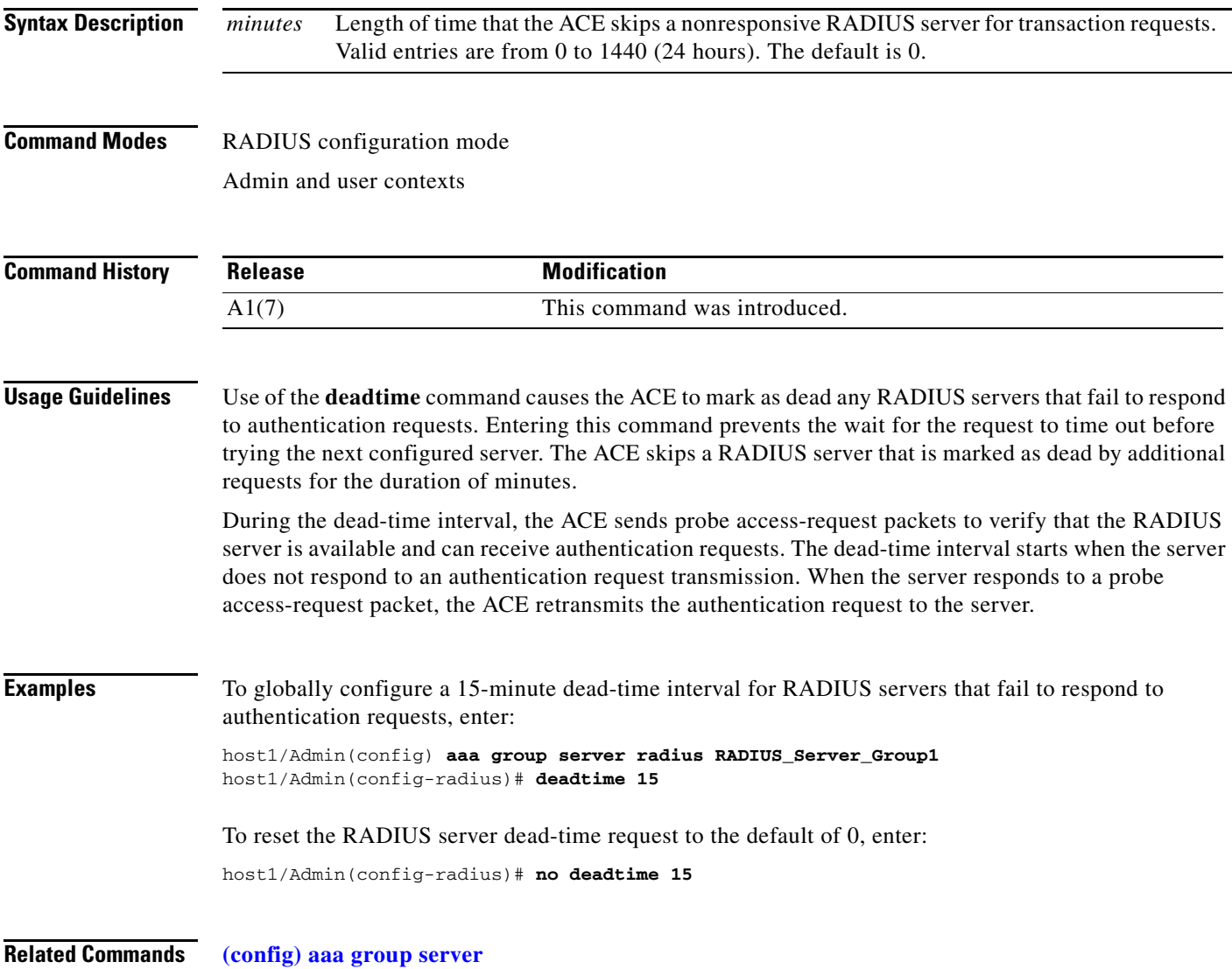

#### **(config-radius) server**

To specify the IP address of one or more previously configured Remote Authentication Dial-In User Service (RADIUS) servers that you want added to or removed from a server group, use the **server**  command. Use the **no** form of this command to remove the RADIUS server from the AAA server group.

**server** *ip\_address*

**no server** *ip\_address*

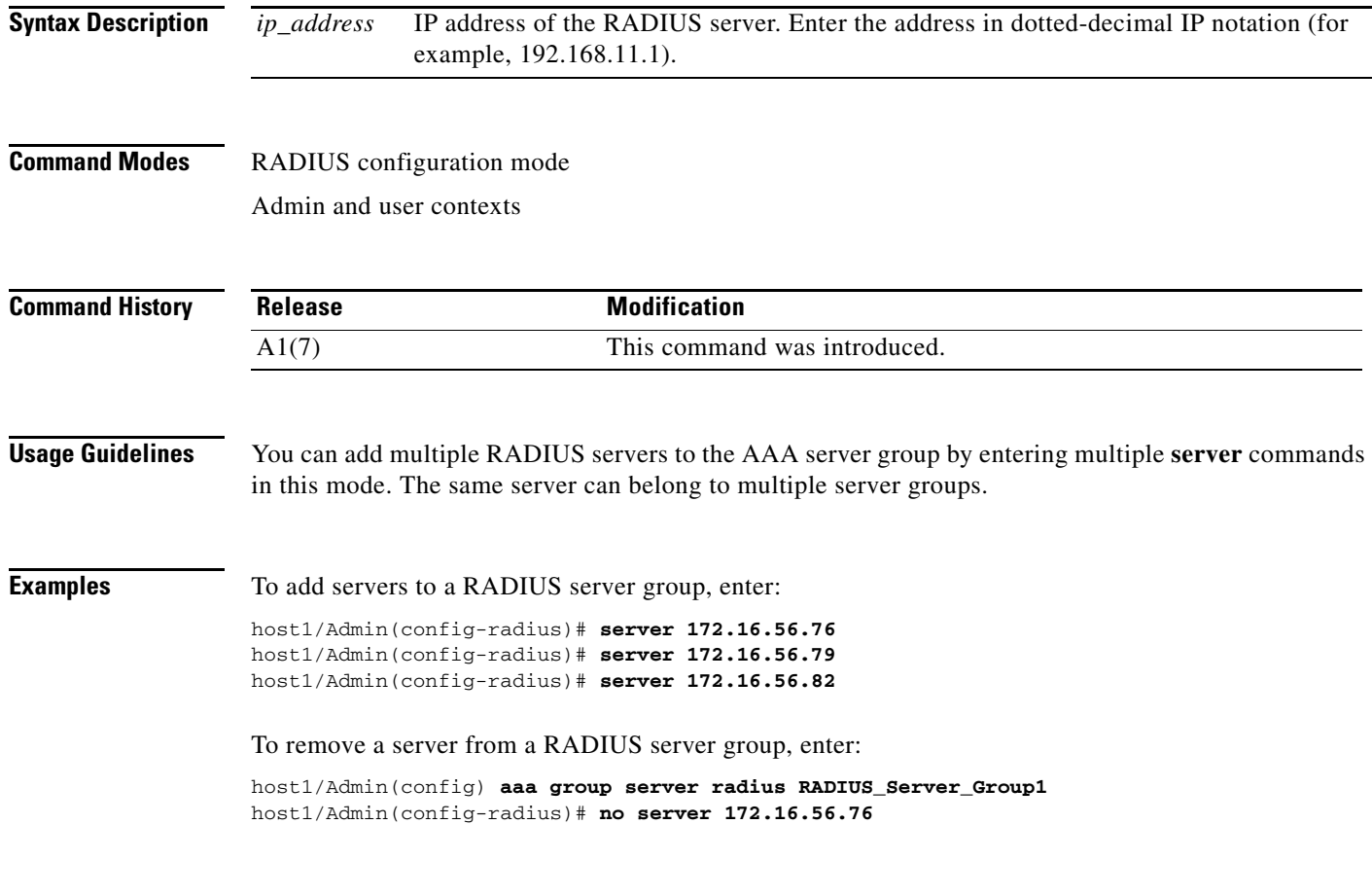

**Related Commands [\(config\) aaa group server](#page-233-0)**
## **Real Server Host Configuration Mode Commands**

Real server host configuration mode commands allow you to create and configure host real servers that are used in server load balancing (SLB). The parameters that you configure determine how the ACE interacts with the servers used for web content and services. For details about SLB, see the *Cisco 4700 Series Application Control Engine Appliance Server Load-Balancing Configuration Guide*.

To create a host real server and access real server host configuration mode, use the **rserver host**  command in configuration mode. The CLI prompt changes to (config-rserver-host). For information about commands available in this mode, see the following commands.

Use the **no** form of this command to remove an existing real server from the configuration.

**rserver** [**host**] *name*

**no rserver** *name*

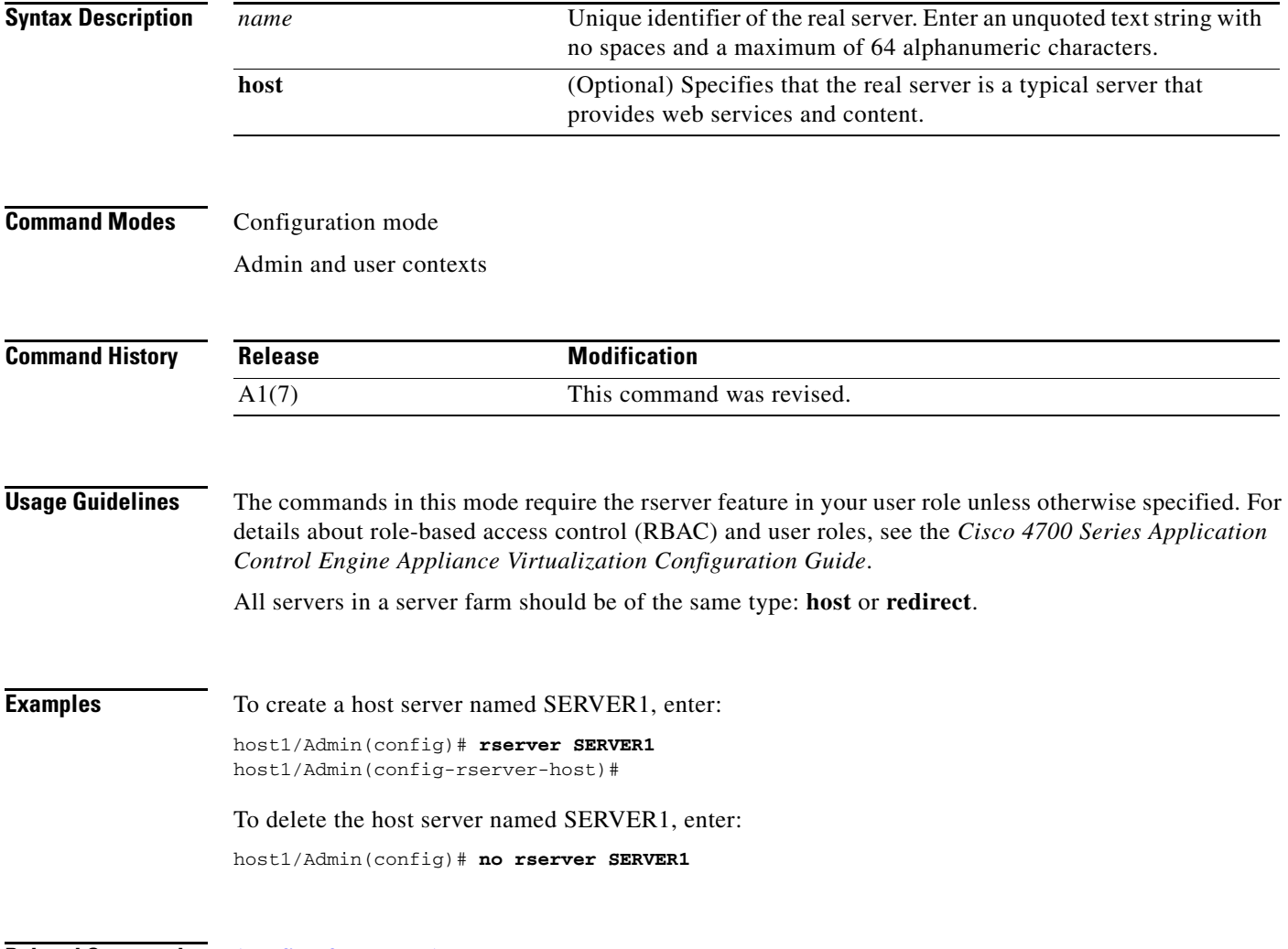

**Related Commands [\(config-sfarm-host\) rserver](#page-1011-0)**

## <span id="page-973-0"></span>**(config-rserver-host) conn-limit**

To configure the maximum and minimum number of connections that you want to allow for a host real server, use the **conn-limit** command. Use the **no** form of this command to reset the maximum number of connections and the minimum connection threshold for a real server to the default of 4000000.

**conn-limit max** *max-conns* **min** *min-conns*

**no conn-limit max**

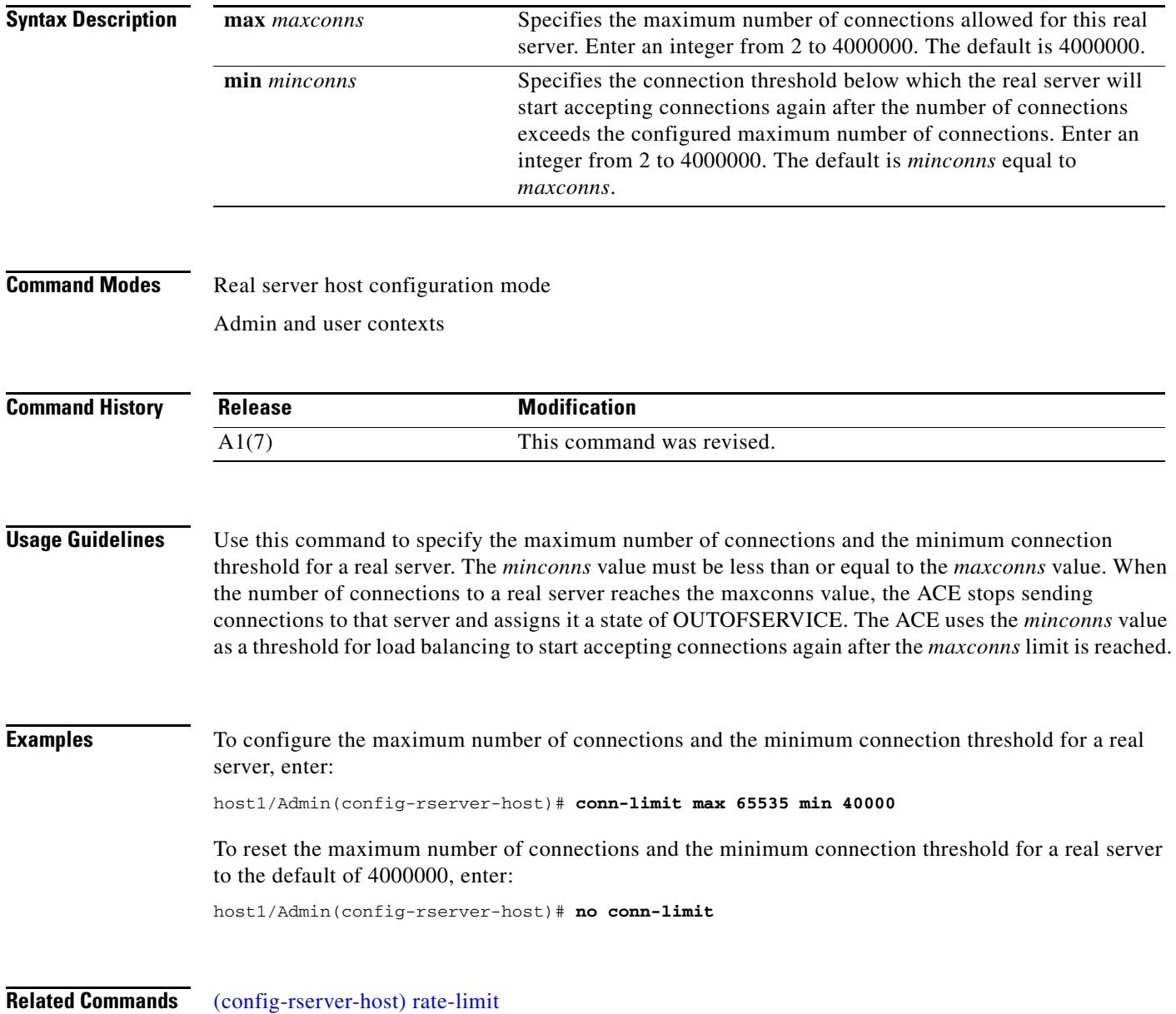

a ka

## **(config-rserver-host) description**

To configure a description for a real server, use the **description** command. Use the **no** form of this command to remove the real server description from the configuration.

**description** *text*

**no description**

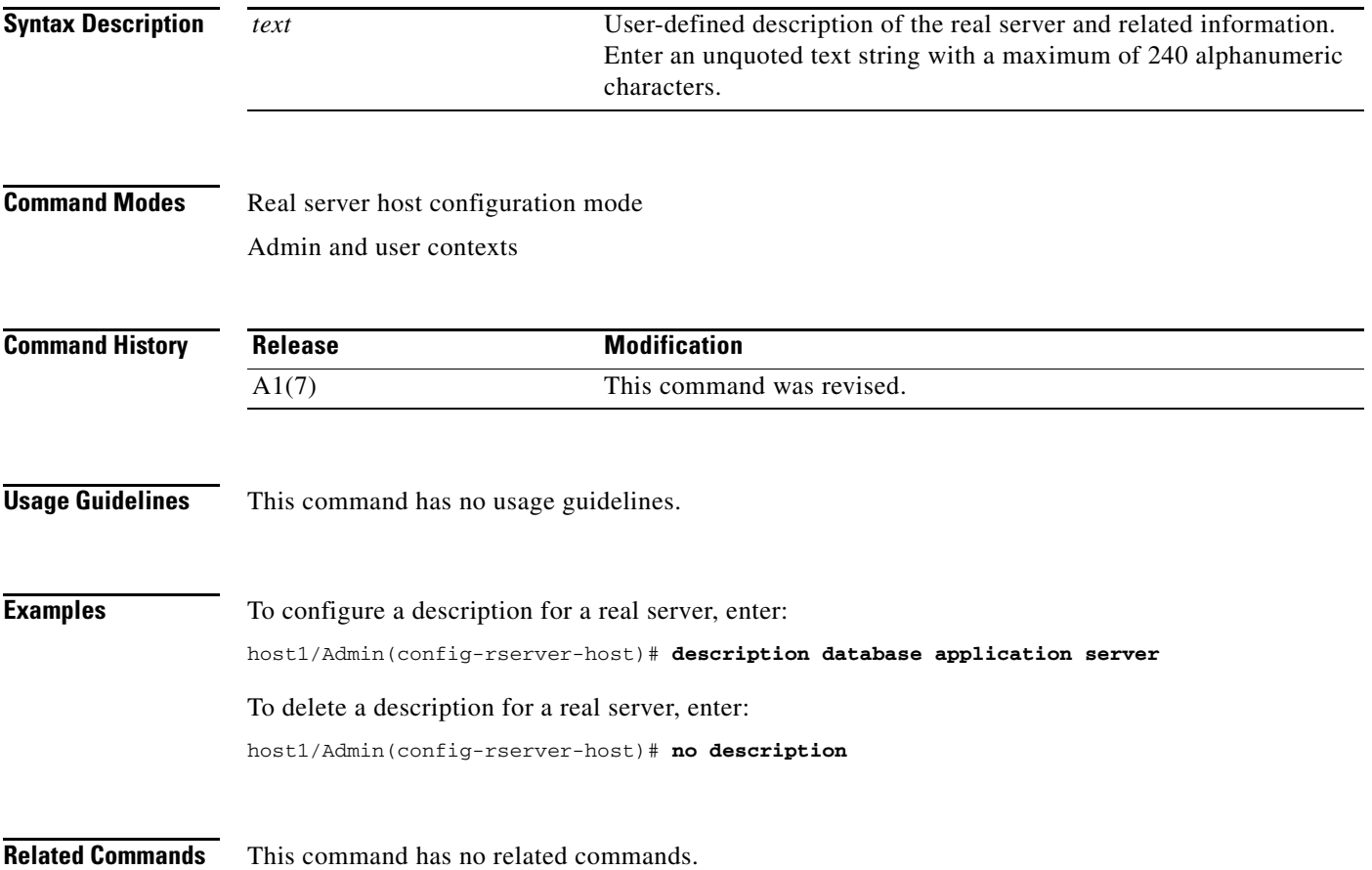

#### **(config-rserver-host) fail-on-all**

To configure a real server to remain in the OPERATIONAL state unless all probes associated with it fail (AND logic), use the **fail-on-all** command in real server host configuration mode. This command is applicable to all probe types. The syntax of this command is:

**fail-on-all**

**no fail-on-all**

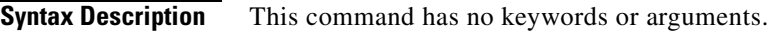

**Command Modes** Real server host configuration mode

Admin and user contexts

**Command History Release Modification** A3(1.0) This command was revised.

#### **Usage Guidelines** This command has no usage guidelines.

**Examples** To configure the SERVER1 real server to remain in the OPERATIONAL state unless all associated probes fail, enter the following commands:

> host1/Admin(config)# **rserver SERVER1** host1/Admin(config-rserver-host)# **ip address 192.168.12.15** host1/Admin(config-rserver-host)# **probe HTTP\_PROBE** host1/Admin(config-rserver-host)# **probe ICMP\_PROBE** host1/Admin(config-rserver-host)# **fail-on-all**

To remove the AND probe logic from the real server and return the behavior to the default of OR logic, enter the following command:

host1/Admin(config-rserver-host)# **no fail-on-all**

**Related Commands** This command has no related commands.

### **(config-rserver-host) inservice**

To place a real server in service, use the **inservice** command in real server host configuration mode. Use the **no** form of this command to gracefully shut down a real server.

**inservice**

**no inservice**

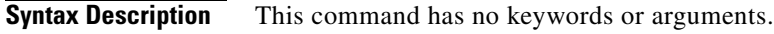

**Command Modes** Real server host configuration mode Admin and user contexts

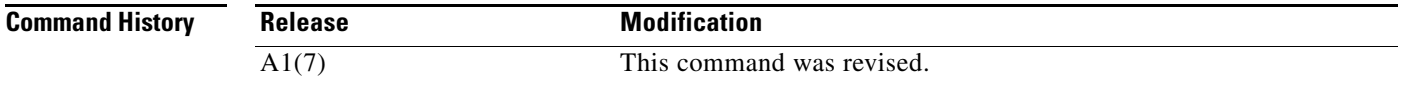

**Usage Guidelines** This command requires the real-inservice feature in your user role. For details about role-based access control (RBAC) and user roles, see the *Cisco 4700 Series Application Control Engine Appliance Virtualization Configuration Guide*.

> Use the **no** form of this command to shut down a real server gracefully for maintenance or software upgrades. When you enter this command, the ACE tears down all non-TCP connections. For TCP connections, the ACE allows existing connections to end before taking the server out of service. No new connections are allowed. To place the real server back in service, use the **inservice** command.

> The ACE resets all SSL connections to a particular real server when you enter the **no inservice** command for that server.

**Examples** To place a real server in service, enter: host1/Admin(config-rserver-host)# **inservice** To take a real server out of service, enter: host1/Admin(config-rserver-host)# **no inservice**

**Related Commands** This command has no related commands.

**The Contract of the Contract of the Contract of the Contract of the Contract of the Contract of the Contract o** 

## **(config-rserver-host) ip address**

To configure an IP address for a real server, use the **ip address** command in real server host configuration mode. Use the **no** form of this command to remove the real server IP address from the configuration.

**ip address** *ip-address*

**no ip address**

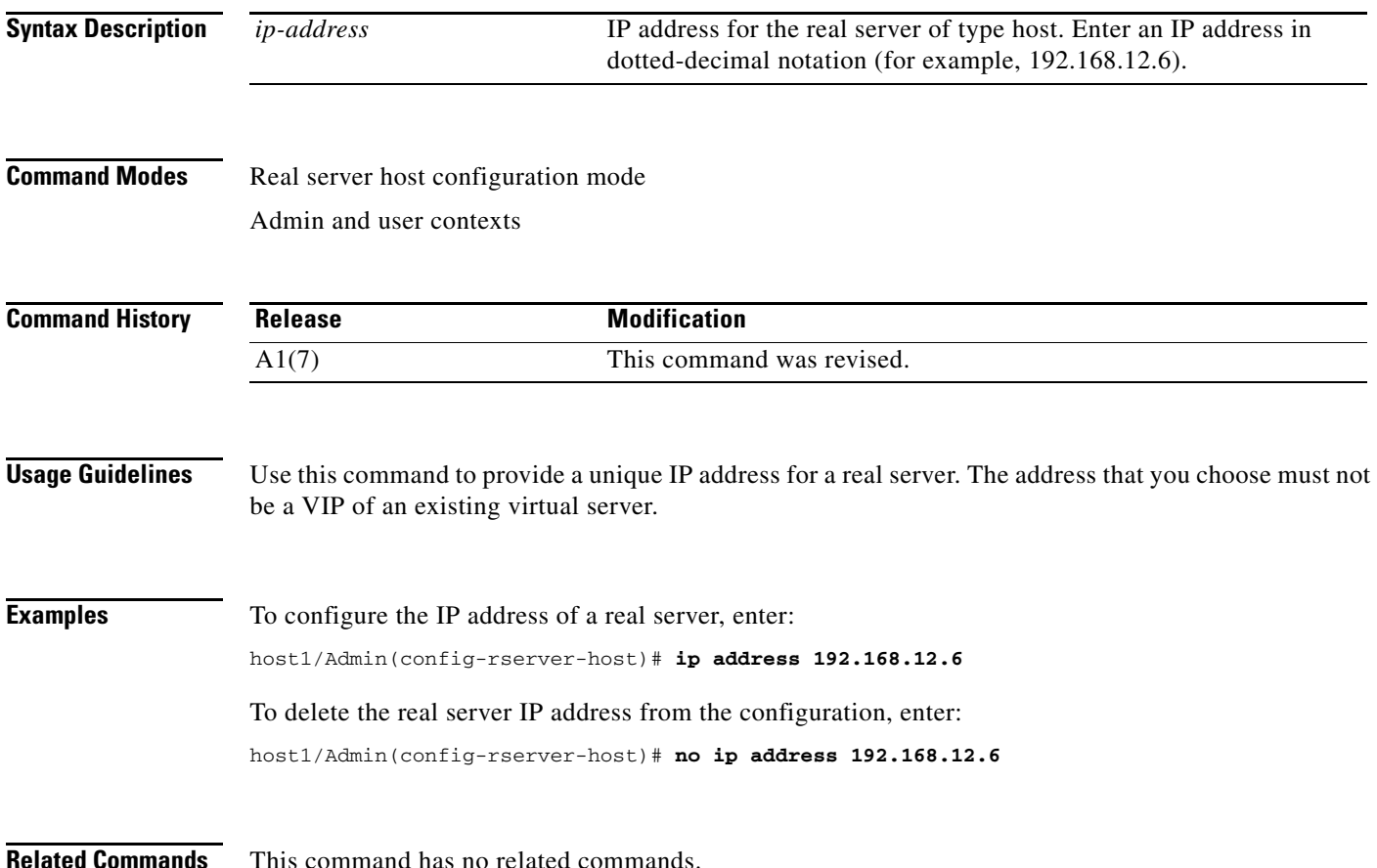

## **(config-rserver-host) probe**

To configure a probe to monitor the health of a real server, use the **probe** command. Use the **no** form of this command to remove the probe from the real server.

**probe** *probe-name*

**no probe** *probe-name*

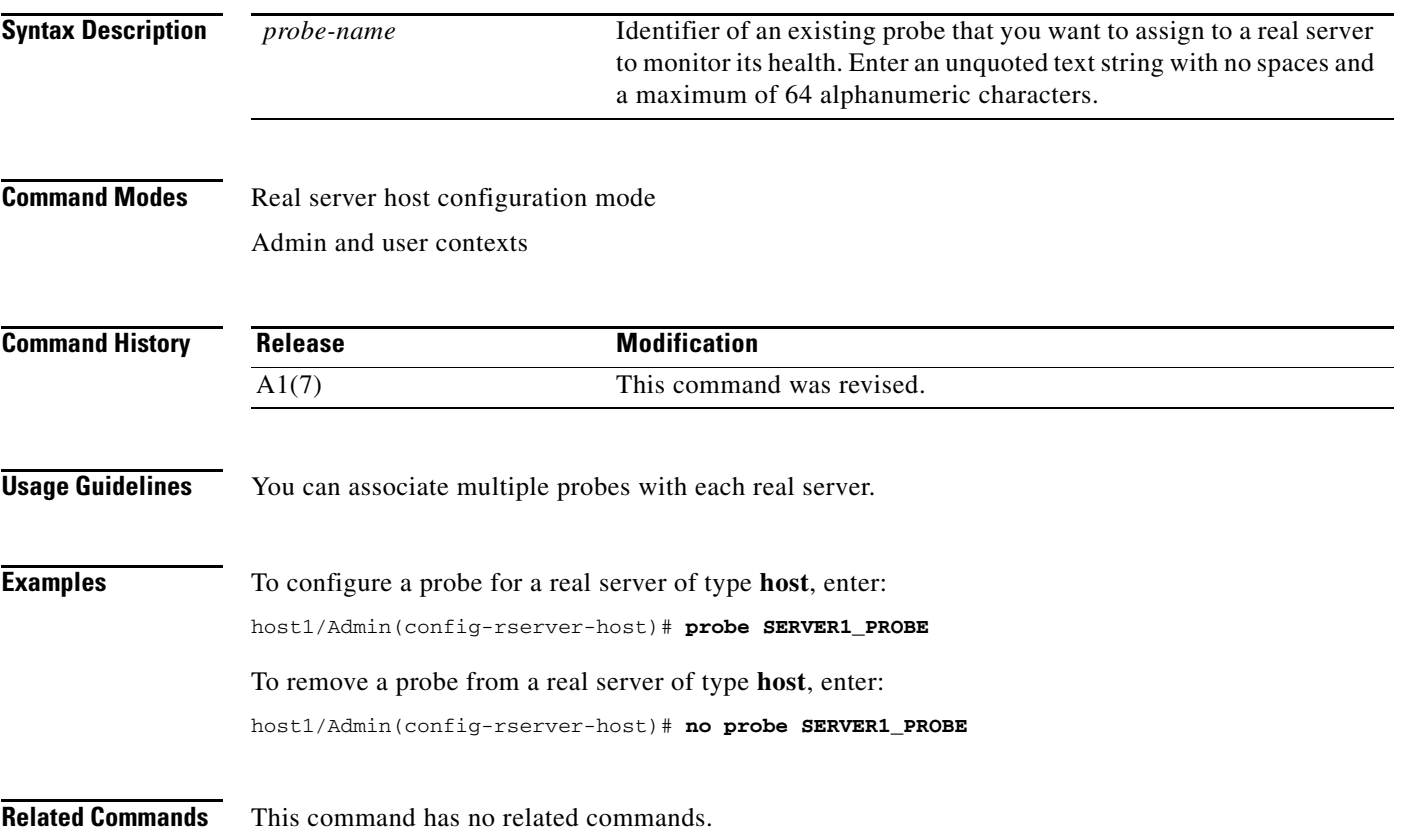

### <span id="page-979-0"></span>**(config-rserver-host) rate-limit**

To configure a limit for the connection rate and the bandwidth rate of a real server, use the **rate-limit**  command. The connection rate is the number of connections per second received by the ACE and applies only to the new connections destined to a real server. The bandwidth rate is the number of bytes per second and applies to the network traffic exchanged between the ACE and the real server in both directions. Use the **no** form of this command to revert to the ACE default of not limiting the connection rate or bandwidth rate of real servers.

**rate-limit** {**connection** *number1* | **bandwidth** *number2*}

**no rate-limit** {**connection** | **bandwidth**}

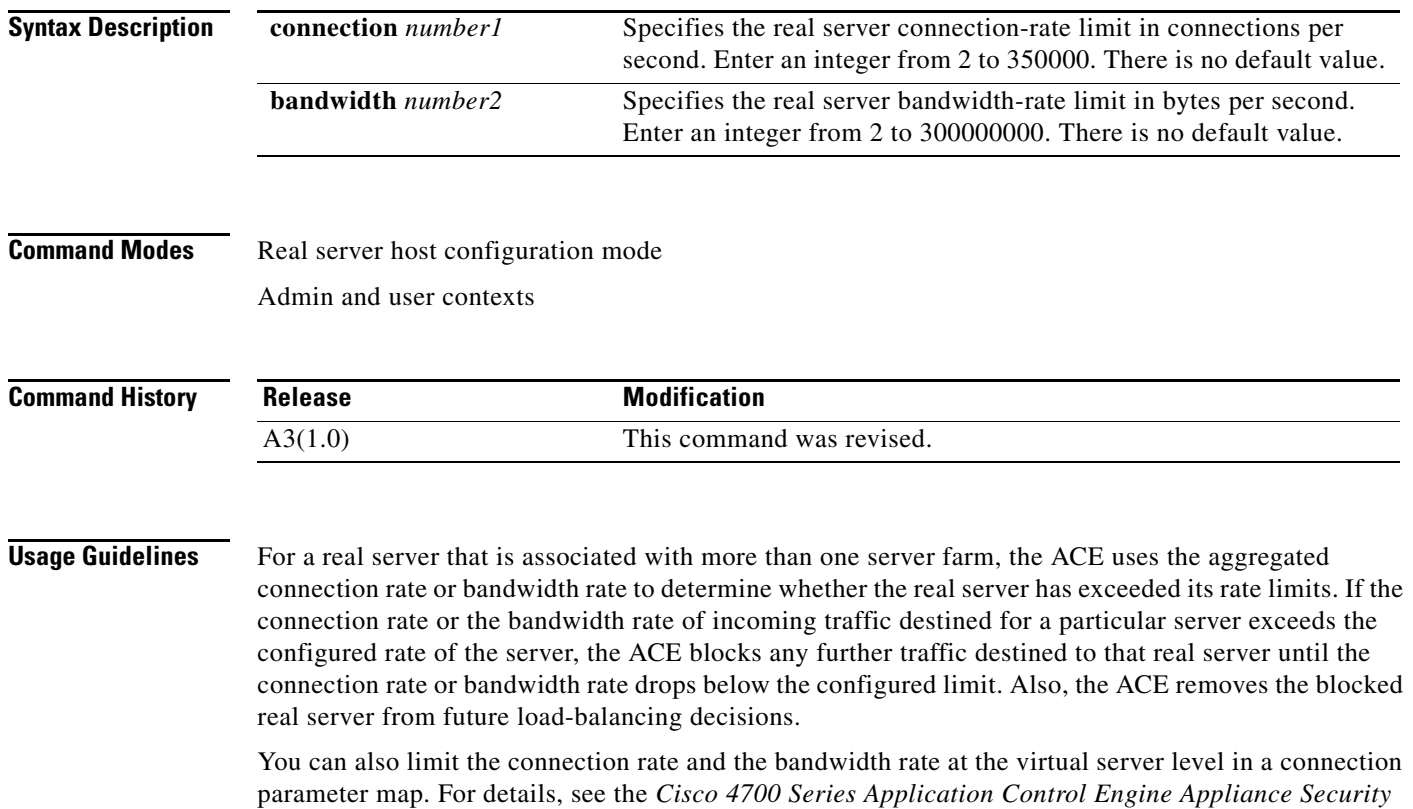

*Configuration Guide*.

**Examples** To limit the connection rate of a real server to 100,000 connections per second, enter: host1/Admin(config-rserver-host)# **rate-limit connection 100000** To revert to the ACE default of not limiting the real-server connection rate, enter: host1/Admin(config-rserver-host)# **no rate-limit connection** To limit the real-server bandwidth rate to 5,000,000 bytes per second, enter: host1/Admin(config-rserver-host)# **rate-limit bandwidth 5000000** To revert to the ACE default of not limiting real-server bandwidth, enter: host1/Admin(config-rserver-host)# **no rate-limit bandwidth**

**Related Commands [\(config-rserver-host\) conn-limit](#page-973-0)**

### **(config-rserver-host) weight**

To configure the capacity of a real server in relation to other servers in a server farm, use the **weight**  command. The weight value that you specify for a server is used in the weighted round-robin and least-connections predictor load-balancing methods. Use the **no** form of this command to reset the real server weight to the default.

**weight** *number*

**no weight** 

**Syntax Description** *number* Weight value assigned to a real server in a server farm. This value is used in the weighted round-robin and least-connections predictor load-balancing algorithms. Enter an integer from 0 to 100. The default is 8.

**Command Modes** Real server host configuration mode. Admin and user contexts

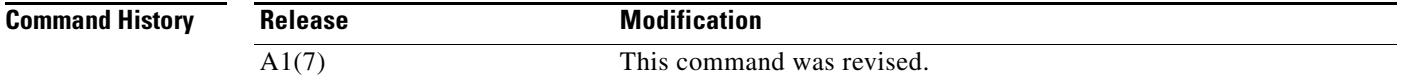

#### **Usage Guidelines** Servers with a higher configured weight value have a higher priority with respect to connections than servers with a lower weight. For example, a server with a weight of 5 would receive five connections for every one connection received by a server with a weight of 1.

To specify different weight values for a real server in a server farm, you can assign multiple IP addresses to the server. You can also use the same IP address of a real server with different port numbers.

Server weights take effect only when there are open connections to the servers. When there are no sustained connections to any of the servers, the leastconns predictor method behaves like the roundrobin method.

## **Examples** To configure a weight value for a real server, enter: host1/Admin(config-rserver-host)# **weight 50** To reset the weight of a real server to the default of 8, enter: host1/Admin(config-rserver-host)# **no weight**

**Related Commands** This command has no related commands.

**Cisco 4700 Series Application Control Engine Appliance Command Reference**

# **Real Server Redirect Configuration Mode Commands**

Real server redirect configuration mode commands allow you to configure parameters for redirection real servers used in server load balancing (SLB). A redirection real server is used only for redirecting network traffic to another server as indicated in the Webhost redirection string. See the **[\(config-rserver-redir\) webhost-redirection](#page-987-0)** command. The parameters that you configure determine how the ACE interacts with the servers used for redirection. Redirection servers are useful for content that has physically moved to another location, either temporarily or permanently. For details about SLB and redirection, see the *Cisco 4700 Series Application Control Engine Appliance Server Load-Balancing Configuration Guide*.

To create a redirect real server and access real server configuration mode, use the **rserver redirect**  command in configuration mode. The CLI prompt changes to (config-rserver-redir). For information about commands available in this mode, see the commands that follow this section.

Use the **no** form of this command to remove an existing real server from the configuration.

**rserver redirect** *name*

**no rserver redirect** *name*

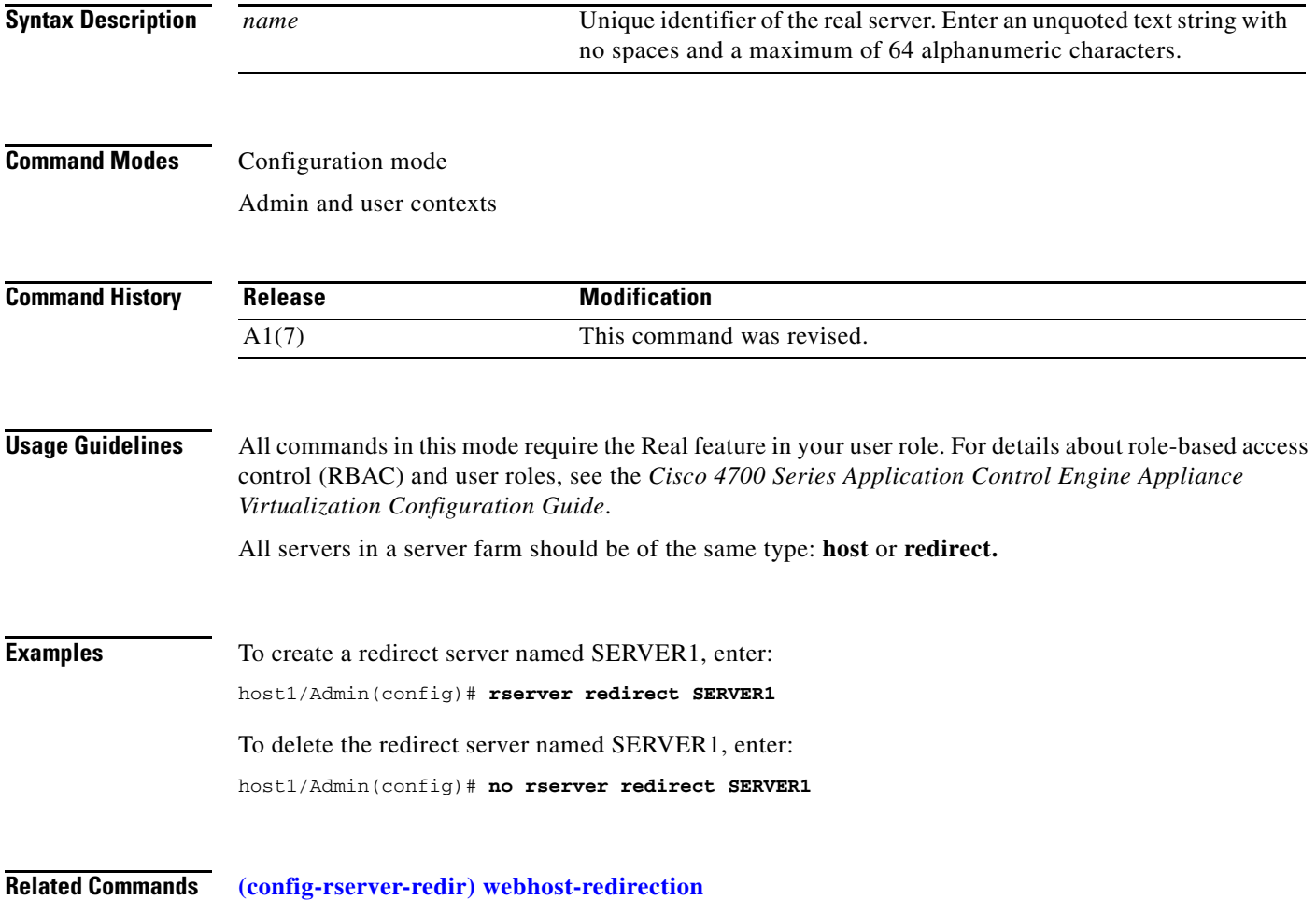

## <span id="page-983-0"></span>**(config-rserver-redir) conn-limit**

To configure the maximum and minimum number of connections that you want to allow for a real server, use the **conn-limit** command. Use the **no** form of this command to reset the maximum number of connections and the minimum connection threshold for a real server to the default of 4000000.

**conn-limit max** *max-conns* **min** *min-conns*

**no conn-limit max**

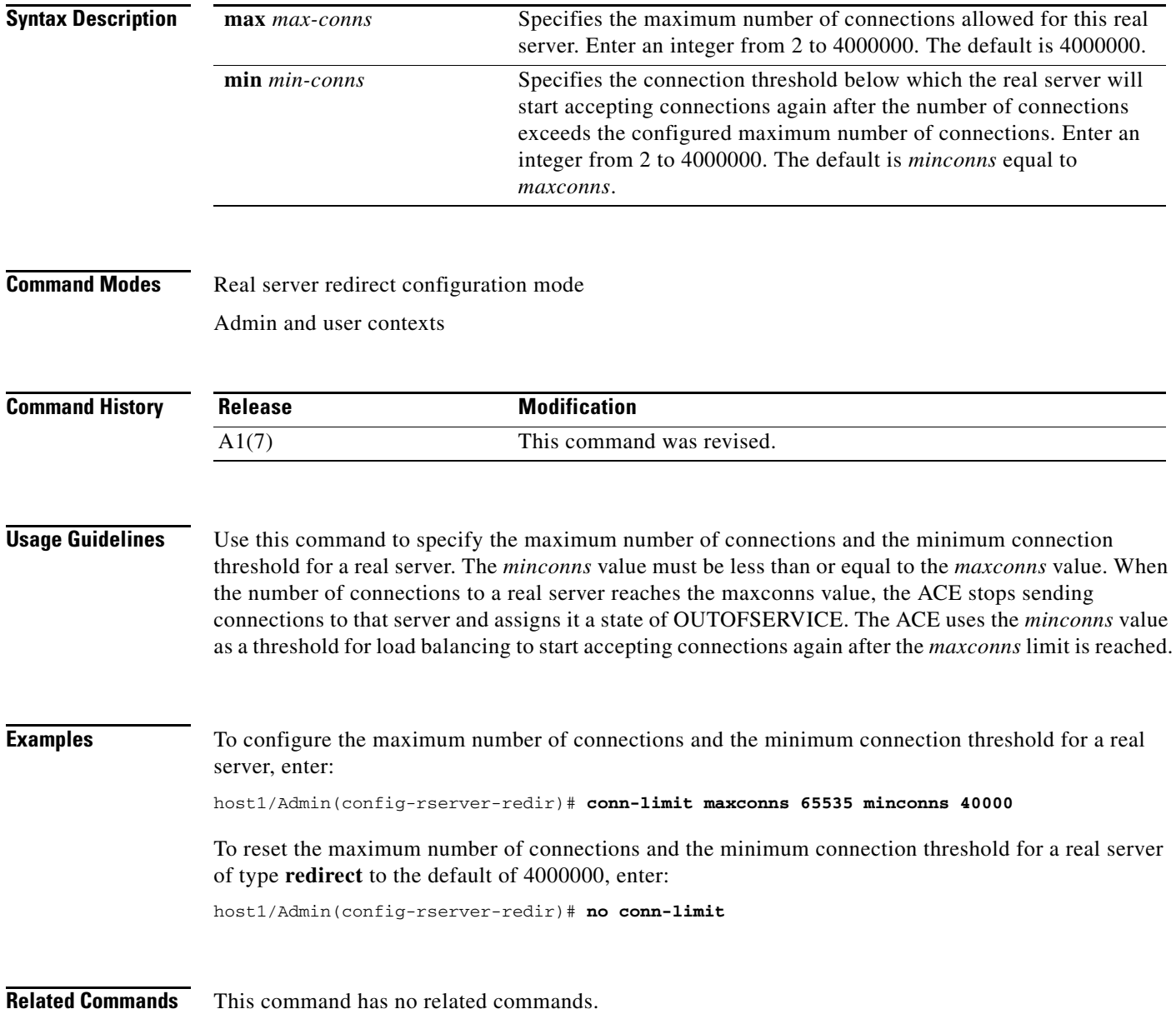

a ka

## **(config-rserver-redir) description**

To configure a description for a real server, use the **description** command. Use the **no** form of this command to remove the real server description from the configuration.

**description** *text*

**no description**

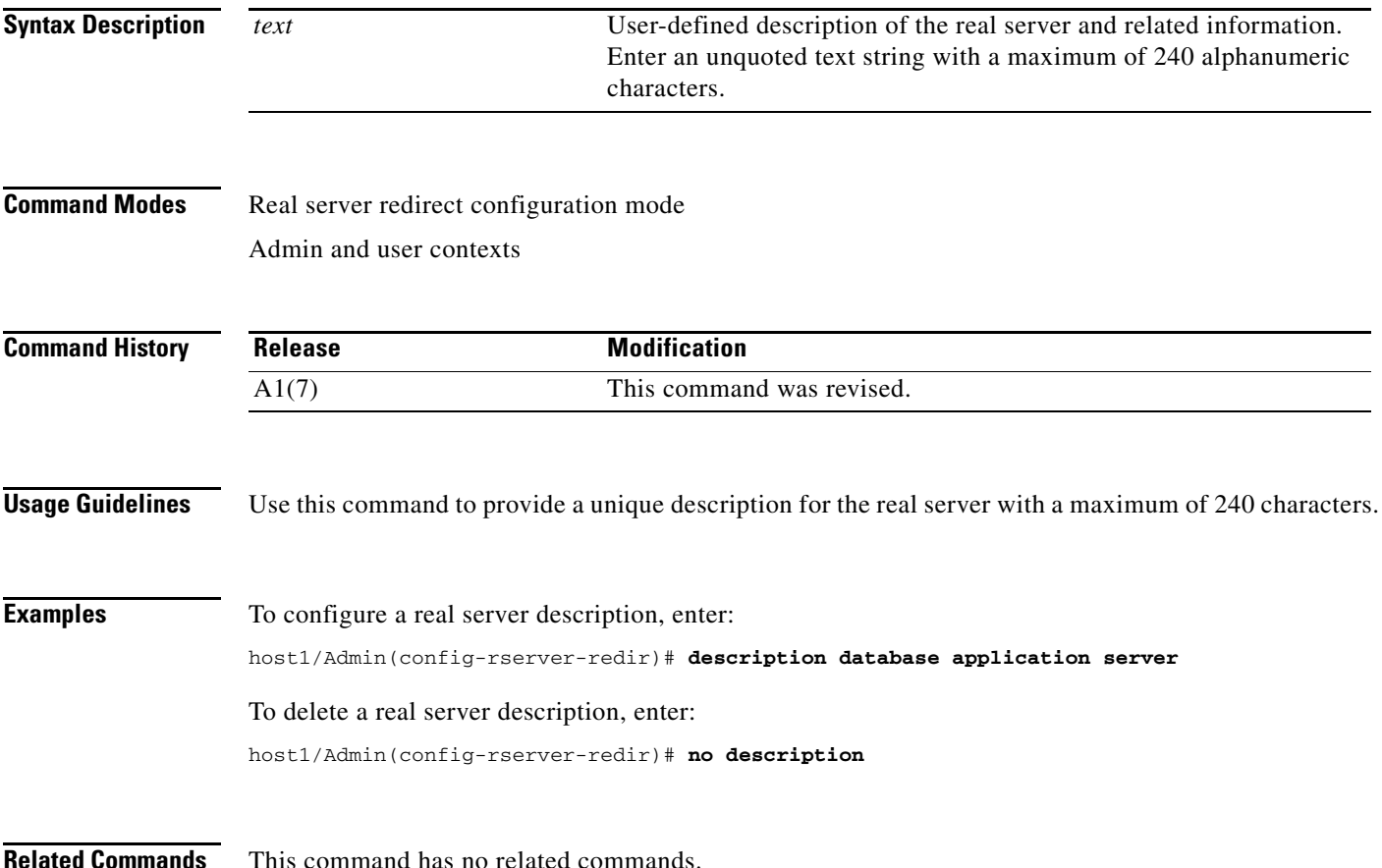

### **(config-rserver-redir) inservice**

To place a real server in service, use the **inservice** command. Use the **no** form of this command to remove the real server from service.

**inservice**

**no inservice**

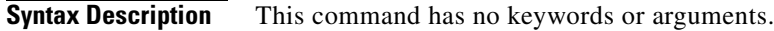

**Command Modes** Real server redirect configuration mode Admin and user contexts

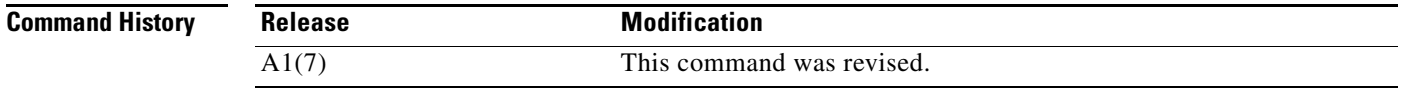

#### **Usage Guidelines** This command requires the real-inservice feature in your user role. For details about role-based access control (RBAC) and user roles, see the *Cisco 4700 Series Application Control Engine Appliance Virtualization Configuration Guide*.

Use the **no** form of this command to shut down a real server gracefully for maintenance or software upgrades. When you enter this command, the ACE tears down all non-TCP connections. For TCP connections, the ACE allows existing connections to end before taking the server out of service. No new connections are allowed. To place the real server back in service, use the **inservice** command.

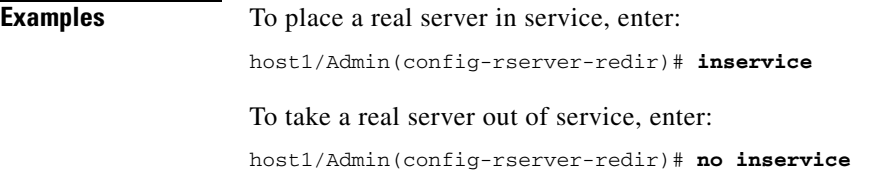

**Related Commands** This command has no related commands.

## **(config-rserver-redir) rate-limit**

To configure a limit for the connection rate and the bandwidth rate of a real server, use the **rate-limit**  command. The connection rate is the number of connections per second received by the ACE and applies only to the new connections destined to a real server. The bandwidth rate is the number of bytes per second and applies to the network traffic exchanged between the ACE and the real server in both directions. Use the **no** form of this command to revert to the ACE default of not limiting the connection rate or bandwidth rate of real servers.

**rate-limit** {**connection** *number1* | **bandwidth** *number2*}

**no rate-limit** {**connection** | **bandwidth**}

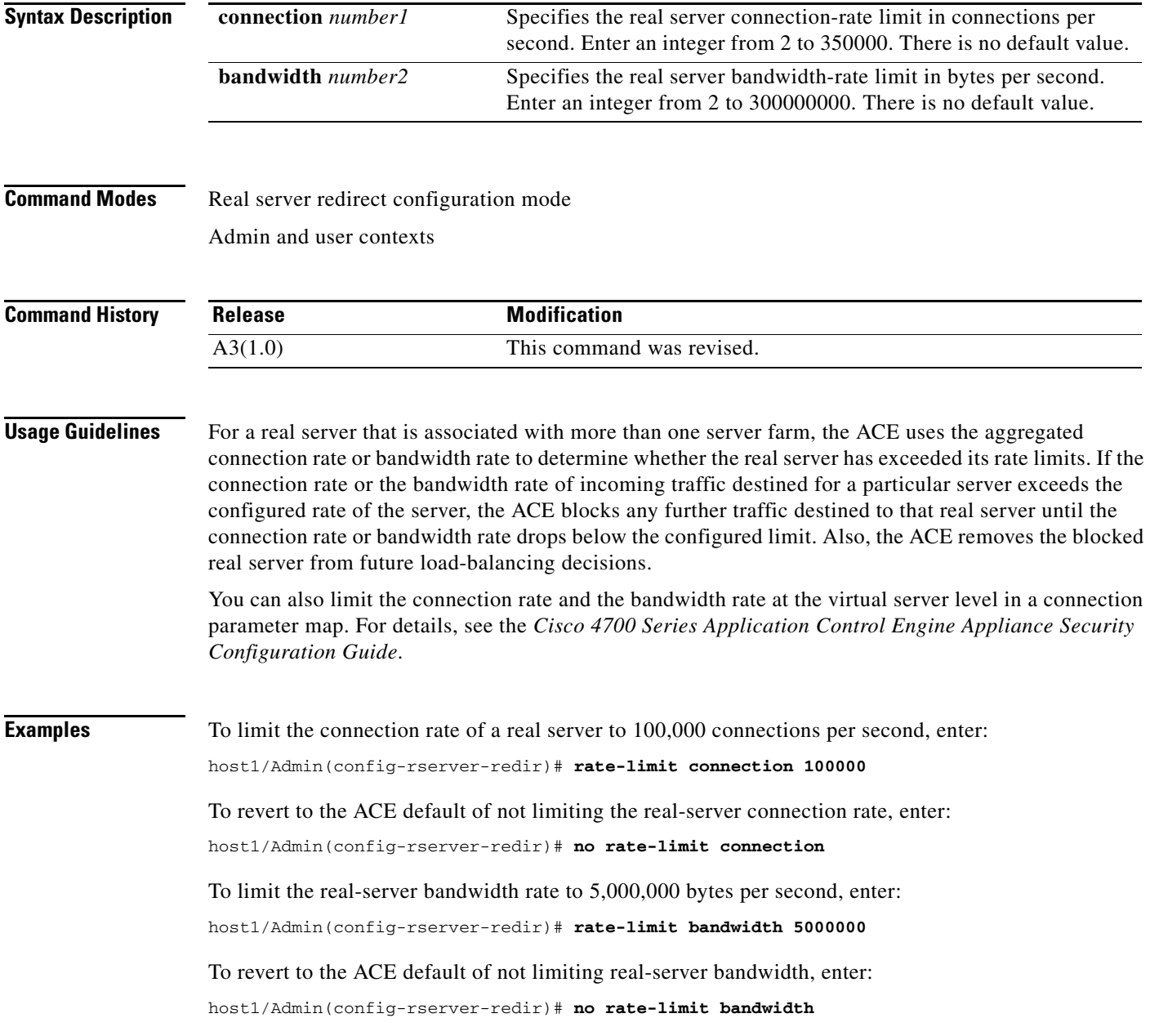

#### **Related Commands [\(config-rserver-redir\) conn-limit](#page-983-0)**

## <span id="page-987-0"></span>**(config-rserver-redir) webhost-redirection**

To configure the relocation URL string used for redirection, use the **webhost-redirection** command. You can configure a port number to redirect a request in the relocation string. Use the **no** form of this command to remove the real server redirection URL string from the configuration.

**webhost-redirection** *relocation\_string* [**301** | **302**]

**no webhost-redirection**

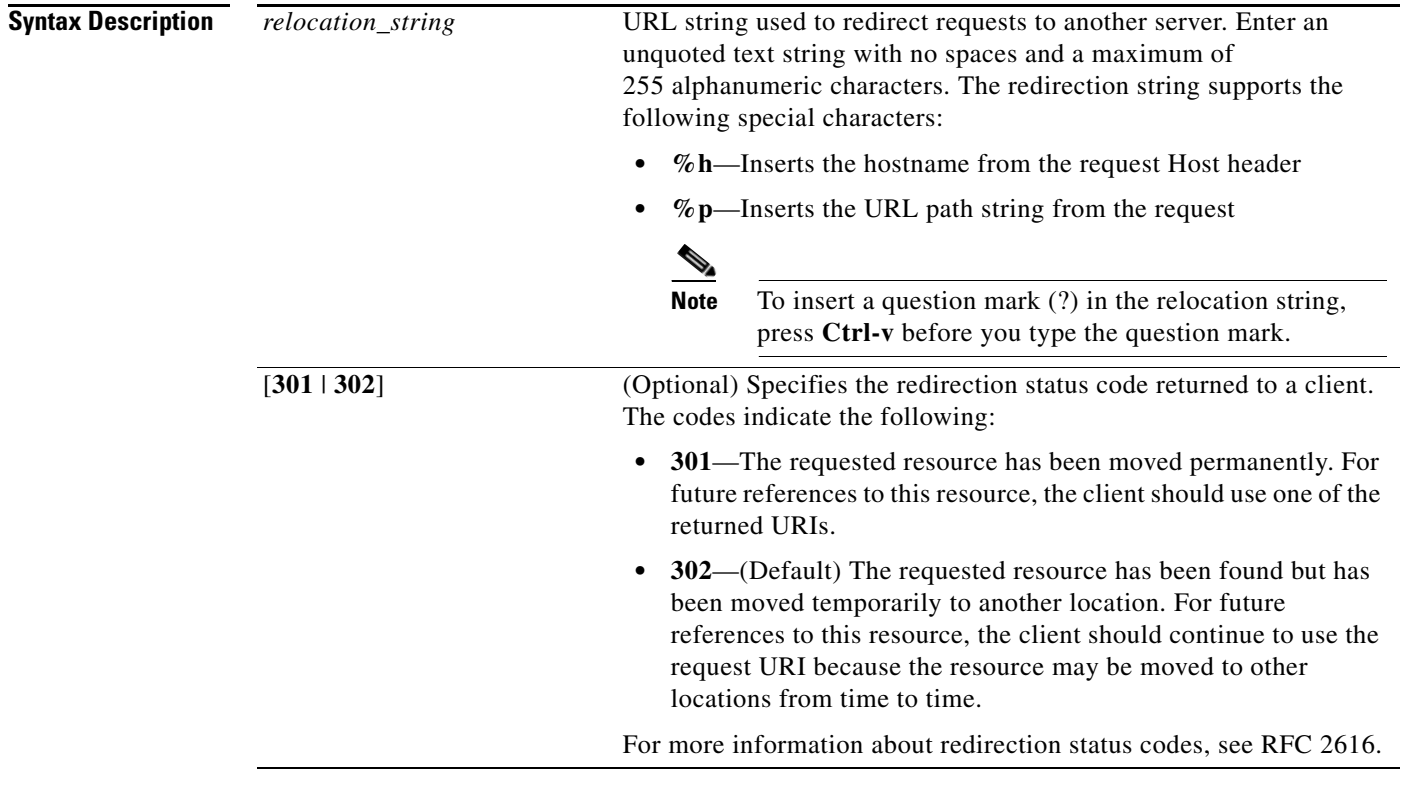

#### **Command Modes** Real server redirect configuration mode Admin and user contexts

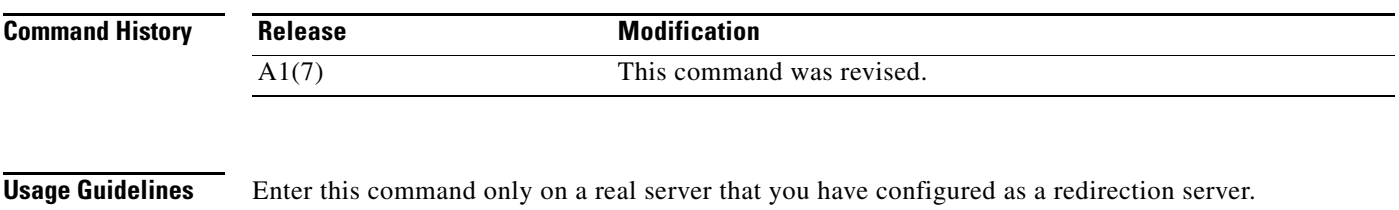

**Examples** To configure a redirection string on a real server, enter: host1/Admin(config-rserver-redir)# **webhost-redirection www.acme.com/common/images/\*.jpg 301** To remove the redirection string from a real server, enter: host1/Admin(config-rserver-redir)# **no webhost-redirection**

**Related Commands** This command has no related commands.

# **Resource Configuration Mode Commands**

Resource configuration mode commands allow you to limit the usage of resources by one or more contexts. To create a resource class and access resource configuration mode, enter the **resource-class**  command. The CLI prompt changes to (config-resource). For information about the commands in resource configuration mode, see the commands in this section. Use the **no** form of this command to delete a resource class.

**resource-class** *name*

**no resource-class** *name*

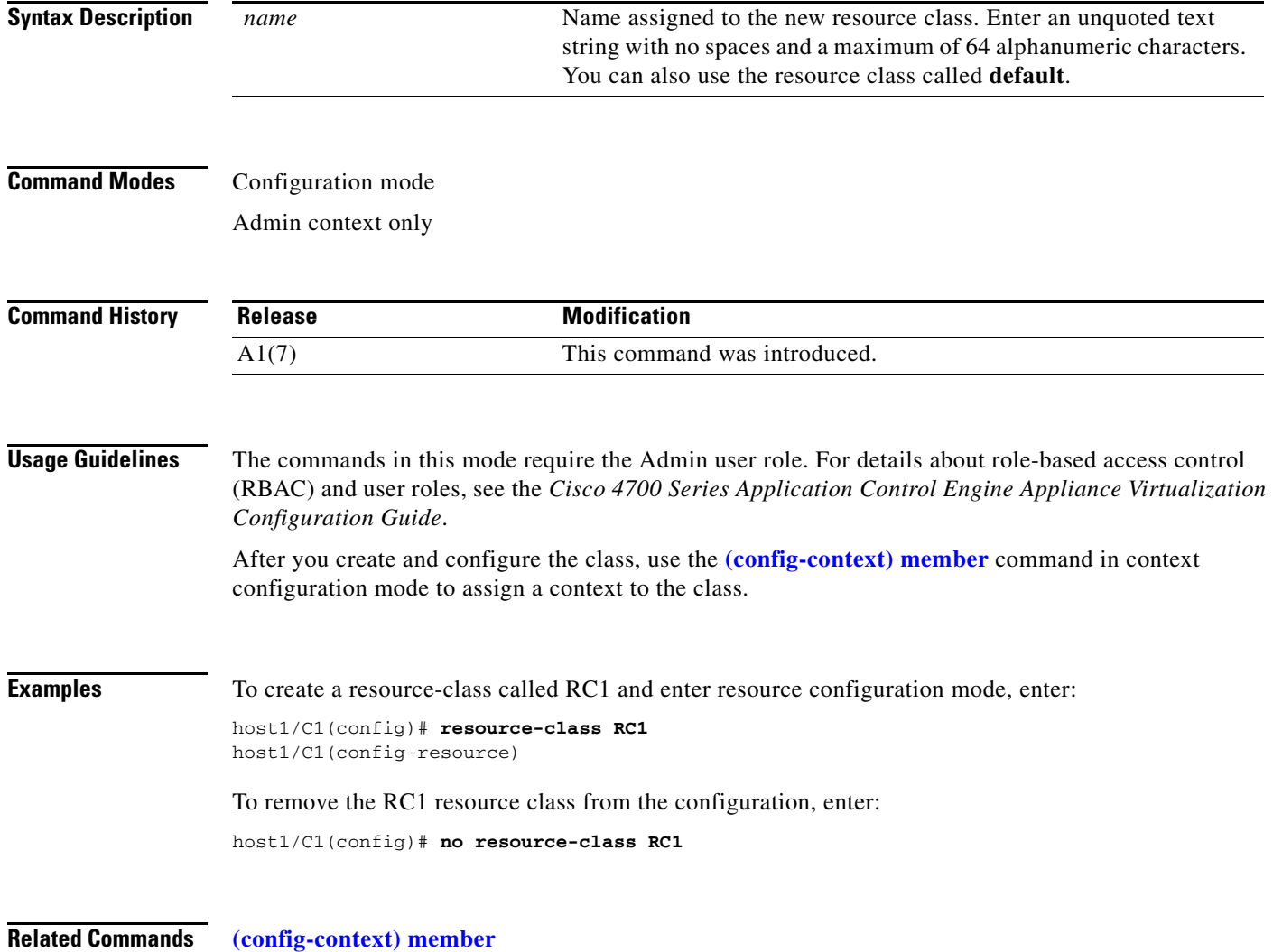

### **(config-resource) limit-resource**

To limit system resources for all members of a resource class, use the **limit-resource** command. Use the **no** form of this command to restore the default resource settings for all resources or individual resources for all members (contexts) of a resource class.

- **limit-resource** {**acc-connections** | **acl-memory** | **all** | **buffer** {**syslog**} | **conc-connections** | **http-comp** | **mgmt-connections** | **proxy-connections** | **rate** {**bandwidth** | **connections** | **inspect-conn** | **mac-miss** | **mgmt-traffic** | **ssl-connections** | **syslog**} | **regexp** | **sticky** | **xlates**} {**minimum** *number*} {**maximum** {**equal-to-min** | **unlimited**}}
- **no limit-resource** {**acc-connections** | **acl-memory** | **all** | **buffer** {**syslog**} | **conc-connections** | **http-comp** | **mgmt-connections** | **proxy-connections** | **rate** {**bandwidth** | **connections** | **inspect-conn** | **mac-miss** | **mgmt-traffic** | **ssl-connections** | **syslog**} | **regexp** | **sticky** | **xlates**} {**minimum** *number*} {**maximum** {**equal-to-min** | **unlimited**}}

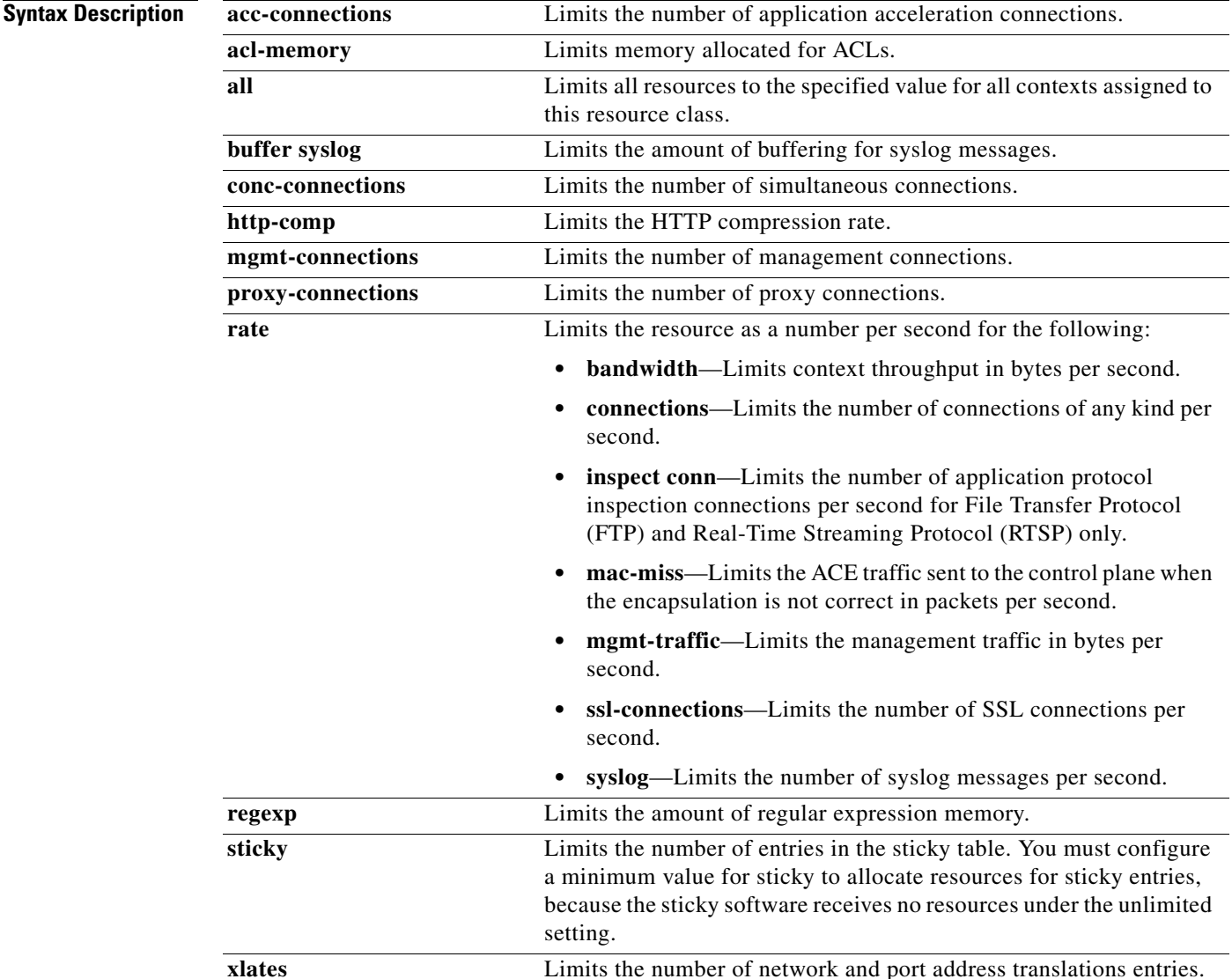

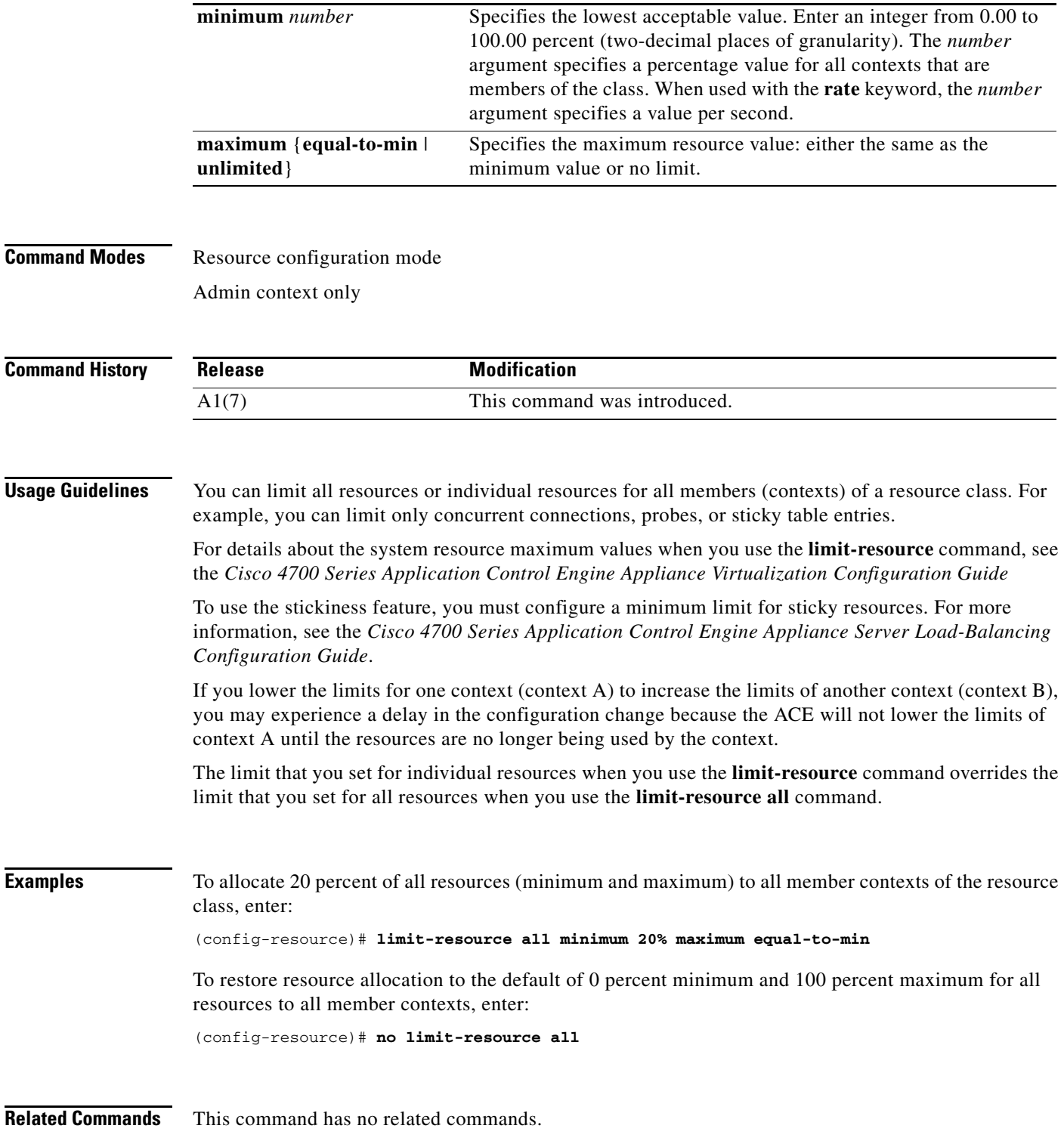

П

 $\mathbf{I}$ 

## **Role Configuration Mode Commands**

Role configuration mode commands allow you to define various rules for users who are assigned a role and optionally, to describe a role definition. Roles determine the privileges that a user has, the commands a user can enter, and the actions that a user can perform in a particular context.

To assign a role and access role configuration mode, enter the **role** command in configuration mode. The CLI prompt changes to (config-role). For information about the commands in role configuration mode, see the commands in this section. Use the **no** form of this command to remove the user role assignment.

**role** *name*

**no role** *name*

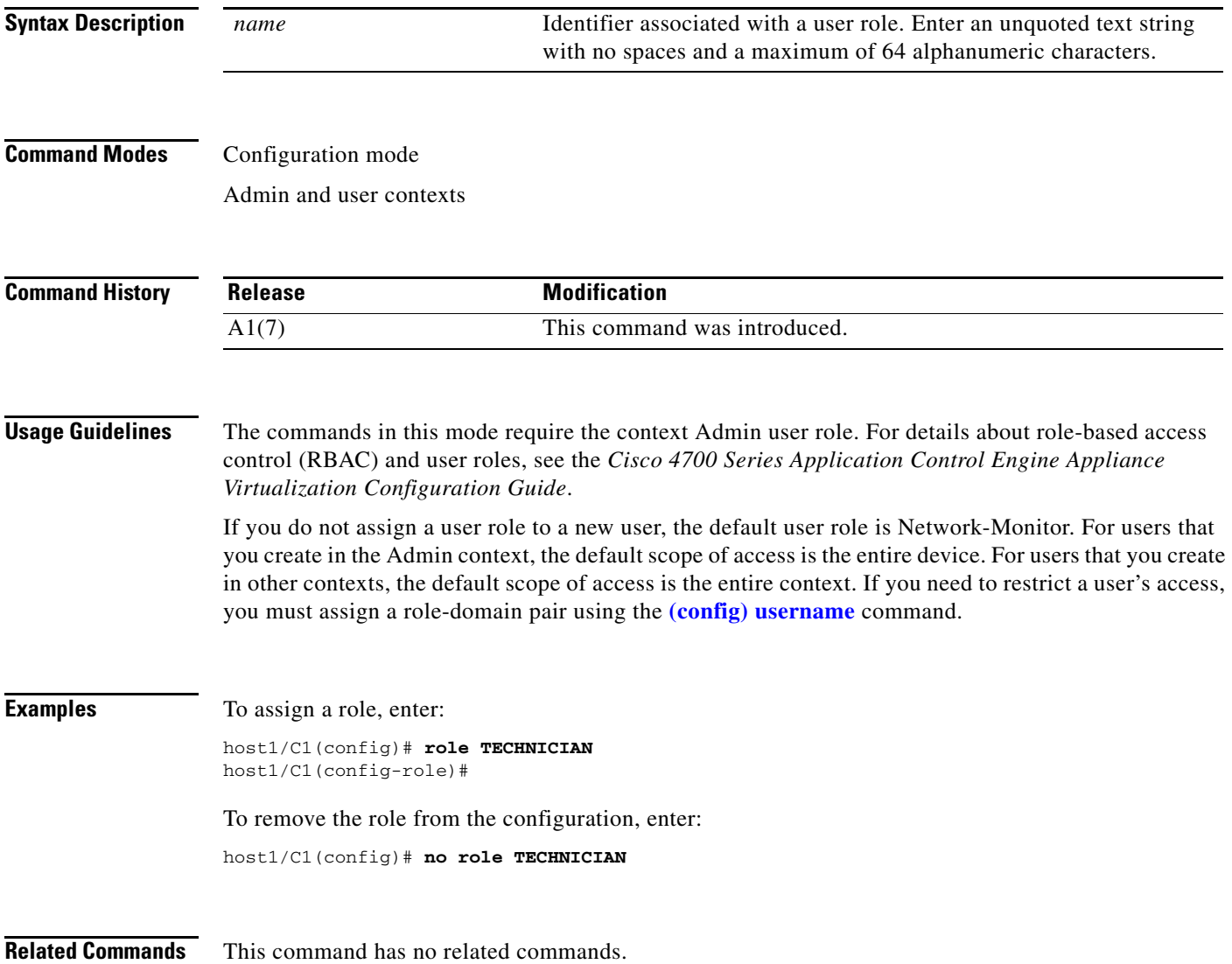

## **(config-role) description**

To enter a description for the role, use the **description** command. Use the **no** form of this command to remove the role description from the configuration.

**description** *text*

**no description**

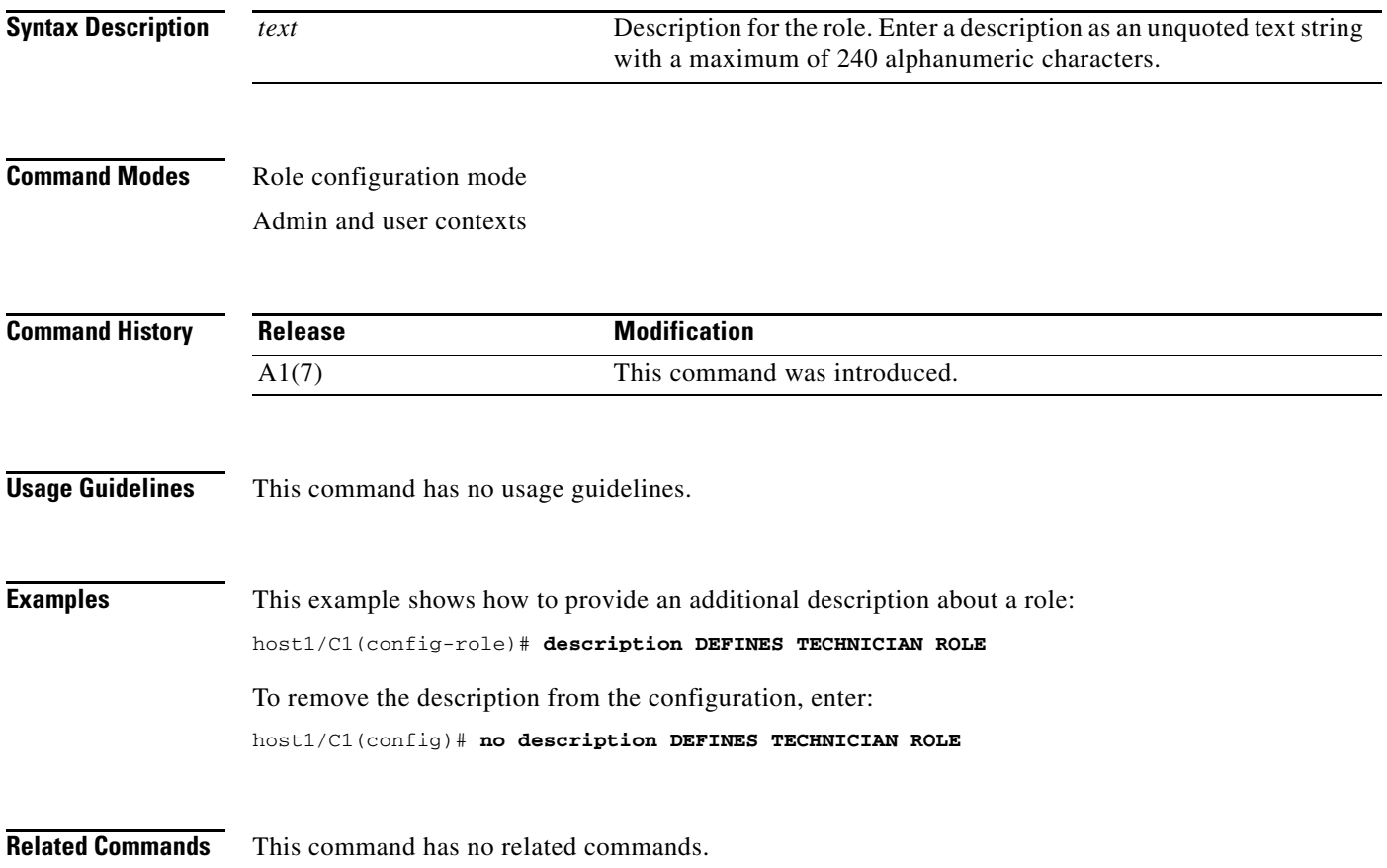

## **(config-role) rule**

To assign privileges on a per-feature basis to a role, use the **rule** command. You can limit the features that a user has access to and the commands that the user can enter for that feature by configuring rules for roles. Use the **no** form of this command to remove the rule from a user role.

**rule** *number* {{**permit** | **deny**} {**create** | **modify** | **debug** | **monitor**} [**feature** {**AAA** | **access-list** | **changeto** | **config-copy** | **connection** | **dhcp** | **exec-commands** | **fault-tolerant** | **inspect** | **interface** | **loadbalance** | **nat** | **pki** | **probe** | **real-inservice** | **routing** | **rserver** | **serverfarm** | **sticky** | **syslog** | **vip**}]}

**no rule** *number*

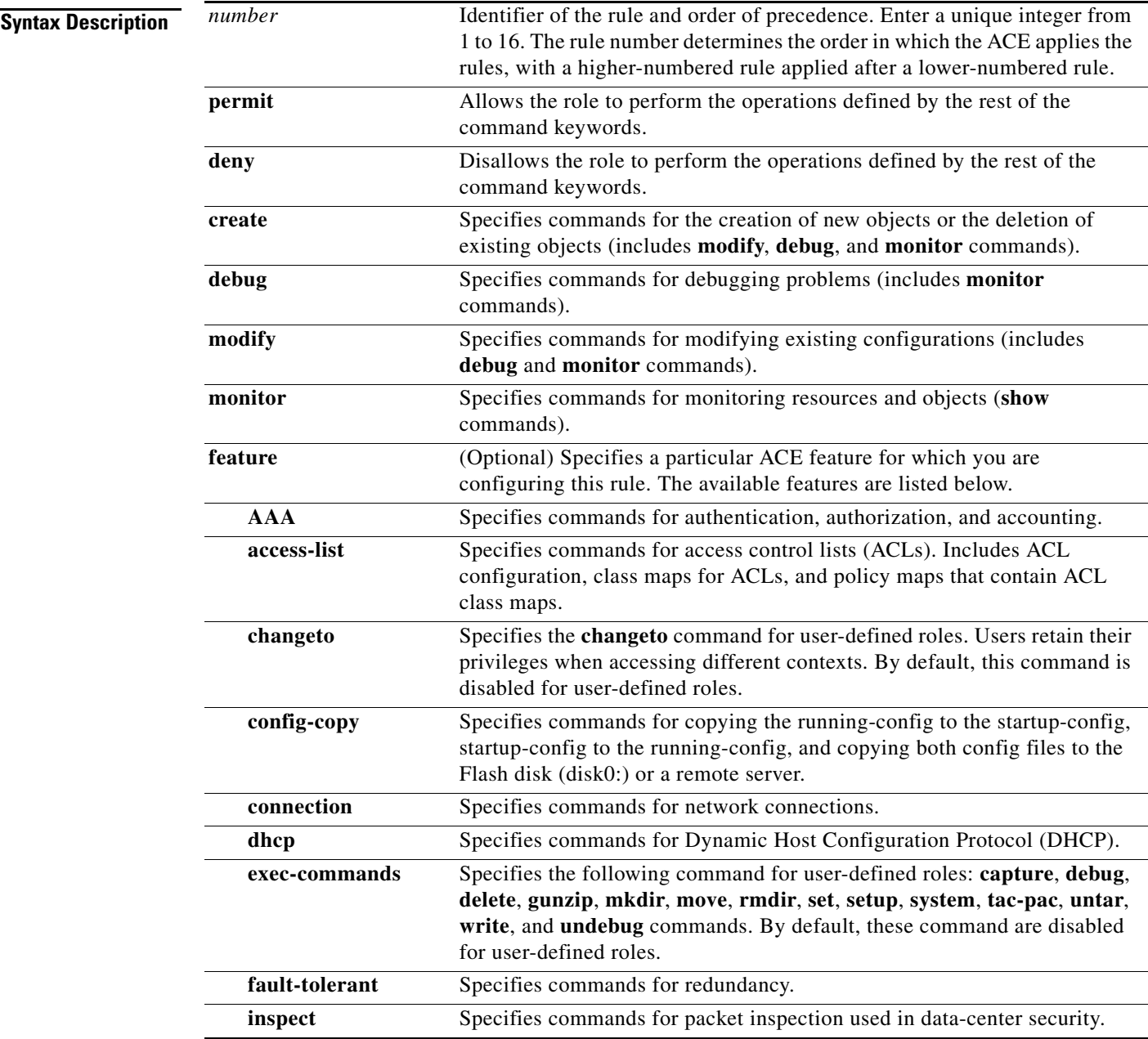

**Cisco 4700 Series Application Control Engine Appliance Command Reference**

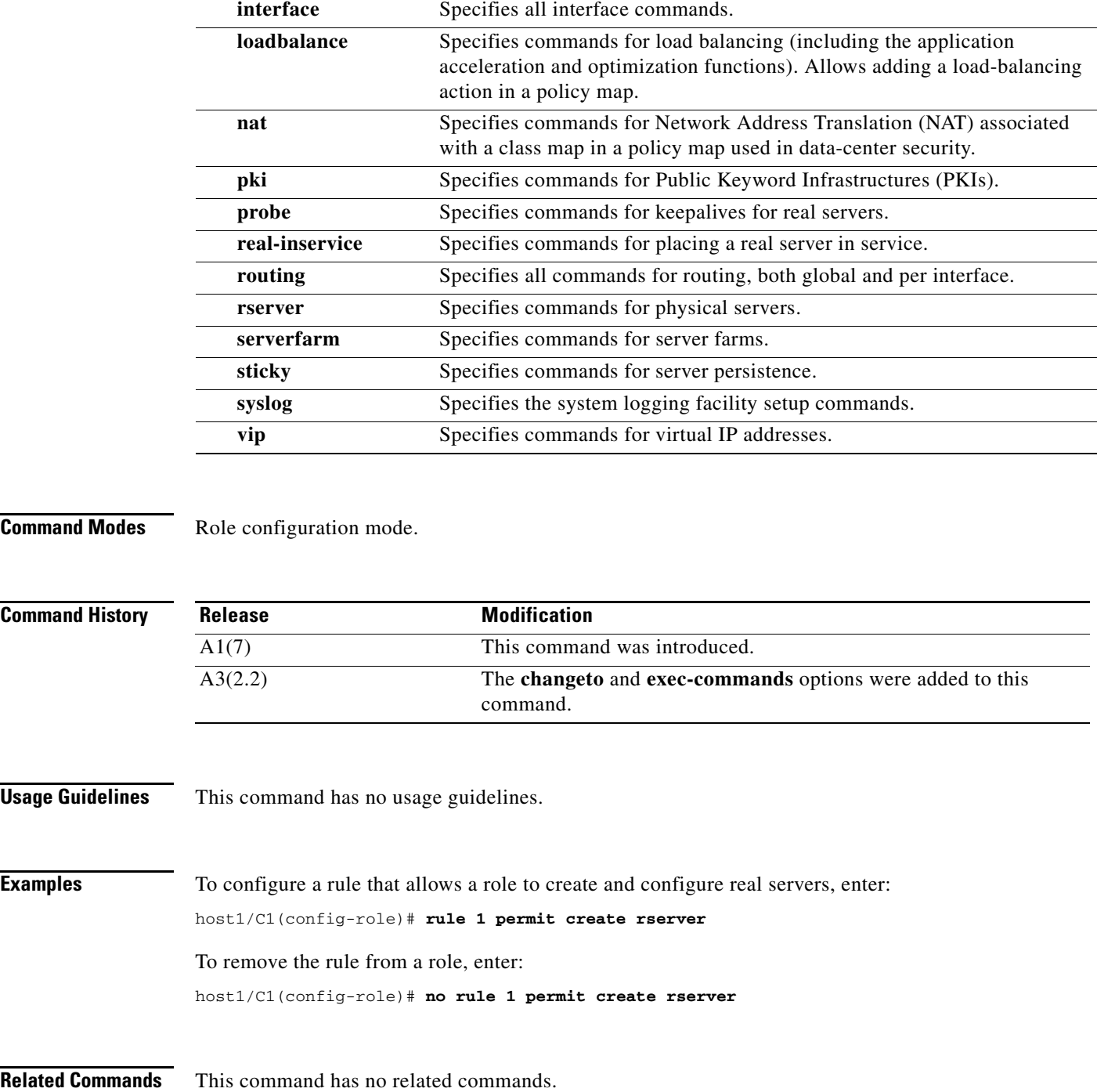

٠

 $\blacksquare$ 

## **Server Farm Host Configuration Mode Commands**

Serverfarm host configuration mode commands allow you to create and configure host server farms and associate host real servers with the server farm. Host server farms are clusters of real servers that provide web content or services in a data center. You must configure a real server using the **[\(config\) rserver](#page-337-0)** command in configuration mode before you can associate it with a server farm.

To create a host server farm and access serverfarm host configuration mode, use the **serverfarm**  command. Note that host is the default server-farm type, so you do not need to enter the **host** option. The CLI prompt changes to (config-sfarm-host). For information about the commands in this mode, see the following commands.

Use the **no** form of this command to remove a server farm from the configuration.

**serverfarm** [**host**] *name*

**no serverfarm** *name*

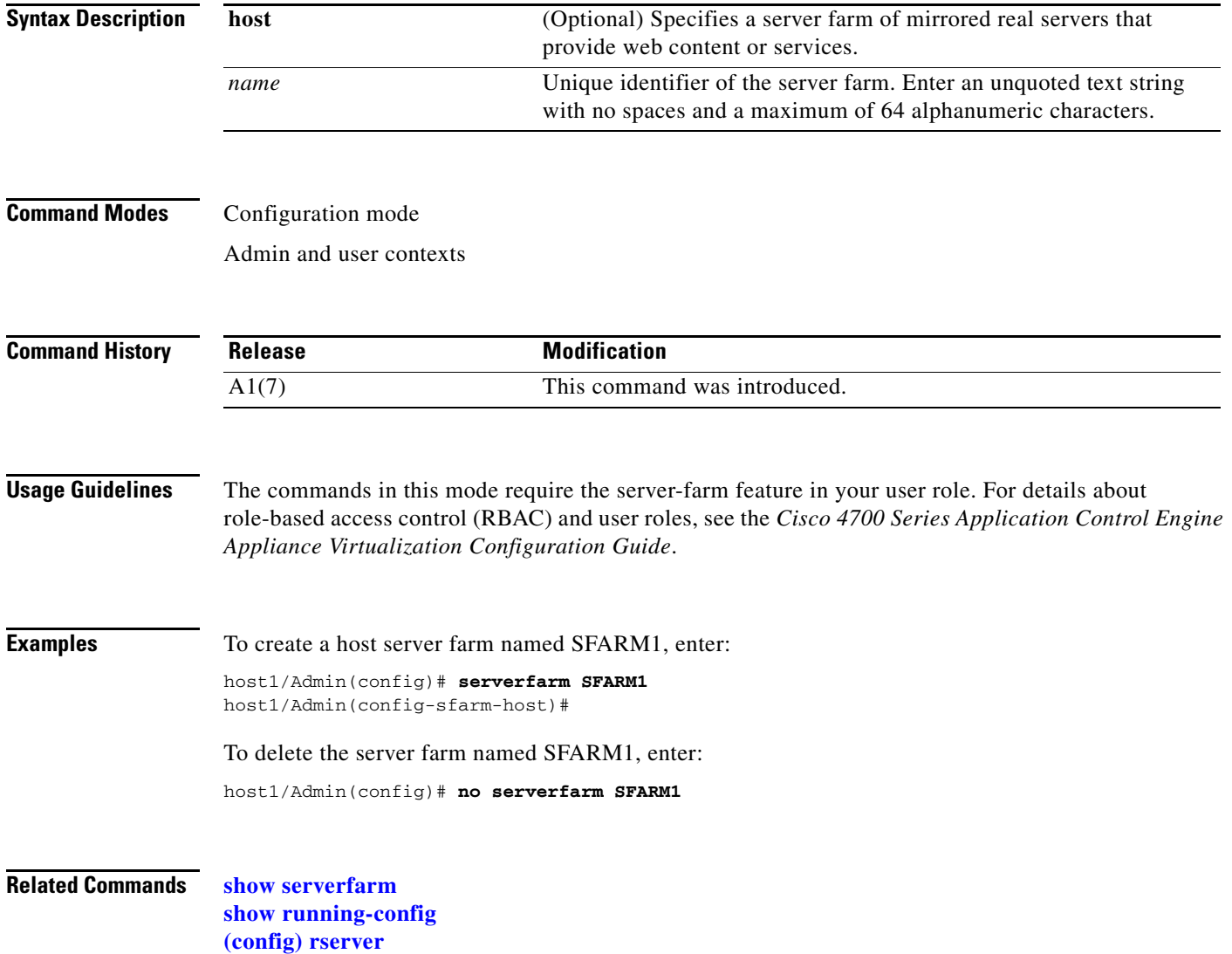

a ka

## **(config-sfarm-host) description**

To configure the description of a server farm, use the **description** command. Use the **no** form of this command to delete the description of a server farm.

**description** *text*

**no description** 

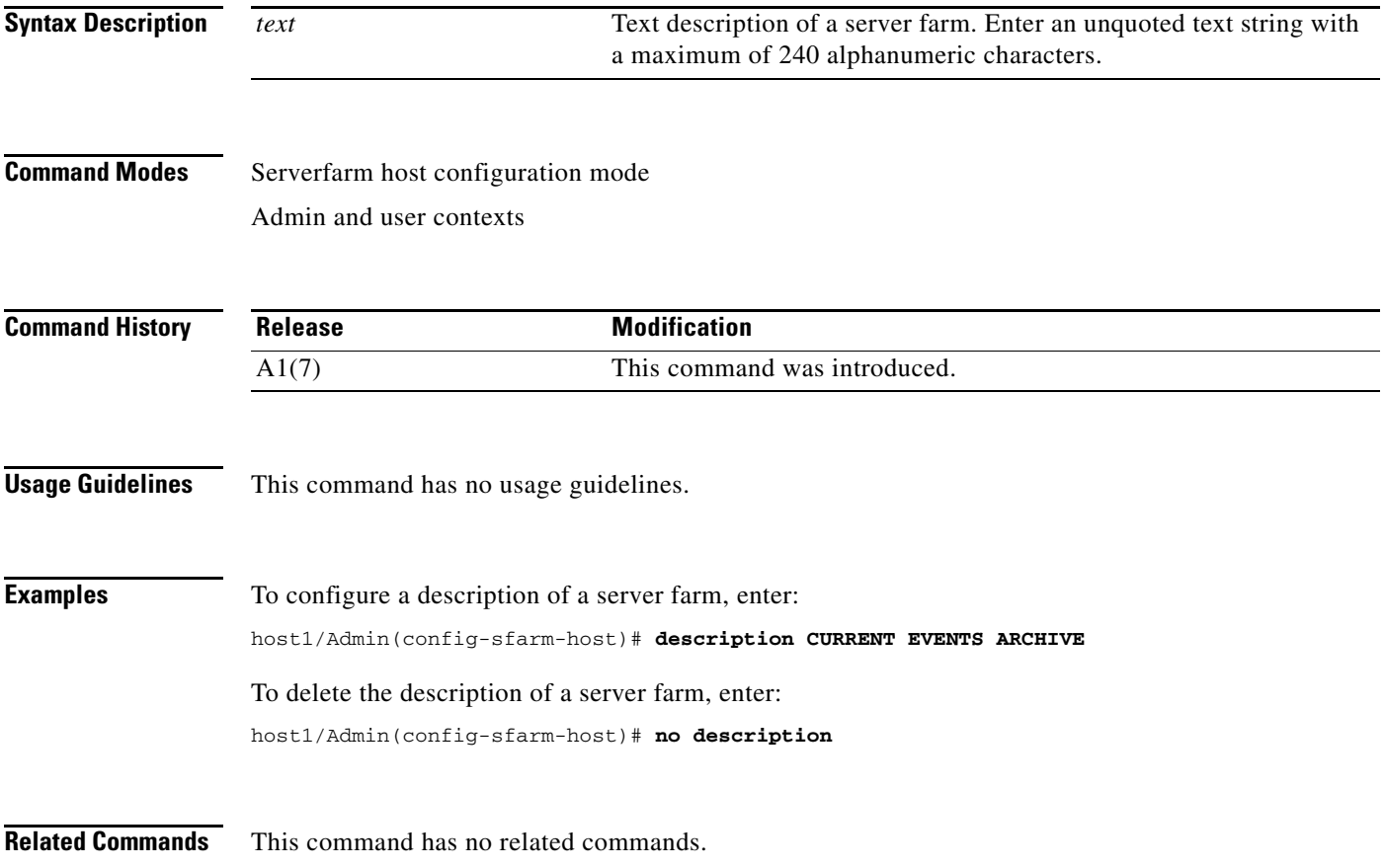

## **(config-sfarm-host) failaction**

To configure the action that the ACE takes if a real server in a server farm goes down, use the **failaction** command. Use the **no** form of this command to reset the ACE to its default of taking no action when a server fails.

**failaction** {**purge** | **reassign**}

**no failaction**

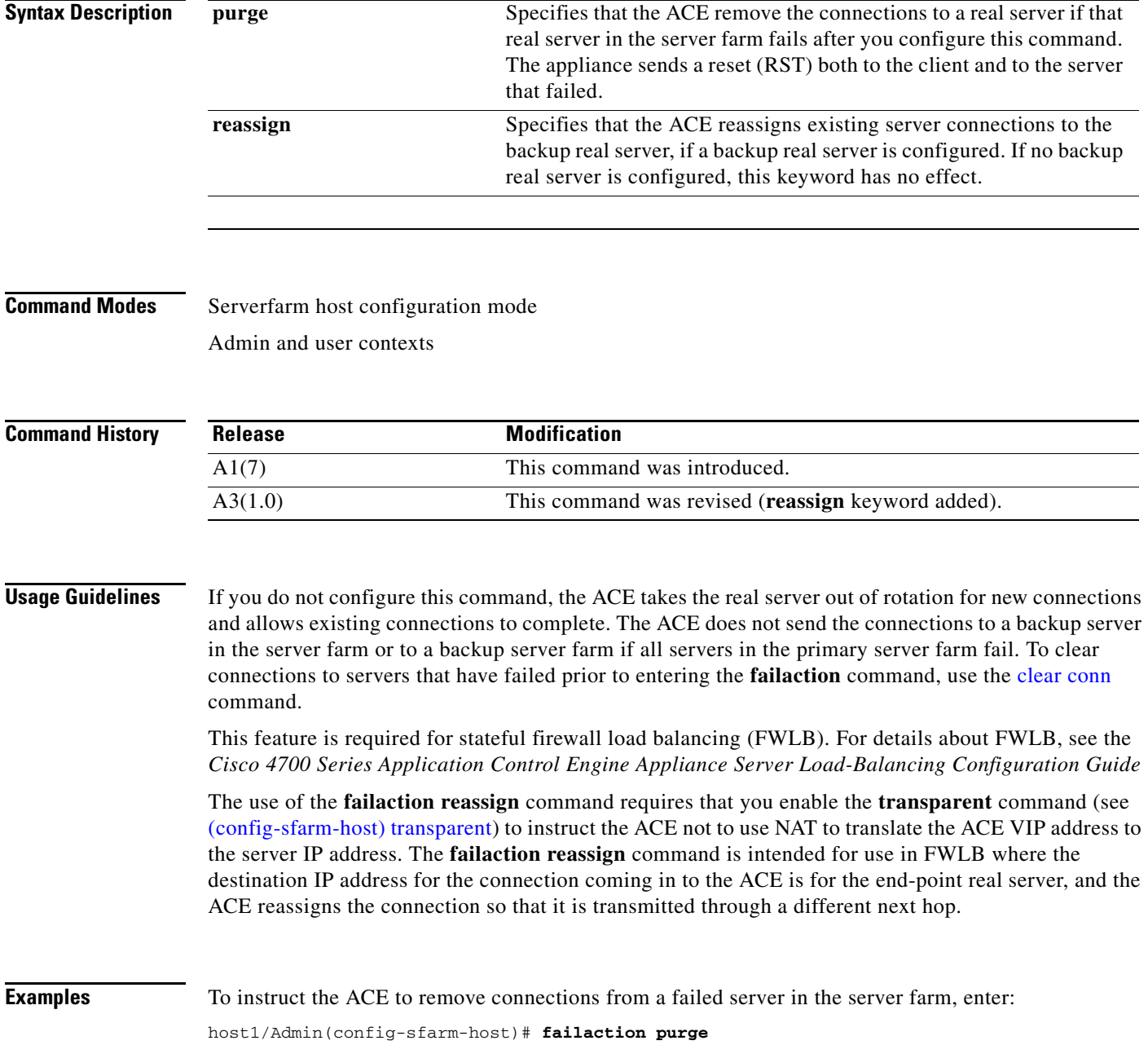

a ka

To specify that the ACE reassign the existing server connections to the backup real server, enter:

host1/Admin(config-sfarm-host)# **failaction reassign** host1/Admin(config-sfarm-host)# **transparent**

To reset the ACE to its default of taking no action if a real server fails, enter:

host1/Admin(config-sfarm-host)# **no failaction**

**Related Commands [\(config-sfarm-host\) transparent](#page-1012-0)**

#### **(config-sfarm-host) fail-on-all**

To configure the real servers in a server farm to use AND logic with respect to multiple server farm probes, use the **fail-on-all** command in server farm host configuration mode. This command is applicable to all probe types. The syntax of this command is:

**fail-on-all**

**no fail-on-all**

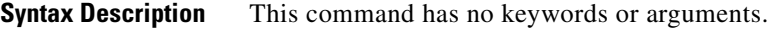

**Command Modes** Server farm host configuration mode Admin and user contexts

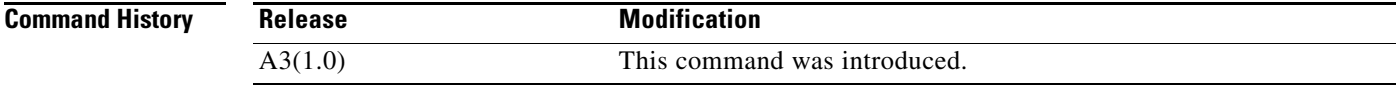

#### **Usage Guidelines** By default, real servers that you configure in a server farm inherit the probes that you configure directly on that server farm. When you configure multiple probes on a server farm, the real servers in the server farm use an OR logic with respect to the probes. This means that if one of the probes configured on the server farm fails, all the real servers in that server farm fail and enter the PROBE-FAILED state.

With AND logic, if one server farm probe fails, the real servers in the server farm remain in the OPERATIONAL state. If all the probes associated with the server farm fail, then all the real servers in that server farm fail and enter the PROBE-FAILED state. You can also configure AND logic for probes that you configure directly on real servers in a server farm. For more information, see the command in server farm host real server configuration mode.

**Examples** To configure the SERVER1 real server to remain in the OPERATIONAL state unless all associated probes fail, enter the following commands:

```
host1/Admin(config)# rserver SERVER1
host1/Admin(config-rserver-host)# ip address 192.168.12.15
host1/Admin(config-rserver-host)# probe HTTP_PROBE
host1/Admin(config-rserver-host)# probe ICMP_PROBE
host1/Admin(config-rserver-host)# fail-on-all
```
To remove the AND probe logic from the real server and return the behavior to the default of OR logic, enter the following command:

host1/Admin(config-rserver-host)# **no fail-on-all**

**Related Commands** This command has no related commands.

 $\mathbf{I}$ 

### **(config-sfarm-host) partial-threshold**

By default, if you configured a backup server farm and all real servers in the primary server farm go down, the primary server farm fails over to the backup server farm. Partial server farm failover allows you to specify a failover threshold. If the percentage of active real servers in a server farm falls below the specified threshold, the primary server farm fails over to the backup server farm (if configured).

To enable partial server farm failover, use the **partial-threshold** command in server farm host configuration mode. Use the **no** form of this command to disable partial server farm failover.

**partial-threshold** *percentage1* **back-inservice** *percentage2*

#### **no partial-threshold**

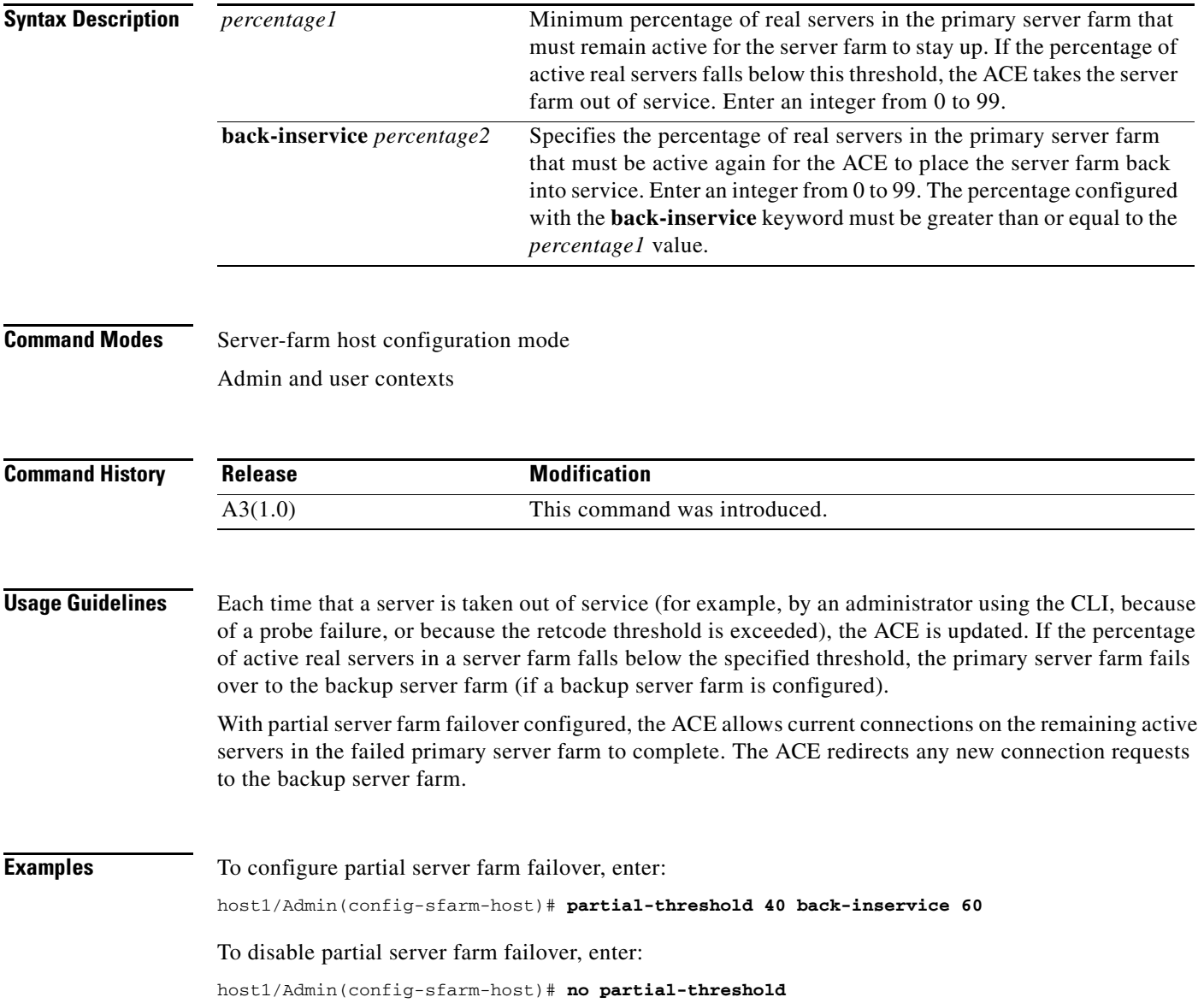

**Related Commands [show serverfarm](#page-192-0)**

#### **(config-sfarm-host) predictor**

To configure the load-balancing algorithm for the server farm, use the **predictor** command. Use the **no** form of this command to revert to the default load-balancing algorithm (the round-robin algorithm).

**predictor** {**hash** {**address** [**destination** | **source**] [*netmask*]} | {**content** [**offset** *number1*] [**length** *number2*] [**begin-pattern** *expression1*] [**end-pattern** *expression2*]} | {**cookie** [**secondary**] *name1*} | {**header** *name2*} | {**layer4-payload** [**offset** *number3*] [**length**  *number4*] [**begin-pattern** *expression3*] [**end-pattern** *expression4*]} | {**url** [**begin-pattern**  *expression5*] [**end-pattern** *expression6*]}} | {**least-bandwidth** [**samples** *number5*] [**assess-time** *seconds*]} | {**least-loaded probe** *name3* [**samples** *number6*]} | {**leastconns**  [**slowstart** *seconds*]} | {**response** {**app-req-to-resp** | **syn-to-close** | **syn-to-synack**} [**samples** *number7*]} | {**roundrobin**}

#### **no predictor**

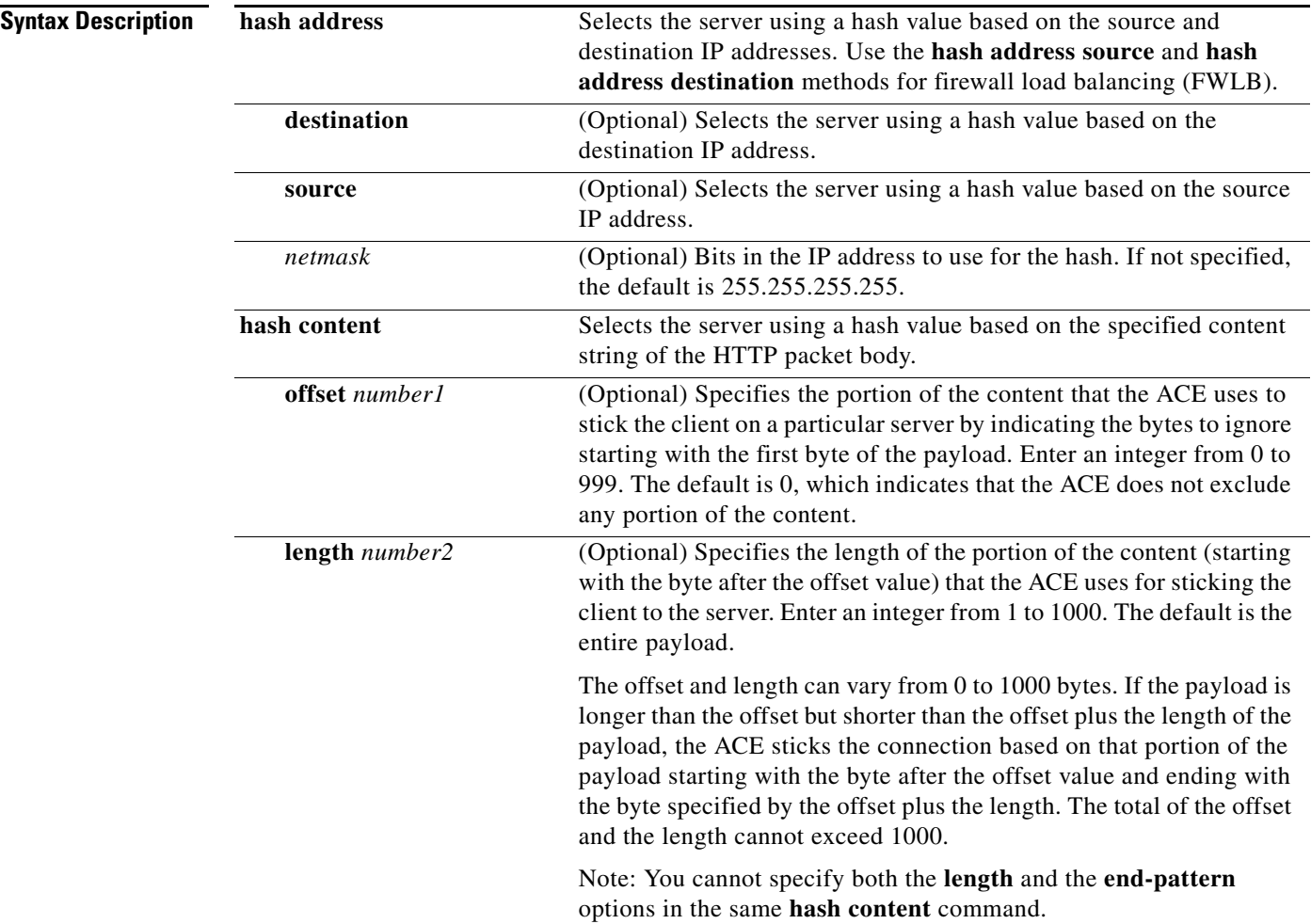

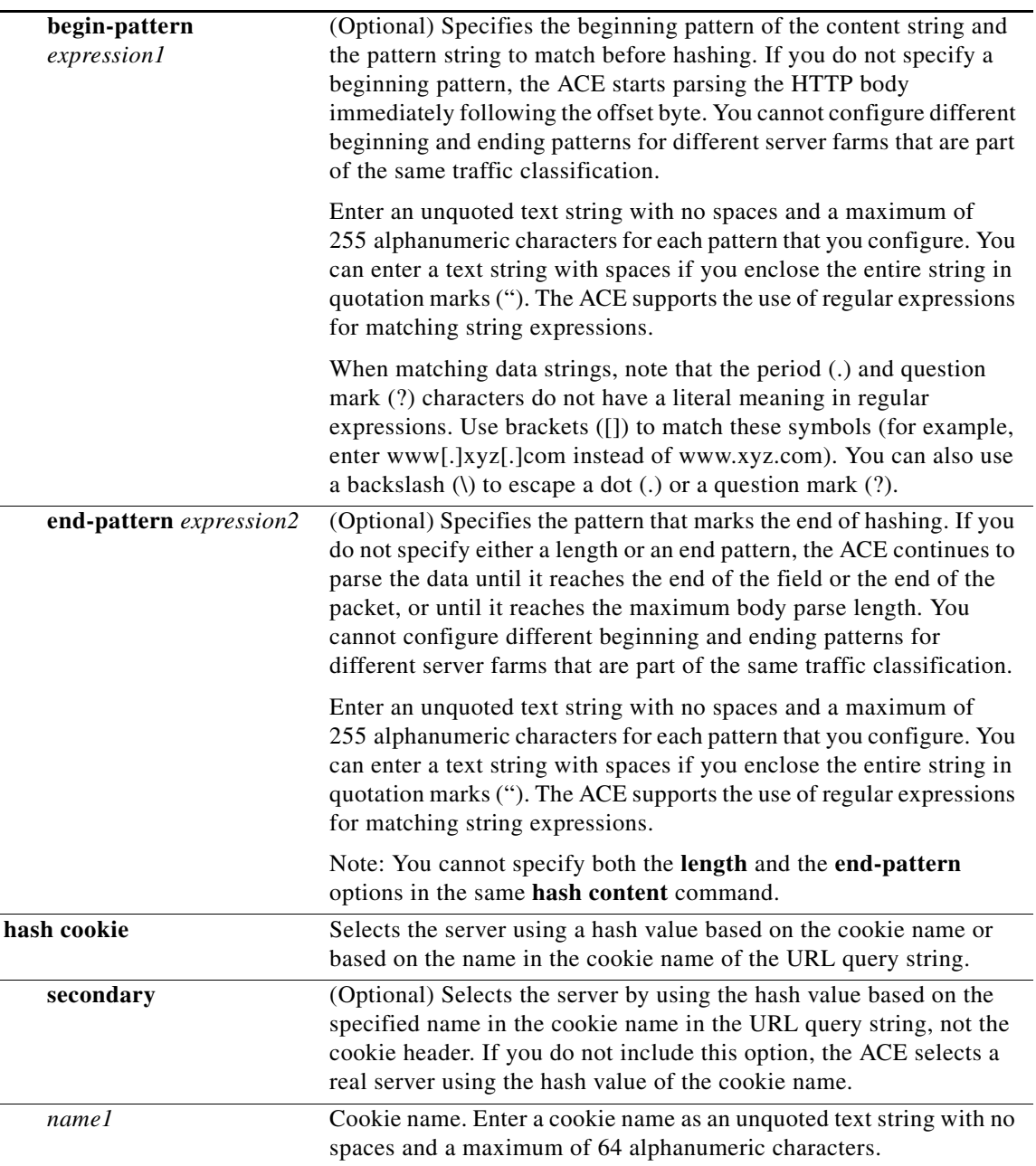

 $\blacksquare$ 

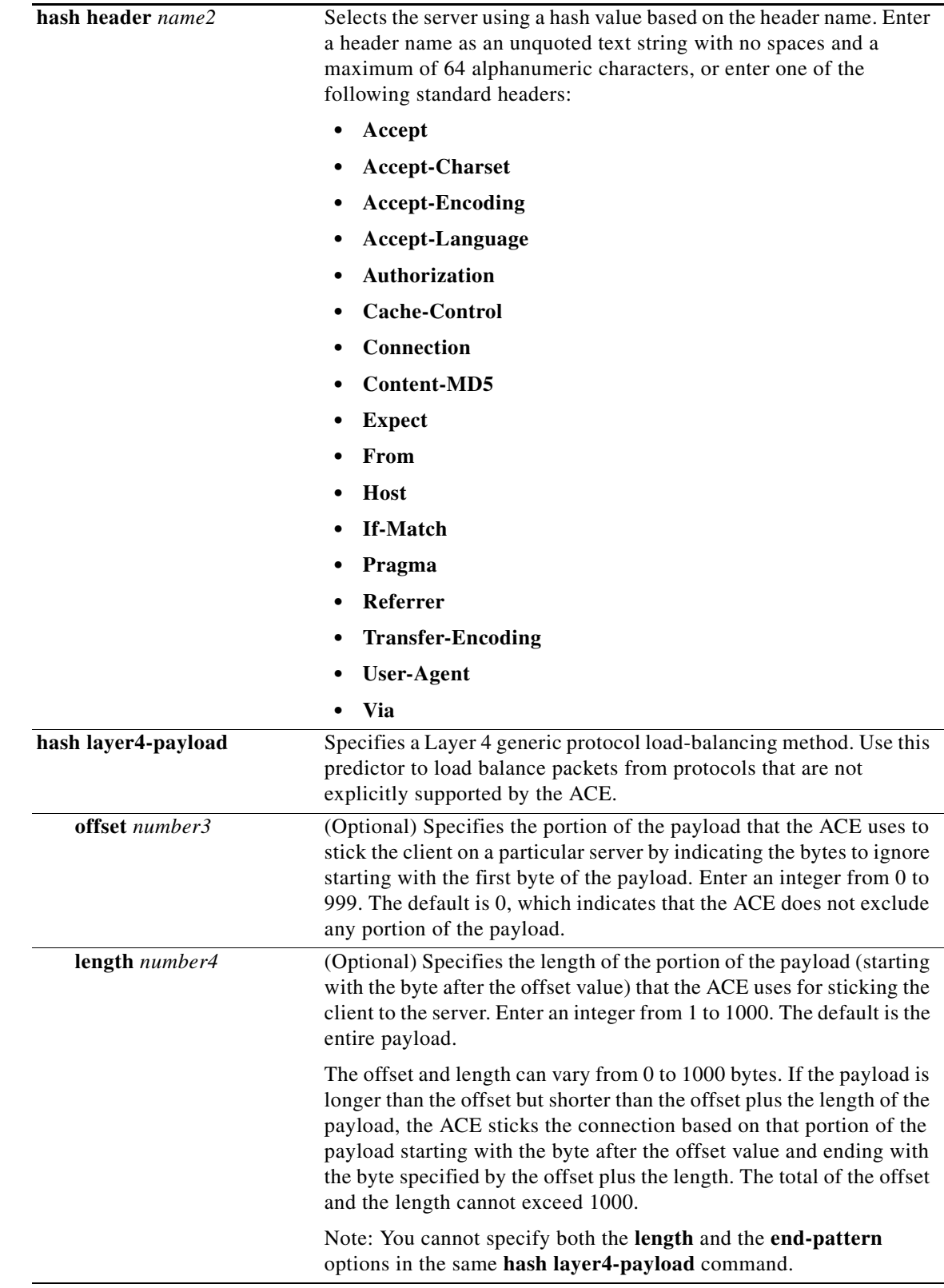

П

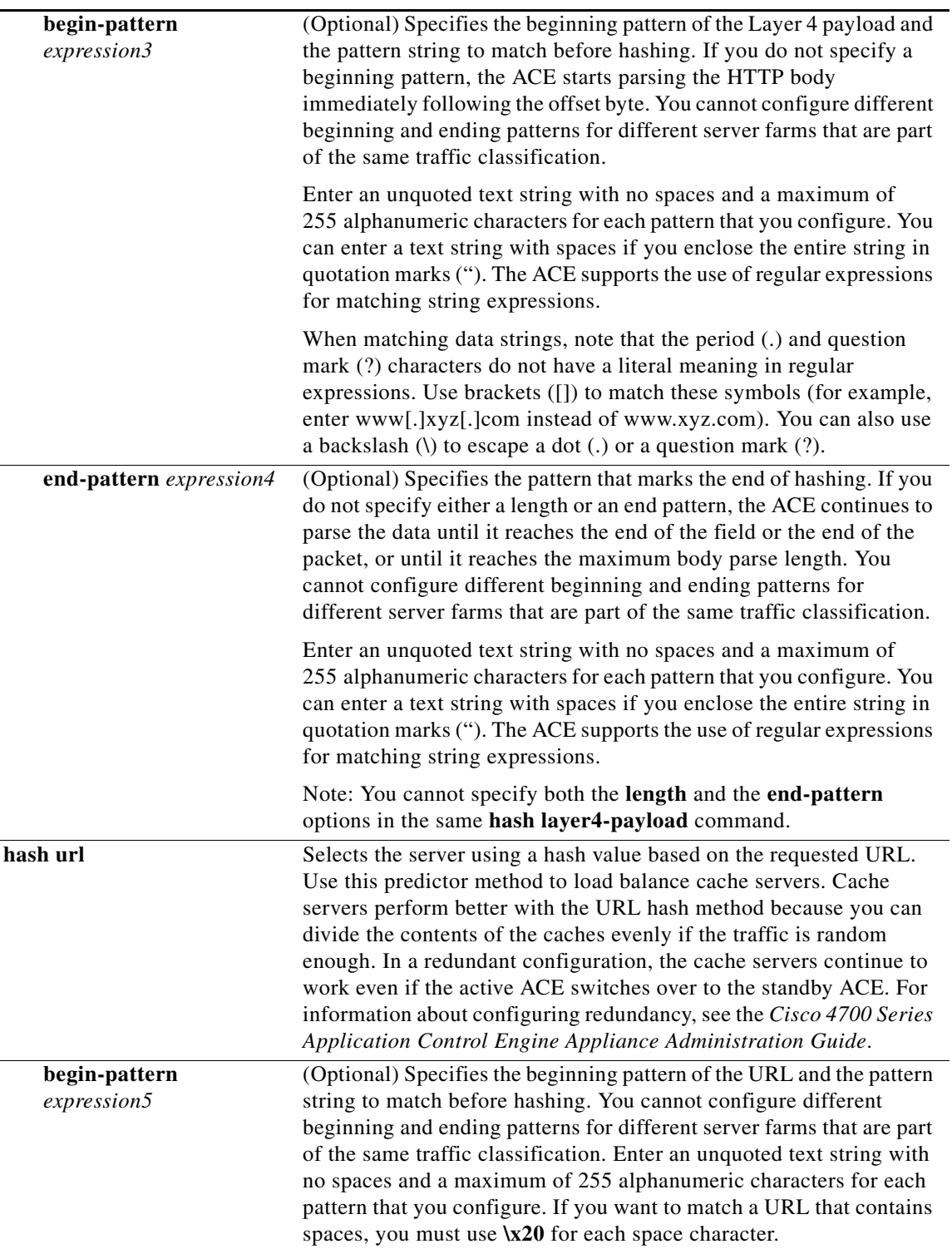

П

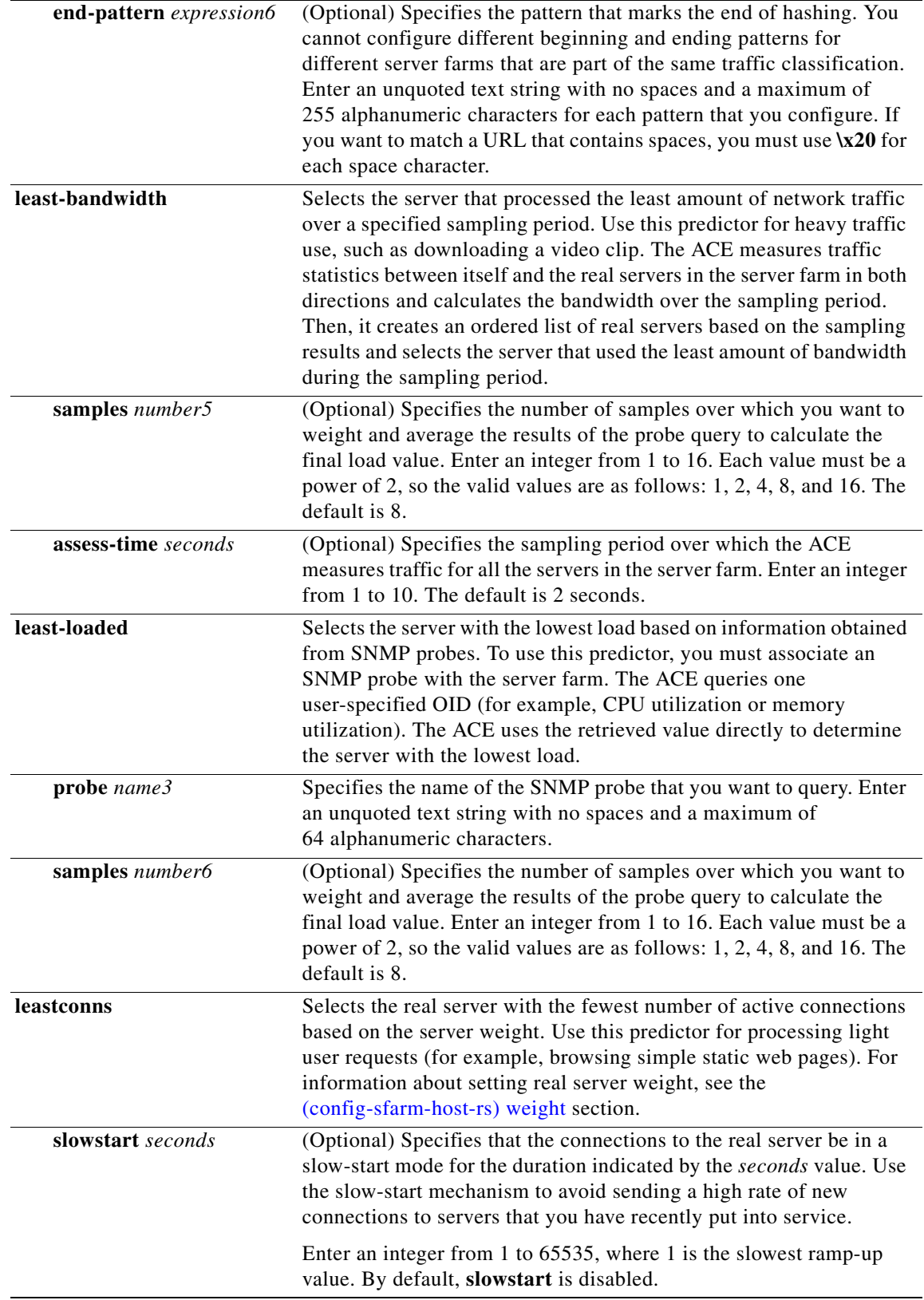

H
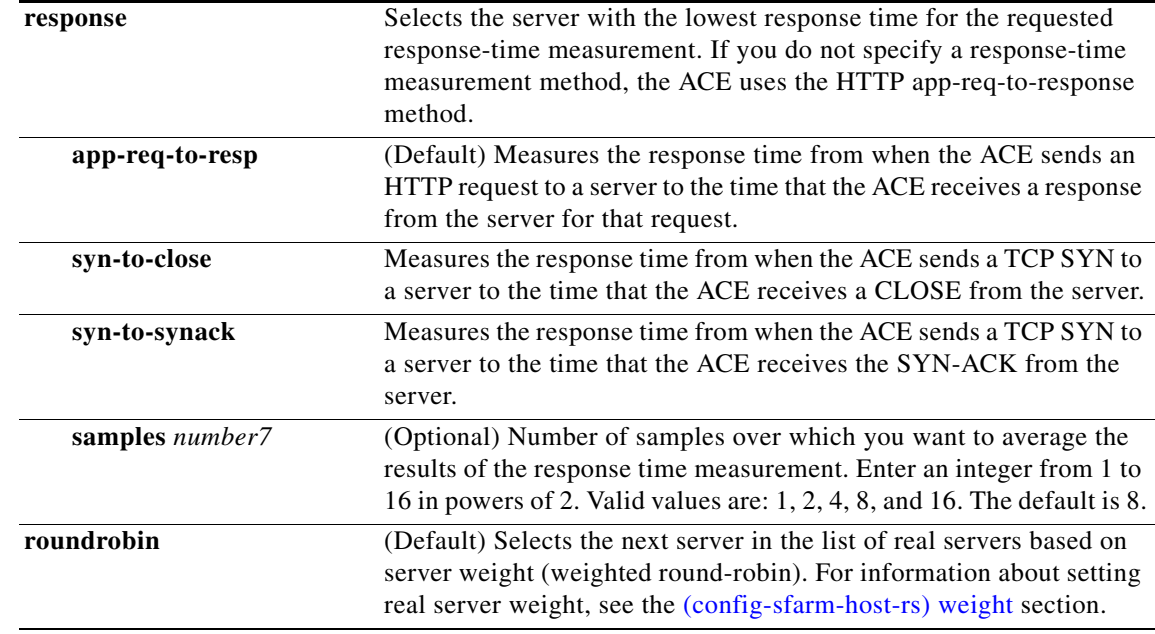

**Command Modes** Server-farm host configuration mode

Admin and user contexts

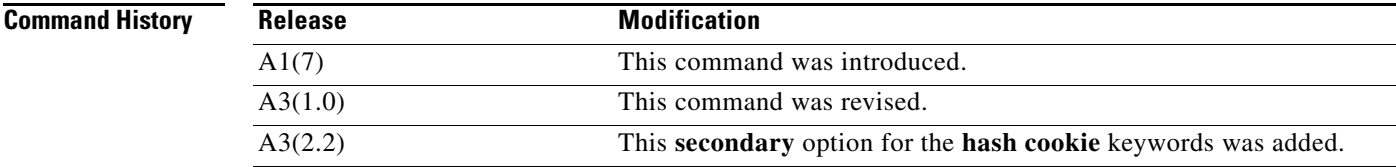

**Usage Guidelines** Use this command to specify the load-balancing algorithm that the ACE uses in choosing a real server in the server farm. If you do not specify the **predictor** command, the default algorithm is **roundrobin**. Using the **no** form of this command changes the configured predictor algorithm to the default algorithm.

> The weight assigned to the real servers is used only in the **roundrobin** and **leastconns** predictor methods. The **hash** and the **response** predictor methods do not recognize the weight for the real servers. For information about setting real server weight, see the [\(config-sfarm-host-rs\) weight](#page-1028-0) section.

> If you configure the **leastconns** predictor, you can use a **slowstart** mechanism (ramp-up) to avoid sending a high rate of new connections to the servers that have just been put in service. The real server with the fewest number of active connections will get the next connection request for the server farm with the **leastconns** predictor. The ramp-up stops when the duration timer that you specify expires.

> The only time that the sequence of servers starts over at the beginning (with the first server) is when there is a configuration or server state change (for example, a probe failure).

> Server weights take effect only when there are open connections to the servers. When there are no sustained connections to any of the servers, the leastconns predictor method behaves like the roundrobin method.

Г

**Examples** To configure the ACE to select the real server with the lowest number of connections in the server farm, enter: host1/Admin(config-sfarm-host)# **predictor leastconns slowstart 300** To reset the load-balancing algorithm to the default of roundrobin, enter: host1/Admin(config-sfarm-host)# **no predictor Related Commands [\(config-sfarm-host-rs\) weight](#page-1028-0)**

# **(config-sfarm-host) probe**

Use probes to monitor the health of real servers in a server farm. To associate a probe with a server farm, use the **probe** command. Use the **no** form of this command to dissociate a probe from a server farm.

**probe** *probe-name* 

**no probe** *probe-name*

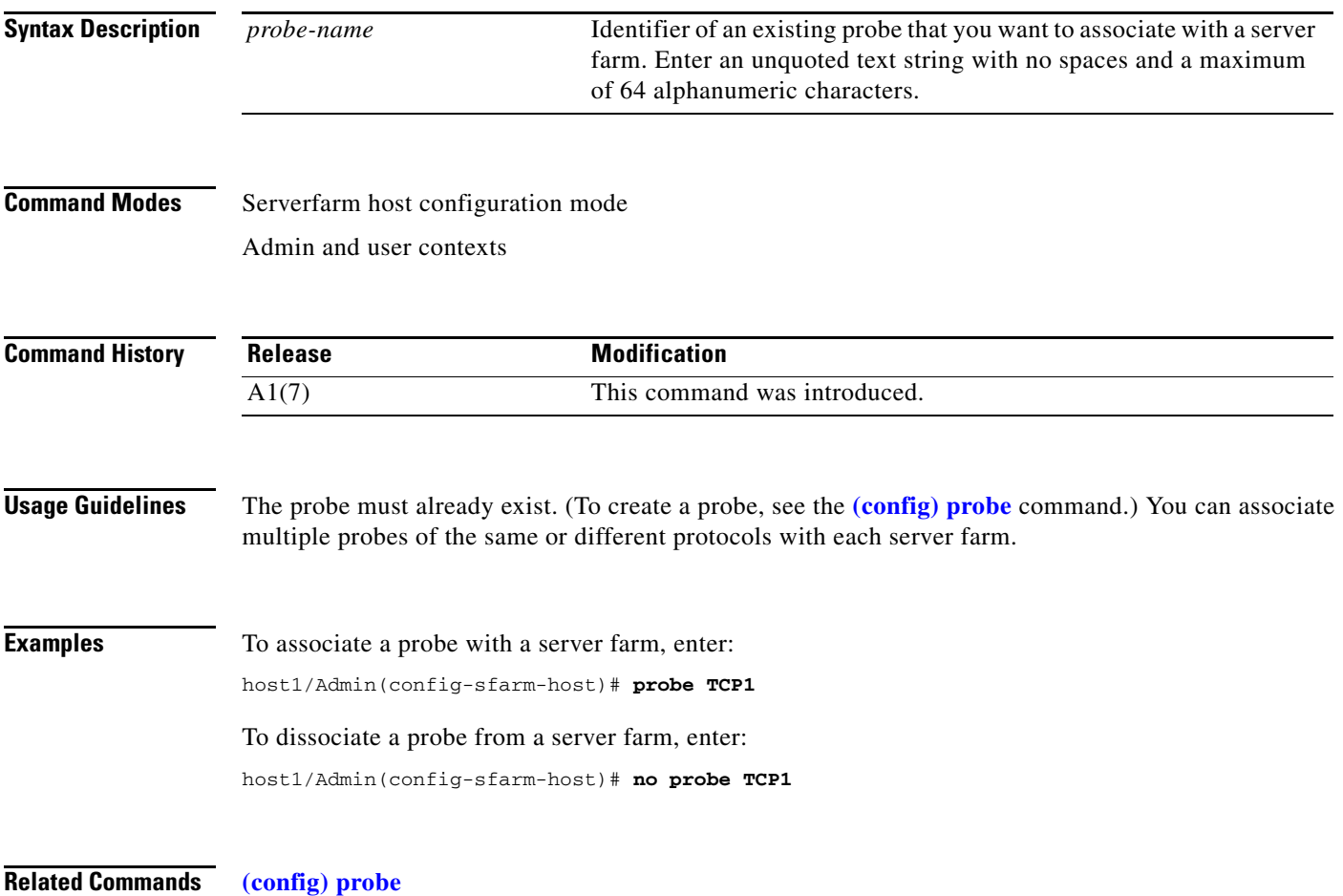

 $\mathbf{I}$ 

### **(config-sfarm-host) retcode**

To configure HTTP return-code checking (retcode map) for a server farm, use the **retcode** command. Use the **no** form of this command to dissociate a return code map. You can specify a single return code number or a range of return code numbers. For example, you can instruct the ACE to check for and count the number of occurrences of such return codes as HTTP/1.1 200 OK, HTTP/1.1 100 Continue, or HTTP/1.1 404 Not Found.

**retcode** *number1 number2* **check** {**count** | {**log** *threshold\_number* **reset** *seconds1* | {**remove** *threshold\_number* **reset** *seconds1* [**resume-service** *seconds2*]}}

**no retcode** *number1 number2*

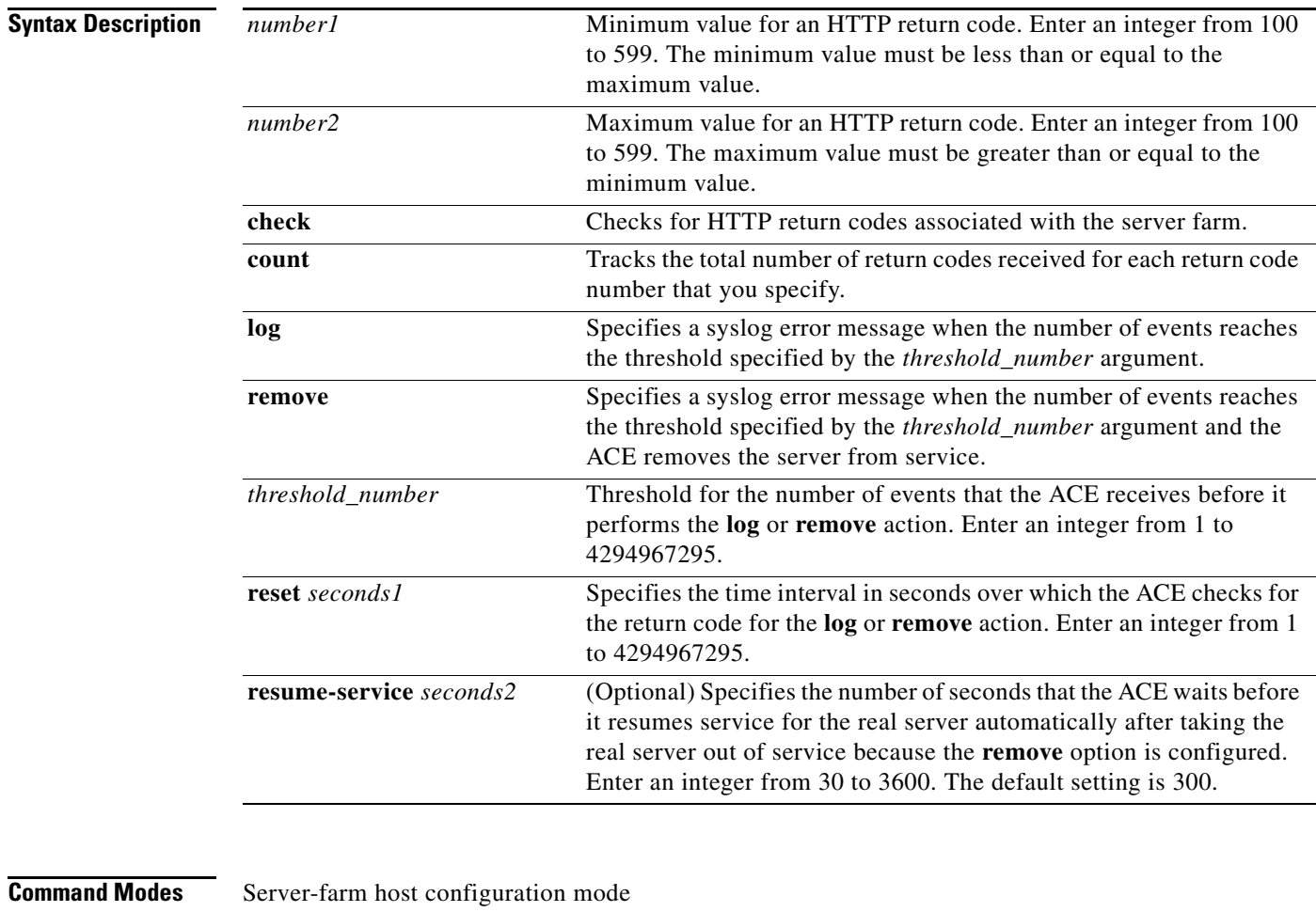

Admin and user contexts

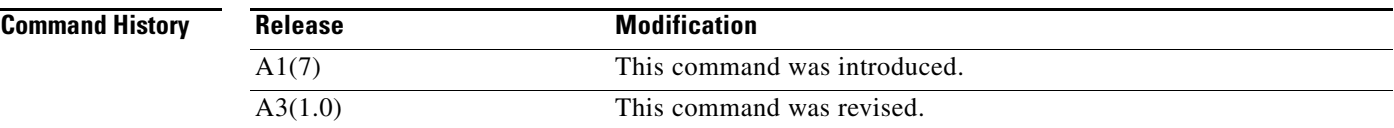

**Usage Guidelines** You can configure multiple return code maps on each server farm. You can view hitcounts for return code checking by using the **show serverfarm** command. **Examples** To check for and count the number of return code hits for all return codes from 200 to 500 inclusive, enter: host1/Admin(config-sfarm-host)# **retcode 200 500 check count** To remove the HTTP return-code map from the configuration, enter: host1/Admin(config-sfarm-host)# **no retcode 200 500**

**Related Commands [show serverfarm](#page-192-0)**

#### **(config-sfarm-host) rserver**

To associate one or more existing host real servers with a server farm and access serverfarm host real server configuration mode, use the **rserver** command. The CLI prompt changes to (config-sfarm-host-rs). For information on commands in serverfarm host real server configuration mode, see the ["Server Farm Host Real Server Configuration Mode Commands"](#page-1018-0) section. Use the **no** form of this command to dissociate the real server from the server farm.

**rserver** *name* [*port*]

**no rserver** *name* [*port*]

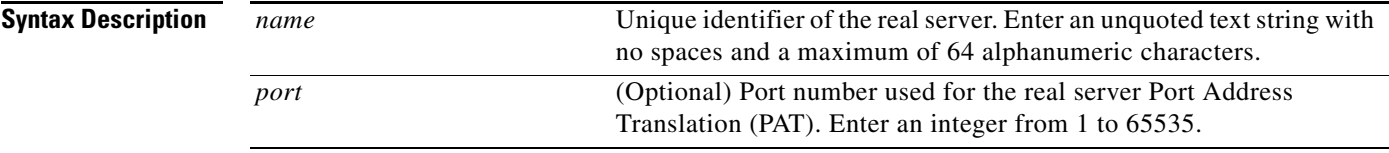

### **Command Modes** Serverfarm host configuration mode

Admin and user contexts

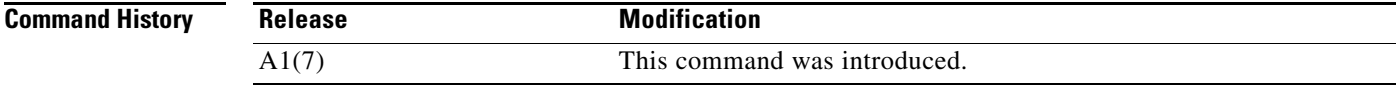

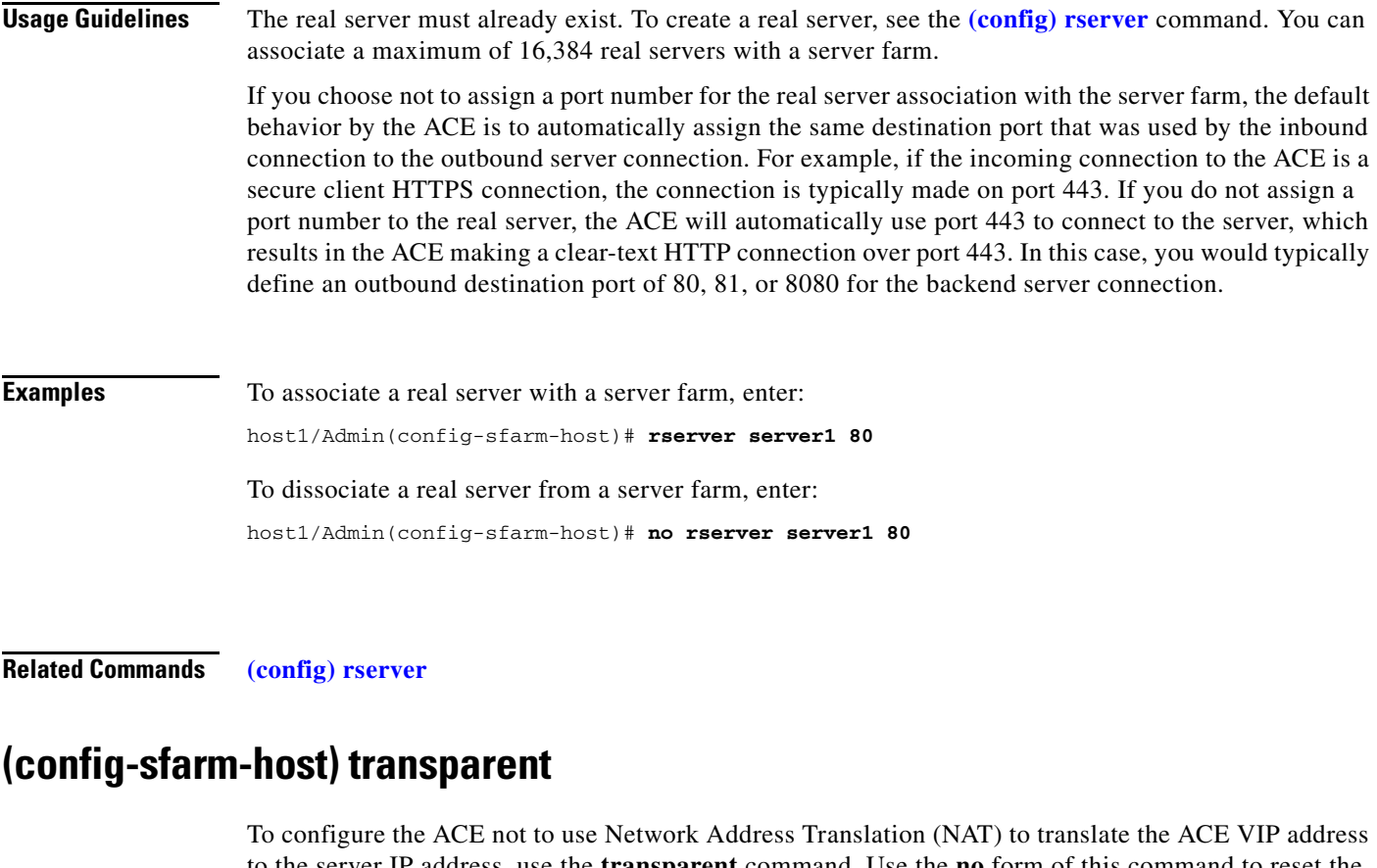

to the server IP address, use the **transparent** command. Use the **no** form of this command to reset the ACE to its default of using NAT to translate the VIP address to the server IP address.

**transparent**

**no transparent**

**Syntax Description** This command has no keywords or arguments.

**Command Modes** Serverfarm host configuration mode Admin and user contexts

**Command History Release Modification** A1(7) This command was introduced.

**Usage Guidelines** Use this command in firewall load balancing (FWLB) when you configure the insecure and secure sides of the firewall as a server farm. For details about FWLB, see the *Cisco 4700 Series Application Control Engine Appliance Server Load-Balancing Configuration Guide*.

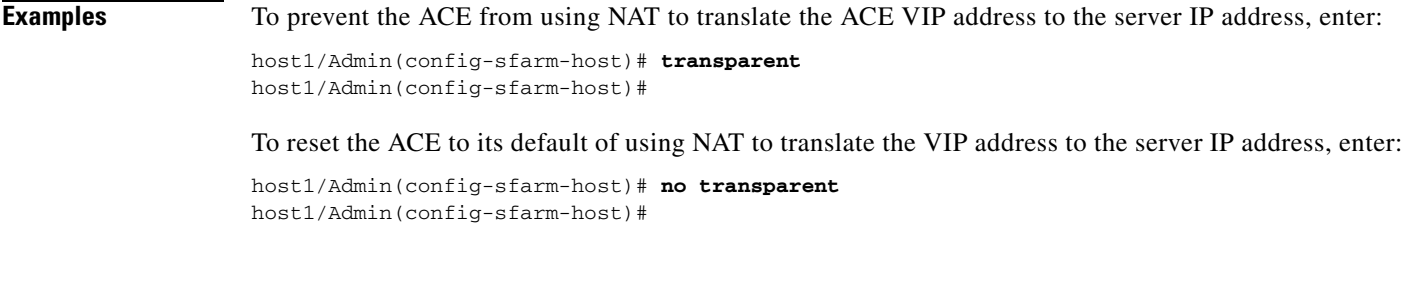

**Related Commands** This command has no related commands.

# **Serverfarm Host Predictor Configuration Mode Commands**

Serverfarm host predictor configuration mode commands allow you to configure additional parameters for some of the server farm predictor methods.

To configure these additional predictor parameters, use the **predictor least-loaded** or the **predictor response** command in serverfarm host configuration mode. The CLI prompt changes to (config-sfarm-host-predictor). For information about the commands in this mode, see the following commands. Use the **no** form of this command to remove the predictor from the server farm.

**predictor** {**least-loaded probe** *name*} | {**response** {**app-req-to-resp** | **syn-to-close** | **syn-to-synack**}[**samples** *number*]}}

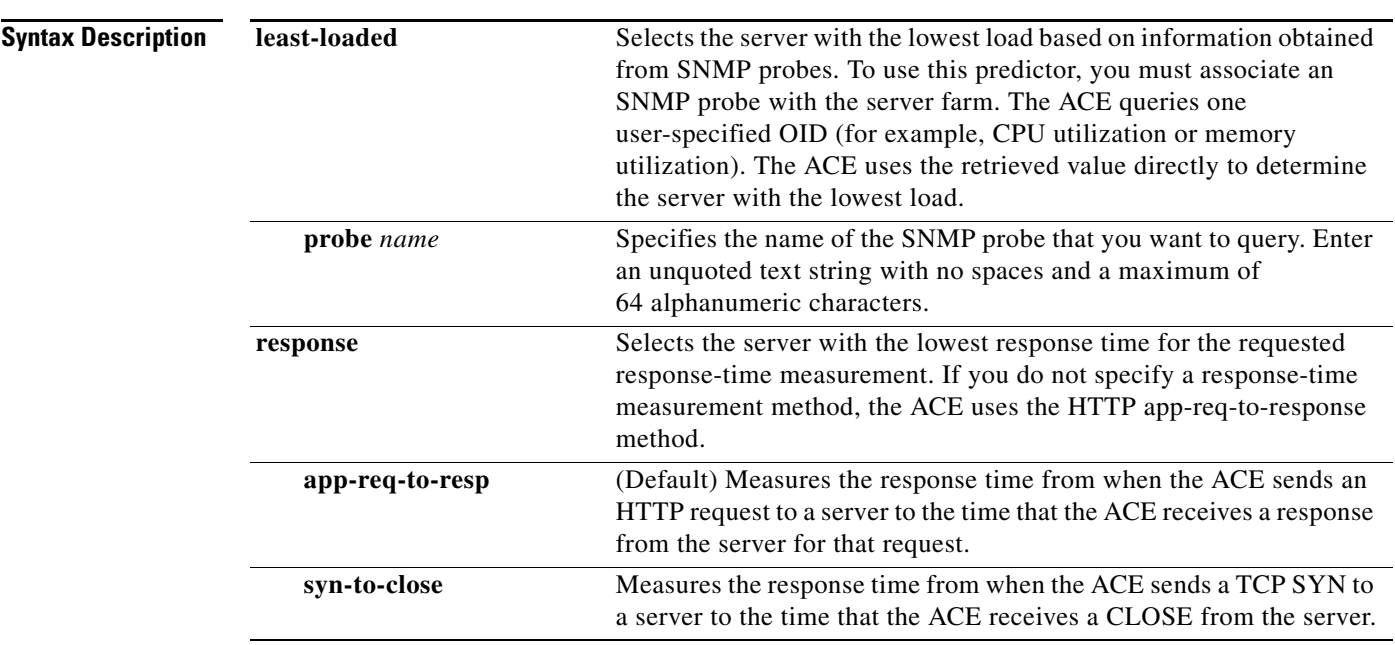

**no predictor**

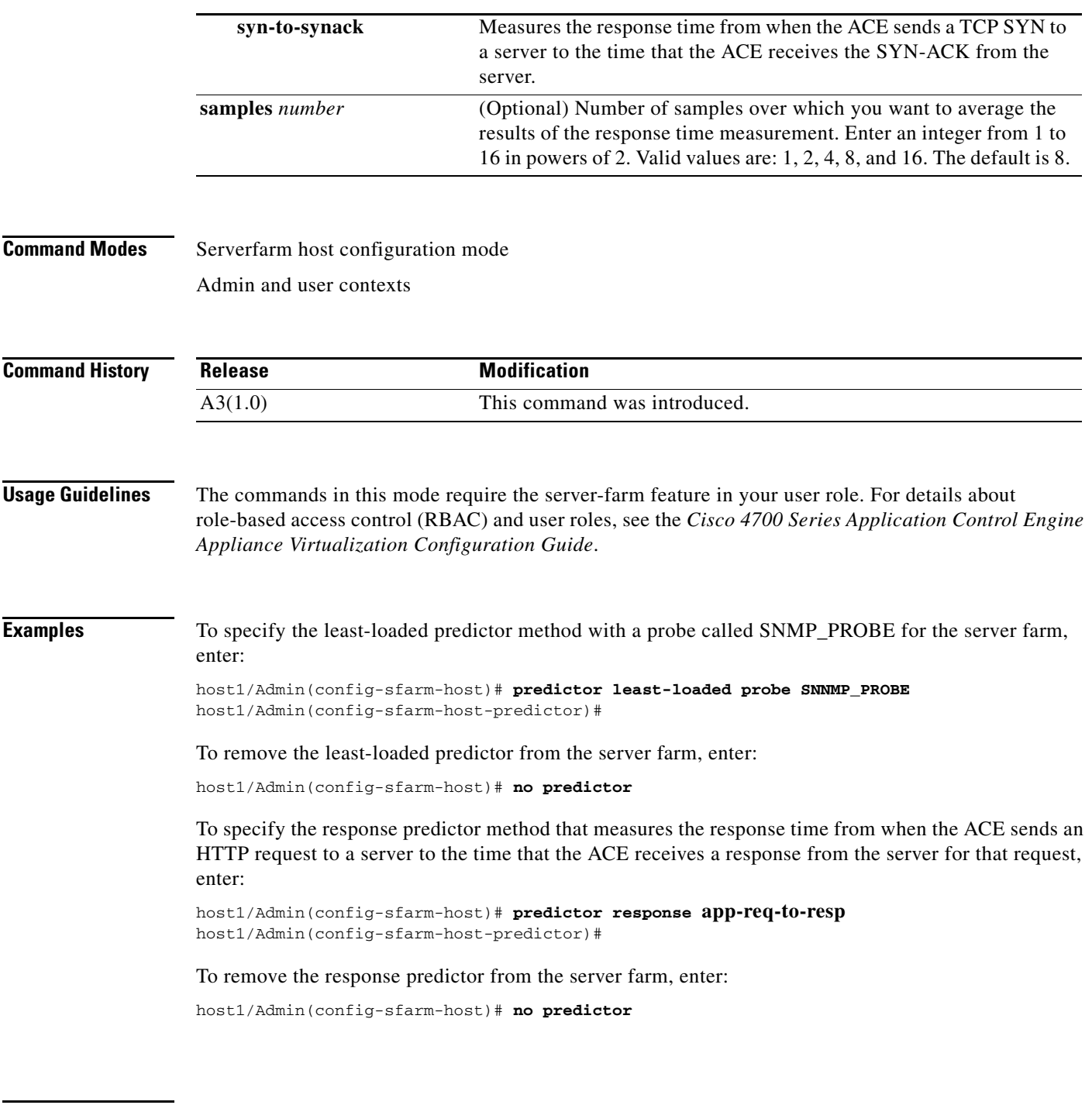

**Related Commands [show serverfarm](#page-192-0) detail [\(config-sfarm-host\) predictor](#page-1003-0) [\(config-sfarm-host-predictor\) autoadjust](#page-1015-0) [\(config-sfarm-host-predictor\) weight connection](#page-1017-0)**

 $\blacksquare$ 

### <span id="page-1015-0"></span>**(config-sfarm-host-predictor) autoadjust**

After you specify the **predictor least-loaded** command, use the **autoadjust** command to apply the average load of the server farm to a real server whose load reaches zero. Use the **no** form of this command to return the ACE behavior to the default of assigning a maximum load value of 16000 to a server whose load has reached zero to prevent it from being flooded with new incoming connections.

**autoadjust** {**average** | **off**}

**no autoadjust**

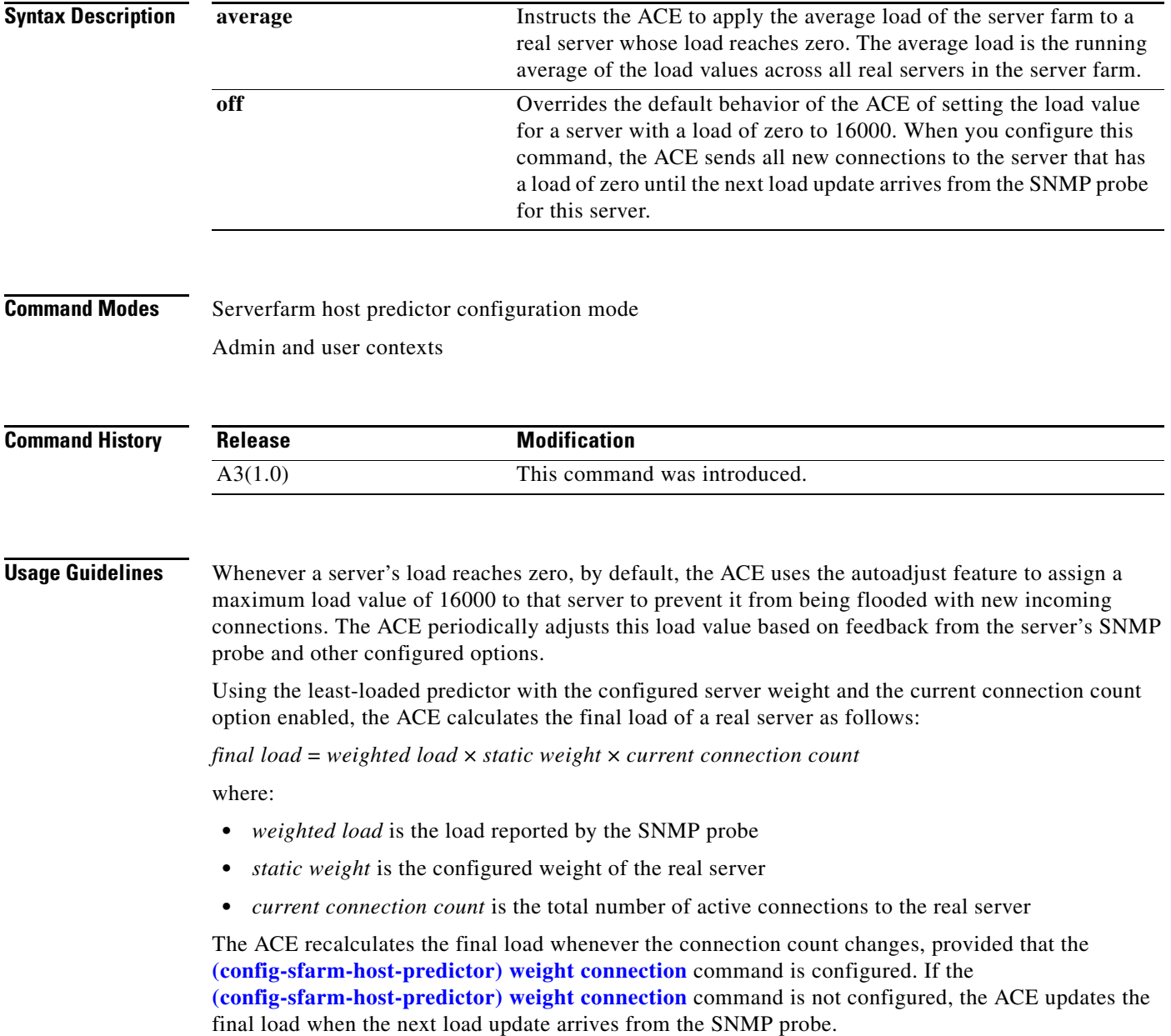

If two servers have the same lowest load (either zero or nonzero), the ACE load balances the connections between the two servers in a round-robin manner.

**Examples** To instruct the ACE to apply the average load of the server farm to a real server whose load reaches zero, enter:

host1/Admin(config-sfarm-host-predictor)# **autoadjust average**

To turn off the autoadjust feature for all servers in a server farm so that servers with a load of zero receive all new connections, enter:

host1/Admin(config-sfarm-host-predictor)# **autoadjust off**

To reset the behavior of the ACE to the default of applying the maximum load value of 16000 to a real server whose load is zero, enter:

host1/Admin(config-sfarm-host-predictor)# **no autoadjust average** host1/Admin(config-sfarm-host-predictor)# **no autoadjust off**

#### **Related Commands [show serverfarm](#page-192-0) detail [\(config-sfarm-host\) predictor](#page-1003-0) [\(config-sfarm-host-predictor\) weight connection](#page-1017-0)**

#### <span id="page-1017-0"></span>**(config-sfarm-host-predictor) weight connection**

After you specify the **predictor least-loaded** or the **predictor response** command, use the **weight connection** command to instruct the ACE to use the current connection count in the final load calculation for each real server in the server farm. Use the **no** form of this command to reset the behavior of the ACE to the default of excluding the current connection count from the load calculation.

**weight connection**

**no weight connection**

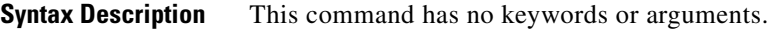

**Command Modes** Serverfarm host predictor configuration mode Admin and user contexts

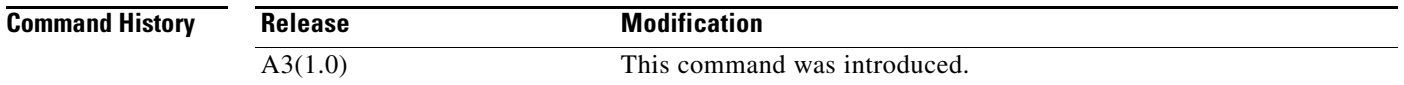

**Usage Guidelines** To see how the **weight connection** command affects the **[\(config-sfarm-host-predictor\) autoadjust](#page-1015-0)** command for the least-loaded predictor, see the Usage Guidelines section of the **[\(config-sfarm-host-predictor\) autoadjust](#page-1015-0)** command.

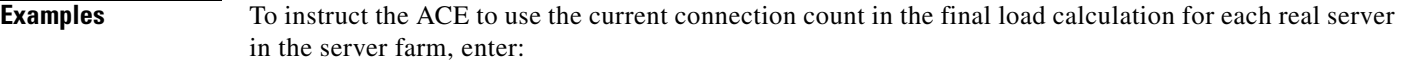

host1/Admin(config-sfarm-host-predictor)# **weight connection**

To reset the behavior of the ACE to the default of excluding the current connection count from the load calculation, enter:

host1/Admin(config-sfarm-host-predictor)# **no weight connection**

#### **Related Commands [show serverfarm](#page-192-0) detail [\(config-sfarm-host\) predictor](#page-1003-0) [\(config-sfarm-host-predictor\) autoadjust](#page-1015-0)**

 $\mathbf{I}$ 

# <span id="page-1018-0"></span>**Server Farm Host Real Server Configuration Mode Commands**

Serverfarm host real server configuration mode commands allow you to associate a host real server with a host server farm and configure the real server attributes.

To associate one or more existing host real servers with a host server farm and access serverfarm host real server configuration mode, use the **rserver** command in serverfarm host configuration mode. The CLI prompt changes to (config-sfarm-host-rs). For information about the commands in this mode, see the following commands. Use the **no** form of this command to remove the real server from the server farm.

**rserver** *name* [*port*]

**no rserver** *name*

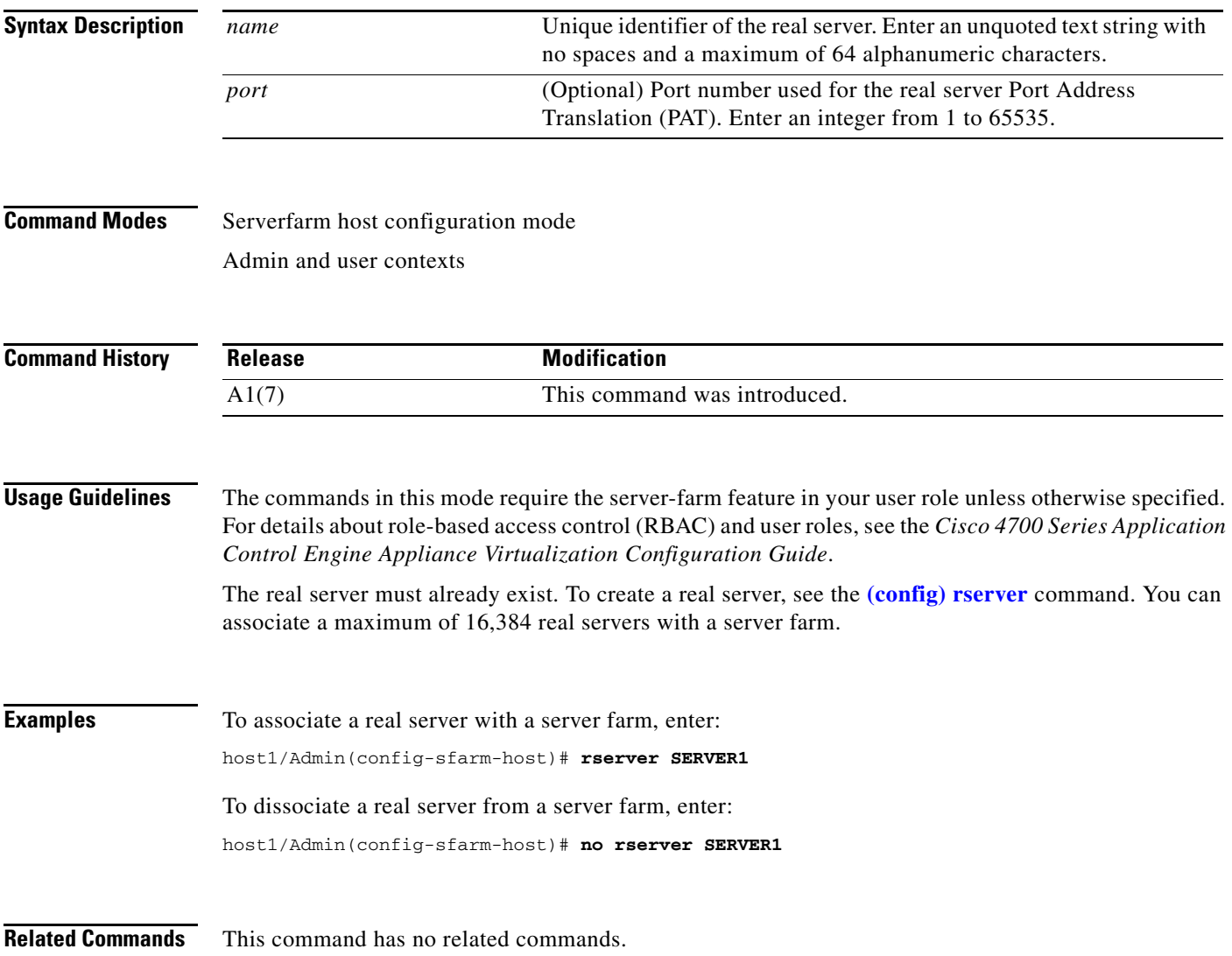

### **(config-sfarm-host-rs) backup-rserver**

To configure a backup real server for a real server in a server farm, use the **backup-rserver** command. If a real server associated with a server farm becomes unavailable, the ACE directs flows to the configured backup real server. Use the **no** form of this command to remove a backup real server from the configuration.

**backup-rserver** *name* [*port*]

**no backup-rserver**

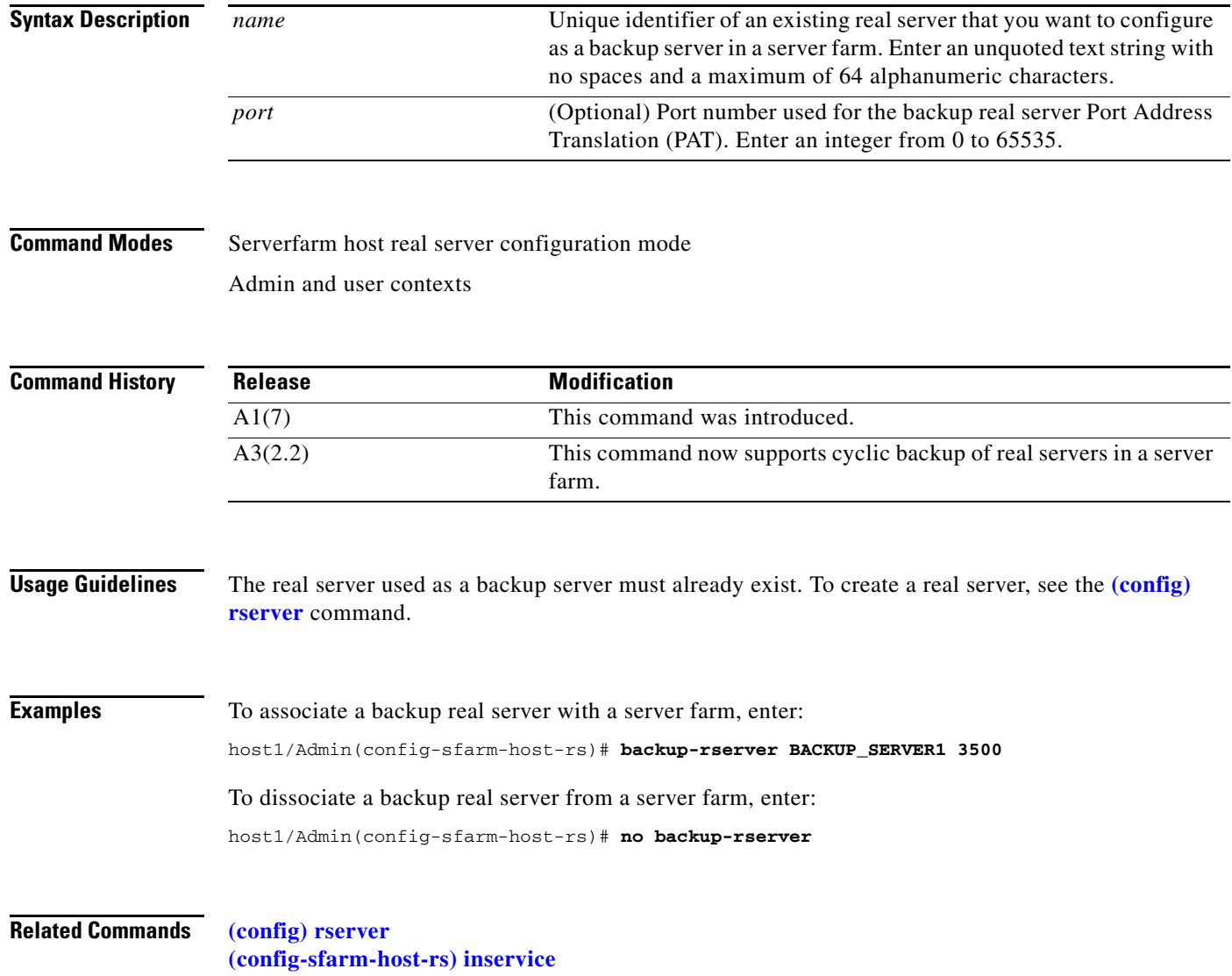

**Cisco 4700 Series Application Control Engine Appliance Command Reference**

a ka

## <span id="page-1020-0"></span>**(config-sfarm-host-rs) conn-limit**

To configure the maximum and minimum number of connections that you want to allow for a host real server in a server farm, use the **conn-limit** command. Use the **no** form of this command to reset the limits for the real server maximum connections and minimum connections to the default of4000000.

**conn-limit max** *maxconns* **min** *minconns*

#### **no conn-limit**

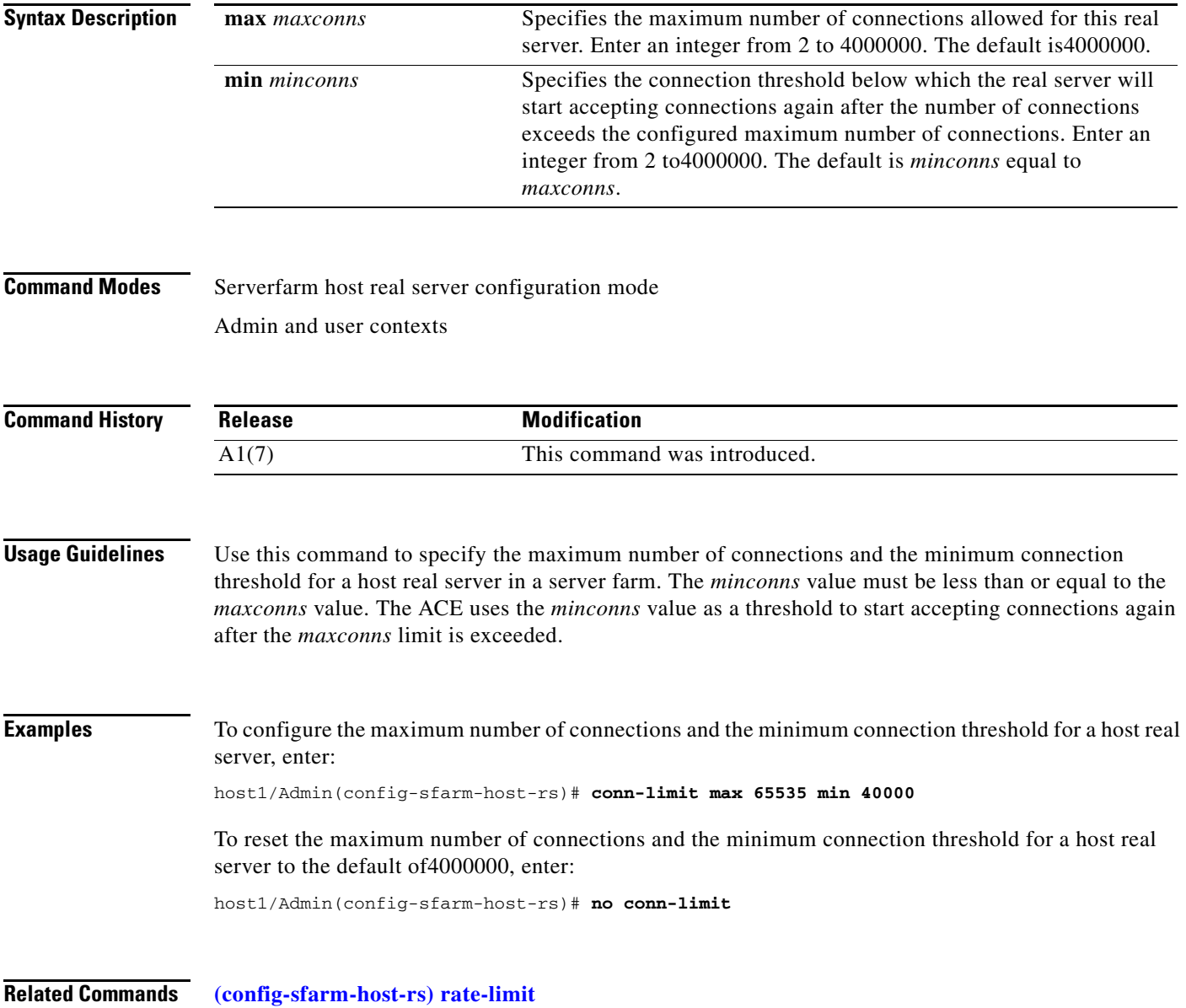

### **(config-sfarm-host-rs) cookie-string**

To configure a cookie string value of the real server for HTTP cookie insertion when establishing a sticky connection, use the **cookie-string** command. Use the **no** form of this command to remove the user-defined cookie string value of the real server for cookie insertion and have the ACE generate the cookie string for the associated real server.

**cookie-string** *text\_string*

**no cookie-string**

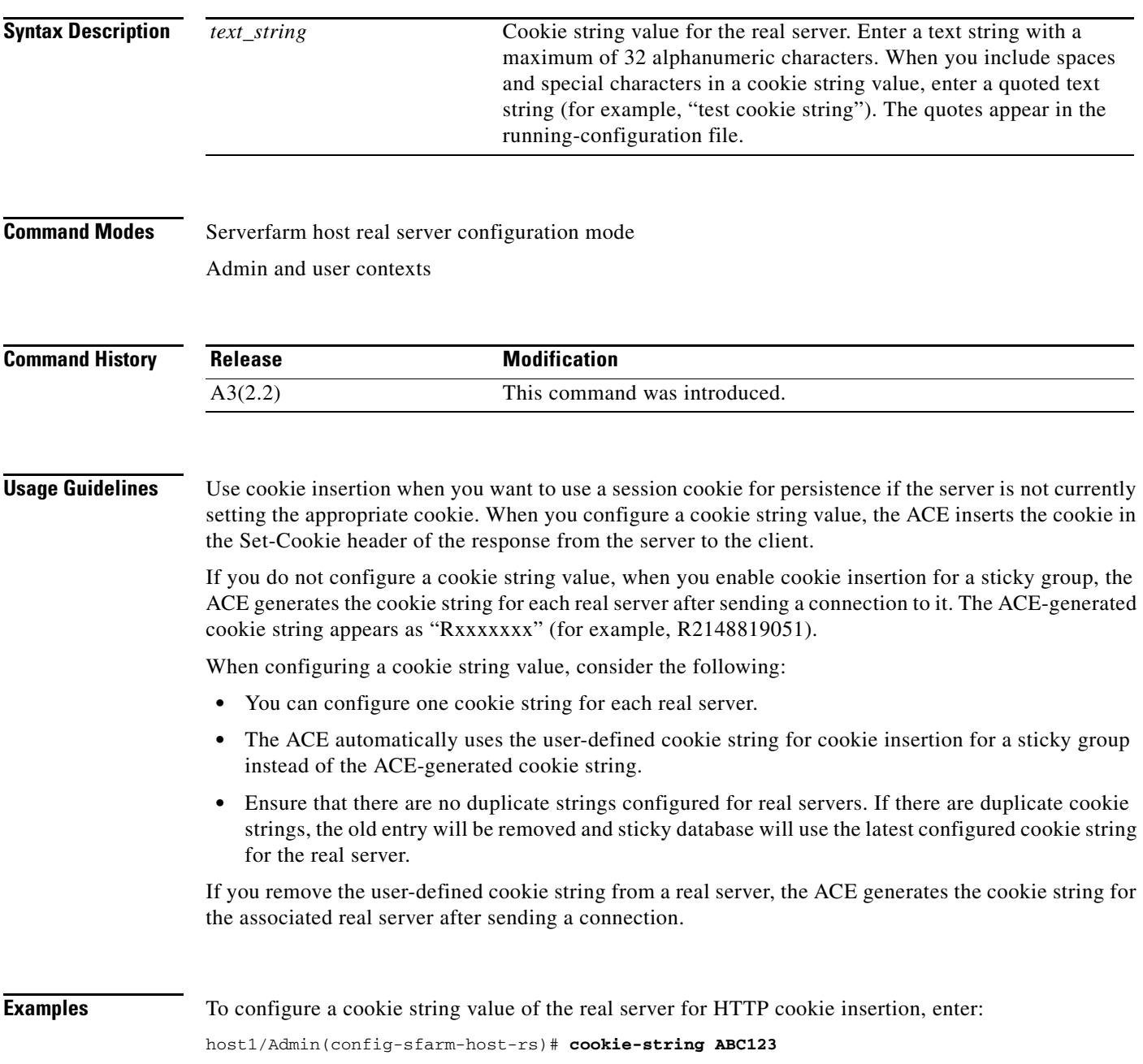

 $\sim$ 

To remove the configured cookie string value, enter:

host1/Admin(config-sfarm-host-rs)# **no cookie-string** 

**Related Commands [show sticky database](#page-200-0) strict**

#### **(config-sfarm-host-rs) fail-on-all**

To configure a real server in a server farm to remain in the OPERATIONAL state unless all probes associated with it fail (AND logic), use the **fail-on-all** command in server farm host real server configuration mode. This command is applicable to all probe types. The syntax of this command is:

**fail-on-all**

**no fail-on-all**

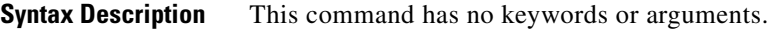

**Command Modes** Server farm host real server configuration mode Admin and user contexts

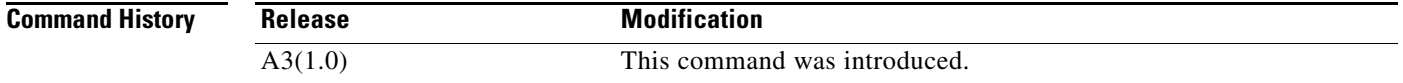

#### **Usage Guidelines** By default, multiple probes that you configure directly on a real server in a server farm have an OR logic associated with them. This means that, if one of the real server probes fails, then the real server fails and enters the PROBE-FAILED state.

You can selectively configure this command on only certain real servers in the server farm to give those server ADN logic. Any real server that you do not configure with the **fail-on-all** command, maintains its default OR logic with respect to probes.

**Examples** For example, to configure the SERVER1 real server in SFARM1 to remain in the OPERATIONAL state unless all associated probes fail, enter the following commands:

> host1/Admin(config)# **serverfarm SFARM1** host1/Admin(config-sfarm-host)# **rserver SERVER1** host1/Admin(config-sfarm-host-rs)# **inservice** host1/Admin(config-sfarm-host-rs)# **probe HTTP\_PROBE** host1/Admin(config-sfarm-host-rs)# **probe ICMP\_PROBE** host1/Admin(config-sfarm-host-rs)# **fail-on-all**

If either HTTP\_PROBE or ICMP\_PROBE fails, the SERVER1 real server remains in the OPERATIONAL state. If both probes fail, the real server fails and enters the PROBE-FAILED state.

To remove the AND probe logic from the real server in a server farm and return the behavior to the default of OR logic, enter the following command:

host1/Admin(config-rserver-host)# **no fail-on-all**

**Related Commands** This command has no related commands.

a ka

# <span id="page-1024-0"></span>**(config-sfarm-host-rs) inservice**

To place a real server associated with a server farm in service, use the **inservice** command. Use the **no** form of this command to take a real server out of service.

**inservice** [**standby**]

**no inservice** 

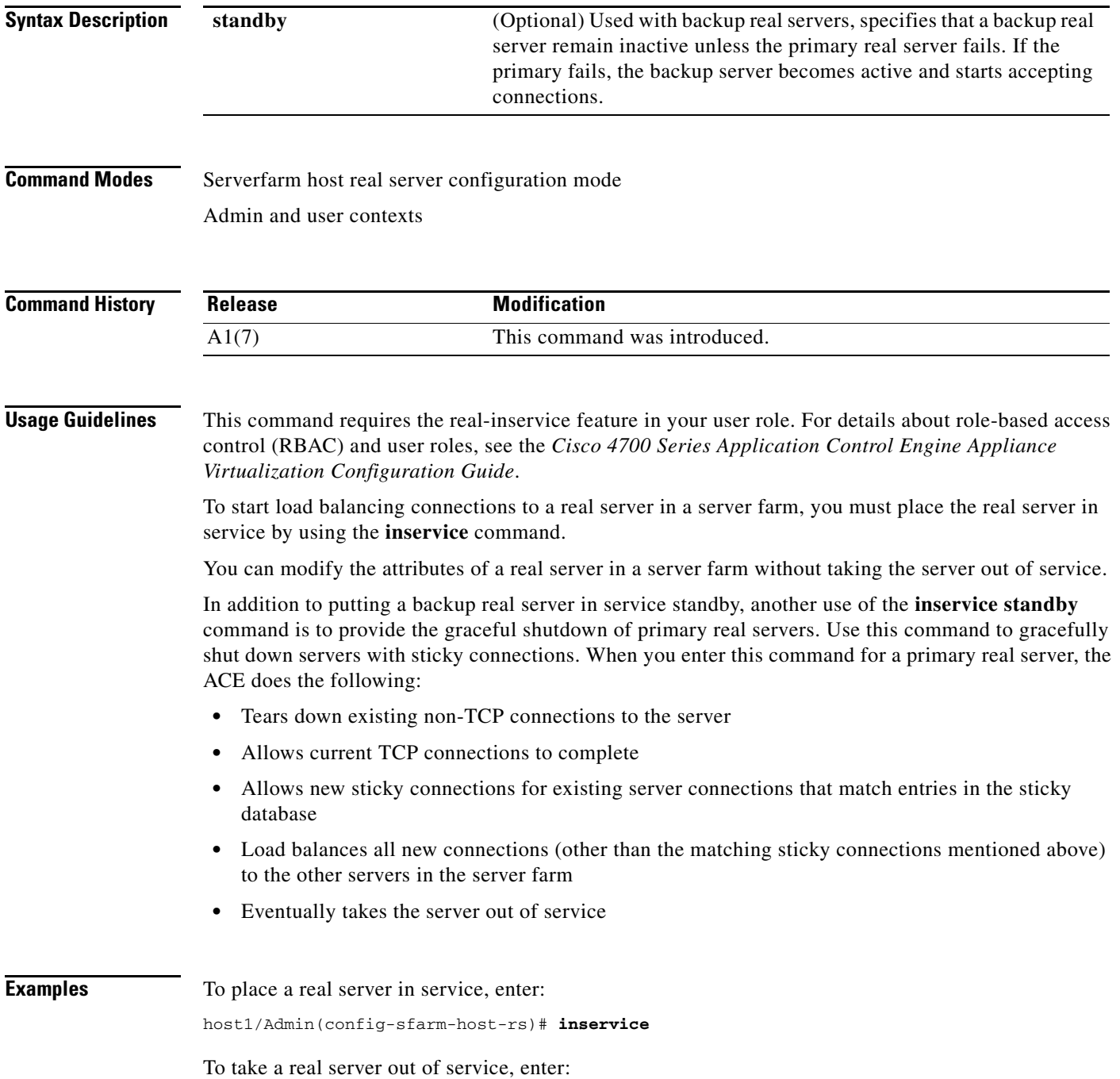

host1/Admin(config-sfarm-host-rs)# **no inservice**

To perform a graceful shutdown on a primary real server with sticky connections in a server farm, enter: host1/Admin(config-sfarm-host-rs)# **inservice standby**

**Related Commands** This command has no related commands.

## **(config-sfarm-host-rs) probe**

To configure a probe to monitor the health of a host real server in a host server farm, use the **probe**  command. Use the **no** form of this command to remove the probe from the real server.

**probe** *probe-name*

**no probe** *probe-name*

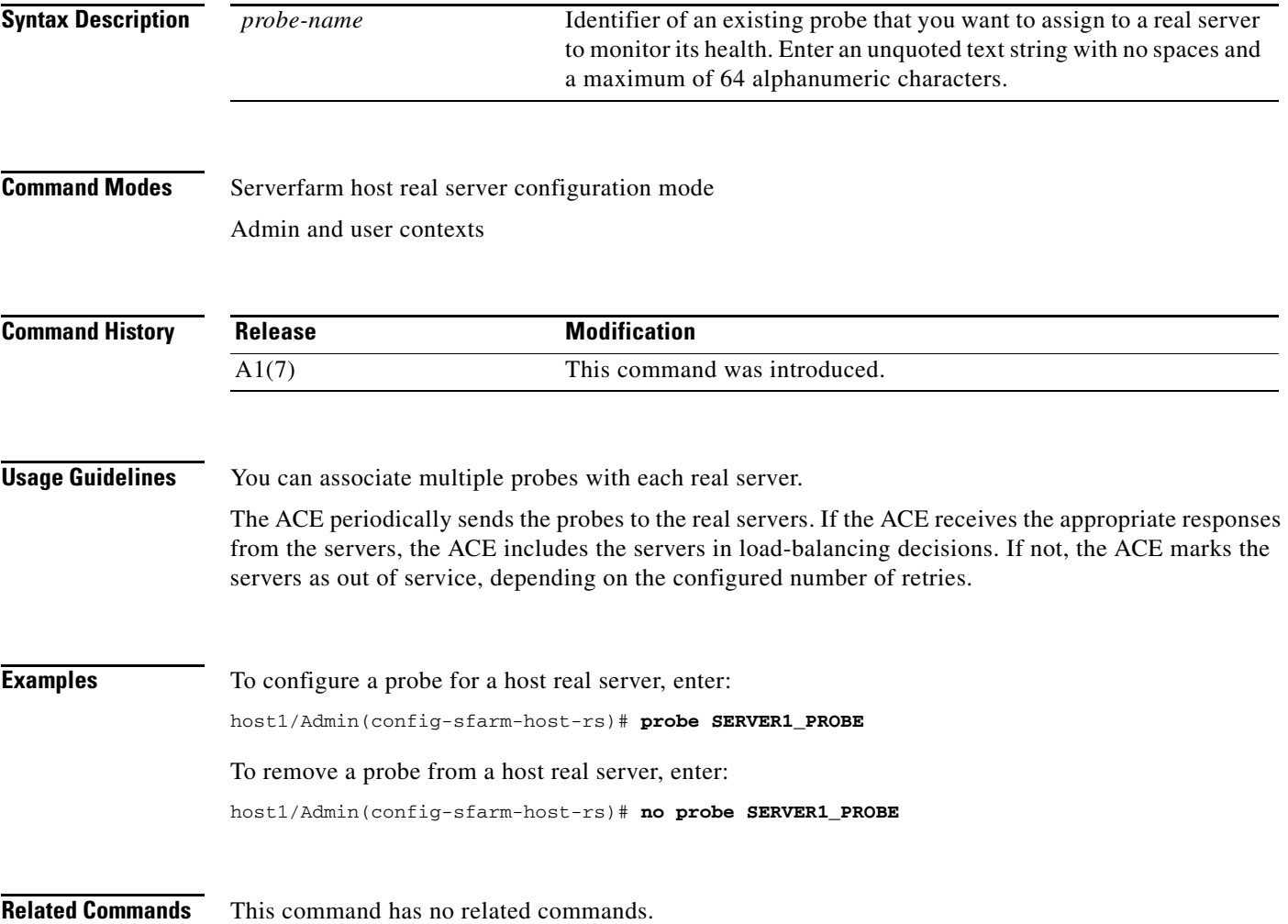

#### <span id="page-1027-0"></span>**(config-sfarm-host-rs) rate-limit**

To configure a limit for the connection rate and the bandwidth rate of a real server in a host server farm, use the **rate-limit** command. The connection rate is the number of connections per second received by the ACE and destined to a particular real server. The bandwidth rate is the number of bytes per second received by the ACE and destined for a particular real server. Use the **no** form of this command to revert to the ACE default of not limiting the connection rate or bandwidth rate of real servers in a server farm.

**rate-limit** {**connection** *number1* | **bandwidth** *number2*}

**no rate-limit** {**connection** | **bandwidth**}

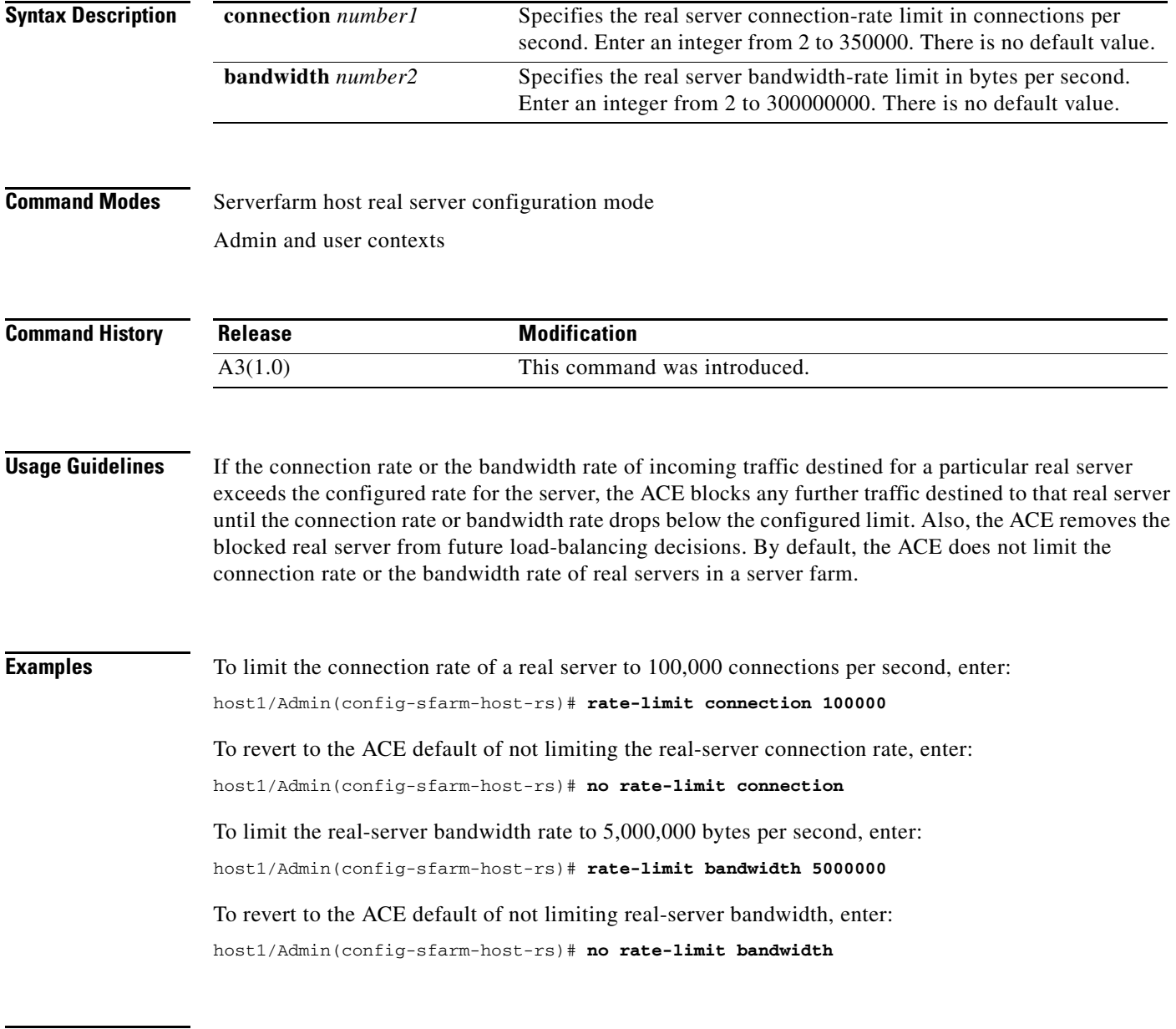

**Related Commands [\(config-sfarm-host-rs\) conn-limit](#page-1020-0)**

**Cisco 4700 Series Application Control Engine Appliance Command Reference**

## <span id="page-1028-0"></span>**(config-sfarm-host-rs) weight**

To configure the capacity of a real server in relation to other servers in a server farm, use the **weight**  command. The weight value that you specify for a server is used in the weighted round-robin and least-connections predictor load-balancing methods. Use the **no** form of this command to reset the real server weight to the default.

**weight** *number*

**no weight** 

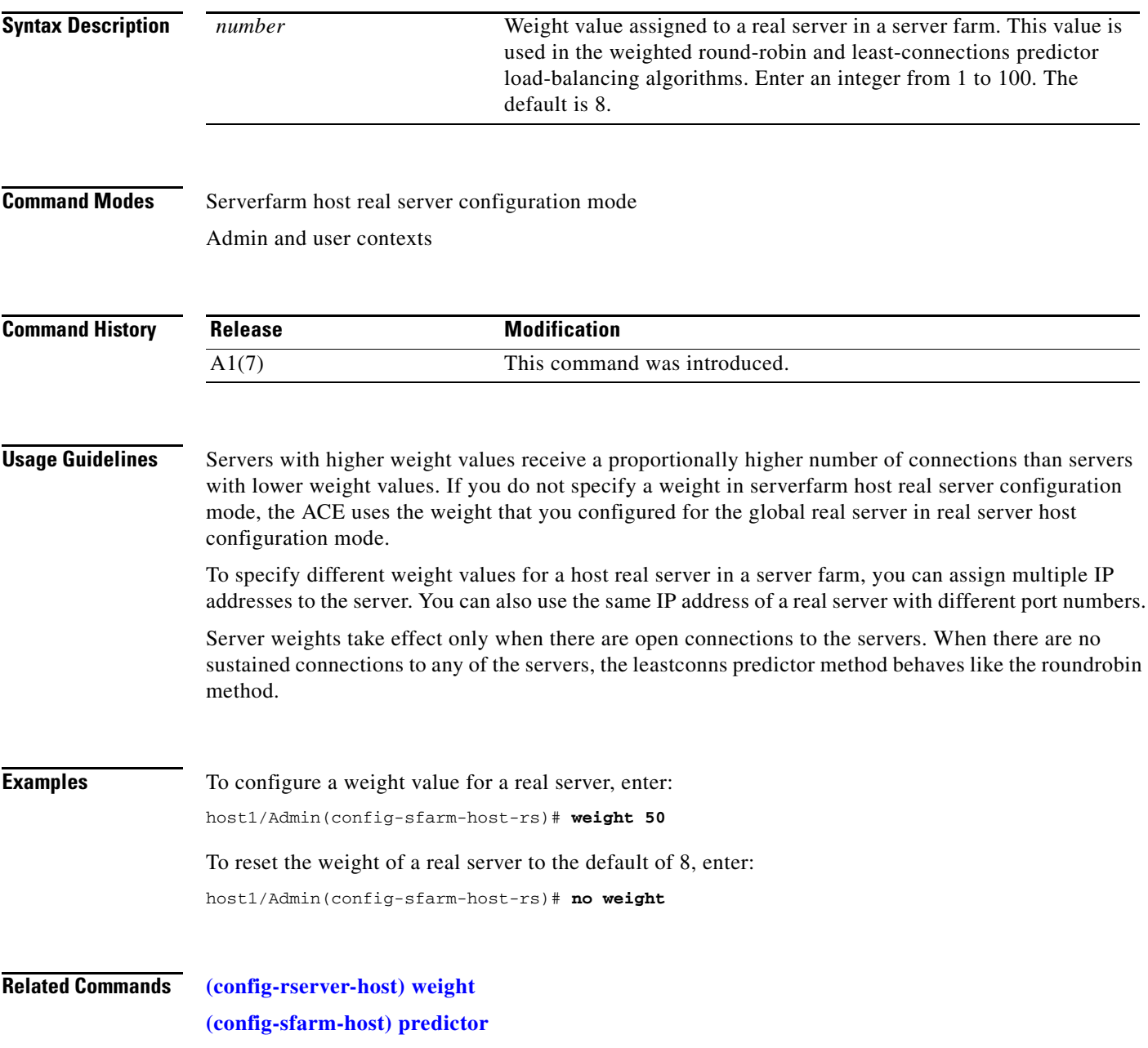

# **Server Farm Redirect Configuration Mode Commands**

Serverfarm redirect configuration mode commands allow you to create and configure redirect server farms and associate redirect real servers with the server farm. Redirect server farms are clusters of real servers that redirect users to alternative URLs where content has been moved, either temporarily or permanently. The server farm consists only of real servers that redirect client requests to alternative locations specified by the relocation string or port number in the real server configuration. You must configure a redirect real server using the **[\(config\) rserver](#page-337-0) redirect** command in configuration mode before you can associate it with a server farm.

To create a redirect server farm and access serverfarm redirect configuration mode, use the **serverfarm redirect** command. The CLI prompt changes to (config-sfarm-redirect). For information about the commands in this mode, see the following commands.

Use the **no** form of this command to remove a server farm from the configuration.

**serverfarm redirect** *name*

**no serverfarm redirect** *name*

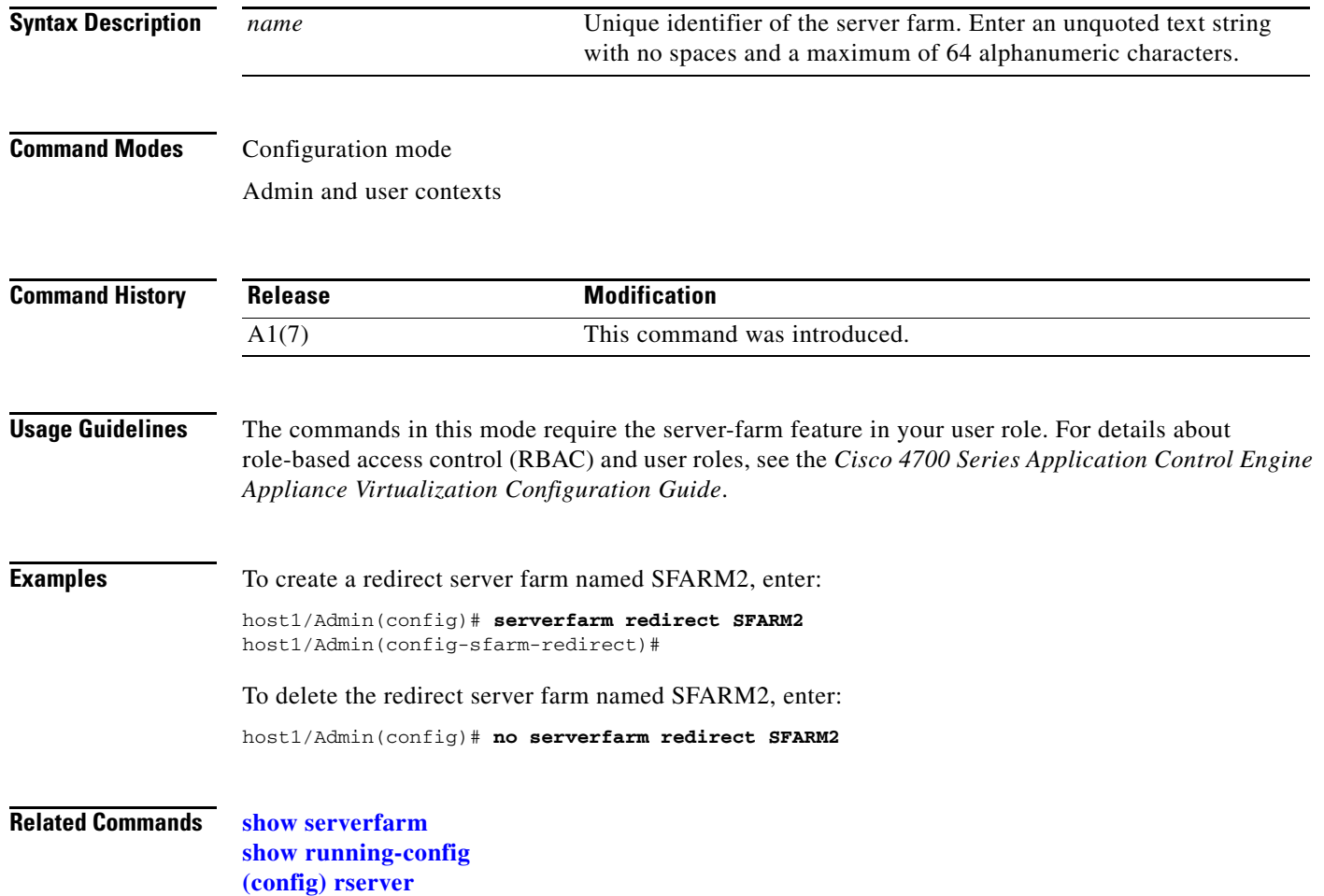

# **(config-sfarm-redirect) description**

To configure the text description of a server farm, use the **description** command. Use the **no** form of this command to delete the description of a server farm.

**description** *text*

**no description** 

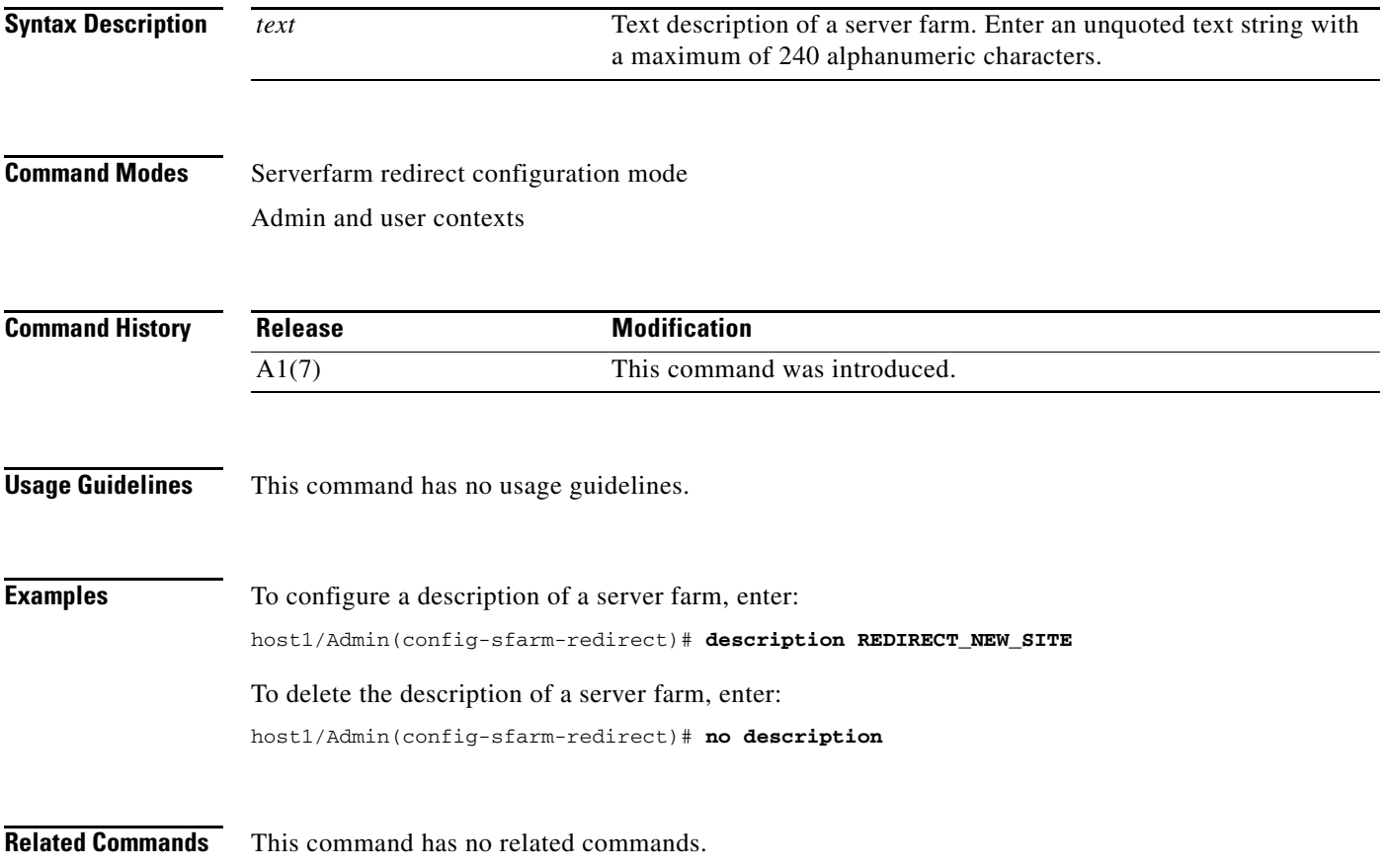

# **(config-sfarm-redirect) failaction**

To configure the action that the ACE takes if a real server in a server farm goes down, use the **failaction** command. Use the **no** form of this command to reset the ACE to its default of taking no action when a server fails.

**failaction** {**purge** | **reassign** [**across-interface**]}

**no failaction**

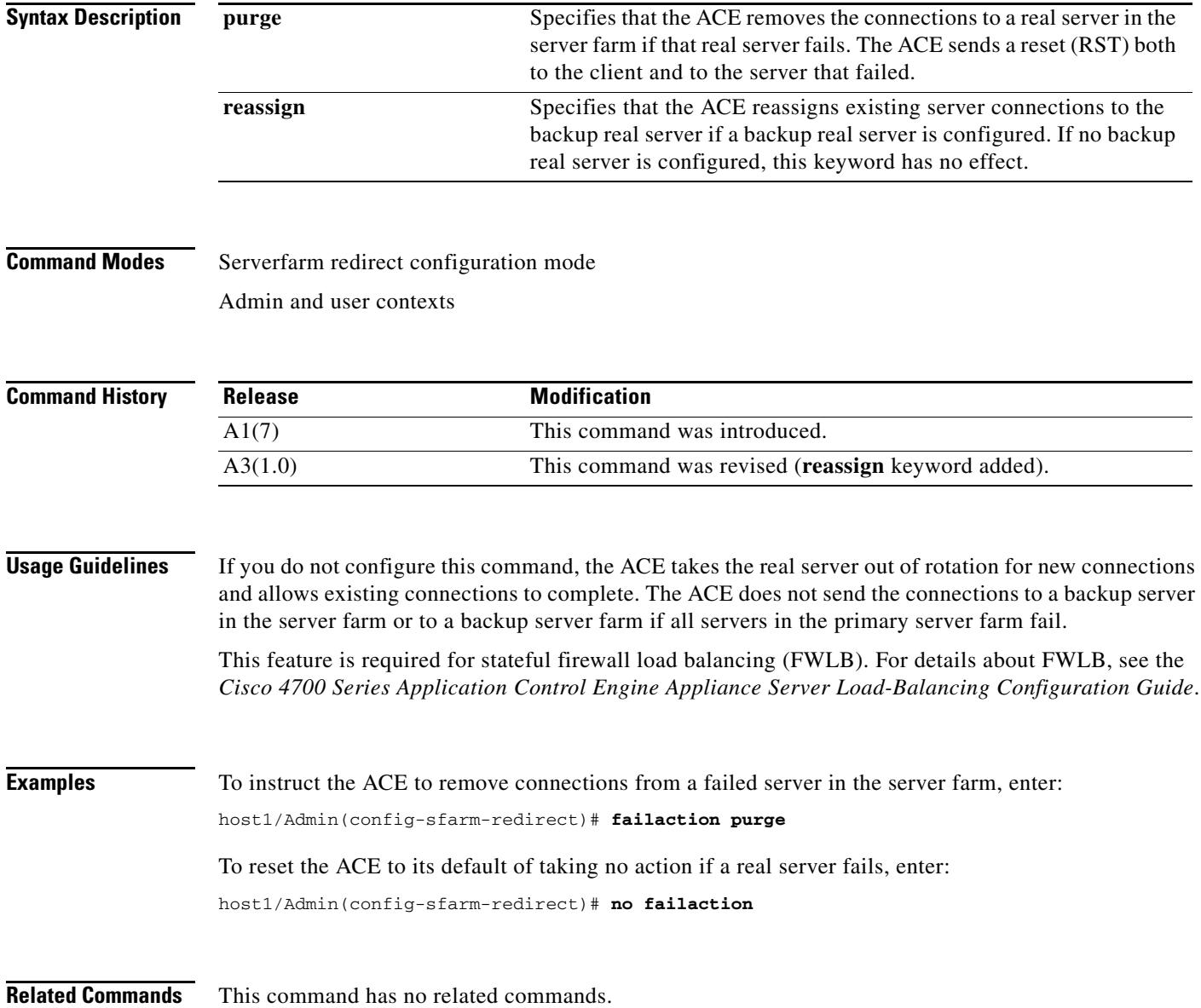

### <span id="page-1032-0"></span>**(config-sfarm-redirect) predictor**

To configure the load-balancing algorithm for the server farm, use the **predictor** command. Use the **no** form of this command to revert to the default load-balancing algorithm (the round-robin algorithm).

**predictor** {**hash** {**address** [**destination** | **source**] [*netmask*]} | {**content** [**offset** *number1*] [**length** *number2*] [**begin-pattern** *expression1*] [**end-pattern** *expression2*]} | {**cookie** *name1*} | {**header** *name2*} | {**layer4-payload** [**offset** *number3*] [**length** *number4*] [**begin-pattern**  *expression3*] [**end-pattern** *expression4*]} | {**url** [**begin-pattern** *expression5*] [**end-pattern** *expression6*]}} | {**least-bandwidth** [**samples** *number5*] [**assess-time** *seconds*]} | {**least-loaded probe** *name3* [**samples** *number6*]} | {**leastconns** [**slowstart** *seconds*]} | {**response** {**app-req-to-resp** | **syn-to-close** | **syn-to-synack**} [**samples** *number7*] [**threshold** *milliseconds* [**resume-timer** *seconds*]]} | {**roundrobin**}

**no predictor**

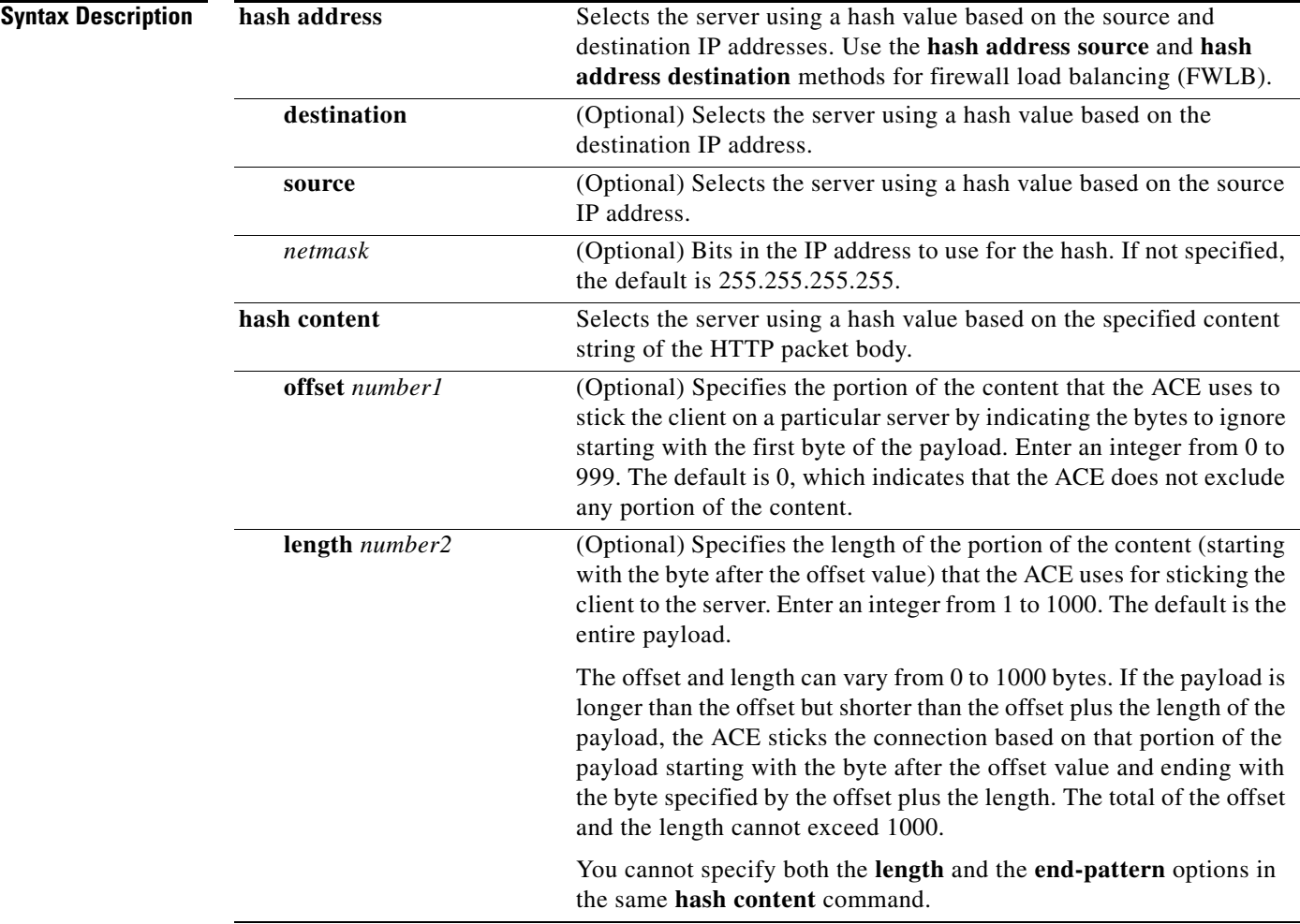

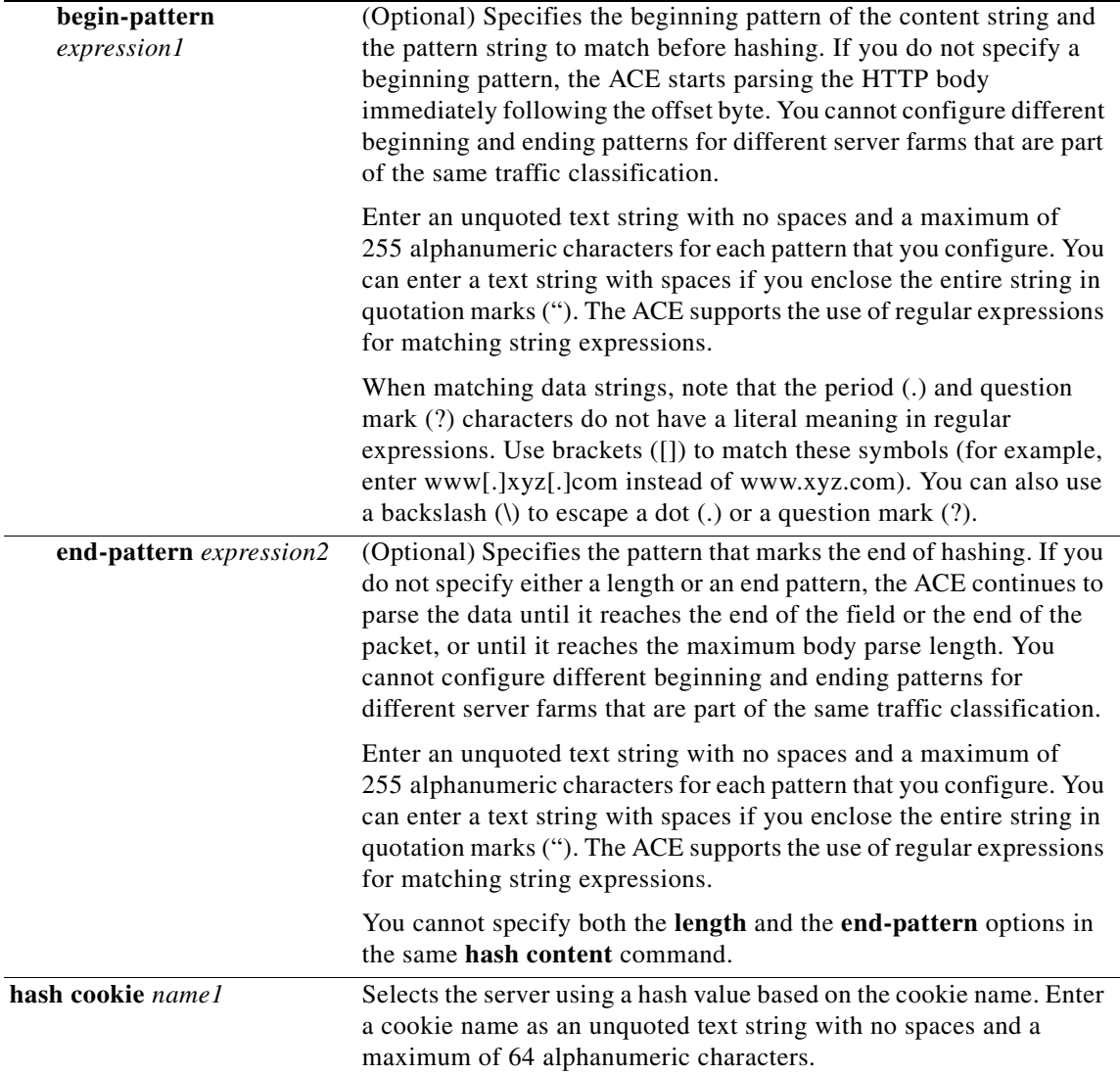

П

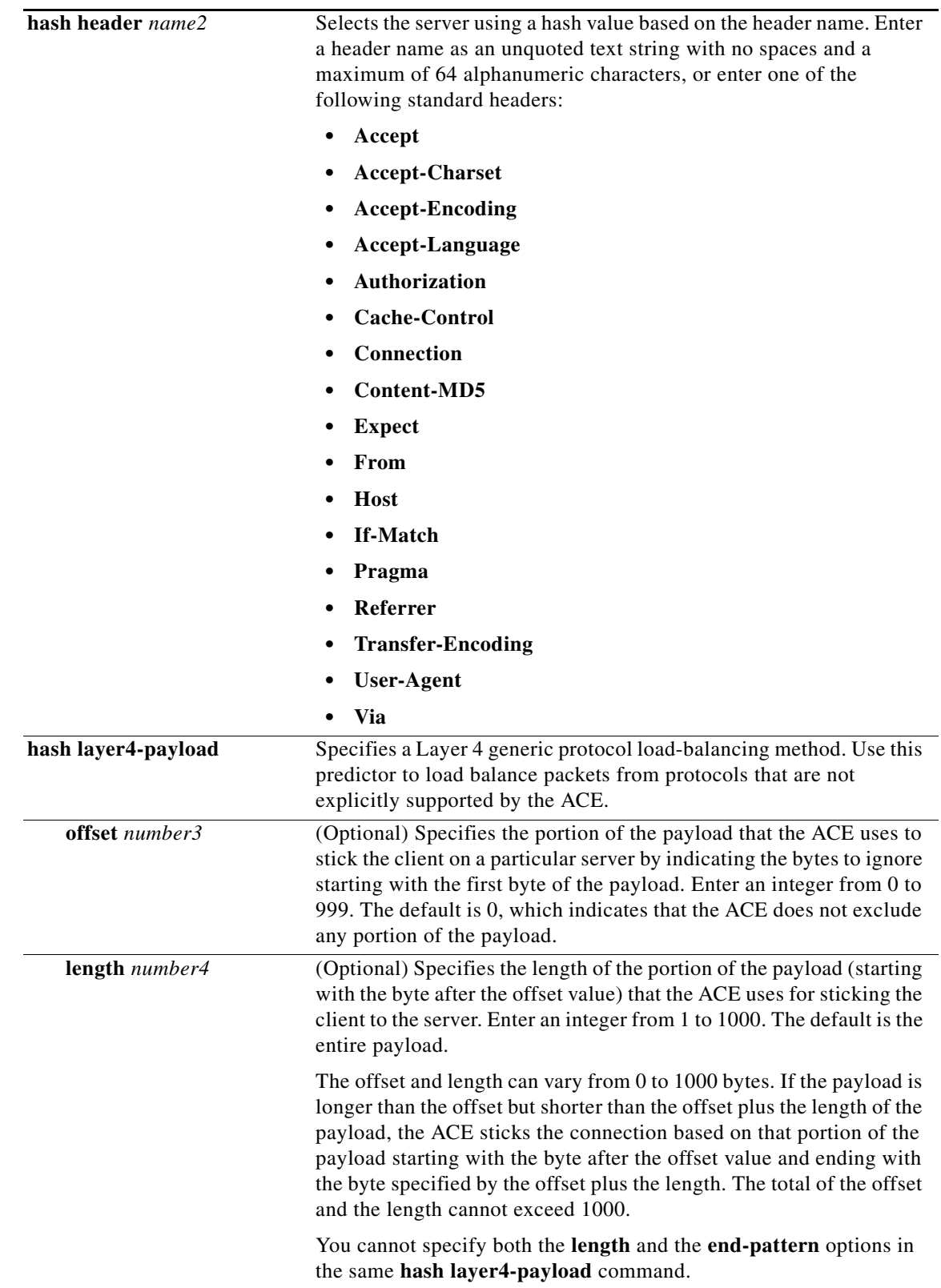

П

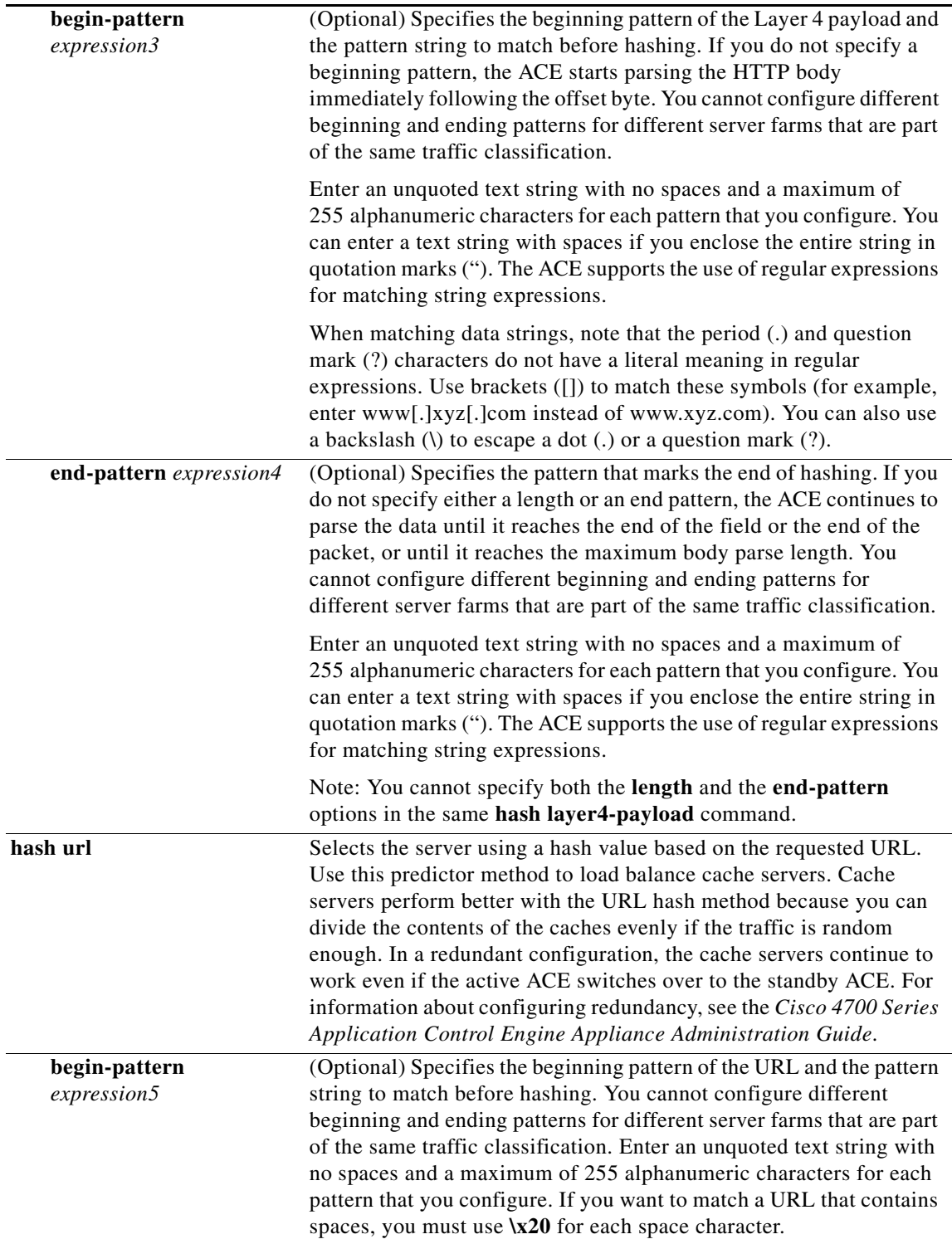

П

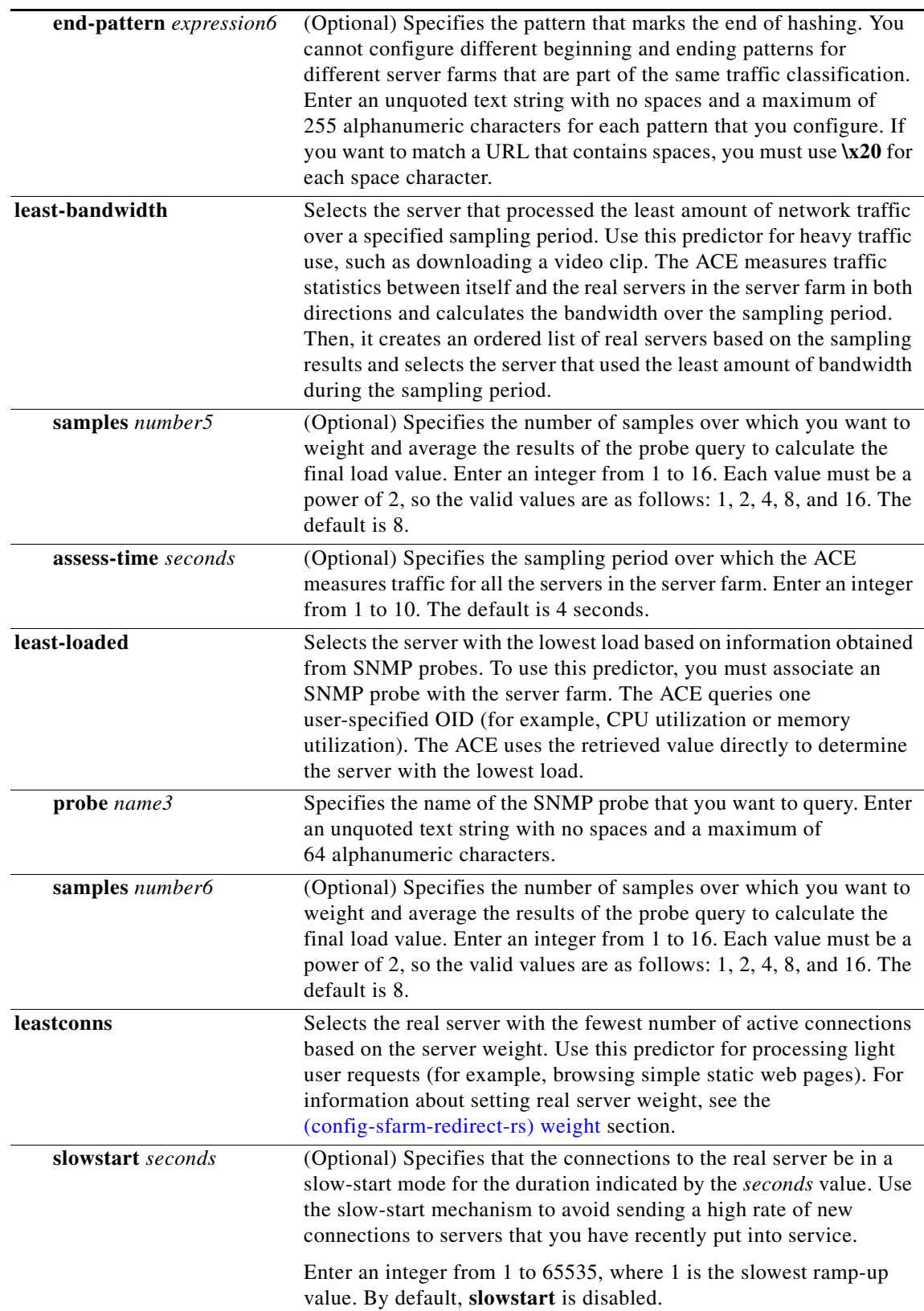

 $\blacksquare$ 

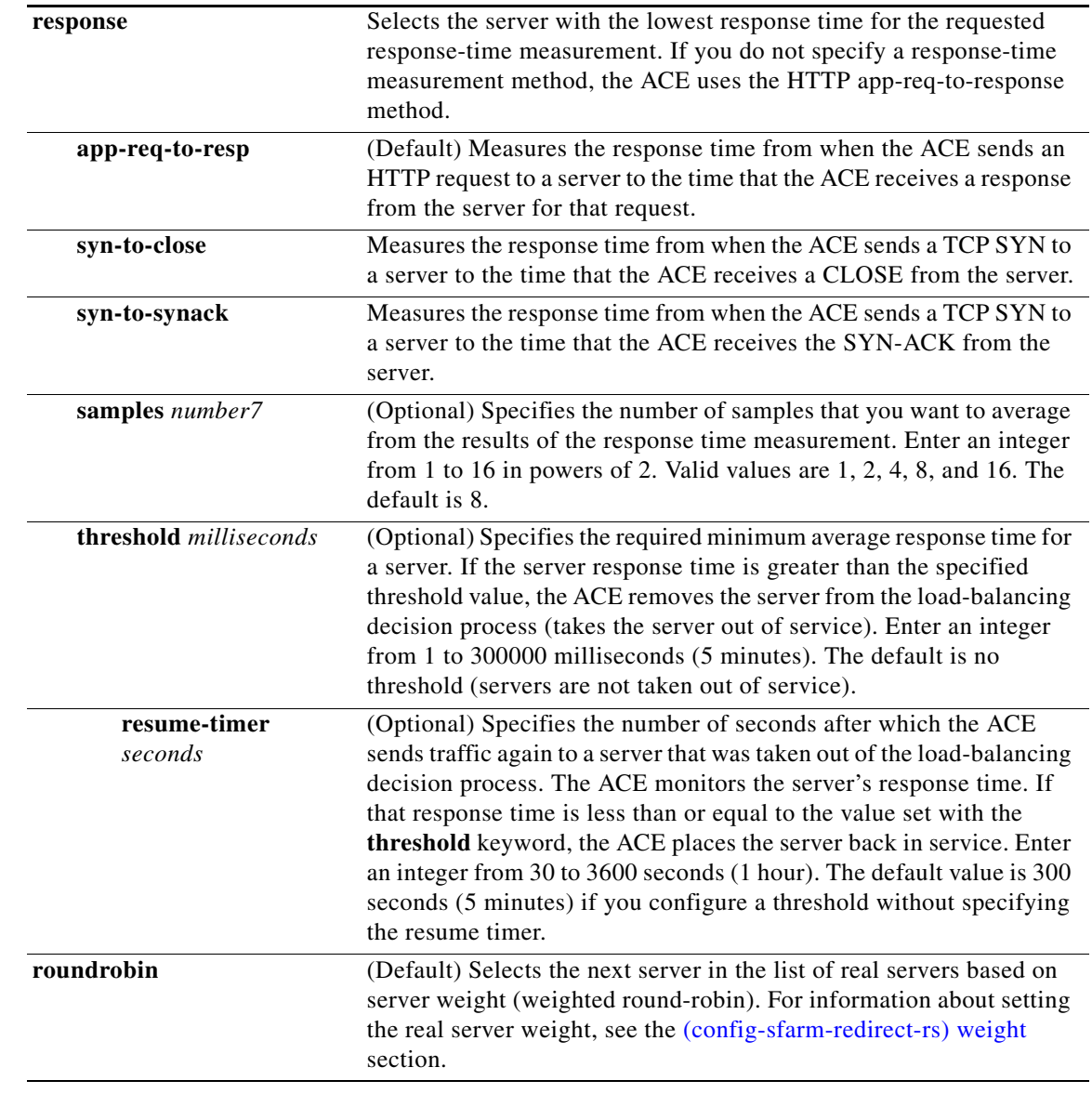

#### **Command Modes** Server-farm redirect configuration mode

Admin and user contexts

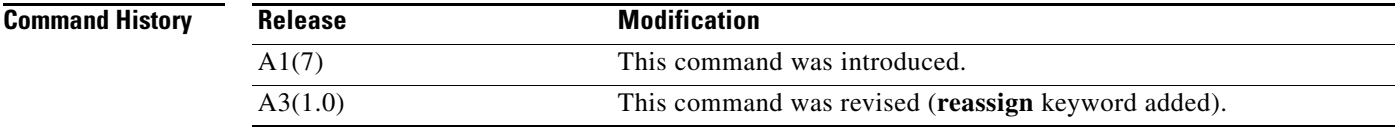

**Usage Guidelines** Use this command to specify the load-balancing algorithm that the ACE uses in choosing a real server in the server farm. If you do not specify the **predictor** command, the default algorithm is **roundrobin**. Using the **no** form of this command changes the configured predictor algorithm to the default algorithm.

The weight assigned to the real servers is used only in the **roundrobin** and **leastconns** predictor methods. The **hash** and the **response** predictor methods do not recognize the weight for the real servers. For information about setting the real server weight, see the [\(config-sfarm-redirect-rs\) weight](#page-1049-0) section.

If you configure the **leastconns** predictor, you can use a **slowstart** mechanism (ramp-up) to avoid sending a high rate of new connections to the servers that have just been put in service. The real server with the fewest number of active connections will get the next connection request for the server farm with the **leastconns** predictor. The ramp-up stops when the duration timer that you specify expires.

The only time that the sequence of servers starts over at the beginning (with the first server) is when there is a configuration or server state change (for example, a probe failure).

### **Examples** To configure the ACE to select the real server with the lowest number of connections in the server farm, enter: host1/Admin(config-sfarm-redirect)# **predictor leastconns slowstart 300** To reset the load-balancing algorithm to the default round-robin algorithm, enter: host1/Admin(config-sfarm-redirect)# **no predictor**

**Related Commands [\(config-sfarm-redirect-rs\) weight](#page-1049-0)**

### **(config-sfarm-redirect) rserver**

To associate one or more existing redirect real servers with a server farm and access serverfarm redirect real server configuration mode, use the **rserver** command. The CLI prompt changes to (config-sfarm-redirect-rs). For information on commands in serverfarm redirect real server configuration mode, see the ["Server Farm Redirect Real Server Configuration Mode Commands"](#page-1044-0) section. Use the **no** form of this command to dissociate the real server from the server farm.

**rserver** *name* [*port*]

**no rserver** *name* [*port*]

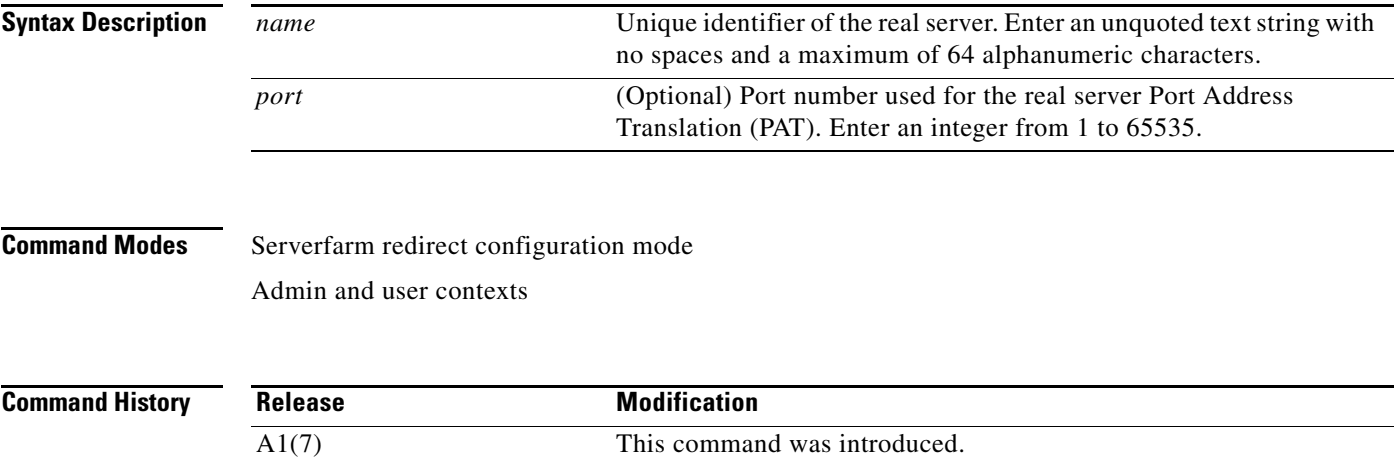

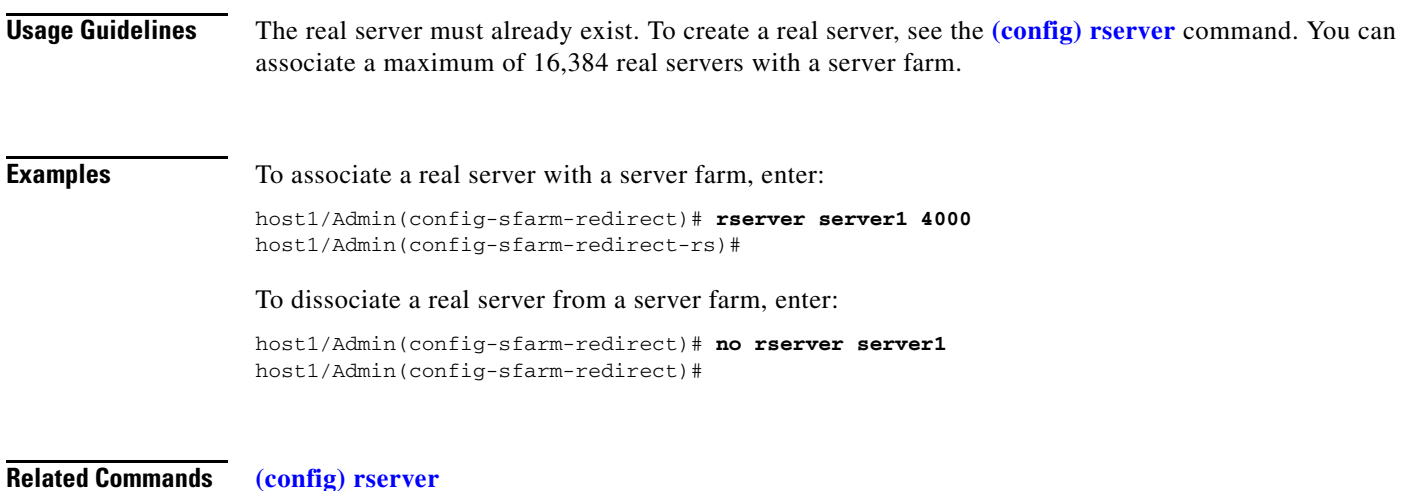

# **Serverfarm Redirect Predictor Configuration Mode Commands**

Serverfarm redirect predictor configuration mode commands allow you to configure additional parameters for some of the server farm predictor methods.

To configure these additional predictor parameters, use the **predictor least-loaded** or the **predictor response** command in serverfarm host configuration mode. The CLI prompt changes to (config-sfarm-host-predictor). For information about the commands in this mode, see the following commands. Use the **no** form of this command to remove the predictor from the server farm.

#### **predictor** {**least-loaded probe** *name*} | {**response** {**app-req-to-resp** | **syn-to-close** | **syn-to-synack**}[**samples** *number*]}}

**no predictor**

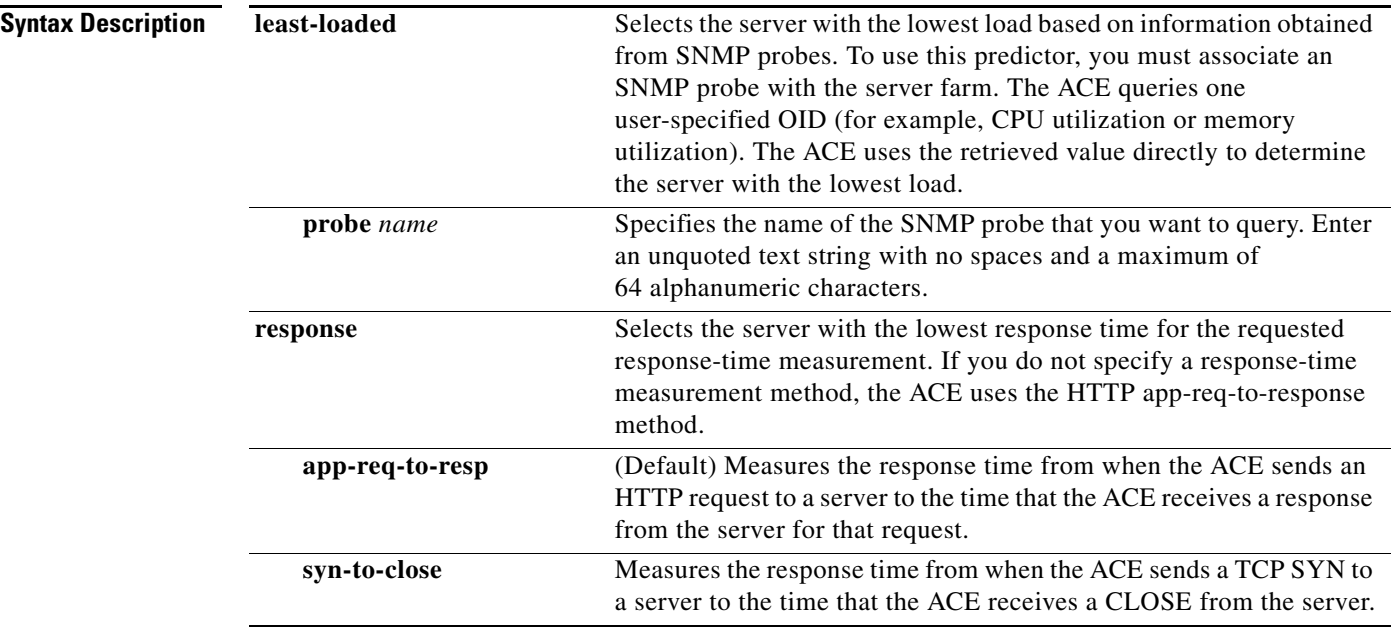

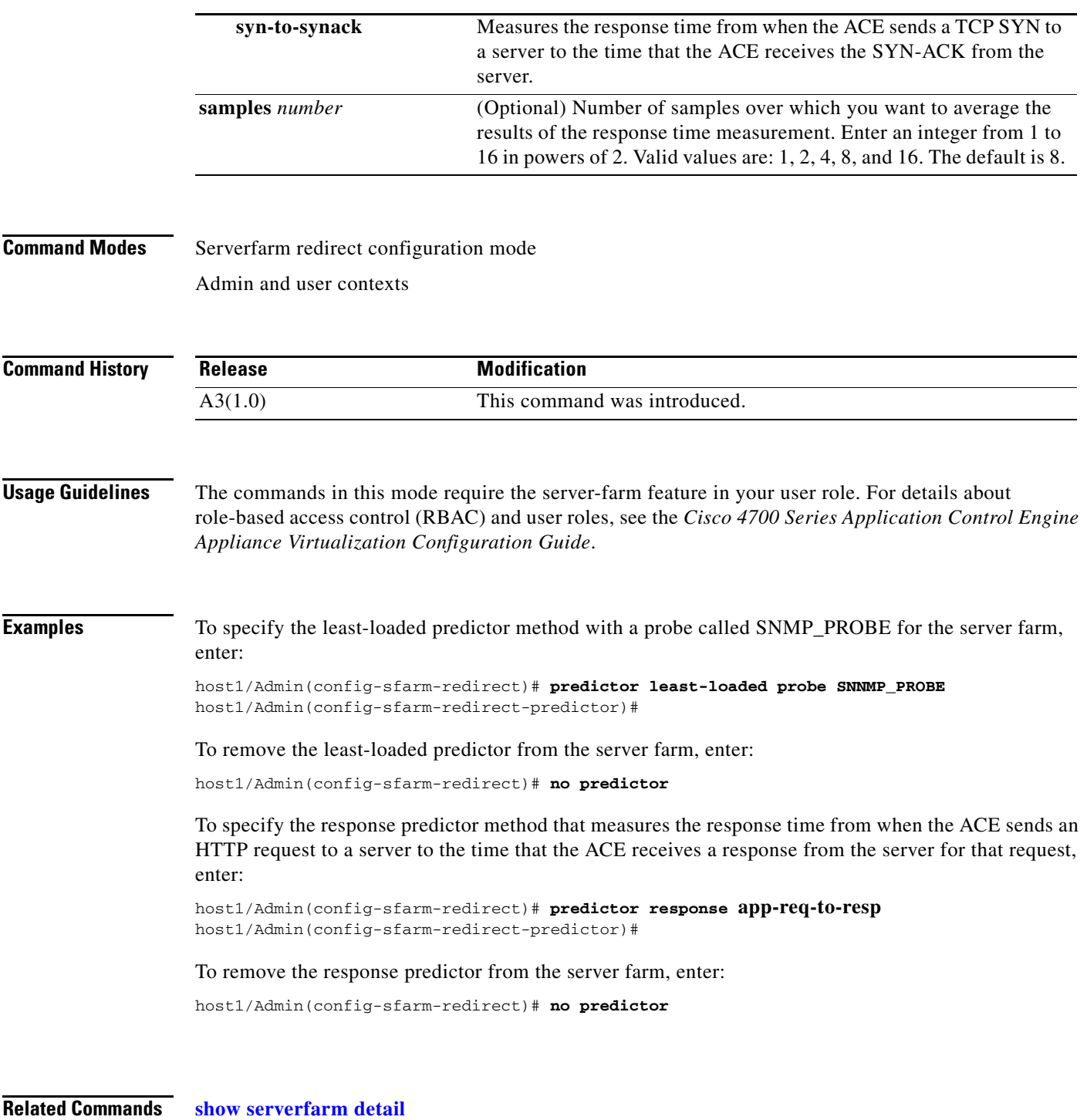

**[\(config-sfarm-redirect\) predictor](#page-1032-0) [\(config-sfarm-redirect-predictor\) autoadjust](#page-1041-0) [\(config-sfarm-redirect-predictor\) weight connection](#page-1043-0)**

### <span id="page-1041-0"></span>**(config-sfarm-redirect-predictor) autoadjust**

After you specify the **predictor least-loaded** command, use the **autoadjust** command to apply the average load of the server farm to a real server whose load reaches zero. Use the **no** form of this command to return the ACE behavior to the default of assigning a maximum load value of 16000 to a server whose load has reached zero to prevent it from being flooded with new incoming connections.

**autoadjust** {**average** | **off**}

**no autoadjust**

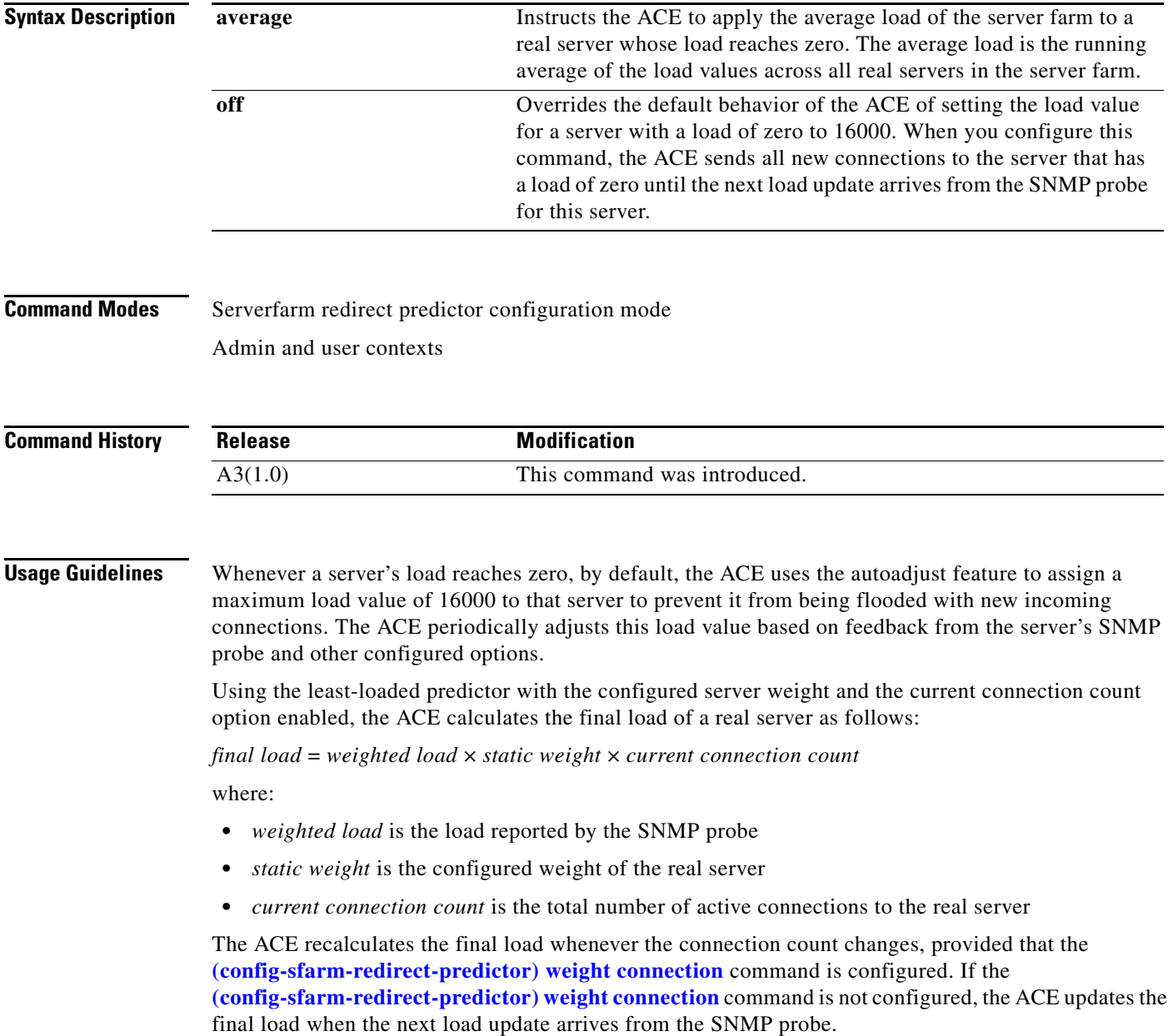

If two servers have the same lowest load (either zero or nonzero), the ACE load balances the connections between the two servers in a round-robin manner.

#### **Examples** To instruct the ACE to apply the average load of the server farm to a real server whose load reaches zero, enter:

host1/Admin(config-sfarm-redirect-predictor)# **autoadjust average**

To turn off the autoadjust feature for all servers in a server farm so that servers with a load of zero receive all new connections, enter:

host1/Admin(config-sfarm-redirect-predictor)# **autoadjust off**

To reset the behavior of the ACE to the default of applying the maximum load value of 16000 to a real server whose load is zero, enter:

host1/Admin(config-sfarm-redirect-predictor)# **no autoadjust average** host1/Admin(config-sfarm-redirect-predictor)# **no autoadjust off**

#### **Related Commands [show serverfarm](#page-192-0) detail [\(config-sfarm-redirect\) predictor](#page-1032-0) [\(config-sfarm-redirect-predictor\) weight connection](#page-1043-0)**

#### <span id="page-1043-0"></span>**(config-sfarm-redirect-predictor) weight connection**

After you specify the **predictor least-loaded** or the **predictor response** command, use the **weight connection** command to instruct the ACE to use the current connection count in the final load calculation for each real server in the server farm. Use the **no** form of this command to reset the behavior of the ACE to the default of excluding the current connection count from the load calculation.

**weight connection**

**no weight connection**

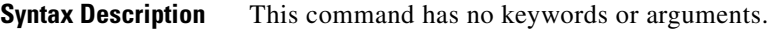

**Command Modes** Serverfarm redirect predictor configuration mode Admin and user contexts

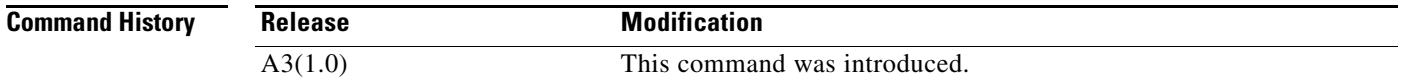

**Usage Guidelines** To see how the **weight connection** command affects the **[\(config-sfarm-redirect-predictor\) autoadjust](#page-1041-0)** command for the least-loaded predictor, see the Usage Guidelines section of the **[\(config-sfarm-redirect-predictor\) autoadjust](#page-1041-0)** command.

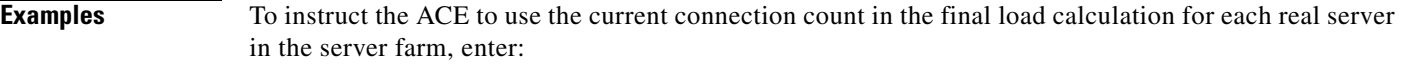

host1/Admin(config-sfarm-redirect-predictor)# **weight connection**

To reset the behavior of the ACE to the default of excluding the current connection count from the load calculation, enter:

host1/Admin(config-sfarm-redirect-predictor)# **no weight connection**

#### **Related Commands [show serverfarm](#page-192-0) detail [\(config-sfarm-redirect\) predictor](#page-1032-0) [\(config-sfarm-redirect-predictor\) autoadjust](#page-1041-0)**
$\mathbf{I}$ 

# **Server Farm Redirect Real Server Configuration Mode Commands**

Serverfarm redirect real server configuration mode commands allow you to associate a redirect real server with a redirect server farm and configure the real server attributes.

To associate one or more existing redirect real servers with a redirect server farm and access serverfarm redirect real server configuration mode, use the **rserver** command in serverfarm redirect configuration mode. The CLI prompt changes to (config-sfarm-redirect-rs). For information about the commands in this mode, see the following commands. Use the **no** form of this command to remove the real server from the server farm.

**rserver** *name*

**no rserver** *name*

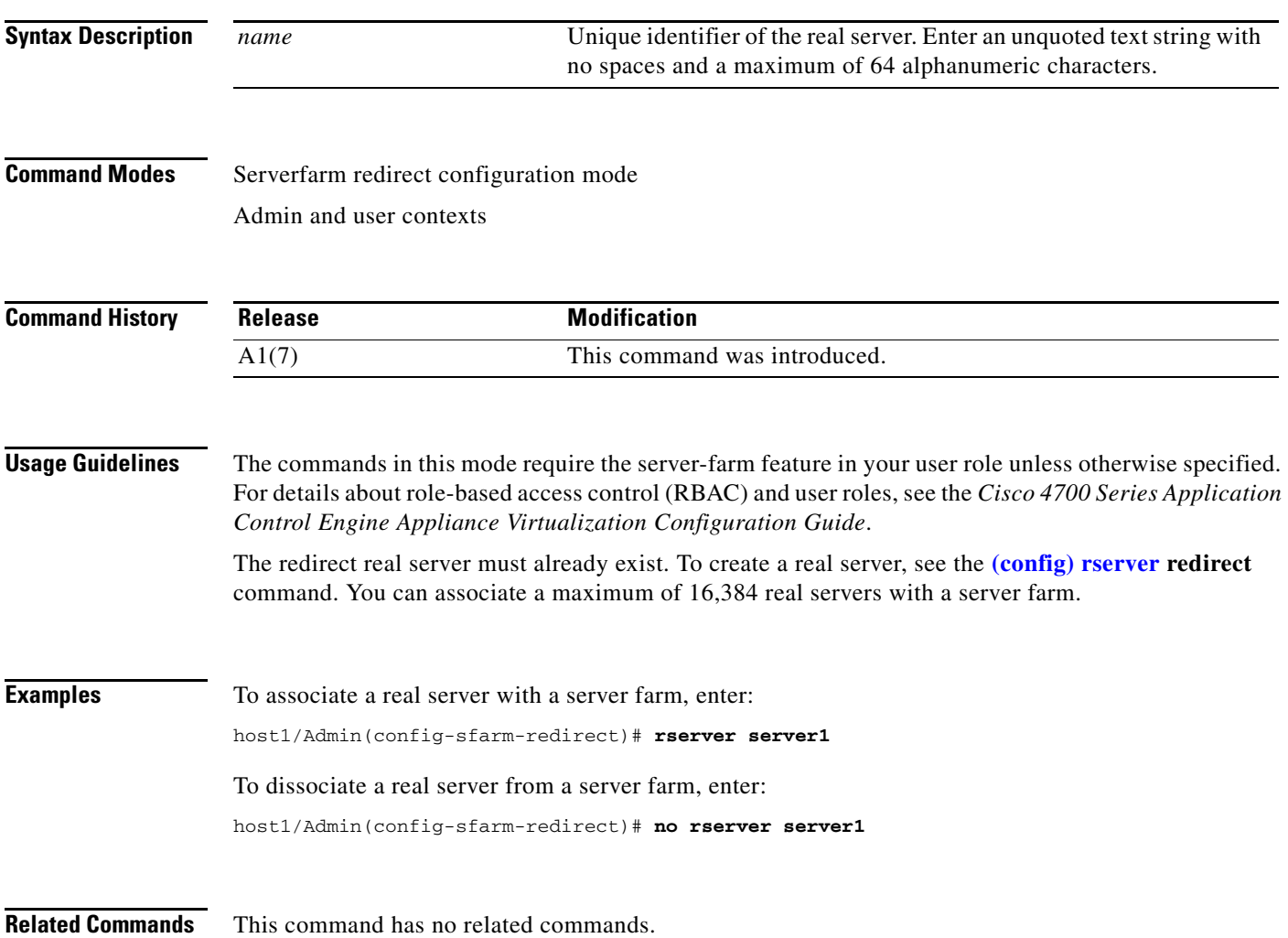

### **(config-sfarm-redirect-rs) backup-rserver**

To configure a backup real server for a real server in a server farm, use the **backup-rserver** command. If a real server associated with a server farm becomes unavailable, the ACE directs flows to the configured backup real server. Use the **no** form of this command to remove a backup real server from the configuration.

**backup-rserver** *name*

**no backup-rserver** 

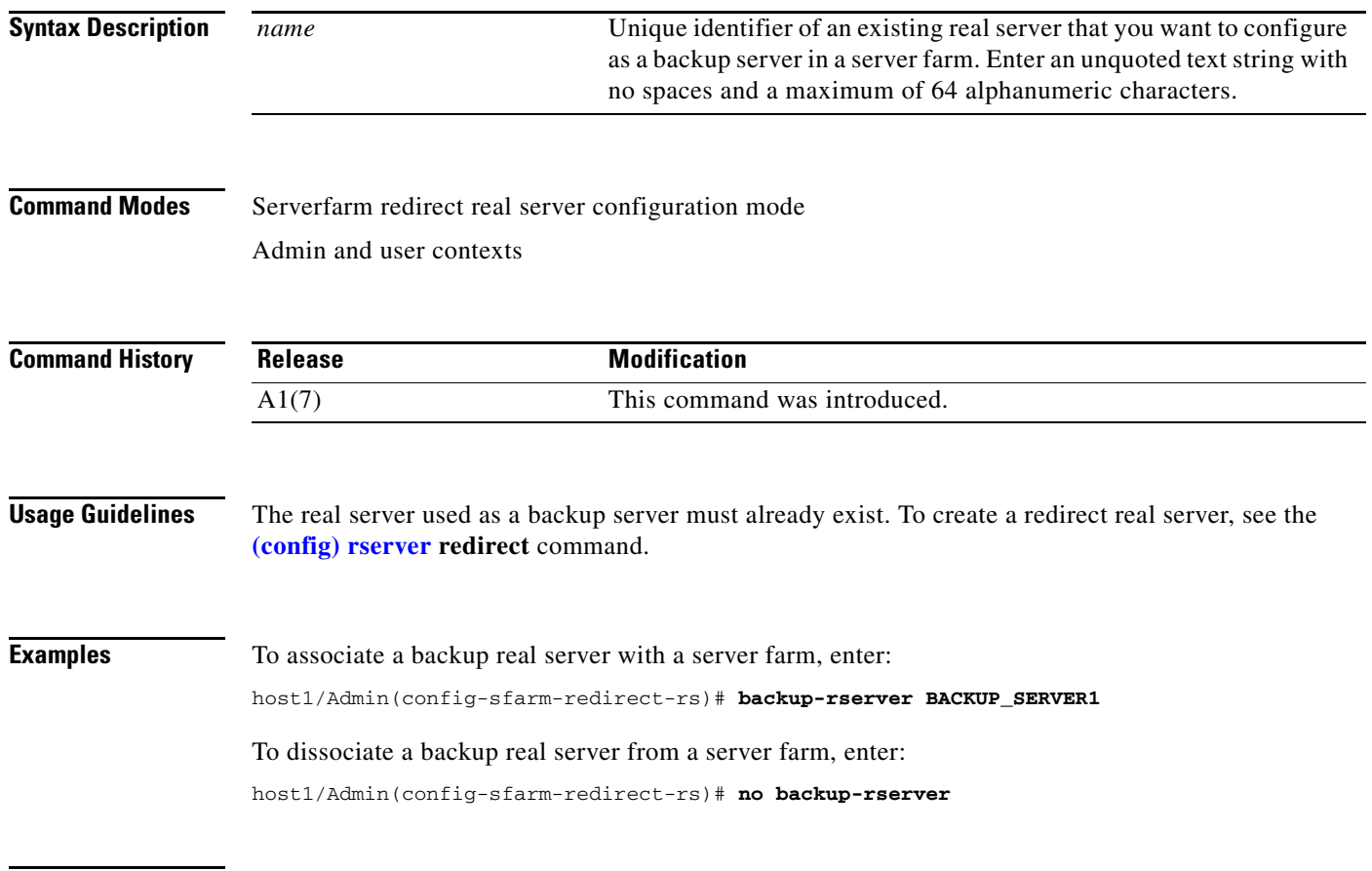

**Related Commands [\(config\) rserver](#page-337-0)**

a ka

## <span id="page-1046-0"></span>**(config-sfarm-redirect-rs) conn-limit**

To configure the maximum and minimum number of connections that you want to allow for a redirect real server in a server farm, use the **conn-limit** command. Use the **no** form of this command to reset the real server maximum connections and minimum connections threshold to the default of4000000.

**conn-limit max** *maxconns* **min** *minconns*

#### **no conn-limit**

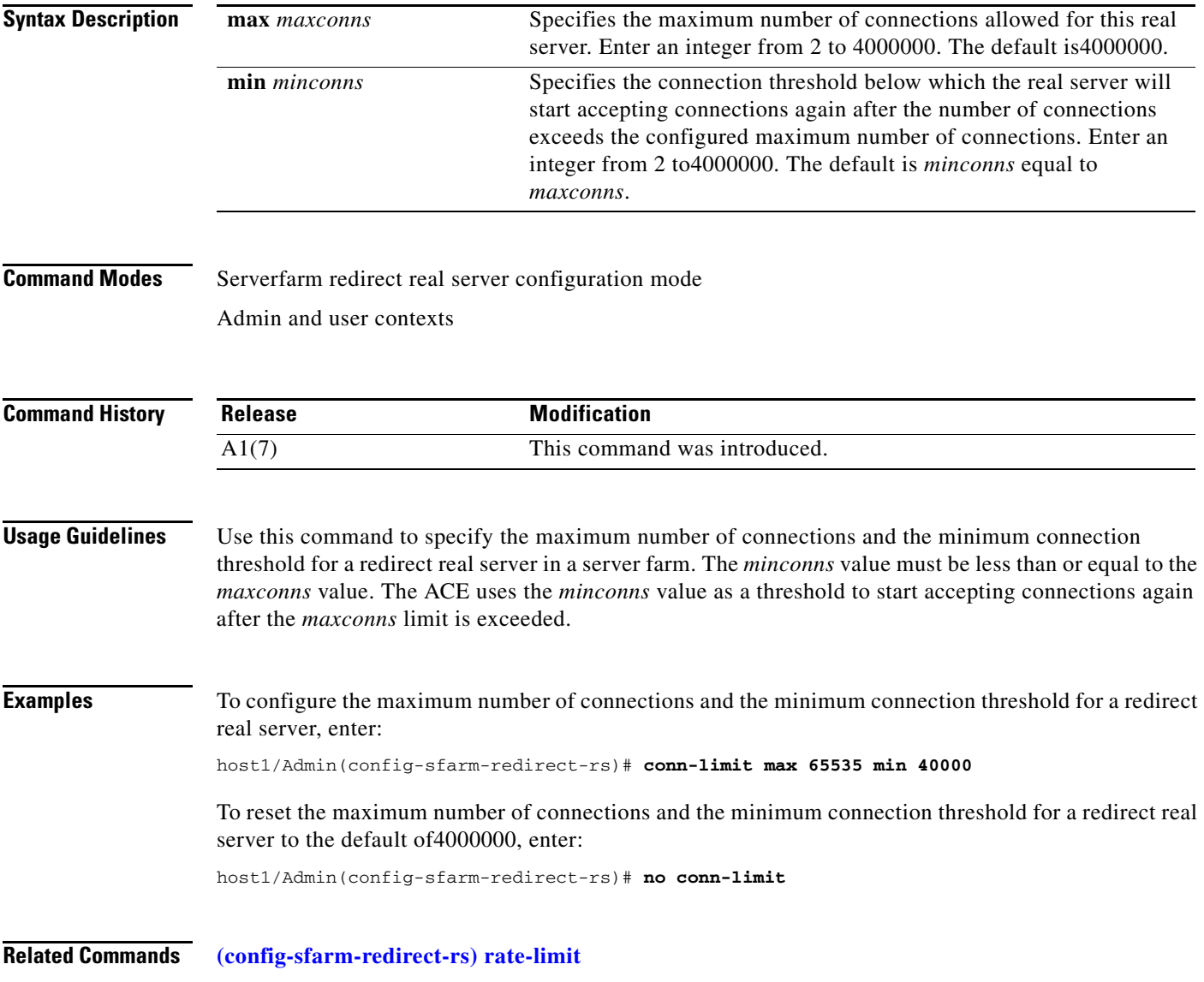

## **(config-sfarm-redirect-rs) inservice**

To place a real server associated with a server farm in service, use the **inservice** command. Use the **no** form of this command to take a real server out of service.

**inservice** [**standby**]

**no inservice** 

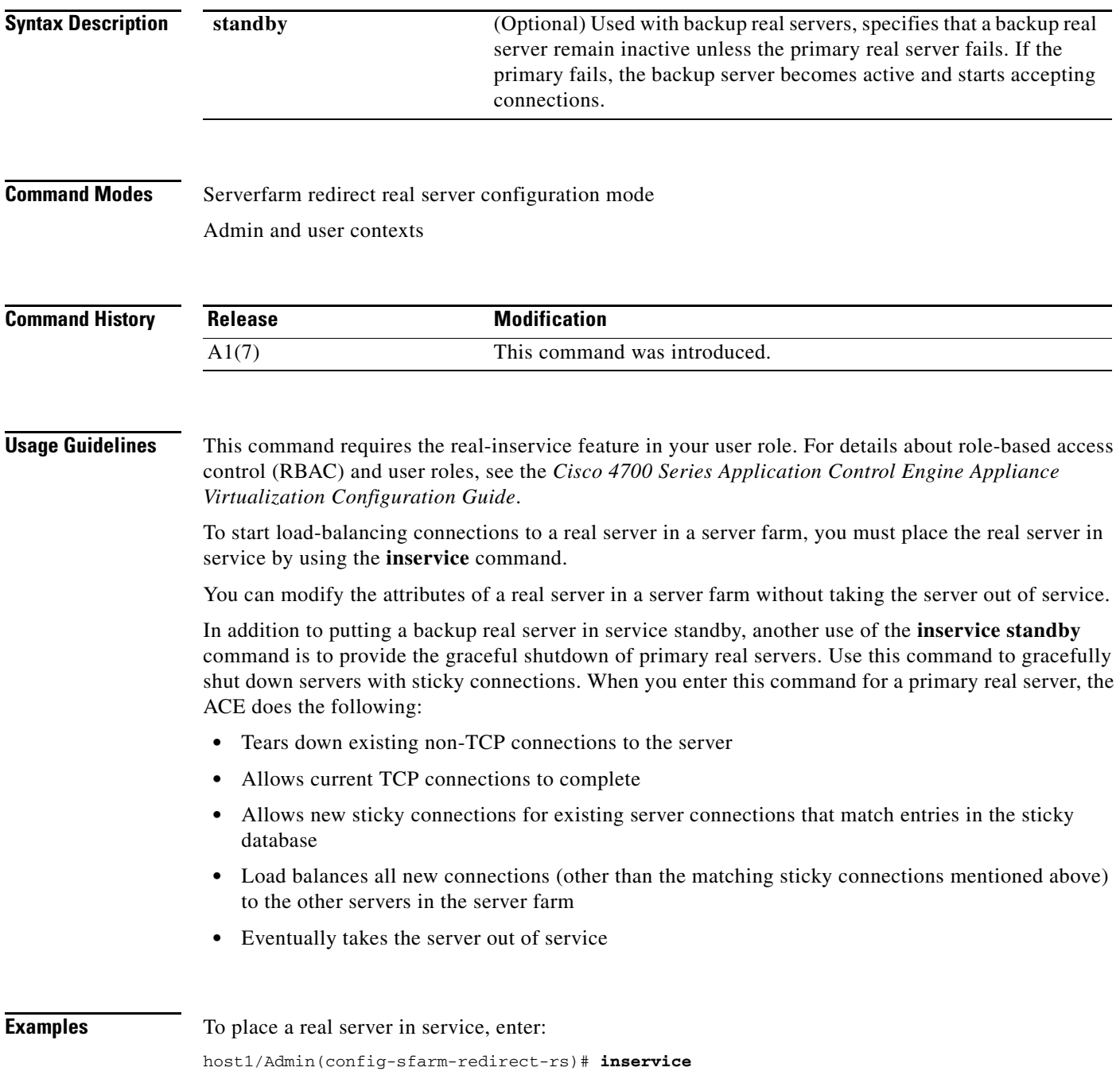

To perform a graceful shutdown on a primary real server with sticky connections in a server farm, enter:

host1/Admin(config-sfarm-host-rs)# **inservice standby**

To take a real server out of service, enter:

host1/Admin(config-sfarm-redirect-rs)# **no inservice**

**Related Commands** This command has no related commands.

### <span id="page-1048-0"></span>**(config-sfarm-redirect-rs) rate-limit**

To configure a limit for the connection rate and the bandwidth rate of a real server in a redirect server farm, use the **rate-limit** command. The connection rate is the number of connections per second received by the ACE and destined to a particular redirect real server. The bandwidth rate is the number of bytes per second received by the ACE and destined for a particular redirect real server. Use the **no** form of this command to revert to the ACE default of not limiting the connection rate or bandwidth rate of real servers in a server farm.

**rate-limit** {**connection** *number1* | **bandwidth** *number2*}

**no rate-limit** {**connection** | **bandwidth**}

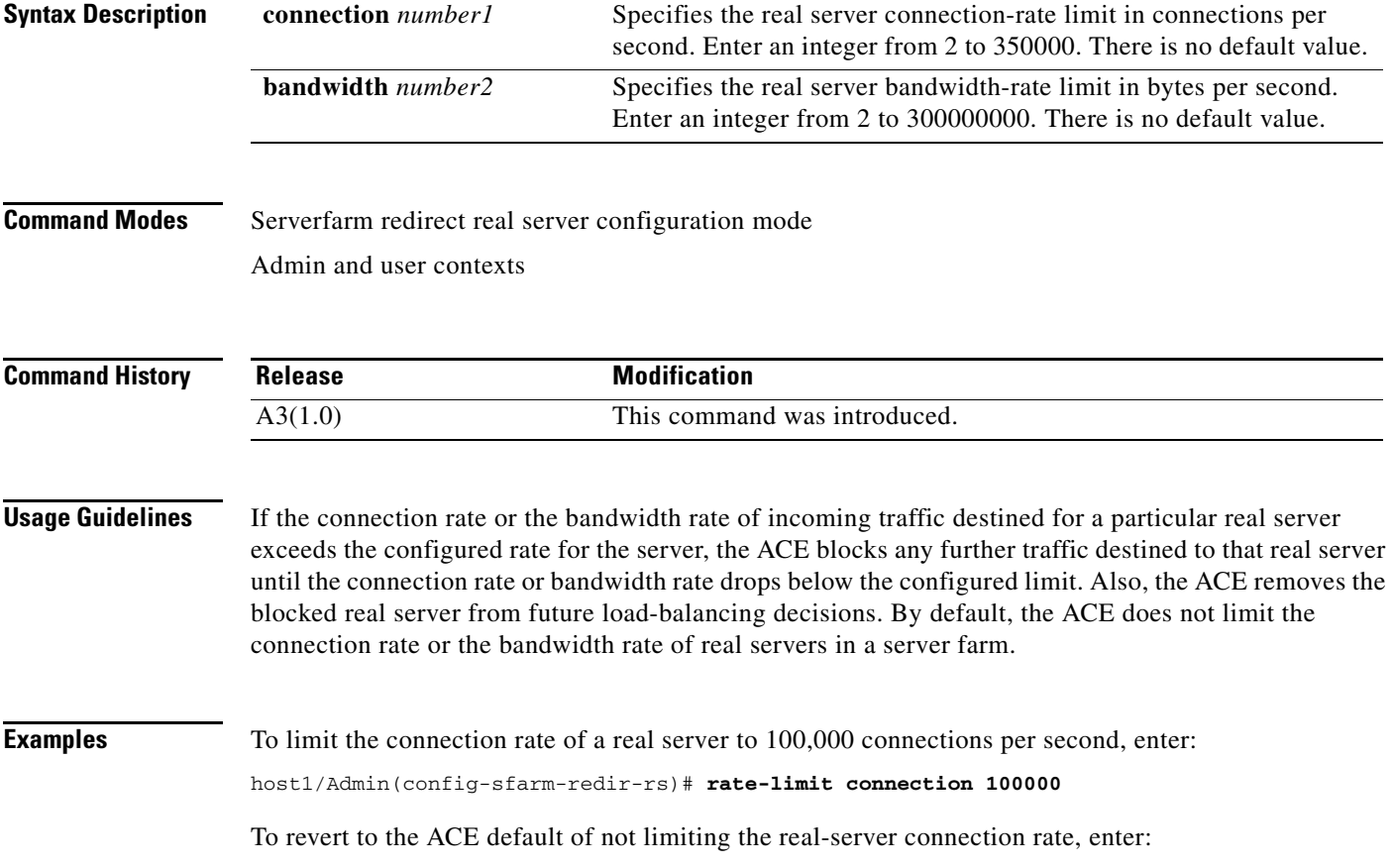

host1/Admin(config-sfarm-redir-rs)# **no rate-limit connection**

To limit the real-server bandwidth rate to 5,000,000 bytes per second, enter:

host1/Admin(config-sfarm-redir-rs)# **rate-limit bandwidth 5000000**

To revert to the ACE default of not limiting real-server bandwidth, enter:

host1/Admin(config-sfarm-redir-rs)# **no rate-limit bandwidth**

**Related Commands [\(config-sfarm-redirect-rs\) conn-limit](#page-1046-0)**

### **(config-sfarm-redirect-rs) weight**

To configure the capacity of a real server in relation to other servers in a server farm, use the **weight**  command. The weight value that you specify for a server is used in the weighted round-robin and least-connections predictor load-balancing methods. Use the **no** form of this command to reset the real server weight to the default.

**weight** *number*

**no weight** 

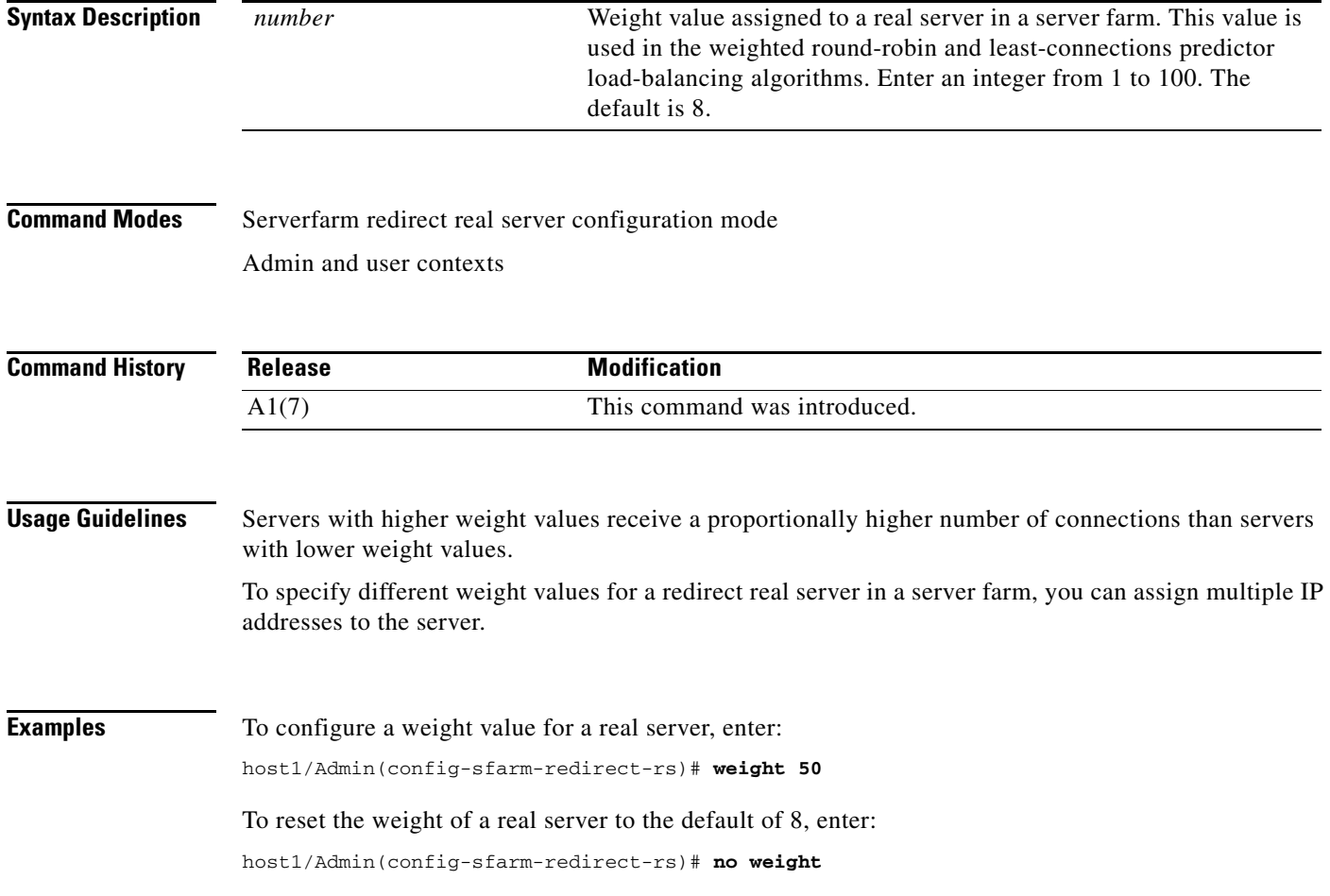

**Related Commands [\(config-sfarm-redirect\) predictor](#page-1032-0)**

П

# **SSL Proxy Configuration Mode Commands**

SSL proxy configuration mode commands allow you to define the Secure Sockets Layer (SSL) parameters that the ACE SSL proxy service uses in either SSL termination (proxy server service) or SSL initiation (proxy client service) during the SSL handshake.

To create a new proxy service (or edit an existing proxy service) and access SSL proxy configuration mode, use the **ssl-proxy service** command in configuration mode. The CLI prompt changes to (config-ssl-proxy). Use the **no** form of this command to delete an existing SSL proxy service.

**ssl-proxy service** *pservice\_name*

**no ssl-proxy service** *pservice\_name*

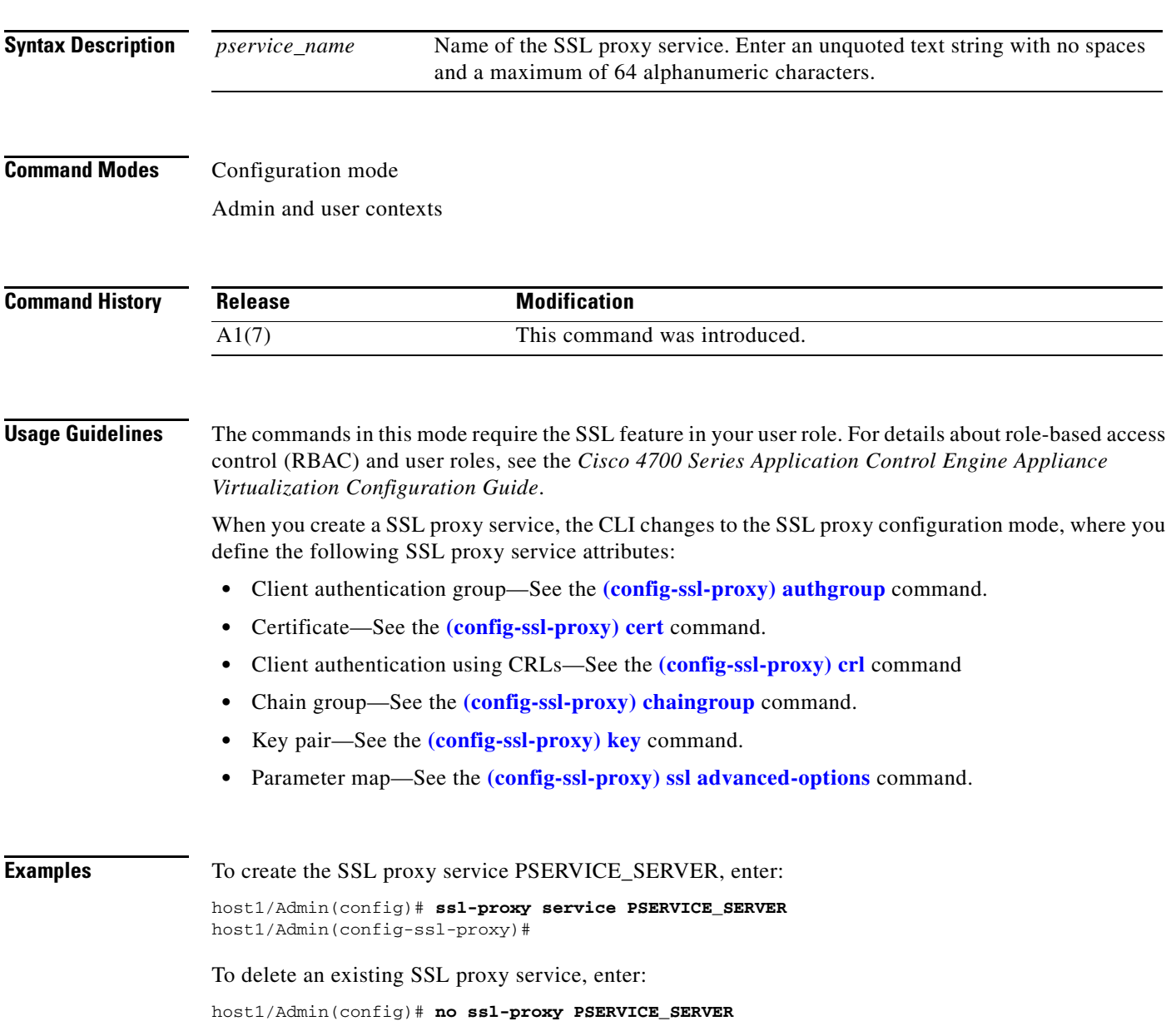

a ka

**Related Commands [\(config-ssl-proxy\) authgroup](#page-1052-0) [\(config-ssl-proxy\) cert](#page-1053-0) [\(config-ssl-proxy\) chaingroup](#page-1054-0) [\(config-ssl-proxy\) key](#page-1056-0) [\(config-ssl-proxy\) ssl advanced-options](#page-1057-0)**

### <span id="page-1052-0"></span>**(config-ssl-proxy) authgroup**

To specify the certificate authentication group that the ACE uses during the Secure Sockets Layer (SSL) handshake and enable client authentication on this SSL-proxy service, use the **authgroup** command. Use the **no** form of this command to delete a certificate authentication group from the SSL proxy service.

**authgroup** *group\_name*

**no authgroup** *group\_name*

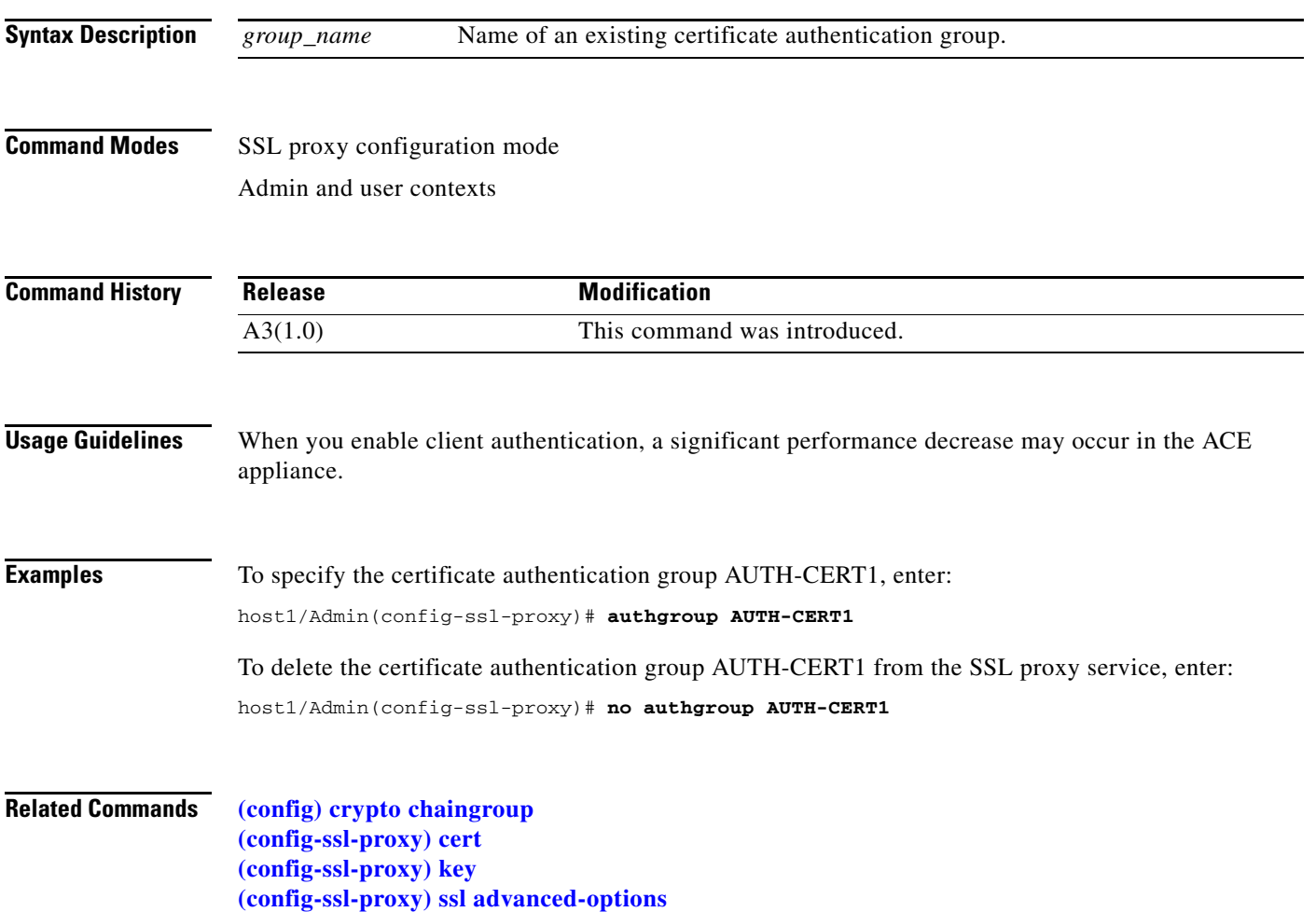

### <span id="page-1053-0"></span>**(config-ssl-proxy) cert**

To specify the certificate that the ACE uses during the Secure Sockets Layer (SSL) handshake to prove its identity, use the **cert** command. Use the **no** form of this command to delete a certificate file from the SSL proxy service.

**cert** *cert\_filename*

**no cert** *cert\_filename*

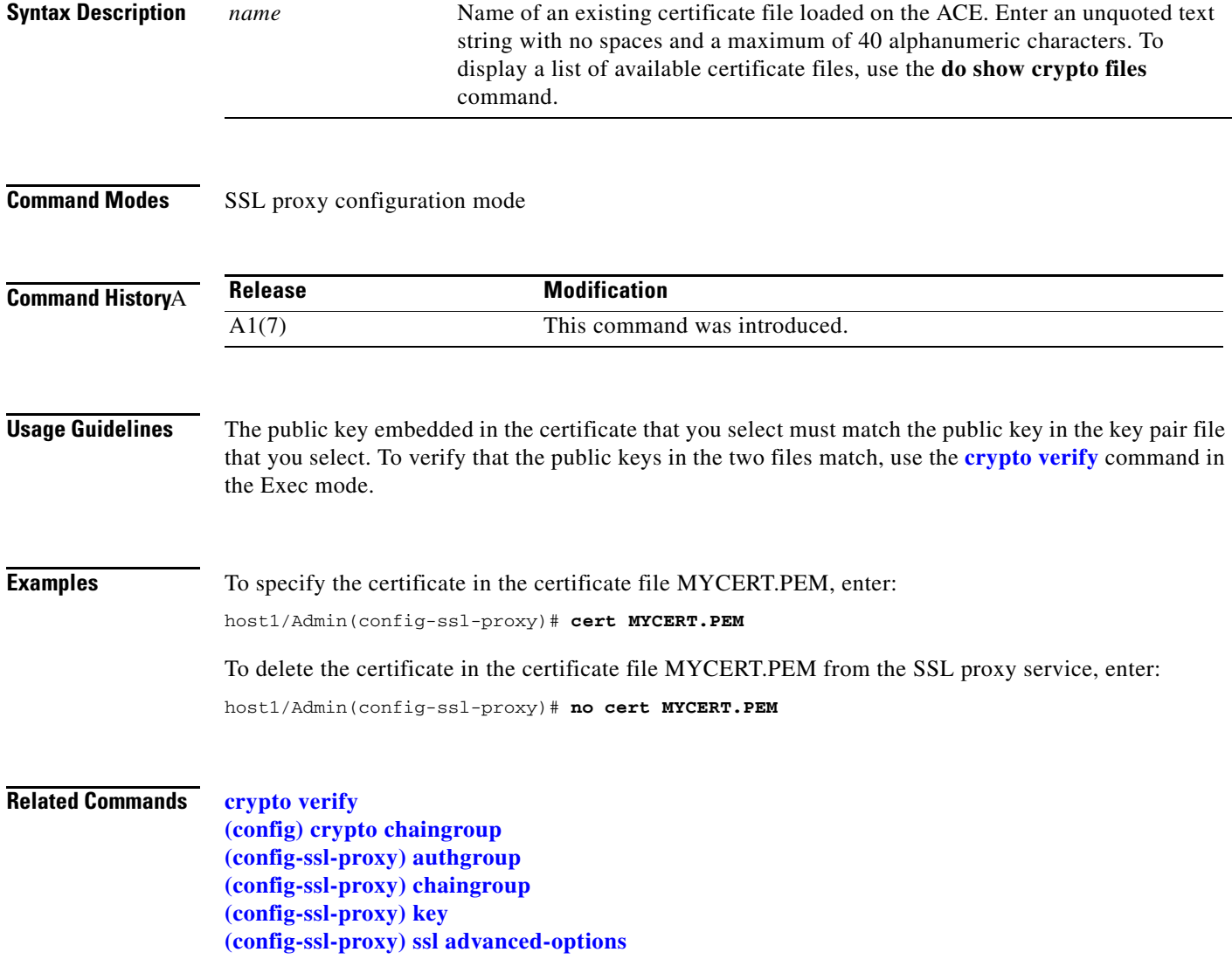

## <span id="page-1054-0"></span>**(config-ssl-proxy) chaingroup**

To specify the certificate chain group that the ACE sends to its peer during the Secure Sockets Layer (SSL) handshake, use the **chaingroup** command. Use the **no** form of this command to delete a certificate chain group from the SSL proxy service.

**chaingroup** *group\_name*

**no chaingroup** *group\_name*

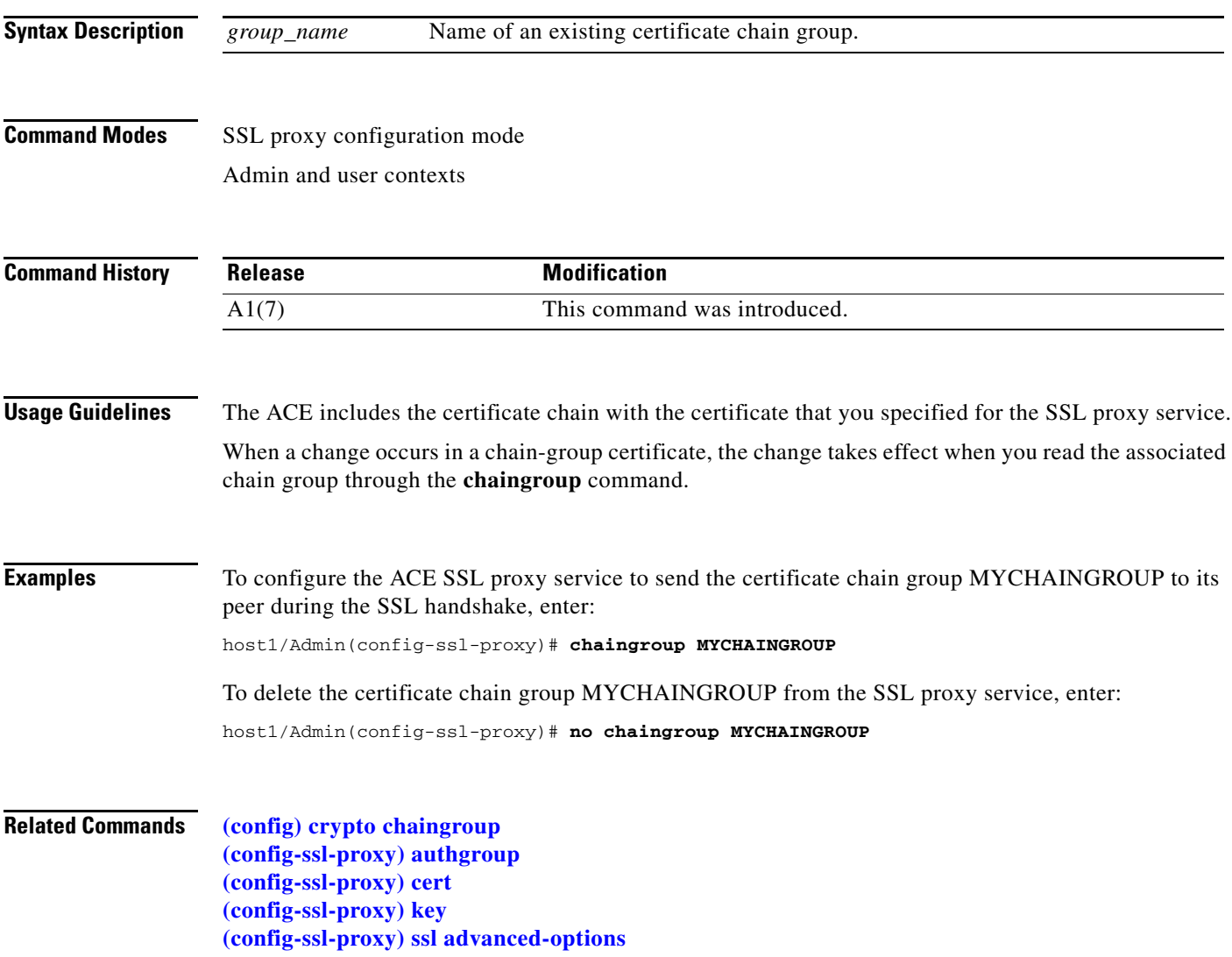

## <span id="page-1055-0"></span>**(config-ssl-proxy) crl**

To determine which certificate revocation lists (CRLs) to use for clientauthentication, use the **crl** command. Use the **no** form of this command to disable the use of CRL certificates during authentication.

**crl** *crl\_name |* **best- effort**

**no crl** *crl\_name |* **best-effort**

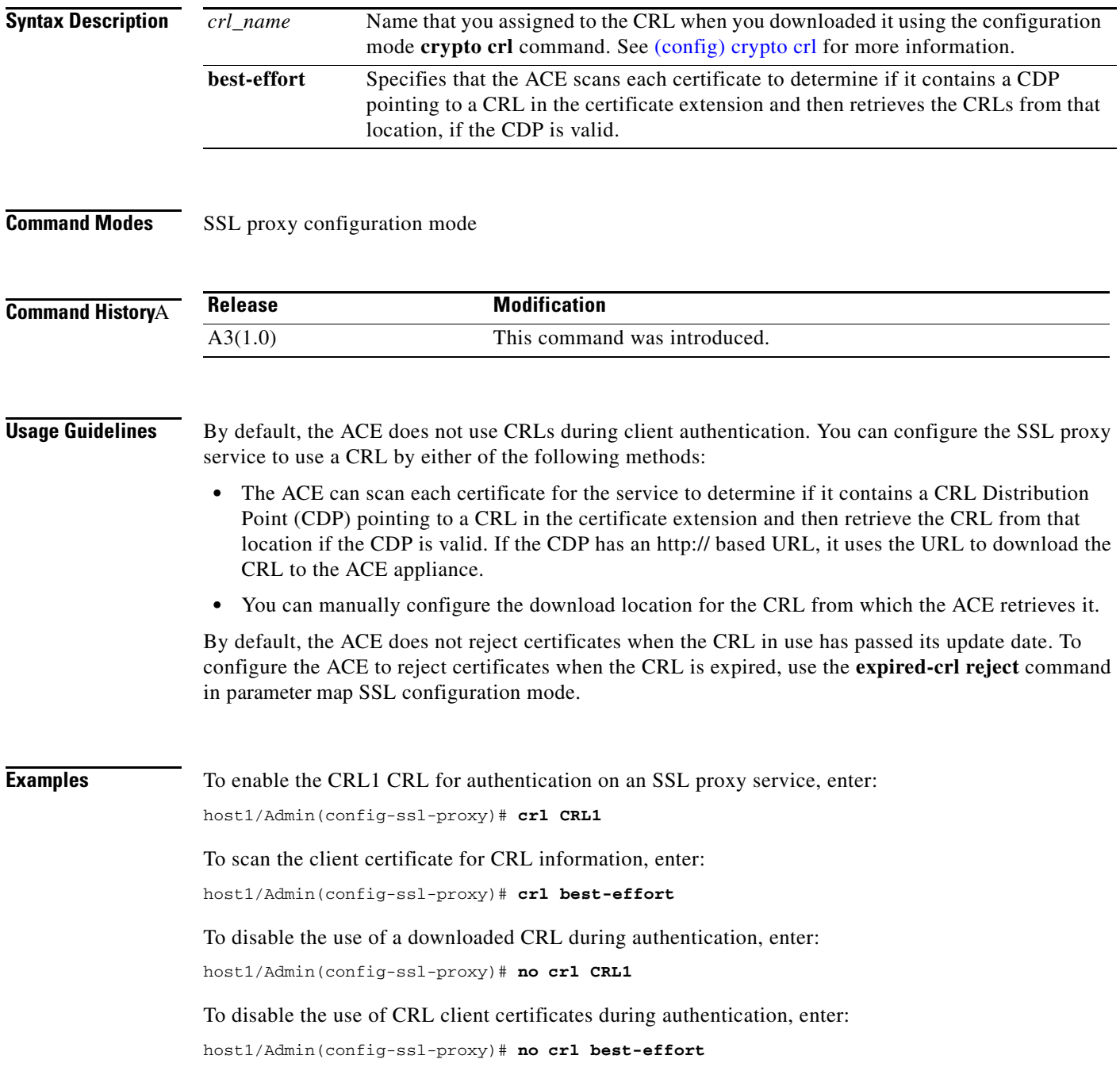

#### **Related Commands [crypto crlparams](#page-96-0)**

**[\(config\) crypto crl](#page-265-0) [\(config-parammap-ssl\) expired-crl reject](#page-697-0) [\(config-ssl-proxy\) authgroup](#page-1052-0) [\(config-ssl-proxy\) cert](#page-1053-0) [\(config-ssl-proxy\) chaingroup](#page-1054-0) [\(config-ssl-proxy\) key](#page-1056-0) [\(config-ssl-proxy\) ssl advanced-options](#page-1057-0)**

# <span id="page-1056-0"></span>**(config-ssl-proxy) key**

To specify the key pair that the ACE uses during the Secure Sockets Layer (SSL) handshake for data encryption, use the **key** command. Use the **no** form of this command to delete a private key from the SSL proxy service.

**key** *key\_filename*

**no key** *key\_filename*

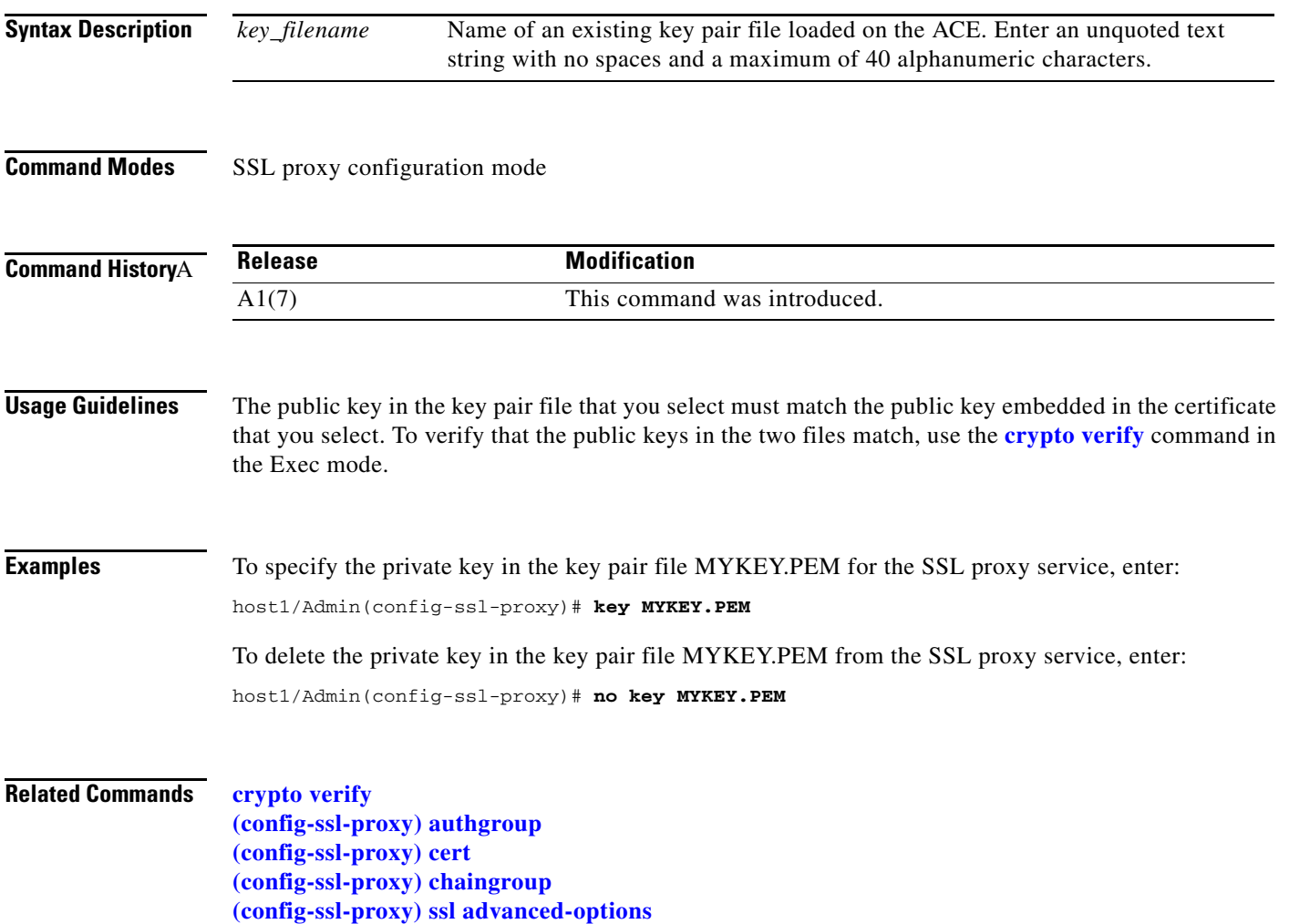

### <span id="page-1057-0"></span>**(config-ssl-proxy) ssl advanced-options**

To associate a context Secure Sockets Layer (SSL) parameter map with the SSL proxy server service, use the **ssl advanced-options** command. Use the **no** form of this command to remove the association of an SSL parameter map with the SSL proxy service.

**ssl advanced-options** *parammap\_name*

**no ssl advanced-options** *parammap\_name*

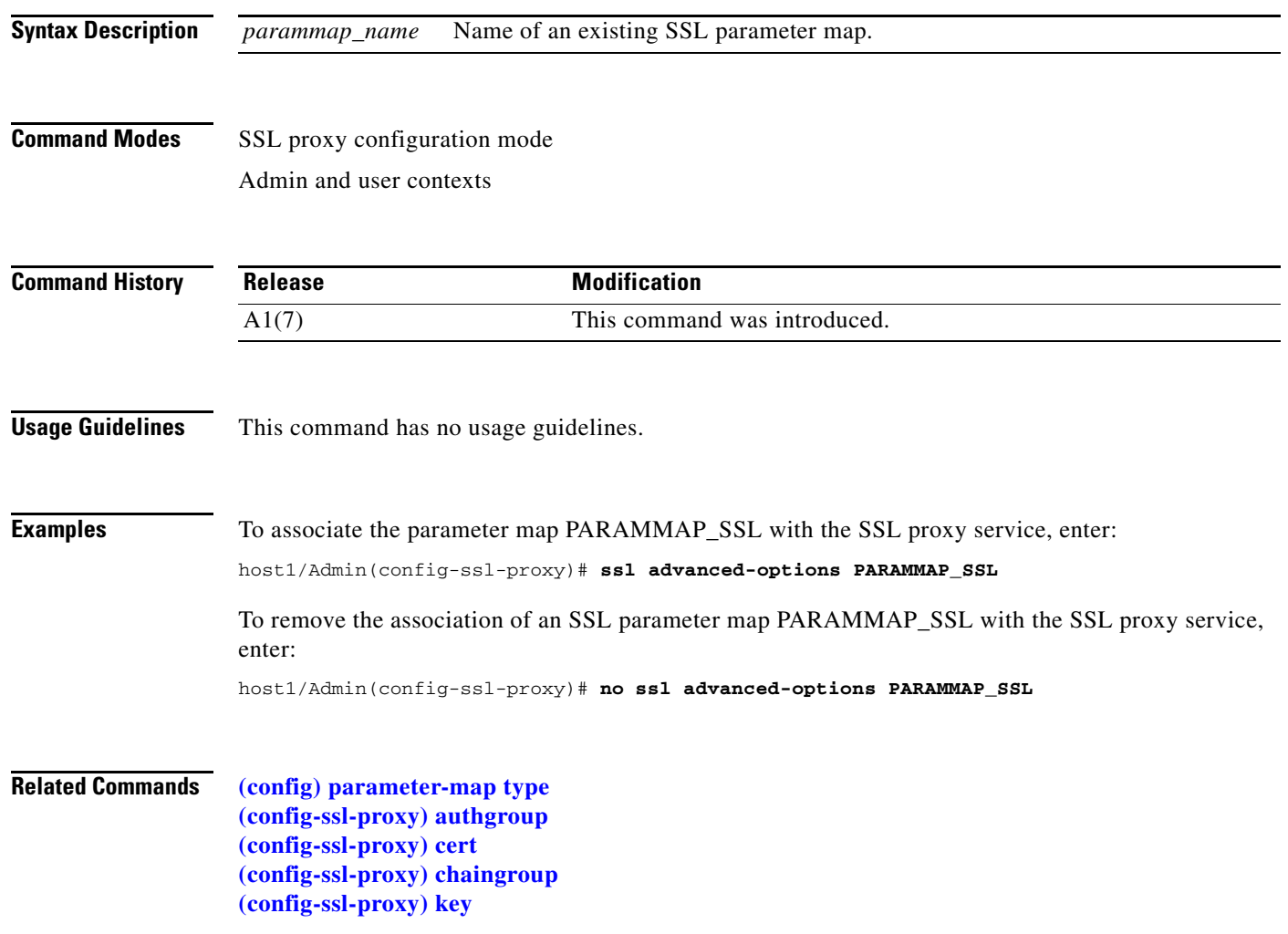

 $\mathbf I$ 

# **Sticky HTTP Cookie Configuration Mode Commands**

Sticky cookie configuration mode commands allow you to configure the ACE to learn a cookie from either the HTTP header of a client request or the Set-Cookie message sent by the server to a client. The ACE then uses the learned cookie to provide stickiness between a client and a server for the duration of a transaction. To configure the ACE to use HTTP cookies for stickiness, use the **sticky http-cookie** command in configuration mode. This command creates a sticky cookie group and allows you to access sticky cookie configuration mode. The prompt changes to (config-sticky-cookie). To remove the sticky cookie group from the configuration, use the **no** form of this command.

**sticky http-cookie** *name1 name2*

**no sticky http-cookie** *name1 name2*

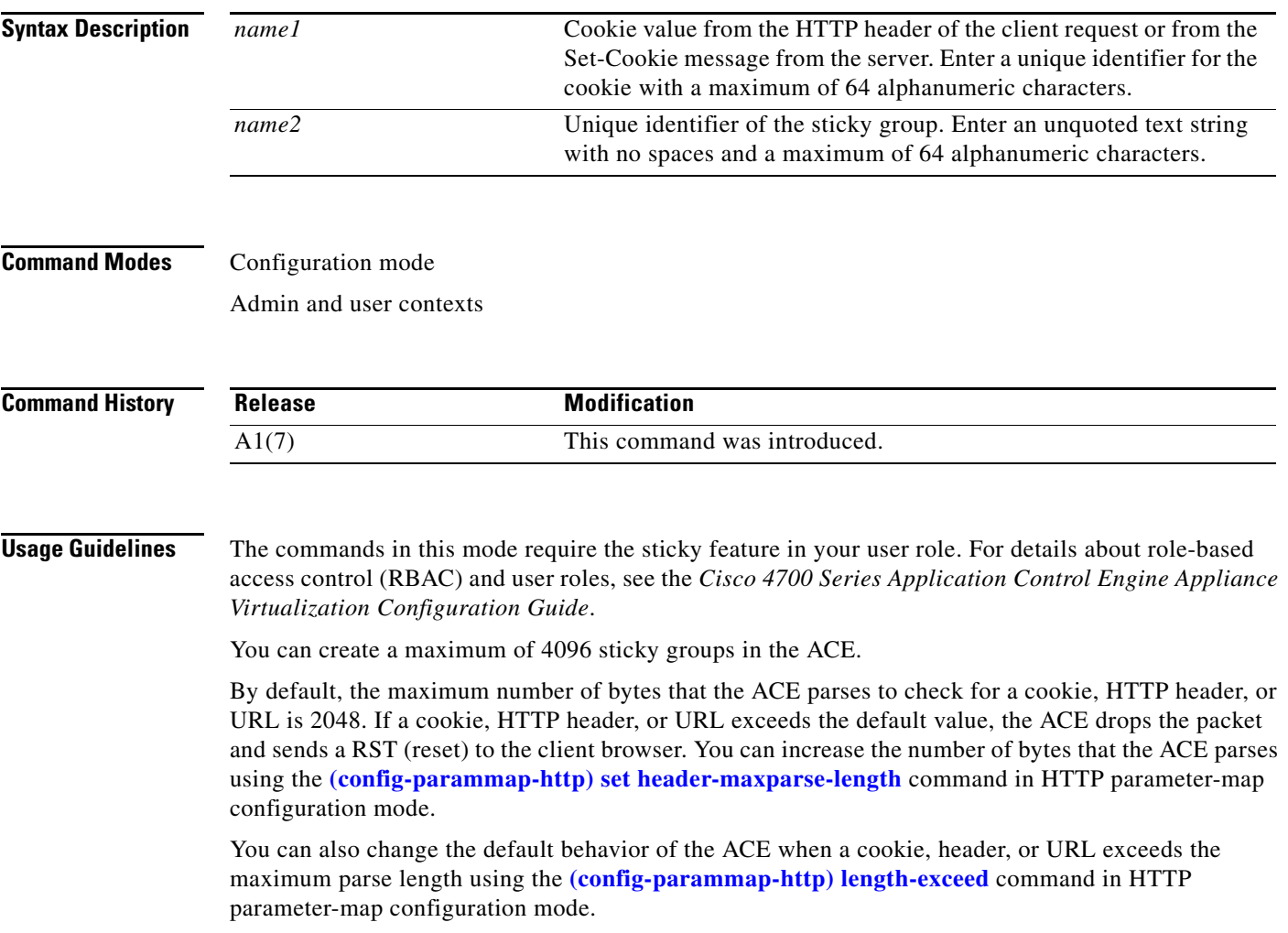

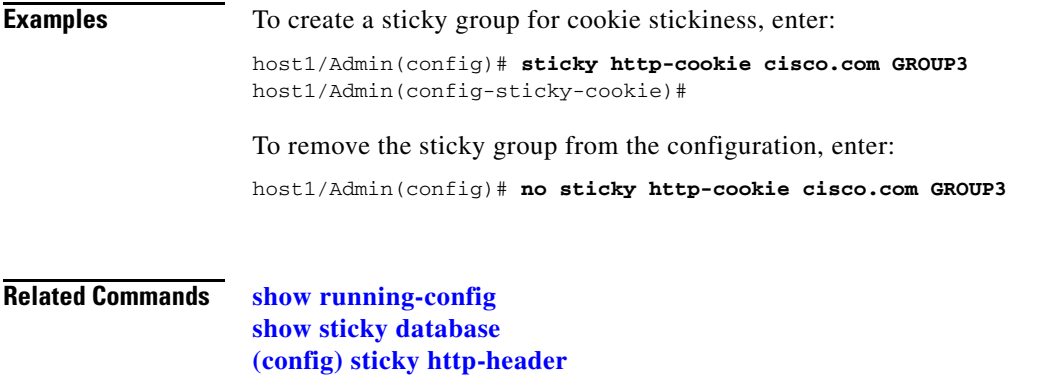

**[\(config\) sticky ip-netmask](#page-366-0)**

### **(config-sticky-cookie) cookie insert**

To enable cookie insertion, use the **cookie insert** command. Use cookie insertion when you want to use a session cookie for persistence if the server is not currently setting the appropriate cookie. Use the **no** form of this command to disable cookie insertion.

**cookie insert** [**browser-expire**]

**no cookie insert** [**browser-expire**]

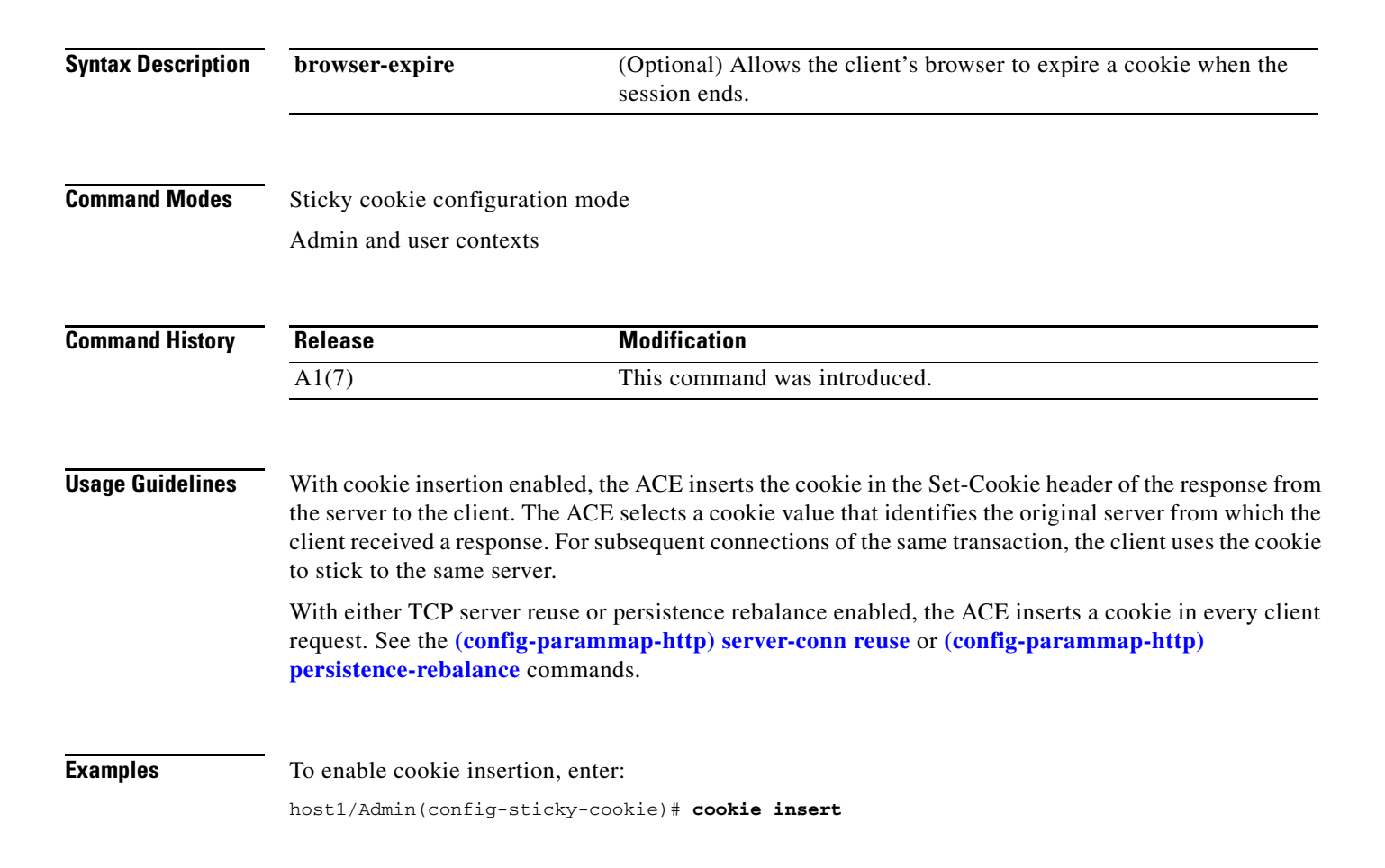

To disable cookie insertion, enter:

host1/Admin(config-sticky-cookie)# **no cookie insert**

**Related Commands [\(config\) sticky http-cookie](#page-362-0)**

## **(config-sticky-cookie) cookie**

To configure the cookie offset and length, use the **cookie** command. Use the **no** form of this command to remove the cookie offset and length from the configuration.

**cookie offset** *number1* [**length** *number2*]

**no cookie offset** *number1* [**length** *number2*]

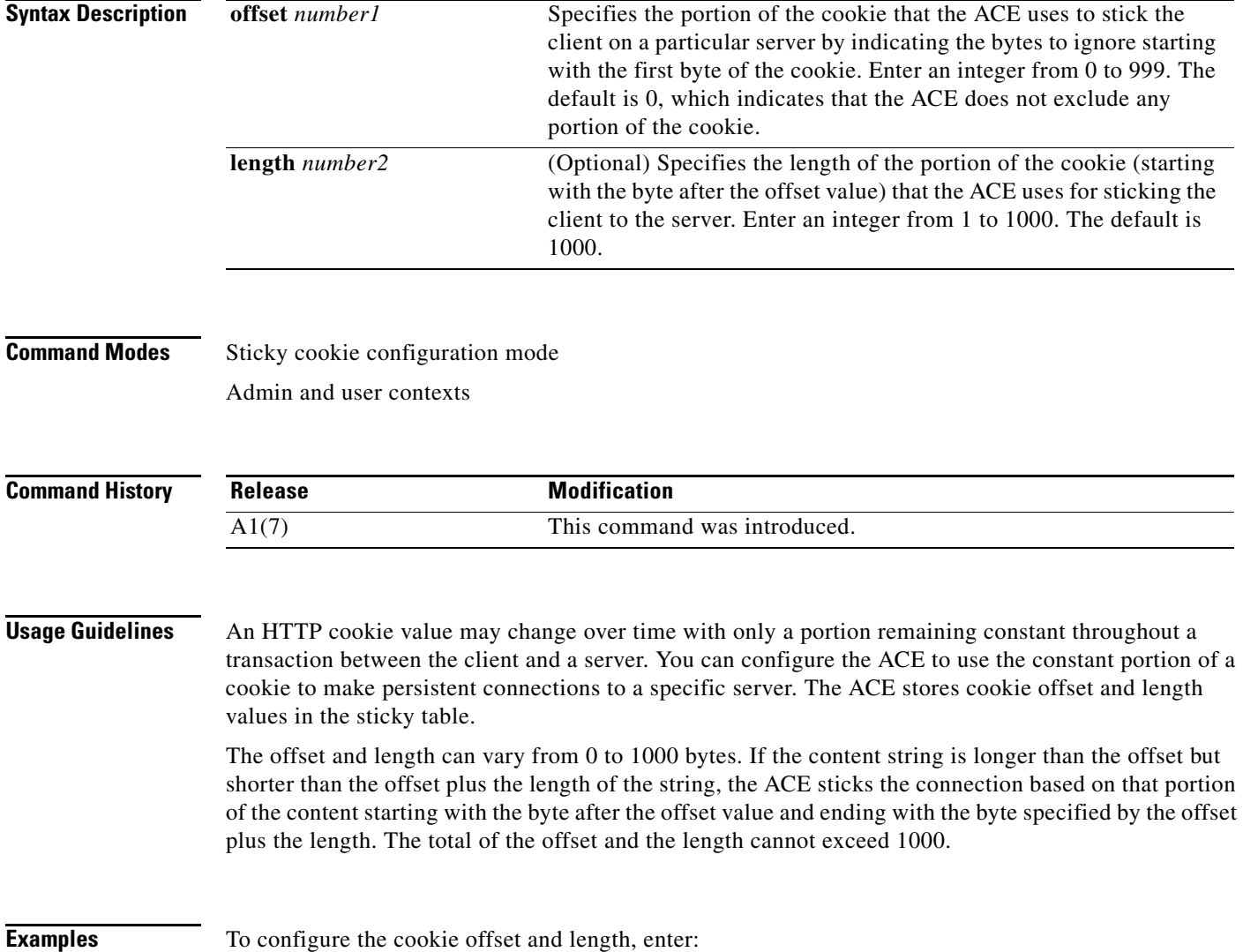

host1/Admin(config-sticky-cookie)# **cookie offset 300 length 900**

To remove the cookie offset and length from the configuration, enter:

host1/Admin(config-sticky-cookie)# **no cookie offset 300 length 900**

**Related Commands [\(config\) sticky http-cookie](#page-362-0)**

### **(config-sticky-cookie) cookie secondary**

To configure a secondary cookie, use the **cookie secondary** command. Use the **no** form of this command to remove a secondary cookie from the configuration.

**cookie secondary** *name*

**no cookie secondary** 

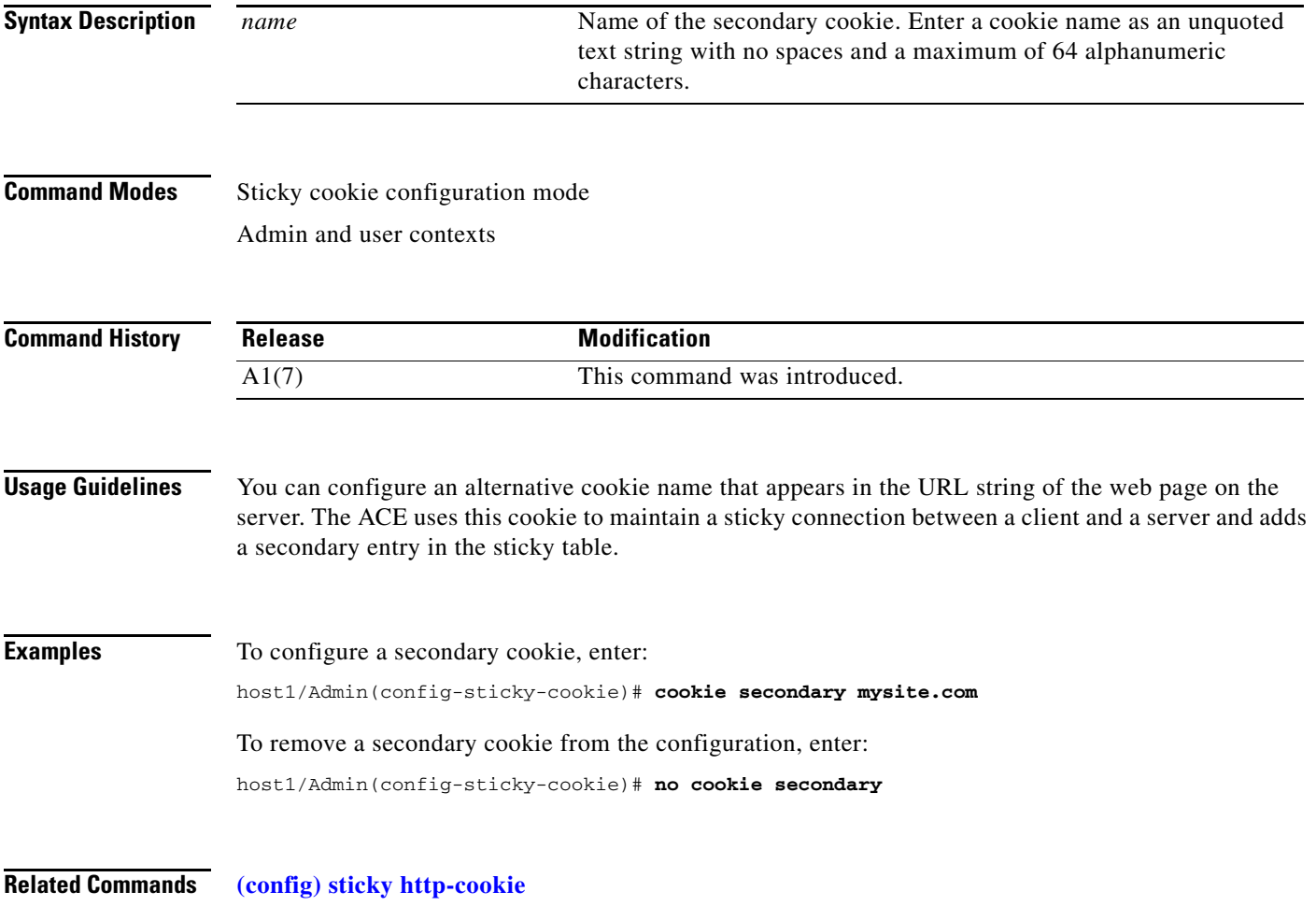

### **(config-sticky-cookie) replicate sticky**

To instruct the ACE to replicate HTTP cookie sticky table entries on the standby ACE, use the **replicate sticky** command. Use the **no** form of this command to restore the ACE to its default of not replicating HTTP cookie sticky table entries.

#### **replicate sticky**

**no replicate sticky**

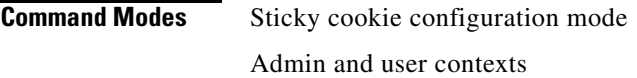

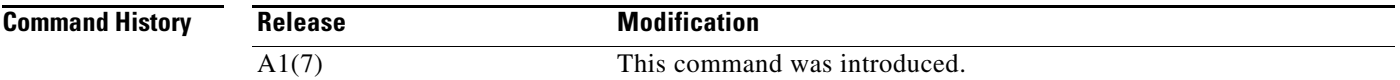

**Usage Guidelines** If you are using redundancy, you can configure the ACE to replicate HTTP cookie sticky table entries on the standby ACE so if a switchover occurs, the new active ACE can maintain existing sticky connections.

> The timer of a sticky table entry on the standby ACE is reset every time the entry is synchronized with the active ACE entry. Thus, the standby sticky entry may have a lifetime up to twice as long as the active entry. However, if the entry expires on the active ACE or a new real server is selected and a new entry is created, the old entry on the standby ACE is replaced.

**Examples** To instruct the ACE to replicate HTTP cookie sticky table entries on the standby ACE, enter: host1/Admin(config-sticky-cookie)# **replicate sticky**

To restore the ACE to its default of not replicating HTTP cookie sticky table entries, enter:

host1/Admin(config-sticky-cookie)# **no replicate sticky**

**Related Commands [\(config\) sticky http-cookie](#page-362-0)**

Г

### **(config-sticky-cookie) serverfarm**

To complete a sticky group configuration, you must configure a server farm entry for the group. To configure a server farm entry for a sticky group, use the **serverfarm** command. Use the **no** form of this command to dissociate a server farm from a sticky group.

**serverfarm** *name1* [**backup** *name2* [**sticky**] [**aggregate-state**]]

#### **no serverfarm**

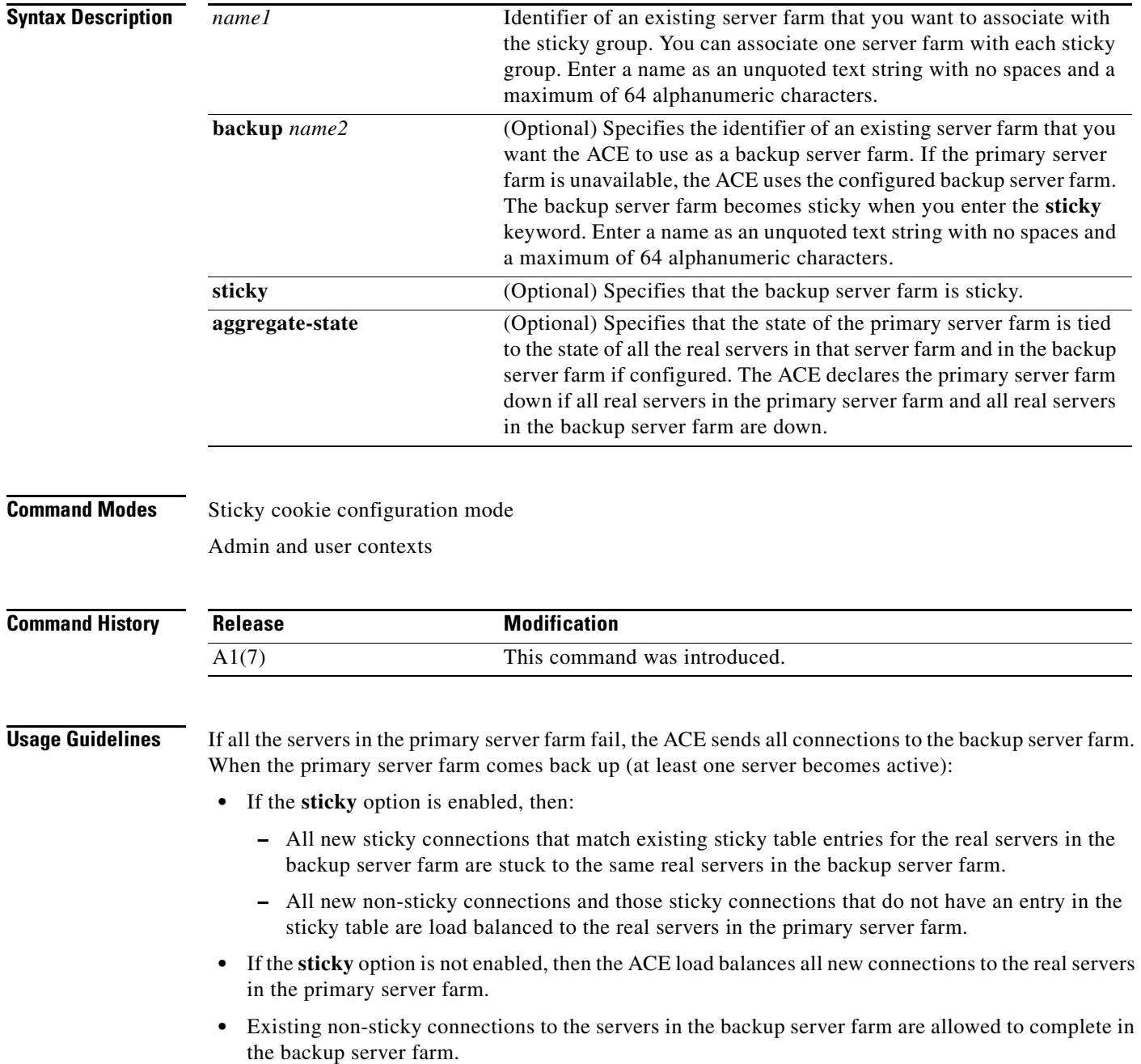

You can fine-tune the conditions under which the primary server farm fails over and returns to service by configuring a partial server farm failover. For details about partial server farm failover, see the *Cisco 4700 Series Application Control Engine Appliance Server Load-Balancing Configuration Guide*.

### **Examples** To associate a server farm with a sticky group and specify a sticky backup server farm, enter: host1/Admin(config-sticky-cookie)# **serverfarm SFARM1 backup BKUP\_SFARM2 sticky aggregate-state** To dissociate a server farm from a sticky group, enter: host1/Admin(config-sticky-cookie)# **no serverfarm**

**Related Commands [\(config\) sticky http-cookie](#page-362-0)**

### **(config-sticky-cookie) static cookie-value**

To configure a static cookie, use the **static cookie-value** command. Use the **no** form of this command to remove a static cookie from the configuration.

**static cookie-value** *value* **rserver** *name* [*number*]

**no static cookie-value** *value* **rserver** *name* [*number*]

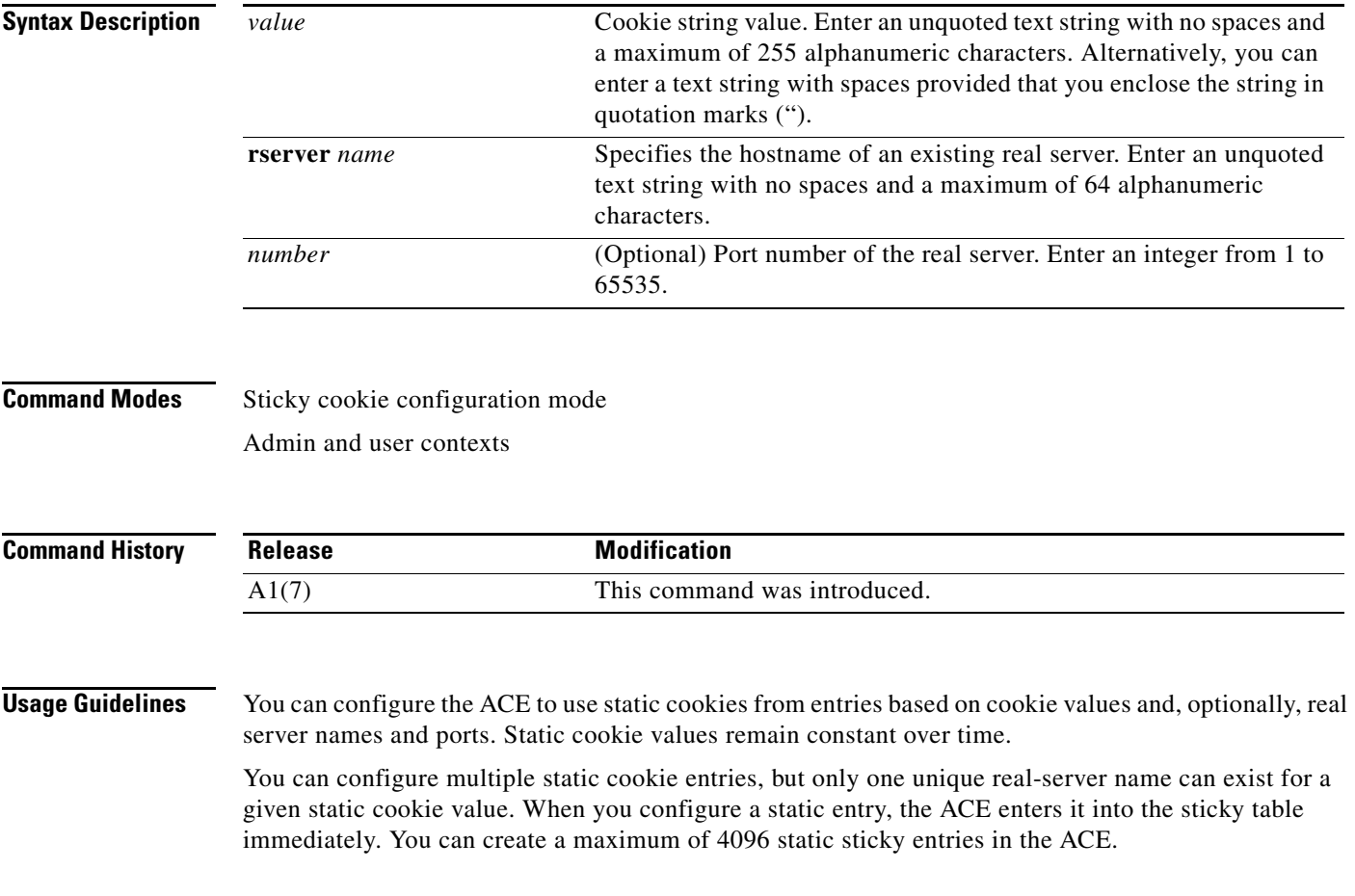

**Examples** To configure a static cookie, enter: host1/Admin(config-sticky-cookie)# **static cookie-value CORVETTE rserver SERVER1 4000** To remove a static cookie form the configuration, enter: host1/Admin(config-sticky-cookie)# **no static cookie-value CORVETTE rserver SERVER1 4000**

**Related Commands [\(config\) sticky http-cookie](#page-362-0)**

### **(config-sticky-cookie) timeout**

To configure an HTTP cookie sticky timeout, use the **timeout** *minutes* command. Use the **no** form of this command to reset the sticky timeout to the default of 1440 minutes.

**timeout** {*minutes* | **activeconns**}

**no timeout** {*minutes* | **activeconns**}

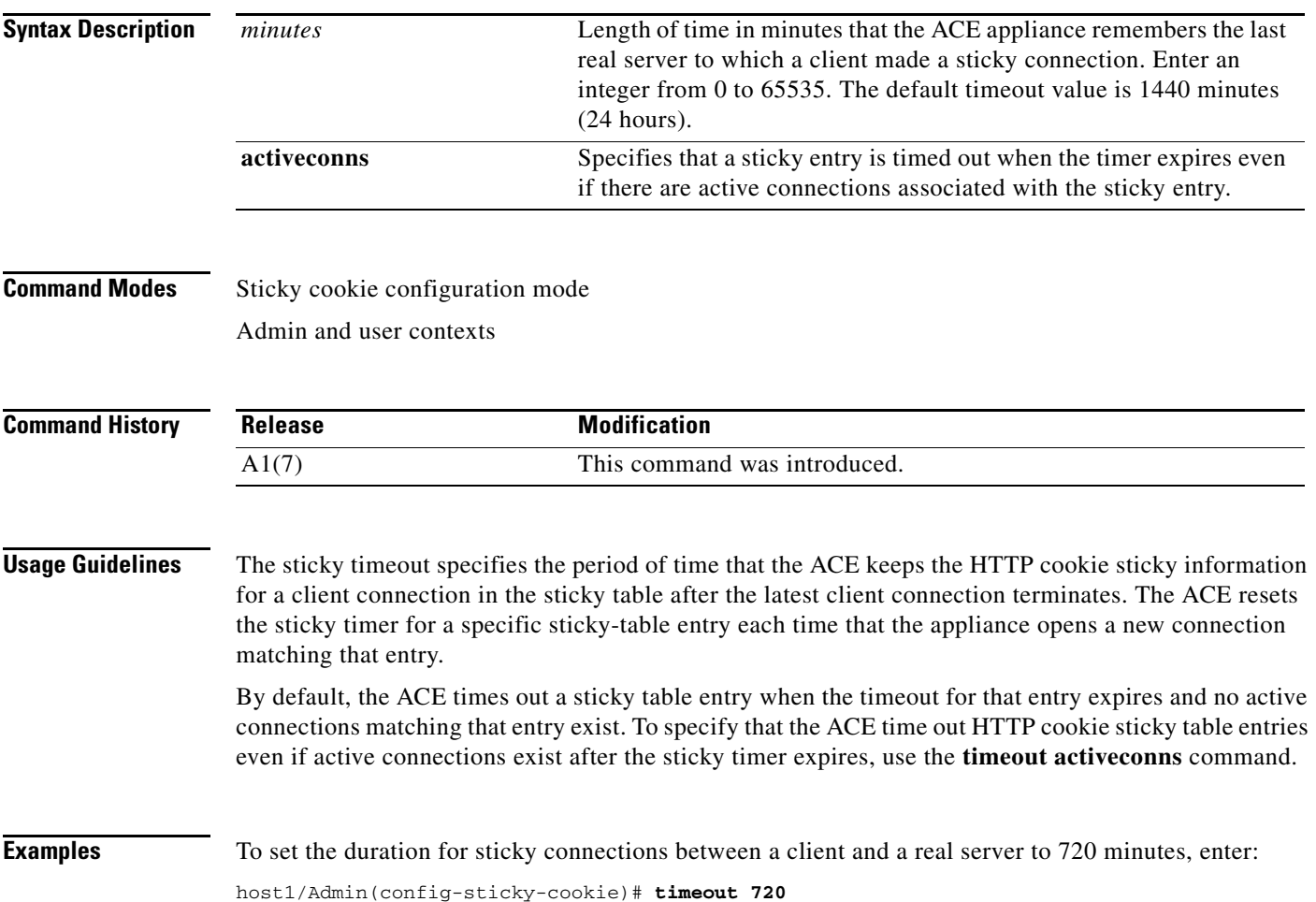

To configure the ACE to time out HTTP cookie sticky entries even if active connections exist for those entries, enter:

host1/Admin(config-sticky-cookie)# **timeout activeconns**

To restore the ACE to its default of not timing out HTTP cookie sticky entries if active connections exist for those entries, enter:

host1/Admin(config-sticky-cookie)# **no timeout activeconns**

**Related Commands [\(config\) sticky http-cookie](#page-362-0)**

# **Sticky HTTP Content Configuration Mode Commands**

Sticky HTTP content configuration mode commands allow you to configure the ACE to stick client connections to the same real server based on a string in the data portion of the HTTP packet. To create an HTTP content sticky group and access sticky HTTP content configuration mode, use the **sticky http-content** command. The prompt changes to (config-sticky-content). Use the **no** form of this command to remove the sticky group from the configuration.

**sticky http-content** *name*

**no sticky http-content** *name*

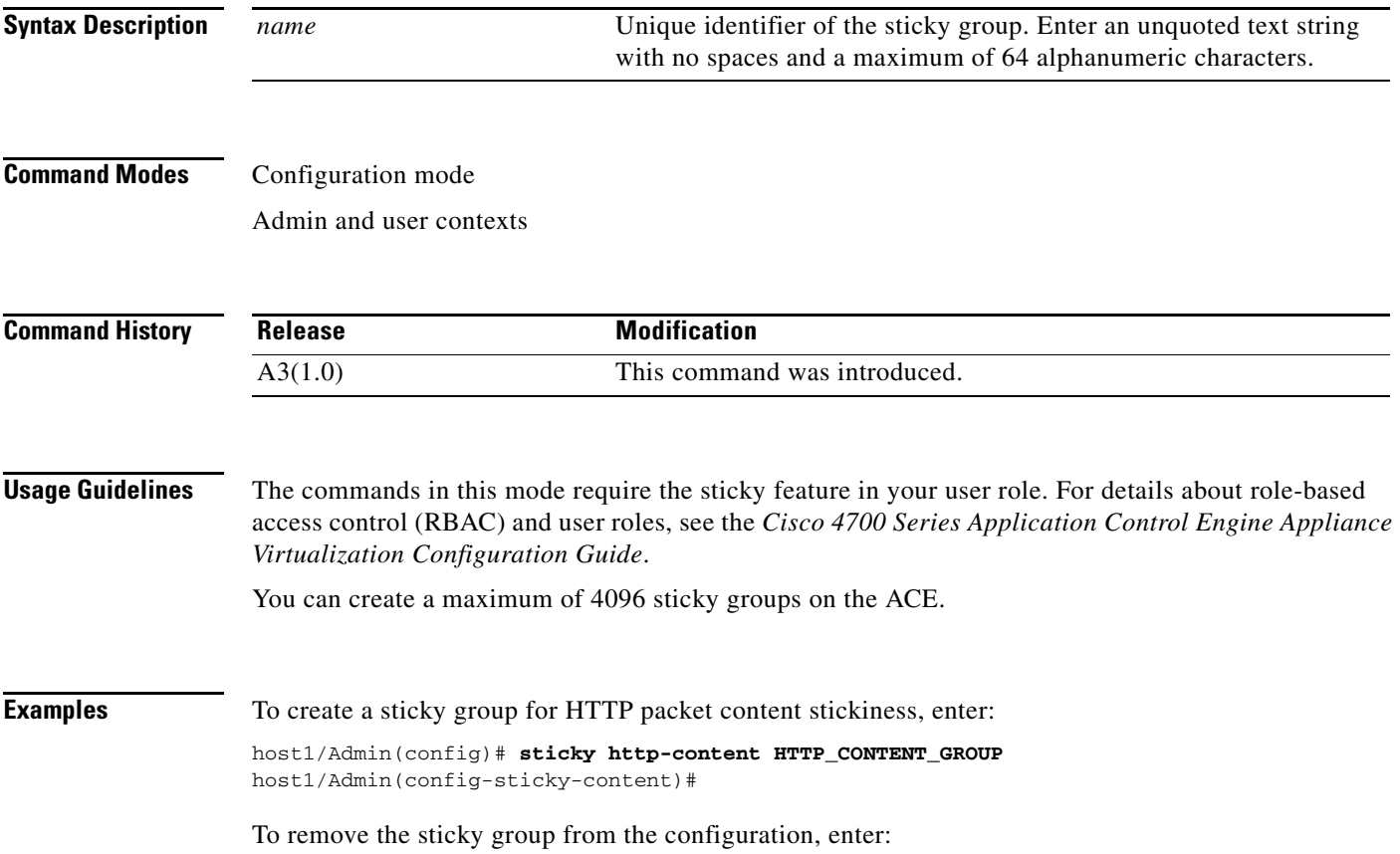

host1/Admin(config)# **no sticky http-content HTTP\_CONTENT\_GROUP**

**Related Commands [show running-config](#page-188-0) [show sticky database](#page-200-0)**

### **(config-sticky-content) content**

To define the portion of the HTTP packet contents that you want the ACE to match, use the **content**  command. Using this command, you can specify offset and length values and a beginning and ending pattern based on a regular expression. The ACE stores these values in the sticky table and uses them to stick a client to a particular server. Use the **no** form of this command to remove the HTTP content specification from the sticky table.

**content** [**offset** *number1*] [**length** *number2*] [**begin-pattern** *expression1*] [**end-pattern** *expression2*]

**no content** [**offset** *number1*] [**length** *number2*] [**begin-pattern** *expression1*] [**end-pattern** *expression2*]

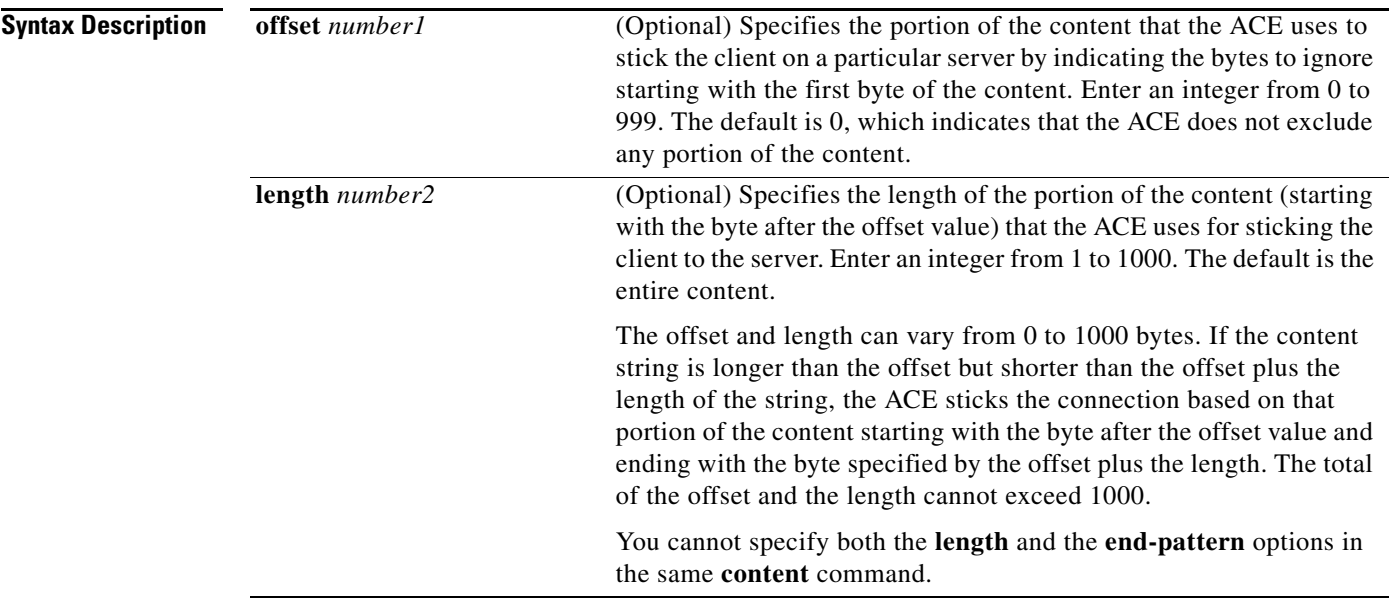

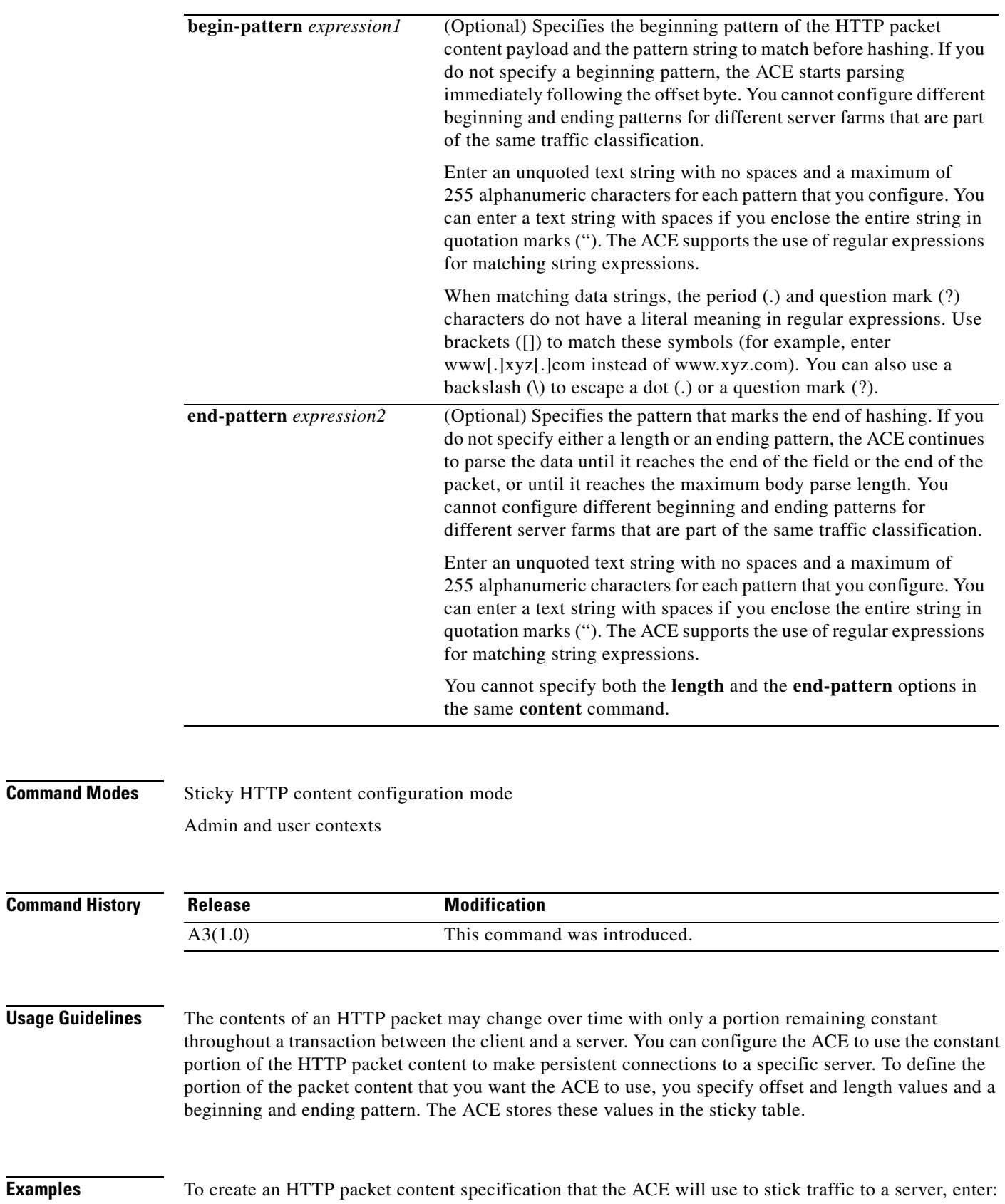

host1/Admin(config-sticky-content)# **content offset 250 length 750 begin-pattern abc123.\***

To remove the HTTP packet content specification from the configuration, enter:

host1/Admin(config-sticky-content)# **no content**

**Related Commands [\(config\) sticky http-content](#page-361-0)**

### **(config-sticky-content) replicate sticky**

To instruct the ACE to replicate HTTP content sticky table entries on the standby ACE, use the **replicate sticky** command. Use the **no** form of this command to restore the ACE to its default of not replicating HTTP content sticky table entries.

**replicate sticky**

**no replicate sticky**

- **Syntax Description** This command has no keywords or arguments.
- **Command Modes** Sticky HTTP content configuration mode Admin and user contexts
- **Command History Release Modification** A3(1.0) This command was introduced.
- **Usage Guidelines** If you are using redundancy, you can configure the ACE to replicate HTTP content sticky table entries on the standby ACE so if a switchover occurs, the new active ACE can maintain existing sticky connections.
	- The timer of a sticky table entry on the standby ACE is reset every time the entry is synchronized with the active ACE entry. Thus, the standby sticky entry may have a lifetime up to twice as long as the active entry. However, if the entry expires on the active ACE or a new real server is selected and a new entry is created, the old entry on the standby ACE is replaced.
- **Examples** To instruct the ACE to replicate HTTP content sticky table entries on the standby ACE, enter: host1/Admin(config-sticky-content)# **replicate sticky**

To restore the ACE default of not replicating HTTP content sticky table entries, enter:

host1/Admin(config-sticky-content)# **no replicate sticky**

a ka

#### **Related Commands [\(config\) sticky http-content](#page-361-0)**

### **(config-sticky-content) serverfarm**

To complete a sticky group configuration, you must configure a server farm entry for the group. To configure a server farm entry for a sticky group, use the **serverfarm** command. Use the **no** form of this command to dissociate a server farm from a sticky group.

**serverfarm** *name1* [**backup** *name2* [**sticky**] [**aggregate-state**]]

#### **no serverfarm**

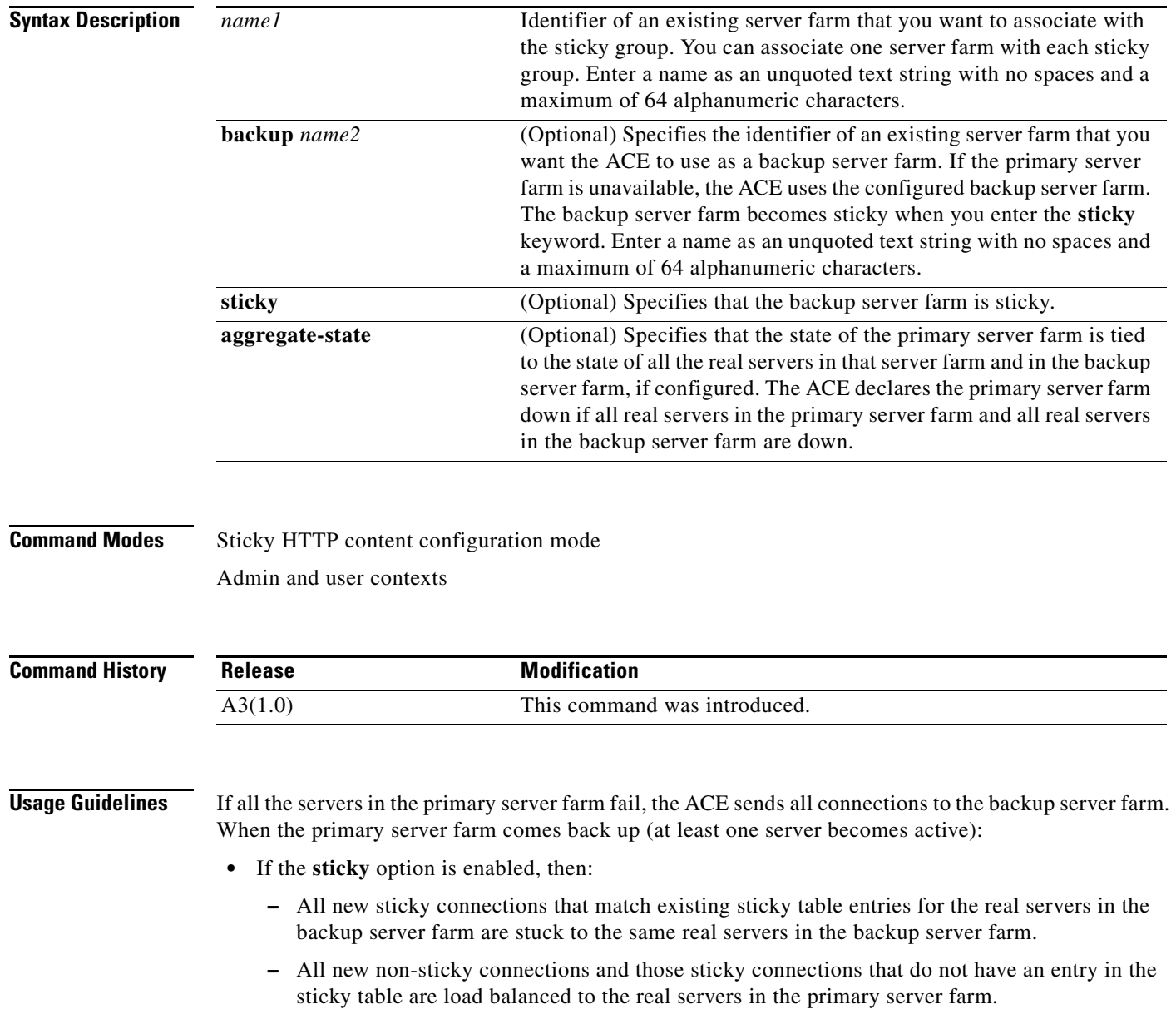

- **•** If the **sticky** option is not enabled, then the ACE load balances all new connections to the real servers in the primary server farm.
- **•** Existing non-sticky connections to the servers in the backup server farm are allowed to complete in the backup server farm.

You can fine-tune the conditions under which the primary server farm fails over and returns to service by configuring a partial server farm failover. For details about partial server farm failover, see the *Cisco 4700 Series Application Control Engine Appliance Server Load-Balancing Configuration Guide*.

**Examples** To associate a server farm with an HTTP content sticky group and specify a sticky backup server farm, enter: host1/Admin(config-sticky-content)# **serverfarm SFARM1 backup BKUP\_SFARM2 sticky aggregate-state** To dissociate a server farm from an HTTP content sticky group, enter: host1/Admin(config-sticky-content)# **no serverfarm**

**Related Commands [\(config\) sticky http-content](#page-361-0)**

### **(config-sticky-content) static content**

To configure a static HTTP content sticky table entry, use the **static content** command. Use the **no** form of this command to remove the static entry from the sticky table.

**static content** *value* **rserver** *name* [*number*]

**no static content** *value* **rserver** *name* [*number*]

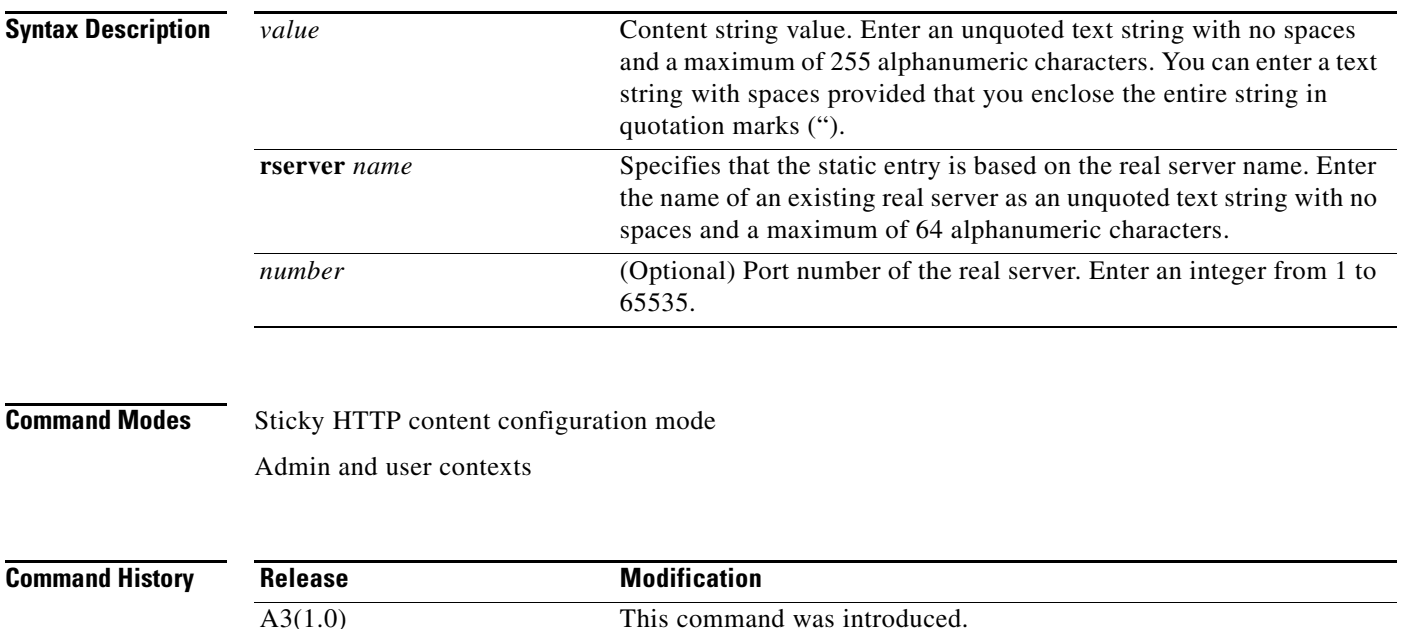

**Cisco 4700 Series Application Control Engine Appliance Command Reference**

a ka

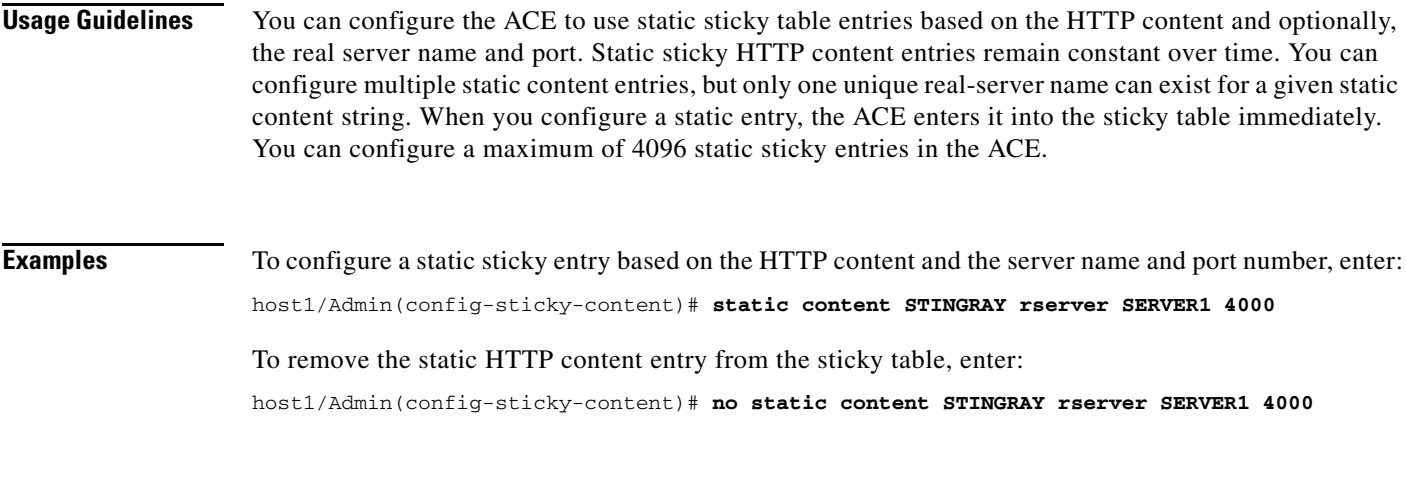

**Related Commands [\(config\) sticky http-content](#page-361-0)**

### **(config-sticky-content) timeout**

To configure an HTTP content sticky timeout, use the **timeout** *minutes* command. Use the **no** form of this command to reset the sticky timeout to the default of 1440 minutes (24 hours).

**timeout** {*minutes* | **activeconns**}

**no timeout** {*minutes* | **activeconns**}

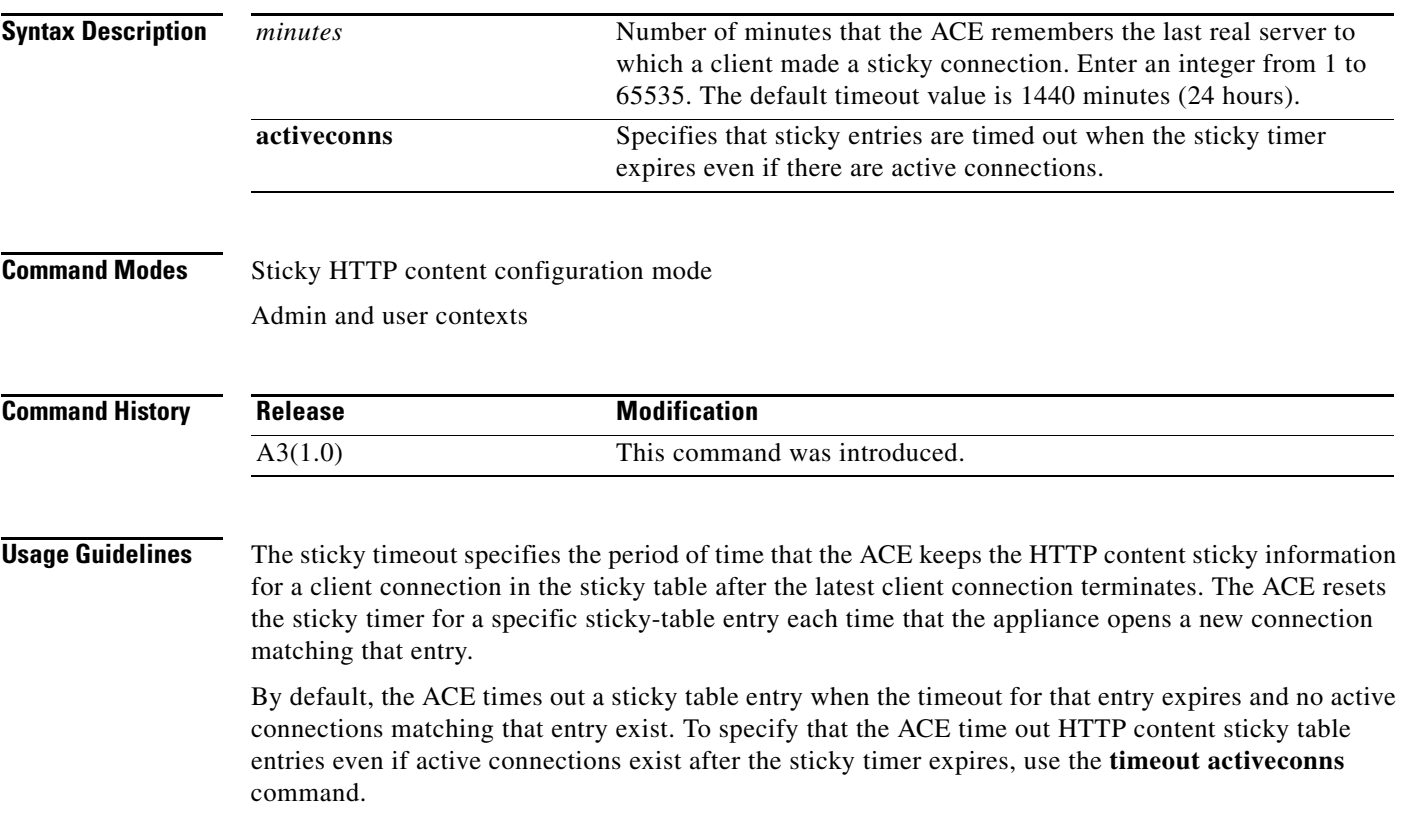

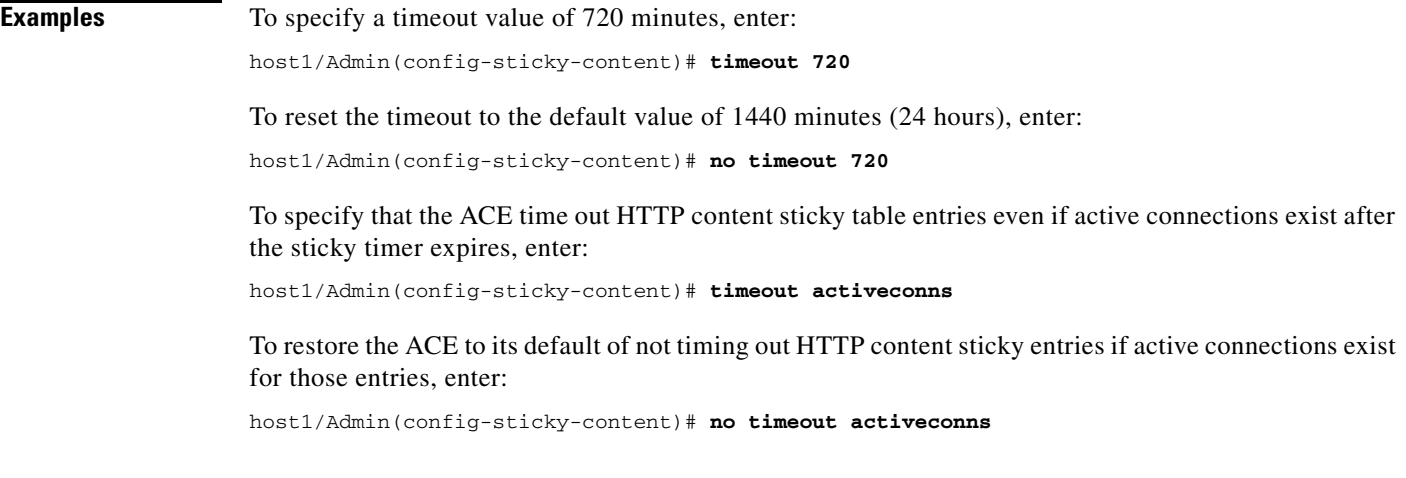

**Related Commands [\(config\) sticky http-content](#page-361-0)**

П

# **Sticky HTTP Header Configuration Mode Commands**

Sticky HTTP header configuration mode commands allow you to create an HTTP header sticky group to enable the ACE to stick client connections to the same real server based on HTTP headers. To access sticky HTTP header configuration mode, use the **sticky http-header** command. The prompt changes to (config-sticky-header). Use the **no** form of this command to remove the sticky group from the configuration.

**sticky http-header** *name1 name2*

**no sticky http-header** *name1 name2*

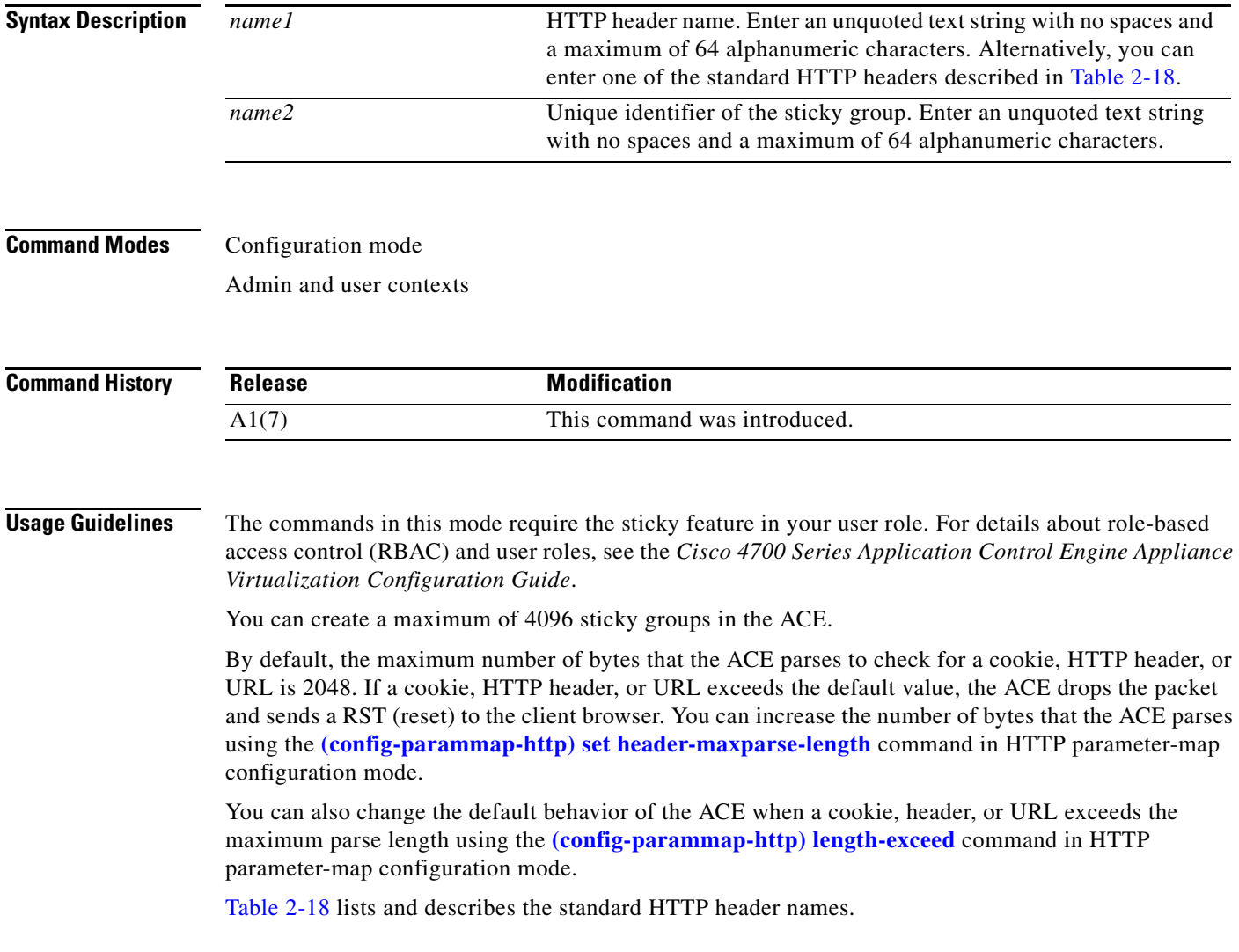

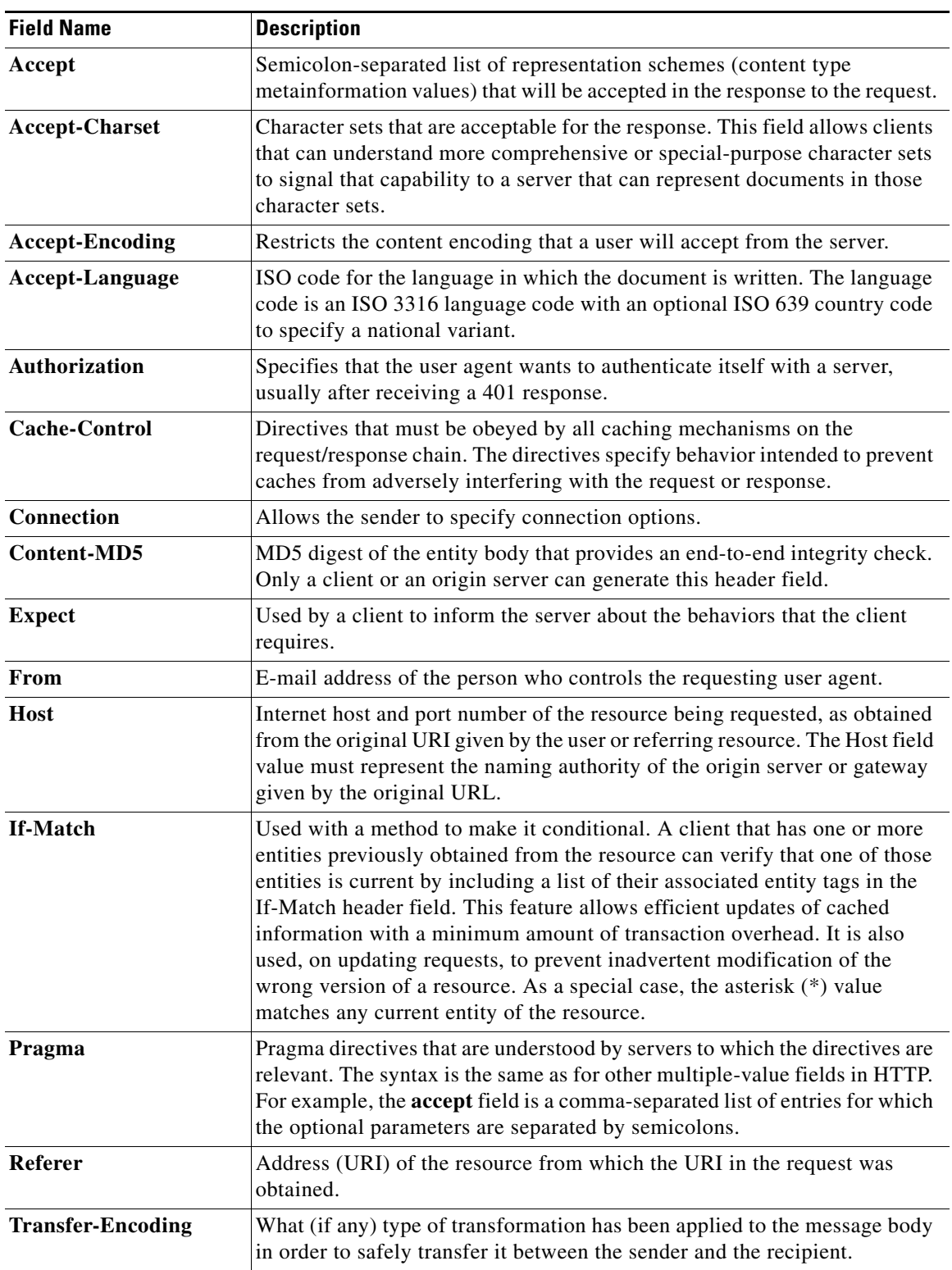

#### <span id="page-1075-0"></span>*Table 2-18 HTTP Header Names*

П

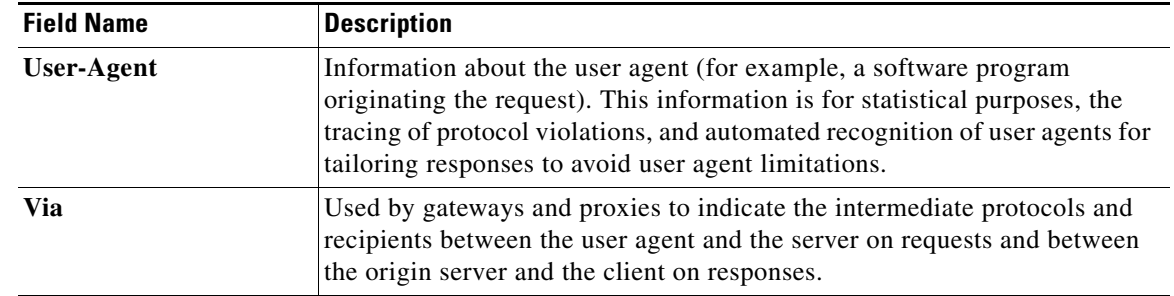

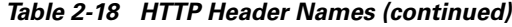

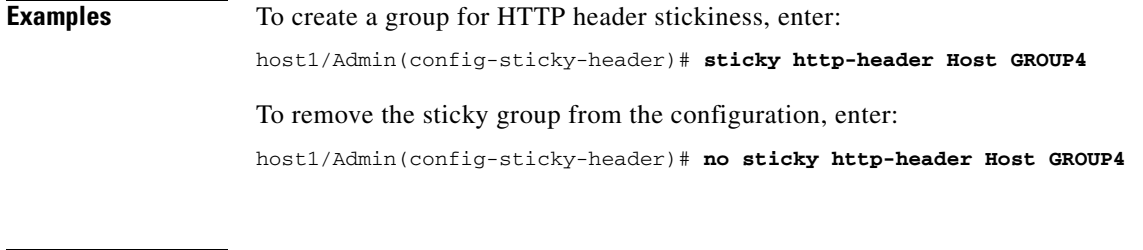

**Related Commands [show running-config](#page-188-0) [show sticky database](#page-200-0) [\(config\) sticky http-cookie](#page-362-0) [\(config\) sticky ip-netmask](#page-366-0)**

### **(config-sticky-header) header**

To configure the HTTP header offset and length, use the **header** command. Use the **no** form of this command to remove the HTTP header offset and length values from the configuration.

**header offset** *number1* [**length** *number2*]

**no header offset** *number1* [**length** *number2*]

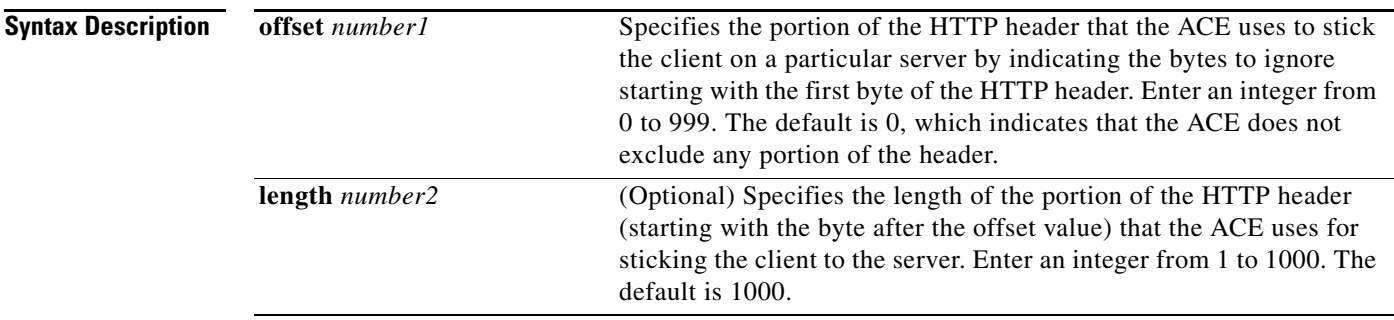

**Command Modes** Sticky HTTP header configuration mode

Admin and user contexts

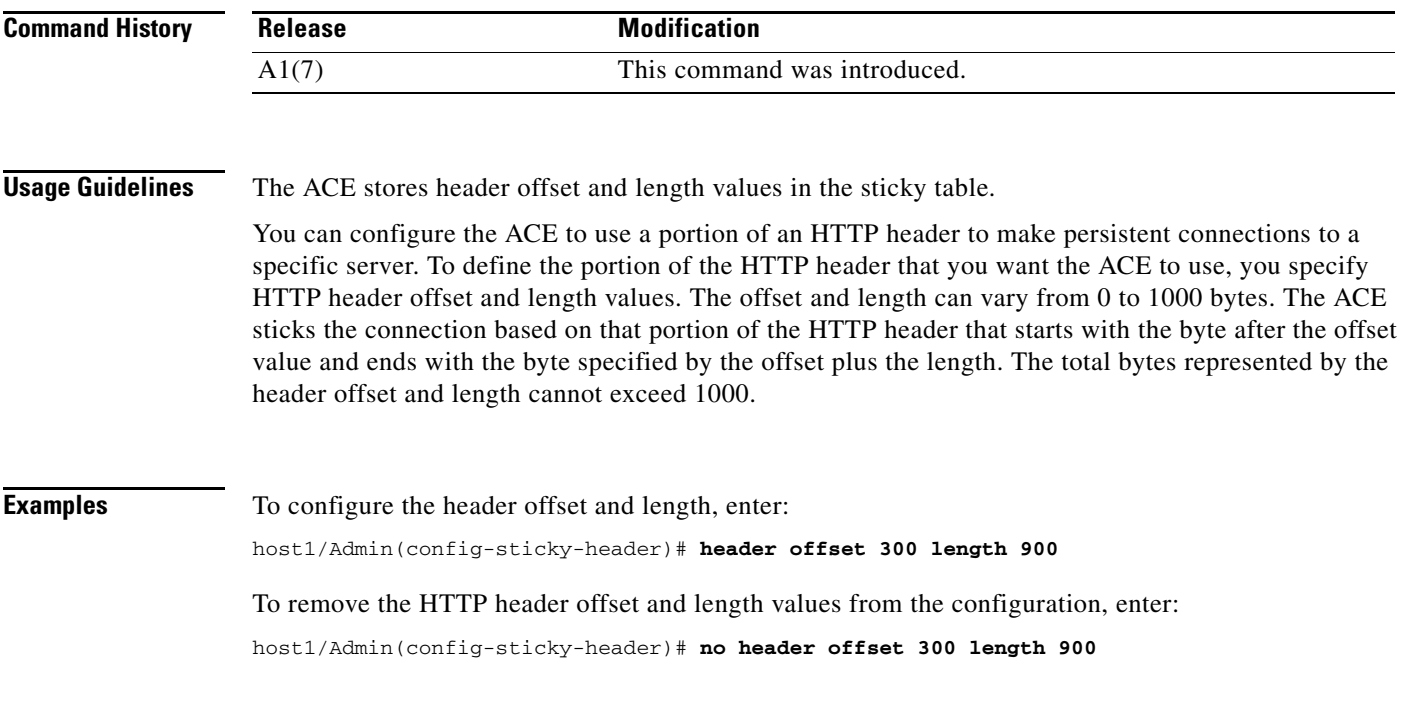

**Related Commands [\(config\) sticky http-header](#page-364-0)**

### **(config-sticky-header) replicate sticky**

To instruct the ACE to replicate HTTP header sticky table entries on the standby ACE, use the **replicate sticky** command. Use the **no** form of this command to restore the ACE to its default of not replicating HTTP header sticky table entries.

**replicate sticky**

**no replicate sticky**

**Syntax Description** This command has no keywords or arguments.

**Command Modes** Sticky HTTP header configuration mode

Admin and user contexts

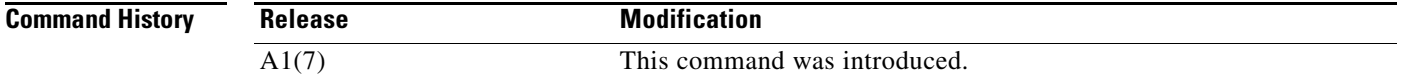

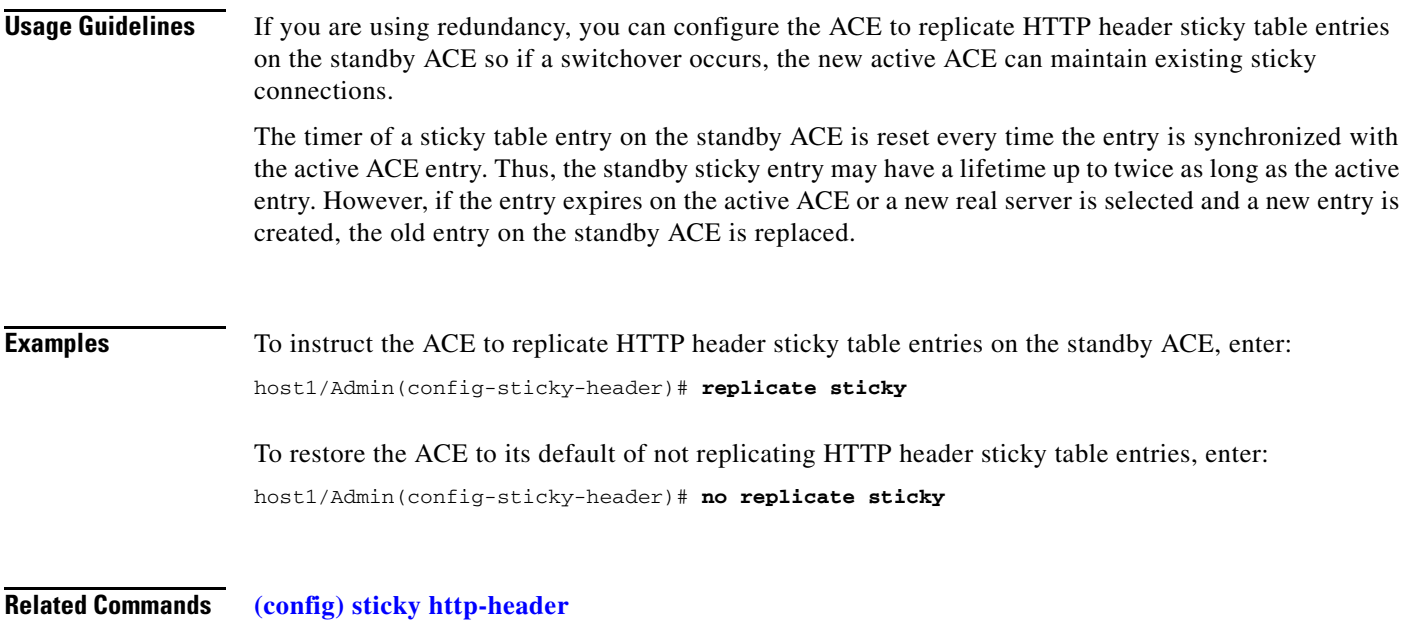

### **(config-sticky-header) serverfarm**

To complete a sticky group configuration, you must configure a server farm entry for the group. To configure a server farm entry for a sticky group, use the **serverfarm** command. Use the **no** form of this command to dissociate a server farm from a sticky group.

**serverfarm** *name1* [**backup** *name2* [**sticky**] [**aggregate-state**]]

#### **no serverfarm**

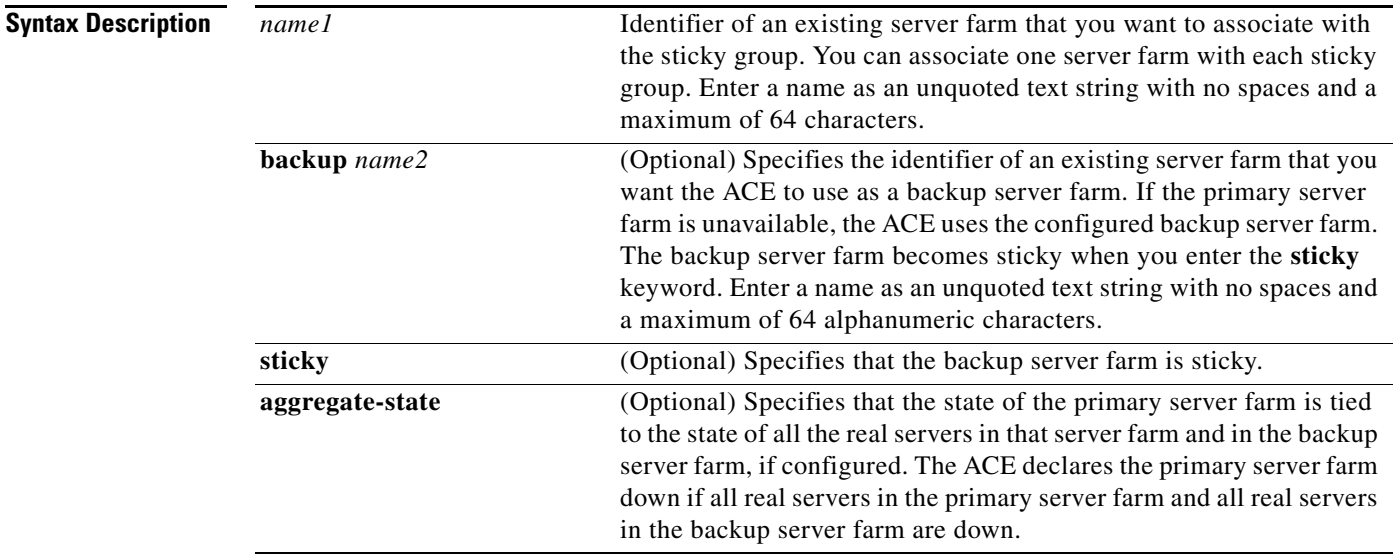

**Command Modes** Sticky HTTP header configuration mode

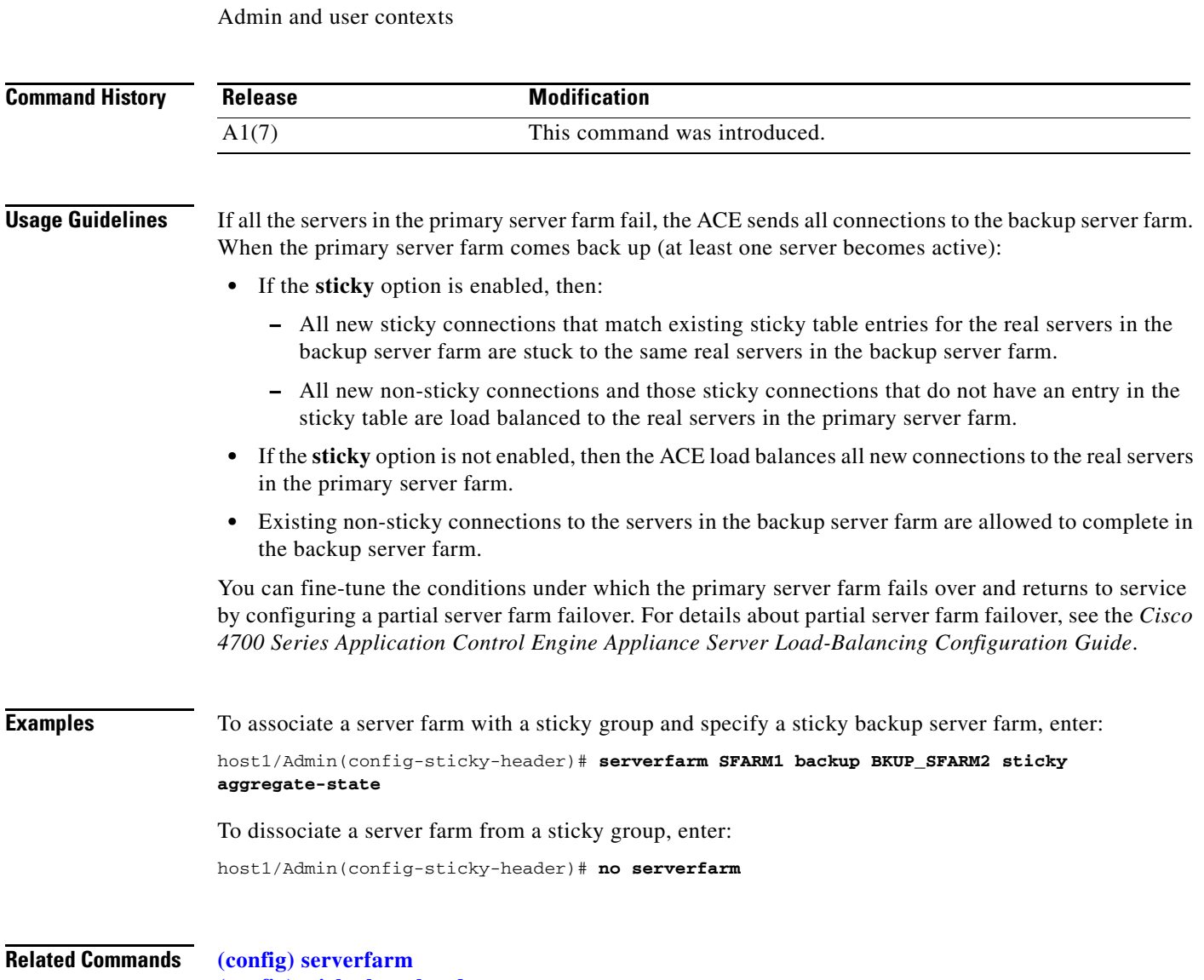

**[\(config\) sticky http-header](#page-364-0)**
# **(config-sticky-header) static header-value**

To configure a static header, use the **static header-value** command. Use the **no** form of this command to remove a static header from the configuration.

**static header-value** *value* **rserver** *name* [*number*]

**no static header-value** *value* **rserver** *name* [*number*]

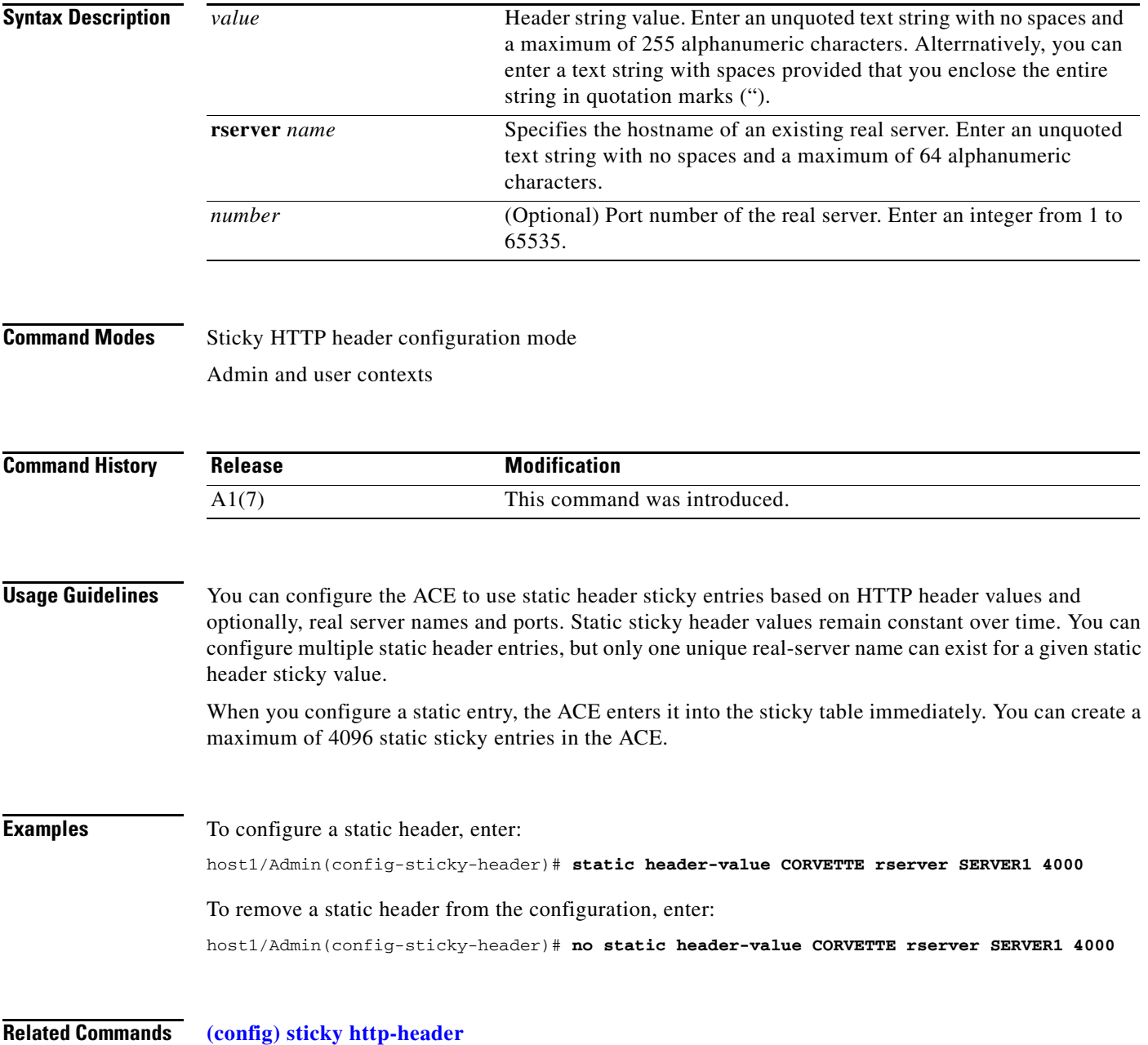

# **(config-sticky-header) timeout**

To configure an HTTP header sticky timeout, use the **timeout** *minutes* command. Use the **no** form of this command to reset the sticky timeout to the default of 1440 minutes.

**timeout** {*minutes* | **activeconns**}

**no timeout** {*minutes* | **activeconns**}

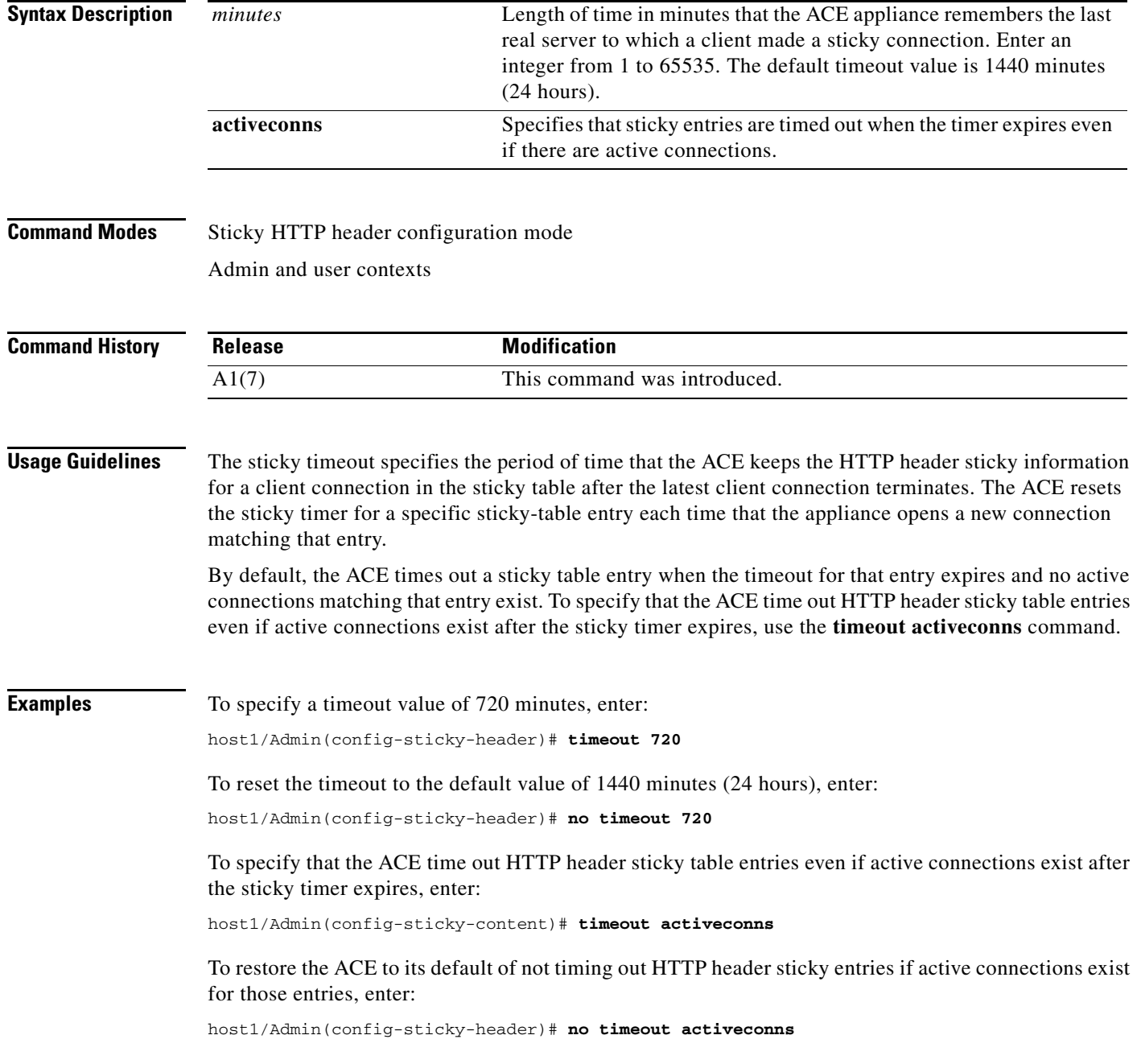

#### **Related Commands [\(config\) sticky http-header](#page-364-0)**

**Cisco 4700 Series Application Control Engine Appliance Command Reference**

# **Sticky IP Configuration Mode Commands**

Sticky IP configuration mode commands allow you to create a sticky group for IP address stickiness. To create a sticky group and access sticky IP configuration mode, use the **sticky ip-netmask** command. The prompt changes to (config-sticky-ip). Use the **no** form of this command to remove the sticky group from the configuration.

**sticky ip-netmask** *netmask* **address** {**source** | **destination** | **both**} *name*

**no sticky ip-netmask** *netmask* **address** {**source** | **destination** | **both**} *name*

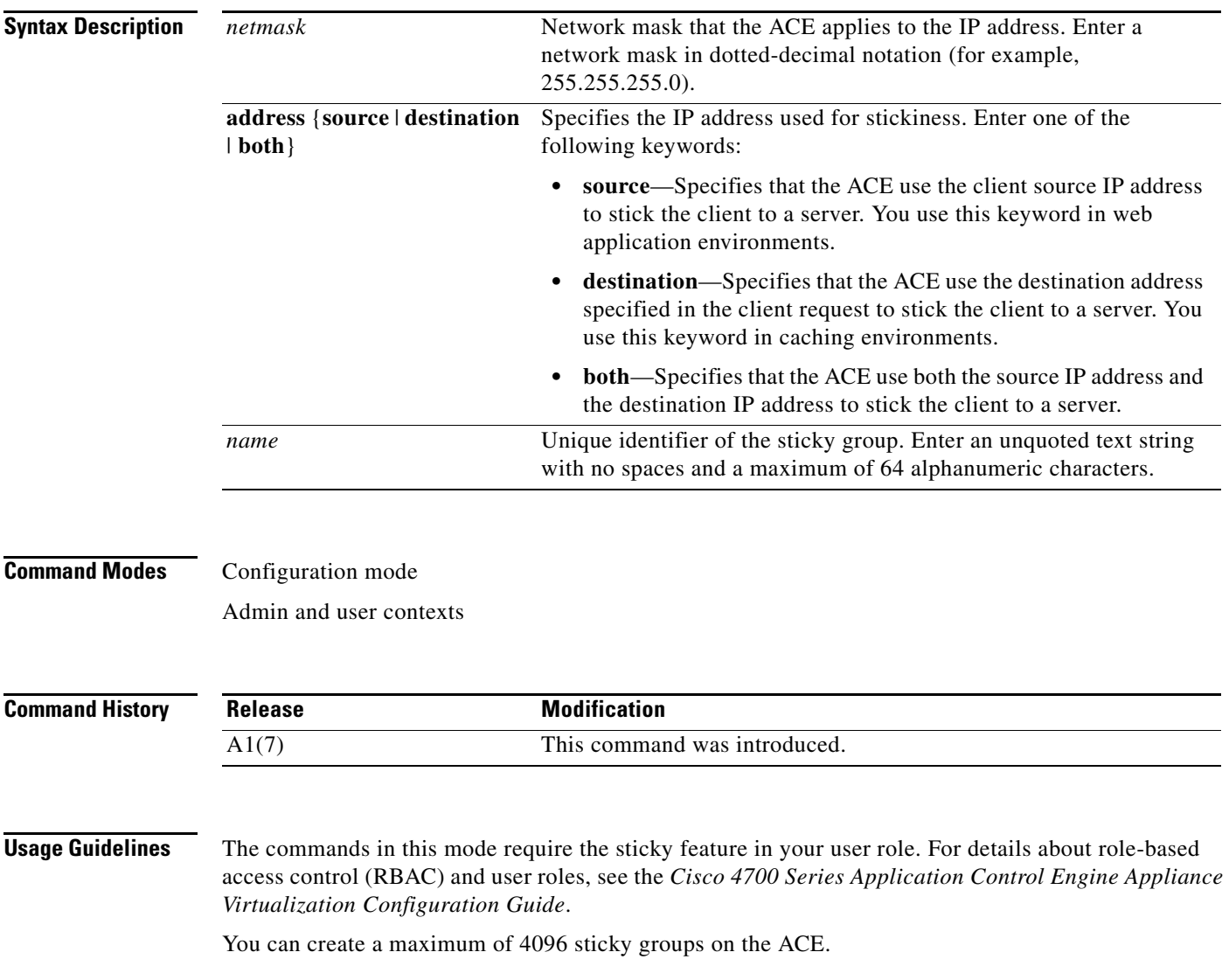

**Examples** To create a sticky group that uses IP address stickiness based on both the source IP address and the destination IP address, enter: host1/Admin(config)# **sticky ip-netmask 255.255.255.0 address both GROUP1** host1/Admin(config-sticky-ip)# To remove the sticky group from the configuration, enter: host1/Admin(config)# **no sticky ip-netmask 255.255.255.0 address both GROUP1 Related Commands [show running-config](#page-188-0) [show sticky database](#page-200-0)**

**[\(config\) sticky http-cookie](#page-362-0) [\(config\) sticky http-header](#page-364-0)**

### **(config-sticky-ip) replicate sticky**

To instruct the ACE to replicate IP address sticky table entries on the standby ACE, use the **replicate sticky** command. Use the **no** form of this command to restore the ACE to its default of not replicating IP address sticky table entries.

#### **replicate sticky**

**no replicate sticky**

- **Syntax Description** This command has no keywords or arguments.
- **Command Modes** Sticky IP configuration mode Admin and user contexts

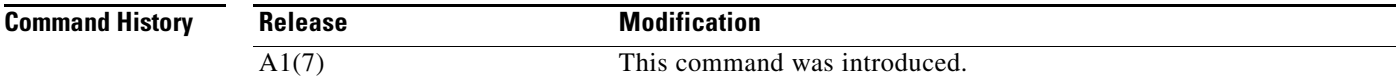

**Usage Guidelines** If you are using redundancy, you can configure the ACE to replicate IP address sticky table entries on the standby ACE so that, if a switchover occurs, the new active ACE can maintain existing sticky connections.

> The timer of a sticky table entry on the standby ACE is reset every time the entry is synchronized with the active ACE entry. Thus, the standby sticky entry may have a lifetime up to twice as long as the active entry. However, if the entry expires on the active ACE or a new real server is selected and a new entry is created, the old entry on the standby ACE is replaced.

**Examples** To instruct the ACE to replicate IP address sticky table entries on the standby ACE, enter:

host1/Admin(config-sticky-ip)# **replicate sticky**

 $\mathbf{I}$ 

To restore the ACE default of not replicating IP address sticky table entries, enter: host1/Admin(config-sticky-ip)# **no replicate sticky**

**Related Commands [\(config\) sticky ip-netmask](#page-366-0)**

### **(config-sticky-ip) serverfarm**

To complete a sticky group configuration, you must configure a server farm entry for the group. To configure a server farm entry for a sticky group, use the **serverfarm** command. Use the **no** form of this command to dissociate a server farm from a sticky group.

**serverfarm** *name1* [**backup** *name2* [**sticky**] [**aggregate-state**]]

#### **no serverfarm**

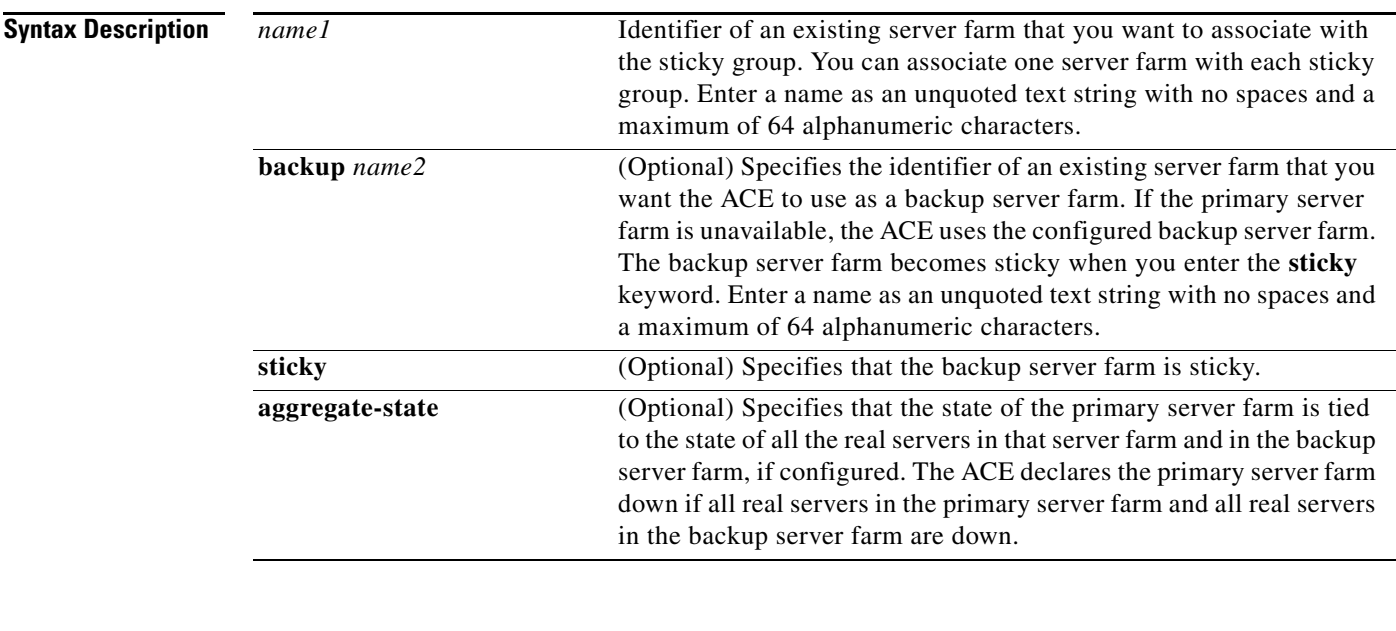

#### **Command Modes** Sticky IP configuration mode

Admin and user contexts

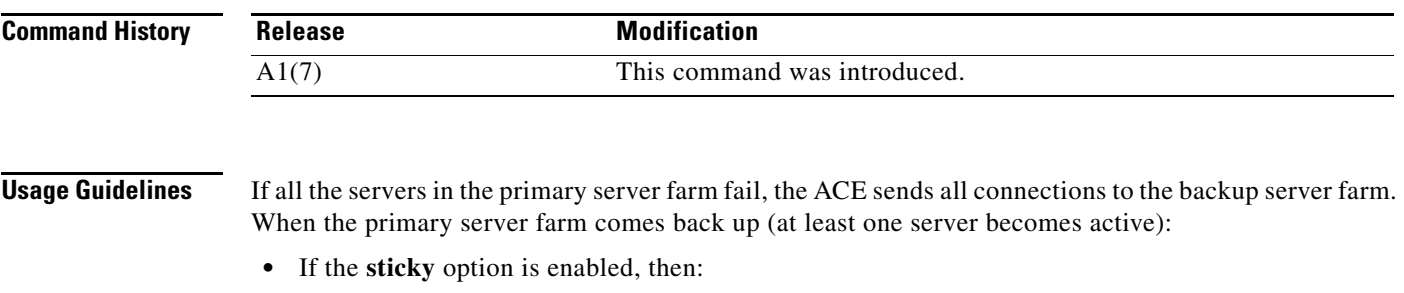

- **–** All new sticky connections that match existing sticky table entries for the real servers in the backup server farm are stuck to the same real servers in the backup server farm.
- **–** All new non-sticky connections and those sticky connections that do not have an entry in the sticky table are load balanced to the real servers in the primary server farm.
- **•** If the **sticky** option is not enabled, then the ACE load balances all new connections to the real servers in the primary server farm.
- Existing non-sticky connections to the servers in the backup server farm are allowed to complete in the backup server farm.

You can fine-tune the conditions under which the primary server farm fails over and returns to service by configuring a partial server farm failover. For details about partial server farm failover, see the *Cisco 4700 Series Application Control Engine Appliance Server Load-Balancing Configuration Guide*.

**Examples** To associate a server farm with a sticky group and specify a sticky backup server farm, enter: host1/Admin(config-sticky-ip)# **serverfarm SFARM1 backup BKUP\_SFARM2 sticky aggregate-state** To dissociate a server farm from a sticky group, enter: host1/Admin(config-sticky-ip)# **no serverfarm**

**Related Commands [\(config\) sticky ip-netmask](#page-366-0)**

### **(config-sticky-ip) static client source**

To configure static sticky-IP table entries, use the **static client** command. Use the **no** form of this command to remove the static entry from the sticky table.

The syntax of this command varies according to the **address** option that you chose when you created the sticky group using the **[\(config\) sticky ip-netmask](#page-366-0)** command. If you configured the sticky group with the **source** option, the syntax of this command is as follows:

**static client source** *ip\_address* **rserver** *name* [*number*]

**no static client source** *ip\_address* **rserver** *name* [*number*]

If you configured the sticky group with the **destination** option, the syntax of this command is as follows:

**static client destination** *ip\_address* **rserver** *name* [*number*]

**no static client destination** *ip\_address* **rserver** *name* [*number*]

If you configured the sticky group with the **both** option, the syntax of this command is as follows:

**static client source** *ip\_address* **destination** *ip\_address* **rserver** *name* [*number*]

**no static client source** *ip\_address* **destination** *ip\_address* **rserver** *name* [*number*]

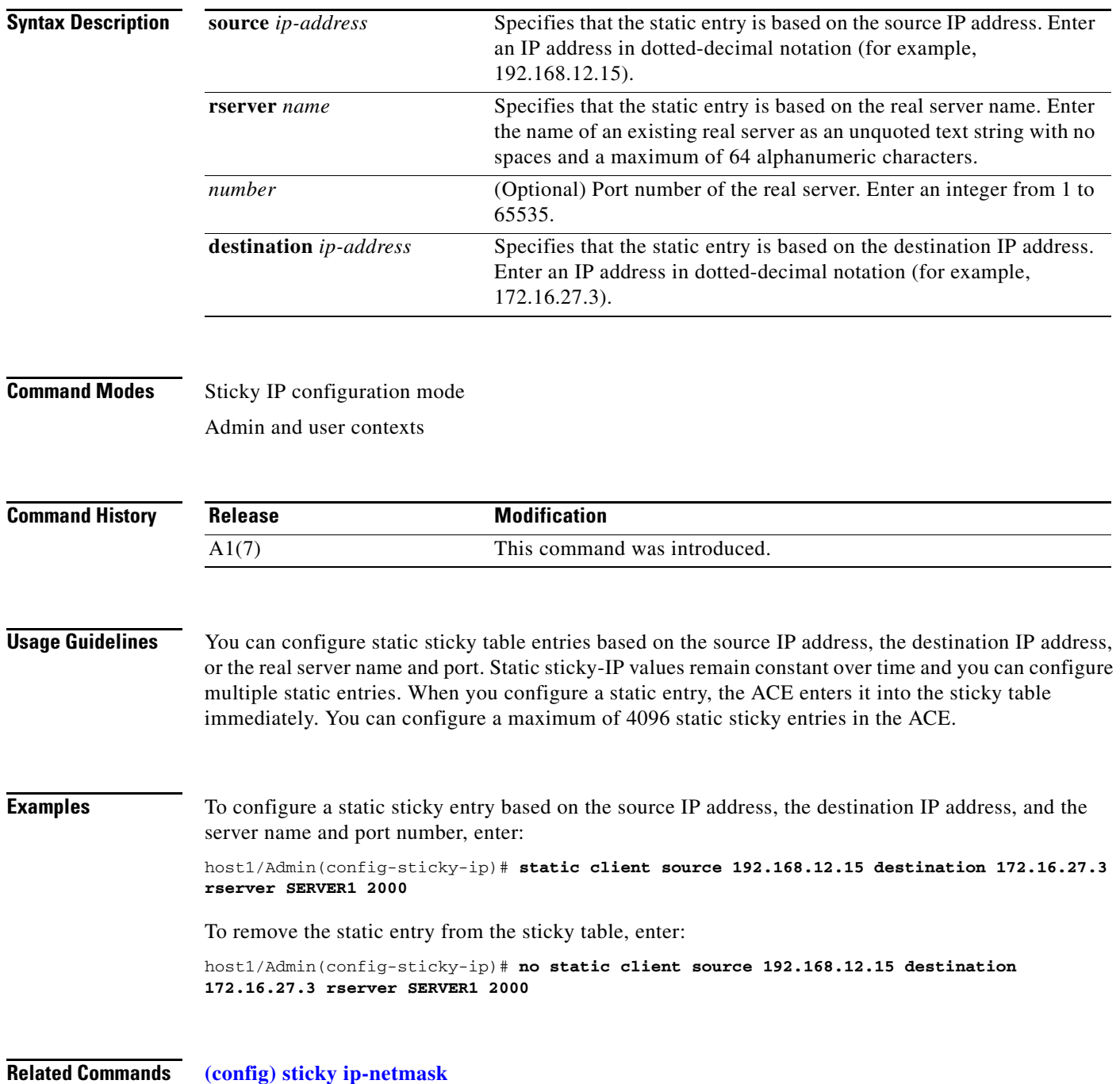

 $\blacksquare$ 

# **(config-sticky-ip) timeout**

To configure an IP address sticky timeout, use the **timeout** *minutes* command. Use the **no** form of this command to reset the sticky timeout to the default of 1440 minutes (24 hours).

**timeout** {*minutes* | **activeconns**}

**no timeout** {*minutes* | **activeconns**}

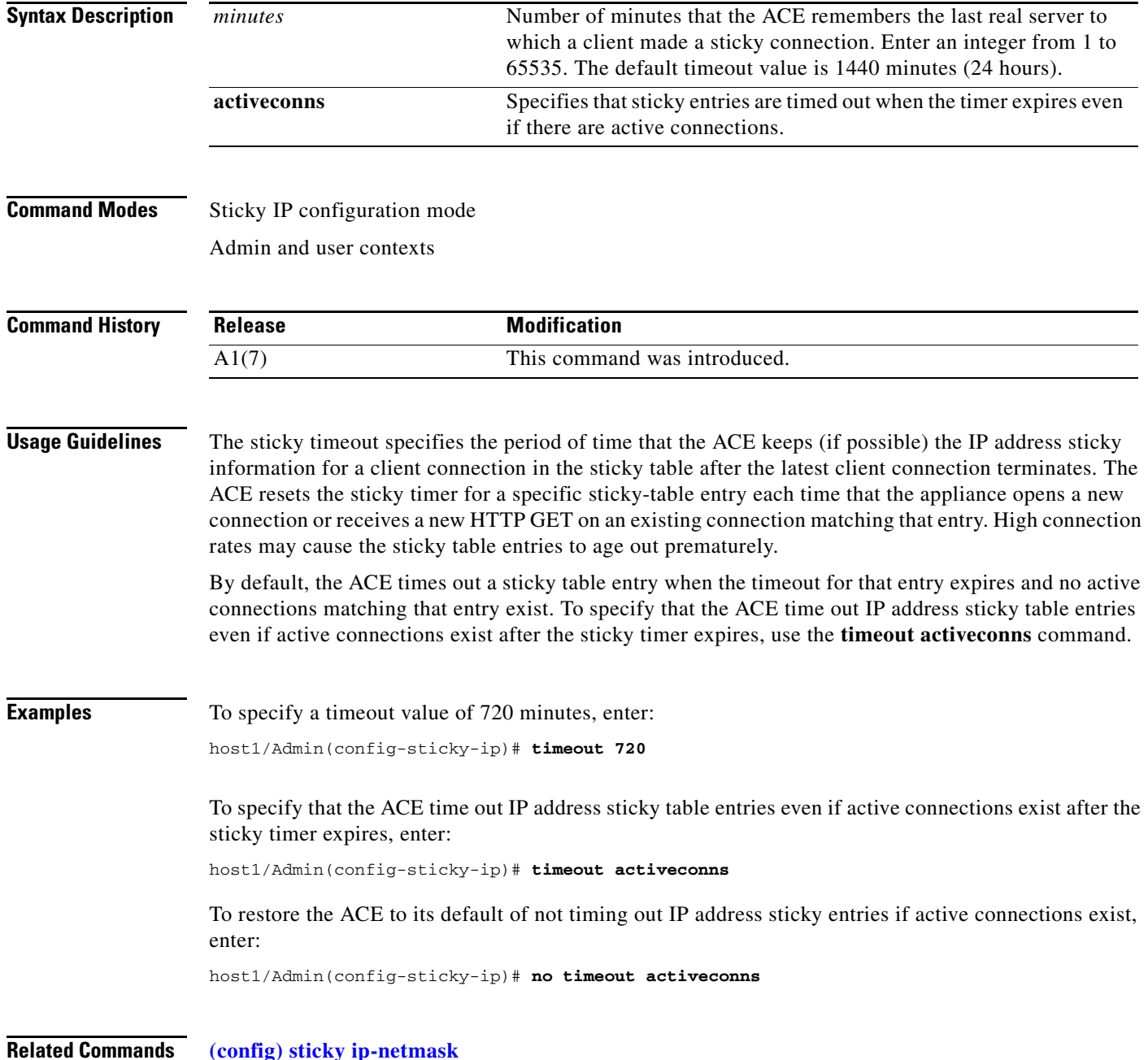

**Cisco 4700 Series Application Control Engine Appliance Command Reference**

 $\mathbf{I}$ 

# **Sticky Layer 4 Payload Configuration Mode Commands**

Sticky Layer 4 payload configuration mode commands allow you to configure the ACE to stick client connections to the same real server based on a string in the payload portion of the Layer 4 protocol packet. To create a Layer 4 payload sticky group and access sticky Layer 4 payload configuration mode, use the **sticky layer4-payload** command. The prompt changes to (config-sticky-l4payloa). Use the **no** form of this command to remove the sticky group from the configuration.

**sticky layer4-payload** *name*

**no sticky layer4-payload** *name*

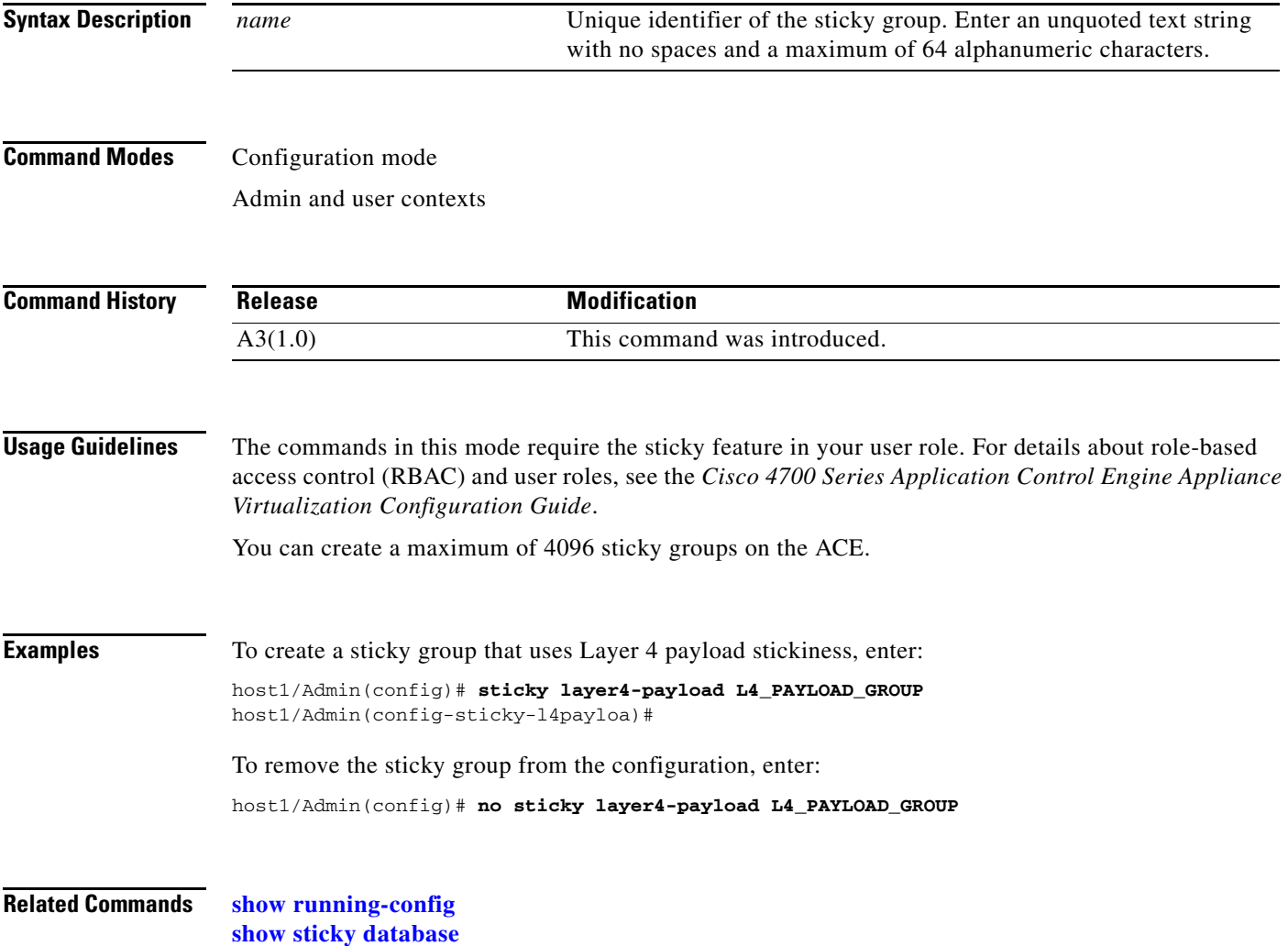

### **(config-sticky-l4payloa) layer4-payload**

To define the portion of the payload that you want the ACE to match, use the **layer4-payload** command. Using this command, you can specify payload offset and length values and a beginning and ending pattern based on a regular expression. The ACE stores these values in the sticky table and uses them to stick a client to a particular server. Use the **no** form of this command to remove the Layer 4 payload specification from the sticky table.

**layer4-payload** [**offset** *number1*] [**length** *number2*] [**begin-pattern** *expression1*] [**end-pattern** *expression2*]

**no layer4-payload** [**offset** *number1*] [**length** *number2*] [**begin-pattern** *expression1*] [**end-pattern** *expression2*]

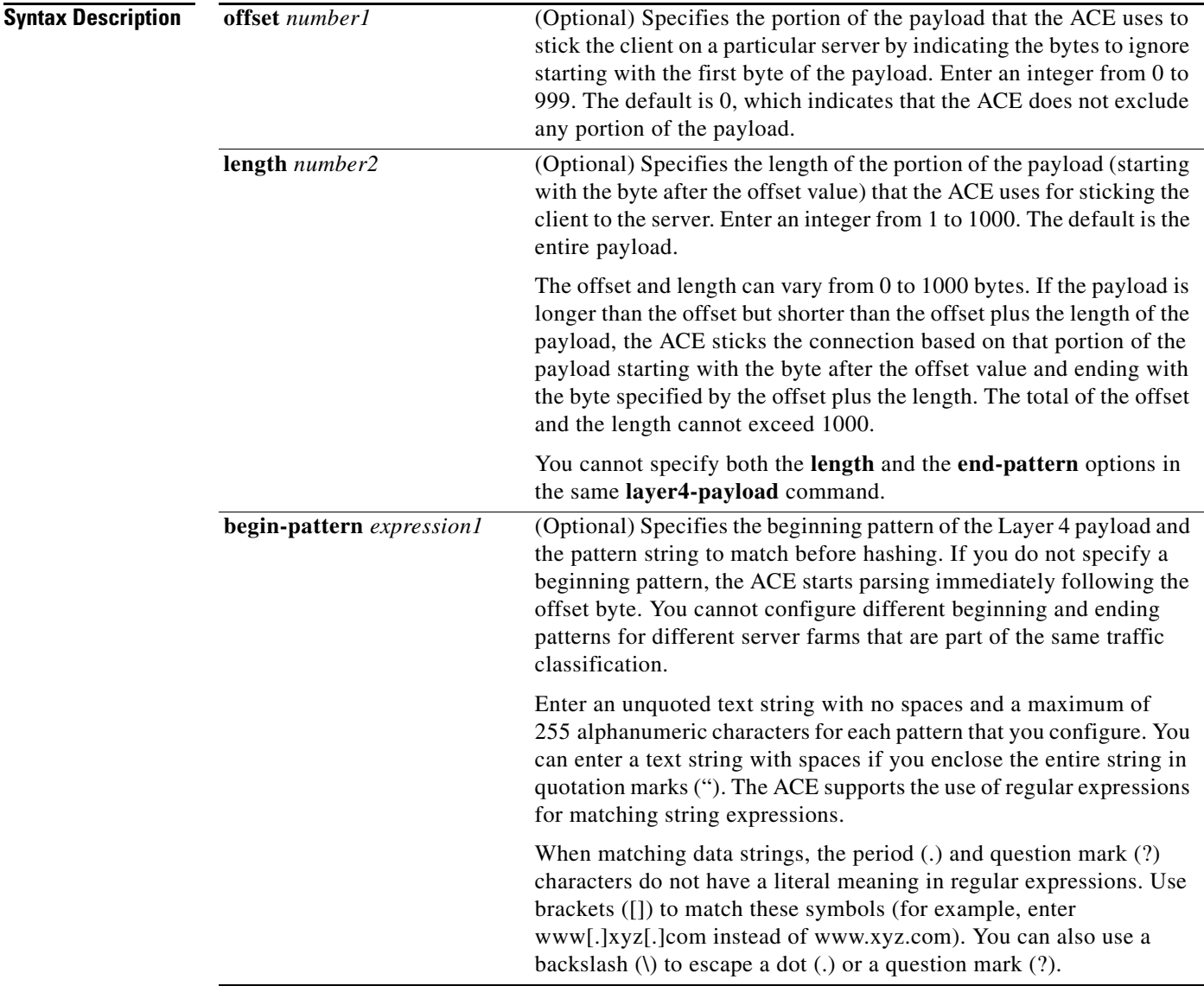

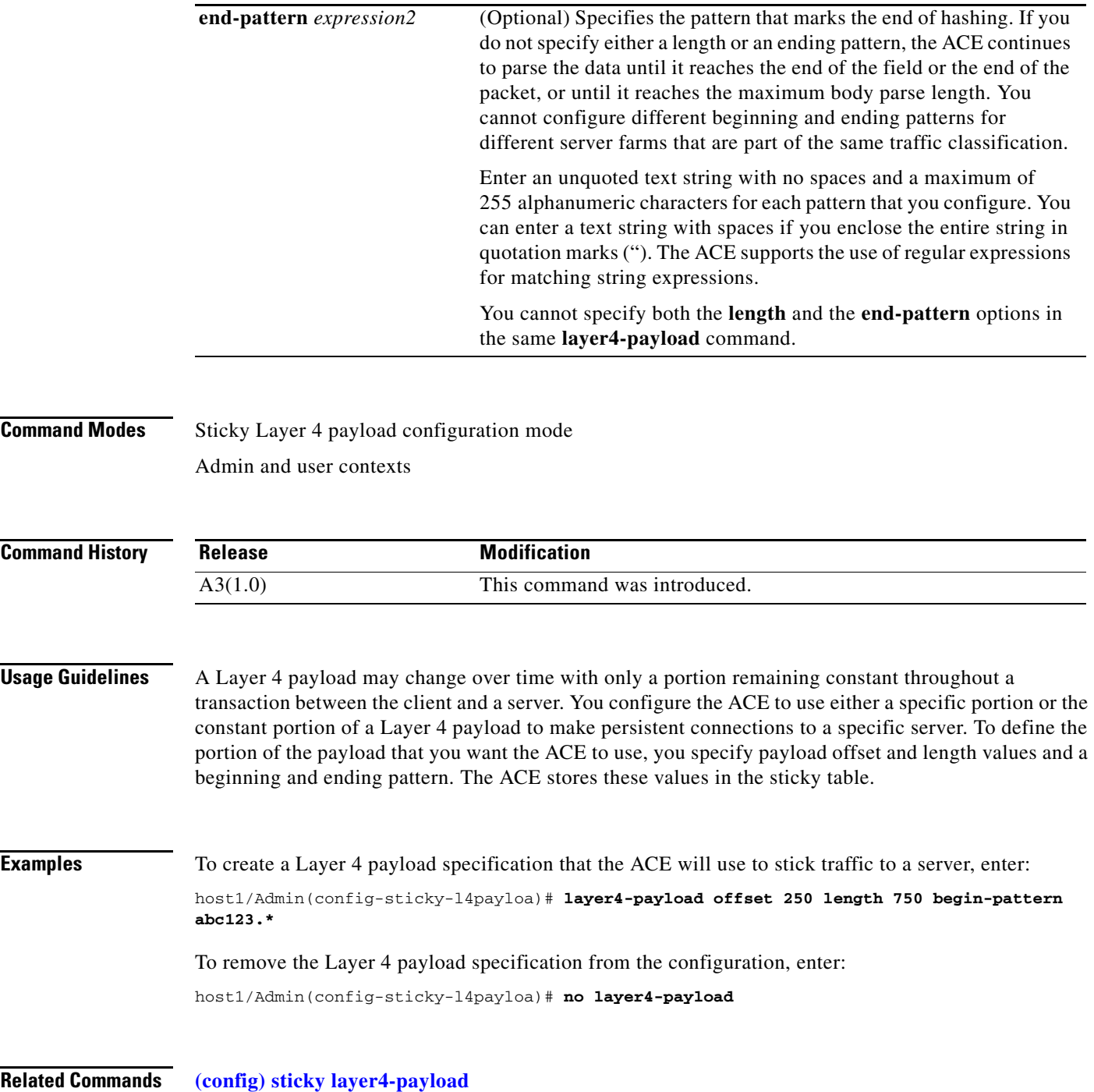

 $\blacksquare$ 

### **(config-sticky-l4payloa) replicate sticky**

To instruct the ACE to replicate Layer 4 payload sticky table entries on the standby ACE, use the **replicate sticky** command. Use the **no** form of this command to restore the ACE to its default of not replicating Layer 4 payload sticky table entries.

#### **replicate sticky**

**no replicate sticky**

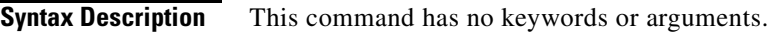

**Command Modes** Sticky Layer 4 payload configuration mode Admin and user contexts

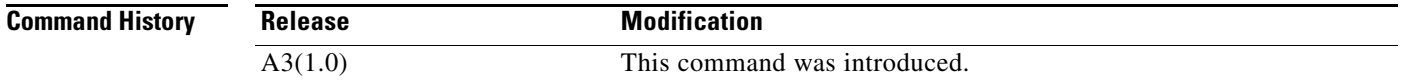

#### **Usage Guidelines** If you are using redundancy, you can configure the ACE to replicate Layer 4 payload sticky table entries on the standby ACE so if a switchover occurs, the new active ACE can maintain existing sticky connections.

The timer of a sticky table entry on the standby ACE is reset every time the entry is synchronized with the active ACE entry. Thus, the standby sticky entry may have a lifetime up to twice as long as the active entry. However, if the entry expires on the active ACE or a new real server is selected and a new entry is created, the old entry on the standby ACE is replaced.

**Examples** To instruct the ACE to replicate Layer 4 payload sticky table entries on the standby ACE, enter: host1/Admin(config-sticky-l4payloa)# **replicate sticky**

> To restore the ACE default of not replicating Layer 4 payload sticky table entries, enter: host1/Admin(config-sticky-l4payloa)# **no replicate sticky**

**Related Commands [\(config\) sticky layer4-payload](#page-367-0)**

### **(config-sticky-l4payloa) response sticky**

To instruct the ACE to parse the response bytes from a server and perform sticky learning, use the **response sticky** command. Use the **no** form of this command to restore the ACE to its default of not parsing the response from a server.

#### **response sticky**

**no response sticky**

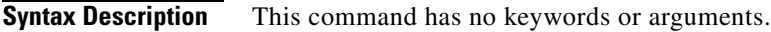

**Command Modes** Sticky Layer 4 payload configuration mode Admin and user contexts

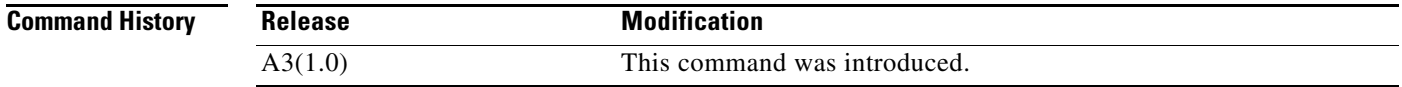

#### **Usage Guidelines** Use this command when you want the ACE to parse both the request from the client and the response from the server. Sticky learning allows the ACE to populate the sticky database with a hash of the response bytes from a server. The next time a client request arrives with those same bytes, then the ACE sticks the client to the same server.

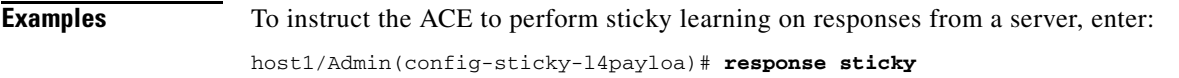

To restore the ACE default of not performing sticky learning on responses from a server, enter: host1/Admin(config-sticky-l4payloa)# **no response sticky**

**Related Commands [\(config\) sticky layer4-payload](#page-367-0)**

# **(config-sticky-l4payloa) serverfarm**

To complete a sticky group configuration, you must configure a server farm entry for the group. To configure a server farm entry for a sticky group, use the **serverfarm** command. Use the **no** form of this command to dissociate a server farm from a sticky group.

**serverfarm** *name1* [**backup** *name2* [**sticky**] [**aggregate-state**]]

**no serverfarm** 

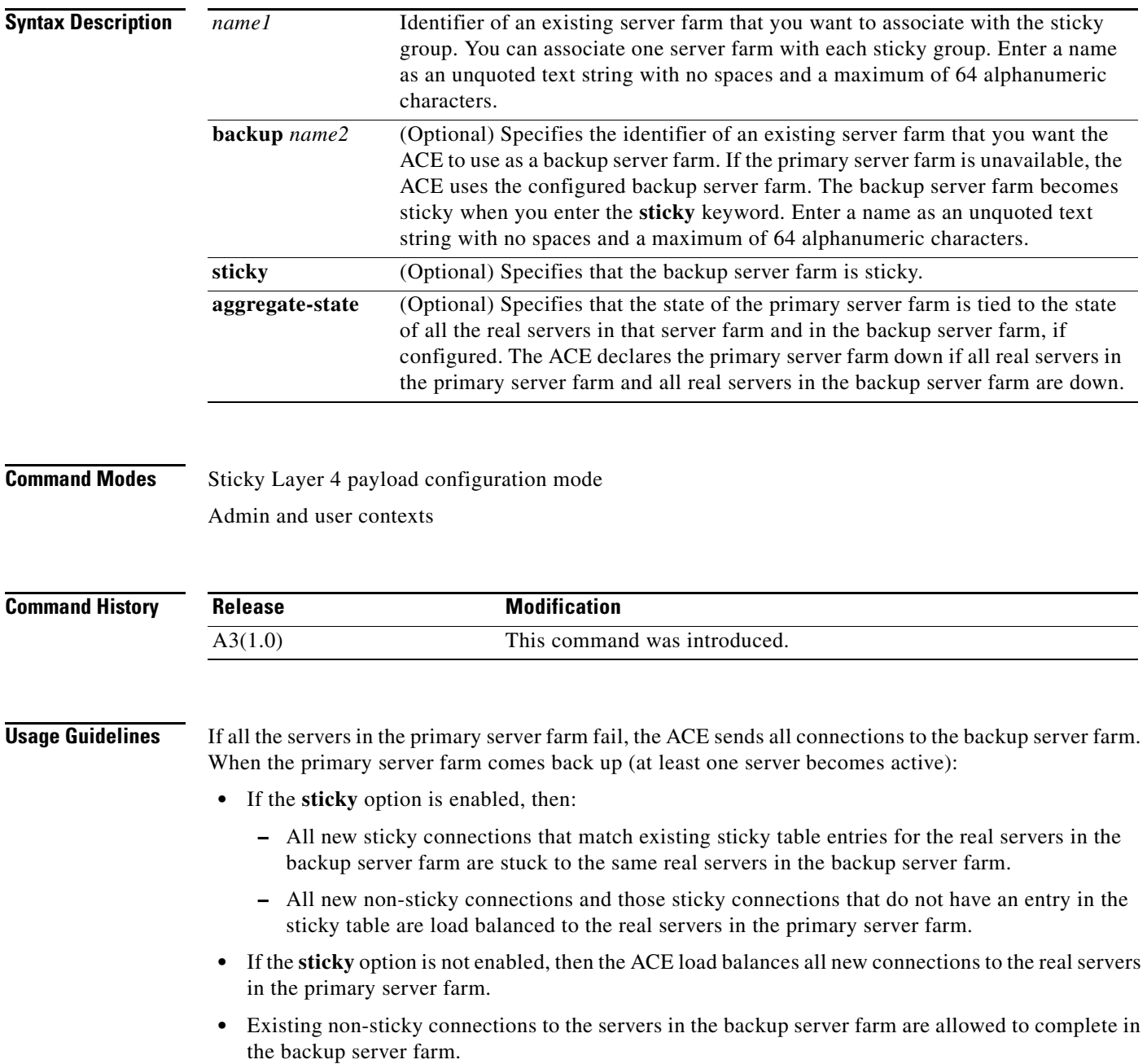

You can fine-tune the conditions under which the primary server farm fails over and returns to service by configuring a partial server farm failover. For details about partial server farm failover, see the *Cisco 4700 Series Application Control Engine Appliance Server Load-Balancing Configuration Guide*.

#### **Examples** To associate a server farm with a Layer 4 payload sticky group and specify a sticky backup server farm, enter: host1/Admin(config-sticky-l4payloa)# **serverfarm SFARM1 backup BKUP\_SFARM2 sticky**

To dissociate a server farm from a Layer 4 payload sticky group, enter:

host1/Admin(config-sticky-l4payloa)# **no serverfarm**

**Related Commands [\(config\) sticky layer4-payload](#page-367-0)**

**aggregate-state**

## **(config-sticky-l4payloa) static layer4-payload**

To configure static Layer 4 payload sticky table entries, use the **static layer4-payload** command. Use the **no** form of this command to remove the static entry from the sticky table.

**static layer4-payload** *value* **rserver** *name* [*number*]

**no static layer4-payload** *value* **rserver** *name* [*number*]

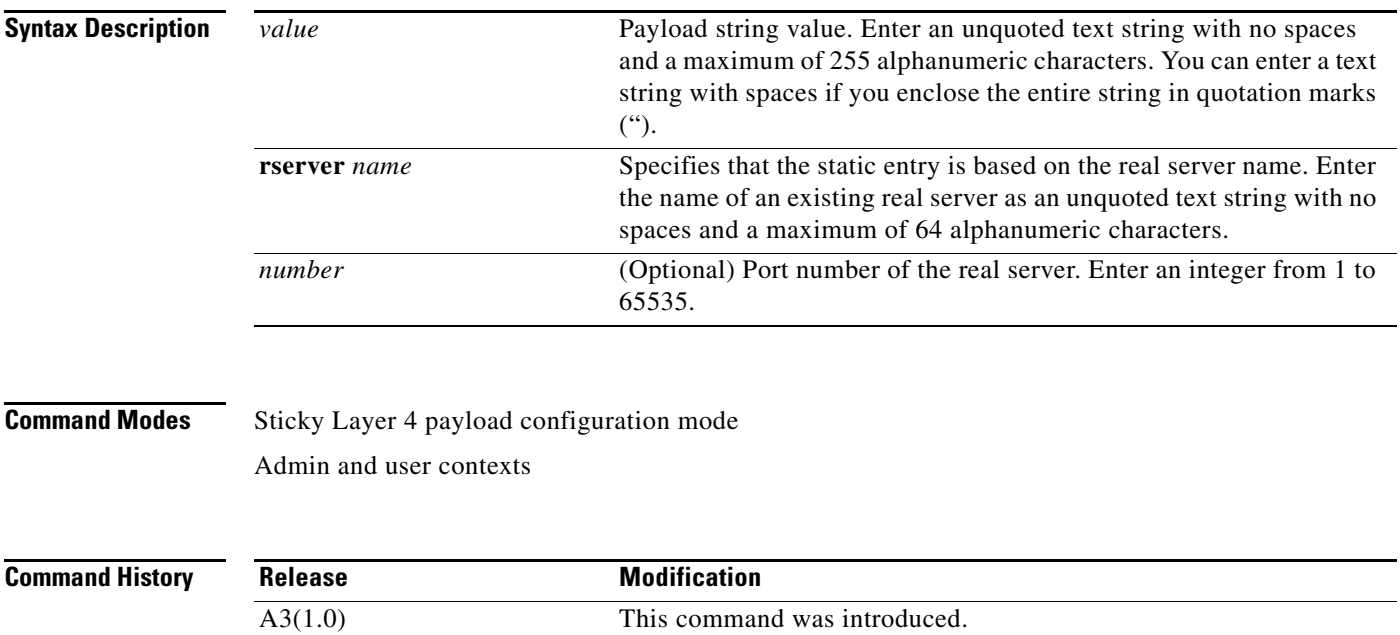

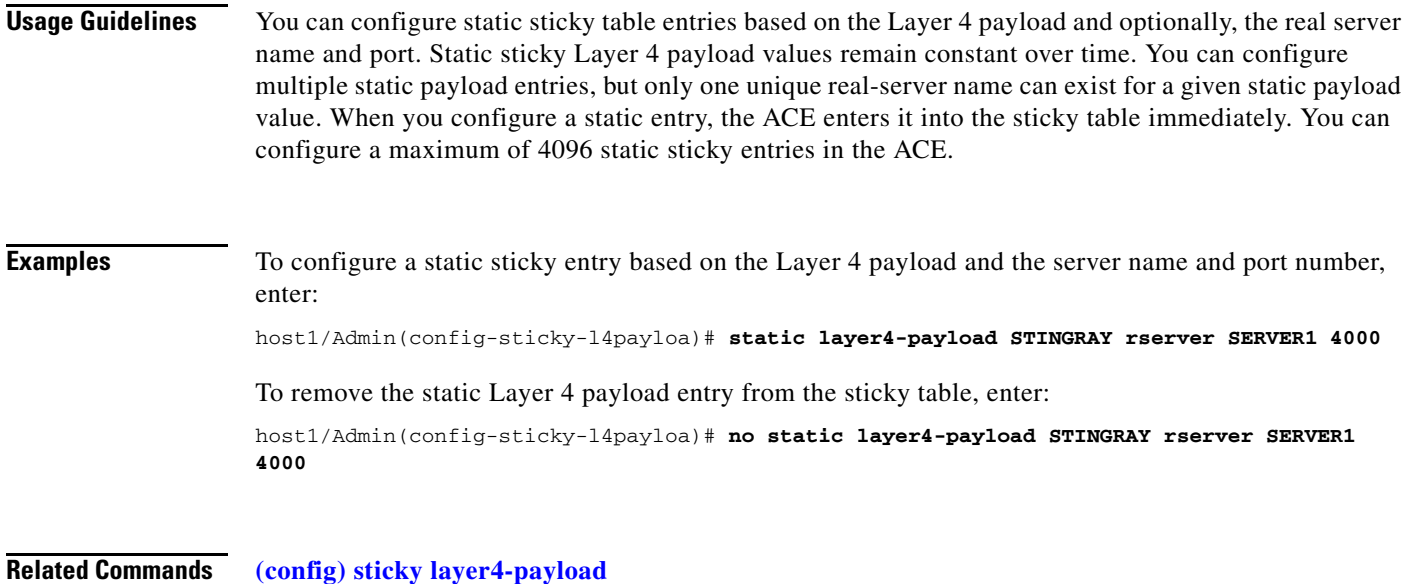

# **(config-sticky-l4payloa) timeout**

To configure a Layer 4 payload sticky timeout, use the **timeout** *minutes* command. Use the **no** form of this command to reset the sticky timeout to the default of 1440 minutes (24 hours).

**timeout** {*minutes* | **activeconns**}

**no timeout** {*minutes* | **activeconns**}

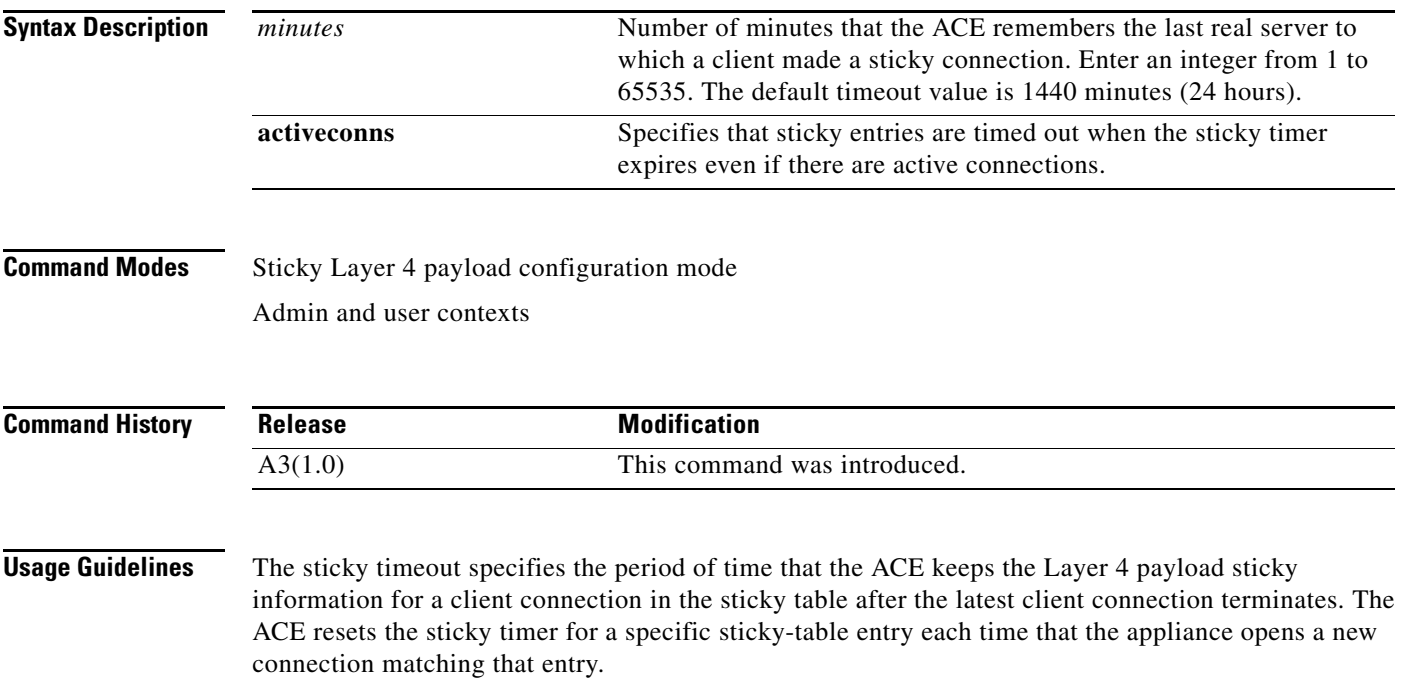

П

By default, the ACE times out a sticky table entry when the timeout for that entry expires and no active connections matching that entry exist. To specify that the ACE time out Layer 4 payload sticky table entries even if active connections exist after the sticky timer expires, use the **timeout activeconns**  command.

**Examples** To specify a timeout value of 720 minutes, enter: host1/Admin(config-sticky-l4payloa)# **timeout 720** To specify that the ACE time out Layer 4 payload sticky table entries even if active connections exist after the sticky timer expires, enter: host1/Admin(config-sticky-l4payloa)# **timeout activeconns** To restore the ACE to its default of not timing out Layer 4 payload sticky entries if active connections exist, enter: host1/Admin(config-sticky-l4payloa)# **no timeout activeconns**

**Related Commands [\(config\) sticky layer4-payload](#page-367-0)**

# **Sticky RADIUS Configuration Mode Commands**

Sticky RADIUS configuration mode commands allow you to configure the ACE to stick client connections to the same real server based on a RADIUS attribute. To create a RADIUS attribute sticky group and access sticky RADIUS configuration mode, use the **sticky radius framed-ip** command. The prompt changes to (config-sticky-radius). Use the **no** form of this command to remove the sticky group from the configuration.

**sticky radius framed-ip** [**calling-station-id** | **username**] *name*

**no sticky radius framed-ip** [**calling-station-id** | **username**] *name*

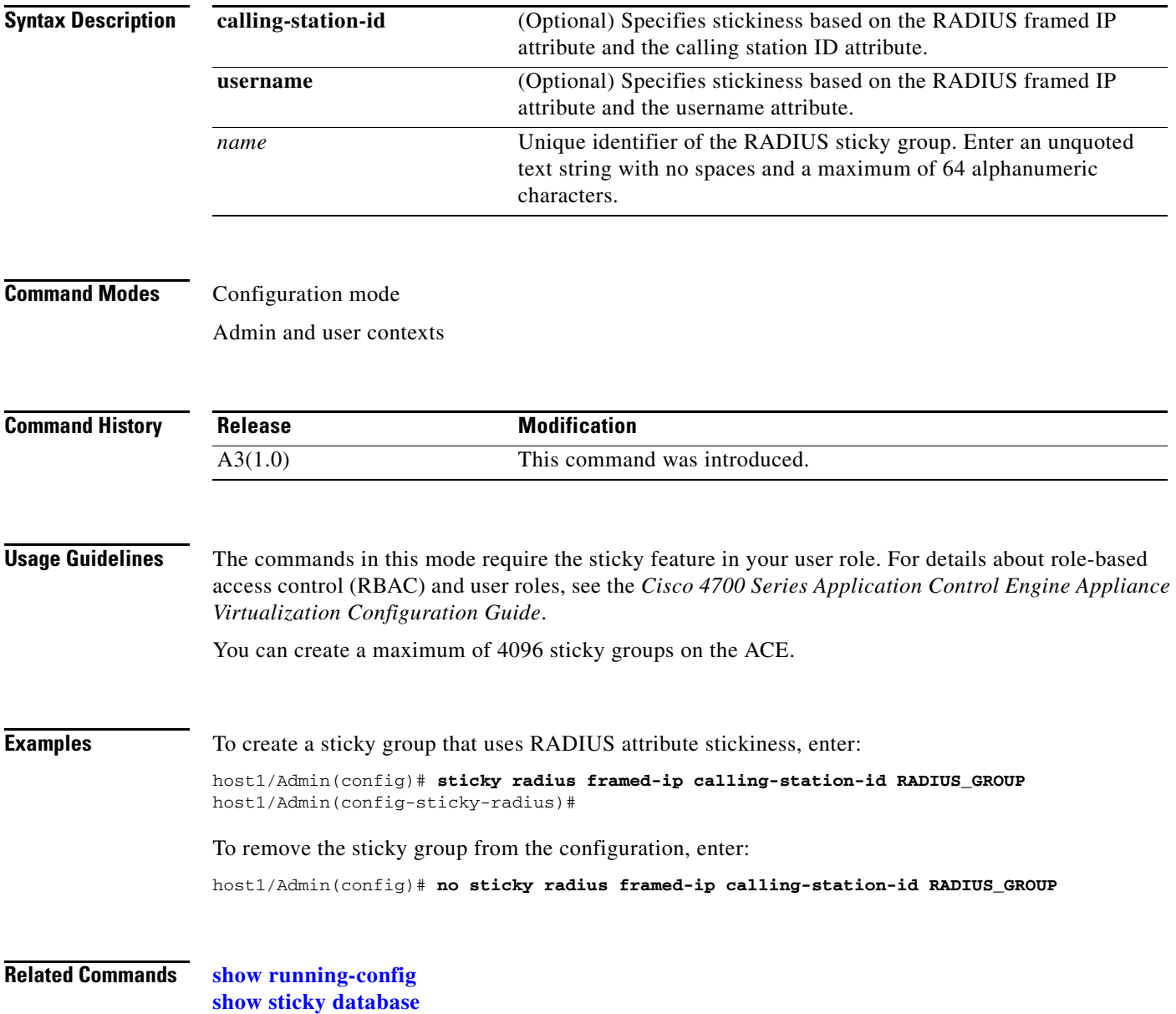

### **(config-sticky-radius) replicate sticky**

To instruct the ACE to replicate RADIUS attribute sticky table entries on the standby ACE, use the **replicate sticky** command. Use the **no** form of this command to restore the ACE to its default of not replicating RADIUS sticky group table entries.

#### **replicate sticky**

**no replicate sticky**

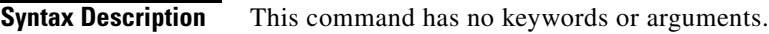

**Command Modes** Sticky RADIUS configuration mode Admin and user contexts

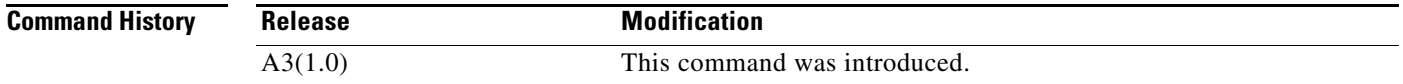

#### **Usage Guidelines** If you are using redundancy, you can configure the ACE to replicate RADIUS attribute sticky table entries on the standby ACE so if a switchover occurs, the new active ACE can maintain existing sticky connections.

The timer of a sticky table entry on the standby ACE is reset every time the entry is synchronized with the active ACE entry. Thus, the standby sticky entry may have a lifetime up to twice as long as the active entry. However, if the entry expires on the active ACE or a new real server is selected and a new entry is created, the old entry on the standby ACE is replaced.

**Examples** To instruct the ACE to replicate RADIUS attribute sticky table entries on the standby ACE, enter: host1/Admin(config-sticky-radius)# **replicate sticky**

> To restore the ACE default of not replicating RADIUS attribute sticky table entries, enter: host1/Admin(config-sticky-radius)# **no replicate sticky**

**Related Commands [\(config\) sticky radius framed-ip](#page-368-0)**

Г

# **(config-sticky-radius) serverfarm**

To complete a RADIUS attribute sticky group configuration, you must configure a server farm entry for the group. To configure a server farm entry for a sticky group, use the **serverfarm** command. Use the **no** form of this command to dissociate a server farm from a sticky group.

**serverfarm** *name1* [**backup** *name2* [**sticky**] [**aggregate-state**]]

**no serverfarm** 

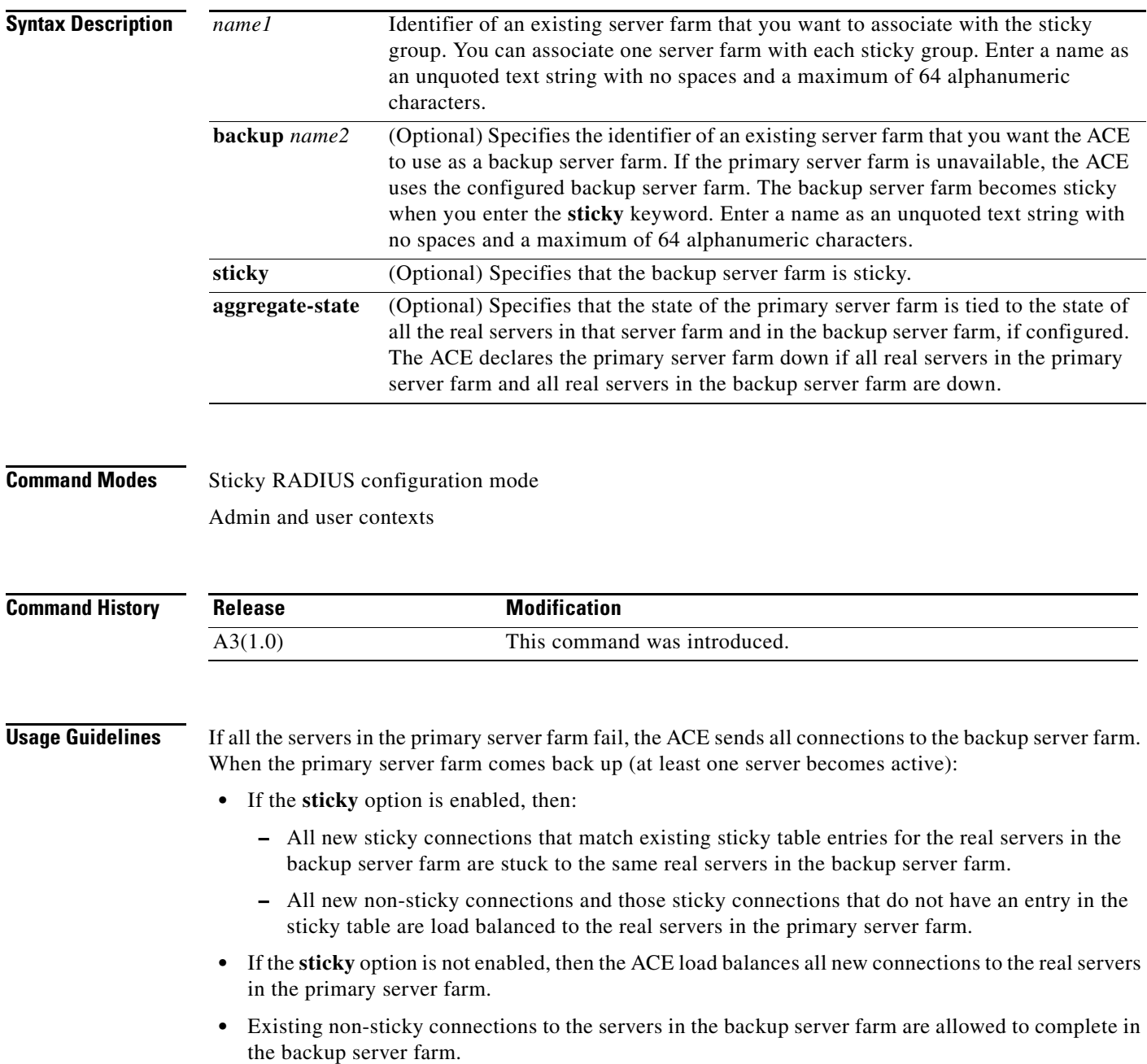

You can fine-tune the conditions under which the primary server farm fails over and returns to service by configuring a partial server farm failover. For details about partial server farm failover, see the *Cisco 4700 Series Application Control Engine Appliance Server Load-Balancing Configuration Guide*.

#### **Examples** To associate a server farm with a RADIUS attribute sticky group and specify a sticky backup server farm, enter: host1/Admin(config-sticky-radius)# **serverfarm SFARM1 backup BKUP\_SFARM2 sticky aggregate-state** To dissociate a server farm from a RADIUS attribute sticky group, enter:

host1/Admin(config-sticky-radius)# **no serverfarm**

**Related Commands [\(config\) sticky radius framed-ip](#page-368-0)**

### **(config-sticky-radius) timeout**

To configure a RADIUS sticky timeout, use the **timeout** *minutes* command. Use the **no** form of this command to reset the sticky timeout to the default of 1440 minutes (24 hours).

**timeout** {*minutes* | **activeconns**}

**no timeout** {*minutes* | **activeconns**}

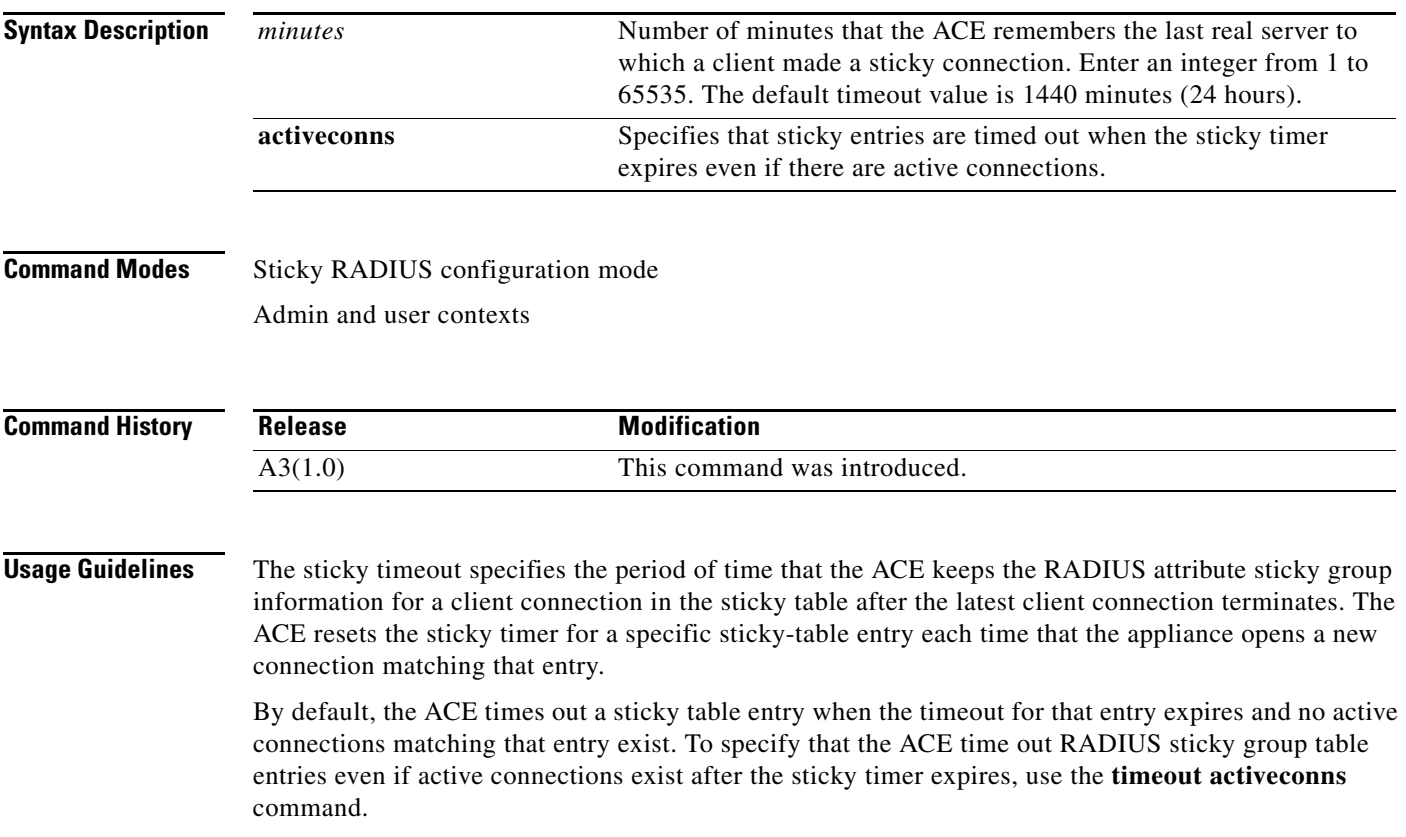

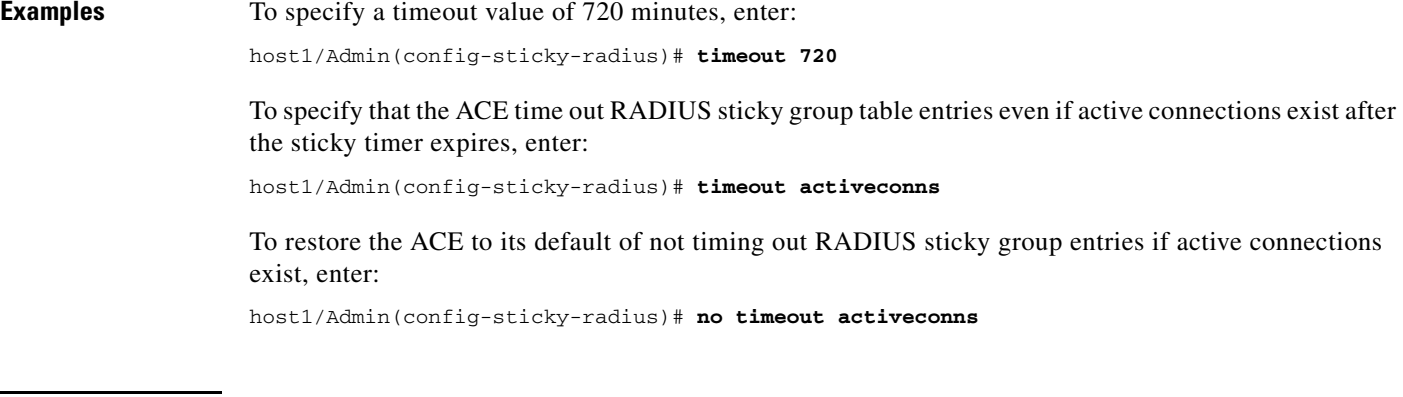

**Related Commands [\(config\) sticky radius framed-ip](#page-368-0)**

a l

 $\mathbf{I}$ 

a ka

# **Sticky RTSP Header Configuration Mode Commands**

Sticky RTSP header configuration mode commands allow you to create an RTSP header sticky group to enable the ACE to stick client connections to the same real server based on the RTSP Session header field. To access sticky RTSP header configuration mode, use the **sticky rtsp-header** command. The prompt changes to (config-sticky-header). Use the **no** form of this command to remove the sticky group from the configuration.

**sticky rtsp-header Session** *name1*

**no sticky rtsp-header Session** *name1*

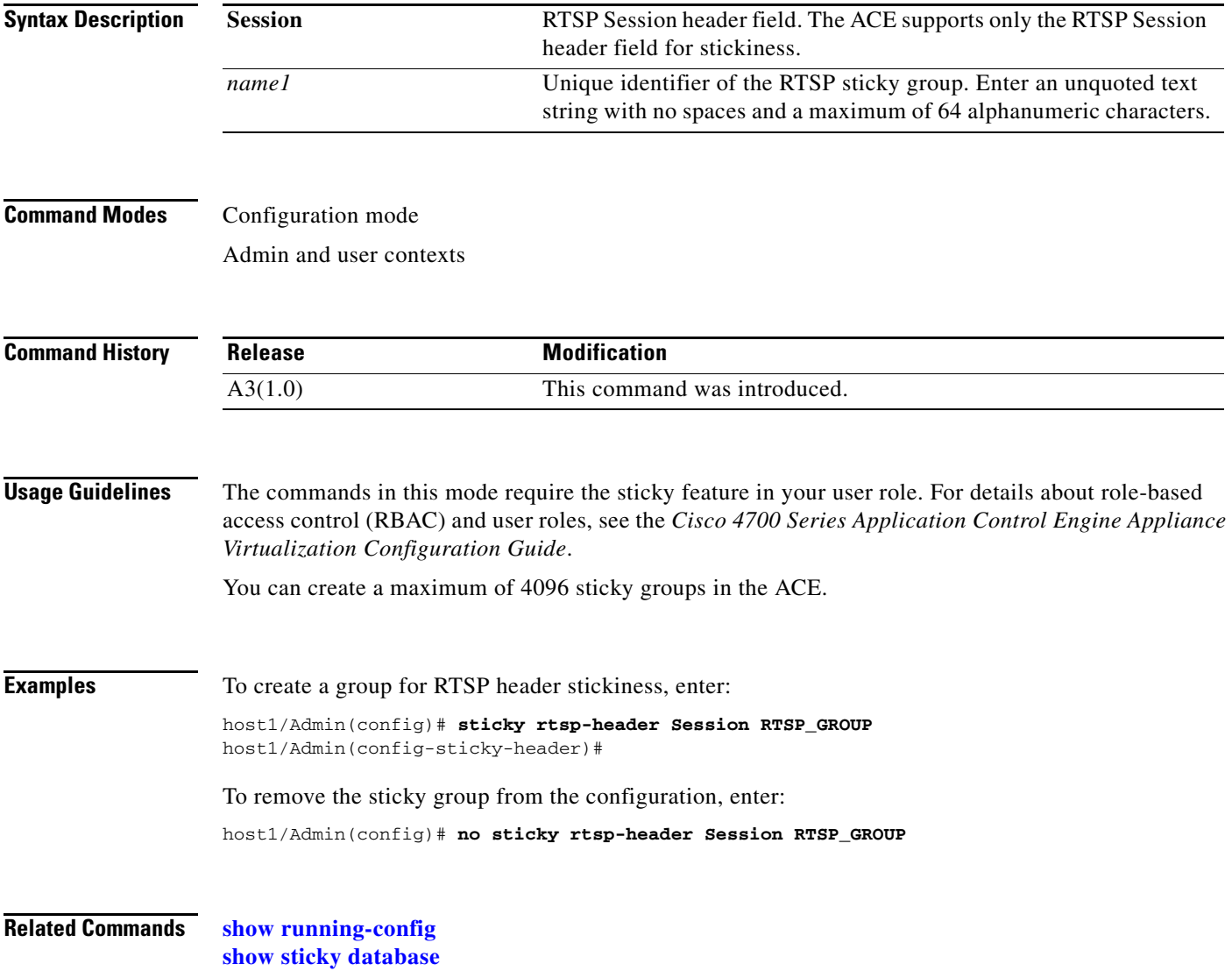

# **(config-sticky-header) header**

To configure the RTSP Session header offset and length, use the **header** command. Use the **no** form of this command to remove the RTSP Session header offset and length values from the configuration.

**header offset** *number1* [**length** *number2*]

**no header offset** *number1* [**length** *number2*]

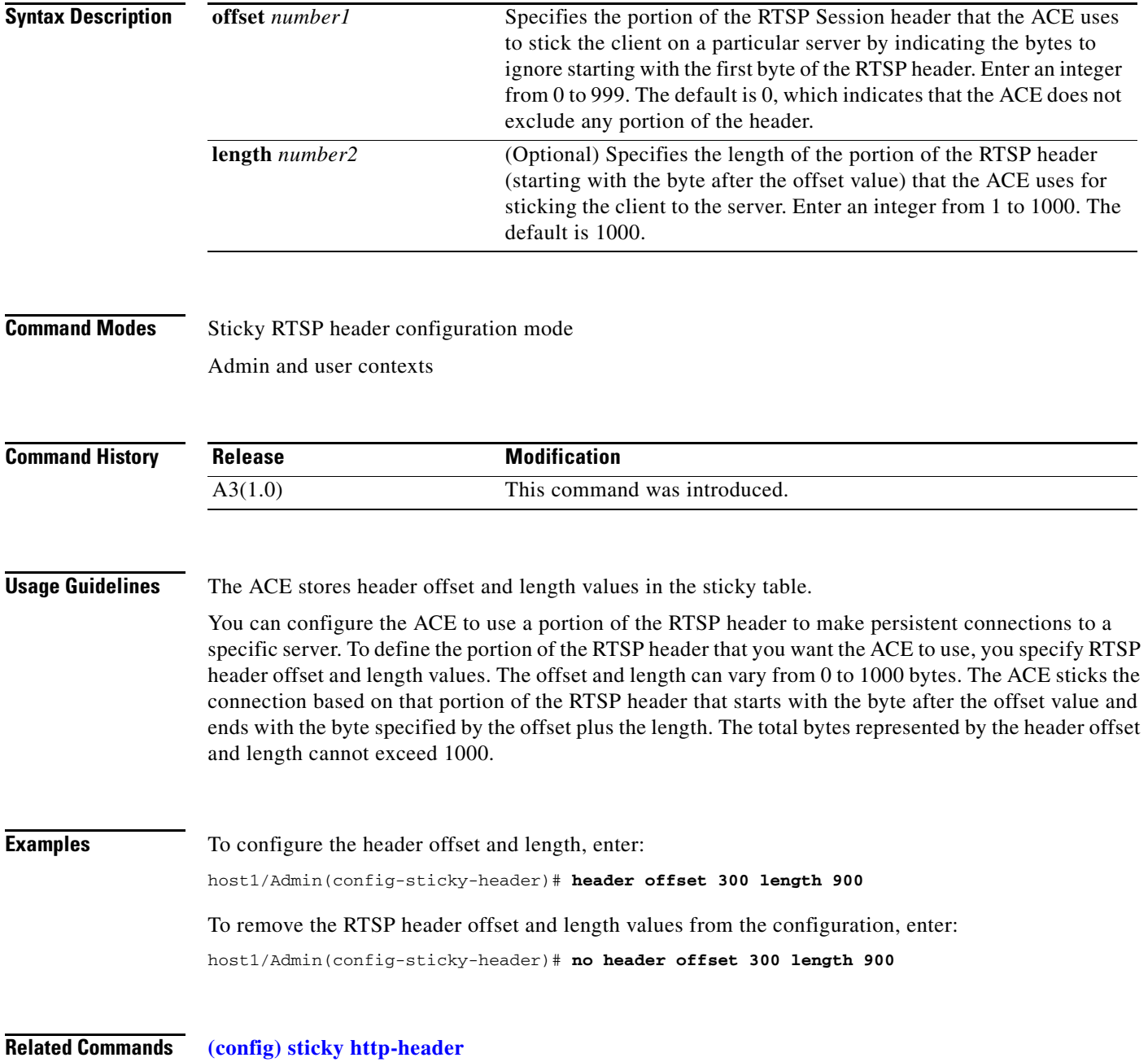

**Cisco 4700 Series Application Control Engine Appliance Command Reference**

### **(config-sticky-header) replicate sticky**

To instruct the ACE to replicate RTSP header sticky table entries on the standby ACE, use the **replicate sticky** command. Use the **no** form of this command to restore the ACE to its default of not replicating RTSP header sticky table entries.

#### **replicate sticky**

**no replicate sticky**

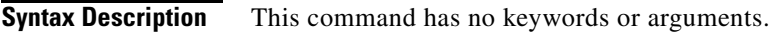

**Command Modes** Sticky RTSP header configuration mode Admin and user contexts

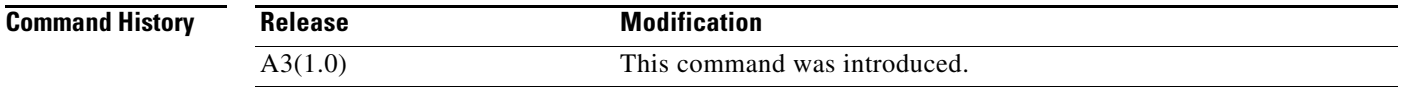

#### **Usage Guidelines** If you are using redundancy, you can configure the ACE to replicate RTSP header sticky table entries on the standby ACE so if a switchover occurs, the new active ACE can maintain existing sticky connections.

The timer of a sticky table entry on the standby ACE is reset every time the entry is synchronized with the active ACE entry. Thus, the standby sticky entry may have a lifetime up to twice as long as the active entry. However, if the entry expires on the active ACE or a new real server is selected and a new entry is created, the old entry on the standby ACE is replaced.

**Examples** To instruct the ACE to replicate RTSP header sticky table entries on the standby ACE, enter: host1/Admin(config-sticky-header)# **replicate sticky**

> To restore the ACE to its default of not replicating RTSP header sticky table entries, enter: host1/Admin(config-sticky-header)# **no replicate sticky**

**Related Commands [\(config\) sticky rtsp-header](#page-369-0)**

Г

# **(config-sticky-header) serverfarm**

To complete an RTSP header sticky group configuration, you must configure a server farm entry for the group. To configure a server farm entry for a sticky group, use the **serverfarm** command. Use the **no** form of this command to dissociate a server farm from a sticky group.

**serverfarm** *name1* [**backup** *name2* [**sticky**] [**aggregate-state**]]

#### **no serverfarm**

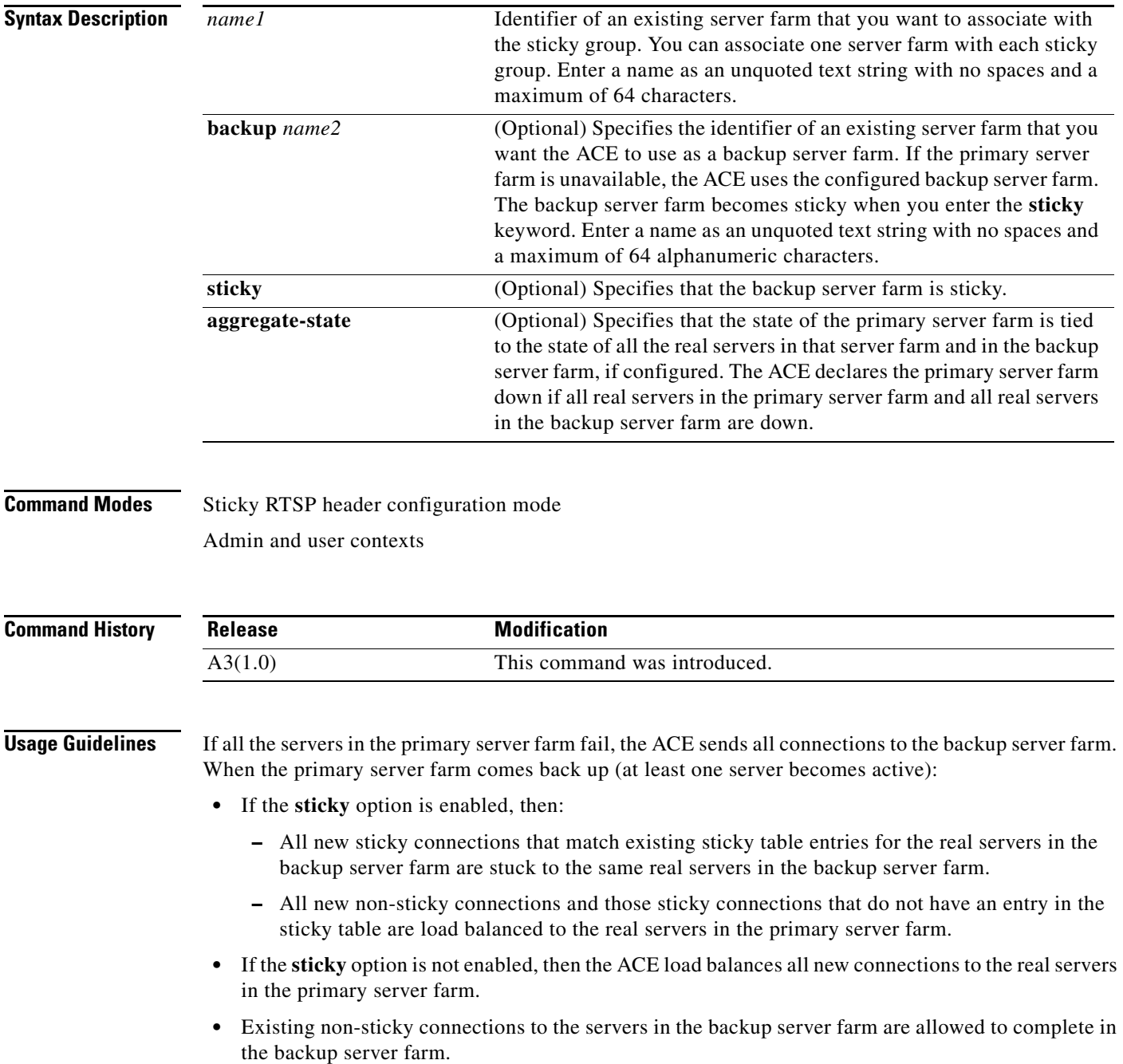

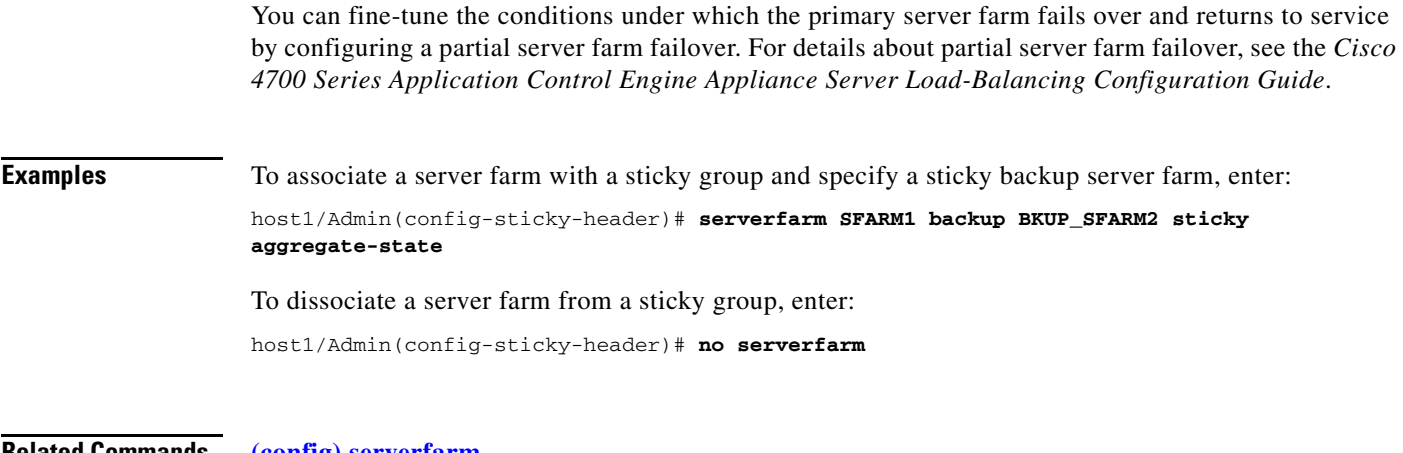

**Related Commands [\(config\) serverfarm](#page-339-0) [\(config\) sticky rtsp-header](#page-369-0)**

# **(config-sticky-header) static header-value**

To configure a static header, use the **static header-value** command. Use the **no** form of this command to remove a static header from the configuration.

**static header-value** *value* **rserver** *name* [*number*]

**no static header-value** *value* **rserver** *name* [*number*]

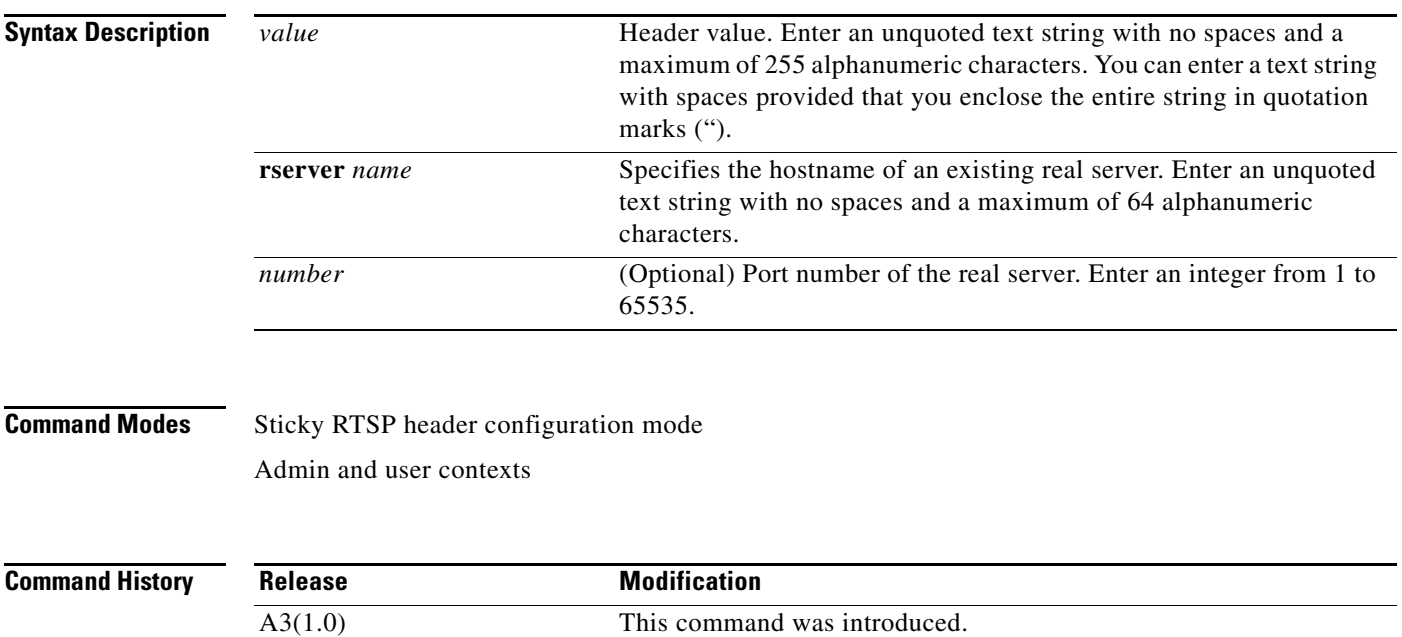

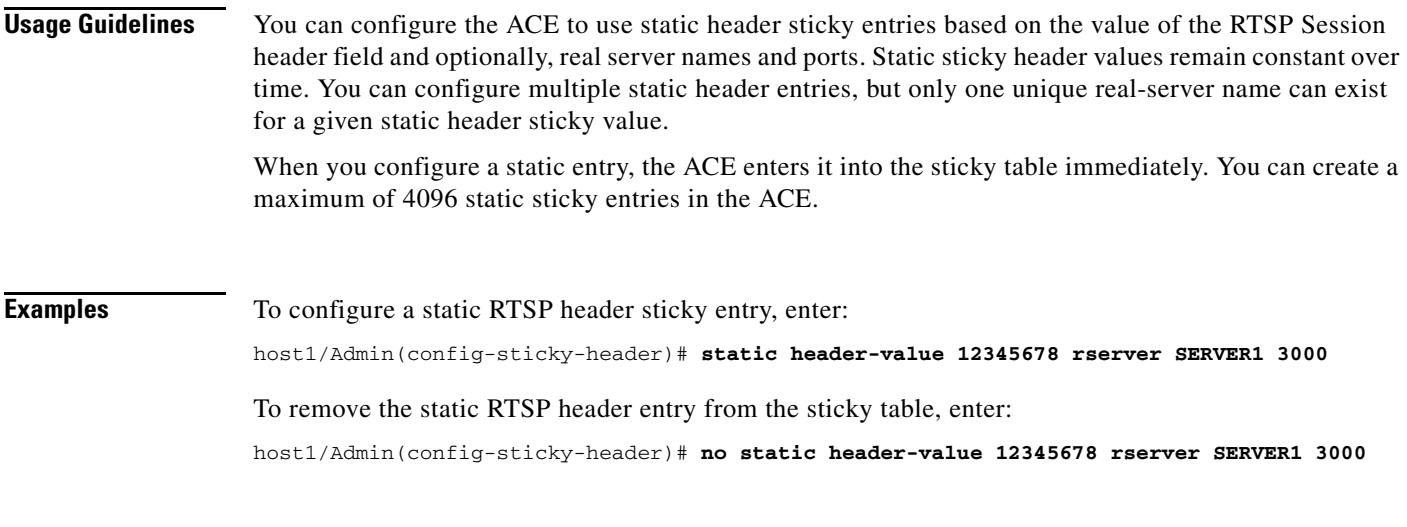

**Related Commands [\(config\) sticky rtsp-header](#page-369-0)**

# **(config-sticky-header) timeout**

To configure an RTSP header sticky timeout, use the **timeout** *minutes* command. Use the **no** form of this command to reset the sticky timeout to the default of 1440 minutes.

**timeout** {*minutes* | **activeconns**}

**no timeout** {*minutes* | **activeconns**}

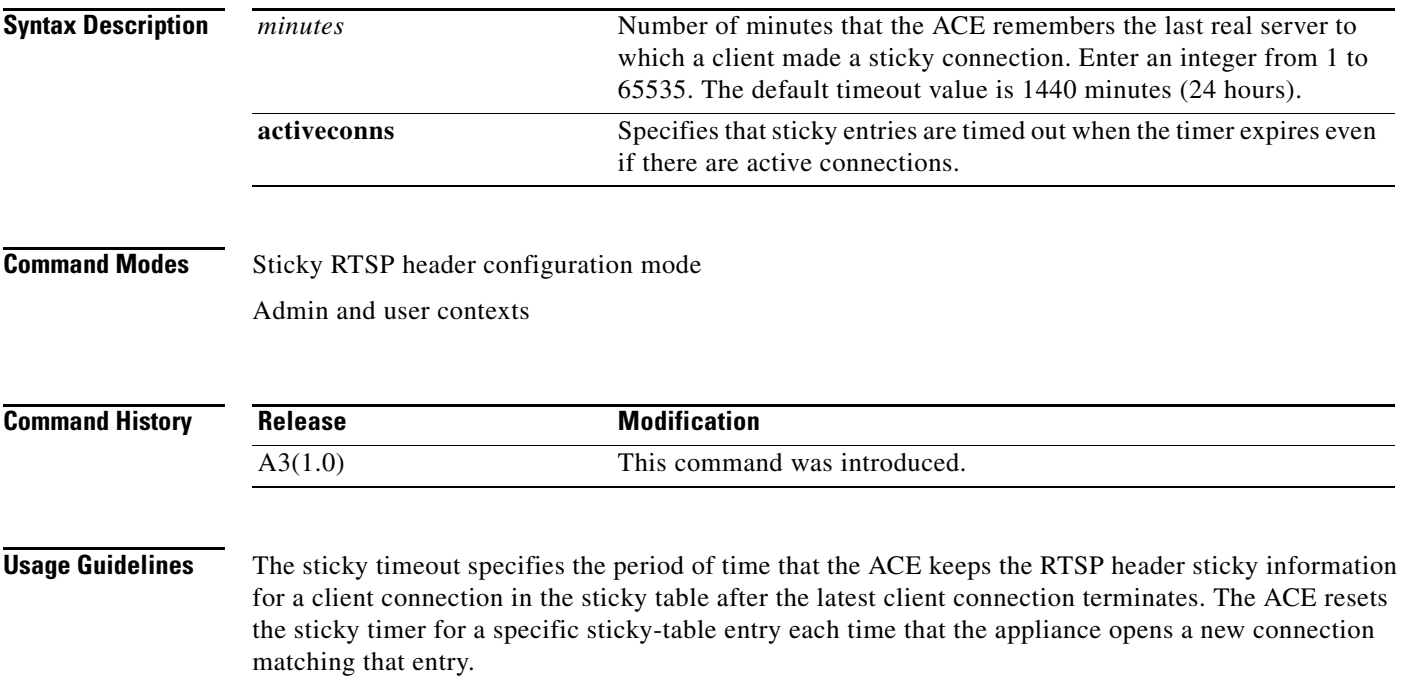

By default, the ACE times out a sticky table entry when the timeout for that entry expires and no active connections matching that entry exist. To specify that the ACE time out RTSP header sticky table entries even if active connections exist after the sticky timer expires, use the **timeout activeconns** command.

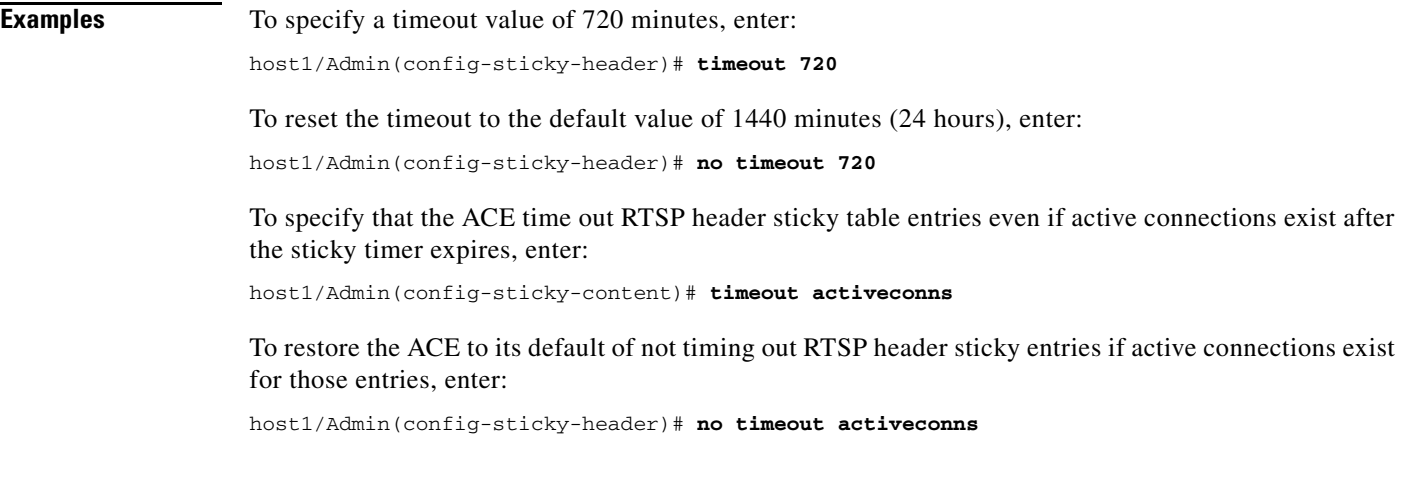

**Related Commands [\(config\) sticky rtsp-header](#page-369-0)**

П

# **Sticky SIP Header Configuration Mode Commands**

Sticky SIP header configuration mode commands allow you to create a SIP header sticky group to enable the ACE to stick client connections to the same real server based on the SIP Call-ID header field. To access sticky SIP header configuration mode, use the **sticky sip-header** command. The prompt changes to (config-sticky-header). Use the **no** form of this command to remove the sticky group from the configuration.

**sticky sip-header** *name1 name2*

**no sticky sip-header** *name1 name2*

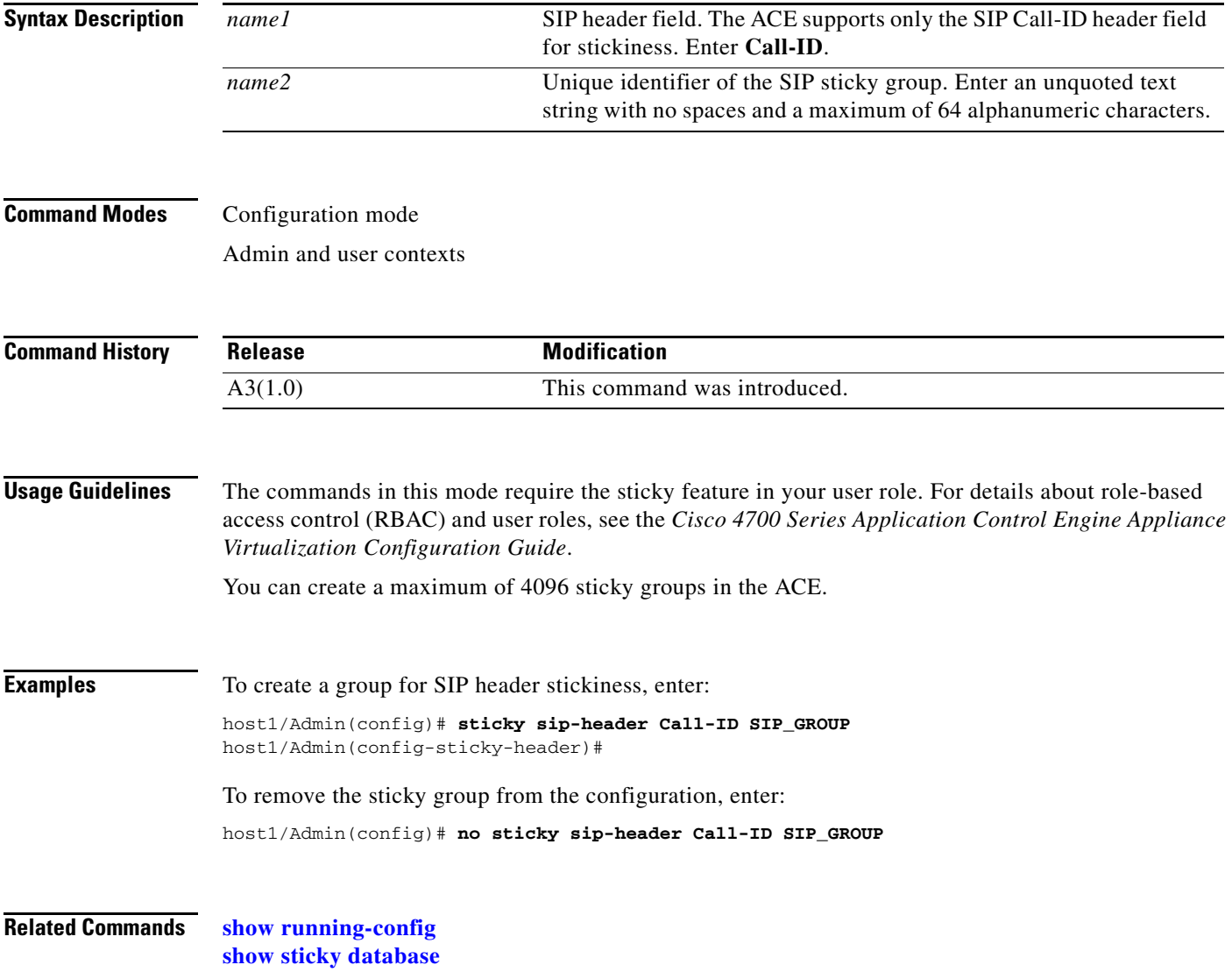

### **(config-sticky-header) replicate sticky**

To instruct the ACE to replicate SIP header sticky table entries on the standby ACE, use the **replicate sticky** command. Use the **no** form of this command to restore the ACE to its default of not replicating SIP header sticky table entries.

#### **replicate sticky**

**no replicate sticky**

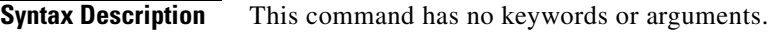

**Command Modes** Sticky SIP header configuration mode Admin and user contexts

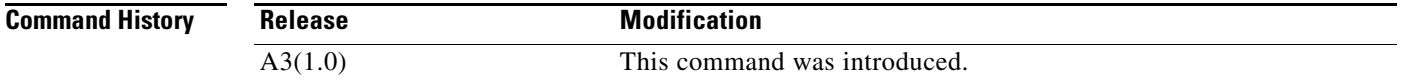

#### **Usage Guidelines** If you are using redundancy, you can configure the ACE to replicate SIP header sticky table entries on the standby ACE so if a switchover occurs, the new active ACE can maintain existing sticky connections.

The timer of a sticky table entry on the standby ACE is reset every time the entry is synchronized with the active ACE entry. Thus, the standby sticky entry may have a lifetime up to twice as long as the active entry. However, if the entry expires on the active ACE or a new real server is selected and a new entry is created, the old entry on the standby ACE is replaced.

**Examples** To instruct the ACE to replicate SIP header sticky table entries on the standby ACE, enter: host1/Admin(config-sticky-header)# **replicate sticky**

> To restore the ACE to its default of not replicating SIP header sticky table entries, enter: host1/Admin(config-sticky-header)# **no replicate sticky**

**Related Commands [\(config\) sticky sip-header](#page-370-0)**

# **(config-sticky-header) serverfarm**

To complete a SIP header sticky group configuration, you must configure a server farm entry for the group. To configure a server farm entry for a sticky group, use the **serverfarm** command. Use the **no** form of this command to dissociate a server farm from a sticky group.

**serverfarm** *name1* [**backup** *name2* [**sticky**] [**aggregate-state**]]

#### **no serverfarm**

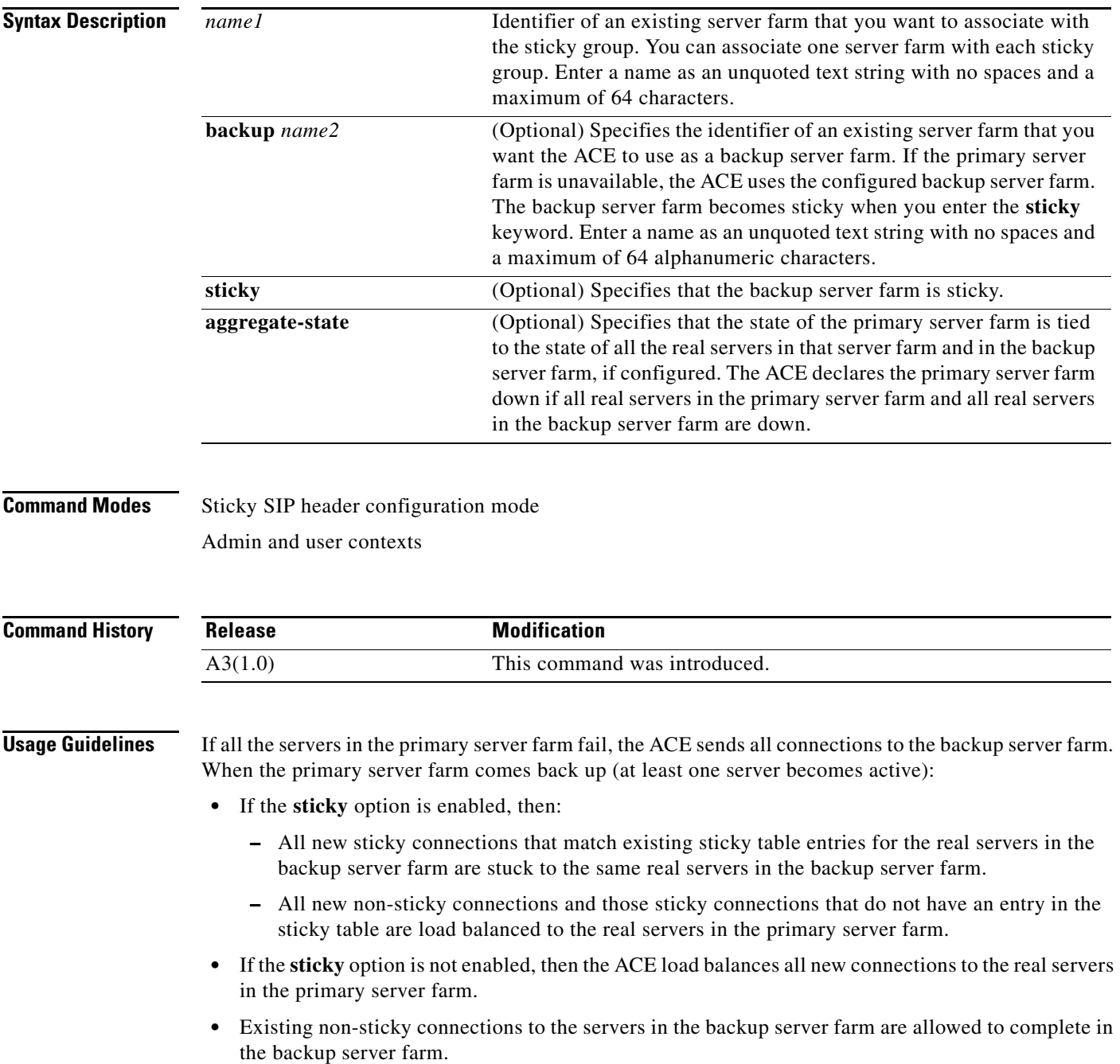

You can fine-tune the conditions under which the primary server farm fails over and returns to service by configuring a partial server farm failover. For details about partial server farm failover, see the *Cisco 4700 Series Application Control Engine Appliance Server Load-Balancing Configuration Guide*.

**Examples** To associate a server farm with a sticky group and specify a sticky backup server farm, enter: host1/Admin(config-sticky-header)# **serverfarm SFARM1 backup BKUP\_SFARM2 sticky aggregate-state**

To dissociate a server farm from a sticky group, enter:

host1/Admin(config-sticky-header)# **no serverfarm** 

**Related Commands [\(config\) serverfarm](#page-339-0) [\(config\) sticky sip-header](#page-370-0)**

### **(config-sticky-header) static header-value**

To configure a static header, use the **static header-value** command. Use the **no** form of this command to remove a static header from the configuration.

**static header-value** *value* **rserver** *name* [*number*]

**no static header-value** *value* **rserver** *name* [*number*]

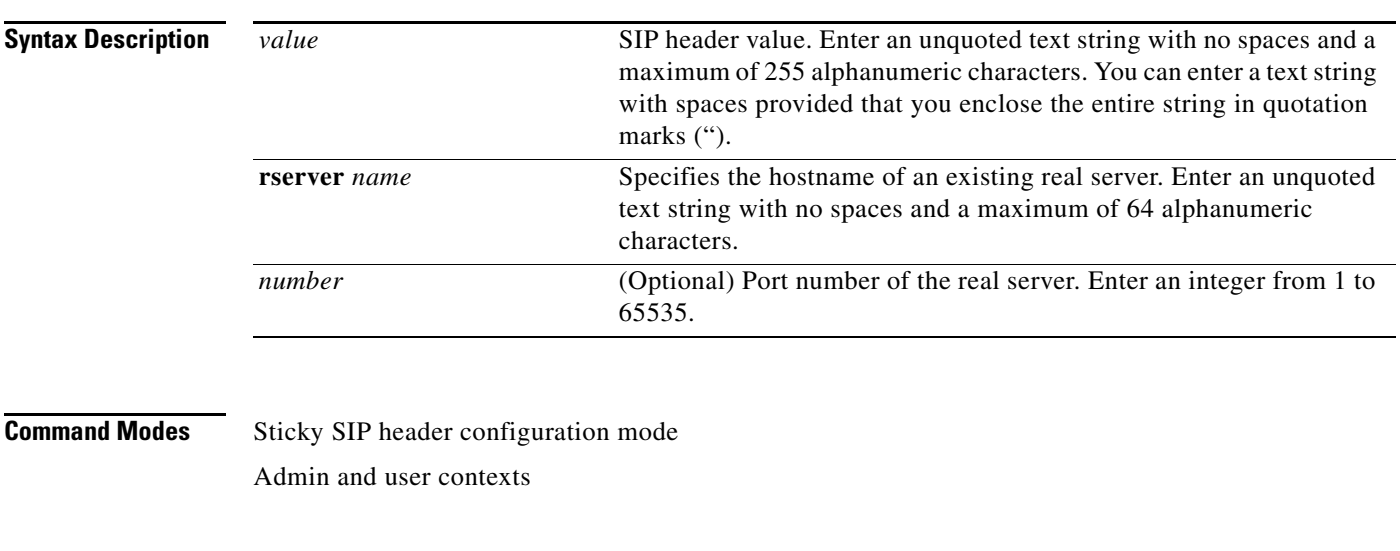

**Command History Release Modification** A3(1.0) This command was introduced.

a ka

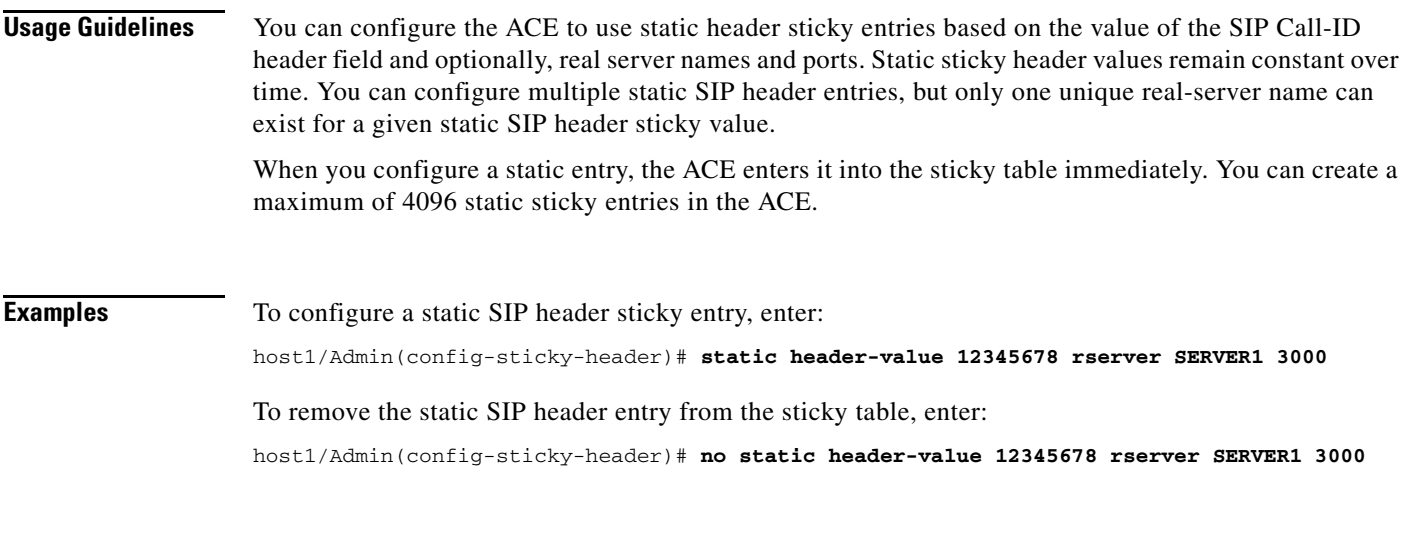

**Related Commands [\(config\) sticky sip-header](#page-370-0)**

# **(config-sticky-header) timeout**

To configure a SIP header sticky timeout, use the **timeout** *minutes* command. Use the **no** form of this command to reset the sticky timeout to the default of 1440 minutes.

**timeout** {*minutes* | **activeconns**}

**no timeout** {*minutes* | **activeconns**}

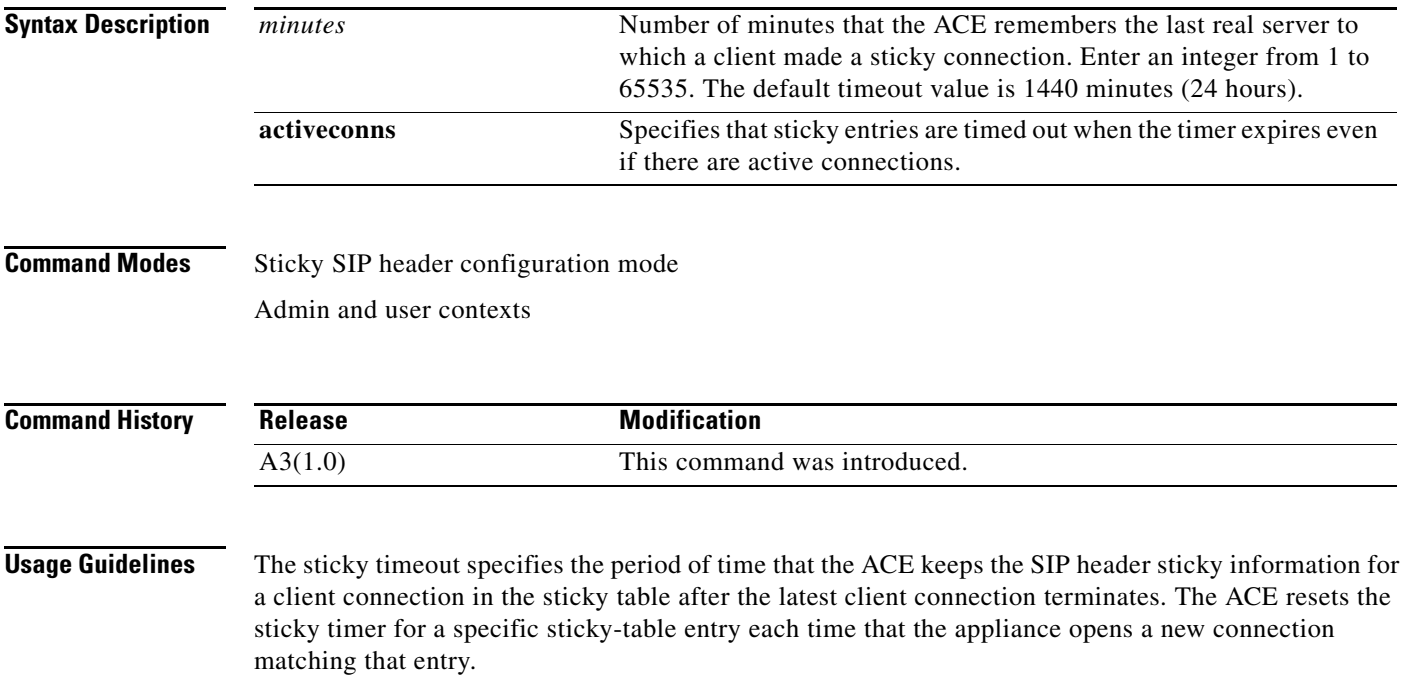

By default, the ACE times out a sticky table entry when the timeout for that entry expires and no active connections matching that entry exist. To specify that the ACE time out SIP header sticky table entries even if active connections exist after the sticky timer expires, use the **timeout activeconns** command.

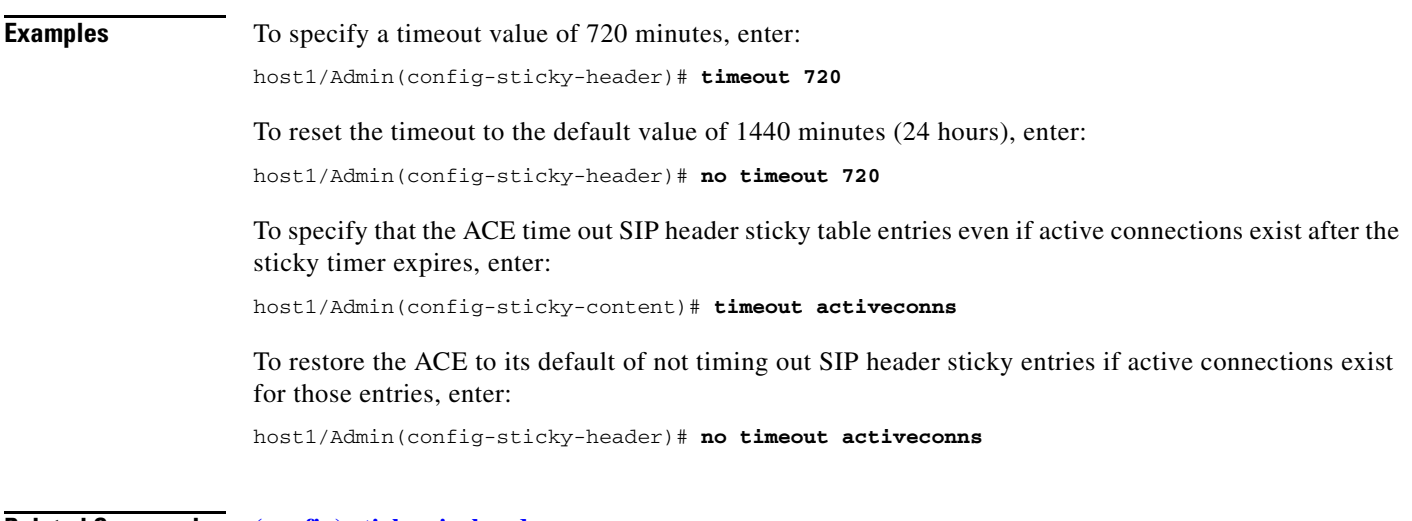

**Related Commands [\(config\) sticky sip-header](#page-370-0)**
# **TACACS+ Configuration Mode Commands**

<span id="page-1116-0"></span>TACACS+ configuration mode commands allow you to configure multiple Terminal Access Controller Access Control System Plus (TACACS+) servers as a named AAA server group. You can specify the IP address of one or more previously configured TACACS+ servers that you want added to or removed from a AAA server group, with a dead-time interval for the TACACS+ server group.

For details about creating a TACACS+ server group, see the *Cisco 4700 Series Application Control Engine Appliance Security Configuration Guide*.

To create a TACACS+ server group and access TACACS+ server configuration mode, enter the **aaa group server tacacs+** command in configuration mode. The CLI prompt changes to (config-tacacs+). Use the **no** form of this command to remove a TACACS+ server group.

**aaa group server tacacs+** *group\_name*

**no aaa group server tacacs+** *group\_name*

**Syntax Description** *group\_name* Name assigned to the group of TACACS+ servers. Enter an unquoted text string with no spaces and a maximum of 64 alphanumeric characters.

### **Command Modes** Configuration mode

Admin and user contexts

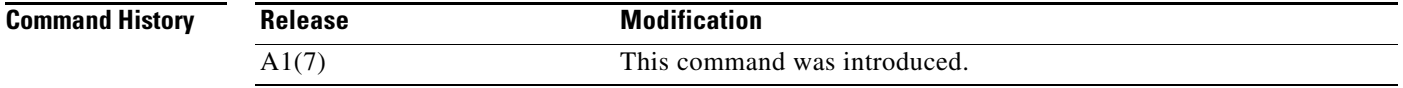

**Usage Guidelines** The commands in this mode require the AAA feature in your user role. For details about role-based access control (RBAC) and user roles, see the *Cisco 4700 Series Application Control Engine Appliance Virtualization Configuration Guide*.

> A server group is a list of server hosts. The ACE allows you to configure multiple AAA servers as a named server group. You group the different AAA server hosts into distinct lists. The ACE searches for the server hosts in the order in which you specify them within a group. You can configure a maximum of 10 server groups for each context in the ACE.

> You can configure server groups at any time, but you must enter the **aaa authentication login** or the **aaa accounting default** commands to apply the groups to the AAA service.

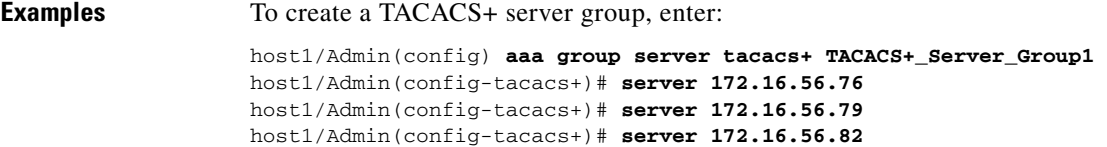

 $\mathbf I$ 

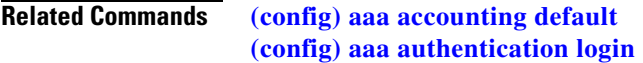

## **(config-tacacs+) deadtime**

<span id="page-1117-0"></span>To specify a dead-time interval for the TACACS+ server group, use the **deadtime** command. Use the **no** form of this command to reset the TACACS+ server group dead-time request to the default of 0.

**deadtime** *minutes*

**no deadtime** *minutes*

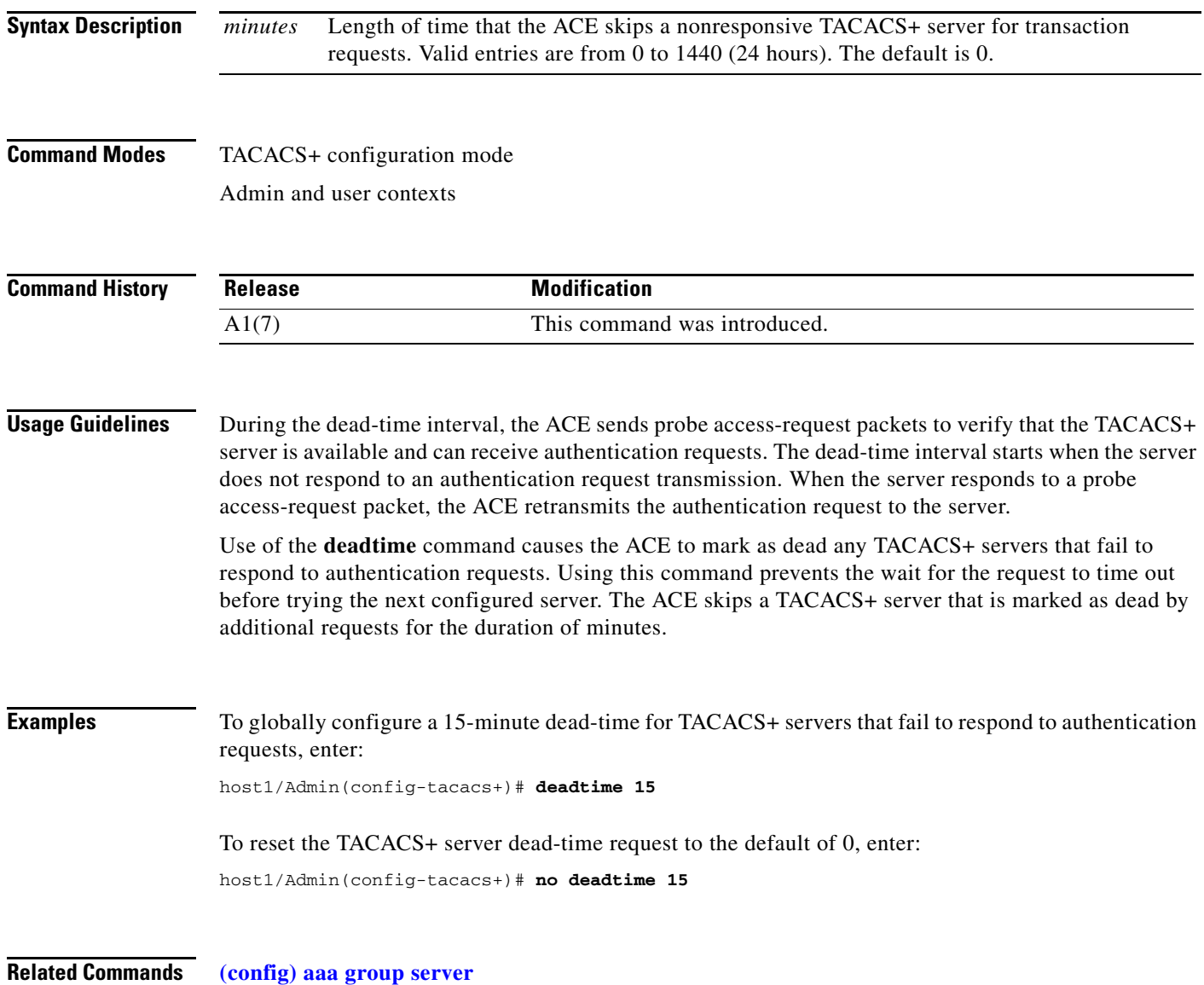

## **(config-tacacs+) server**

<span id="page-1118-0"></span>To specify the IP address of one or more previously configured TACACS+ servers that you want added to or removed from a AAA server group, use the **server** command. Use the **no** form of this command to remove the TACACS+ server from the AAA server group.

**server** *ip\_address*

**no server** *ip\_address*

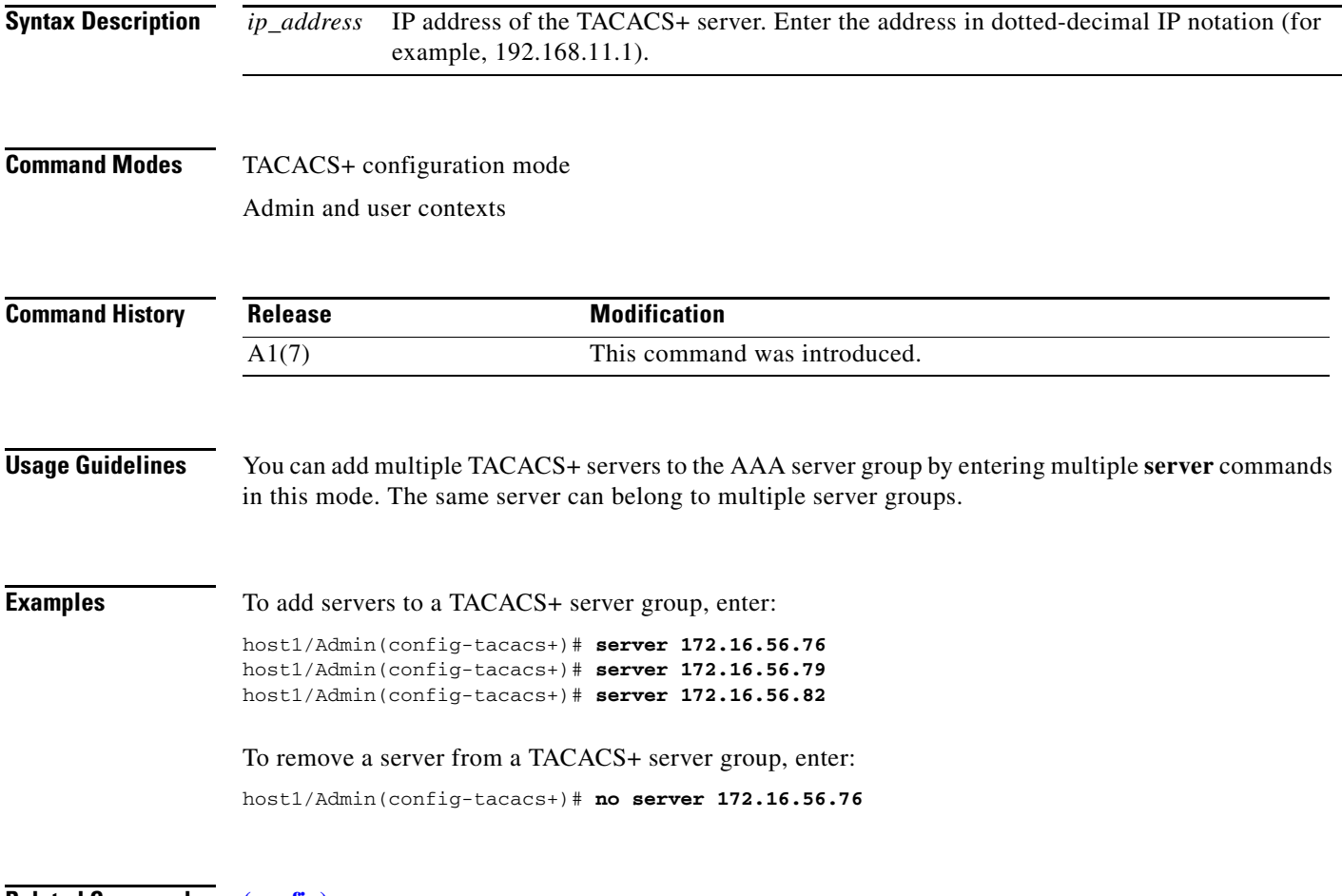

**Related Commands [\(config\) aaa group server](#page-233-0)**

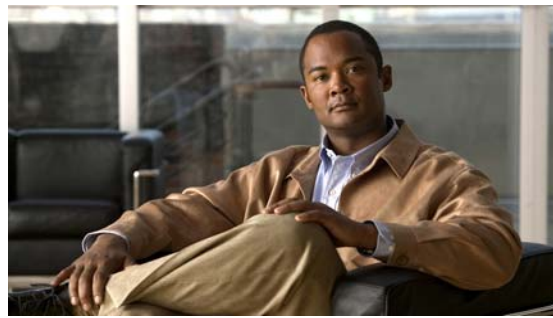

### **CLI COMMAND SUMMARY BY MODE**

Action List Modify Configuration Mode Commands **[2-341](#page-380-0)** (config-actlist-modify) description **[2-342](#page-381-0)** (config-actlist-modify) header delete **[2-343](#page-382-0)** (config-actlist-modify) header insert **[2-344](#page-383-0)** (config-actlist-modify) header rewrite **[2-345](#page-384-0)** (config-actlist-modify) ssl url rewrite location **[2-347](#page-386-0)** Action List Optimization Configuration Mode Commands (config-actlist-optm) appscope **[2-350](#page-389-0)** (config-actlist-optm) cache **[2-351](#page-390-0)** (config-actlist-optm) delta **[2-353](#page-392-0)** (config-actlist-optm) description **[2-354](#page-393-0)** (config-actlist-optm) dynamic etag **[2-355](#page-394-0)** (config-actlist-optm) flashforward **[2-356](#page-395-0)** (config-actlist-optm) flashforward-object **[2-356](#page-395-1)** Authentication Group Configuration Mode Commands **[2-358](#page-397-0)** (config-authgroup) cert **[2-359](#page-398-0)** Chaingroup Configuration Mode Commands **[2-360](#page-399-0)** (config-chaingroup) cert **[2-361](#page-400-0)** Class Map Configuration Mode Commands **[2-362](#page-401-0)** (config-cmap) description **[2-364](#page-403-0)** (config-cmap) match access-list **[2-365](#page-404-0)** (config-cmap) match any **[2-366](#page-405-0)** (config-cmap) match destination-address **[2-367](#page-406-0)** (config-cmap) match port **[2-368](#page-407-0)** (config-cmap) match source-address **[2-370](#page-409-0)** (config-cmap) match virtual-address **[2-372](#page-411-0)** Class Map FTP Inspection Configuration Mode Commands **[2-375](#page-414-0)** (config-cmap-ftp-insp) description **[2-376](#page-415-0)** (config-cmap-ftp-insp) match request-method **[2-377](#page-416-0)** Class Map Generic Configuration Mode Commands **[2-378](#page-417-0)** (config-cmap-generic) description **[2-379](#page-418-0)**

(config-cmap-generic) match class-map **[2-380](#page-419-0)** (config-cmap-generic) match layer4-payload **[2-381](#page-420-0)** (config-cmap-generic) match source-address **[2-383](#page-422-0)** Class Map HTTP Inspection Configuration Mode Commands **[2-385](#page-424-0)** (config-cmap-http-insp) description **[2-386](#page-425-0)** (config-cmap-http-insp) match content **[2-387](#page-426-0)** (config-cmap-http-insp) match content length **[2-388](#page-427-0)** (config-cmap-http-insp) match cookie secondary **[2-389,](#page-428-0)  [2-704](#page-743-0)** (config-cmap-http-insp) match header **[2-390](#page-429-0)** (config-cmap-http-insp) match header length **[2-393](#page-432-0)** (config-cmap-http-insp) match header mime-type **[2-395](#page-434-0)** (config-cmap-http-insp) match port-misuse **[2-398](#page-437-0)** (config-cmap-http-insp) match request-method **[2-399](#page-438-0)** (config-cmap-http-insp) match transfer-encoding **[2-400](#page-439-0)** (config-cmap-http-insp) match url **[2-401](#page-440-0)** (config-cmap-http-insp) match url length **[2-402](#page-441-0)** Class Map HTTP Load Balancing Configuration Mode Commands **[2-404](#page-443-0)** (config-cmap-http-lb) description **[2-405](#page-444-0)** (config-cmap-http-lb) match cipher **[2-408](#page-447-0)** (config-cmap-http-lb) match class-map **[2-406](#page-445-0)** (config-cmap-http-lb) match http content **[2-409](#page-448-0)** (config-cmap-http-lb) match http cookie **[2-410](#page-449-0)** (config-cmap-http-lb) match http header **[2-411](#page-450-0)** (config-cmap-http-lb) match http url **[2-414](#page-453-0)** (config-cmap-http-lb) match source-address **[2-415](#page-454-0)** Class Map Management Configuration Mode Commands **[2-417](#page-456-0)** (config-cmap-mgmt) description **[2-418](#page-457-0)** (config-cmap-mgmt) match protocol **[2-419](#page-458-0)** Class Map RADIUS Load Balancing Configuration Mode Commands **[2-421](#page-460-0)**

#### **Cisco 4700 Series Application Control Engine Appliance Command Reference**

(config-cmap-radius-lb) description **[2-422](#page-461-0)**

(config-cmap-radius-lb) match radius attribute **[2-423](#page-462-0)** Class Map RTSP Load Balancing Configuration Mode Commands **[2-424](#page-463-0)** (config-cmap-rtsp-lb) description **[2-425](#page-464-0)** (config-cmap-rtsp-lb) match class-map **[2-426](#page-465-0)** (config-cmap-rtsp-lb) match rtsp header **[2-427](#page-466-0)** (config-cmap-rtsp-lb) match rtsp url **[2-428](#page-467-0)** (config-cmap-rtsp-lb) match source-address **[2-430](#page-469-0)** Class Map SIP Inspection Configuration Mode Commands **[2-431](#page-470-0)** (config-cmap-sip-insp) description **[2-432](#page-471-0)** (config-cmap-sip-insp) match called-party **[2-433](#page-472-0)** (config-cmap-sip-insp) match calling-party **[2-434](#page-473-0)** (config-cmap-sip-insp) match content **[2-436](#page-475-0)** (config-cmap-sip-insp) match im-subscriber **[2-437](#page-476-0)** (config-cmap-sip-insp) match message-path **[2-438](#page-477-0)** (config-cmap-sip-insp) match request-method **[2-440](#page-479-0)** (config-cmap-sip-insp) match third-party registration **[2-441](#page-480-0)** (config-cmap-sip-insp) match uri **[2-442](#page-481-0)** Class Map SIP Load Balancing Configuration Mode Commands **[2-444](#page-483-0)** (config-cmap-sip-lb) description **[2-445](#page-484-0)** (config-cmap-sip-lb) match class-map **[2-446](#page-485-0)** (config-cmap-sip-lb) match sip header **[2-447](#page-486-0)** (config-cmap-sip-lb) match source-address **[2-449](#page-488-0)** Clear Exec Mode Commands clear access-list **[2-6](#page-45-0)** clear accounting log **[2-8](#page-47-0)** clear arp **[2-8](#page-47-1)** clear buffer stats **[2-9](#page-48-0)** clear capture **[2-10](#page-49-0)** clear conn **[2-11](#page-50-0)** clear cores **[2-12](#page-51-0)** clear crypto session-cache **[2-13](#page-52-0)** clear debug-logfile **[2-13](#page-52-1)** clear fifo stats **[2-14](#page-53-0)** clear ft **[2-15](#page-54-0)** clear icmp statistics **[2-16](#page-55-0)** clear interface **[2-16](#page-55-1)**

clear ip **[2-17](#page-56-0)** clear line **[2-18](#page-57-0)** clear logging **[2-20](#page-59-0)** clear netio stats **[2-20](#page-59-1)** clear ntp **[2-22](#page-61-0)** clear probe **[2-22](#page-61-1)** clear processes log **[2-24](#page-63-0)** clear rserver **[2-24](#page-63-1)** clear rtcache **[2-25](#page-64-0)** clear screen **[2-27](#page-66-0)** clear serverfarm **[2-27](#page-66-1)** clear service-policy **[2-28](#page-67-0)** clear ssh **[2-30](#page-69-0)** clear startup-config **[2-31](#page-70-0)** clear stats **[2-32](#page-71-0)** clear sticky database **[2-35](#page-74-0)** clear syn-cookie **[2-36](#page-75-0)** clear tcp statistics **[2-36](#page-75-1)** clear telnet **[2-37](#page-76-0)** clear udp statistics **[2-38](#page-77-0)** clear user **[2-38](#page-77-1)** clear vnet stats **[2-39](#page-78-0)** clear xlate **[2-41](#page-80-0)** clock set **[2-43](#page-82-0)** Configuration Mode Commands **[2-191](#page-230-0)** (config) aaa accounting default **[2-192](#page-231-1)** (config) aaa authentication login **[2-193](#page-232-1)** (config) aaa group server **[2-194](#page-233-1)** (config) access-group **[2-195](#page-234-0)** (config) access-list ethertype **[2-197](#page-236-0)** (config) access-list extended **[2-198](#page-237-0)** (config) access-list remark **[2-205](#page-244-0)** (config) access-list resequence **[2-206](#page-245-0)** (config) action-list type modify http **[2-207](#page-246-0)** (config) arp **[2-210](#page-249-0)** (config) banner **[2-212](#page-251-0)** (config) boot system image **[2-213](#page-252-0)** (config) class-map **[2-215](#page-254-0)** (config) clock summer-time **[2-221](#page-260-0)**

(config) clock timezone **[2-218](#page-257-0)** (config) config-register **[2-222](#page-261-0)** (config) context **[2-223](#page-262-0)** (config) crypto chaingroup **[2-224,](#page-263-0) [2-225](#page-264-0)** (config) crypto csr-params **[2-227](#page-266-0)** (config) domain **[2-228](#page-267-0)** (config) end **[2-229](#page-268-0)** (config) exit **[2-230](#page-269-0)** (config) ft auto-sync **[2-230](#page-269-1)** (config) ft group **[2-232](#page-271-0)** (config) ft interface vlan **[2-233](#page-272-0)** (config) ft peer **[2-234](#page-273-0)** (config) ft track host **[2-235](#page-274-0)** (config) ft track interface **[2-236](#page-275-0)** (config) hostname **[2-229,](#page-268-0) [2-230,](#page-269-0) [2-237,](#page-276-0) [2-280](#page-319-0)** (config) interface **[2-238](#page-277-0)** (config) ip dhcp relay **[2-240](#page-279-0)** (config) ip domain-list **[2-241](#page-280-0)** (config) ip domain-lookup **[2-243](#page-282-0)** (config) ip domain-name **[2-245](#page-284-0)** (config) ip name-server **[2-246](#page-285-0)** (config) ip route **[2-247](#page-286-0)** (config) kalap udp **[2-248](#page-287-0)** (config) ldap-server host **[2-249](#page-288-0)** (config) ldap-server port **[2-250](#page-289-0)** (config) ldap-server timeout **[2-251](#page-290-0)** (config) line vty **[2-252](#page-291-0)** (config) logging buffered **[2-254](#page-293-0)** (config) logging console **[2-255](#page-294-0)** (config) logging device-id **[2-256](#page-295-0)** (config) logging enable **[2-258](#page-297-0)** (config) logging facility **[2-259](#page-298-0)** (config) logging fastpath **[2-260](#page-299-0)** (config) logging history **[2-261](#page-300-0)** (config) logging host **[2-263](#page-302-0)** (config) logging message **[2-264](#page-303-0)** (config) logging monitor **[2-266](#page-305-0)** (config) logging persistent **[2-267](#page-306-0)** (config) logging queue **[2-268](#page-307-0)**

(config) logging standby **[2-270](#page-309-0)** (config) logging timestamp **[2-271](#page-310-0)** (config) logging trap **[2-272](#page-311-0)** (config) login timeout **[2-253](#page-292-0)** (config) ntp **[2-275](#page-314-0)** (config) object-group **[2-273](#page-312-0)** (config) optimize **[2-277](#page-316-0)** (config) parameter-map type **[2-208,](#page-247-0) [2-277](#page-316-1)** (config) peer hostname **[2-280](#page-319-0)** (config) peer shared-vlan-hostid **[2-281](#page-320-0)** (config) policy-map **[2-282](#page-321-0)** (config) probe **[2-286](#page-325-0)** (config) radius-server attribute nas-ipaddr **[2-288](#page-327-0)** (config) radius-server deadtime **[2-289](#page-328-0)** (config) radius-server host **[2-290](#page-329-0)** (config) radius-server key **[2-293](#page-332-0)** (config) radius-server retransmit **[2-294](#page-333-0)** (config) radius-server timeout **[2-295](#page-334-0)** (config) rate-limit **[2-269](#page-308-0)** (config) resource-class **[2-296](#page-335-0)** (config) role **[2-297](#page-336-0)** (config) rserver **[2-298](#page-337-0)** (config) script file **[2-299](#page-338-0)** (config) serverfarm **[2-300](#page-339-0)** (config) service-policy **[2-301](#page-340-0)** (config) shared-vlan-hostid **[2-302](#page-341-0)** (config) snmp-server community **[2-303](#page-342-0)** (config) snmp-server contact **[2-305](#page-344-0)** (config) snmp-server enable traps **[2-306](#page-345-0)** (config) snmp-server engineid **[2-309](#page-348-0)** (config) snmp-server host **[2-311](#page-350-0)** (config) snmp-server location **[2-312](#page-351-0)** (config) snmp-server trap link ietf **[2-313](#page-352-0)** (config) snmp-server trap-source vlan **[2-314](#page-353-0)** (config) snmp-server unmask-community **[2-315](#page-354-0)** (config) snmp-server user **[2-316](#page-355-0)** (config) ssh key **[2-319](#page-358-0)** (config) ssh maxsessions **[2-320](#page-359-0)** (config) ssl-proxy service **[2-321](#page-360-0)**

(config) sticky http-content **[2-322](#page-361-0)** (config) sticky http-cookie **[2-323](#page-362-0)** (config) sticky http-header **[2-325](#page-364-0)** (config) sticky ip-netmask **[2-327](#page-366-0)** (config) sticky layer4-payload **[2-328](#page-367-0)** (config) sticky radius framed-ip **[2-329](#page-368-0)** (config) sticky rtsp-header **[2-330](#page-369-0)** (config) sticky sip-header **[2-331](#page-370-0)** (config) tacacs-server deadtime **[2-332](#page-371-0)** (config) tacacs-server host **[2-333](#page-372-0)** (config) tacacs-server key **[2-335](#page-374-0)** (config) tacacs-server timeout **[2-336](#page-375-0)** (config) telnet maxsessions **[2-337](#page-376-0)** (config) timeout xlate **[2-338](#page-377-0)** (config) username **[2-339](#page-378-0)** Context Configuration Mode Commands **[2-450](#page-489-0)** (config-context) allocate-interface **[2-451](#page-490-0)** (config-context) description **[2-452](#page-491-0)** (config-context) member **[2-453](#page-492-0)** CSR Parameters Configuration Mode Commands **[2-454](#page-493-0)** (config-csr-params) common-name **[2-455](#page-494-0)** (config-csr-params) country **[2-456](#page-495-0)** (config-csr-params) email **[2-457](#page-496-0)** (config-csr-params) locality **[2-458](#page-497-0)** (config-csr-params) organization-name **[2-459](#page-498-0)** (config-csr-params) organization-unit **[2-460](#page-499-0)** (config-csr-params) serial-number **[2-461](#page-500-0)** (config-csr-params) state **[2-462](#page-501-0)** delimiters, URL **[2-604](#page-643-0)** Domain Configuration Mode Commands **[2-463](#page-502-0)** (config-domain) add-object **[2-464](#page-503-0)** Exec Mode Commands **[2-2](#page-41-0)** capture **[2-3](#page-42-0)** changeto **[2-4](#page-43-0)** checkpoint **[2-5](#page-44-0)** [clear \(See Clear Exec Mode Commands\)](#page-45-0) configure **[2-44](#page-83-0)** copy capture **[2-45](#page-84-0)** copy core **[2-46](#page-85-0)**

copy disk0 **[2-47](#page-86-0)** copy ftp **[2-49](#page-88-0)** copy image **[2-50](#page-89-0)** copy licenses **[2-51](#page-90-0)** copy running-config **[2-52](#page-91-0)** copy sftp **[2-54](#page-93-0)** copy startup-config **[2-53](#page-92-0)** copy tftp **[2-56](#page-95-0)** crypto crlparams **[2-57](#page-96-0)** crypto delete **[2-57](#page-96-1)** crypto export **[2-59](#page-98-0)** crypto generate csr **[2-60](#page-99-0)** crypto generate key **[2-61](#page-100-0)** crypto import **[2-62](#page-101-0)** crypto verify **[2-65](#page-104-0)** debug **[2-66](#page-105-0)** delete **[2-68](#page-107-0)** dir **[2-69](#page-108-0)** exit **[2-71](#page-110-0)** format flash **[2-72](#page-111-0)** ft switchover **[2-74](#page-113-0)** gunzip **[2-75](#page-114-0)** invoke context **[2-76](#page-115-0)** license **[2-76](#page-115-1)** mkdir disk0 **[2-78](#page-117-0)** move disk0 **[2-79](#page-118-0)** ping **[2-80](#page-119-0)** reload **[2-81](#page-120-0)** rmdir disk0 **[2-82](#page-121-0)** setup **[2-83](#page-122-0)** show (See Show Exec Mode Commands) **[2-85](#page-124-0)** ssh **[2-179](#page-218-0)** system internal **[2-180](#page-219-0)** tac-pac **[2-181](#page-220-0)** telnet **[2-182](#page-221-0)** terminal **[2-183](#page-222-0)** traceroute **[2-184](#page-223-0)** undebug all **[2-185](#page-224-0)** untar disk0 **[2-187](#page-226-0)**

write **[2-188](#page-227-0)** xml-show **[2-189](#page-228-0)** FT Group Configuration Mode Commands **[2-466](#page-505-0)** (config-ft-group) associate-context **[2-467](#page-506-0)** (config-ft-group) inservice **[2-468](#page-507-0)** (config-ft-group) peer **[2-469](#page-508-0)** (config-ft-group) peer priority **[2-470](#page-509-0)** (config-ft-group) preempt **[2-471](#page-510-0)** (config-ft-group) priority **[2-472](#page-511-0)** FT Interface Configuration Mode Commands **[2-473](#page-512-0)** (config-ft-intf) ip **[2-474](#page-513-0)** (config-ft-intf) peer ip **[2-475](#page-514-0)** (config-ft-intf) shutdown **[2-476](#page-515-0)** FT Peer Configuration Mode Commands **[2-477](#page-516-0)** (config-ft-peer) ft-interface vlan **[2-478](#page-517-0)** (config-ft-peer) heartbeat **[2-479](#page-518-0)** (config-ft-peer) query-interface **[2-480](#page-519-0)** FT Track Host Configuration Mode Commands **[2-481](#page-520-0)** (config-ft-track-host) peer priority **[2-482](#page-521-0)** (config-ft-track-host) peer probe **[2-483](#page-522-0)** (config-ft-track-host) peer track-host **[2-484](#page-523-0)** (config-ft-track-host) priority **[2-485](#page-524-0)** (config-ft-track-host) probe **[2-486](#page-525-0)** (config-ft-track-host) track-host **[2-487](#page-526-0)** FT Track Interface Configuration Mode Commands **[2-488](#page-527-0)** (config-ft-track-interface) peer priority **[2-489](#page-528-0)** (config-ft-track-interface) peer track-interface vlan **[2-490](#page-529-0)** (config-ft-track-interface) priority **[2-491](#page-530-0)** (config-ft-track-interface) track-interface vlan **[2-492](#page-531-0)** HTTP parameter map URL delimiters **[2-604](#page-643-0)** Interface Configuration Mode Commands **[2-493](#page-532-0)** (config-if) access-group **[2-494](#page-533-0)** (config-if) alias **[2-495](#page-534-0)** (config-if) arp **[2-496,](#page-535-0) [2-497](#page-536-0)** (config-if) bridge-group **[2-499](#page-538-0)** (config-if) carrier-delay **[2-500](#page-539-0)** (config-if) channel-group **[2-501](#page-540-0)**

(config-if) description **[2-502](#page-541-0)** (config-if) duplex **[2-503,](#page-542-0) [2-528](#page-567-0)** (config-if) fragment chain **[2-504](#page-543-0)** (config-if) fragment min-mtu **[2-505](#page-544-0)** (config-if) fragment timeout **[2-506](#page-545-0)** (config-if) ft-port **[2-507](#page-546-0)** (config-if) icmp-guard **[2-508](#page-547-0)** (config-if) ip address **[2-509](#page-548-0)** (config-if) ip df **[2-510](#page-549-0)** (config-if) ip dhcp relay enable **[2-511](#page-550-0)** (config-if) ip dhcp relay server **[2-512](#page-551-0)** (config-if) ip options **[2-513](#page-552-0)** (config-if) ip ttl minimum **[2-514](#page-553-0)** (config-if) ip verify reverse-path **[2-515](#page-554-0)** (config-if) mac address autogenerate **[2-516](#page-555-0)** (config-if) mac-sticky enable **[2-517](#page-556-0)** (config-if) mtu **[2-518](#page-557-0)** (config-if) nat-pool **[2-519](#page-558-0)** (config-if) normalization **[2-520](#page-559-0)** (config-if) peer ip address **[2-521](#page-560-0)** (config-if) port-channel load-balance **[2-523](#page-562-0)** (config-if) qos trust cos **[2-524](#page-563-0)** (config-if) remove-eth-pad **[2-525](#page-564-0)** (config-if) service-policy input **[2-526](#page-565-0)** (config-if) shutdown **[2-527](#page-566-0)** (config-if) switchport access vlan **[2-530](#page-569-0)** (config-if) switchport trunk allowed vlan **[2-532](#page-571-0)** (config-if) switchport trunk native vlan **[2-534](#page-573-0)** (config-if) syn-cookie **[2-535](#page-574-0)** (config-if) udp **[2-536](#page-575-0)** KAL-AP UDP Configuration Mode Commands **[2-538](#page-577-0)** (config-kalap-upd) ip address **[2-539](#page-578-0)** LDAP Configuration Mode Commands **[2-540](#page-579-0)** (config-ldap) attribute user-profile **[2-541](#page-580-0)** (config-ldap) baseDN **[2-542](#page-581-0)** (config-ldap) filter search-user **[2-543](#page-582-0)** (config-ldap) server **[2-544](#page-583-0)**

## **Level1IX**

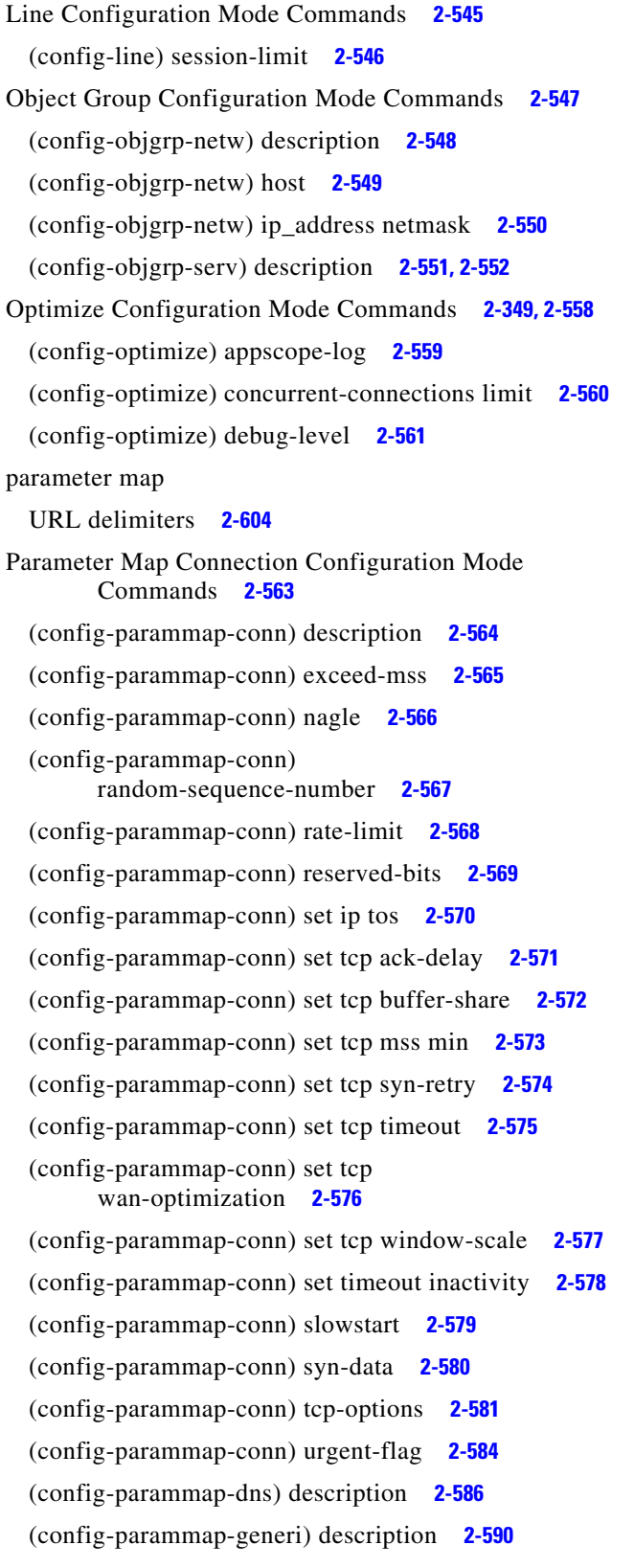

(config-parammap-http) description **[2-594](#page-633-0)** (config-parammap-optmz) description **[2-618](#page-657-0)** (config-parammap-rtsp) description **[2-635](#page-674-0)** (config-parammap-sip) description **[2-645](#page-684-0)** (config-parammap-skinny) description **[2-639](#page-678-0)** (config-parammap-ssl) description **[2-657](#page-696-0)** Parameter Map DNS Configuration Mode Commands **[2-585](#page-624-0)** (config-parammap-dns) timeout query **[2-587](#page-626-0)** Parameter Map Generic Configuration Mode Commands **[2-588](#page-627-0)** (config-parammap-generi) case-insensitive **[2-589](#page-628-0)** (config-parammap-generi) set max-parse-length **[2-591](#page-630-0)** Parameter Map HTTP Configuration Mode Commands **[2-592](#page-631-0)** (config-parammap-http) case-insensitive **[2-593](#page-632-0)** (config-parammap-http) compress **[2-595](#page-634-0)** (config-parammap-http) header modify per-request **[2-596](#page-635-0)** (config-parammap-http) length **[2-597](#page-636-0)** (config-parammap-http) persistence-rebalance **[2-598](#page-637-0)** (config-parammap-http) server-conn reuse **[2-600](#page-639-0)** (config-parammap-http) set content-maxparse-length **[2-601](#page-640-0)** (config-parammap-http) set header-maxparse-length **[2-602](#page-641-0)** (config-parammap-http) set secondary-cookie-delimiters **[2-603](#page-642-0)** (config-parammap-http) set secondary-cookie-start **[2-604](#page-643-1)** Parameter Map Optimization HTTP Configuration Mode Commands **[2-605](#page-644-0)** (config-parammap-optmz) appscope optimize-rate-percent **[2-606](#page-645-0)** (config-parammap-optmz) basefile anonymous-level **[2-607](#page-646-0)** (config-parammap-optmz) cache key-modifier **[2-608](#page-647-0)** (config-parammap-optmz) cache parameter **[2-611](#page-650-0)** (config-parammap-optmz) cache-policy request **[2-614](#page-653-0)** (config-parammap-optmz) cache-policy response **[2-615](#page-654-0)** (config-parammap-optmz) cache ttl **[2-613](#page-652-0)** (config-parammap-optmz) canonical-url **[2-616](#page-655-0)**

(config-parammap-optmz) clientscript-default **[2-617](#page-656-0)** (config-parammap-optmz) delta **[2-619](#page-658-0)** (config-parammap-optmz) expires-setting **[2-621](#page-660-0)** (config-parammap-optmz) extract meta **[2-622](#page-661-0)** (config-parammap-optmz) flashforward refresh-policy **[2-623](#page-662-0)** (config-parammap-optmz) ignore-server-content **[2-624](#page-663-0)** (config-parammap-optmz) parameter-summary parameter-value-limit **[2-625](#page-664-0)** (config-parammap-optmz) post-content-buffer-limit **[2-626](#page-665-0)** (config-parammap-optmz) rebase **[2-627](#page-666-0)** (config-parammap-optmz) request-grouping-string **[2-628](#page-667-0)** (config-parammap-optmz) server-header **[2-629](#page-668-0)** (config-parammap-optmz) server-load **[2-630](#page-669-0)** (config-parammap-optmz) utf8 threshold **[2-632](#page-671-0)** Parameter Map RTSP Configuration Mode Commands **[2-633](#page-672-0)** (config-parammap-rtsp) case-insensitive **[2-634](#page-673-0)** (config-parammap-rtsp) set header-maxparse-length **[2-636](#page-675-0)** Parameter Map SCCP Configuration Mode Commands **[2-637](#page-676-0)** (config-parammap-skinny) enforce-registration **[2-640](#page-679-0)** (config-parammap-skinny) message-id max **[2-641](#page-680-0)** (config-parammap-skinny) sccp-prefix-len **[2-642](#page-681-0)** Parameter Map SIP Configuration Mode Commands **[2-643](#page-682-0)** (config-parammap-sip) im **[2-645](#page-684-1)** (config-parammap-sip) max-forward-validation **[2-646](#page-685-0)** (config-parammap-sip) software-version **[2-647](#page-686-0)** (config-parammap-sip) strict-header-validation **[2-648](#page-687-0)** (config-parammap-sip) timeout **[2-650](#page-689-0)** (config-parammap-sip) uri-non-sip **[2-651](#page-690-0)** Parameter Map SSL Configuration Mode Commands **[2-652](#page-691-0)** (config-parammap-ssl) authentication-failure ignore **[2-653](#page-692-0)** (config-parammap-ssl) cipher **[2-654](#page-693-0)** (config-parammap-ssl) close-protocol **[2-656](#page-695-0)**

(config-parammap-ssl) expired-crl reject **[2-658](#page-697-0)**

(config-parammap-ssl) queue-delay timeout **[2-659](#page-698-0)** (config-parammap-ssl) session-cache timeout **[2-660](#page-699-0)** (config-parammap-ssl) version **[2-661](#page-700-0)** Policy Map Class Configuration Mode Commands **[2-666](#page-705-0)** (config-pmap-c) appl-parameter generic advanced-options **[2-667,](#page-706-0) [2-668](#page-707-0)** (config-pmap-c) appl-parameter http advanced-options **[2-669](#page-708-0)** (config-pmap-c) appl-parameter rtsp advanced-options **[2-670](#page-709-0)** (config-pmap-c) appl-parameter sip advanced-options **[2-671](#page-710-0)** (config-pmap-c) appl-parameter skinny advanced-options **[2-672](#page-711-0)** (config-pmap-c) connection **[2-673](#page-712-0)** (config-pmap-c) inspect **[2-674](#page-713-0)** (config-pmap-c) loadbalance policy **[2-678](#page-717-0)** (config-pmap-c) loadbalance vip icmp-reply **[2-679](#page-718-0)** (config-pmap-c) loadbalance vip inservice **[2-680](#page-719-0)** (config-pmap-c) loadbalance vip udp-fast-age **[2-681](#page-720-0)** (config-pmap-c) nat dynamic **[2-682](#page-721-0)** (config-pmap-c) nat static **[2-683](#page-722-0)** (config-pmap-c) ssl-proxy **[2-685](#page-724-0)** Policy Map Configuration Mode Commands **[2-662](#page-701-0)** (config-pmap) class **[2-664](#page-703-0)** (config-pmap) description **[2-665](#page-704-0)** Policy Map FTP Inspection Class Configuration Mode Commands **[2-691](#page-730-0)** (config-pmap-ftp-ins-c) deny **[2-692](#page-731-0)** (config-pmap-ftp-ins-c) mask-reply **[2-693](#page-732-0)** Policy Map FTP Inspection Configuration Mode Commands **[2-686](#page-725-0)** (config-pmap-ftp-ins) class **[2-687](#page-726-0)** (config-pmap-ftp-ins) description **[2-688](#page-727-0)** (config-pmap-ftp-ins) match request-method **[2-689](#page-728-0)** Policy Map FTP Inspection Match Configuration Mode Commands **[2-694](#page-733-0)** (config-pmap-ftp-ins-m) deny **[2-695](#page-734-0)** (config-pmap-ftp-ins-m) mask-reply **[2-696](#page-735-0)** Policy Map Inspection HTTP Class Configuration Mode Commands **[2-722](#page-761-0)**

(config-pmap-ins-http-c) permit **[2-723](#page-762-0)** (config-pmap-ins-http-c) reset **[2-724](#page-763-0)** Policy Map Inspection HTTP Configuration Mode Commands **[2-697](#page-736-0)** (config-pmap-ins-http) class **[2-698](#page-737-0)** (config-pmap-ins-http) description **[2-699](#page-738-0)** (config-pmap-ins-http) match content **[2-700](#page-739-0)** (config-pmap-ins-http) match content length **[2-702](#page-741-0)** (config-pmap-ins-http) match content-type-verification **[2-703](#page-742-0)** (config-pmap-ins-http) match header **[2-706](#page-745-0)** (config-pmap-ins-http) match header length **[2-709](#page-748-0)** (config-pmap-ins-http) match header mime-type **[2-710](#page-749-0)** (config-pmap-ins-http) match port-misuse **[2-713](#page-752-0)** (config-pmap-ins-http) match request-method **[2-714](#page-753-0)** (config-pmap-ins-http) match strict-http **[2-715](#page-754-0)** (config-pmap-ins-http) match transfer-encoding **[2-717](#page-756-0)** (config-pmap-ins-http) match url **[2-718](#page-757-0)** (config-pmap-ins-http) match url length **[2-720](#page-759-0)** Policy Map Inspection HTTP Match Configuration Mode Commands **[2-725](#page-764-0)** (config-pmap-ins-http-m) permit **[2-726](#page-765-0)** (config-pmap-ins-http-m) reset **[2-727](#page-766-0)** Policy Map Inspection SIP Class Configuration Mode Commands **[2-742](#page-781-0)** (config-pmap-ins-sip-c) log **[2-743](#page-782-0)** (config-pmap-ins-sip-c) reset **[2-745](#page-784-0)** (config-pmap-sip-ins-c) drop **[2-743](#page-782-1)** (config-pmap-sip-ins-c) permit **[2-744](#page-783-0)** Policy Map Inspection SIP Configuration Mode Commands **[2-728](#page-767-0)** (config-pmap-ins-sip) class **[2-729](#page-768-0)** (config-pmap-ins-sip) description **[2-730](#page-769-0)** (config-pmap-ins-sip) match called-party **[2-731](#page-770-0)** (config-pmap-ins-sip) match calling-party **[2-732](#page-771-0)** (config-pmap-ins-sip) match content length **[2-733](#page-772-0)** (config-pmap-ins-sip) match im-subscriber **[2-735](#page-774-0)** (config-pmap-ins-sip) match message-path **[2-736](#page-775-0)** (config-pmap-ins-sip) match request-method **[2-737](#page-776-0)**

(config-pmap-ins-sip) match third-party registration **[2-738](#page-777-0)** (config-pmap-ins-sip) match uri **[2-740](#page-779-0)** Policy Map Inspection SIP Match Configuration Mode Commands **[2-746](#page-785-0)** (config-pmap-ins-sip-m) drop **[2-747](#page-786-0)** (config-pmap--ins-sip-m) permit **[2-748](#page-787-0)** (config-pmap-ins-sip-m) reset **[2-749](#page-788-0)** Policy Map Inspection Skinny Configuration Mode Commands **[2-750](#page-789-0)** (config-pmap-ins-skinny) description **[2-751](#page-790-0)** (config-pmap-ins-skinny) match message-id **[2-752](#page-791-0)** Policy Map Inspection Skinny Match Configuration Mode Commands **[2-753](#page-792-0)** (config-pmap-ins-skinny-m) reset **[2-754](#page-793-0)** Policy Map Load Balancing Class Configuration Mode Commands (config-pmap-lb-c) compress **[2-789](#page-828-0)** Policy Map Load Balancing Generic Class Configuration Mode Commands **[2-761](#page-800-0)** (config-pmap-lb-generic-c) drop **[2-762](#page-801-0)** (config-pmap-lb-generic-c) forward **[2-763](#page-802-0)** (config-pmap-lb-generic-c) serverfarm **[2-764](#page-803-0)** (config-pmap-lb-generic-c) set ip tos **[2-765](#page-804-0)** (config-pmap-lb-generic-c) sticky-serverfarm **[2-766](#page-805-0)** Policy Map Load Balancing Generic Configuration Mode Commands **[2-755](#page-794-0)** (config-pmap-lb-generic) class **[2-756](#page-795-0)** (config-pmap-lb-generic) description **[2-757](#page-796-0)** (config-pmap-lb-generic) match layer4-payload **[2-758](#page-797-0)** (config-pmap-lb-generic) match source-address **[2-759](#page-798-0)** Policy Map Load Balancing Generic Match Configuration Mode Commands **[2-767](#page-806-0)** (config-pmap-lb-generic-m) drop **[2-768](#page-807-0)** (config-pmap-lb-generic-m) forward **[2-768](#page-807-1)** (config-pmap-lb-generic-m) serverfarm **[2-769](#page-808-0)** (config-pmap-lb-generic-m) set ip tos **[2-771](#page-810-0)** (config-pmap-lb-generic-m) sticky-serverfarm **[2-772](#page-811-0)** Policy Map Load Balancing HTTP Class Configuration Mode Commands **[2-787](#page-826-0)** (config-pmap-lb-c) action **[2-788](#page-827-0)**

(config-pmap-lb-c) drop **[2-791](#page-830-0)** (config-pmap-lb-c) forward **[2-792](#page-831-0)** (config-pmap-lb-c) insert-http **[2-793](#page-832-0)** (config-pmap-lb-c) nat dynamic **[2-794](#page-833-0)** (config-pmap-lb-c) serverfarm **[2-795](#page-834-0)** (config-pmap-lb-c) set ip tos **[2-797](#page-836-0)** (config-pmap-lb-c) ssl-proxy client **[2-798](#page-837-0)** (config-pmap-lb-c) sticky-serverfarm **[2-799](#page-838-0)** Policy Map Load Balancing HTTP Configuration Mode Commands **[2-773](#page-812-0)** (config-pmap-lb) class **[2-774](#page-813-0)** (config-pmap-lb) description **[2-775](#page-814-0)** (config-pmap-lb) match cipher **[2-776](#page-815-0)** (config-pmap-lb) match http content **[2-778](#page-817-0)** (config-pmap-lb) match http cookie **[2-779](#page-818-0)** (config-pmap-lb) match http header **[2-781](#page-820-0)** (config-pmap-lb) match http url **[2-784](#page-823-0)** (config-pmap-lb) match source-address **[2-785](#page-824-0)** Policy Map Load Balancing HTTP Match Configuration Mode Commands **[2-800](#page-839-0)** (config-pmap-lb-m) action **[2-800,](#page-839-1) [2-802](#page-841-0)** (config-pmap-lb-m) drop **[2-803](#page-842-0)** (config-pmap-lb-m) forward **[2-805](#page-844-0)** (config-pmap-lb-m) insert-http **[2-806](#page-845-0)** (config-pmap-lb-m) serverfarm **[2-807](#page-846-0)** (config-pmap-lb-m) set ip tos **[2-808](#page-847-0)** (config-pmap-lb-m) ssl-proxy client **[2-809](#page-848-0)** (config-pmap-lb-m) sticky-serverfarm **[2-810](#page-849-0)** Policy Map Load Balancing RADIUS Class Configuration Mode Commands **[2-816](#page-855-0)** (config-pmap-lb-radius-c) drop **[2-817](#page-856-0)** (config-pmap-lb-radius-c) forward **[2-818](#page-857-0)** (config-pmap-lb-radius-c) serverfarm **[2-819](#page-858-0)** (config-pmap-lb-radius-c) set ip tos **[2-820](#page-859-0)** (config-pmap-lb-radius-c) sticky-serverfarm **[2-821](#page-860-0)** Policy Map Load Balancing RADIUS Configuration Mode Commands **[2-811](#page-850-0)** (config-pmap-lb-radius) class **[2-812](#page-851-0)** (config-pmap-lb-radius) description **[2-813](#page-852-0)** (config-pmap-lb-radius) match radius attribute **[2-814](#page-853-0)**

Policy Map Load Balancing RADIUS Match Configuration Mode Commands **[2-822](#page-861-0)** (config-pmap-lb-radius-m) drop **[2-823](#page-862-0)** (config-pmap-lb-radius-m) forward **[2-824](#page-863-0)** (config-pmap-lb-radius-m) serverfarm **[2-825](#page-864-0)** (config-pmap-lb-radius-m) set ip tos **[2-826](#page-865-0)** (config-pmap-lb-radius-m) sticky-serverfarm **[2-827](#page-866-0)** Policy Map Load Balancing RDP Class Configuration Mode Commands **[2-831](#page-870-0)** (config-pmap-lb-rdp-c) drop **[2-832](#page-871-0)** (config-pmap-lb-rdp-c) forward **[2-833](#page-872-0)** (config-pmap-lb-rdp-c) serverfarm **[2-834](#page-873-0)** (config-pmap-lb-rdp-c) set ip tos **[2-835](#page-874-0)** (config-pmap-lb-rdp-c) sticky-serverfarm **[2-836](#page-875-0)** Policy Map Load Balancing RDP Configuration Mode Commands **[2-828](#page-867-0)** (config-pmap-lb-rdp) class **[2-829](#page-868-0)** (config-pmap-lb-rdp) description **[2-830](#page-869-0)** Policy Map Load Balancing RTSP Class Configuration Mode Commands **[2-845](#page-884-0)** (config-pmap-lb-rtsp-c) drop **[2-846](#page-885-0)** (config-pmap-lb-rtsp-c) forward **[2-847](#page-886-0)** (config-pmap-lb-rtsp-c) serverfarm **[2-848](#page-887-0)** (config-pmap-lb-rtsp-c) set ip tos **[2-849](#page-888-0)** (config-pmap-lb-rtsp-c) sticky-serverfarm **[2-850](#page-889-0)** Policy Map Load Balancing RTSP Configuration Mode Commands **[2-837](#page-876-0)** (config-pmap-lb-rtsp) class **[2-838](#page-877-0)** (config-pmap-lb-rtsp) description **[2-839](#page-878-0)** (config-pmap-lb-rtsp) match rtsp header **[2-840](#page-879-0)** (config-pmap-lb-rtsp) match rtsp source-address **[2-842](#page-881-0)** (config-pmap-lb-rtsp) match rtsp url **[2-843](#page-882-0)** Policy Map Load Balancing RTSP Match Configuration Mode Commands **[2-851](#page-890-0)** (config-pmap-lb-rtsp-m) drop **[2-852](#page-891-0)** (config-pmap-lb-rtsp-m) forward **[2-853](#page-892-0)** (config-pmap-lb-rtsp-m) serverfarm **[2-854](#page-893-0)** (config-pmap-lb-rtsp-m) set ip tos **[2-855](#page-894-0)** (config-pmap-lb-rtsp-m) sticky-serverfarm **[2-856](#page-895-0)** Policy Map Load Balancing SIP Class Configuration Mode Commands **[2-863](#page-902-0)**

(config-pmap-lb-sip-c) drop **[2-864](#page-903-0)** (config-pmap-lb-sip-c) forward **[2-865](#page-904-0)** (config-pmap-lb-sip-c) serverfarm **[2-866](#page-905-0)** (config-pmap-lb-sip-c) set ip tos **[2-867](#page-906-0)** (config-pmap-lb-sip-c) sticky-serverfarm **[2-868](#page-907-0)** Policy Map Load Balancing SIP Configuration Mode Commands **[2-857](#page-896-0)** (config-pmap-lb-sip) class **[2-858](#page-897-0)** (config-pmap-lb-sip) description **[2-859](#page-898-0)** (config-pmap-lb-sip) match sip header **[2-860](#page-899-0)** (config-pmap-lb-sip) match source-address **[2-861](#page-900-0)** Policy Map Load Balancing SIP Match Configuration Mode Commands **[2-869](#page-908-0)** (config-pmap-lb-sip-m) drop **[2-870](#page-909-0)** (config-pmap-lb-sip-m) forward **[2-871](#page-910-0)** (config-pmap-lb-sip-m) serverfarm **[2-872](#page-911-0)** (config-pmap-lb-sip-m) set ip tos **[2-873](#page-912-0)** (config-pmap-lb-sip-m) sticky-serverfarm **[2-874](#page-913-0)** Policy Map Management Class Configuration Mode Commands **[2-878](#page-917-0)** (config-pmap-mgmt-c) deny **[2-879](#page-918-0)** (config-pmap-mgmt-c) permit **[2-880](#page-919-0)** Policy Map Management Configuration Mode Commands **[2-875](#page-914-0)** (config-pmap-mgmt) class **[2-876](#page-915-0)** (config-pmap-mgmt) description **[2-877](#page-916-0)** Policy Map Optimization Class Configuration Mode Commands **[2-890](#page-929-0)** (config-pmap-optmz-c) action **[2-890](#page-929-1)** Policy Map Optimization Configuration Mode Commands **[2-881](#page-920-0)** (config-pmap-optmz) class **[2-882](#page-921-0)** (config-pmap-optmz) description **[2-883](#page-922-0)** (config-pmap-optmz) match http cookie **[2-884](#page-923-0)** (config-pmap-optmz) match http header **[2-885](#page-924-0)** (config-pmap-optmz) match http url **[2-888](#page-927-0)** Policy Map Optimization Match Configuration Mode Commands **[2-892](#page-931-0)** (config-pmap-optmz-m) action **[2-892](#page-931-1)** Probe Configuration Mode Commands **[2-894](#page-933-0)** (config-probe-*probe\_type*) community **[2-897](#page-936-0)**

(config-probe-*probe\_type*) connection term **[2-898](#page-937-0)** (config-probe-*probe\_type*) credentials **[2-899](#page-938-0)** (config-probe-*probe\_type*) description **[2-900](#page-939-0)** (config-probe-*probe\_type*) domain **[2-901](#page-940-0)** (config-probe-*probe\_type*) expect address **[2-902](#page-941-0)** (config-probe-*probe\_type*) expect regex **[2-903](#page-942-0)** (config-probe-*probe\_type*) expect status **[2-904](#page-943-0)** (config-probe-*probe\_type*) faildetect **[2-905](#page-944-0)** (config-probe-*probe\_type*) hash **[2-906](#page-945-0)** (config-probe-*probe\_type*) header **[2-907](#page-946-0)** (config-probe-*probe\_type*) interval **[2-909](#page-948-0)** (config-probe-*probe\_type*) ip address **[2-910](#page-949-0)** (config-probe-*probe\_type*) nas ip address **[2-911](#page-950-0)** (config-probe-*probe\_type*) oid **[2-912](#page-951-0)** (config-probe-*probe\_type*) open **[2-913](#page-952-0)** (config-probe-*probe\_type*) passdetect **[2-914](#page-953-0)** (config-probe-*probe\_type*) port **[2-916](#page-955-0)** (config-probe-*probe\_type*) receive **[2-917](#page-956-0)** (config-probe-*probe\_type*) request command **[2-919](#page-958-0)** (config-probe-*probe\_type*) request method **[2-920](#page-959-0)** (config-probe-*probe\_type*) script **[2-921](#page-960-0)** (config-probe-*probe\_type*) send-data **[2-922](#page-961-0)** (config-probe-*probe\_type*) ssl cipher **[2-923](#page-962-0)** (config-probe-*probe\_type*) ssl version **[2-924](#page-963-0)** (config-probe-*probe\_type*) version **[2-925](#page-964-0)** Probe SNMP OID Configuration Mode Commands **[2-926](#page-965-0)** (config-probe-snmp-oid) threshold **[2-927](#page-966-0)** (config-probe-snmp-oid) type absolute max **[2-928](#page-967-0)** (config-probe-snmp-oid) weight **[2-929](#page-968-0)** Radius Configuration Mode Commands **[2-930](#page-969-0)** (config-radius) deadtime **[2-931](#page-970-0)** (config-radius) server **[2-932](#page-971-0)** Real Server Host Configuration Mode Commands **[2-933](#page-972-0)** (config-rserver-host) conn-limit **[2-934](#page-973-0)** (config-rserver-host) description **[2-935](#page-974-0)** (config-rserver-host) fail-on-all **[2-936](#page-975-0)** (config-rserver-host) inservice **[2-937](#page-976-0)** (config-rserver-host) ip address **[2-938](#page-977-0)** (config-rserver-host) probe **[2-939](#page-978-0)**

(config-rserver-host) rate-limit **[2-940](#page-979-0)** (config-rserver-host) weight **[2-941](#page-980-0)** Real Server Redirect Configuration Mode Commands **[2-943](#page-982-0)** (config-rserver-redir) conn-limit **[2-944](#page-983-0)** (config-rserver-redir) description **[2-945](#page-984-0)** (config-rserver-redir) inservice **[2-946](#page-985-0)** (config-rserver-redir) rate-limit **[2-947](#page-986-0)** (config-rserver-redir) webhost-redirection **[2-948](#page-987-0)** Resource Configuration Mode Commands **[2-950](#page-989-0)** (config-resource) limit-resource **[2-951](#page-990-0)** Role Configuration Mode Commands **[2-953](#page-992-0)** (config-role) description **[2-954](#page-993-0)** (config-role) rule **[2-955](#page-994-0)** Server Farm Host Configuration Mode Commands **[2-958](#page-997-0)** (config-sfarm-host) description **[2-959](#page-998-0)** (config-sfarm-host) failaction **[2-960](#page-999-0)** (config-sfarm-host) fail-on-all **[2-962](#page-1001-0)** (config-sfarm-host) partial-threshold **[2-963](#page-1002-0)** (config-sfarm-host) predictor **[2-964](#page-1003-0)** (config-sfarm-host) probe **[2-970](#page-1009-0)** (config-sfarm-host) retcode **[2-971](#page-1010-0)** (config-sfarm-host) rserver **[2-972](#page-1011-0)** (config-sfarm-host) transparent **[2-973](#page-1012-0)** Server Farm Host Predictor Configuration Mode Commands **[2-974](#page-1013-0)** (config-sfarm-host-predictor) autoadjust **[2-976](#page-1015-0)** (config-sfarm-host-predictor) weight connection **[2-978](#page-1017-0)** Server Farm Host Real Server Configuration Mode Commands **[2-979](#page-1018-0)** (config-sfarm-host-rs) backup-rserver **[2-980](#page-1019-0)** (config-sfarm-host-rs) conn-limit **[2-981](#page-1020-0)** (config-sfarm-host-rs) cookie-string **[2-982](#page-1021-0)** (config-sfarm-host-rs) fail-on-all **[2-984](#page-1023-0)** (config-sfarm-host-rs) inservice **[2-985](#page-1024-0)** (config-sfarm-host-rs) probe **[2-987](#page-1026-0)** (config-sfarm-host-rs) rate-limit **[2-988](#page-1027-0)** (config-sfarm-host-rs) weight **[2-989](#page-1028-0)** Server Farm Redirect Configuration Mode Commands **[2-990](#page-1029-0)**

(config-sfarm-redirect) description **[2-991](#page-1030-0)** (config-sfarm-redirect) failaction **[2-992](#page-1031-0)** (config-sfarm-redirect) predictor **[2-993](#page-1032-0)** (config-sfarm-redirect) rserver **[2-999](#page-1038-0)** Server Farm Redirect Predictor Configuration Mode Commands **[2-1000](#page-1039-0)** (config-sfarm-redirect-predictor) autoadjust **[2-1002](#page-1041-0)** (config-sfarm-redirect-predictor) weight connection **[2-1004](#page-1043-0)** Server Farm Redirect Real Server Configuration Mode Commands **[2-1005](#page-1044-0)** (config-sfarm-redirect-rs) backup-rserver **[2-1006](#page-1045-0)** (config-sfarm-redirect-rs) conn-limit **[2-1007](#page-1046-0)** (config-sfarm-redirect-rs) inservice **[2-1008](#page-1047-0)** (config-sfarm-redirect-rs) rate-limit **[2-1009](#page-1048-0)** (config-sfarm-redirect-rs) weight **[2-1010](#page-1049-0)** Show Exec Mode Commands **[2-85](#page-124-0)** show aaa **[2-86](#page-125-0)** show access-list **[2-87](#page-126-0)** show accounting log **[2-88](#page-127-0)** show acl-merge **[2-90](#page-129-0)** show action-list **[2-91](#page-130-0)** show arp **[2-92](#page-131-0)** show banner motd **[2-93](#page-132-0)** show bootvar **[2-94](#page-133-0)** show buffer **[2-96](#page-135-0)** show capture **[2-97](#page-136-0)** show checkpoint **[2-98](#page-137-0)** show clock **[2-99](#page-138-0)** show conn **[2-100](#page-139-0)** show context **[2-101](#page-140-0)** show copyright **[2-102](#page-141-0)** show crypto **[2-103](#page-142-0)** show debug **[2-105](#page-144-0)** show domain **[2-107](#page-146-0)** show fifo **[2-108](#page-147-0)** show file **[2-109](#page-148-0)** show fragment **[2-110](#page-149-0)** show ft **[2-111](#page-150-0)** show hardware **[2-112](#page-151-0)**

show icmp statistics **[2-113](#page-152-0)** show interface **[2-115](#page-154-0)** show inventory **[2-116](#page-155-0)** show ip **[2-117](#page-156-0)** show ipcp **[2-120](#page-159-0)** show kalap udp load **[2-121](#page-160-0)** show ldap-server **[2-122](#page-161-0)** show license **[2-123](#page-162-0)** show line **[2-125](#page-164-0)** show logging **[2-126](#page-165-0)** show login timeout **[2-128](#page-167-0)** show nat-fabric **[2-129](#page-168-0)** show netio **[2-130](#page-169-0)** show np **[2-132](#page-171-0)** show ntp **[2-135](#page-174-0)** show optimization-global **[2-136](#page-175-0)** show parameter-map **[2-137](#page-176-0)** show probe **[2-138](#page-177-0)** show processes **[2-139](#page-178-0)** show radius-server **[2-141](#page-180-0)** show resource allocation **[2-142](#page-181-0)** show resource usage **[2-143](#page-182-0)** show role **[2-146](#page-185-0)** show rserver **[2-147](#page-186-0)** show running-config **[2-149](#page-188-0)** show script **[2-151](#page-190-0)** show security internal event-history **[2-152](#page-191-0)** show serverfarm **[2-153](#page-192-0)** show service-policy **[2-154](#page-193-0)** show snmp **[2-155](#page-194-0)** show ssh **[2-156](#page-195-0)** show startup-config **[2-158](#page-197-0)** show stats **[2-159](#page-198-0)** show sticky cookie-insert group **[2-160](#page-199-0)** show sticky database **[2-161](#page-200-0)** show syn-cookie **[2-164](#page-203-0)** show system **[2-165](#page-204-0)** show tacacs-server **[2-166](#page-205-0)** show tcp statistics **[2-167](#page-206-0)**

show tech-support **[2-168](#page-207-0)** show telnet **[2-170](#page-209-0)** show terminal **[2-171](#page-210-0)** show udp statistics **[2-171](#page-210-1)** show user-account **[2-172](#page-211-0)** show users **[2-173](#page-212-0)** show version **[2-174](#page-213-0)** show vlans **[2-175](#page-214-0)** show vnet **[2-177](#page-216-0)** show xlate **[2-178](#page-217-0)** SSL Proxy Configuration Mode Commands **[2-1012](#page-1051-0)** (config-ssl-proxy) authgroup **[2-1013](#page-1052-0)** (config-ssl-proxy) cert **[2-1014](#page-1053-0)** (config-ssl-proxy) chaingroup **[2-1015](#page-1054-0)** (config-ssl-proxy) crl **[2-1016](#page-1055-0)** (config-ssl-proxy) key **[2-1017](#page-1056-0)** (config-ssl-proxy) ssl advanced-options **[2-1018](#page-1057-0)** Sticky Cookie Configuration Mode Commands **[2-1019](#page-1058-0)** (config-sticky-cookie) cookie insert **[2-1020](#page-1059-0)** (config-sticky-cookie) cookie offset **[2-1021](#page-1060-0)** (config-sticky-cookie) cookie secondary **[2-1022](#page-1061-0)** (config-sticky-cookie) replicate sticky **[2-1023](#page-1062-0)** (config-sticky-cookie) serverfarm **[2-1024](#page-1063-0)** (config-sticky-cookie) static cookie-value **[2-1025](#page-1064-0)** (config-sticky-cookie) timeout **[2-1026](#page-1065-0)** Sticky HTTP Content Configuration Mode Commands **[2-1027](#page-1066-0)** (config-sticky-content) content **[2-1028](#page-1067-0)** (config-sticky-content) replicate sticky **[2-1030](#page-1069-0)** (config-sticky-content) serverfarm **[2-1031](#page-1070-0)** (config-sticky-content) static content **[2-1032](#page-1071-0)** (config-sticky-content) timeout **[2-1033](#page-1072-0)** Sticky HTTP Header Configuration Mode Commands **[2-1035](#page-1074-0)** (config-sticky-header) header offset **[2-1037](#page-1076-0)** (config-sticky-header) replicate sticky **[2-1038](#page-1077-0)** (config-sticky-header) serverfarm **[2-1039](#page-1078-0)** (config-sticky-header) static header-value **[2-1041](#page-1080-0)** (config-sticky-header) timeout **[2-1042](#page-1081-0)**

Sticky IP Configuration Mode Commands **[2-1043](#page-1082-0)** (config-sticky-ip) replicate sticky **[2-1044](#page-1083-0)** (config-sticky-ip) serverfarm **[2-1045](#page-1084-0)** (config-sticky-ip) static client source **[2-1046](#page-1085-0)** (config-sticky-ip) timeout **[2-1048](#page-1087-0)** Sticky Layer 4 Payload Configuration Mode Commands **[2-1049](#page-1088-0)** (config-sticky-l4payloa) layer4-payload **[2-1050](#page-1089-0)** (config-sticky-l4payloa) replicate sticky **[2-1052,](#page-1091-0) [2-1053](#page-1092-0)** (config-sticky-l4payloa) serverfarm **[2-1054](#page-1093-0)** (config-sticky-l4payloa) static layer4-payload **[2-1055](#page-1094-0)** (config-sticky-l4payloa) timeout **[2-1056](#page-1095-0)** Sticky RADIUS Configuration Mode Commands **[2-1058](#page-1097-0)** (config-sticky-radius) replicate sticky **[2-1059](#page-1098-0)** (config-sticky-radius) serverfarm **[2-1060](#page-1099-0)** (config-sticky-radius) timeout **[2-1061](#page-1100-0)** Sticky RTSP Header Configuration Mode Commands **[2-1063](#page-1102-0)** (config-sticky-header) replicate sticky **[2-1064,](#page-1103-0) [2-1065](#page-1104-0)** (config-sticky-header) serverfarm **[2-1066](#page-1105-0)** (config-sticky-header) static header-value **[2-1067](#page-1106-0)** (config-sticky-header) timeout **[2-1068](#page-1107-0)** Sticky SIP Header Configuration Mode Commands **[2-1071](#page-1110-0)** (config-sticky-header) replicate sticky **[2-1072](#page-1111-0)** (config-sticky-header) serverfarm **[2-1073](#page-1112-0)** (config-sticky-header) static header-value **[2-1074](#page-1113-0)** (config-sticky-header) timeout **[2-1075](#page-1114-0)** TACACS+ Configuration Mode Commands **[2-1077](#page-1116-0)** (config-tacacs+) deadtime **[2-1078](#page-1117-0)** (config-tacacs+) server **[2-1079](#page-1118-0)** URL delimiters, defining **[2-604](#page-643-0)**

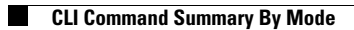

П

 $\mathbf l$